# **PowerScript Reference**

**Appeon PowerBuilder® 2021**

## **Contents**

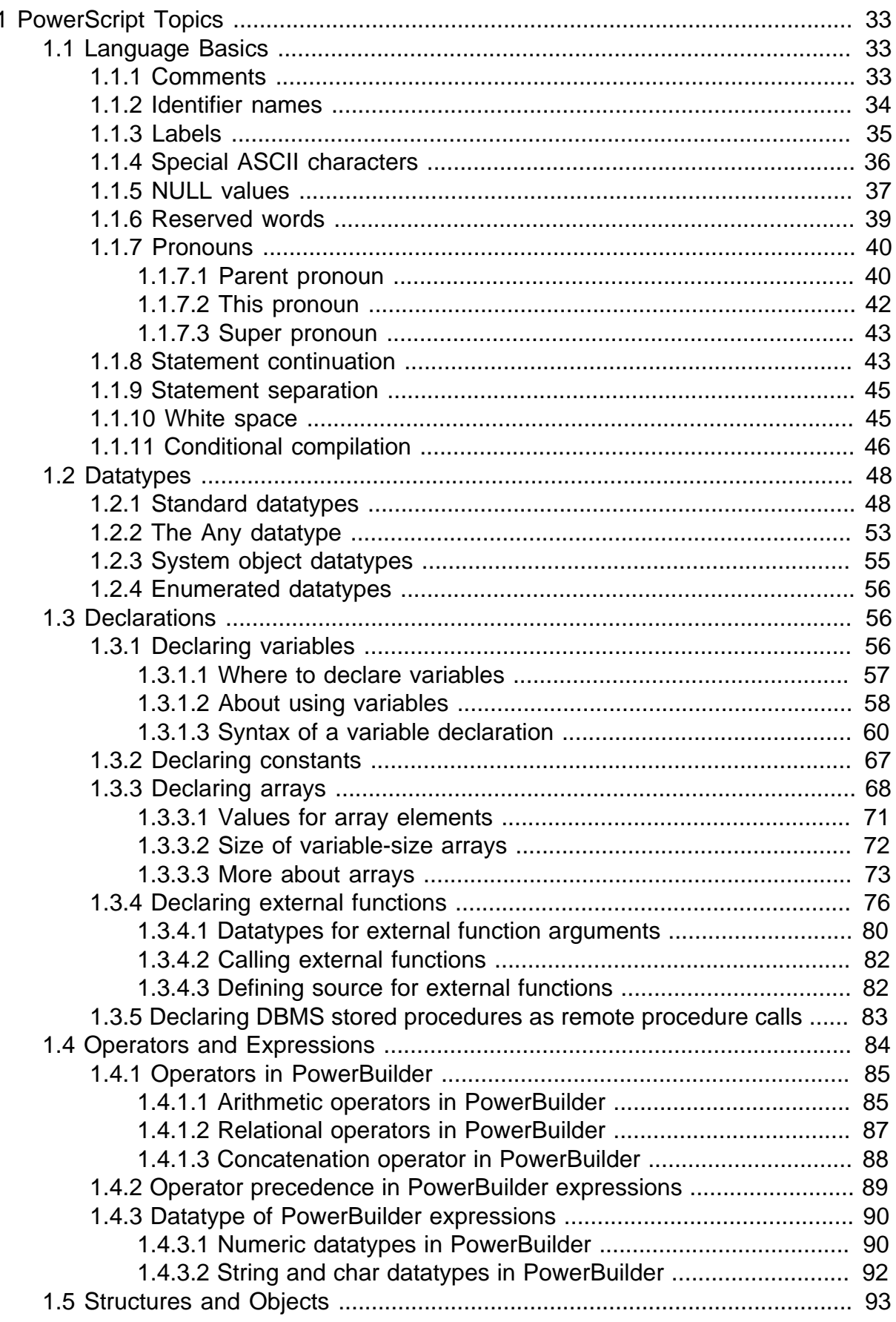

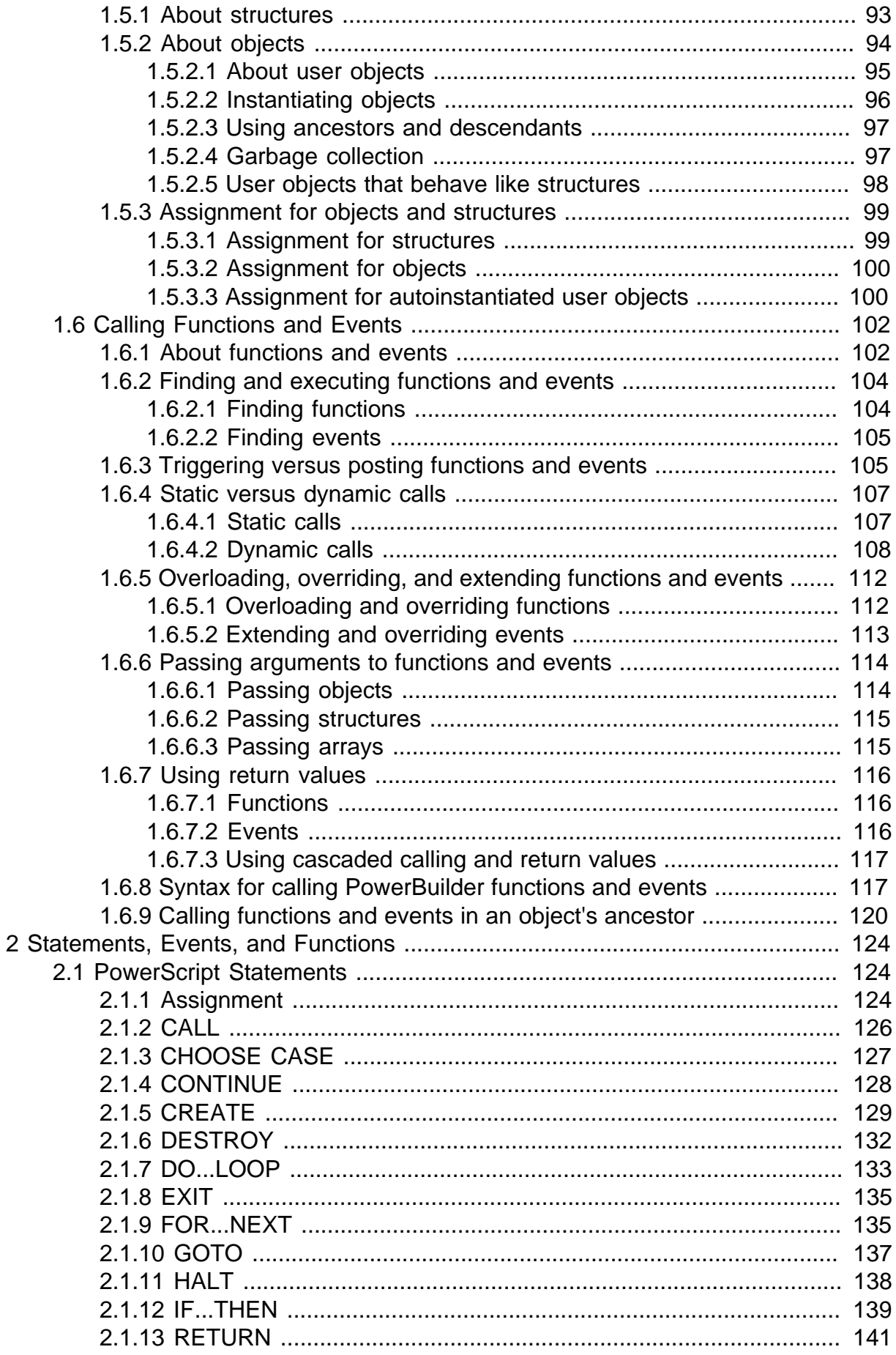

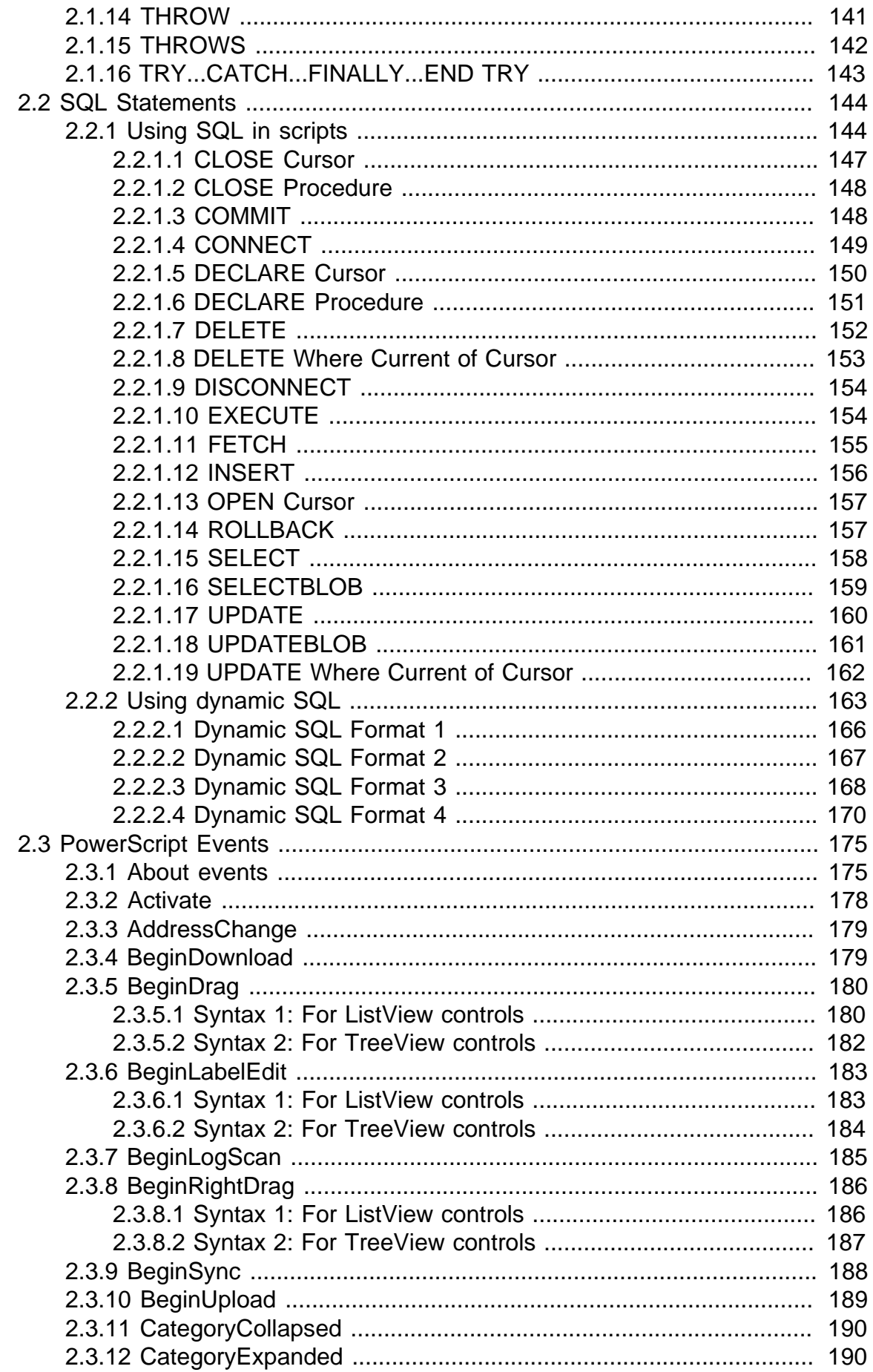

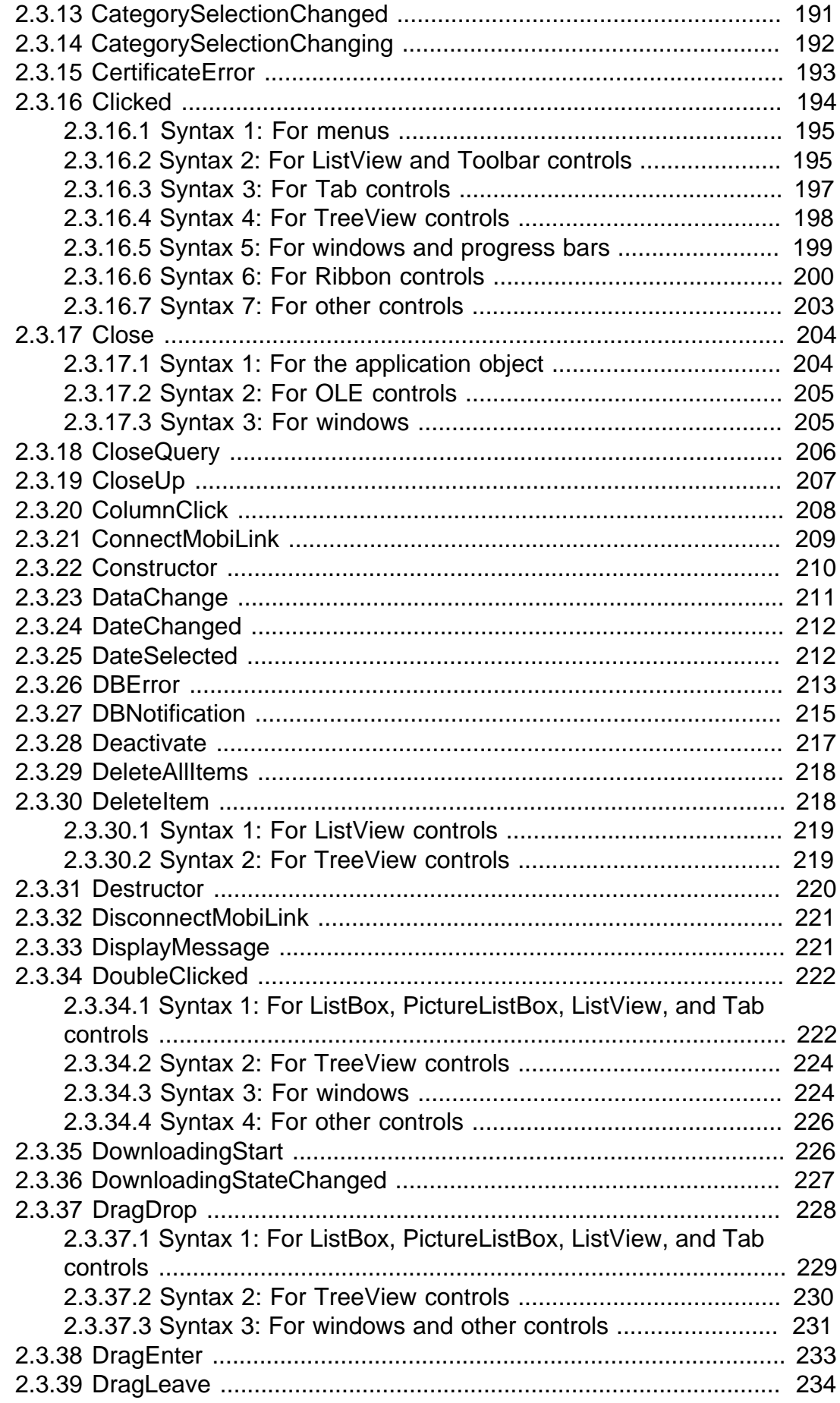

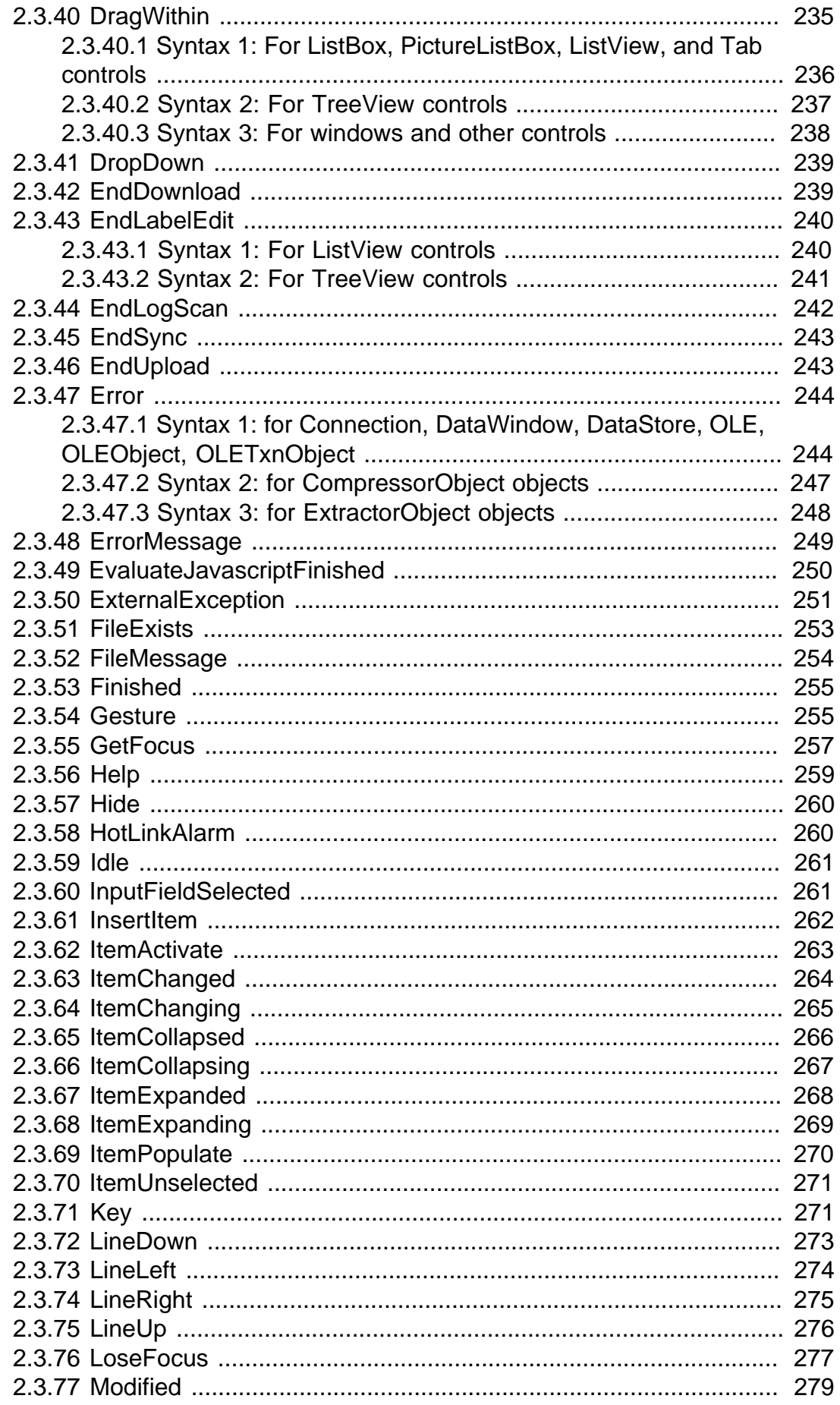

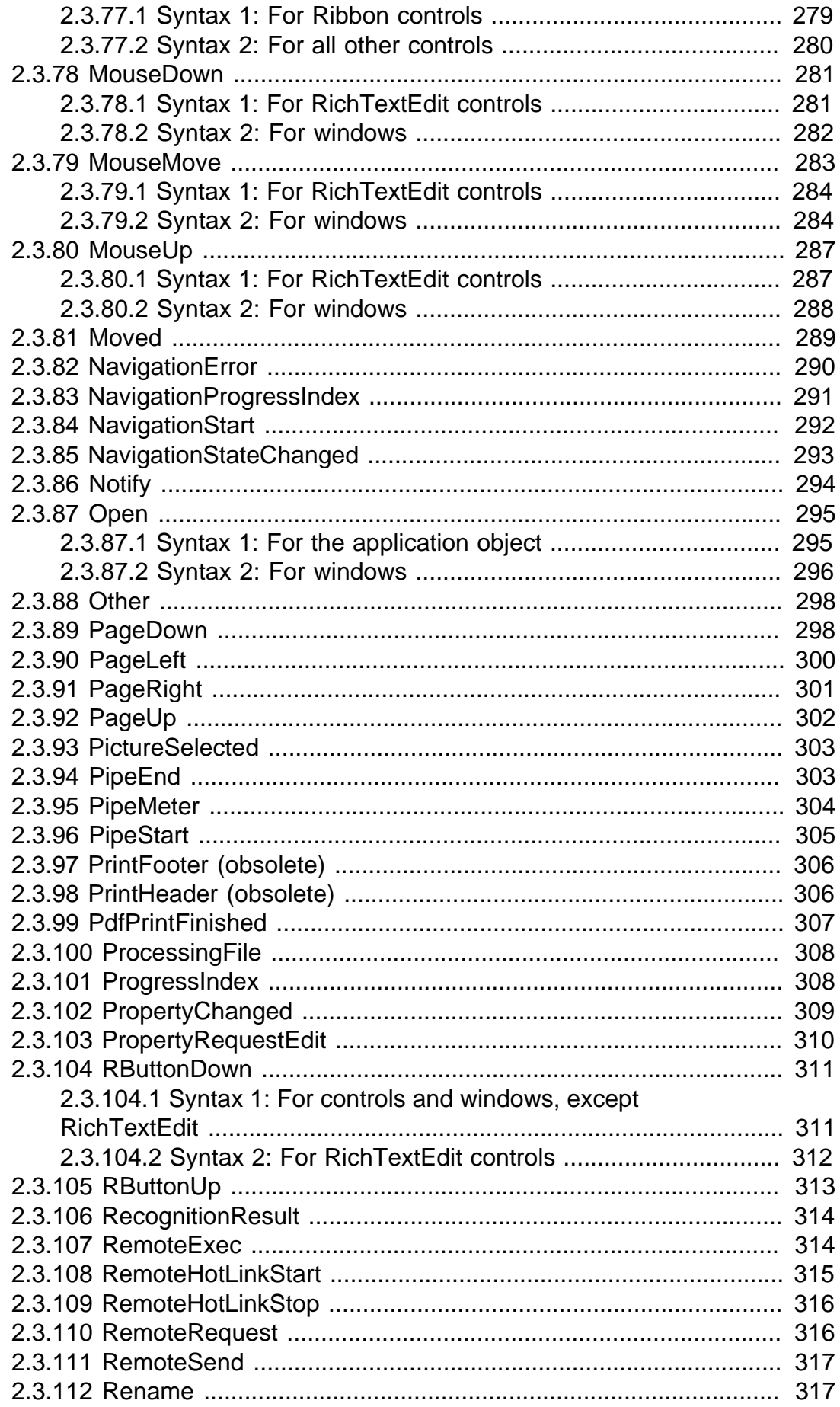

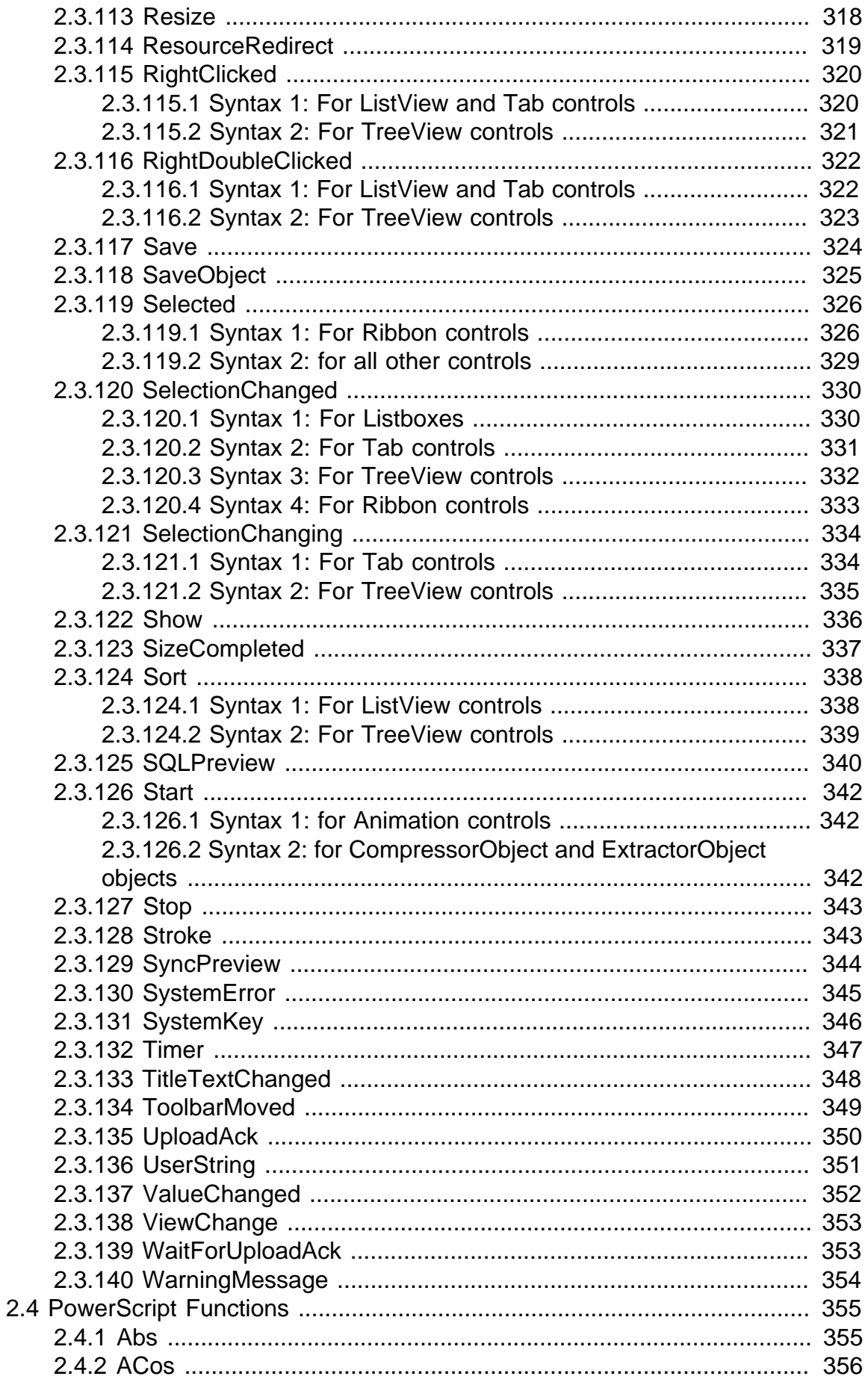

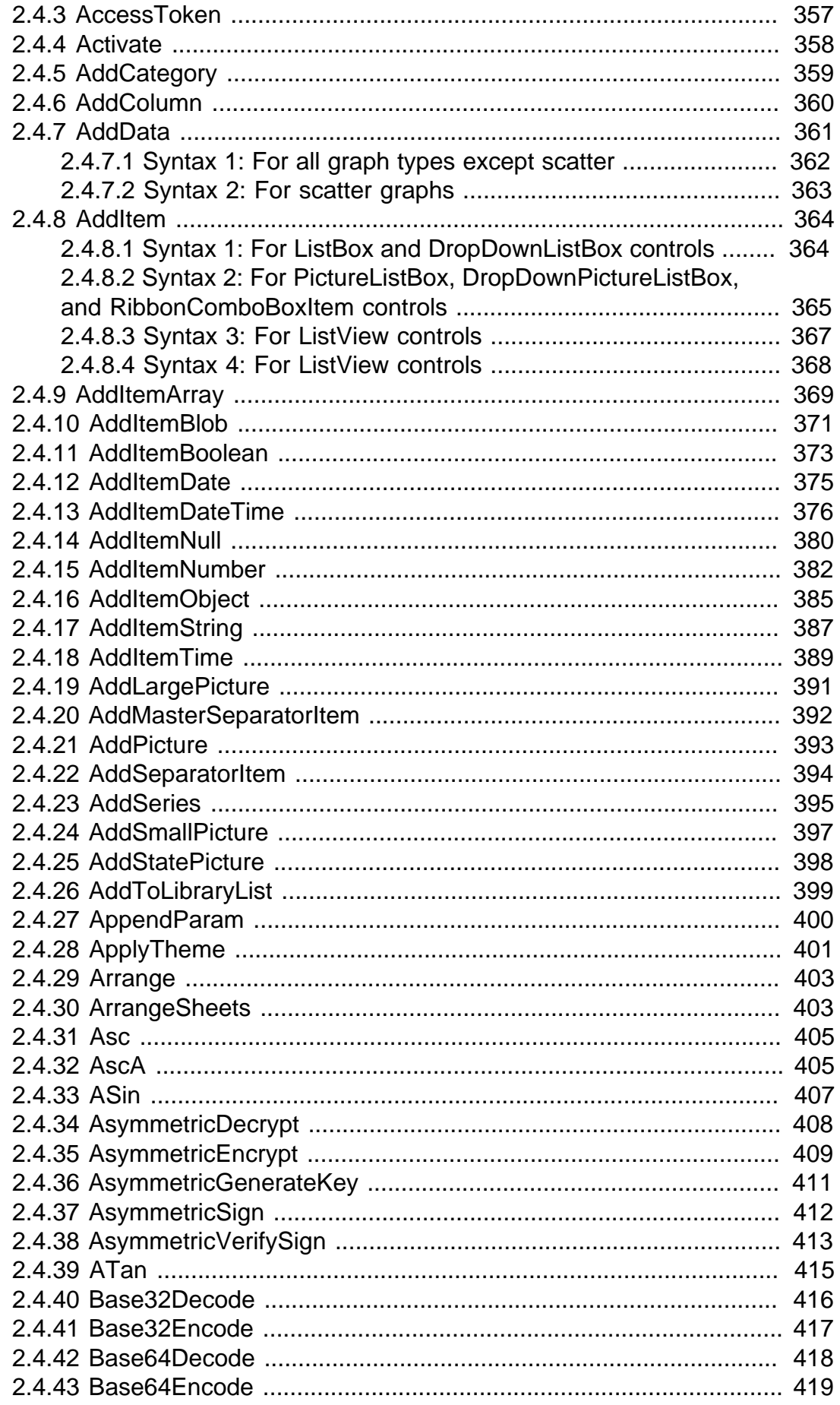

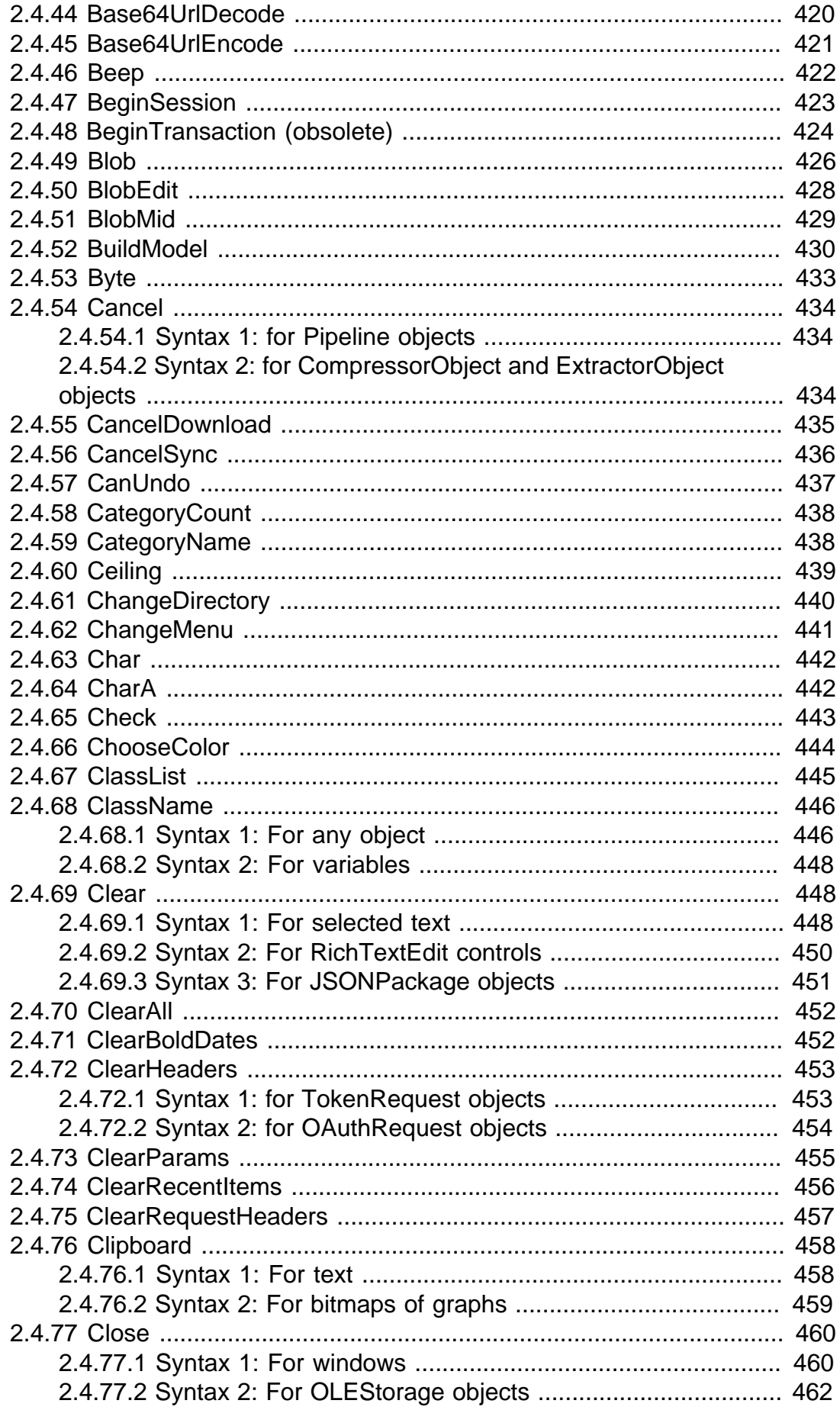

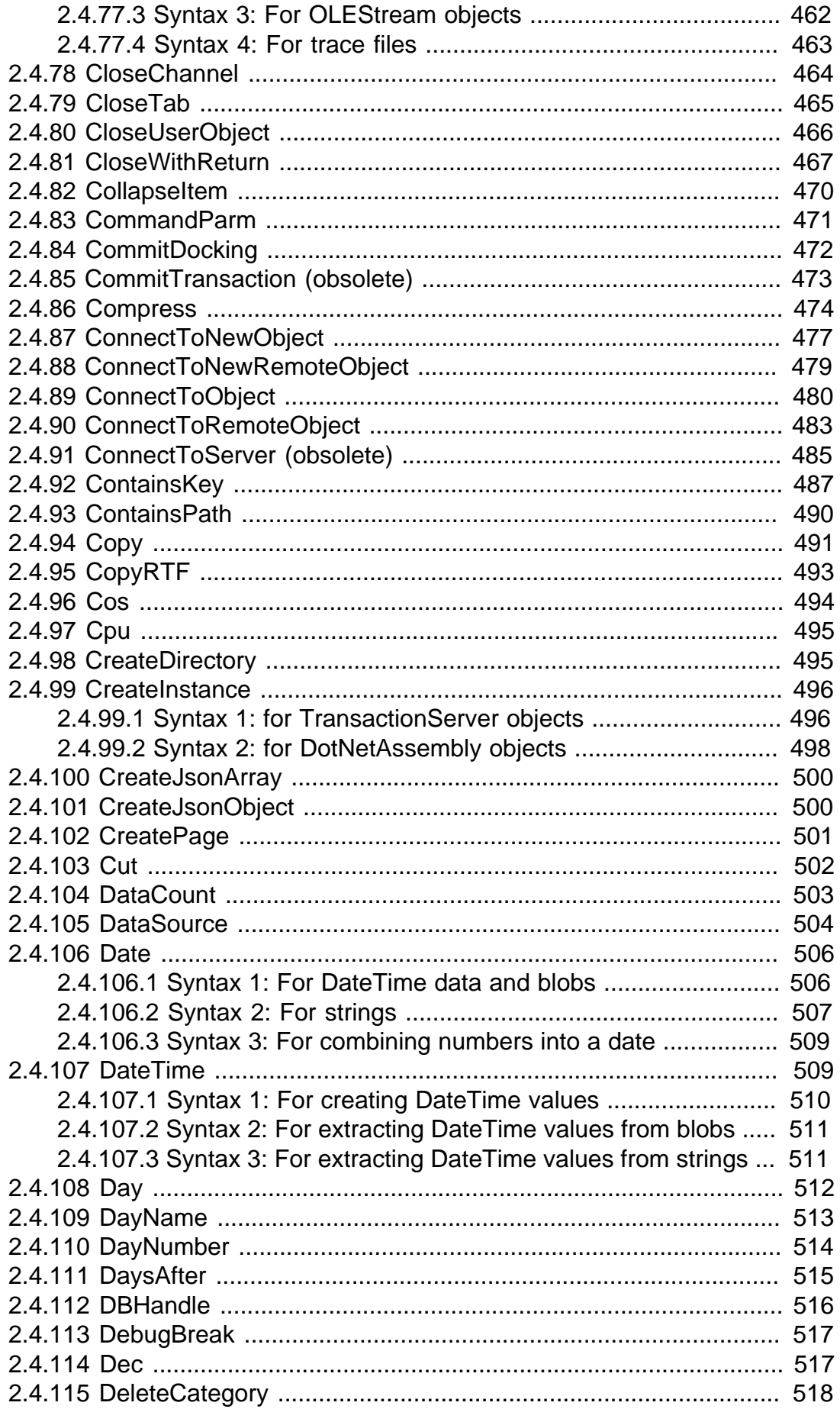

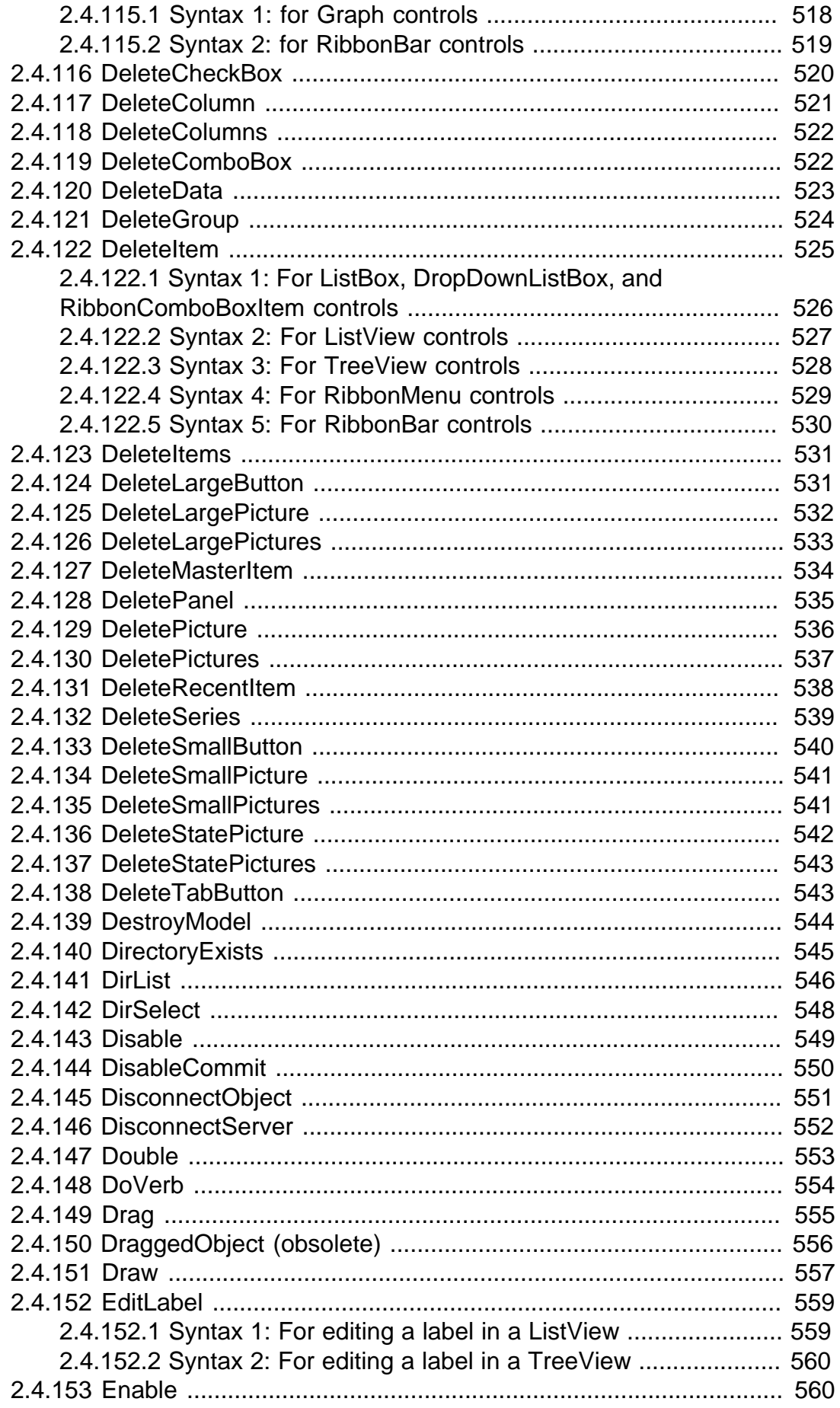

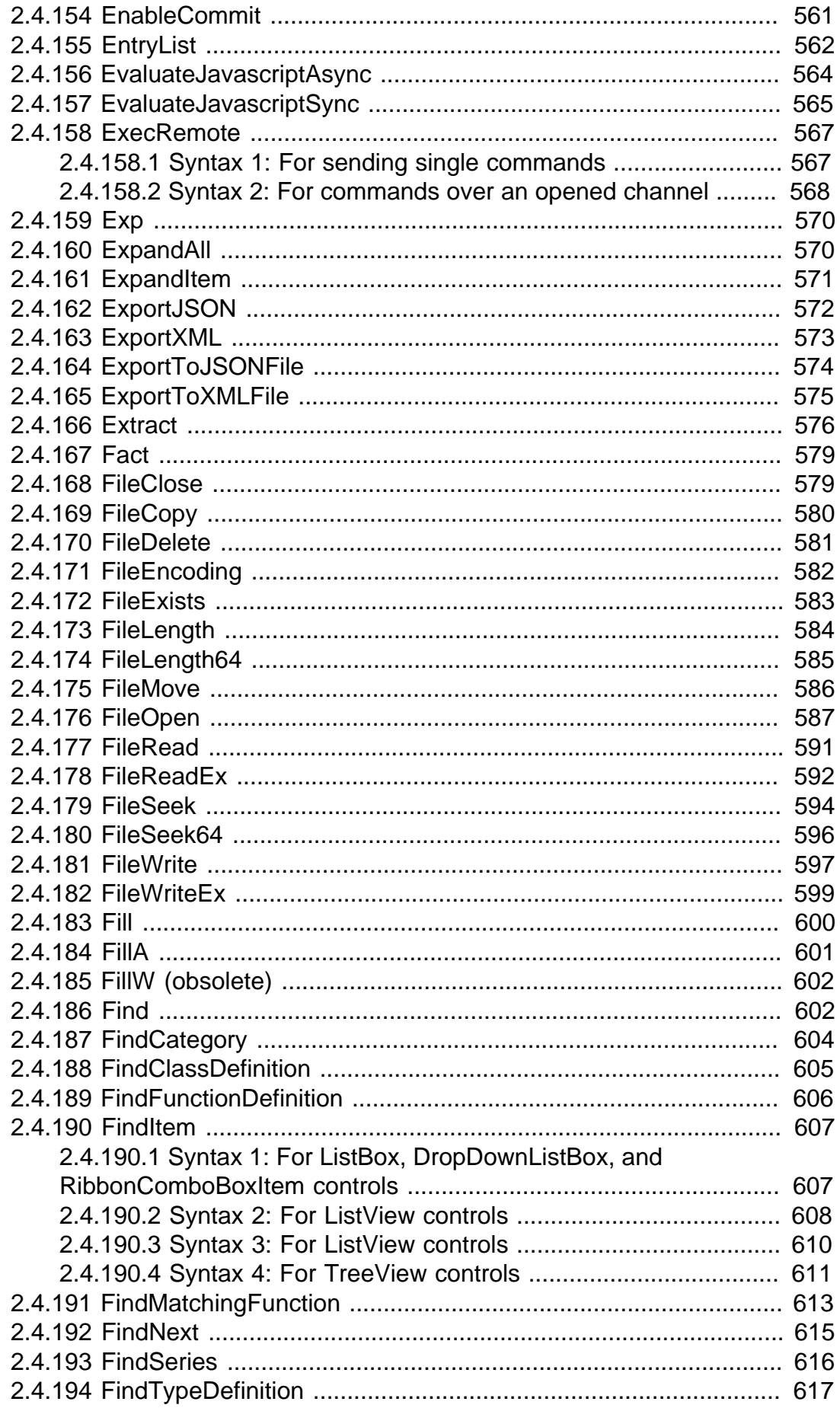

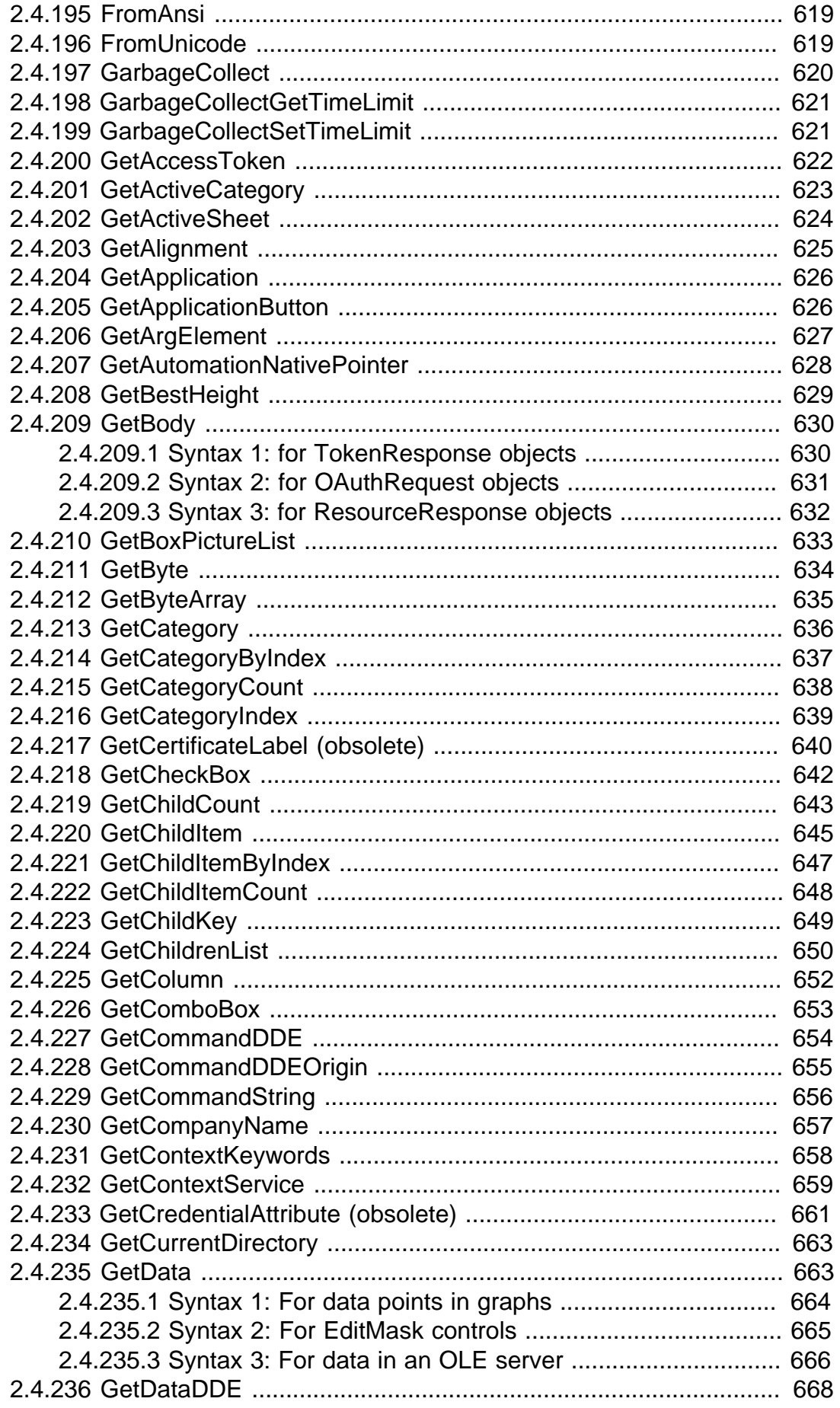

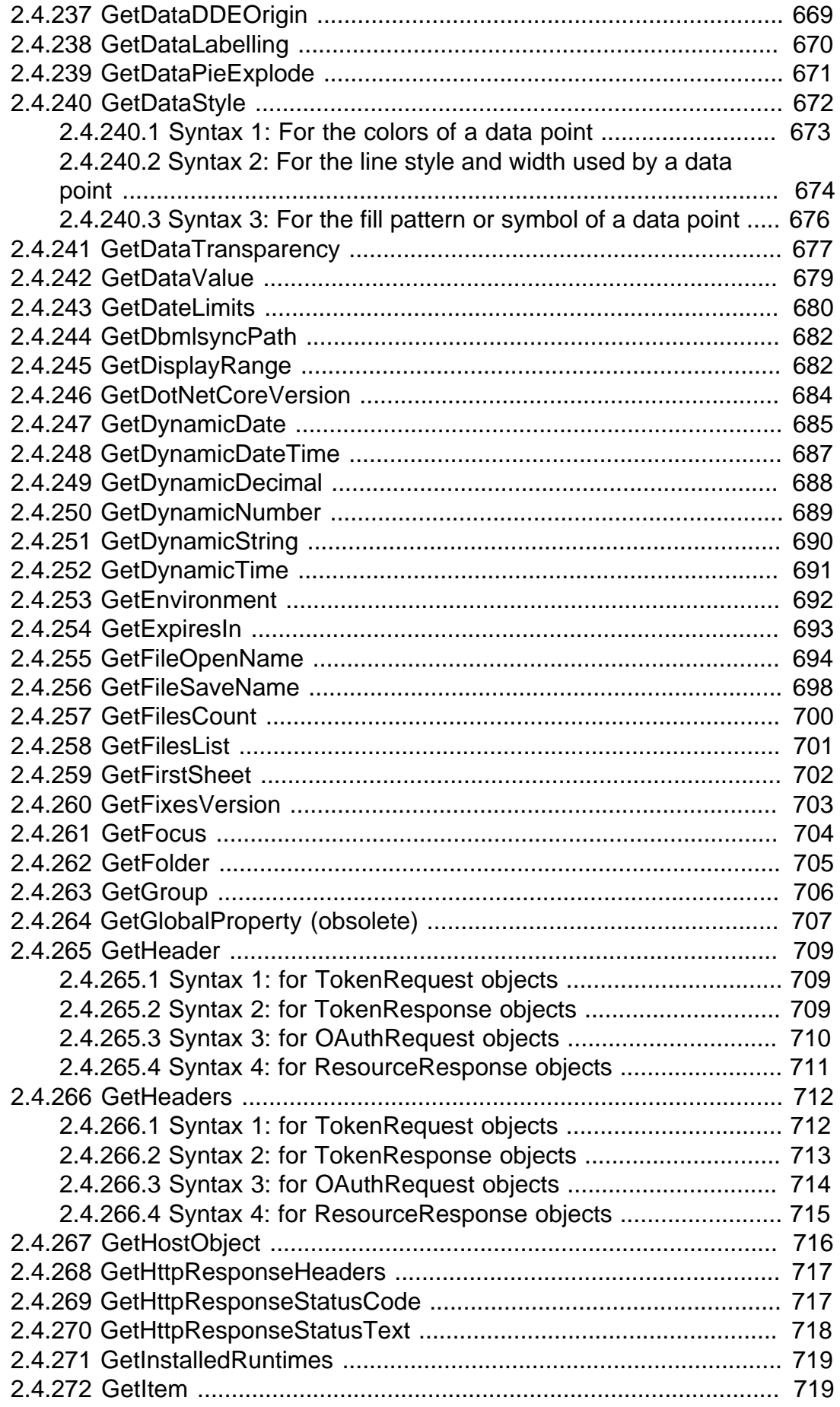

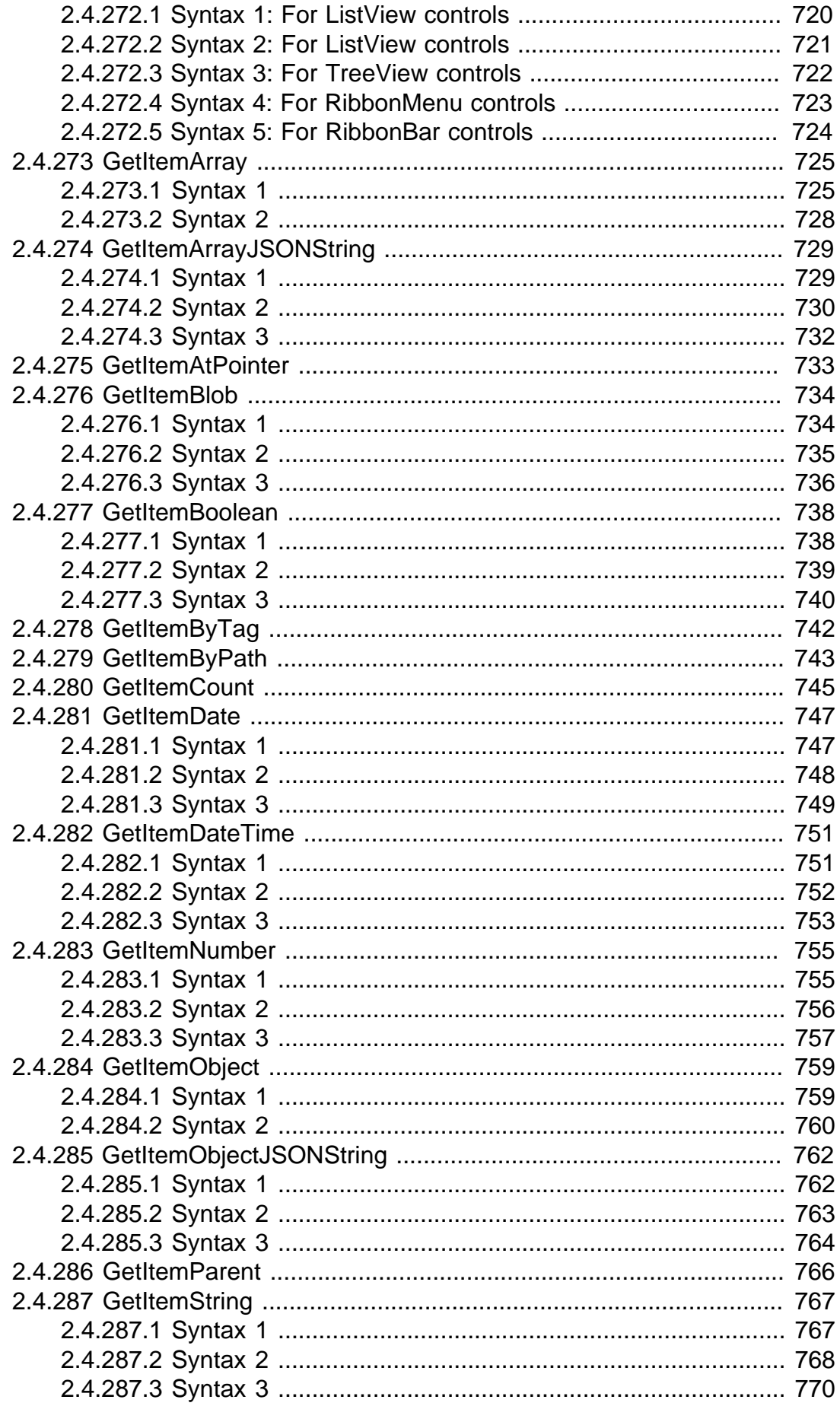

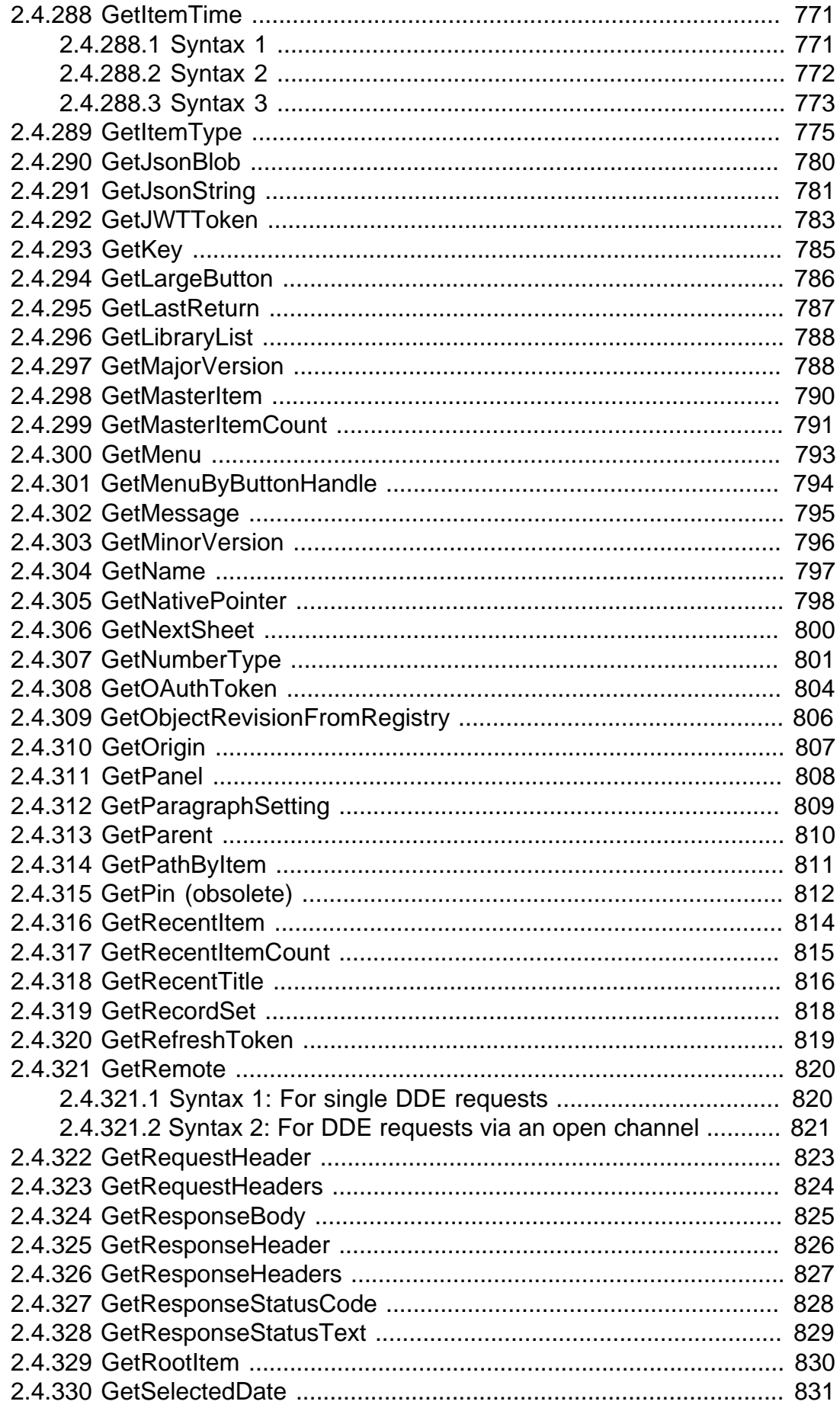

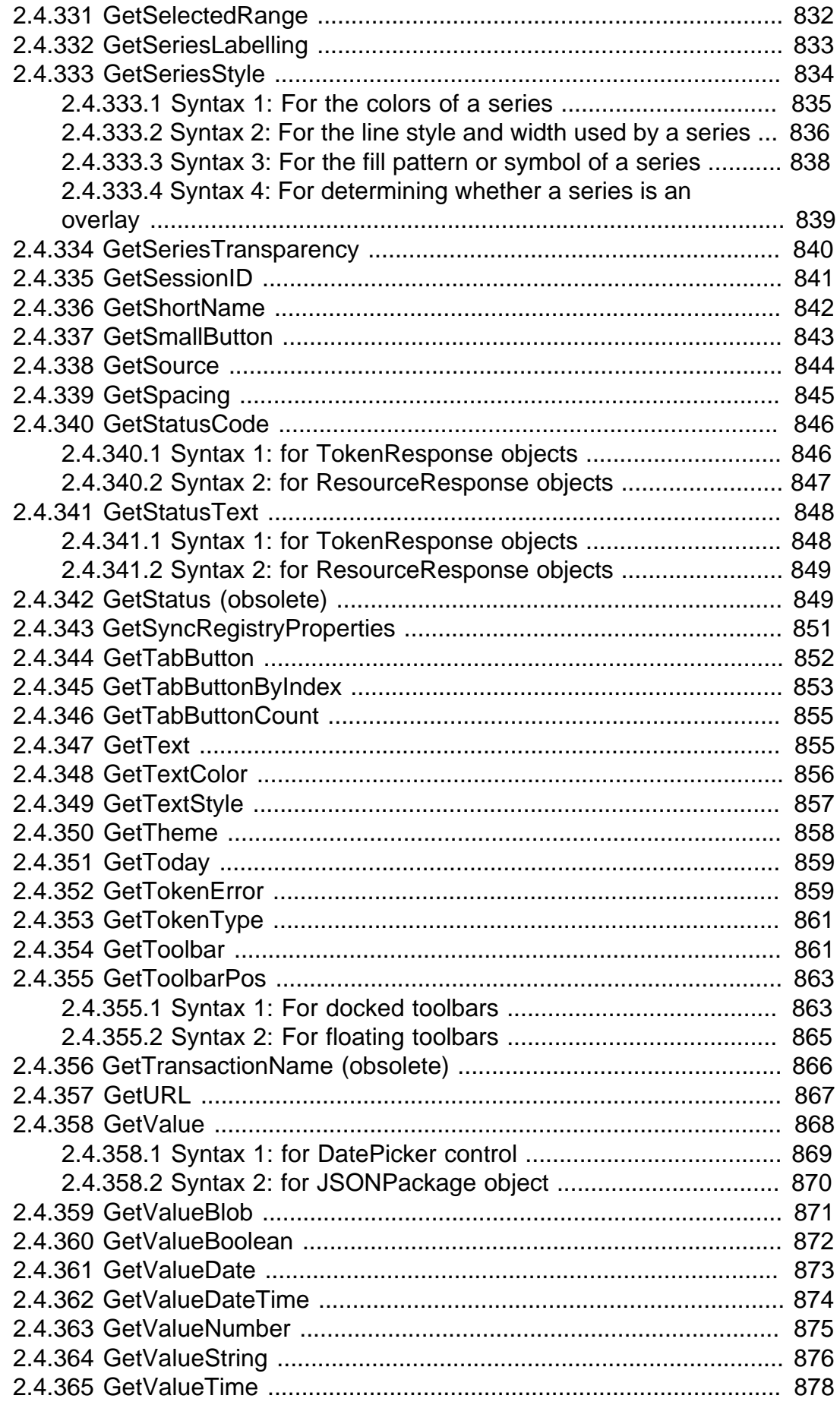

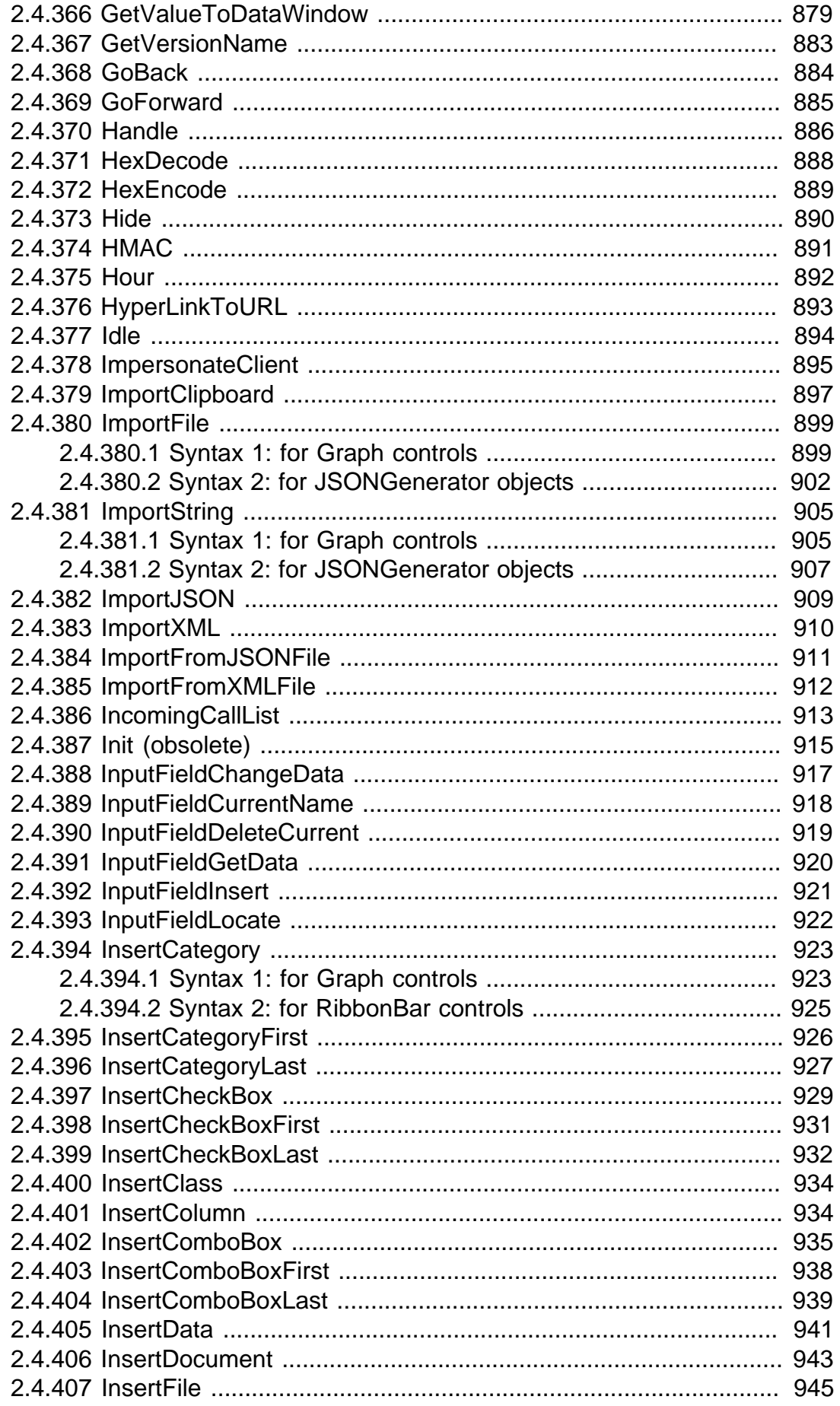

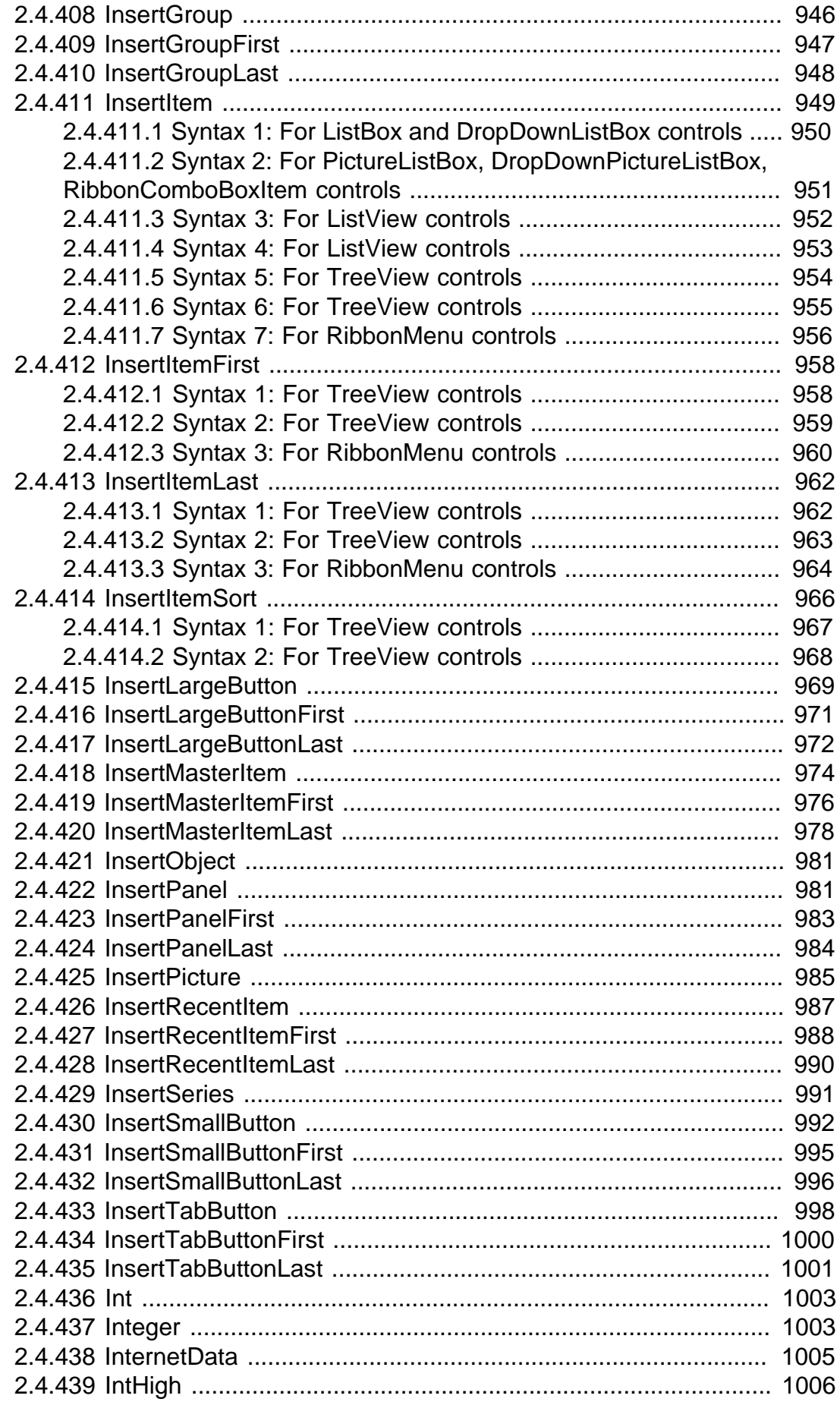

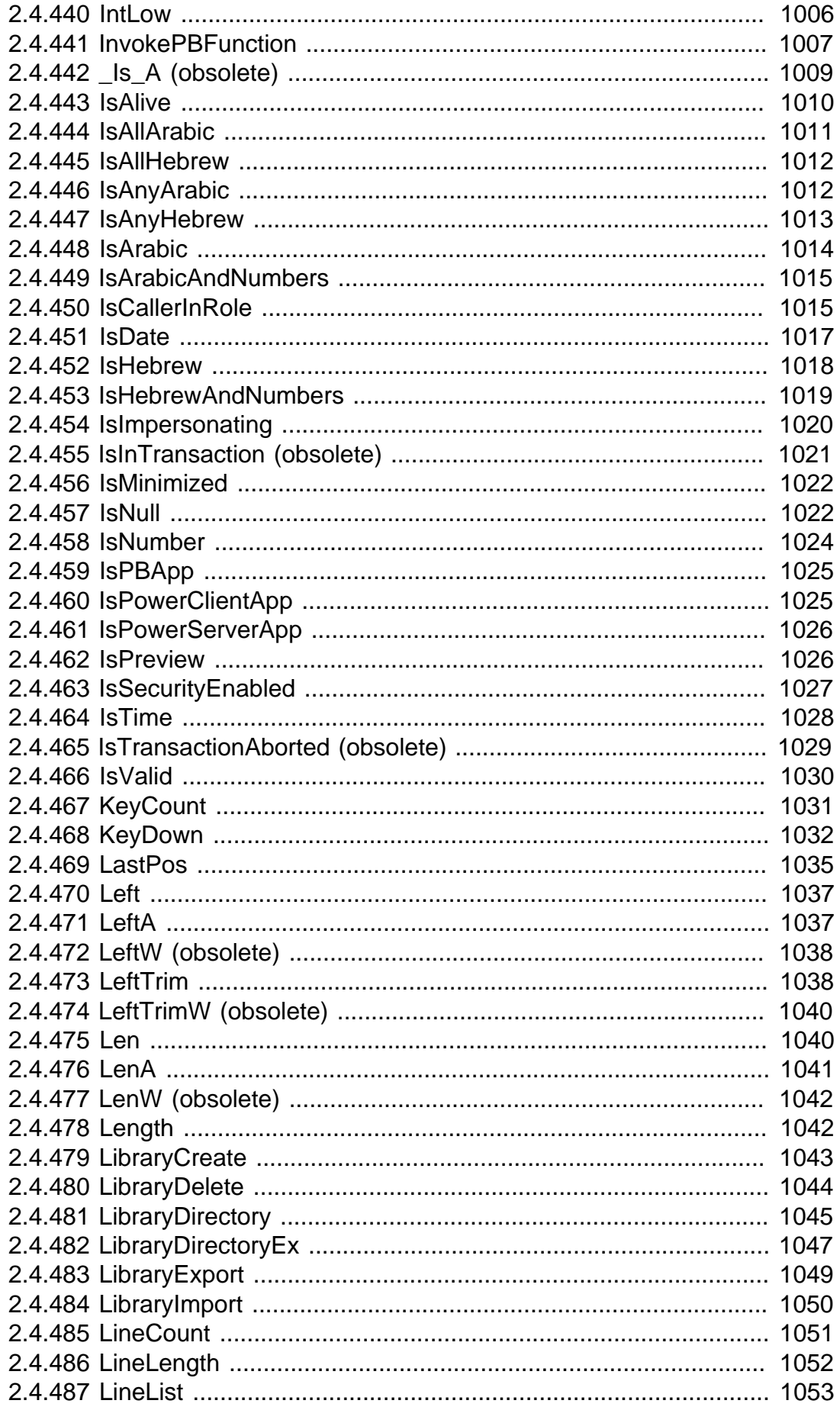

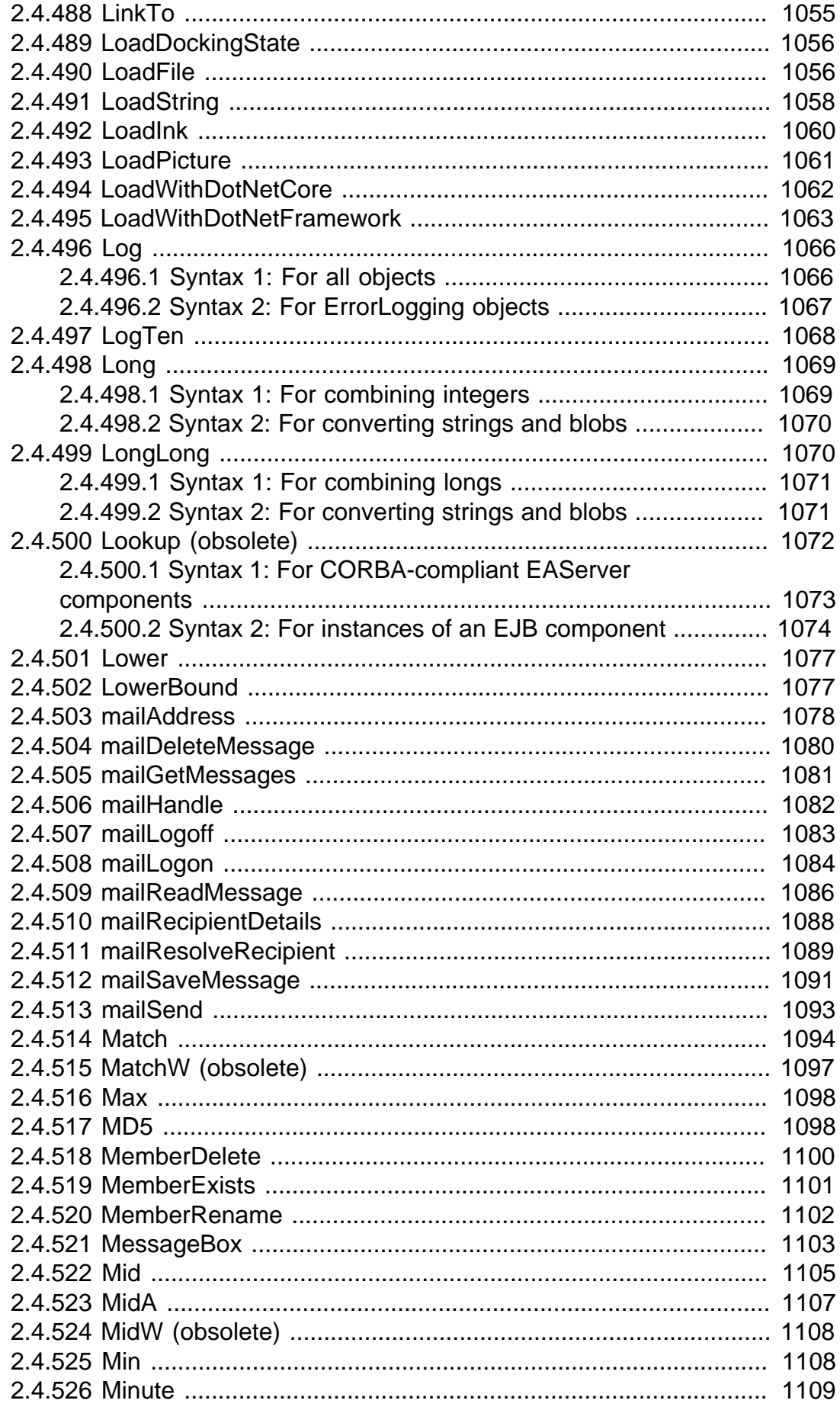

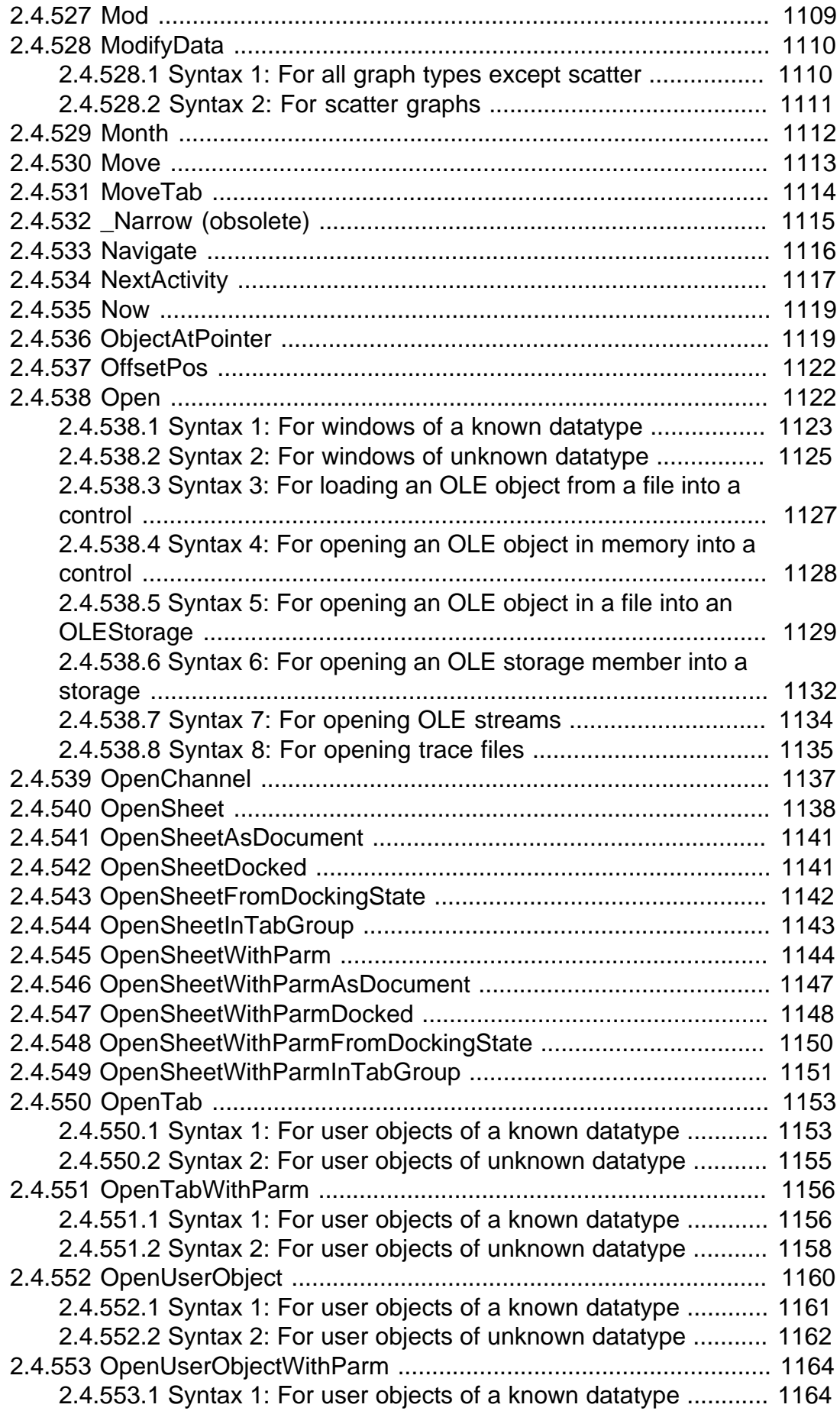

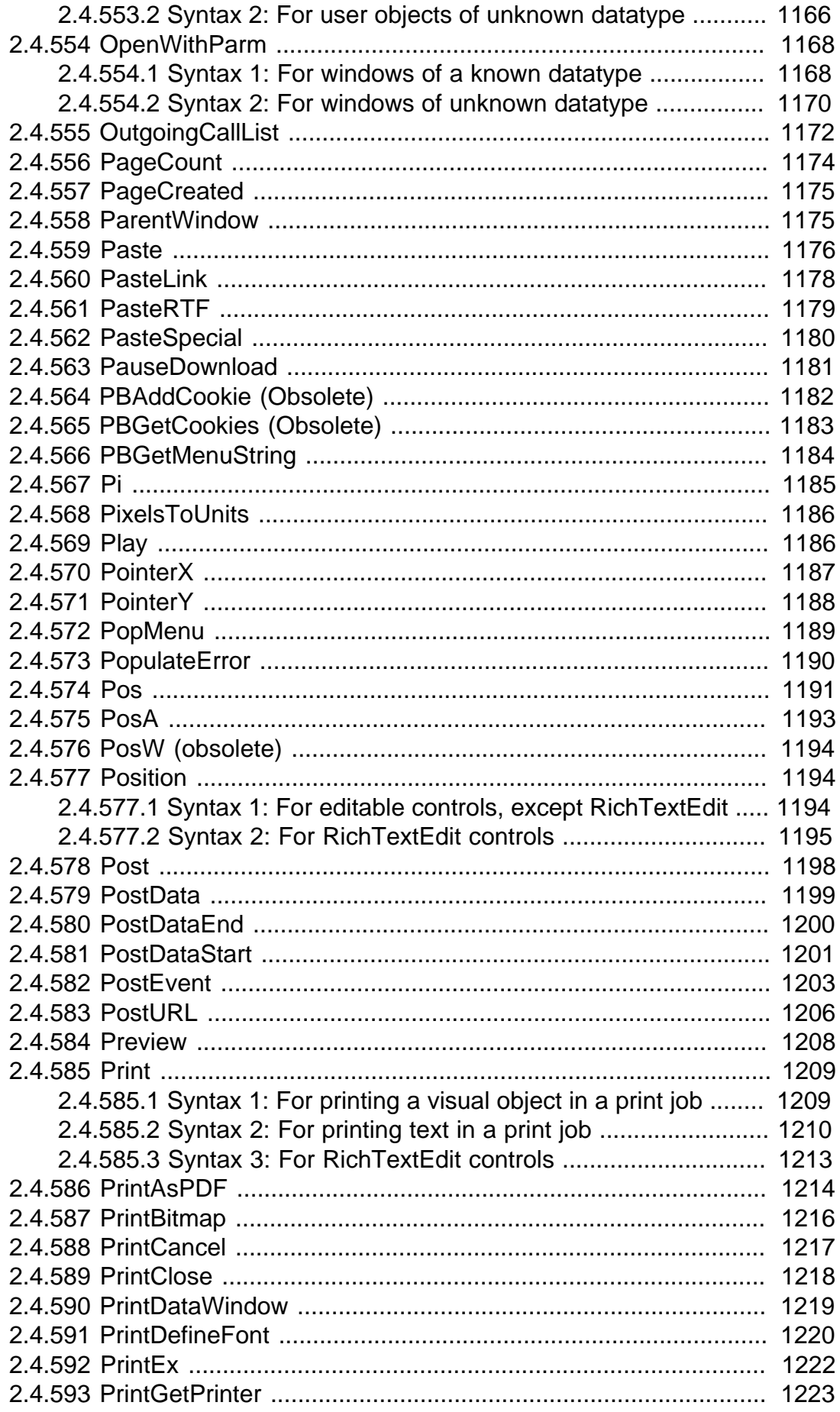

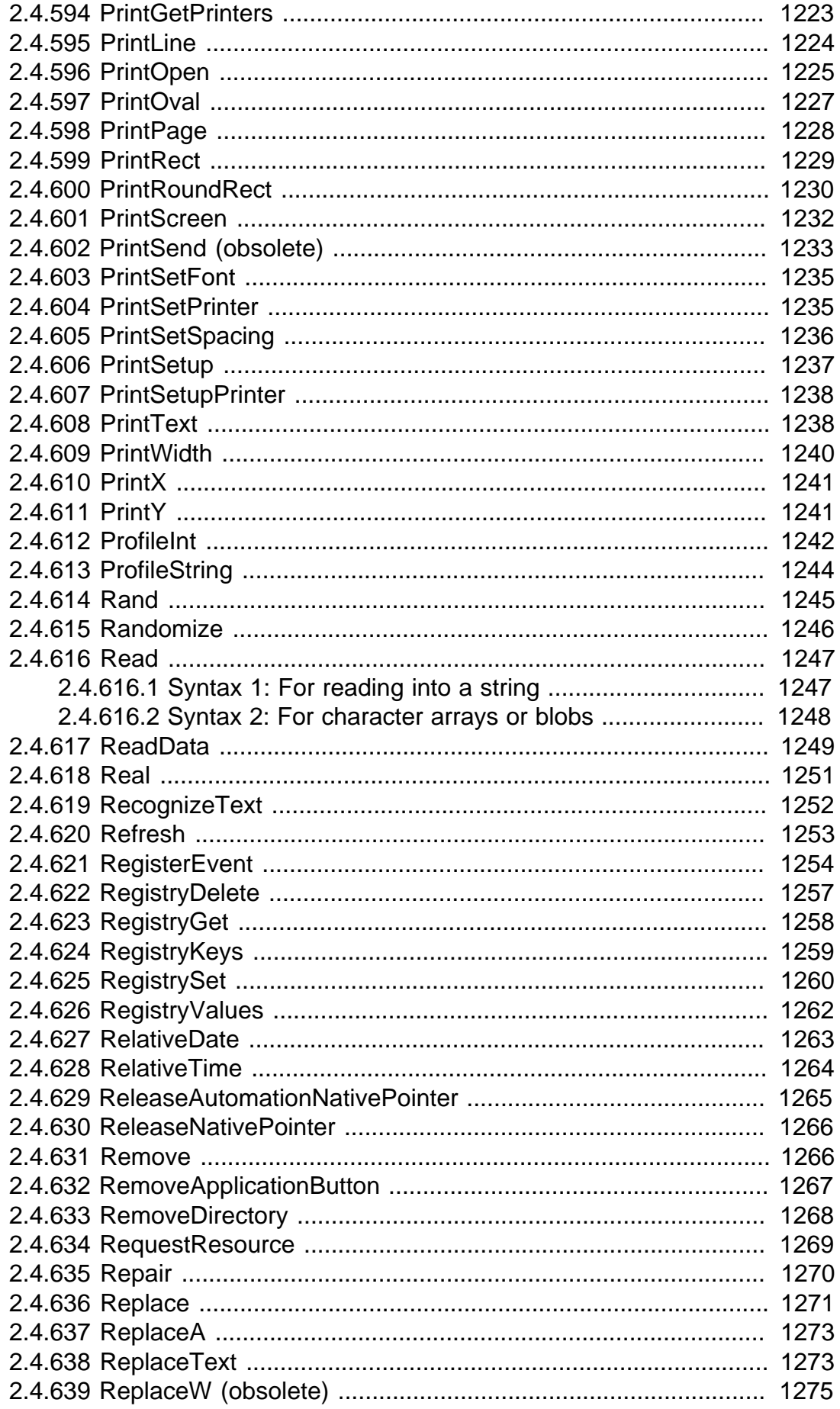

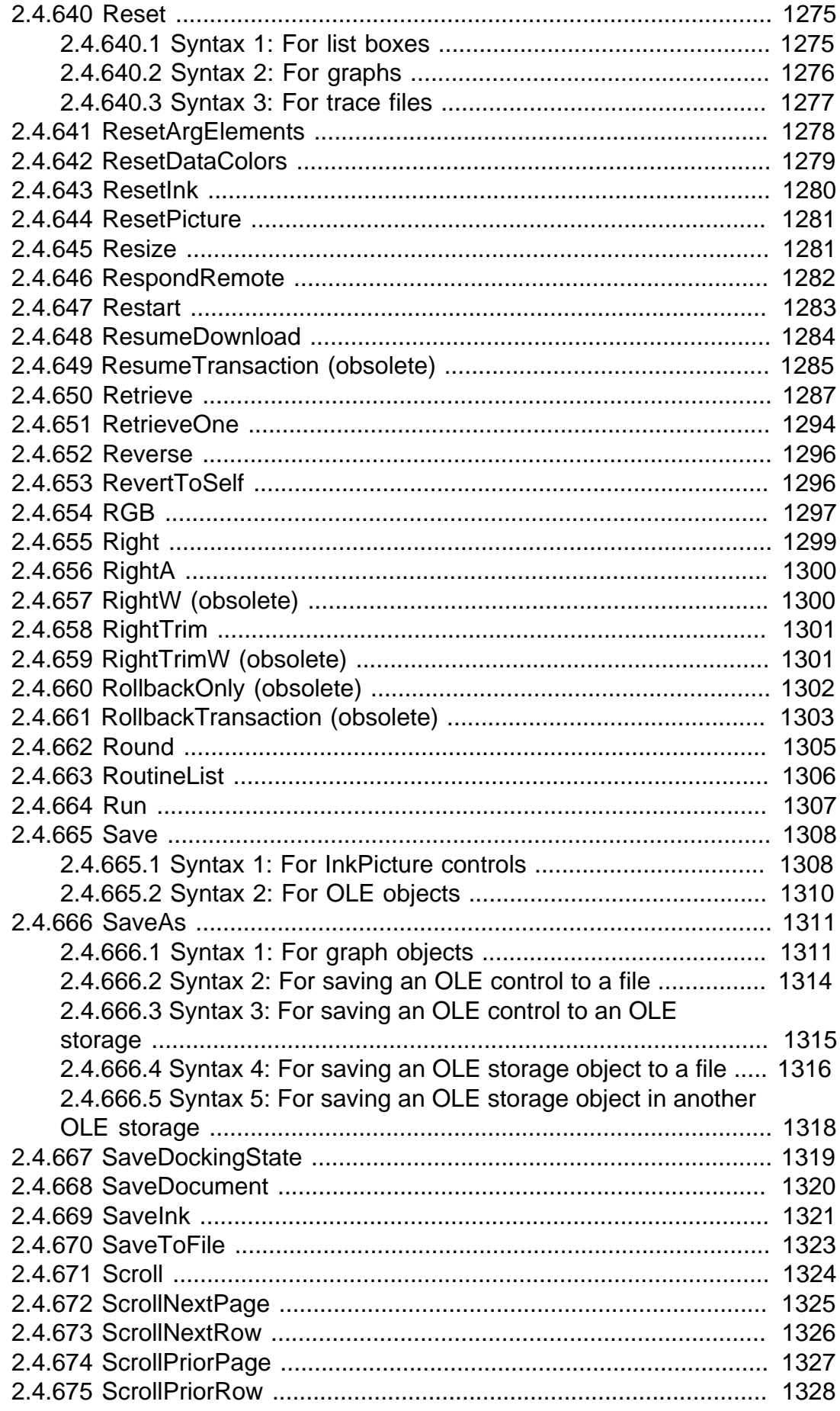

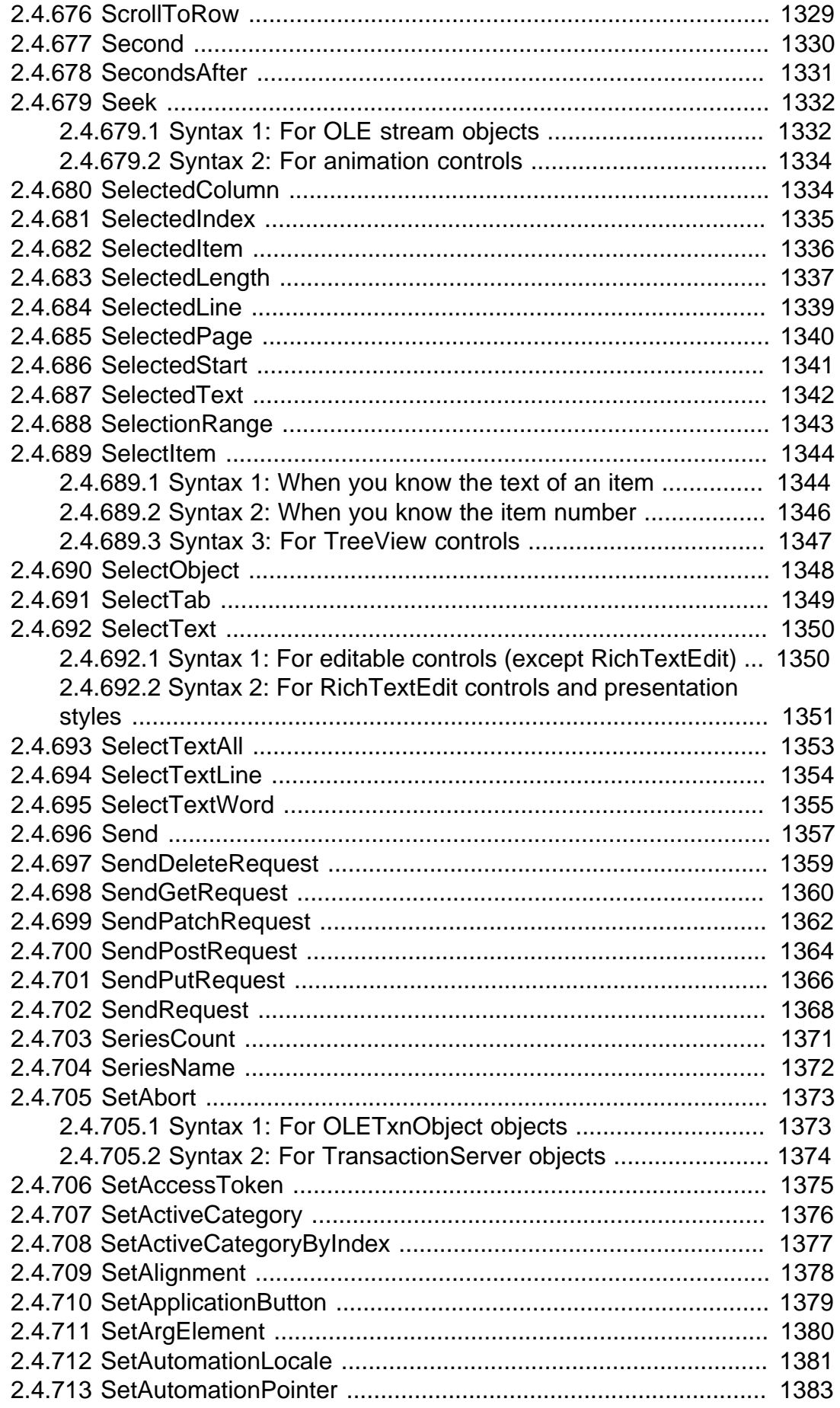

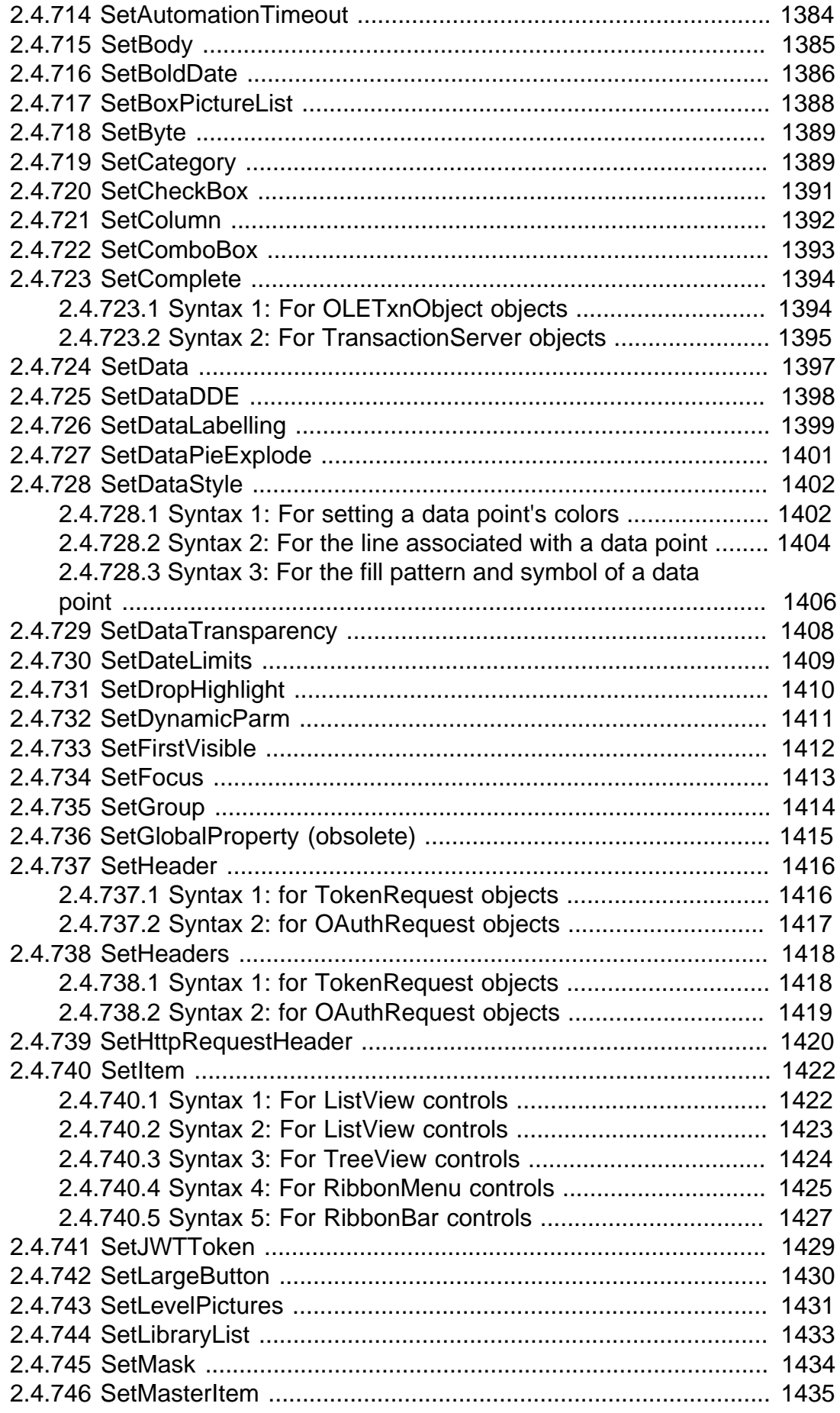

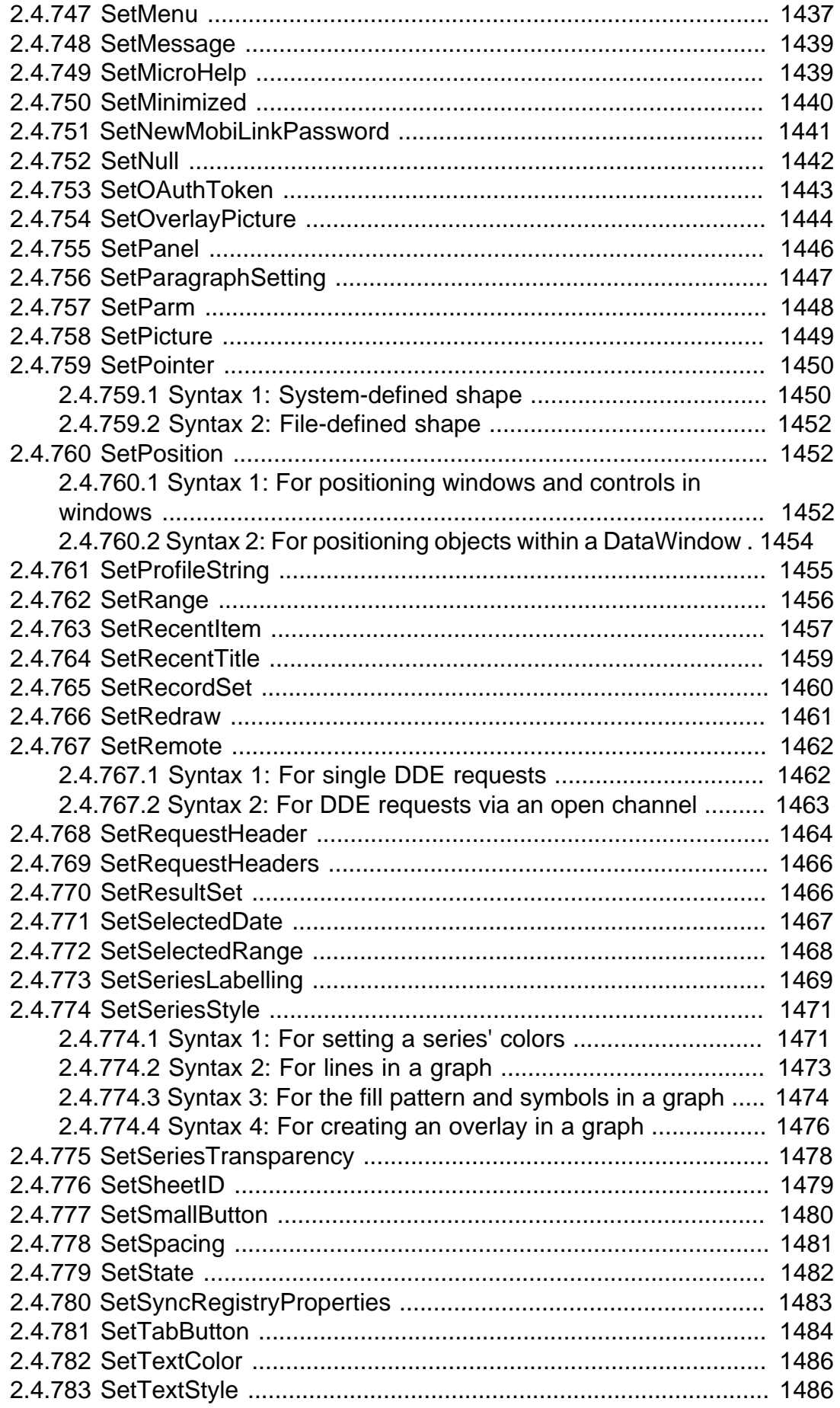

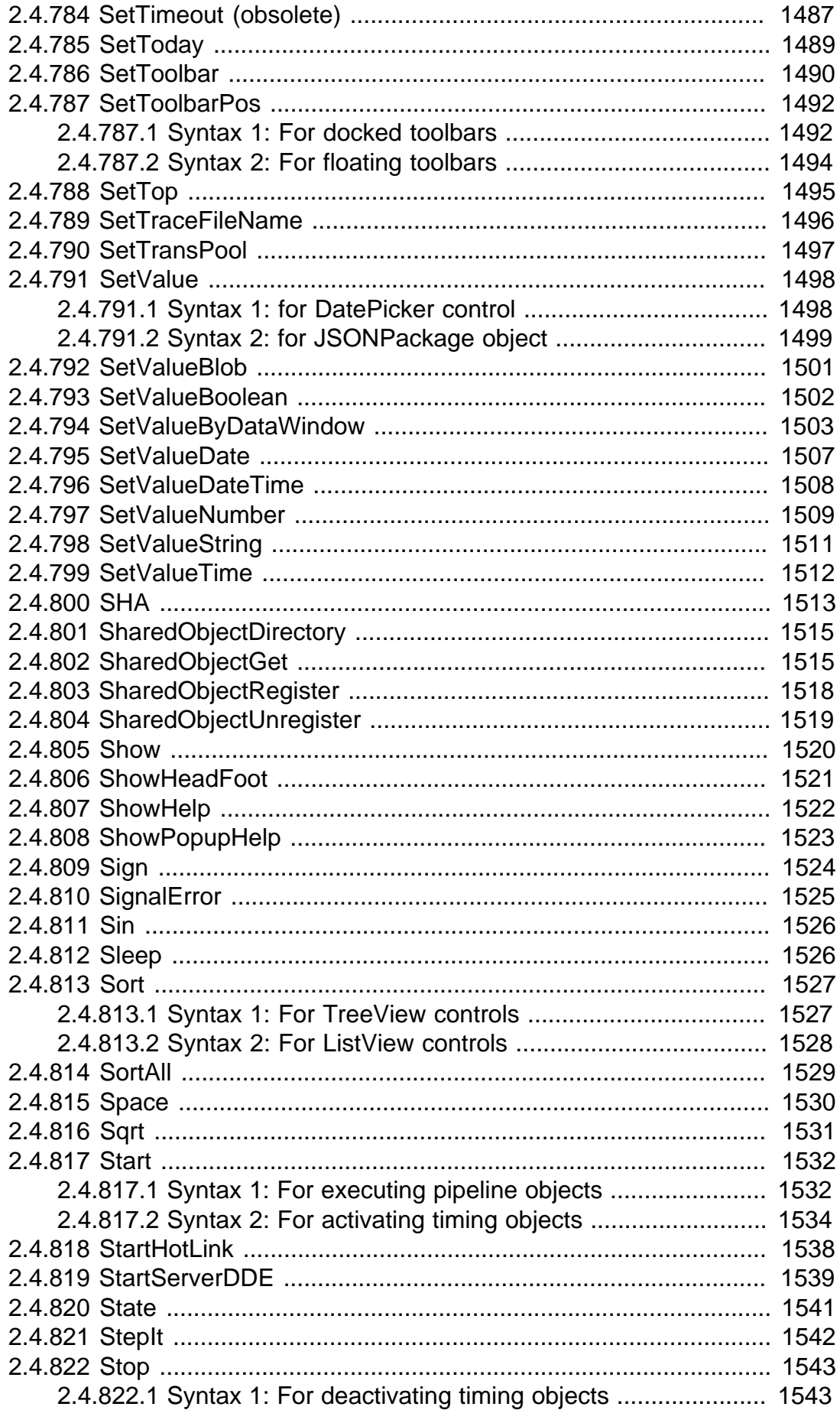

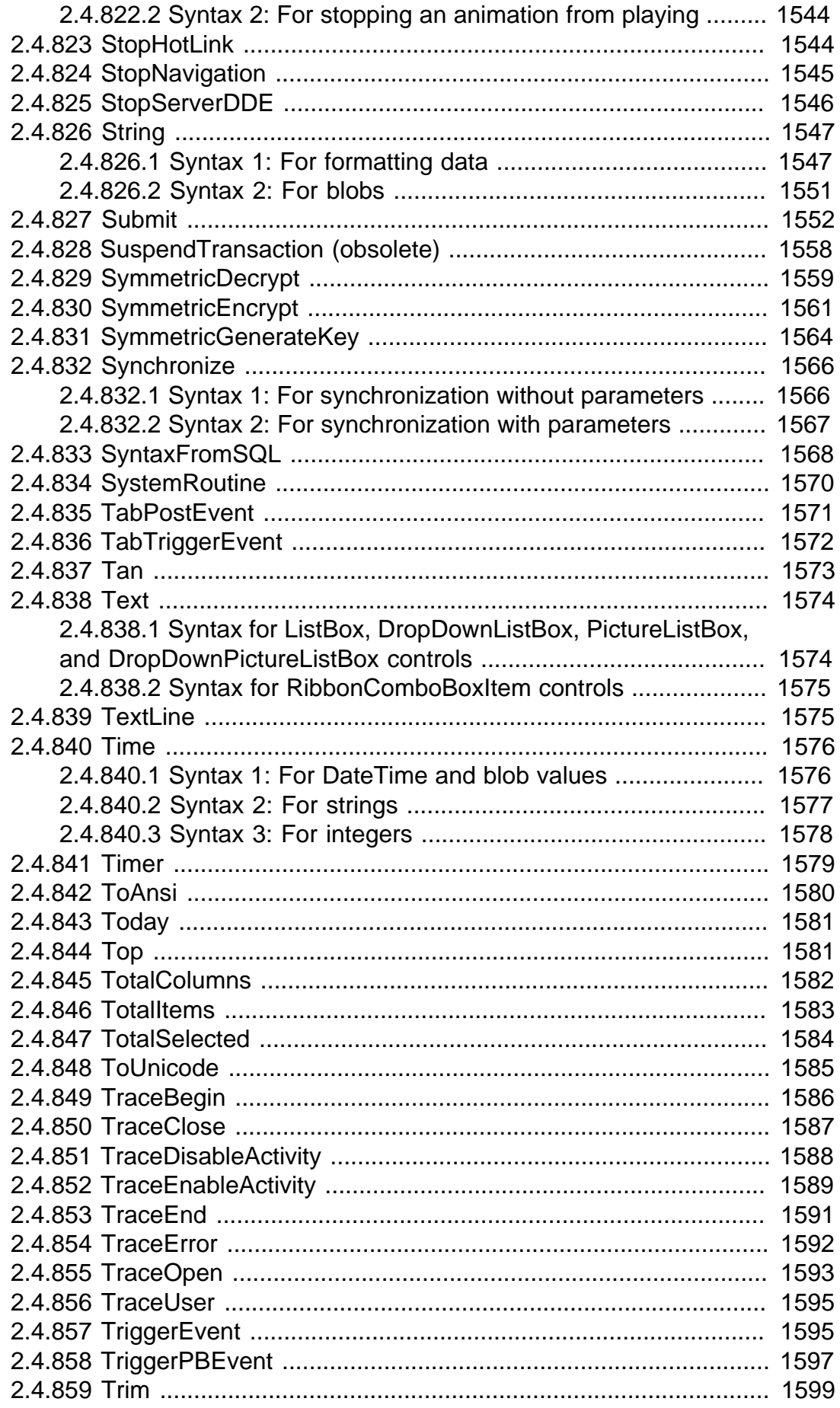

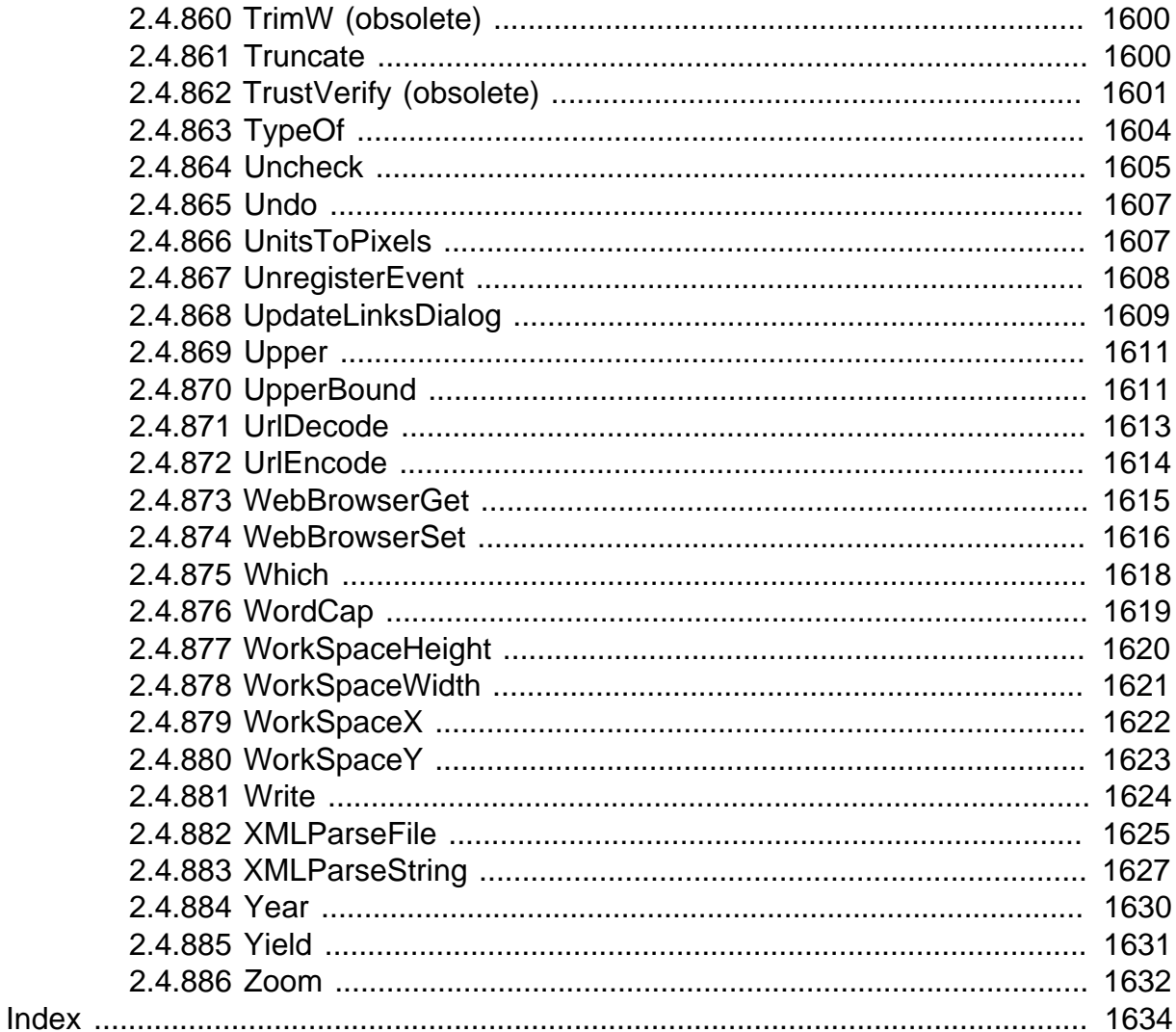

## <span id="page-32-0"></span>**1 PowerScript Topics**

<span id="page-32-1"></span>This part describes the basics of using the PowerScript language.

## **1.1 Language Basics**

#### **About this chapter**

<span id="page-32-2"></span>This chapter describes general elements and conventions of PowerScript.

#### **1.1.1 Comments**

#### **Description**

You can use comments to document your scripts and prevent statements within a script from executing. There are two methods.

#### **Syntax**

Double-slash method

Code // Comment

Slash-and-asterisk method

 $/*$  Comment  $*/$ 

#### **Usage**

The following table shows how to use each method.

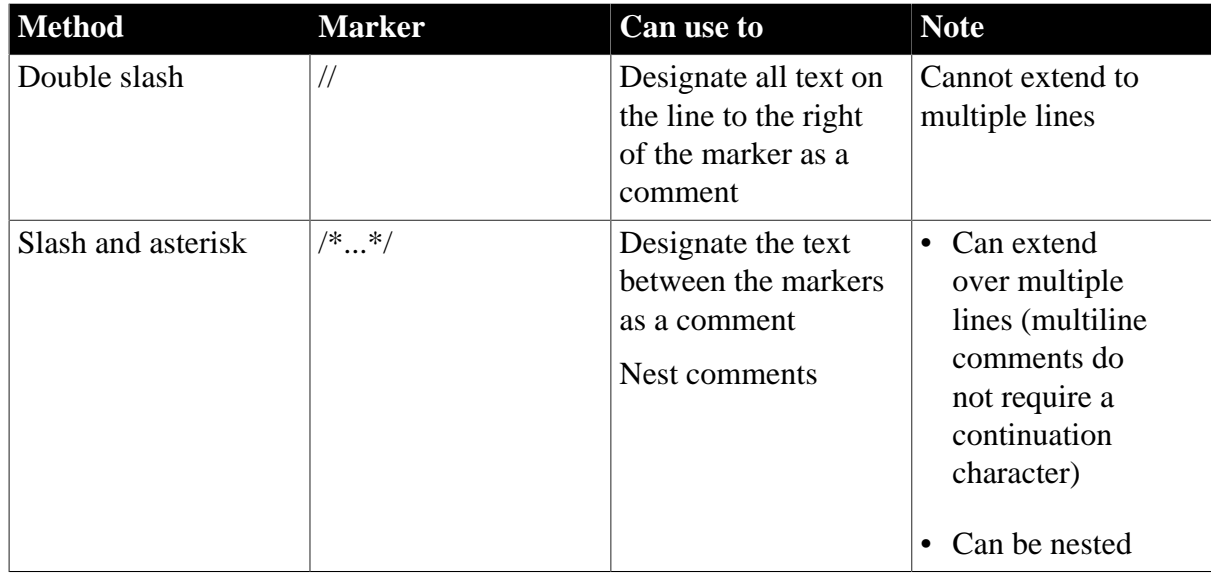

#### **Table 1.1: Methods for adding comments in scripts**

#### **Adding comment markers**

In Script views and the Function painter, you can use the Comment Selection button (or select Edit>Comment Selection from the menu bar) to comment out the line containing the cursor or a selected group of lines.

For information about adding comments to objects and library entries, see the Section 2.2.4.13, "Modifying comments" in *Users Guide*.

#### **Examples**

Double-slash method

// This entire line is a comment. // This entire line is another comment. amt =  $qty * cost // Rest of the line is comment.$ // The following statement was commented out so that it // would not execute. // SetNull(amt)

Slash-and-asterisk method

```
/* This is a single-line comment. */
/* This comment starts here,
continues to this line,
and finally ends here. */
A = B + C /* This comment starts here.
/* This is the start of a nested comment.
    The nested comment ends here. */ 
The first comment ends here. */ + D + E + F
```
#### <span id="page-33-0"></span>**1.1.2 Identifier names**

#### **Description**

You use identifiers to name variables, labels, functions, windows, controls, menus, and anything else you refer to in scripts.

#### **Syntax**

Rules for identifiers:

- Must start with a letter or an (underscore)
- Cannot be reserved words (see [Reserved words](#page-38-0))
- Can have up to 40 characters but no spaces
- Are not case sensitive (PART, Part, and part are identical)
- Can include any combination of letters, numbers, and these special characters:
	- Dash
	- **Underscore**
	- \$ Dollar sign
	- # Number sign
	- % Percent sign

#### **Usage**

By default, PowerBuilder allows you to use dashes in all identifiers, including in variable names in a script. However, this means that when you use the subtraction operator or the - operator in a script, you must surround it with spaces. If you do not, PowerBuilder interprets the expression as an identifier name.

If you want to disallow dashes in variable names in scripts, you can change the setting of the Allow Dashes in Identifiers option in the script editor's property sheet. As a result, you do not have to surround the subtraction operator and the decrement assignment shortcut (--) with spaces.

#### **Be careful**

If you disallow dashes and have previously used dashes in variable names, you will get errors the next time you compile.

#### **Examples**

Valid identifiers

```
ABC_Code
Child-Id
FirstButton
response35
pay-before%deductions$
ORDER_DATE
Actual-$-amount
Part#
```
#### Invalid identifiers

```
2nd-quantity // Does not start with a letter
ABC Code // Contains a space
Child'sId // Contains invalid special character
```
### <span id="page-34-0"></span>**1.1.3 Labels**

#### **Description**

You can include labels in scripts for use with GOTO statements.

#### **Syntax**

Identifier:

#### **Usage**

A label can be any valid identifier. You can enter it on a line by itself above the statement or at the start of the line before the statement.

For information about the GOTO statement, see [GOTO.](#page-136-0) For information about valid identifiers, see [Identifier names](#page-33-0).

#### **Examples**

On a line by itself above the statement

FindCity:IF city=cityname[1] THEN ...

At the start of the line before the statement

```
FindCity: IF city=cityname[1] THEN ...
```
### **1.1.4 Special ASCII characters**

#### **Description**

You can include special ASCII characters in strings. For example, you might want to include a tab in a string to ensure proper spacing or a bullet to indicate a list item. The tilde character (~) introduces special characters. The tab is one of the common ASCII characters that can be entered by typing a tilde followed by a single keystroke. The bullet must be entered by typing a tilde followed by the decimal, hexadecimal, or octal ASCII value that represents it.

#### **Syntax**

Follow the guidelines in the following table.

| In this category           | To specify this | <b>Enter this</b>      | <b>More information</b>                                    |
|----------------------------|-----------------|------------------------|------------------------------------------------------------|
| Common ASCII<br>characters | Newline         | $\nu$ n                |                                                            |
|                            | Tab             | $\sim t$               |                                                            |
|                            | Vertical tab    | $\sim_V$               |                                                            |
|                            | Carriage return | $\sim$ r               |                                                            |
|                            | Form feed       | $\sim$ f               |                                                            |
|                            | Backspace       | $\sim b$               |                                                            |
|                            | Double quote    | $\sim$ "               |                                                            |
|                            | Single quote    | $\sim$ '               |                                                            |
|                            | Tilde           | $\sim\sim$             |                                                            |
| Any ASCII character        | Decimal         | $~\sim$ ###            | $\# \# \# = a 3$ -digit<br>number from 000 to<br>255       |
|                            | Hexadecimal     | $\nightharpoonup h$ ## | $#H = a 2-digit$<br>hexadecimal number<br>from 01 to FF    |
|                            | Octal           | $~10$ ###              | $\# \# \# = a 3$ -digit octal<br>number from 000 to<br>377 |

**Table 1.2: Using special ASCII characters in strings**

#### **Examples**

#### **Entering ASCII characters**

Here is how to use special characters in strings:

#### **Table 1.3:**

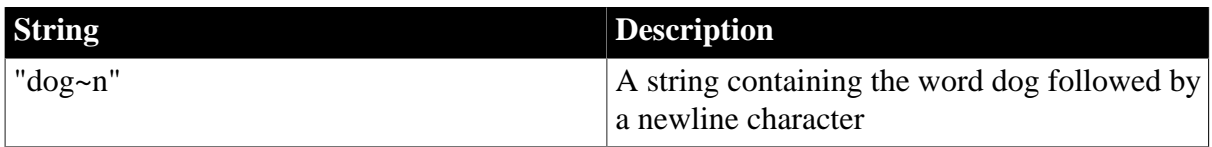
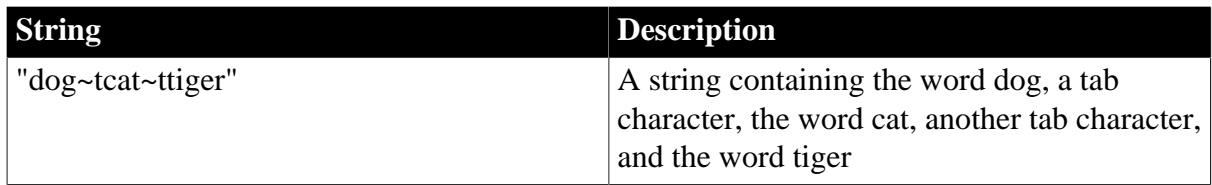

## **Using decimal, hexadecimal, and octal values**

Here is how to indicate a bullet (\*) in a string by using the decimal, hexadecimal, and octal ASCII values:

**Table 1.4:**

| <b>Value</b> | <b>Description</b>                               |
|--------------|--------------------------------------------------|
| "~249"       | The ASCII character with decimal value 249       |
| "~ $h$ F9"   | The ASCII character with hexadecimal value<br>F9 |
| $"$ ~0371"   | The ASCII character with octal value 371         |

## **1.1.5 NULL values**

## **Description**

Null means undefined or unknown. It is not the same as an empty string or zero or a date of 0000-00-00. For example, null is neither 0 nor not 0.

Typically, you work with null values only with respect to database values.

## **Usage**

## *Initial values for variables*

Although PowerBuilder supports null values for all variable datatypes, it does not initialize variables to null. Instead, when a variable is not set to a specific value when it is declared, PowerBuilder sets it to the default initial value for the datatype -- for example, zero for a numeric value, false for boolean, and the empty string ("") for a string.

## *Null variables*

A variable can become null if one of the following occurs:

• A null value is read into it from the database. If your database supports null, and a SQL INSERT or UPDATE statement sends a null to the database, it is written to the database as null and can be read into a variable by a SELECT or FETCH statement.

## **Note**

Null in a variable

When a null value is read into a variable, the variable remains null unless it is changed in a script.

• The SetNull function is used in a script to set the variable explicitly to null. For example:

string city // city is an empty string.

SetNull(city) // city is set to NULL.

*Nulls in functions and expressions*

Most functions that have a null value for any argument return null. Any expression that has a variable with a null value results in null.

A boolean expression that is null is considered undefined and therefore false.

#### *Testing for null*

To test whether a variable or expression is null, use the IsNull function. You cannot use an equal sign  $(=)$  to test for null.

Valid

This statement shows the correct way to test for null:

```
IF IsNull(a) THEN ...
```
#### Invalid

This statement shows the incorrect way to test for null:

IF  $a = NULL$  THEN  $\ldots$ 

#### **Examples**

#### *Example 1*

None of the following statements make the computer beep (the variable nbr is set to null, so each statement evaluates to false):

```
int Nbr
// Set Nbr to NULL.
SetNull(Nbr)
IF Nbr = 1 THEN Beep(1)
IF Nbr <> 1 THEN Beep(1)
IF NOT (Nbr = 1) THEN Beep(1)
```
#### *Example 2*

In this IF...THEN statement, the boolean expression evaluates to false, so the ELSE is executed:

```
int a
SetNull(a)
IF a = 1 THEN
      MessageBox("Value", "a = 1")
ELSE
     MessageBox("Value", "a = NULL")
END IF
```
#### *Example 3*

This example is a more useful application of a null boolean expression than Example 2. It displays a message if no control has focus. When no control has focus, GetFocus returns a null object reference, the boolean expression evaluates to false, and the ELSE is executed:

```
IF GetFocus( ) THEN
        . . . // Some processing
ELSE<sup>T</sup>
      MessageBox("Important", "Specify an option!")
END IF
```
## **1.1.6 Reserved words**

The words PowerBuilder uses internally are called reserved words and cannot be used as identifiers. If you use a reserved word as an identifier, you get a compiler warning. Reserved words that are marked with an asterisk (\*) can be used as function names.

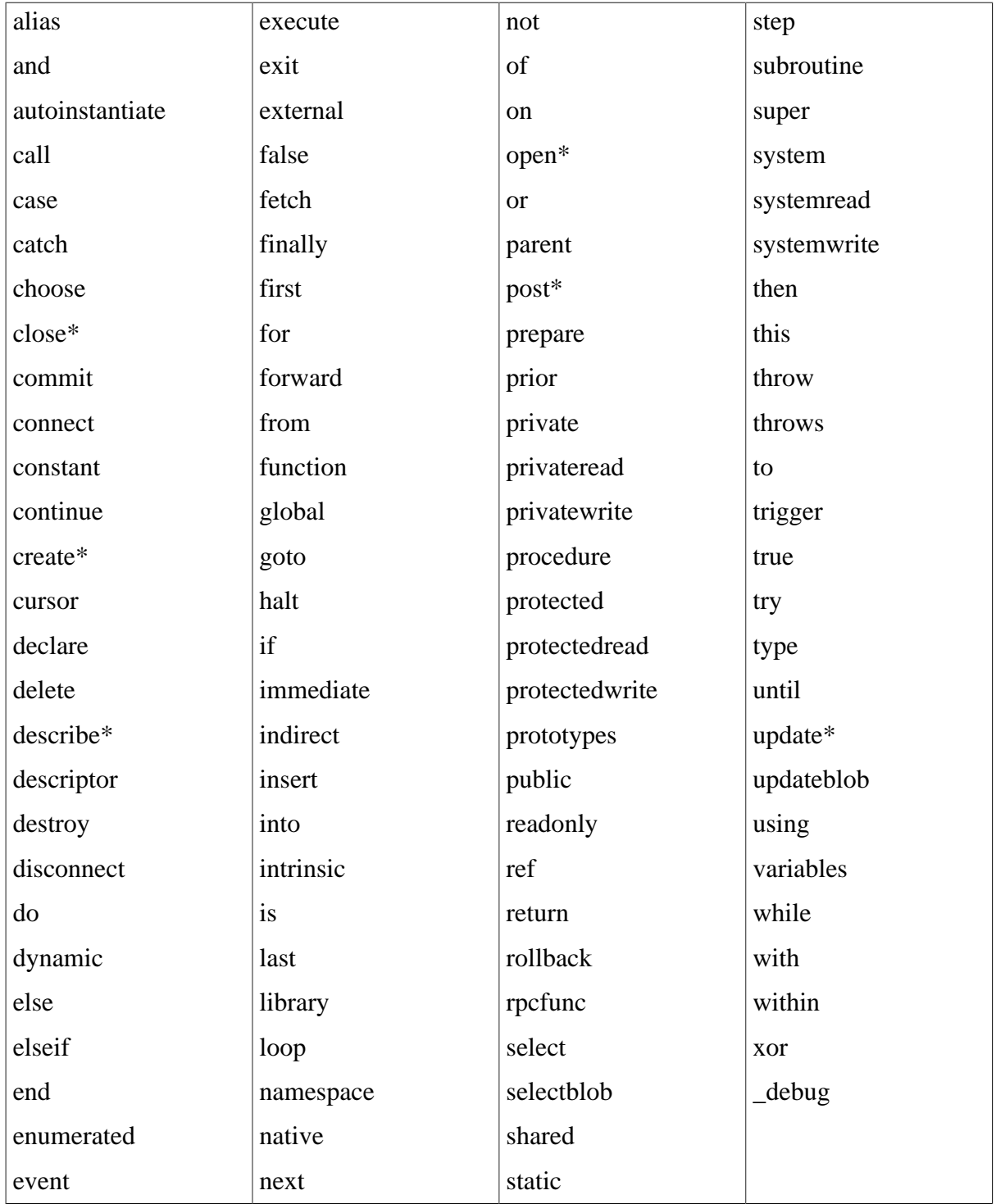

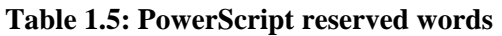

The PowerBuilder system class also includes private variables that you cannot use as identifiers. If you use a private variable as an identifier, you get an informational message and should rename your identifier.

If you are deploying a DataWindow to the Web, you cannot use JavaScript reserved words to name fields or bands in the DataWindow object. The list of reserved words is available at [https://docs.microsoft.com/en-us/scripting/javascript/reference/javascript-reserved-words.](https://docs.microsoft.com/en-us/scripting/javascript/reference/javascript-reserved-words)

## **1.1.7 Pronouns**

## **Description**

PowerScript has pronouns that allow you to make a general reference to an object or control. When you use a pronoun, the reference remains correct even if the name of the object or control changes.

## **Usage**

You can use pronouns in function and event scripts wherever you would use an object's name. For example, you can use a pronoun to:

- Cause an event in an object or control
- Manipulate or change an object or control
- Obtain or change the setting of a property

The following table lists the PowerScript pronouns and summarizes their use.

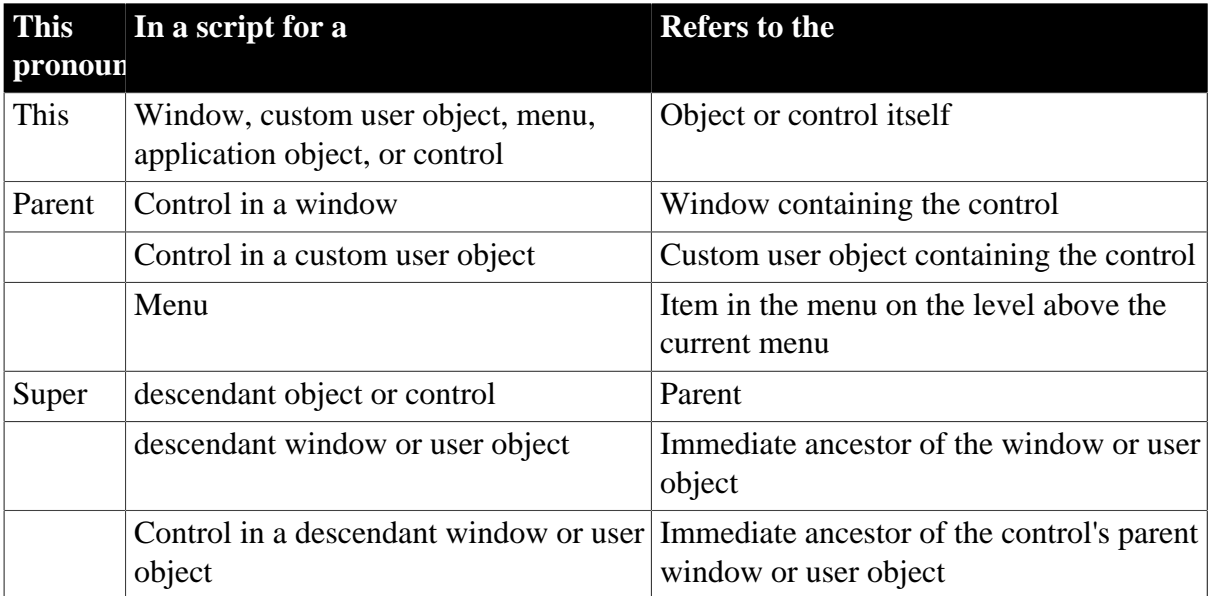

## **Table 1.6: PowerScript pronouns**

## **ParentWindow property**

You can use the ParentWindow property of the Menu object like a pronoun in Menu scripts. It identifies the window that the menu is associated with when your program is running. For more information, see the Section 4.6.6.3, "Referring to objects in your application" in *Users Guide*.

The rest of this section describes the individual pronouns in detail.

## **1.1.7.1 Parent pronoun**

**Description**

Parent in a PowerBuilder script refers to the object that contains the current object.

## **Usage**

You can use the pronoun Parent in scripts for:

- Controls in windows
- Custom user objects
- Menus

Where you use Parent determines what it references:

#### *Window controls*

When you use Parent in a script for a control (such as a CommandButton), Parent refers to the window that contains the control.

#### *User object controls*

When you use Parent in a script for a control in a custom user object, Parent refers to the user object.

#### *Menus*

When you use Parent in a menu script, Parent refers to the menu item on the level above the menu the script is for.

#### **Examples**

#### *Window controls*

If you include this statement in the script for the Clicked event in a CommandButton within a window, clicking the button closes the window containing the button:

#### Close(Parent)

If you include this statement in the script for the CommandButton, clicking the button displays a horizontal scroll bar within the window (sets the HScrollBar property of the window to true):

Parent.HScrollBar = TRUE

#### *User object controls*

If you include this statement in a script for the Clicked event for a CheckBox in a user object, clicking the check box hides the user object:

Parent.Hide()

If you include this statement in the script for the CheckBox, clicking the check box disables the user object (sets the Enabled property of the user object to false):

Parent.Enabled = FALSE

#### *Menus*

If you include this statement in the script for the Clicked event in the menu item Select All under the menu item Select, clicking Select All disables the menu item Select:

Parent.Disable( )

If you include this statement in the script for the Clicked event in the menu item Select All, clicking Select All checks the menu item Select:

Parent.Checked = TRUE

#### **1.1.7.2 This pronoun**

#### **Description**

The pronoun This in a PowerBuilder script refers to the window, user object, menu, application object, or control that owns the current script.

## **Usage**

#### *Why include This*

Using This allows you to make ownership explicit. The following statement refers to the current object's X property:

This  $X = ThisX + 50$ 

#### *When optional but helpful*

In the script for an object or control, you can refer to the properties of the object or control without qualification, but it is good programming practice to include This to make the script clear and easy to read.

#### *When required*

There are some circumstances when you must use This. When a global or local variable has the same name as an instance variable, PowerBuilder finds the global or local variable first. Qualifying the variable with This allows you to refer to the instance variable instead of the global variable.

## **Examples**

## *Example 1*

This statement in a script for a menu places a check mark next to the menu selection:

```
This.Check( )
```
#### *Example 2*

In this function call, This passes a reference to the object containing the script:

ReCalc(This)

## *Example 3*

If you omit This, "x" in the following statement refers to a local variable x if there is one defined (the script adds 50 to the variable x, not to the X property of the control). It refers to the object's X property if there is no local variable:

 $x = x + 50$ 

#### *Example 4*

Use This to ensure that you refer to the property. For example, in the following statement in the script for the Clicked event for a CommandButton, clicking the button changes the horizontal position of the button (changes the button's X property):

This. $x = \text{This.x} + 50$ 

#### **1.1.7.3 Super pronoun**

#### **Description**

When you write a PowerBuilder script for a descendant object or control, you can call scripts written for any ancestor. You can directly name the ancestor in the call, or you can use the reserved word Super to refer to the immediate ancestor.

#### **Usage**

#### *Whether to use Super*

If you are calling an ancestor function, you only need to use Super if the descendant has a function with the same name and the same arguments as the ancestor function. Otherwise, you would simply call the function with no qualifiers.

#### *Restrictions for Super*

You cannot use Super to call scripts associated with controls in the ancestor window. You can only use Super in an event or function associated with a direct descendant of the ancestor whose function is being called. Otherwise, the compiler returns a syntax error.

To call scripts associated with controls, use the CALL statement.

See the discussion of [CALL](#page-125-0).

## **Examples**

#### *Example 1*

This example calls the ancestor function wf myfunc (presumably the descendant also has a function called wf\_myfunc):

Super::wf\_myfunc(myarg1, myarg2)

This example must be part of a script or function in the descendant window, not one of the window's controls. For example, if it is in the Clicked event of a button on the descendant window, you get a syntax error when the script is compiled.

#### **Supplying arguments**

Be certain to supply the correct number of arguments for the ancestor function.

#### *Example 2*

This example in a CommandButton script calls the Clicked script for the CommandButton in the immediate ancestor window or user object:

```
Super::EVENT Clicked()
```
## **1.1.8 Statement continuation**

## **Description**

Although you typically put one statement on each line, you occasionally need to continue a statement to more than one line. The statement continuation character is the ampersand (&). (For the use of the ampersand character in accelerator keys, see the PowerBuilder Users Guide.)

## **Syntax**

```
Start of statement & 
    more statement & 
    end of statement
```
The ampersand must be the last nonwhite character on the line or the compiler considers it part of the statement.

For information about white space, see [White space.](#page-44-0)

## **Usage**

You do not use a continuation character for:

• Continuing comments

Do not use a continuation character to continue a comment. The continuation character is considered part of the comment and is ignored by the compiler.

• Continuing SQL statements

You do not need a continuation character to continue a SQL statement. In PowerBuilder, SQL statements always end with a semicolon (;), and the compiler considers everything from the start of a SQL statement to a semicolon to be part of the SQL statement. A continuation character in a SQL statement is considered part of the statement and usually causes an error.

#### **Examples**

*Continuing a quoted string*

One way

Place an ampersand in the middle of the string and continue the string on the next line:

```
IF Employee_District = "Eastern United States and&
Eastern Canada" THEN ...
```
Note that any white space (such as tabs and spaces) before the ampersand and at the beginning of the continued line is part of the string.

## A problem

The following statement uses only the ampersand to continue the quoted string in the IF...THEN statement to another line; for readability, a tab has been added to indent the second line. The compiler includes the tab in the string, which might result in an error:

```
IF Employee_District = "Eastern United States and&
       Eastern Canada" THEN ...
```
#### A better way

A better way to continue a quoted string is to enter a quotation mark before the continuation character ('& or "&, depending on whether the string is delimited by single or double quotation marks) at the end of the first line of the string and a plus sign and a quotation mark (+' or +") at the start of the next line. This way, you do not inadvertently include unwanted characters (such as tabs or spaces) in the string literal:

```
IF Employee_District = "Eastern United States and "&
      +" Eastern Canada" THEN ...
```
The examples in the PowerBuilder documentation use this method to continue quoted strings.

### *Continuing a variable name*

Do not split a line by inserting the continuation character within a variable name. This causes an error and the statement fails, because the continuation character splits the variable name "Quantity":

```
Total-Cost = Price * Quan&
      tity + (Tax + Shipping)
```
## **1.1.9 Statement separation**

#### **Description**

Although you typically put one statement on each line, you occasionally want to combine multiple statements on a single line. The statement separation character is the semicolon (;).

#### **Syntax**

```
Statement1; statement2
```
#### **Examples**

The following line contains three short statements:

<span id="page-44-0"></span> $A = B + C$ ;  $D = E + F$ ; Count = Count + 1

## **1.1.10 White space**

#### **Description**

Blanks, tabs, form feeds, and comments are forms of white space. The compiler treats white space as a delimiter and does not consider the number of white space characters.

## **Usage**

White space in string literals

The number of white space characters is preserved when they are part of a string literal (enclosed in single or double quotation marks).

Dashes in identifiers

Unless you have prohibited the use of dashes in identifiers (see [Identifier names\)](#page-33-0), you must surround a dash used as a minus sign with spaces. Otherwise, PowerBuilder considers the dash as part of a variable name:

```
Order - Balance // Subtracts Balance from Order
Order-Balance // A variable named Order-Balance
```
## **Examples**

Example 1

Here the spaces and the comment are white space, so the compiler ignores them:

```
A + B /*Adjustment factor */+C
```
## Example 2

Here the spaces are within a string literal, so the compiler does not ignore them:

"The value of A + B is:"

## **1.1.11 Conditional compilation**

## **Description**

The use of conditional compilation directives causes the PowerBuilder preprocessor to parse blocks of code before they are passed to the compiler.

## **Syntax**

```
#IF { NOT } DEFINED predefined_symbols THEN
   action1
{ #ELSEIF DEFINED predefined_symbols THEN
   action2 }
{ #ELSE
   action3 }
#END IF
```
## **Table 1.7:**

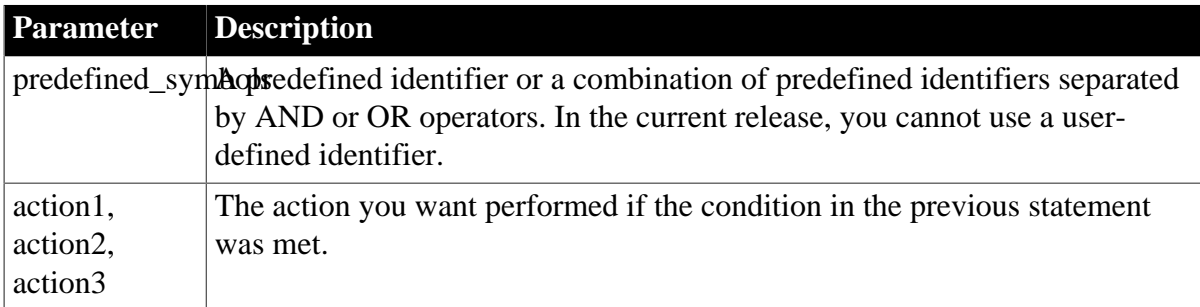

## **Usage**

Conditional compilation enables you to include PowerScript code for a specific target type or set of target types in an application. You can also include debug code in your application and specify in the Project painter whether it will be included in your application's executable file.

The preprocessor substitutes blank lines for statements with a leading number (#) sign character. It passes the code in the action statements to the compiler or converts it to blank lines depending on whether the condition in the previous preprocessor directive was met.

The following table displays the predefined symbols, the project types to which they correspond, and their effects on the code passed to the compiler.

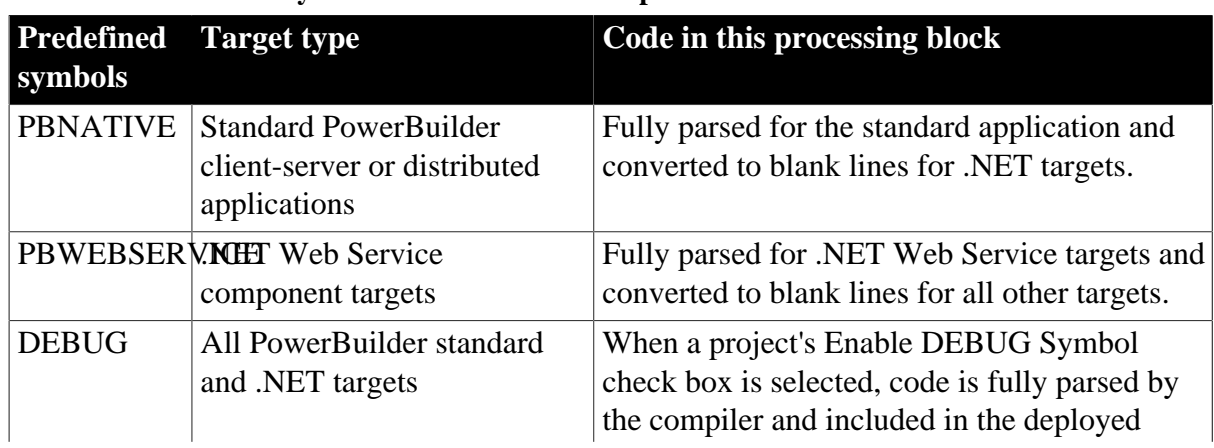

## **Table 1.8: Predefined symbols for conditional compilation**

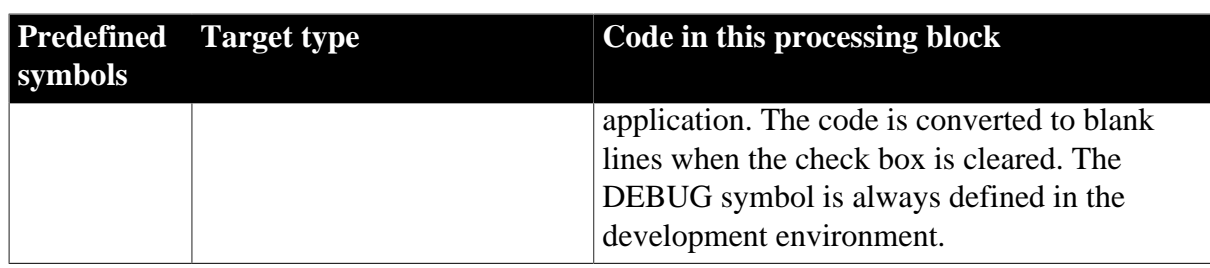

You can use the NOT operator to include code for all target types that are not of the type that you specify, and you can use AND and OR operators to combine symbols. For example, code that follows this statement will be parsed for all targets except standard PowerBuilder applications:

#if NOT defined PBNATIVE then

Comments can be added to conditional code blocks if they are preceded by double slash marks ( // ) in the same line of code. You cannot use the PowerScript line continuation character  $(\&)$  in a conditional code statement. You must use it in code that you embed in the conditional block when you use more than one line for a single line of code.

## **Limitations and error messages**

Conditional compilation is not supported in DataWindow syntax, or in structure or menu objects. You cannot edit the source code for an object to include conditional compilation blocks that span function, event, or variable definition boundaries.

You must rebuild your application after you add a DEBUG conditional block.

The following table shows the types of error messages displayed for incorrect conditional compilation code.

| <b>Error</b> message                    | <b>Description</b>                                                                                                    |
|-----------------------------------------|----------------------------------------------------------------------------------------------------|
| Invalid if statement                    | #if statement without a defined symbol, with an incorrectly defined<br>symbol, or without a then clause                                        |
| #end if directive<br>expected           | #if statement without an #end if statement                                                                                                    |
| Unexpected<br>preprocessor<br>directive | Caused by an #else, #elseif, or #end if statement when not preceded<br>by an #if statement                                                     |
| Preprocessor syntax<br>error            | Caused by including text after an #else or #end if statement when the<br>text is not preceded by comment characters $\left(\frac{1}{2}\right)$ |

**Table 1.9: Types of error messages returned by the preprocessor**

## **Examples**

When you run or debug the application in the development environment, the following code is always parsed and you always see the message box. When you run the executable file, the code is parsed only if the DEBUG symbol is enabled on the General page in the Project painter:

```
#if defined DEBUG then
   MessageBox("Debugging","Ctr value is " + string(i))
#end if
```
# **1.2 Datatypes**

## **About this chapter**

<span id="page-47-4"></span>This chapter describes the PowerScript datatypes.

## **1.2.1 Standard datatypes**

## **The datatypes**

The standard datatypes in PowerBuilder are the familiar datatypes that are used in many programming languages, including char, integer, decimal, long, and string. In PowerScript, you use these datatypes to declare variables or arrays.

These are the standard PowerScript datatypes, followed by a description of each:

**Table 1.10:**

| <b>Blob</b>           | LongLong                              |
|-----------------------|---------------------------------------|
| <b>Boolean</b>        | Long                                  |
| <b>Byte</b>           | Longptr                               |
| Char or character     | Real                                  |
| Date                  | <b>String</b>                         |
| <b>DateTime</b>       | <b>Time</b>                           |
| <b>Decimal or Dec</b> | UnsignedInteger, UnsignedInt, or UInt |
| Double                | UnsignedLong or ULong                 |
| Integer or Int        |                                       |

## <span id="page-47-0"></span>**Blob**

Binary large object. Used to store an unbounded amount of data (for example, generic binary, image, or large text such as a word-processing document).

## <span id="page-47-1"></span>**Boolean**

Contains true or false.

## <span id="page-47-2"></span>**Byte**

8-bit unsigned integers, from 0 to +255.

Using literals

To assign a literal value, use any whole positive number in the range 0 to 255. The leading plus sign is not required (18 and +18 are the same). For example:

1 123 200 +55 +200

## <span id="page-47-3"></span>**Char or character**

A single Unicode character.

If you have character-based data that you will want to parse in an application, you might want to define it as an array of type char. Parsing a char array is easier and faster than parsing strings. If you will be passing character-based data to external functions, you might want to use char arrays instead of strings.

For more information about passing character-based data to external functions, see Section 5.5.1, "Using external functions" in *Application Techniques*. For information about datatype conversion when assigning strings to chars and vice versa, see [String and char](#page-91-0) [datatypes in PowerBuilder](#page-91-0).

## **Using literals**

To assign a literal value, enclose the character in either single or double quotation marks. For example:

char c  $c = 'T'$  $c = "T"$ 

## <span id="page-48-0"></span>**Date**

The date, including the full year (1000 to 3000), the number of the month (01 to 12), and the day (01 to 31).

Using literals

To assign a literal value, separate the year, month, and day with hyphens. For example:

2001-12-25 // December 25, 2001 2003-02-06 // February 6, 2003

## <span id="page-48-1"></span>**DateTime**

The date and time in a single datatype, used only for reading and writing DateTime values from and to a database. To convert DateTime values to datatypes that you can use in PowerBuilder, use:

- The Date(datetime) function to convert a DateTime value to a PowerBuilder date value after reading from a database
- The Time(datetime) function to convert a DateTime value to a PowerBuilder time value after reading from a database
- The DateTime (date, time) function to convert a date and (optional) time to a DateTime before writing to a DateTime column in a database.

PowerBuilder supports microseconds in the database interface for any DBMS that supports microseconds.

## <span id="page-48-2"></span>**Decimal or Dec**

Signed decimal numbers, positive or negative, with up to 28 digits. You can place the decimal point anywhere within the 28 digits -- for example, 123.456, 0.000000000000000000000001 or 12345678901234.5678901234.

## Using literals

To assign a literal value, use any number with a decimal point and no exponent. The plus sign is optional (95 and +95 are the same). For numbers between zero and one, the zero to the left of the decimal point is optional (for example, 0.1 and .1 are the same). For whole numbers, zeros to the right of the decimal point are optional (32.00, 32.0, and 32. are all the same). For example:

12.34 0.005 14.0 -6500 +3.5555

## <span id="page-49-5"></span>**Double**

A signed floating-point number with 15 digits of precision and a range from 2.2250738585073E-308 to 1.79769313486231E+308, and -2.2250738585073E-308 to -1.79769313486231E+308.

## <span id="page-49-6"></span>**Integer or Int**

16-bit signed integers, from -32768 to +32767.

Using literals

To assign a literal value, use any whole number (positive, negative, or zero). The leading plus sign is optional  $(18 \text{ and } +18 \text{ are the same})$ . For example:

1 123 1200 +55 -32

## <span id="page-49-1"></span>**Long**

32-bit signed integers, from -2147483648 to +2147483647.

Using literals

Use literals as for integers, but longer numbers are permitted.

## <span id="page-49-0"></span>**LongLong**

64-bit signed integers, from -9223372036854775808 to 9223372036854775807.

Using literals

Use literals as for integers, but longer numbers are permitted.

## <span id="page-49-2"></span>**Longptr**

4 bytes in the 32-bit platform and 8 bytes in the 64-bit platform.

Using literals

In the 32-bit platform, longptr is the same as long; you can continue using long wherever longptr is required in 32-bit applications. In 64-bit applications, however, using long to hold longptr variables will lead to data truncation from 8 bytes to 4 bytes, or memory corruption if you pass a long ref variable when a longptr ref is required. If you want to move to 64-bit, use longptr wherever required. It does no harm to 32-bit.

## <span id="page-49-3"></span>**Real**

A signed floating-point number with six digits of precision and a range from 3.402822E-38 to 3.402822E+38, and -3.402822E-38 to -3.402822E+38.

## Using literals

To assign a literal value, use a decimal value, followed by E, followed by an integer; no spaces are allowed. The decimal number before the E follows all the conventions specified above for decimal literals. The leading plus sign in the exponent (the integer following the E) is optional (3E5 and 3E+5 are the same). For example:

2E4 2.5E38 +6.02E3 -4.1E-2<br>-7.45E16 7.7E+8 3.2E-38  $-7.45E16$   $7.7E+8$ 

## <span id="page-49-4"></span>**String**

Any string of Unicode characters with variable length (0 to 1073741823).

Most of the character-based data in your application, such as names, addresses, and so on, will be defined as strings. PowerScript provides many functions that you can use to manipulate strings, such as a function to convert characters in a string to uppercase and functions to remove leading and trailing blanks.

For more information about passing character-based data to external functions, see Section 5.5.1, "Using external functions" in *Application Techniques*. For information about datatype conversion when assigning strings to chars and vice versa, see [String and char](#page-91-0) [datatypes in PowerBuilder](#page-91-0).

Using literals

To assign a literal value, enclose as many as 1024 characters in either single or double quotes, including a string of zero length or an empty string. For example:

```
string s1
s1 = 'This is a string'
s1 = "This is a string"
```
You can embed a quotation mark in a string literal if you enclose the literal with the other quotation mark. For example, the following statements result in the string Here's a string:

```
string s1
s1 = "Here's a string."
```
You can also use a tilde  $(\sim)$  to embed a quotation mark in a string literal. For example:

string s1 = 'He said, "It~'s good!"'

Complex nesting

When you nest a string within a string that is nested in another string, you can use tildes to tell the parser how to interpret the quotation marks. Each pass through the parser strips away the outermost quotes and interprets the character after each tilde as a literal. Two tildes become one tilde, and tilde-quote becomes the quote alone.

Example 1

This string has two levels of nesting:

```
"He said ~"she said ~~~"Hi ~~~" ~" "
```
The first pass results in:

He said "she said ~"Hi ~" "

The second pass results in:

she said "Hi"

The third pass results in:

Hi

Example 2

A more probable example is a string for the Modify function that sets a DataWindow property. The argument string often requires complex quotation marks (because you must specify one or more levels of nested strings). To understand the quotation marks, consider how PowerBuilder will parse the string. The following string is a possible argument for the Modify function; it mixes single and double quotes to reduce the number of tildes:

"bitmap\_1.Invert='0~tIf(empstatus=~~'A~~',0,1)'"

The double quotes tell PowerBuilder to interpret the argument as a string. It contains the expression being assigned to the Invert property, which is also a string, so it must be quoted. The expression itself includes a nested string, the quoted A. First, PowerBuilder evaluates the argument for Modify and assigns the single-quoted string to the Invert property. In this pass through the string, it converts two tildes to one. The string assigned to Invert becomes:

'0[tab]If(empstatus=~'A~',0,1)'

Finally, PowerBuilder evaluates the property's expression, converting tilde-quote to quote, and sets the bitmap's colors accordingly.

Example 3

There are many ways to specify quotation marks for a particular set of nested strings. The following expressions for the Modify function all have the same end result:

```
"emp.Color = ~"0~tIf(stat=~~~"a~~~",255,16711680)~""
"emp.Color = ~"0~tIf(stat=~~'a~~',255,16711680)~""
"emp.Color = '0~tIf(stat=~~'a~~',255,16711680)'"
"emp.Color = ~"0~tIf(stat='a',255,16711680)~""
```
Rules for quotation marks and tildes

When nesting quoted strings, the following rules of thumb might help:

- A tilde tells the parser that the next character should be taken as a literal, not a string terminator
- Pairs of single quotes (') can be used in place of pairs of tilde double quotes  $(\sim$ ")
- Pairs of tilde tilde single quotes  $(\sim \sim')$  can be used in place of pairs of triple tilde double quotes  $(\sim \sim \sim")$

#### <span id="page-51-0"></span>**Time**

The time in 24-hour format, including the hour (00 to 23), minute (00 to 59), second (00 to 59), and fraction of second (up to six digits), with a range from 00:00:00 to 23:59:59.999999.

PowerBuilder supports microseconds in the database interface for any DBMS that supports microseconds.

Using literals

The time in 24-hour format, including the hour (00 to 23), minute (00 to 59), second (00 to 59), and fraction of second (up to six digits), with a range from 00:00:00 to 23:59:59.999999. You separate parts of the time with colons -- except for the fractions of seconds, which should be separated by a decimal point. For example:

```
21:09:15 // 15 seconds after 9:09 pm
06:00:00 // Exactly 6 am
10:29:59 // 1 second before 10:30 am
10:29:59.9 // 1/10 sec before 10:30 am
```
## <span id="page-51-1"></span>**UnsignedInteger, UnsignedInt, or UInt**

16-bit unsigned integers, from 0 to 65535.

## <span id="page-51-2"></span>**UnsignedLong or ULong**

32-bit unsigned integers, from 0 to 4294967295.

## **1.2.2 The Any datatype**

## **General information**

PowerBuilder also supports the Any datatype, which can hold any kind of value, including standard datatypes, objects, structures, and arrays. A variable whose type is Any is a chameleon datatype -- it takes the datatype of the value assigned to it.

## **Declarations and assignments**

You declare Any variables just as you do any other variable. You can also declare an array of Any variables, where each element of the array can have a different datatype.

You assign data to Any variables with standard assignment statements. You can assign an array to a simple Any variable.

After you assign a value to an Any variable, you can test the variable with the ClassName function and find out the actual datatype:

```
any la_spreadsheetdata
la_spreadsheetdata = ole_1.Object.cells(1,1).value
CHOOSE CASE ClassName(la_spreadsheetdata)
    CASE "integer"
       ...
    CASE "string"
       ...
END CHOOSE
```
These rules apply to Any assignments:

- You can assign anything into an Any variable.
- You must know the content of an Any variable to make assignments from the Any variable to a compatible datatype.

## **Restrictions**

If the value of a simple Any variable is an array, you cannot access the elements of the array until you assign the value to an array variable of the appropriate datatype. This restriction does not apply to the opposite case of an array of Any variables -- you can access each Any variable in the array.

If the value of an Any variable is a structure, you cannot use dot notation to access the elements of the structure until you assign the value to a structure of the appropriate datatype.

After a value has been assigned to an Any variable, it cannot be converted back to a generic Any variable without a datatype. Even if you set it to NULL, it retains the datatype of the assigned value until you assign another value.

## **Operations and expressions**

You can perform operations on Any variables as long as the datatype of the data in the Any variable is appropriate to the operator. If the datatype is not appropriate to the operator, an execution error occurs.

For example, if instance variables ia\_1 and ia\_2 contain numeric data, this statement is valid:

any la\_3

la  $3 = ia 1 - ia 2$ 

If ia\_1 and ia\_2 contain strings, you can use the concatenation operator:

any la\_3  $la_3 = ia_1 + ia_2$ 

However, if ia\_1 contained a number and ia\_2 contained a string, you would get an execution error.

Datatype conversion functions

PowerScript datatype conversion functions accept Any variables as arguments. When you call the function, the Any variable must contain data that can be converted to the specified type.

For example, if ia\_any contains a string, you can assign it to a string variable:

```
ls_string = ia_any
```
If ia\_any contains a number that you want to convert to a string, you can call the String function:

```
ls string = String(ia_any)
```
Other functions

If a function's prototype does not allow Any as a datatype for an argument, you cannot use an Any variable without a conversion function, even if it contains a value of the correct datatype. When you compile the script, you get compiler errors such as Unknown function or Function not found.

For example, the argument for the Len function refers to a string column in a DataWindow, but the expression itself has a type of Any:

IF Len(dw\_notes.Object.Notes[1]) > 0 THEN // Invalid

This works because the string value of the Any expression is explicitly converted to a string:

```
IF Len(String(dw notes.Object.Notes[1])) > 0 THEN
```
Expressions whose datatype is Any

Expressions that access data whose type is unknown when the script is compiled have a datatype of Any. These expressions include expressions or functions that access data in an OLE object or a DataWindow object:

```
myoleobject.application.cells(1,1).value
dw_1.Object.Data[1,1]
dw_1.Object.Data.empid[99]
```
The objects these expressions point to can change so that the type of data being accessed also changes.

Expressions that refer to DataWindow data can return arrays and structures and arrays of structures as Any variables. For best performance, assign the DataWindow expression to the appropriate array or structure without using an intermediate Any variable.

## **Overusing the Any datatype**

Do not use Any variables as a substitute for selecting the correct datatype in your scripts. There are two reasons for this:

• At execution time, using Any variables is slow

PowerBuilder must do much more processing to determine datatypes before it can make an assignment or perform an operation involving Any variables. In particular, an operation performed many times in a loop will suffer greatly if you use Any variables instead of variables of the appropriate type.

• At compile time, using Any variables removes a layer of error checking from your programming

The PowerBuilder compiler makes sure datatypes are correct before code gets executed. With Any variables, some of the errors that can be caught by the compiler are not found until the code is run.

## **1.2.3 System object datatypes**

## **Objects as datatypes**

System object datatypes are specific to PowerScript. You view a list of all the system objects by selecting the System tab in the Browser.

In building PowerBuilder applications, you manipulate objects such as windows, menus, CommandButtons, ListBoxes, and graphs. Internally, PowerBuilder defines each of these kinds of objects as a datatype. Usually you do not need to concern yourself with these objects as datatypes -- you simply define the objects in a PowerBuilder painter and use them.

However, sometimes you need to understand how PowerBuilder maintains its system objects in a hierarchy of datatypes. For example, when you need to define instances of a window, you define variables whose datatype is window. When you need to create an instance of a menu to pop up in a window, you define a variable whose datatype is menu.

PowerBuilder maintains its system objects in a class hierarchy. Each type of object is a class. The classes form an inheritance hierarchy of ancestors and descendants.

## **Examples**

All the classes shown in the Browser are actually datatypes that you can use in your applications. You can define variables whose type is any class.

For example, the following code defines window and menu variables:

window mywin menu mymenu

If you have a series of buttons in a window and need to keep track of one of them (such as the last one clicked), you can declare a variable of type CommandButton and assign it the appropriate button in the window:

```
// Instance variable in a window
commandbutton LastClicked
// In Clicked event for a button in the window.
// Indicates that the button was the last one
// clicked by the user.
LastClicked = This
```
Because it is a CommandButton, the LastClicked variable has all the properties of a CommandButton. After the last assignment above, LastClicked's properties have the same values as the most recently clicked button in the window.

To learn more about working with instances of objects through datatypes, see [About objects.](#page-93-0)

## **1.2.4 Enumerated datatypes**

## **About enumerated datatypes**

Like the system object datatypes, enumerated datatypes are specific to PowerScript. Enumerated datatypes are used in two ways:

- As arguments in functions
- To specify the properties of an object or control

You can list all the enumerated datatypes and their values by selecting the Enumerated tab in the Browser.

You cannot create your own enumerated datatypes. As an alternative, you can declare a set of constant variables and assign them initial values. See [Declaring constants.](#page-66-0)

A variable of one of the enumerated datatypes can be assigned a fixed set of values. Values of enumerated datatypes always end with an exclamation point (!). For example, the enumerated datatype Alignment, which specifies the alignment of text, can be assigned one of the following three values: Center!, Left!, and Right!:

mle\_edit.Alignment=Right!

#### **Incorrect syntax**

Do not enclose an enumerated datatype value in quotation marks. If you do, you receive a compiler error.

## **Advantages of enumerated types**

Enumerated datatypes have an advantage over standard datatypes. When an enumerated datatype is required, the compiler checks the data and makes sure it is the correct type. For example, if you set an enumerated datatype variable to any other datatype or to an incorrect value, the compiler does not allow it.

## **1.3 Declarations**

## **About this chapter**

This chapter explains how to declare variables, constants, and arrays and refer to them in scripts, and how to declare remote procedure calls (RPCs) and external functions that reside in dynamic link libraries (DLLs).

## **1.3.1 Declaring variables**

## **General information**

Before you use a variable in a PowerBuilder script, you must declare it (give it a datatype and a name).

A variable can be a standard datatype, a structure, or an object. Object datatypes can be system objects as displayed in the Browser or they can be objects you have defined by

deriving them from those system object types. For most variables, you can assign it a value when you declare it. You can always assign it a value within a script.

## **1.3.1.1 Where to declare variables**

## **Scope**

You determine the scope of a PowerScript variable by selecting where you declare it. Instance variables have additional access keywords that restrict specific scripts from accessing the variable.

The following table shows the four scopes of variables.

| <b>Scope</b>  | <b>Description</b>                                                                                                    |
|---------------|----------------------------------------------------------------------------------------------------|
| Global        | Accessible anywhere in the application. It is independent of any object<br>definition.                                                                                                    |
| Instance      | Belongs to an object and is associated with an instance of that object (you<br>can think of it as a property of the object). Instance variables have access<br>keywords that determine whether scripts of other objects can access them.<br>They can belong to the application object, a window, a user object, or a menu.                                                                    |
| <b>Shared</b> | Belongs to an object definition and exists across all instances of the object.<br>Shared variables retain their value when an object is closed and opened again.<br>Shared variables are always private. They are accessible only in scripts for<br>the object and for controls associated with the object. They can belong to the<br>application object, a window, a user object, or a menu. |
| Local         | A temporary variable that is accessible only in the script in which you define<br>it. When the script has finished executing, the variable constant ceases to<br>exist.                                                                                                    |

**Table 1.11: PowerScript variable scopes**

## **Global, instance, and shared declarations**

Global, instance, and shared variables can be defined in the Script view of the Application, Window, User Object, or Menu painters. Global variables can also be defined in the Function painter:

- 1. Select Declare from the first drop-down list in the Script view.
- 2. Select the type of variable you want to declare in the second drop-down list of the Script view.
- 3. Type the declaration in the scripting area of the Script view.

## **Local declarations**

You declare local variables for an object or control in the script for that object or control.

## **Declaring SQL cursors**

You can also declare SQL cursors that are global, shared, instance, or local. Open a specific script or select a variable declaration scope in the Script view and type the DECLARE SQL statement or select Paste SQL from the PainterBar or pop-up menu.

## **1.3.1.2 About using variables**

#### **General information**

To use or set a variable's value in a PowerBuilder script, you name the variable. The variable must be known to the compiler -- in other words, it must be in scope.

You can use a variable anywhere you need its value -- for example, as a function argument or in an assignment statement.

#### **How PowerBuilder looks for variables**

When PowerBuilder executes a script and finds an unqualified reference to a variable, it searches for the variable in the following order:

- 1. A local variable
- 2. A shared variable
- 3. A global variable
- 4. An instance variable

As soon as PowerBuilder finds a variable with the specified name, it uses the variable's value.

#### **Referring to global variables**

To refer to a global variable, you specify its name in a script. However, if the global variable has the same name as a local or shared variable, the local or shared variable will be found first.

To refer to a global variable that is masked by a local or shared variable of the same name, use the global scope operator (::) before the name:

::globalname

For example, this statement compares the value of local and global variables, both named total:

IF total < ::total THEN ...

#### **Referring to instance variables**

You can refer to an instance variable in a script if there is an instance of the object open in the application. Depending on the situation, you might need to qualify the name of the instance variable with the name of the object defining it.

#### *Using unqualified names*

You can refer to instance variables without qualifying them with the object name in the following cases:

- For application-level variables, in scripts for the application object
- For window-level variables, in scripts for the window itself and in scripts for controls in that window
- For user-object-level variables, in scripts for the user object itself and in scripts for controls in that user object

• For menu-level variables, in scripts for a menu object, either the highest-level menu or scripts for the menu objects included as items on the menu

For example, if w\_emp has an instance variable EmpID, then you can reference EmpID without qualification in any script for w\_emp or its controls as follows:

sle\_id.Text = EmpID

#### *Using qualified names*

In all other cases, you need to qualify the name of the instance variable with the name of the object using dot notation:

```
object.instancevariable
```
This requirement applies only to Public instance variables. You cannot reference Private instance variables outside the object at all, qualified or not.

For example, to refer to the w\_emp instance variable EmpID from a script outside the window, you need to qualify the variable with the window name:

```
sle_ID.Text = w_emp.EmpID
```
There is another situation in which references must be qualified. Suppose that w\_ emp has an instance variable EmpID and that in w\_emp there is a CommandButton that declares a local variable EmpID in its Clicked script. In that script, you must qualify all references to the instance variable:

#### Parent.EmpID

## *Using pronouns as name qualifiers*

To avoid ambiguity when referring to variables, you might decide to always use qualified names for object variables. Qualified names leave no doubt about whether a variable is local, instance, or shared.

To write generic code but still use qualified names, you can use the pronouns This and Parent to refer to objects. Pronouns keep a script general by allowing you to refer to the object without naming it specifically.

## *Window variables in window scripts*

In a window script, use the pronoun This to qualify the name of a window instance variable. For example, if a window has an instance variable called index, then the following statements are equivalent in a script for that window, as long as there is no local or global variable named index:

 $index - 5$ This.index = 5

## *Window variables in control scripts*

In a script for a control in a window, use the pronoun Parent to qualify the name of a window instance variable -- the window is the parent of the control. In this example, the two statements are equivalent in a script for a control in that window, as long as there is no local or global variable named "index":

 $index = 5$ Parent.index = 5

## *Naming errors*

If a local or global variable exists with the name "index", then the unqualified name refers to the local or global variable. It is a programming error if you meant to refer to the object variable. You get an informational message from the compiler if you use the same name for instance and global variables.

## <span id="page-59-0"></span>**1.3.1.3 Syntax of a variable declaration**

## **Simple syntax**

In its simplest form, a PowerScript variable declaration requires only two parts: the datatype and the variable name. For example:

datatype variablename

## **Full syntax**

The full syntax allows you to specify access and an initial value. Arrays and some datatypes, such as blobs and decimals, accept additional information:

```
{ access } datatype { { size } } { { precision } } variablename { = value }
  \{, variablename2 \{ = value2 \} \}
```
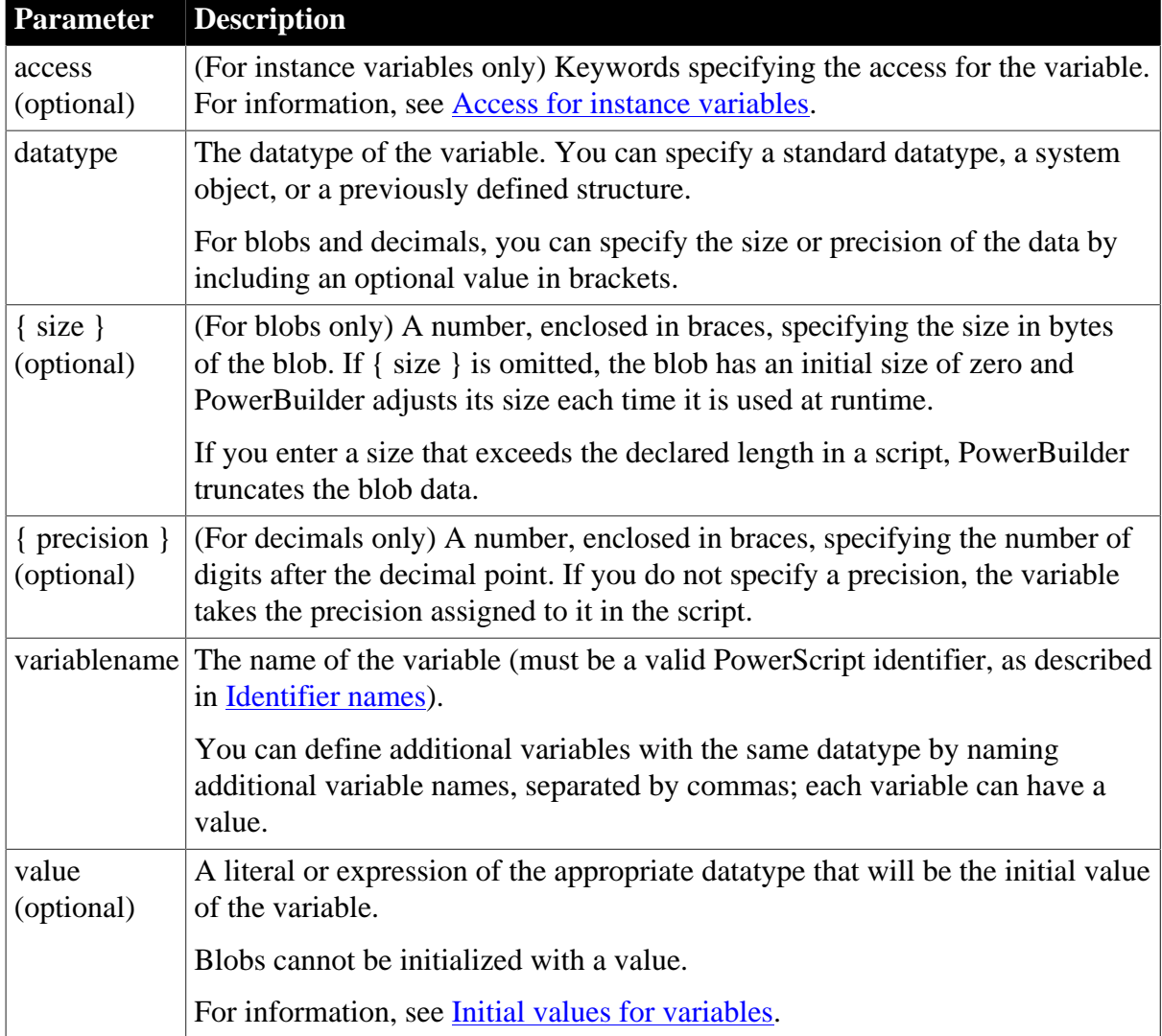

## **Table 1.12: Variable declaration parameters**

## **Examples**

Declaring instance variables

integer ii\_total = 100 // Total shares date id\_date // Date shares were bought

Declaring a global variable

string gs\_name

Declaring shared variables

```
time st_process_start
string ss_process_name
```
Declaring local variables

string ls\_city = "Boston" integer li\_count

#### Declaring blobs

This statement declares ib\_Emp\_Picture a blob with an initial length of zero. The length is adjusted when data is assigned to it:

blob ib\_Emp\_Picture

This statement declares ib\_Emp\_Picture a blob with a fixed length of 100 bytes:

```
blob{100} ib_Emp_Picture
```
Declaring decimals

These statements declare shared variables sc\_Amount and sc\_dollars\_accumulated as decimal numbers with two digits after the decimal point:

```
decimal{2} sc_Amount
decimal{2} sc_dollars_accumulated
```
This statement declares lc\_Rate1 and lc\_Rate2 as decimal numbers with four digits after the decimal point:

dec{4} lc\_Rate1, lc\_Rate2

This statement declares lc\_Balance as a decimal with zero digits after the decimal point:

decimal{0} lc\_Balance

This statement does not specify the number of decimal places for lc\_Result. After the product of lc\_Op1 and lc\_Op2 is assigned to it, lc\_Result has four decimal places:

```
dec lc_Result
dec{2} lc_Op1, lc_Op2
lc\_Result = lc\_Op1 * lc\_Op2
```
#### **1.3.1.3.1 Datatype of a variable**

A PowerScript variable can be declared as one of the following datatypes:

- A standard datatype (such as an integer or string).
- An object or control (such as a window or CommandButton).

• An object or structure that you have defined (such as a window called mywindow). An object you have defined must be in a library on the application's library search path when the script is compiled.

## **1.3.1.3.2 Variable names**

In a well-planned application, standards determine how you name your PowerScript variables. Naming conventions make scripts easy to understand and help you avoid name conflicts. A typical approach is to include a prefix that identifies the scope and the datatype of the variable. For example, a prefix for an instance variable's name typically begins with i (such as ii\_count or is\_empname), a local integer variable's name would be li\_total and a global integer variable's name would be gi\_total. For information about naming conventions, see the Section 2.1.8.3, "Naming conventions" in *Users Guide*.

## **X and Y as variable names**

Although you might think of x and y as typical variable names, in PowerBuilder they are also properties that specify an object's onscreen coordinates. If you use them as variables and forget to declare them, you do not get a compiler error. Instead, PowerBuilder assumes you want to move the object, which might lead to unexpected results in your application.

## <span id="page-61-0"></span>**1.3.1.3.3 Initial values for variables**

When you declare a PowerScript variable, you can accept the default initial value or specify an initial value in the declaration.

## **Default values for variables**

If you do not initialize a variable when you declare it, PowerBuilder sets the variable to the default value for its datatype as shown in the following table.

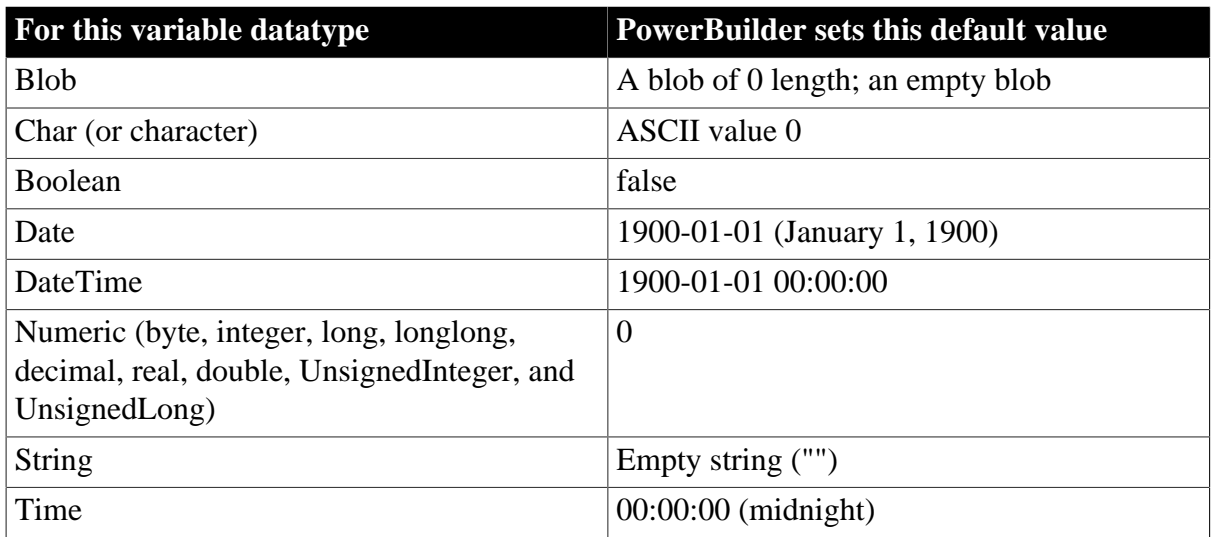

## **Table 1.13: Default initial values for variables**

## **Specifying a literal as a initial value**

To initialize a variable when you declare it, place an equal sign (=) and a literal appropriate for that variable datatype after the variable. For information about literals for specific datatypes, see [Standard datatypes.](#page-47-4)

#### **Do not use a function's return value**

You should not initialize a variable by assigning it the return value of a global user defined function, because it might not compile correctly, or because it could lead to confusion about the value assigned. For example, do not use:

integer  $i = f$  return one()

Although you can use global system functions or expressions to initialize variables with compile time values in a variable declaration statement, for runtime value assignments, you must also declare variables and assign their values in separate statements.

This example declares li\_count as an integer whose value is 5:

```
integer li_count=5
```
This example declares li a and li b as integers and initializes li a to 5 and li b to 10:

integer li\_a=5, li\_b=10

This example initializes ls\_method with the string "UPS":

```
string ls_method="UPS"
```
This example initializes ls headers to three words separated by tabs:

```
string ls_headers = "Name~tAddress~tCity"
```
This example initializes li a to 1 and li c to 100, leaving li b set to its default value of zero:

integer li\_a=1, li\_b, li\_c=100

This example declares ld StartDate as a date and initializes it with the date February 1, 2004:

date  $1d$  StartDate =  $2004-02-01$ 

## **Specifying an expression as an initial value**

You can initialize a variable with the value of an existing variable or expression, such as:

 $integer i = 100$ integer  $j = i$ 

When you do this, the second variable is initialized with the value of the expression when the script is compiled. The initialization is not reevaluated at runtime.

If the expression's value changes

Because the expression's value is set to the variable when the script is compiled (not at runtime) make sure the expression is not one whose value is based on current conditions. If you want to specify an expression whose value will be different when the application is executed, do not initialize the variable in the declaration. For such values, declare the variable and assign the value in separate statements.

In this declaration, the value of d\_date is the date the script is compiled:

 $date = Today( )$ 

In contrast, these statements result in d\_date being set to the date the application is run:

date d date

 $d_data = Today( )$ 

#### **How shared variables are initialized**

When you use a shared variable in a script, the variable is initialized when the first instance of the object is opened. When the object is closed, the shared variable continues to exist until you exit the application. If you open the object again without exiting the application, the shared variable will have the value it had when you closed the object.

For example, if you set the shared variable Count to 20 in the script for a window, then close the window, and then reopen the window without exiting the application, Count will be equal to 20.

#### **When using multiple instances of windows**

If you have multiple instances of the window in the example above, Count will be equal to 20 in each instance. Since shared variables are shared among all instances of the window, changing Count in any instance of the window changes it for all instances.

#### **How instance variables are initialized**

When you define an instance variable for a window, menu, or application object, the instance variable is initialized when the object is opened. Its initial value is the default value for its datatype or the value specified in the variable declarations.

When you close the object, the instance variable ceases to exist. If you open the object again, the instance variable is initialized again.

When to use multiple instances of windows

When you build a script for one of multiple instances of a window, instance variables can have a different value in each instance of the window. For example, to set a flag based on the contents of the instance of a window, you would use an instance variable.

When to use shared variables instead

Use a shared variable instead of an instance variable if you need a variable that:

- Keeps the same value over multiple instances of an object
- <span id="page-63-0"></span>• Continues to exist after the object is closed

#### **1.3.1.3.4 Access for instance variables**

#### **Description**

The general syntax for declaring PowerScript variables (see **Syntax of a variable declaration**) showed that you can specify access keywords in a declaration for an instance variable. This section describes those keywords.

When you specify an access right for a variable, you are controlling the visibility of the variable or its visibility access. Access determines which scripts recognize the variable's name.

For a specified access right, you can control operational access with modifier keywords. The modifiers specify which scripts can read the variable's value and which scripts can change it.

## **Syntax**

{ access-right } { readaccess } { writeaccess } datatype variablename

The following table describes the parameters you can use to specify access rights for instance variables.

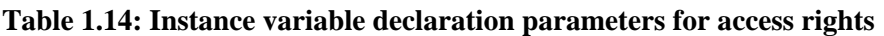

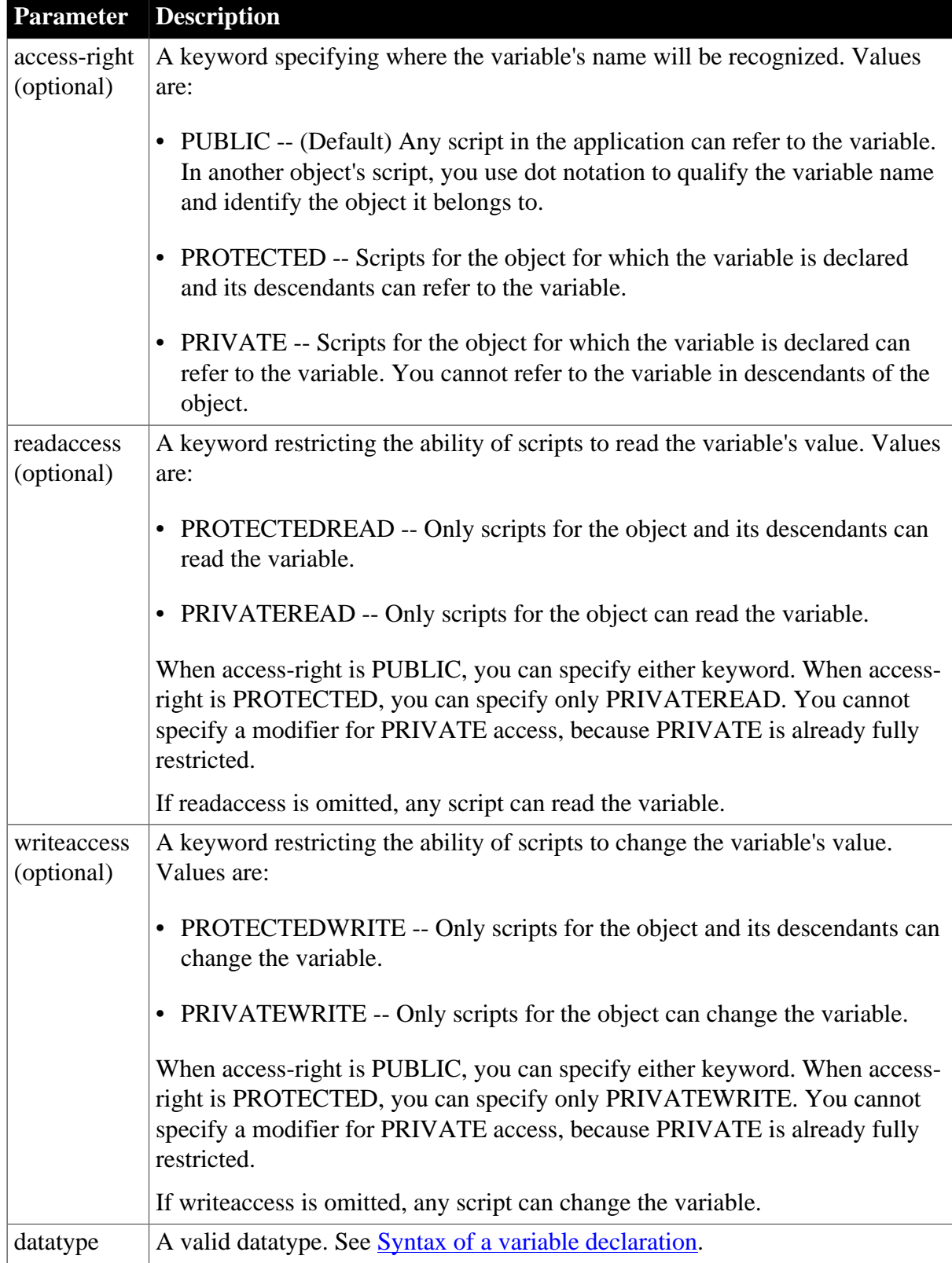

#### **Parameter Description**

variablename A valid identifier. See **Syntax** of a variable declaration.

#### **Usage**

Access modifiers give you more control over which objects have access to a particular object's variables. A typical use is to declare a public variable but only allow the owner object to modify it:

public protectedwrite integer ii\_count

You can also group declarations that have the same access by specifying the access-right keyword as a label (see [Another format for access-right keywords](#page-66-1)).

When you look at exported object syntax, you might see the access modifiers SYSTEMREAD and SYSTEMWRITE. Only PowerBuilder can access variables with these modifiers. You cannot refer to variables with these modifiers in your scripts and functions and you cannot use these modifiers in your own definitions.

#### **Examples**

To declare these variables, select Declare>Instance Variables in the appropriate painter.

These declarations use access keywords to control the scripts that have access to the variables:

```
private integer ii_a, ii_n
public integer ii_Subtotal
protected integer ii_WinCount
```
This protected variable can only be changed by scripts of the owner object; descendants of the owner can read it:

protected privatewrite string is\_label

These declarations have public access (the default) but can only be changed by scripts in the object itself:

privatewrite real ir\_accum, ir\_current\_data

This declaration defines an integer that only the owner objects can write or read but whose name is reserved at the public level:

public privateread privatewrite integer ii\_reserved

Private variable not recognized outside its object

Suppose you have defined a window w\_emp with a private integer variable ii\_int:

```
private integer ii_int
```
In a script you declare an instance of the window called w\_myemp. If you refer to the private variable ii int, you get a compiler warning that the variable is not defined (because the variable is private and is not recognized in scripts outside the window itself):

w\_emp w\_myemp w\_myemp.ii\_int = 1 // Variable not defined

Public variable with restricted access

Suppose you have defined a window w\_ emp with a public integer variable ii\_int with write access restricted to private:

public privatewrite integer ii\_int

If you write the same script as above, the compiler warning will say that you cannot write to the variable (the name is recognized because it is public, but write access is not allowed):

w emp w myemp w\_myemp.ii\_int =  $1$  // Cannot write to variable

#### <span id="page-66-1"></span>**1.3.1.3.5 Another format for access-right keywords**

#### **Description**

You can also group declarations of PowerScript variables according to access by specifying the access-right keyword as a label. It appears on its own line, followed by a colon (:).

#### **Syntax**

```
access-right:
{ readaccess } { writeaccess } datatype variablename
{ access-right } { readaccess } { writeaccess } datatype variablename
{ readaccess } { writeaccess } datatype variablename
```
Within a labeled group of declarations, you can override the access on a single line by specifying another access-right keyword with the declaration. The labeled access takes effect again on the following lines.

## **Examples**

In these declarations, the instance variables have the access specified by the label that precedes them. Another private variable is defined at the end, where private overrides the public label:

```
Private:
integer ii_a=10, ii_b=24
string is_Name, is_Address1
Protected:
integer ii_Units
double idb_Results
string is_Lname
Public:
integer ii_Weight
string is_Location="Home"
private integer ii_test
```
Some of these protected declarations have restricted write access:

```
Protected:
integer ii_Units
privatewrite double idb_Results
privatewrite string is_Lname
```
## <span id="page-66-0"></span>**1.3.2 Declaring constants**

## **Description**

Any PowerScript variable declaration of a standard datatype that can be assigned an initial value can be a constant instead of a variable. To make it a constant, include the keyword CONSTANT in the declaration and assign it an initial value.

## **Syntax**

CONSTANT { access } datatype constname = value

The following table shows the parameters used to declare constants.

**Table 1.15: Constant variable declaration parameters**

|                      | <b>Parameter Description</b>                                                                                                    |
|----------------------|----------------------------------------------------------------------------------------------------|
|                      | CONSTANT Declares a constant instead of a variable. The CONSTANT keyword can be<br>before or after the access keywords.                                                      |
| access<br>(optional) | (For instance variables only) Keywords specifying the access for the constant.<br>For information, see Access for instance variables.                                        |
| datatype             | A standard data type for the constant. For decimals, you can include an<br>optional value in brackets to specify the precision of the data. Blobs cannot be<br>constants.    |
|                      | For information about PowerBuilder datatypes, see Standard datatypes.                                                                                                    |
| constname            | The name of the constant (must be a valid PowerScript identifier, as described<br>in Identifier names).                                                                      |
| value                | A literal or expression of the appropriate data type that will be the value of<br>the constant. The value is required. For information, see Initial values for<br>variables. |

#### **Usage**

When declaring a constant, an initial value is required. Otherwise, a compiler error occurs. Assigning a value to a constant after it is declared (that is, redefining a constant in a descendant object) also causes a compiler error.

## **Examples**

Although PowerScript is not case sensitive, these examples of local constants use a convention of capitalizing constant names:

```
constant string LS_HOMECITY = "Boston"
constant real LR PI = 3.14159265
```
## **1.3.3 Declaring arrays**

#### **Description**

An array is an indexed collection of elements of a single datatype. In PowerBuilder, an array can have one or more dimensions. One-dimensional arrays can have a fixed or variable size; multidimensional arrays always have a fixed size. Each dimension of an array can have 2,147,483,647 bytes of elements.

Any simple variable declaration becomes an array when you specify brackets after the variable name. For fixed-size arrays, you specify the sizes of the dimensions inside those brackets.

#### **Syntax**

```
{ access } datatype variablename { d1, ..., dn } { = { valuelist } }
```
The following table describes the parameters used to declare array variables.

|                           | <b>Parametel Description</b>                                                                                                    |
|---------------------------|----------------------------------------------------------------------------------------------------|
| access<br>(optional)      | (For instance variables only) Keywords specifying the access for the variable.<br>For information, see Access for instance variables.                                                                                                    |
| datatype                  | The datatype of the variable. You can specify a standard datatype, a system<br>object, or a previously defined structure.                                                                                                    |
|                           | For decimals, you can specify the precision of the data by including an optional<br>value in brackets after datatype (see <b>Syntax of a variable declaration</b> ):                                                                                                    |
|                           | decimal {2} variablename [ ]                                                                                                    |
|                           | For blobs, fixed-length blobs within an array are not supported. If you specify a<br>size after datatype, it is ignored.                                                                                                    |
|                           | variablenant the name of the variable (name must be a valid PowerScript identifier, as<br>described in <b>Identifier names</b> ).                                                                                                    |
|                           | You can define additional arrays with the same data type by naming additional<br>variable names with brackets and optional value lists, separated by commas.                                                                                                    |
| $[ \{ d1, ,$<br>$dn \}$ ] | Brackets and (for fixed-size arrays) one or more integer values (d1 through dn,<br>one for each dimension) specifying the sizes of the dimensions.                                                                                                    |
|                           | For a variable-size array, which is always one-dimensional, specify brackets<br>only.                                                                                                    |
|                           | For more information on how variable-size arrays change size, see Size of<br>variable-size arrays.                                                                                                    |
|                           | For a fixed-size array, the number of dimensions is determined by the number of<br>integers you specify and is limited only by the amount of available memory.                                                                                                    |
|                           | For fixed-size arrays, you can use TO to specify a range of element numbers<br>(instead of a dimension size) for one or more of the dimensions. Specifying TO<br>allows you to change the lower bound of the dimension (upperbound must be<br>greater than lowbound):                        |
|                           | dllowbound TO dlupperbound $\{ , \ldots \}$<br>dnlowbound TO dnupperbound }                                                                                                    |
| (optional)                | { valuelist A list of initial values for each position of the array. The values are separated by<br>commas and the whole list is enclosed in braces. The number of values cannot be<br>greater than the number of positions in the array. The datatype of the values must<br>match datatype. |

**Table 1.16: Array variable declaration parameters**

## **Examples**

These declarations create variable-size arrays:

```
integer li_stats[ ] // Array of integers.
decimal {2} ld_prices[ ] // Array of decimals with 
dob lb_data[ ] \frac{1}{2} places of precision.<br>blob lb_data[ ] \frac{1}{2} // Array of variable-size
                                 h / Array of variable-size
```
 // blobs. date 1d birthdays[ ] // Array of dates. string  $ls_city[ ]$  // Array of strings. // Each string can be // any length.

This statement declares a variable-size array of decimal number (the declaration does not specify a precision, so each element in the array takes the precision of the value assigned to it):

```
dec lc_limit[ ]
```
Fixed arrays

These declarations create fixed-size, one-dimensional arrays:

```
integer li_TaxCode[3] // Array of 3 integers.
string ls_day[7] // Array of 7 strings.
blob ib_image[10] // Array of 10 
                        // variable-size blobs.
dec{2} lc_Cost[10] // Array of 10 decimal
                        // numbers.
                        // Each value has 2 digits 
                        // following the decimal
                        // point.
decimal lc_price[20] // Array of 20 decimal
                        // numbers.
                        // Each takes the precision 
                        // of the value assigned.
```
Using TO to change array index values

These fixed-size arrays use TO to change the range of index values for the array:

```
real lr_Rate[2 to 5] // Array of 4 real numbers: 
                          // Rate[2] through Rate[5]
integer li_Qty[0 to 2] // Array of 3 integers
string ls_Test[-2 to 2] // Array of 5 strings
integer li_year[76 to 96] // Array of 21 integers
string ls_name[-10 to 15] // Array of 26 strings
```
Incorrect declarations using TO

In an array dimension, the second number must be greater than the first. These declarations are invalid:

```
integer li count[10 to 5] // INVALID: 10 is
                              // greater than 5
integer li_price[-10 to -20] // INVALID: -10
                              // is greater than -20
```
Arrays with two or more dimensions

This declaration creates a six-element, two-dimensional integer array. The individual elements are li\_score $[1,1]$ , li\_score $[1,2]$ , li\_score $[1,3]$ , li\_score $[2,1]$ , li\_score $[2,2]$ , and  $li\_score[2,3]:$ 

integer li\_score[2,3]

This declaration specifies that the indexes for the dimensions are 1 to 5 and 10 to 25:

integer li RunRate[1 to 5, 10 to 25]

This declaration creates a 3-dimensional 45,000-element array:

long ll\_days[3, 300, 50]

This declaration changes the subscript range for the second and third dimension:

integer li\_staff[100, 0 to 20, -5 to 5]

More declarations of multidimensional arrays:

```
string ls_plant[3,10] // two-dimensional array
\text{dec} \{2\} lc rate[3,4] // two-dimension
                         1/ two-dimensional array of 12
                          // decimals with 2 digits
                          // after the decimal point
```
This declaration creates three decimal arrays:

decimal{3} lc\_first[10],lc\_second[15,5],lc\_third[ ]

#### **1.3.3.1 Values for array elements**

#### **General information**

PowerBuilder initializes each element of an array to the same default value as its underlying datatype. For example, in a newly declared integer array:

integer li\_TaxCode[3]

the elements li\_TaxCode[1], li\_TaxCode[2], and li\_TaxCode[3] are all initialized to zero.

For information about default values for basic datatypes, see [Initial values for variables.](#page-61-0)

#### **Simple array**

In a simple array, you can override the default values by initializing the elements of the array when you declare the array. You specify the values in a comma-separated list of values enclosed in braces. You do not have to initialize all the elements of the array, but you cannot initialize values in the middle or end without initializing the first elements.

#### **Multidimensional array**

In a multidimensional array, you still provide the values in a simple, comma-separated list. When the values are assigned to array positions, the first dimension is the fastest-varying dimension, and the last dimension is the slowest-varying. In other words, the values are assigned to array positions by looping over all the values of the first dimension for each value of the second dimension, then looping over all the values of the second dimension for each value of the third, and so on.

#### **Assigning values**

You can assign values to an array after declaring it using the same syntax of a list of values within braces:

```
integer li_Arr[]
Li_Mr = \{1, 2, 3, 4\}
```
## **Examples**

Example 1

This statement declares an initialized one-dimensional array of three variables:

real lr\_Rate[3]={1.20, 2.40, 4.80}

Example 2

This statement initializes a two-dimensional array:

integer  $li\_units[3, 4] = \{1, 2, 3, 1, 2, 3, 1, 2, 3, 1, 2, 3\}$ 

As a result:

Li\_units[1,1], [1,2], [1,3], and [1,4] are all 1

Li units[2,1], [2,2], [2,3], and [2,4] are all 2

Li\_units[3,1], [3,2], [3,3], and [3,4] are all 3

Example 3

This statement initializes the first half of a 3-dimensional array:

integer  $li\_units[3, 4, 2] = \&$ {1,2,3, 1,2,3, 1,2,3, 1,2,3}

As a result:

Li units[1,1,1], [1,2,1], [1,3,1], and [1,4,1] are all 1 Li units[2,1,1], [2,2,1], [2,3,1], and [2,4,1] are all 2 Li\_units[3,1,1], [3,2,1], [3,3,1], and [3,4,1] are all 3 Li\_units[1,1,2], [1,2,2], [1,3,2], and [1,4,2] are all 0 Li units[2,1,2], [2,2,2], [2,3,2], and [2,4,2] are all 0 Li\_units[3,1,2], [3,2,2], [3,3,2], and [3,4,2] are all 0

## <span id="page-71-0"></span>**1.3.3.2 Size of variable-size arrays**

#### **General information**

A variable-size array consists of a variable name followed by square brackets but no number. PowerBuilder defines the array elements by use at execution time (subject only to memory constraints). Only one-dimensional arrays can be variable-size arrays.

Because you do not declare the size, you cannot use the TO notation to change the lower bound of the array, so the lower bound of a variable-size array is always 1.

## **How memory is allocated**

Initializing elements of a variable-size array allocates memory for those elements. You specify initial values just as you do for fixed-size arrays, by listing the values in braces. The following statement sets code[1] equal to 11, code[2] equal to 242, and code[3] equal to 27. The array has a size of 3 initially, but the size will change if you assign values to higher positions:

integer li\_code[ ]={11,242,27}

For example, these statements declare a variable-size array and assigns values to three array elements:

```
long 11 price[ ]
ll_price[100] = 2000
```
$11 \text{ price}$ [50] = 3000 ll\_price[110] = 5000

When these statements first execute, they allocate memory as follows:

- The statement ll\_price[100]=2000 will allocate memory for 100 long numbers ll\_price[1] to ll\_price[100], then assign 0 (the default for numbers) to ll\_price[1] through ll\_price[99] and assign 2000 to ll\_price[100].
- The statement ll\_price[50]=3000 will not allocate more memory but will assign the value 3000 to the 50th element of the ll\_price array.
- The statement II\_price[110]=5000 will allocate memory for 10 more long numbers named ll\_price[101] to ll\_price[110] and then assign 0 (the default for numbers) to ll\_price[101] through ll\_price[109] and assign 5000 to ll\_price[110].

### **1.3.3.3 More about arrays**

This section provides technical details about:

- [Assigning one array to another](#page-72-0)
- [Using arraylists to assign values to an array](#page-74-0)
- <span id="page-72-0"></span>• [Errors that occur when addressing arrays](#page-75-0)

#### **1.3.3.3.1 Assigning one array to another**

#### **General information**

When you assign one array to another, PowerBuilder uses the following rules to map the values of one onto the other.

#### **One-dimensional arrays**

To an unbounded array

The target array is the same as the source:

```
integer a[ ], b[ ]
a = \{1, 2, 3, 4\}b = a
```
To a bounded array

If the source array is smaller, values from the source array are copied to the target array and extra values are set to zero. In this example, b[5] and b[6] are set to 0:

```
integer a[ ], b[6]
a = \{1, 2, 3, 4\}b = a
```
If the source array is larger, values from the source array are copied to the target array until it is full (and extra values from the source array are ignored). In this example, the array b has only the first three elements of a:

```
integer a[ ], b[3]
a = \{1, 2, 3, 4\}b = a
```
## **Multidimensional arrays**

PowerBuilder stores multidimensional arrays in column major order, meaning the first subscript is the fastest varying  $-$  [1,1], [2,1], [3,1]).

When you assign one array to another, PowerBuilder linearizes the source array in column major order, making it a one-dimensional array. PowerBuilder then uses the rules for onedimensional arrays (described above) to assign the array to the target.

Not all array assignments are allowed, as described in the following rules.

One multidimensional array to another

If the dimensions of the two arrays match, the target array becomes an exact copy of the source:

```
integer a[2,10], b[2,10]
a = b
```
If both source and target are multidimensional but do not have matching dimensions, the assignment is not allowed and the compiler reports an error:

```
integer a[2,10], b[4,10]
a = b // Compiler error
```
One-dimensional array to a multidimensional array

A one-dimensional array can be assigned to a multidimensional array. The values are mapped onto the multidimensional array in column major order:

```
integer a[ ], b[2,2]b = a
```
Multidimensional array to a one-dimensional array

A multidimensional array can also be assigned to a one-dimensional array. The source is linearized in column major order and assigned to the target:

```
integer a[ ], b[2,2]
a = b
```
#### **Examples**

Suppose you declare three arrays (a, b, and c). One (c) is unbounded and one-dimensional; the other two (a and b) are multidimensional with different dimensions:

integer c[ ], a[2,2], b[3,3] =  ${1, 2, 3, 4, 5, 6, 7, 8, 9}$ 

Array b is laid out like this:

#### **Table 1.17:**

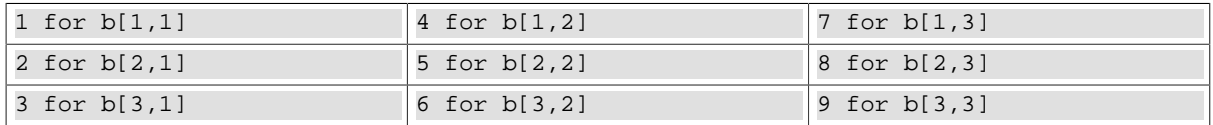

This statement causes a compiler error, because a and b have different dimensions:

a = b // Compiler error

This statement explicitly linearizes b into c:

 $c = b$ 

You can then assign the linearized version of the array to a:

 $a = c$ 

The values in array a are laid out like this:

#### **Table 1.18:**

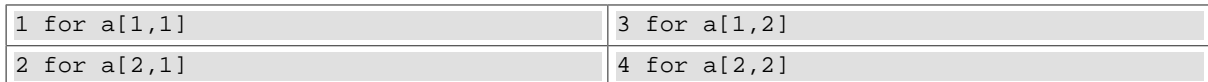

Initializing a with an arraylist produces the same result:

integer  $a[2,2] = \{1,2,3,4\}$ 

<span id="page-74-0"></span>The following section describes arraylists.

#### **1.3.3.3.2 Using arraylists to assign values to an array**

#### **General information**

In PowerBuilder, an arraylist is a list of values enclosed in braces used to initialize arrays. An arraylist represents a one-dimensional array, and its values are assigned to the target array using the rules for assigning arrays described in **Assigning** one array to another.

#### **Examples**

In this declaration, a variable-size array is initialized with four values:

integer a[  $] = \{1, 2, 3, 4\}$ 

In this declaration, a fixed-size array is initialized with four values (the rest of its values are zeros):

```
integer a[10] = \{1, 2, 3, 4\}
```
In this declaration, a fixed-size array is initialized with four values. Because the array's size is set at 4, the rest of the values in the arraylist are ignored:

integer  $a[4] = \{1, 2, 3, 4, 5, 6, 7, 8\}$ 

In this declaration, values 1, 2, and 3 are assigned to the first column and the rest to the second column:

integer  $a[3,2] = \{1,2,3,4,5,6\}$ 

#### **Table 1.19:**

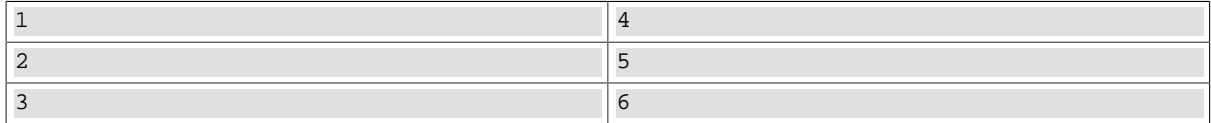

If you think of a three-dimensional array as having pages of rows and columns, then the first column of the first page has the values 1 and 2, the second column on the first page has 3 and 4, and the first column on the second page has 5 and 6.

The second column on the second page has zeros:

integer  $a[2,2,2] = \{1,2,3,4,5,6\}$ 

#### **Table 1.20:**

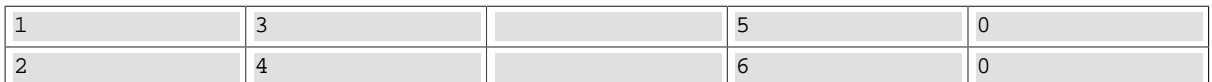

#### <span id="page-75-0"></span>**1.3.3.3.3 Errors that occur when addressing arrays**

#### **Fixed-size arrays**

In PowerBuilder, referring to array elements outside the declared size causes an error at runtime; for example:

```
int test[10]
test[11]=50 // This causes an execution error.
test[0]=50 // This causes an execution error.
int trial[5,10]<br>trial [6,2]=75
                      1/ This causes an execution error.
trial [4,11]=75 // This causes an execution error.
```
### **Variable-size arrays**

Assigning a value to an element of a variable-size array that is outside its current values increases the array's size. However, accessing a variable-size array above its largest assigned value or below its lower bound causes an error at runtime:

```
integer li_stock[ ]
li_stock[50]=200
         // Establish array size 50 elements.
IF li stock[51]=0 then Beep(1)
         // This causes an execution error.
IF li_stock[0]=0 then Beep(1) 
         // This causes an execution error.
```
## <span id="page-75-1"></span>**1.3.4 Declaring external functions**

### **Description**

External functions are functions written in languages other than PowerScript and stored in dynamic link libraries. On Windows, dynamic libraries have the extension DLL. If you deploy a component written in PowerBuilder to a UNIX server, the dynamic libraries it calls have the extension .so, .sl, or .a, depending on the UNIX operating system. You can use external functions that are written in any language that supports dynamic libraries.

Before you can use an external function in a script, you must declare it as one of two types:

• Global external functions

These are available anywhere in the application.

• Local external functions

These are defined for a particular type of window, menu, user object, or user-defined function. These functions are part of the object's definition and can always be used in scripts for the object itself. You can also choose to make these functions accessible to other scripts.

To understand how to declare and call an external function, see the documentation from the developer of the external function library.

## **Syntax**

### External function syntax

Use the following syntax to declare an external function:

```
\{ access \} FUNCTION returndatatype name ( \{ \{ REF \} datatype1 arg1,
 ..., { REF } datatypen argn } ) LIBRARY "libname"
  ALIAS FOR "extname{;ansi}"
```
### External subroutine syntax

To declare external subroutines (which are the same as external functions except that they do not return a value), use this syntax:

```
\{ access \} SUBROUTINE name ( \{ \{ REF \} datatypel argl, ...,
    { REF } datatypen argn } ) LIBRARY "libname"
   ALIAS FOR "extname{;ansi}"
```
The following table describes the parameters used to declare external functions and subroutines:

| <b>Parameter</b>                                                                                                    | <b>Description</b>                                                                                                    |
|----------------------------------------------------------------------------------------------------|----------------------------------------------------------------------------------------------------|
| access<br>(optional)                                                                                                    | (Local external functions only) Public, Protected, or Private specifies the<br>access level of a local external function. The default is Public.                                                                                                    |
|                                                                                                    | For more information, see the section about specifying access of local<br>functions in Usage.                                                                                                    |
| <b>FUNCTION</b> or<br><b>SUBROUTINE</b>                                                                                                    | A keyword specifying the type of call, which determines the way return<br>values are handled. If there is a return value, declare it as a FUNCTION; if<br>it returns nothing or returns VOID, specify SUBROUTINE.                                                                                        |
| returndatatype                                                                                                    | The datatype of the value returned by the function.                                                                                                    |
| name                                                                                                    | The name of a function or subroutine that resides in a DLL. Function<br>names cannot contain special characters, such as the @ character, because<br>they cause a compiler error. Use the ALIAS FOR clause described later in<br>this table if the function name in the DLL contains special characters. |
| <b>REF</b>                                                                                                    | A keyword that specifies that you are passing by reference the argument<br>that follows REF. The function can store a value in arg that will be<br>accessible to the rest of the PowerBuilder script.                                                                                                    |
| datatype arg                                                                                                    | The datatype and name of the arguments for the function or subroutine.<br>The list must match the definition of the function in the DLL. Each<br>datatype arg pair can be preceded by REF.                                                                                                    |
|                                                                                                    | For more information on passing arguments, see Section 5.5.1.3, "Passing<br>arguments" in Application Techniques.                                                                                                    |
| <b>LIBRARY</b><br>"libname"                                                                                                    | A keyword followed by a string containing the name of the dynamic<br>library in which the function or subroutine is stored. libname is a dynamic<br>link library, which is a file that usually has the extension DLL on<br>Windows.                                                                      |
| Keywords followed by a string giving the name of the function as defined<br><b>ALIAS FOR</b><br>"extname" (optionial) the dynamic library. If the name in the dynamic library is not the name |                                                                                                    |

**Table 1.21: External function or subroutine declaration parameters**

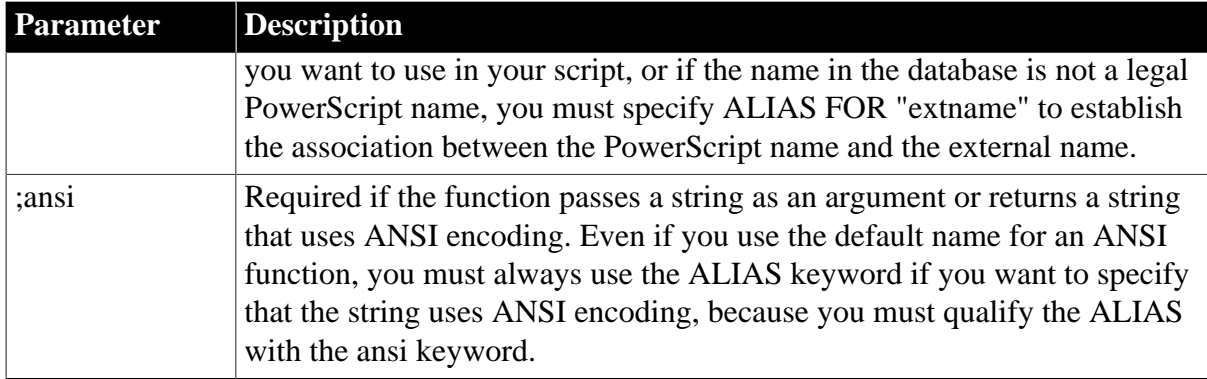

## **Usage**

Specifying access of local functions

When declaring a local external function, you can specify its access level -- which scripts have access to the function.

The following table describes where local external functions can be used when they are declared with a given access level:

| <b>Access level</b> | Where you can use the local external function                                                                                     |
|---------------------|----------------------------------------------------------------------------------------------------|
| Public              | Any script in the application.                                                                                                    |
| Private             | Scripts for events in the object for which the function is declared. You<br>cannot use the function in descendants of the object. |
| Protected           | Scripts for the object for which the function is declared and its descendants.                                                    |

**Table 1.22: Access levels for local external functions**

Use of the access keyword with local external functions works the same as the access-right keywords for instance variables.

## **Availability of the dynamic library at runtime**

To be available to a PowerBuilder application running on any Windows platform, the DLL must be in one of the following directories:

- The current directory
- The Windows directory
- The Windows System subdirectory
- Directories on the DOS path

## **Examples**

In the examples application that comes with PowerBuilder, external functions are declared as local external functions in a user object called u\_external\_function\_win32. The scripts that call the functions are user object functions, but because they are part of the same user object, you do not need to use object notation to call them.

Example 1

These declarations allow PowerBuilder to call the functions required for playing a sound in the WINMM.DLL:

```
//playsoundFUNCTION boolean sndPlaySoundA (string SoundName, 
   uint Flags) LIBRARY "WINMM.DLL" ALIAS FOR "sndPlaySoundA;ansi"
FUNCTION uint waveOutGetNumDevs () LIBRARY "WINMM.DLL"
```
A function called uf\_playsound in the examples application provided with PowerBuilder calls the external functions. Uf playsound is called with two arguments (as filename and ai\_option) that are passed through to sndPlaySoundA.

Values for ai\_option are as defined in the Windows documentation, as commented here:

```
//Options as defined in mmystem.h. 
//These may be or'd together.
//#define SND_SYNC 0x0000 
//play synchronously (default) 
//#define SND_ASYNC 0x0001 
//play asynchronously 
//#define SND_NODEFAULT 0x0002 
//do not use default sound 
//#define SND_MEMORY 0x0004 
//lpszSoundName points to a memory file 
//#define SND_LOOP 0x0008 
//loop the sound until next sndPlaySound 
//#define SND_NOSTOP 0x0010 
//do not stop any currently playing sound 
uint lui_numdevs
lui_numdevs = WaveOutGetNumDevs() 
IF lui_numdevs > 0 THEN 
      sndPlaySoundA(as_filename, ai_option)
       RETURN 1
ELSE
       RETURN -1
END IF
```
Example 2

This is the declaration for the Windows GetSysColor function:

FUNCTION ulong GetSysColor (int index) LIBRARY "USER32.DLL"

This declaration uses longptr instead of ulong:

FUNCTION longptr FindWindowW (ulong classname, string windowname) LIBRARY "USER32.DLL"

This statement calls the external function. The meanings of the index argument and the return value are specified in the Windows documentation:

```
RETURN GetSysColor (ai_index)
```
Example 3

This is the declaration for the Windows GetSystemMetrics function:

FUNCTION int GetSystemMetrics (int index) LIBRARY "USER32.DLL"

These statements call the external function to get the screen height and width:

```
RETURN GetSystemMetrics(1)
RETURN GetSystemMetrics(0)
```
### **1.3.4.1 Datatypes for external function arguments**

When you declare an external function in PowerBuilder, the datatypes of the arguments must correspond with the datatypes as declared in the function's source definition. This section documents the correspondence between datatypes in external functions and datatypes in PowerBuilder. It also includes information on byte alignment when passing structures by value.

Use the tables to find out what PowerBuilder datatype to use in an external function declaration. The PowerBuilder datatype you select depends on the datatype in the source code for the function. The first column lists datatypes in source code. The second column describes the datatype so you know exactly what it is. The third column lists the PowerBuilder datatype you should use in the external function declaration.

## **Boolean**

BOOL and Boolean on Windows are 16-bit, signed. Both are declared in PowerBuilder as boolean.

## **Pointers**

### **Table 1.23: PowerBuilder datatypes for pointers**

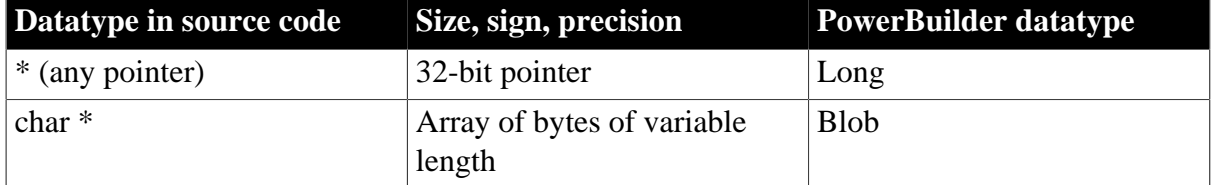

Windows 32-bit FAR pointers, such as LPBYTE, LPDWORD, LPINT, LPLONG, LPVOID, and LPWORD, are declared in PowerBuilder as long datatypes. HANDLE is defined as 32 bits unsigned and is declared in PowerBuilder as an UnsignedLong.

Near-pointer datatypes (such as PSTR and NPSTR) are not supported in PowerBuilder.

### **Characters and strings**

### **Table 1.24: PowerBuilder datatypes for characters and strings**

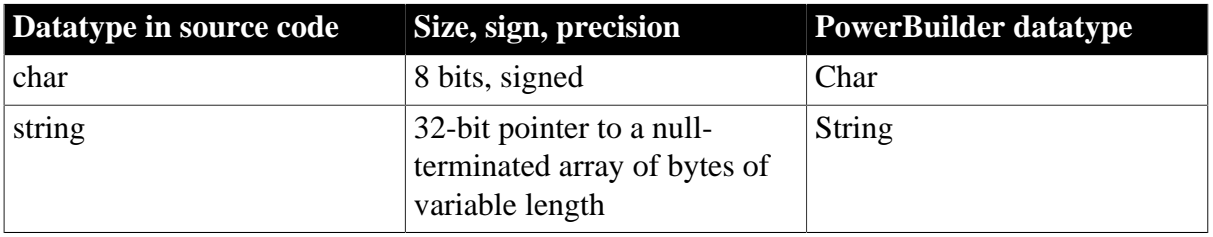

The Windows 32-bit FAR pointer LPSTR is declared in PowerBuilder as string.

### **Reference arguments**

When you pass a string to an external function by reference, all memory management is done in PowerBuilder. The string variable must be long enough to hold the returned value. To ensure that this is true, first declare the string variable, and then use the Space function to fill the variable with blanks equal to the maximum number of characters that you expect the function to return.

### **Fixed-point values**

| Datatype in source code | Size, sign, precision | <b>PowerBuilder datatype</b> |
|-------------------------|-----------------------|------------------------------|
| byte                    | 8 bits, unsigned      | <b>Byte</b>                  |
| short                   | 16 bits, signed       | Integer                      |
| unsigned short          | 16 bits, unsigned     | UnsignedInteger              |
| int                     | 32 bits, signed       | Long                         |
| unsigned int            | 32 bits, unsigned     | UnsignedLong                 |
| long                    | 32 bits, signed       | Long                         |
| unsigned long           | 32 bits, unsigned     | UnsignedLong                 |
| longlong                | 64 bits, signed       | LongLong                     |

**Table 1.25: PowerBuilder datatypes for fixed-point values**

The Windows definition WORD is declared in PowerBuilder as UnsignedInteger and the Windows definition DWORD is declared as an UnsignedLong. You cannot call external functions with return values or arguments of type short.

## **Floating-point values**

### **Table 1.26: PowerBuilder datatypes for floating-point values**

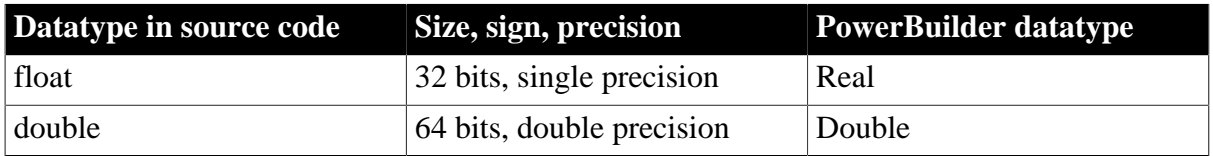

PowerBuilder does not support 80-bit doubles on Windows.

### **Date and time**

The PowerBuilder datatypes Date, DateTime, and Time are structures and have no direct equivalent for external functions in C.

### **Passing structures by value**

You can pass PowerBuilder structures to external C functions if they have the same definitions and alignment as the structure's components. The DLL or shared library must be compiled using byte alignment; no padding is added to align fields within the structure.

### **Using 1-byte structure member alignment in external function**

When you use a structure or structure array as parameters to external function in the older versions of PowerBuilder, the structure member alignment was one byte. However, the default alignment is 8 bytes on Windows platform, which means that most (if not all) Windows standard APIs use this value to align arguments with structure members. This will cause a mismatch between Windows APIs and PB applications in PowerBuilder 12.5 and earlier versions. A well adopted solution to this issue was to add some bytes within PowerBuilder structures manually to fill those gaps. Such gap filling can be complex and error-prone if involving complex nested structures. And what is worse, this solution fails with the introduction of 64-bit application development in PowerBuilder 12.6 because the number of bytes you have to fill may be different between 64-bit and 32-bit applications. This was the major reason to make this change in PowerBuilder 12.6. With PowerBuilder 12.6 for Windows API and Visual C++ the default structure member alignment is now 8 bytes. The structure member alignment was changed to 8 bytes in PowerBuilder 12.6 for both 64-bit and

32-bit applications. This was an intentional change. Customers can now call Windows API easier and use the same code for both 64-bit and 32-bit applications.

Customers can switch to the old behavior in two ways with PowerBuilder 12.6 build 4058 and above.

1. Check "Use 1-byte structure member alignment in external function" (or set UseZp1=1 in [pb] section, pb.ini, the results are the same). The effect is global with this setting changed. To make this work at runtime, please remember to deploy your pb.ini file with your application.

2. Add "progma\_pack(1)" external function's declaration, like this:

FUNCTION int STLAREGIO ( ref struc\_kfzrechnerneu struc\_kfz ) LIBRARY "KFZ\_SS.DLL" alias for "STLAREGIO;Ansi" progma\_pack(1)

progma\_pack(1) is 1-byte align, progma\_pack(8) is 8-bytes align. In this way, the effect is only for external function that is declared with this alignment.

## **1.3.4.2 Calling external functions**

## **Global external functions**

In PowerBuilder, you call global external functions using the same syntax as for calling userdefined global and system functions. As with other global functions, global external functions can be triggered or posted but not called dynamically.

## **Local external functions**

Call local functions using the same syntax as for calling object functions. They can be triggered or posted and called dynamically.

## **For information**

For information, see [Syntax for calling PowerBuilder functions and events.](#page-116-0)

## **1.3.4.3 Defining source for external functions**

You can use external functions written in any language that supports the standard calling sequence for 32-bit platforms. If you are calling functions on Windows in libraries that you have written yourself, remember that you need to export the functions. Depending on your compiler, you can do this in the function prototype or in a linker definition (.DEF) file. For more information about using external functions, see Section 5.5.1, "Using external functions" in *Application Techniques*.

### **Use \_stdcall convention**

C and C++ compilers typically support several calling conventions, including \_cdecl (the default calling convention for C programs), \_stdcall (the standard convention for Windows API calls), fastcall, and thiscall. PowerBuilder, like many other Windows development tools, requires external functions to be exported using the WINAPI (stdcall) format. Attempting to use a different calling convention can cause an application crash.

When you create your own C or C++ DLLs containing functions to be used in PowerBuilder, make sure that they use the standard convention for Windows API calls.

For example, if you are using a DEF file to export function definitions, you can declare the function like this:

```
LONG WINAPI myFunc()
{
...
};
```
## **1.3.5 Declaring DBMS stored procedures as remote procedure calls**

### **Description**

In PowerBuilder, you can use dot notation for calling non-result-set stored procedures as remote procedure calls (RPCs):

```
object.function
```
You can call database procedures in SAP, Oracle, Informix, and other ODBC databases with stored procedures.

RPCs provide support for Oracle PL/SQL tables and parameters that are defined as both input and output. You can call overloaded procedures.

## **Applies to**

Transaction object

#### **Syntax**

```
FUNCTION rtndatatype functionname ( { { REF } datatype1 arg1,...,
 { REF } datatypen argn } ) RPCFUNC { ALIAS FOR "spname" }
SUBROUTINE functionname ( { { REF } datatype1 arg1 , ..., 
 { REF } datatypen argn } ) RPCFUNC { ALIAS FOR "spname" }
```
### **Table 1.27: RPC declaration parameters**

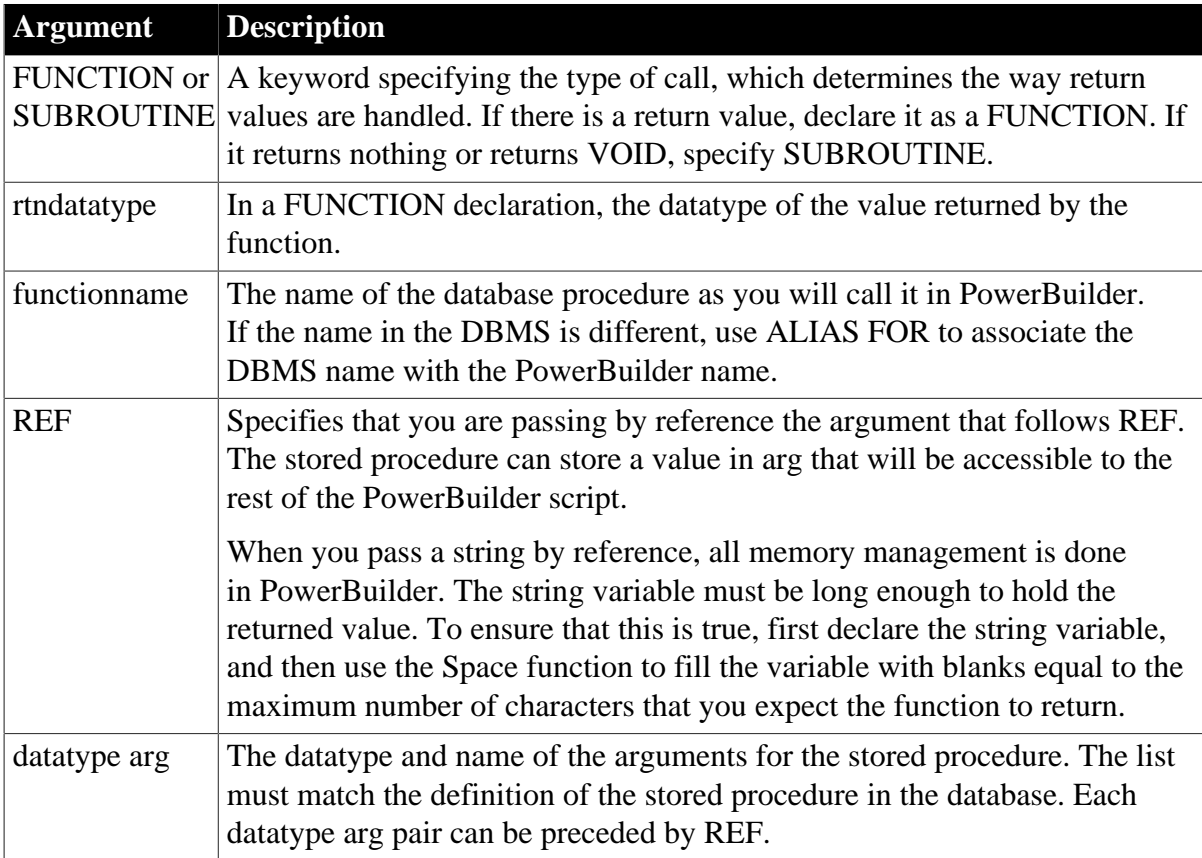

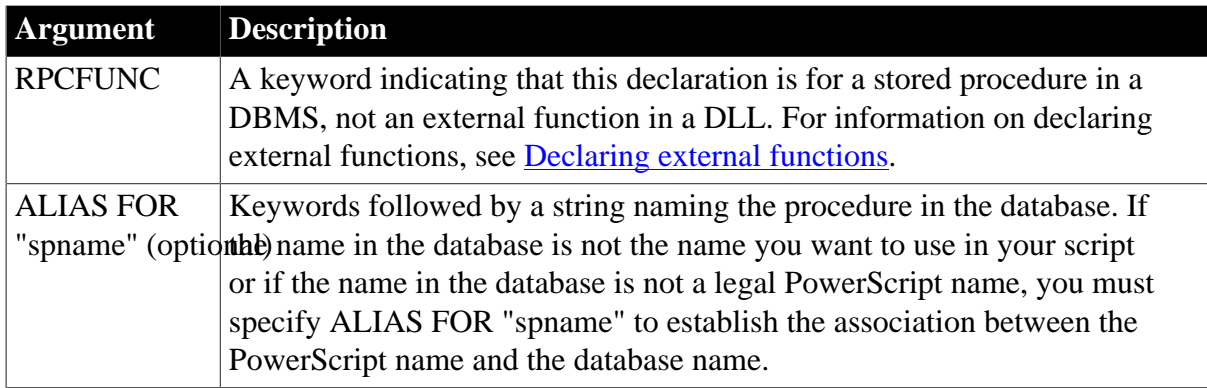

## **Usage**

If a function does not return a value (for example, it returns Void), specify the declaration as a subroutine instead of a function.

RPC declarations are always associated with a transaction object. You declare them as local external functions. The Declare Local External Functions dialog box has a Procedures button (if the connected database supports stored procedures), which gives you access to a list of stored procedures in the database.

For more information, see Section 4.1.3, "Using Transaction objects to call stored procedures" in *Application Techniques*.

## **Examples**

Example 1

This declaration of the GIVE\_RAISE\_PROC stored procedure is declared in the User Object painter for a transaction object (the declaration appears on one line):

```
FUNCTION double GIVE_RAISE(ref double SALARY) RPCFUNC ALIAS FOR "GIVE_RAISE_PROC"
```
This code calls the function in a script:

```
double val = 20000double rv
rv = SQLCA.give_raise(val)
```
Example 2

This declaration for the stored procedure SPM8 does not need an ALIAS FOR phrase, because the PowerBuilder and DBMS names are the same:

FUNCTION integer SPM8(integer value) RPCFUNC

This code calls the SPM8 stored procedure:

```
int myresult
myresult = SQLCA.spm8(myresult)
IF SQLCA.sqlcode <> 0 THEN
      messagebox("Error", SQLCA.sqlerrtext)
END IF
```
# **1.4 Operators and Expressions**

**About this chapter**

This chapter describes the operators supported in PowerScript and how to use them in expressions.

## **1.4.1 Operators in PowerBuilder**

## **General information**

Operators perform arithmetic calculations; compare numbers, text, and boolean values; execute relational operations on boolean values; and concatenate strings and blobs.

## **Three types**

PowerScript supports three types of operators:

- Arithmetic operators for numeric datatypes
- Relational operators for all datatypes
- Concatenation operator for string datatypes

## **Operators used in DataWindow objects**

The documentation for DataWindows describes how operators are used in DataWindow expressions.

## **1.4.1.1 Arithmetic operators in PowerBuilder**

### **Description**

The following table lists the arithmetic operators used in PowerBuilder.

### **Table 1.28: PowerBuilder arithmetic operators**

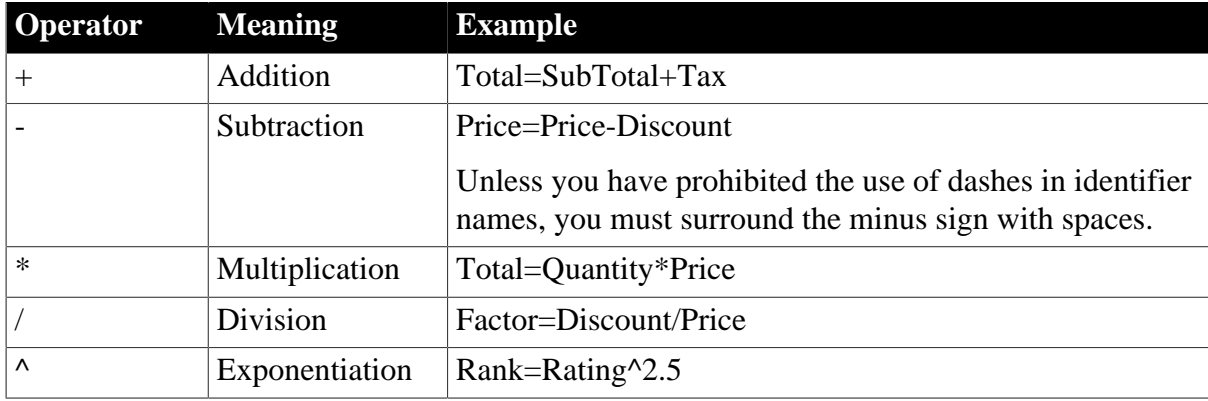

## **Usage**

## *Operator shortcuts for assignments*

For information about shortcuts that combine arithmetic operators with assignments (such as  $++$  and  $+=$ ), see [Assignment](#page-123-0).

### *Subtraction*

If the option Allow Dashes in Identifiers is checked on the Script tab in the Options dialog box, you must always surround the subtraction operator and the -- operator with spaces. Otherwise, PowerBuilder interprets the expression as an identifier.

For information about dashes in identifiers, see [Identifier names.](#page-33-0)

## *Multiplication and division*

Multiplication and division are carried out to full precision (16-28 digits). Decimal numbers are rounded (not truncated) on assignment.

### *Calculation with NULL*

When you form an arithmetic expression that contains a NULL value, the expression's value is null. Thinking of null as undefined makes this easier to understand.

For more information about null values, see [NULL values.](#page-36-0)

### *Errors and overflows*

The following problems can occur when using arithmetic operators:

- Division by zero, exponentiation of negative values, and so on cause errors at runtime.
- Overflow of real, double, and decimal values causes errors at runtime.
- Overflow of signed or unsigned integers and longs causes results to wrap. However, because integers are promoted to longs in calculations, wrapping does not occur until the result is explicitly assigned to an integer variable.

For more information about type promotion, see [Datatype of PowerBuilder expressions.](#page-89-0)

### **Examples**

### *Subtraction*

This statement always means subtract B from A:

 $A - B$ 

If DashesInIdentifiers is set to 1, the following statement means a variable named A-B, but if DashesInIdentifiers is set to 0, it means subtract B from A:

## A-B

## *Precision for division*

These examples show the values that result from various operations on decimal values:

```
decimal \{4\} a, b, d, e, f
  decimal {3} c
 a = 20.0/3<br>
b = 3 * a<br>
d = 20.0001<br>
e = 3 * a<br>
f = 3 * a// b contains 20.0001c = 3 * a<br>
d = 3 * (20.0/3)<br>
d = 3 * (20.0/3)<br>
d = 3 * (20.0/3)1/ d contains 20.0000
 e = Truncate(20.0/3, 4) \binom{1}{2} // e contains 6.666666667 = Truncate(20.0/3, 5) \binom{1}{2} f contains 6.6667
 f = Truncate(20.0/3.5)
```
## *Calculations with null*

When the value of variable c is null, the following assignment statements all set the variable a to null:

```
integer a, b=100, c
  SetNULL(c)
```

```
a = b + c // all statements set a to NULL
a = b - ca = b * ca = b/c
```
### *Overflow*

This example illustrates the value of the variable i after overflow occurs:

integer i  $i = 32767$  $i = i + 1$  // i is now -32768

### **1.4.1.2 Relational operators in PowerBuilder**

### **Description**

PowerBuilder uses relational operators in boolean expressions to evaluate two or more operands. Logical operators can join relational expressions to form more complex boolean expressions.

The result of evaluating a boolean expression is always true or false.

The following table lists relational and logical operators.

| <b>Operator</b>   | <b>Meaning</b>        | <b>Example</b>                                           |
|-------------------|-----------------------|----------------------------------------------------------|
| $\equiv$          | Equals                | if Price= $100$ then Rate= $.05$                         |
| $\geq$            | Greater than          | if Price $>100$ then Rate=.05                            |
| $\lt$             | Less than             | if Price $<$ 100 then Rate=.05                           |
| $\Leftrightarrow$ | Not equal             | if Price $\le$ 100 then Rate=.05                         |
| $>=$              | Greater than or equal | if Price $>=100$ then Rate=.05                           |
| $\leq$            | Less than or equal    | if Price $\leq$ =100 then Rate=.05                       |
| <b>NOT</b>        | Logical negation      | if NOT Price= $100$ then<br>$Rate=.05$                   |
| <b>AND</b>        | Logical and           | if $\text{Tax} > 3$ AND Ship <5 then<br>$Rate=.05$       |
| <b>OR</b>         | Logical or            | if $\text{Tax} > 3$ OR Ship $\lt 5$ then<br>$Rate = .05$ |

**Table 1.29: PowerBuilder relational and logical operators**

### **Usage**

### *Comparing strings*

When PowerBuilder compares strings, the comparison is case sensitive. Trailing blanks are significant.

For information on comparing strings regardless of case, see the functions [Upper](#page-1610-0) and [Lower](#page-1076-0).

To remove trailing blanks, use the RightTrim function. To remove leading blanks, use the LeftTrim function. To remove leading and trailing blanks, use the Trim function. For information about these functions, see [RightTrim,](#page-1300-0) [LeftTrim,](#page-1037-0) and [Trim.](#page-1598-0)

*Decimal operands*

Relational operators that operate on numeric values (including  $=$ ,  $>$ ,  $\lt$ ,  $\gt$ ,  $>=$ , and  $\lt$  $=$ ) can take decimal operands. The precision of the decimal operand is maintained in comparisons.

### *Null value evaluations*

When you form a boolean expression that contains a null value, the AND and OR operators behave differently. Thinking of null as undefined (neither true nor false) makes the results easier to calculate.

For more information about null values, see [NULL values.](#page-36-0)

### **Examples**

### *Case-sensitive comparisons*

If you compare two strings with the same text but different case, the comparison fails. But if you use the Upper or Lower function, you can ensure that the case of both strings are the same so that only the content affects the comparison:

```
City1 = "Austin"
 City2 = "AUSTIN"
 IF City1 = City2 ... // Returns FALSE
 City1 = "Austin"
City2 = "AUSTIN" IF Upper(City1) = Upper(City2)... // Returns TRUE
```
### *Trailing blanks in comparisons*

In this example, trailing blanks in one string cause the comparison to fail:

```
City1 = "Austin"
City2 = "Austin" IF City1 = City2 ... // Returns FALSE
```
#### *Logical expressions with null values*

In this example, the expressions involving the variable f, which has been set to null, have null values:

boolean d, e = TRUE, f SetNull(f)  $d = e$  and  $f$  // d is NULL  $d = e$  or  $f$  //  $d$  is TRUE

### **1.4.1.3 Concatenation operator in PowerBuilder**

### **Description**

The PowerBuilder concatenation operator joins the contents of two variables of the same type to form a longer value. You can concatenate strings and blobs.

The following table shows the concatenation operator.

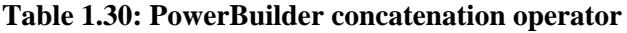

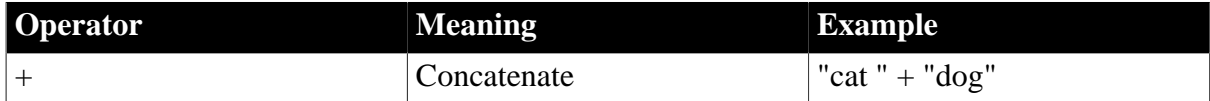

## **Examples**

*Example 1*

These examples concatenate several strings:

```
string Test
 Test = "over" + "stock" // Test contains "overstock" 
 string Lname, Fname, FullName
FullName = Lname + \prime, \prime + Fname
        // FullName contains last name and first name,
        // separated by a comma and space.
```
## *Example 2*

This example shows how a blob can act as an accumulator when reading data from a file:

```
integer i, fnum, loops
 blob tot_b, b
 . . .
FOR i = 1 to loops
  bytes_read = FileRead(fnum, b)
 tot b = tot b + b NEXT
```
## **1.4.2 Operator precedence in PowerBuilder expressions**

### **Order of precedence**

To ensure predictable results, all operators in a PowerBuilder expression are evaluated in a specific order of precedence. When the operators have the same precedence, PowerBuilder evaluates them left to right.

These are the operators in descending order of precedence:

| Operator                     | <b>Purpose</b>                                                        |
|------------------------------|-----------------------------------------------------------------------|
| $\left( \right)$             | Grouping (see note below on overriding)                               |
| $+, -$                       | Unary plus and unary minus (indicates<br>positive or negative number) |
| $\wedge$                     | Exponentiation                                                        |
| $*,/$                        | Multiplication and division                                           |
| $+, -$                       | Addition and subtraction; string<br>concatenation                     |
| $=, >, <, \leq, > =, <\!\!>$ | Relational operators                                                  |
| <b>NOT</b>                   | Negation                                                              |
| <b>AND</b>                   | Logical and                                                           |
| <b>OR</b>                    | Logical or                                                            |

**Table 1.31: Order of precedence of operators**

## **How to override**

To override the order, enclose expressions in parentheses. This identifies the group and order in which PowerBuilder will evaluate the expressions. When there are nested groups, the groups are evaluated from the inside out.

For example, in the expression  $(x+(y*(a+b)))$ , a+b is evaluated first. The sum of a and b is then multiplied by y, and this product is added to x.

## <span id="page-89-0"></span>**1.4.3 Datatype of PowerBuilder expressions**

### **General information**

The datatype of an expression is important when it is the argument for a function or event. The expression's datatype must be compatible with the argument's definition. If a function is overloaded, the datatype of the argument determines which version of the function to call.

There are three types: numeric, string, and char datatypes.

### **1.4.3.1 Numeric datatypes in PowerBuilder**

### **General information**

All numeric datatypes are compatible with each other.

### **What PowerBuilder does**

PowerBuilder converts datatypes as needed to perform calculations and make assignments. When PowerBuilder evaluates a numeric expression, it converts the datatypes of operands to datatypes of higher precedence according to the operators and the datatypes of other values in the expression.

### **1.4.3.1.1 Datatype promotion when evaluating numeric expressions**

### **Order of precedence**

The PowerBuilder numeric datatypes are listed here in order of highest to lowest precedence (the order is based on the range of values for each datatype):

Double Real Decimal LongLong UnsignedLong Long UnsignedInteger Integer Byte

### **Rules for type promotion**

#### *Datatypes of operands*

If operands in an expression have different datatypes, the value whose type has lower precedence is converted to the datatype with higher precedence.

#### *Unsigned versus signed*

Unsigned has precedence over signed, so if one operand is signed and the other is unsigned, both are promoted to the unsigned version of the higher type. For example, if one operator is a long and another UnsignedInteger, both are promoted to UnsignedLong.

### *Operators*

The effects of operators on an expression's datatype are:

```
• + , - , *
```
The minimum precision for addition, subtraction, and multiplication calculations is long. Integer types are promoted to long types before doing the calculation and the expression's resulting datatype is, at a minimum, long. When operands have datatypes of higher precedence, other operands are promoted to match based on the Datatypes of operands rule above.

 $\bullet$  / and ^

The minimum precision for division and exponentiation is double. All types are promoted to double before doing the calculation, and the expression's resulting datatype is double.

• Relational

Relational operators do not cause promotion of numeric types.

## *Datatypes of literals*

When a literal is an operand in an expression, its datatype is determined by the literal's value. The datatype of a literal affects the type promotion of the literal and other operands in an expression.

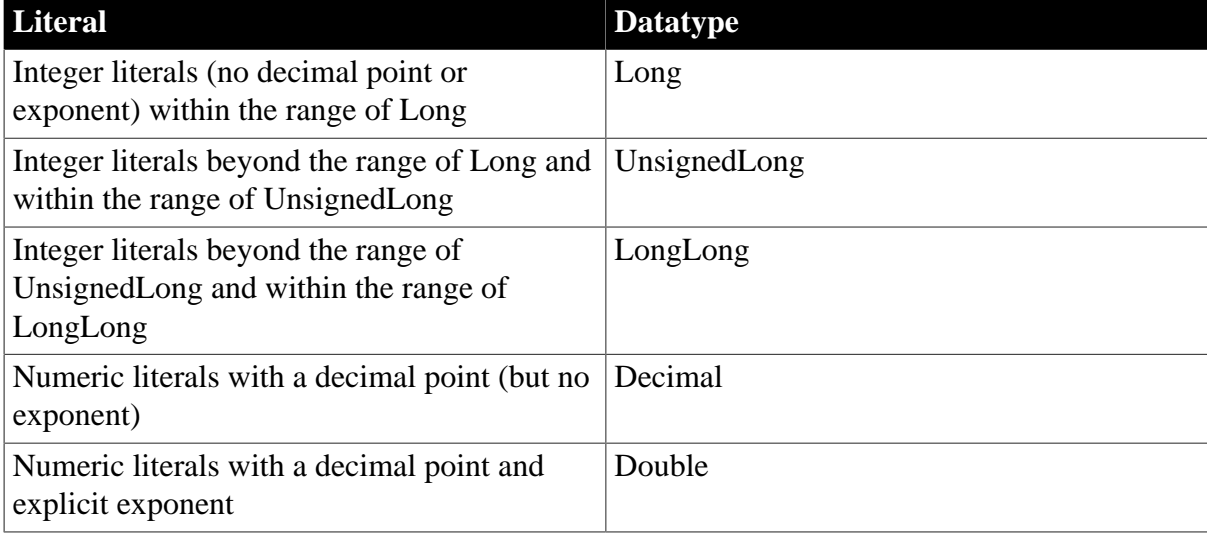

## **Table 1.32: Datatypes of literal operands in an expression**

### **Out of range**

Integer literals beyond the range of LongLong cause compiler errors.

## **1.4.3.1.2 Assignment and datatypes**

### **General information**

Assignment is not part of expression evaluation. In an assignment statement, the value of an expression is converted to the datatype of the left-hand variable. In the expression

 $c = a + b$ 

the datatype of a+b is determined by the datatypes of a and b. Then, the result is converted to the datatype of c.

## **Overflow on assignment**

Even when PowerBuilder performs a calculation at high enough precision to handle the results, assignment to a lower precision variable can cause overflow, producing the wrong result.

*Example 1*

Consider this code:

integer  $a = 32000$ ,  $b = 1000$ long d  $d = a + b$ 

The final value of d is 33000. The calculation proceeds like this:

Convert integer a to long

Convert integer b to long

Add the longs a and b

Assign the result to the long d

Because the variable d is a long, the value 33000 does not cause overflow.

*Example 2*

In contrast, consider this code with an assignment to an integer variable:

```
integer a = 32000, b = 1000, c
long e
c = a + be = c
```
The resulting value of c and e is -32536. The calculation proceeds like this:

Add the integers a and b

Assign the result to c

Convert integer c to long and assign the result to e

The assignment to the integer variable c causes the long result of the addition to be truncated, causing overflow and wrapping. Assigning c to e cannot restore the lost information.

#### **1.4.3.2 String and char datatypes in PowerBuilder**

#### **General information**

There is no explicit char literal type.

String literals convert to type char using the following rules:

• When a string literal is assigned to a char variable, the first character of the string literal is assigned to the variable. For example:

char  $c = "xyz"$ 

results in the character x being assigned to the char variable c.

• Special characters (such as newline, formfeed, octal, hex, and so on) can be assigned to char variables using string conversion, such as:

char  $c = "~n"$ 

String variables assigned to char variables also convert using these rules. A char variable assigned to a string variable results in a one-character string.

### **Assigning strings to char arrays**

As with other datatypes, you can use arrays of chars. Assigning strings to char arrays follows these rules:

- If the char array is unbounded (defined as a variable-size array), the contents of the string are copied directly into the char array.
- If the char array is bounded and its length is less than or equal to the length of the string, the string is truncated in the array.
- If the char array is bounded and its length is greater than the length of the string, the entire string is copied into the array along with its zero terminator. Remaining characters in the array are undetermined.

### **Assigning char arrays to strings**

When a char array is assigned to a string variable, the contents of the array are copied into the string up to a zero terminator, if found, in the char array.

### **Using both strings and chars in an expression**

Expressions using both strings and char arrays promote the chars to strings before evaluation. For example, the following promotes the contents of c to a string before comparison with the string "x":

```
char c
 . . .
if (c = "x") then
```
### **Using chars in PowerScript functions**

All PowerScript functions that take strings also take chars and char arrays, subject to the conversion rules described above.

# **1.5 Structures and Objects**

### **About this chapter**

This chapter describes basic concepts for structures and objects and how you define, declare, and use them in PowerScript.

## **1.5.1 About structures**

### **General information**

A structure is a collection of one or more variables (sometimes called elements) that you want to group together under a single name. The variables can have any datatype, including standard and object datatypes and other structures.

### **Defining structures**

When you define a structure in the Structure painter or an object painter (such as Window, Menu, or User Object), you are creating a structure definition. To use the structure, you must declare it. When you declare it, an instance of it is automatically created for you. When it goes out of scope, the structure is destroyed.

For details about defining structures, see the Section 3.4, "Working with Structures" in *Users Guide*.

### **Declaring structures**

If you have defined a global structure in the Structure painter called str\_emp\_data, you can declare an instance of the structure in a script or in an object's instance variables. If you define the structure in an object painter, you can only declare instances of the structure in the object's instance variables and scripts.

This declaration declares two instances of the structure str\_emp\_data:

str\_emp\_data str\_emp1, str\_emp2

### **Referring to structure variables**

In scripts, you refer to the structure's variables using dot notation:

```
structurename.variable
```
These statements assign values to the variables in str\_emp\_data:

```
str_emp1.emp_id = 100
str_emp1.emp_lname = "Jones"
str_emp1.emp_salary = 200
str_emp2.emp_id = 101
str_emp2.emp_salary = str_emp1.salary * 1.05
```
### **Using structures as instance variables**

If the structure is declared as part of an object, you can qualify the structure name using dot notation:

```
objectname.structurename.variable
```
Suppose that this declaration is an instance variable of the window w\_customer:

str\_cust\_data str\_cust1

The following statement in a script for the object refers to a variable of str\_cust\_data. The pronoun This is optional, because the structure declaration is part of the object:

```
This.str_cust1.name
```
The following statement in a script for some other object qualifies the structure with the window name:

```
w_customer.str_cust1.name
```
## **1.5.2 About objects**

### **What an object is**

In object-oriented programming, an object is a self-contained module containing state information and associated methods. Most entities in PowerBuilder are objects: visual objects such as windows and controls on windows, nonvisual objects such as transaction and error objects, and user objects that you design yourself.

An object class is a definition of an object. You create an object's definition in the appropriate painter: Window, Menu, Application, Structure, or User Object painter. In the painter, you add controls to be part of the object, specify initial values for the object's properties, define its instance variables and functions, and write scripts for its events and functions.

An object instance is an occurrence of the object created during the execution of your application. Your code instantiates an object when it allocates memory for the object and defines the object based on the definition in the object class.

An object reference is your handle to the object instance. To interact with an object, you need its object reference. You can assign an object reference to a variable of the appropriate type.

## **System objects versus user objects**

There are two categories of objects supported by PowerBuilder: system objects (also referred to as system classes) defined by PowerBuilder and user objects you in define in painters.

### System objects

The PowerBuilder system objects or classes are inherited from the base class PowerObject. The system classes are the ancestors of all the objects you define. To see the system class hierarchy, select the System tab in the Browser, select PowerObject, and select Show Hierarchy and Expand All from the pop-up menu.

## User objects

You can create user object class definitions in several painters: Window, Menu, Application, Structure, and User Object painters. The objects you define are inherited from one of the system classes or another of your classes.

Some painters use many classes. In the Window and User Object painters, the main definition is inherited from the window or user object class. The controls you use are also inherited from the system class for that control.

### **1.5.2.1 About user objects**

### **Two types**

There are two major types of user objects: visual and class.

### **Visual user objects**

A visual user object is a reusable control or set of controls that has a certain behavior. There are three types -- standard, custom, and external.

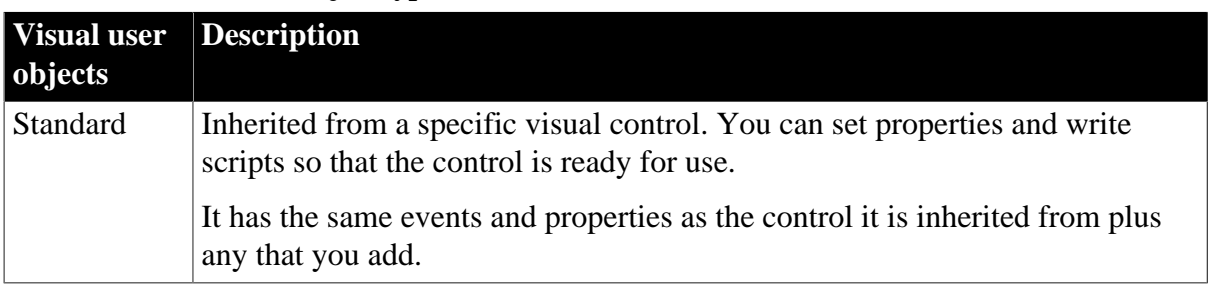

### **Table 1.33: Visual user object types**

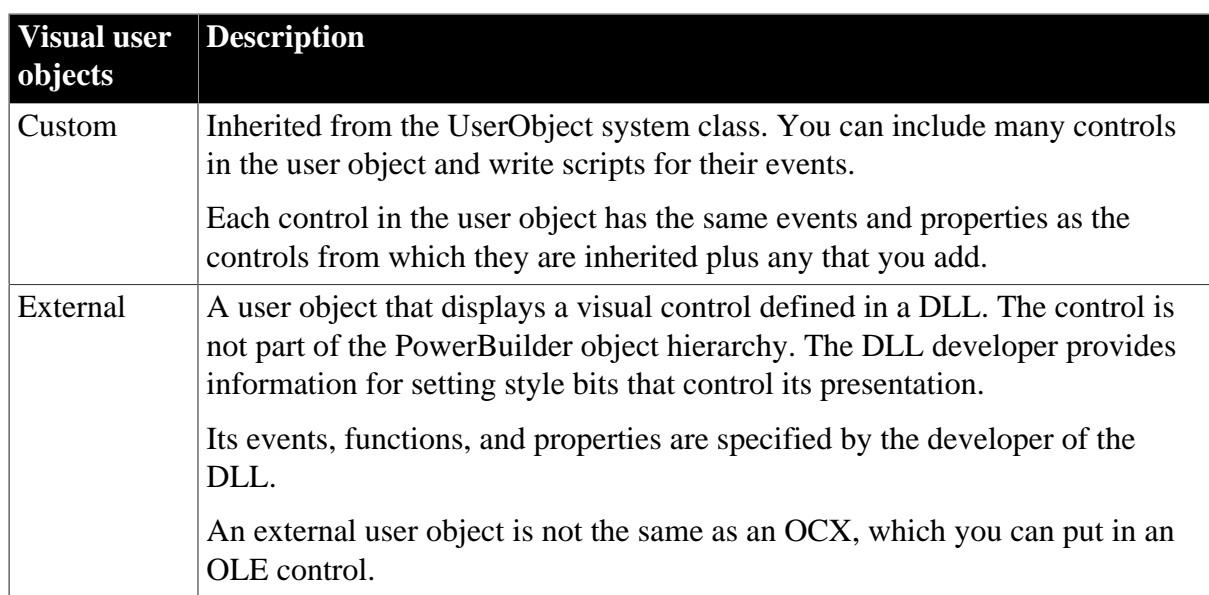

## **Class user objects**

Class user objects consist of properties, functions, and sometimes events. They have no visual component. There are two types -- standard and custom.

### **Table 1.34: Class user object types**

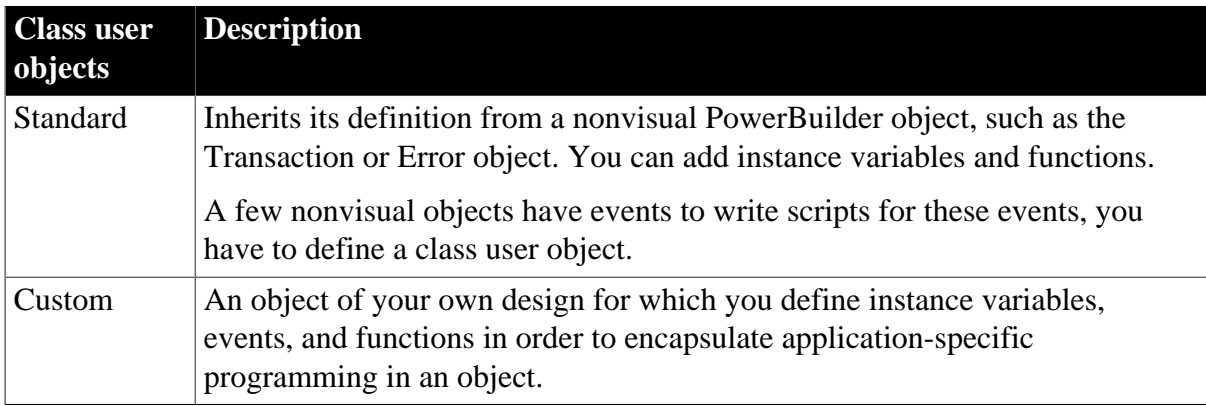

For information on defining and using user objects, see the Section 4.7, "Working with User Objects" in *Users Guide*.

### **1.5.2.2 Instantiating objects**

### **Classes versus instances**

Because of the way PowerBuilder object classes and instances are named, it is easy to think they are the same thing. For example, when you define a window in the Window painter, you are defining an object class.

## **One instance**

When you open a window with the simplest format of the Open function, you are instantiating an object instance. Both the class definition and the instance have the same name. In your application, w\_main is a global variable of type w\_main:

Open(w\_main)

When you open a window this way, you can only open one instance of the object.

### **Several instances**

If you want to open more than one instance of a window class, you need to define a variable to hold each object reference:

```
w main w 1, w 2Open(w_1)Open(w_2)
```
You can also open windows by specifying the class in the Open function:

```
window w_1, w_2
Open(w_1, "w_main")
Open(w_2, "w_main")
```
For class user objects, you always define a variable to hold the object reference and then instantiate the object with the CREATE statement:

```
uo_emp_data uo_1, uo_2
uo_1 = CREATE uo_emp_data
uo_2 = CREATE uo_emp_data
```
You can have more than one reference to an object. You might assign an object reference to a variable of the appropriate type, or you might pass an object reference to another object so that it can change or get information from the object.

For more information about object variables and assignment, see [User objects that behave](#page-97-0) [like structures.](#page-97-0)

#### **1.5.2.3 Using ancestors and descendants**

#### **descendant objects**

In PowerBuilder, an object class can be inherited from another class. The inherited or descendant object has all the instance variables, events, and functions of the ancestor. You can augment the descendant by adding more variables, events, and functions. If you change the ancestor, even after editing the descendant, the descendant incorporates the changes.

### **Instantiating**

When you instantiate a descendant object, PowerBuilder also instantiates all its ancestor classes. You do not have programmatic access to these ancestor instances, except in a few limited ways, such as when you use the scope operator to access an ancestor version of a function or event script.

#### **1.5.2.4 Garbage collection**

### **What garbage collection does**

The PowerBuilder garbage collection mechanism checks memory automatically for unreferenced and orphaned objects and removes any it finds, thus taking care of most memory leaks. You can use garbage collection to destroy objects instead of explicitly destroying them using the DESTROY statement. This lets you avoid runtime errors that occur when you destroy an object that was being used by another process or had been passed by reference to a posted event or function.

### **When garbage collection occurs**

Garbage collection occurs:

• When a reference is removed from an object

A reference to an object is any variable whose value is the object. When the variable goes out of scope, or when it is assigned a different value, PowerBuilder removes a reference to the object, counts the remaining references, and destroys the object if no references remain.

• When the garbage collection interval is exceeded

When PowerBuilder completes the execution of a system-triggered event, it makes a garbage collection pass if the set interval between garbage collection passes has been exceeded. The default interval is 0.5 seconds. The garbage collection pass removes any objects and classes that cannot be referenced, including those containing circular references (otherwise unreferenced objects that reference each other).

When you post an event or function and pass an object reference, PowerBuilder adds an internal reference to the object to prevent it from being collected between the time of the post and the actual execution of the event or function. This reference is removed when the event or function is executed.

## **Exceptions to garbage collection**

There are a few objects that are prevented from being collected:

• Visual objects

Any object that is visible on your screen is not collected because when the object is created and displayed on your screen, an internal reference is added to the object. When any visual object is closed it is explicitly destroyed.

• Timing objects

Any Timing object that is currently running is not collected because the Start function for a Timing object adds an internal reference. The Stop function removes the reference.

• Shared objects

Registered shared objects are not collected because the SharedObjectRegister function adds an internal reference. SharedObjectUnregister removes the internal reference.

## **Controlling when garbage collection occurs**

Garbage collection occurs automatically in PowerBuilder, but you can use the functions GarbageCollect, GarbageCollectGetTimeLimit, and GarbageCollectSetTimeLimit to force immediate garbage collection or to change the interval between reference count checks. By setting the interval between garbage collection passes to a very large number, you can effectively turn off garbage collection.

### <span id="page-97-0"></span>**1.5.2.5 User objects that behave like structures**

In PowerBuilder, a nonvisual user object can provide functionality similar to that of a structure. Its instance variables form a collection similar to the variables for the structure. In scripts, you use dot notation to refer to the user object's instance variables, just as you do for structure variables.

## **Advantages of user objects**

The user object can include functions and its own structure definitions, and it allows you to inherit from an ancestor class. None of this is possible with a structure definition.

### **Memory allocation differences**

Memory allocation is different for user objects and structures. An object variable is a reference to the object. Declaring the variable does not allocate memory for the object. After you declare it, you must instantiate it with a CREATE statement. Assignment for a user object is also different (described in [Assignment for objects and structures\)](#page-98-0).

### **Autoinstantiated objects**

If you want a user object that has methods and inheritance but want the memory allocation of a structure, you can define an autoinstantiated object.

You do not have to create and destroy autoinstantiated objects. Like structures, they are created when they are declared and destroyed when they go out of scope. However, because assignment for autoinstantiated objects behaves like structures, the copies made of the object can be a drawback.

To make a custom class user object autoinstantiated, select the Autoinstantiate check box on the user object's property sheet.

## <span id="page-98-0"></span>**1.5.3 Assignment for objects and structures**

In PowerBuilder, assignment for objects is different from assignment for structures or autoinstantiated objects:

- When you assign one structure to another, the whole structure is copied so that there are two copies of the structure.
- When you assign one object variable to another, the object reference is copied so that both variables point to the same object. There is only one copy of the object.

### [Events](#page-115-0)

#### **1.5.3.1 Assignment for structures**

Declaring a structure variable creates an instance of that structure:

str\_emp\_data str\_emp1, str\_emp2 // Two structure instances

When you assign a structure to another structure, the whole structure is copied and a second copy of the structure data exists:

str\_emp1 = str\_emp2

The assignment copies the whole structure from one structure variable to the other. Each variable is a separate instance of the structure str\_emp\_data.

#### **Restriction on assignment**

If the structures have different definitions, you cannot assign one to another, even if they have the same set of variable definitions.

For example, this assignment is not allowed:

str\_emp str\_person1 str\_cust\_str\_person2 str person2 = str person1 // Not allowed

For information about passing structures as function arguments, see [Passing arguments to](#page-113-0) [functions and events.](#page-113-0)

#### **1.5.3.2 Assignment for objects**

Declaring an object variable declares an object reference:

uo\_emp\_data uo\_emp1, uo\_emp2 // Two object references

Using the CREATE statement creates an instance of the object:

uo\_emp1 = CREATE uo\_emp\_data

When you assign one object variable to another, a reference to the object instance is copied. Only one copy of the object exists:

uo\_emp2 = uo\_emp1 // Both point to same object instance

#### **Ancestor and descendant objects**

Assignments between ancestor and descendant objects occur in the same way, with an object reference being copied to the target object.

Suppose that uo\_emp\_data is an ancestor user object of uo\_emp\_active and uo\_emp\_inactive.

Declare variables of the ancestor type:

uo\_emp\_data uo\_emp1, uo\_emp2

Create an instance of the descendant and store the reference in the ancestor variable:

uo\_emp1 = CREATE USING "uo\_emp\_active"

Assigning uo emp1 to uo emp2 makes both variables refer to one object that is an instance of the descendant uo\_emp\_active:

uo\_emp2 = uo\_emp1

For information about passing objects as function arguments, see [Passing arguments to](#page-113-0) [functions and events.](#page-113-0)

#### **1.5.3.3 Assignment for autoinstantiated user objects**

Declaring an autoinstantiated user object creates an instance of that object (just like a structure). The CREATE statement is not allowed for objects with the Autoinstantiate setting. In the following example, uo\_emp\_data has the Autoinstantiate setting:

uo\_emp\_data uo\_emp1, uo\_emp2 // Two object instances

When you assign an autoinstantiated object to another autoinstantiated object, the whole object is copied to the second variable:

uo  $empl =$ uo  $emp2$ 

You never have multiple references to an autoinstantiated user object.

**Passing to a function**

When you pass an autoinstantiated user object to a function, it behaves like a structure:

- Passing by value passes a copy of the object.
- Passing by reference passes a pointer to the object variable, just as for any standard datatype.
- Passing as read-only passes a copy of the object but that copy cannot be modified.

### **Restrictions for copying**

Assignments are allowed between autoinstantiated user objects only if the object types match or if the target is a nonautoinstantiated ancestor.

Rule 1

If you assign one autoinstantiated object to another, they must be of the same type.

Rule 2

If you assign an autoinstantiated descendant object to an ancestor variable, the ancestor cannot have the Autoinstantiate setting. The ancestor variable will contain a reference to a copy of its descendant.

#### Rule 3

If you assign an ancestor object to a descendant variable, the ancestor must contain an instance of the descendant or an execution error occurs.

#### **Examples**

To illustrate, suppose you have these declarations. Uo\_emp\_active and uo\_emp\_inactive are autoinstantiated objects that are descendants of non-autoinstantiated uo\_emp\_data:

```
uo emp data uo empl // Ancestor
uo_emp_active uo_empa, uo_empb // Descendants
uo_emp_inactive uo_empi // Another descendant
```
#### Example of rule 1

When assigning one instance to another from the user objects declared above, some assignments are not allowed by the compiler:

uo\_empb = uo\_empa // Allowed, same type uo\_empa = uo\_empi // Not allowed, different types

#### Example of rule 2

After this assignment, uo emp1 contains a copy of the descendant object uo empa. Uo\_emp\_data (the type for uo\_emp1) must not be autoinstantiated. Otherwise, the assignment violates rule 1. If uo\_emp1 is autoinstantiated, a compiler error occurs:

```
uo_emp1 = uo_empa
```
Example of rule 3

This assignment is only allowed if uo\_emp1 contains an instance of its descendant uo\_empa, which it would if the previous assignment had occurred before this one:

```
uo_empa = uo_emp1
```
If it did not contain an instance of target descendant type, an execution error would occur.

For more information about passing arguments to functions and events, see [Passing](#page-113-0) [arguments to functions and events.](#page-113-0)

# **1.6 Calling Functions and Events**

### **About this chapter**

This chapter provides background information that will help you understand the different ways you can use functions and events. It then provides the syntax for calling functions and events.

## **1.6.1 About functions and events**

### **Importance of functions and events**

Much of the power of the PowerScript language resides in the built-in PowerScript functions that you can use in expressions and assignment statements.

### **Types of functions and events**

PowerBuilder objects have built-in events and functions. You can enhance objects with your own user-defined functions and events, and you can declare local external functions for an object. The PowerScript language also has system functions that are not associated with any object. You can define your own global functions and declare external functions and remote procedure calls.

The following table shows the different types of functions and events.

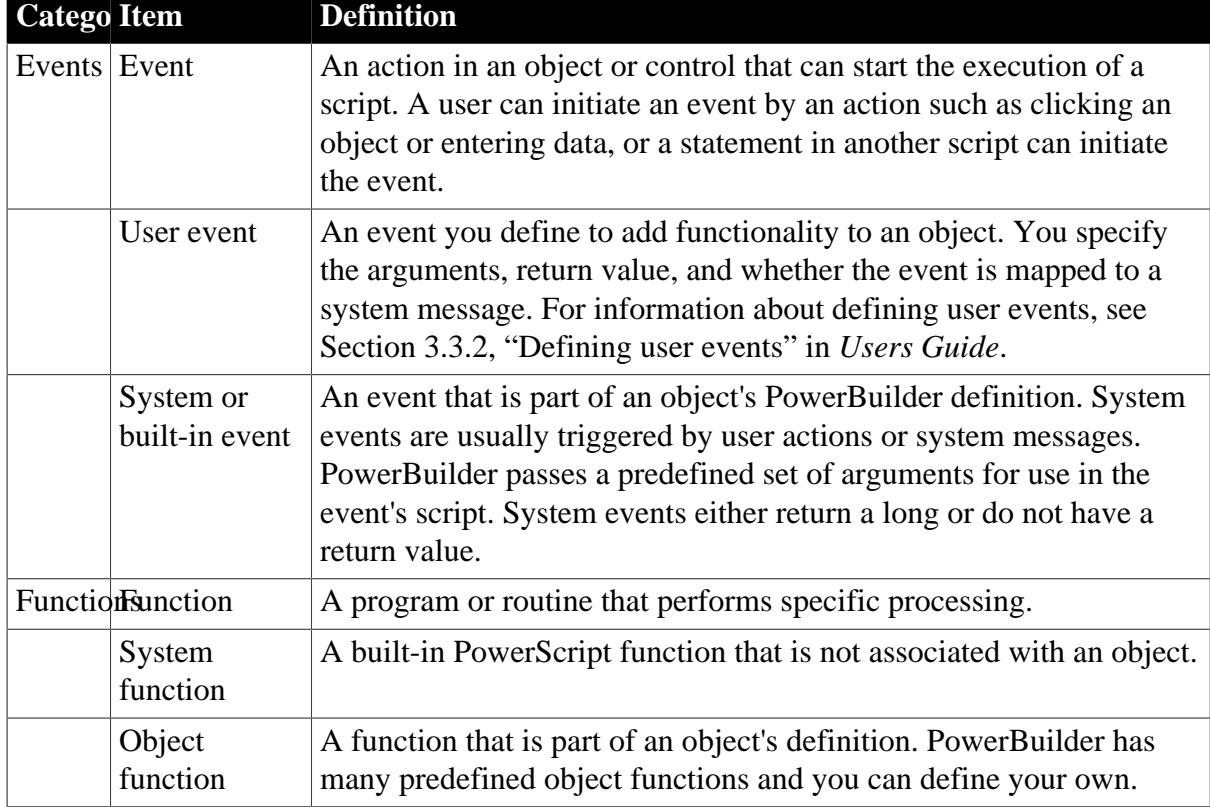

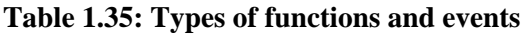

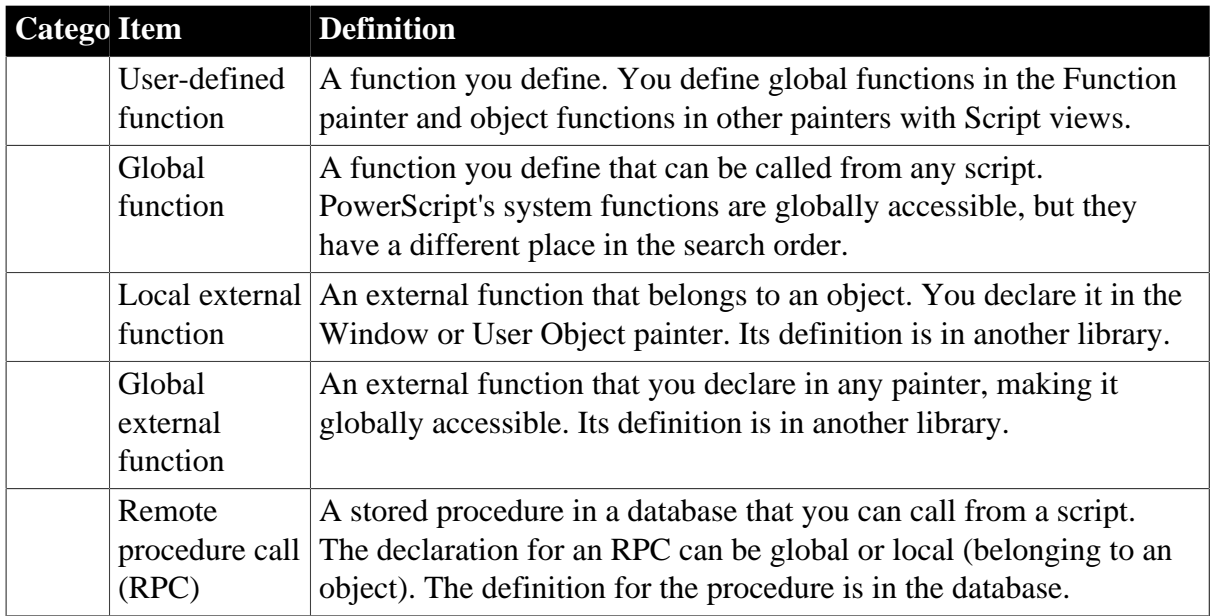

## **Comparing functions and events**

Functions and events have the following similarities:

- Both functions and events have arguments and return values.
- You can call object functions and events dynamically or statically. Global or system functions cannot be called dynamically.
- You can post or trigger a function or event call.

Functions and events have the following differences:

- Functions can be global or part of an object's definition. Events are associated only with objects.
- PowerBuilder uses different search orders when looking for events and functions.
- A call to an undefined function triggers an error. A call to an undefined event does not trigger an error.
- Object-level functions can be overloaded. Events (and global functions) cannot be overloaded.
- When you define a function, you can restrict access to it. You cannot add scope restrictions when you define events.
- When functions are inherited, you can extend the ancestor function by calling it in the descendant's script. You can also override the function definition. When events are inherited, the scripts for those events are extended by default. You can choose to extend or override the script.

### **Which to use**

Whether you write most of your code in user-defined functions or in event scripts is one of the design decisions you must make. Because there is no performance difference, the decision is based on how you prefer to interact with PowerBuilder: whether you prefer the interface for defining user events or that for defining functions, how you want to handle errors, and whether your design includes overloading.

It is unlikely that you will use either events or functions exclusively, but for ease of maintenance, you might want to choose one approach for handling most situations.

## **1.6.2 Finding and executing functions and events**

PowerBuilder looks for a matching function or event based on its name and its argument list. PowerBuilder can make a match between compatible datatypes (such as all the numeric types). The match does not have to be exact. PowerBuilder ranks compatible datatypes to quantify how closely one datatype matches another.

A major difference between functions and events is how PowerBuilder looks for them.

### **1.6.2.1 Finding functions**

When calling a function, PowerBuilder searches until it finds a matching function and executes it -- the search ends. Using functions with the same name but different arguments is called function overloading. For more information, see [Overloading, overriding, and](#page-111-0) [extending functions and events.](#page-111-0)

### **Unqualified function names**

If you do not qualify a function name with an object, PowerBuilder searches for the function and executes the first one it finds that matches the name and arguments. It searches for a match in the following order:

- 1. A global external function.
- 2. A global function.
- 3. An object function and local external function. If the object is a descendant, PowerBuilder searches upward through the ancestor hierarchy to find a match for the function prototype.
- 4. A system function.

### **DataWindow expression functions**

The functions that you use in the DataWindow painter in expressions for computed fields, filters, validation rules, and graphed data cannot be overridden. For example, if you create a global function called Today, it is used instead of the PowerScript system function Today, but it is not used instead of the DataWindow expression function Today.

### **Qualified function names**

You can qualify an object function using dot notation to ensure that the object function is found, not a global function of the same name. With a qualified name, the search for a matching function involves the ancestor hierarchy only (item 3 in the search list above), as shown in the following examples of function calls:

```
dw_1.Update( )
w_employee.uf process_list()
This.uf process list()
```
When PowerBuilder searches the ancestor hierarchy for a function, you can specify that you want to call an ancestor function instead of a matching descendant function.

For the syntax for calling ancestor functions, see [Calling functions and events in an object's](#page-119-0) [ancestor.](#page-119-0)

### **1.6.2.2 Finding events**

PowerBuilder events in descendant objects are, by default, extensions of ancestor events. PowerBuilder searches for events in the object's ancestor hierarchy until it gets to the top ancestor or finds an event that overrides its ancestor. Then it begins executing the events, from the ancestor event down to the descendant event.

### **Finding functions versus events**

The following illustration shows the difference between searching for events and searching for functions:

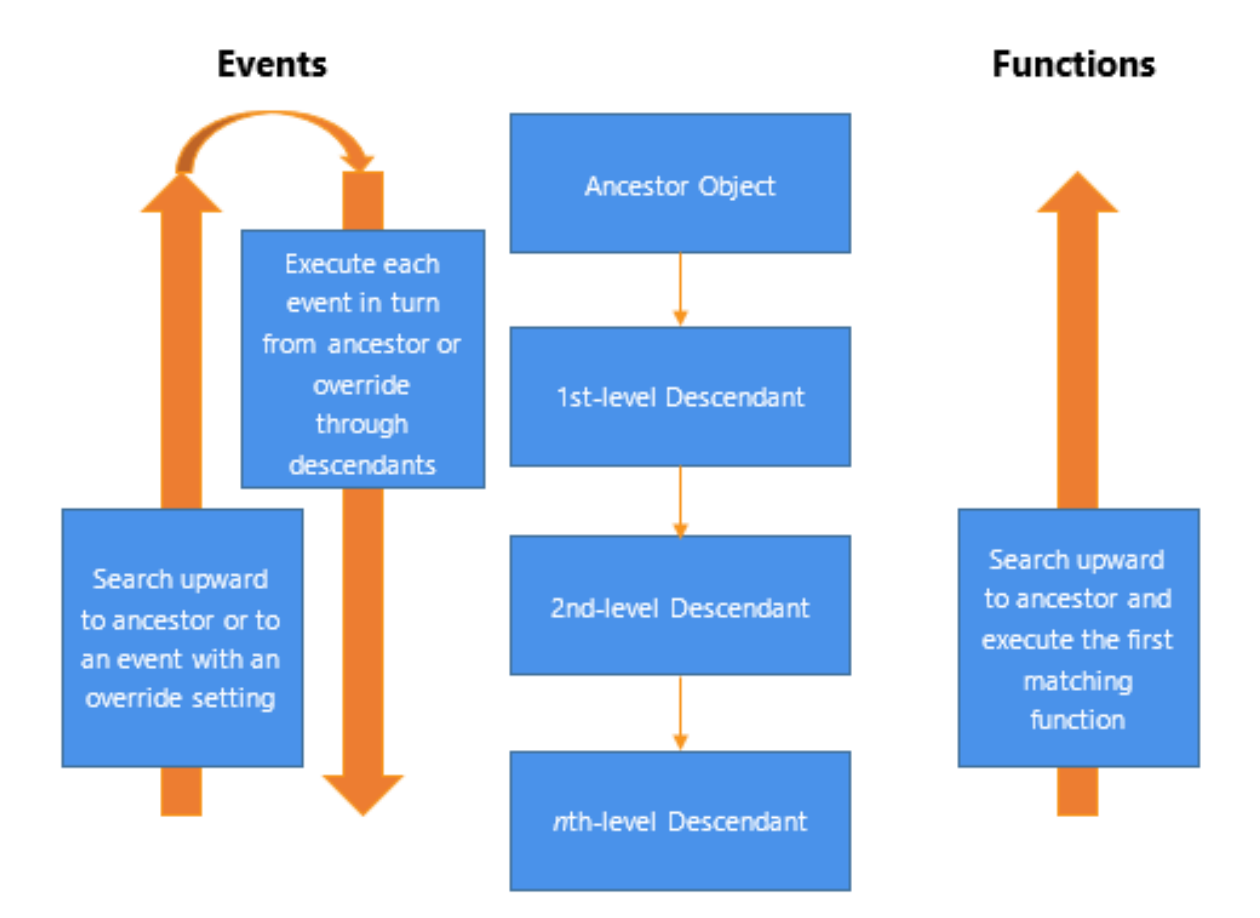

## **1.6.3 Triggering versus posting functions and events**

## **Triggering**

In PowerBuilder, when you trigger a function or event, it is called immediately. Its return value is available for use in the script.

## **Posting**

When you post a function or event, it is added to the object's queue and executed in its turn. In most cases, it is executed when the current script is finished; however, if other system events have occurred in the meantime, its position in the queue might be after other scripts. Its return value is not available to the calling script.

Because POST makes the return value unavailable to the caller, you can think of it as turning the function or event call into a statement.

Use posting when activities need to be finished before the code checks state information or does further processing (see Example 2 below).

### **PowerBuilder messages processed first**

All events posted by PowerBuilder are processed by a separate queue from the Windows system queue. PowerBuilder posted messages are processed before Windows posted messages, so PowerBuilder events that are posted in an event that posts a Windows message are processed before the Windows message.

For example, when a character is typed into an EditMask control, the PowerBuilder pdm\_keydown event posts the Windows message WM\_CHAR to enter the character. If you want to copy the characters as they are entered from the EditMask control to another control, do not place the code in an event posted in the pdm\_keydown event. The processing must take place in an event that occurs after the WM\_CHAR message is processed, such as in an event mapped to pdm\_keyup.

## **Restrictions for POST**

Because no value is returned, you:

- Cannot use a posted function or event as an operand in an expression
- Cannot use a posted function or event as the argument for another function
- Can only use POST on the last call in a cascaded sequence of calls

These statements cause a compiler error. Both uses require a return value:

```
IF POST IsNull( ) THEN ...
w_1.uf_getresult(dw_1.POST GetBorderStyle(2))
```
### **TriggerEvent and PostEvent functions**

For backward compatibility, the TriggerEvent and PostEvent functions are still available, but you cannot pass arguments to the called event. You must pass data to the event in PowerBuilder's Message object.

### **Examples of posting**

The following examples illustrate how to post events.

### Example 1

In a sample application, the Open event of the w\_activity\_manager window calls the functions uf\_setup and uf\_set\_tabpgsystem. (The functions belong to the user object

u\_app\_actman.) Because the functions are posted, the Open event is allowed to finish before the functions are called. The result is that the window is visible while setup processing takes place, giving the user something to look at:

guo\_global\_vars.iuo\_app\_actman.POST uf\_setup() guo\_global\_vars.iuo\_com\_actman.POST uf\_set\_tabpgsystem(0)

## Example 2

In a sample application, the DoubleClicked event of the tv\_roadmap TreeView control in the u\_tabpg\_amroadmap user object posts a function that processes the TreeView item. If the event is not posted, the code that checks whether to change the item's picture runs before the item's expanded flag is set:

```
parent.POST uf_process_item ()
```
## **1.6.4 Static versus dynamic calls**

## **Calling functions and events**

PowerBuilder calls functions and events in three ways, depending on the type of function or event and the lookup method defined.

| <b>Type of</b><br>function                 | <b>Compiler typing</b>                                                               | <b>Comments</b>                                                                                                    |
|--------------------------------------------|--------------------------------------------------------------------------------------|----------------------------------------------------------------------------------------------------|
| Global and<br>system functions             | Strongly typed. The function must<br>exist when the script is compiled.              | These functions must exist and<br>are called directly. They are not<br>polymorphic, and no substitution is<br>ever made at execution time.                           |
| Object functions<br>with STATIC<br>lookup  | Strongly typed. The function must<br>exist when the script is compiled.              | The functions are polymorphic. They<br>must exist when you compile, but<br>if another class is instantiated at<br>execution time, its function is called<br>instead. |
| Object functions<br>with DYNAMIC<br>lookup | Weakly typed. The function does<br>not have to exist when the script is<br>compiled. | The functions are polymorphic. The<br>actual function called is determined at<br>execution time.                                                                     |

**Table 1.36: How PowerBuilder calls functions and events**

## **Specifying static or dynamic lookup**

For object functions and events, you can choose when PowerBuilder looks for them by specifying static or dynamic lookup. You specify static or dynamic lookup using the STATIC or DYNAMIC keywords. The DYNAMIC keyword applies only to functions that are associated with an object. You cannot call global or system functions dynamically.

### **1.6.4.1 Static calls**

By default, PowerBuilder makes static lookups for functions and events. This means that it identifies the function or event by matching the name and argument types when it compiles the code. A matching function or event must exist in the object at compile time.

## **Results of static calls**

Static calls do not guarantee that the function or event identified at compile time is the one that is executed. Suppose that you define a variable of an ancestor type and it has a particular function definition. If you assign an instance of a descendant object to the variable and the descendant has a function that overrides the ancestor's function (the one found at compile time), the function in the descendant is executed.

### **1.6.4.2 Dynamic calls**

When you specify a dynamic call in PowerBuilder, the function or event does not have to exist when you compile the code. You are indicating to the compiler that there will be a suitable function or event available at execution time.

For a dynamic call, PowerBuilder waits until it is time to execute the function or event to look for it. This gives you flexibility and allows you to call functions or events in descendants that do not exist in the ancestor.

### **Results of dynamic calls**

To illustrate the results of dynamic calls, consider these objects:

- Ancestor window w\_a with a function Set(integer).
- Descendant window w\_a\_desc with two functions: Set(integer) overrides the ancestor function, and Set(string) is an overload of the function.

Situation 1

Suppose you open the window mywindow of the ancestor window class w\_a:

w\_a mywindow Open(mywindow)

This is what happens when you call the Set function statically or dynamically:

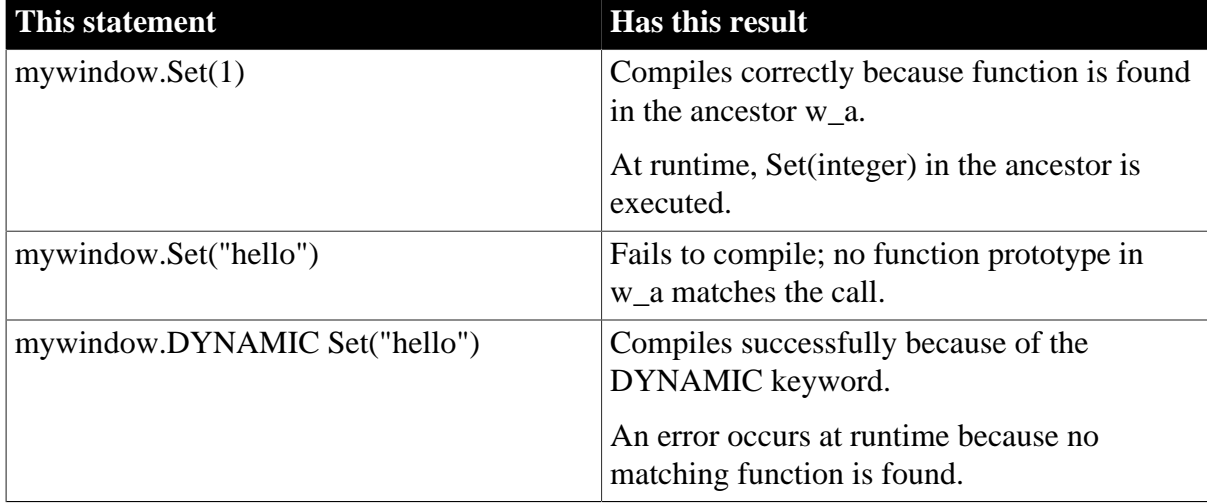

#### **Table 1.37:**

### Situation 2
Now suppose you open mywindow as the descendant window class w\_a\_desc:

w\_a mywindow Open(mywindow, "w\_a\_desc")

This is what happens when you call the Set function statically or dynamically in the descendant window class:

#### **Table 1.38:**

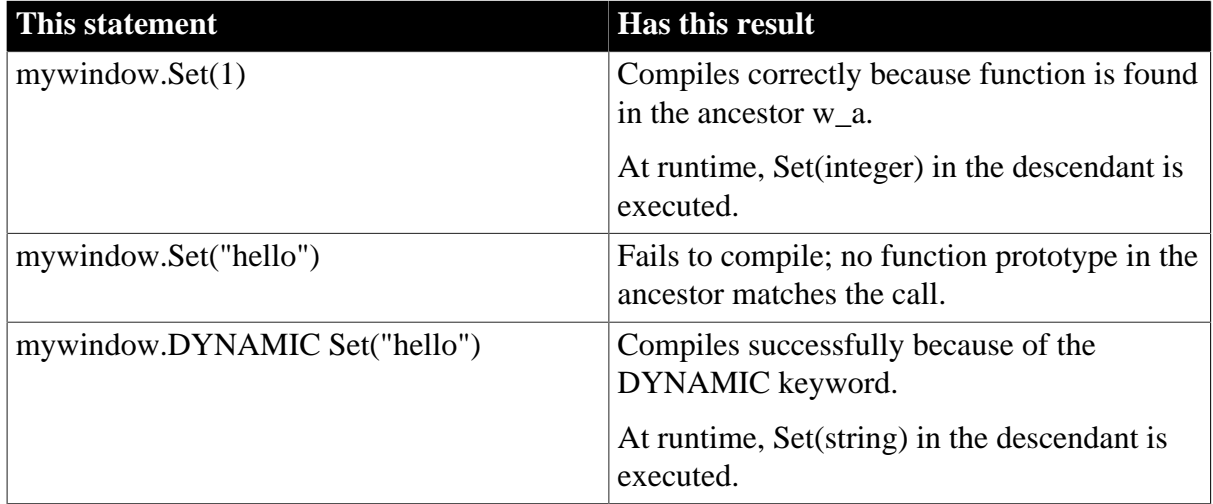

#### **Disadvantages of dynamic calls**

Slower performance

Because dynamic calls are resolved at runtime, they are slower than static calls. If you need the fastest performance, design your application to avoid dynamic calls.

Less error checking

When you use dynamic calls, you are foregoing error checking provided by the compiler. Your application is more open to application errors, because functions that are called dynamically might be unavailable at execution time. Do not use a dynamic call when a static call will suffice.

## **Example using dynamic call**

A sample application has an ancestor window w\_datareview\_frame that defines several functions called by the menu items of m\_datareview\_framemenu. They are empty stubs with empty scripts so that static calls to the functions will compile. Other windows that are descendants of w\_datareview\_frame have scripts for these functions, overriding the ancestor version.

The wf print function is one of these -- it has an empty script in the ancestor and appropriate code in each descendant window:

guo\_global\_vars.ish\_currentsheet.wf\_print ()

The wf export function called by the m\_export item on the m\_file menu does not have a stubbed-out version in the ancestor window. This code for m\_export uses the DYNAMIC keyword to call wf\_export. When the program runs, the value of variable ish\_currentsheet is a descendant window that does have a definition for wf\_export:

guo\_global\_vars.ish\_currentsheet.DYNAMIC wf\_export()

#### **1.6.4.2.1 Errors when calling functions and events dynamically**

If you call a function or event dynamically, different conditions create different results, from no effect to an execution error. The tables in this section illustrate this.

#### **Functions**

The rules for functions are similar to those for events, except functions must exist: if a function is not found, an error always occurs. Although events can exist without a script, if a function is defined it has to have code. Consider the following statements:

1. This statement calls a function without looking for a return value:

```
object.DYNAMIC funcname( )
```
2. This statement looks for an integer return value:

```
int li_int
li_int = object.DYNAMIC funcname( )
```
3. This statement looks for an Any return value:

```
any la_any
la_any = object.DYNAMIC funcname( )
```
The following table uses these statements as examples.

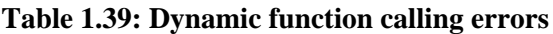

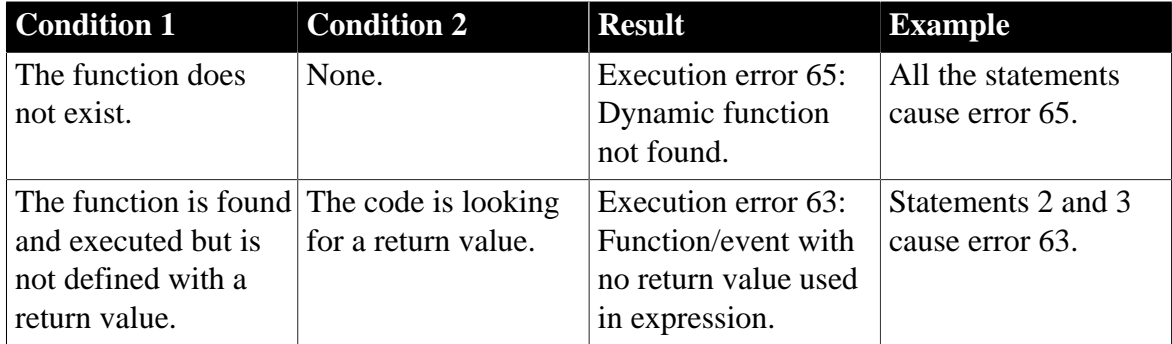

## **Events**

Consider these statements:

1. This statement calls an event without looking for a return value:

```
object.EVENT DYNAMIC eventname( )
```
2. This example looks for an integer return value:

```
int li_int
li_int = object.EVENT DYNAMIC eventname( )
```
3. This example looks for an Any return value:

```
any la_any
la_any = object.EVENT DYNAMIC eventname( )
```
The following table uses these statements as examples.

| <b>Condition 1</b>                                                                  | <b>Condition 2</b>                                    | <b>Result</b>                                                                                                    | <b>Example</b>                                                                            |
|-------------------------------------------------------------------------------------|-------------------------------------------------------|----------------------------------------------------------------------------------------------------|-------------------------------------------------------------------------------------------|
| The event does<br>not exist.                                                        | The code is not<br>looking for a return<br>value.     | Nothing; the call fails<br>silently.                                                                                         | Statement 1 fails but<br>does not cause an error.                                         |
|                                                                                     | The code is looking<br>for a return value.            | A null of the Any<br>datatype is returned.                                                                                   | La_any is set to null in<br>statement 3.                                                  |
|                                                                                     |                                                       | If the expected data type is<br>not Any, execution error<br>19 occurs: Cannot convert<br>Any in Any variable to<br>datatype. | The assignment to li_int<br>causes execution error<br>19 in statement 2.                  |
| The event is<br>found but is not<br>implemented<br>(there is no<br>script).         | The event has a<br>defined return value.              | A null of the defined<br>datatype is returned.                                                                               | If eventname is defined<br>to return integer,<br>li_int is set to null in<br>statement 2. |
|                                                                                     | The event does not<br>have a defined return<br>value. | A null of the Any<br>datatype is returned.                                                                                   | La_any is set to null in<br>statement 3.                                                  |
|                                                                                     |                                                       | If the expected data type is<br>not Any, execution error<br>19 occurs: Cannot convert<br>Any in Any variable to<br>datatype. | The assignment to li_int<br>causes execution error<br>19 in statement 2.                  |
| The event is<br>found and<br>executed but is<br>not defined with<br>a return value. | The code is looking<br>for a return value.            | Execution error 63:<br>Function/event with<br>no return value used in<br>expression.                                         | Statements 2 and 3<br>cause error 63.                                                     |

**Table 1.40: Dynamic event calling errors**

# **When an error occurs**

You can surround a dynamic function call in a try-catch block to prevent the application from terminating when an execution error occurs. Although you can also handle the error in the SystemError event, you should not allow the application to continue once the SystemError event is invoked -- the SystemError event should only clean up and halt the application.

For information on using try-catch blocks, see Section 2.2.9, "Exception handling in PowerBuilder" in *Application Techniques*.

# **If the arguments do not match**

Function arguments are part of the function's definition. Therefore, if the arguments do not match (a compatible match, not an exact match), it is essentially a different function. The result is the same as if the function did not exist.

If you call an event dynamically and the arguments do not match, the call fails and control returns to the calling script. There is no error.

# **Error-proofing your code**

Calling functions and events dynamically opens up your application to potential errors. The surest way to avoid these errors is to always make static calls to functions and events. When that is not possible, your design and testing can ensure that there is always an appropriate function or event with the correct return datatype.

One type of error you can check for and avoid is data conversion errors.

The preceding tables illustrated that a function or event can return a null value either as an Any variable or as a variable of the expected datatype when a function or event definition exists but is not implemented.

If you always assign return values to Any variables for dynamic calls, you can test for null (which indicates failure) before using the value in code.

This example illustrates the technique of checking for null before using the return value.

```
any la_any
integer li_gotvalue
la_any = object.DYNAMIC uf_getaninteger( )
IF IsNull(la_any) THEN
   ... // Error handling
ELSE
   li_gotvalue = la_any
END IF
```
## **1.6.5 Overloading, overriding, and extending functions and events**

In PowerBuilder, when functions are inherited, you can choose to overload or override the function definition, described in [Overloading and overriding functions.](#page-111-0)

When events are inherited, the scripts for those events are extended by default. You can choose to extend or override the script, described in [Extending and overriding events.](#page-112-0)

#### <span id="page-111-0"></span>**1.6.5.1 Overloading and overriding functions**

To create an overloaded function, you declare the function as you would any function using Insert>Function.

Overriding means defining a function in a descendant object that has the same name and argument list as a function in the ancestor object. In the descendant object, the function in the descendant is always called instead of the one in the ancestor -- unless you use the scope resolution operator (::).

To override a function, open the descendant object in the painter, select the function in the Script view, and code the new script. The icon that indicates that there is a script for a function is half shaded when the function is inherited from an ancestor.

You can overload or override object functions only -- you cannot overload global functions.

#### **1.6.5.1.1 Type promotion when matching arguments for overloaded functions**

When you have overloaded a function so that one version handles numeric values and another version handles strings, it is clear to the programmer what arguments to provide to call each

version of the function. Overloading with unrelated datatypes is a good idea and can provide needed functionality for your application.

# **Problematic overloading**

If different versions of a function have arguments of related datatypes (different numeric types or strings and chars), you must consider how PowerBuilder promotes datatypes in determining which function is called. This kind of overloading is undesirable because of potential confusion in determining which function is called.

When you call a function with an expression as an argument, the datatype of the expression might not be obvious. However, the datatype is important in determining what version of an overloaded function is called.

Because of the intricacies of type promotion for numeric datatypes, you might decide that you should not define overloaded functions with different numeric datatypes. Changes someone makes later can affect the application more drastically than expected if the change causes a different function to be called.

## **How type promotion works**

When PowerBuilder evaluates an expression, it converts the datatypes of constants and variables so that it can process or combine them correctly.

#### *Numbers*

When PowerBuilder evaluates numeric expressions, it promotes the datatypes of values according to the operators and the datatypes of the other operands. For example, the datatype of the expression n/2 is double because it involves division -- the datatype of n does not matter.

## *Strings*

When evaluating an expression that involves chars and strings, PowerBuilder promotes chars to strings.

For more information on type promotion, see [Datatype of PowerBuilder expressions.](#page-89-0)

## **Using conversion functions**

You can take control over the datatypes of expressions by calling a conversion function. The conversion function ensures that the datatype of the expression matches the function prototype you want to call.

For example, because the expression  $n/2$  involves division, the datatype is double. However, if the function you want to call expects a long, you can use the Long function to ensure that the function call matches the prototype:

<span id="page-112-0"></span>CalculateHalf(Long(n/2))

#### **1.6.5.2 Extending and overriding events**

In PowerBuilder, when you write event scripts in a descendant object, you can extend or override scripts that have been written in the ancestor. Extending (the default) means executing the ancestor's script first, then executing code in the descendant's event script.

Overriding means ignoring the ancestor's script and only executing the script in the descendant.

## **No overloaded events**

You cannot overload an event by defining an event with the same name but different arguments. Event names must be unique.

To select extending or overriding, open the script in the Script view and check or clear the Extend Ancestor Script item in the Edit or pop-up menu.

# **1.6.6 Passing arguments to functions and events**

In PowerBuilder, arguments for built-in or user-defined functions and events can be passed three ways:

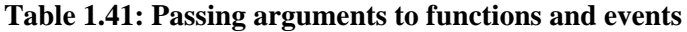

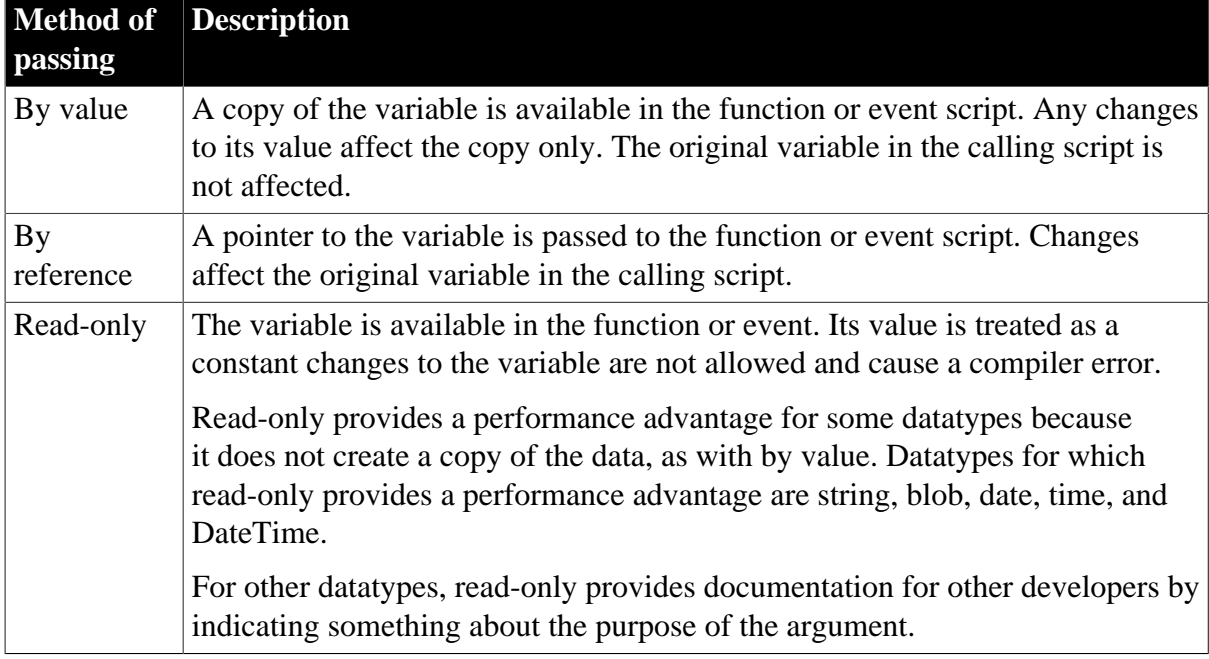

#### **1.6.6.1 Passing objects**

When you pass an object to a function or event, the object must exist when you refer to its properties and functions. If you call the function but the object has been destroyed, you get the execution error for a null object reference. This is true whether you pass by reference, by value, or read-only.

To illustrate, suppose you have a window with a SingleLineEdit. If you post a function in the window's Close event and pass the SingleLineEdit, the object does not exist when the function executes. To use information from the SingleLineEdit, you must pass the information itself, such as the object's text, rather than the object. When passing an object, you never get another copy of the object. By reference and by value affect the object reference, not the object itself.

## **Objects passed by value**

When you pass an object by value, you pass a copy of the reference to the object. That reference is still pointing to the original object. If you change properties of the object, you are changing the original object. However, you can change the value of the variable so that it points to another object without affecting the original variable.

# **Objects passed by reference**

When you pass an object by reference, you pass a pointer to the original reference to the object. Again, if you change properties of the object, you are changing the original object. You can change the value of the variable that was passed, but the result is different -- the original reference now points to the new object.

## **Objects passed as read-only**

When you pass an object as read-only, you get a copy of the reference to the object. You cannot change the reference to point to a new object (because read-only is equivalent to a CONSTANT declaration), but you can change properties of the object.

#### **1.6.6.2 Passing structures**

Structures as arguments behave like simple variables, not like objects.

#### **Structures passed by value**

When you pass a structure by value, PowerBuilder passes a copy of the structure. You can modify the copy without affecting the original.

#### **Structures passed by reference**

When you pass a structure by reference, PowerBuilder passes a reference to the structure. When you changes values in the structure, you are modifying the original. You will not get a null object reference, because structures always exist until they go out of scope.

#### **Structures passed as read-only**

When you pass a structure as read-only, PowerBuilder passes a copy of the structure. You cannot modify any members of the structure.

#### **1.6.6.3 Passing arrays**

When an argument is an array, you specify brackets as part of the argument name in the declaration for the function or event.

## **Variable-size array as an argument**

For example, suppose a function named uf convertarray accepts a variable-size array of integers. If the argument's name is intarray, then for Name enter intarray[ ] and for Type enter integer.

In the script that calls the function, you either declare an array variable or use an instance variable or value that has been passed to you. The declaration of that variable, wherever it is, looks like this:

integer a[]

When you call the function, omit the brackets, because you are passing the whole array. If you specified brackets, you would be passing one value from the array:

uf\_convertarray(a)

#### **Fixed-size array as an argument**

For comparison, suppose the uf\_convertarray function accepts a fixed-size array of integers of 10 elements instead. If the argument's name is intarray, then for Name enter intarray[10], and for Type enter integer.

The declaration of the variable to be passed looks like this:

integer a[10]

You call the function the same way, without brackets:

```
uf_convertarray(a)
```
#### **If the array dimensions do not match**

If the dimensions of the array variable passed do not match the dimensions declared for the array argument, then array-to-array assignment rules apply. For more information, see [Declaring arrays.](#page-67-0)

# **1.6.7 Using return values**

You can use return values of functions and events.

#### **1.6.7.1 Functions**

All built-in PowerScript functions return a value. You can use the return value or ignore it. User-defined functions and external functions might or might not return a value.

To use a return value, assign it to a variable of the appropriate datatype or call the function wherever you can use a value of that datatype.

#### **Posting a function**

If you post a function, you cannot use its return value.

#### **Examples**

The built-in Asc function takes a string as an argument and returns the Unicode code point value of the string's first character:

```
string S1 = "Carton"
long Test
Test=32+Asc(S1) // Test now contains the value 99
                 // (the code point value of "C" is 67).
```
The SelectRow function expects a row number as the first argument. The return value of the GetRow function supplies the row number:

dw\_1.SelectRow(dw\_1.GetRow(), true)

To ignore a return value, call the function as a single statement:

 $Beep(4)$  // This returns a value, but it is // rarely needed.

#### **1.6.7.2 Events**

Most system events return a value. The return value is a long numeric codes have specific meanings for each event. You specify the event's return code with a RETURN statement in the event script.

When the event is triggered by user actions or system messages, the value is returned to the system, not to a script you write.

When you trigger a system or user-defined event, the return value is returned to your script and you can use the value as appropriate. If you post an event, you cannot use its return value.

#### <span id="page-116-0"></span>**1.6.7.3 Using cascaded calling and return values**

PowerBuilder dot notation allows you to chain together several object function or event calls. The return value of the function or event becomes the object for the following call.

This syntax shows the relationship between the return values of three cascaded function calls:

func1returnsobject( ).func2returnsobject( ).func3returnsanything( )

#### **Disadvantage of cascaded calls**

When you call several functions in a cascade, you cannot check their return values and make sure they succeeded. If you want to check return values (and checking is always a good idea), call each function separately and assign the return values to variables. Then you can use the verified variables in dot notation before the final function name.

#### **Dynamic calls**

If you use the DYNAMIC keyword in a chain of cascaded calls, it carries over to all function calls that follow.

In this example, both func1 and func2 are called dynamically:

```
object1.DYNAMIC func1().func2()
```
The compiler reports an error if you use DYNAMIC more than once in a cascaded call. This example would cause an error:

object1.DYNAMIC func1().DYNAMIC func2() // error

#### **Posted functions and events**

Posted functions and events do not return a value to the calling scripts. Therefore, you can only use POST for the last function or event in a cascaded call. Calls before the last must return a valid object that can be used by the following call.

#### **System events**

System events can only be last in a cascaded list of calls, because their return value is a long (or they have no return value). They do not return an object that can be used by the next call.

An event you have defined can have a return value whose datatype is an object. You can include such events in a cascaded call.

## <span id="page-116-1"></span>**1.6.8 Syntax for calling PowerBuilder functions and events**

#### **Description**

This syntax is used to call all PowerBuilder functions and events. Depending on the keywords used, this syntax can be used to call system, global, object, user-defined, and external functions as well as system and user-defined events.

#### **Syntax**

 $\{$  objectname.}  $\{$  type  $\}$   $\{$  calltype  $\}$   $\{$  when  $\}$  name (  $\{$  argumentlist  $\}$  )

The following table describes the arguments used in function and event calls.

| <b>Argument</b>          | <b>Description</b>                                                                                                    |  |  |  |
|--------------------------|----------------------------------------------------------------------------------------------------|--|--|--|
| objectname<br>(optional) | The name of the object where the function or event is defined followed by a<br>period or the descendant of that object/the name of the ancestor class followed<br>by two colons.                  |  |  |  |
|                          | If a function name is not qualified, PowerBuilder uses the rules for finding<br>functions and executes the first matching function it finds.                                                      |  |  |  |
|                          | For system or global functions, omit objectname.                                                                                                    |  |  |  |
|                          | For the rules PowerBuilder uses to find unqualified function names, see<br>Finding and executing functions and events.                                                                            |  |  |  |
| type<br>(optional)       | A keyword specifying whether you are calling a function or event. Values are:                                                                                                    |  |  |  |
|                          | • FUNCTION (Default)                                                                                                    |  |  |  |
|                          | <b>EVENT</b><br>$\bullet$                                                                                                    |  |  |  |
| calltype<br>(optional)   | A keyword specifying when PowerBuilder looks for the function or event.<br>Values are:                                                                                                    |  |  |  |
|                          | • STATIC (Default)                                                                                                    |  |  |  |
|                          | <b>DYNAMIC</b><br>$\bullet$                                                                                                    |  |  |  |
|                          | For more information about static versus dynamic calls, see Static versus<br>dynamic calls. For more information on dynamic calls, see Dynamic calls.                                             |  |  |  |
| when<br>(optional)       | A keyword specifying whether the function or event should execute<br>immediately or after the current script is finished. Values are:                                                             |  |  |  |
|                          | TRIGGER -- (Default) Execute it immediately.<br>٠                                                                                                    |  |  |  |
|                          | POST -- Put it in the object's queue and execute it in its turn, after other<br>٠<br>pending messages have been handled.                                                                          |  |  |  |
|                          | For more about triggering and posting, see <i>Triggering versus posting functions</i><br>and events.                                                                                              |  |  |  |
| name                     | The name of the function or event you want to call.                                                                                                    |  |  |  |
| (optional)               | argumentlist The values you want to pass to name. Each value in the list must have a<br>datatype that corresponds to the declared datatype in the function or event<br>definition or declaration. |  |  |  |

**Table 1.42: Arguments for calling functions and events**

# **Usage**

Function and event names are not case sensitive. For example, the following three statements are equivalent:

Clipboard("PowerBuilder")

```
clipboard("PowerBuilder")
CLIPBOARD("PowerBuilder")
```
# *Calling arguments*

The type, calltype, and when keywords can be in any order after objectname.

Not all options in the syntax apply to all types. For example, there is no point in calling a system PowerScript object function dynamically. It always exists, and the dynamic call incurs extra overhead. However, if you had a user-defined function of the same name that applied to a different object, you might call that function dynamically.

User-defined global functions and system functions can be triggered or posted but they cannot be called dynamically.

## *Finding functions*

If a global function does not exist with the given name, PowerBuilder will look for an object function that matches the name and argument list before it looks for a PowerBuilder system function.

#### *Calling functions and events in the ancestor*

If you want to circumvent the usual search order and force PowerBuilder to find a function or event in an ancestor object, bypassing it in the descendant, use the ancestor operator (::).

For more information about the scope operator for ancestors, see [Calling functions and events](#page-119-0) [in an object's ancestor.](#page-119-0)

#### *Cascaded calls*

Calls can be cascaded using dot notation. Each function or event call must return an object type that is the appropriate object for the following call.

For more information about cascaded calls, see [Using cascaded calling and return values.](#page-116-0)

#### *Using return values*

If the function has a return value, you can call the function on the right side of an assignment statement, as an argument for another function, or as an operand in an expression.

#### *External functions*

Before you can call an external function, you must declare it. For information about declaring external functions, see [Declaring external functions](#page-75-0).

#### **Examples**

#### Example 1

The following statements show various function calls using the most simple construction of the function call syntax.

This statement calls the system function Asc:

```
charnum = Acc('x")
```
This statement calls the DataWindow function in a script that belongs to the DataWindow:

Update( )

This statement calls the global user-defined function gf\_setup\_appl:

```
gf_setup_appl(24, "Window1")
```
This statement calls the system function PrintRect:

PrintRect(job, 250, 250, 7500, 1000, 50)

Example 2

The following statements show calls to global and system functions.

This statement posts the global user-defined function gf\_setup\_appl. The function is executed when the calling script finishes:

POST gf\_setup\_appl(24, "Window1")

This statement posts the system function PrintRect. It is executed when the calling script finishes. The print job specified in job must still be open:

POST PrintRect(job, 250, 250, 7500, 1000, 50)

Example 3

In a script for a control, these statements call a user-defined function defined in the parent window. The statements are equivalent, because FUNCTION, STATIC, and TRIGGER are the defaults:

```
Parent.FUNCTION STATIC TRIGGER wf_process( )
Parent.wf_process( )
```
Example 4

This statement in a DataWindow control's Clicked script calls the DoubleClicked event for the same control. The arguments the system passed to Clicked are passed on to DoubleClicked. When triggered by the system, PowerBuilder passes DoubleClicked those same arguments:

This.EVENT DoubleClicked(xpos, ypos, row, dwo)

This statement posts the same event:

This.EVENT POST DoubleClicked(xpos, ypos, row, dwo)

Example 5

The variable iw\_a is an instance variable of an ancestor window type w\_ancestorsheet:

w ancestorsheet iw a

A menu has a script that calls the wf\_export function, but that function is not defined in the ancestor. The DYNAMIC keyword is required so that the script compiles:

iw\_a.DYNAMIC wf\_export( )

At execution time, the window that is opened is a descendant with a definition of wf\_export. That window is assigned to the variable iw\_a and the call to wf\_export succeeds.

## <span id="page-119-0"></span>**1.6.9 Calling functions and events in an object's ancestor**

#### **Description**

In PowerBuilder, when an object is instantiated with a descendant object, even if its class is the ancestor and that descendant has a function or event script that overrides the ancestor's, the descendant's version is the one that is executed. If you specifically want to execute the

ancestor's version of a function or event, you can use the ancestor operator (::) to call the ancestor's version explicitly.

#### **Syntax**

```
{ objectname. } ancestorclass :: { type } { when } name ( { argumentlist } )
```
The following table describes the arguments used to call functions and events in an object's ancestor.

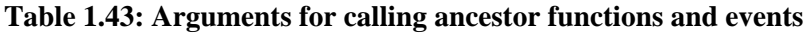

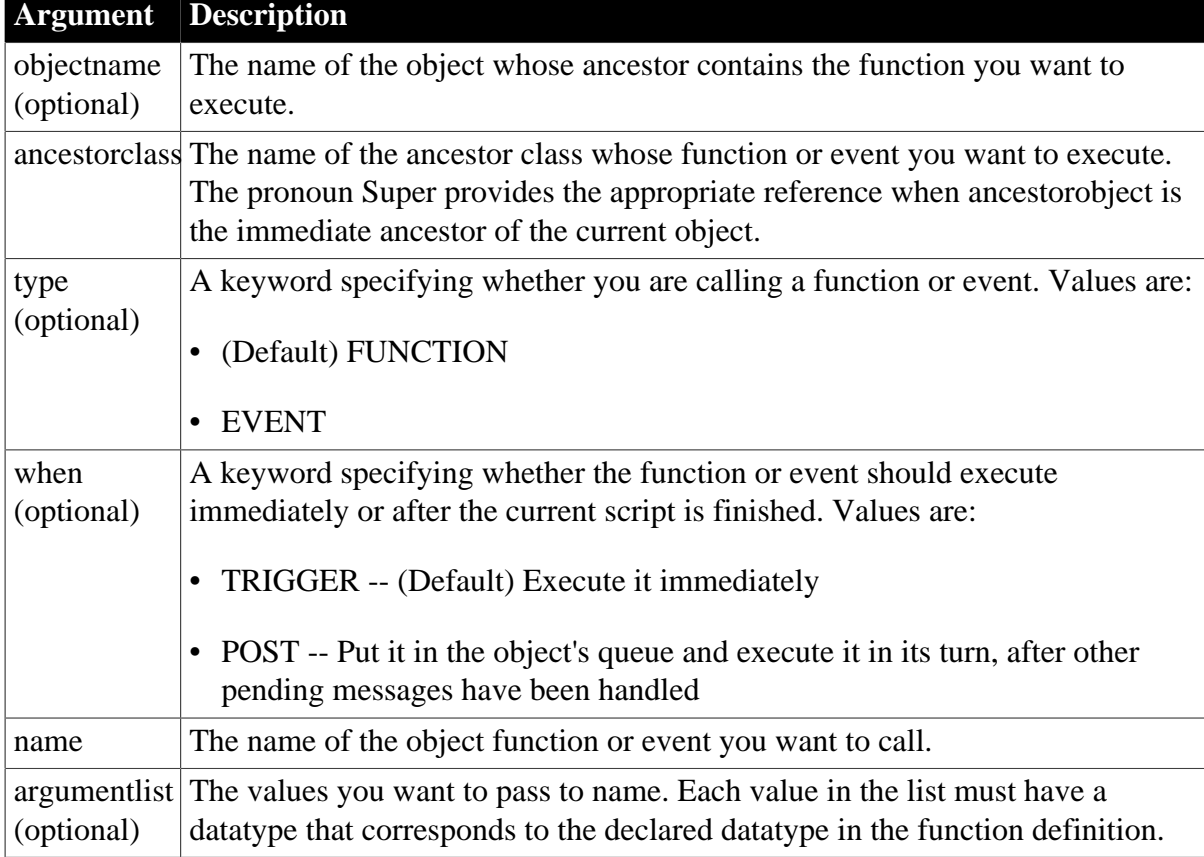

## **Usage**

The AncestorReturnValue variable

When you extend an event script in a descendant object, the compiler automatically generates a local variable called AncestorReturnValue that you can use if you need to know the return value of the ancestor event script. The variable is also generated if you override the ancestor script and use the CALL syntax to call the ancestor event script.

The datatype of the AncestorReturnValue variable is always the same as the datatype defined for the return value of the event. The arguments passed to the call come from the arguments that are passed to the event in the descendant object.

Extending event scripts

The AncestorReturnValue variable is always available in extended event scripts. When you extend an event script, PowerBuilder generates the following syntax and inserts it at the beginning of the event script:

CALL SUPER::event\_name

You only see the statement if you export the syntax of the object or look at it in the Source editor.

The following example illustrates the code you can put in an extended event script:

```
If AncestorReturnValue = 1 THEN
// execute some code
ELSE
// execute some other code
END IF
```
Overriding event scripts

The AncestorReturnValue variable is only available when you override an event script after you call the ancestor event using either of these versions of the CALL syntax:

```
CALL SUPER::event_name
CALL ancestor_name::event_name
```
The compiler cannot differentiate between the keyword SUPER and the name of the ancestor. The keyword is replaced with the name of the ancestor before the script is compiled.

The AncestorReturnValue variable is only declared and a value assigned when you use the CALL event syntax. It is not declared if you use the new event syntax:

ancestor\_name::EVENT event\_name( )

You can use the same code in a script that overrides its ancestor event script, but you must insert a CALL statement before you use the AncestorReturnValue variable.

```
// execute code that does some preliminary processing
CALL SUPER::uo_myevent
IF AncestorReturnValue = 1 THEN
...
```
For information about CALL, see [CALL.](#page-125-0)

## **Examples**

Example 1

Suppose a window w\_ancestor has an event ue\_process. A descendant window has a script for the same event.

This statement in a script in the descendant searches the event chain and calls all appropriate events. If the descendant extends the ancestor script, it calls a script for each ancestor in turn followed by the descendant script. If the descendant overrides the ancestor, it calls the descendant script only:

EVENT ue\_process( )

This statement calls the ancestor event only (this script works if the calling script belongs to another object or the descendant window):

w\_ancestor::EVENT ue\_process( )

Example 2

You can use the pronoun Super to refer to the ancestor. This statement in a descendant window script or in a script for a control on that window calls the Clicked script in the immediate ancestor of that window.

```
Super::EVENT Clicked(0, x, y)
```
# Example 3

These statements call a function wf\_myfunc in the ancestor window (presumably, the descendant also has a function called wf\_myfunc):

Super::wf\_myfunc( ) Super::POST wf\_myfunc( )

# **2 Statements, Events, and Functions**

This part provides reference information about each of the components of the PowerScript language.

# **2.1 PowerScript Statements**

# **About this chapter**

This chapter describes the PowerScript statements and how to use them in scripts.

# **2.1.1 Assignment**

# **Description**

Assigns values to variables or object properties or object references to object variables.

## **Syntax**

variablename = expression

## **Table 2.1:**

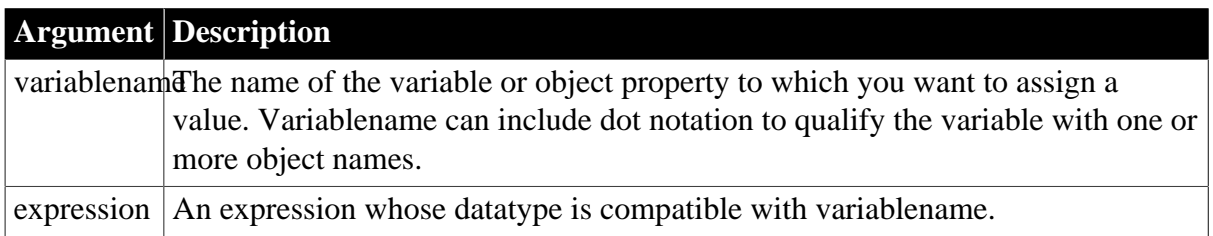

## **Usage**

Use assignment statements to assign values to variables. To assign a value to a variable anywhere in a script, use the equal sign  $(=)$ . For example:

String1 = "Part is out of stock" TaxRate =  $.05$ 

No multiple assignments

Since the equal sign is also a logical operator, you cannot assign more than one variable in a single statement. For example, the following statement does not assign the value 0 to A and B:

A=B=0 // This will not assign 0 to A and B.

This statement first evaluates B=0 to true or FALSE and then tries to assign this boolean value to A. When A is not a boolean variable, this line produces an error when compiled.

Assigning array values

You can assign multiple array values with one statement, such as:

int Arr[] Arr =  $\{1, 2, 3, 4\}$ 

You can also copy array contents. For example, this statement copies the contents of Arr2 into array Arr1:

 $Arr1 = Arr2$ 

# Operator shortcuts

The PowerScript shortcuts for assigning values to variables in the following table ave slight performance advantages over their equivalents.

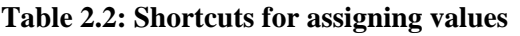

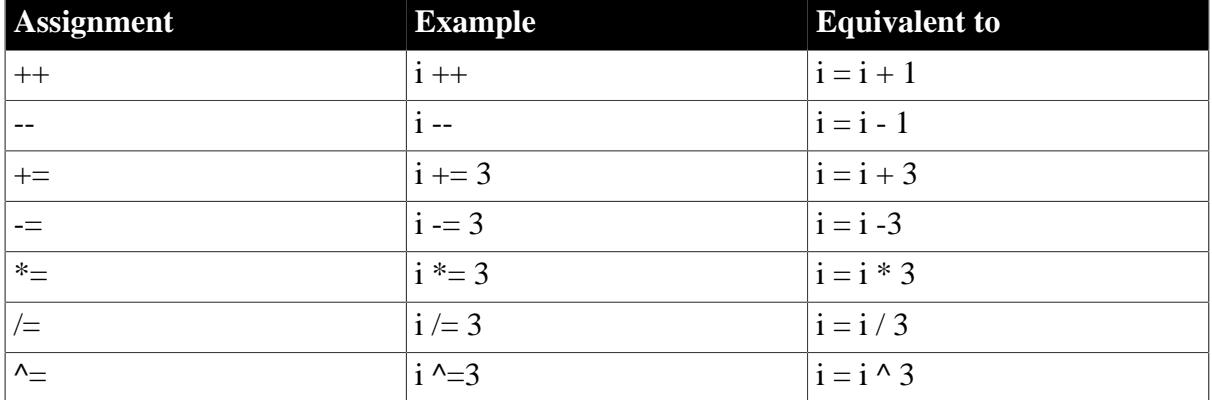

Unless you have prohibited the use of dashes in variable names, you must leave a space before -- and -=. If you do not, PowerScript reads the minus sign as part of a variable name. For more information, see [Identifier names.](#page-33-0)

# **Examples**

Example 1

These statements each assign a value to the variable ld\_date:

```
date ld_date
ld date = Today( )
ld\_date = 2006-01-01ld\_date = Date('January 1, 2006")
```
## Example 2

These statements assign the parent of the current control to a window variable:

```
window lw_current_window
lw_current_window = Parent
```
Example 3

This statement makes a CheckBox invisible:

```
cbk_on.Visible = FALSE
```
Example 4

This statement is not an assignment -- it tests the value of the string in the SingleLineEdit sle\_emp:

IF sle\_emp.Text = "N" THEN Open(win\_1)

Example 5

These statements concatenate two strings and assign the value to the string Text1:

```
string Text1
Text1 = sle_emp.Text+".DAT"
```
Example 6

These assignments use operator shortcuts:

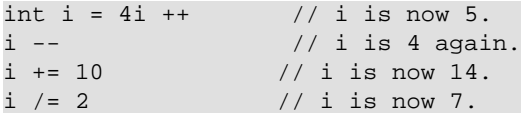

These shortcuts can be used only in pure assignment statements. They cannot be used with other operators in a statement. For example, the following is invalid:

int i, j  $i = 12$ <br> $j = i ++$ // INVALID

The following is valid, because  $++$  is used by itself in the assignment:

```
int i, j
i = 12i ++
j = i
```
# <span id="page-125-0"></span>**2.1.2 CALL**

## **Description**

Calls an ancestor script from a script for a descendant object. You can call scripts for events in an ancestor of the user object, menu, or window. You can also call scripts for events for controls in an ancestor of the user object or window.

When you use the CALL statement to call an ancestor event script, the AncestorReturnValue variable is generated. For more information on the AncestorReturnValue variable, see [About](#page-174-0) [events.](#page-174-0)

## **Syntax**

CALL ancestorobject {`controlname}::event

#### **Table 2.3:**

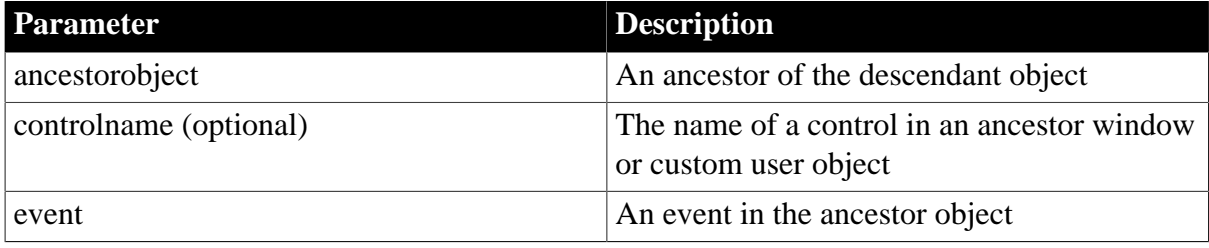

## **Usage**

## **Using the standard syntax**

For most purposes, you should use the standard syntax for calling functions and events. For more information about the standard syntax, see [Syntax for calling](#page-116-1) [PowerBuilder functions and events](#page-116-1).

The standard syntax allows you to trigger or post an event or function in an ancestor and then pass arguments, but it does not allow you to call a script for a control in the ancestor.

In some circumstances, you can use the pronoun Super when ancestorobject is the descendant object's immediate ancestor. See the discussion of [Super pronoun.](#page-42-0)

If the call is being made to an ancestor event, the arguments passed to the current event are automatically propagated to the ancestor event. If you call a non-ancestor event and pass arguments, you need to use the new syntax, otherwise null will be passed for each argument.

# **Examples**

Example 1

This statement calls a script for an event in an ancestor window:

```
CALL w_emp::Open
```
Example 2

This statement calls a script for an event in a control in an ancestor window:

```
CALL w_emp`cb_close::Clicked
```
# **2.1.3 CHOOSE CASE**

## **Description**

A control structure that directs program execution based on the value of a test expression (usually a variable).

# **Syntax**

```
CHOOSE CASE testexpression
CASE expressionlist
      statementblock
{ CASE expressionlist
      statementblock 
. . .
CASE expressionlist 
      statementblock } 
CASE ELSE
      statementblock } 
END CHOOSE
```
# **Table 2.4:**

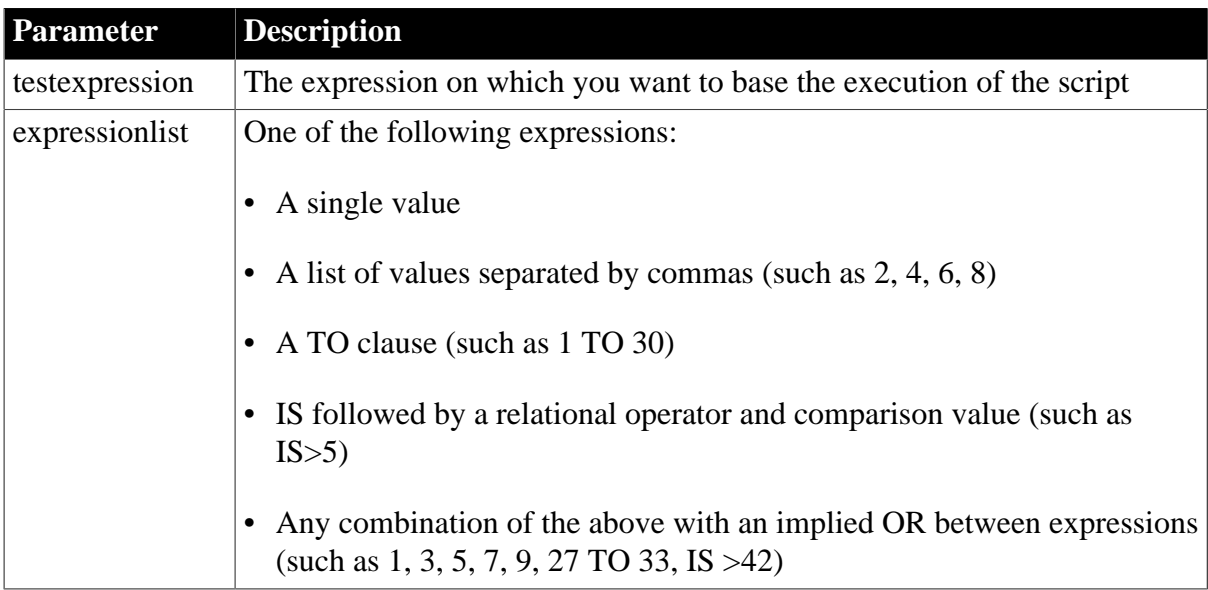

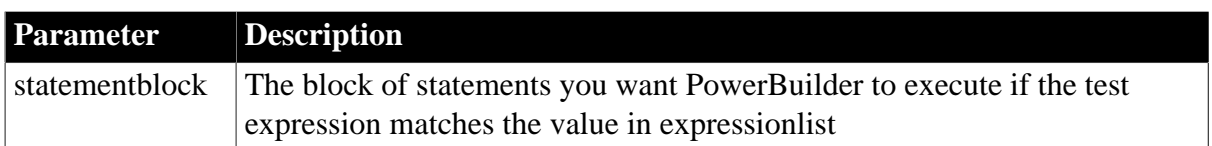

## **Usage**

At least one CASE clause is required. You must end a CHOOSE CASE control structure with END CHOOSE.

If testexpression at the beginning of the CHOOSE CASE statement matches a value in expressionlist for a CASE clause, the statements immediately following the CASE clause are executed. Control then passes to the first statement after the END CHOOSE clause.

If multiple CASE expressions exist, then testexpression is compared to each expressionlist until a match is found or the CASE ELSE or END CHOOSE is encountered.

If there is a CASE ELSE clause and the test value does not match any of the expressions, statementblock in the CASE ELSE clause is executed. If no CASE ELSE clause exists and a match is not found, the first statement after the END CHOOSE clause is executed.

# **Examples**

Example 1

These statements provide different processing based on the value of the variable Weight:

```
CHOOSE CASE Weight
      CASE IS<16
       Postage=Weight*0.30
      Method="USPS"
CASE 16 to 48
      Postage=4.50
      Method="UPS"
CASE ELSE
      Postage=25.00
      Method="FedEx"
END CHOOSE
```
# Example 2

These statements convert the text in a SingleLineEdit control to a real value and provide different processing based on its value:

```
CHOOSE CASE Real(sle_real.Text)
CASE is < 10.99999
     sle message.Text = "Real Case < 10.99999"
CASE 11.00 to 48.99999
      sle_message.Text = "Real Case 11 to 48.9999
CASE is > 48.9999
      sle_message.Text = "Real Case > 48.9999"
CASE ELSE
     sle_message.Text = "Cannot evaluate!"
END CHOOSE
```
# <span id="page-127-0"></span>**2.1.4 CONTINUE**

# **Description**

In a DO...LOOP or a FOR...NEXT control structure, skips statements in the loop. CONTINUE takes no parameters.

# **Syntax**

CONTINUE

# **Usage**

When PowerBuilder encounters a CONTINUE statement in a DO...LOOP or FOR...NEXT block, control passes to the next LOOP or NEXT statement. The statements between the CONTINUE statement and the loop's end statement are skipped in the current iteration of the loop. In a nested loop, a CONTINUE statement bypasses statements in the current loop structure.

For information on how to break out of the loop, see [EXIT.](#page-134-0)

# **Examples**

## Example 1

These statements display a message box twice: when B equals 2 and when B equals 3. As soon as B is greater than 3, the statement following CONTINUE is skipped during each iteration of the loop:

```
integer A=1, B=1
DO WHILE A < 100
      A = A+1B = B + 1 IF B > 3 
THEN CONTINUE
      MessageBox("Hi", "B is " + String(B) )
LOOP
```
# Example 2

These statements stop incrementing B as soon as Count is greater than 15:

```
integer A=0, B=0, Count
FOR Count = 1 to 100A = A + 1 IF Count > 15 
THEN CONTINUE
     B = B + 1NEXT // Upon completion, a=100 and b=15.
```
# **2.1.5 CREATE**

# **Description**

Creates an object instance for a specified object type. After a CREATE statement, properties of the created object instance can be referenced using dot notation.

The CREATE statement returns an object instance that can be stored in a variable of the same type.

Syntax 1 specifies the object type at compilation. Syntax 2 allows the application to choose the object type dynamically.

# **Syntax**

Syntax 1 (specifies the object type at compilation):

```
objectvariable = CREATE objecttype
```
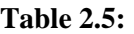

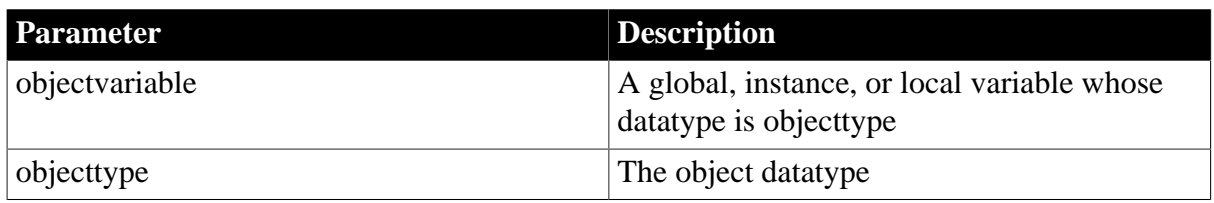

Syntax 2 (allows the application to choose the object type dynamically):

```
objectvariable = CREATE USING objecttypestring
```
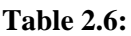

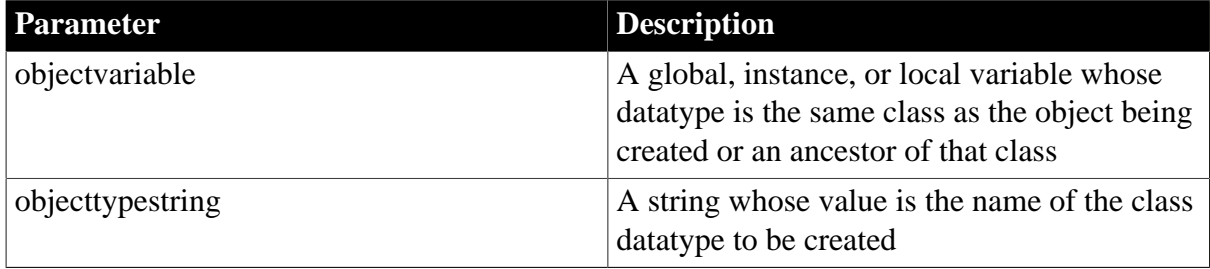

# **Usage**

Use CREATE as the first reference to any class user object. This includes standard class user objects such as mailSession or Transaction.

The system provides one instance of several standard class user objects: Message, Error, Transaction, DynamicDescriptionArea, and DynamicStagingArea. You only need to use CREATE if you declare additional instances of these objects.

If you need a menu that is not part of an open window definition, use CREATE to create an instance of the menu. (See the function [PopMenu](#page-1188-0).)

To create an instance of a visual user object or window, use the appropriate Open function (instead of CREATE).

You do not need to use CREATE to allocate memory for:

- A standard datatype, such as integer or string
- Any structure, such as the Environment object
- Any object whose AutoInstantiate setting is true
- Any object that has been instantiated using a function, such as Open

Specifying the object type dynamically

CREATE USING allows your application to choose the object type dynamically. It is usually used to instantiate an ancestor variable with an instance of one of its descendants. The particular descendant is chosen at execution time.

For example, if uo a has two descendants, uo a desc1 and uo a desc2, then the application can select the object to be created based on current conditions:

uo\_a uo\_a\_var

```
string ls_objectname 
IF ... THEN
      ls_objectname = "uo_a_desc1"
ELSE
      ls_objectname = "uo_a_desc2"
END IF
uo_a_var = CREATE USING ls_objectname
```
Destroying objects you create

When you have finished with an object you created, you can call DESTROY to release its memory. However, you should call DESTROY only if you are sure that the object is not referenced by any other object. PowerBuilder's garbage collection mechanism maintains a count of references to each object and destroys unreferenced objects automatically.

For more information about garbage collection, see [Garbage collection](#page-96-0).

#### **Examples**

Example 1

These statements create a new transaction object and stores the object in the variable DBTrans:

```
transaction DBTrans
DBTrans = CREATE transaction
DBTrans.DBMS = 'ODBC'
```
#### Example 2

These statements create a user object when the application has need of the services it provides. Because the user object might or might not exist, the code that accesses it checks whether it exists before calling its functions.

The object that creates the service object declares invo\_service as an instance variable:

```
n_service invo_service
```
The Open event for the object creates the service object:

```
//Open event of some object
IF (some condition) 
THEN 
   invo_service = CREATE n_service
END IF
```
When another script wants to call a function that belongs to the n\_service class, it verifies that invo\_service is instantiated:

```
IF IsValid(invo_service) 
THEN
   invo_service.of_perform_some_work( )
END IF
```
If the service object was created, then it also needs to be destroyed:

```
IF isvalid(invo_service) THEN DESTROY invo_service
```
#### Example 3

When you create a DataStore object, you also have to give it a DataObject and call SetTransObject before you can use it:

```
l_ds_delete = CREATE u_ds
l_ds_delete.DataObject = 'd_user_delete'
l_ds_delete.SetTransObject(SQLCA)
li_cnt = l_ds_delete.Retrieve(lstr_data.name)
```
#### Example 4

In this example, n\_file\_service\_class is an ancestor object, and n\_file\_service\_class\_ansi and n\_file\_service\_class\_dbcs are its descendants. They hold functions and variables that provide services for the application. The code chooses which object to create based on whether the user is running in a DBCS environment:

```
n_file_service_class lnv_fileservice
string ls_objectname
environment luo_env
GetEnvironment ( luo_env )
IF luo env.charset = charsetdbcs!
THEN
  ls objectname = "n_file_service_class_dbcs"
ELSE
   ls_objectname = "n_file_service_class_ansi"
END IF 
lnv_fileservice = CREATE USING ls_objectname
```
# **2.1.6 DESTROY**

## **Description**

Eliminates an object instance that was created with the CREATE statement. After a DESTROY statement, properties of the deleted object instance can no longer be referenced.

## **Syntax**

DESTROY objectvariable

## **Table 2.7:**

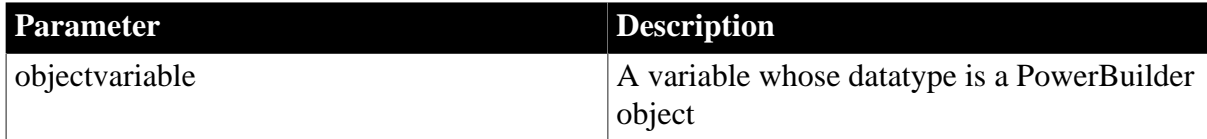

## **Usage**

When you are finished with an object that you created, you can call DESTROY to release its memory. However, you should call DESTROY only if you are sure that the object is not referenced by any other object. PowerBuilder's garbage collection mechanism maintains a count of references to each object and destroys unreferenced objects automatically.

For more information about garbage collection, see [Garbage collection](#page-96-0).

All objects are destroyed automatically when your application terminates.

## **Examples**

## Example 1

The following statement destroys the transaction object DBTrans that was created with a CREATE statement:

DESTROY DBTrans

Example 2

This example creates an OLEStorage variable istg\_prod\_pic in a window's Open event. When the window is closed, the Close event script destroys the object. The variable's declaration is:

```
OLEStorage istg_prod_pic
```
The window's Open event creates an object instance and opens an OLE storage file:

```
integer li_result
istg_prod_pic = CREATE OLEStorage
li_result = istg_prod_pic.Open("PICTURES.OLE")
```
The window's Close event destroys istg\_prod\_pic:

```
integer li_result
li_result = istg_prod_pic.Save( )
IF li_result = 0 
THEN
      DESTROY istg_prod_pic
END IF
```
# **2.1.7 DO...LOOP**

#### **Description**

A control structure that is a general-purpose iteration statement used to execute a block of statements while or until a condition is true.

DO... LOOP has four formats:

• DO WHILE

Executes a block of statements while the specified condition is true. The loop ends when the condition becomes false. If the condition is false on the first evaluation, the statement block does not execute.

• LOOP UNTIL

Executes a block of statements at least once and continues until the specified condition is true.

• LOOP WHILE

Executes a block of statements at least once and continues while the specified condition is true. The loop ends when the condition becomes false.

In all four formats of the DO...LOOP control structure, DO marks the beginning of the statement block that you want to repeat. The LOOP statement marks the end.

You can nest DO...LOOP control structures.

#### **Syntax**

```
DO UNTIL condition
   statementblock
LOOP
DO WHILE condition
```

```
 statementblock
LOOP
DO
   statementblock
LOOP UNTIL condition
DO
   statementblock
LOOP WHILE condition
```
# **Table 2.8:**

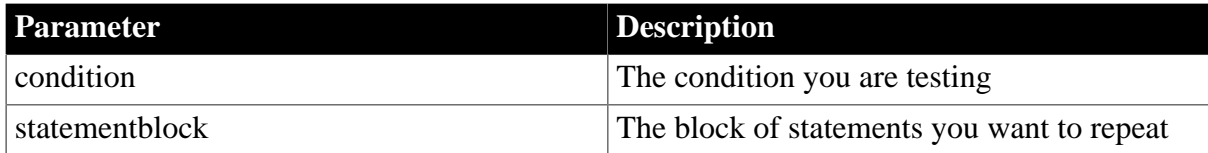

#### **Usage**

Use DO WHILE or DO UNTIL when you want to execute a block of statements only if a condition is true (for WHILE) or false (for UNTIL). DO WHILE and DO UNTIL test the condition before executing the block of statements.

Use LOOP WHILE or LOOP UNTIL when you want to execute a block of statements at least once. LOOP WHILE and LOOP UNTIL test the condition after the block of statements has been executed.

## **Examples**

## DO UNTIL

The following DO UNTIL repeatedly executes the Beep function until A is greater than 15:

```
integer A = 1, B = 1DO UNTIL A > 15
     Beep(A)
     A = (A + 1) * BLOOP
```
# DO WHILE

The following DO WHILE repeatedly executes the Beep function only while A is less than or equal to 15:

```
integer A = 1, B = 1DO WHILE A \leq 15 Beep(A)
     A = (A + 1) * BLOOP
```
## LOOP UNTIL

The following LOOP UNTIL executes the Beep function and then continues to execute the function until A is greater than 1:

```
integer A = 1, B = 1DO
      Beep(A)
     A = (A + 1) * BLOOP UNTIL A > 15
```
# LOOP WHILE

The following LOOP WHILE repeatedly executes the Beep function while A is less than or equal to 15:

```
integer A = 1, B = 1DO
       Beep(A)
     A = (A + 1) * BLOOP WHILE A \leq 15
```
# <span id="page-134-0"></span>**2.1.8 EXIT**

#### **Description**

In a DO...LOOP or a FOR...NEXT control structure, passes control out of the current loop. EXIT takes no parameters.

#### **Syntax**

EXIT

#### **Usage**

An EXIT statement in a DO...LOOP or FOR...NEXT control structure causes control to pass to the statement following the LOOP or NEXT statement. In a nested loop, an EXIT statement passes control out of the current loop structure.

For information on how to jump to the end of the loop and continue looping, see [CONTINUE](#page-127-0).

#### **Examples**

Example 1

This EXIT statement causes the loop to terminate if an element in the Nbr array equals 0:

```
int Nbr[10]
int Count = 1 // Assume values get assigned to Nbr array...
DO WHILE Count < 11
      IF Nbr[Count] = 0 THEN EXIT
     Count = Count + 1LOOP
MessageBox("Hi", "Count is now " + String(Count) )
```
Example 2

This EXIT statement causes the loop to terminate if an element in the Nbr array equals 0:

```
int Nbr[10]
int Count // Assume values get assigned to Nbr array...
FOR Count = 1 to 10
      IF Nbr[Count] = 0 THEN EXIT
NEXT
MessageBox("Hi", "Count is now " + String(Count) )
```
# **2.1.9 FOR...NEXT**

## **Description**

A control structure that is a numerical iteration, used to execute one or more statements a specified number of times.

## **Syntax**

```
FOR varname = start TO end {STEP increment}
    statementblock
NEXT
```
#### **Table 2.9:**

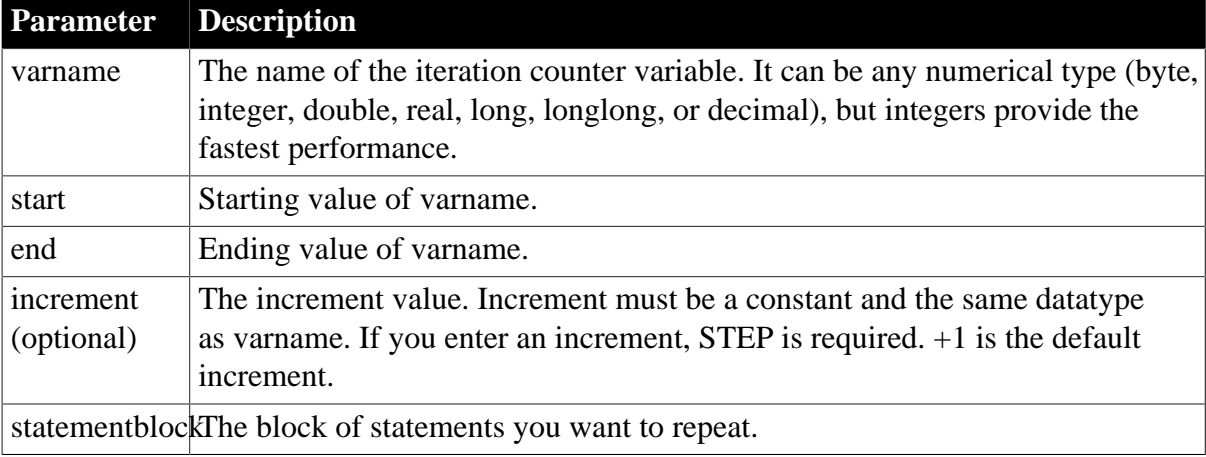

#### **Ending statement**

You can end the FOR loop with the keywords END FOR instead of NEXT.

#### **Usage**

Using the start and end parameters

For a positive increment, end must be greater than start. For a negative increment, end must be less than start.

When increment is positive and start is greater than end, statementblock does not execute. When increment is negative and start is less than end, statementblock does not execute.

When start and end are expressions, they are reevaluated on each pass through the loop. If the expression's value changes, it affects the number of loops. Consider this example -- the body of the loop changes the number of rows, which changes the result of the RowCount function:

```
FOR n = 1 TO dw_1 RowCount() dw_1.DeleteRow(1)
NEXT
```
#### **A variable as the step increment**

If you need to use a variable for the step increment, you can use one of the DO...LOOP constructions and increment the counter yourself within the loop.

#### Nesting

You can nest FOR...NEXT statements. You must have a NEXT or END FOR for each FOR.

# **Avoid overflow**

If start or end is too large for the datatype of varname, varname will overflow, which might create an infinite loop. Consider this statement for the integer li\_int:

```
FOR li_int = 1 TO 50000
```
The end value 50000 is too large for an integer. When li\_int is incremented, it overflows to a negative value before reaching 50000, creating an infinite loop.

## **Examples**

Example 1

These statements add 10 to A as long as  $n$  is  $>=$  5 and  $<=$  25:

```
FOR n = 5 to 25
     A = A + 10NEXT
```
## Example 2

These statements add 10 to A and increment n by 5 as long as n is  $>=$  5 and  $<=$  25:

```
FOR N = 5 TO 25 STEP 5
     A = A + 10NEXT
```
#### Example 3

These statements contain two lines that will never execute because increment is negative and start is less than end:

```
FOR Count = 1 TO 100 STEP -1 IF Count < 1 THEN EXIT // These 2 lines
  Box[Count] = 10 // will never execute.
NEXT
```
## Example 4

These are nested FOR...NEXT statements:

```
Int Matrix[100,50,200]
FOR i = 1 to 100
     FOR j = 1 to 50
      FOR k = 1 to 200
         Matrix[i,j,k]=1
      NEXT
      NEXT
NEXT
```
# **2.1.10 GOTO**

#### **Description**

Transfers control from one statement in a script to another statement that is labeled.

#### **Syntax**

GOTO label

#### **Table 2.10:**

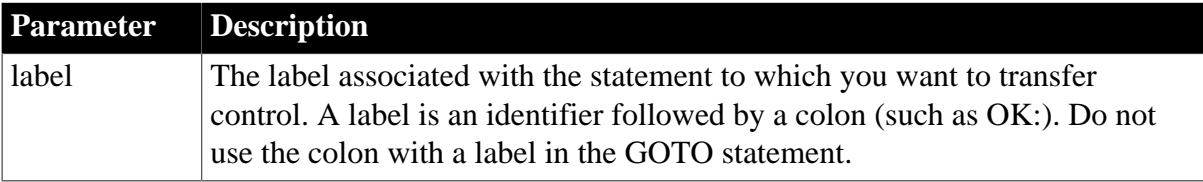

# **Examples**

## Example 1

This GOTO statement skips over the Taxable=FALSE line:

```
Goto NextStep
Taxable=FALSE //This statement never executes.
NextStep:
Rate=Count/Count4
```
# Example 2

This GOTO statement transfers control to the statement associated with the label OK:

```
GOTO OK
.
.
.
OK:
.
.
.
```
# **2.1.11 HALT**

# **Description**

Terminates an application.

## **Syntax**

HALT {CLOSE}

## **Usage**

When PowerBuilder encounters Halt without the keyword CLOSE, it immediately terminates the application.

When PowerBuilder encounters Halt with the keyword CLOSE, it immediately executes the scripts for application Close event and for the CloseQuery, Close, and Destructor events on all instantiated objects before terminating the application. If there are no scripts for these events, PowerBuilder immediately terminates the application.

You should not code a HALT statement in a component that will run in a server environment. When a PowerBuilder component is running in a J2EE server, and a HALT statement is encountered, instead of aborting the application, which is in this case the server itself, the PowerBuilder VM throws a runtime error and continues. The container is responsible for managing the lifecycle of the component.

# **Examples**

Example 1

This statement stops the application if the user enters a password in the SingleLineEdit named sle\_password that does not match the value stored in a string named CorrectPassword:

IF sle\_password.Text <> CorrectPassword THEN HALT

## Example 2

This statement executes the script for the Close event for the application before it terminates the application if the user enters a password in sle\_password that does not match the value stored in the string CorrectPassword:

IF sle\_password.Text <> CorrectPassword & THEN HALT CLOSE

# **2.1.12 IF...THEN**

# **Description**

A control structure used to cause a script to perform a specified action if a stated condition is true. Syntax 1 uses a single-line format, and Syntax 2 uses a multiline format.

## **Syntax**

Syntax 1 (the single-line format):

IF condition THEN action1 {ELSE action2}

# **Table 2.11:**

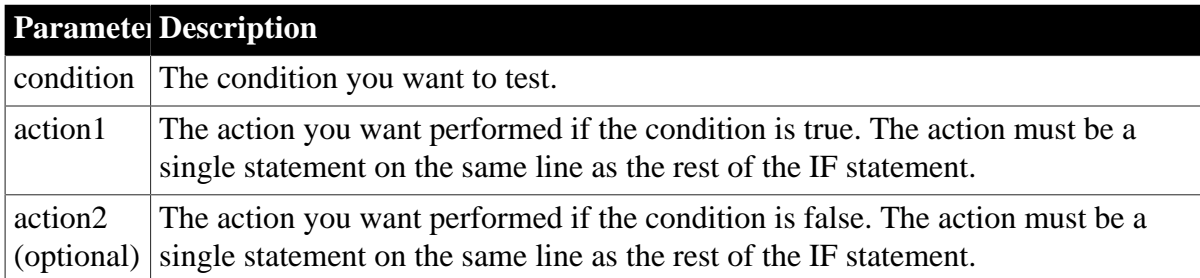

Syntax 2 (the multiline format):

```
IF condition1 THEN
   action1
{ ELSEIF condition2 THEN
  action2 
 . . . }
{ ELSE
   action3 }
END IF
```
# **Table 2.12:**

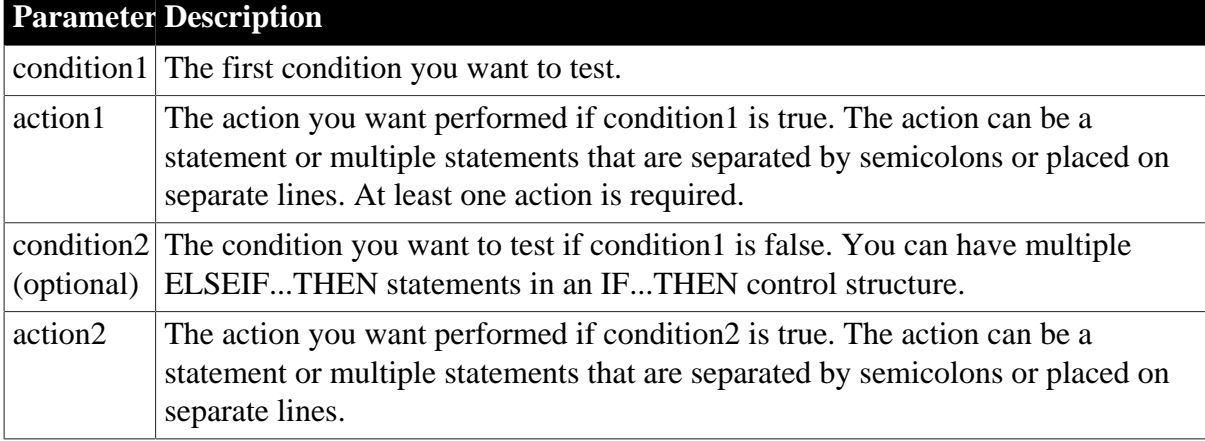

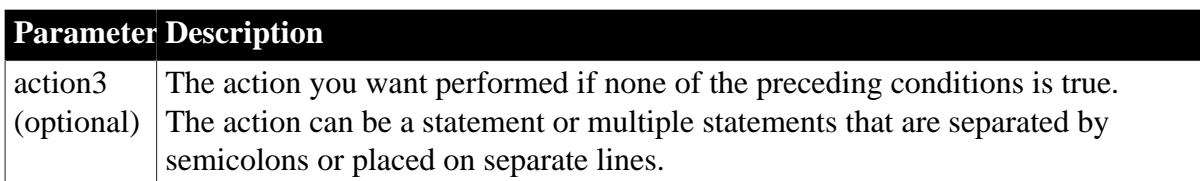

# **Usage**

You can use continuation characters to place the single-line format on more than one physical line in the script.

You must end a multiline IF...THEN control structure with END IF (which is two words).

#### **Examples**

#### Example 1

This single-line IF...THEN statement opens window w\_first if Num is equal to 1; otherwise, w\_rest is opened:

IF Num = 1 THEN Open(w\_first) ELSE Open(w\_rest)

## Example 2

This single-line IF...THEN statement displays a message if the value in the SingleLineEdit sle\_State is "TX". It uses the continuation character to continue the single-line statement across two physical lines in the script:

```
IF sle_State.text="TX" THEN &
   MessageBox("Hello","Tex")
```
#### Example 3

This multiline IF...THEN compares the horizontal positions of windows w\_first and w\_second. If w\_first is to the right of w\_second, w\_first is moved to the left side of the screen:

```
IF w_first.X > w_second.X THEN
  w_first.X = 0END IF
```
Example 4

This multiline IF...THEN causes the application to:

- Beep twice if X equals Y
- Display the Parts list box and highlight item 5 if X equals Z
- Display the Choose list box if X is blank
- Hide the Empty button and display the Full button if none of the above conditions is true

```
IF X=Y THEN
   Beep(2)
ELSEIF X=Z THEN
   Show (lb_parts); lb_parts.SetState(5,TRUE)
ELSEIF X=" " THEN
```

```
 Show (lb_choose)
ELSE
   Hide(cb_empty)
   Show(cb_full)
END IF
```
# **2.1.13 RETURN**

#### **Description**

Stops the execution of a script or function immediately.

#### **Syntax**

RETURN { expression }

#### **Table 2.13:**

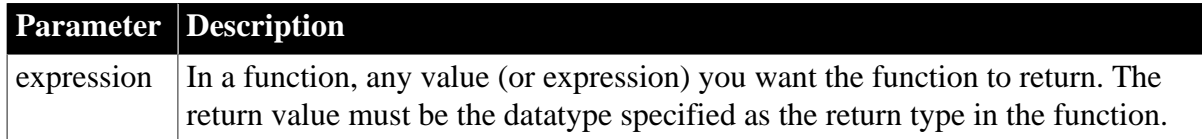

#### **Usage**

When a user's action triggers an event and PowerBuilder encounters RETURN in the event script, it terminates execution of that script immediately and waits for the next user action.

When a script calls a function or event and PowerBuilder encounters RETURN in the code, RETURN transfers (returns) control to the point at which the function or event was called.

#### **Examples**

Example 1

This script causes the system to beep once; the second beep statement will not execute:

Beep(1) RETURN Beep $(1)$  // This statement will not execute.

## Example 2

These statements in a user-defined function return the result of dividing Arg1 by Arg2 if Arg2 is not equal to zero; they return -1 if Arg2 is equal to zero:

```
IF Arg2 <> 0 THEN
   RETURN Arg1/Arg2
ELSE
   RETURN -1
END IF
```
# <span id="page-140-0"></span>**2.1.14 THROW**

#### **Description**

Used to manually trigger exception handling for user-defined exceptions.

## **Syntax**

THROW exlvalue

# **Table 2.14:**

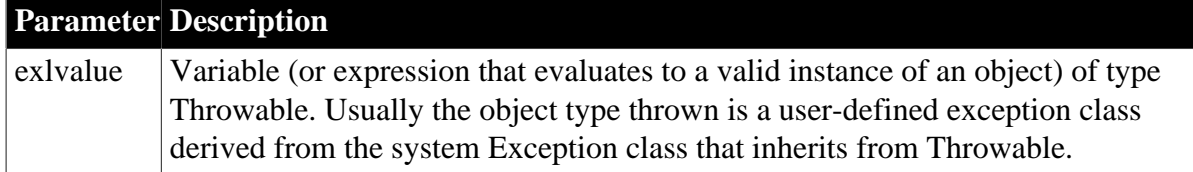

# **Usage**

The variable following the THROW reserved word must be a valid object instance or an expression that produces a valid object instance that derives from the Throwable datatype. For example, you can use an expression such as:

THROW create ExceptionType

where ExceptionType is an object of type Throwable.

If you attempt to throw a noninstantiated exception, you will not get back the exception information you want, since the only exception information you retrieve will be a NullObjectError.

In a method script, you can only throw an exception that you declare in the method prototype or that you handle in a try-catch block. The PowerScript compiler displays an error message if you try to throw a user-defined exception without declaring it in the prototype Throws statement and without surrounding it in an appropriate try-catch block.

When a RuntimeError, or a descendant of RuntimeError, is thrown, the instance variable containing line number information will be filled in at the point where the THROW statement occurs. If the error is handled and thrown again, this information will not be updated unless it has specifically been set to null.

# **Examples**

```
long 11 result
ll_result = myConnection.ConnectToServer()
   ConnectionException ex
   ex = create ConnectionException
   ex.connectResult = ll_result
   THROW ex
end if
```
# **2.1.15 THROWS**

## **Description**

Used to declare the type of exception that a method triggers. It is part of the method prototype.

## **Syntax**

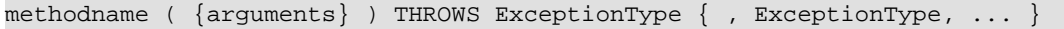

## **Table 2.15:**

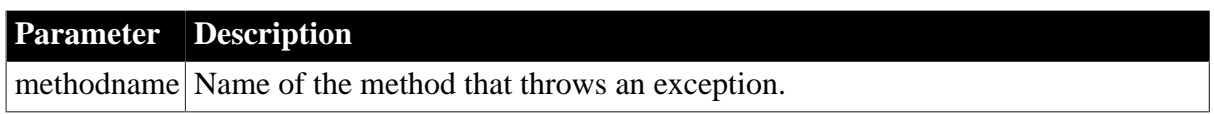

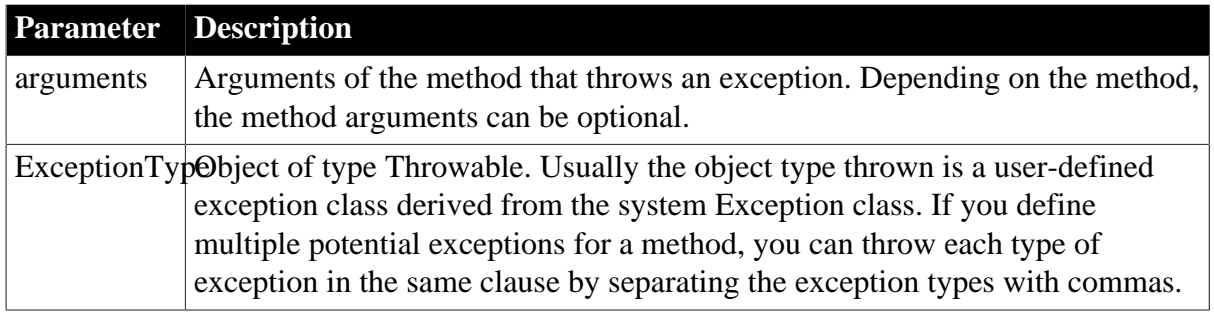

## **Usage**

Internal use only.

You do not type or otherwise add the THROWS clause to function calls in a PowerBuilder script. However, you can add a THROWS clause to any PowerBuilder function or to any user event that is not defined by a pbm event ID.

For more information about adding a THROWS clause to a function or event prototype, see Section 3.2.2.6, "Defining a THROWS clause" in *Users Guide*. For more information about exception handling, see Section 2.2.9, "Exception handling in PowerBuilder" in *Application Techniques*.

# **2.1.16 TRY...CATCH...FINALLY...END TRY**

# **Description**

Isolates code that can cause an exception, describes what to do if an exception of a given type is encountered, and allows you to close files or network connections (and return objects to their original state) whether or not an exception is encountered.

## **Syntax**

```
TRY trystatements
CATCH ( ThrowableType1 exIdentifier1 )
   catchstatements1
CATCH ( ThrowableType2 exIdentifier2 )
   catchstatements2
...
CATCH ( ThrowableTypeN exIdentifierN )
   catchstatementsN
FINALLY
   cleanupstatements
END TRY
```
## **Table 2.16:**

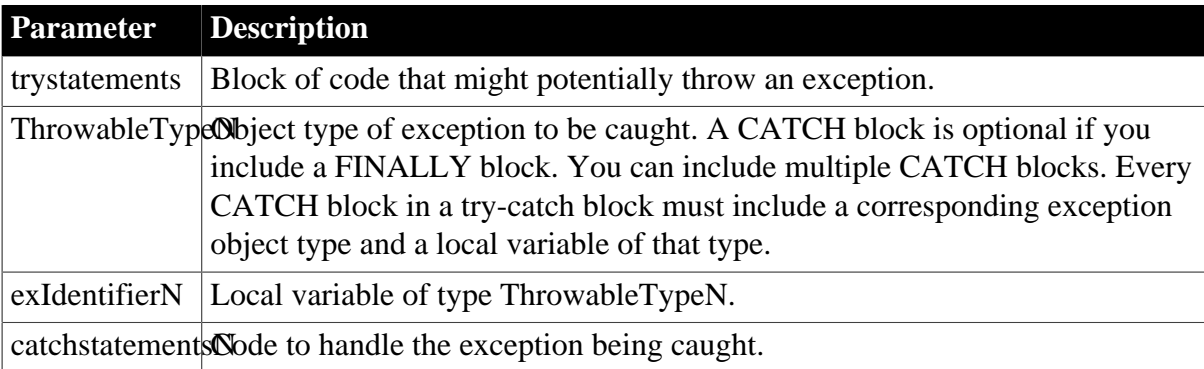

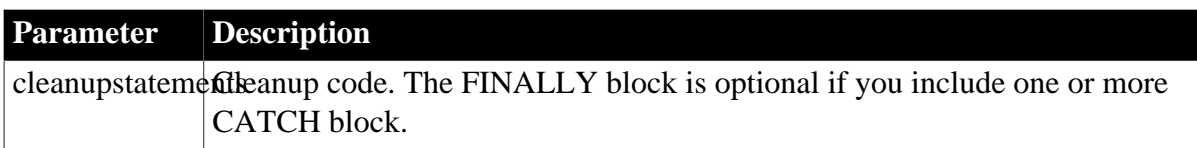

# **Usage**

The TRY block, which is the block of statements between the TRY and CATCH keywords (or the TRY and FINALLY keywords if there is no CATCH clause), is used to isolate code that might potentially throw an exception. The statements in the TRY block are run unconditionally until either the entire block of statements is executed or some statement in the block causes an exception to be thrown.

Use a CATCH block or multiple CATCH blocks to handle exceptions thrown in a TRY block. In the event that an exception is thrown, execution of the TRY block is stopped and the statements in the first CATCH block are executed -- if and only if the exception thrown is of the same type or a descendant of the type of the identifier following the CATCH keyword.

If the exception thrown is not the same type or a descendant type of the identifier in the first CATCH block, the exception is not handled by this CATCH block. If there are additional CATCH blocks, they are evaluated in the order they appear. If the exception cannot be handled by any of the CATCH blocks, the statements in the FINALLY block are executed.

The exception then continues to unwind the call stack to any outer nested try-catch blocks. If there are no outer nested blocks, the SystemError event on the Application object is fired.

If no exception is thrown, execution continues at the beginning of the FINALLY block if one exists; otherwise, execution continues on the line following the END TRY statement.

# **FINALLY clause restriction**

Do not use RETURN statements in the FINALLY clause of a TRY-CATCH block. This can prevent the exception from being caught by its invoker.

**See also**

**[THROW](#page-140-0)** 

# **2.2 SQL Statements**

## **About this chapter**

This chapter describes the embedded SQL and dynamic SQL statements and how to use them in scripts.

# **2.2.1 Using SQL in scripts**

PowerScript supports standard embedded SQL statements and dynamic SQL statements in scripts. In general, PowerScript supports all DBMS-specific clauses and reserved words that occur in the supported SQL statements. For example, PowerBuilder supports DBMS-specific built-in functions within a SELECT command.

For information about embedded SQL, see Chapter 6, *Using Embedded SQL* in *Connecting to Your Database*.
# **Referencing PowerScript variables in scripts**

Wherever constants can be referenced in SQL statements, PowerScript variables preceded by a colon (:) can be substituted. Any valid PowerScript variable can be used. This INSERT statement uses a constant value:

INSERT INTO EMPLOYEE ( SALARY ) VALUES ( 18900 ) ;

The same statement using a PowerScript variable to reference the constant might look like this:

```
int Sal_var
Sal var = 18900INSERT INTO EMPLOYEE ( SALARY ) VALUES ( :Sal_var ) ;
```
### **Using indicator variables**

PowerBuilder supports indicator variables, which are used to identify null values or conversion errors after a database retrieval. Indicator variables are integers that are specified in the HostVariableList of a FETCH or SELECT statement.

Each indicator variable is separated from the variable it is indicating by a space (but no comma). For example, this statement is a HostVariableList without indicator variables:

:Name, :Address, :City

The same HostVariableList with indicator variables looks like this:

```
:Name :IndVar1, :Address :IndVar2, :City :IndVar3
```
Indicator variables have one of these values:

#### **Table 2.17:**

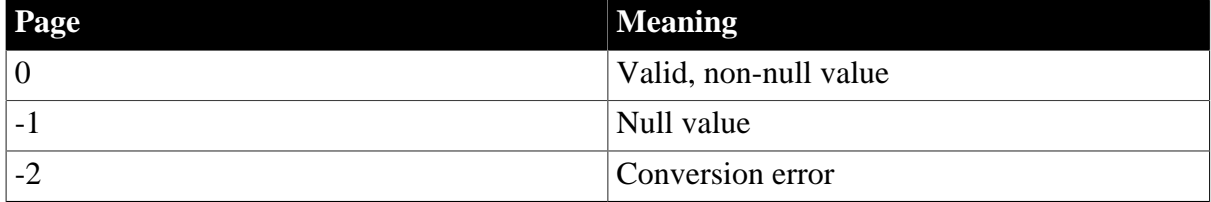

#### **Error reporting**

Not all DBMSs return a conversion error when the datatype of a column does not match the datatype of the associated variable.

The following statement uses the indicator variable IndVar2 to see if Address contains a null value:

if IndVar2 =  $-1$  then...

You can also use the PowerScript IsNull function to accomplish the same result without using indicator variables:

if IsNull( Address ) then ...

This statement uses the indicator variable IndVar3 to set City to null:

IndVar $3 = -1$ 

You can also use the PowerScript SetNull function to accomplish the same result without using indicator variables:

SetNull( City )

### **Error handling in scripts**

The scripts shown in the SQL examples above do not include error handling, but it is good practice to test the success and failure codes (the SQLCode attribute) in the transaction object after every statement. The codes are:

**Table 2.18:**

| <b>Value</b> | <b>Meaning</b>                                                                    |
|--------------|-----------------------------------------------------------------------------------|
|              | Success.                                                                          |
| 100          | Fetched row not found.                                                            |
|              | Error; the statement failed. Use SQLErrText<br>or SQLDBCode to obtain the detail. |

After certain statements, such as DELETE, FETCH, and UPDATE, you should also check the SQLNRows property of the transaction object to make sure the action affected at least one row.

### About SQLErrText and SQLDBCode

The string SQLErrText in the transaction object contains the database vendor-supplied error message. The long named SQLDBCode in the transaction object contains the database vendor-supplied status code:

```
IF SQLCA.SQLCode = -1 THEN 
       MessageBox("SQL error", SQLCA.SQLErrText)
END IF
```
# **Painting standard SQL**

You can paint the following SQL statements in scripts and functions:

- Declarations of SQL cursors and stored procedures
- Cursor FETCH, UPDATE, and DELETE statements
- Noncursor SELECT, INSERT, UPDATE, and DELETE statements

For more information about scope, see [Where to declare variables.](#page-56-0)

You can declare cursors and stored procedures at the scope of global, instance, shared, or local variables. A cursor or procedure can be declared in the Script view using the Paste SQL button in the PainterBar.

You can paint standard embedded SQL statements in the Script view, the Function painter, and the Interactive SQL view in the Database painter using the Paste SQL button in the PainterBar or the Paste Special>SQL item from the pop-up menu.

# **Supported SQL statements**

In general, all DBMS-specific features are supported in PowerScript if they occur within a PowerScript-supported SQL statement. For example, PowerScript supports DBMS-specific built-in functions within a SELECT command.

However, any SQL statement that contains a SELECT clause must also contain a FROM clause in order for the script to compile successfully. To solve this problem, add a FROM clause that uses a "dummy" table to SELECT statements without FROM clauses. For example:

string resselect user\_name() into:res from dummy; select db name() into:res from dummy; select date('2001-01-02:21:20:53') into:res from dummy;

# **Disabling database connection when compiling and building**

When PowerBuilder compiles an application that contains embedded SQL, it connects to the database profile last used in order to check for database access errors during the build process. For applications that use multiple databases, this can result in spurious warnings during the build since the embedded SQL can be validated only against that single lastused database and not against the databases actually used by the application. In addition, an unattended build, such as a lengthy overnight rebuild, can stall if the database connection cannot be made.

To avoid these issues, you can select the Disable Database Connection When Compiling and Building check box on the general page of the System Options dialog box.

# **Caution**

Select the check box only when you want to compile without signing on to the database. Compiling without connecting to a database prevents the build process from checking for database errors and may therefore result in runtime errors later.

# **2.2.1.1 CLOSE Cursor**

#### **Description**

Closes the SQL cursor CursorName; ends processing of CursorName.

#### **Syntax**

CLOSE CursorName ;

# **Table 2.19:**

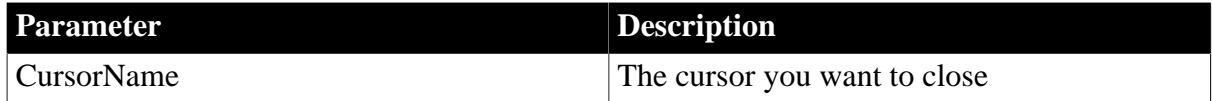

#### **Usage**

This statement must be preceded by an OPEN statement for the same cursor. The USING TransactionObject clause is not allowed with CLOSE; the transaction object was specified in the statement that declared the cursor.

CLOSE often appears in the script that is executed when the SQL code after a fetch equals 100 (not found).

# **Error handling**

It is good practice to test the success/failure code after executing a CLOSE cursor statement.

# **Examples**

This statement closes the Emp\_cursor cursor:

CLOSE Emp\_cursor ;

# **2.2.1.2 CLOSE Procedure**

### **Description**

Closes the SQL procedure ProcedureName; ends processing of ProcedureName.

### **DBMS-specific**

Not all DBMSs support stored procedures.

### **Syntax**

CLOSE ProcedureName;

#### **Table 2.20:**

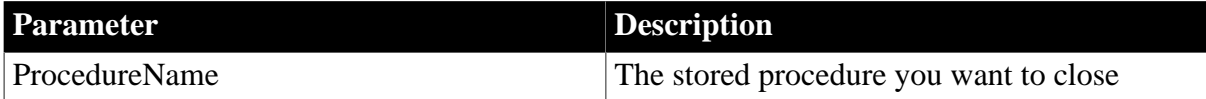

#### **Usage**

This statement must be preceded by an EXECUTE statement for the same procedure. The USING TransactionObject clause is not allowed with CLOSE; the transaction object was specified in the statement that declared the procedure.

Use CLOSE only to close procedures that return result sets. PowerBuilder automatically closes procedures that do not return result sets (and sets the return code to 100).

CLOSE often appears in the script that is executed when the SQL code after a fetch equals 100 (not found).

#### **Error handling**

It is good practice to test the success/failure code after executing a CLOSE Procedure statement.

#### **Examples**

This statement closes the stored procedure named Emp\_proc:

CLOSE Emp\_proc ;

# **2.2.1.3 COMMIT**

**Description**

Permanently updates all database operations since the previous COMMIT, ROLLBACK, or CONNECT for the specified transaction object.

#### **Syntax**

COMMIT {USING TransactionObject};

#### **Table 2.21:**

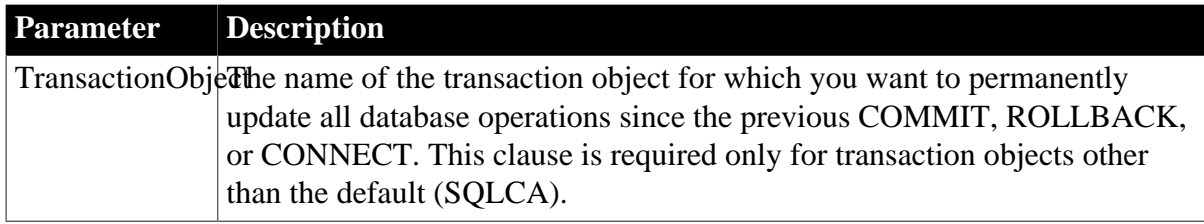

### **Usage**

COMMIT does not cause a disconnect, but it does close all open cursors or procedures. (But note that the DISCONNECT statement in PowerBuilder does issue a COMMIT.)

### **Error handling**

It is good practice to test the success/failure code after executing a COMMIT statement.

### **Examples**

#### Example 1

This statement commits all operations for the database specified in the default transaction object:

COMMIT ;

# Example 2

This statement commits all operations for the database specified in the transaction object named Emp\_tran:

```
COMMIT USING Emp_tran ;
```
# **2.2.1.4 CONNECT**

#### **Description**

Connects to a specified database.

#### **Syntax**

CONNECT {USING TransactionObject};

#### **Table 2.22:**

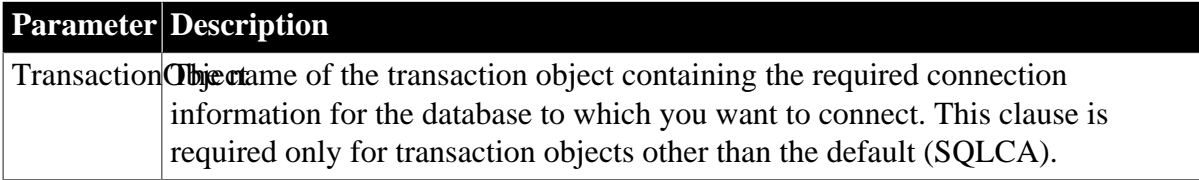

This statement must be executed before any actions (such as INSERT, UPDATE, or DELETE) can be processed using the default transaction object or the specified transaction object.

# **Error handling**

It is good practice to test the success/failure code after executing a CONNECT statement.

# **Examples**

Example 1

This statement connects to the database specified in the default transaction object:

CONNECT ;

Example 2

This statement connects to the database specified in the transaction object named Emp\_tran:

CONNECT USING Emp\_tran ;

### **2.2.1.5 DECLARE Cursor**

### **Description**

Declares a cursor for the specified transaction object.

# **Syntax**

```
DECLARE CursorName CURSOR FOR SelectStatement 
    {USING TransactionObject};
```
# **Table 2.23:**

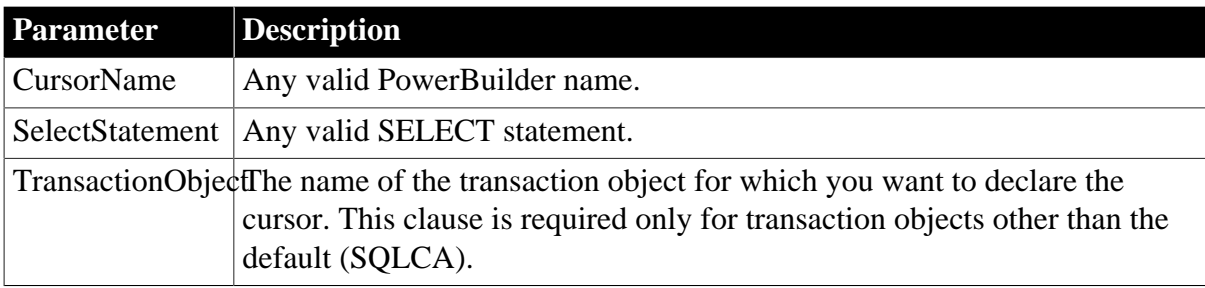

# **Usage**

DECLARE Cursor is a nonexecutable command and is analogous to declaring a variable.

To declare a local cursor, open the script in the Script view and select Paste SQL from the PainterBar or the Edit>Paste Special menu. To declare a global, instance, or shared cursor, select Declare from the first drop-down list in the Script view and Global Variables, Instance Variables, or Shared Variables from the second drop-down list, then select Paste SQL.

For information about global, instance, shared, and local scope, see [Where to declare](#page-56-0) [variables](#page-56-0).

# **Examples**

This statement declares the cursor called Emp\_cur for the database specified in the default transaction object. It also references the Sal\_var variable, which must be set to an appropriate value before you execute the OPEN Emp\_cur command:

```
DECLARE Emp_cur CURSOR FOR
        SELECT employee.emp_number, employee.emp_name
        FROM employee
       WHERE employee.emp_salary > :Sal_var ;
```
# **2.2.1.6 DECLARE Procedure**

### **Description**

Declares a procedure for the specified transaction object.

# **DBMS-specific**

Not all DBMSs support stored procedures.

### **Syntax**

```
DECLARE ProcedureName PROCEDURE FOR 
    StoredProcedureName
    @Param1=Value1, @Param2=Value2,...
    {USING TransactionObject};
```
### **Table 2.24:**

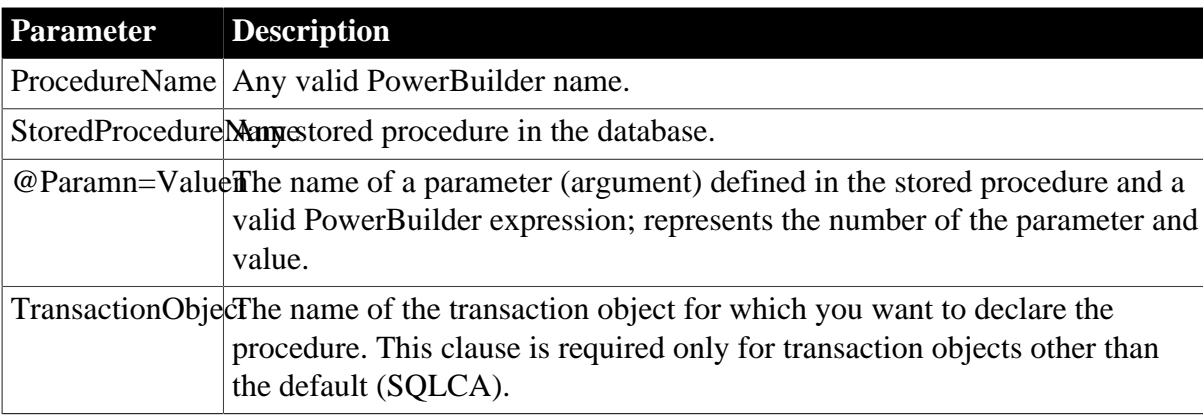

# **Usage**

DECLARE Procedure is a nonexecutable command. It is analogous to declaring a variable.

To declare a local procedure, open the script in the Script view and select Paste SQL from the PainterBar or the Edit>Paste Special menu. To declare a global, instance, or shared procedure, select Declare from the first drop-down list in the Script view and Global Variables, Instance Variables, or Shared Variables from the second drop-down list, then select Paste SQL.

For information about global, instance, shared, and local scope, see [Where to declare](#page-56-0) [variables](#page-56-0).

# **Examples**

# Example 1

This statement declares the SAP ASE procedure Emp\_proc for the database specified in the default transaction object. It references the Emp\_name\_var and Emp\_sal\_var variables, which must be set to appropriate values before you execute the EXECUTE Emp\_proc command:

```
DECLARE Emp_proc procedure for GetName
    @emp name = Emp name_var,
     @emp_salary = :Emp_sal_var ;
```
# Example 2

This statement declares the ORACLE procedure Emp\_proc for the database specified in the default transaction object. It references the Emp\_name\_var and Emp\_sal\_var variables, which must be set to appropriate values before you execute the EXECUTE Emp\_proc command:

```
DECLARE Emp_proc procedure for GetName
 (:Emp_name_var, :Emp_sal_var) ;
```
# **2.2.1.7 DELETE**

# **Description**

Deletes the rows in TableName specified by Criteria.

### **Syntax**

DELETE FROM TableName WHERE Criteria {USING TransactionObject};

#### **Table 2.25:**

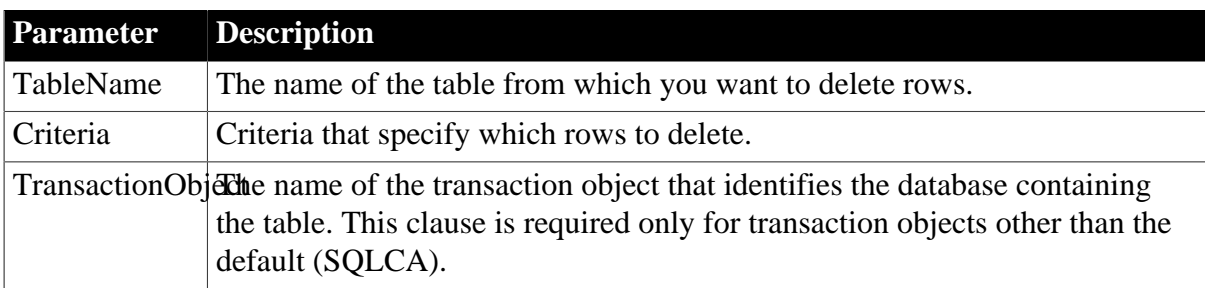

#### **Usage**

# **Error handling**

It is good practice to test the success/failure code after executing a DELETE statement. To see if the DELETE was successful, you can test SLQCode for a failure code. However, if nothing matches the WHERE clause and no rows are deleted, SQLCode is still set to zero. To make sure the delete affected at least one row, check the SQLNRows property of the transaction object.

# **Examples**

Example 1

This statement deletes rows from the Employee table in the database specified in the default transaction object where Emp\_num is less than 100:

DELETE FROM Employee WHERE Emp\_num < 100 ;

### Example 2

These statements delete rows from the Employee table in the database named in the transaction object named Emp\_tran where Emp\_num is equal to the value entered in the SingleLineEdit sle\_number:

```
int Emp_num
 Emp_num = Integer(sle_number.Text)
 DELETE FROM Employee 
        WHERE Employee.Emp_num = :Emp_num ;
```
The integer Emp\_num requires a colon in front of it to indicate it is a variable when it is used in a WHERE clause.

# **2.2.1.8 DELETE Where Current of Cursor**

### **Description**

Deletes the row in which the cursor is positioned.

# **DBMS-specific**

Not all DBMSs support DELETE Where Current of Cursor.

#### **Syntax**

DELETE FROM TableName WHERE CURRENT OF CursorName;

#### **Table 2.26:**

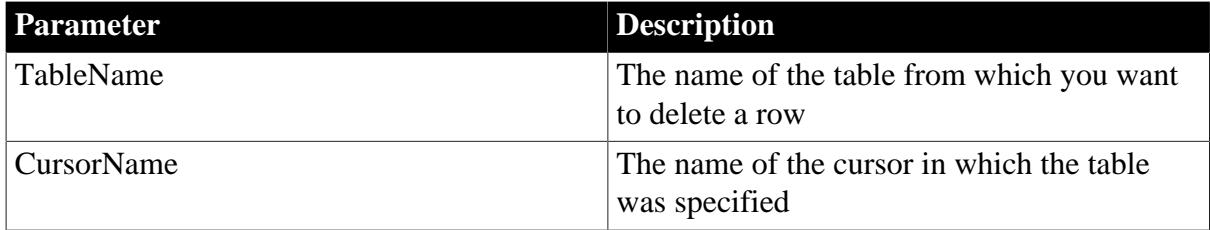

#### **Usage**

The USING TransactionObject clause is not allowed with this form of DELETE Where Current of Cursor; the transaction object was specified in the statement that declared the cursor.

# **Error handling**

It is good practice to test the success/failure code after executing a DELETE Where Current of Cursor statement.

#### **Examples**

This statement deletes from the Employee table the row in which the cursor named Emp\_cur is positioned:

DELETE FROM Employee WHERE current of Emp\_curs ;

#### **2.2.1.9 DISCONNECT**

#### **Description**

Executes a COMMIT for the specified transaction object and then disconnects from the specified database.

### **Syntax**

DISCONNECT {USING TransactionObject};

### **Table 2.27:**

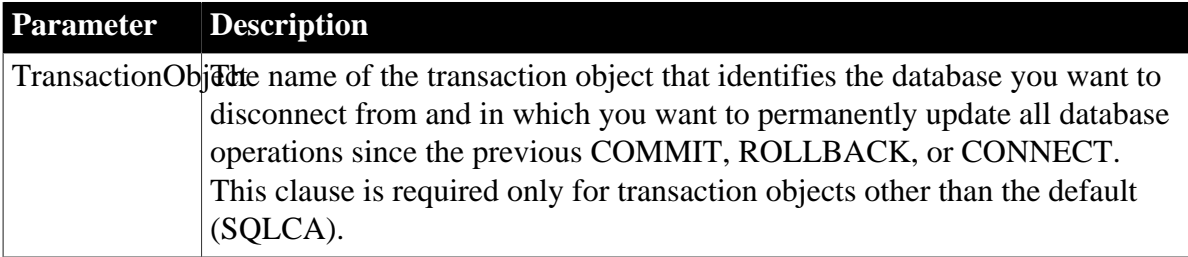

### **Usage**

#### **Error handling**

It is good practice to test the success/failure code after executing a DISCONNECT statement.

# **Examples**

Example 1

This statement disconnects from the database specified in the default transaction object:

DISCONNECT ;

Example 2

This statement disconnects from the database specified in the transaction object named Emp\_tran:

```
DISCONNECT USING Emp_tran ;
```
#### **2.2.1.10 EXECUTE**

#### **Description**

Executes the previously declared procedure identified by ProcedureName.

### **Syntax**

EXECUTE ProcedureName;

### **Table 2.28:**

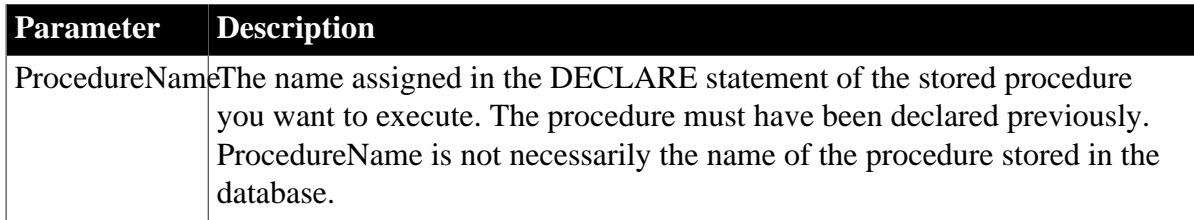

### **Usage**

The USING TransactionObject clause is not allowed with EXECUTE; the transaction object was specified in the statement that declared the procedure.

### **Error handling**

It is good practice to test the success/failure code after executing an EXECUTE statement.

### **Examples**

This statement executes the stored procedure Emp\_proc:

EXECUTE Emp\_proc ;

### **2.2.1.11 FETCH**

#### **Description**

Fetches the row after the row on which Cursor | Procedure is positioned.

#### **Syntax**

FETCH Cursor | Procedure INTO HostVariableList;

#### **Table 2.29:**

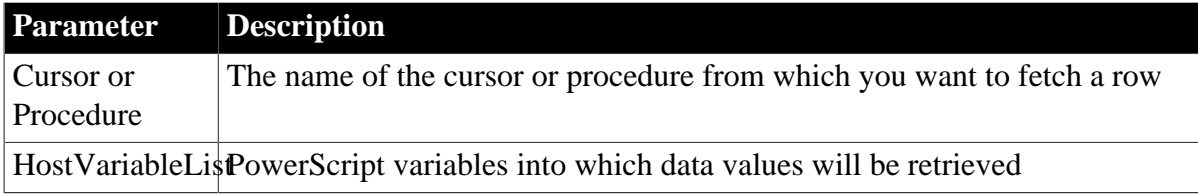

# **Usage**

The USING TransactionObject clause is not allowed with FETCH; the transaction object was specified in the statement that declared the cursor or procedure.

If your DBMS supports formats of FETCH other than the customary (and default) FETCH NEXT, you can specify FETCH FIRST, FETCH PRIOR, or FETCH LAST.

#### **Error handling**

It is good practice to test the success/failure code after executing a FETCH statement. To see if the FETCH was successful, you can test SLQCode for a failure code.

However, if nothing matches the WHERE clause and no rows are fetched, SQLCode is still set to 100. To make sure the fetch affected at least one row, check the SQLNRows property of the transaction object.

#### **Examples**

Example 1

This statement fetches data retrieved by the SELECT clause in the declaration of the cursor named Emp\_cur and puts it into Emp\_num and Emp\_name:

int Emp\_num string Emp\_name FETCH Emp\_cur INTO :Emp\_num, :Emp\_name ;

### Example 2

If sle\_emp\_num and sle\_emp\_name are SingleLineEdits, these statements fetch from the cursor named Emp\_cur, store the data in Emp\_num and Emp\_name, and then convert Emp\_num from an integer to a string, and put them in sle\_emp\_num and sle\_emp\_name:

```
int Emp_num
string Emp_name
 FETCH Emp_cur INTO :emp_num, :emp_name ;
 sle_emp_num.Text = string(Emp_num)
 sle_emp_name.Text = Emp_name
```
### **2.2.1.12 INSERT**

#### **Description**

Inserts one or more new rows into the table specified in RestOfInsertStatement.

#### **Syntax**

```
INSERT RestOfInsertStatement 
    {USING TransactionObject} ;
```
#### **Table 2.30:**

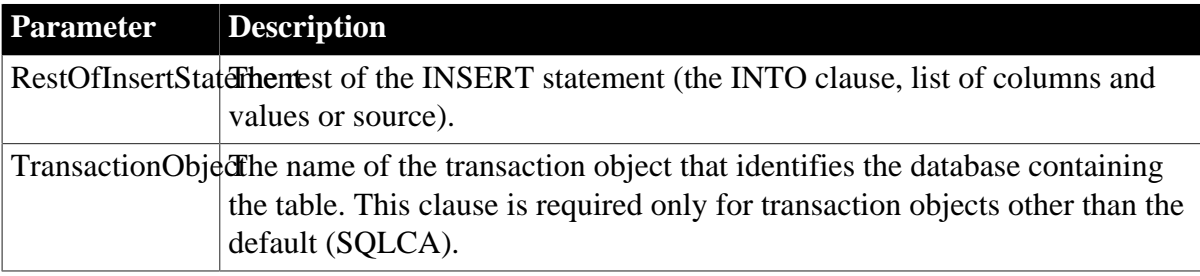

#### **Usage**

### **Error handling**

It is good practice to test the success/failure code after executing an INSERT statement.

#### **Examples**

# Example 1

These statements insert a row with the values in EmpNbr and EmpName into the Emp\_nbr and Emp\_name columns of the Employee table identified in the default transaction object:

```
int EmpNbr
  string EmpName
  ...
  INSERT INTO Employee (employee.Emp_nbr, employee.Emp_name)
        VALUES (:EmpNbr, :EmpName) ;
```
# Example 2

These statements insert a row with the values entered in the SingleLineEdits sle\_number and sle\_name into the Emp\_nbr and Emp\_name columns of the Employee table in the transaction object named Emp\_tran:

```
int EmpNbr<br>string EmpName
              EmpName
 EmpNbr = Integer(sle number.Fext) EmpName = sle_name.Text
  INSERT INTO Employee (employee.Emp_nbr, employee.Emp_name)
        VALUES (:EmpNbr, :EmpName) USING Emp_tran ;
```
# **2.2.1.13 OPEN Cursor**

# **Description**

Causes the SELECT specified when the cursor was declared to be executed.

### **Syntax**

OPEN CursorName ;

# **Table 2.31:**

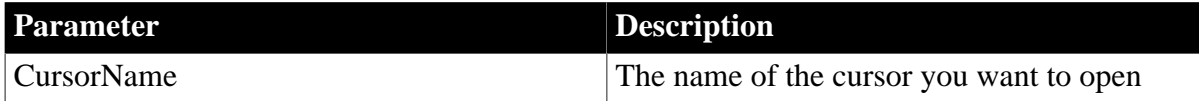

# **Usage**

The USING TransactionObject clause is not allowed with OPEN; the transaction object was specified in the statement that declared the cursor.

# **Error handling**

It is good practice to test the success/failure code after executing an OPEN Cursor statement.

# **Examples**

This statement opens the cursor Emp\_curs:

OPEN Emp\_curs ;

# **2.2.1.14 ROLLBACK**

**Description**

Cancels all database operations in the specified database since the last COMMIT, ROLLBACK, or CONNECT.

### **Syntax**

ROLLBACK {USING TransactionObject} ;

### **Table 2.32:**

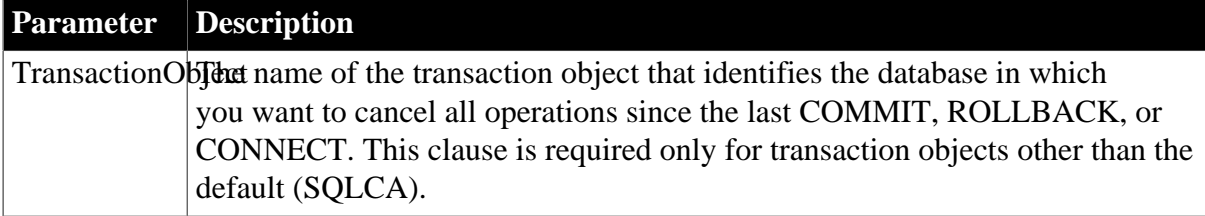

### **Usage**

ROLLBACK does not cause a disconnect, but it does close all open cursors and procedures.

### **Error handling**

It is good practice to test the success/failure code after executing a ROLLBACK statement.

#### **Examples**

Example 1

This statement cancels all database operations in the database specified in the default transaction object:

ROLLBACK ;

Example 2

This statement cancels all database operations in the database specified in the transaction object named Emp\_tran:

ROLLBACK USING emp\_tran ;

### **2.2.1.15 SELECT**

#### **Description**

Selects a row in the tables specified in RestOfSelectStatement.

**Syntax**

SELECT RestOfSelectStatement {USING TransactionObject} ;

#### **Table 2.33:**

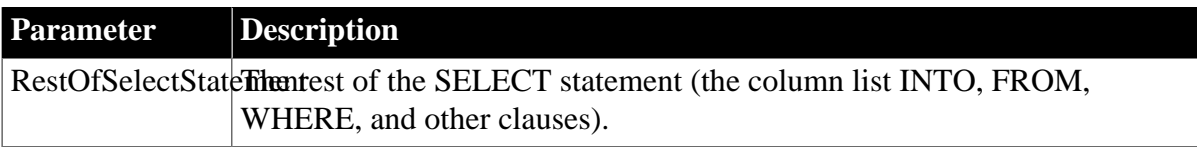

# **Parameter Description**

TransactionObjectThe name of the transaction object that identifies the database containing the table. This clause is required only for transaction objects other than the default (SQLCA).

### **Usage**

An error occurs if the SELECT statement returns more than one row.

### **Error handling**

It is good practice to test the success/failure code after executing a SELECT statement. You can test SQLCode for a failure code.

When you use the INTO clause, PowerBuilder does not verify whether the datatype of the retrieved column matches the datatype of the host variable; it only checks for the existence of the columns and tables. You are responsible for checking that the datatypes match. Keep in mind that not all database datatypes are the same as PowerBuilder datatypes.

### **Examples**

The following statements select data in the Emp\_LName and Emp\_FName columns of a row in the Employee table and put the data into the SingleLineEdits sle\_LName and sle\_FName (the transaction object Emp\_tran is used):

```
int Emp_num
string Emp lname, Emp fname
 Emp_num = Integer(sle_Emp_Num.Text)
 SELECT employee.Emp_LName, employee.Emp_FName
       INTO :Emp_lname, :Emp_fname
       FROM Employee
      WHERE Employee.Emp_nbr = :Emp num
      USING Emp tran ;
  IF Emp_tran.SQLCode = 100 THEN
       MessageBox("Employee Inquiry", &
       "Employee Not Found")
 ELSEIF Emp_tran.SQLCode > 0 then
       MessageBox("Database Error", &
       Emp_tran.SQLErrText, Exclamation!)
 END IF
 sle_Lname.text = Emp_lname
 sle_Fname.text = Emp_fname
```
#### **2.2.1.16 SELECTBLOB**

#### **Description**

Selects a single blob column in a row in the table specified in RestOfSelectStatement.

#### **Syntax**

SELECTBLOB RestOfSelectStatement {USING TransactionObject} ;

#### **Table 2.34:**

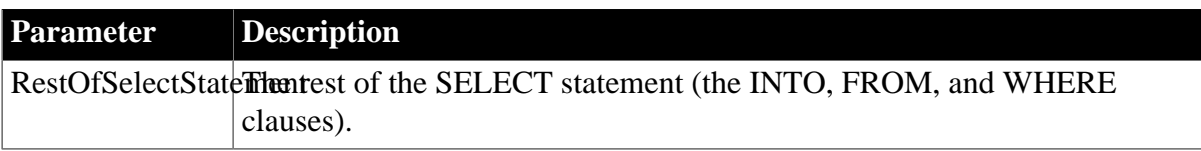

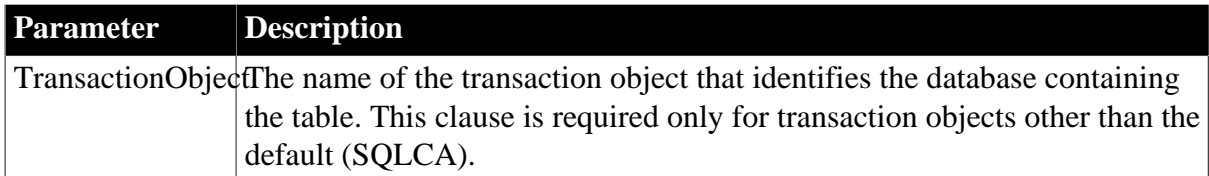

An error occurs if the SELECTBLOB statement returns more than one row.

# **Error handling**

It is good practice to test the success/failure code after executing an SELECTBLOB statement. To make sure the update affected at least one row, check the SQLNRows property of SQLCA or the transaction object. The SQLCode or SQLDBCode property will not indicate the success or failure of the SELECTBLOB statement.

You can include an indicator variable in the host variable list (target parameters) in the INTO clause to check for an empty blob (a blob of zero length) and conversion errors.

# **Database information**

SAP ASE users must set the AutoCommit property of the transaction object to true before calling the SELECTBLOB function. For information about the AutoCommit property, see Connecting to Your Database.

# **Examples**

The following statements select the blob column Emp\_pic from a row in the Employee table and set the picture p\_1 to the bitmap in Emp\_id\_pic (the transaction object Emp\_tran is used):

```
Blob Emp_id_pic
 SELECTBLOB Emp_pic
       INTO :Emp_id_pic 
       FROM Employee
       WHERE Employee.Emp_Num = 100
       USING Emp_tran ;
 p_1.SetPicture(Emp_id_pic)
```
The blob Emp\_id\_pic requires a colon to indicate that it is a host (PowerScript) variable when you use it in the INTO clause of the SELECTBLOB statement.

# **2.2.1.17 UPDATE**

# **Description**

Updates the rows specified in RestOfUpdateStatement.

# **Syntax**

UPDATE TableName RestOfUpdateStatement {USING TransactionObject} ;

#### **Table 2.35:**

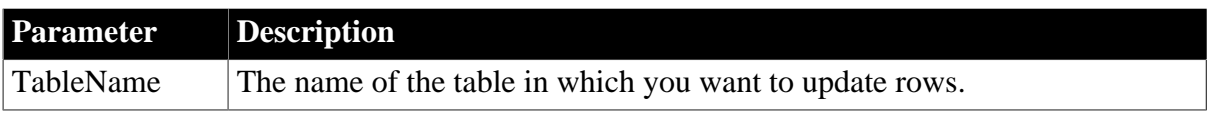

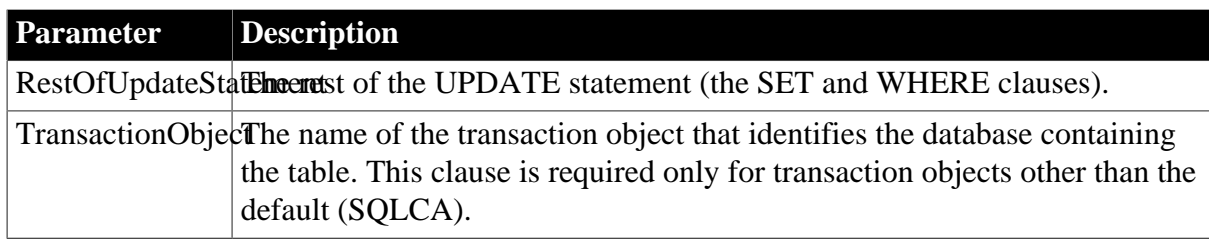

## **Error handling**

It is good practice to test the success/failure code after executing a UPDATE statement. You can test SQLCode for a failure code. However, if nothing matches the WHERE clause and no rows are updated, SQLCode is still set to zero. To make sure the update affected at least one row, check the SQLNRows property of the transaction object.

### **Examples**

These statements update rows from the Employee table in the database specified in the transaction object named Emp\_tran, where Emp\_num is equal to the value entered in the SingleLineEdit sle\_Number:

```
int Emp_num
 Emp_num=Integer(sle_Number.Text )
 UPDATE Employee 
        SET emp_name = :sle_Name.Text
        WHERE Employee.emp_num = :Emp_num 
       USING Emp_tran ;
 IF Emptran.SQLNRows > 0 THEN
       COMMIT USING Emp_tran ;
 END IF
```
The integer Emp\_num and the SingleLineEdit sle\_name require a colon to indicate they are host (PowerScript) variables when you use them in an UPDATE statement.

#### **2.2.1.18 UPDATEBLOB**

#### **Description**

Updates the rows in TableName in BlobColumn.

#### **Syntax**

```
UPDATEBLOB TableName 
    SET BlobColumn = BlobVariable
    RestOfUpdateStatement {USING TransactionObject} ;
```
#### **Table 2.36:**

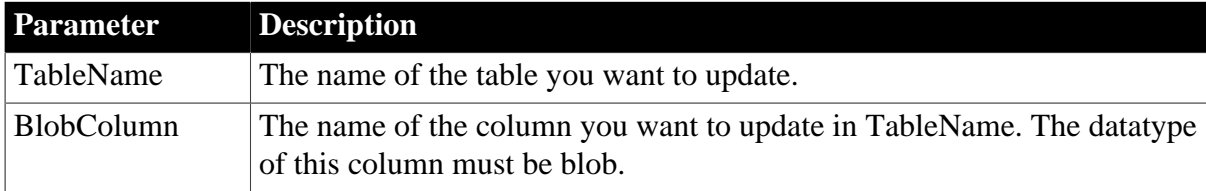

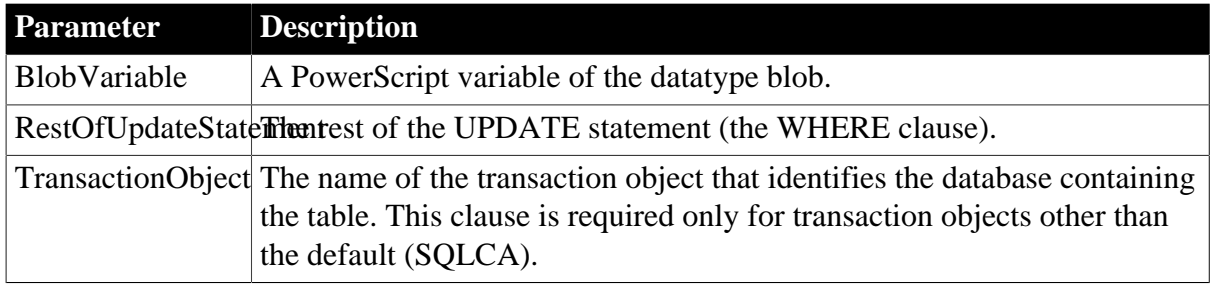

### **Error handling**

It is good practice to test the success/failure code after executing an UPDATEBLOB statement. To make sure the update affected at least one row, check the SQLNRows property of SQLCA or the transaction object. The SQLCode or SQLDBCode property will not indicate the success or failure of the UPDATEBLOB statement.

### **Database information**

SAP ASE users must set the AutoCommit property of the transaction object to True before calling the UPDATEBLOB function. For information about the AutoCommit property, see Connecting to Your Database.

# **Examples**

These statements update the blob column emp\_pic in the Employee table, where emp\_num is 100:

```
int fh
 blob Emp_id_pic
 fh = FileOpen("c:\emp_100.bmp", StreamMode!)
IF fh \lt -1 THEN
       FileRead(fh, emp_id_pic)
       FileClose(fh)
       UPDATEBLOB Employee SET emp_pic = :Emp_id_pic
       WHERE Emp_num = 100
       USING Emp_tran ;
 END IF
 IF Emptran.SQLNRows > 0 THEN
       COMMIT USING Emp_tran ;
 END IF
```
The blob Emp\_id\_pic requires a colon to indicate it is a host (PowerScript) variable in the UPDATEBLOB statement.

#### **2.2.1.19 UPDATE Where Current of Cursor**

#### **Description**

Updates the row in which the cursor is positioned using the values in SetStatement.

# **Syntax**

UPDATE TableName SetStatement WHERE CURRENT OF CursorName ;

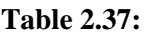

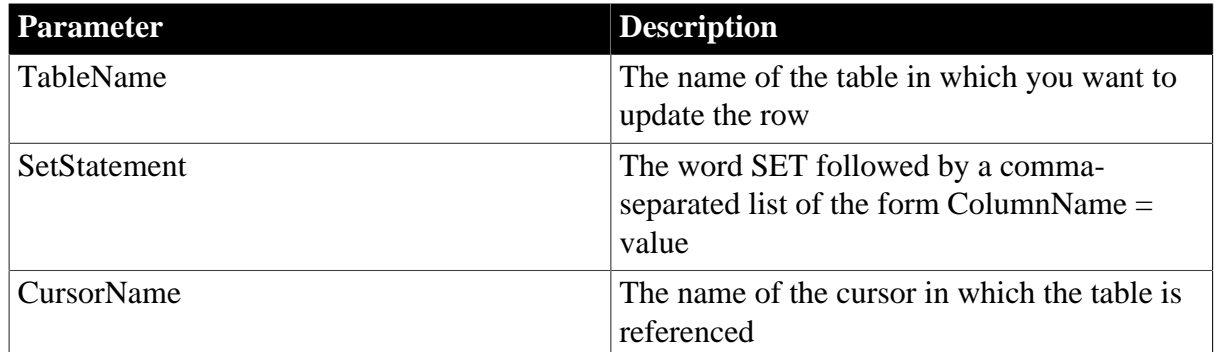

The USING Transaction Object clause is not allowed with UPDATE Where Current of Cursor; the transaction object was specified in the statement that declared the cursor.

# **Examples**

This statement updates the row in the Employee table in which the cursor called Emp\_curs is positioned:

```
UPDATE Employee
        SET salary = 17800
       WHERE CURRENT of Emp_curs ;
```
# **2.2.2 Using dynamic SQL**

# **General information**

Because database applications usually perform a specific activity, you usually know the complete SQL statement when you write and compile the script. When PowerBuilder does not support the statement in embedded SQL (as with a DDL statement) or when the parameters or the format of the statements are unknown at compile time, the application must build the SQL statements at runtime. This is called dynamic SQL. The parameters used in dynamic SQL statements can change each time the program is executed.

# **Using SQL Anywhere**

For information about using dynamic SQL with SQL Anywhere, see the SQL Anywhere documentation.

# **Four formats**

PowerBuilder has four dynamic SQL formats. Each format handles one of the following situations at compile time:

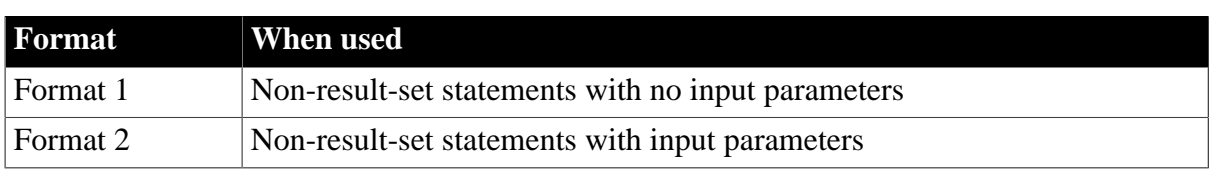

### **Table 2.38:**

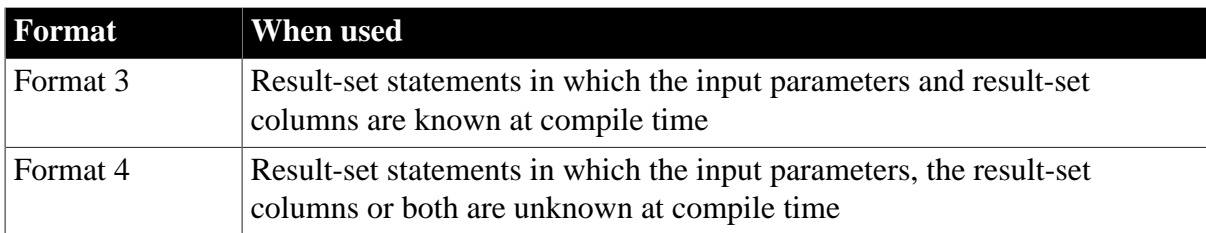

- To handle these situations, you use:
	- The PowerBuilder dynamic SQL statements
	- The dynamic versions of CLOSE, DECLARE, FETCH, OPEN, and EXECUTE
	- The PowerBuilder datatypes DynamicStagingArea and DynamicDescriptionArea

#### **About the examples**

The examples assume that the default transaction object (SQLCA) has been assigned valid values and that a successful CONNECT has been executed. Although the examples do not show error checking, you should check the SQLCode after each SQL statement.

# **Dynamic SQL statements**

The PowerBuilder dynamic SQL statements are:

```
DESCRIBE DynamicStagingArea
   INTO DynamicDescriptionArea ;EXECUTE {IMMEDIATE} SQLStatement
    {USING TransactionObject} ;EXECUTE DynamicStagingArea
   USING ParameterList ;EXECUTE DYNAMIC Cursor | Procedure
   USING ParameterList ;OPEN DYNAMIC Cursor | Procedure
   USING ParameterList ;EXECUTE DYNAMIC Cursor | Procedure
   USING DESCRIPTOR DynamicDescriptionArea ;OPEN DYNAMIC Cursor | Procedure
   USING DESCRIPTOR DynamicDescriptionArea ;PREPARE DynamicStagingArea
  FROM SOLStatement {USING TransactionObject} ;
```
# **Two datatypes**

DynamicStagingArea

DynamicStagingArea is a PowerBuilder datatype. PowerBuilder uses a variable of this type to store information for use in subsequent statements.

The DynamicStagingArea is the only connection between the execution of a statement and a transaction object and is used internally by PowerBuilder; you cannot access information in the DynamicStagingArea.

PowerBuilder provides a global DynamicStagingArea variable named SQLSA that you can use when you need a DynamicStagingArea variable.

If necessary, you can declare and create additional object variables of the type DynamicStagingArea. These statements declare and create the variable, which must be done before referring to it in a dynamic SQL statement:

```
DynamicStagingArea dsa_stage1
dsa_stage1 = CREATE DynamicStagingArea
```
After the EXECUTE statement is completed, SQLSA is no longer referenced.

DynamicDescriptionArea

DynamicDescriptionArea is a PowerBuilder datatype. PowerBuilder uses a variable of this type to store information about the input and output parameters used in Format 4 of dynamic SQL.

PowerBuilder provides a global DynamicDescriptionArea named SQLDA that you can use when you need a DynamicDescriptionArea variable.

If necessary, you can declare and create additional object variables of the type DynamicDescriptionArea. These statements declare and create the variable, which must be done before referring to it in a dynamic SQL statement:

```
DynamicDescriptionArea dda_desc1
dda_desc1 = CREATE DynamicDescriptionArea
```
For more information about SQLDA, see [Dynamic SQL Format 4](#page-169-0).

# **Preparing to use dynamic SQL**

When you use dynamic SQL, you must:

- Prepare the DynamicStagingArea in all formats except Format 1
- Describe the DynamicDescriptionArea in Format 4
- Execute the statements in the appropriate order

Preparing and describing the datatypes

Since the SQLSA staging area is the only connection between the execution of a SQL statement and a transaction object, an execution error will occur if you do not prepare the SQL statement correctly.

In addition to SQLSA and SQLDA, you can declare other variables of the DynamicStagingArea and DynamicDescriptionArea datatypes. However, this is required only when your script requires simultaneous access to two or more dynamically prepared statements.

This is a valid dynamic cursor:

```
DECLARE my_cursor DYNAMIC CURSOR FOR SQLSA ;PREPARE SQLSA FROM "SELECT emp_id FROM
employee" ;OPEN DYNAMIC my_cursor ;
```
This is an invalid dynamic cursor. There is no PREPARE, and therefore an execution error will occur:

DECLARE my\_cursor DYNAMIC CURSOR FOR SQLSA ;OPEN DYNAMIC my\_cursor ;

Statement order

Where you place the dynamic SQL statements in your scripts is unimportant, but the order of execution is important in Formats 2, 3, and 4. You must execute:

1. The DECLARE and the PREPARE before you execute any other dynamic SQL statements

2. The OPEN in Formats 3 and 4 before the FETCH

# 3. The CLOSE at the end

If you have multiple PREPARE statements, the order affects the contents of SQLSA.

These statements illustrate the correct ordering:

```
DECLARE my_cursor DYNAMIC CURSOR FOR SOLSA
string sql1, sql2
sql1 = "SELECT emp_id FROM department WHERE salary > 90000"
sql2 = "SELECT emp_id FROM department WHERE salary > 20000" 
IF deptId = 200 then
     PREPARE SQLSA FROM : sql1 USING SQLCA ;
ELSE
     PREPARE SOLSA FROM : sql2 USING SOLCA ;
END IF
OPEN DYNAMIC my_cursor ; // my_cursor maps to the SELECT that has been prepared.
```
### **Declaring a procedure with the SQL Native Client database interface**

When you connect to Microsoft SQL Server using the PowerBuilder SQL Native Client (SNC) database interface, the syntax for declaring a procedure is:

```
DECLARE logical_procedure_name PROCEDURE FOR 
    [@rc=]procedure_name
   \{\texttt{@param1 = value1 [OUTPUT], @param2 = value2 [OUTPUT], ...}\} {USING transaction_object};
```
[@rc=] indicates that you want to get the procedure's return value.

Use the keyword OUTPUT or OUT to indicate an output parameter if you want to get the output parameter's value.

If the BindSPInput database parameter is 0, value1, value2,... can be either PowerBuilder script variables or literal values. If BindSPInput is 1, value1, value2, ... must be PowerBuilder script variables. If you specify literal values, the SNC interface returns a runtime error.

When you declare a dynamic SQL statement with a procedure, enter a question mark (?) for each IN/OUT parameter in the statement. Value substitution is positional. For examples, see Dynamic SQL Format 3 and 4.

#### **2.2.2.1 Dynamic SQL Format 1**

#### **Description**

Use this format to execute a SQL statement that does not produce a result set and does not require input parameters. You can use this format to execute all forms of Data Definition Language (DDL).

#### **Syntax**

EXECUTE IMMEDIATE SQLStatement {USING TransactionObject} ;

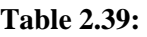

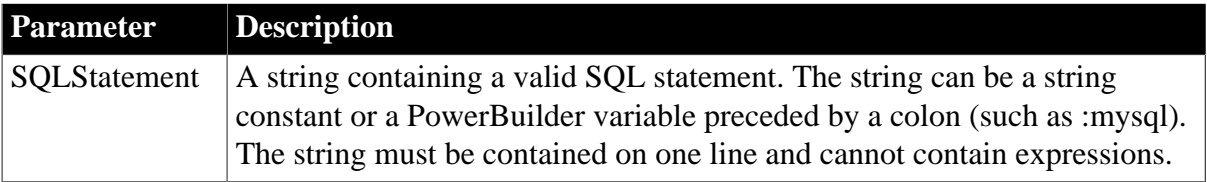

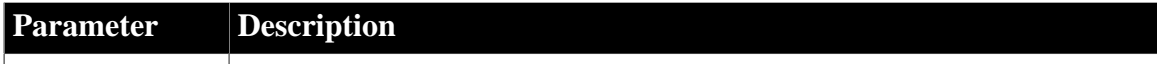

TransactionObjecThe name of the transaction object that identifies the database. (optional)

# **Examples**

These statements create a database table named Trainees. The statements use the string Mysql to store the CREATE statement.

# **For SAP ASE users**

If you are connected to an ASE database, set AUTOCOMMIT to true before executing the CREATE.

```
string MyASE
 MyASE = "CREATE TABLE Trainees "&
       +"(emp_id integer not null,"&
       +"emp_fname char(10) not null, "&
       +"emp_lname char(20) not null)"
 EXECUTE IMMEDIATE :MyASE ;
```
These statements assume a transaction object named My\_trans exists and is connected:

```
string MyASE
 MyASE="INSERT INTO department Values (1234,"& 
        +"'Purchasing',1234)" 
 EXECUTE IMMEDIATE :MyASE USING My_trans ;
```
# **2.2.2.2 Dynamic SQL Format 2**

# **Description**

Use this format to execute a SQL statement that does not produce a result set but does require input parameters. You can use this format to execute all forms of Data Definition Language (DDL).

# **Syntax**

```
PREPARE DynamicStagingArea FROM SQLStatement 
    {USING TransactionObject} ;
 EXECUTE DynamicStagingArea USING {ParameterList} ;
```
# **Table 2.40:**

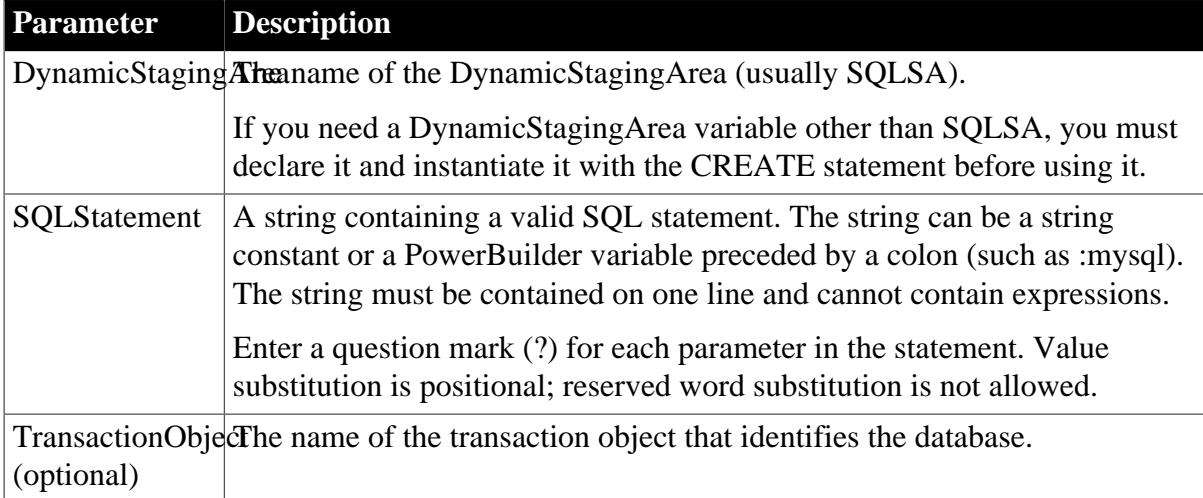

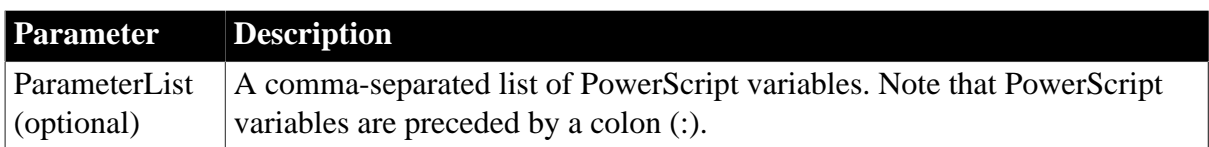

To specify a null value, use the SetNull function.

# **Examples**

These statements prepare a DELETE statement with one parameter in SQLSA and then execute it using the value of the PowerScript variable Emp\_id\_var:

```
INT Emp_id_var = 56
 PREPARE SQLSA 
     FROM "DELETE FROM employee WHERE emp id=?" ;
 EXECUTE SQLSA USING :Emp_id_var ;
```
These statements prepare an INSERT statement with three parameters in SQLSA and then execute it using the value of the PowerScript variables Dept\_id\_var, Dept\_name\_var, and Mgr\_id\_var (note that Mgr\_id\_var is null):

```
INT Dept_id_var = 156
 INT Mgr_id_var 
 String Dept_name_var
 Dept_name_var = "Department"
  SetNull(Mgr_id_var)
  PREPARE SQLSA 
       FROM "INSERT INTO department VALUES (?,?,?)" ;
  EXECUTE SQLSA 
        USING :Dept_id_var,:Dept_name_var,:Mgr_id_var ;
```
# **2.2.2.3 Dynamic SQL Format 3**

# **Description**

Use this format to execute a SQL statement that produces a result set in which the input parameters and result set columns are known at compile time.

# **Syntax**

```
DECLARE Cursor | Procedure 
   DYNAMIC CURSOR | PROCEDURE 
   FOR DynamicStagingArea ;
  PREPARE DynamicStagingArea FROM SQLStatement 
   {USING TransactionObject} ;
  OPEN DYNAMIC Cursor 
   {USING ParameterList} ;
 EXECUTE DYNAMIC Procedure
   {USING ParameterList} ;
  FETCH Cursor | Procedure
   INTO HostVariableList ;
 CLOSE Cursor | Procedure ;
```
**Table 2.41:**

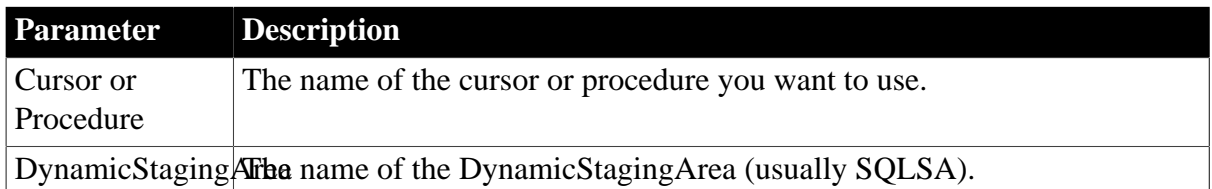

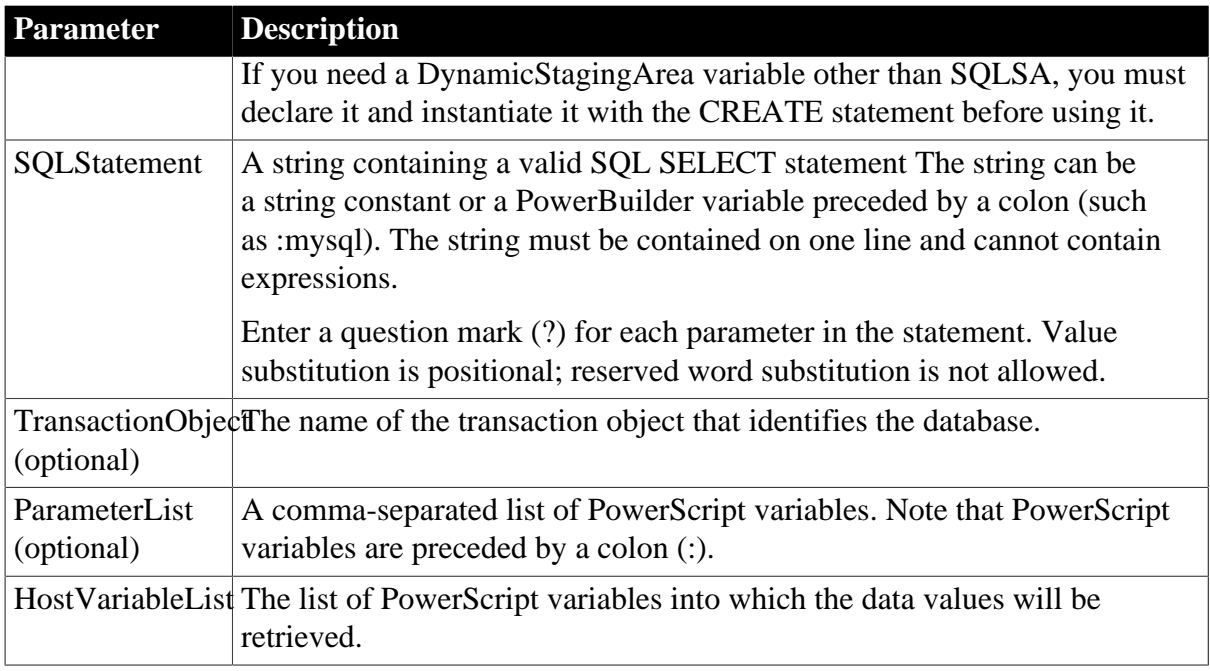

To specify a null value, use the SetNull function.

The DECLARE statement is not executable and can be declared globally.

If your DBMS supports formats of FETCH other than the customary (and default) FETCH NEXT, you can specify FETCH FIRST, FETCH PRIOR, or FETCH LAST.

The FETCH and CLOSE statements in Format 3 are the same as in standard embedded SQL.

To declare a local cursor or procedure, open the script in the Script view and select Paste SQL from the PainterBar or the Edit>Paste Special menu. To declare a global, instance, or shared cursor or procedure, select Declare from the first drop-down list in the Script view, and select Global Variables, Instance Variables, or Shared Variables from the second dropdown list. Then, select Paste SQL.

For information about global, instance, shared, and local scope, see [Where to declare](#page-56-0) [variables](#page-56-0).

# **Examples**

Example 1

These statements associate a cursor named my\_cursor with SQLSA, prepare a SELECT statement in SQLSA, open the cursor, and return the employee ID in the current row into the PowerScript variable Emp\_id\_var:

```
integer Emp_id_var
 DECLARE my_cursor DYNAMIC CURSOR FOR SQLSA ;
 PREPARE SQLSA FROM "SELECT emp_id FROM employee" ;
 OPEN DYNAMIC my_cursor ;
FETCH my_cursor INTO : Emp_id_var ;
 CLOSE my_cursor ;
```
You can loop through the cursor as you can in embedded static SQL.

Example 2

These statements associate a cursor named my\_cursor with SQLSA, prepare a SELECT statement with one parameter in SQLSA, open the cursor, and substitute the value of the variable Emp\_state\_var for the parameter in the SELECT statement. The employee ID in the active row is returned into the PowerBuilder variable Emp\_id\_var:

```
DECLARE my_cursor DYNAMIC CURSOR FOR SQLSA ;
  integer Emp_id_var
  string Emp_state_var = "MA"
  string sqlstatement
  sqlstatement = "SELECT emp_id FROM employee "&
      +"WHERE state = ?"
  PREPARE SQLSA FROM :sqlstatement ;
  OPEN DYNAMIC my_cursor using :Emp_state_var ;
 FETCH my_cursor INTO : Emp_id_var ;
 CLOSE my_cursor ;
```
### Example 3

These statements perform the same processing as the preceding example but use a database stored procedure called Emp\_select:

```
// The syntax of emp_select is:
 // create procedure emp_select (@stateparm char(2)) as 
 // SELECT emp_id FROM employee WHERE state=@stateparm.
 DECLARE my_proc DYNAMIC PROCEDURE FOR SQLSA ;
 integer Emp_id_var
 string Emp_state_var
 PREPARE SQLSA FROM "execute emp_select @stateparm=?" ;
Emp_state_var = "MA" EXECUTE DYNAMIC my_proc USING :Emp_state_var ;
FETCH my proc INTO : Emp id var ;
 CLOSE my_proc ;
```
#### Example 4

These statements are for a stored procedure with a return value for a SQL Native Client (SNC) connection:

```
integer var1, ReturnVal
string var2
PREPARE SQLSA FROM "execute @rc = myproc @parm1=?, @parm2=? OUTPUT ";
DECLARE my_proc DYNAMIC PROCEDURE FOR SQLSA ;
EXECUTE DYNAMIC my_proc USING :var1, :var2 ;
//fetch result set
. . .
//fetch return value and output parameter
FETCH my_proc INTO : ReturnVal, :var2;
CLOSE my_proc ;
```
#### <span id="page-169-0"></span>**2.2.2.4 Dynamic SQL Format 4**

#### **Description**

Use this format to execute a SQL statement that produces a result set in which the number of input parameters, or the number of result-set columns, or both, are unknown at compile time.

# **Syntax**

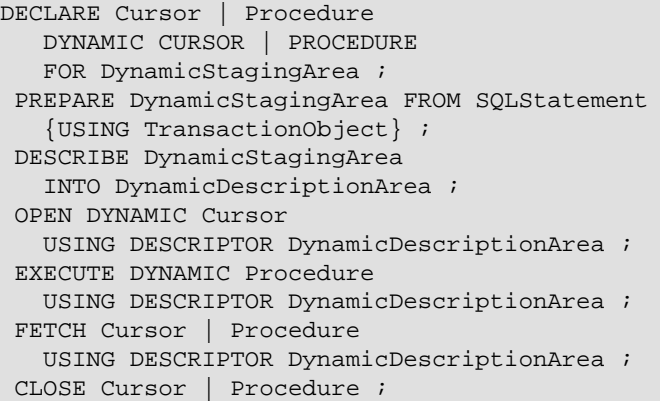

#### **Table 2.42:**

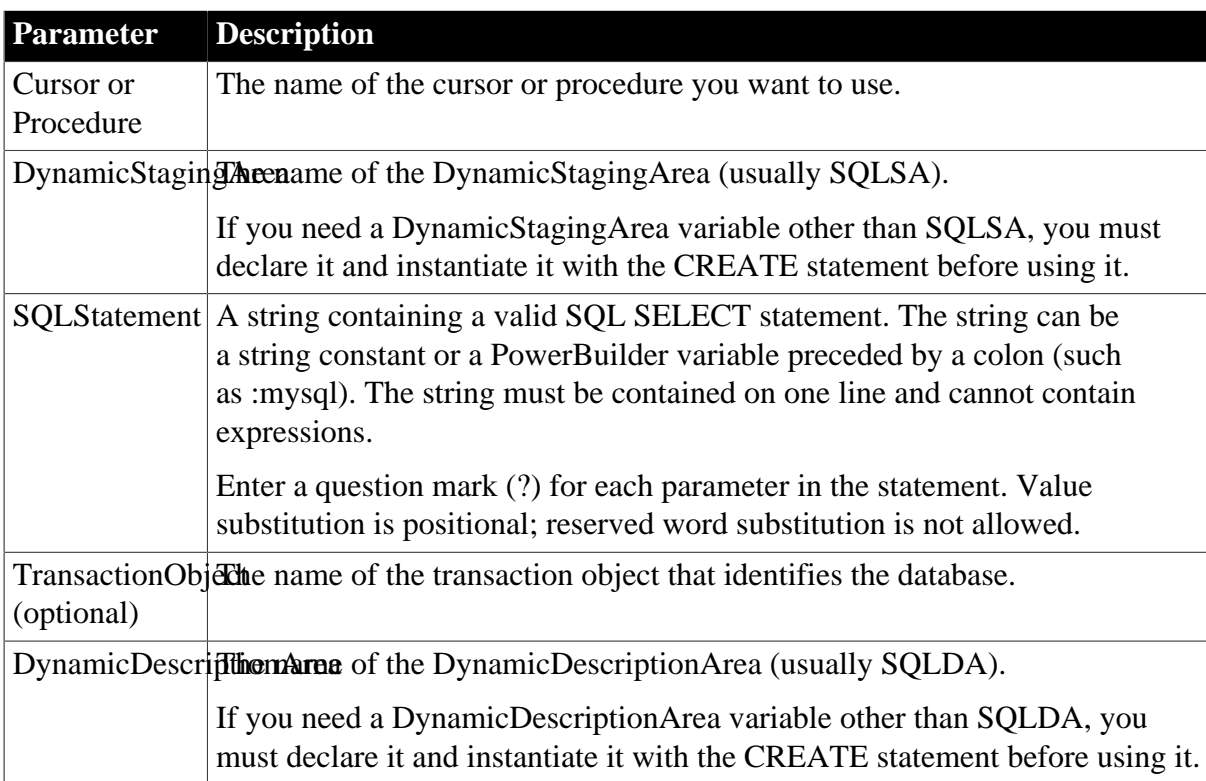

#### **Usage**

The DECLARE statement is not executable and can be defined globally.

If your DBMS supports formats of FETCH other than the customary (and default) FETCH NEXT, you can specify FETCH FIRST, FETCH PRIOR, or FETCH LAST.

To declare a local cursor or procedure, open the script in the Script view and select Paste SQL from the PainterBar or the Edit>Paste Special menu. To declare a global, instance, or shared cursor or procedure, select Declare from the first drop-down list in the Script view and Global Variables, Instance Variables, or Shared Variables from the second drop-down list, then select Paste SQL.

For information about global, instance, shared, and local scope, see [Where to declare](#page-56-0) [variables](#page-56-0).

# Accessing attribute information

When a statement is described into a DynamicDescriptionArea, this information is available to you in the attributes of that DynamicDescriptionArea variable:

# **Table 2.43:**

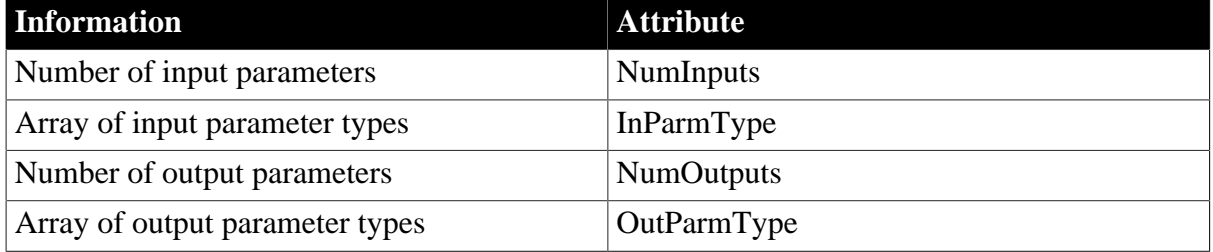

Setting and accessing parameter values

The array of input parameter values and the array of output parameter values are also available. You can use the SetDynamicParm function to set the values of an input parameter and the following functions to obtain the value of an output parameter:

### **Table 2.44:**

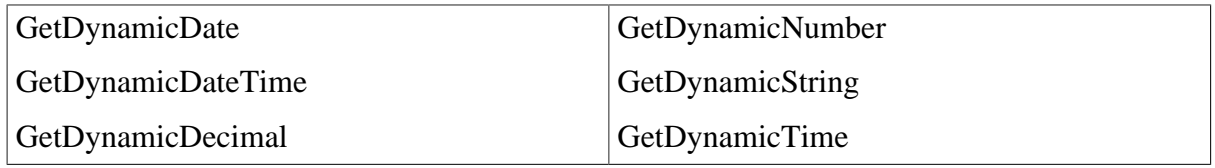

For information about these functions, see

[GetDynamicDate](#page-684-0) [GetDynamicDateTime](#page-686-0)

**[GetDynamicDecimal](#page-687-0)** 

[GetDynamicNumber](#page-688-0)

**[GetDynamicString](#page-689-0)** 

[GetDynamicTime.](#page-690-0)

Parameter values

The following enumerated datatypes are the valid values for the input and output parameter types:

**Table 2.45:**

| TypeBoolean!  | TypeLong!     |
|---------------|---------------|
| TypeByte!     | TypeLongLong! |
| TypeDate      | TypeReal!     |
| TypeDateTime! | TypeString!   |

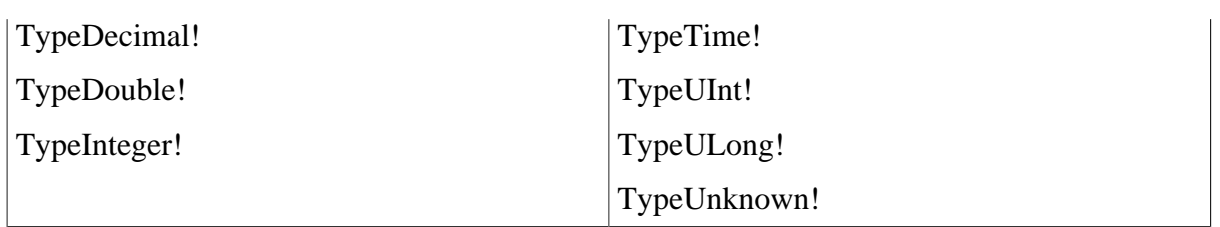

# Input parameters

You can set the type and value of each input parameter found in the PREPARE statement. PowerBuilder populates the SQLDA attribute NumInputs when the DESCRIBE is executed. You can use this value with the SetDynamicParm function to set the type and value of a specific input parameter. The input parameters are optional; but if you use them, you should fill in all the values before executing the OPEN or EXECUTE statement.

# Output parameters

You can access the type and value of each output parameter found in the PREPARE statement. If the database supports output parameter description, PowerBuilder populates the SQLDA attribute NumOutputs when the DESCRIBE is executed. If the database does not support output parameter description, PowerBuilder populates the SQLDA attribute NumOutputs when the FETCH statement is executed.

You can use the number of output parameters in the NumOutputs attribute in functions to obtain the type of a specific parameter from the output parameter type array in the OutParmType attribute. When you have the type, you can call the appropriate function after the FETCH statement to retrieve the output value.

# **Examples**

# Example 1

These statements assume you know that there will be only one output descriptor and that it will be an integer. You can expand this example to support any number of output descriptors and any datatype by wrapping the CHOOSE CASE statement in a loop and expanding the CASE statements:

```
string Stringvar, Sqlstatement
 integer Intvar
 Long LongVar
  Sqlstatement = "SELECT emp_id FROM employee"
  PREPARE SQLSA FROM :Sqlstatement ;
  DESCRIBE SQLSA INTO SQLDA ;
 DECLARE my_cursor DYNAMIC CURSOR FOR SOLSA ;
  OPEN DYNAMIC my_cursor USING DESCRIPTOR SQLDA ;
 FETCH my cursor USING DESCRIPTOR SOLDA ;
  // If the FETCH is successful, the output 
  // descriptor array will contain returned 
  // values from the first row of the result set.
  // SQLDA.NumOutputs contains the number of 
  // output descriptors.
  // The SQLDA.OutParmType array will contain 
  // NumOutput entries and each entry will contain
  // a value of the enumerated datatype ParmType
  // (such as TypeInteger!, TypeLongLong!, or 
  // TypeString!).
  CHOOSE CASE SQLDA.OutParmType[1]
       CASE TypeString!
           Stringvar = GetDynamicString(SQLDA, 1)
```

```
 CASE TypeInteger!
          Intvar = GetDynamicNumber(SQLDA, 1)
        CASE TypeLongLong!
           Longvar = GetDynamicDecimal(SQLDA, 1)
 END CHOOSE
 CLOSE my_cursor ;
```
#### Example 2

These statements assume you know there is one string input descriptor and sets the parameter to MA:

```
string Sqlstatement, sValue
 Sqlstatement = "SELECT emp_fname, emp_lname " &
        + "FROM employee WHERE state = ?"
PREPARE SQLSA FROM : Sqlstatement ;
 DESCRIBE SQLSA INTO SQLDA ;
  // If the DESCRIBE is successful, the input
  // descriptor array will contain one input
 // descriptor that you must fill prior to the OPEN
DECLARE my_cursor DYNAMIC CURSOR FOR SOLSA ;
 SetDynamicParm(SQLDA, 1, "MA")
 OPEN DYNAMIC my_cursor USING DESCRIPTOR SQLDA ;
 FETCH my_cursor USING DESCRIPTOR SQLDA ;
  // If the FETCH is successful, the output 
  // descriptor array will contain returned 
  // values from the first row of the result set
  // as in the first example.
  // To test and see the values: 
 sValue = SQLDA.GetDynamicString(1)
  //messagebox("",sValue)
  sValue = SQLDA.GetDynamicString(2)
  //messagebox("",sValue)
 Do While sqlca.sqlcode <> 100 
    FETCH my_cursor USING DESCRIPTOR SQLDA ;
         sValue = SQLDA.GetDynamicString(1)
         //messagebox("",sValue)
         sValue = SQLDA.GetDynamicString(2)
        //messagebox("",sValue)
 Loop
```
# CLOSE my\_cursor ;

#### Example 3

This example is for a stored procedure with a return value for a SQL Native Client (SNC) connection:

```
integer var1, ReturnVal
string var2
PREPARE SQLSA FROM "execute @rc = myproc @parm1=?, @parm2=? OUTPUT ";
DESCRIBE SQLSA INTO SQLDA ;
DECLARE my_proc DYNAMIC PROCEDURE FOR SQLSA ;
```

```
SetDynamicParm(SQLDA, 1, var1)
SetDynamicParm(SQLDA, 2, var2)
EXECUTE DYNAMIC my_proc USING DESCRIPTOR SQLDA ;
//fetch result set
. . .
//fetch return value and output parameter
FETCH my_proc USING DESCRIPTOR SQLDA ;
//get return value
CHOOSE CASE SQLDA.OutParmType[1]
CASE TypeInteger!
   rc = GetDynamicNumber(SQLDA, 1)
CASE TypeLong!
  rc = GetDynamicNumber(SQLDA, 1)
CASE TypeString!
  Var2 = GetDynamicString(SQLDA, 1)
END CHOOSE
//get output value
CHOOSE CASE SQLDA.OutParmType[2]
CASE TypeString!
   Var2 = GetDynamicString(SQLDA, 2)
CASE TypeInteger!
   rc = GetDynamicNumber(SQLDA, 2)
CASE TypeLong!
   rc = GetDynamicNumber(SQLDA, 2)
END CHOOSE
CLOSE my_proc ;
```
# **2.3 PowerScript Events**

# **About this chapter**

This chapter discusses events in general and then documents the arguments, event IDs, and return codes for the events defined for all PowerBuilder controls and objects except the DataWindow and DataStore. Usage notes and examples provide information about what is typically done in an event's script.

For information about DataWindow and DataStore events, see Part I, "DataWindow Reference".

# **Contents**

The events are listed in alphabetical order.

# **2.3.1 About events**

In PowerBuilder, there are several types of events.

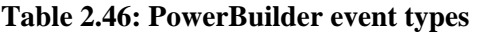

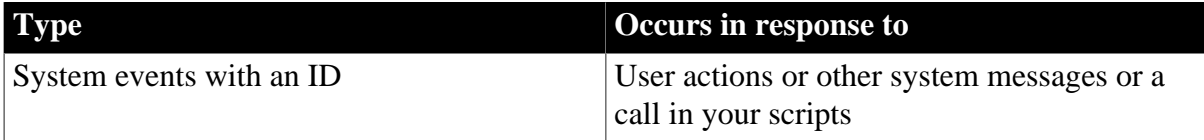

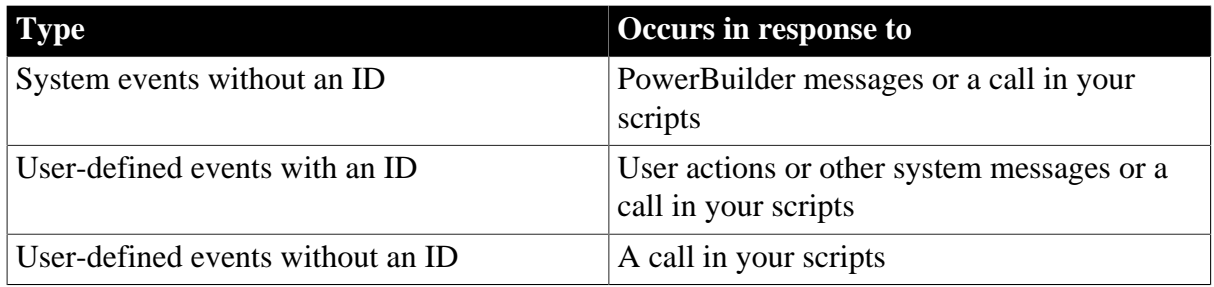

The following information about event IDs, arguments, and return values applies to all types of events.

# **Event IDs**

An event ID connects an event to a system message. Events that can be triggered by user actions or other system activity have event IDs. In PowerBuilder's objects, PowerBuilder defines events for commonly used event IDs. These events are documented in this chapter. You can define your own events for other system messages using the event IDs listed in the Event Declaration dialog box.

# Events without IDs

Some system events, such as the application object's Open event, do not have an event ID. They are associated with PowerBuilder activity, not system activity. PowerBuilder triggers them itself when appropriate.

# **Arguments**

System-triggered events

Each system event has its own list of zero or more arguments. When PowerBuilder triggers the event in response to a system message, it supplies values for the arguments, which become available in the event script.

#### Events you trigger

If you trigger a system event in another event script, you specify the expected arguments. For example, in the Clicked event for a window, you can trigger the DoubleClicked event with this statement, passing its flags, xpos, and ypos arguments on to the DoubleClicked event.

```
w_main.EVENT DoubleClicked(flags, xpos, ypos)
```
Because DoubleClicked is a system event, the argument list is fixed -- you cannot supply additional arguments of your own.

# **Calling events without specifying their arguments**

If you use the CALL statement, you can trigger a system event without specifying its arguments. However, CALL is obsolete and you should not use it in new applications except as described in [CALL.](#page-125-0)

# **Return values**

Where does the return value go?

Most events have a return value. When the event is triggered by the system, the return value is returned to the system.

When your script triggers a user-defined or system event, you can capture the return value in an assignment statement:

li\_rtn = w\_main.EVENT process\_info(mydata)

When you post an event, the return value is lost because the calling script is no longer running when the posted script is actually run. The compiler does not allow a posted event in an assignment statement.

# Return codes

System events with return values have a default return code of 0, which means, "take no special action and continue processing". Some events have additional codes that you can return to change the processing that happens after the event. For example, a return code might allow you to suppress an error message or prevent a change from taking place.

A RETURN statement is not required in an event script, but for most events it is good practice to include one. For events with return values, if you do not have a RETURN statement, the event returns 0.

Some system events have no return value. For these events, the compiler does not allow a RETURN statement.

# **Ancestor event script return values**

Sometimes you want to perform some processing in an event in a descendant object, but that processing depends on the return value of the ancestor event script. You can use a local variable called AncestorReturnValue that is automatically declared and assigned the value of the ancestor event.

For more information about AncestorReturnValue, see [Calling functions and events in an](#page-119-0) [object's ancestor](#page-119-0).

#### **User-defined events**

With an ID

When you declare a user-defined event that will be triggered by a system message, you select an event ID from the list of IDs. The pbm (PowerBuilder Message) codes listed in the Event dialog box map to system messages.

The return value and arguments associated with the event ID become part of your event declaration. You cannot modify them.

When the corresponding system message occurs, PowerBuilder triggers the event and passes values for the arguments to the event script.

Without an ID

When you declare a user event that will not be associated with a system message, you do not select an event ID for the event.

You can specify your own arguments and return datatype in the Event Declaration dialog box.

The event will never be triggered by user actions or system activity. You trigger the event yourself in your application's scripts.

# **For more information**

If you want to trigger events, including system events, see [Syntax for calling PowerBuilder](#page-116-0) [functions and events](#page-116-0) for information on the calling syntax.

To learn more about user-defined events, see Section 3.3, "Working with User Events" in *Users Guide*.

# **2.3.2 Activate**

### **Description**

Occurs just before the window becomes active.

# **Event ID**

### **Table 2.47:**

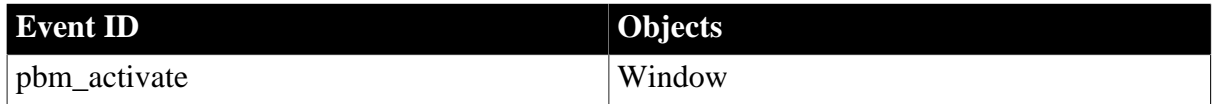

### **Arguments**

None

# **Return Values**

Long.

Return code choices (specify in a RETURN statement):

0 -- Continue processing

#### **Usage**

When an Activate event occurs, the first object in the tab order for the window gets focus. If there are no visible objects in the window, the window gets focus.

An Activate event occurs for a newly opened window because it is made active after it is opened.

The Activate event is frequently used to enable and disable menu items.

# **Examples**

Example 1

In the window's Activate event, this code disables the Sheet menu item for menu m\_frame on the File menu:

m\_frame.m\_file.m\_sheet.Enabled = FALSE

#### Example 2

This code opens the sheet w\_sheet in a layered style when the window activates:

```
w_sheet.ArrangeSheets(Layer!)
```
# **See also**

**[Close](#page-203-0)** 

# **[Open](#page-294-0)**

[Show](#page-335-0)

# **2.3.3 AddressChange**

# **Description**

Occurs when the frame's address changes.

# **Event ID**

# **Table 2.48:**

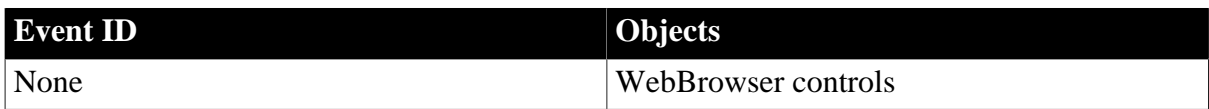

# **Arguments**

### **Table 2.49:**

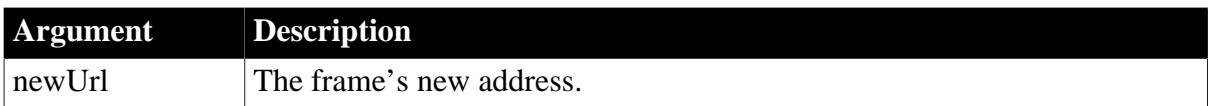

# **Return Values**

None

#### **See also**

**[CertificateError](#page-192-0)** 

[DownloadingStart](#page-225-0)

[DownloadingStateChanged](#page-226-0)

[EvaluateJavascriptFinished](#page-249-0)

**[NavigationError](#page-289-0)** 

[NavigationProgressIndex](#page-290-0)

**[NavigationStart](#page-291-0)** 

[NavigationStateChanged](#page-292-0)

**[PdfPrintFinished](#page-306-0)** 

**[ResourceRedirect](#page-318-0)** 

**[TitleTextChanged](#page-347-0)** 

# **2.3.4 BeginDownload**

# **Description**

Occurs at the beginning of a download procedure

# **Event ID**

**Table 2.50:**

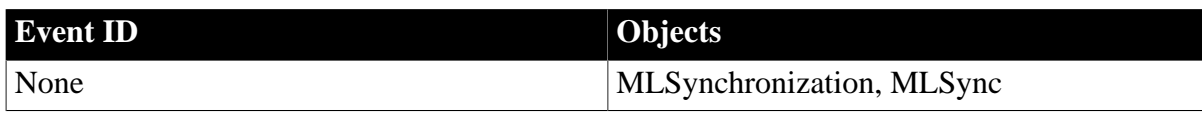

# **Arguments**

None

# **Return Values**

None

# **Usage**

Use this event to add custom actions at the beginning of the download stage of a synchronization.

When the MobiLink synchronization server receives data, it updates the consolidated database, then builds a download stream that contains all relevant changes and sends it back to the remote site. At the end of each successful synchronization, the consolidated and remote databases are consistent. Either a whole transaction is synchronized, or none of it is synchronized. This ensures transactional integrity at each database.

The BeginDownload event marks the beginning of the download transaction.

For a complete list of connection and synchronization events, and examples of their use, see the MobiLink documentation.

# **See also**

[BeginSync](#page-187-0)

[BeginUpload](#page-188-0)

[ConnectMobiLink](#page-208-0)

# **2.3.5 BeginDrag**

The BeginDrag event has different arguments for different objects:

# **Table 2.51:**

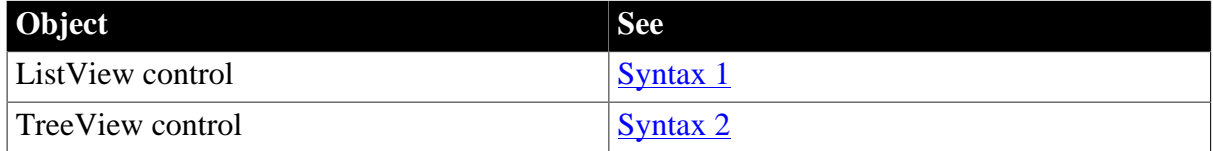

# <span id="page-179-0"></span>**2.3.5.1 Syntax 1: For ListView controls**

# **Description**

Occurs when the user presses the left mouse button in the ListView control and begins dragging.
## **Event ID**

### **Table 2.52:**

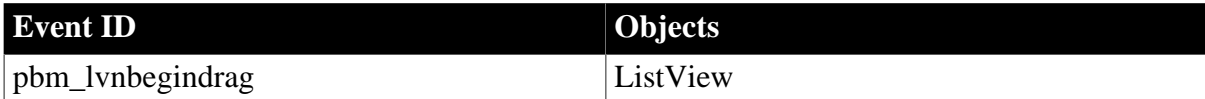

## **Arguments**

**Table 2.53:**

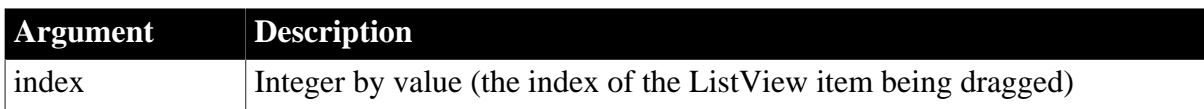

### **Return Values**

Long.

Return code choices (specify in a RETURN statement):

0 -- Continue processing

### **Usage**

BeginDrag and BeginRightDrag events occur when the user presses the mouse button and drags, whether or not dragging is enabled. To enable dragging, you can:

- Set the DragAuto property to true. If the ListView's DragAuto property is true, a drag operation begins automatically when the user clicks.
- Call the Drag function. If DragAuto is false, then in the BeginDrag event script, the programmer can call the Drag function to begin the drag operation.

Dragging a ListView item onto another control causes its standard drag events (DragDrop, DragEnter, DragLeave, and DragWithin) to occur. The standard drag events occur for ListView when another control is dragged within the borders of the ListView.

### **Examples**

This example moves a ListView item from one ListView to another. ilvi\_dragged\_object is a window instance variable whose type is ListViewItem. To copy the item, omit the code that deletes it from the source ListView.

This code is in the BeginDrag event script of the source ListView:

```
// If the ListView's DragAuto property is FALSE
This.Drag(Begin!)
This.GetItem(This.SelectedIndex(), &
   ilvi_dragged_object)
// To copy, rather than move, omit these two lines
This.DeleteItem(This.SelectedIndex())
This.Arrange()
```
This code is in the DragDrop event of the target ListView:

```
This.AddItem(ilvi_dragged_object)
This.Arrange()
```
#### **See also**

**[BeginRightDrag](#page-185-0)** 

[DragDrop](#page-227-0)

[DragEnter](#page-232-0)

[DragLeave](#page-233-0)

**[DragWithin](#page-234-0)** 

### **2.3.5.2 Syntax 2: For TreeView controls**

### **Description**

Occurs when the user presses the left mouse button on a label in the TreeView control and begins dragging.

**Event ID**

### **Table 2.54:**

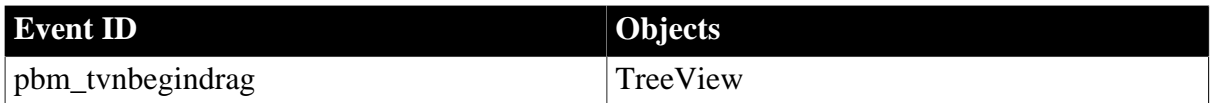

### **Arguments**

#### **Table 2.55:**

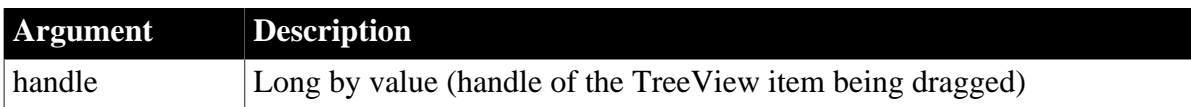

### **Return Values**

Long.

Return code choices (specify in a RETURN statement):

0 -- Continue processing

### **Usage**

BeginDrag and BeginRightDrag events occur when the user presses the mouse button and drags, whether or not dragging is enabled. To enable dragging, you can:

- Set the DragAuto property to true. If the TreeView's DragAuto property is true, a drag operation begins automatically when the user clicks.
- Call the Drag function. If DragAuto is false, then in the BeginDrag event script, the programmer can call the Drag function to begin the drag operation.

The user cannot drag a highlighted item.

Dragging a TreeView item onto another control causes the control's standard drag events (DragDrop, DragEnter, DragLeave, and DragWithin) to occur. The standard drag events occur for TreeView when another control is dragged within the borders of the TreeView.

### **Examples**

This example moves the first TreeView item in the source TreeView to another TreeView when the user drags there, itvi dragged object is a window instance variable whose type is TreeViewItem. To copy the item, omit the code that deletes it from the source TreeView.

This code is in the BeginDrag event script of the source TreeView:

```
long itemnum
// If the TreeView's DragAuto property is FALSE
This.Drag(Begin!)
itemnum = 1
This.GetItem(itemnum, itvi_dragged_object)
// To copy, rather than move, omit these two lines
This.DeleteItem(itemnum)
This.SetRedraw(TRUE)
```
This code is in the DragDrop event of the target TreeView:

```
This.InsertItemLast(0, itvi_dragged_object)
This.SetRedraw(TRUE)
```
Instead of deleting the item from the source TreeView immediately, consider deleting it after the insertion in the DragDrop event succeeds.

**See also**

[BeginRightDrag](#page-185-0)

**[DragDrop](#page-227-0)** 

[DragEnter](#page-232-0)

**[DragLeave](#page-233-0)** 

**[DragWithin](#page-234-0)** 

## **2.3.6 BeginLabelEdit**

The BeginLabelEdit event has different arguments for different objects:

#### **Table 2.56:**

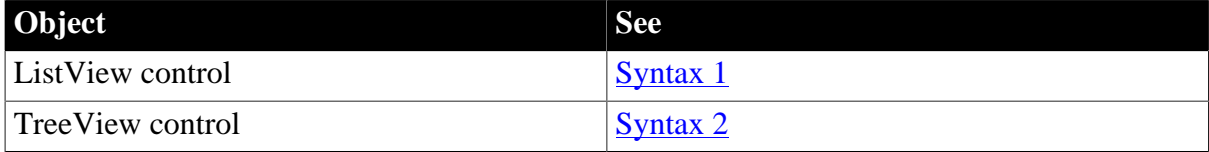

### <span id="page-182-0"></span>**2.3.6.1 Syntax 1: For ListView controls**

#### **Description**

Occurs when the user clicks on the label of an item after selecting the item.

## **Event ID**

### **Table 2.57:**

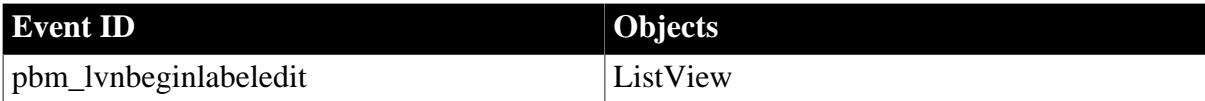

### **Arguments**

**Table 2.58:**

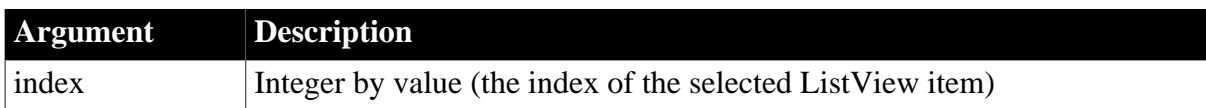

### **Return Values**

Long.

Return code choices (specify in a RETURN statement):

0 -- Allow editing of the label

1 -- Prevent editing of the label

### **Usage**

When editing is allowed, a box appears around the label with the text highlighted. The user can replace or change the existing text.

### **Examples**

This example uses the BeginLabelEdit event to display the name of the ListView item being edited:

```
ListViewItem lvi
This.GetItem(index lvi)
sle_info.text = "Editing " + string(lvi.label)
```
#### **See also**

<span id="page-183-0"></span>[EndLabelEdit](#page-239-0)

### **2.3.6.2 Syntax 2: For TreeView controls**

#### **Description**

Occurs when the user clicks on the label of an item after selecting the item.

**Event ID**

#### **Table 2.59:**

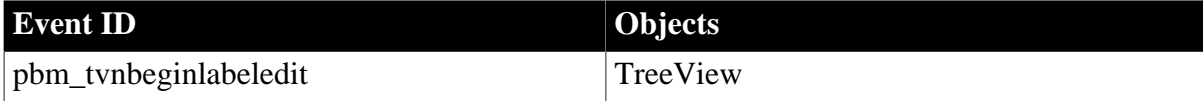

### **Arguments**

### **Table 2.60:**

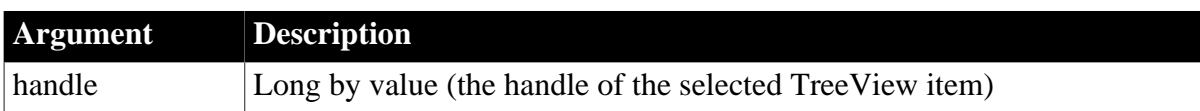

## **Return Values**

Long.

Return code choices (specify in a RETURN statement):

0 -- Allow editing of the label

1 -- Prevent editing of the label

### **Usage**

When editing is allowed, a box appears around the label with the text highlighted. The user can replace or change the existing text.

## **Examples**

This example uses the BeginLabelEdit to display the name of the TreeView item being edited in a SingleLineEdit:

```
TreeViewItem tvi
This.GetItem(index, tvi)
sle_info.text = "Editing " + string(tvi.label)
```
### **See also**

**[EndLabelEdit](#page-239-0)** 

# **2.3.7 BeginLogScan**

### **Description**

Occurs before dbmlsync scans the transaction log to assemble the upload data stream.

## **Event ID**

### **Table 2.61:**

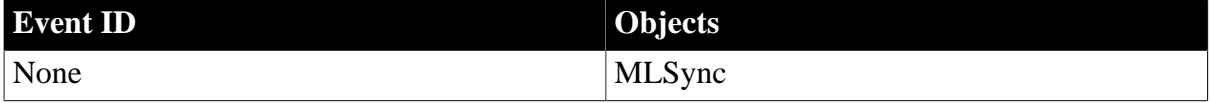

### **Arguments**

### **Table 2.62:**

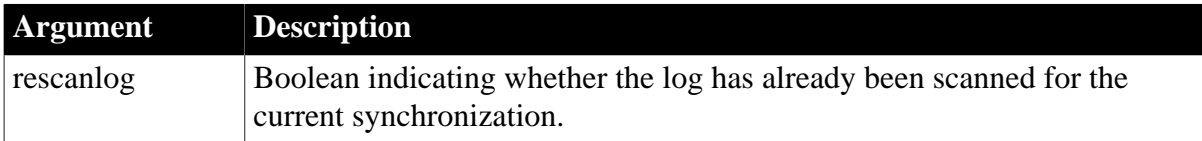

### **Return Values**

None

## **Usage**

Use this event to add custom actions immediately before the transaction log is scanned for upload. The following events are triggered while the upload stream is prepared, but before synchronization begins: BeginLogScan, ProgressInfo, and EndLogScan.

If this is the first time the transaction log has been scanned for this synchronization, the rescanlog value is false; otherwise it is true. The log is scanned twice when the MobiLink synchronization server and dbmlsync have different information about where scanning should begin.

### **See also**

[EndLogScan](#page-241-0)

<span id="page-185-0"></span>[ProgressIndex](#page-307-0)

# **2.3.8 BeginRightDrag**

The BeginRightDrag event has different arguments for different objects:

## **Table 2.63:**

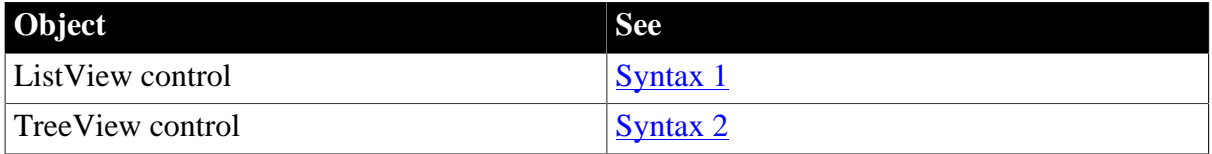

### <span id="page-185-1"></span>**2.3.8.1 Syntax 1: For ListView controls**

### **Description**

Occurs when the user presses the right mouse button in the ListView control and begins dragging.

### **Event ID**

### **Table 2.64:**

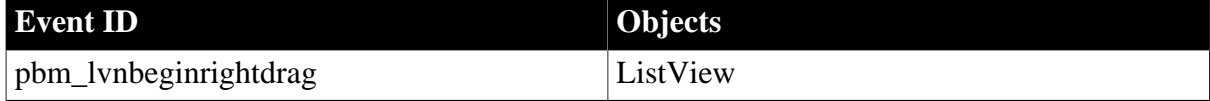

### **Arguments**

#### **Table 2.65:**

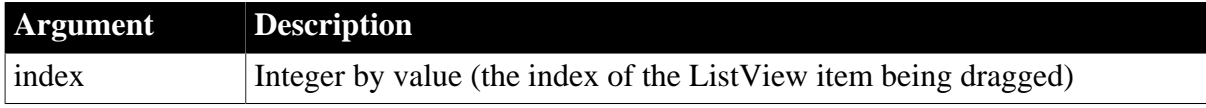

### **Return Values**

Long.

Return code choices (specify in a RETURN statement):

### 0 -- Continue processing

### **Usage**

BeginDrag and BeginRightDrag events occur when the user presses the mouse button and drags, whether or not dragging is enabled. To enable dragging, you can:

- Set the DragAuto property to true. If the ListView's DragAuto property is true, a drag operation begins automatically when the user clicks.
- Call the Drag function. If DragAuto is false, then in the BeginRightDrag event script, the programmer can call the Drag function to begin the drag operation.

Dragging a ListView item onto another control causes its standard drag events (DragDrop, DragEnter, DragLeave, and DragWithin) to occur. The standard drag events occur for ListView when another control is dragged within the borders of the ListView.

### **Examples**

See the example for the BeginDrag event. It is also effective for the BeginRightDrag event.

**See also**

[BeginDrag](#page-179-0)

**[DragDrop](#page-227-0)** 

**[DragEnter](#page-232-0)** 

**[DragLeave](#page-233-0)** 

<span id="page-186-0"></span>**[DragWithin](#page-234-0)** 

### **2.3.8.2 Syntax 2: For TreeView controls**

### **Description**

Occurs when the user presses the right mouse button in the TreeView control and begins dragging.

### **Event ID**

### **Table 2.66:**

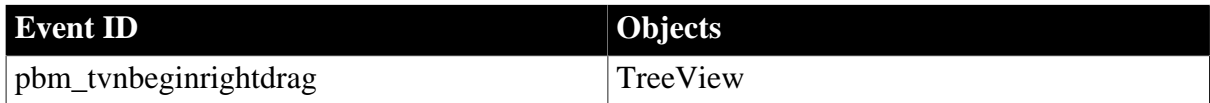

### **Arguments**

#### **Table 2.67:**

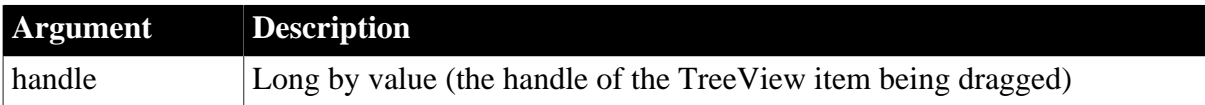

### **Return Values**

## Long.

Return code choices (specify in a RETURN statement):

0 -- Continue processing

### **Usage**

BeginDrag and BeginRightDrag events occur when the user presses the mouse button and drags, whether or not dragging is enabled. To enable dragging, you can:

- Set the DragAuto property to true. If the ListView's DragAuto property is true, a drag operation begins automatically when the user clicks.
- Call the Drag function. If DragAuto is false, then in the BeginRightDrag event script, the programmer can call the Drag function to begin the drag operation.

The user cannot drag a highlighted item. Dragging a TreeView item onto another control causes its standard drag events (DragDrop, DragEnter, DragLeave, and DragWithin) to occur. The standard drag events occur for TreeView when another control is dragged within the borders of the TreeView.

## **Examples**

See the example for the BeginDrag event.

**See also**

[BeginDrag](#page-179-0)

**[DragDrop](#page-227-0)** 

**[DragEnter](#page-232-0)** 

**[DragLeave](#page-233-0)** 

<span id="page-187-0"></span>**[DragWithin](#page-234-0)** 

## **2.3.9 BeginSync**

### **Description**

Occurs at the beginning of the synchronization.

**Event ID**

### **Table 2.68:**

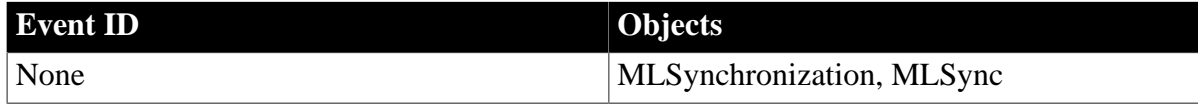

### **Arguments**

#### **Table 2.69:**

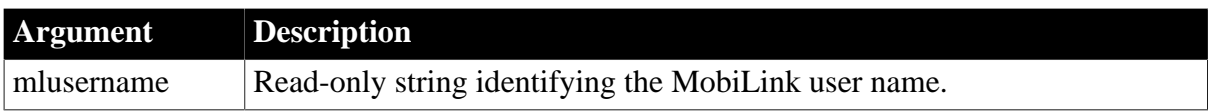

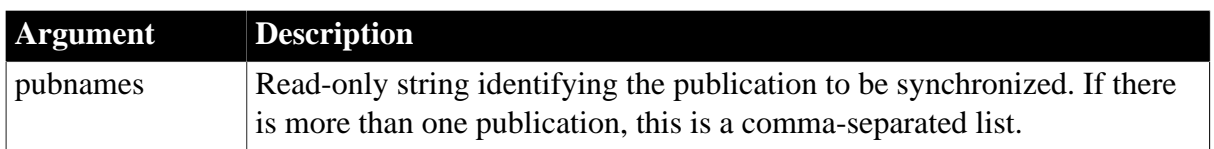

### **Return Values**

None

### **Usage**

Use this event to add custom actions at the beginning of a synchronization. The following synchronization object events correspond to events occurring on the synchronization server (in the order displayed): BeginSync, ConnectMobiLink, BeginUpload, EndUpload, BeginDownload, EndDownload, DisconnectMobiLink, and EndSync.

### **See also**

[BeginDownload](#page-178-0)

[BeginUpload](#page-188-0)

<span id="page-188-0"></span>[ConnectMobiLink](#page-208-0)

## **2.3.10 BeginUpload**

### **Description**

Occurs at the beginning of the synchronization upload procedure.

## **Event ID**

### **Table 2.70:**

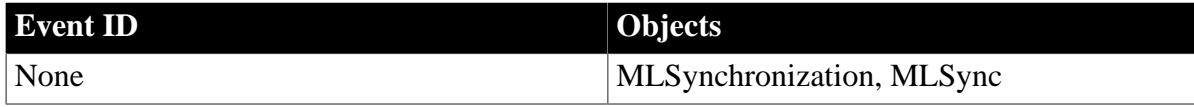

### **Arguments**

None

### **Return Values**

None

### **Usage**

Use this event to add custom actions immediately before the transmission of the upload to the MobiLink synchronization server.

The BeginUpload event marks the beginning of the upload transaction. Applicable inserts and updates to the consolidated database are performed for all remote tables, then rows are deleted as applicable for all remote tables. After EndUpload, upload changes are committed.

### **See also**

[BeginDownload](#page-178-0)

[ConnectMobiLink](#page-208-0)

# <span id="page-189-1"></span>[EndUpload](#page-242-0)

# **2.3.11 CategoryCollapsed**

## **Description**

Occurs when the category is collapsed. When the RibbonBar is minimized, the category will be expanded when the user clicks the category title, and will be collapsed when the user clicks the title again or clicks outside of the category.

## **Event ID**

### **Table 2.71:**

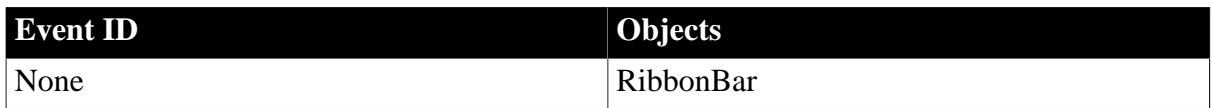

## **Arguments**

### **Table 2.72:**

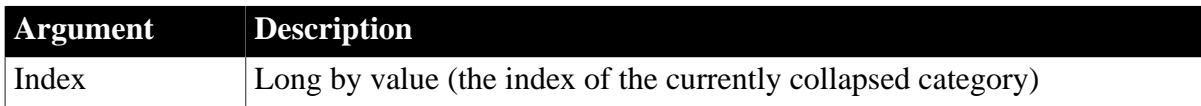

### **Return Values**

Long.

Return code choices (specify in a RETURN statement):

0 -- Continue processing

## **Examples**

```
//Adjust the position and height of dw_1 after RibbonBar is collapsed
dw_1 \cdot Y = 464 - 364dw_1.Height = 400 + 364
```
### **See also**

[CategorySelectionChanged](#page-190-0) [CategorySelectionChanging](#page-191-0) **[CategoryExpanded](#page-189-0)** 

<span id="page-189-0"></span>[ItemUnselected](#page-270-0)

## **2.3.12 CategoryExpanded**

### **Description**

Occurs when the category is expanded. When the RibbonBar is minimized, the category will be expanded when the user clicks the category title.

### **Event ID**

#### **Table 2.73:**

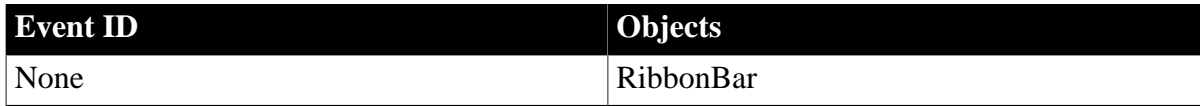

### **Arguments**

#### **Table 2.74:**

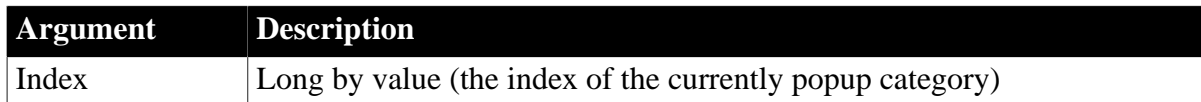

### **Return Values**

Long.

Return code choices (specify in a RETURN statement):

0 -- Continue processing

### **Examples**

```
//Adjust the position and height of dw_1 after RibbonBar is expanded
dw_1.Height = 400dw_1.Y = 464
```
#### **See also**

[CategorySelectionChanged](#page-190-0) **[CategorySelectionChanging](#page-191-0) [CategoryCollapsed](#page-189-1) [ItemUnselected](#page-270-0)** 

## <span id="page-190-0"></span>**2.3.13 CategorySelectionChanged**

## **Description**

Just after the selection changes to another category. CategorySelectionChanged is triggered when the category is created and the initial selection is established.

### **Event ID**

#### **Table 2.75:**

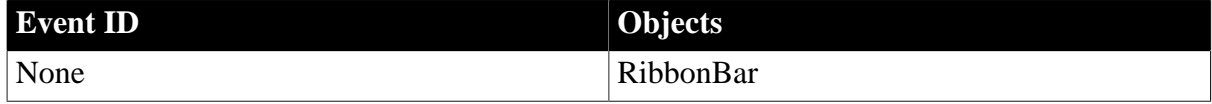

## **Arguments**

#### **Table 2.76:**

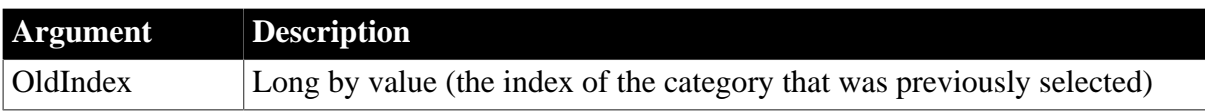

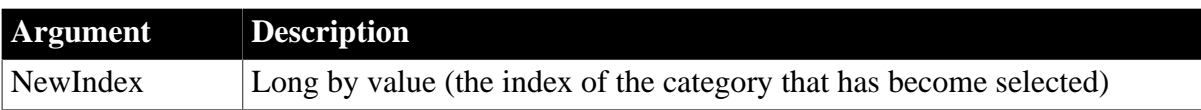

#### **Return Values**

Long.

Return code choices (specify in a RETURN statement):

0 -- Continue processing

#### **Examples**

```
RibbonCategoryItem lr_Category
//st_status is statictext
If rbb_1.GetCategoryByIndex( NewIndex, lr_Category ) = 1 Then
 st_status.Text = "Category:[" + lr_Category.Text + "]"
End If
```
#### **See also**

[CategorySelectionChanging](#page-191-0)

**[CategoryExpanded](#page-189-0)** 

**[CategoryCollapsed](#page-189-1)** 

<span id="page-191-0"></span>[ItemUnselected](#page-270-0)

## **2.3.14 CategorySelectionChanging**

### **Description**

Occurs when another category is about to be selected.

## **Event ID**

### **Table 2.77:**

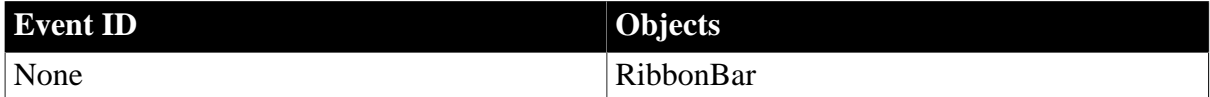

### **Arguments**

### **Table 2.78:**

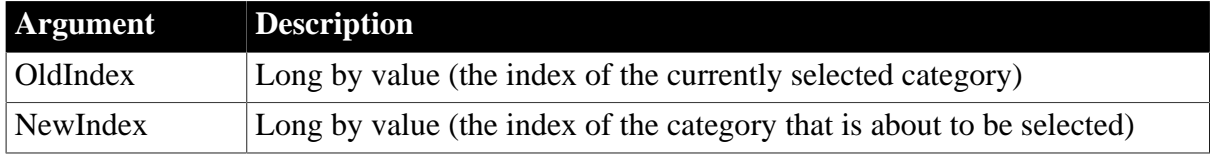

## **Return Values**

Long.

Return code choices (specify in a RETURN statement):

0 -- Allow the selection to change

### 1 -- Prevent the selection from changing

### **Examples**

```
Boolean lb_Auth
lb_Auth = gb_Auth //Global Variable
Choose Case NewIndex
 Case 2,3
  //Whether to authorize
 If lb_Auth Then
  Return 0
 Else
  Return 1
 End If
End Choose
```
#### **See also**

[CategorySelectionChanged](#page-190-0) **[CategoryExpanded](#page-189-0)** 

**[CategoryCollapsed](#page-189-1)** 

[ItemUnselected](#page-270-0)

## **2.3.15 CertificateError**

### **Description**

Occurs when failed to validate the server certificate.

## **Event ID**

#### **Table 2.79:**

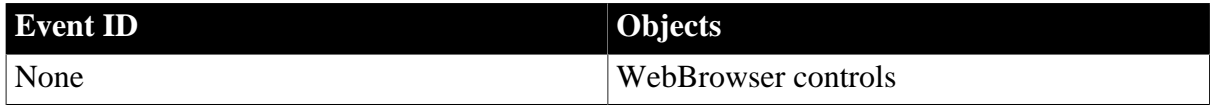

### **Arguments**

#### **Table 2.80:**

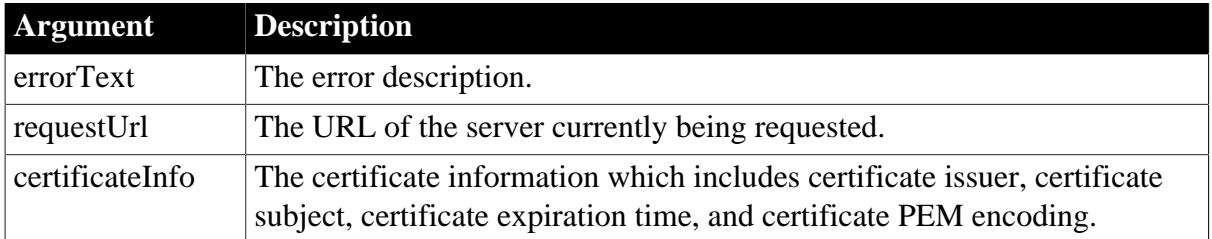

## **Return Values**

0 -- to continue browsing the current page.

1 -- to cancel the browsing of the current page.

### **Examples**

```
Integer CertificateError(string errorText, string requestUrl, string
 certificateInfo)
{
strMessage = "[CERTIFICATE_ERROR_TEXT]: " + "~r~n"
strMessage += "ErrorText : " + errortext + "~r~n"
strMessage += "RequestUrl : " + requesturl + "~r~n"
strMessage += "Certificate : " + certificateInfo + "~r~n"
strMessage += "Yes #to continue browsing the web page. No : to concel browsing the
 web page ~r~n"
if MessageBox('server certificate error', strMessage, Question!, YesNo! ) = 1 then
     // Continue browsing the web page 
   Ln\_Result = 0else
     // Cancel browsing the web page 
   Ln Result = 1end if
return Ln_Result
}
```
#### **See also**

[AddressChanged](#page-178-1) [DownloadingStart](#page-225-0) [DownloadingStateChanged](#page-226-0) [EvaluateJavascriptFinished](#page-249-0) **[NavigationError](#page-289-0)** [NavigationProgressIndex](#page-290-0) [NavigationStateChanged](#page-292-0) **[NavigationStart](#page-291-0) [PdfPrintFinished](#page-306-0) [ResourceRedirect](#page-318-0)** [TitleTextChanged](#page-347-0)

## <span id="page-193-0"></span>**2.3.16 Clicked**

The Clicked event has different arguments for different objects:

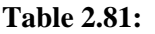

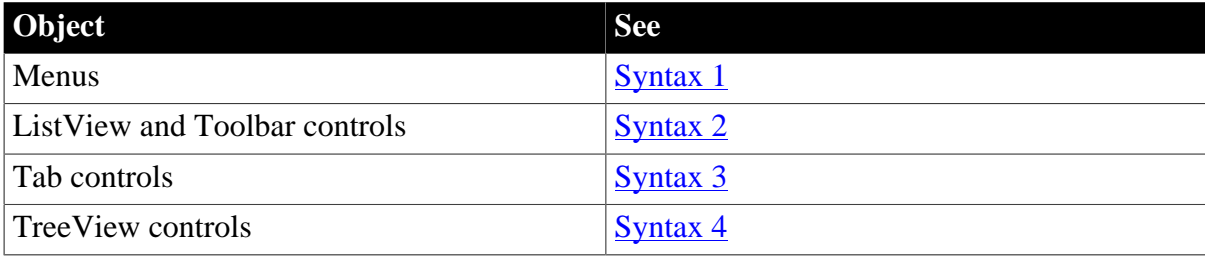

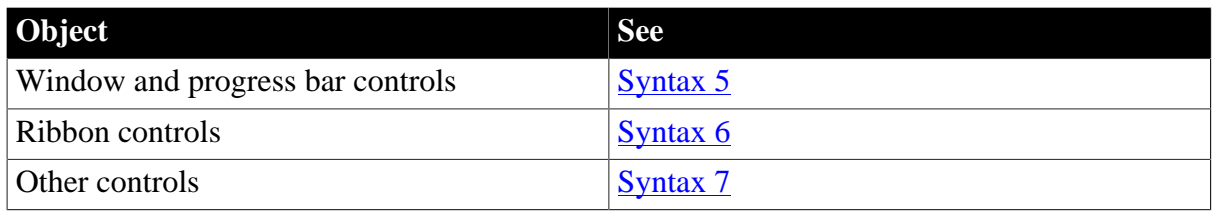

For information about the DataWindow control's Clicked event, see Section 8.8, "Clicked" in *DataWindow Reference*.

### <span id="page-194-0"></span>**2.3.16.1 Syntax 1: For menus**

### **Description**

Occurs when the user chooses an item on a menu.

### **Event ID**

#### **Table 2.82:**

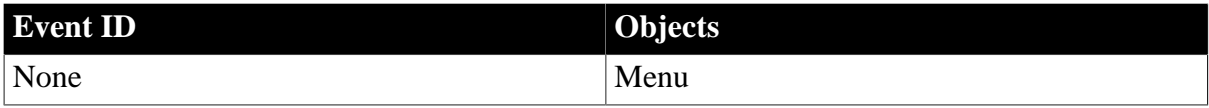

### **Arguments**

None

### **Return Values**

None (do not use a RETURN statement)

**Usage**

If the user highlights the menu item without choosing it, its Selected event occurs.

If the user chooses a menu item that has a cascaded menu associated with it, the Clicked event occurs, and the cascaded menu is displayed.

### **Examples**

This script is for the Clicked event of the New menu item for the frame window. The wf\_newsheet function is a window function. The window w\_genapp\_frame is part of the application template you can generate when you create a new application:

```
/* Create a new sheet */
w_genapp_frame.wf_newsheet( )
```
#### **See also**

<span id="page-194-1"></span>[Selected](#page-325-0)

#### **2.3.16.2 Syntax 2: For ListView and Toolbar controls**

### **Description**

Occurs when the user clicks within the ListView control, either on an item or in the blank space around items.

## **Event ID**

### **Table 2.83:**

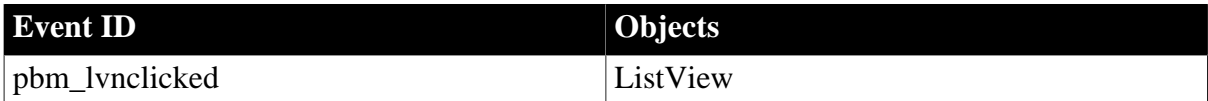

### **Arguments**

### **Table 2.84:**

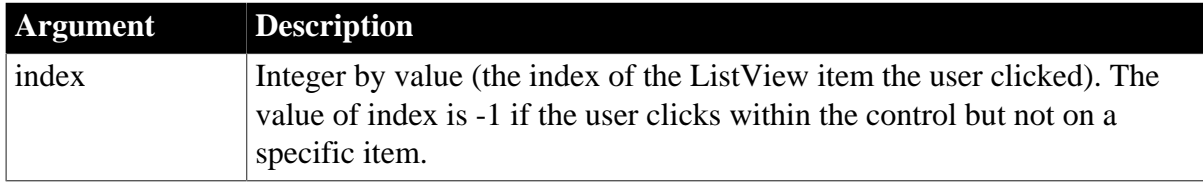

### **Return Values**

Long.

Return code choices (specify in a RETURN statement):

0 -- Continue processing

### **Usage**

The Clicked event occurs when the user presses the mouse button. The Clicked event can occur during a double-click, in addition to the DoubleClicked event.

In addition to the Clicked event, ItemChanging and ItemChanged events can occur when the user clicks on an item that does not already have focus. BeginLabelEdit can occur when the user clicks on a label of an item that has focus.

### **Using the ItemActivate event for ListView controls**

You can use the ItemActivate event (with the OneClickActivate property set to true) instead of the Clicked event for ListView controls.

### **Examples**

This code changes the label of the item the user clicks to uppercase:

```
IF index = -1 THEN RETURN 0
```

```
This.GetItem(index, llvi_current)
llvi_current.Label = Upper(llvi_current.Label)
This.SetItem(index, llvi_current)
RETURN 0
```
#### **See also**

**[ColumnClick](#page-207-0)** [DoubleClicked](#page-221-0) [ItemActivate](#page-262-0)

**[ItemChanged](#page-263-0)** 

**[ItemChanging](#page-264-0)** 

**[RightClicked](#page-319-0)** 

<span id="page-196-0"></span>[RightDoubleClicked](#page-321-0)

### **2.3.16.3 Syntax 3: For Tab controls**

### **Description**

Occurs when the user clicks on the tab portion of a Tab control.

## **Event ID**

### **Table 2.85:**

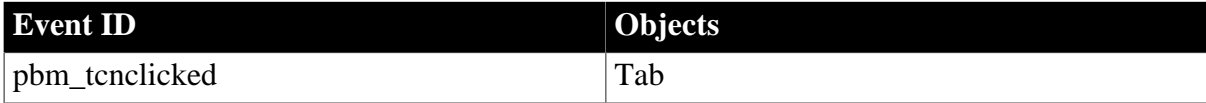

### **Arguments**

#### **Table 2.86:**

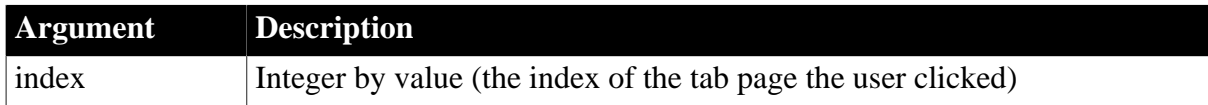

### **Return Values**

Long.

Return code choices (specify in a RETURN statement):

0 -- Continue processing

**Usage**

The Clicked event occurs when the mouse button is released.

When the user clicks in the display area of the Tab control, the tab page user object (not the Tab control) gets a Clicked event.

The Clicked event can occur during a double-click, in addition to the DoubleClicked event.

In addition to the Clicked event, the SelectionChanging and SelectionChanged events can occur when the user clicks on a tab page label. If the user presses an arrow key to change tab pages, the Key event occurs instead of Clicked before SelectionChanging and SelectionChanged.

### **Examples**

This code makes the tab label bold for the fourth tab page only:

IF index = 4 THEN

```
 This.BoldSelectedText = TRUE
ELSE
   This.BoldSelectedText = FALSE
END IF
```
#### **See also**

[DoubleClicked](#page-221-0)

[RightClicked](#page-319-0)

[RightDoubleClicked](#page-321-0)

**[SelectionChanged](#page-329-0)** 

<span id="page-197-0"></span>**[SelectionChanging](#page-333-0)** 

#### **2.3.16.4 Syntax 4: For TreeView controls**

#### **Description**

Occurs when the user clicks an item in a TreeView control.

**Event ID**

#### **Table 2.87:**

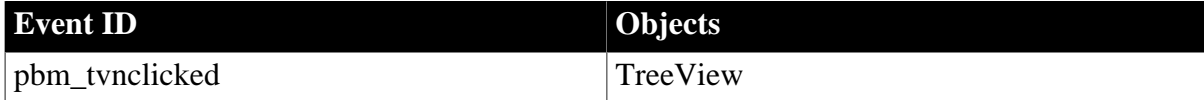

#### **Arguments**

#### **Table 2.88:**

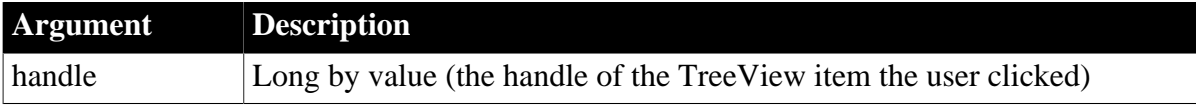

#### **Return Values**

Long.

Return code choices (specify in a RETURN statement):

0 -- Continue processing

#### **Usage**

The Clicked event occurs when the user presses the mouse button.

The Clicked event can occur during a double-click, in addition to the DoubleClicked event.

In addition to the Clicked event, GetFocus occurs if the control does not already have focus.

#### **Examples**

This code in the Clicked event changes the label of the item the user clicked to uppercase:

TreeViewItem ltvi\_current

```
This.GetItem(handle, ltvi_current)
ltvi_current.Label = Upper(ltvi_current.Label)
This.SetItem(handle, ltvi_current)
```
### **See also**

[DoubleClicked](#page-221-0)

[RightClicked](#page-319-0)

[RightDoubleClicked](#page-321-0)

**[SelectionChanged](#page-329-0)** 

<span id="page-198-0"></span>**[SelectionChanging](#page-333-0)** 

#### **2.3.16.5 Syntax 5: For windows and progress bars**

#### **Description**

Occurs when the user clicks in an unoccupied area of the window or progress bar (any area with no visible, enabled object).

## **Event ID**

### **Table 2.89:**

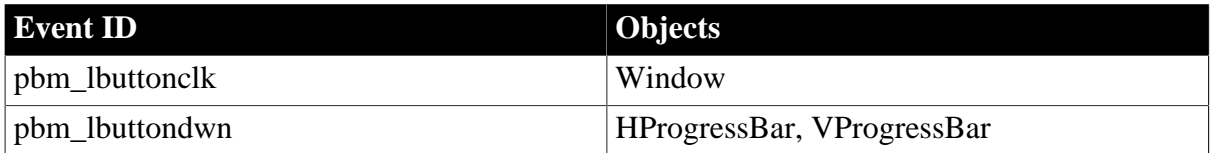

### **Arguments**

#### **Table 2.90:**

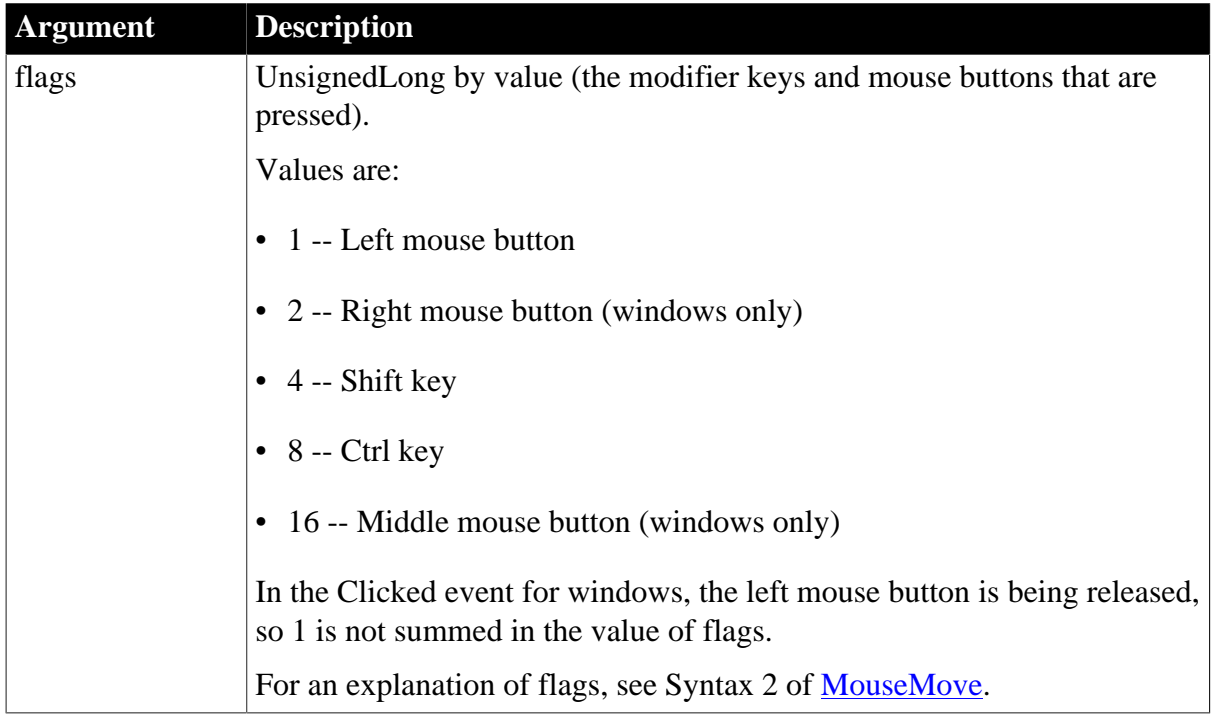

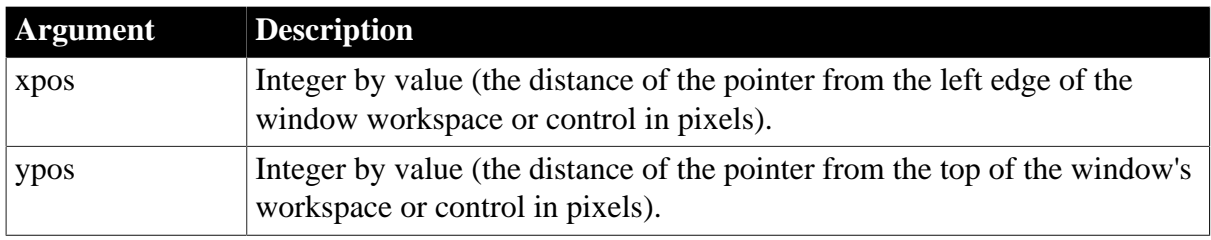

## **Return Values**

Long.

Return code choices (specify in a RETURN statement):

```
0 -- Continue processing
```
### **Usage**

The Clicked event occurs when the user presses the mouse button down in progress bars and when the user releases the mouse button in windows.

If the user clicks on a control or menu in a window, that object (rather than the window) gets a Clicked event. No Clicked event occurs when the user clicks the window's title bar.

When the user clicks on a window, the window's MouseDown and MouseUp events also occur.

When the user clicks on a visible disabled control or an invisible enabled control, the window gets a Clicked event.

### **Examples**

If the user clicks in the upper left corner of the window, this code sets focus to the button cb\_clear:

```
IF (xpos \leq 600 AND ypos \leq 600) THEN
    cb_clear.SetFocus( )
END IF
```
### **See also**

[DoubleClicked](#page-221-0)

[MouseDown](#page-280-0)

[MouseMove](#page-282-0)

[MouseUp](#page-286-0)

<span id="page-199-0"></span>**[RButtonDown](#page-310-0)** 

#### **2.3.16.6 Syntax 6: For Ribbon controls**

#### **Description**

This is a user event which occurs when the user clicks on an item within a RibbonBar control.

Make sure the parameter (quantities and types) of the user event is correctly defined according to the requirement of the ribbon control.

### **Applies to**

Ribbon controls (including RibbonTabButtonItem, RibbonLargeButtonItem, RibbonSmallButtonItem, RibbonCheckBoxItem, and RibbonMenuItem)

## **Arguments for RibbonTabButtonItem, RibbonLargeButtonItem, RibbonSmallButtonItem, RibbonCheckBoxItem**

### **Table 2.91:**

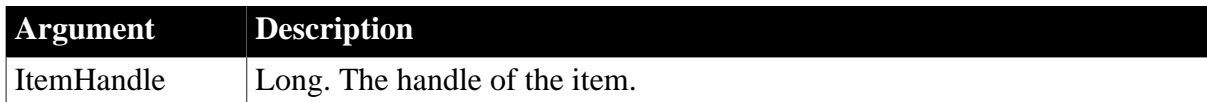

### **Arguments for RibbonMenuItem (of Normal(0) type)**

#### **Table 2.92:**

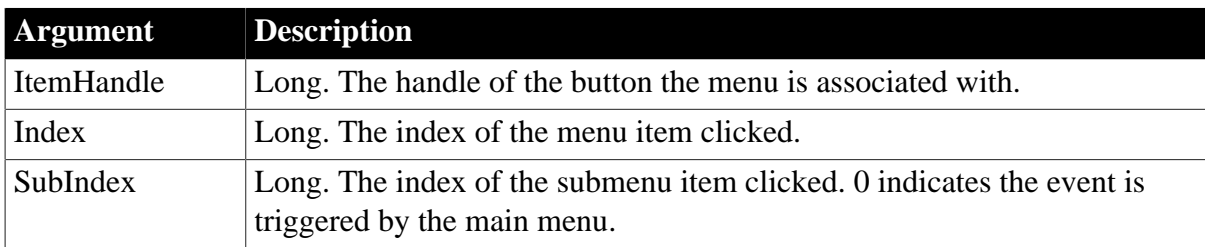

### **Arguments for RibbonMenuItem (of Recent(2) type)**

#### **Table 2.93:**

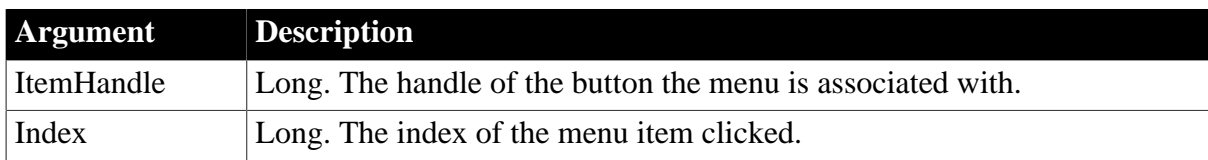

### **Return Values**

Long.

Return code choices (specify in a RETURN statement):

0 -- Continue processing

### **Examples**

This example is a user event for a tab button. In this example, the Ue\_TabButtonClicked user event must be defined with a long parameter for receiving the handle of TabButton where the mouse is clicking.

```
RibbonTabButtonItem lr_TabButton
lr_TabButton.Clicked = "Ue_TabButtonClicked"
//Ue_TabButtonClicked user event must have a long parameter for receiving 
//the handle of TabButton where the mouse is clicking, as below
event type long ue_tabbuttonclicked(long itemhandle);
RibbonTabButtonItem lr_TabButton
rbb_1.GetTabButton(ItemHandle,lr_TabButton)
//...
```
Return 1 end event

This example is a user event for a menu item in the ribbon menu. In this example, the Ue\_MenuClicked user event must be defined with three long parameters for receiving the handle of the tab/large/small button and the index numbers of the menu and sub menu. Each menu item can be bound with different events or the same event.

```
//Ue_MenuClicked user event must have three long parameters for receiving the 
//handle of Tab/Large/Small Button and the index number of the menu and
//sub menu. Each MenuItem can bind with different events or the same event.
//In the following example, the same event is bound to get RibbonMenu:
event type long ue_menuclicked(long itemhandle, long index, long subindex);
Integer li_Return
RibbonMenu lr_Menu
RibbonMenuItem lr_MenuItem
li_Return = rbb_1.GetMenuByButtonHandle (ItemHandle, lr_Menu)
If li_Return = 1 Then
 If SubIndex = 0 Then
  li_Return = lr_Menu.GetItem (Index, lr_MenuItem)
 1/1...
  Else
  li_Return = lr_Menu.GetItem (Index, SubIndex, lr_MenuItem)
 1/\ldots End If
Else
 Return 0
End If
Return 1
end event
```
This example is a user event for a master menu item in the application menu. In this example, the Ue\_MasterMenuClicked user event must be defined with three Long parameters for receiving the handle of the application button and the index numbers of the master menu item and submenu item. Each menu item can be bound with different events or the same event.

```
//Ue_MasterMenuClicked user event must have three Long parameters for receiving the
//handle of Application Button and the index numbers of the master menu and
//sub menu. Each MenuItem can bind with different events or the same event.
//In the following example, the same event is bound to get RibbonApplicationMenu:
event type long ue mastermenuclicked(long itemhandle, long index, long subindex);
Integer li_Return
RibbonApplicationMenu lr_Menu
RibbonMenuItem lr_MenuItem
li_Return = rbb_1.GetMenuByButtonHandle(ItemHandle, lr_Menu)
If li_Return = 1 Then
 If SubIndex = 0 Then
   li_Return = lr_Menu.GetMasterItem(Index, lr_MenuItem)
  //...
 Else
 li_Return = lr_Menu.GetMasterItem(Index, SubIndex, lr_MenuItem)
  //...
 End If
Else
 Return 0
End If
Return 1
```
end event

This example is a user event for the recent menu item in the application menu. In this example, the Ue\_RecentMenuClicked user event must be defined with two Long parameters for receiving the handle of the application button and the index number of the recent menu item. Each menu item can be bound with different events or the same event.

```
//Ue_RecentMenuClicked user event must have two Long parameters for receiving the
//handle of Application Button and the index number of Recent Menu.
//Each MenuItem can bind with different events or the same event.
//In the following example, the same event is bound to get RibbonApplicationMenu.
event type long ue_recentmenuclicked(long itemhandle, long index);
Integer li_Return
RibbonApplicationMenu lr_Menu
RibbonMenuItem lr_MenuItem
li_Return = rbb_1.GetMenuByButtonHandle(ItemHandle,lr_Menu)
If li_Return = 1 Then
 li_Return = lr_Menu.GetRecentItem(Index,lr_MenuItem)
 //...
Else
 Return 0
End If
Return 1
end event
```
### **See also**

[Modified](#page-278-0)

[Selected](#page-325-1)

<span id="page-202-0"></span>**[SelectionChanged](#page-332-0)** 

#### **2.3.16.7 Syntax 7: For other controls**

#### **Description**

Occurs when the user clicks on the control.

## **Event ID**

#### **Table 2.94:**

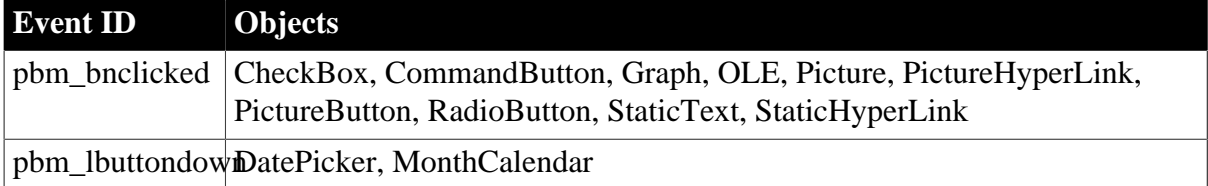

#### **Arguments**

None

#### **Return Values**

Long.

Return code choices (specify in a RETURN statement):

### 0 -- Continue processing

### **Usage**

The Clicked event occurs when the user releases the mouse button.

If another control had focus, then a GetFocus and a Clicked event occur for the control the user clicks.

### **Examples**

This code in an OLE control's Clicked event activates the object in the control:

```
integer li_success
li_success = This.Activate(InPlace!)
```
#### **See also**

**[GetFocus](#page-256-0)** 

<span id="page-203-1"></span>**[RButtonDown](#page-310-0)** 

## **2.3.17 Close**

The Close event has different arguments for different objects:

### **Table 2.95:**

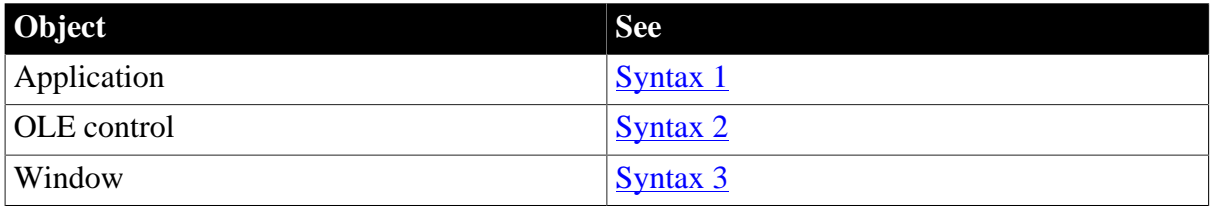

### <span id="page-203-0"></span>**2.3.17.1 Syntax 1: For the application object**

### **Description**

Occurs when the user closes the application.

## **Event ID**

#### **Table 2.96:**

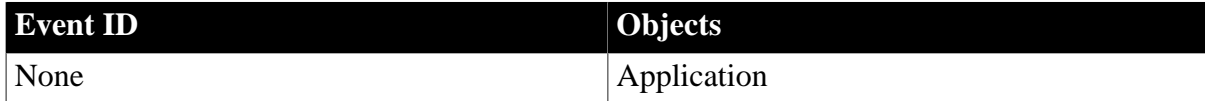

#### **Arguments**

None

#### **Return Values**

None (do not use a RETURN statement)

### **Usage**

The Close event occurs when the last window (for MDI applications the MDI frame) is closed.

### **See also**

**[Open](#page-294-0)** 

### <span id="page-204-0"></span>**[SystemError](#page-344-0)**

### **2.3.17.2 Syntax 2: For OLE controls**

#### **Description**

Occurs when the object in an OLE control has been activated offsite (the OLE server displays the object in the server's window) and that server is closed.

### **Event ID**

#### **Table 2.97:**

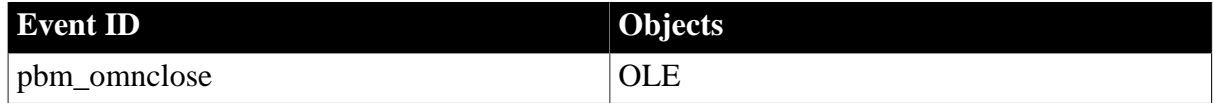

### **Arguments**

None

### **Return Values**

Long.

Return code: Ignored

#### **Usage**

If the user closed the OLE server, the user's choices might cause the OLE object in the control to be updated, triggering the Save or DataChange events.

If you want to retrieve the ObjectData blob value of an OLE control during the processing of this event, you must post a user event back to the control or you will generate a runtime error.

**See also**

**[DataChange](#page-210-0)** 

<span id="page-204-1"></span>[Save](#page-323-0)

#### **2.3.17.3 Syntax 3: For windows**

#### **Description**

Occurs just before a window is removed from display.

**Event ID**

#### **Table 2.98:**

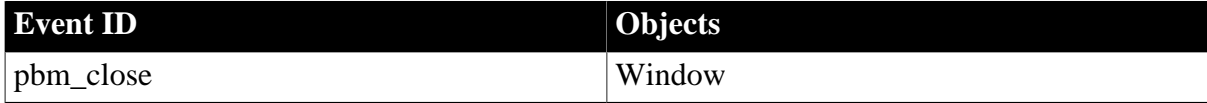

### **Arguments**

## None

## **Return Values**

Long.

Return code choices (specify in a RETURN statement):

0 -- Continue processing

### **Usage**

When you call the Close function for the window, a CloseQuery event occurs before the Close event. In the CloseQuery event, you can specify a return code to prevent the Close event from occurring and the window from closing.

Do not trigger the Close event to close a window; call the Close function instead. Triggering the event simply runs the script and does not close the window.

### **See also**

[CloseQuery](#page-205-0)

<span id="page-205-0"></span>**[Open](#page-294-0)** 

## **2.3.18 CloseQuery**

### **Description**

Occurs when a window is closed, before the Close event.

### **Event ID**

### **Table 2.99:**

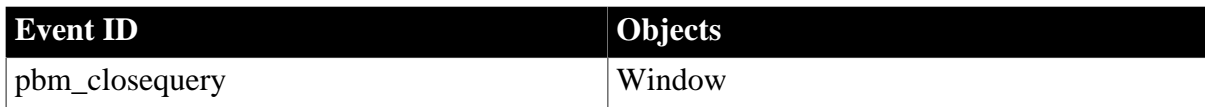

### **Arguments**

None

### **Return Values**

Long.

Return code choices (specify in a RETURN statement):

0 -- Allow the window to be closed

1 -- Prevent the window from closing

### **Usage**

If the CloseQuery event returns a value of 1, the closing of the window is aborted and the Close event that usually follows CloseQuery does not occur.

If the user closes the window with the Close box (instead of using buttons whose scripts can evaluate the state of the data in the window), the CloseQuery event still occurs, allowing you to prompt the user about saving changes or to check whether data the user entered is valid.

### **Obsolete techniques**

You no longer need to set the ReturnValue property of the Message object. Use a RETURN statement instead.

### **Examples**

This statement in the CloseQuery event for a window asks if the user really wants to close the window and if the user answers no, prevents it from closing:

```
IF MessageBox("Closing window", "Are you sure?", &
    Question!, YesNo!) = 2 THEN
    RETURN 1
ELSE
   RETURN 0
END IF
```
This script for the CloseQuery event tests to see if the DataWindow dw\_1 has any pending changes. If it has, it asks the user whether to update the data and close the window, close the window without updating, or leave the window open without updating:

```
integer li_rc
// Accept the last data entered into the datawindow
dw_1.AcceptText()
//Check to see if any data has changed
IF dw_1.DeletedCount()+dw_1.ModifiedCount() > 0 THEN
   li_rc = MessageBox("Closing", &
   "Update your changes?", Question!, &
   YesNoCancel!, 3)
    //User chose to up data and close window
   IF lirc = 1 THEN
       Window lw_window
       lw_window = w_genapp_frame.GetActiveSheet()
      lw_window.TriggerEvent("ue_update")
      RETURN 0
    //User chose to close window without updating
    ELSEIF li_rc = 2 THEN
      RETURN 0
   //User canceled
    ELSE
      RETURN 1
    END IF
ELSE
   // No changes to the data, window will just close
  RETIRN 0
END IF
```
#### **See also**

**[Close](#page-203-1)** 

# **2.3.19 CloseUp**

**Description**

Occurs when the user has selected a date from the drop-down calendar and the calendar closes.

## **Event ID**

**Table 2.100:**

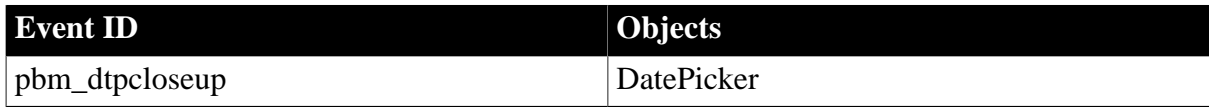

### **Arguments**

None.

### **Return Values**

Long.

<span id="page-207-0"></span>Return code: Ignored.

## **2.3.20 ColumnClick**

### **Description**

Occurs when the user clicks a column header.

# **Event ID**

### **Table 2.101:**

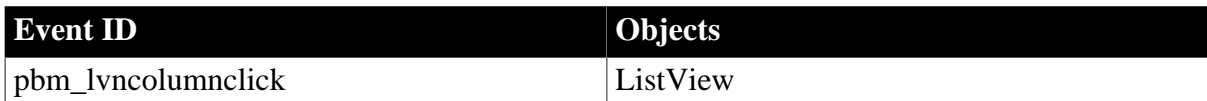

## **Arguments**

#### **Table 2.102:**

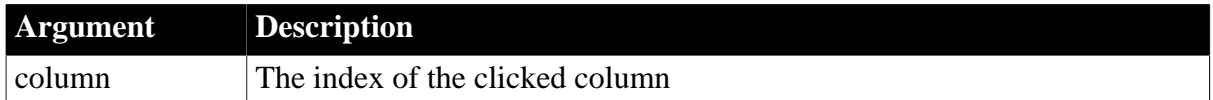

### **Return Values**

Long.

Return code choices (specify in a RETURN statement):

0 -- Continue processing

### **Usage**

The ColumnClicked event is only available when the ListView displays in report view and the ButtonHeader property is set to true.

### **Examples**

This example uses the ColumnClicked event to set up a instance variable for the column argument, retrieve column alignment information, and display it to the user:

```
string ls_label, ls_align
integer li_width
alignment la_align
ii_col = column
This.GetColumn(column, ls_label, la_align, &
   li_width)
CHOOSE CASE la_align
CASE Right!
    rb_right.Checked = TRUE
    ls_align = "Right!"
CASE Left!
   rb_left.Checked = TRUE
   ls_align = "Left!"
CASE Center!
   rb_center.Checked = TRUE
    ls_align = "Center!"
CASE Justify!
   rb_just.Checked = TRUE
    ls_align = "Justify!"
END CHOOSE
sle_info.Text = String(column) &
   + " " + ls_label &
    + " " + ls_align &
   + " " + String(li_width)
```
### **See also**

<span id="page-208-0"></span>**[Clicked](#page-193-0)** 

## **2.3.21 ConnectMobiLink**

### **Description**

Occurs when the MobiLink synchronization server connects to the consolidated database server.

## **Event ID**

### **Table 2.103:**

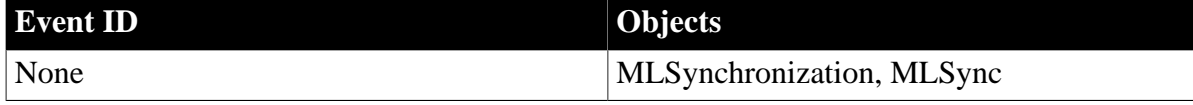

#### **Arguments**

None

### **Return Values**

None

## **Usage**

When an application forms or reforms a connection with the MobiLink synchronization server, the MobiLink synchronization server temporarily allocates one connection with the database server for the duration of that synchronization.

Use the ConnectMobiLink event to add custom actions immediately before the remote database connects to the MobiLink synchronization server. At this stage, dbmlsync has generated the upload stream.

The following synchronization object events correspond to events occurring on the synchronization server (in the order displayed): BeginSync, ConnectMobiLink, BeginUpload, EndUpload, BeginDownload, EndDownload, DisconnectMobiLink, and EndSync.

**See also**

[BeginDownload](#page-178-0) **[BeginSync](#page-187-0)** [BeginUpload](#page-188-0) [DisconnectMobiLink](#page-220-0)

# **2.3.22 Constructor**

## **Description**

Occurs when the control or object is created, just before the Open event for the window that contains the control.

## **Event ID**

### **Table 2.104:**

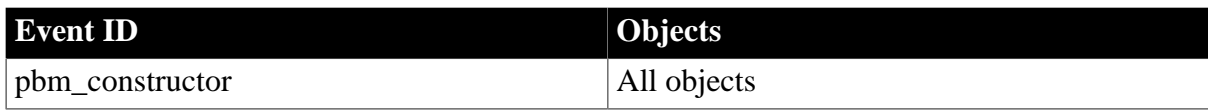

### **Arguments**

None

### **Return Values**

Long.

Return code choices (specify in a RETURN statement):

0 -- Continue processing

### **Usage**

You can write a script for a control's Constructor event to affect the control's properties before the window is displayed.

When a window or user object opens, a Constructor event for each control in the window or user object occurs. The order of controls in a window's Control property (which is an array) determines the order in which Constructor events are triggered. If one of the controls in the

window is a user object, the Constructor events of all the controls in the user object occur before the Constructor event for the next control in the window.

When you call OpenUserObject to add a user object to a window dynamically, its Constructor event and the Constructor events for all of its controls occur.

When you use the CREATE statement to instantiate a class (nonvisual) user object, its Constructor event occurs.

When a class user object variable has an Autoinstantiate setting of true, its Constructor event occurs when the variable comes into scope. Therefore, the Constructor event occurs for:

- Global variables when the system starts up
- Shared variables when the object with the shared variables is loaded
- Instance variables when the object with the instance variables is created
- Local variables when the function that declares them begins executing

### **Examples**

This example retrieves data for the DataWindow dw\_1 before its window is displayed:

```
dw_1.SetTransObject(SQLCA)
dw_1.Retrieve( )
```
#### **See also**

**[Destructor](#page-219-0)** 

<span id="page-210-0"></span>**[Open](#page-294-0)** 

## **2.3.23 DataChange**

### **Description**

Occurs when the server application notifies the control that data has changed.

### **Event ID**

### **Table 2.105:**

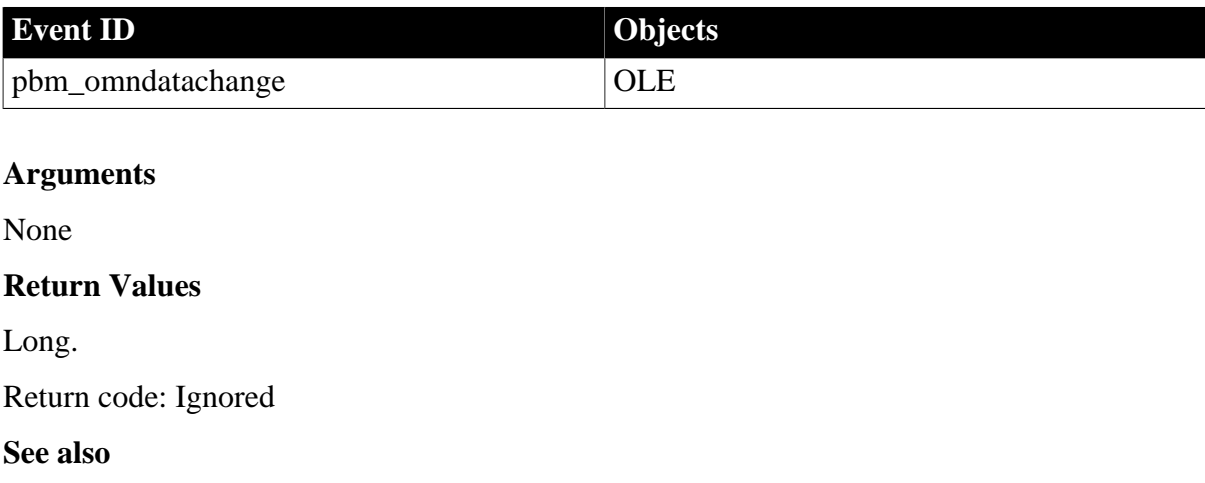

[PropertyRequestEdit](#page-309-0)

[PropertyChanged](#page-308-0)

[Rename](#page-316-0)

<span id="page-211-1"></span>**[ViewChange](#page-352-0)** 

## **2.3.24 DateChanged**

### **Description**

Occurs immediately after a date is selected.

**Event ID**

### **Table 2.106:**

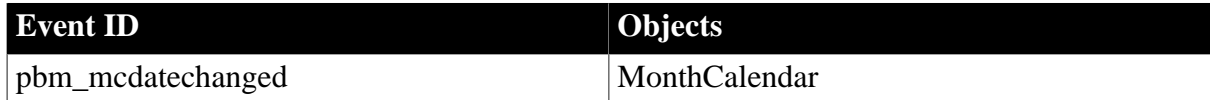

## **Arguments**

None

### **Return Values**

Long.

Return code: Ignored

### **Usage**

If you code a call to a MessageBox function in this event, the message box does not display if the user selects a new date using the mouse. This is because the mouse click captures the mouse. Message boxes do not display when the mouse is captured because unexpected results can occur. The message box does display if the user selects a new date using the arrow keys.

SetSelectedDate and SetSelectedRange trigger a DateChanged event. You should not call either method in a DateChanged event, particularly using the Post method.

### **See also**

<span id="page-211-0"></span>**[DateSelected](#page-211-0)** 

# **2.3.25 DateSelected**

### **Description**

Occurs when the user selects a date using the mouse.

### **Event ID**

### **Table 2.107:**

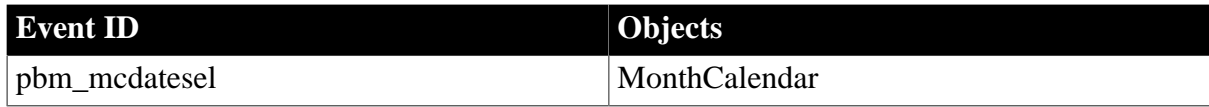

## **Arguments**

None

## **Return Values**

Long.

Return code: Ignored

## **Usage**

This event is similar to DateChanged, but it occurs only when the user has selected a specific date using the mouse. The DateChanged event occurs whenever the date changes -- when a date is selected using the mouse, when the date is changed in a script, and when the user uses the arrow key on the keyboard to select a different date or the arrow on the control to scroll to a different month.

## **Examples**

The following script in the DateSelected event writes the date the user selected using the mouse to a single-line edit box:

```
date dt_selected
integer li_ret
string ls_date
li_ret = GetSelectedDate( dt_selected)
ls_date = string(dt_selected)
sle_2.text = ls_date
```
### **See also**

**[DateChanged](#page-211-1)** 

## **2.3.26 DBError**

### **Description**

Triggered when an error occurs during a transaction or an attempted transaction.

## **Event ID**

### **Table 2.108:**

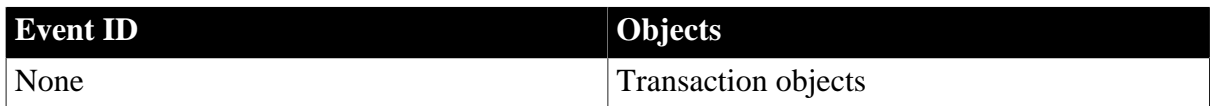

### **Arguments**

#### **Table 2.109:**

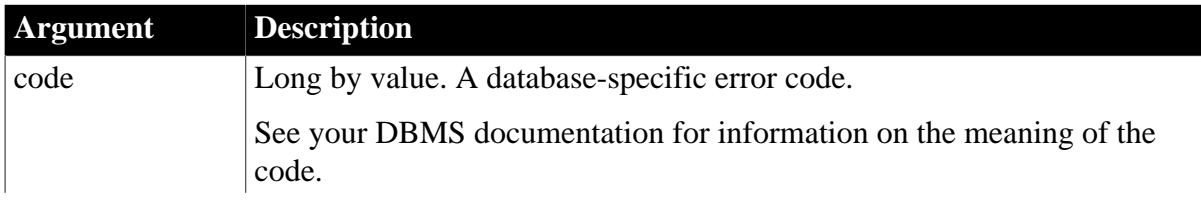

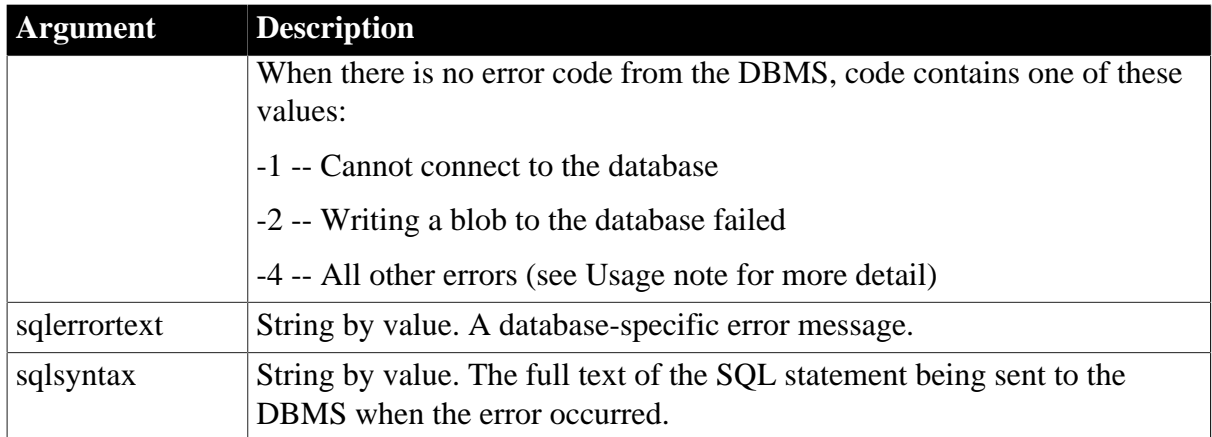

## **Return Values**

Long, but this return code has no meaning to PowerBuilder.

### **Usage**

Error codes

For any database related error, the error code comes from the database driver. The error text is also from the database drivers. The sqlsyntax argument shows what SQL syntax was executing when the error occurred.

For errors that are not related to database drivers, the code argument is set to -4. If the PowerBuilder VM cannot get the syntax for these types of errors, an empty string is passed to the sqlsyntax argument. PowerBuilder cannot get the syntax for the following types of errors:

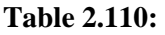

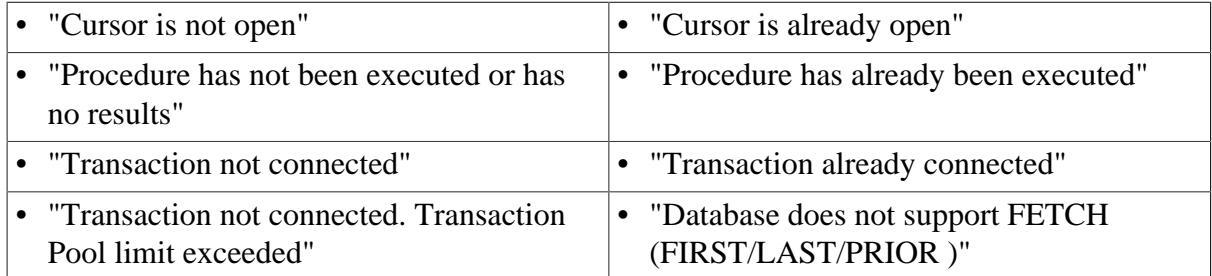

The PowerBuilder VM can get the SQL syntax for the following types of errors, and passes it to the Transaction object's DBError event for the following types of errors:

### **Table 2.111:**

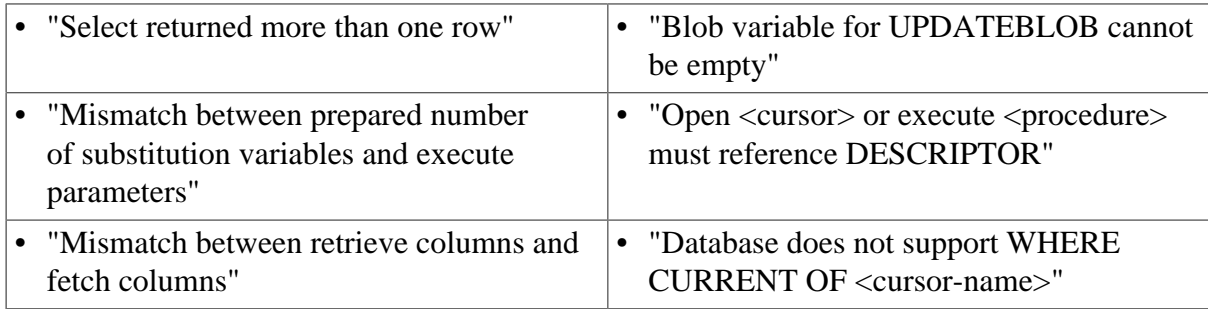

• "Database statement must refer to blob variable"

Use with embedded SQL

By default, whenever an error occurs in the Transaction object, the DBError event is called. The error code and error message are passed to this event. You can add code to the DBError event to handle these errors.

Use with DataWindow/DataStore

When using a Transaction object with a DataWindow, the DataWindow DBError event is triggered before the DBError event of the Transaction object. The return value for the DataWindow DBError event is used to indicate whether the Transaction object's DBError event should be triggered in turn. When the return value of the DataWindow DBError event is 0 or 1, the Transaction object's DBError event is also triggered if it is defined. When the return value of the DataWindow DBError event is 2 or 3, the Transaction object's DBError event is ignored.

## **Examples**

The following code in the DBError event displays the error message and the SQL statement sent to the DBMS when a transaction error occurs:

```
Messagebox("Transaction error","Error message: "&
    +sqlerrortext + "~r~n Occurred for this statement:"&
    +sqlsyntax)
```
#### **See also**

DBError in Section 8.12, "DBError" in *DataWindow Reference*

### **[SQLPreview](#page-339-0)**

## **2.3.27 DBNotification**

#### **Description**

Triggered by a PowerBuilder script or DataWindow database operation command if a PowerBuilder database driver receives a notification from the database server. This event is supported only with the Oracle 10g (O10) native database interface.

### **Event ID**

### **Table 2.112:**

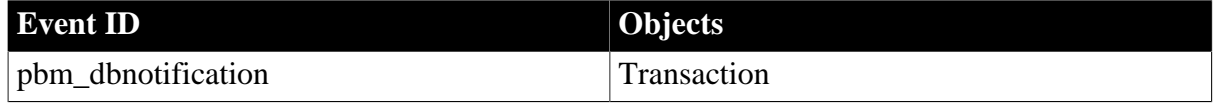

### **Arguments**

#### **Table 2.113:**

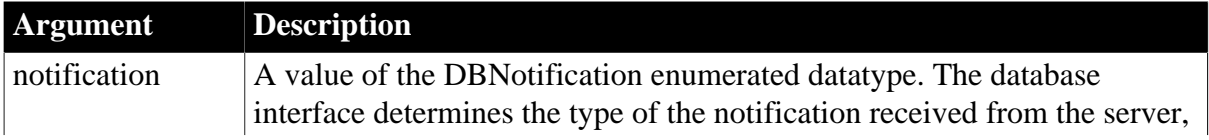

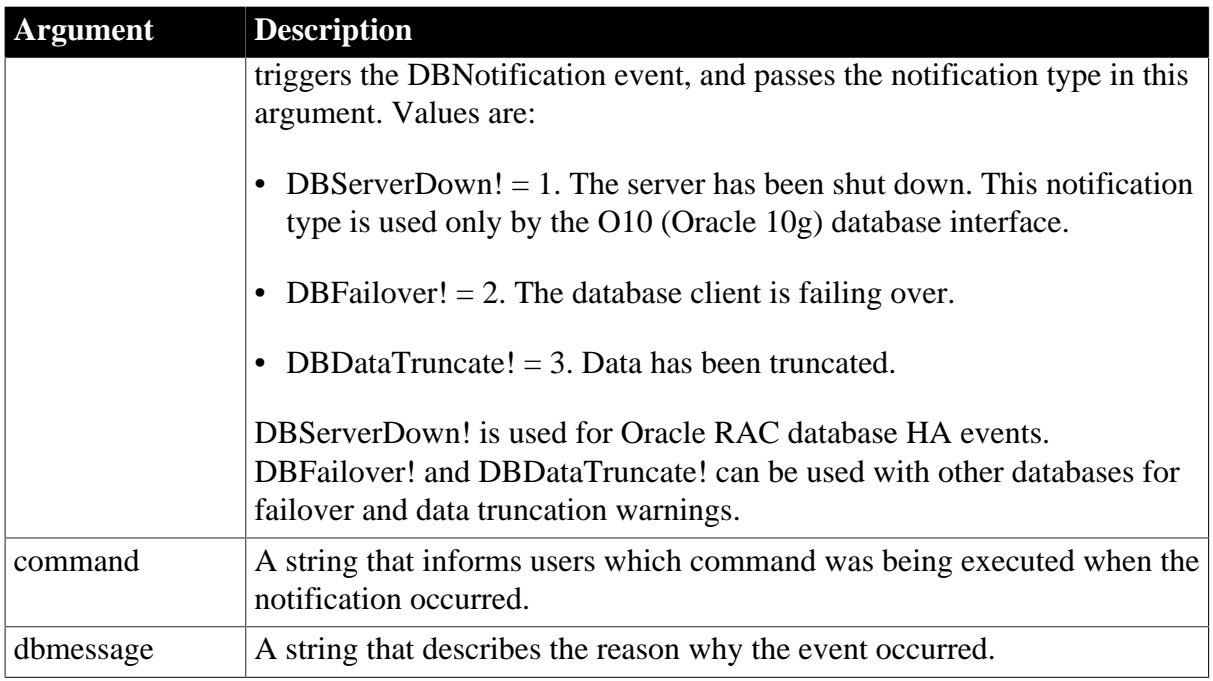

## **Return Values**

Long.

Return code choices (specify in a RETURN statement):

- 0 -- Continue to process the database command. If the event does not exist or does not have a script, the return value is 0 by default.
- Any other value -- Ignored if the notification argument is DBFailover!. If the value of the notification argument is DBServerDown! or DBDataTruncate!, the current command returns with an error. SQLCA.SQLCode is set to -1 and SQLCA.SQLDBCode is set to the return value.

## **Usage**

Oracle Real Application Clusters (RAC) is a cluster database that uses a shared cache architecture. In Oracle 10g Release 2, a High Availability (HA) client connected to an RAC database can register a callback to indicate that it wants the server to notify it in case of a database failure event that affects a connection made by the client. The DBNotification event is triggered when the client is notified that such an event has occurred.

The default transaction object, SQLCA, does not support this event. To use the event, create a new standard class user object that inherits from the Transaction object and add code to the DBNotification event script. You can then use this Transaction object in your application, or substitute it for SQLCA on the Variable Types tab page in the Application Properties dialog box.

To be notified when the server shuts down, your application must be connected to an Oracle 10g RAC database using the O10 database interface and the HANotification database parameter must be set to 1. When the server shuts down, the O10 driver is notified. The DBNotification event is triggered if the application continues to attempt to access the server. The value of the notification argument is set to DBServerDown!, the command string is set to
the syntax of the current command, and the dbmessage string is populated with information about the shutdown.

If your application does not execute any SQL statements on the current connection after the server shuts down, the DBNotification event is not triggered until Disconnect is called.

You can code the return value of the DBNotification event to specify whether the application should continue to execute the current command:

- If the event returns 0, the current command continues executing until failover occurs and completes successfully (if failover is supported), then the application continues. If failover is not supported, the application will receive an error for the current command.
- If the event returns any other value, the current command execution is stopped immediately and the Transaction object property SQLCode is set to -1, SQLDBCode is set to the return value, SQLErrText is set to the value of the dbmessage string, and failover does not happen. After the event, only Disconnect can be called on the current transaction.

Inside the DBNotification event script, the current connection of the Transaction object is protected and database operations with the connection are not allowed. All database commands will return as failed. However, the application can still access the database with another Transaction object.

If the SvrFailover database parameter is set to Yes, the DBNotification event is triggered with the notification argument set to DBFailover!

The event can be triggered several times during the failover, as when the failover begins and ends. You do not need to be connected to an Oracle RAC database or to set the HANotification database parameter to be notified when a failover occurs.

# **2.3.28 Deactivate**

# **Description**

Occurs when the window becomes inactive.

# **Event ID**

# **Table 2.114:**

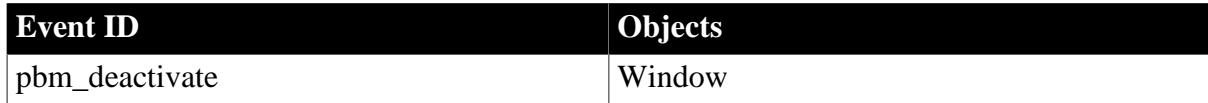

# **Arguments**

None

# **Return Values**

Long.

Return code choices (specify in a RETURN statement):

0 -- Continue processing

# **Usage**

When a window is closed, a Deactivate event occurs.

**See also**

### [Activate](#page-177-0)

<span id="page-217-1"></span>[Show](#page-335-0)

# **2.3.29 DeleteAllItems**

# **Description**

Occurs when all the items in the ListView are deleted.

# **Event ID**

# **Table 2.115:**

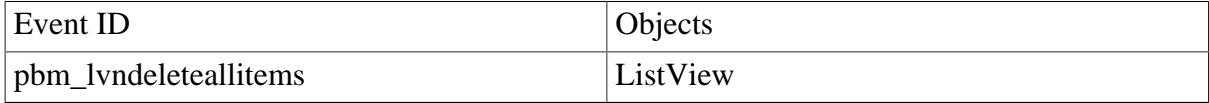

### **Arguments**

None

# **Return Values**

Long.

Return code choices (specify in a RETURN statement):

0 -- Continue processing

#### **Examples**

This example uses the DeleteAllItems event to ensure that there is a default item in the ListView control:

This.AddItem("Default item", 1)

#### **See also**

[DeleteItem](#page-217-0)

<span id="page-217-0"></span>[InsertItem](#page-261-0)

# **2.3.30 DeleteItem**

The DeleteItem event has different arguments for different objects:

#### **Table 2.116:**

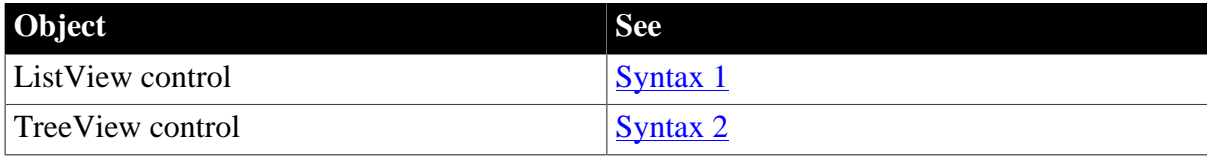

### <span id="page-218-0"></span>**2.3.30.1 Syntax 1: For ListView controls**

# **Description**

Occurs when an item is deleted.

# **Event ID**

#### **Table 2.117:**

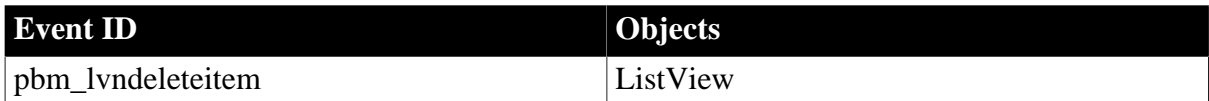

### **Arguments**

#### **Table 2.118:**

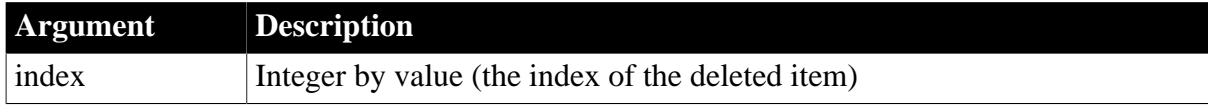

### **Return Values**

Long.

Return code choices (specify in a RETURN statement):

0 -- Continue processing

# **Examples**

This example for the DeleteItem event displays a message with the number of the deleted item:

```
MessageBox("Message", "Item " + String(index) &
   + " deleted.")
```
### **See also**

[DeleteAllItems](#page-217-1)

<span id="page-218-1"></span>[InsertItem](#page-261-0)

#### **2.3.30.2 Syntax 2: For TreeView controls**

# **Description**

Occurs when an item is deleted.

# **Event ID**

### **Table 2.119:**

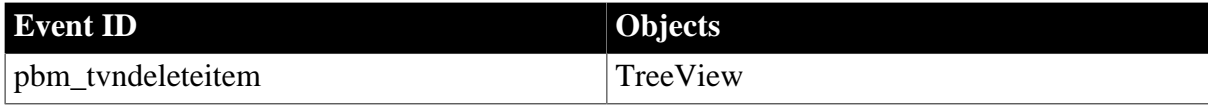

# **Arguments**

### **Table 2.120:**

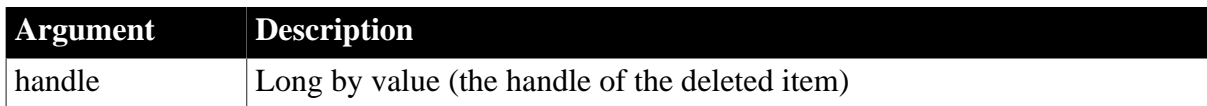

# **Return Values**

Long.

Return code choices (specify in a RETURN statement):

0 -- Continue processing

### **Examples**

This example displays the name of the deleted item in a message:

```
TreeViewItem ll_tvi
```

```
This.GetItem(handle, ll_tvi)
MessageBox("Message", String(ll_tvi.Label) &
   + " has been deleted.")
```
# **2.3.31 Destructor**

# **Description**

Occurs when the user object or control is destroyed, immediately after the Close event of a window.

# **Event ID**

#### **Table 2.121:**

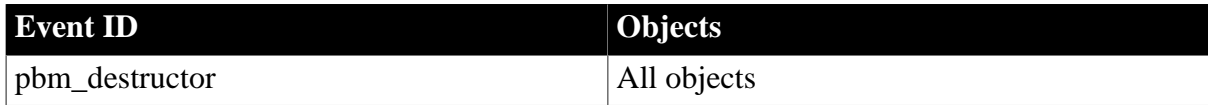

# **Arguments**

None

# **Return Values**

Long.

Return code choices (specify in a RETURN statement):

0 -- Continue processing

#### **Usage**

When a window is closed, each control's Destructor event destroys the control and removes it from memory. After they have been destroyed, you can no longer refer to those controls in other scripts. If you do, a runtime error occurs.

# **See also**

**[Constructor](#page-209-0)** 

# <span id="page-220-0"></span>[Close](#page-203-0)

# **2.3.32 DisconnectMobiLink**

# **Description**

Occurs when the MobiLink synchronization server disconnects from the consolidated database server.

# **Event ID**

# **Table 2.122:**

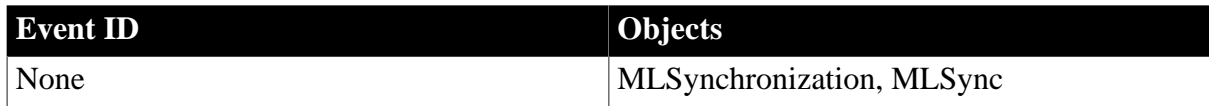

# **Arguments**

None

# **Return Values**

None

# **Usage**

Use this event to add custom actions immediately after the remote database disconnects from the MobiLink synchronization server.

When an application forms or reforms a connection with the MobiLink synchronization server, the MobiLink synchronization server temporarily allocates one connection with the database server for the duration of that synchronization.

The following synchronization object events correspond to events occurring on the synchronization server (in the order displayed): BeginSync, ConnectMobiLink, BeginUpload, EndUpload, BeginDownload, DisconnectMobiLink, and EndSync.

# **See also**

[ConnectMobiLink](#page-208-0) [EndDownload](#page-238-0) [EndSync](#page-242-0) [EndUpload](#page-242-1)

# <span id="page-220-1"></span>**2.3.33 DisplayMessage**

# **Description**

Occurs on display of an informational message from a MobiLink synchronization.

# **Event ID**

### **Table 2.123:**

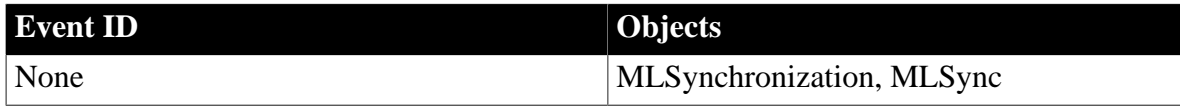

### **Arguments**

### **Table 2.124:**

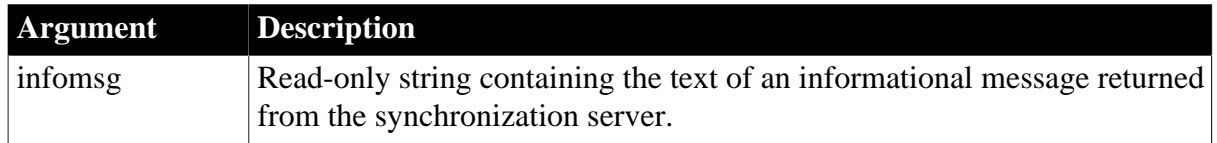

# **Return Values**

None

#### **Usage**

The following events are triggered when different types of messages are sent by the synchronization server: DisplayMessage, ErrorMessage, FileMessage, and WarningMessage.

### **See also**

**[ErrorMessage](#page-248-0)** 

**[FileMessage](#page-253-0)** 

**[WarningMessage](#page-353-0)** 

# **2.3.34 DoubleClicked**

The DoubleClicked event has different arguments for different objects:

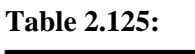

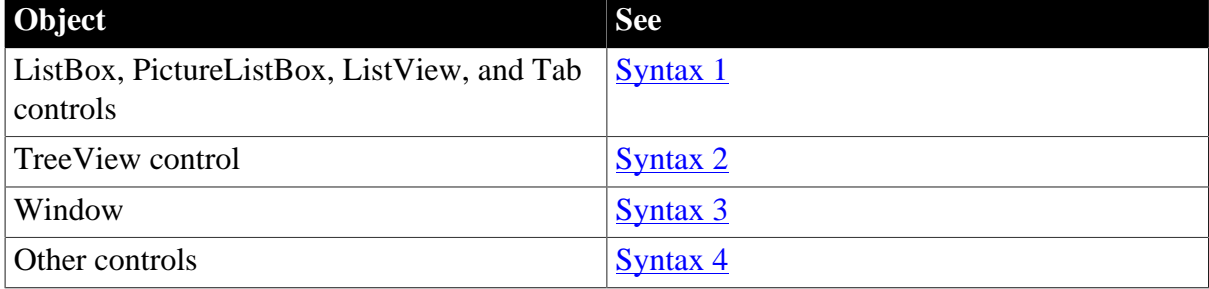

For information about the DataWindow control's DoubleClicked event, see the Section 8.14, "DoubleClicked" in *DataWindow Reference*.

# <span id="page-221-0"></span>**2.3.34.1 Syntax 1: For ListBox, PictureListBox, ListView, and Tab controls**

### **Description**

Occurs when the user double-clicks on the control.

# **Event ID**

# **Table 2.126:**

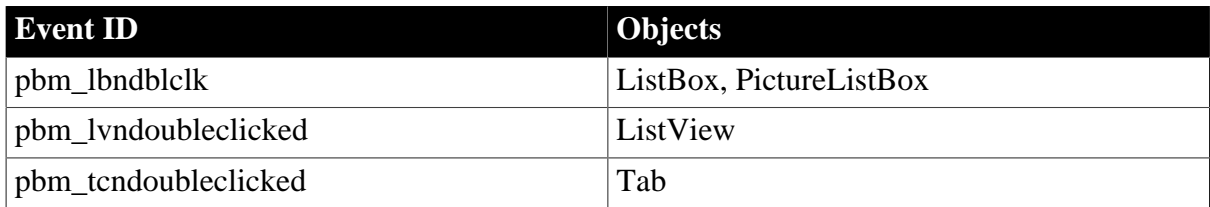

# **Arguments**

### **Table 2.127:**

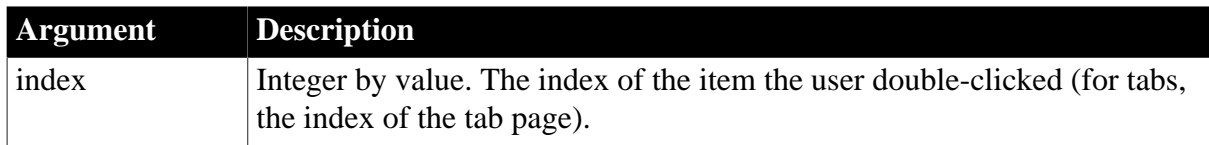

# **Return Values**

Long.

Return code choices (specify in a RETURN statement):

0 -- Continue processing

# **Usage**

You can use the ItemActivate event (with the OneClickActivate property set to false) instead of the DoubleClicked event for ListView controls.

In a ListBox or PictureListBox, double-clicking on an item also triggers a SelectionChanged event.

# **Examples**

This example uses the DoubleClicked event to begin editing the double-clicked ListView item:

This.EditLabels = TRUE

# **See also**

**[Clicked](#page-193-0) [ColumnClick](#page-207-0) [ItemActivate](#page-262-0) [ItemChanged](#page-263-0) [ItemChanging](#page-264-0) [RightClicked](#page-319-0)** [RightDoubleClicked](#page-321-0) **[SelectionChanged](#page-329-0)** 

# <span id="page-223-0"></span>**[SelectionChanging](#page-333-0)**

### **2.3.34.2 Syntax 2: For TreeView controls**

### **Description**

Occurs when the user double-clicks on the control.

### **Event ID**

### **Table 2.128:**

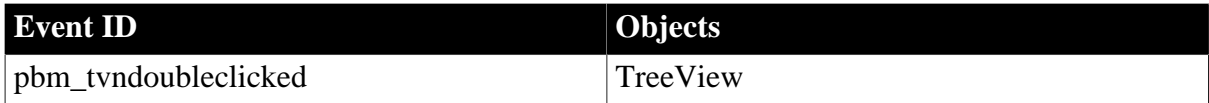

# **Arguments**

#### **Table 2.129:**

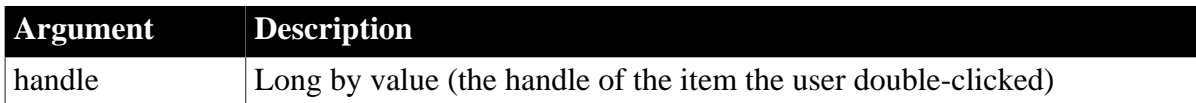

### **Return Values**

Long.

Return code choices (specify in a RETURN statement):

0 -- Continue processing

### **Examples**

This example turns on editing for the double-clicked TreeView item:

```
TreeViewItem ltvi_current
ltvi_current = tv_1.FindItem(CurrentTreeItem!, 0)
This.EditLabel(ltvi_current)
```
# **See also**

**[Clicked](#page-193-0)** 

[RightClicked](#page-319-0)

[RightDoubleClicked](#page-321-0)

**[SelectionChanged](#page-329-0)** 

<span id="page-223-1"></span>**[SelectionChanging](#page-333-0)** 

#### **2.3.34.3 Syntax 3: For windows**

#### **Description**

Occurs when the user double-clicks in an unoccupied area of the window (any area with no visible, enabled object).

# **Event ID**

### **Table 2.130:**

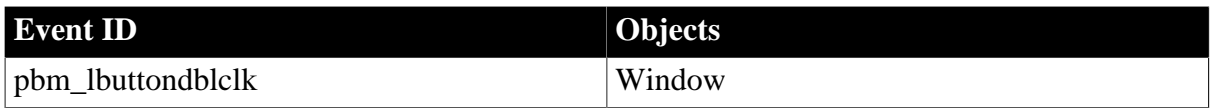

# **Arguments**

# **Table 2.131:**

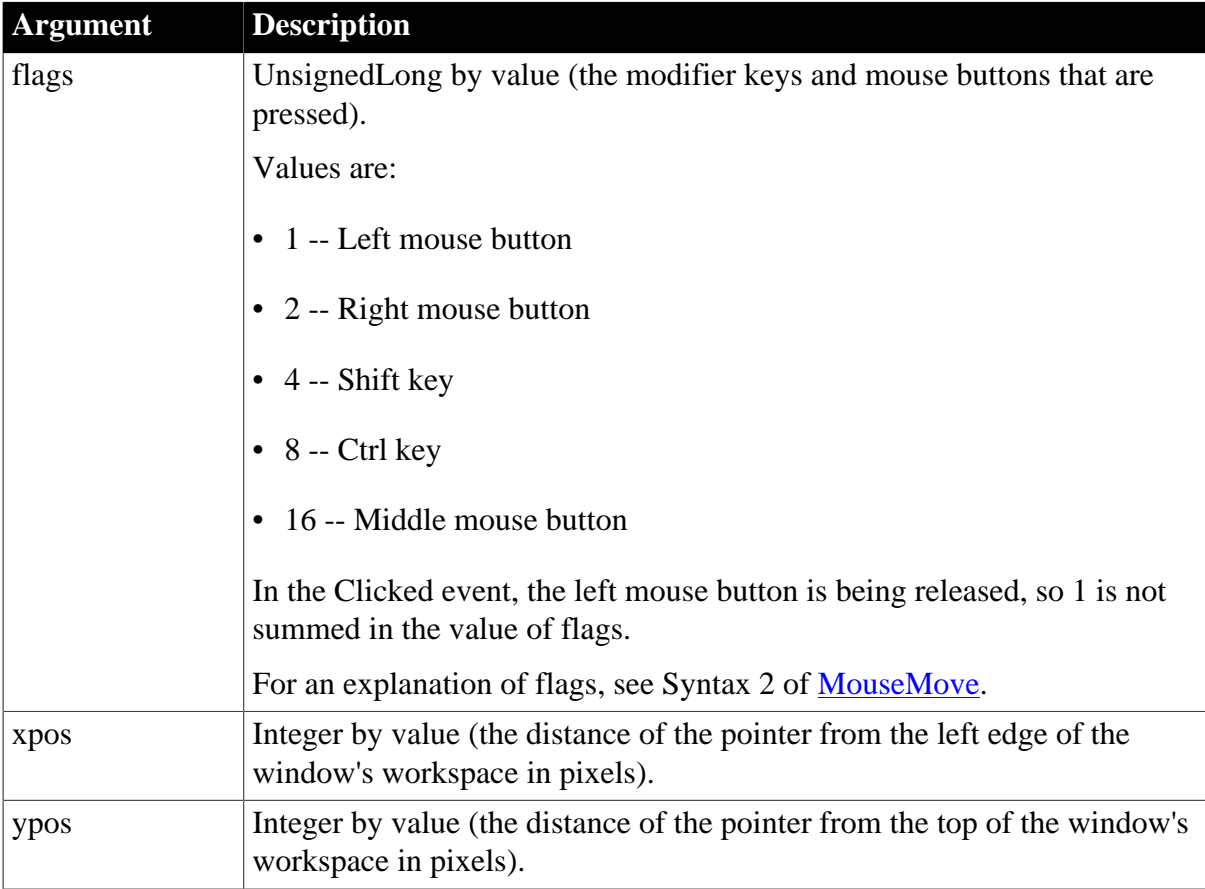

# **Return Values**

Long.

Return code choices (specify in a RETURN statement):

0 -- Continue processing

### **Usage**

The xpos and ypos arguments provide the same values the functions PointerX and PointerY return when you call them for the window.

### **See also**

**[Clicked](#page-193-0)** 

**[MouseDown](#page-280-0)** 

[MouseMove](#page-282-0)

[MouseUp](#page-286-0)

<span id="page-225-0"></span>**[RButtonDown](#page-310-0)** 

# **2.3.34.4 Syntax 4: For other controls**

### **Description**

Occurs when the user double-clicks on the control.

# **Event ID**

# **Table 2.132:**

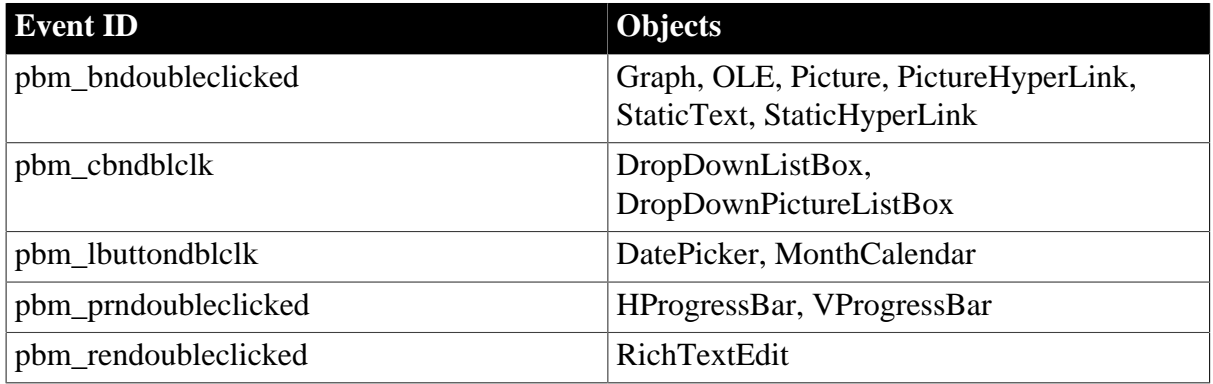

# **Arguments**

None

# **Return Values**

Long.

Return code choices (specify in a RETURN statement):

0 -- Continue processing

# **Usage**

The DoubleClicked event for DropDownListBoxes is only active when the Always Show List property is on.

**See also**

**[Clicked](#page-193-0)** 

<span id="page-225-1"></span>**[RButtonDown](#page-310-0)** 

# **2.3.35 DownloadingStart**

# **Description**

Occurs before a download begins.

# **Event ID**

# **Table 2.133:**

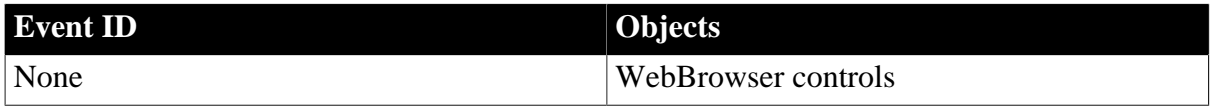

### **Arguments**

### **Table 2.134:**

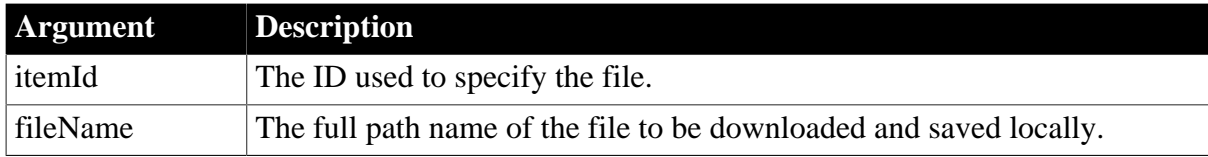

# **Return Values**

None

### **See also**

[AddressChanged](#page-178-0)

**[CertificateError](#page-192-0)** 

[DownloadingStateChanged](#page-226-0)

[EvaluateJavascriptFinished](#page-249-0)

**[NavigationError](#page-289-0)** 

[NavigationProgressIndex](#page-290-0)

[NavigationStateChanged](#page-292-0)

**[NavigationStart](#page-291-0)** 

**[PdfPrintFinished](#page-306-0)** 

**[ResourceRedirect](#page-318-0)** 

<span id="page-226-0"></span>**[TitleTextChanged](#page-347-0)** 

# **2.3.36 DownloadingStateChanged**

### **Description**

Occurs when the download status or progress information has been updated.

**Event ID**

# **Table 2.135:**

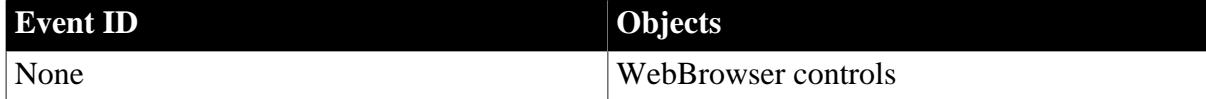

# **Arguments**

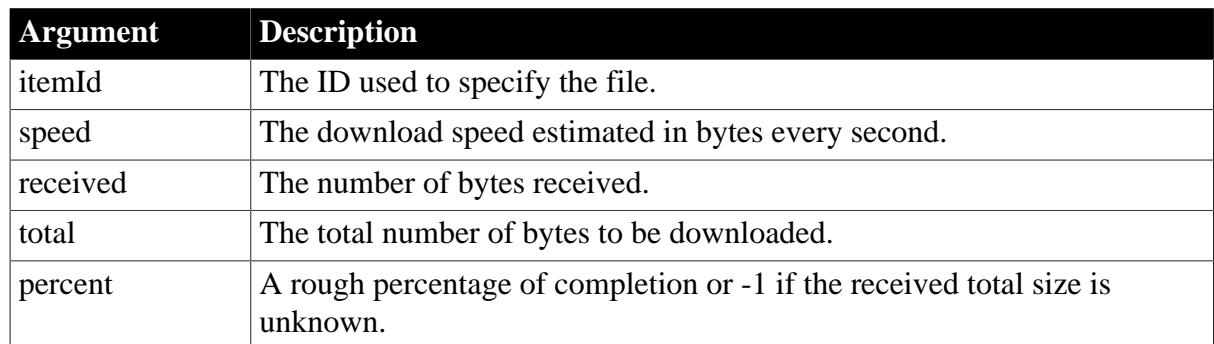

# **Table 2.136:**

# **Return Values**

None

# **Usage**

The DownloadingStateChanged event will be triggered for uncertain times even if the download percentage has reached 100%.

The DownloadingStateChanged event will still be triggered after **PauseDownload** is called.

# **See also**

**[AddressChanged](#page-178-0) [CertificateError](#page-192-0) [DownloadingStart](#page-225-1)** [EvaluateJavascriptFinished](#page-249-0) [NavigationError](#page-289-0) [NavigationProgressIndex](#page-290-0) [NavigationStart](#page-291-0) [NavigationStateChanged](#page-292-0) **[PdfPrintFinished](#page-306-0) [ResourceRedirect](#page-318-0)** [TitleTextChanged](#page-347-0)

# <span id="page-227-0"></span>**2.3.37 DragDrop**

The DragDrop event has different arguments for different objects:

# **Table 2.137:**

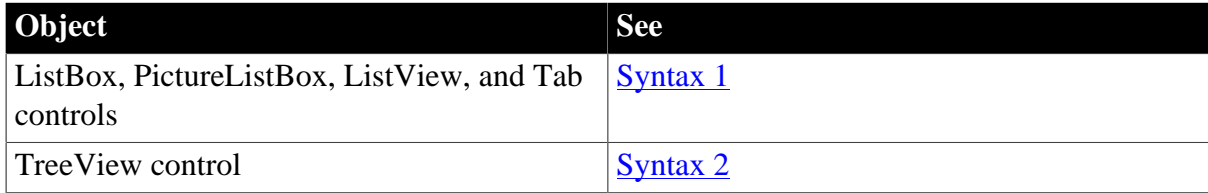

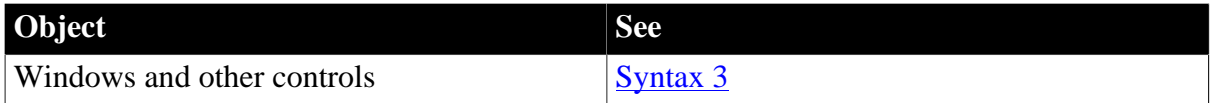

For information about the DataWindow control's DragDrop event, see the Section 8.15, "DragDrop" in *DataWindow Reference*.

### <span id="page-228-0"></span>**2.3.37.1 Syntax 1: For ListBox, PictureListBox, ListView, and Tab controls**

### **Description**

Occurs when the user drags an object onto the control and releases the mouse button to drop the object.

# **Event ID**

### **Table 2.138:**

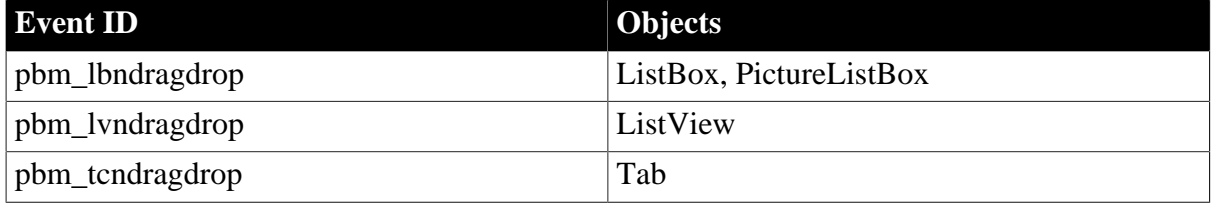

# **Arguments**

#### **Table 2.139:**

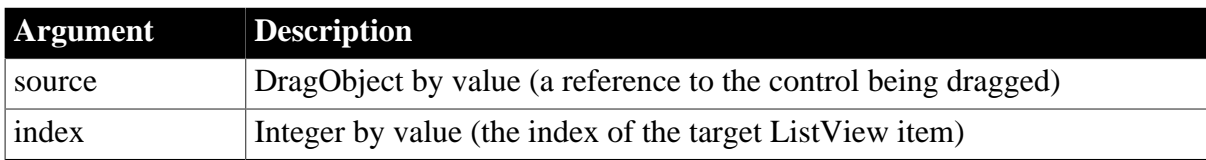

# **Return Values**

Long.

Return code choices (specify in a RETURN statement):

0 -- Continue processing

#### **Usage**

Obsolete functions

You no longer need to call the DraggedObject function in a drag event. Use the source argument instead.

# **Examples**

For ListView controls, see the example for BeginDrag.

This example inserts the dragged ListView item:

This.AddItem(ilvi\_dragged\_object)

This.Arrange( )

**See also**

[BeginDrag](#page-179-0)

[BeginRightDrag](#page-185-0)

[DragEnter](#page-232-0)

**[DragLeave](#page-233-0)** 

<span id="page-229-0"></span>**[DragWithin](#page-234-0)** 

### **2.3.37.2 Syntax 2: For TreeView controls**

#### **Description**

Occurs when the user drags an object onto the control and releases the mouse button to drop the object.

**Event ID**

### **Table 2.140:**

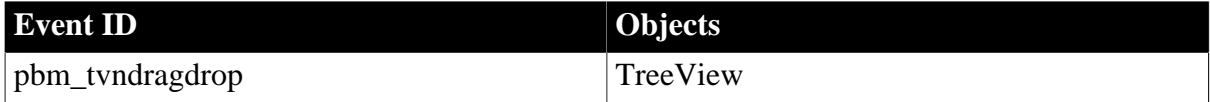

#### **Arguments**

#### **Table 2.141:**

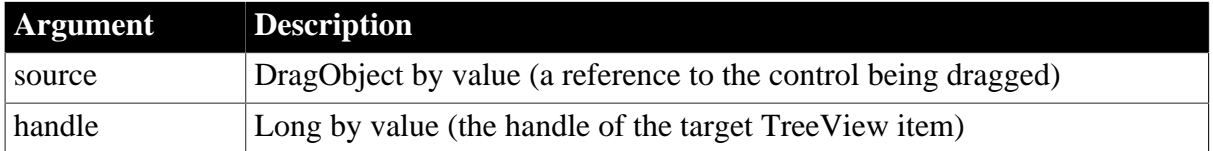

### **Return Values**

Long.

Return code choices (specify in a RETURN statement):

0 -- Continue processing

# **Usage**

Obsolete functions

You no longer need to call the DraggedObject function in a drag event. Use the source argument instead.

#### **Examples**

This example inserts the dragged object as a child of the TreeView item it is dropped upon:

```
TreeViewItem ltv_1
This.GetItem(handle, ltv_1)
```

```
This.SetDropHighlight(handle)
This.InsertItemFirst(handle, itvi_drag_object)
This.ExpandItem(handle)
This.SetRedraw(TRUE)
```
#### **See also**

[DragEnter](#page-232-0)

### [DragLeave](#page-233-0)

<span id="page-230-0"></span>**[DragWithin](#page-234-0)** 

# **2.3.37.3 Syntax 3: For windows and other controls**

### **Description**

Occurs when the user drags an object onto the control and releases the mouse button to drop the object.

# **Event ID**

#### **Table 2.142:**

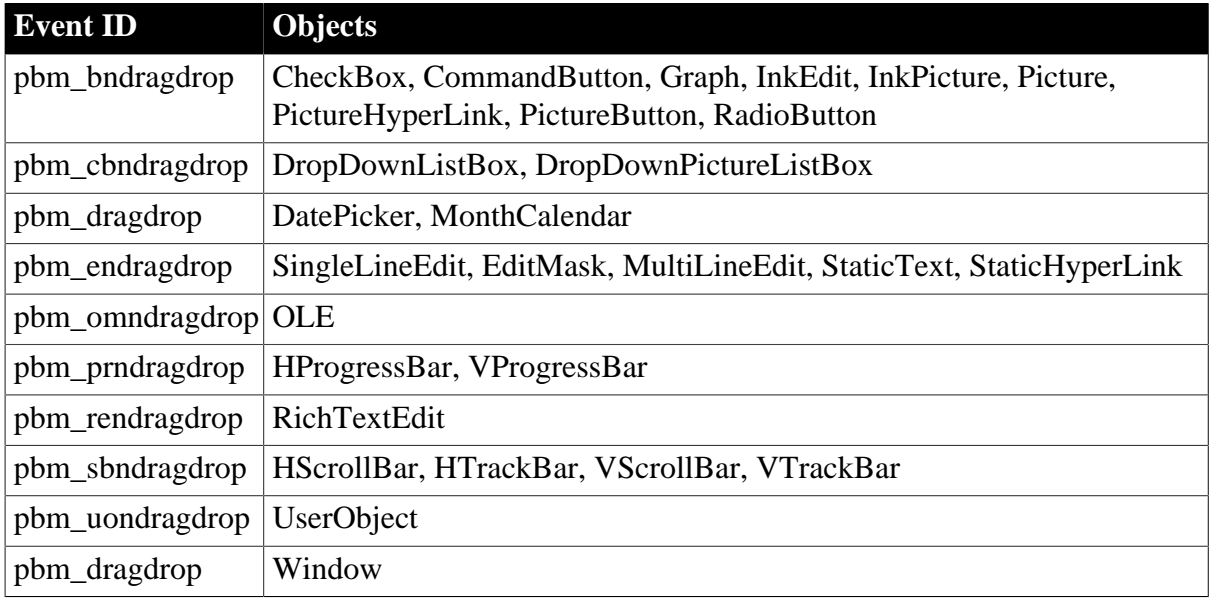

### **Arguments**

#### **Table 2.143:**

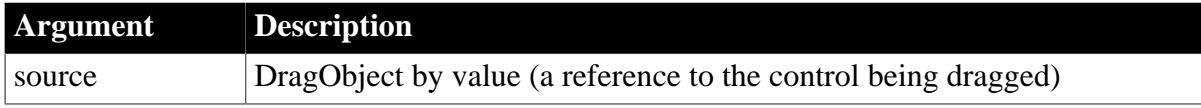

# **Return Values**

Long.

Return code choices (specify in a RETURN statement):

0 -- Continue processing

# **Usage**

When a control's DragAuto property is true, a drag operation begins when the user presses a mouse button.

Obsolete functions

You no longer need to call the DraggedObject function in a drag event. Use the source argument instead.

# **Examples**

Example 1

In this example, the code in the DoubleClicked event for the DataWindow dw\_orddetail starts a drag operation:

```
IF dw_orddetail.GetRow() > 0 THEN
   dw_orddetail.Drag(Begin!)
   This.DragIcon = "dragitem.ico"
END IF
```
Then, in the DragDrop event for a trashcan Picture control, this code deletes the row the user clicked and dragged from the DataWindow control:

```
long ll_currow
dwitemstatus ldwis_delrow
ll_currow = dw_orddetail.GetRow( )
// Save the row's status flag for later use
ldwis_delrow = dw_orddetail.GetItemStatus &
    (ll_currow, 0, Primary!)
// Now, delete the current row from dw_orddetail
dw_orddetail.DeleteRow(0)
```
# Example 2

This example for a trashcan Picture control's DragDrop event checks whether the source of the drag operation is a DataWindow. If so, it asks the user whether to delete the current row in the source DataWindow:

```
DataWindow ldw_Source
Long ll_RowToDelete
Integer li_Choice
IF source.TypeOf() = DataWindow! THEN
    ldw_Source = source
    ll_RowToDelete = ldw_Source.GetRow()
    IF ll_RowToDelete > 0 THEN
       li_Choice = MessageBox("Delete", &
       "Delete this row?", Question!, YesNo!, 2)
      IF li_Choice = 1 THEN
     ldw_Source.DeleteRow(ll_RowToDelete)
     END TF
    ELSE
      Beep(1)
    END IF
```

```
ELSE
```
 Beep(1) END IF

### **See also**

**[DragEnter](#page-232-0)** 

# **[DragLeave](#page-233-0)**

<span id="page-232-0"></span>**[DragWithin](#page-234-0)** 

# **2.3.38 DragEnter**

# **Description**

Occurs when the user is dragging an object and enters the control.

# **Event ID**

# **Table 2.144:**

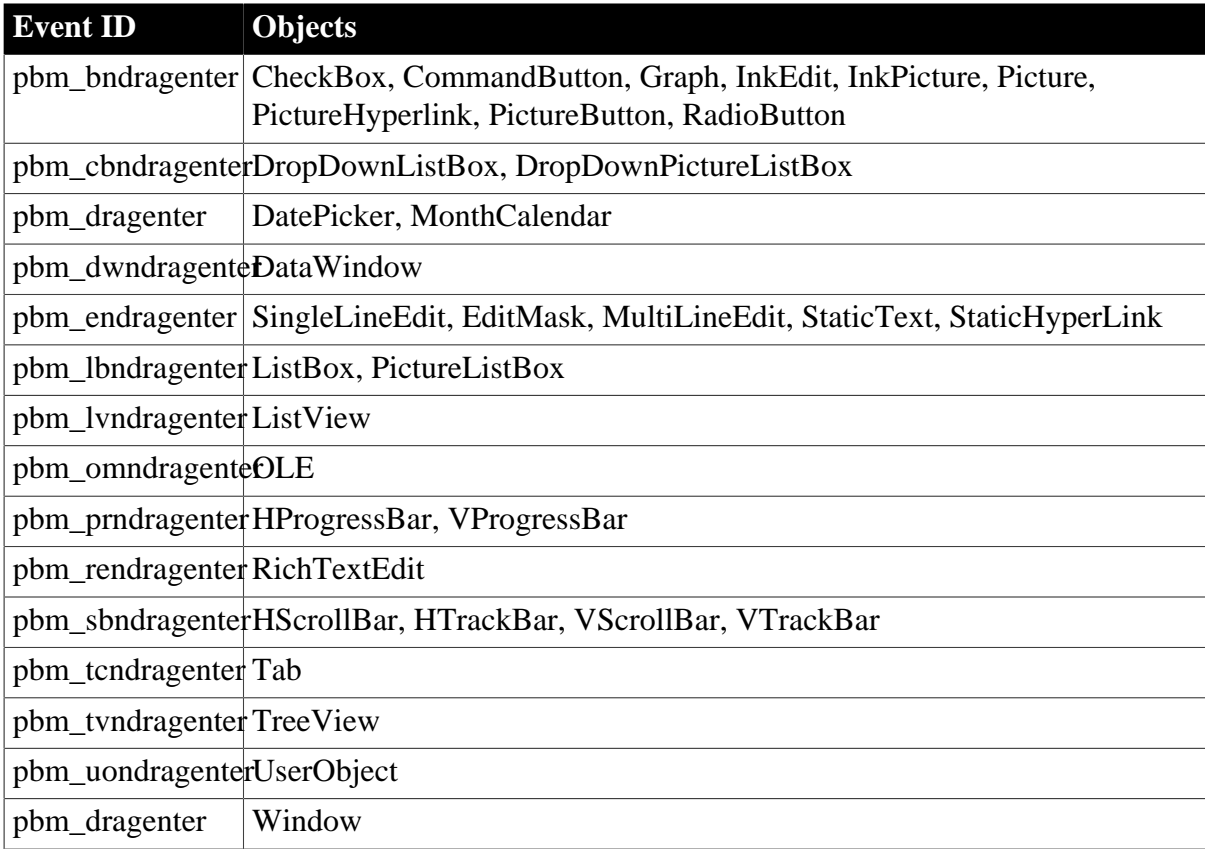

# **Arguments**

# **Table 2.145:**

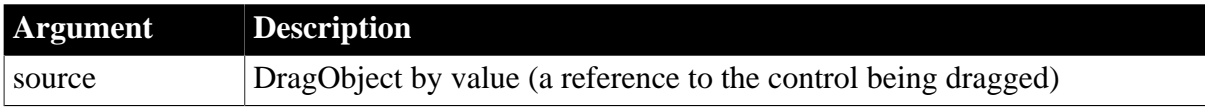

# **Return Values**

# Long.

Return code choices (specify in a RETURN statement):

0 -- Continue processing

# **Usage**

Obsolete functions

You no longer need to call the DraggedObject function in a drag event. Use the source argument instead.

# **Examples**

This example for a Picture control's DragDrop event adds a border to itself when another Picture control (the source) is dragged within its boundaries:

```
IF source.TypeOf() = Picture! THEN
    This.Border = TRUE
END IF
```
# **See also**

**[DragDrop](#page-227-0)** 

**[DragLeave](#page-233-0)** 

<span id="page-233-0"></span>**[DragWithin](#page-234-0)** 

# **2.3.39 DragLeave**

# **Description**

Occurs when the user is dragging an object and leaves the control.

# **Event ID**

**Table 2.146:**

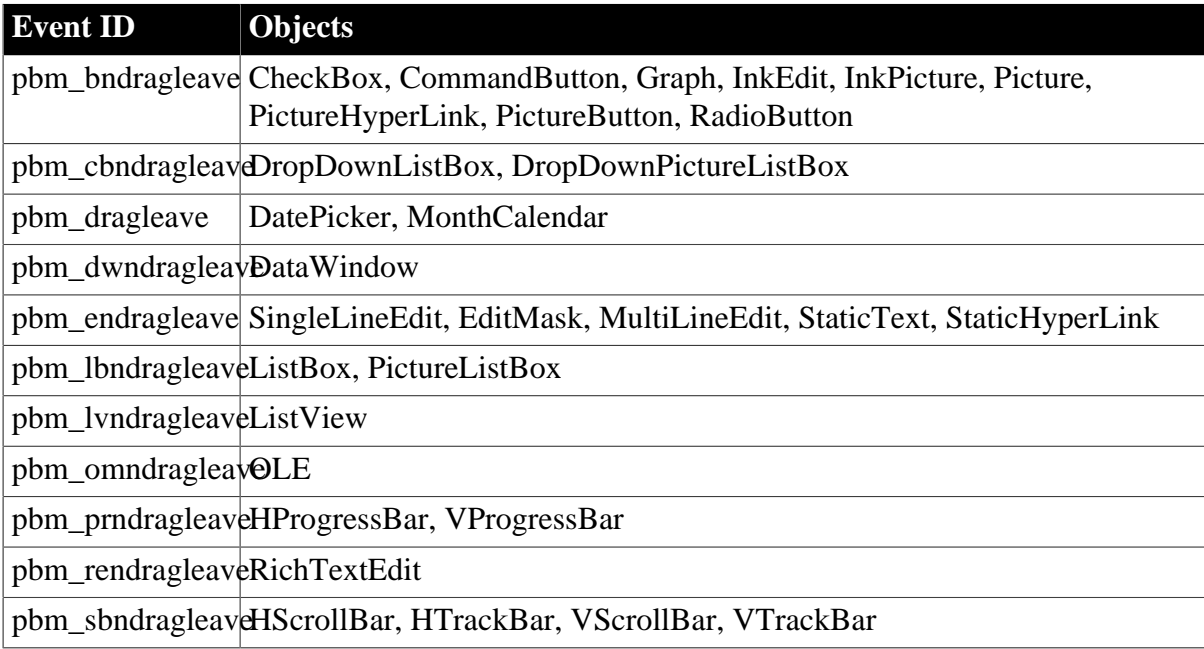

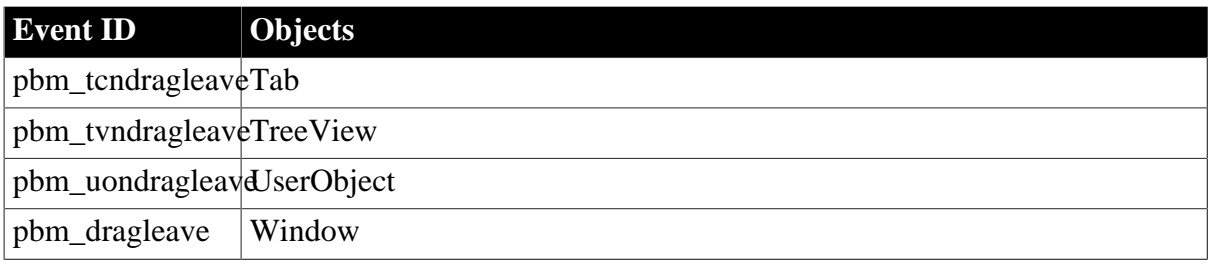

# **Arguments**

#### **Table 2.147:**

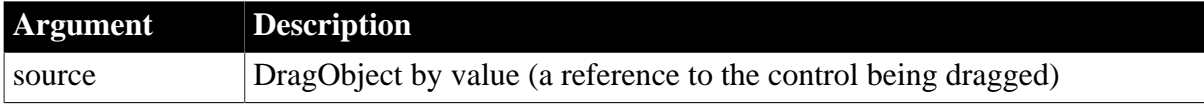

### **Return Values**

Long.

Return code choices (specify in a RETURN statement):

0 -- Continue processing

#### **Usage**

Obsolete functions

You no longer need to call the DraggedObject function in a drag event. Use the source argument instead.

#### **Examples**

This example checks the name of the control being dragged, and if it is, cb\_1 it cancels the drag operation:

```
IF ClassName(source) = "cb_1" THEN
   cb_1.Drag(Cancel!)
END If
```
This example for a Picture control's DragDrop event removes its own border when another Picture control (the source) is dragged beyond its boundaries:

```
IF source.TypeOf() = Picture! THEN
   This.Border = TRUE
END IF
```
**See also**

[DragDrop](#page-227-0)

**[DragEnter](#page-232-0)** 

<span id="page-234-0"></span>**[DragWithin](#page-234-0)** 

# **2.3.40 DragWithin**

The DragWithin event has different arguments for different objects:

# **Table 2.148:**

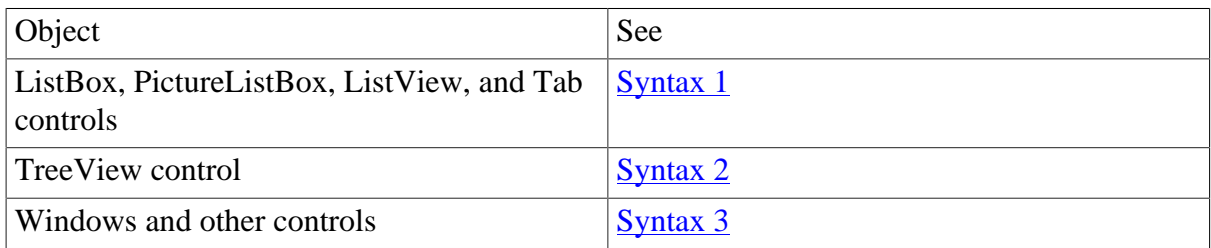

For information about the DataWindow control's DragWithin event, see Section 8.18, "DragWithin" in *DataWindow Reference*.

### <span id="page-235-0"></span>**2.3.40.1 Syntax 1: For ListBox, PictureListBox, ListView, and Tab controls**

### **Description**

Occurs when the user is dragging an object within the control.

### **Event ID**

### **Table 2.149:**

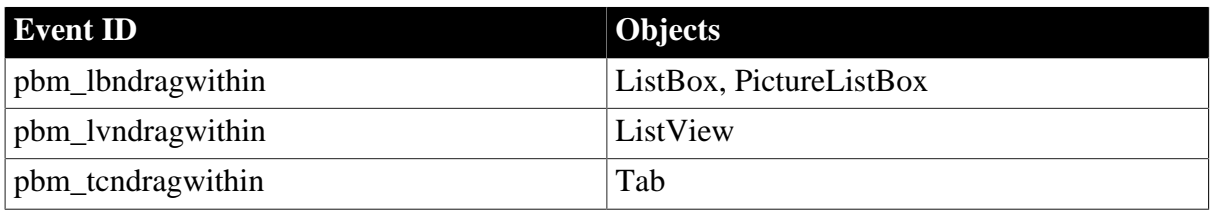

# **Arguments**

#### **Table 2.150:**

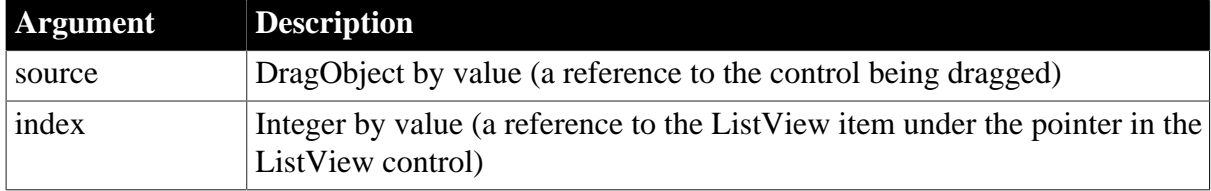

# **Return Values**

Long.

Return code choices (specify in a RETURN statement):

# 0 -- Continue processing

#### **Usage**

Obsolete functions

You no longer need to call the DraggedObject function in a drag event. Use the source argument instead.

# **Examples**

This example changes the background color of the ListView when a DragObject enters its border:

This.BackColor =  $RGB(128, 0, 128)$ 

### **See also**

[DragDrop](#page-227-0)

[DragEnter](#page-232-0)

<span id="page-236-0"></span>**[DragLeave](#page-233-0)** 

### **2.3.40.2 Syntax 2: For TreeView controls**

### **Description**

Occurs when the user is dragging an object within the control.

# **Event ID**

### **Table 2.151:**

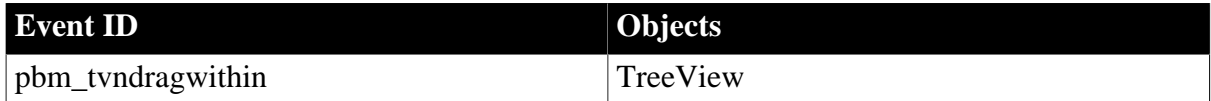

### **Arguments**

# **Table 2.152:**

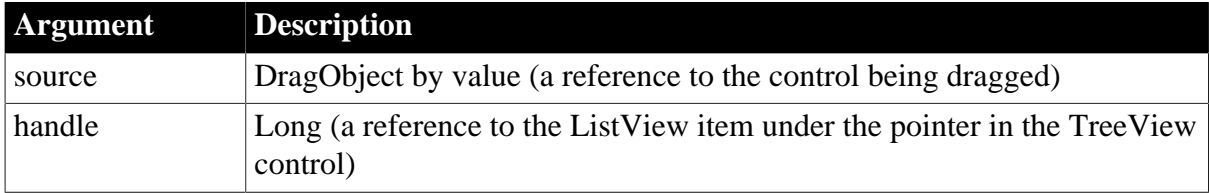

#### **Return Values**

Long.

Return code choices (specify in a RETURN statement):

0 -- Continue processing

#### **Usage**

Obsolete functions

You no longer need to call the DraggedObject function in a drag event. Use the source argument instead.

# **Examples**

This example changes the background color of the TreeView when a DragObject enters its border:

This.BackColor = RGB(128, 0, 128)

**See also**

**[DragDrop](#page-227-0)** 

**[DragEnter](#page-232-0)** 

<span id="page-237-0"></span>**[DragLeave](#page-233-0)** 

### **2.3.40.3 Syntax 3: For windows and other controls**

# **Description**

Occurs when the user is dragging an object within the control.

**Event ID**

### **Table 2.153:**

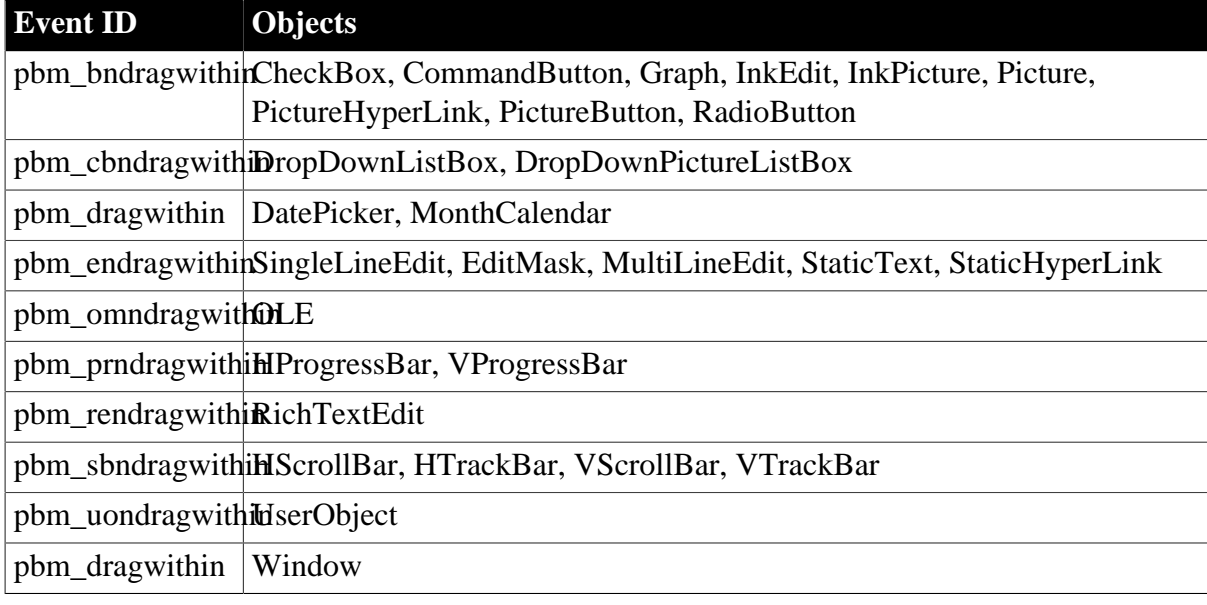

# **Arguments**

#### **Table 2.154:**

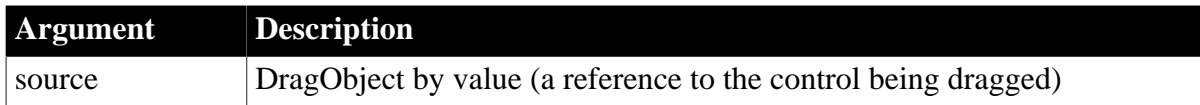

# **Return Values**

Long.

Return code choices (specify in a RETURN statement):

0 -- Continue processing

### **Usage**

Obsolete functions

You no longer need to call the DraggedObject function in a drag event. Use the source argument instead.

**See also**

**[DragDrop](#page-227-0)** 

**[DragEnter](#page-232-0)** 

**[DragLeave](#page-233-0)** 

# **2.3.41 DropDown**

# **Description**

Occurs when the user has clicked the drop-down arrow in a DatePicker control just before the drop-down calendar displays.

# **Event ID**

#### **Table 2.155:**

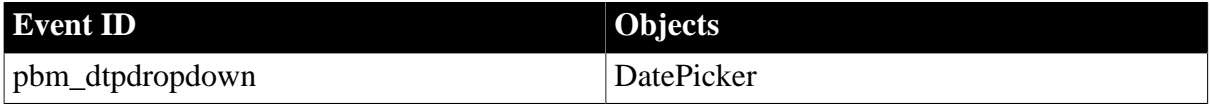

### **Arguments**

None.

### **Return Values**

Long.

<span id="page-238-0"></span>Return code: Ignored.

# **2.3.42 EndDownload**

### **Description**

Occurs at the end of a download procedure

# **Event ID**

#### **Table 2.156:**

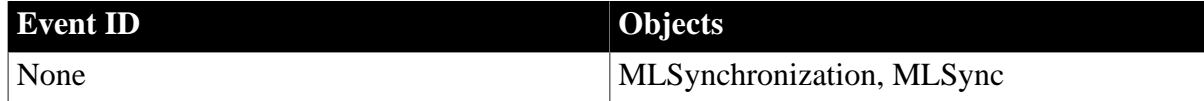

# **Arguments**

#### **Table 2.157:**

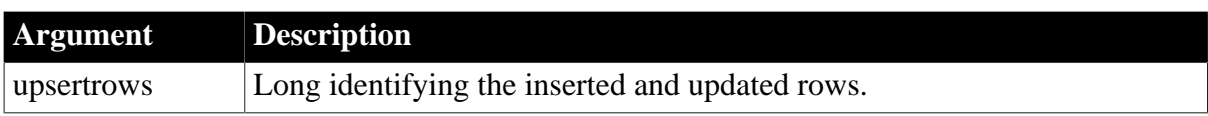

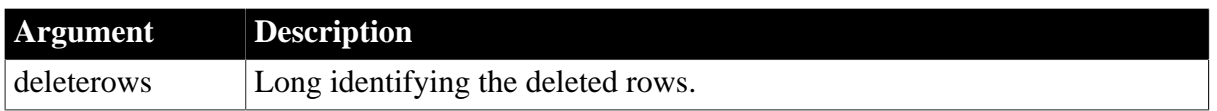

# **Return Values**

None

# **Usage**

Use this event to add custom actions at the end of the download stage of synchronization.

The BeginDownload event marks the beginning of the download transaction. Applicable deletes are performed for all remote tables, and then rows are added as applicable for all remote tables in the download cursor. After EndDownload, download changes are committed.

# **See also**

[BeginDownload](#page-178-1) **[ConnectMobiLink](#page-208-0)** [EndSync](#page-242-0) [EndUpload](#page-242-1)

# **2.3.43 EndLabelEdit**

The EndLabelEdit event has different arguments for different objects:

# **Table 2.158:**

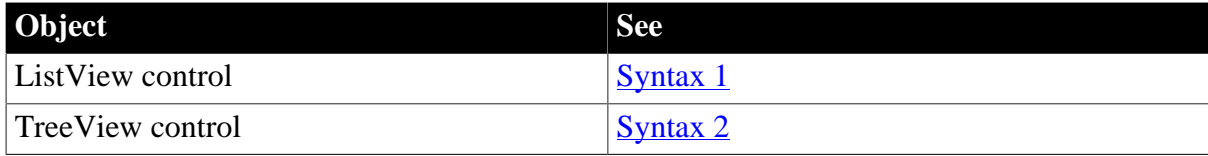

# <span id="page-239-0"></span>**2.3.43.1 Syntax 1: For ListView controls**

# **Description**

Occurs when the user finishes editing an item's label.

# **Event ID**

# **Table 2.159:**

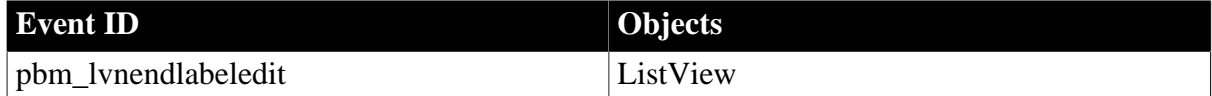

# **Arguments**

#### **Table 2.160:**

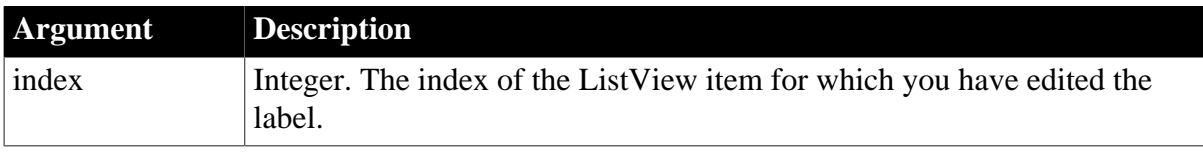

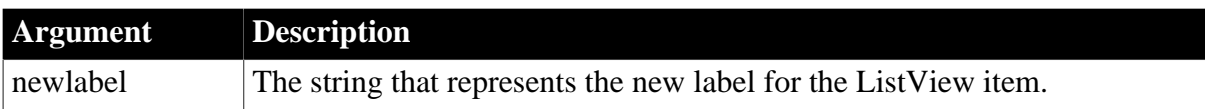

### **Return Values**

Long.

Return code choices (specify in a RETURN statement):

0 -- Allow the new text to become the item's label.

1 -- Prevent the new text from becoming the item's label.

### **Usage**

The user triggers this event by pressing Enter or Tab after editing the text.

# **Examples**

This example displays the old label and the new label in a SingleLineEdit:

```
ListViewItem lvi
sle_info.text = "Finished editing " &
    + String(lvi.label) &
    +". Item changed to "+ String(newlabel)
```
#### **See also**

<span id="page-240-0"></span>**[BeginLabelEdit](#page-182-0)** 

# **2.3.43.2 Syntax 2: For TreeView controls**

#### **Description**

Occurs when the user finishes editing an item's label.

# **Event ID**

# **Table 2.161:**

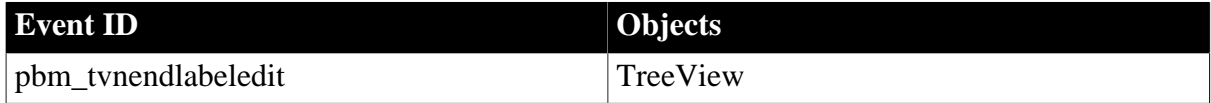

# **Arguments**

#### **Table 2.162:**

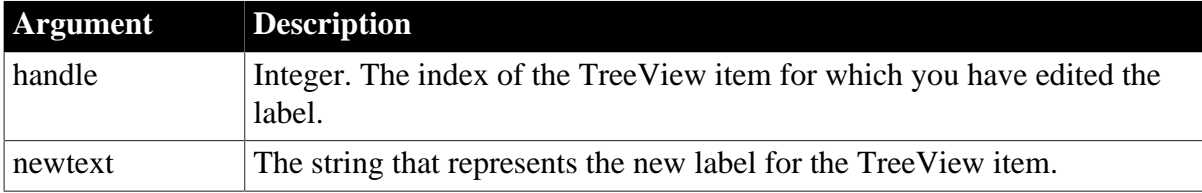

# **Return Values**

# Long.

Return code choices (specify in a RETURN statement):

- 0 -- Allow the new text to become the item's label
- 1 -- Prevent the new text from becoming the item's label

### **Usage**

The user triggers this event by pressing Enter or Tab after editing the text.

### **Examples**

This example displays the old label and the new label in a SingleLineEdit:

```
TreeViewItem tvi
```

```
This.GetItem(handle, tvi)
sle_info.Text = "Finished editing " &
   + String(tvi.Label) &
    + ". Item changed to " &
    + String(newtext)
```
#### **See also**

# [BeginLabelEdit](#page-182-0)

# **2.3.44 EndLogScan**

# **Description**

Occurs after the scan of the transaction log completes for upload.

# **Event ID**

# **Table 2.163:**

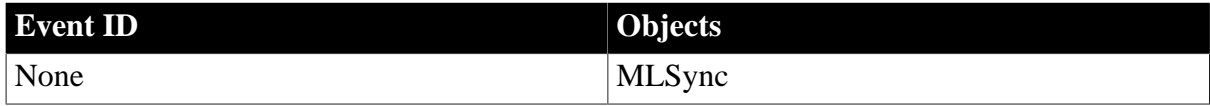

#### **Arguments**

None

# **Return Values**

None

#### **Usage**

Use this event to add custom actions immediately after the transaction log is scanned for upload.

The following events are triggered while the upload stream is prepared, but before synchronization begins: BeginLogScan, ProgressInfo, and EndLogScan.

#### **See also**

[BeginLogScan](#page-184-0)

# <span id="page-242-0"></span>**[ProgressIndex](#page-307-0)**

# **2.3.45 EndSync**

# **Description**

Occurs at the end of synchronization.

# **Event ID**

# **Table 2.164:**

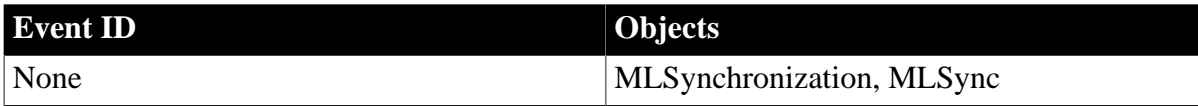

# **Arguments**

### **Table 2.165:**

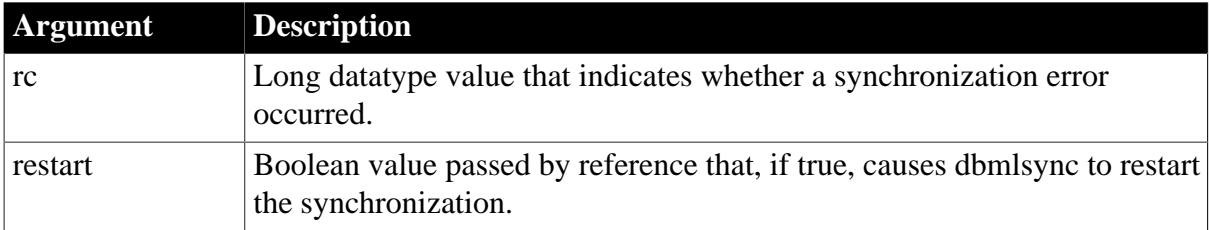

# **Return Values**

None

# **Usage**

Use this event to add custom actions when a synchronization is complete.

An rc value of 0 indicates a successful synchronization. When the rc value is anything other than 0, an error has occurred. If the restart value changes to true, dbmlsync restarts the synchronization.

# **See also**

**[BeginSync](#page-187-0)** 

[DisconnectMobiLink](#page-220-0)

[EndDownload](#page-238-0)

<span id="page-242-1"></span>[EndUpload](#page-242-1)

# **2.3.46 EndUpload**

# **Description**

Occurs after transmission of the upload to the synchronization server.

# **Event ID**

### **Table 2.166:**

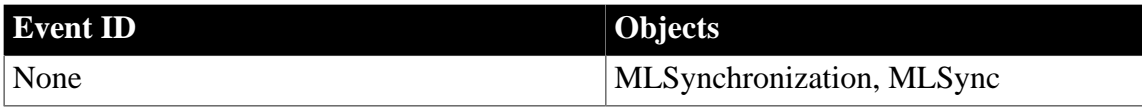

### **Arguments**

None

# **Return Values**

None

**Usage**

Use this event to add custom actions immediately after transmission of the upload stream from dbmlsync to the MobiLink synchronization server.

The BeginUpload event marks the beginning of the upload transaction. Applicable inserts and updates to the consolidated database are performed for all remote tables, then rows are deleted as applicable for all remote tables. After EndUpload, upload changes are committed.

### **See also**

[BeginUpload](#page-188-0)

[DisconnectMobiLink](#page-220-0)

[EndDownload](#page-238-0)

[EndSync](#page-242-0)

# **2.3.47 Error**

# **2.3.47.1 Syntax 1: for Connection, DataWindow, DataStore, OLE, OLEObject, OLETxnObject**

#### **Description**

Occurs when an error is found in a data or property expression for an external object or a DataWindow object.

# **Improved error-handling capability in PowerBuilder**

The Error event is maintained for backward compatibility. If you do not script the Error event or change its action argument, information from this event is passed to RuntimeError objects, such as DWRuntimeError or OLERuntimeError. You can handle these errors in a try-catch block.

# **Event ID**

#### **Table 2.167:**

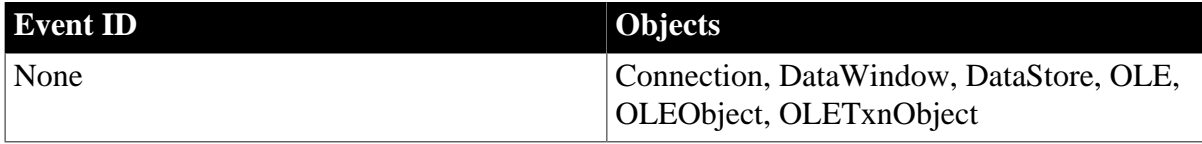

# **Arguments**

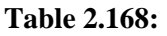

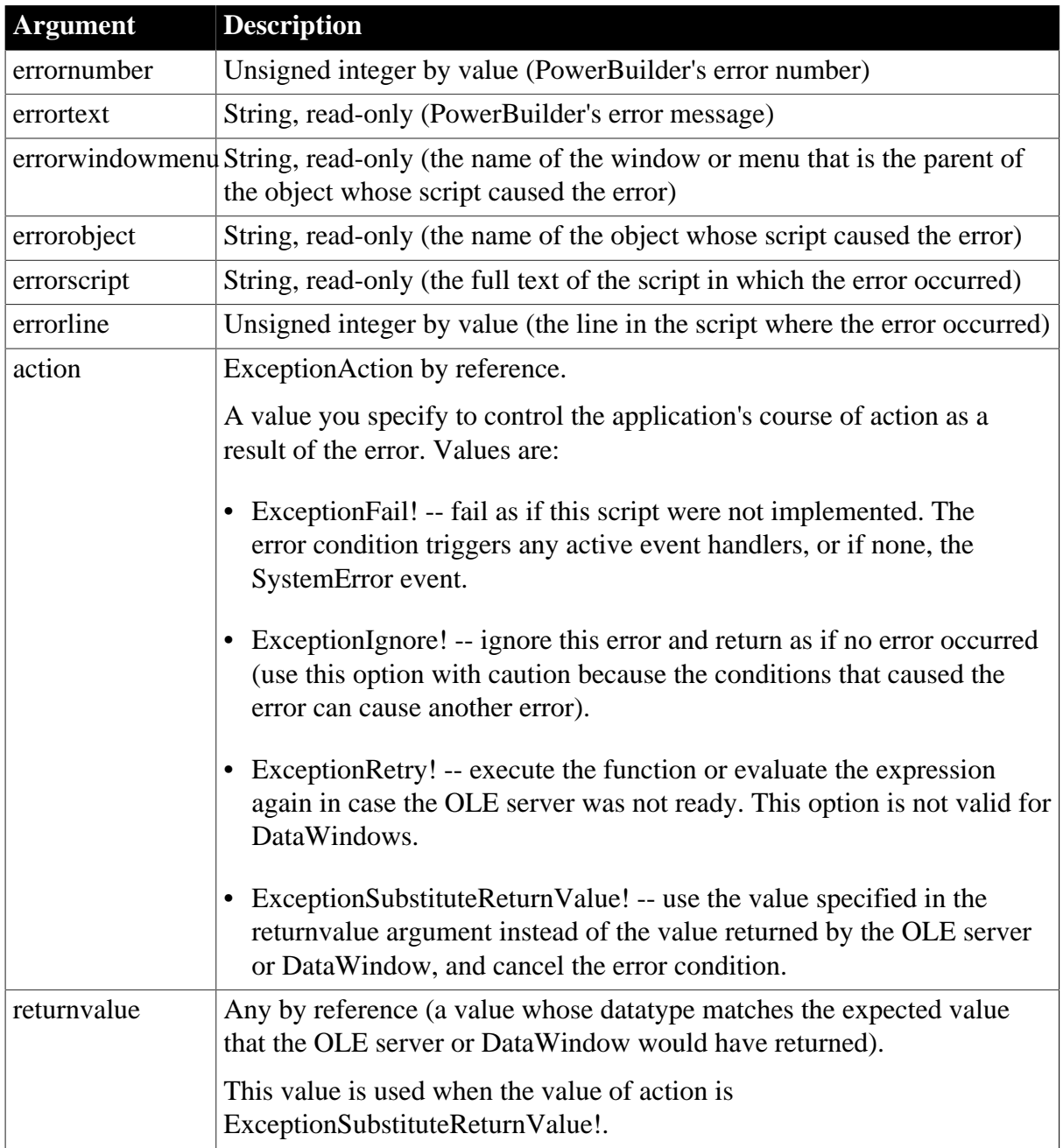

# **Return Values**

None. Do not use a RETURN statement.

**Usage**

DataWindow and OLE objects are dynamic. Expressions that use dot notation to refer to data and properties of these objects might be valid under some runtime conditions but not others. The Error event allows you to respond to this dynamic situation with error recovery logic.

The Error event also allows you to respond to communications errors in the client component of a distributed application. In the Error event for a custom connection object, you can tell

PowerBuilder what action to take when an error occurs during communications between the client and the server.

The Error event gives you an opportunity to substitute a default value when the error is not critical to your application. Its arguments also provide information that is helpful in debugging. For example, the arguments can help you debug DataWindow data expressions that cannot be checked by the compiler -- such expressions can only be evaluated at runtime.

# **When to substitute a return value**

The ExceptionSubstituteReturnValue! action allows you to substitute a return value when the last element of an expression causes an error. Do not use it to substitute a return value when an element in the middle of an expression causes an error. The substituted return value does not match the datatype of the unresolved object reference and causes a system error.

The ExceptionSubstituteReturnValue! action can be useful for handling errors in data expressions.

For DataWindows, when an error occurs while evaluating a data or property expression, error processing occurs like this:

- 1. The Error event occurs.
- 2. If the Error event has no script or its action argument is set to ExceptionFail!, any active exception handler for a DWRuntimeError or its RuntimeError ancestor is invoked.
- 3. If no exception handler exists, or if the existing exception handlers do not handle the exception, the SystemError event is triggered.
- 4. If the SystemError event has no script, an application error occurs and the application is terminated.

The error processing in the client component of a distributed application is the same as for DataWindows.

For information about error processing in OLE controls, see the **[ExternalException](#page-250-0)** event. For information about data and property expressions for DataWindow objects, see Section 5.3, "PowerBuilder: DataWindow property expressions" in *DataWindow Reference*.

For information about handling communications errors in a multitier application, see Chapter 6, *Developing Distributed Applications* in *Application Techniques*.

# **Examples**

This example displays information about the error that occurred and allows the script to continue:

```
MessageBox("Error Number " + string(errornumber)&
   + " Occurred", "Errortext: " + String(errortext))
action = ExceptionIgnore!
```
# **See also**

DBError in Section 8.12, "DBError" in *DataWindow Reference*

# **[ExternalException](#page-250-0)**

# **[SystemError](#page-344-0)**

# **2.3.47.2 Syntax 2: for CompressorObject objects**

# **Description**

Occurs when an error is found in the file compression operation.

# **Event ID**

### **Table 2.169:**

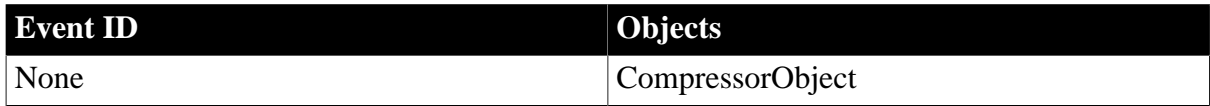

# **Arguments**

### **Table 2.170:**

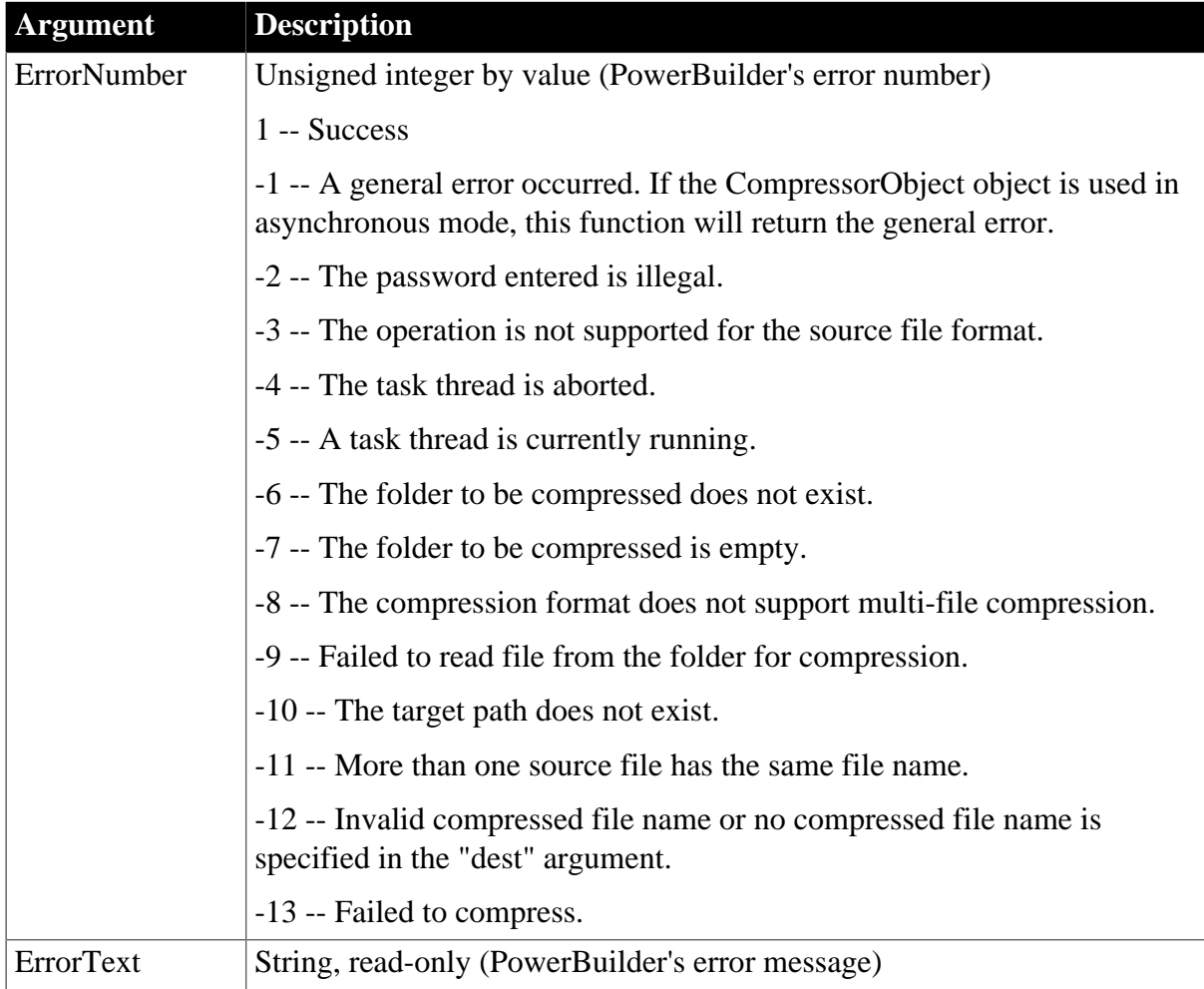

# **Return Values**

None

# **See also**

[Finished](#page-254-0)

**[ProcessingFile](#page-307-1)** 

**[SizeCompleted](#page-336-0)** 

**[Start](#page-341-0)** 

# **2.3.47.3 Syntax 3: for ExtractorObject objects**

# **Description**

Occurs when an error is found in the archive extraction operation.

# **Event ID**

### **Table 2.171:**

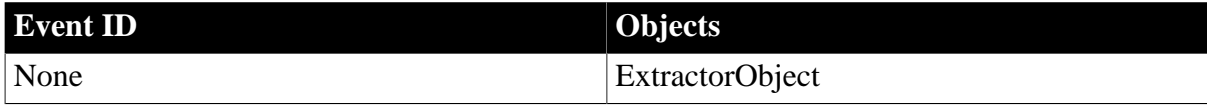

# **Arguments**

### **Table 2.172:**

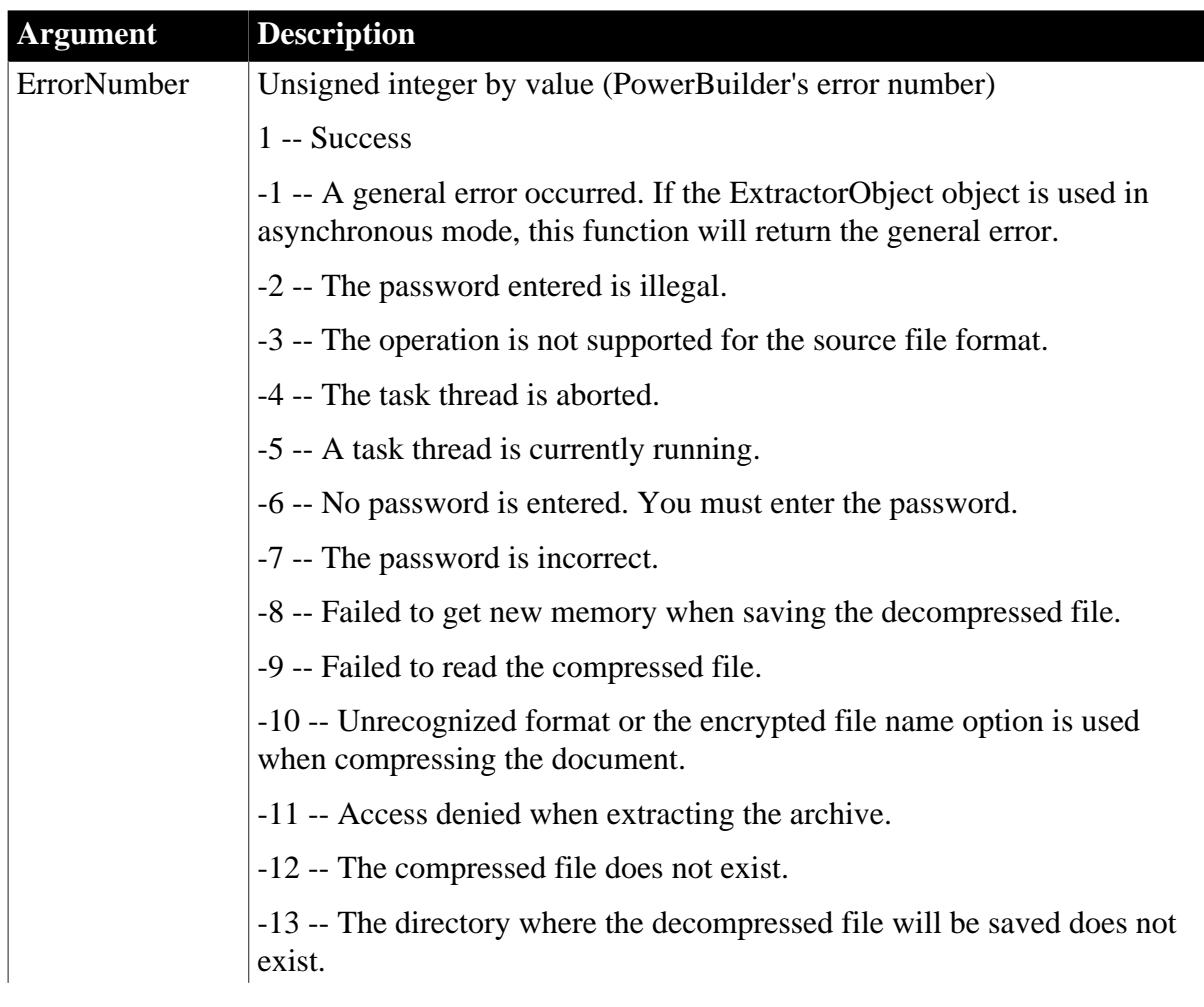

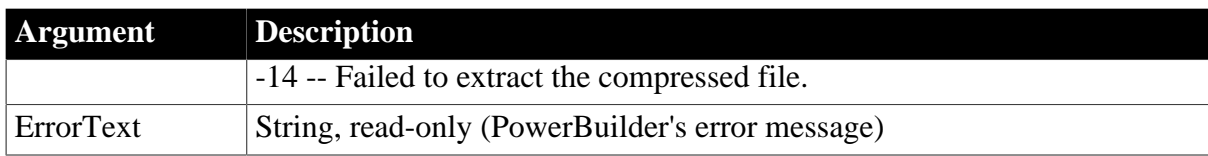

# **Return Values**

None

**See also**

[Finished](#page-254-0)

[ProcessingFile](#page-307-1)

**[SizeCompleted](#page-336-0)** 

<span id="page-248-0"></span>**[Start](#page-341-0)** 

# **2.3.48 ErrorMessage**

### **Description**

Occurs on display of an error message from a MobiLink synchronization.

# **Event ID**

### **Table 2.173:**

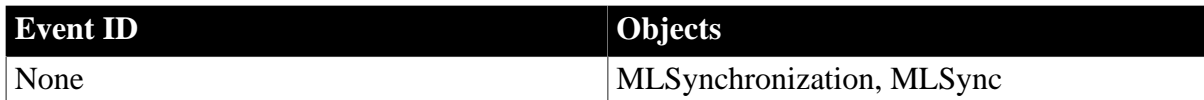

# **Arguments**

#### **Table 2.174:**

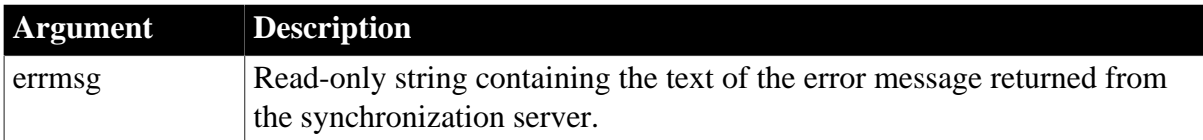

# **Return Values**

None

# **Usage**

Use this event to receive error information logged by dbmlsync.

The following events can be triggered when different types of messages are sent by the synchronization server: DisplayMessage, ErrorMessage, FileMessage, and WarningMessage.

### **See also**

**[DisplayMessage](#page-220-1)** 

# **[FileMessage](#page-253-0)**

# <span id="page-249-0"></span>[WarningMessage](#page-353-0)

# **2.3.49 EvaluateJavascriptFinished**

# **Description**

Occurs after the [EvaluateJavascriptAsync](#page-563-0) function is executed.

# **Event ID**

# **Table 2.175:**

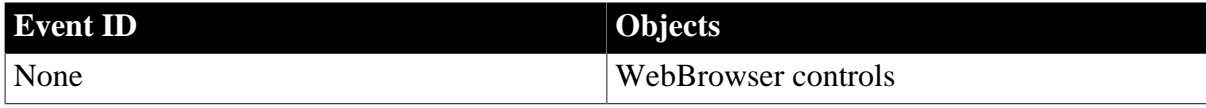

# **Arguments**

# **Table 2.176:**

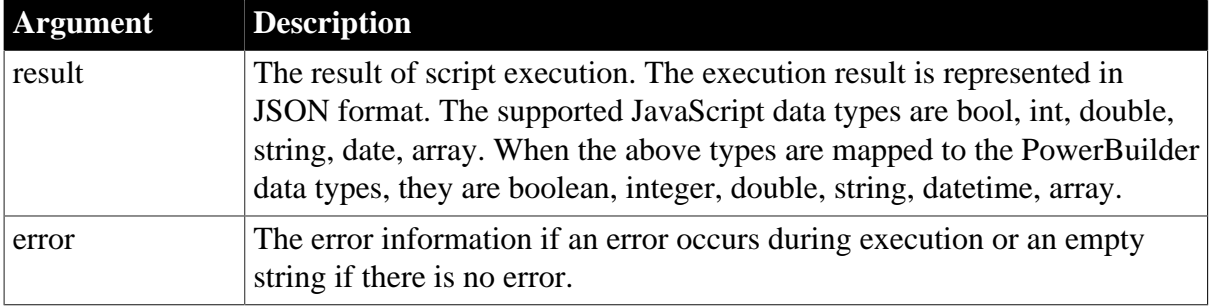

# **Return Values**

None

# **Examples**

The following example shows that the EvaluateJavascriptFinished event parses the JavaScript execution result via the JSONParser object:

```
//Event EvaluateJavascriptFinished
JsonParser lnv_JsonParser
Long ll_RootObject
String ls_Type
If Len(Result) > 0 Then
  lnv_JsonParser = Create JsonParser
  lnv_JsonParser.LoadString(result)
 ll_RootObject = lnv_JsonParser.GetRootItem()
 ls_Type = lnv_JsonParser.GetItemString(ll_RootObject, "type")
 If IsValid(lnv_JsonParser) Then Destroy (lnv_JsonParser)
End If
```
**See also**

[AddressChanged](#page-178-0) **[CertificateError](#page-192-0)** 

**[DownloadingStart](#page-225-1)** 

### [DownloadingStateChanged](#page-226-0)

[NavigationError](#page-289-0)

[NavigationProgressIndex](#page-290-0)

**[NavigationStart](#page-291-0)** 

[NavigationStateChanged](#page-292-0)

[PdfPrintFinished](#page-306-0)

**[ResourceRedirect](#page-318-0)** 

<span id="page-250-0"></span>**[TitleTextChanged](#page-347-0)** 

# **2.3.50 ExternalException**

# **Description**

Occurs when an OLE automation command caused an exception on the OLE server.

# **Improved error-handling capability in PowerBuilder**

The ExternalException event is maintained for backward compatibility. If you do not script this event or change its action argument, information from this event is passed to RuntimeError objects, such as OLERuntimeError. You can handle these errors in a try-catch block.

# **Event ID**

# **Table 2.177:**

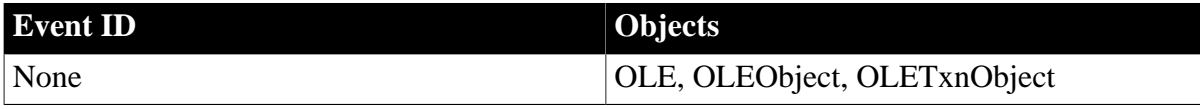

# **Arguments**

# **Table 2.178:**

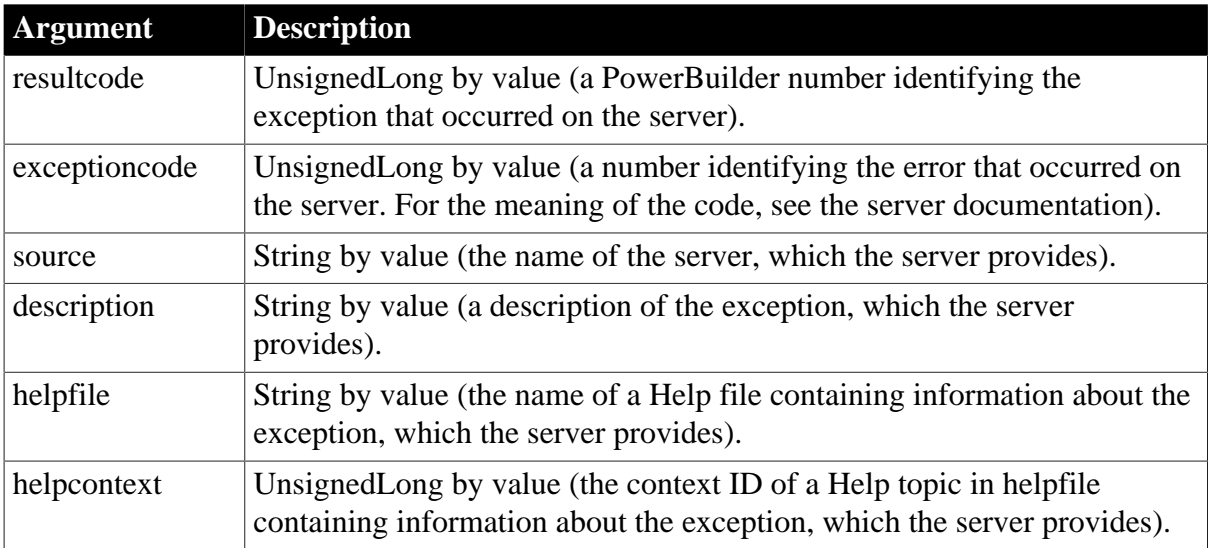

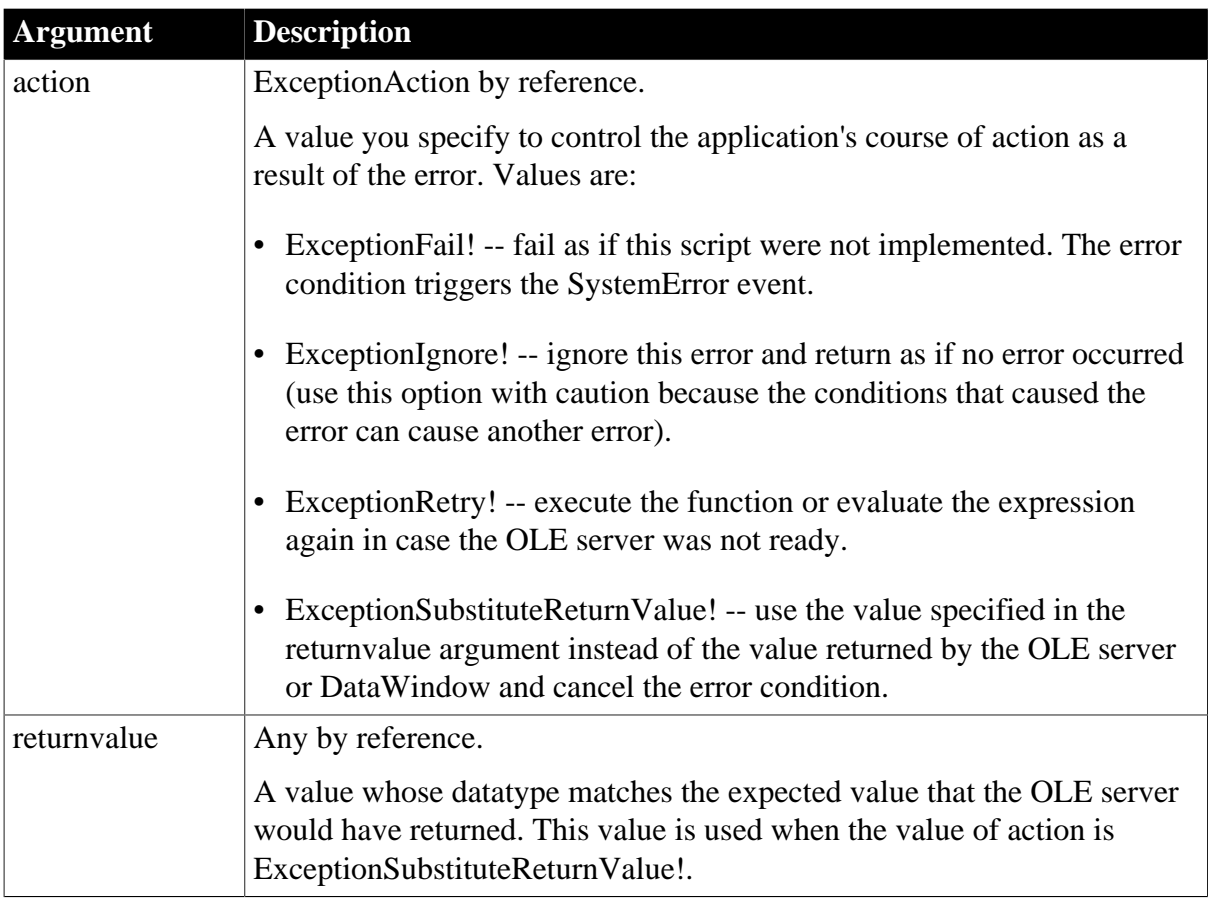

# **Return Values**

None. (Do not use a RETURN statement.)

# **Usage**

OLE objects are dynamic. Expressions that refer to data and properties of these objects might be valid under some runtime conditions but not others. If the expression causes an exception on the server, PowerBuilder triggers the ExternalException event. The ExternalException event gives you information about the error that occurred on the OLE server.

The server defines what it considers exceptions. Some errors, such as mismatched datatypes, generally do not cause an exception but do trigger the Error event. In some cases you might not consider the cause of the exception to be an error. To determine the reason for the exception, see the documentation for the server.

When an exception occurs because of a call to an OLE server, error handling occurs like this:

- 1. The ExternalException event occurs.
- 2. If the ExternalException event has no script or its action argument is set to ExceptionFail!, the Error event occurs.
- 3. If the Error event has no script or its action argument is set to ExceptionFail!, any active exception handler for an OLERuntimeError or its RuntimeError ancestor is invoked.
- 4. If no exception handler exists, or if the existing exception handlers do not handle the exception, the SystemError event is triggered.
5. If the SystemError event has no script, an application error occurs and the application is terminated.

#### **Examples**

Suppose your window has two instance variables: one for specifying the exception action, and another of type Any for storing a potential substitute value. Before accessing the OLE property, a script sets the instance variables to appropriate values:

```
ie_action = ExceptionSubstituteReturnValue!
ia_substitute = 0
li_currentsetting = ole_1.Object.Value
```
If the command fails, a script for the ExternalException event displays the Help topic named by the OLE server, if any. It substitutes the return value you prepared and returns control to the calling script. The assignment of the substitute value to li\_currentsetting works correctly because their datatypes are compatible:

```
string ls_context
```

```
// Command line switch for WinHelp numeric context ID
ls context = " -n " + String(helpcontext)If Len(HelpFile) > 0 THEN
   Run("winhelp.exe " + ls_context + " " + helpfile)
END IF
action = ie_action 
returnvalue = ia_substitute
```
Because the event script must serve for every automation command for the control, you need to set the instance variables to appropriate values before each automation command.

#### **See also**

#### [Error](#page-243-0)

### **2.3.51 FileExists**

#### **Description**

Occurs when a file is saved in the RichTextEdit control and the file already exists.

#### **Event ID**

#### **Table 2.179:**

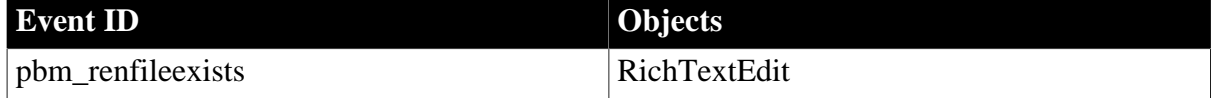

#### **Arguments**

#### **Table 2.180:**

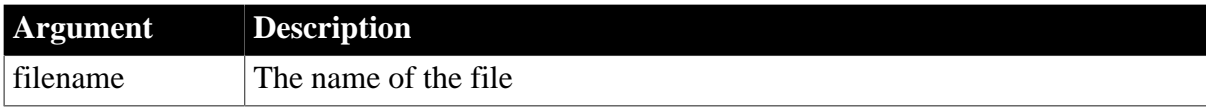

# **Return Values**

Long.

Return code choices (specified in a RETURN statement):

```
0 -- Continue processing
```
1 -- Saving of document is canceled

## **Usage**

The SaveDocument function can trigger the FileExists event.

## **Examples**

This script for FileExists checks a flag to see if the user is performing a save (which will automatically overwrite the opened file) or wants to rename the file using Save As. For the Save As case, the script asks the user to confirm overwriting the file:

```
integer li_answer
// If user asked to Save to same file,
// do not prompt for overwriting
IF ib saveas = FALSE THEN RETURN 0
li_answer = MessageBox("FileExists", &
   filename + " already exists. Overwrite?", &
      Exclamation!, YesNo!)
   MessageBox("Filename arg", filename)
// Returning a non-zero value cancels save
IF li_answer = 2 THEN RETURN 1
```
# **2.3.52 FileMessage**

### **Description**

Occurs on display of a detailed information message from a MobiLink synchronization.

### **Event ID**

**Table 2.181:**

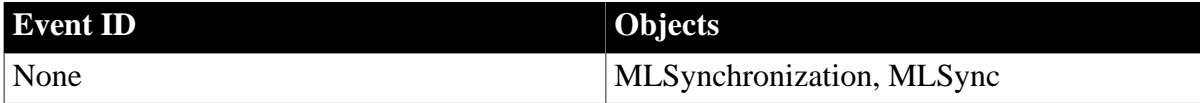

## **Arguments**

### **Table 2.182:**

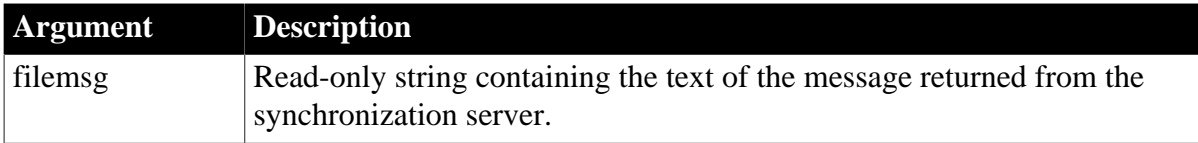

### **Return Values**

None

# **Usage**

Use this event to receive information logged by dbmlsync.

The following events can be triggered when different types of messages are sent by the synchronization server: DisplayMessage, ErrorMessage, FileMessage, and WarningMessage.

# **See also**

**[DisplayMessage](#page-220-0)** 

**[ErrorMessage](#page-248-0)** 

[WarningMessage](#page-353-0)

# **2.3.53 Finished**

## **Description**

Occurs when the file compression or extraction is completed.

# **Event ID**

### **Table 2.183:**

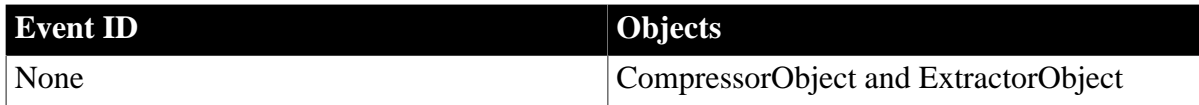

## **Arguments**

### **Table 2.184:**

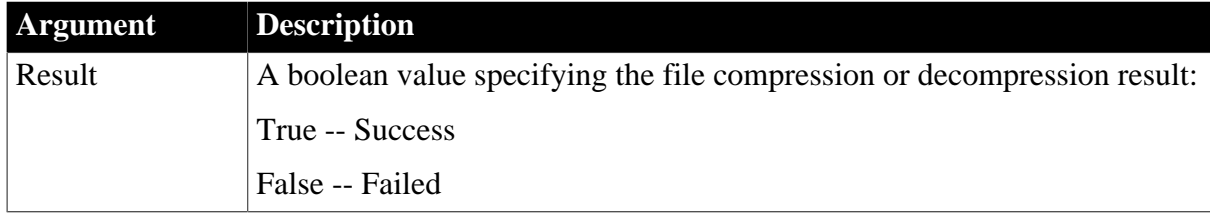

### **Return Values**

None

**See also**

[Error](#page-243-0)

[ProcessingFile](#page-307-0)

**[SizeCompleted](#page-336-0)** 

**[Start](#page-341-0)** 

# **2.3.54 Gesture**

**Description**

Occurs when an application gesture recognized by the control is completed. A gesture is a stroke or series of strokes that is recognized by the application as indicating an action. This event can only be triggered on a Tablet PC.

## **Event ID**

### **Table 2.185:**

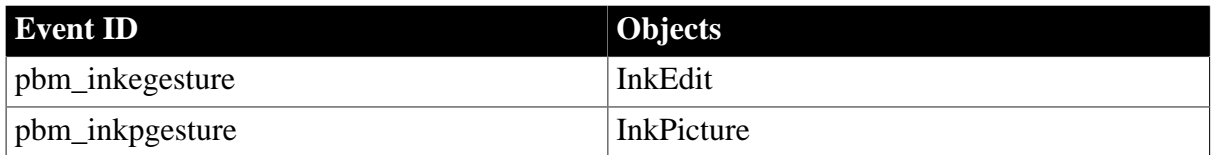

### **Arguments**

#### **Table 2.186:**

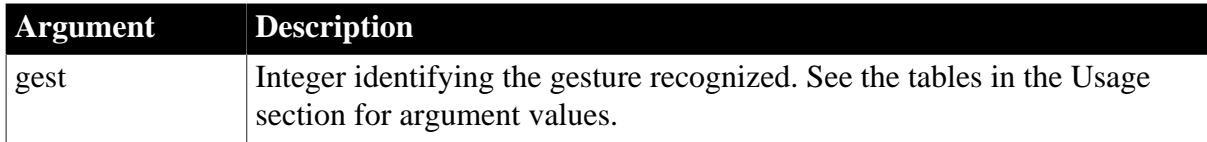

#### **Return Values**

Boolean.

Return false to accept the gesture and true to ignore it.

#### **Usage**

The Gesture event is triggered only on a Tablet PC. On a Tablet PC, the InkEdit control recognizes the following gestures that represent keystrokes that are frequently used in edit controls. To ensure that the gestures are recognized, users should draw straight lines and sharp right angles without removing the stylus from the control. InkEdit controls on other computers behave as MultiLineEdit controls and cannot accept ink input from a mouse.

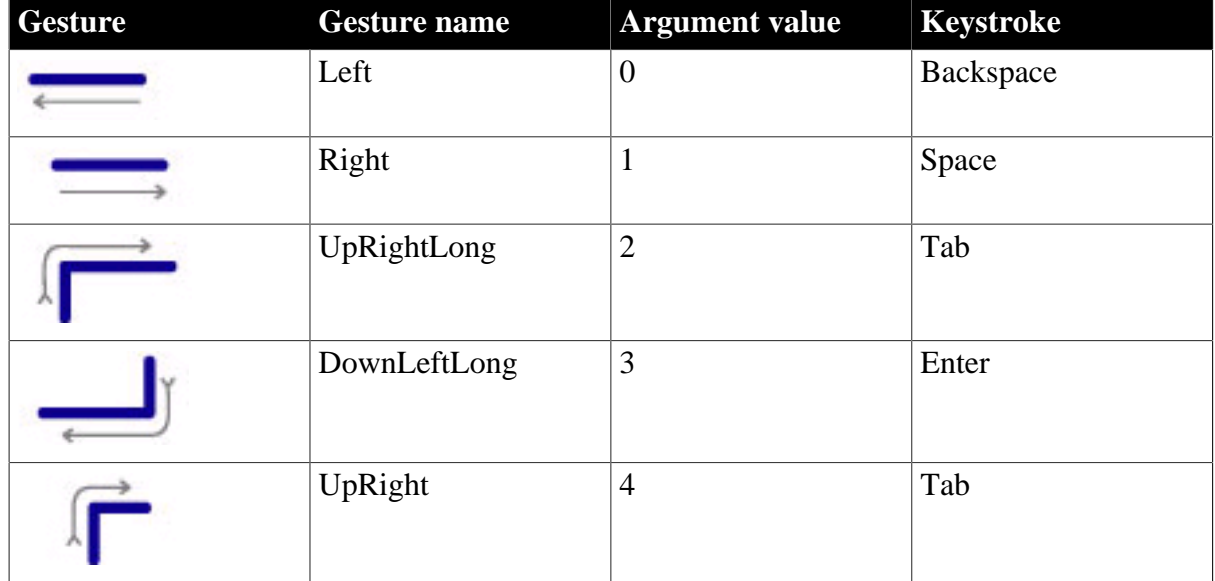

#### **Table 2.187:**

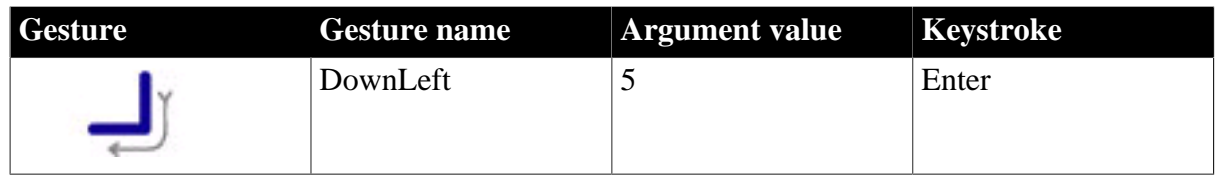

On a Tablet PC, the InkPicture control recognizes the following gestures that are equivalent to mouse clicks:

#### **Table 2.188:**

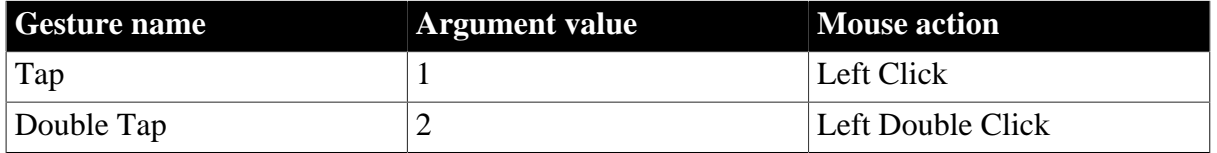

When you tap the stylus or click a mouse in an InkPicture control on a Tablet PC, the Gesture event is triggered. On other computers, a mouse click triggers the Stroke event. The CollectionMode property must be set to GestureOnly! for a double tap to be recognized. Only single-stroke gestures are recognized when CollectionMode is set to InkAndGesture!. If a gesture is not recognized, the value of the argument is 0.

### **Examples**

This code in the Gesture event of an InkEdit control confirms to the user that the gesture was recognized:

```
CHOOSE CASE gest
    CASE 0
      MessageBox("Gesture recognized", &
         "You entered a space")
    CASE 1
      MessageBox("Gesture recognized", &
          "You entered a backspace")
    CASE 2,4
      MessageBox("Gesture recognized", &
         "You entered a tab")
    CASE 3,5
      MessageBox("Gesture recognized", &
         "You entered a return")
END CHOOSE
```
return false

#### **See also**

[RecognitionResult](#page-313-0)

<span id="page-256-0"></span>[Stroke](#page-342-0)

### **2.3.55 GetFocus**

#### **Description**

Occurs just before the control receives focus (before it is selected and becomes active).

GetFocus applies to all controls

# **Event ID**

#### **Table 2.189:**

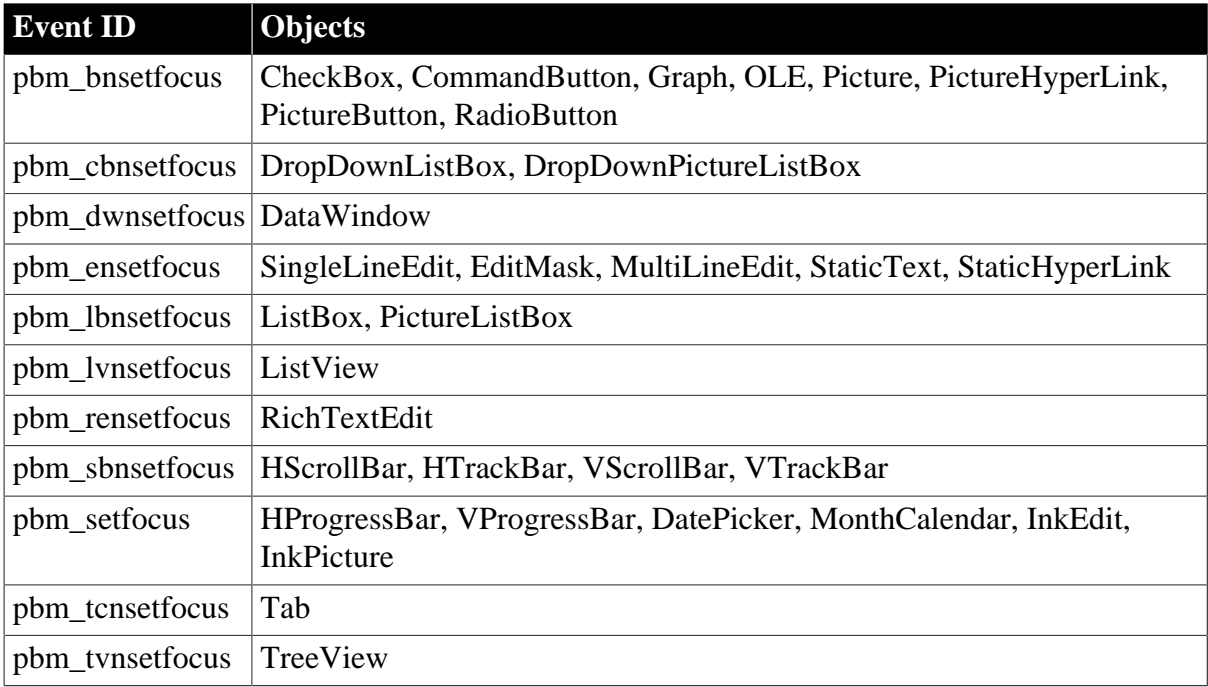

## **Arguments**

None

## **Return Values**

Long.

Return code choices (specified in a RETURN statement):

0 -- Continue processing

### **Examples**

Example 1

This example in a SingleLineEdit control's GetFocus event selects the text in the control when the user tabs to it:

This.SelectText(1, Len(This.Text))

### Example 2

In Example 1, when the user clicks the SingleLineEdit rather than tabbing to it, the control gets focus and the text is highlighted, but then the click deselects the text. If you define a user event that selects the text and then post that event in the GetFocus event, the highlighting works when the user both tabs and clicks. This code is in the GetFocus event:

This. EVENT POST ue\_select( )

This code is in the ue\_select user event:

```
This.SelectText(1, Len(This.Text))
```
## **See also**

**[Clicked](#page-193-0)** 

**[LoseFocus](#page-276-0)** 

# **2.3.56 Help**

## **Description**

Occurs when the user drags the question-mark button from the title bar to a menu item or a control and then clicks, or when the user clicks in a control (giving it focus) and then presses the F1 key.

## **Event ID**

### **Table 2.190:**

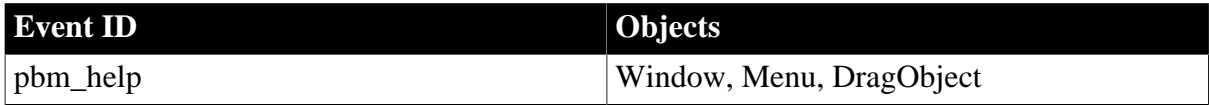

## **Arguments**

## **Table 2.191:**

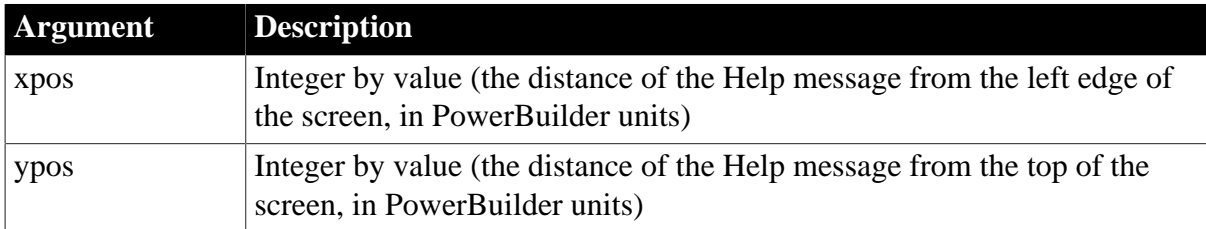

## **Return Values**

Long.

Return code choices (specified in a RETURN statement):

```
0 -- Continue processing
```
**Usage**

The question-mark button only appears in the title bar of response windows. You must set the ContextHelp property to true to enable this event.

You can script Help messages for individual menu items and controls. PowerBuilder dispatches the associated Windows message to the appropriate menu item or control.

Examples

This example codes a message box to open when the user drags and clicks the question-mark button over a TrackBar control:

```
MessageBox("Context Help Message", "Move the TrackBar" &
 + " slider to~r~n change the DataWindow magnification.")
```
**See also**

# **[ShowHelp](#page-1521-0)**

# **2.3.57 Hide**

# **Description**

Occurs just before the window is hidden.

## **Event ID**

## **Table 2.192:**

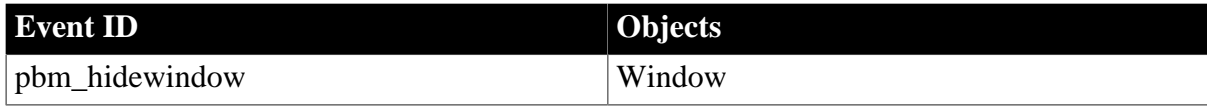

### **Arguments**

None

## **Return Values**

Long.

Return code choices (specified in a RETURN statement):

0 -- Continue processing

### **Usage**

A Hide event can occur when a sheet in an MDI frame is closed. It does not occur when closing a main, response, or pop-up window.

### **See also**

**[Close](#page-203-0)** 

[Show](#page-335-0)

# **2.3.58 HotLinkAlarm**

### **Description**

Occurs after a Dynamic Data Exchange (DDE) server application has sent new (changed) data and the client DDE application has received it.

### **Event ID**

### **Table 2.193:**

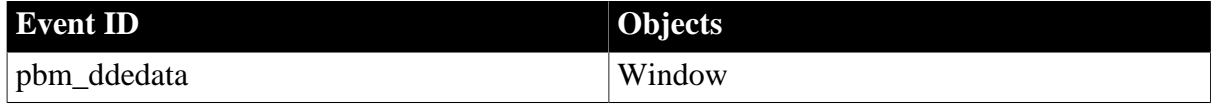

### **Arguments**

None

## **Return Values**

## Long.

Return code choices (specify in a RETURN statement):

0 -- Continue processing

## **Usage**

After establishing a hot link with a DDE server application with the StartHotLink function, actions on the server can trigger the HotLinkAlarm event.

## **Examples**

This script in the HotLinkAlarm event gets information about the DDE server application and the new data:

```
string ls_data, ls_appl, ls_topic, ls_item
GetDataDDEOrigin(ls_appl, ls_topic, ls_item)
GetDataDDE(ls_data)
```
## **2.3.59 Idle**

### **Description**

Occurs when the Idle function has been called in an application object script and the specified number of seconds have elapsed with no mouse or keyboard activity.

### **Event ID**

#### **Table 2.194:**

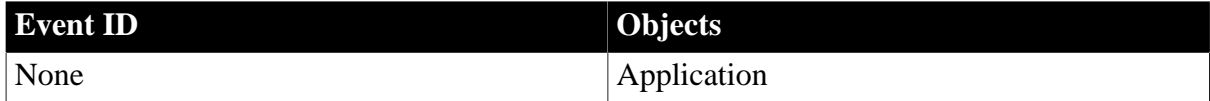

### **Arguments**

None

## **Return Values**

None. (Do not use a RETURN statement.)

### **Examples**

This statement in an application script causes the Idle event to be triggered after 300 seconds of inactivity:

Idle(300)

In the Idle event itself, this statement closes the application:

HALT CLOSE

# **2.3.60 InputFieldSelected**

### **Description**

In a RichTextEdit control, occurs when the user double-clicks an input field, allowing the user to edit the data in the field.

# **Event ID**

#### **Table 2.195:**

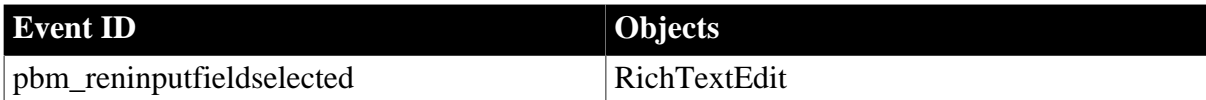

# **Arguments**

**Table 2.196:**

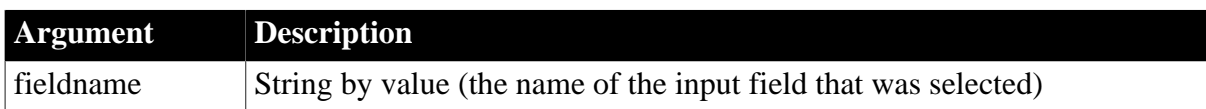

### **Return Values**

Long.

Return code choices (specify in a RETURN statement):

0 -- Continue processing

#### **Examples**

This script for the InputFieldSelected event of a RichTextEdit control gets the data in the input field the user is about to edit:

```
string ls_fieldvalue
ls_fieldvalue = This.InputFieldGetData(fieldname)
```
#### **See also**

[PictureSelected](#page-302-0)

## **2.3.61 InsertItem**

### **Description**

Occurs when an item is inserted in the ListView.

### **Event ID**

### **Table 2.197:**

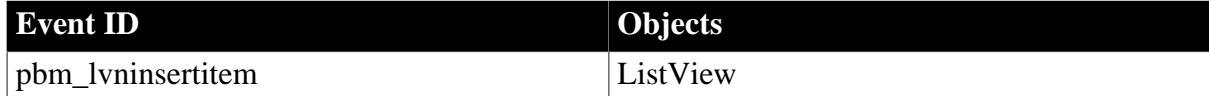

### **Arguments**

#### **Table 2.198:**

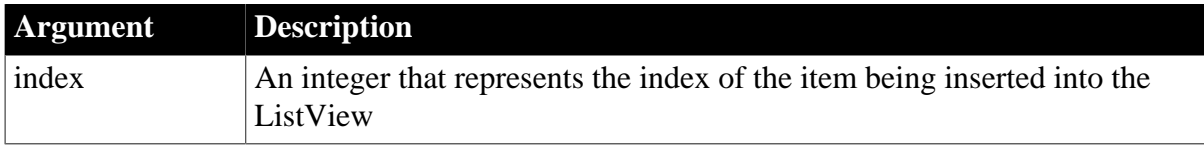

# **Return Values**

Long.

Return code choices (specified in a RETURN statement):

0 -- Continue processing

## **Examples**

This example displays the label and index of the inserted item:

```
ListViewItem lvi
This.GetItem(index, lvi)
sle_info.Text = "Inserted "+ String(lvi.Label) &
   + " into position " &
    + String(index)
```
**See also**

**[DeleteItem](#page-217-0)** 

## **2.3.62 ItemActivate**

#### **Description**

Occurs when a ListView item is clicked or double-clicked. The actual firing mechanism depends on the OneClickActivate and TwoClickActivate property settings.

## **Event ID**

#### **Table 2.199:**

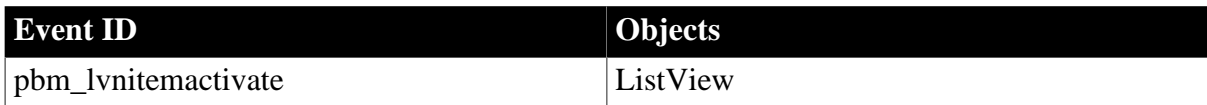

### **Arguments**

#### **Table 2.200:**

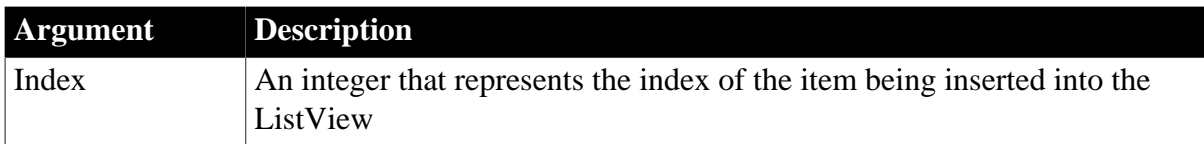

## **Return Values**

Long.

Return code choices (specify in a RETURN statement):

0 -- Continue processing

### **Usage**

Use the ItemActivate event instead of the Clicked or DoubleClicked event in new applications.

The following ListView property settings determine which user action fires the event:

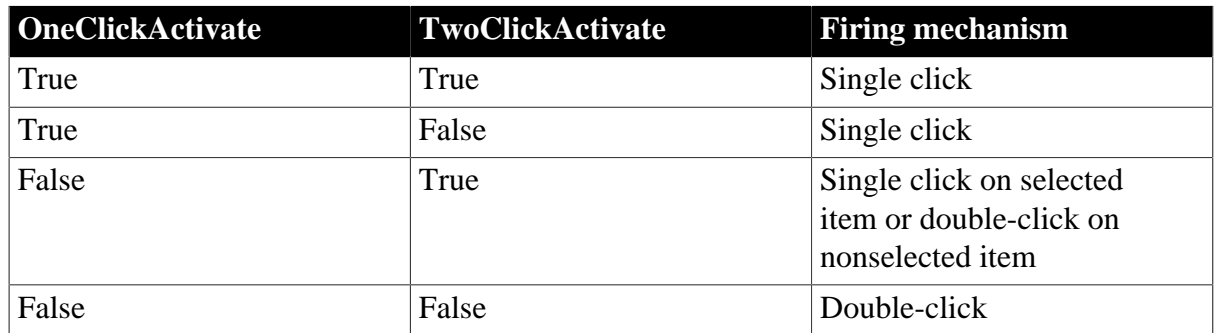

### **Table 2.201:**

# **Examples**

This code changes a ListView item text label to uppercase lettering. The change is made in the second column of the item the user clicks or double-clicks, depending on the ListView property settings:

listviewitem llvi\_current

```
This.GetItem(index, 2, llvi_current)
llvi_current.Label = Upper(llvi_current.Label)
This.SetItem(index, 2, llvi_current)
RETURN 0
```
**See also**

**[ItemChanged](#page-263-0)** 

<span id="page-263-0"></span>**[ItemChanging](#page-264-0)** 

# **2.3.63 ItemChanged**

### **Description**

Occurs when an ListView item has changed.

## **Event ID**

#### **Table 2.202:**

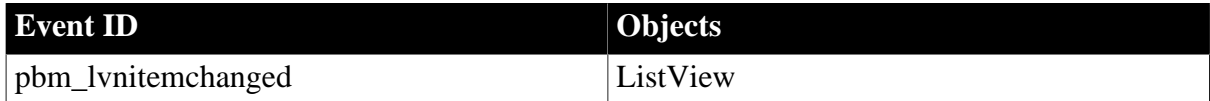

### **Arguments**

#### **Table 2.203:**

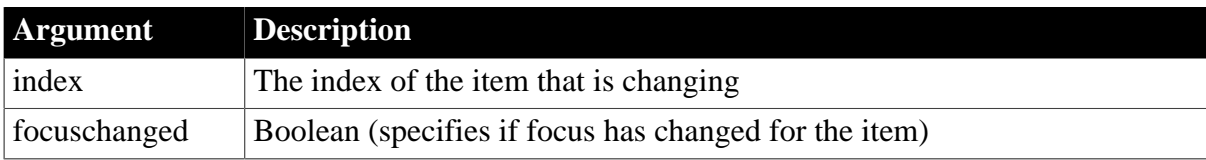

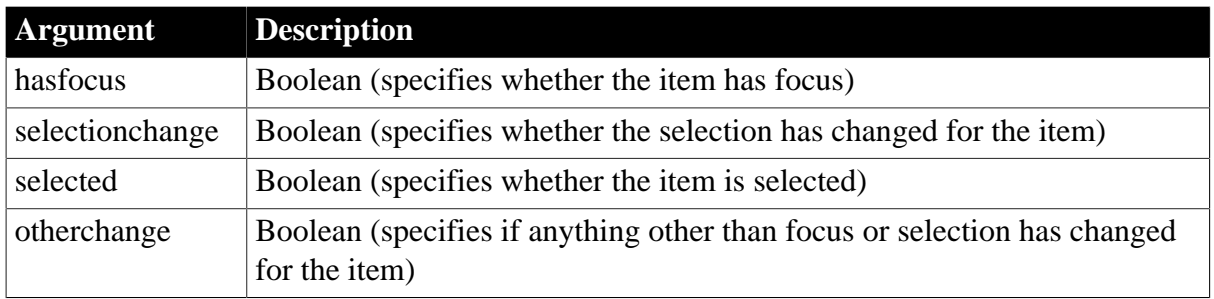

## **Return Values**

Long.

Return code choices (specify in a RETURN statement):

0 -- Continue processing

## **Examples**

This example checks whether the event is occurring because focus has changed to the item:

```
ListViewItem l_lvi
lv_list.GetItem(index, l_lvi)
IF focuschange and hasfocus THEN
    sle1.Text = String(lvi.label) +" has focus."
END IF
```
#### **See also**

ItemChanged in Section 8.27, "ItemChanged" in *DataWindow Reference*

## <span id="page-264-0"></span>**[ItemChanging](#page-264-0)**

## **2.3.64 ItemChanging**

#### **Description**

Occurs just before a ListView changes.

# **Event ID**

#### **Table 2.204:**

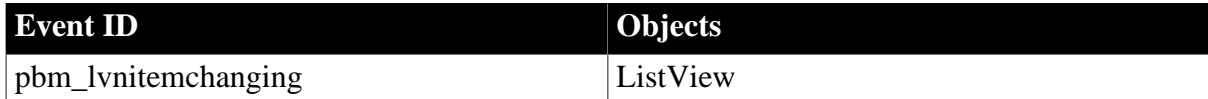

#### **Arguments**

#### **Table 2.205:**

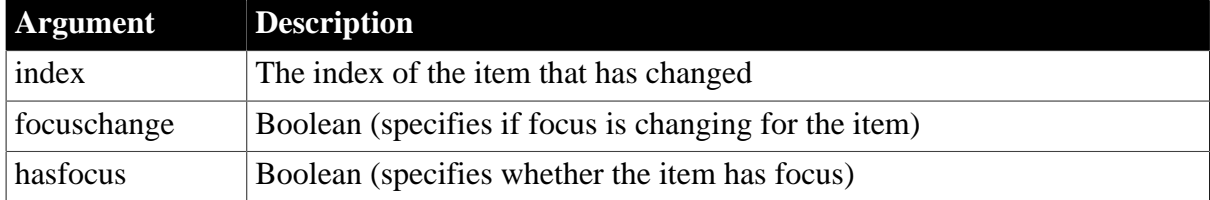

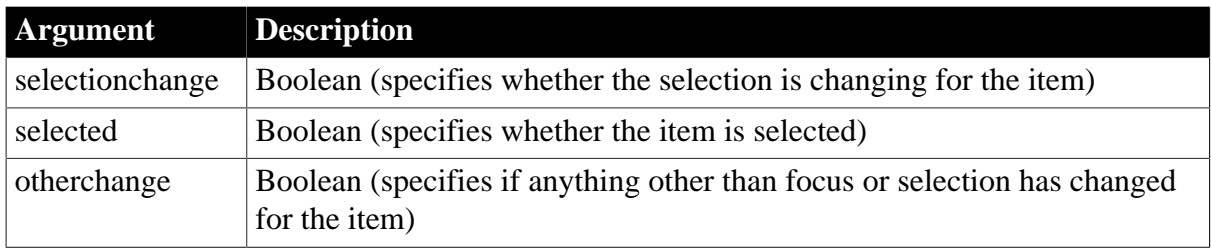

#### **Return Values**

Long.

Return code choices (specify in a RETURN statement):

0 -- Continue processing

**See also**

<span id="page-265-0"></span>**[ItemChanged](#page-263-0)** 

# **2.3.65 ItemCollapsed**

## **Description**

Occurs when a TreeView item has collapsed.

# **Event ID**

#### **Table 2.206:**

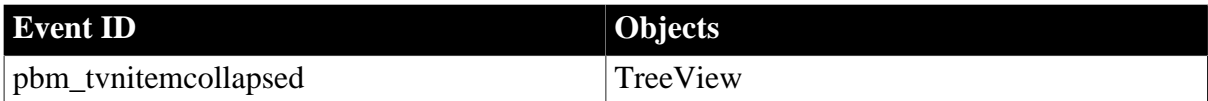

#### **Arguments**

**Table 2.207:**

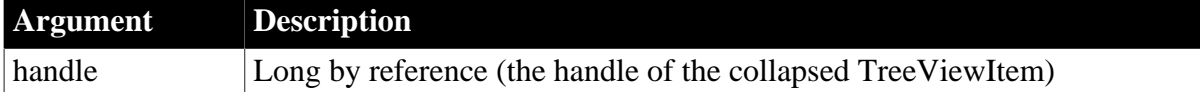

### **Return Values**

Long.

Return code choices (specified in a RETURN statement):

0 -- Continue processing

#### **Examples**

This example changes the picture for the collapsed item:

```
TreeViewItem l_tvi
integer li_level
```
This.GetItem(handle, l\_tvi)

```
CHOOSE CASE l_tvi.Level
   CASE 1
      l_tvi.PictureIndex = 1
      l_tvi.SelectedPictureIndex = 1
    CASE 2
      l_tvi.PictureIndex = 2
      l_tvi.SelectedPictureIndex = 2
    CASE 3
       l_tvi.PictureIndex = 3
      l_tvi.SelectedPictureIndex = 3
    CASE 4
      l_tvi.PictureIndex = 4
      l_tvi.SelectedPictureIndex = 4
END CHOOSE
This.SetItem(handle, l_tvi)
```
#### **See also**

<span id="page-266-0"></span>**[ItemCollapsing](#page-266-0)** 

### **2.3.66 ItemCollapsing**

#### **Description**

Occurs when a TreeView item is collapsing.

## **Event ID**

#### **Table 2.208:**

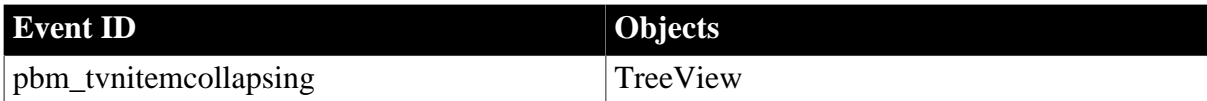

#### **Arguments**

#### **Table 2.209:**

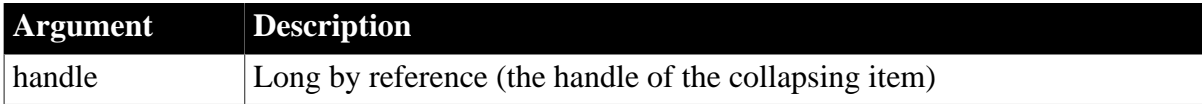

#### **Return Values**

Long.

Return code choices (specify in a RETURN statement):

0 -- Continue processing

### **Usage**

The ItemCollapsing event occurs before the ItemCollapsed event.

#### **Examples**

This example changes the picture for the collapsing item:

TreeViewItem l\_tvi

```
integer li_level
This.GetItem(handle, l_vti)
CHOOSE CASE l_tvi.level
    CASE 1
       l_tvi.PictureIndex = 1
      l_tvi.SelectedPictureIndex = 1
    CASE 2
       l_tvi.PictureIndex = 2
       l_tvi.SelectedPictureIndex = 2
    CASE 3
      l_tvi.PictureIndex = 3
      l_tvi.SelectedPictureIndex = 3
    CASE 4
      l_tvi.PictureIndex = 4
      l_tvi.SelectedPictureIndex = 4
END CHOOSE
This.SetItem(handle, l_tvi)
```
#### **See also**

<span id="page-267-0"></span>**[ItemCollapsed](#page-265-0)** 

### **2.3.67 ItemExpanded**

#### **Description**

Occurs when a TreeView item has expanded.

#### **Event ID**

#### **Table 2.210:**

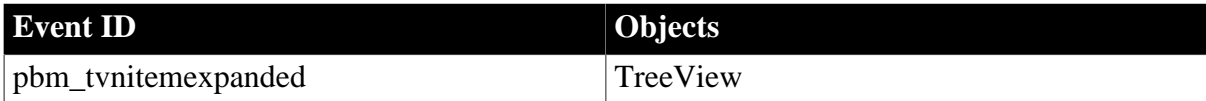

#### **Arguments**

#### **Table 2.211:**

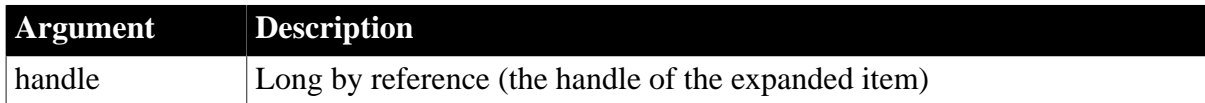

#### **Return Values**

Long.

Return code choices (specify in a RETURN statement):

0 -- Continue processing

#### **Usage**

The ItemExpanded event occurs after the ItemExpanding event.

## **Examples**

This example sets the picture and selected picture for the expanded item:

```
TreeViewItem l_tvi
integer li_level
This.GetItem(handle, l_tvi)
CHOOSE CASE l_tvi.Level
   CASE 1
      l_tvi.PictureIndex = 5
      l_tvi.SelectedPictureIndex = 1
    CASE 2
      l_tvi.PictureIndex = 5
      l_tvi.SelectedPictureIndex = 2
    CASE 3
      l_tvi.PictureIndex = 5
      l_tvi.SelectedPictureIndex = 3
    CASE 4
      l_tvi.PictureIndex = 4
      l_tvi.SelectedPictureIndex = 5
END CHOOSE
This.SetItem(handle, l_tvi)
```
#### **See also**

<span id="page-268-0"></span>[ItemExpanding](#page-268-0)

## **2.3.68 ItemExpanding**

#### **Description**

Occurs while a TreeView item is expanding.

### **Event ID**

#### **Table 2.212:**

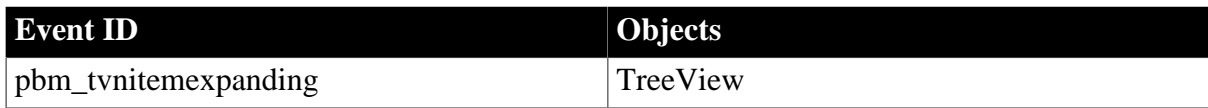

### **Arguments**

#### **Table 2.213:**

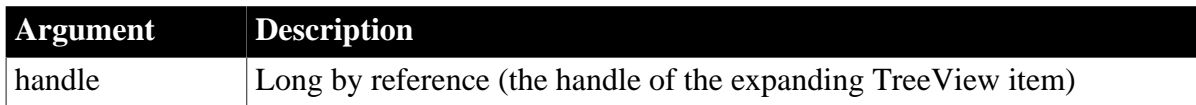

### **Return Values**

Long.

Return code choices (specify in a RETURN statement):

0 -- Continue processing

1 -- Prevents the TreeView from expanding

#### **Usage**

The ItemExpanding event occurs before the ItemExpanded event.

## **Examples**

This example sets the picture and selected picture for the expanding item:

```
TreeViewItem l_tvi
integer li_level
This.GetItem(handle, l_tvi)
CHOOSE CASE l_tvi.Level
   CASE 1
      l_tvi.PictureIndex = 5
      l_tvi.SelectedPictureIndex = 1
    CASE 2
      l_tvi.PictureIndex = 5
      l_tvi.SelectedPictureIndex = 2
    CASE 3
      l_tvi.PictureIndex = 5
      l_tvi.SelectedPictureIndex = 3
    CASE 4
      l_tvi.PictureIndex = 4
      l_tvi.SelectedPictureIndex = 5
END CHOOSE
```

```
This.SetItem(handle, l_tvi)
```
#### **See also**

[ItemExpanded](#page-267-0)

## **2.3.69 ItemPopulate**

## **Description**

Occurs when a TreeView item is being populated with children.

### **Event ID**

#### **Table 2.214:**

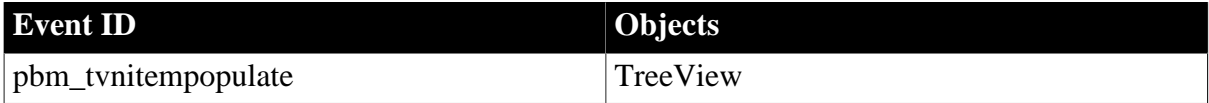

### **Arguments**

### **Table 2.215:**

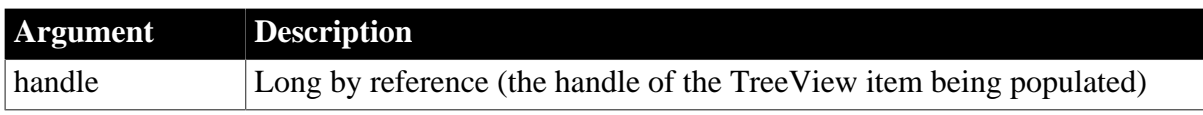

### **Return Values**

Long.

Return code choices (specified in a RETURN statement):

0 -- Continue processing

# **Examples**

This example displays the name of the TreeView item you are populating in a SingleLineEdit:

```
TreeViewItem tvi
This.GetItem(handle, tvi)
sle_get.Text = "Populating TreeView item " &
   + String(tvi.Label) + " with children"
```
#### **See also**

**[ItemExpanding](#page-268-0)** 

# **2.3.70 ItemUnselected**

### **Description**

Occurs when an item changes from highlight to another state.

#### **Event ID**

#### **Table 2.216:**

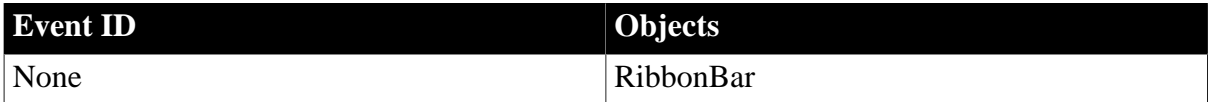

#### **Arguments**

None.

### **Return Values**

Long.

Return code choices (specify in a RETURN statement):

0 -- Continue processing

#### **Examples**

```
//st_status is statictext
st_status.Text = "Ready"
```
#### **See also**

[CategorySelectionChanged](#page-190-0)

[CategorySelectionChanging](#page-191-0)

[CategoryExpanded](#page-189-0)

**[CategoryCollapsed](#page-189-1)** 

# **2.3.71 Key**

#### **Description**

Occurs when the user presses a key.

# **Event ID**

### **Table 2.217:**

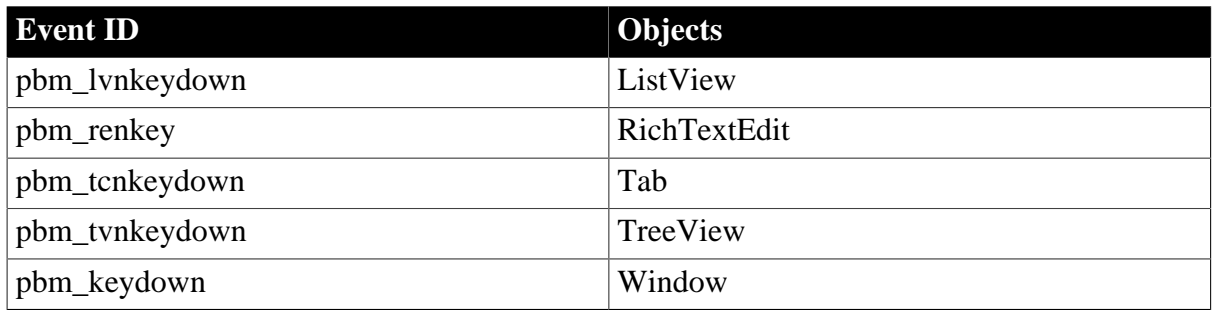

### **Arguments**

#### **Table 2.218:**

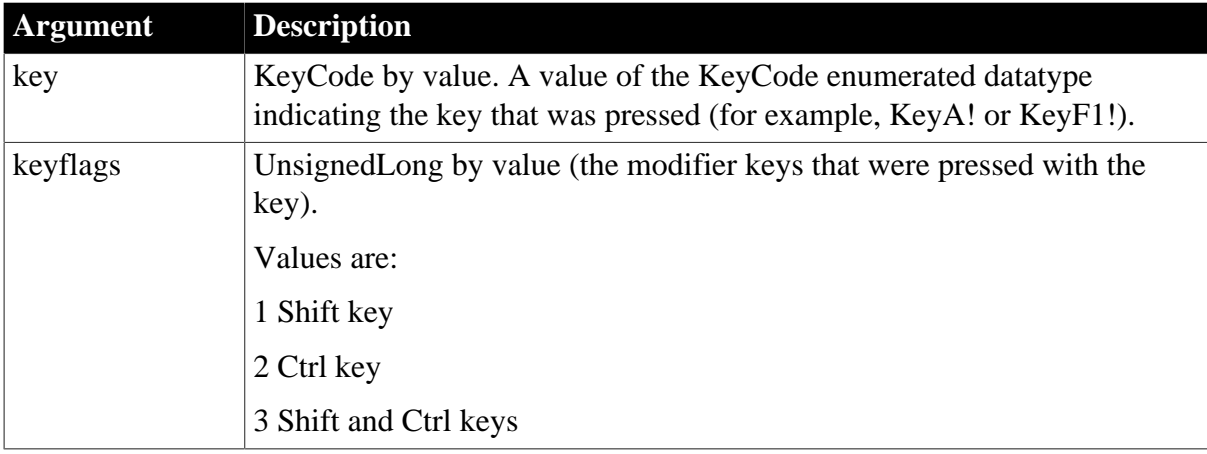

### **Return Values**

Long.

Return code choices (specify in a RETURN statement):

0 -- Continue processing

1 -- Do not process the key (RichTextEdit controls only)

### **Usage**

Some PowerBuilder controls capture keystrokes so that the window is prevented from getting a Key event. These include ListView, TreeView, Tab, RichTextEdit, and the DataWindow edit control. When these controls have focus you can respond to keystrokes by writing a script for an event for the control. If there is no predefined event for keystrokes, you can define a user event and associate it with a pbm code.

For a RichTextEdit control, pressing a key can perform document formatting. For example, Ctrl+b applies bold formatting to the selection. If you specify a return value of 1, the document formatting associated with the key will not be performed.

If the user presses a modifier key and holds it down while pressing another key, the Key event occurs twice: once when the modifier key is pressed and again when the second key is pressed. If the user releases the modifier key before pressing the second key, the value of keyflags will change in the second occurrence.

When the user releases a key, the Key event does not occur. Therefore, if the user releases a modifier key, you do not know the current state of the modifier keys until another key is pressed.

# **Examples**

This example causes a beep when the user presses F1 or F2, as long as Shift and Ctrl are not pressed:

```
IF keyflags = 0 THEN
   IF key = KeyF1! THEN
      Beep(1)
    ELSEIF key = KeyF2! THEN
     Beep(20)
    END IF
END IF
```
This line displays the value of keyflags when a key is pressed.

st\_1.Text = String(keyflags)

#### **See also**

<span id="page-272-0"></span>[SystemKey](#page-345-0)

## **2.3.72 LineDown**

### **Description**

Occurs when the user clicks the down arrow of the vertical scroll bar or presses the down arrow on the keyboard when the focus is on a track bar.

## **Event ID**

#### **Table 2.219:**

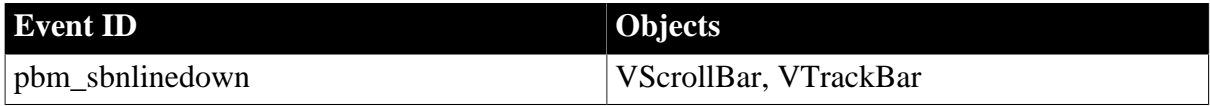

### **Arguments**

None

```
Return Values
```
Long.

Return code choices (specify in a RETURN statement):

0 -- Continue processing

### **Usage**

When the user clicks in a vertical scroll bar or presses the down arrow key with focus in a vertical track bar, nothing happens unless you have scripts that change the bar's Position

property. For the scroll bar arrows and arrow keys for the track bar, use the LineUp and LineDown events; for clicks in the scroll bar or track bar background above and below the thumb, use the PageUp and PageDown event; for dragging the thumb itself, use the Moved event.

## **Examples**

This code in the LineDown event causes the thumb to move down when the user clicks on the down arrow of the vertical scroll bar and displays the resulting position in the StaticText control st\_1:

```
IF This.Position > This.MaxPosition - 1 THEN
   This.Position = MaxPosition
ELSE
   This.Position = This.Position + 1
END IF
st_1.Text = "LineDown " + String(This.Position)
```
#### **See also**

[LineLeft](#page-273-0)

**[LineRight](#page-274-0)** 

[LineUp](#page-275-0)

<span id="page-273-0"></span>[PageDown](#page-297-0)

## **2.3.73 LineLeft**

### **Description**

Occurs when the user clicks in the left arrow of the horizontal scroll bar or presses the left arrow key on the keyboard when focus is on a horizontal track bar.

## **Event ID**

#### **Table 2.220:**

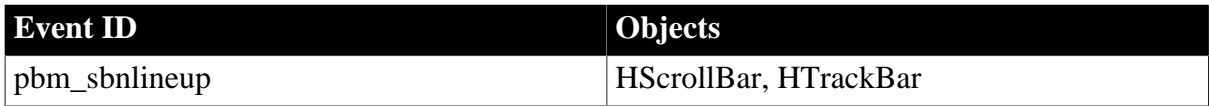

### **Arguments**

None

### **Return Values**

Long.

Return code choices (specify in a RETURN statement):

0 -- Continue processing

### **Usage**

When the user clicks in a horizontal scroll bar or presses the left arrow key on the keyboard in a horizontal track bar, nothing happens unless you have scripts that change the bar's

Position property. For the scroll bar arrows and left arrow keys in a track bar, use the LineLeft and LineRight events; for clicks in the background above and below the thumb, use the PageLeft and Right events; for dragging the thumb itself, use the Moved event.

## **Examples**

This code in the LineLeft event causes the thumb to move left when the user clicks on the left arrow of the horizontal scroll bar and displays the resulting position in the StaticText control st\_1:

```
IF This.Position < This.MinPosition + 1 THEN
   This.Position = MinPosition
ELSE
   This.Position = This.Position - 1
END IF
st_1.Text = "LineLeft " + String(This.Position)
```
### **See also**

[LineDown](#page-272-0)

[LineRight](#page-274-0)

**[LineUp](#page-275-0)** 

<span id="page-274-0"></span>[PageLeft](#page-299-0)

## **2.3.74 LineRight**

### **Description**

Occurs when the user clicks in the right arrow of the horizontal scroll bar or presses the right arrow key on the keyboard when focus is on a horizontal track bar.

### **Event ID**

#### **Table 2.221:**

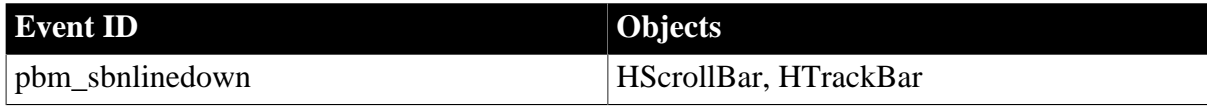

### **Arguments**

None

```
Return Values
```
Long.

Return code choices (specify in a RETURN statement):

0 -- Continue processing

### **Usage**

When the user clicks in a horizontal scroll bar or presses the right arrow key on the keyboard in a horizontal track bar, nothing happens unless you have scripts that change the bar's

Position property. For the scroll bar arrows and arrow keys in a track bar, use the LineLeft and LineRight events; for clicks in the background above and below the thumb, use the PageLeft and Right events; for dragging the thumb itself, use the Moved event.

## **Examples**

This code in the LineRight event causes the thumb to move right when the user clicks on the right arrow of the horizontal scroll bar and displays the resulting position in the StaticText control st\_1:

```
IF This.Position > This.MaxPosition - 1 THEN
   This.Position = MaxPosition
ELSE
   This.Position = This.Position + 1
END IF
```

```
st_1.Text = "LineRight " + String(This.Position)
```
### **See also**

[LineDown](#page-272-0)

[LineLeft](#page-273-0)

### [LineUp](#page-275-0)

<span id="page-275-0"></span>[PageRight](#page-300-0)

## **2.3.75 LineUp**

## **Description**

Occurs when the user clicks the up arrow of the vertical scroll bar or presses the up arrow on the keyboard when the focus is on a track bar

### **Event ID**

### **Table 2.222:**

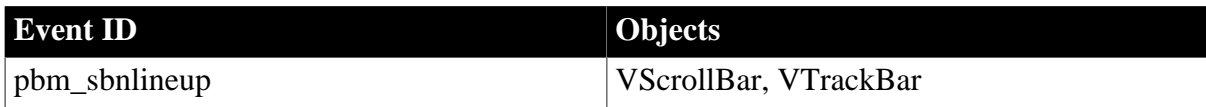

### **Arguments**

None

### **Return Values**

Long.

Return code choices (specify in a RETURN statement):

0 -- Continue processing

### **Usage**

When the user clicks in a vertical scroll bar or presses the up arrow key with focus in a vertical track bar, nothing happens unless you have scripts that change the bar's Position property. For the scroll bar arrows and arrow keys for the track bar, use the LineUp and

LineDown events; for clicks in the scroll bar or track bar background above and below the thumb, use the PageUp and PageDown event; for dragging the thumb itself, use the Moved event.

## **Examples**

This code in the LineUp event causes the thumb to move up when the user clicks on the up arrow of the vertical scroll bar and displays the resulting position in the StaticText control  $st_1$ :

```
IF This.Position < This.MinPosition + 1 THEN
   This.Position = MinPosition
ELSE
   This.Position = This.Position - 1
END IF
st_1.Text = "LineUp " + String(This.Position)
```
## **See also**

[LineDown](#page-272-0)

[LineLeft](#page-273-0)

**[LineRight](#page-274-0)** 

<span id="page-276-0"></span>[PageUp](#page-301-0)

# **2.3.76 LoseFocus**

### **Description**

Occurs just before a control loses focus (before it becomes inactive).

**Event ID**

### **Table 2.223:**

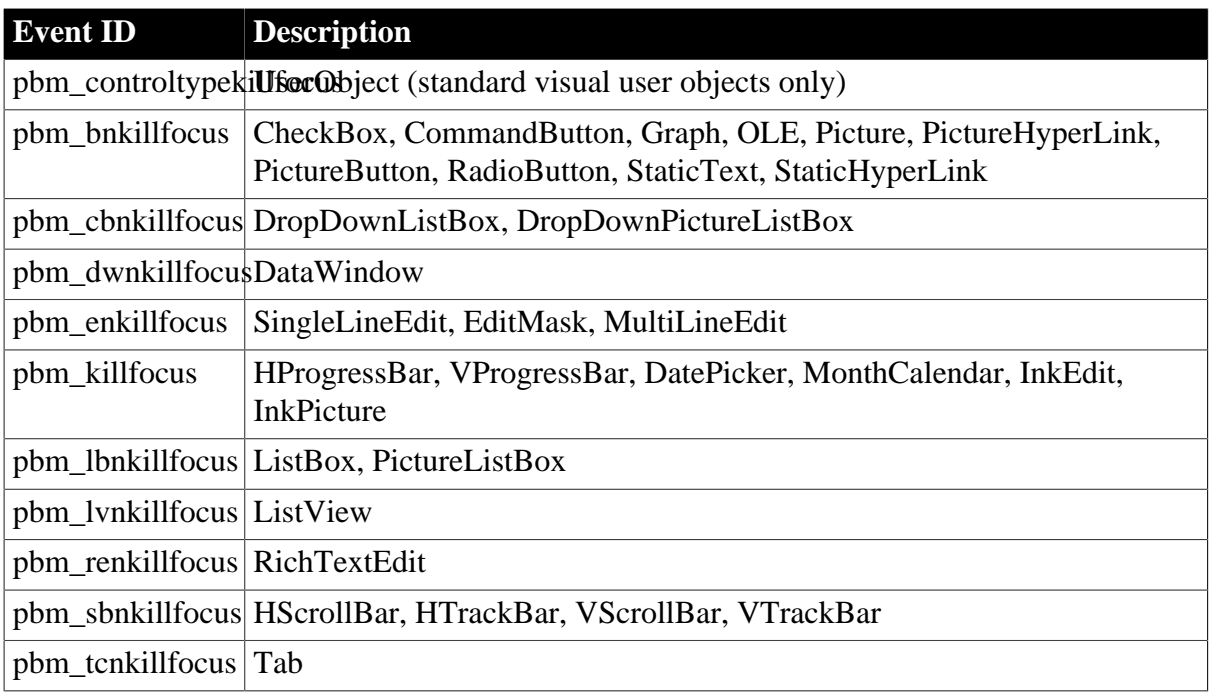

# **Event ID Description**

pbm\_tvnkillfocus TreeView

## **Arguments**

None

### **Return Values**

Long.

Return code choices (specify in a RETURN statement):

0 -- Continue processing

#### **Usage**

Write a script for a control's LoseFocus event if you want some processing to occur when the user changes focus to another control.

For controls that contain editable text, losing focus can also cause a Modified event to occur.

In a RichTextEdit control, a LoseFocus event occurs when the user clicks on the control's toolbar. The control does not actually lose focus.

Because the MessageBox function grabs focus, you should not use it when focus is changing, such as in a LoseFocus event. Instead, you might display a message in the window's title or a MultiLineEdit.

### **Examples**

Example 1

In this script for the LoseFocus event of a SingleLineEdit sle\_town, the user is reminded to enter information if the text box is left empty:

```
IF sle_town.Text = "" THEN
   st_status.Text = "You have not specified a town."
END IF
```
### Example 2

Statements in the LoseFocus event for a DataWindow control dw\_emp can trigger a user event whose script validates the last item the user entered.

This statement triggers the user event ue\_accept:

```
dw_emp.EVENT ue_accept( )
```
This statement in ue\_accept calls the AcceptText function:

```
dw_emp.AcceptText( )
```
This script for the LoseFocus event of a RichTextEdit control performs processing when the control actually loses focus:

```
GraphicObject l_control
// Check whether the RichTextEdit still has focus
l_control = GetFocus()
IF TypeOf(l_control) = RichTextEdit! THEN RETURN 0
```

```
// Perform processing only if RichTextEdit lost focus
...
```
This script gets the name of the control instead:

```
GraphicObject l_control
string ls_name
l_control = GetFocus()
ls_name = l_control.Classname( )
```
#### **See also**

**[GetFocus](#page-256-0)** 

# **2.3.77 Modified**

#### **2.3.77.1 Syntax 1: For Ribbon controls**

#### **Description**

This is a user event which occurs when the ribbon combo box control loses focus, the text has been changed, or Enter or Tab is pressed.

Make sure the parameter (quantities and types) of the user event is correctly defined according to the requirement of the ribbon combo box control.

#### **Applies to**

RibbonComboBoxItem controls

#### **Arguments**

#### **Table 2.224:**

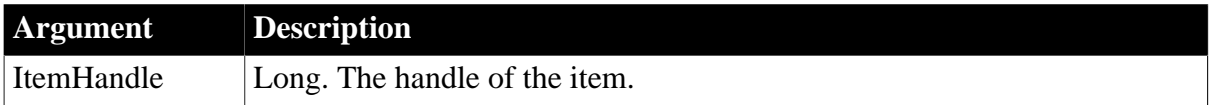

#### **Return Values**

Long.

Return code choices (specify in a RETURN statement):

0 -- Continue processing

#### **Example**

This example is a user event for a combo box; in this example, the Ue\_ComboBoxModified user event must be defined with a long parameter for receiving the handle of the combo box that is modified.

```
//Ue_ComboBoxModified user event must have a long parameter for 
//receiving the handle of ComboBox that is modified
event type long ue_comboboxmodified(long itemhandle);
RibbonComboBoxItem lr_ComboBox
rbb_1.GetComboBox(ItemHandle,lr_ComboBox)
//...
return 1
```
end event

**See also**

**[Clicked](#page-199-0)** 

[Selected](#page-325-0)

**[SelectionChanged](#page-332-0)** 

#### **2.3.77.2 Syntax 2: For all other controls**

#### **Description**

Occurs when the contents in the control have changed.

### **Event ID**

#### **Table 2.225:**

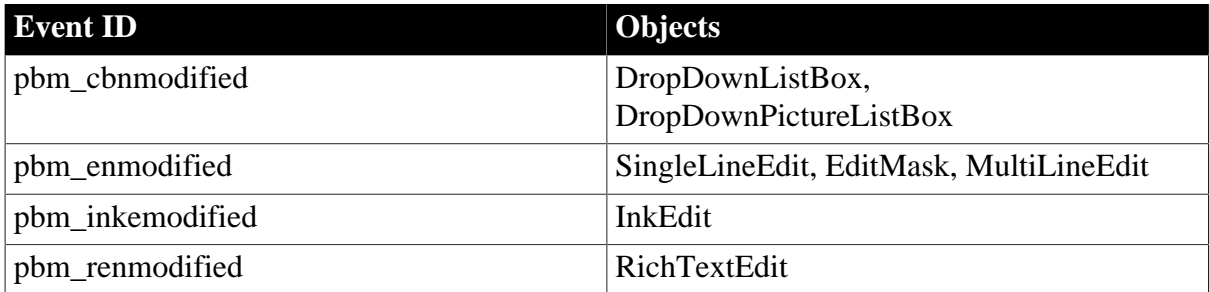

#### **Arguments**

None

### **Return Values**

Long.

Return code choices (specify in a RETURN statement):

0 -- Continue processing

### **Usage**

For plain text controls, the Modified event occurs when the user indicates being finished by pressing Enter or tabbing away from the control.

For InkEdit and RichText Edit controls, the value of the Modified property controls the Modified event. If the property is false, the event occurs when the first change occurs to the contents of the control. The change also causes the property to be set to true, which suppresses the Modified event. You can restart checking for changes by setting the property back to false.

Resetting the Modified property is useful when you insert text or a document in the control, which triggers the event and sets the property (it is reporting the change to the control's contents). To find out when the user begins making changes to the content, set the Modified property back to false in the script that opens the document. When the user begins editing, the property will be reset to true and the event will occur again.

A Modified event can be followed by a LoseFocus event.

# **Examples**

In this example, code in the Modified event performs validation on the text the user entered in a SingleLineEdit control sle\_color. If the user did not enter RED, WHITE, or BLUE, a message box indicates what is valid input; for valid input, the color of the text changes:

```
string ls_color
This.BackColor = RGB(150.150.150)ls_color = Upper(This.Text)
CHOOSE CASE ls_color
   CASE "RED"
     This.TextColor = RGB(255, 0, 0) CASE "BLUE"
     This.TextColor = RGB(0,0,255) CASE "WHITE"
     This.TextColor = RGB(255, 255, 255) CASE ELSE
      This.Text = ""
       MessageBox("Invalid input", &
      "Enter RED, WHITE, or BLUE.")
END CHOOSE
```
This is not a realistic example: user input of three specific choices is more suited to a list box; in a real situation, the allowed input might be more general.

## **See also**

<span id="page-280-1"></span>**[LoseFocus](#page-276-0)** 

## **2.3.78 MouseDown**

The MouseDown event has different arguments for different objects:

### **Table 2.226:**

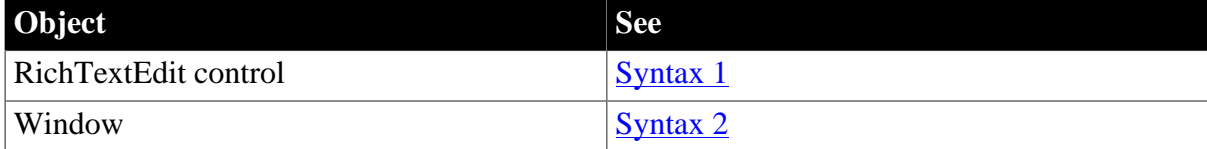

### <span id="page-280-0"></span>**2.3.78.1 Syntax 1: For RichTextEdit controls**

### **Description**

Occurs when the user presses the left mouse button on the RichTextEdit control.

### **Event ID**

### **Table 2.227:**

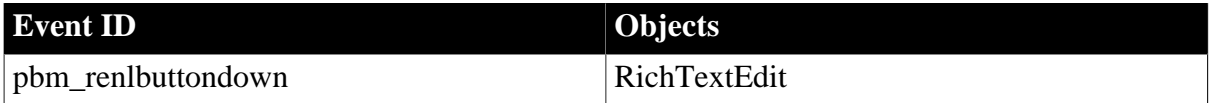

### **Arguments**

None

# **Return Values**

## Long.

Return code choices (specify in a RETURN statement):

0 -- Continue processing

## **Examples**

This code in a RichTextEdit control's MouseDown event assigns text to the SingleLineEdit sle\_1 when the user presses the left mouse button:

sle\_1.text = "Mouse Down"

**See also**

**[Clicked](#page-193-0)** 

**[MouseMove](#page-282-0)** 

<span id="page-281-0"></span>**[MouseUp](#page-286-0)** 

### **2.3.78.2 Syntax 2: For windows**

### **Description**

Occurs when the user presses the left mouse button in an unoccupied area of the window (any area with no visible, enabled object).

## **Event ID**

### **Table 2.228:**

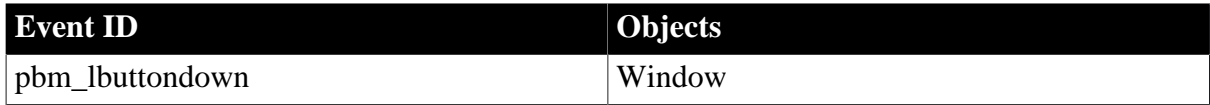

## **Arguments**

### **Table 2.229:**

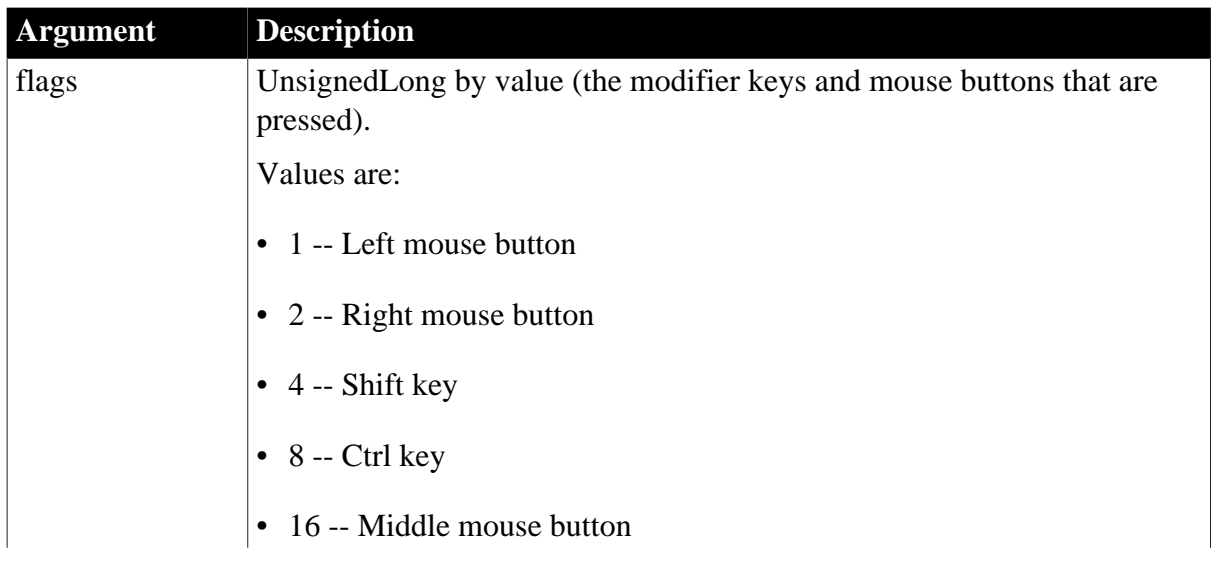

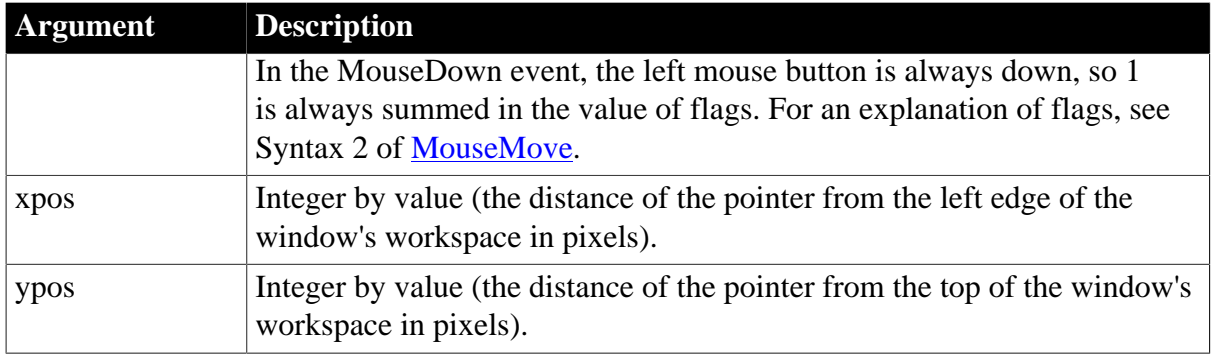

## **Return Values**

Long.

Return code choices (specify in a RETURN statement):

0 -- Continue processing

#### **Examples**

Example 1

This code in the MouseDown event displays the window coordinates of the pointer as reported in the xpos and ypos arguments:

```
sle_2.Text = "Position of Pointer is: " + &
   String(xpos) + "," + String(ypos)
```
### Example 2

This code in the MouseDown event checks the value of the flags argument, and reports which modifier keys are pressed in the SingleLineEdit sle\_modkey:

```
CHOOSE CASE flags
    CASE 1
       sle_mkey.Text = "No modifier keys pressed"
    CASE 5
      sle_mkey.Text = "SHIFT key pressed"
    CASE 9
      sle_mkey.Text = "CONTROL key pressed"
    CASE 13
      sle_mkey.Text = "SHIFT and CONTROL keys pressed"
END CHOOSE
```
## **See also**

**[Clicked](#page-193-0)** 

#### [MouseMove](#page-282-0)

<span id="page-282-0"></span>[MouseUp](#page-286-0)

## **2.3.79 MouseMove**

The MouseMove event has different arguments for different objects:

#### **Table 2.230:**

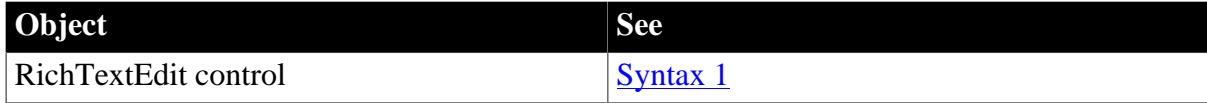

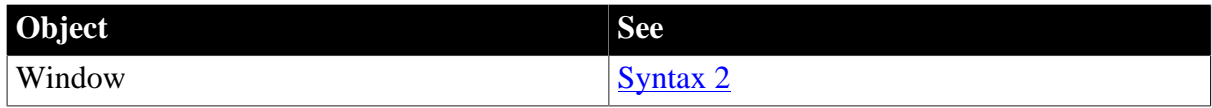

#### <span id="page-283-0"></span>**2.3.79.1 Syntax 1: For RichTextEdit controls**

#### **Description**

Occurs when the mouse has moved within the RichTextEdit control.

## **Event ID**

#### **Table 2.231:**

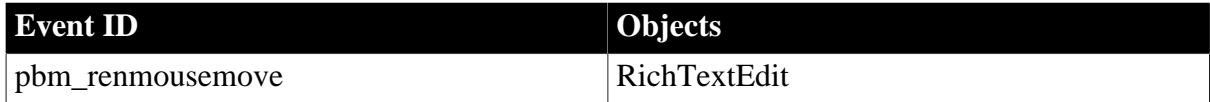

## **Arguments**

None

#### **Return Values**

Long.

Return code choices (specify in a RETURN statement):

0 -- Continue processing

**See also**

**[Clicked](#page-193-0)** 

**[MouseDown](#page-280-1)** 

<span id="page-283-1"></span>[MouseUp](#page-286-0)

#### **2.3.79.2 Syntax 2: For windows**

#### **Description**

Occurs when the pointer is moved within the window.

# **Event ID**

#### **Table 2.232:**

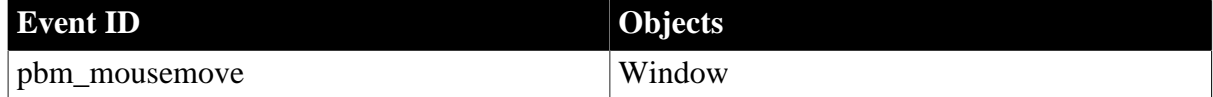

#### **Arguments**

#### **Table 2.233:**

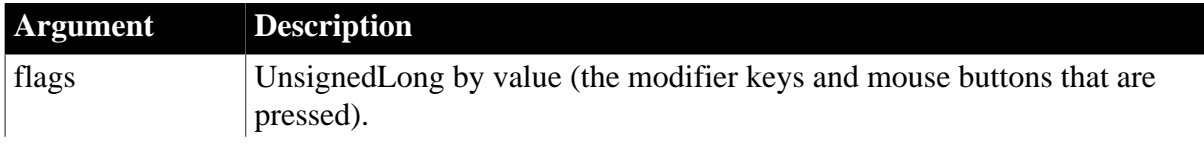

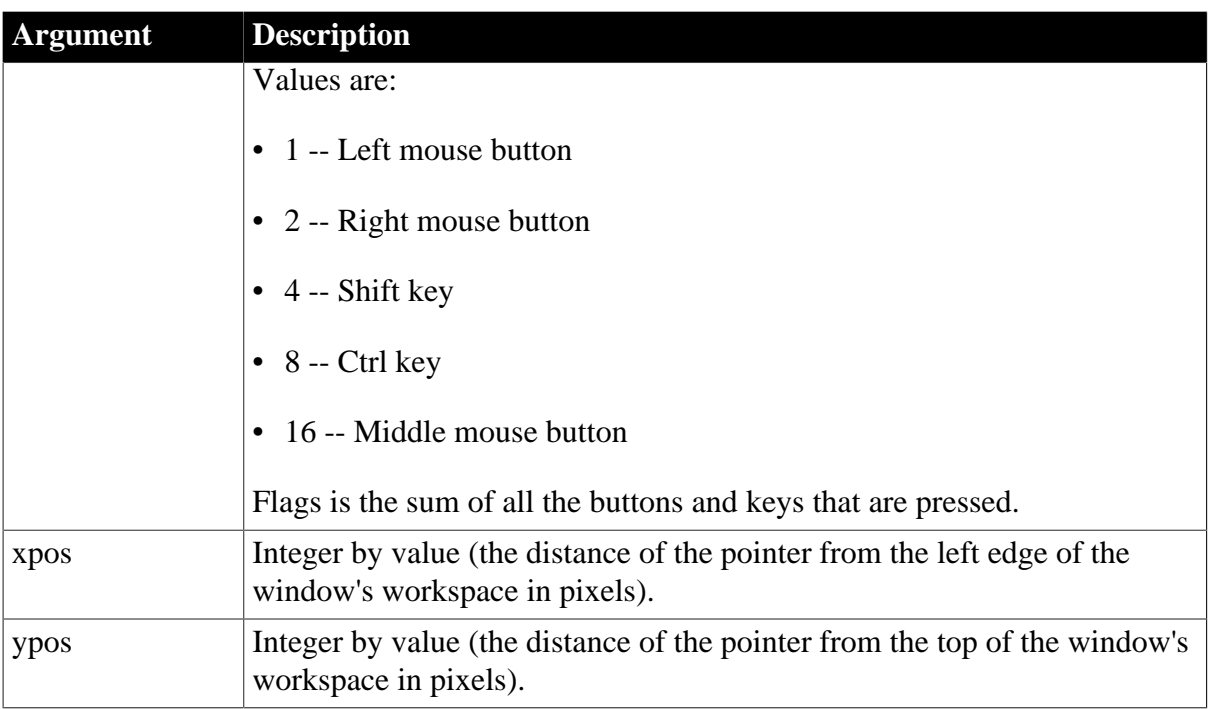

## **Return Values**

Long.

Return code choices (specify in a RETURN statement):

0 -- Continue processing

### **Usage**

Because flags is a sum of button and key numbers, you can find out what keys are pressed by subtracting the largest values one by one and checking the value that remains. For example:

- If flags is 5, the Shift key (4) and the left mouse button (1) are pressed.
- If flags is 14, the Ctrl key (8), the Shift key (4), and the right mouse button (2) are pressed.

This code handles all the buttons and keys (the local boolean variables are initialized to false by default):

```
boolean lb_left_button, lb_right_button
boolean lb_middle_button, lb_Shift_key, lb_control_key
integer li_flags
li_flags = flags 
IF li_flags 15 THEN
    // Middle button is pressed
   lb_middle_button = TRUE
   li_flags = li_flags - 16
END IF
IF li_flags 7 THEN
   // Control key is pressed
   lb_control_key = TRUE
   li_flags = li_flags - 8
END IF
```

```
IF li_flags > 3 THEN
   // Shift key is pressed
   lb_Shift_key = TRUE
   li_flags = li_flags - 4
END IF
IF li_flags > 1 THEN
   // Right button is pressed
    lb_lb_right_button = TRUE
  li flags = li flags - 2
END IF
IF li flags = 1 THEN lb left button = TRUE
```
Most controls in a window do not capture MouseMove events -- the MouseMove event is not mapped by default. If you want the window's MouseMove event to be triggered when the mouse moves over a control, you must map a user-defined event to the pbm\_mousemove event for the control. The following code in the control's user-defined MouseMove event triggers the window's MouseMove event:

Parent.EVENT MouseMove(0, Parent.PointerX(), Parent.PointerY())

#### **Examples**

This code in the MouseMove event causes a meter OLE custom control to rise and fall continually as the mouse pointer is moved up and down in the window workspace:

```
This.uf setmonitor(ypos, ole_verticalmeter, &
   This.WorkspaceHeight() )
```
Uf setmonitor is a window function that scales the pixels to the range of the gauge. It accepts three arguments: the vertical position of the mouse pointer, an OLECustomControl reference, and the maximum range of the mouse pointer for scaling purposes:

```
double ld_gaugemax, ld_gaugemin
double ld_gaugerange, ld_value
// Ranges for monitor-type control
ld_gaugemax = ocxitem.Object.MaxValue
ld_gaugemin = ocxitem.Object.MinValue
ld_gaugerange = ld_gaugemax - ld_gaugemin
// Horizontal position of mouse within window
ld_value = data * ld_gaugerange / range + ld_gaugemin
// Set gauge
ocxitem.Object.Value = Round(ld_value, 0)
```
RETURN 1

The OLE custom control also has a MouseMove event. This code in that event keeps the gauge responding when the pointer is over the gauge. (You need to pass values for the arguments that are usually handled by the system; the mouse position values are specified in relation to the parent window.) For example:

```
Parent.EVENT MouseMove(0, Parent.PointerX(), &
Parent.PointerY())
```
**See also**

**[Clicked](#page-193-0)** 

[MouseDown](#page-280-1)

<span id="page-286-0"></span>**[MouseUp](#page-286-0)** 

# **2.3.80 MouseUp**

The MouseUp event has different arguments for different objects:

### **Table 2.234:**

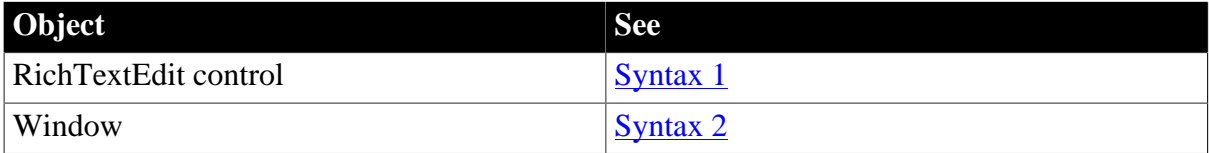

### <span id="page-286-1"></span>**2.3.80.1 Syntax 1: For RichTextEdit controls**

### **Description**

Occurs when the user releases the left mouse button in a RichTextEdit control.

## **Event ID**

### **Table 2.235:**

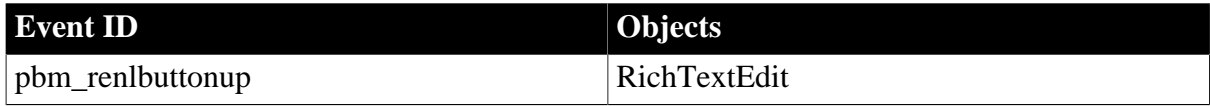

### **Arguments**

None

### **Return Values**

Long.

Return code choices (specify in a RETURN statement):

0 -- Continue processing

### **Usage**

A Clicked event also occurs when the mouse button is released.

### **Examples**

The following code in a RichTextEdit control's MouseUp event assigns text to the SingleLineEdit sle\_1 when the user releases the left mouse button:

sle\_1.Text = "Mouse Up"

#### **See also**

## **[Clicked](#page-193-0)**

[MouseDown](#page-280-1)

# <span id="page-287-0"></span>**[MouseMove](#page-282-0)**

### **2.3.80.2 Syntax 2: For windows**

### **Description**

Occurs when the user releases the left mouse button in an unoccupied area of the window (any area with no visible enabled object).

### **Event ID**

#### **Table 2.236:**

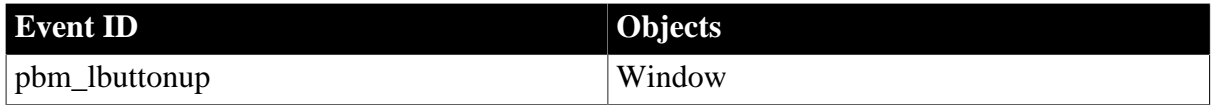

## **Arguments**

## **Table 2.237:**

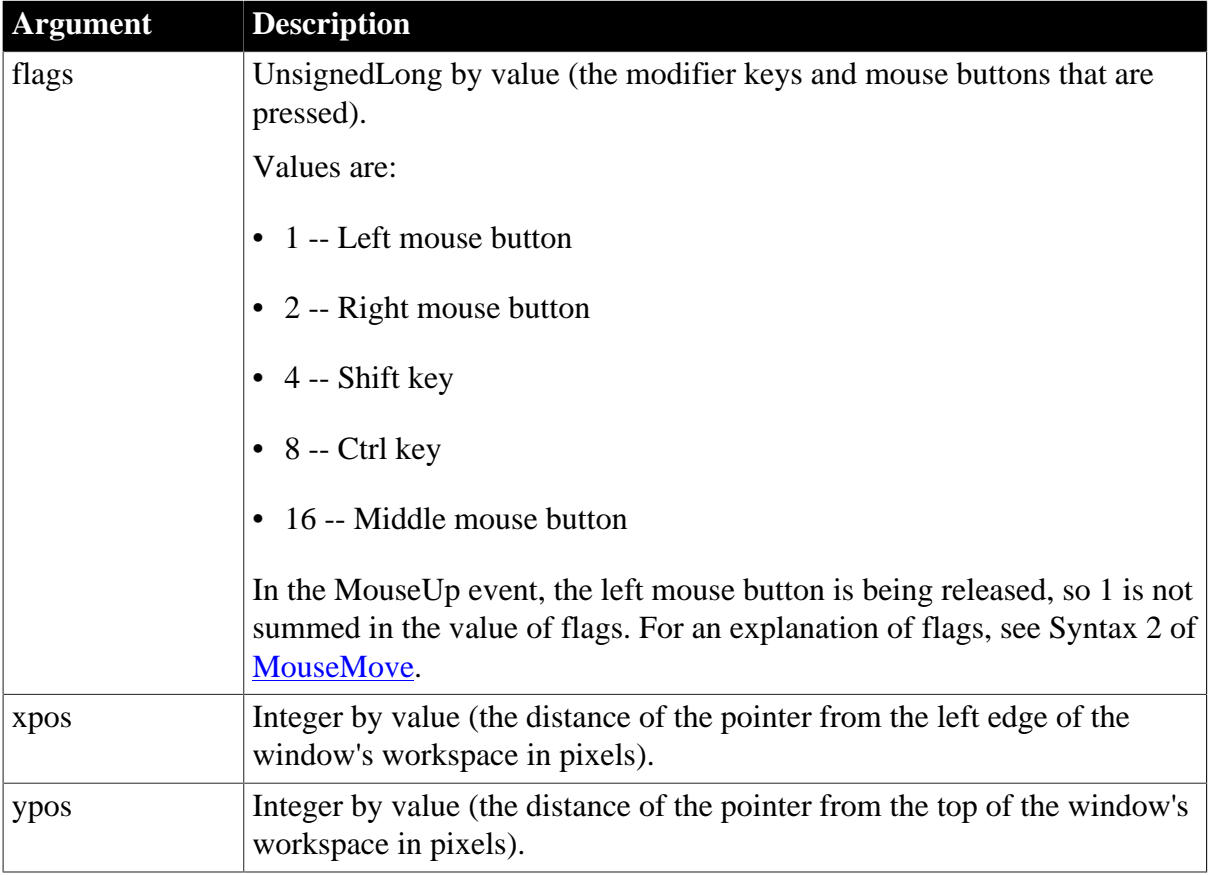

## **Return Values**

Long.

Return code choices (specify in a RETURN statement):

0 -- Continue processing
# **Usage**

A Clicked event also occurs when the mouse button is released.

## **Examples**

Example 1

This code in the window's MouseUp event displays in the SingleLineEdit sle\_2 the window coordinates of the pointer when the button is released as reported in the xpos and ypos arguments.

```
sle_2.Text = "Position of Pointer is: " + &
    String(xpos) + "," + String(ypos)
```
## Example 2

This code in the window's MouseUp event checks the value of the flags argument and reports which modifier keys are pressed in the SingleLineEdit sle\_modkey.

```
CHOOSE CASE flags
   CASE 0
      sle_mkey.Text = "No modifier keys pressed"
    CASE 4
      sle_mkey.Text = "SHIFT key pressed"
    CASE 8
      sle_mkey.Text = "CONTROL key pressed"
    CASE 12
       sle_mkey.Text = "SHIFT and CONTROL keys pressed"
```
END CHOOSE

#### **See also**

#### **[Clicked](#page-193-0)**

[MouseDown](#page-280-0)

[MouseMove](#page-282-0)

#### **2.3.81 Moved**

#### **Description**

Occurs when the user moves the scroll box, either by clicking on the arrows or by dragging the box itself.

# **Event ID**

#### **Table 2.238:**

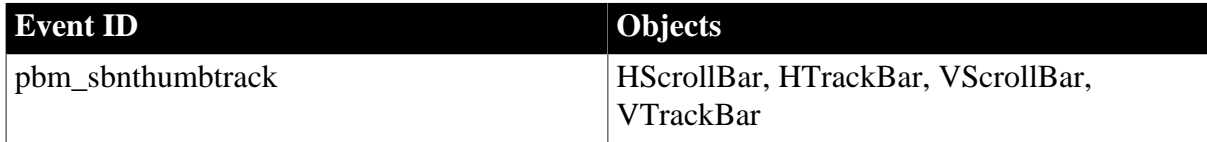

## **Arguments**

#### **Table 2.239:**

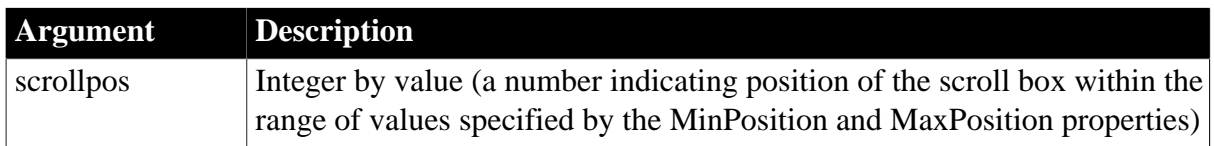

# **Return Values**

Long.

Return code choices (specify in a RETURN statement):

0 -- Continue processing

#### **Usage**

The Moved event updates the Position property of the scroll bar with the value of scrollpos.

#### **Examples**

This statement in the Moved event displays the new position of the scroll box in a StaticText control:

st\_1.Text = "Moved " + String(scrollpos)

#### **See also**

[LineDown](#page-272-0)

**[LineLeft](#page-273-0)** 

[LineRight](#page-274-0)

[LineUp](#page-275-0)

[PageDown](#page-297-0)

[PageLeft](#page-299-0)

**[PageRight](#page-300-0)** 

<span id="page-289-0"></span>[PageUp](#page-301-0)

# **2.3.82 NavigationError**

#### **Description**

Occurs when the navigation fails or is cancelled.

**Event ID**

# **Table 2.240:**

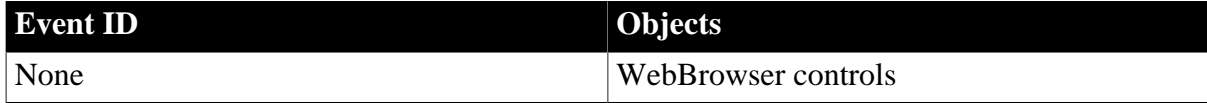

# **Arguments**

# **Table 2.241:**

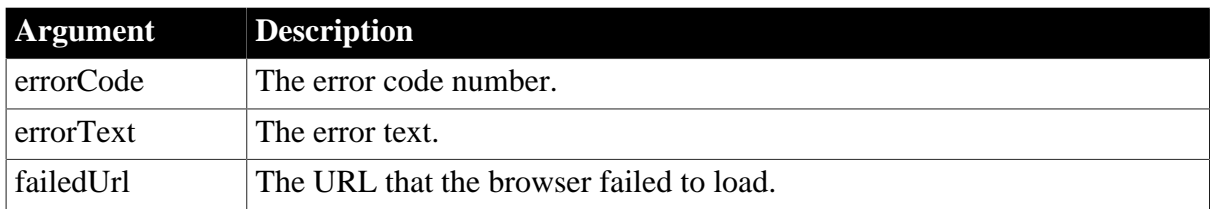

# **Return Values**

None

**See also**

**[AddressChanged](#page-178-0)** 

**[CertificateError](#page-192-0)** 

**[DownloadingStart](#page-225-0)** 

[DownloadingStateChanged](#page-226-0)

[EvaluateJavascriptFinished](#page-249-0)

[NavigationProgressIndex](#page-290-0)

**[NavigationStart](#page-291-0)** 

[NavigationStateChanged](#page-292-0)

**[PdfPrintFinished](#page-306-0)** 

**[ResourceRedirect](#page-318-0)** 

<span id="page-290-0"></span>**[TitleTextChanged](#page-347-0)** 

# **2.3.83 NavigationProgressIndex**

## **Description**

Occurs when the overall page loading progress changes.

# **Event ID**

## **Table 2.242:**

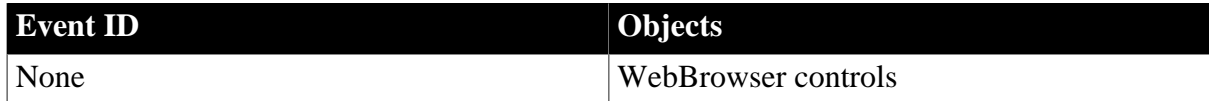

# **Arguments**

## **Table 2.243:**

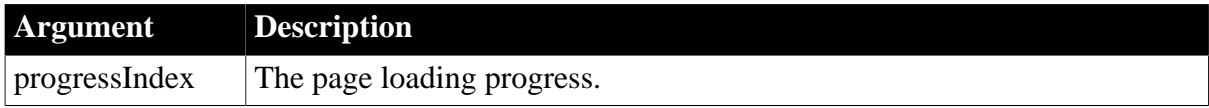

# **Return Values**

None

**Usage**

The NavigationProgressIndex event will be triggered for uncertain times even if the page has been 100% loaded.

The NavigationProgressIndex event will be triggered if the page's URL has changed.

**See also**

[AddressChanged](#page-178-0)

**[CertificateError](#page-192-0)** 

[DownloadingStart](#page-225-0)

[DownloadingStateChanged](#page-226-0)

[EvaluateJavascriptFinished](#page-249-0)

**[NavigationError](#page-289-0)** 

**[NavigationStart](#page-291-0)** 

[NavigationStateChanged](#page-292-0)

[PdfPrintFinished](#page-306-0)

**[ResourceRedirect](#page-318-0)** 

<span id="page-291-0"></span>**[TitleTextChanged](#page-347-0)** 

# **2.3.84 NavigationStart**

## **Description**

Occurs after a navigation has been committed and before the browser begins loading contents in the frame.

**Event ID**

**Table 2.244:**

| <b>Event ID</b>      | <b>Objects</b>      |
|----------------------|---------------------|
| None                 | WebBrowser controls |
|                      |                     |
| <b>Arguments</b>     |                     |
| None                 |                     |
| <b>Return Values</b> |                     |
| None                 |                     |
| See also             |                     |

[AddressChanged](#page-178-0)

**[CertificateError](#page-192-0)** 

[DownloadingStart](#page-225-0)

[DownloadingStateChanged](#page-226-0)

[EvaluateJavascriptFinished](#page-249-0)

**[NavigationError](#page-289-0)** 

[NavigationProgressIndex](#page-290-0)

[NavigationStateChanged](#page-292-0)

**[PdfPrintFinished](#page-306-0)** 

**[ResourceRedirect](#page-318-0)** 

<span id="page-292-0"></span>[TitleTextChanged](#page-347-0)

# **2.3.85 NavigationStateChanged**

# **Description**

Occurs when the navigation state changes.

# **Event ID**

## **Table 2.245:**

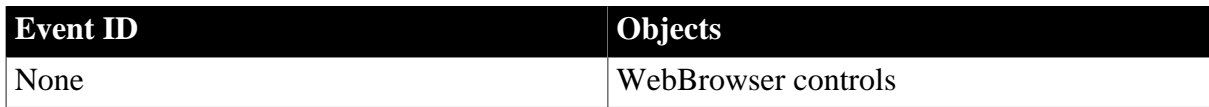

# **Arguments**

# **Table 2.246:**

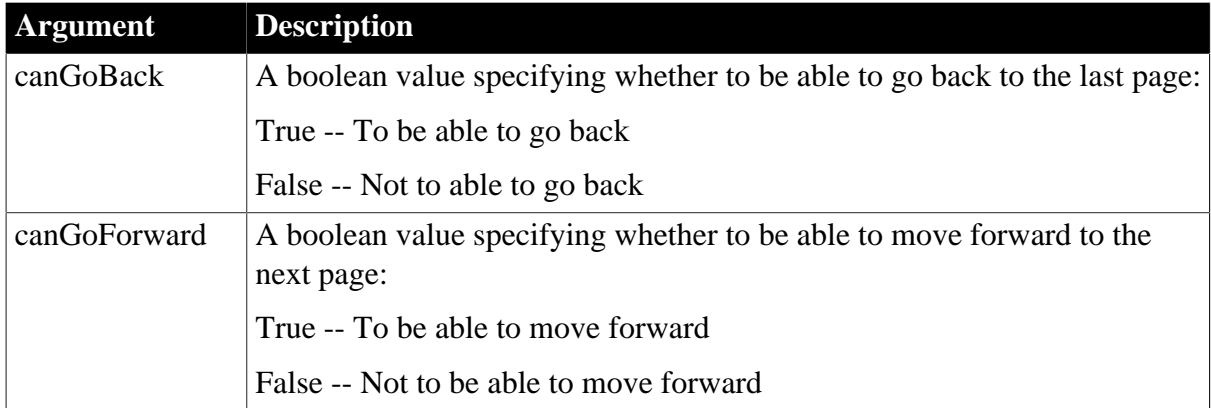

# **Return Values**

None

**See also**

**[AddressChanged](#page-178-0)** 

**[CertificateError](#page-192-0)** 

[DownloadingStart](#page-225-0)

[DownloadingStateChanged](#page-226-0)

[EvaluateJavascriptFinished](#page-249-0)

**[NavigationError](#page-289-0)** 

[NavigationProgressIndex](#page-290-0)

[NavigationStart](#page-291-0)

[PdfPrintFinished](#page-306-0)

**[ResourceRedirect](#page-318-0)** 

**[TitleTextChanged](#page-347-0)** 

# **2.3.86 Notify**

## **Description**

Occurs when a TreeView control sends a WM\_NOTIFY message to its parent.

# **Event ID**

# **Table 2.247:**

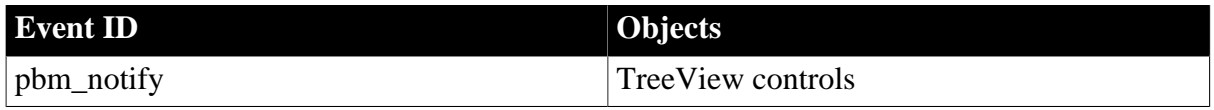

## **Arguments**

#### **Table 2.248:**

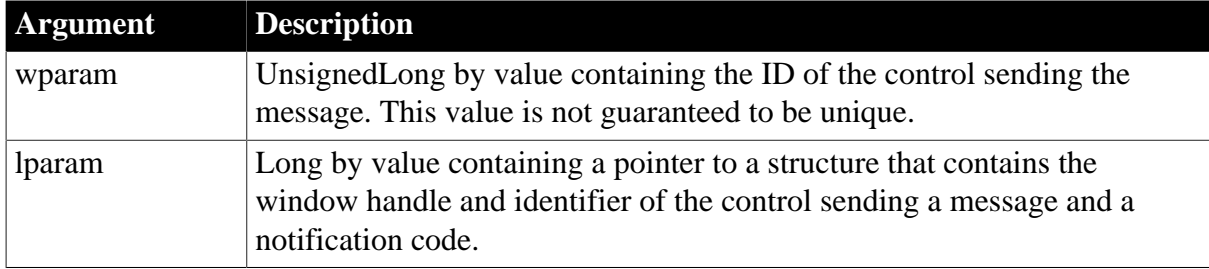

# **Return Values**

Long.

Return code choices (specify in a RETURN statement):

0 -- Continue processing

## **Usage**

The lparam argument can point to an NMHDR structure or to a larger structure that contains an NMHDR structure as its first member. Since the wparam value is not guaranteed to be unique, you should use the identifier in the NMHDR structure.

You can use this event to process custom drawing messages.

# **2.3.87 Open**

The Open event has different arguments for different objects:

#### **Table 2.249:**

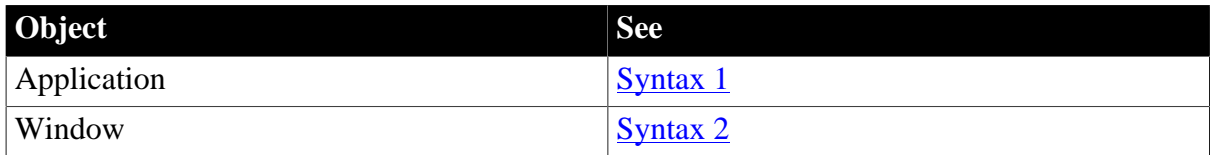

#### <span id="page-294-0"></span>**2.3.87.1 Syntax 1: For the application object**

# **Description**

Occurs when the user starts the application.

# **Event ID**

#### **Table 2.250:**

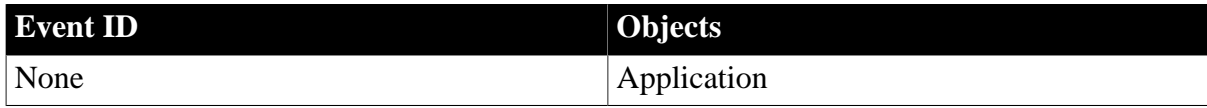

## **Arguments**

#### **Table 2.251:**

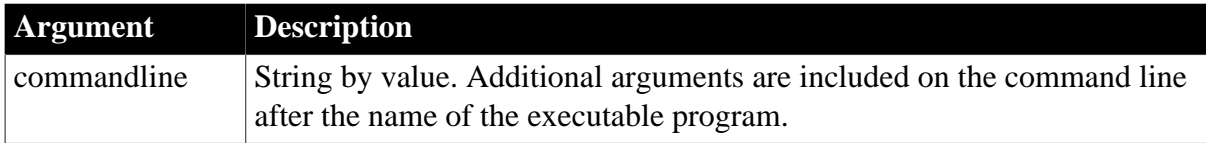

## **Return Values**

None (do not use a RETURN statement)

#### **Usage**

This event can establish database connection parameters and open the main window of the application.

#### **On Windows**

You can specify command line arguments when you use the Run command from the Start menu or as part of the Target specification when you define a shortcut for your application.

There is no way to specify command line values when you are testing your application in the development environment.

In other events and functions, you can call the CommandParm function to get the command line arguments.

For an example of parsing the string in commandline, see [CommandParm](#page-470-0).

# **Examples**

This example populates the SQLCA global variable from the application's initialization file, connects to the database, and opens the main window:

```
/* Populate SQLCA from current myapp.ini settings */
SQLCA.DBMS = ProfileString("myapp.ini", "database", &
    "dbms", "")
SQLCA.Database = ProfileString("myapp.ini", &
    "database", "database", "")
SQLCA.Userid = ProfileString("myapp.ini", "database", &
    "userid", "")
SQLCA.DBPass = ProfileString("myapp.ini", "database", &
    "dbpass", "")
SQLCA.Logid = ProfileString("myapp.ini", "database", &
    "logid", "")
SQLCA.Logpass = ProfileString("myapp.ini", &
   "database", "LogPassWord", "")
SQLCA.Servername = ProfileString("myapp.ini", &
   "database", "servername", "")
SQLCA.DBParm = ProfileString("myapp.ini", "database", &
    "dbparm", "")
CONNECT;
IF SQLCA.Sqlcode <> 0 THEN
   MessageBox("Cannot Connect to Database", &
      SQLCA.SQLErrText)
   RETURN
END IF
/* Open MDI frame window */
Open(w_genapp_frame)
```
## **See also**

<span id="page-295-0"></span>**[Close](#page-203-0)** 

#### **2.3.87.2 Syntax 2: For windows**

## **Description**

Occurs when a window is opened by one of the Open functions. The event occurs after the window has been opened but before it is displayed.

## **Event ID**

#### **Table 2.252:**

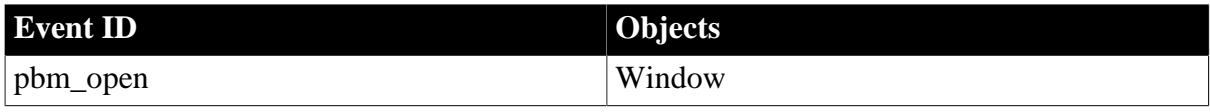

## **Arguments**

None

# **Return Values**

Long.

Return code choices (specify in a RETURN statement):

0 -- Continue processing

# **Usage**

These functions trigger the Open event:

Open OpenWithParm OpenSheet OpenSheetWithParm

When the Open event occurs, the controls on the window already exist (their Constructor events have occurred). In the Open event script, you can refer to objects in the window and affect their appearance or content. For example, you can disable a button or retrieve data for a DataWindow.

Some actions are not appropriate in the Open event, even though all the controls exist. For example, calling the SetRedraw function for a control fails because the window is not yet visible.

Closing a window by calling the Close function in any of the window's events or in an event of any control on the window can cause PowerBuilder to crash if the Close function is not the last statement in the event script. You can avoid this issue by calling the Close function in the last statement of the event script, or in a user-defined event that is posted from the event script. For example, the following code in the Open event script for a window called w\_1 can cause a crash:

```
// w_1 Open event script 
close(this)
open(w_2) // causes crash
```
This code does not cause a crash:

```
// w_1 ue_postopen event script 
close(this)
// w_1 Open event script 
open(w_2)this.Post Event ue_postopen()
```
# **Changing the WindowState property**

Do not change the WindowState property in the Open event of a window opened as a sheet. Doing so might result in duplicate controls on the title bar. You can change the property in other scripts once the window is open.

When a window is opened, other events occur, such as Constructor for each control in the window, Activate and Show for the window, and GetFocus for the first control in the window's tab order.

When a sheet is opened in an MDI frame, other events occur, such as Show and Activate for the sheet and Activate for the frame.

# **Examples**

When the window contains a DataWindow control, you can retrieve data for it in the Open event. In this example, values for the transaction object SQLCA have already been set up:

```
dw_1.SetTransObject(SQLCA)
dw_1.Retrieve( )
```
## **See also**

[Activate](#page-177-0)

**[Constructor](#page-209-0)** 

[Show](#page-335-0)

# **2.3.88 Other**

## **Description**

Occurs when a system message occurs that is not a PowerBuilder message.

## **Event ID**

#### **Table 2.253:**

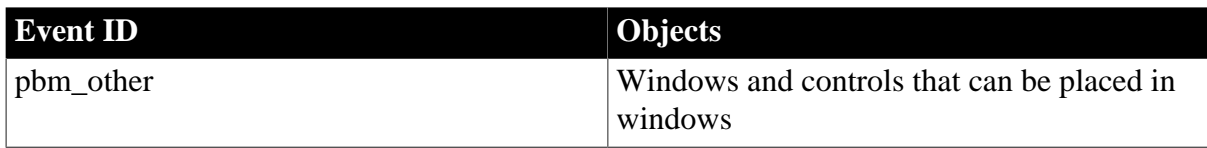

# **Arguments**

#### **Table 2.254:**

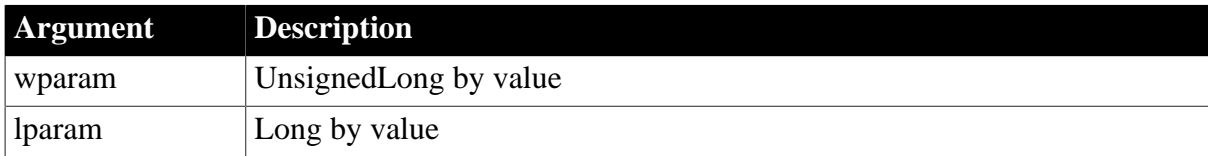

## **Return Values**

Long.

Return code choices (specify in a RETURN statement):

0 -- Continue processing

## **Usage**

The Other event is no longer useful, because you can define your own user events. You should avoid using it, because it slows performance while it checks every Windows message.

# <span id="page-297-0"></span>**2.3.89 PageDown**

## **Description**

Occurs when the user clicks in the open space below the scroll box.

# **Event ID**

**Table 2.255:**

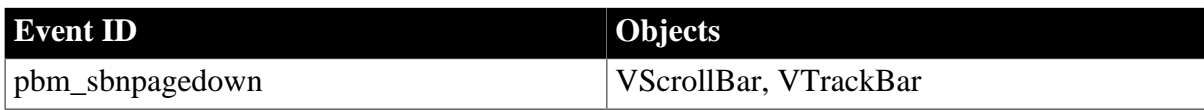

## **Arguments**

None

# **Return Values**

Long.

Return code choices (specify in a RETURN statement):

0 -- Continue processing

## **Usage**

When the user clicks in a vertical scroll bar, nothing happens unless you have scripts that change the scroll bar's Position property. For the scroll bar arrows, use the LineUp and LineDown events; for clicks in the scroll bar background above and below the thumb, use the PageUp and PageDown events; for dragging the thumb itself, use the Moved event.

## **Examples**

Example 1

This code in the VScrollBar's PageDown event uses a predetermined paging value stored in the instance variable ii\_pagesize to change the position of the scroll box (you would need additional code to change the view of associated controls according to the scroll bar position):

```
IF This.Position > &
   This.MaxPosition - ii_pagesize THEN
   This.Position = MaxPosition
ELSE
   This.Position = This.Position + ii_pagesize
END IF
RETURN 0
```
Example 2

This example changes the position of the scroll box by a predetermined page size stored in the instance variable ii\_pagesize and scrolls forward through a DataWindow control 10 rows for each page:

```
long ll_currow, ll_nextrow
This.Position = This.Position + ii_pagesize
ll_currow = dw_1.GetRow()
ll_nextrow = ll_currow + 10
dw_1.ScrollToRow(ll_nextrow)
dw_1.SetRow(ll_nextrow)
```
## **See also**

[LineDown](#page-272-0)

# [PageLeft](#page-299-0)

[PageRight](#page-300-0)

<span id="page-299-0"></span>[PageUp](#page-301-0)

# **2.3.90 PageLeft**

## **Description**

Occurs when the open space to the left of the scroll box is clicked.

# **Event ID**

#### **Table 2.256:**

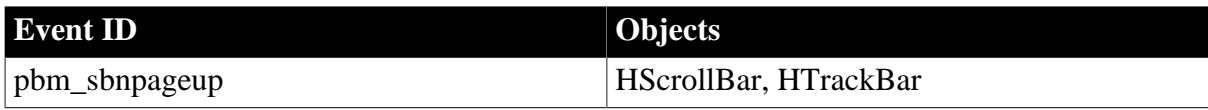

# **Arguments**

None

## **Return Values**

Long.

Return code choices (specify in a RETURN statement):

```
0 -- Continue processing
```
## **Usage**

When the user clicks in a horizontal scroll bar, nothing happens unless you have scripts that change the scroll bar's Position property. For the scroll bar arrows, use the LineLeft and LineRight events; for clicks in the scroll bar background above and below the thumb, use the PageLeft and Right events; for dragging the thumb itself, use the Moved event.

## **Examples**

This code in the PageLeft event causes the thumb to move left a predetermined page size when the user clicks on the left arrow of the horizontal scroll bar (the page size is stored in the instance variable ii\_pagesize):

```
IF This.Position < &
This.MinPosition + ii_pagesize THEN
    This.Position = MinPosition
ELSE
    This.Position = This.Position - ii_pagesize
END IF
```
**See also**

[LineLeft](#page-273-0) [PageDown](#page-297-0) [PageRight](#page-300-0) [PageUp](#page-301-0)

# <span id="page-300-0"></span>**2.3.91 PageRight**

# **Description**

Occurs when the open space to the right of the scroll box is clicked.

# **Event ID**

## **Table 2.257:**

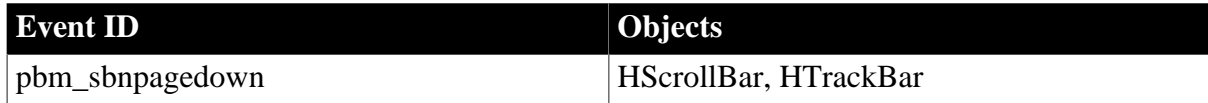

## **Arguments**

None

# **Return Values**

Long.

Return code choices (specify in a RETURN statement):

## 0 -- Continue processing

# **Usage**

When the user clicks in a horizontal scroll bar, nothing happens unless you have scripts that change the scroll bar's Position property:

- For the scroll bar arrows, use the LineLeft and LineRight events.
- For clicks in the scroll bar background above and below the thumb, use the PageLeft and Right event.
- For dragging the thumb itself, use the Moved event.

## **Examples**

This code in the PageRight event causes the thumb to move right when the user clicks on the right arrow of the horizontal scroll bar (the page size is stored in the instance variable ii\_pagesize):

```
IF This.Position > &
This.MaxPosition - ii_pagesize THEN
   This.Position = MaxPosition
ELSE
    This.Position = This.Position + ii_pagesize
END IF
```
**See also**

**[LineRight](#page-274-0)** [PageDown](#page-297-0) [PageLeft](#page-299-0) [PageUp](#page-301-0)

# <span id="page-301-0"></span>**2.3.92 PageUp**

# **Description**

Occurs when the user clicks in the open space above the scroll box (also called the thumb).

# **Event ID**

# **Table 2.258:**

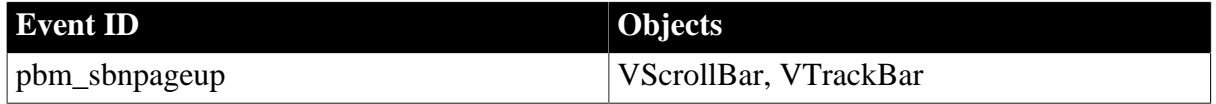

# **Arguments**

None

# **Return Values**

# Long.

Return code choices (specify in a RETURN statement):

0 -- Continue processing

# **Usage**

When the user clicks in a vertical scroll bar, nothing happens unless you have scripts that change the scroll bar's Position property:

- For the scroll bar arrows, use the LineUp and LineDown events.
- For clicks in the scroll bar background above and below the thumb, use the PageUp and PageDown events.
- For dragging the thumb itself, use the Moved event.

# **Examples**

## Example 1

This code in the PageUp event causes the thumb to move up when the user clicks on the up arrow of the vertical scroll bar (the page size is stored in the instance variable ii\_pagesize):

```
IF This.Position < &
This.MinPosition + ii_pagesize THEN
   This.Position = MinPosition
ELSE
   This.Position = This.Position - ii_pagesize
END IF
```
# Example 2

This example changes the position of the scroll box by a predetermined page size stored in the instance variable ii\_pagesize and scrolls backwards through a DataWindow control 10 rows for each page:

```
long ll_currow, ll_prevrow
This.Position = This.Position - ii_pagesize
ll_currow = dw_1.GetRow( )
```

```
ll_prevrow = ll_currow - 10
dw_1.ScrollToRow(ll_prevrow)
dw_1.SetRow(ll_prevrow)
```
#### **See also**

[LineUp](#page-275-0)

[PageDown](#page-297-0)

[PageLeft](#page-299-0)

[PageRight](#page-300-0)

# **2.3.93 PictureSelected**

## **Description**

Occurs when the user selects a picture in the RichTextEdit control by clicking it.

# **Event ID**

## **Table 2.259:**

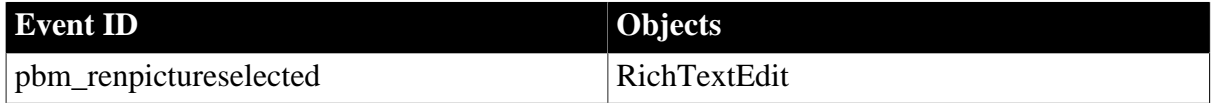

## **Arguments**

None

## **Return Values**

Long.

Return code choices (specify in a RETURN statement):

0 -- Continue processing

## **Examples**

When the user clicks a picture in a RichTextEdit control rte\_1, the picture is selected. This code for the PictureSelected event selects the rest of the contents, copies the contents to a string with RTF formatting intact, and pastes the formatted text into a second RichTextEdit rte\_2:

```
string ls_transfer_rtf
This.SelectTextAll()
ls_transfer_rtf = This.CopyRTF()
```
rte 2.PasteRTF(ls transfer rtf)

#### **See also**

<span id="page-302-0"></span>[InputFieldSelected](#page-260-0)

# **2.3.94 PipeEnd**

**Description**

Occurs when pipeline processing is completed.

# **Event ID**

# **Table 2.260:**

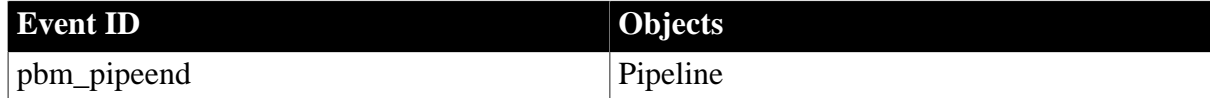

# **Arguments**

None

# **Return Values**

Long.

Return code choices (specify in a RETURN statement):

0 -- Continue processing

## **Usage**

You can use the PipeEnd event to check the status of pipeline processing.

The Start and Repair functions initiate pipeline processing.

For a complete example of using a Pipeline object, see Section 4.6.2.1, "Building a Pipeline object" in *Application Techniques*.

# **Examples**

This code in a Pipeline user object's PipeEnd event reports pipeline status in a StaticText control:

ist\_status.Text = "Finished Pipeline Execution ..."

#### **See also**

[PipeMeter](#page-303-0)

<span id="page-303-0"></span>**[PipeStart](#page-304-0)** 

# **2.3.95 PipeMeter**

## **Description**

Occurs during pipeline processing after each block of rows is read or written. The Commit factor specified for the Pipeline in the Pipeline painter determines the size of each block.

# **Event ID**

## **Table 2.261:**

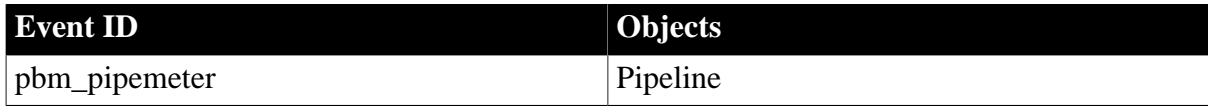

# **Arguments**

None

# **Return Values**

Long.

Return code choices (specify in a RETURN statement):

0 -- Continue processing

# **Usage**

The Start and Repair functions initiate pipeline processing.

In the Pipeline painter, you can specify a Commit factor specifying the number of rows that will be transferred before they are committed to the database. The PipeMeter event occurs for each block of rows as specified by the Commit factor.

For a complete example of using a Pipeline object, see Section 4.6.2.1, "Building a Pipeline object" in *Application Techniques*.

## **Examples**

This code in a Pipeline user object's PipeMeter event report the number of rows that have been piped to the destination database:

```
ist_status.Text = String(This.RowsWritten) &
   + " rows written to the destination database."
```
**See also**

[PipeEnd](#page-302-0)

<span id="page-304-0"></span>**[PipeStart](#page-304-0)** 

# **2.3.96 PipeStart**

## **Description**

Occurs when pipeline processing begins.

# **Event ID**

#### **Table 2.262:**

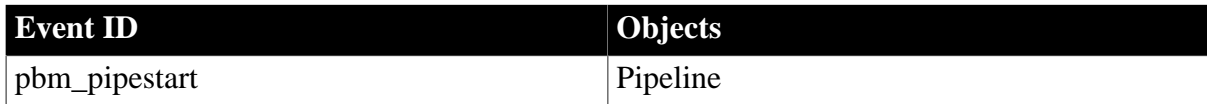

## **Arguments**

None

## **Return Values**

Long.

Return code choices (specify in a RETURN statement):

0 -- Continue processing

# **Usage**

You can use the PipeStart event to check the status of pipeline processing.

The Start and Repair functions initiate pipeline processing.

For a complete example of using a Pipeline object, see Section 4.6.2.1, "Building a Pipeline object" in *Application Techniques*.

# **Examples**

This code in a Pipeline user object's PipeStart event reports pipeline status in a StaticText control:

ist\_status.Text = "Beginning Pipeline Execution ..."

**See also**

[PipeEnd](#page-302-0)

**[PipeMeter](#page-303-0)** 

# **2.3.97 PrintFooter (obsolete)**

# **Description**

Occurs when the footer of a page of the document in the RichTextEdit control is about to be printed.

## **Obsolete event**

The PrintHeader and PrintFooter events are obsolete. They are no longer triggered under any circumstance. You must use the ShowHeadFoot function to edit headers and footers of pages in a rich text control at runtime.

# **Event ID**

## **Table 2.263:**

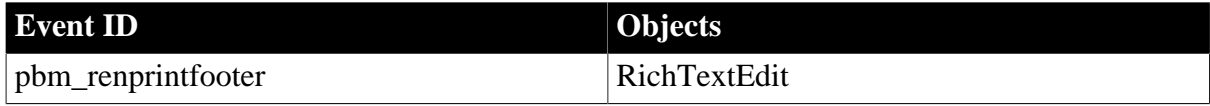

# **2.3.98 PrintHeader (obsolete)**

## **Description**

Occurs when the header of a page of the document in the RichTextEdit control is about to be printed.

## **Obsolete event**

The PrintHeader and PrintFooter events are obsolete. They are no longer triggered under any circumstance. You must use the ShowHeadFoot function to edit headers and footers of pages in a rich text control at runtime.

# **Event ID**

#### **Table 2.264:**

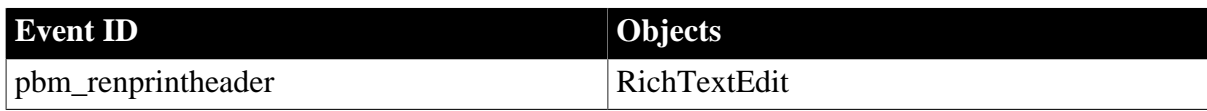

# <span id="page-306-0"></span>**2.3.99 PdfPrintFinished**

# **Description**

Occurs when the process of printing PDF is completed.

# **Event ID**

# **Table 2.265:**

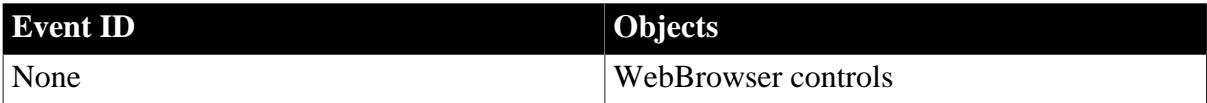

# **Arguments**

#### **Table 2.266:**

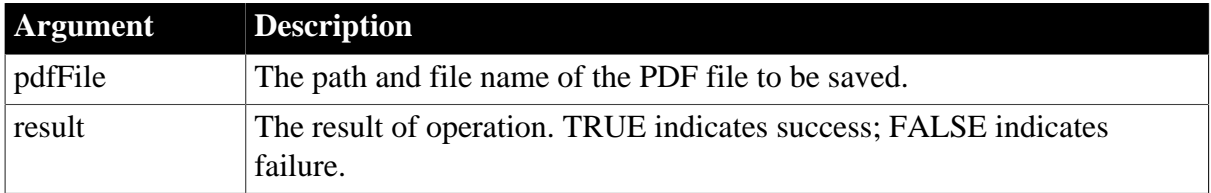

# **Return Values**

None

**See also**

[AddressChanged](#page-178-0)

**[CertificateError](#page-192-0)** 

[DownloadingStart](#page-225-0)

[DownloadingStateChanged](#page-226-0)

[EvaluateJavascriptFinished](#page-249-0)

**[NavigationError](#page-289-0)** 

[NavigationProgressIndex](#page-290-0)

**[NavigationStart](#page-291-0)** 

[NavigationStateChanged](#page-292-0)

**[ResourceRedirect](#page-318-0)** 

**[TitleTextChanged](#page-347-0)** 

# **2.3.100 ProcessingFile**

# **Description**

Occurs during the file compression or extraction process. This event can be used to display the full path name of the file that is being compressed or decompressed.

If one of the files in the compressed archive failed to be extracted, the Error event instead of the ProcessingFile event will be triggered.

# **Event ID**

#### **Table 2.267:**

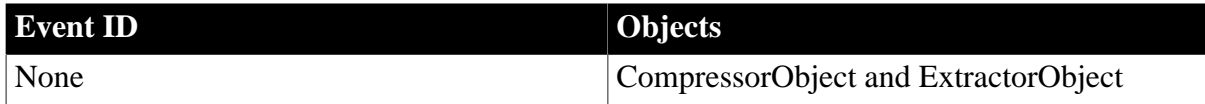

# **Arguments**

#### **Table 2.268:**

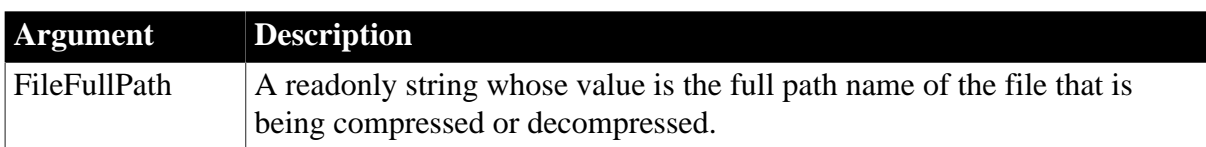

#### **Return Values**

None

# **See also**

[Error](#page-243-0)

[Finished](#page-254-0)

**[SizeCompleted](#page-336-0)** 

**[Start](#page-341-0)** 

# **2.3.101 ProgressIndex**

## **Description**

Occurs periodically during synchronization after updates to a synchronization progress bar.

**Event ID**

#### **Table 2.269:**

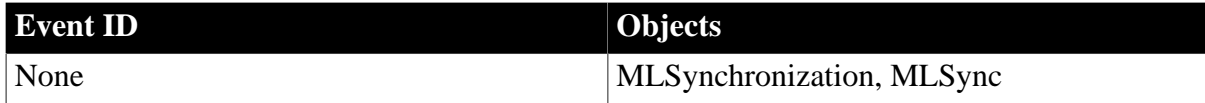

# **Arguments**

# **Table 2.270:**

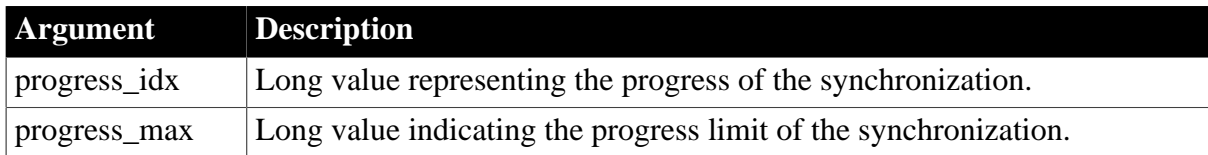

# **Return Values**

None

# **Usage**

Use this event to update a progress indicator such as a progress bar.

A progress\_max value of 0 indicates the maximum value has not changed since the last time the event was fired.

#### **See also**

[BeginLogScan](#page-184-0)

<span id="page-308-0"></span>[EndLogScan](#page-241-0)

# **2.3.102 PropertyChanged**

# **Description**

Occurs after the OLE server changes the value of a property of the OLE object.

## **Event ID**

## **Table 2.271:**

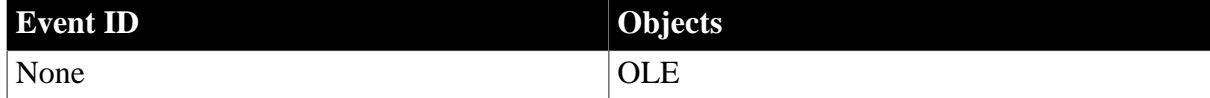

## **Arguments**

#### **Table 2.272:**

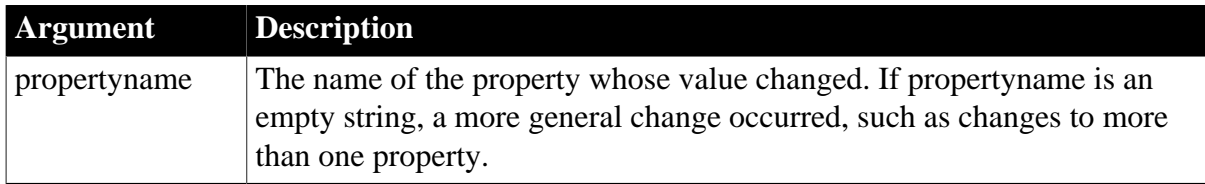

# **Return Values**

None (do not use a RETURN statement)

#### **Usage**

Property change notifications are not supported by all OLE servers. The PropertyRequestEdit and PropertyChanged events occur only when the server supports these notifications.

Property notifications are not sent when the object is being created or loaded. Otherwise, notifications are sent for all bindable properties, no matter how the property is being changed.

The PropertyChanged event occurs after the property's value has changed. You can obtain the new value through the automation interface. The change can no longer be canceled. If you want to cancel a change, write a script for the PropertyRequestEdit event.

## **See also**

**[DataChange](#page-210-0)** 

[PropertyRequestEdit](#page-309-0)

[Rename](#page-316-0)

<span id="page-309-0"></span>**[ViewChange](#page-352-0)** 

# **2.3.103 PropertyRequestEdit**

#### **Description**

Occurs when the OLE server is about to change the value of a property of the object in the OLE control.

# **Event ID**

#### **Table 2.273:**

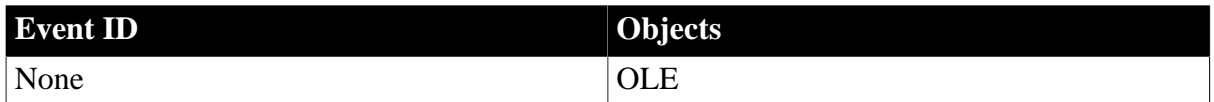

## **Arguments**

#### **Table 2.274:**

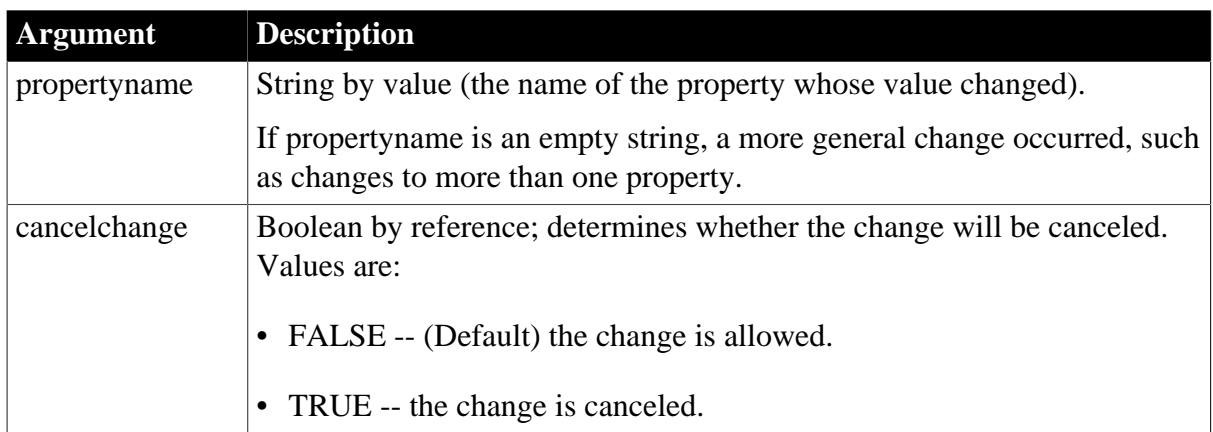

# **Return Values**

None. Do not use a RETURN statement.

## **Usage**

Property change notifications are not supported by all OLE servers. The PropertyRequestEdit and PropertyChanged events only occur when the server supports these notifications.

Property notifications are not sent when the object is being created or loaded. Otherwise, notifications are sent for all bindable properties, no matter how the property is being changed.

The PropertyRequestEdit event gives you a chance to access the property's old value using the automation interface and save it. To cancel the change, set the cancelchange argument to true.

#### **See also**

**[DataChange](#page-210-0) [PropertyChanged](#page-308-0)** [Rename](#page-316-0) **[ViewChange](#page-352-0)** 

# <span id="page-310-1"></span>**2.3.104 RButtonDown**

The RButtonDown event has different arguments for different objects:

## **Table 2.275:**

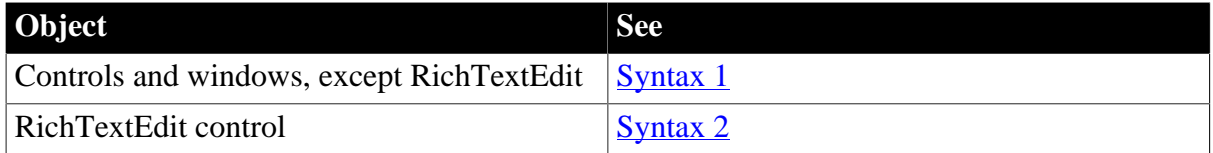

#### <span id="page-310-0"></span>**2.3.104.1 Syntax 1: For controls and windows, except RichTextEdit**

## **Description**

For a window, occurs when the right mouse button is pressed in an unoccupied area of the window (any area with no visible, enabled object). The window event will occur if the cursor is over an invisible or disabled control.

For a control, occurs when the right mouse button is pressed on the control.

## **Event ID**

#### **Table 2.276:**

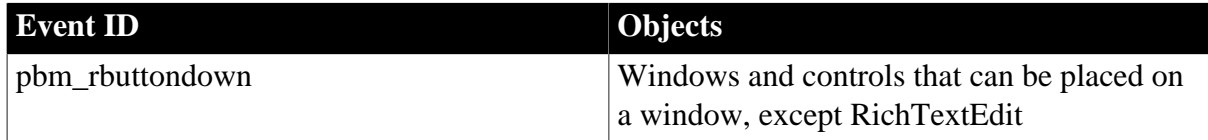

## **Arguments**

#### **Table 2.277:**

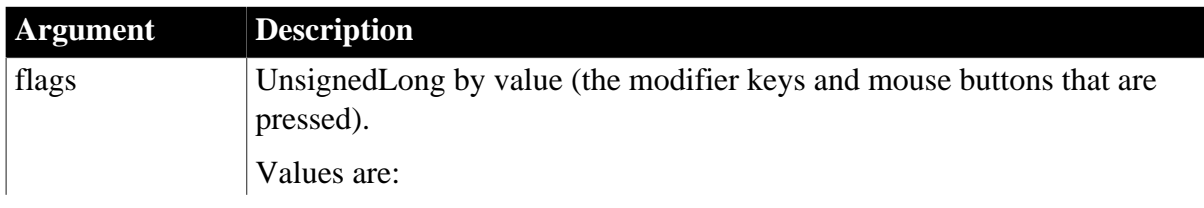

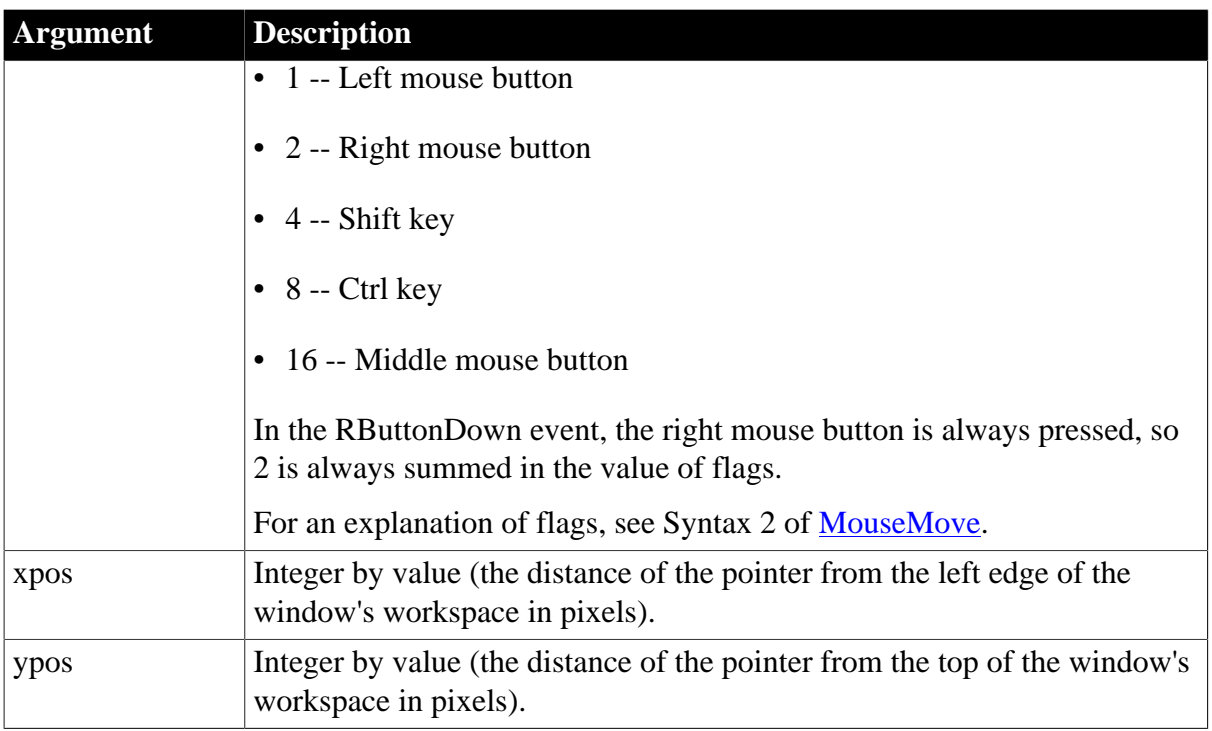

# **Return Values**

Long.

Return code choices (specify in a RETURN statement):

0 -- Continue processing

## **Examples**

These statements in the RButtonDown script for the window display a pop-up menu at the cursor position. Menu4 was created in the Menu painter and includes a menu called m\_language. Menu4 is not the menu for the active window and therefore needs to be created. NewMenu is an instance of Menu4 (datatype Menu4):

```
Menu4 NewMenu
NewMenu = CREATE Menu4
NewMenu.m_language.PopMenu(xpos, ypos)
```
In a Multiple Document Interface (MDI) application, the arguments for PopMenu need to specify coordinates relative to the MDI frame:

```
NewMenu.m_language.PopMenu( &
    w_frame.PointerX(), w_frame.PointerY())
```
#### **See also**

<span id="page-311-0"></span>**[Clicked](#page-193-0)** 

#### **2.3.104.2 Syntax 2: For RichTextEdit controls**

## **Description**

Occurs when the user presses the right mouse button on the RichTextEdit control and the control's PopMenu property is set to false.

# **Event ID**

#### **Table 2.278:**

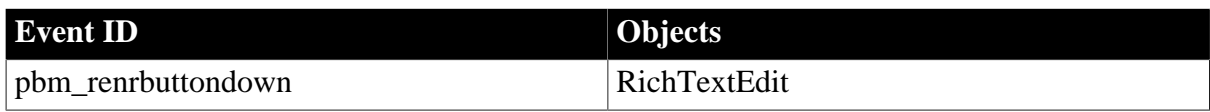

# **Arguments**

None

# **Return Values**

Long.

Return code choices (specify in a RETURN statement):

0 -- Continue processing

#### **Usage**

If the control's PopMenu property is true, the standard RichTextEdit pop-up menu is displayed instead, and the RButtonDown event does not occur.

You can use the RButtonDown event to implement your own pop-up menu.

## **See also**

**[Clicked](#page-193-0)** 

**[RButtonDown](#page-310-1)** 

# **2.3.105 RButtonUp**

## **Description**

Occurs when the right mouse button is released.

## **Event ID**

#### **Table 2.279:**

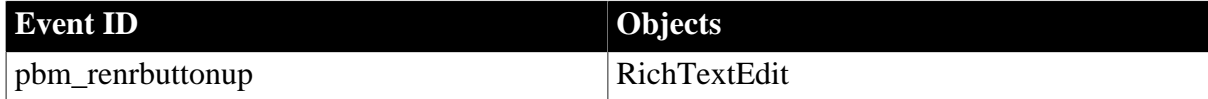

#### **Arguments**

None

## **Return Values**

Long.

Return code choices (specify in a RETURN statement):

0 -- Continue processing

1 -- Prevent processing

# **See also**

**[RButtonDown](#page-310-1)** 

# **2.3.106 RecognitionResult**

# **Description**

Occurs when an InkEdit control gets results from a call to the RecognizeText function.

# **Event ID**

## **Table 2.280:**

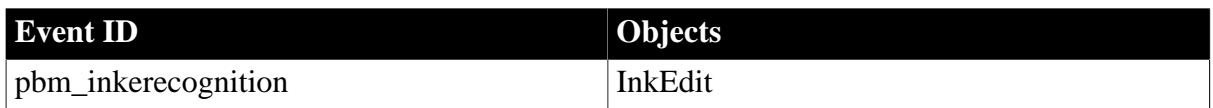

## **Arguments**

None

# **Return Values**

None

# **Examples**

This code in the RecognitionResult event allows the application to wait a few seconds while the Text property of the ie\_id InkEdit control is updated, then writes the recognized text to the string variable ls\_inktext:

Sleep(3) ls\_inktext = ie\_id.Text

## **See also**

**[GetFocus](#page-256-0)** 

<span id="page-313-0"></span>[Stroke](#page-342-0)

# **2.3.107 RemoteExec**

# **Description**

Occurs when a DDE client application has sent a command.

# **Event ID**

## **Table 2.281:**

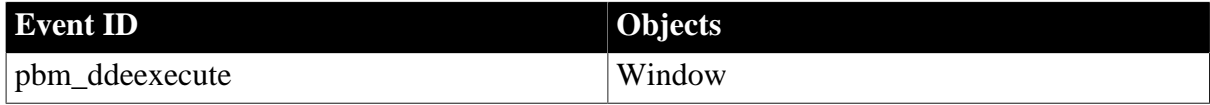

## **Arguments**

None

# **Return Values**

Long.

Return code choices (specify in a RETURN statement):

0 -- Continue processing

#### **See also**

**[RemoteRequest](#page-315-0)** 

<span id="page-314-0"></span>[RemoteSend](#page-316-1)

# **2.3.108 RemoteHotLinkStart**

# **Description**

Occurs when a DDE client application wants to start a hot link.

# **Event ID**

# **Table 2.282:**

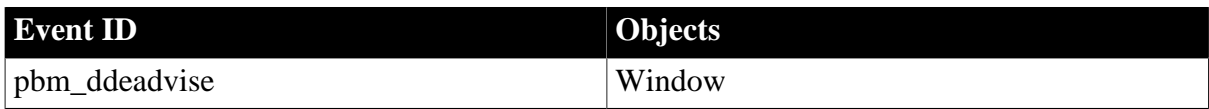

# **Arguments**

None

# **Return Values**

Long.

Return code choices (specify in a RETURN statement):

0 -- Continue processing

## **Examples**

When both the DDE client and server are PowerBuilder applications, this example in a script in the client application triggers the RemoteHotLinkStart event in the server application window:

StartHotLink("mysle","pb\_dde\_server","mytest")

In the RemoteHotLinkStart event in the server application, set a boolean instance variable indicating that a hot link has been established:

ib\_hotlink = TRUE

**See also**

[HotLinkAlarm](#page-259-0) [RemoteHotLinkStop](#page-315-1)

**[SetDataDDE](#page-1397-0)** 

# [StartServerDDE](#page-1538-0)

<span id="page-315-1"></span>[StopServerDDE](#page-1545-0)

# **2.3.109 RemoteHotLinkStop**

# **Description**

Occurs when a DDE client application wants to end a hot link.

# **Event ID**

#### **Table 2.283:**

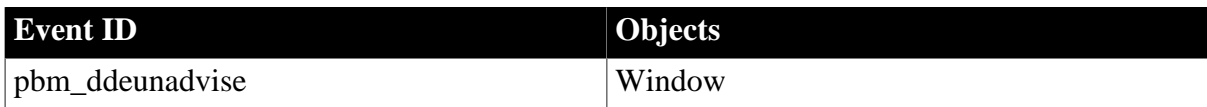

## **Arguments**

None

# **Return Values**

Long.

Return code choices (specify in a RETURN statement):

0 -- Continue processing

## **Examples**

When both the DDE client and server are PowerBuilder applications, this example in a script in the client application triggers the RemoteHotLinkStop event in the server application window:

StopHotLink("mysle","pb\_dde\_server","mytest")

In the RemoteHotLinkStart event in the server application, set a boolean instance variable indicating that a hot link no longer exists:

ib\_hotlink = FALSE

## **See also**

**[HotLinkAlarm](#page-259-0)** 

[RemoteHotLinkStart](#page-314-0)

**[SetDataDDE](#page-1397-0)** 

**[StartServerDDE](#page-1538-0)** 

<span id="page-315-0"></span>[StopServerDDE](#page-1545-0)

# **2.3.110 RemoteRequest**

## **Description**

Occurs when a DDE client application requests data.

# **Event ID**

#### **Table 2.284:**

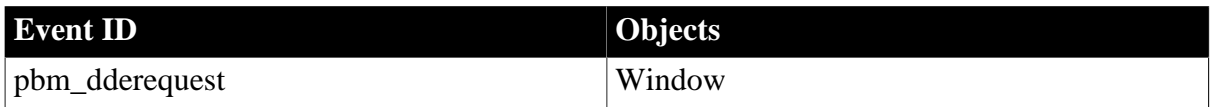

# **Arguments**

None

# **Return Values**

Long.

Return code choices (specify in a RETURN statement):

0 -- Continue processing

# **See also**

[RemoteExec](#page-313-0)

<span id="page-316-1"></span>[RemoteSend](#page-316-1)

# **2.3.111 RemoteSend**

## **Description**

Occurs when a DDE client application has sent data.

# **Event ID**

## **Table 2.285:**

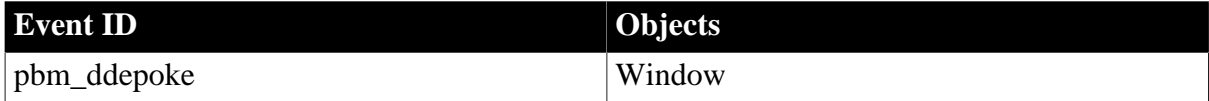

## **Arguments**

None

## **Return Values**

Long.

Return code choices (specify in a RETURN statement):

0 -- Continue processing

#### **See also**

[RemoteExec](#page-313-0)

<span id="page-316-0"></span>**[RemoteRequest](#page-315-0)** 

# **2.3.112 Rename**

**Description**

Occurs when the server application notifies the control that the object has been renamed.

# **Event ID**

**Table 2.286:**

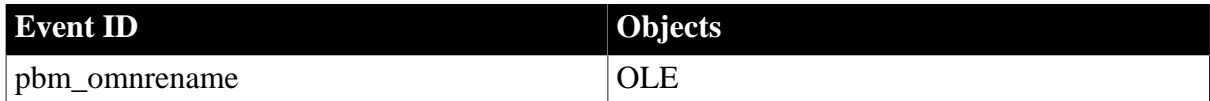

# **Arguments**

None

# **Return Values**

Long.

Return code: Ignored

## **Usage**

If you want to retrieve the ObjectData blob value of an OLE control during the processing of this event, you must post a user event back to the control or you will generate a runtime error.

# **See also**

**[DataChange](#page-210-0)** 

**[PropertyRequestEdit](#page-309-0)** 

**[PropertyChanged](#page-308-0)** 

**[ViewChange](#page-352-0)** 

# **2.3.113 Resize**

## **Description**

Occurs when the user or a script opens or resizes the client area of a window or DataWindow control.

# **Event ID**

#### **Table 2.287:**

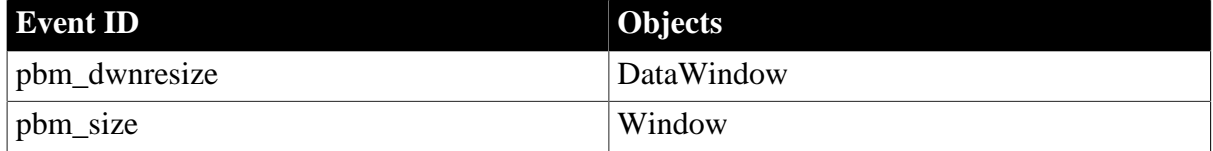

## **Arguments**

#### **Table 2.288:**

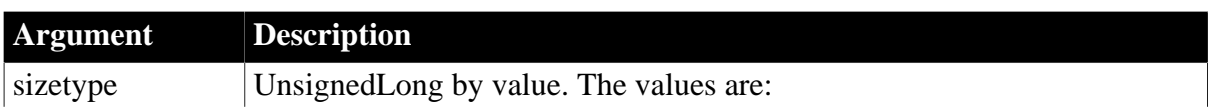

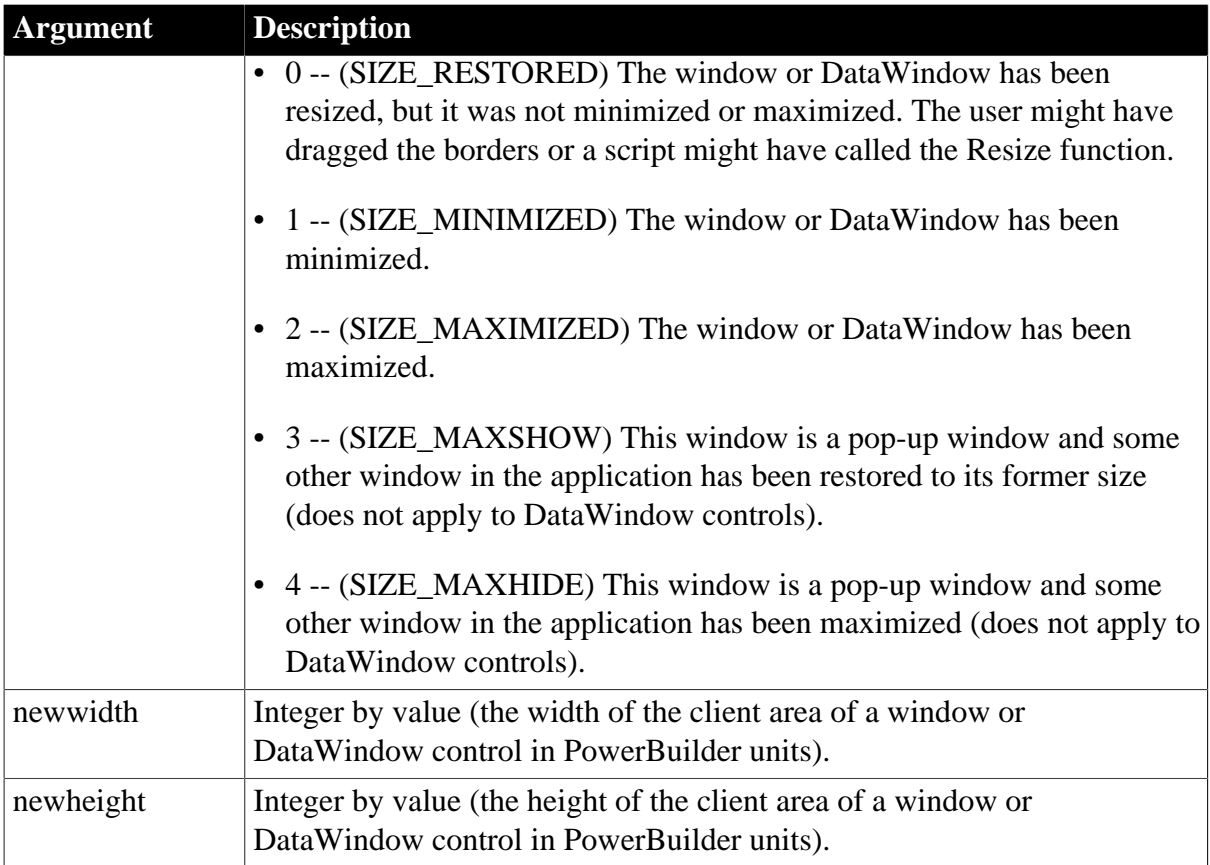

# **Return Values**

Long.

Return code choices (specify in a RETURN statement):

<span id="page-318-0"></span>0 -- Continue processing

# **2.3.114 ResourceRedirect**

# **Description**

Occurs when a resource load is redirected.

# **Event ID**

## **Table 2.289:**

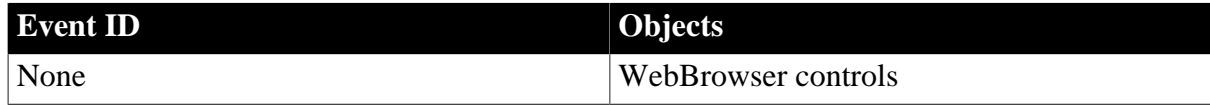

# **Arguments**

# **Table 2.290:**

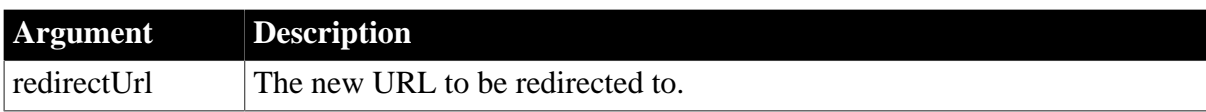

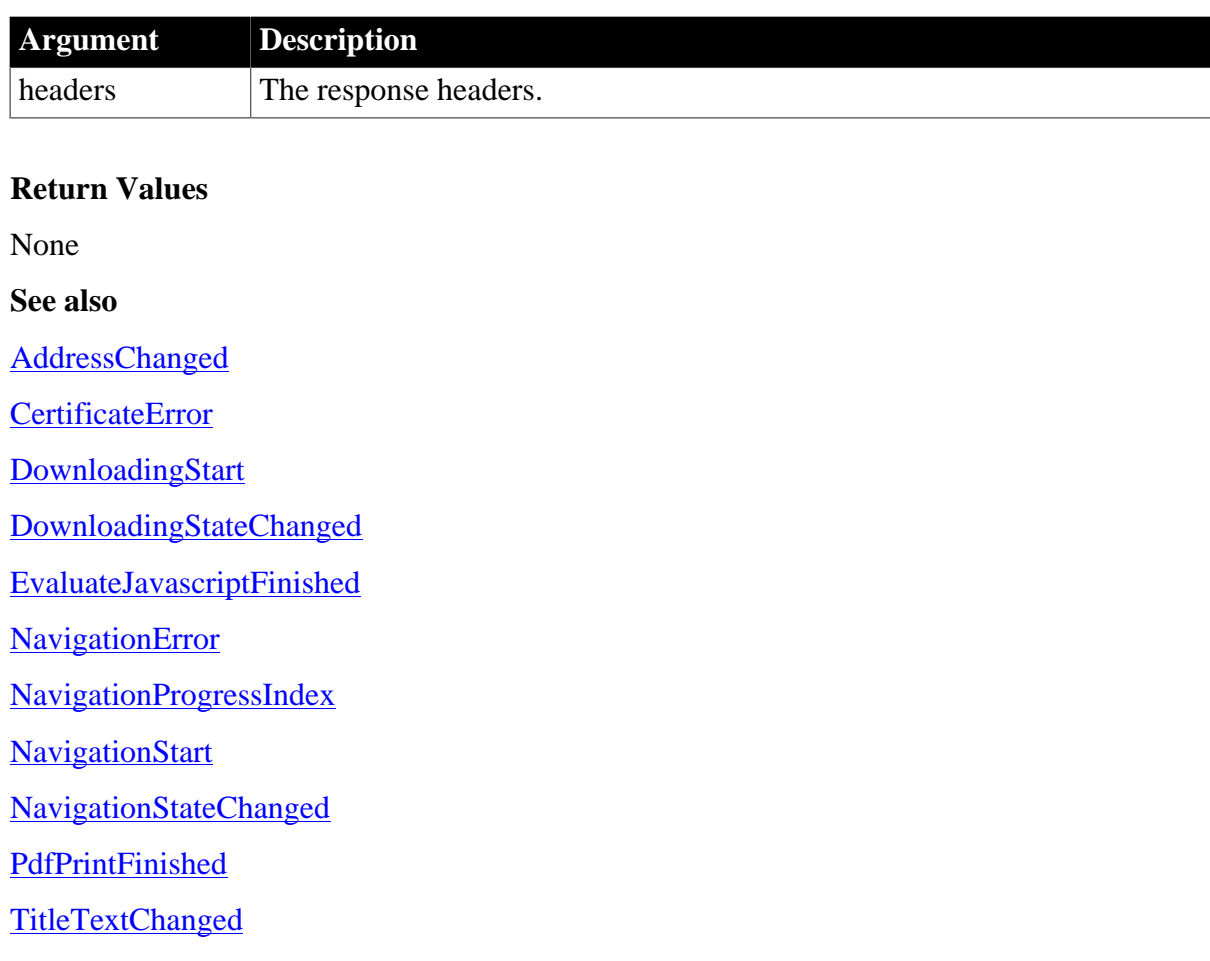

# <span id="page-319-1"></span>**2.3.115 RightClicked**

The RightClicked event has different arguments for different objects:

# **Table 2.291:**

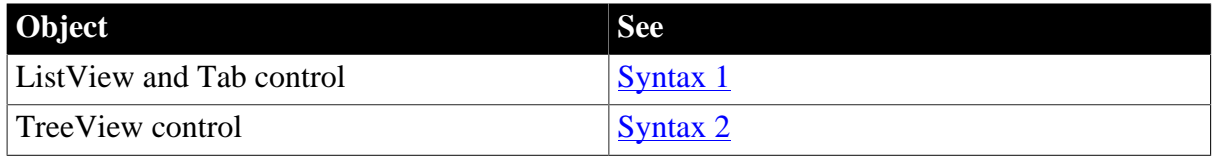

# <span id="page-319-0"></span>**2.3.115.1 Syntax 1: For ListView and Tab controls**

# **Description**

Occurs when the user clicks the right mouse button on the ListView control or the tab portion of the Tab control.

# **Event ID**

## **Table 2.292:**

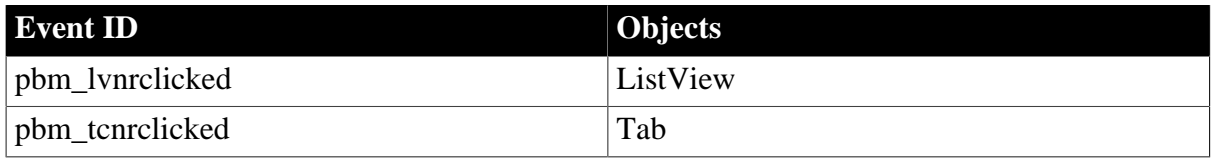

# **Arguments**

#### **Table 2.293:**

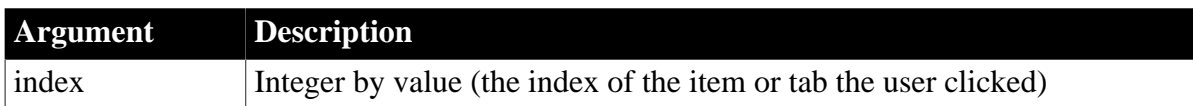

# **Return Values**

Long.

Return code choices (specify in a RETURN statement):

0 -- Continue processing

## **Usage**

When the user clicks in the display area of the Tab control, the tab page user object gets an RButtonDown event rather than a RightClicked event for the Tab control.

## **Examples**

This example for the RightClicked event of a ListView control displays a pop-up menu when the user clicks the right mouse button:

```
// Declare a menu variable of type m_main
m_main m_lv_popmenu
// Create an instance of the menu variable
m_lv_popmenu = CREATE m_main
// Display menu at pointerposition
m_lv_popmenu.m_entry.PopMenu(Parent.PointerX(), &
   Parent.PointerY())
```
#### **See also**

**[Clicked](#page-193-0)** 

<span id="page-320-0"></span>[RightDoubleClicked](#page-321-0)

## **2.3.115.2 Syntax 2: For TreeView controls**

#### **Description**

Occurs when the user clicks the right mouse button on the TreeView control.

## **Event ID**

## **Table 2.294:**

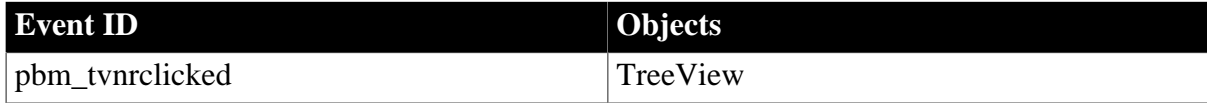

## **Arguments**

#### **Table 2.295:**

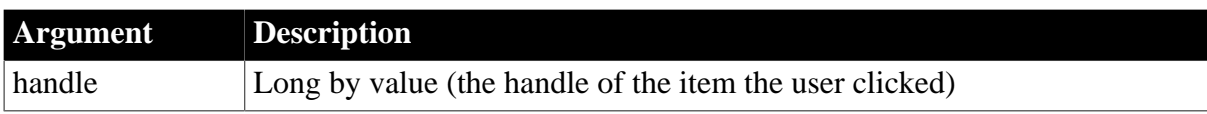

# **Return Values**

Long.

Return code choices (specify in a RETURN statement):

```
0 -- Continue processing
```
# **Examples**

This example for the RightClicked event of a TreeView control displays a pop-up menu when the user clicks the right mouse button:

```
// Declare a menu variable of type m_main
m_main m_tv_popmenu
// Create an instance of the menu variable
m_tv_popmenu = CREATE m_main
// Display menu at pointer position
m_tv_popmenu.m_entry.PopMenu(Parent.PointerX(), &
   Parent.PointerY())
```
#### **See also**

**[Clicked](#page-193-0)** 

<span id="page-321-0"></span>[RightDoubleClicked](#page-321-0)

# **2.3.116 RightDoubleClicked**

The RightDoubleClicked event has different arguments for different objects:

## **Table 2.296:**

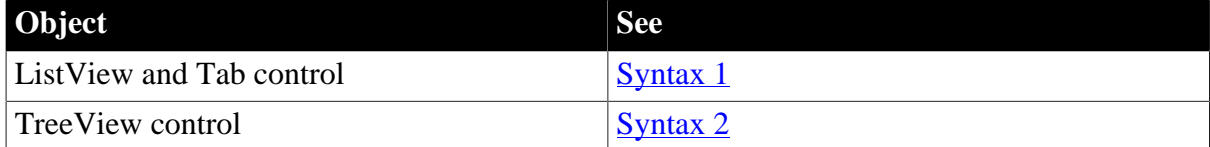

## <span id="page-321-1"></span>**2.3.116.1 Syntax 1: For ListView and Tab controls**

## **Description**

Occurs when the user double-clicks the right mouse button on the ListView control or the tab portion of the Tab control.

# **Event ID**

#### **Table 2.297:**

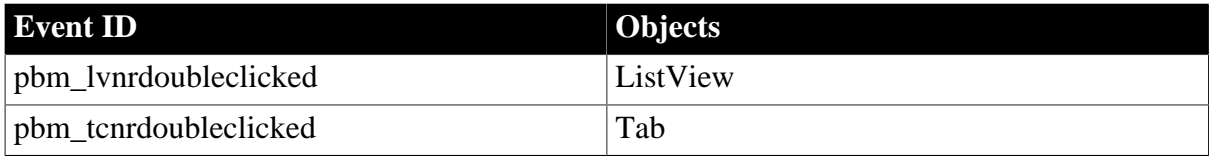

# **Arguments**

#### **Table 2.298:**

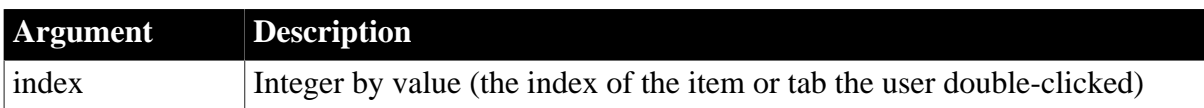

#### **Return Values**

Long.

Return code choices (specify in a RETURN statement):

0 -- Continue processing

## **Examples**

This example deletes an item from the ListView when the user right-double-clicks on it and then rearranges the items:

```
integer li_rtn
```

```
// Delete the item
li_rtn = This.DeleteItem(index)
IF li_rtn = 1 THEN
   This.Arrange( )
ELSE
   MessageBox("Error", Deletion failed!")
END IF
```
#### **See also**

[DoubleClicked](#page-221-0)

<span id="page-322-0"></span>**[RightClicked](#page-319-1)** 

## **2.3.116.2 Syntax 2: For TreeView controls**

## **Description**

Occurs when the user double-clicks the right mouse button on the TreeView control.

**Event ID**

#### **Table 2.299:**

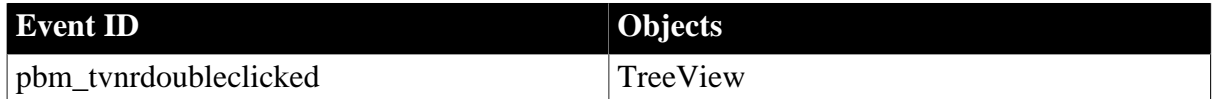

## **Arguments**

#### **Table 2.300:**

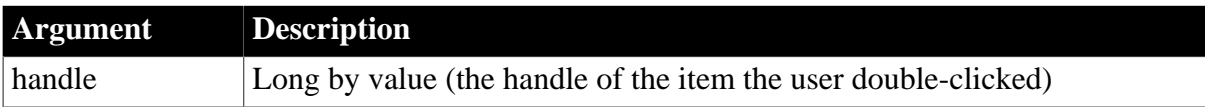

# **Return Values**

## Long.

Return code choices (specify in a RETURN statement):

#### 0 -- Continue processing

#### **Examples**

This example toggles between displaying and hiding TreeView lines when the user rightdouble-clicks on the control:

```
IF This.HasLines = FALSE THEN
   This.HasLines = TRUE
    This.LinesAtRoot = TRUE
ELSE
    This.HasLines = FALSE
    This.LinesAtRoot = FALSE
END IF
```
#### **See also**

[DoubleClicked](#page-221-0)

#### **[RightClicked](#page-319-1)**

## **2.3.117 Save**

#### **Description**

Occurs when the server application notifies the control that the data has been saved.

#### **Event ID**

#### **Table 2.301:**

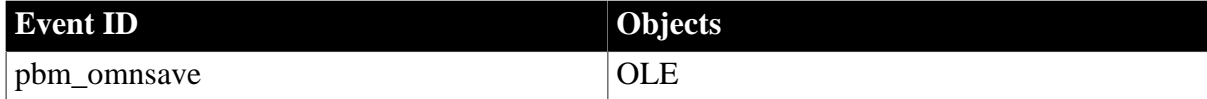

#### **Arguments**

None

#### **Return Values**

Long.

Return code: Ignored

#### **Usage**

If you want to retrieve the ObjectData blob value of an OLE control during the processing of this event, you must post a user event back to the control or you generate a runtime error.

#### **Examples**

In this example, a table in a database tracks changes of OLE objects; when the user saves an Excel spreadsheet in an OLE control, this code puts the current date in a DataWindow so that the database table can be updated:

long 11 row // Find the row with information for the Excel file
```
ll_row = dw_1.Find("file_name = 'expenses.xls'", &
   1, 999)
IF 11 row > 0 THEN
   // Make the found row current
    dw_1.SetRow(ll_row)
    // Put today's date in the last_updated column
  dw 1.Object.last updated[ll row] = Today( ) // Update and refresh the DataWindow
   dw_1.Update( )
   dw_1.Retrieve( )
ELSE
   MessageBox("Find", "No row found")
END IF
```
#### **See also**

**[Close](#page-203-0)** 

<span id="page-324-0"></span>**[SaveObject](#page-324-0)** 

# **2.3.118 SaveObject**

#### **Description**

Occurs when the server application saves the object in the control.

### **Event ID**

#### **Table 2.302:**

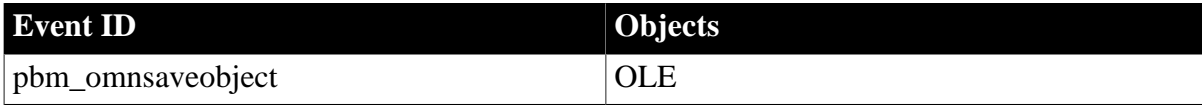

#### **Arguments**

None

#### **Return Values**

Long.

Return code: Ignored

#### **Usage**

Using the SaveObject event is the preferred technique for retrieving the ObjectData blob value of an OLE control when the server saves the data in the embedded object. Unlike the Save and Close events, the SaveObject event does not require you to post a user event back to the control to prevent the generation of a runtime error.

Because of differences in the behavior of individual servers, this event is not triggered consistently across all server applications. Using Microsoft Word or Excel, the SaveObject event is triggered when the DisplayType property of the control is set to DisplayAsActiveXDocument! or DisplayAsIcon!, but not when it is set to DisplayAsContent!. For other applications, such as Paint Shop Pro, the event is triggered when the display type is DisplayAsContent! but not when it is DisplayAsActiveXDocument!. Because some servers might also fire the PowerBuilder Save event and the relative timing of the two events cannot be guaranteed, your program should handle only the SaveObject event.

## **Examples**

In this example, when the user or the server application saves a Word document in an OLE control, the data is saved as a blob in a file. The file can then be opened as a Word document:

```
blob l_myobjectdata
l_myobjectdata = this.objectdata
integer l_file
l_file = FileOpen("c:\myfile.doc", StreamMode!, Write!)
FileWrite( l_file, l_myobjectdata )
FileClose( l_file )
```
#### **See also**

**[Close](#page-203-0)** 

[Save](#page-323-0)

# <span id="page-325-0"></span>**2.3.119 Selected**

#### **2.3.119.1 Syntax 1: For Ribbon controls**

#### **Description**

This is a user event which occurs when the user highlights an item within the RibbonBar control.

Make sure the parameter (quantities and types) of the user event is correctly defined according to the requirement of the ribbon control.

### **Applies to**

Ribbon controls (including RibbonTabButtonItem, RibbonLargeButtonItem, RibbonSmallButtonItem, RibbonCheckBoxItem, RibbonComboBoxItem, and RibbonMenuItem)

# **Arguments for RibbonTabButtonItem, RibbonLargeButtonItem, RibbonSmallButtonItem, RibbonCheckBoxItem, RibbonComboBoxItem**

#### **Table 2.303:**

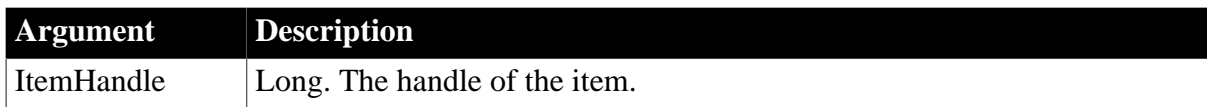

### **Arguments for RibbonMenuItem (of Normal(0) type)**

#### **Table 2.304:**

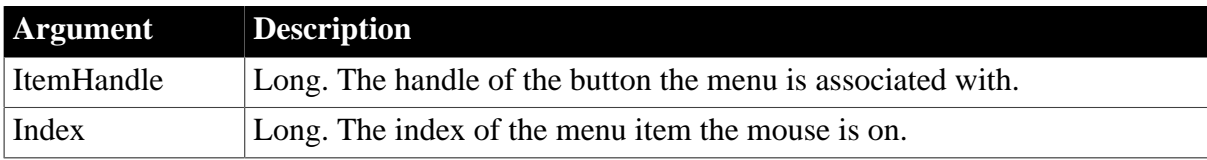

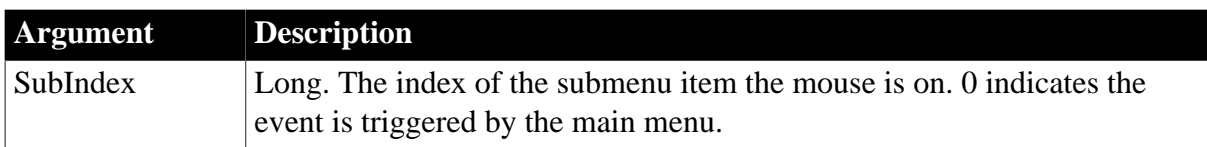

### **Arguments for RibbonMenuItem (of Recent(2) type)**

#### **Table 2.305:**

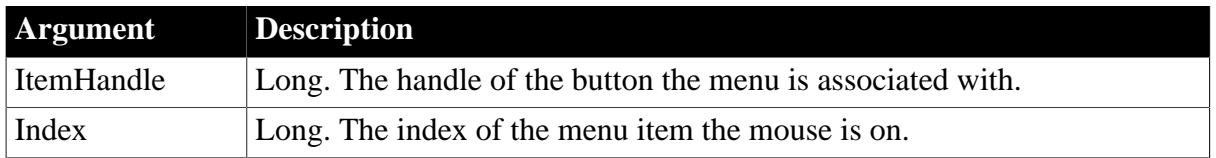

#### **Return Values**

Long.

Return code choices (specify in a RETURN statement):

0 -- Continue processing

#### **Example**

This example is a user event for a tab button. In this example, the Ue\_TabButtonSelected user event must be defined with a long parameter for receiving the handle of the tab button where the mouse is hovering.

```
RibbonTabButtonItem lr_TabButton
lr_TabButton.Selected = "Ue_TabButtonSelected"
//Ue_TabButtonSelected user event must have a long parameter for receiving 
//the handle of TabButton where the mouse is hovering, as below
event type long ue_tabbuttonselected(long itemhandle);
RibbonTabButtonItem lr_TabButton
rbb_1.GetTabButton(ItemHandle,lr_TabButton)
1/\ldotsReturn 1
end event
```
This example is a user event for a menu item in the ribbon menu. In this example, the Ue\_MenuSelected user event must be defined with three long parameters for receiving the handle of the tab/large/small button and the index numbers of the menu item and submenu item. Each menu item can be bound with different events or the same event.

```
//Ue_MenuSelected user event must have three long parameters for receiving the 
//handle of Tab/Large/Small Button and the index number of the menu and 
//sub menu. Each MenuItem can bind with different events or the same event.
//In the following example, the same event is bound to get RibbonMenu:
event type long ue_menuselected(long itemhandle, long index, long subindex);
Integer li_Return
RibbonMenu lr_Menu
RibbonMenuItem lr_MenuItem
li_Return = rbb_1.GetMenuByButtonHandle(ItemHandle, lr_Menu)
If li_Return = 1 Then
 If SubIndex = 0 Then
 li_Return = lr_Menu.GetItem(Index, lr_MenuItem)
```

```
1/\ldots Else
 li Return = lr Menu.GetItem(Index, SubIndex, lr MenuItem)
  //...
 End If
Else
 Return 0
End If
Return 1
end event
```
This example is a user event for a master menu item in the application button. In this example, the Ue\_MasterMenuSelected user event must be defined with three Long parameters for receiving the handle of the application button and the index number of the master menu item and submenu item. Each menu item can be bound with different events or the same event.

```
//Ue_MasterMenuSelected user event must have three Long parameters for receiving
//the handle of Application Button and the index number of the master menu and
//sub menu. Each MenuItem can bind with different events or the same event.
//In the following example, the same event is bound to get RibbonApplicationMenu:
event type long ue_mastermenuselected(long itemhandle, long index, long subindex);
Integer li_Return
RibbonApplicationMenu lr_Menu
RibbonMenuItem lr_MenuItem
li_Return = rbb_1.GetMenuByButtonHandle(ItemHandle, lr_Menu)
If li_Return = 1 Then
 If SubIndex = 0 Then
  li_Return = lr_Menu.GetMasterItem(Index, lr_MenuItem)
   //...
 Else
  li_Return = lr_Menu.GetMasterItem(Index, SubIndex, lr_MenuItem)
 / End If
Else
 Return 0
End If
Return 1
end event
```
This example is a user event for the recent menu item in the application menu. In this example, the Ue\_RecentMenuSelected user event must be defined with two Long parameters for receiving the handle of the application button and the index number of the recent menu item. Each menu item can be bound with different events or the same event.

```
//Ue_RecentMenuSelected user event must have two Long parameters for receiving 
//the handle of ApplicationButton and the index number of Recent 
//Menu. Each MenuItem can bind with different events or the same event.
//In the following example, the same event is bound to get RibbonApplicationMenu.
event type long ue recentmenuselected(long itemhandle, long index);
Integer li_Return
RibbonApplicationMenu lr_Menu
RibbonMenuItem lr_MenuItem
li_Return = rbb_1.GetMenuByButtonHandle(ItemHandle,lr_Menu)
If li_Return = 1 Then
```

```
 li_Return = lr_Menu.GetRecentItem(Index,lr_MenuItem)
 //...
Else
 Return 0
End If
Return 1
end event
```
#### **See also**

**[Clicked](#page-199-0)** 

[Modified](#page-278-0)

**[SelectionChanged](#page-332-0)** 

#### **2.3.119.2 Syntax 2: for all other controls**

#### **Description**

Occurs when the user highlights an item on the menu using the arrow keys or the mouse, without choosing it to be executed.

#### **Event ID**

#### **Table 2.306:**

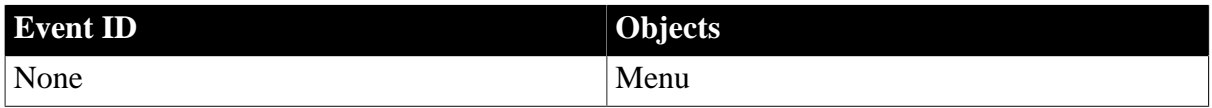

#### **Arguments**

None

#### **Return Values**

None. (Do not use a RETURN statement.)

#### **Usage**

You can use the Selected event to display MicroHelp for the menu item. One way to store the Help text is in the menu item's Tag property.

#### **Examples**

This example uses the tag value of the current menu item to display Help text. The function wf\_SetMenuHelp takes the text passed (the tag) and assigns it to a MultiLineEdit control. A Timer function and the Timer event are used to clear the Help text.

This code in the Selected event calls the function that sets the text:

```
w_test.wf_SetMenuHelp(This.Tag)
```
This code for the wf\_SetMenuHelp function sets the text in the MultiLineEdit mle menuhelp; its argument is called menuhelpstring:

```
mle_menuhelp.Text = menuhelpstring
Timer(4)
```
This code in the Timer event clears the Help text and stops the timer:

```
w_test.wf_SetMenuHelp("")
Timer(0)
```
### **See also**

<span id="page-329-1"></span>**[Clicked](#page-193-0)** 

# **2.3.120 SelectionChanged**

The SelectionChanged event has different arguments for different objects:

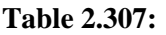

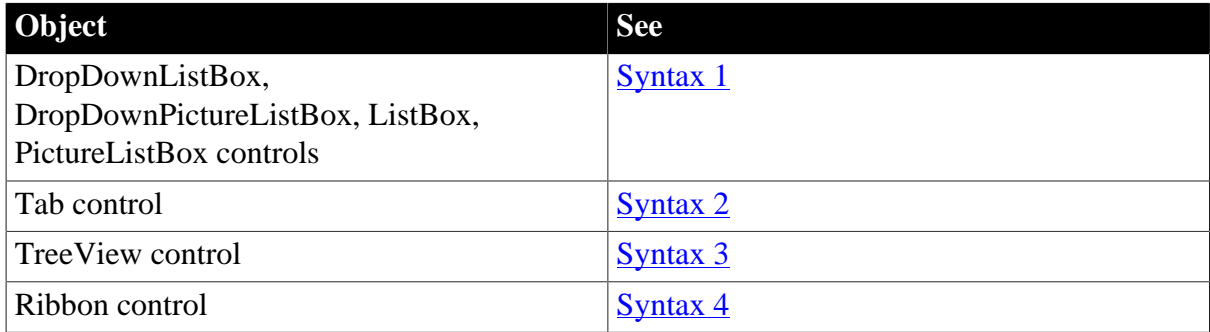

### <span id="page-329-0"></span>**2.3.120.1 Syntax 1: For Listboxes**

### **Description**

Occurs when an item is selected in the control.

# **Event ID**

# **Table 2.308:**

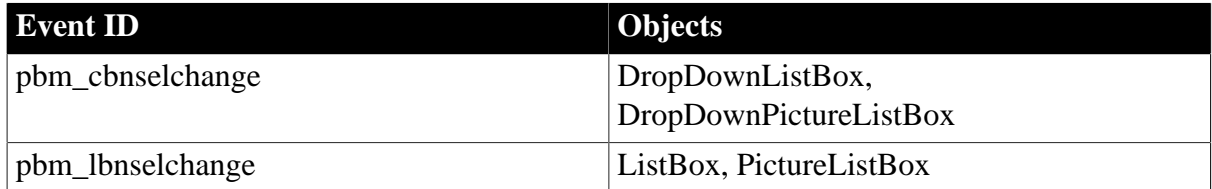

### **Arguments**

#### **Table 2.309:**

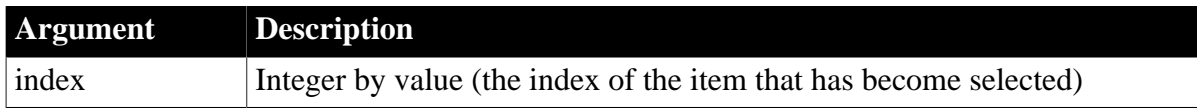

## **Return Values**

Long.

Return code choices (specify in a RETURN statement):

0 -- Continue processing

### **Usage**

For DropDownListBoxes, the SelectionChanged event applies to selections in the drop-down portion of the control, not the edit box.

The SelectionChanged event occurs when the user clicks on any item in the list, even if it is the currently selected item. When the user makes a selection using the mouse, the Clicked (and if applicable the DoubleClicked event) occurs after the SelectionChanged event.

# **Examples**

This example is for the lb\_value ListBox in the window w\_graph\_sheet\_with\_list in the PowerBuilder Examples application. When the user chooses values, they are graphed as series in the graph gr\_1. The MultiSelect property for the ListBox is set to true, so index has no effect. The script checks all the items to see if they are selected:

```
integer itemcount,i,r
string ls_colname
gr_1.SetRedraw(FALSE)
// Clear out categories, series and data from graph
gr_1.Reset(All!)
// Loop through all selected values and
// create as many series as the user specified
FOR i = 1 to 1b value. TotalItems()
   IF lb_value.State(i) = 1 THEN
     ls colname = lb value.Text(i)
       // Call window function to set up the graph
       wf_set_a_series(ls_colname, ls_colname, &
       lb_category.text(1))
   END IF
NEXT
gr_1.SetRedraw(TRUE)
```
### **See also**

# <span id="page-330-0"></span>**[Clicked](#page-193-0)**

# **2.3.120.2 Syntax 2: For Tab controls**

### **Description**

Occurs when a tab is selected.

### **Event ID**

### **Table 2.310:**

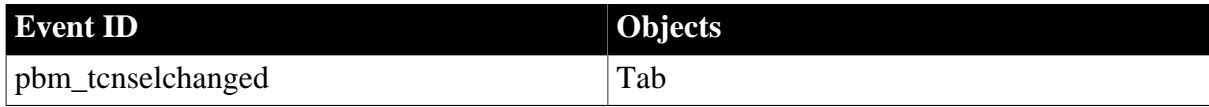

### **Arguments**

### **Table 2.311:**

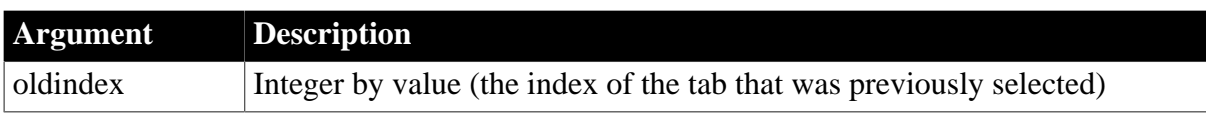

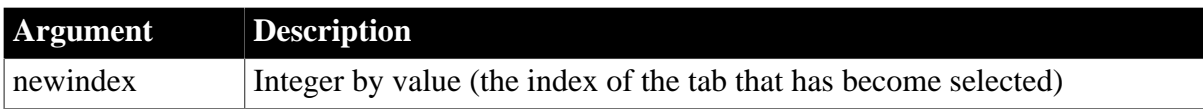

## **Return Values**

### Long.

Return code choices (specify in a RETURN statement):

0 -- Continue processing

## **Usage**

The SelectionChanged event occurs when the Tab control is created and the initial selection is set.

#### **See also**

#### **[Clicked](#page-193-0)**

<span id="page-331-0"></span>**[SelectionChanging](#page-333-0)** 

### **2.3.120.3 Syntax 3: For TreeView controls**

#### **Description**

Occurs when the item is selected in a TreeView control.

## **Event ID**

### **Table 2.312:**

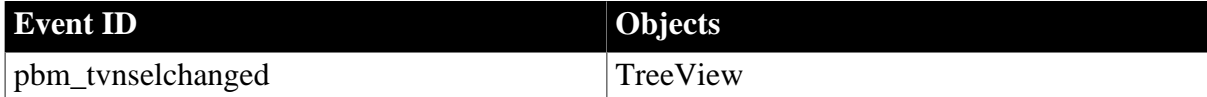

### **Arguments**

#### **Table 2.313:**

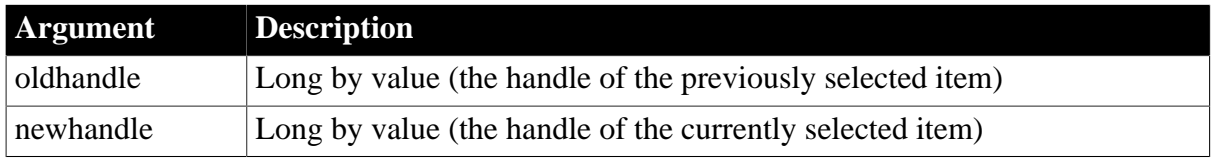

# **Return Values**

Long.

Return code choices (specify in a RETURN statement):

0 -- Continue processing

#### **Usage**

The SelectionChanged event occurs after the SelectionChanging event.

# **Examples**

This example tracks items in the SelectionChanged event:

```
TreeViewItem l_tvinew, l_tviold
// get the treeview item that was the old selection
This.GetItem(oldhandle, l_tviold)
// get the treeview item that is currently selected
This.GetItem(newhandle, l_tvinew)
// Display the labels for the two items in sle_get
sle qet. Text = "Selection changed from " \& + String(l_tviold.Label) + " to " &
   + String(l_tvinew.Label)
```
#### **See also**

#### **[Clicked](#page-193-0)**

<span id="page-332-0"></span>**[SelectionChanging](#page-333-0)** 

#### **2.3.120.4 Syntax 4: For Ribbon controls**

#### **Description**

This is a user event which occurs when the item is selected in the ribbon combo box control.

Make sure the parameter (quantities and types) of the user event is correctly defined according to the requirement of the ribbon combo box control.

#### **Applies to**

RibbonComboBoxItem controls

#### **Arguments**

#### **Table 2.314:**

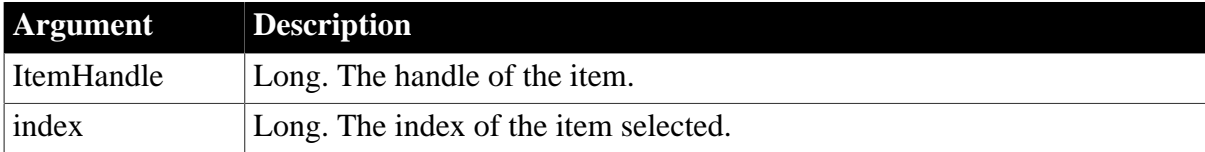

#### **Return Values**

Long.

Return code choices (specify in a RETURN statement):

0 -- Continue processing

#### **Example**

This example is a user event for a combo box. In this example, the Ue\_ComboBoxSelectionChanged user event must be defined with two long parameters for receiving the handle and index number of the combo box which is selected.

//Ue\_ComboBoxSelectionChanged user event must have two long parameters for //receiving the handle and index number of ComboBox which is selected

```
event type long ue_comboboxselectionchanged(long itemhandle, long index);
Integer li_Return
String ls_Text
RibbonComboBoxItem lr_ComboBox
li_Return = rbb_1.GetComboBox(ItemHandle,lr_ComboBox)
If li_Return = 1 Then
 ls_Text = lr_ComboBox.Text(Index)
End If
Return 1
end event
```
#### **See also**

**[Clicked](#page-199-0)** 

[Modified](#page-278-0)

<span id="page-333-0"></span>[Selected](#page-325-0)

## **2.3.121 SelectionChanging**

The SelectionChanging event has different arguments for different objects:

### **Table 2.315:**

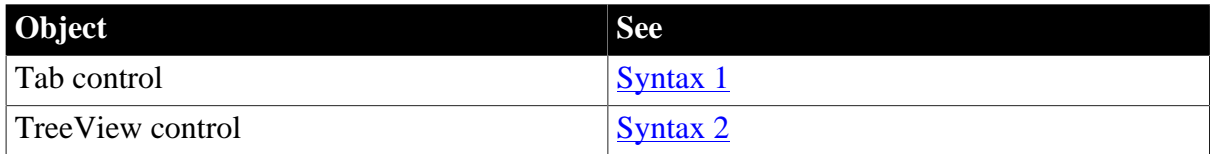

#### <span id="page-333-1"></span>**2.3.121.1 Syntax 1: For Tab controls**

#### **Description**

Occurs when another tab is about to be selected.

## **Event ID**

#### **Table 2.316:**

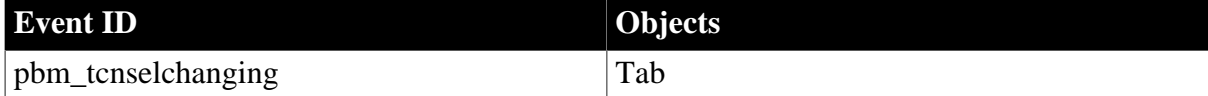

#### **Arguments**

#### **Table 2.317:**

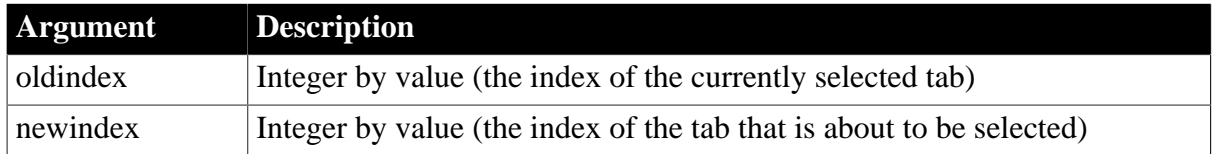

## **Return Values**

### Long.

Return code choices (specify in a RETURN statement):

- 0 -- Allow the selection to change
- 1 -- Prevent the selection from changing

#### **Usage**

Use the SelectionChanging event to prevent the selection from changing or to do processing for the newly selected tab page before it becomes visible. If CreateOnDemand is true and this is the first time the tab page is selected, the controls on the page do not exist yet, and you cannot refer to them in the event script.

#### **Examples**

When the user selects a tab, this code sizes the DataWindow control on the tab page to match the size of another DataWindow control. The resizing happens before the tab page becomes visible. This example is from tab\_uo in the w\_phone\_dir window in the PowerBuilder Examples:

```
u_tab_dir luo_Tab
luo_Tab = This.Control[newindex]
luo_Tab.dw_dir.Height = dw_list.Height
luo_Tab.dw_dir.Width = dw_list.Width
```
### **See also**

**[Clicked](#page-193-0)** 

<span id="page-334-0"></span>**[SelectionChanged](#page-329-1)** 

#### **2.3.121.2 Syntax 2: For TreeView controls**

#### **Description**

Occurs when the selection is about to change in the TreeView control.

#### **Event ID**

#### **Table 2.318:**

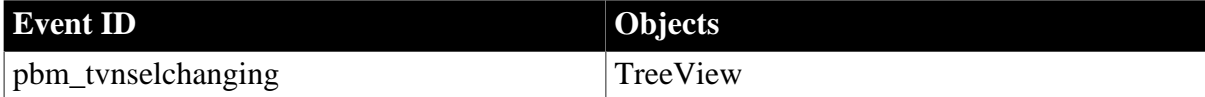

#### **Arguments**

#### **Table 2.319:**

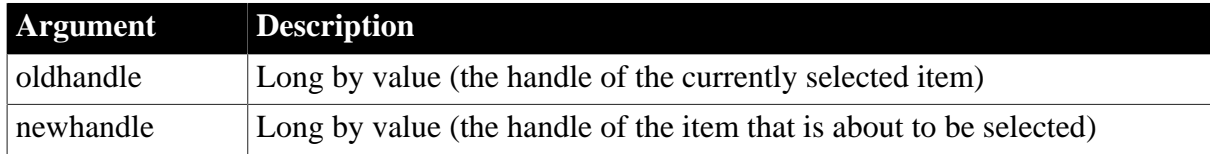

### **Return Values**

### Long.

Return code choices (specify in a RETURN statement):

0 -- Allow the selection to change

1 -- Prevent the selection from changing

#### **Usage**

The SelectionChanging event occurs before the SelectionChanged event.

#### **Examples**

This example displays the status of changing TreeView items in a SingleLineEdit:

```
TreeViewItem l_tvinew, l_tviold
// Get TreeViewItem that was the old selection
This.GetItem(oldhandle, 1 tviold)
// Get TreeViewItem that is currently selected
This.GetItem(newhandle, l_tvinew)
//Display the labels for the two items in display
sle_status.Text = "Selection changed from " &
   + String(l_tviold.Label) + " to " &
   + String(l_tvinew.Label)
```
# **See also**

**[Clicked](#page-193-0)** 

**[SelectionChanged](#page-329-1)** 

### **2.3.122 Show**

### **Description**

Occurs just before the window is displayed.

#### **Event ID**

#### **Table 2.320:**

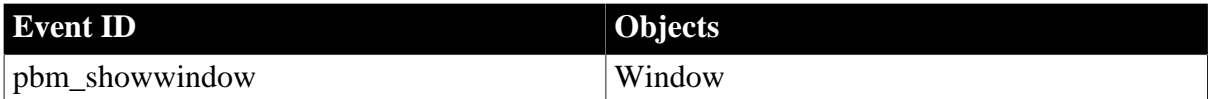

## **Arguments**

#### **Table 2.321:**

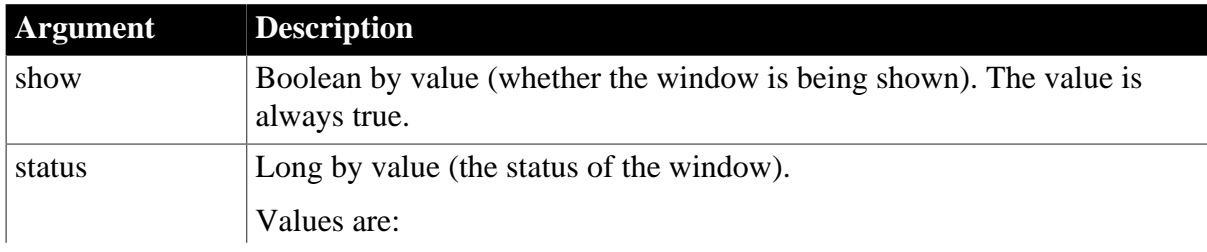

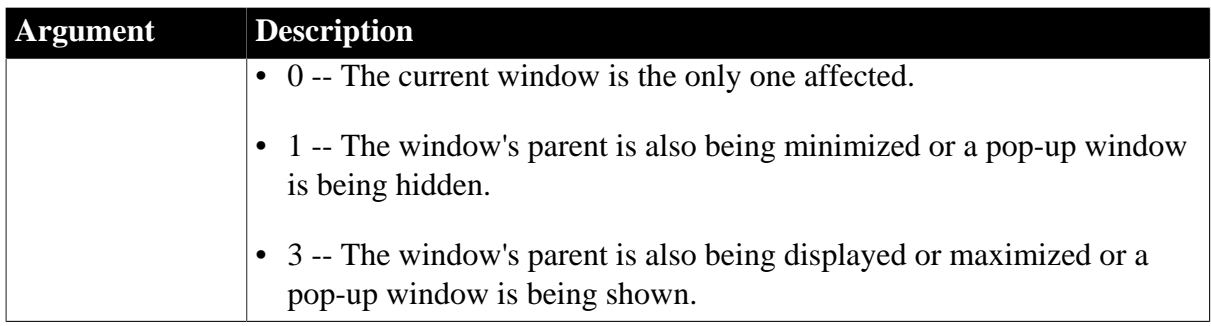

# **Return Values**

Long.

Return code choices (specify in a RETURN statement):

0 -- Continue processing

**Usage**

The Show event occurs when the window is opened.

**See also**

[Activate](#page-177-0)

[Hide](#page-259-0)

<span id="page-336-0"></span>**[Open](#page-294-0)** 

## **2.3.123 SizeCompleted**

#### **Description**

Occurs during the file compression or extraction process. This event can be used to display the total number of bytes in the file that has been compressed or decompressed.

# **Event ID**

#### **Table 2.322:**

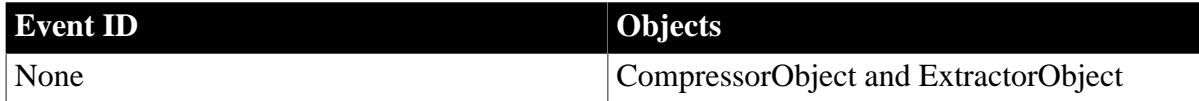

### **Arguments**

#### **Table 2.323:**

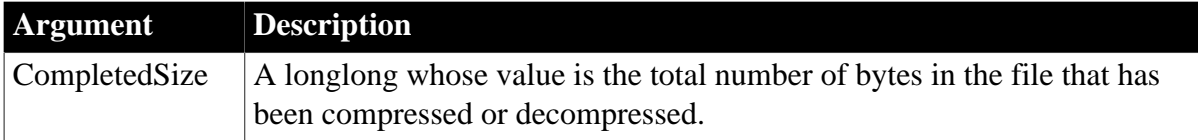

## **Return Values**

None

## **See also**

[Error](#page-243-0)

[Finished](#page-254-0)

**[ProcessingFile](#page-307-0)** 

**[Start](#page-341-0)** 

## **2.3.124 Sort**

The Sort event has different arguments for different objects:

## **Table 2.324:**

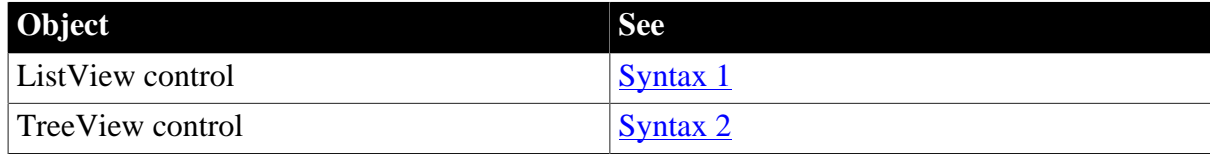

# <span id="page-337-0"></span>**2.3.124.1 Syntax 1: For ListView controls**

#### **Description**

Occurs for each comparison when the ListView is being sorted.

## **Event ID**

#### **Table 2.325:**

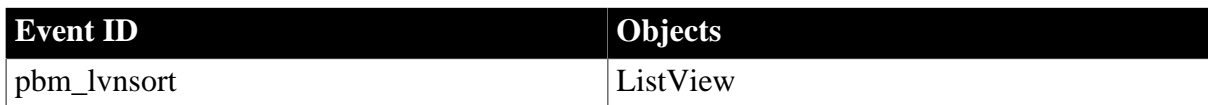

## **Arguments**

## **Table 2.326:**

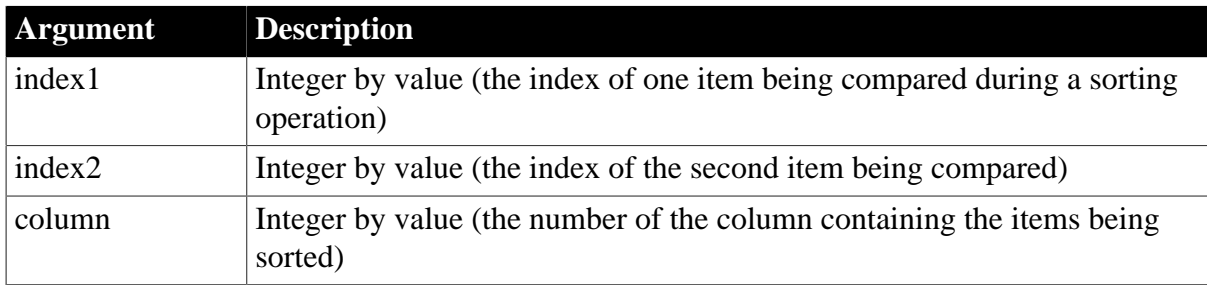

# **Return Values**

Long.

Return code choices (specify in a RETURN statement):

-1 -- index1 is less than index2

0 -- index1 is equal to index2

1 -- index1 is greater than index2

## **Usage**

The Sort event allows you to fine-tune the sort order of the items being sorted. You can examine the properties of each item and tell the Sort function how to sort them by selecting one of the return codes.

You typically use the Sort event when you want to sort ListView items based on multiple criteria such as a PictureIndex and Label.

The Sort event occurs if you call the Sort event, or when you call the Sort function using the UserDefinedSort! argument.

## **Examples**

This example sorts ListView items according to PictureIndex and Label sorting by PictureIndex first, and then by label:

```
ListViewItem lvi, lvi2
This.GetItem(index1, lvi)
This.GetItem(index2, lvi2)
IF lvi.PictureIndex > lvi2.PictureIndex THEN
   RETURN 1
ELSEIF lvi.PictureIndex < lvi2.PictureIndex THEN
  RETIRN -1ELSEIF lvi.label > lvi2.label THEN
   RETURN 1
ELSEIF lvi.label < lvi2.label THEN
   RETURN -1
ELSE
   RETURN 0
END IF
```
### <span id="page-338-0"></span>**2.3.124.2 Syntax 2: For TreeView controls**

### **Description**

Occurs for each comparison when the TreeView is being sorted.

# **Event ID**

### **Table 2.327:**

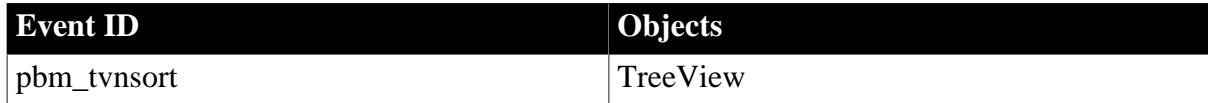

### **Arguments**

#### **Table 2.328:**

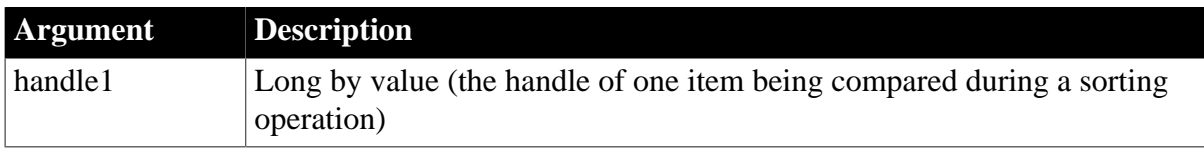

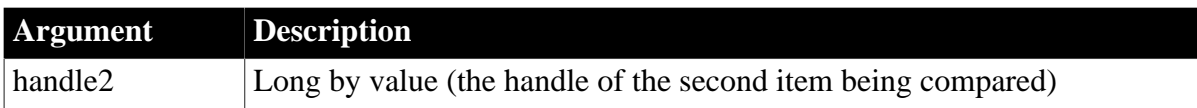

# **Return Values**

Long.

Return code choices (specify in a RETURN statement):

-1 -- handle1 is less than handle2

0 -- handle1 is equal to handle2

1 -- handle1 is greater than handle2

#### **Usage**

The Sort event allows you to fine-tune the sort order of the items being sorted. You can examine the properties of each item and tell the Sort function how to sort them by selecting one of the return codes.

You typically use the Sort event when you want to sort TreeView items based on multiple criteria such as a PictureIndex and Label.

The Sort event occurs if you call the Sort event, or when you call the Sort function using the UserDefinedSort! argument.

#### **Examples**

This example sorts TreeView items according to PictureIndex and Label sorting by PictureIndex first, then by label:

```
TreeViewItem tvi, tvi2
This.GetItem(handle1, tvi)
This.GetItem(handle2, tvi2)
IF tvi.PictureIndex > tvi2.PictureIndex THEN
   RETURN 1
ELSEIF tvi.PictureIndex < tvi2.PictureIndex THEN
  RETURN -1
ELSEIF tvi.Label > tvi2.Label THEN
   RETURN 1
ELSEIF tvi.Label < tvi2.Label THEN
  RETURN -1
ELSE
   RETURN 0
END IF
```
# **2.3.125 SQLPreview**

### **Description**

Occurs immediately before a SQL statement is submitted to the DBMS.

# **Event ID**

#### **Table 2.329:**

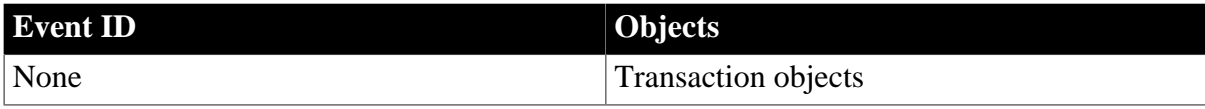

# **Arguments**

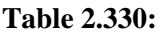

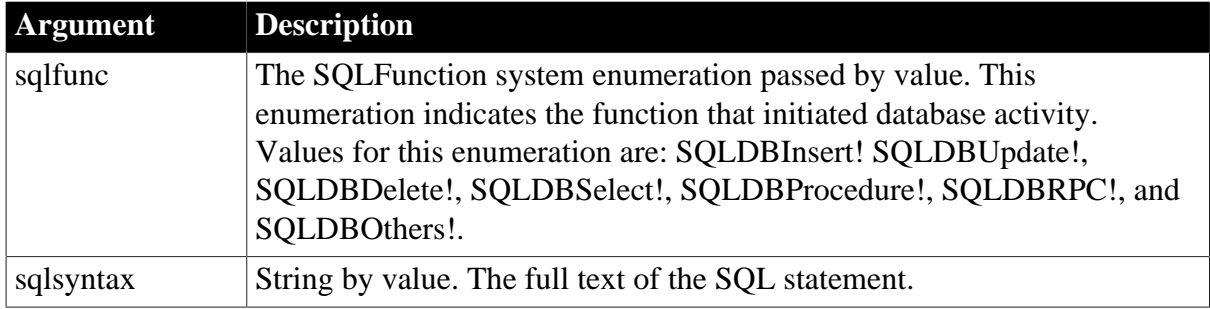

## **Return Values**

Long. Set the return code to affect the outcome of the event:

0 -- Continue processing

1 -- Stop processing

#### **Usage**

Use with embedded SQL

This event is triggered before SQL statements are passed to the DBMS.

Use with DataWindow/DataStore

When using this event of the Transaction object with a DataWindow that also defines a SQLPreview event, the DataWindow's event is fired first. If the return value of DataWindow SQLPreview event is 0 (continue processing), the Transaction object's SQLPreview event is triggered next.

### **Examples**

In this embedded SQL cursor example, the SQLPreview event is invoked just before the OPEN Emp\_curs; statement is executed:

```
DECLARE Emp_cur CURSOR FOR SELECT employee.emp_number,
  employee.emp_name FROM employee 
WHERE employee.emp_salary > :Sal_var ;
OPEN Emp_curs ;
```
In this dynamic SQL example, the SQLPreview event is invoked just before the EXECUTE DYNAMIC my\_proc DESCRIPTOR SQLDA statement is executed:

```
PREPARE SQLSA FROM "execute @rc = myproc @parm1=?,
   @parm2=? OUTPUT ";
DESCRIBE SQLSA INTO SQLDA ;
DECLARE my_proc DYNAMIC PROCEDURE FOR SQLSA ;
SetDynamicParm(SQLDA, 1, var1)
SetDynamicParm(SQLDA, 2, var2)
EXECUTE DYNAMIC my_proc DESCRIPTOR SQLDA ;
```
#### **See also**

**[DBError](#page-212-0)** 

<span id="page-341-0"></span>SQLPreview in Section 8.53, "SQLPreview" in *DataWindow Reference*

# **2.3.126 Start**

### **2.3.126.1 Syntax 1: for Animation controls**

#### **Description**

Occurs when an animation has started playing.

# **Event ID**

#### **Table 2.331:**

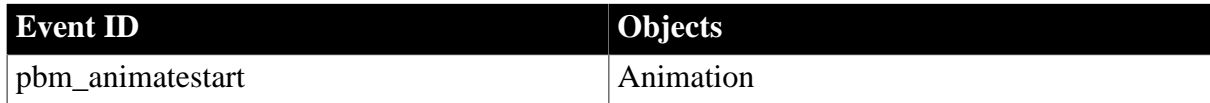

#### **Arguments**

None

### **Return Values**

Long.

Return code choices (specify in a RETURN statement):

0 -- Continue processing

#### **See also**

[Stop](#page-342-0)

### **2.3.126.2 Syntax 2: for CompressorObject and ExtractorObject objects**

#### **Description**

Occurs before the file compression or extraction starts. This event can be used to display the total number of bytes in the file that will be compressed or decompressed.

## **Event ID**

#### **Table 2.332:**

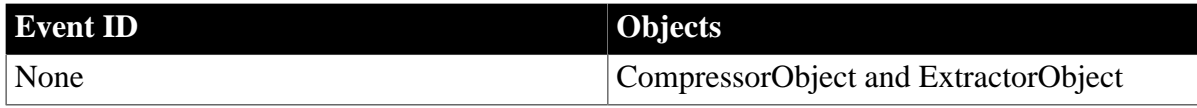

### **Arguments**

#### **Table 2.333:**

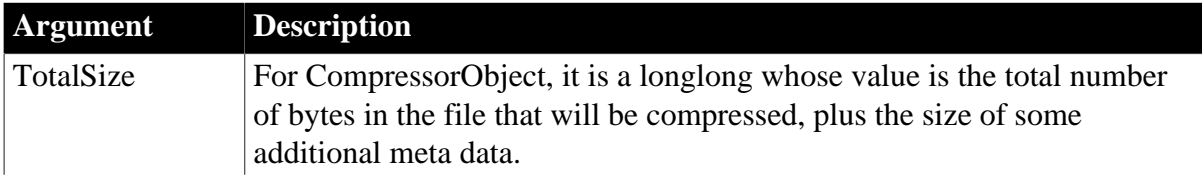

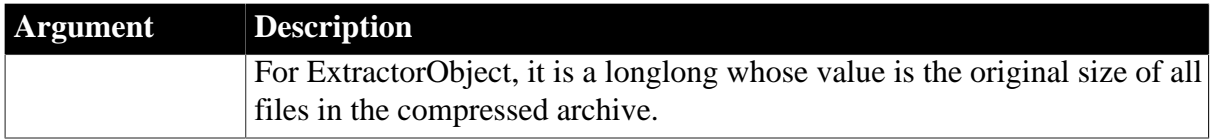

## **Return Values**

None

## **See also**

[Error](#page-243-0)

[Finished](#page-254-0)

**[ProcessingFile](#page-307-0)** 

<span id="page-342-0"></span>**[SizeCompleted](#page-336-0)** 

# **2.3.127 Stop**

#### **Description**

Occurs when an animation has stopped playing.

# **Event ID**

#### **Table 2.334:**

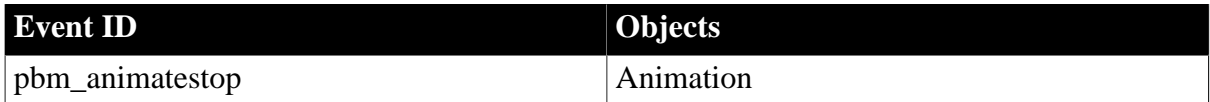

### **Arguments**

None

### **Return Values**

Long.

Return code choices (specify in a RETURN statement):

0 -- Continue processing

### **See also**

[Timer](#page-346-0)

## **2.3.128 Stroke**

### **Description**

Occurs when the user draws a new stroke.

## **Event ID**

#### **Table 2.335:**

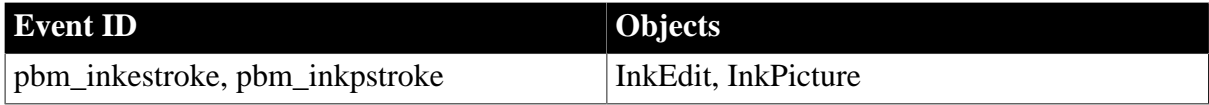

# **Arguments**

None

## **Return Values**

Boolean.

Return true to erase the stroke and false otherwise.

## **Usage**

If the InkMode property of an InkEdit control is set to InkDisabled!, or the InkCollectionMode property of an InkPicture control is set to GestureOnly!, the Stroke event is not triggered.

### **See also**

**[Gesture](#page-254-1)** 

[RecognitionResult](#page-313-0)

# **2.3.129 SyncPreview**

### **Description**

Returns generated dbmlsync command arguments immediately prior to launching the synchronization process.

## **Event ID**

### **Table 2.336:**

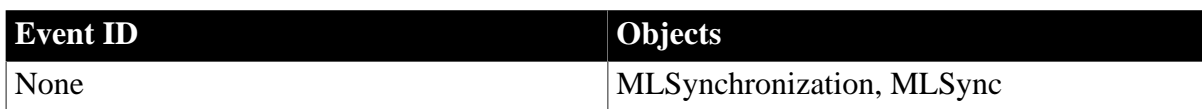

### **Arguments**

### **Table 2.337:**

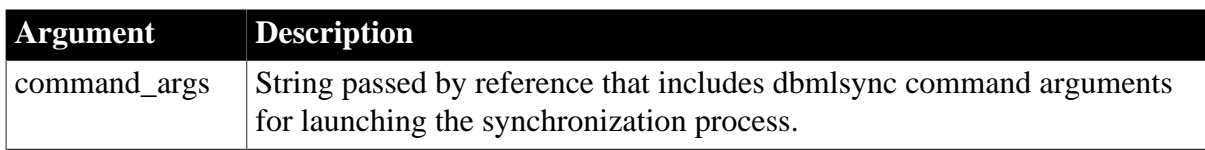

# **Return Values**

None

### **Usage**

Use this event to receive and display dbmlsync command line arguments. The event is called by the Synchronize function just before it launches dbmlsync. The generated command arguments for dbmlsync are passed by reference in the command\_args string. You can change the command\_args string with PowerScript code or with the debugger. If command\_args are changed, the Synchronize function will use the new argument string.

## **See also**

[BeginDownload](#page-178-0)

[BeginSync](#page-187-0)

# **2.3.130 SystemError**

## **Description**

Occurs when a serious runtime error occurs (such as trying to open a nonexistent window) if the error is not handled in a try-catch block.

### **Event ID**

#### **Table 2.338:**

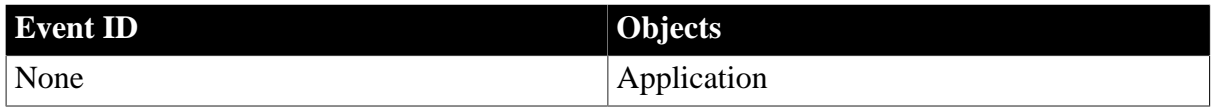

## **Arguments**

None

## **Return Values**

None. (Do not use a RETURN statement.)

## **Usage**

If there is no script for the SystemError event, PowerBuilder displays a message box with the PowerBuilder error number and error message text. For information about error messages, see Section 7.1.3.2, "Handling errors at runtime" in *Users Guide*.

If you comment out the entire script in the SystemError event, in a standard PowerBuilder application the event is still triggered and the message box does not display.

For errors involving external objects and DataWindows, you can handle the error in the ExternalException or Error events and prevent the SystemError event from occurring. The ExternalException and Error events are maintained for backward compatibility.

You can prevent the SystemError event from occurring by handling errors in try-catch blocks. Well-designed exception-handling code gives application users a better chance to recover from error conditions and run the application without interruption. For information about exception handling, see Section 2.2.9, "Exception handling in PowerBuilder" in *Application Techniques*.

When a SystemError event occurs, your current script terminates and your system might become unstable. It is generally not a good idea to continue running the application, but you can use the SystemError event script to clean up and disconnect from the DBMS before closing the application.

# **Examples**

This statement in the SystemError event halts the application immediately:

#### HALT CLOSE

### **See also**

[Error](#page-243-0)

**[ExternalException](#page-250-0)** 

# [TRY...CATCH...FINALLY...END TRY](#page-142-0)

## **2.3.131 SystemKey**

### **Description**

Occurs when the insertion point is not in a line edit, and the user presses the Alt key (alone or with another key).

# **Event ID**

#### **Table 2.339:**

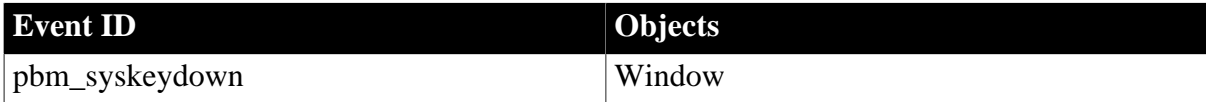

### **Arguments**

#### **Table 2.340:**

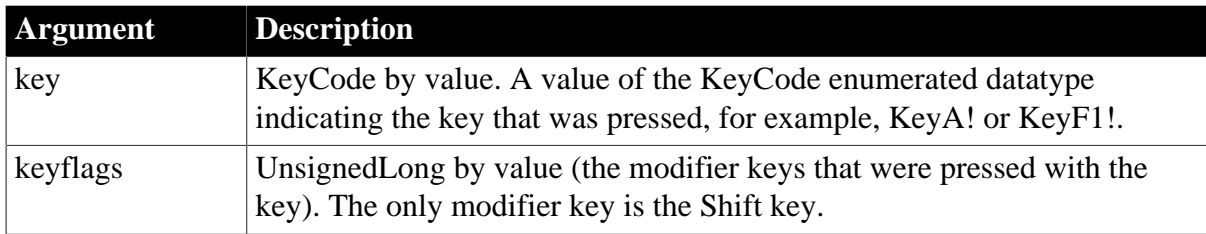

### **Return Values**

Long.

Return code choices (specify in a RETURN statement):

0 -- Continue processing

### **Usage**

Pressing the Ctrl key prevents the SystemKey event from firing when the Alt key is pressed.

### **Examples**

This example displays the name of the key that was pressed with the Alt key:

```
string ls_key
CHOOSE CASE key
CASE KeyF1!
  ls\_key = "F1"CASE KeyA!
   ls_key = "A"
```
CASE KeyF2! ls key = "F2" END CHOOSE

This example causes a beep if the user presses Alt+Shift+F1.

```
IF keyflags = 1 THEN
   IF key = KeyF1 THEN
      Beep(1)
    END IF
END IF
```
#### **See also**

#### <span id="page-346-0"></span>[Key](#page-270-0)

#### **2.3.132 Timer**

#### **Description**

Occurs when a specified number of seconds elapses after the Start or Timer function has been called.

#### **Event ID**

### **Table 2.341:**

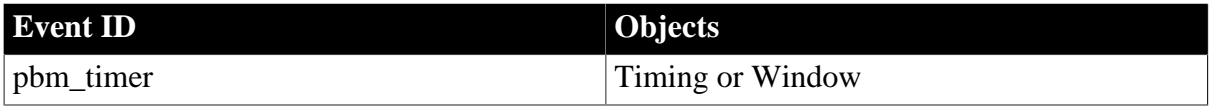

#### **Arguments**

None

#### **Return Values**

Long.

Return code choices (specify in a RETURN statement):

0 -- Continue processing

#### **Examples**

These examples show how to use a timing object's Timer event and a window's Timer event.

#### *Using a timing object*

This example uses a timing object to refresh a list of customers retrieved from a database at specified intervals. The main window of the application, w\_main, contains a DataWindow control displaying a list of customers and two buttons, Start Timer and Retrieve. The window's Open event connects to the database:

```
CONNECT using SQLCA;
IF sqlca.sqlcode <> 0 THEN
   MessageBox("Database Connection", &
      sqlca.sqlerrtext)
END IF
```
The following code in the clicked event of the Start Timer button creates an instance of a timing object, nvo\_timer, and opens a response window to obtain a timing interval. Then, it starts the timer with the specified interval:

```
MyTimer = CREATE nvo_timer
open(w_interval)
MyTimer.Start(d_interval)
MessageBox("Timer", "Timer Started. Interval is " & 
    + string(MyTimer.interval) + " seconds")
```
In the timing object's Constructor event, the following code creates an instance of a datastore:

```
ds_datastore = CREATE datastore
```
The timing object's Timer event calls an object-level function called refresh\_custlist that refreshes the datastore. This is the code for refresh\_custlist:

```
long 11 rowcount
ds_datastore.dataobject = "d_customers"
ds_datastore.SetTransObject (SQLCA)
ll_rowcount = ds_datastore.Retrieve()
```

```
RETURN ll_rowcount
```
The Retrieve button on w\_main simply shares the data from the DataStore with the DataWindow control:

```
ds_datastore.ShareData(dw_1)
```
#### *Using a window object*

This example causes the current time to be displayed in a StaticText control in a window. Calling Timer in the window's Open event script starts the timer. The script for the Timer event refreshes the displayed time.

In the window's Open event script, this code displays the time initially and starts the timer:

```
st_time.Text = String(Now(), "hh:mm")
Timer(60)
```
In the window's Timer event, which is triggered every minute, this code displays the current time in the StaticText st\_time:

```
st_time.Text = String(Now(), "hh:mm")
```
**See also**

**[Start](#page-341-0)** 

[Timer](#page-346-0)

# **2.3.133 TitleTextChanged**

### **Description**

Occurs when the page title changes.

# **Event ID**

## **Table 2.342:**

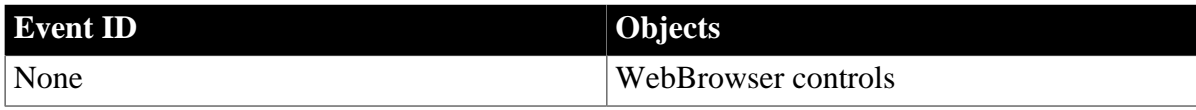

### **Arguments**

#### **Table 2.343:**

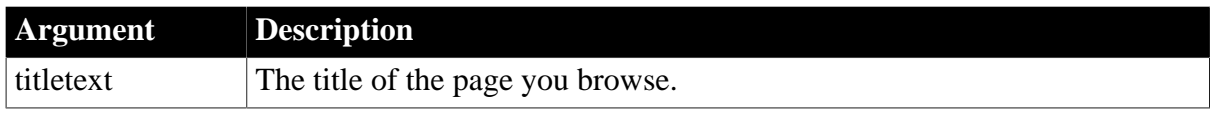

## **Return Values**

None

**See also**

**[AddressChanged](#page-178-1)** 

**[CertificateError](#page-192-0)** 

[DownloadingStart](#page-225-0)

[DownloadingStateChanged](#page-226-0)

[EvaluateJavascriptFinished](#page-249-0)

**[NavigationError](#page-289-0)** 

[NavigationProgressIndex](#page-290-0)

**[NavigationStart](#page-291-0)** 

[NavigationStateChanged](#page-292-0)

**[PdfPrintFinished](#page-306-0)** 

**[ResourceRedirect](#page-318-0)** 

# **2.3.134 ToolbarMoved**

### **Description**

Occurs in an MDI frame window when the user moves any FrameBar or SheetBar.

**Event ID**

### **Table 2.344:**

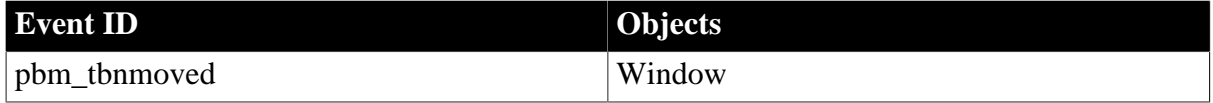

## **Arguments**

None

# **Return Values**

Long.

Return code choices (specify in a RETURN statement):

0 -- Continue processing

### **Usage**

The event is not triggered for sheet windows.

To get information about the toolbars' positions, call the GetToolbar and GetToolbarPos functions.

This event occurs when you change a toolbar's position with SetToolbarPos.

## **2.3.135 UploadAck**

#### **Description**

Occurs on completion of upload processing.

## **Event ID**

#### **Table 2.345:**

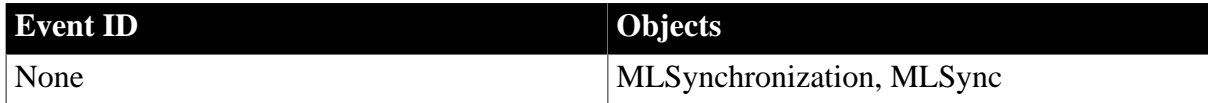

#### **Arguments**

#### **Table 2.346:**

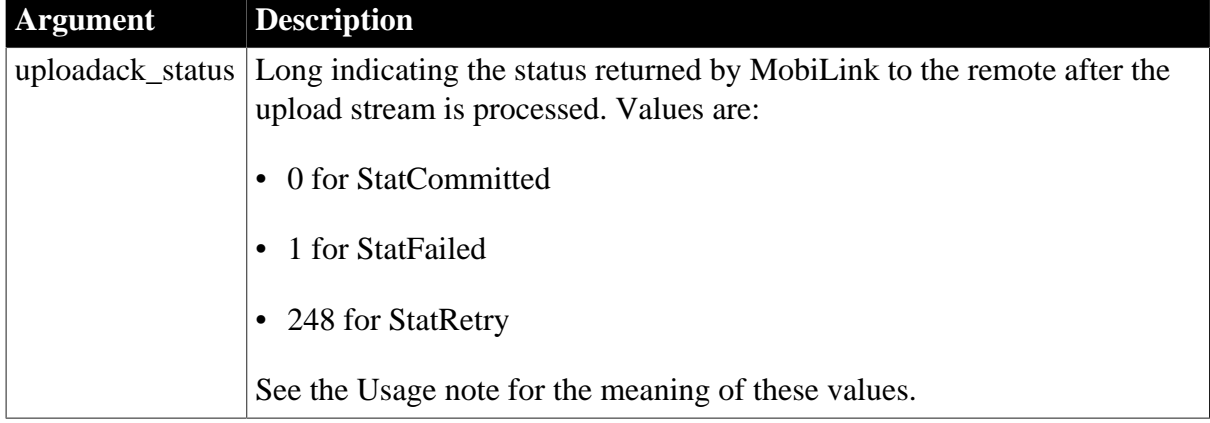

# **Return Values**

None

#### **Usage**

Use this event to add custom actions after dbmlsync has received acknowledgement of the upload stream from the MobiLink synchronization server.

Values for the uploadack\_status argument can be:

• StatCommitted

Indicates that the upload stream was received by the MobiLink synchronization server and committed.

• StatRetry

Indicates that the MobiLink synchronization server and the remote database had different values for the log offset from which the upload stream should start. The upload stream was not committed by the MobiLink synchronization server. The component attempts to send another upload stream starting from the MobiLink synchronization server's log offset.

• StatFailed

Indicates that the MobiLink synchronization server did not commit the upload stream.

#### **See also**

[BeginUpload](#page-188-0) [ConnectMobiLink](#page-208-0) [EndUpload](#page-242-0) [WaitForUploadAck](#page-352-0)

# **2.3.136 UserString**

#### **Description**

Occurs when the user has edited the contents of the control and the control has lost focus. The AllowEdit property must be set to true.

## **Event ID**

#### **Table 2.347:**

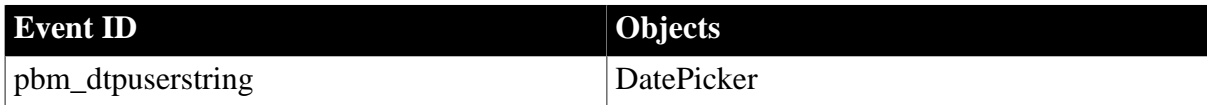

### **Arguments**

#### **Table 2.348:**

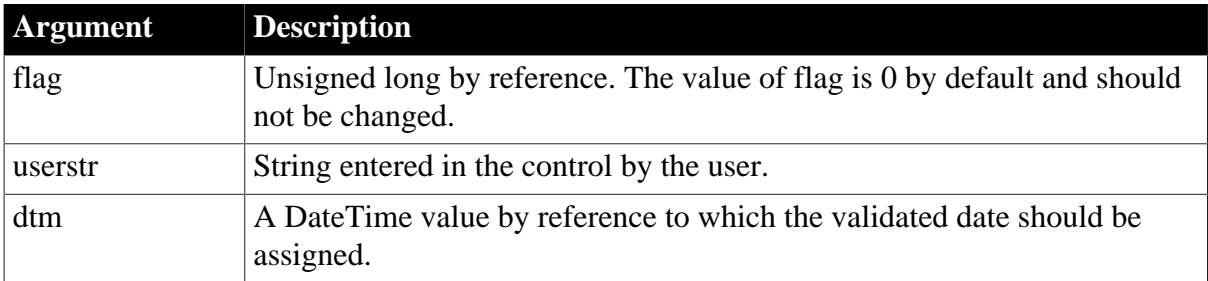

## **Return Values**

# Long.

Return code: Ignored.

## **Usage**

When a user tabs into a DatePicker control, it is in normal editing mode and one part of the date (year, month, or day) can be edited. If the AllowEdit property is set to true, the user can press F2 or click in the control to select all the text in the control for editing. When the control loses focus, the control returns to normal editing mode and the UserString event is fired, allowing you to test whether the text in the control is a valid date. The UserString event fires whether or not the text was modified.

The text entered in the control must be in a format that can be converted into a valid DateTime variable. If the string entered by the user can be converted to a valid DateTime value, you can assign the parsed DateTime value to the dtm argument to change the Value property of the control.

The ValueChanged event is fired after the UserString event if the value changed.

## **Examples**

This code in the UserString event script tests whether the string entered by the user is a valid date. If it is valid, the code converts the date to a DateTime so that it can be assigned to the DatePicker's Value property. Otherwise it displays an error message to the user:

```
IF IsDate(userstr) THEN
   dtm = DateTime(Date(userstr))
ELSE
   MessageBox("Invalid date", userstr)
END IF
```
# **2.3.137 ValueChanged**

### **Description**

Occurs when the Value property in a DatePicker control changes.

### **Event ID**

#### **Table 2.349:**

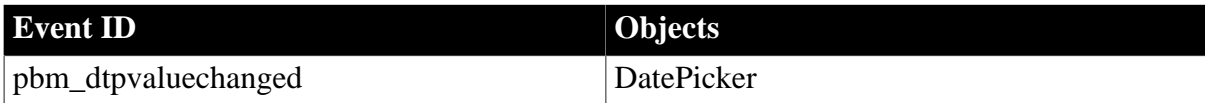

### **Arguments**

#### **Table 2.350:**

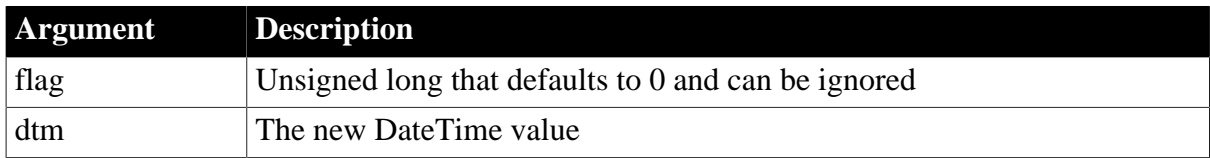

# **Return Values**

# Long.

Return code: Ignored.

## **Usage**

When a user selects a date from the drop-down calendar or changes the date using the updown control, the DateTime value selected is passed to the ValueChanged event.

# **Examples**

This code in the ValueChanged event script displays a confirmation message to the user:

```
MessageBox("Start date", "You selected " + &
   String(dtm, "mmm dd, yyyy") + ".~r~n" + &
    "If this is incorrect, please select again.")
```
# **2.3.138 ViewChange**

### **Description**

Occurs when the server application notifies the control that the view shown to the user has changed.

#### **Event ID**

#### **Table 2.351:**

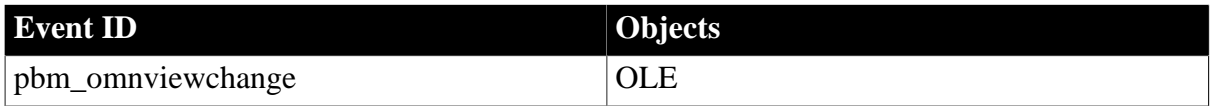

### **Arguments**

None

### **Return Values**

Long.

Return code: Ignored

### **Usage**

If you want to retrieve the ObjectData blob value of an OLE control during the processing of this event, you must post a user event back to the control or you will generate a runtime error.

### **See also**

**[DataChange](#page-210-0)** 

[PropertyRequestEdit](#page-309-0)

**[PropertyChanged](#page-308-0)** 

### <span id="page-352-0"></span>[Rename](#page-316-0)

# **2.3.139 WaitForUploadAck**

### **Description**

Occurs when the synchronization process starts a new waiting period for upload acknowledgement.

## **Event ID**

**Table 2.352:**

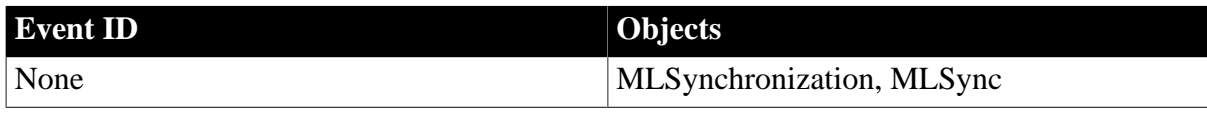

#### **Arguments**

None

### **Return Values**

None

#### **Usage**

Use this event to add custom actions when the component is waiting for upload acknowledgement from the MobiLink synchronization server.

#### **See also**

[BeginUpload](#page-188-0)

[EndUpload](#page-242-0)

# **2.3.140 WarningMessage**

### **Description**

Occurs on display of a warning message.

### **Event ID**

### **Table 2.353:**

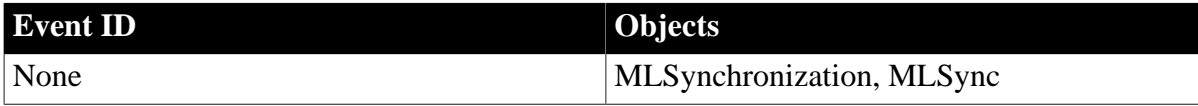

### **Arguments**

#### **Table 2.354:**

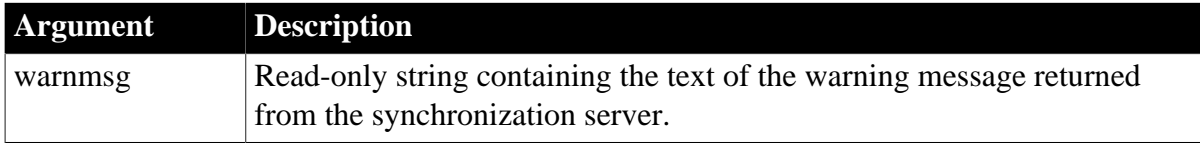

## **Return Values**

None

# **Usage**

Use this event to receive warning information logged by dbmlsync.

The following events can be triggered when different types of messages are sent by the synchronization server: DisplayMessage, ErrorMessage, FileMessage, and WarningMessage.

## **See also**

**[DisplayMessage](#page-220-0)** 

**[ErrorMessage](#page-248-0)** 

[FileMessage](#page-253-0)

# **2.4 PowerScript Functions**

## **About this chapter**

This chapter provides syntax, descriptions, and examples for PowerScript functions.

## **Contents**

The functions are listed alphabetically.

### **See also**

For information about functions that apply to DataWindows or DataStores, see also Part I, "DataWindow Reference". Methods that apply to DataWindows, but not to other PowerBuilder controls, are listed only in Part I, "DataWindow Reference".

# **2.4.1 Abs**

# **Description**

Calculates the absolute value of a number.

### **Syntax**

Abs ( n )

#### **Table 2.355:**

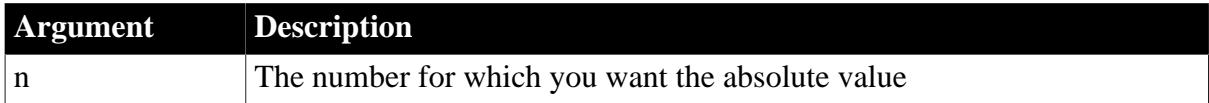

# **Return value**

The datatype of n. Returns the absolute value of n. If n is null, Abs returns null.

# **Examples**

All these statements set num to 4:

```
integer i, num
i = 4num = Abs(i)num = Abs(4)
```
 $num = Abs(+4)$  $num = Abs(-4)$ 

This statement returns 4.2:

 $\text{Abs}(-4.2)$ 

#### **See also**

Abs method for DataWindows in Section 2.4.1, "Abs" in *DataWindow Reference*

# **2.4.2 ACos**

#### **Description**

Calculates the arccosine of an angle.

#### **Syntax**

ACos ( n )

#### **Table 2.356:**

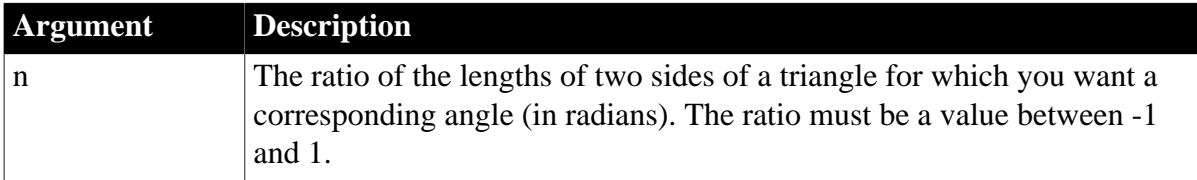

#### **Return value**

Double.

Returns the arccosine of n.

#### **Examples**

This statement returns 0:

#### $ACos(1)$

This statement returns 3.141593 (rounded to six places):

 $ACos(-1)$ 

This statement returns 1.000000 (rounded to six places):

ACos(.540302)

This code in the Clicked event of a button catches a runtime error that occurs when an arccosine is taken for a user-entered value -- passed in a variable -- that is outside of the permitted range:

```
Double ld_num
ld_num = Double (sle_1.text)
TR<sub>y</sub>
sle_2.text = string (acos (ld_num))
CATCH (runtimeerror er)
   MessageBox("Runtime Error", er.getmessage())
```
END TRY

**See also**

**[Cos](#page-493-0)** 

[ASin](#page-406-0)

## [ATan](#page-414-0)

ACos method for DataWindows in Section 2.4.2, "ACos" in *DataWindow Reference*

## **2.4.3 AccessToken**

#### **Description**

Sends a request to get the token information.

## **Applies to**

OAuthClient object

#### **Syntax**

objectname.AccessToken ( TokenRequest tokenRequest, TokenResponse tokenResponse )

#### **Table 2.357:**

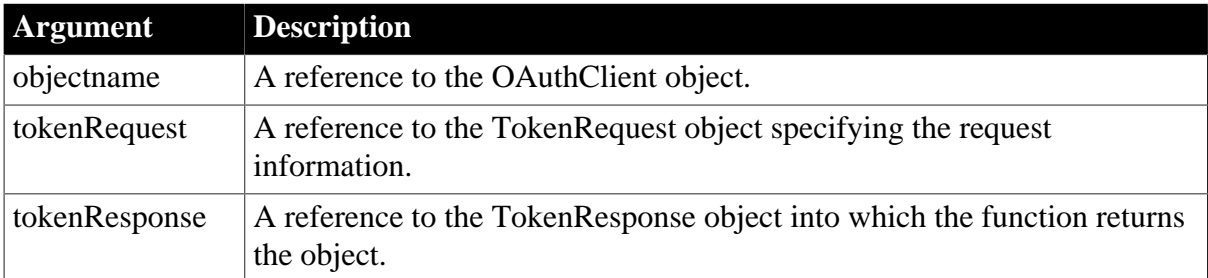

### **Return value**

Integer.

Returns the value as follows. If any argument's value is null, the method returns null.

- 1 -- Success
- -1 -- A general error occurred
- -2 -- Invalid URL
- -3 -- Cannot connect to the Internet
- -4 -- Timeout

#### **Examples**

The following example shows the use of the AccessToken function to get the token information:

int li\_return OAuthClient lnv\_OAuthClient TokenRequest lnv\_TokenRequest TokenResponse lnv\_TokenResponse

```
lnv_OAuthClient = create OAuthClient
```
li\_return = lnv\_OAuthClient.accesstoken(lnv\_TokenRequest, lnv\_TokenResponse)

#### **See also**

**[RequestResource](#page-1268-0)** 

# **2.4.4 Activate**

#### **Description**

Activates the object in an OLE container, allowing the user to work with the object using the server's commands.

#### **Applies to**

OLE controls and OLE DWObjects (objects within a DataWindow object that is within a DataWindow control)

#### **Syntax**

objectref.Activate ( activationtype )

#### **Table 2.358:**

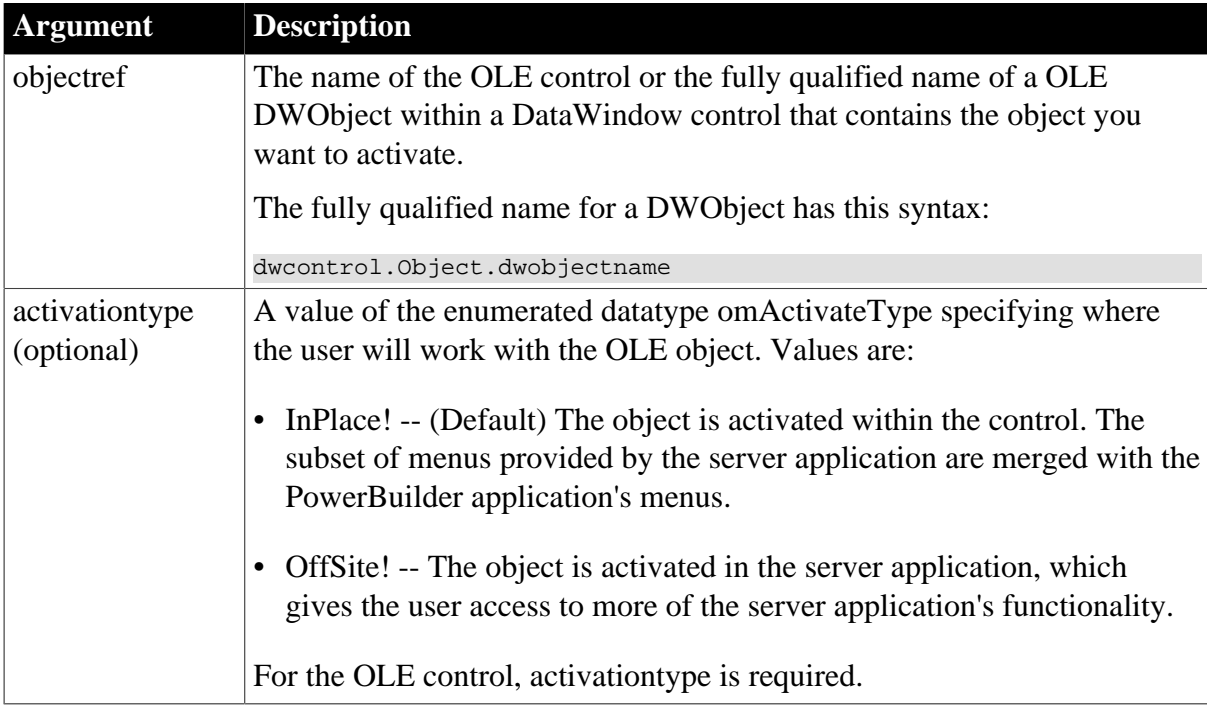

### **Return value**

Integer.

Returns 0 if it succeeds and one of the following negative values if an error occurs:

- -1 -- Container is empty
- -2 -- Invalid verb for object
- -3 -- Verb not implemented by object
- -4 -- No verbs supported by object
- -5 -- Object cannot execute verb now
- -9 -- Other error

If any argument's value is null, Activate returns null.

# **Examples**

This example activates the object in ole\_1 in the server application:

```
integer result
result = ole_1.Activate(OffSite!)
```
This example activates the OLE DWObject ole\_graph in the DataWindow control dw\_1 in the Microsoft Graph server application:

```
integer result
result = dw_1.Object.ole_graph.Activate(OffSite!)
```
#### **See also**

### [DoVerb](#page-553-0)

OLEActivate method for DataWindows in Section 9.110, "OLEActivate" in *DataWindow Reference*.

## **[SelectObject](#page-1347-0)**

# **2.4.5 AddCategory**

### **Description**

Adds a new category to the category axis of a graph. AddCategory is for a category axis whose datatype is string.

### **Applies to**

Graph controls in windows and user objects. Does not apply to graphs within DataWindow objects because their data comes directly from the DataWindow.

### **Syntax**

controlname.AddCategory ( categoryname )

#### **Table 2.359:**

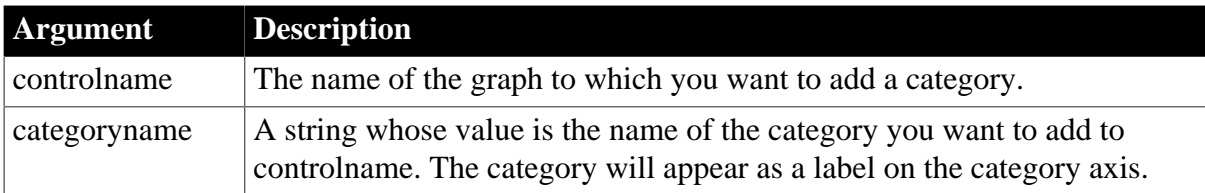

### **Return value**

Integer.

Returns the number assigned to the category if it succeeds. If categoryname already exists as a label on the category axis, AddCategory returns the number of the existing category. Returns -1 if an error occurs. If any argument's value is null, AddCategory returns null.

### **Usage**

AddCategory adds a category to the end of the category axis. The category becomes an empty slot in each series to which you can assign a data point. A tick mark exists on the category axis for all the categories associated with the graph.

When the datatype of the category axis is string, you can specify the empty string ("") as the category name. However, because category names must be unique, there can be only one category with that name. Category names are unique if they have different capitalization.

To add categories when the axis datatype is date, DateTime, number, or time, use InsertCategory. To insert a category in the middle of a series, use InsertCategory. You can also use InsertCategory to add a category to the end of a series, as AddCategory does, but it requires an additional argument to do so.

To add data to a series in the graph, use the AddData or InsertData function. You can add a data value and put it in a new category, or you can add or change data in an existing category. To add a series to the graph, use the AddSeries function.

### **Examples**

This statement adds a category named PCs to the graph gr\_product\_data:

```
gr_product_data.AddCategory("PCs")
```
**See also**

[AddData](#page-360-0)

**[AddSeries](#page-394-0)** 

[DeleteData](#page-522-0)

**[DeleteSeries](#page-538-0)** 

# **2.4.6 AddColumn**

### **Description**

Adds a column with a specified label, alignment, and width.

### **Applies to**

ListView controls

### **Syntax**

listviewname.AddColumn ( label, alignment, width )

#### **Table 2.360:**

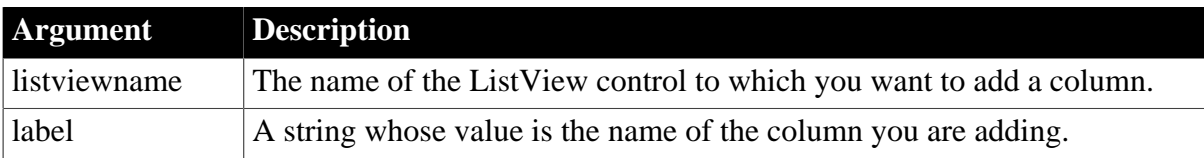
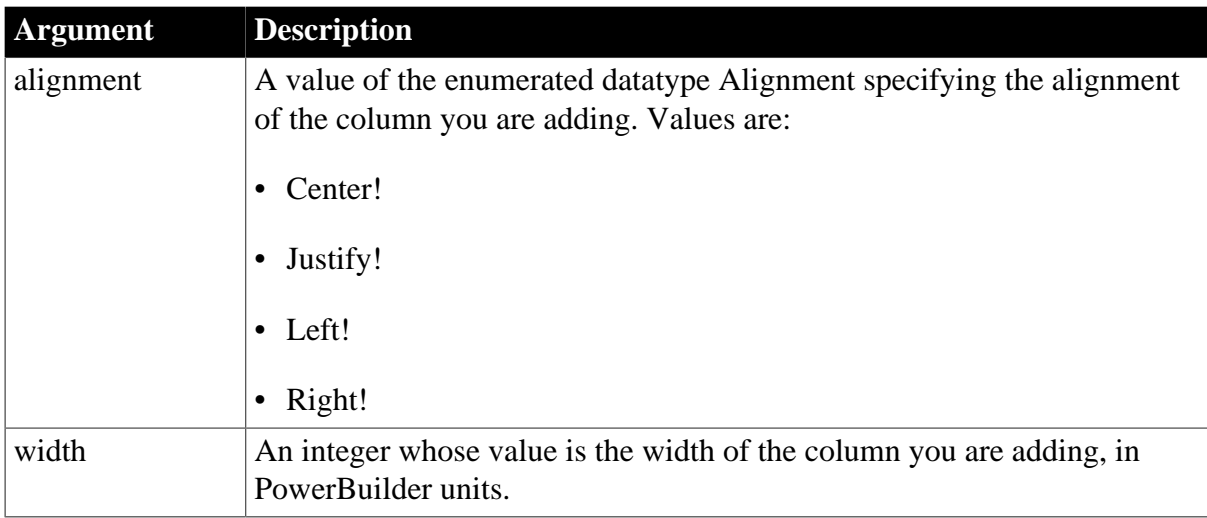

### **Return value**

Integer.

Returns the column index if it succeeds and -1 if an error occurs.

#### **Usage**

The AddColumn function adds a column at the end of the existing columns unlike the InsertColumn function which inserts a column at a specified location.

Use SetItem and SetColumn to change the values for existing items. To add new items, use AddItem. To create columns for the report view of a ListView control, use AddColumn.

### **Examples**

This script for a ListView event creates three columns in a ListView control:

```
integer index
FOR index = 3 to 25 This.AddItem ("Category " + String (index), 1 )
NEXT
This.AddColumn("Name" , Left! , 1000)
This.AddColumn("Size" , Left! , 400)
This.AddColumn("Date" , Left! , 300)
```
#### **See also**

[AddItem](#page-363-0)

[DeleteColumn](#page-520-0)

[InsertColumn](#page-933-0)

## **2.4.7 AddData**

Adds a value to the end of a series of a graph. The syntax you use depends on the type of graph.

#### **Table 2.361:**

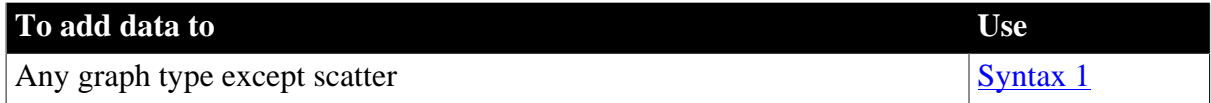

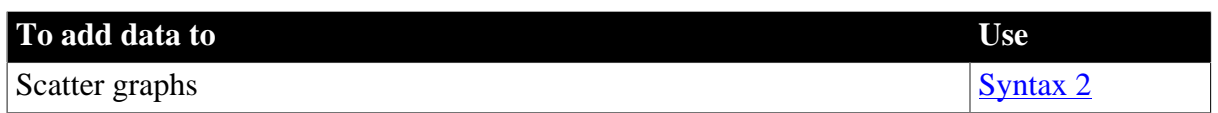

#### <span id="page-361-0"></span>**2.4.7.1 Syntax 1: For all graph types except scatter**

#### **Description**

Adds a data point to a series in a graph. Use Syntax 1 for any graph type except scatter graphs.

#### **Applies to**

Graph controls in windows and user objects. Does not apply to graphs within DataWindow objects because their data comes directly from the DataWindow.

#### **Syntax**

controlname.AddData ( seriesnumber, datavalue {, categoryvalue } )

#### **Table 2.362:**

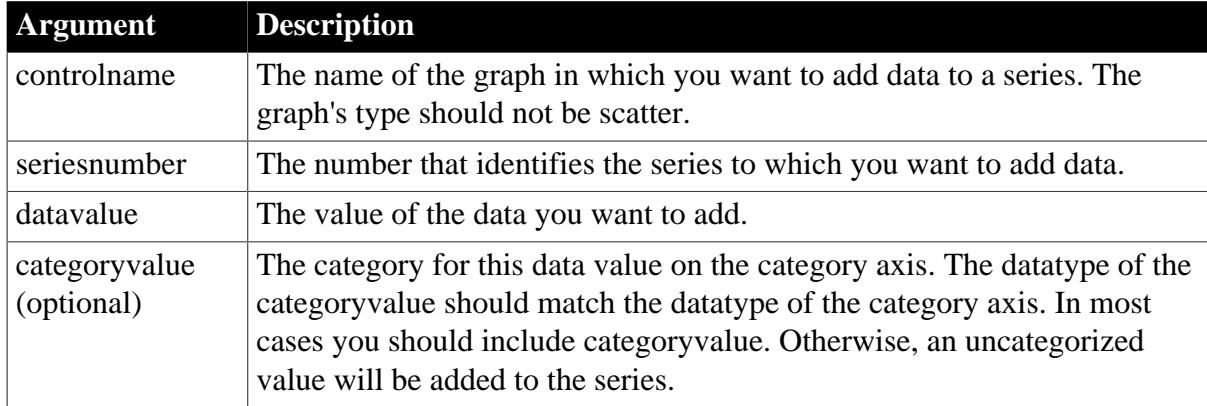

### **Return value**

Long.

Returns the position of the data value in the series if it succeeds and -1 if an error occurs. If any argument's value is null, AddData returns null.

### **Usage**

When you use Syntax 1, AddData adds a value to the end of the specified series or to the specified category, if it already exists. If categoryvalue is a new category, the category is added to the end of the series with a label for the data point's tick mark. If the axis is sorted, the new category is incorporated into the existing order. If the category already exists, the new data replaces the old data at the data point for the category.

For example, if the third category label specified in series 1 is March and you add data in series 4 and specify the category label March, the data is added at data point 3 in series 4.

When the axis datatype is string, you can specify the empty string ("") as the category name. Because category names must be unique, there can be only one category with a blank name. If you use AddData to add data without specifying a category, you will have data points without categories, which is not the same as a category whose name is "".

To insert data in the middle of a series, use InsertData. You can also use InsertData to add data to the end of a series, as AddData does, although it requires an additional argument to do it.

For a comparison of AddData, InsertData, and ModifyData, see Equivalent Syntax in InsertData.

## **Examples**

These statements add a data value of 1250 to the series named Costs and assign the data point the category label Jan in the graph gr\_product\_data:

```
integer SeriesNbr
// Get the number of the series.
SeriesNbr = gr_product_data.FindSeries("Costs")
gr_product_data.AddData(SeriesNbr, 1250, "Jan")
```
These statements add a data value of 1250 to the end of the series named Costs in the graph gr\_product\_data but do not assign the data point to a category:

#### integer SeriesNbr

```
// Get the number of the series.
SeriesNbr = gr_product_data.FindSeries("Costs")
gr_product_data.AddData(SeriesNbr, 1250)
```
#### **See also**

[DeleteData](#page-522-0)

[FindSeries](#page-615-0)

**[GetData](#page-662-0)** 

<span id="page-362-0"></span>[InsertData](#page-940-0)

#### **2.4.7.2 Syntax 2: For scatter graphs**

#### **Description**

Adds a data point to a series in a scatter graph.

#### **Syntax**

```
controlname.AddData ( seriesnumber, xvalue, yvalue )
```
#### **Table 2.363:**

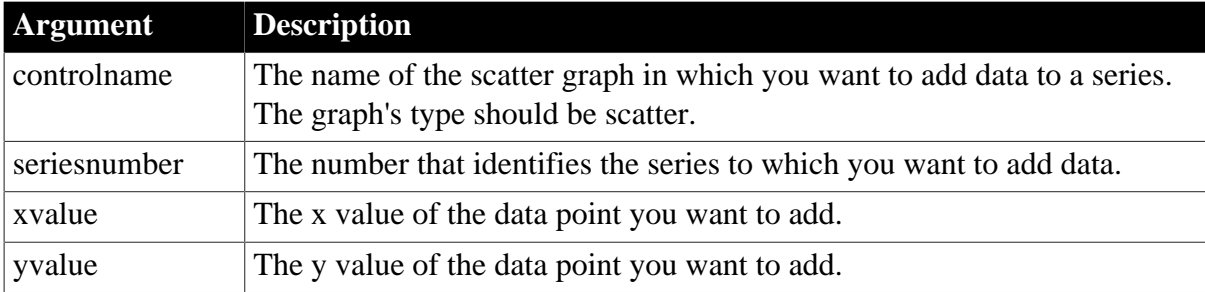

### **Return value**

Long.

Returns the position of the data value in the series if it succeeds and -1 if an error occurs. If any argument's value is null, AddData returns null.

## **Examples**

These statements add the x and y values of a data point to the series named Costs in the scatter graph gr\_sales\_yr:

```
integer SeriesNbr
```

```
// Get the number of the series.
SeriesNbr = gr_sales_yr.FindSeries("Costs")
gr_sales_yr.AddData(SeriesNbr, 12, 3)
```
### **See also**

[DeleteData](#page-522-0)

**[FindSeries](#page-615-0)** 

<span id="page-363-0"></span>[GetData](#page-662-0)

## **2.4.8 AddItem**

Adds an item to a list control.

#### **Table 2.364:**

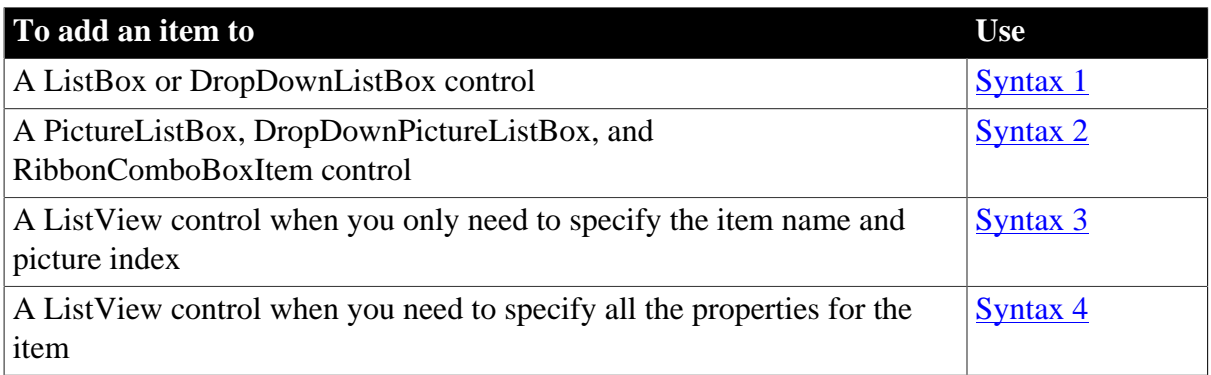

#### <span id="page-363-1"></span>**2.4.8.1 Syntax 1: For ListBox and DropDownListBox controls**

#### **Description**

Adds a new item to the list of values in a list box.

### **Applies to**

ListBox and DropDownListBox controls

### **Syntax**

listboxname.AddItem ( item )

## **Table 2.365:**

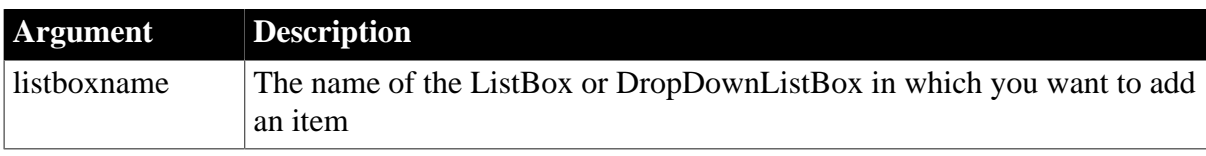

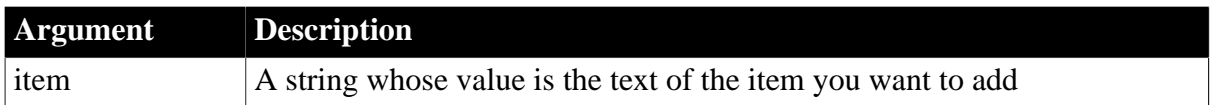

## **Return value**

Integer.

Returns the position of the new item. If the list is sorted, the position returned is the position of the item after the list is sorted. Returns -1 if it fails. If any argument's value is null, AddItem returns null.

### **Usage**

If the ListBox already contains items, AddItem adds the new item to the end of the list. If the list is sorted (its Sorted property is true), PowerBuilder re-sorts the list after the item is added.

A list can have duplicate items. Items in the list are tracked by their position in the list, not their text.

AddItem and InsertItem do not update the Items property array. You can use FindItem to find items added at runtime.

Adding many items to a list with a horizontal scroll bar

If a ListBox or the ListBox portion of a DropDownListBox will have a large number of items and you want to display an HScrollBar, call the SetRedraw function to turn Redraw off, add the items, call SetRedraw again to set Redraw on, and then set the HScrollBar property to true. Otherwise, it may take longer than expected to add the items.

## **Examples**

This example adds the item Edit File to the ListBox lb\_Actions:

```
integer rownbr
string s
s = "Edit File"
rownbr = lb_Actions.AddItem(s)
```
If lb\_Actions contains Add and Run and the Sorted property is false, the statement above returns 3 (because Edit File becomes the third and last item). If the Sorted property is true, the statement above returns 2 (because Edit File becomes the second item after the list is sorted alphabetically).

#### **See also**

**[DeleteItem](#page-524-0)** 

[FindItem](#page-606-0)

[InsertItem](#page-948-0)

[Reset](#page-1274-0)

<span id="page-364-0"></span>**[TotalItems](#page-1582-0)** 

### **2.4.8.2 Syntax 2: For PictureListBox, DropDownPictureListBox, and RibbonComboBoxItem controls**

**Description**

Adds a new item to the list of values in a picture list box.

## **Applies to**

PictureListBox, DropDownPictureListBox, and RibbonComboBoxItem controls

#### **Syntax**

```
listboxname.AddItem ( item {, pictureindex } )
```
#### **Table 2.366:**

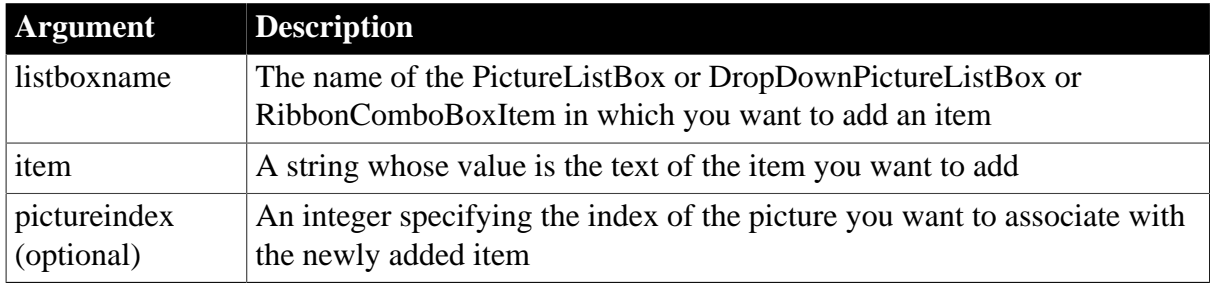

### **Return value**

Integer.

Returns the position of the new item. If the list is sorted, the position returned is the position of the item after the list is sorted. Returns -1 if it fails. If any argument's value is null, AddItem returns null.

### **Usage**

If you do not specify a picture index, the newly added item will not have a picture.

If you specify a picture index that does not exist, that number is still stored with the picture. If you add pictures to the picture array so that the index becomes valid, the item will then show the corresponding picture.

For additional notes about items in list boxes, see Syntax 1.

### **Example 1**

This example adds the item Cardinal to the PictureListBox plb\_birds:

```
integer li_pic, li_position
string ls_name, ls_pic
li_pic = plb_birds.AddPicture("c:\pics\cardinal.bmp")
ls name = "Cardinal"
li_position = plb_birds.AddItem(ls_name, li_pic)
```
If plb\_birds contains Robin and Swallow and the Sorted property is false, the AddItem function above returns 3 because Cardinal becomes the third and last item. If the Sorted property is true, AddItem returns 1 because Cardinal is first when the list is sorted alphabetically.

### **Example 2**

This example adds two items to the ribbon combo box:

```
Integer li_Return
```
RibbonComboBoxItem lr\_ComboBox

```
li Return = lr ComboBox.SetBoxPictureList("PaperSizeA0Small!,PaperSizeA1Small!")
li_Return = lr_ComboBox.AddItem("Item1")
li_Return = lr_ComboBox.AddItem("Item2",1)
```
#### **See also**

**[DeleteItem](#page-524-0)** 

[FindItem](#page-606-0)

[InsertItem](#page-948-0)

[Reset](#page-1274-0)

<span id="page-366-0"></span>**[TotalItems](#page-1582-0)** 

#### **2.4.8.3 Syntax 3: For ListView controls**

#### **Description**

Adds an item to a ListView control.

#### **Applies to**

ListView controls

#### **Syntax**

listviewname.AddItem ( label, pictureindex )

#### **Table 2.367:**

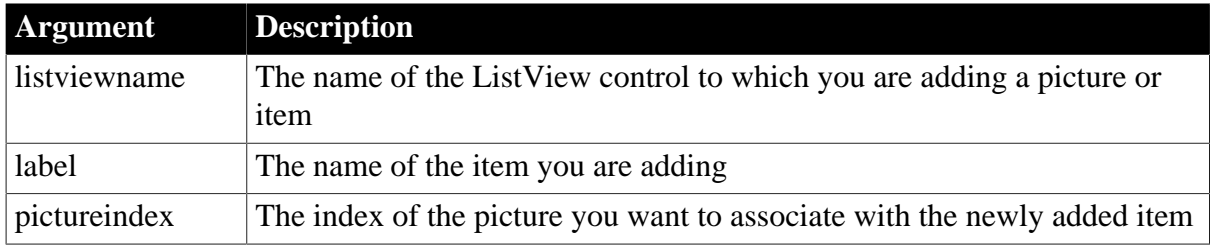

#### **Return value**

Integer.

Returns the index of the item if it succeeds and -1 if an error occurs.

#### **Usage**

Use this syntax if you only need to specify the label and picture index of the item you are adding to the ListView. If you need to specify more than the label and picture index, use Syntax 4.

#### **Examples**

This example uses AddItem in the Constructor event to add three items to a ListView control:

```
lv_1.AddItem("Sanyo" , 1)
lv_1.AddItem("Onkyo" , 1)
lv_1.AddItem("Aiwa" , 1)
```
## **See also**

**[DeleteItem](#page-524-0)** 

[FindItem](#page-606-0)

[InsertItem](#page-948-0)

[Reset](#page-1274-0)

<span id="page-367-0"></span>**[TotalItems](#page-1582-0)** 

### **2.4.8.4 Syntax 4: For ListView controls**

#### **Description**

Adds an item to a ListView control by referencing all the attributes in the ListView item.

### **Applies to**

ListView controls

#### **Syntax**

listviewname.AddItem ( item )

#### **Table 2.368:**

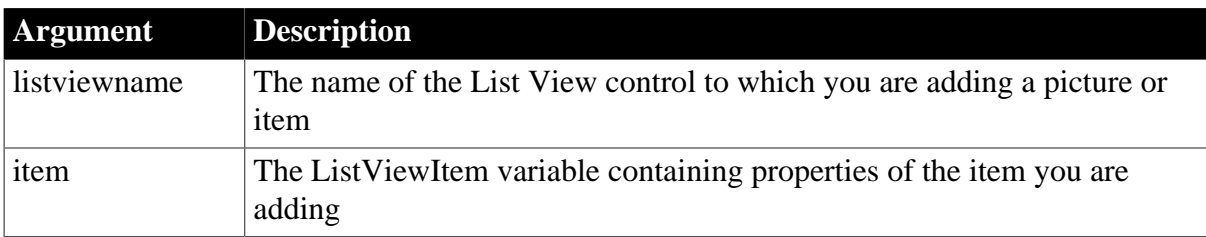

### **Return value**

Integer.

Returns the index of the item if it succeeds and -1 if an error occurs.

## **Usage**

Use this syntax if you need to specify all the properties for the item you want to add. If you only need to specify the label and picture index, use Syntax 3.

### **Examples**

This example uses AddItem in a CommandButton Clicked event to add a ListView item for each click:

```
count = count + 1listviewitem l_lvi
l_lvi.PictureIndex = 2
l_lvi.Label = "Item "+ string(count)
lv_1.AddItem(l_lvi)
```
#### **See also**

**[DeleteItem](#page-524-0)** [FindItem](#page-606-0)

[InsertItem](#page-948-0)

[Reset](#page-1274-0)

<span id="page-368-0"></span>**[TotalItems](#page-1582-0)** 

## **2.4.9 AddItemArray**

#### **Description**

Adds a child item of JsonArrayItem type in the JSON generator object.

#### **Applies to**

JSONGenerator objects

#### **Syntax**

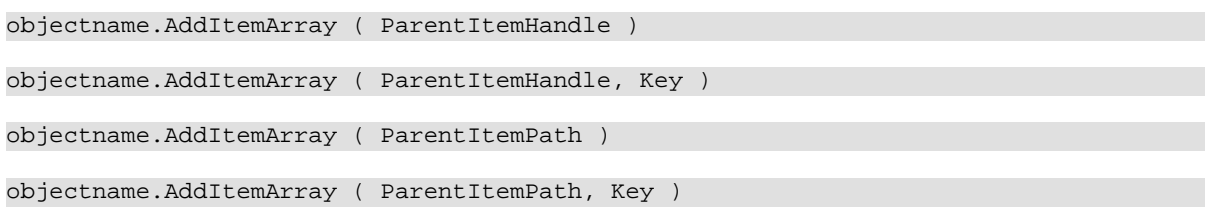

#### **Table 2.369:**

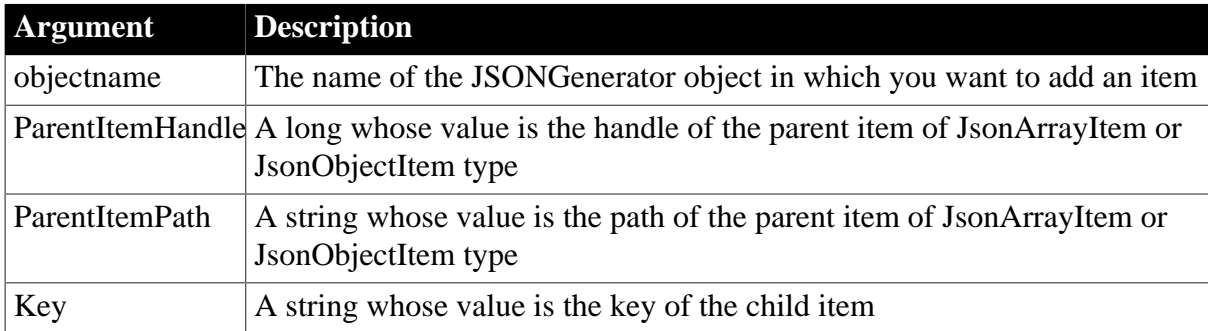

#### **Return value**

Long.

Returns the handle of the new child item if it succeeds and -1 if an error occurs. If any argument's value is null, the method returns null.

### **Example 1**

This example creates an array root item and adds an array child item. The result is [[101,102,103]].

```
Long ll_RootArray, ll_ChildArray
JsonGenerator lnv_JsonGenerator
lnv_JsonGenerator = Create JsonGenerator
// Create an array root item
ll_RootArray = lnv_JsonGenerator.CreateJsonArray()
// Add an array child item
ll_ChildArray = lnv_JsonGenerator.AddItemArray(ll_RootArray)
lnv_JsonGenerator.AddItemNumber(ll_ChildArray, 101)
```

```
lnv_JsonGenerator.AddItemNumber(ll_ChildArray, 102)
lnv_JsonGenerator.AddItemNumber(ll_ChildArray, 103)
```
This example creates an object root item and adds an array child item. The result is {"id": [101,102,103]}.

```
Long ll_RootObject, ll_ChildArray
JsonGenerator lnv_JsonGenerator
lnv_JsonGenerator = Create JsonGenerator
// Create an object root item
ll_RootObject = lnv_JsonGenerator.CreateJsonObject()
// Add an array child item
ll_ChildArray = lnv_JsonGenerator.AddItemArray(ll_RootObject, "id")
lnv_JsonGenerator.AddItemNumber(ll_ChildArray, 101)
lnv_JsonGenerator.AddItemNumber(ll_ChildArray, 102)
lnv_JsonGenerator.AddItemNumber(ll_ChildArray, 103)
```
## **Example 3**

This example creates an array root item and adds an array child item. The result is [[101,102,103]].

```
String ls_RootPath, ls_ChildPath
JsonGenerator lnv_JsonGenerator
lnv_JsonGenerator = Create JsonGenerator
// Creates an array root item
lnv_JsonGenerator.CreateJsonArray()
ls_RootPath = "/"
// Adds an array child item
lnv_JsonGenerator.AddItemArray(ls_RootPath)
ls_ChildPath = ls_RootPath + "1"
lnv_JsonGenerator.AddItemNumber(ls_ChildPath, 101)
lnv_JsonGenerator.AddItemNumber(ls_ChildPath, 102)
lnv_JsonGenerator.AddItemNumber(ls_ChildPath, 103)
```
### **Example 4**

This example creates an object root item and adds an array child item. The result is {"id": [101,102,103]}.

```
String ls_RootPath, ls_ChildPath
JsonGenerator lnv_JsonGenerator
lnv_JsonGenerator = Create JsonGenerator
// Creates an object root item
lnv_JsonGenerator.CreateJsonObject()
ls_RootPath = "/"
// Adds an array child item
lny JsonGenerator.AddItemArray(ls RootPath, "id")
ls_ChildPath = ls_RootPath + "id"
lnv_JsonGenerator.AddItemNumber(ls_ChildPath, 101)
lnv_JsonGenerator.AddItemNumber(ls_ChildPath, 102)
lnv_JsonGenerator.AddItemNumber(ls_ChildPath, 103)
```
#### **See also**

[AddItemBlob](#page-370-0)

**[AddItemBoolean](#page-372-0)** 

[AddItemDate](#page-374-0)

[AddItemDateTime](#page-375-0)

**[AddItemNull](#page-379-0)** 

[AddItemNumber](#page-381-0)

**[AddItemObject](#page-384-0)** 

**[AddItemString](#page-386-0)** 

<span id="page-370-0"></span>[AddItemTime](#page-388-0)

## **2.4.10 AddItemBlob**

#### **Description**

Adds a child item of JsonStringItem type in the JSON generator object.

### **Applies to**

JSONGenerator objects

#### **Syntax**

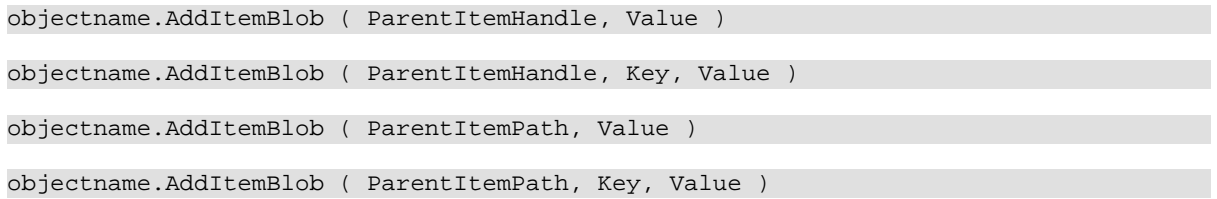

### **Table 2.370:**

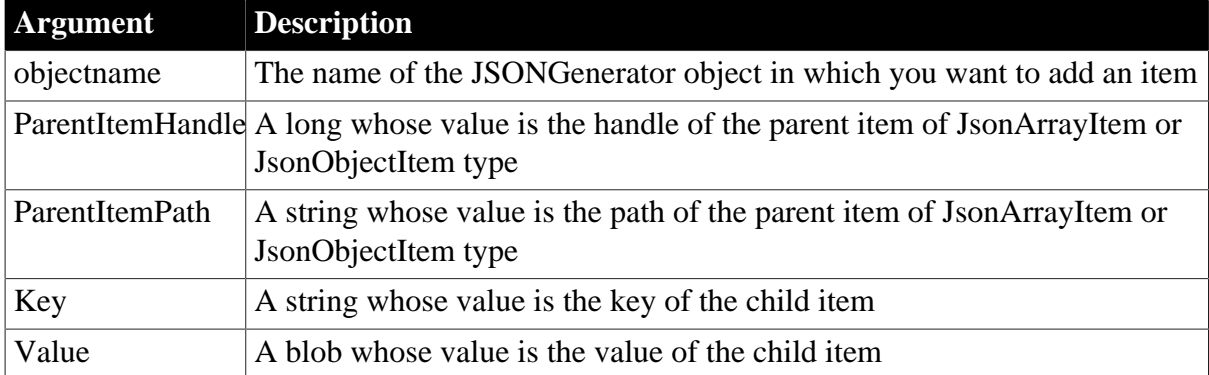

#### **Return value**

Long.

Returns the handle of the new child item if it succeeds and -1 if an error occurs. If any argument's value is null, the method returns null.

### **Example 1**

This example creates an array root item and adds a blob child item. The result is ["dABoAGkAcwAgAGkAcwAgAGIAbABvAGIA"].

```
Long 11 RootArray
JsonGenerator lnv_JsonGenerator
lnv_JsonGenerator = Create JsonGenerator
// Creates an array root item
ll_RootArray = lnv_JsonGenerator.CreateJsonArray()
// Adds a blob child item
lnv JsonGenerator.AddItemBlob(ll_RootArray, Blob("this is blob"))
```
This example creates an object root item and adds a blob child item. The result is {"Blob":"dABoAGkAcwAgAGkAcwAgAGIAbABvAGIA"}.

```
Long ll_RootObject
JsonGenerator lnv_JsonGenerator
lnv_JsonGenerator = Create JsonGenerator
// Creates an object root item
ll_RootObject = lnv_JsonGenerator.CreateJsonObject ()
// Adds a blob child item
lnv_JsonGenerator.AddItemBlob(ll_RootObject, "blob", Blob("this is blob"))
```
### **Example 3**

This example creates an array root item and adds a blob child item.

```
String ls_Path
JsonGenerator lnv_JsonGenerator
lnv_JsonGenerator = Create JsonGenerator
// Creates an array root item
lnv_JsonGenerator.CreateJsonArray()
ls Path = */"// Adds a blob child item
lnv_JsonGenerator.AddItemBlob(ls_Path, Blob("this is blob"))
```
## **Example 4**

This example creates an object root item and adds a blob child item.

```
String ls_Path
JsonGenerator lnv_JsonGenerator
lnv_JsonGenerator = Create JsonGenerator
// Creates an object root item
lnv_JsonGenerator.CreateJsonObject ()
ls Path = ''/"// Adds a blob child item
lnv_JsonGenerator.AddItemBlob(ls_Path, "blob", Blob("this is blob"))
```
**See also**

**[AddItemArray](#page-368-0)** [AddItemBoolean](#page-372-0) [AddItemDate](#page-374-0) [AddItemDateTime](#page-375-0) **[AddItemNull](#page-379-0)** 

[AddItemNumber](#page-381-0)

**[AddItemObject](#page-384-0)** 

**[AddItemString](#page-386-0)** 

<span id="page-372-0"></span>[AddItemTime](#page-388-0)

## **2.4.11 AddItemBoolean**

#### **Description**

Adds a child item of JsonBooleanItem type in the JSON generator object.

### **Applies to**

JSONGenerator objects

#### **Syntax**

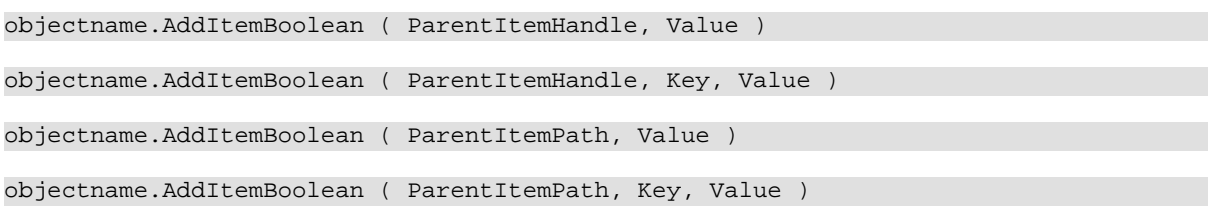

#### **Table 2.371:**

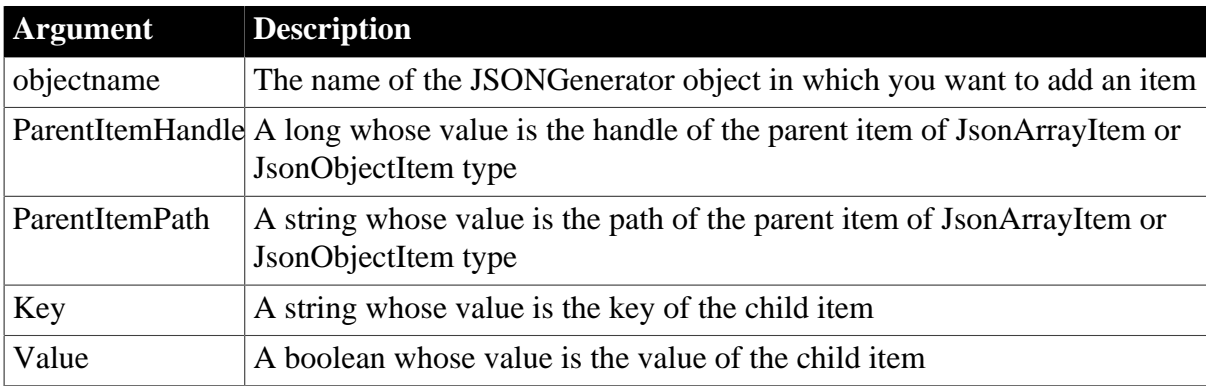

### **Return value**

Long.

Returns the handle of the new child item if it succeeds and -1 if an error occurs. If any argument's value is null, the method returns null.

### **Example 1**

This example creates an array root item and adds a boolean child item.

```
JsonGenerator lnv_JsonGenerator 
Long ll_RootArray
lnv_JsonGenerator = Create JsonGenerator
// Creates an array root item
ll_RootArray = lnv_JsonGenerator.CreateJsonArray()
```
// Adds a boolean child item lnv\_JsonGenerator.AddItemBoolean(ll\_RootArray, true)

#### **Example 2**

This example creates an object root item and adds a boolean child item.

```
JsonGenerator lnv_JsonGenerator
Long 11 RootObject
lnv_JsonGenerator = Create JsonGenerator
// Creates an object root item
ll_RootObject = lnv_JsonGenerator.CreateJsonObject ()
// Adds a boolean child item
lnv_JsonGenerator.AddItemBoolean(ll_RootObject, "boolean", true)
```
### **Example 3**

This example creates an array root item and adds a boolean child item.

```
JsonGenerator lnv_JsonGenerator 
String 1s Path
lnv_JsonGenerator = Create JsonGenerator
// Creates an array root item
lnv_JsonGenerator.CreateJsonArray()
ls Path = */"// Adds a boolean child item
lnv_JsonGenerator.AddItemBoolean(ls_Path, true)
```
### **Example 4**

This example creates an object root item and adds a boolean child item.

```
JsonGenerator lnv_JsonGenerator
String ls_Path
lnv_JsonGenerator = Create JsonGenerator
// Creates an object root item
lnv_JsonGenerator.CreateJsonObject ()
ls Path = */"// Adds a boolean child item
lnv_JsonGenerator.AddItemBoolean(ls_Path, "boolean", true)
```
**See also**

**[AddItemArray](#page-368-0)** [AddItemBlob](#page-370-0) [AddItemDate](#page-374-0) [AddItemDateTime](#page-375-0) [AddItemNull](#page-379-0) [AddItemNumber](#page-381-0) **[AddItemObject](#page-384-0)** [AddItemString](#page-386-0)

# <span id="page-374-0"></span>[AddItemTime](#page-388-0)

# **2.4.12 AddItemDate**

#### **Description**

Adds a child item of JsonStringItem type in the JSON generator object.

#### **Applies to**

JSONGenerator objects

#### **Syntax**

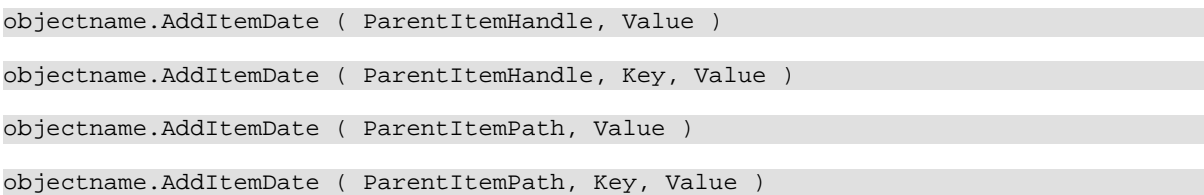

#### **Table 2.372:**

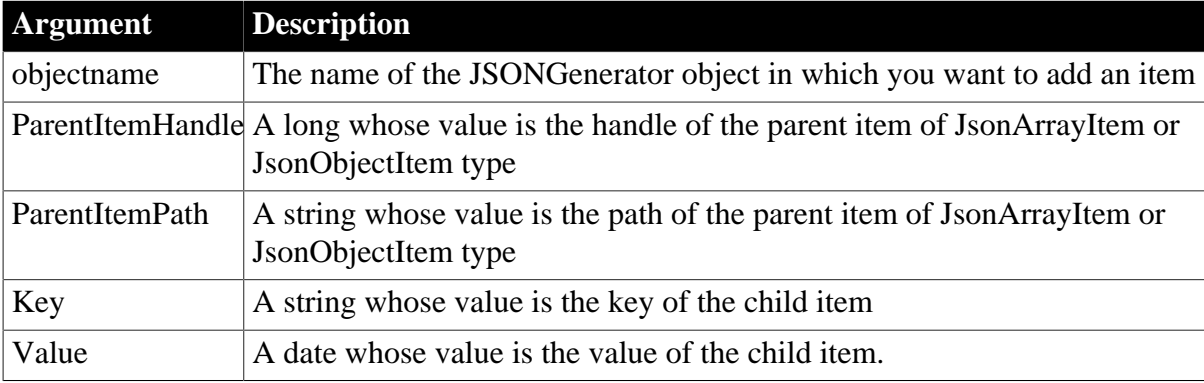

#### **Return value**

Long.

Returns the handle of the new child item if it succeeds and -1 if an error occurs. If any argument's value is null, the method returns null.

### **Example 1**

This example creates an array root item and adds a date child item.

```
Long ll_RootArray
JsonGenerator lnv_JsonGenerator
lnv_JsonGenerator = Create JsonGenerator
// Creates an array root item
ll_RootArray = lnv_JsonGenerator.CreateJsonArray()
// Adds a date child item
lnv_JsonGenerator.AddItemDate(ll_RootArray, date("2017-12-09"))
```
### **Example 2**

This example creates an object root item and adds a date child item.

Long ll\_RootObject

```
JsonGenerator lnv_JsonGenerator
lnv_JsonGenerator = Create JsonGenerator
// Creates an object root item
ll_RootObject = lnv_JsonGenerator.CreateJsonObject ()
// Adds a date child item
lnv_JsonGenerator.AddItemDate(ll_RootObject, "date", date("2017-12-09"))
```
This example creates an array root item and adds a date child item.

```
String ls_Path
JsonGenerator lnv_JsonGenerator
lnv_JsonGenerator = Create JsonGenerator
// Creates an array root item
lnv_JsonGenerator.CreateJsonArray()
ls Path = */// Adds a date child item
lnv_JsonGenerator.AddItemDate(ls_Path, date("2017-12-09"))
```
### **Example 4**

This example creates an object root item and adds a date child item.

```
String ls_Path
JsonGenerator lnv_JsonGenerator
lnv_JsonGenerator = Create JsonGenerator
// Creates an object root item
lnv_JsonGenerator.CreateJsonObject ()
ls\_Path = "/"
// Adds a date child item
lnv_JsonGenerator.AddItemDate(ls_Path, "date", date("2017-12-09"))
```
#### **See also**

[AddItemArray](#page-368-0)

[AddItemBlob](#page-370-0)

[AddItemBoolean](#page-372-0)

[AddItemDateTime](#page-375-0)

[AddItemNull](#page-379-0)

[AddItemNumber](#page-381-0)

[AddItemObject](#page-384-0)

**[AddItemString](#page-386-0)** 

<span id="page-375-0"></span>[AddItemTime](#page-388-0)

### **2.4.13 AddItemDateTime**

#### **Description**

Adds a child item of JsonStringItem or JsonNumberItem type in the JSON generator object.

## **Applies to**

### JSONGenerator objects

#### **Syntax**

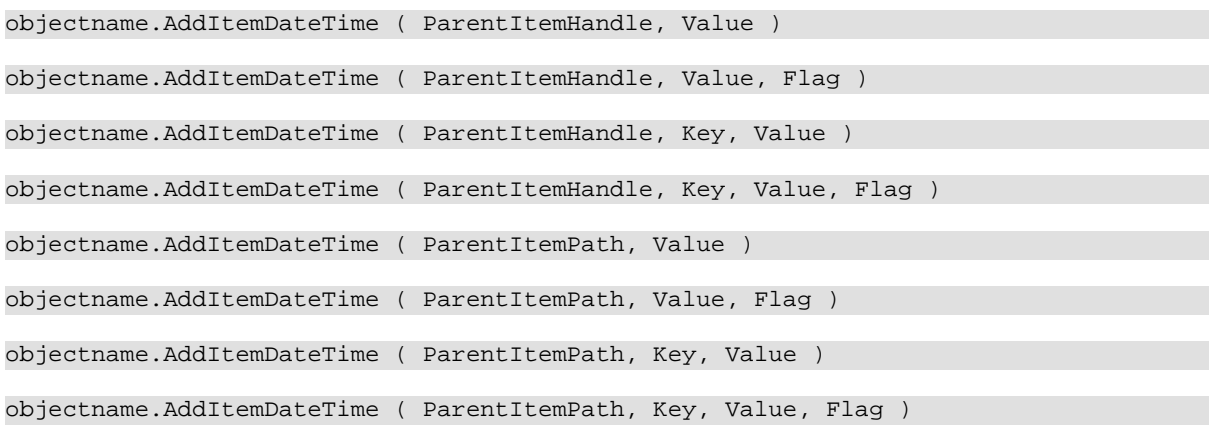

#### **Table 2.373:**

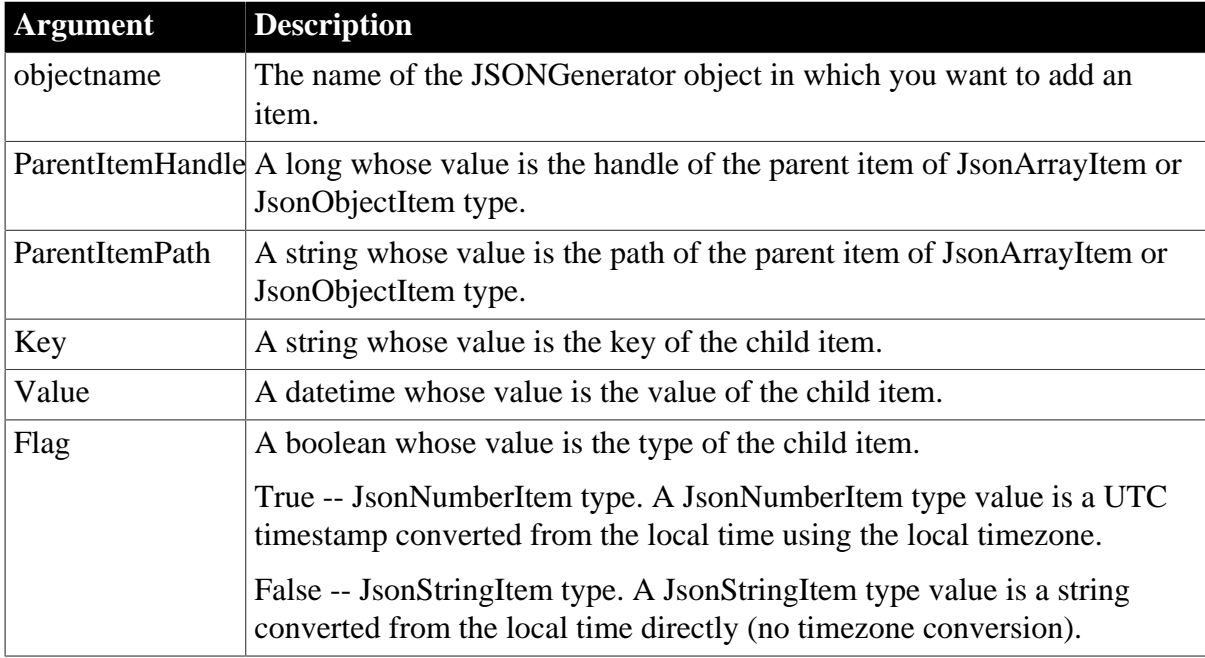

#### **Return value**

Long.

Returns the handle of the new child item if it succeeds and -1 if an error occurs. If any argument's value is null, the method returns null.

# **Example 1**

This example creates an array root item and adds a DateTime child item. The result is ["2017-12-09 12:15:00"].

```
Long ll_RootArray
JsonGenerator lnv_JsonGenerator
lnv_JsonGenerator = Create JsonGenerator
```

```
// Creates an array root item
ll_RootArray = lnv_JsonGenerator.CreateJsonArray()
// Adds a DateTime child item
lnv_JsonGenerator.AddItemDateTime(ll_RootArray, datetime("2017-12-09 12:15:00"))
```
This example creates an array root item and adds a DateTime child item with and without timezone conversion.

```
Long 11 RootArray
JsonGenerator lnv_JsonGenerator
lnv_JsonGenerator = Create JsonGenerator
// Creates an array root item
ll_RootArray = lnv_JsonGenerator.CreateJsonArray()
// Adds a DateTime child item
lnv_JsonGenerator.AddItemDateTime(ll_RootArray, datetime("2017-12-09 12:15:00"),
 false)
//Result is ["2017-12-09 12:15:00"]
lnv_JsonGenerator.AddItemDateTime(ll_RootArray, datetime("2017-12-09 12:15:00"),
 true)
//Result is [1512821700]
```
### **Example 3**

This example creates an object root item and adds a DateTime child item. The result is {"datetime":"2017-12-09 12:15:00"}.

```
Long ll_RootObject
JsonGenerator lnv_JsonGenerator
lnv_JsonGenerator = Create JsonGenerator
// Creates an object root item
ll_RootObject = lnv_JsonGenerator.CreateJsonObject ()
// Adds a DateTime child item
lnv_JsonGenerator.AddItemDateTime(ll_RootObject, "datetime", datetime("2017-12-09
 12:15:00"))
```
### **Example 4**

This example creates an object root item and adds a DateTime child item using the local timezone conversion.

```
Long ll_RootObject
JsonGenerator lnv_JsonGenerator
lnv_JsonGenerator = Create JsonGenerator
// Creates an object root item
ll_RootObject = lnv_JsonGenerator.CreateJsonObject ()
// Adds a DateTime child item
lnv_JsonGenerator.AddItemDateTime(ll_RootObject, "datetime", datetime("2017-12-09
 12:15:00"), true)
```
### **Example 5**

This example creates an array root item and adds a DateTime child item. The result is ["2017-12-09 12:15:00"].

```
String 1s Path
JsonGenerator lnv_JsonGenerator
lnv_JsonGenerator = Create JsonGenerator
// Creates an array root item
lnv_JsonGenerator.CreateJsonArray()
ls\_Path = "/"
// Adds a DateTime child item
lnv_JsonGenerator.AddItemDateTime(ls_Path, datetime("2017-12-09 12:15:00"))
```
This example creates an array root item and adds a DateTime child item with and without timezone conversion.

```
String ls_Path
JsonGenerator lnv_JsonGenerator
lnv_JsonGenerator = Create JsonGenerator
// Creates an array root item
lnv_JsonGenerator.CreateJsonArray()
ls\_Path = "/*// Adds a DateTime child item
lnv_JsonGenerator.AddItemDateTime(ls_Path, datetime("2017-12-09 12:15:00"), false)
//Result is ["2017-12-09 12:15:00"]
lnv_JsonGenerator.AddItemDateTime(ls_Path, datetime("2017-12-09 12:15:00"), true)
//Result is [1512821700]
```
#### **Example 7**

This example creates an object root item and adds a DateTime child item. The result is {"datetime":"2017-12-09 12:15:00"}.

```
String ls_Path
JsonGenerator lnv_JsonGenerator
lnv_JsonGenerator = Create JsonGenerator
// Creates an object root item
lnv_JsonGenerator.CreateJsonObject()
ls\_Path = "/*// Adds a DateTime child item
lnv_JsonGenerator.AddItemDateTime(ls_Path, "datetime", datetime("2017-12-09
 12:15:00"))
```
### **Example 8**

This example creates an object root item and adds a DateTime child item using the local timezone conversion.

```
String ls_Path
JsonGenerator lnv_JsonGenerator
lnv_JsonGenerator = Create JsonGenerator
// Creates an object root item
lnv_JsonGenerator.CreateJsonObject ()
ls\_Path = "/*// Adds a DateTime child item
lnv_JsonGenerator.AddItemDateTime(ls_Path, "datetime", datetime("2017-12-09
 12:15:00"), true)
```
### **See also**

**[AddItemArray](#page-368-0)** 

**[AddItemBlob](#page-370-0)** 

[AddItemBoolean](#page-372-0)

**[AddItemDate](#page-374-0)** 

[AddItemNull](#page-379-0)

[AddItemNumber](#page-381-0)

**[AddItemObject](#page-384-0)** 

**[AddItemString](#page-386-0)** 

<span id="page-379-0"></span>[AddItemTime](#page-388-0)

## **2.4.14 AddItemNull**

#### **Description**

Adds a child item of JsonNullItem type in the JSON generator object.

### **Applies to**

JSONGenerator objects

## **Syntax**

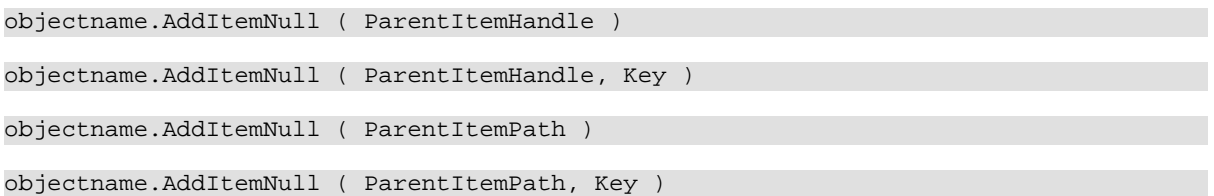

## **Table 2.374:**

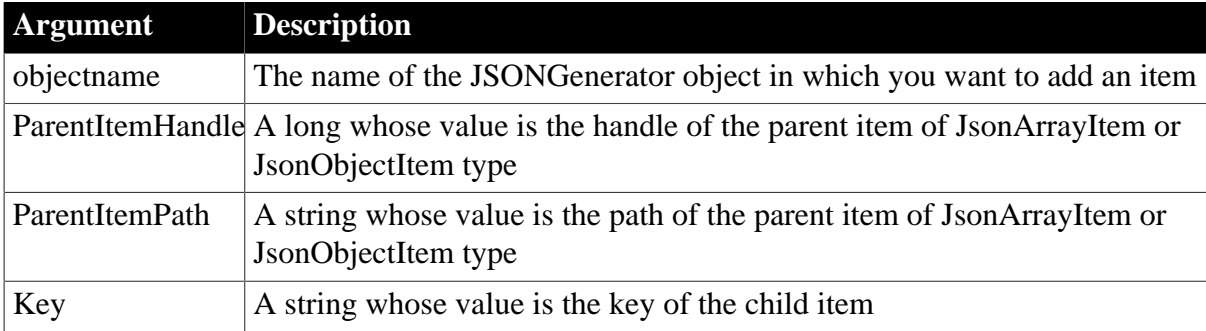

## **Return value**

Long.

Returns the handle of the new child item if it succeeds and -1 if an error occurs. If any argument's value is null, the method returns null.

## **Example 1**

This example creates an array root item and adds a null child item. The result is [null].

```
Long 11 RootArray
JsonGenerator lnv_JsonGenerator
lnv_JsonGenerator = Create JsonGenerator
// Creates an array root item
ll_RootArray = lnv_JsonGenerator.CreateJsonArray()
// Adds a null child item
lnv_JsonGenerator.AddItemNull(ll_RootArray)
```
This example creates an object root item and adds a null child item. The result is {"null":null}.

```
Long ll_RootObject
JsonGenerator lnv_JsonGenerator
lnv_JsonGenerator = Create JsonGenerator
// Creates an object root item
ll_RootObject = lnv_JsonGenerator.CreateJsonObject ()
// Adds a null child item
lnv_JsonGenerator.AddItemNull(ll_RootObject, "null")
```
## **Example 3**

This example creates an array root item and adds a null child item.

```
String ls_Path
JsonGenerator lnv_JsonGenerator
lnv_JsonGenerator = Create JsonGenerator
// Creates an array root item
lnv_JsonGenerator.CreateJsonArray()
ls Path = */"// Adds a null child item
lnv_JsonGenerator.AddItemNull(ls_Path)
```
### **Example 4**

This example creates an object root item and adds a null child item.

```
String ls_Path
JsonGenerator lnv_JsonGenerator
lnv_JsonGenerator = Create JsonGenerator
// Creates an object root item
lnv_JsonGenerator.CreateJsonObject()
ls Path = ''/"// Adds a null child item
lnv_JsonGenerator.AddItemNull(ls_Path, "null")
```
#### **See also**

**[AddItemArray](#page-368-0)** [AddItemBlob](#page-370-0) [AddItemBoolean](#page-372-0) [AddItemDate](#page-374-0)

[AddItemDateTime](#page-375-0)

**[AddItemNumber](#page-381-0)** 

**[AddItemObject](#page-384-0)** 

**[AddItemString](#page-386-0)** 

<span id="page-381-0"></span>[AddItemTime](#page-388-0)

## **2.4.15 AddItemNumber**

### **Description**

Adds a child item of JsonNumberItem type in the JSON generator object.

## **Applies to**

JSONGenerator objects

#### **Syntax**

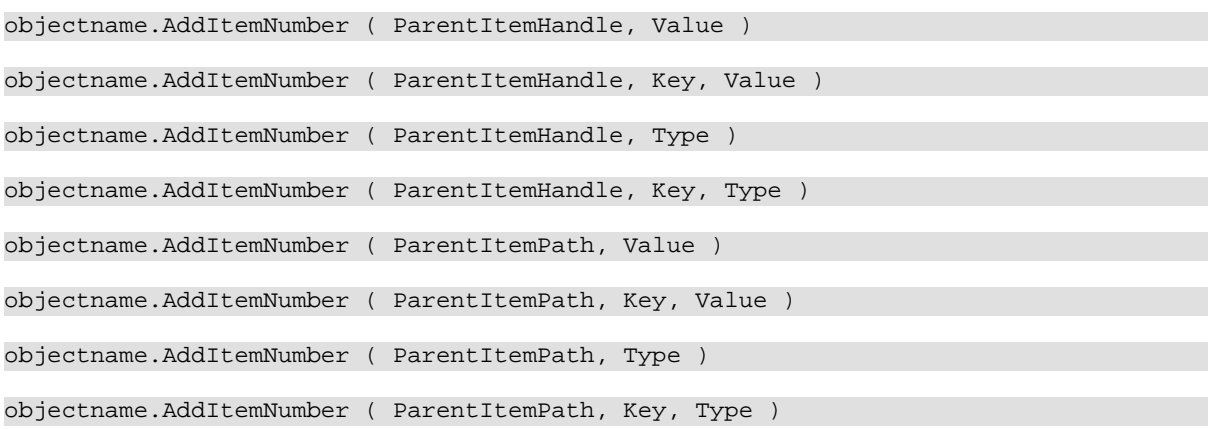

### **Table 2.375:**

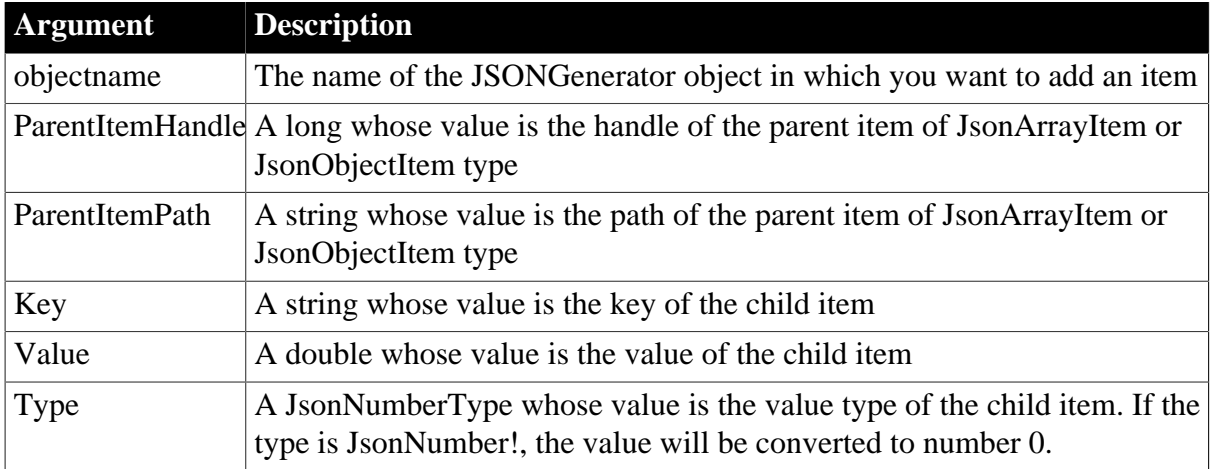

## **Return value**

Long.

Returns the handle of the new child item if it succeeds and -1 if an error occurs. If any argument's value is null, the method returns null.

This example creates an array root item and adds a child item of number type:

```
JsonGenerator lnv_JsonGenerator
Long 11 RootArray
lnv_JsonGenerator = Create JsonGenerator
// Creates an array root item
ll_RootArray = lnv_JsonGenerator.CreateJsonArray()
// Adds a number child item
lnv_JsonGenerator.AddItemNumber(ll_RootArray, 100)
```
## **Example 2**

This example creates an object root item and adds a child item of number type:

```
JsonGenerator lnv_JsonGenerator
Long ll_RootObject
lnv_JsonGenerator = Create JsonGenerator
// Creates an object root item
ll_RootObject = lnv_JsonGenerator.CreateJsonObject ()
// Adds a number child item
lnv_JsonGenerator.AddItemNumber(ll_RootObject, "year", 2017)
```
## **Example 3**

This example creates an array root item and adds three child items of number type:

```
JsonGenerator lnv_JsonGenerator
JsonNumberType ljsn_Type
Long 11 RootArray
lnv_JsonGenerator = Create JsonGenerator
// Creates an array root item
ll_RootArray = lnv_JsonGenerator.CreateJsonArray()
// Adds NaN, Infinity, -Infinity number child items
ljsn_Type = JsonNaN!
lnv_JsonGenerator.AddItemNumber(ll_RootArray, ljsn_Type)
ljsn_Type = JsonPositiveInfinity!
lnv_JsonGenerator.AddItemNumber(ll_RootArray, ljsn_Type)
ljsn_Type = JsonNegativeInfinity!
lnv_JsonGenerator.AddItemNumber(ll_RootArray, ljsn_Type)
```
### **Example 4**

This example creates an object root item and adds three child items of number type:

```
JsonGenerator lnv_JsonGenerator
JsonNumberType ljsn_Type
Long ll_RootObject
lnv_JsonGenerator = Create JsonGenerator
// Creates an object root item
ll_RootObject = lnv_JsonGenerator.CreateJsonObject ()
// Adds NaN, Infinity, -Infinity number child items
ljsn_Type = JsonNaN!
lnv_JsonGenerator.AddItemNumber(ll_RootObject, "NaN", ljsn_Type)
ljsn_Type = JsonPositiveInfinity!
```

```
lnv_JsonGenerator.AddItemNumber(ll_RootObject, "PositiveInfinity", ljsn_Type)
lisn Type = JsonNegativeInfinity!
lnv_JsonGenerator.AddItemNumber(ll_RootObject, "NegativeInfinity", ljsn_Type)
```
This example creates an array root item and adds a child item of number type:

```
JsonGenerator lnv_JsonGenerator
String ls_Path
lnv_JsonGenerator = Create JsonGenerator
// Creates an array root item
lny JsonGenerator.CreateJsonArray()
ls Path = */"// Adds a number child item
lnv_JsonGenerator.AddItemNumber(ls_Path, 100)
```
#### **Example 6**

This example creates an object root item and adds a child item of number type:

```
JsonGenerator lnv_JsonGenerator
String ls_Path
lnv_JsonGenerator = Create JsonGenerator
// Creates an object root item
lnv_JsonGenerator.CreateJsonObject ()
ls Path = */"// Adds a number child item
lnv_JsonGenerator.AddItemNumber(ls_Path, "year", 2017)
```
#### **Example 7**

This example creates an array root item and adds three child items of number type:

```
JsonGenerator lnv_JsonGenerator
JsonNumberType ljsn_Type
String ls_Path
lnv_JsonGenerator = Create JsonGenerator
// Creates an array root item
lnv_JsonGenerator.CreateJsonArray()
ls\_Path = "/"
// Adds NaN, Infinity, -Infinity number child item
ljsn_Type = JsonNaN!
lnv_JsonGenerator.AddItemNumber(ls_Path, ljsn_Type)
ljsn_Type = JsonPositiveInfinity!
lnv_JsonGenerator.AddItemNumber(ls_Path, ljsn_Type)
ljsn_Type = JsonNegativeInfinity!
lnv_JsonGenerator.AddItemNumber(ls_Path, ljsn_Type)
```
#### **Example 8**

This example creates an object root item and adds three child items of number type:

```
JsonGenerator lnv_JsonGenerator
JsonNumberType ljsn_Type
String ls_Path
lnv_JsonGenerator = Create JsonGenerator
// Creates an object root item
```

```
lnv_JsonGenerator.CreateJsonObject ()
ls\_Path = "/"
// Adds NaN, Infinity, -Infinity number child item
ljsn_Type = JsonNaN!
lnv_JsonGenerator.AddItemNumber(ls_Path, "NaN", ljsn_Type)
ljsn_Type = JsonPositiveInfinity!
lnv_JsonGenerator.AddItemNumber(ls_Path, "PositiveInfinity", ljsn_Type)
ljsn_Type = JsonNegativeInfinity!
lnv_JsonGenerator.AddItemNumber(ls_Path, "NegativeInfinity", ljsn_Type)
```
#### **See also**

**[AddItemArray](#page-368-0)** [AddItemBlob](#page-370-0) [AddItemBoolean](#page-372-0) [AddItemDate](#page-374-0) [AddItemDateTime](#page-375-0) **[AddItemNull](#page-379-0) [AddItemObject](#page-384-0)** [AddItemString](#page-386-0) **[AddItemTime](#page-388-0)** 

#### <span id="page-384-0"></span>**2.4.16 AddItemObject**

#### **Description**

Adds a child item of JsonObjectItem type in the JSON generator object.

#### **Applies to**

JSONGenerator objects

#### **Syntax**

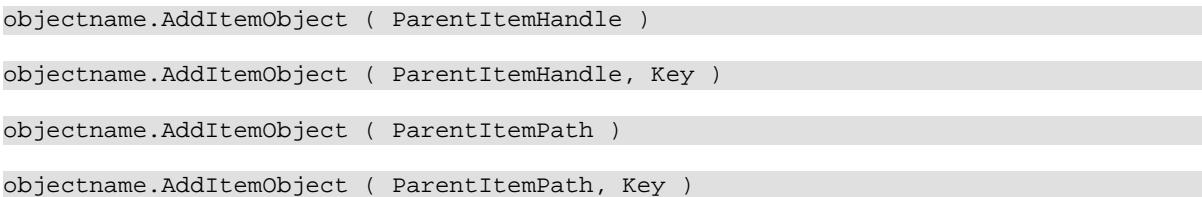

#### **Table 2.376:**

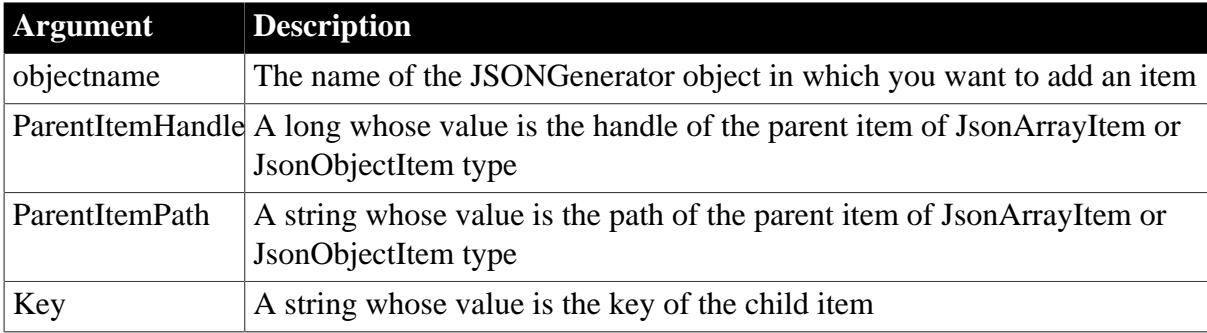

## **Return value**

Long.

Returns the handle of the new child item if it succeeds and -1 if an error occurs. If any argument's value is null, the method returns null.

## **Example 1**

This example creates an array root item and adds an object child item. The result is [{"year":2017,"date":"2017-09-21","time":"12:00:00"}].

```
Long ll_RootArray, ll_ChildObject
JsonGenerator lnv_JsonGenerator
lnv_JsonGenerator = Create JsonGenerator
// Creates an array root item
ll_RootArray = lnv_JsonGenerator.CreateJsonArray()
// Adds an object child item
ll_ChildObject = lnv_JsonGenerator.AddItemObject(ll_RootArray)
lnv_JsonGenerator.AddItemNumber(ll_ChildObject, "year", 2017)
lnv_JsonGenerator.AddItemDate(ll_ChildObject, "date", 2017-09-21)
lnv_JsonGenerator.AddItemTime(ll_ChildObject, "time", 12:00:00)
```
## **Example 2**

This example creates an object root item and adds an object child item. The result is {"object":{"year":2017,"date":"2017-09-21","time":"12:00:00"}}.

```
Long ll_RootObject, ll_ChildObject
JsonGenerator lnv_JsonGenerator
lnv_JsonGenerator = Create JsonGenerator
// Creates an object root item
ll_RootObject = lnv_JsonGenerator.CreateJsonObject ()
// Adds an object child item
ll_ChildObject = lnv_JsonGenerator.AddItemObject(ll_RootObject, "object")
lnv_JsonGenerator.AddItemNumber(ll_ChildObject, "year", 2017)
lnv_JsonGenerator.AddItemDate(ll_ChildObject, "date", 2017-09-21)
lnv_JsonGenerator.AddItemTime(ll_ChildObject, "time", 12:00:00)
```
### **Example 3**

This example creates an array root item and adds an object child item. The result is [{"year":2017,"date":"2017-09-21","time":"12:00:00"}].

```
String ls_RootPath, ls_ChildPath
JsonGenerator lnv_JsonGenerator
lnv_JsonGenerator = Create JsonGenerator
// Create an array root item
lnv_JsonGenerator.CreateJsonArray()
ls RootPath = */"// Add an object child item
lnv_JsonGenerator.AddItemObject(ls_RootPath)
ls_ChildPath = ls_RootPath + "1"
lnv_JsonGenerator.AddItemNumber(ls_ChildPath, "year", 2017)
lnv_JsonGenerator.AddItemDate(ls_ChildPath, "date", 2017-09-21)
lnv_JsonGenerator.AddItemTime(ls_ChildPath, "time", 12:00:00)
```
### **Example 4**

This example creates an object root item and adds an object child item. The result is {"object":{"year":2017,"date":"2017-09-21","time":"12:00:00"}}.

```
String ls_RootPath, ls_ChildPath
JsonGenerator lnv_JsonGenerator
lnv_JsonGenerator = Create JsonGenerator
// Creates an object root item
lnv_JsonGenerator.CreateJsonObject()
ls RootPath = */"// Adds an object child item
lnv_JsonGenerator.AddItemObject(ls_RootPath, "object")
ls_ChildPath = ls_RootPath + "object"
lnv_JsonGenerator.AddItemNumber(ls_ChildPath, "year", 2017)
lnv_JsonGenerator.AddItemDate(ls_ChildPath, "date", 2017-09-21)
lnv_JsonGenerator.AddItemTime(ls_ChildPath, "time", 12:00:00)
```
**See also**

[AddItemArray](#page-368-0)

[AddItemBlob](#page-370-0)

[AddItemBoolean](#page-372-0)

[AddItemDate](#page-374-0)

[AddItemDateTime](#page-375-0)

[AddItemNull](#page-379-0)

[AddItemNumber](#page-381-0)

[AddItemString](#page-386-0)

<span id="page-386-0"></span>[AddItemTime](#page-388-0)

### **2.4.17 AddItemString**

#### **Description**

Adds a child item of JsonStringItem type in the JSON generator object.

#### **Applies to**

JSONGenerator objects

#### **Syntax**

```
objectname.AddItemString ( ParentItemHandle, Value )
objectname.AddItemString ( ParentItemHandle, Key, Value )
```
objectname.AddItemString ( ParentItemPath, Value )

objectname.AddItemString ( ParentItemPath, Key, Value )

#### **Table 2.377:**

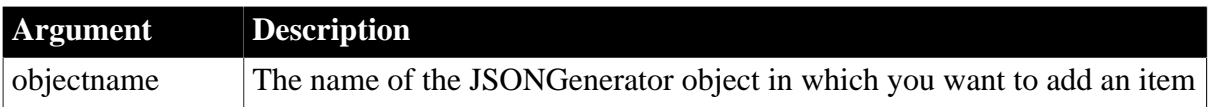

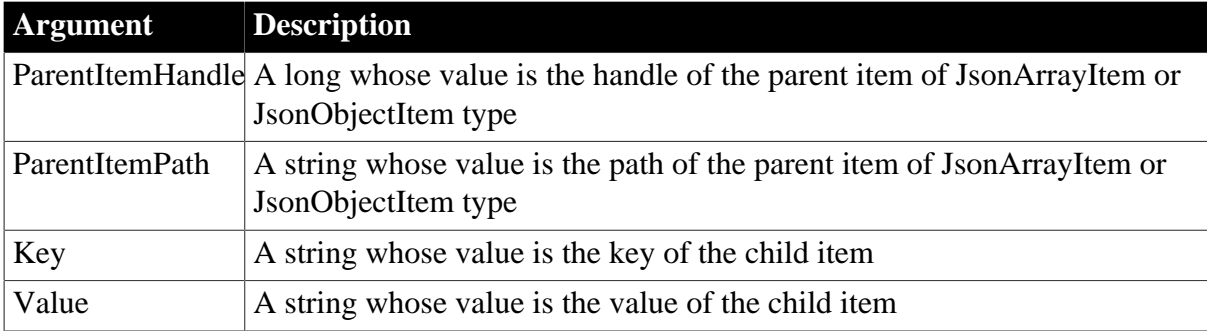

#### **Return value**

Long.

Returns the handle of the new child item if it succeeds and -1 if an error occurs. If any argument's value is null, the method returns null.

### **Example 1**

This example creates an array item and then adds a string child item:

```
JsonGenerator lnv_JsonGenerator
Long ll_RootArray
lnv_JsonGenerator = Create JsonGenerator
ll_RootArray = lnv_JsonGenerator.CreateJsonArray()
lnv_JsonGenerator.AddItemString(ll_RootArray, "string")
```
## **Example 2**

This example creates an object item and then adds a string child item:

```
JsonGenerator lnv_JsonGenerator 
Long ll_RootObject
lnv_JsonGenerator = Create JsonGenerator
ll_RootObject = lnv_JsonGenerator.CreateJsonObject ()
lnv_JsonGenerator.AddItemString(ll_RootObject, "string", "value")
```
### **Example 3**

This example creates an array item and then adds a string child item:

```
JsonGenerator lnv_JsonGenerator
String 1s RootPath
lnv_JsonGenerator = Create JsonGenerator
lnv_JsonGenerator.CreateJsonArray()
ls\_RootPath = "/*lnv_JsonGenerator.AddItemString(ls_RootPath, "string")
```
### **Example 4**

This example creates an object item and then adds a string child item:

```
JsonGenerator lnv_JsonGenerator 
String ls_RootPath
lnv_JsonGenerator = Create JsonGenerator
lnv_JsonGenerator.CreateJsonObject ()
ls\_RootPath = "/*
```

```
lnv_JsonGenerator.AddItemString(ls_RootPath, "string", "value")
```
#### **See also**

**[AddItemArray](#page-368-0)** 

[AddItemBlob](#page-370-0)

[AddItemBoolean](#page-372-0)

[AddItemDate](#page-374-0)

[AddItemDateTime](#page-375-0)

[AddItemNull](#page-379-0)

[AddItemNumber](#page-381-0)

**[AddItemObject](#page-384-0)** 

<span id="page-388-0"></span>[AddItemTime](#page-388-0)

### **2.4.18 AddItemTime**

#### **Description**

Adds a child item of JsonStringItem type in the JSON generator object.

#### **Applies to**

JSONGenerator objects

#### **Syntax**

```
objectname.AddItemTime ( ParentItemHandle, Value )
objectname.AddItemTime ( ParentItemHandle, Key, Value )
objectname.AddItemTime ( ParentItemPath, Value )
objectname.AddItemTime ( ParentItemPath, Key, Value )
```
#### **Table 2.378:**

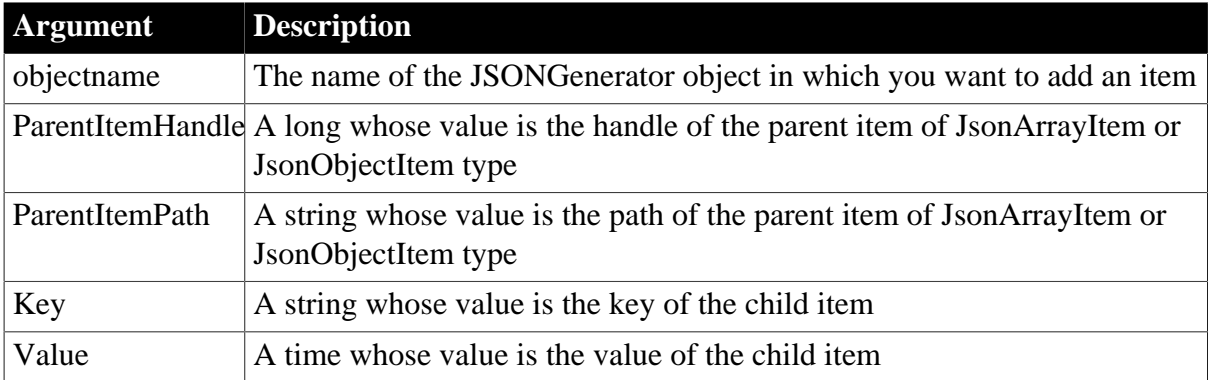

#### **Return value**

Long.

Returns the handle of the new child item if it succeeds and -1 if an error occurs. If any argument's value is null, the method returns null.

This example creates an array root item and adds a time child item:

```
Long ll_RootArray
JsonGenerator lnv_JsonGenerator
lnv_JsonGenerator = Create JsonGenerator
// Creates an array root item
ll_RootArray = lnv_JsonGenerator.CreateJsonArray()
// Adds a time child item
lnv_JsonGenerator.AddItemTime(ll_RootArray, time("12:15:00"))
```
## **Example 2**

This example creates an object root item and adds a time child item:

```
Long ll_RootObject
JsonGenerator lnv_JsonGenerator
lnv_JsonGenerator = Create JsonGenerator
// Creates an object root item
ll_RootObject = lnv_JsonGenerator.CreateJsonObject ()
// Adds a time child item
lnv_JsonGenerator.AddItemTime(ll_RootObject, "time", time("12:15:00"))
```
# **Example 3**

This example creates an array root item and adds a time child item:

```
String ls_Path
JsonGenerator lnv_JsonGenerator
lnv_JsonGenerator = Create JsonGenerator
// Creates an array root item
lny JsonGenerator.CreateJsonArray()
ls Path = */"// Adds a time child item
lnv_JsonGenerator.AddItemTime(ls_Path, time("12:15:00"))
```
## **Example 4**

This example creates an object root item and adds a time child item:

```
String ls_Path
JsonGenerator lnv_JsonGenerator
lnv_JsonGenerator = Create JsonGenerator
// Creates an object root item
lnv_JsonGenerator.CreateJsonObject()
ls Path = */"// Adds a time child item
lnv_JsonGenerator.AddItemTime(ls_Path, "time", time("12:15:00"))
```
#### **See also**

**[AddItemArray](#page-368-0)** [AddItemBlob](#page-370-0) [AddItemBoolean](#page-372-0) [AddItemDate](#page-374-0)

[AddItemDateTime](#page-375-0)

[AddItemNull](#page-379-0)

[AddItemNumber](#page-381-0)

[AddItemObject](#page-384-0)

**[AddItemString](#page-386-0)** 

# **2.4.19 AddLargePicture**

### **Description**

Adds a bitmap, icon, or cursor to the large image list.

### **Applies to**

ListView controls

### **Syntax**

listviewname.AddLargePicture ( picturename )

### **Table 2.379:**

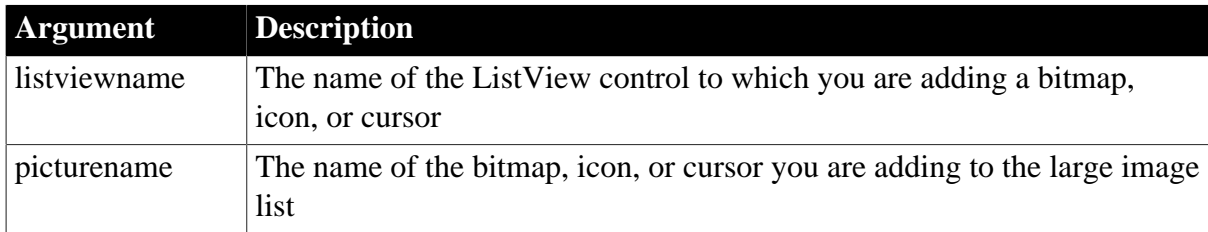

### **Return value**

Integer.

Returns the picture index if it succeeds and -1 if an error occurs.

### **Usage**

When you add a large picture to a ListView, it is given the next available picture index in the ListView. For example, if your ListView has two pictures, the next picture you add will be assigned picture index number 3.

Before you add large pictures, you can specify scaling for the pictures by setting the LargePictureWidth and LargePictureHeight properties. The dimensions in effect when you add the first picture determine the scaling for all pictures. Changing the property values after you add pictures has no effect.

If you do not specify values for LargePictureWidth and LargePictureHeight before you add pictures, the dimensions of the first image determine the scaling for all pictures you add.

When you add a bitmap, specify the color in the bitmap that will be transparent by setting the LargePictureMaskColor property before calling AddLargePicture. You can change the LargePictureMaskColor property between calls.

This example adds the file "folder.ico" to the large picture index of the ListView lv\_files:

```
// Add large picture
integer index
index = lv_files.AddLargePicture("folder.ico")
```
### **See also**

<span id="page-391-0"></span>[DeleteLargePicture](#page-531-0)

# **2.4.20 AddMasterSeparatorItem**

## **Description**

Adds a menu separator to the master menu of the application menu.

### **Applies to**

RibbonApplicationMenu control

### **Syntax**

controlname.AddMasterSeparatorItem ( { Long ParentIndex } )

## **Table 2.380:**

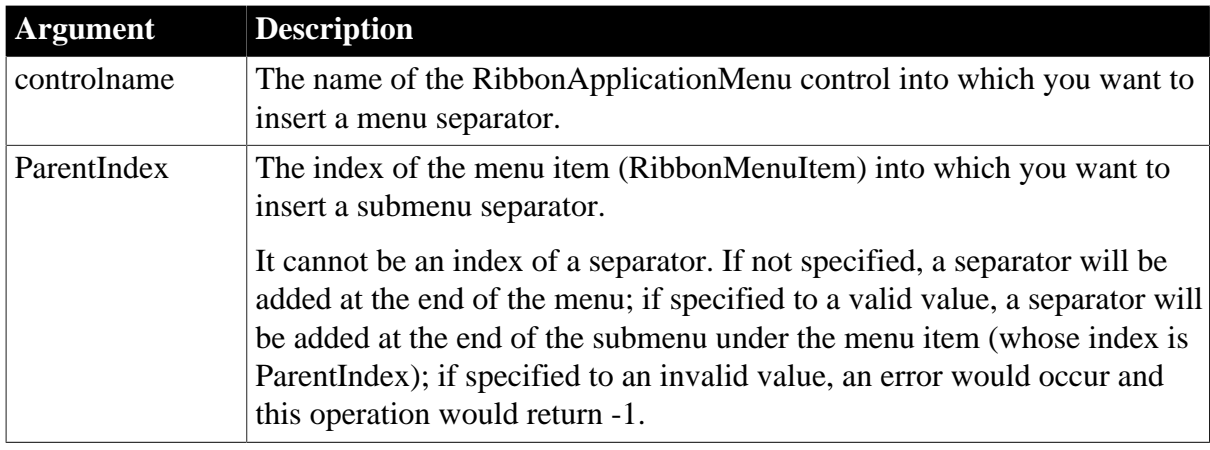

### **Return value**

Long.

Returns the position of the new item if it succeeds and -1 if an error occurs. If any argument's value is null, returns null.

### **Usage**

The menu separator is a horizontal line used to visually distinguish between groups of menu items. The separator can only be added in the master menu of RibbonApplicationMenu ([AddMasterSeparatorItem\)](#page-391-0) or in the menu of RibbonMenu ([AddSeparatorItem\)](#page-393-0); it cannot be added to the recent menu of RibbonApplicationMenu.

### **Examples**

This example inserts a menu separator below the "Account" master menu item and inserts another menu separator in the submenu of "Account".

```
Long ll_Return, ll_Index
RibbonApplicationMenu lr_AppMenu
ll_Return = lr_AppMenu.AddMasterSeparatorItem()
ll_Index = lr_AppMenu.InsertMasterItemFirst ("Account", "AccountBig!",
 "Ue_AccountMasterItemClicked")
ll_Return = lr_AppMenu.AddMasterSeparatorItem (ll_Index)
```
**See also**

**[ClearRecentItems](#page-455-0)** [DeleteMasterItem](#page-533-0) [DeleteRecentItem](#page-537-0) **[GetMasterItem](#page-789-0)** [GetMasterItemCount](#page-790-0) **[GetRecentItem](#page-813-0)** [GetRecentItemCount](#page-814-0) **[GetRecentTitle](#page-815-0) [InsertMasterItem](#page-973-0)** [InsertMasterItemFirst](#page-975-0) [InsertMasterItemLast](#page-977-0) [InsertRecentItem](#page-986-0) [InsertRecentItemFirst](#page-987-0)

[InsertRecentItemLast](#page-989-0)

**[SetMasterItem](#page-1434-0)** 

**[SetRecentItem](#page-1456-0)** 

[SetRecentTitle](#page-1458-0)

## **2.4.21 AddPicture**

#### **Description**

Adds a bitmap, icon, or cursor to the main image list.

### **Applies to**

PictureListBox, DropDownPictureListBox, and TreeView controls

**Syntax**

controlname.AddPicture ( picturename )

#### **Table 2.381:**

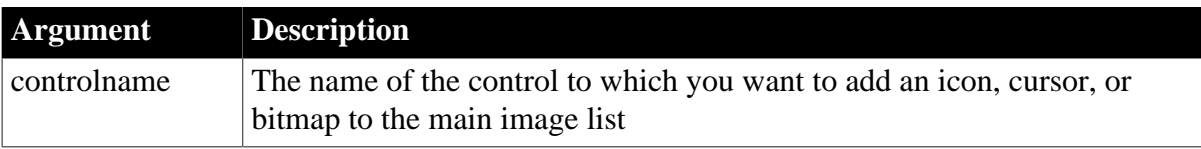

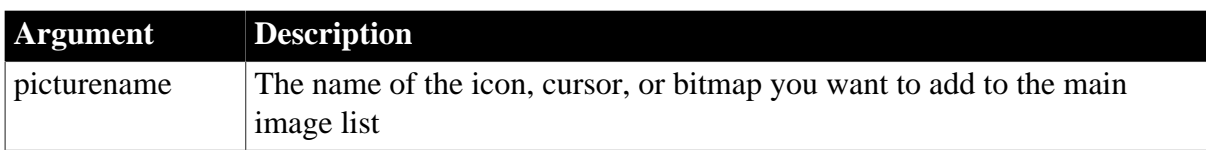

## **Return value**

Integer.

Returns the picture index number if it succeeds and -1 if an error occurs.

#### **Usage**

The picture is assigned an index in the order in which it is added to the control.

Adding pictures at runtime does not update the PictureName property array. Because the picture is added at the end of the list, the return value from AddPicture is the number of pictures associated with the control.

Before you add pictures, you can specify scaling for the pictures by setting the PictureWidth and PictureHeight properties. The dimensions in effect when you add the first picture determine the scaling for all pictures. Changing the property values after you add pictures has no effect.

If you do not specify values for PictureWidth and PictureHeight before you add pictures, the dimensions of the first image determine the scaling for all pictures you add.

When a you add a bitmap, specify the color in the bitmap that will be transparent by setting the PictureMaskColor property before calling AddPicture. You can change the PictureMaskColor property between calls.

## **Examples**

This example adds a picture to a TreeView control and associates it with a new TreeView item:

```
long ll_tvi
integer li_picture
li_picture = &
tv_list.AddPicture("c:\apps_pb\staff.ico")
ll_tvi = tv_list.FindItem(RootTreeItem!, 0)
tv_list.InsertItemFirst(ll_tvi, "Dept.", li_picture)
```
#### **See also**

<span id="page-393-0"></span>**[DeletePicture](#page-535-0)** 

## **2.4.22 AddSeparatorItem**

### **Description**

Adds a menu separator to the ribbon menu.

#### **Applies to**

RibbonMenu control

#### **Syntax**

controlname.AddSeparatorItem ({ Long ParentIndex })

#### **Table 2.382:**

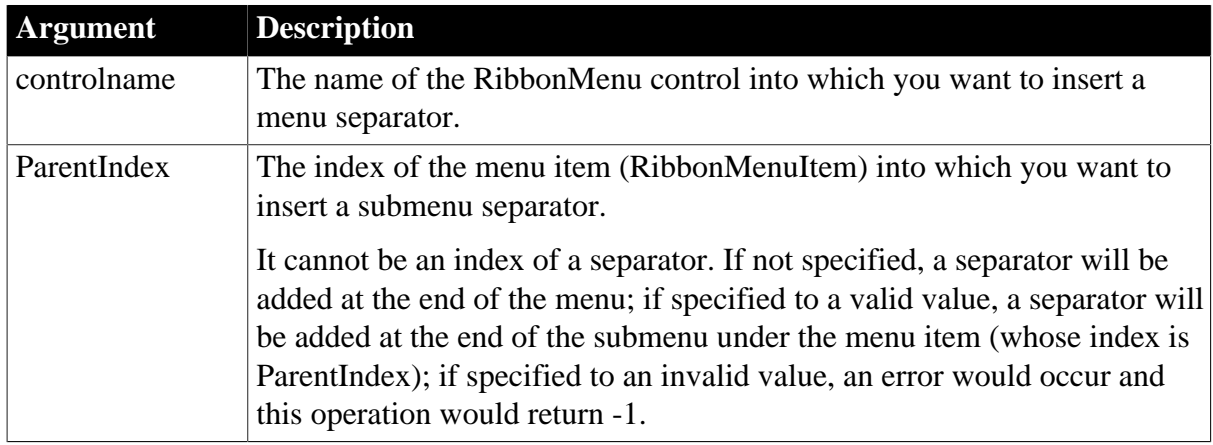

### **Return value**

Long.

Returns the position of the new item if it succeeds and -1 if an error occurs. If any argument's value is null, returns null.

#### **Usage**

The menu separator is a horizontal line used to visually distinguish between groups of menu items. The separator can only be added in the master menu of RibbonApplicationMenu ([AddMasterSeparatorItem\)](#page-391-0) or in the menu of RibbonMenu ([AddSeparatorItem\)](#page-393-0); it cannot be added to the recent menu of RibbonApplicationMenu.

### **Examples**

This example inserts a menu separator below the "MenuItem1" menu item and inserts another menu separator in the submenu of "MenuItem1".

```
Long 11 Return, 11 Index
RibbonMenu lr_Menu
ll_Return = lr_Menu.AddSeparatorItem()
ll_Index = lr_Menu.InsertItemFirst ("MenuItem1", "AddSmall!", "Ue_MenuItemClicked")
ll_Return = lr_Menu.AddSeparatorItem (ll_Index)
```
**See also**

**[DeleteItem](#page-524-0)** 

**[GetItem](#page-718-0)** 

**[GetItemCount](#page-744-0)** 

[InsertItem](#page-948-0)

[InsertItemFirst](#page-957-0)

[InsertItemLast](#page-961-0)

[SetItem](#page-1421-0)

# **2.4.23 AddSeries**

**Description**

Adds a series to a graph, naming it with the specified name. The new series is also assigned a number. A graph's series are numbered consecutively, according to the order in which they are added.

## **Applies to**

Graph controls in windows and user objects. Does not apply to graphs within DataWindow objects because their data comes directly from the DataWindow.

## **Syntax**

controlname.AddSeries ( seriesname )

### **Table 2.383:**

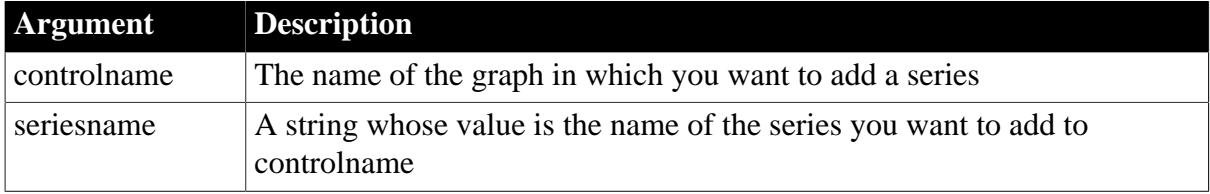

## **Return value**

Integer.

Returns the number assigned to the series if it succeeds. If seriesname is a duplicate, AddSeries returns the number of the existing series. If an error occurs, it returns -1. If any argument's value is null, AddSeries returns null.

### **Usage**

Adds seriesname to the graph controlname and assigns the series a number. The number identifies the series within the graph. The numbers are assigned in sequence. The first series you add to the graph is assigned number 1 and is the first series displayed in the graph; the next is assigned 2; and so on.

The series name must be unique within the graph. If you specify a name that already exists in the graph, AddSeries returns the number of the existing series. Series names are unique if they have different capitalization. The series name can be an empty string (""). However, because series names must be unique, only one series can have a blank name. If you want to insert a series in the middle of the list, use InsertSeries. You can also use InsertSeries to add a series to the end of the list, as AddSeries does, although it requires an additional argument to do it.

To add data to a series in the graph, use the AddData or InsertData function. To add a category to a series, use the InsertCategory or AddCategory function.

### **Examples**

These statements add the series named Costs to the graph gr\_product\_data:

```
integer series_nbr
series_nbr = gr_product_data.AddSeries("Costs")
```
These statements add an unnamed series to the graph gr\_product\_data:

integer series\_nbr
```
series_nbr = gr_product_data.AddSeries("")
```
**See also**

[AddCategory](#page-358-0)

[AddData](#page-360-0)

[DeleteData](#page-522-0)

**[DeleteSeries](#page-538-0)** 

[FindSeries](#page-615-0)

**[InsertCategory](#page-922-0)** 

**[InsertSeries](#page-990-0)** 

**[SeriesCount](#page-1370-0)** 

**[SeriesName](#page-1371-0)** 

### **2.4.24 AddSmallPicture**

#### **Description**

Adds a bitmap, icon, or cursor to the small image list.

#### **Applies to**

ListView controls

#### **Syntax**

```
listviewname.AddSmallPicture ( picturename )
```
### **Table 2.384:**

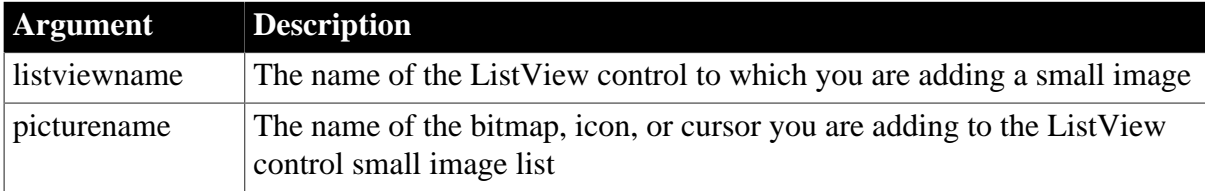

#### **Return value**

Integer.

Returns the picture index if it succeeds and -1 if an error occurs.

#### **Usage**

When you add a small picture to a ListView control, it is given the next available picture index in the ListView. For example, if your ListView has two pictures, the next picture you add will have index number 3.

Before you add small pictures, you can specify scaling for the pictures by setting the SmallPictureWidth and SmallPictureHeight properties. The dimensions in effect when you add the first picture determine the scaling for all pictures. Changing the property values after you add pictures has no effect.

If you do not specify values for SmallPictureWidth and SmallPictureHeight before you add pictures, the dimensions of the first image determine the scaling for all pictures you add.

Before you call AddSmallPicture, specify the color in the bitmap that will be transparent by setting the SmallPictureMaskColor property. You can change the SmallPictureMaskColor property between calls.

# **Examples**

This example adds the file "shortcut.ico" to the small picture index of the ListView ly files:

```
//Add small picture
integer index
index = lv_files.AddSmallPicture("shortcut.ico")
```
#### **See also**

[DeleteSmallPicture](#page-540-0)

# **2.4.25 AddStatePicture**

### **Description**

Adds a bitmap, icon, or cursor to the state image list.

Applies to

ListView and TreeView controls

### **Syntax**

```
controlname.AddStatePicture ( picturename )
```
#### **Table 2.385:**

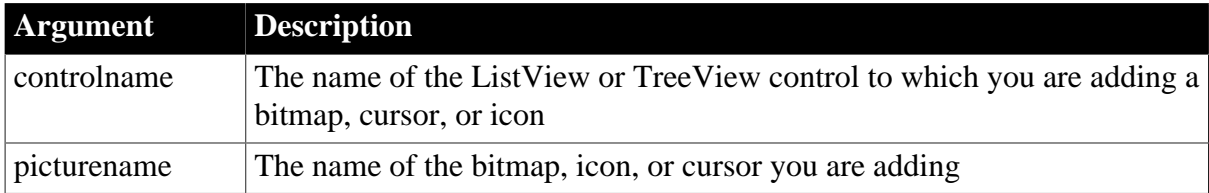

### **Return value**

Integer.

Returns the picture index if it succeeds and -1 if an error occurs.

### **Usage**

For ListViews in large icon view, the state picture is a picture displayed to the left of the large picture, by default in a smaller size. For TreeViews, the state picture is displayed to the left of the regular picture and the item is moved to the right to make room for it.

If you specify either StatePictureWidth or StatePictureHeight, the picture is scaled to the size specified by that property.

When a you add a bitmap, specify the color in the bitmap that will be transparent by setting the StatePictureMaskColor property before calling AddPicture. You can change the StatePictureMaskColor property between calls.

# **Examples**

This example adds the file star.ico to the state picture index of the ListView lv\_files:

```
//Add state picture
integer index
index = lv_files.AddStatePicture("star.ico")
```
## **See also**

[DeleteStatePicture](#page-541-0)

# **2.4.26 AddToLibraryList**

# **Description**

Adds new files to the library search path of an application or component at runtime.

# **Syntax**

AddToLibraryList ( filelist )

### **Table 2.386:**

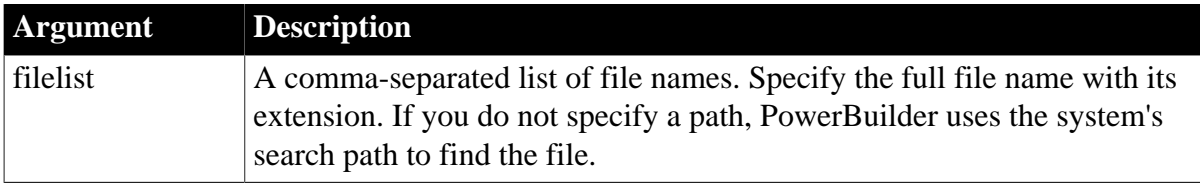

### **Return value**

Integer.

Returns 1 if it succeeds. If an error occurs, it returns:

-1 -- The application or component is being run in the PowerBuilder development environment, rather than from a standalone executable or server.

-2 -- The new library list or existing library list is empty, or another internal error has occurred.

# **Usage**

When an application needs to load an object, PowerBuilder searches for the object first in the executable file and then in the dynamic libraries specified for the application. For a deployed component, PowerBuilder searches the PBD files in the component's library list. You can specify additional library files with AddToLibraryList.

Calling AddToLibraryList appends a new list of files, in the order in which they are specified in filelist, to the list of library files specified in the target. If filelist contains a file name that is already in the library list, that file name is not added to the library list. If filelist contains more than one occurrence of a given file name, the first occurrence is added to the library list.

PowerBuilder cannot check whether the libraries you specify are appropriate for the application. It is up to you to make sure the libraries contain the objects that the application or component needs.

This function has no effect in the PowerBuilder development environment.

#### **Examples**

This example adds different PBDs to the library search path depending on whether product or customer processing is to be performed:

```
CHOOSE CASE processkind
   CASE "product"
      AddToLibraryList("prod.pbd")
    CASE "customer"
      AddToLibraryList("cust.pbd")
END CHOOSE
```
#### **See also**

**[GetLibraryList](#page-787-0)** 

[SetLibraryList](#page-1432-0)

# **2.4.27 AppendParam**

#### **Description**

Appends the parameter to the request for Extension Grant only.

#### **Applies to**

TokenRequest object

#### **Syntax**

```
objectname.AppendParam ( string param, string value )
```
#### **Table 2.387:**

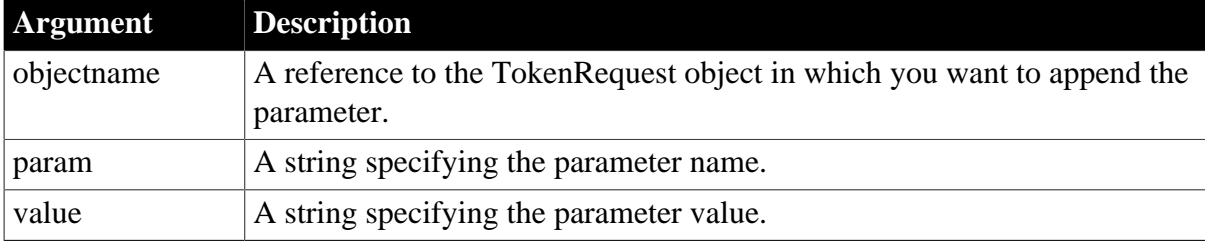

### **Return value**

Integer.

Returns 1 if it succeeds and -1 if an error occurs. If any argument's value is null, the method returns null.

#### **Examples**

The following example shows the use of the AppendParam function to append a parameter:

```
int li_return
string ls_param, ls_value 
TokenRequest lnv_TokenRequest
li_return = lnv_TokenRequest.appendparam(ls_param,ls_value)
```
### **See also**

**[ClearHeaders](#page-452-0)** 

**[GetHeader](#page-708-0)** 

**[GetHeaders](#page-711-0)** 

**[SetHeader](#page-1415-0)** 

**[SetHeaders](#page-1417-0)** 

# **2.4.28 ApplyTheme**

# **Description**

Applies a theme to the current application UI. This method should be called when all windows are closed, in order for windows and controls to take effect.

# **Syntax**

ApplyTheme ( String theme )

#### **Table 2.388:**

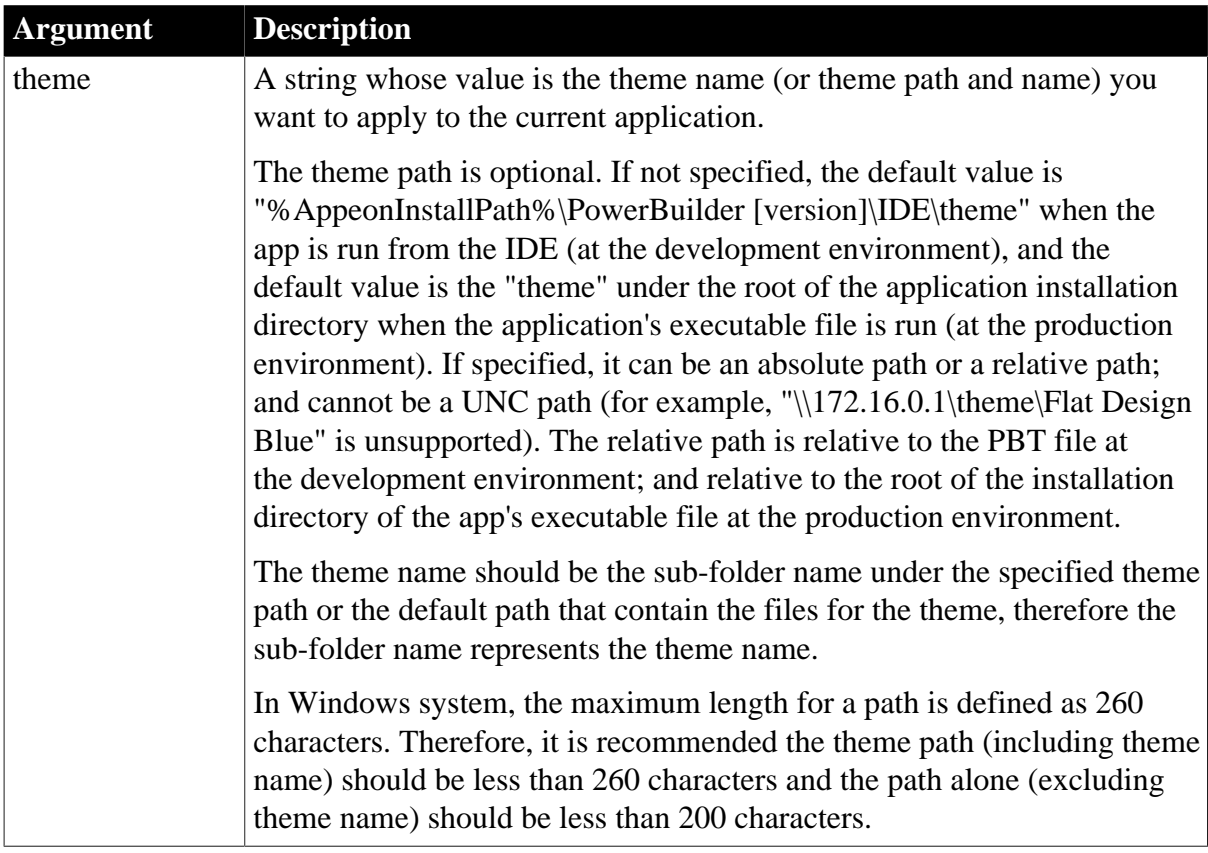

### **Return value**

Integer. Returns 1 if it succeeds and -1 if it fails. If any argument's value is null, the method returns null.

**Usage**

The ApplyTheme method should be called when all windows are closed, for example, it can be called in the Application Open event when all of the child windows are not yet opened.

The theme path and name set by the ApplyTheme function takes precedence over those selected in the PowerBuilder painter. See the following code examples for illustration.

The ApplyTheme method is effective to the window, DataWindow, and all visual controls in your current application, except Line, Oval, Rectangle, RoundRectangle, Picture, PictureHyperLink, and Animation.

Once you apply a theme to the application, you should not select the Windows classic style option in the System Options and/or project painter, otherwise, the application UI will be rendered in the Windows classic style instead of the selected theme.

When the application is run in the Windows system and if the Windows system theme is set to "Windows Classic", then the application UI will be rendered in the Windows Classic theme instead of the selected theme.

The "Use Windows XP style DPI scaling" option in Windows 7 and Windows Server 2012 will be automatically selected, if the scaling percentage is set to 125% or lower. This will prevent the selected theme working correctly. In such case, you should manually uncheck the "Use Windows XP style DPI scaling" option.

If the current operating system is Windows Server 2003, 2008, or 2008 R2 (or if the "Windows classic style" option is selected when building the application), the ApplyTheme function will not take effect and will return -1.

The ApplyTheme method can apply a theme, but it cannot turn off a theme. To turn off a theme, you should remove the ApplyTheme method (as well as the theme settings in the PowerBuilder painter), and then restart the application for the change to take effect. Or create a custom theme that has {"drawing":false} for every control type, and use this theme in the ApplyTheme method.

Before switching between themes or turning off the theme thru the ApplyTheme method, it is the best practice to prompt end users to reopen the current window, in order to refresh the UI correctly.

# **Example 1**

This example applies the "Flat Design Blue" theme (the theme name selected in the painter will be ignored).

When the app is run from the IDE, the script reads the theme files from the Theme Path set in the painter; when the app's executable file is run, the script reads the theme files from the "theme" folder under the root of the application installation directory.

ApplyTheme ("Flat Design Blue")

# **Example 2**

This example applies the "Flat Design Blue" theme and both the theme path and the theme name selected in the painter will be ignored.

The script reads the theme files from "D:\App1SourceCode\themes\" no matter when the app is run from the IDE or when the app's executable file is run.

ApplyTheme("D:\App1SourceCode\themes\Flat Design Blue")

# **Example 3**

This example applies the "Flat Design Blue" theme and both the theme path and the theme name selected in the painter will be ignored.

When the app is run from the IDE, the script reads the theme files from the path relative to the PBT file; when the app's executable file is run, the script reads the theme files from the path relative to the root of the application installation directory.

ApplyTheme(".\themes\Flat Design Blue")

```
ApplyTheme(".\..\themes\Flat Design Blue")
```
ApplyTheme("themes\Flat Design Blue")

### **See also**

# **[GetTheme](#page-857-0)**

Specifying the UI theme for the application in *Users Guide*

# **2.4.29 Arrange**

### **Description**

Arranges the icons in rows.

### **Applies to**

ListView controls

### **Syntax**

listviewname.Arrange ( )

### **Table 2.389:**

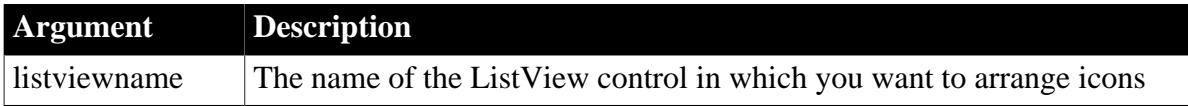

### **Return value**

Integer.

Returns 1 if it succeeds and -1 if an error occurs.

### **Usage**

Can only be used with large icon and small icon views.

### **Examples**

This example arranges the icons in a ListView control:

lv\_list.Arrange()

# **2.4.30 ArrangeSheets**

**Description**

Arranges the windows contained in an MDI frame. (Windows that are contained in an MDI frame are called sheets.) You can arrange the open sheets and the icons of minimized sheets or just the icons.

## **Applies to**

MDI frame windows

### **Syntax**

mdiframe.ArrangeSheets ( arrangetype )

#### **Table 2.390:**

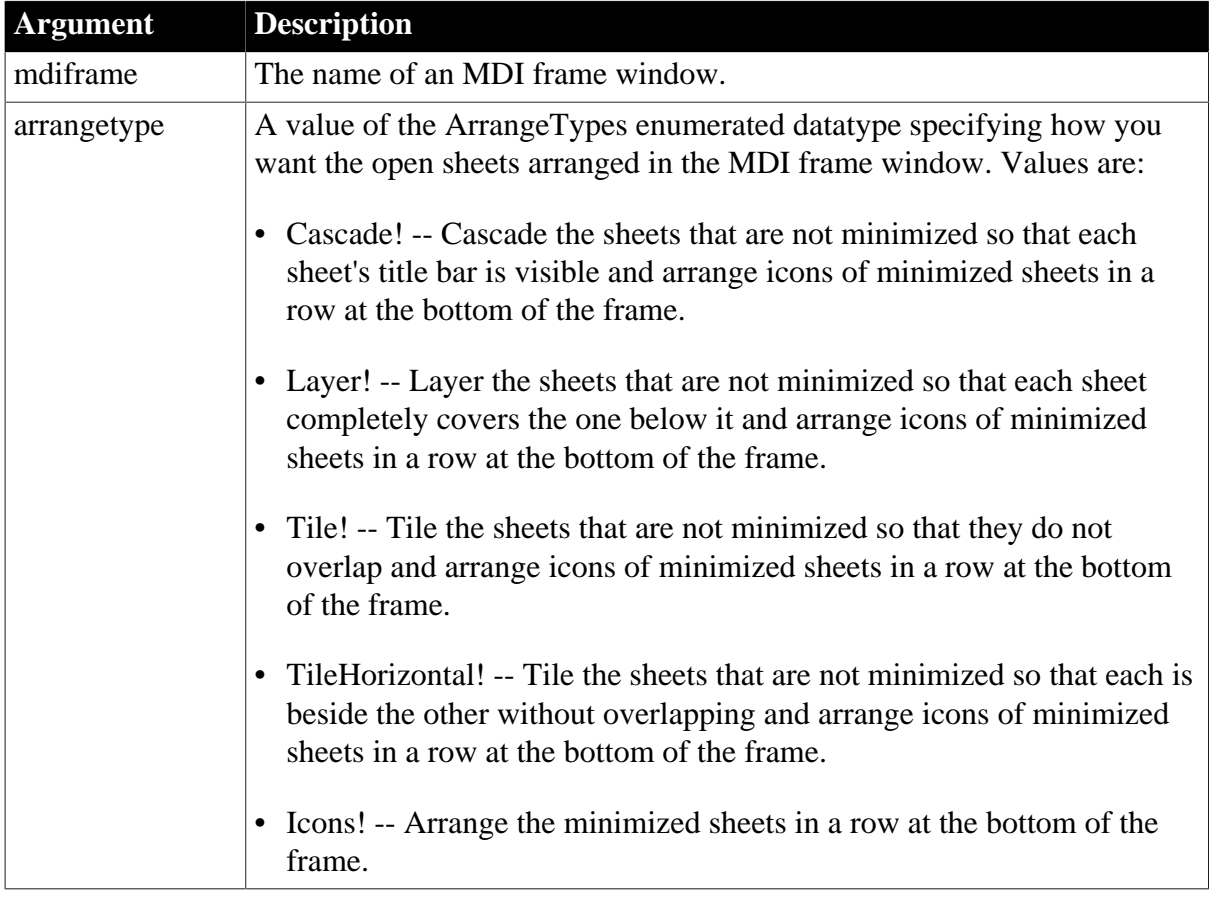

### **Return value**

Integer.

Returns 1 if it succeeds and -1 if an error occurs. If any argument's value is null, ArrangeSheets returns null.

### **Examples**

This statement in the script for the Clicked event for an item on a menu tiles the open sheets that are not minimized in the MDI frame window called MDI\_User:

MDI\_User.ArrangeSheets(Tile!)

This statement in the script for the Clicked event for an item on a menu arranges the icons of the minimized sheets at the bottom of the MDI frame window called MDI\_User:

MDI\_User.ArrangeSheets(Icons!)

#### **See also**

**[GetActiveSheet](#page-623-0)** 

<span id="page-404-1"></span>**[OpenSheet](#page-1137-0)** 

# **2.4.31 Asc**

#### **Description**

Converts the first character of a string to its Unicode code point. A code point is the numerical integer value given to a Unicode character.

#### **Syntax**

Asc ( string )

#### **Table 2.391:**

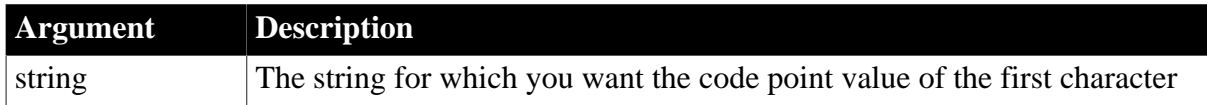

### **Return value**

Unsigned Integer. Returns the code point value of the first character in string. If string is null, Asc returns null.

#### **Usage**

You can use Asc to find out the case of a character by testing whether its code point value is within the appropriate range.

### **Examples**

This statement returns 65, the code point value for uppercase A:

Asc("A")

This example checks if the first character of string ls\_name is uppercase:

```
String ls_name
IF Asc(ls_name) > 64 and Asc(ls_name) < 91 THEN ...
```
#### **See also**

[AscA](#page-404-0)

**[Char](#page-441-0)** 

### [Mid](#page-1104-0)

<span id="page-404-0"></span>Asc method for DataWindows in Section 2.4.3, "Asc" in *DataWindow Reference*.

# **2.4.32 AscA**

#### **Description**

Converts the first character of a string to its ASCII integer value.

### **Syntax**

AscA ( string )

#### **Table 2.392:**

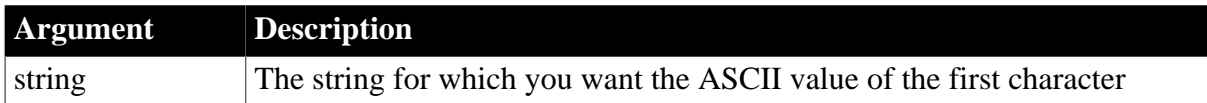

#### **Return value**

Integer.

Returns the ASCII value of the first character in string. If string is null, AscA returns null.

#### **Usage**

You can use AscA to find out the case of a character by testing whether its ASCII value is within the appropriate range. A separate function, Asc, is provided to return the Unicode code point of a character.

#### **Examples**

This statement returns 65, the ASCII value for uppercase A:

AscA("A")

This example checks if the first character of string ls\_name is uppercase:

```
String ls_name
IF AscA(ls_name) > 64 and AscA(ls_name) < 91 THEN ...
```
This example is a function that converts an array of integers into a string. Each integer specifies two characters. Its low byte is the first character in the pair and the high byte (ASCII \* 256) is the second character. The function has an argument (iarr) which is the integer array:

```
string str_from_int, hold_str
integer arraylen
arraylen = UpperBound(iarr)
FOR i = 1 to arraylen
    // Convert first character of pair to a char
   hold_str = CharA(iarr[i]) // Add characters to string after converting
     // the integer's high byte to char
     str_from_int += hold_str + &
     CharA((iarr[i] - AscA(hold str)) / 256)NEXT
```
For sample code that builds the integer array from a string, see Mid.

**See also**

[Asc](#page-404-1) **[CharA](#page-441-1)** [Mid](#page-1104-0)

<span id="page-406-0"></span>AscA method for DataWindows in Section 2.4.4, "AscA" in *DataWindow Reference*.

# **2.4.33 ASin**

# **Description**

Calculates the arcsine of an angle.

### **Syntax**

ASin ( n )

#### **Table 2.393:**

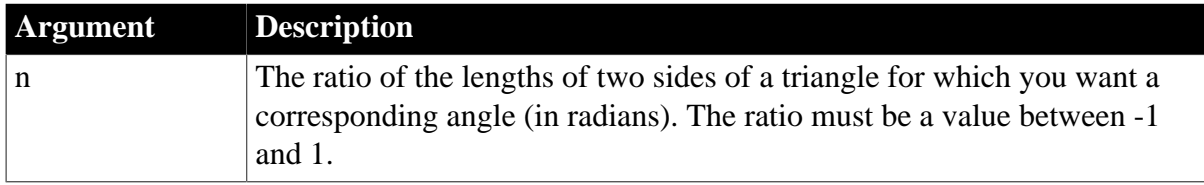

### **Return value**

Double. Returns the arcsine of n.

### **Examples**

This statement returns .999998 (rounded to six places):

ASin(.84147)

This statement returns .520311 (rounded to six places):

```
ASin(LogTen (Pi (1)))
```
This statement returns 0:

ASin(0)

This code in the Clicked event of a button catches a runtime error that occurs when an arcsine is taken for a user-entered value -- passed in a variable -- that is outside of the permitted range:

```
Double ld_num
ld_num = Double (sle_1.text)
TRY
sle_2.text = string (asin (ld_num))
CATCH (runtimeerror er)
   MessageBox("Runtime Error", er.getmessage())
END TRY
```
**See also**

[Sin](#page-1525-0)

[ACos](#page-355-0)

[ATan](#page-414-0)

[Pi](#page-1184-0)

<span id="page-407-0"></span>ASin method for DataWindows in Section 2.4.5, "ASin" in *DataWindow Reference*.

# **2.4.34 AsymmetricDecrypt**

## **Description**

Decrypts a blob value with asymmetric algorithm.

# **Applies to**

CrypterObject objects

### **Syntax**

crypter.AsymmetricDecrypt ( algorithm, variable, privKey)

#### **Table 2.394:**

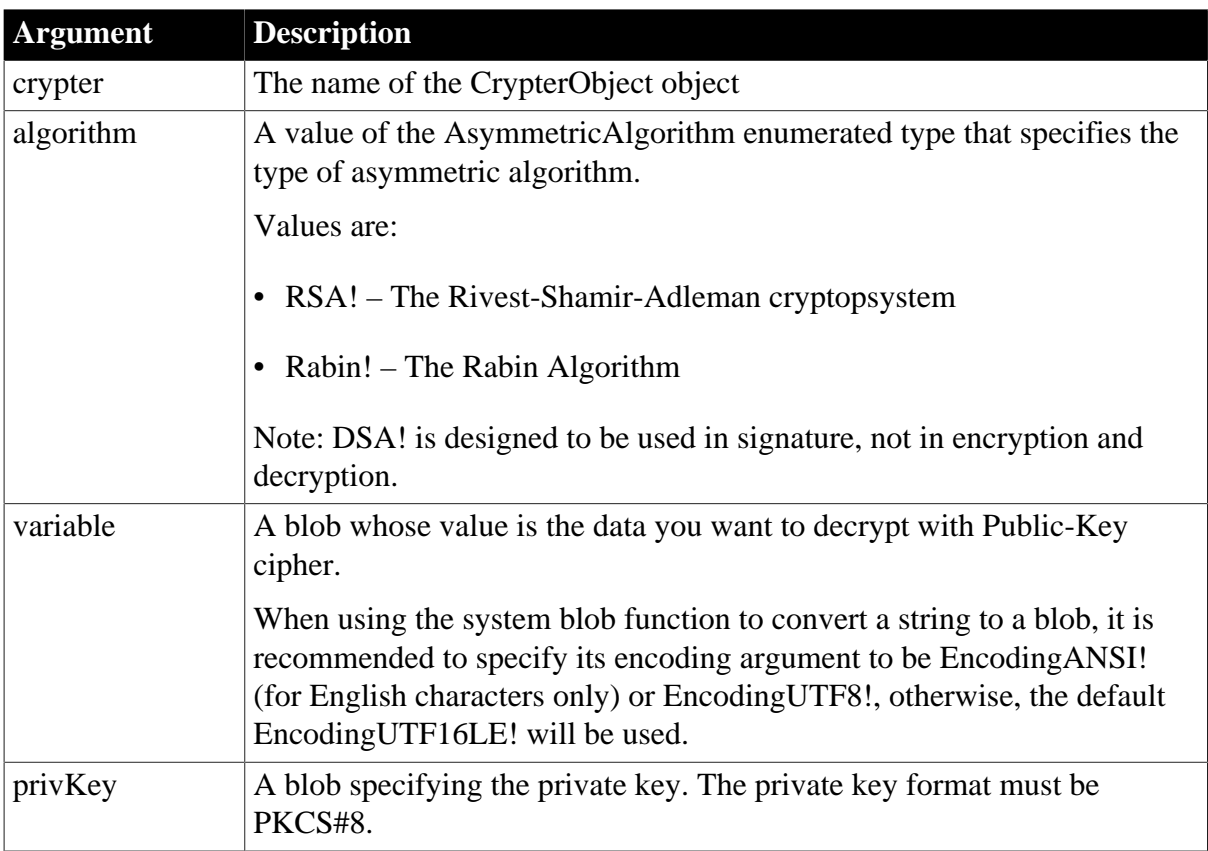

### **Return value**

Blob. Returns the result of the decrypt if it succeeds. If any argument's value is null, the method returns null. If an error occurs, throw the exception.

### **Examples**

This statement encrypts the data using RSA and then returns the encrypted data.

```
Blob lblb_data
Blob lblb_privKey
Blob lblb_pubKey
Blob lblb_encrypt
Blob lblb_decrypt
```

```
lblb_data = Blob("Test Rsa", EncodingANSI!)
CrypterObject lnv_CrypterObject
lnv_CrypterObject = Create CrypterObject
// Generate the private key
lnv_CrypterObject.AsymmetricGenerateKey(RSA!, 1024, lblb_privKey, lblb_pubKey)
// Encrypt data using RSA
lblb_encrypt = lnv_CrypterObject.AsymmetricEncrypt(RSA!, lblb_data, lblb_pubKey)
// Decrypt data using RSA
lblb_decrypt = lnv_CrypterObject.AsymmetricDecrypt(RSA!, lblb_encrypt,
 lblb_privKey)
messagebox("AsymmetricDecrypt", string(lblb_decrypt, EncodingANSI!))
```
#### **See also**

[SymmetricEncrypt](#page-1560-0)

[SymmetricDecrypt](#page-1558-0)

[SymmetricGenerateKey](#page-1563-0)

**[AsymmetricEncrypt](#page-408-0)** 

**[AsymmetricSign](#page-411-0)** 

[AsymmetricVerifySign](#page-412-0)

[AsymmetricGenerateKey](#page-410-0)

[MD5](#page-1097-0)

**[SHA](#page-1512-0)** 

<span id="page-408-0"></span>**[HMAC](#page-890-0)** 

### **2.4.35 AsymmetricEncrypt**

#### **Description**

Encrypts a blob value with asymmetric algorithm.

### **Applies to**

CrypterObject objects

#### **Syntax**

crypter.AsymmetricEncrypt ( algorithm, variable, pubKey)

#### **Table 2.395:**

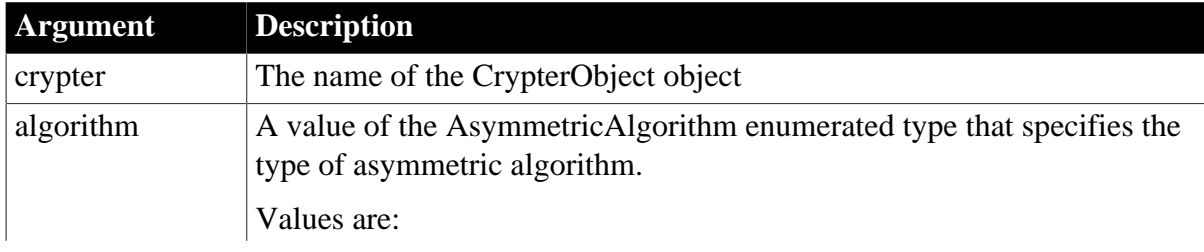

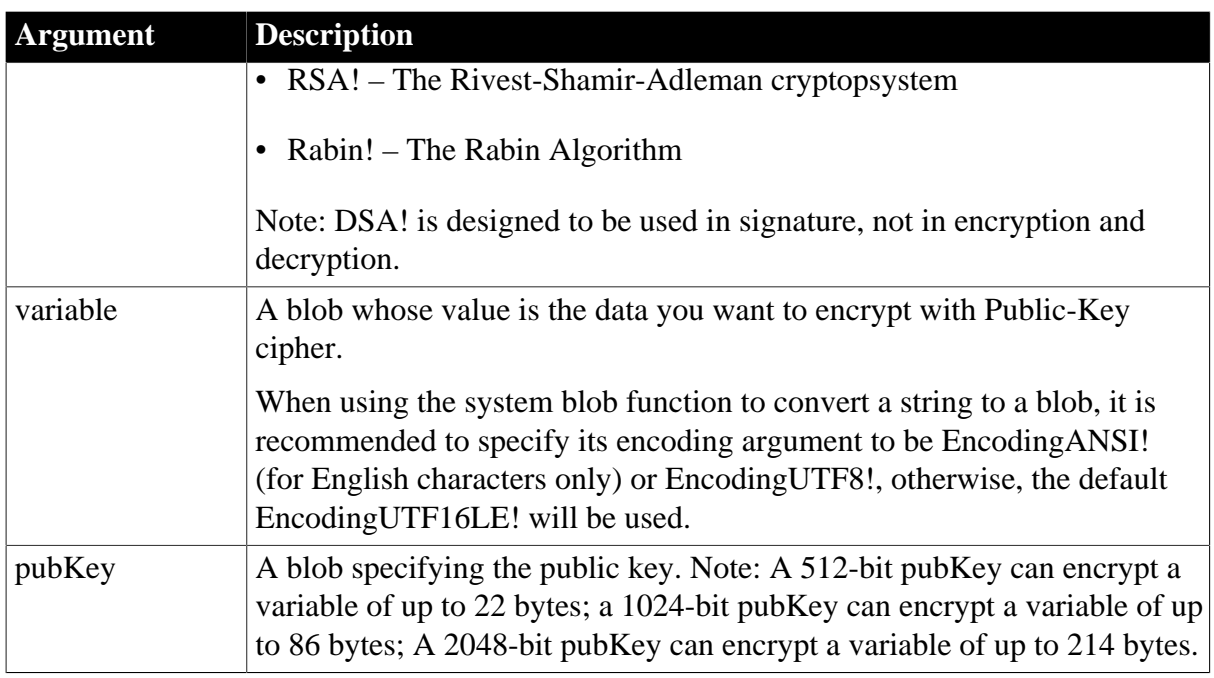

# **Return value**

Blob. Returns the result of the encryption if it succeeds. If any argument's value is null, the method returns null. If an error occurs, throw the exception.

### **Examples**

This statement encrypts the data using RSA and then returns the encrypted data.

```
Blob lblb_data
Blob lblb_privKey
Blob lblb_pubKey
Blob lblb_encrypt
lblb_data = Blob("Test Rsa", EncodingANSI!)
CrypterObject lnv_CrypterObject
lnv_CrypterObject = Create CrypterObject
// Generate the private key
lnv_CrypterObject.AsymmetricGenerateKey(RSA!, 1024, lblb_privKey, lblb_pubKey)
// Encrypt data using RSA
lblb_encrypt = lnv_CrypterObject.AsymmetricEncrypt(RSA!, lblb_data, lblb_pubKey)
```
### **See also**

[SymmetricEncrypt](#page-1560-0) **[SymmetricDecrypt](#page-1558-0)** [SymmetricGenerateKey](#page-1563-0) **[AsymmetricDecrypt](#page-407-0) [AsymmetricSign](#page-411-0)** [AsymmetricVerifySign](#page-412-0) [AsymmetricGenerateKey](#page-410-0) [MD5](#page-1097-0)

[SHA](#page-1512-0)

<span id="page-410-0"></span>**[HMAC](#page-890-0)** 

# **2.4.36 AsymmetricGenerateKey**

### **Description**

Generates a secret key for asymmetric algorithm.

# **Applies to**

CrypterObject objects

### **Syntax**

crypter.AsymmetricGenerateKey ( algorithm, len, privKey, pubKey)

#### **Table 2.396:**

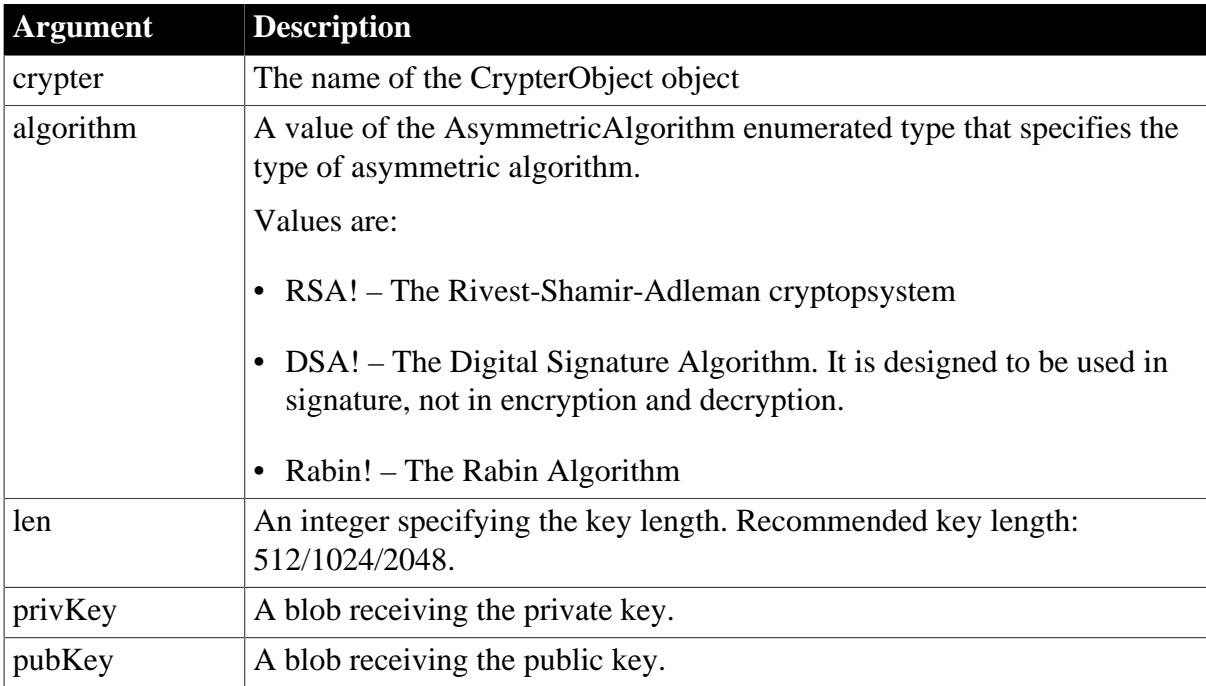

### **Return value**

Integer. Returns 1 if it succeeds and -1 if it failed. If any argument's value is null, the method returns null. If an error occurs, throw the exception.

## **Examples**

This statement generates a public key and a private key.

```
Integer li_return
Blob lblb_privKey
Blob lblb_pubKey
CrypterObject lnv_CrypterObject
lnv_CrypterObject = Create CrypterObject
```

```
// Generate the key
li_return = lnv_CrypterObject.AsymmetricGenerateKey(RSA!, 1024, lblb_privKey,
 lblb_pubKey)
if li_return = 1 then
 messagebox("Success", "Key is generated successfully!")
else
 messagebox("Error", "Failed to generate the key!")
end if
```
### **See also**

**[SymmetricEncrypt](#page-1560-0) [SymmetricDecrypt](#page-1558-0) [SymmetricGenerateKey](#page-1563-0) [AsymmetricEncrypt](#page-408-0)** [AsymmetricDecrypt](#page-407-0) **[AsymmetricSign](#page-411-0)** [AsymmetricVerifySign](#page-412-0) [MD5](#page-1097-0) [SHA](#page-1512-0) **[HMAC](#page-890-0)** 

# <span id="page-411-0"></span>**2.4.37 AsymmetricSign**

### **Description**

Calculates the signature of the data with asymmetric algorithm.

# **Applies to**

CrypterObject objects

### **Syntax**

crypter.AsymmetricSign ( algorithm, variable, privKey)

#### **Table 2.397:**

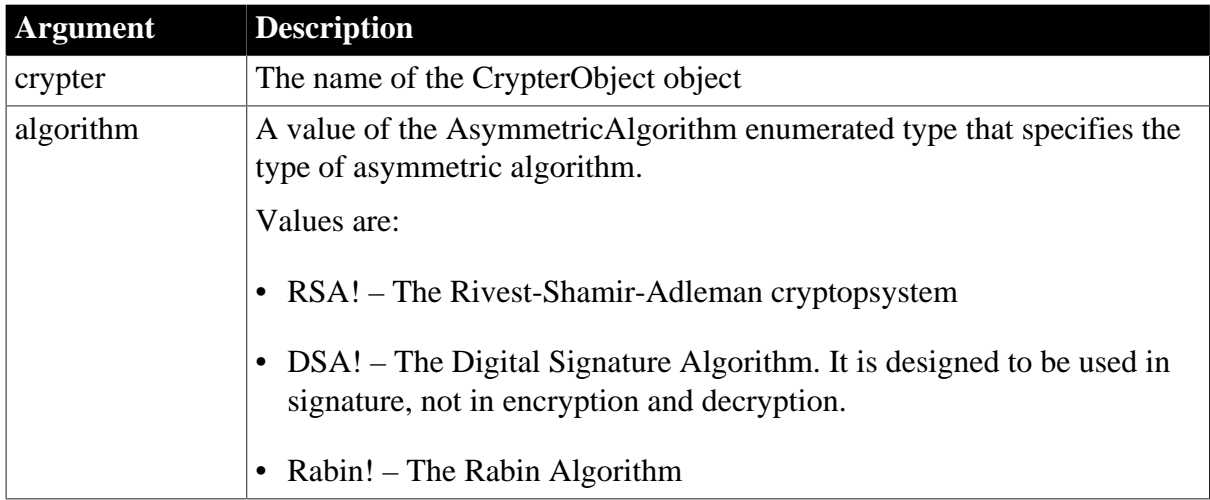

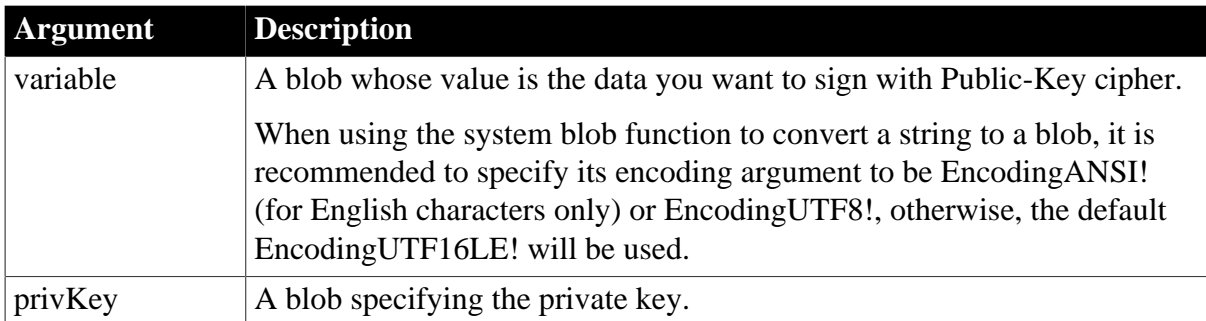

### **Return value**

Blob. Returns the signature of the data if it succeeds.. If any argument's value is null, the method returns null. If an error occurs, throw the exception.

### **Examples**

This statement signs the data with RAS.

```
Blob lblb_data
Blob lblb_privKey
Blob lblb_pubKey
Blob lblb_signature
lblb_data = Blob("Test Rsa", EncodingANSI!)
CrypterObject lnv_CrypterObject
lnv_CrypterObject = Create CrypterObject
// Generate the private key
lnv_CrypterObject.AsymmetricGenerateKey(RSA!, 1024, lblb_privKey, lblb_pubKey)
// Sign with RSA
lblb_signature = lnv_CrypterObject.AsymmetricSign(RSA!, lblb_data, lblb_privKey)
```
**See also**

[SymmetricEncrypt](#page-1560-0)

[SymmetricDecrypt](#page-1558-0)

[SymmetricGenerateKey](#page-1563-0)

**[AsymmetricEncrypt](#page-408-0)** 

[AsymmetricDecrypt](#page-407-0)

[AsymmetricVerifySign](#page-412-0)

[AsymmetricGenerateKey](#page-410-0)

[MD5](#page-1097-0)

[SHA](#page-1512-0)

<span id="page-412-0"></span>**[HMAC](#page-890-0)** 

# **2.4.38 AsymmetricVerifySign**

### **Description**

Verifies the signature of the data with asymmetric algorithm.

# **Applies to**

CrypterObject objects

# **Syntax**

crypter.AsymmetricVerifySign ( algorithm, variable, pubKey, sign)

#### **Table 2.398:**

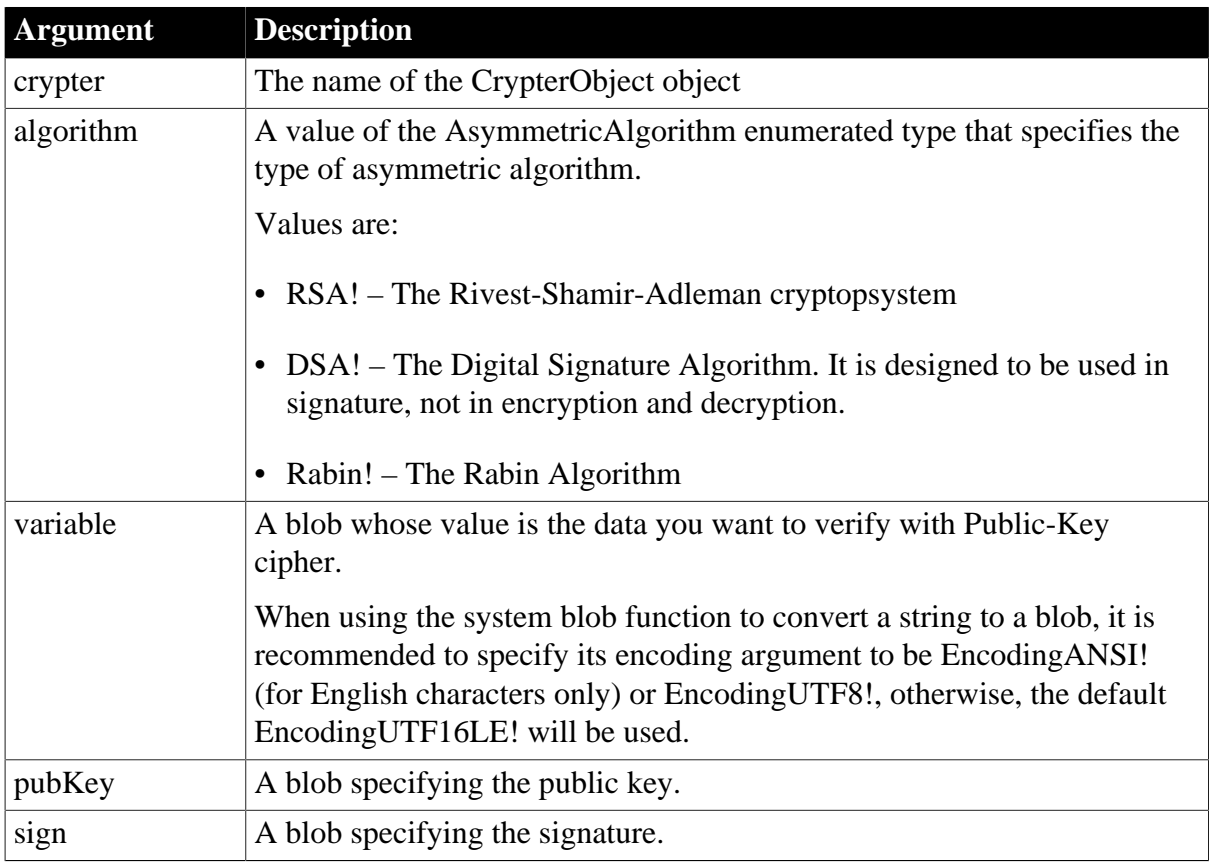

### **Return value**

Integer. Returns 1 if it succeeds and -1 if it failed. If any argument's value is null, the method returns null. If an error occurs, throw the exception.

### **Examples**

This statement signs the data with RAS and validates the signature.

```
Blob lblb_data
Blob lblb_privKey
Blob lblb_pubKey
Blob lblb_signature
Integer li_isPass
lblb_data = Blob("Test Rsa", EncodingANSI!)
CrypterObject lnv_CrypterObject
lnv_CrypterObject = Create CrypterObject
// Generate the private key
lnv_CrypterObject.AsymmetricGenerateKey(RSA!, 1024, lblb_privKey, lblb_pubKey)
```

```
// Sign data with RSA
lblb_signature = lnv_CrypterObject.AsymmetricSign(RSA!, lblb_data, lblb_privKey)
// Validate the RSA signature
li_isPass = lnv_CrypterObject.AsymmetricVerifySign(RSA!, lblb_data, lblb_pubKey,
 lblb_signature)
if li_isPass = 1 then
 messagebox("Success", "Verification succeeded!")
else
 messagebox("Error", "Verification failed!")
end if
```
#### **See also**

**[SymmetricEncrypt](#page-1560-0)** 

[SymmetricDecrypt](#page-1558-0)

**[SymmetricGenerateKey](#page-1563-0)** 

[AsymmetricEncrypt](#page-408-0)

**[AsymmetricDecrypt](#page-407-0)** 

**[AsymmetricSign](#page-411-0)** 

[AsymmetricGenerateKey](#page-410-0)

[MD5](#page-1097-0)

[SHA](#page-1512-0)

<span id="page-414-0"></span>**[HMAC](#page-890-0)** 

### **2.4.39 ATan**

#### **Description**

Calculates the arctangent of an angle.

#### **Syntax**

ATan ( n )

#### **Table 2.399:**

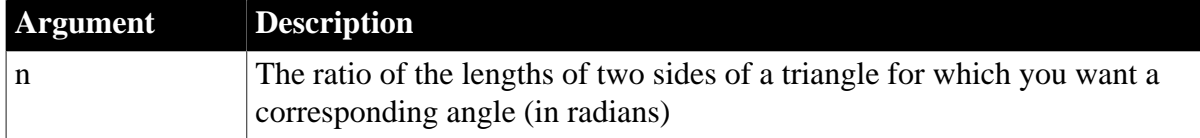

### **Return value**

Double. Returns the arctangent of n.

#### **Examples**

This statement returns 0:

#### ATan(0)

This statement returns 1.000 (rounded to three places):

ATan(1.55741)

This statement returns 1.267267 (rounded to six places):

ATan(Pi(1))

#### **See also**

[Tan](#page-1572-0)

[ASin](#page-406-0)

[ACos](#page-355-0)

<span id="page-415-0"></span>ATan method for DataWindows in Section 2.4.6, "ATan" in *DataWindow Reference*.

# **2.4.40 Base32Decode**

#### **Description**

Decodes a string value using Base32 decoder.

#### **Applies to**

CoderObject object

#### **Syntax**

coder.Base32Decode ( variable )

### **Table 2.400:**

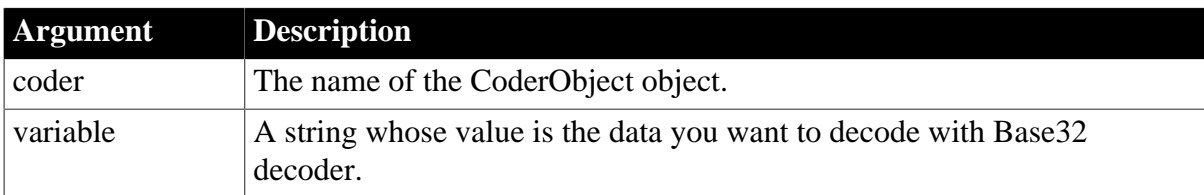

### **Return value**

Blob. Returns the result of the decoding if it succeeds. If any argument's value is null, the method returns null. If an error occurs, throw the exception.

#### **Examples**

This statement decodes the data that is encoded using Base32.

```
CoderObject lco_Code
Blob lbb_Data
String ls_Return, ls_Data
lco_Code = Create CoderObject
ls_Data = "KRSXG5BAIJQXGZJTGJCW4L2EMVRW6ZDF"
lbb_Data = lco_Code.Base32Decode(ls_Data)
ls_Return = String (lbb_Data, EncodingUTF8!)
Destroy ( lco_Code )
```
#### **See also**

**[HexDecode](#page-887-0)** 

[HexEncode](#page-888-0)

[Base32Encode](#page-416-0)

[Base64Decode](#page-417-0)

[Base64Encode](#page-418-0)

[Base64UrlDecode](#page-419-0)

[Base64UrlEncode](#page-420-0)

[UrlEncode](#page-1613-0)

<span id="page-416-0"></span>**[UrlDecode](#page-1612-0)** 

# **2.4.41 Base32Encode**

### **Description**

Encodes a blob value using Base32 encoder.

# **Applies to**

CoderObject object

#### **Syntax**

```
coder.Base32Encode ( variable )
```
### **Table 2.401:**

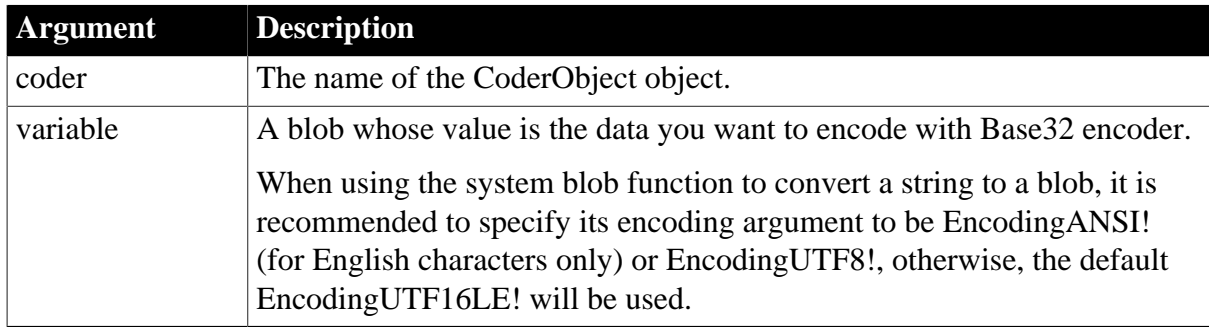

### **Return value**

String. Returns the result of the encoding if it succeeds. If any argument's value is null, the method returns null. If an error occurs, throw the exception.

### **Examples**

This statement encodes the data using Base32 and returns the encoded data.

```
CoderObject lco_Code
Blob lbb_Data
String ls_Return
lco_Code = Create CoderObject
lbb_Data = Blob ( "Test Base32En/Decode", EncodingUTF8! )
ls_Return = lco_Code.Base32Encode(lbb_Data)
```
Destroy ( lco\_Code )

#### **See also**

**[HexDecode](#page-887-0)** 

**[HexEncode](#page-888-0)** 

[Base32Decode](#page-415-0)

[Base64Decode](#page-417-0)

[Base64Encode](#page-418-0)

[Base64UrlDecode](#page-419-0)

[Base64UrlEncode](#page-420-0)

**[UrlEncode](#page-1613-0)** 

<span id="page-417-0"></span>[UrlDecode](#page-1612-0)

### **2.4.42 Base64Decode**

#### **Description**

Decodes a string value using Base64 decoder.

## **Applies to**

CoderObject object

#### **Syntax**

```
coder.Base64Decode ( variable )
```
#### **Table 2.402:**

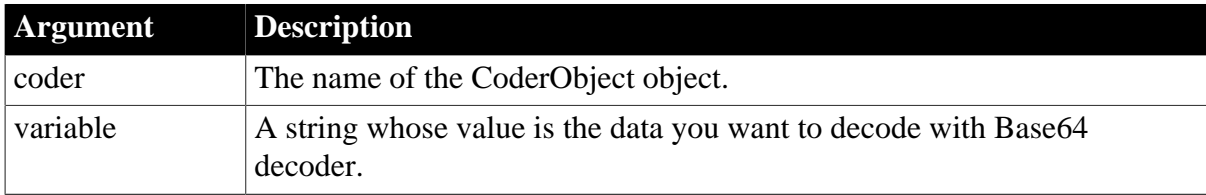

### **Return value**

Blob. Returns the result of the decoding if it succeeds. If any argument's value is null, the method returns null. If an error occurs, throw the exception.

# **Examples**

This statement decodes the data that is encoded using Base64.

```
Blob lblb_data
String ls_Base64Str
CoderObject lnv_CoderObject
lnv_CoderObject = Create CoderObject
//ls_Base64Str = lnv_CoderObject.Base64Encode(Blob("Test Base64", EncodingANSI!))
```
ls\_Base64Str = "VGVzdCBCYXNlNjQ="

```
lblb_data = lnv_CoderObject.Base64Decode(ls_Base64Str)
messagebox("Base64Decode", string(lblb_data, EncodingANSI!))
```
**See also**

**[HexDecode](#page-887-0)** 

**[HexEncode](#page-888-0)** 

[Base32Decode](#page-415-0)

[Base32Encode](#page-416-0)

[Base64Encode](#page-418-0)

[Base64UrlDecode](#page-419-0)

[Base64UrlEncode](#page-420-0)

[UrlEncode](#page-1613-0)

<span id="page-418-0"></span>[UrlDecode](#page-1612-0)

### **2.4.43 Base64Encode**

### **Description**

Encodes a blob value using Base64 encoder.

#### **Applies to**

CoderObject object

#### **Syntax**

coder.Base64Encode ( variable )

### **Table 2.403:**

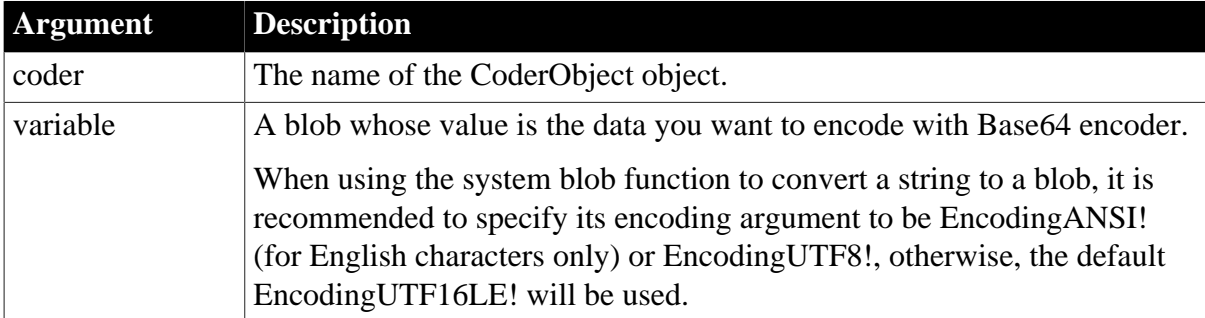

### **Return value**

String. Returns the result of the encoding if it succeeds. If any argument's value is null, the method returns null. If an error occurs, throw the exception.

## **Examples**

This statement encodes the data using Base64 and returns the encoded data.

Blob lblb\_data

String ls\_Base64Str lblb\_data = Blob("Test Base64", EncodingANSI!)

CoderObject lnv\_CoderObject lnv\_CoderObject = Create CoderObject

ls\_Base64Str = lnv\_CoderObject.Base64Encode(lblb\_data)

#### **See also**

**[HexDecode](#page-887-0)** 

[HexEncode](#page-888-0)

[Base32Decode](#page-415-0)

[Base32Encode](#page-416-0)

[Base64Decode](#page-417-0)

[Base64UrlDecode](#page-419-0)

[Base64UrlEncode](#page-420-0)

[UrlEncode](#page-1613-0)

<span id="page-419-0"></span>[UrlDecode](#page-1612-0)

### **2.4.44 Base64UrlDecode**

#### **Description**

Decodes a string value using Base64Url decoder.

#### **Applies to**

CoderObject object

#### **Syntax**

coder.Base64UrlDecode ( variable )

#### **Table 2.404:**

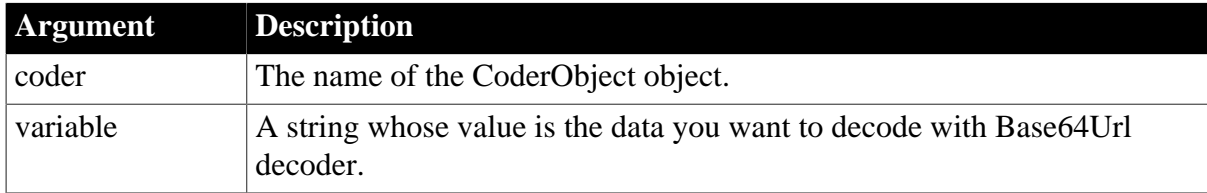

### **Return value**

Blob. Returns the result of the decoding if it succeeds. If any argument's value is null, the method returns null. If an error occurs, throw the exception.

#### **Examples**

CoderObject lco\_Code Blob lbb\_Data String ls\_Return, ls\_Data lco\_Code = Create CoderObject ls\_Data = "VGVzdCBCYXNlNjRVcmw" lbb\_Data = lco\_Code.Base64UrlDeCode(ls\_Data) ls\_Return = String (lbb\_Data, EncodingUTF8!)

Destroy ( lco\_Code )

#### **See also**

**[HexDecode](#page-887-0)** 

**[HexEncode](#page-888-0)** 

[Base32Decode](#page-415-0)

[Base32Encode](#page-416-0)

[Base64Encode](#page-418-0)

[Base64Decode](#page-417-0)

[Base64UrlEncode](#page-420-0)

[UrlEncode](#page-1613-0)

<span id="page-420-0"></span>[UrlDecode](#page-1612-0)

#### **2.4.45 Base64UrlEncode**

#### **Description**

Encodes a blob value using Base64Url encoder. Base64UrlEncode is an improved Base64Encode for URL. Base64UrlEncode and Base64Encode character sets are the same except for the last set of characters where Base64Url replaces "+" with "-" and "/" with "\_".

### **Applies to**

CoderObject object

### **Syntax**

```
coder.Base64UrlEncode ( variable )
```
#### **Table 2.405:**

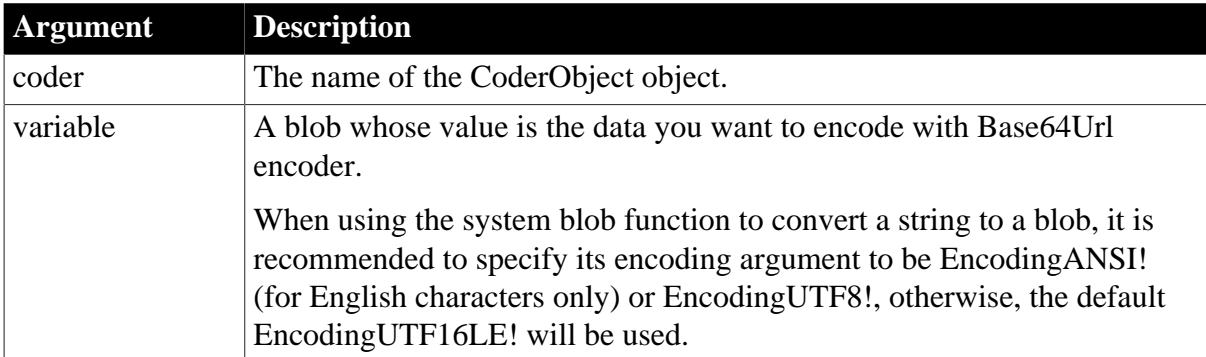

## **Return value**

String. Returns the result of the encoding if it succeeds. If any argument's value is null, the method returns null. If an error occurs, throw the exception.

### **Examples**

This statement encodes the data using Base64Url and returns the encoded data.

```
CoderObject lco_Code
Blob lbb_Data
String ls_Return
lco_Code = Create CoderObject
lbb_Data = Blob ( "Test Base64Url", EncodingUTF8! )
ls_Return = lco_Code.Base64UrlEncode(lbb_Data)
Destroy ( lco_Code )
```
**See also**

[HexDecode](#page-887-0)

[HexEncode](#page-888-0)

[Base32Decode](#page-415-0)

[Base32Encode](#page-416-0)

[Base64Encode](#page-418-0)

[Base64Decode](#page-417-0)

[Base64UrlDecode](#page-419-0)

[UrlEncode](#page-1613-0)

[UrlDecode](#page-1612-0)

#### **2.4.46 Beep**

# **Description**

Causes the computer to beep up to 10 times.

#### **Syntax**

Beep ( n )

#### **Table 2.406:**

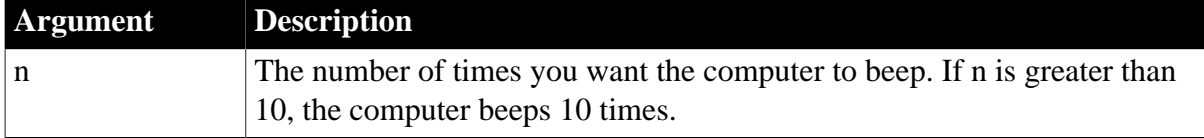

### **Return value**

Integer.

Returns 1 if it succeeds and -1 if it fails. If n is null, Beep returns null. The return value usually is not used.

# **Examples**

This statement causes the computer to beep five times:

Beep(5)

# **2.4.47 BeginSession**

#### **Description**

Creates a session.

### **Applies to**

Application object

### **Syntax**

applicationname.BeginSession ( )

#### **Table 2.407:**

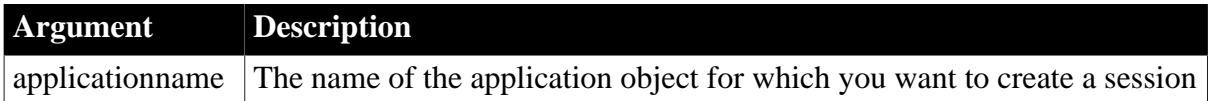

### **Usage**

Normally there is no need to call this function to create a session, because the session is automatically created when the application starts. You may want to execute this function to create a session, only when you have obtained the access token and you want the session to include the access token.

In order to execute this function successfully, the "Begin session by code" option must be selected in the Application painter's Properties view so that the session will not be created automatically, otherwise, this function will return -1 (indicating the session has already been created).

### **Return value**

Integer.

Returns 0 if it succeeds and -1 if session already exists or if the current application is not an installable cloud app deployed with PowerServer.

Returns one of the following numbers if an error occurs:

- 220 -- General session error.
- 222 -- Cannot connect with the server when creating the session.
- 230 -- License errors.
- 240 -- Unauthorized.

### **Examples**

Long ll\_Return

```
String ls_TokenType, ls_AccessToken, ls_Json
JsonParser ljson_Parser
ljson_Parser = Create JsonParser
ls_Json = '{''} +&' "access_token":
 "eyJhbGciOiJSUzIlNiIsImtpZCI6IjM40EO0NEIxRDdBNkVFOUOxNTU0MDAzOUMzM0OzOzkzIiwidHlwIjoiYXOrand0In0
 __5sBelZD0vr6nmWh8Uy-zoJenzsrnVEv8VHVNi2enuKH6SBe-Q59bn5A-
Gbg6viNjv0S5HIaKuWeawExBH6uEAu28RlSlfG2bwWuCsyhYWOPIhNhYcZTbVD8ks0SFodGeGS-
ZqNOVrOTKb9oqnhvYxnuNofJpjToZ8ZZdKyWiyJUhItpTQTyI3MsCHoVU4X101YTPrVMF_-
OuPSwXm6QMl3QtI_6Hy_PeYHL-xz2-q3tog",' +&
     "expires_in": 3600,' +&
     ' "token_type": "Bearer",' +&
     ' "scope": "scope.readaccess"' +&
'}'
ljson_Parser.LoadString( ls_Json )
ls_TokenType = ljson_Parser.GetItemString( "/token_type" )
ls_AccessToken = ljson_Parser.GetItemString( "/access_token" )
ll_Return = Getapplication().SetHttpRequestHeader( "Authorization", ls_TokenType +
  " " + ls_AccessToken, True )
Try
  ll_return = Getapplication().Beginsession()
  If ll_return <> 0 Then
  Messagebox("Beginsession Failed: " + String(ll_return),
 Getapplication().GetHttpResponseStatusText())
 End if
Catch ( Throwable ex)
 MessageBox( "Throwable", ex.GetMessage())
End Try
If IsValid ( ljson_Parser ) Then Destroy ( ljson_Parser )
```
#### **See also**

[GetHttpResponseHeaders](#page-716-0) [GetHttpResponseStatusCode](#page-716-1) [GetHttpResponseStatusText](#page-717-0) [SetHttpRequestHeader](#page-1419-0)

# **2.4.48 BeginTransaction (obsolete)**

#### **Description**

Creates an EAServer transaction and associates it with the calling thread.

#### **Obsolete function**

BeginTransaction is obsolete, because EAServer is no longer supported since PowerBuilder 2017. An obsolete feature is no longer eligible for technical support and will no longer be enhanced, although it is still available.

### **Applies to**

CORBACurrent objects

#### **Syntax**

CORBACurrent.BeginTransaction ( )

#### **Table 2.408:**

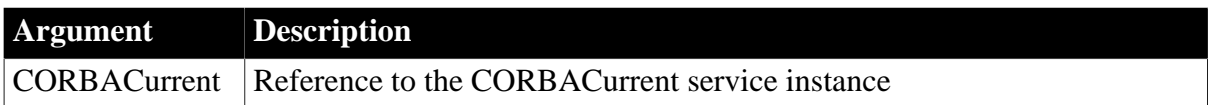

#### **Return value**

Boolean.

Returns true if it succeeds and false if the transaction could not be created.

#### **Usage**

The BeginTransaction function creates a transaction and modifies the transaction context of the calling thread so that it is associated with the transaction. This enables the calling thread to obtain information about the transaction and control commits and rollbacks. BeginTransaction can be called by a client or a component that is marked as OTS style. EAServer must be using the two-phase commit transaction coordinator (OTS/XA). If the calling thread is already associated with a transaction, BeginTransaction returns false. Nested transactions are not supported.

#### **Examples**

This example shows the use of BeginTransaction to create a transaction from a client:

```
// Instance variables:
// CORBACurrent corbcurr
// Connection myconnect
long ll_rc
integer li_rc1, li_rc2
boolean lb_success
ll_rc = myconnect.ConnectToServer()
// insert error handling ...
li_rc1 = this.GetContextService("CORBACurrent", &
     corbcurr)
// insert error handling ...
li_rc2 = corbcurr.Init( myconnect )
// insert error handling ...
lb_success = corbcurr.BeginTransaction()
IF NOT lb_success THEN
    MessageBox ("Create Transaction Failed", &
     "The client may already be in a transaction")
    RETURN
ELSE
     ll_rc = myconnect.CreateInstance(lcst_mybookstore)
     // begin processing
...
```
#### **See also**

**[CommitDocking](#page-471-0) [GetContextService](#page-658-0)** [GetStatus \(obsolete\)](#page-848-0) [GetTransactionName \(obsolete\)](#page-865-0) [Init \(obsolete\)](#page-914-0)

[ResumeTransaction \(obsolete\)](#page-1284-0)

[RollbackOnly \(obsolete\)](#page-1301-0)

[RollbackTransaction \(obsolete\)](#page-1302-0)

[SetTimeout \(obsolete\)](#page-1486-0)

<span id="page-425-1"></span>[SuspendTransaction \(obsolete\)](#page-1557-0)

# **2.4.49 Blob**

Converts a string or byte array to a blob.

#### **Table 2.409:**

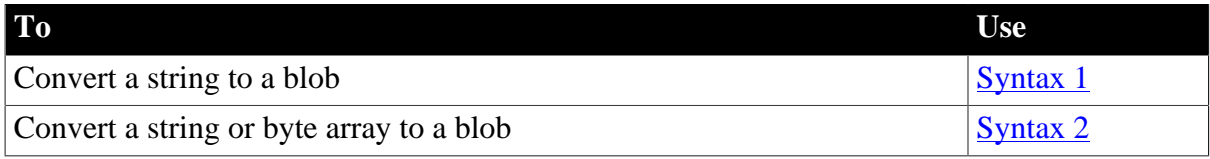

### <span id="page-425-0"></span>Syntax 1: Convert a string to a blob

### **Description**

Converts a string to a blob datatype.

#### **Syntax**

Blob ( text {, encoding} )

#### **Table 2.410:**

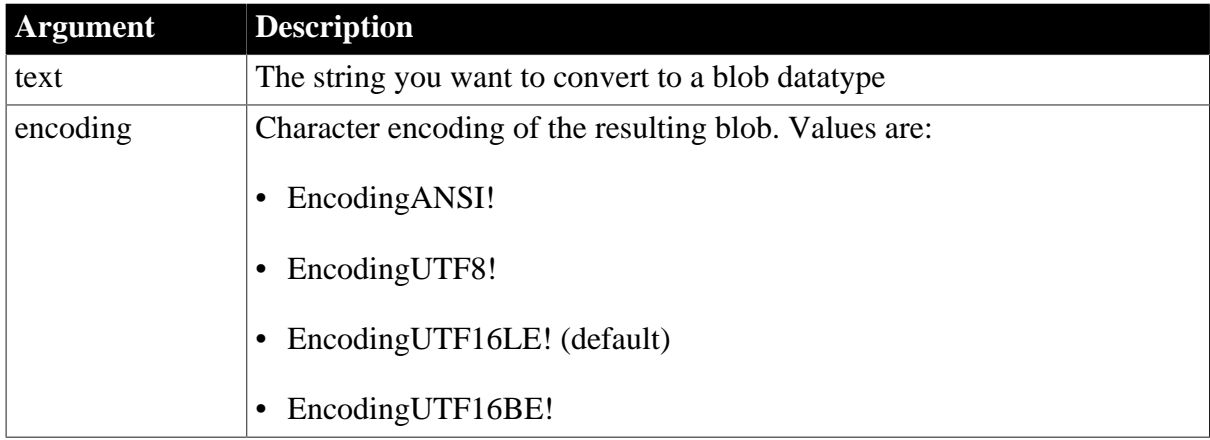

### **Return value**

Blob.

Returns the converted string in a blob with the requested encoding, if specified. If text is null, Blob returns null.

#### **Usage**

If the encoding argument is not provided, Blob converts a Unicode string to a Unicode blob. You must provide the encoding argument if the blob has a different encoding.

# **Examples**

This example saves a text string as a Unicode blob:

```
Blob B
B = Blob("Any Text")
```
This example saves a text string as a blob with UTF-8 encoding:

```
Blob Blb
Blb = Blob("Any Text", EncodingUTF8!)
```
#### **See also**

[BlobEdit](#page-427-0)

[BlobMid](#page-428-0)

<span id="page-426-0"></span>[String](#page-1546-0)

Syntax 2: Convert a string or a byte array to a blob

#### **Description**

Converts a string or an array of bytes to a blob datatype.

#### **Syntax**

Blob ( array[ ] )

#### **Table 2.411:**

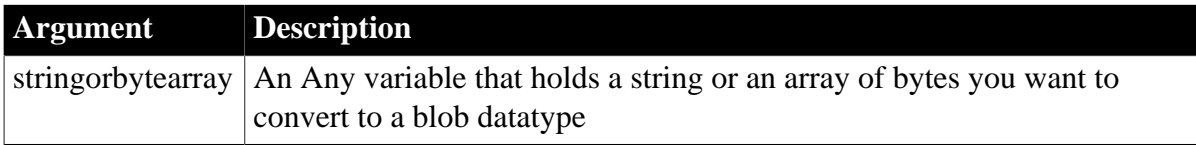

## **Return value**

Blob.

Returns the converted string or byte array in a blob.

#### **Examples**

This example saves an array of bytes as a blob, then copies the contents of the blob to another byte array:

```
Blob lblb_1
Any a
byte lbyte_array[], lbyte_array2[]
// initialize array
lbyte\_array[] = {1,10,100,200,255}a = lbyte_array
lbb_1 = Blob(a)lbyte_array2[] = GetByteArray(lblb_1)
```
#### **See also**

# <span id="page-427-0"></span>**[GetByteArray](#page-634-0)**

# **2.4.50 BlobEdit**

### **Description**

Inserts data of any PowerBuilder datatype into a blob variable.

## **Syntax**

BlobEdit ( blobvariable, n, data {, encoding} )

# **Table 2.412:**

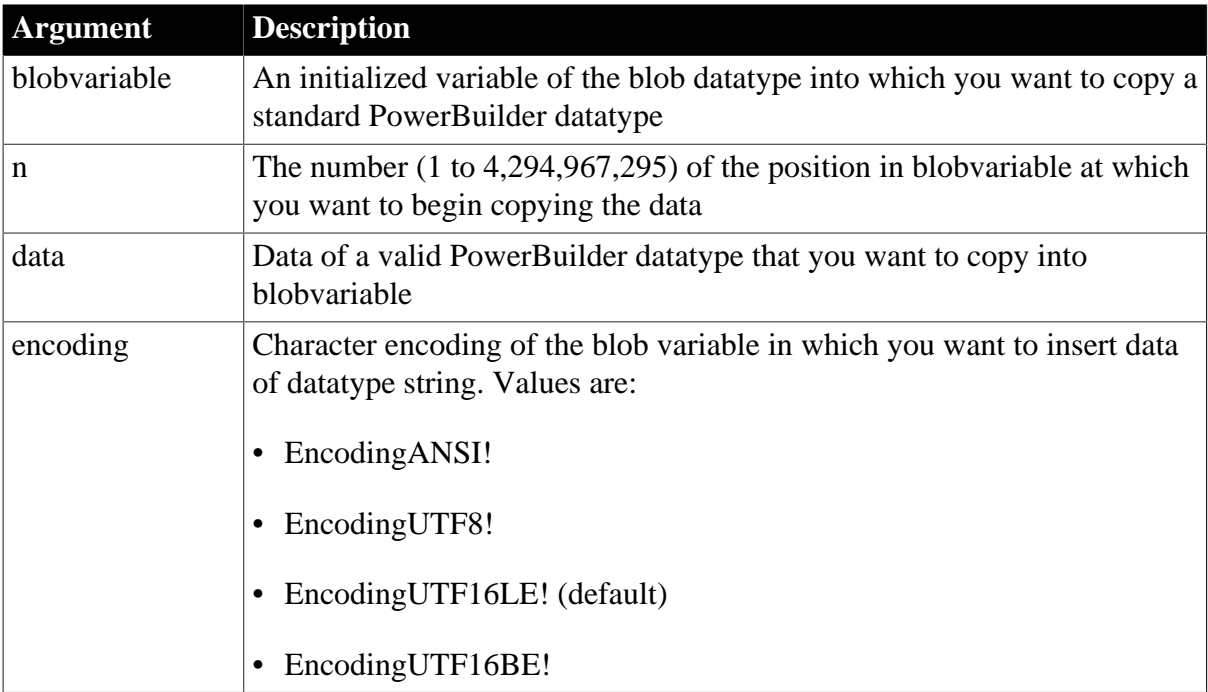

# **Return value**

Unsigned long. Returns the position at which the next data can be copied if it succeeds, and returns null if there is not enough space in blobvariable to copy the data. If any argument's value is null, BlobEdit returns null.

If the data argument is a string, the position in the blobvariable in which you want to copy data will be the length of the string  $+ 2$ . If the data argument is a string converted to a blob, the position will be the length of the string  $+ 1$ . This is because a string contains a null terminating character that it loses when it is converted to a blob. Thus, BlobEdit (blob\_var, 1, "ZZZ'') returns 5, while BlobEdit (blob\_var, 1, blob (''ZZZ'') ) returns 4.

Use the encoding parameter if the data argument is a string and you want to generate a blob with a specific encoding.

### **Examples**

This example copies a bitmap in the blob emp\_photo starting at position 1, stores the position at which the next copy can begin in nbr, and then copies a date into the blob emp\_photo after the bitmap data:

blob{1000} emp\_photo

```
blob temp
date pic_date
ulong nbr
... // Read BMP file containing employee picture
... // into temp using FileOpen and FileRead.
pic_date = Today()
nbr = BlobEdit(emp_photo, 1, temp)
BlobEdit(emp_photo, nbr, pic_date)
UPDATEBLOB Employee SET pic = :emp_photo
    WHERE ...
```
This example copies a string into the blob blb\_data starting at position 1 and specifies that the blob should use ANSI encoding:

```
blob{100} blb_data
string str1 = "This is a string"
ulong ul_pos
ul_pos = BlobEdit (blb_data, 1, str1, EncodingANSI!)
```
#### **See also**

[Blob](#page-425-1)

### <span id="page-428-0"></span>[BlobMid](#page-428-0)

# **2.4.51 BlobMid**

#### **Description**

Extracts data from a blob variable.

#### **Syntax**

BlobMid ( data, n {, length } )

#### **Table 2.413:**

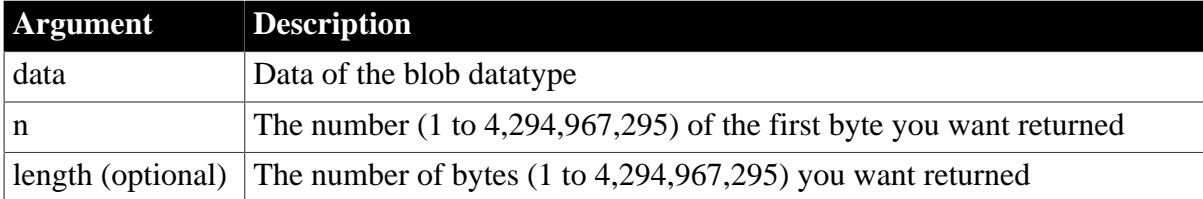

### **Return value**

Blob. Returns length bytes from data starting at byte n. If n is greater than the number of bytes in data, BlobMid returns an empty blob. If together length and n add up to more bytes than the blob contains, BlobMid returns the remaining bytes, and the returned blob will be shorter than the specified length. If any argument's value is null, BlobMid returns null.

#### **Include terminator character**

String variables contain a zero terminator, which accounts for one byte. Include the terminator character when calculating how much data to extract.

# **Examples**

In this example, the first call to BlobMid stores 10 bytes of the blob datablob starting at position 5 in the blob data\_1; the second call stores the bytes of datablob from position 5 to the end in data\_2:

```
blob data_1, data_2, datablob
... // Read a blob datatype into datablob.
data 1 = \text{BlobMid}(datablob, 5, 10)data_2 = BlobMid(datablob, 5)
```
This code copies a bitmap in the blob emp\_photo starting at position 1, stores the position at which the next copy can begin in nbr, and then copies a date into the blob emp photo after the bitmap data. Then, using the date's start position, it extracts the date from the blob and displays it in the StaticText st 1:

```
blob{1000} emp_photo
blob temp
date pic_date
ulong nbr
... // Read BMP file containing employee picture
... // into temp using FileOpen and FileRead.
pic\_date = Today()nbr = BlobEdit(emp_photo, 1, temp)
BlobEdit(emp_photo, nbr, pic_date)
st_1.Text = String(Date(BlobMid(emp_photo, nbr)))
```
**See also**

[Blob](#page-425-1)

[BlobEdit](#page-427-0)

# **2.4.52 BuildModel**

### **Description**

Builds either a performance analysis or trace tree model based on the trace file you have specified with the SetTraceFileName function. Optional arguments let you monitor the progress of the build or interrupt it.

You must specify the trace file to be modeled using the SetTraceFileName function before calling BuildModel.

### **Applies to**

Profiling and TraceTree objects

#### **Syntax**

instancename.BuildModel ( { progressobject, eventname, triggerpercent } )

#### **Table 2.414:**

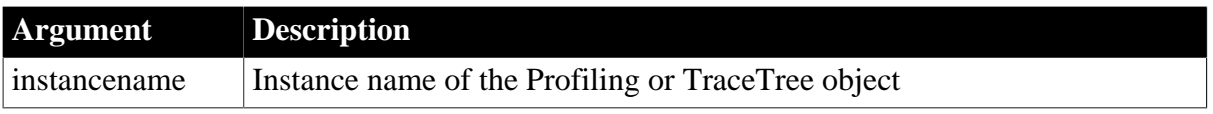

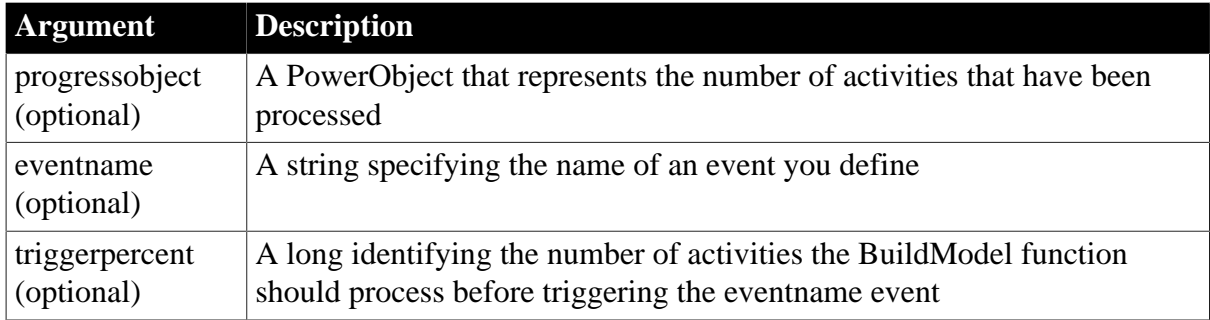

# **Return value**

ErrorReturn. Returns one of the following values:

- Success! -- The function succeeded
- FileNotSetError! -- TraceFileName has not been set
- ModelExistsError! -- A model has already been built
- EnterpriseOnlyFeature! -- (Obsolete) This function is supported only in the Enterprise edition of PowerBuilder 12.6 and earlier versions.
- EventNotFoundError! -- The event cannot be found on the passed progressobject, so the model cannot be built
- EventWrongPrototypeError! -- The event was found but does not have the proper prototype, so the model cannot be built
- SourcePBLError! -- The source libraries cannot be found, so the model cannot be built

### **Usage**

The BuildModel function extracts raw data from a trace file and maps it to objects that can be acted upon by PowerScript functions. If you want to build a model of your trace file without recording the progress of the build, call BuildModel without any of its optional arguments. If you want to receive progress information while the model is being created or if you want to be able to interrupt a BuildModel that is taking too long to complete, call BuildModel with its optional arguments.

The event eventname on the passed progressobject is triggered when the number of activities indicated by the triggerpercent argument are processed. If the value of triggerpercent is 0, eventname is triggered for every activity. If the value of triggerpercent is greater than 100, eventname is never triggered. You define this event using this syntax:

eventname ( currentactivity, totalnumberofactivities )

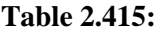

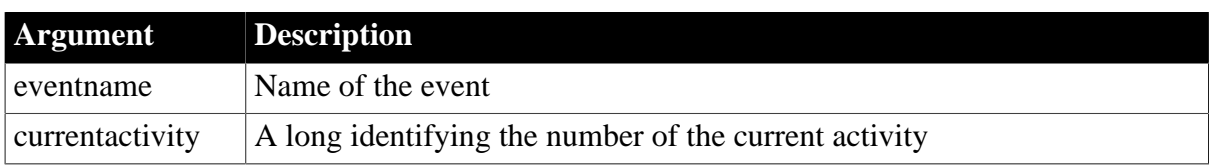

#### **Argument Description**

totalnumberofactivities are identifying the total number of activities in the trace file

Eventname returns a boolean value. If it returns false, the processing initiated by the BuildModel function is canceled and any temporary storage is cleaned up. If you need to stop BuildModel processing that is taking too long, you can return a false value from eventname. The script you write for eventname determines how progress is monitored. For example, you might display progress or simply check whether the processing must be canceled.

### **Examples**

This example creates a performance analysis model of a trace file:

```
Profiling lpro_model
String ls_filename
lpro_model = CREATE Profiling
lpro_model.SetTraceFileName(ls_filename)
lpro_model.BuildModel()
```
This example creates a trace tree model of a trace file:

```
TraceTree ltct_model
String ls_filename
ltct_model = CREATE TraceTree
ltct_model.SetTraceFileName(ls_filename)
ltct_model.BuildModel()
```
This example creates a performance analysis model that provides progress information as the model is built. The eventname argument to BuildModel is called ue\_progress and is triggered each time five percent of the activities have been processed. The progress of the build is shown in a window called w\_progress that includes a Cancel button:

```
Profiling lpro_model
String ls_filename
Boolean lb_cancel
lpro_model = CREATE Profiling
1b cancel = false
lpro_model.SetTraceFileName(ls_filename)
Open(w_progress)
// Call the of_init window function to initialize
// the w_progress window
w_progress.of_init(lpro_model.NumberOfActivities, &
     'Building Model', This, 'ue_cancel')
lpro_model.BuildModel(This, 'ue_progress', 5)
// Clicking the cancel button in w_progress
// sets lb_cancel to true and returns
// false to ue_progress
IF lb_cancel THEN &
    Close(w_progress)
    RETURN -1
END IF
```
#### **See also**

**[SetTraceFileName](#page-1495-0)**
# [DestroyModel](#page-543-0)

# **2.4.53 Byte**

## **Description**

Converts a number into a Byte datatype or obtains a Byte value stored in a blob.

## **Syntax**

Byte ( stringorblob )

## **Table 2.416:**

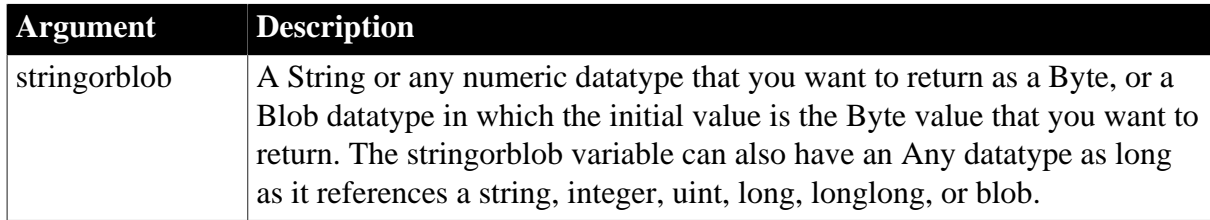

## **Return value**

Byte.

Returns the value of the stringorblob variable as a Byte datatype if it succeeds; it returns 0 if the stringorblob variable is not a valid PowerScript number or if it has an incompatible datatype. If stringorblob is null, Byte returns null.

## **Usage**

If the number you convert exceeds the upper range of the Byte datatype  $(>255)$ , the Byte method returns the difference between the number you pass in the stringorblob argument and the nearest multiple of 256 below that number.

If you pass a blob in the stringorblob argument, only the value of the initial character is converted to a byte value. (There is no "overflow" when you use a blob argument.) To get the byte value for a character at a different position in the blob, you can use the GetByte method.

## **Examples**

This example converts a string entered in a SingleLineEdit control to a byte value:

```
Byte ly_byte
ly_byte = Byte(sle_1.text)
```
If the text entered in the SingleLineEdit is 4, the byte value of ly\_byte is 4. If the text entered is 257, the value of ly\_byte is 1. For 256 or text such as "ABC12", the value of ly\_byte is 0.

This example returns the ASCII value of the initial character that you enter in a SingleLineEdit control:

```
Byte lb byte
Blob myBlob
myBlob = Blob(sle_1.text)
lb_byte = Byte(myBlob)
```
**See also**

## **[GetByte](#page-633-0)**

**[SetByte](#page-1388-0)** 

## **2.4.54 Cancel**

### **2.4.54.1 Syntax 1: for Pipeline objects**

### **Description**

Stops the execution of a pipeline object.

## **Applies to**

Pipeline objects

#### **Syntax**

pipelineobject.Cancel ( )

### **Table 2.417:**

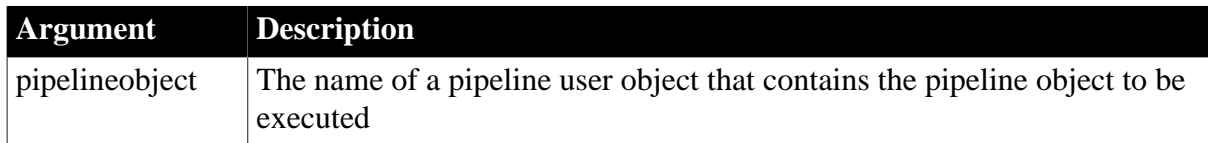

### **Return value**

Integer.

Returns 1 if it succeeds and -1 if an error occurs.

## **Usage**

Call this function only when Start or Repair is executing.

When you stop a pipeline with Cancel, data is committed as if the pipeline had reached the maximum errors limit. You control how the pipeline behaves when it reaches the limit in the Data Pipeline painter (see the Section 5.2, "Working with Data Pipelines" in *Users Guide*).

## **Examples**

This statement for a CommandButton's Clicked script allows the user to stop the execution of the pipeline i\_pipe:

#### i\_pipe.Cancel()

## **See also**

[Repair](#page-1269-0)

**[Start](#page-1531-0)** 

#### **2.4.54.2 Syntax 2: for CompressorObject and ExtractorObject objects**

## **Description**

Cancels the current compression or extraction operation. Only used for the asynchronous interface.

# **Applies to**

CompressorObject and ExtractorObject objects

## **Syntax**

objectname.Cancel ( )

## **Table 2.418:**

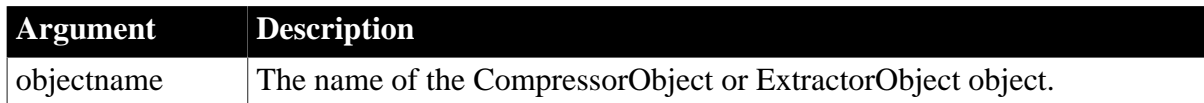

## **Return value**

Integer. Returns 1 if it succeeds and -1 if an error occurs.

## **Examples**

This statement for a CompressorObject's Clicked script allows the user to stop the execution of the compression lnv\_compress:

lnv\_compress.Cancel()

### **See also**

**[Compress](#page-473-0)** 

## **2.4.55 CancelDownload**

## **Description**

Cancels the download progress of the file.

## **Applies to**

WebBrowser control

## **Syntax**

controlname.CancelDownload ( integer ItemId )

## **Table 2.419:**

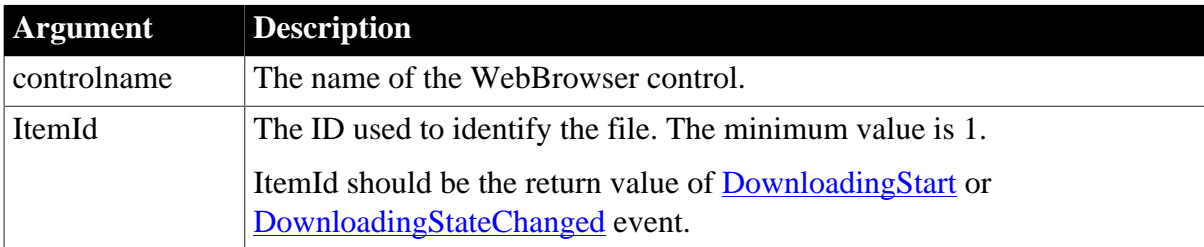

## **Return value**

Integer.

 $\bullet$  1 -- Success.

- -2 -- Failed to get the browser instance.
- -6 -- The specified download task does not exist.

#### **Examples**

```
Integer li_rtn, li_itemid
li_rtn = wb_1.CancelDownload(li_itemid)
```
#### **See also**

[EvaluateJavascriptAsync](#page-563-0) [EvaluateJavascriptSync](#page-564-0) **[GetSource](#page-843-0) [GoBack](#page-883-0) [GoForward](#page-884-0) [Navigate](#page-1115-0)** [PauseDownload](#page-1180-0) [PrintAsPDF](#page-1213-0) **[RegisterEvent](#page-1253-0)** [ResumeDownload](#page-1283-0) [Refresh](#page-1252-0) **[StopNavigation](#page-1544-0)** [UnregisterEvent](#page-1607-0)

[Zoom](#page-1631-0)

## **2.4.56 CancelSync**

#### **Description**

Cancels the synchronization process and rolls back any changes accumulated during the processing.

### **Applies to**

MLSynchronization, MLSync controls

### **Syntax**

SyncObject.CancelSync ( )

## **Table 2.420:**

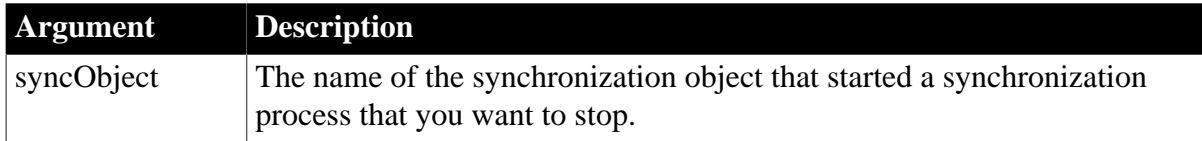

## **Return value**

## Integer.

Returns 1 for success and -1 for failure.

## **Examples**

The following code in the Clicked event of the Cancel button on a wizard-generated synchronization progress window cancels the synchronization:

```
long rc
rc = i_uosync.cancelsync()
IF rc = 1 THEN
    mle_status.text += 'Synchronization Cancelled~r~n'
ELSE 
    mle_status.text += 'Cancel request failed.~r~n'
END IF
```
### **See also**

**[Synchronize](#page-1565-0)** 

# **2.4.57 CanUndo**

## **Description**

Tests whether Undo can reverse the most recent edit for an editable control.

## **Applies to**

Any editable control (DataWindow, MultiLineEdit, SingleLineEdit, RichTextEdit)

#### **Syntax**

```
editname.CanUndo ( )
```
## **Table 2.421:**

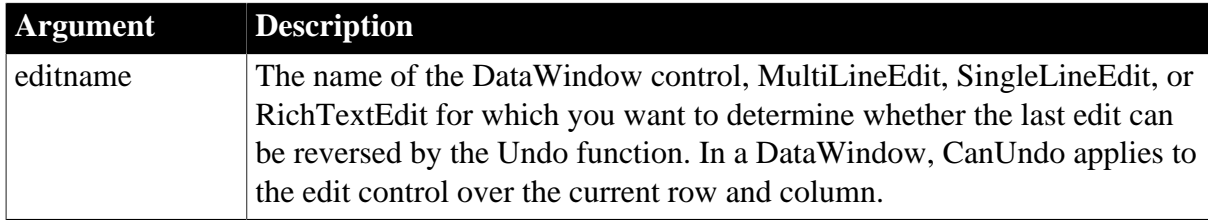

## **Return value**

Boolean. Returns true if the last edit can be reversed (undone) using the Undo function and false if the last edit cannot be reversed. If editname is null, CanUndo returns null.

## **Examples**

These statements check to see if the last edit in mle\_contact can be reversed; if yes the statements reverse it, and if no they display a message:

```
IF mle_contact.CanUndo() THEN
    mle_contact.Undo()
ELSE
     MessageBox(Parent.Title, "Nothing to Undo")
END IF
```
**See also**

## [Undo](#page-1606-0)

## **2.4.58 CategoryCount**

### **Description**

Counts the number of categories on the category axis of a graph.

### **Applies to**

Graph controls in windows and user objects, and graphs in DataWindow controls

#### **Syntax**

controlname.CategoryCount ( { graphcontrol } )

#### **Table 2.422:**

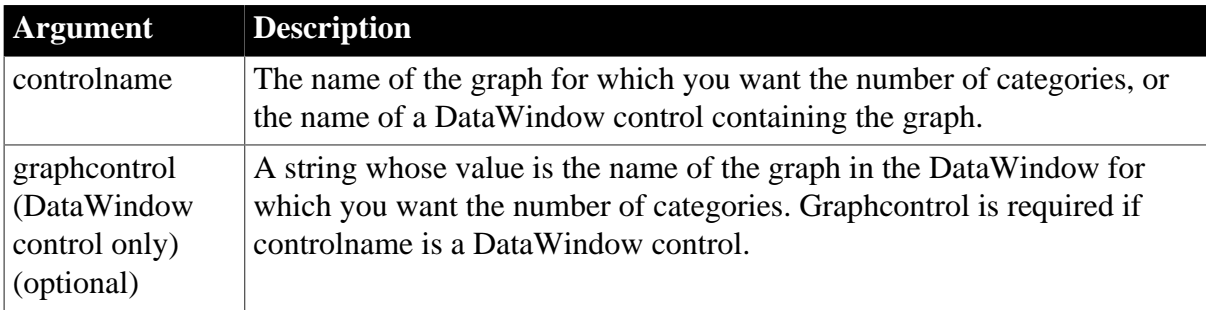

#### **Return value**

Integer.

Returns the count if it succeeds and -1 if an error occurs. If any argument's value is null, CategoryCount returns null.

#### **Examples**

These statements get the number of categories in the graph gr\_revenues in the DataWindow control dw\_findata:

```
integer li_count
li\_count = \& dw_findata.CategoryCount("gr_revenues")
```
These statements get the number of categories in the graph gr\_product\_data:

```
integer li_count
li_count = gr_product_data.CategoryCount()
```
#### **See also**

**[DataCount](#page-502-0)** 

**[SeriesCount](#page-1370-0)** 

## **2.4.59 CategoryName**

#### **Description**

Obtains the category name associated with the specified category number.

# **Applies to**

Graph controls in windows and user objects, and graphs in DataWindow controls .

## **Syntax**

```
controlname.CategoryName ( { graphcontrol, } categorynumber )
```
## **Table 2.423:**

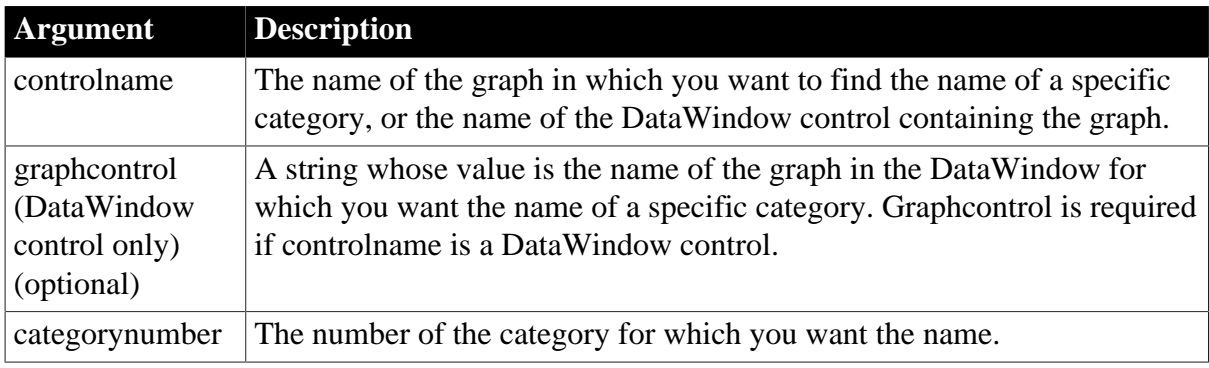

## **Return value**

String.

Returns the name of categorynumber in controlname. If an error occurs, it returns the empty string (""). If any argument's value is null, CategoryName returns null.

## **Usage**

Categories are numbered consecutively, from 1 to the value returned by CategoryCount. When you delete a category, the categories are renumbered to keep the numbering consecutive. You can use CategoryName to find out the named category associated with a category number.

## **Examples**

These statements obtain the name of category 5 in the graph gr\_product\_data:

```
string 1s name
ls_name = gr_product_data.CategoryName(5)
```
These statements obtain the name of category 5 in the graph gr\_revenues in the DataWindow control dw\_findata:

```
string 1s name
ls_ name = \& dw_findata.CategoryName("gr_revenues", 5)
```
**See also**

**[AddCategory](#page-358-0)** 

[SeriesName](#page-1371-0)

# **2.4.60 Ceiling**

**Description**

Determines the smallest whole number that is greater than or equal to a specified limit.

## **Syntax**

Ceiling ( n )

### **Table 2.424:**

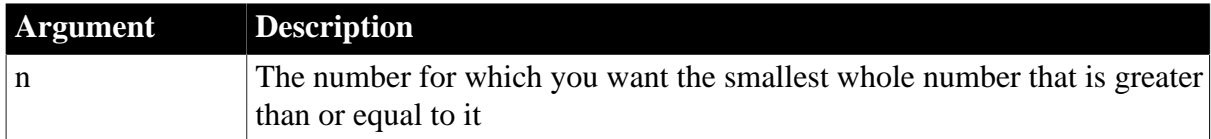

## **Return value**

The datatype of n. Returns the smallest whole number that is greater than or equal to n. If n is null, Ceiling returns null.

## **Examples**

These statements set num to 5:

```
decimal dec, num
dec = 4.8num = Ceiling(dec)
```
These statements set num to -4:

```
decimal num
num = Ceiling(-4.2)num = Ceiling(-4.8)
```
#### **See also**

[Int](#page-1002-0)

[Round](#page-1304-0)

**[Truncate](#page-1599-0)** 

Ceiling method for DataWindows in Section 2.4.10, "Ceiling" in *DataWindow Reference*.

## **2.4.61 ChangeDirectory**

#### **Description**

Changes the current directory.

## **Syntax**

ChangeDirectory ( directoryname )

## **Table 2.425:**

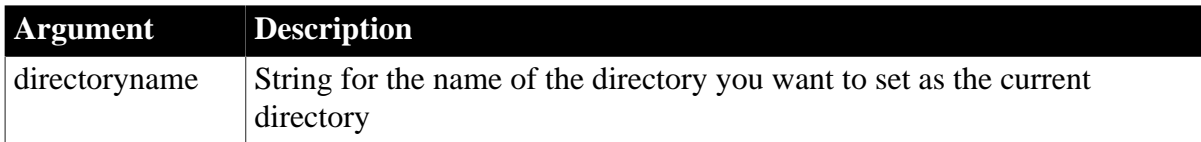

## **Return value**

## Integer.

Returns 1 if the function succeeds and -1 if an error occurs.

## **Examples**

This example changes the current directory to the parent directory of the current directory and displays the new current directory in a SingleLineEdit control:

```
ChangeDirectory( ".." )
sle_1.text= GetCurrentDirectory( )
```
#### **See also**

**[CreateDirectory](#page-494-0)** 

**[GetCurrentDirectory](#page-662-0)** 

## **2.4.62 ChangeMenu**

#### **Description**

Changes the menu associated with a window. If the window is an MDI frame window, ChangeMenu appends the list of open sheets to the currently active menu.

### **Applies to**

Window objects

### **Syntax**

```
windowname.ChangeMenu ( menuname {, position } )
```
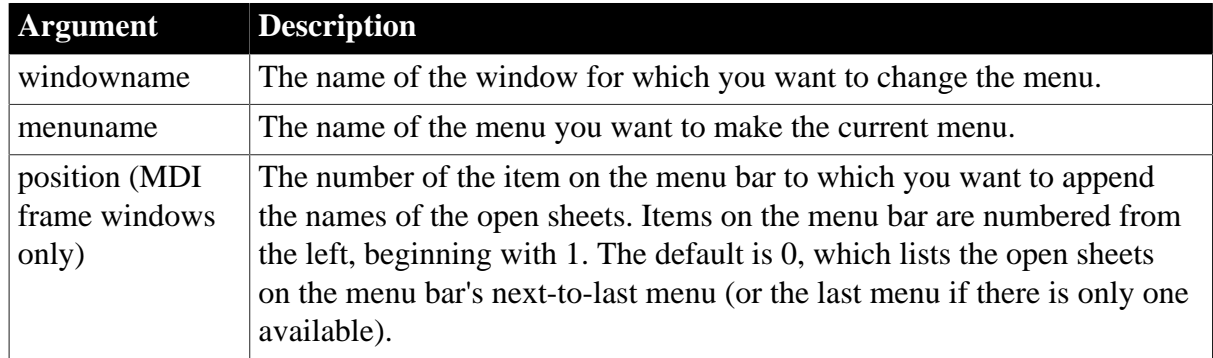

## **Table 2.426:**

#### **Return value**

Integer.

Returns 1 if it succeeds and -1 if an error occurs. If any argument's value is null, ChangeMenu returns null. The return value is usually not used.

#### **Usage**

If you are changing the menu associated with an MDI frame window, the new menu will not be visible if an open sheet with its own menu is active. When a sheet has its own menu, the list of open sheets appears on its menu, as well as on the hidden menu for the frame.

In an MDI frame window, if you change to a menu with a different menu and toolbar style (traditional or contemporary), the style of the menu changes but the style of the toolbar does not.

## **Examples**

This statement changes the top-level menu of the w\_Employee window to m\_Emp1:

```
w_Employee.ChangeMenu(m_Emp1)
```
# **2.4.63 Char**

## **Description**

Extracts the first Unicode character of a string or converts an integer to a char.

## **Syntax**

Char ( n )

### **Table 2.427:**

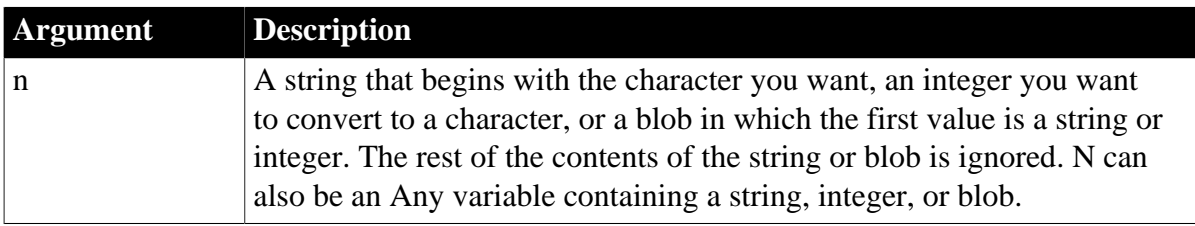

## **Return value**

Char.

Returns the first Unicode character of n. If n is null, Char returns null.

## **Examples**

This example sets ls\_S to an asterisk, the character corresponding to the ASCII value 42:

```
string ls_S
ls_S = Char(42)
```
These statements generate delivery codes A to F for the values 1 through 6 of li\_DeliveryNbr:

```
string ls_Delivery
integer li_DeliveryNbr
FOR li_DeliveryNbr = 1 to 6
    ls_Delivery = Char(64 + li_DeliveryNbr)
    ... // Additional processing of ls_Delivery
NEXT
```
**See also**

[Asc](#page-404-0)

<span id="page-441-0"></span>**[CharA](#page-441-0)** 

**2.4.64 CharA**

**Description**

Extracts the first ASCII character of a string or converts an integer to a char.

#### **Syntax**

CharA ( n )

#### **Table 2.428:**

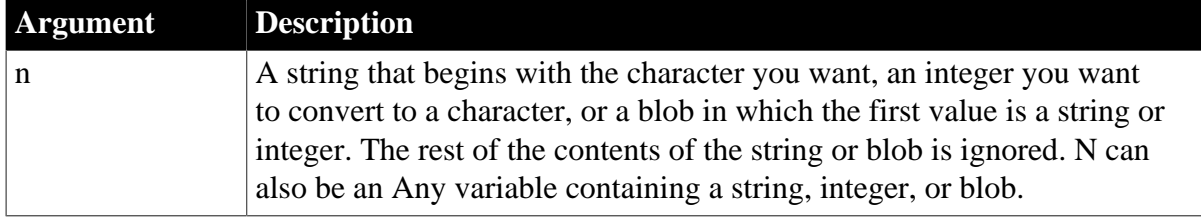

### **Return value**

Char.

Returns the first character of n. If n is null, CharA returns null.

### **Examples**

This example sets ls\_S to an asterisk, the character corresponding to the ASCII value 42:

```
string ls_S
ls_S = CharA(42)
```
These statements generate delivery codes A to F for the values 1 through 6 of li DeliveryNbr:

```
string ls_Delivery
integer li_DeliveryNbr
FOR li DeliveryNbr = 1 to 6
    ls_Delivery = CharA(64 + li DeliveryNbr)
    ... // Additional processing of ls_Delivery
NEXT
```
#### **See also**

[AscA](#page-404-1)

**[Char](#page-441-1)** 

Char method for DataWindows in Section 2.4.11, "Char" in *DataWindow Reference*.

## **2.4.65 Check**

#### **Description**

Displays a checkmark next to a menu item in a drop-down or cascading menu and sets the menu item's Checked property to true.

#### **Applies to**

Menu objects

## **Syntax**

menuname.Check ( )

#### **Table 2.429:**

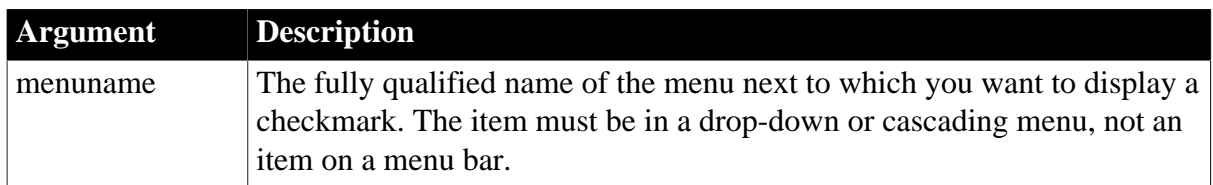

## **Return value**

Integer.

Returns 1 if it succeeds and -1 if an error occurs. If menuname is null, Check returns null.

### **Usage**

A checkmark next to a menu item indicates that the menu option is currently on and that the user can turn the option on and off by choosing it. For example, in the Window painter's Design menu, a checkmark is displayed next to Grid when the grid is on.

You can use Check in an item's Clicked script to mark a menu item when the user turns the option on and Uncheck to remove the check when the user turns the option off.

Equivalent syntax

You can set a menu object's Checked property instead of calling Check.

menuname.Checked = true

This statement:

```
Menu_Appl.M_View.M_Grid.Checked = TRUE
```
is equivalent to:

```
Menu_Appl.M_View.M_Grid.Check()
```
## **Examples**

This statement displays a checkmark next to the menu item m\_Grid in the m\_View dropdown menu on the menu bar m\_Appl:

m\_Appl.m\_View.m\_Grid.Check()

#### **See also**

[Uncheck](#page-1604-0)

## **2.4.66 ChooseColor**

## **Description**

Displays the standard color selection dialog box.

## **Syntax**

```
ChooseColor ( color {, customcolors [ ] } )
```
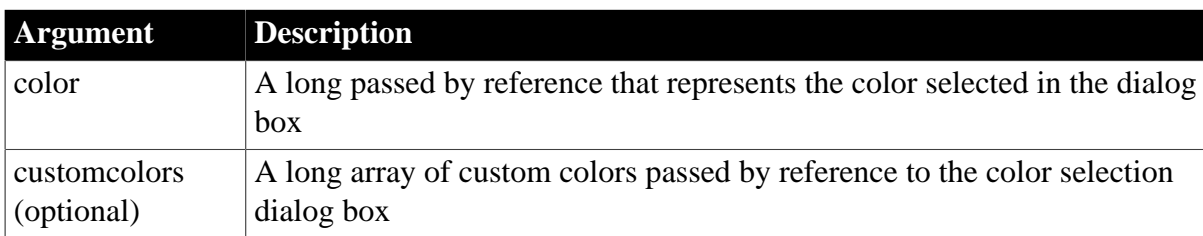

### **Table 2.430:**

## **Return value**

Integer.

Returns 1 if the function succeeds, 0 if the user selects cancel (or the dialog box is closed), -1 if an error occurs.

## **Examples**

This example displays the color selection dialog box with a base color of red and with two different custom colors defined:

```
long red, green, blue
long custom[ ]
integer li_color
red = 255
custom[1]=rgb(red, 200, blue)
custom[2]=8344736
li_color = ChooseColor( red, custom [ ] )
```
## **See also**

[RGB](#page-1296-0)

# **2.4.67 ClassList**

## **Description**

Provides a list of the classes included in a performance analysis model.

## **Applies to**

Profiling object

## **Syntax**

```
instancename.ClassList ( list )
```
#### **Table 2.431:**

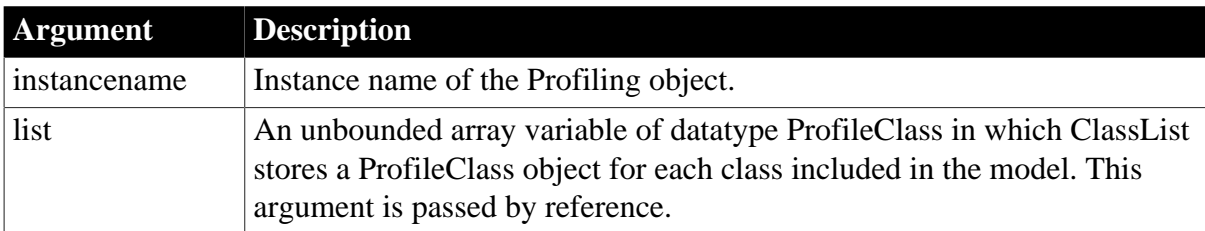

## **Return value**

ErrorReturn. Returns one of the following values:

- Success! -- The function succeeded
- ModelNotExistsError! -- The function failed because no model exists

## **Usage**

You use the ClassList function to extract a list of the classes included in a performance analysis model. You must have previously created the performance analysis model from a trace file using the BuildModel function. Each class listed is defined as a ProfileClass object and provides the class name, its parent class and type, and a list of the routines associated with that class. The classes are listed in no particular order.

## **Examples**

This example lists the classes included in the performance analysis model:

```
ProfileClass lproclass_list[], lproclass_class
Profiling lpro_model
Long ll_limitclass, ll_indexclass
lpro_model = CREATE Profiling
lpro_model.BuildModel()
lpro_model.ClassList(lproclass_list)
ll_limitclass = UpperBound(lproclass_list)
FOR ll_indexclass = 1 TO ll_limitclass
     lproclass_class = lproclass_list[ll_indexclass]
     ...
NEXT
```
## **See also**

## [BuildModel](#page-429-0)

# **2.4.68 ClassName**

Determines the class of an object or the datatype of a variable.

## **Table 2.432:**

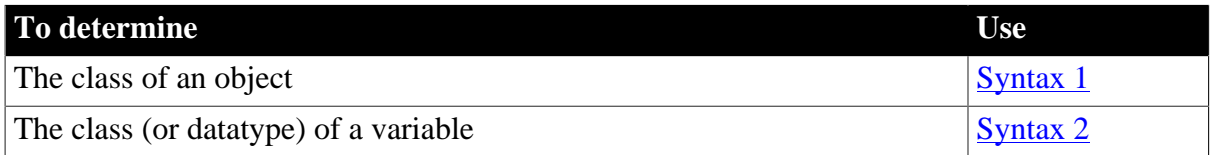

## <span id="page-445-0"></span>**2.4.68.1 Syntax 1: For any object**

## **Description**

Provides the class (or name) of the specified object.

## **Applies to**

Any control

## **Syntax**

```
controlname.Classname ( )
```
#### **Table 2.433:**

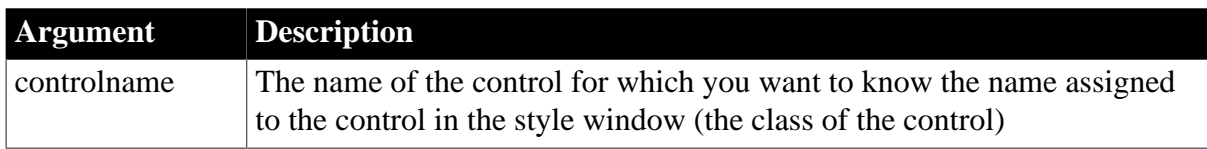

## **Return value**

String. Returns the class of controlname, the name assigned to the control. Returns the empty string ("") if an error occurs. If controlname is null, ClassName returns null.

## **Usage**

The class is the name of an object. You assign the name when you save the object in its painter. Usually the class and the object itself appear to be the same (because PowerBuilder declares a variable with the same name as the class for the object). However, if you have declared multiple instances of an object, it is clear that the object's class and the object's variable are different.

If an ancestor object has been instantiated with one of its descendants, you can use ClassName to find the name of the descendant.

TypeOf reports an object's built-in object type. The types are values of the Object enumerated datatype, such as Window! or CheckBox!. ClassName reports the class of the object in the ancestor-descendant hierarchy.

## **Examples**

These statements return the class of the dragged control Source:

```
DragObject Source
string which class
Source = DraggedObject()
which class = Source.ClassName()
```
These statements return the class of the objects in the control array and store them in the class array:

```
string the_class[]
windowobject the_object[]
integer i
FOR i = 1 TO UpperBound(control[])
    the\_object[i] = control[i] the_class[i] = the_object[i].ClassName()
NEXT
```
Suppose your object hierarchy has a window named ancestor window and it has descendants called win1 and win2, and the user can choose which descendant to open as a sheet. The following code tests which descendant window class is currently active (the MDI frame is w frame):

```
ancestor_window active_window
active_window = w_frame.GetActiveSheet()
IF ClassName(active_window) = "win1" THEN
    . . .
```
END IF

**See also**

[DraggedObject \(obsolete\)](#page-555-0)

<span id="page-447-0"></span>[TypeOf](#page-1603-0)

#### **2.4.68.2 Syntax 2: For variables**

## **Description**

Provides the datatype of a variable.

### **Syntax**

ClassName ( variable )

#### **Table 2.434:**

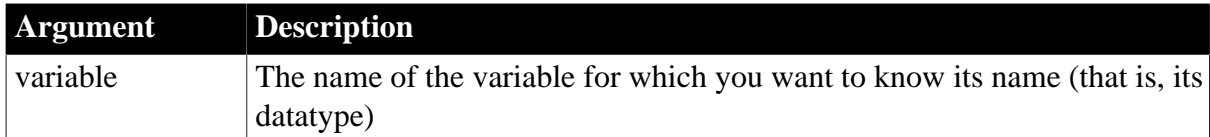

### **Return value**

String. Returns the name of variable. Returns the empty string ("") if variable is an enumerated datatype or if an error occurs. If variable is null, ClassName returns null.

#### **Usage**

ClassName cannot determine the datatype if variable is an enumerated datatype. In this case, ClassName returns the empty string.

## **Examples**

If gd\_double is a global double variable, ClassName sets varname to double:

```
string varname
varname = ClassName(gd_double)
```
## <span id="page-447-2"></span>**2.4.69 Clear**

Deletes selected text or an OLE object from the specified control, but does not store it in the clipboard.

#### **Table 2.435:**

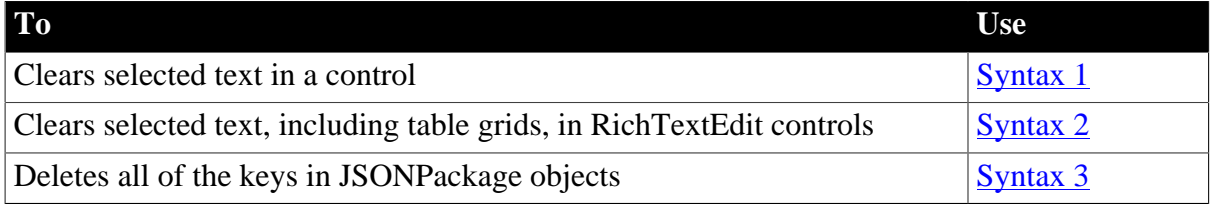

#### <span id="page-447-1"></span>**2.4.69.1 Syntax 1: For selected text**

#### **Description**

Deletes selected text or an OLE object from the specified control, but does not store it in the clipboard.

## **Applies to**

DataWindow, EditMask, InkEdit, MultiLineEdit, SingleLineEdit, RichTextEdit, DropDownListBox, DropDownPictureListBox, OLE controls, and OLEStorage objects

## **Syntax**

objectname.Clear ( )

## **Table 2.436:**

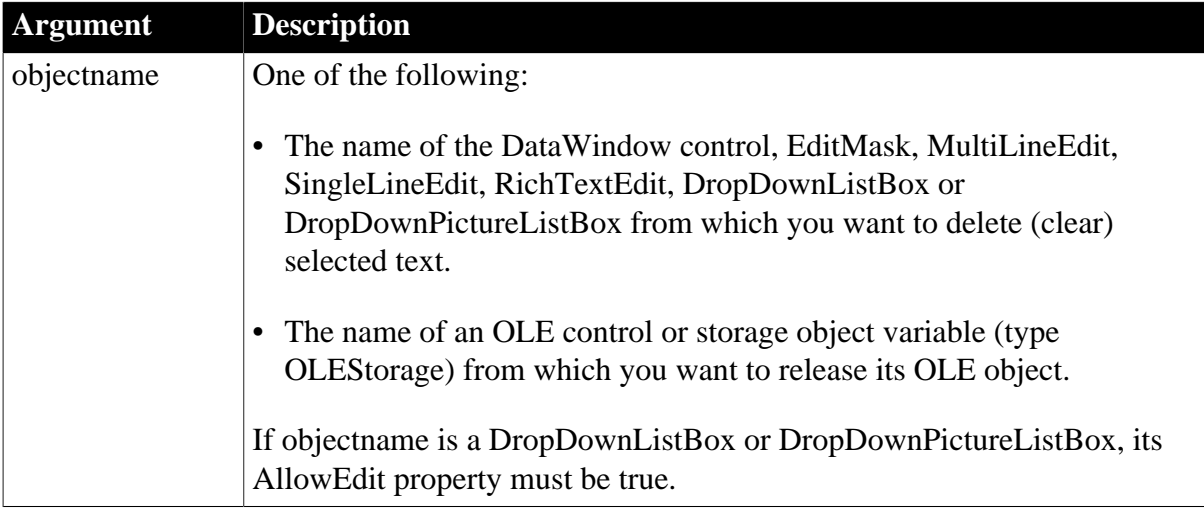

## **Return value**

Integer for DataWindow, InkEdit, and list boxes, Long for other controls.

For edit controls, returns the number of characters that Clear removed from objectname. If no text is selected, no characters are removed and Clear returns 0. If an error occurs, Clear returns -1.

For OLE controls and storage variables, returns 0 if it succeeds and -9 if an error occurs.

If objectname is null, Clear returns null.

## **Usage**

To select text for deleting, the user can use the mouse or keyboard. You can also call the SelectText function in a script.

To delete selected text and store it in the clipboard, use the Cut function.

Clearing the OLE object from an OLE control deletes all references to it. Any changes to the object are not saved in its storage object or file.

Clearing an OLEStorage object variable breaks any connections established by Open or SaveAs between it and a storage file (when Open or SaveAs is called for the OLEStorage object variable). It also breaks connections between it and any OLE controls that have called Open or SaveAs to connect to the object in the storage variable.

## **Examples**

If the text in sle\_comment1 is Draft and it is selected, this statement clears Draft from sle\_comment1 and returns 5:

```
sle_comment1.Clear()
```
If the text in sle\_comment1 is Draft, the first statement selects the D and the second clears D from sle\_comment1 and returns 1:

```
sle_comment1.SelectText(1,1)
sle_comment1.Clear()
```
This example clears the object associated with the OLE control ole\_1, leaving the control empty:

```
integer result
result = ole_1.close()
```
This example clears the object in the OLEStorage object variable olest\_stuff. It also leaves any OLE controls that have opened the object in olest\_stuff empty:

```
integer result
result = olest_stuff.Clear()
```
#### **See also**

[ClearAll](#page-451-0)

[Close](#page-459-0)

**[Cut](#page-501-0)** 

[Paste](#page-1175-0)

**[ReplaceText](#page-1272-0)** 

<span id="page-449-0"></span>**[SelectText](#page-1349-0)** 

## **2.4.69.2 Syntax 2: For RichTextEdit controls**

## **Description**

Deletes selected text, but also removes any table grids in the selection when the gridFlag argument is set to true.

## **Applies to**

RichTextEdit

#### **Syntax**

objectname.Clear (gridFlag)

#### **Table 2.437:**

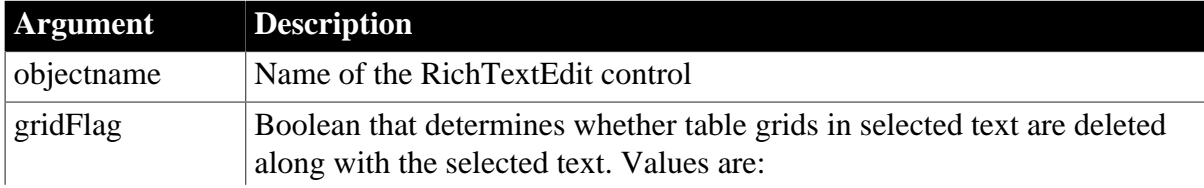

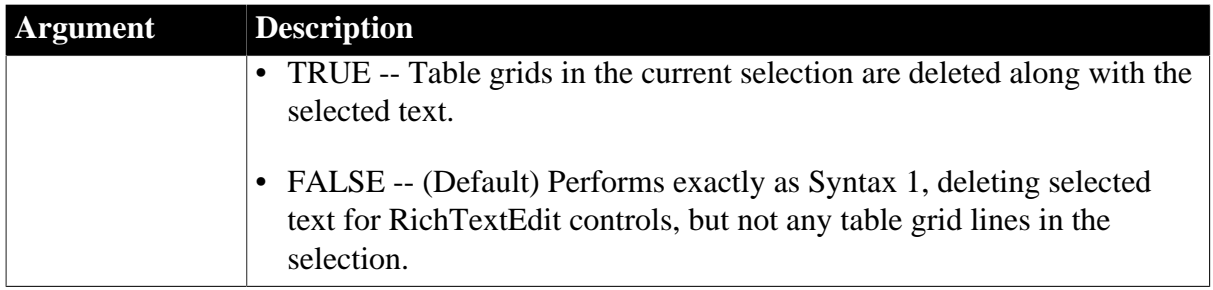

## **Return value**

Long. Returns the number of characters removed from the RichTextEdit control.

### **Usage**

Use to remove table grid lines along with any selected text. If the whole text of a table row is selected, Clear (true) deletes the text and the grid line for this row. If only some of the text in a table row is selected, Clear (false) deletes the selected text only.

#### **See also**

<span id="page-450-0"></span>[ClearAll](#page-451-0)

### **2.4.69.3 Syntax 3: For JSONPackage objects**

## **Description**

Deletes all of the keys.

## **Applies to**

**JSONPackage** 

#### **Syntax**

objectname.Clear ( )

### **Table 2.438:**

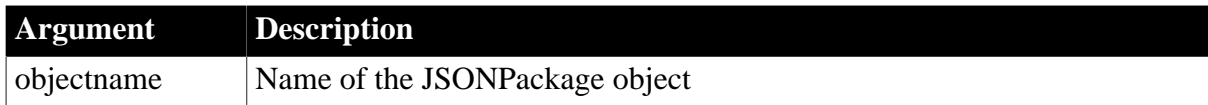

#### **Return value**

Integer. Returns 1 if it succeeds and -1 if an error occurs.

## **Examples**

This example deletes all of the keys and then calls KeyCount to check if all keys are deleted:

```
long 11 KeyCount
JsonPackage lnv_package
lnv_package = create JsonPackage
lnv_package.SetValue("d_employee", dw_employee)
lnv_package.Clear()
// ll_KeyCount will return 0
```
ll\_KeyCount = lnv\_package.KeyCount()

#### **See also**

<span id="page-451-0"></span>**[KeyCount](#page-1030-0)** 

## **2.4.70 ClearAll**

#### **Description**

Deletes all content from the specified control, but does not store it in the clipboard.

## **Applies to**

RichTextEdit

### **Syntax**

objectname.ClearAll ( )

### **Table 2.439:**

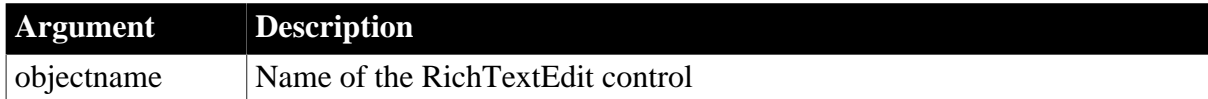

### **Return value**

Long.

Returns the number of characters removed from the RichTextEdit control.

#### **Usage**

Use to remove all content from a RichTextEdit control, including any table grids. To just delete selected text, use the Clear function. To delete text and store it in the clipboard, use the Cut function.

## **Examples**

This statement clears all content from the rte\_1 RichTextEdit control.

rte\_1.ClearAll()

#### **See also**

[Clear](#page-447-2)

**[Cut](#page-501-0)** 

## **2.4.71 ClearBoldDates**

#### **Description**

Clears all bold date settings that had been set with SetBoldDate.

## **Applies to**

MonthCalendar control

#### **Syntax**

controlname.ClearBoldDates ( )

#### **Table 2.440:**

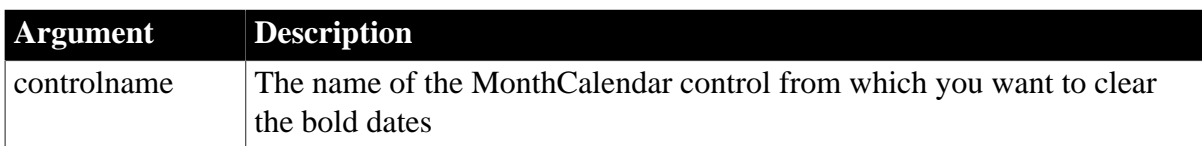

### **Return value**

Integer.

Returns 0 for success and -1 for failure.

### **Usage**

You can use the SetBoldDate function to specify that selected dates, such as holidays, display in bold. ClearBoldDates clears all such settings. To clear individual bold dates, use the SetBoldDate function with the onoff parameter set to false.

#### **Examples**

This example clears all bold settings in the control monthCalVacations:

```
integer li_return
li_return = monthCalVacation.ClearBoldDates()
```
#### **See also**

<span id="page-452-0"></span>[SetBoldDate](#page-1385-0)

## **2.4.72 ClearHeaders**

#### **2.4.72.1 Syntax 1: for TokenRequest objects**

#### **Description**

Clears the header of requests.

#### **Applies to**

TokenRequest object

#### **Syntax**

```
objectname.ClearHeaders ( )
```
## **Table 2.441:**

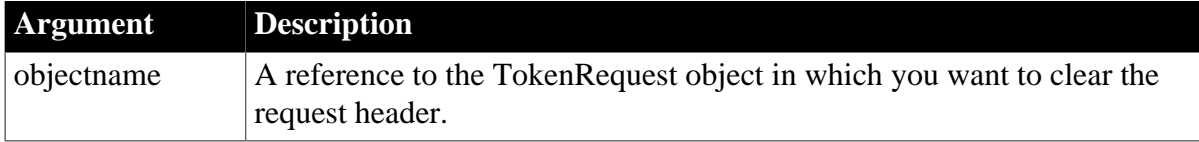

#### **Return value**

Integer.

Returns 1 if it succeeds and -1 if an error occurs.

### **Examples**

The following example shows the use of the ClearHeaders function to clear the value of all headers:

int li\_return TokenRequest lnv\_TokenRequest li\_return = lnv\_TokenRequest.clearheaders( )

#### **See also**

[AppendParam](#page-399-0)

**[GetHeader](#page-708-0)** 

**[GetHeaders](#page-711-0)** 

**[SetHeader](#page-1415-0)** 

**[SetHeaders](#page-1417-0)** 

#### **2.4.72.2 Syntax 2: for OAuthRequest objects**

### **Description**

Clears the header of requests.

#### **Applies to**

OAuthRequest object

#### **Syntax**

objectname.ClearHeaders ( )

### **Table 2.442:**

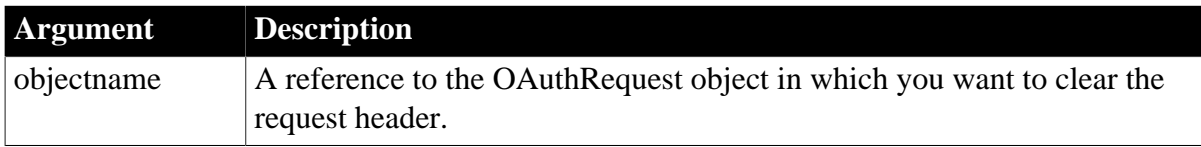

### **Return value**

Integer.

Returns 1 if it succeeds and -1 if an error occurs.

#### **Examples**

The following example shows the use of the ClearHeaders function to clear the value of all headers:

```
int li_return
OAuthRequest lnv_OAuthRequest
```
li\_return = lnv\_OAuthRequest.clearheaders()

#### **See also**

**[GetBody](#page-452-0)** 

**[GetHeader](#page-708-0)** 

**[GetHeaders](#page-711-0)** 

**[SetAccessToken](#page-1374-0)** 

**[SetBody](#page-1384-0)** 

**[SetHeader](#page-1415-0)** 

**[SetHeaders](#page-1417-0)** 

## **2.4.73 ClearParams**

### **Description**

Clears all of the parameters appended by the AppendParam function.

### **Applies to**

TokenRequest object

### **Syntax**

objectname.ClearParams ( )

## **Table 2.443:**

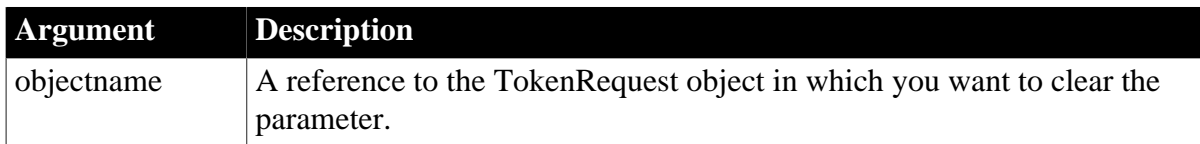

## **Return value**

Integer.

Returns 1 if it succeeds and -1 if an error occurs.

## **Examples**

The following example shows the use of the ClearParams function to clear the appended parameters:

```
int li_return
TokenRequest lnv_TokenRequest
```
li\_return = lnv\_TokenRequest.clearparams( )

**See also**

[AppendParam](#page-399-0)

**[ClearHeaders](#page-452-0)** 

**[GetHeader](#page-708-0)** 

**[GetHeaders](#page-711-0)** 

**[SetHeader](#page-1415-0)** 

## **[SetHeaders](#page-1417-0)**

## **2.4.74 ClearRecentItems**

### **Description**

Removes all recent menu items from the application menu.

### **Applies to**

RibbonApplicationMenu control

### **Syntax**

controlname.ClearRecentItems ( )

#### **Table 2.444:**

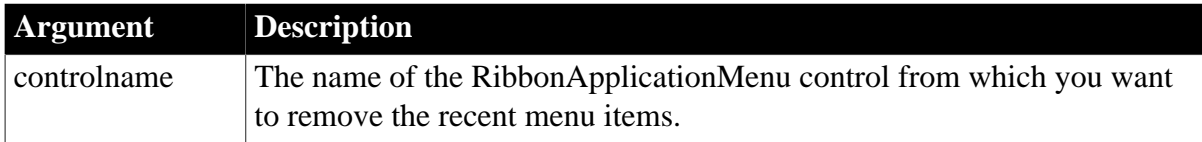

## **Return value**

Integer.

Returns 1 if it succeeds and -1 if an error occurs.

## **Examples**

This example inserts three recent menu items and then removes all of them.

```
Integer li_Return
Long ll_Return
RibbonApplicationMenu lr_AppMenu
ll_Return = lr_AppMenu.InsertRecentItem (1,"Recent2", "Ue_RecentItem2Clicked")
ll_Return = lr_AppMenu.InsertRecentItemFirst ("Recent1", "Ue_RecentItem1Clicked")
ll_Return = lr_AppMenu.InsertRecentItemLast ("Recent3", "Ue_RecentItem3Clicked")
li_Return = lr_AppMenu.ClearRecentItems()
```
#### **See also**

[AddMasterSeparatorItem](#page-391-0) [DeleteMasterItem](#page-533-0) **[DeleteRecentItem](#page-537-0) [GetMasterItem](#page-789-0)** [GetMasterItemCount](#page-790-0) **[GetRecentItem](#page-813-0) [GetRecentItemCount](#page-814-0)** [GetRecentTitle](#page-815-0) [InsertMasterItem](#page-973-0)

[InsertMasterItemFirst](#page-975-0)

[InsertMasterItemLast](#page-977-0)

[InsertRecentItem](#page-986-0)

**[InsertRecentItemFirst](#page-987-0)** 

[InsertRecentItemLast](#page-989-0)

**[SetMasterItem](#page-1434-0)** 

**[SetRecentItem](#page-1456-0)** 

**[SetRecentTitle](#page-1458-0)** 

## **2.4.75 ClearRequestHeaders**

### **Description**

Clears the headers of the request.

## **Applies to**

HTTPClient and RestClient objects

### **Syntax**

objectname.ClearRequestHeaders ( )

## **Table 2.445:**

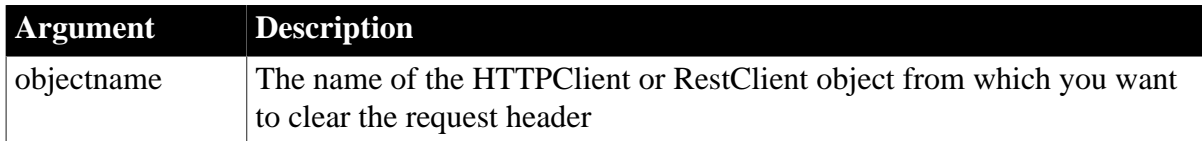

## **Return value**

Integer.

Returns 1 for success and -1 for failure.

### **Examples**

This example clears the request headers in the object lnv\_HttpClient:

```
HttpClient lnv_HttpClient
integer li_return
lnv_HttpClient = Create HttpClient
```
li\_return = lnv\_HttpClient.ClearRequestHeaders()

## **See also**

**[GetRequestHeader](#page-822-0) [GetRequestHeaders](#page-823-0)** 

**[SetRequestHeader](#page-1463-0)** 

**[SetRequestHeaders](#page-1465-0)** 

# **2.4.76 Clipboard**

Retrieves or replaces the contents of the system clipboard.

## **Table 2.446:**

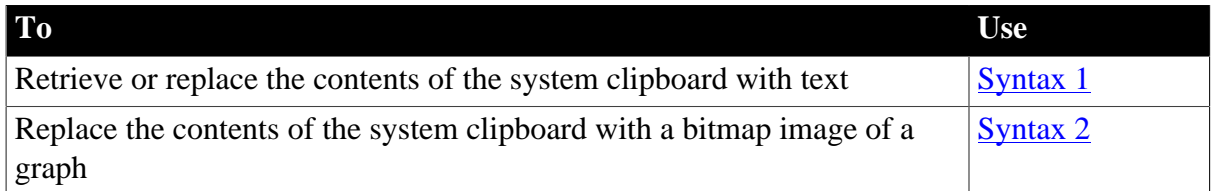

## <span id="page-457-0"></span>**2.4.76.1 Syntax 1: For text**

## **Description**

Retrieves or replaces the contents of the system clipboard with text.

## **Syntax**

```
Clipboard ( { string } )
```
## **Table 2.447:**

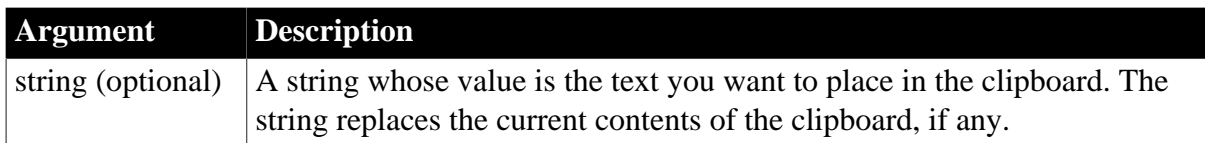

## **Return value**

String.

Returns the current contents of the clipboard if the clipboard contains text. If string is specified, Clipboard returns the current contents and replaces it with string.

Returns the empty string ("") if the clipboard is empty or it contains nontext data, such as a bitmap. If string is specified, the nontext data is replaced with string. If string is null, Clipboard returns null.

## **Usage**

You can use Syntax 1 with the Paste, Replace, or ReplaceText function to insert the clipboard contents in an editable control or StaticText control.

Calling Clipboard in a DataWIndow control or DataStore object

To retrieve or replace the contents of the system clipboard with text from a DataWindow item (cell value), you must first assign the value to a string and then call the system Clipboard function as follows:

```
string ls_data = dw_1.object.column_name[row_number]
::Clipboard(ls_data)
```
The DataWindow version of Clipboard, documented in Syntax 2 (and in Section 10.3, "Clipboard" in *DataWindow Reference*), is only applicable to graphs.

## **Examples**

These statements put the contents of the clipboard in the variable ls\_CoName:

```
string ls_CoName
ls_CoName = Clipboard()
```
The following statements place the contents of the clipboard in Heading, and then replace the contents of the clipboard with the string Employee Data:

```
string Heading
Heading = Clipboard("Employee Data")
```
The following statement replaces the selected text in the MultiLineEdit mle\_terms with the contents of the clipboard:

```
mle_terms.ReplaceText(Clipboard())
```
The following statement exchanges the contents of the StaticText st\_welcome with the contents of the clipboard:

st\_welcome.Text = Clipboard(st\_welcome.Text)

#### **See also**

**[Clear](#page-447-2)** 

**[Copy](#page-490-0)** 

**[Cut](#page-501-0)** 

[Paste](#page-1175-0)

[Replace](#page-1270-0)

<span id="page-458-0"></span>[ReplaceText](#page-1272-0)

#### **2.4.76.2 Syntax 2: For bitmaps of graphs**

#### **Description**

Replaces the contents of the system clipboard with a bitmap image of a graph. You can paste the image into other applications.

## **Applies to**

Graph objects in windows and user objects, and graphs in DataWindow controls and DataStore objects

## **Syntax**

```
name.Clipboard ( { graphobject } )
```
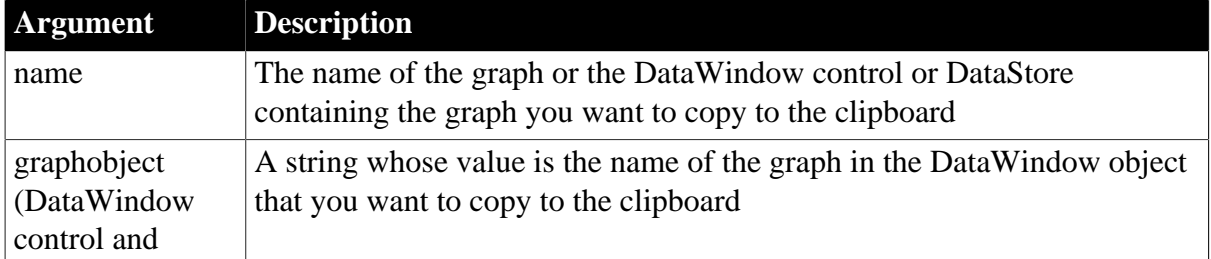

#### **Table 2.448:**

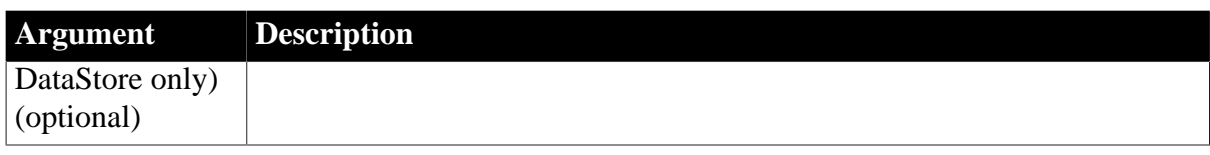

## **Return value**

Integer.

Returns 1 if it succeeds and -1 if an error occurs. If any argument's value is null, Clipboard returns null.

## **Examples**

This statement copies the graph gr\_products\_data to the clipboard:

```
gr_products_data.Clipboard()
```
This statement copies the graph gr\_employees in the DataWindow control dw\_emp\_data to the clipboard:

```
dw_emp_data.Clipboard("gr_employees")
```
# **2.4.77 Close**

Closes a window, an OLE storage or stream, or a trace file.

### **Table 2.449:**

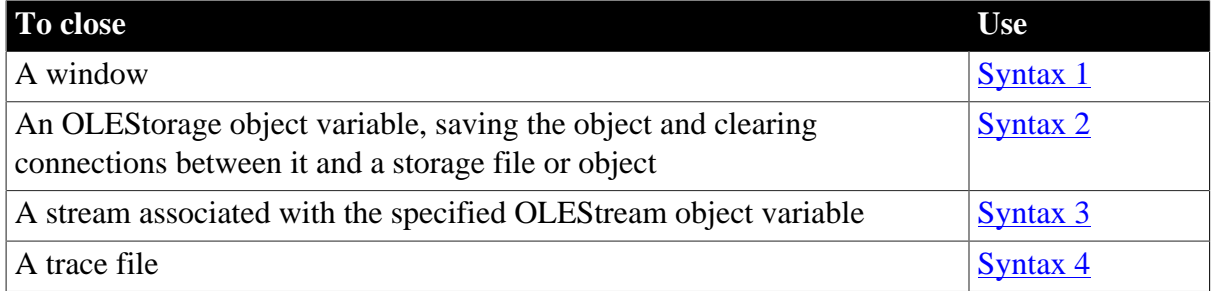

#### <span id="page-459-1"></span>**2.4.77.1 Syntax 1: For windows**

#### **Description**

Closes a window and releases the storage occupied by the window and all the controls in the window.

## **Applies to**

Window objects

#### **Syntax**

Close ( windowname )

## **Table 2.450:**

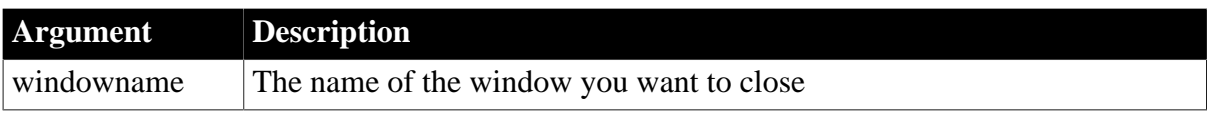

## **Return value**

Integer.

Returns 1 if it succeeds and -1 if an error occurs. If windowname is null, Close returns null. The return value is usually not used.

## **Usage**

Use Syntax 1 to close a window and release the storage occupied by the window and all the controls in the window.

When you call Close, PowerBuilder removes the window from view, closes it, executes the scripts for the CloseQuery and Close events (if any), and then executes the rest of the statements in the script that called the Close function. Do not call Close from the CloseQuery or Close events, since this produces an endless loop.

After a window is closed, its properties, instance variables, and controls can no longer be referenced in scripts. If a statement in the script references the closed window or its properties or instance variables, an execution error will result.

Closing a window by calling the Close function in any of the window's events or in an event of any control on the window can cause PowerBuilder to crash if the Close function is not the last statement in the event script. You can avoid this issue by calling the Close function in the last statement of the event script, or in a user-defined event that is posted from the event script. For example, the following code in the Open event script for a window called w 1 can cause a crash:

```
// w_1 Open event script 
close(this)
open(w_2) // causes crash
```
This code does not cause a crash:

```
// w_1 ue_postopen event script 
close(this)
// w_1 Open event script 
open(w_2)this.Post Event ue_postopen()
```
## **Preventing a window from closing**

You can prevent a window from being closed with a return code of 1 in the script for the CloseQuery event. Use the RETURN statement.

## **Examples**

These statements close the window w\_employee and then open the window w\_departments:

```
Close(w_employee)
Open(w_departments)
```
After you call Close, the following statements in the script for the CloseQuery event prompt the user for confirmation and prevent the window from closing:

```
IF MessageBox('ExitApplication', &
'Exit?', Question!, YesNo!) = 2 THEN
     // If no, stop window from closing
```
 RETURN 1 END IF

#### **See also**

[Hide](#page-889-0)

<span id="page-461-0"></span>**[Open](#page-1121-0)** 

## **2.4.77.2 Syntax 2: For OLEStorage objects**

### **Description**

Closes an OLEStorage object, saving the object in the associated storage file or object and clearing the connection between them. Close also severs connections with any OLE controls that have opened the object. Calling Close is the same as calling Save and then Clear.

## **Applies to**

OLEStorage objects

### **Syntax**

olestorage.Close ( )

### **Table 2.451:**

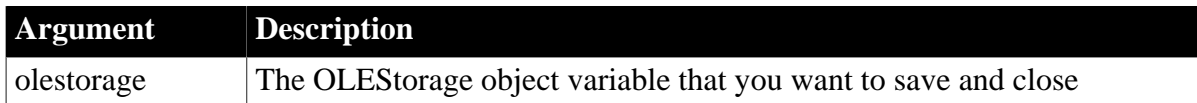

#### **Return value**

Integer.

Returns 0 if it succeeds and one of the following negative values if an error occurs:

-1 -- The storage is not open

-9 -- Other error

If olestorage is null, Close returns null.

## **Examples**

This example saves and clears the object in the OLEStorage object variable olest\_stuff. It also leaves any OLE controls that have opened the object in olest\_stuff empty:

```
integer result
result = olest_stuff.Close()
```
#### **See also**

**[Open](#page-1121-0)** 

[Save](#page-1307-0)

<span id="page-461-1"></span>[SaveAs](#page-1310-0)

**2.4.77.3 Syntax 3: For OLEStream objects Description**

## Closes an OLEStream object.

## **Applies to**

OLEStream objects

### **Syntax**

olestream.Close ( )

### **Table 2.452:**

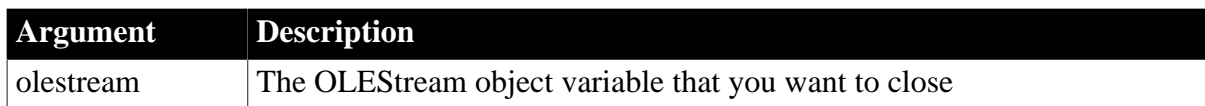

### **Return value**

Integer.

Returns 0 if it succeeds and one of the following negative values if an error occurs:

-1 -- The storage is not open

-9 -- Other error

If olestream is null, Close returns null.

### **Examples**

This example closes the OLEStream object stm\_pic\_label and releases the variable's memory:

```
integer result
result = stm_pic_label.Close()
DESTROY stm_pic_label
```
**See also**

<span id="page-462-0"></span>**[Open](#page-1121-0)** 

#### **2.4.77.4 Syntax 4: For trace files**

#### **Description**

Closes an open trace file.

## **Applies to**

TraceFile objects

#### **Syntax**

instancename.Close ( )

## **Table 2.453:**

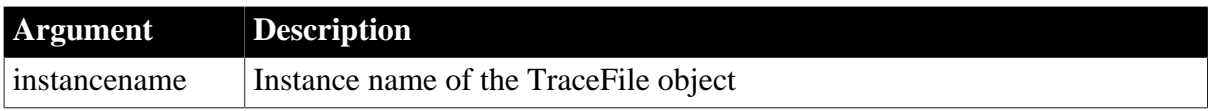

## **Return value**

ErrorReturn. Returns one of the following values:

- Success! -- The function succeeded
- FileNotOpenError! -- A trace file has not been opened

#### **Usage**

You use the Close function to close a trace file you previously opened with the Open function. You use the Close and Open functions as well as the properties and functions of the TraceFile object to access the contents of a trace file directly. You use these functions if you want to perform your own analysis of the tracing data instead of building a model with the Profiling or TraceTree object and the BuildModel function.

## **Examples**

This example closes a trace file:

ift file.Close() DESTROY ift\_file

**See also**

[Reset](#page-1274-0)

**[Open](#page-1121-0)** 

**[NextActivity](#page-1116-0)** 

## **2.4.78 CloseChannel**

#### **Description**

Closes a DDE channel.

#### **Syntax**

CloseChannel ( handle {, windowhandle } )

#### **Table 2.454:**

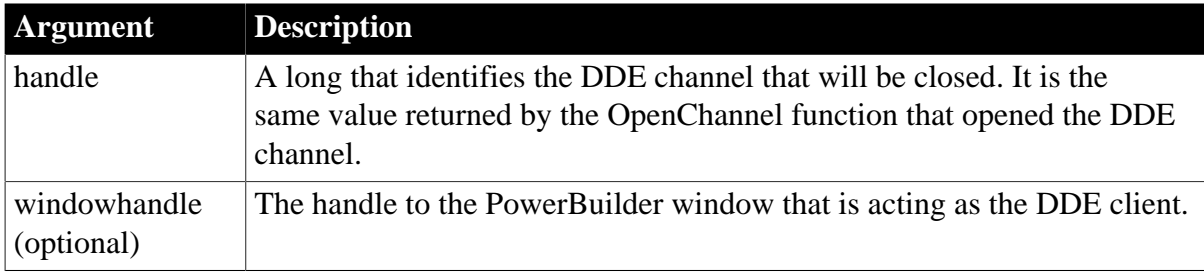

### **Return value**

Integer.

Returns 1 if it succeeds.If an error occurs, CloseChannel returns a negative integer. Possible values are:

- -1 -- Open failed
- -2 -- The channel refuses to close
- -3 -- No confirmation from the server
- -9 -- Handle is null

## **Usage**

Use CloseChannel to close a channel to a DDE server application that was opened by calling the OpenChannel function.

Although you can usually close the DDE channel by specifying just the channel's handle, it is a good idea to also specify the handle for PowerBuilder window associated with the channel. If you specify windowhandle, CloseChannel closes the DDE channel in the window identified by windowhandle. If you do not specify windowhandle, CloseChannel only closes the channel if it is associated with the active window. You can use the Handle function to obtain a window's handle.

## **Examples**

These statements open and close the channel identified by handle. The channel is associated with the window w\_sheet:

```
long handle
handle = OpenChannel("Excel", "REGION.XLS", &
    Handle(w_sheet) )
 ... // Some processing
CloseChannel(handle, Handle(w_sheet))
```
#### **See also**

**[GetRemote](#page-819-0)** 

**[OpenChannel](#page-1136-0)** 

**[SetRemote](#page-1461-0)** 

## **2.4.79 CloseTab**

## **Description**

Removes a tab page from a Tab control that was opened previously with the OpenTab or OpenTabWithParm function. CloseTab executes the scripts for the user object's Destructor event.

## **Applies to**

Tab controls

## **Syntax**

```
tabcontrolname.CloseTab ( userobjectvar )
```
## **Table 2.455:**

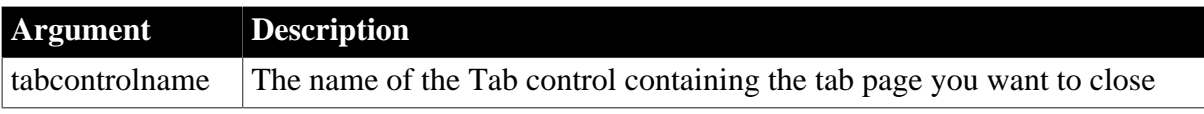

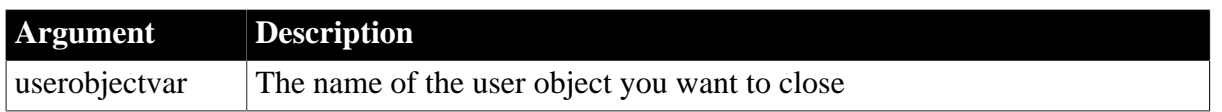

## **Return value**

Integer.

Returns 1 if it succeeds and -1 if an error occurs. If any argument's value is null, CloseTab returns null. The return value is usually not used.

## **Usage**

CloseTab closes a user object that has been opened as a tab page and releases the storage occupied by the object and its controls.

When you call CloseTab, PowerBuilder removes the tab page from the control, closes it, executes the script for the Destructor event (if any), and then executes the rest of the statements in the script that called the CloseTab function.

CloseTab also removes the user object from the Tab control's Control array, which is a property that lists the tab pages within the Tab control. If the closed tab page was not the last element in the array, the index for all subsequent tab pages is reduced by one.

After a user object is closed, its properties, instance variables, and controls can no longer be referenced in scripts. If a statement in the script references the closed user object or its properties or instance variables, an execution error will result.

## **Examples**

These statements close the tab page user object u\_ employee and then open the user object u\_departments in the Tab control tab\_personnel:

```
tab_personnel.CloseTab(u_employee)
tab_personnel.OpenTab(u_departments)
```
When the user chooses a menu item that closes a user object, the following excerpt from the menu item's script prompts the user for confirmation before closing the u\_employee user object in the window to which the menu is attached:

```
IF MessageBox("Close ", "Close?", &
     Question!, YesNo!) = 1 THEN
     // User chose Yes, close user object.
     ParentWindow.CloseTab(u_employee)
     // If user chose No, take no action.
END IF
```
## **See also**

**[OpenTab](#page-1152-0)** 

## **2.4.80 CloseUserObject**

## **Description**

Closes a visual user object by removing it from view and executing the scripts for its Destructor event.

## **Applies to**

### Window objects and visual user objects

### **Syntax**

objectname.CloseUserObject ( targetobjectname )

#### **Table 2.456:**

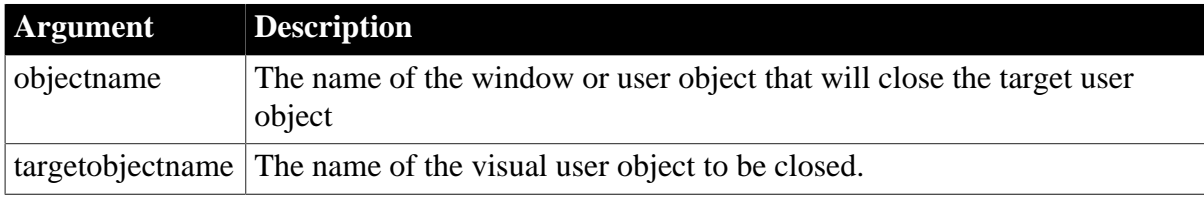

## **Return value**

Integer.

Returns 1 if it succeeds and -1 if an error occurs. If any argument's value is null, CloseUserObject returns null. The return value is usually not used.

### **Usage**

Use CloseUserObject to close a user object and release the storage occupied by the object and its controls.

When you call CloseUserObject, PowerBuilder removes the target object from view, closes it, executes the script for the Destructor event (if any), and then executes the rest of the statements in the script that called the CloseUserObject function.

CloseUserObject also removes the target object from the first object's Control array, which is a property that lists the object's controls. If the closed user object was not the last element in the array, the index for all subsequent user objects is reduced by one.

After the target object is closed, its properties, instance variables, and controls can no longer be referenced in scripts. If a script references the closed user object or its properties or instance variables, an execution error results.

## **Examples**

This statement prompts the user for confirmation before the parent of the current object closes the u\_employee target:

```
IF MessageBox("Close ", "Close?", &
     Question!, YesNo!) = 1 THEN
     // User chose Yes, close user object.
     parent.CloseUserObject(u_employee)
     // If user chose No, take no action.
END IF
```
#### **See also**

**[OpenUserObject](#page-1159-0)** 

## **2.4.81 CloseWithReturn**

## **Description**

Closes a window and stores a return value in the Message object. You should use CloseWithReturn only for response windows.

# **Applies to**

Window objects

## **Syntax**

```
CloseWithReturn ( windowname, returnvalue )
```
## **Table 2.457:**

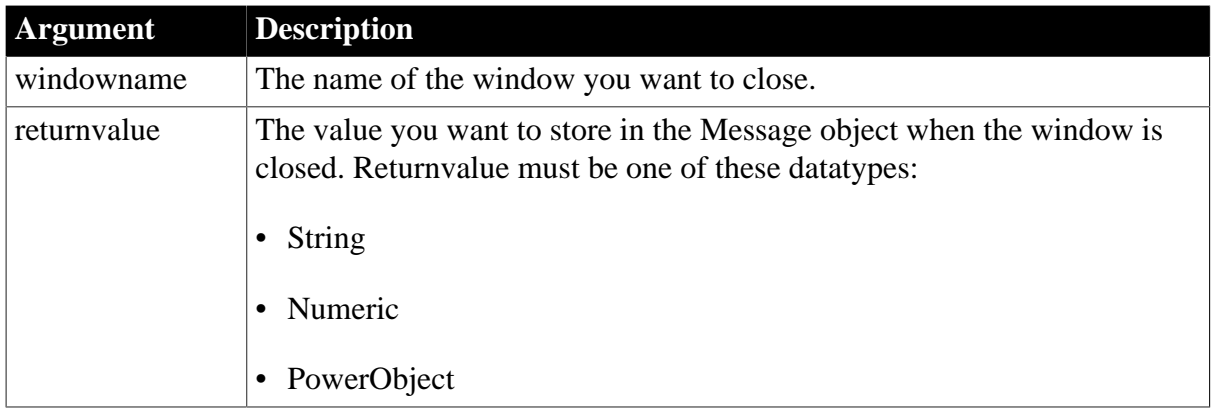

## **Return value**

Integer.

Returns 1 if it succeeds and -1 if an error occurs. If any argument's value is null, CloseWithReturn returns null. The return value is usually not used.

## **Usage**

The purpose of CloseWithReturn is to close a response window and return information from the response window to the window that opened it. Use CloseWithReturn to close a window, release the storage occupied by the window and all the controls in the window, and return a value.

Just as with Close, CloseWithReturn removes a window from view, closes it, and executes the script for the CloseQuery and Close events, if any. Do not call Close or CloseWithReturn from these events, since this produces an endless loop.

Before executing the event scripts, CloseWithReturn stores returnvalue in the Message object, and PowerBuilder executes the rest of the script that called the CloseWithReturn function.

After a window is closed, its properties, instance variables, and controls can no longer be referenced in scripts. If a statement in the script references the closed window or its properties or instance variables, an execution error results.

PowerBuilder stores returnvalue in the Message object properties according to its datatype. In the script that called CloseWithReturn, you can access the returned value by specifying the property of the Message object that corresponds to the return value's datatype.

| <b>Return value</b><br>datatype | Message object property |
|---------------------------------|-------------------------|
| Numeric                         | Message.DoubleParm      |

**Table 2.458: Message object properties where return values are stored**
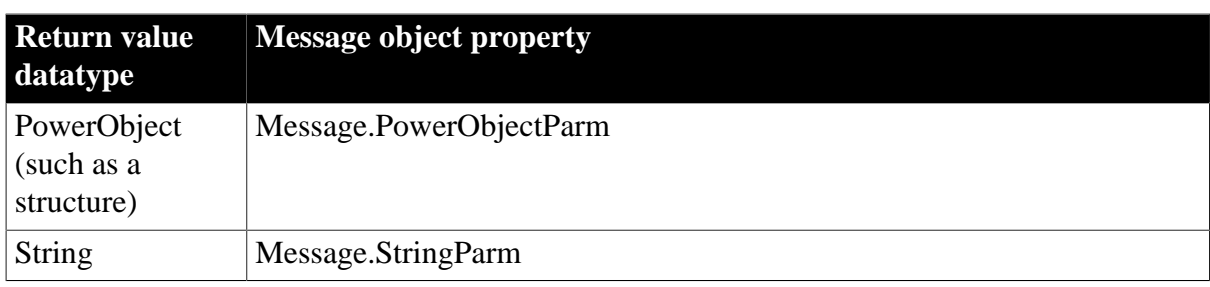

#### **Returning several values as a structure**

To return several values, create a user-defined structure to hold the values and access the PowerObjectParm property of the Message object in the script that opened the response window. The structure is passed by value so you can access the information even if the original variable has been destroyed.

## **Referencing controls**

User objects and controls are passed by reference, not by value. You cannot use CloseWithReturn to return a reference to a control on the closed window (because the control no longer exists after the window is closed). Instead, return the value of one or more properties of that control.

## **Preventing a window from closing**

You can prevent a window from being closed with a return code of 1 in the script for the CloseQuery event. Use a RETURN statement.

## **Examples**

This statement closes the response window w\_employee\_response, returning the string emp\_name to the window that opened it:

CloseWithReturn(Parent, "emp\_name")

Suppose that a menu item opens one window if the user is a novice and another window if the user is experienced. The menu item displays a response window called w\_signon to prompt for the user's experience level. The user types an experience level in the SingleLineEdit control sle\_signon\_id. The OK button in the response window passes the text in sle\_signon\_id back to the menu item script. The menu item script checks the StringParm property of the Message object and opens the desired window.

The script for the Clicked event of the OK button in the w\_signon response window is a single line:

CloseWithReturn(Parent, sle\_signon\_id.Text)

The script for the menu item is:

```
string ls_userlevel
// Open the response window
Open(w_signon)
// Check text returned in Message object
```

```
ls_userlevel = Message.StringParm
IF ls userlevel = "Novice" THEN
     Open(win_novice)
ELSE
     Open(win_advanced)
END IF
```
#### **See also**

**[Close](#page-459-0)** [OpenSheetWithParm](#page-1143-0) [OpenUserObjectWithParm](#page-1163-0) [OpenWithParm](#page-1167-0)

#### **2.4.82 CollapseItem**

#### **Description**

Collapses the specified item.

#### **Applies to**

TreeView controls

#### **Syntax**

```
treeviewname.CollapseItem ( itemhandle )
```
#### **Table 2.459:**

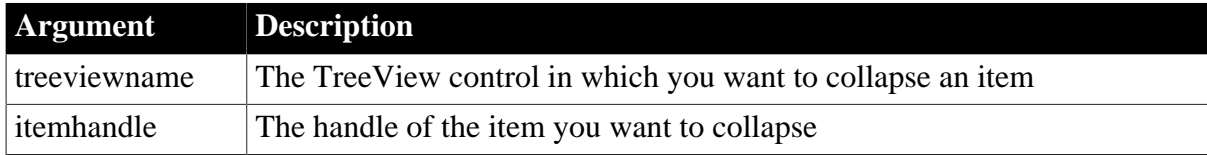

#### **Return value**

Integer.

Returns 1 if it succeeds and -1 if an error occurs.

#### **Usage**

If there is only one level-one entry, you can use the RootTreeItem handle as the argument to collapse the tree so that only the top-level node is displayed. However, CollapseItem collapses only the current item, so that if the children of the top-level item were expanded when the tree was collapsed, they will still be expanded when the top-level item is expanded.

If there is more than one level-one entry, using the RootTreeItem handle as the argument collapses only the first level-one entry.

#### **Examples**

This example collapses an item in a TreeView control:

```
long 11 tvi
ll_tvi = tv_list.FindItem(currenttreeitem!, 0)
```

```
tv_list.CollapseItem(ll_tvi)
```
This example collapses the top-level item in a TreeView control that has only one level-one entry:

```
long ll_tvi
ll tvi = tv list.FindItem(roottreeitem!, 0)
tv_list.CollapseItem(ll_tvi)
```
#### **See also**

**[ExpandItem](#page-570-0)** 

[ExpandAll](#page-569-0)

[FindItem](#page-606-0)

## **2.4.83 CommandParm**

#### **Description**

Retrieves the argument string, if any, that followed the program name when the application was executed.

#### **Syntax**

CommandParm ( )

#### **Return value**

String.

Returns the application's argument string if it succeeds and the empty string ("") if it fails or if there were no arguments.

#### **Usage**

Command arguments can follow the program name in the command line of a Windows program item or in the Program Manager's Run response window. For example, when the user chooses File>Run in the Program Manager and enters:

MyAppl C:\EMPLOYEE\EMPLIST.TXT

CommandParm retrieves the string C:\EMPLOYEE\EMPLIST.TXT.

If the application's command line includes several arguments, CommandParm returns them all as a single string. You can use string functions, such as Mid and Pos, to parse the string.

You do not need to call CommandParm in the application's Open event. Use the commandline argument instead.

#### **Examples**

These statements retrieve the command line arguments and save them in the variable ls\_command\_line:

```
string ls_command_line
ls_command_line = CommandParm()
```
If the command line holds several arguments, you can use string functions to separate the arguments. This example stores a variable number of arguments, obtained with

CommandParm, in an array. The code assumes each argument is separated by one space. For each argument, the Pos function searches for a space; the Left function copies the argument to the array; and Replace removes the argument from the original string so the next argument moves to the first position:

```
string ls_cmd, ls_arg[]
integer i, li_argcnt
// Get the arguments and strip blanks
// from start and end of string
ls_cmd = Trim(CommandParm())
li argcnt = 1DO WHILE Len(lscmd) > 0 // Find the first blank
    i = Pos( ls\_cmd, " " ) // If no blanks (only one argument),
     // set i to point to the hypothetical character
     // after the end of the string
    if i = 0 then i = Len(1s cmd) + 1
     // Assign the arg to the argument array.
     // Number of chars copied is one less than the
     // position of the space found with Pos
   ls_{arg}[li_{argcnt}] = Left(ls_{cmd}, i - 1) // Increment the argument count for the next loop
     li_argcnt = li_argcnt + 1
     // Remove the argument from the string
     // so the next argument becomes first
    ls\_cmd = Replace(ls\_cmd, 1, i, "")LOOP
```
## **2.4.84 CommitDocking**

## **Description**

After all persisted sheets are opened, this function arranges them and makes them visible.

#### **Applies to**

Windows objects

#### **Syntax**

```
CommitDocking ()
```
#### **Usage**

When all persisted sheets are opened using the LoadDockingState and OpenSheetFromDockingState or OpenSheetWithParmFromDockingState, the CommitDocking does the work of arranging everything in place and making it all visible.

#### **Examples**

Restore all sheets for register

```
string s1[], s2[]
string is_register = "Appeon\PowerBuilder\Examples\Docking\"
integer li_start, li_end, li_i, li_rtn
```

```
li_rtn = LoadDockingState(is_register,s1,s2)
window lw_window
li start = lowerbound(s1)
li end = upperbound(s2)
for li_i = li_start to li_end
   openSheetFromDockingState(lw_window,s1[li_i], this, s2[li_i])
next
CommitDocking()
```
## **2.4.85 CommitTransaction (obsolete)**

## **Description**

Declares that the EAServer transaction associated with the calling thread should be committed.

## **Obsolete function**

CommitTransaction is obsolete, because EAServer is no longer supported since PowerBuilder 2017.

## **Applies to**

CORBACurrent objects

#### **Syntax**

CORBACurrent.CommitTransaction (breportheuristics )

## **Table 2.460:**

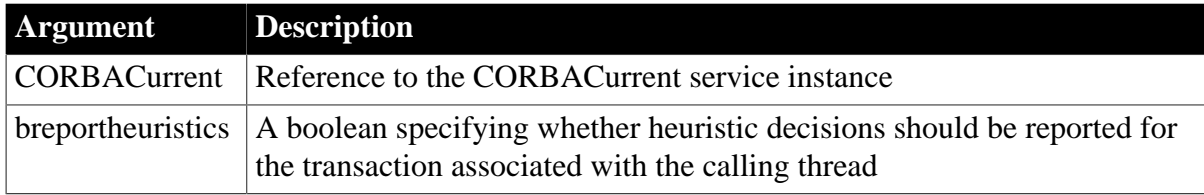

#### **Return value**

Integer.

Returns 0 if it succeeds and one of the following negative values if an error occurs:

- -1 -- Failed for unknown reason
- -2 -- No transaction is associated with the calling thread
- -3 -- The calling thread does not have permission to commit the transaction
- -4 -- The HeuristicRollback exception was raised
- -5 -- The HeuristicMixed exception was raised
- -6 -- The HeuristicHazard exception was raised

## **Usage**

The CommitTransaction function completes the transaction associated with the calling thread. Use the BeginTransaction function to begin a transaction and associate it with the calling thread. The transaction is not completed if any other participants in the transaction vote to roll back the transaction.

CommitTransaction can be called by a client or a component that is marked as OTS style. EAServer must be using the two-phase commit transaction coordinator (OTS/XA).

## **Examples**

In this example, the client calls the dopayroll method on the CmpnyAcct EAServer component, which processes a company payroll. The method returns 1 if the company has sufficient funds to meet the payroll, and the client then commits the transaction:

```
// Instance variables:
// CORBACurrent corbcurr
integer li_rc
boolean lb_rv
long ll_rc
// Create an instance of the CORBACurrent object
// and initialize it
...
lb rv = corbcurr.BeginTransaction()
IF 1b rv THEN
    ll_rc = myconnect.CreateInstance(CmpnyAcct)
     // handle error
    li_rc = CmpnyAcct.dopayroll()
    IF li_rc = 1 THEN
      corbcurr.CommitTransaction(
     ELSE
      corbcurr.RollbackTransaction()
   END IF
ELSE
     // handle error
END IF
```
## **See also**

[BeginTransaction \(obsolete\)](#page-423-0) **[GetContextService](#page-658-0)** [GetStatus \(obsolete\)](#page-848-0) [GetTransactionName \(obsolete\)](#page-865-0) [Init \(obsolete\)](#page-914-0) [ResumeTransaction \(obsolete\)](#page-1284-0) [RollbackOnly \(obsolete\)](#page-1301-0) [RollbackTransaction \(obsolete\)](#page-1302-0) [SetTimeout \(obsolete\)](#page-1486-0) [SuspendTransaction \(obsolete\)](#page-1557-0)

## **2.4.86 Compress**

## **Description**

Compresses the folder or one or more files, or the byte data stream.

**Applies to**

# CompressorObject objects

## **Syntax**

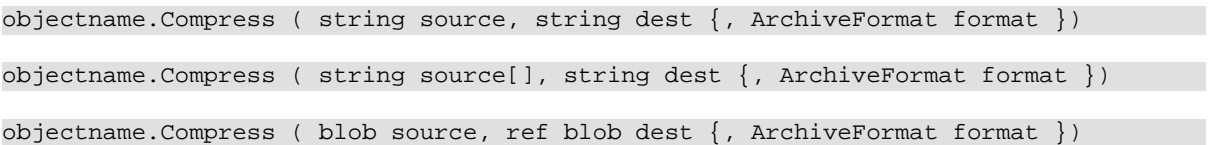

## **Table 2.461:**

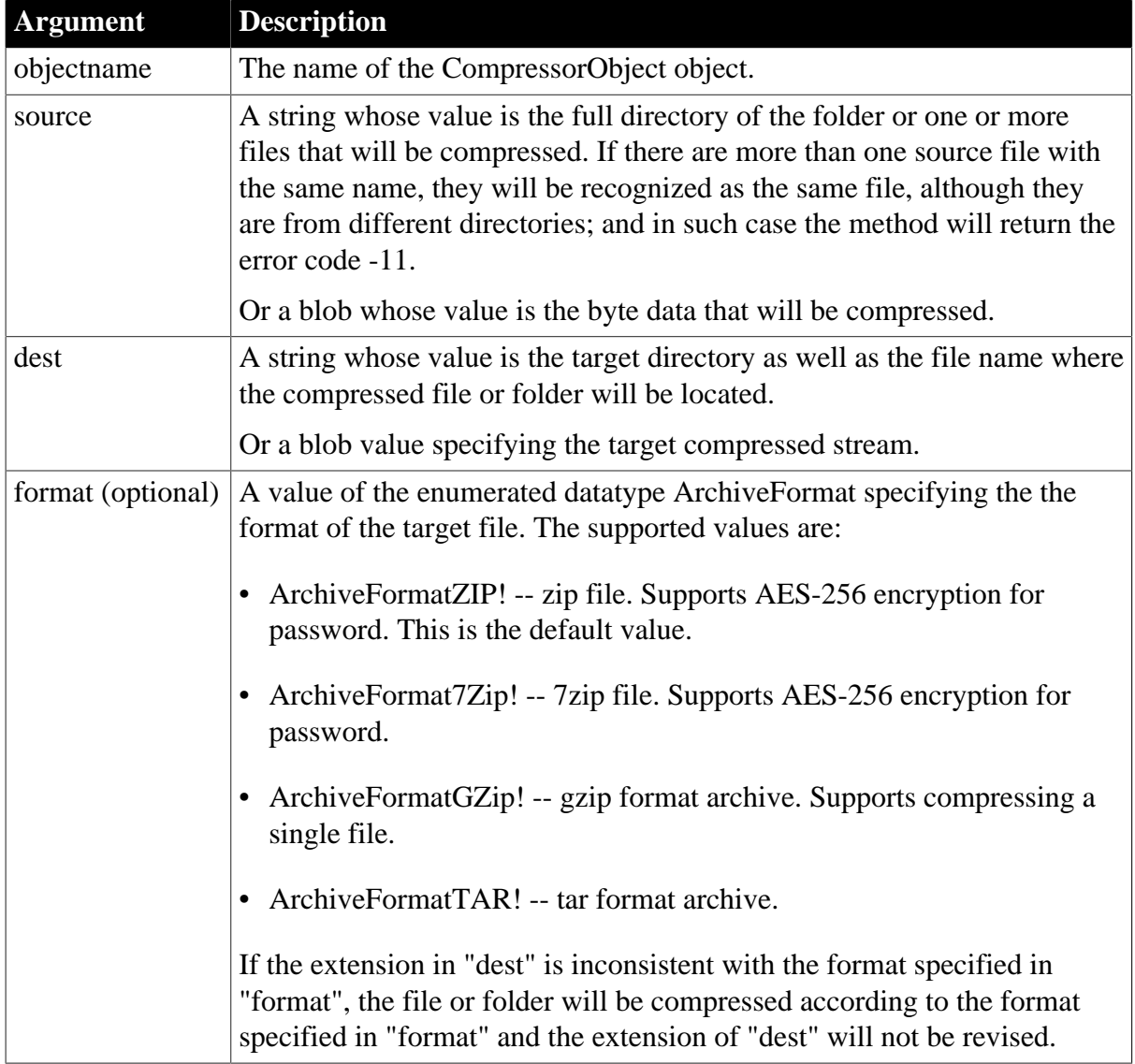

## **Usage**

The Compress method cannot append files or folders to an existing compressed file; instead it will overwrite the existing compressed file with the subsequent files or folders.

## **Return value**

Integer.

Returns the following value. If any argument's value is null, the method returns null.

#### 1 -- Success

-1 -- A general error occurred. If the CompressorObject object is used in asynchronous mode, this function will return the general error.

- -2 -- The password entered is illegal.
- -3 -- The operation is not supported for the source file format.
- -4 -- The task thread is aborted.
- -5 -- A task thread is currently running.
- -6 -- The folder to be compressed does not exist.
- -7 -- The folder to be compressed is empty.
- -8 -- The compression format does not support multi-file compression.
- -9 -- Failed to read file from the folder for compression.
- -10 -- The target path does not exist.
- -11 -- More than one source file has the same file name.

-12 -- Invalid compressed file name or no compressed file name is specified in the "dest" argument.

-13 -- Failed to compress.

#### **Example 1**

This example demonstrates how to compress a folder.

```
CompressorObject lnv_compress
Integer li_return
string ls_source, ls_target
ls_source = "C:\Program Files (x86)\Appeon\PowerBuilder 21.0\IDE\theme"
ls_target = "D:\testcom"
lnv_compress = create CompressorObject
li_return = lnv_compress.Compress(ls_source,ls_target, ArchiveFormat7Zip!)
```
## **Example 2**

This example demonstrates how to compress a single file.

```
CompressorObject lnv_compress
Integer li_return
string ls_source, ls_target
ls_source = "C:\Program Files (x86)\Appeon\PowerBuilder 21.0\egreg.txt"
ls_target = "D:\testcom"
lnv_compress = create CompressorObject
li return = lnv compress.Compress(ls source, ls target, ArchiveFormat7Zip!)
```
## **Example 3**

This example demonstrates how to compress multiple files.

```
CompressorObject lnv_compress
Integer li_return
string ls_source[], ls_target
ls_source[1] = "C:\Program Files (x86)\Appeon\PowerBuilder 21.0\egreg.txt"
ls_source[2] = "C:\Program Files (x86)\Appeon\PowerBuilder 21.0\zlib.dll"
ls_target = "D:\testcom"
```

```
lnv_compress = create CompressorObject
li_return = lnv_compress.Compress(ls_source,ls_target, ArchiveFormat7Zip!)
```
#### **Example 4**

This example demonstrates how to compress the data stream.

```
CompressorObject lnv_compress
Integer li_return
blob lb_source,lb_target
lb_source = blob("A123456")
lnv_compress = create CompressorObject
li_return = lnv_compress.Compress(lb_source,lb_target, ArchiveFormat7Zip!)
```
#### **See also**

<span id="page-476-0"></span>[Cancel](#page-433-0)

## **2.4.87 ConnectToNewObject**

#### **Description**

Creates a new object in the specified server application and associates it with a PowerBuilder OLEObject variable. ConnectToNewObject starts the server application if necessary.

#### **Applies to**

OLEObject objects, OLETxnObject objects

#### **Syntax**

```
oleobject.ConnectToNewObject ( classname )
```
#### **Table 2.462:**

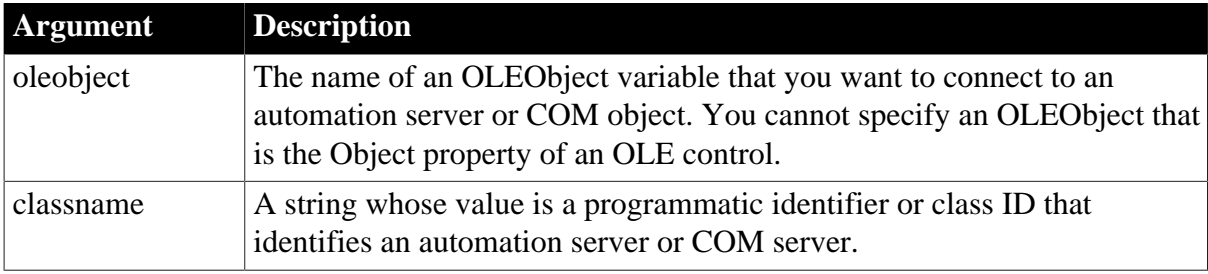

#### **Return value**

Integer.

Returns 0 if it succeeds and one of the following negative values if an error occurs:

- -1 -- Invalid Call: the argument is the Object property of a control
- -2 -- Class name not found
- -3 -- Object could not be created
- -4 -- Could not connect to object
- -9 -- Other error

-15 -- COM+ is not loaded on this computer

-16 -- Invalid Call: this function not applicable

If any argument's value is null, ConnectToNewObject returns null.

#### **Usage**

The OLEObject variable can be used for automation, in which the PowerBuilder application asks the server application to manipulate the OLE object programmatically. It can also be used to connect to a COM object that is registered on a local or remote computer or that is installed in COM+.

The OLETxnObject variable is used to provide COM+ transaction control to PowerBuilder clients. Calling ConnectToNewObject with an OLETxnObject variable creates a new object instance within the transaction context associated with the variable. If COM+ is not loaded on the client computer, the ConnectToNewObject call fails. Use SetAbort to abort the transaction or SetComplete to complete it if all other participants in the transaction concur.

For more information about automation and connecting to COM objects, see ConnectToObject.

#### **Deprecated support for COM and COM+ components**

COM and COM+ are obsolete technologies and might not be supported in future releases of PowerBuilder.

#### **Examples**

This example creates an OLEObject variable and calls ConnectToNewObject to create a new Excel object and connect to it:

```
integer result
OLEObject myoleobject
myoleobject = CREATE OLEObject
result = myoleobject.ConnectToNewObject( &
     "excel.application")
```
This example creates an OLETxnObject variable and calls ConnectToNewObject to create and connect to a new instance of a PowerBuilder COM object on a COM+ server:

```
OLETxnObject EmpObj
Integer li_rc
EmpObj = CREATE OLETxnObject
li_rc = EmpObj.ConnectToNewObject("PB125COM.employee")
IF li_rc < 0 THEN
    DESTROY EmpObj
     MessageBox("Connecting to COM Object Failed", &
       "Error: " + String(li_rc))
   Return
END IF
// Perform some work with the COM object
...
// If the work completed successfully, commit
// the transaction and disconnect the object
EmpObj.SetComplete()
EmpObj.DisconnectObject()
```
**See also**

**[ConnectToObject](#page-479-0) [DisconnectObject](#page-550-0) [SetAbort](#page-1372-0)** 

<span id="page-478-0"></span>**[SetComplete](#page-1393-0)** 

## **2.4.88 ConnectToNewRemoteObject**

#### **Description**

Creates a new OLE object in the specified remote server application (if security on the server allows it) and associates the new object with a PowerBuilder OLEObject variable. ConnectToNewRemoteObject starts the server application if necessary.

## **Applies to**

OLEObject objects

#### **Syntax**

oleobject.ConnectToNewRemoteObject ( hostname, classname )

#### **Table 2.463:**

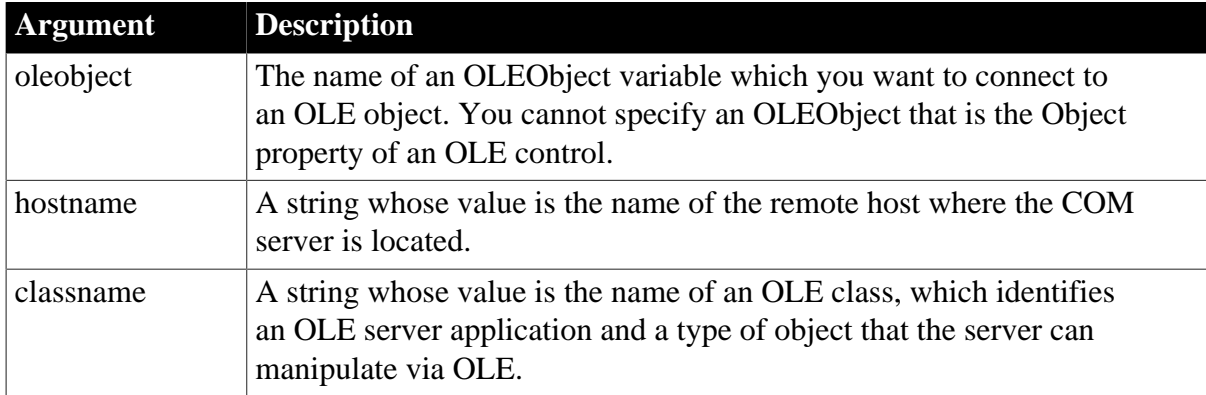

## **Return value**

Integer.

Returns 0 if it succeeds and one of the following negative values if an error occurs:

- -1 -- Invalid call: the argument is the Object property of a control
- -2 -- Class name not found
- -3 -- Object could not be created
- -4 -- Could not connect to object
- -9 -- Other error
- -10 -- Feature not supported on this platform
- -11 -- Server name is invalid
- -12 -- Server does not support operation
- -13 -- Access to remote host denied
- -14 -- Server unavailable
- -15 -- COM+ is not loaded on this computer
- -16 -- Invalid Call: this function not applicable to OLETxnObject

## **Usage**

The OLEObject variable is used for OLE automation, in which the PowerBuilder application asks the server application to manipulate the OLE object programmatically. ConnectToNewRemoteObject can only be used with servers that support remote activation.

For more information about OLE automation, see ConnectToObject. For information about connecting to objects on a remote host, see [ConnectToRemoteObject.](#page-482-0)

## **Examples**

This example creates an OLEObject variable and calls ConnectToNewRemoteObject to create and connect to a new Excel object on a remote host named ulysses:

```
integer result
OLEObject myoleobject
myoleobject = CREATE OLEObject
result = myoleobject.ConnectToNewRemoteObject( &
     "ulysses", "Excel.application")
```
## **See also**

**[ConnectToObject](#page-479-0)** 

<span id="page-479-0"></span>[ConnectToRemoteObject](#page-482-0)

## **2.4.89 ConnectToObject**

## **Description**

Associates an OLE object with a PowerBuilder OLEObject variable and starts the server application. The OLEObject variable and ConnectToObject are used for OLE automation, in which the PowerBuilder application asks the server application to manipulate the OLE object programmatically.

## **Applies to**

OLEObject objects

## **Syntax**

```
oleobject.ConnectToObject ( filename {, classname } )
```
## **Table 2.464:**

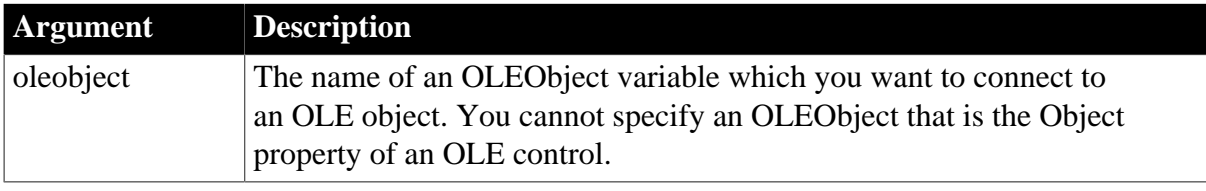

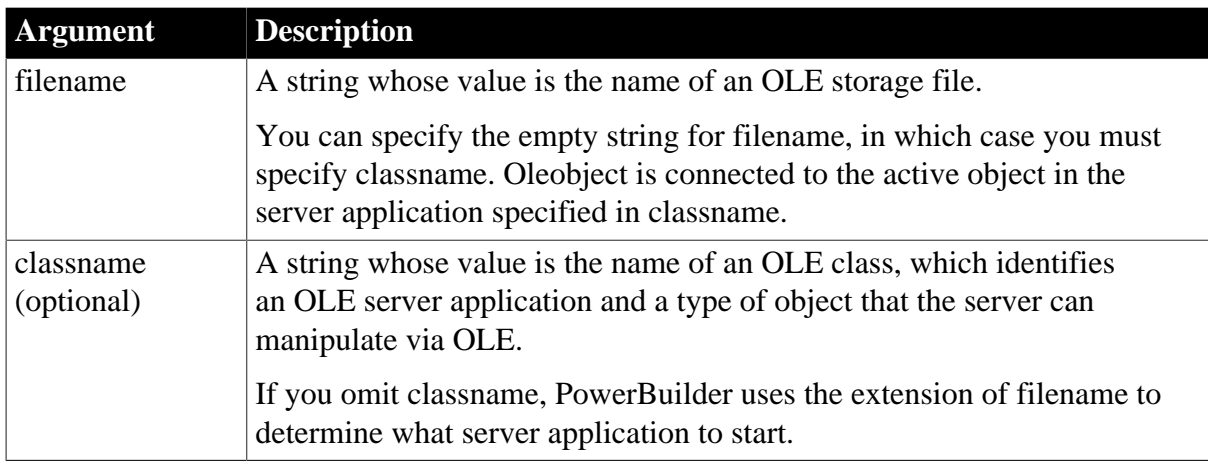

## **Return value**

Integer.

Returns 0 if it succeeds and one of the following negative values if an error occurs:

- -1 -- Invalid call: the argument is the Object property of a control
- -2 -- Class name not found
- -3 -- Object could not be created
- -4 -- Could not connect to object
- -5 -- Ca not connect to the currently active object
- -6 -- Filename is not valid
- -7 -- File not found or file could not be opened
- -8 -- Load from file not supported by server
- -9 -- Other error
- -15 -- COM+ is not loaded on this computer
- -16 -- Invalid Call: this function not applicable to OLETxnObject

If any argument's value is null, ConnectToObject returns null.

## **Usage**

After you have created an OLEObject variable and connected it to an OLE object and its server application, you can set properties and call functions supported by the OLE server. PowerBuilder's compiler will not check the syntax of functions that you call for an OLEObject variable. If the functions are not present when the application is run or the property names are invalid, an execution error occurs.

## **Declare and create an OLEObject variable**

You must use the CREATE statement to allocate memory for an OLEObject variable, as shown in the example below.

When you create an OLEObject variable, make sure you destroy the object before it goes out of scope. When the object is destroyed it is disconnected from the server and the server is

closed. If the object goes out of scope without disconnecting, there will be no way to halt the server application.

Check the documentation for the server application to find out what properties and functions it supports. Some applications support a large number. For example, Excel has approximately 4000 operations you can automate.

The OLEObject datatype supports OLE automation as a background activity in your application. You can also invoke server functions and properties for an OLE object in an OLE control. To do so, specify the Object property of the control before the server function name. When you want to automate an object in a control, you do not need an OLEObject variable.

For example, the following changes a value in an Excel cell for the object in the OLE control ole\_1:

ole\_1.Object.application.cells(1,1).value = 14

#### **Examples**

This example declares and creates an OLEObject variable and connects to an Excel worksheet, which is opened in Excel. It then sets a value in the worksheet, saves it, and destroys the OLEObject variable, which exits the Excel:

```
integer result
OLEObject myoleobject
myoleobject = CREATE OLEObject
result = myoleobject.ConnectToObject( &
  "c:\excel\expense.xls")
IF result = 0 THEN
    myoleobject.application.workbooks(1).&
   worksheets(1).cells(1,1).value = 14 myoleobject.application.workbooks(1).save()
END IF
DESTROY myoleobject
```
This example connects to an Excel chart (using a Windows path name):

```
integer result
OLEObject myoleobject
myoleobject = CREATE OLEObject
result = myoleobject.ConnectToObject( &
 "c:\excel\expense.xls", "excel.chart")
```
This example connects to the currently active object in Excel, which is already running:

```
integer result
OLEObject myoleobject
myoleobject = CREATE OLEObject
result = myoleobject.ConnectToObject("", &
     "excel.application")
```
#### **See also**

[ConnectToNewObject](#page-476-0) [DisconnectObject](#page-550-0)

## <span id="page-482-0"></span>**2.4.90 ConnectToRemoteObject**

## **Description**

Associates an OLE object with a PowerBuilder OLEObject variable and starts the server application.

## **Applies to**

OLEObject objects

## **Syntax**

oleobject.ConnectToRemoteObject ( hostname, filename {, classname } )

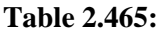

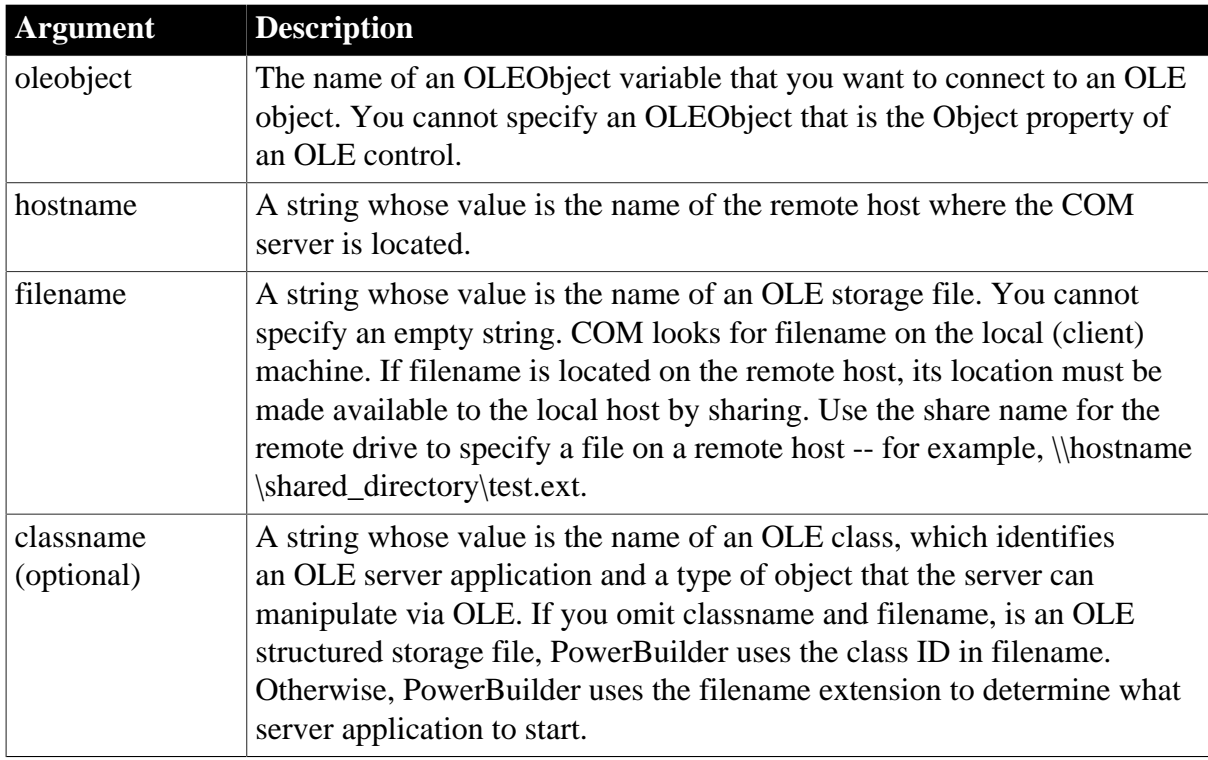

## **Return value**

Integer.

Returns 0 if it succeeds and one of the following negative values if an error occurs:

- -1 -- Invalid call: the argument is the Object property of a control
- -2 -- Class name not found
- -3 -- Object could not be created
- -4 -- Could not connect to object
- -5 -- Could not connect to the currently active object
- -6 -- File name is invalid
- -7 -- File not found or could not be opened
- -8 -- Load from file not supported by server
- -9 -- Other error
- -10 -- Feature not supported on this platform
- -11 -- Server name is invalid
- -12 -- Server does not support operation
- -13 -- Access to remote host denied
- -14 -- Server unavailable
- -15 -- COM+ is not loaded on this computer
- -16 -- Invalid Call: this function not applicable to OLETxnObject

#### **Usage**

The OLEObject variable is used for OLE automation, in which the PowerBuilder application asks the server application to manipulate the OLE object programmatically. ConnectToRemoteObject can only be used with servers that support remote activation.

The following information applies to creating or instantiating and binding to OLE objects on remote hosts.

For general information about OLE automation, see [ConnectToObject](#page-479-0).

#### *Security*

Security on the server must be configured correctly to launch objects on remote hosts. Security is configured using registry keys. You must specify attributes for allowing and disallowing launching of servers and connections to running objects to allow client access. You can update the registry manually or with a tool such as DCOMCNFG.EXE or OLE Viewer.

#### *Registry entries*

The server application must be registered on both the server and the client.

To find files other than OLE structured storage files, registry entries must include a file extension entry, such as .xls for Excel. If the file is a structured storage file, then COM reads the file and extracts the server identity from the file; otherwise, the registry entry for the file extension is used and the appropriate server application is launched.

If the DCOM server uses a custom interface, the proxy/stub DLL for the interface must be registered on the client. The proxy/stub DLL is created by the designer of the custom interface. It handles the marshaling of parameters through the proxy on the client and the stub on the server so that a remote procedure call can take place.

## **Examples**

This example declares and creates an OLEObject variable and connects to an Excel worksheet on a remote host named falco. The drive where the worksheet resides is mapped as f:\excel on the local host:

```
integer result
OLEObject myoleobject
myoleobject = CREATE OLEObject
```

```
result = myoleobject.ConnectToRemoteObject( &
 "falco", "f:\excel\expense.xls")
```
This example connects to the same object on the remote host but opens it as an Excel chart:

```
integer result
OLEObject myoleobject
myoleobject = CREATE OLEObject
result = myoleobject.ConnectToRemoteObject( &
 "falco", "f:\excel\expense.xls", "Excel.chart")
```
#### **See also**

[ConnectToNewRemoteObject](#page-478-0)

**[ConnectToObject](#page-479-0)** 

[DisconnectObject](#page-550-0)

#### **2.4.91 ConnectToServer (obsolete)**

#### **Description**

Connects a client application to a server component. The client application must call ConnectToServer before it can use a remote object on the server.

This function applies to distributed applications only.

#### **Obsolete function**

ConnectToServer is obsolete, because EAServer is no longer supported since PowerBuilder 2017.

#### **Applies to**

Connection objects

#### **Syntax**

```
connection.ConnectToServer ( )
```
#### **Table 2.466:**

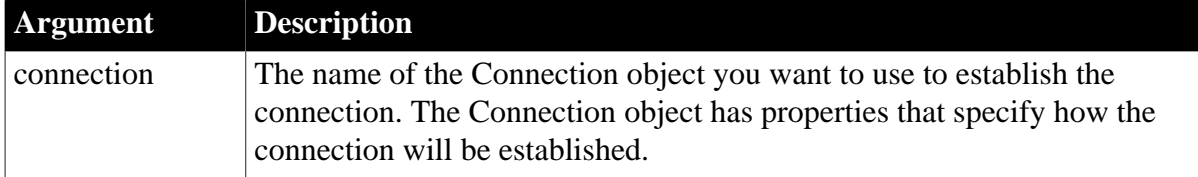

#### **Return value**

Long. Returns 0 if it succeeds and one of the following values if an error occurs:

- 50 -- Distributed service error
- 52 -- Distributed communications error
- 53 -- Requested server not active
- 54 -- Server not accepting requests
- 55 -- Request terminated abnormally
- 56 -- Response to request incomplete
- 57 -- Connection object not connected to server
- 62 -- Server busy
- 92 -- Required property is missing or invalid

#### **Usage**

Before calling ConnectToServer, you assign values to the properties of the Connection object.

#### **Examples**

In this example, the client application connects to a server application using the Connection object myconnect:

```
// Global variable:
// connection myconnect
long ll_rc
myconnect = create connection
myconnect.driver = "jaguar"
myconnect.location = "Jagserver1:2000"
myconnect.application = "PB_pkg_1"
myconnect.userID = "bjones"
myconnect.password = "mypass"
ll_rc = myconnect.ConnectToServer()
IF ll_rc <> 0 THEN
  MessageBox("Connection failed", ll_rc)
END IF
```
You can enclose the ConnectToServer function in a try-catch block to catch exceptions thrown during the attempt to connect. This example uses SSLServiceProvider and SSLCallBack objects to create a secure connection. An exception or other error in any of the SSLCallback functions raises the CTSSecurity::UserAbortedException. The error-handling code shown in the example displays a message box with the text of the error message, but your code should take additional appropriate action:

```
SSLServiceProvider sp
// set QOP
getcontextservice( "SSLServiceProvider", sp )
sp.setglobalproperty( "QOP", "sybpks_simple" )
// set PB callback handler
sp.setglobalproperty( "CallbackImpl", &
    "uo_sslcallback_handler" )
// connect to the server
connection cxn
cxn.userid = "jagadmin"
cxn.password = "sybase"
cxn.driver = "jaguar"
cxn.application = "dbgpkg"
cxn.options = "ORBLogFile='d:\PBJagClient.Log'"
cxn.location = "iiops://localhost:9001"
TRY
 l_rc = cxn.ConnectToServer()
```

```
CATCH (userabortedexception uae)
   MessageBox("UserAbortedException Caught", &
       "ConnectToServer caught: " + uae.getMessage() )
    l_rc = 999
CATCH ( CORBASystemException cse )
   MessageBox("CORBASystemException Caught", &
       "ConnectToServer caught: " + cse.getMessage() )
    l_rc = 998
CATCH ( RuntimeError re )
   MessageBox("RuntimeError Exception Caught", &
       "ConnectToServer caught: " + re.getMessage() )
    l_rc = 997
CATCH ( Exception ex )
   MessageBox("Exception Caught", &
      "ConnectToServer caught: " + ex.getMessage() )
    l_rc = 996
END TRY
IF l_rc <> 0 THEN
   MessageBox("Error", "Connection Failed - code: " &
      + string(l_rc) )
   MessageBox("Error Info", "ErrorCode= " + &
      string(cxn.ErrCode) + "~nErrText= " + &
    cxn.ErrText)
ELSE
   MessageBox("OK", "Connection Established")
END IF
```
#### **See also**

<span id="page-486-0"></span>**[DisconnectServer](#page-551-0)** 

## **2.4.92 ContainsKey**

#### **Description**

Checks if the key name exists. It only checks the key at the first level of the JSON string.

If more than one key with the same name exists, it will only check the first key. Notice that the JSONPackage IgnoreCase property (true by default) determines whether the key name will be matched in a case-sensitive manner.

#### **Applies to**

JSONPackage and JSONParser objects

#### **Syntax for JSONPackage**

```
objectname.ContainsKey ( Key )
```
#### **Syntax for JSONParser**

```
objectname.ContainsKey ( ParentItemHandle, Key )
objectname.ContainsKey ( ParentItemPath, Key )
```
#### **Table 2.467:**

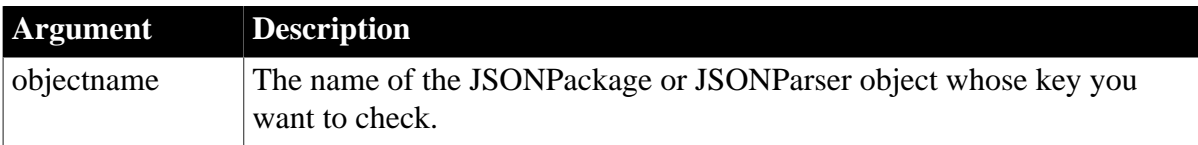

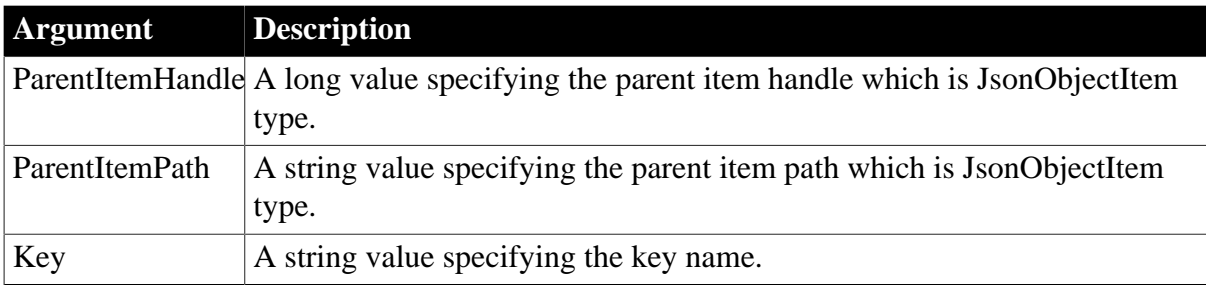

## **Return value**

Boolean. Returns true if the key exists and false if the key does not exist. If any argument's value is null, the method returns null.

## **Example 1**

This example sets the value for key and then checks if the specified key exists:

```
boolean lb_emp, lb_depart
JsonPackage lnv_package
lnv_package = create JsonPackage
// Packages the data
lnv_package.SetValue("d_employee", dw_employee) 
// lb_emp returns true and lb_depart returns false
lb_emp = lnv_package.ContainsKey("d_employee")
lb_depart = lnv_package.ContainsKey("d_department")
```
## **Example 2**

This example loads a JSON string into a JSONParser object and checks if the specified key exists:

```
String ls_Return
Long 11_RootHandle
Boolean lb_Contains
Long 11_ItemHandle
Long 11 Object
JSONItemType ljit_Dept
JsonParser ljp_ContainsKey
ljp_ContainsKey = Create JsonParser
// Loads JSON string to JSONParser object
ls_Return = ljp_ContainsKey.LoadString ( '{"Boolean":false, "Name":"A&DName",
 "object":{"1":"1"}, "dept":[{"dept_id":100, "dept_name":"R & D8",
 "dept_head_id":105}, {"dept_id":200, "dept_name":"Sales", "dept_head_id":129}]}'
 \rightarrowIf Trim(ls_Return)<>"" Then 
  // Prints the error message
  Return
End If 
ll_RootHandle = ljp_ContainsKey.GetRootitem( )
// Checks if Jsonparser parent node contains a Boolean key
// This script returns TRUE
lb_Contains = ljp_ContainsKey.Containskey( ll_RootHandle, "Boolean")
lb_Contains = ljp_ContainsKey.Containskey( ll_RootHandle, "dept")
If lb_Contains Then
   ljit_Dept = ljp_ContainsKey.getitemtype( ll_RootHandle, "dept")
  If ljit_Dept = JsonArrayItem! Then
  // Gets the handle of array object in the JSON string
```

```
 ll_ItemHandle = ljp_ContainsKey.GetItemarray( ll_RootHandle, "dept")
    // Gets the handle of the first element of the array object
   ll_Object = ljp_ContainsKey.GetChildItem( ll_ItemHandle, 1)
   // Checks if the first element contains dept_name key
    // This script returns TRUE
    lb_Contains = ljp_ContainsKey.Containskey( ll_Object, "dept_name")
   // Checks if the first element contains a Boolean key.
    // This script returns FALSE 
    lb_Contains = ljp_ContainsKey.Containskey( ll_Object, "Boolean") 
   Else
    // Prints error message: the dept key is JsonArrayItem
  End If 
Else
   // Prints the error message
End If
```
## **Example 3**

This example loads a JSON string into a JSONParser object and checks if the specified key exists:

```
String ls_Return, ls_RootPath, ls_ChildPath
Boolean lb_Contains
JSONItemType ljit_Dept
JsonParser ljp_ContainsKey
ljp_ContainsKey = Create JsonParser
// Loads JSON string to JSONParser object
ls_Return = ljp_ContainsKey.LoadString ( '{"Boolean":false, "Name":"A&DName",
  "object":{"1":"1"}, "dept":[{"dept_id":100, "dept_name":"R & D8",
  "dept_head_id":105}, {"dept_id":200, "dept_name":"Sales", "dept_head_id":129}]}'
\rightarrowIf Trim(ls_Return)<>"" Then 
  // Prints the error message
  Return
End If 
ls_RootPath = "/*// Checks if Jsonparser parent node contains a Boolean key
// This script returns TRUE
lb_Contains = ljp_ContainsKey.Containskey( ls_RootPath,"Boolean")
lb_Contains = ljp_ContainsKey.Containskey( ls_RootPath, "dept")
If lb_Contains Then
  ls_ChildPath = "/dept"
   ljit_Dept = ljp_ContainsKey.getitemtype( ls_ChildPath )
   If ljit_Dept = JsonArrayItem! Then 
     // Checks if the first element contains a dept_name key
     // This script returns TRUE
   ls ChildPath = "/dept/1"
   lb Contains = ljp ContainsKey.Containskey( ls ChildPath, "dept_name" )
    // Checks if the first element contains a Boolean key.
     // This script returns FALSE 
    lb_Contains = ljp_ContainsKey.Containskey( ls_ChildPath, "Boolean") 
  Else
    // Prints error message: the dept key is JsonArrayItem
  End If 
Else
    // Prints the error message
End If
```
#### **See also**

## [SetValue](#page-1497-0) (JSONPackage)

<span id="page-489-0"></span>[ContainsPath](#page-489-0) (JSONParser)

## **2.4.93 ContainsPath**

## **Description**

Checks if the path exists.

#### **Applies to**

JSONParser objects

#### **Syntax**

objectname.ContainsPath ( ItemPath )

#### **Table 2.468:**

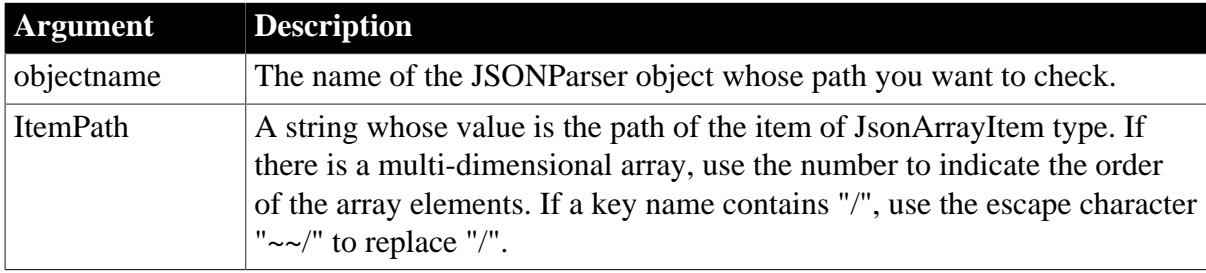

#### **Return value**

Boolean. Returns true if the item path exists and false if an error occurs. If any argument's value is null, the method returns null.

## **Example 1**

This example loads a JSON string into a JSONParser object and checks if the specified path exists:

```
String ls_Return, ls_Path
Boolean lb_Contains
JSONItemType ljit_Dept
JsonParser ljp_ContainsPath
ljp_ContainsPath = Create JsonParser
// Loads JSON string to JSONParser object
ls_Return = ljp_ContainsPath.LoadString ( '{"Boolean":false, "Name":"A&DName",
  "object":{"1":"1"}, "dept":[{"dept_id":100, "dept_name":"R & D8",
  "dept_head_id":105}, {"dept_id":200, "dept_name":"Sales", "dept_head_id":129}]}'
  )
If Trim(ls_Return)<>"" Then 
  // Prints the error message
  Return
End If
// Checks if JSONParser parent node contains a Boolean path
// This script returns TRUE
ls_Path = "/Boolean"
lb_Contains = ljp_ContainsPath.ContainsPath( ls_Path )
ls_Path = "/dept"
```

```
lb_Contains = ljp_ContainsPath.ContainsPath( ls_Path )
If lb_Contains Then
  ljit_Dept = ljp_ContainsPath.getitemtype( ls_Path )
   If ljit_Dept = JsonArrayItem! Then 
     // Checks if the first element contains a dept_name path
     // This script returns TRUE
    ls_Path = "/dept/1/dept_name"
    lb_Contains = ljp_ContainsPath.ContainsPath( ls_Path )
     // Checks if the first element contains a Boolean path
     // This script returns FALSE 
     ls_Path = "/dept/1/Boolean"
    lb_Contains = ljp_ContainsPath.ContainsPath( ls_Path ) 
  Else
    // Prints error message: the dept path is JsonArrayItem
  End If 
Else
   // Prints the error message
End If
```
#### **See also**

<span id="page-490-0"></span>**[ContainsKey](#page-486-0)** 

## **2.4.94 Copy**

## **Description**

Puts selected text or an OLE object on the clipboard. Copy does not change the source text or object.

## **Applies to**

DataWindow, InkEdit, MultiLineEdit, SingleLineEdit, RichTextEdit, DropDownListBox, DropDownPictureListBox, OLE controls, and OLE DWObjects (objects within a DataWindow object that is within a DataWindow control)

## **Syntax**

objectref.Copy ( )

## **Table 2.469:**

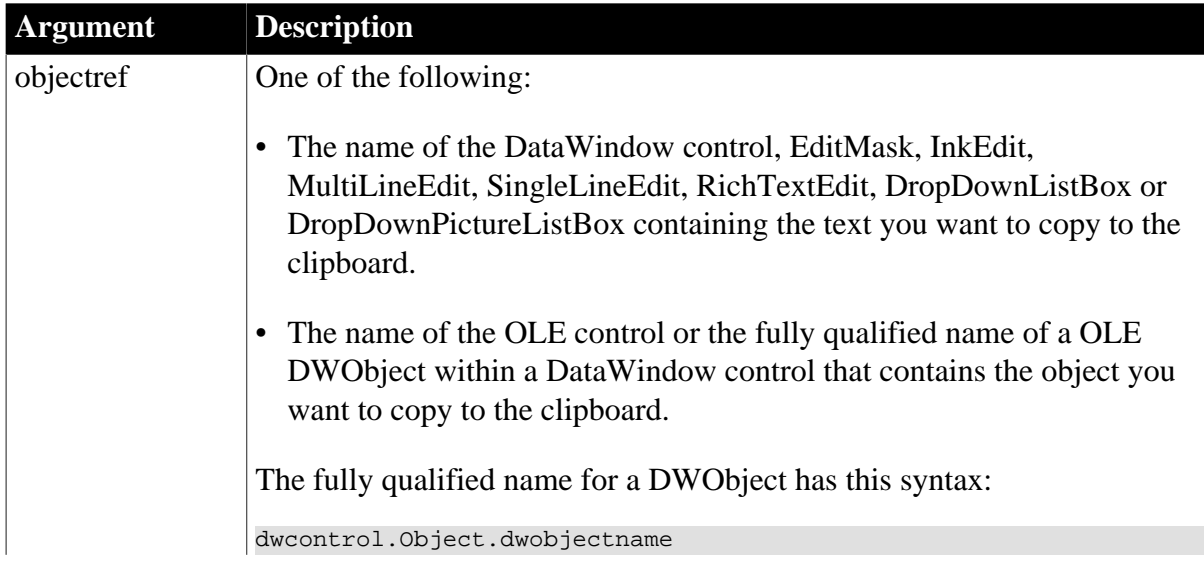

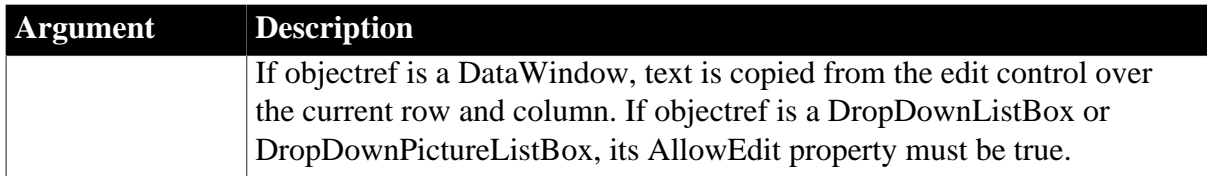

## **Return value**

Integer for DataWindow, InkEdit, and list boxes, Long for other controls.

For RichTextEdit controls, Copy returns a long. For other edit controls and OLE objects, Copy returns an integer.

For edit controls, Copy returns the number of characters that were copied to the clipboard. If no text is selected in objectref, no characters are copied and Copy returns 0. If an error occurs, Copy returns -1.

For OLE controls and OLE DWObjects, Copy returns 0 if it succeeds and one of the following negative values if an error occurs:

- -1 -- Container is empty
- -2 -- Copy Failed
- -9 -- Other error

If objectref is null, Copy returns null.

#### **Usage**

To select text for copying, the user can use the mouse or keyboard. You can also call the SelectText function in a script. For RichTextEdit controls, there are several additional functions for selecting text: SelectTextAll, SelectTextLine, and SelectTextWord.

To insert the contents of the clipboard into a control, use the [Paste](#page-1175-0) function.

Copy does not delete the selected text or OLE object. To delete the data, use the [Clear](#page-447-0) or [Cut](#page-501-0) function.

## **Examples**

Assuming the selected text in mle\_emp\_address is Temporary Address, these statements copy Temporary Address from mle\_emp\_address to the clipboard and store 17 in copy\_amt:

```
integer copy_amt
copy_amt = mle_emp_address.Copy()
```
This example copies the OLE object in the OLE control ole\_1 to the clipboard:

```
integer result
result = ole_1.Copy()
```
**See also**

**[Clear](#page-447-0) [Clipboard](#page-457-0) [Cut](#page-501-0)** [Paste](#page-1175-0)

## **[ReplaceText](#page-1272-0)**

**[SelectText](#page-1349-0)** 

## **2.4.95 CopyRTF**

## **Description**

Returns the selected text, pictures, and input fields in a RichTextEdit control or RichText DataWindow as a string with rich text formatting. Bitmaps and input fields are included in the string.

## **Applies to**

DataWindow controls, DataStore objects, and RichTextEdit controls

## **Syntax**

rtename.CopyRTF ( { selected {, band } } )

#### **Table 2.470:**

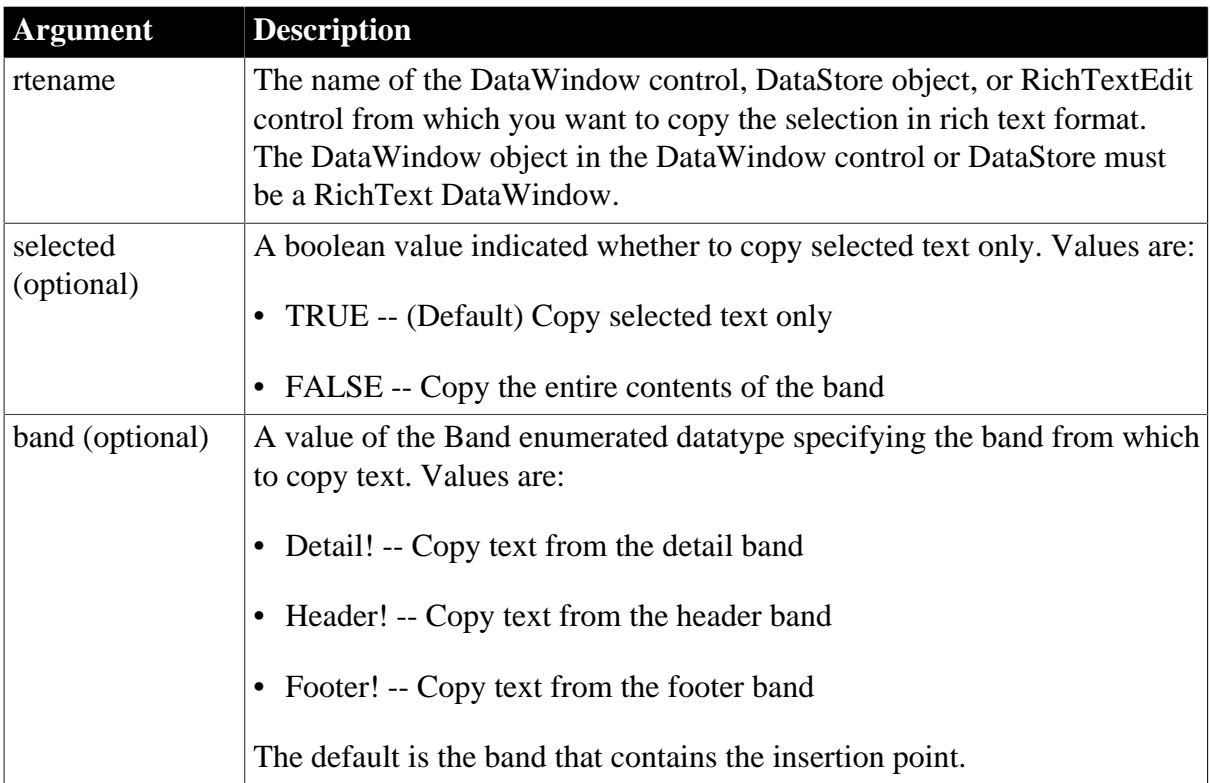

## **Return value**

String.

Returns the selected text as a string.

CopyRTF returns an empty string ("") if:

- There is no selection and selected is true
- An error occurs

## **Usage**

CopyRTF does not involve the clipboard. The copied information is stored in a string. If you use the standard clipboard functions (Copy and Cut) the clipboard will contain the text without any formatting.

To incorporate the text with RTF formatting into another RichTextEdit control, use PasteRTF. For more information about rich text format, see the chapter about implementing rich text in Application Techniques.

## **Examples**

This statement returns the text that is selected in the RichTextEdit rte\_message and stores it in the string ls\_richtext:

```
string ls_richtext
ls_richtext = rte_message.CopyRTF()
```
This example copies the text in rte\_1, saving it in ls\_richtext, and pastes it into rte\_2. The user clicks the RadioButton rb\_true to copy selected text and rb\_false to copy all the text. The number of characters pasted is saved in ll\_numchars reported in the StaticText st\_status:

```
string ls_richtext
boolean lb_selected
long ll_numchars
IF rb true. Checked = TRUE THEN
       lb_selected = TRUE
ELSE
       lb_selected = FALSE
END IF
ls_richtext = rte_1.CopyRTF(lb_selected)
ll_numchars = rte_2.PasteRTF(ls_richtext)
st_status.Text = String(ll_numchars)
```
## **See also**

[PasteRTF](#page-1178-0)

## **2.4.96 Cos**

## **Description**

Calculates the cosine of an angle.

## **Syntax**

Cos ( n )

#### **Table 2.471:**

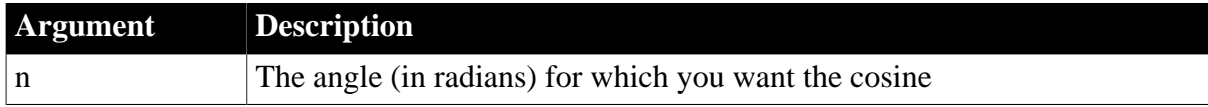

## **Return value**

Double.

Returns the cosine of n. If n is null, Cos returns null.

#### **Examples**

This statement returns 1:

 $Cos(0)$ 

This statement returns .540302:

 $Cos(1)$ 

This statement returns -1:

 $Cos(Pi(1))$ 

**See also**

[ACos](#page-355-0)

[Pi](#page-1184-0)

[Sin](#page-1525-0)

[Tan](#page-1572-0)

Cos method for DataWindows in Section 2.4.13, "Cos" in *DataWindow Reference*.

## **2.4.97 Cpu**

#### **Description**

Reports the amount of CPU time that has elapsed since the application started.

#### **Syntax**

Cpu ( )

## **Return value**

Long.

Returns the number of milliseconds of CPU time elapsed since the start of your PowerBuilder application.

#### **Examples**

These statements determine the amount of CPU time that elapsed while a group of statements executed:

```
long ll_start, ll_used
// Set the start equal to the current CPU usage.
ll\_start = Cpu()... // Executable statements being timed
// Set ll_used to the number of CPU seconds
// that were used (current CPU time - start).
11 used = Cpu() - 11 start
```
## **2.4.98 CreateDirectory**

**Description**

Creates a directory.

## **Applies to**

File system

#### **Syntax**

CreateDirectory ( directoryname )

#### **Table 2.472:**

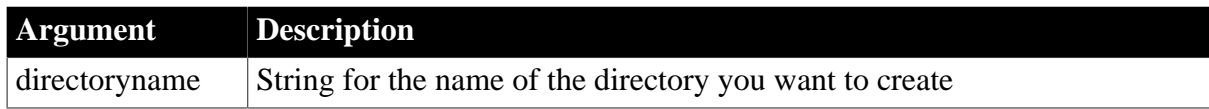

## **Return value**

Integer.

Returns 1 if the function succeeds and -1 if an error occurs.

#### **Examples**

This example creates a new subdirectory in the current path and then makes the new subdirectory the current directory:

```
string ls_path="my targets"
integer li_filenum
CreateDirectory ( ls_path )
li_filenum = ChangeDirectory( ls_path )
```
#### **See also**

**[GetCurrentDirectory](#page-662-0)** 

**[RemoveDirectory](#page-1267-0)** 

## **2.4.99 CreateInstance**

#### **2.4.99.1 Syntax 1: for TransactionServer objects**

#### **Description**

Creates an instance of a component running on the COM+ server. This function is called from within a component instance running on COM+.

## **Applies to**

TransactionServer objects

#### **Syntax**

transactionserver.CreateInstance (objectvariable {, classname } )

#### **Table 2.473:**

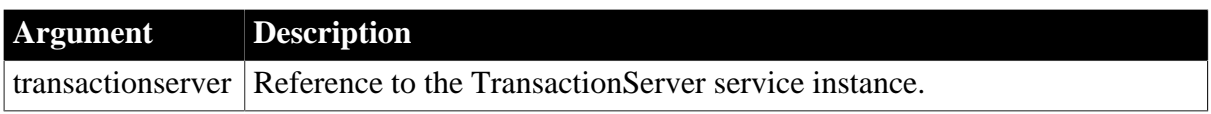

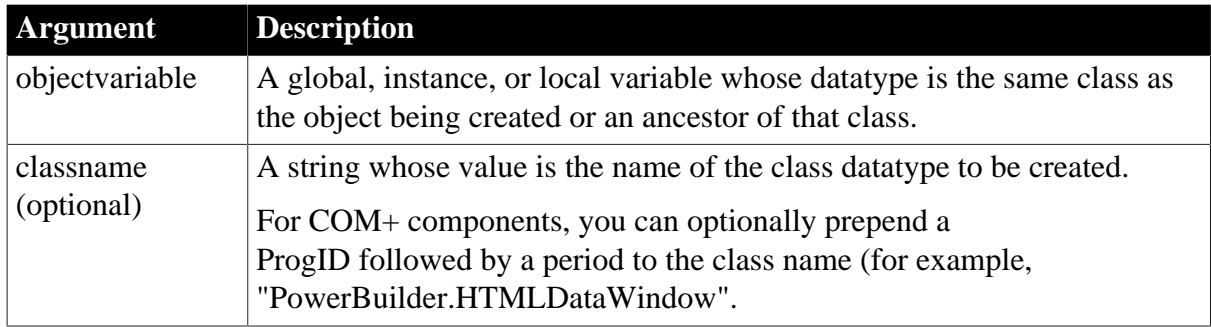

## **Return value**

Long.

Returns 0 if it succeeds and one of the following values if an error occurs:

- 50 -- Distributed service error
- 52 -- Distributed communications error
- 53 -- Requested server not active
- 54 -- Server not accepting requests
- 55 -- Request terminated abnormally
- 56 -- Response to request incomplete
- 57 -- Not connected
- 62 -- Server busy

#### **Usage**

The CreateInstance function on the TransactionServer context object allows you to access other COM+ components running on the current server. The created instance inherits all the transaction and security attributes of the current object.

The CreateInstance function on the TransactionServer context object uses the same user and password information that applies to the component from which it is called.

Before you can use the transaction context service, you need to declare a variable of type TransactionServer and call the GetContextService function to create an instance of the service.

## **Examples**

This example shows the syntax for creating an instance of a COM component:

```
Integer rc
OleObject lole
TransactionServer lts
lole = create OleObjectrc = this.GetContextService("TransactionServer", lts)
IF rc <> 1 THEN
   return "Error from GetContextService " + String (rc)
END IF
// PBCOM is the ProgID, n_genapp is the class namerc = lts.CreateInstance(lole,
 "PBCOM.n_genapp")
```

```
IF rc <> 0 THEN
   return "Error from CreateInstance " + String (rc)
END IFiole.my_func ()
```
#### **See also**

[EnableCommit](#page-560-0)

[IsInTransaction \(obsolete\)](#page-1020-0)

[IsTransactionAborted \(obsolete\)](#page-1028-0)

[Lookup \(obsolete\)](#page-1071-0)

**[SetAbort](#page-1372-0)** 

**[SetComplete](#page-1393-0)** 

[Which](#page-1617-0)

#### **2.4.99.2 Syntax 2: for DotNetAssembly objects**

#### **Description**

Creates an instance of the .NET class and associates it with the DotNetObject object. The DotNetObject object must be instantiated first.

The instance of the class can be used to access the functions/properties in the corresponding .NET class.

#### **Applies to**

DotNetAssembly objects

#### **Syntax**

```
objectname.CreateInstance ( readonly string classname, CSharpObjcet DotNetObject {,
 arg1, arg2,..., argn })
```
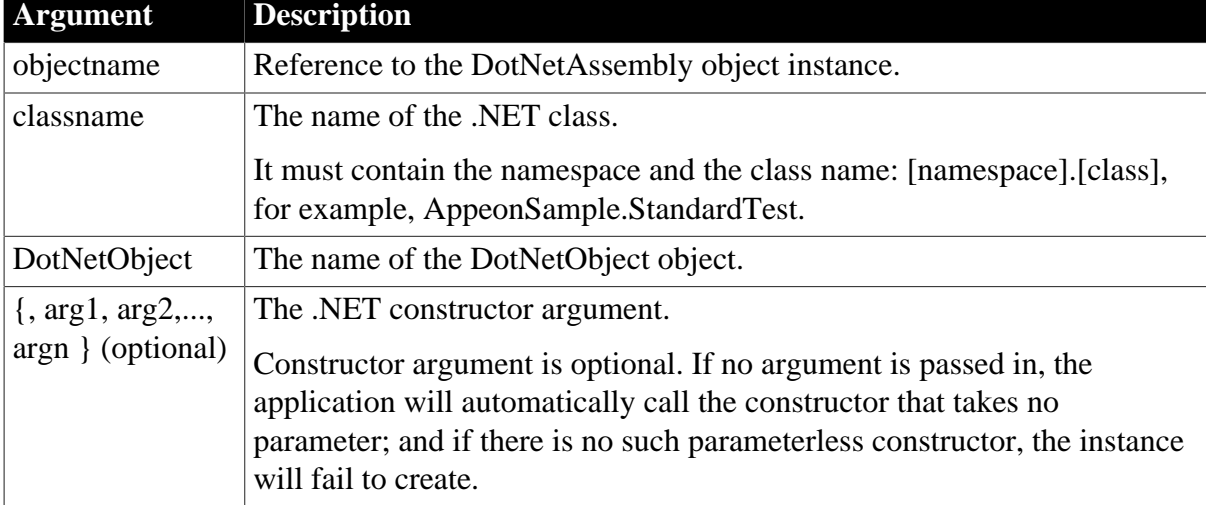

#### **Table 2.474:**

#### **Return value**

## Integer.

Returns values as follows. If the classname or DotNetObject argument's value is null, the method returns null.

- 1 -- Success.
- -1 -- Unknown error.
- -2 -- Could not find the assembly.
- -6 -- Could not find the class name.

## **Usage**

The class name is case insensitive. The application will ignore the case of the class name and find the first class in the order that matches.

If there is a nested class, you should use the plus sign ("+") instead of the dot (".") to access the nested class, in this format: [namespace].[class]+[nested-class], for example, AppeonSample.StandardTest+MathTest.

The value of the constructor argument can be of any standard data type. See Section 5.1.2.1, "Data types" in *Application Techniques*.

Passing parameters by reference to a constructor function is unsupported. The modified data cannot be returned.

For Char data type, it will be passed to .NET as String type by default; and if there is no constructor function that matches the type, the instance will fail to create.

If the instance failed to create, the exception message returned from .NET will be stored in the ErrorText property.

## **Examples**

```
DotNetAssembly lcs_ass
DotNetObject lcs_obj
long ll_return
//Instantiates the objects
lcs ass = create DotNetAssembly
lcs_obj = create DotNetObject
//Loads the DLL
ll_return = lcs_ass.LoadWithDotNetFramework ("Appeon.Simple.dll")
//ll_return = lcs_ass.LoadWithDotNetCore ("Appeon.Simple.dll")
if ll_return < 0 then
 messagebox ("Load Dll Failed", lcs_ass.errortext)
 return
end if
//Creats the instance
ll_return = lcs_ass.createinstance ("Appeon.Simple.AppeonCase01", lcs_obj,
 "appeon123")
if ll_return < 0 then
 messagebox ("CreateInstance Failed", lcs_ass.errortext)
 return
end if
```
## **See also**

[GetDotNetCoreVersion](#page-683-0)

## [LoadWithDotNetCore](#page-1061-0)

<span id="page-499-1"></span>[LoadWithDotNetFramework](#page-1062-0)

## **2.4.100 CreateJsonArray**

#### **Description**

Creates the array of JsonArrayItem type as root item to initialize instance.

#### **Applies to**

JSONGenerator objects

#### **Syntax**

objectname.CreateJsonArray ( )

#### **Table 2.475:**

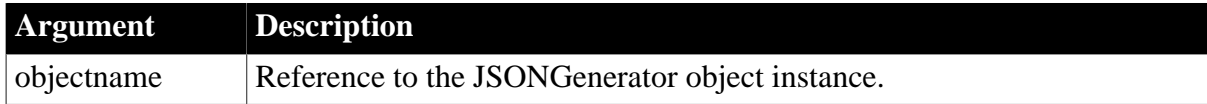

#### **Return value**

Long.

Returns the root item handle if it succeeds and -1 if an error occurs.

#### **Examples**

This example create the JSON root item of array type:

```
JsonGenerator lnv_JsonGenerator
Long ll_RootArray
lnv_JsonGenerator = Create JsonGenerator
ll_RootArray = lnv_JsonGenerator.CreateJsonArray()
if ll_RootArray <> -1 then
 ...
end if
```
**See also**

<span id="page-499-0"></span>**[CreateJsonObject](#page-499-0)** 

## **2.4.101 CreateJsonObject**

#### **Description**

Creates the object of JsonObjectItem type as root item to initialize instance.

## **Applies to**

JSONGenerator objects

#### **Syntax**

objectname.CreateJsonObject ( )

#### **Table 2.476:**

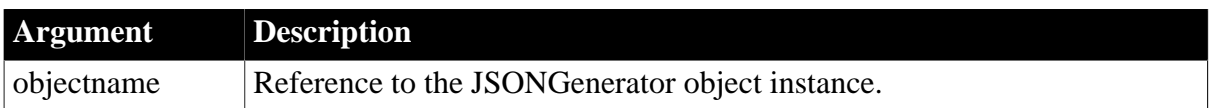

#### **Return value**

Long.

Returns the root item handle if it succeeds and -1 if an error occurs.

## **Examples**

This example creates the JSON root item of object type:

```
JsonGenerator lnv_JsonGenerator
Long ll_RootObject
lnv_JsonGenerator = Create JsonGenerator
ll_RootObject = lnv_JsonGenerator.CreateJsonObject()
if ll_RootObject <> -1 then
   ...
end if
```
#### **See also**

**[CreateJsonArray](#page-499-1)** 

## **2.4.102 CreatePage**

#### **Description**

Creates a tab page if it has not already been created.

## **Applies to**

User objects used as tab pages

## **Syntax**

```
userobject.CreatePage ( )
```
#### **Table 2.477:**

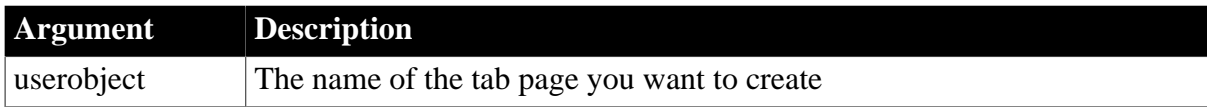

## **Return value**

Integer.

Returns one of the following values:1 if the page is successfully created and -1 if the page was already created or if it is not a tab page.

- 1 -- The tab page was successfully created
- 0 -- The tab page has already been created
- -1 -- The user object is not a tab page

## **Usage**

A window will open more quickly if the creation of graphical representations is delayed for tab pages with many controls. However, scripts cannot refer to a control on a tab page until the control's Constructor event has run and a graphical representation of the control has been created. When the CreateOnDemand property of the Tab control is selected, scripts cannot reference controls on tab pages that the user has not viewed. CreatePage allows you to create a tab page if it has not already been created.

## **Examples**

This example tests whether tabpage\_2 has been created and, if not, creates it:

```
IF tab_1.CreateOnDemand = True THEN
     IF tab_1.tabpage_2.PageCreated() = False THEN
      tab_1.tabpage_2.CreatePage()
     END IF
END IF
```
#### **See also**

<span id="page-501-0"></span>[PageCreated](#page-1174-0)

## **2.4.103 Cut**

## **Description**

Deletes selected text or an OLE object from the specified control and stores it on the clipboard, replacing the clipboard contents with the deleted text or object.

## **Applies to**

DataWindow, InkEdit, MultiLineEdit, SingleLineEdit, DropDownListBox, DropDownPictureListBox, and OLE controls

## **Syntax**

controlname.Cut ( )

## **Table 2.478:**

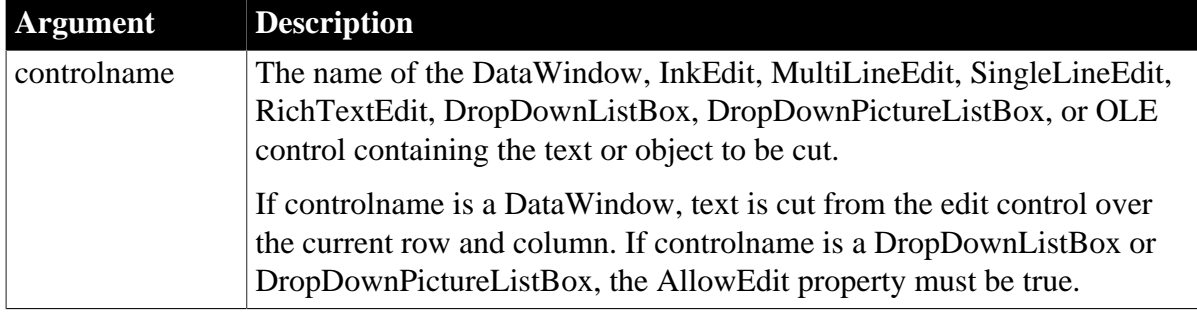

## **Return value**

Integer for DataWindow, InkEdit, and list boxes, Long for other controls.

For editable controls, Cut returns the number of characters that were cut from controlname and stored in the clipboard. If no text is selected, no characters are cut and Cut returns 0. If an error occurs, Cut returns -1.

For OLE controls, Cut returns 0 if it succeeds and one of the following negative values if an error occurs:

- -1 -- Container is empty
- -2 -- Cut failed
- -9 -- Other error

If controlname is null, Cut returns null.

## **Usage**

To select text for deleting, the user can use the mouse or keyboard. You can also call the SelectText function in a script. For RichTextEdit controls, there are several additional functions for selecting text: SelectTextAll, SelectTextLine, and SelectTextWord.

To insert the contents of the clipboard into a control, use the Paste function.

To delete selected text or an OLE object but not store it in the clipboard, use the Clear function.

Cutting an OLE object breaks any connections between it and its source file or storage, just as Clear does.

## **Examples**

Assuming the selected text in mle\_emp\_address is Temporary, this statement deletes Temporary from mle\_emp\_address, stores it in the clipboard, and returns 9:

```
mle_emp_address.Cut()
```
This example cuts the OLE object in the OLE control ole\_1 and puts it on the clipboard:

```
integer result
result = ole_1.Cut()
```
**See also**

**[Copy](#page-490-0)** 

[Clear](#page-447-0)

[ClearAll](#page-451-0)

**[Clipboard](#page-457-0)** 

**[DeleteItem](#page-524-0)** 

[Paste](#page-1175-0)

## **2.4.104 DataCount**

## **Description**

Reports the number of data points in the specified series in a graph.

## **Applies to**

Graph controls in windows and user objects, and graphs in DataWindow controls and DataStore objects

## **Syntax**

controlname.DataCount ( { graphcontrol, } seriesname )

#### **Table 2.479:**

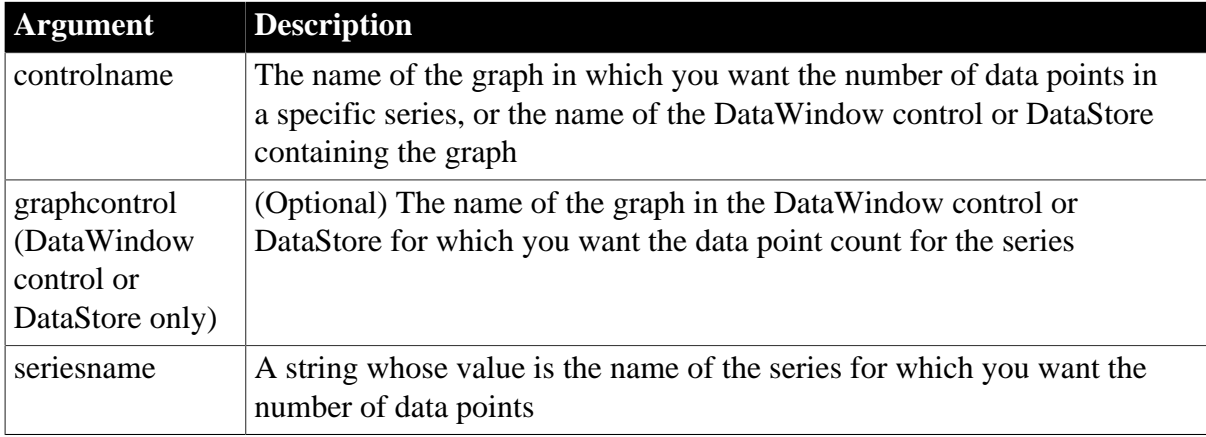

## **Return value**

Long.

Returns the number of data points in the specified series if it succeeds and -1 if an error occurs. If any argument's value is null, DataCount returns null.

#### **Examples**

These statements store in ll\_count the number of data points in the series named Costs in the graph gr\_product\_data:

long 11 count ll\_count = gr\_product\_data.DataCount("Costs")

These statements store in ll\_count the number of data points in the series named Salary in the graph gr\_dept in the DataWindow control dw\_employees:

```
long 11 count
11 count = \& dw_employees.DataCount("gr_dept", "Salary")
```
**See also**

**[AddSeries](#page-394-0)** 

**[InsertSeries](#page-990-0)** 

**[SeriesCount](#page-1370-0)** 

## **2.4.105 DataSource**

## **Description**

Allows a RichTextEdit control to share data with a DataWindow and display the data in its input fields. If there are input fields in the RichTextEdit control that match the names of columns in the DataWindow, the data in the DataWindow is assigned to those input fields. The document in the RichTextEdit control is repeated so that there is an instance of the document for each row in the DataWindow.

## **Applies to**
# RichTextEdit controls

# **Syntax**

rtename.DataSource ( dwsource )

### **Table 2.480:**

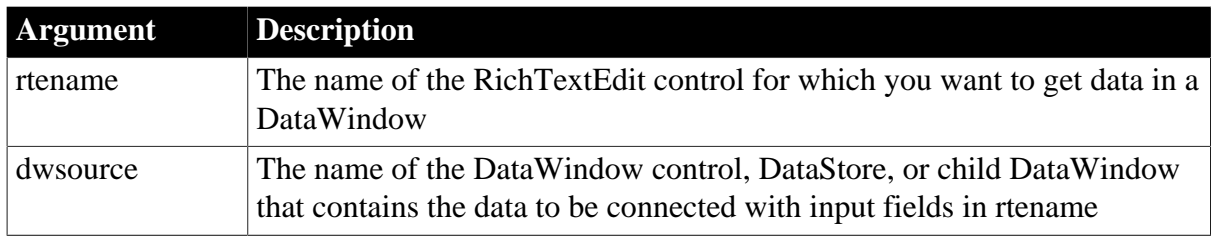

# **Return value**

Integer.

Returns 1 if it succeeds and -1 if an error occurs.

# **Usage**

When names of input fields match names of columns in the DataWindow object, the data in the columns is assigned to the matching input fields.

The document in the RichTextEdit control is associated with one row in the DataWindow. There is an instance of the document for each retrieved row. The text in the RichTextEdit control is repeated, with all its formatting, in every document instance. The content of the input fields changes as the data in each row changes. Except for the contents of the input fields, the contents of each instance is the same -- you cannot make changes to the surrounding text that affect individual instances only.

If the InputFieldNamesVisible property of the RichTextEdit control is true, the fields will show their names instead of the data they contain. Change the property value to false to see the data. The following RichTextEdit functions operate on or report information about an instance of the document:

# **Table 2.481:**

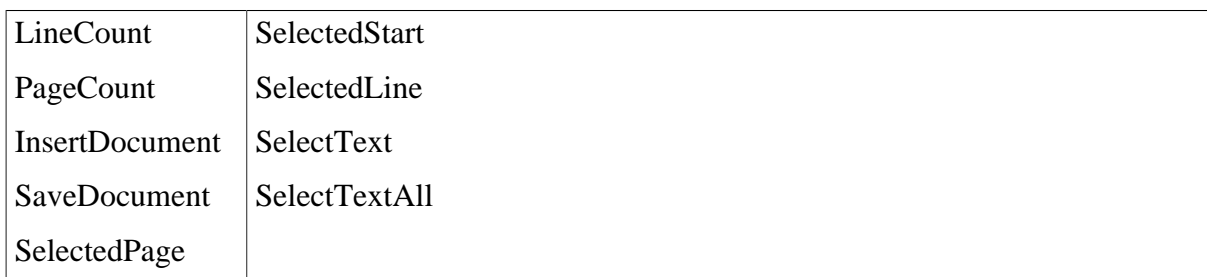

The following RichTextEdit function affects the collection of documents:

# Print

# **Examples**

This example establishes the DataWindow control dw\_1 as the data source for the RichTextEdit rte\_1:

```
rte_1.DataSource(dw_1)
```
This example inserts a document called LETTER.RTF into the RichTextEdit rte\_letter (the names of the document's input fields match the columns in a DataWindow object d\_emp), creates a DataStore, associates it with d\_emp, and retrieves data. Then it inserts the document in rte\_letter and sets up the DataStore as the data source for rte\_1:

```
DataStore ds_empinfo
ds_empinfo = CREATE DataStore
ds_empinfo.DataObject = "d_emp"
ds_empinfo.SetTransObject(SQLCA)
ds_empinfo.Retrieve()
rte_letter.InsertDocument("LETTER.RTF", TRUE)
rte_letter.DataSource(ds_empinfo)
```
### **See also**

[InputFieldChangeData](#page-916-0) [InputFieldCurrentName](#page-917-0) [InputFieldDeleteCurrent](#page-918-0) [InputFieldGetData](#page-919-0) [InputFieldInsert](#page-920-0)

# <span id="page-505-1"></span>**2.4.106 Date**

Converts DateTime, string, or numeric data to data of type date or extracts a date value from a blob. You can use one of several syntaxes, depending on the datatype of the source data.

# **Table 2.482:**

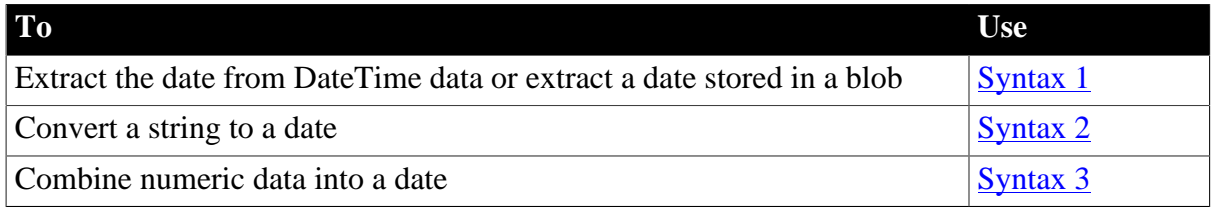

# **Platform information for Windows**

To make sure you get correct return values for the year, you must verify that yyyy is the Short Date Style for year in the Regional Settings of the user's Control Panel. Your program can check this with the RegistryGet function.

If the setting is not correct, you can ask the user to change it manually or have the application change it (by calling the RegistrySet function). The user may need to reboot after the setting is changed.

### <span id="page-505-0"></span>**2.4.106.1 Syntax 1: For DateTime data and blobs**

# **Description**

Extracts a date from a DateTime value or from a blob whose first value is a date or DateTime value.

# **Syntax**

Date ( datetime )

### **Table 2.483:**

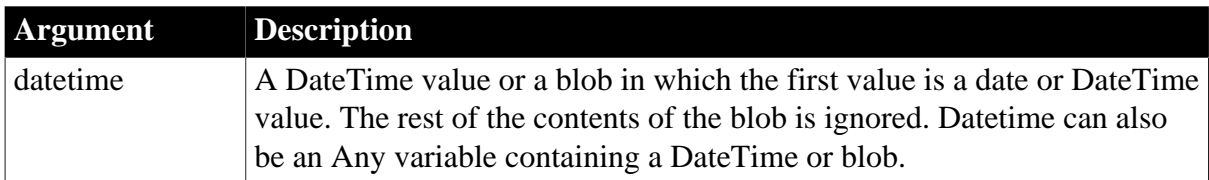

## **Return value**

Date.

Returns the date in datetime as a date. If datetime contains an invalid date or an incompatible datatype, Date returns 1900-01-01. If datetime is null, Date returns null.

## **Examples**

After a value for the DateTime variable ldt\_StartDateTime has been retrieved from the database, this example sets ld\_StartDate equal to the date in ldt\_StartDateTime:

```
DateTime ldt_StartDateTime
date ld_StartDate
ld_StartDate = Date(ldt_StartDateTime)
```
Assuming the value of a blob variable ib\_blob contains a DateTime value beginning at byte 32, the following statement converts it to a date value:

```
date ld_date
ld_date = Date(BlobMid(ib_blob, 32))
```
### **See also**

<span id="page-506-0"></span>[DateTime](#page-508-1)

### **2.4.106.2 Syntax 2: For strings**

### **Description**

Converts a string whose value is a valid date to a date value.

### **Syntax**

Date ( string )

### **Table 2.484:**

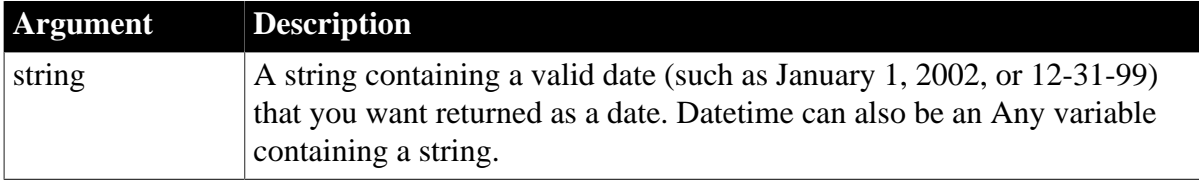

# **Return value**

# Date.

Returns the date in string as a date. If string contains an invalid date or an incompatible datatype, Date returns 1900-01-01. If string is null, Date returns null.

# **Usage**

Valid dates in strings can include any combination of day (1 to 31), month (1 to 12 or the name or abbreviation of a month), and year (2 or 4 digits). PowerBuilder assumes a 4-digit number is a year. Leading zeros are optional for month and day. The month, whether a name, an abbreviation, or a number, must be in the month location specified in the system setting for a date's format. If you do not know the system setting, use the standard datatype date format yyyy-mm-dd.

PowerBuilder attempts to match the input string to a date format in the regional settings on the computer. If a complete match is not found, PowerBuilder attempts a partial match. For example, if you use Date('01-JAN-1900') and PowerBuilder finds the partial match (dd-MMM-yy), PowerBuilder parses the first two numbers of the year and gets 19. The 2-digit year is interpreted as a year between 1930 and 2029, and the date returned is 1/1/2019.

Date literals do not need to be converted with the Date function.

# **Examples**

Example 1

These statements all return the date datatype for text expressing the date July 4, 2004 (2004-07-04). The system setting for a date's format is set with the month's position in the middle:

```
Date("2004/07/04")
Date("2004 July 4")
Date("04 July 2004")
```
# Example 2

The following groups of statements check to be sure the date in sle\_start\_date is a valid date and display a message if it is not. The first version checks the result of the Date function to see if the date was valid. The second uses the IsDate function to check the text before using Date to convert it:

Version 1:

```
// Windows Control Panel date format is YY/MM/DD
date ld_my_date
ld_my_date = Date(sle_start_date.Text)
IF ld_my\_date = Date("1900-01-01") THEN
    MessageBox("Error", "This date is invalid: " &
     + sle_start_date.Text)
END IF
```
Version 2:

```
date ld_my_date
IF IsDate(sle_start_date.Text) THEN
    ld_my_date = Date(sle_start_date.Text)
ELSE
    MessageBox("Error", "This date is invalid: " &
```
 + sle\_start\_date.Text) END IF

### **See also**

**[DateTime](#page-508-1)** 

[IsDate](#page-1016-0)

**[RelativeDate](#page-1262-0)** 

# [RelativeTime](#page-1263-0)

<span id="page-508-0"></span>Date method for DataWindows in Section 2.4.27, "Date" in *DataWindow Reference*

## **2.4.106.3 Syntax 3: For combining numbers into a date**

### **Description**

Combines numbers representing the year, month, and day into a date value.

### **Syntax**

Date ( year, month, day )

### **Table 2.485:**

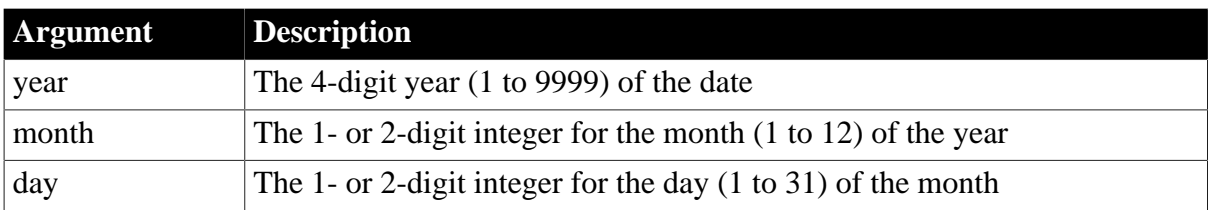

# **Return value**

# Date.

Returns the date specified by the integers for year, month, and day as a date datatype. If any value is invalid (out of the range of values for dates), Date returns 1900-01-01. If any argument's value is null, Date returns null.

# **Examples**

These statements use integer values to set ld\_my\_date to 2005-10-15:

```
date ld_my_date
ld_my_date = Date(2005, 10, 15)
```
### **See also**

**[DateTime](#page-508-1)** 

**[DaysAfter](#page-514-0)** 

[RelativeDate](#page-1262-0)

<span id="page-508-1"></span>[RelativeTime](#page-1263-0)

# **2.4.107 DateTime**

Manipulates DateTime values. There are three syntaxes.

# **Table 2.486:**

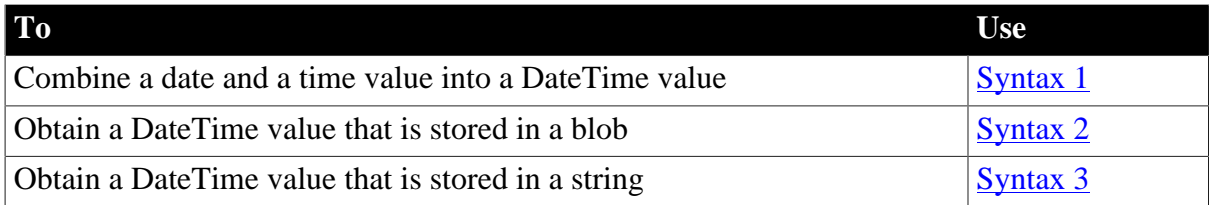

# <span id="page-509-0"></span>**2.4.107.1 Syntax 1: For creating DateTime values**

# **Description**

Combines a date value and a time value into a DateTime value.

### **Syntax**

DateTime ( date {, time } )

### **Table 2.487:**

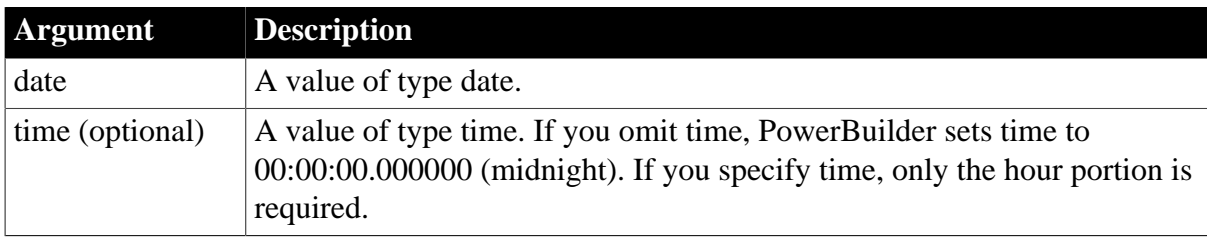

# **Return value**

DateTime.

Returns a DateTime value based on the values in date and optionally time. If any argument's value is null, DateTime returns null.

# **Usage**

DateTime data is used only for reading and writing DateTime values to and from a database. To use the date and time values in scripts, use the Date and Time functions to assign values to date and time variables.

# **Examples**

These statements convert the date and time stored in ld\_OrderDate and lt\_OrderTime to a DateTime value that can be used to update the database:

```
DateTime ldt_OrderDateTime
date ld_OrderDate
time lt_OrderTime
ld_OrderDate = Date(sle_orderdate.Text)
lt_OrderTime = Time(sle_ordertime.Text)
ldt_OrderDateTime = DateTime( &
     ld_OrderDate, lt_OrderTime)
```
### **See also**

[Date](#page-505-1)

# [Time](#page-1575-0)

DateTime method for DataWindows in Section 2.4.28, "DateTime" in *DataWindow Reference*

# <span id="page-510-0"></span>**2.4.107.2 Syntax 2: For extracting DateTime values from blobs**

# **Description**

Extracts a DateTime value from a blob.

# **Syntax**

DateTime ( blob )

# **Table 2.488:**

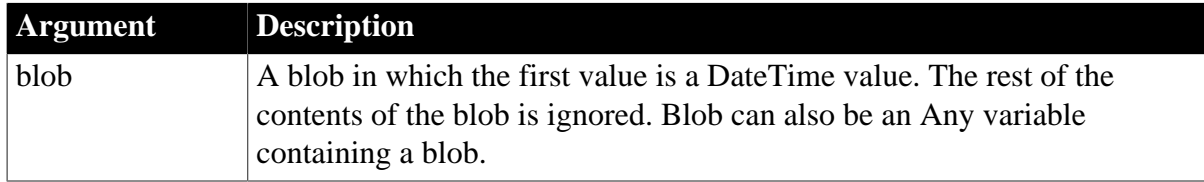

# **Return value**

DateTime.

Returns the DateTime value stored in blob. If blob is null, DateTime returns null.

# **Usage**

DateTime data is used only for reading and writing DateTime values to and from a database. To use the date and time values in scripts, use the Date and Time functions to assign values to date and time variables.

# **Examples**

After assigning blob data from the database to lb\_blob, the following example obtains the DateTime value stored at position 20 in the blob (the length you specify for BlobMid must be at least as long as the DateTime value but can be longer):

```
DateTime dt
dt = DateTime(BlobMid(lb_blob, 20, 40))
```
# **See also**

[Date](#page-505-1)

<span id="page-510-1"></span>[Time](#page-1575-0)

# **2.4.107.3 Syntax 3: For extracting DateTime values from strings**

# **Description**

Extracts a DateTime value from a string whose value is valid datetime.

# **Syntax**

DateTime ( string )

### **Table 2.489:**

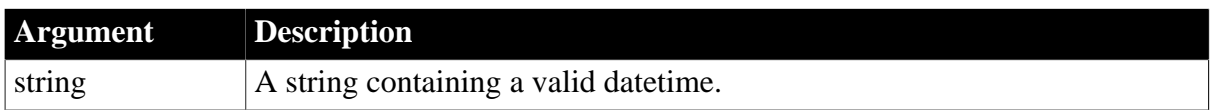

# **Return value**

DateTime.

Returns the DateTime value stored in the string. If string does not contain a valid datetime, DateTime returns null.

### **Usage**

DateTime data is used only for reading and writing DateTime values to and from a database. To use the date and time values in scripts, use the Date and Time functions to assign values to date and time variables.

To make sure you get correct return values for the year, you must verify that yyyy is the Short Date Style for year in the Regional Settings of the user's Control Panel. Your program can check this with the RegistryGet function. If the setting is not correct, you can ask the user to change it manually or to have the application change it (by calling the RegistrySet function). The user might need to reboot the computer after the setting is changed.

# **Examples**

The following example converts the date and time stored in a string to the datetime July 23, 2019 (2019-07-23) 13:25:59.

```
DateTime dt
dt = DateTime('2019/7/23 13:25:59')
//dt = DateTime('2019 July 23 13:25:59')
```
### **See also**

[Date](#page-505-1)

<span id="page-511-0"></span>[Time](#page-1575-0)

# **2.4.108 Day**

# **Description**

Obtains the day of the month in a date value.

# **Syntax**

Day ( date )

### **Table 2.490:**

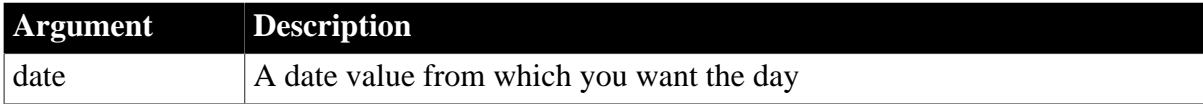

# **Return value**

Integer.

Returns an integer (1 to 31) representing the day of the month in date. If date is null, Day returns null.

# **Examples**

These statements extract the day (31) from the date literal 2004-01-31 and set li\_day\_portion to that value:

```
integer li_day_portion
li\_day\_portion = Day(2004-01-31)
```
These statements check to be sure the date in sle\_date is valid, and if so set li\_day\_portion to the day in the sle\_date:

```
integer li_day_portion
IF IsDate(sle_date.Text) THEN
    li_day_portion = Day(Date(sle_date.Text))
ELSE
     MessageBox("Error", &
     "This date is invalid: " &
     + sle_date.Text)
END IF
```
### **See also**

[Date](#page-505-1)

[IsTime](#page-1027-0)

**[Month](#page-1111-0)** 

[Year](#page-1629-0)

<span id="page-512-0"></span>Day method for DataWindows in Section 2.4.29, "Day" in *DataWindow Reference*.

# **2.4.109 DayName**

### **Description**

Determines the day of the week in a date value and returns the weekday's name.

# **Syntax**

DayName ( date )

### **Table 2.491:**

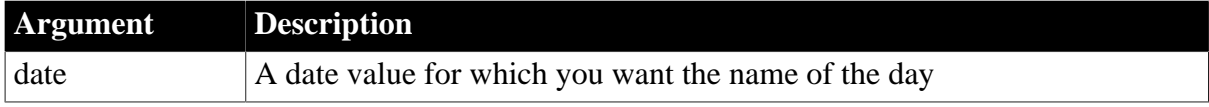

# **Return value**

String.

Returns a string whose value is the weekday (Sunday, Monday, and so on) of date. If date is null, DayName returns null.

### **Usage**

DayName returns a name in the language of the runtime files available on the machine where the application is run. If you have installed localized runtime files in the development environment or on a user's machine, then on that machine the name returned by DayName is in the language of the localized files.

For information about localized runtime files, which are available in French, German, Italian, Spanish, Dutch, Danish, Norwegian, and Swedish, see Section 8.1.4, "Localizing the product" in *Application Techniques*.

# **Examples**

These statements evaluate the date literal 2003-07-04 and set day\_name to Sunday:

```
string day_name
day_name = DayName(2003-07-04)
```
These statements check to be sure the date in sle\_date is valid, and if so set day\_name to the day in sle\_date:

```
string day_name
```

```
IF IsDate(sle_date.Text) THEN
    day_name = DayName(Date(sle_date.Text))
ELSE
    MessageBox("Error", &
    "This date is invalid: " &
     + sle_date.Text)
END IF
```
**See also**

[Day](#page-511-0)

**[DayNumber](#page-513-0)** 

[IsDate](#page-1016-0)

DayName method for DataWindows in Section 2.4.30, "DayName" in *DataWindow Reference*.

# <span id="page-513-0"></span>**2.4.110 DayNumber**

# **Description**

Determines the day of the week of a date value and returns the number of the weekday.

# **Syntax**

```
DayNumber ( date )
```
## **Table 2.492:**

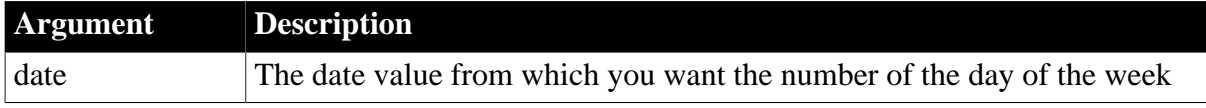

# **Return value**

Integer.

Returns an integer (1-7) representing the day of the week of date. Sunday is day 1, Monday is day 2, and so on. If date is null, DayNumber returns null.

# **Examples**

These statements evaluate the date literal 2000-01-31 and set day nbr to 4 (January 31, 2000, was a Wednesday):

```
integer day_nbr
day_nbr = DayNumber(2000-01-31)
```
These statements check to be sure the date in sle date is valid, and if so set day nbr to the number of the day in the sle\_date:

```
integer day_nbr
IF IsDate(sle_date.Text) THEN
     day_nbr = DayNumber(Date(sle_date.Text))
ELSE
    MessageBox("Error", &
     "This date is invalid: " &
     + sle_date.Text)
END IF
```
### **See also**

[Day](#page-511-0)

# [DayName](#page-512-0)

# [IsDate](#page-1016-0)

DayNumber method for DataWindows in Section 2.4.31, "DayNumber" in *DataWindow Reference*.

# <span id="page-514-0"></span>**2.4.111 DaysAfter**

# **Description**

Determines the number of days one date occurs after another.

### **Syntax**

```
DaysAfter ( date1, date2 )
```
### **Table 2.493:**

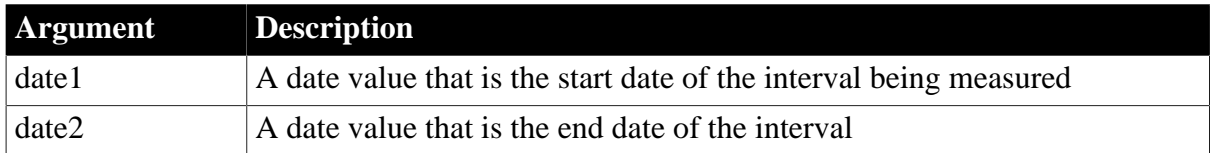

# **Return value**

Long.

Returns a long whose value is the number of days date2 occurs after date1. If date2 occurs before date1, DaysAfter returns a negative number. If any argument's value is null, DaysAfter returns null.

# **Examples**

This statement returns 4:

DaysAfter(2002-12-20, 2002-12-24)

This statement returns -4:

DaysAfter(2002-12-24, 2002-12-20)

This statement returns 0:

DaysAfter(2003-12-24, 2003-12-24)

This statement returns 5:

DaysAfter(2003-12-29, 2004-01-03)

If you declare date1 and date2 date variables and assign February 16, 2003, to date1 and April 28, 2003, to date2 as follows:

```
date date1, date2
date1 = 2003-02-16date2 = 2003-04-28
```
then each of the following statements returns 71:

```
DaysAfter(date1, date2)
DaysAfter(2003-02-16, date2)
DaysAfter(date1, 2003-04-28)
DaysAfter(2003-02-16, 2003-04-28)
```
#### **See also**

[RelativeDate](#page-1262-0)

[RelativeTime](#page-1263-0)

[SecondsAfter](#page-1330-0)

DaysAfter method for DataWindows in Section 2.4.32, "DaysAfter" in *DataWindow Reference*.

# **2.4.112 DBHandle**

### **Description**

Reports the handle for your DBMS.

### **Applies to**

Transaction objects

#### **Syntax**

```
transactionobject.DBHandle ( )
```
#### **Table 2.494:**

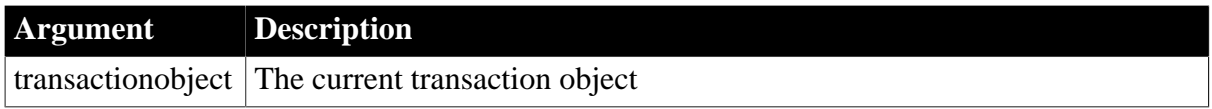

# **Return value**

UnsignedLong.

Returns the handle for your DBMS. Transactionobject must exist, and the database must be connected. If transactionobject is null, DBHandle returns null. If transactionobject does not exist, an execution error occurs. If there is not enough memory to connect to your DBMS, DBHandle returns a negative number.

# **Usage**

DBHandle returns a valid handle only if you are connected to the database. It is not able to determine if the database connection does not exist or has been lost.

PowerBuilder uses the database handle internally to communicate with the database. If your database supports an API with functions that PowerBuilder does not support, you can use DBHandle to provide the handle as an argument to one of these external functions.

# **Examples**

For examples, see Section 6.1.3.1, "DBHandle" in *Connecting to Your Database*.

# **2.4.113 DebugBreak**

# **Description**

Suspends execution and opens the Debug window.

# **Syntax**

DebugBreak ( )

# **Return value**

None

### **Usage**

Insert a call to the DebugBreak function into a script at a point at which you want to suspend execution and examine the application. Then enable just-in-time debugging and run the application in the development environment.

When PowerBuilder encounters the DebugBreak function, the Debug window opens showing the current context.

# **Examples**

This statement tests whether a variable is null and opens the Debug window if it is:

```
IF IsNull(auo_ext) THEN DebugBreak()
```
# **2.4.114 Dec**

# **Description**

Converts a string to a decimal number or obtains a decimal value stored in a blob.

# **Syntax**

```
Dec ( stringorblob )
```
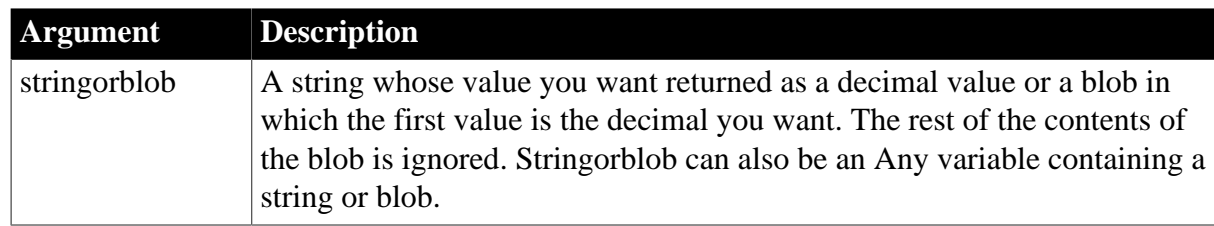

### **Table 2.495:**

# **Return value**

Decimal.

Returns the value of stringorblob as a decimal. If stringorblob is not a valid PowerScript number or if it contains an incompatible datatype, Dec returns 0. If stringorblob is null, Dec returns null.

# **Examples**

This statement returns 24.3 as a decimal datatype:

```
Dec("24.3")
```
This statement returns the contents of the SingleLineEdit sle\_salary as a decimal number:

```
Dec(sle_salary.Text)
```
For an example of assigning and extracting values from a blob, see Real.

**See also**

[Double](#page-552-0)

[Integer](#page-1002-0)

[Long](#page-1068-0)

<span id="page-517-0"></span>[Real](#page-1250-0)

# **2.4.115 DeleteCategory**

# **2.4.115.1 Syntax 1: for Graph controls**

# **Description**

Deletes a category and the data values for that category from the category axis of a graph.

Graph controls in windows and user objects. Does not apply to graphs within DataWindow objects (because their data comes directly from the DataWindow).

### **Syntax**

controlname.DeleteCategory ( categoryvalue )

# **Table 2.496:**

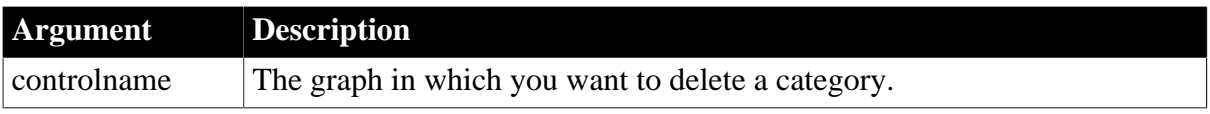

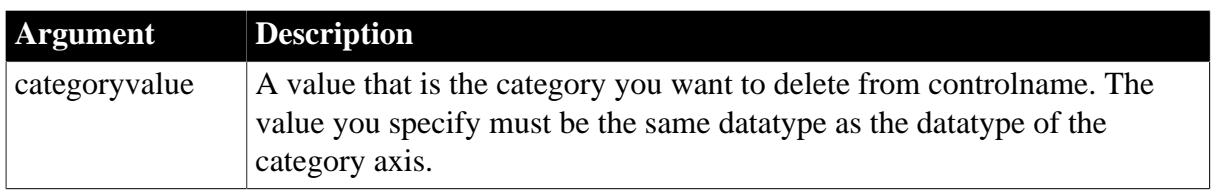

# **Return value**

Integer.

Returns 1 if it succeeds and -1 if an error occurs. If any argument's value is null, DeleteCategory returns null.

# **Examples**

These statements delete the category whose name is entered in the SingleLineEdit sle\_delete from the graph gr\_product\_data:

```
string CategName
CategName = sle_delete.Text
gr_product_data.DeleteCategory(CategName)
```
### **See also**

[DeleteData](#page-522-0)

<span id="page-518-0"></span>**[DeleteSeries](#page-538-0)** 

### **2.4.115.2 Syntax 2: for RibbonBar controls**

### **Description**

Removes a category from the RibbonBar control.

# **Applies to**

RibbonBar control

### **Syntax**

```
controlname.DeleteCategory ( Long ItemHandle )
```
### **Table 2.497:**

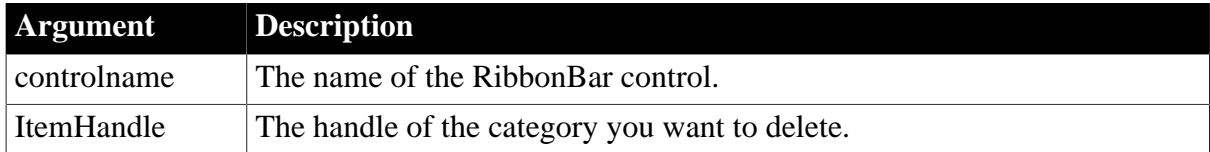

### **Return value**

Integer.

Returns 1 if it succeeds and -1 if an error occurs. If any argument's value is null, returns null.

### **Usage**

You can also delete an item according to the handle by using the [DeleteItem](#page-529-0) function.

# **Examples**

This example gets the category whose index number is 1 and then deletes it according to its handle.

```
Integer li_Return
Long ll_Handle
RibbonCategoryItem lr_Category
ll_Handle = rbb_1.InsertCategoryLast("MyCategory")
li_Return = rbb_1.GetCategoryByIndex(1,lr_Category)
If li_Return = 1 Then
 li_Return = rbb_1.DeleteCategory(lr_Category.ItemHandle)
End If
```
# **See also**

**[InsertCategory](#page-922-0)** 

[InsertCategoryFirst](#page-925-0) [InsertCategoryLast](#page-926-0)

**[SetCategory](#page-1388-0)** 

**[GetCategory](#page-635-0)** 

[GetCategoryByIndex](#page-636-0)

**[GetCategoryCount](#page-637-0)** 

**[SetActiveCategory](#page-1375-0)** 

<span id="page-519-0"></span>[GetActiveCategory](#page-622-0)

# **2.4.116 DeleteCheckBox**

# **Description**

Removes a check box from the panel or group of the RibbonBar control.

# **Applies to**

RibbonBar control

# **Syntax**

controlname.DeleteCheckBox ( Long ItemHandle )

### **Table 2.498:**

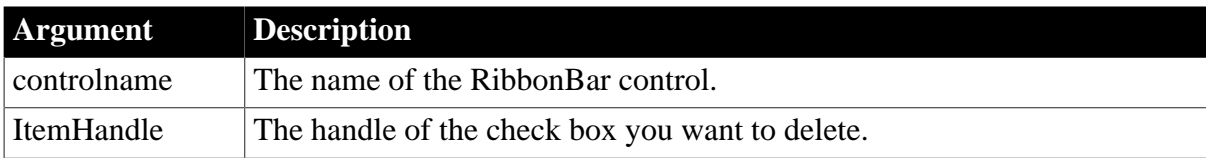

# **Return value**

Integer.

Returns 1 if it succeeds and -1 if an error occurs. If any argument's value is null, returns null.

# **Usage**

You can also delete an item according to the handle by using the **[DeleteItem](#page-529-0)** function.

# **Examples**

The example gets the check box whose index number is 1 in the "MyPanel" panel and then deletes it according to its handle.

```
Integer li_Return
Long ll_Handle_Category, ll_Handle_Panel, ll_Handle_CheckBox
RibbonCheckBoxItem lr_CheckBox
ll_Handle_Category = rbb_1.InsertCategoryFirst ("MyCategory")
ll_Handle_Panel = rbb_1.InsertPanelFirst (ll_Handle_Category, "MyPanel",
 "AddSmall!")
ll_Handle_CheckBox = rbb_1.InsertCheckBoxFirst (ll_Handle_Panel, "MyCheckBox",
 "Ue_AddButtonClicked")
li_Return = rbb_1.GetChildItemByIndex (ll_Handle_Panel, 1, lr_CheckBox)
If li_Return = 1 Then
 li_Return = rbb_1.DeleteCheckBox (lr_CheckBox.ItemHandle)
End If
```
# **See also**

# [InsertCheckBox](#page-928-0)

[InsertCheckBoxFirst](#page-930-0)

[InsertCheckBoxLast](#page-931-0)

**[SetCheckBox](#page-1390-0)** 

<span id="page-520-0"></span>**[GetCheckBox](#page-641-0)** 

# **2.4.117 DeleteColumn**

### **Description**

Deletes a column.

ListView controls

### **Syntax**

```
listviewname.DeleteColumn ( index )
```
# **Table 2.499:**

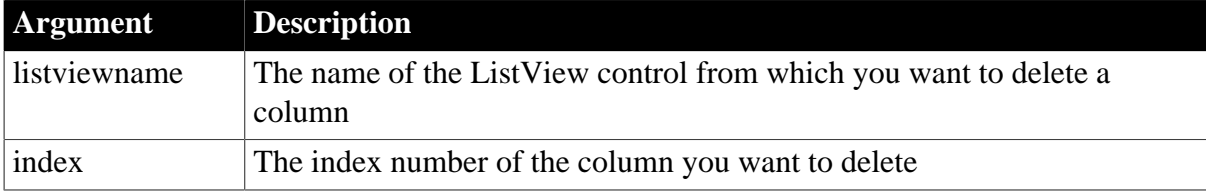

# **Return value**

Integer.

Returns 1 if it succeeds and -1 if an error occurs.

# **Examples**

This example deletes the second column in a ListView control:

lv\_list.DeleteColumn(2)

### **See also**

<span id="page-521-0"></span>[DeleteColumns](#page-521-0)

# **2.4.118 DeleteColumns**

### **Description**

Deletes all columns.

### **Applies to**

ListView controls

### **Syntax**

listviewname.DeleteColumns ( )

### **Table 2.500:**

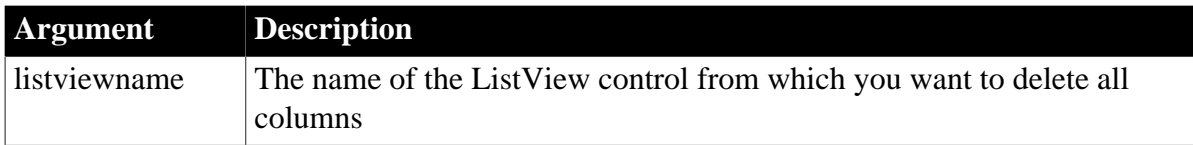

# **Return value**

Integer.

Returns 1 if it succeeds and -1 if an error occurs.

# **Examples**

This example deletes all columns in a ListView control:

lv\_list.DeleteColumns()

### **See also**

<span id="page-521-1"></span>[DeleteColumn](#page-520-0)

# **2.4.119 DeleteComboBox**

# **Description**

Removes a combo box from the panel or group of the RibbonBar control.

### **Applies to**

RibbonBar control

### **Syntax**

controlname.DeleteComboBox ( Long ItemHandle )

### **Table 2.501:**

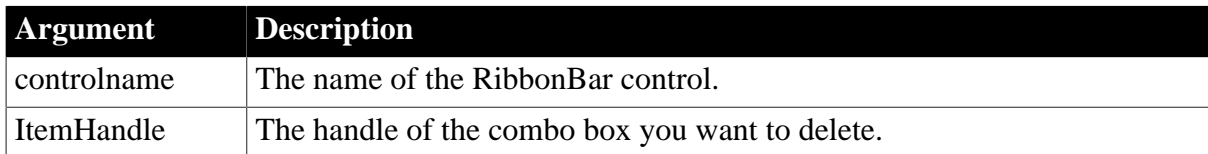

# **Return value**

Integer.

Returns 1 if it succeeds and -1 if an error occurs. If any argument's value is null, returns null.

### **Usage**

You can also delete an item according to the handle by using the **[DeleteItem](#page-529-0)** function.

# **Examples**

The example gets the combo box whose index number is 1 in the "MyPanel" panel and then deletes it according to its handle.

```
Integer li_Return
Long 11 Handle_Category, 11 Handle_Panel, 11 Handle_ComboBox
RibbonComboBoxItem lr_ComboBox
ll_Handle_Category = rbb_1.InsertCategoryFirst ("MyCategory")
ll_Handle_Panel = rbb_1.InsertPanelFirst (ll_Handle_Category, "MyPanel",
 "AddSmall!")
ll_Handle_ComboBox = rbb_1.InsertComboBoxFirst (ll_Handle_Panel,
 "Ue_ComboBoxSelectionChanged")
li_Return = rbb_1.GetChildItemByIndex (ll_Handle_Panel, 1, lr_ComboBox)
If li_Return = 1 Then
 li_Return = rbb_1.DeleteComboBox (lr_ComboBox.ItemHandle)
End If
```
# **See also**

[InsertComboBox](#page-934-0)

[InsertComboBoxFirst](#page-937-0)

[InsertComboBoxLast](#page-938-0)

**[SetComboBox](#page-1392-0)** 

**[GetComboBox](#page-652-0)** 

<span id="page-522-0"></span>[GetChildItemByIndex](#page-646-0)

# **2.4.120 DeleteData**

### **Description**

Deletes a data point from a series of a graph. The remaining data points in the series are shifted left to fill the data point's category.

# **Applies to**

Graph controls in windows and user objects. Does not apply to graphs within DataWindow objects (because their data comes directly from the DataWindow).

## **Syntax**

controlname.DeleteData ( seriesnumber, datapointnumber )

### **Table 2.502:**

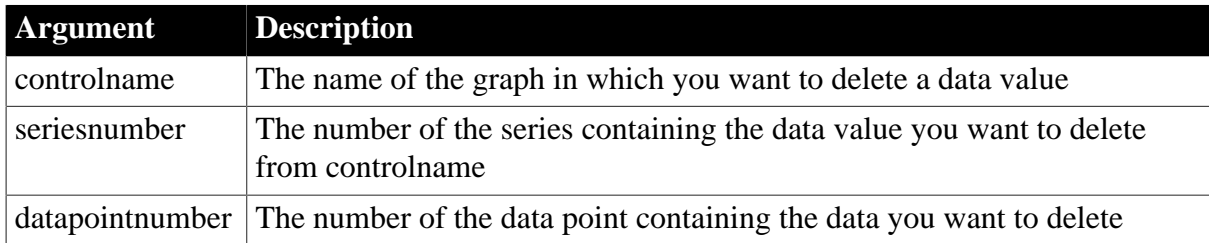

### **Return value**

Integer.

Returns 1 if it succeeds and -1 if an error occurs. If any argument's value is null, DeleteData returns null.

### **Examples**

These statements delete the data at data point 7 in the series named Costs in the graph gr\_product\_data:

```
integer SeriesNbr
// Get the number of the series.
SeriesNbr = gr_product_data.FindSeries("Costs")
gr_product_data.DeleteData(SeriesNbr, 7)
```
#### **See also**

[AddData](#page-360-0)

**[DeleteCategory](#page-517-0)** 

**[DeleteSeries](#page-538-0)** 

<span id="page-523-0"></span>[FindSeries](#page-615-0)

# **2.4.121 DeleteGroup**

# **Description**

Removes a group from the panel of the RibbonBar control.

### **Applies to**

RibbonBar control

### **Syntax**

controlname.DeleteGroup ( Long ItemHandle )

#### **Table 2.503:**

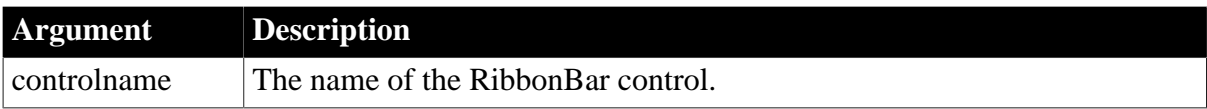

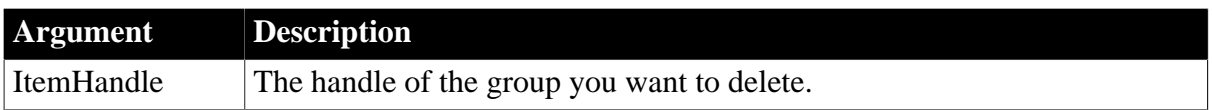

# **Return value**

Integer.

Returns 1 if it succeeds and -1 if an error occurs. If any argument's value is null, returns null.

### **Usage**

You can also delete an item according to the handle by using the [DeleteItem](#page-529-0) function.

### **Examples**

The example gets the group whose index number is 1 in the "MyPanel" panel and then deletes it according to its handle.

```
Integer li_Return
Long ll_Handle_Category, ll_Handle_Panel, ll_Handle_Group
RibbonGroupItem lr_Group
ll_Handle_Category = rbb_1.InsertCategoryFirst ("MyCategory")
ll_Handle_Panel = rbb_1.InsertPanelFirst (ll_Handle_Category, "MyPanel",
 "AddSmall!")
ll_Handle_Group = rbb_1.InsertGroupFirst (ll_Handle_Panel)
li_Return = rbb_1.GetChildItemByIndex (ll_Handle_Panel, 1, lr_Group)
If li_Return = 1 Then
 li_Return = rbb_1.DeleteGroup (lr_Group.ItemHandle)
End If
```
### **See also**

**[InsertGroup](#page-945-0)** 

**[InsertGroupFirst](#page-946-0)** 

**[InsertGroupLast](#page-947-0)** 

**[SetGroup](#page-1413-0)** 

**[GetGroup](#page-705-0)** 

<span id="page-524-0"></span>[GetChildItemByIndex](#page-646-0)

# **2.4.122 DeleteItem**

Deletes an item from a ListBox, RibbonComboBoxItem, ListView, TreeView, RibbonMenu, or RibbonBar control.

**Table 2.504:**

| To delete an item from                                                                               | <b>Use</b>          |
|----------------------------------------------------------------------------------------------------|---------------------|
| A ListBox, DropDownListBox, PictureListBox,<br>DropDownPictureListBox, or RibbonComboBoxItem control | Syntax 1            |
| A ListView control                                                                                   | $S$ yntax 2         |
| A TreeView control                                                                                   | Syntax <sub>3</sub> |

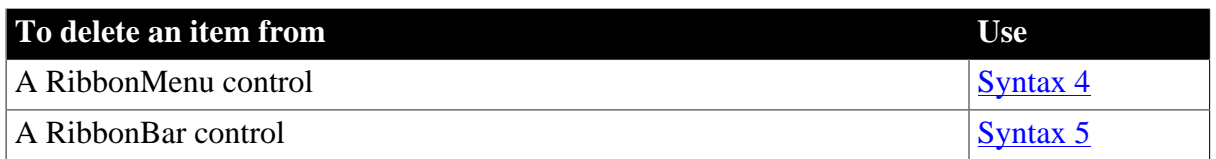

### <span id="page-525-0"></span>**2.4.122.1 Syntax 1: For ListBox, DropDownListBox, and RibbonComboBoxItem controls**

### **Description**

Deletes an item from the list of values for a list box control.

### **Applies to**

ListBox, DropDownListBox, PictureListBox, DropDownPictureListBox, and RibbonComboBoxItem controls

### **Syntax**

listboxname.DeleteItem ( index )

## **Table 2.505:**

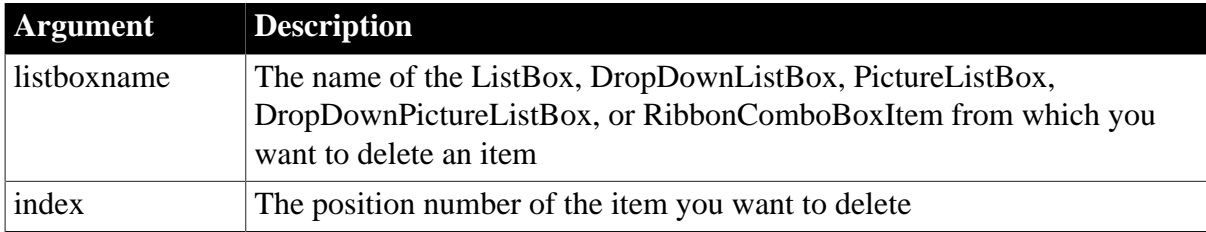

# **Return value**

Integer.

Returns the number of items remaining in the list of values after the item is deleted. If an error occurs, DeleteItem returns -1. If any argument's value is null, DeleteItem returns null.

### **Usage**

If the control's Sorted property is set, the order of the list is probably different from the order you specified when you defined the control. If you know the item's text, use FindItem to determine the item's index.

### **Examples**

Assuming lb\_actions contains 10 items, this statement deletes item 5 from lb\_actions and returns 9:

```
lb_actions.DeleteItem(5)
```
These statements delete the first selected item in lb\_actions:

```
integer li_Index
li Index = lb actions.SelectedIndex()
lb_actions.DeleteItem(li_Index)
```
This statement deletes the item "Personal" from the ListBox lb\_purpose:

```
lb_purpose.DeleteItem( &
```
lb\_purpose.FindItem("Personal", 1))

These statements deletes an item from the ribbon combo box:

```
Integer li_Return
RibbonComboBoxItem lr_ComboBox
li_Return = lr_ComboBox.SetBoxPictureList("PaperSizeA0Small!,PaperSizeA1Small!")
li_Return = lr_ComboBox.AddItem("Item1")
li_Return = lr_ComboBox.AddItem("Item2",1)
li_Return = lr_ComboBox.DeleteItem(1)
```
#### **See also**

[AddItem](#page-363-0)

[FindItem](#page-606-0)

[InsertItem](#page-948-0)

<span id="page-526-0"></span>[SelectItem](#page-1343-0)

### **2.4.122.2 Syntax 2: For ListView controls**

#### **Description**

Deletes the specified item from a ListView control.

#### **Applies to**

ListView controls

### **Syntax**

```
listviewname.DeleteItem ( index )
```
#### **Table 2.506:**

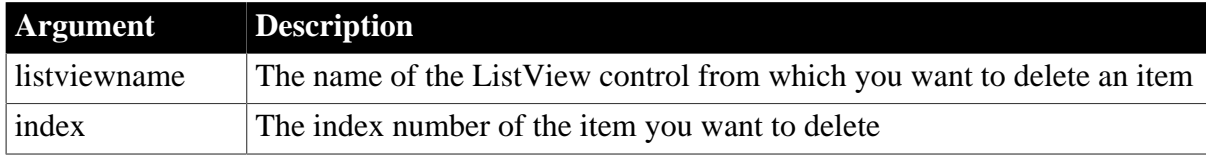

#### **Return value**

Integer.

Returns 1 if it succeeds and -1 if an error occurs.

### **Examples**

This example uses SelectedIndex to find the index of the selected ListView item and then deletes the corresponding item:

```
integer index
index = lv_list.selectedindex()
lv_list.DeleteItem(index)
```
### **See also**

[AddItem](#page-363-0)

[FindItem](#page-606-0)

[InsertItem](#page-948-0)

[SelectItem](#page-1343-0)

<span id="page-527-0"></span>**[DeleteItems](#page-530-0)** 

### **2.4.122.3 Syntax 3: For TreeView controls**

### **Description**

Deletes an item from a control and all its child items, if any.

# **Applies to**

TreeView controls

### **Syntax**

treeviewname.DeleteItem ( itemhandle )

### **Table 2.507:**

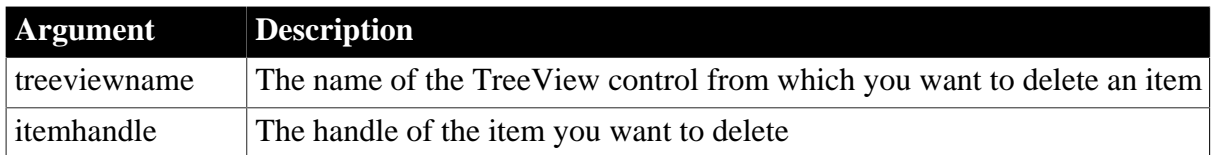

## **Return value**

Integer.

Returns 1 if it succeeds and -1 if an error occurs.

### **Usage**

If all items are children of a single item at the root level, you can delete all items in the TreeView with the handle for RootTreeItem as the argument for DeleteItem. Otherwise, you need to loop through the items at the first level.

### **Examples**

This example deletes an item from a TreeView control:

```
long ll_tvi
ll_tvi = tv_list.FindItem(CurrentTreeItem!, 0)
tv_list.DeleteItem(ll_tvi)
```
This example deletes all items from a TreeView control when there are several items at the first level:

```
long tvi hdl = 0DO UNTIL tv_1.FindItem(RootTreeItem!, 0) = -1
   tv 1.DeleteItem(tvi_hdl)
LOOP
```
### **See also**

[AddItem](#page-363-0)

[FindItem](#page-606-0)

[InsertItem](#page-948-0)

[SelectItem](#page-1343-0)

<span id="page-528-0"></span>**[DeleteItems](#page-530-0)** 

#### **2.4.122.4 Syntax 4: For RibbonMenu controls**

#### **Description**

Removes a menu item from the ribbon menu.

### **Applies to**

RibbonMenu control

#### **Syntax**

controlname.DeleteItem ( { Long ParentIndex, } Long Index )

#### **Table 2.508:**

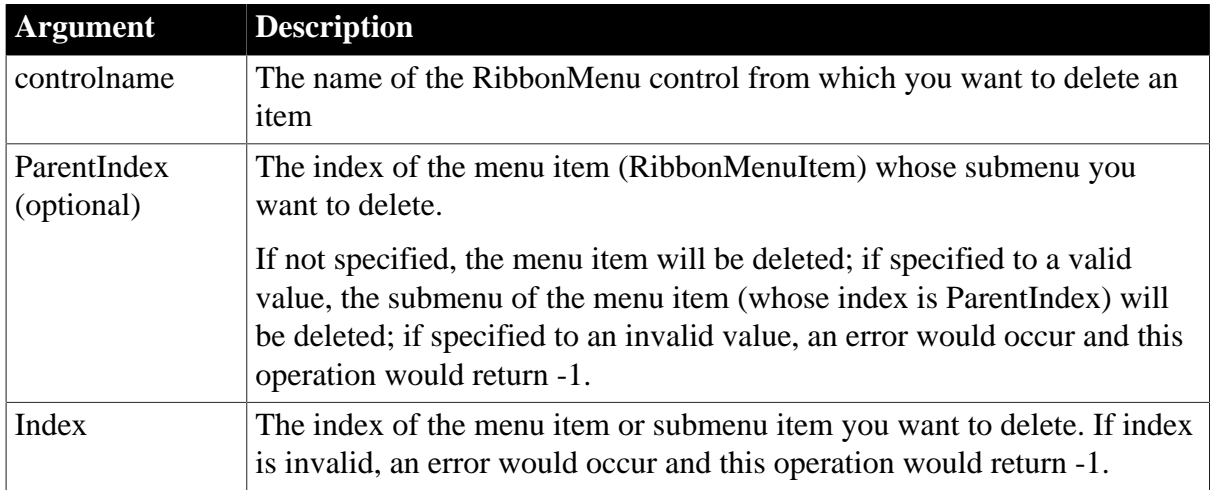

### **Return value**

Integer.

Returns the number of items remaining in the list of values after the item is deleted if it succeeds and -1 if an error occurs. If any argument's value is null, returns null.

### **Examples**

This example inserts a "MenuItem1" menu item and a "SubMenuItem1" submenu item and then deletes them according to their index number.

```
Long ll_Return,ll_Index,ll_Index2
RibbonMenu lr_Menu
RibbonMenuItem lr_MenuItem1,lr_SubMenuItem1
lr_MenuItem1.Text = "MenuItem1"
lr_SubMenuItem1.Text = "SubMenuItem1"
ll_Index = lr_Menu.InsertItemLast (lr_MenuItem1)
```

```
ll_Index2 = lr_Menu.InsertItemLast (ll_Index,lr_SubMenuItem1)
ll_Return = lr_Menu.DeleteItem (ll_Index,ll_Index2)
ll Return = lr Menu.DeleteItem (ll Index)
```
#### **See also**

[AddSeparatorItem](#page-393-0)

**[GetItem](#page-718-0)** 

**[GetItemCount](#page-744-0)** 

[InsertItem](#page-948-0)

[InsertItemFirst](#page-957-0)

**[InsertItemLast](#page-961-0)** 

<span id="page-529-0"></span>[SetItem](#page-1421-0)

#### **2.4.122.5 Syntax 5: For RibbonBar controls**

#### **Description**

Removes an item from the RibbonBar control.

#### **Applies to**

RibbonBar control

#### **Syntax**

controlname.DeleteItem ( Long ItemHandle )

# **Table 2.509:**

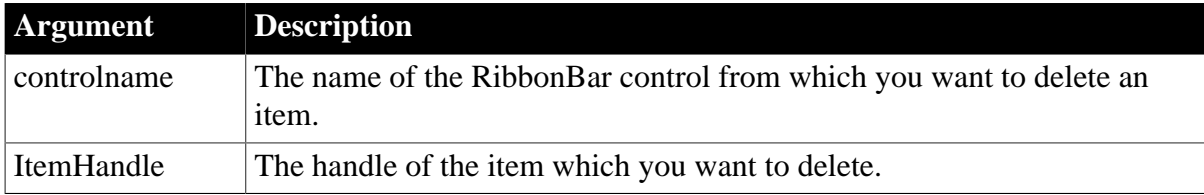

#### **Return value**

Integer.

Returns 1 if it succeeds and -1 if an error occurs. If any argument's value is null, returns null.

#### **Usage**

This function can be used to delete items including ApplicationButton, TabButton, Category, Panel, Group, CheckBox, ComboBox, LargeButton, and SmallButton; but cannot delete RibbonMenuItem. To delete RibbonMenuItem, you can use the [DeleteItem Syntax 4,](#page-528-0) [DeleteMasterItem,](#page-533-0) and [DeleteRecentItem](#page-537-0) functions.

You can also use the following functions to delete the individual item control: [RemoveApplicationButton](#page-1266-0), [DeleteCategory,](#page-518-0) [DeleteCheckBox,](#page-519-0) [DeleteComboBox](#page-521-1), [DeleteGroup,](#page-523-0) [DeleteLargeButton,](#page-530-1) [DeletePanel,](#page-534-0) [DeleteSmallButton,](#page-539-0) and [DeleteTabButton.](#page-542-0)

# **Examples**

This example gets and deletes the categories one by one in a loop. It gets the category by index and deletes it by handle.

```
Long 11 CateGoryCount, 11 i
Integer li_return
RibbonCategoryItem lr_CateGory
rbb_1.InsertCategoryFirst("MyCategory1")
rbb_1.InsertCategoryLast ("MyCategory2")
//Deletes all categories
ll_CateGoryCount = Rbb_1.GetCateGorycount( )
For ll_i = ll_CateGoryCount To 1 Step -1
  If rbb_1.getcategoryByIndex( ll_i, lr_CateGory) = 1 Then
   //Deletes a cateogory
  li_return = rbb_1.DeleteItem(lr_Category.itemhandle)
 End If
Next
```
# <span id="page-530-0"></span>**2.4.123 DeleteItems**

### **Description**

Deletes all items from a ListView control.

# **Applies to**

ListView controls

### **Syntax**

```
listviewname.DeleteItems ( )
```
### **Table 2.510:**

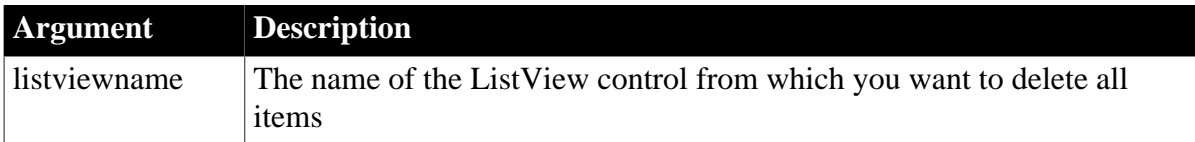

# **Return value**

Integer. Returns 1 if it succeeds and -1 if an error occurs.

### **Examples**

This example deletes all the items in a ListView control:

```
lv_list.DeleteItems()
```
## **See also**

<span id="page-530-1"></span>**[DeleteItem](#page-524-0)** 

# **2.4.124 DeleteLargeButton**

### **Description**

Removes a large button from the panel of the RibbonBar control.

# **Applies to**

RibbonBar control

# **Syntax**

```
controlname.DeleteLargeButton ( Long ItemHandle )
```
### **Table 2.511:**

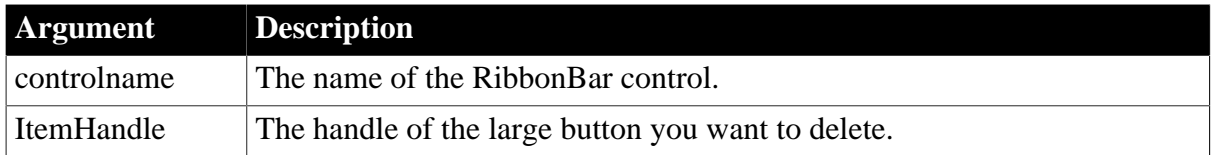

### **Return value**

Integer.

Returns 1 if it succeeds and -1 if an error occurs. If any argument's value is null, returns null.

# **Usage**

You can also delete an item according to the handle by using the [DeleteItem](#page-529-0) function.

# **Examples**

The example gets the large button whose index number is 1 in the "MyPanel" panel and then deletes it according to its handle.

```
Integer li_Return
Long ll_Handle_Category, ll_Handle_Panel, ll_Handle_LargeButton
RibbonLargeButtonItem lr_LargeButton
ll_Handle_Category = rbb_1.InsertCategoryFirst ("MyCategory")
ll_Handle_Panel = rbb_1.InsertPanelFirst (ll_Handle_Category, "MyPanel",
 "AddSmall!")
ll_Handle_LargeButton = rbb_1.InsertLargeButtonFirst (ll_Handle_Panel, "Add",
 "AddBig!", "Ue_AddButtonClicked")
li_Return = rbb_1.GetChildItemByIndex (ll_Handle_Panel, 1, lr_LargeButton)
If li_Return = 1 Then
 li_Return = rbb_1.DeleteLargeButton (lr_LargeButton.ItemHandle)
End If
```
### **See also**

**[InsertLargeButton](#page-968-0)** 

**[InsertLargeButtonFirst](#page-970-0)** 

[InsertLargeButtonLast](#page-971-0)

**[SetLargeButton](#page-1429-0)** 

**[GetLargeButton](#page-785-0)** 

<span id="page-531-0"></span>[GetChildItemByIndex](#page-646-0)

# **2.4.125 DeleteLargePicture**

**Description**

Deletes a picture from the large image list.

# **Applies to**

ListView controls

## **Syntax**

```
listviewname.DeleteLargePicture ( index )
```
## **Table 2.512:**

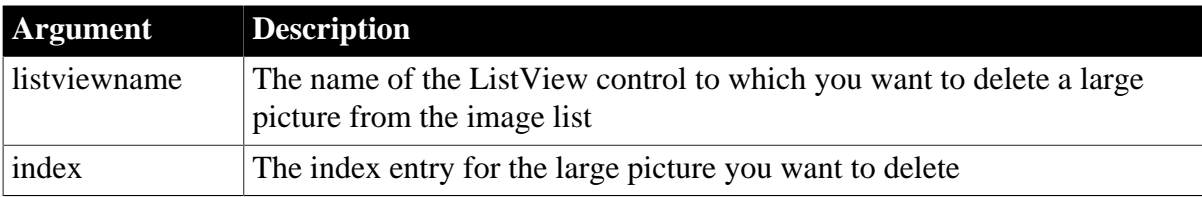

# **Return value**

Integer.

Returns 1 if it succeeds and -1 if an error occurs.

# **Examples**

This example deletes a large picture from a ListView control:

```
lv_list.DeleteLargePicture(1)
```
### **See also**

<span id="page-532-0"></span>[DeleteLargePictures](#page-532-0)

# **2.4.126 DeleteLargePictures**

## **Description**

Deletes all large pictures from a ListView control.

# **Applies to**

ListView controls

## **Syntax**

```
listviewname.DeleteLargePictures ( )
```
## **Table 2.513:**

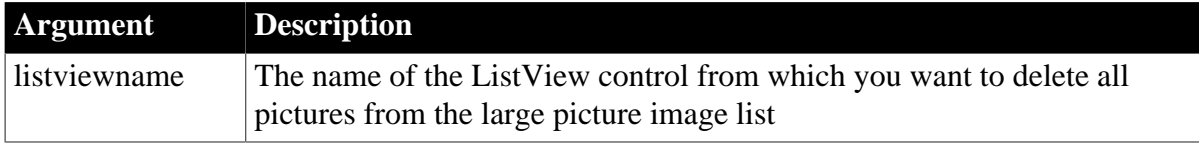

# **Return value**

Integer.

Returns 1 if it succeeds and -1 if an error occurs.

# **Examples**

This example deletes all large pictures from a ListView control:

```
lv_list.DeleteLargePictures()
```
### **See also**

<span id="page-533-0"></span>[DeleteLargePicture](#page-531-0)

# **2.4.127 DeleteMasterItem**

### **Description**

Removes a master menu item from the application menu.

### **Applies to**

RibbonApplicationMenu control

### **Syntax**

controlname.DeleteMasterItem ( { Long ParentIndex, } Long Index )

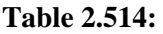

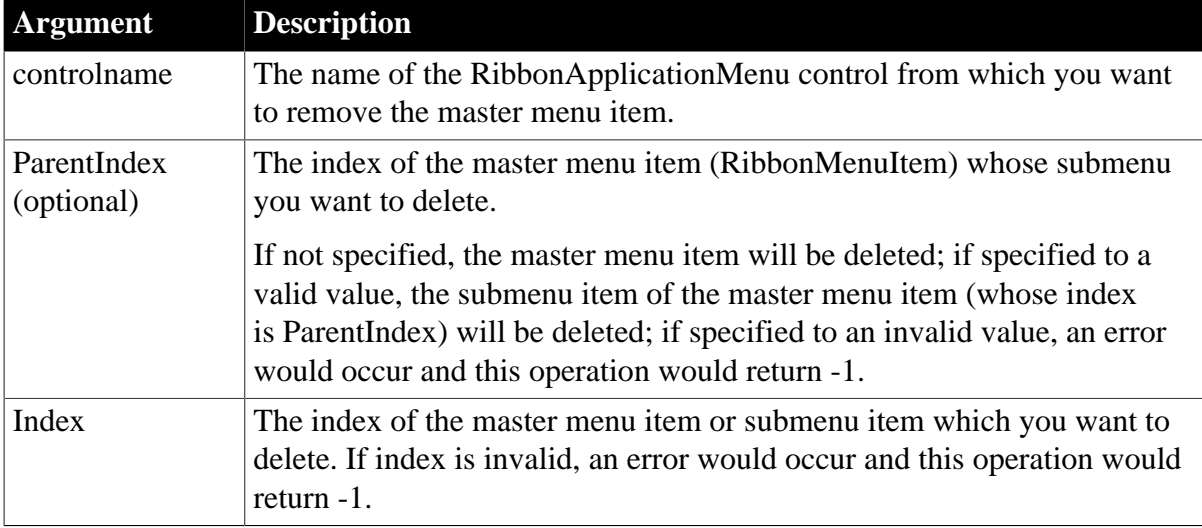

### **Return value**

Integer.

Returns the number of items remaining in the list of values after the item is deleted if it succeeds and -1 if an error occurs. If any argument's value is null, returns null.

### **Examples**

This example inserts a "MenuItem1" master menu item and a "SubMenuItem1" submenu item and then deletes them according to their index number.

Long ll\_Return,ll\_Index,ll\_Index2 RibbonApplicationMenu lr\_AppMenu RibbonMenuItem lr\_MenuItem1,lr\_MenuItem2 [AddMasterSeparatorItem](#page-391-0)

```
lr_MenuItem1.Text = "MenuItem1"
lr_MenuItem2.Text = "SubMenuItem1"
ll_Index = lr_AppMenu.InsertMasterItemLast(lr_MenuItem1)
ll_Index2 = lr_AppMenu.InsertMasterItemLast(ll_Index,lr_MenuItem2)
ll_Return = lr_AppMenu.DeleteMasterItem(ll_Index,ll_Index2)
ll_Return = lr_AppMenu.DeleteMasterItem(ll_Index)
```
### **See also**

**[ClearRecentItems](#page-455-0)** [DeleteRecentItem](#page-537-0) **[GetMasterItem](#page-789-0)** [GetMasterItemCount](#page-790-0) **[GetRecentItem](#page-813-0) [GetRecentItemCount](#page-814-0) [GetRecentTitle](#page-815-0)** [InsertMasterItem](#page-973-0) [InsertMasterItemFirst](#page-975-0) [InsertMasterItemLast](#page-977-0) [InsertRecentItem](#page-986-0) [InsertRecentItemFirst](#page-987-0) [InsertRecentItemLast](#page-989-0)

**[SetMasterItem](#page-1434-0)** 

**[SetRecentItem](#page-1456-0)** 

<span id="page-534-0"></span>**[SetRecentTitle](#page-1458-0)** 

# **2.4.128 DeletePanel**

### **Description**

Removes a panel from the category of the RibbonBar control.

# **Applies to**

RibbonBar control

### **Syntax**

controlname.DeletePanel ( Long ItemHandle )

### **Table 2.515:**

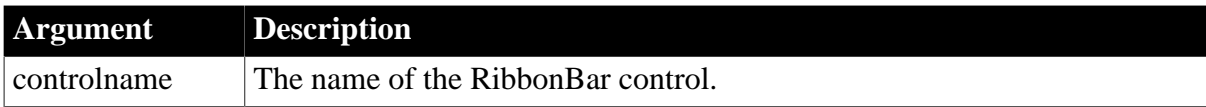

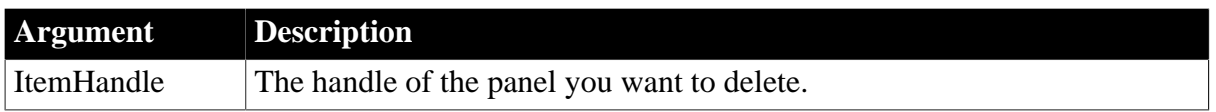

# **Return value**

Integer.

Returns 1 if it succeeds and -1 if an error occurs. If any argument's value is null, returns null.

### **Usage**

You can also delete an item according to the handle by using the **[DeleteItem](#page-529-0)** function.

# **Examples**

This example gets the panel whose index number is 1 in the "MyCategory" category and then deletes it according to its handle.

```
Integer li_Return
Long ll_Handle_Category, ll_Handle_Panel
RibbonPanelItem lr_Panel
ll_Handle_Category = rbb_1.InsertCategoryFirst ("MyCategory")
ll_Handle_Panel = rbb_1.InsertPanelFirst (ll_Handle_Category, "MyPanel",
 "AddSmall!")
li_Return = rbb_1.GetChildItemByIndex (ll_Handle_Category, 1, lr_Panel)
If li_Return = 1 Then
 li_Return = rbb_1.DeletePanel (lr_Panel.ItemHandle)
End If
```
**See also**

**[InsertPanel](#page-980-0)** 

**[InsertPanelFirst](#page-982-0)** 

**[InsertPanelLast](#page-983-0)** 

**[SetPanel](#page-1445-0)** 

**[GetPanel](#page-807-0)** 

<span id="page-535-0"></span>[GetChildItemByIndex](#page-646-0)

# **2.4.129 DeletePicture**

### **Description**

Deletes a picture from the image list.

# **Applies to**

PictureListBox, DropDownPictureListBox, and TreeView controls

### **Syntax**

controlname.DeletePicture ( index )

### **Table 2.516:**

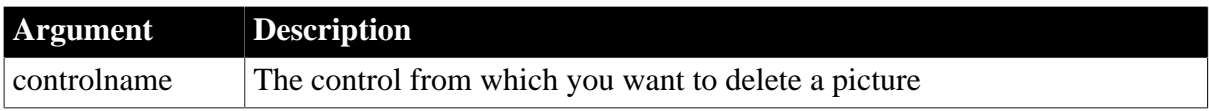

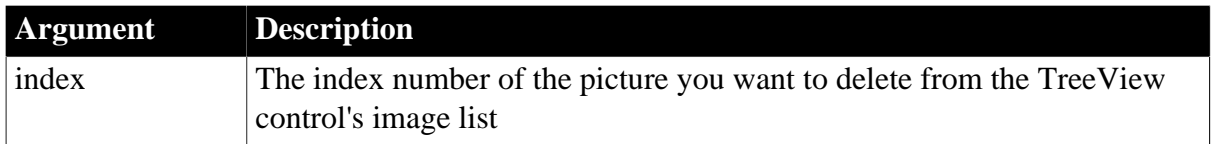

# **Return value**

Integer.

Returns 1 if it succeeds and -1 if an error occurs.

### **Usage**

When you delete a picture from the image list for a control, all subsequent pictures in the list are renumbered to fill the gap. Because the picture index for an item does not change, the pictures for items that use the affected index numbers will change.

# **Examples**

This example deletes the sixth image from the image list:

tv\_list.DeletePicture(6)

### **See also**

[AddPicture](#page-392-0)

<span id="page-536-0"></span>**[DeletePictures](#page-536-0)** 

# **2.4.130 DeletePictures**

### **Description**

Deletes all pictures from an image list.

# **Applies to**

PictureListBox, DropDownPictureListBox, and TreeView controls

### **Syntax**

controlname.DeletePictures ( )

### **Table 2.517:**

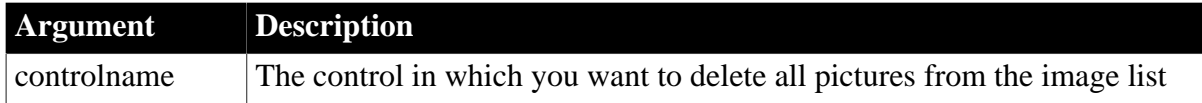

### **Return value**

Integer. Returns 1 if it succeeds and -1 if an error occurs.

### **Examples**

This example deletes all images from a TreeView control image list:

tv\_list.DeletePictures()

### **See also**

# [AddPicture](#page-392-0)

<span id="page-537-0"></span>**[DeletePicture](#page-535-0)** 

# **2.4.131 DeleteRecentItem**

# **Description**

Removes a recent menu item from the application menu.

# **Applies to**

RibbonApplicationMenu control

# **Syntax**

controlname.DeleteRecentItem ( Long Index )

### **Table 2.518:**

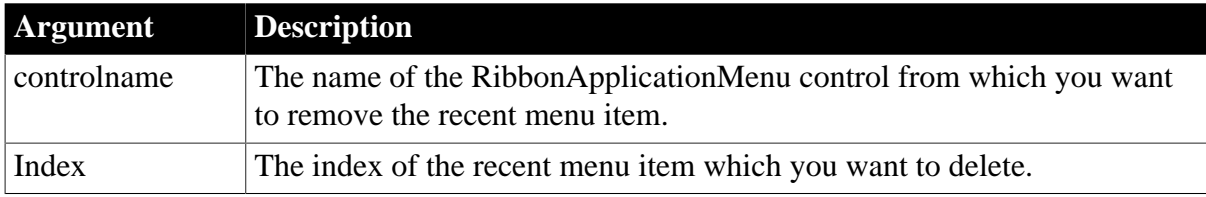

## **Return value**

Long.

Returns 1 if it succeeds and -1 if an error occurs. If any argument's value is null, returns null.

# **Examples**

This example inserts the "RecentItem1" recent menu item and then deletes it according to its index number.

```
Integer li_Return
Long ll_Index
RibbonApplicationMenu lr_AppMenu
ll_Index = lr_AppMenu.InsertRecentItemFirst ("RecentItem1",
 "Ue_RecentItem1Clicked")
li_Return = lr_AppMenu.DeleteRecentItem (ll_Index)
```
### **See also**

[AddMasterSeparatorItem](#page-391-0) **[ClearRecentItems](#page-455-0)** [DeleteMasterItem](#page-533-0) **[GetMasterItem](#page-789-0)** [GetMasterItemCount](#page-790-0) **[GetRecentItem](#page-813-0)** [GetRecentItemCount](#page-814-0) **[GetRecentTitle](#page-815-0)** 

**[InsertMasterItem](#page-973-0)** 

[InsertMasterItemFirst](#page-975-0)

[InsertMasterItemLast](#page-977-0)

[InsertRecentItem](#page-986-0)

[InsertRecentItemFirst](#page-987-0)

[InsertRecentItemLast](#page-989-0)

**[SetMasterItem](#page-1434-0)** 

**[SetRecentItem](#page-1456-0)** 

<span id="page-538-0"></span>**[SetRecentTitle](#page-1458-0)** 

# **2.4.132 DeleteSeries**

### **Description**

Deletes a series and its data values from a graph.

# **Applies to**

Graph controls in windows and user objects. Does not apply to graphs within DataWindow objects (because their data comes directly from the DataWindow).

### **Syntax**

controlname.DeleteSeries ( seriesname )

### **Table 2.519:**

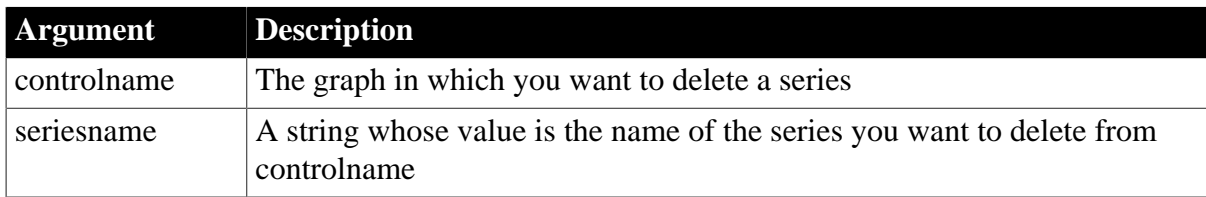

### **Return value**

Integer.

Returns 1 if it succeeds and -1 if an error occurs. If any argument's value is null, DeleteSeries returns null.

### **Usage**

The series in a graph are numbered consecutively, in the order they were added to the graph. When a series is deleted, the remaining series are renumbered.

# **Examples**

This script for the SelectionChanged event of a DropDownListBox assumes that the list box lists the series in the graph gr\_data. When the user chooses an item, DeleteSeries deletes the series from the graph and DeleteItem deletes the name from the list box:

string ls\_name

```
ls_name = This.Text
gr_data.DeleteSeries(ls_name)
This.DeleteItem(This.FindItem(ls name, 0))
```
#### **See also**

[AddSeries](#page-394-0)

[DeleteCategory](#page-517-0)

[DeleteData](#page-522-0)

<span id="page-539-0"></span>[FindSeries](#page-615-0)

# **2.4.133 DeleteSmallButton**

## **Description**

Removes a small button from the panel or group of the RibbonBar control.

### **Applies to**

RibbonBar control

#### **Syntax**

controlname.DeleteSmallButton ( Long ItemHandle )

#### **Table 2.520:**

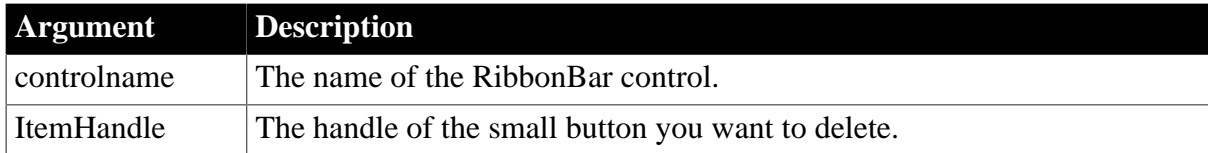

### **Return value**

Integer.

Returns 1 if it succeeds and -1 if an error occurs. If any argument's value is null, returns null.

### **Usage**

You can also delete an item according to the handle by using the **[DeleteItem](#page-529-0)** function.

### **Examples**

This example gets the small button whose index number is 1 in the "MyPanel" panel and then deletes it according to its handle.

```
Integer li_Return
Long ll_Handle_Category, ll_Handle_Panel, ll_Handle_SmallButton
RibbonSmallButtonItem lr_SmallButton
ll_Handle_Category = rbb_1.InsertCategoryFirst ("MyCategory")
ll_Handle_Panel = rbb_1.InsertPanelFirst (ll_Handle_Category, "MyPanel",
 "AddSmall!")
ll_Handle_SmallButton = rbb_1.InsertSmallButtonFirst (ll_Handle_Panel, "Add",
 "AddSmall!", "Ue_AddButtonClicked")
li_Return = rbb_1.GetChildItemByIndex (ll_Handle_Panel, 1, lr_SmallButton)
If li_Return = 1 Then
```
```
 li_Return = rbb_1.DeleteSmallButton (lr_SmallButton.ItemHandle)
End If
```
### **See also**

**[InsertSmallButton](#page-991-0)** 

[InsertSmallButtonFirst](#page-994-0)

[InsertSmallButtonLast](#page-995-0)

**[SetSmallButton](#page-1479-0)** 

**[GetSmallButton](#page-842-0)** 

**[GetChildItemByIndex](#page-646-0)** 

# **2.4.134 DeleteSmallPicture**

### **Description**

Deletes a small picture from a ListView control.

## **Applies to**

ListView controls

## **Syntax**

listviewname.DeleteSmallPicture ( index )

## **Table 2.521:**

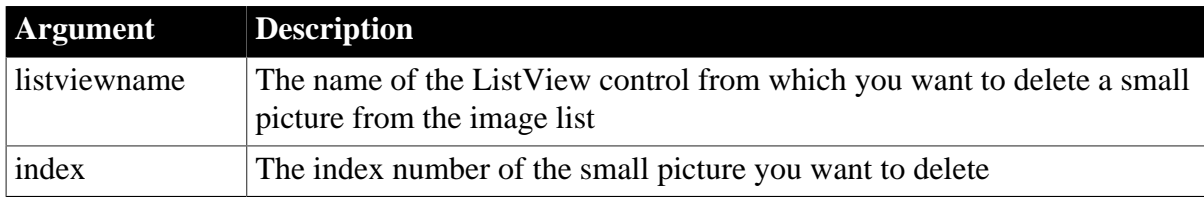

### **Return value**

Integer.

Returns 1 if it succeeds and -1 if an error occurs.

### **Examples**

This example deletes a small picture from a ListView control:

lv\_list.DeleteSmallPicture(1)

# **See also**

<span id="page-540-0"></span>[DeleteSmallPictures](#page-540-0)

# **2.4.135 DeleteSmallPictures**

### **Description**

Deletes all small pictures from a ListView control.

# **Applies to**

ListView controls

# **Syntax**

```
listviewname.DeleteSmallPictures ( )
```
# **Table 2.522:**

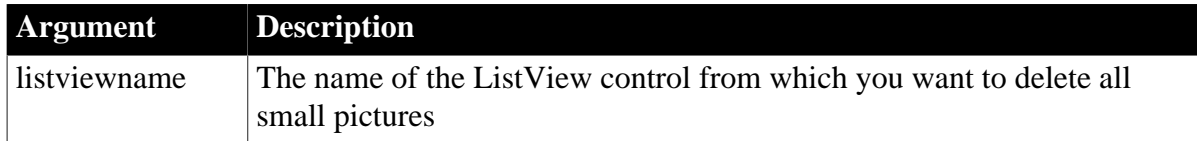

# **Return value**

Integer.

Returns 1 if it succeeds and -1 if an error occurs.

# **Examples**

This example deletes all small pictures from a ListView control:

lv\_list.DeleteSmallPictures()

### **See also**

<span id="page-541-0"></span>**[DeleteStatePicture](#page-541-0)** 

# **2.4.136 DeleteStatePicture**

# **Description**

Deletes a state picture from a control.

# **Applies to**

ListView and TreeView controls

# **Syntax**

```
controlname.DeleteStatePicture ( index )
```
# **Table 2.523:**

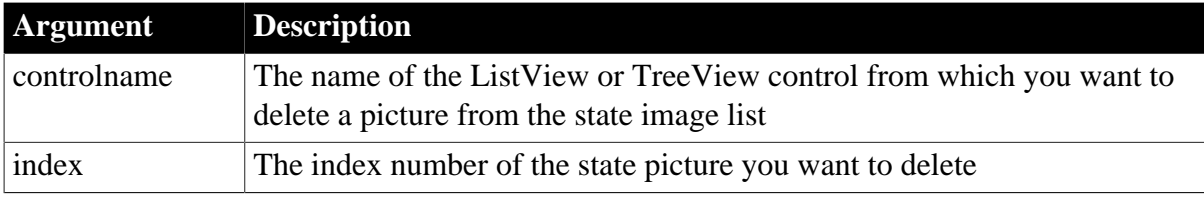

# **Return value**

Integer.

Returns 1 if it succeeds and -1 if an error occurs.

# **Examples**

This example deletes a state picture from a ListView control:

lv\_list.DeleteStatePicture(1)

### **See also**

<span id="page-542-0"></span>[DeleteStatePictures](#page-542-0)

# **2.4.137 DeleteStatePictures**

### **Description**

Deletes all state pictures from a control.

### **Applies to**

ListView and TreeView controls

### **Syntax**

controlname.DeleteStatePictures ( )

### **Table 2.524:**

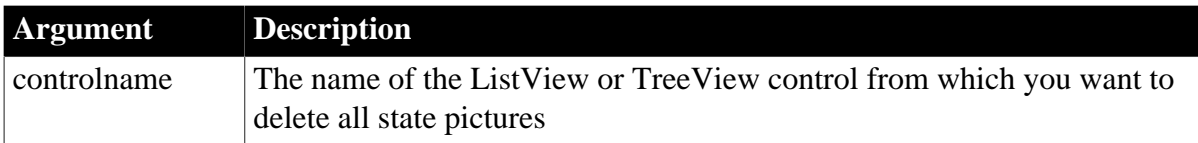

# **Return value**

Integer.

Returns 1 if it succeeds and -1 if an error occurs.

# **Examples**

This example deletes all state pictures from a ListView control:

lv\_list.DeleteStatePictures()

### **See also**

**[DeleteStatePicture](#page-541-0)** 

# **2.4.138 DeleteTabButton**

### **Description**

Removes a tab button from the RibbonBar control.

### **Applies to**

RibbonBar control

### **Syntax**

controlname.DeleteTabButton ( Long ItemHandle )

## **Table 2.525:**

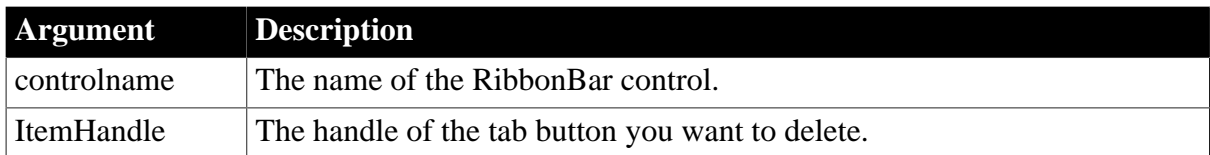

# **Return value**

Integer.

Returns 1 if it succeeds and -1 if an error occurs. If any argument's value is null, returns null.

### **Usage**

You can also delete an item according to the handle by using the **[DeleteItem](#page-529-0)** function.

### **Examples**

This example gets the tab button whose index number is 1 and then deletes it according to its handle.

```
Integer li_Return
Long 11 Handle
RibbonTabButtonItem lr_TabButton
ll_Handle = rbb_1.InsertTabButtonFirst ("MyTabButton", "ArrowUpSmall!",
 "Ue_TabButtonClicked")
li_Return = rbb_1.GetTabButtonByIndex (1, lr_TabButton)
If li_Return = 1 Then
 li_Return = rbb_1.DeleteTabButton (ll_Handle)
End If
```
### **See also**

**[InsertTabButton](#page-997-0)** 

**[InsertTabButtonFirst](#page-999-0)** 

[InsertTabButtonLast](#page-1000-0)

**[SetTabButton](#page-1483-0)** 

**[GetTabButton](#page-851-0)** 

**[GetTabButtonByIndex](#page-852-0)** 

**[GetTabButtonCount](#page-854-0)** 

# **2.4.139 DestroyModel**

### **Description**

Destroys the current performance analysis or trace tree model.

# **Applies to**

Profiling and TraceTree objects

# **Syntax**

instancename.DestroyModel ( )

### **Table 2.526:**

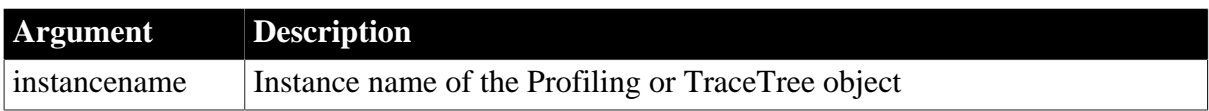

# **Return value**

ErrorReturn. Returns one of the following values:

- Success! -- The function succeeded
- ModelNotExistsError! -- The function failed because no model exists

### **Usage**

When you are finished with the performance analysis or trace tree model you created using the BuildModel function, you must call DestroyModel to destroy the model as well as all the objects associated with that model. The memory allocated to a model will not be released until the object is destroyed.

### **Examples**

This example destroys the performance analysis model previously created using the BuildModel function:

```
lpro_model.DestroyModel()
DESTROY lpro_model
```
### **See also**

[BuildModel](#page-429-0)

# **2.4.140 DirectoryExists**

### **Description**

Determines if the named directory exists.

### **Syntax**

```
DirectoryExists ( directoryname )
```
### **Table 2.527:**

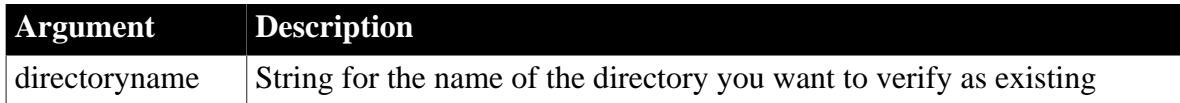

### **Return value**

Returns true if the directory exists. Returns false if the directory does not exist or if you pass a file name in the directoryname argument.

### **Usage**

You can use this method before attempting to move a file or delete a directory using other file system methods.

# **Examples**

This example determines if a directory exists before attempting to move a file to it; otherwise it displays a message box indicating that the path does not exist:

```
string ls_path="monthly targets"
If DirectoryExists ( ls_path ) Then
 FileMove ("2000\may.csv", ls_path+"\may.csv" )
    MessageBox ("File Mgr", "File moved to "&
     + ls_path + ".")
Else
     MessageBox ("File Mgr", "Directory " + ls_path+&
      " does not exist" )
End If
```
# **See also**

### [FileMove](#page-585-0)

**[GetCurrentDirectory](#page-662-0)** 

<span id="page-545-0"></span>**[RemoveDirectory](#page-1267-0)** 

# **2.4.141 DirList**

### **Description**

Populates a ListBox with a list of files. You can specify a path, a mask, and a file type to restrict the set of files displayed. If the window has an associated StaticText control, DirList can display the current drive and directory as well.

# **Applies to**

ListBox, DropDownListBox, PictureListBox, and DropDownPictureListBox controls

# **Syntax**

```
listboxname.DirList ( filespec, filetype {, statictext } )
```
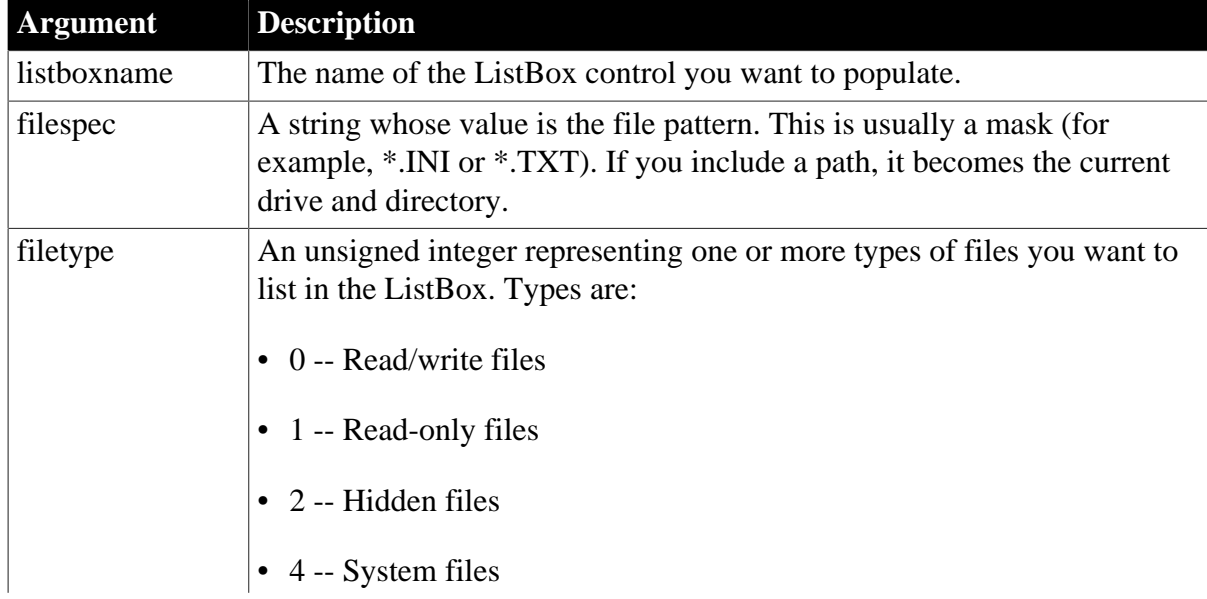

# **Table 2.528:**

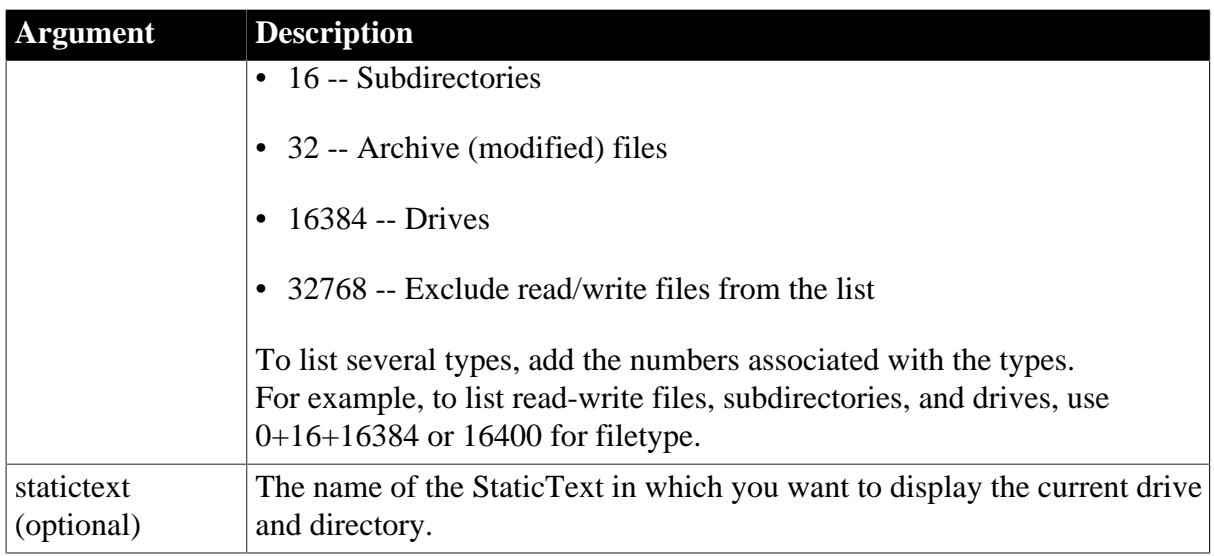

# **Return value**

Boolean.

Returns true if the search path is valid so that the ListBox is populated or the list is empty. DirList returns false if the ListBox cannot be populated (for example, filespec is a file, not a directory, or specifies an invalid path). If any argument's value is null, DirList returns null.

# **Usage**

You can call DirList when the window opens to populate the list initially. You should also call DirList in the script for the SelectionChanged event to repopulate the list box based on the new selection. (See the example in [DirSelect.](#page-547-0))

# **Alternatives**

Although DirList's features allow you to emulate the standard File Open and File Save windows, you can get the full functionality of these standard windows by calling GetFileOpenName and GetFileSaveName instead of DirList.

### **Examples**

This statement populates the ListBox lb\_emp with a list of read/write files with the file extension TXT in the search path C:\EMPLOYEE\\*.TXT:

lb\_emp.DirList("C:\EMPLOYEE\\*.TXT", 0)

This statement populates the ListBox lb\_emp with a list of read-only files with the file extension DOC in the search path C:\EMPLOYEE\\*.DOC and displays the path specification in the StaticText st\_path:

lb\_emp.DirList("C:\EMPLOYEE\\*.DOC", 1, st\_path)

These statements in the script for a window Open event initialize a ListBox to all files in the current directory that match \*.TXT:

```
String s_filespec
s_filespec = "*.TXT"
lb_filelist.DirList(s_filespec, 16400, st_filepath)
```
# **See also**

**[DirSelect](#page-547-0)** 

<span id="page-547-0"></span>**[GetFolder](#page-704-0)** 

# **2.4.142 DirSelect**

# **Description**

When a ListBox has been populated with the DirList function, DirSelect retrieves the current selection and stores it in a string variable.

# **Applies to**

ListBox, DropDownListBox, PictureListBox, and DropDownPictureListBox controls

# **Syntax**

```
listboxname.DirSelect ( selection )
```
### **Table 2.529:**

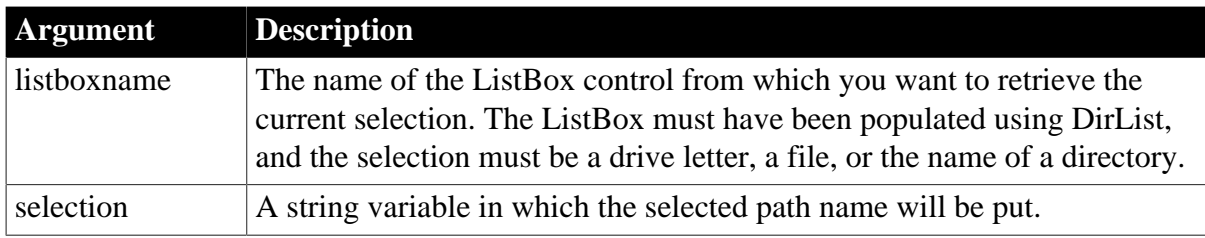

# **Return value**

Boolean.

Returns true if the current selection is a drive letter or a directory name (which can contain files and other directories) and false if it is a file (indicating the user's final choice). If any argument's value is null, DirSelect returns null.

# **Usage**

Use DirSelect in the SelectionChanged event to find out what the user chose. When the user's selection is a drive or directory, use the selection as a new directory specification for DirList.

# **Examples**

The following script for the SelectionChanged event for the ListBox lb FileList calls DirSelect to test whether the user's selection is a file. If not, the script joins the directory name with the file pattern, and calls DirList to populate the ListBox and display the current drive and directory in the StaticText st\_FilePath. If the current selection is a file, other code processes the file name:

```
string ls_filename, ls_filespec = "*.TXT"
IF lb_FileList.DirSelect(ls_filename) THEN
     //If ls_filename is not a file,
     //append directory to ls_filespec.
     ls_filename = ls_filename + ls_filespec
     lb_filelist.DirList(ls_filename, &
```

```
 16400, st_FilePath)
ELSE
     ... //Process the file.
END IF
```
**See also**

[DirList](#page-545-0)

<span id="page-548-0"></span>**[GetFolder](#page-704-0)** 

# **2.4.143 Disable**

### **Description**

Disables an item on a menu. The menu item is dimmed (its color is changed to the user's disabled text color, usually gray), and the user cannot select it.

### **Applies to**

Menu objects

#### **Syntax**

menuname.Disable ( )

## **Table 2.530:**

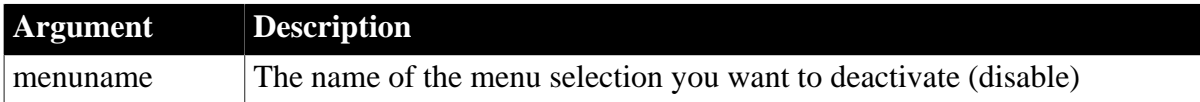

### **Return value**

Integer.

Returns 1 if it succeeds and -1 if an error occurs. If menuname is null, Disable returns null.

Equivalent syntax

Setting the menu's Enabled property is the same as calling Disable.

menuname.Enabled = false

This statement:

m\_appl.m\_edit.Enabled = FALSE

is equivalent to:

m\_appl.m\_edit.Disable()

## **Examples**

This statement disables the m\_edit menu item on the menu m\_appl:

```
m_appl.m_edit.Disable()
```
### **See also**

[Enable](#page-559-0)

# <span id="page-549-0"></span>**2.4.144 DisableCommit**

# **Description**

Declares that a component's transaction updates are inconsistent and cannot be committed in their present state.

# **Applies to**

TransactionServer objects

# **Syntax**

```
transactionserver.DisableCommit ( )
```
# **Table 2.531:**

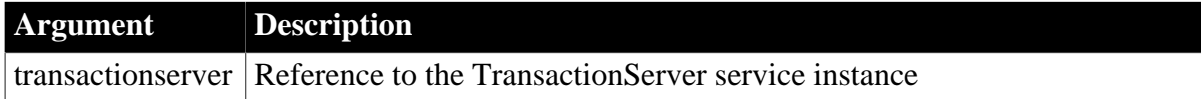

# **Return value**

Integer.

Returns 1 if it succeeds and -1 if an error occurs.

# **Usage**

The DisableCommit function indicates that the current transaction cannot be committed because the component's work has not been completed; the instance remains active after the current method returns.

# **Examples**

The following example shows the use of the DisableCommit in a component method that performs database updates:

```
// Instance variables:
// DataStore ids_datastore
// TransactionServer ts
Integer li_rc
long ll_rv
li_rc = this.GetContextService("TransactionServer", &
    ts)
IF li_rc <> 1 THEN
    // handle the error
END IF
...
ll_rv = ids_datastore.Update()
IF 11 rv = 1 THEN
     ts.EnableCommit()
ELSE
    ts.DisableCommit()
END IF
```
# **See also**

[EnableCommit](#page-560-0)

[IsInTransaction \(obsolete\)](#page-1020-0)

[IsTransactionAborted \(obsolete\)](#page-1028-0)

**[SetAbort](#page-1372-0)** 

**[SetComplete](#page-1393-0)** 

[Which](#page-1617-0)

# **2.4.145 DisconnectObject**

### **Description**

Releases any object that is connected to the specified OLEObject variable.

### **Applies to**

OLEObject objects

### **Syntax**

oleobject.DisconnectObject ( )

## **Table 2.532:**

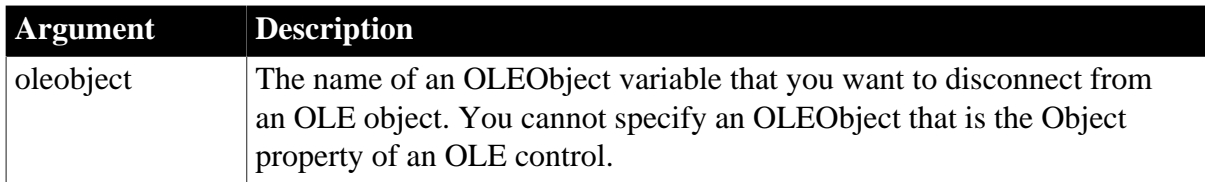

### **Return value**

Integer.

Returns 0 if it succeeds and one of the following negative values if an error occurs:

-1 -- Invalid call: the argument is the Object property of a control

```
-9 -- Other error
```
If oleobject is null, DisconnectObject returns null.

### **Usage**

The OLEObject variable is used for OLE automation, in which the PowerBuilder application asks the server application to manipulate the OLE object programmatically.

For more information about OLE automation, see ConnectToObject.

# **Examples**

This example creates an OLEObject variable and connects it to a new Excel object; then after some unspecified code, it disconnects:

```
integer result
OLEObject myoleobject
myoleobject = CREATE OLEObject
result = myoleobject.ConnectToNewObject( &
    "excel.application")
. . .
```

```
result = myoleobject.DisconnectObject()
```
### **See also**

**[ConnectToObject](#page-479-0)** 

**[ConnectToNewObject](#page-476-0)** 

# **2.4.146 DisconnectServer**

### **Description**

Disconnects a client application from a server application.

### **Applies to**

Connection objects

### **Syntax**

connection.DisconnectServer ( )

### **Table 2.533:**

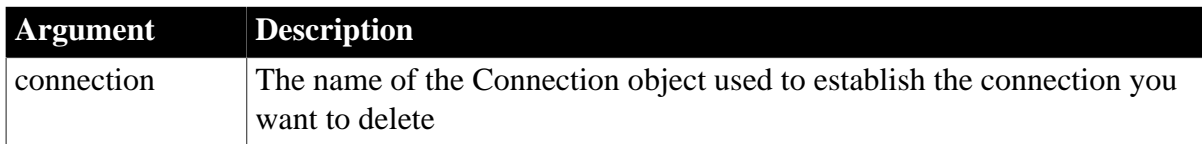

# **Return value**

Long.

Returns 0 if it succeeds and one of the following values if an error occurs:

- 50 -- Distributed service error
- 52 -- Distributed communications error
- 53 -- Requested server not active
- 54 -- Server not accepting requests
- 55 -- Request terminated abnormally
- 56 -- Response to request incomplete
- 57 -- Not connected
- 62 -- Server busy

## **Usage**

After disconnecting from the server application, the client application needs to destroy the Connection object.

DisconnectServer causes all remote objects and proxy objects created for the client connection to be destroyed.

# **Examples**

In this example, the client application disconnects from the server application using the Connection object myconnect:

```
myconnect.DisconnectServer()
destroy myconnect
```
## **See also**

[ConnectToServer \(obsolete\)](#page-484-0)

# **2.4.147 Double**

### **Description**

Converts a string to a double or obtains a double value that is stored in a blob.

### **Syntax**

Double ( stringorblob )

### **Table 2.534:**

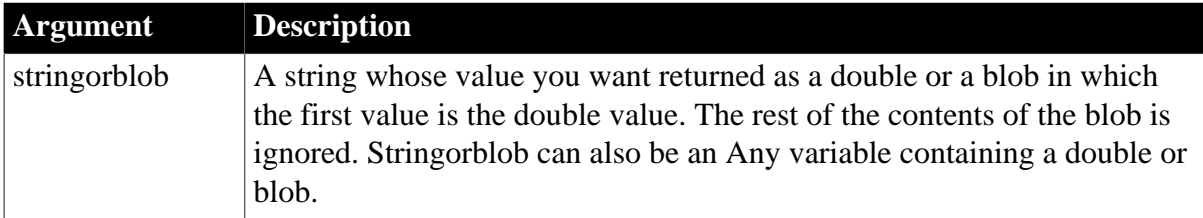

#### **Return value**

Double.

Returns the contents of stringorblob as a double. If stringorblob is not a valid PowerScript number or if it contains a non-numeric datatype, Double returns 0. If stringorblob is null, Double returns null.

### **Usage**

To distinguish between a string whose value is the number 0 and a string whose value is not a number, use the IsNumber function before calling the Double function.

### **Examples**

This statement returns 24.372 as a double:

```
Double("24.372")
```
This statement returns the contents of the SingleLineEdit sle\_distance as a double:

```
Double(sle_distance.Text)
```
After assigning blob data from the database to lb\_blob, this example obtains the double value stored at position 20 in the blob (the length you specify for BlobMid must be at least as long as the value but can be longer):

```
double lb_num
lb_num = Double(BlobMid(lb_blob, 20, 40))
```
For an example of assigning and extracting values from a blob, see Real.

**See also**

[Dec](#page-516-0)

[Integer](#page-1002-0)

[Long](#page-1068-0)

[Real](#page-1250-0)

# **2.4.148 DoVerb**

# **Description**

Requests the OLE server application to execute the specified verb for the OLE object in an OLE control or OLE DWObject.

# **Applies to**

OLE controls and OLE DWObjects (objects within a DataWindow object that is within a DataWindow control)

# **Syntax**

objectref.DoVerb ( verb )

# **Table 2.535:**

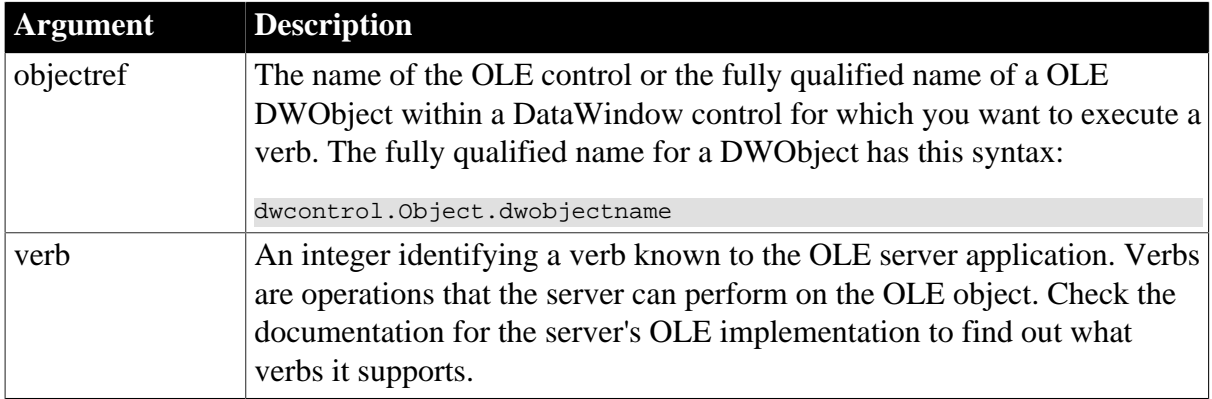

# **Return value**

Integer.

Returns 0 if it succeeds and one of the following values if an error occurs:

- -1 -- Container is empty
- -2 -- Invalid verb for object
- -3 -- Verb not implemented by object
- -4 -- No verbs supported by object
- -5 -- Object cannot execute verb now
- -9 -- Other error

If any argument's value is null, DoVerb returns null.

# **Examples**

This example executes verb 7 for the object in the OLE control ole 1:

integer result result = ole\_1.DoVerb(7)

This example executes verb 7 for the object in the OLE DWObject ole\_graph:

```
integer result
result = dw_1.Object.ole_graph.DoVerb(7)
```
#### **See also**

### [Activate](#page-357-0)

OLEActivate method for DataWindows in Section 9.110, "OLEActivate" in *DataWindow Reference*.

<span id="page-554-0"></span>**[SelectObject](#page-1347-0)** 

# **2.4.149 Drag**

### **Description**

Starts or ends the dragging of a control.

### **Applies to**

All controls except drawing objects (Lines, Ovals, Rectangles, and Rounded Rectangles)

### **Syntax**

control.Drag ( dragmode )

#### **Table 2.536:**

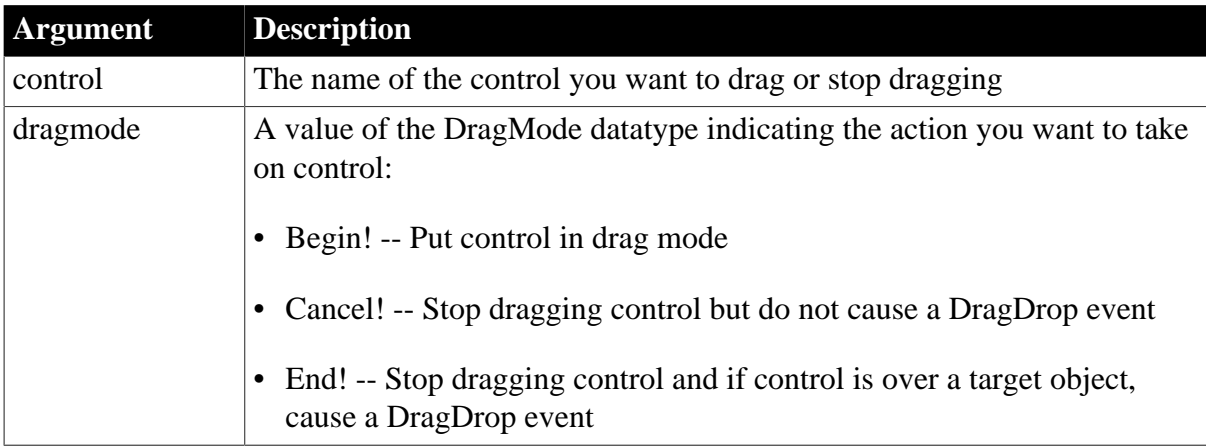

### **Return value**

Integer.

For all controls except OLE controls, returns 1 if it succeeds and -1 if you try to nest drag events or try to cancel the drag when control is not in drag mode. The return value is usually not used.

For OLE controls, returns the following values:

2 -- Object was moved

- 1 -- Drag was canceled
- 0 -- Drag succeeded
- -1 -- Control is empty
- -9 -- Unspecified error

If any argument's value is null, Drag returns null.

# **Usage**

To see the list of draggable controls, open the Browser. All the objects in the hierarchy below dragobject are draggable.

If you set the control's DragAuto property to true, PowerBuilder automatically puts the control in drag mode when the user clicks it. The user must hold the mouse button down to drag.

When you use  $\text{Drag}(\text{Begin!})$  in a control's Clicked event to manually put the control in drag mode, the user can drag the control by moving the mouse without holding down the mouse button. Clicking the left mouse button ends the drag. CANCEL! and END! are required only if you want to end the drag without requiring the user to click the left mouse button.

# **Dragging DataWindow controls**

The Clicked event of a DataWindow control occurs when the user presses the mouse button, not when the mouse button is released. If you place Drag(Begin!) in a DataWindow control's Clicked event, releasing the mouse button ends the drag. To achieve the same behavior as with other controls, define a user-defined event for the DataWindow control called lbuttonup and map it to the pbm\_lbuttonup event ID. Then place the following code in the lbuttonup event script (ib dragflag is a boolean instance variable):

```
IF NOT ib_dragflag THEN
    this.Drag(Begin!)
    ib_dragflag = TRUE
ELSE
    ib_dragflag = FALSE
END IF
```
To make something happen when the user drags a control onto a target object, write scripts for one or more of the target's drag events (DragDrop, DragEnter, DragLeave, and DragWithin).

# **Examples**

This statement puts sle\_emp into drag mode:

sle\_emp.Drag(Begin!)

### **See also**

<span id="page-555-0"></span>[DraggedObject \(obsolete\)](#page-555-0)

# **2.4.150 DraggedObject (obsolete)**

**Description**

Returns a reference to the control that triggered a drag event.

### **Obsolete function**

You no longer need to call the DraggedObject function in a drag event. Use the event's source argument instead.

### **Syntax**

DraggedObject ( )

# **Return value**

DragObject, a special datatype that includes all draggable controls (all the controls but no drawing objects). Returns a reference to the control that is currently being dragged.

### **No control**

If no control is being dragged, an execution error message is displayed.

### **Usage**

Call DraggedObject in a drag event for the target object. The drag events are DragDrop, DragEnter, DragLeave, and DragWithin. Use TypeOf to obtain the datatype of the control. To access the properties of the control, you can assign the DragObject reference to a variable of that control's datatype (see the example).

## **Examples**

These statements set which control equal to the datatype of the control that is currently being dragged, and then set ls\_text\_value to the text property of the dragged control:

```
SingleLineEdit sle_which
CommandButton cb_which
string ls_text_value
DragObject which_control
which_control = DraggedObject()
CHOOSE CASE TypeOf(which_control)
CASE CommandButton!
     cb_which = which_control
     ls_text_value = cb_which.Text
CASE SingleLineEdit!
   sle which = which control
     ls_text_value = sle_which.Text
END CHOOSE
```
### **See also**

[Drag](#page-554-0)

[TypeOf](#page-1603-0)

# **2.4.151 Draw**

**Description**

Draws a picture control at a specified location in the current window.

### **Applies to**

Picture controls

## **Syntax**

```
picture.Draw ( xlocation, ylocation )
```
### **Table 2.537:**

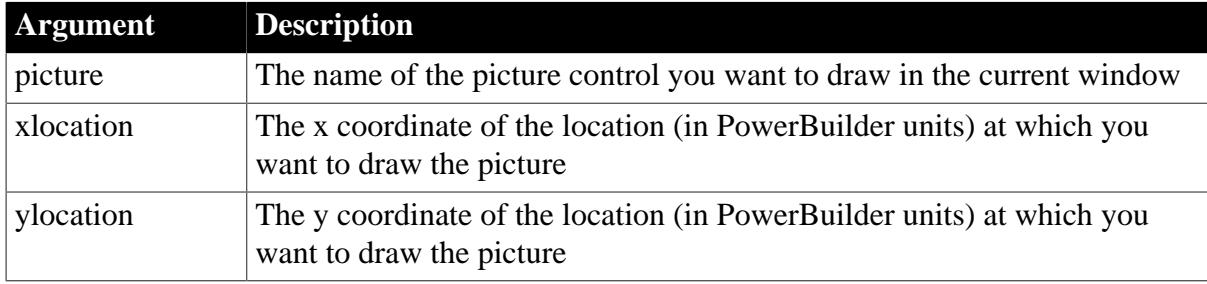

### **Return value**

Integer.

Returns 1 if it succeeds and -1 if an error occurs. If any argument's value is null, Draw returns null. The return value is usually not used.

### **Usage**

Using the Draw function is faster and produces less flicker than successively changing the X property of a picture. This is because the Draw function draws directly on the window rather than recreating a small window with the picture in it for each change. Therefore, use Draw to draw pictures in animation.

To create animation, you can place a picture outside the visible portion of the window and then use the Draw function to draw it at different locations in the window. However, the image remains at all the positions where you draw it. If you change the position by small increments, each new drawing of the picture covers up most of the previous image.

Using Draw does not change the position of the picture control -- it just displays the control's image at the specified location. Use the Move function to actually change the position of the control.

### **Examples**

This statement draws the bitmap  $p_{\text{r}}$  Train at the location specified by the X and Y coordinates 100 and 200:

p\_Train.Draw(100, 200)

These statements draw the bitmap p\_Train in many different locations so it appears to move from left to right across the window:

```
integer horizontal
FOR horizontal = 1 TO 2000 STEP 8
    p_Train.Draw(horizontal, 100)
NEXT
```
# **See also**

[Move](#page-1112-0)

# **2.4.152 EditLabel**

Put a label in a ListView or TreeView control into edit mode.

# **Table 2.538:**

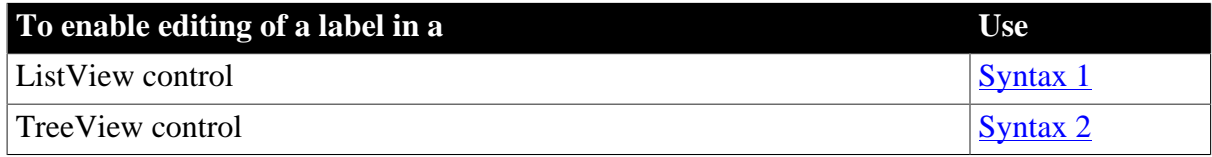

### <span id="page-558-0"></span>**2.4.152.1 Syntax 1: For editing a label in a ListView**

### **Description**

Puts a label in a ListView into edit mode.

# **Applies to**

ListView controls

# **Syntax**

listviewname.EditLabel ( index )

### **Table 2.539:**

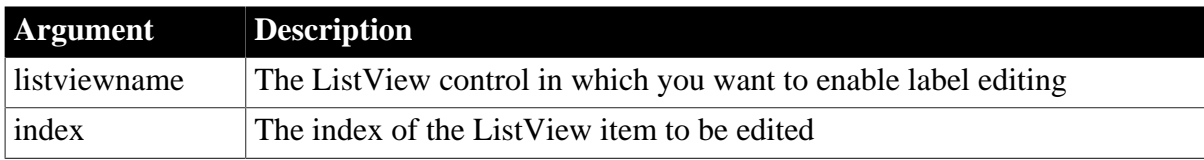

### **Return value**

Integer.

Returns 1 if it succeeds and -1 if an error occurs.

### **Usage**

The EditLabels property for the ListView must be set to true to enable editing of labels. When this property is true, calling the EditLabel function sets focus on the item and enables editing. To disable editing when the user has finished editing the label, set the EditLabels property to false in the EndLabelEdit event.

If the EditLabels property is set to false, the EditLabel function does not enable editing.

# **Examples**

This example allows the user to edit the label of the first selected item in the ListView control lv\_1:

```
integer li_selected
li_selected = lv_1.SelectedIndex()
```
lv\_1.EditLabels = TRUElv\_1.EditLabel(li\_selected)

#### **See also**

#### <span id="page-559-1"></span>[FindItem](#page-606-0)

#### **2.4.152.2 Syntax 2: For editing a label in a TreeView**

### **Description**

Puts a label in a TreeView into edit mode.

### **Applies to**

TreeView controls

#### **Syntax**

treeviewname.EditLabel ( itemhandle )

#### **Table 2.540:**

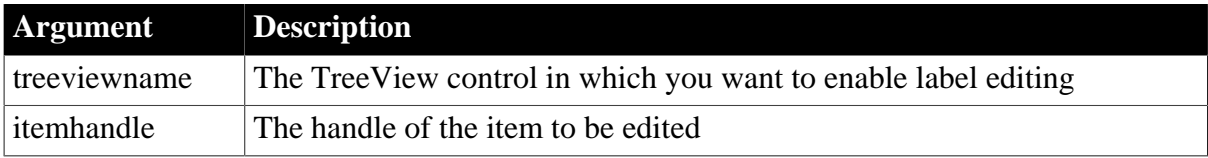

#### **Return value**

Integer.

Returns 1 if it succeeds and -1 if an error occurs.

### **Usage**

The EditLabels property for the TreeView must be set to true to enable editing of labels. When this property is true, calling the EditLabel function sets focus on the item and enables editing. To disable editing when the user has finished editing the label, set the EditLabels property to false in the EndLabelEdit event.

If the EditLabels property is set to false, the EditLabel function does not enable editing.

### **Examples**

This example allows the user to edit the label of the current TreeView item:

```
long ll_tvi
ll_tvi = tv_list.FindItem(CurrentTreeItem!, 0)
tv_list.EditLabels = TRUE
tv_list.EditLabel(ll_tvi)
```
#### **See also**

<span id="page-559-0"></span>[FindItem](#page-606-0)

### **2.4.153 Enable**

### **Description**

Enables an item on a menu so a user can select it.

# **Applies to**

Menu objects

# **Syntax**

menuname.Enable ( )

## **Table 2.541:**

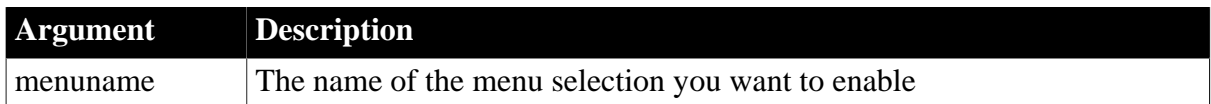

### **Return value**

Integer.

Returns 1 if it succeeds and -1 if an error occurs. If menuname is null, Enable returns null.

### **Usage**

Enabling a menu item changes its color to the active color (not the dimmed, or disabled, color). Calling Enable sets the item's Enabled property to true.

Equivalent syntax

Setting the menu's Enabled property is the same as calling Enable.

menuname.Enabled = TRUE

This statement:

menu\_appl.m\_delete.Enabled = TRUE

is equivalent to:

```
menu_appl.m_delete.Enable()
```
# **Examples**

This statement enables the m\_delete menu selection on the menu m\_appl:

```
m_appl.m_delete.Enable()
```
# **See also**

<span id="page-560-0"></span>[Disable](#page-548-0)

# **2.4.154 EnableCommit**

# **Description**

Declares that a component's work may be incomplete but its transaction updates are consistent and can be committed.

# **Applies to**

TransactionServer objects

# **Syntax**

transactionserver.EnableCommit ( )

## **Table 2.542:**

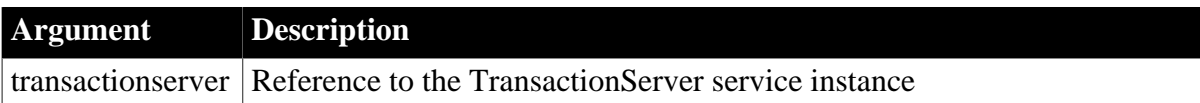

## **Return value**

Integer.

Returns 1 if it succeeds and -1 if an error occurs.

### **Usage**

The EnableCommit function indicates that the component should not be deactivated after the current method invocation. However, if the component instance is deactivated, the current transaction can be committed.

# **Examples**

The following example shows the use of EnableCommit in a component method that performs database updates:

```
// Instance variables:
// DataStore ids_datastore
// TransactionServer ts
Integer li_rc
long ll_rv
li_rc = this.GetContextService("TransactionServer", ts)
IF li_rc <> 1 THEN
    // handle the error
END IF
...
ll_rv = ids_datastore.Update()
IF 11_rv = 1 THEN
      ts.EnableCommit()
ELSE
      ts.DisableCommit()
END IF
```
### **See also**

**[DisableCommit](#page-549-0)** [IsInTransaction \(obsolete\)](#page-1020-0) [IsTransactionAborted \(obsolete\)](#page-1028-0) [Lookup \(obsolete\)](#page-1071-0) **[SetAbort](#page-1372-0) [SetComplete](#page-1393-0) [Which](#page-1617-0)** 

**2.4.155 EntryList**

**Description**

Provides a list of the top-level entries included in a trace tree model.

# **Applies to**

TraceTree objects

# **Syntax**

```
instancename.EntryList ( list )
```
# **Table 2.543:**

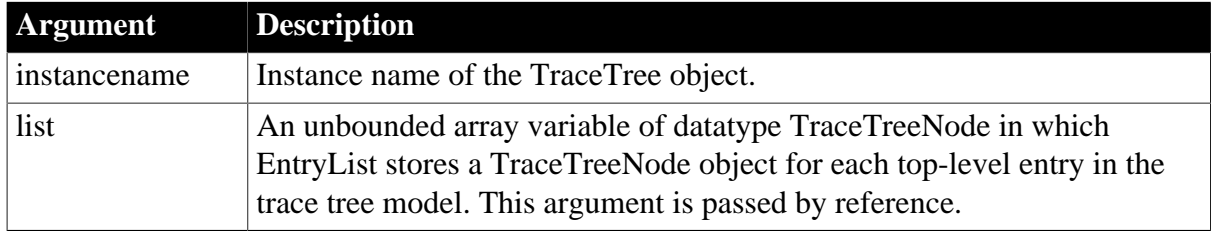

# **Return value**

ErrorReturn. Returns the following values:

- Success! -- The function succeeded
- ModelNotExistsError! -- The function failed because no model exists

# **Usage**

You use the EntryList function to extract a list of the top-level entries or nodes included in a trace tree model. Each top-level entry listed is defined as a TraceTreeNode object and provides the type of activity represented by that node.

You must have previously created the trace tree model from a trace file using the BuildModel function.

# **Examples**

This example gets the top-level entries or nodes in a trace tree model and then loops through the list extracting information about each node. The of\_dumpnode function takes a TraceTreeNode object and a level as arguments and returns a string containing information about the node:

```
TraceTree ltct_model
TraceTreeNode ltctn_list[], ltctn_node
Long 11 index, 11 limit
String ls_line
ltct_model = CREATE TraceTree
ltct_model.BuildModel()
ltct_model.EntryList(ltctn_list)
ll_limit = UpperBound(ltctn_list)
FOR 11 index = 1 TO 11 limit
   ltctn_node = ltctn_list[ll_index]
   ls line += of dumpnode(ltctn node,0)
NEXT
...
```
# **See also**

# <span id="page-563-0"></span>[BuildModel](#page-429-0)

# **2.4.156 EvaluateJavascriptAsync**

# **Description**

Executes JavaScript asynchronously. This function triggers the [EvaluateJavascriptFinished](#page-249-0) event.

# **Applies to**

WebBrowser control

### **Syntax**

controlname.EvaluateJavascriptAsync ( string script )

### **Table 2.544:**

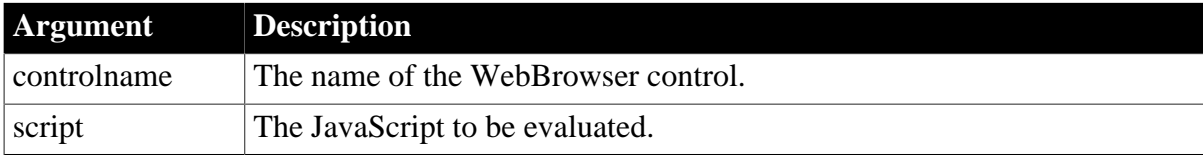

# **Return value**

Integer.

Returns 1 if it succeeds and -1 if an error occurs.

# **Basic and digest authentications**

When the web page to be accessed needs basic or digest authentication, the WebBrowser control will automatically display a login window for the user to enter the user name and password for authentication. If the authentication fails, this window will display again until the authentication is successful or the authentication operation is cancelled.

# **Examples**

```
String ls_JS
Integer li_Return
ls_JS = "window.alert('This is Appeon PowerBuilder!');"
li_Return = wb_1.EvaluateJavascriptAsync(ls_JS)
```
### **See also**

[CancelDownload](#page-434-0) [EvaluateJavascriptSync](#page-564-0) **[GetSource](#page-843-0) [GoBack](#page-883-0) [GoForward](#page-884-0) [Navigate](#page-1115-0)** [PrintAsPDF](#page-1213-0)

[PauseDownload](#page-1180-0)

**[RegisterEvent](#page-1253-0)** 

[ResumeDownload](#page-1283-0)

[Refresh](#page-1252-0)

**[StopNavigation](#page-1544-0)** 

**[UnregisterEvent](#page-1607-0)** 

<span id="page-564-0"></span>[Zoom](#page-1631-0)

# **2.4.157 EvaluateJavascriptSync**

# **Description**

Executes JavaScript synchronously.

## **Applies to**

WebBrowser control

### **Syntax**

```
controlname.EvaluateJavascriptSync (string script{, ref string result{, ref string
 error}})
```
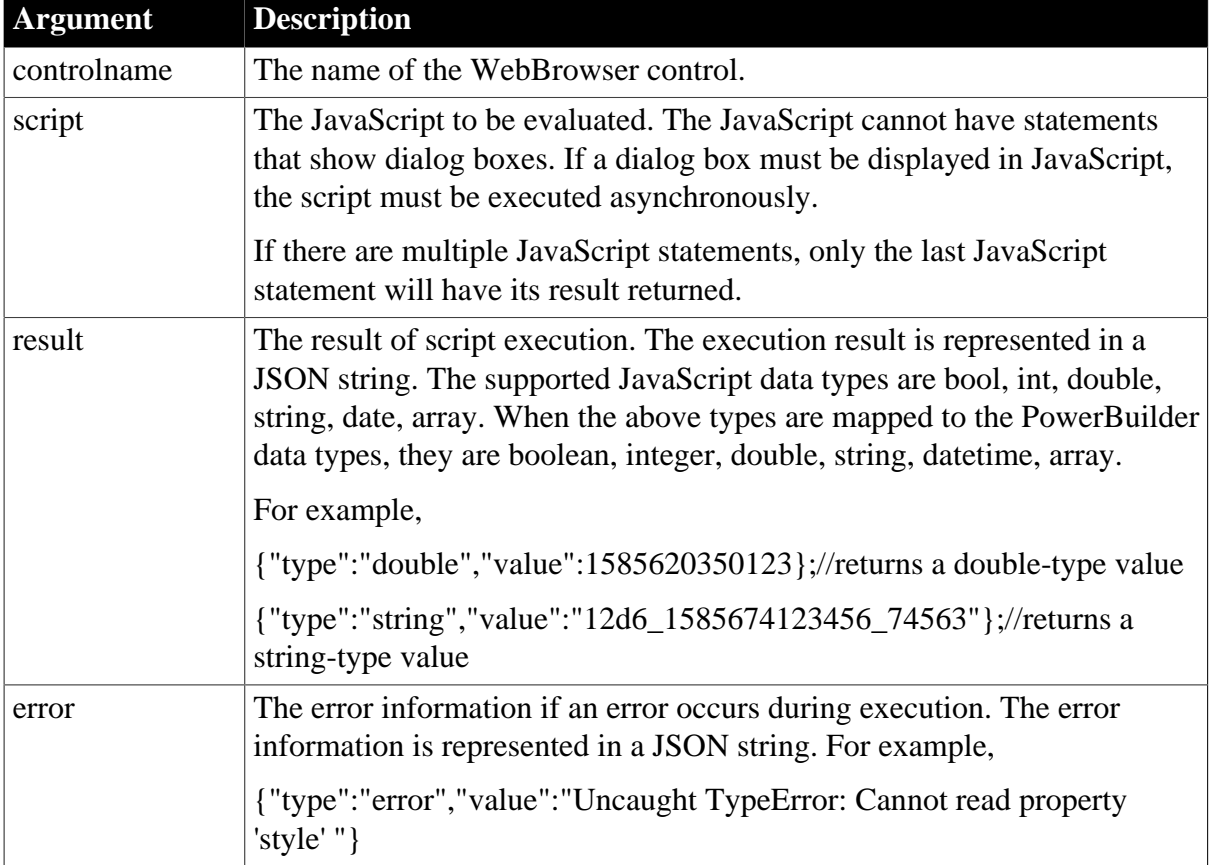

# **Table 2.545:**

# **Return value**

Integer.

Returns 1 if it succeeds and -1 if an error occurs.

## **Examples**

The following example executes a JavaScript and gets the current time (double type):

```
String ls_JS, ls_Result, ls_Error
Integer li_Return
ls_JS = "(new Date());getTime();
li_Return = wb_1.EvaluateJavascriptSync(ls_JS, ls_Result)
```
The following example executes a JavaScript and returns an array:

```
String ls_JS, ls_Result, ls_Error
Integer li_Return
ls_JS = "new Array(123, new Date(), 'Appeon', 2 > 1)"
li_Return = wb_1.EvaluateJavascriptSync(ls_JS, ls_Result, ls_Error)
```
The following example executes a JavaScript and parses the result (a JSON string) via the JSONParser object:

```
String ls_JS, ls_Result, ls_Error, ls_Type
Integer li_Return
DateTime ldt_DateTime
JsonParser lnv_JsonParser
Long ll_RootObject
lnv_JsonParser = Create JsonParser
ls\_JS = "function getNow() {return (new Date()); } getNow();
li_Return = wb_1.EvaluateJavascriptSync(ls_JS, ls_Result, ls_Error)
If li_Return = 1 Then
 lnv_JsonParser.LoadString(ls_Result)
 ll_RootObject = lnv_JsonParser.GetRootItem()
 ls_Type = lnv_JsonParser.GetItemString(ll_RootObject, "type")
 ldt_DateTime = lnv_JsonParser.GetItemDateTime(ll_RootObject, "value")
End If
```
If IsValid(lnv\_JsonParser) Then Destroy (lnv\_JsonParser)

### **See also**

[CancelDownload](#page-434-0)

[EvaluateJavascriptAsync](#page-563-0)

**[GetSource](#page-843-0)** 

**[GoBack](#page-883-0)** 

**[GoForward](#page-884-0)** 

**[Navigate](#page-1115-0)** 

[PrintAsPDF](#page-1213-0)

[PauseDownload](#page-1180-0)

[RegisterEvent](#page-1253-0)

## **[ResumeDownload](#page-1283-0)**

[Refresh](#page-1252-0)

**[StopNavigation](#page-1544-0)** 

**[UnregisterEvent](#page-1607-0)** 

[Zoom](#page-1631-0)

# **2.4.158 ExecRemote**

Asks a DDE server application to execute the specified command.

# **Table 2.546:**

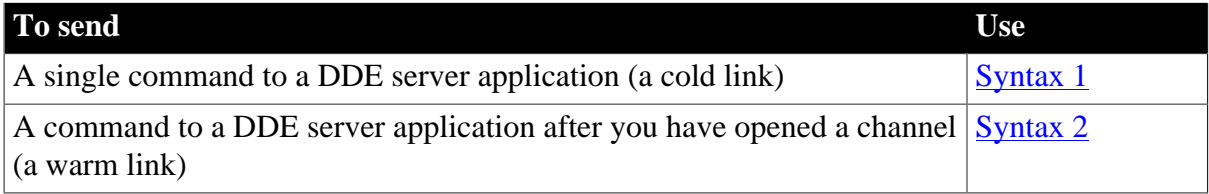

# <span id="page-566-0"></span>**2.4.158.1 Syntax 1: For sending single commands**

### **Description**

Sends a single command to a DDE server application, called a cold link.

### **Syntax**

ExecRemote ( command, applname, topicname )

### **Table 2.547:**

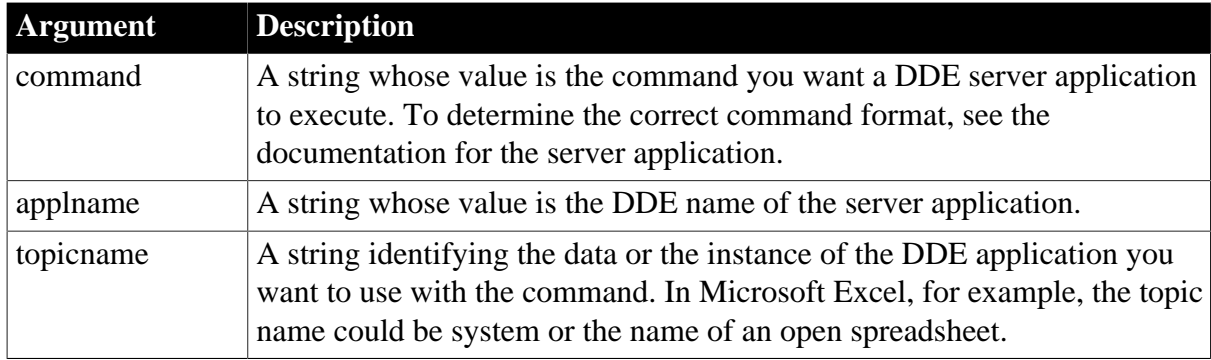

# **Return value**

Integer.

Returns 1 if it succeeds. If it fails, it returns a negative integer. Possible values are:

- -1 -- Link was not started
- -2 -- Request denied
- -3 -- Could not terminate server

If any argument's value is null, ExecRemote returns null.

# **Usage**

The DDE server application must already be running when you call a DDE function. Use the Run function to start the application if necessary.

The ExecRemote function allows you to start a cold link or use a warm link between the PowerBuilder client application and the DDE server application.

A cold link is a single DDE command and is not associated with a DDE channel. Each time you call ExecRemote without opening a channel (Syntax 1), Windows polls all running applications to find one that acknowledges the request. The is also true for the related functions GetRemote and SetRemote.

A warm link is associated with a DDE channel (see Syntax 2).

A DDE hot link, which enables automatic updating of data in the PowerBuilder client application, involves other functions. For more information, see the [StartHotLink](#page-1537-0) function.

# **Examples**

This statement asks Microsoft Excel to save the active spreadsheet as file REGION.XLS. A channel is not open, so the function arguments specify the application and topic (the name of the spreadsheet):

ExecRemote("[Save()]", "Excel", "REGION.XLS")

**See also**

[CloseChannel](#page-463-0)

**[GetRemote](#page-819-0)** 

**[OpenChannel](#page-1136-0)** 

**[SetRemote](#page-1461-0)** 

<span id="page-567-0"></span>**[StartHotLink](#page-1537-0)** 

### **2.4.158.2 Syntax 2: For commands over an opened channel**

### **Description**

Sends a command to a DDE server application when you have already called OpenChannel and established a warm link with the server.

### **Syntax**

```
ExecRemote ( command, handle {, windowhandle } )
```
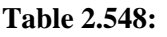

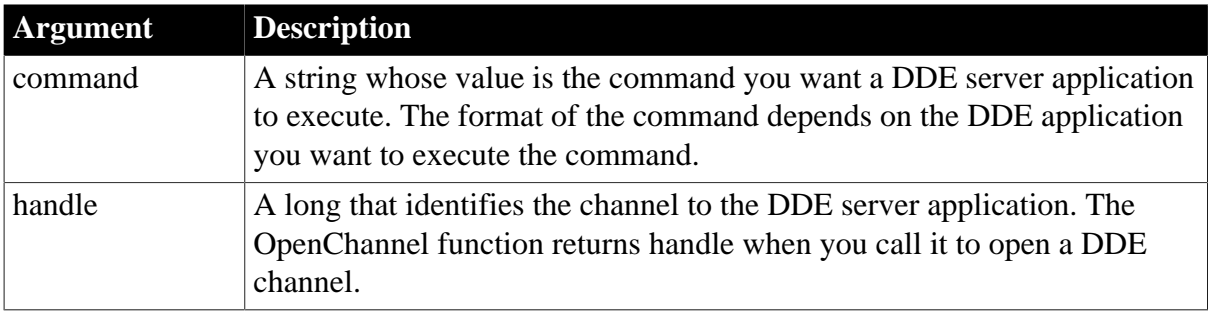

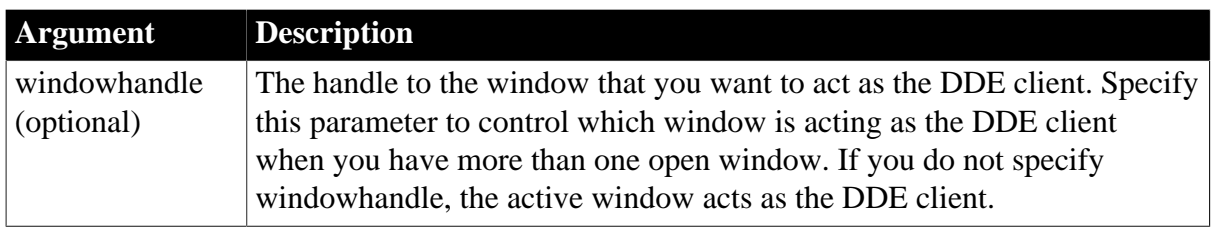

## **Return value**

Integer.

Returns 1 if it succeeds. If an error occurs, ExecRemote returns a negative integer. Possible values are:

- -1 -- Link was not started
- -2 -- Request denied
- -9 -- Handle is null

### **Usage**

The DDE server application must already be running when you call a DDE function. Use the Run function to start the application if necessary.

The ExecRemote function allows you start a cold link or use warm link between the PowerBuilder client application and the DDE server application.

A cold link is a single DDE command and is not associated with a DDE channel (see Syntax 1).

A warm link is associated with a DDE channel. You establish a channel for the DDE conversation with OpenChannel before sending commands with this syntax of ExecRemote. A warm link is useful when you need to send several commands to the DDE server application. Because the channel is open, ExecRemote does not need to have Windows poll all running applications again. After you have called ExecRemote or the related functions GetRemote or SetRemote, and finished the work with the DDE server, call CloseChannel to end the DDE conversation.

A DDE hot link, which enables automatic updating of data in the PowerBuilder client application, involves other functions. For more information, see the [StartHotLink](#page-1537-0) function.

# **Examples**

This excerpt from a script asks the DDE channel to Microsoft Excel to save the active spreadsheet as file REGION.XLS. The OpenChannel function names the server application and the topic, so ExecRemote only needs to specify the channel handle. The script is associated with a button on a window, whose handle is specified as the last argument of OpenChannel:

long handle

```
handle = OpenChannel("Excel", "REGION.XLS", &
     Handle(Parent))
. . . // Some processing
ExecRemote("[Save]", handle)
CloseChannel(handle, Handle(Parent))
```
### **See also**

[CloseChannel](#page-463-0)

**[GetRemote](#page-819-0)** 

**[OpenChannel](#page-1136-0)** 

**[SetRemote](#page-1461-0)** 

# **2.4.159 Exp**

### **Description**

Raises e to the specified power.

### **Syntax**

Exp (n)

### **Table 2.549:**

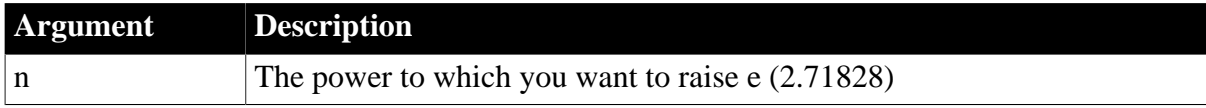

# **Return value**

Double.

Returns e raised to the power n. If n is null, Exp returns null.

# **Inverse of Exp**

The inverse of the Exp function is the Log function.

# **Examples**

This statement returns 7.38905609893065.

 $Exp(2)$ 

These statements convert a natural logarithm (base e) back to a regular number. When executed, Exp sets value to 200:

```
double value, x = log(200)value = Exp(x)
```
### **See also**

[Log](#page-1065-0)

# [LogTen](#page-1067-0)

<span id="page-569-0"></span>Exp method for DataWindows in Section 2.4.35, "Exp" in *DataWindow Reference*.

# **2.4.160 ExpandAll**

### **Description**

Recursively expands a specified item.

# **Applies to**

TreeView controls

# **Syntax**

```
treeviewname.ExpandAll ( itemhandle )
```
# **Table 2.550:**

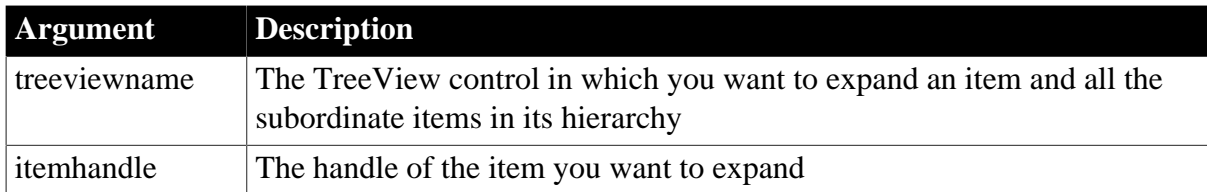

# **Return value**

Integer.

Returns 1 if it succeeds and -1 if an error occurs.

# **Usage**

To expand all levels in a TreeViewItem, use the ExpandAll function for the RootTreeItem.

# **Examples**

This example expands all levels of a TreeView control:

```
long ll_tvi
ll_tvi = tv_list.FindItem(RootTreeItem! , 0)
tv_list.ExpandAll(ll_tvi)
```
# **See also**

**[CollapseItem](#page-469-0)** 

**[ExpandItem](#page-570-0)** 

<span id="page-570-0"></span>[FindItem](#page-606-0)

# **2.4.161 ExpandItem**

# **Description**

Expands a specified item.

# **Applies to**

TreeView controls

# **Syntax**

treeviewname.ExpandItem ( itemhandle )

# **Table 2.551:**

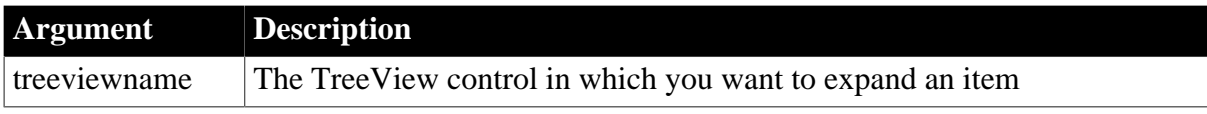

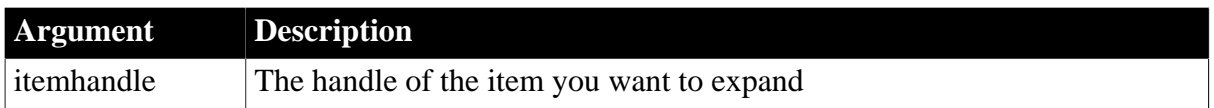

# **Return value**

Integer.

Returns 1 if it succeeds and -1 if an error occurs.

### **Usage**

ExpandItem expands only a single item. To expand a specified item including its children, use [ExpandAll.](#page-569-0)

# **Examples**

This example expands the current level of a TreeView:

```
long ll_tvi
ll_tvi = tv_list.FindItem(CurrentTreeItem! , 0)
tv_list.ExpandItem(ll_tvi)
```
### **See also**

**[CollapseItem](#page-469-0)** 

**[ExpandAll](#page-569-0)** 

<span id="page-571-0"></span>[FindItem](#page-606-0)

# **2.4.162 ExportJSON**

### **Description**

Saves the RibbonBar content to a JSON string. ECMA-404 JSON standard is supported.

# **Applies to**

RibbonBar control

### **Syntax**

```
controlname.ExportJSON ( )
```
### **Table 2.552:**

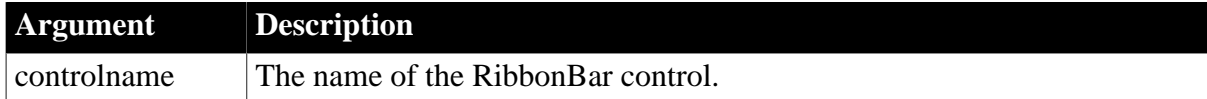

### **Return value**

String.

Returns the JSON string if it succeeds and an empty string "" if an error occurs.

### **Examples**

string ls\_Return

ls\_Return = rbb\_1.ExportJson()

#### **See also**

[ExportXML](#page-572-0) [ExportToJSONFile](#page-573-0) [ExportToXMLFile](#page-574-0) [ImportJSON](#page-908-0) [ImportXML](#page-909-0) [ImportFromJSONFile](#page-910-0) [ImportFromXMLFile](#page-911-0)

# <span id="page-572-0"></span>**2.4.163 ExportXML**

### **Description**

Saves the RibbonBar content to an XML string. XML version 1.0 is supported.

# **Applies to**

RibbonBar control

### **Syntax**

controlname.ExportXML ( )

### **Table 2.553:**

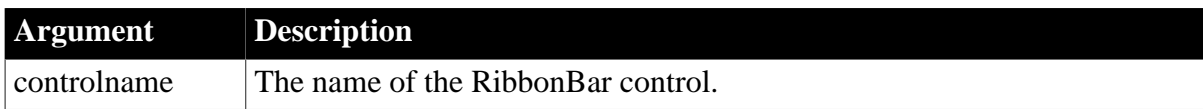

### **Return value**

String.

Returns the XML string if it succeeds and an empty string "" if an error occurs.

### **Examples**

```
string ls_Return
ls_Return = rbb_1.ExportXML()
```
### **See also**

**[ExportJSON](#page-571-0) [ExportToJSONFile](#page-573-0)** [ExportToXMLFile](#page-574-0) **[ImportJSON](#page-908-0)** [ImportXML](#page-909-0) [ImportFromJSONFile](#page-910-0) [ImportFromXMLFile](#page-911-0)

# <span id="page-573-0"></span>**2.4.164 ExportToJSONFile**

# **Description**

Saves the RibbonBar content to a JSON file. The ECMA-404 JSON standard is supported.

# **Applies to**

RibbonBar control

# **Syntax**

controlname.ExportToJSONFile ( String FileName {, Encoding encoding })

# **Table 2.554:**

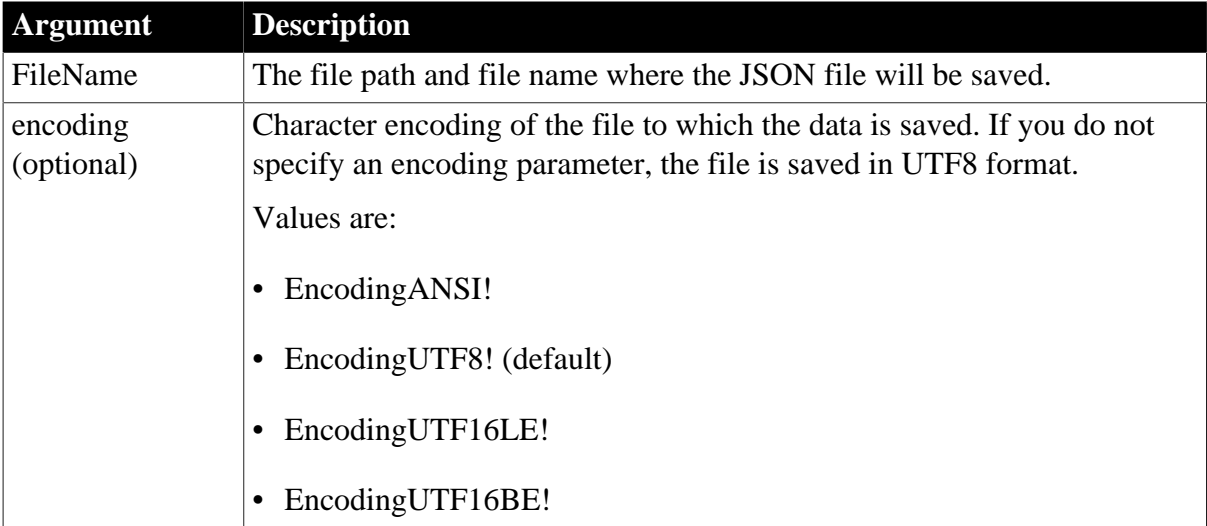

# **Return value**

Integer.

- 1 Successful.
- -1 An error occurs.
- -2 Failed to load library.
- -3 The specified file does not exist.

If any argument's value is null, returns null.

# **Examples**

```
Integer li_return
li_return = rbb_1.ExportToJSONFile ("Export1.json", EncodingUTF8!)
```
# **See also**

**[ExportJSON](#page-571-0)** [ExportXML](#page-572-0) [ExportToXMLFile](#page-574-0) **[ImportJSON](#page-908-0)** [ImportXML](#page-909-0)

# **[ImportFromJSONFile](#page-910-0)**

<span id="page-574-0"></span>[ImportFromXMLFile](#page-911-0)

# **2.4.165 ExportToXMLFile**

# **Description**

Saves the RibbonBar content to an XML file. The XML version 1.0 is supported.

# **Applies to**

RibbonBar control

# **Syntax**

controlname.ExportToXMLFile ( String FileName {, Encoding encoding })

### **Table 2.555:**

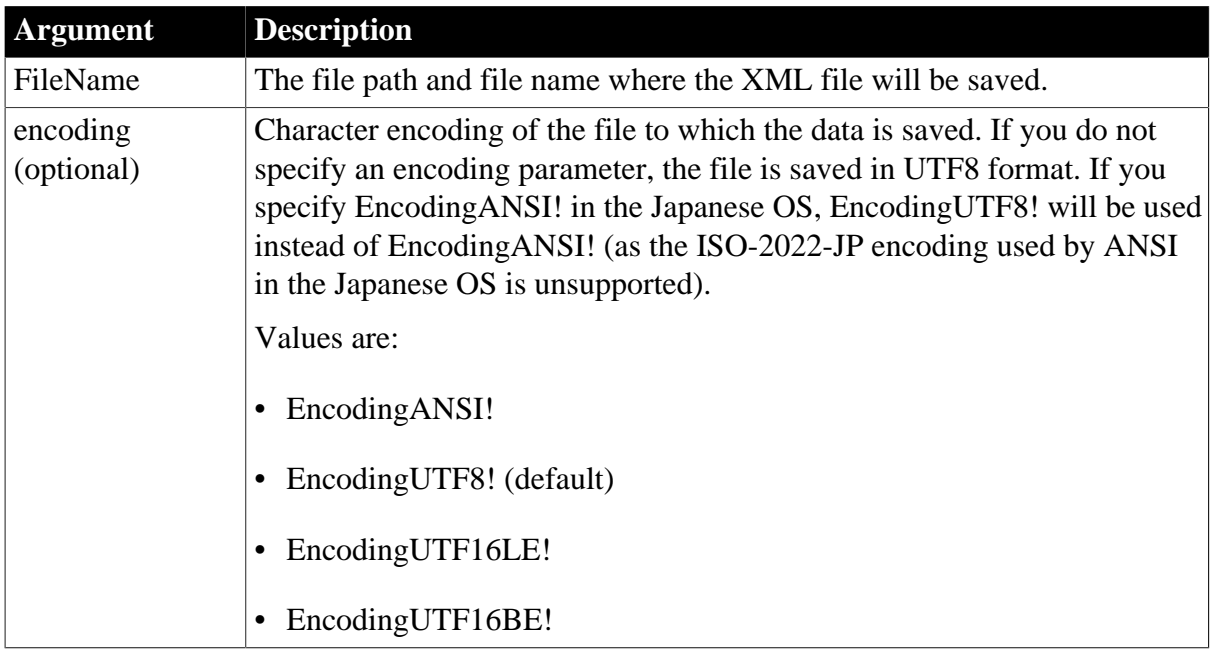

### **Return value**

Integer.

- 1 Successful.
- -1 An error occurs.
- -2 Failed to load library.
- -3 The specified file does not exist.

If any argument's value is null, returns null.

# **Examples**

```
Integer li_return
li_return = rbb_1.ExportToXMLFile ("Export2.xml", EncodingUTF8!)
```
**See also**

**[ExportJSON](#page-571-0)** [ExportXML](#page-572-0) [ExportToJSONFile](#page-573-0) **[ImportJSON](#page-908-0)** [ImportXML](#page-909-0) [ImportFromJSONFile](#page-910-0) [ImportFromXMLFile](#page-911-0)

# **2.4.166 Extract**

### **Description**

Extracts the compressed archive or data stream.

### **Applies to**

ExtractorObject objects

### **Syntax 1: Extracts the compressed archive**

objectname.Extract ( string source, string target )

### **Syntax 2: Extracts the specified files (or folders) from the specified package**

objectname.Extract ( string source, string items[], string target )

### **Syntax 3: Extracts the specified file from the compressed package into a blob**

objectname.Extract ( string source, string item, ref blob target )

### **Syntax 4: Extracts the compressed blob data**

objectname.Extract ( blob source, ref blob target {, ArchiveFormat format })

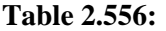

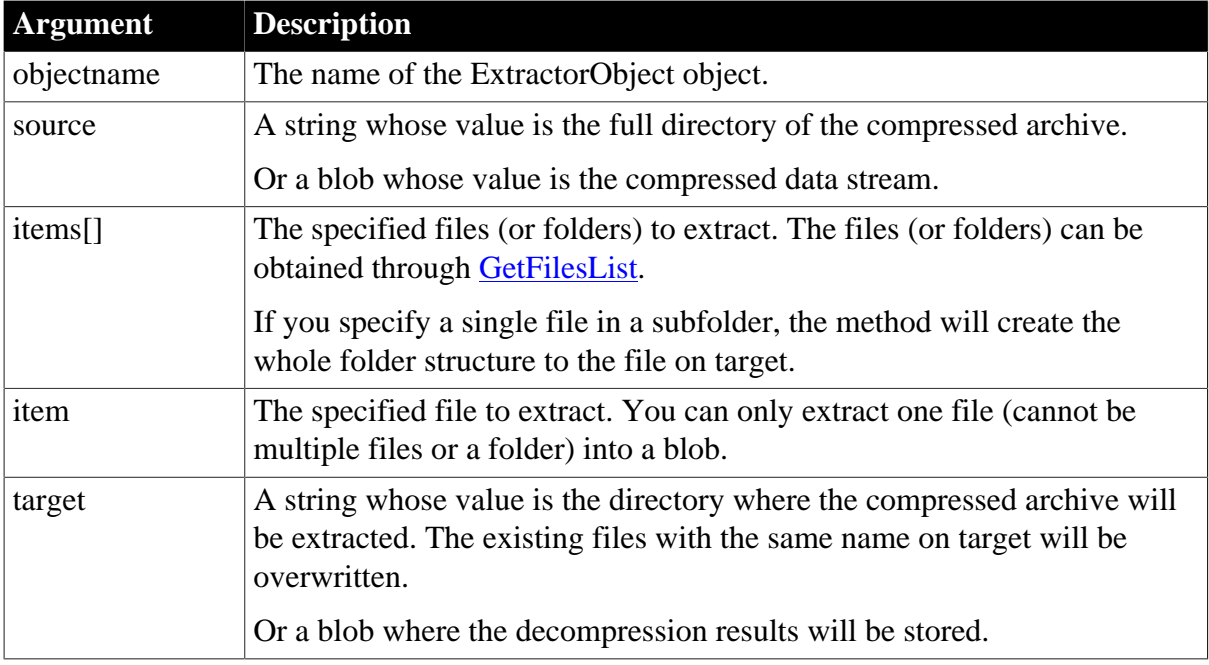
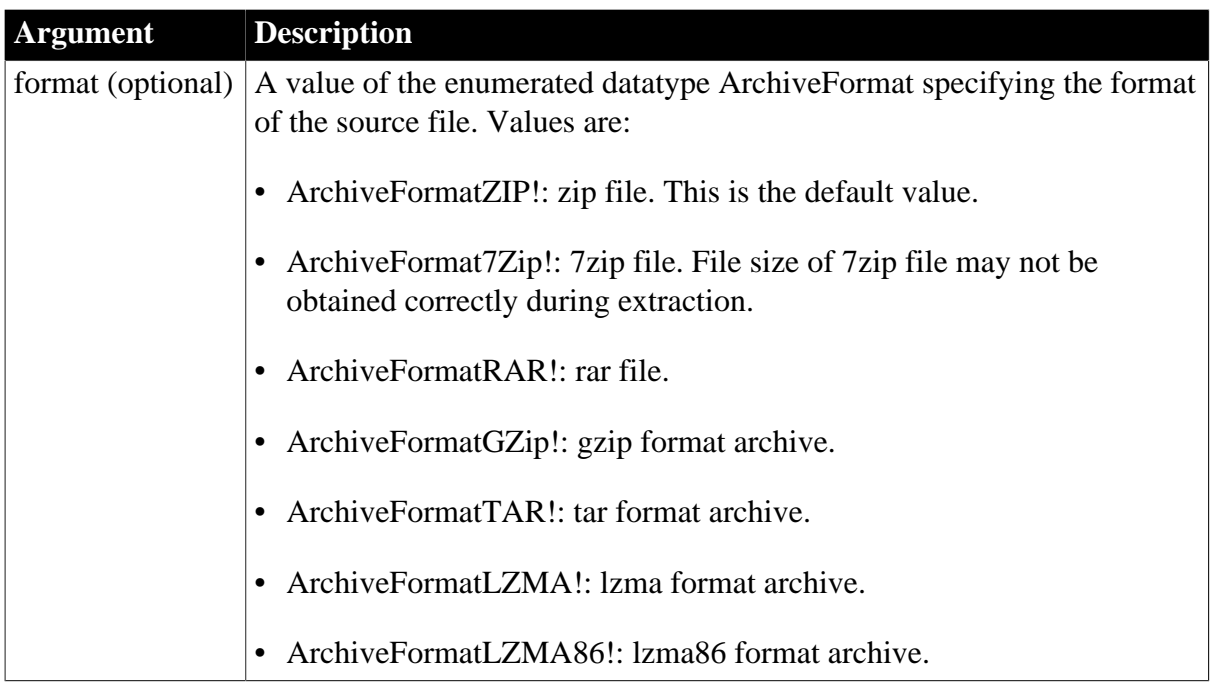

## **Usage**

The Extract method determines the archive format according to the file extension; therefore, if the file extension has been changed manually (for example, from .rar to .zip), the Extract method will fail to extract the file and will return the error code -10.

When extracting to a blob data, you can only extract one file (rather than a folder or multiple files) into a blob.

## **Return value**

Integer.

Returns the following value. If any argument's value is null, the method returns null.

1 -- Success

- -1 -- A general error occurred.
- -2 -- The password entered is illegal.
- -3 -- The operation is not supported for the source file format.
- -4 -- The task thread is aborted.
- -5 -- A task thread is currently running.
- -6 -- No password is entered. You must enter the password.
- -7 -- The password is incorrect.
- -8 -- Failed to get new memory when saving the decompressed file.
- -9 -- Failed to read the compressed file.

-10 -- Unrecognized format or the encrypted file name option is used when compressing the document.

- -11 -- Access denied when extracting the archive.
- -12 -- The compressed file does not exist.
- -13 -- The directory where the decompressed file will be saved does not exist.
- -14 -- Failed to extract the compressed file.
- -15 -- The file to be decompressed is not in the package.
- -16 -- The current operation does not support the folder decompression.

### **Example 1**

This example demonstrates how to extract a compressed package.

```
ExtractorObject lnv_extractor
Integer li_return
string ls_source, ls_target
ls_source = "D:\testcom.7Z"
ls_target = "D:\testextract"
lnv_extractor = Create ExtractorObject
li_return = lnv_extractor.extract (ls_source, ls_target)
```
### **Example 2**

This example demonstrates how to compress and extract a blob data.

```
CompressorObject lnv_compress
ExtractorObject lnv_extractor
Integer li_return
blob lb_source, lb_target, lb_extract
lb_source = blob ("A123456")
lnv_compress = create CompressorObject
lnv_extractor = create ExtractorObject
li_return = lnv_compress.Compress (lb_source, lb_target, ArchiveFormat7Zip!)
if li_return = 1 then
    li_return = lnv_extractor.extract (lb_target, lb_extract, ArchiveFormat7Zip!)
end if
```
## **Example 3**

This example extracts two files (test1.txt, test2.txt) and a folder (test folder) from the package.

```
ExtractorObject lnv_extractor
string ls_source, ls_password, ls_extractfiles[], ls_target
long ll_return
lnv_extractor = create ExtractorObject
ls_source = "E:\Test.rar"
ls_extractfiles[1] = "test1.txt"
ls_extractfiles[2] = "test2.txt"
//Suppose a folder is specified to be extracted, then all 
//of the files contained in this folder will be extracted.
ls_extractfiles[3] = "test_folder"
ls target = "E:\`"//Suppose the package requires a password
lnv_extractor.Password = ls_password
ll_return = lnv_extractor.extract (ls_source, ls_extractfiles, ls_target)
```
### **Example 4**

This example extracts test1.txt from the package into a blob data. You can only extract one file (not a folder or multiple files) into a blob.

ExtractorObject lnv\_extractor

```
string ls_source, ls_password, ls_extractfile
long 11 return
blob blb_target
lnv_extractor = create ExtractorObject
ls_source = "E:\Test.rar"
ls_extractfile = "test1.txt"
//Suppose the package requires a password
lnv_extractor.Password = ls_password
//Extract one file (cannot be multiple files or a folder) into a blob
ll_return = lnv_extractor.extract (ls_source, ls_extractfile, blb_target)
```
#### **See also**

[Cancel](#page-433-0)

**[GetFilesCount](#page-699-0)** 

**[GetFilesList](#page-700-0)** 

### **2.4.167 Fact**

#### **Description**

Determines the factorial of a number.

#### **Syntax**

Fact ( n )

#### **Table 2.557:**

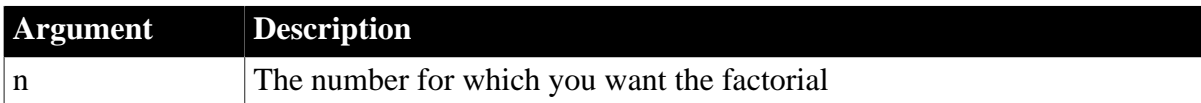

#### **Return value**

Double.

Returns the factorial of n. If n is null, Fact returns null.

#### **Examples**

This statement returns 24 (that is,  $1 * 2 * 3 * 4$ ):

Fact(4)

Both these statements return 1:

Fact(1)

Fact(0)

#### **See also**

<span id="page-578-0"></span>Fact method for DataWindows in Section 2.4.36, "Fact" in *DataWindow Reference*.

## **2.4.168 FileClose**

#### **Description**

Closes the file associated with the specified file number. The file number was assigned to the file with the FileOpen function.

### **Syntax**

FileClose ( file# )

### **Table 2.558:**

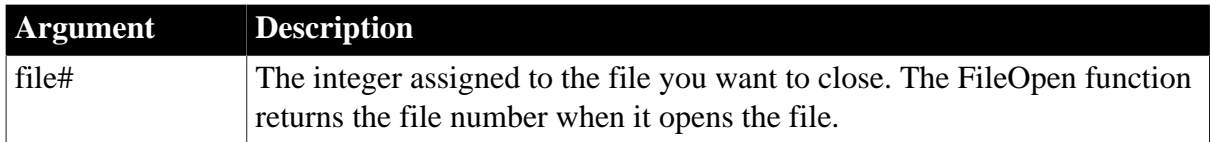

### **Return value**

Integer.

Returns 1 if it succeeds and -1 if an error occurs. If file# is null, FileClose returns null.

### **Usage**

The file is saved in the encoding format in which it was opened.

### **Examples**

These statements open and then close the file EMPLOYEE.DAT. The variable li FileNum stores the number assigned to the file when FileOpen opens the file. FileClose uses that number to close the file:

```
integer li_FileNum
li_FileNum = FileOpen("EMPLOYEE.DAT")
. . . // Some processing
FileClose(li_FileNum)
```
### **See also**

**[FileLength](#page-583-0)** 

**[FileOpen](#page-586-0)** 

[FileReadEx](#page-591-0)

<span id="page-579-0"></span>**[FileWriteEx](#page-598-0)** 

# **2.4.169 FileCopy**

### **Description**

Copies one file to another, optionally overwriting the target file.

### **Syntax**

```
FileCopy ( sourcefile, targetfile {, replace } )
```
## **Table 2.559:**

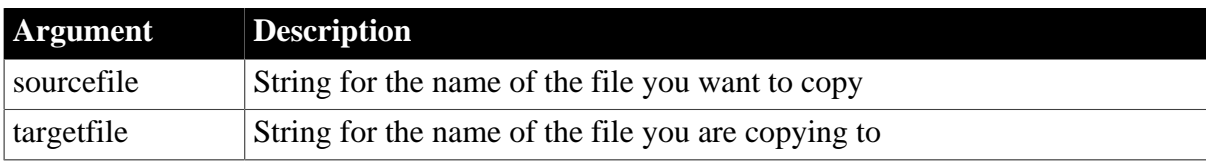

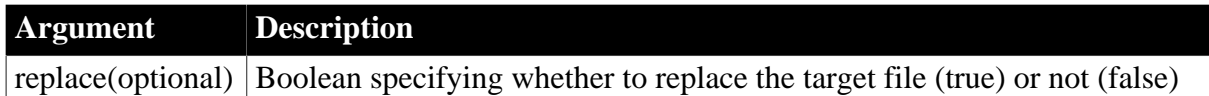

### **Return value**

Integer.

Returns values as follows:

1 -- Success

-1 -- Error opening sourcefile

-2 -- Error writing targetfile

### **Usage**

If you do not specify a fully qualified path for sourcefile or for targetfile, the function works relative to the current directory. If you do not specify the replace argument, the FileCopy function does not replace a file in the target directory that has the same name as the name you specify in the targetfile argument (This is equivalent to setting the replace value to false).

## **Examples**

The following example copies a file from the current directory to a different directory and saves the return value in a variable. It does not replace a file of the same name if one already exists in the target directory:

```
integer li_FileNum
li_FileNum = FileCopy ("jazz.gif" , &
    "C:\emusic\jazz.gif", FALSE)
```
#### **See also**

[FileMove](#page-585-0)

<span id="page-580-0"></span>[GetCurrentDirectory](#page-662-0)

## **2.4.170 FileDelete**

#### **Description**

Deletes the named file.

#### **Syntax**

```
FileDelete ( filename )
```
## **Table 2.560:**

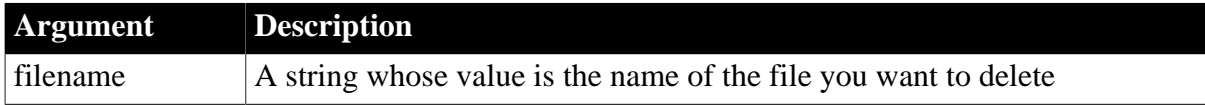

### **Return value**

Boolean.

Returns true if it succeeds, false if an error occurs. If filename is null, FileDelete returns null.

## **Examples**

These statements delete the file the user selected in the Open File window:

```
integer ret, value
string docname, named
value = GetFileOpenName("Select File," &
       docname, named, "DOC", &
         "Doc Files (*.DOC),*.DOC")
IF value = 1 THEN ret = MessageBox("Delete", &
       "Delete file?", Question!, OKCancel!)
IF ret = 1 THEN FileDelete(docname)
```
### **See also**

[FileExists](#page-582-0)

## **2.4.171 FileEncoding**

#### **Description**

Checks the encoding of the specified file.

### **Syntax**

FileEncoding ( filename )

#### **Table 2.561:**

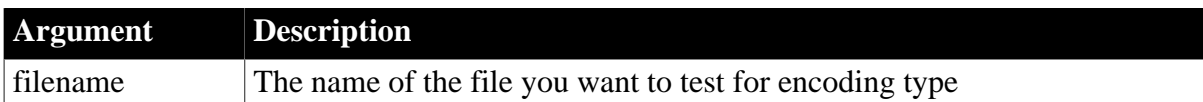

### **Return value**

A value of the enumerated datatype encoding. Values are:

EncodingANSI!

EncodingUTF8!

EncodingUTF16LE!

EncodingUTF16BE!

If filename does not exist, returns null.

#### **Usage**

Use this function to determine the encoding used in an external file before attempting to use it in a PowerBuilder application.

#### **Examples**

The following example opens a file in stream mode and tests to determine whether it uses ANSI encoding. If it does, it reads data from the file into a blob and uses the String function to convert the blob to a Unicode string:

long ll\_filenum integer li\_bytes

```
string ls_unicode
blob lb_ansi
encoding eRet
ll_filenum = FileOpen("employee.dat", StreamMode!, Read!, LockWrite!, Replace!)
// test the file's encoding
eRet = FileEncoding("employee.dat")
if eRet = EncodingANSI! then
   li_ bytes = FileReadEx(ll_filenum, lb_ansi)
   ls_unicode = string(lb_ansi, EncodingANSI!)
else 
   li_ bytes = FileReadEx(ll_filenum, ls_unicode)
end if
FileClose(ll_filenum)
```
### **See also**

[Blob](#page-425-0)

[FileClose](#page-578-0)

[FileOpen](#page-586-0)

**[FileReadEx](#page-591-0)** 

[FileWriteEx](#page-598-0)

<span id="page-582-0"></span>[String](#page-1546-0)

## **2.4.172 FileExists**

### **Description**

Reports whether the specified file exists.

### **Syntax**

FileExists ( filename )

#### **Table 2.562:**

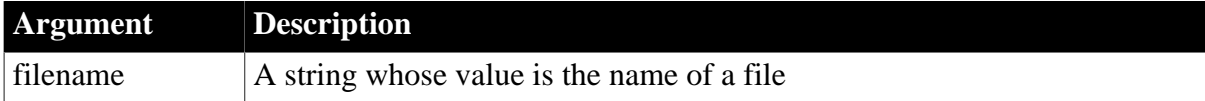

### **Return value**

Boolean.

Returns true if the file exists, false if it does not exist. If filename is null, FileExists returns null.

### **Usage**

If filename is locked by another application, causing a sharing violation, FileExists also returns false.

### **Examples**

This example determines if the file the user selected in the Save File window exists and, if so, asks the user if the file can be overwritten:

```
string ls_docname, ls_named
integer li_ret
boolean lb_exist
GetFileSaveName("Select File," ls_docname, &
       ls_named, "pbl", &
          "Doc Files (*.DOC),*.DOC")
lb_exist = FileExists(ls_docname)
IF lb_exist THEN li_ret = MessageBox("Save", &
       "OK to write over" + ls_docname, &
         Question!, YesNo!)
```
#### **See also**

<span id="page-583-0"></span>[FileDelete](#page-580-0)

### **2.4.173 FileLength**

#### **Description**

Reports the length of a file whose size does not exceed 2GB in bytes.

#### **Syntax**

FileLength ( filename )

#### **Table 2.563:**

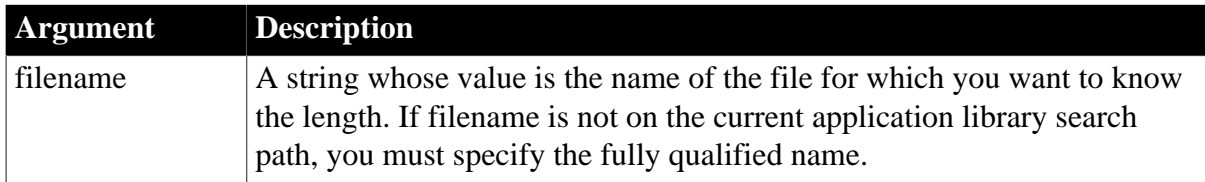

#### **Return value**

Long.

Returns the length in bytes of the file identified by filename. If the file does not exist, FileLength returns -1. If filename is null, FileLength returns null.

#### **Usage**

Call FileLength before or after you call FileOpen to check the length of a file before you call FileRead. The FileRead function can read a maximum of 32,765 bytes at a time. The length returned by FileLength always includes the byte-order mark (BOM). For example, suppose the hexadecimal display of the file SomeFile.txt is FF FE 54 00 68 00 69 00 73 00, then the following statement returns 10,which includes the BOM:

ll\_length = FileLength("SomeFile.txt")

#### **File security**

If any security is set for the file (for example, if you are sharing the file on a network), you must call FileLength before FileOpen or after FileClose. Otherwise, you get a sharing violation.

The FileLength function cannot return the length of files whose size exceeds 2GB. Use [FileLength64](#page-584-0) to find the length of larger files.

## **Examples**

This statement returns the length of the file EMPLOYEE.DAT in the current directory:

```
FileLength("EMPLOYEE.DAT")
```
These statements determine the length of the EMP.TXT file in the EAST directory and open the file:

```
long LengthA
integer li_FileNum
LengthA = FileLength("C:\EAST\EMP.TXT")
li_FileNum = FileOpen("C:\EAST\EMP.TXT", &
      TextMode!, Read!, LockReadWrite!)
```
The examples for FileRead illustrate reading files of different lengths.

### **See also**

[FileClose](#page-578-0)

[FileLength64](#page-584-0)

[FileOpen](#page-586-0)

[FileReadEx](#page-591-0)

<span id="page-584-0"></span>[FileWriteEx](#page-598-0)

## **2.4.174 FileLength64**

### **Description**

Reports the length of a file of any size in bytes.

### **Syntax**

FileLength64 ( filename )

#### **Table 2.564:**

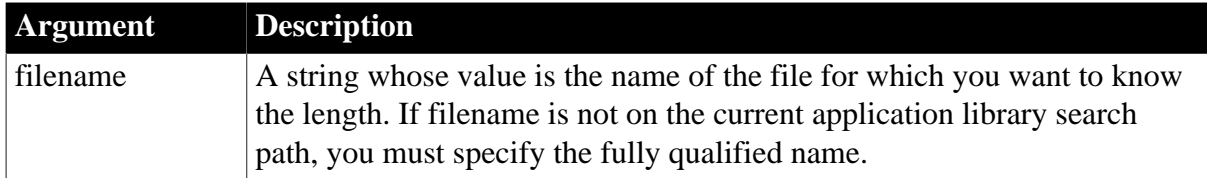

### **Return value**

Longlong.

Returns the length in bytes of the file identified by filename. If the file does not exist, FileLength64 returns -1. If filename is null, FileLength64 returns null.

### **Usage**

Call FileLength64 before or after you call FileOpen to check the length of a file before you call FileRead. The FileRead function can read a maximum of 32,765 bytes at a time. Use the FileReadEx function to read longer files.

The length returned by FileLength64 always includes the byte-order mark (BOM). For example, suppose the hexadecimal display of the file SomeFile.txt is FF FE 54 00 68 00 69 00 73 00, then the following statement returns 10,which includes the BOM:

```
ll_length = FileLength64("SomeFile.txt")
```
#### **File security**

If any security is set for the file (for example, if you are sharing the file on a network), you must call FileLength64 before FileOpen or after FileClose. Otherwise, you get a sharing violation.

### **Examples**

This statement returns the length of the file EMPLOYEE.DAT in the current directory:

```
FileLength64("EMPLOYEE.DAT")
```
These statements determine the length of the EMP.TXT file in the EAST directory and open the file:

```
long LengthA
integer li_FileNum
LengthA = FileLength64("C:\EAST\EMP.TXT")
li_FileNum = FileOpen("C:\EAST\EMP.TXT", &
      LineMode!, Read!, LockReadWrite!)
```
The examples for FileRead illustrate reading files of different lengths.

**See also**

[FileClose](#page-578-0)

[FileLength](#page-583-0)

[FileOpen](#page-586-0)

[FileReadEx](#page-591-0)

<span id="page-585-0"></span>[FileWriteEx](#page-598-0)

### **2.4.175 FileMove**

#### **Description**

Moves a file.

#### **Syntax**

```
FileMove ( sourcefile, targetfile )
```
### **Table 2.565:**

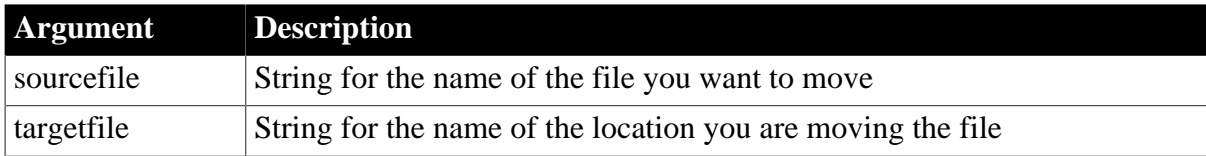

### **Return value**

Integer.

Returns values as follows:

- 1 -- Success
- -1 -- Error opening sourcefile
- -2 -- Error writing targetfile

#### **Usage**

You cannot write to a target file if a file with the same name already exists in the target directory. If you want to copy over a target file, you can use FileCopy and set the replace argument to true.

### **Examples**

This example moves a file from the current directory to a different directory and saves the return value in the li\_FileNum variable:

```
integer li_FileNum
li_FileNum = FileMove ("june.csv", &
    "H:/project/june2000.csv" )
```
#### **See also**

[FileCopy](#page-579-0)

<span id="page-586-0"></span>[GetCurrentDirectory](#page-662-0)

### **2.4.176 FileOpen**

#### **Description**

Opens the specified file for reading or writing and assigns it a unique integer file number. You use this integer to identify the file when you read, write, or close the file. The optional arguments filemode, fileaccess, filelock, and writemode determine the mode in which the file is opened.

#### **Syntax**

```
FileOpen ( filename {, filemode {, fileaccess {, filelock {, writemode {,
encoding \} \} \}
```
#### **Table 2.566:**

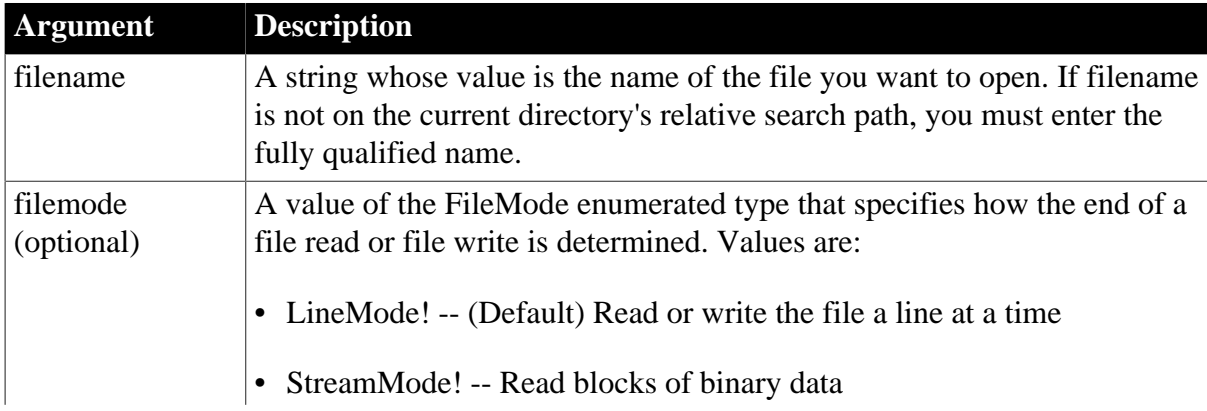

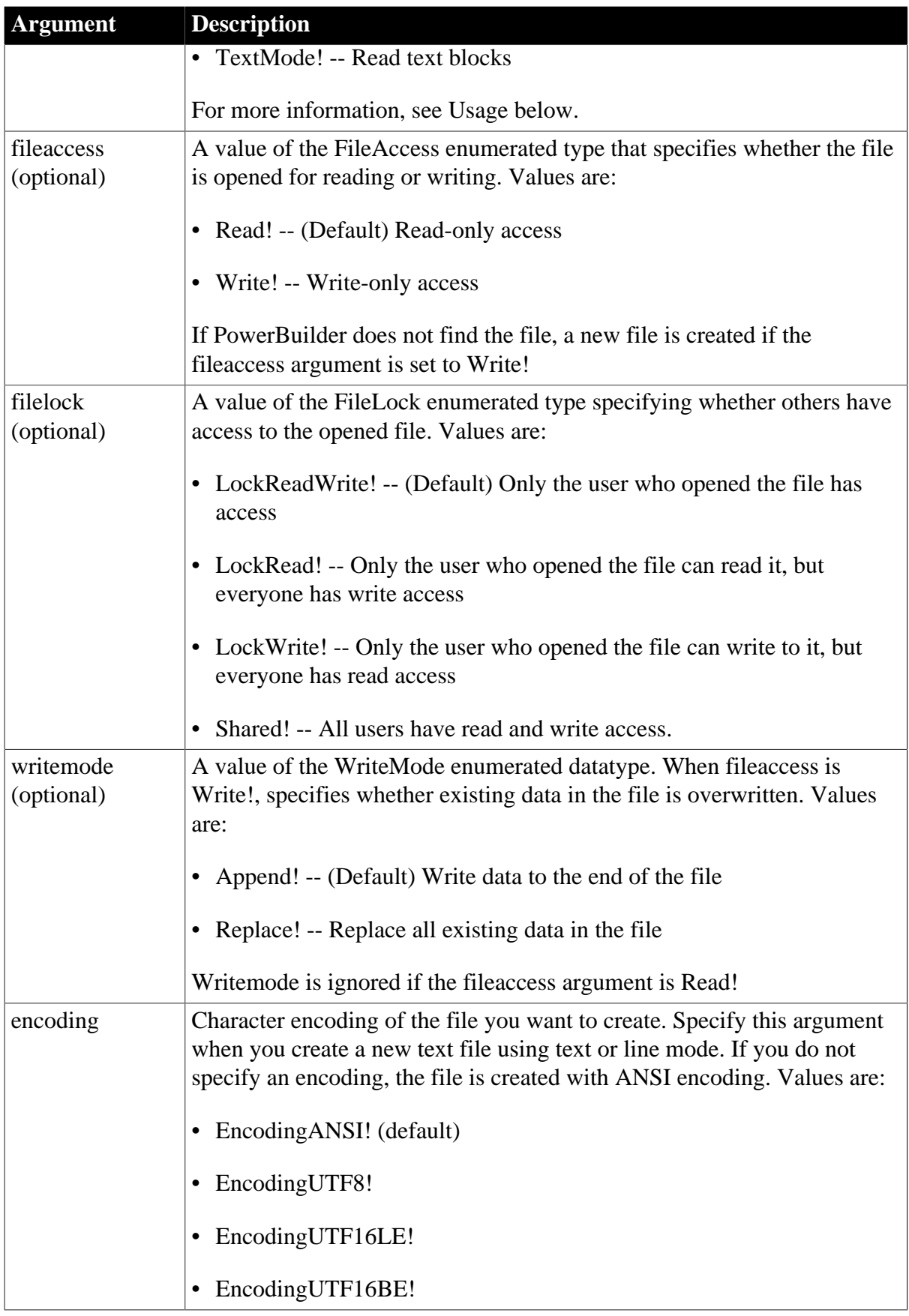

# **Return value**

Integer.

Returns the file number assigned to filename if it succeeds and -1 if an error occurs. If any argument's value is null, FileOpen returns null.

### **Usage**

The mode in which you open a file determines the behavior of the functions used to read and write to a file. There are two functions that read data from a file: FileRead and FileReadEx, and two functions that write data to a file: FileWrite and FileWriteEx. FileRead and FileWrite have limitations on the amount of data that can be read or written and are maintained for backward compatibility. They do not support text mode. For more information, see [FileRead](#page-590-0) and [FileWrite](#page-596-0).

The support for reading from and writing to blobs and strings for the FileReadEx and FileWriteEx functions depends on the mode. The following table shows which datatypes are supported in each mode.

| Mode   | <b>Blob</b>   | <b>String</b> |
|--------|---------------|---------------|
| Line   | Not supported | Supported     |
| Stream | Supported     | Not supported |
| Text   | Supported     | Supported     |

**Table 2.567: FileReadEx and FileWriteEx datatype support by mode**

When a file has been opened in line mode, each call to the FileReadEx function reads until it encounters a carriage return (CR), linefeed (LF), or end-of-file mark (EOF). Each call to FileWriteEx adds a CR and LF at the end of each string it writes.

When a file has been opened in stream mode or text mode, FileReadEx reads the whole file until it encounters an EOF or until it reaches a length specified in an optional parameter. FileWriteEx writes the full contents of the string or blob or until it reaches a length specified in an optional parameter.

The optional length parameter applies only to blob data. If the length parameter is provided when the datatype of the second parameter is string, the code will not compile.

In all modes, PowerBuilder can read ANSI, UTF-16, and UTF-8 files.

The behavior in stream and text modes is very similar. However, stream mode is intended for use with binary files, and text mode is intended for use with text files. When you open an existing file in stream mode, the file's internal pointer, which indicates the next position from which data will be read, is set to the first byte in the file.

A byte-order mark (BOM) is a character code at the beginning of a data stream that indicates the encoding used in a Unicode file. For UTF-8, the BOM uses three bytes and is EF BB BF. For UTF-16, the BOM uses two bytes and is FF FE for little endian and FE FF for big endian.

When you open an existing file in text mode, the file's internal pointer is set based on the encoding of the file:

- If the encoding is ANSI, the pointer is set to the first byte
- If the encoding is UTF-16LE or UTF-16BE, the pointer is set to the third byte, immediately after the BOM

• If the encoding is UTF-8, the pointer is set to the fourth byte, immediately after the BOM

If you specify the optional encoding argument and the existing file does not have the same encoding, FileOpen returns -1.

#### **File not found**

If PowerBuilder does not find the file, it creates a new file, giving it the specified name, if the fileaccess argument is set to Write!. If the argument is not set to Write!, FileOpen returns -1.

If the optional encoding argument is not specified and the file does not exist, the file is created with ANSI encoding.

When you create a new text file using FileOpen, use line mode or text mode. If you specify the encoding parameter, the BOM is written to the file based on the specified encoding.

When you create a new binary file using stream mode, the encoding parameter, if provided, is ignored.

### **Examples**

This example uses the default arguments and opens the file EMPLOYEE.DAT for reading. The default settings are LineMode!, Read!, LockReadWrite!, and EncodingANSI!. FileReadEx reads the file line by line and no other user is able to access the file until it is closed:

```
integer li_FileNum
li_FileNum = FileOpen("EMPLOYEE.DAT")
```
This example opens the file EMPLOYEE.DAT in the DEPT directory in stream mode (StreamMode!) for write only access (Write!). Existing data is overwritten (Replace!). No other users can write to the file (LockWrite!):

```
integer li_FileNum
li_FileNum = FileOpen("C:\DEPT\EMPLOYEE.DAT", &
       StreamMode!, Write!, LockWrite!, Replace!)
```
This example creates a new file that uses UTF8 encoding. The file is called new.txt and is in the D:\temp directory. It is opened in text mode with write-only access, and no other user can read or write to the file:

```
integer li_ret
string ls_file
ls_file = "D:\temp\new.txt"
li_ret = FileOpen(ls_file, TextMode!, Write!, &
   LockReadWrite!, Replace!, EncodingUTF8!)
See also
FileClose
```
[FileLength64](#page-584-0) [FileRead](#page-590-0) [FileReadEx](#page-591-0) [FileWrite](#page-596-0)

# <span id="page-590-0"></span>[FileWriteEx](#page-598-0)

## **2.4.177 FileRead**

### **Description**

Reads data from the file associated with the specified file number, which was assigned to the file with the FileOpen function. FileRead is maintained for backward compatibility. Use the FileReadEx function for new development.

### **Syntax**

FileRead ( file#, variable )

### **Table 2.568:**

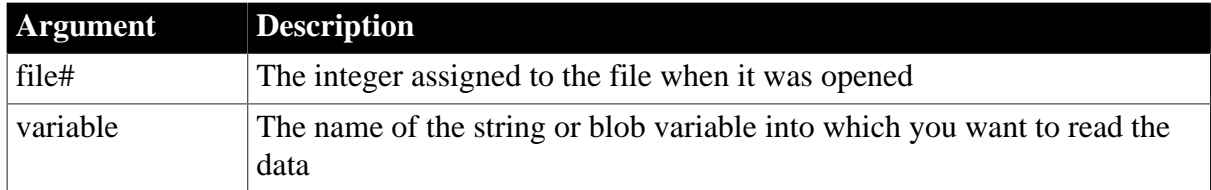

## **Return value**

### Integer.

Returns the number of bytes read. If an end-of-file mark (EOF) is encountered before any characters are read, FileRead returns -100. If the file is opened in LineMode and a CR or LF is encountered before any characters are read, FileRead returns 0. If an error occurs, FileRead returns -1. If any argument's value is null, FileRead returns null. If the file length is greater than 32,765 bytes, FileRead returns 32,765.

### **Usage**

FileRead can read files with ANSI, UTF-8, UTF-16LE, and UTF-16BE encoding.

If the file is an ANSI or UTF-8 file and is read into a string, FileRead converts the text to Unicode before saving it in the string variable. No conversion is needed for UTF-16 files. For Unicode files, the BOM is not written to the string.

If the file is read into a blob, FileRead saves the contents of the file with no conversion. For Unicode files, the BOM is not written to the blob in text mode, but it is written to the blob in stream mode.

If the file was opened in line mode, FileRead reads a line of the file (that is, until it encounters a CR, LF, or EOF). It stores the contents of the line in the specified variable, skips the line-end characters, and positions the file pointer at the beginning of the next line. If the second argument is a blob, FileRead returns -1.

If the file was opened in text mode, FileRead returns -1. Use FileReadEx to read a file in text mode.

If the file was opened in stream mode, FileRead reads to the end of the file or the next 32,765 bytes, whichever is shorter. FileRead begins reading at the file pointer, which is positioned at the beginning of the file when the file is opened for reading. If the file is longer than 32,765

bytes, FileRead automatically positions the pointer after each read operation so that it is ready to read the next chunk of data.

FileRead can read a maximum of 32,765 bytes at a time. Therefore, before calling the FileRead function, call the FileLength64 function to check the file length. If your system has file sharing or security restrictions, you might need to call FileLength64 before you call FileOpen. Use FileReadEx to read longer files.

An end-of-file mark is a null character (ASCII value 0). Therefore, if the file being read contains null characters, FileRead stops reading at the first null character, interpreting it as the end of the file. For Unicode files and files that you convert to Unicode, you must make sure that the file length value is an even number. Otherwise FileRead cannot parse the entire file.

## **Examples**

This example reads the file EMP\_DATA.TXT if it is short enough to be read with one call to FileRead:

```
integer li_FileNum
string ls_Emp_Input
long ll_FLength
ll_FLength = FileLength64("C:\HR\EMP_DATA.TXT")
li_FileNum = FileOpen("C:\HR\EMP_DATA.TXT", &
      LineMode!)
IF ll_FLength < 32767 THEN
      FileRead(li_FileNum, ls_Emp_Input)
END IF
```
This example reads the file EMP\_PIC1.BMP and stores the data in the blob Emp\_Id\_Pic. The number of bytes read is stored in li\_bytes:

```
integer li_fnum, li_bytes
blob Emp_Id_Pic
li_fnum = FileOpen("C:\HR\EMP_PIC1.BMP", &
      StreamMode!)
li_bytes = FileRead(li_fnum, Emp_Id_Pic)
```
### **See also**

[FileClose](#page-578-0)

[FileLength64](#page-584-0)

[FileOpen](#page-586-0)

[FileReadEx](#page-591-0)

[FileSeek64](#page-595-0)

<span id="page-591-0"></span>**[FileWriteEx](#page-598-0)** 

# **2.4.178 FileReadEx**

## **Description**

Reads data from the file associated with the specified file number, which was assigned to the file with the FileOpen function.

## **Syntax**

```
FileReadEx ( file#, blob {, length } )
FileReadEx ( file#, string )
```
### **Table 2.569:**

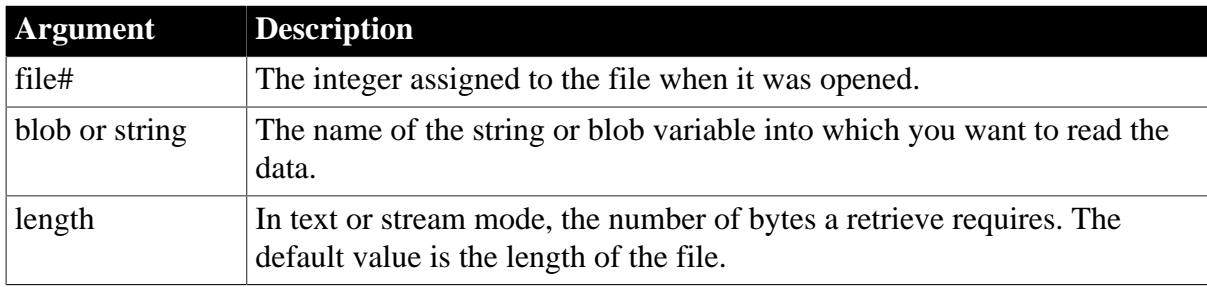

### **Return value**

Long.

Returns the number of bytes read. If an end-of-file mark (EOF) is encountered before any characters are read, FileReadEx returns -100. If the file is opened in LineMode and a CR or LF is encountered before any characters are read, FileReadEx returns 0. If an error occurs, FileReadEx returns -1. FileReadEx returns -1 if you attempt to read from a string in stream mode or read from a blob in line mode. If any argument's value is null, FileReadEx returns null.

## **FileReadEx returns long**

Unlike the FileRead function that it replaces, the FileReadEx function returns a long value.

### **Usage**

FileReadEx can read files with ANSI, UTF-8, UTF-16LE, and UTF-16BE encoding.

If the file is opened in line mode, FileReadEx reads a line of the file (that is, until it encounters a CR, LF, or EOF). It stores the contents of the line in the specified variable, skips the line-end characters, and positions the file pointer at the beginning of the next line.

The optional length parameter applies only to blob data. If the length parameter is provided when the datatype of the second parameter is string, the code will not compile.

If the file was opened in stream or text mode, FileReadEx reads to the end of the file or the next length bytes, whichever is shorter. FileReadEx begins reading at the file pointer, which is positioned at the beginning of the file when the file is opened for reading. If the file is longer than length bytes, FileReadEx automatically positions the pointer after each read operation so that it is ready to read the next chunk of data.

An end-of-file mark is a null character (ASCII value 0). Therefore, if the file being read contains null characters, FileReadEx stops reading at the first null character, interpreting it as the end of the file. For Unicode files and files that you convert to Unicode, you must make sure that the file length value is an even number. Otherwise FileReadEx cannot parse the entire file.

If the file is an ANSI or UTF-8 file and is read into a string, FileReadEx converts the text to Unicode before saving it in the string variable. The BOM is not written to the string.

If the file is an ANSI or UTF-8 file and is read into a blob, FileReadEx saves the contents of the file with no conversion. The BOM is not written to the blob in text mode, but it is written to the blob in stream mode.

If the file is in Unicode, no conversion is required.

## **Examples**

This example reads the file EMP\_DATA.TXT into a string in text mode. If the file is not in Unicode format, its contents, apart from the BOM, are converted to Unicode and written to the string:

```
integer li_FileNum
string ls_Emp_Input
li_FileNum = FileOpen("C:\HR\EMP_DATA.TXT", &
    TextMode!)
FileReadEx(li_FileNum, ls_Emp_Input)
```
This example reads the file EMP\_PIC1.BMP and stores the data in the blob Emp\_Id\_Pic. The number of bytes read is stored in ll\_bytes:

```
integer li_fnum
long ll_bytes
blob Emp_Id_Pic
li_fnum = FileOpen("C:\HR\EMP_PIC1.BMP", &
       StreamMode!)
ll_bytes = FileReadEx(li_fnum, Emp_Id_Pic)
```
### **See also**

[FileClose](#page-578-0)

[FileLength64](#page-584-0)

[FileOpen](#page-586-0)

[FileRead](#page-590-0)

[FileSeek64](#page-595-0)

<span id="page-593-0"></span>[FileWriteEx](#page-598-0)

## **2.4.179 FileSeek**

#### **Description**

Moves the file pointer to the specified position in a file whose size does not exceed 2GB. The file pointer is the position in the file at which the next read or write begins.

#### **Syntax**

FileSeek ( file#, position, origin )

#### **Table 2.570:**

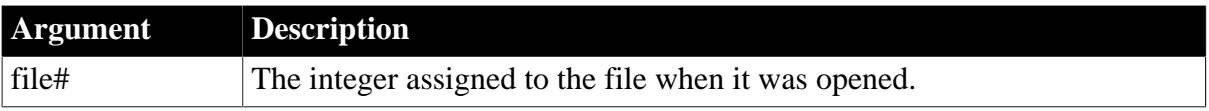

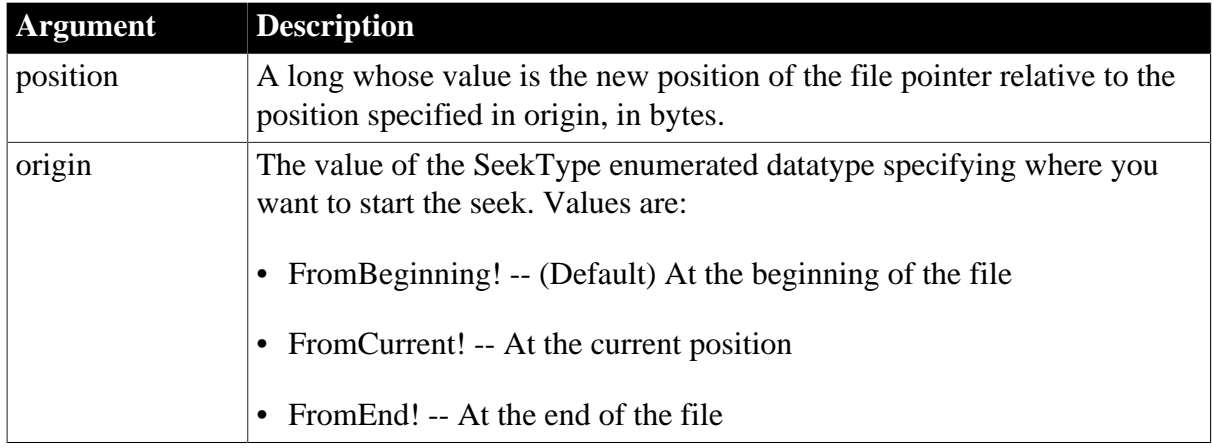

### **Return value**

### Long.

Returns the file position after the seek operation has been performed. If any argument's value is null, FileSeek returns null.

### **Usage**

Use FileSeek to move within a binary file that you have opened in stream mode. FileSeek positions the file pointer so that the next FileReadEx or FileWriteEx occurs at that position within the file.

If origin is set to FromBeginning!, and the file is not opened in stream mode, the byte-order mark is ignored automatically. For example, suppose the file's hexadecimal display is FF FE 54 00 68 00 69 00 73 00, the following example illustrates the behavior:

```
long ll_pos
// after the following statement, the file pointer is 
// at 68, not 54, and ll_{\text{pos}} = 2, not 4
ll_pos = FileSeek( filenum, 2, FromBeginning!)
// 11_{pos} = 2, not 4ll_pos = FileSeek( filenum, 0, FromCurrent!)
// ll_pos = 2, not 4
ll_pos = FileSeek( filenum, -6, FromEnd!)
```
The FileSeek function cannot handle files whose size exceeds 2GB. Use FileSeek64 to move the file pointer in larger files.

### **Examples**

This example positions the file pointer 14 bytes from the end of the file:

```
integer li_FileNum
li_FileNum = FileOpen("emp_data")
FileSeek(li_FileNum, -14, FromEnd!)
```
This example moves the file pointer from its current position 14 bytes toward the end of the file. In this case, if no processing has occurred after FileOpen to affect the file pointer, specifying FromCurrent! is the same as specifying FromBeginning!:

```
integer li_FileNum
li_FileNum = FileOpen("emp_data")
FileSeek(li_FileNum, 14, FromCurrent!)
```
**See also**

[FileReadEx](#page-591-0)

[FileSeek64](#page-595-0)

<span id="page-595-0"></span>**[FileWriteEx](#page-598-0)** 

## **2.4.180 FileSeek64**

### **Description**

Moves the file pointer to the specified position in a file of any size. The file pointer is the position in the file at which the next read or write begins.

### **Syntax**

FileSeek64 ( file#, position, origin )

### **Table 2.571:**

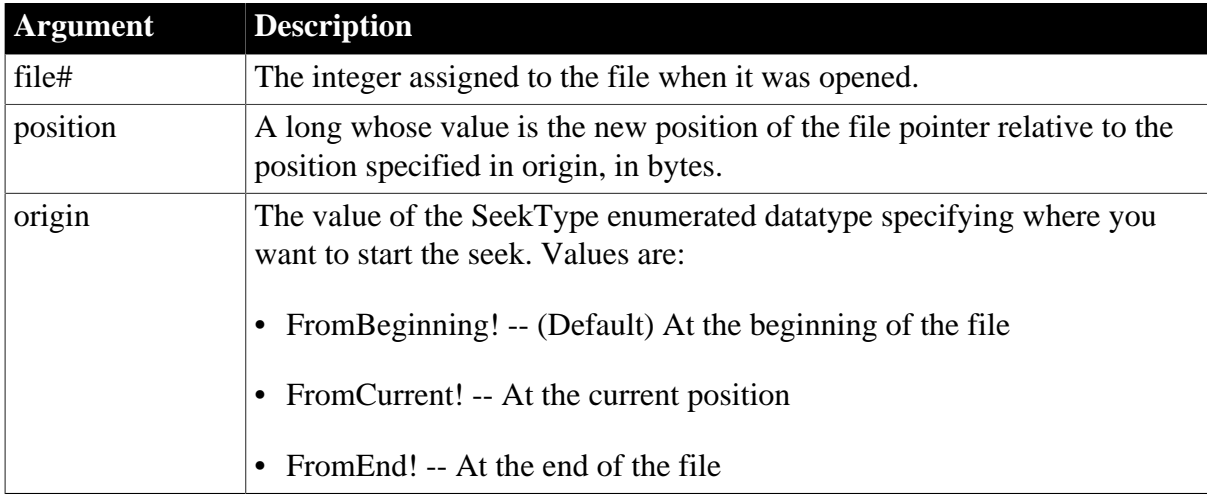

### **Return value**

### Longlong.

Returns the file position after the seek operation has been performed. If any argument's value is null, FileSeek64 returns null.

### **Usage**

Use FileSeek64 to move within a binary file that you have opened in stream mode. FileSeek64 positions the file pointer so that the next FileReadEx or FileWriteEx occurs at that position within the file.

If origin is set to FromBeginning!, and the file is not opened in stream mode, the byte-order mark is ignored automatically. For example, suppose the file's hexadecimal display is FF FE 54 00 68 00 69 00 73 00, the following example illustrates the behavior:

```
long ll_pos
// after the following statement, the file pointer is 
// at 68, not 54, and ll\_pos = 2, not 4
```

```
ll_pos = FileSeek64( filenum, 2, FromBeginning!)
1/ 11 pos = 2, not 4
ll_pos = FileSeek64( filenum, 0, FromCurrent!)
// 11_{pos} = 2, not 4ll_pos = FileSeek64( filenum, -6, FromEnd!)
```
### **Examples**

This example positions the file pointer 14 bytes from the end of the file:

integer li\_FileNum li\_FileNum = FileOpen("emp\_data") FileSeek64(li\_FileNum, -14, FromEnd!)

This example moves the file pointer from its current position 14 bytes toward the end of the file. In this case, if no processing has occurred after FileOpen to affect the file pointer, specifying FromCurrent! is the same as specifying FromBeginning!:

```
integer li_FileNum
li_FileNum = FileOpen("emp_data")
FileSeek64(li_FileNum, 14, FromCurrent!)
```
### **See also**

[FileReadEx](#page-591-0)

[FileSeek](#page-593-0)

<span id="page-596-0"></span>[FileWriteEx](#page-598-0)

## **2.4.181 FileWrite**

### **Description**

Writes data to the file associated with the specified file number. The file number was assigned to the file with the FileOpen function. FileWrite is maintained for backward compatibility. Use the FileWriteEx function for new development.

### **Syntax**

FileWrite ( file#, variable )

#### **Table 2.572:**

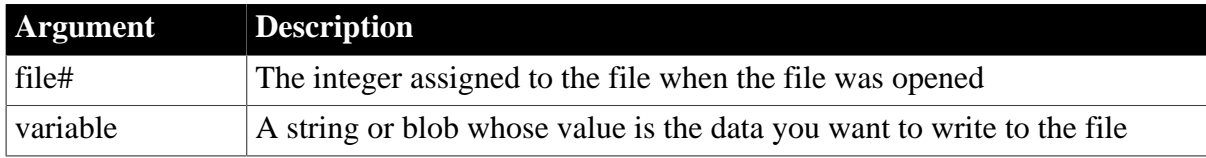

### **Return value**

#### Integer.

Returns the number of bytes written if it succeeds and it returns -1 if an error occurs. If any argument's value is null, FileWrite returns null.

### **Usage**

FileWrite can write to files with ANSI, UTF-8, UTF-16LE, and UTF-16BE encoding.

FileWrite writes its data at the position identified by the file pointer. If the file was opened with the writemode argument set to Replace!, the file pointer is initially at the beginning of the file. After each call to FileWrite, the pointer is immediately after the last write. If the file was opened with the writemode argument set to Append!, the file pointer is initially at the end of the file and moves to the end of the file after each write.

FileWrite sets the file pointer following the last character written. If the file was opened in line mode, FileWrite writes a carriage return (CR) and linefeed (LF) after the last character in variable and places the file pointer after the CR and LF.

If the data is in a string and the associated file uses ANSI or UTF-8 encoding, FileWrite converts the string to ANSI or UTF-8 encoding before saving it to the associated file.

The behavior of the FileWrite function when the file is opened with the EncodingANSI! parameter or with no encoding parameter is platform dependent. On the Windows and Solaris platforms, FileWrite does not convert multilanguage characters to UTF-8 and saves the file with ANSI encoding. On the Linux platform, if the string contains multilanguage characters, FileWrite converts the multi-language characters to UTF-8 and saves the file with UTF-8 encoding.

If the file is opened in stream mode, no conversion is done. If the file was opened in text mode, FileWrite returns -1. Use FileWriteEx to write to files in text mode.

For Unicode files and files that you convert to Unicode, you must make sure that the file length value is an even number. Otherwise FileWrite cannot parse the entire file.

## **Length limit**

FileWrite can write only 32,766 bytes at a time, which includes the string terminator character. If the length of variable exceeds 32,765 bytes, FileWrite writes the first 32,765 bytes and returns 32,765. Use FileWriteEx to handle variables that have more than 32,765 bytes.

### **Examples**

This script excerpt opens EMP\_DATA.TXT and writes the string New Employees at the end of the file. The variable li\_FileNum stores the number of the opened file:

```
integer li_FileNum
li_FileNum = FileOpen("C:\HR\EMP_DATA.TXT", &
   LineMode!, Write!, LockWrite!, Append!)
FileWrite(li_FileNum, "New Employees")
```
The following example reads a blob from the database and writes it to a file. The SQL SELECT statement assigns the picture data to the blob Emp\_Id\_Pic. Then FileOpen opens a file for writing in stream mode and FileWrite writes the blob to the file. You could use the Len function to test whether the blob was too big for a single FileWrite call:

```
integer li_FileNum
blob emp_id_pic
SELECTBLOB salary_hist INTO : emp_id_pic
   FROM Employee WHERE Employee.Emp_Num = 100
   USING Emp_tran;
li_FileNum = FileOpen( &
   "C:\EMPLOYEE\EMP_PICS.BMP", &
   StreamMode!, Write!, Shared!, Replace!)
```
FileWrite(li\_FileNum, emp\_id\_pic)

**See also**

[FileClose](#page-578-0)

[FileLength64](#page-584-0)

[FileOpen](#page-586-0)

[FileRead](#page-590-0)

[FileReadEx](#page-591-0)

[FileSeek64](#page-595-0)

<span id="page-598-0"></span>[FileWriteEx](#page-598-0)

### **2.4.182 FileWriteEx**

#### **Description**

Writes data to the file associated with the specified file number. The file number was assigned to the file with the FileOpen function.

#### **Syntax**

```
FileWriteEx ( file#, blob {, length })
FileWriteEx ( file#, string )
```
#### **Table 2.573:**

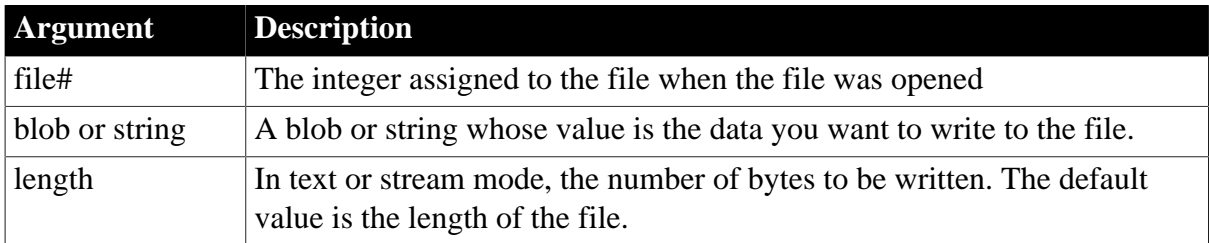

#### **Return value**

Long.

Returns the number of bytes written if it succeeds and -1 if an error occurs. FileWriteEx returns -1 if you attempt to write to a string in stream mode or to a blob in line mode. If any argument's value is null, FileWriteEx returns null.

#### **FileWriteEx returns long**

Unlike the FileWrite function that it replaces, the FileWriteEx function returns a long value.

#### **Usage**

FileWriteEx can write to files with ANSI, UTF-8, UTF-16LE, and UTF-16BE encoding.

FileWriteEx writes its data at the position identified by the file pointer. If the file was opened with the writemode argument set to Replace!, the file pointer is initially at the beginning of

the file. After each call to FileWriteEx, the pointer is immediately after the last write. If the file was opened with the writemode argument set to Append!, the file pointer is initially at the end of the file and moves to the end of the file after each write.

FileWriteEx sets the file pointer following the last character written. If the file was opened in line mode, FileWriteEx writes a carriage return (CR) and linefeed (LF) after the last character in variable and places the file pointer after the CR and LF.

If the file was opened in stream or text mode, FileWriteEx writes the full contents of the string or blob or the next length bytes, whichever is shorter. The optional length parameter applies only to blob data. If the length parameter is provided when the datatype of the second parameter is string, the code will not compile.

If the data is in a string and the associated file uses ANSI or UTF-8 encoding, FileWriteEx converts the string to ANSI or UTF-8 encoding before saving it to the associated file. If the file is opened in stream mode, no conversion is done. For Unicode files and files that you convert to Unicode, you must make sure that the file length value is an even number. Otherwise FileWriteEx cannot parse the entire file.

If the file does not have a byte-order mark (BOM) it is created automatically.

## **Examples**

This script excerpt opens EMP\_DATA.TXT and writes the string New Employees at the end of the file. The variable li\_FileNum stores the number of the opened file:

```
integer li_FileNum
li_FileNum = FileOpen("C:\HR\EMP_DATA.TXT", &
      TextMode!, Write!, LockWrite!, Append!)
FileWriteEx(li_FileNum, "New Employees")
```
The following example reads a blob from the database and writes it to a file. The SQL SELECT statement assigns the picture data to the blob Emp\_Id\_Pic. Then FileOpen opens a file for writing in stream mode and FileWriteEx writes the blob to the file. You could use the Len function to test whether the blob was too big for a single FileWrite call:

```
integer li_FileNum
blob emp_id_pic
SELECTBLOB salary hist INTO : emp_id_pic
  FROM Employee WHERE Employee.Emp Num = 100
   USING Emp_tran;
li_FileNum = FileOpen("C:\EMPLOYEE\EMP_PICS.BMP", &
   StreamMode!, Write!, Shared!, Replace!)
FileWriteEx(li_FileNum, emp_id_pic)
```
#### **See also**

[FileClose](#page-578-0) [FileLength64](#page-584-0) [FileOpen](#page-586-0) [FileReadEx](#page-591-0) [FileSeek64](#page-595-0)

<span id="page-599-0"></span>**2.4.183 Fill Description**

Builds a string of the specified length by repeating the specified characters until the result string is long enough.

### **Syntax**

Fill ( chars, n )

### **Table 2.574:**

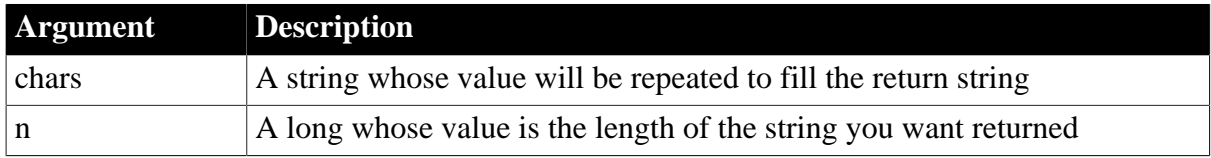

### **Return value**

### String.

Returns a string n characters long filled with the characters in the argument chars. If the argument chars has more than n characters, the first n characters of chars are used to fill the return string. If the argument chars has fewer than n characters, the characters in chars are repeated until the return string has n characters. If any argument's value is null, Fill returns null.

### **Usage**

Use Fill in printing routines to create a line or other special effect. For example, you can fill the amount line of a check with asterisks, or simulate a total line in a screen display by repeating hyphens below a column of figures.

### **Examples**

This statement returns a string whose value is 35 stars:

```
Fill("*", 35)
```
This statement returns the string -+-+-+-:

Fill("-+", 7)

This statement returns 10 tildes  $(\sim)$ :

```
Fill("~~", 10)
```
#### **See also**

#### **[Space](#page-1529-0)**

Fill method for DataWindows in Section 2.4.37, "Fill" in *DataWindow Reference*.

## **2.4.184 FillA**

### **Description**

Builds a string of the specified length in bytes by repeating the specified characters until the result string is long enough.

#### **Syntax**

FillA (chars, n)

#### **Table 2.575:**

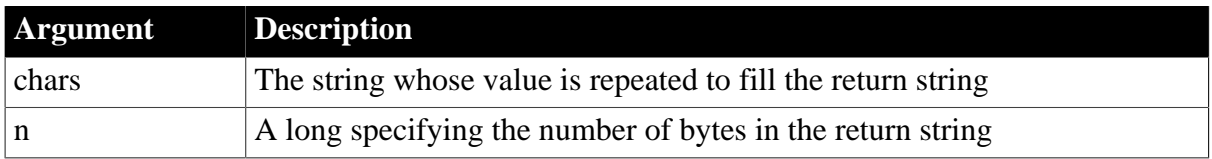

### **Return value**

### String.

Returns a string n bytes long filled with the characters in the argument chars. If the argument chars has more than n bytes, the first n bytes of chars are used to fill the return string. If the argument chars has fewer than n bytes, the characters in chars are repeated until the return string has n bytes. If any argument's value is null, FillA returns null.

### **Usage**

FillA replaces the functionality that Fill had in DBCS environments in PowerBuilder 9.

In SBCS environments, Fill, FillW, and FillA return the same results.

## **2.4.185 FillW (obsolete)**

#### **Description**

Builds a string of the specified length by repeating the specified characters until the result string is long enough.

This function is obsolete. It has the same behavior as [Fill](#page-599-0) in SBCS and DBCS environments.

### **Syntax**

FillW ( chars, n)

## **2.4.186 Find**

#### **Description**

Finds data in a DataWindow control or DataStore, or text in a RichTextEdit control or RichTextEdit DataWindow or DataStore.

You can specify search direction and whether to match whole words and case. Finds the specified text in the control and highlights the text if found.

For syntax for DataWindows and DataStores, see the Find method for DataWindows in Section 9.33, "Find" in *DataWindow Reference*.

#### **Applies to**

RichTextEdit controls and DataWindow controls (or DataStore objects) whose content has the RichTextEdit presentation style

#### **Syntax**

controlname.Find ( searchtext, forward, insensitive, wholeword, cursor )

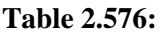

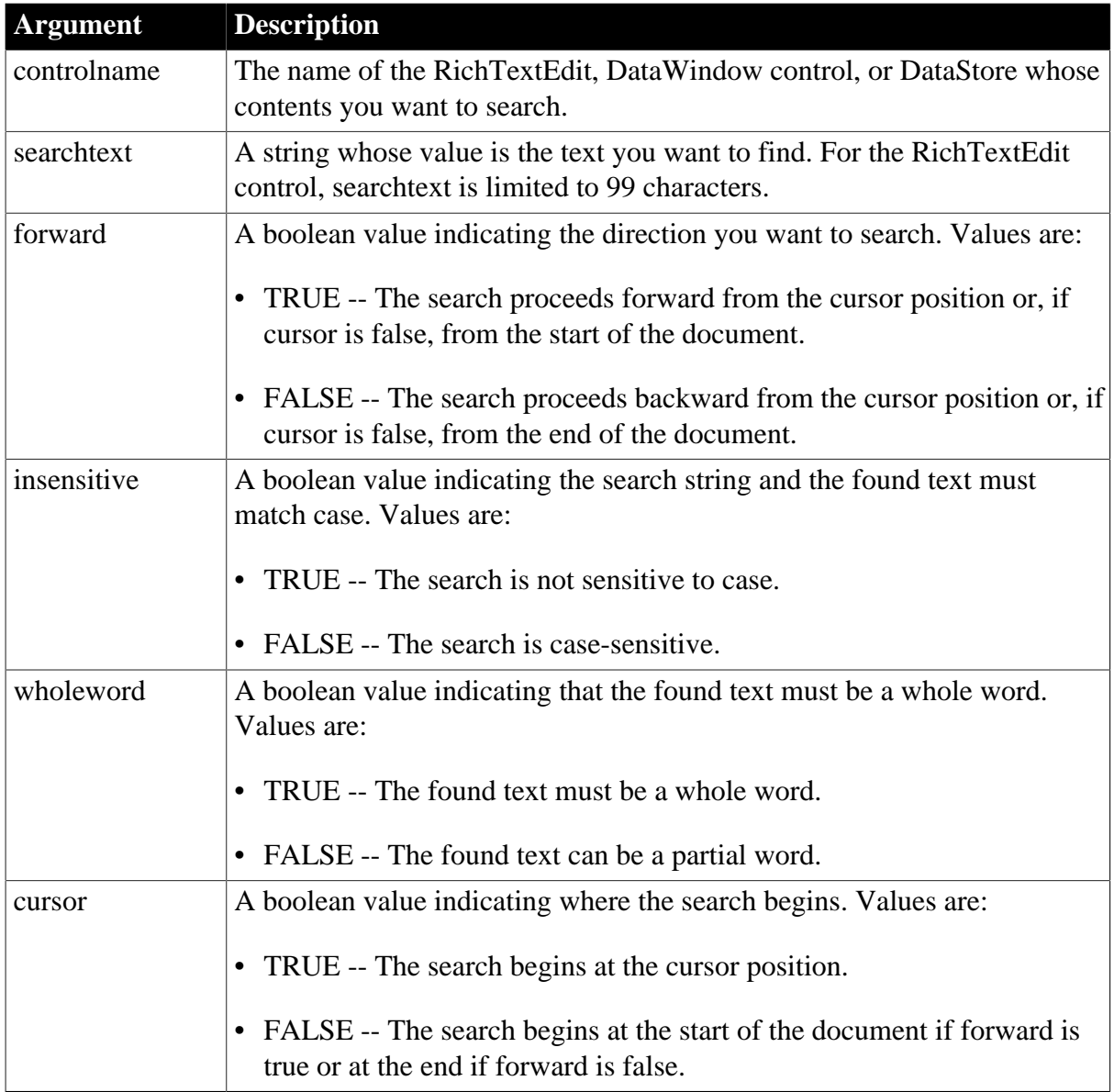

### **Return value**

Integer.

Returns the number of characters found. Find returns 0 if no matching text is found, and returns -1 if the DataWindow's presentation style is not RichTextEdit or an error occurs.

### **Examples**

This example searches the RichTextEdit rte\_1 for text the user specifies in the SingleLineEdit sle\_search. The search proceeds forward from the cursor position. The search is case insensitive and not limited to whole words:

```
integer li_charsfound
li_charsfound = rte_1.Find(sle_search.Text, &
      TRUE, TRUE, FALSE, TRUE)
```
#### **See also**

[FindNext](#page-614-0)

# **2.4.187 FindCategory**

## **Description**

Obtains the number of a category in a graph when you know the category's label.

## **Applies to**

Graph controls in windows and user objects, and graphs in DataWindow controls

## **Syntax**

controlname.FindCategory ( { graphcontrol, } categoryvalue )

### **Table 2.577:**

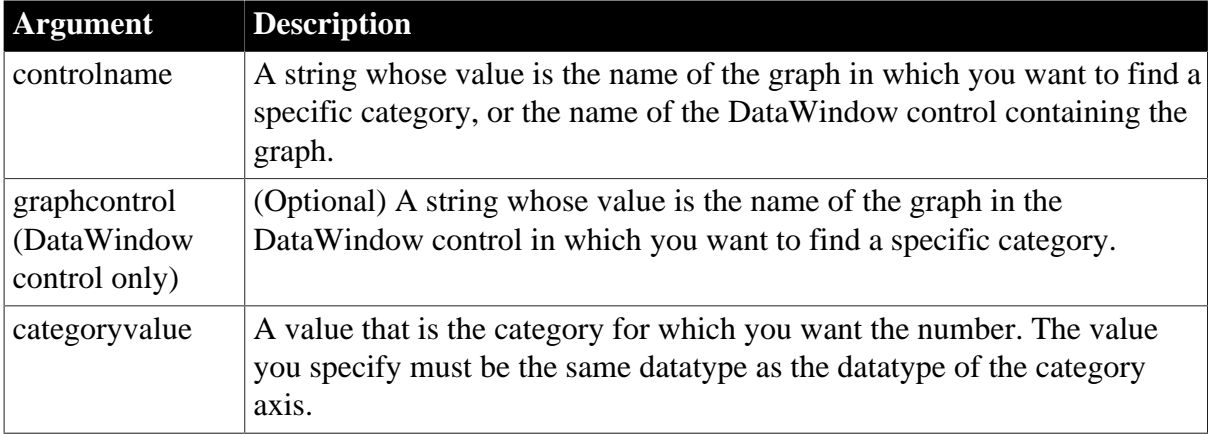

## **Return value**

Integer.

Returns the number of the category named in categoryvalue in the graph controlname, or if controlname is a DataWindow control, in graphcontrol. If an error occurs, FindCategory returns -1. If any argument's value is null, FindCategory returns null.

### **Usage**

Most of the category manipulation functions require a category number, rather than a name. However, when you delete and insert categories, existing categories are renumbered to keep the numbering consecutive. Use FindCategory when you know only a category's label or when the numbering may have changed.

## **Examples**

These statements obtain the number of a category in the graph gr\_prod\_data. The category name is the text in the SingleLineEdit sle\_ctory:

```
integer CtgryNbr
CtgryNbr =gr_prod_data.FindCategory(sle_ctgry.Text)
```
These statements obtain the number of the category named Qty in the graph gr\_computers in the DataWindow control dw\_equip:

```
integer CtgryNbr
CtgryNbr = dw_equip.FindCategory("gr_computers", "Qty")
```
**See also**

[AddCategory](#page-358-0)

**[DeleteData](#page-522-0)** 

**[DeleteSeries](#page-538-0)** 

<span id="page-604-0"></span>[FindSeries](#page-615-0)

# **2.4.188 FindClassDefinition**

### **Description**

Searches for an object in one or more PowerBuilder libraries (PBLs) and provides information about its class definition.

## **Syntax**

FindClassDefinition ( classname {, librarylist } )

### **Table 2.578:**

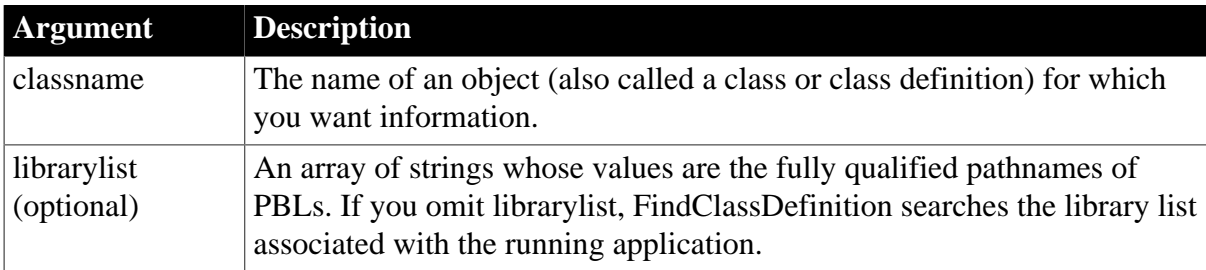

### **Return value**

ClassDefinition. Returns an object reference with information about the definition of classname. If any arguments are null, FindClassDefinition returns null.

### **Usage**

There are two ways to get a ClassDefinition object containing class definition information:

- For an instantiated object in your application, use its ClassDefinition property
- For an object stored in a PBL, call FindClassDefinition

### **Examples**

This example searches the libraries for the running application to find the class definition for w\_genapp\_frame:

ClassDefinition cd\_windef cd\_windef = FindClassDefinition("w\_genapp\_frame")

This example searches the libraries in the array ls\_libraries to find the class definition for w\_genapp\_frame:

```
ClassDefinition cd_windef
string ls_libraries[ ]
```

```
ls_libraries[1] = "c:\pwrs\bizapp\windows.pbl"
ls_libraries[2] = "c:\pwrs\framewk\windows.pbl"
ls_libraries[3] = "c:\pwrs\framewk\ancestor.pbl"
cd_windef = FindClassDefinition(
       "w_genapp_frame", ls_libraries)
```
#### **See also**

[FindFunctionDefinition](#page-605-0) [FindMatchingFunction](#page-612-0)

<span id="page-605-0"></span>[FindTypeDefinition](#page-616-0)

### **2.4.189 FindFunctionDefinition**

#### **Description**

Searches for a global function in one or more PowerBuilder libraries (PBLs) and provides information about the script definition.

#### **Syntax**

FindFunctionDefinition ( functionname {, librarylist } )

### **Table 2.579:**

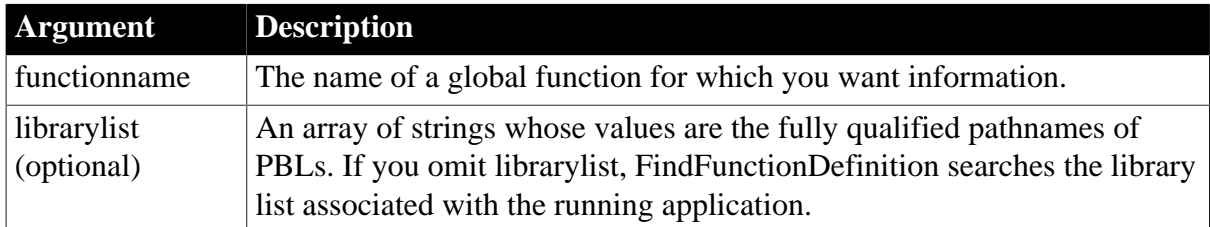

### **Return value**

ScriptDefinition. Returns an object reference with information about the script of functionname. If any arguments are null, FindFunctionDefinition returns null.

#### **Usage**

You can call FindClassDefinition to get a class definition for a global function. However, the ScriptDefinition object provides information tailored for functions.

#### **Examples**

This example searches the libraries for the running application to find the function definition for f\_myfunction:

```
ScriptDefinition sd_myfunc
sd_myfunc = FindFunctionDefinition("f_myfunction")
```
This example searches the libraries in the array ls\_libraries to find the class definition for w genapp frame:

```
ScriptDefinition sd_myfunc
string ls_libraries[ ]
```

```
ls_libraries[1] = "c:\pwrs\bizapp\windows.pbl"
ls_libraries[2] = "c:\pwrs\framewk\windows.pbl"
ls_libraries[3] = "c:\pwrs\framewk\ancestor.pbl"
sd_myfunc = FindFunctionDefinition( &
       "f_myfunction", ls_libraries)
```
#### **See also**

[FindClassDefinition](#page-604-0)

[FindMatchingFunction](#page-612-0)

**[FindTypeDefinition](#page-616-0)** 

### **2.4.190 FindItem**

Finds the next item in a list.

#### **Table 2.580:**

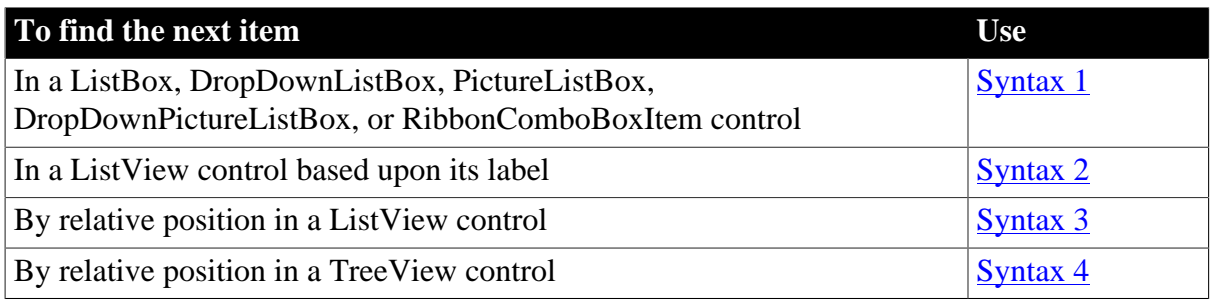

#### <span id="page-606-0"></span>**2.4.190.1 Syntax 1: For ListBox, DropDownListBox, and RibbonComboBoxItem controls**

### **Description**

Finds the next item in a ListBox that begins with the specified search text.

#### **Applies to**

ListBox, DropDownListBox, PictureListBox, DropDownPictureListBox, and RibbonComboBoxItem controls

#### **Syntax**

```
listboxname.FindItem ( text, index )
```
### **Table 2.581:**

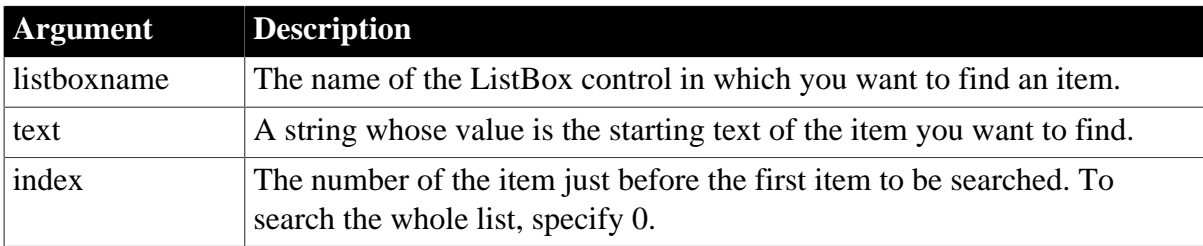

### **Return value**

## Integer.

Returns the index of the first matching item. To match, the item must start with the specified text; however, the text in the item can be longer than the specified text. If no match is found or if an error occurs, FindItem returns -1. If any argument's value is null, FindItem returns null.

## **Usage**

When FindItem finds the matching item, it returns the index of the item but does not select (highlight) the item. To find and select the item, use the SelectItem function.

## **Examples**

Assume the ListBox lb\_actions contains the following list:

### **Table 2.582:**

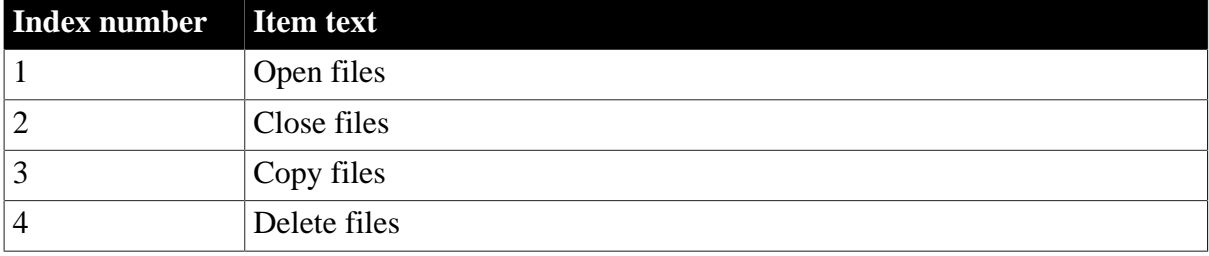

Then these statements start searching for Delete starting with item 2 (Close files). FindItem sets Index to 4:

```
integer Index
Index = lb_actions.FindItem("Delete", 1)
```
These statements search for items in the RibbonBar ComboBox:

```
Integer li_Return
RibbonComboBoxItem lr_ComboBox
li_Return = lr_ComboBox.AddItem("Item1")
li_Return = lr_ComboBox.AddItem("Item2")
li_Return = lr_ComboBox.FindItem("Item2",0)
```
**See also**

[AddItem](#page-363-0)

**[DeleteItem](#page-524-0)** 

[InsertItem](#page-948-0)

<span id="page-607-0"></span>[SelectItem](#page-1343-0)

#### **2.4.190.2 Syntax 2: For ListView controls**

#### **Description**

Searches for the next item whose label matches the specified search text.

### **Applies to**

#### ListView controls

#### **Syntax**

listviewname.FindItem ( startindex, label, partial, wrap )

#### **Table 2.583:**

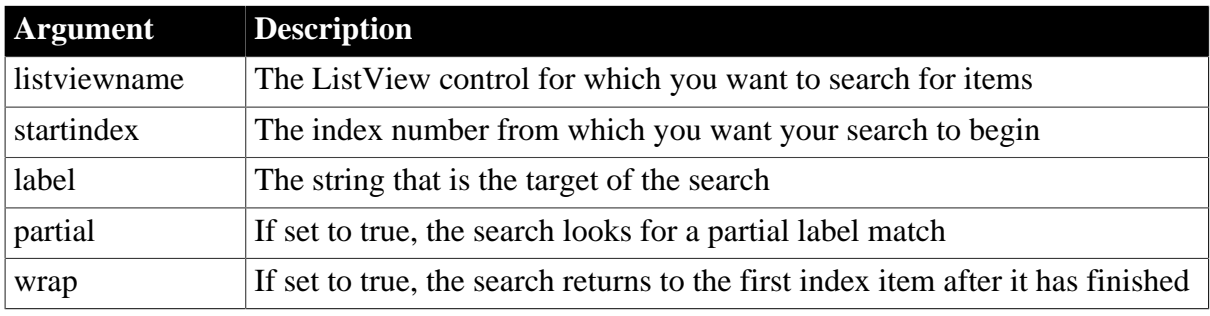

### **Return value**

Integer.

Returns the index of the item found if it succeeds and -1 if an error occurs.

#### **Usage**

The search starts from startindex  $+1$  by default. To search from the beginning, specify 0.

If partial is set to true, the search string matches any label that begins with the specified text. If partial is set to false, the search string must match the entire label.

If wrap is set to true, the search wraps around to the first index item after searching to the end. If wrap is set to false, the search stops at the last index item in the ListView.

FindItem does not select the item it finds. You must use the item's selected property in conjunction with FindItem to select the resulting match.

#### **Examples**

This example takes the value from a SingleLineEdit control and passes it to FindItem:

```
listviewitem l_lvi
integer li_index
string ls_label
ls_label = sle_find.Text
IF ls_label = "" THEN
      MessageBox("Error" , &
         "Enter the name of a list item")
      sle_find.SetFocus()
ELSE
       li_index = lv_list.FindItem(0,ls_label, TRUE,TRUE)
END IF
IF li index = -1 THEN
      MessageBox("Error", "Item not found.")
ELSE
      lv_list.GetItem (li_index, l_lvi )
       l_lvi.HasFocus = TRUE
       l_lvi.Selected = TRUE
       lv_list.SetItem(li_index,l_lvi)
```
END IF

**See also** [AddItem](#page-363-0)

**[DeleteItem](#page-524-0)** 

**[InsertItem](#page-948-0)** 

<span id="page-609-0"></span>**[SelectItem](#page-1343-0)** 

#### **2.4.190.3 Syntax 3: For ListView controls**

### **Description**

Search for the next item relative to a specific location in the ListView control.

### **Applies to**

ListView controls

### **Syntax**

```
listviewname.FindItem ( startindex, direction, focused, selected, cuthighlighted,
 drophighlighted )
```
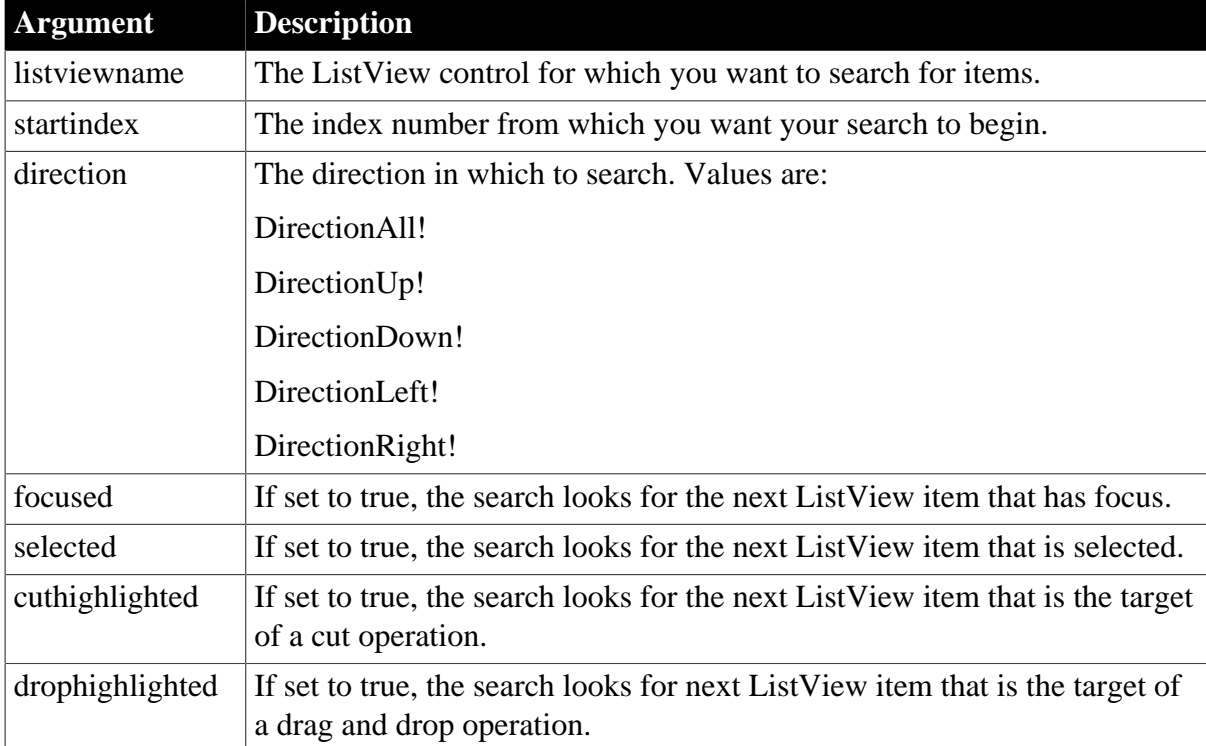

#### **Table 2.584:**

### **Return value**

Integer.

Returns the index of the item found if it succeeds and -1 if an error occurs.

**Usage**

The search starts from startindex  $+1$  by default. If you want to search from the beginning, specify 0.

FindItem does not select the item it finds. You must use the item's selected property in conjunction with FindItem to select the resulting match.

If focused, selected, cuthighlighted, and drophighlighted are set to false, the search finds the next item in the ListView control.

## **Examples**

This example uses FindItem to search from the selected ListView item:

```
listviewitem l_lvi
integer li_index, li_startindex
li_startindex = lv_list.SelectedIndex()
li_index = lv_list.FindItem(li_startindex, &
      DirectionDown!, FALSE, FALSE ,FALSE, FALSE)
IF li index = -1 THEN
      MessageBox("Error", "Item not found.")
ELSE
      lv_list.GetItem (li_index, l_lvi)
      l_lvi.HasFocus = TRUE
      l_lvi.Selected = TRUE
      lv_list.SetItem(li_index,l_lvi)
END IF
```
### **See also**

[AddItem](#page-363-0) **[DeleteItem](#page-524-0)** [InsertItem](#page-948-0)

<span id="page-610-0"></span>[SelectItem](#page-1343-0)

### **2.4.190.4 Syntax 4: For TreeView controls**

### **Description**

Find an item based on its position in a TreeView control.

### **Applies to**

TreeView controls

### **Syntax**

treeviewname.FindItem ( navigationcode, itemhandle )

#### **Table 2.585:**

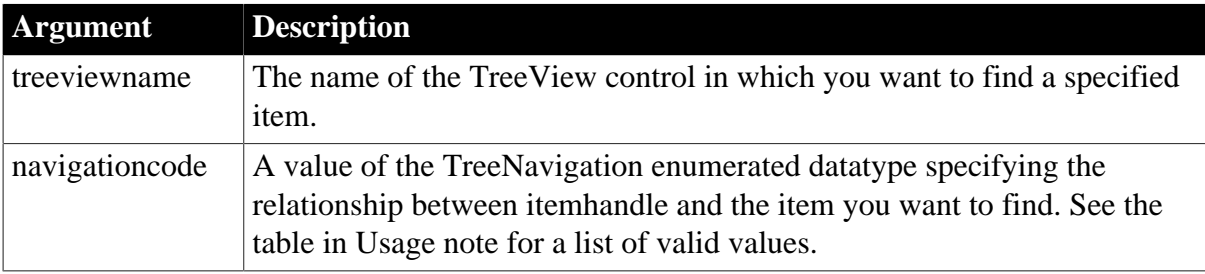

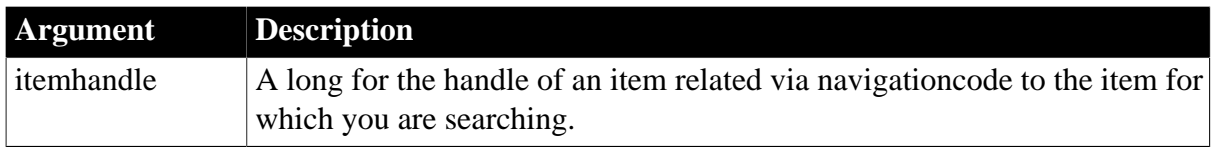

### **Return value**

Long.

Returns the item handle if it succeeds and -1 if an error occurs.

### **Usage**

FindItem does not select the item it finds. You must use the item's selected property in conjunction with FindItem to select the result of the FindItem search.

FindItem never finds a collapsed item, except when looking for ChildTreeItem!, which causes an item to expand. CurrentItem! is not changed until after the clicked event occurs. To return the correct handle for the current item when the user clicks it, create a custom event to return the handle and post it in the clicked event.

If navigationcode is RootTreeItem!, FirstVisibleTreeItem!, CurrentTreeItem!, or DropHighlightTreeItem!, set itemhandle to 0.

The following table shows valid values for the navigationcode argument.

| Navigationcode<br>value                                                                    | <b>What FindItem finds</b>                                                                                                    |
|--------------------------------------------------------------------------------------------|----------------------------------------------------------------------------------------------------|
| RootTreeItem!                                                                              | The first item at level 1. Returns -1 if no items have been inserted into the<br>control.                                                                                                    |
| NextTreeItem!                                                                              | The sibling after itemhandle. A sibling is an item at the same level with<br>the same parent. Returns -1 if there are no more siblings.                                                                                                    |
| PreviousTreeItem! The sibling before itemhandle. Returns -1 if there are no more siblings. |                                                                                                    |
| ParentTreeItem!                                                                            | The parent of itemhandle. Returns -1 if the item is at level 1.                                                                                                    |
| ChildTreeItem!                                                                             | The first child of itemhandle. If the item is collapsed, ChildtreeItem!<br>causes the node to expand. Returns -1 if the item has no children or if the<br>item is not populated yet.                                                                                                    |
|                                                                                            | FirstVisibleTreeIteThe first item visible in the control, regardless of level. The position of<br>the scroll bar determines the first visible item.                                                                                                    |
|                                                                                            | NextVisibleTreeIte filment expanded item after itemhandle, regardless of level. The<br>Next Visible and Previous Visible values allow you to walk through all the<br>visible children and branches of an expanded node. Returns -1 if the item<br>is the last expanded item in the control. |
|                                                                                            | To scroll to an item that is beyond the reach of the visible area of the<br>control, use FindItem and then SelectItem.                                                                                                    |
|                                                                                            | Previous Visible Treet the next expanded item before itembandle, regardless of level. Returns<br>-1 if the item is the first root item.                                                                                                    |

**Table 2.586: Valid values for the navigationcode argument of FindItem**
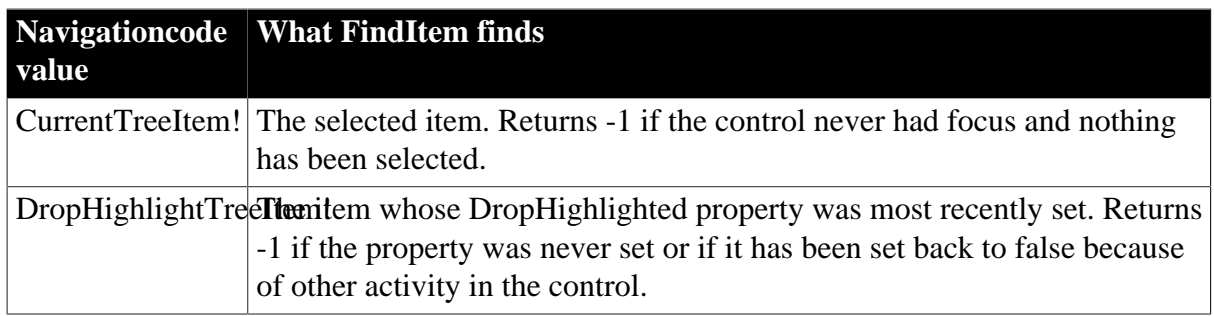

### **Examples**

To return the correct handle when the current item is clicked, place this code in a custom event that is posted in the item's clicked event:

```
long ll_tvi
ll_tvi = tv_list.FindItem(CurrentTreeItem!, 0)
```
This example finds the first item on the first level of a TreeView control:

```
long 11 tvi
ll_tvi = tv_list.FindItem(RootTreeItem!, 0)
```
#### **See also**

**[DeleteItem](#page-524-0)** 

**[GetItem](#page-718-0)** 

[InsertItem](#page-948-0)

<span id="page-612-0"></span>[SelectItem](#page-1343-0)

# **2.4.191 FindMatchingFunction**

## **Description**

Finds out what function in a class matches a specified signature. The signature is a combination of a script name and an argument list.

### **Applies to**

ClassDefinition objects

### **Syntax**

classdefobject.FindMatchingFunction ( scriptname, argumentlist )

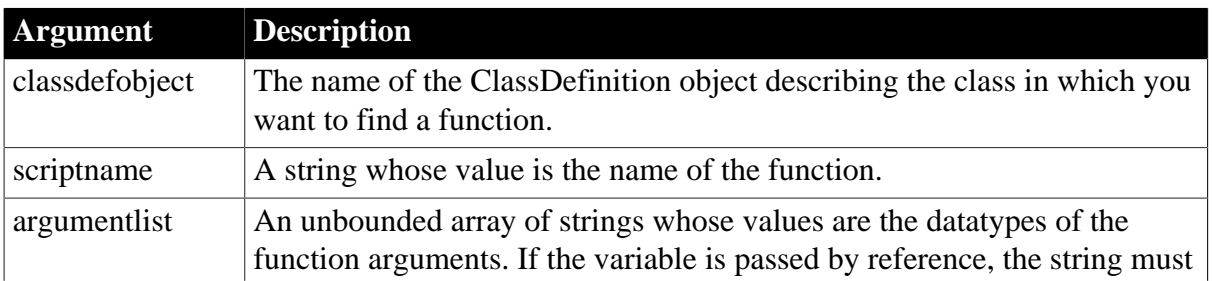

### **Table 2.587:**

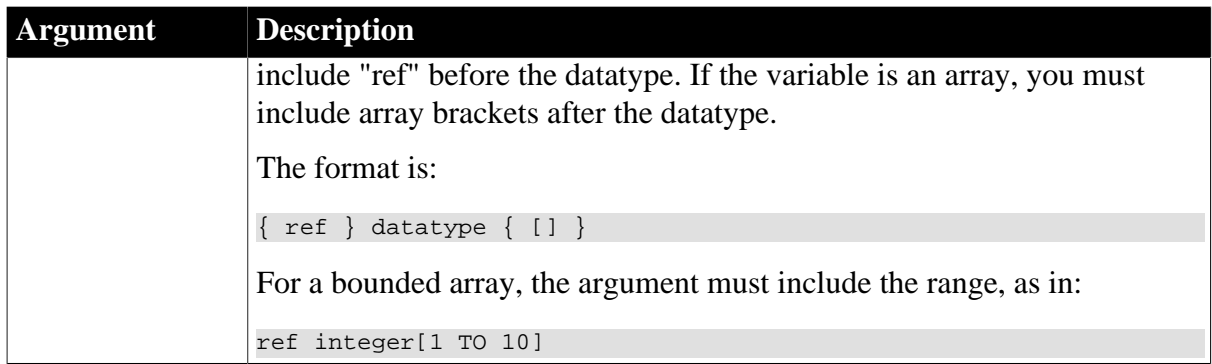

ScriptDefinition. Returns an object instance with information about the matching function. If no matching function is found, FindMatchingFunction returns null. If any argument is null, it also returns null.

### **Usage**

In searching for the function, PowerBuilder examines the collapsed inheritance hierarchy. The found function may be defined in the current object or in any of its ancestors.

### *Arguments passed by reference*

To find a function with an argument that is passed by reference, you must specify the REF keyword. If you have a VariableDefinition object for a function argument, check the CallingConvention argument to determine if the argument is passed by reference.

In documentation for PowerBuilder functions, arguments passed by reference are described as a variable, rather than simply a value. The PowerBuilder Browser does not report which arguments are passed by reference.

### **Examples**

This example gets the ScriptDefinition object that matches the PowerBuilder window object function OpenUserObjectWithParm and looks for the version with four arguments. If it finds a match, the example calls the function uf\_scriptinfo, which creates a report about the script:

```
string ls_args[]
ScriptDefinition sd
ls_args[1] = "ref dragobject"
ls_args[2] = "double"
ls_args[3] = "integer"
ls_{args[4]} = "interger"sd = c_obj.FindMatchingFunction( &
       "OpenUserObjectWithParm", ls_args)
IF NOT IsValid(sd) THEN
      mle_1.Text = "No matching script"
ELSE
      mle_1.Text = uf_scriptinfo(sd)
END IF
```
The uf\_scriptinfo function gets information about the function that matched the signature and builds a string. Scriptobj is the ScriptDefinition object passed to the function:

string s, lineend

```
integer li
lineend = "~r~r~m"// Script name
s = s + scriptobj.Name + lineend
// datatype of the return value
s = s + scriptobj.ReturnType.DataTypeOf + lineend
// List argument names
s = s + "Arguments:" + lineend
FOR li = 1 to UpperBound(scriptobj.ArgumentList)
      s = s + scriptobj.ArgumentList[li].Name + lineend
NEXT
// List local variables
s = s + "Local variables:" + lineend
FOR li = 1 to UpperBound(scriptobj.LocalVariableList)
      s = s + scriptobj.LocalVariableList[li].Name & 
         + lineend
NEXT
RETURN s
```
#### **See also**

[FindClassDefinition](#page-604-0)

[FindFunctionDefinition](#page-605-0)

[FindTypeDefinition](#page-616-0)

## **2.4.192 FindNext**

#### **Description**

Finds the next occurrence of text in the control and highlights it, using criteria set up in a previous call of the Find function.

### **Applies to**

RichTextEdit controls and DataWindow controls whose content has the RichTextEdit presentation style

#### **Syntax**

controlname.FindNext ( )

### **Table 2.588:**

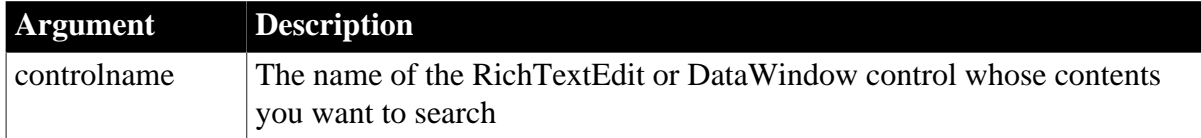

### **Return value**

Integer.

Returns the number of characters found. FindNext returns 0 if no matching text is found and -1 if the DataWindow's presentation style is not RichTextEdit or an error occurs.

#### **Examples**

This example searches the RichTextEdit rte\_1 for text the user specifies in the SingleLineEdit sle\_search. The search proceeds forward from the cursor position, is case insensitive, and is not limited to whole words:

```
integer li_charsfound
li_charsfound = rte_1.Find(sle_search.Text, &
       TRUE, TRUE, FALSE, TRUE)
```
A second button labeled FindNext would have a script like this:

rte\_1.FindNext()

**See also**

[Find](#page-601-0)

## **2.4.193 FindSeries**

### **Description**

Obtains the number of a series in a graph when you know the series' name.

## **Applies to**

Graph controls in windows and user objects, and graphs in DataWindow controls

### **Syntax**

```
controlname.FindSeries ( { graphcontrol, } seriesname )
```
#### **Table 2.589:**

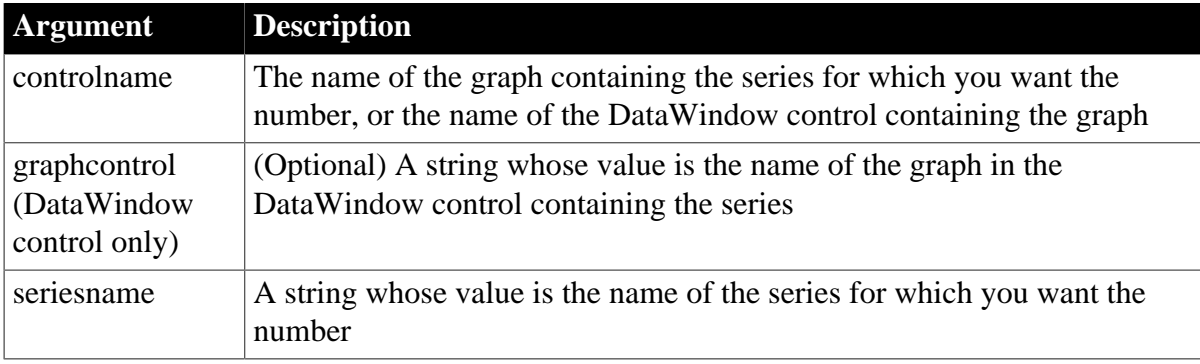

### **Return value**

Integer.

Returns the number of the series named in seriesname in the graph controlname, or if controlname is a DataWindow control, in graphcontrol. If an error occurs, FindSeries returns -1. If any argument's value is null, FindSeries returns null.

#### **Usage**

Most of the series manipulation functions require a series number, rather than a name. However, when you delete and insert series, existing series are renumbered so that the series are numbered consecutively. Use FindSeries when you know only a series' name or when the numbering may have changed.

# **Examples**

These statements store the number of the series in the graph gr\_product\_data that was entered in the SingleLineEdit sle\_series in SeriesNbr:

```
integer SeriesNbr
SeriesNbr = &
      gr_product_data.FindSeries(sle_series.Text)
```
These statements obtain the number of the series named PCs in the graph gr\_computers in the DataWindow control dw\_equipment and store it in SeriesNbr:

```
integer SeriesNbr
SeriesNbr = &
      dw_equipment.FindSeries("gr_computers", "PCs")
```
**See also**

**[AddSeries](#page-394-0)** 

**[DeleteSeries](#page-538-0)** 

<span id="page-616-0"></span>[FindCategory](#page-603-0)

# **2.4.194 FindTypeDefinition**

### **Description**

Searches for a type in one or more PowerBuilder libraries (PBLs) and provides information about its type definition. You can also get type definitions for system types.

#### **Syntax**

```
FindTypeDefinition ( typename {, librarylist } )
```
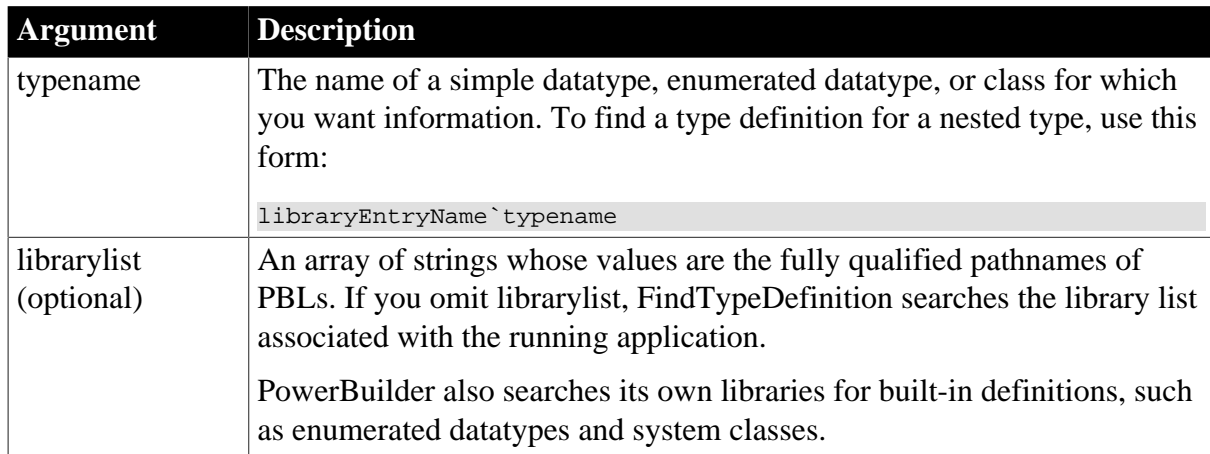

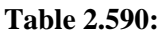

# **Return value**

TypeDefinition. Returns an object reference with information about the definition of typename. If any arguments are null, FindTypeDefinition returns null.

#### **Usage**

The returned TypeDefinition object is a ClassDefinition, SimpleTypeDefinition, or EnumerationDefinition object. You can test the Category property to find out which one it is.

If you want to get information for a class, call FindClassDefinition instead. The arguments are the same and you are saved the step of checking that the returned object is a ClassDefinition object.

If you want to get information for a global function, call FindFunctionDefinition.

### **Examples**

This example gets a TypeDefinition object for the grGraphType enumerated datatype. It checks the category of the type definition and, since it is an enumeration, assigns it to an EnumerationDefinition object type and saves the name in a string:

```
TypeDefinition td_graphtype
EnumerationDefinition ed_graphtype
string enumname
td_graphtype = FindTypeDefinition("grgraphtype")
IF td_graphtype.Category = EnumeratedType! THEN
      ed_graphtype = td_graphtype
      enumname = ed_graphtype.Enumeration[1].Name
END IF
```
This example is a function that takes a definition name as an argument. The argument is typename. It finds the named TypeDefinition object, checks its category, and assigns it to the appropriate definition object:

```
TypeDefinition td_def
SimpleTypeDefinition std_def
EnumerationDefinition ed_def
ClassDefinition cd_def
td_def = FindTypeDefinition(typename)
CHOOSE CASE td_def.Category
CASE SimpleType!
      std_def = td_def
CASE EnumeratedType!
      ed_def = td_def
CASE ClassOrStructureType!
      cd_def = td_def
END CHOOSE
```
This example searches the libraries in the array ls\_libraries to find the class definition for w genapp frame:

```
TypeDefinition td_windef
string 1s libraries[ ]
ls_libraries[1] = "c:\pwrs\bizapp\windows.pbl"
ls_libraries[2] = "c:\pwrs\framewk\windows.pbl"
ls_libraries[3] = "c:\pwrs\framewk\ancestor.pbl"
td_windef = FindTypeDefinition("w_genapp_frame", ls_libraries)
```
#### **See also**

[FindClassDefinition](#page-604-0)

[FindFunctionDefinition](#page-605-0)

# <span id="page-618-1"></span>[FindMatchingFunction](#page-612-0)

# **2.4.195 FromAnsi**

### **Description**

Converts a blob containing an ANSI character string to a Unicode string.

### **Syntax**

FromAnsi ( blob )

### **Table 2.591:**

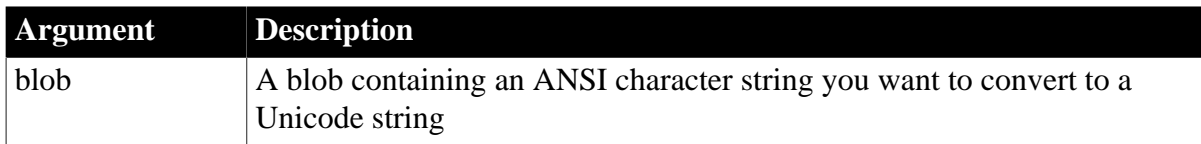

### **Return value**

String.

Returns a character string if it succeeds and an empty string if it fails.

### **Usage**

The FromAnsi function converts an ANSI character string contained in a blob to a Unicode character string.

FromAnsi has the same result as String(blob, EncodingANSI!) and will be obsolete in a future release of PowerBuilder.

### **Unicode file format**

Unicode files sometimes have two extra bytes at the start of the file to indicate that they are Unicode files.

### **See also**

[FromUnicode](#page-618-0)

[String](#page-1546-0)

[ToAnsi](#page-1579-0)

<span id="page-618-0"></span>[ToUnicode](#page-1584-0)

# **2.4.196 FromUnicode**

#### **Description**

Converts a blob containing a Unicode character string to a string in the file format of the current version of PowerBuilder.

### **Syntax**

FromUnicode ( blob )

### **Table 2.592:**

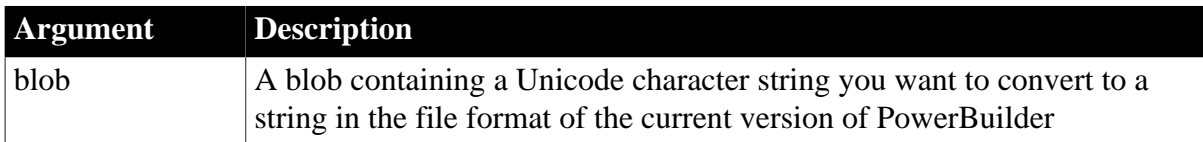

## **Return value**

String.

Returns a character string if it succeeds and an empty string if it fails.

## **Usage**

The FromUnicode function converts a Unicode blob to a Unicode character string and has the same result as String(blob). This function will be obsolete in a future release of PowerBuilder.

### **Unicode file format**

Unicode files sometimes have two extra bytes at the start of the file to indicate that they are Unicode files. If you are opening a Unicode file in stream mode, skip the first two bytes if they are present.

#### **See also**

[FromAnsi](#page-618-1)

[ToAnsi](#page-1579-0)

<span id="page-619-0"></span>[ToUnicode](#page-1584-0)

# **2.4.197 GarbageCollect**

### **Description**

Forces immediate garbage collection.

### **Syntax**

GarbageCollect ( )

### **Return value**

None

**Usage**

Forces garbage collection to occur immediately. PowerBuilder makes a pass to identify unused objects, including those with circular references, then deletes unused objects and classes.

### **Examples**

This statement initiates garbage collection:

GarbageCollect()

### **See also**

# [GarbageCollectGetTimeLimit](#page-620-0)

<span id="page-620-0"></span>[GarbageCollectSetTimeLimit](#page-620-1)

# **2.4.198 GarbageCollectGetTimeLimit**

### **Description**

Gets the current minimum interval for garbage collection.

### **Syntax**

GarbageCollectGetTimeLimit ( )

### **Return value**

Long.

Returns the current minimum garbage collection interval.

### **Usage**

Reads the current minimum period between garbage collection passes.

## **Examples**

This statement returns the interval between garbage collection passes in the variable CollectTime:

long CollectTime

CollectTime = GarbageCollectGetTimeLimit()

#### **See also**

[GarbageCollect](#page-619-0) [GarbageCollectSetTimeLimit](#page-620-1)

# <span id="page-620-1"></span>**2.4.199 GarbageCollectSetTimeLimit**

#### **Description**

Sets the minimum interval between garbage collection passes.

#### **Syntax**

```
GarbageCollectSetTimeLimit ( newtimeinmilliseconds )
```
# **Table 2.593:**

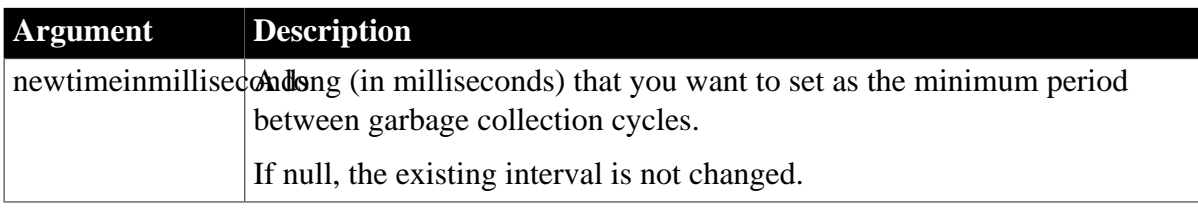

### **Return value**

Long.

Returns the interval that existed before this function was called. If newTime is null, then null is returned and the current interval is not changed.

### **Usage**

Specifies the minimum interval between garbage collection passes: garbage collection passes will not happen before this interval has expired. Garbage collection can effectively be disabled by setting the minimum limit to a very large number. If garbage collection is disabled, unused classes will not be flushed out of the class cache.

## **Examples**

This example sets the interval between garbage collection passes to 1 second and sets the variable OldTime to the length of the previous interval:

```
long OldTime, NewTime
NewTime = 1000 /* 1 second */
OldTime = GarbageCollectSetTimeLimit(NewTime)
```
#### **See also**

**[GarbageCollect](#page-619-0)** 

<span id="page-621-0"></span>[GarbageCollectGetTimeLimit](#page-620-0)

# **2.4.200 GetAccessToken**

### **Description**

Gets the access token returned by the authorization server.

### **Applies to**

TokenResponse object

### **Syntax**

```
objectname.GetAccessToken ( )
```
#### **Table 2.594:**

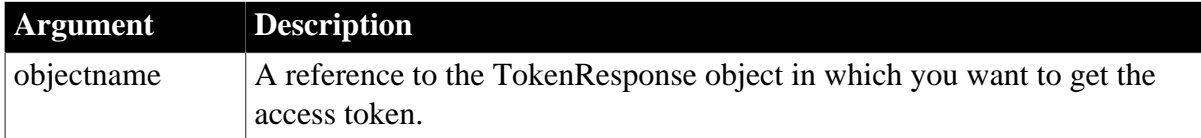

### **Return value**

String.

Returns the access token if it succeeds and empty string ("") if an error occurs.

#### **Examples**

The following example shows the use of the GetAccessToken function to get the access token:

```
string ls_accesstoken
TokenResponse lnv_TokenResponse
```
ls\_accesstoken = lnv\_TokenResponse.getaccesstoken()

**See also**

**[GetBody](#page-629-0)** 

**[GetExpiresIn](#page-692-0)** 

**[GetHeader](#page-708-0)** 

**[GetHeaders](#page-711-0)** 

[GetRefreshToken](#page-818-0)

[GetStatusCode](#page-845-0)

**[GetStatusText](#page-847-0)** 

**[GetTokenError](#page-858-0)** 

<span id="page-622-0"></span>**[GetTokenType](#page-860-0)** 

## **2.4.201 GetActiveCategory**

#### **Description**

Gets the active category in the RibbonBar control.

#### **Applies to**

RibbonBar control

#### **Syntax**

```
controlname.GetActiveCategory ( ref RibbonCategoryItem Item )
```
#### **Table 2.595:**

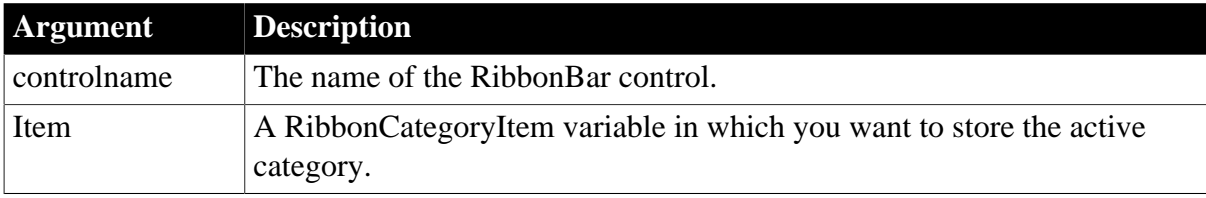

### **Return value**

Integer.

Returns 1 if it succeeds and -1 if an error occurs. If any argument's value is null, returns null.

### **Examples**

The following code example gets a copy of the active category and stores it in the lr\_Category variable.

```
Integer li_Return
Long ll_Handle
RibbonCategoryItem lr_Category
ll_Handle = rbb_1.InsertCategoryFirst("MyCategory")
li_Return = rbb_1.GetActiveCategory(lr_Category)
```
### **See also**

**[InsertCategory](#page-922-0)** 

[InsertCategoryFirst](#page-925-0)

**[InsertCategoryLast](#page-926-0)** 

**[DeleteCategory](#page-517-0)** 

**[SetCategory](#page-1388-0)** 

**[GetCategory](#page-635-0)** 

[GetCategoryByIndex](#page-636-0)

**[GetCategoryCount](#page-637-0)** 

**[SetActiveCategory](#page-1375-0)** 

## **2.4.202 GetActiveSheet**

### **Description**

Returns the currently active sheet in an MDI frame window.

### **Applies to**

MDI frame windows

#### **Syntax**

mdiframewindow.GetActiveSheet ( )

#### **Table 2.596:**

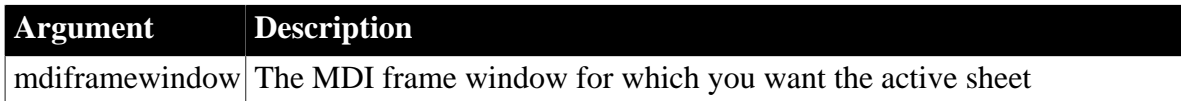

### **Return value**

Window. Returns the sheet that is currently active in mdiframewindow. If no sheet is active, GetActiveSheet returns an invalid value. If mdiframewindow is null, GetActiveSheet returns null.

#### **Usage**

Use the IsValid function to determine whether GetActiveSheet has returned a valid window value.

#### **Examples**

These statements determine the active sheet in the MDI frame window w\_frame and change the text of the menu selection m\_close on the menu m\_file on the menu bar m\_main. If no sheet is active, the text is Close Window:

```
// Declare variable for active sheet
window activesheet
string mtext
```

```
activesheet = w_frame.GetActiveSheet()
IF IsValid(activesheet) THEN
    // There is an active sheet, so get its title;
    // change the text of the menu to read
    // Close plus the title of the active sheet
    mtext = "Close " + activesheet.Title
    m_main.m_file.m_close.Text = mtext
ELSE
     // No sheet is active, menu says Close Window
     m_main.m_file.m_close.Text = "Close Window"
END IF
```
#### **See also**

#### [IsValid](#page-1029-0)

### **2.4.203 GetAlignment**

### **Description**

Obtains the alignment of the paragraph containing the insertion point in a RichTextEdit control.

### **Applies to**

RichTextEdit controls

#### **Syntax**

rtename.GetAlignment ( )

#### **Table 2.597:**

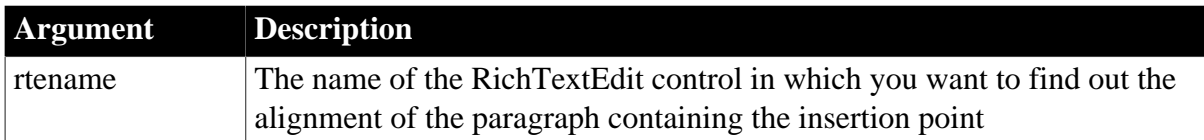

#### **Return value**

Alignment. A value of the Alignment enumerated datatype indicating the alignment of the paragraph containing the insertion point.

#### **Usage**

When several paragraphs are selected, the insertion point is at the beginning or end of the selection, depending on how the user made the selection. The value reported depends on the location of the insertion point.

#### **Examples**

This examples saves the alignment setting of the paragraph that contains the insertion point:

```
alignment l_align
l_align = rte_1.GetAlignment()
```
#### **See also**

**[GetSpacing](#page-844-0)** 

**[GetTextStyle](#page-856-0)** [SetAlignment](#page-1377-0)

**[SetSpacing](#page-1480-0)** 

**[SetTextStyle](#page-1485-0)** 

## **2.4.204 GetApplication**

#### **Description**

Gets the handle of the current Application object so you can get and set properties of the application.

### **Syntax**

GetApplication ( )

### **Return value**

Application. Returns the handle of the current application object.

### **Usage**

The GetApplication function lets you write generic code for an application, making it reusable in other applications. You do not have to code the actual name of the application when you want to set application properties.

### **Examples**

To change whether Toolbar Tips are displayed, you can get the handle of the application object and set the ToolbarTips property:

```
application app
app = GetApplication()
app.ToolbarTips = FALSE
```
The previous example could be coded more simply as follows:

```
GetApplication().ToolbarTips = FALSE
```
# **2.4.205 GetApplicationButton**

#### **Description**

Gets the application button of the RibbonBar control.

### **Applies to**

RibbonBar control

#### **Syntax**

controlname.GetApplicationButton ( ref RibbonApplicationButtonItem Item )

#### **Table 2.598:**

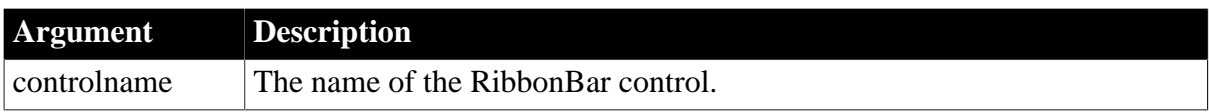

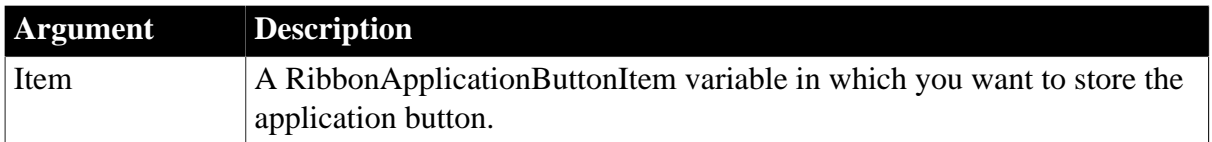

Integer.

Returns 1 if it succeeds and -1 if an error occurs. If any argument's value is null, returns null.

### **Usage**

Only one application button is allowed in a ribbon bar, therefore, you can directly get (set or remove) the application button without needing to insert the application button first or identify the application button by its handle.

### **Examples**

This example sets the Text property of the application button to "MyApp" and then gets a copy of the application button and stores it in the  $\text{lr\_AppButton2}$  variable.

```
Integer li_Return
RibbonApplicationButtonItem lr_AppButton, lr_AppButton2
lr_AppButton.Text = "MyApp"
li_Return = rbb_1.SetApplicationButton(lr_AppButton)
li_Return = rbb_1.GetApplicationButton(lr_AppButton2)
```
#### **See also**

[RemoveApplicationButton](#page-1266-0)

**[SetApplicationButton](#page-1378-0)** 

### **2.4.206 GetArgElement**

#### **Description**

Returns the value in the specified argument.

#### **Applies to**

Window ActiveX controls

#### **Syntax**

```
activexcontrol.GetArgElement ( index )
```
# **Table 2.599:**

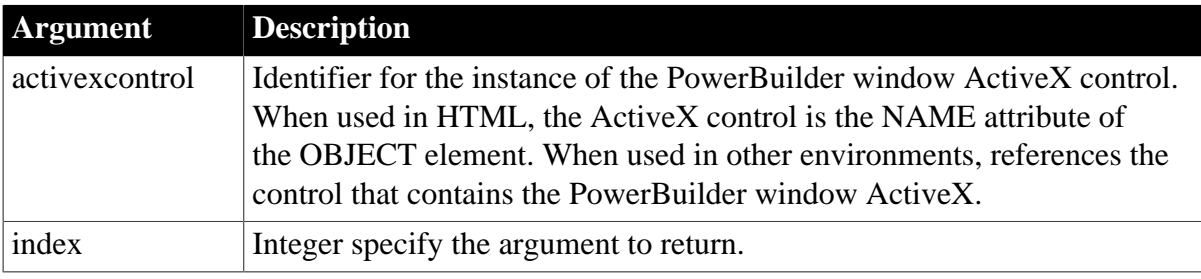

Any.

Returns the specified argument.

### **Usage**

Call this function after calling InvokePBFunction or TriggerPBEvent to access the updated value in an argument passed by reference.

JavaScript scripts must use this function to access arguments passed by reference. VBScript scripts can use this function if they established the argument list via calls to SetArgElement.

### **Examples**

This JavaScript example calls the GetArgElement function:

```
...
     theArg = f.textToPB.value;
     PBRX1.SetArgElement(1, theArg);
     theFunc = "of_argref";
     retcd = PBRX1.InvokePBFunction(theFunc, numargs);
     rc = parseInt(PBRX1.GetLastReturn());
   IF (rc := 1) {
   alert("Error. Empty string.");
\begin{array}{ccc} \end{array} backByRef = PBRX1.GetArgElement(1);
```
...

### **See also**

**[GetLastReturn](#page-786-0)** [InvokePBFunction](#page-1006-0) [SetArgElement](#page-1379-0) **[TriggerPBEvent](#page-1596-0)** 

### **2.4.207 GetAutomationNativePointer**

#### **Description**

Gets a pointer to the OLE object associated with the OLEObject variable. The pointer lets you call OLE functions in an external DLL for the object.

### **Applies to**

**OLEObject** 

## **Syntax**

oleobject.GetAutomationNativePointer ( pointer )

#### **Table 2.600:**

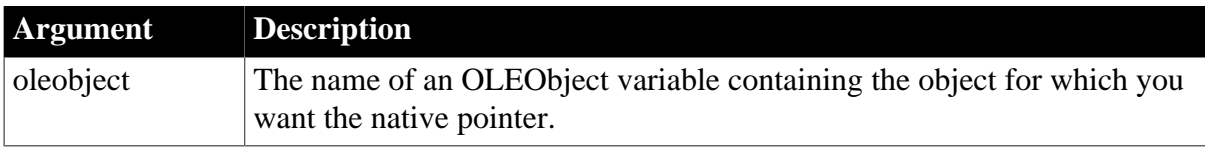

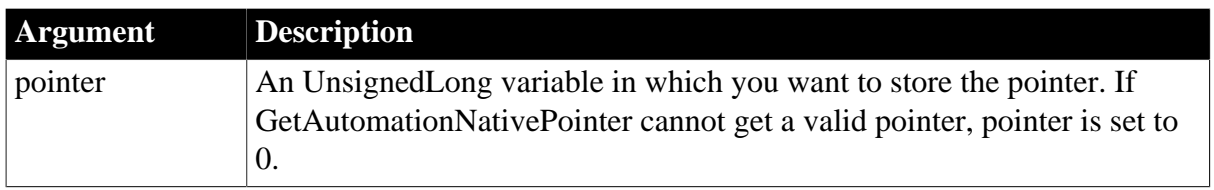

Integer.

Returns 0 if it succeeds and -1 if an error occurs.

### **Usage**

Pointer is a pointer to OLE's IUnknown interface. You can use it with the OLE QueryInterface function to get other interface pointers. When you call GetAutomationNativePointer, PowerBuilder calls OLE's AddRef function, which locks the pointer. You can release the pointer in your DLL function or in a PowerBuilder script with the ReleaseAutomationNativePointer function.

This function is useful only for external DLL calls. It is not related to the SetAutomationPointer function.

### **Examples**

This example creates an OLEObject object, connects to an automation server, and gets a pointer for making external function calls. After processing, the pointer is released:

```
OLEObject oleobj_report
UnsignedLong lul_oleptr
integer li_rtn
oleobj_report = CREATE OLEObject
oleobj_report.ConnectToObject("report.doc")
li<sub>_rtn</sub> = &
oleobj_report.GetAutomationNativePointer(lul_oleptr)
IF li_rtn = 0 THEN
     ... // Call external functions for automation
     oleobj_report.&
     ReleaseAutomationNativePointer(lul_oleptr)
END IF
```
### **See also**

**[GetNativePointer](#page-797-0)** [ReleaseAutomationNativePointer](#page-1264-0) [ReleaseNativePointer](#page-1265-0)

# **2.4.208 GetBestHeight**

### **Description**

Gets the height of the RibbonBar control which is automatically adjusted to best fit the content (when AutosizeHeight is enabled).

### **Applies to**

RibbonBar control

### **Syntax**

controlname.GetBestHeight ( )

#### **Return value**

Integer.

Returns the height of the RibbonBar control, in PowerBuilder units. If any argument's value is null, returns null.

#### **Examples**

```
Integer li_Height
li_Height = rbb_1.GetBestHeight()
```
# <span id="page-629-0"></span>**2.4.209 GetBody**

#### **2.4.209.1 Syntax 1: for TokenResponse objects**

#### **Description**

Gets the response body into a string.

### **Applies to**

TokenResponse object

### **Syntax**

```
objectname.GetBody ( string data )
```
#### **Table 2.601:**

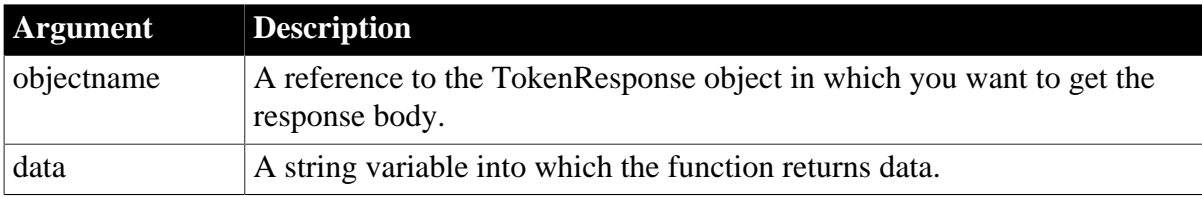

#### **Return value**

Integer.

Returns 1 if it succeeds and -1 if an error occurs. If any argument's value is null, the method returns null.

### **Examples**

The following example shows the use of the GetBody function to get the response body:

```
int li_return
string ls_data
TokenResponse lnv_tokenResponse
li_return = lnv_tokenResponse.getbody(ls_data)
```
#### **See also**

[GetAccessToken](#page-621-0)

**[GetExpiresIn](#page-692-0)** 

**[GetHeader](#page-708-0)** 

**[GetHeaders](#page-711-0)** 

**[GetRefreshToken](#page-818-0)** 

**[GetStatusCode](#page-845-0)** 

**[GetStatusText](#page-847-0)** 

**[GetTokenError](#page-858-0)** 

**[GetTokenType](#page-860-0)** 

#### **2.4.209.2 Syntax 2: for OAuthRequest objects**

#### **Description**

Gets the body into a string.

### **Applies to**

OAuthRequest object

### **Syntax**

objectname.GetBody ( string data )

objectname.GetBody ( blob data )

objectname.GetBody ( string data, encoding encodingType )

## **Table 2.602:**

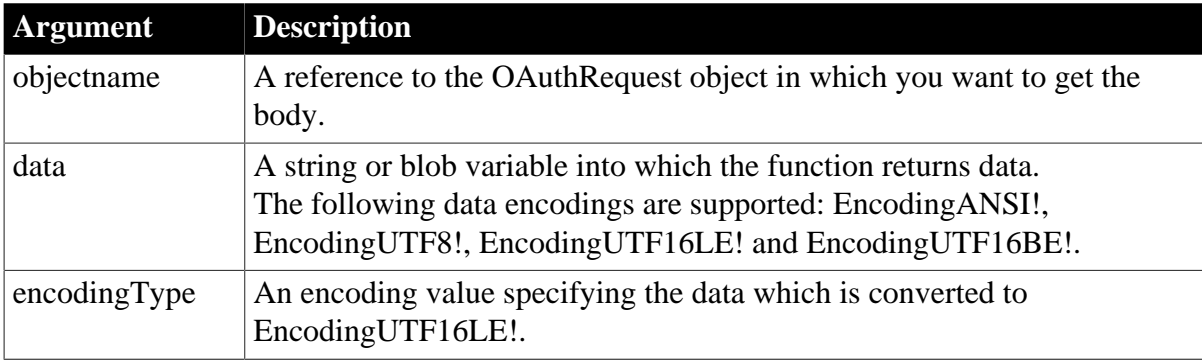

### **Return value**

Integer.

Returns 1 if it succeeds and -1 if an error occurs. If any argument's value is null, the method returns null.

### **Examples**

The following example shows the use of the GetBody function to get the response body of string data type:

int li\_return

string ls\_data OAuthRequest lnv\_OAuthRequest

li\_return = lnv\_OAuthRequest.getbody(ls\_data)

The following example shows the use of the GetBody function to get the response body of string data type in encodingUTF8!:

```
int li_return
string ls_data
OAuthRequest lnv_OAuthRequest
```
li\_return = lnv\_OAuthRequest.getbody(ls\_data, encodingUTF8!)

The following example shows the use of the GetBody function to get the response body of blob data type:

```
int li_return
blob lblb_data
OAuthRequest lnv_OAuthRequest
li_return = lnv_OAuthRequest.getbody(lblb_data)
```
**See also**

**[ClearHeaders](#page-452-0)** 

**[GetHeader](#page-708-0)** 

**[GetHeaders](#page-711-0)** 

**[SetAccessToken](#page-1374-0)** 

**[SetBody](#page-1384-0)** 

**[SetHeader](#page-1415-0)** 

**[SetHeaders](#page-1417-0)** 

#### **2.4.209.3 Syntax 3: for ResourceResponse objects**

#### **Description**

Gets the response body into a string.

#### **Applies to**

ResourceResponse object

#### **Syntax**

objectname.GetBody ( string data )

objectname.GetBody ( blob data )

objectname.GetBody ( string data, encoding encodingType )

### **Table 2.603:**

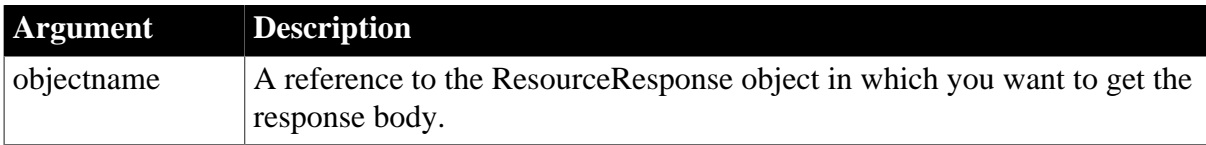

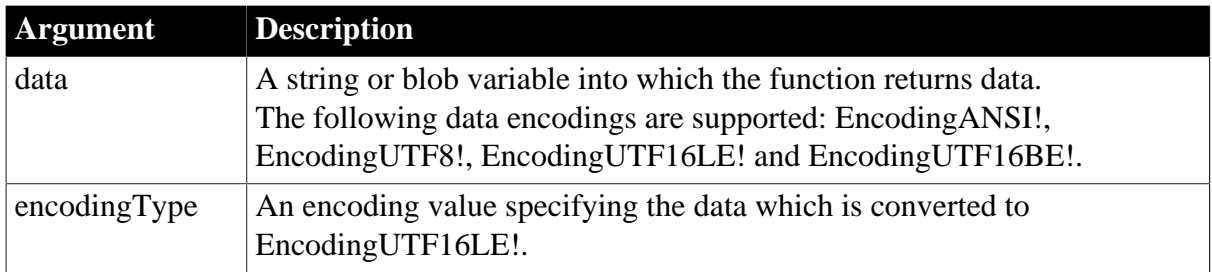

Integer.

Returns 1 if it succeeds and -1 if an error occurs. If any argument's value is null, the method returns null.

### **Examples**

The following example shows the use of the GetBody function to get the response body of string data type:

```
int li_return
string ls_data
ResourceResponse lnv_ResourceResponse
```
li\_return = lnv\_ResourceResponse.getbody(ls\_data)

The following example shows the use of the GetBody function to get the response body of string data type in encodingUTF8!:

```
int li_return
string ls_data
ResourceResponse lnv_ResourceResponse
li_return = lnv_ResourceResponse.getbody(ls_data, encodingUTF8!)
```
The following example shows the use of the GetBody function to get the response body of blob data type:

```
int li_return
blob lblb_data
ResourceResponse lnv_ResourceResponse
li_return = lnv_ResourceResponse.getbody(lblb_data)
```
**See also**

**[GetHeader](#page-708-0)** 

**[GetHeaders](#page-711-0)** 

**[GetStatusCode](#page-845-0)** 

**[GetStatusText](#page-847-0)** 

# **2.4.210 GetBoxPictureList**

### **Description**

Gets the list of picture files that are set for the items in the ribbon combo box.

# **Applies to**

RibbonComboBoxItem control

## **Syntax**

controlname.GetBoxPictureList ( )

### **Table 2.604:**

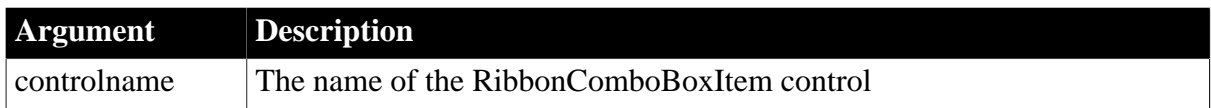

### **Return value**

String.

Returns the current picture list with full paths. Multiple pictures are separated by commas.

### **Examples**

This example sets two built-in picture files for the items in the ribbon combo box and then gets the list of picture files of the combo box.

```
Integer li_Return
String ls_PictureList
RibbonComboBoxItem lr_ComboBox
```

```
li_Return = lr_ComboBox.SetBoxPictureList ("PaperSizeA0Small!, PaperSizeA1Small!")
ls_PictureList = lr_ComboBox.GetBoxPictureList()
```
#### **See also**

<span id="page-633-0"></span>**[SetBoxPictureList](#page-1387-0)** 

# **2.4.211 GetByte**

#### **Description**

Extracts data of type Byte from a blob variable.

### **Syntax**

```
GetByte ( blobvariable, n, b )
```
#### **Table 2.605:**

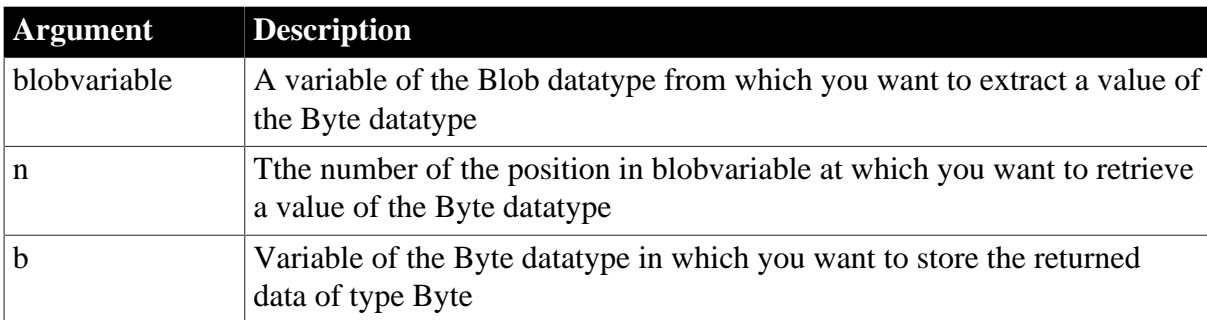

## **Return value**

### Integer.

Returns 1 if it succeeds or -1 if n exceeds the scope of blobvariable; it returns null if the value of any of its arguments is null.

### **Usage**

If you want to get the value of the initial character in a blob, you can use the Byte function without using an argument defining the position of the character.

### **Examples**

This example converts the text in a SingleLineEdit to a blob before obtaining the byte value of the character at the third position:

```
Int li_rtn
Byte lb_byte
Blob myBlob
myBlob = Blob (sle_1.text, EncodingUTF8!)
li_rtn = GetByte(myBlob, 3, lb_byte)
messagebox("getbyte", string(lb_byte))
```
### **See also**

### [Byte](#page-432-0)

**[SetByte](#page-1388-1)** 

## **2.4.212 GetByteArray**

#### **Description**

Obtains an array of Byte values stored in a blob.

#### **Syntax**

```
GetByteArray ( input )
```
#### **Table 2.606:**

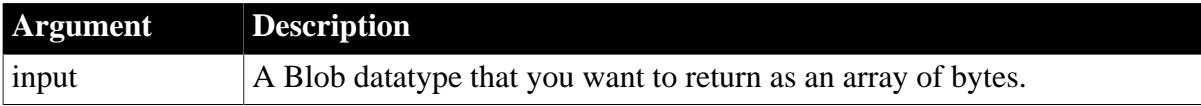

### **Return value**

Any.

Returns the value of the input variable as an array of Byte datatypes if it succeeds; it returns 0 if the input variable is not a valid blob.

#### **Usage**

The returned value can be assigned directly to a byte array.

### **Examples**

This example converts a blob passed in an argument to an array of bytes:

Byte ly\_byte[]

ly\_byte[] = GetByteArray(blobarg)

**See also**

[Blob](#page-425-0)

<span id="page-635-0"></span>**[GetByte](#page-633-0)** 

### **2.4.213 GetCategory**

#### **Description**

Gets the category according to its handle in the RibbonBar control.

#### **Applies to**

RibbonBar control

#### **Syntax**

```
controlname.GetCategory ( Long ItemHandle, ref RibbonCategoryItem Item )
```
#### **Table 2.607:**

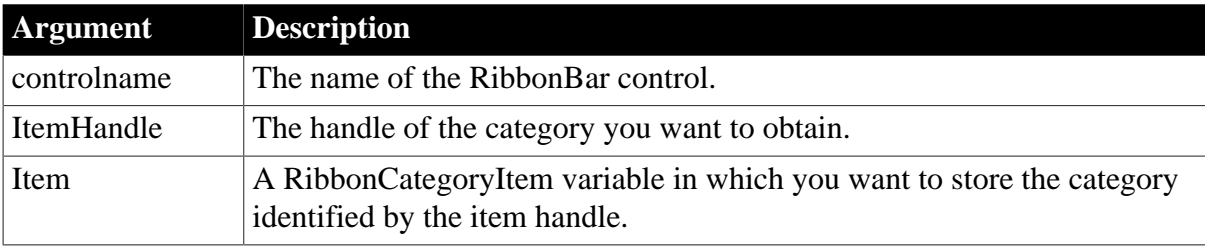

### **Return value**

Integer.

Returns 1 if it succeeds and -1 if an error occurs. If any argument's value is null, returns null.

#### **Usage**

You can also get the category according to its index by using the **[GetCategoryByIndex](#page-636-0)** function.

You can also get an item according to the handle by using the [GetItem](#page-723-0) function.

## **Examples**

The following code example inserts a "MyCategory" category and then gets a copy of the category by handle and stores it in the lr\_Category variable.

```
Integer li_Return
Long ll_Handle
RibbonCategoryItem lr_Category
ll_Handle = rbb_1.InsertCategoryLast ("MyCategory")
li_Return = rbb_1.GetCategory (ll_Handle, lr_Category)
```
#### **See also**

**[InsertCategory](#page-922-0)** 

[InsertCategoryFirst](#page-925-0)

[InsertCategoryLast](#page-926-0)

**[DeleteCategory](#page-517-0)** 

**[SetCategory](#page-1388-0)** 

[GetCategoryByIndex](#page-636-0)

**[GetCategoryCount](#page-637-0)** 

**[SetActiveCategory](#page-1375-0)** 

<span id="page-636-0"></span>**[GetActiveCategory](#page-622-0)** 

# **2.4.214 GetCategoryByIndex**

### **Description**

Gets the category according to its index in the RibbonBar control.

### **Applies to**

RibbonBar control

### **Syntax**

controlname.GetCategoryByIndex ( Long Index, ref RibbonCategoryItem Item )

## **Table 2.608:**

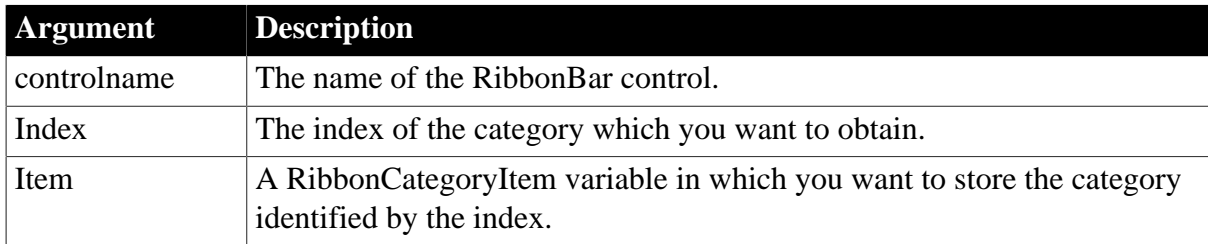

## **Return value**

Integer.

Returns 1 if it succeeds and -1 if an error occurs. If any argument's value is null, returns null.

### **Usage**

You can also get the category according to its handle by using the **[GetCategory](#page-635-0)** function or the **GetItem** function.

#### **Examples**

The following code example gets a copy of the category whose index number is 1 and stores the copy in the lr\_Category variable.

```
Integer li_Return
Long ll_Handle
RibbonCategoryItem lr_Category
ll_Handle = rbb_1.InsertCategoryLast ("MyCategory")
```
li\_Return = rbb\_1.GetCategoryByIndex (1, lr\_Category)

**See also**

**[InsertCategory](#page-922-0)** 

[InsertCategoryFirst](#page-925-0)

[InsertCategoryLast](#page-926-0)

**[DeleteCategory](#page-517-0)** 

**[SetCategory](#page-1388-0)** 

**[GetCategory](#page-635-0)** 

**[GetCategoryCount](#page-637-0)** 

**[GetCategoryIndex](#page-638-0)** 

**[SetActiveCategory](#page-1375-0)** 

<span id="page-637-0"></span>**[GetActiveCategory](#page-622-0)** 

# **2.4.215 GetCategoryCount**

#### **Description**

Determines the total number of categories in the RibbonBar control.

### **Applies to**

RibbonBar control

#### **Syntax**

controlname.GetCategoryCount ( )

#### **Table 2.609:**

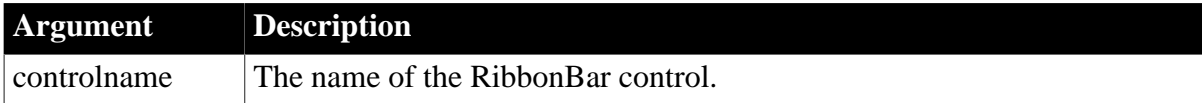

### **Return value**

Long.

Returns the total number of categories in RibbonBar. If RibbonBar contains no categories, returns 0. If an error occurs, returns -1.

#### **Examples**

Long ll\_Return ll\_Return = rbb\_1.GetCategoryCount()

#### **See also**

**[InsertCategory](#page-922-0)** 

[InsertCategoryFirst](#page-925-0)

[InsertCategoryLast](#page-926-0)

[DeleteCategory](#page-517-0)

**[SetCategory](#page-1388-0)** 

**[GetCategory](#page-635-0)** 

[GetCategoryByIndex](#page-636-0)

**[SetActiveCategory](#page-1375-0)** 

<span id="page-638-0"></span>**[GetActiveCategory](#page-622-0)** 

# **2.4.216 GetCategoryIndex**

### **Description**

Gets the index of the category in the RibbonBar control.

## **Applies to**

RibbonBar control

### **Syntax**

controlname.GetCategoryIndex ( Long ItemHandle )

#### **Table 2.610:**

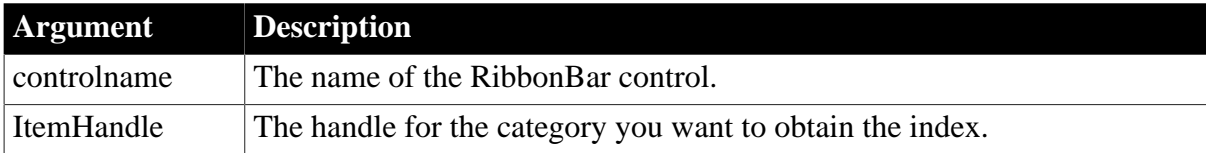

#### **Return value**

Long.

Returns the index of the category if it succeeds and -1 if an error occurs. If any argument's value is null, returns null.

#### **Examples**

This example gets the index number of "MyCategory2".

```
Long ll_Return
Long ll_Handle, ll_Handle2
RibbonCategoryItem lr_Category
ll_Handle = rbb_1.InsertCategoryFirst("MyCategory1")
ll_Handle2 = rbb_1.InsertCategoryLast("MyCategory2")
ll_Return = rbb_1.GetCategoryIndex(ll_Handle2)
```
### **See also**

**[InsertCategory](#page-922-0)** [InsertCategoryFirst](#page-925-0) [InsertCategoryLast](#page-926-0) **[DeleteCategory](#page-517-0)** 

**[SetCategory](#page-1388-0)** 

**[GetCategory](#page-635-0)** 

**[GetCategoryByIndex](#page-636-0)** 

**[GetCategoryCount](#page-637-0)** 

**[SetActiveCategory](#page-1375-0)** 

**[GetActiveCategory](#page-622-0)** 

# **2.4.217 GetCertificateLabel (obsolete)**

### **Description**

Called by EAServer to allow the user to select one of the available SSL certificate labels for authentication. This function is used by PowerBuilder clients connecting to EAServer.

## **Obsolete function**

GetCertificateLabel is obsolete, because EAServer is no longer supported since PowerBuilder 2017.

### **Applies to**

SSLCallBack objects

#### **Syntax**

sslcallback.GetCertificateLabel ( thesessioninfo, labels )

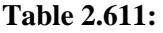

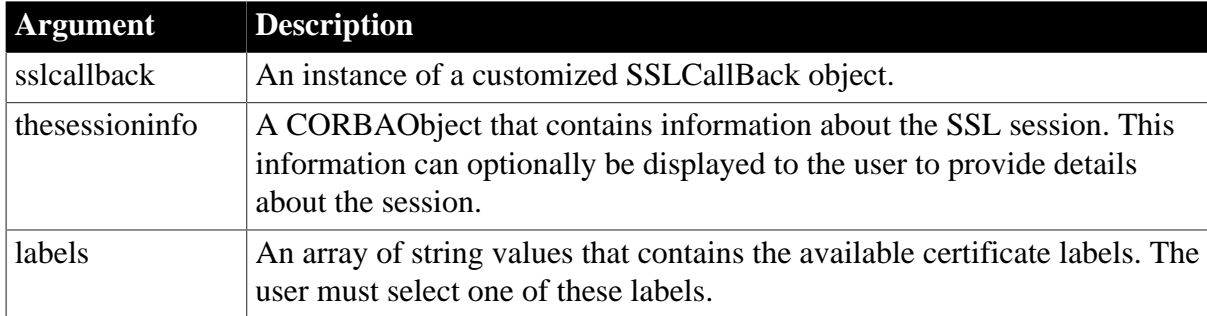

### **Return value**

String.

Returns one of the labels passed to the function.

**Usage**

A PowerBuilder application does not usually call the GetCertificateLabel function directly. GetCertificateLabel is called by EAServer when an EAServer client has not specified a certificate label for an SSL connection that requires it.

To override the behavior of any of the functions of the SSLCallBack object, create a standard class user object that descends from SSLCallBack and customize this object as necessary.

To let EAServer know which object to use when a callback is required, specify the name of the object in the callbackImpl SSL property. You can set this property value by calling the SetGlobalProperty function.

If you do not provide an implementation of GetCertificateLabel, EAServer receives the CORBA::NO\_IMPLEMENT exception and the default implementation of this callback is used. The default implementation always returns the first certificate in the list of labels. If no labels are supplied, the CtsSecurity::NoCertificateException is raised. Any exceptions that may be raised by the function should be added to its prototype.

If your implementation of the callback returns an empty string, the default implementation described above is used and the first certificate label in the list is returned. If the server requires mutual authentication and that certificate is acceptable to the server, the connection proceeds. If the certificate is not acceptable, the connection is refused.

To obtain a useful return value, provide the user with available certificate labels from the labels array passed to the function and ask the user to select one of them. You can also supply additional information obtained from the passed thesessioninfo object.

You can enable the user to cancel the attempt to connect by throwing an exception in this callback function. All exceptions thrown in SSLCallback functions return a CTSSecurity::UserAbortedException to the server. You need to catch the exception by wrapping the ConnectToServer function in a try-catch block.

# **Examples**

This example checks whether any certificate labels are available. To give the user more context, it displays host and port information obtained from the SSL session information object in the message box that informs the user that no certificates are available. If certificates are available, it opens a response window that displays available certificate labels.

The response window returns the text of the selected item using CloseWithReturn:

```
int idx, numLabels
long rc
String ls_rc, sText, sLocation
w_response w_ssl_response
CTSSecurity_sslSessionInfo mySessionInfo
rc = thesessioninfo. narrow(mySessionInfo, &
   "SessionInfo" )
sLocation = mySessionInfo.getProperty( "host" ) + &
   ":" + mySessionInfo.getProperty( "port" )
numLabels = upperbound(labels)
IF numLabels <= 0 THEN
  MessageBox ("Personal certificate required", &
   "A certificate is required for connection to " &
     + sLocation + "~nNo certificates are available")
 ls\_rc = "" ELSE 
   sText = "Available certificates: "
  FOR idx=1 to numLabels
    sText += "~nCertificate[" + & 
     string(idx) + "]: " + labels=idx] NEXT
  OpenWithParm( w_ssl_response, SText )
  ls_rc = Message.StringParm
  IF ls_rc = "cancel" then
```

```
 userabortedexception uae
      uae = create userabortedexception
     uae.setmessage("User cancelled connection" &
      + " when asked for certificate")
     throw uae
 END TF
END IF
RETURN ls_rc
```
### **See also**

[ConnectToServer \(obsolete\)](#page-484-0)

[GetCredentialAttribute \(obsolete\)](#page-660-0)

[GetPin \(obsolete\)](#page-811-0)

[TrustVerify \(obsolete\)](#page-1600-0)

## **2.4.218 GetCheckBox**

#### **Description**

Gets the check box according to the handle in the RibbonBar control.

### **Applies to**

RibbonBar control

### **Syntax**

controlname.GetCheckBox ( Long ItemHandle, ref RibbonCheckBoxItem Item )

#### **Table 2.612:**

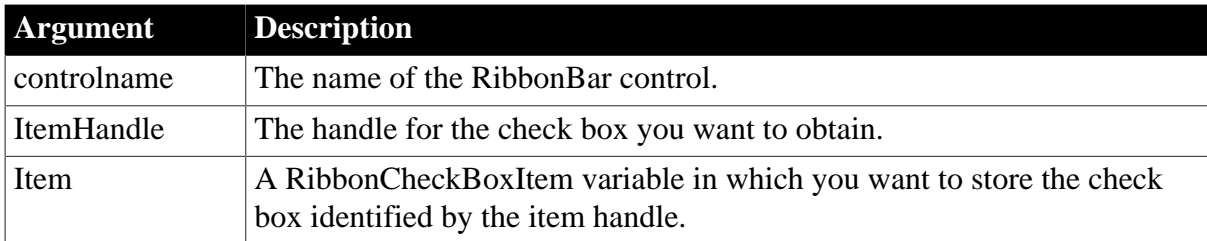

### **Return value**

Integer.

Returns 1 if it succeeds and -1 if an error occurs. If any argument's value is null, returns null.

#### **Usage**

You can also get an item according to the handle by using the **[GetItem](#page-723-0)** function.

### **Examples**

The following code example inserts a "MyCheckBox" check box to the "MyPanel" panel and then gets a copy of the check box according to its handle and stores it in the lr\_CheckBox variable.

```
Integer li_Return
Long ll_Handle_Category, ll_Handle_Panel, ll_Handle_CheckBox
```
RibbonCheckBoxItem lr\_CheckBox

```
ll_Handle_Category = rbb_1.InsertCategoryFirst ("MyCategory")
ll_Handle_Panel = rbb_1.InsertPanelFirst (ll_Handle_Category, "MyPanel",
 "AddSmall!")
ll_Handle_CheckBox = rbb_1.InsertCheckBoxFirst (ll_Handle_Panel, "MyCheckBox",
 "Ue_CheckBoxClicked")
li_Return = rbb_1.GetCheckBox (ll_Handle_CheckBox, lr_CheckBox)
```
#### **See also**

**[InsertCheckBox](#page-928-0)** 

[InsertCheckBoxFirst](#page-930-0)

**[InsertCheckBoxLast](#page-931-0)** 

[DeleteCheckBox](#page-519-0)

**[SetCheckBox](#page-1390-0)** 

<span id="page-642-0"></span>[GetChildItemByIndex](#page-646-0)

# **2.4.219 GetChildCount**

#### **Description**

Gets the child item count in a JSON parser object.

#### **Applies to**

JSONParser objects

#### **Syntax**

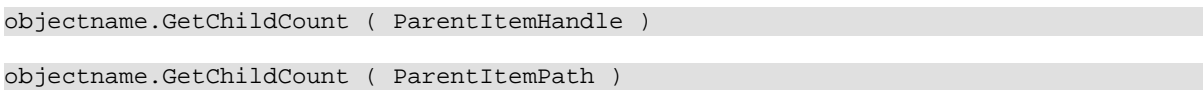

#### **Table 2.613:**

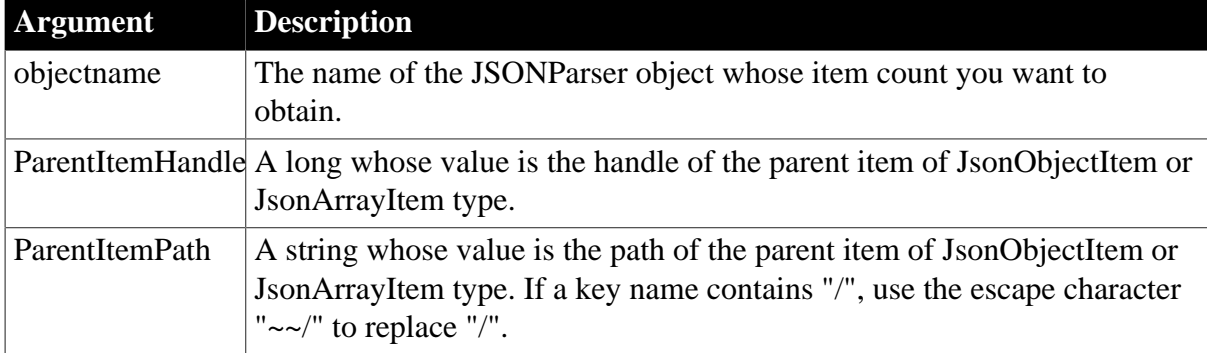

#### **Return value**

Long.

Returns the child item count if it succeeds and -1 if an error occurs. If any argument's value is null, the method returns null.

### **Example 1**

This example gets the total number of child items according to the parent item handle and then gets the values of child items in a loop:

```
JsonParser lnv_JsonParser
Long ll_RootObject, ll_ChildCount, ll_Index
String ls_Json, ls_key
lnv_JsonParser = Create JsonParser
ls_Json = '{"id":1001, "name":"evan", "active":true}'
// Loads a JSON string
lnv_JsonParser.LoadString(ls_Json)
ll_RootObject = lnv_JsonParser.GetRootItem()
ll_ChildCount = lnv_JsonParser.GetChildCount(ll_RootObject)
// Obtains the values of child items
for ll_Index = 1 to ll_ChildCount
 ls_key = lnv_JsonParser.GetChildKey(ll_RootObject, ll_Index)
next
```
### **Example 2**

This example gets the total number of child items according to the parent item handle and then gets the value of every array item in a loop:

```
String 1s Json, 1s Name
Long ll_ChildCount, ll_Index, ll_Id, ll_ArrayItem, ll_ObjectItem
Datetime ldt_Birthday
JsonParser lnv_JsonParser
lnv_JsonParser = Create JsonParser
ls_Json = '[{"id":1, "name":"evan1", "birthday":2340323884}, {"id":2,
 "name":"evan2", "birthday":5340324801}]'
// Loads a JSON string
lnv_JsonParser.LoadString(ls_Json)
Long 11 ArrayItem = lnv JsonParser.GetRootItem() // Root item is JsonArrayItem!
ll_ChildCount = lnv_JsonParser.GetChildCount(ll_ArrayItem)
// Gets the array item in a loop
for ll_Index = 1 to ll_ChildCount
 // Gets the array item
Long ll_ObjectItem = lnv_JsonParser.GetChildItem(ll_ArrayItem, ll_Index)
  // Array item is JsonObjectItem!
 if lnv_JsonParser.GetItemType(ll_ObjectItem) = JsonObjectItem! then
  ll_Id = lnv_JsonParser.GetItemNumber(ll_ObjectItem, "id")
  ls_Name = lnv_JsonParser.GetItemString(ll_ObjectItem, "name")
  ldt_Birthday = lnv_JsonParser.GetItemDateTime(ll_ObjectItem, "birthday")
 end if
  ...
next
```
### **Example 3**

This example gets the total number of child items according to the parent item path and then gets the value of every array item in a loop:

```
String ls_Json, ls_Name, ls_RootPath, ls_ArrayPath, ls_ChildPath
Long ll_ChildCount, ll_Index, ll_Id
Datetime ldt_Birthday
JsonParser lnv_JsonParser
```

```
lnv_JsonParser = Create JsonParser
ls_Json = '[{"id":1, "name":"evan1", "birthday":2340323884}, {"id":2,
 "name":"evan2", "birthday":5340324801}]'
// Loads a JSON string
lnv_JsonParser.LoadString(ls_Json)
ls RootPath = */"ll_ChildCount = lnv_JsonParser.GetChildCount(ls_RootPath)
// Gets the array item in a loop
for ll_Index = 1 to ll_ChildCount
  // Gets the array item
  ls_ArrayPath = ls_RootPath + String(ll_Index)
  // Array item is JsonObjectItem!
  if lnv_JsonParser.GetItemType(ls_ArrayPath) = JsonObjectItem! then
  ls_ChildPath = ls_ArrayPath + "/" + "id"
  ll_Id = lnv_JsonParser.GetItemNumber(ls_ChildPath)
  ls_ChildPath = ls_ArrayPath + "/" + "name"
  ls_Name = lnv_JsonParser.GetItemString(ls_ChildPath)
  ls_ChildPath = ls_ArrayPath + "/" + "birthday"
  ldt_Birthday = lnv_JsonParser.GetItemDateTime(ls_ChildPath)
  end if
   //...
next
```
#### **See also**

**[GetChildItem](#page-644-0)** 

<span id="page-644-0"></span>**[GetChildKey](#page-648-0)** 

## **2.4.220 GetChildItem**

#### **Description**

Gets the handle of the child item in a JSON parser object.

#### **Applies to**

JSONParser objects

#### **Syntax**

```
objectname.GetChildItem ( ParentItemHandle, Index )
```

```
objectname.GetChildItem ( ParentItemPath, Index )
```
#### **Table 2.614:**

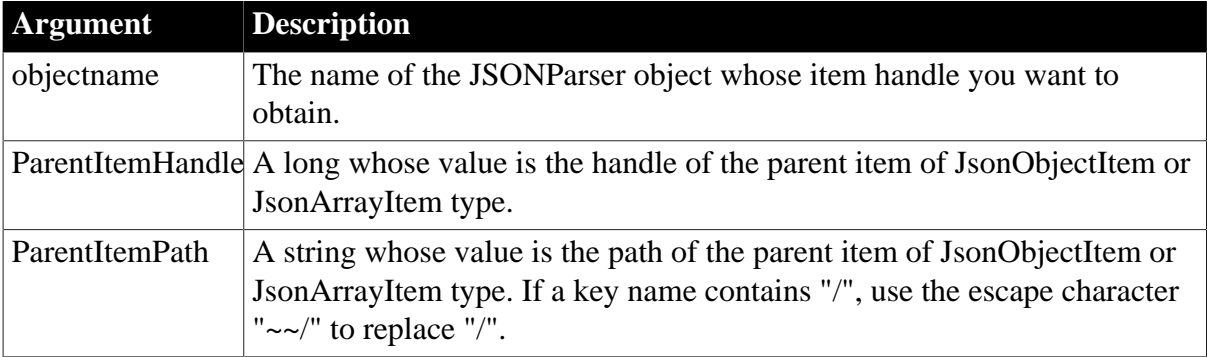

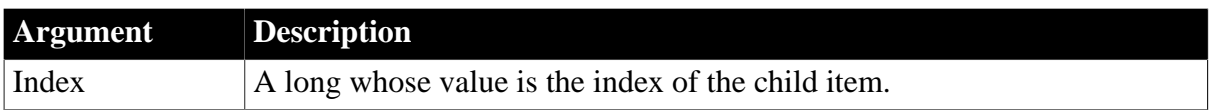

Long.

Returns the handle of the child item if it succeeds and -1 if an error occurs. If any argument's value is null, the method returns null.

## **Examples**

This example gets the child item of department\_array according to the parent item handle and the child item index:

```
JsonParser lnv_JsonParser
lnv_JsonParser = create JsonParser
String ls_Json, ls_name, ls_deptname
Long ll_id, ll_number
Long ll_RootObject, ll_department_array, ll_number_item, ll_object_item
Boolean lb_active
ls_Json = '{"id":1001, "name":"evan", "active":true, "department_array":[999999,
 {"name":"Website"}, {"name":"PowerBuilder"}, {"name":"IT"}]}'
// Loads a JSON string
lnv_JsonParser.LoadString(ls_Json)
ll_RootObject = lnv_JsonParser.GetRootItem()
// Gets the root item
ll_id = lnv_JsonParser.GetItemNumber(ll_RootObject, "id")
ls_name = lnv_JsonParser.GetItemString(ll_RootObject, "name")
lb_active = lnv_JsonParser.GetItemBoolean(ll_RootObject, "active")
// Get the child item of department_array
ll_department_array = lnv_JsonParser.GetItemArray(ll_RootObject,
 "department_array")
ll_number_item = lnv_JsonParser.GetChildItem(ll_department_array, 1)
ll_number = lnv_JsonParser.GetItemNumber(ll_number_item)
ll_object_item = lnv_JsonParser.GetChildItem(ll_department_array, 2)
ls_deptname = lnv_JsonParser.GetItemString(ll_object_item, "name")
…
```
This example gets the child item of department\_array according to the parent item path and the child item index:

```
JsonParser lnv_JsonParser
lnv_JsonParser = create JsonParser
String ls_Json, ls_name, ls_deptname, ls_RootPath, ls_ChildPath
Long ll_id, ll_number
Long ll_number_item, ll_object_item
Boolean lb_active
ls_Json = '{"id":1001, "name":"evan", "active":true, "department_array":[999999,
 {"name":"Website"}, {"name":"PowerBuilder"}, {"name":"IT"}]}'
// Loads a JSON string
lnv_JsonParser.LoadString(ls_Json)
ls_RootPath = "/"
// Gets the root item
```

```
ll_id = lnv_JsonParser.GetItemNumber(ls_RootPath + "id")
ls_name = lnv_JsonParser.GetItemString("/name")
lb_active = lnv_JsonParser.GetItemBoolean("/active")
// Get the child item of department_array
ls_ChildPath = ls_RootPath + "department_array"
ll_number_item = lnv_JsonParser.GetChildItem(ls_ChildPath, 1)
ll_number = lnv_JsonParser.GetItemNumber(ll_number_item)
ll_object_item = lnv_JsonParser.GetChildItem("/department_array", 2)
ls_deptname = lnv_JsonParser.GetItemString(ll_object_item, "name")
```
#### **See also**

### **[GetChildCount](#page-642-0)**

<span id="page-646-0"></span>**[GetChildKey](#page-648-0)** 

### **2.4.221 GetChildItemByIndex**

#### **Description**

Gets the child item in a parent (Category, Panel, or Group) according to its index in the RibbonBar control.

#### **Applies to**

RibbonBar control

#### **Syntax**

controlname.GetChildItemByIndex ( Long Handle, Long Index, ref PowerObject Item )

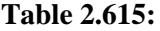

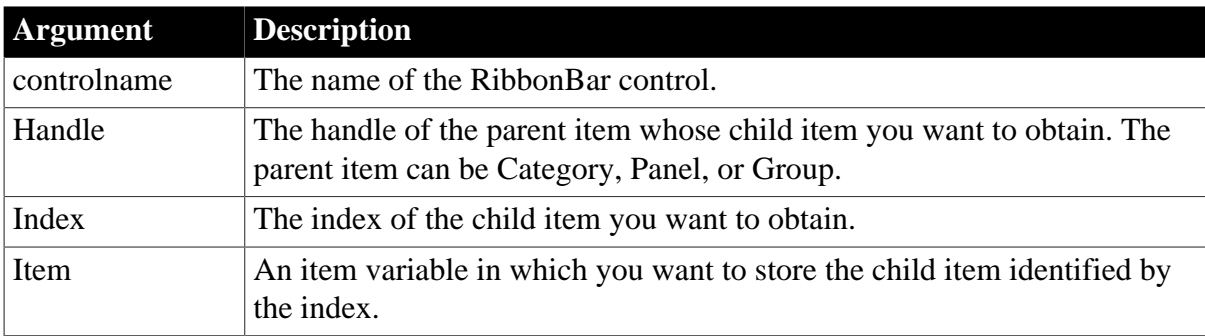

#### **Return value**

Integer.

Returns 1 if it succeeds and -1 if an error occurs. If any argument's value is null, returns null.

#### **Usage**

The parent object can be Category, Panel, or Group.

The child item for Category is Panel; the child item for Panel can be Group, LargeButton, SmallButton, CheckBox, and ComboBox; the child item for Group can be SmallButton, CheckBox, and ComboBox.

#### **Examples**

This example gets a copy of the "MySmallButton" small button from the "MyPanel" panel and stores it in the lr\_SmallButton variable.

```
Long ll_CateGoryHandle, ll_PanelHandle, ll_SmallButtonHandle
Integer li_return, li_return2
RibbonPanelItem lr_Panel
RibbonSmallButtonItem lr_SmallButton
PowerObject lpo_Object
ll_CateGoryHandle = rbb_1.InsertCategoryFirst ("MyCategory")
ll_PanelHandle = rbb_1.InsertPanelFirst (ll_CateGoryHandle, "MyPanel",
 "TabsSmall!")
ll_SmallButtonHandle = rbb_1.InsertSmallButtonFirst (ll_PanelHandle,
 "MySmallButton", "EmployeeSmall!", "ue_ButtonClicked")
li_return = rbb_1.GetChildItemByIndex (ll_CateGoryHandle, 1, lr_Panel)
If li_Return = 1 Then
 li_return2 = rbb_1.GetChildItemByIndex (lr_Panel.ItemHandle, 1, lpo_Object)
 If li_return2 = 1 And lpo_Object.ClassName() = "ribbonsmallbuttonitem" Then
  lr_SmallButton = lpo_Object
 End If
End If
```
#### **See also**

**[GetItemByTag](#page-741-0)** 

**[GetItemParent](#page-765-0)** 

<span id="page-647-0"></span>[GetChildItemCount](#page-647-0)

### **2.4.222 GetChildItemCount**

#### **Description**

Determines the total number of child items in a parent (Category, Panel, or Group) of the RibbonBar control.

#### **Applies to**

RibbonBar control

#### **Syntax**

```
controlname.GetChildItemCount ( Long Handle )
```
#### **Table 2.616:**

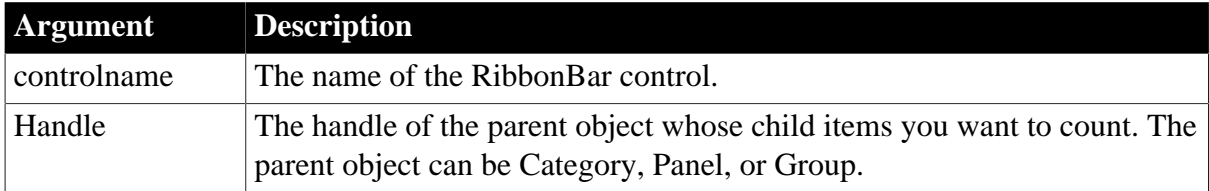

### **Return value**

Integer.

Returns the total number of child items in the parent. If the parent contains no items, returns 0. If an error occurs, returns -1. If any argument's value is null, returns null.
# **Usage**

The parent object can be Category, Panel, or Group.

The child item for Category is Panel; the child item for Panel can be Group, LargeButton, SmallButton, CheckBox, and ComboBox; the child item for Group can be SmallButton, CheckBox, and ComboBox.

# **Examples**

The following code example counts the panels in the "TestCategory" category and returns 2.

```
Long ll_Return, ll_Handle_Category, ll_Handle_panel
ll_Handle_Category = rbb_1.InsertCategoryFirst ( "TestCategory" )
ll_Handle_Panel = rbb_1.InsertPanelFirst ( ll_Handle_Category, "TestPanel1",
 "EmployeeSmall!" )
ll_Handle_Panel = rbb_1.InsertPanelLast ( ll_Handle_Category, "TestPanel2",
 "EmployeeSmall!" )
ll_Return = rbb_1.GetChildItemCount ( ll_Handle_Category )
```
## **See also**

[GetChildItemByIndex](#page-646-0)

**[GetItemByTag](#page-741-0)** 

**[GetItemParent](#page-765-0)** 

## **2.4.223 GetChildKey**

## **Description**

Gets the key name of the child item in a JSON parser object.

## **Applies to**

JSONParser objects

## **Syntax**

```
objectname.GetChildKey ( ParentItemHandle, Index )
objectname.GetChildKey ( ParentItemPath, Index )
```
### **Table 2.617:**

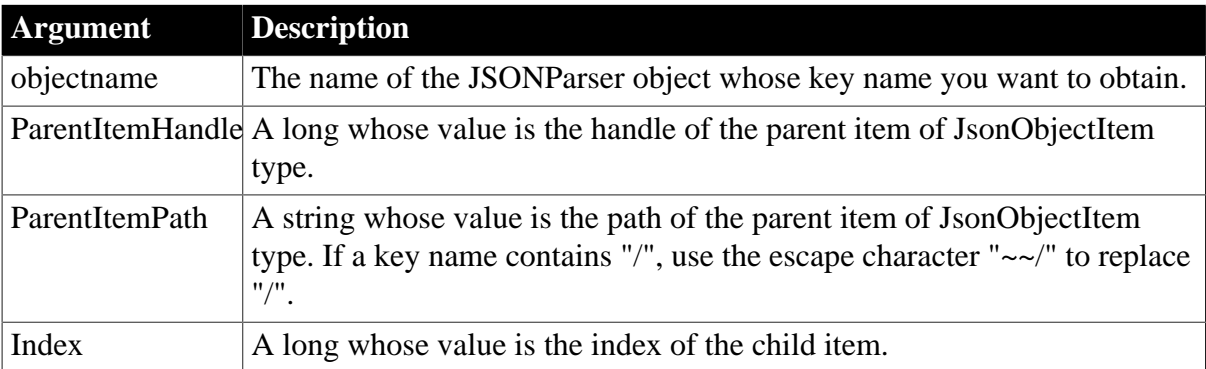

### **Return value**

### String.

Returns the key name of the child item if it succeeds and empty string ("") if an error occurs. If any argument's value is null, the method returns null.

### **Examples**

This example gets the key of the child item according to the parent item handle and the child item index:

```
JsonParser lnv_JsonParser
Long ll_RootObject, ll_id
String ls_Json, ls_key, ls_name
boolean lb_active
lnv_JsonParser = Create JsonParser
ls_Json = '{"id":1001, "name":"evan", "active":true}'
// Loads a JSON string
lnv_JsonParser.LoadString(ls_Json)
ll_RootObject = lnv_JsonParser.GetRootItem()
// Gets the key of the child item
ls_key = lnv_JsonParser.GetChildKey(ll_RootObject, 1)
ll_id = lnv_JsonParser.GetItemNumber(ll_RootObject, ls_key)
ls_key = lnv_JsonParser.GetChildKey(ll_RootObject, 2)
ls_name = lnv_JsonParser.GetItemString(ll_RootObject, ls_key)
ls_key = lnv_JsonParser.GetChildKey(ll_RootObject, 3)
lb_active = lnv_JsonParser.GetItemBoolean(ll_RootObject, ls_key)
```
This example gets the key of the child item according to the parent item path and the child item index:

```
JsonParser lnv_JsonParser
Long ll_id
String ls_Json, ls_key, ls_name, ls_RootPath, ls_ChildPath
boolean lb_active
lnv_JsonParser = Create JsonParser
ls_Json = '\mid "id":1001, "name":"evan", "active":true}// Loads a JSON string
lnv_JsonParser.LoadString(ls_Json)
ls_RootPath = "/"
// Gets the key of the child item
ls_key = lnv_JsonParser.GetChildKey(ls_RootPath, 1)
ls_ChildPath = ls_RootPath + ls_Key
ll_id = lnv_JsonParser.GetItemNumber(ls_ChildPath)
ls_key = lnv_JsonParser.GetChildKey(ls_RootPath, 2)
ls_name = lnv_JsonParser.GetItemString(ls_RootPath + ls_key)
ls_ChildPath = "/active"
lb_active = lnv_JsonParser.GetItemBoolean(ls_ChildPath)
```
### **See also**

**[GetChildCount](#page-642-0)** 

**[GetChildItem](#page-644-0)** 

## 2.4.224 GetChildrenList

**Description**

Provides a list of the children of a routine included in a trace tree model.

## **Applies to**

TraceTreeObject, TraceTreeRoutine, and TraceTreeGarbageCollect objects

## **Syntax**

```
instancename.GetChildrenList ( list )
```
## **Table 2.618:**

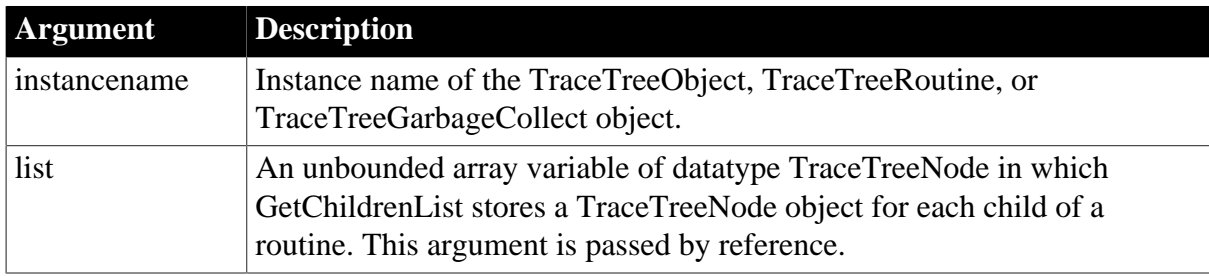

## **Return value**

ErrorReturn. Returns the following values:

- Success! -- The function succeeded
- ModelNotExistsError! -- The model does not exist

## **Usage**

You use the GetChildrenList function to extract a list of the children of a routine (the classes and routines it calls) included in a trace tree model. Each child listed is defined as a TraceTreeNode object and provides the type of activity represented by that child.

You must have previously created the trace tree model from a trace file using the BuildModel function.

When the GetChildrenList function is called for TraceTreeGarbageCollect objects, each child listed usually represents the destruction of a garbage collected object.

## **Examples**

This example checks the activity type of a node included in the trace tree model. If the activity type is an occurrence of a routine, it determines the name of the class that contains the routine and provides a list of the classes and routines called by that routine:

```
TraceTree ltct_node
TraceTreeNode ltctn_list
...
CHOOSE CASE node.ActivityType
    CASE ActRoutine!
    TraceTreeRoutine ltctrt_rout
    ltctrt_rout = ltct_node
     result += "Enter " + ltctrt_rout.ClassName &
       + "." + ltctrt_rout.name + " " &
        + String(ltctrt_rout.ObjectID) + " " &
```

```
 + String(ltctrt_rout.EnterTimerValue) &
      + "~r~n" ltctrt_rout.GetChildrenList(ltctn_list)
...
```
**See also**

**[BuildModel](#page-429-0)** 

# **2.4.225 GetColumn**

### **Description**

Retrieves column information for a DataWindow, child DataWindow, or ListView control.

For syntax for a DataWindow or a child DataWindow, see the GetColumn method for DataWindows in Section 9.53, "GetColumn" in *DataWindow Reference*.

### **Applies to**

ListView controls

### **Syntax**

listviewname.GetColumn ( index, label, alignment, width )

## **Table 2.619:**

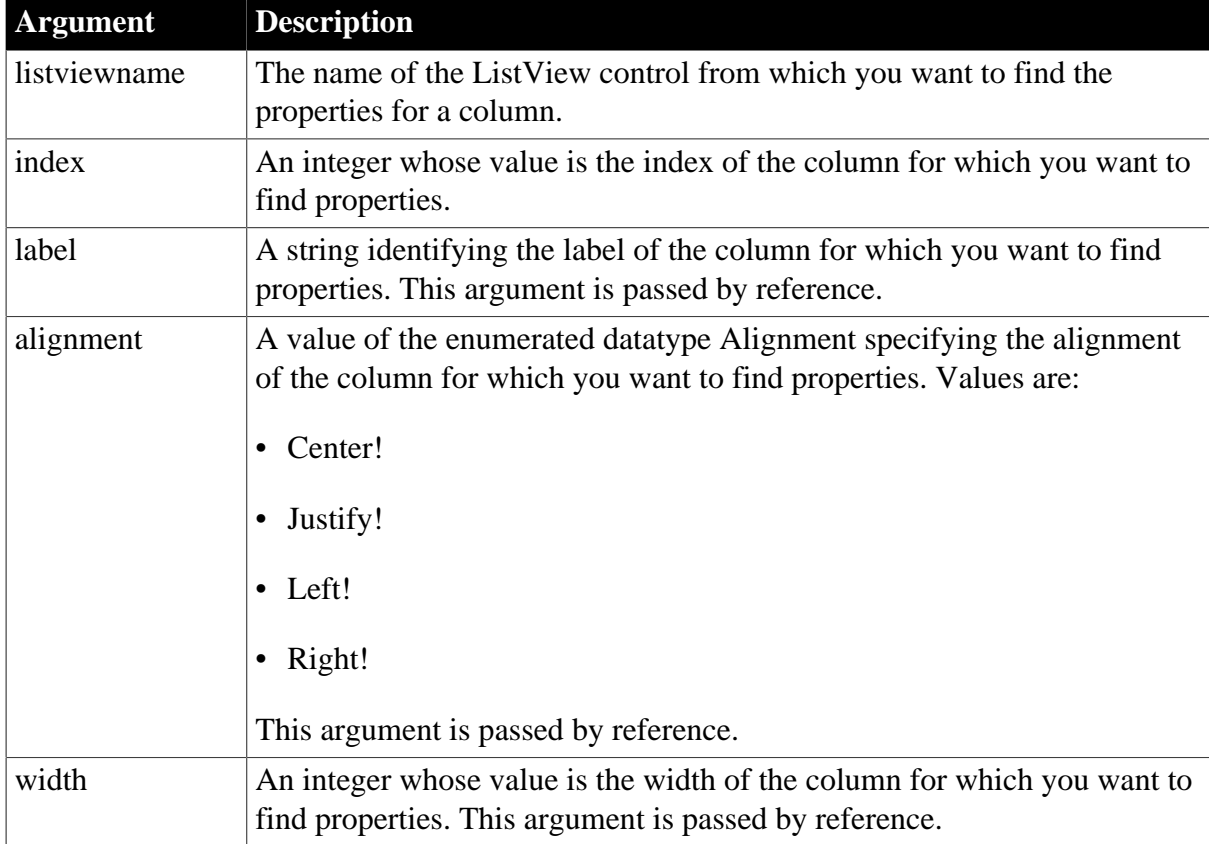

## **Return value**

Integer.

Returns 1 if it succeeds and -1 if an error occurs.

# **Usage**

Use label, alignment, and width to retrieve the properties for a specified column.

## **Examples**

This example uses the instance variable li\_col to pass the column number to GetColumn and retrieve the properties for the column. The script uses SetColumn to change the column's alignment:

```
string ls_label,ls_align
int li_width
alignment la_align
IF lv_list.View <> ListViewReport! THEN
     lv_list.View = ListViewReport!
END IF
IF li_col = 0 THEN
    MessageBox("Error!","Click on a Column bar.", &
      StopSign!)
ELSE
    lv_list.GetColumn(li_col, ls_label, la_align, &
       li_width)
     lv_list.SetColumn(li_col, ls_label, Right!, &
       li_width)
END IF
```
### **See also**

**[SetColumn](#page-1391-0)** 

# **2.4.226 GetComboBox**

## **Description**

Gets the combo box according to the handle in the RibbonBar control.

# **Applies to**

RibbonBar control

## **Syntax**

controlname.GetComboBox ( Long ItemHandle, ref RibbonComboBoxItem Item )

### **Table 2.620:**

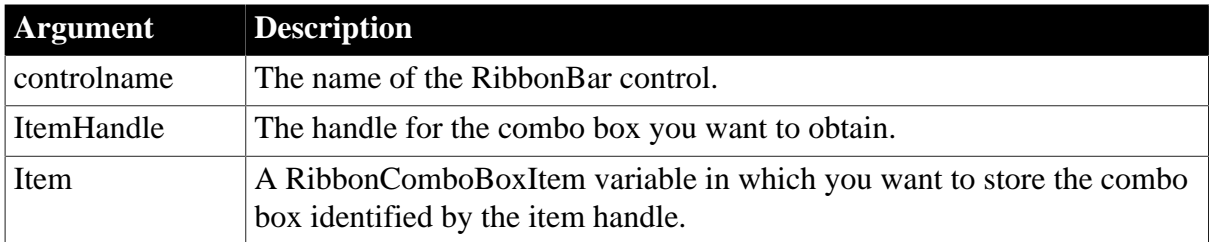

## **Return value**

Integer.

Returns 1 if it succeeds and -1 if an error occurs. If any argument's value is null, returns null.

# **Usage**

You can also get an item according to the handle by using the [GetItem](#page-723-0) function.

## **Examples**

The following code example inserts a combo box to the "MyPanel" panel and then gets a copy of the combo box according to its handle and stores it in the  $\text{lr}\_\text{Combob}$  variable.

```
Integer li_Return
Long ll_Handle_Category, ll_Handle_Panel, ll_Handle_ComboBox
RibbonComboBoxItem lr_ComboBox
ll_Handle_Category = rbb_1.InsertCategoryFirst ("MyCategory")
ll_Handle_Panel = rbb_1.InsertPanelFirst (ll_Handle_Category, "MyPanel",
 "AddSmall!")
ll_Handle_ComboBox = rbb_1.InsertComboBoxFirst (ll_Handle_Panel,
 "Ue_ComboBoxSelectionChanged")
li_Return = rbb_1.GetComboBox (ll_Handle_ComboBox, lr_ComboBox)
```
### **See also**

[InsertComboBox](#page-934-0)

[InsertComboBoxFirst](#page-937-0)

[InsertComboBoxLast](#page-938-0)

[DeleteComboBox](#page-521-0)

**[SetComboBox](#page-1392-0)** 

<span id="page-653-0"></span>[GetChildItemByIndex](#page-646-0)

# **2.4.227 GetCommandDDE**

## **Description**

Obtains the command sent by the client application when your application is a DDE server.

## **Syntax**

```
GetCommandDDE ( string )
```
## **Table 2.621:**

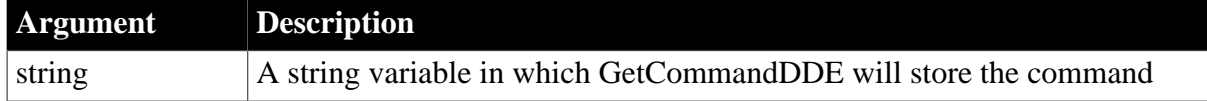

## **Return value**

Integer.

Returns 1 if it succeeds and -1 if an error occurs (such as the function was called in the wrong context). If string is null, GetCommandDDE returns null.

## **Usage**

When a DDE client application sends a command to your application, the action triggers a RemoteExec event in the active window. In that event's script, you call GetCommandDDE to find out what command has been sent. You decide how your application will respond to the command.

To enable DDE server mode, use the function StartServerDDE, in which you decide how your application will be known to other applications.

# **Examples**

This excerpt from a script for the RemoteExec event checks to see if the action requested by the DDE client is Open Next Sheet. If it is, the DDE server opens another instance of the sheet DataSheet. If the requested action is Shut Down, the DDE server shuts itself down. Otherwise, it lets the DDE client know the requested action was invalid.

The variables ii sheetnum and i\_DataSheet[ ] are instance variables for the window that responds to the DDE event:

```
integer ii_sheetnum
DataSheet i DataSheet[ ]
```
This script that follows uses the local variable ls\_Action to store the command sent by the client application:

```
string ls_Action
GetCommandDDE(ls_Action)
IF ls_Action = "Open Next Sheet" THEN
     ii_sheetnum = ii_sheetnum + 1
     OpenSheet(i_DataSheet[ii_sheetnum], w_frame_emp)
ELSEIF ls_Action = "Shut Down" THEN
   HALT CLOSE
ELSE
    RespondRemote(FALSE)
END IF
```
### **See also**

[GetCommandDDEOrigin](#page-654-0)

[StartServerDDE](#page-1538-0)

<span id="page-654-0"></span>[StopServerDDE](#page-1545-0)

# **2.4.228 GetCommandDDEOrigin**

### **Description**

When called by the DDE server application, obtains the application name parameter used by the DDE client sending the command.

## **Syntax**

```
GetCommandDDEOrigin ( applstring )
```
### **Table 2.622:**

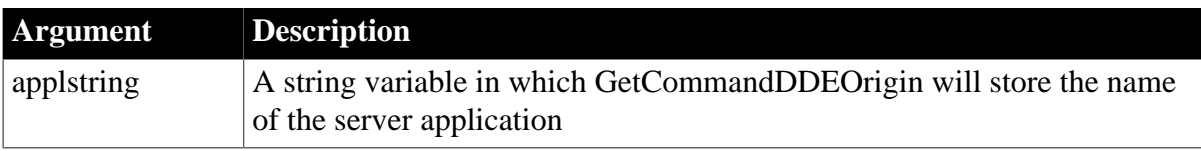

# **Return value**

Integer.

Returns 1 if it succeeds and -1 if an error occurs (such as the function was called in the wrong context). If applstring is null, GetCommandDDEOrigin returns null.

# **Usage**

The server application calling this function can use the application name (its own DDEname) to determine if it wants to respond to this command. Otherwise, the function provides no additional information about the client.

## **Examples**

This script uses the local variable ls\_name to store the name the client application used to identify the server application:

```
string ls_name
GetCommandDDEOrigin(ls_name)
```
## **See also**

[GetCommandDDE](#page-653-0)

[StartServerDDE](#page-1538-0)

[StopServerDDE](#page-1545-0)

# **2.4.229 GetCommandString**

## **Description**

Returns the command string sent by dbmlsync to the synchronization server.

# **Applies to**

MLSync controls

## **Syntax**

syncObject.GetCommandString ( )

### **Table 2.623:**

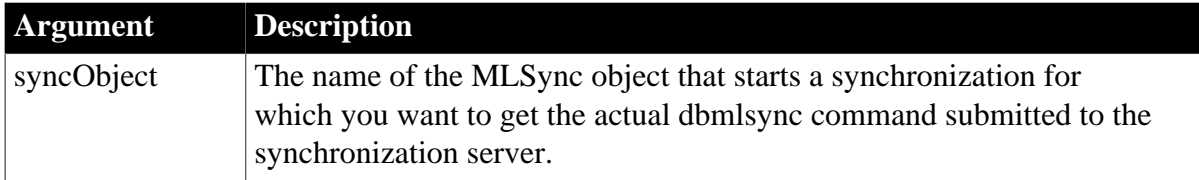

## **Return value**

String.

Returns the command string that is set for submission to the synchronization server. Returns -1 if required properties are missing. (Datasource, Publication, and MLUser, and MLServerVersion are required properties.) When this occurs, a descriptive error is written to the ErrorText property of the MLSync object.

# **Usage**

To minimize confusion to an end user, you might want to hide certain command line arguments in a customized synchronization options window for your MobiLink application. In this case you can call the GetCommandString function to return the command line generated by the options window, then add on values for the options that you hide from the user.

# **Examples**

For MLSync objects, you can allow a user to edit the command line arguments for a synchronization call as follows:

```
long rc
string cmd
cmd = myMLSync.GetCommandString()
// Edit cmd however you wish
...
rc = myMLSync.Synchronize(cmd)
```
## **See also**

**[GetSyncRegistryProperties](#page-850-0)** 

**[SetParm](#page-1447-0)** 

**[SetSyncRegistryProperties](#page-1482-0)** 

<span id="page-656-0"></span>**[Synchronize](#page-1565-0)** 

# **2.4.230 GetCompanyName**

### **Description**

Returns the company name for the current execution context.

## **Applies to**

ContextInformation objects

## **Syntax**

servicereference.GetCompanyName ( name )

### **Table 2.624:**

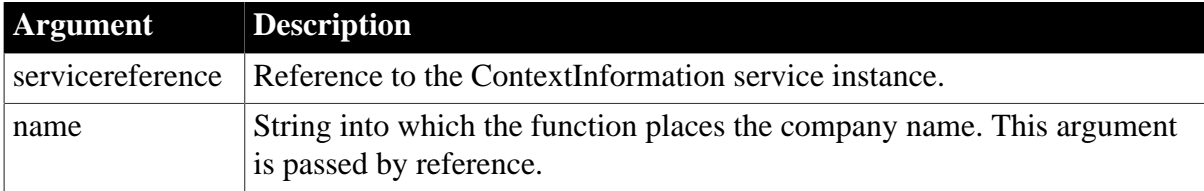

## **Return value**

Integer.

Returns 1 if the function succeeds and -1 if an error occurs.

### **Usage**

Call this function to determine the company name (such as Appeon).

### **Examples**

This example calls the GetCompanyName function:

```
String ls_company
Integer li_return
ContextInformation ci
ci = create ContextInformation 
//or GetContextService("ContextInformation", ci)
li_return = ci.GetCompanyName(ls_company)
IF li_return = 1 THEN
    sle_co_name.text = ls_company
END IF
```
### **See also**

**[GetContextService](#page-658-0) [GetFixesVersion](#page-702-0) [GetHostObject](#page-715-0) [GetMajorVersion](#page-787-0) [GetMinorVersion](#page-795-0) [GetName](#page-796-0) [GetShortName](#page-841-0)** [GetVersionName](#page-882-0)

## <span id="page-657-0"></span>**2.4.231 GetContextKeywords**

### **Description**

Retrieves one or more values associated with a specified keyword.

## **Applies to**

ContextKeyword objects

#### **Syntax**

```
servicereference.GetContextKeywords ( name, values )
```
## **Table 2.625:**

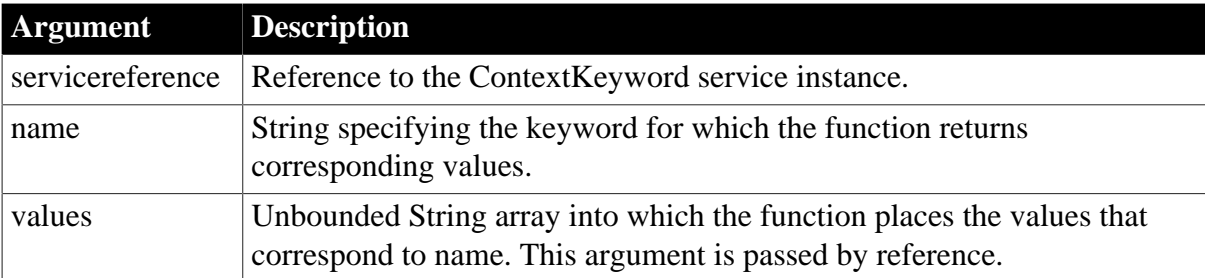

## **Return value**

## Integer.

Returns the number of elements in values if the function succeeds and -1 if an error occurs.

## **Usage**

Call this function to access environment variables.

## **Examples**

This example calls the GetContextKeywords function:

```
String ls_keyword
Integer li_count, li_return
ContextKeyword lcx_key
li_return = this.GetContextService &
     ("ContextKeyword", lcx_key)
ls_keyword = sle_name.Text
lcx_key.GetContextKeywords &
     (ls_keyword, is_values)
FOR li count = 1 to UpperBound(is values)
     lb_parms.AddItem(is_values[li_count])
NEXT
```
## **See also**

<span id="page-658-0"></span>**[GetContextService](#page-658-0)** 

# **2.4.232 GetContextService**

### **Description**

Returns a reference to a context-specific instance of the specified service.

## **Applies to**

Any object

## **Syntax**

GetContextService ( servicename, servicereference )

### **Table 2.626:**

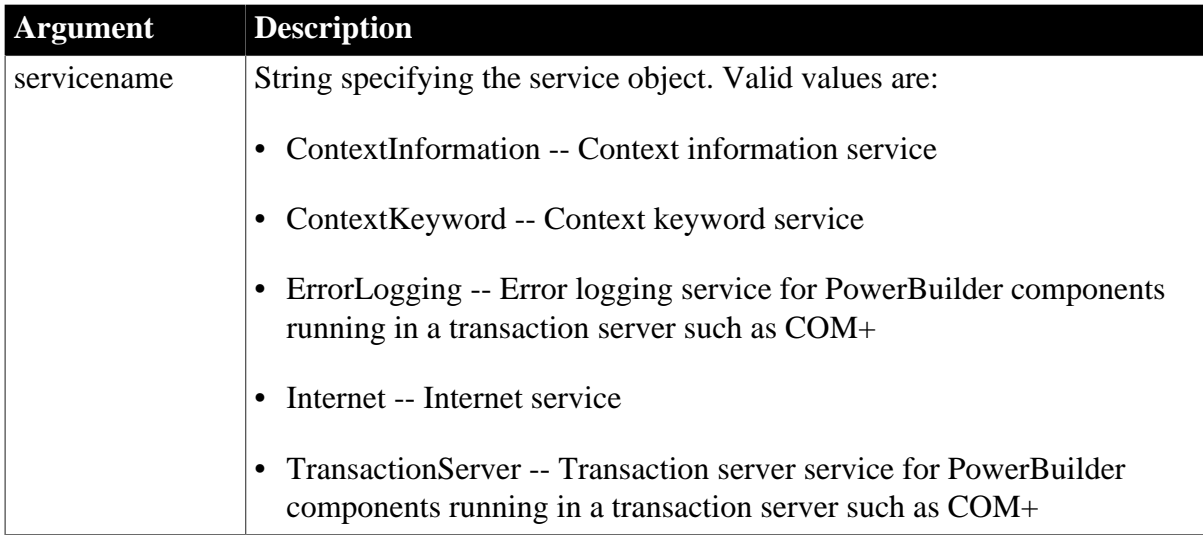

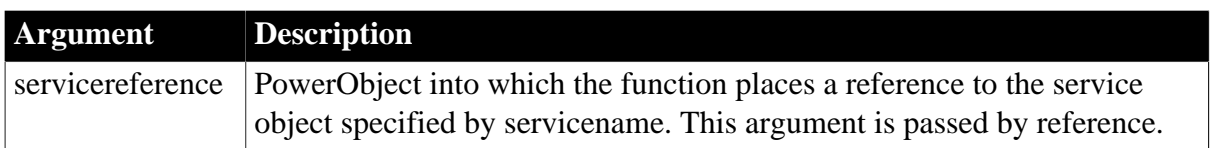

### **Return value**

Integer.

Returns 1 if the function succeeds and a negative integer if an error occurs. The return value -1 indicates an unspecified error.

### **Usage**

Call this function to establish a reference to a service object, allowing you to access methods and properties in the service object. You must call this function before calling service object functions.

In Windows applications, you can use ContextKeyword or Keyword as the servicename argument when you get an instance of the ContextKeyword service.

## **Using a CREATE statement**

You can instantiate these objects with a PowerScript CREATE statement. However, this always creates an object for the default context (native PowerBuilder execution environment), regardless of where the application is running.

## **Examples**

This example calls the GetContextService function and displays the class of the service in a single line edit box:

```
Integer li_return
ContextKeyword lcx_key
li_return = this.GetContextService &
     ("Keyword", lcx_key)
sle_classname.Text = ClassName(lcx_key)
...
```
### **See also**

**[BeginTransaction \(obsolete\)](#page-423-0) [GetCompanyName](#page-656-0) [GetContextKeywords](#page-657-0) [GetHostObject](#page-715-0) [GetMajorVersion](#page-787-0) [GetMinorVersion](#page-795-0) [GetName](#page-796-0) [GetShortName](#page-841-0) [GetURL](#page-866-0)** 

[GetVersionName](#page-882-0) [HyperLinkToURL](#page-892-0)

[Init \(obsolete\)](#page-914-0)

[PostURL](#page-1205-0)

# **2.4.233 GetCredentialAttribute (obsolete)**

### **Description**

Called by EAServer to allow the user to supply user credentials dynamically. This function is used by PowerBuilder clients connecting to EAServer.

### **Obsolete function**

GetCredentialAttribute is obsolete, because EAServer is no longer supported since PowerBuilder 2017.

## **Applies to**

SSLCallBack objects

### **Syntax**

sslcallback.GetCredentialAttribute ( thesessioninfo, attr, attrvalues )

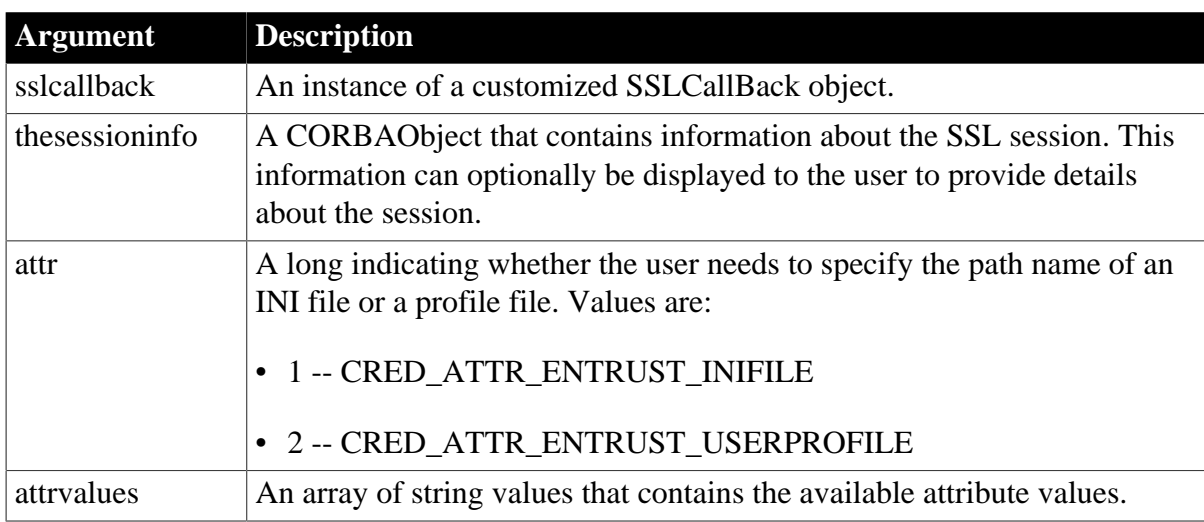

# **Table 2.627:**

## **Return value**

String.

Returns the selected attribute value.

### **Usage**

A PowerBuilder application does not usually call the GetCredentialAttribute function directly. GetCredentialAttribute is called by EAServer if the useEntrustID property has been set and the EAServer client has not specified the path name of an Entrust INI file or profile.

To override the behavior of any of the functions of the SSLCallBack object, create a standard class user object that descends from SSLCallBack and customize this object as necessary. To let EAServer know which object to use when a callback is required, specify the name of the object in the callbackImpl SSL property. You can set this property value by calling the SetGlobalProperty function.

If you do not provide an implementation of GetCredentialAttribute, EAServer receives the CORBA::NO\_IMPLEMENT exception and the default implementation of this callback is used. The default implementation always returns the first value in the list of values supplied. If there are no values supplied, it raises CtsSecurity::NoValueException. Any exceptions that may be raised by the function should be added to its prototype.

If your implementation of the callback returns an empty string, the default implementation described above is used and the first value in the list is returned. If that value is acceptable to the server, the connection proceeds. If the value is not acceptable, the connection is refused.

To obtain a useful return value, provide the user with available attribute values from the attrvalues array passed to the function and ask the user to select one of them. You can also supply additional information, such as the server certificate, obtained from the passed thesessioninfo object.

You can enable the user to cancel the attempt to connect by throwing an exception in this callback function. All exceptions thrown in SSLCallback functions return a CTSSecurity::UserAbortedException to the server. You need to catch the exception by wrapping the ConnectToServer function in a try-catch block.

# **Examples**

This example checks whether the server requires the location of an INI file or an Entrust user profile and displays an appropriate message. If the attrvalues array provides a list of choices, it displays the choices in a message box and prompts the user to enter a selection in a text box:

```
int idx, numAttrs
String sText, sLocation
numAttrs = upperbound(attrValues)
w_response w_ssl_response
IF attr = 1 THEN
    MessageBox("Entrust INI file required", &
      "Please specify the location of the INI file")
ELSEIF attr = 2 THEN
    MessageBox("Entrust profile required", &
      "Please specify the location of the profile")
END IF
IF numAttrs <> 0 THEN
  sText = "Locations available: "
 FOR idx = 1 to numAttrs
    sText += "~nattrValues[" + string(idx) + "]: " &
      + attrvalues[idx]
  NEXT
 OpenWithParm( w ssl response, SText )
  ls_rc = Message.StringParm IF ls_rc = "cancel" then 
    userabortedexception uae
    uae = create userabortedexception
    uae.setmessage("User cancelled connection")
    throw uae
  END IF
```
END IF RETURN ls\_rc

### **See also**

[ConnectToServer \(obsolete\)](#page-484-0) [GetCertificateLabel \(obsolete\)](#page-639-0) [GetPin \(obsolete\)](#page-811-0) [TrustVerify \(obsolete\)](#page-1600-0)

# **2.4.234 GetCurrentDirectory**

### **Description**

Gets the current directory for your target application. If the application is deployed as a native C/S application, the current directory is the installation directory of the application executable; if the application is deployed with PowerClient, the current directory is the installation directory of the application (by default %APPDATA%\PBApps\Applications \*ServerIP\_AppName*).

### **Syntax**

GetCurrentDirectory ( )

### **Return value**

String. Returns the full path name for the current directory.

### **Examples**

This example puts the current directory name in a SingleLineEdit control:

sle\_1.text = GetCurrentDirectory( )

### **See also**

**[ChangeDirectory](#page-439-0)** 

**[CreateDirectory](#page-494-0)** 

[DirectoryExists](#page-544-0)

**[RemoveDirectory](#page-1267-0)** 

## **2.4.235 GetData**

Obtains data from a control.

## **Table 2.628:**

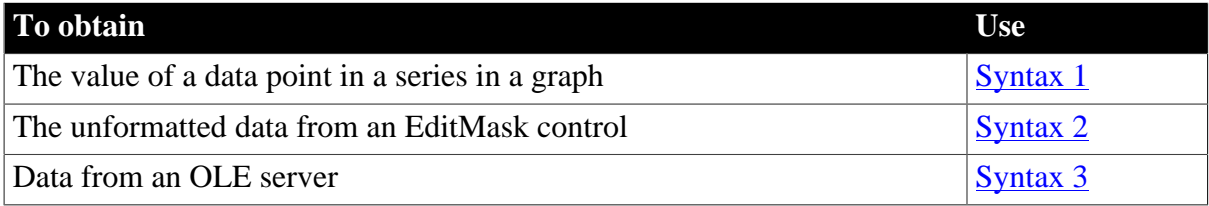

### <span id="page-663-0"></span>**2.4.235.1 Syntax 1: For data points in graphs**

## **Description**

Gets the value of a data point in a series in a graph.

### **Applies to**

Graph controls in windows and user objects, and in DataWindow controls

### **Syntax**

controlname.GetData ( { graphcontrol, } seriesnumber, datapoint {, datatype } )

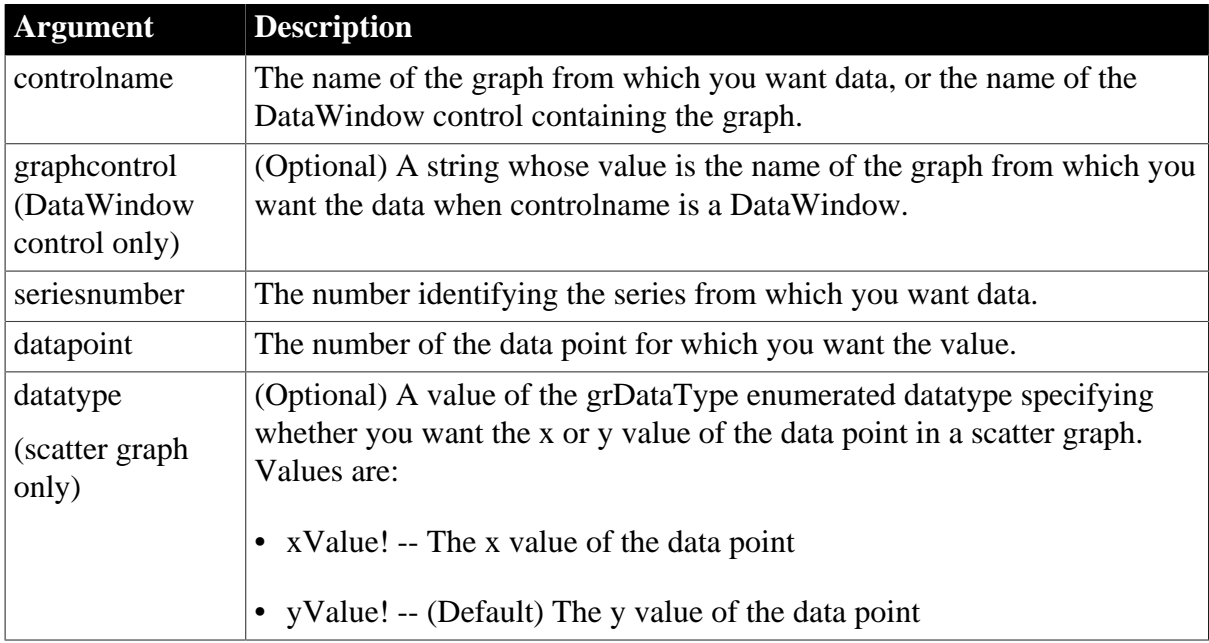

### **Table 2.629:**

## **Return value**

### Double.

Returns the value of the data in datapoint if it succeeds and 0 if an error occurs. If any argument's value is null, GetData returns null.

### **Usage**

You can use GetData only for graphs whose values axis is numeric. For graphs with other types of values axes, use the GetDataValue function instead.

### **Examples**

These statements obtain the data value of data point 3 in the series named Costs in the graph gr\_computers in the DataWindow control dw\_equipment:

```
integer SeriesNbr
double data_value
// Get the number of the series.
SeriesNbr = &
    dw_equipment.FindSeries("gr_computers", "Costs")
data_value = dw_equipment.GetData( &
```
"gr\_computers" , SeriesNbr, 3)

These statements obtain the data value of the data point under the mouse pointer in the graph gr\_prod\_data and store it in data\_value:

```
integer SeriesNbr, ItemNbr
double data_value
grObjectType MouseHit
MouseHit = &
    gr_prod_data.ObjectAtPointer(SeriesNbr, ItemNbr)
IF MouseHit = TypeSeries! THEN
   data value = \& gr_prod_data.GetData(SeriesNbr, ItemNbr)
END IF
```
These statements obtain the x value of the data point in the scatter graph gr\_sales\_yr and store it in data\_value:

```
integer SeriesNbr, ItemNbr
double data_value
gr_product_data.ObjectAtPointer(SeriesNbr, ItemNbr)
data_value = &
    gr_sales_yr.GetData(SeriesNbr, ItemNbr, xValue!)
```
#### **See also**

[DeleteData](#page-522-0)

[FindSeries](#page-615-0)

[GetDataValue](#page-678-0)

**[InsertData](#page-940-0)** 

<span id="page-664-0"></span>**[ObjectAtPointer](#page-1118-0)** 

### **2.4.235.2 Syntax 2: For EditMask controls**

#### **Description**

Gets the unformatted text from an EditMask control.

#### **Applies to**

EditMask controls

### **Syntax**

editmaskname.GetData ( datavariable )

#### **Table 2.630:**

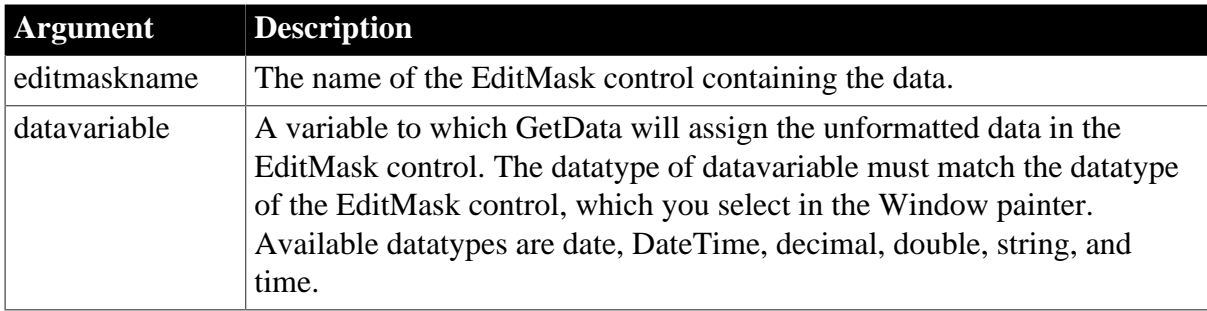

# **Return value**

Integer.

Returns 1 if it succeeds and -1 if an error occurs. If any argument's value is null, GetData returns null.

# **Usage**

You can find out the datatype of an EditMask control by looking at its MaskDataType property, which holds a value of the MaskDataType enumerated datatype.

# **Examples**

This example gets data of datatype date from the EditMask control em\_date. Formatting characters for the date are ignored. The String function converts the date to a string so it can be assigned to the SingleLineEdit sle\_date:

```
date d
em_date.GetData(d)
sle_date.Text = String(d, "mm-dd-yy")
```
This example gets string data from the EditMask control em\_string and assigns the result to sle string. Characters in the edit mask are ignored:

```
string s
em_string.GetData(s)
sle_string.Text = s
```
## <span id="page-665-0"></span>**2.4.235.3 Syntax 3: For data in an OLE server**

## **Description**

Gets data from the OLE server associated with an OLE control using Uniform Data Transfer.

# **Applies to**

OLE controls and OLE custom controls

## **Syntax**

```
olename.GetData ( clipboardformat, data )
```
## **Table 2.631:**

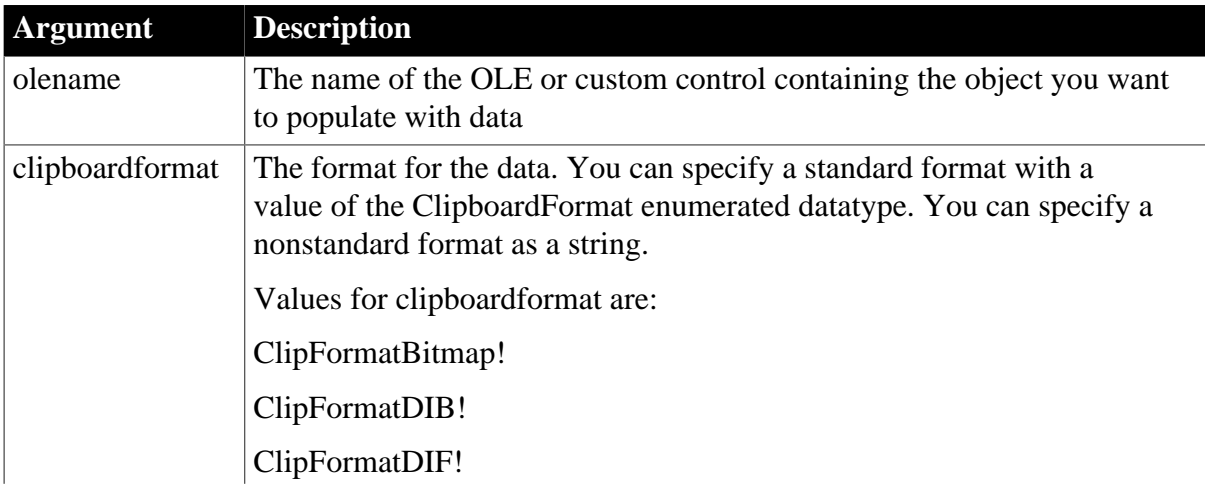

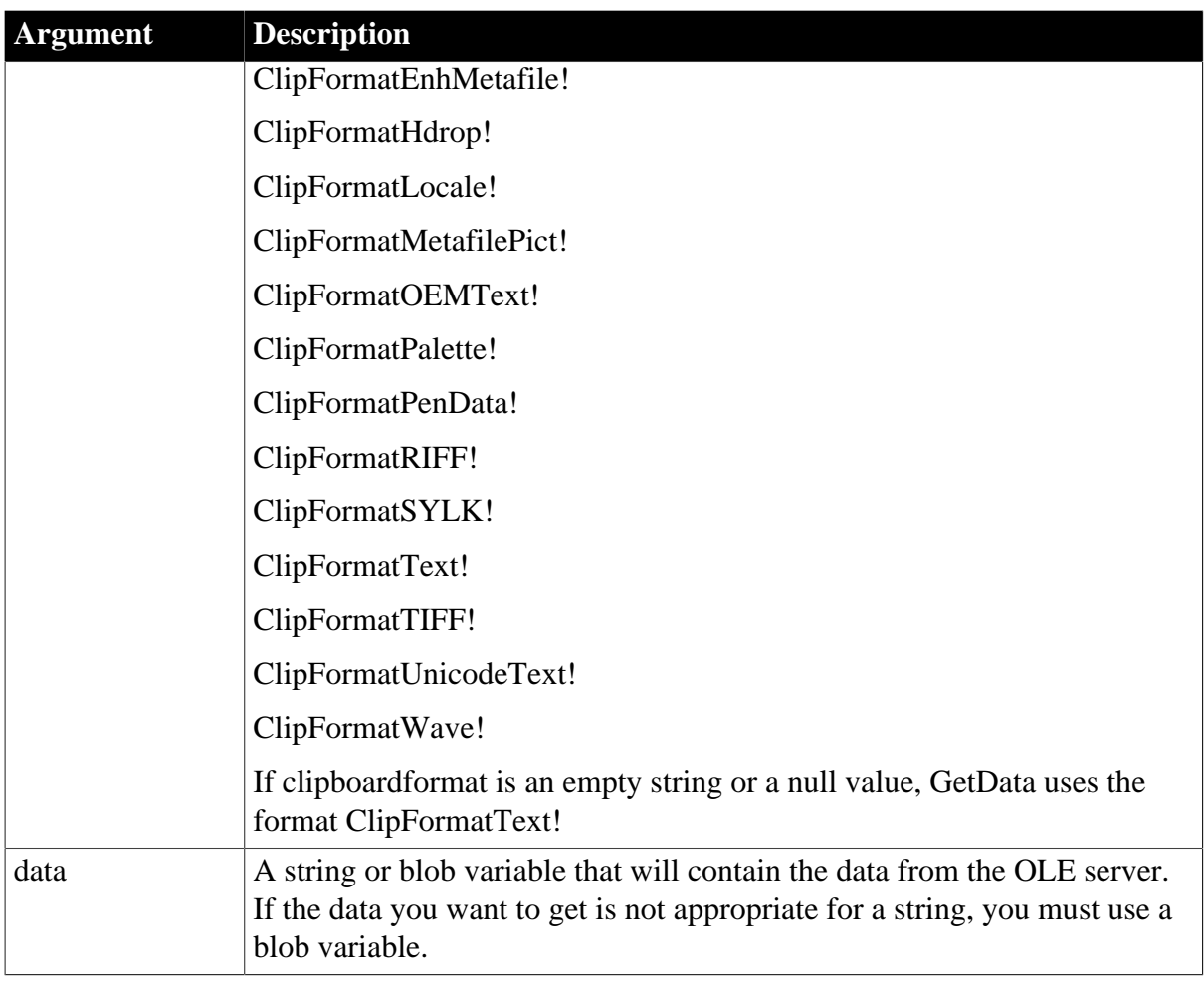

# **Return value**

Integer.

Returns 0 if it succeeds and -1 if an error occurs.

## **Usage**

GetData will return an error if you specify a clipboard format that the OLE server does not support. To find out what formats it supports, see the documentation for the OLE server.

GetData operates via Uniform Data Transfer, a mechanism defined by Microsoft for exchanging data with container applications. PowerBuilder enables data transfer via a global handle. The OLE server must also support data transfer via a global handle. If it does not, you cannot transfer data to or from that server.

## **Examples**

After the user has activated a Microsoft Word document and edited its contents, this example gets the contents from the OLE control ole\_word6 and stores the contents in the string ls\_oledata. The contents of the string are then displayed in the MultiLineEdit mle\_text:

```
string ls_oledata
integer li_rtn
li_rtn = ole_word6.GetData( &
    ClipFormatText!, ls_oledata)
```
#### mle\_text.Text = ls\_oledata

One OLE control displays a Microsoft Word document containing a table of data. This example gets the data in the report and assigns it to a graph in a second OLE control. Microsoft Graph in the second control interprets the first row in the table as headings, and subsequent rows as categories or series, depending on the settings on the Data menu:

```
string ls_data
integer li_rtn
li_rtn = ole_word.GetData(ClipFormatText!, ls_data)
IF li_rtn <> 1 THEN RETURN
li_rtn = ole_graph.SetData(ClipFormatText!, ls_data)
```
### **See also**

<span id="page-667-0"></span>[SetData](#page-1396-0)

# **2.4.236 GetDataDDE**

### **Description**

Obtains data sent from another DDE application and stores it in the specified string variable. PowerBuilder can use GetDataDDE when acting as a DDE client or a DDE server application.

### **Syntax**

GetDataDDE ( string )

### **Table 2.632:**

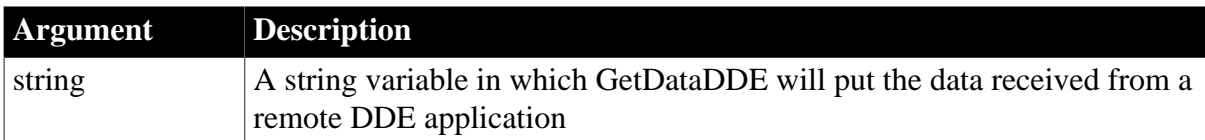

## **Return value**

Integer.

Returns 1 if it succeeds and -1 if an error occurs (such as the function was called in the wrong context). If string is null, GetDataDDE returns null.

## **Usage**

GetDataDDE is usually called in the window-level script for a RemoteSend event when your application is a DDE server or HotLinkAlarm event when your application is a DDE client.

## **Examples**

Assuming that your PowerBuilder DDE client application has established a hot link with row 7, column 15 of an Excel spreadsheet, and that the value in that row and column address has changed from red to green (which triggers the HotLinkAlarm event in your application), this script for the HotLinkAlarm event calls GetDataDDE to store the new value in the variable  $Str20:$ 

// In the script for a HotLinkAlarm event

string Str20 GetDataDDE(Str20)

### **See also**

**[GetDataDDEOrigin](#page-668-0)** 

**[OpenChannel](#page-1136-0)** 

[StartServerDDE](#page-1538-0)

<span id="page-668-0"></span>**[StopServerDDE](#page-1545-0)** 

# **2.4.237 GetDataDDEOrigin**

### **Description**

Determines the origin of data from a hot-linked DDE server application or a DDE client application, and if successful, stores the application's DDE identifiers in the specified strings. PowerBuilder can use GetDataDDEOrigin when it is acting as a DDE client or as a DDE server application.

### **Syntax**

GetDataDDEOrigin ( applstring, topicstring, itemstring )

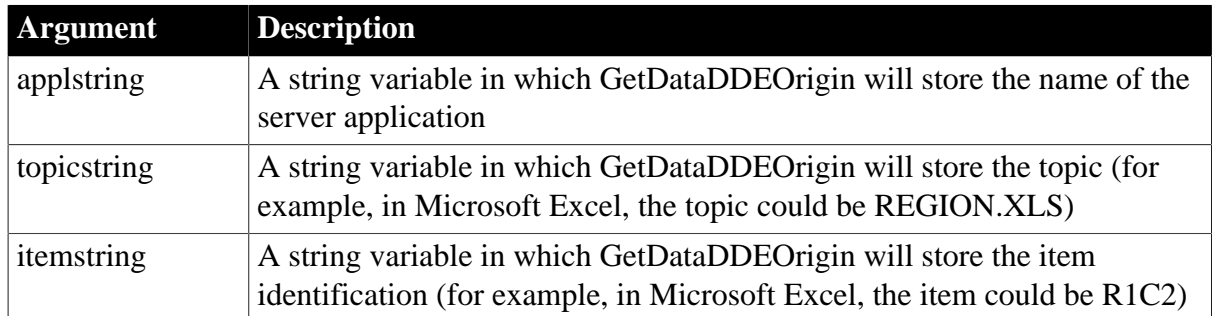

## **Table 2.633:**

## **Return value**

Integer.

Returns 1 if it succeeds and -1 if an error occurs (such as the function was called in the wrong context). If any argument's value is null, GetDataDDEOrigin returns null.

## **Usage**

Call GetDataDDEOrigin in the window-level script for a RemoteSend event or a HotLinkAlarm event.

When your application is a DDE server, call GetDataDDEOrigin in the script for the RemoteSend event. Use it to determine the topic and item requested by the client. The application name is the application specified by the client (the server's own DDEname).

When your application is a DDE client, call GetDataDDEOrigin in the script for the HotLinkAlarm event. Use it to identify the source of the data when hot links may exist for more than one topic within the server application or for more than one application.

# **Examples**

This example illustrates how to call GetDataDDEOrigin:

```
string WhichAppl, WhatTopic, WhatLoc
GetDataDDEOrigin(WhichAppl, WhatTopic, WhatLoc)
```
#### **See also**

**[GetDataDDE](#page-667-0)** 

**[OpenChannel](#page-1136-0)** 

**[StartServerDDE](#page-1538-0)** 

[StopServerDDE](#page-1545-0)

## **2.4.238 GetDataLabelling**

### **Description**

Determines whether the data at a given data point is labeled in a DirectX 3D graph.

## **Applies to**

Graph controls in windows and user objects, and graphs in DataWindow controls

### **Syntax**

controlname.GetDataLabelling ({graphcontrol,} series, datapoint, value)

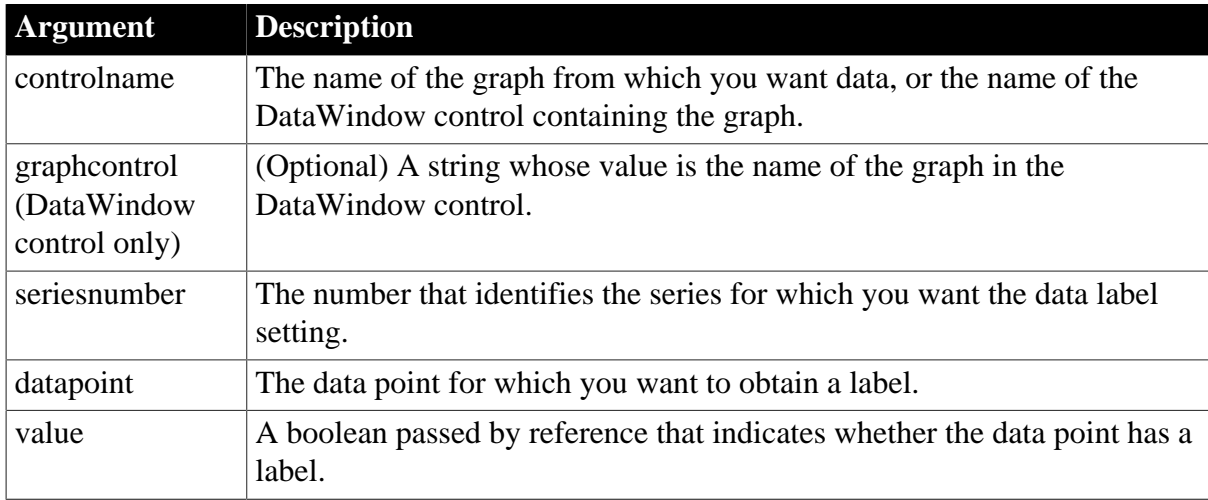

## **Table 2.634:**

### **Return value**

Returns 1 if it succeeds and -1 if an error occurs. If any argument's value is null, GetDataLabelling returns null.

### **Usage**

GetDataLabelling determines whether a data label is set for data points from DirectX 3D Area, Bar, Col, or Line graphs. You cannot use this method with DirectX 3D Pie graphs.

# **Examples**

In a DataWindow Clicked event, these statements obtain the number of the series and data point clicked by the user in gr\_1 and determine whether the label is set for that data point.

```
integer SeriesNbr, ItemNbr
boolean refB
grObjectType clickedtype
clickedtype = this.ObjectAtPointer("gr_1", &
    SeriesNbr, ItemNbr)
this.GetDataLabelling("gr_1", SeriesNbr, &
   ItemNbr, refB)
```
These statements obtain the number of the series and data point clicked by the user in a graph object and determine whether the label is set for that data point.

```
integer SeriesNbr, ItemNbr
boolean refB
grObjectType clickedtype
clickedtype = this.ObjectAtPointer(SeriesNbr, ItemNbr)
this.GetDataLabelling(SeriesNbr, ItemNbr, refB)
```
## **See also**

**[GetSeriesLabelling](#page-832-0)** 

**[SetDataLabelling](#page-1398-0)** 

**[SetSeriesLabelling](#page-1468-0)** 

# **2.4.239 GetDataPieExplode**

## **Description**

Reports the percentage of the pie graph's radius that a pie slice is exploded. An exploded slice is moved away from the center of the pie in order to draw attention to the data.

# **Applies to**

Graph controls in windows and user objects, and graphs in DataWindow controls

## **Syntax**

```
controlname.GetDataPieExplode ( { graphcontrol, } series, datapoint, percentage )
```
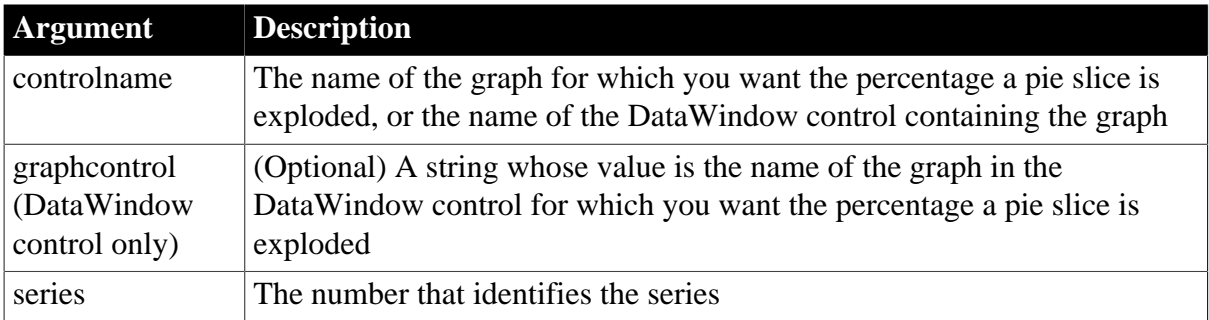

## **Table 2.635:**

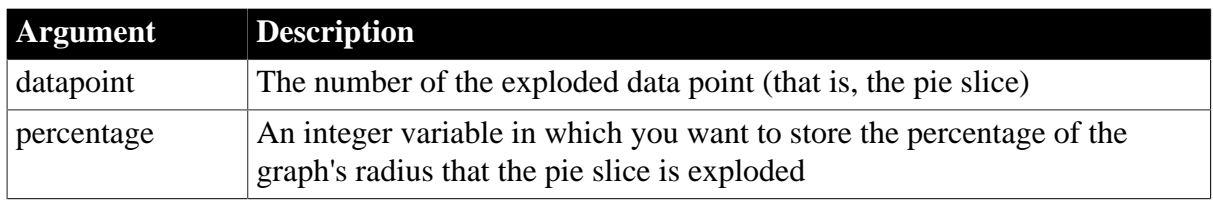

### **Return value**

Integer.

Returns 1 if it succeeds and -1 if an error occurs. If any argument's value is null, GetDataPieExplode returns null.

### **Examples**

This example reports the percentage that a pie slice is exploded when the user clicks on that slice. The code checks whether the graph is a pie graph using the property Graphite. It then finds out whether the user clicked on a pie slice by checking the series and data point values set by ObjectAtPointer. The script is for the DoubleClicked event of a graph object:

```
integer series, datapoint
grObjectType clickedtype
integer percentage
percentage = 50
IF (This.GraphType <> PieGraph! and &
     This.GraphType <> Pie3D!) THEN RETURN
clickedtype = This.ObjectAtPointer(series, &
    datapoint)
IF (series > 0 and datapoint > 0) THEN
     This.GetDataPieExplode(series, datapoint, &
     percentage)
     MessageBox("Explosion Percentage", &
       "Data point " + This.CategoryName(datapoint) &
       + " in series " + This.SeriesName(series) &
       + " is exploded " + String(percentage) + "%")
END IF
```
### **See also**

[SetDataPieExplode](#page-1400-0)

## **2.4.240 GetDataStyle**

Finds out the appearance of a data point in a graph. Each data point in a series can have individual appearance settings. There are different syntaxes, depending on what settings you want to check.

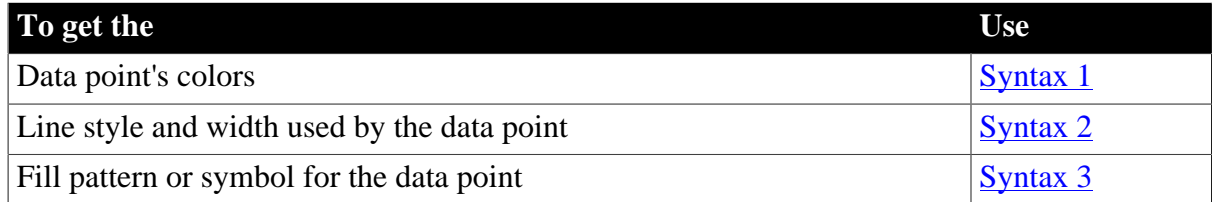

## **Table 2.636:**

GetDataStyle provides information about a single data point. The series to which the data point belongs has its own style settings. In general, the style values for the data point are the same as its series' settings. Use SetDataStyle to change the style values for individual data points. Use GetSeriesStyle and SetSeriesStyle to get and set style information for the series.

The graph stores style information for properties that do not apply to the current graph type. For example, you can find out the fill pattern for a data point or a series in a 2-dimensional line graph, but that fill pattern will not be visible.

For the enumerated datatype values that GetDataStyle stores in linestyle and enumvariable, see SetDataStyle.

### <span id="page-672-0"></span>**2.4.240.1 Syntax 1: For the colors of a data point**

### **Description**

Obtains the colors associated with a data point in a graph.

### **Applies to**

Graph controls in windows and user objects, and graphs in DataWindow controls

### **Syntax**

```
controlname.GetDataStyle ( { graphcontrol, } seriesnumber, datapointnumber,
 colortype, colorvariable )
```
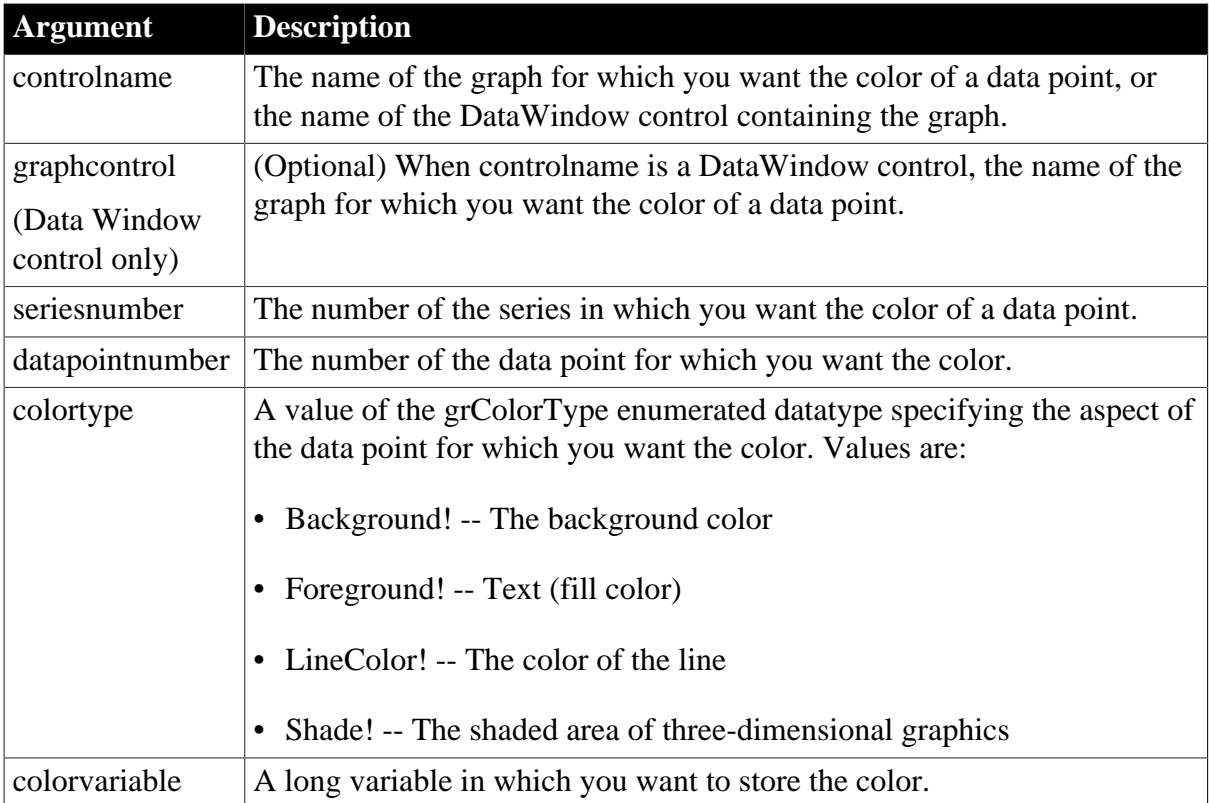

## **Table 2.637:**

## **Return value**

Integer.

Returns 1 if it succeeds and -1 if an error occurs. Stores a color value in colorvariable. If any argument's value is null, GetDataStyle returns null.

## **Examples**

This example gets the text (foreground) color used for data point 6 in the series named Salary in the graph gr\_emp\_data. It stores the color value in the variable color nbr:

```
long color_nbr
integer SeriesNbr
// Get the number of the series
SeriesNbr = gr_emp_data.FindSeries("Salary")
// Get the color
gr_emp_data.GetDataStyle(SeriesNbr, 6, &
    Foreground!, color_nbr)
```
This example gets the background color used for data point 6 in the series entered in the SingleLineEdit sle\_series in the DataWindow graph gr\_emp\_data. It stores the color value in the variable color\_nbr:

```
long color_nbr
integer SeriesNbr
// Get the number of the series
SeriesNbr = FindSeries("gr_emp_data", sle_series.Text)
// Get the color
dw_emp_data.GetDataStyle("gr_emp_data", &
   SeriesNbr, 6, Background!, color_nbr)
```
### **See also**

[FindSeries](#page-615-0)

**[GetSeriesStyle](#page-833-0)** 

[SetDataStyle](#page-1401-0)

<span id="page-673-0"></span>[SetSeriesStyle](#page-1470-0)

### **2.4.240.2 Syntax 2: For the line style and width used by a data point**

### **Description**

Obtains the line style and width for a data point in a graph.

## **Applies to**

Graph controls in windows and user objects, and graphs in DataWindow controls

### **Syntax**

```
controlname.GetDataStyle ( { graphcontrol, } seriesnumber, datapointnumber,
 linestyle, linewidth )
```
#### **Table 2.638:**

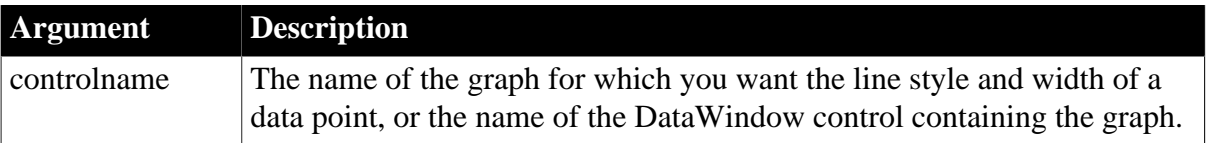

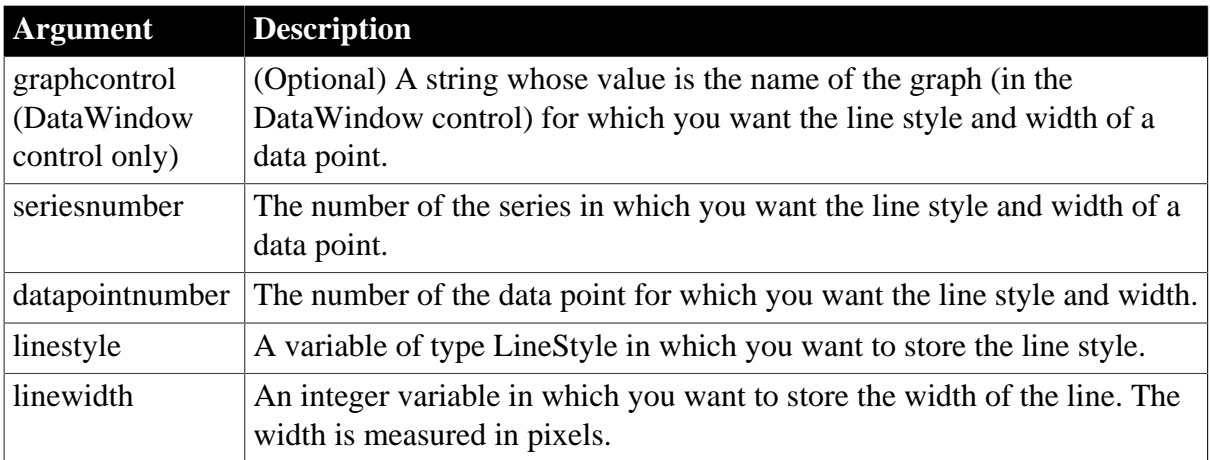

## **Return value**

Integer.

Returns 1 if it succeeds and -1 if an error occurs. For the specified series and data point, stores its line style in linestyle and the line's width in linewidth. If any argument's value is null, GetDataStyle returns null.

## **Usage**

For the enumerated datatype values that GetDataStyle will store in linestyle, see [SetDataStyle.](#page-1401-0)

## **Examples**

This example gets the line style and width of data point 10 in the series named Costs in the graph gr product data. It stores the information in the variables line style and line width:

```
integer SeriesNbr, line_width
LineStyle line_style
// Get the number of the series
SeriesNbr = gr_product_data.FindSeries("Costs")
gr_product_data.GetDataStyle(SeriesNbr, 10, &
     line_style, line_width)
```
This example gets the line style and width for data point 6 in the series entered in the SingleLineEdit sle series in the graph gr\_depts in the DataWindow control dw\_employees. The information is stored in the variables line\_style and line\_width:

```
integer SeriesNbr, line_width
LineStyle line_style
// Get the number of the series
SeriesNbr = dw_employees.FindSeries( &
    " gr_depts " , sle_series.Text)
// Get the line style and width
dw_employees.GetDataStyle("gr_depts", SeriesNbr, &
     6, line_style, line_width)
```
## **See also**

[FindSeries](#page-615-0) **[GetSeriesStyle](#page-833-0)** 

# [SetDataStyle](#page-1401-0)

## <span id="page-675-0"></span>**[SetSeriesStyle](#page-1470-0)**

### **2.4.240.3 Syntax 3: For the fill pattern or symbol of a data point**

## **Description**

Obtains the fill pattern or symbol of a data point in a graph.

### **Applies to**

Graph controls in windows and user objects, and graphs in DataWindow controls

### **Syntax**

```
controlname.GetDataStyle ( { graphcontrol, } seriesnumber, datapointnumber,
 enumvariable )
```
### **Table 2.639:**

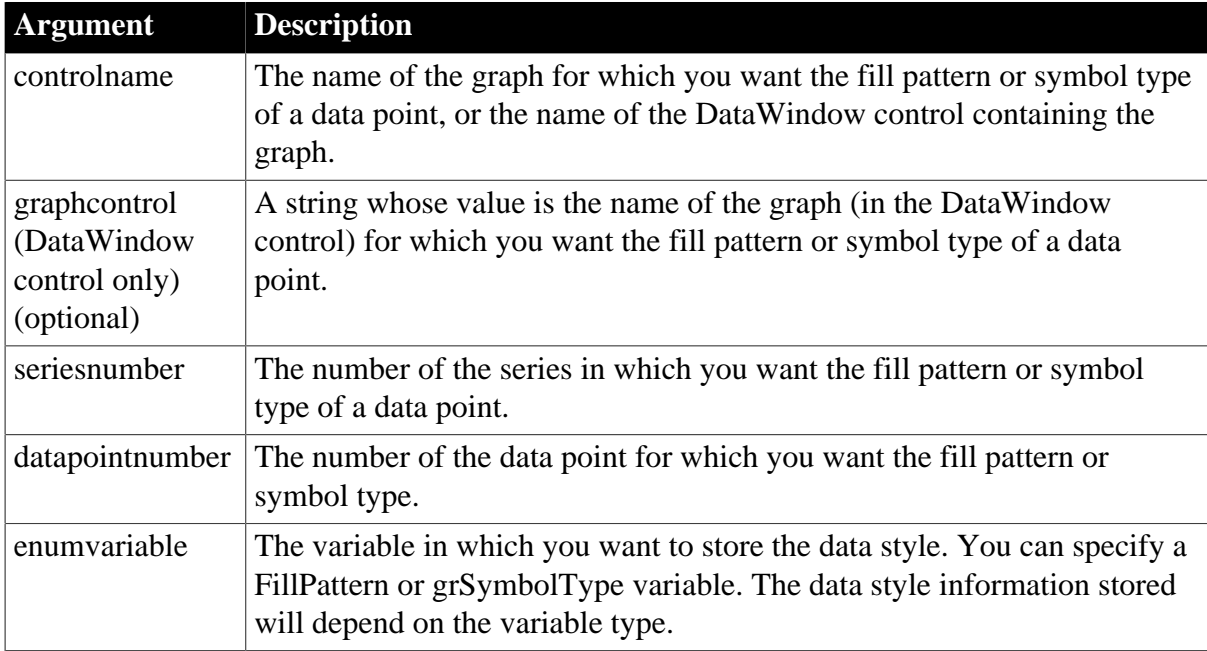

## **Return value**

Integer.

Returns 1 if it succeeds and -1 if an error occurs. Stores, according to the type of enumvariable, a value of that enumerated datatype representing the fill pattern or symbol used for the specified data point. If any argument's value is null, GetDataStyle returns null.

### **Usage**

For the enumerated datatype values that GetDataStyle will store in enumvariable, see [SetDataStyle.](#page-1401-0)

## **Examples**

This example gets the pattern used to fill data point 10 in the series named Costs in the graph gr\_product\_data. The information is stored in the variable data\_pattern:

```
integer SeriesNbr
FillPattern data_pattern
// Get the number of the series
SeriesNbr = gr_product_data.FindSeries("Costs")
gr_product_data.GetDataStyle(SeriesNbr, 10, &
    data_pattern)
```
This example gets the pattern used to fill data point 6 in the series entered in the SingleLineEdit sle\_series in the graph gr\_depts in the DataWindow control dw\_employees. The information is assigned to the variable data\_pattern:

```
integer SeriesNbr
FillPattern data_pattern
// Get the number of the series
SeriesNbr = dw_employees.FindSeries("gr_depts", &
     sle_series.Text)
// Get the pattern
dw_employees.GetDataStyle("gr_depts", SeriesNbr, &
     6, data_pattern)
```
These statements store in the variable symbol type the symbol of data point 10 in the series named Costs in the graph gr\_product\_data:

```
integer SeriesNbr
grSymbolType symbol_type
// Get the number of the series
SeriesNbr = qr product data.FindSeries("Costs")
gr_product_data.GetDataStyle(SeriesNbr, 10, &
     symbol_type)
```
These statements store the symbol for a data point in the variable symbol\_type. The data point is the sixth point in the series named in the SingleLineEdit sle\_series in the graph gr\_depts in the DataWindow control dw\_employees:

```
integer SeriesNbr
grSymbolType symbol_type
// Get the number of the series
SeriesNbr = dw_employees.FindSeries("gr_depts", &
     sle_series.Text)
// Get the symbol
dw_employees.GetDataStyle("gr_depts", SeriesNbr, &
     6, symbol_type)
```
**See also**

[FindSeries](#page-615-0)

**[GetSeriesStyle](#page-833-0)** 

[SetDataStyle](#page-1401-0)

[SetSeriesStyle](#page-1470-0)

## **2.4.241 GetDataTransparency**

**Description**

Obtains the transparency percentage of a data point in a DirectX 3D graph (those with 3D rendering).

## **Applies to**

Graph controls in windows and user objects, and graphs in DataWindow controls

### **Syntax**

```
controlname.GetDataTransparency ( { graphcontrol, } seriesnumber, datapoint,
 transparency )
```
## **Table 2.640:**

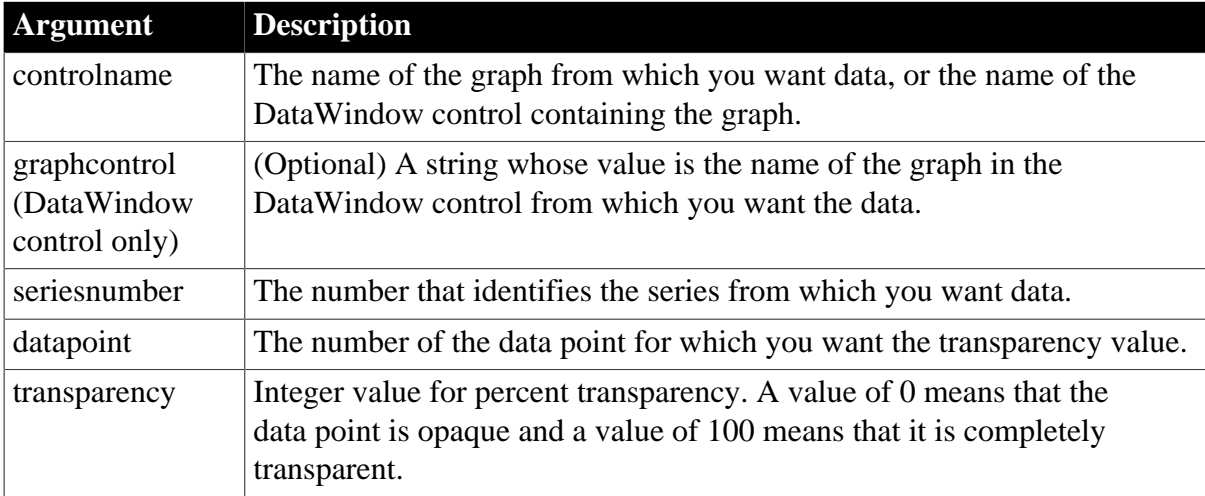

### **Return value**

Integer.

Returns 1 if it succeeds and -1 if an error occurs. If any argument's value is null, GetDataTransparency returns null.

### **Usage**

GetDataTransparency retrieves data from any DirectX 3D graph (those with 3D rendering).

## **Examples**

These statements obtain the transparency percentage of data point 3 in the series named Costs in the graph gr\_computers in the DataWindow control dw\_equipment:

```
integer SeriesNbr, rtn, transp_value
// Get the number of the series.
SeriesNbr = dw_equipment.FindSeries( &
      "gr_computers", "Costs")
rtn = dw_equipment.GetDataTransparency( &
       "gr_computers" , SeriesNbr, 3, transp_value)
```
These statements obtain the transparency percentage of data point 2 in the series Costs in the graph gr\_computers:

```
integer SeriesNbr, rtn, trans_value
SeriesNbr = gr_computers.FindSeries("Costs")
rtn = gr_computers.GetDataTransparency( SeriesNbr, &
```
2, transp\_value)

### **See also**

[FindSeries](#page-615-0)

**[GetSeriesTransparency](#page-839-0)** 

[SetSeriesTransparency](#page-1477-0)

<span id="page-678-0"></span>**[SetDataTransparency](#page-1407-0)** 

# **2.4.242 GetDataValue**

### **Description**

Obtains the value of a data point in a series in a graph.

## **Applies to**

Graph controls in windows and user objects, and graphs in DataWindow controls

### **Syntax**

```
controlname.GetDataValue ( { graphcontrol, } seriesnumber, datapoint, datavariable
 {, xory } )
```
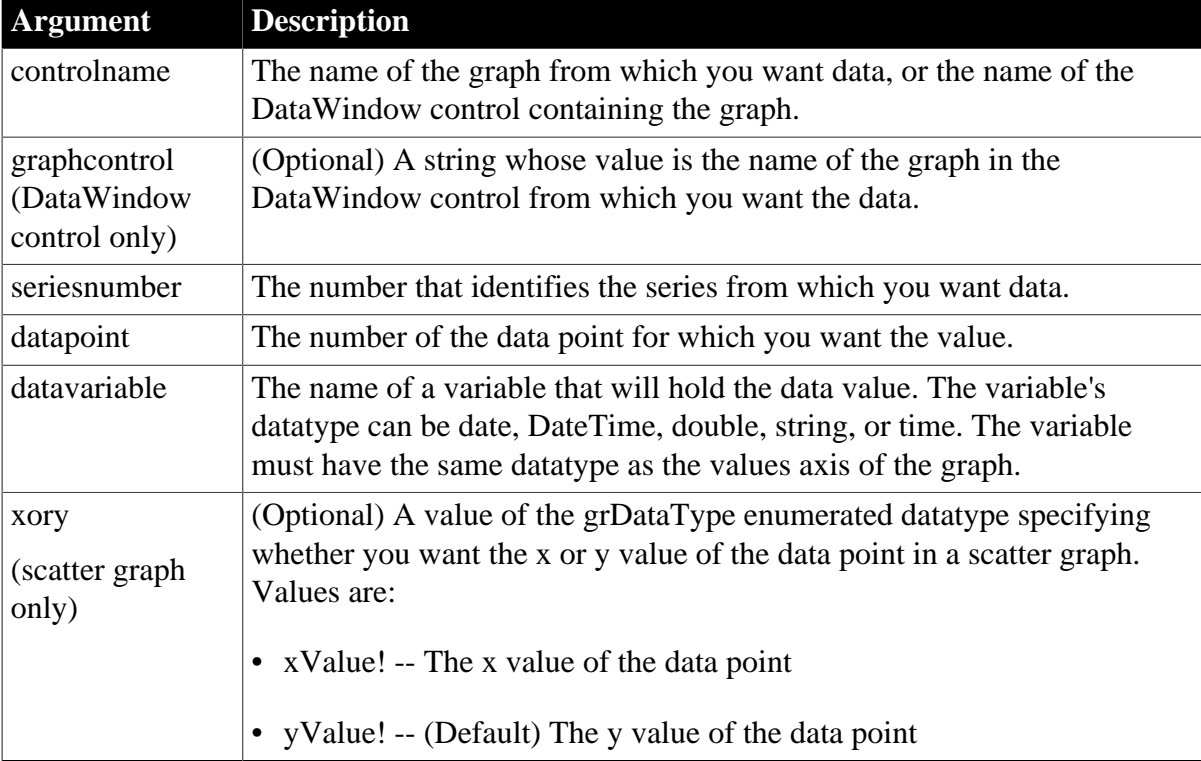

### **Table 2.641:**

## **Return value**

Integer.

Returns 1 if it succeeds and -1 if an error occurs. If any argument's value is null, GetDataValue returns null.

## **Usage**

GetDataValue retrieves data from any graph. The data is stored in datavariable, whose datatype must match the datatype of the graph's values axis. If the values axis is numeric, you can also use the GetData function.

# **Examples**

These statements obtain the data value of data point 3 in the series named Costs in the graph gr\_computers in the DataWindow control dw\_equipment:

```
integer SeriesNbr, rtn
double data_value
// Get the number of the series.
SeriesNbr = dw equipment.FindSeries( &
    "gr_computers", "Costs")
rtn = dw_equipment.GetDataValue( &
    "gr_computers" , SeriesNbr, 3, data_value)
```
These statements obtain the data value of the data point under the mouse pointer in the graph gr\_prod\_data and store it in data\_value. If the user does not click on a data point, then ItemNbr is set to 0. The categories of the graph are time values:

```
integer SeriesNbr, ItemNbr, rtn
time data_value
grObjectType MouseHit
Mousellit = <math>\&</math> gr_prod_data.ObjectAtPointer(SeriesNbr, ItemNbr)
IF ItemNbr > 0 THEN
     rtn = gr_prod_data.GetDataValue( &
       SeriesNbr, ItemNbr, data_value)
END IF
```
These statements obtain the x value of the data point in the scatter graph gr\_sales\_yr and store it in data\_value. If the user does not click on a data point, then ItemNbr is set to 0. The datatype of the category axis is Date:

```
integer SeriesNbr, ItemNbr, rtn
date data_value
gr_product_data.ObjectAtPointer(SeriesNbr, ItemNbr)
IF ItemNbr > 0 THEN
    rtn = gr_sales_yr.GetDataValue( &
      SeriesNbr, ItemNbr, data_value, xValue!)
END IF
```
**See also**

[DeleteData](#page-522-0)

[FindSeries](#page-615-0)

[InsertData](#page-940-0)

**[ObjectAtPointer](#page-1118-0)** 

# **2.4.243 GetDateLimits**

**Description**

Retrieves the maximum and minimum date limits specified for the calendar.

### **Applies to**

MonthCalendar control

### **Syntax**

```
controlname.GetDateLimits ( min, max )
```
### **Table 2.642:**

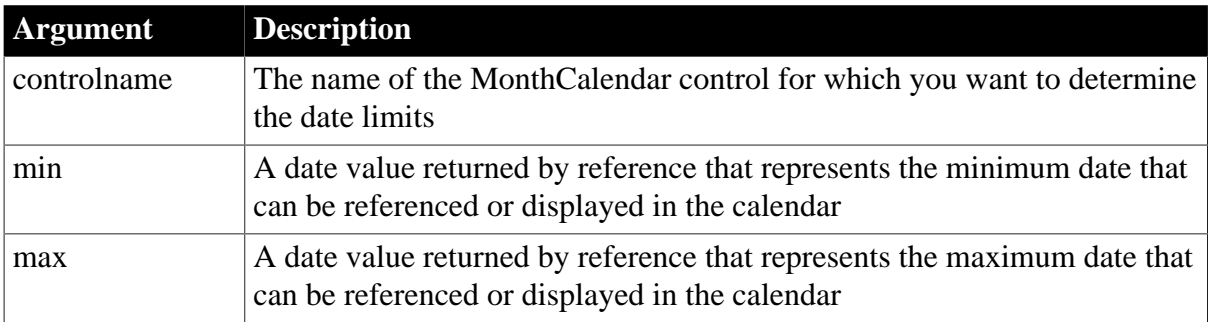

## **Return value**

Integer.

Returns 0 when both limits are retrieved successfully and one of the following negative values otherwise:

- -1 -- No limits were set
- -2 -- Unknown failure

## **Usage**

Use the SetDateLimits function to set minimum and maximum dates. If no date limits have been set, GetDateLimits returns -1 and sets min and max to January 1, 1900.

### **Examples**

This example displays a message box that shows the minimum and maximum dates set for a control:

```
integer li_return
Date mindate, maxdate
string str1, str2
li_return = mc_1.GetDateLimits(mindate, maxdate)
If li return = -1 then
   str1 = "No minimum and maximum dates are set"
elseif li_return = -2 then
   str1 = "Unknown failure"
else
   str1 = "Minimum date is " + string(mindate)
    str2 = "Maximum date is " + string(maxdate)
end if
MessageBox("Date Limits", str1 + "~r~n" + str2)
```
# [SetDateLimits](#page-1408-0)

# **2.4.244 GetDbmlsyncPath**

## **Description**

Retrieves the full path and file name of the dbmlsync.exe that is installed on the workstation.

## **Applies to**

MLSync and MLSynchronization controls

## **Syntax**

SyncObject.GetDbmlsyncPath ( )

## **Table 2.643:**

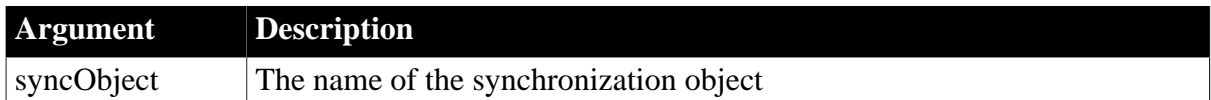

# **Return value**

String.

Returns the value of full path and file name of the synchronization executable. Returns -1 if.dbmlsync.exe is not found.

## **Usage**

This property uses the value of the synchronization object's MLServerVersion property to decide which version of dbmlsync to return.

## **Examples**

This function enables the use of Help buttons for the Additional Options and Extended Options fields as displayed on the default ML Server tab page of the w\_appname\_sync\_options dialog box that is generated by the MobiLink synchronization wizard. The Clicked event for these Help buttons has the following script:

```
string sCmd
sCmd = i_uosync.GetDbmlsyncPath()
if len(sCmd) > 0 then
  sCmd += " ? // sCmd += ' -l' for help with extended options
   run(sCmd, Normal!)
end if
```
# **2.4.245 GetDisplayRange**

## **Description**

Retrieves the first and last date of the currently displayed date range and returns the number of months than span the display.

# **Applies to**

MonthCalendar control

# **Syntax**

controlname.GetDisplayRange ( start, end {, d } )

### **Table 2.644:**

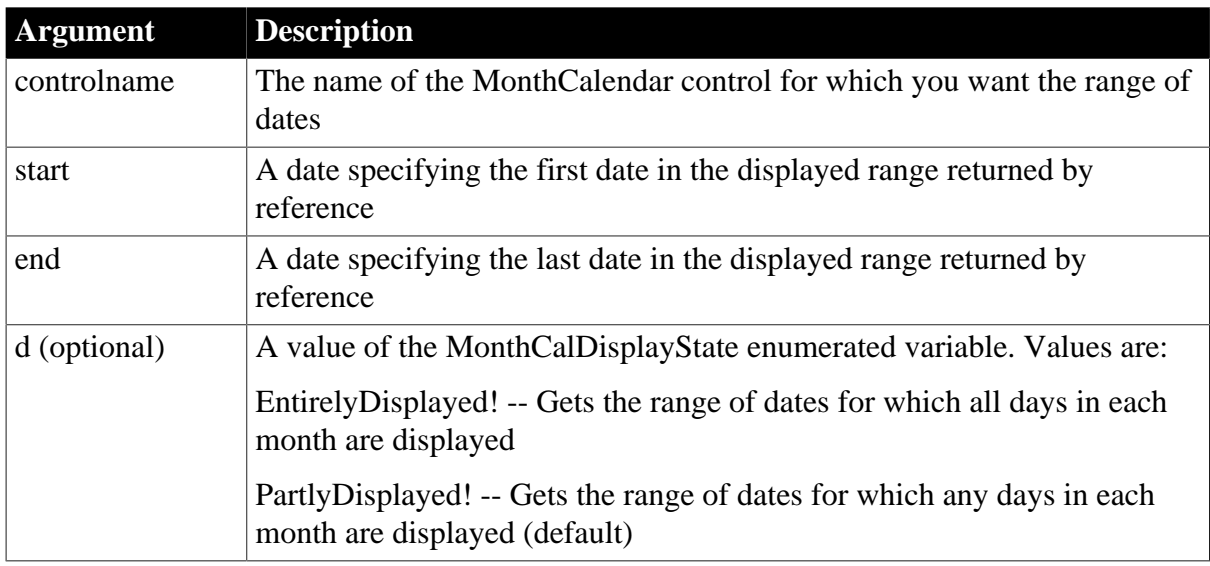

## **Return value**

Integer.

Returns the number of months in the display range if it succeeds and -1 if it fails.

## **Usage**

The GetDisplayRange function retrieves the beginning and end dates of the range of dates currently displayed in the calendar.

If you do not supply the optional d argument (or specify PartlyDisplayed!), GetDisplayRange returns the number of months for which any of the days in the month display. If the calendar displays one month, the return value is 3, because the last few days of the previous month and the first few days of the next month are included.

If you supply EntirelyDisplayed! as the d argument, GetDisplayRange returns the number of months for which all of the days in the month display. It ignores the leading and trailing days.

For example, if the calendar display shows the 12 months from November 2004 to October 2005 and you do not supply the d argument, GetDisplayRange returns 14 and the start and end arguments are set to October 25, 2004 and November 6, 2005.

If you supply EntirelyDisplayed! as the d argument, GetDisplayRange returns 12 and the start and end arguments are set to November 1, 2004 and October 31, 2005.

## **Examples**

This example displays a message box that shows the number of months in the display range and its start and end dates. Because the third argument is set to PartlyDisplayed!, the range returned will be greater than the number of full months displayed. If only one month displays and it neither begins on the first day of the week nor ends on the last day of the week, li return will be 3:

```
integer li_return
Date startdate, enddate
string str1, string str2
li_return = mc_1.GetDisplayRange(startdate, enddate, &
   PartlyDisplayed!)
str1 = "Range is " + string(li_return) + " months"
str2 = "Start date is " + string(startdate) + "~r~n"
str2 += "End date is " + string(enddate)
MessageBox(str1, str2)
```
This example finds out how many complete months are shown in the current display and sets the scroll rate to that number:

```
integer li_return
Date startdate, enddate
li_return = mc_1.GetDisplayRange(startdate, enddate, &
   EntirelyDisplayed!)
mc_1.ScrollRate = li_return
```
#### **See also**

**[GetSelectedRange](#page-831-0)** 

## **2.4.246 GetDotNetCoreVersion**

#### **Description**

Gets the version number of the .NET Core runtime that is currently used to load DLL.

#### **Applies to**

DotNetAssembly objects

#### **Syntax**

```
objectname.GetDotNetCoreVersion()
```
### **Table 2.645:**

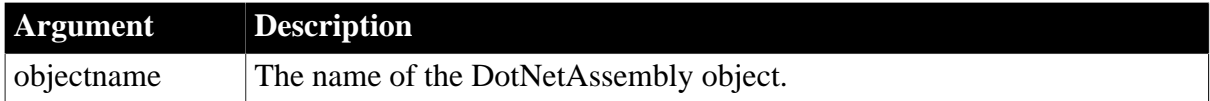

#### **Return value**

String.

Returns the version number of .NET Core runtime; or returns an empty string if .NET Framework is used.

#### **Examples**

The following example returns the latest .NET Core version that is installed on the machine.

```
long ll_return
string ls_version
DotNetAssembly lcs_ass
```
Statements, Events, and Functions

```
lcs ass = create DotNetAssembly
//Uses the latest .NET core version to load DLL
ll_return = lcs_ass.LoadWithDotNetCore ("Appeon.Simple.DLL")
if ll_return < 0 then
                MessageBox ("Load dll failed", lcs_ass.errortext)
                return
end if
//Returns the latest .NET core version
ls_version = lcs_ass.GetDotNetCoreVersion( )
```
### **See also**

**[CreateInstance](#page-495-0)** 

[LoadWithDotNetCore](#page-1061-0)

<span id="page-684-0"></span>[LoadWithDotNetFramework](#page-1062-0)

## **2.4.247 GetDynamicDate**

### **Description**

Obtains data of type Date from the DynamicDescriptionArea after you have executed a dynamic SQL statement.

### **Restriction**

You can use this function only after executing Format 4 dynamic SQL statements.

#### **Syntax**

DynamicDescriptionArea.GetDynamicDate ( index )

#### **Table 2.646:**

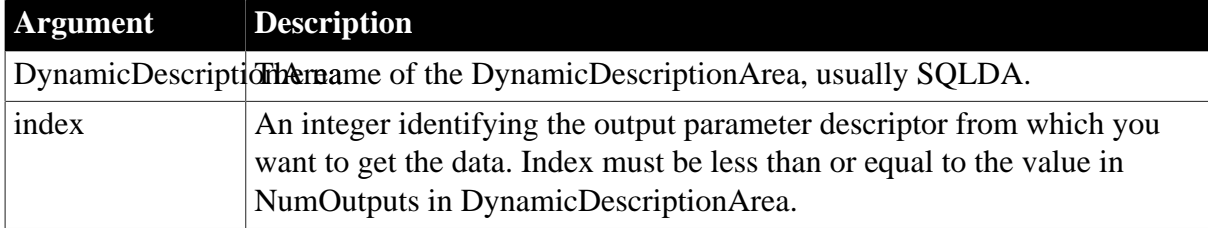

### **Return value**

Date.

Returns the Date data in the output parameter descriptor identified by index in DynamicDescriptionArea. Returns 1900-01-01 if an error occurs. If any argument's value is null, GetDynamicDate returns null.

### **Usage**

After you fetch data using Format 4 dynamic SQL statements, the DynamicDescriptionArea, usually SQLDA, contains information about the data retrieved. The SQLDA property NumOutputs specifies the number of data descriptors returned. The property array OutParmType contains values of the ParmType enumerated datatype specifying the datatype of each value returned.

Use GetDynamicDate when the value of OutParmType is TypeDate! for the value in the array that you want to retrieve.

### **Examples**

These statements set Today to the Date data in the second output parameter descriptor:

```
Date Today
Today = GetDynamicDate(SQLDA, 2)
```
If you have executed Format 4 dynamic SQL statements, data is stored in the DynamicDescriptionArea. This example finds out the datatype of the stored data and uses a CHOOSE CASE statement to assign it to local variables.

If the SELECT statement is:

```
SELECT emp_start_date FROM employee;
```
then the code at CASE Typedate! will be executed.

For each case, other processing could assign the value to a DataWindow so that the value would not be overwritten when another value has the same ParmType:

```
Date Datevar
Time Timevar
DateTime Datetimevar
Double Doublevar
String Stringvar
FOR n = 1 to SOLDA. NumOutputs
    CHOOSE CASE SQLDA.OutParmType[n]
     CASE TypeString!
      Stringvar = SQLDA.GetDynamicString(n)
       ... // Other processing
     CASE TypeDecimal!, TypeDouble!, &
        TypeInteger!, TypeLong!, &
         TypeReal!, TypeBoolean!
       Doublevar = SQLDA.GetDynamicNumber(n)
      ... // Other processing
     CASE TypeDate!
       Datevar = SQLDA.GetDynamicDate(n)
       ... // Other processing
     CASE TypeDateTime!
      Datetimevar = SQLDA.GetDynamicDateTime(n)
       ... // Other processing
     CASE TypeTime!
       Timevar = SQLDA.GetDynamicTime(n)
       ... // Other processing
     CASE ELSE
       MessageBox("Dynamic SQL", &
           "datatype unknown.")
     END CHOOSE
NEXT
```
#### **See also**

[GetDynamicDateTime](#page-686-0) **[GetDynamicNumber](#page-688-0) [GetDynamicString](#page-689-0)** [GetDynamicTime](#page-690-0)

## [SetDynamicParm](#page-1410-0)

<span id="page-686-0"></span>[Using dynamic SQL](#page-162-0)

## **2.4.248 GetDynamicDateTime**

### **Description**

Obtains data of type DateTime from the DynamicDescriptionArea after you have executed a dynamic SQL statement.

### **Restriction**

You can use this function only after executing Format 4 dynamic SQL statements.

### **Syntax**

DynamicDescriptionArea.GetDynamicDateTime ( index )

### **Table 2.647:**

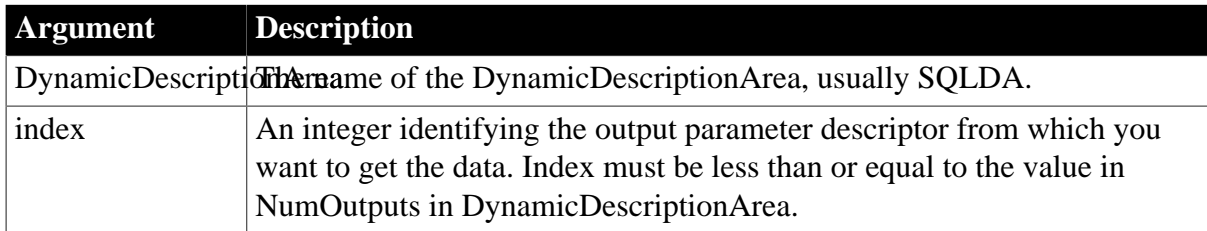

### **Return value**

#### DateTime.

Returns the DateTime data in the output parameter descriptor identified by index in DynamicDescriptionArea. Returns 1900-01-01 00:00:00.000000 if an error occurs. If any argument's value is null, GetDynamicDateTime returns null.

### **Usage**

Use GetDynamicDateTime when the value of OutParmType is TypeDateTime! for the value that you want to retrieve from the array.

To test for the error value, you must use the DateTime function to construct the value to which you want to compare the returned value. PowerBuilder does not support DateTime literals.

### **Examples**

These statements set SystemDateTime to the DateTime data in the second output parameter descriptor:

```
DateTime SystemDateTime
SystemDateTime = SQLDA.GetDynamicDateTime(2)
IF SystemDateTime = &
    DateTime(1900-01-01, 00:00:00) THEN
    ... // Error handling
END IF
```
For an example of retrieving data from the DynamicDescriptionArea, see [GetDynamicDate.](#page-684-0)

**See also**

[GetDynamicDate](#page-684-0)

[GetDynamicNumber](#page-688-0)

**[GetDynamicString](#page-689-0)** 

[GetDynamicTime](#page-690-0)

[SetDynamicParm](#page-1410-0)

<span id="page-687-0"></span>[Using dynamic SQL](#page-162-0)

## **2.4.249 GetDynamicDecimal**

### **Description**

Obtains numeric data from the DynamicDescriptionArea after you have executed a dynamic SQL statement.

### **Restriction**

You can use this function only after executing Format 4 dynamic SQL statements.

### **Syntax**

DynamicDescriptionArea.GetDynamicDecimal ( index )

### **Table 2.648:**

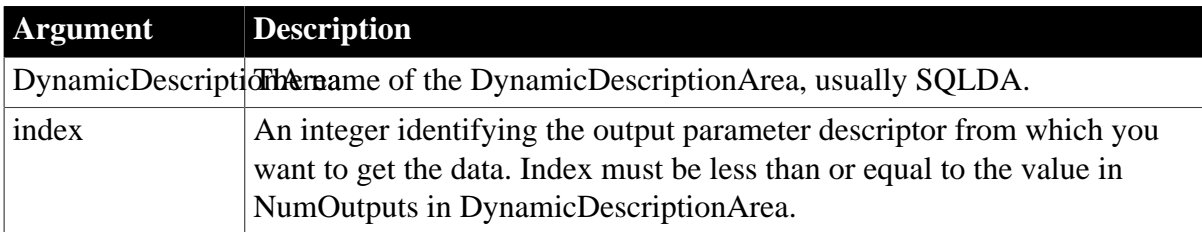

### **Return value**

Decimal.

Returns the numeric data in the output parameter descriptor identified by index in DynamicDescriptionArea. Returns 0 if an error occurs. If any argument's value is null, GetDynamicDecimal returns null.

### **Usage**

Use GetDynamicDecimal when the value of OutParmType is TypeDecimal! or TypeLongLong! for the value that you want to retrieve from the array.

### **Examples**

These statements set DeptId to the numeric data in the second output parameter descriptor:

Integer DeptId

DeptId = SQLDA.GetDynamicDecimal(2)

For an example of retrieving data from the DynamicDescriptionArea, see GetDynamicDate.

**See also**

[GetDynamicDate](#page-684-0) [GetDynamicNumber](#page-688-0) **[GetDynamicString](#page-689-0) [GetDynamicTime](#page-690-0)** [SetDynamicParm](#page-1410-0) [Using dynamic SQL](#page-162-0)

### <span id="page-688-0"></span>**2.4.250 GetDynamicNumber**

#### **Description**

Obtains numeric data from the DynamicDescriptionArea after you have executed a dynamic SQL statement.

#### **Restriction**

You can use this function only after executing Format 4 dynamic SQL statements.

#### **Syntax**

DynamicDescriptionArea.GetDynamicNumber ( index )

#### **Table 2.649:**

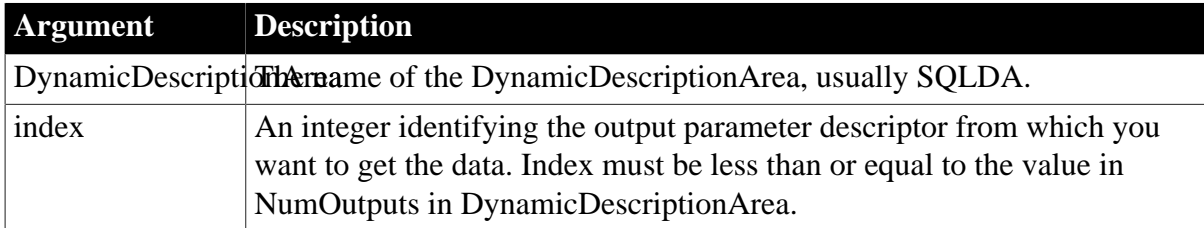

### **Return value**

Double.

Returns the numeric data in the output parameter descriptor identified by index in DynamicDescriptionArea. Returns 0 if an error occurs. If any argument's value is null, GetDynamicNumber returns null.

#### **Usage**

Use GetDynamicNumber when the value of OutParmType is TypeByte!, TypeInteger!, TypeDouble!, TypeLong!, TypeReal!, or TypeBoolean! for the value that you want to retrieve from the array.

For OutParmType values of TypeDecimal! or TypeLongLong!, use GetDynamicDecimal instead.

These statements set DeptId to the numeric data in the second output parameter descriptor:

```
Integer DeptId
DeptId = SQLDA.GetDynamicNumber(2)
```
For an example of retrieving data from the DynamicDescriptionArea, see [GetDynamicDate.](#page-684-0)

#### **See also**

[GetDynamicDate](#page-684-0)

[GetDynamicDateTime](#page-686-0)

[GetDynamicDecimal](#page-687-0)

**[GetDynamicString](#page-689-0)** 

**[GetDynamicTime](#page-690-0)** 

[SetDynamicParm](#page-1410-0)

<span id="page-689-0"></span>[Using dynamic SQL](#page-162-0)

## **2.4.251 GetDynamicString**

### **Description**

Obtains data of type String from the DynamicDescriptionArea after you have executed a dynamic SQL statement.

#### **Restriction**

You can use this function only after executing Format 4 dynamic SQL statements.

#### **Syntax**

```
DynamicDescriptionArea.GetDynamicString ( index )
```
#### **Table 2.650:**

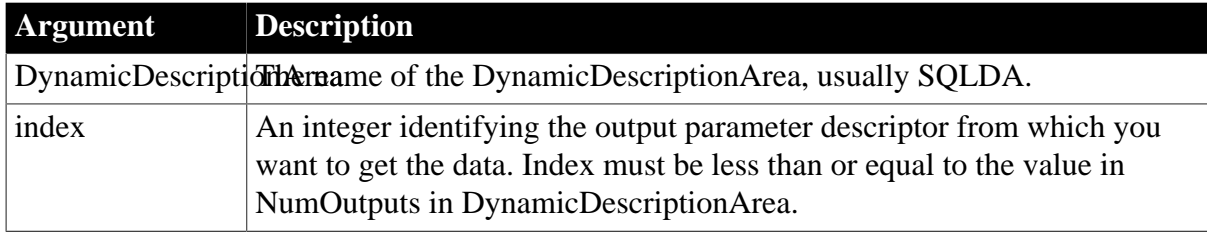

### **Return value**

String. Returns the string data in the output parameter descriptor identified by index in DynamicDescriptionArea. Returns the empty string ("") if an error occurs. If any argument's value is null, GetDynamicString returns null.

#### **Usage**

Use GetDynamicString when the value of OutParmType is TypeString! for the value that you want to retrieve from the array.

These statements set LName to the String data in the second output descriptor:

```
String LName
LName = SQLDA.GetDynamicString(2)
```
For an example of retrieving data from the DynamicDescriptionArea, see [GetDynamicDate.](#page-684-0)

#### **See also**

[GetDynamicDate](#page-684-0)

[GetDynamicDateTime](#page-686-0)

[GetDynamicNumber](#page-688-0)

**[GetDynamicTime](#page-690-0)** 

[SetDynamicParm](#page-1410-0)

<span id="page-690-0"></span>[Using dynamic SQL](#page-162-0)

### **2.4.252 GetDynamicTime**

#### **Description**

Obtains data of type Time from the DynamicDescriptionArea after you have executed a dynamic SQL statement.

#### **Restriction**

You can use this function only after executing Format 4 dynamic SQL statements.

#### **Syntax**

```
DynamicDescriptionArea.GetDynamicTime ( index )
```
#### **Table 2.651:**

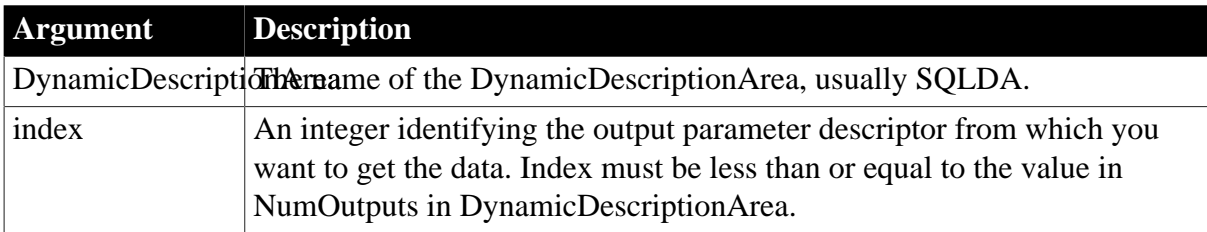

#### **Return value**

Time.

Returns the Time data in the output parameter descriptor identified by index in DynamicDescriptionArea. Returns 00:00:00.000000 if an error occurs. If any argument's value is null, GetDynamicTime returns null.

### **Usage**

Use GetDynamicTime when the value of OutParmType is TypeTime! for the value that you want to retrieve from the array.

These statements set Start to the Time data in the first output parameter descriptor:

Time Start Start = SQLDA.GetDynamicTime(1)

For an example of retrieving data from the DynamicDescriptionArea, see [GetDynamicDate.](#page-684-0)

#### **See also**

[GetDynamicDate](#page-684-0)

[GetDynamicDateTime](#page-686-0)

[GetDynamicNumber](#page-688-0)

**[GetDynamicString](#page-689-0)** 

[SetDynamicParm](#page-1410-0)

[Using dynamic SQL](#page-162-0)

### **2.4.253 GetEnvironment**

### **Description**

Gets information about the operating system, processor, and screen display of the system.

#### **Syntax**

GetEnvironment ( environmentinfo )

## **Table 2.652:**

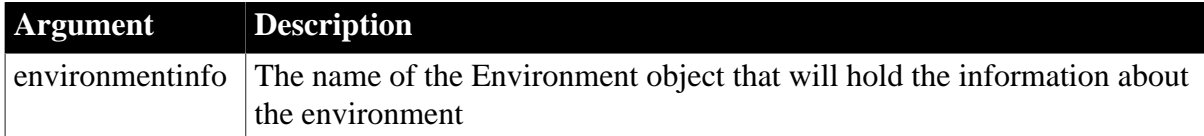

#### **Return value**

Integer.

Returns 1 if it succeeds and -1 if an error occurs. If environmentinfo is null, GetEnvironment returns null.

#### **Usage**

In cross-platform development projects, you can call GetEnvironment in scripts and take actions based on the operating system. You can also find out the processor (Intel 386 or 486, 68000, and so on). The information also includes version numbers of the operating system and PowerBuilder.

You can call GetEnvironment to find out the number of colors supported by the system and the size of the screen. You can use the size information in a window's Open script to reset its X and Y properties.

#### **Examples**

This script runs another PowerBuilder application and uses the OSType property of the Environment object to determine how to specify the path:

```
string path
environment env
integer rtn
rtn = GetEnvironment(env)
IF rtn <> 1 THEN RETURN
CHOOSE CASE env.OSType
CASE aix!
   path = "/export/home/pb_apps/analyze.exe"
CASE Windows!, WindowsNT!
 path = "C:\PB_apps\analyze.exe"
CASE ELSE
    RETURN
END CHOOSE
Run(path)
```
This example displays a message box that shows the major, minor, and fixes versions and the build number of PowerBuilder:

```
string 1s version
environment env
integer rtn
rtn = GetEnvironment(env)
IF rtn <> 1 THEN RETURN
ls_version = "Version: "+ string(env.pbmajorrevision)
ls_version += "." + string(env.pbminorrevision)
ls_version += "." + string(env.pbfixesrevision)
ls_version += " Build: " + string(env.pbbuildnumber)
MessageBox("PowerBuilder Version", ls_version)
```
# <span id="page-692-0"></span>**2.4.254 GetExpiresIn**

### **Description**

Gets the lifetime of the access token returned by the authorization server.

### **Applies to**

TokenResponse object

### **Syntax**

objectname.GetExpiresIn ( )

#### **Table 2.653:**

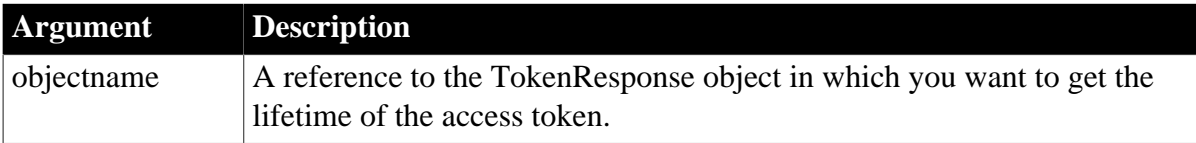

### **Return value**

Long. Values are:

 $>0$  -- Expiration time of the access token in seconds;

#### 0 -- Never expires.

#### **Examples**

The following example shows the use of the GetExpiresIn function to get the lifetime of the access token:

long ll\_expiresin TokenResponse lnv\_TokenResponse

ll\_expiresin = lnv\_TokenResponse.getexpiresin()

#### **See also**

[GetAccessToken](#page-621-0)

**[GetBody](#page-629-0)** 

**[GetHeader](#page-708-0)** 

**[GetHeaders](#page-711-0)** 

[GetRefreshToken](#page-818-0)

**[GetStatusCode](#page-845-0)** 

**[GetStatusText](#page-847-0)** 

**[GetTokenError](#page-858-0)** 

<span id="page-693-0"></span>**[GetTokenType](#page-860-0)** 

### **2.4.255 GetFileOpenName**

#### **Description**

Displays the system's Open File dialog box and allows the user to select a file or enter a file name.

**Syntax**

```
GetFileOpenName ( title, pathname, filename \{, extension \{, filter \{, initdir \{,
 aFlag } } } } )
GetFileOpenName ( title, pathname, filename[ ] {, extension {, filter { , initdir
 { , aFlag } } } } )
```
#### **Table 2.654:**

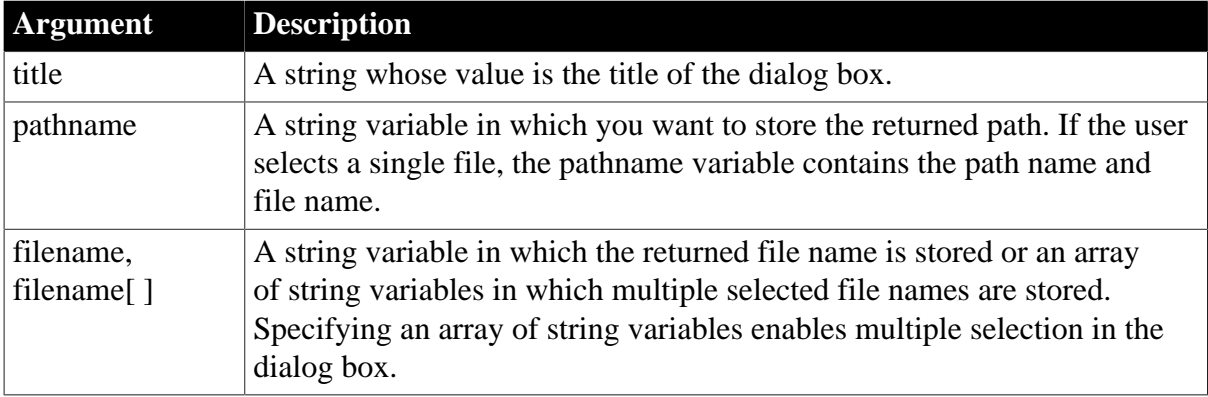

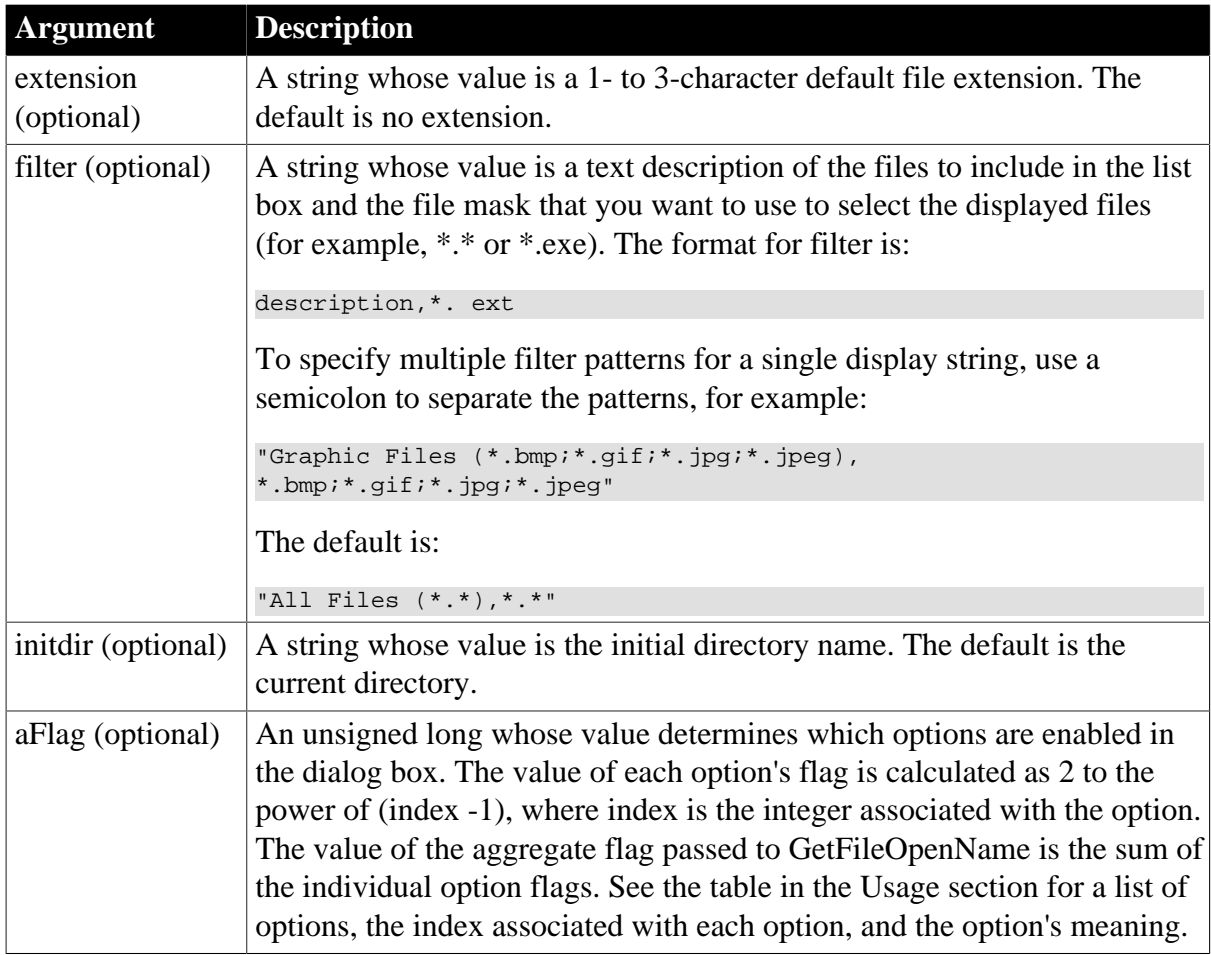

### **Return value**

Integer.

Returns 1 if it succeeds, 0 if the user clicks the Cancel button or Windows cancels the display, and -1 if an error occurs. If any argument's value is null, GetFileOpenName returns null.

## **Usage**

If you specify a DOS-style file extension and the user enters a file name with no extension, PowerBuilder appends the default extension to the file name. If you specify a file mask to act as a filter, PowerBuilder displays only files that match the mask.

If you specify a string for the filename argument, the user can select only one file. The pathname argument contains the path name and the file name, for example C:\temp\test.txt.

If you specify a string array for the filename argument, the user can select more than one file. If the user selects multiple files, the pathname argument contains the path only, for example C:\temp. If the user selects a single file, its name is appended to the pathname argument, for example C:\temp\test.txt.

You use the filter argument to limit the types of files displayed in the list box and to let the user know what those limits are. For example, to display the description Text Files (\*.TXT) and only files with the extension .TXT, specify the following for filter:

```
"Text Files (*.TXT),*.TXT"
```
To specify more than one file extension in filter, enter multiple descriptions and extension combinations and separate them with commas. For example:

"PIF files, \*.PIF, Batch files, \*.BAT"

The dialog boxes presented by GetFileOpenName and GetFileSaveName are system dialog boxes. They provide standard system behavior, including control over the current directory. When users change the drive, directory, or folder in the dialog box, they change the current directory or folder. The newly selected directory or folder becomes the default for file operations until they exit the application, unless the optional initdir argument is passed.

The aFlag argument is used to pass one or more options that determine the appearance of the dialog box. For each option, the value of the flag is  $2^{\wedge}$ (index -1), where index is an integer associated with each option as shown in the following table. You can pass multiple options by passing an aggregate flag, calculated by adding the values of the individual flags.

If you do not pass an aFlag, the Explorer-style open file dialog box is used. If you do pass a flag, the old-style dialog box is used by default. Some options do not apply when the Explorer-style dialog box is used. For those that do apply, add the option value for using the Explorer-style dialog box (2) to the value of the option if you want to display an Explorerstyle dialog box.

For example, passing the flag 32768 (2^15) to the GetFileSaveName function opens the oldstyle dialog box with the Read Only check box selected by default. Passing the flag 32770 opens the Explorer-style dialog box with the Read Only check box selected by default.

| Index          | <b>Constant name</b> | <b>Description</b>                                                                                                    |
|----------------|----------------------|----------------------------------------------------------------------------------------------------|
| 1              |                      | OFN_CREATEPROME Specified file does not exist, prompt for permission to<br>create the file. If the user chooses to create the file, the dialog<br>box closes; otherwise the dialog box remains open. |
| $\overline{2}$ |                      | OFN_EXPLORERUse an Explorer-style dialog box.                                                                                                    |
| 3              |                      | OFN_EXTENSIONDEHHERENTSion entered differed from the extensions specified<br>in extension.                                                                                                    |
| 4              |                      | OFN_FILEMUSTEXNIST The names of existing files can be entered.                                                                                                    |
| 5              |                      | OFN_HIDEREADEINE Yhe Read Only check box.                                                                                                    |
| 6              |                      | OFN_LONGNAMESe long file names. Ignored for Explorer-style dialog boxes.                                                                                                    |
| 7              |                      | OFN_NOCHANGEROW the current directory to its original value if the user<br>changed the directory while searching for files. This option has<br>no effect for GetFileOpenName on Windows NT.          |
| 8              |                      | OFN_NODEREFERENGELEN WEB and file name of the selected shortcut (.lnk file);<br>otherwise the path and file name pointed to by the shortcut are<br>returned.                                         |
| 9              |                      | OFN_NOLONGNAMESshort file names (8.3 format). Ignored for Explorer-style<br>dialog boxes.                                                                                                    |
| 10             |                      | OFN_NONETWORKRUFEINENwork button. Ignored for Explorer-style dialog<br>boxes.                                                                                                    |

**Table 2.655: Option values for GetFileOpenName and GetFileSaveName**

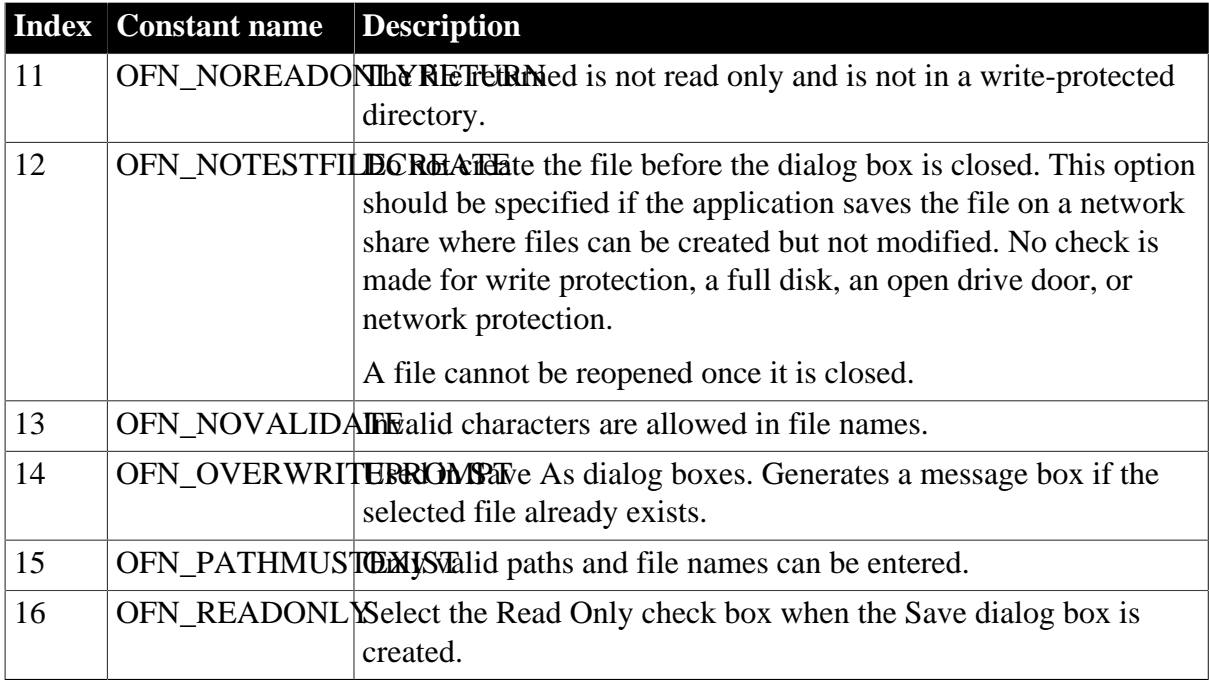

## **Opening a file**

Use the FileOpen function to open a selected file.

### **Examples**

The following example displays a Select File dialog box that allows multiple selection. The file types are TXT, DOC, and all files, and the initial directory is C:\Program Files\Appeon. The option flag 18 specifies that the Explorer-style dialog box is used  $(2^1 = 2)$ , and the Read Only check box is hidden ( $2^4 = 16$ ). The selected filenames are displayed in a MultiLineEdit control.

If the user selects a single file, the docpath variable contains both the path and the file name. The example contains an IF clause to allow for this.

```
string docpath, docname[]
integer i, li_cnt, li_rtn, li_filenum
li_rtn = GetFileOpenName("Select File", &
   docpath, docname[], "DOC", &
   + "Text Files (*.TXT),*.TXT," &
   + "Doc Files (*.DOC),*.DOC," &
    + "All Files (*.*), *.*", &
    "C:\Program Files\Appeon", 18)
mle_selected.text = ""
IF li_rtn < 1 THEN return
li_cnt = Upperbound(docname)
// if only one file is picked, docpath contains the 
// path and file name
if li_cnt = 1 then
   mle_selected.text = string(docpath)
else
// if multiple files are picked, docpath contains the
```

```
// path only - concatenate docpath and docname
    for i=1 to li_cnt
     mle selected.text += string(docpath) &
          + "\" +(string(docname[i]))+"~r~n"
    next
end if
```
In the following example, the dialog box has the title Open and displays text files, batch files, and INI files in the Files of Type drop-down list. The initial directory is d:\temp. The option flag 512 specifies that the old-style dialog box is used and the Network button is hidden (2^9  $= 512$ ).

```
// instance variables
// string is_filename, is_fullname
int li_fileid
if GetFileOpenName ("Open", is_fullname, is_filename, &
    "txt", "Text Files (*.txt),*.txt,INI Files " &
    + "(*.ini), *.ini,Batch Files (*.bat),*.bat", &
    "d:\temp", 512) < 1 then return
li fileid = FileOpen (is fullname, StreamMode!)
FileRead (li_fileid, mle_notepad.text)
FileClose (li_fileid)
```
### **See also**

[DirList](#page-545-0)

**[DirSelect](#page-547-0)** 

**[GetFileSaveName](#page-697-0)** 

<span id="page-697-0"></span>**[GetFolder](#page-704-0)** 

# **2.4.256 GetFileSaveName**

### **Description**

Displays the system's Save File dialog box with the specified file name displayed in the File name box. The user can enter a file name or select a file from the grayed list.

### **Syntax**

```
GetFileSaveName ( title, pathname, filename \{, extension \{, filter \{, initdir \{,
 aFlag } } } } )
```

```
GetFileSaveName ( title, pathname, filename [ ] \{, extension \{, filter \{, initdir
 { , aFlag } } } } )
```
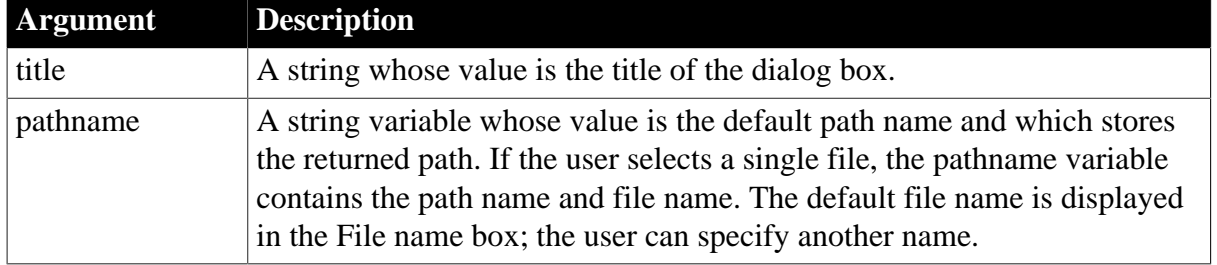

### **Table 2.656:**

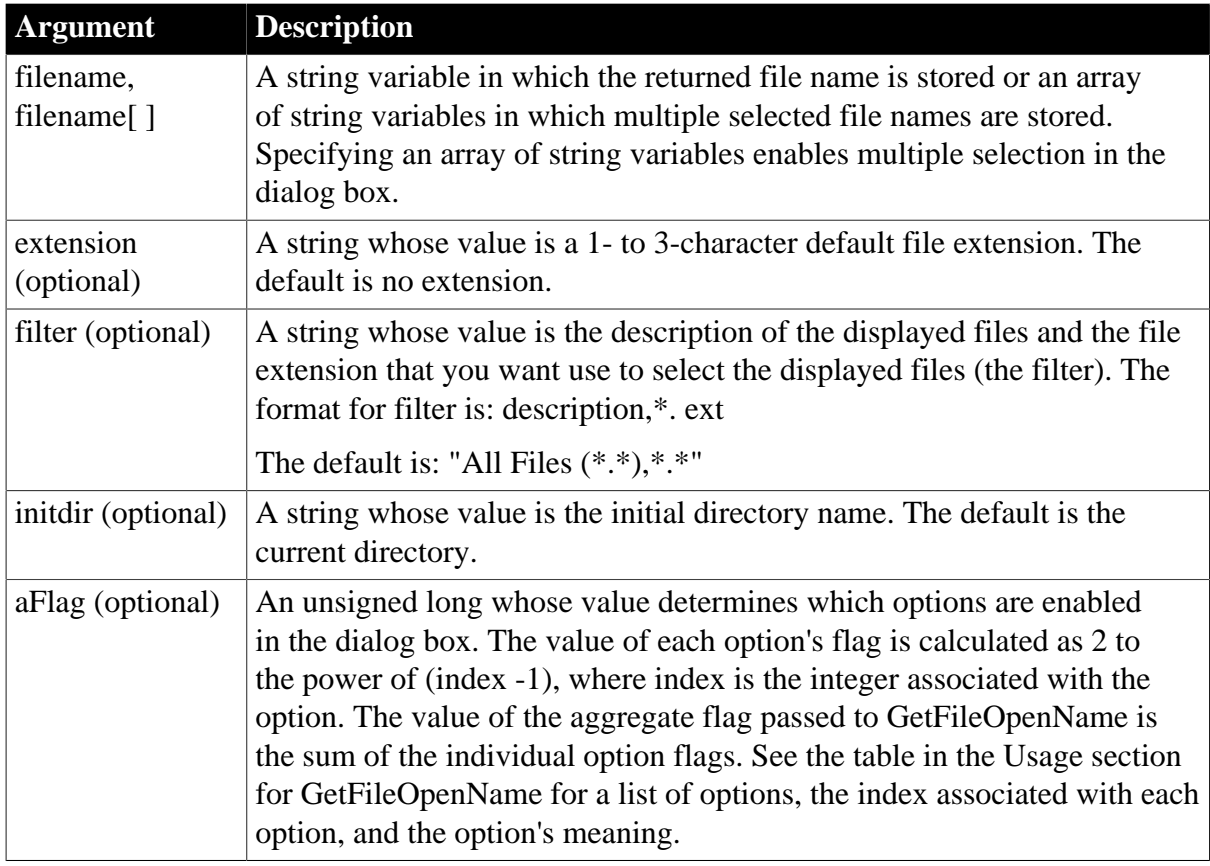

## **Return value**

Integer.

Returns 1 if it succeeds, 0 if the user clicks the Cancel button or Windows cancels the display, and  $-1$  if an error occurs. If any argument's value is null, GetFileSaveName returns null.

## **Usage**

If you specify a DOS-style extension and the user enters a file name with no extension, PowerBuilder appends the default extension to the file name. If you specify a file mask to act as a filter, PowerBuilder displays only files that match the mask.

If you specify a string for the filename argument, the user can select only one file. The pathname argument contains the path name and the file name, for example C:\temp\test.txt.

If you specify a string array for the filename argument, the user can select more than one file. If the user selects multiple files, the pathname argument contains the path only, for example C:\temp. If the user selects a single file, its name is appended to the pathname argument, for example C:\temp\test.txt. For an example that shows the use of a string array, see the [GetFileOpenName](#page-693-0) function.

For usage notes on the filter, initdir, and aFlag arguments, see the [GetFileOpenName](#page-693-0) function.

## **Examples**

These statements display the Select File dialog box so that the user can select a single file. The default file extension is .DOC, the filter is all files, and the initial directory is C:\My

Documents. The aFlag option 32770 specifies that an Explorer-style dialog box is used with the Read Only check box selected when the dialog box is created. If a file is selected successfully, its path displays in a SingleLineEdit control:

```
string ls_path, ls_file
int li_rc
ls_path = sle_1.Text
li_rc = GetFileSaveName ( "Select File", &
 ls_path, ls_file, "DOC", &
 "All Files (*.*),*.*" , "C:\My Documents", &
   32770)
IF lirc = 1 Then
   sle_1.Text = ls_path
End If
```
**See also**

[DirList](#page-545-0) **[DirSelect](#page-547-0)** [GetFileOpenName](#page-693-0) **[GetFolder](#page-704-0)** 

## <span id="page-699-0"></span>**2.4.257 GetFilesCount**

### **Description**

Gets the number of files contained in the archive.

### **Applies to**

ExtractorObject objects

### **Syntax**

```
objectname.GetFilesCount ( string source )
```
### **Table 2.657:**

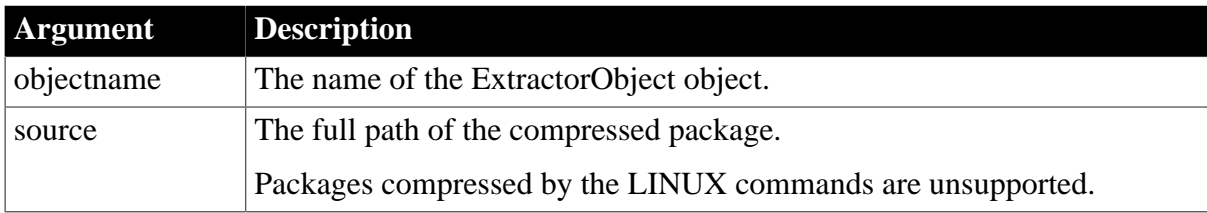

### **Return value**

Long. If any argument's value is null, the method returns null.

Note: the folder will also be calculated as a file. For example, if a folder contains 3 files, the total number of files is 4 when decompressing.

The return values are:

 $\bullet$   $>= 0$  -- the number of files in the compressed package.

- $-1 A$  general error occurred.
- -3 -- The operation is not supported for the source file format.
- -5 -- A task thread is currently running.
- -6 -- You must enter a password.
- -7 -- The password is incorrect.
- -9 -- Failed to read the compressed file.
- -10 -- Unrecognized format or the encrypted file name option is used for the compressed document.
- -12 -- The compressed file does not exist.

```
ExtractorObject lnv_extractor
string ls_source, ls_password
long ll_filescount
lnv_extractor = create ExtractorObject
ls_source = "E:\test.rar"
//Suppose the package requires a password
lnv_extractor.Password = ls_password
ll_filescount = lnv_extractor.GetFilesCount (ls_source)
```
#### **See also**

[Cancel](#page-433-0)

**[Extract](#page-575-0)** 

<span id="page-700-0"></span>**[GetFilesList](#page-700-0)** 

### **2.4.258 GetFilesList**

### **Description**

Gets the list of files (and folders) in the compressed package.

### **Applies to**

ExtractorObject objects

### **Syntax**

objectname.GetFilesList ( string source, ref string list[] )

#### **Table 2.658:**

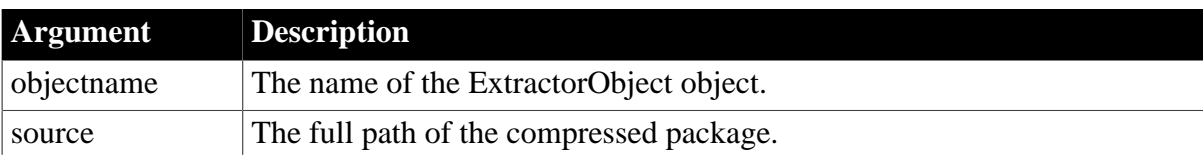

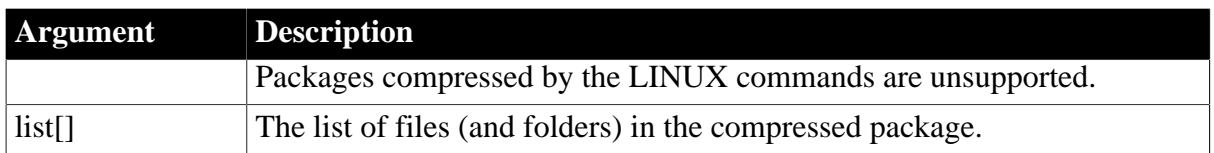

### **Return value**

Integer. If any argument's value is null, the method returns null.

The return values are:

- $\bullet$  1 -- Success.
- $-1 A$  general error occurred.
- -3 -- The operation is not supported for the source file format.
- -5 -- A task thread is currently running.
- -6 -- You must enter a password.
- -7 -- The password is incorrect.
- -9 -- Failed to read the compressed file.
- -10 -- Unrecognized format or the encrypted file name option is used for the compressed document.
- -12 -- The compressed file does not exist.

#### **Examples**

```
ExtractorObject lnv_extractor
string ls_source, ls_password, ls_fileslist[]
long ll_return
lnv_extractor = create ExtractorObject
ls_source = "E:\test.rar"
//Suppose the package requires a password
lnv_extractor.Password = ls_password
ll_return = lnv_extractor.GetFilesList (ls_source, ls_fileslist[])
```
#### **See also**

[Cancel](#page-433-0)

**[Extract](#page-575-0)** 

**[GetFilesCount](#page-699-0)** 

### **2.4.259 GetFirstSheet**

#### **Description**

Obtains the top sheet in the MDI frame, which may or may not be active.

## **Applies to**

MDI frame windows

### **Syntax**

mdiframewindow.GetFirstSheet ( )

### **Table 2.659:**

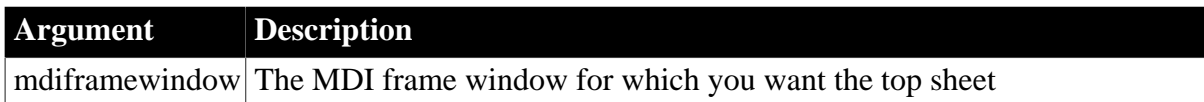

### **Return value**

Window. Returns the first (top) sheet in the MDI frame. If no sheet is open in the frame, GetFirstSheet returns an invalid value. If mdiframewindow is null, GetFirstSheet returns null.

### **Usage**

To cycle through the open sheets in a frame, use GetFirstSheet and GetNextSheet. Do not use these functions in combination with GetActiveSheet.

### **Did GetFirstSheet return a valid window?**

Use the IsValid function to find out if the return value is valid. If it is not, then no sheet is open.

### **Examples**

This script for a menu selection returns the top sheet in the MDI frame:

```
window wSheet
string wName
wSheet = ParentWindow.GetFirstSheet()
IF IsValid(wSheet) THEN
     // There is an open sheet
     wName = wsheet.ClassName()
     MessageBox("First Sheet is", wName)
END IF
```
### **See also**

**[GetNextSheet](#page-799-0)** 

[IsValid](#page-1029-0)

## **2.4.260 GetFixesVersion**

#### **Description**

Returns the fix level for the current PowerBuilder execution context. For example, at maintenance level 10.2.1, the fix version is 1.

### **Applies to**

ContextInformation objects

### **Syntax**

servicereference.GetFixesVersion ( fixversion )

#### **Table 2.660:**

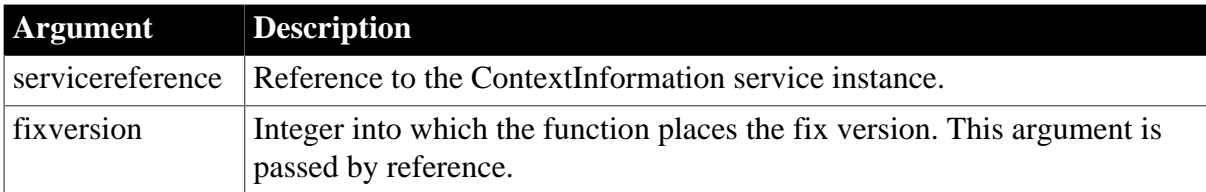

#### **Return value**

Integer.

Returns 1 if the function succeeds and -1 if an error occurs.

#### **Usage**

Call this function to determine the current fix version.

#### **Examples**

This example calls the GetFixesVersion function:

```
String ls_name
Constant String 1s currver = "8.0.3"
Integer li_majver, li_minver, li_fixver
ContextInformation ci
this.GetContextService ("ContextInformation", ci)
ci.GetMajorVersion(li_majver)
ci.GetMinorVersion(li_minver)
ci.GetFixesVersion(li_fixver)
IF li_majver <> 8 THEN
    MessageBox("Error", &
      "Must be at Version " + ls_currver)
ELSEIF li_minver <> 0 THEN
    MessageBox("Error", &
      "Must be at Version " + ls_currver)
ELSEIF li_fixver <> 3 THEN
    MessageBox("Error", &
       "Must be at Version " + ls_currver)
END IF
```
#### **See also**

**[GetCompanyName](#page-656-0)** 

**[GetHostObject](#page-715-0)** 

**[GetMajorVersion](#page-787-0)** 

**[GetMinorVersion](#page-795-0)** 

**[GetName](#page-796-0)** 

**[GetShortName](#page-841-0)** 

[GetVersionName](#page-882-0)

### **2.4.261 GetFocus**

**Description**

Determines the control that currently has focus.

#### **Syntax**

GetFocus ( )

#### **Return value**

GraphicObject. Returns the control that currently has focus. Returns an invalid control reference if an error occurs.

Use the IsValid function to determine whether GetFocus has returned a valid control.

#### **Examples**

These statements set which\_control equal to the datatype of the control that currently has focus, and then set text\_value to the text property of the control:

```
GraphicObject which_control
SingleLineEdit sle_which
CommandButton cb_which
string text_value
which control = GetFocus()
CHOOSE CASE TypeOf(which_control)
CASE CommandButton!
    cb_which = which_control
    text_value = cb_which.Text
CASE SingleLineEdit!
    sle_which = which_control
    text_value = sle_which.Text
CASE ELSE
     text_value = ""
END CHOOSE
```
#### **See also**

[IsValid](#page-1029-0)

<span id="page-704-0"></span>**[SetFocus](#page-1412-0)** 

### **2.4.262 GetFolder**

#### **Description**

Displays a folder selection dialog box.

#### **Syntax**

GetFolder ( title, directory )

### **Table 2.661:**

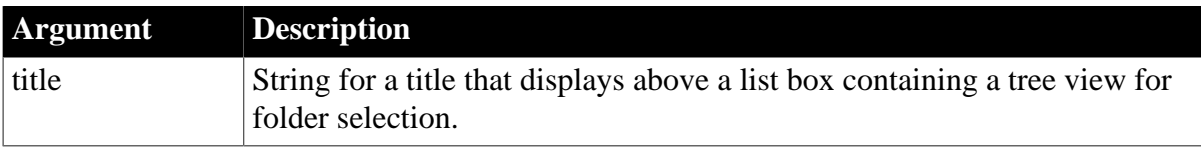

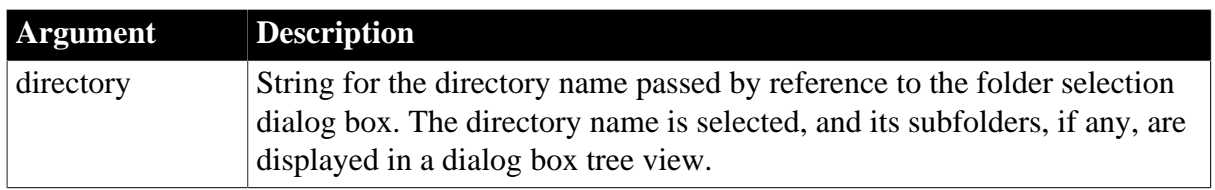

### **Return value**

Integer.

Returns 1 if the function succeeds, 0 if the user selects cancel (or the dialog box is closed), -1 if an error occurs.

### **Usage**

The directory selected by the user is returned in the same variable that is passed to the folder selection dialog box.

## **Examples**

This example displays the folder contents of the Appeon directory in a folder selection dialog box. The string passed in the title argument displays above the tree view:

```
string ls_path = "d:\program files\appeon"
integer li_result
li_result = GetFolder( "my targets", ls_path )
sle_1.text=ls_path 
// puts the user-selected path in a SingleLineEdit box.
```
### **See also**

**[DirectoryExists](#page-544-0)** 

[DirList](#page-545-0)

**[DirSelect](#page-547-0)** 

**[GetCurrentDirectory](#page-662-0)** 

[GetFileOpenName](#page-693-0)

[GetFileSaveName](#page-697-0)

## **2.4.263 GetGroup**

#### **Description**

Gets the group according to the handle in the RibbonBar control.

### **Applies to**

RibbonBar control

### **Syntax**

controlname.GetGroup ( Long ItemHandle, ref RibbonGroupItem Item )

#### **Table 2.662:**

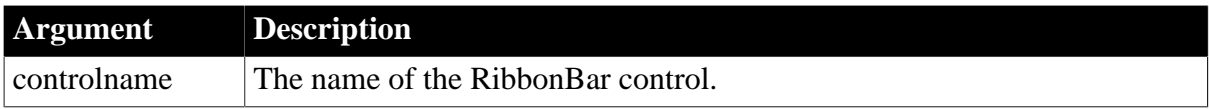

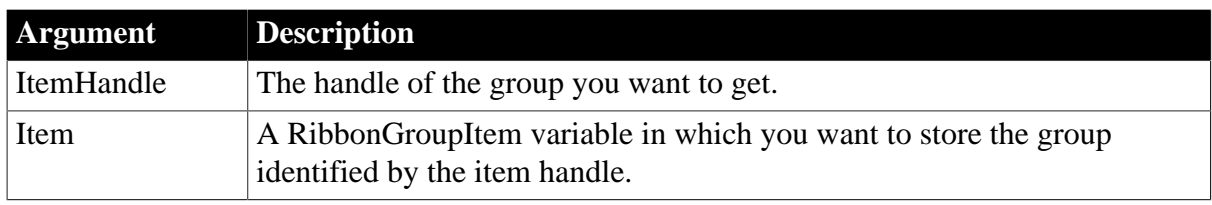

### **Return value**

Integer.

Returns 1 if it succeeds and -1 if an error occurs. If any argument's value is null, returns null.

### **Usage**

You can also get an item according to the handle by using the **[GetItem](#page-723-0)** function.

### **Examples**

The following code example inserts a group to the "MyPanel" panel and then gets a copy of the group according to its handle and stores it in the  $\text{lr}_{\text{c}}$  Group variable.

```
Integer li_Return
Long 11 Handle Category, 11 Handle Panel, 11 Handle Group
RibbonGroupItem lr_Group
ll_Handle_Category = rbb_1.InsertCategoryFirst ("MyCategory")
ll_Handle_Panel = rbb_1.InsertPanelFirst (ll_Handle_Category, "MyPanel",
 "AddSmall!")
ll_Handle_Group = rbb_1.InsertGroupFirst (ll_Handle_Panel)
li_Return = rbb_1.GetGroup (ll_Handle_Group, lr_Group)
```
#### **See also**

**[InsertGroup](#page-945-0)** 

**[InsertGroupFirst](#page-946-0)** 

[InsertGroupLast](#page-947-0)

**[DeleteGroup](#page-523-0)** 

**[SetGroup](#page-1413-0)** 

[GetChildItemByIndex](#page-646-0)

## **2.4.264 GetGlobalProperty (obsolete)**

#### **Description**

Returns the value of an SSL global property. This function is used by PowerBuilder clients connecting to EAServer.

#### **Obsolete function**

GetGlobalProperty is obsolete, because EAServer is no longer supported since PowerBuilder 2017.

### **Applies to**

### SSLServiceProvider object

#### **Syntax**

sslserviceprovider.GetGlobalProperty ( property, values)

#### **Table 2.663:**

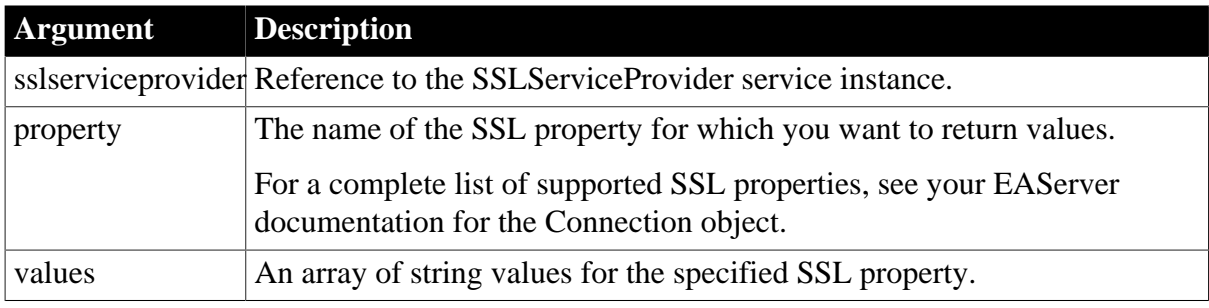

### **Return value**

Long.

Returns one of the following values:

- 0 -- Success
- -1 -- Unknown property
- -3 -- Property has no value
- -10 -- An EAServer or SSL failure has occurred
- -11 -- Bad argument list

### **Usage**

The GetGlobalProperty function allows PowerBuilder clients that connect to EAServer through SSL to access global SSL properties.

Any properties set using the SSLServiceProvider interface are global to all connections made by the client to all EAServer servers. You can override any of the global settings at the connection level by specifying them as options to the Connection object.

Only clients can get and set SSL properties. Server components do not have permission to use the SSLServiceProvider service.

### **Examples**

The following example shows the use of the GetGlobalProperty function to get the value of the sessLingerTime property:

```
SSLServiceProvider ssl
string ls_values[]
long rc
...
this.GetContextService("SSLServiceProvider", ssl)
rc = ssl.GetGlobalProperty("sessLingerTime", ls_values)
...
```
### **See also**

# <span id="page-708-0"></span>[SetGlobalProperty \(obsolete\)](#page-1414-0)

## **2.4.265 GetHeader**

#### **2.4.265.1 Syntax 1: for TokenRequest objects**

#### **Description**

Gets the request header by name.

#### **Applies to**

TokenRequest object

#### **Syntax**

objectname.GetHeader ( string headerName )

### **Table 2.664:**

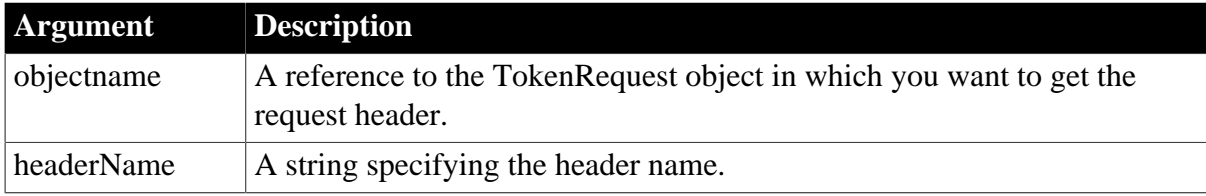

### **Return value**

String.

Returns the value related to the header name. If any argument's value is null, the method returns null.

#### **Examples**

The following example shows the use of the GetHeader function to get the value of the content-type header:

```
string ls_header
TokenRequest lnv_TokenRequest
```
ls\_header = lnv\_TokenRequest.getheader("content-type")

#### **See also**

[AppendParam](#page-399-0)

**[ClearHeaders](#page-452-0)** 

**[GetHeaders](#page-711-0)** 

**[SetHeader](#page-1415-0)** 

**[SetHeaders](#page-1417-0)** 

#### **2.4.265.2 Syntax 2: for TokenResponse objects**

### **Description**

Gets the response header by name.

### **Applies to**

TokenResponse object

### **Syntax**

```
objectname.GetHeader ( string headerName )
```
#### **Table 2.665:**

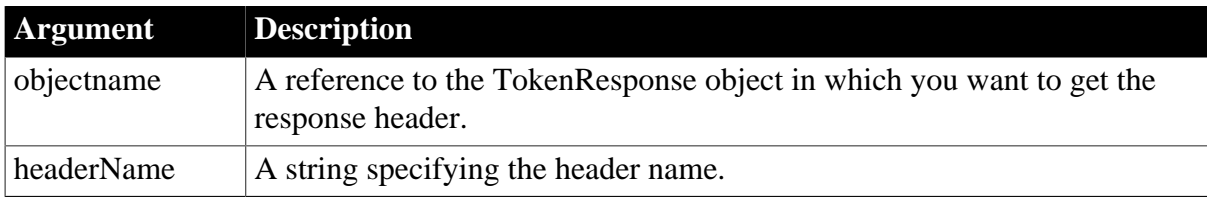

### **Return value**

String.

Returns the value related to the header name. If any argument's value is null, the method returns null.

### **Examples**

The following example shows the use of the GetHeader function to get the value of the content-type header:

```
string ls_header
TokenResponse lnv_TokenResponse
```
ls\_header = lnv\_TokenResponse.getheader("content-type")

**See also**

[GetAccessToken](#page-621-0)

**[GetBody](#page-629-0)** 

**[GetExpiresIn](#page-692-0)** 

**[GetHeaders](#page-711-0)** 

[GetRefreshToken](#page-818-0)

[GetStatusCode](#page-845-0)

**[GetStatusText](#page-847-0)** 

**[GetTokenError](#page-858-0)** 

**[GetTokenType](#page-860-0)** 

### **2.4.265.3 Syntax 3: for OAuthRequest objects**

### **Description**

Gets the request header by name.

# **Applies to**

OAuthRequest object

## **Syntax**

```
objectname.GetHeader ( string headerName )
```
## **Table 2.666:**

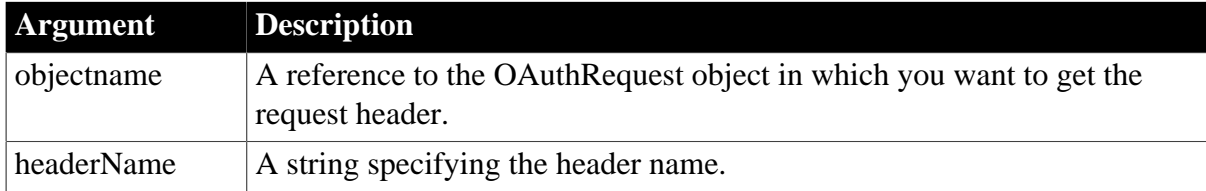

## **Return value**

String.

Returns the value related to the header name. If any argument's value is null, the method returns null.

## **Examples**

The following example shows the use of the GetHeader function to get the value of the content-type header:

string ls\_header OAuthRequest lnv\_OAuthRequest

ls\_header = lnv\_OAuthRequest.getheader("content-type")

### **See also**

**[ClearHeaders](#page-452-0)** 

**[GetBody](#page-629-0)** 

**[GetHeaders](#page-711-0)** 

**[SetAccessToken](#page-1374-0)** 

**[SetBody](#page-1384-0)** 

**[SetHeader](#page-1415-0)** 

**[SetHeaders](#page-1417-0)** 

### **2.4.265.4 Syntax 4: for ResourceResponse objects**

### **Description**

Gets the response header by name.

### **Applies to**

ResourceResponse object

**Syntax**

objectname.GetHeader ( string headerName )

### **Table 2.667:**

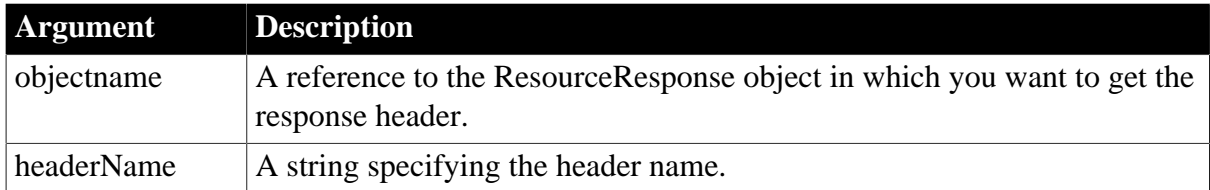

### **Return value**

#### String.

Returns the value related to the header name. If any argument's value is null, the method returns null.

### **Examples**

The following example shows the use of the GetHeader function to get the value of the content-type header:

string ls\_header ResourceResponse lnv\_ResourceResponse

```
ls_header = lnv_ResourceResponse.getheader("content-type")
```
#### **See also**

**[GetBody](#page-629-0)** 

**[GetHeaders](#page-711-0)** 

[GetStatusCode](#page-845-0)

<span id="page-711-0"></span>**[GetStatusText](#page-847-0)** 

## **2.4.266 GetHeaders**

#### **2.4.266.1 Syntax 1: for TokenRequest objects**

### **Description**

Gets the header of all requests.

#### **Applies to**

TokenRequest object

### **Syntax**

objectname.GetHeaders ( )

### **Table 2.668:**

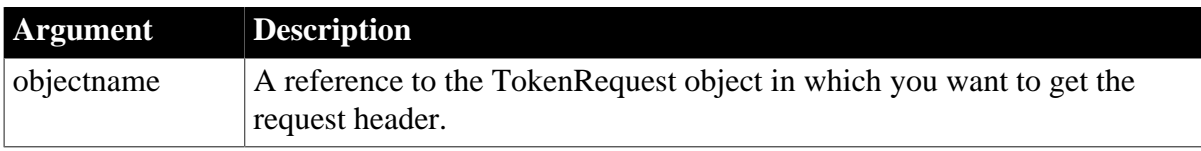

## **Return value**

String.

Returns the header information of all requests. If any argument's value is null, the method returns null.

### **Examples**

The following example shows the use of the GetHeaders function to get the value of all headers:

string ls\_headers TokenRequest lnv\_TokenRequest

ls\_headers = lnv\_TokenRequest.getheaders()

**See also**

[AppendParam](#page-399-0)

**[ClearHeaders](#page-452-0)** 

**[GetHeader](#page-708-0)** 

**[SetHeader](#page-1415-0)** 

**[SetHeaders](#page-1417-0)** 

#### **2.4.266.2 Syntax 2: for TokenResponse objects**

### **Description**

Gets the header of all responses.

#### **Applies to**

TokenResponse object

### **Syntax**

objectname.GetHeaders ( )

#### **Table 2.669:**

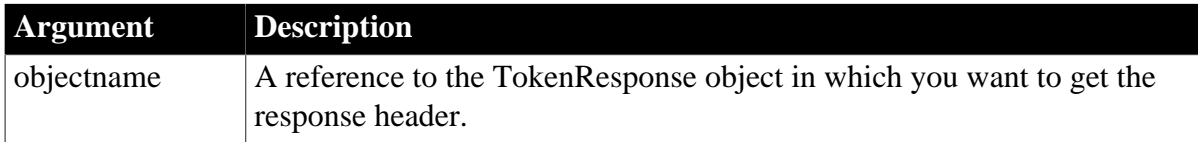

#### **Return value**

String.

Returns the header information of all responses.

#### **Examples**

The following example shows the use of the GetHeaders function to get the value of all headers:

string ls\_headers TokenResponse lnv\_TokenResponse

ls\_headers = lnv\_TokenResponse.getheaders()

**See also**

[GetAccessToken](#page-621-0)

**[GetBody](#page-629-0)** 

**[GetExpiresIn](#page-692-0)** 

**[GetHeader](#page-708-0)** 

[GetRefreshToken](#page-818-0)

[GetStatusCode](#page-845-0)

**[GetStatusText](#page-847-0)** 

**[GetTokenError](#page-858-0)** 

**[GetTokenType](#page-860-0)** 

#### **2.4.266.3 Syntax 3: for OAuthRequest objects**

#### **Description**

Gets the header of all requests.

#### **Applies to**

OAuthRequest object

#### **Syntax**

```
objectname.GetHeaders ( )
```
#### **Table 2.670:**

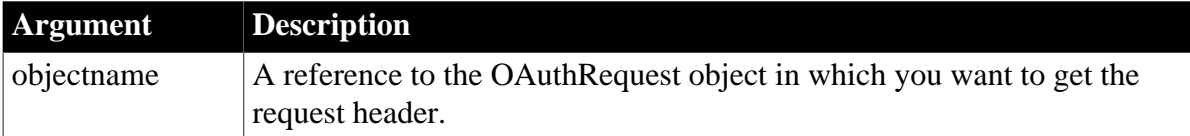

#### **Return value**

String.

Returns the header information of all requests. If any argument's value is null, the method returns null.

### **Examples**

The following example shows the use of the GetHeaders function to get the value of all headers:

```
string ls_headers
OAuthRequest lnv_OAuthRequest
```
ls\_headers = lnv\_OAuthRequest.getheaders()

**See also**

**[ClearHeaders](#page-452-0)** 

**[GetBody](#page-629-0)** 

**[GetHeader](#page-708-0)** 

**[SetAccessToken](#page-1374-0)** 

**[SetBody](#page-1384-0)** 

**[SetHeader](#page-1415-0)** 

**[SetHeaders](#page-1417-0)** 

#### **2.4.266.4 Syntax 4: for ResourceResponse objects**

#### **Description**

Gets the header of all responses.

#### **Applies to**

ResourceResponse object

#### **Syntax**

objectname.GetHeaders ( )

### **Table 2.671:**

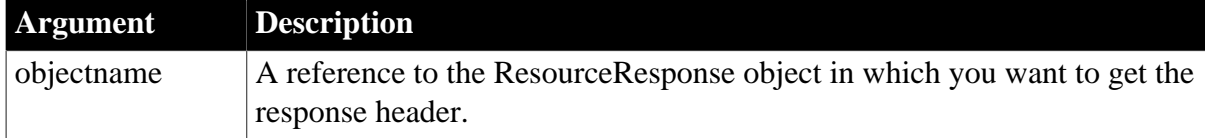

#### **Return value**

String.

Returns the header information of all responses.

### **Examples**

The following example shows the use of the GetHeaders function to get the value of all headers:

```
string ls_headers
ResourceResponse lnv_ResourceResponse
```
ls\_headers = lnv\_ResourceResponse.getheaders()

**See also**

**[GetBody](#page-629-0)** 

**[GetHeader](#page-708-0)** 

[GetStatusCode](#page-845-0)

# <span id="page-715-0"></span>**[GetStatusText](#page-847-0)**

# **2.4.267 GetHostObject**

## **Description**

Provides a reference to the context's host object.

## **Host object support**

Currently, host object support is implemented only in the window ActiveX when running under Internet Explorer. In this situation GetHostObject returns a reference to the IWebBrowserApp ActiveX automation server object.

## **Applies to**

ContextInformation objects

### **Syntax**

```
servicereference.GetHostObject ( hostobject )
```
### **Table 2.672:**

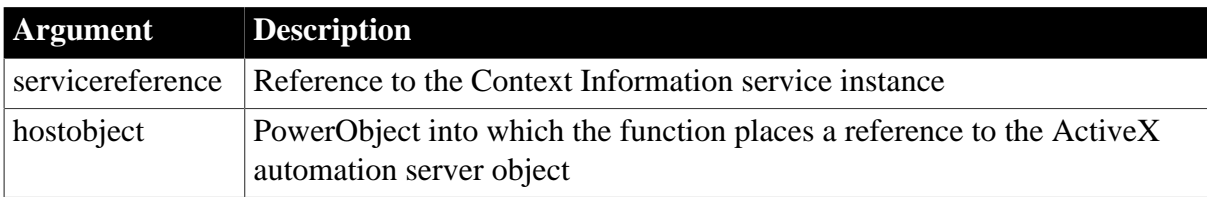

### **Return value**

Integer.

Returns 1 if the function succeeds and -1 if an error occurs.

### **Usage**

Call this function to obtain a reference to the context object model. If running the window ActiveX under Internet Explorer 3.0 or greater and hostobject is an uninstantiated OleObject variable, the function returns a reference to an ActiveX automation server object, which you can use to control the hosting browser. If host object support is not available, the function returns -1 and hostobject is null.

### **Examples**

This example calls the GetHostObject function. Ici\_info is an instance variable of type ContextInformation, which has been populated using the GetContextService function; ole1 is an instance variable of type OLEObject:

```
Integer li_return
li_return = ici_info.GetHostObject(ole1)
IF li_return = 1 THEN
    sle_1.Text = "GetHostObject succeeded"
ELSE
   sle 1.Text = "GetHostObject failed"
     cb_goback.Enabled = FALSE
```

```
 cb_navigate.Enabled = FALSE
END IF
```
#### **See also**

[GetCompanyName](#page-656-0)

**[GetName](#page-796-0)** 

**[GetShortName](#page-841-0)** 

<span id="page-716-1"></span>[GetVersionName](#page-882-0)

## **2.4.268 GetHttpResponseHeaders**

### **Description**

Gets all of the response headers' information.

### **Applies to**

Application object

### **Syntax**

applicationname.GetHttpResponseHeaders ( )

#### **Table 2.673:**

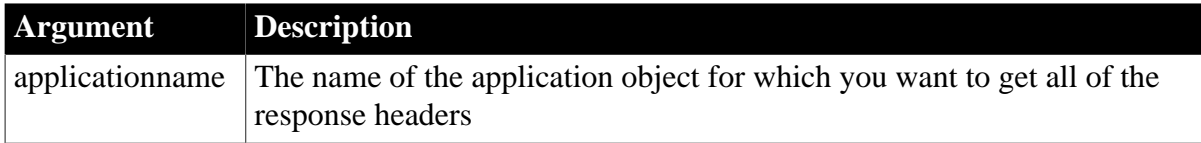

#### **Return value**

String.

Returns the information of all of the response headers or returns an empty string if the current application is not an installable cloud app deployed with PowerServer.

### **Examples**

This example gets information of all headers:

```
String ls_Headers
ls_Headers = Getapplication().GetHttpResponseHeaders()
```
#### **See also**

[BeginSession](#page-422-0)

[GetHttpResponseStatusCode](#page-716-0)

[GetHttpResponseStatusText](#page-717-0)

<span id="page-716-0"></span>**[SetHttpRequestHeader](#page-1419-0)** 

## **2.4.269 GetHttpResponseStatusCode**

### **Description**

Gets the response status code.

## **Applies to**

Application object

### **Syntax**

applicationname.GetHttpResponseStatusCode ( )

### **Table 2.674:**

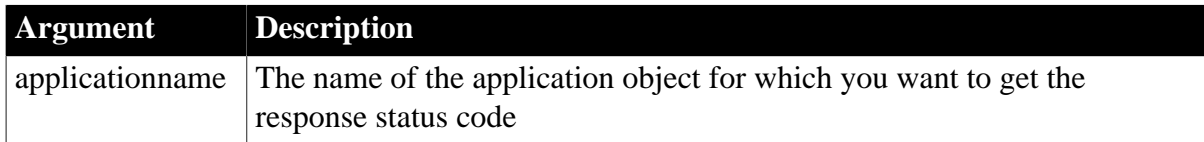

### **Return value**

Long.

Returns the response status code or returns -1 if the current application is not an installable cloud app deployed with PowerServer.

### **Examples**

This example gets the response status:

```
Long ls_StatusCode
ls_StatusCode = Getapplication().GetHttpResponseStatusCode()
```
### **See also**

**[BeginSession](#page-422-0)** 

**[GetHttpResponseHeaders](#page-716-1)** 

[GetHttpResponseStatusText](#page-717-0)

<span id="page-717-0"></span>**[SetHttpRequestHeader](#page-1419-0)** 

### **2.4.270 GetHttpResponseStatusText**

### **Description**

Gets the response status description.

### **Applies to**

Application object

### **Syntax**

applicationname.GetHttpResponseStatusText ( )

### **Table 2.675:**

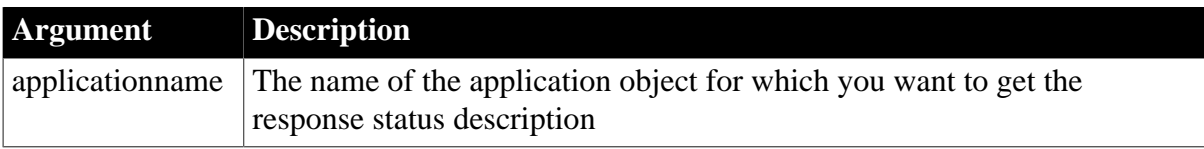

## **Return value**

String.

Returns the response status description or returns an empty string if the current application is not an installable cloud app deployed with PowerServer.

### **Examples**

This example gets the response status description:

```
String ls_StatusText
ls_StatusText = Getapplication().GetHttpResponseStatusText()
```
#### **See also**

[BeginSession](#page-422-0) [GetHttpResponseHeaders](#page-716-1) [GetHttpResponseStatusCode](#page-716-0) [SetHttpRequestHeader](#page-1419-0)

# **2.4.271 GetInstalledRuntimes**

### **Description**

Gets the version number of PowerBuilder Runtime that is installed on the current computer.

### **Syntax**

```
GetInstalledRuntimes ( )
```
#### **Return value**

String.

Returns the version number as a string, or returns null if no PowerBuilder Runtime has been installed. If multiple version numbers are returned, they will be separated by a comma (",").

### **Examples**

This example gets the runtime version on the current machine:

```
string ls_version
ls_version = getinstalledruntimes()
```
## **2.4.272 GetItem**

Retrieves data associated with a specified item in ListView, TreeView, RibbonMenu, or RibbonBar controls.

### **Table 2.676:**

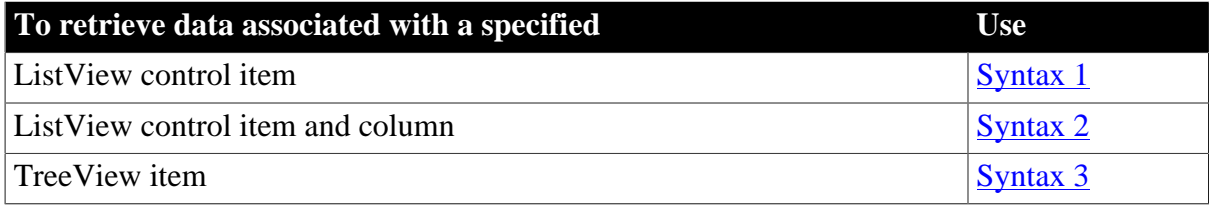

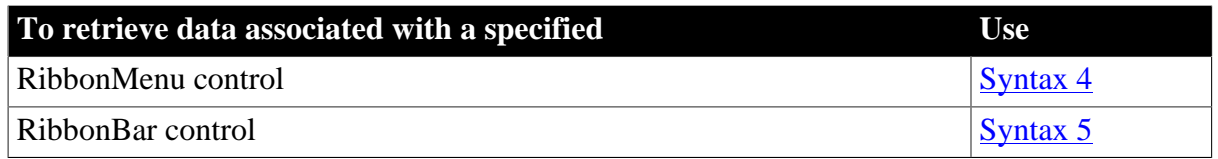

#### <span id="page-719-0"></span>**2.4.272.1 Syntax 1: For ListView controls**

#### **Description**

Retrieves a ListViewItem object from a ListView control so you can examine its properties.

### **Applies to**

ListView controls

### **Syntax**

listviewname.GetItem ( index {, column}, item )

### **Table 2.677:**

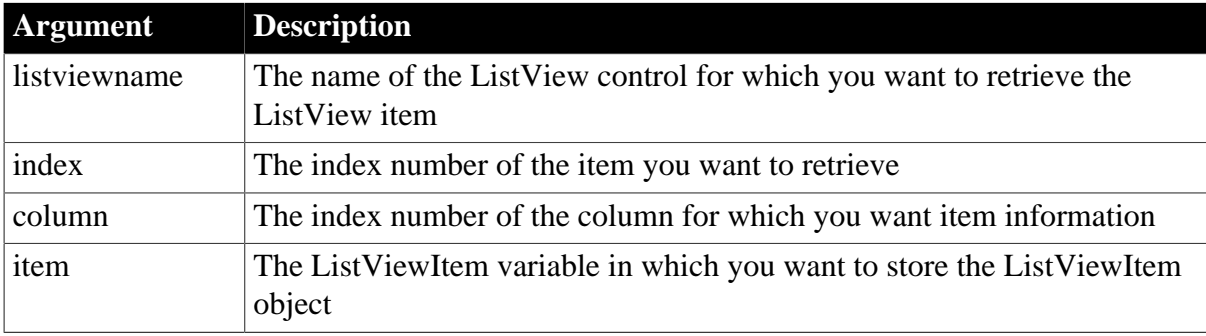

### **Return value**

Integer.

Returns 1 if it succeeds and -1 if an error occurs. Stores a ListViewItem object in a ListViewItem variable.

### **Usage**

You can retrieve properties for any ListView item with this syntax. If you do not specify a column, GetItem retrieves properties for the first column of an item. Only report views display multiple columns.

To retrieve labels only, use syntax 2. You can use GetColumn to obtain column properties that are not specific to a ListView item.

To change pictures and other property values associated with a ListView item, use GetItem, change the property values, and use SetItem to apply the changes back to the ListView.

### **Examples**

This example uses GetItem to move the second item in the lv\_list ListView control to the fifth item. It retrieves item 2, inserts it into the ListView control as item 5, and then deletes the original item:

listviewitem l\_lvi
```
lv_list.GetItem(2, l_lvi)
lv_list.InsertItem(5, l_lvi)
lv_list.DeleteItem(2)
```
### **[GetColumn](#page-651-0)**

### **[SetItem](#page-1421-0)**

### **2.4.272.2 Syntax 2: For ListView controls**

## **Description**

Retrieves the value displayed for a ListView item in a specified column.

## **Applies to**

ListView controls

### **Syntax**

```
listviewname.GetItem ( index, column, label )
```
### **Table 2.678:**

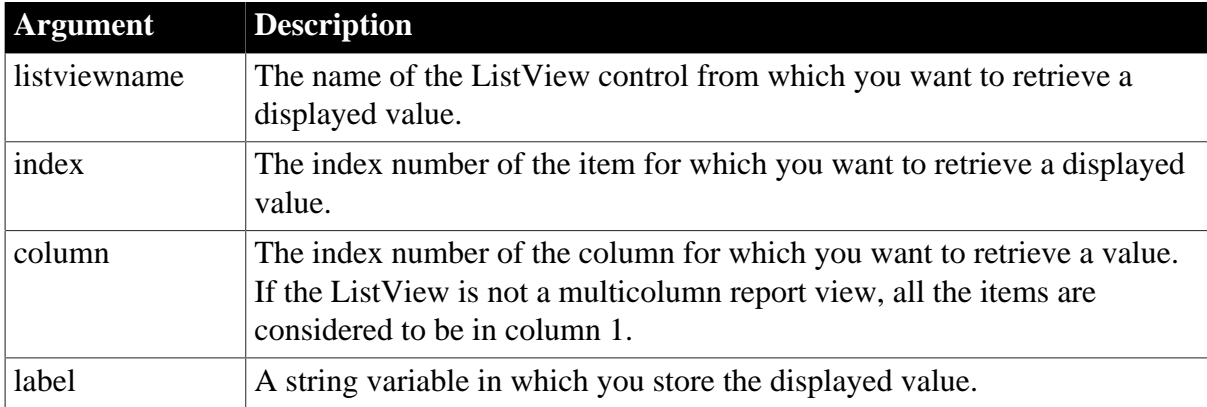

### **Return value**

### Integer.

Returns 1 if it succeeds and -1 if an error occurs. Stores the displayed value of the ListView column in a string variable.

### **Usage**

To retrieve property values for a ListView item, use Syntax 1.

### **Examples**

This example gets the displayed values from column 1 and column 3 of the first row of the lv\_list ListView and displays them in the sle\_info SingleLineEdit control.

```
string ls_artist, ls_comp
lv_list.GetItem(1, 1 , ls_comp)
lv_list.GetItem(1, 3 , ls_artist)
sle_info.text = ls_artist +" wrote " + ls_comp + "."
```
## **[SetItem](#page-1421-0)**

### **2.4.272.3 Syntax 3: For TreeView controls**

### **Description**

Retrieves the data associated with the specified item.

## **Applies to**

TreeView controls

### **Syntax**

treeviewname.GetItem ( itemhandle, item)

### **Table 2.679:**

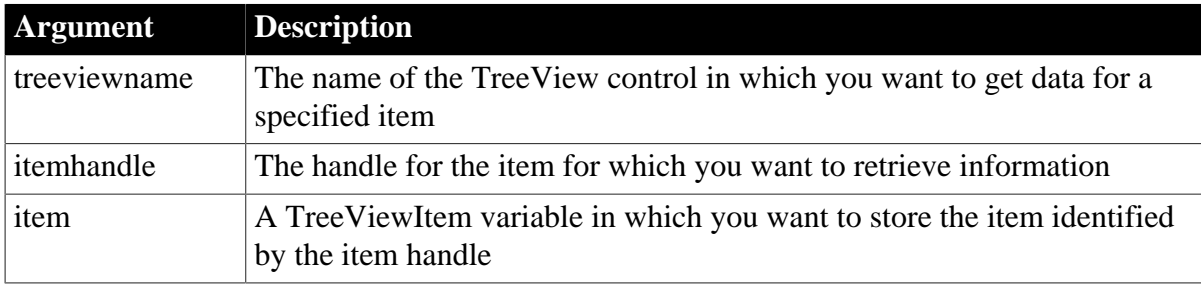

## **Return value**

Integer.

Returns 1 if it succeeds and -1 if an error occurs.

## **Usage**

Use GetItem to retrieve the state information associated with a specific item in a TreeView (such as label, handle, or picture index). After you have retrieved the information, you can use it in your application. To change a property of an item, call GetItem to assign the item to a TreeViewItem variable, change its properties, and call SetItem to copy the changes back to the TreeView.

## **Examples**

This code for the Clicked event gets the clicked item and changes it overlay picture. The SetItem function copies the change back to the TreeView:

```
treeviewitem tvi
This.SetItem(handle, tvi)
tvi.OverlayPictureIndex = 1
This.SetItem(handle, tvi)
```
This example tracks items in the SelectionChanged event. If there is no prior selection, the value of l\_tviold is zero:

```
treeviewitem l_tvinew, l_tviold
// Get the treeview item that was the old selection
```

```
tv_list.GetItem(oldhandle, l_tviold)
// Get the treeview item that is currently selected
tv_list.GetItem(newhandle, l_tvinew)
// Print the labels for the two items in the
// SingleLineEdit
sle_get.Text = "Selection changed from " &
     + String(l_tviold.Label) + " to " &
    + String(l_tvinew.Label)
```
## <span id="page-722-0"></span>[InsertItem](#page-948-0)

#### **2.4.272.4 Syntax 4: For RibbonMenu controls**

### **Description**

Gets an item of the ribbon menu.

### **Applies to**

RibbonMenu control

#### **Syntax**

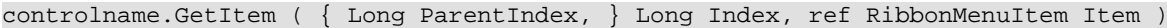

### **Table 2.680:**

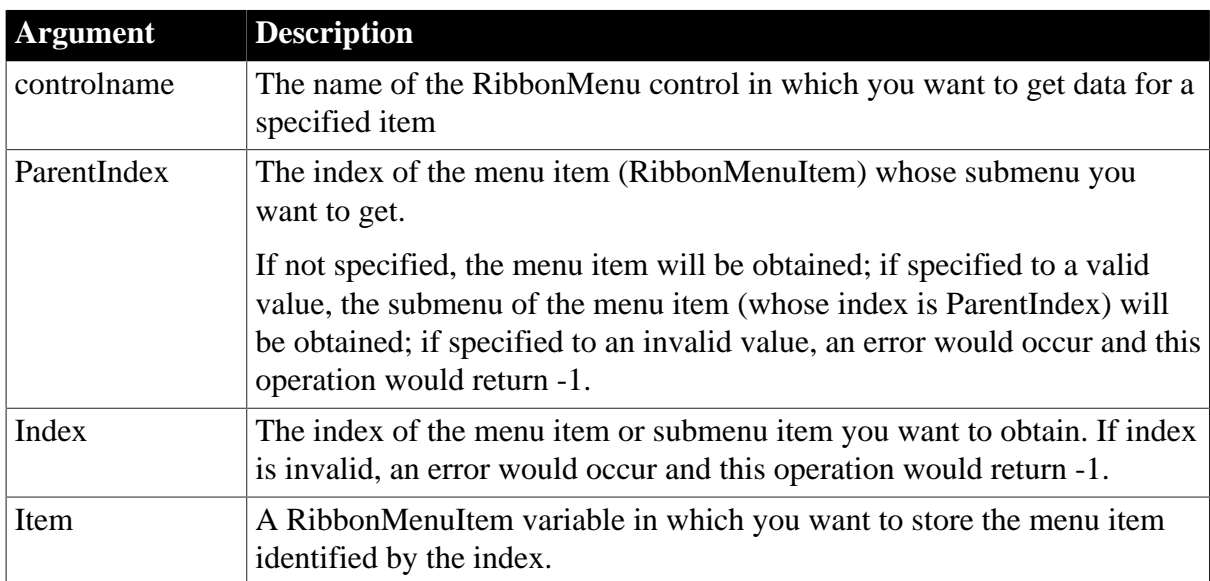

# **Return value**

Integer.

Returns 1 if it succeeds and -1 if an error occurs. If any argument's value is null, returns null.

### **Usage**

A RibbonMenu control can only contain menu items in no more than two levels.

## **Examples**

This example inserts a "MenuItem1" menu item and a "SubMenuItem1" submenu item under "MenuItem1"; and then gets copies of the "MenuItem1" menu item and the "SubMenuItem1" submenu items.

```
Integer li_Return
Long ll_Index, ll_Index2
RibbonMenu lr_Menu
RibbonMenuItem lr_MenuItem1, lr_SubMenuItem1
ll_Index = lr_Menu.InsertItemLast ("MenuItem1", "AddSmall!", "Ue_MenuItem1Clicked")
ll_Index2 = lr_Menu.InsertItemLast (ll_Index, "SubMenuItem1", "AddSmall!",
 "Ue_MenuItem11Clicked")
li_Return = lr_Menu.GetItem (ll_Index, lr_MenuItem1)
li_Return = lr_Menu.GetItem (ll_Index, ll_Index2, lr_SubMenuItem1)
```
**See also**

[AddSeparatorItem](#page-393-0)

**[DeleteItem](#page-524-0)** 

**[GetItemCount](#page-744-0)** 

**[InsertItem](#page-948-0)** 

[InsertItemFirst](#page-957-0)

[InsertItemLast](#page-961-0)

<span id="page-723-0"></span>[SetItem](#page-1421-0)

### **2.4.272.5 Syntax 5: For RibbonBar controls**

### **Description**

Gets an item according to its handle in the RibbonBar control.

## **Applies to**

RibbonBar control

### **Syntax**

```
controlname.GetItem ( Long ItemHandle, ref PowerObject Item )
```
### **Table 2.681:**

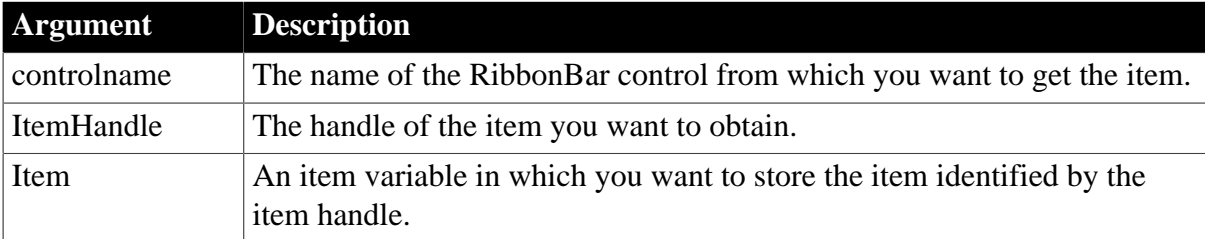

### **Return value**

Integer.

Returns 1 if it succeeds and -1 if an error occurs. If any argument's value is null, returns null.

# **Usage**

You can also get an item according to its tag value by using the [GetItemByTag](#page-741-0) function.

The GetItem and [GetItemByTag](#page-741-0) functions can be used to get items including ApplicationButton, TabButton, Category, Panel, Group, LargeButton, SmallButton, CheckBox, and ComboBox; but cannot get RibbonMenuItem, RibbonApplicationMenu, and RibbonMenu. To get RibbonMenuItem, you can use the [GetItem Syntax 4,](#page-722-0) [GetMasterItem](#page-789-0), and [GetRecentItem](#page-813-0) functions. To get RibbonApplicationMenu and RibbonMenu, you can use the [GetMenu](#page-792-0) and [GetMenuByButtonHandle](#page-793-0) functions.

You can also use the following functions to get the individual control: [GetApplicationButton,](#page-625-0) [GetCategory](#page-635-0), [GetCheckBox](#page-641-0), [GetComboBox,](#page-652-0) [GetGroup,](#page-705-0) [GetLargeButton,](#page-785-0) [GetPanel,](#page-807-0) [GetSmallButton](#page-842-0), and [GetTabButton](#page-851-0).

# **Examples**

This example gets the large button or the small button that is being clicked according to the handle and then sets its tag value.

```
//Event ue_buttonclicked (long itemhandle)
PowerObject lpo_Object
RibbonSmallButtonItem lr_SmallButton
RibbonLargeButtonItem lr_LargeButton
Integer li_Return, li_Return2
li_Return = rbb_1.GetItem(Itemhandle, lpo_Object)
If li_Return = 1 Then
 Choose Case lpo_Object.ClassName()
  Case "ribbonsmallbuttonitem"
    lr_SmallButton = lpo_Object
   lr_SmallButton.Tag = "SmallButton Clicked"
   li_Return2 = rbb_1.SetItem(lr_SmallButton)
  Case "ribbonlargebuttonitem"
   lr_LargeButton = lpo_Object
   lr_LargeButton.Tag = "LargeButton Clicked"
   li_Return2 = rbb_1.SetItem(lr_LargeButton)
  End Choose
End If
```
# <span id="page-724-0"></span>**2.4.273 GetItemArray**

## **2.4.273.1 Syntax 1**

## **Description**

Gets the value of the item whose type is array.

## **Applies to**

JSONParser objects

## **Syntax**

objectname.GetItemArray ( ParentItemHandle, Key )

### **Table 2.682:**

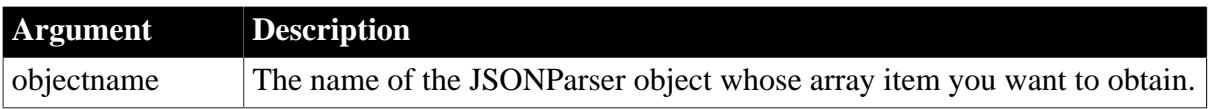

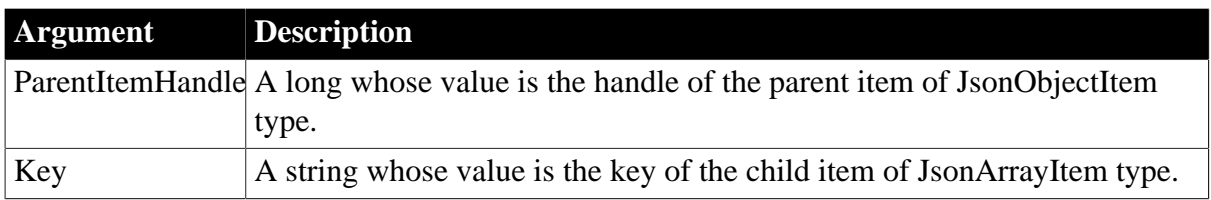

## **Return value**

Long.

Returns the value of the child item of an array if it succeeds and -1 if an error occurs. If any argument's value is null, the method returns null.

### **Usage**

If the item value is null, this function will throw an error, therefore, it is recommended that before executing this function, call [GetItemType](#page-774-0) to check if the item value is null. See [example 2 \[726\].](#page-725-0)

## **Example 1**

The following code handles a regular JSON string.

```
JsonParser lnv_JsonParser
String ls_Json, ls_name
Long ll_number_item, ll_number, ll_object_item
Long ll_RootObject, ll_department_array
lnv_JsonParser = Create JsonParser
ls Json = \langle "id":1001, "name":"evan", "department array":[999999,
 {"name":"Website"}, {"name":"PowerBuilder"}, {"name":"IT"}] }'
lnv_JsonParser.LoadString(ls_Json)
ll_RootObject = lnv_JsonParser.GetRootItem()
ll_department_array = lnv_JsonParser.GetItemArray(ll_RootObject,
 "department_array")
ll_number_item = lnv_JsonParser.GetChildItem(ll_department_array, 1)
ll_number = lnv_JsonParser.GetItemNumber(ll_number_item)
ll_object_item = lnv_JsonParser.GetChildItem(ll_department_array, 2)
ls_name = lnv_JsonParser.GetItemString(ll_object_item, "name")
```
## <span id="page-725-0"></span>**Example 2**

The following code handles an irregular JSON string which contains a null value.

```
long 11 loop, i
long ll_row 
long ll_root, ll_object, ll_item //receiving the handle of JSON item
string ls_json,ls_error
string ls_return
string ls_key 
jsonparser lnv_jsonparser
lnv_jsonparser = create jsonparser
ls_json = "[{^{\sim}}"1D_{\sim}":101,\sim"FirstName~":~"Li~"},{^{\sim}}"1D_{\sim}":102,~"FirstName~":null}]" //
 JSON data contains a null value
//Loads the JSON data
ls_error= lnv_jsonparser.loadstring(ls_json)
if len(trim(ls_error)) > 0 then
```

```
 messagebox("Failed","load json failed:"+ls_error)
         return
end if
//Obtains the handle of root item
ll_root = lnv_jsonparser.getrootitem()
//Obtains the data of each row
for ll_loop = 1 to lnv_jsonparser.getchildcount(ll_root)
          //Obtains the handle of each row
         ll_object = lnv_jsonparser.getchilditem(ll_root,ll_loop)
          //Inserts a row into datawindow
         ll_row = dw_1.insertrow(0)
          //Parses the item value one by one in a row in a loop
        for i = 1 to Inv_jsonparser.getchildcount(ll_object)
                    //Obtains the handle and key of each item
                    ll_item = lnv_jsonparser.getchilditem(ll_object,i)
                   ls key = lnv jsonparser.getchildkey(ll object,i)
                    //Checks the data type of each item
                    choose case lnv_jsonparser.getitemtype(ll_item)
                            case jsonarrayitem!, jsonobjectitem!
                                     messagebox("Error","Not standard datatype") //
Item value cannot be inserted to datawindow
                             case jsonnumberitem!
                                      //Obtains number data
 dw_1.setitem(ll_row,i,lnv_jsonparser.getitemnumber(ll_item))
 //
dw_1.setitem(ll_row,ls_key,lnv_jsonparser.getitemnumber(ll_object,ls_key)) or set
 data by column name
                             case jsonstringitem!
                                     //Obtains string data
 dw_1.setitem(ll_row,i,lnv_jsonparser.getitemstring(ll_item))
                             case jsonbooleanitem!
                                      //Obtains boolean data. boolean converted to
 string and inserted to datawindow
 dw_1.setitem(ll_row,i,string(lnv_jsonparser.getitemboolean(ll_item)))
                             case jsonnullitem!
                                      //null value. Not inserted to datawindow. 
                    end choose
         next //Finish parsing one row
next//Start parsing next row
```
**[GetItemArrayJSONString](#page-728-0) [GetItemBlob](#page-733-0) [GetItemBoolean](#page-737-0) [GetItemByPath](#page-742-0) [GetItemDate](#page-746-0)** [GetItemDateTime](#page-750-0) **[GetItemNumber](#page-754-0) [GetItemObject](#page-758-0)** [GetItemObjectJSONString](#page-761-0) **[GetItemString](#page-766-0)** 

**[GetItemTime](#page-770-0)** 

**[GetItemType](#page-774-0)** 

**[GetNumberType](#page-800-0)** 

### **2.4.273.2 Syntax 2**

### **Description**

Gets the value of the item whose type is array.

## **Applies to**

JSONParser objects

## **Syntax**

objectname.GetItemArray ( ItemPath )

### **Table 2.683:**

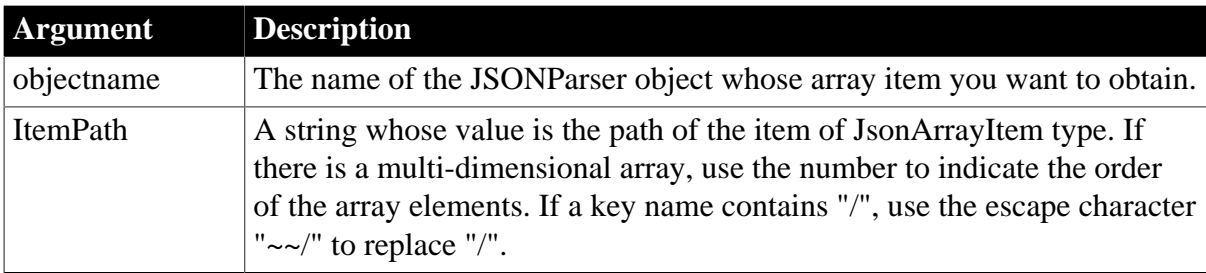

## **Return value**

## Long.

Returns the value of the child item of an array if it succeeds and -1 if an error occurs. If any argument's value is null, the method returns null.

## **Usage**

If the item value is null, this function will throw an error, therefore, it is recommended that before executing this function, call [GetItemType](#page-774-0) to check if the item value is null. See [example 2 \[726\].](#page-725-0)

## **Example**

The following code gets an array according to its item path.

```
JsonParser lnv_JsonParser
String ls_Json, ls_name, ls_Path
Long ll_number_item, ll_number, ll_object_item
Long ll_department_array
lnv_JsonParser = Create JsonParser
ls Json = '{"id":1001, "name":"evan", "department array":[999999,
 {"name":"Website"}, {"name":"PowerBuilder"}, {"name":"IT"}] }'
lnv_JsonParser.LoadString(ls_Json)
ls_Path = "/department_array"
ll_department_array = lnv_JsonParser.GetItemArray(ls_Path)
```

```
ll_number_item = lnv_JsonParser.GetChildItem(ll_department_array, 1)
ll_number = lnv_JsonParser.GetItemNumber(ll_number_item)
ll_object_item = lnv_JsonParser.GetChildItem(ll_department_array, 2)
ls_name = lnv_JsonParser.GetItemString(ll_object_item, "name")
```
**[GetItemArrayJSONString](#page-728-0) [GetItemBlob](#page-733-0) [GetItemBoolean](#page-737-0) [GetItemByPath](#page-742-0) [GetItemDate](#page-746-0)** [GetItemDateTime](#page-750-0) **[GetItemNumber](#page-754-0) [GetItemObject](#page-758-0)** [GetItemObjectJSONString](#page-761-0) **[GetItemString](#page-766-0) [GetItemTime](#page-770-0) [GetItemType](#page-774-0) [GetNumberType](#page-800-0)** 

# <span id="page-728-0"></span>**2.4.274 GetItemArrayJSONString**

### **2.4.274.1 Syntax 1**

## **Description**

Gets the string value of the item whose type is array.

### **Applies to**

JSONParser objects

### **Syntax**

```
objectname.GetItemArrayJSONString ( ParentItemHandle, Key )
```
#### **Table 2.684:**

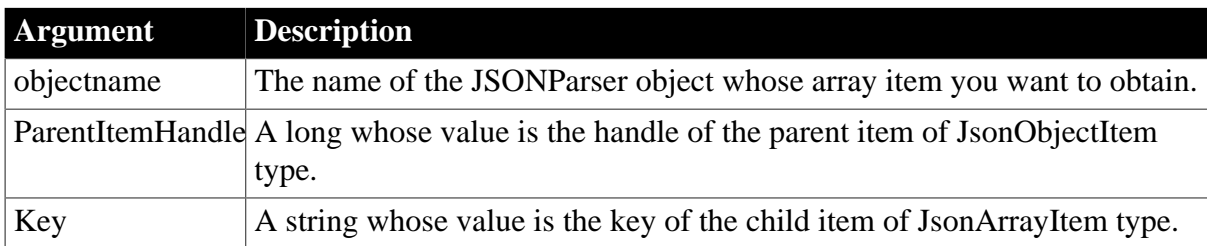

# **Return value**

# String.

Returns the string value of the item if it succeeds and -1 if an error occurs. If any argument's value is null, the method returns null. If an error occurs, the method throws the exception.

# **Usage**

If the item value is null, this function will throw an error, therefore, it is recommended that before executing this function, call [GetItemType](#page-774-0) to check if the item value is null. See [example 2 \[726\].](#page-725-0)

# **Example**

The following code gets the JSON string of an array according to the key name:

```
JsonParser lnv_JsonParser
String 1s Json, 1s Array
Long 11 RootObject
lnv_JsonParser = Create JsonParser
ls_Json = '{"id":1001, "name":"evan", "department_array":[999999,
 {"name":"Website"}, {"name":"PowerBuilder"}, {"name":"IT"}] }'
lnv_JsonParser.LoadString(ls_Json)
ll_RootObject = lnv_JsonParser.GetRootItem()
ls_Array = lnv_JsonParser.GetItemArrayJSONString(ll_RootObject, "department_array")
```
## **See also**

**[GetItemArray](#page-724-0)** 

**[GetItemBlob](#page-733-0)** 

**[GetItemBoolean](#page-737-0)** 

**[GetItemByPath](#page-742-0)** 

**[GetItemDate](#page-746-0)** 

[GetItemDateTime](#page-750-0)

**[GetItemNumber](#page-754-0)** 

**[GetItemObject](#page-758-0)** 

[GetItemObjectJSONString](#page-761-0)

**[GetItemString](#page-766-0)** 

**[GetItemTime](#page-770-0)** 

**[GetItemType](#page-774-0)** 

[GetNumberType](#page-800-0)

## **2.4.274.2 Syntax 2**

## **Description**

Gets the string value of the item whose type is array.

## **Applies to**

JSONParser objects

# **Syntax**

objectname.GetItemArrayJSONString ( ItemPath )

### **Table 2.685:**

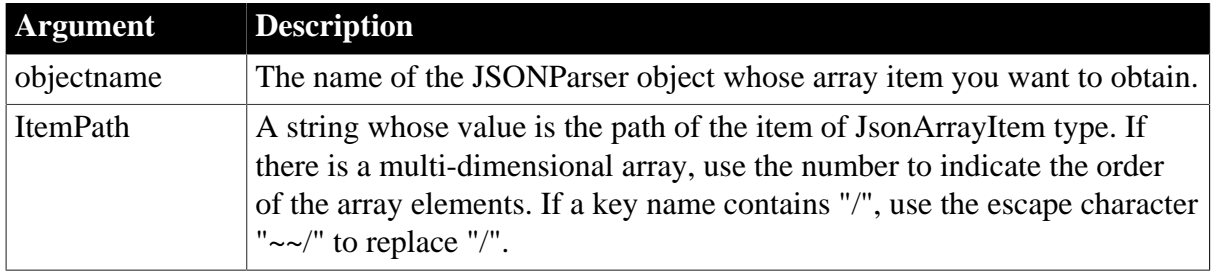

## **Return value**

String.

Returns the string value of the item if it succeeds and -1 if an error occurs. If any argument's value is null, the method returns null. If an error occurs, the method throws the exception.

## **Usage**

If the item value is null, this function will throw an error, therefore, it is recommended that before executing this function, call **GetItemType** to check if the item value is null. See [example 2 \[726\].](#page-725-0)

## **Example**

The following code gets the JSON string of an array according to its item path:

```
JsonParser lnv_JsonParser
String ls_Json, ls_Array, ls_Path
lnv_JsonParser = Create JsonParser
ls_Json = '{"id":1001, "name":"evan", "department_array":[999999,
 {"name":"Website"}, {"name":"PowerBuilder"}, {"name":"IT"}] }'
lnv_JsonParser.LoadString(ls_Json)
ls_Path = "/department_array"
ls_Array = lnv_JsonParser.GetItemArrayJSONString(ls_Path)
```
### **See also**

**[GetItemArray](#page-724-0) [GetItemBlob](#page-733-0) [GetItemBoolean](#page-737-0) [GetItemByPath](#page-742-0) [GetItemDate](#page-746-0)** [GetItemDateTime](#page-750-0) **[GetItemNumber](#page-754-0) [GetItemObject](#page-758-0)** [GetItemObjectJSONString](#page-761-0)

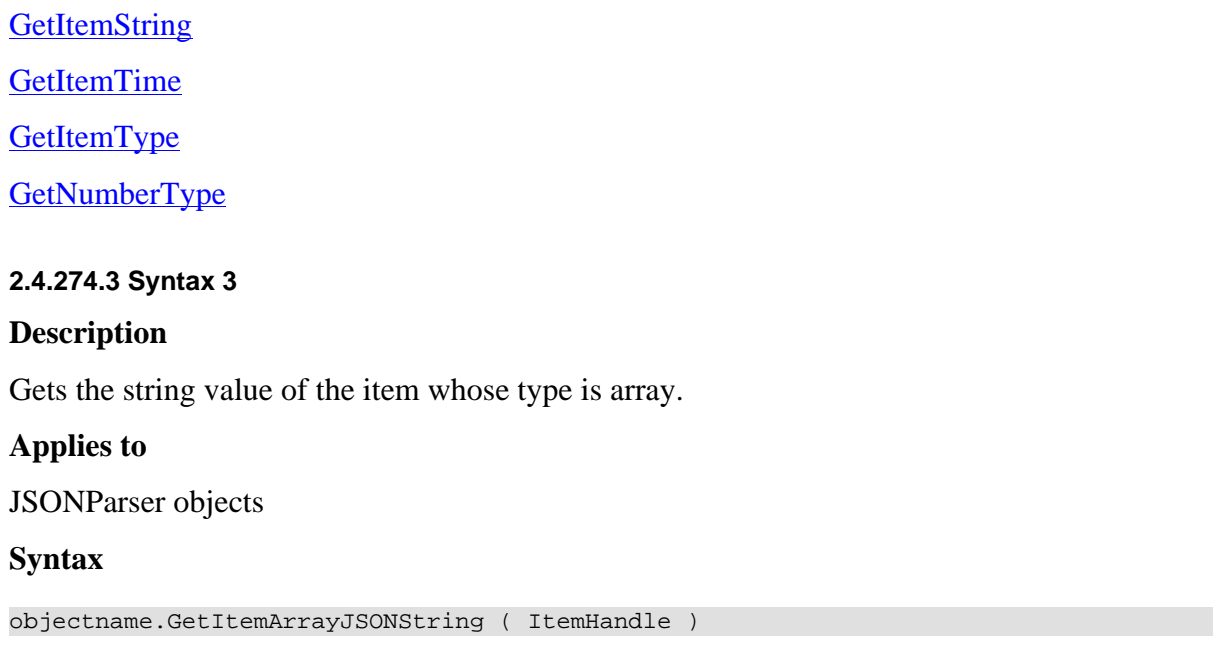

## **Table 2.686:**

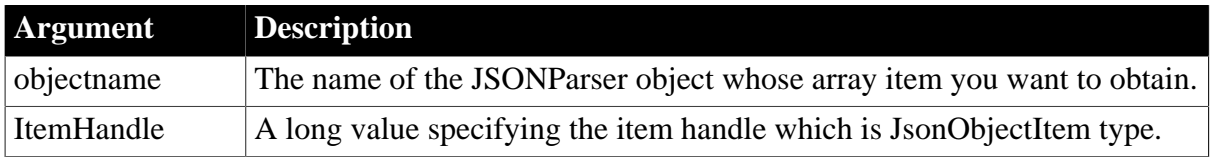

## **Return value**

String.

Returns the string value of the item if it succeeds. If any argument's value is null, the method returns null. If an error occurs, the method throws the exception.

## **Usage**

If the item value is null, this function will throw an error, therefore, it is recommended that before executing this function, call **GetItemType** to check if the item value is null. See [example 2 \[726\].](#page-725-0)

## **Example**

The following code gets the JSON string of an array according to its item handle:

```
JsonParser lnv_JsonParser
String ls_Json, ls_Array
Long ll_RootObject, ll_ChildArray, ll_Handle
lnv_JsonParser = Create JsonParser
ls_Json = '{"id":1001, "name":"svan", "active":true,"array":[12,34,[56,78]]}'
lnv_JsonParser.LoadString(ls_Json)
ll_RootObject = lnv_JsonParser.GetRootItem()
ll_ChildArray = lnv_JsonParser.GetItemArray(ll_RootObject,"array")
ll_Handle = lnv_JsonParser.GetChildItem(ll_ChildArray, 3)
ls_Array = lnv_JsonParser.GetItemArrayJSONString(ll_Handle)
```
**See also**

**[GetItemArray](#page-724-0)** 

**[GetItemBlob](#page-733-0)** 

**[GetItemBoolean](#page-737-0)** 

**[GetItemByPath](#page-742-0)** 

**[GetItemDate](#page-746-0)** 

[GetItemDateTime](#page-750-0)

**[GetItemNumber](#page-754-0)** 

**[GetItemObject](#page-758-0)** 

[GetItemObjectJSONString](#page-761-0)

**[GetItemString](#page-766-0)** 

**[GetItemTime](#page-770-0)** 

**[GetItemType](#page-774-0)** 

[GetNumberType](#page-800-0)

# **2.4.275 GetItemAtPointer**

## **Description**

Gets the handle or the index of the item under the cursor.

## **Applies to**

ListView controls, TreeView controls

## **Syntax**

```
controlname.GetItemAtPointer ( )
```
## **Table 2.687:**

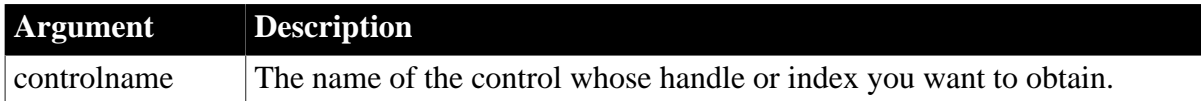

## **Return value**

Long.

Returns the index (ListView) or handle (TreeView) of the item under the cursor. Returns -1 for failure.

## **Usage**

System events that select an item in a ListView or TreeView control, such as the Clicked event, already have an argument that passes the index for the ListView or the handle for the TreeView. The GetItemAtPointer function allows you to retrieve the index or handle in user events (or system events without an index or handle argument) for a ListView or TreeView control.

## **Examples**

This example places the handle of a TreeView item in a SingleLineEdit box:

```
integer li_index
li_index= tv_1.GetItematPointer ( )
sle_1.text = string (li_index)
```
### **See also**

[FindItem](#page-606-0)

<span id="page-733-0"></span>[SelectItem](#page-1343-0)

# **2.4.276 GetItemBlob**

### **2.4.276.1 Syntax 1**

### **Description**

Gets the value of the item whose type is blob.

### **Applies to**

JSONParser objects

### **Syntax**

```
objectname.GetItemBlob ( ItemHandle )
```
### **Table 2.688:**

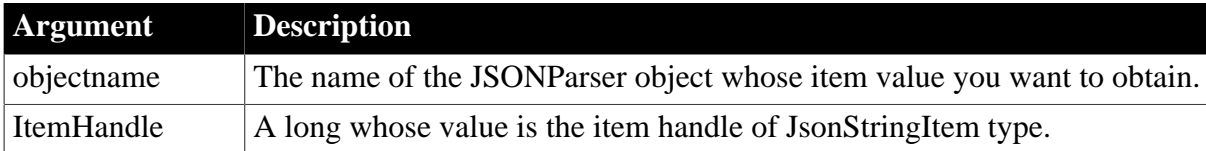

### **Return value**

Blob.

Returns the blob value of the item if it succeeds; if any argument's value is null, returns null; if an error occurs, the SystemError event will be triggered.

### **Usage**

If the item value is null, this function will throw an error, therefore, it is recommended that before executing this function, call [GetItemType](#page-774-0) to check if the item value is null. See [example 2 \[726\]](#page-725-0) in GetItemArray.

### **Examples**

This example gets the value of the third item:

```
JsonParser lnv_JsonParser
String ls_Json
Blob lblb_image
Long ll_RootObject, ll_item
lnv_JsonParser = Create JsonParser
```

```
ls_Json = '{"id":1001, "name": "evan", "Blob":"dABoAGkAcwAgAGkAcwAgAGIAbABvAGIA"}'
lnv_JsonParser.LoadString(ls_Json)
ll_RootObject = lnv_JsonParser.GetRootItem()
ll_item = lnv_JsonParser.GetChildItem(ll_RootObject, 3)
lblb_image = lnv_JsonParser.GetItemBlob(ll_item)
```
**[GetItemArray](#page-724-0)** 

[GetItemArrayJSONString](#page-728-0)

**[GetItemBoolean](#page-737-0)** 

**[GetItemByPath](#page-742-0)** 

**[GetItemDate](#page-746-0)** 

[GetItemDateTime](#page-750-0)

**[GetItemNumber](#page-754-0)** 

**[GetItemObject](#page-758-0)** 

**[GetItemObjectJSONString](#page-761-0)** 

**[GetItemString](#page-766-0)** 

**[GetItemTime](#page-770-0)** 

**[GetItemType](#page-774-0)** 

**[GetNumberType](#page-800-0)** 

#### **2.4.276.2 Syntax 2**

#### **Description**

Gets the value of the item whose type is blob.

### **Applies to**

JSONParser objects

#### **Syntax**

```
objectname.GetItemBlob ( ParentItemHandle, Key )
```
### **Table 2.689:**

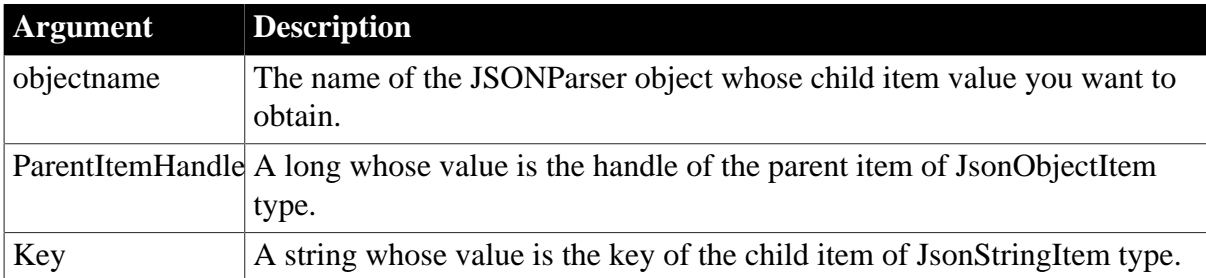

## **Return value**

## Blob.

Returns the blob value of the child item if it succeeds; if any argument's value is null, returns null; if an error occurs, the SystemError event will be triggered.

### **Usage**

If the item value is null, this function will throw an error, therefore, it is recommended that before executing this function, call [GetItemType](#page-774-0) to check if the item value is null. See [example 2 \[726\]](#page-725-0) in GetItemArray.

### **Examples**

This example gets the value of the "image" item:

```
JsonParser lnv_JsonParser
String 1s Json
Blob lblb_image
Long ll_RootObject, ll_item 
lnv_JsonParser = Create JsonParser
ls_Json = '{"id":1001, "name": "evan", "image": "=F923LDF%$2KS0238D8G……BASE64"}'
lnv_JsonParser.LoadString(ls_Json)
ll_RootObject = lnv_JsonParser.GetRootItem()
lblb_image = lnv_JsonParser.GetItemBlob(ll_item, "image")
```
### **See also**

**[GetItemArray](#page-724-0)** [GetItemArrayJSONString](#page-728-0) **[GetItemBoolean](#page-737-0) [GetItemByPath](#page-742-0) [GetItemDate](#page-746-0)** [GetItemDateTime](#page-750-0) **[GetItemNumber](#page-754-0) [GetItemObject](#page-758-0)** [GetItemObjectJSONString](#page-761-0) **[GetItemString](#page-766-0) [GetItemTime](#page-770-0) [GetItemType](#page-774-0)** [GetNumberType](#page-800-0) **2.4.276.3 Syntax 3 Description**

Gets the value of the item whose type is blob.

## **Applies to**

JSONParser objects

# **Syntax**

objectname.GetItemBlob ( ItemPath )

### **Table 2.690:**

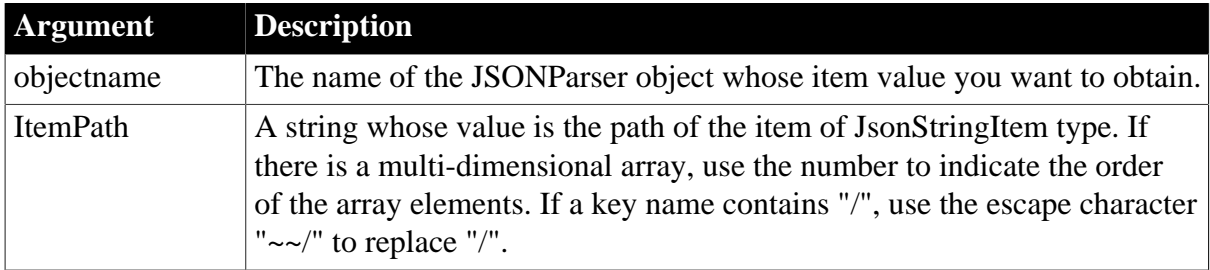

## **Return value**

Blob.

Returns the blob value of the item if it succeeds; if any argument's value is null, returns null; if an error occurs, the SystemError event will be triggered.

## **Usage**

If the item value is null, this function will throw an error, therefore, it is recommended that before executing this function, call **GetItemType** to check if the item value is null. See [example 2 \[726\]](#page-725-0) in GetItemArray.

## **Examples**

This example gets the value of the third item according to its item path:

```
JsonParser lnv_JsonParser
String ls_Json, ls_Path
Blob lblb_image
lnv_JsonParser = Create JsonParser
ls_Json = '{"id":1001, "name":"evan", "Blob":"dABoAGkAcwAgAGkAcwAgAGIAbABvAGIA"}'
lnv_JsonParser.LoadString(ls_Json)
ls\_Path = "/Blob"lblb_image = lnv_JsonParser.GetItemBlob(ls_Path)
```
### **See also**

**[GetItemArray](#page-724-0)** [GetItemArrayJSONString](#page-728-0) **[GetItemBoolean](#page-737-0) [GetItemByPath](#page-742-0) [GetItemDate](#page-746-0)** [GetItemDateTime](#page-750-0) **[GetItemNumber](#page-754-0) [GetItemObject](#page-758-0) [GetItemObjectJSONString](#page-761-0)**  **[GetItemString](#page-766-0)** 

**[GetItemTime](#page-770-0)** 

**[GetItemType](#page-774-0)** 

<span id="page-737-0"></span>**[GetNumberType](#page-800-0)** 

# **2.4.277 GetItemBoolean**

### **2.4.277.1 Syntax 1**

### **Description**

Gets the value of the item whose type is boolean.

### **Applies to**

JSONParser objects

### **Syntax**

objectname.GetItemBoolean ( ItemHandle )

### **Table 2.691:**

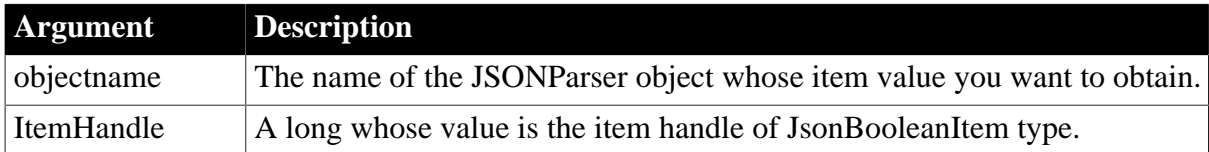

### **Return value**

Boolean.

Returns the boolean value of the item if it succeeds; if any argument's value is null, returns null; if an error occurs, the SystemError event will be triggered.

### **Usage**

If the item value is null, this function will throw an error, therefore, it is recommended that before executing this function, call [GetItemType](#page-774-0) to check if the item value is null. See [example 2 \[726\]](#page-725-0) in GetItemArray.

### **Examples**

This example gets the value of the third child item according to the item handle:

```
JsonParser lnv_JsonParser
String ls_Json
Long ll_RootObject, ll_item
Boolean lb_active
lnv_JsonParser = Create JsonParser
ls_Json = '\mid "id":1001, "name":"svan", "active":true}lnv_JsonParser.LoadString(ls_Json)
ll_RootObject = lnv_JsonParser.GetRootItem()
ll_item = lnv_JsonParser.GetChildItem(ll_RootObject, 3)
```
lb\_active = lnv\_JsonParser.GetItemBoolean(ll\_item)

**See also**

**[GetItemArray](#page-724-0)** 

**[GetItemArrayJSONString](#page-728-0)** 

**[GetItemBlob](#page-733-0)** 

**[GetItemByPath](#page-742-0)** 

**[GetItemDate](#page-746-0)** 

[GetItemDateTime](#page-750-0)

**[GetItemNumber](#page-754-0)** 

**[GetItemObject](#page-758-0)** 

**[GetItemObjectJSONString](#page-761-0)** 

**[GetItemString](#page-766-0)** 

**[GetItemTime](#page-770-0)** 

**[GetItemType](#page-774-0)** 

**[GetNumberType](#page-800-0)** 

## **2.4.277.2 Syntax 2**

# **Description**

Gets the value of the item whose type is boolean.

### **Applies to**

JSONParser objects

### **Syntax**

objectname.GetItemBoolean ( ParentItemHandle, Key )

## **Table 2.692:**

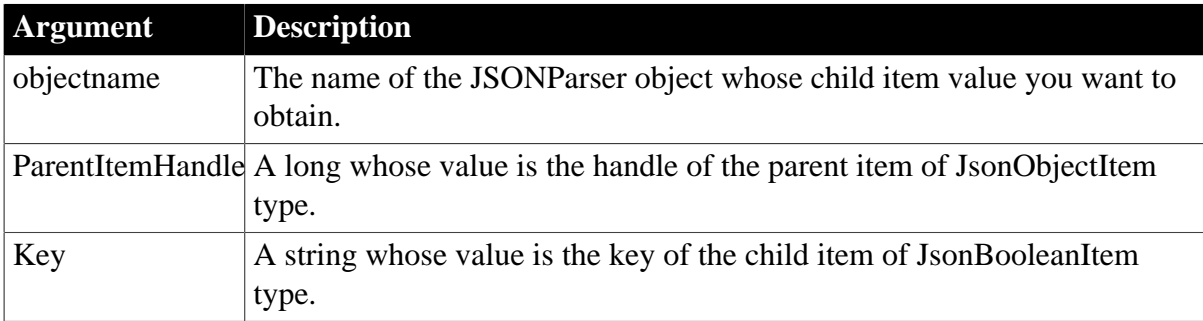

## **Return value**

Boolean.

Returns the boolean value of the child item if it succeeds; if any argument's value is null, returns null; if an error occurs, the SystemError event will be triggered.

# **Usage**

If the item value is null, this function will throw an error, therefore, it is recommended that before executing this function, call [GetItemType](#page-774-0) to check if the item value is null. See [example 2 \[726\]](#page-725-0) in GetItemArray.

# **Examples**

This example gets the value of the "active" item according to the parent item handle and the key name:

```
JsonParser lnv_JsonParser
String ls_Json
Long ll_RootObject
Boolean lb_active
lnv_JsonParser = Create JsonParser
ls_Json = '{"id":1001, "name":"svan", "active":true}'
lnv_JsonParser.LoadString(ls_Json)
ll_RootObject = lnv_JsonParser.GetRootItem()
lb_active = lnv_JsonParser.GetItemBoolean(ll_RootObject, "active")
```
## **See also**

**[GetItemArray](#page-724-0)** 

[GetItemArrayJSONString](#page-728-0)

**[GetItemBlob](#page-733-0)** 

**[GetItemByPath](#page-742-0)** 

**[GetItemDate](#page-746-0)** 

**[GetItemDateTime](#page-750-0)** 

**[GetItemNumber](#page-754-0)** 

**[GetItemObject](#page-758-0)** 

**[GetItemObjectJSONString](#page-761-0)** 

**[GetItemString](#page-766-0)** 

**[GetItemTime](#page-770-0)** 

**[GetItemType](#page-774-0)** 

[GetNumberType](#page-800-0)

### **2.4.277.3 Syntax 3**

### **Description**

Gets the value of the item whose type is boolean.

### **Applies to**

JSONParser objects

### **Syntax**

```
objectname.GetItemBoolean ( ItemPath )
```
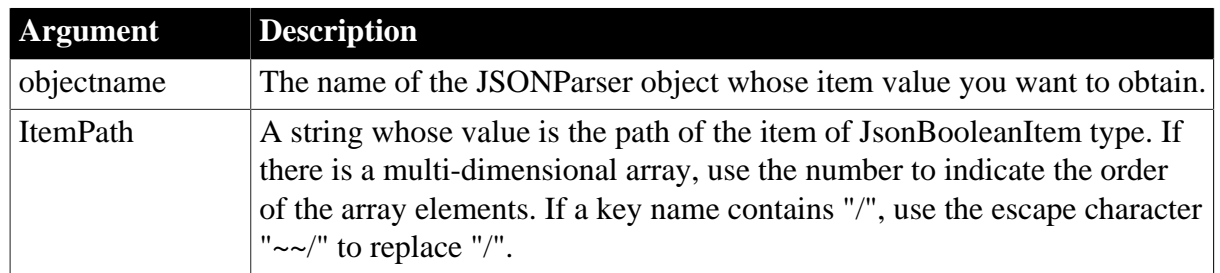

## **Table 2.693:**

# **Return value**

Boolean.

Returns the boolean value of the item if it succeeds; if any argument's value is null, returns null; if an error occurs, the SystemError event will be triggered.

# **Usage**

If the item value is null, this function will throw an error, therefore, it is recommended that before executing this function, call [GetItemType](#page-774-0) to check if the item value is null. See [example 2 \[726\]](#page-725-0) in GetItemArray.

# **Examples**

This example gets the value of the third child item according to the item path:

```
JsonParser lnv_JsonParser
String ls_Json, ls_Path
Boolean lb_active
lnv_JsonParser = Create JsonParser
ls Json = '\{ "id": 1001, "name": "svan", "active": true \}'lnv_JsonParser.LoadString(ls_Json)
ls_Path = "/active"
lb_active = lnv_JsonParser.GetItemBoolean(ls_Path)
```
**See also**

**[GetItemArray](#page-724-0)** 

[GetItemArrayJSONString](#page-728-0)

**[GetItemBlob](#page-733-0)** 

**[GetItemByPath](#page-742-0)** 

**[GetItemDate](#page-746-0)** 

[GetItemDateTime](#page-750-0)

**[GetItemNumber](#page-754-0)** 

**[GetItemObject](#page-758-0)** 

[GetItemObjectJSONString](#page-761-0)

**[GetItemString](#page-766-0)** 

**[GetItemTime](#page-770-0)** 

**[GetItemType](#page-774-0)** 

# <span id="page-741-0"></span>[GetNumberType](#page-800-0)

# **2.4.278 GetItemByTag**

# **Description**

Gets an item according to its tag in the RibbonBar control.

# **Applies to**

RibbonBar control

# **Syntax**

controlname.GetItemByTag ( String Tag, ref PowerObject Item )

### **Table 2.694:**

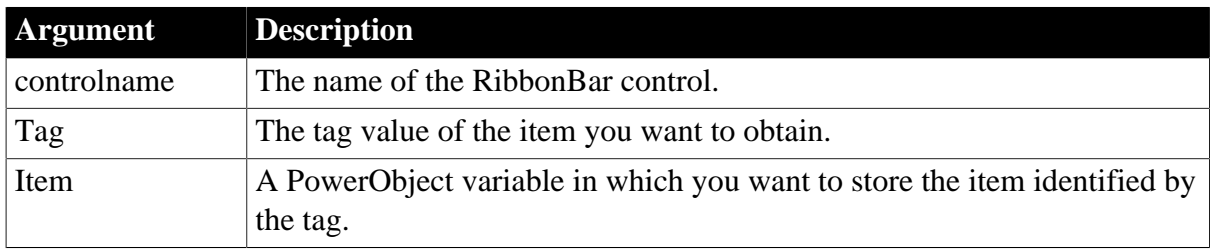

## **Return value**

Integer.

Returns 1 if it succeeds and -1 if an error occurs. If any argument's value is null, returns null.

## **Usage**

You can also get an item according to its handle by using the [GetItem](#page-723-0) function.

The GetItemByTag and [GetItem](#page-723-0) functions can be used to get items including ApplicationButton, TabButton, Category, Panel, Group, LargeButton, SmallButton, CheckBox, and ComboBox; but cannot get RibbonMenuItem, RibbonApplicationMenu, and RibbonMenu. To get RibbonMenuItem, you can use the [GetItem Syntax 4,](#page-722-0) [GetMasterItem](#page-789-0), and [GetRecentItem](#page-813-0) functions. To get RibbonApplicationMenu and RibbonMenu, you can use the [GetMenu](#page-792-0) and [GetMenuByButtonHandle](#page-793-0) functions.

The GetItemByTag function finds the first item that matches with the tag. It searches in the following order of priority: RibbonApplicationButtonItem > RibbonTabButtonItem > RibbonCategoryItem > RibbonPanelItem > RibbonGroupItem > RibbonLargeButtonItem > RibbonSmallButtonItem > RibbonCheckBoxItem > RibbonComboBoxItem. The controls at high level has priority over those at low level. RibbonBar is at the first-level (the highest level); ApplicationButton, Category, and TabButton are at the second-level; Panel is at the third-level, what is contained in the Panel is at the fourth-level, and what is contained in the Group is at the fifth-level (the lowest level).

# **Example 1**

This example gets the application button by the tag value:

Integer li\_Return RibbonApplicationButtonItem lr\_AppButton, lr\_AppButton2

```
lr_AppButton.Text = "MyApp"
lr_AppButton.Tag = "MyAppTag"
li_Return = rbb_1.SetApplicationButton (lr_AppButton)
li_Return = rbb_1.GetItemByTag ("MyAppTag", lr_AppButton2)
```
# **Example 2**

This example inserts a large button and a small button with the same tag value "AddTag", and then searches the item by the tag value "AddTag". The large button will be returned because the large button is searched before the small button according to the search priority.

```
Integer li_Return
RibbonLargeButtonItem lr_LargeButton, lr_LargeButton2
RibbonSmallButtonItem lr_SmallButton, lr_SmallButton2
PowerObject lpo_Object
Long ll_Handle_Category, ll_Handle_Panel, ll_Handle_LargeButton,
 ll_Handle_SmallButton
ll_Handle_Category = rbb_1.InsertCategoryFirst ("MyCategory")
ll_Handle_Panel = rbb_1.InsertPanelFirst (ll_Handle_Category, "MyPanel",
 "AddSmall!")
lr_LargeButton.Text = "AddBig"
lr_LargeButton.PictureName = "AddBig!"
lr_LargeButton.Tag = "AddTag"
ll_Handle_LargeButton = rbb_1.InsertLargeButtonFirst (ll_Handle_Panel,
 lr_LargeButton)
lr_SmallButton.Text = "AddSmall"
lr_SmallButton.PictureName = "AddSmall!"
lr_SmallButton.Tag = "AddTag"
ll_Handle_SmallButton = rbb_1.InsertSmallButtonLast (ll_Handle_Panel,
 lr_SmallButton)
li_Return = rbb_1.GetItemByTag ("AddTag", lpo_Object)
If li_Return <> 1 Then Return
Choose Case Lower(lpo_Object.ClassName())
 Case "ribbonlargebuttonitem"
  lr_LargeButton2 = lpo_Object
  MessageBox("",lr_LargeButton2.Text+"~r~n"+lr_LargeButton2.PictureName)
 Case "ribbonsmallbuttonitem"
  lr_SmallButton2 = lpo_Object
  MessageBox("",lr_SmallButton2.Text+"~r~n"+lr_SmallButton2.PictureName)
End Choose
```
## **See also**

[GetChildItemByIndex](#page-646-0)

### [GetChildItemCount](#page-647-0)

<span id="page-742-0"></span>**[GetItemParent](#page-765-0)** 

## **2.4.279 GetItemByPath**

### **Description**

Gets the handle of the item.

### **Applies to**

### JSONParser objects and JSONGenerator objects

### **Syntax**

objectname.GetItemByPath ( ItemPath )

### **Table 2.695:**

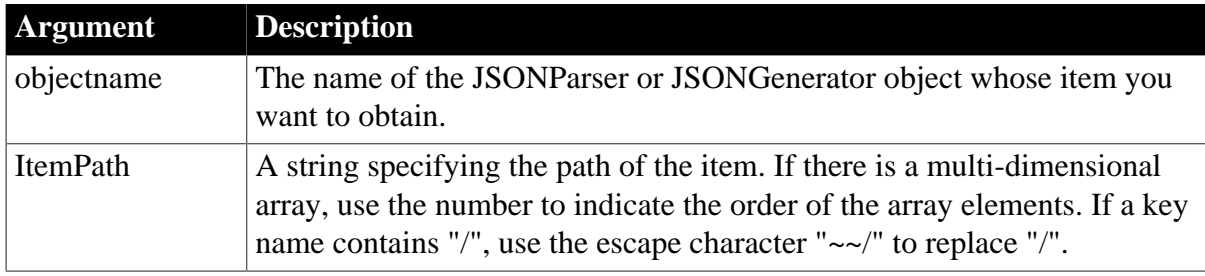

### **Return value**

Long.

Returns the item handle if it succeeds and -1 if an error occurs. If any argument's value is null, returns null.

## **Example 1**

This example gets the item handle from a JSONParser object according to the item path from a one-dimensional array:

```
JsonParser lnv_JsonParser
String ls_Json, ls_Name, ls_Path
DateTime ldt_DateTime
Long 11 item
lnv_JsonParser = Create JsonParser
ls_Json = '{"id":1001, "name":"evan", "data_object":{"datetime":7234930293, "date":
 "2017-09-21", "time": "12:00:00","age":[55,22,33]}}'
lnv_JsonParser.LoadString(ls_Json)
ls Path = ''/name"ll_item = lnv_JsonParser.GetItemByPath(ls_Path)
ls_Name = lnv_JsonParser.GetItemString(ll_item)
ls_Path = "/data_object/datetime"
ll_item = lnv_JsonParser.GetItemByPath(ls_Path)
ldt_DateTime = lnv_JsonParser.GetItemDateTime(ll_item)
```
## **Example 2**

This example gets the item handle from a JSONParser object according to the item path from a two-dimensional array. The number indicates the order of the array.

```
JsonParser lnv_JsonParser
String ls_Json, ls_Name, ls_Path
DateTime ldt_DateTime
Long ll_item
lnv_JsonParser = Create JsonParser
ls_Json = '[{"id":1001, "name":"evan", "data_object":{"datetime":7234930293,
"date": "2017-09-21", "time": "12:00:00", "age": [66,22,33] } }, ' + &
    '{"id":1002, "name":"evan2", "data_object":{"datetime":1734930293, "date":
  "2017-09-11", "time": "11:00:00","age":[55,23,33]}}]'
```

```
lnv_JsonParser.LoadString(ls_Json)
ls Path = ''/1/name"
ll_item = lnv_JsonParser.GetItemByPath(ls_Path)
ls_Name = lnv_JsonParser.GetItemString(ll_item)
ls_Path = "/2/data_object/datetime"
ll_item = lnv_JsonParser.GetItemByPath(ls_Path)
ldt_DateTime = lnv_JsonParser.GetItemDateTime(ll_item)
```
# **Example 3**

This example determines the item handle in a JSONGenerator object according to the item path and then adds three child items:

```
Long ll_ChildObject
String ls_RootPath,ls_ChildPath
JsonGenerator lnv_JsonGenerator
lnv_JsonGenerator = Create JsonGenerator
// Creates an object root item
lnv_JsonGenerator.CreateJsonObject ()
// Adds an object child item
ls\_RootPath = "/*lnv_JsonGenerator.AddItemObject(ls_RootPath, "object")
ls_ChildPath = "/object"
ll_ChildObject = lnv_JsonGenerator.GetItemByPath(ls_ChildPath)
lnv_JsonGenerator.AddItemNumber(ll_ChildObject, "year", 2017)
```

```
lnv_JsonGenerator.AddItemDate(ll_ChildObject, "date", 2017-09-21)
lnv_JsonGenerator.AddItemTime(ll_ChildObject, "time", 12:00:00)
```
**See also**

**[GetItemArray](#page-724-0) [GetItemArrayJSONString](#page-728-0) [GetItemBlob](#page-733-0) [GetItemBoolean](#page-737-0) [GetItemDate](#page-746-0)** [GetItemDateTime](#page-750-0) **[GetItemNumber](#page-754-0) [GetItemObject](#page-758-0)** [GetItemObjectJSONString](#page-761-0) **[GetItemString](#page-766-0) [GetItemTime](#page-770-0) [GetItemType](#page-774-0)** [GetNumberType](#page-800-0)

<span id="page-744-0"></span>[GetPathByItem](#page-810-0) (JSONGenerator)

# **2.4.280 GetItemCount**

**Description**

Determines the total number of items in a ribbon menu.

# **Applies to**

RibbonMenu control

### **Syntax**

```
controlname.GetItemCount ( { Long ParentIndex } )
```
## **Table 2.696:**

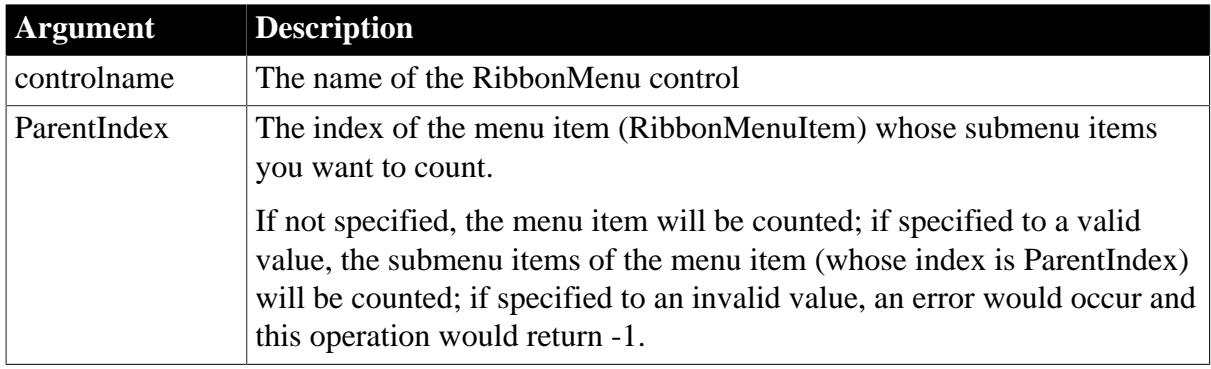

## **Return value**

Long.

Returns the total number of menu items in the menu. If the menu contains no items, returns 0. If an error occurs, returns -1. If any argument's value is null, returns null.

## **Usage**

A RibbonMenu control can contain menu items in no more than two levels.

## **Examples**

This example counts the menu item (which returns 1) and its submenu items (which returns 2).

```
Long ll_Index, ll_Index2, ll_Count
RibbonMenu lr_Menu
ll_Index = lr_Menu.InsertItemLast ("MenuItem1", "AddSmall!", "Ue_MenuItem1Clicked")
ll_Index2 = lr_Menu.InsertItemLast (ll_Index, "SubMenuItem1", "AddSmall!",
 "Ue_MenuItem11Clicked")
ll_Index2 = lr_Menu.InsertItemLast (ll_Index, "SubMenuItem2", "AddSmall!",
 "Ue_MenuItem12Clicked")
ll_Count = lr_Menu.GetItemCount (ll_Index)
ll_Count = lr_Menu.GetItemCount ()
```
**See also**

[AddSeparatorItem](#page-393-0)

**[DeleteItem](#page-524-0)** 

**[GetItem](#page-718-0)** 

[InsertItem](#page-948-0)

[InsertItemFirst](#page-957-0)

# [InsertItemLast](#page-961-0)

## <span id="page-746-0"></span>[SetItem](#page-1421-0)

# **2.4.281 GetItemDate**

### **2.4.281.1 Syntax 1**

### **Description**

Gets the value of the item whose type is date.

### **Applies to**

JSONParser objects

### **Syntax**

objectname.GetItemDate ( ItemHandle )

### **Table 2.697:**

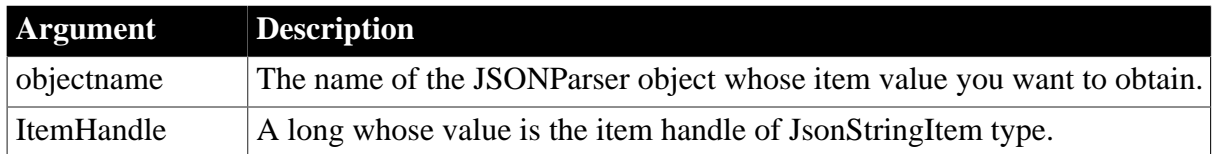

## **Return value**

Date.

Returns the date value of the item if it succeeds; if any argument's value is null, returns null; if an error occurs, the SystemError event will be triggered.

## **Usage**

If the item value is null, this function will throw an error, therefore, it is recommended that before executing this function, call [GetItemType](#page-774-0) to check if the item value is null. See [example 2 \[726\]](#page-725-0) in GetItemArray.

## **Examples**

This example gets the value of the second item according to the item handle:

```
JsonParser lnv_JsonParser
String ls_Json
Date ldate_date
Long 11 RootObject, 11 item
lnv_JsonParser = Create JsonParser
ls_Json = '{"datetime":7234930293, "date": "2017-09-21", "time": "12:00:00"}'
lnv_JsonParser.LoadString(ls_Json)
ll_RootObject = lnv_JsonParser.GetRootItem()
ll_item = lnv_JsonParser.GetChildItem(ll_RootObject, 2)
ldate_date = lnv_JsonParser.GetItemDate(ll_item)
```
### **See also**

**[GetItemArray](#page-724-0)** 

## [GetItemArrayJSONString](#page-728-0)

**[GetItemBlob](#page-733-0)** 

**[GetItemBoolean](#page-737-0)** 

**[GetItemByPath](#page-742-0)** 

[GetItemDateTime](#page-750-0)

**[GetItemNumber](#page-754-0)** 

**[GetItemObject](#page-758-0)** 

[GetItemObjectJSONString](#page-761-0)

**[GetItemString](#page-766-0)** 

**[GetItemTime](#page-770-0)** 

**[GetItemType](#page-774-0)** 

[GetNumberType](#page-800-0)

### **2.4.281.2 Syntax 2**

### **Description**

Gets the value of the item whose type is date.

### **Applies to**

JSONParser objects

### **Syntax**

```
objectname.GetItemDate ( ParentItemHandle, Key )
```
### **Table 2.698:**

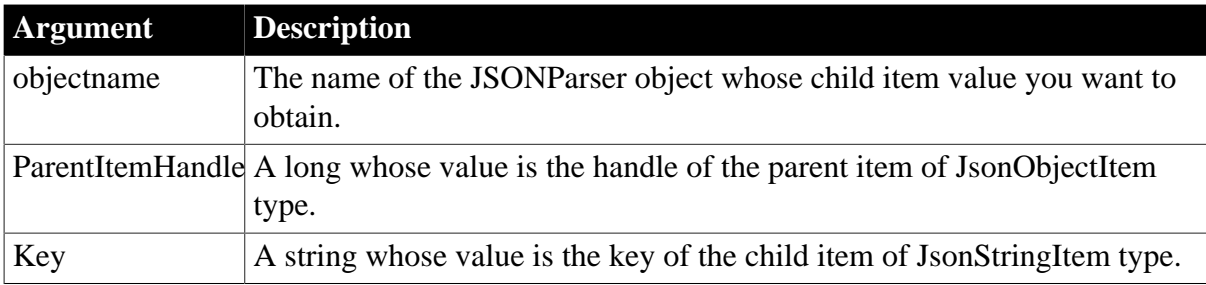

## **Return value**

Date.

Returns the date value of the child item if it succeeds; if any argument's value is null, returns null; if an error occurs, the SystemError event will be triggered.

### **Usage**

If the item value is null, this function will throw an error, therefore, it is recommended that before executing this function, call **GetItemType** to check if the item value is null. See [example 2 \[726\]](#page-725-0) in GetItemArray.

# **Examples**

This example gets the value of the "date" item according to the parent item handle and the key name:

```
JsonParser lnv_JsonParser
String ls_Json
Date ldate_date
Long ll_RootObject
lnv_JsonParser = Create JsonParser
ls_Json = '{"datetime":7234930293, "date": "2017-09-21", "time": "12:00:00"}'
lnv_JsonParser.LoadString(ls_Json)
ll_RootObject = lnv_JsonParser.GetRootItem()
ldate_date = lnv_JsonParser.GetItemDate(ll_RootObject, "date")
```
**See also**

**[GetItemArray](#page-724-0)** 

[GetItemArrayJSONString](#page-728-0)

**[GetItemBlob](#page-733-0)** 

**[GetItemBoolean](#page-737-0)** 

**[GetItemByPath](#page-742-0)** 

**[GetItemDateTime](#page-750-0)** 

**[GetItemNumber](#page-754-0)** 

**[GetItemObject](#page-758-0)** 

**[GetItemObjectJSONString](#page-761-0)** 

**[GetItemString](#page-766-0)** 

**[GetItemTime](#page-770-0)** 

**[GetItemType](#page-774-0)** 

**[GetNumberType](#page-800-0)** 

#### **2.4.281.3 Syntax 3**

#### **Description**

Gets the value of the item whose type is date.

### **Applies to**

JSONParser objects

### **Syntax**

objectname.GetItemDate ( ItemPath )

#### **Table 2.699:**

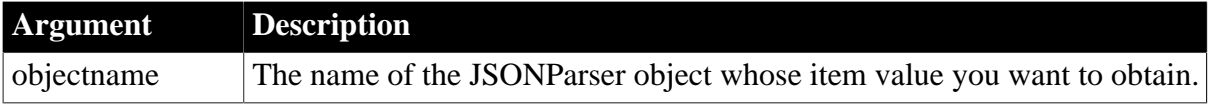

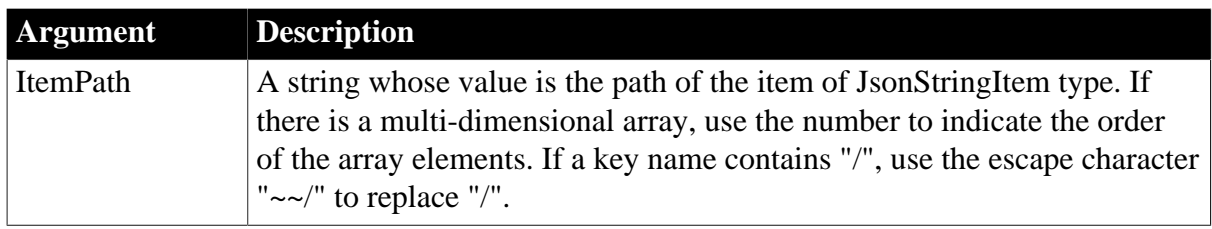

## **Return value**

Date.

Returns the date value of the item if it succeeds; if any argument's value is null, returns null; if an error occurs, the SystemError event will be triggered.

## **Usage**

If the item value is null, this function will throw an error, therefore, it is recommended that before executing this function, call **GetItemType** to check if the item value is null. See [example 2 \[726\]](#page-725-0) in GetItemArray.

# **Examples**

This example gets the value of the second item according to the item path:

```
JsonParser lnv_JsonParser
String ls_Json, ls_Path
Date ldate_date
lnv_JsonParser = Create JsonParser
ls_Json = '{"datetime":7234930293, "date": "2017-09-21", "time": "12:00:00"}'
lnv_JsonParser.LoadString(ls_Json)
ls\_Path = " / date"ldate_date = lnv_JsonParser.GetItemDate(ls_Path)
```
**See also**

**[GetItemArray](#page-724-0)** 

**[GetItemArrayJSONString](#page-728-0)** 

**[GetItemBlob](#page-733-0)** 

**[GetItemBoolean](#page-737-0)** 

**[GetItemByPath](#page-742-0)** 

[GetItemDateTime](#page-750-0)

**[GetItemNumber](#page-754-0)** 

**[GetItemObject](#page-758-0)** 

[GetItemObjectJSONString](#page-761-0)

**[GetItemString](#page-766-0)** 

**[GetItemTime](#page-770-0)** 

**[GetItemType](#page-774-0)** 

[GetNumberType](#page-800-0)

# <span id="page-750-0"></span>**2.4.282 GetItemDateTime**

### **2.4.282.1 Syntax 1**

### **Description**

Gets the value of the item whose type is datetime.

### **Applies to**

JSONParser objects

### **Syntax**

objectname.GetItemDateTime ( ItemHandle )

### **Table 2.700:**

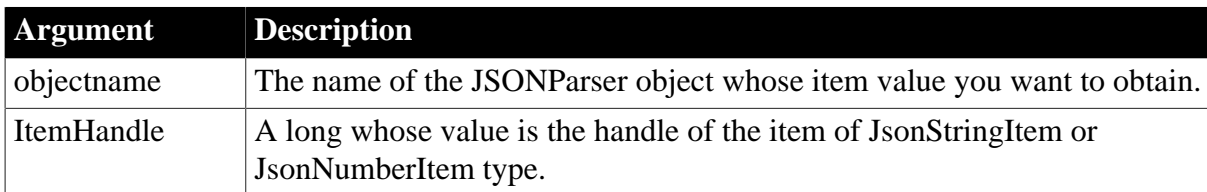

## **Return value**

### DateTime.

Returns the datetime value of the item if it succeeds; if any argument's value is null, returns null; if an error occurs, the SystemError event will be triggered.

If the item value is a number (UTC timestamp), the returned datetime value will be the local datetime converted by using the local timezone. If the item value is a string, the returned datetime value will be the datetime without timezone conversion.

## **Usage**

If the item value is null, this function will throw an error, therefore, it is recommended that before executing this function, call [GetItemType](#page-774-0) to check if the item value is null. See [example 2 \[726\]](#page-725-0) in GetItemArray.

# **Examples**

This example gets the value of the first item:

```
JsonParser lnv_JsonParser
String ls_Json
DateTime ldt_datetime
Long ll_RootObject, ll_item
lnv_JsonParser = Create JsonParser
ls_Json = '{"datetime":7234930293, "date": "2017-09-21", "time": "12:00:00"}'
lnv_JsonParser.LoadString(ls_Json)
ll_RootObject = lnv_JsonParser.GetRootItem()
ll_item = lnv_JsonParser.GetChildItem(ll_RootObject, 1)
ldt_datetime = lnv_JsonParser.GetItemDateTime(ll_item)
```
### **See also**

**[GetItemArray](#page-724-0)** 

**[GetItemArrayJSONString](#page-728-0)** 

**[GetItemBlob](#page-733-0)** 

**[GetItemBoolean](#page-737-0)** 

**[GetItemByPath](#page-742-0)** 

**[GetItemDate](#page-746-0)** 

**[GetItemNumber](#page-754-0)** 

**[GetItemObject](#page-758-0)** 

[GetItemObjectJSONString](#page-761-0)

**[GetItemString](#page-766-0)** 

**[GetItemTime](#page-770-0)** 

**[GetItemType](#page-774-0)** 

**[GetNumberType](#page-800-0)** 

# **2.4.282.2 Syntax 2**

### **Description**

Gets the value of the item whose type is datetime.

## **Applies to**

JSONParser objects

## **Syntax**

objectname.GetItemDateTime ( ParentItemHandle, Key )

# **Table 2.701:**

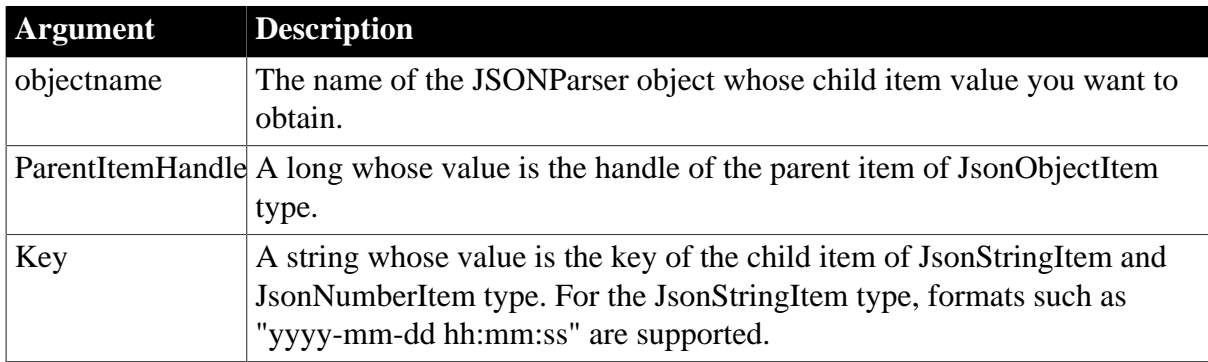

### **Return value**

DateTime.

Returns the datetime value of the child item if it succeeds; if any argument's value is null, returns null; if an error occurs, the SystemError event will be triggered.

If the item value is a number (UTC timestamp), the returned datetime value will be the local datetime converted by using the local timezone. If the item value is a string, the returned datetime value will be the datetime without timezone conversion.

## **Usage**

If the item value is null, this function will throw an error, therefore, it is recommended that before executing this function, call [GetItemType](#page-774-0) to check if the item value is null. See [example 2 \[726\]](#page-725-0) in GetItemArray.

# **Examples**

This example gets the value of the "datetime" item:

```
JsonParser lnv_JsonParser
String ls_Json
DateTime ldt_datetime
Long ll_RootObject
lnv_JsonParser = Create JsonParser
ls_Json = '{"datetime":7234930293, "date": "2017-09-21", "time": "12:00:00"}'
lnv_JsonParser.LoadString(ls_Json)
ll_RootObject = lnv_JsonParser.GetRootItem()
ldt_datetime = lnv_JsonParser.GetItemDateTime(ll_RootObject, "datetime")
```
### **See also**

**[GetItemArray](#page-724-0)** 

[GetItemArrayJSONString](#page-728-0)

**[GetItemBlob](#page-733-0)** 

**[GetItemBoolean](#page-737-0)** 

**[GetItemByPath](#page-742-0)** 

**[GetItemDate](#page-746-0)** 

**[GetItemNumber](#page-754-0)** 

**[GetItemObject](#page-758-0)** 

**[GetItemObjectJSONString](#page-761-0)** 

**[GetItemString](#page-766-0)** 

**[GetItemTime](#page-770-0)** 

**[GetItemType](#page-774-0)** 

[GetNumberType](#page-800-0)

## **2.4.282.3 Syntax 3**

### **Description**

Gets the value of the item whose type is datetime.

## **Applies to**

JSONParser objects

# **Syntax**

objectname.GetItemDateTime ( ItemPath )

## **Table 2.702:**

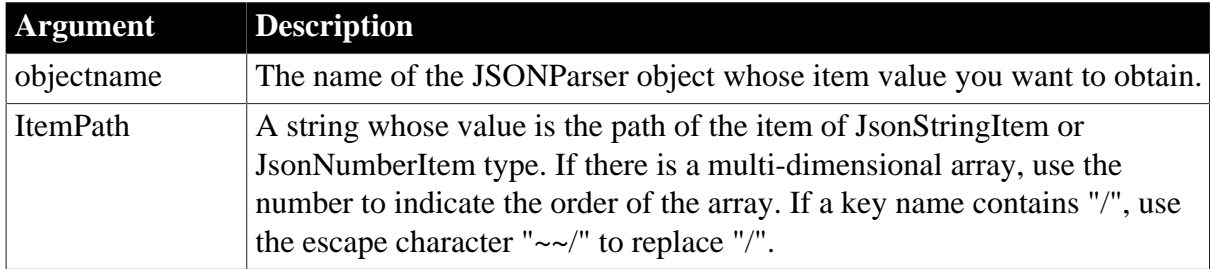

## **Return value**

DateTime.

Returns the datetime value of the item if it succeeds; if any argument's value is null, returns null; if an error occurs, the SystemError event will be triggered.

If the item value is a number (UTC timestamp), the returned datetime value will be the local datetime converted by using the local timezone. If the item value is a string, the returned datetime value will be the datetime without timezone conversion.

# **Usage**

If the item value is null, this function will throw an error, therefore, it is recommended that before executing this function, call **GetItemType** to check if the item value is null. See [example 2 \[726\]](#page-725-0) in GetItemArray.

# **Examples**

This example gets the value of the first item according to its item path:

```
JsonParser lnv_JsonParser
String ls_Json, ls_Path
DateTime ldt_datetime
lnv_JsonParser = Create JsonParser
ls_Json = '{"datetime":7234930293, "date": "2017-09-21", "time": "12:00:00"}'
lnv_JsonParser.LoadString(ls_Json)
ls_Path = "/datetime"
ldt_datetime = lnv_JsonParser.GetItemDateTime(ls_Path)
```
## **See also**

**[GetItemArray](#page-724-0)** [GetItemArrayJSONString](#page-728-0) **[GetItemBlob](#page-733-0) [GetItemBoolean](#page-737-0) [GetItemByPath](#page-742-0) [GetItemDate](#page-746-0)** 

**[GetItemNumber](#page-754-0)** 

**[GetItemObject](#page-758-0)** 

[GetItemObjectJSONString](#page-761-0)

**[GetItemString](#page-766-0)** 

**[GetItemTime](#page-770-0)** 

**[GetItemType](#page-774-0)** 

<span id="page-754-0"></span>[GetNumberType](#page-800-0)

# **2.4.283 GetItemNumber**

### **2.4.283.1 Syntax 1**

### **Description**

Gets the value of the item whose type is number.

### **Applies to**

JSONParser objects

### **Syntax**

objectname.GetItemNumber ( ItemHandle )

### **Table 2.703:**

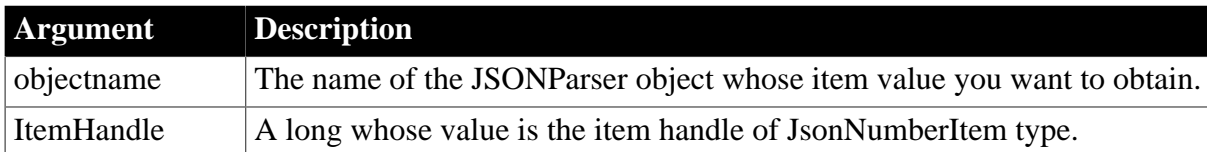

### **Return value**

Double.

Returns the double value of the item if it succeeds; if any argument's value is null, returns null; if an error occurs, the SystemError event will be triggered.

### **Usage**

If the item value is null, this function will throw an error, therefore, it is recommended that before executing this function, call [GetItemType](#page-774-0) to check if the item value is null. See [example 2 \[726\]](#page-725-0) in GetItemArray.

### **Examples**

This example gets the value of the first child item according to the item handle:

```
JsonParser lnv_JsonParser
String ls_Json
Long 11 RootObject, 11 item, 11 id
lnv_JsonParser = Create JsonParser
ls_Json = '{"id":1001, "name":"svan", "active":true}'
```

```
lnv_JsonParser.LoadString(ls_Json)
ll_RootObject = lnv_JsonParser.GetRootItem()
ll_item = lnv_JsonParser.GetChildItem(ll_RootObject, 1)
ll_id = lnv_JsonParser.GetItemNumber(ll_item)
```
**[GetItemArray](#page-724-0)** 

[GetItemArrayJSONString](#page-728-0)

**[GetItemBlob](#page-733-0)** 

**[GetItemBoolean](#page-737-0)** 

**[GetItemByPath](#page-742-0)** 

**[GetItemDate](#page-746-0)** 

[GetItemDateTime](#page-750-0)

**[GetItemObject](#page-758-0)** 

**[GetItemObjectJSONString](#page-761-0)** 

**[GetItemString](#page-766-0)** 

**[GetItemTime](#page-770-0)** 

**[GetItemType](#page-774-0)** 

**[GetNumberType](#page-800-0)** 

### **2.4.283.2 Syntax 2**

### **Description**

Gets the value of the item whose type is number.

### **Applies to**

JSONParser objects

#### **Syntax**

objectname.GetItemNumber ( ParentItemHandle, Key )

#### **Table 2.704:**

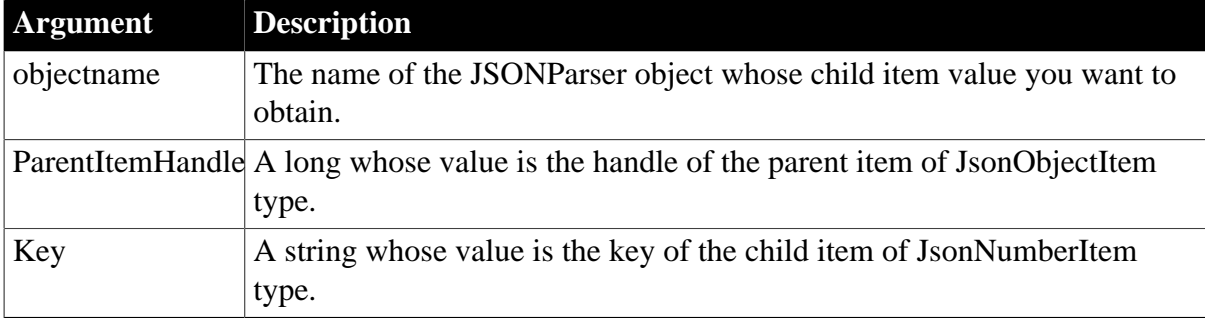

### **Return value**
# Double.

Returns the double value of the child item if it succeeds; if any argument's value is null, returns null; if an error occurs, the SystemError event will be triggered.

# **Usage**

If the item value is null, this function will throw an error, therefore, it is recommended that before executing this function, call [GetItemType](#page-774-0) to check if the item value is null. See [example 2 \[726\]](#page-725-0) in GetItemArray.

# **Examples**

This example gets the value of the "id" child item according to the parent item handle and the key name:

```
JsonParser lnv_JsonParser
String ls_Json
Long ll_RootObject, ll_id
lnv_JsonParser = Create JsonParser
ls Json = '\{ "id": 1001, "name": "svan", "active": true \}'lnv_JsonParser.LoadString(ls_Json)
ll_RootObject = lnv_JsonParser.GetRootItem()
ll_id = lnv_JsonParser.GetItemNumber(ll_RootObject, "id")
```
## **See also**

**[GetItemArray](#page-724-0)** [GetItemArrayJSONString](#page-728-0)

**[GetItemBlob](#page-733-0)** 

**[GetItemBoolean](#page-737-0)** 

**[GetItemByPath](#page-742-0)** 

**[GetItemDate](#page-746-0)** 

[GetItemDateTime](#page-750-0)

**[GetItemObject](#page-758-0)** 

[GetItemObjectJSONString](#page-761-0)

**[GetItemString](#page-766-0)** 

**[GetItemTime](#page-770-0)** 

**[GetItemType](#page-774-0)** 

**[GetNumberType](#page-800-0)** 

## **2.4.283.3 Syntax 3**

### **Description**

Gets the value of the item whose type is number.

## **Applies to**

JSONParser objects

# **Syntax**

objectname.GetItemNumber ( ItemPath )

## **Table 2.705:**

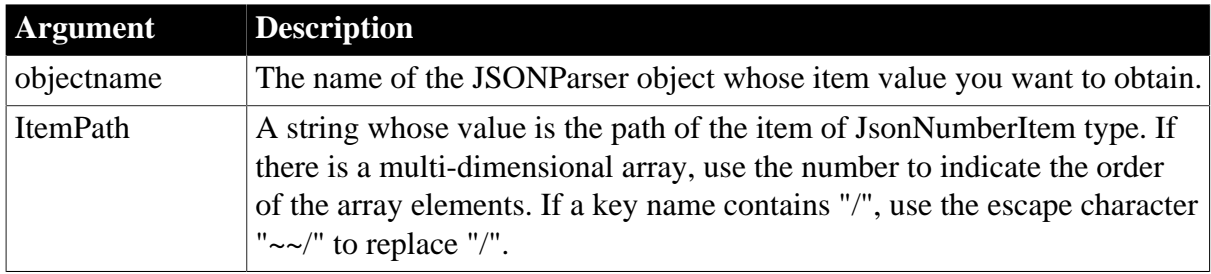

## **Return value**

Double.

Returns the double value of the item if it succeeds; if any argument's value is null, returns null; if an error occurs, the SystemError event will be triggered.

# **Usage**

If the item value is null, this function will throw an error, therefore, it is recommended that before executing this function, call [GetItemType](#page-774-0) to check if the item value is null. See [example 2 \[726\]](#page-725-0) in GetItemArray.

# **Examples**

This example gets the value of the first child item according to the item path:

```
JsonParser lnv_JsonParser
String ls_Json, ls_Path
Long ll_id
lnv_JsonParser = Create JsonParser
ls_Json = '\mid "id":1001, "name":"svan", "active":true}lnv_JsonParser.LoadString(ls_Json)
ls_Path = "/id"ll_id = lnv_JsonParser.GetItemNumber(ls_Path)
```
## **See also**

**[GetItemArray](#page-724-0)** [GetItemArrayJSONString](#page-728-0) **[GetItemBlob](#page-733-0) [GetItemBoolean](#page-737-0) [GetItemByPath](#page-742-0) [GetItemDate](#page-746-0)** [GetItemDateTime](#page-750-0) **[GetItemObject](#page-758-0)** 

[GetItemObjectJSONString](#page-761-0)

**[GetItemString](#page-766-0)** 

**[GetItemTime](#page-770-0)** 

**[GetItemType](#page-774-0)** 

<span id="page-758-0"></span>**[GetNumberType](#page-800-0)** 

# **2.4.284 GetItemObject**

### **2.4.284.1 Syntax 1**

### **Description**

Gets the handle value of the child item whose type is object.

## **Applies to**

JSONParser objects

### **Syntax**

objectname.GetItemObject ( ParentItemHandle, Key )

### **Table 2.706:**

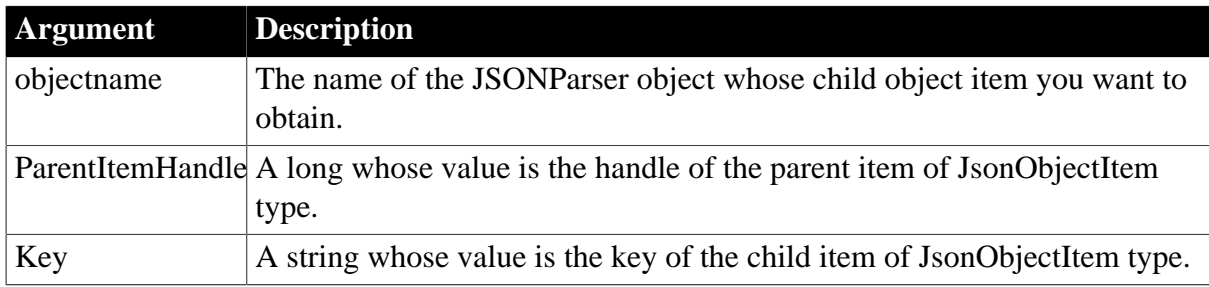

### **Return value**

Long.

Returns the handle value of the child item if it succeeds and -1 if an error occurs. If any argument's value is null, the method returns null.

### **Usage**

If the item value is null, this function will throw an error, therefore, it is recommended that before executing this function, call [GetItemType](#page-774-0) to check if the item value is null. See [example 2 \[726\]](#page-725-0) in GetItemArray.

### **Examples**

This example gets the value of the "date\_object" item:

```
JsonParser lnv_JsonParser
String ls_Json
DateTime ldt_datetime
Date ldate_date
Time lt_time
```

```
Long ll_RootObject, ll_date_object
lnv_JsonParser = Create JsonParser
ls_Json = '{"id":1001, "name":"evan", "date_object":{"datetime":7234930293, "date":
 "2017-09-21", "time": "12:00:00"}}'
lnv_JsonParser.LoadString(ls_Json)
ll_RootObject = lnv_JsonParser.GetRootItem()
ll_date_object = lnv_JsonParser.GetItemObject(ll_RootObject, "date_object")
ldt_datetime = lnv_JsonParser.GetItemDateTime(ll_date_object , "datetime")
ldate_date = lnv_JsonParser.GetItemDate(ll_date_object , "date")
lt_time = lnv_JsonParser.GetItemTime(ll_date_object , "time")
```
#### **See also**

**[GetItemArray](#page-724-0)** 

[GetItemArrayJSONString](#page-728-0)

**[GetItemBlob](#page-733-0)** 

**[GetItemBoolean](#page-737-0)** 

**[GetItemByPath](#page-742-0)** 

**[GetItemDate](#page-746-0)** 

**[GetItemDateTime](#page-750-0)** 

**[GetItemNumber](#page-754-0)** 

[GetItemObjectJSONString](#page-761-0)

**[GetItemString](#page-766-0)** 

**[GetItemTime](#page-770-0)** 

**[GetItemType](#page-774-0)** 

[GetNumberType](#page-800-0)

#### **2.4.284.2 Syntax 2**

### **Description**

Gets the handle value of the child item whose type is object.

#### **Applies to**

JSONParser objects

## **Syntax**

objectname.GetItemObject ( ItemPath )

## **Table 2.707:**

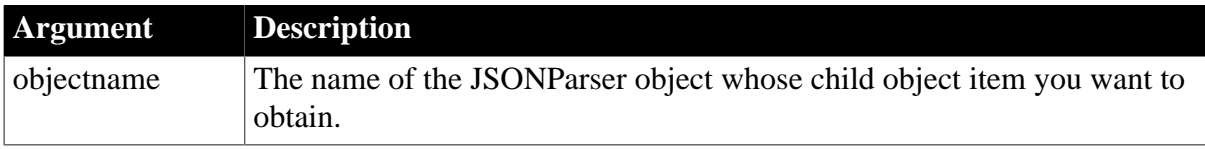

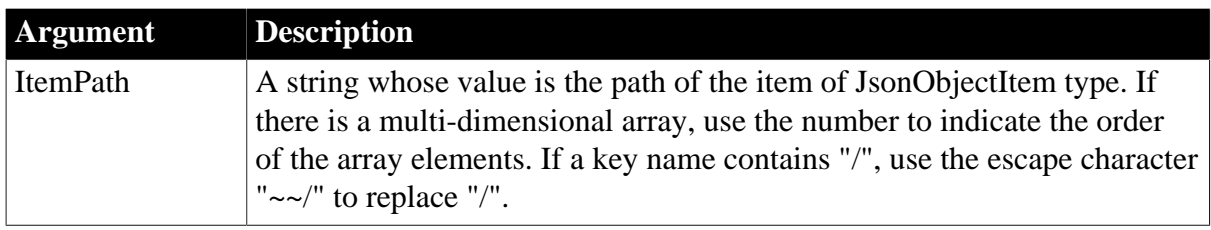

## **Return value**

Long.

Returns the handle value of the child item if it succeeds and -1 if an error occurs. If any argument's value is null, the method returns null.

## **Usage**

If the item value is null, this function will throw an error, therefore, it is recommended that before executing this function, call [GetItemType](#page-774-0) to check if the item value is null. See [example 2 \[726\]](#page-725-0) in GetItemArray.

# **Examples**

This example gets the "date\_object" object according to its item path and then gets the values of the "date\_object" object according to the key name:

```
JsonParser lnv_JsonParser
String ls_Json, ls_Path
DateTime ldt_datetime
Date ldate_date
Time lt_time
Long ll_date_object
lnv_JsonParser = Create JsonParser
ls_Json = '{"id":1001, "name":"evan", "date_object":{"datetime":7234930293,
 "date":"2017-09-21", "time":"12:00:00"}}'
lnv_JsonParser.LoadString(ls_Json)
ls_Path = "/date_object"
ll_date_object = lnv_JsonParser.GetItemObject(ls_Path)
ldt_datetime = lnv_JsonParser.GetItemDateTime(ll_date_object, "datetime")
ldate_date = lnv_JsonParser.GetItemDate(ll_date_object, "date")
lt_time = lnv_JsonParser.GetItemTime(ll_date_object, "time")
```
### **See also**

**[GetItemArray](#page-724-0)** [GetItemArrayJSONString](#page-728-0) **[GetItemBlob](#page-733-0) [GetItemBoolean](#page-737-0) [GetItemByPath](#page-742-0) [GetItemDate](#page-746-0)** [GetItemDateTime](#page-750-0) **[GetItemNumber](#page-754-0)** 

[GetItemObjectJSONString](#page-761-0)

**[GetItemString](#page-766-0)** 

**[GetItemTime](#page-770-0)** 

**[GetItemType](#page-774-0)** 

<span id="page-761-0"></span>**[GetNumberType](#page-800-0)** 

# **2.4.285 GetItemObjectJSONString**

## **2.4.285.1 Syntax 1**

## **Description**

Gets the string value of the object item.

## **Applies to**

JSONParser objects

## **Syntax**

objectname.GetItemObjectJSONString ( ParentItemHandle, Key )

### **Table 2.708:**

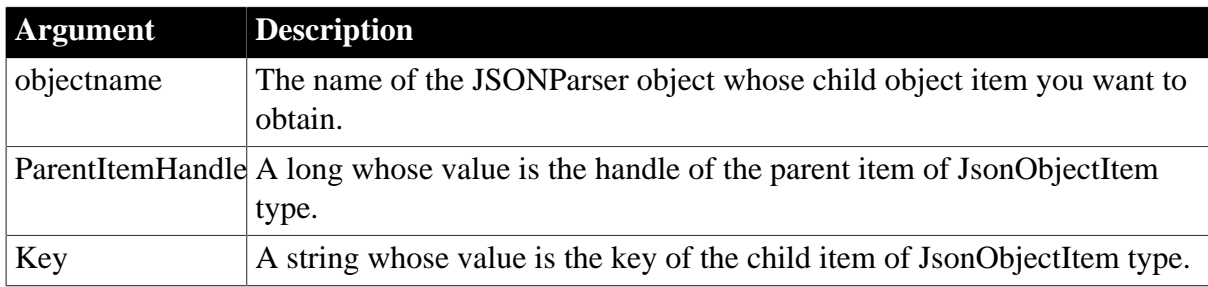

### **Return value**

### String.

Returns the string value of the item if it succeeds and -1 if an error occurs. If any argument's value is null, the method returns null. If an error occurs, the method throws the exception.

### **Usage**

If the item value is null, this function will throw an error, therefore, it is recommended that before executing this function, call [GetItemType](#page-774-0) to check if the item value is null. See [example 2 \[726\]](#page-725-0) in GetItemArray.

### **Examples**

This example gets the string value of the "date object" object according to the key name:

```
JsonParser lnv_JsonParser
String ls_Json, ls_Object
Long ll_RootObject
lnv_JsonParser = Create JsonParser
```

```
ls_Json = '{"id":1001, "name":"evan", "date_object":{"datetime":7234930293,
 "date":"2017-09-21", "time":"12:00:00"}}'
lnv_JsonParser.LoadString(ls_Json)
ll_RootObject = lnv_JsonParser.GetRootItem()
ls_Object = lnv_JsonParser.GetItemObjectJSONString(ll_RootObject, "date_object")
```
#### **See also**

**[GetItemArray](#page-724-0)** 

**[GetItemArrayJSONString](#page-728-0)** 

**[GetItemBlob](#page-733-0)** 

**[GetItemBoolean](#page-737-0)** 

**[GetItemByPath](#page-742-0)** 

**[GetItemDate](#page-746-0)** 

[GetItemDateTime](#page-750-0)

**[GetItemNumber](#page-754-0)** 

**[GetItemObject](#page-758-0)** 

**[GetItemString](#page-766-0)** 

**[GetItemTime](#page-770-0)** 

**[GetItemType](#page-774-0)** 

[GetNumberType](#page-800-0)

#### **2.4.285.2 Syntax 2**

# **Description**

Gets the string value of the object item.

#### **Applies to**

JSONParser objects

#### **Syntax**

```
objectname.GetItemObjectJSONString ( ItemPath )
```
#### **Table 2.709:**

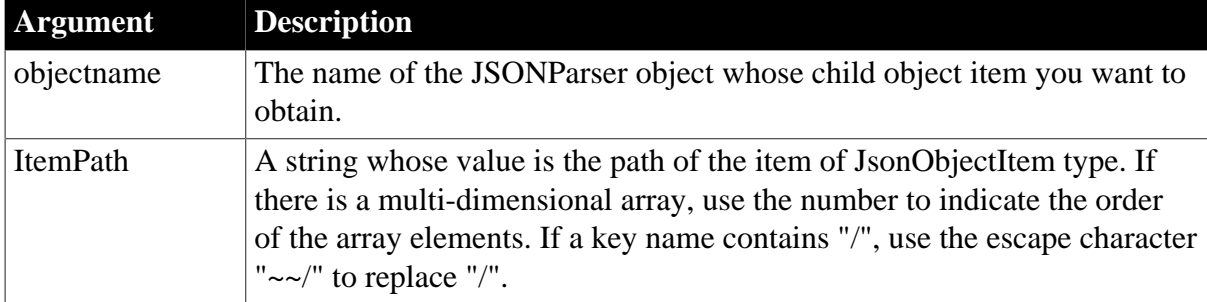

## **Return value**

# String.

Returns the string value of the item if it succeeds and -1 if an error occurs. If any argument's value is null, the method returns null. If an error occurs, the method throws the exception.

# **Usage**

If the item value is null, this function will throw an error, therefore, it is recommended that before executing this function, call [GetItemType](#page-774-0) to check if the item value is null. See [example 2 \[726\]](#page-725-0) in GetItemArray.

# **Examples**

This example gets the string value of the "date\_object" object according to its item path:

```
JsonParser lnv_JsonParser
String 1s Json, 1s Object, 1s Path
lnv_JsonParser = Create JsonParser
ls_Json = '{"id":1001, "name":"evan", "date_object":{"datetime":7234930293,
 "date":"2017-09-21", "time":"12:00:00"}}'
lnv_JsonParser.LoadString(ls_Json)
ls_Path = "/date_object"
ls_Object = lnv_JsonParser.GetItemObjectJSONString(ls_Path)
```
## **See also**

**[GetItemArray](#page-724-0)** 

**[GetItemArrayJSONString](#page-728-0)** 

**[GetItemBlob](#page-733-0)** 

**[GetItemBoolean](#page-737-0)** 

**[GetItemByPath](#page-742-0)** 

**[GetItemDate](#page-746-0)** 

**[GetItemDateTime](#page-750-0)** 

**[GetItemNumber](#page-754-0)** 

**[GetItemObject](#page-758-0)** 

**[GetItemString](#page-766-0)** 

**[GetItemTime](#page-770-0)** 

**[GetItemType](#page-774-0)** 

[GetNumberType](#page-800-0)

## **2.4.285.3 Syntax 3**

## **Description**

Gets the string value of the object item.

## **Applies to**

JSONParser objects

## **Syntax**

objectname.GetItemObjectJSONString ( ItemHandle )

## **Table 2.710:**

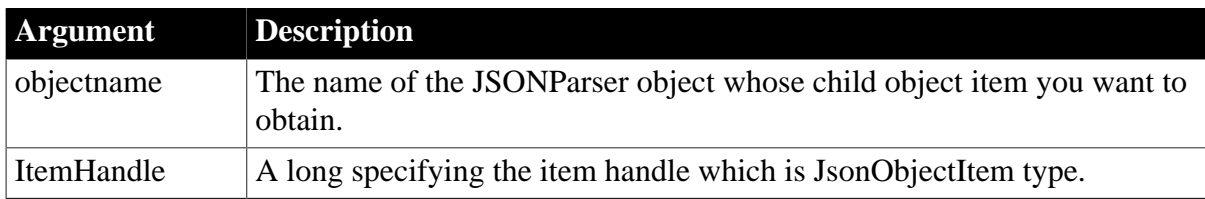

## **Return value**

## String.

Returns the string value of the item if it succeeds. If any argument's value is null, the method returns null. If an error occurs, the method throws the exception.

## **Usage**

If the item value is null, this function will throw an error, therefore, it is recommended that before executing this function, call [GetItemType](#page-774-0) to check if the item value is null. See [example 2 \[726\]](#page-725-0) in GetItemArray.

## **Examples**

This example gets the string value of the "datetime" object according to its item handle:

```
JsonParser lnv_JsonParser
String ls_Json, ls_Object
Long ll_RootObject, ll_ChildArray, ll_Handle
lnv_JsonParser = Create JsonParser
ls_Json = '{"id":1001, "name":"evan", "date_array":[{"datetime":7234930293, "date":
 "2017-09-21", "time": "12:00:00"}]}'
lnv_JsonParser.LoadString(ls_Json)
ll_RootObject = lnv_JsonParser.GetRootItem()
ll_ChildArray = lnv_JsonParser.GetItemArray(ll_RootObject,"date_array")
ll_Handle = lnv_JsonParser.GetChildItem(ll_ChildArray,1)
ls_Object = lnv_JsonParser.GetItemObjectJSONString(ll_Handle)
```
### **See also**

**[GetItemArray](#page-724-0)** [GetItemArrayJSONString](#page-728-0) **[GetItemBlob](#page-733-0) [GetItemBoolean](#page-737-0) [GetItemByPath](#page-742-0) [GetItemDate](#page-746-0)** [GetItemDateTime](#page-750-0) **[GetItemNumber](#page-754-0)** 

**[GetItemObject](#page-758-0)** 

**[GetItemString](#page-766-0)** 

**[GetItemTime](#page-770-0)** 

**[GetItemType](#page-774-0)** 

**[GetNumberType](#page-800-0)** 

# **2.4.286 GetItemParent**

## **Description**

Gets the parent item (Category, Panel, and Group) in the RibbonBar control.

## **Applies to**

RibbonBar control

### **Syntax**

controlname.GetItemParent ( Long ItemHandle, ref PowerObject Item )

## **Table 2.711:**

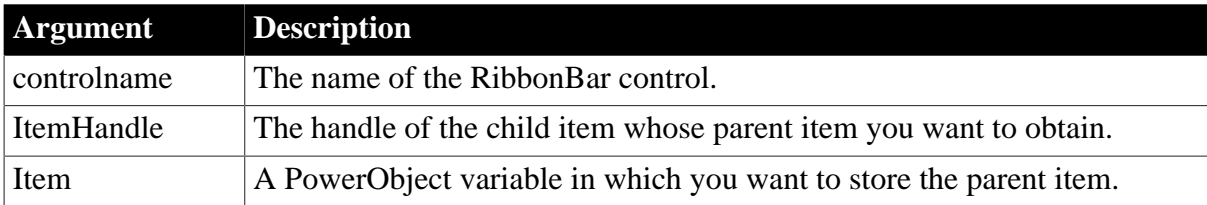

## **Return value**

Integer.

Returns 1 if it succeeds and -1 if an error occurs. If any argument's value is null, returns null.

### **Usage**

The parent object can be Category, Panel, or Group.

The child item for Category is Panel; the child item for Panel can be Group, LargeButton, SmallButton, CheckBox, and ComboBox; the child item for Group can be SmallButton, CheckBox, and ComboBox.

### **Example 1**

This example gets the category and stores it in  $\text{lr}\_\text{Category}$  variable of type RibbonCategoryItem.

```
Integer li_Return
Long ll_Handle_Category, ll_Handle_panel
RibbonCategoryItem lr_Category
ll_Handle_Category = rbb_1.InsertCategoryFirst ("TestCategory")
ll_Handle_Panel = rbb_1.InsertPanelFirst (ll_Handle_Category, "TestPanel",
 "EmployeeSmall!")
li_Return = rbb_1.GetItemParent (ll_Handle_Panel, lr_Category)
```
This example gets the category and stores it in  $1p0$  Object variable of type PowerObject.

```
Integer li_Return
Long ll_Handle_Category, ll_Handle_panel
PowerObject lpo_Object
ll_Handle_Category = rbb_1.InsertCategoryFirst ("TestCategory")
ll_Handle_Panel = rbb_1.InsertPanelFirst (ll_Handle_Category, "TestPanel",
 "EmployeeSmall!")
li_Return = rbb_1.GetItemParent (ll_Handle_Panel, lpo_Object)
```
## **See also**

[GetChildItemByIndex](#page-646-0)

[GetChildItemCount](#page-647-0)

<span id="page-766-0"></span>**[GetItemByTag](#page-741-0)** 

# **2.4.287 GetItemString**

## **2.4.287.1 Syntax 1**

## **Description**

Gets the value of the item whose type is string.

### **Applies to**

JSONParser objects

### **Syntax**

```
objectname.GetItemString ( ItemHandle )
```
### **Table 2.712:**

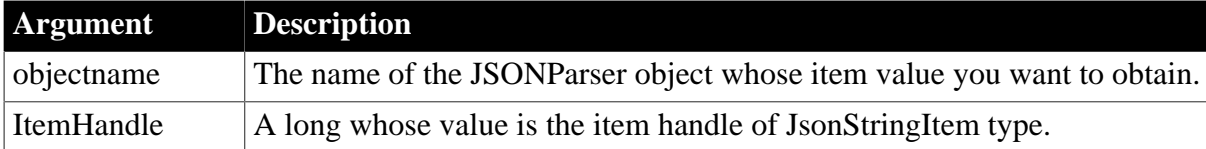

## **Return value**

String.

Returns the string value of the item if it succeeds; if any argument's value is null, returns null; if an error occurs, the SystemError event will be triggered.

### **Usage**

If the item value is null, this function will throw an error, therefore, it is recommended that before executing this function, call [GetItemType](#page-774-0) to check if the item value is null. See [example 2 \[726\]](#page-725-0) in GetItemArray.

## **Examples**

This example gets the value of the second child item according to the item handle:

```
JsonParser lnv_JsonParser
String ls_Json, ls_name
Long ll_RootObject, ll_item
lnv_JsonParser = Create JsonParser
ls_Json = '\mid "id":1001, "name":"svan", "active":true}lnv_JsonParser.LoadString(ls_Json)
ll_RootObject = lnv_JsonParser.GetRootItem()
ll_item = lnv_JsonParser.GetChildItem(ll_RootObject, 2)
ls_name = lnv_JsonParser.GetItemString(ll_item)
```
#### **See also**

**[GetItemArray](#page-724-0)** 

[GetItemArrayJSONString](#page-728-0)

**[GetItemBlob](#page-733-0)** 

**[GetItemBoolean](#page-737-0)** 

**[GetItemByPath](#page-742-0)** 

**[GetItemDate](#page-746-0)** 

[GetItemDateTime](#page-750-0)

**[GetItemNumber](#page-754-0)** 

**[GetItemObject](#page-758-0)** 

**[GetItemObjectJSONString](#page-761-0)** 

**[GetItemTime](#page-770-0)** 

**[GetItemType](#page-774-0)** 

[GetNumberType](#page-800-0)

## **2.4.287.2 Syntax 2**

#### **Description**

Gets the value of the item whose type is string.

#### **Applies to**

JSONParser objects

#### **Syntax**

objectname.GetItemString ( ParentItemHandle, Key )

### **Table 2.713:**

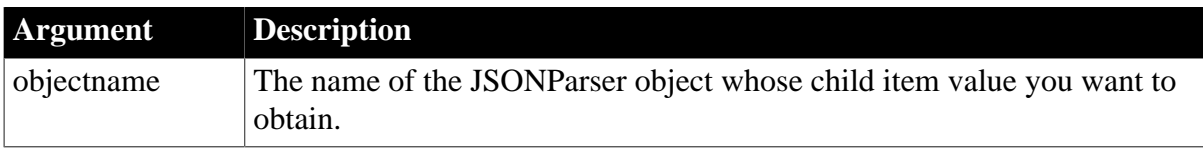

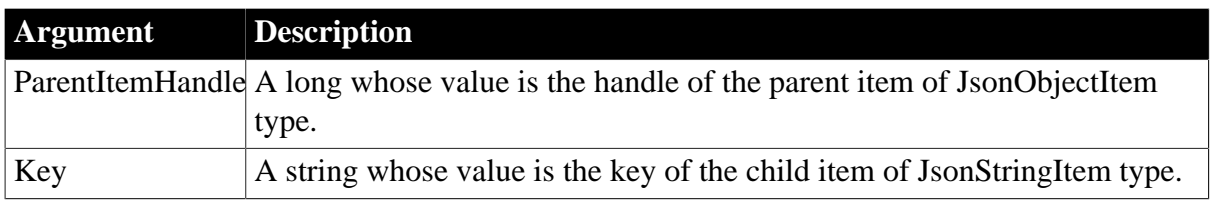

## **Return value**

String.

Returns the string value of the child item if it succeeds; if any argument's value is null, returns null; if an error occurs, the SystemError event will be triggered.

# **Usage**

If the item value is null, this function will throw an error, therefore, it is recommended that before executing this function, call [GetItemType](#page-774-0) to check if the item value is null. See [example 2 \[726\]](#page-725-0) in GetItemArray.

# **Examples**

This example gets the value of the "name" child item according to the parent item handle and the key name:

```
JsonParser lnv_JsonParser
String ls_Json, ls_name
Long ll_RootObject
lnv_JsonParser = Create JsonParser
ls_Json = '{"id":1001, "name":"svan", "active":true}'
lnv_JsonParser.LoadString(ls_Json)
ll_RootObject = lnv_JsonParser.GetRootItem()
ls_name = lnv_JsonParser.GetItemString(ll_RootObject, "name")
```
**See also**

**[GetItemArray](#page-724-0)** 

[GetItemArrayJSONString](#page-728-0)

**[GetItemBlob](#page-733-0)** 

**[GetItemBoolean](#page-737-0)** 

**[GetItemByPath](#page-742-0)** 

**[GetItemDate](#page-746-0)** 

[GetItemDateTime](#page-750-0)

**[GetItemNumber](#page-754-0)** 

**[GetItemObject](#page-758-0)** 

**[GetItemObjectJSONString](#page-761-0)** 

**[GetItemTime](#page-770-0)** 

**[GetItemType](#page-774-0)** 

[GetNumberType](#page-800-0)

## **2.4.287.3 Syntax 3**

# **Description**

Gets the value of the item whose type is string.

# **Applies to**

JSONParser objects

# **Syntax**

objectname.GetItemString ( ItemPath )

# **Table 2.714:**

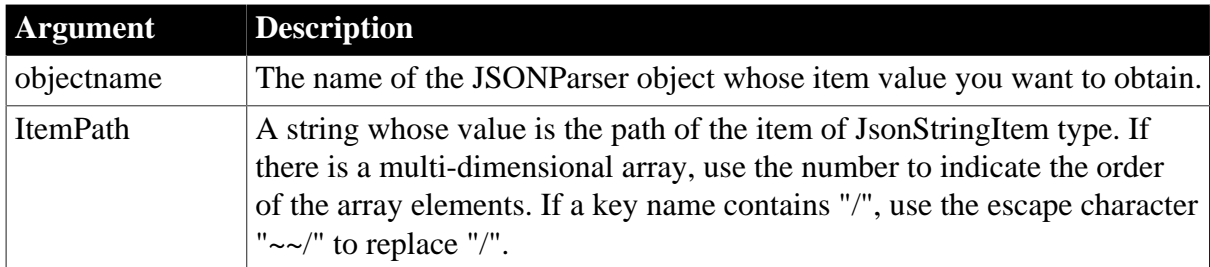

# **Return value**

## String.

Returns the string value of the item if it succeeds; if any argument's value is null, returns null; if an error occurs, the SystemError event will be triggered.

## **Usage**

If the item value is null, this function will throw an error, therefore, it is recommended that before executing this function, call [GetItemType](#page-774-0) to check if the item value is null. See [example 2 \[726\]](#page-725-0) in GetItemArray.

## **Examples**

This example gets the value of the second child item according to the item path:

```
JsonParser lnv_JsonParser
String ls_Json, ls_name, ls_Path
lnv_JsonParser = Create JsonParser
ls Json = '\{'righti>id":1001, "name":"svan", "active":true}'
lnv_JsonParser.LoadString(ls_Json)
ls Path = "/name"
ls_name = lnv_JsonParser.GetItemString(ls_Path)
```
## **See also**

**[GetItemArray](#page-724-0) [GetItemArrayJSONString](#page-728-0) [GetItemBlob](#page-733-0)** 

**[GetItemBoolean](#page-737-0)** 

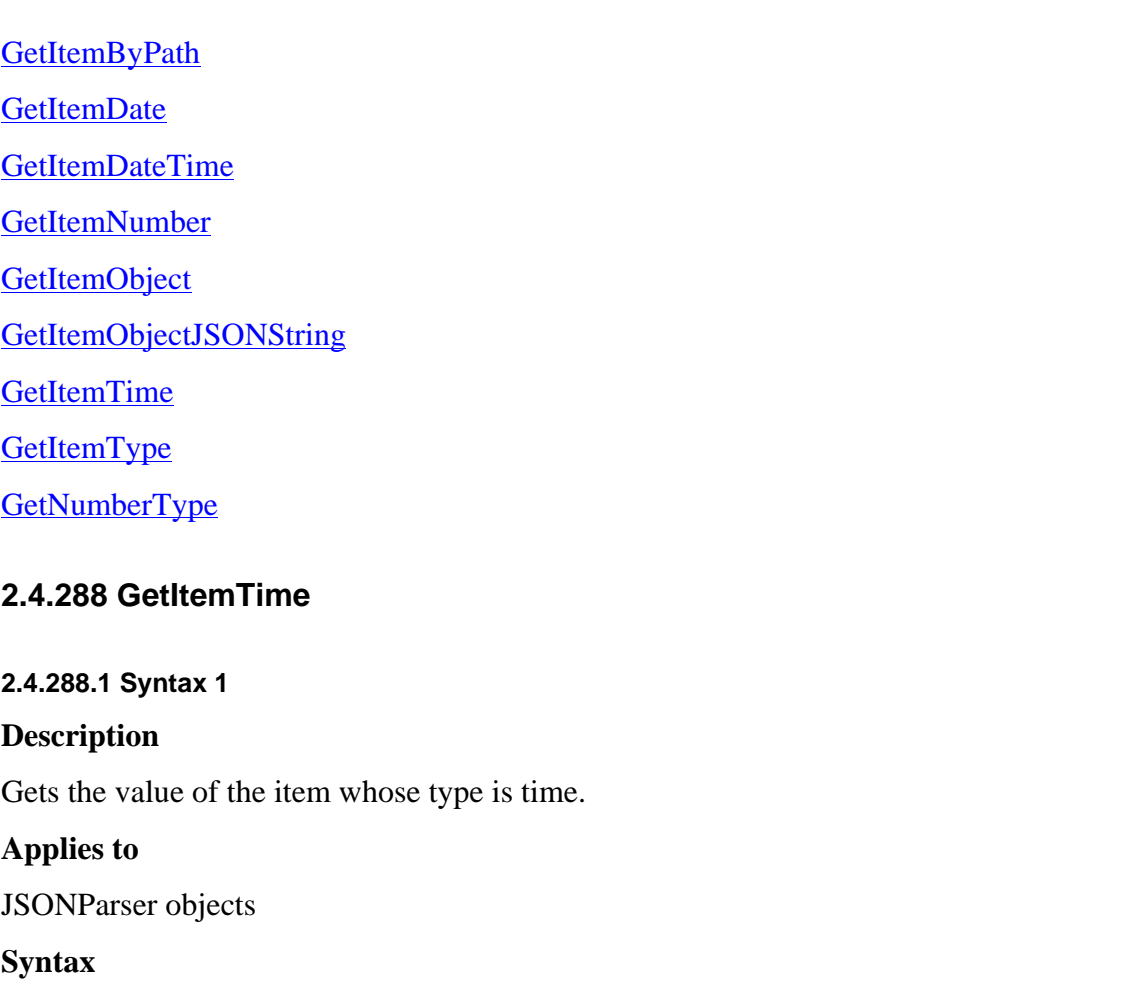

```
objectname.GetItemTime ( ItemHandle )
```
## **Table 2.715:**

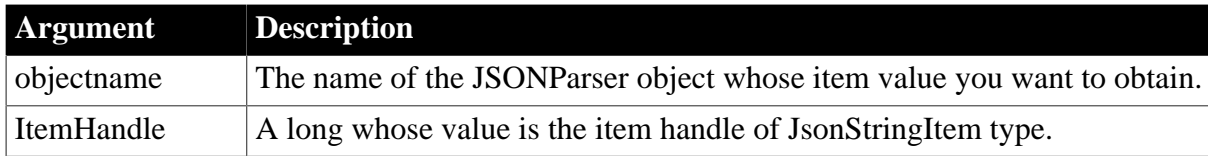

# **Return value**

Time.

Returns the time value of the item if it succeeds; if any argument's value is null, returns null; if an error occurs, the SystemError event will be triggered.

## **Usage**

If the item value is null, this function will throw an error, therefore, it is recommended that before executing this function, call [GetItemType](#page-774-0) to check if the item value is null. See [example 2 \[726\]](#page-725-0) in GetItemArray.

# **Examples**

This example gets the value of the third item:

```
JsonParser lnv_JsonParser
```

```
String ls_Json
Time lt_time
Long ll_RootObject, ll_item
lnv_JsonParser = Create JsonParser
ls_Json = '{"datetime":7234930293, "date": "2017-09-21", "time": "12:00:00"}'
lnv_JsonParser.LoadString(ls_Json)
ll_RootObject = lnv_JsonParser.GetRootItem()
ll_item = lnv_JsonParser.GetChildItem(ll_RootObject, 3)
lt_time = lnv_JsonParser.GetItemTime(ll_item)
```
#### **See also**

**[GetItemArray](#page-724-0)** 

[GetItemArrayJSONString](#page-728-0)

**[GetItemBlob](#page-733-0)** 

**[GetItemBoolean](#page-737-0)** 

**[GetItemByPath](#page-742-0)** 

**[GetItemDate](#page-746-0)** 

**[GetItemDateTime](#page-750-0)** 

**[GetItemNumber](#page-754-0)** 

**[GetItemObject](#page-758-0)** 

[GetItemObjectJSONString](#page-761-0)

**[GetItemString](#page-766-0)** 

**[GetItemType](#page-774-0)** 

**[GetNumberType](#page-800-0)** 

## **2.4.288.2 Syntax 2**

#### **Description**

Gets the value of the item whose type is time.

## **Applies to**

JSONParser objects

### **Syntax**

objectname.GetItemTime ( ParentItemHandle, Key )

## **Table 2.716:**

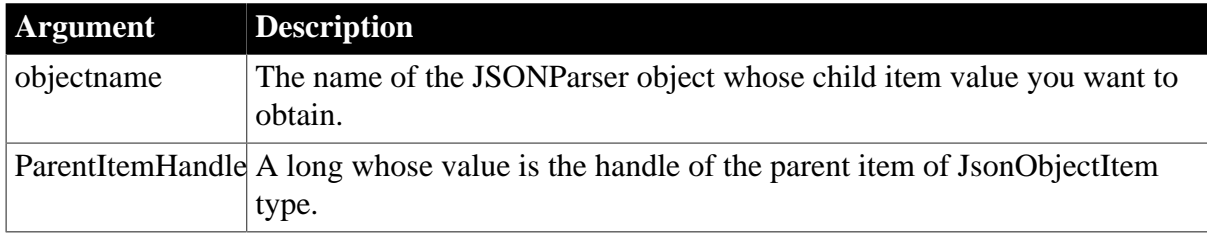

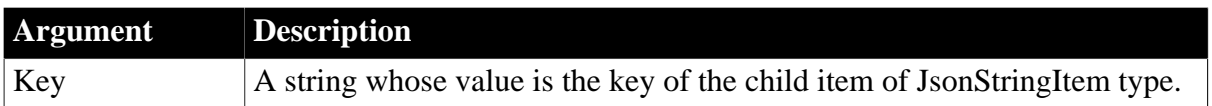

## **Return value**

Time.

Returns the time value of the child item if it succeeds; if any argument's value is null, returns null; if an error occurs, the SystemError event will be triggered.

# **Usage**

If the item value is null, this function will throw an error, therefore, it is recommended that before executing this function, call [GetItemType](#page-774-0) to check if the item value is null. See [example 2 \[726\]](#page-725-0) in GetItemArray.

# **Examples**

This example gets the value of the "time" item:

```
JsonParser lnv_JsonParser
String ls_Json
Time lt_time
Long ll_RootObject
lnv_JsonParser = Create JsonParser
ls_Json = '{"datetime":7234930293, "date": "2017-09-21", "time": "12:00:00"}'
lnv_JsonParser.LoadString(ls_Json)
ll_RootObject = lnv_JsonParser.GetRootItem()
lt_time = lnv_JsonParser.GetItemTime(ll_RootObject, "time")
```
**See also**

**[GetItemArray](#page-724-0)** [GetItemArrayJSONString](#page-728-0) **[GetItemBlob](#page-733-0) [GetItemBoolean](#page-737-0) [GetItemByPath](#page-742-0) [GetItemDate](#page-746-0)** 

[GetItemDateTime](#page-750-0)

**[GetItemNumber](#page-754-0)** 

**[GetItemObject](#page-758-0)** 

[GetItemObjectJSONString](#page-761-0)

**[GetItemString](#page-766-0)** 

**[GetItemType](#page-774-0)** 

**[GetNumberType](#page-800-0)** 

**2.4.288.3 Syntax 3**

**Description**

Gets the value of the item whose type is time.

# **Applies to**

JSONParser objects

## **Syntax**

objectname.GetItemTime ( ItemPath )

## **Table 2.717:**

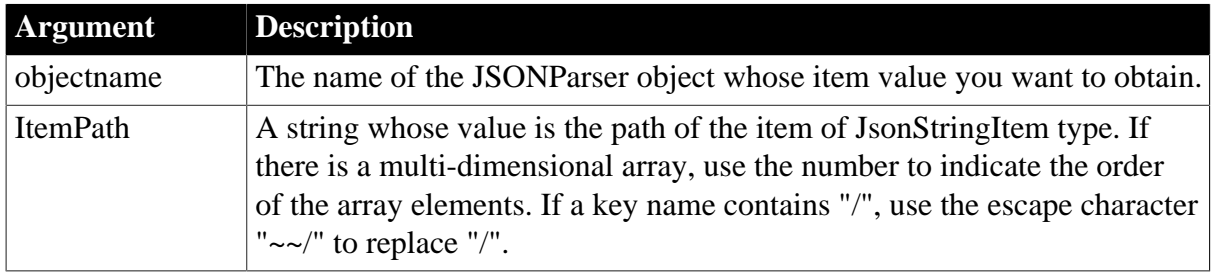

## **Return value**

Time.

Returns the time value of the item if it succeeds; if any argument's value is null, returns null; if an error occurs, the SystemError event will be triggered.

## **Usage**

If the item value is null, this function will throw an error, therefore, it is recommended that before executing this function, call [GetItemType](#page-774-0) to check if the item value is null. See [example 2 \[726\]](#page-725-0) in GetItemArray.

## **Examples**

This example gets the value of the third item according to the item path:

```
JsonParser lnv_JsonParser
String ls_Json, ls_Path
Time lt_time
lnv_JsonParser = Create JsonParser
ls_Json = '{"datetime":7234930293, "date": "2017-09-21", "time": "12:00:00"}'
lnv_JsonParser.LoadString(ls_Json)
ls Path = "/time"
lt_time = lnv_JsonParser.GetItemTime(ls_Path)
```
### **See also**

**[GetItemArray](#page-724-0)** 

[GetItemArrayJSONString](#page-728-0)

**[GetItemBlob](#page-733-0)** 

**[GetItemBoolean](#page-737-0)** 

**[GetItemByPath](#page-742-0)** 

**[GetItemDate](#page-746-0)** 

[GetItemDateTime](#page-750-0) **[GetItemNumber](#page-754-0) [GetItemObject](#page-758-0) [GetItemObjectJSONString](#page-761-0) [GetItemString](#page-766-0) [GetItemType](#page-774-0) [GetNumberType](#page-800-0)** 

# <span id="page-774-0"></span>**2.4.289 GetItemType**

## **Description**

Gets the type of the item.

## **Applies to**

JSONParser and JSONPackage

### **Syntax for JSONParser**

objectname.GetItemType ( ItemHandle )

objectname.GetItemType ( ParentItemHandle, Key )

objectname.GetItemType ( ItemPath )

### **Syntax for JSONPackage**

objectname.GetItemType ( Key )

#### **Table 2.718:**

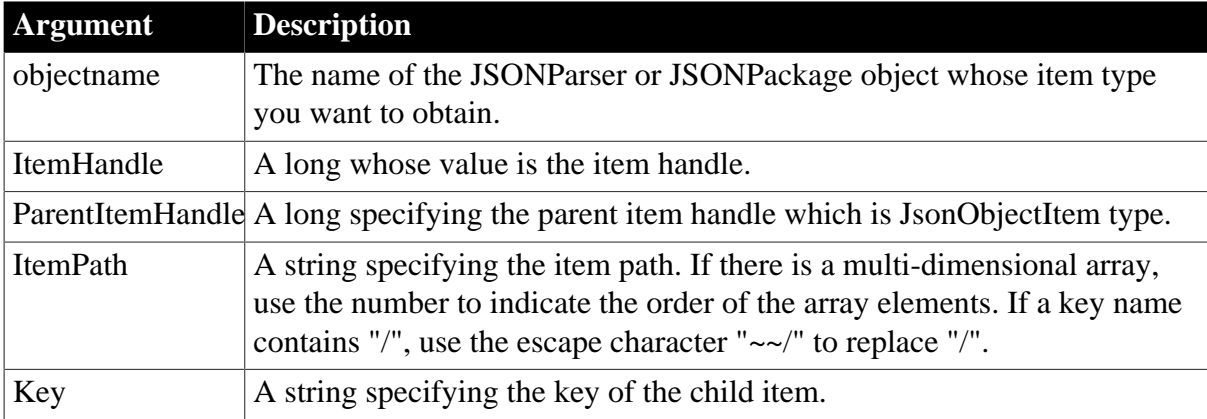

## **Return value**

JsonItemType.

Returns the JsonItemType enumerated value if it succeeds and null value if an error occurs. If any argument's value is null, the method returns null.

The JsonItemType enumerated values are:

- JsonStringItem! -- Type of the JSON node whose key value pair is a string, such as "name":"evan".
- JsonNumberItem! -- Type of the JSON node whose key value pair is a number, such as "id":1001.
- JsonBooleanItem! -- Type of the JSON node whose key value pair is a boolean, such as "active":true.
- JsonNullItem! -- Type of the JSON node whose key value pair is null, such as "remark": null.
- JsonObjectItem! -- Type of the JSON node whose key value pair is an object, such as "date\_object":{"datetime":7234930293, "date": "2017-09-21", "time": "12:00:00"}.
- JsonArrayItem! -- Type of the JSON node whose key value pair is an array, such as "department\_array":[999999, {"name":"Website"}, {"name":"PowerBuilder"}, {"name":"IT"}].

This example gets the key value and type of the child items according to the item handle in a loop:

```
JsonParser lnv_JsonParser
String ls_Json, ls_key, ls_value
Long ll_RootObject, ll_item, ll_ChildCount, ll_index
lnv_JsonParser = Create JsonParser
ls_Json = '\mid "id":1001, "name":"svan", "active":true}// Loads a JSON string
lnv_JsonParser.LoadString(ls_Json)
ll_RootObject = lnv_JsonParser.GetRootItem()
// Gets the key value and type of the child items
ll_ChildCount = lnv_JsonParser.GetChildCount(ll_RootObject)
for ll_index = 1 to ll_ChildCount
  ls_key = lnv_JsonParser.GetChildKey(ll_RootObject, ll_index)
 ll_item = lnv_JsonParser.GetChildItem(ll_RootObject, ll_index)
  choose case lnv_JsonParser.GetItemType(ll_item)
  case JsonStringItem!
   ls_value = lnv_JsonParser.GetItemString(ll_RootObject, ls_key)
  case JsonNumberItem!
   ls_value = string(lnv_JsonParser.GetItemNumber(ll_RootObject, ls_key))
  case JsonBooleanItem!
  ls_value = string(lnv_JsonParser.GetItemBoolean(ll_RootObject, ls_key))
  case JsonNullItem!
   ls_value = 'Null'
  end choose
 MessageBox("Info", String(ll_index) + ': key = ' + ls_key + ', value = ' +
 ls_value)
next
```
# **Example 2**

This example gets the key value and type of the child items according to the parent item handle in a recursive traversal:

String ls\_Json

```
Long ll_RootItem
JsonParser lnv_JsonParser
lnv_JsonParser = Create JsonParser
ls_Json = '{"id":1001, "name":"evan", "active":true, "department_array":[999999,
 {"name":"Website"}, {"name":"PowerBuilder"}, {"name":"IT"}]}'
// Loads a string
lnv_JsonParser.LoadString(ls_Json)
// Obtains root item (type is JsonObjectItem! or JsonArrayItem!)
Long ll_RootItem = lnv_JsonParser.GetRootItem()
// Gets each item recursively (this is a recursive function)
of_ParseJson(lnv_JsonParser, ll_RootItem)
// *****************Traverse each item recursively*****************************
public function integer of_parsejson (jsonparser anv_jsonparser, long alp_handle);
long ll_Index, ll_ChildCount
long ll_Child
string ls_Null, ls_value
double ldb_value
boolean lb_value
JsonItemType ljit_JsonItemType
// Obtains item type
ljit JsonItemType = anv JsonParser.GetItemType(alp_Handle)
// Gets item recursively or gets value according to the type
if ljit_JsonItemType = JsonObjectItem! or ljit_JsonItemType = JsonArrayItem! then
 // Gets item recursively
 ll_ChildCount = anv_JsonParser.GetChildCount(alp_Handle)
 for ll_Index = 1 to ll_ChildCount
  ll_Child = anv_JsonParser.GetChildItem(alp_Handle, ll_Index)
  of_ParseJson(anv_JsonParser, ll_Child)
 next
else // Gets value
  choose case ljit_JsonItemType
  case JsonStringItem!
   ls_value = anv_JsonParser.GetItemString(alp_Handle)
  case JsonNumberItem!
   ldb_value = anv_JsonParser.GetItemNumber(alp_Handle)
  case JsonBooleanItem!
   lb_value = anv_JsonParser.GetItemBoolean(alp_Handle)
  case JsonNullItem!
  SetNull(ls_Null)
 end choose
end if
return 1
end function
```
This example gets the key value and data type of the child items according to the item path:

```
JsonParser lnv_JsonParser
String ls_Json, ls_key, ls_value, ls_RootPath, ls_ChildPath
Long ll_ChildCount, ll_index
lnv_JsonParser = Create JsonParser
ls_Json = '{"id":1001, "name":"svan", "active":true}'
```

```
// Loads a JSON string
lnv_JsonParser.LoadString(ls_Json)
ls RootPath = */"// Gets the key value and type of the child items
ll_ChildCount = lnv_JsonParser.GetChildCount(ls_RootPath)
for ll_index = 1 to ll_ChildCount
  ls_key = lnv_JsonParser.GetChildKey(ls_RootPath, ll_index)
  ls_ChildPath = ls_RootPath + ls_Key
  choose case lnv_JsonParser.GetItemType(ls_ChildPath)
  case JsonStringItem!
  ls_value = lnv_JsonParser.GetItemString(ls_ChildPath)
  case JsonNumberItem!
  ls_value = string(lnv_JsonParser.GetItemNumber(ls_ChildPath))
  case JsonBooleanItem!
 ls_value = string(lnv_JsonParser.GetItemBoolean(ls_ChildPath))
  case JsonNullItem!
  ls_value = 'Null'
  end choose
MessageBox("Info", String(ll_index) + ': key = ' + ls_key + ', value = ' + ls_value)
next
```
This example gets the data type of the child items according to the specified index and then gets the key value according to the type:

```
// JsonItemType GetItemType ( string Key )
String ls_KeyValue
String ls_KeyName
JsonPackage ljpk_Dept
ljpk_Dept = Create JsonPackage
// Loads the JSON string to the JSONPackage object
ljpk_Dept.loadstring( '{"dept_id":100, "dept_name":"R & D8",
  "Status":true, "array":[{"dept_name":"R & D8"}, {"dept_name":"Sales"},
 {"dept_name":"Finance"}]}')
ls_KeyName = ljpk_Dept.GetKey( 4 ) //The index of the key in the JSON string
Choose Case ljpk_Dept.GetItemType(ls_KeyName) 
     Case JsonStringItem!
     ls KeyValue = ljpk Dept.getvalueString( ls KeyName )
     Case JsonNumberItem!
       ls_KeyValue = String (ljpk_Dept.getvalueNumber( ls_KeyName ))
     Case JsonBooleanItem!
      ls_KeyValue = String (ljpk_Dept.GetValueBoolean( ls_KeyName ))
     Case JsonNullItem!
      SetNull(ls_KeyValue)
     Case JsonObjectItem!,JsonArrayItem!
      ls_KeyValue = ljpk_Dept.GetValue( ls_KeyName )
     Case Else
     // Prints message for unknown item type
End Choose
// Prints key value index 4 output: [{"dept_name":"R & D8"},{"dept_name":"Sales"},
{"dept_name":"Finance"}]
```
## **Example 5**

This example loads a JSON string to a JSONParser object and gets and processes the value according to the type.

Integer i

```
Long 11 RootHandle
Long 11 Objectc
double ldb_Value
Boolean lb_Value
Long ll_Object
String ls_Return
String ls_Value
String ls_Key
JSONItemType ljit_Information
JsonParser ljp_Dept
ljp_Dept = Create JsonParser
// Loads the JSON string to the JSONParser object
ls_Return = ljp_Dept.LoadString ( '{"Name":"Ann.Mo", "Boolean":false,
 "address":{"city":"shezhen"}, "dept":[{"dept_id":100, "dept_name":"R & D8",
 "dept_head_id":105}, {"dept_id":200, "dept_name":"Sales", "dept_head_id":129}]}' )
If Trim(ls_Return)<>"" Then
  // Prints error message
  Return
End If
ll_RootHandle = ljp_Dept.GetRootItem( )
For i = 1 To ljp_Dept.GetChildCount( ll_RootHandle )
 ls_Key = ljp_Dept.GetChildKey( ll_RootHandle, i )
  // Gets and processes the value according to the type
 Choose Case ljp_Dept.GetItemType( ll_RootHandle, ls_Key )
   Case JsonStringItem!
    ls Value = ljp Dept.GetItemString(ll RootHandle, ls Key )
   Case JsonNumberItem!
     ldb_Value = ljp_Dept.GetItemNumber( ll_RootHandle, ls_Key )
   Case JsonBooleanItem!
     lb_Value = ljp_Dept.GetItemBoolean( ll_RootHandle, ls_Key )
   Case JsonNullItem!
     ls_Value = "Null"
   Case JsonObjectItem!
      ll_Object = ljp_Dept.GetItemObject( ll_RootHandle,
 ljp_Dept.GetChildKey( ll_RootHandle, i ) )
   Case JsonArrayItem!
     ll_Object = ljp_Dept.GetItemArray( ll_RootHandle, ljp_Dept.GetChildKey(
  ll_RootHandle, i ) )
   Case Else
     // Prints error message
 End Choose 
Next
```
#### **See also**

**[GetItemArray](#page-724-0)** [GetItemArrayJSONString](#page-728-0) **[GetItemBlob](#page-733-0) [GetItemBoolean](#page-737-0) [GetItemByPath](#page-742-0) [GetItemDate](#page-746-0)** [GetItemDateTime](#page-750-0) **[GetItemNumber](#page-754-0) [GetItemObject](#page-758-0)** 

## [GetItemObjectJSONString](#page-761-0)

**[GetItemString](#page-766-0)** 

**[GetItemTime](#page-770-0)** 

<span id="page-779-0"></span>**[GetNumberType](#page-800-0)** 

# **2.4.290 GetJsonBlob**

## **Description**

Gets the JSON blob data. The returned blob data is encoded with EncodingUTF16LE! by default.

# **Applies to**

JSONGenerator and JSONPackage

## **Syntax**

```
objectname.GetJsonBlob ( {Encoding e} )
```
### **Table 2.719:**

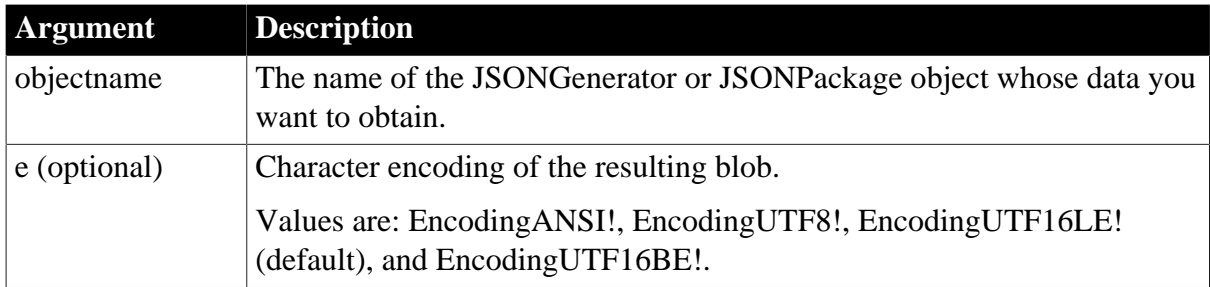

## **Return value**

Blob.

Returns the JSON blob data if it succeeds and empty string ("") if an error occurs. If any argument's value is null, the method returns null.

## **Examples**

This example gets the JSON blob data.

```
blob lblb_Json
Long 11 RootObject
JsonGenerator lnv_JsonGenerator
lnv_JsonGenerator = Create JsonGenerator
// Create an object root item
ll_RootObject = lnv_JsonGenerator.CreateJsonObject()
// Add a value child item
lnv_JsonGenerator.AddItemString(ll_RootObject, "string", "string")
lnv_JsonGenerator.AddItemNumber(ll_RootObject, "long", 100) 
lnv_JsonGenerator.AddItemDateTime(ll_RootObject, "datetime", datetime("2017-09-21
 12:00:00"))
// Gets the JSON data
```
lblb\_Json = lnv\_JsonGenerator.GetJsonBlob()

This example packages the data of DataWindow, DataStore and DataWindowChild object and assigns the value to a blob.

```
blob lblb_json
datastore lds_employee
datawindowchild ldwc_active
JsonPackage lnv_package
lnv_package = create JsonPackage
...//Initialize data for lds_employee, ldwc_active
// package the data
lnv_package.SetValue("d_department", dw_department, false)
lnv_package.SetValue("d_employee", lds_employee) 
lnv_package.SetValue("dddw_active", ldwc_active, false)
lblb_json = lnv_package.GetJsonBlob()
```
**See also**

<span id="page-780-0"></span>**[GetJsonString](#page-780-0)** 

# **2.4.291 GetJsonString**

#### **Description**

Gets the JSON string data.

### **Applies to**

JSONGenerator and JSONPackage

#### **Syntax**

```
objectname.GetJsonString ( )
```
### **Table 2.720:**

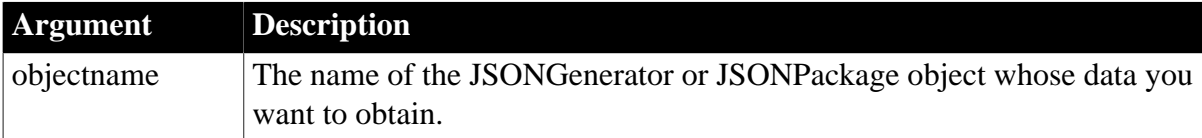

### **Return value**

String.

Returns the JSON string data if it succeeds and empty string ("") if an error occurs.

### **Example 1**

This example gets the JSON string data: The result is {"object": {"year":2017,"date":"2017-09-21","time":"12:00:00"},"array":[101,102,103]}.

```
Long ll_RootObject, ll_ChildObject, ll_ChildArray
JsonGenerator lnv_JsonGenerator
string ls_Json
lnv_JsonGenerator = create JsonGenerator
```

```
// Create an object root item
ll_RootObject = lnv_JsonGenerator.CreateJsonObject ()
// Add an Object child item
ll_ChildObject = lnv_JsonGenerator.AddItemObject(ll_RootObject, "object")
lnv_JsonGenerator.AddItemNumber(ll_ChildObject, "year", 2017)
lnv_JsonGenerator.AddItemDate(ll_ChildObject, "date", 2017-09-21)
lnv_JsonGenerator.AddItemTime(ll_ChildObject, "time", 12:00:00)
// Add an array child item
ll_ChildArray = lnv_JsonGenerator.AddItemArray(ll_RootObject, "array")
lnv_JsonGenerator.AddItemNumber(ll_ChildArray, 101)
lnv_JsonGenerator.AddItemNumber(ll_ChildArray, 102)
lnv_JsonGenerator.AddItemNumber(ll_ChildArray, 103)
// Gets the JSON string
ls_Json = lnv_JsonGenerator.GetJsonString()
```
This example gets the JSON string data: The result is [{"year":2017,"date":"2017-09-21","time":"12:00:00"},[101,102,103]].

```
Long ll_RootArray, ll_ChildObject, ll_ChildArray
JsonGenerator lnv_JsonGenerator
string ls_Json
lnv_JsonGenerator = create JsonGenerator
// Create an array root item
ll_RootArray = lnv_JsonGenerator.CreateJsonArray()
// Add an Object child item
ll_ChildObject = lnv_JsonGenerator.AddItemObject(ll_RootArray)
lnv_JsonGenerator.AddItemNumber(ll_ChildObject, "year", 2017)
lnv_JsonGenerator.AddItemDate(ll_ChildObject, "date", 2017-09-21)
lnv_JsonGenerator.AddItemTime(ll_ChildObject, "time", 12:00:00)
// Add an array child item
ll_ChildArray = lnv_JsonGenerator.AddItemArray(ll_RootArray)
lnv_JsonGenerator.AddItemNumber(ll_ChildArray, 101)
lnv_JsonGenerator.AddItemNumber(ll_ChildArray, 102)
lnv_JsonGenerator.AddItemNumber(ll_ChildArray, 103)
// Gets the JSON string
ls_Json = lnv_JsonGenerator.GetJsonString()
```
## **Example 3**

This example packages the data of DataWindow, DataStore and DataWindowChild object and assigns the value to a string.

```
string ls_json
datastore lds_employee
datawindowchild ldwc_active
JsonPackage lnv_package
lnv_package = create JsonPackage
...//Initialize data for lds_employee, ldwc_active
// Package the data
lnv_package.SetValue("d_department", dw_department, false)
lnv_package.SetValue("d_employee", lds_employee) 
lnv_package.SetValue("dddw_active", ldwc_active, false)
```
ls\_json = lnv\_package.GetJsonString()

**See also**

**[GetJsonBlob](#page-779-0)** 

## **2.4.292 GetJWTToken**

## **Description**

Gets the JWT token using the POST method.

# **Applies to**

RESTClient object

## **Syntax**

objectname.GetJWTToken (string urlName, string data, ref string token)

## **Table 2.721:**

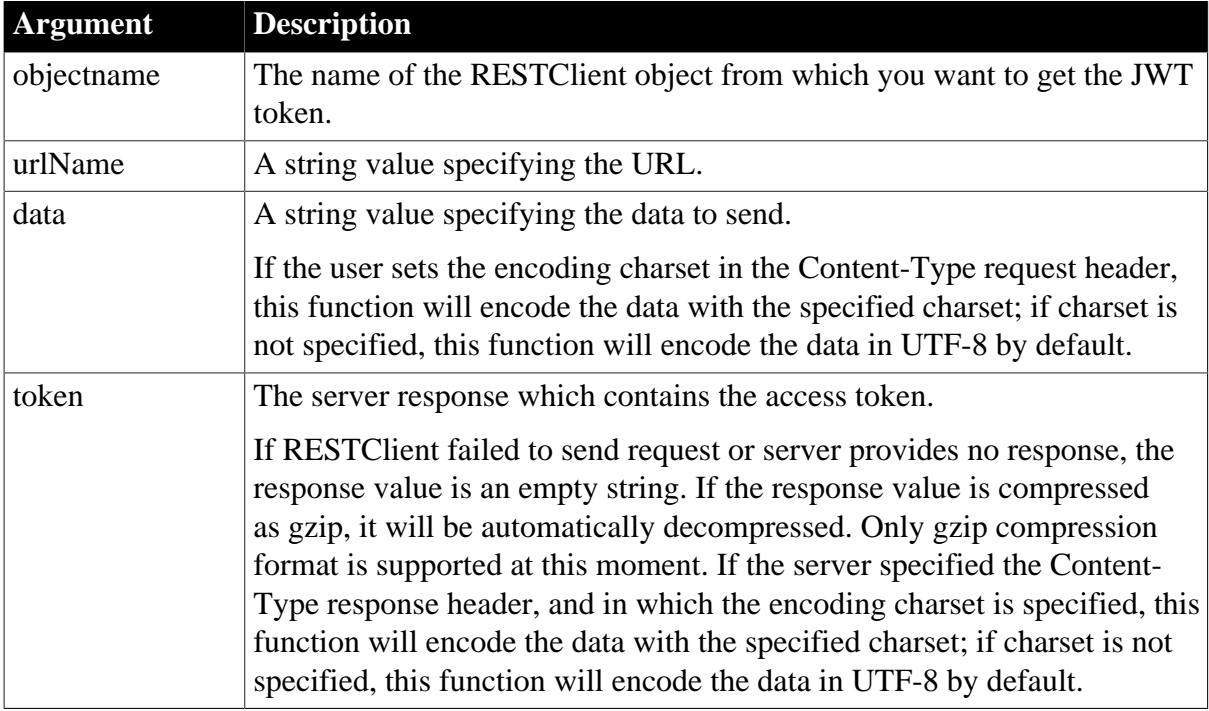

### **Return value**

Integer. Returns 1 if the function succeeds and a negative value if an error occurs. If any argument's value is null, the method returns null.

- 1 -- Success
- -1 -- General error
- -2 -- Invalid URL
- -3 -- Cannot connect to the Internet
- -4 -- Timeout
- -5 -- Failed to get token.
- -7 -- Failed to decompress data
- -14 -- Code conversion failed
- -15 -- Unsupported character set

The following code example gets the data that requires JWT token authentication.

```
String 1s P028 JWTToken
Integer li_P028_GetJWTTokenReturn
RestClient lrc_P028
lrc_P028 = Create RestClient
lrc_P028.SetRequestHeaders( "Content-Type:application/json;charset=UTF-8~r~nAccept-
Encoding:gzip" ) //Sets the request header
//Gets the JWT token. The second parameter provides the value according to the
 token server request.
li_P028_GetJWTTokenReturn=lrc_P028.GetJWTToken("https://demo.appeon.com/pb/jwt/
HSExample/api/values/GetToken", '{"Username":"user1","Password":"password1"}',
 ls_P028_JWTToken)
If li_P028_GetJWTTokenReturn = 1 Then
 //Sets the JWT token
 lrc_P028.SetJwtToken( ls_P028_JWTToken)
  //Retrieves data for dw_Data
 lrc_P028.retrieve( dw_Data, "https://demo.appeon.com/pb/jwt/HSExample/api/
department/retrieve")
Else
 //Prints the GetJWTToken error message if any
End If
```
## **Example 2**

The following code example gets the data that requires JWT token authentication.

```
String ls_P028_JWTToken
Integer li_P028_GetJWTTokenReturn
JsonPackage ljpk_JWTINF
ljpk_JWTINF =Create JsonPackage
RestClient lrc_P028
lrc_P028 = Create RestClient
lrc_P028.SetRequestHeaders( "Content-Type:application/json;charset=UTF-8~r~nAccept-
Encoding:gzip" ) //Sets the request header
//Gets the JWT token. The second parameter provides the value according to the
 token server request.
li_P028_GetJWTTokenReturn=lrc_P028.GetJWTToken("https://demo.appeon.com/pb/jwt/
HSExample/api/values/Authenticate", '{"Username":"user1","Password":"password1"}',
 ls_P028_JWTToken)
If li_P028_GetJWTTokenReturn = 1 Then
  //If the token server returns the token as well as other information, gets the
 token first and then provides it to RestClient
  //in this example, the token server returns a JSON string which contains token,
 therefore, gets the token via the following scripts
ljpk_JWTINF.Loadstring( ls P028 JWTToken)
 If ljpk_JWTINF.ContainsKey( "token" ) Then
  ls_P028_JWTToken = ljpk_JWTINF.GetValueString( "token" )
 End If
  //Sets the JWT token
 lrc_P028.SetJwtToken( ls_P028_JWTToken)
 //Retrieves data for dw_Data
```

```
 lrc_P028.retrieve( dw_Data, "https://demo.appeon.com/pb/jwt/HSExample/api/
department/retrieve")
Else
 //Prints the GetJWTToken error message if any
End If
```
#### **See also**

[SetJWTToken](#page-1428-0)

## **2.4.293 GetKey**

### **Description**

Gets the key name.

### **Applies to**

**JSONPackage** 

#### **Syntax**

```
objectname.GetKey ( Index )
```
#### **Table 2.722:**

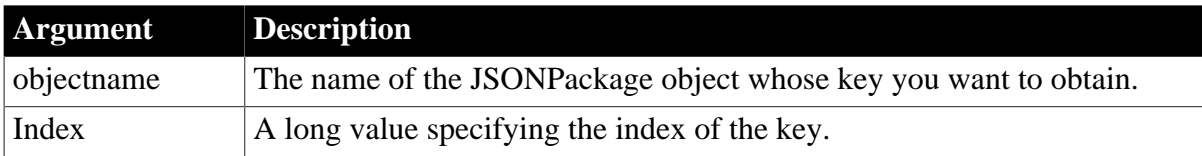

### **Return value**

String.

Returns the key name if it succeeds and empty string ("") if an error occurs. If any argument's value is null, the method returns null.

### **Example**

This example gets the number of keys first and then gets the name of each key.

```
long 11 index, 11 KeyCount
string ls_KeyName
datastore lds_employee
datawindowchild ldwc_active
JsonPackage lnv_package
lnv_package = create JsonPackage
...//Initialize data for lds_employee, ldwc_active
// package the data
lnv_package.SetValue("d_department", dw_department, false)
lnv_package.SetValue("d_employee", lds_employee) 
lnv_package.SetValue("dddw_active", ldwc_active, false)
ll_KeyCount = lnv_package.KeyCount()
for ll_index = 1 to ll_KeyCount
 ls_KeyName = lnv_package.GetKey(ll_index)
 …
```
next

**See also**

**[KeyCount](#page-1030-0)** 

# **2.4.294 GetLargeButton**

### **Description**

Gets the large button according to the handle in the RibbonBar control.

## **Applies to**

RibbonBar control

## **Syntax**

controlname.GetLargeButton ( Long ItemHandle, ref RibbonLargeButtonItem Item )

### **Table 2.723:**

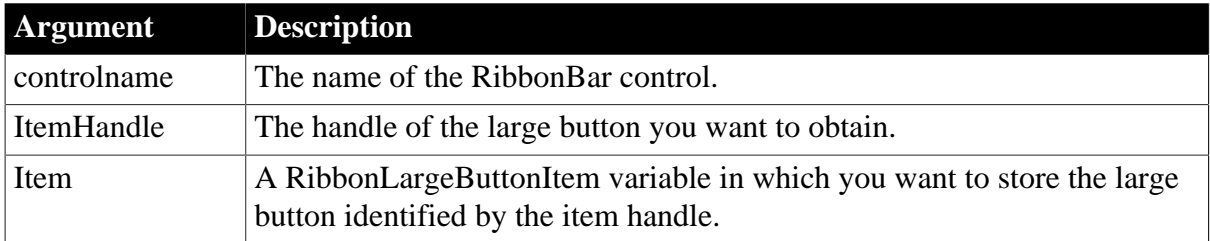

### **Return value**

Integer.

Returns 1 if it succeeds and -1 if an error occurs. If any argument's value is null, returns null.

**Usage**

You can also get an item according to the handle by using the [GetItem](#page-723-0) function.

### **Examples**

This example gets a copy of the "Add" large button according to its handle and stores it in lr\_LargeButton variable.

```
Integer li_Return
Long ll_Handle_Category, ll_Handle_Panel, ll_Handle_LargeButton
RibbonLargeButtonItem lr_LargeButton
ll_Handle_Category = rbb_1.InsertCategoryFirst ("MyCategory")
ll_Handle_Panel = rbb_1.InsertPanelFirst (ll_Handle_Category, "MyPanel",
 "AddSmall!")
ll_Handle_LargeButton = rbb_1.InsertLargeButtonFirst (ll_Handle_Panel, "Add",
 "AddBig!", "Ue_LargeButtonClicked")
li_Return = rbb_1.GetLargeButton (ll_Handle_LargeButton, lr_LargeButton)
```
### **See also**

**[InsertLargeButton](#page-968-0)** 

[InsertLargeButtonFirst](#page-970-0)

[InsertLargeButtonLast](#page-971-0)

[DeleteLargeButton](#page-530-0)

**[SetLargeButton](#page-1429-0)** 

**[GetChildItemByIndex](#page-646-0)** 

# **2.4.295 GetLastReturn**

### **Description**

Returns the return value from the last InvokePBFunction or TriggerPBEvent function.

## **Applies to**

Window ActiveX controls

### **Syntax**

activexcontrol.GetLastReturn ( )

## **Table 2.724:**

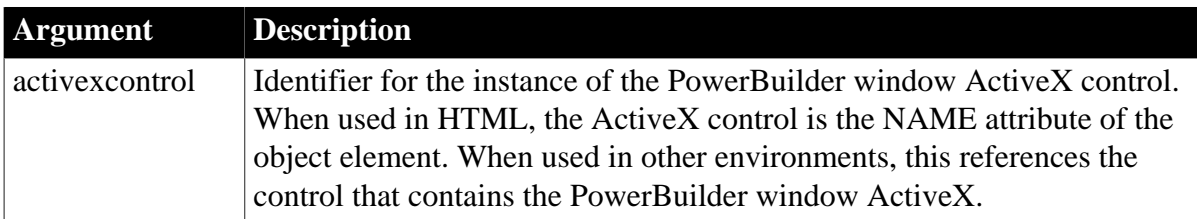

## **Return value**

Any.

Returns the last return value.

## **Usage**

Call this function after calling InvokePBFunction or TriggerPBEvent to access the return value. JavaScript scripts must use this function to access return values from InvokePBFunction and TriggerPBEvent. VBScript scripts can either use this function or access the return value using an argument in InvokePBFunction or TriggerPBEvent.

## **Examples**

This JavaScript example calls the GetLastReturn function:

```
...
    retcd = PBRX1.TriggerPBEvent(theEvent, numargs);
    rc = parseInt(PBRX1.GetLastReturn());
if (rc != 1) {
    alert("Error. Empty string.");
    }
...
```
This VBScript example calls the GetLastReturn function:

```
...
    retcd = PBRX1.TriggerPBEvent(theEvent, & 
    numargs, args)
```

```
 rc = PBRX1.GetLastReturn()
    IF rc <> 1 THEN
    msgbox "Error. Empty string."
    END IF
...
```
### **See also**

**[GetArgElement](#page-626-0)** [InvokePBFunction](#page-1006-0) **[SetArgElement](#page-1379-0) [TriggerPBEvent](#page-1596-0)** 

# **2.4.296 GetLibraryList**

## **Description**

Gets the files in the library search path of the application.

## **Syntax**

GetLibraryList ( )

## **Return value**

String.

Returns the current library list with complete paths. Multiple libraries are separated by commas.

### **Usage**

You should call GetLibraryList and append any libraries you want to add to the list before updating the search path using the SetLibraryList function.

## **Examples**

This example obtains the list of libraries, adds a library to the list, then resets the list:

```
string ls_list, ls_newlist
ls_list = getlibrarylist ()
ls_newlist = ls_list + ",c:\my_library.pbl"
setlibrarylist (ls_newlist)
```
### **See also**

[AddToLibraryList](#page-398-0)

**[SetLibraryList](#page-1432-0)** 

## **2.4.297 GetMajorVersion**

### **Description**

Returns the major version for the current PowerBuilder execution context. For example, at maintenance level 11.5.1 the major version is 11.

## **Applies to**

## ContextInformation objects

## **Syntax**

servicereference.GetMajorVersion ( majorversion )

### **Table 2.725:**

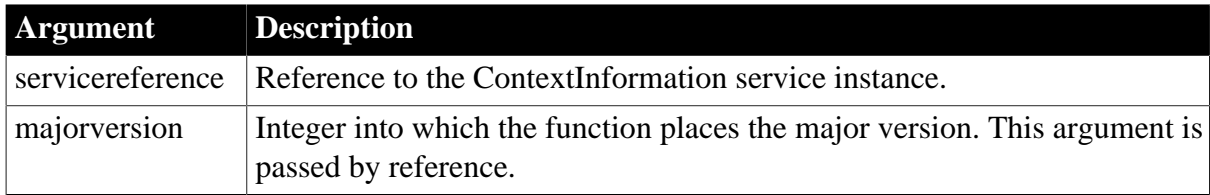

## **Return value**

Integer.

Returns 1 if the function succeeds and -1 if an error occurs.

## **Usage**

Call this function to determine the current major version.

## **Examples**

This example calls the GetMajorVersion function:

```
String ls_name
Constant String ls_currver = "8.0.3"
Integer li_majver, li_minver, li_fixver
ContextInformation ci
this.GetContextService ("ContextInformation", ci)
GetMajorVersion(li_majver)
ci.GetMinorVersion(li_minver)
ci.GetFixesVersion(li_fixver)
IF li_majver <> 8 THEN
   MessageBox("Error", &
      "Must be at Version " + ls_currver)
ELSEIF li_minver <> 0 THEN
   MessageBox("Error", &
      "Must be at Version " + ls_currver)
ELSEIF li_fixver <> 3 THEN
   MessageBox("Error", &
      "Must be at Version " + ls_currver)
END IF
```
### **See also**

[GetCompanyName](#page-656-0) **[GetFixesVersion](#page-702-0) [GetHostObject](#page-715-0) [GetMinorVersion](#page-795-0) [GetName](#page-796-0) [GetShortName](#page-841-0)** 

# <span id="page-789-0"></span>**[GetVersionName](#page-882-0)**

# **2.4.298 GetMasterItem**

## **Description**

Gets the master menu item of the application menu.

## **Applies to**

RibbonApplicationMenu control

## **Syntax**

```
controlname.GetMasterItem ( { Long ParentIndex, } Long Index, ref RibbonMenuItem
 Item )
```
## **Table 2.726:**

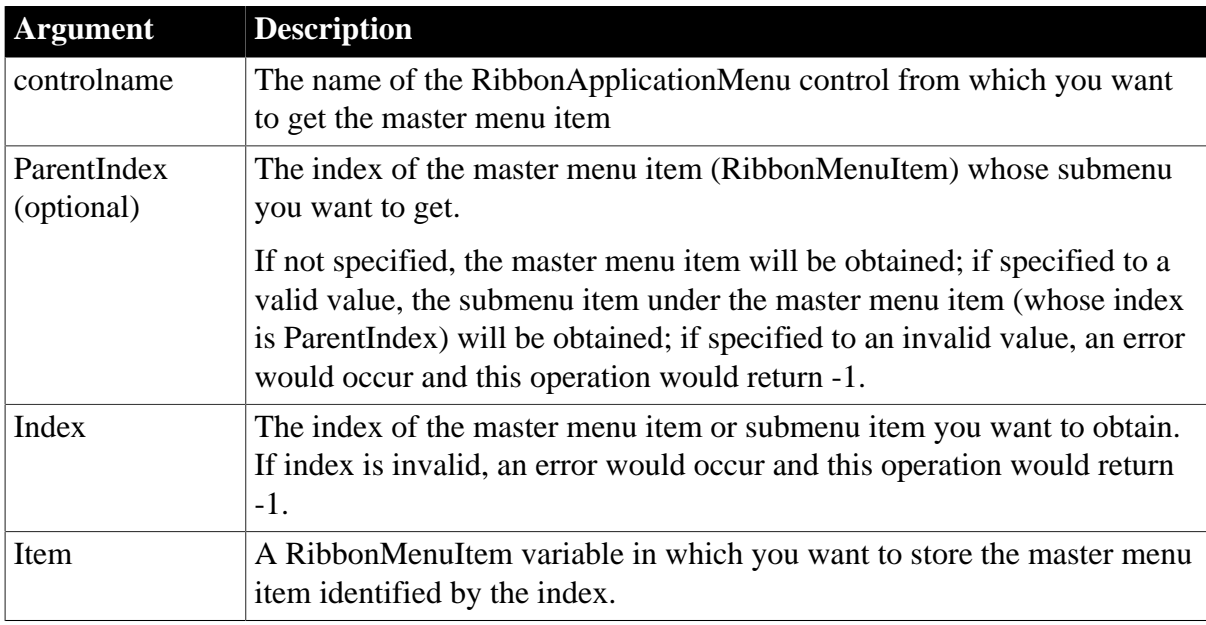

## **Return value**

Integer.

Returns 1 if it succeeds and -1 if an error occurs. If any argument's value is null, returns null.

## **Usage**

The master menu can have no more than two levels.

### **Examples**

This example inserts an "Account" master menu item and an "Account Settings" submenu item under "Account" and then gets copies of the "Account" menu and the "Account Settings" submenu.

```
Integer li_Return
Long ll_Index, ll_Index2
RibbonApplicationMenu lr_AppMenu
RibbonMenuItem lr_MenuItem1, lr_MenuItem2
```

```
ll_Index = lr_AppMenu.InsertMasterItemLast ("Account", "AccountBig!",
 "Ue_AccountMenuItemClicked")
ll_Index2 = lr_AppMenu.InsertMasterItemLast (ll_Index, "Account Settings",
 "AccountSettingsBig!", "Ue_AccountSettingsClicked")
li_Return = lr_AppMenu.GetMasterItem (ll_Index, lr_MenuItem1)
li_Return = lr_AppMenu.GetMasterItem (ll_Index, ll_Index2, lr_MenuItem2)
```
#### **See also**

[AddMasterSeparatorItem](#page-391-0)

**[ClearRecentItems](#page-455-0)** 

[DeleteMasterItem](#page-533-0)

[DeleteRecentItem](#page-537-0)

**[GetMasterItemCount](#page-790-0)** 

**[GetRecentItem](#page-813-0)** 

[GetRecentItemCount](#page-814-0)

**[GetRecentTitle](#page-815-0)** 

[InsertMasterItem](#page-973-0)

[InsertMasterItemFirst](#page-975-0)

[InsertMasterItemLast](#page-977-0)

[InsertRecentItem](#page-986-0)

[InsertRecentItemFirst](#page-987-0)

[InsertRecentItemLast](#page-989-0)

**[SetMasterItem](#page-1434-0)** 

**[SetRecentItem](#page-1456-0)** 

<span id="page-790-0"></span>**[SetRecentTitle](#page-1458-0)** 

# **2.4.299 GetMasterItemCount**

#### **Description**

Determines the total number of the master menu items in the application menu.

### **Applies to**

RibbonApplicationMenu control

#### **Syntax**

controlname.GetMasterItemCount ( { Long ParentIndex } )

#### **Table 2.727:**

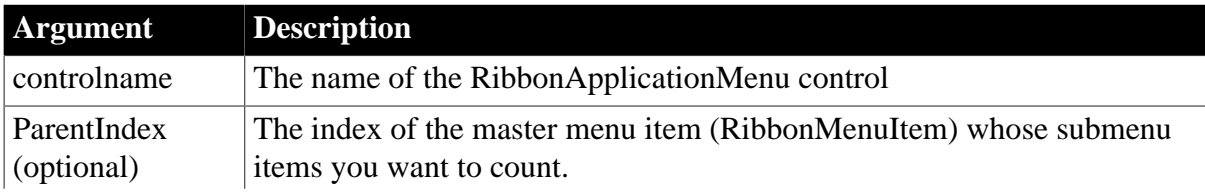

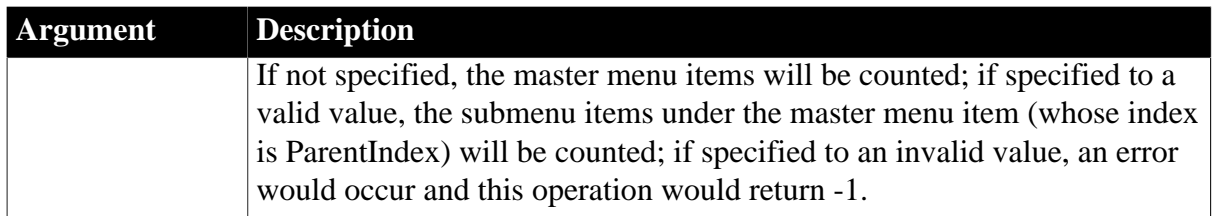

## **Return value**

Long.

Returns the total number of menu items in the master menu. If the master menu contains no items, returns 0. If an error occurs, returns -1. If any argument's value is null, returns null.

### **Usage**

The master menu can have no more than two levels.

# **Examples**

This example inserts an "Account" master menu and then inserts two submenu items "Account Settings" and "Sign Out" under "Account", and then counts the number of the submenu items (which returns 2) and the master menu item (which returns 1).

```
Long ll_Index, ll_Index2, ll_Count
RibbonApplicationMenu lr_AppMenu
ll_Index = lr_AppMenu.InsertMasterItemLast ("Account", "AccountBig!",
 "Ue_AccountMenuItemClicked")
ll_Index2 = lr_AppMenu.InsertMasterItemLast (ll_Index, "Account Settings",
 "AccountSettingsBig!", "Ue_AccountSettingsBigClicked")
ll_Index2 = lr_AppMenu.InsertMasterItemLast (ll_Index, "Sign Out", "SignOutBig!",
 "Ue_SignOutClicked")
ll_Count = lr_AppMenu.GetMasterItemCount (ll_Index)
ll_Count = lr_AppMenu.GetMasterItemCount()
```
**See also**

[AddMasterSeparatorItem](#page-391-0)

**[ClearRecentItems](#page-455-0)** 

[DeleteMasterItem](#page-533-0)

[DeleteRecentItem](#page-537-0)

**[GetMasterItem](#page-789-0)** 

**[GetRecentItem](#page-813-0)** 

[GetRecentItemCount](#page-814-0)

**[GetRecentTitle](#page-815-0)** 

[InsertMasterItem](#page-973-0)

[InsertMasterItemFirst](#page-975-0)

[InsertMasterItemLast](#page-977-0)

**[InsertRecentItem](#page-986-0)** 

[InsertRecentItemFirst](#page-987-0)
[InsertRecentItemLast](#page-989-0)

**[SetMasterItem](#page-1434-0)** 

**[SetRecentItem](#page-1456-0)** 

<span id="page-792-0"></span>**[SetRecentTitle](#page-1458-0)** 

# **2.4.300 GetMenu**

## **Description**

Gets the menu that is associated with the ribbon button.

## **Applies to**

RibbonApplicationButtonItem, RibbonTabButtonItem, RibbonLargeButtonItem, RibbonSmallButtonItem controls

## **Syntax**

For RibbonApplicationButtonItem:

controlname.GetMenu ( ref RibbonApplicationMenu ApplicationMenu )

For RibbonTabButtonItem, RibbonLargeButtonItem, and RibbonSmallButtonItem:

controlname.GetMenu ( ref RibbonMenu Menu )

#### **Table 2.728:**

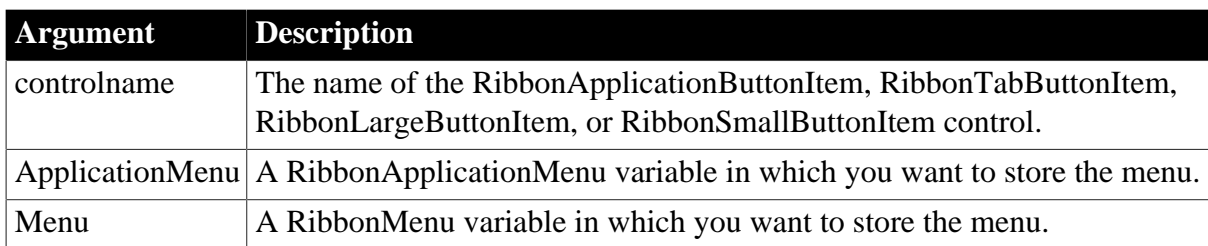

#### **Return value**

Integer.

Returns 1 if it succeeds and -1 if an error occurs. If any argument's value is null, returns null.

# **Example 1**

This example associates an application menu (which includes an "Account" master menu item and a "RecentMenu1" recent menu item) to the "MyApp" application button; and then gets and stores a copy of the application menu.

```
Integer li_Return
RibbonApplicationButtonItem lr_AppButton
RibbonApplicationMenu lr_AppMenu, lr_AppMenu2
lr_AppMenu.InsertMasterItemFirst ("Account", "AccountBig!",
 "ue_AccountMenuClicked")
lr_AppMenu.InsertRecentItemFirst ("RecentMenu1", "ue_RecentMenuClicked")
lr_AppButton.Text = "MyApp"
li_Return = lr_AppButton.SetMenu (lr_AppMenu)
```

```
If li_Return = 1 Then
 li_Return = rbb_1.SetApplicationButton (lr_AppButton)
 li_Return = lr_AppButton.GetMenu (lr_AppMenu2)
End If
```
# **Example 2**

This example associates a ribbon menu (which includes an "Add" menu item) to the tab button; and then gets a copy of the ribbon menu.

```
Integer li_Return, li_Return2
RibbonTabButtonItem lr_TabButton
RibbonMenu lr_Menu, lr_Menu2
lr_Menu.InsertItemFirst ("Add", "AddSmall!", "Ue_AddMenuClicked")
li_Return = lr_TabButton.SetMenu (lr_Menu)
If li_Return = 1 Then
 li_Return2 = lr_TabButton.GetMenu (lr_Menu2)
End If
```
#### **See also**

[SetMenu](#page-1436-0)

<span id="page-793-0"></span>[GetMenuByButtonHandle](#page-793-0)

## **2.4.301 GetMenuByButtonHandle**

#### **Description**

Gets the menu associated with the ribbon button according to the button handle.

#### **Applies to**

RibbonBar control

#### **Syntax**

```
controlname.GetMenuByButtonHandle ( Long ItemHandle, ref RibbonApplicationMenu
 ApplicationMenu )
```
controlname.GetMenuByButtonHandle ( Long ItemHandle, ref RibbonMenu Menu )

#### **Table 2.729:**

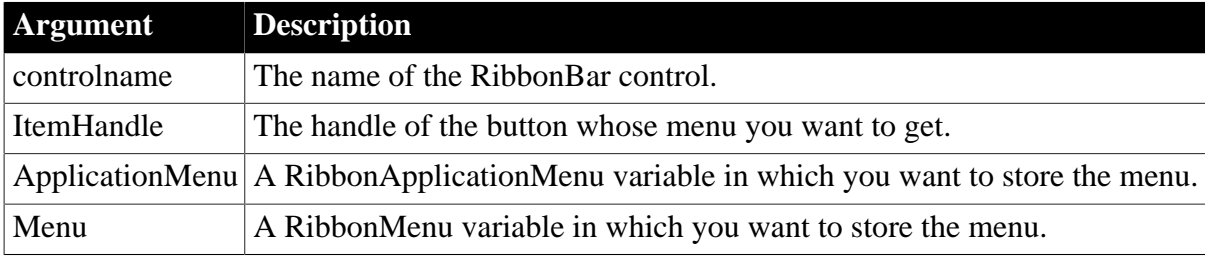

#### **Return value**

Integer.

Returns 1 if it succeeds and -1 if an error occurs. If any argument's value is null, returns null.

## **Example 1**

This example inserts a "MyLargeButton" large button which is associated with a menu and then gets a copy of the menu according to the button handle.

```
Integer li_Return
Long ll_Handle_Category, ll_Handle_panel, ll_Handle_Button
RibbonLargeButtonItem lr_LargeButton
RibbonMenu lr_Menu, lr_Menu2
ll_Handle_Category = rbb_1.InsertCategoryFirst ( "MyCategory" )
ll_Handle_Panel = rbb_1.InsertPanelFirst ( ll_Handle_Category, "MyPanel",
 "EmployeeSmall!" )
lr_LargeButton.Text = "MyLargeButton"
lr_LargeButton.PictureName = "EmployeeBig!"
lr_Menu.InsertItemFirst ("MyMenuItem", "EmployeeSmall!", "ue_MenuItemClicked")
lr_LargeButton.SetMenu (lr_Menu)
ll_Handle_Button = rbb_1.InsertLargeButtonFirst ( ll_Handle_Panel, lr_LargeButton )
li_Return = rbb_1.GetMenuByButtonHandle ( ll_Handle_Button, lr_Menu2 )
```
# **Example 2**

This example inserts the "MyApp" application button which is associated with a menu (including an "Account" master item and a "RecentMenu1" recent item) and then gets a copy of the menu according to the button handle.

```
Integer li_Return
RibbonApplicationButtonItem lr_AppButton,lr_AppButton2
RibbonApplicationMenu lr_AppMenu, lr_AppMenu2
li Return =
 lr_AppMenu.InsertMasterItemFirst("Account","AccountBig!","Ue_MasterMenuClicked")
li_Return = lr_AppMenu.InsertRecentItemFirst("RecentMenu1","Ue_RecentMenuClicked")
li_Return = lr_AppButton.SetMenu(lr_AppMenu)
lr_AppButton.Text = "MyApp"
li_Return = rbb_1.SetApplicationButton(lr_AppButton)
li_Return = rbb_1.GetApplicationButton(lr_AppButton2)
li_Return = rbb_1.GetMenuByButtonHandle( lr_AppButton2.ItemHandle, lr_AppMenu2 )
```
#### **See also**

[SetMenu](#page-1436-0)

**[GetMenu](#page-792-0)** 

# **2.4.302 GetMessage**

#### **Description**

Returns the error message from objects of type Throwable.

#### **Syntax**

```
throwableobject.GetMessage ( )
```
#### **Table 2.730:**

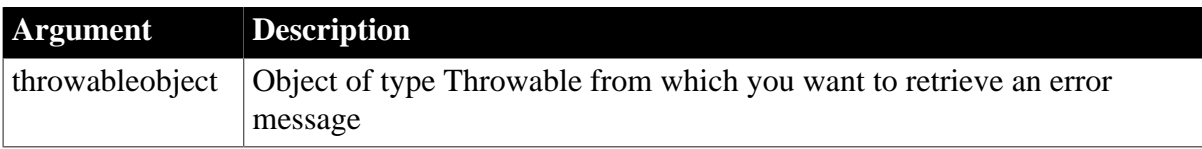

# **Return value**

String.

The error text for system error objects, such as RuntimeError, is preset.

### **Usage**

You can set the error message for an object of type Throwable using the SetMessage function.

# **Examples**

This example catches a system error message and displays that error in a message box. Catching the system error prevents the application from terminating when the arccosine argument, entered by the application user, is not in the required range:

```
Double ld_num
ld_num = Double (sle_1.text)
TRY
sle_2.text = string (acos (ld_num))
CATCH (runtimeerror er)
   MessageBox("Runtime Error", er.GetMessage())
END TRY
```
This example catches and displays a user error message from the Clicked event of a button that calls the user-defined function, wf\_acos. The user-defined function catches a runtime error -- preventing the application from terminating -- and then sets the message for a user object, uo\_exception, that inherits from the Exception object type:

```
TRY
   wf_acos()
CATCH (uo_exception u_ex)
  messageBox("Out of Range", u_ex.GetMessage())
END TRY
```
Code for the wf\_acos function is shown in the SetMessage function.

#### **See also**

<span id="page-795-0"></span>**[SetMessage](#page-1438-0)** 

# **2.4.303 GetMinorVersion**

#### **Description**

Returns the minor version for the current PowerBuilder execution context. For example, at maintenance level 11.5.1 the minor version is 5.

#### **Applies to**

ContextInformation objects

#### **Syntax**

```
servicereference.GetMinorVersion ( minorversion )
```
# **Table 2.731:**

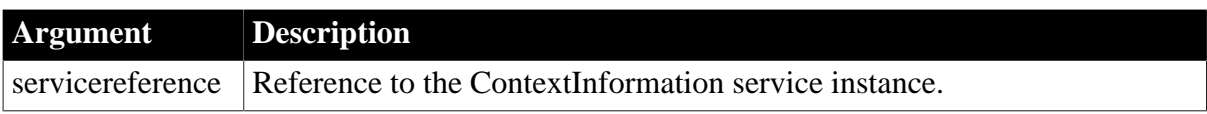

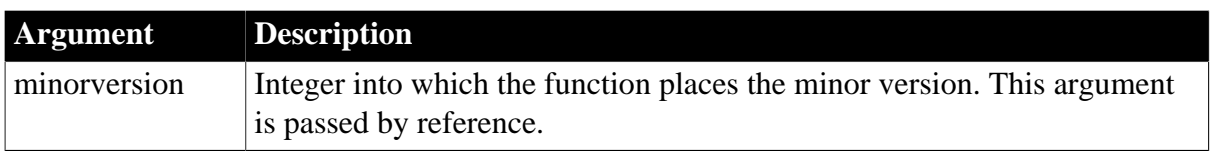

# **Return value**

Integer.

Returns 1 if the function succeeds and -1 if an error occurs.

# **Usage**

Call this function to determine the current minor version.

# **Examples**

This example calls the GetMinorVersion function:

```
String ls_name
Constant String ls_currver = "8.0.3"
Integer li_majver, li_minver, li_fixver
ContextInformation ci
this.GetContextService("ContextInformation", ci)
ci.GetMajorVersion(li_majver)
ci.GetMinorVersion(li_minver)
ci.GetFixesVersion(li_fixver)
IF li_majver <> 8 THEN
   MessageBox("Error", &
      "Must be at Version " + ls_currver)
ELSEIF li_minver <> 0 THEN
   MessageBox("Error", &
      "Must be at Version " + ls_currver)
ELSEIF li_fixver <> 3 THEN
   MessageBox("Error", &
      "Must be at Version " + ls currver)
END IF
```
# **See also**

**[GetCompanyName](#page-656-0) [GetFixesVersion](#page-702-0)** 

**[GetHostObject](#page-715-0)** 

**[GetMajorVersion](#page-787-0)** 

**[GetName](#page-796-0)** 

**[GetShortName](#page-841-0)** 

<span id="page-796-0"></span>[GetVersionName](#page-882-0)

# **2.4.304 GetName**

# **Description**

Gets the name for the current execution context.

# **Applies to**

## ContextInformation objects

# **Syntax**

servicereference.GetName ( name )

#### **Table 2.732:**

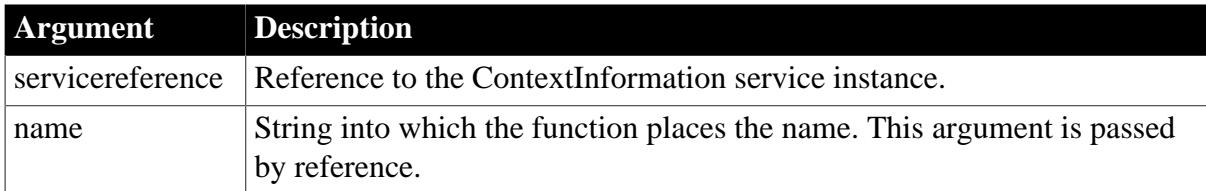

## **Return value**

Integer.

Returns 1 if the function succeeds and -1 if an error occurs.

## **Usage**

Call this function to determine the current execution environment.

The window plug-in and window ActiveX contexts are obsolete in the current version of PowerBuilder. For PowerBuilder 2017 and later applications, the only value passed for the name argument is "PowerBuilder Runtime".

# **Examples**

This example calls the GetName function. ci is an instance variable of type ContextInformation:

String ls\_name

```
this.GetContextService("ContextInformation", ci)
ci.GetName(ls_name)
IF ls_name <> "PowerBuilder Runtime" THEN
   cb_close.visible = FALSE
END IF
```
#### **See also**

[GetCompanyName](#page-656-0)

**[GetContextService](#page-658-0)** 

**[GetFixesVersion](#page-702-0)** 

**[GetHostObject](#page-715-0)** 

**[GetMajorVersion](#page-787-0)** 

**[GetMinorVersion](#page-795-0)** 

**[GetShortName](#page-841-0)** 

[GetVersionName](#page-882-0)

# **2.4.305 GetNativePointer**

**Description**

Gets a pointer to the OLE object associated with the OLE control. The pointer lets you call OLE functions in an external DLL for the object.

# **Applies to**

OLE controls and OLE custom controls

# **Syntax**

olename.GetNativePointer ( pointer )

# **Table 2.733:**

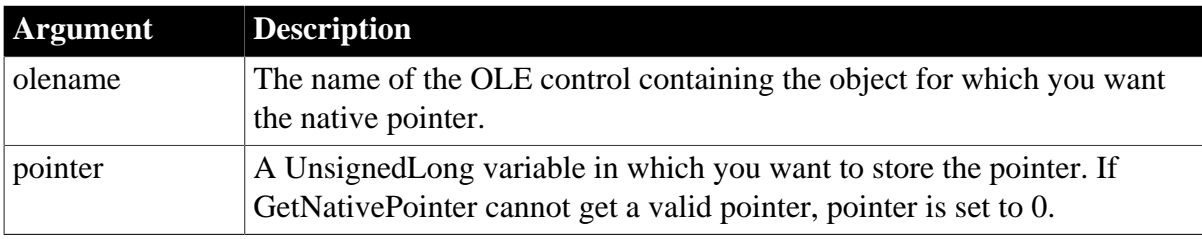

# **Return value**

Integer.

Returns 0 if it succeeds and -1 if an error occurs.

# **Usage**

Pointer is a pointer to OLE's IUnknown interface. You can use it with the OLE QueryInterface function to get other interface pointers.

When you call GetNativePointer, PowerBuilder calls OLE's AddRef function, which locks the pointer. You must release the pointer in your DLL function or in a PowerBuilder script with the ReleaseNativePointer function.

# **Only for external DLL calls**

This function is only useful for external DLL calls. It is not related to the SetAutomationPointer function.

# **Examples**

This example gets a pointer for the OLECustomControl ocx\_spell for making external function calls for OLE automation:

```
UnsignedLong lul_oleptr
integer li_rtn
li_rtn = ocx_spell.GetNativePointer(lul_oleptr)
IF li_rtn = 0 THEN
    ... // Call external functions for automation
   ocx_spell.ReleaseNativePointer(lul_oleptr)
END IF
```
# **See also**

**[GetAutomationNativePointer](#page-627-0)** 

[ReleaseAutomationNativePointer](#page-1264-0)

# [ReleaseNativePointer](#page-1265-0)

# **2.4.306 GetNextSheet**

# **Description**

Obtains the sheet that is behind the specified sheet in the MDI frame.

# **Applies to**

MDI frame windows

# **Syntax**

mdiframewindow.GetNextSheet ( sheet )

## **Table 2.734:**

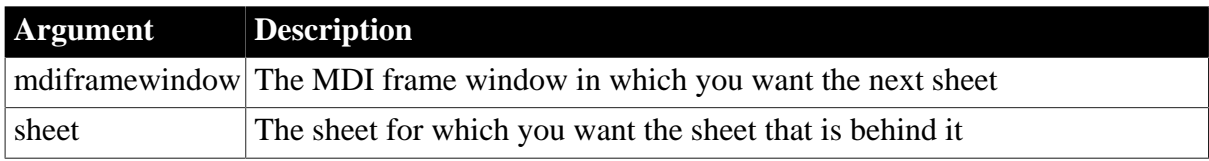

# **Return value**

Window. Returns the sheet that is behind sheet in the MDI frame. If there is no sheet behind sheet, GetNextSheet returns an invalid value. If any argument's value is null, GetNextSheet returns null.

# **Usage**

To cycle through the open sheets in a frame, use GetFirstSheet to get the front sheet and GetNextSheet one or more times to get the rest of the sheets. Test each return value with IsValid to see if you have reached the last sheet. Do not use GetFirstSheet and GetNextSheet in combination with GetActiveSheet.

## **Did GetNextSheet return a valid window?**

Use the IsValid function to find out if GetNextSheet returned a valid window. If there is no sheet behind the one you specified, the return value is not valid.

# **Examples**

The following script for a menu selection loops through the open sheets in front-to-back order and displays the names of the open sheets in the ListBox lb\_sheets:

```
boolean bValid
window wSheet
lb_sheets.Reset()
wSheet = ParentWindow.GetFirstSheet()
IF IsValid(wSheet) THEN
   lb_sheets.AddItem(wSheet.Title)
   D<sub>O</sub> wSheet = ParentWindow.GetNextSheet(wSheet)
    bValid = IsValid (wSheet)
   IF bValid THEN lb_sheets.AddItem(wSheet.Title)
```
 LOOP WHILE bValid END IF

### **See also**

**[GetFirstSheet](#page-701-0)** 

# [IsValid](#page-1029-0)

# **2.4.307 GetNumberType**

# **Description**

Gets the type of the number item.

# **Applies to**

JSONParser objects

## **Syntax**

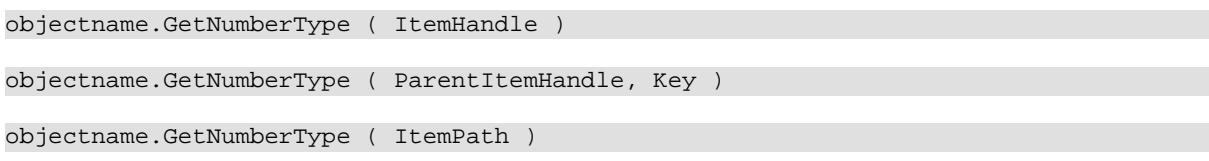

# **Table 2.735:**

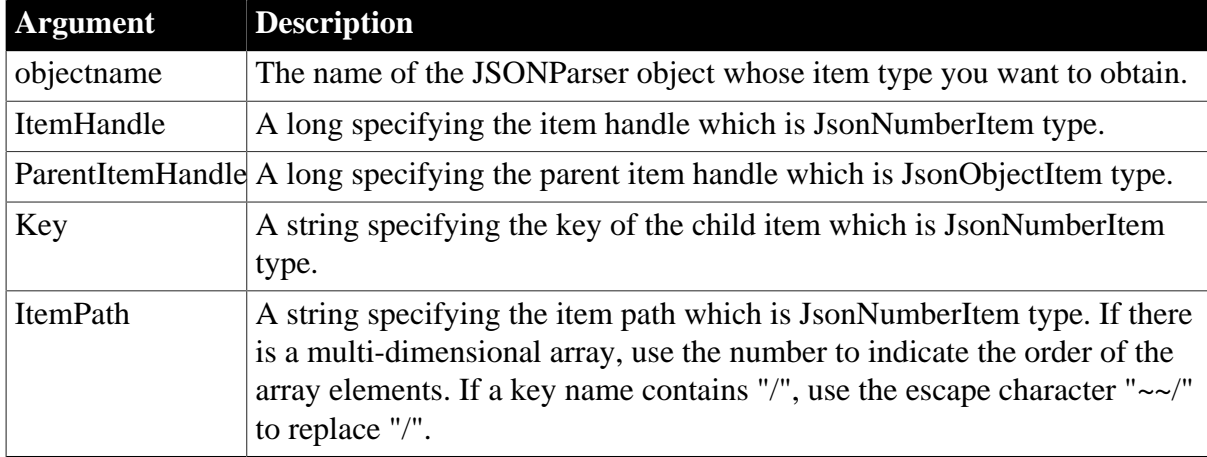

# **Return value**

JsonNumberType.

Returns the JsonNumberType enumerated value if it succeeds and null value if an error occurs. If any argument's value is null, the method returns null.

The JsonNumberType enumerated values are:

- JsonNumber! -- Type of the JSON valid number.
- JsonNaN! -- Type of the JSON invalid number.
- JsonPositiveInfinity! -- Type of the JSON positive infinity.

• JsonNegativeInfinity! -- Type of the JSON negative infinity.

# **Example 1**

This example determines the type of number values according to the item handle:

```
Long ll_ItemCount, ll_I, ll_RootItem, ll_Child
String ls_Json, ls_Return, ls_Key, ls_Value
Dec ldc_Value
JsonItemType ljs_type, ljs_Root
JsonNumberType ljsn_type
Jsonparser
ljs par = Create JsonParser
ls_Json = '{"value1":123.45,"value2":Infinity,"value3":-
Infinity,"value4":NaN,"value5":null}'
ls_Return = ljs_par.LoadString(ls_Json)
If Len(ls_Return) > 0 Then Return
ll_RootItem = ljs_par.GetRootItem()
ll_ItemCount = ljs_Par.GetChildCount(ll_RootItem)
ljs_Root = ljs_par.GetItemType(ll_RootItem)
For llr = 1 To llr ItemCount
  ll_child = ljs_par.getchilditem( ll_RootItem, ll_i)
 ls_Key = ljs_par.GetChildKey(ll_RootItem, ll_i)
  ljs_type = ljs_par.GetItemType(ll_child)
  Choose Case ljs_type
  Case Jsonnumberitem!
   ldc_Value = ljs_par.GetItemNumber(ll_child)
   If IsNull ( ldc_value ) Then
    ljsn_type = ljs_par.GetNumberType(ll_child)
     Choose Case ljsn_type
     Case JsonNaN!
      ls_value = "Nan"
     Case JsonPositiveInfinity!
       ls_value = "Infinity"
     Case JsonNegativeInfinity!
      ls_value = "-Infinity"
     Case JsonNumber!
      ls_value = "null"
     Case Else
    End Choose
   Else
    ls_value = String(ldc_value)
   End If
  Case Jsonnullitem!
   ls_value = "null"
  End Choose
 ls\_Return += ls\_Key + "-" + ls\_Value + "-r~n"Next
If IsValid ( ljs_par ) Then Destroy ( ljs_par )
```
# **Example 2**

This example determines the type of number values according to the parent item and key name:

```
Long ll ItemCount, 11 I, 11 RootItem
String ls_Json, ls_Return, ls_Key, ls_Value
Dec ldc_Value
JsonItemType ljs_type, ljs_Root
JsonNumberType ljsn_type
Jsonparser ljs_par
```

```
ljs par = Create JsonParser
```

```
ls Json = '\"value1":123.45, "value2":Infinity, "value3":-
Infinity,"value4":NaN,"value5":null}'
ls_Return = ljs_par.LoadString(ls_Json)
If Len(ls_Return) > 0 Then Return
ll_RootItem = ljs_par.GetRootItem()
ll_ItemCount = ljs_Par.GetChildCount(ll_RootItem)
ljs_Root = ljs_par.GetItemType(ll_RootItem)
For llr = 1 To llr ItemCount
  ls_Key = ljs_par.GetChildKey(ll_RootItem, ll_i)
  ljs_type = ljs_par.GetItemType(ll_RootItem, ls_Key)
  Choose Case ljs_type
  Case Jsonnumberitem!
   ldc_Value = ljs_par.GetItemNumber(ll_RootItem, ls_Key)
   If IsNull ( ldc_value ) Then
   ljsn_type = ljs_par.GetNumberType(ll_RootItem, ls_Key)
     Choose Case ljsn_type
     Case JsonNaN!
      ls_value = "Nan"
     Case JsonPositiveInfinity!
      ls_value = "Infinity"
     Case JsonNegativeInfinity!
      ls_value = "-Infinity"
     Case JsonNumber!
      ls_value = "null"
     Case Else
    End Choose
    Else
   ls value = String(\text{Idc value}) End If
  Case Jsonnullitem!
     ls_value = "null"
  End Choose
ls\_Return += ls\_Key + "-" + ls\_Value + "-r~n"Next
If IsValid ( ljs_par ) Then Destroy ( ljs_par )
```
# **Example 3**

This example determines the type of number values according to the item path:

```
Long ll_ItemCount, ll_I
String ls_Json, ls_Return, ls_RootPath, ls_ChildPath, ls_Key, ls_Value
Dec ldc_Value
JsonItemType ljs_type, ljs_Root
JsonNumberType ljsn_type
Jsonparser ljs_par
ljs_par = Create JsonParser
ls_Json = '{"value1":123.45,"value2":Infinity,"value3":-
Infinity,"value4":NaN,"value5":null}'
ls_Return = ljs_par.LoadString(ls_Json)
If Len(ls_Return) > 0 Then Return
ls_RootPath = "/"
ll_ItemCount = ljs_Par.GetChildCount(ls_RootPath)
ljs_Root = ljs_par.GetItemType(ls_RootPath)
For 11 I = 1 To 11 ItemCount
  ls_Key = ljs_par.GetChildKey(ls_RootPath, ll_i)
  If ljs_Root = jsonobjectitem! Then
    ls_ChildPath = ls_RootPath + String( ls_Key )
  Else
    ls_ChildPath = ls_RootPath + String( ll_I )
  End If
```

```
 ljs_type = ljs_par.GetItemType(ls_ChildPath)
  Choose Case lis type
     Case Jsonnumberitem!
       ldc_Value = ljs_par.GetItemNumber(ls_ChildPath)
       If IsNull ( ldc_value ) Then
         ljsn_type = ljs_par.GetNumberType(ls_ChildPath)
         Choose Case ljsn_type
           Case JsonNaN!
             ls_value = "Nan"
           Case JsonPositiveInfinity!
             ls_value = "Infinity"
           Case JsonNegativeInfinity!
             ls_value = "-Infinity"
           Case JsonNumber!
             ls_value = "null"
           Case Else
        End Choose
       Else
        ls_value = String(ldc_value)
       End If
     Case Jsonnullitem!
        ls_value = "null"
  End Choose
  ls_Return += ls_Key + "=" + ls_Value + "~r~n"
Next
If IsValid ( ljs_par ) Then Destroy ( ljs_par )
```
#### **See also**

**[GetItemArray](#page-724-0)** 

[GetItemArrayJSONString](#page-728-0)

**[GetItemBlob](#page-733-0)** 

**[GetItemBoolean](#page-737-0)** 

**[GetItemByPath](#page-742-0)** 

**[GetItemDate](#page-746-0)** 

**[GetItemDateTime](#page-750-0)** 

**[GetItemNumber](#page-754-0)** 

**[GetItemObject](#page-758-0)** 

[GetItemObjectJSONString](#page-761-0)

**[GetItemString](#page-766-0)** 

**[GetItemTime](#page-770-0)** 

**[GetItemType](#page-774-0)** 

# **2.4.308 GetOAuthToken**

#### **Description**

Gets the OAuth 2.0 access token.

# **Applies to**

RESTClient object

# **Syntax**

objectname.GetOAuthToken (TokenRequest tokenRequest, ref string token)

#### **Table 2.736:**

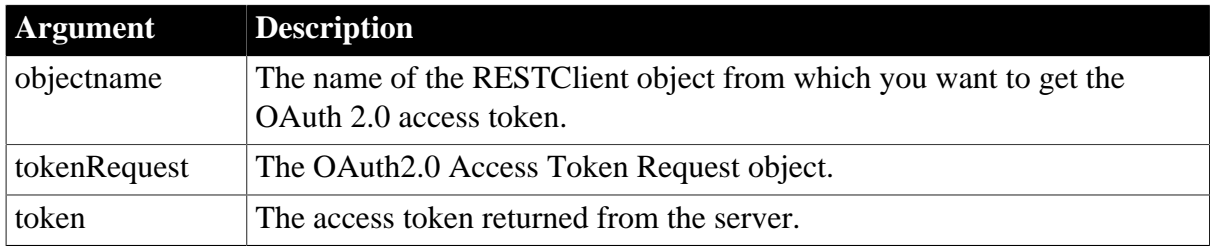

## **Return value**

Integer. Returns 1 if the function succeeds and a negative value if an error occurs. If any argument's value is null, the method returns null.

- 1 -- Success
- -1 -- General error
- -2 -- Invalid URL
- -3 -- Cannot connect to the Internet
- -4 -- Timeout
- -5 -- Failed to get token
- -11 -- The parameter is invalid
- -12 -- Invalid grant
- -13 -- Invalid SCOPE

#### **Example**

The following example adds a new data records and submits it to the server.

```
String ls_P020_Responsebody,ls_Token,ls_PostData
Long ll_InsertRow
Integer li__P020_SendReturn
Integer li_P020_GetTokenReturn
RestClient lrc_P020
lrc_P020 = Create RestClient 
//Sets the token parameters
TokenRequest ltreq_Appeon
ltreq_Appeon.tokenlocation = "https://demo.appeon.com/pb/identityserver/connect/
token"
ltreq_Appeon.method = "post"
ltreq_Appeon.GrantType = "password"
ltreq_Appeon.ClientId = "P0VRQ-ddHn/WWd6lcCNJbaO9ny-JCNHirDJkHNgZ0-M="
ltreq_Appeon.ClientSecret = "K7gNU3sdo-OL0wNhqoVWhr3g6s1xYv72ol/pe/Unols=" 
ltreq_Appeon.UserName = "TestUser"
ltreq_Appeon.PassWord = "TestPassword"
//Gets token via RESTClient
li_P020_GetTokenReturn = lrc_P020.GetOauthtoken( ltreq_Appeon, ls_Token)
If li_P020_GetTokenReturn = 1 Then
```

```
 lrc_P020.SetRequestHeaders( "Content-Type:application/
json;charset=UTF-8~r~nAccept-Encoding:gzip" )
  lrc_P020.SetOauthToken( ls_Token ) //Sets authentication
  //Adds a new data row
  ll_InsertRow = dw_Data.InsertRow( 0 )
  //Sets the data value
  dw_Data.SetItem(ll_InsertRow,1,0)
  dw_Data.SetItem(ll_InsertRow,2,"TestCreate"+String(rand(50)))
  //Once https://demo.appeon.com/PB/webapi_client/api/department/create Web service
  detects that 
  //the passed-in department id is smaller than 1, it will automatically finds the
  largest ID 
  //value and assigns value to it
 ls_PostData=dw_Data.Exportrowasjson( ll_InsertRow)//Exports the new data row from
 dw_Data to JSON string
 li__P020_SendReturn = lrc_P020.SendPostRequest("https://demo.appeon.com/PB/
webapi_client/api/department/create", ls_PostData, ls_P020_Responsebody)
If li__P020_SendReturn <> 1 Or lrc_P020.GetResponseStatusCode() <> 201 Then
 //Checks if any error information 
End If
//Finds out if the new data row exists via https://demo.appeon.com/PB/
webapi_client/api/department/retrieve
lrc_P020.Retrieve( dw_Data, "https://demo.appeon.com/PB/webapi_client/api/
department/retrieve")
Else
//Gets the token failure error
End If
If IsValid(lrc_P020) Then Destroy lrc_P020
```
# **See also**

[SetOAuthToken](#page-1442-0)

# **2.4.309 GetObjectRevisionFromRegistry**

#### **Description**

Assigns synchronization property values saved in the Windows registry to a synchronization object.

# **Applies to**

MLSynchronization, MLSync controls

#### **Syntax**

```
SyncObject.GetObjectRevisionFromRegistry ( )
```
# **Table 2.737:**

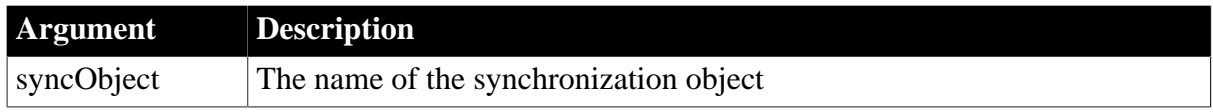

# **Return value**

Integer.

Returns the value of ObjectRevision. Returns -1 if the registry key is not found or if the SyncRegistryKey property of the synchronization object is not set.

#### **Usage**

The registry key is located under the HKEY\_CURRENT\_USER\SyncRegistryKey \DBSyncType where SyncRegistryKey is the value of the synchronization object's SyncRegistryKey property and DBSyncType is MobiLink.

# **See also**

[GetSyncRegistryProperties](#page-850-0) [SetSyncRegistryProperties](#page-1482-0)

# **2.4.310 GetOrigin**

# **Description**

Finds the X and Y coordinates of the upper-left corner of the ListView item.

# **Applies to**

ListView controls

## **Syntax**

listviewname.GetOrigin ( x , y )

## **Table 2.738:**

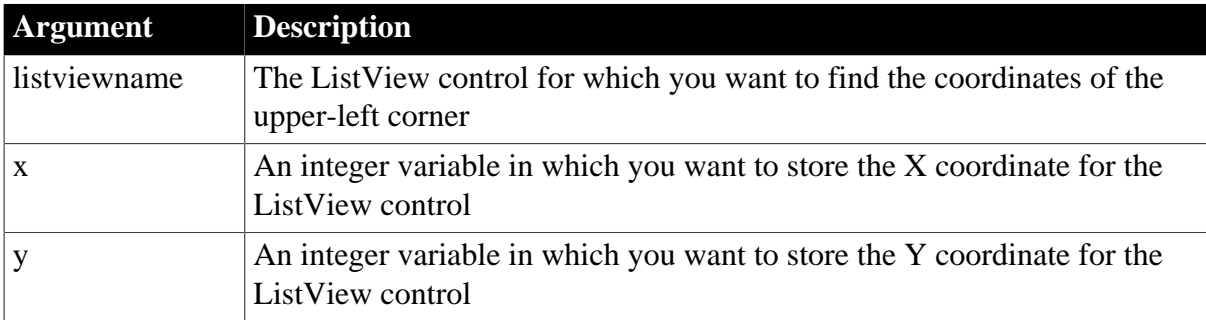

# **Return value**

Integer.

Returns 1 if it succeeds and -1 if it fails.

# **Usage**

Use GetOrigin to find the position of a dragged object relative to the upper left corner of a ListView control.

# **Examples**

This example moves a static text clock to the upper-left coordinates of the selected ListView item:

```
integer li_index
listviewitem l_lvi
li_index = lv_list.SelectedIndex()
lv_list.GetItem(li_index, l_lvi)
lv_list.GetOrigin(l_lvi.ItemX, l_lvi.ItemY)
```

```
sle_info.Text = "X_is "+ String(l_lvi.ItemX) &
    + " and Y is " + String(l_lvi.ItemY)
st_clock.Move(l_lvi.itemx , l_lvi.ItemY)
MessageBox("Clock Location", "X is " &
   + String(st_clock.X) &
   + ", and Y is " &
   + String(st_clock.Y)+".")
```
# **2.4.311 GetPanel**

# **Description**

Gets the panel according to the handle in the RibbonBar control.

# **Applies to**

RibbonBar control

#### **Syntax**

controlname.GetPanel ( Long ItemHandle, ref RibbonPanelItem Item )

#### **Table 2.739:**

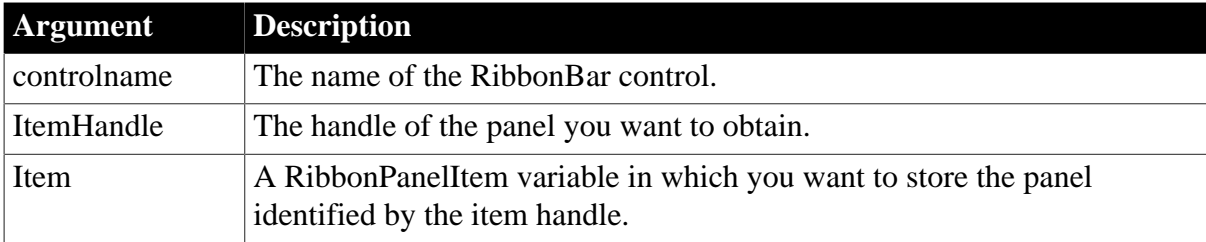

#### **Return value**

Integer.

Returns 1 if it succeeds and -1 if an error occurs. If any argument's value is null, returns null.

# **Usage**

You can also get an item according to the handle by using the [GetItem](#page-723-0) function.

#### **Examples**

This example inserts a "MyPanel" panel and then gets a copy of the panel.

```
Integer li_Return
Long ll_Handle_Category,ll_Handle_Panel
RibbonPanelItem lr_Panel
ll_Handle_Category = rbb_1.InsertCategoryFirst ("MyCategory")
ll_Handle_Panel = rbb_1.InsertPanelFirst (ll_Handle_Category, "MyPanel",
 "AddSmall!")
li_Return = rbb_1.GetPanel (ll_Handle_Panel, lr_Panel)
```
#### **See also**

**[InsertPanel](#page-980-0)** 

**[InsertPanelFirst](#page-982-0) [InsertPanelLast](#page-983-0)** [DeletePanel](#page-534-0) **[SetPanel](#page-1445-0)** [GetChildItemByIndex](#page-646-0)

# **2.4.312 GetParagraphSetting**

# **Description**

Gets the size of the indentation, left margin, or right margin of the paragraph containing the insertion point in a RichTextEdit control.

## **Applies to**

RichTextEdit controls

#### **Syntax**

rtecontrol.GetParagraphSetting ( whichsetting )

### **Table 2.740:**

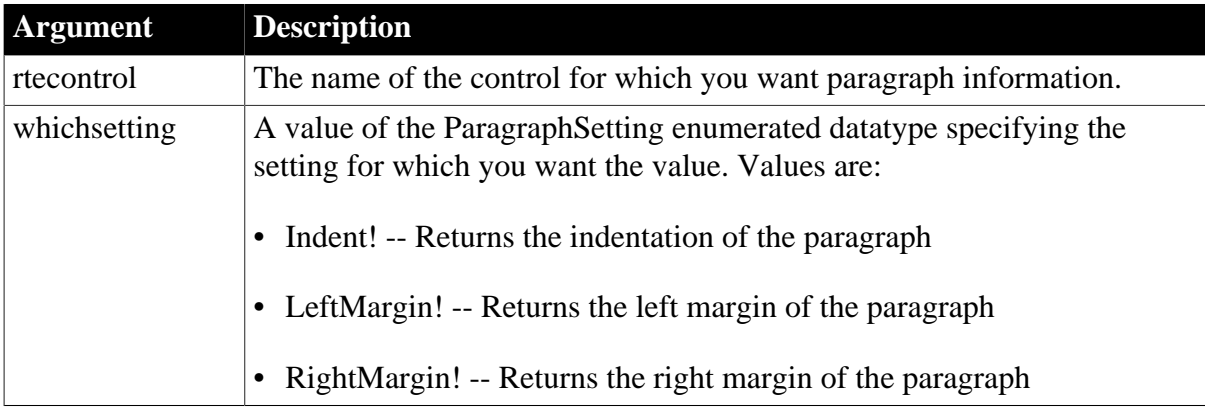

## **Return value**

Long.

Returns the size of the specified setting in thousandths of an inch. GetParagraphSetting returns -1 if an error occurs. If which setting is null, it returns null.

# **Examples**

This example gets the indentation setting for the current paragraph:

```
long 11 indent
ll_indent = rte_1.GetParagraphSetting(Indent!))
```
# **See also**

**[GetAlignment](#page-624-0)** 

**[GetSpacing](#page-844-0)** 

[GetTextColor](#page-855-0)

**[GetTextStyle](#page-856-0)** 

**[SetParagraphSetting](#page-1446-0)** 

# **2.4.313 GetParent**

## **Description**

Obtains the parent of the specified object.

# **Applies to**

Any object

## **Syntax**

objectname.GetParent ( )

## **Table 2.741:**

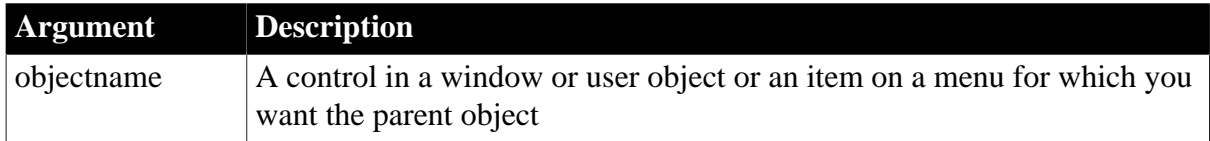

## **Return value**

PowerObject. Returns a reference to the parent of objectname.

# **Examples**

In event scripts for a user object that will be used as a tab page, you can use code like the following to make references to the parent Tab control generic:

```
// a_tab is generic;
// it does not know about specific pages
tab a_tab
// a_tab_page is generic;
// it does not know about specific controls
userobject a_tab_page
// Get values for the Tab control and the tab page
a_tab = this.GetParent( )
// Somewhat redundant, for illustration only
a_tab_page = this 
// Set properties for the tab page
a_tab_page.PowerTipText = "Important property page"
// Set properties for the Tab control
a_tab.PowerTips = TRUE
// Run Tab control functions
a tab.SelectTab(a tab page)
```
You cannot refer to controls on the user object because a\_tab\_page does not know about them. You cannot refer to specific pages in the Tab control because a\_tab does not know about them either.

In event scripts for controls on the tab page user object, you can use two levels of GetParent to refer to the user object and the Tab control containing the user object as a tab page:

```
// For a control, add one more level of GetParent()
// and you can make the same settings as above
tab a_tab
userobject a_tab_page
a_tab_page = this.GetParent()
a_tab = a_tab_page.GetParent()
a_tab_page.PowerTipText = "Important property page"
a_tab.PowerTips = TRUE
a_tab.SelectTab(a_tab_page)
```
#### **See also**

[ParentWindow](#page-1174-0)

**[Pronouns](#page-39-0)** 

# **2.4.314 GetPathByItem**

#### **Description**

Gets the path of the item.

## **Applies to**

JSONGenerator objects

#### **Syntax**

```
objectname.GetPathByItem ( ItemHandle )
```
#### **Table 2.742:**

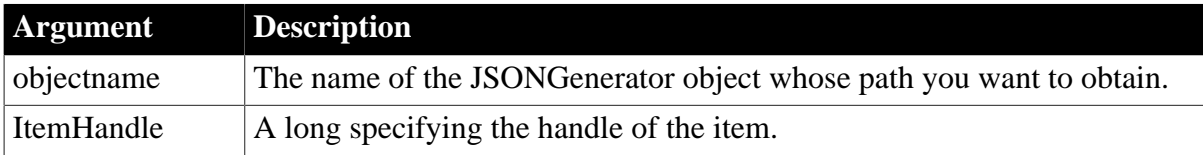

## **Return value**

String.

Returns the item path if it succeeds. If any argument's value is null, the method returns null. If an error occurs, the method returns the exception.

#### **Examples**

This example determines the item path according to the item handle and then adds three child items:

```
Long ll_Object
String ls_RootPath,ls_ObjectPath
JsonGenerator lnv_JsonGenerator
lnv_JsonGenerator = Create JsonGenerator
```

```
// Creates an object root item
lnv_JsonGenerator.CreateJsonObject ()
// Adds an object child item
ls_RootPath = "/"
ll_Object = lnv_JsonGenerator.AddItemObject(ls_RootPath, "object")
ls_ObjectPath = lnv_JsonGenerator.GetPathByItem(ll_Object)
lnv_JsonGenerator.AddItemNumber(ls_ObjectPath, "year", 2017)
lnv_JsonGenerator.AddItemDate(ls_ObjectPath, "date", 2017-09-21)
lnv_JsonGenerator.AddItemTime(ls_ObjectPath, "time", 12:00:00)
```
#### **See also**

**[GetItemByPath](#page-742-0)** 

# **2.4.315 GetPin (obsolete)**

#### **Description**

Called by EAServer to obtain a PIN for use with an SSL connection. This function is used by PowerBuilder clients connecting to EAServer.

#### **Obsolete function**

GetPin is obsolete, because EAServer is no longer supported since PowerBuilder 2017.

#### **Applies to**

SSLCallBack objects

#### **Syntax**

```
sslcallback.GetPin ( thesessioninfo, timedout )
```
#### **Table 2.743:**

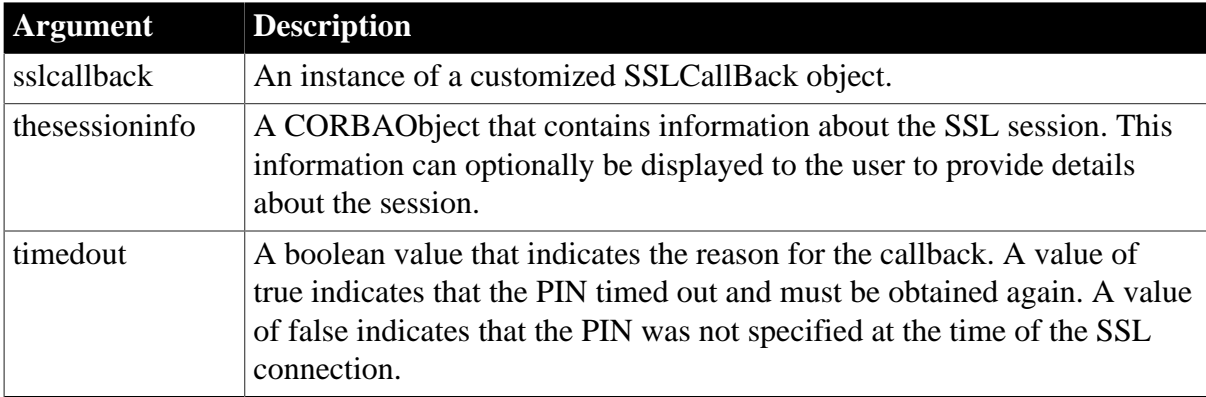

#### **Return value**

String.

Returns the PIN specified by the user.

#### **Usage**

A PowerBuilder application does not usually call the GetPin function directly. GetPin is called by EAServer when an EAServer client has not specified a PIN for logging in to a PKCS 11 token for an SSL connection.

To override the behavior of any of the functions of the SSLCallBack object, create a standard class user object that descends from SSLCallBack and customize this object as necessary. To let EAServer know which object to use when a callback is required, specify the name of the object in the callbackImpl SSL property. You can set this property value by calling the SetGlobalProperty function.

If you do not provide an implementation of GetPin, EAServer receives the CORBA::NO\_IMPLEMENT exception and an empty string is returned. To obtain a useful return value, code the function to request the user to provide a PIN. You can supply information to the user such as the token name from the passed thesessioninfo object.

If an incorrect PIN or an empty string is returned, EAServer invokes the TrustVerify callback.

You can enable the user to cancel the attempt to connect by throwing an exception in this callback function. All exceptions thrown in SSLCallback functions return a CTSSecurity::UserAbortedException to the server. You need to catch the exception by wrapping the ConnectToServer function in a try-catch block.

## **Examples**

This example prompts the user to enter a PIN for a new SSL session or when a session has timed out. In practice you would want to replace the user's entry in the text box with asterisks and allow the user more than one attempt to enter a correct PIN:

```
//instance variables 
//string is_tokenName
//SSLServiceProvider issp_jag
CTSSecurity_sslSessionInfo mySessionInfo
is_tokenName = mySessionInfo.getProperty( "tokenName" )
w_response w_pin
IF timedout THEN
   MessageBox("The SSL session has expired", &
         "Please reenter the PIN for access to the " + &
      ls_tokenName + " certificate database.")
ELSE
   MessageBox("The SSL session requires a PIN", &
      "Please enter the PIN for access to the " + &
      ls_tokenName + " certificate database.")
END IF
string s_PIN
userabortedexception ue_cancelled
// open prompt for PIN
Open(w_pin)
// get value entered
s_PIN = Message.StringParm
// set property if we're not to abort
if s_PIN <> ABORT_VALUE then
   issp_jag.setglobalproperty("pin", s_PIN)
// otherwise, abort..
```

```
else
   ue cancelled = CREATE userabortedexception
    ue_cancelled.text = "User cancelled request when " &
      + "asked for PIN."
    throw ue_cancelled
end if
return s_PIN
```
# **See also**

[ConnectToServer \(obsolete\)](#page-484-0)

[GetCertificateLabel \(obsolete\)](#page-639-0)

[GetCredentialAttribute \(obsolete\)](#page-660-0)

<span id="page-813-0"></span>[TrustVerify \(obsolete\)](#page-1600-0)

# **2.4.316 GetRecentItem**

## **Description**

Gets the recent menu item of the application menu.

# **Applies to**

RibbonApplicationMenu control

## **Syntax**

controlname.GetRecentItem ( Long Index, ref RibbonMenuItem Item )

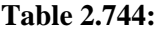

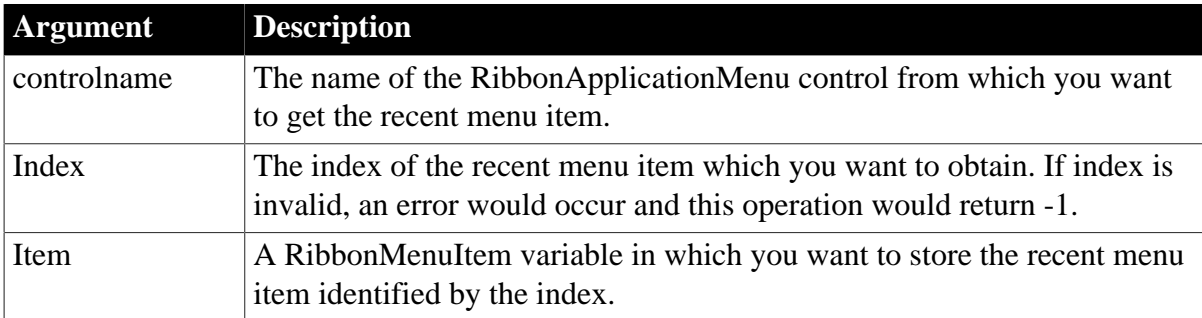

# **Return value**

Integer.

Returns 1 if it succeeds and -1 if an error occurs. If any argument's value is null, returns null.

#### **Usage**

The recent menu can have only one level and can contain no more than 9 items.

## **Examples**

This example inserts a recent menu item "RecentItem1" and then gets a copy of the recent menu.

Integer li\_Return

[AddMasterSeparatorItem](#page-391-0)

```
Long 11 Index
RibbonApplicationMenu lr_AppMenu
RibbonMenuItem lr_MenuItem
ll_Index = lr_AppMenu.InsertRecentItemFirst ("RecentItem1",
 "Ue_RecentItem1Clicked")
li_Return = lr_AppMenu.GetRecentItem (ll_Index, lr_MenuItem)
```
**See also**

**[ClearRecentItems](#page-455-0)** [DeleteMasterItem](#page-533-0) [DeleteRecentItem](#page-537-0) **[GetMasterItem](#page-789-0)** [GetMasterItemCount](#page-790-0) [GetRecentItemCount](#page-814-0) **[GetRecentTitle](#page-815-0) [InsertMasterItem](#page-973-0)** [InsertMasterItemFirst](#page-975-0) [InsertMasterItemLast](#page-977-0) [InsertRecentItem](#page-986-0) [InsertRecentItemFirst](#page-987-0) [InsertRecentItemLast](#page-989-0) **[SetMasterItem](#page-1434-0) [SetRecentItem](#page-1456-0)** [SetRecentTitle](#page-1458-0)

# <span id="page-814-0"></span>**2.4.317 GetRecentItemCount**

#### **Description**

Determines the total number of the recent menu items in the application menu.

#### **Applies to**

RibbonApplicationMenu control

## **Syntax**

controlname.GetRecentItemCount ()

# **Table 2.745:**

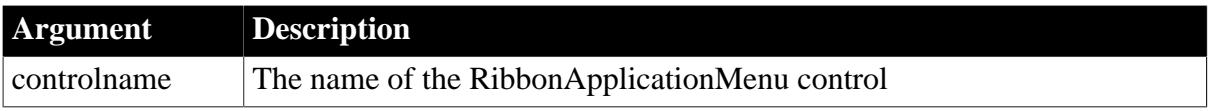

# **Return value**

Long.

Returns the total number of menu items in the recent menu. If the recent menu contains no items, returns 0. If an error occurs, returns -1.

# **Usage**

The recent menu can have only one level and can contain no more than 9 items.

# **Examples**

This example inserts three recent menu items and then counts the total number of recent menu items (which returns 3).

```
Long ll_Return, ll_Count
RibbonApplicationMenu lr_AppMenu
ll_Return = lr_AppMenu.InsertRecentItem(1,"RecentMenu2","Ue_RecentItem2Clicked")
ll_Return = 
 lr_AppMenu.InsertRecentItemFirst("RecentMenu1","Ue_RecentItem1Clicked")
ll_Return = lr_AppMenu.InsertRecentItemLast("RecentMenu3","Ue_RecentItem3Clicked")
ll_Count = lr_AppMenu.GetRecentItemCount()
```
## **See also**

[AddMasterSeparatorItem](#page-391-0)

**[ClearRecentItems](#page-455-0)** 

[DeleteMasterItem](#page-533-0)

[DeleteRecentItem](#page-537-0)

**[GetMasterItem](#page-789-0)** 

[GetMasterItemCount](#page-790-0)

**[GetRecentItem](#page-813-0)** 

**[GetRecentTitle](#page-815-0)** 

[InsertMasterItem](#page-973-0)

[InsertMasterItemFirst](#page-975-0)

[InsertMasterItemLast](#page-977-0)

[InsertRecentItem](#page-986-0)

[InsertRecentItemFirst](#page-987-0)

[InsertRecentItemLast](#page-989-0)

**[SetMasterItem](#page-1434-0)** 

**[SetRecentItem](#page-1456-0)** 

<span id="page-815-0"></span>[SetRecentTitle](#page-1458-0)

# **2.4.318 GetRecentTitle**

**Description**

Gets the title of the recent menu list in the application menu. The title is displayed on top of the recent menu list.

# **Applies to**

RibbonApplicationMenu control

# **Syntax**

```
controlname.GetRecentTitle ( ref String Title )
```
# **Table 2.746:**

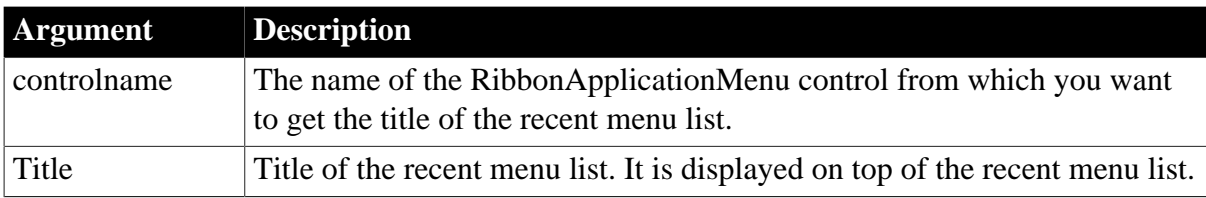

# **Return value**

Integer.

Returns 1 if it succeeds and -1 if an error occurs. If any argument's value is null, returns null.

# **Examples**

This example sets the title of the recent menu list to "Recently Opened Windows" and then gets and stores the title in the ls\_Title variable.

```
Long li_Return
String ls_Title
RibbonApplicationMenu lr_AppMenu
li_Return = lr_AppMenu.SetRecentTitle("Recently Opened Windows")
li_Return = lr_AppMenu.GetRecentTitle(ls_Title)
```
#### **See also**

[AddMasterSeparatorItem](#page-391-0)

- **[ClearRecentItems](#page-455-0)**
- [DeleteMasterItem](#page-533-0)
- [DeleteRecentItem](#page-537-0)

**[GetMasterItem](#page-789-0)** 

[GetMasterItemCount](#page-790-0)

**[GetRecentItem](#page-813-0)** 

[GetRecentItemCount](#page-814-0)

[InsertMasterItem](#page-973-0)

[InsertMasterItemFirst](#page-975-0)

[InsertMasterItemLast](#page-977-0)

[InsertRecentItem](#page-986-0)

[InsertRecentItemFirst](#page-987-0)

[InsertRecentItemLast](#page-989-0)

**[SetMasterItem](#page-1434-0)** 

**[SetRecentItem](#page-1456-0)** 

**[SetRecentTitle](#page-1458-0)** 

# **2.4.319 GetRecordSet**

## **Description**

Returns the current ADO Recordset object.

## **Applies to**

ADOResultSet objects

## **Syntax**

adoresultset.GetRecordSet ( adorecordsetobject )

## **Table 2.747:**

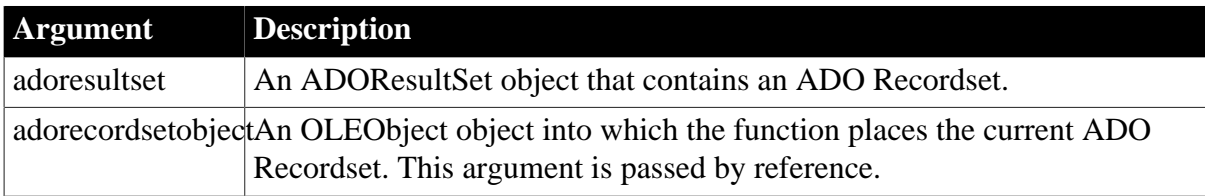

# **Return value**

Integer.

Returns 1 if it succeeds and -1 if an error occurs.

#### **Usage**

Use the GetRecordSet function to return an ADO Recordset as an OLEObject object that can be used in PowerBuilder as a native ADO Recordset. The ADOResultSet object that contains the ADO Recordset must first have been populated using the SetRecordSet or SetResultSet function.

#### **Examples**

This example generates a result set in a ResultSet object from an existing DataStore object. The ResultSet object is used to populate a new ADOResultSet object. The GetRecordSet function on the ADOResultSet object is used to return an ADO Recordset as an OLEObject that can be used with ADO Recordset methods.

```
resultset lrs_resultset
ADOresultset lrs_ADOresultset
OLEObject loo_ADOrecordset
// Generate a result set from an existing DataStore
ds_source.GenerateResultSet(lrs_resultset)
```

```
// Create a new ADOResultSet object and populate it
// from the generated result set
lrs_ADOresultset = CREATE ADOResultSet
lrs_ADOresultset.SetResultSet(lrs_resultset)
// Pass the data in the ADOResultSet object
// to an OLEObject you can use as an ADO Recordset
loo_ADOrecordset = CREATE OLEObject
lrs_ADOresultset.GetRecordSet(loo_ADOrecordset)
// Call native ADO Recordset methods on the OLEObject
loo_ADOrecordset.MoveFirst()
```
## **See also**

GenerateResultSet method for DataWindows in Section 9.42, "GenerateResultSet" in *DataWindow Reference*.

**[SetRecordSet](#page-1459-0)** 

**[SetResultSet](#page-1465-0)** 

# **2.4.320 GetRefreshToken**

#### **Description**

Gets the refresh token returned by the authorization server.

#### **Applies to**

TokenResponse object

## **Syntax**

```
objectname.GetRefreshToken ( )
```
### **Table 2.748:**

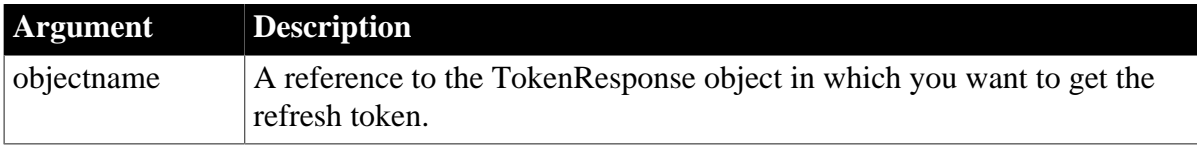

#### **Return value**

String.

Returns the refresh token if it exists.

#### **Examples**

The following example shows the use of the GetRefreshToken function to get the refresh token:

```
string ls_refreshtoken
TokenResponse lnv_TokenResponse
```
ls\_refreshtoken = lnv\_TokenResponse.getrefreshtoken()

#### **See also**

[GetAccessToken](#page-621-0) **[GetBody](#page-629-0) [GetExpiresIn](#page-692-0) [GetHeader](#page-708-0) [GetHeaders](#page-711-0)** [GetStatusCode](#page-845-0) **[GetStatusText](#page-847-0) [GetTokenError](#page-858-0) [GetTokenType](#page-860-0)** 

# **2.4.321 GetRemote**

Asks a DDE server application to provide data and stores that data in the specified variable. There are two ways of calling GetRemote, depending on the type of DDE connection you have established.

# **Table 2.749:**

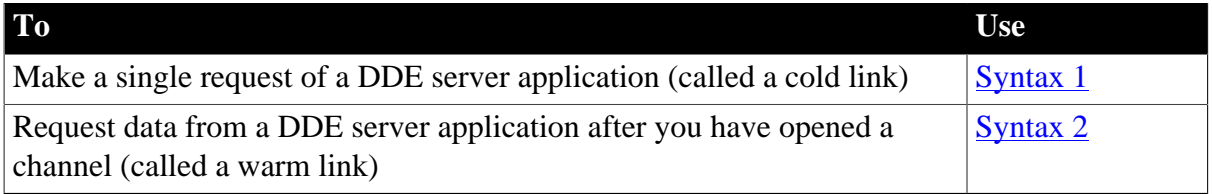

# <span id="page-819-0"></span>**2.4.321.1 Syntax 1: For single DDE requests**

#### **Description**

Asks a DDE server application to provide data and stores that data in the specified variable without requiring an open channel. This syntax is appropriate when you will make only one or two requests of the server.

## **Syntax**

```
GetRemote ( location, target, applname, topicname {, bAnsi} )
```
#### **Table 2.750:**

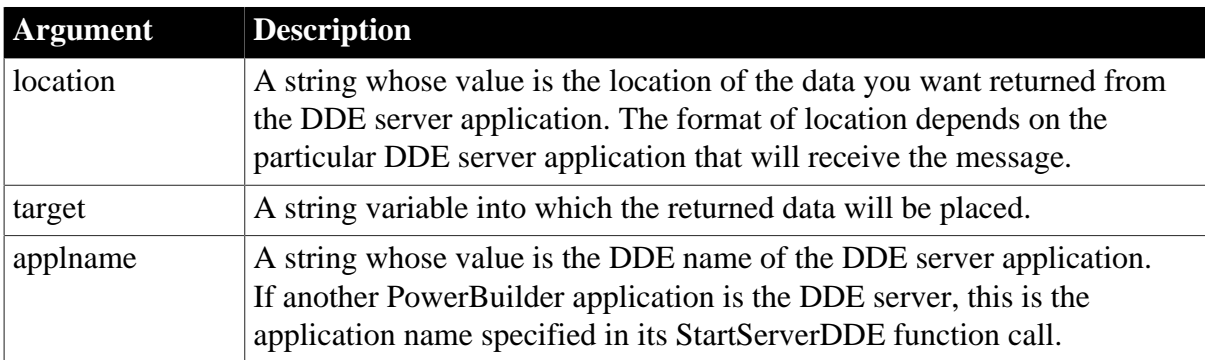

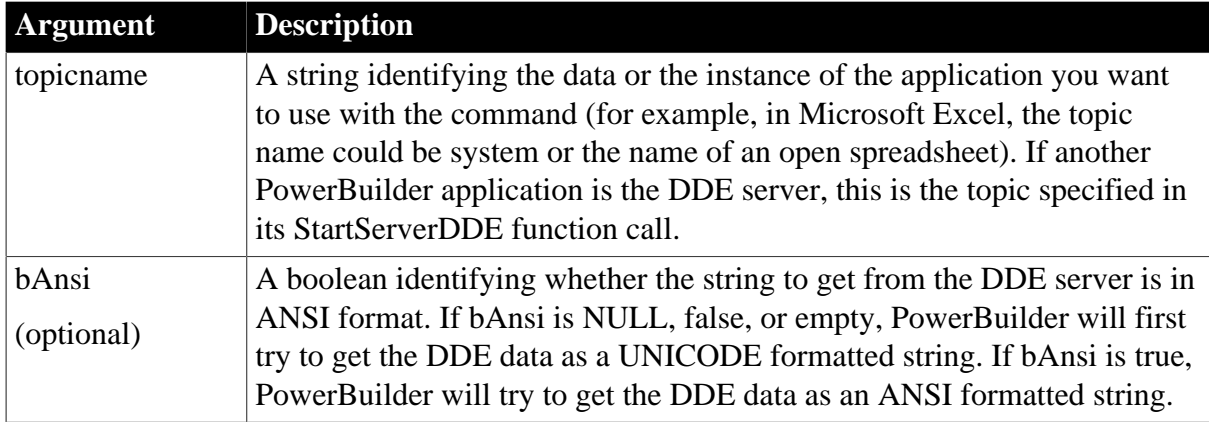

# **Return value**

Integer.

Returns 1 if it succeeds and a negative integer if an error occurs. Values are:

- -1 -- Link was not started
- -2 -- Request denied

If any argument's value is null, GetRemote returns null.

# **Usage**

When using DDE, your PowerBuilder application must have an open window, which will be the client window. For this syntax, the active window is the DDE client window.

For more information about DDE channels and warm and cold links, see the two syntaxes of the [ExecRemote](#page-566-0) function.

# **Examples**

These statements ask Microsoft Excel to get the data in row 1 column 2 of a worksheet called PROFIT.XLS and put it in a PowerBuilder string called ls ProfData. The single GetRemote call establishes a cold link, gets the data, and ends the link:

```
string ls_ProfData
GetRemote("R1C2", ls_ProfData, &
    "Excel", "PROFIT.XLS")
```
# **See also**

**[ExecRemote](#page-566-0)** 

# <span id="page-820-0"></span>**[SetRemote](#page-1461-0)**

# **2.4.321.2 Syntax 2: For DDE requests via an open channel**

#### **Description**

Asks a DDE server application to provide data and stores that data in the specified variable when you have already established a warm link by opening a channel to the server. A warm link, with an open channel, is more efficient when you intend to make several DDE requests.

# **Syntax**

GetRemote ( location, target, handle {, windowhandle} {, bAnsi})

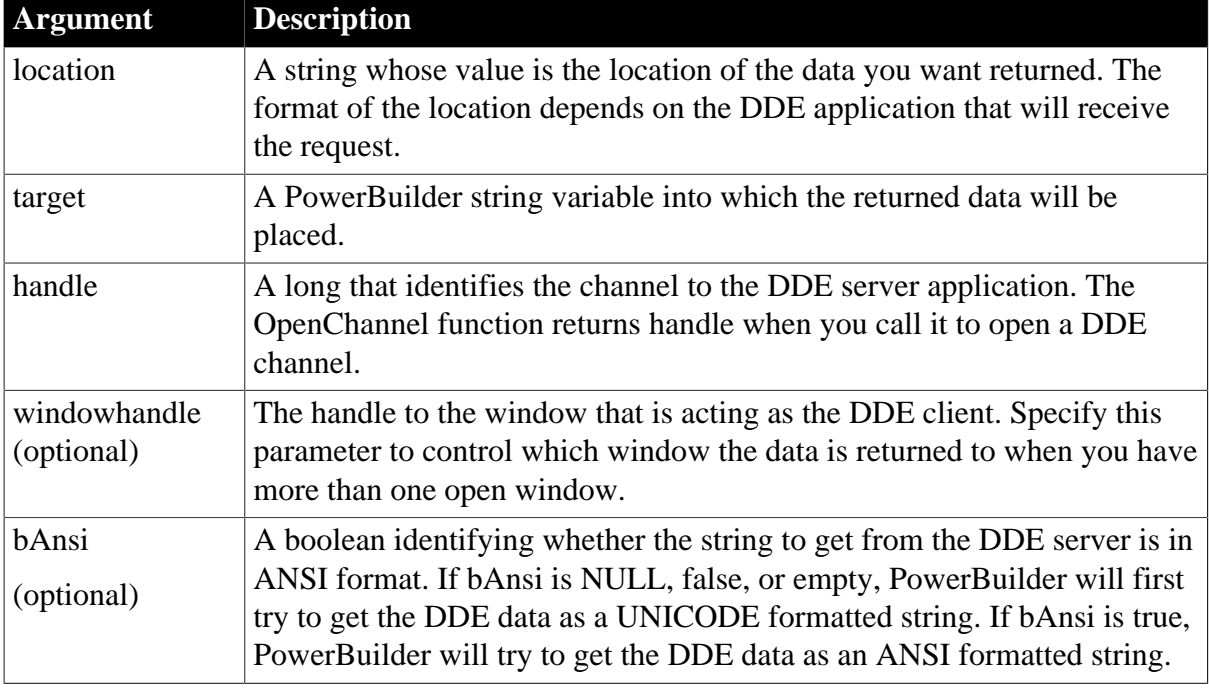

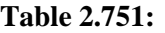

## **Return value**

Integer.

Returns 1 if it succeeds and a negative integer if an error occurs. Values are:

- -1 -- Link was not started
- -2 -- Request denied
- -9 -- Handle is null

#### **Usage**

When using DDE, your PowerBuilder application must have an open window, which will be the client window. For this syntax, you can specify the client window with the windowhandle argument.

Before using this syntax, call OpenChannel to establish a DDE channel.

For more information about DDE channels and warm and cold links, see the [ExecRemote](#page-566-0) function.

# **Examples**

These statements ask the channel identified by handle (a Microsoft Excel worksheet) to get the data in row 1 column 2 and save it in a PowerBuilder string called ls\_ProfData. GetRemote utilizes the warm link established by the OpenChannel function:

```
String ls_ProfData
long handle
handle = OpenChannel("Excel", "REGION.XLS")
...
```

```
GetRemote("R1C2", ls_ProfData, handle)
...
CloseChannel(handle)
```
The following example is similar to the previous one. However, it specifically associates the DDE channel with the window w\_rpt:

```
String ls_ProfData
long handle
handle = OpenChannel("Excel", "REGION.XLS", &
   Handle(w_rpt))
...
GetRemote("R1C2", ls_ProfData, &
   handle, Handle(w_rpt))
...
CloseChannel(handle, Handle(w_rpt))
```
#### **See also**

[CloseChannel](#page-463-0) **[ExecRemote](#page-566-0) [OpenChannel](#page-1136-0) [SetRemote](#page-1461-0)** 

# <span id="page-822-0"></span>**2.4.322 GetRequestHeader**

## **Description**

Gets the request header by name.

# **Applies to**

HTTPClient and RestClient objects

#### **Syntax**

objectname.GetRequestHeader ( headerName )

# **Table 2.752:**

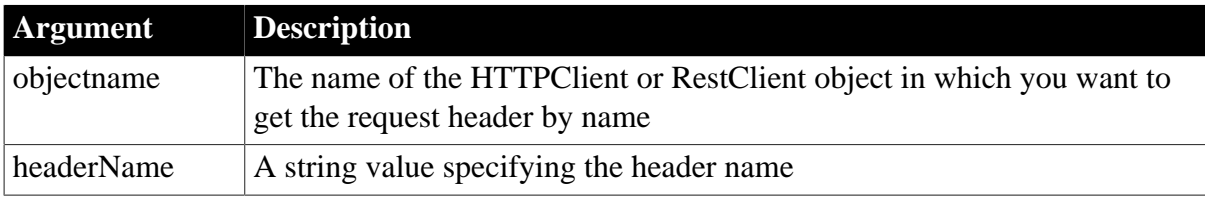

# **Return value**

### String.

Returns a string value related to the specified header. If the argument's value is null, the method returns null.

## **Examples**

This example gets the request header by name:

```
HttpClient lnv_HttpClient
lnv_HttpClient = Create HttpClient
lnv_HttpClient.GetRequestHeader("Accept")
lnv_HttpClient.GetRequestHeader("Accept-Encoding")
lnv_HttpClient.GetRequestHeader("Accept-Language")
lnv_HttpClient.GetRequestHeader("Connection")
lnv_HttpClient.GetRequestHeader("User-Agent")
lnv_HttpClient.GetRequestHeader("Cache-Control")
```
#### **See also**

[ClearRequestHeaders](#page-456-0)

**[GetRequestHeaders](#page-823-0)** 

**[SetRequestHeader](#page-1463-0)** 

<span id="page-823-0"></span>**[SetRequestHeaders](#page-1465-1)** 

### **2.4.323 GetRequestHeaders**

#### **Description**

Gets all of the request headers' information.

#### **Applies to**

HTTPClient and RestClient objects

#### **Syntax**

objectname.GetRequestHeaders ( )

#### **Table 2.753:**

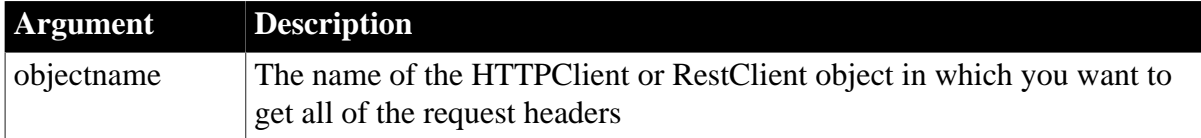

#### **Return value**

String.

Returns information of all of the request headers.

#### **Examples**

```
String ls_AllHeaders
HttpClient lnv_HttpClient
lnv_HttpClient = Create HttpClient
ls_AllHeaders = lnv_HttpClient.GetRequestHeaders()
```
#### **See also**

[ClearRequestHeaders](#page-456-0)

**[GetRequestHeader](#page-822-0)** 

**[SetRequestHeader](#page-1463-0)** 

# <span id="page-824-0"></span>**[SetRequestHeaders](#page-1465-1)**

# **2.4.324 GetResponseBody**

# **Description**

Gets the response body into a string or blob value.

It is not recommended to use this method to process large data (20 MB or 100,000 data rows can be considered as large data based on our tests).

# **Applies to**

## HTTPClient objects

## **Syntax**

```
objectname.GetResponseBody ( string data )
objectname.GetResponseBody ( blob data )
objectname.GetResponseBody ( string data, encodingType )
```
#### **Table 2.754:**

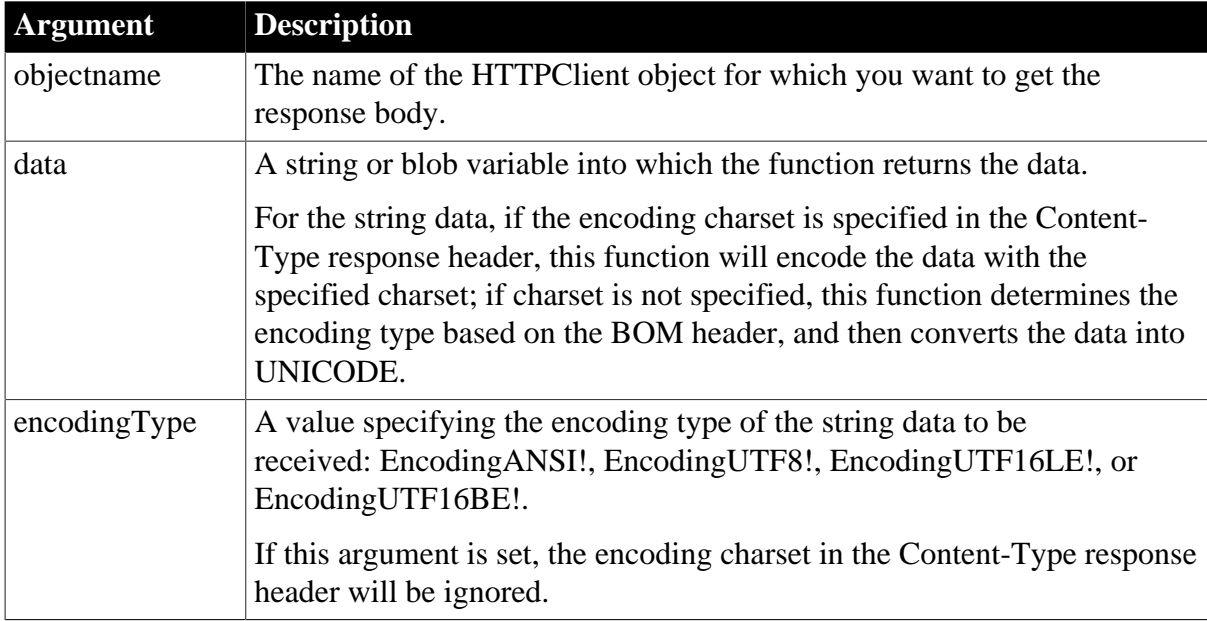

# **Return value**

Integer.

Returns 1 if it succeeds and a negative value if an error occurs. If any argument's value is null, the method returns null.

- 1 -- Success
- -1 -- General error
- -2 -- Code conversion failed

# **Example**

This example gets the response body and converts to a blob value:

```
Integer li_rc, li_StatusCode
String ls_ContentType, ls_body, ls_string
Blob lblb_blob
HttpClient lnv_HttpClient
lnv_HttpClient = Create HttpClient
// Send request using GET method
li_rc = lnv_HttpClient.SendRequest("GET", "https://demo.appeon.com/PB/
webapi_client/employee/102")
// Obtain the response message
if li_rc = 1 then
 // Obtain the response status
 li_StatusCode = lnv_HttpClient.GetResponseStatusCode()
 if li_StatusCode = 200 then
   // Obtain the header
  ls_ContentType = lnv_HttpClient.GetResponseHeader("Content-Type") // Obtain the
 specifid header
  // Obtain the response data
  lnv_HttpClient.GetResponseBody(ls_body) // No encoding is specified, because
 encoding of the response data is unknown
  //lnv_HttpClient.GetResponseBody(ls_string, EncodingUTF8!) // Encoding of the
 response data is known to be EncodingUTF8!.
  //lnv_HttpClient.GetResponseBody(lblb_blob) // Obtain the response data and
 convert to a blob
 ...
 end if
```
end if

#### **See also**

[GetResponseHeader](#page-825-0) **[GetResponseHeaders](#page-826-0)** 

[GetResponseStatusCode](#page-827-0)

<span id="page-825-0"></span>[GetResponseStatusText](#page-828-0)

# **2.4.325 GetResponseHeader**

#### **Description**

Gets the response header by name.

# **Applies to**

HTTPClient and RestClient objects

#### **Syntax**

objectname.GetResponseHeader ( headerName )

#### **Table 2.755:**

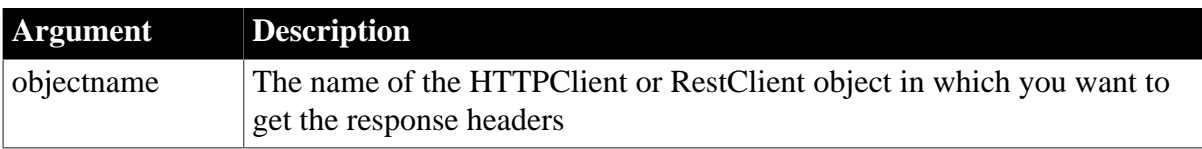

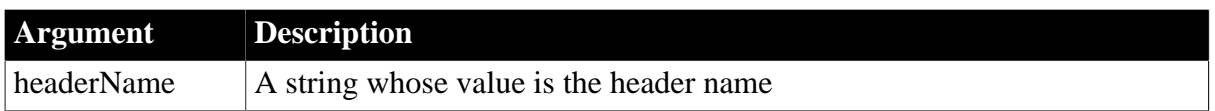

# **Return value**

String.

Returns the value related to the specified header. If any argument's value is null, the method returns null.

# **Examples**

This example obtains the information of the "Content-Type" header:

```
String ls_ContentType
HttpClient lnv_HttpClient
lnv_HttpClient = Create HttpClient
ls_ContentType = lnv_HttpClient.GetResponseHeader("Content-Type")
```
## **See also**

**[GetResponseBody](#page-824-0)** 

**[GetResponseHeaders](#page-826-0)** 

[GetResponseStatusCode](#page-827-0)

<span id="page-826-0"></span>[GetResponseStatusText](#page-828-0)

# **2.4.326 GetResponseHeaders**

# **Description**

Gets all of the response headers' information.

# **Applies to**

HTTPClient and RestClient objects

# **Syntax**

objectname.GetResponseHeaders ( )

# **Table 2.756:**

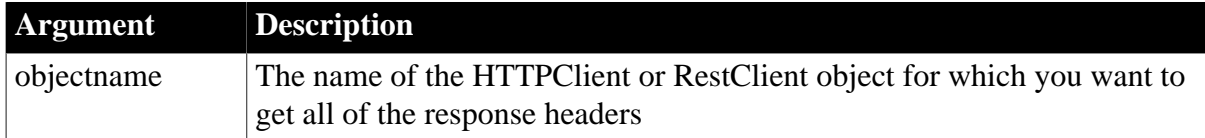

# **Return value**

String.

Returns the information of all of the response headers.

# **Examples**

This example gets information of all headers:

```
String ls_AllHeaders
```

```
HttpClient lnv_HttpClient
lnv_HttpClient = Create HttpClient
ls_AllHeaders = lnv_HttpClient.GetResponseHeaders()
```
#### **See also**

**[GetResponseBody](#page-824-0)** 

[GetResponseHeader](#page-825-0)

[GetResponseStatusCode](#page-827-0)

<span id="page-827-0"></span>[GetResponseStatusText](#page-828-0)

# **2.4.327 GetResponseStatusCode**

# **Description**

Gets the response status code.

#### **Applies to**

HTTPClient and RestClient objects

#### **Syntax**

objectname.GetResponseStatusCode ( )

### **Table 2.757:**

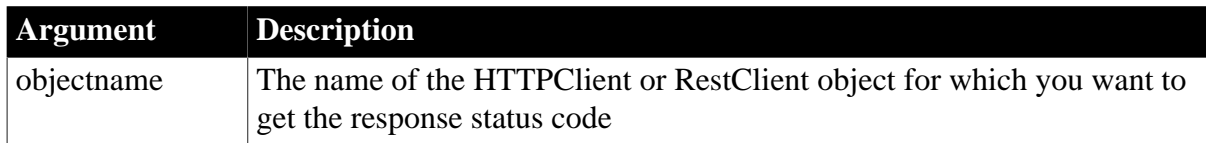

#### **Return value**

Long.

Returns the response status code.

#### **Examples**

This example gets the response status:

```
Integer li_rc
Long ll_StatusCode
String ls_ContentType
Blob lblb_blob
HttpClient lnv_HttpClient
lnv_HttpClient = Create HttpClient
// Send request using GET method
li_rc = lnv_HttpClient.SendRequest("GET", "https://demo.appeon.com/PB/
webapi_client/employee/102")
// Obtain the response message
if li_rc = 1 then
 // Obtain the response status
 ll_StatusCode = lnv_HttpClient.GetResponseStatusCode()
 if ll_StatusCode = 200 then
 // Obtain headers
```
```
 ls_ContentType = lnv_HttpClient.GetResponseHeader("Content-Type") // Obtain the
  specified header
  // Obtain the response data
  lnv_HttpClient.GetResponseBody(lblb_blob)
 ...
  end if
end if
```
#### **See also**

**[GetResponseBody](#page-824-0)** 

**[GetResponseHeader](#page-825-0)** 

**[GetResponseHeaders](#page-826-0)** 

<span id="page-828-0"></span>[GetResponseStatusText](#page-828-0)

## **2.4.328 GetResponseStatusText**

#### **Description**

Gets the response status description.

#### **Applies to**

HTTPClient and RestClient objects

#### **Syntax**

```
objectname.GetResponseStatusText ( )
```
#### **Table 2.758:**

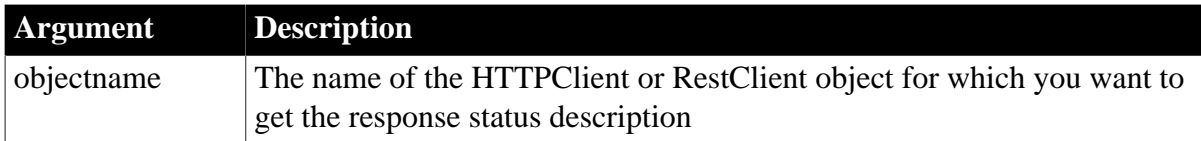

#### **Return value**

String.

Returns the response status description.

#### **Examples**

This example gets the response status description:

```
Integer li_rc, li_StatusCode
String ls_StatusText
Blob lblb_blob
HttpClient lnv_HttpClient
lnv_HttpClient = Create HttpClient
// Send request using GET method
li_rc = lnv_HttpClient.SendRequest("GET", " https://demo.appeon.com/PB/
webapi_client/employee/102")
// Obtain the response message
if li_rc = 1 then
 // Obtain the response status
```

```
 li_StatusCode = lnv_HttpClient.GetResponseStatusCode()
 ls_StatusText = lnv_HttpClient.GetResponseStatusText()
 // Obtain the response data
 lnv_HttpClient.GetResponseBody(lblb_blob)
 …
```
end if

#### **See also**

[GetResponseBody](#page-824-0)

**[GetResponseHeader](#page-825-0)** 

**[GetResponseHeaders](#page-826-0)** 

[GetResponseStatusCode](#page-827-0)

### **2.4.329 GetRootItem**

#### **Description**

Gets the handle of the root item.

## **Applies to**

JSONParser objects

#### **Syntax**

objectname.GetRootItem ( )

#### **Table 2.759:**

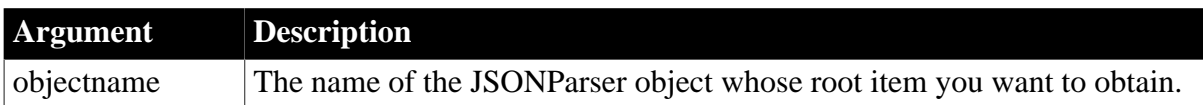

### **Return value**

Long.

Returns the handle of the root item if it succeeds and null value if an error occurs. If any argument's value is null, the method returns null.

#### **Examples**

```
String ls_Error, ls_Json
JsonParser lnv_JsonParser
Long ll_RootObject
lnv_JsonParser = Create JsonParser
ls Json = '{^"id":1, "name": "eval", "birthday":2340323884}''
ls_Error = lnv_JsonParser.LoadString(ls_Json)
if Len(ls_Error) > 0 then
 MessageBox("Error", ls_Error)
else
 ll_RootObject = lnv_JsonParser.GetRootItem()
end if
```
#### **See also**

**[GetItemArray](#page-724-0)** 

## **[GetItemArrayJSONString](#page-728-0)**

**[GetItemBlob](#page-733-0)** 

**[GetItemBoolean](#page-737-0)** 

**[GetItemByPath](#page-742-0)** 

**[GetItemDate](#page-746-0)** 

**[GetItemDateTime](#page-750-0)** 

**[GetItemNumber](#page-754-0)** 

**[GetItemObject](#page-758-0)** 

**[GetItemObjectJSONString](#page-761-0)** 

**[GetItemString](#page-766-0)** 

**[GetItemTime](#page-770-0)** 

**[GetItemType](#page-774-0)** 

<span id="page-830-0"></span>**[GetNumberType](#page-800-0)** 

## **2.4.330 GetSelectedDate**

### **Description**

Retrieves the selected date.

## **Applies to**

MonthCalendar control

#### **Syntax**

controlname.GetSelectedDate ( d )

## **Table 2.760:**

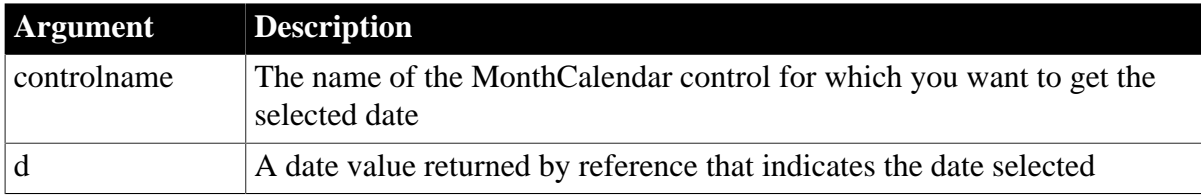

## **Return value**

Integer.

Returns 0 for success and one of the following negative values otherwise:

-1 -- A range of dates is selected

## -2 -- Unknown failure

#### **Usage**

If a range of dates is selected, GetSelectedDate returns -1 and retrieves the earliest selected date.

# **Examples**

This example retrieves the selected date into seldate:

```
integer li_return
Date seldate
li_return = mc_1.GetSelectedDate(seldate)
```
### **See also**

**[GetSelectedRange](#page-831-0)** 

[SetSelectedDate](#page-1466-0)

<span id="page-831-0"></span>**[SetSelectedRange](#page-1467-0)** 

## **2.4.331 GetSelectedRange**

#### **Description**

Retrieves the range of selected dates.

## **Applies to**

MonthCalendar control

### **Syntax**

controlname.GetSelectedRange ( start, end )

#### **Table 2.761:**

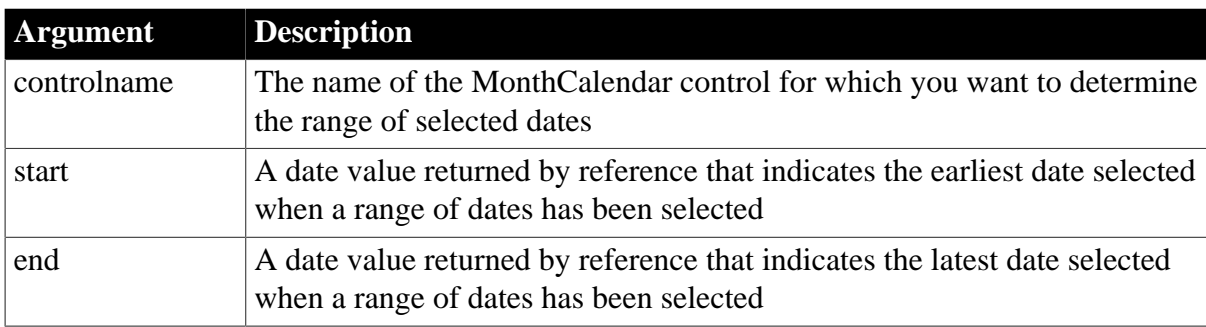

## **Return value**

Integer.

Returns 0 for success, -1 if only one date is selected, and -2 for an unknown failure.

#### **Usage**

If only one date is selected, GetSelectedRange returns -1 and the selected date is retrieved in the start and end parameters.

## **Examples**

This code in the DateChanged event prompts the user to enter a second date after the first date in a range is entered, and then asks the user to confirm the range selected:

date startdate, enddate

```
integer li_return
li_return = mc_1.GetSelectedRange(startdate, enddate)
if li_return = -1 then MessageBox("Selected Dates", &
       "Please select a return date")
elseif li_return = 0 then MessageBox("Selected Dates", "You have selected "&
      + string(startdate) + " - " string(enddate) &
      + "~r~nClick OK to confirm")
else MessageBox("Selected Dates", &
      "An error has occurred. Please reselect your " &
      + "travel dates")
end if
```
## **See also**

[GetDisplayRange](#page-681-0)

**[GetSelectedDate](#page-830-0)** 

[SetSelectedDate](#page-1466-0)

**[SetSelectedRange](#page-1467-0)** 

# **2.4.332 GetSeriesLabelling**

## **Description**

Determines whether the data for a given series is labeled in a DirectX 3D graph.

## **Applies to**

Graph controls in windows and user objects, and graphs in DataWindow controls

## **Syntax**

controlname.GetSeriesLabelling ({graphcontrol,} series, value)

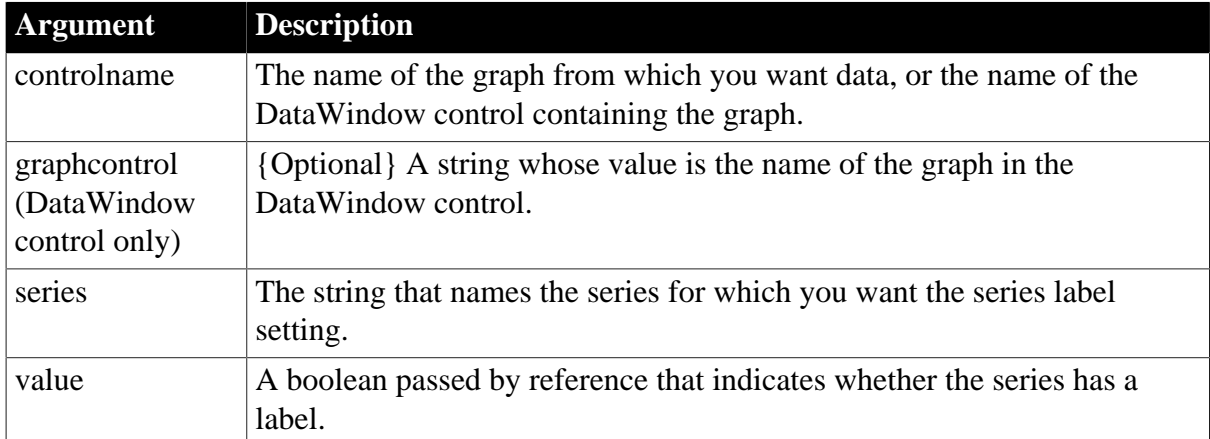

## **Table 2.762:**

## **Return value**

Returns 1 if it succeeds and -1 if an error occurs. If any argument's value is null, GetSeriesLabelling returns null.

#### **Usage**

GetSeriesLabelling retrieves the data from DirectX 3D Area, Bar, Col, or Line graphs. You cannot use this method with DirectX 3D Pie graphs.

## **Examples**

These statements obtain the number of the series and datapoint for the graph gr\_1 in the DataWindow control dw\_employee and then set the series label.

```
integer SeriesNbr, ItemNbr
boolean refB
string ls_SeriesName
grObjectType clickedtype
// Get the number of the series and datapoint
clickedtype = this.ObjectAtPointer("gr_1", & 
       SeriesNbr, ItemNbr)
//Get the name of series
ls_SeriesName = dw_employee.SeriesName("gr_1", & 
       SeriesNbr)
// Set Series label
dw_employee.GetSeriesLabelling("gr_1", & 
       ls_SeriesName, refB)
```
These statements obtain the number of the series and datapoint for the graph gr\_1 and then set the series label.

```
integer SeriesNbr, ItemNbr
boolean refB
string ls_SeriesName
grObjectType clickedtype
clickedtype = gr_1.ObjectAtPointer(SeriesNbr, &
       ItemNbr)
ls_SeriesName = gr_1.SeriesName(SeriesNbr)
gr_1.GetSeriesLabelling(ls_SeriesName, refB)
```
## **See also**

[GetDataLabelling](#page-669-0)

[SetDataLabelling](#page-1398-0)

[SetSeriesLabelling](#page-1468-0)

# **2.4.333 GetSeriesStyle**

Finds out the appearance of a series in a graph. The appearance settings for individual data points can override the series settings, so the values obtained from GetSeriesStyle may not reflect the current state of the graph. There are several syntaxes, depending on what settings you want.

**Table 2.763:**

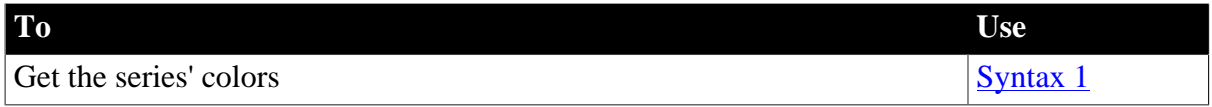

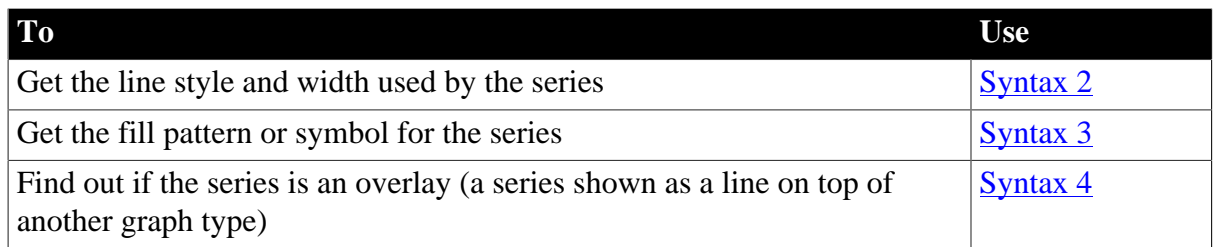

GetSeriesStyle provides information about a series. The data points in the series can have their own style settings. Use SetSeriesStyle to change the style values for a series. Use GetDataStyle to get style information for a data point and SetDataStyle to override series settings and set style information for individual data points.

The graph stores style information for properties that do not apply to the current graph type. For example, you can find out the fill pattern for a data point or a series in a two-dimensional line graph, but that fill pattern will not be visible.

### <span id="page-834-0"></span>**2.4.333.1 Syntax 1: For the colors of a series**

### **Description**

Obtains the colors associated with a series in a graph.

### **Applies to**

Graph controls in windows and user objects, and graphs in DataWindow controls

### **Syntax**

```
controlname.GetSeriesStyle ( { graphcontrol, } seriesname, colortype,
 colorvariable )
```
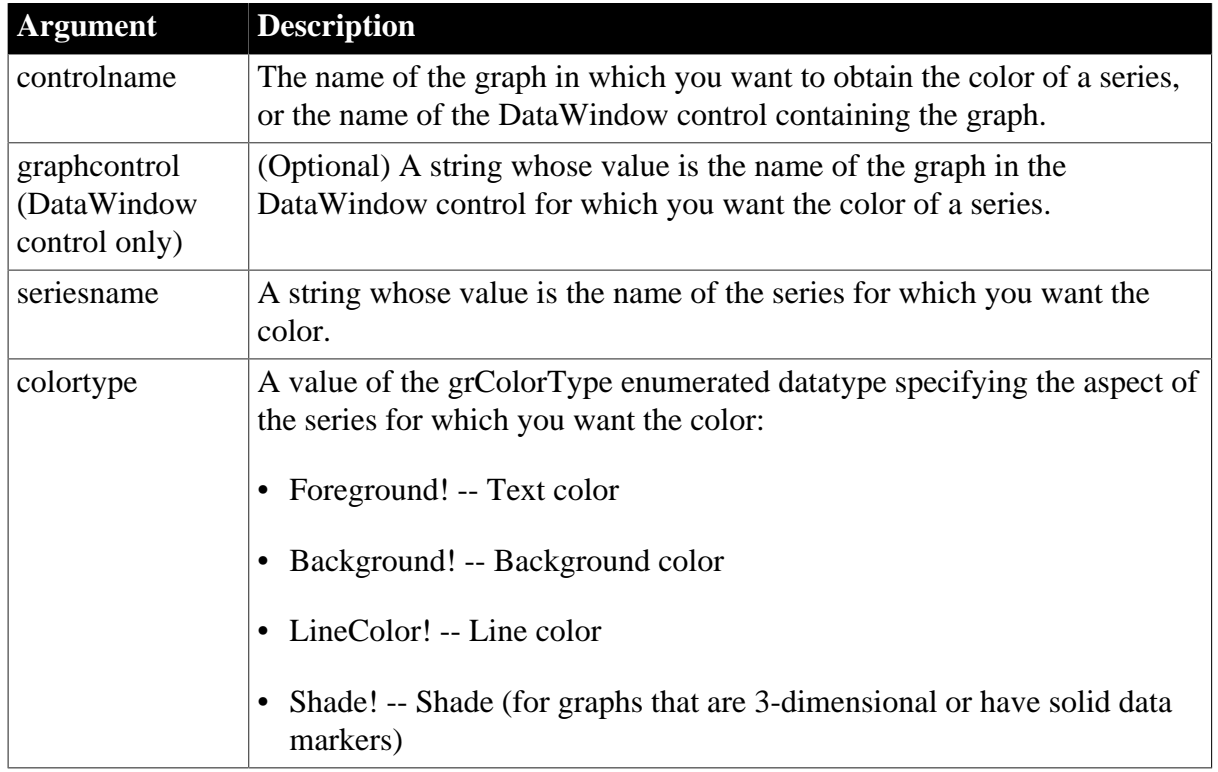

## **Table 2.764:**

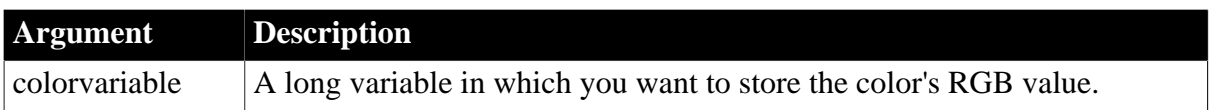

## **Return value**

Integer.

Returns 1 if it succeeds and -1 if an error occurs. Stores in colorvariable the RGB value of the specified series and item. If any argument's value is null, GetSeriesStyle returns null.

## **Examples**

These statements store in the variable color\_nbr the text (foreground) color used for a series in the graph gr\_emp\_data. The series name is the text in the SingleLineEdit sle\_series:

```
long color_nbr
gr_emp_data.GetSeriesStyle(sle_series.Text, &
    Foreground!, color_nbr)
```
These statements store in the variable color nbr the background color used for the series PCs in the graph gr\_computers in the DataWindow control dw\_equipment:

```
long color_nbr
// Get the color.
dw_equipment.GetSeriesStyle("gr_computers", &
    "PCs", Background!, color_nbr)
```
These statements store the color for the series under the mouse pointer in the graph gr\_product\_data in line\_color:

```
string SeriesName
integer SeriesNbr, Data_Point
long line_color
grObjectType MouseHit
MouseHit = ObjectAtPointer(SeriesNbr, Data_Point)
IF MouseHit = TypeSeries! THEN
   SeriesName = &
      gr_product_data.SeriesName(SeriesNbr)
    gr_product_data.GetSeriesStyle(SeriesName, &
      LineColor!, line_color)
END IF
```
## **See also**

**[AddSeries](#page-394-0)** 

[GetDataStyle](#page-671-0)

[FindSeries](#page-615-0)

**[SetDataStyle](#page-1401-0)** 

<span id="page-835-0"></span>**[SetSeriesStyle](#page-1470-0)** 

## **2.4.333.2 Syntax 2: For the line style and width used by a series**

## **Description**

Obtains the line style and width for a series in a graph.

## **Applies to**

Graph controls in windows and user objects, and graphs in DataWindow controls

### **Syntax**

```
controlname.GetSeriesStyle ( { graphcontrol, } seriesname, linestyle, linewidth )
```
## **Table 2.765:**

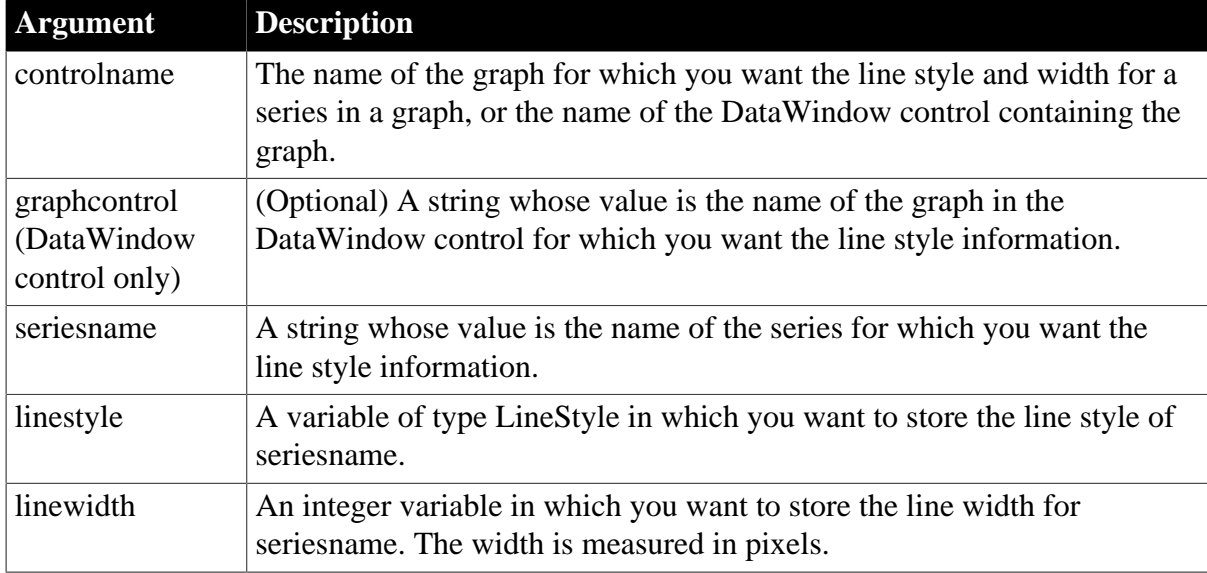

## **Return value**

Integer.

Returns 1 if it succeeds and -1 if an error occurs. Stores in linestyle a value of the LineStyle enumerated datatype and in linewidth the width of the line used for the specified series. If any argument's value is null, GetSeriesStyle returns null.

## **Examples**

These statements store in the variables line\_style and line\_width the line style and width for the series under the mouse pointer in the graph gr\_product\_data:

```
string SeriesName
integer SeriesNbr, Data_Point, line_width
LineStyle line_style
grObjectType MouseHit
MouseHit = ObjectAtPointer(SeriesNbr, Data_Point)
IF MouseHit = TypeSeries! THEN
  SeriesName = \& gr_product_data.SeriesName(SeriesNbr)
   gr_product_data.GetSeriesStyle(SeriesName, &
      line_style, line_width)
END IF
```
## **See also**

[AddSeries](#page-394-0)

[GetDataStyle](#page-671-0)

[FindSeries](#page-615-0)

**[SetDataStyle](#page-1401-0)** 

<span id="page-837-0"></span>**[SetSeriesStyle](#page-1470-0)** 

## **2.4.333.3 Syntax 3: For the fill pattern or symbol of a series**

#### **Description**

Obtains the fill pattern or symbol of a series in a graph.

### **Applies to**

Graph controls in windows and user objects, and graphs in DataWindow controls

#### **Syntax**

controlname.GetSeriesStyle ( { graphcontrol, } seriesname, enumvariable )

### **Table 2.766:**

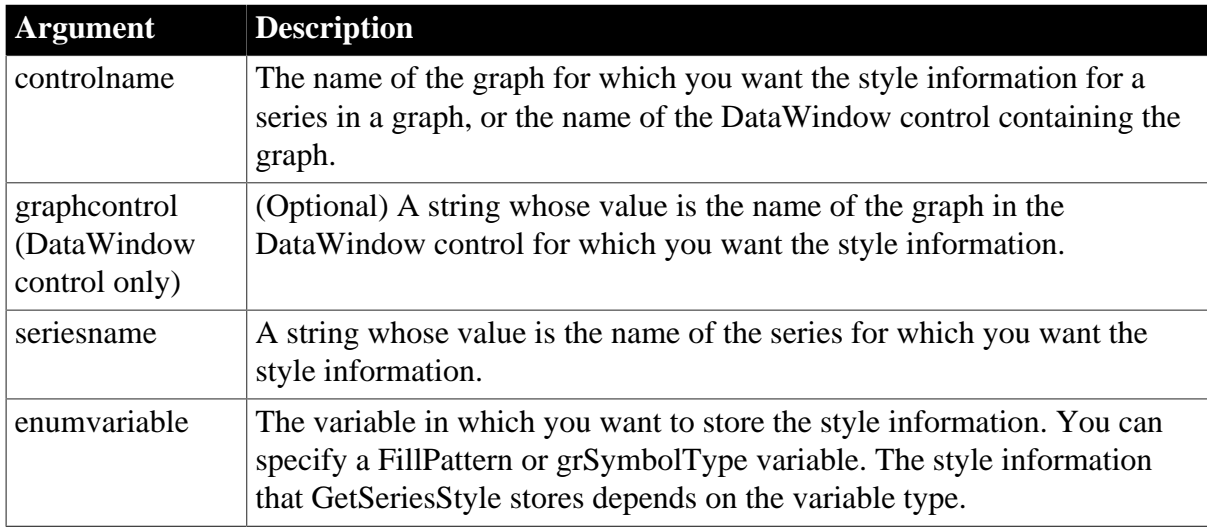

#### **Return value**

Integer.

Returns 1 if it succeeds and -1 if an error occurs. Stores in enumvariable a value of the appropriate enumerated datatype for the fill pattern or symbol used for the specified series. If any argument's value is null, GetSeriesStyle returns null.

#### **Usage**

See SetSeriesStyle for a list of the enumerated datatype values that GetSeriesStyle stores in enumvariable.

## **Examples**

These statements store in the variable data\_pattern the fill pattern for the series under the mouse pointer in the graph gr\_product\_data:

string SeriesName

```
integer SeriesNbr, Data_Point
FillPattern data_pattern
grObjectType MouseHit
MouseHit = ObjectAtPointer(SeriesNbr, Data_Point)
IF MouseHit = TypeSeries! THEN
   SeriesName = &
     gr_product_data.SeriesName(SeriesNbr)
    gr_product_data.GetSeriesStyle(SeriesName, &
       data_pattern)
END IF
```
This example stores in the variable data\_pattern the fill pattern for the series under the pointer in the graph gr\_depts in the DataWindow control dw\_employees. It then sets the fill pattern for the series Total Salary in the graph gr\_dept\_data to that pattern:

```
string SeriesName
integer SeriesNbr, Data_Point
FillPattern data_pattern
grObjectType MouseHit
MouseHit = \& ObjectAtPointer("gr_depts" , SeriesNbr, &
      Data_Point)
IF MouseHit = TypeSeries! THEN
    SeriesName = &
        dw_employees.SeriesName("gr_depts" , SeriesNbr)
    dw_employees.GetSeriesStyle("gr_depts" , &
       SeriesName, data_pattern)
    gr_dept_data.SetSeriesStyle("Total Salary", &
      data_pattern)
END IF
```
In these examples, you can change the datatype of data\_pattern (the variable specified as the last argument) to find out the symbol type.

#### **See also**

[AddSeries](#page-394-0)

[GetDataStyle](#page-671-0)

**[FindSeries](#page-615-0)** 

[SetDataStyle](#page-1401-0)

<span id="page-838-0"></span>**[SetSeriesStyle](#page-1470-0)** 

#### **2.4.333.4 Syntax 4: For determining whether a series is an overlay**

#### **Description**

Reports whether a series in a graph is an overlay -- whether it is shown as a line on top of another graph type.

#### **Applies to**

Graph controls in windows and user objects, and graphs in DataWindow controls

## **Syntax**

controlname.GetSeriesStyle ( { graphcontrol, } seriesname,overlayindicator )

## **Table 2.767:**

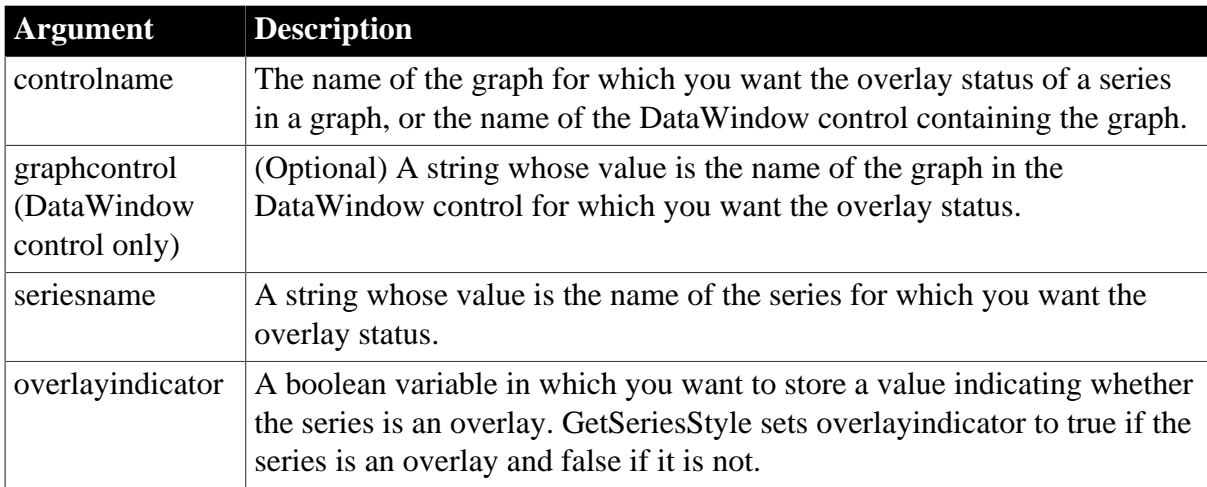

## **Return value**

Integer.

Returns 1 if it succeeds and -1 if an error occurs. Stores in overlayindicator true if the specified series is an overlay and false if it is not. If any argument's value is null, GetSeriesStyle returns null.

## **Examples**

These statements find out whether a series in the graph gr\_emp\_data is an overlay. The series name is the text in the SingleLineEdit sle\_series:

```
boolean is_overlay
gr_emp_data.GetSeriesStyle(sle_series.Text, &
    is_overlay)
```
## **2.4.334 GetSeriesTransparency**

## **Description**

Obtains the transparency percentage of a series in a DirectX 3D graph (those with 3D rendering).

## **Applies to**

Graph controls in windows and user objects, and graphs in DataWindow controls

## **Syntax**

controlname.GetSeriesTransparency ( { graphcontrol, } series, transparency )

#### **Table 2.768:**

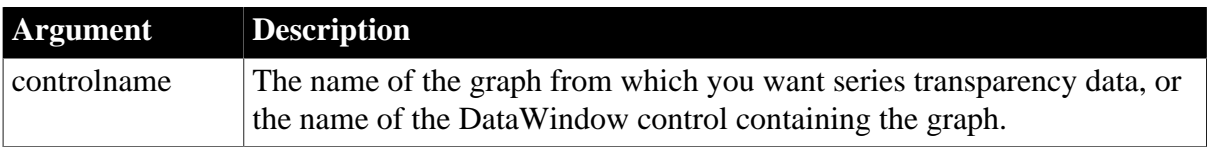

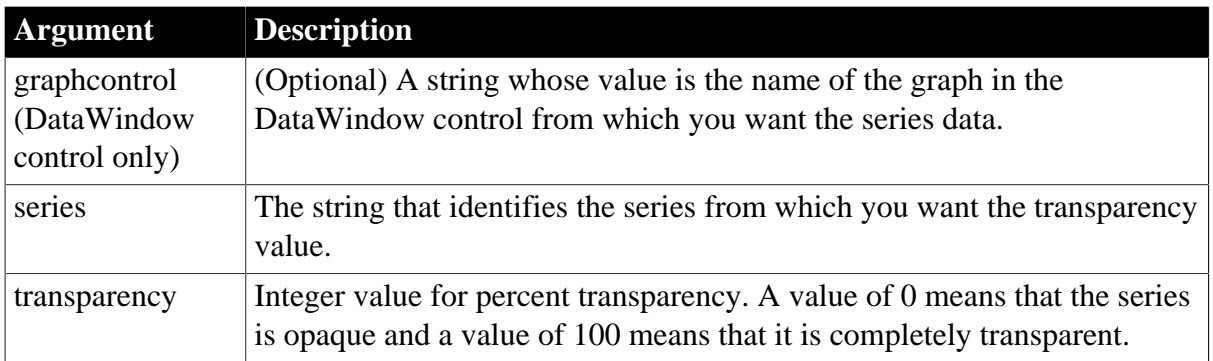

### **Return value**

Integer.

Returns 1 if it succeeds and -1 if an error occurs. If any argument's value is null, GetSeriesTransparency returns null.

### **Usage**

GetSeriesTransparency retrieves data from any DirectX 3D graph (those with 3D rendering).

## **Examples**

These statements obtain the transparency value of the series named Costs in the graph gr\_computers in the DataWindow control dw\_equipment:

```
string SeriesName
integer rtn, ser_transp_value
// Get the number of the series.
SeriesNbr = dw_equipment.FindSeries( &
    "gr_computers", "Costs")
rtn = dw_equipment.GetSeriesTransparency( &
    "gr_computers" , SeriesNbr, ser_transp_value)
```
These statements obtain the transparency value of the series named Income in the graph gr\_1.

```
string SeriesName
integer rtn, ser_transp_value
SeriesNbr = gr_1.FindSeries("Income")
rtn = gr_1.GetSeriesTransparency(SeriesName, &
      ser_transp_value)
```
**See also**

[FindSeries](#page-615-0)

[GetDataTransparency](#page-676-0)

**[SetDataTransparency](#page-1407-0)** 

**[SetSeriesTransparency](#page-1477-0)** 

## **2.4.335 GetSessionID**

## **Description**

Gets the session ID of the current application client. The session ID is a GUID and the string length is 36 characters.

# **Applies to**

Application object

## **Syntax**

applicationname.GetSessionID ( )

## **Table 2.769:**

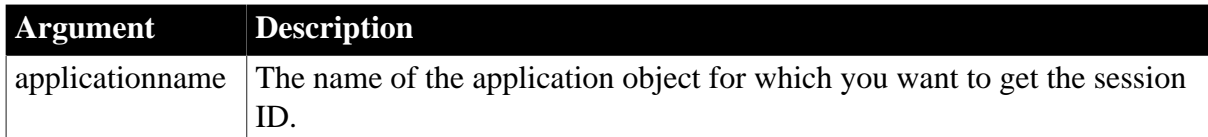

## **Return value**

String.

Returns the session ID if it succeeds or an empty string ("") if the current application is not an installable cloud app or the session is not created successfully.

The session ID is a GUID and the string length is 36 characters.

### **Usage**

You can use this function in combination with the PowerServer Web APIs **GetAllSessions** and **KillSession** to manage the user session(s). For more, see [Get/Kill user sessions.](https://docs.appeon.com/ps2021/Get_Kill_user_sessions.html)

## **Example**

This example gets the session ID of the current application client.

```
String ls_SessionID
ls_SessionID = Getapplication().GetSessionID()
```
# **2.4.336 GetShortName**

## **Description**

Gets the short name for the current PowerBuilder execution context.

## **Applies to**

ContextInformation objects

## **Syntax**

```
servicereference.GetShortName ( shortname )
```
# **Table 2.770:**

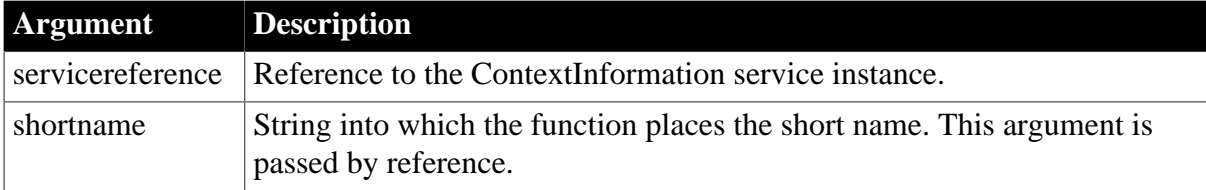

## **Return value**

### Integer.

Returns 1 if the function succeeds and -1 if an error occurs.

#### **Usage**

Call this function to determine the current execution environment. The window plug-in and window ActiveX contexts are obsolete in the current version of PowerBuilder. For PowerBuilder 2017 and later applications, the only value passed for the shortname argument is "PBRun".

### **Examples**

This example calls the GetShortName function. ci is an instance variable of type ContextInformation:

```
String ls_name
```

```
this.GetContextService("ContextInformation", ci)
ci.GetShortName(ls_name)
IF ls_name <> "PBRun" THEN
   cb_close.visible = FALSE
END IF
```
#### **See also**

[GetCompanyName](#page-656-0)

**[GetContextService](#page-658-0)** 

**[GetFixesVersion](#page-702-0)** 

**[GetHostObject](#page-715-0)** 

**[GetMajorVersion](#page-787-0)** 

**[GetMinorVersion](#page-795-0)** 

**[GetName](#page-796-0)** 

[GetVersionName](#page-882-0)

## **2.4.337 GetSmallButton**

#### **Description**

Gets the small button according to the handle in the RibbonBar control.

#### **Applies to**

RibbonBar control

### **Syntax**

controlname.GetSmallButton ( Long ItemHandle, ref RibbonSmallButtonItem Item )

#### **Table 2.771:**

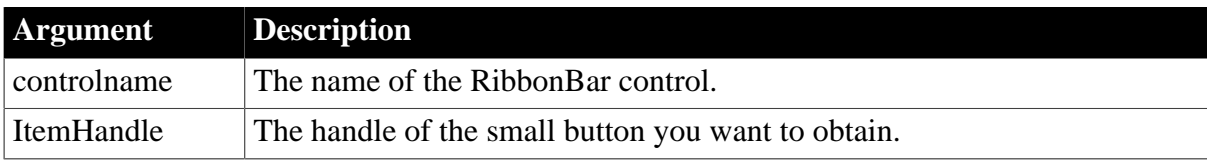

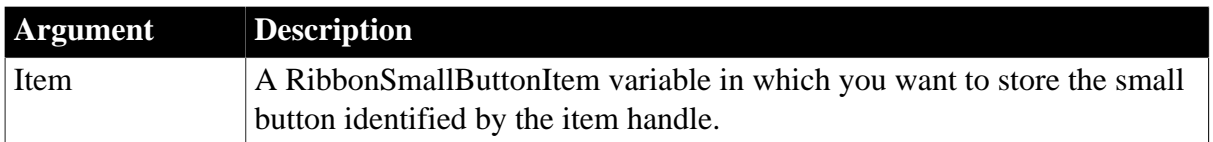

## **Return value**

Integer.

Returns 1 if it succeeds and -1 if an error occurs. If any argument's value is null, returns null.

**Usage**

You can also get an item according to the handle by using the [GetItem](#page-723-0) function.

### **Examples**

This example inserts an "Add" small button and then gets a copy of the small button according to its handle.

```
Integer li_Return
Long 11 Handle Category, 11_Handle_Panel, 11_Handle_SmallButton
RibbonSmallButtonItem lr_SmallButton
ll_Handle_Category = rbb_1.InsertCategoryFirst ("MyCategory")
ll_Handle_Panel = rbb_1.InsertPanelFirst(ll_Handle_Category, "MyPanel",
 "AddSmall!")
ll_Handle_SmallButton = rbb_1.InsertSmallButtonFirst (ll_Handle_Panel, "Add",
 "AddSmall!", "Ue_SmallButtonClicked")
li_Return = rbb_1.GetSmallButton (ll_Handle_SmallButton, lr_SmallButton)
```
#### **See also**

**[InsertSmallButton](#page-991-0)** 

[InsertSmallButtonFirst](#page-994-0)

[InsertSmallButtonLast](#page-995-0)

[DeleteSmallButton](#page-539-0)

**[SetSmallButton](#page-1479-0)** 

[GetChildItemByIndex](#page-646-0)

## **2.4.338 GetSource**

#### **Description**

Gets the HTML source code for the current page's main frame.

### **Applies to**

WebBrowser control

#### **Syntax**

controlname.GetSource ( )

#### **Table 2.772:**

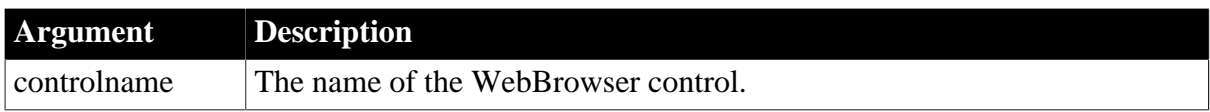

## **Return value**

String.

## **Examples**

```
String ls_wbsource
ls_wbsource = wb_1.getsource()
```
#### **See also**

**[CancelDownload](#page-434-0)** [EvaluateJavascriptAsync](#page-563-0) [EvaluateJavascriptSync](#page-564-0) **[GoBack](#page-883-0) [GoForward](#page-884-0)** [Navigate](#page-1115-0) [PrintAsPDF](#page-1213-0) [PauseDownload](#page-1180-0) **[RegisterEvent](#page-1253-0)** [ResumeDownload](#page-1283-0) [Refresh](#page-1252-0) **[StopNavigation](#page-1544-0) [UnregisterEvent](#page-1607-0)** [Zoom](#page-1631-0)

# **2.4.339 GetSpacing**

## **Description**

Obtains the line spacing of the paragraph containing the insertion point in a RichTextEdit control.

## **Applies to**

RichTextEdit controls

### **Syntax**

```
rtename.GetSpacing ( )
```
## **Table 2.773:**

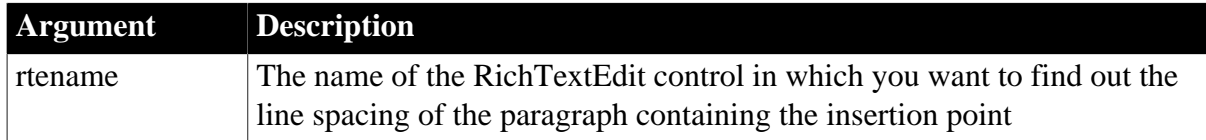

## **Return value**

Spacing. A value of the Spacing enumerated datatype indicating the line spacing of the paragraph containing the insertion point.

## **Usage**

When the user selects several paragraphs, the insertion point is at the beginning or end of the selection, depending on how the user made the selection. The value reported depends on the location of the insertion point.

## **Examples**

This example stores a value of the enumerated datatype spacing in the variable l\_spacing. The value is the spacing for the paragraph with the insertion point:

```
spacing l_spacing
l_spacing = rte_1.GetSpacing()
```
### **See also**

**[GetTextStyle](#page-856-0)** 

**[SetSpacing](#page-1480-0)** 

<span id="page-845-0"></span>**[SetTextStyle](#page-1485-0)** 

# **2.4.340 GetStatusCode**

### **2.4.340.1 Syntax 1: for TokenResponse objects**

## **Description**

Gets the response status code.

## **Applies to**

TokenResponse object

## **Syntax**

objectname.GetStatusCode ( )

#### **Table 2.774:**

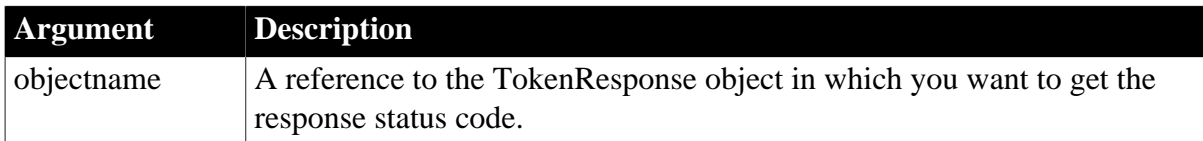

#### **Return value**

Long.

Returns the response status code.

## **Examples**

The following example shows the use of the GetStatusCode function to get the response status code:

```
long 11 statuscode
TokenResponse lnv_TokenResponse
```
ll\_statuscode = lnv\_TokenResponse.getstatuscode()

#### **See also**

[GetAccessToken](#page-621-0)

**[GetBody](#page-629-0)** 

**[GetExpiresIn](#page-692-0)** 

**[GetHeader](#page-708-0)** 

**[GetHeaders](#page-711-0)** 

[GetRefreshToken](#page-818-0)

**[GetStatusText](#page-847-0)** 

**[GetTokenError](#page-858-0)** 

**[GetTokenType](#page-860-0)** 

#### **2.4.340.2 Syntax 2: for ResourceResponse objects**

## **Description**

Gets the response status code.

#### **Applies to**

ResourceResponse object

#### **Syntax**

objectname.GetStatusCode ( )

## **Table 2.775:**

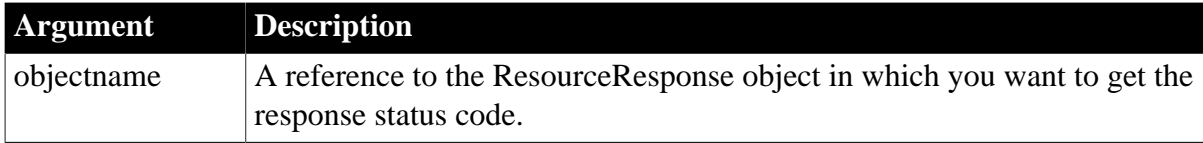

## **Return value**

Long.

Returns the response status code.

#### **Examples**

The following example shows the use of the GetStatusCode function to get the response status code:

```
long ll_statuscode
ResourceResponse lnv_ResourceResponse
```
ll\_statuscode = lnv\_ResourceResponse.getstatuscode( )

#### **See also**

**[GetBody](#page-629-0)** 

**[GetHeader](#page-708-0)** 

**[GetHeaders](#page-711-0)** 

<span id="page-847-0"></span>**[GetStatusText](#page-847-0)** 

# **2.4.341 GetStatusText**

## **2.4.341.1 Syntax 1: for TokenResponse objects**

## **Description**

Gets the response status description.

## **Applies to**

TokenResponse object

### **Syntax**

```
objectname.GetStatusText ( )
```
## **Table 2.776:**

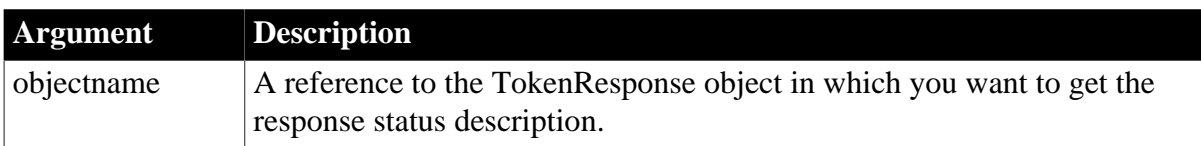

#### **Return value**

String.

Returns the response status description.

## **Examples**

The following example shows the use of the GetStatusText function to get the response status text:

```
string ls_statustext
TokenResponse lnv_TokenResponse
```
ls\_statustext = lnv\_TokenResponse.getstatustext( )

#### **See also**

[GetAccessToken](#page-621-0)

**[GetBody](#page-629-0)** 

**[GetExpiresIn](#page-692-0)** 

**[GetHeader](#page-708-0)** 

**[GetHeaders](#page-711-0)** 

**[GetRefreshToken](#page-818-0)** 

[GetStatusCode](#page-845-0)

**[GetTokenError](#page-858-0)** 

# **[GetTokenType](#page-860-0)**

## **2.4.341.2 Syntax 2: for ResourceResponse objects**

### **Description**

Gets the response status description.

## **Applies to**

ResourceResponse object

#### **Syntax**

objectname.GetStatusText ( )

#### **Table 2.777:**

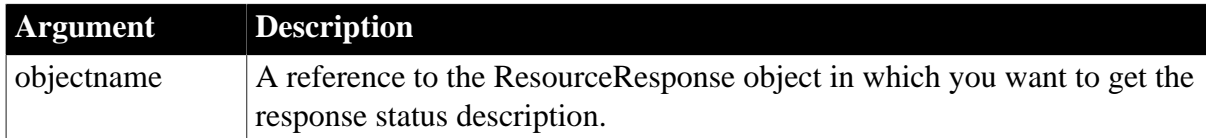

### **Return value**

String.

Returns the response status description.

### **Examples**

The following example shows the use of the GetStatusText function to get the response status text:

string ls\_statustext ResourceResponse lnv\_ResourceResponse

ls\_statustext = lnv\_ResourceResponse.getstatustext( )

**See also**

**[GetBody](#page-629-0)** 

**[GetHeader](#page-708-0)** 

**[GetHeaders](#page-711-0)** 

**[GetStatusCode](#page-845-0)** 

## **2.4.342 GetStatus (obsolete)**

#### **Description**

Returns the status of the EAServer transaction associated with the calling thread.

## **Obsolete function**

GetStatus is obsolete, because EAServer is no longer supported since PowerBuilder 2017.

# **Applies to**

## CORBACurrent objects

## **Syntax**

CORBACurrent.GetStatus ( )

## **Table 2.778:**

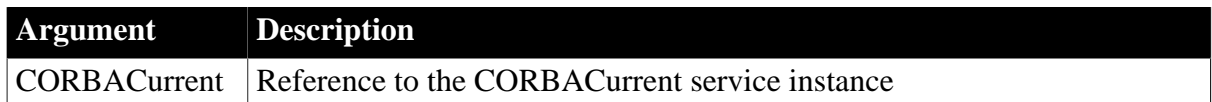

## **Return value**

Integer.

Returns -1 if an error occurs and one of the following positive integers if it succeeds:

- 1 -- Status active
- 2 -- Status marked rollback
- 3 -- Status prepared
- 4 -- Status committed
- 5 -- Status rolled back
- 6 -- Status unknown
- 7 -- Status no transaction
- 8 -- Status preparing
- 9 -- Status committing
- 10 -- Status rolling back

## **Usage**

The GetStatus function can be used to determine the current status of a transaction by the client or component that initiated the transaction using the BeginTransaction function. EAServer must be using the two-phase commit transaction coordinator (OTS/XA).

GetStatus returns 1 when the transaction has started and no prepares have been issued.

When GetStatus returns 4 or 5, heuristics may exist; otherwise, the transaction would have been completed and destroyed and the value 7 returned.

A return value of 6 indicates that the transaction is in a transient condition and a subsequent call will eventually return another status.

If GetStatus returns 8, 9, or 10, the transaction has begun but not yet completed the process of preparing, committing, or rolling back, probably because responses from participants in the transaction are pending.

## **Examples**

This example shows the use of GetStatus to obtain the state of the current transaction:

```
// Instance variable:
```

```
// CORBACurrent corbcurr
integer li_rc, li_status
li_rc = this.GetContextService("CORBACurrent", &
  corbcurr)
IF li_rc <> 1 THEN
   // handle the error
END IF
li_rc = corbcurr.Init( "iiop://jagserver:2000")
IF li_rc <> 1 THEN
    // handle the error
ELSE
   li_status = corbcurr.GetStatus()
   CHOOSE CASE li_status
      CASE 1
      // take appropriate action for each value
       ...
   END CHOOSE
END IF
```
#### **See also**

[BeginTransaction \(obsolete\)](#page-423-0) **[CommitDocking](#page-471-0) [GetContextService](#page-658-0)** [GetTransactionName \(obsolete\)](#page-865-0) [Init \(obsolete\)](#page-914-0) [ResumeTransaction \(obsolete\)](#page-1284-0) [RollbackOnly \(obsolete\)](#page-1301-0) [RollbackTransaction \(obsolete\)](#page-1302-0) [SetTimeout \(obsolete\)](#page-1486-0) [SuspendTransaction \(obsolete\)](#page-1557-0)

## **2.4.343 GetSyncRegistryProperties**

#### **Description**

Returns an integer to determine whether to use synchronization properties saved in the registry.

#### **Applies to**

MLSynchronization, MLSync controls

#### **Syntax**

syncObject.GetSyncRegistryProperties ( )

## **Table 2.779:**

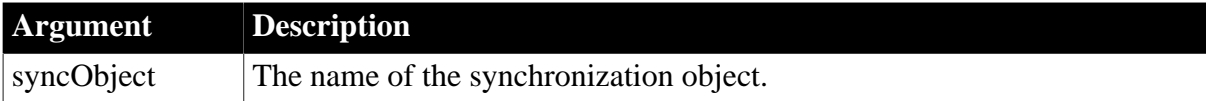

## **Return value**

## Integer.

Returns 1 for success and -1 for failure. Failure occurs if SyncRegistryKey property is not set or if the key does not exist in the Windows registry.

## **Usage**

The GetSyncRegistryProperties function sets synchronization object properties from values stored in the registry. The properties it can set include: AdditionalOpts, DownloadOnly, ExtendedOpts, Host, LogFileName, LogOpts, MLServerVersion, MLUser, ObjectRevision, Port, Publication, UploadOnly, UseLogFile, and UseWindow.

It cannot set secured properties such as AuthenticateParms, DBPass, and EncryptionKey that are never saved to the Windows registry.

## **Examples**

The MLSync object generated by the MobiLink wizard for SQL Anywhere uses the following code in its Constructor event:

```
long rc
long RegistryRevision
RegistryRevision =this.GetObjectRevisionFromRegistry()
IF RegistryRevision < this.ObjectRevision THEN
    rc = this.SetSyncRegistryProperties()
ELSE
   rc = this.GetSyncRegistryProperties()
END IF
```
This code gets the values of authentication properties stored in the Windows registry only if the build number stored in the registry is higher than the build number of the running application.

# **See also**

**[GetCommandString](#page-655-0)** 

[GetObjectRevisionFromRegistry](#page-805-0)

[SetParm](#page-1447-0)

<span id="page-851-0"></span>**[SetSyncRegistryProperties](#page-1482-0)** 

## **2.4.344 GetTabButton**

## **Description**

Gets the tab button according to the handle in the RibbonBar control.

#### **Applies to**

RibbonBar control

## **Syntax**

controlname.GetTabButton ( Long ItemHandle, ref RibbonTabButtonItem Item )

#### **Table 2.780:**

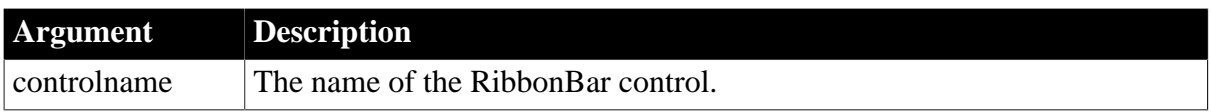

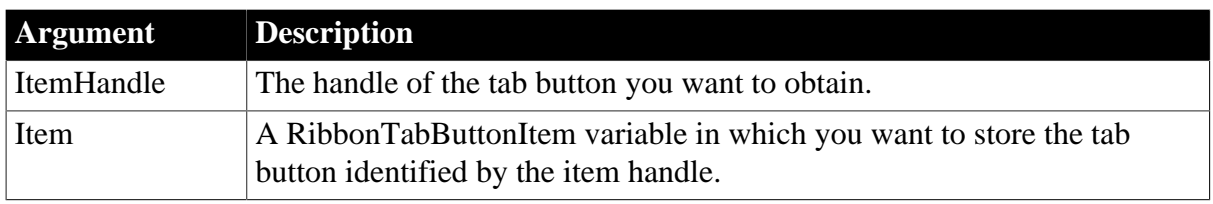

## **Return value**

Integer.

Returns 1 if it succeeds and -1 if an error occurs. If any argument's value is null, returns null.

### **Usage**

You can also get the tab button according to its index using the [GetTabButtonByIndex](#page-852-0) function.

You can also get an item according to the handle by using the **[GetItem](#page-723-0)** function.

## **Examples**

This example inserts a "MyTabButton" tab button and then gets a copy of the tab button according to its handle.

```
Integer li_Return
Long ll_Handle
RibbonTabButtonItem lr_TabButton
ll_Handle = rbb_1.InsertTabButtonFirst ("MyTabButton", "ArrowUpSmall!",
 "Ue_TabButtonClicked")
li_Return = rbb_1.GetTabButton (ll_Handle, lr_TabButton)
```
#### **See also**

**[InsertTabButton](#page-997-0)** 

[InsertTabButtonFirst](#page-999-0)

[InsertTabButtonLast](#page-1000-0)

**[DeleteTabButton](#page-542-0)** 

**[SetTabButton](#page-1483-0)** 

**[GetTabButtonByIndex](#page-852-0)** 

<span id="page-852-0"></span>**[GetTabButtonCount](#page-854-0)** 

## **2.4.345 GetTabButtonByIndex**

#### **Description**

Gets the tab button according to the index in the RibbonBar control.

#### **Applies to**

RibbonBar control

#### **Syntax**

controlname.GetTabButtonByIndex ( Long Index, ref RibbonTabButtonItem Item )

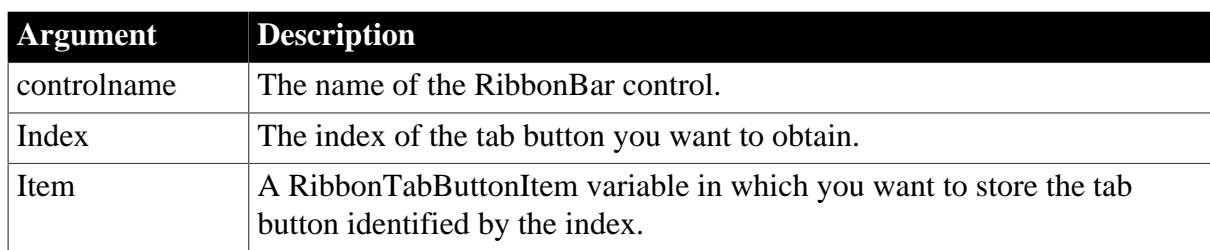

## **Table 2.781:**

## **Return value**

Integer.

Returns 1 if it succeeds and -1 if an error occurs. If any argument's value is null, returns null.

## **Usage**

You can also get the tab button according to its handle using the **GetTabButton** function.

## **Example 1**

This example inserts a "MyTabButton" tab button and then gets a copy of the tab button whose index number is 1.

```
Integer li_Return
Long ll_Handle
RibbonTabButtonItem lr_TabButton
ll_Handle = rbb_1.InsertTabButtonFirst ("MyTabButton", "ArrowUpSmall!",
 "Ue_TabButtonClicked")
li_Return = rbb_1.GetTabButtonByIndex (1, lr_TabButton)
```
## **Example 2**

This example searches all tab buttons for the tab button whose tag value is "up".

```
String ls_path
Long ll_TabCount, ll_I
integer li_return
RibbonTabButtonItem lr_Tab
ls_path = "Saved Pictures\down.png"
ll_TabCount = Rbb_1.GetTabbuttoncount( )
For llr = 1 To llr TabCount
  If rbb_1.Gettabbuttonbyindex(ll_I, lr_Tab) = 1 Then
     If lr_Tab.tag = "up" Then
        lr_Tab.picturename = ls_path
        li_return = rbb_1.SetTabButton(lr_Tab.itemhandle, lr_Tab)
     End If
  End If
Next
```
## **See also**

**[InsertTabButton](#page-997-0)** [InsertTabButtonFirst](#page-999-0) [InsertTabButtonLast](#page-1000-0) [DeleteTabButton](#page-542-0) **[SetTabButton](#page-1483-0)** 

# **[GetTabButton](#page-851-0)**

<span id="page-854-0"></span>[GetTabButtonCount](#page-854-0)

## **2.4.346 GetTabButtonCount**

### **Description**

Determines the total number of tab buttons in the RibbonBar control.

## **Applies to**

RibbonBar control

### **Syntax**

controlname.GetTabButtonCount ( )

## **Table 2.782:**

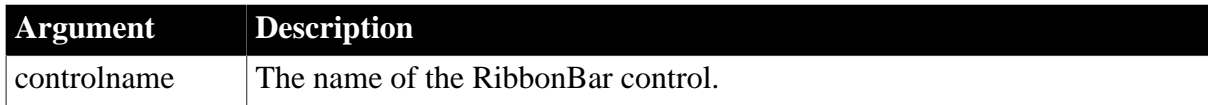

## **Return value**

Long.

Returns the total number of tab buttons in RibbonBar. If RibbonBar contains no tab buttons, returns 0. If an error occurs, returns -1.

#### **Examples**

Long ll\_Return ll\_Return = rbb\_1.GetTabButtonCount()

#### **See also**

**[InsertTabButton](#page-997-0)** [InsertTabButtonFirst](#page-999-0) [InsertTabButtonLast](#page-1000-0) [DeleteTabButton](#page-542-0)

**[SetTabButton](#page-1483-0)** 

**[GetTabButton](#page-851-0)** 

[GetTabButtonByIndex](#page-852-0)

## **2.4.347 GetText**

#### **Description**

Returns the Value property as a text string with the specified Format or CustomFormat applied.

## **Applies to**

## DatePicker controls

## **Syntax**

controlname.GetText ( )

## **Table 2.783:**

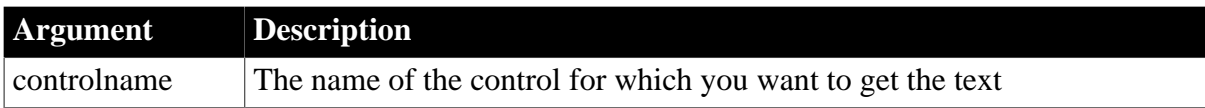

## **Return value**

String.

### **Usage**

Returns the date and time stored in the Value property as a text string formatted according to the Format property, or if Format is set to dtfCustom!, according to the format specified in the CustomFormat property.

## **Examples**

This example retrieves the date and time stored in the Value property of dp\_1 to the string ls\_text:

string ls\_text  $ls\_text = dp_1.getText()$ 

#### **See also**

**[GetValue](#page-867-0)** 

<span id="page-855-0"></span>**[SetValue](#page-1497-0)** 

# **2.4.348 GetTextColor**

### **Description**

Obtains the color of selected text in a RichTextEdit control.

#### **Applies to**

RichTextEdit controls

## **Syntax**

```
rtename.GetTextColor ( )
```
#### **Table 2.784:**

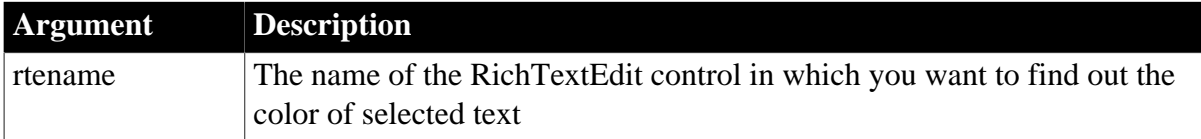

## **Return value**

Long.

Returns the long value that specifies the color of the currently selected text. If text of different colors is selected, GetTextColor returns the color of the first selected character. GetTextColor returns -1 if an error occurs.

## **Examples**

This example stores a long representing the color of the selected text in rte\_1:

```
long ll_color
ll_color = rte_1.GetTextColor()
```
### **See also**

**[GetTextStyle](#page-856-0)** 

**[SetTextColor](#page-1485-1)** 

<span id="page-856-0"></span>**[SetTextStyle](#page-1485-0)** 

## **2.4.349 GetTextStyle**

## **Description**

Finds out whether selected text has text styles (such as bold or italic) assigned to it.

## **Applies to**

RichTextEdit controls

### **Syntax**

```
rtename.GetTextStyle ( textstyle )
```
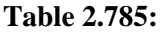

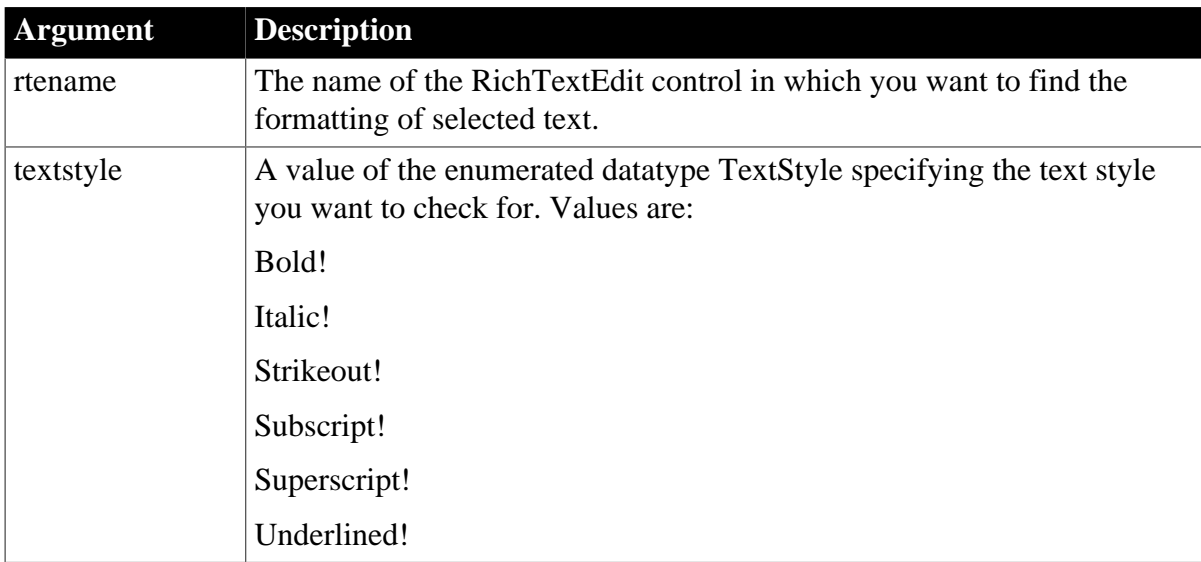

## **Return value**

Boolean. Returns true if the selected text is formatted with the specified text style and false if it is not. If textstyle is null, GetTextStyle returns null.

#### **Usage**

Text can be formatted with more than one text style. To test for different styles, call GetTextStyle more than once.

## **Examples**

A previously defined structure is an instance variable istr\_text for the current window. The structure contains the boolean fields: b\_isBold, b\_isItalic, and b\_isUnderlined. This example checks whether the selected text has these styles and stores true or false values in the structure for each style:

```
istr_text.b_isBold = rte_fancy.GetTextStyle(Bold!)
istr_text.b_isItalic = rte_fancy.GetTextStyle(Italic!)
istr text.b isUnderlined = \& rte_fancy.GetTextStyle(Underlined!)
```
**See also**

[GetTextColor](#page-855-0)

**[SetSpacing](#page-1480-0)** 

[SetTextColor](#page-1485-1)

**[SetTextStyle](#page-1485-0)** 

## **2.4.350 GetTheme**

### **Description**

Gets the theme that is currently applied to the application UI.

## **Syntax**

GetTheme ( {boolean fullpath} )

### **Table 2.786:**

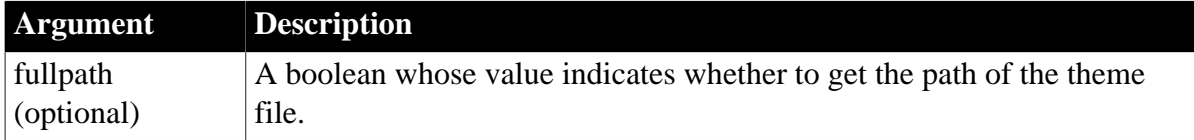

## **Return value**

A string whose value is the theme name (or theme path and name) that is currently applied to the application. If any argument's value is null, the method returns null.

An empty string will be returned if one of the following happens:

- if no theme is applied ("Do Not Use Themes" is selected in the Themes tab of the Application Properties dialog), or
- if a theme is applied and the Windows classic style option is selected in the project painter when building the application, or
- if a theme is applied and the application's executable file cannot find the "theme" folder at runtime.

## **Examples**

This example gets the theme name that is currently applied to the application:

```
String ls_themename
ls_themename = GetTheme()
```
#### **See also**

[ApplyTheme](#page-400-0)

Specifying a theme for the application UI in *Users Guide*

## **2.4.351 GetToday**

#### **Description**

Returns the value that the calendar uses as today's date.

## **Applies to**

DatePicker, MonthCalendar controls

#### **Syntax**

controlname.GetToday ( )

#### **Table 2.787:**

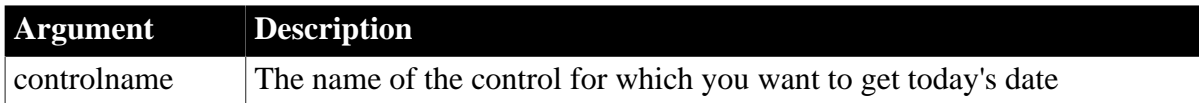

#### **Return value**

Date.

#### **Usage**

By default, the current system date is set as the Today date. You can use the SetToday function to specify a different date.

#### **Examples**

This example retrieves the Today date in a DatePicker control into currentdate:

```
Date currentdate
currentdate = dp_1.GetToday()
```
#### **See also**

<span id="page-858-0"></span>**[SetToday](#page-1488-0)** 

## **2.4.352 GetTokenError**

#### **Description**

Gets the error information returned by the authorization server if the request privilege grant failed.

# **Applies to**

## TokenResponse object

## **Syntax**

```
objectname.GetTokenError ( string type, string description, string uri, string
 state )
```
## **Table 2.788:**

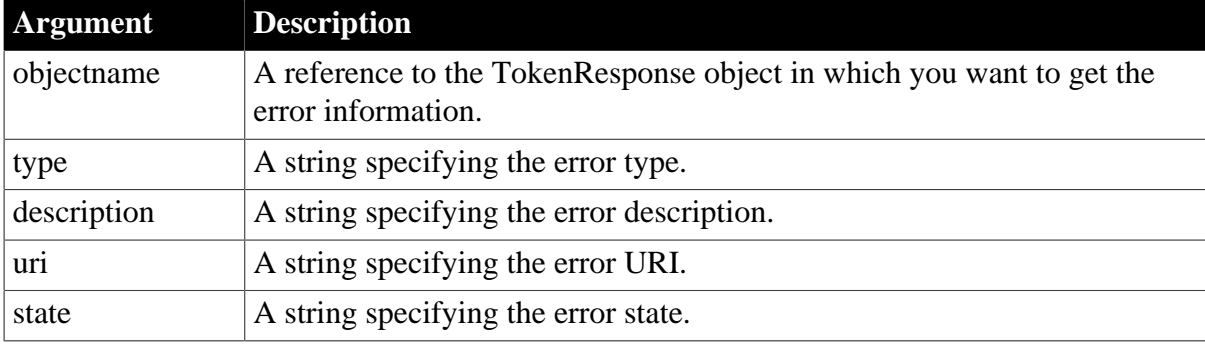

## **Return value**

## Integer.

Returns 1 if it succeeds and -1 if an error occurs. If any argument's value is null, the method returns null.

## **Examples**

The following example shows the use of the GetTokenError function to get the error information:

```
int li_return
string ls_type, ls_description, ls_uri, ls_state
TokenResponse lnv_tokenResponse
li_return = lnv_tokenResponse.gettokenerror(ls_type, ls_description, ls_uri,
ls_state)
```
## **See also**

[GetAccessToken](#page-621-0)

**[GetBody](#page-629-0)** 

**[GetExpiresIn](#page-692-0)** 

**[GetHeader](#page-708-0)** 

**[GetHeaders](#page-711-0)** 

[GetRefreshToken](#page-818-0)

**[GetStatusCode](#page-845-0)** 

**[GetStatusText](#page-847-0)** 

**[GetTokenType](#page-860-0)** 

# <span id="page-860-0"></span>**2.4.353 GetTokenType**

## **Description**

Gets the access token type returned by the authorization server.

## **Applies to**

TokenResponse object

## **Syntax**

objectname.GetTokenType ( )

## **Table 2.789:**

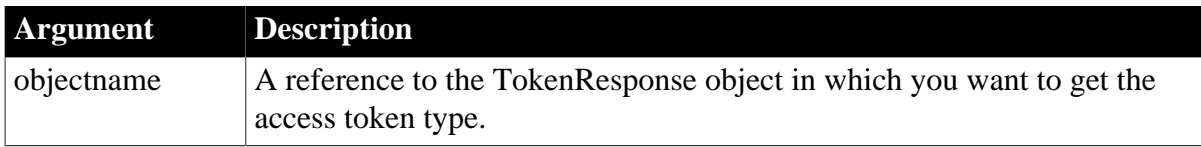

## **Return value**

String.

Returns the access token type if it succeeds and empty string ("") if an error occurs.

## **Examples**

The following example shows the use of the GetTokenType function to get the token type:

string ls\_tokentype TokenResponse lnv\_TokenResponse ls\_tokentype = lnv\_TokenResponse.gettokentype( )

## **See also**

[GetAccessToken](#page-621-0)

**[GetBody](#page-629-0)** 

**[GetExpiresIn](#page-692-0)** 

**[GetHeader](#page-708-0)** 

**[GetHeaders](#page-711-0)** 

[GetRefreshToken](#page-818-0)

**[GetStatusCode](#page-845-0)** 

**[GetStatusText](#page-847-0)** 

<span id="page-860-1"></span>**[GetTokenError](#page-858-0)** 

# **2.4.354 GetToolbar**

## **Description**

Gets the current values for alignment, visibility, and title of the specified toolbar.

## **Applies to**

MDI frame and sheet windows

## **Syntax**

```
window.GetToolbar ( toolbarindex, visible \{, alignment \{, floatingtitle \} )
```
## **Table 2.790:**

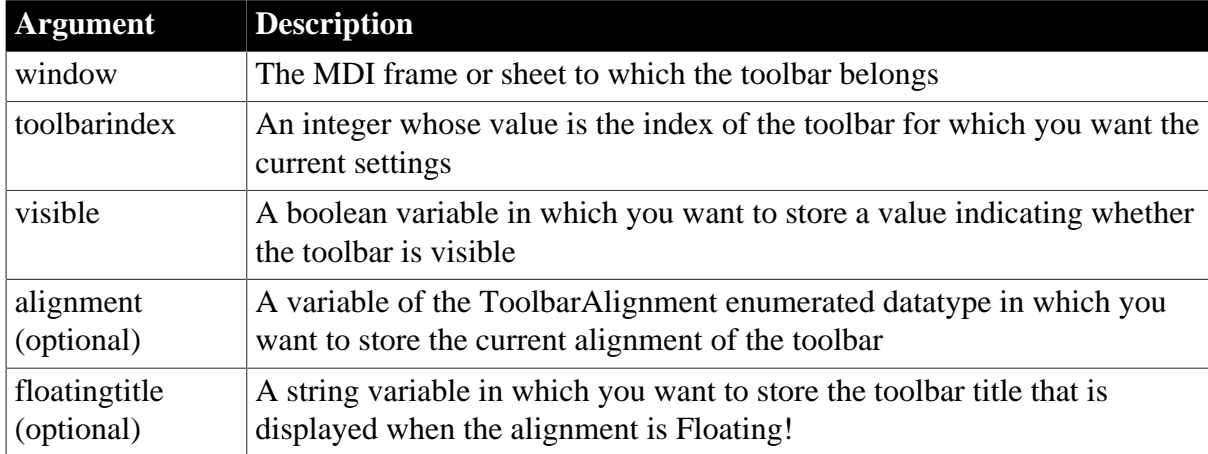

## **Return value**

Integer.

Returns 1 if it succeeds. GetToolbar returns -1 if there is no toolbar for the index you specify or if an error occurs. If any argument's value is null, returns null.

## **Usage**

To find out the position of the docked or floating toolbar, call GetToolbarPos.

## **Examples**

This example finds out whether toolbar 1 is visible. It also gets the alignment and title of toolbar 1. The values are stored in the variables lb\_visible, lta\_align, and ls\_title:

```
integer li_rtn
boolean lb_visible
toolbaralignment lta_align
li_rtn = w_frame.GetToolbar(1, lb_visible, &
   lta_align, ls_title)
```
This example displays the settings for the toolbar index the user specifies in sle\_index. The IF and CHOOSE CASE statements convert the values to strings so they can be displayed in mle\_toolbar:

```
integer li_index, li_rtn
boolean lb_visible
toolbaralignment lta_align
string ls_visible, ls_align, ls_title
li_index = Integer(sle_index.Text)
li_rtn = w_frame.GetToolbar(li_index, &
```

```
 lb_visible, lta_align, ls_title)
IF li rtn = -1 THEN
   MessageBox("Toolbars", "Can't get" &
      + " toolbar settings.")
   RETURN -1
END IF
IF lb_visible = TRUE THEN
    ls_visible = "TRUE"
ELSE
   ls_visible = "FALSE"
END IF
CHOOSE CASE lta_align
   CASE AlignAtTop!
      ls_align = "top"
    CASE AlignAtLeft!
      ls_align = "left"
   CASE AlignAtRight!
      ls_align = "right"
    CASE AlignAtBottom!
      ls_align = "bottom"
    CASE Floating!
      ls_align = "floating"
END CHOOSE
mle_1. Text = ls_visible + "~r~n" &
   + ls align + "~r~n" &
      + ls_title
```
#### **See also**

**[GetToolbarPos](#page-862-0) [SetToolbar](#page-1489-0) [SetToolbarPos](#page-1491-0)** 

## <span id="page-862-0"></span>**2.4.355 GetToolbarPos**

Gets position information for the specified toolbar.

#### **Table 2.791:**

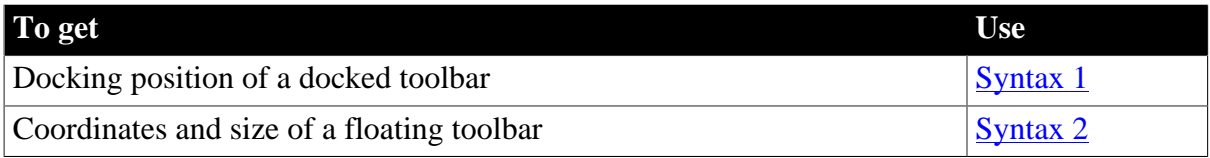

#### <span id="page-862-1"></span>**2.4.355.1 Syntax 1: For docked toolbars**

#### **Description**

Gets the position of a docked toolbar.

## **Applies to**

MDI frame and sheet windows

### **Syntax**

window.GetToolbarPos ( toolbarindex, dockrow, offset )

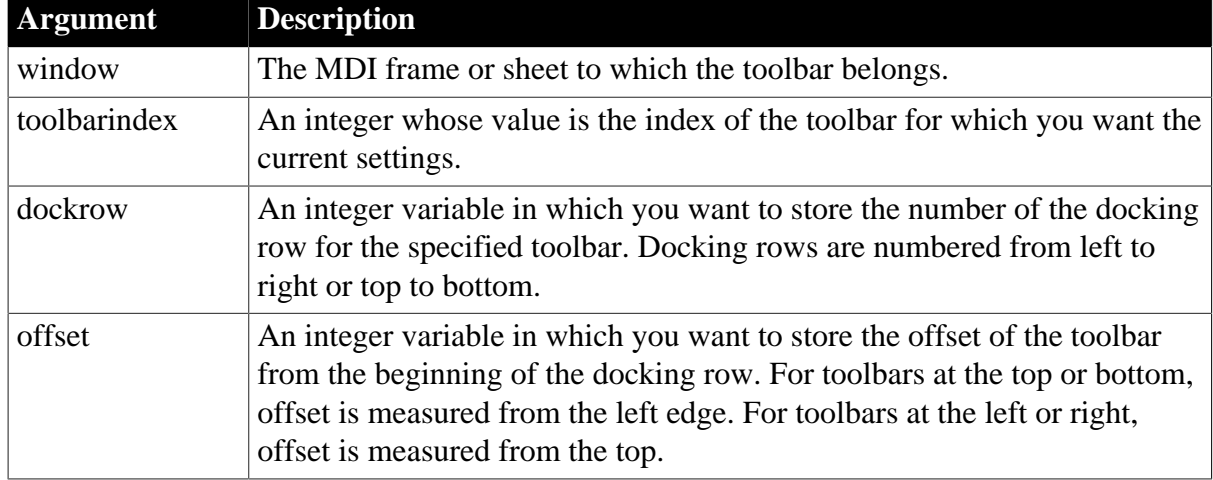

### **Table 2.792:**

### **Return value**

Integer.

Returns 1 if it succeeds. GetToolbarPos returns -1 if there is no toolbar for the index you specify or if an error occurs. If any argument's value is null, GetToolbarPos returns null.

### **Usage**

To find out whether the docked toolbar is at the top, bottom, left, or right edge of the window, call GetToolbar.

Syntax 1 for GetToolbarPos gets the most recent docked position, even if the toolbar is currently floating.

## **Examples**

In this example, the user has specified a toolbar index in sle\_2. The example gets the toolbar position information and displays it in a MultiLineEdit mle\_1:

```
integer li_index, li_rtn
integer li_dockrow, li_offset
li_index = Integer(sle_2.Text)
li_rtn = w_frame.GetToolbarPos(li_index, &
   li_dockrow, li_offset)
// Report the position settings
IF li rtn = 1 THEN
   mle_1.Text = String(li_dockrow) + "~r~n" &
      + String(li_offset)
ELSE
   mle_1.Text = "Can't get toolbar position"
END IF
```
#### **See also**

**[GetToolbar](#page-860-1)** 

**[SetToolbar](#page-1489-0)**
# **[SetToolbarPos](#page-1491-0)**

### **2.4.355.2 Syntax 2: For floating toolbars**

### **Description**

Gets the position and size of a floating toolbar.

### **Applies to**

MDI frame and sheet windows

### **Syntax**

window.GetToolbarPos ( toolbarindex, x, y, width, height )

#### **Table 2.793:**

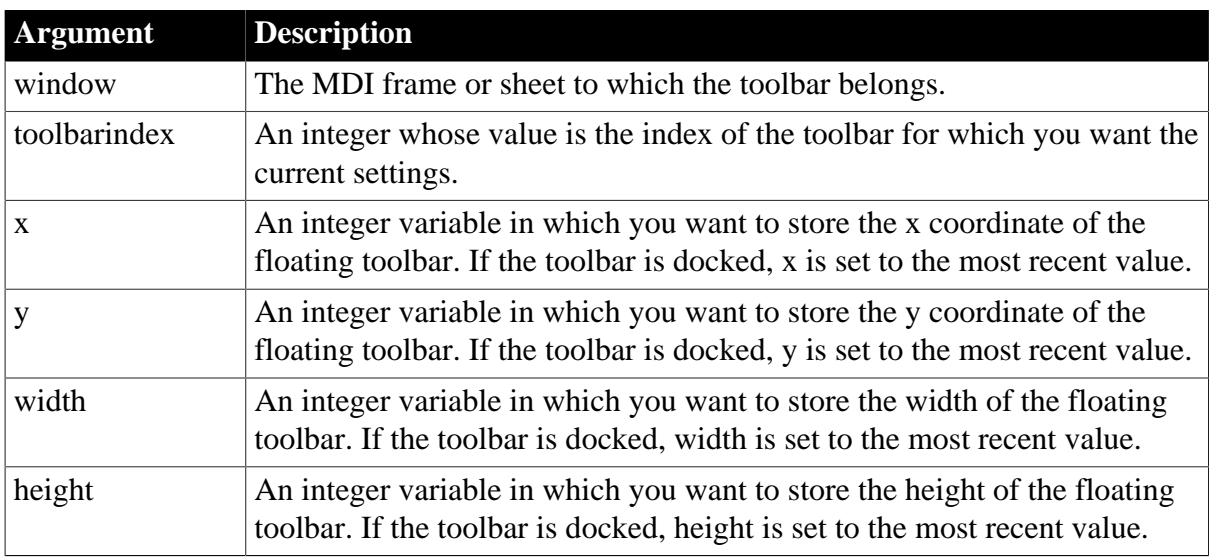

### **Return value**

Integer.

Returns 1 if it succeeds. GetToolbarPos returns -1 if there is no toolbar for the index you specify or if an error occurs. If any argument's value is null, returns null.

### **Usage**

To find out whether the toolbar is floating, call GetToolbar.

Syntax 2 for GetToolbarPos gets the most recent floating position, even if the toolbar is currently docked.

### **Examples**

This example gets the x and y coordinates and the width and height of

toolbar 1:

```
int ix, iy, iw, ih, li_rtn
li_rtn = w_frame.GetToolbarPos(1, ix, iy, iw, ih)
IF lirtn = -1 THEN
   mle_1.Text = "Can't get toolbar position"
```

```
ELSE
   mle 1.Text = String(ix) + "~r~n" &
      + String(iy) + "~r~n" &
      + String(iw) + "~r~n" &
         + String(ih)
END IF
```
**[GetToolbar](#page-860-0)** 

**[SetToolbar](#page-1489-0)** 

**[SetToolbarPos](#page-1491-0)** 

# **2.4.356 GetTransactionName (obsolete)**

### **Description**

Returns a string describing the EAServer transaction associated with the calling thread.

#### **Obsolete function**

GetTransactionName is obsolete, because EAServer is no longer supported since PowerBuilder 2017.

#### **Applies to**

CORBACurrent objects

### **Syntax**

```
CORBACurrent.GetTransactionName ( )
```
### **Table 2.794:**

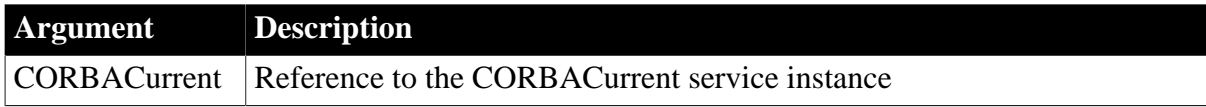

### **Return value**

#### String.

Returns a printable string describing the transaction if a transaction exists and an empty string otherwise.

### **Usage**

The GetTransactionName function returns a string identifying the transaction associated with the calling thread. This string is typically used for debugging.

GetTransactionName can be called by a client or a component that is marked as OTS style. EAServer must be using the two-phase commit transaction coordinator (OTS/XA).

### **Examples**

This example shows the use of GetTransactionName to return information about a transaction to a client:

```
// Instance variables:
// CORBACurrent corbcurr
string ls_transacname
// Get an instance of the CORBACurrent object
// and initialize it 
...
ls_transacname = corbcurr.GetTransactionName()
   MessageBox("Transaction Name", ls_transacname)
```
[BeginTransaction \(obsolete\)](#page-423-0)

**[CommitDocking](#page-471-0)** 

**[GetContextService](#page-658-0)** 

[GetStatus \(obsolete\)](#page-848-0)

[Init \(obsolete\)](#page-914-0)

[ResumeTransaction \(obsolete\)](#page-1284-0)

[RollbackOnly \(obsolete\)](#page-1301-0)

[RollbackTransaction \(obsolete\)](#page-1302-0)

[SetTimeout \(obsolete\)](#page-1486-0)

<span id="page-866-0"></span>[SuspendTransaction \(obsolete\)](#page-1557-0)

### **2.4.357 GetURL**

#### **Description**

Returns HTML for the specified URL.

#### **Applies to**

Inet objects (Obsolete)

### **Syntax**

servicereference.GetURL ( urlname, data )

#### **Table 2.795:**

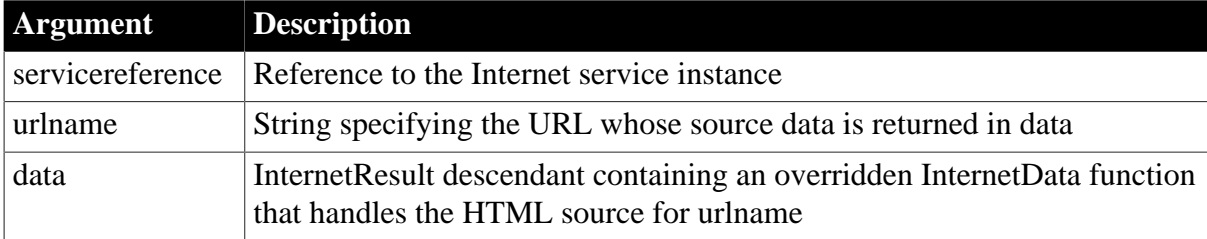

#### **Return value**

Integer.

Returns values as follows:

- 1 -- Success
- -1 -- General error
- -2 -- Invalid URL
- -4 -- Cannot connect to the Internet

### **Usage**

Call this function to access HTML source for a URL.

Data references a standard class user object that descends from InternetResult and that has an overridden InternetData function. This overridden function then performs the processing you want with the returned HTML. Because the Internet returns data asynchronously, data must reference a variable that remains in scope after the function executes (such as a window-level instance variable).

For more information on the InternetResult standard class user object and the InternetData function, use the PowerBuilder Browser.

### **Timeout value for retrieving HTML source**

The GetURL function relies on wininet.dll to obtain the HTML source and returns -1 when the retrieval time exceeds the DLL timeout value. When you install Internet Explorer 7 or later, the default timeout value for this DLL is 30 seconds. Although it is possible to change the timeout value by configuring a DWORD ReceiveTimeOut registry key under HKEY\_CURRENT\_USER\ SOFTWARE\Microsoft\Windows \CurrentVersion\Internet Settings, this is not recommended, since it can also affect the behavior of the Internet Explorer browser.

### **Examples**

This example calls the GetURL function. Iinet\_base is an instance variable of type inet:

```
iir_msgbox = CREATE n_ir_msgbox
iinet_base.GetURL(sle_url.text, iir_msgbox)
```
#### **See also**

[HyperLinkToURL](#page-892-0) [InternetData](#page-1004-0) [PostURL](#page-1205-0)

# **2.4.358 GetValue**

Gets the value from a control.

#### **Table 2.796:**

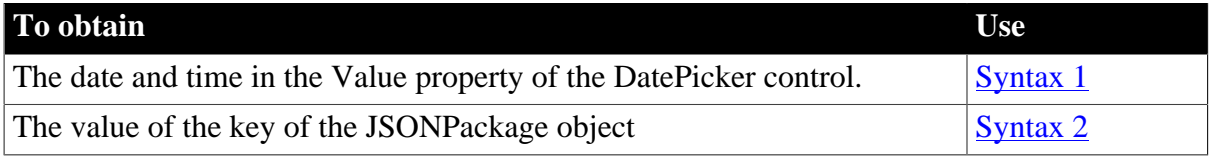

#### <span id="page-868-0"></span>**2.4.358.1 Syntax 1: for DatePicker control**

#### **Description**

Returns the date and time in the Value property of the control.

### **Applies to**

DatePicker control

### **Syntax**

```
controlname.GetValue ( d, t )
controlname.GetValue ( dt )
```
#### **Table 2.797:**

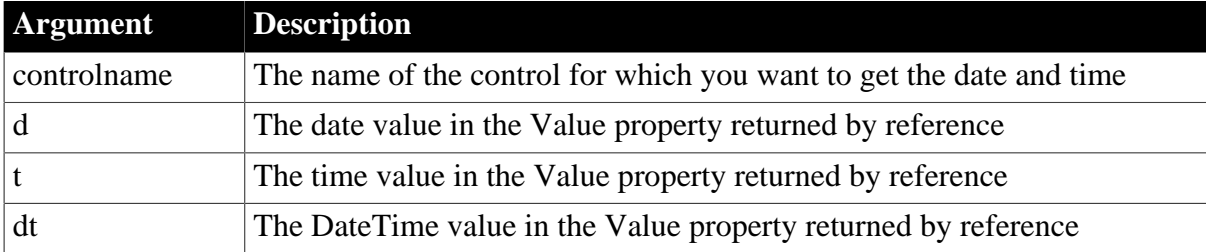

### **Return value**

Integer.

Returns 1 for success and one of the following negative values for failure:

```
-1 -- Invalid date and/or time values
```

```
-2 -- Other error
```
### **Usage**

The GetValue function can return the date and time parts of the Value property in separate date and time variables or a single DateTime variable.

### **Examples**

In this example, the GetValue function is called twice, once to return separate date and time values and once to return a DateTime value. The values returned are written to a multiline edit control:

```
date d
time t
datetime dt
integer li_ret1, li_ret2
li_ret1 = dp_1.getValue(d, t)li_ret2 = dp 1.GetValue(dt)
mle_1.text += string(d) + " ~r~n"
mle_1.text += string(t) + " ~r~n"
mle_1.text += string(dt) + " ~r~n"
```
### **See also**

**[GetText](#page-854-0)** 

# <span id="page-869-0"></span>[SetValue](#page-1497-0)

### **2.4.358.2 Syntax 2: for JSONPackage object**

### **Description**

Gets the value of the key. The key item must be a string, object, or array.

If more than one key with the same name exists, then get the value of the first key. Notice that the IgnoreCase property (true by default) determines whether the key name will be matched in a case-sensitive manner.

# **Applies to**

**JSONPackage** 

### **Syntax**

objectname.GetValue ( Key )

### **Table 2.798:**

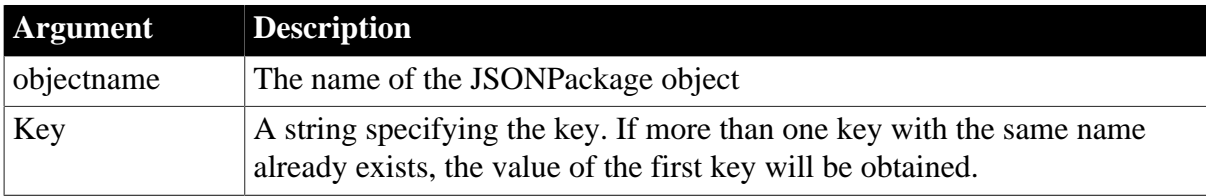

### **Return value**

String. Returns the key value if it succeeds. If any argument's value is null, the method returns null. If an error occurs, throw the exception.

### **Examples**

This example gets data from the server and then imports the data to the DataWindow, DataStore and DataWindowChild controls:

```
int li_rc
string ls_JsonPackage, ls_DepartmentJson, ls_EmployeeJson, ls_DeptJson
datastore lds_employee
datawindowchild ldwc_dept
HttpClient lnv_HttpClient
JsonPackage lnv_package
lds_employee = create datastore
lds_employee.dataobject = "d_employee"
dw_employee.getchild("dept_id", ldwc_dept)
lnv_HttpClient = create HttpClient
lnv_package = create JsonPackage
// Request JSON data package from the server
li_rc = lnv_HttpClient.SendRequest("GET", "https://demo.appeon.com/PB/
webapi_client/getjsonpackage/employee/102")
// Get the data
if li_rc = 1 and lnv_HttpClient.GetResponseStatusCode() = 200 then
 lnv_HttpClient.GetResponseBody(ls_JsonPackage)
```

```
 // Extract the JSON data package
 lnv_package.LoadString(ls_JsonPackage)
 ls_DepartmentJson = lnv_package.GetValue("d_department")
 ls_EmployeeJson = lnv_package.GetValue("d_employee")
 ls_DeptJson = lnv_package.GetValue("dddw_dept")
 // Import data to DataWindow, DataStore and DataWindowChild
 dw_department.ImportJson(ls_DepartmentJson)
lds_employee.ImportJson(ls_EmployeeJson)
  ldwc_dept.ImportJson(ls_DeptJson)
end if
```
<span id="page-870-0"></span>**[SetValue](#page-1497-0)** 

### **2.4.359 GetValueBlob**

#### **Description**

Gets the blob value of the key.

If more than one key with the same name exists, then get the value of the first key. Notice that the IgnoreCase property (true by default) determines whether the key name will be matched in a case-sensitive manner.

#### **Applies to**

**JSONPackage** 

#### **Syntax**

```
objectname.GetValueBlob ( Key )
```
#### **Table 2.799:**

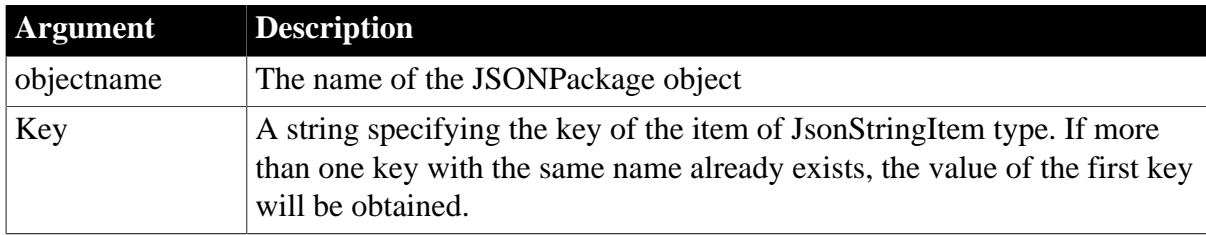

### **Return value**

Blob. Returns the key value if it succeeds. If any argument's value is null, the method returns null. If an error occurs, throw the exception.

#### **Examples**

This example obtains the picture path (a blob value) from the JSON string.

```
// Blob GetValueBlob (string Key)
String ls PicturePath
JsonPackage ljpk_User
ljpk_User = Create JsonPackage
// Loads the JSON string to the JSONPackage object
ljpk_User.loadstring ( '{"id":100, "name":"Henry.Ken", "birthday":"1998-01-01",
 "picturepath":"QTpcV29ya0RvY3VtZW50XFVwZ3JhZGVc5Zu+54mHXGF1dG9ydW4uQk1Q" }')
```
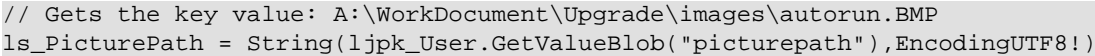

**[SetValueBlob](#page-1500-0)** [GetValueBoolean](#page-871-0) **[GetValueDate](#page-872-0)** [GetValueDateTime](#page-873-0) **[GetValueNumber](#page-874-0)** 

**[GetValueString](#page-875-0)** 

**[GetValueTime](#page-877-0)** 

<span id="page-871-0"></span>[GetValueToDataWindow](#page-878-0)

### **2.4.360 GetValueBoolean**

#### **Description**

Gets the boolean value of the key.

If more than one key with the same name exists, then get the value of the first key. Notice that the IgnoreCase property (true by default) determines whether the key name will be matched in a case-sensitive manner.

#### **Applies to**

**JSONPackage** 

#### **Syntax**

objectname.GetValueBoolean ( Key )

#### **Table 2.800:**

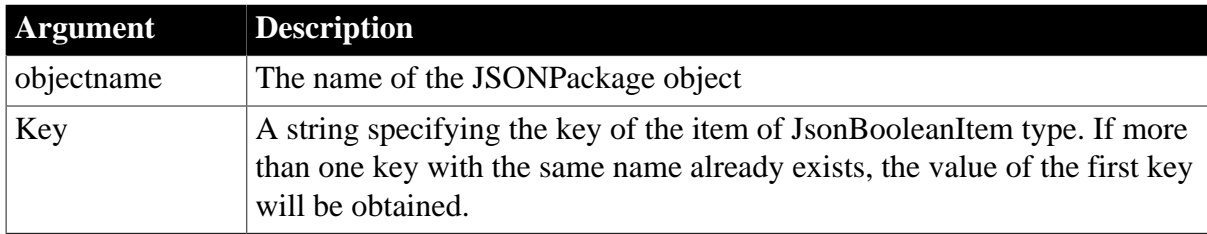

#### **Return value**

Boolean. Returns the key value if it succeeds. If any argument's value is null, the method returns null. If an error occurs, throw the exception.

#### **Examples**

This example gets the boolean value of the Status key from the JSON string.

```
// Boolean GetValueBoolean ( string Key )
Boolean lbl_Status
JsonPackage ljpk_Dept
ljpk_Dept = Create JsonPackage
```

```
// Loads the JSON string to the JSONPackage object 
ljpk Dept.loadstring( '{"dept_id":100, "dept_name":"R & D8", "Status":true}')
// Checks if the type of the key value is boolean
If ljpk_Dept.GetItemType("Status") = JsonBooleanItem! Then
 lbl_Status = ljpk_Dept.GetValueBoolean( "Status" ) // Gets the key value
 If Not(lbl_Status) Then // If the return value is not true
     // Prints the error message
 End If
End If
```
**[SetValueBoolean](#page-1501-0) [GetValueBlob](#page-870-0) [GetValueDate](#page-872-0)** [GetValueDateTime](#page-873-0) **[GetValueNumber](#page-874-0) [GetValueString](#page-875-0) [GetValueTime](#page-877-0)** [GetValueToDataWindow](#page-878-0)

# <span id="page-872-0"></span>**2.4.361 GetValueDate**

#### **Description**

Gets the date value of the key.

If more than one key with the same name exists, then get the value of the first key. Notice that the IgnoreCase property (true by default) determines whether the key name will be matched in a case-sensitive manner.

#### **Applies to**

**JSONPackage** 

#### **Syntax**

```
objectname.GetValueDate ( Key )
```
#### **Table 2.801:**

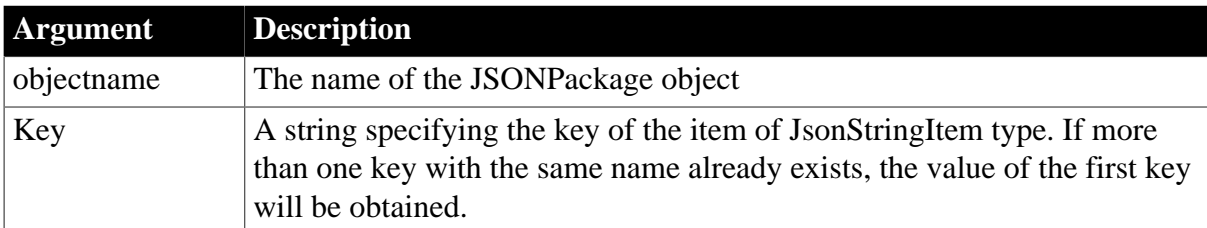

#### **Return value**

Date. Returns the key value if it succeeds. If any argument's value is null, the method returns null. If an error occurs, throw the exception.

# **Examples**

This example obtains the value of the birthday key from the JSON string, and converts the value from a string to a date.

The developer is recommended to check if the type of the key value is date before executing GetValueDate. If it is not a valid date-type value or it is a datetime-type value, the program will throw an exception.

```
// Date GetValueDate ( string Key )
Date 1d_Birthday
JsonPackage ljpk_User
ljpk User = Create JsonPackage
// Loads the JSON string to the JSONPackage object
ljpk_User.loadstring( '{"id":100,"name":"Henry.Ken","birthday":"1998-12-01
 ","CreateDate":1543900359 }')
// Gets the value of the birthday key
ld_Birthday = ljpk_User.GetValueDate("birthday")
```
**See also**

**[SetValueDate](#page-1506-0)** 

**[GetValueBlob](#page-870-0)** 

[GetValueBoolean](#page-871-0)

[GetValueDateTime](#page-873-0)

[GetValueNumber](#page-874-0)

**[GetValueString](#page-875-0)** 

**[GetValueTime](#page-877-0)** 

<span id="page-873-0"></span>[GetValueToDataWindow](#page-878-0)

# **2.4.362 GetValueDateTime**

#### **Description**

Gets the datetime value of the key.

If more than one key with the same name exists, then get the value of the first key. Notice that the IgnoreCase property (true by default) determines whether the key name will be matched in a case-sensitive manner.

### **Applies to**

**JSONPackage** 

### **Syntax**

objectname.GetValueDateTime ( Key )

#### **Table 2.802:**

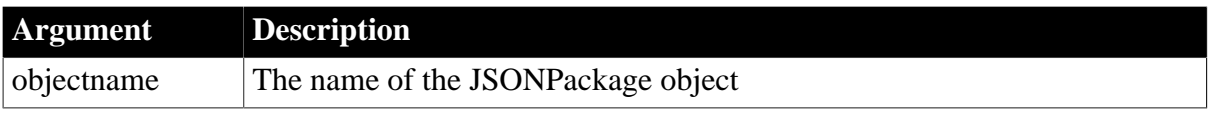

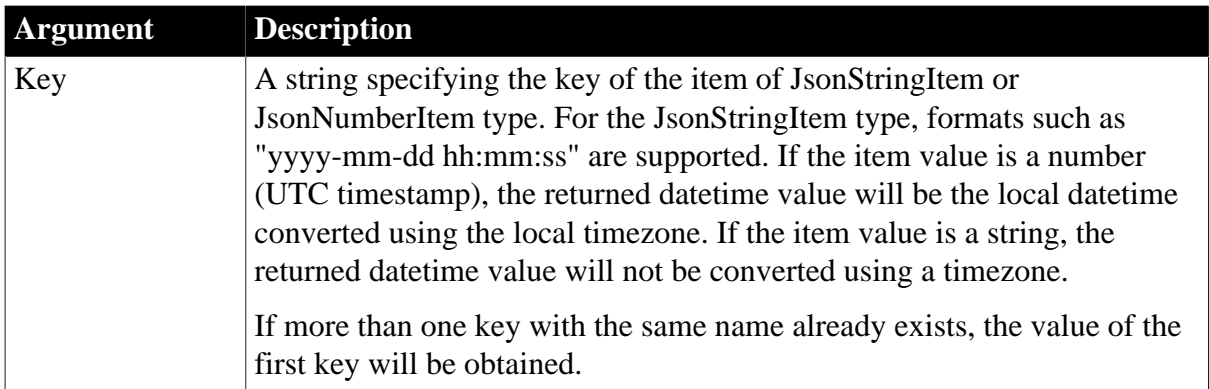

### **Return value**

DateTime. Returns the key value if it succeeds. If any argument's value is null, the method returns null. If an error occurs, throw the exception.

### **Examples**

This example obtains the datetime value of the birthday key from the JSON string.

GetValueDateTime can also get the long-type value or the string-type value. The developer is recommended to check if the type of a string-type value is datetime, otherwise, the program may throw an exception.

```
// DateTime GetValueDateTime (string Key)
DateTime ldt_CreateDate,ldt_Birthday
JsonPackage ljpk_User
ljpk_User = Create JsonPackage
// Loads the JSON string to the JSONPackage object
ljpk_User.loadstring( '{"id":100,"name":"Henry.Ken","birthday":"1998-12-01
 08:02:30","CreateDate":1543900359 }')
// GetValueDateTime can also get a long value such as CreateDate
ldt_CreateDate = ljpk_User.GetValueDateTime("CreateDate")
ldt_Birthday = ljpk_User.GetValueDateTime("birthday")
```
**See also**

[SetValueDateTime](#page-1507-0)

**[GetValueBlob](#page-870-0)** 

**[GetValueBoolean](#page-871-0)** 

**[GetValueDate](#page-872-0)** 

**[GetValueNumber](#page-874-0)** 

**[GetValueString](#page-875-0)** 

**[GetValueTime](#page-877-0)** 

<span id="page-874-0"></span>[GetValueToDataWindow](#page-878-0)

# **2.4.363 GetValueNumber**

### **Description**

Gets the number value of the key.

If more than one key with the same name exists, then get the value of the first key. Notice that the IgnoreCase property (true by default) determines whether the key name will be matched in a case-sensitive manner.

# **Applies to**

**JSONPackage** 

### **Syntax**

objectname.GetValueNumber ( Key )

#### **Table 2.803:**

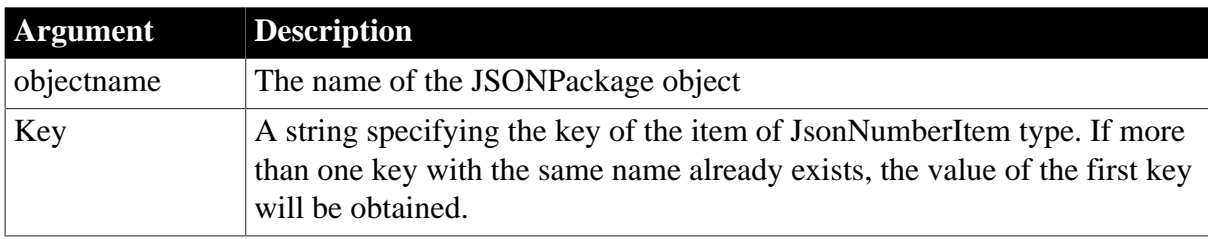

### **Return value**

Number. Returns the key value if it succeeds. If any argument's value is null, the method returns null. If an error occurs, throw the exception.

### **Examples**

This example gets the value of the dept\_id key in the JSON string.

```
// Double GetValueNumber ( string Key )
Double ldb_DeptID
JsonPackage ljp_Dept
ljp_Dept = Create JsonPackage
// Loads the JSON string to the JSONPackage object
ljp_Dept.loadstring( '{"dept_id":100,"dept_name":"R & D8","dept_head_id":105}')
// Gets the key value: ldb_DeptID = 100
ldb_DeptID = ljp_Dept.GetValueNumber( "dept_id" )
```
**See also**

[SetValueNumber](#page-1508-0)

**[GetValueBlob](#page-870-0)** 

**[GetValueBoolean](#page-871-0)** 

**[GetValueDate](#page-872-0)** 

[GetValueDateTime](#page-873-0)

**[GetValueString](#page-875-0)** 

**[GetValueTime](#page-877-0)** 

<span id="page-875-0"></span>[GetValueToDataWindow](#page-878-0)

# **2.4.364 GetValueString**

**Description**

Gets the string value of the key.

If more than one key with the same name exists, then get the value of the first key. Notice that the IgnoreCase property (true by default) determines whether the key name will be matched in a case-sensitive manner.

### **Applies to**

**JSONPackage** 

### **Syntax**

objectname.GetValueString ( Key )

#### **Table 2.804:**

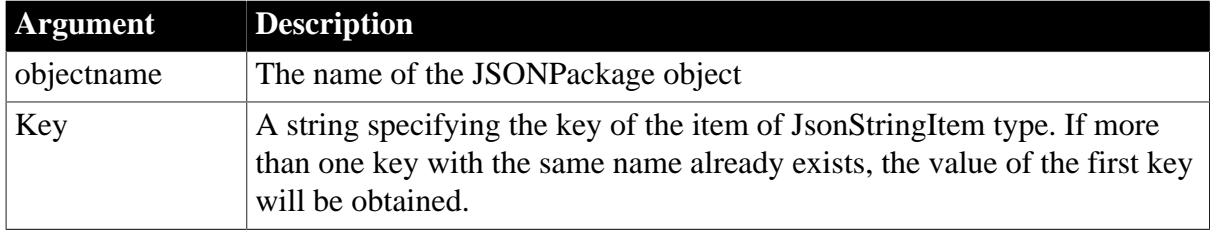

### **Return value**

String. Returns the key value if it succeeds. If any argument's value is null, the method returns null. If an error occurs, throw the exception.

### **Examples**

This example obtains the string value ("R & D8") of the dept\_name key from the JSON string.

```
// String GetValueString ( string Key )
String ls_DeptName
JsonPackage ljp_Dept
ljp_Dept = Create JsonPackage
// Loads the JSON string to the JSONPackage object.
ljp_Dept.loadstring( '{"dept_id":100,"dept_name":"R & D8","dept_head_id":105}')
// Gets the key value: ls_DeptName = R & D8
ls_DeptName = ljp_Dept.GetValueString ( "dept_name" )
```
**See also**

[SetValueString](#page-1510-0) **[GetValueBlob](#page-870-0)** [GetValueBoolean](#page-871-0) **[GetValueDate](#page-872-0)** [GetValueDateTime](#page-873-0) **[GetValueNumber](#page-874-0) [GetValueTime](#page-877-0)** [GetValueToDataWindow](#page-878-0)

# <span id="page-877-0"></span>**2.4.365 GetValueTime**

### **Description**

Gets the time value of the key.

If more than one key with the same name exists, then get the value of the first key. Notice that the IgnoreCase property (true by default) determines whether the key name will be matched in a case-sensitive manner.

### **Applies to**

**JSONPackage** 

#### **Syntax**

objectname.GetValueTime ( Key )

#### **Table 2.805:**

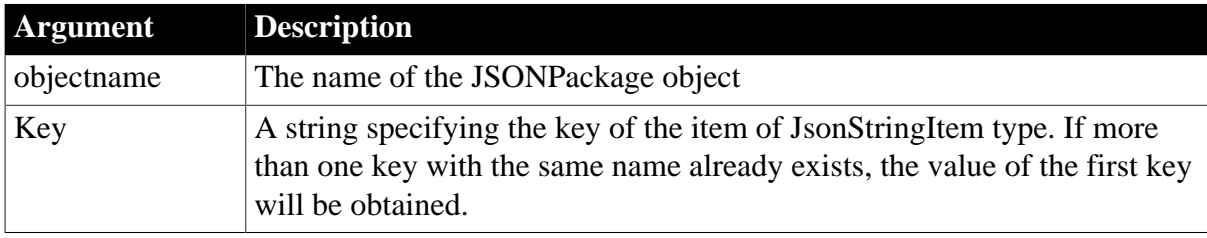

#### **Return value**

Time. Returns the key value if it succeeds. If any argument's value is null, the method returns null. If an error occurs, throw the exception.

### **Examples**

This example obtains the time value of the starttime key from the JSON string.

```
// Time GetValueTime ( string Key )
Time lt Start
JsonPackage ljpk_User
ljpk_User = Create JsonPackage
// Loads the JSON string to the JSONPackage object
ljpk_User.loadstring( '{"id":100,"name":"Henry.Ken","starttime":"08:02:30","endtime":1543900359 }')
// Gets the value of the starttime key: lt_Start = 08:02:30
lt_Start = ljpk_User.GetValueTime("starttime")
```
**See also**

[SetValueTime](#page-1511-0) **[GetValueBlob](#page-870-0) [GetValueBoolean](#page-871-0) [GetValueDate](#page-872-0)** [GetValueDateTime](#page-873-0) [GetValueNumber](#page-874-0) **[GetValueString](#page-875-0)** 

# <span id="page-878-0"></span>[GetValueToDataWindow](#page-878-0)

# **2.4.366 GetValueToDataWindow**

### **Description**

Gets the value of the key and inserts it into a DataWindow control, DataStore object, or DataWindowChild object.

If more than one key with the same name exists, then get the value of the first key. Notice that the IgnoreCase property (true by default) determines whether the key name will be matched in a case-sensitive manner.

This function will fail to import data properly, if the DataWindow is in query mode.

### **Applies to**

**JSONPackage** 

### **Syntax**

```
objectname.GetValueToDataWindow (string key, dwcontrol DWControl {, boolean
 resetflag} {, string error} {, DWBuffer dwbuffer {, long startrow {, long
 endrow } } } )
```
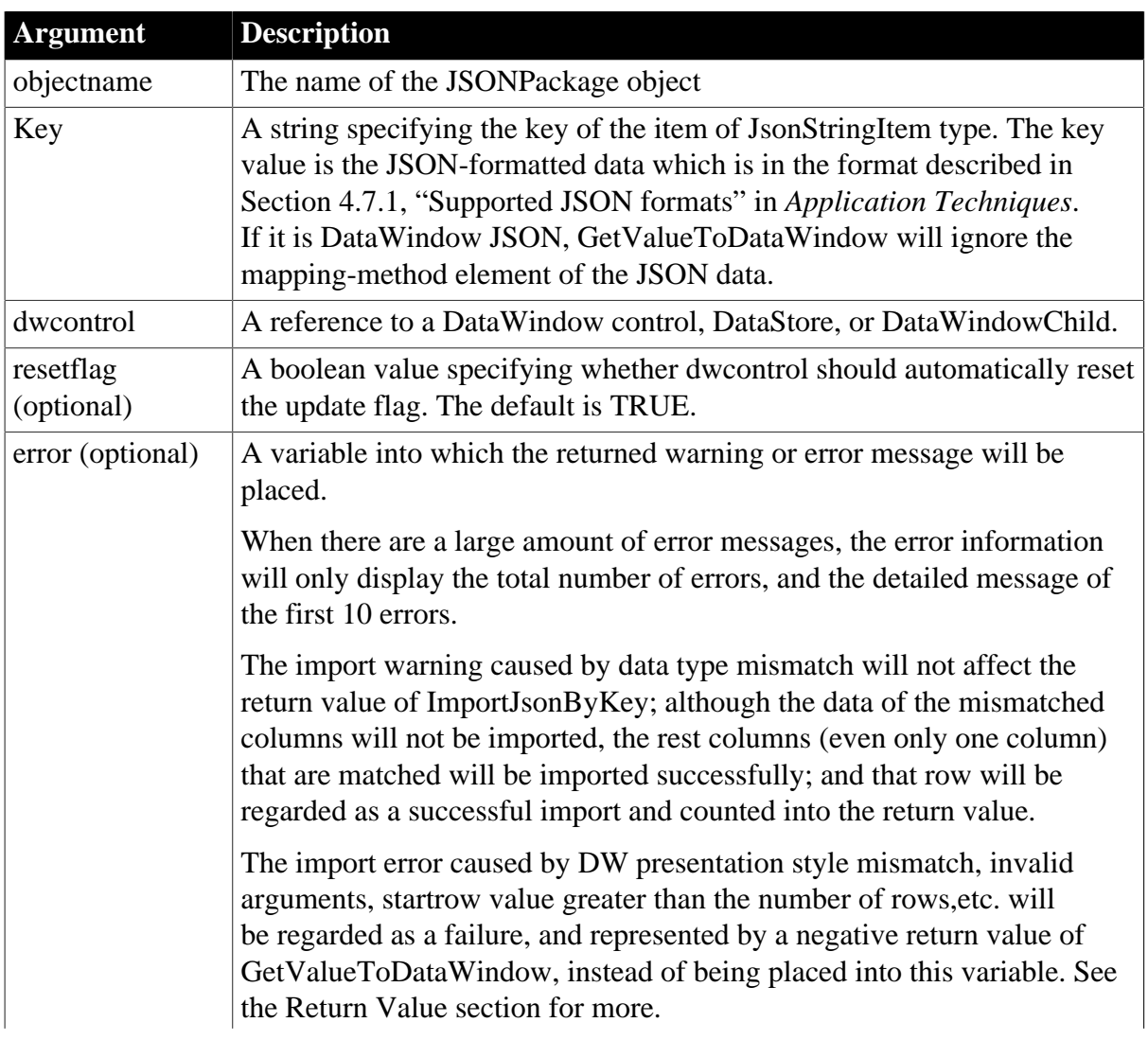

### **Table 2.806:**

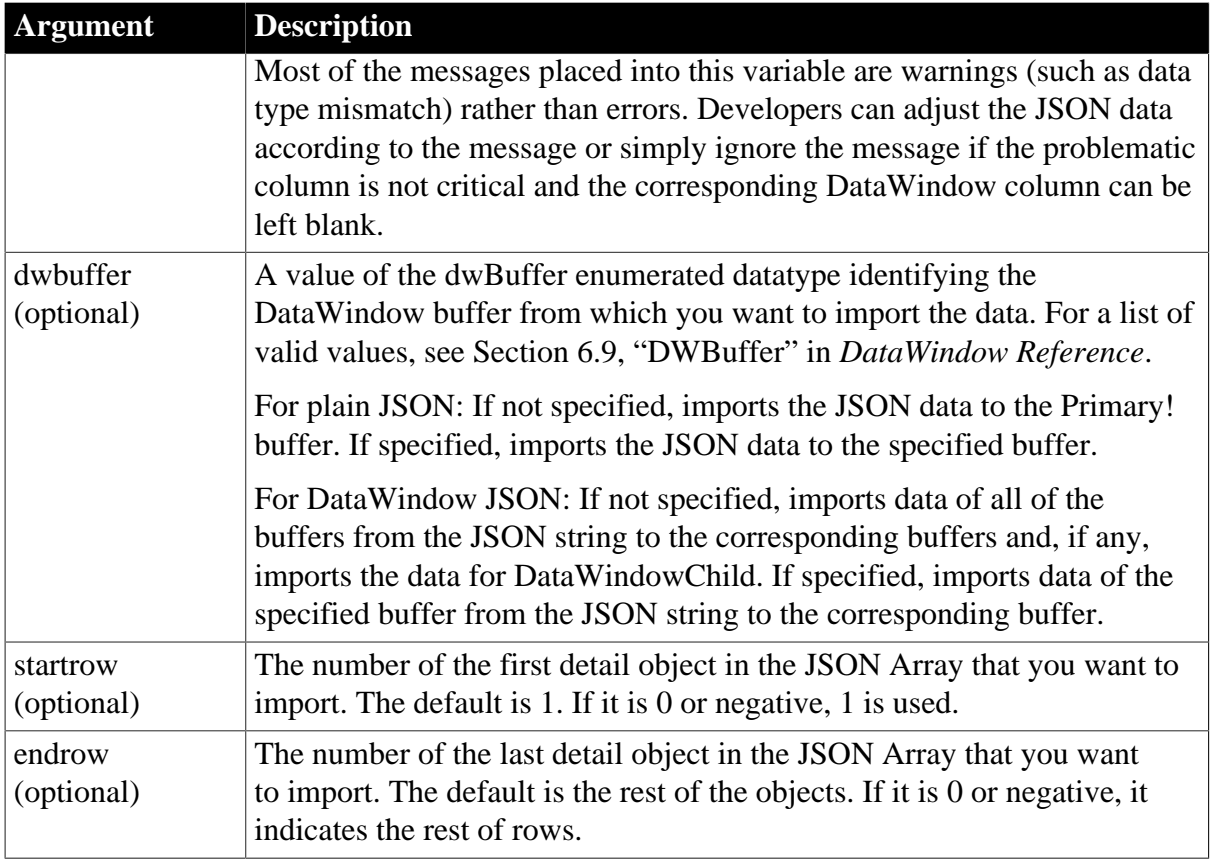

# **Return value**

Long. Returns the number of rows that were imported if it succeeds and one of the following negative integers if an error occurs. The return value will count the rows imported into the primary, filter, and delete buffers, but not the rows imported into DataWindowChild.

0 -- When all of the data in the JSON string is null, or the JSON string only contains data for DataWindowChild, or no JSON key matches with the DataWindow column.

-1 -- General error.

-2 -- No row is supplied or the startrow value supplied is greater than the number of rows in the JSON data.

- -3 -- Invalid argument.
- -4 -- Invalid JSON.
- -5 -- JSON format error.
- -6 -- Unsupported DataWindow presentation style for import.
- -7 -- Error resolving DataWindow nesting.

The method returns null if any of the following:

- any argument's value is null
- the DataWindow object (dataobject) is invalid

### **Usage**

There is no forced conversion between strings and numbers. For example, the number 123 in JSON string will not be imported into the DataWindow column of char(10) type. For such case, a data type mismatch warning will be recorded in the error argument.

A boolean value (true or false) will be converted to 0 or 1 when imported from the JSON string to the DataWindow; however, 0 or 1 will not be converted to a boolean value (true or false) when exported from the DataWindow to the JSON string.

If the string length in JSON is larger than the string length in DataWindow, the string will be truncated when imported into the DataWindow. For example, JSON string [{"name":"TestForTrancate"}] is imported as "Test" when the data type of DataWindow column "name" is char(4).

When the number value is imported from the JSON string to the DataWindow column of number data type (with uncertain precision), the value will have uncertain decimals, for example, 6.78 becomes 6.78000020980835 after imported from the JSON string to the DataWindow.

# **Example 1**

This example obtains the key value from the JSON string and sets the value to DataWindow.

```
// long GetValueToDataWindow ( string key, dwcontrol DWControl )
Integer li_Return
JsonPackage ljpk_Dept
ljpk_Dept = Create JsonPackage
// The DataWindow column name and type must match with that in the JSON string
dw_Dept.DataObject = "d_example_dept" 
// Loads the DataWindow JSON string to the JsonPackage object
ljpk_Dept.LoadString('{"name":"Powerbuilder", "dept":
{"identity":"70c86603-983b-4bd9-adbc-259436e43cbd", "version":1,
 "platform":"PowerBuilder", "mapping-method":0, "dataobject":
{"name":"d_example_dept", "meta-columns":[{"name":"dept_id", "index":0,
  "datatype":"long", "nullable":1}, {"name":"dept_name", "index":1,
  "datatype":"string", "nullable":1}, {"name":"dept_head_id", "index":2,
 "datatype":"long", "nullable":1}], "primary-rows":[{"row-status":0, "columns":
{"dept_id":[100], "dept_name":["R & D8"], "dept_head_id":[105]}}, {"row-status":0,
  "columns":{"dept_id":[200], "dept_name":["Sales"], "dept_head_id":[129]}}, {"row-
status":0, "columns":{"dept_id":[300], "dept_name":["Finance"], "dept_head_id":
[102]}}, {"row-status":0, "columns":{"dept_id":[400], "dept_name":["Marketing"],
 "dept_head_id":[1576]}}, {"row-status":0, "columns":{"dept_id":[500], "dept_name":
["Shipping"], "dept_head_id":[703]}}, {"row-status":0, "columns":{"dept_id":[999],
 "dept_name":["test4"], "dept_head_id":[null]}}]}}}')
// Loads the data from the JSON string to DataWindow
li_Return = ljpk_Dept.GetValueToDatawindow ("dept", dw_Dept)
If li_Return <= 0 Then
  // Prints the error message
End If
// Loads the plain JSON string to the JsonPackage object
ljpk_Dept.LoadString('{"dept2":[{"dept_id":100, "dept_name":"R & D8",
  "dept_head_id":105}, {"dept_id":200, "dept_name":"Sales", "dept_head_id":129},
  {"dept_id":300, "dept_name":"Finance", "dept_head_id":102}, {"dept_id":400,
 "dept_name":"Marketing", "dept_head_id":1576}, {"dept_id":500,
 "dept_name":"Shipping", "dept_head_id":703}]}')
// Loads the data from the JSON string to DataWindow
li_Return = ljpk_Dept.GetValueToDatawindow ("dept2", dw_Dept)
If li_Return <= 0 Then
  // Prints the error message
End If
```
# **Example 2**

This example obtains the data in rows 2 through 4 from the JSON string and sets the data to DataWindow.

```
// long GetValueToDataWindow ( string key, dwcontrol DWControl, boolean resetflag,
 DWBuffer dwbuffer, long startrow, long endrow )
Integer li_Return 
JsonPackage ljpk_Dept
ljpk_Dept = Create JsonPackage
// The DataWindow column name and type must match with that in the JSON string
dw_Dept.DataObject = "d_example_dept"
ljpk_Dept.LoadString('{"dept":[{"dept_id":100, "dept_name":"R & D8",
 "dept_head_id":105}, {"dept_id":200, "dept_name":"Sales", "dept_head_id":129},
  {"dept_id":300, "dept_name":"Finance", "dept_head_id":102}, {"dept_id":400,
 "dept_name":"Marketing", "dept_head_id":1576}, {"dept_id":500,
 "dept_name":"Shipping", "dept_head_id":703}]}')
// Loads the data from the JSON string to DataWindow: startrow:2, endrow:4.
// GetValueToDataWindow returns 3, indicating 3 rows have been imported.
li_Return = ljpk_Dept.GetValueToDataWindow("dept", dw_Dept, False, Filter!, 2, 4 )
dw_Dept.SetFilter("") // Displays the data imported to the Filter buffer
dw_Dept.Filter()
```
### **Example 3**

This example obtains the key value from the JSON string and imports the value to the specified DataWindow buffer.

```
// long GetValueToDataWindow ( string key, dwcontrol DWControl, string error,
 DWBuffer dwbuffer )
Integer li_Return 
String ls_Error
JsonPackage ljpk_Dept
ljpk_Dept = Create JsonPackage
// The DataWindow column name and type must match with that in the JSON string
dw_Dept.DataObject = "d_example_dept"
ljpk_Dept.LoadString('{"dept1":
[{"dept_id":500,"dept_name":"Shipping","dept_head_id":703}],"dept2":
[{"dept_id":"100","dept_name":"R & D8","dept_head_id":"test"}]}') // 105
// Loads the data of dept1 from the JSON string to DataWindow
li_Return = ljpk_Dept.GetValueToDataWindow("dept1", dw_Dept, ls_Error, Primary! )
// Prints ls_error. It is an empty string.
// Loads the data of dept2 from the JSON string. 
// The value type in the JSON string does not match with that in the DataWindow.
 Error is saved to ls_Error.
li_Return = ljpk_Dept.GetValueToDataWindow("dept2", dw_Dept, ls_Error, Primary! )
// Prints ls_Error.
// Total errors: 2 
// Row 1, node "dept_id" in the JSON object has a different data type from column 1
 in the Primary buffer. 
// Row 1, node "dept_head_id" in the JSON object has a different data type from
 column 3 in the Primary buffer.
```
#### **See also**

[SetValueByDataWindow](#page-1502-0)

**[GetValueBlob](#page-870-0)** 

[GetValueBoolean](#page-871-0)

**[GetValueDate](#page-872-0)** 

[GetValueDateTime](#page-873-0)

[GetValueNumber](#page-874-0)

**[GetValueString](#page-875-0)** 

**[GetValueTime](#page-877-0)** 

# **2.4.367 GetVersionName**

### **Description**

Gets complete version information for the current PowerBuilder execution context. A complete version includes a major version, a minor version, and a fix level (such as 8.0.3).

### **Applies to**

ContextInformation objects

#### **Syntax**

servicereference.GetVersionName ( name )

#### **Table 2.807:**

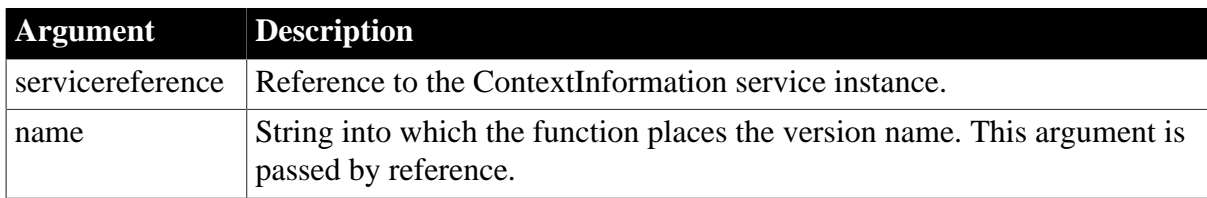

### **Return value**

Integer.

Returns 1 if the function succeeds and -1 if an error occurs.

### **Usage**

Call this function to determine the maintenance level of the current context.

### **Examples**

This example calls the GetVersionName function. ci is an instance variable of type ContextInformation:

```
String ls_name
String ls_version
Constant String ls_currver = "8.0.3"
GetContextService("ContextInformation", ci)
ci.GetVersionName(ls_version)
IF ls_version <> ls_currver THEN
   MessageBox("Error", &
      "Must be at Version " + ls_currver)
END IF
```
**[GetCompanyName](#page-656-0)** 

**[GetFixesVersion](#page-702-0)** 

**[GetHostObject](#page-715-0)** 

**[GetMajorVersion](#page-787-0)** 

**[GetMinorVersion](#page-795-0)** 

**[GetName](#page-796-0)** 

<span id="page-883-0"></span>**[GetShortName](#page-841-0)** 

# **2.4.368 GoBack**

### **Description**

Goes back from the current page to the last page.

This function is effective only when the *canGoBack* parameter of the [NavigationStateChanged](#page-292-0) event is TRUE.

### **Applies to**

WebBrowser control

### **Syntax**

controlname.GoBack ( )

### **Table 2.808:**

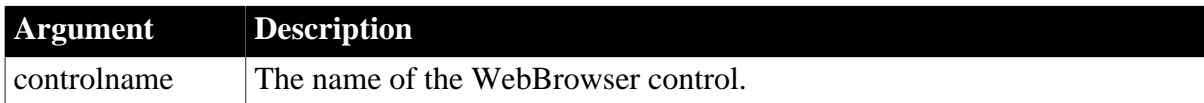

### **Return value**

Integer.

Returns 1 if the function succeeds and -1 if an error occurs.

### **Examples**

```
Integer li_rtn
li<sub>_rtn</sub> = wb_1.goback()
```
### **See also**

[CancelDownload](#page-434-0) [EvaluateJavascriptAsync](#page-563-0) [EvaluateJavascriptSync](#page-564-0) **[GetSource](#page-843-0) [GoForward](#page-884-0)** 

**[Navigate](#page-1115-0)** 

[PrintAsPDF](#page-1213-0)

[PauseDownload](#page-1180-0)

**[RegisterEvent](#page-1253-0)** 

[ResumeDownload](#page-1283-0)

[Refresh](#page-1252-0)

**[StopNavigation](#page-1544-0)** 

**[UnregisterEvent](#page-1607-0)** 

<span id="page-884-0"></span>[Zoom](#page-1631-0)

### **2.4.369 GoForward**

#### **Description**

Jumps from the current page to the next page.

This function is effective only when the *canGoForward* parameter of the [NavigationStateChanged](#page-292-0) event is TRUE.

### **Applies to**

WebBrowser control

#### **Syntax**

```
controlname.GoForward ( )
```
### **Table 2.809:**

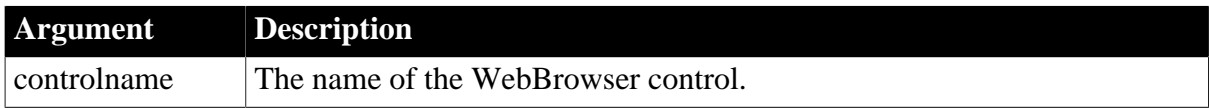

### **Return value**

Integer.

Returns 1 if the function succeeds and -1 if an error occurs.

### **Examples**

```
Integer li_rtn
li_rtn = wb_1.GoForward()
```
#### **See also**

[CancelDownload](#page-434-0)

[EvaluateJavascriptAsync](#page-563-0)

[EvaluateJavascriptSync](#page-564-0)

**[GetSource](#page-843-0)** 

**[GoBack](#page-883-0)** 

**[Navigate](#page-1115-0)** [PrintAsPDF](#page-1213-0) [PauseDownload](#page-1180-0) [RegisterEvent](#page-1253-0) [ResumeDownload](#page-1283-0) [Refresh](#page-1252-0) **[StopNavigation](#page-1544-0) [UnregisterEvent](#page-1607-0)** [Zoom](#page-1631-0)

# **2.4.370 Handle**

#### **Description**

Obtains the Windows handle of a PowerBuilder object. You can get the handle of the application, a window, or a control, but not a drawing object.

#### **Syntax**

Handle ( objectname {, previous } )

#### **Table 2.810:**

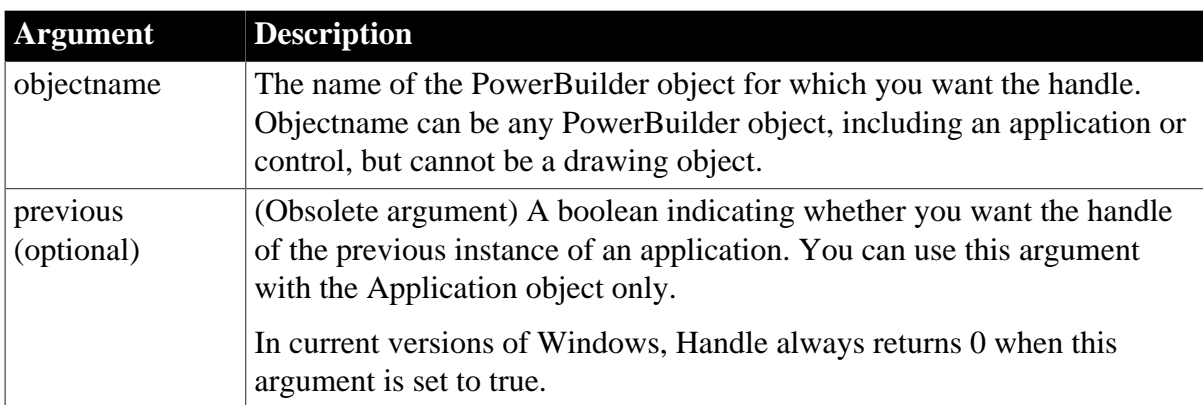

#### **Return value**

Longptr. Long if the application is compiled as 32-bit, and longlong if compiled as 64-bit.

Returns the handle of objectname. If objectname is an application and previous is true, Handle always returns 0.

If objectname cannot be referenced at runtime, Handle returns 0 (for example, if objectname is a window and is not open).

### **Usage**

Use Handle when you need an object handle as an argument to Windows Software Development Kit (SDK) functions or the PowerBuilder Send function.

Use IsValid instead of the Handle function to determine whether a window is open.

When you ask for the handle of the application, Handle returns 0 when you are using the PowerBuilder Run command. As far as Windows is concerned, your application does not have a handle when it is run from PowerBuilder. When you build and run an executable version of your application, the Handle function returns a valid handle for the application.

If you ask for the handle of a previous instance of an application by setting the previous flag to true, Handle always returns 0 in current versions of Windows. Use the Windows FindWindow function to determine whether an instance of the application's main window is already open.

#### **Examples**

This statement returns the handle to the window w\_child:

Handle(w\_child)

These statements use an external function called FlashWindow to change the title bar of a window to inactive and then return it to active. The external function declaration is:

function boolean flashwindow(uint hnd, boolean inst) & library "user.exe"

The code that flashes the window's title bar is:

```
integer nLoop // Loop counter
long hWnd // Handle to control
// Get the handle to a PowerBuilder window.
hWnd = Handle(Parent)
// Make the title bar flash 300 times.
FOR nLoop = 1 to 300 FlashWindow (hWnd, true)
NEXT
// Return the window to its original state.
FlashWindow (hWnd, FALSE)
```
For applications, the Handle function does not return a useful value when the previous flag is true. You can use the FindWindow Windows function to determine whether a Windows application is already running. FindWindow returns the handle of a window with a given title.

Declare FindWindow and SetForegroundWindow as global external functions:

```
PUBLIC FUNCTION unsignedlong FindWindow (long &
   classname, string windowname) LIBRARY "user32.dll" &
   ALIAS FOR FindWindowW
PUBLIC FUNCTION int SetForegroundWindow (unsignedlong &
   hwnd) LIBRARY "user32.dll" ALIAS FOR &
   SetForegroundWindowW
```
Then add code like the following to your application's Open event:

```
unsignedlong hwnd
hwnd = FindWindow( 0, "Main Window")
if hwnd = 0 then
   // no previous instance, so open the main window
   open( w_main )
else
   // open the previous instance window and halt
   SetForegroundWindow( hwnd )
   HALT CLOSE
```
end if

**See also**

<span id="page-887-0"></span>[Send](#page-1356-0)

#### **2.4.371 HexDecode**

#### **Description**

Decodes a string value using Hex decoder.

#### **Applies to**

CoderObject object

#### **Syntax**

coder.HexDecode ( variable )

#### **Table 2.811:**

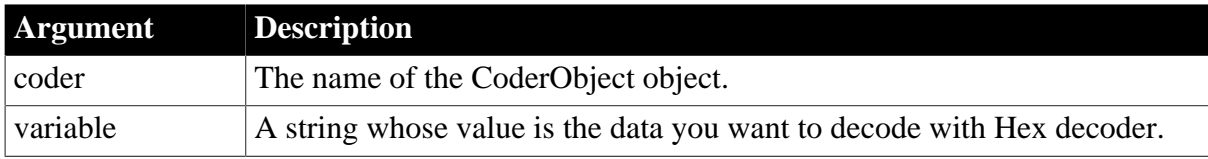

#### **Return value**

Blob. Returns the result of the decoding if it succeeds. If any argument's value is null, the method returns null. If an error occurs, throw the exception.

#### **Examples**

This statement decodes the data that is encoded using Hex.

```
Blob lblb_data
String ls_HexStr
CoderObject lnv_CoderObject
lnv_CoderObject = Create CoderObject
// ls_HexStr = lnv_CoderObject.HexEncode(Blob("Test Hex", EncodingANSI!))
ls_HexStr = "5465737420486578"
lblb_data = lnv_CoderObject.HexDecode(ls_HexStr)
messagebox("HexDecode", string(lblb_data, EncodingANSI!))
```
#### **See also**

**[HexEncode](#page-888-0)** 

[Base32Decode](#page-415-0)

[Base32Encode](#page-416-0)

[Base64Decode](#page-417-0)

[Base64Encode](#page-418-0)

[Base64UrlDecode](#page-419-0)

[Base64UrlEncode](#page-420-0)

[UrlEncode](#page-1613-0)

<span id="page-888-0"></span>[UrlDecode](#page-1612-0)

## **2.4.372 HexEncode**

#### **Description**

Encodes a blob value using Hex encoder.

### **Applies to**

CoderObject object

#### **Syntax**

coder.HexEncode ( variable )

#### **Table 2.812:**

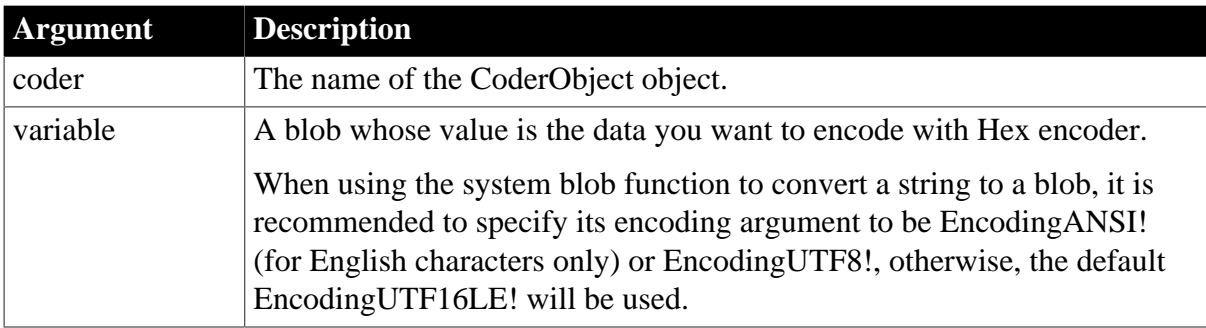

### **Return value**

String. Returns the result of the encoding if it succeeds. If any argument's value is null, the method returns null. If an error occurs, throw the exception.

### **Examples**

This statement encodes the data using Hex and returns the encoded data.

```
Blob lblb_data
String ls_HexStr
lblb_data = Blob("Test Hex", EncodingANSI!)
CoderObject lnv_CoderObject
lnv_CoderObject = Create CoderObject
ls_HexStr = lnv_CoderObject.HexEncode(lblb_data)
```
### **See also**

**[HexDecode](#page-887-0)** [Base32Decode](#page-415-0) [Base32Encode](#page-416-0) [Base64Decode](#page-417-0) [Base64Encode](#page-418-0)

[Base64UrlDecode](#page-419-0)

[Base64UrlEncode](#page-420-0)

[UrlEncode](#page-1613-0)

[UrlDecode](#page-1612-0)

# **2.4.373 Hide**

#### **Description**

Makes an object or control invisible. Users cannot interact with an invisible object. It does not respond to any events, so the object is also, in effect, disabled.

#### **Applies to**

Any object

#### **Syntax**

objectname.Hide ( )

#### **Table 2.813:**

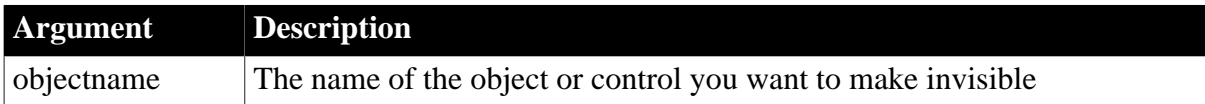

#### **Return value**

Integer.

Returns 1 if it succeeds and -1 if an error occurs. If objectname is null, Hide returns null.

**Usage**

If the object you want to hide is already invisible, then Hide has no effect.

You cannot use Hide to hide a drop-down or cascading menu or any menu that has an MDI frame window as its parent window. Nor can you hide a window that has been opened as an MDI sheet.

You can use the Disable function to disable menu items, which displays them in the disabled color and makes them inactive.

To disable an object so that it does not respond to events, but is still visible, set its Enabled property.

You can set an object's Visible property instead of calling Hide:

objectname.Visible = false

This statement:

lb\_Options.Visible = FALSE

is equivalent to:

lb\_Options.Hide()

#### **Examples**

This statement hides the ListBox lb\_options:

```
lb_options.Hide()
```
In the script for a menu item, this statement hides the CommandButton cb\_delete on the active sheet in the MDI frame w\_mdi. The active sheets are of type w\_sheet:

```
w_sheet w_active
w_active = w_mdi.GetActiveSheet()
IF IsValid(w_active) THEN w_active.cb_delete.Hide()
```
#### **See also**

[Show](#page-1519-0)

### **2.4.374 HMAC**

#### **Description**

Calculates the HMAC value of a blob.

### **Applies to**

CrypterObject object

#### **Syntax**

```
crypter.HMAC ( algorithm, variable, key)
```
#### **Table 2.814:**

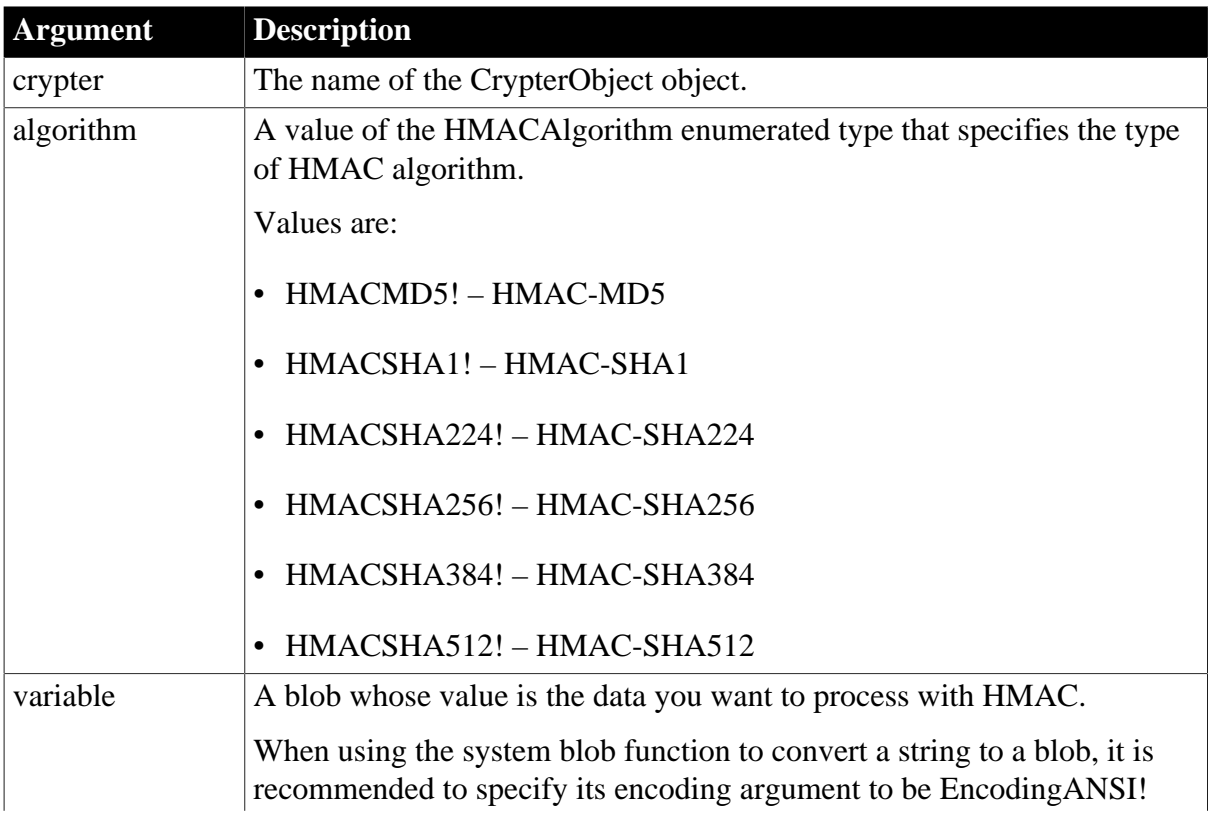

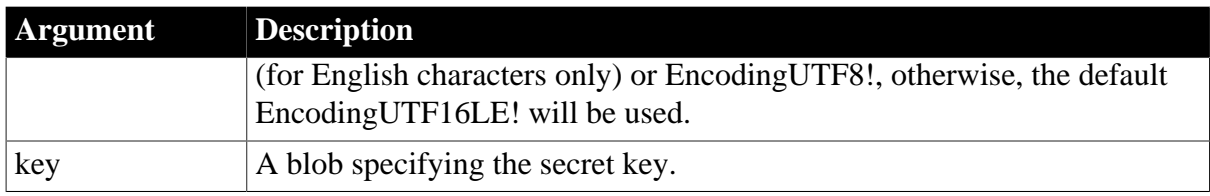

### **Return value**

Blob. Returns the result of the HMAC if it succeeds. If any argument's value is null, the method returns null. If an error occurs, throw the exception.

### **Examples**

This statement encrypts the data using HMACMD5.

```
Blob lblb_data
Blob lblb_key
Blob lblb_hmac
String ls_data
lblb_data = Blob("Test HMAC", EncodingANSI!)
lblb_key = Blob("Test HMAC Key", EncodingANSI!)
CrypterObject lnv_CrypterObject
lnv_CrypterObject = Create CrypterObject
// Encrypt with HMAC
lblb_hmac= lnv_CrypterObject.HMAC(HMACMD5!, lblb_data, lblb_key)
Coderobject lnv_code
Lnv_code = create coderobject
//Encode the HMAC blob data to be hex data and output as a string
Ls_data = lnv_code.hexencode(lblb_hmac)
```
#### **See also**

[SymmetricEncrypt](#page-1560-0)

**[SymmetricDecrypt](#page-1558-0)** 

**[SymmetricGenerateKey](#page-1563-0)** 

**[AsymmetricEncrypt](#page-408-0)** 

[AsymmetricDecrypt](#page-407-0)

**[AsymmetricSign](#page-411-0)** 

[AsymmetricVerifySign](#page-412-0)

[AsymmetricGenerateKey](#page-410-0)

[MD5](#page-1097-0)

[SHA](#page-1512-0)

# **2.4.375 Hour**

### **Description**

Obtains the hour in a time value. The hour is based on a 24-hour clock.

# **Syntax**

Hour ( time )

#### **Table 2.815:**

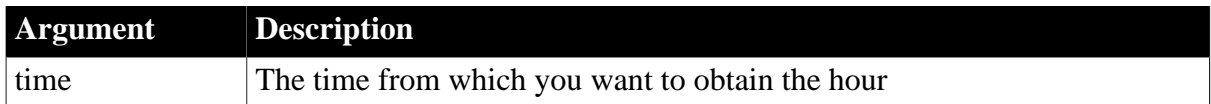

#### **Return value**

#### Integer.

Returns an integer (00 to 23) whose value is the hour portion of time. If time is null, Hour returns null.

#### **Examples**

This statement returns the current hour:

Hour(Now())

This statement returns 19:

Hour(19:01:31)

### **See also**

**[Minute](#page-1108-0)** 

[Now](#page-1118-0)

#### [Second](#page-1329-0)

<span id="page-892-0"></span>Hour method for DataWindows in Section 2.4.48, "Hour" in *DataWindow Reference*.

# **2.4.376 HyperLinkToURL**

#### **Description**

Opens the default Web browser, displaying the specified URL.

### **Applies to**

Inet objects (Obsolete)

#### **Syntax**

```
servicereference.HyperlinkToURL ( url )
```
#### **Table 2.816:**

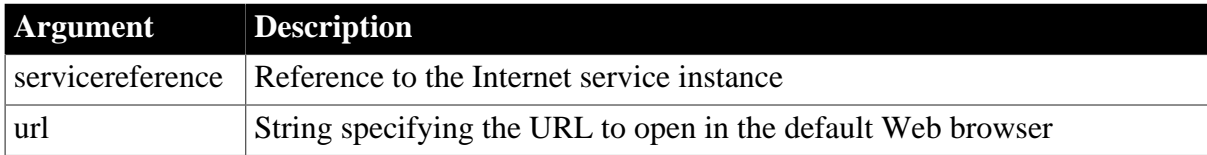

## **Return value**

### Integer.

Returns 1 if the function succeeds and -1 if an error occurs.

### **Usage**

Call this function to display a URL from a PowerBuilder application.

### **Examples**

This example calls the HyperlinkToURL function. Iinet base is an instance variable of type inet:

```
GetContextService("Internet", iinet_base)
iinet_base.HyperlinkToURL(sle_url.text)
```
#### **See also**

**[GetURL](#page-866-0)** 

[PostURL](#page-1205-0)

# **2.4.377 Idle**

### **Description**

Sets a timer so that PowerBuilder triggers an Application Idle event when there has been no user activity for a specified number of seconds.

### **Syntax**

Idle ( n )

### **Table 2.817:**

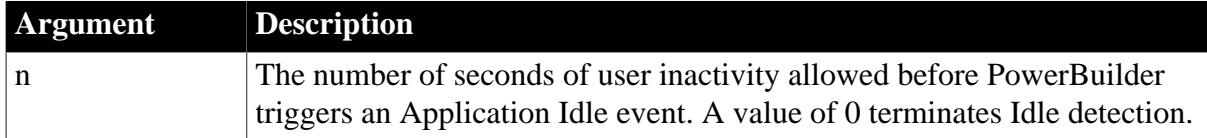

### **Return value**

Integer.

Returns 1 if it starts the timer, and -1 if it cannot start the timer or n is 0 and the timer has not been started. Note that when the timer has been started and you change n, Idle does not start a new timer; it resets the current timer interval to the new number of seconds. If n is null, Idle returns null. The return value is usually not used.

### **Usage**

Use Idle to shut off or restart an application when there is no user activity. This is often done for security reasons.

Idle starts a timer after each user activity (such as a keystroke or a mouse click), and after n seconds of inactivity it triggers an Idle event. The Idle event script for an application typically closes some windows, logs off the database, and exits the application or calls the Restart function.

The timer is reset when any of the following activities occur:

- A mouse movement or mouse click in any window of the application
- Any keyboard activity when a window of the PowerBuilder application is current
- A mouse click or any mouse movement over the icon when a PowerBuilder application is minimized
- Any keyboard activity when the PowerBuilder application is minimized and is current (its name is highlighted)
- Any retrieval on a visible DataWindow that causes the edit control to be painted

#### **Tip**

To capture movement, write script in the MouseMove or Key events of the window or sheet. (Keyboard activity does not trigger MouseMove events.) Disable the DataWindow control and tab ordering during iterative retrieves so the Idle timer is not reset.

#### **Examples**

This statement sends an Idle event after five minutes of inactivity:

Idle(300)

This statement turns off idle detection:

#### Idle(0)

This example shows how to use the Idle event to stop the application and restart it after two minutes of inactivity. This is often used for computers that provide information in a public place.

Include this statement in the script for the application's Open event:

Idle(120) // Sends an Idle event after 2 minutes.

Include these statements in the script for the application's Idle event to terminate the application and then restart it:

```
// Statements to set the database to the desired
// state
...
Restart() // Restarts the application
```
**See also**

[Restart](#page-1282-0)

[Timer](#page-1578-0)

### **2.4.378 ImpersonateClient**

**Description**

Allows a COM object running on COM+ to take on the security attributes of the client for the duration of a call.

## **Applies to**

TransactionServer objects

### **Syntax**

```
transactionserver.ImpersonateClient ( )
```
#### **Table 2.818:**

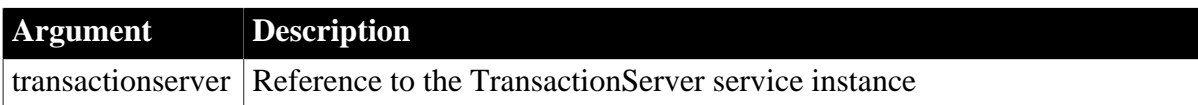

### **Return value**

Integer.

Returns 1 if it succeeds and -1 if an error occurs.

#### **Usage**

ImpersonateClient allows a COM object to run in the client's security context for the duration of a call. Running in the client's security context gives the server process access to the same resources as the client. This can either restrict or expand the server's access to resources. For example, if the client does not have update rights to a database but the server does, impersonating the client before accessing the database prevents the client from updating the database.

After completing the processing that requires the client's security context, call RevertToSelf to revert to the server's security context.

### **Examples**

This example creates an instance of the transaction server context object and impersonates the client to perform some processing:

```
TransactionServer txninfo_test
integer li_rc
li_rc = GetContextService( "TransactionServer", &
      txninfo_test )
// Handle error if necessary
// Impersonate the client
txninfo_test.ImpersonateClient()
// Perform processing with client security context
...
// Revert to server's security context
txninfo_test.RevertToSelf()
```
#### **See also**

[IsCallerInRole](#page-1014-0) [IsImpersonating](#page-1019-0) [IsSecurityEnabled](#page-1026-0)

# [RevertToSelf](#page-1295-0)

# **2.4.379 ImportClipboard**

### **Description**

Inserts data into a DataWindow control, DataStore object, or graph control from tabseparated, comma-separated, or XML data on the clipboard.

For DataWindow and DataStore syntax, see the ImportClipboard method for DataWindows in Section 9.95, "ImportClipboard" in *DataWindow Reference*.

### **Applies to**

Graph controls in windows and user objects. Does not apply to graphs within DataWindow objects, because their data comes directly from the DataWindow.

### **Syntax**

```
graphname.ImportClipboard ( { importtype} {, startrow {, endrow {,
 startcolumn } } } )
```
### **Table 2.819:**

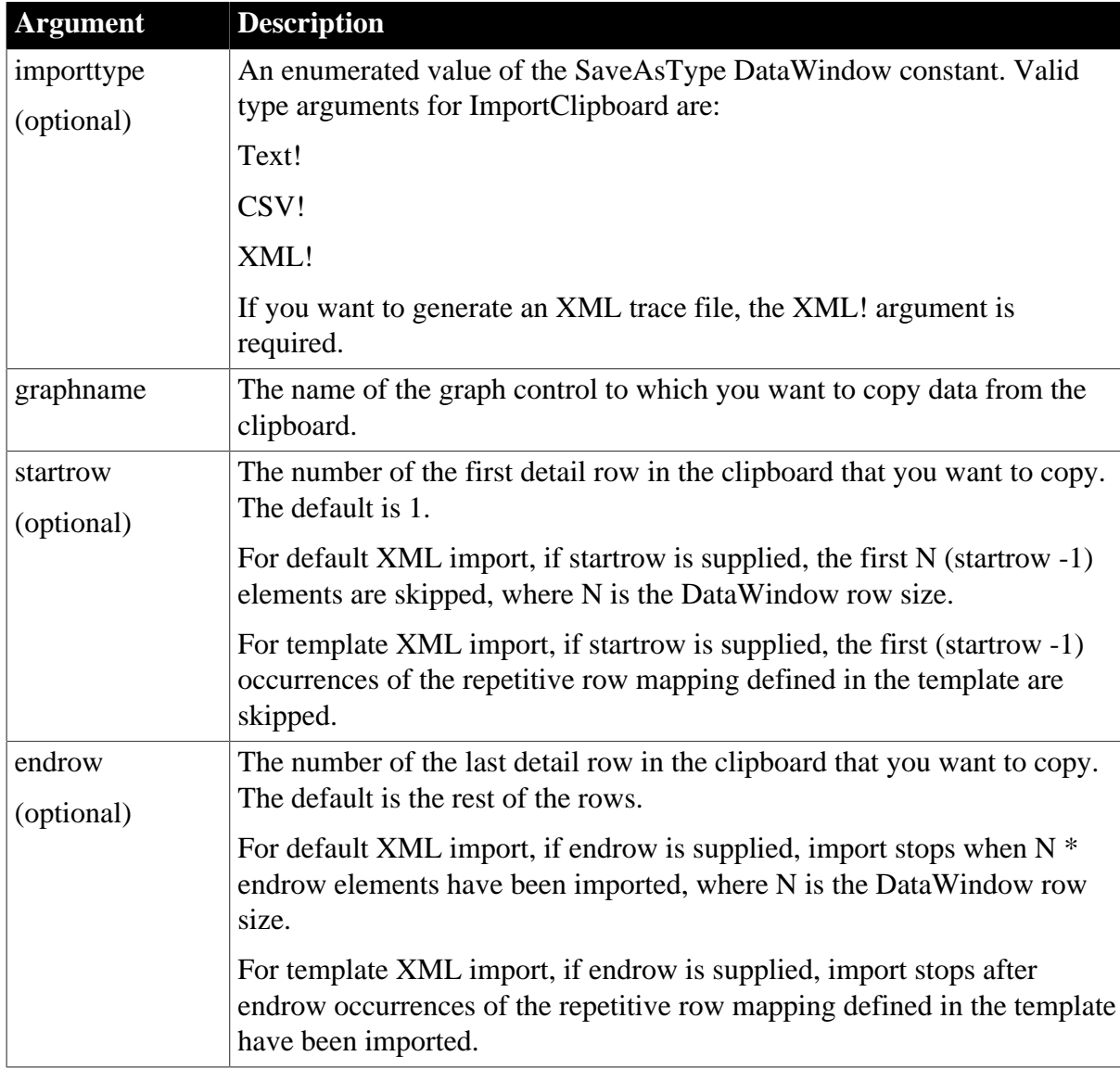

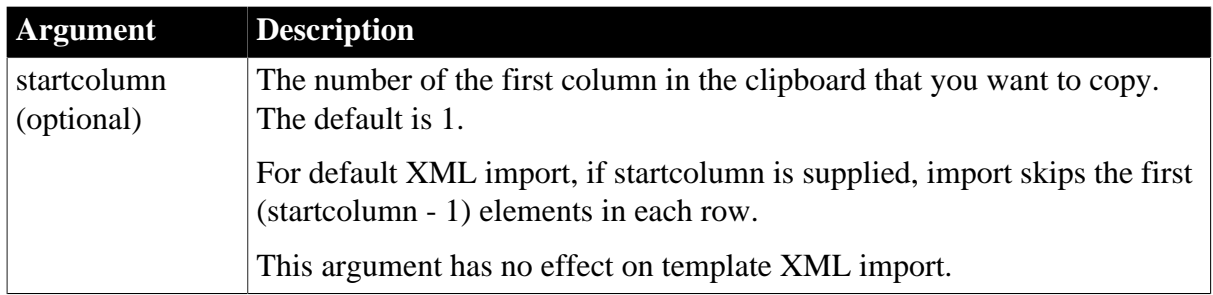

### **Return value**

Returns the number of rows that were imported if it succeeds and one of the following negative integers if an error occurs:

- -1 -- No rows or startrow value supplied is greater than the number of rows in the string
- -2 -- Input data does not match number of columns or required column type
- -3 -- Invalid argument
- -4 -- Invalid input
- -11 -- XML Parsing Error; XML parser libraries not found, or XML not well formed
- -12 -- XML Template does not exist or does not match the DataWindow

If any argument's value is null, ImportClipboard returns null. If the optional importtype argument is specified and is not a valid type, ImportClipboard returns -3.

### **Usage**

The clipboard data must be formatted in tab-separated or comma-separated columns or in XML. The datatypes and order of the DataWindow object's columns must match the data on the clipboard.

For graphs, ImportClipboard uses only three columns and ignores other columns. Each row of data must contain three pieces of information. The information depends on the type of graph:

- For all graph types except scatter, the first column to be imported is the series name, the second column contains the category, and the third column contains the data.
- For scatter graphs, the first column to be imported is the series name, the second column is the data's x value, and the third column is the y value.

If a series or category already exists in the graph, the data is assigned to it. Otherwise, the series and categories are added to the graph.

You can add data to more than one series by specifying different series names in the first column.

### **Examples**

If the clipboard contains the data shown below and the graph does not have any data yet, then the next statement produces a graph with two series and three categories. The clipboard data is:

Sales 94Jan3000

Sales 94Mar2200 Sales 94May2500 Sales 95Jan4000 Sales 95Mar3200 Sales 95May3500

This statement copies all the data in the clipboard, as shown above, to gr\_employee:

gr\_employee.ImportClipboard()

This statement copies the data from the clipboard starting with row 2 column 3 and copying to row 30 column 5 to the graph gr\_employee:

gr\_employee.ImportClipboard(2, 30, 3)

**See also**

[ImportFile](#page-898-0)

<span id="page-898-0"></span>**[ImportString](#page-904-0)** 

### **2.4.380 ImportFile**

#### **2.4.380.1 Syntax 1: for Graph controls**

#### **Description**

Inserts data into a DataWindow control, DataStore object, or graph control from data in a file. The data can be tab-separated text, comma-separated text, XML, or dBase format 2 or 3. The format of the file depends on whether the target is a DataWindow (or DataStore) or a graph and on the type of graph.

For DataWindow and DataStore syntax, see the ImportFile method for DataWindows in Section 9.96, "ImportFile" in *DataWindow Reference*.

### **Applies to**

Graph controls in windows and user objects. Does not apply to graphs within DataWindow objects, because their data comes directly from the DataWindow.

#### **Syntax**

```
graphname.ImportFile ( { importtype}, filename {, startrow {, endrow {,
 startcolumn } } } )
```
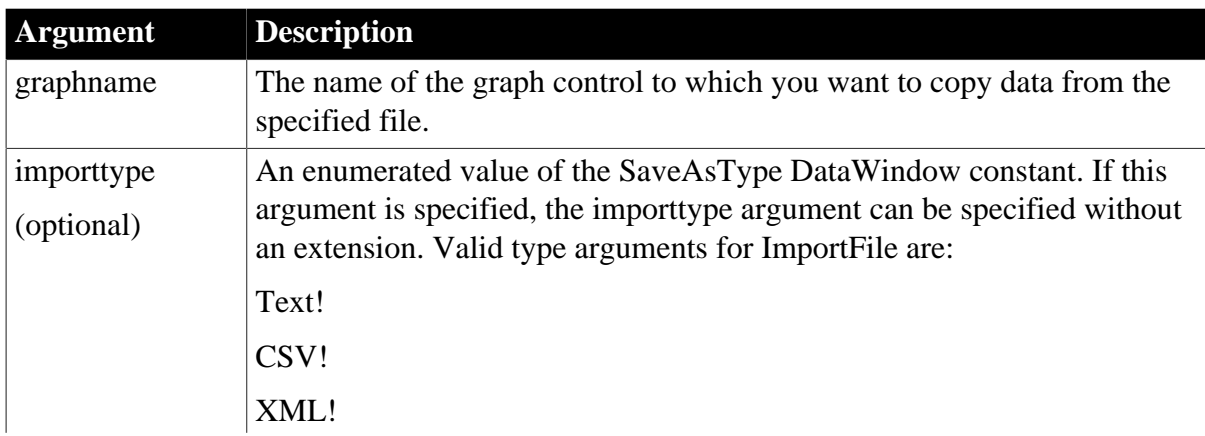

#### **Table 2.820:**

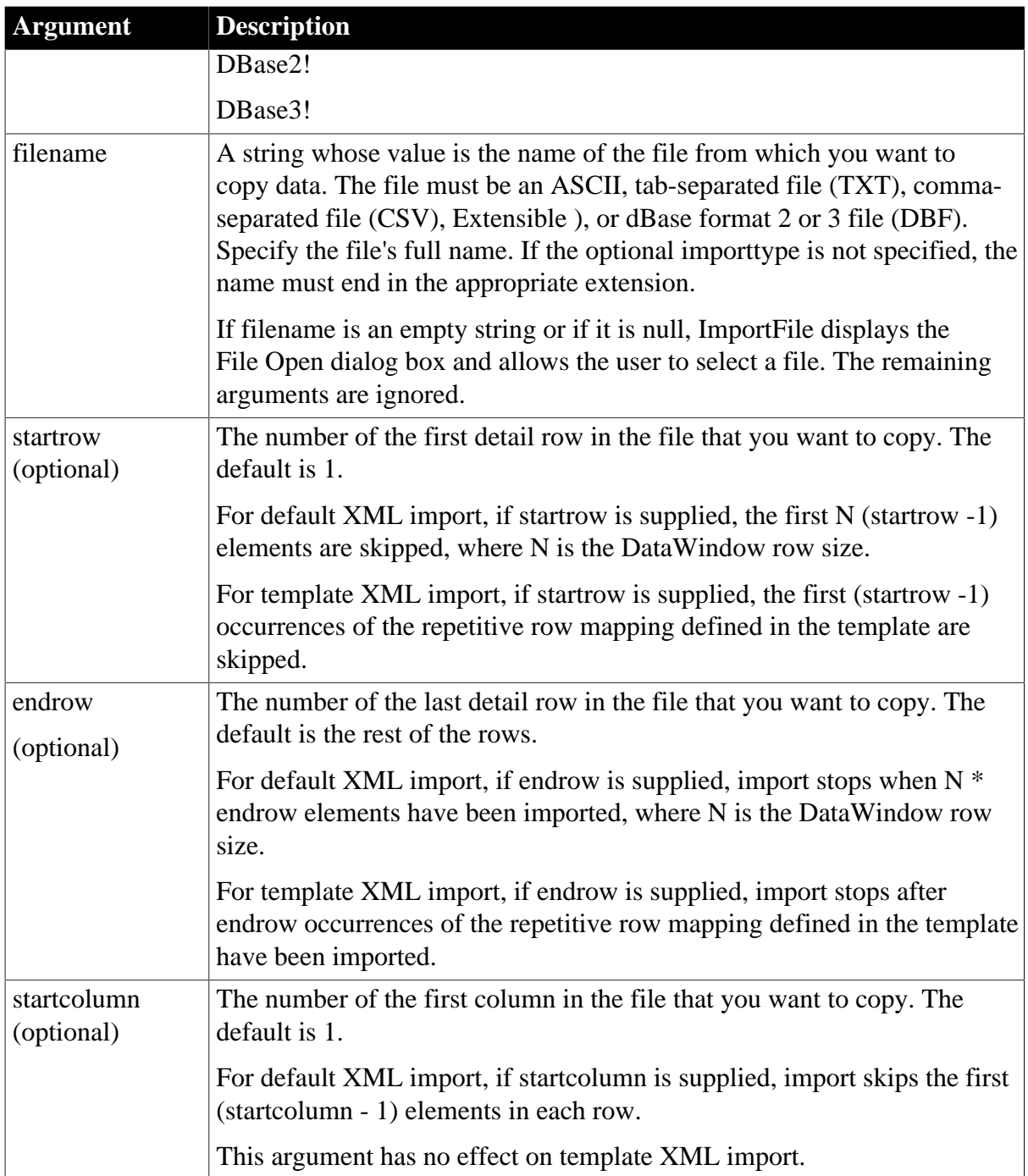

### **Return value**

Long. Returns the number of rows that were imported if it succeeds and one of the following negative integers if an error occurs:

- -1 -- No rows or startrow value supplied is greater than the number of rows in the file
- -2 -- Empty file or input data does not match number of columns or required column type
- -3 -- Invalid argument
- -4 -- Invalid input
- -5 -- Could not open the file
- -6 -- Could not close the file
- -7 -- Error reading the text
- -8 -- Unsupported file name suffix (must be \*.txt, \*.csv, \*.dbf or \*.xml)
- -10 -- Unsupported dBase file format (not version 2 or 3)
- -11 -- XML Parsing Error; XML parser libraries not found or XML not well formed
- -12 -- XML Template does not exist or does not match the DataWindow
- -15 -- File size exceeds limit

If any argument's value is null, ImportFile returns null. If the optional importtype argument is specified and is not a valid type, ImportFile returns -3.

# **Usage**

The format of the file can be indicated by specifying the optional importtype parameter, or by including the appropriate file extension.

For graph controls, ImportFile only uses three columns and ignores other columns. Each row of data must contain three pieces of information. The information depends on the type of graph:

- For all graph types except scatter, the first column to be imported is the series name, the second column contains the category, and the third column contains the data.
- For scatter graphs, the first column to be imported is the series name, the second column is the data's x value, and the third column is the y value.

You can add data to more than one series by specifying different series names in the first column. To let users select the file to import, specify a null string for filename. PowerBuilder displays the Select Import File dialog box.

# *Double quotes*

The location and number of double quote marks in a field in a tab delimited file affect how they are handled when the file is imported. If a string is enclosed in one pair of double quotes, the quotes are discarded. If it is enclosed in three pairs of double quotes, one pair is retained when the string is imported. If the string is enclosed in two pairs of double quotes, the first pair is considered to enclose a null string, and the rest of the string is discarded.

When there is a double quote at the beginning of a string, any characters after the second double quote are discarded. If there is no second double quote, the tab character delimiting the fields is not recognized as a field separator and all characters up to the next occurrence of a double quote, including a carriage return, are considered to be part of the string. A validation error is generated if the combined strings exceed the length of the first string.

Double quotes after the first character in the string are rendered literally. Here are some examples of how tab-delimited strings are imported into a two-column DataWindow:

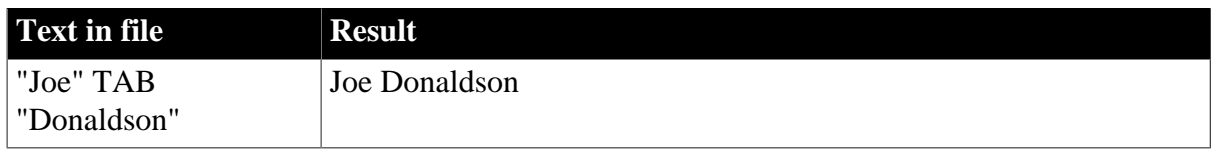

#### **Table 2.821:**

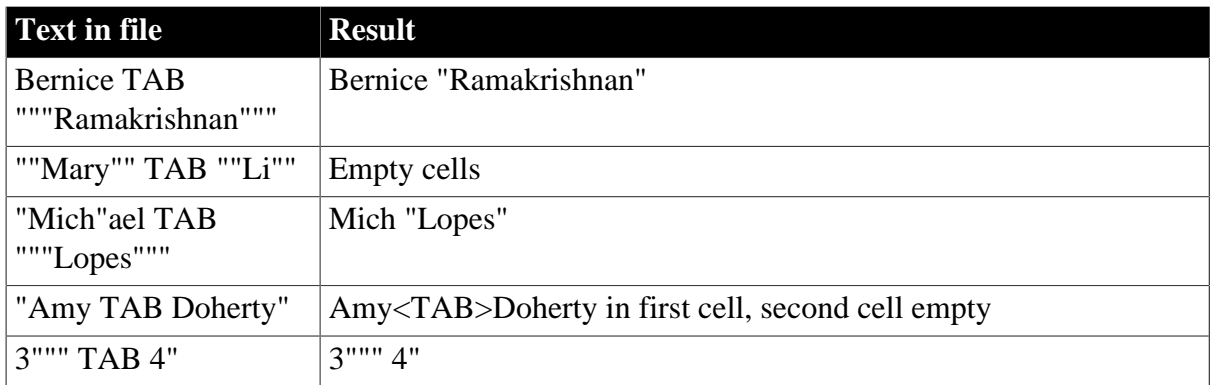

#### **Specifying a null string for file name**

If you specify a null string for filename, the remaining arguments are ignored. All the rows and columns in the file are imported.

#### **Examples**

This statement copies all the data in the file D:\EMPLOYEE.TXT to gr\_employee starting at the first row:

gr\_employee.ImportFile("D:\EMPLOYEE.TXT")

This statement copies the data from the file D:\EMPLOYEE.TXT starting with row 2 column 3 and ending with row 30 column 5 to the graph gr\_employee:

gr\_employee.ImportFile("D:\EMPLOYEE.TXT", 2, 30, 3)

The following statements are equivalent. Both import the contents of the XML file named myxmldata:

```
gr_control.ImportFile(myxmldata.xml)
gr_control.ImportFile(XML!, myxmldata)
```
This example causes PowerBuilder to display the Specify Import File dialog box:

```
string null_str
SetNull(null_str)
dw_main.ImportFile(null_str)
```
#### **See also**

[ImportClipboard](#page-896-0)

**[ImportString](#page-904-0)** 

#### **2.4.380.2 Syntax 2: for JSONGenerator objects**

#### **Description**

Imports a JsonObjectItem item from a JSON file.

# **Applies to**

JSONGenerator objects

#### **Syntax**

objectname.ImportFile ( long ParentItemHandle, string FileName )

```
objectname.ImportFile ( long ParentItemHandle, string Key, string FileName )
objectname.ImportFile ( string ParentItemPath, string FileName )
objectname.ImportFile ( string ParentItemPath, string Key, string FileName )
objectname.ImportFile ( string FileName )
```
#### **Table 2.822:**

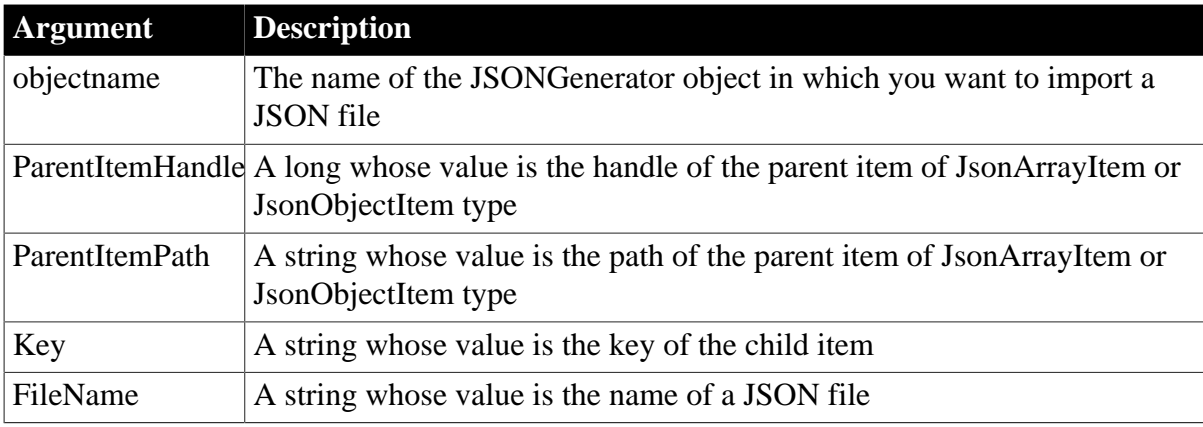

#### **Return value**

Long. Returns the handle of the new child item if it succeeds and -1 if an error occurs. If any argument's value is null, the method returns null.

#### **Example 1**

This code example loads the string from the JSON file into the array item of the JSONGenerator object:

```
Long 11 RootArray
String ls_FileName, ls_Json
JsonGenerator lnv_JsonGenerator
lnv_JsonGenerator = Create JsonGenerator
// Creates an array root item
ll_RootArray = lnv_JsonGenerator.CreateJsonArray()
//example.json contains {"id":1001, "name":"evan", "active":true}
ls_FileName = "example.json"
lnv_JsonGenerator.ImportFile(ll_RootArray, ls_FileName)
//Result is [{"id":1001,"name":"evan","active":true}]
ls_Json = lnv_JsonGenerator.GetJsonString()
```
#### **Example 2**

This code example loads the string from the JSON file into the object item of the JSONGenerator object:

```
Long 11 RootObject
String ls_FileName, ls_Json
JsonGenerator lnv_JsonGenerator
lnv_JsonGenerator = Create JsonGenerator
//Creates an object root item
ll_RootObject = lnv_JsonGenerator.CreateJsonObject()
```

```
//example.json contains {"id":1001, "name":"evan", "active":true}
ls_FileName = "example.json"
lnv_JsonGenerator.ImportFile(ll_RootObject, "Import", ls_FileName)
//Result is {"Import":{"id":1001,"name":"evan","active":true}}
ls_Json = lnv_JsonGenerator.GetJsonString()
```
# **Example 3**

This code example loads the string from the JSON file into the array item of the JSONGenerator object:

```
String ls_Path
String ls_FileName, ls_Json
JsonGenerator lnv_JsonGenerator
lnv_JsonGenerator = Create JsonGenerator
//Create an array root item
lnv_JsonGenerator.CreateJsonArray()
ls Path = */"// example.json contains {"id":1001, "name":"evan", "active":true}
ls_FileName = "example.json"
lnv_JsonGenerator.ImportFile(ls_Path, ls_FileName)
//Result is [{"id":1001,"name":"evan","active":true}]
ls_Json = lnv_JsonGenerator.GetJsonString()
```
# **Example 4**

This code example loads the string from the JSON file into the object item of the JSONGenerator object:

```
String ls_Path
String ls_FileName, ls_Json
JsonGenerator lnv_JsonGenerator
lnv_JsonGenerator = Create JsonGenerator
//Creates an object root item
lnv_JsonGenerator.CreateJsonObject()
ls Path = */"//example.json contains {"id":1001, "name":"evan", "active":true}
ls_FileName = "example.json"
lnv_JsonGenerator.ImportFile(ls_Path, "Import", ls_FileName)
//Result is {"Import":{"id":1001,"name":"evan","active":true}}
ls_Json = lnv_JsonGenerator.GetJsonString()
```
# **Example 5**

This code example imports the string from the JSON file as the root item of the JSONGenerator object:

```
String 1s FileName, 1s Json
JsonGenerator lnv_JsonGenerator
lnv_JsonGenerator = Create JsonGenerator
//num.json contains {"value":123.45,"value1":Infinity,"value2":-
Infinity,"value3":NaN,"value4":null}
ls_FileName = "num.json"
lnv_JsonGenerator.ImportFile(ls_FileName)
```

```
//Result is {"value":123.45,"value1":Infinity,"value2":-
Infinity,"value3":NaN,"value4":null}
ls_Json = lnv_JsonGenerator.GetJsonString()
```
#### **See also**

<span id="page-904-0"></span>**[ImportString](#page-904-0)** 

# **2.4.381 ImportString**

#### **2.4.381.1 Syntax 1: for Graph controls**

#### **Description**

Inserts data into a DataWindow control, DataStore object, or graph control from tabseparated, comma-separated, or XML data in a string. The way data is arranged in the string in tab-delimited columns depends on whether the target is a DataWindow (or DataStore) or a graph, and on the type of graph.

For DataWindow and DataStore syntax, see the ImportString method for DataWindows in Section 9.100, "ImportString" in *DataWindow Reference*.

#### **Applies to**

Graph controls in windows and user objects. Does not apply to graphs within DataWindow objects, because their data comes directly from the DataWindow.

#### **Syntax**

```
graphname.ImportString ( { importtype}, string {, startrow {, endrow {,
 startcolumn } } } )
```
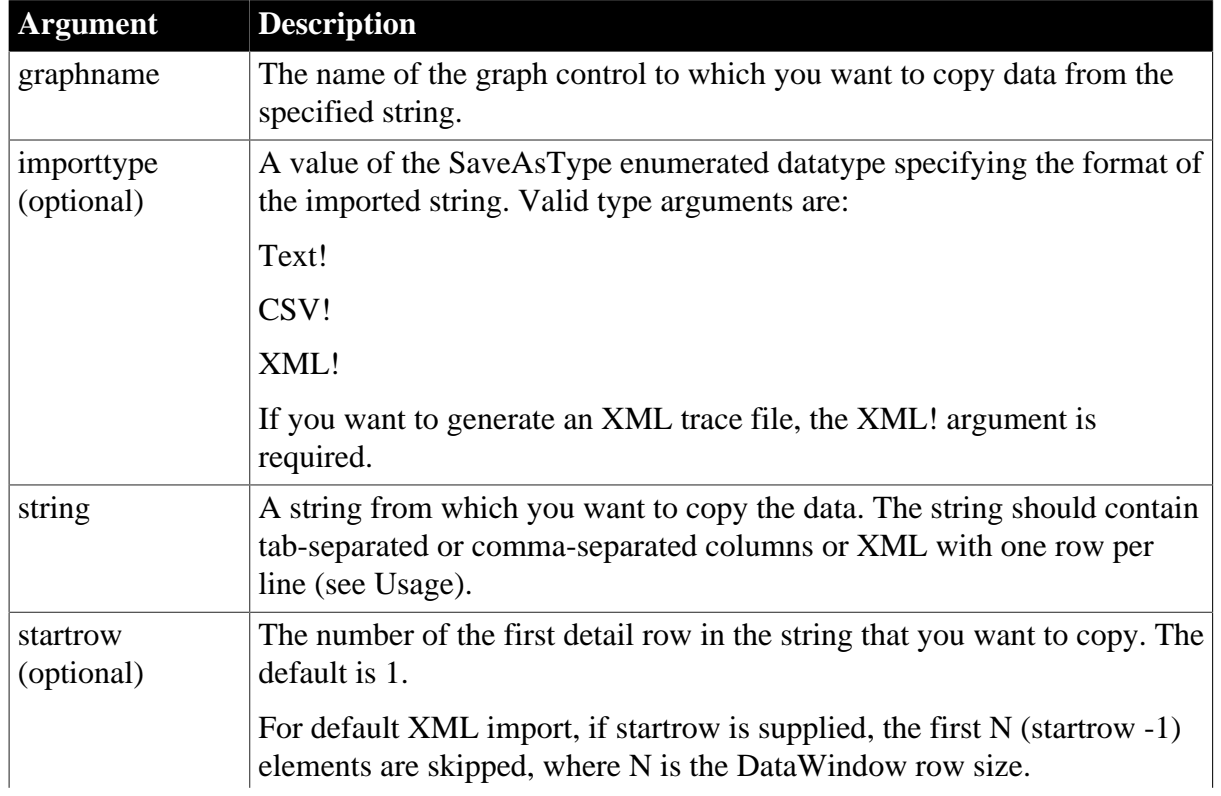

# **Table 2.823:**

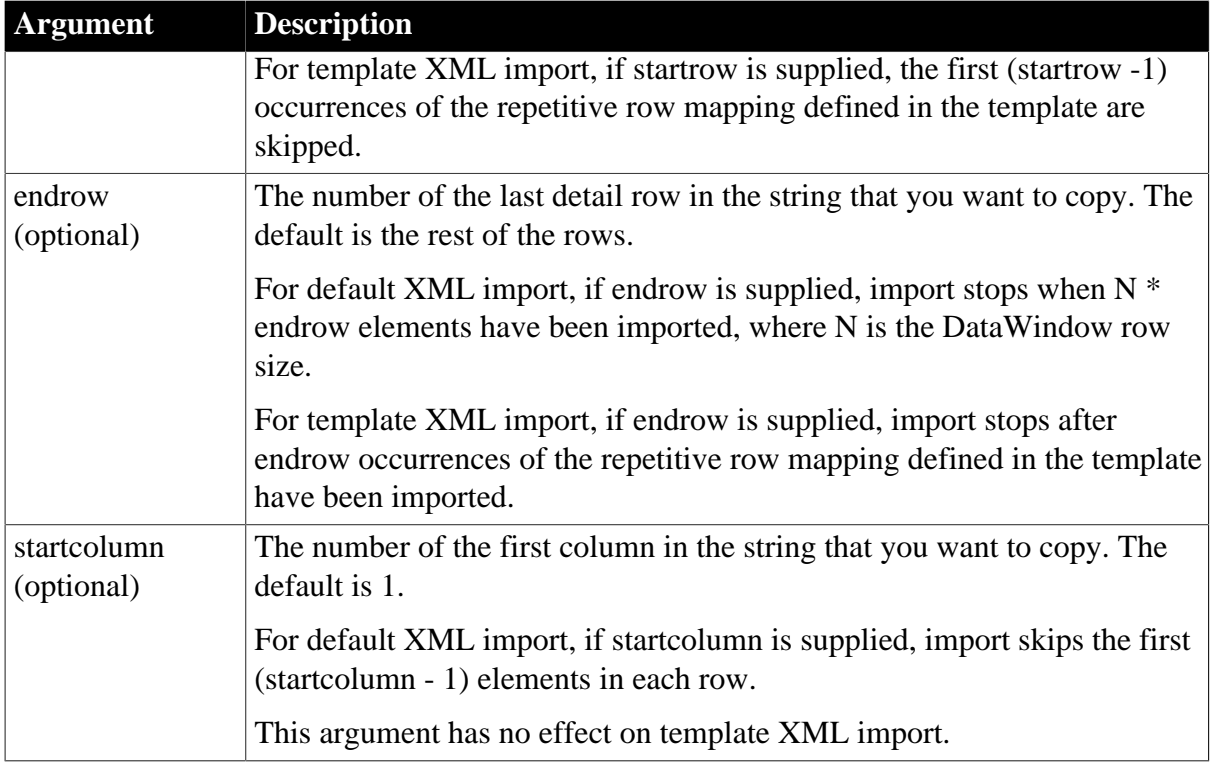

# **Return value**

Returns the number of data points that were imported if it succeeds and one of the following negative integers if an error occurs:

- -1 -- No rows or startrow value supplied is greater than the number of rows in the string
- -2 -- Empty string or input data does not match number of columns or required column type
- -3 -- Invalid argument
- -4 -- Invalid input
- -11 -- XML Parsing Error; XML parser libraries not found or XML not well formed
- -12 -- XML Template does not exist or does not match the DataWindow

If any argument's value is null, ImportString returns null. If the optional importtype argument is specified and is not a valid type, ImportString returns -3.

# **Usage**

For graph controls, ImportString only uses three columns on each line and ignores other columns. The three columns must contain information that depends on the type of graph:

- For all graph types except scatter, the first column to be imported is the series name, the second column contains the category, and the third column contains the data.
- For scatter graphs, the first column to be imported is the series name, the second column is the data's x value, and the third column is the y value.

You can add data to more than one series by specifying different series names in the first column.

# **Examples**

These statements copy the data from the string ls\_Text starting with row 2 column 3 and ending with row 30 column 5 to the graph gr\_employee:

```
string ls_Text
ls_Text = . . .gr_employee.ImportString(ls_Text, 2, 30, 3)
```
The following script stores data for two series in the string ls\_gr and imports the data into the graph gr\_custbalance. The categories in the data are A, B, and C:

```
string ls_gr
```

```
ls_gr = "series1~tA~t12~r~n"
ls_gr = ls_gr + "series1~tB~t13~r~n"
ls\_gr = ls\_gr + "series1~tC~tl4~r~n"ls_gr = ls_gr + "series2~tA~t15~r~n"
ls\_gr = ls\_gr + "series2~tB~t14~r~n"ls\_gr = ls\_gr + "series2~tC~t12.5~r~n"gr_custbalance.ImportString(ls_gr, 1)
```
#### **See also**

# [ImportClipboard](#page-896-0)

**[ImportFile](#page-898-0)** 

#### **2.4.381.2 Syntax 2: for JSONGenerator objects**

### **Description**

Imports a JsonObjectItem item from a JSON string.

# **Applies to**

#### JSONGenerator objects

#### **Syntax**

```
objectname.ImportString ( long ParentItemHandle, string Value )
objectname.ImportString ( long ParentItemHandle, string Key, string Value )
objectname.ImportString ( string ParentItemPath, string Value )
objectname.ImportString ( string ParentItemPath, string Key, string Value )
objectname.ImportString ( string Value )
```
#### **Table 2.824:**

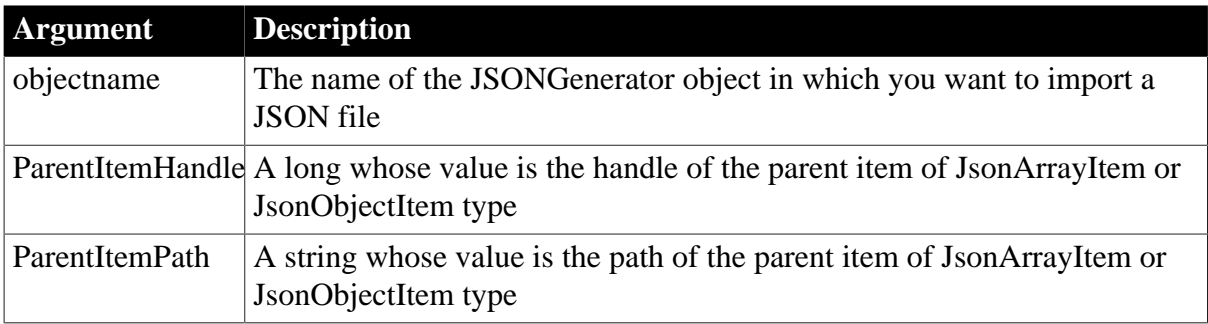

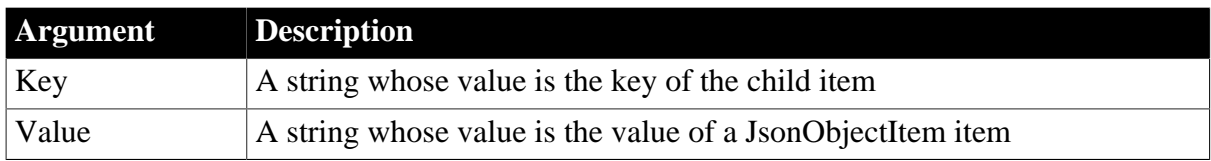

#### **Return value**

Long. Returns the handle of the new child item if it succeeds and -1 if an error occurs. If any argument's value is null, the method returns null.

#### **Example 1**

This code example imports a JSON string to the array item of the JSONGenerator object:

```
Long ll_RootArray
String 1s Json
JsonGenerator lnv_JsonGenerator
lnv_JsonGenerator = Create JsonGenerator
ls_Json = '\mid "id":1001, "name":"evan", "active":true}// Creates an array root item
ll_RootArray = lnv_JsonGenerator.CreateJsonArray()
lnv_JsonGenerator.ImportString(ll_RootArray, ls_Json)
lnv_JsonGenerator.ImportString(ll_RootArray, "[11,22,33]")
//Result is [{"id":1001,"name":"evan","active":true},[11,22,33]]
```
#### **Example 2**

This code example imports a JSON string to the object item of the JSONGenerator object:

```
Long ll_RootObject
String ls_Json
JsonGenerator lnv_JsonGenerator
lnv_JsonGenerator = Create JsonGenerator
ls Json = '{right:1001, "name":"evan", "active":true}// Creates an object root item
ll_RootObject = lnv_JsonGenerator.CreateJsonObject()
lnv_JsonGenerator.ImportString(ll_RootObject, "Import1", ls_Json)
lnv_JsonGenerator.ImportString(ll_RootObject, "Import2", "[11,22,33]")
//Result is {"Import1":{"id":1001,"name":"evan","active":true},"Import2":
[11,22,33]}
```
#### **Example 3**

This code example imports a JSON string to the array item of the JSONGenerator object:

```
String ls_Json, ls_Path
JsonGenerator lnv_JsonGenerator
lnv_JsonGenerator = Create JsonGenerator
ls Json = '\{\text{rid}::1001, \text{ 'name}::\text{evan''}, \text{ 'active":true}\}'// Creates an array root item
lnv_JsonGenerator.CreateJsonArray()
ls\_Path = "/*lnv_JsonGenerator.ImportString(ls_Path, ls_Json)
```

```
lnv_JsonGenerator.ImportString(ls_Path, "[11,22,33]")
//Result is [{"id":1001,"name":"evan","active":true},[11,22,33]]
```
# **Example 4**

This code example imports a JSON string to the object item of the JSONGenerator object:

```
String 1s Json, 1s Path
JsonGenerator lnv_JsonGenerator
lnv_JsonGenerator = Create JsonGenerator
ls_Json = '\mid "id":1001, "name":"evan", "active":true}// Creates an object root item
lnv_JsonGenerator.CreateJsonObject()
ls Path = */"lnv_JsonGenerator.ImportString(ls_Path, "Import1", ls_Json)
lnv_JsonGenerator.ImportString(ls_Path, "Import2", "[11,22,33]")
//Result is {"Import1":{"id":1001,"name":"evan","active":true},"Import2":
[11,22,33]}
```
#### **Example 5**

This code example imports a JSON string as the root item of the JSONGenerator object:

```
String ls_Json, ls_Path
JsonGenerator lnv_JsonGenerator
lnv_JsonGenerator = Create JsonGenerator
ls_Json = '{"value":123.45,"value1":Infinity,"value2":-
Infinity,"value3":NaN,"value4":null}'
lnv_JsonGenerator.ImportString(ls_Json)
ls\_Path = "/"
lnv_JsonGenerator.ImportString(ls_Path, "Import2", "[11,22,33]")
//Result is {"value":123.45,"value1":Infinity,"value2":-
Infinity,"value3":NaN,"value4":null,"Import2":[11,22,33]}
```
#### **See also**

<span id="page-908-0"></span>[ImportFile](#page-898-0)

#### **2.4.382 ImportJSON**

#### **Description**

Loads the RibbonBar content from a JSON string. ECMA-404 JSON standard is supported.

#### **Applies to**

RibbonBar control

#### **Syntax**

controlname.ImportJSON ( Data )

#### **Table 2.825:**

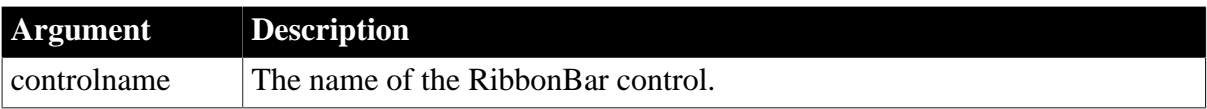

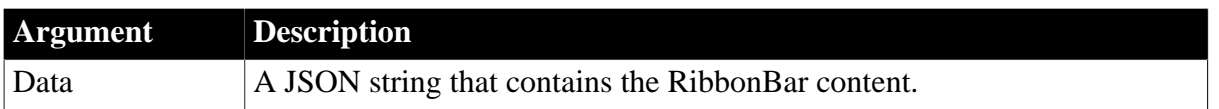

### **Return value**

Integer.

- 1 Successful.
- -1 An internal error occurs.
- -2 The library fails to load.
- -5 Any of the following: 1) JSON syntax error; 2) JSON encode error; 3) JSON data is null.

If any argument's value is null, returns null.

# **Examples**

This example loads a JSON string to create the ribbon bar:

```
Integer li_return
string ls_Json
ls_Json = '{"BuiltinTheme":0,"Font":"FaceName:Tahoma;TextSize:8","RibbonItems":
{"Category":[{"Text":"Category","Panel":
[{"Text":"Panel","PictureName":"TabsSmall!","RibbonItem":[{"SmallButton":
{"Text":"SmallButton","PictureName":"EmployeeSmall!","Clicked":"ue_ButtonClicked"}}]}]}],"TabButton":
[{"Text":"TabButton","PictureName":"ArrowUpSmall!","Clicked":"ue_TabButtonClicked"}]}}'
li_return = rbb_1.ImportJSON(ls_Json)
```
**See also**

**[ExportJSON](#page-571-0)** 

**[ExportXML](#page-572-0)** 

**[ExportToJSONFile](#page-573-0)** 

[ExportToXMLFile](#page-574-0)

**[ImportJSON](#page-908-0)** 

[ImportXML](#page-909-0)

[ImportFromXMLFile](#page-911-0)

<span id="page-909-0"></span>[ImportFromJSONFile](#page-910-0)

# **2.4.383 ImportXML**

#### **Description**

Loads the RibbonBar content from an XML string. XML version 1.0 is supported.

**Applies to**

RibbonBar control

#### **Syntax**

controlname.ImportXML ( Data )

### **Table 2.826:**

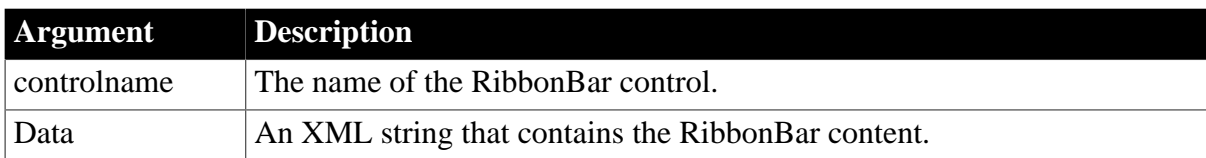

# **Return value**

Integer.

- 1 Successful.
- -1 An internal error occurs.
- -2 The library fails to load.

-5 - Any of the following: 1) XML syntax error; 2) XML encode error; 3) XML data is null.

If any argument's value is null, returns null.

# **Examples**

This example loads an XML string to create the ribbon bar:

```
Integer li_return
string ls_xml
ls xml = '<?xml version="1.0" encoding="utf-8" standard <RibbonBar Font="FaceName:Tahoma; TextSize:8" BuiltinTheme="0">&
      <RibbonItems>&
      <Categories>&
        <Category Text="MyCategory" Enabled="true" Visible="true">&
         <Panel Text="MyPanel" Enabled="true" Visible="true"
 PictureName="TabsSmall!">&
         <SmallButton Text="MySmallButton" Clicked="ue_ButtonClicked"
 PictureName="EmployeeSmall!"/>&
        </Panel>&
       </Category>&
      </Categories>&
      </RibbonItems>&
    </RibbonBar>'
```

```
li_return = rbb_1.ImportXML(ls_xml)
```
# **See also**

**[ExportJSON](#page-571-0)** 

[ExportXML](#page-572-0)

**[ExportToJSONFile](#page-573-0)** 

[ExportToXMLFile](#page-574-0)

[ImportJSON](#page-908-0)

[ImportFromXMLFile](#page-911-0)

<span id="page-910-0"></span>[ImportFromJSONFile](#page-910-0)

# **2.4.384 ImportFromJSONFile**

Loads the RibbonBar content from a JSON file. ECMA-404 JSON standard is supported.

# **Applies to**

RibbonBar control

# **Syntax**

controlname.ImportFromJSONFile ( FileName )

# **Table 2.827:**

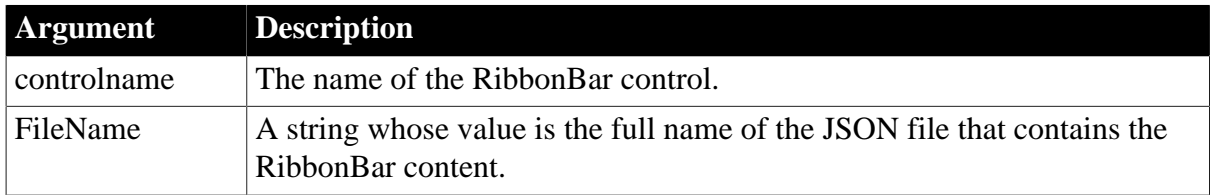

# **Return value**

Integer.

- 1 Successful.
- -1 An internal error occurs.
- -2 The library fails to load.
- -3 The specified file does not exist.
- -4 The specified file extension is wrong.
- -5 Any of the following: 1) JSON syntax error; 2) JSON encode error; 3) JSON data is null.

If any argument's value is null, returns null.

# **Examples**

This example loads a JSON file to create the ribbon bar:

```
Integer li_return
li_return = rbb_1.ImportFromJSONFile ("Export1.json")
```
#### **See also**

**[ExportJSON](#page-571-0)** 

[ExportXML](#page-572-0)

[ExportToJSONFile](#page-573-0)

[ExportToXMLFile](#page-574-0)

[ImportJSON](#page-908-0)

[ImportXML](#page-909-0)

<span id="page-911-0"></span>[ImportFromXMLFile](#page-911-0)

# **2.4.385 ImportFromXMLFile**

Loads the RibbonBar content from an XML file. XML version 1.0 is supported.

# **Applies to**

RibbonBar control

# **Syntax**

controlname.ImportFromXMLFile ( FileName )

# **Table 2.828:**

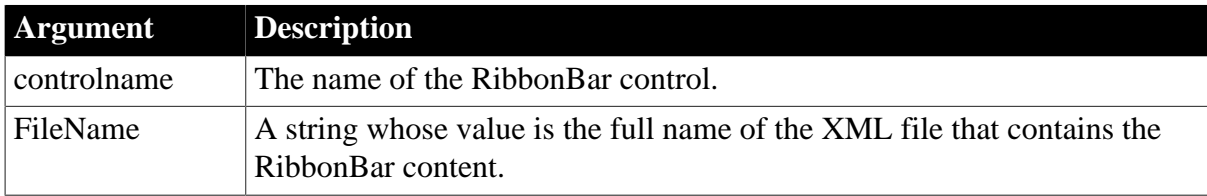

# **Return value**

Integer.

- 1 Successful.
- -1 An internal error occurs.
- -2 The library fails to load.
- -3 The specified file does not exist.
- -4 The specified file extension is wrong.
- -5 Any of the following: 1) XML syntax error; 2) XML encode error; 3) XML data is null.

If any argument's value is null, returns null.

# **Examples**

This example loads an XML file to create a ribbon bar:

```
Integer li_return
li_return = rbb_1.ImportFromXMLFile ("Export2.xml")
```
#### **See also**

**[ExportJSON](#page-571-0)** 

[ExportXML](#page-572-0)

[ExportToJSONFile](#page-573-0)

[ExportToXMLFile](#page-574-0)

[ImportJSON](#page-908-0)

[ImportXML](#page-909-0)

[ImportFromJSONFile](#page-910-0)

# **2.4.386 IncomingCallList**

Provides a list of the callers of a routine included in a performance analysis model.

# **Applies to**

ProfileRoutine object

# **Syntax**

```
iinstancename.IncomingCallList ( list, aggregrateduplicateroutinecalls )
```
# **Table 2.829:**

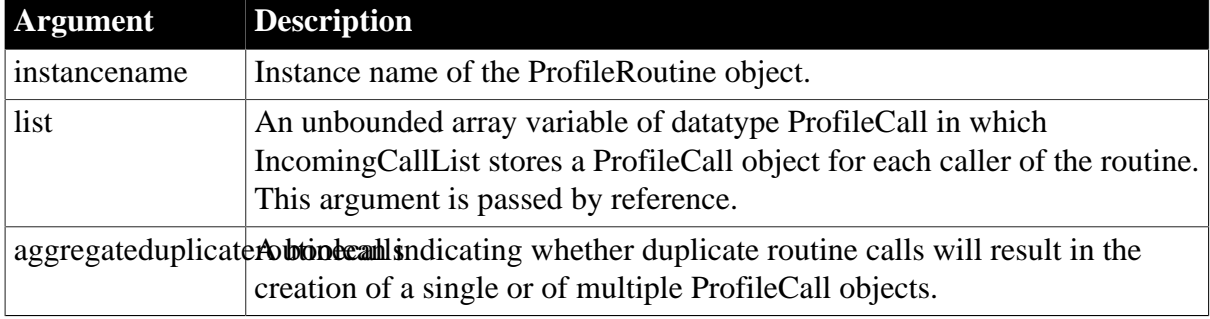

# **Return value**

ErrorReturn. Returns one of the following values:

- Success! -- The function succeeded
- ModelNotExistsError! -- The model does not exist

# **Usage**

Use this function to extract a list of the callers of a routine included in a performance analysis model. Each caller is defined as a ProfileCall object and provides the called routine and the calling routine, the number of times the call was made, and the elapsed time. The callers are listed in no particular order.

You must have previously created the performance analysis model from a trace file using the BuildModel function.

The aggregateduplicateroutinecalls argument indicates whether duplicate routine calls will result in the creation of a single or of multiple ProfileCall objects. This argument has no effect unless line tracing is enabled and a calling routine calls the current routine from more than one line. If aggregateduplicateroutinecalls is true, a new ProfileCall object is created that aggregates all calls from the calling routine to the current routine. If aggregateduplicateroutinecalls is false, multiple ProfileCall objects are returned, one for each line from which the calling routine called the called routine.

# **Examples**

This example gets a list of the routines included in a performance analysis model and then gets a list of the routines that called each routine:

```
Long 11 cnt
ProfileCall lproc_call[]
lpro_model.BuildModel()
```

```
lpro_model.RoutineList(i_routinelist)
FOR 11 cnt = 1 TO UpperBound(iprort list)
     iprort_list[ll_cnt].IncomingCallList(lproc_call, & 
      TRUE)
     ...
NEXT
```
**See also**

[BuildModel](#page-429-0)

**[OutgoingCallList](#page-1171-0)** 

# **2.4.387 Init (obsolete)**

#### **Description**

Initializes an instance of the CORBACurrent service object for client- or componentmanaged transactions.

#### **Obsolete function**

Init is obsolete, because EAServer is no longer supported since PowerBuilder 2017.

#### **Applies to**

#### CORBACurrent objects

#### **Syntax**

```
CORBACurrent.Init ( { connection | URL} )
```
#### **Table 2.830:**

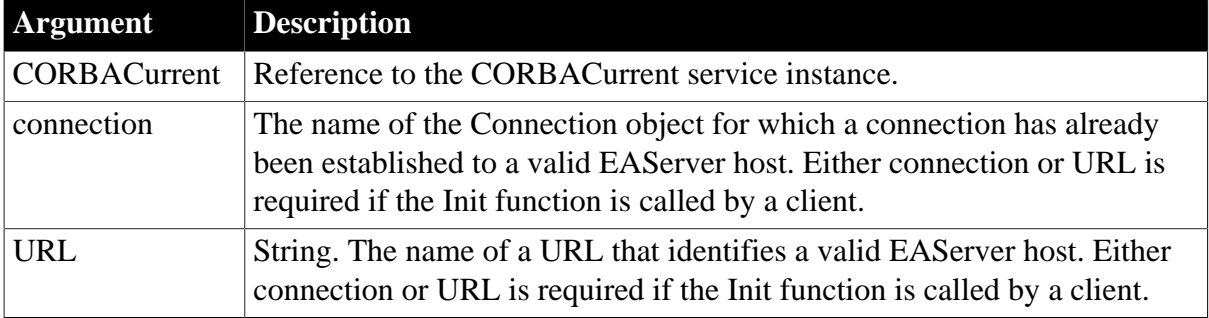

#### **Return value**

Integer.

Returns 0 if it succeeds and one of the following values if the service object could not be initialized:

-1 -- Unknown error

-2 -- Service object not running in EAServer (no argument) or Connection object not connected to EAServer (argument is Connection object)

-3 -- ORB initialization error

-4 -- Error on a call to the ORB.resolve\_initial\_references("TransactionCurrent") method

-5 -- Error on a call to the narrow method

#### **Usage**

The Init function can be called from a PowerBuilder component running in EAServer whose transaction property is marked as OTS style, or by a PowerBuilder client. The Init function must be called to initialize the CORBACurrent object before any other functions are called. EAServer must be using the two-phase commit transaction coordinator (OTS/XA) and a reference to the CORBACurrent object must first be obtained using the GetContextService function.

When Init is called from a PowerBuilder component running in EAServer, no arguments are required. If the calling component is not marked as OTS style, the CORBACurrent object is not initialized.

When Init is called from a PowerBuilder client and the client is responsible for the transaction, the CORBACurrent object must be initialized by calling Init with either a Connection object or a URL string as the argument. In the case of a Connection object, the client must already be connected to a valid EAServer host using that Connection object. Using a Connection object is preferred because the code is more portable.

# **Examples**

This example shows the use of Init in a PowerBuilder EAServer component to initialize an instance of the CORBACurrent object:

```
// Instance variables:
// CORBACurrent corbcurr
int li_rc
li_rc = this.GetContextService("CORBACurrent", corbcurr)
IF li_rc <> 1 THEN 
     // handle the errorELSE
    li rc = corbcurr.init()
     IF li_rc <> 0 THEN
      // handle the error
    END IF
END IF
```
In this example, Init is called by a PowerBuilder client application that has already connected to EAServer using the myconn Connection object and has created a reference called corbcurr to the CORBACurrent object:

```
li rc = corbcurr.init( myconn )
IF li_rc <> 0 THEN
     // handle the errorEND IF
```
In this example, the PowerBuilder client application calls the Init function using a valid URL:

```
li_rc = corbcurr.init( "iiop://localhost:2000" )
IF li_rc <> 0 THEN
     // handle the errorEND IF
```
#### **See also**

[BeginTransaction \(obsolete\)](#page-423-0)

**[CommitDocking](#page-471-0)** 

**[GetContextService](#page-658-0)** [GetStatus \(obsolete\)](#page-848-0) [GetTransactionName \(obsolete\)](#page-865-0)

[ResumeTransaction \(obsolete\)](#page-1284-0)

[RollbackOnly \(obsolete\)](#page-1301-0)

[RollbackTransaction \(obsolete\)](#page-1302-0)

[SetTimeout \(obsolete\)](#page-1486-0)

<span id="page-916-0"></span>[SuspendTransaction \(obsolete\)](#page-1557-0)

# **2.4.388 InputFieldChangeData**

# **Description**

Modifies the data value of input fields in a RichTextEdit control.

# **Applies to**

RichTextEdit controls

# **Syntax**

rtename.InputFieldChangeData ( inputfieldname, inputfieldvalue )

#### **Table 2.831:**

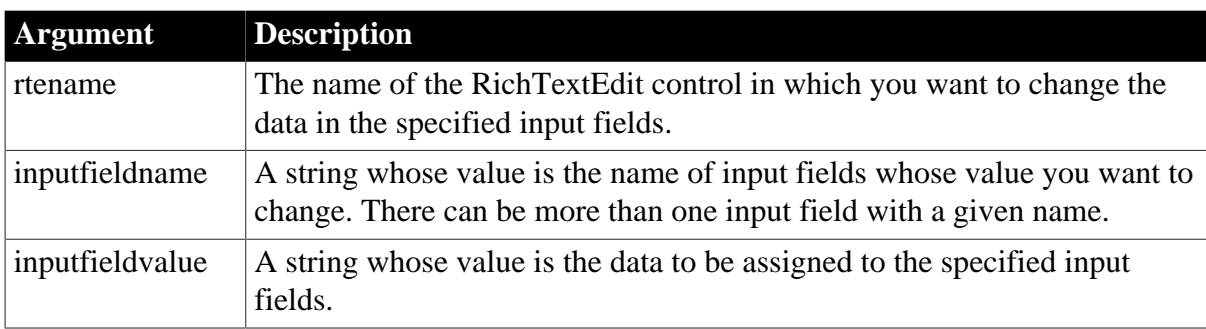

#### **Return value**

Integer.

Returns 1 if it succeeds and -1 if an error occurs. If any argument's value is null, InputFieldChangeData returns null.

#### **Usage**

All the input fields that have the same name contain the same data. When you call InputFieldChangeData, you affect all the fields of the specified name.

# **Examples**

This script is part of the SelectionChanged event for the ListBox lb\_instruments. When the user clicks on an item in the ListBox, the selected instrument name is assigned to the input field called instrument in the RichTextEdit rte\_1:

```
integer rtn
rtn = rte_1.InputFieldChangeData &
     ("instrument", lb_instruments.SelectedItem())
```
st\_status.Text = String(rtn)

If the text in rte\_1 looks like this:

Dear {title} {lastname}:

We're happy you have rented a {instrument} for your child. Please perform regular maintenance for the {instrument} as instructed by your child's teacher. You can buy {instrument} supplies and instruction books at your local music stores.

Then after the user picks trumpet in the ListBox, the script inserts trumpet for every occurrence of the {instrument} field. The other fields are not affected:

Dear {title} {lastname}:

We're happy you have rented a trumpet for your child. Please perform regular maintenance for the trumpet as instructed by your child's teacher. You can buy trumpet supplies and instruction books at your local music stores.

#### **See also**

[InputFieldCurrentName](#page-917-0)

[InputFieldDeleteCurrent](#page-918-0)

[InputFieldGetData](#page-919-0)

[InputFieldInsert](#page-920-0)

[InputFieldLocate](#page-921-0)

<span id="page-917-0"></span>**[DataSource](#page-503-0)** 

# **2.4.389 InputFieldCurrentName**

#### **Description**

Gets the name of the input field when the insertion point is in an input field in a RichTextEdit control.

### **Applies to**

RichTextEdit controls

#### **Syntax**

```
rtename.InputFieldCurrentName ( )
```
#### **Table 2.832:**

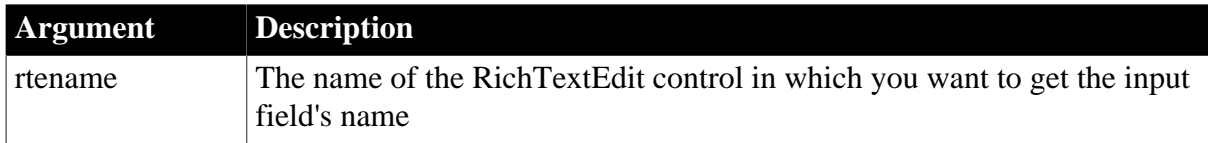

# **Return value**

String. Returns the name of the input field. If the insertion point is not in an input field or if an error occurs, it returns the empty string ("").

# **Examples**

This example gets the name of the input field containing the insertion point:

string ls\_inputname ls\_inputname = rte\_1.InputFieldCurrentName()

#### **See also**

[InputFieldChangeData](#page-916-0)

[InputFieldDeleteCurrent](#page-918-0)

[InputFieldGetData](#page-919-0)

[InputFieldInsert](#page-920-0)

[InputFieldLocate](#page-921-0)

<span id="page-918-0"></span>**[DataSource](#page-503-0)** 

# **2.4.390 InputFieldDeleteCurrent**

#### **Description**

Deletes the input field that is selected in a RichTextEdit control.

#### **Applies to**

RichTextEdit controls

#### **Syntax**

```
rtename.InputFieldDeleteCurrent ( )
```
#### **Table 2.833:**

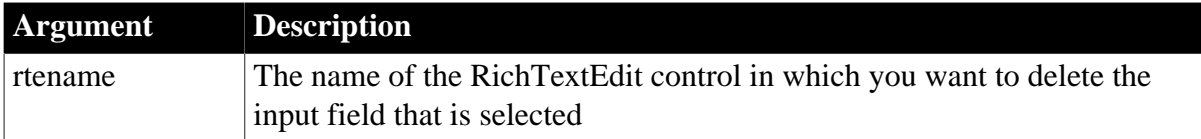

# **Return value**

Integer.

Returns 1 if it succeeds and -1 if there is no input field at the insertion point, the input field is activated for editing, or an error occurs.

#### **Usage**

All the input fields that have the same name contain the same data but they can be deleted independently. If one of a group of input fields with the same name is deleted, the others are not affected. If all the input fields of the same name are deleted, the RichTextEdit control remembers the data from those input fields. It will use that data to initialize a new input field that has the same name as the deleted fields.

The input field must be the only selection. If other text is selected too, InputFieldDeleteCurrent fails. When an input field is the current and only selection, the highlight flashes.

InputFieldDeleteCurrent deletes only the current field. Other fields with the same name within the document are not affected. If the RichTextEdit control uses the DataSource function to share data with a DataWindow, the current field is deleted from all instances of the document.

# **Examples**

This example deletes the input field containing the insertion point:

```
integer li_rtn
li_rtn = rte_1.InputFieldDeleteCurrent()
```
#### **See also**

[InputFieldChangeData](#page-916-0)

- [InputFieldGetData](#page-919-0)
- [InputFieldCurrentName](#page-917-0)
- [InputFieldInsert](#page-920-0)

[InputFieldLocate](#page-921-0)

<span id="page-919-0"></span>**[DataSource](#page-503-0)** 

# **2.4.391 InputFieldGetData**

# **Description**

Get the data in the specified input field in a RichTextEdit control.

# **Applies to**

RichTextEdit controls

# **Syntax**

```
rtename.InputFieldGetData ( inputfieldname )
```
#### **Table 2.834:**

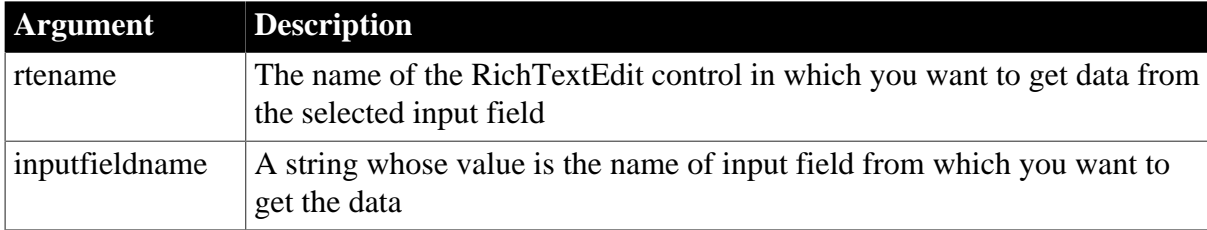

# **Return value**

String.

The data in the input field. InputFieldGetData returns the empty string ("") if the field does not exist or an error occurs.

# **Examples**

This example gets the data in the input field empname:

```
string ls_name
ls_name = rte_1.InputFieldGetData(empname)
```
### **See also**

- [InputFieldChangeData](#page-916-0)
- [InputFieldCurrentName](#page-917-0)

[InputFieldDeleteCurrent](#page-918-0)

[InputFieldInsert](#page-920-0)

[InputFieldLocate](#page-921-0)

<span id="page-920-0"></span>**[DataSource](#page-503-0)** 

# **2.4.392 InputFieldInsert**

#### **Description**

Inserts a named input field at the insertion point in a RichTextEdit control.

# **Applies to**

RichTextEdit controls

#### **Syntax**

```
rtename.InputFieldInsert ( inputfieldname )
```
#### **Table 2.835:**

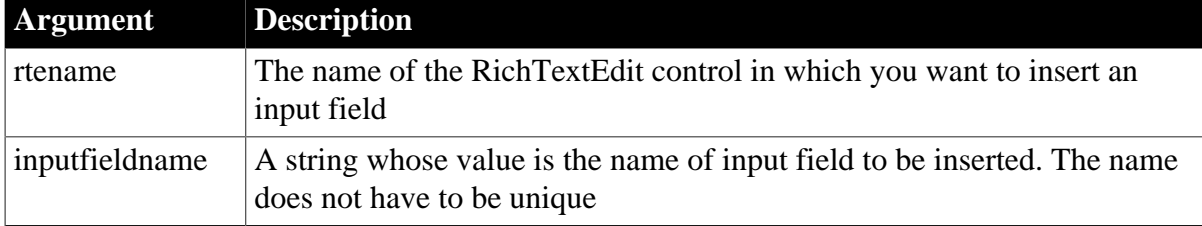

# **Return value**

Integer.

Returns 1 if it succeeds and -1 if an error occurs. If inputfieldname is null, InputFieldInsert returns null.

#### **Usage**

There can be several input fields with the same name. Fields of a given name all have the same data value. When you call InputFieldChangeData for a named input field, all fields with that name are changed.

# **Examples**

If there is a selection, InputFieldInsert replaces the selection with the field.

rte\_1.selecttext(1,2,1,5) rte\_1.inputfieldinsert("lastname")

# **See also**

[InputFieldChangeData](#page-916-0)

[InputFieldCurrentName](#page-917-0)

[InputFieldDeleteCurrent](#page-918-0)

[InputFieldGetData](#page-919-0)

[InputFieldLocate](#page-921-0)

<span id="page-921-0"></span>**[DataSource](#page-503-0)** 

# **2.4.393 InputFieldLocate**

# **Description**

Locates an input field in a RichTextEdit control and moves the insertion point there.

# **Applies to**

RichTextEdit controls

# **Syntax**

rtename.InputFieldLocate ( location {, inputfieldname } )

#### **Table 2.836:**

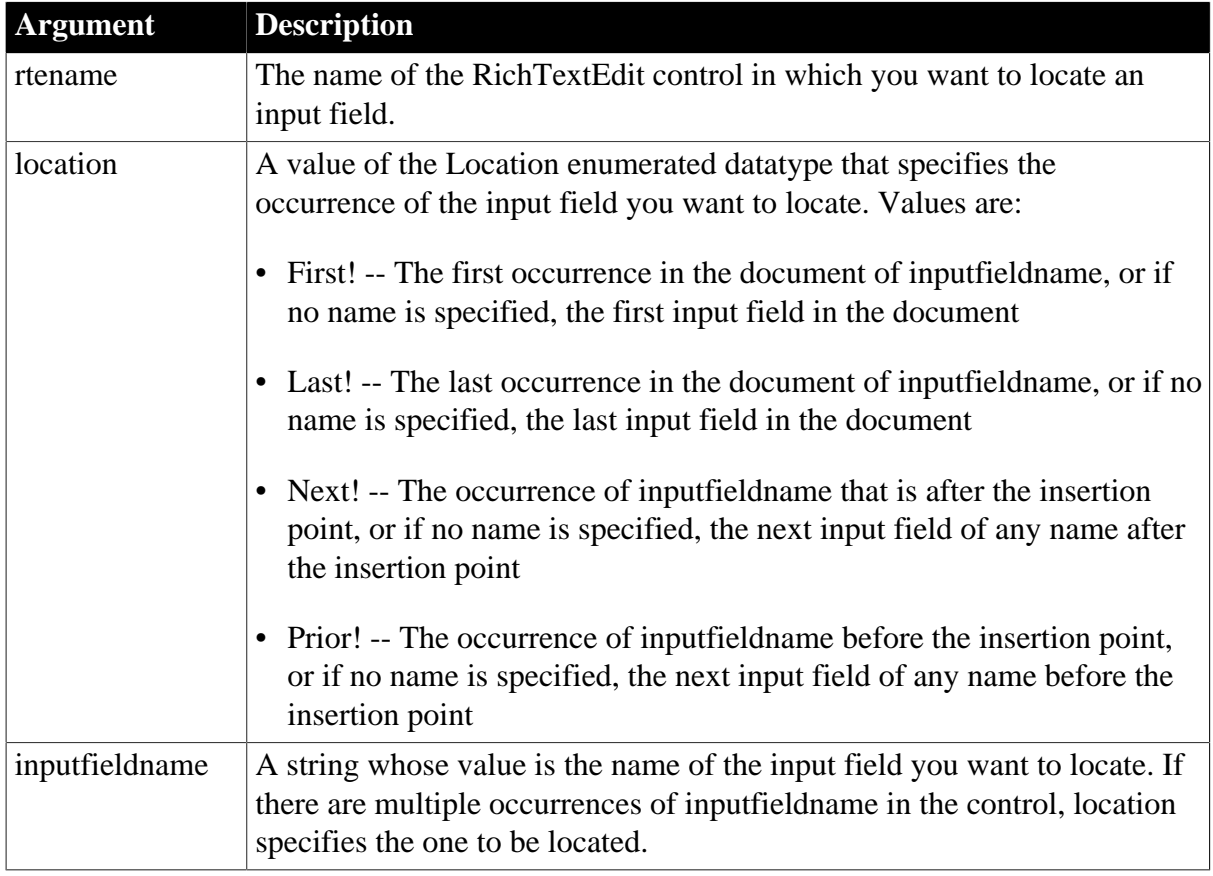

# **Return value**

String.

Returns the name of the input field it located if it succeeds. InputFieldLocate returns an empty string if no matching input field is found or if an error occurs. If any argument is null, InputFieldLocate returns null.

# **Usage**

There can be several input fields with the same name. Fields of a given name all have the same data value.

# **Examples**

This example locates the next input field after the insertion point. If found, ls\_name is set to the name of the input field:

```
string ls_name
ls_name = rte_1.InputFieldLocate(Next!)
```
This example locates the last input field in the document:

```
string ls_name
ls_name = rte_1.InputFieldLocate(Last!)
```
This example locates the last occurrence in the document of the input field named address. If found, ls\_name is set to the value "address":

```
string ls_name
ls_name = rte_1.InputFieldLocate(Last!, "address")
```
#### **See also**

[InputFieldChangeData](#page-916-0) [InputFieldCurrentName](#page-917-0) [InputFieldDeleteCurrent](#page-918-0) [InputFieldGetData](#page-919-0) [InputFieldInsert](#page-920-0) **[DataSource](#page-503-0)** 

# <span id="page-922-0"></span>**2.4.394 InsertCategory**

# **2.4.394.1 Syntax 1: for Graph controls**

# **Description**

Inserts a category on the category axis of a graph at the specified position. Existing categories are renumbered to keep the category numbering sequential.

# **Applies to**

Graph controls in windows and user objects. Does not apply to graphs within DataWindow objects, because their data comes directly from the DataWindow.

# **Syntax**

controlname.InsertCategory ( categoryvalue, categorynumber )

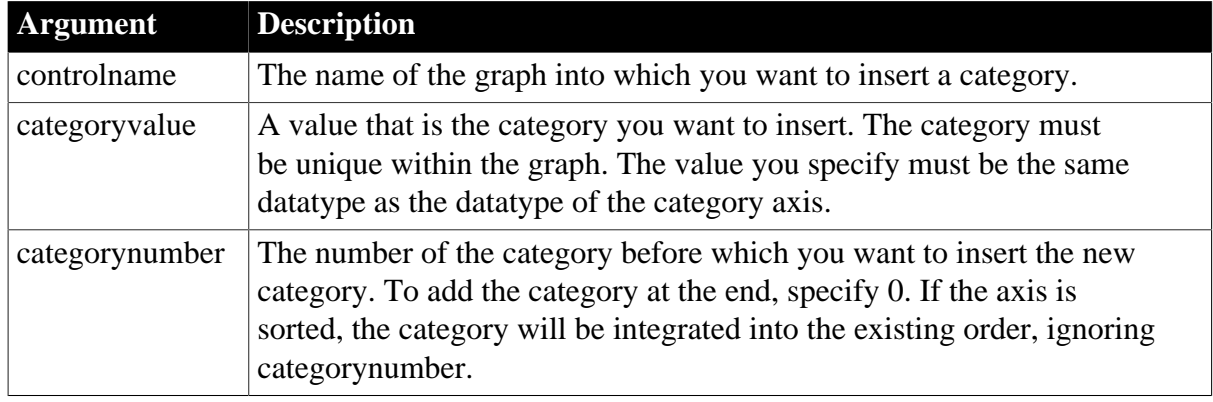

#### **Table 2.837:**

# **Return value**

Integer.

Returns the number of the category if it succeeds and -1 if an error occurs. If the category already exists, it returns the number of the existing category. If any argument's value is null, InsertCategory returns null.

# **Usage**

Categories are discrete. Even on a date or time axis, each category is separate with no timeline-style connection between categories. Only scatter graphs, which do not have discrete categories, have a continuous category axis.

When the axis datatype is string, category names are unique if they have different capitalization. Also, you can specify the empty string ("") as the category name. However, because category names must be unique, there can be only one category with that name.

When you use InsertCategory to create a new category, there will be holes in each of the series for that category. Use AddData or InsertData to create data points for the new category.

Equivalent syntax

If you want to add a category to the end of a series, you can use AddCategory instead, which requires fewer arguments.

This statement:

```
gr_data.InsertCategory("Qty", 0)
```
is equivalent to:

```
gr_data.AddCategory("Qty")
```
# **Examples**

These statements insert a category called Macs before the category named PCs in the graph gr\_product\_data:

integer CategoryNbr

// Get the number of the category. CategoryNbr = FindCategory("PCs") gr\_product\_data.InsertCategory("Macs", CategoryNbr)

In a graph reporting mail volume in the afternoon, these statements add three categories to a time axis. If the axis is sorted, the order in which you add the categories does not matter:

```
catnum = gr_mail.InsertCategory(13:00, 0)
catnum = gr_mail.InsertCategory(12:00, 0)
catnum = qr mail.insertCategory(13:00, 0)
```
#### **See also**

[AddData](#page-360-0)

**[AddCategory](#page-358-0)** 

**[FindCategory](#page-603-0)** 

**[FindSeries](#page-615-0)** 

[InsertData](#page-940-0)

**[InsertSeries](#page-990-0)** 

#### **2.4.394.2 Syntax 2: for RibbonBar controls**

#### **Description**

Inserts a category in the RibbonBar control.

#### **Applies to**

RibbonBar control

#### **Syntax**

```
controlname.InsertCategory ( Long ItemHandleAfter, String Text )
```
controlname.InsertCategory ( Long ItemHandleAfter, RibbonCategoryItem Item )

#### **Table 2.838:**

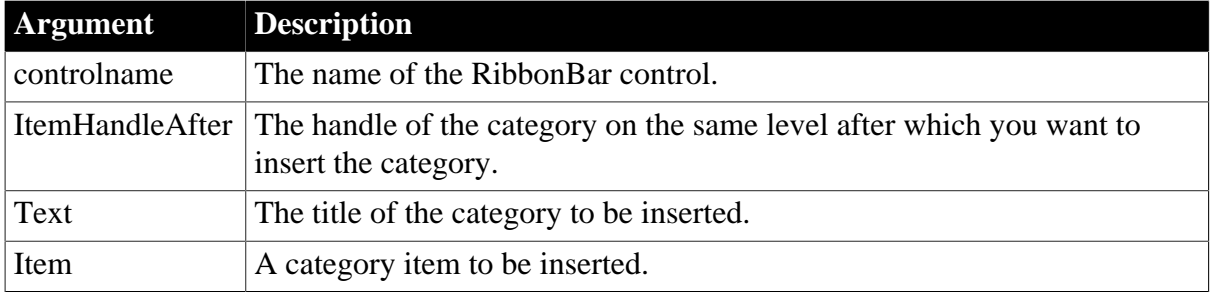

### **Return value**

Long.

Returns the handle of the inserted item if it succeeds and -1 if an error occurs. If any argument's value is null, returns null.

### **Example 1**

This example inserts the "MyCategory2" category after the "MyCategory1" category.

```
Long ll_Handle, ll_Handle2
ll_Handle = rbb_1.InsertCategoryFirst ( "MyCategory1" )
ll_Handle2 = rbb_1.InsertCategory ( ll_Handle, "MyCategory2" )
```
# **Example 2**

This example also inserts the "MyCategory2" category after the "MyCategory1" category. It first defines a category item with various properties (including Text, Tag etc.) and then inserts it after the "MyCategory1" category.

```
Long ll_Handle,ll_Handle2
RibbonCategoryItem lr_Category
ll_Handle = rbb_1.InsertCategoryFirst ("MyCategory1")
lr_Category.Text = "MyCategory2"
lr_Category.Tag = "MyCategory2"
ll_Handle2 = rbb_1.InsertCategory (ll_Handle, lr_Category)
```
#### **See also**

- [InsertCategoryFirst](#page-925-0)
- [InsertCategoryLast](#page-926-0)
- **[DeleteCategory](#page-517-0)**
- **[SetCategory](#page-1388-0)**
- **[GetCategory](#page-635-0)**
- [GetCategoryByIndex](#page-636-0)
- **[GetCategoryCount](#page-637-0)**
- **[SetActiveCategory](#page-1375-0)**
- <span id="page-925-0"></span>**[GetActiveCategory](#page-622-0)**

# **2.4.395 InsertCategoryFirst**

#### **Description**

Inserts a category as the first item in the RibbonBar control.

#### **Applies to**

RibbonBar control

#### **Syntax**

```
controlname.InsertCategoryFirst ( String Text )
```
controlname.InsertCategoryFirst ( RibbonCategoryItem Item )

#### **Table 2.839:**

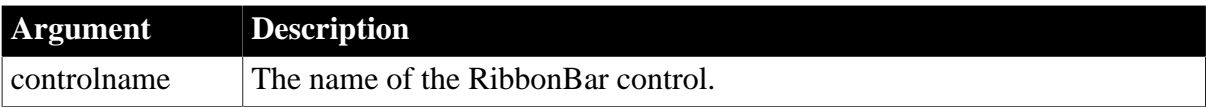

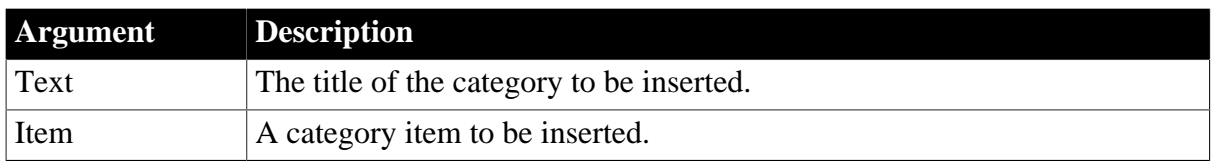

### **Return value**

Long.

Returns the handle of the inserted item if it succeeds and -1 if an error occurs. If any argument's value is null, returns null.

# **Example 1**

This example inserts the "MyCategory1" category as the first category in the ribbon bar.

```
Long ll_Handle
ll_Handle = rbb_1.InsertCategoryFirst ("MyCategory1")
```
# **Example 2**

This example also inserts the "MyCategory1" category as the first category in the ribbon bar. It first defines a category item with various properties (including Text, Tag etc.) and then inserts it as the first category in the ribbon bar.

```
Long ll_Handle
RibbonCategoryItem lr_Category
```

```
lr_Category.Text = "MyCategory1"
lr_Category.Tag = "MyCategory1"
ll_Handle = rbb_1.InsertCategoryFirst (lr_Category)
```
#### **See also**

**[InsertCategory](#page-922-0)** 

[InsertCategoryLast](#page-926-0)

**[DeleteCategory](#page-517-0)** 

**[SetCategory](#page-1388-0)** 

**[GetCategory](#page-635-0)** 

[GetCategoryByIndex](#page-636-0)

**[GetCategoryCount](#page-637-0)** 

**[SetActiveCategory](#page-1375-0)** 

<span id="page-926-0"></span>**[GetActiveCategory](#page-622-0)** 

# **2.4.396 InsertCategoryLast**

# **Description**

Inserts a category as the last item in the RibbonBar control.

**Applies to**

#### RibbonBar control

#### **Syntax**

```
controlname.InsertCategoryLast ( String Text )
```

```
controlname.InsertCategoryLast ( RibbonCategoryItem Item )
```
#### **Table 2.840:**

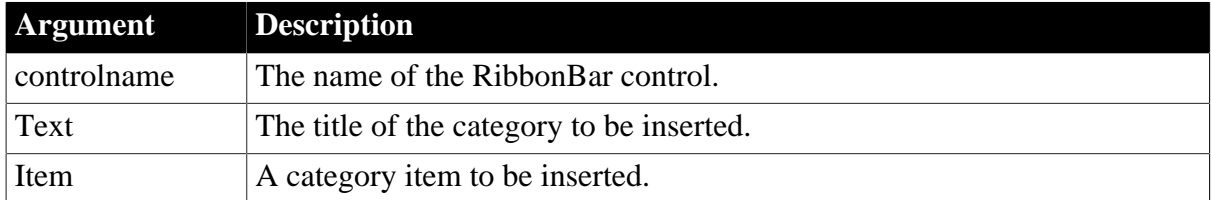

#### **Return value**

Long.

Returns the handle of the inserted item if it succeeds and -1 if an error occurs. If any argument's value is null, returns null.

# **Example 1**

This example inserts the "MyCategory3" category as the last category in the ribbon bar.

```
Long ll_Handle
ll_Handle = rbb_1.InsertCategoryLast ("MyCategory3")
```
# **Example 2**

This example also inserts the "MyCategory3" category as the last category in the ribbon bar. It first defines a category item with various properties (including Text, Tag etc.) and then inserts it as the last category in the ribbon bar.

```
Long ll_Handle
RibbonCategoryItem lr_Category
lr_Category.Text = "MyCategory3"
lr_Category.Tag = "MyCategory3"
ll_Handle = rbb_1.InsertCategoryLast (lr_Category)
```
#### **See also**

**[InsertCategory](#page-922-0)** [InsertCategoryFirst](#page-925-0) **[DeleteCategory](#page-517-0) [SetCategory](#page-1388-0) [GetCategory](#page-635-0)** [GetCategoryByIndex](#page-636-0) **[GetCategoryCount](#page-637-0) [SetActiveCategory](#page-1375-0)** 

# <span id="page-928-0"></span>[GetActiveCategory](#page-622-0)

# **2.4.397 InsertCheckBox**

#### **Description**

Inserts a check box in the panel or group of the RibbonBar control.

#### **Applies to**

RibbonBar control

#### **Syntax**

```
controlname.InsertCheckBox ( Long ParentHandle, Long ItemHandleAfter, String Text,
 String Clicked )
```

```
controlname.InsertCheckBox ( Long ParentHandle, Long ItemHandleAfter,
 RibbonCheckBoxItem Item )
```
#### **Table 2.841:**

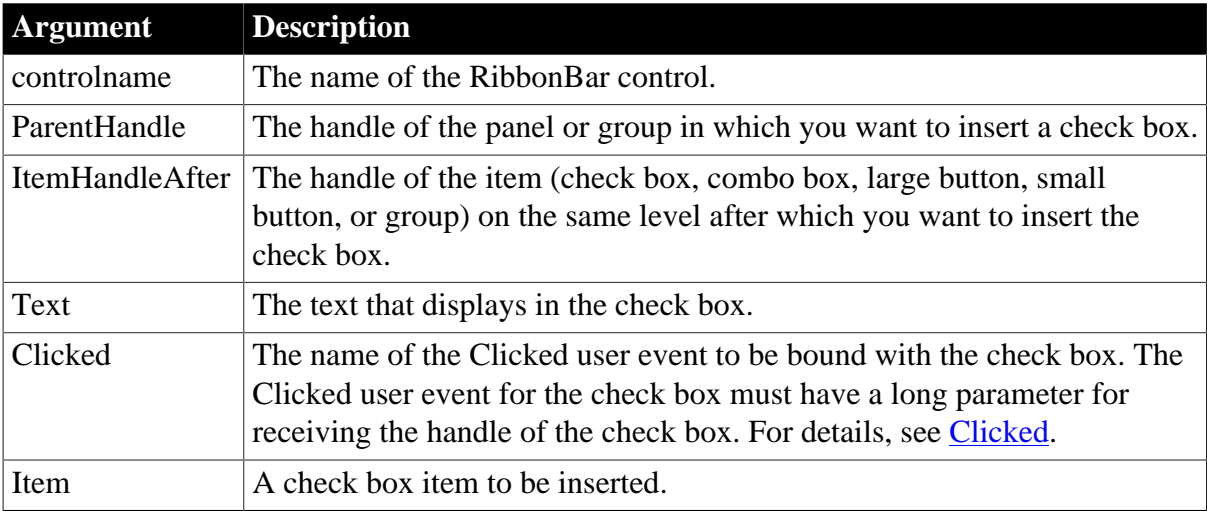

#### **Return value**

Long.

Returns the handle of the inserted item if it succeeds and -1 if an error occurs. If any argument's value is null, returns null.

#### **Usage**

The user events to be bound with the check box must be defined correctly according to the requirements of RibbonCheckBoxItem. For details, see [Clicked](#page-199-0) and [Selected](#page-325-0).

# **Example 1**

This example inserts the "Print Using XSLFOP" check box after the "Distill Custom PostScript" check box and binds both check boxes with the "Ue\_CheckBoxClicked" user event.

Long ll\_Handle\_Category, ll\_Handle\_Panel, ll\_Handle\_CheckBox, ll\_Handle\_CheckBox2

```
ll_Handle_Category = rbb_1.InsertCategoryFirst ("MyCategory")
ll_Handle_Panel = rbb_1.InsertPanelFirst (ll_Handle_Category, "MyPanel",
 "AddSmall!")
ll_Handle_CheckBox = rbb_1.InsertCheckBoxFirst (ll_Handle_Panel, "Distill Custom
 PostScript", "Ue_CheckBoxClicked")
ll_Handle_CheckBox2 = rbb_1.InsertCheckBox (ll_Handle_Panel, ll_Handle_CheckBox,
 "Print Using XSLFOP", "Ue_CheckBoxClicked")
//Ue_CheckBoxClicked user event must have a long parameter for receiving the handle
//of CheckBox where the mouse is clicking.
//event type long ue_checkboxclicked(long itemhandle);
//RibbonCheckBoxItem lr_CheckBox
//rbb_1.GetCheckBox(ItemHandle,lr_CheckBox)
////...
//
//Return 1
//end event
```
# **Example 2**

This example inserts the "Print Using XSLFOP" check box after the "Distill Custom PostScript" check box and binds it with the "Ue\_CheckBoxClicked" and "Ue\_CheckBoxSelected" user events. It first defines a check box item with various properties (including Text, Clicked, Selected etc.) and then inserts it after the "Distill Custom PostScript" check box.

```
Long ll_Handle_Category,ll_Handle_Panel,ll_Handle_CheckBox,ll_Handle_CheckBox2
RibbonCheckBoxItem lr_CheckBox
ll_Handle_Category = rbb_1.InsertCategoryFirst ("MyCategory")
ll_Handle_Panel = rbb_1.InsertPanelFirst (ll_Handle_Category, "MyPanel",
 "AddSmall!")
ll_Handle_CheckBox = rbb_1.InsertCheckBoxFirst (ll_Handle_Panel, "Distill Custom
 PostScript", "Ue_CheckBoxClicked")
lr_CheckBox.Text = "Print Using XSLFOP"
lr_CheckBox.Clicked = "Ue_CheckBoxClicked"
lr_CheckBox.Selected = "Ue_CheckBoxSelected"
ll_Handle_CheckBox2 = rbb_1.InsertCheckBox (ll_Handle_Panel, ll_Handle_CheckBox,
 lr_CheckBox)
//Ue_CheckBoxSelected user event must have a long parameter for receiving the
 handle
//of CheckBox where the mouse is hovering over. 
//event type long ue_checkboxselected(long itemhandle);
//RibbonCheckBoxItem lr_CheckBox
//rbb_1.GetCheckBox(ItemHandle,lr_CheckBox)
////...
//
//Return 1
//end event
```
#### **See also**

[InsertCheckBoxFirst](#page-930-0) [InsertCheckBoxLast](#page-931-0) [DeleteCheckBox](#page-519-0) **[SetCheckBox](#page-1390-0) [GetCheckBox](#page-641-0)** [GetChildItemByIndex](#page-646-0)

# <span id="page-930-0"></span>**2.4.398 InsertCheckBoxFirst**

# **Description**

Inserts a check box as the first item in the panel or group of the RibbonBar control.

### **Applies to**

RibbonBar control

#### **Syntax**

```
controlname.InsertCheckBoxFirst ( Long ParentHandle, String Text, String Clicked )
controlname.InsertCheckBoxFirst ( Long ParentHandle, RibbonCheckBoxItem Item )
```
# **Table 2.842:**

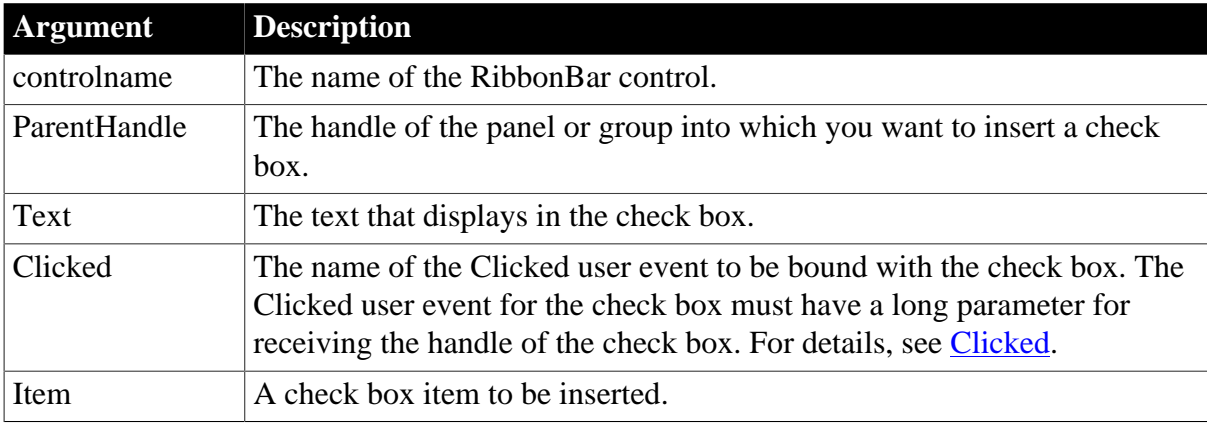

# **Return value**

Long.

Returns the handle of the inserted item if it succeeds and -1 if an error occurs. If any argument's value is null, returns null.

#### **Usage**

The user events to be bound with the check box must be defined correctly according to the requirements of RibbonCheckBoxItem. For details, see [Clicked](#page-199-0) and [Selected](#page-325-0).

# **Example 1**

This example inserts the "MyCheckBox1" check box as the first item in a panel and binds it with the "Ue–CheckBoxClicked" user event, and then inserts "MyCheckBox2" check box as the first item in a group and binds it with the same "Ue\_CheckBoxClicked" user event.

```
Long ll_Handle_Category, ll_Handle_Panel, ll_Handle_CheckBox, ll_Handle_Group
ll_Handle_Category = rbb_1.InsertCategoryFirst ("MyCategory")
ll_Handle_Panel = rbb_1.InsertPanelFirst (ll_Handle_Category, "MyPanel",
 "AddSmall!")
ll_Handle_CheckBox = rbb_1.InsertCheckBoxFirst (ll_Handle_Panel, "MyCheckBox1",
 "Ue_CheckBoxClicked")
//Group
ll_Handle_Group = rbb_1.InsertGroupLast (ll_Handle_Panel)
ll_Handle_CheckBox = rbb_1.InsertCheckBoxFirst (ll_Handle_Group, "MyCheckBox2",
 "Ue_CheckBoxClicked")
```
# **Example 2**

This example inserts the "MyCheckBox1" check box as the first item in a panel and binds it with the "Ue\_CheckBoxClicked" and "Ue\_CheckBoxSelected" user events. It first defines a check box item with various properties (including Text, Clicked, Selected etc.) and then inserts it as the first item in a panel.

```
Long ll_Handle_Category, ll_Handle_Panel, ll_Handle_CheckBox
RibbonCheckBoxItem lr_CheckBox
ll_Handle_Category = rbb_1.InsertCategoryFirst ("MyCategory")
ll_Handle_Panel = rbb_1.InsertPanelFirst (ll_Handle_Category, "MyPanel",
 "AddSmall!")
lr_CheckBox.Text = "MyCheckBox1"
lr_CheckBox.Clicked = "Ue_CheckBoxClicked"
lr_CheckBox.Selected = "Ue_CheckBoxSelected"
ll_Handle_CheckBox = rbb_1.InsertCheckBoxFirst (ll_Handle_Panel, lr_CheckBox)
```
#### **See also**

[InsertCheckBox](#page-928-0)

[InsertCheckBoxLast](#page-931-0)

[DeleteCheckBox](#page-519-0)

**[SetCheckBox](#page-1390-0)** 

**[GetCheckBox](#page-641-0)** 

<span id="page-931-0"></span>[GetChildItemByIndex](#page-646-0)

# **2.4.399 InsertCheckBoxLast**

#### **Description**

Inserts a check box as the last item in the panel or group of the RibbonBar control.

# **Applies to**

RibbonBar control

#### **Syntax**

```
controlname.InsertCheckBoxLast ( Long ParentHandle, String Text, String Clicked )
controlname.InsertCheckBoxLast ( Long ParentHandle, RibbonCheckBoxItem Item )
```
#### **Table 2.843:**

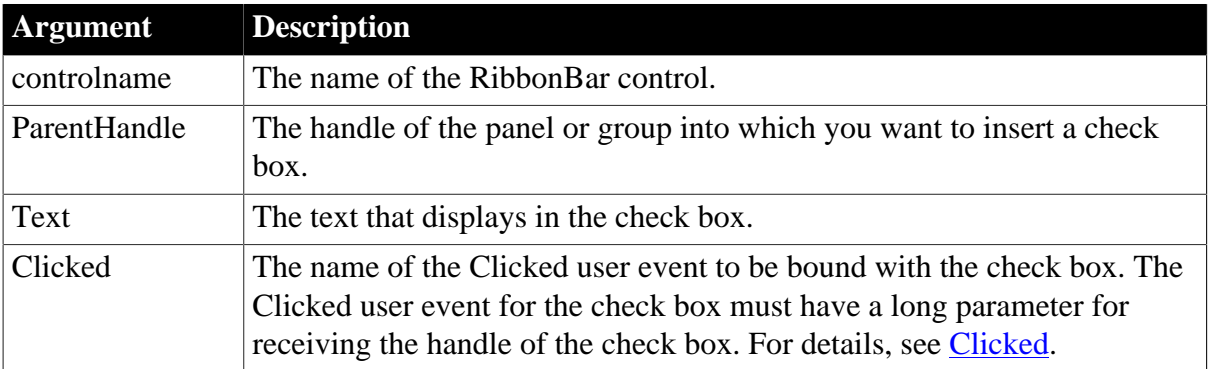

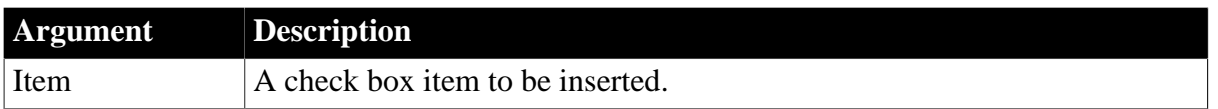

### **Return value**

Long.

Returns the handle of the inserted item if it succeeds and -1 if an error occurs. If any argument's value is null, returns null.

#### **Usage**

The user events to be bound with the check box must be defined correctly according to the requirements of RibbonCheckBoxItem. For details, see [Clicked](#page-199-0) and [Selected](#page-325-0).

# **Example 1**

This example inserts the "MyCheckBox3" check box as the last item in a panel and binds it with the "Ue\_CheckBoxClicked" user event, and then inserts the "MyCheckBox4" check box as the last item in a group and binds it with the same "Ue\_CheckBoxClicked" user event.

```
Long ll_Handle_Category, ll_Handle_Panel, ll_Handle_CheckBox, ll_Handle_Group
ll_Handle_Category = rbb_1.InsertCategoryFirst ("MyCategory")
ll_Handle_Panel = rbb_1.InsertPanelFirst (ll_Handle_Category, "MyPanel",
 "AddSmall!")
ll_Handle_CheckBox = rbb_1.InsertCheckBoxLast (ll_Handle_Panel, "MyCheckBox3",
 "Ue_CheckBoxClicked")
//Group
ll_Handle_Group = rbb_1.InsertGroupLast (ll_Handle_Panel)
ll_Handle_CheckBox = rbb_1.InsertCheckBoxLast (ll_Handle_Group, "MyCheckBox4",
 "Ue_CheckBoxClicked")
```
# **Example 2**

This example inserts the "MyCheckBox3" check box as the last item in a panel and binds it with the "Ue\_CheckBoxClicked" and "Ue\_CheckBoxSelected" user events. It first defines a check box item with various properties (including Text, Clicked, Selected etc.) and then inserts it as the first item in a panel.

```
Long ll_Handle_Category, ll_Handle_Panel, ll_Handle_CheckBox
RibbonCheckBoxItem lr_CheckBox
ll_Handle_Category = rbb_1.InsertCategoryFirst ("MyCategory")
ll_Handle_Panel = rbb_1.InsertPanelFirst (ll_Handle_Category, "MyPanel",
 "AddSmall!")
lr_CheckBox.Text = "MyCheckBox3"
lr_CheckBox.Clicked = "Ue_CheckBoxClicked"
lr_CheckBox.Selected = "Ue_CheckBoxSelected"
ll_Handle_CheckBox = rbb_1.InsertCheckBoxLast (ll_Handle_Panel, lr_CheckBox)
```
#### **See also**

[InsertCheckBox](#page-928-0) [InsertCheckBoxFirst](#page-930-0) [DeleteCheckBox](#page-519-0) **[SetCheckBox](#page-1390-0)** 

# **[GetCheckBox](#page-641-0)**

[GetChildItemByIndex](#page-646-0)

# **2.4.400 InsertClass**

### **Description**

Inserts a new object of the specified OLE class in an OLE control.

### **Syntax**

ole2control.InsertClass ( classname )

#### **Table 2.844:**

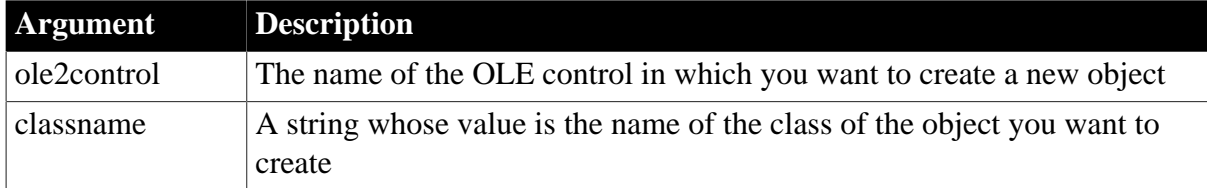

# **Return value**

Integer. Returns 0 if it succeeds and one of the following negative values if an error occurs:

- -1 -- Invalid class name
- -9 -- Other error

If any argument's value is null, InsertClass returns null.

# **Usage**

Classnames are stored in the Registration database. Examples of classnames include:

Excel.Sheet

Excel.Chart

Word.Document

# **Examples**

This example inserts an empty Excel spreadsheet into the OLE control, ole\_1:

```
integer result
result = ole_1.InsertClass("excel.sheet")
```
#### **See also**

[InsertFile](#page-944-0)

**[InsertObject](#page-980-0)** 

[LinkTo](#page-1054-0)

# **2.4.401 InsertColumn**

Inserts a column with the specified label, alignment, and width at the specified location.

# **Applies to**

ListView controls

### **Syntax**

listviewname.InsertColumn ( index, label, alignment, width )

# **Table 2.845:**

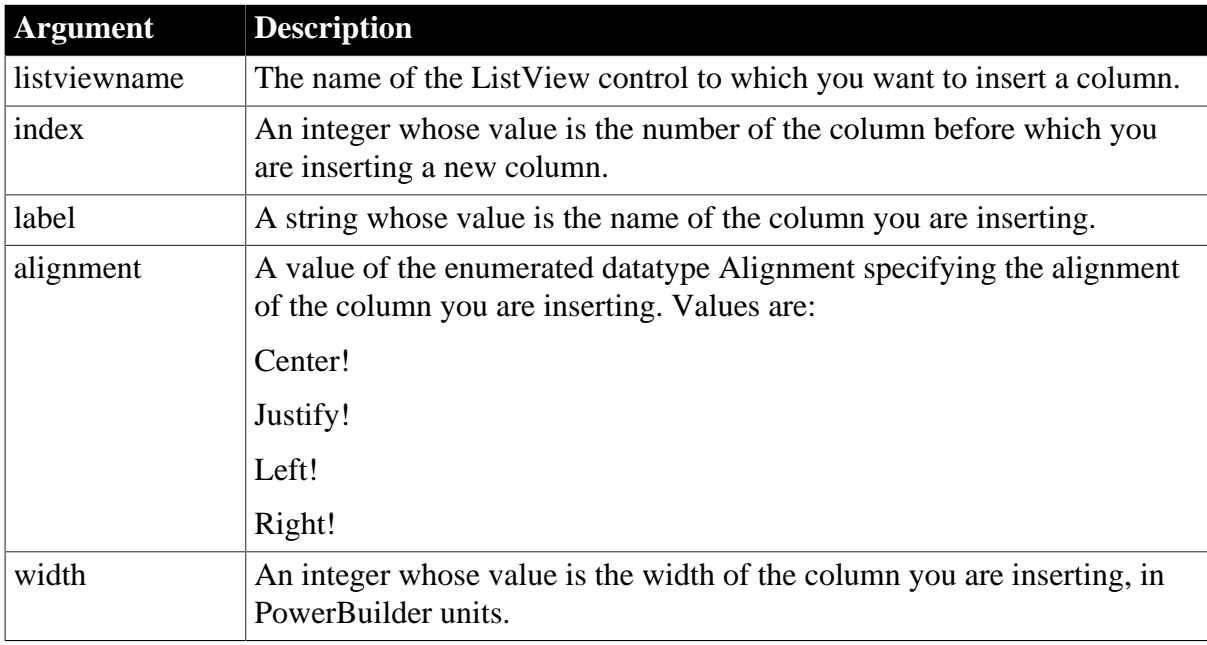

# **Return value**

Integer. Returns the column index value if it succeeds and -1 if an error occurs.

# **Usage**

You can insert a column anywhere in the control. If the index you specify is greater than the current number of columns, the column is inserted after the last column.

# **Examples**

This example inserts a column named Location, makes it right-aligned, and sets the column width to 300:

lv\_list.InsertColumn(2 , "Location" , Right! , 300)

#### **See also**

[AddColumn](#page-359-0)

[DeleteColumn](#page-520-0)

# **2.4.402 InsertComboBox**

# **Description**

Inserts a combo box in the panel or group of the RibbonBar control.

# **Applies to**

### RibbonBar control

#### **Syntax**

```
controlname.InsertComboBox ( Long ParentHandle, Long ItemHandleAfter, String
 SelectionChanged )
```

```
controlname.InsertComboBox ( Long ParentHandle, Long ItemHandleAfter,
 RibbonComboBoxItem Item )
```
#### **Table 2.846:**

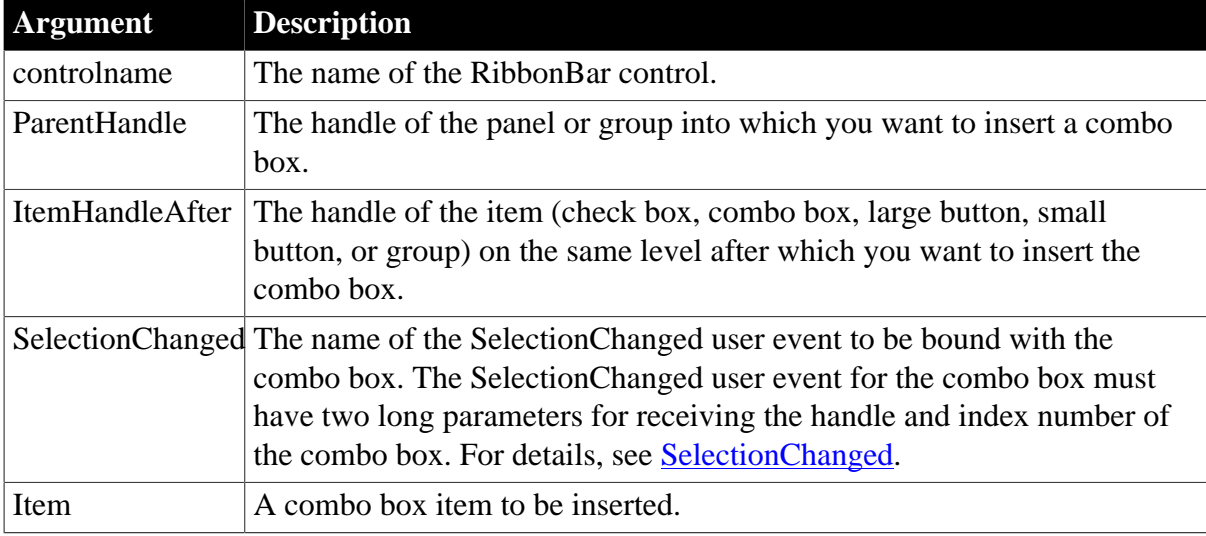

# **Return value**

Long.

Returns the handle of the inserted item if it succeeds and -1 if an error occurs. If any argument's value is null, returns null.

#### **Usage**

The user events to be bound with the combo box must be defined correctly according to the requirements of RibbonComboBoxItem. For details, see [Modified](#page-278-0), [Selected,](#page-325-0) and [SelectionChanged](#page-332-0).

# **Example 1**

This example inserts a combo box after another combo box in a panel. Both combo boxes are bound with the "Ue\_ComboBoxSelectionChanged" user event.

```
Long ll_Handle_Category, ll_Handle_Panel, ll_Handle_ComboBox, ll_Handle_ComboBox2
ll_Handle_Category = rbb_1.InsertCategoryFirst ("MyCategory")
ll_Handle_Panel = rbb_1.InsertPanelFirst (ll_Handle_Category, "MyPanel",
 "AddSmall!")
ll_Handle_ComboBox = rbb_1.InsertComboBoxFirst (ll_Handle_Panel,
 "Ue_ComboBoxSelectionChanged")
ll_Handle_ComboBox2 = rbb_1.InsertComboBox (ll_Handle_Panel, ll_Handle_ComboBox,
 "Ue_ComboBoxSelectionChanged")
//Ue_ComboBoxSelectionChanged user event must have two long parameters for
 receiving the handle and
```
```
//index number of the selected ComboBox.
//event type long ue_comboboxselectionchanged(long itemhandle, long index);
//Integer li_Return
//String ls_Text
//
//RibbonComboBoxItem lr_ComboBox
//li_Return = rbb_1.GetComboBox(ItemHandle,lr_ComboBox)
//If li_Return = 1 Then
// ls_Text = lr_ComboBox.Text(Index)
//End If
//
//Return 1
//end event
```
## **Example 2**

This example inserts the "MyComboBox2" combo box after another combo box in a panel and binds it with "Ue\_ComboBoxSelectionChanged", "Ue\_ComboBoxSelected" and "Ue\_ComboBoxModified" user events. It first defines a combo box item with various properties (including Label, PictureName, SelectionChanged, Selected, Modified etc.) and then inserts it after another combo box.

```
Long ll_Handle_Category, ll_Handle_Panel, ll_Handle_ComboBox, ll_Handle_ComboBox2
RibbonComboBoxItem lr_ComboBox
ll_Handle_Category = rbb_1.InsertCategoryFirst ("MyCategory")
ll_Handle_Panel = rbb_1.InsertPanelFirst (ll_Handle_Category, "MyPanel",
 "AddSmall!")
ll_Handle_ComboBox = rbb_1.InsertComboBoxFirst (ll_Handle_Panel,
 "Ue_ComboBoxSelectionChanged")
lr_ComboBox.Label = "MyComboBox2"
lr_ComboBox.PictureName = "HelpSmall!"
lr_ComboBox.SelectionChanged = "Ue_ComboBoxSelectionChanged"
lr_ComboBox.Selected = "Ue_ComboBoxSelected"
lr_ComboBox.Modified = "Ue_ComboBoxModified"
ll_Handle_ComboBox2 = rbb_1.InsertComboBox (ll_Handle_Panel, ll_Handle_ComboBox,
 lr_ComboBox)
//Ue_ComboBoxModified user event must have a long parameter for receiving the
 handle
//of ComboBox that is changed.
//event type long ue_comboboxmodified(long itemhandle);
//RibbonComboBoxItem lr_ComboBox
//rbb_1.GetComboBox(ItemHandle,lr_ComboBox)
////...
//
//return 1
//end event
//Ue_ComboBoxSelected user event must have a long parameter for receiving the
 handle 
//of ComboBox where the mouse is hovering over.
//event type long ue_comboboxselected(long itemhandle);
//RibbonComboBoxItem lr_ComboBox
//rbb_1.GetComboBox(ItemHandle,lr_ComboBox)
////...
//
//return 1
//end event
```
### **See also**

[InsertComboBoxFirst](#page-937-0)

[InsertComboBoxLast](#page-938-0)

[DeleteComboBox](#page-521-0)

**[SetComboBox](#page-1392-0)** 

**[GetComboBox](#page-652-0)** 

<span id="page-937-0"></span>[GetChildItemByIndex](#page-646-0)

# **2.4.403 InsertComboBoxFirst**

## **Description**

Inserts a combo box as the first item in the panel or group of the RibbonBar control.

## **Applies to**

RibbonBar control

### **Syntax**

controlname.InsertComboBoxFirst ( Long ParentHandle, String SelectionChanged ) controlname.InsertComboBoxFirst ( Long ParentHandle, RibbonComboBoxItem Item )

## **Table 2.847:**

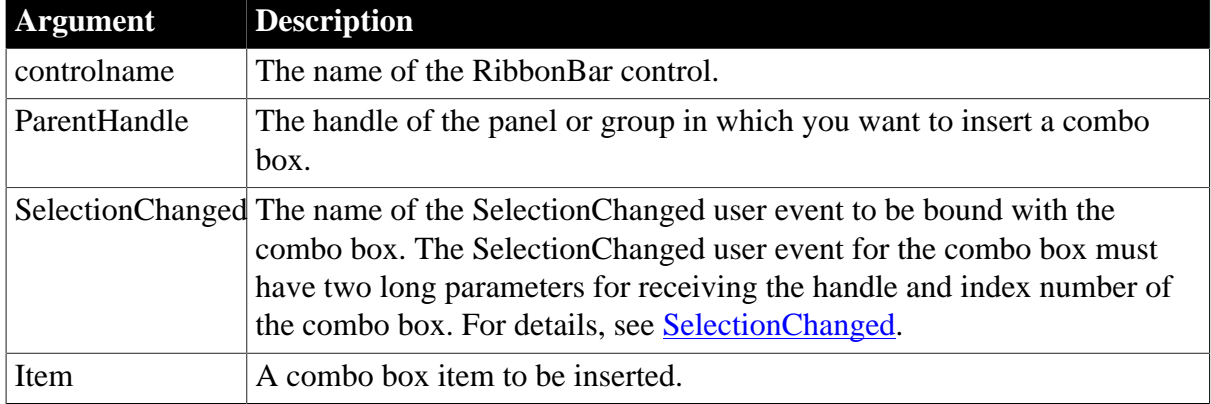

### **Return value**

Long.

Returns the handle of the inserted item if it succeeds and -1 if an error occurs. If any argument's value is null, returns null.

## **Usage**

The user events to be bound with the combo box must be defined correctly according to the requirements of RibbonComboBoxItem. For details, see [Modified](#page-278-0), [Selected,](#page-325-0) and [SelectionChanged](#page-332-0).

## **Example 1**

This example inserts a combo box as the first item in a panel and binds it with the "Ue\_ComboBoxSelectionChanged" user event, and then inserts another combo box as the first item in a group and binds it with the same "Ue\_ComboBoxSelectionChanged" user event.

```
Long ll_Handle_Category, ll_Handle_Panel, ll_Handle_ComboBox, ll_Handle_Group
ll_Handle_Category = rbb_1.InsertCategoryFirst ("MyCategory")
ll_Handle_Panel = rbb_1.InsertPanelFirst (ll_Handle_Category, "MyPanel",
 "AddSmall!")
ll_Handle_ComboBox = rbb_1.InsertComboBoxFirst (ll_Handle_Panel,
 "Ue_ComboBoxSelectionChanged")
//Group
ll_Handle_Group = rbb_1.InsertGroupLast (ll_Handle_Panel)
ll_Handle_ComboBox = rbb_1.InsertComboBoxFirst (ll_Handle_Group,
 "Ue_ComboBoxSelectionChanged")
```
# **Example 2**

This example inserts the "MyComboBox" combo box as the first item in a panel and binds it with the "Ue\_ComboBoxSelectionChanged", "Ue\_ComboBoxSelected", and "Ue\_ComboBoxModified" user events. It first defines a combo box item with various properties (including Label, PictureName, SelectionChanged, Selected, Modified etc.) and then inserts it as the first item in a panel.

```
Long ll_Handle_Category, ll_Handle_Panel, ll_Handle_ComboBox
RibbonComboBoxItem lr_ComboBox
ll_Handle_Category = rbb_1.InsertCategoryFirst ("MyCategory")
ll_Handle_Panel = rbb_1.InsertPanelFirst (ll_Handle_Category, "MyPanel",
 "AddSmall!")
lr_ComboBox.Label = "MyComboBox"
lr_ComboBox.PictureName = "HelpSmall!"
lr_ComboBox.SelectionChanged = "Ue_ComboBoxSelectionChanged"
lr_ComboBox.Selected = "Ue_ComboBoxSelected"
lr_ComboBox.Modified = "Ue_ComboBoxModified"
ll_Handle_ComboBox = rbb_1.InsertComboBoxFirst (ll_Handle_Panel, lr_ComboBox)
```
### **See also**

[InsertComboBox](#page-934-0)

[InsertComboBoxLast](#page-938-0)

[DeleteComboBox](#page-521-0)

**[SetComboBox](#page-1392-0)** 

**[GetComboBox](#page-652-0)** 

<span id="page-938-0"></span>[GetChildItemByIndex](#page-646-0)

# **2.4.404 InsertComboBoxLast**

#### **Description**

Inserts a combo box as the last item in the panel or group of the RibbonBar control.

### **Applies to**

RibbonBar control

### **Syntax**

```
controlname.InsertComboBoxLast ( Long ParentHandle, String SelectionChanged )
controlname.InsertComboBoxLast ( Long ParentHandle, RibbonComboBoxItem Item )
```
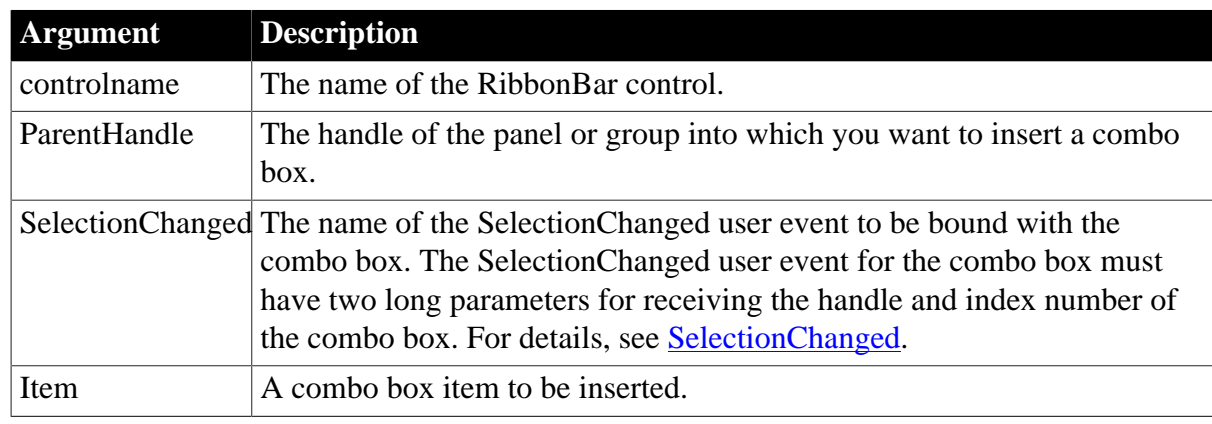

## **Table 2.848:**

## **Return value**

Long.

Returns the handle of the inserted item if it succeeds and -1 if an error occurs. If any argument's value is null, returns null.

## **Usage**

The user events to be bound with the combo box must be defined correctly according to the requirements of RibbonComboBoxItem. For details, see [Modified](#page-278-0), [Selected,](#page-325-0) and [SelectionChanged](#page-332-0).

# **Example 1**

This example inserts a combo box as the last item in a panel and binds it with the "Ue\_ComboBoxSelectionChanged" user event, and then inserts another combo box as the last item in a group and binds it with the same "Ue\_ComboBoxSelectionChanged" user event.

```
Long ll_Handle_Category, ll_Handle_Panel, ll_Handle_ComboBox, ll_Handle_Group
ll_Handle_Category = rbb_1.InsertCategoryFirst ("MyCategory")
ll_Handle_Panel = rbb_1.InsertPanelFirst (ll_Handle_Category, "MyPanel",
 "AddSmall!")
ll_Handle_ComboBox = rbb_1.InsertComboBoxLast (ll_Handle_Panel,
 "Ue_ComboBoxSelectionChanged")
//Group
ll_Handle_Group = rbb_1.InsertGroupLast (ll_Handle_Panel)
ll_Handle_ComboBox = rbb_1.InsertComboBoxLast (ll_Handle_Group,
 "Ue_ComboBoxSelectionChanged")
```
# **Example 2**

This example inserts the "MyComboBox" combo box as the last item in a panel and binds it with the "Ue\_ComboBoxSelectionChanged", "Ue\_ComboBoxSelected", and "Ue\_ComboBoxModified" user events. It first defines a combo box item with various properties (including Label, PictureName, SelectionChanged, Selected, Modified etc.) and then inserts it as the last item.

```
Long ll_Handle_Category, ll_Handle_Panel, ll_Handle_ComboBox
RibbonComboBoxItem lr_ComboBox
ll_Handle_Category = rbb_1.InsertCategoryFirst ("MyCategory")
```

```
ll_Handle_Panel = rbb_1.InsertPanelFirst (ll_Handle_Category, "MyPanel",
 "AddSmall!")
lr_ComboBox.Label = "MyComboBox"
lr_ComboBox.PictureName = "HelpSmall!"
lr_ComboBox.SelectionChanged = "Ue_ComboBoxSelectionChanged"
lr_ComboBox.Selected = "Ue_ComboBoxSelected"
lr_ComboBox.Modified = "Ue_ComboBoxModified"
ll_Handle_ComboBox = rbb_1.InsertComboBoxLast (ll_Handle_Panel, lr_ComboBox)
```
### **See also**

[InsertComboBox](#page-934-0)

[InsertComboBoxFirst](#page-937-0)

[DeleteComboBox](#page-521-0)

**[SetComboBox](#page-1392-0)** 

**[GetComboBox](#page-652-0)** 

[GetChildItemByIndex](#page-646-0)

## **2.4.405 InsertData**

### **Description**

Inserts a data point in a series of a graph. You can specify the category for the data point or its position in the series. Does not apply to scatter graphs.

### **Applies to**

Graph controls in windows and user objects. Does not apply to graphs within DataWindow objects, because their data comes directly from the DataWindow.

### **Syntax**

controlname.InsertData ( seriesnumber, datapoint, datavalue {, categoryvalue } )

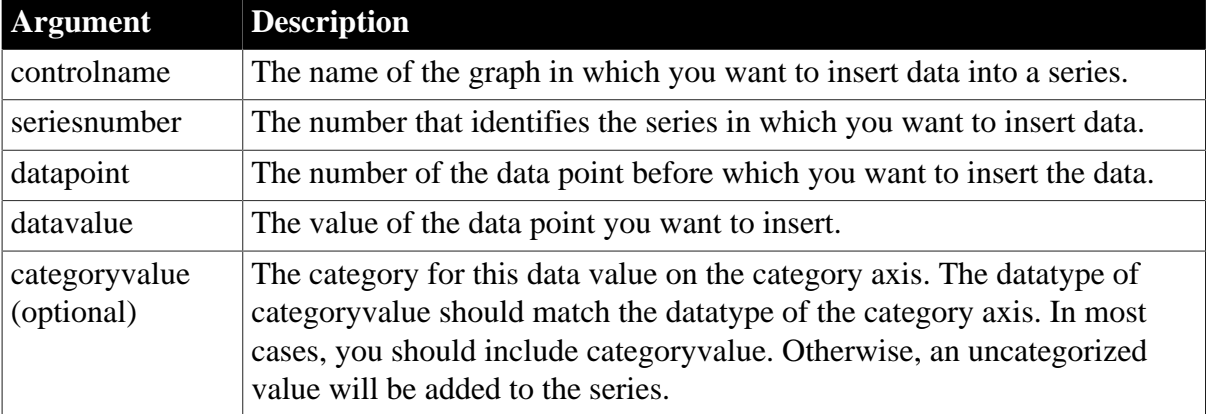

## **Table 2.849:**

### **Return value**

Integer. Returns the number of the data value if it succeeds and -1 if an error occurs. If any argument's value is null, InsertData returns null.

### **Usage**

When you specify datapoint without specifying categoryvalue, InsertData inserts the data point in the category at that position, shifting existing data points to the following categories. The shift may cause there to be uncategorized data points at the end of the axis.

When you specify categoryvalue, InsertData ignores the position in datapoint and puts the data point in the specified category, replacing any data value that is already there. If the category does not exist, InsertData creates the category at the end of the axis.

To modify the value of a data point at a specified position, use [ModifyData](#page-1109-0).

## **Scatter graphs**

To add data to a scatter graph, use Syntax 2 of AddData.

## Equivalent syntax

If you want to add a data point to the end of a series or to an existing category in a series, you can use AddData instead, which requires fewer arguments.

InsertData and ModifyData behave differently when you specify datapoint to indicate a position for inserting or modifying data. However, they behave the same as AddData when you specify a position of 0 and a category. All three modify the value of a data point when the category already exists. All three insert a category with a data value at the end of the axis when the category does not exist.

When you specify a position as well as a category, and that category already exists, InsertData ignores the position and modifies the data of the specified category, but ModifyData changes the category label at that position.

This statement:

gr\_data.InsertData(1, 0, 44, "Qty")

is equivalent to:

gr\_data.ModifyData(1, 0, 44, "Qty")

and is also equivalent to:

gr\_data.AddData(1, 44, "Qty")

When you specify a position, the following statements are not equivalent:

• InsertData ignores the position and modifies the data value of the Qty category:

gr\_data.InsertData(1, 4, 44, "Qty")

• ModifyData changes the category label and the data value at position 4:

gr\_data.ModifyData(1, 4, 44, "Qty")

### **Examples**

Assuming the category label Jan does not already exist, these statements insert a data value in the series named Costs before the data point for Mar and assign the data point the category label Jan in the graph gr\_product\_data:

integer SeriesNbr, CategoryNbr

```
// Get the numbers of the series and category.
SeriesNbr = qr product data.FindSeries("Costs")
CategoryNbr = gr_product_data.FindCategory("Mar")
gr_product_data.InsertData(SeriesNbr, &
     CategoryNbr, 1250, "Jan")
```
These statements insert the data value 1250 after the data value for Apr in the series named Revenues in the graph gr\_product\_data. The data is inserted in the category after Apr, and the rest of the data, if any, moves over a category:

```
integer SeriesNbr, CategoryNbr
// Get the number of the series and category.
CategoryNbr = gr_product_data.FindCategory("Apr")
SeriesNbr = gr_product_data.FindSeries("Revenues")
gr_product_data.InsertData(SeriesNbr, &
    CategoryNbr + 1, 1250)
```
### **See also**

[AddData](#page-360-0)

[FindCategory](#page-603-0)

**[FindSeries](#page-615-0)** 

**[GetData](#page-662-0)** 

## **2.4.406 InsertDocument**

### **Description**

Inserts a rich text format or plain text file into a RichTextEdit control, DataWindow control, or DataStore object. The new content is added in one of two ways:

- The new content can be inserted at the insertion point.
- The new content can replace all existing content.

## **Applies to**

RichTextEdit controls, DataWindow controls, and DataStore objects

### **Syntax**

rtename.InsertDocument ( filename, clearflag { , filetype } )

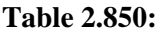

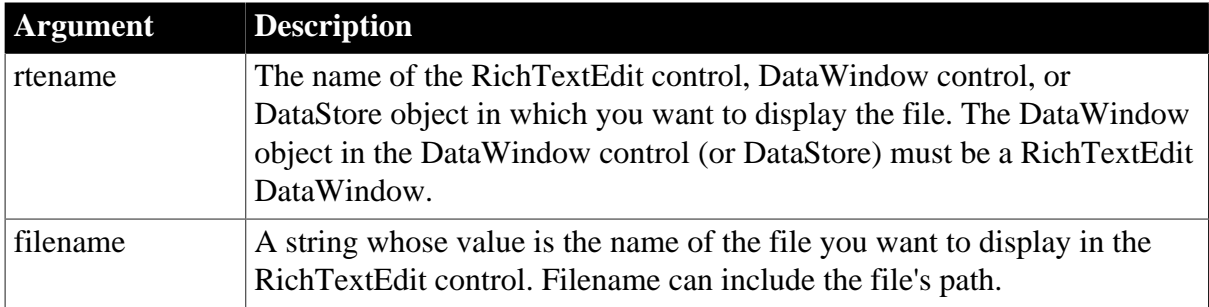

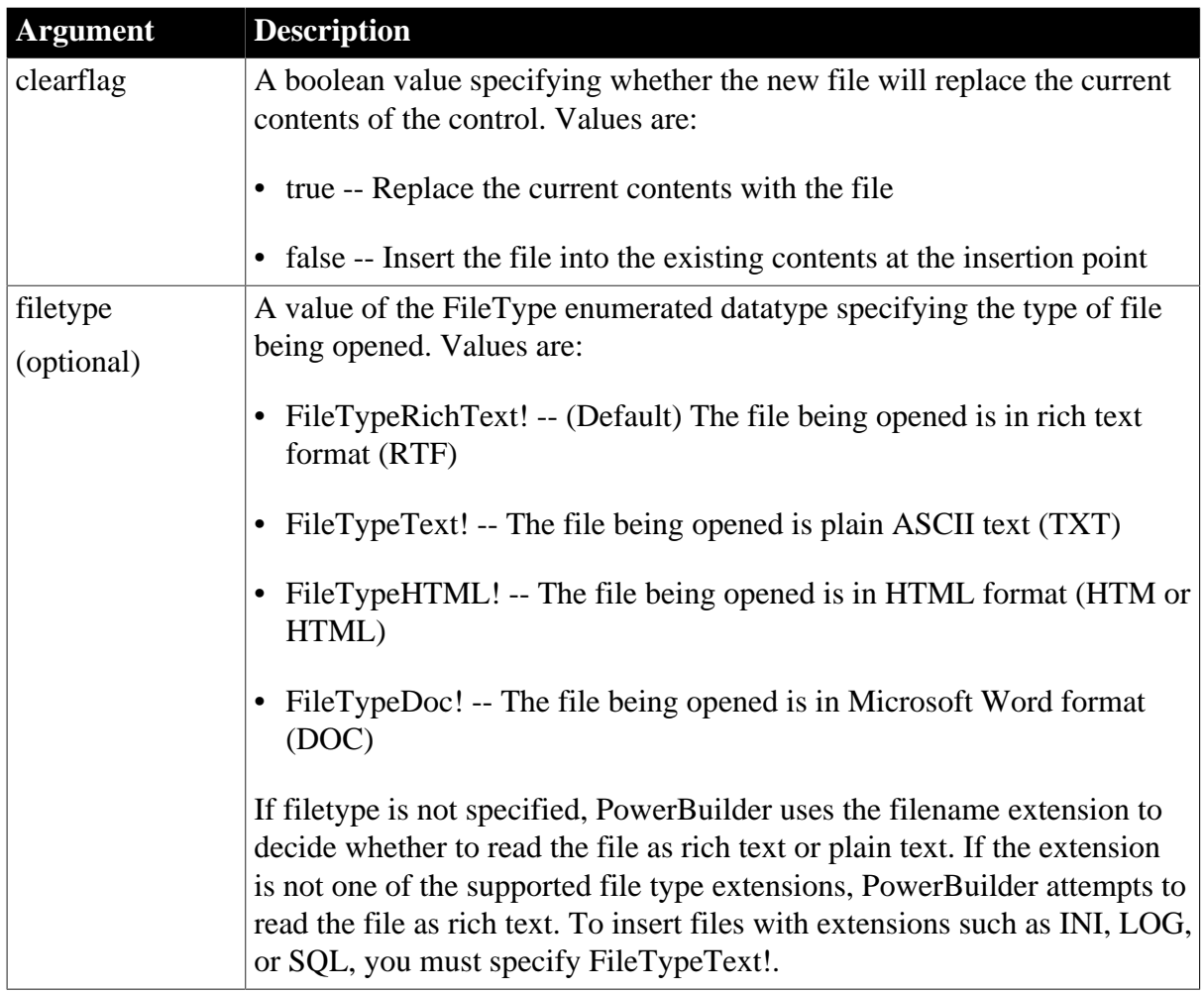

# **Return value**

Integer. Returns 1 if it succeeds and -1 if an error occurs. If any argument's value is null, InsertDocument returns null.

## **Usage**

You cannot insert a document into a rich text control when the control's DisplayOnly property is set to true. If you try to do this, PowerBuilder displays a runtime error message.

When the control supports headers and footers (the HeaderFooter property is set to true), inserting a document can replace, but not add to, existing header and footer text. You must set clearflag to true to replace the existing header and footer text with header and footer text from the inserted document.

Not all RTF formatting is supported. PowerBuilder supports version 1.2 of the RTF standard, except for the following:

- No support for formatted tables
- No drawing objects

Any unsupported formatting is ignored.

## **Examples**

This example inserts a document into rte\_1 and reports the return value in a StaticText control:

```
integer rtn
rtn = rte_1.InsertDocument("c:\pb\test.rtf", &
    TRUE, FileTypeRichText!)
st_status.Text = String(rtn)
```
#### **See also**

[InputFieldInsert](#page-920-0)

**[InsertPicture](#page-984-0)** 

**[DataSource](#page-503-0)** 

## **2.4.407 InsertFile**

### **Description**

Inserts an object into an OLE control. A copy of the specified file is embedded in the OLE object.

#### **Syntax**

```
olecontrol.InsertFile ( filename )
```
## **Table 2.851:**

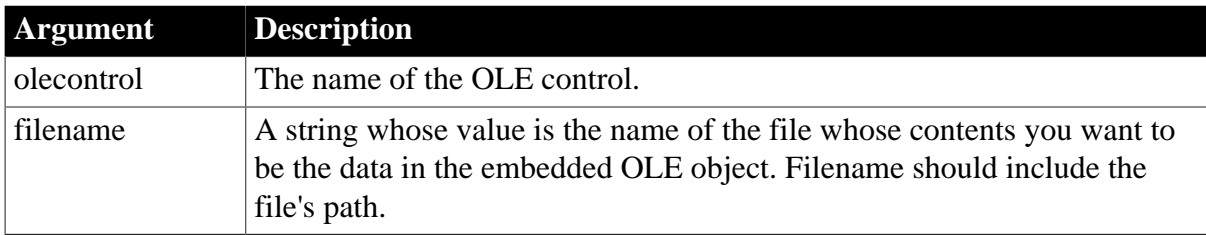

## **Return value**

Integer. Returns 0 if it succeeds and one of the following negative values if an error occurs:

- -1 -- File not found
- -9 -- Other error

If any argument's value is null, InsertFile returns null.

### **Usage**

The contents of the specified file is embedded in the OLE object. There is no further link between the object in PowerBuilder and the file.

### **Examples**

This example creates a new OLE object in the control ole\_1. It is an Excel object and contains data from the spreadsheet EXPENSE.XLS:

```
integer result
result = ole_1.InsertFile("c:\xls\expense.xls")
```
#### **See also**

**[InsertClass](#page-933-0)** 

**[InsertObject](#page-980-0)** 

[LinkTo](#page-1054-0)

<span id="page-945-0"></span>[Paste](#page-1175-0)

## **2.4.408 InsertGroup**

## **Description**

Inserts a group in the panel of the RibbonBar control.

## **Applies to**

RibbonBar control

### **Syntax**

```
controlname.InsertGroup ( Long PanelHandle, Long ItemHandleAfter )
```

```
controlname.InsertGroup ( Long PanelHandle, Long ItemHandleAfter, RibbonGroupItem
 Item )
```
## **Table 2.852:**

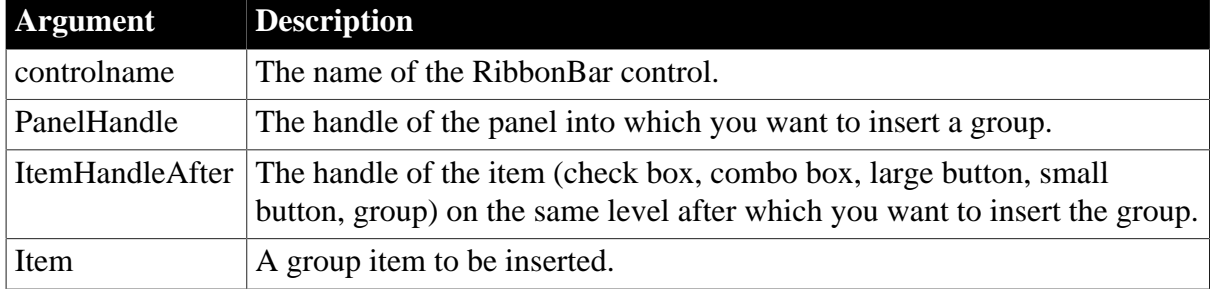

## **Return value**

Long.

Returns the handle of the inserted item if it succeeds and -1 if an error occurs. If any argument's value is null, returns null.

## **Example 1**

This example inserts a group after another in the "MyPanel" panel.

```
Long ll_Handle_Category, ll_Handle_Panel, ll_Handle_Group, ll_Handle_Group2
ll_Handle_Category = rbb_1.InsertCategoryFirst ("MyCategory")
ll_Handle_Panel = rbb_1.InsertPanelFirst (ll_Handle_Category, "MyPanel",
 "AddSmall!")
ll_Handle_Group = rbb_1.InsertGroupFirst (ll_Handle_Panel)
ll_Handle_Group2 = rbb_1.InsertGroup (ll_Handle_Panel, ll_Handle_Group)
```
## **Example 2**

This example defines a group item, specifies its NewLine property, and then inserts it after another group in the "MyPanel" panel.

```
Long ll_Handle_Category, ll_Handle_Panel, ll_Handle_Group, ll_Handle_Group2
RibbonGroupItem lr_Group
ll_Handle_Category = rbb_1.InsertCategoryFirst ("MyCategory")
ll_Handle_Panel = rbb_1.InsertPanelFirst (ll_Handle_Category, "MyPanel",
 "AddSmall!")
ll_Handle_Group = rbb_1.InsertGroupFirst (ll_Handle_Panel)
lr_Group.newline = True
ll_Handle_Group2 = rbb_1.InsertGroup (ll_Handle_Panel, ll_Handle_Group, lr_Group)
```
### **See also**

**[InsertGroupFirst](#page-946-0)** 

**[InsertGroupLast](#page-947-0)** 

**[DeleteGroup](#page-523-0)** 

**[SetGroup](#page-1413-0)** 

**[GetGroup](#page-705-0)** 

<span id="page-946-0"></span>[GetChildItemByIndex](#page-646-0)

## **2.4.409 InsertGroupFirst**

#### **Description**

Inserts a group as the first item in the panel.

#### **Applies to**

RibbonBar control

#### **Syntax**

```
controlname.InsertGroupFirst ( Long PanelHandle )
```
controlname.InsertGroupFirst ( Long PanelHandle, RibbonGroupItem Item )

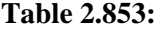

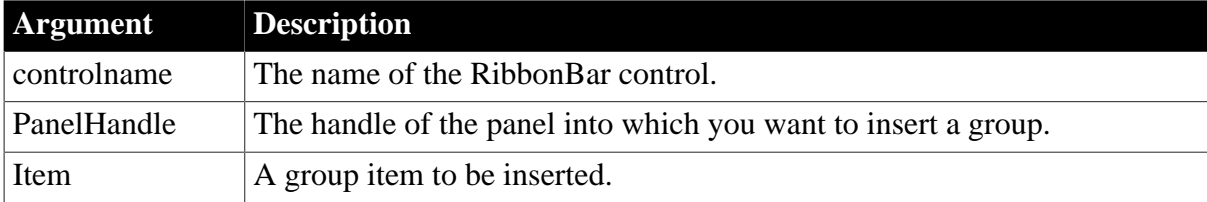

### **Return value**

Long.

Returns the handle of the inserted item if it succeeds and -1 if an error occurs. If any argument's value is null, returns null.

## **Example 1**

This example inserts a group as the first item in the "MyPanel" panel.

Long ll\_Handle\_Category, ll\_Handle\_Panel, ll\_Handle\_Group

```
ll_Handle_Category = rbb_1.InsertCategoryFirst ("MyCategory")
ll_Handle_Panel = rbb_1.InsertPanelFirst (ll_Handle_Category, "MyPanel",
 "AddSmall!")
ll_Handle_Group = rbb_1.InsertGroupFirst (ll_Handle_Panel)
```
## **Example 2**

This example also inserts a group as the first item in the "MyPanel" panel. It defines a group item lr\_Group and then inserts it as the first item in the "MyPanel" panel.

```
Long ll_Handle_Category, ll_Handle_Panel, ll_Handle_Group
RibbonGroupItem lr_Group
ll_Handle_Category = rbb_1.InsertCategoryFirst ("MyCategory")
ll_Handle_Panel = rbb_1.InsertPanelFirst (ll_Handle_Category, "MyPanel",
 "AddSmall!")
ll_Handle_Group = rbb_1.InsertGroupFirst (ll_Handle_Panel, lr_Group)
```
#### **See also**

**[InsertGroup](#page-945-0)** 

[InsertGroupLast](#page-947-0)

**[DeleteGroup](#page-523-0)** 

**[SetGroup](#page-1413-0)** 

**[GetGroup](#page-705-0)** 

<span id="page-947-0"></span>[GetChildItemByIndex](#page-646-0)

## **2.4.410 InsertGroupLast**

#### **Description**

Inserts a group as the last item in the panel.

## **Applies to**

RibbonBar control

#### **Syntax**

```
controlname.InsertGroupLast ( Long PanelHandle )
```
controlname.InsertGroupLast ( Long PanelHandle, RibbonGroupItem Item )

#### **Table 2.854:**

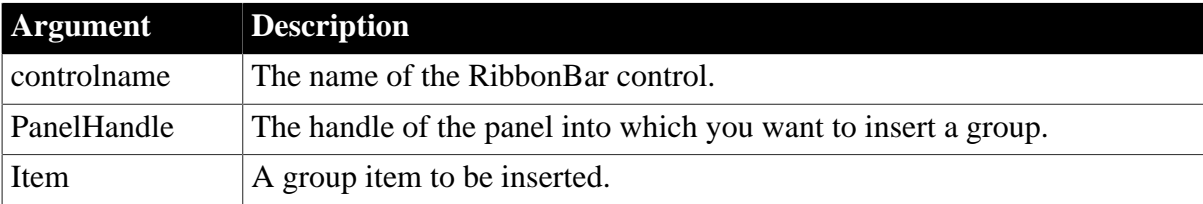

## **Return value**

Long.

Returns the handle of the inserted item if it succeeds and -1 if an error occurs. If any argument's value is null, returns null.

# **Example 1**

This example inserts a group as the last item in the "MyPanel" panel.

```
Long ll_Handle_Category, ll_Handle_Panel, ll_Handle_Group
ll_Handle_Category = rbb_1.InsertCategoryFirst ("MyCategory")
ll_Handle_Panel = rbb_1.InsertPanelFirst (ll_Handle_Category, "MyPanel",
 "AddSmall!")
ll_Handle_Group = rbb_1.InsertGroupLast (ll_Handle_Panel)
```
# **Example 2**

This example also inserts a group as the last item in the "MyPanel" panel. It defines a group item lr\_Group and then inserts it as the last item in the "MyPanel" panel.

```
Long ll_Handle_Category, ll_Handle_Panel, ll_Handle_Group
RibbonGroupItem lr_Group
ll_Handle_Category = rbb_1.InsertCategoryFirst ("MyCategory")
ll_Handle_Panel = rbb_1.InsertPanelFirst (ll_Handle_Category, "MyPanel",
 "AddSmall!")
ll_Handle_Group = rbb_1.InsertGroupLast (ll_Handle_Panel, lr_Group)
```
## **See also**

**[InsertGroup](#page-945-0)** 

**[InsertGroupFirst](#page-946-0)** 

**[DeleteGroup](#page-523-0)** 

**[SetGroup](#page-1413-0)** 

**[GetGroup](#page-705-0)** 

<span id="page-948-0"></span>[GetChildItemByIndex](#page-646-0)

# **2.4.411 InsertItem**

Inserts an item into a ListBox, RibbonComboBoxItem, ListView, TreeView, or RibbonMenu control.

## **Table 2.855:**

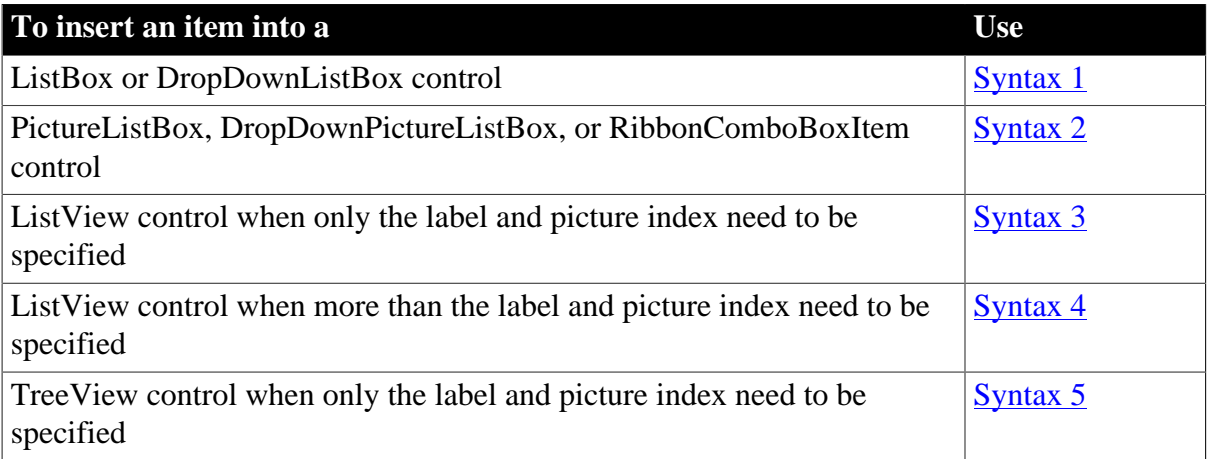

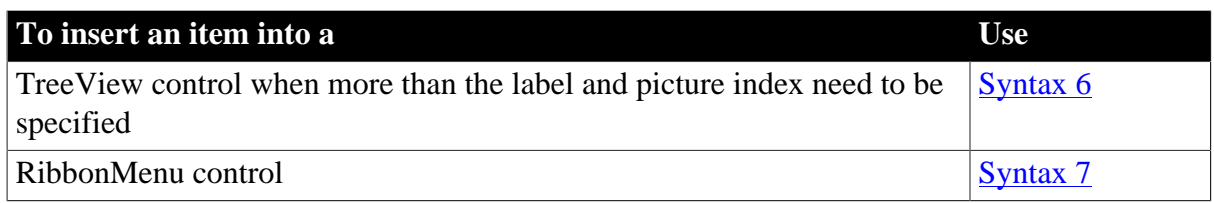

### <span id="page-949-0"></span>**2.4.411.1 Syntax 1: For ListBox and DropDownListBox controls**

### **Description**

Inserts an item into the list of values in a list box.

## **Applies to**

ListBox and DropDownListBox controls

## **Syntax**

```
listboxname.InsertItem ( item, index )
```
## **Table 2.856:**

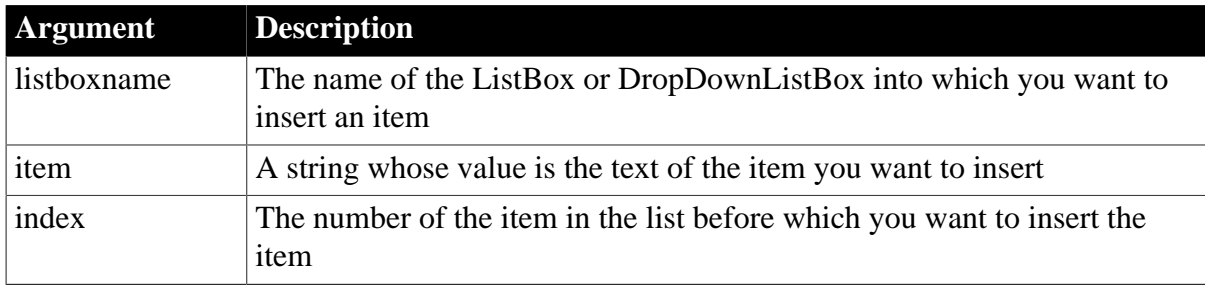

## **Return value**

Integer. Returns the final position of the item. Returns -1 if an error occurs. If any argument's value is null, InsertItem returns null.

## **Usage**

InsertItem inserts the new item before the item identified by index. If the items in listboxname are sorted (its Sorted property is true), PowerBuilder resorts the items after the new item is inserted. The return value reflects the new item's final position in the list.

AddItem and InsertItem do not update the Items property array. You can use FindItem to find items added at runtime.

## **Examples**

This statement inserts the item Run Application before the fifth item in lb\_actions:

lb\_actions.InsertItem("Run Application", 5)

If the Sorted property is false, the statement above returns 5 (the previous item 5 becomes item 6). If the Sorted property is true, the list is sorted after the item is inserted and the function returns the index of the final position of the item.

If the ListBox lb\_Cities has the following items in its list and its Sorted property is set to true, then the following example inserts Denver at the top, sorts the list, and sets li\_pos to 4. If the

ListBox's Sorted property is false, then the statement inserts Denver at the top of the list and sets li\_pos to 1. The list is:

Albany Boston Chicago New York

The example code is:

```
string ls_City = "Denver"
integer li_pos
li_pos = lb_Cities.InsertItem(ls_City, 1)
```
**See also**

[AddItem](#page-363-0)

**[DeleteItem](#page-524-0)** 

[FindItem](#page-606-0)

[Reset](#page-1274-0)

<span id="page-950-0"></span>**[TotalItems](#page-1582-0)** 

## **2.4.411.2 Syntax 2: For PictureListBox, DropDownPictureListBox, RibbonComboBoxItem controls**

## **Description**

Inserts an item into the list of values in a picture list box.

## **Applies to**

PictureListBox, DropDownPictureListBox, and RibbonComboBoxItem controls

### **Syntax**

listboxname.InsertItem ( item {, pictureindex }, index )

### **Table 2.857:**

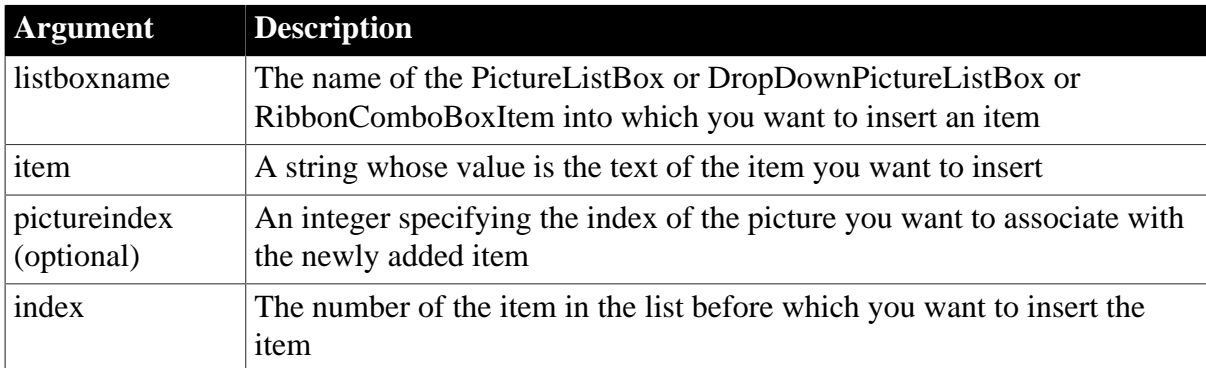

## **Return value**

Integer. Returns the final position of the item. Returns -1 if an error occurs. If any argument's value is null, InsertItem returns null.

### **Usage**

If you do not specify a picture index, the newly added item will not have a picture.

If you specify a picture index that does not exist, that number is still stored with the picture. If you add pictures to the picture array so that the index becomes valid, the item will then show the corresponding picture.

For additional notes about items in ListBoxes and examples of how the Sorted property affects the item order, see Syntax 1.

## **Examples**

This statement inserts the item Run Application before the fifth item in plb\_actions. The item has no picture assigned to it:

```
plb_actions.InsertItem("Run Application", 5)
```
This statement inserts the item Run Application before the fifth item in plb\_actions and assigns it picture index 4:

```
plb_actions.InsertItem("Run Application", 4, 5)
```
These statements insert three items to the ribbon combo box:

```
Integer li_Return
RibbonComboBoxItem lr_ComboBox
li_Return = lr_ComboBox.SetBoxPictureList("PaperSizeA0Small!,PaperSizeA1Small!")
li_Return = lr_ComboBox.InsertItem("Item2",1,1)
li_Return = lr_ComboBox.InsertItem("Item3",2,2)
li_Return = lr_ComboBox.InsertItem("Item1",1)
```
**See also**

[AddItem](#page-363-0)

**[DeleteItem](#page-524-0)** 

**[FindItem](#page-606-0)** 

[Reset](#page-1274-0)

<span id="page-951-0"></span>**[TotalItems](#page-1582-0)** 

### **2.4.411.3 Syntax 3: For ListView controls**

### **Description**

Inserts an item into a ListView control.

### **Applies to**

ListView controls

### **Syntax**

listviewname.InsertItem ( index, label, pictureindex )

### **Table 2.858:**

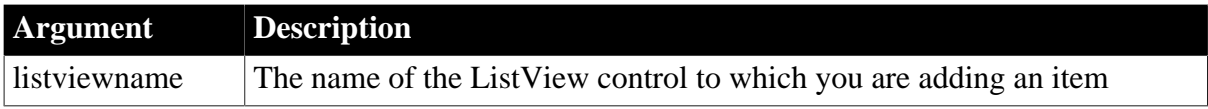

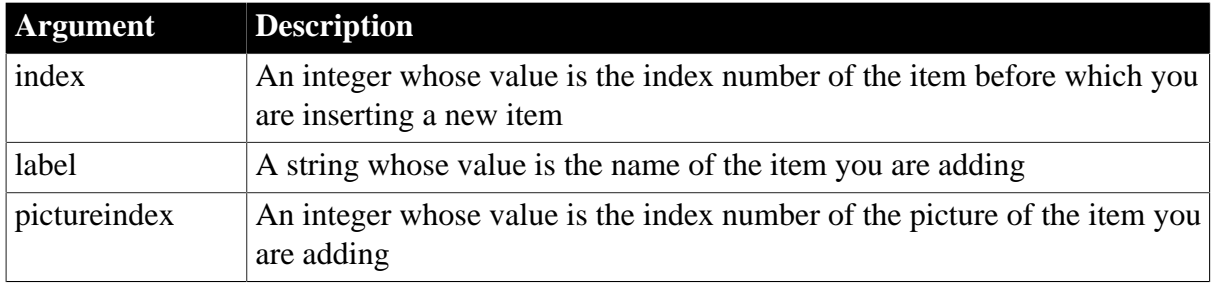

## **Return value**

Integer. Returns index if it succeeds and -1 if an error occurs.

## **Usage**

If you need to set more than the label and picture index, use Syntax 4.

## **Examples**

This example inserts an item in the ListView in position 11:

```
lv_list.InsertItem(11 , "Presentation" , 1)
```
### **See also**

## <span id="page-952-0"></span>[AddItem](#page-363-0)

## **2.4.411.4 Syntax 4: For ListView controls**

### **Description**

Inserts an item into a ListView control.

### **Applies to**

ListView controls

## **Syntax**

listviewname.InsertItem ( index, item )

## **Table 2.859:**

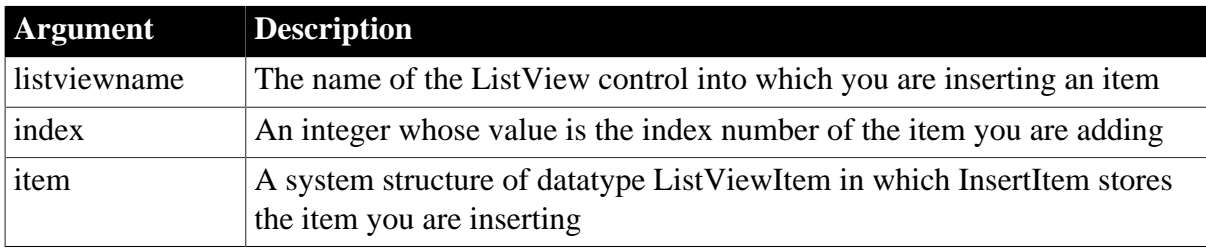

## **Return value**

Integer. Returns index if it succeeds and -1 if an error occurs.

## **Usage**

The index you specify is the position of the item you are adding to a ListView.

If you need to insert just the label and picture index into the ListView control, use Syntax 3.

# **Examples**

This example moves a ListView item from the second position into the fifth position. It uses GetItem to retrieve the state information from item 2, inserts it into the ListView control as item 5, and then deletes the original item:

```
listviewitem l_lvi
lv_list.GetItem(2 , l_lvi)
lv_list.InsertItem(5 , l_lvi)
lv_list.DeleteItem(2)
```
## **See also**

<span id="page-953-0"></span>[AddItem](#page-363-0)

## **2.4.411.5 Syntax 5: For TreeView controls**

## **Description**

Inserts an item at a specific level and order in a TreeView control.

## **Applies to**

TreeView controls

## **Syntax**

treeviewname.InsertItem ( handleparent, handleafter, label, pictureindex )

### **Table 2.860:**

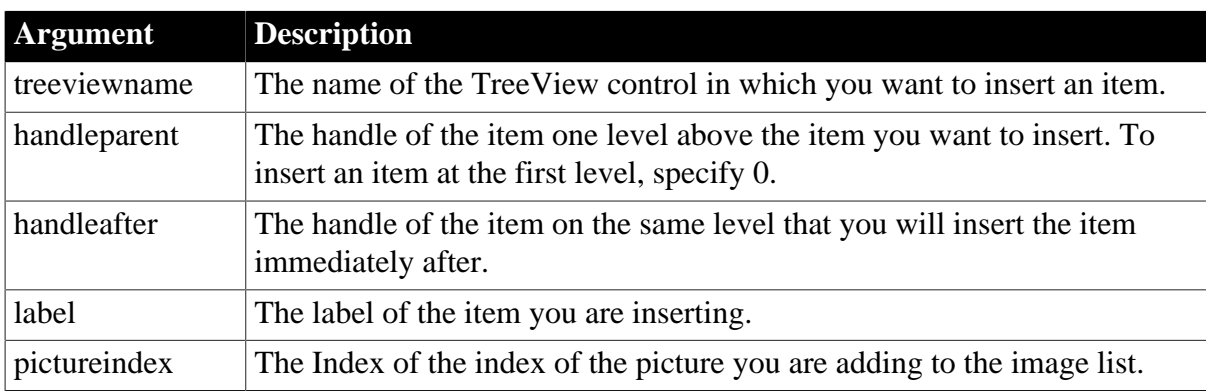

## **Return value**

Long.

Returns the handle of the inserted item if it succeeds and -1 if an error occurs.

### **Usage**

Use this syntax to set just the label and picture index. Use the next syntax if you need to set additional properties for the item.

If the TreeView's SortType property is set to a value other than Unsorted!, the inserted item is sorted with its siblings.

If you are inserting the first child of an item, use InsertItemLast or InsertItemFirst instead. Those functions do not require a handleafter value.

# **Examples**

This example inserts a TreeView item that is on the same level as the current TreeView item. It uses FindItem to get the current item and its parent, then inserts the new item beneath the parent item:

```
long ll_tvi, ll_tvparent
ll_tvi = tv_list.FindItem(currenttreeitem! , 0)
ll_tvparent = tv_list.FindItem(parenttreeitem!,ll_tvi)
tv_list.InsertItem(ll_tvparent,ll_tvi,"Hindemith", 2)
```
## **See also**

<span id="page-954-0"></span>**[GetItem](#page-718-0)** 

## **2.4.411.6 Syntax 6: For TreeView controls**

## **Description**

Inserts an item at a specific level and order in a TreeView control.

## **Applies to**

TreeView controls

## **Syntax**

treeviewname.InsertItem ( handleparent, handleafter, item )

## **Table 2.861:**

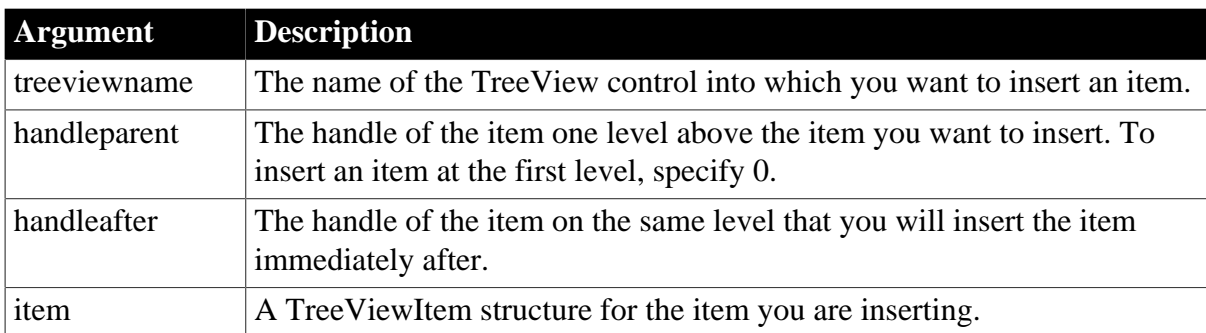

### **Return value**

Long.

Returns the handle of the item inserted if it succeeds and -1 if an error occurs.

## **Usage**

Use the previous syntax to set just the label and picture index. Use this syntax if you need to set additional properties for the item.

If the TreeView's SortType property is set to a value other than Unsorted!, the inserted item is sorted with its siblings.

If you are inserting the first child of an item, use InsertItemLast or InsertItemFirst instead. Those functions do not require a handleafter value.

## **Examples**

This example inserts a TreeView item that is on the same level as the current TreeView item. It uses FindItem to get the current item and its parent, then inserts the new item beneath the parent item:

```
long ll_tvi, ll_tvparent
treeviewitem l_tvi
ll_tvi = tv_list.FindItem(currenttreeitem! , 0)
ll_tvparent = tv_list.FindItem(parenttreeitem!,ll_tvi)
tv_list.GetItem(ll_tvi , l_tvi)
tv_list.InsertItem(ll_tvparent,ll_tvi, l_tvi)
```
## **See also**

<span id="page-955-0"></span>**[GetItem](#page-718-0)** 

### **2.4.411.7 Syntax 7: For RibbonMenu controls**

### **Description**

Inserts a menu item at the specified position in a ribbon menu.

## **Applies to**

RibbonMenu control

## **Syntax**

```
controlname.InsertItem ({Long ParentIndex, } Long Index, String Text, String
 PictureName, String Clicked )
```
controlname.InsertItem ({Long ParentIndex, } Long Index, RibbonMenuItem Item )

### **Table 2.862:**

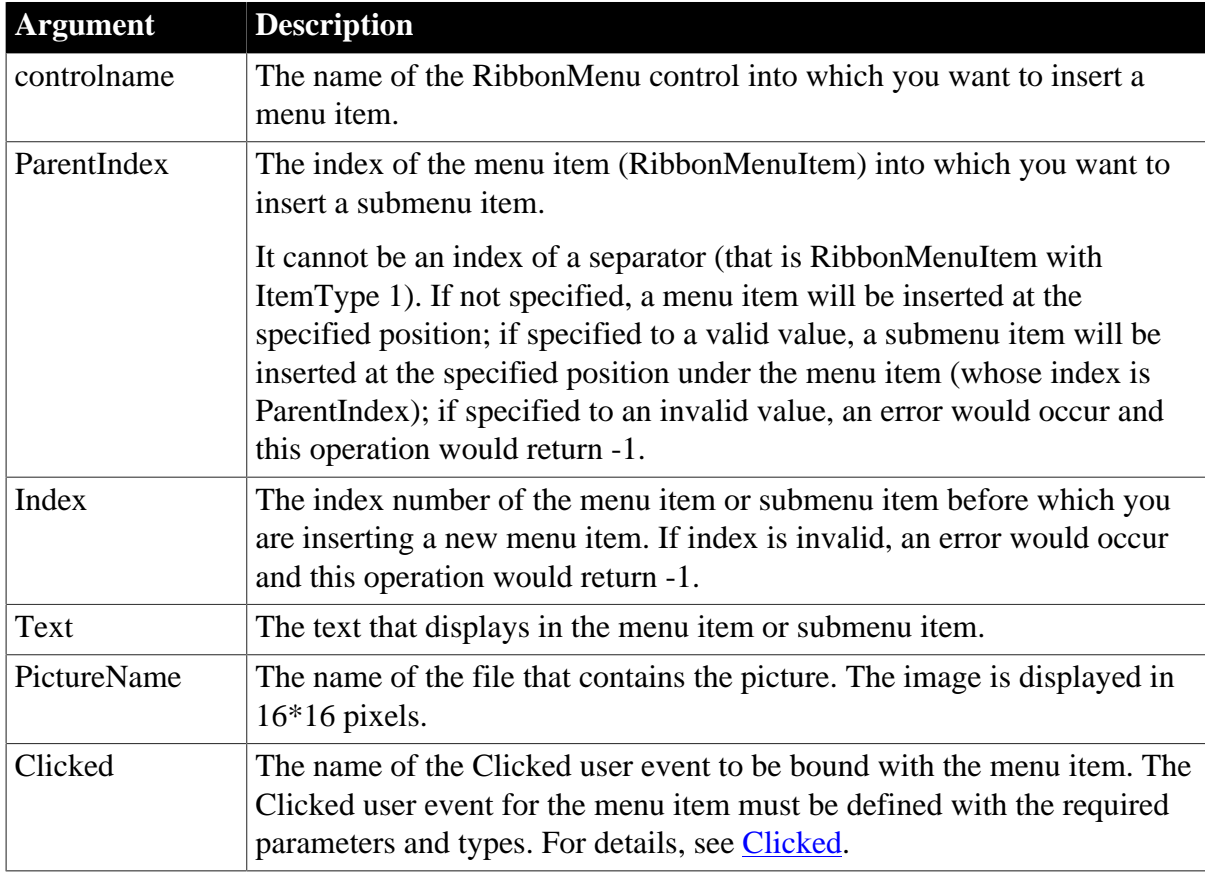

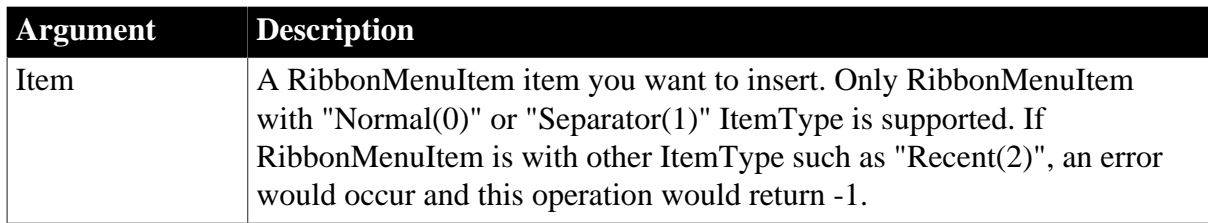

## **Return value**

Long.

Returns the position of the item if it succeeds and -1 if an error occurs. If any argument's value is null, returns null.

### **Usage**

Only menu items with the "Normal" or "Separator" type (that is RibbonMenuItem with ItemType 0 or 1) can be added to the RibbonMenu control.

A RibbonMenu control can contain menu items in no more than two levels.

The user events to be bound with the menu item must be defined correctly according to the requirements of RibbonMenuItem. For details, see [Clicked](#page-199-0) and [Selected.](#page-325-0)

## **Example 1**

This example inserts a "MenuItem1" menu item and then inserts two submenu items "SubMenuItem1" and "SubMenuItem2" under "MenuItem1".

```
Long 11 Return, 11 Index
RibbonMenu lr_Menu
ll_Index = lr_Menu.InsertItem (1, "MenuItem1", "AddSmall!", "Ue_MenuItem1Clicked")
ll_Return = lr_Menu.InsertItem (ll_Index, 1, "SubMenuItem1", "AddSmall!",
 "Ue_SubMenuItem1Clicked")
ll_Return = lr_Menu.InsertItem (ll_Index, 2, "SubMenuItem2", "AddSmall!",
 "Ue_SubMenuItem2Clicked")
```
## **Example 2**

This example also inserts a "MenuItem1" menu item and then inserts two submenu items "SubMenuItem1" and "SubMenuItem2" under "MenuItem1". It first defines three RibbonMenu items (lr\_MenuItem1, lr\_SubMenuItem1, lr\_SubMenuItem2) with various properties (including binding with "Ue\_MenuItem1Clicked" and "Ue\_MenuItem1Selected" user events), and then inserts lr\_MenuItem1 as the menu item, and lr\_SubMenuItem1 and lr\_SubMenuItem2 as the submenu items.

```
Long ll_Return, ll_Index
RibbonMenu lr_Menu
RibbonMenuItem lr_MenuItem1, lr_SubMenuItem1, lr_SubMenuItem2
lr_MenuItem1.Text = "MenuItem1"
lr_MenuItem1.PictureName = "AddSmall!"
lr_MenuItem1.Clicked = "Ue_MenuItem1Clicked"
lr_MenuItem1.Selected = "Ue_MenuItem1Selected"
lr_SubMenuItem1.Text = "SubMenuItem1"
lr_SubMenuItem2.Text = "SubMenuItem2"
ll_Index = lr_Menu.InsertItem (1, lr_MenuItem1)
ll_Return = lr_Menu.InsertItem (ll_Index, 1, lr_SubMenuItem1)
```
ll\_Return = lr\_Menu.InsertItem (ll\_Index, 2, lr\_SubMenuItem2)

#### **See also**

[AddSeparatorItem](#page-393-0)

**[DeleteItem](#page-524-0)** 

**[GetItem](#page-718-0)** 

**[GetItemCount](#page-744-0)** 

[InsertItemFirst](#page-957-0)

[InsertItemLast](#page-961-0)

<span id="page-957-0"></span>**[SetItem](#page-1421-0)** 

# **2.4.412 InsertItemFirst**

Inserts an item as the first child of a parent item.

### **Table 2.863:**

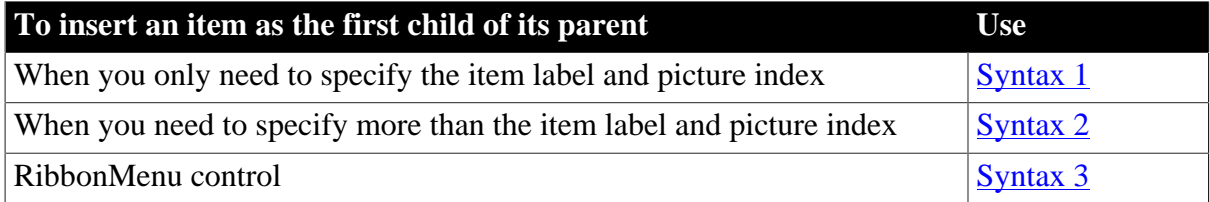

### <span id="page-957-1"></span>**2.4.412.1 Syntax 1: For TreeView controls**

## **Description**

Inserts an item as the first child of its parent.

## **Applies to**

TreeView controls

### **Syntax**

treeviewname.InsertItemFirst ( handleparent, label, pictureindex )

#### **Table 2.864:**

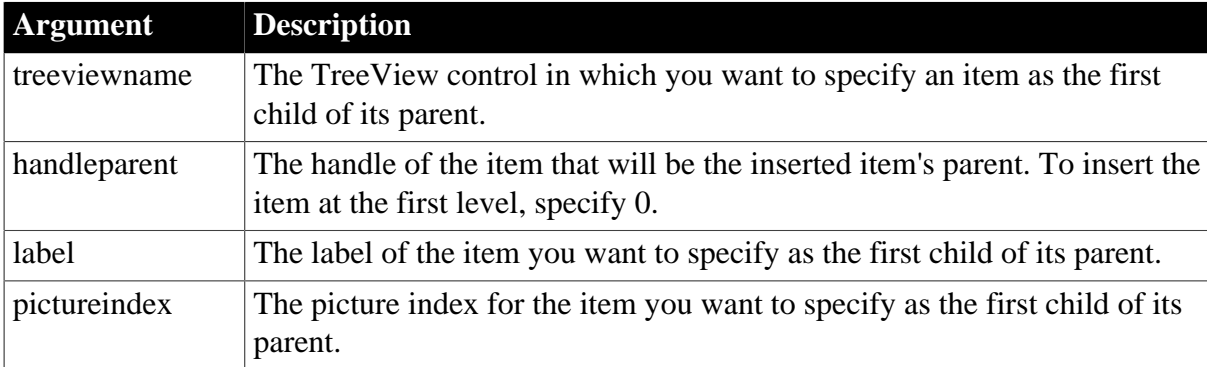

## **Return value**

# Long.

Returns the handle of the item inserted if it succeeds and -1 if an error occurs.

## **Examples**

This example populates the first level of a TreeView using InsertItemFirst:

```
long ll_lev1, ll_lev2 ,ll_lev3 ,ll_lev4
int index
tv_list.PictureHeight = 32
tv_list.PictureWidth = 32
ll_lev1 = tv_list.InsertItemFirst(0,"Composers",1)
ll_lev2 = tv_list.InsertItemLast(ll_lev1, &
     "Beethoven",2)
ll_lev3 = tv_list.InsertItemLast(ll_lev2, &
     "Symphonies", 3)
FOR index = 1 to 9
    ll_lev4 = tv_list.InsertItemSort(ll_lev3, &
       "Symphony # " + String(index) , 4)
NEXT
tv_list.ExpandItem(ll_lev3)
tv_list.ExpandItem(ll_lev4)
```
## **See also**

[InsertItem](#page-948-0)

[InsertItemLast](#page-961-0)

<span id="page-958-0"></span>**[InsertItemSort](#page-965-0)** 

### **2.4.412.2 Syntax 2: For TreeView controls**

## **Description**

Inserts an item as the first child of an item.

### **Applies to**

TreeView controls

## **Syntax**

treeviewname.InsertItemFirst ( handleparent, item )

### **Table 2.865:**

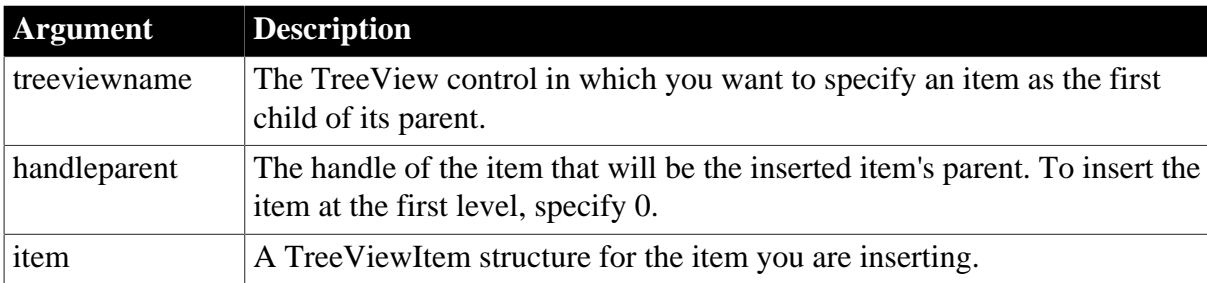

## **Return value**

Long.

Returns the handle of the item inserted if it succeeds and -1 if an error occurs.

# **Usage**

If SortType is anything except Unsorted!, items are sorted after they are added and the TreeView is always in a sorted state. Therefore, calling InsertItemFirst, InsertItemLast, and InsertItemSort produces the same result.

## **Examples**

This example inserts the current item as the first item beneath the root item in a TreeView control:

```
long 11_handle, 11_roothandle
treeviewitem l_tvi
ll_handle = tv_list.FindItem(CurrentTreeItem!, 0)
ll_roothandle = tv_list.FindItem(RootTreeItem!, 0)
tv_list.GetItem(ll_handle , l_tvi)
```

```
tv_list.InsertItemFirst(ll_roothandle, l_tvi)
```
## **See also**

[InsertItem](#page-948-0)

[InsertItemLast](#page-961-0)

<span id="page-959-0"></span>**[InsertItemSort](#page-965-0)** 

### **2.4.412.3 Syntax 3: For RibbonMenu controls**

### **Description**

Inserts a menu item as the first item in a ribbon menu.

## **Applies to**

RibbonMenu control

### **Syntax**

```
controlname.InsertItemFirst ( { Long ParentIndex, } String Text, String
 PictureName, String Clicked )
```
controlname.InsertItemFirst ( { Long ParentIndex, } RibbonMenuItem Item )

## **Table 2.866:**

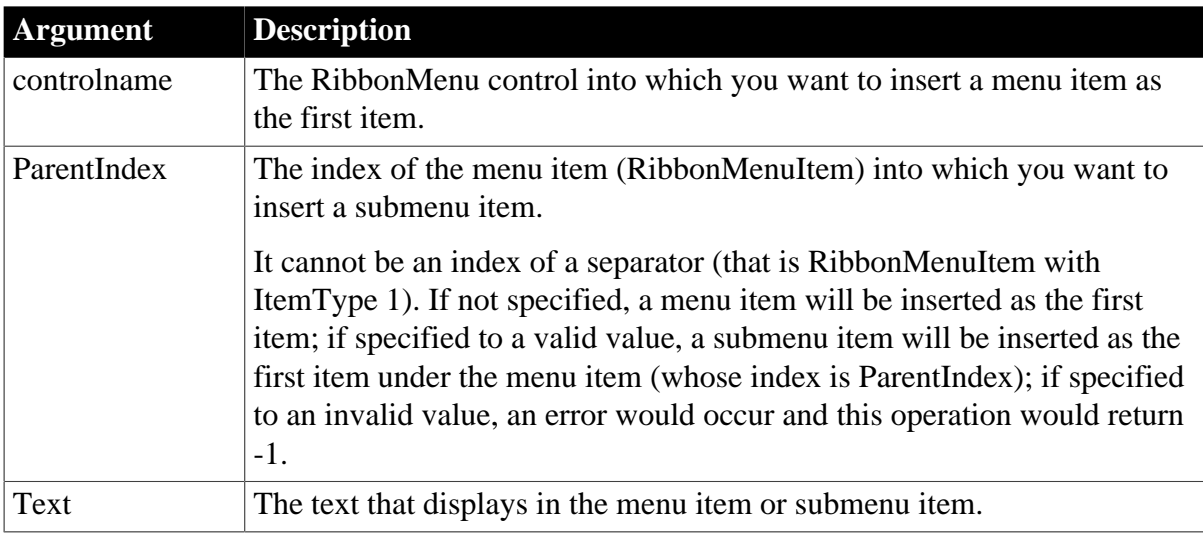

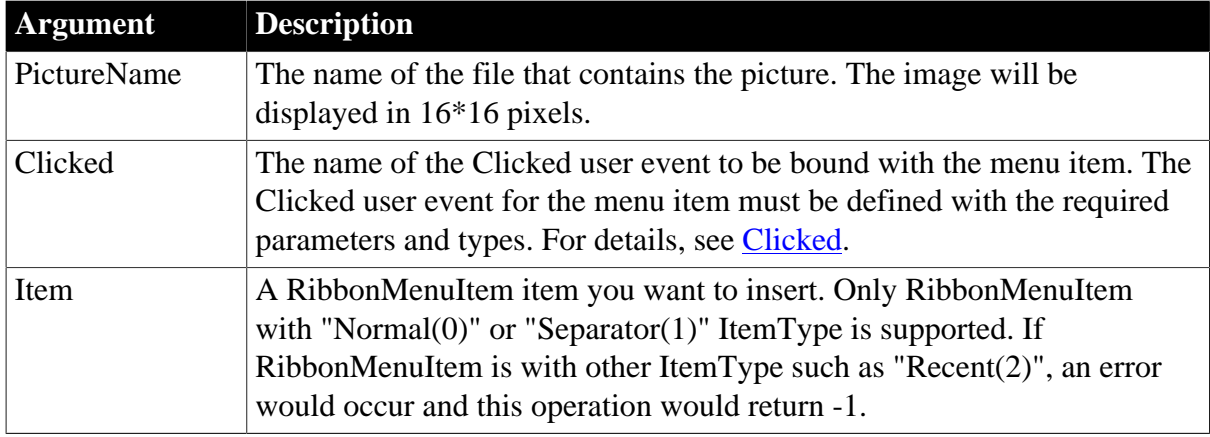

## **Return value**

## Long.

Returns the position of the item if it succeeds and -1 if an error occurs. If any argument's value is null, returns null.

## **Usage**

Only menu items with the "Normal" or "Separator" type (that is RibbonMenuItem with ItemType 0 or 1) can be added to the RibbonMenu control.

A RibbonMenu control can contain menu items in no more than two levels.

The user events to be bound with the menu item must be defined correctly according to the requirements of RibbonMenuItem. For details, see [Clicked](#page-199-0) and [Selected.](#page-325-0)

## **Example 1**

This example inserts a "MenuItem1" menu item as the first item and then inserts two submenu items under "MenuItem1" in the following display order: "SubMenuItem1", "SubMenuItem2".

```
Long 11 Return, 11 Index
RibbonMenu lr_Menu
ll_Index = lr_Menu.InsertItemFirst("MenuItem1","AddSmall!","Ue_MenuItem1Clicked")
11 Return =
 lr_Menu.InsertItemFirst(ll_Index,"SubMenuItem2","AddSmall!","Ue_MenuItem12Clicked")
ll_Return = 
 lr_Menu.InsertItemFirst(ll_Index,"SubMenuItem1","AddSmall!","Ue_MenuItem11Clicked")
```
## **Example 2**

This example also inserts a "MenuItem1" menu item as the first item and then inserts two submenu items under "MenuItem1" in the following display order: "SubMenuItem1", "SubMenuItem2". It first defines three RibbonMenu items (lr\_MenuItem1, lr\_SubMenuItem1, lr\_SubMenuItem2) with various properties (including binding with the "Ue\_MenuItem1Clicked" and "Ue\_MenuItem1Selected" user events), and then inserts lr\_MenuItem1 as the first menu item "MenuItem1", and inserts the other two as the submenu items under "MenuItem1" in the following display order: "SubMenuItem1", "SubMenuItem2".

Long 11 Return, 11 Index RibbonMenu lr\_Menu

```
RibbonMenuItem lr_MenuItem1,lr_SubMenuItem1,lr_SubMenuItem2
lr_MenuItem1.Text = "MenuItem1"
lr_MenuItem1.PictureName = "AddSmall!"
lr_MenuItem1.Clicked = "Ue_MenuItem1Clicked"
lr_MenuItem1.Selected = "Ue_MenuItem1Selected"
lr_SubMenuItem1.Text = "SubMenuItem1"
lr_SubMenuItem2.Text = "SubMenuItem2"
ll_Index = lr_Menu.InsertItemFirst(lr_MenuItem1)
ll_Return = lr_Menu.InsertItemFirst(ll_Index,lr_SubMenuItem2)
ll_Return = lr_Menu.InsertItemFirst(ll_Index,lr_SubMenuItem1)
```
## **See also**

[AddSeparatorItem](#page-393-0)

[DeleteItem](#page-524-0)

**[GetItem](#page-718-0)** 

**[GetItemCount](#page-744-0)** 

[InsertItem](#page-948-0)

[InsertItemLast](#page-961-0)

<span id="page-961-0"></span>[SetItem](#page-1421-0)

## **2.4.413 InsertItemLast**

Inserts an item as the last child of a parent item.

### **Table 2.867:**

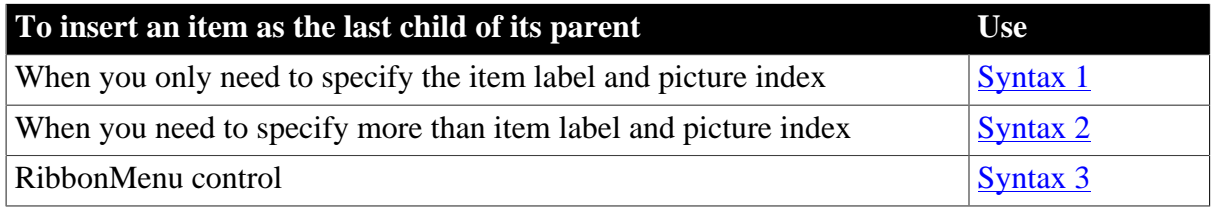

## <span id="page-961-1"></span>**2.4.413.1 Syntax 1: For TreeView controls**

### **Description**

Inserts an item as the last child of its parent.

### **Applies to**

TreeView controls

### **Syntax**

treeviewname.InsertItemLast ( handleparent, label, pictureindex )

### **Table 2.868:**

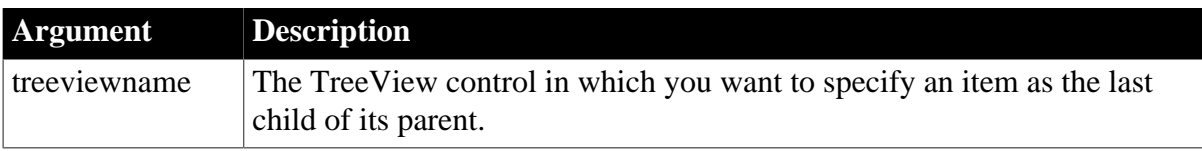

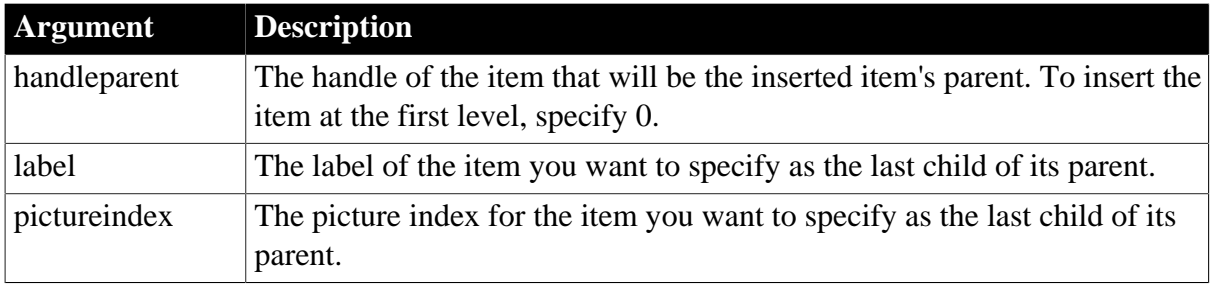

## **Return value**

Long.

Returns the handle of the item inserted if it succeeds and -1 if an error occurs.

**Usage**

If more than the item label and Index need to be specified, use syntax 2.

If SortType is anything except Unsorted!, items are sorted after they are added and the TreeView is always in a sorted state. Therefore, calling InsertItemFirst, InsertItemLast, and InsertItemSort produces the same result.

## **Examples**

This example populates the first three levels of a TreeView using InsertItemLast:

```
long ll_lev1, ll_lev2, ll_lev3, ll_lev4<br>int index
      index
tv_list.PictureHeight = 32
tv_list.PictureWidth = 32
ll_lev1 = tv_list.InsertItemLast(0,"Composers",1)
ll_lev2 = tv_list.InsertItemLast(ll_lev1, &
     "Beethoven",2)
ll_lev3 = tv_list.InsertItemLast(ll_lev2, & 
     "Symphonies",3)
FOR index = 1 to 9
    ll_lev4 = tv_list.InsertItemSort(ll_lev3, &
       "Symphony # " String(index), 4)
NEXT
tv_list.ExpandItem(ll_lev3)
tv_list.ExpandItem(ll_lev4)
```
### **See also**

[InsertItem](#page-948-0)

[InsertItemFirst](#page-957-0)

<span id="page-962-0"></span>**[InsertItemSort](#page-965-0)** 

### **2.4.413.2 Syntax 2: For TreeView controls**

## **Description**

Inserts an item as the last child of its parent.

## **Applies to**

## TreeView controls

## **Syntax**

treeviewname.InsertItemLast ( handleparent, item )

#### **Table 2.869:**

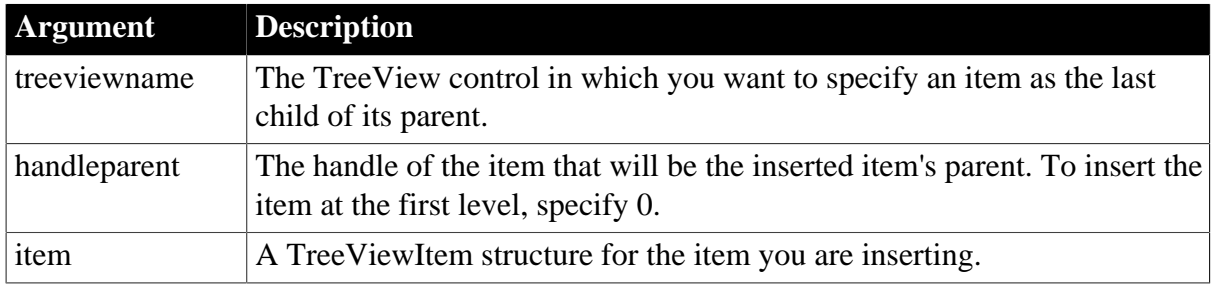

## **Return value**

Long.

Returns the handle of the item inserted if it succeeds and -1 if an error occurs.

## **Usage**

If SortType is anything except Unsorted!, items are sorted after they are added and the TreeView is always in a sorted state. Therefore, calling InsertItemFirst, InsertItemLast, and InsertItemSort produces the same result.

## **Examples**

This example inserts the current item as the last item beneath the root item in a TreeView control:

```
long 11 handle, 11 roothandle
treeviewitem l_tvi
ll_handle = tv_list.FindItem(CurrentTreeItem!, 0)
ll_roothandle = tv_list.FindItem(RootTreeItem!, 0)
tv_list.GetItem(ll_handle , l_tvi)
```
tv\_list.InsertItemLast(ll\_roothandle, l\_tvi)

#### **See also**

[InsertItem](#page-948-0)

[InsertItemFirst](#page-957-0)

<span id="page-963-0"></span>**[InsertItemSort](#page-965-0)** 

### **2.4.413.3 Syntax 3: For RibbonMenu controls**

### **Description**

Inserts a menu item as the last item in a ribbon menu.

### **Applies to**

RibbonMenu control

### **Syntax**

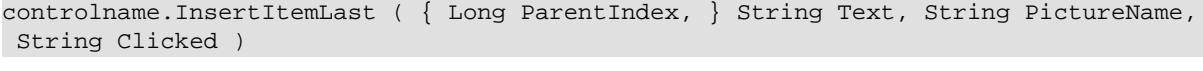

controlname.InsertItemLast ( { Long ParentIndex, } RibbonMenuItem Item )

#### **Table 2.870:**

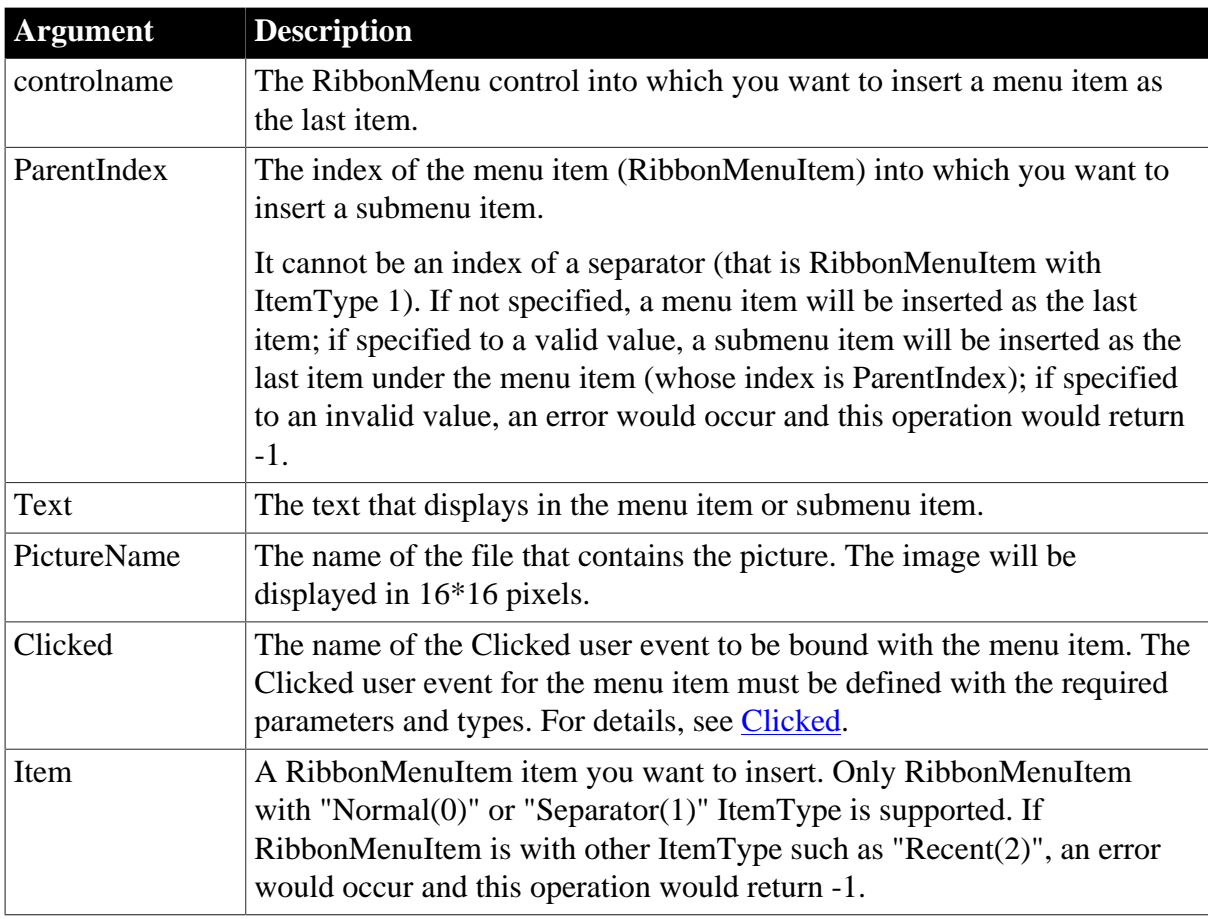

## **Return value**

Long.

Returns the position of the item if it succeeds and -1 if an error occurs. If any argument's value is null, returns null.

### **Usage**

Only menu items with the "Normal" or "Separator" type (that is RibbonMenuItem with ItemType 0 or 1) can be added to the RibbonMenu control.

A RibbonMenu control can contain menu items in no more than two levels.

The user events to be bound with the menu item must be defined correctly according to the requirements of RibbonMenuItem. For details, see [Clicked](#page-199-0) and [Selected.](#page-325-0)

## **Example 1**

This example inserts a "MenuItem1" menu item as the last item and then inserts two submenu items under "MenuItem1" in the following display order: "SubMenuItem1", "SubMenuItem2".

Long ll\_Return,ll\_Index

RibbonMenu lr\_Menu

```
ll_Index = lr_Menu.InsertItemLast ("MenuItem1", "AddSmall!", "Ue_MenuItem1Clicked")
ll_Return = lr_Menu.InsertItemLast (ll_Index, "SubMenuItem1", "AddSmall!",
 "Ue_MenuItem11Clicked")
ll_Return = lr_Menu.InsertItemLast (ll_Index, "SubMenuItem2", "AddSmall!",
 "Ue_MenuItem12Clicked")
```
## **Example 2**

This example also inserts a "MenuItem1" menu item as the last item and then inserts two submenu items under "MenuItem1" in the following display order: "SubMenuItem1", "SubMenuItem2". It first defines three RibbonMenu items (lr\_MenuItem1, lr\_SubMenuItem1, lr\_SubMenuItem2) with various properties (including binding with the "Ue\_MenuItem1Clicked" and "Ue\_MenuItem1Selected" user events), and then inserts lr\_MenuItem1 as the last menu item "MenuItem1", and inserts the other two as the submenu items under "MenuItem1" in the following display order: "SubMenuItem1", "SubMenuItem2".

```
Long ll_Return, ll_Index
RibbonMenu lr_Menu
RibbonMenuItem lr_MenuItem1, lr_SubMenuItem1, lr_SubMenuItem2
lr_MenuItem1.Text = "MenuItem1"
lr_MenuItem1.PictureName = "AddSmall!"
lr_MenuItem1.Clicked = "Ue_MenuItem1Clicked"
lr_MenuItem1.Selected = "Ue_MenuItem1Selected"
lr_SubMenuItem1.Text = "SubMenuItem1"
lr_SubMenuItem2.Text = "SubMenuItem2"
ll_Index = lr_Menu.InsertItemLast (lr_MenuItem1)
ll_Return = lr_Menu.InsertItemLast (ll_Index, lr_SubMenuItem1)
ll_Return = lr_Menu.InsertItemLast (ll_Index, lr_SubMenuItem2)
```
**See also**

**[AddSeparatorItem](#page-393-0)** 

**[DeleteItem](#page-524-0)** 

**[GetItem](#page-718-0)** 

**[GetItemCount](#page-744-0)** 

[InsertItem](#page-948-0)

[InsertItemFirst](#page-957-0)

<span id="page-965-0"></span>[SetItem](#page-1421-0)

## **2.4.414 InsertItemSort**

Inserts a child item in sorted order under the parent item.

#### **Table 2.871:**

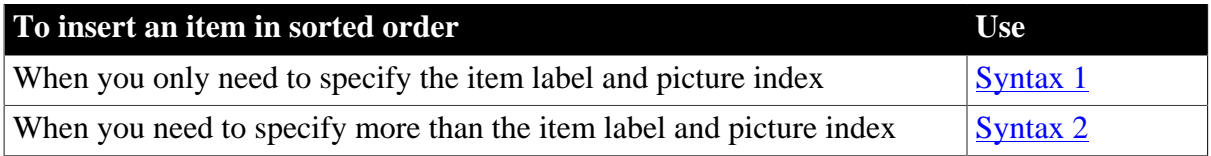

## <span id="page-966-0"></span>**2.4.414.1 Syntax 1: For TreeView controls**

## **Description**

Inserts an item in sorted order, if possible.

## **Applies to**

TreeView controls

## **Syntax**

treeviewname.InsertItemSort ( handleparent, label, pictureindex )

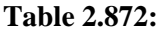

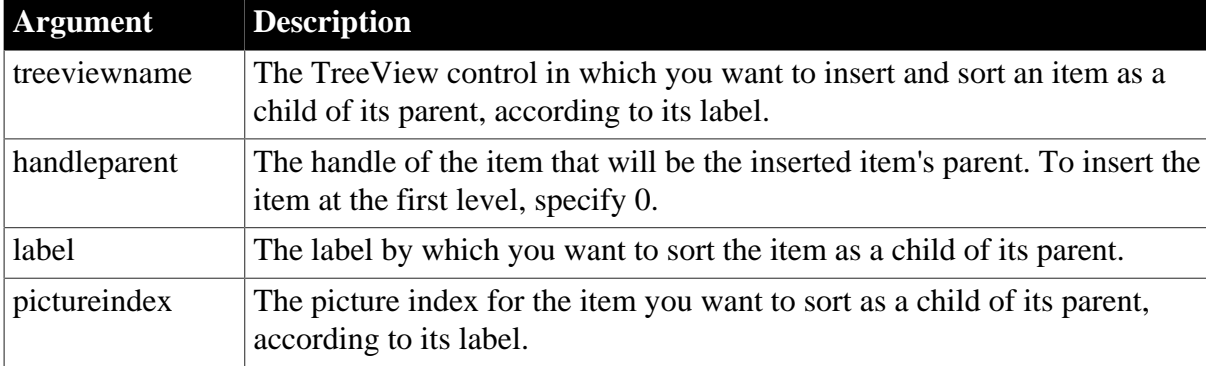

## **Return value**

Long.

Returns the handle of the item inserted if it succeeds and -1 if an error occurs.

## **Usage**

If SortType is anything except Unsorted!, the TreeView is always in a sorted state and you do not need to use InsertItemSort -- you can use any insert function.

If SortType is Unsorted!, InsertItemSort attempts to insert the item at the correct place in alphabetic ascending order. If the list is out of order, it does its best to find the correct place, but results may be unpredictable.

## **Examples**

This example populates the fourth level of a TreeView control:

```
long ll_lev1, ll_lev2, ll_lev3, ll_lev4
int index
tv_list.PictureHeight = 32
tv_list.PictureWidth = 32
ll_lev1 = tv_list.InsertItemLast(0,"Composers",1)
ll_lev2 = tv_list.InsertItemLast(ll_lev1,&
     "Beethoven",2)
ll_lev3 = tv_list.InsertItemLast(ll_lev2,&
     "Symphonies",3)
FOR index = 1 to 9
    ll_lev4 = tv_list.InsertItemSort(ll_lev3, &
       "Symphony # " + String(index), 4)
NEXT
```

```
tv_list.ExpandItem(ll_lev3)
tv_list.ExpandItem(ll_lev4)
```
#### **See also**

[InsertItem](#page-948-0)

[InsertItemLast](#page-961-0)

<span id="page-967-0"></span>[InsertItemFirst](#page-957-0)

## **2.4.414.2 Syntax 2: For TreeView controls**

## **Description**

Inserts an item in sorted order, if possible.

## **Applies to**

TreeView controls

### **Syntax**

treeviewname.InsertItemSort ( handleparent, item )

### **Table 2.873:**

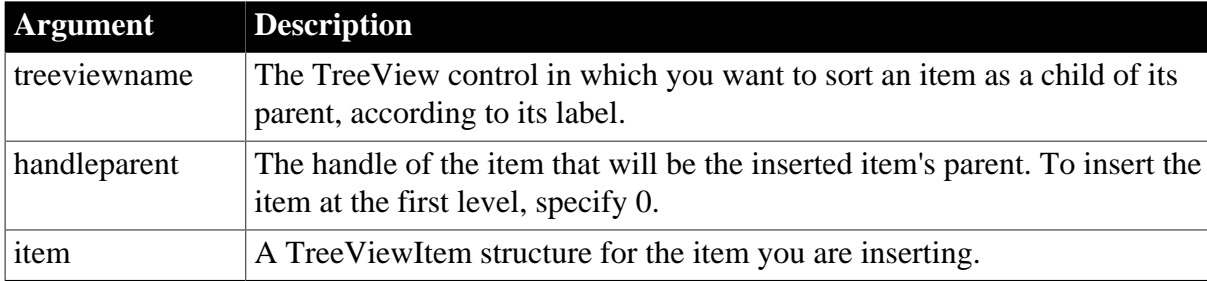

### **Return value**

Long.

Returns the handle of the item inserted if it succeeds and -1 if an error occurs.

### **Usage**

If SortType is anything except Unsorted!, the TreeView is always in a sorted state and you do not need to use InsertItemSort -- you can use any insert function.

If SortType is Unsorted!, InsertItemSort attempts to insert the item at the correct place in alphabetic ascending order. If the list is out of order, it does its best to find the correct place, but results may be unpredictable.

## **Examples**

This example inserts the current item beneath the root item in a TreeView control and sorts it according to its label:

```
long 11 handle, 11 roothandle
treeviewitem l_tvi
ll_handle = tv_list.FindItem(CurrentTreeItem!, 0)
```

```
ll_roothandle = tv_list.FindItem(RootTreeItem!, 0)
tv_list.GetItem(ll_handle , l_tvi)
```

```
tv_list.InsertItemSort(ll_roothandle, l_tvi)
```
### **See also**

[InsertItem](#page-948-0)

[InsertItemLast](#page-961-0)

<span id="page-968-0"></span>**[InsertItemFirst](#page-957-0)** 

## **2.4.415 InsertLargeButton**

## **Description**

Inserts a large button in the panel of the RibbonBar control.

## **Applies to**

RibbonBar control

### **Syntax**

```
controlname.InsertLargeButton ( Long PanelHandle, Long ItemHandleAfter, String
 Text, String PictureName, String Clicked )
```
controlname.InsertLargeButton ( Long PanelHandle, Long ItemHandleAfter, RibbonLargeButtonItem Item )

#### **Table 2.874:**

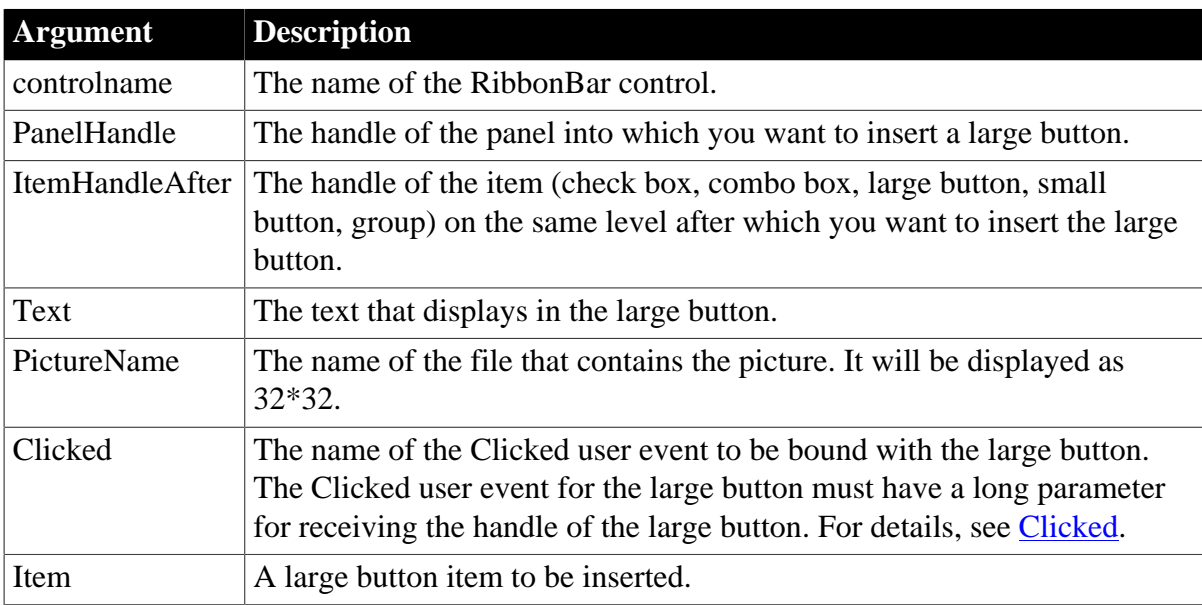

## **Return value**

Long.

Returns the handle of the inserted item if it succeeds and -1 if an error occurs. If any argument's value is null, returns null.

## **Usage**

The user events to be bound with the large button must be defined correctly according to the requirements of RibbonLargeButtonItem. For details, see [Clicked](#page-199-0) and [Selected](#page-325-0).

## **Example 1**

This example inserts a "Delete" large button after the "Add" large button in the "MyPanel" panel. Both buttons are bound with the "Ue\_LargeButtonClicked" user event.

```
Long ll_Handle_Category, ll_Handle_Panel, ll_Handle_LargeButton,
 ll_Handle_LargeButton2
ll_Handle_Category = rbb_1.InsertCategoryFirst ("MyCategory")
ll_Handle_Panel = rbb_1.InsertPanelFirst (ll_Handle_Category, "MyPanel",
 "AddSmall!")
ll_Handle_LargeButton = rbb_1.InsertLargeButtonFirst (ll_Handle_Panel, "Add",
 "AddBig!", "Ue_LargeButtonClicked")
ll_Handle_LargeButton2 = rbb_1.InsertLargeButton (ll_Handle_Panel,
 ll_Handle_LargeButton, "Delete", "DeleteBig!", "Ue_LargeButtonClicked")
//Ue_LargeButtonClicked user event must have a long parameter for receiving the
 handle 
//of LargeButton where the mouse is clicking.
//event type long ue_largebuttonclicked(long itemhandle);
//RibbonLargeButtonItem lr_LargeButton
//rbb_1.GetLargeButton(ItemHandle,lr_LargeButton)
////...
//Return 1
//end event
```
## **Example 2**

This example inserts a "Delete" large button after the "Add" large button in the "MyPanel" panel. It first defines a large button item with various properties (including Text, PictureName, Clicked, SSelected etc.) and then inserts it after the "Add' large button. The "Add" button is bound with the "Ue\_LargeButtonClicked" user event, and the "Delete" button is bound with the "Ue\_LargeButtonClicked" and "Ue\_LargeButtonSelected" user events.

```
Long ll_Handle_Category, ll_Handle_Panel, ll_Handle_LargeButton,
 ll_Handle_LargeButton2
RibbonLargeButtonItem lr_LargeButton
ll_Handle_Category = rbb_1.InsertCategoryFirst ("MyCategory")
ll_Handle_Panel = rbb_1.InsertPanelFirst (ll_Handle_Category, "MyPanel",
 "AddSmall!")
ll_Handle_LargeButton = rbb_1.InsertLargeButtonFirst (ll_Handle_Panel, "Add",
 "AddBig!", "Ue_LargeButtonClicked")
lr_LargeButton.Text = "Delete"
lr_LargeButton.PictureName = "DeleteBig!"
lr_LargeButton.Clicked = "Ue_LargeButtonClicked"
lr_LargeButton.Selected = "Ue_LargeButtonSelected"
ll_Handle_LargeButton2 = rbb_1.InsertLargeButton (ll_Handle_Panel,
 ll_Handle_LargeButton, lr_LargeButton)
//Ue_LargeButtonSelected user event must have a long parameter for receiving the
 handle 
//of LargeButton where the mouse is hovering over.
//event type long ue_largebuttonselected(long itemhandle);
//RibbonLargeButtonItem lr_LargeButton
//rbb_1.GetLargeButton(ItemHandle,lr_LargeButton)
////...
//
```
//Return 1 //end event

### **See also**

[InsertLargeButtonFirst](#page-970-0)

[InsertLargeButtonLast](#page-971-0)

[DeleteLargeButton](#page-530-0)

**[SetLargeButton](#page-1429-0)** 

**[GetLargeButton](#page-785-0)** 

<span id="page-970-0"></span>[GetChildItemByIndex](#page-646-0)

## **2.4.416 InsertLargeButtonFirst**

## **Description**

Inserts a large button as the first item in the panel of the RibbonBar control.

## **Applies to**

RibbonBar control

### **Syntax**

```
controlname.InsertLargeButtonFirst ( Long PanelHandle, String Text, String
 PictureName, String Clicked )
```
controlname.InsertLargeButtonFirst ( Long PanelHandle, RibbonLargeButtonItem Item )

### **Table 2.875:**

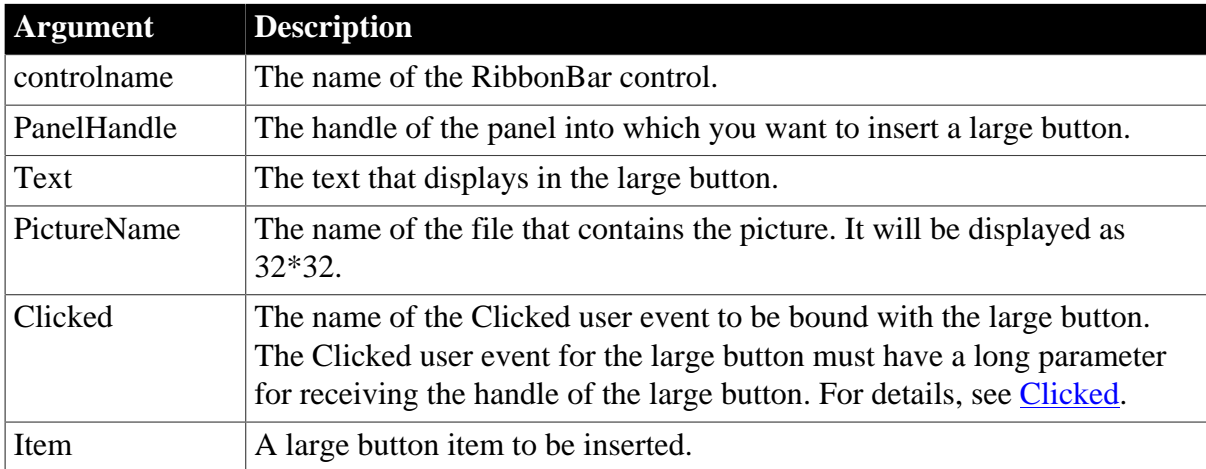

### **Return value**

Long.

Returns the handle of the inserted item if it succeeds and -1 if an error occurs. If any argument's value is null, returns null.

### **Usage**

The user events to be bound with the large button must be defined correctly according to the requirements of RibbonLargeButtonItem. For details, see [Clicked](#page-199-0) and [Selected](#page-325-0).

# **Example 1**

This example inserts the "Add" large button as the first item in the panel and binds it with the "Ue\_LargeButtonClicked" user event.

```
Long ll_Handle_Category, ll_Handle_Panel, ll_Handle_LargeButton
ll_Handle_Category = rbb_1.InsertCategoryFirst ("MyCategory")
ll_Handle_Panel = rbb_1.InsertPanelFirst (ll_Handle_Category, "MyPanel",
 "AddSmall!")
ll_Handle_LargeButton = rbb_1.InsertLargeButtonFirst (ll_Handle_Panel, "Add",
 "AddBig!", "Ue_LargeButtonClicked")
```
## **Example 2**

This example defines a large button item with various properties (including binding with the "Ue\_LargeButtonClicked" and "Ue\_LargeButtonSelected" user events) and then inserts it as the first item in the panel.

```
Long ll_Handle_Category, ll_Handle_Panel, ll_Handle_LargeButton
RibbonLargeButtonItem lr_LargeButton
ll_Handle_Category = rbb_1.InsertCategoryFirst ("MyCategory")
ll_Handle_Panel = rbb_1.InsertPanelFirst (ll_Handle_Category, "MyPanel",
 "AddSmall!")
lr_LargeButton.Text = "Add"
lr_LargeButton.PictureName = "AddBig!"
lr_LargeButton.Clicked = "Ue_LargeButtonClicked"
lr_LargeButton.Selected = "Ue_LargeButtonSelected"
ll_Handle_LargeButton = rbb_1.InsertLargeButtonFirst (ll_Handle_Panel,
 lr_LargeButton)
```
### **See also**

**[InsertLargeButton](#page-968-0)** 

[InsertLargeButtonFirst](#page-970-0)

[InsertLargeButtonLast](#page-971-0)

**[DeleteLargeButton](#page-530-0)** 

**[SetLargeButton](#page-1429-0)** 

**[GetLargeButton](#page-785-0)** 

<span id="page-971-0"></span>**[GetChildItemByIndex](#page-646-0)** 

## **2.4.417 InsertLargeButtonLast**

#### **Description**

Inserts a large button as the last item in the panel of the RibbonBar control.

### **Applies to**

RibbonBar control

### **Syntax**

```
controlname.InsertLargeButtonLast ( Long PanelHandle, String Text, String
 PictureName, String Clicked )
```
controlname.InsertLargeButtonLast ( Long PanelHandle, RibbonLargeButtonItem Item )
# **Table 2.876:**

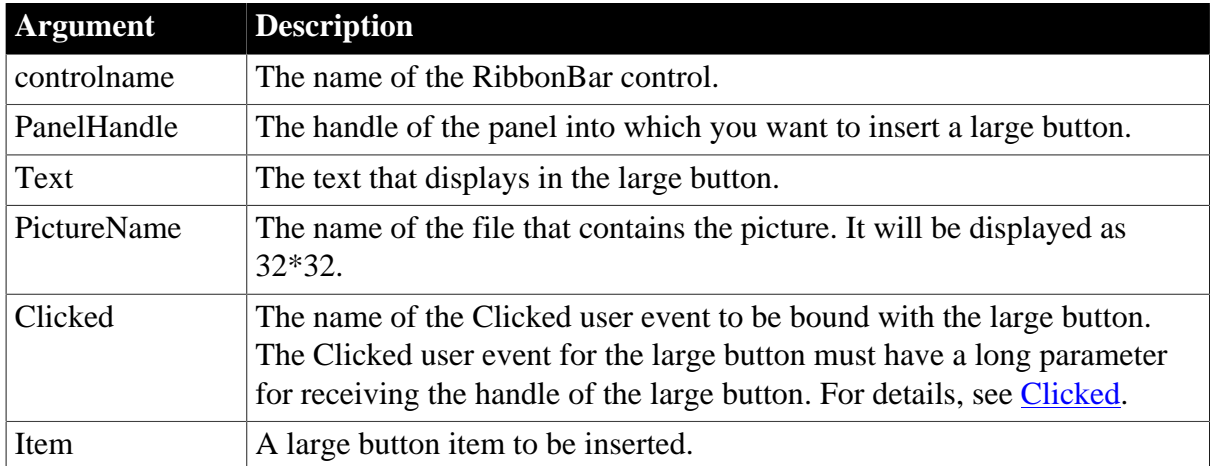

# **Return value**

Long.

Returns the handle of the inserted item if it succeeds and -1 if an error occurs. If any argument's value is null, returns null.

# **Usage**

The user events to be bound with the large button must be defined correctly according to the requirements of RibbonLargeButtonItem. For details, see [Clicked](#page-199-0) and [Selected](#page-325-0).

# **Example 1**

This example inserts the "Add" large button as the last item in the panel and binds it with "Ue\_LargeButtonClicked" user event.

```
Long ll_Handle_Category, ll_Handle_Panel, ll_Handle_LargeButton
ll_Handle_Category = rbb_1.InsertCategoryFirst ("MyCategory")
ll_Handle_Panel = rbb_1.InsertPanelFirst (ll_Handle_Category, "MyPanel",
 "AddSmall!")
ll_Handle_LargeButton = rbb_1.InsertLargeButtonLast (ll_Handle_Panel, "Add",
 "AddBig!", "Ue_LargeButtonClicked")
```
# **Example 2**

This example defines a large button item with various properties (including binding with the "Ue\_LargeButtonClicked" and "Ue\_LargeButtonSelected" user events) and then inserts it as the last item in the panel.

```
Long ll_Handle_Category, ll_Handle_Panel, ll_Handle_LargeButton
RibbonLargeButtonItem lr_LargeButton
ll_Handle_Category = rbb_1.InsertCategoryFirst ("MyCategory")
ll_Handle_Panel = rbb_1.InsertPanelFirst (ll_Handle_Category, "MyPanel",
 "AddSmall!")
lr_LargeButton.Text = "Add"
lr_LargeButton.PictureName = "AddBig!"
lr_LargeButton.Clicked = "Ue_LargeButtonClicked"
lr_LargeButton.Selected = "Ue_LargeButtonSelected"
ll_Handle_LargeButton = rbb_1.InsertLargeButtonLast (ll_Handle_Panel,
 lr_LargeButton)
```
**See also**

**[InsertLargeButton](#page-968-0)** 

[InsertLargeButtonFirst](#page-970-0)

[InsertLargeButtonLast](#page-971-0)

**[DeleteLargeButton](#page-530-0)** 

**[SetLargeButton](#page-1429-0)** 

**[GetLargeButton](#page-785-0)** 

<span id="page-973-0"></span>**[GetChildItemByIndex](#page-646-0)** 

# **2.4.418 InsertMasterItem**

## **Description**

Inserts a master menu item at the specified position in the application menu.

## **Applies to**

RibbonApplicationMenu control

## **Syntax**

```
controlname.InsertMasterItem ( { Long ParentIndex, } Long Index, String Text,
 String PictureName, String Clicked )
```
controlname.InsertMasterItem ( { Long ParentIndex, } Long Index, RibbonMenuItem Item )

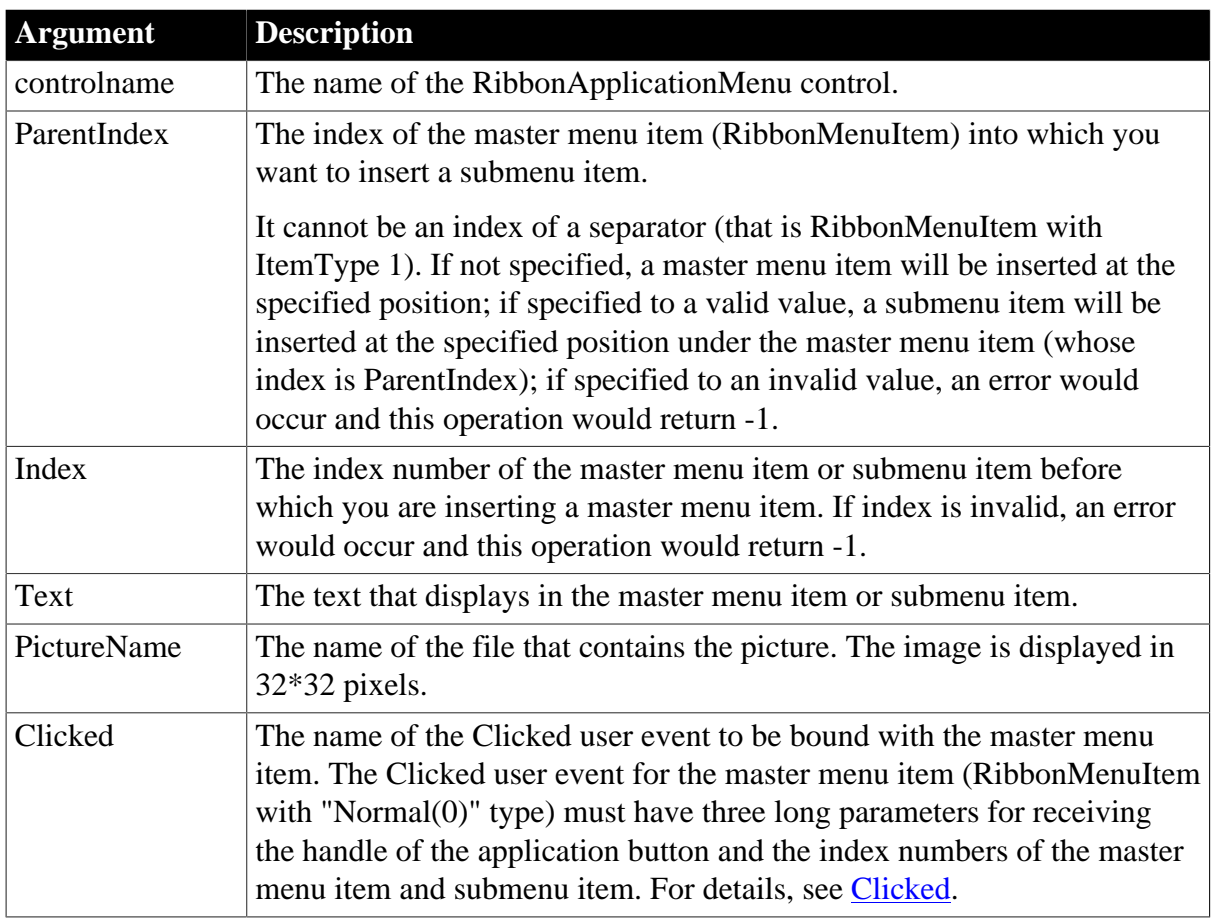

## **Table 2.877:**

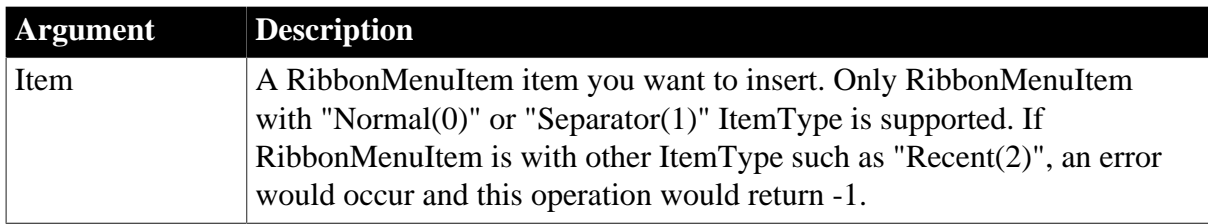

Long.

Returns the position of the item if it succeeds and -1 if an error occurs. If any argument's value is null, returns null.

## **Usage**

Only the menu item with the "Normal" or "Separator" type (that is RibbonMenuItem with ItemType 0 or 1) can be added as a master menu item.

The master menu can have no more than two levels.

The user events to be bound with the master menu item must be defined correctly according to the requirements of RibbonMenuItem. For details, see [Clicked](#page-199-0) and [Selected.](#page-325-0)

## **Example 1**

This example inserts a master menu item "Account" and a submenu item "Account Settings" under "Account" and binds the master menu item with the "Ue\_AccountMasterItemClicked" user event and the submenu item with the "Ue\_AccountSettingsClicked" user event.

```
Long ll_Return, ll_Index
RibbonApplicationMenu lr_AppMenu
ll_Index = lr_AppMenu.InsertMasterItem (1,"Account", "AccountBig!",
 "Ue_AccountMasterItemClicked")
ll_Return = lr_AppMenu.InsertMasterItem (ll_Index, 1, "Account Settings",
 "AccountSettingsBig!", "Ue_AccountSettingsClicked")
```
# **Example 2**

This example defines three RibbonMenuItem items (lr\_MenuItem1, lr\_SubMenuItem1, lr\_MenuSeparator1) with various properties (lr\_MenuSeparator1 is set to item type 1, which means it will be displayed as a separator line;  $lr$  MenuItem1 is set to bind with the "Ue\_AccountMasterItemClicked" user event), and then inserts lr\_MenuItem1 as a master menu item, lr\_SubMenuItem1 as a submenu item, and lr\_MenuSeparator1 as a separator line displayed below both the new submenu item and the new master menu item.

```
Long 11 Return, 11 Index
RibbonApplicationMenu lr_AppMenu
RibbonMenuItem lr_MenuItem1, lr_SubMenuItem1, lr_MenuSeparator1
lr_MenuItem1.Text = "Account"
lr_MenuItem1.PictureName = "AccountBig!"
lr_MenuItem1.Clicked = "Ue_AccountMasterItemClicked"
lr_SubMenuItem1.Text = "Account Settings"
lr_MenuSeparator1.ItemType = 1
ll_Index = lr_AppMenu.InsertMasterItem (1, lr_MenuItem1)
ll_Return = lr_AppMenu.InsertMasterItem (ll_Index, 1, lr_SubMenuItem1)
ll_Return = lr_AppMenu.InsertMasterItem (ll_Index, 2, lr_MenuSeparator1)
```
ll\_Index = lr\_AppMenu.InsertMasterItem (2, lr\_MenuSeparator1)

**See also**

[AddMasterSeparatorItem](#page-391-0)

**[ClearRecentItems](#page-455-0)** 

[DeleteMasterItem](#page-533-0)

[DeleteRecentItem](#page-537-0)

**[GetMasterItem](#page-789-0)** 

[GetMasterItemCount](#page-790-0)

**[GetRecentItem](#page-813-0)** 

[GetRecentItemCount](#page-814-0)

**[GetRecentTitle](#page-815-0)** 

[InsertMasterItemFirst](#page-975-0)

[InsertMasterItemLast](#page-977-0)

[InsertRecentItem](#page-986-0)

[InsertRecentItemFirst](#page-987-0)

[InsertRecentItemLast](#page-989-0)

**[SetMasterItem](#page-1434-0)** 

**[SetRecentItem](#page-1456-0)** 

<span id="page-975-0"></span>[SetRecentTitle](#page-1458-0)

# **2.4.419 InsertMasterItemFirst**

#### **Description**

Inserts a master menu item as the first item in the application menu.

#### **Applies to**

RibbonApplicationMenu control

#### **Syntax**

```
controlname.InsertMasterItemFirst ( { Long ParentIndex, } String Text, String
 PictureName, String Clicked )
```
controlname.InsertMasterItemFirst ( { Long ParentIndex, } RibbonMenuItem Item )

#### **Table 2.878:**

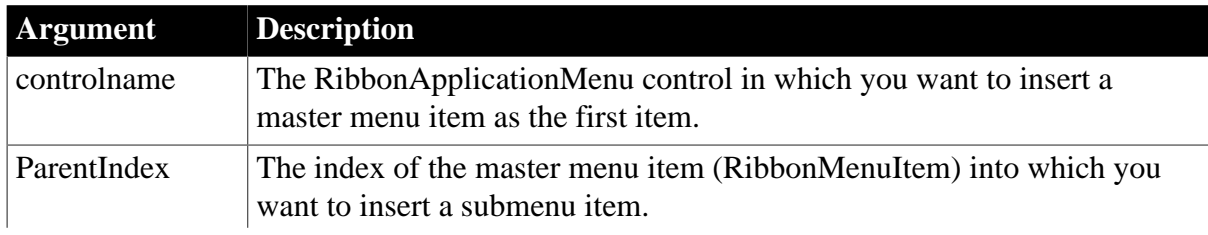

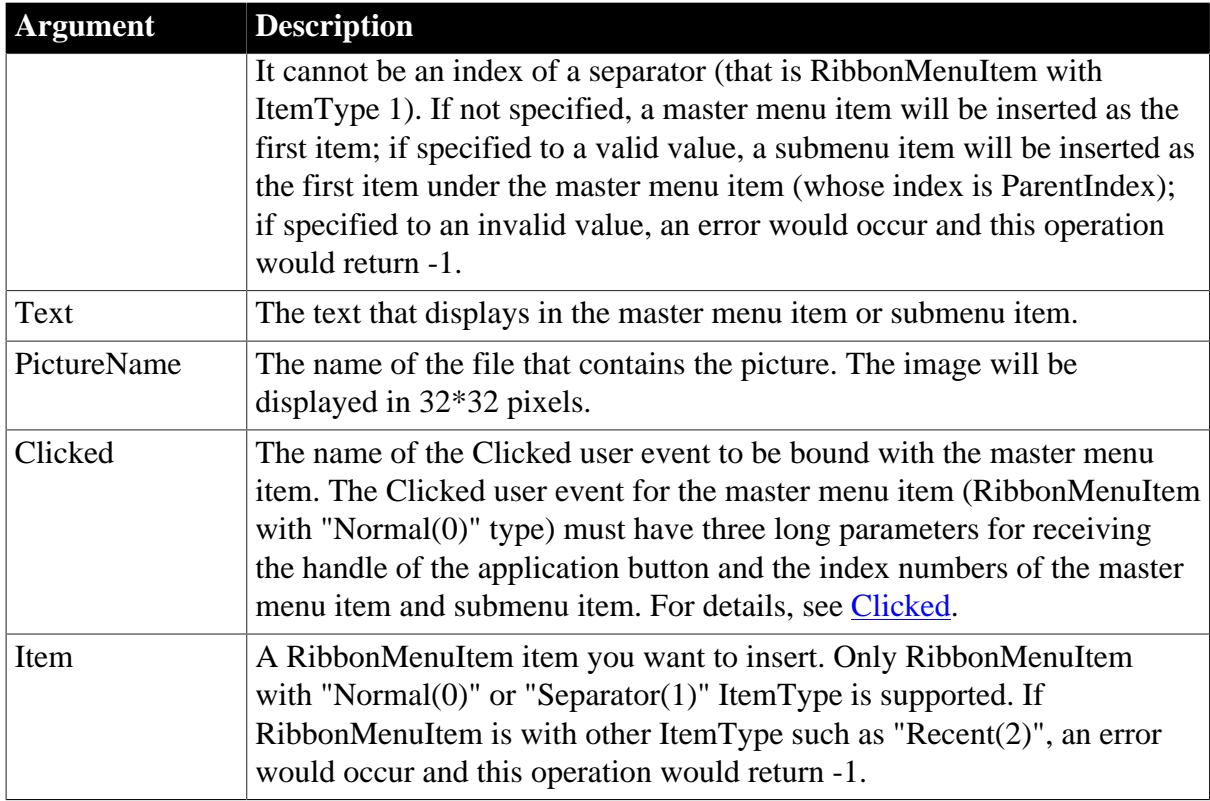

Long.

Returns the position of the item if it succeeds and -1 if an error occurs. If any argument's value is null, returns null.

# **Usage**

Only the menu item with the "Normal" or "Separator" type (that is RibbonMenuItem with ItemType 0 or 1) can be added as a master menu item.

The master menu can have no more than two levels.

The user events to be bound with the master menu item must be defined correctly according to the requirements of RibbonMenuItem. For details, see [Clicked](#page-199-0) and [Selected.](#page-325-0)

# **Example 1**

This example inserts a master menu item "Account" as the first item and a submenu item "Account Settings" as the first item under "Account" and binds the master menu item with the "Ue\_AccountMasterItemClicked" user event and the submenu item with the "Ue\_AccountSettingsClicked" user event.

```
Long 11 Return, 11 Index
RibbonApplicationMenu lr_AppMenu
ll_Index = lr_AppMenu.InsertMasterItemFirst ("Account", "AccountBig!",
 "Ue_AccountMasterItemClicked")
ll_Return = lr_AppMenu.InsertMasterItemFirst (ll_Index, "Account Settings",
 "AccountSettingsBig!", "Ue_AccountSettingsClicked")
```
# **Example 2**

This example defines three RibbonMenuItem items (lr\_MenuItem1, lr\_SubMenuItem1, lr\_MenuSeparator1) with various properties (lr\_MenuSeparator1 is set to item type 1, which means it will be displayed as a separator line;  $lr$  MenuItem1 is set to bind with the "Ue\_AccountMasterItemClicked" user event; lr\_SubMenuItem1 is set to bind with the "Ue\_SignOutMenuItemClicked" user event), and then inserts lr\_MenuItem1 as a master menu item as the first item, lr\_SubMenuItem1 as a submenu item as the first item, and lr\_MenuSeparator1 as a separator line displayed above the new submenu item.

```
Long ll_Return, ll_Index
RibbonApplicationMenu lr_AppMenu
RibbonMenuItem lr_MenuItem1, lr_SubMenuItem1, lr_MenuSeparator1
lr_MenuItem1.Text = "Account"
lr_MenuItem1.PictureName = "AccountBig!"
lr_MenuItem1.Clicked = "Ue_AccountMasterItemClicked"
lr_SubMenuItem1.Text = "Sign Out"
lr_SubMenuItem1.PictureName = "SignOutBig!"
lr_SubMenuItem1.Clicked = "Ue_SignOutMenuItemClicked"
lr_MenuSeparator1.ItemType = 1
ll_Index = lr_AppMenu.InsertMasterItemFirst (lr_MenuItem1)
ll_Return = lr_AppMenu.InsertMasterItemFirst (ll_Index, lr_SubMenuItem1)
ll_Return = lr_AppMenu.InsertMasterItemFirst (ll_Index, lr_MenuSeparator1)
```
## **See also**

[AddMasterSeparatorItem](#page-391-0)

**[ClearRecentItems](#page-455-0)** 

[DeleteMasterItem](#page-533-0)

[DeleteRecentItem](#page-537-0)

**[GetMasterItem](#page-789-0)** 

[GetMasterItemCount](#page-790-0)

**[GetRecentItem](#page-813-0)** 

[GetRecentItemCount](#page-814-0)

**[GetRecentTitle](#page-815-0)** 

[InsertMasterItem](#page-973-0)

[InsertMasterItemLast](#page-977-0)

[InsertRecentItem](#page-986-0)

[InsertRecentItemFirst](#page-987-0)

[InsertRecentItemLast](#page-989-0)

**[SetMasterItem](#page-1434-0)** 

**[SetRecentItem](#page-1456-0)** 

<span id="page-977-0"></span>[SetRecentTitle](#page-1458-0)

# 2.4.420 InsertMasterItemLast

**Description**

Inserts a master menu item as the last item in the application menu.

# **Applies to**

RibbonApplicationMenu control

## **Syntax**

```
controlname.InsertMasterItemLast ( { Long ParentIndex, } String Text, String
 PictureName, String Clicked )
```
controlname.InsertMasterItemLast ( { Long ParentIndex, } RibbonMenuItem Item )

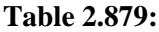

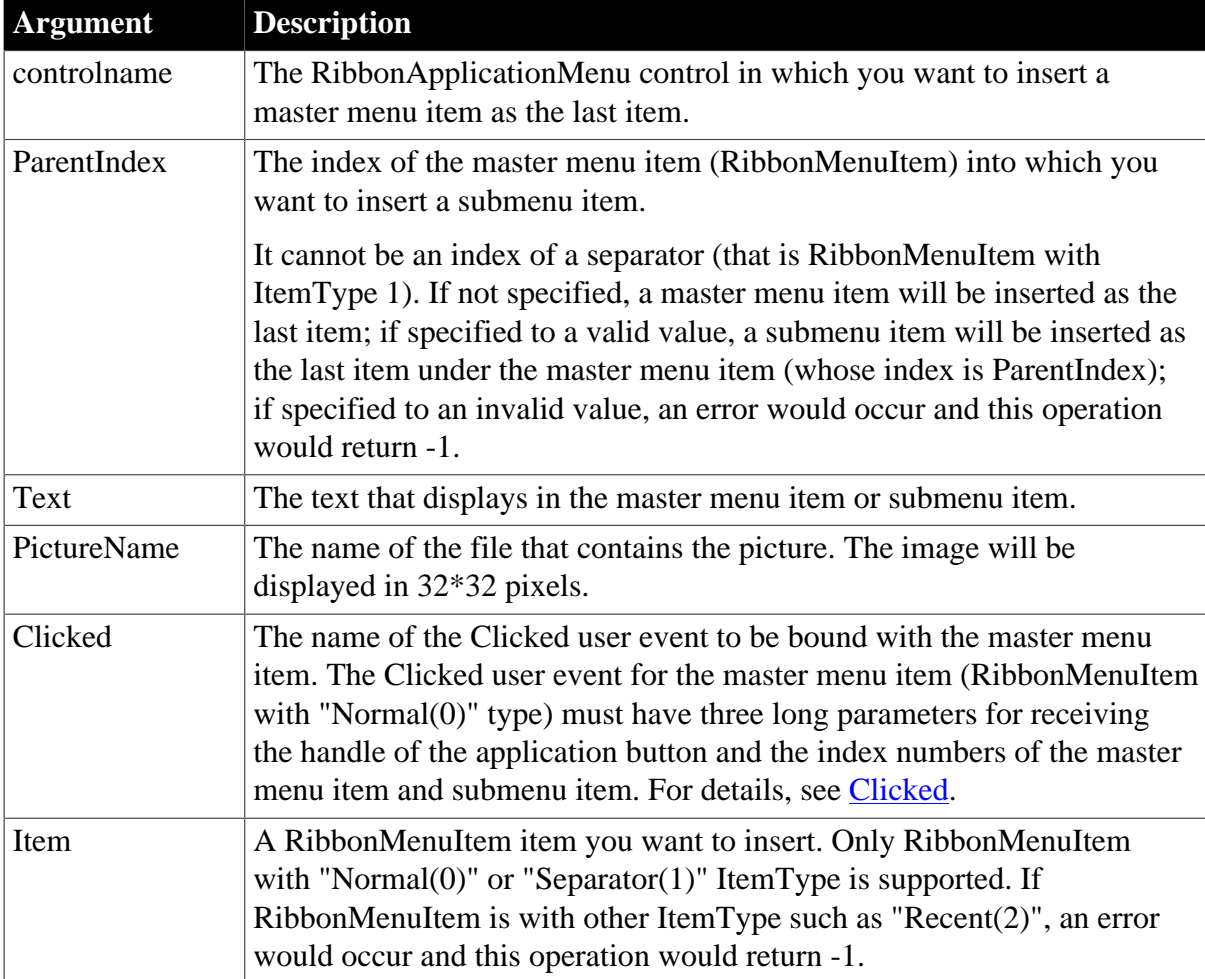

## **Return value**

Long.

Returns the position of the item if it succeeds and -1 if an error occurs. If any argument's value is null, returns null.

# **Usage**

Only the menu item with the "Normal" or "Separator" type (that is RibbonMenuItem with ItemType 0 or 1) can be added as a master menu item.

The master menu can have no more than two levels.

The user events to be bound with the master menu item must be defined correctly according to the requirements of RibbonMenuItem. For details, see *Clicked* and *Selected*.

# **Example 1**

This example inserts a master menu item "Account" as the last item and a submenu item "Account Settings" as the last item under "Account" and binds the master menu item with the "Ue–AccountMasterItemClicked" user event and the submenu item with the "Ue\_AccountSettingsClicked" user event.

```
Long ll_Return,ll_Index
RibbonApplicationMenu lr_AppMenu
ll_Index = lr_AppMenu.InsertMasterItemLast ("Account", "AccountBig!",
 "Ue_AccountMasterItemClicked")
ll_Return = lr_AppMenu.InsertMasterItemLast (ll_Index, "Account Settings",
 "AccountSettingsBig!", "Ue_AccountSettingsClicked")
```
# **Example 2**

This example defines three RibbonMenuItem items (lr\_MenuItem1, lr\_SubMenuItem1, lr\_MenuSeparator1), specifies various properties of them (lr\_MenuSeparator1 is set to item type 1, which means it will be displayed as a separator line; lr\_MenuItem1 is set to bind with the "Ue–AccountMasterItemClicked" user event), and then inserts lr\_MenuItem1 as a master menu item as the last item, lr\_SubMenuItem1 as a submenu item as the last item, and lr\_MenuSeparator1 as a separator line displayed below the new submenu item.

```
Long 11 Return, 11 Index
RibbonApplicationMenu lr_AppMenu
RibbonMenuItem lr_MenuItem1, lr_SubMenuItem1, lr_MenuSeparator1
lr_MenuItem1.Text = "Account"
lr_MenuItem1.PictureName = "AccountBig!"
lr_MenuItem1.Clicked = "Ue_AccountMasterItemClicked"
lr_SubMenuItem1.Text = "Account Settings"
lr_MenuSeparator1.ItemType = 1
ll_Index = lr_AppMenu.InsertMasterItemLast (lr_MenuItem1)
ll_Return = lr_AppMenu.InsertMasterItemLast (ll_Index, lr_SubMenuItem1)
ll_Return = lr_AppMenu.InsertMasterItemLast (ll_Index, lr_MenuSeparator1)
```
# **See also**

[AddMasterSeparatorItem](#page-391-0) **[ClearRecentItems](#page-455-0)** [DeleteMasterItem](#page-533-0) [DeleteRecentItem](#page-537-0) **[GetMasterItem](#page-789-0)** [GetMasterItemCount](#page-790-0) **[GetRecentItem](#page-813-0)** [GetRecentItemCount](#page-814-0) **[GetRecentTitle](#page-815-0)** [InsertMasterItem](#page-973-0)

[InsertMasterItemFirst](#page-975-0)

[InsertRecentItem](#page-986-0)

[InsertRecentItemFirst](#page-987-0)

[InsertRecentItemLast](#page-989-0)

**[SetMasterItem](#page-1434-0)** 

**[SetRecentItem](#page-1456-0)** 

[SetRecentTitle](#page-1458-0)

# **2.4.421 InsertObject**

## **Description**

Displays the standard Insert Object dialog box, allowing the user to choose a new or existing OLE object, and inserts the selected object in the OLE control.

## **Syntax**

olecontrol.InsertObject ( )

## **Table 2.880:**

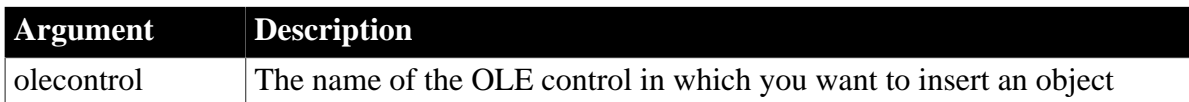

# **Return value**

Integer. Returns 0 if it succeeds and one of the following values if an error occurs:

1 -- User canceled out of dialog box

-9 -- Error

If any argument's value is null, InsertObject returns null.

# **Examples**

This example displays the standard Insert Object dialog box so that the user can select an OLE object. InsertObject inserts the selected object in the ole\_1 control:

```
integer result
result = ole_1.InsertObject()
```
**See also**

**[InsertClass](#page-933-0)** 

[InsertFile](#page-944-0)

<span id="page-980-0"></span>[LinkTo](#page-1054-0)

# **2.4.422 InsertPanel**

**Description**

Inserts a panel in the category of the RibbonBar control.

## **Applies to**

#### RibbonBar control

#### **Syntax**

```
controlname.InsertPanel ( Long CategoryHandle, Long ItemHandleAfter, String Text,
 String PictureName )
```

```
controlname.InsertPanel ( Long CategoryHandle, Long ItemHandleAfter,
 RibbonPanelItem Item )
```
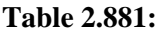

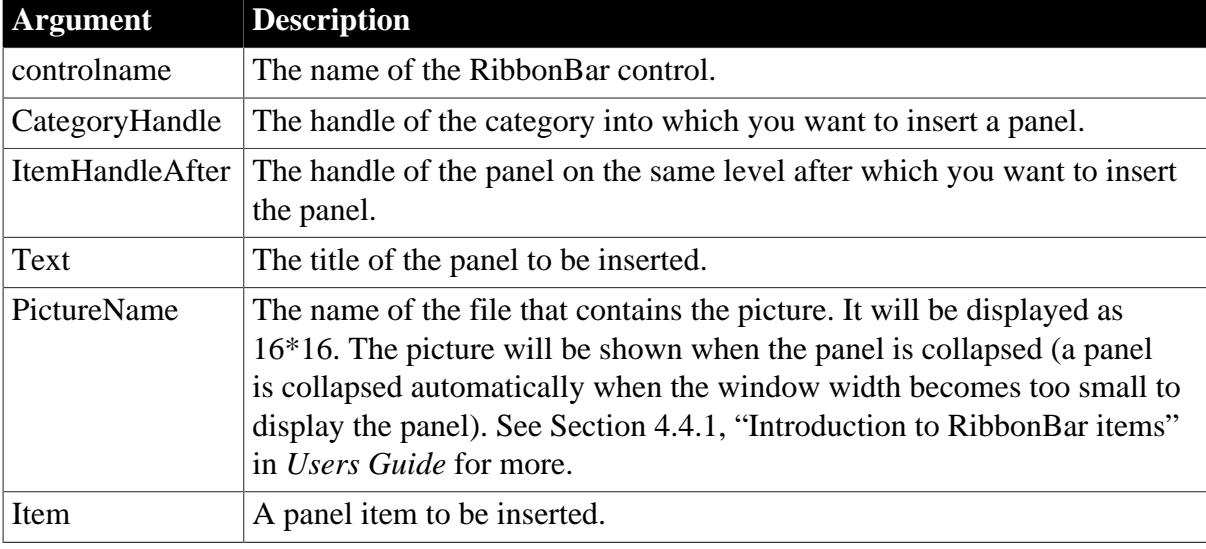

## **Return value**

Long.

Returns the handle of the inserted item if it succeeds and -1 if an error occurs. If any argument's value is null, returns null.

## **Example 1**

This example inserts the "MyPanel2" panel after "MyPanel1" in the "MyCategory" category.

```
Long ll_Handle_Category, ll_Handle_Panel, ll_Handle_Panel2
ll_Handle_Category = rbb_1.InsertCategoryFirst ("MyCategory")
ll_Handle_Panel = rbb_1.InsertPanelFirst (ll_Handle_Category, "MyPanel1",
 "AddSmall!")
ll_Handle_Panel2 = rbb_1.InsertPanel (ll_Handle_Category, ll_Handle_Panel,
 "MyPanel2", "BOMSmall!")
```
## **Example 2**

This example also inserts the "MyPanel2" panel after "MyPanel1" in the "MyCategory" category. It first defines a panel item with various properties (including Text, PictureName etc.) and then inserts it after "MyPanel1" in the "MyCategory" category.

Long ll\_Handle\_Category,ll\_Handle\_Panel,ll\_Handle\_Panel2

RibbonPanelItem lr\_Panel

```
ll_Handle_Category = rbb_1.InsertCategoryFirst ("MyCategory")
ll_Handle_Panel = rbb_1.InsertPanelFirst (ll_Handle_Category, "MyPanel1",
 "AddSmall!")
lr_Panel.Text = "MyPanel2"
lr_Panel.PictureName = "BOMSmall!"
ll_Handle_Panel2 = rbb_1.InsertPanel (ll_Handle_Category, ll_Handle_Panel,
 lr_Panel)
```
## **See also**

**[InsertPanelFirst](#page-982-0)** 

**[InsertPanelLast](#page-983-0)** 

[DeletePanel](#page-534-0)

**[SetPanel](#page-1445-0)** 

**[GetPanel](#page-807-0)** 

<span id="page-982-0"></span>[GetChildItemByIndex](#page-646-0)

# **2.4.423 InsertPanelFirst**

## **Description**

Inserts a panel as the first item in the category of the RibbonBar control.

## **Applies to**

RibbonBar control

## **Syntax**

```
controlname.InsertPanelFirst ( Long CategoryHandle, String Text, String
 PictureName )
```
controlname.InsertPanelFirst ( Long CategoryHandle, RibbonPanelItem Item )

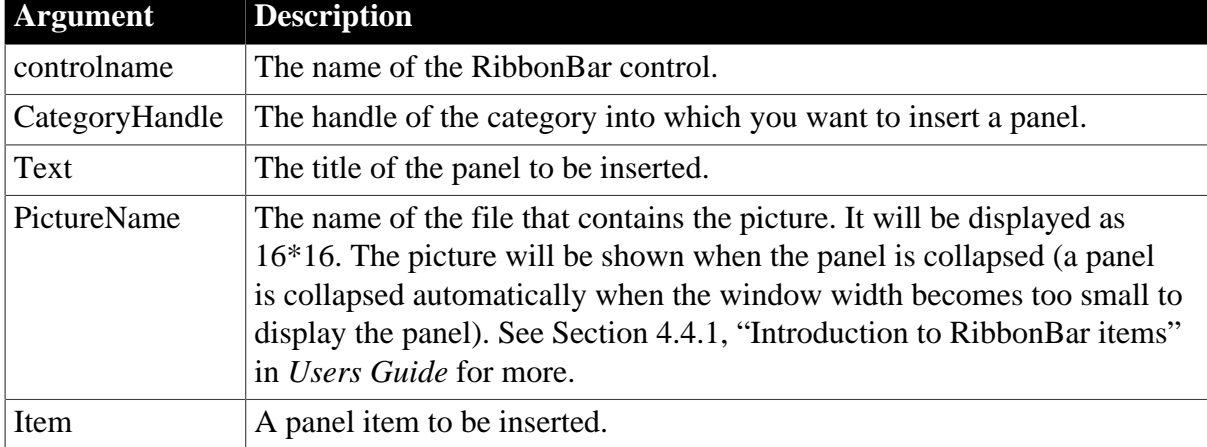

# **Table 2.882:**

## **Return value**

Long.

Returns the handle of the inserted item if it succeeds and -1 if an error occurs. If any argument's value is null, returns null.

# **Example 1**

This example inserts the "MyPanel" panel as the first item in the "MyCategory" category.

```
Long ll_Handle_Category, ll_Handle_Panel
ll_Handle_Category = rbb_1.InsertCategoryFirst ("MyCategory")
ll_Handle_Panel = rbb_1.InsertPanelFirst (ll_Handle_Category, "MyPanel",
 "AddSmall!")
```
## **Example 2**

This example also inserts the "MyPanel" panel as the first item in the "MyCategory" category. It first defines a panel item with various properties (including Text, PictureName etc.) and then inserts it as the first item in the "MyCategory" category.

```
Long ll_Handle_Category, ll_Handle_Panel
RibbonPanelItem lr_Panel
ll_Handle_Category = rbb_1.InsertCategoryFirst ("MyCategory")
lr_Panel.Text = "MyPanel1"
lr_Panel.PictureName = "BOMSmall!"
ll_Handle_Panel = rbb_1.InsertPanelFirst (ll_Handle_Category, lr_Panel)
```
**See also**

**[InsertPanel](#page-980-0)** 

[InsertPanelLast](#page-983-0)

**[DeletePanel](#page-534-0)** 

**[SetPanel](#page-1445-0)** 

**[GetPanel](#page-807-0)** 

<span id="page-983-0"></span>[GetChildItemByIndex](#page-646-0)

# **2.4.424 InsertPanelLast**

## **Description**

Inserts a panel as the last item in the category of the RibbonBar control.

## **Applies to**

RibbonBar control

## **Syntax**

```
controlname.InsertPanelLast (Long CategoryHandle, String Text, String PictureName )
```
controlname.InsertPanelLast (Long CategoryHandle, RibbonPanelItem Item )

#### **Table 2.883:**

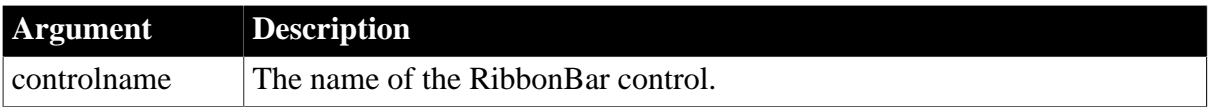

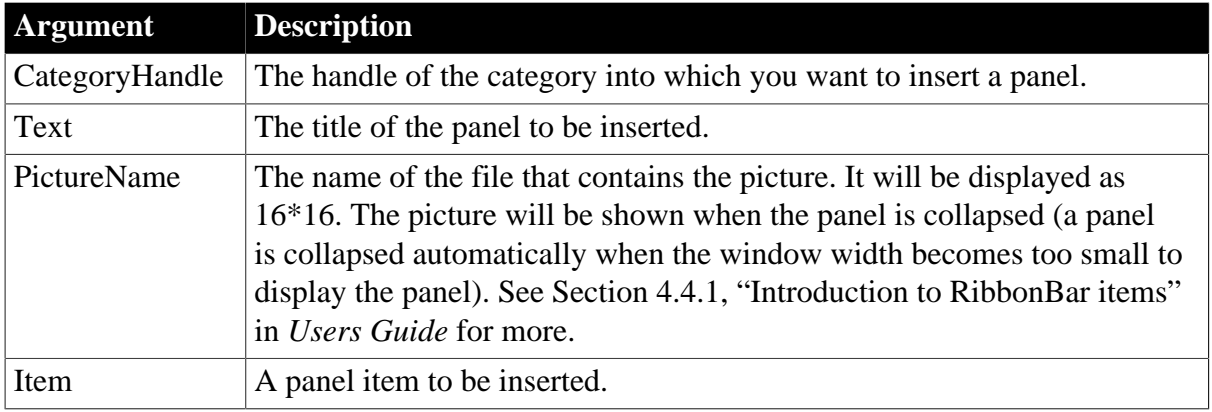

Long.

Returns the handle of the inserted item if it succeeds and -1 if an error occurs. If any argument's value is null, returns null.

# **Example 1**

This example inserts the "MyPanel" panel as the last item in the "MyCategory" category.

```
Long ll_Handle_Category,ll_Handle_Panel
```

```
ll_Handle_Category = rbb_1.InsertCategoryFirst ("MyCategory")
ll_Handle_Panel = rbb_1.InsertPanelLast (ll_Handle_Category, "MyPanel",
 "AddSmall!")
```
# **Example 2**

This example also inserts the "MyPanel" panel as the last item in the "MyCategory" category. It first defines a panel item with various properties (including Text, PictureName etc.) and then inserts it as the last item in the "MyCategory" category.

```
Long ll_Handle_Category, ll_Handle_Panel
RibbonPanelItem lr_Panel
ll_Handle_Category = rbb_1.InsertCategoryFirst ("MyCategory")
lr_Panel.Text = "MyPane3"
lr_Panel.PictureName = "BOMSmall!"
ll_Handle_Panel = rbb_1.InsertPanelLast (ll_Handle_Category, lr_Panel)
```
## **See also**

**[InsertPanel](#page-980-0) [InsertPanelFirst](#page-982-0)** [DeletePanel](#page-534-0) **[SetPanel](#page-1445-0) [GetPanel](#page-807-0)** [GetChildItemByIndex](#page-646-0)

# **2.4.425 InsertPicture**

**Description**

Inserts an image at the insertion point in a RichTextEdit control.

# **Applies to**

RichTextEdit controls

## **Syntax**

```
rtename.InsertPicture ( filename{, format } )
```
## **Table 2.884:**

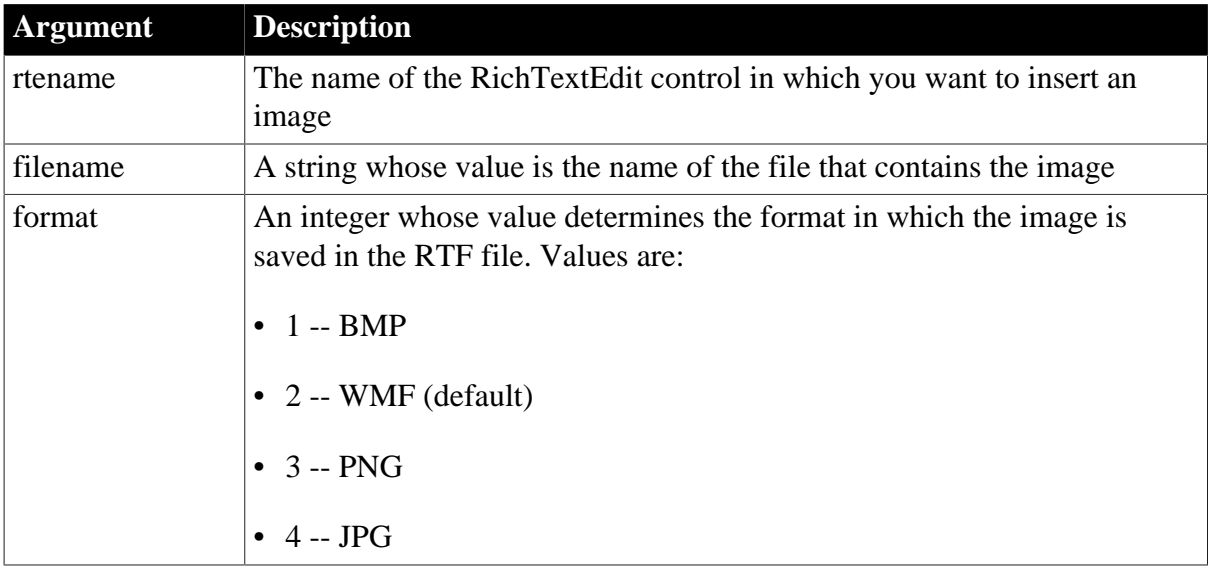

# **Return value**

Integer. Returns 1 if it succeeds. Returns -2 if the compression format of a .tif file is not supported and -1 if a different error occurs. If filename is null, InsertPicture returns null.

# **Usage**

If there is a selection, InsertPicture inserts the image at the beginning of the selection. The following file types are supported: .bmp, .wmf, .jpeg, .png, and .gif. The .tif file type is also supported if it uses the LZW compression format.

# **Examples**

This example inserts a PNG file at the insertion point in the RichTextEdit control rte\_1. The PNG file will be saved in the RTF file in WMF format:

```
integer li_rtn
li_rtn = rte_1.InsertPicture("c:\windows\earth.png")
```
This example inserts a JPG file at the insertion point in the RichTextEdit control rte\_1. The JPG file will be saved in the RTF file in JPG format:

```
integer li_rtn
li_rtn = rte_1.InsertPicture("c:\windows\earth.jpg", 4)
```
**See also**

[InputFieldInsert](#page-920-0)

# <span id="page-986-0"></span>**[InsertDocument](#page-942-0)**

# **2.4.426 InsertRecentItem**

## **Description**

Inserts a recent menu item at the specified position in the application menu.

## **Applies to**

RibbonApplicationMenu control

## **Syntax**

controlname.InsertRecentItem ( Long Index, String Text, String Clicked )

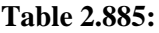

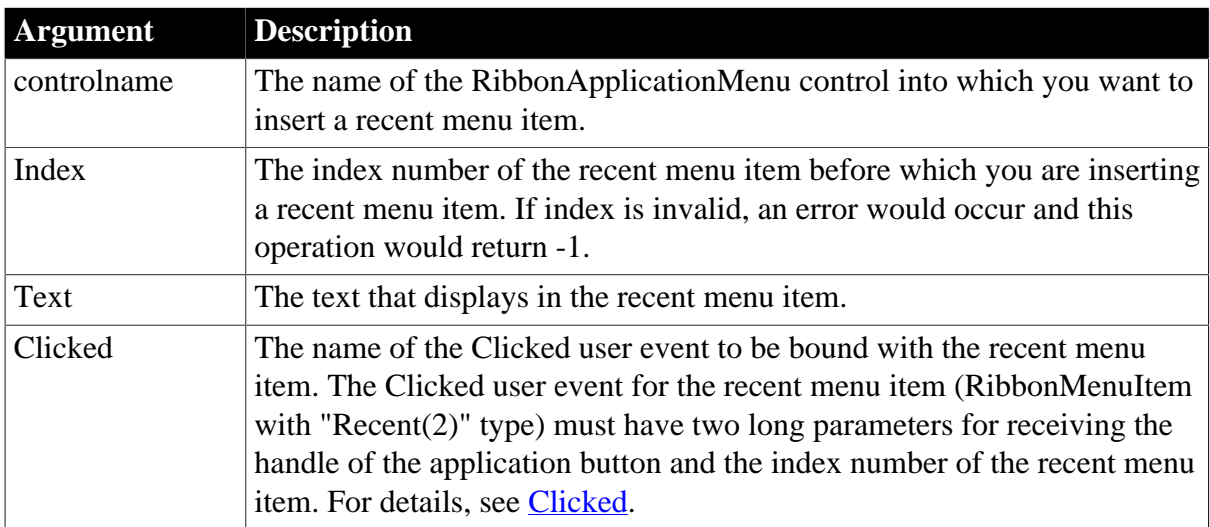

# **Return value**

Long.

Returns the position of the item if it succeeds and -1 if an error occurs. If any argument's value is null, returns null.

## **Usage**

Only the menu item with the "Recent" type (that is RibbonMenuItem with ItemType 2) can be added as a recent menu item.

The recent menu can have only one level; and can contain no more than 9 items.

The user events to be bound with the recent menu item must be defined correctly according to the requirements of RibbonMenuItem. For details, see [Clicked](#page-199-0) and [Selected](#page-325-0).

## **Examples**

This example inserts a recent menu item "RecentItem1" and binds it with the "Ue\_RecentItem1Clicked" user event.

Long ll\_Return RibbonApplicationMenu lr\_AppMenu

```
ll_Return = lr_AppMenu.InsertRecentItem (1, "RecentItem1",
 "Ue_RecentItem1Clicked")
```
#### **See also**

[AddMasterSeparatorItem](#page-391-0)

**[ClearRecentItems](#page-455-0)** 

[DeleteMasterItem](#page-533-0)

[DeleteRecentItem](#page-537-0)

**[GetMasterItem](#page-789-0)** 

[GetMasterItemCount](#page-790-0)

**[GetRecentItem](#page-813-0)** 

[GetRecentItemCount](#page-814-0)

**[GetRecentTitle](#page-815-0)** 

[InsertMasterItem](#page-973-0)

[InsertMasterItemFirst](#page-975-0)

[InsertMasterItemLast](#page-977-0)

[InsertRecentItemFirst](#page-987-0)

[InsertRecentItemLast](#page-989-0)

**[SetMasterItem](#page-1434-0)** 

**[SetRecentItem](#page-1456-0)** 

<span id="page-987-0"></span>[SetRecentTitle](#page-1458-0)

# **2.4.427 InsertRecentItemFirst**

# **Description**

Inserts a recent menu item as the first item in the application menu.

## **Applies to**

RibbonApplicationMenu control

## **Syntax**

controlname.InsertRecentItemFirst ( String Text, String Clicked )

## **Table 2.886:**

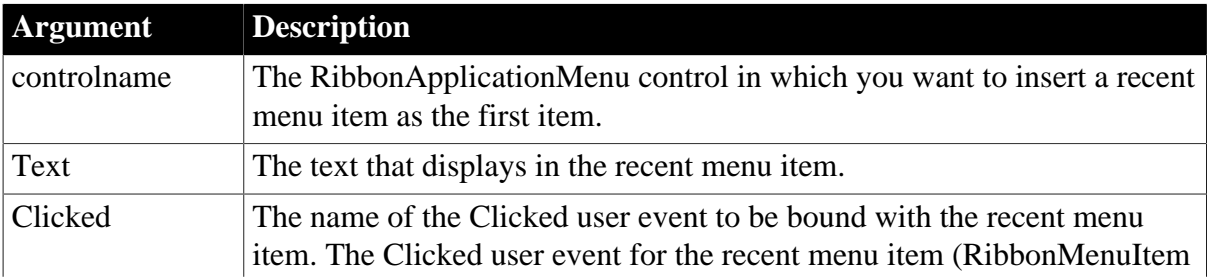

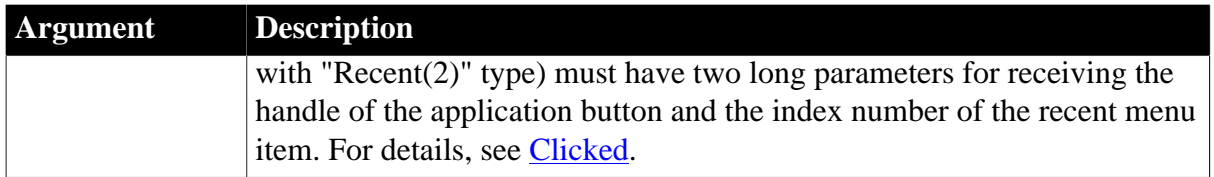

Long.

Returns the position of the item if it succeeds and -1 if an error occurs. If any argument's value is null, returns null.

# **Usage**

Only the menu item with the "Recent" type (that is RibbonMenuItem with ItemType 2) can be added as a recent menu item.

The recent menu can have only one level; and can contain no more than 9 items.

The user events to be bound with the recent menu item must be defined correctly according to the requirements of RibbonMenuItem. For details, see [Clicked](#page-199-0) and [Selected](#page-325-0).

# **Examples**

This example inserts a recent menu item "RecentItem1" as the first item and binds it with the "Ue\_RecentItem1Clicked" user event.

```
Long ll_Return
RibbonApplicationMenu lr_AppMenu
ll_Return = lr_AppMenu.InsertRecentItemFirst ("RecentItem1",
 "Ue_RecentItem1Clicked")
```
# **See also**

[AddMasterSeparatorItem](#page-391-0)

**[ClearRecentItems](#page-455-0)** 

[DeleteMasterItem](#page-533-0)

[DeleteRecentItem](#page-537-0)

**[GetMasterItem](#page-789-0)** 

[GetMasterItemCount](#page-790-0)

**[GetRecentItem](#page-813-0)** 

[GetRecentItemCount](#page-814-0)

**[GetRecentTitle](#page-815-0)** 

[InsertMasterItem](#page-973-0)

[InsertMasterItemFirst](#page-975-0)

[InsertMasterItemLast](#page-977-0)

**[InsertRecentItem](#page-986-0)** 

[InsertRecentItemLast](#page-989-0)

**[SetMasterItem](#page-1434-0)** 

**[SetRecentItem](#page-1456-0)** 

<span id="page-989-0"></span>[SetRecentTitle](#page-1458-0)

# **2.4.428 InsertRecentItemLast**

## **Description**

Inserts a recent menu item as the last item in the application menu.

# **Applies to**

RibbonApplicationMenu control

# **Syntax**

controlname.InsertRecentItemLast ( String Text, String Clicked )

## **Table 2.887:**

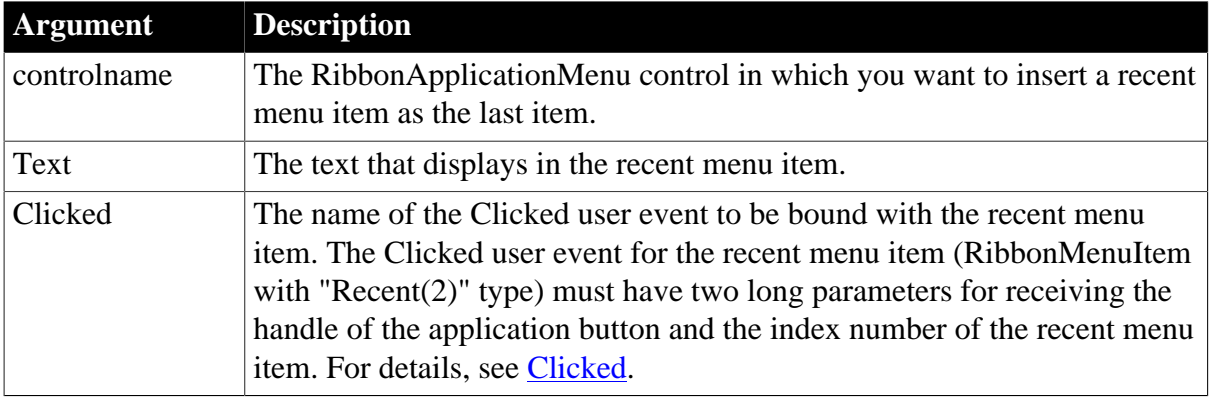

# **Return value**

Long.

Returns the position of the item if it succeeds and -1 if an error occurs. If any argument's value is null, returns null.

# **Usage**

Only the menu item with the "Recent" type (that is RibbonMenuItem with ItemType 2) can be added as a recent menu item.

The recent menu can have only one level; and can contain no more than 9 items.

The user events to be bound with the recent menu item must be defined correctly according to the requirements of RibbonMenuItem. For details, see [Clicked](#page-199-0) and [Selected](#page-325-0).

## **Examples**

This example inserts a recent menu item "RecentItem1" as the last item and binds it with the "Ue\_RecentItem1Clicked" user event.

Long ll\_Return RibbonApplicationMenu lr\_AppMenu

```
ll_Return = lr_AppMenu.InsertRecentItemLast ("RecentItem1",
 "Ue_RecentItem1Clicked")
```
## **See also**

[AddMasterSeparatorItem](#page-391-0)

**[ClearRecentItems](#page-455-0)** 

[DeleteMasterItem](#page-533-0)

[DeleteRecentItem](#page-537-0)

**[GetMasterItem](#page-789-0)** 

[GetMasterItemCount](#page-790-0)

**[GetRecentItem](#page-813-0)** 

**[GetRecentItemCount](#page-814-0)** 

- **[GetRecentTitle](#page-815-0)**
- **[InsertMasterItem](#page-973-0)**

[InsertMasterItemFirst](#page-975-0)

[InsertMasterItemLast](#page-977-0)

[InsertRecentItem](#page-986-0)

[InsertRecentItemFirst](#page-987-0)

**[SetMasterItem](#page-1434-0)** 

**[SetRecentItem](#page-1456-0)** 

[SetRecentTitle](#page-1458-0)

# **2.4.429 InsertSeries**

## **Description**

Inserts a series in a graph at the specified position. Existing series in the graph are renumbered to keep the numbering sequential.

# **Applies to**

Graph controls in windows and user objects. Does not apply to graphs within DataWindow objects, because their data comes directly from the DataWindow.

## **Syntax**

controlname.InsertSeries ( seriesname, seriesnumber )

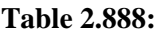

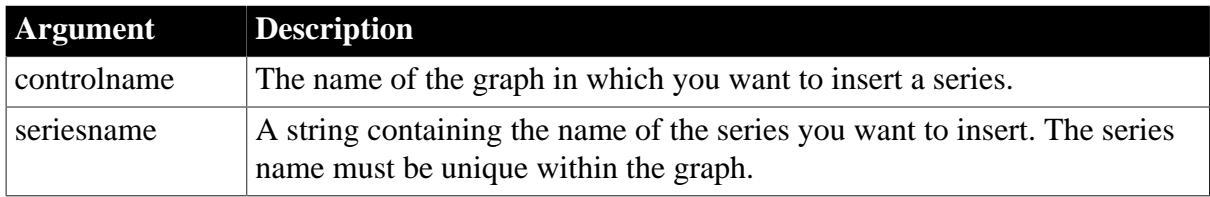

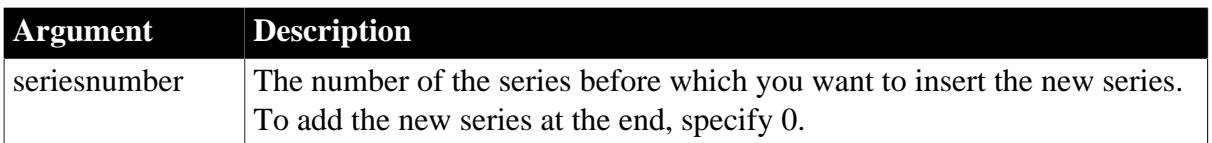

Integer. Returns the number of the series if it succeeds and -1 if an error occurs. If the series named in seriesname exists already, it returns the number of the existing series. If any argument's value is null, InsertSeries returns null.

## **Usage**

Series names are unique if they have different capitalization.

Equivalent syntax

If you want to add a series to the end of the list, you can use AddSeries instead, which requires fewer arguments.

This statement:

gr\_data.InsertSeries("Costs", 0)

is equivalent to:

gr\_data.AddSeries("Costs")

## **Examples**

These statements insert a series before the series named Income in the graph gr\_product\_data:

integer SeriesNbr

```
// Get the number of the series.
SeriesNbr = FindSeries("Income")
gr_product_data.InsertSeries("Costs", SeriesNbr)
```
## **See also**

[AddData](#page-360-0)

[AddSeries](#page-394-0)

**[FindCategory](#page-603-0)** 

[FindSeries](#page-615-0)

**[InsertCategory](#page-922-0)** 

<span id="page-991-0"></span>[InsertData](#page-940-0)

# **2.4.430 InsertSmallButton**

## **Description**

Inserts a small button in the panel or group of the RibbonBar control.

**Applies to**

## RibbonBar control

#### **Syntax**

```
controlname.InsertSmallButton (Long ParentHandle, Long ItemHandleAfter, String
 Text, String PictureName, String Clicked )
```
controlname.InsertSmallButton (Long ParentHandle, Long ItemHandleAfter, RibbonSmallButtonItem Item )

#### **Table 2.889:**

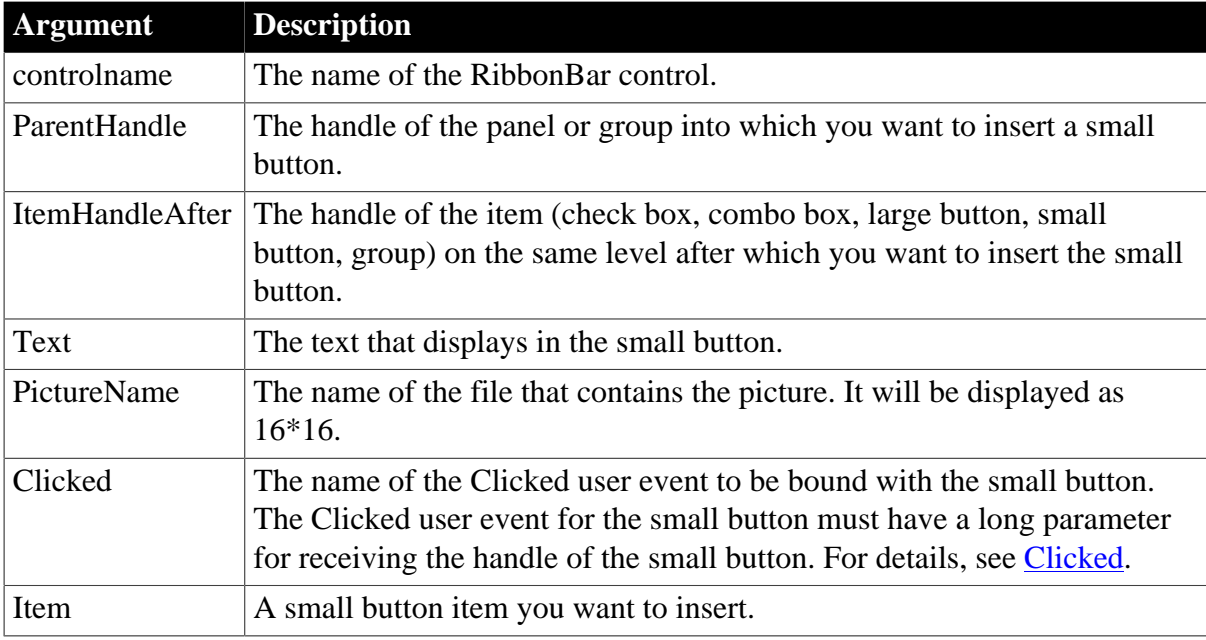

## **Return value**

Long.

Returns the handle of the inserted item if it succeeds and -1 if an error occurs. If any argument's value is null, returns null.

## **Usage**

The user events to be bound with the small button must be defined correctly according to the requirements of RibbonSmallButtonItem. For details, see [Clicked](#page-199-0) and [Selected](#page-325-0).

## **Example 1**

This example inserts a "Delete" small button after the "Add" small button in the "MyPanel" panel. Both buttons are bound with the "Ue\_SmallButtonClicked" user event.

```
Long ll_Handle_Category, ll_Handle_Panel, ll_Handle_SmallButton,
 ll_Handle_SmallButton2
ll_Handle_Category = rbb_1.InsertCategoryFirst ("MyCategory")
ll_Handle_Panel = rbb_1.InsertPanelFirst (ll_Handle_Category, "MyPanel",
 "AddSmall!")
ll_Handle_SmallButton = rbb_1.InsertSmallButtonFirst (ll_Handle_Panel, "Add",
 "AddSmall!", "Ue_SmallButtonClicked")
ll_Handle_SmallButton2 = rbb_1.InsertSmallButton (ll_Handle_Panel,
 ll_Handle_SmallButton, "Delete", "DeleteSmall!", "Ue_SmallButtonClicked")
```

```
//Ue_SmallButtonClicked user event must have a long parameter for receiving the
 handle 
//of SmallButton where the mouse is clicking. Refer to the Clicked property of
 RibbonSmallButtonItem.
//event type long ue_smallbuttonclicked(long itemhandle);
//RibbonSmallButtonItem lr_SmallButton
//rbb_1.GetSmallButton(ItemHandle,lr_SmallButton)
////...
//
//Return 1
//end event
```
# **Example 2**

This example inserts a "Delete" small button after the "Add" small button in the "MyPanel" panel and binds the "Delete" button with the "Ue\_SmallButtonClicked" and "Ue\_SmallButtonSelected" user events. It first defines a small button item with various properties (including Text, PictureName, Clicked, Selected etc.) and then inserts it after the "Add' small button.

```
Long ll_Handle_Category, ll_Handle_Panel, ll_Handle_SmallButton,
 ll_Handle_SmallButton2
RibbonSmallButtonItem lr_SmallButton
ll_Handle_Category = rbb_1.InsertCategoryFirst("MyCategory")
ll_Handle_Panel = rbb_1.InsertPanelFirst(ll_Handle_Category, "MyPanel",
 "AddSmall!")
ll_Handle_SmallButton = rbb_1.InsertSmallButtonFirst (ll_Handle_Panel, "Add",
 "AddSmall!", "Ue_SmallButtonClicked")
lr_SmallButton.Text = "Delete"
lr_SmallButton.PictureName = "DeleteSmall!"
lr_SmallButton.Clicked = "Ue_SmallButtonClicked"
lr_SmallButton.Selected = "Ue_SmallButtonSelected"
ll_Handle_SmallButton2 = rbb_1.InsertSmallButton (ll_Handle_Panel,
 ll_Handle_SmallButton, lr_SmallButton)
//Ue_SmallButtonSelected user event must have a long parameter for receiving the
 handle 
//of SmallButton where the mouse is hovering over. Refer to the Selected property
 of RibbonSmallButtonItem.
//event type long ue_smallbuttonselected(long itemhandle);
//RibbonSmallButtonItem lr_SmallButton
//rbb_1.GetSmallButton(ItemHandle,lr_SmallButton)
////...
//
//Return 1
//end event
```
## **See also**

[InsertSmallButtonFirst](#page-994-0) [InsertSmallButtonLast](#page-995-0) [DeleteSmallButton](#page-539-0) **[SetSmallButton](#page-1479-0) [GetSmallButton](#page-842-0)** [GetChildItemByIndex](#page-646-0)

# <span id="page-994-0"></span>**2.4.431 InsertSmallButtonFirst**

## **Description**

Inserts a small button as the first item in the panel or group of the RibbonBar control.

## **Applies to**

RibbonBar control

## **Syntax**

```
controlname.InsertSmallButtonFirst ( Long ParentHandle, String Text, String
 PictureName, String Clicked )
```

```
controlname.InsertSmallButtonFirst ( Long ParentHandle, RibbonSmallButtonItem
 Item )
```
## **Table 2.890:**

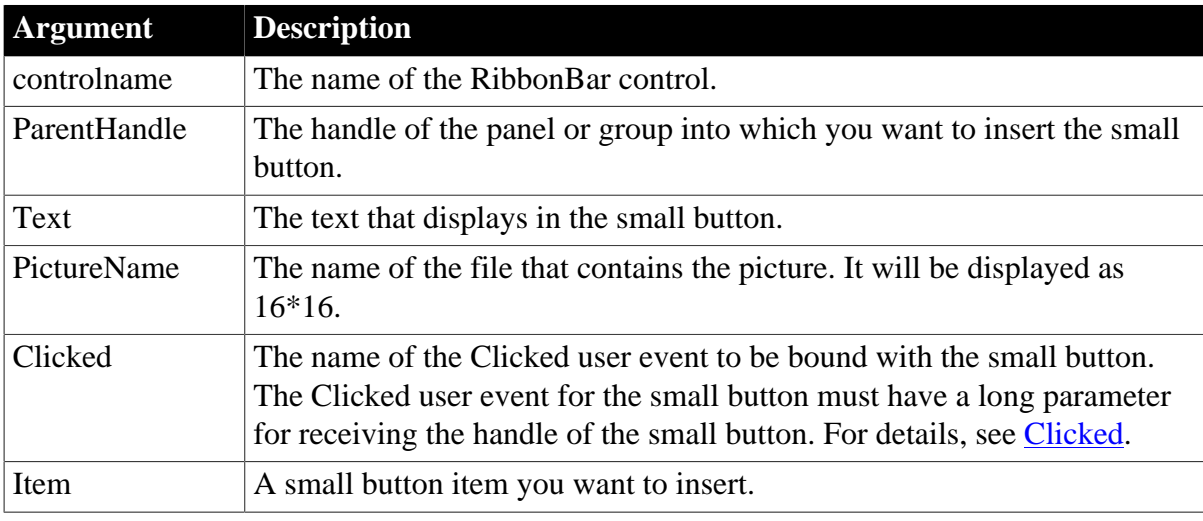

## **Return value**

## Long.

Returns the handle of the inserted item if it succeeds and -1 if an error occurs. If any argument's value is null, returns null.

## **Usage**

The user events to be bound with the small button must be defined correctly according to the requirements of RibbonSmallButtonItem. For details, see [Clicked](#page-199-0) and [Selected](#page-325-0).

# **Example 1**

This example inserts the "Add" small button as the first item in a panel and then inserts the "Add2" small button as the first item in a group. Both buttons are bound with the "Ue\_SmallButtonClicked" user event.

```
Long ll_Handle_Category, ll_Handle_Panel, ll_Handle_SmallButton, ll_Handle_Group
ll_Handle_Category = rbb_1.InsertCategoryFirst ("MyCategory")
ll_Handle_Panel = rbb_1.InsertPanelFirst (ll_Handle_Category, "MyPanel",
 "AddSmall!")
```

```
ll_Handle_SmallButton = rbb_1.InsertSmallButtonFirst (ll_Handle_Panel, "Add",
 "AddSmall!", "Ue_SmallButtonClicked")
//Group
ll_Handle_Group = rbb_1.InsertGroupLast (ll_Handle_Panel)
ll_Handle_SmallButton = rbb_1.InsertSmallButtonFirst (ll_Handle_Group, "Add2",
 "AddSmall!", "Ue_SmallButtonClicked")
```
# **Example 2**

This example inserts the "Add" small button as the first item in a panel and binds it with "Ue\_SmallButtonClicked" and "Ue\_SmallButtonSelected" user events. It first defines a small button item with various properties (including Text, PictureName, Clicked, Selected etc.) and then inserts it as the first item in a panel.

```
Long ll_Handle_Category, ll_Handle_Panel, ll_Handle_SmallButton
RibbonSmallButtonItem lr_SmallButton
ll_Handle_Category = rbb_1.InsertCategoryFirst ("MyCategory")
ll_Handle_Panel = rbb_1.InsertPanelFirst (ll_Handle_Category, "MyPanel",
 "AddSmall!")
lr_SmallButton.Text = "Add"
lr_SmallButton.PictureName = "AddSmall!"
lr_SmallButton.Clicked = "Ue_SmallButtonClicked"
lr_SmallButton.Selected = "Ue_SmallButtonSelected"
ll_Handle_SmallButton = rbb_1.InsertSmallButtonFirst (ll_Handle_Panel,
 lr_SmallButton)
```
## **See also**

**[InsertSmallButton](#page-991-0)** 

[InsertSmallButtonLast](#page-995-0)

[DeleteSmallButton](#page-539-0)

**[SetSmallButton](#page-1479-0)** 

**[GetSmallButton](#page-842-0)** 

<span id="page-995-0"></span>[GetChildItemByIndex](#page-646-0)

# **2.4.432 InsertSmallButtonLast**

## **Description**

Inserts a small button as the last item in the panel or group of the RibbonBar control.

## **Applies to**

RibbonBar control

## **Syntax**

```
controlname.InsertSmallButtonLast ( Long ParentHandle, String Text, String
 PictureName, String Clicked )
```
controlname.InsertSmallButtonLast ( Long ParentHandle, RibbonSmallButtonItem Item )

## **Table 2.891:**

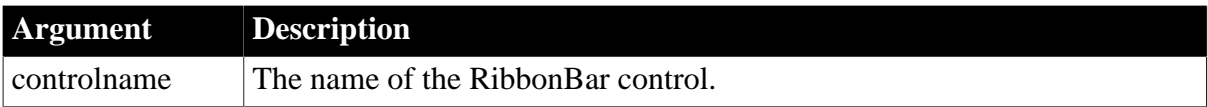

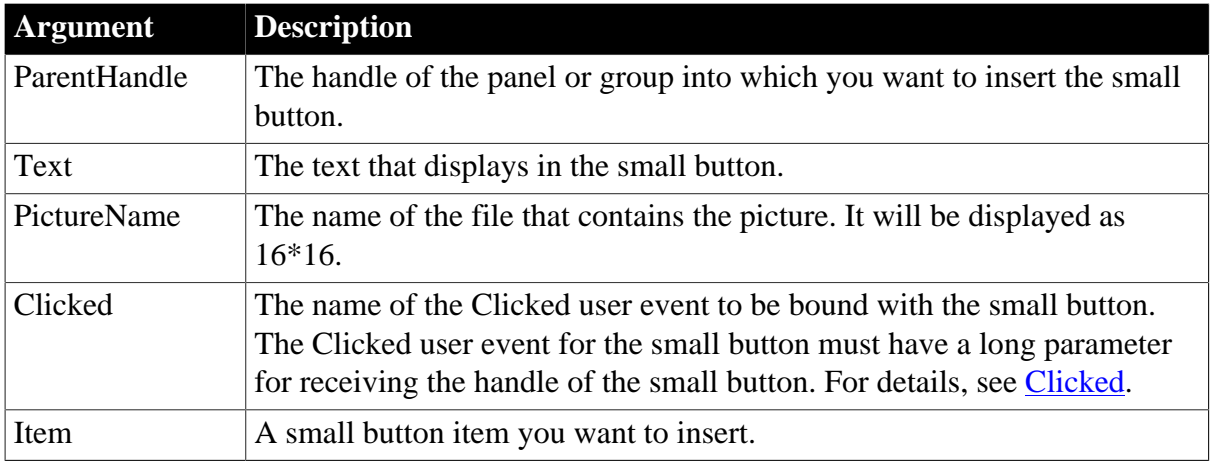

Long.

Returns the handle of the inserted item if it succeeds and -1 if an error occurs. If any argument's value is null, returns null.

## **Usage**

The user events to be bound with the small button must be defined correctly according to the requirements of RibbonSmallButtonItem. For details, see [Clicked](#page-199-0) and [Selected](#page-325-0).

# **Example 1**

This example inserts the "Add" small button as the last item in a panel and then inserts the "Add2" small button as the last item in a group. Both buttons are bound with the "Ue\_SmallButtonClicked" user event.

```
Long ll_Handle_Category, ll_Handle_Panel, ll_Handle_SmallButton, ll_Handle_Group
ll_Handle_Category = rbb_1.InsertCategoryFirst ("MyCategory")
ll_Handle_Panel = rbb_1.InsertPanelFirst (ll_Handle_Category, "MyPanel",
 "AddSmall!")
ll_Handle_SmallButton = rbb_1.InsertSmallButtonLast (ll_Handle_Panel, "Add",
 "AddSmall!", "Ue_SmallButtonClicked")
//Group
ll_Handle_Group = rbb_1.InsertGroupLast (ll_Handle_Panel)
ll_Handle_SmallButton = rbb_1.InsertSmallButtonLast (ll_Handle_Group, "Add2",
 "AddSmall!", "Ue_SmallButtonClicked")
```
# **Example 2**

This example inserts the "Add" small button as the last item in a panel and binds it with the "Ue\_SmallButtonClicked" and "Ue\_SmallButtonSelected" user events. It first defines a small button item with various properties (including Text, PictureName, Clicked, Selected etc.) and then inserts it as the last item in a panel.

```
Long ll_Handle_Category, ll_Handle_Panel, ll_Handle_SmallButton
RibbonSmallButtonItem lr_SmallButton
ll_Handle_Category = rbb_1.InsertCategoryFirst ("MyCategory")
ll_Handle_Panel = rbb_1.InsertPanelFirst (ll_Handle_Category, "MyPanel",
 "AddSmall!")
lr_SmallButton.Text = "Add"
lr_SmallButton.PictureName = "AddSmall!"
```

```
lr_SmallButton.Clicked = "Ue_SmallButtonClicked"
lr_SmallButton.Selected = "Ue_SmallButtonSelected"
ll_Handle_SmallButton = rbb_1.InsertSmallButtonLast (ll_Handle_Panel,
 lr_SmallButton)
```
**See also**

**[InsertSmallButton](#page-991-0)** 

[InsertSmallButtonFirst](#page-994-0)

[DeleteSmallButton](#page-539-0)

**[SetSmallButton](#page-1479-0)** 

**[GetSmallButton](#page-842-0)** 

<span id="page-997-0"></span>[GetChildItemByIndex](#page-646-0)

# **2.4.433 InsertTabButton**

#### **Description**

Inserts a tab button in the RibbonBar control.

## **Applies to**

RibbonBar control

#### **Syntax**

```
controlname.InsertTabButton ( Long ItemHandleAfter, String Text, String
 PictureName, String Clicked )
```
controlname.InsertTabButton ( Long ItemHandleAfter, RibbonTabButtonItem Item )

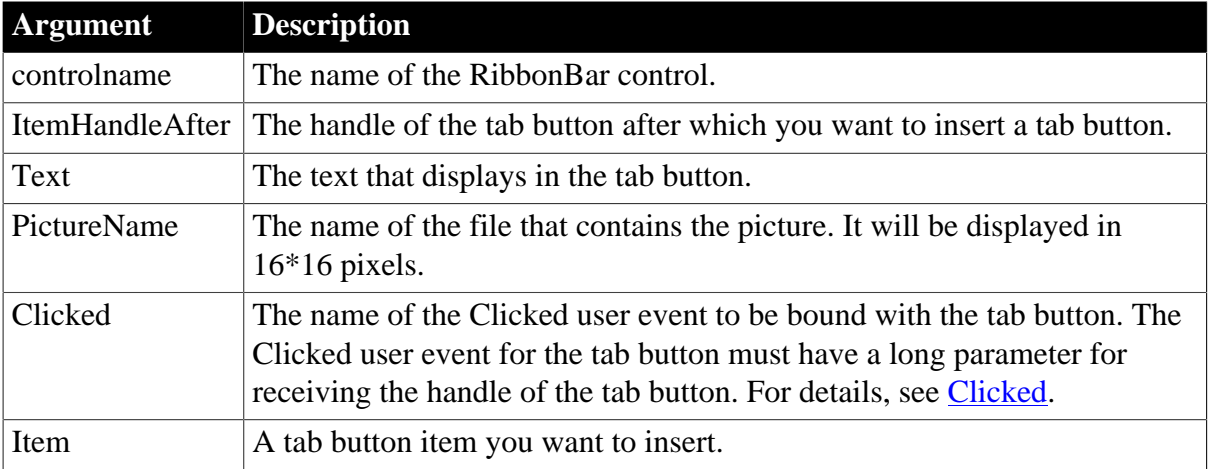

## **Table 2.892:**

## **Return value**

Long.

Returns the handle of the inserted item if it succeeds and -1 if an error occurs. If any argument's value is null, returns null.

# **Usage**

The user events to be bound with the tab button must be defined correctly according to the requirements of RibbonTabButtonItem. For details, see [Clicked](#page-199-0) and [Selected.](#page-325-0)

# **Example 1**

This example inserts a "TabButton2" tab button after the "TabButton1" tab button and binds both buttons with the "Ue\_TabButtonClicked" user event.

```
Long 11 Handle, 11 Handle2
ll_Handle = rbb_1.InsertTabButtonFirst ("TabButton1", "ArrowUpSmall!",
 "Ue_TabButtonClicked" )
ll_Handle2 = rbb_1.InsertTabButton (ll_Handle, "TabButton2", "ArrowUpSmall!",
 "Ue_TabButtonClicked" )
//Ue_TabButtonClicked user event must have a long parameter for receiving the
 handle of TabButton 
//where the mouse is clicking. Refer to the Clicked property of
 RibbonTabButtonItem.
//event type long ue_tabbuttonclicked(long itemhandle);
//RibbonTabButtonItem lr_TabButton
//rbb_1.GetTabButton(ItemHandle,lr_TabButton)
//...
//Return 1
//end event
```
# **Example 2**

This example inserts a "TabButton2" tab button after the "TabButton1" tab button. It defines a tab button item with various properties (including Text, Clicked, Selected etc.) and then inserts it after the "TabButton1" tab button. The "TabButton1" tab button is bound with the "Ue\_TabButtonClicked" user event. The "TabButton2" tab button is bound with the "Ue\_TabButtonClicked" and "Ue\_TabButtonSelected" user events.

```
Long 11 Handle, 11 Handle2
RibbonTabButtonItem lr_TabButton
11 Handle =
 rbb_1.InsertTabButtonFirst("TabButton1","ArrowUpSmall!","Ue_TabButtonClicked")
lr_TabButton.Text = "TabButton2"
lr_TabButton.Clicked = "Ue_TabButtonClicked"
lr_TabButton.Selected = "Ue_TabButtonSelected"
ll_Handle2 = rbb_1.InsertTabButton(ll_Handle,lr_TabButton)
//Ue_TabButtonSelected user event must have a long parameter for receiving the
 handle of TabButton 
//where the mouse is hovering over. Refer to the Selected property of
 RibbonTabButtonItem.
//event type long ue_tabbuttonselected(long itemhandle);
//RibbonTabButtonItem lr_TabButton
//rbb_1.GetTabButton(ItemHandle,lr_TabButton)
1/\ldots//Return 1
//end event
```
## **See also**

[InsertTabButtonFirst](#page-999-0) [InsertTabButtonLast](#page-1000-0)

[DeleteTabButton](#page-542-0)

**[SetTabButton](#page-1483-0)** 

**[GetTabButton](#page-851-0)** 

**[GetTabButtonByIndex](#page-852-0)** 

<span id="page-999-0"></span>**[GetTabButtonCount](#page-854-0)** 

# **2.4.434 InsertTabButtonFirst**

## **Description**

Inserts a tab button as the first item in the RibbonBar control.

## **Applies to**

RibbonBar control

#### **Syntax**

```
controlname.InsertTabButtonFirst ( String Text, String PictureName, String
 Clicked )
```
controlname.InsertTabButtonFirst ( RibbonTabButtonItem Item )

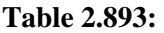

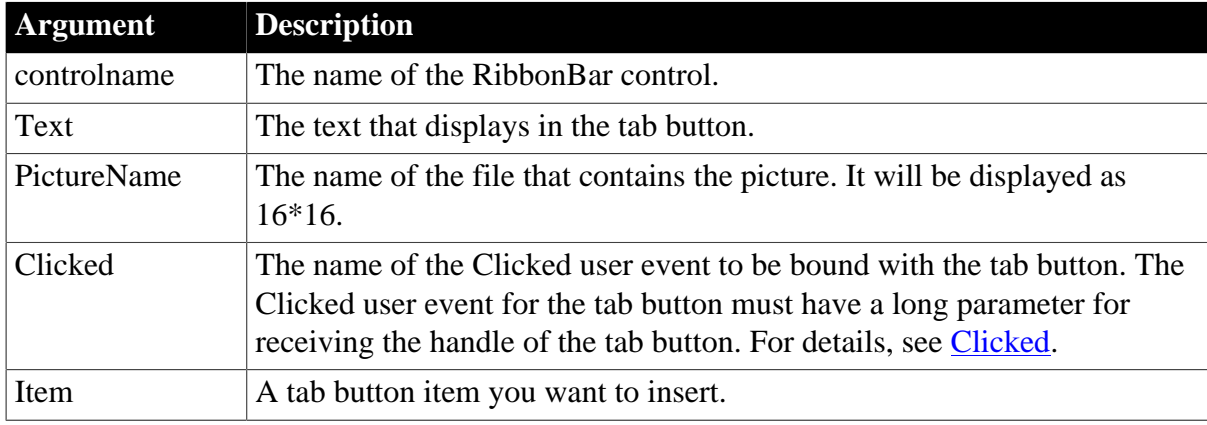

## **Return value**

Long.

Returns the handle of the inserted item if it succeeds and -1 if an error occurs. If any argument's value is null, returns null.

## **Usage**

The user events to be bound with the tab button must be defined correctly according to the requirements of RibbonTabButtonItem. For details, see [Clicked](#page-199-0) and [Selected.](#page-325-0)

## **Example 1**

This example inserts the "TabButton1" as the first tab button in the ribbon bar, and binds it with the "Ue\_TabButtonClicked" user event.

```
Long ll_Handle
ll_Handle = rbb_1.InsertTabButtonFirst ("TabButton1", "ArrowUpSmall!",
 "Ue_TabButtonClicked")
```
## **Example 2**

This example inserts the "TabButton1" as the first tab button in the ribbon bar, and binds it with the "Ue\_TabButtonClicked" and "Ue\_TabButtonSelected" user events. It first defines a tab button item with various properties (including Text, PictureName, Clicked, Selected etc.) and then inserts it as the first tab button in the ribbon bar.

```
Long 11 Handle
RibbonTabButtonItem lr_TabButton
lr_TabButton.Text = "TabButton1"
lr_TabButton.PictureName = "ArrowUpSmall!"
lr_TabButton.Clicked = "Ue_TabButtonClicked"
lr_TabButton.Selected = "Ue_TabButtonSelected"
ll_Handle = rbb_1.InsertTabButtonFirst (lr_TabButton)
```
**See also**

**[InsertTabButton](#page-997-0)** [InsertTabButtonLast](#page-1000-0) [DeleteTabButton](#page-542-0) **[SetTabButton](#page-1483-0) [GetTabButton](#page-851-0) [GetTabButtonByIndex](#page-852-0) [GetTabButtonCount](#page-854-0)** 

# <span id="page-1000-0"></span>**2.4.435 InsertTabButtonLast**

## **Description**

Inserts a tab button as the last item in the RibbonBar control.

## **Applies to**

RibbonBar control

## **Syntax**

```
controlname.InsertTabButtonLast ( String Text, String PictureName, String Clicked )
controlname.InsertTabButtonLast ( RibbonTabButtonItem Item )
```
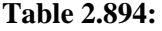

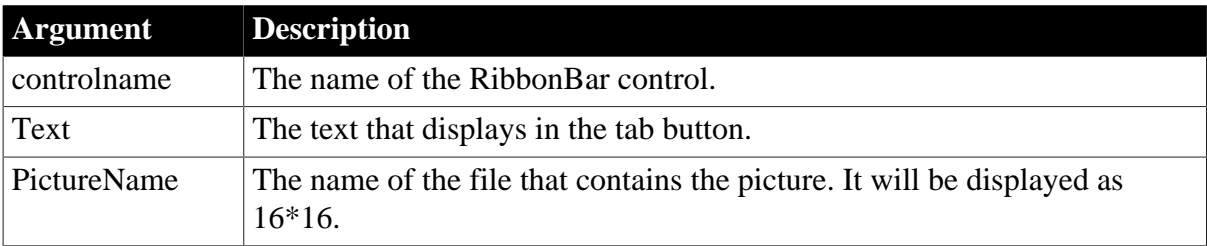

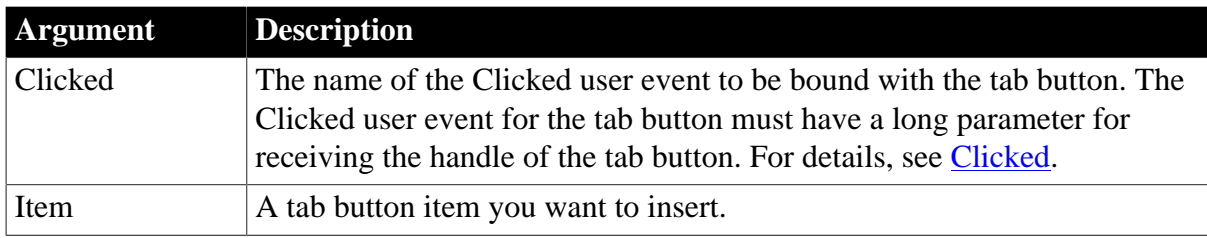

Long.

Returns the handle of the inserted item if it succeeds and -1 if an error occurs. If any argument's value is null, returns null.

# **Usage**

The user events to be bound with the tab button must be defined correctly according to the requirements of RibbonTabButtonItem. For details, see [Clicked](#page-199-0) and [Selected.](#page-325-0)

# **Example 1**

This example inserts the "TabButton3" as the last tab button in the ribbon bar, and binds it with the "Ue\_TabButtonClicked" user event.

```
Long ll_Handle
ll_Handle = rbb_1.InsertTabButtonLast ("TabButton3", "ArrowUpSmall!",
 "Ue_TabButtonClicked")
```
# **Example 2**

This example inserts the "TabButton3" as the last tab button in the ribbon bar, and binds it with the "Ue\_TabButtonClicked" and "Ue\_TabButtonSelected" user events. It first defines a tab button item with various properties (including Text, PictureName, Clicked, Selected etc.) and then inserts it as the last tab button in the ribbon bar.

```
Long 11 Handle
RibbonTabButtonItem lr_TabButton
lr_TabButton.Text = "TabButton3"
lr_TabButton.PictureName = "ArrowUpSmall!"
lr_TabButton.Clicked = "Ue_TabButtonClicked"
lr_TabButton.Selected = "Ue_TabButtonSelected"
ll_Handle = rbb_1.InsertTabButtonLast(lr_TabButton)
```
## **See also**

[InsertTabButton](#page-997-0) [InsertTabButtonFirst](#page-999-0) [DeleteTabButton](#page-542-0) **[SetTabButton](#page-1483-0) [GetTabButton](#page-851-0) [GetTabButtonByIndex](#page-852-0) [GetTabButtonCount](#page-854-0)** 

# **2.4.436 Int**

# **Description**

Determines the largest whole number less than or equal to a number.

## **Syntax**

Int ( n )

## **Table 2.895:**

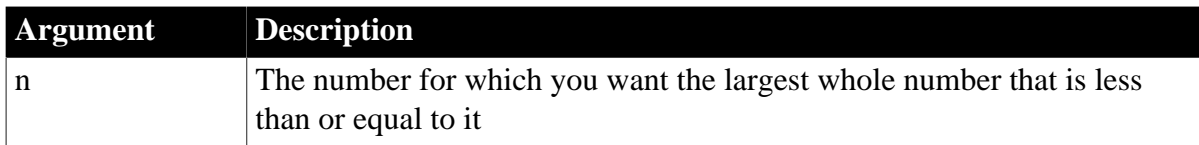

## **Return value**

Integer.

Returns the largest whole number less than or equal to n. If n is too small or too large to be represented as an integer, Int returns 0. If n is null, Int returns null.

## **Usage**

When the result for Int would be smaller than -32768 or larger than 32767, Int returns 0 because the result cannot be represented as an integer.

## **Examples**

These statements return 3.0:

Int(3.2) Int(3.8)

The following statements return -4.0:

Int $(-3.2)$ Int(-3.8)

These statements remove the decimal portion of the variable and store the resulting integer in li\_nbr:

```
integer li_nbr
li\_nbr = Int(3.2) // li\_nbr = 3
```
## **See also**

**[Ceiling](#page-438-0)** 

[Round](#page-1304-0)

**[Truncate](#page-1599-0)** 

Int method for DataWindows in Section 2.4.50, "Int" in *DataWindow Reference*.

# **2.4.437 Integer**

**Description**

Converts the value of a string to an integer or obtains an integer value that is stored in a blob.

#### **Syntax**

Integer ( stringorblob )

#### **Table 2.896:**

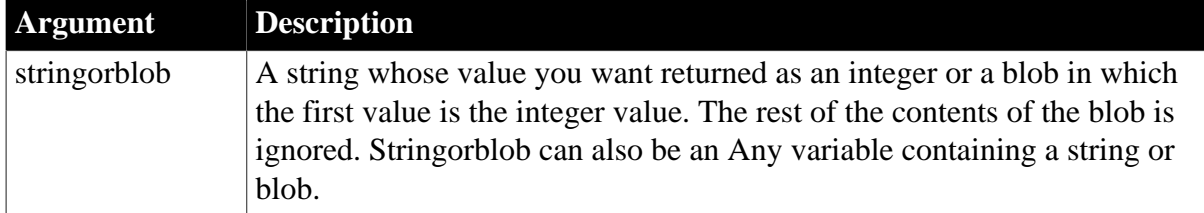

## **Return value**

Integer.

Returns the value of stringorblob as an integer if it succeeds and 0 if stringorblob is not a valid number or is an incompatible datatype. If stringorblob is null, Integer returns null.

#### **Usage**

To distinguish between a string whose value is the number 0 and a string whose value is not a number, use the IsNumber function before calling the Integer function.

#### **Examples**

This statement returns the string 24 as an integer:

Integer("24")

This statement returns the contents of the SingleLineEdit sle\_Age as an integer:

```
Integer(sle_Age.Text)
```
This statement returns 0:

Integer("3ABC") // 3ABC is not a number.

This example checks whether the text of sle\_data is a number before converting, which is necessary if the user might legitimately enter 0:

```
integer li_new_data
IF IsNumber(sle_data.Text) THEN
    li_new_data = Integer(sle_data.Text)
ELSE
     SetNull(li_new_data)
END IF
```
After assigning blob data from the database to lb\_blob, this example obtains the integer value stored at position 20 in the blob:

```
integer i
i = Integer(BlobMid(lb_blob, 20, 2))
```
# **See also**

[Double](#page-552-0)

[Dec](#page-516-0)

[IsNumber](#page-1023-0)

[Long](#page-1068-0)

[Real](#page-1250-0)

Integer method for DataWindows in Section 2.4.51, "Integer" in *DataWindow Reference*.

# **2.4.438 InternetData**

## **Description**

Processes the HTML data returned by a GetURL or PostURL function. The Context object calls this function; you do not call this function explicitly. Instead, you override this function in a customized descendant of the InternetResult standard class user object.

## **Applies to**

InternetResult objects

## **Syntax**

servicereference.InternetData ( data )

## **Table 2.897:**

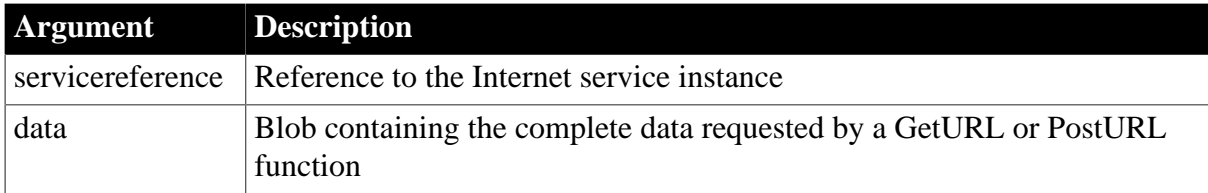

## **Return value**

Integer.

Returns 1 if the function succeeds and -1 if an error occurs.

## **Usage**

Override this function in a user object that is a descendant of InternetResult. The overridden function must contain one argument of type blob, which is passed by value. It should return an integer, processing data as appropriate for the situation.

# **Do not call this function explicitly**

Do not code calls to this function. The GetURL and PostURL functions include an argument that references an instantiated InternetResult descendant. When these functions complete, the Context object calls the InternetData function, returning HTML in data.

# **Examples**

This example shows code you might use in an overridden InternetData function to display data from a GetURL function:

```
MessageBox("HTML from GetURL", &
   String(data, EncodingANSI!))
RETURN 1
```
The blob contains the actual data and is not Unicode encoded, therefore you must use the EncodingANSI! argument of the String function.

## **See also**

## **[GetURL](#page-866-0)**

<span id="page-1005-1"></span>[PostURL](#page-1205-0)

# **2.4.439 IntHigh**

## **Description**

Returns the high word of a long value.

## **Syntax**

IntHigh ( long )

## **Table 2.898:**

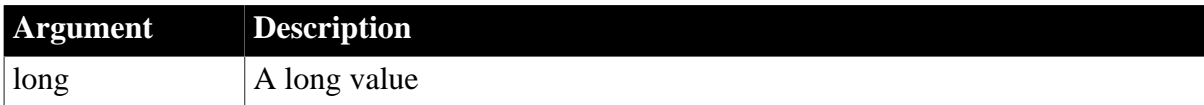

## **Return value**

Integer.

Returns the high word of long if it succeeds and -1 if an error occurs. If long is null, IntHigh returns null.

## **Usage**

One use for IntHigh is for decoding values returned by external C functions and Windows messages.

## **Examples**

These statements decode a long value LValue into its low and high integers:

```
integer nLow, nHigh
long LValue = 274489nLow = IntLow (LValue) //The Low Integer is 12345.
nHigh = IntHigh(LValue) //The High Integer is 4.
```
## **See also**

<span id="page-1005-0"></span>[IntLow](#page-1005-0)

# **2.4.440 IntLow**

## **Description**

Returns the low word of a long value.

# **Syntax**

IntLow ( long )

## **Table 2.899:**

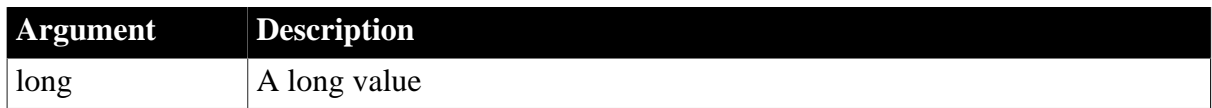

# **Return value**

Integer. Returns the low word of long if it succeeds and -1 if an error occurs. If long is null, IntLow returns null.

## **Usage**

One use for IntLow is for decoding values returned by external C functions and Windows messages.

## **Examples**

These statements decode a long value LValue into its low and high integers:

```
integer nLow, nHigh
long LValue = 12345
nLow = IntLow(LValue) //The Low Integer is 12345.
nHigh = IntHigh(LValue) //The High Integer is 0.
```
#### **See also**

**[IntHigh](#page-1005-1)** 

# **2.4.441 InvokePBFunction**

## **Description**

Invokes the specified user-defined window function in the child window contained in a PowerBuilder window ActiveX control.

# **Applies to**

Window ActiveX controls

## **Syntax**

```
activexcontrol.InvokePBFunction ( name {, numarguments {, arguments } })
```
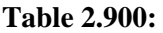

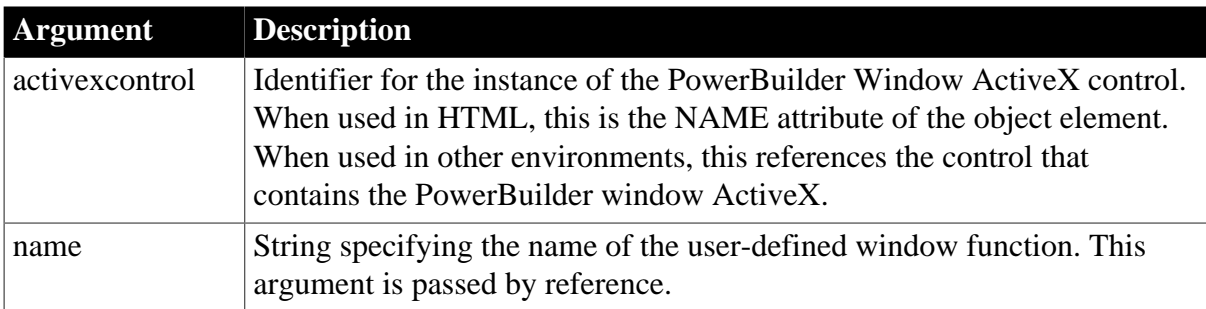

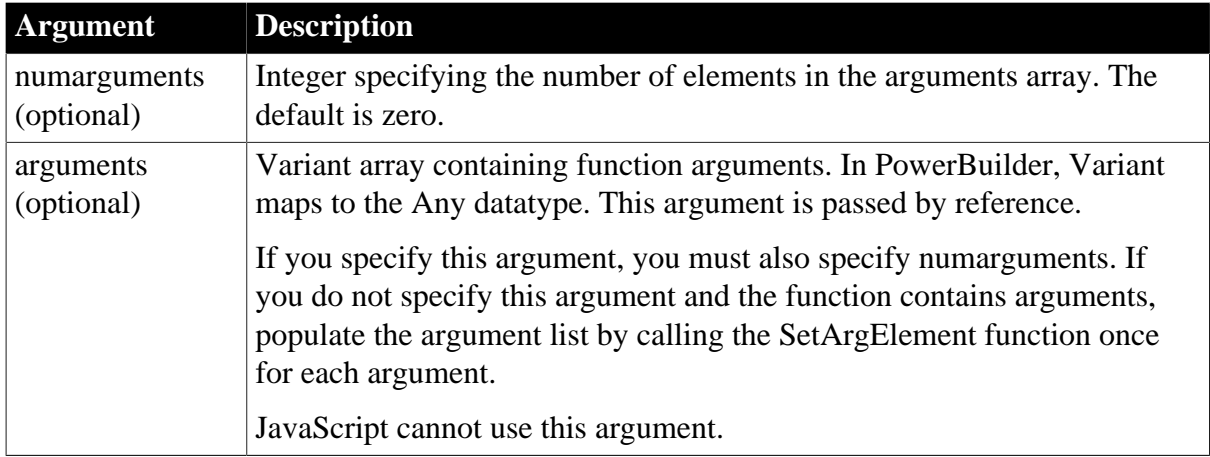

Integer.

Returns 1 if the function succeeds and -1 if an error occurs.

## **Usage**

Call this function to invoke a user-defined window function in the child window contained in a PowerBuilder window ActiveX control.

To check the PowerBuilder function's return value, call the GetLastReturn function.

JavaScript cannot use the arguments argument.

# **Examples**

This JavaScript example calls the InvokePBFunction function:

```
function invokeFunc(f) {
    var retcd;
    var rc;
    var numargs;
    var theFunc;
    var theArg;
   retcd = 0; numargs = 1;
    theArg = f.textToPB.value;
    PBRX1.SetArgElement(1, theArg);
   theFunc = "of~args";
    retcd = PBRX1.InvokePBFunction(theFunc, numargs);
     rc = parseInt(PBRX1.GetLastReturn());
   IF (rc := 1) {
     alert("Error. Empty string.");
     }
     PBRX1.ResetArgElements();
}
```
This VBScript example calls the InvokePBFunction function:

```
Sub invokeFunction OnClick()
    Dim retcd
     Dim myForm
     Dim args(1)
     Dim rc
     Dim numargs
     Dim theFunc
```
```
 Dim rcfromfunc
   retcd = 0 numargs = 1
   rc = 0 theFunc = "of_args"
    Set myForm = Document.buttonForm
    args(0) = buttonForm.textToPB.value
    retcd = PBRX1.InvokePBFunction(theFunc, & 
    numargs, args)
    rc = PBRX1.GetLastReturn()
     IF rc <> 1 THEN
     msgbox "Error. Empty string."
    END IF
     PBRX1.ResetArgElements()
END sub
```
**See also**

**[GetLastReturn](#page-786-0)** 

[SetArgElement](#page-1379-0)

**[TriggerPBEvent](#page-1596-0)** 

## **2.4.442 \_Is\_A (obsolete)**

## **Description**

Checks to see whether a CORBA object is an instance of a class that implements a particular interface.

This function is used by PowerBuilder clients connecting to EAServer.

#### **Obsolete function**

\_Is\_A is obsolete, because EAServer is no longer supported since PowerBuilder 2017.

#### **Applies to**

CORBAObject objects

#### **Syntax**

```
corbaobject._Is_A ( classname )
```
#### **Table 2.901:**

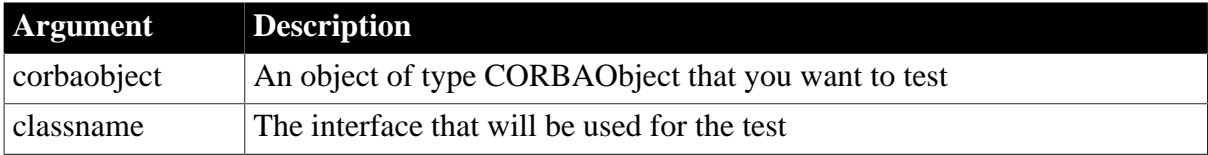

#### **Return value**

### Boolean.

Returns true if the class of the object implements the specified interface and false if it does not.

## **Usage**

Before making a call to \_Narrow, you can call \_Is\_A to verify that a CORBA object is an instance of a class that implements the interface to which you want to narrow the object.

## **Examples**

The following example checks to see that a CORBA object reference is an instance of a class that implements n\_Bank\_Account:

```
CORBAObject my_corbaobj
n_Bank_Account my_account
...
...
if (my_corbaobj._is_a("n_Bank_Account")) then
    my_corbaobj._narrow(my_account,"n_Bank_Account")
end if
my_account.withdraw(100.0)
```
### **See also**

Narrow (obsolete)

## **2.4.443 IsAlive**

### **Description**

Determines whether a server object is still running.

## **Applies to**

OLEObject objects, OLETxnObject objects

## **Syntax**

oleobject.IsAlive ( )

#### **Table 2.902:**

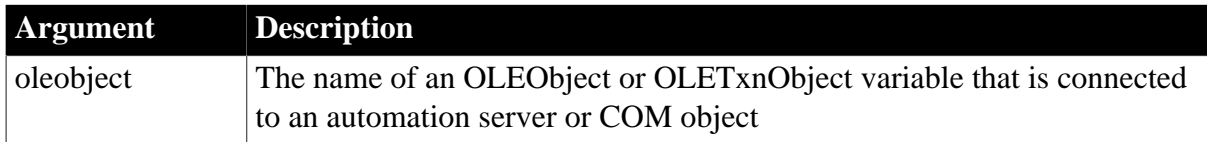

#### **Return value**

Boolean.

Returns true if the server object appears to be running and false if it is dead.

#### **Usage**

Use the IsAlive function to determine whether a server process has died. This function does not replace the error-handling capability provided by the ExternalException and Error events. It provides a way to check the viability of the server at intervals or before specific operations to avoid runtime errors.

If IsAlive returns true, the server may only appear to be running, because the true state of the server may be masked. This is more likely to occur when the server is running on a different

computer, because DCOM may be using cached information to determine the state of the server. A false return value always indicates that the server is dead.

### **Examples**

This example creates an OLEObject variable and calls ConnectToNewObject to create and connect to a new instance of a PowerBuilder COM object. After performing some processing, it checks whether the server is still running before performing additional processing:

```
OLETxnObject EmpObj
Integer li_rc
EmpObj = CREATE OLEObject
li_rc = EmpObj.ConnectToNewObject("PB70COM.employee")
// Perform some work with the COM object
...
IF EmpObj.IsAlive()THEN
// Continue processing
END IF
```
## <span id="page-1010-0"></span>**2.4.444 IsAllArabic**

#### **Description**

Tests whether a particular string is composed entirely of Arabic characters.

#### **Syntax**

IsAllArabic ( string )

#### **Table 2.903:**

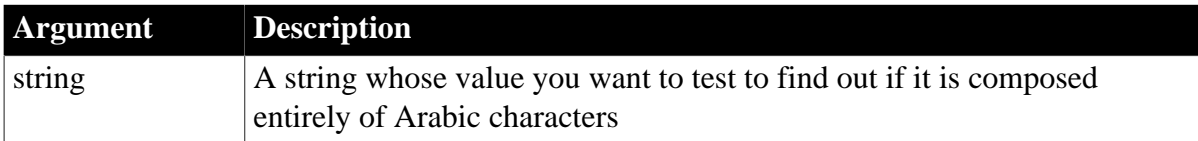

### **Return value**

Boolean.

Returns true if string is composed entirely of Arabic characters and false if it is not. The presence of numbers, spaces, and punctuation marks will also result in a return value of false.

#### **Usage**

If you are not running a version of Windows that supports right-to-left languages, IsAllArabic is set to false.

#### **Examples**

Under a version of Windows that supports right-to-left languages, this statement returns true if the SingleLineEdit sle\_name is composed entirely of Arabic characters:

IsAllArabic(sle\_name.Text)

#### **See also**

[IsAnyArabic](#page-1011-0)

## [IsArabic](#page-1013-0)

[IsArabicAndNumbers](#page-1014-0)

<span id="page-1011-1"></span>[Reverse](#page-1295-0)

## **2.4.445 IsAllHebrew**

### **Description**

Tests whether a particular string is composed entirely of Hebrew characters.

### **Syntax**

IsAllHebrew ( string )

#### **Table 2.904:**

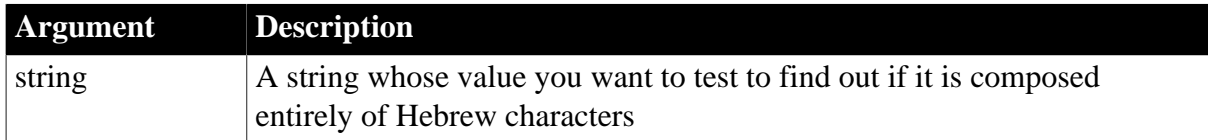

## **Return value**

#### Boolean.

Returns true if string is composed entirely of Hebrew characters and false if it is not. The presence of numbers, spaces, and punctuation marks will also result in a return value of false.

#### **Usage**

If you are not running a version of Windows that supports right-to-left languages, IsAllHebrew is set to false.

## **Examples**

Under a version of Windows that supports right-to-left languages, this statement returns true if the SingleLineEdit sle\_name is composed entirely of Hebrew characters:

IsAllHebrew(sle\_name.Text)

## **See also**

[IsAnyHebrew](#page-1012-0)

[IsHebrew](#page-1017-0)

[IsHebrewAndNumbers](#page-1018-0)

<span id="page-1011-0"></span>[Reverse](#page-1295-0)

## **2.4.446 IsAnyArabic**

## **Description**

Tests whether a particular string contains at least one Arabic character.

## **Syntax**

IsAnyArabic ( string )

#### **Table 2.905:**

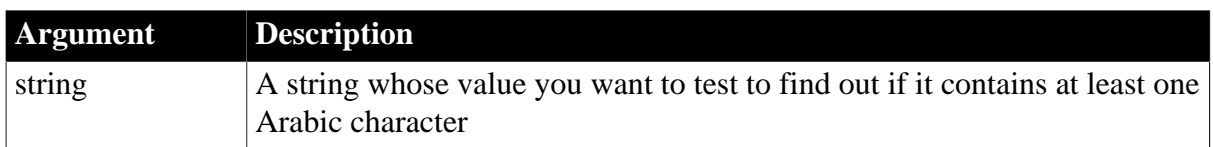

### **Return value**

Boolean.

Returns true if string contains at least one Arabic character and false if it does not.

### **Usage**

If you are not running a version of Windows that supports right-to-left languages, IsAnyArabic is set to false.

## **Examples**

Under a version of Windows that supports right-to-left languages, this statement returns true if the SingleLineEdit sle\_name contains at least one Arabic character:

IsAnyArabic(sle\_name.Text)

#### **See also**

**[IsAllArabic](#page-1010-0)** [IsArabic](#page-1013-0) [IsArabicAndNumbers](#page-1014-0) [Reverse](#page-1295-0)

## <span id="page-1012-0"></span>**2.4.447 IsAnyHebrew**

#### **Description**

Tests whether a particular string contains at least one Hebrew character.

### **Syntax**

IsAnyHebrew ( string )

#### **Table 2.906:**

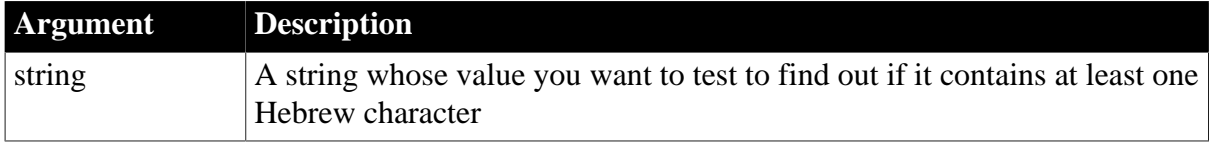

### **Return value**

Boolean.

Returns true if string contains at least one Hebrew character and false if it does not.

#### **Usage**

If you are not running a version of Windows that supports right-to-left languages, IsAnyHebrew is set to false.

### **Examples**

Under a version of Windows that supports right-to-left languages, this statement returns true if the SingleLineEdit sle\_name contains at least one Hebrew character:

IsAnyHebrew(sle\_name.Text)

#### **See also**

**[IsAllHebrew](#page-1011-1)** 

**[IsHebrew](#page-1017-0)** 

[IsHebrewAndNumbers](#page-1018-0)

<span id="page-1013-0"></span>[Reverse](#page-1295-0)

## **2.4.448 IsArabic**

### **Description**

Tests whether a particular character is an Arabic character. For a string, IsArabic tests only the first character on the left.

## **Syntax**

IsArabic ( character )

#### **Table 2.907:**

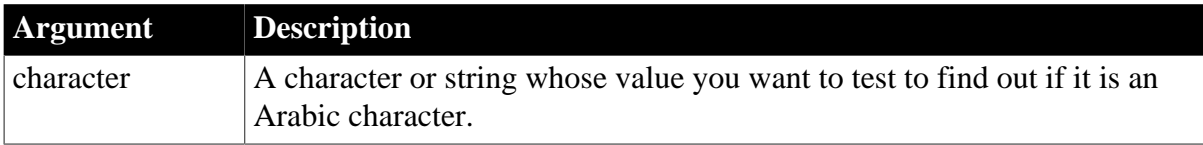

#### **Return value**

Boolean.

Returns true if character is an Arabic character and false if it is not.

#### **Usage**

If you are not running a version of Windows that supports right-to-left languages, IsArabic is set to false.

#### **Examples**

Under a version of Windows that supports right-to-left languages, this statement returns true if the SingleLineEdit sle\_name begins with an Arabic character:

IsArabic(sle\_name.Text)

### **See also**

[IsAllArabic](#page-1010-0)

**[IsAnyArabic](#page-1011-0)** 

[IsArabicAndNumbers](#page-1014-0)

<span id="page-1014-0"></span>[Reverse](#page-1295-0)

## **2.4.449 IsArabicAndNumbers**

## **Description**

Tests whether a particular string is composed entirely of Arabic characters or numbers.

### **Syntax**

IsArabicAndNumbers ( string )

### **Table 2.908:**

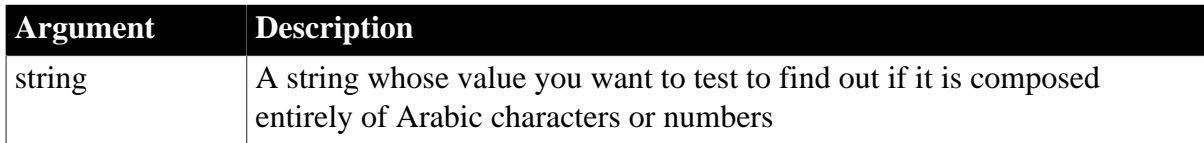

### **Return value**

Boolean.

Returns true if string is composed entirely of Arabic characters or numbers and false if it is not.

#### **Usage**

If you are not running a version of Windows that supports right-to-left languages, IsArabicAndNumbers is set to false.

## **Examples**

Under a version of Windows that supports right-to-left languages, this statement returns true if the SingleLineEdit sle\_name is composed entirely of Arabic characters and numbers:

IsArabicAndNumbers(sle\_name.Text)

#### **See also**

[IsAllArabic](#page-1010-0)

[IsAnyArabic](#page-1011-0)

[IsArabic](#page-1013-0)

<span id="page-1014-1"></span>[Reverse](#page-1295-0)

## **2.4.450 IsCallerInRole**

**Description**

Indicates whether the direct caller of a COM object running on COM+ is in a specified role (either individually or as part of a group).

## **Applies to**

TransactionServer objects

## **Syntax**

```
transactionserver.IsCallerInRole ( role )
```
### **Table 2.909:**

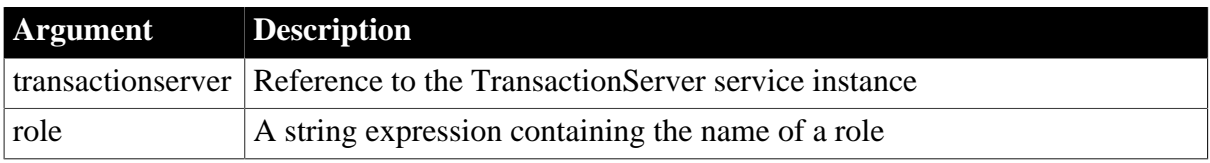

## **Return value**

## Boolean.

Returns true if the direct caller is in the specified role and false if it is not.

## **Usage**

In COM+, a role is a name that represents the set of access permissions for a specific user or group of users. For example, a component that provides access to a sales database might have different roles for managers and salespersons.

In your code, you use IsCallerInRole to determine whether the caller of the current method is associated with a specific role before you execute code that performs a task restricted to users in that role.

IsCallerInRole only determines whether the direct caller of the current method is in the specified role. The direct caller may be either a client process or a server process.

## **Package must run in a dedicated server process**

To support role-checking, the COM+ package must be activated as a Server package, not a Library package. Server packages run in a dedicated server process. Library packages run in the creator's process and are used primarily for debugging.

IsCallerInRole only returns a meaningful value when security checking is enabled. Security checking can be enabled in the COM/COM+ Project wizard or the Project painter

## **Examples**

The following example shows a call to a function (f\_checkrole) that takes the name of a role as an argument and returns an integer. In this example only managers can place orders with a value over \$20,000:

```
integer rc
long ordervalue
IF ordervalue > 20,000 THEN
    rc = f_checkrole("Manager")
    IF rc <> 1
```

```
 // handle negative values and exit
     ELSE
     // continue processing
     END IF 
END IF
```
The f\_checkrole function checks whether a component is running on COM+ and if security checking is enabled. Then it checks whether the direct caller is in the role passed in as an argument. If any of the checks fail, the function returns a negative value:

```
TransactionServer ts
integer li_rc
string str_role 
li_rc = GetContextService( "TransactionServer", ts)
// handle error if necessary
// Find out if running on COM+
IF ts.which() <> 2 THEN RETURN -1
// Find out if security is enabled
IF NOT ts.IsSecurityEnabled() THEN RETURN -2
// Find out if the caller is in the role
IF NOT ts.IsCallerInRole(str_role) THEN
    RETURN -3
ELSE
    RETURN 1
END IF
```
## **See also**

[ImpersonateClient](#page-894-0) **[IsImpersonating](#page-1019-0) [IsSecurityEnabled](#page-1026-0)** [RevertToSelf](#page-1295-1)

## **2.4.451 IsDate**

## **Description**

Tests whether a string value is a valid date.

## **Syntax**

IsDate ( datevalue )

#### **Table 2.910:**

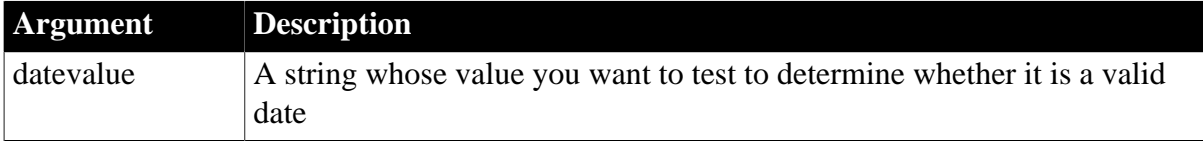

## **Return value**

Boolean.

Returns true if datevalue is a valid date and false if it is not. If datevalue is null, IsDate returns null.

#### **Usage**

You can use IsDate to test whether a user-entered date is valid before you convert it to a date datatype. To convert a value into a date value, use the Date function. The year value must be in the range 01 to 9999.

### **Examples**

This statement returns true:

```
IsDate("Jan 1, 05")
```
This statement returns false:

```
IsDate("Jan 32, 2005")
```
If the SingleLineEdit sle Date Of Hire contains 7/1/99, these statements store 1999-07-01 in HireDate:

```
Date HireDate
IF IsDate(sle_Date_Of_Hire.text) THEN
     HireDate = Date(sle_Date_Of_Hire.text)
END IF
```
## **See also**

<span id="page-1017-0"></span>IsDate method for DataWindows in Section 2.4.52, "IsDate" in *DataWindow Reference*.

## **2.4.452 IsHebrew**

#### **Description**

Tests whether a particular character is a Hebrew character. For a string, IsHebrew tests only the first character on the left.

#### **Syntax**

IsHebrew ( character )

#### **Table 2.911:**

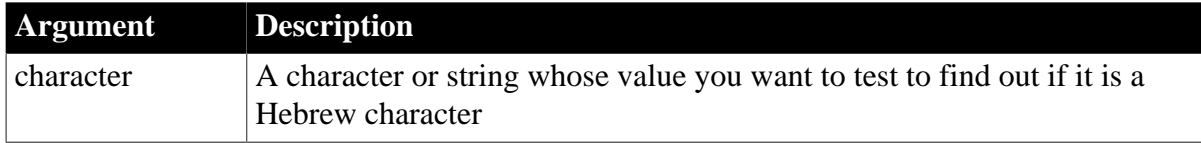

### **Return value**

Boolean.

Returns true if character is a Hebrew character and false if it is not.

#### **Usage**

If you are not running a version of Windows that supports right-to-left languages, IsHebrew is set to false.

## **Examples**

Under a version of Windows that supports right-to-left languages, this statement returns true if the SingleLineEdit sle\_name begins with a Hebrew character:

IsHebrew(sle\_name.Text)

#### **See also**

[IsAllHebrew](#page-1011-1)

[IsAnyHebrew](#page-1012-0)

[IsHebrewAndNumbers](#page-1018-0)

<span id="page-1018-0"></span>[Reverse](#page-1295-0)

## **2.4.453 IsHebrewAndNumbers**

### **Description**

Tests whether a particular string is composed entirely of Hebrew characters and numbers.

## **Syntax**

IsHebrewAndNumbers ( string )

## **Table 2.912:**

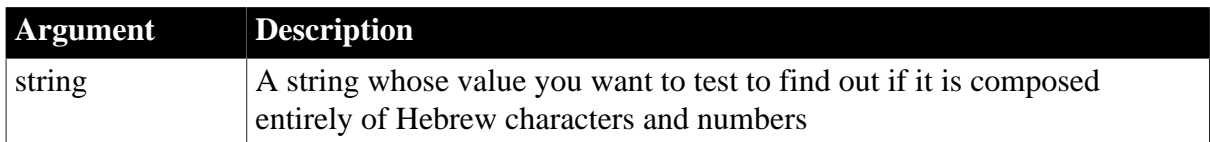

## **Return value**

Boolean.

Returns true if string is composed entirely of Hebrew characters and numbers and false if it is not.

## **Usage**

If you are not running a version of Windows that supports right-to-left languages, IsHebrewAndNumbers is set to false.

## **Examples**

Under a version of Windows that supports right-to-left languages, this statement returns true if the SingleLineEdit sle\_name is composed entirely of Hebrew characters and numbers:

IsHebrewAndNumbers(sle\_name.Text)

**See also** [IsAllHebrew](#page-1011-1) [IsAnyHebrew](#page-1012-0) [IsHebrew](#page-1017-0)

## <span id="page-1019-0"></span>[Reverse](#page-1295-0)

## **2.4.454 IsImpersonating**

## **Description**

Queries whether a COM object running on COM+ is impersonating the client.

## **Applies to**

TransactionServer objects

## **Syntax**

```
transactionserver.IsImpersonating ( )
```
## **Table 2.913:**

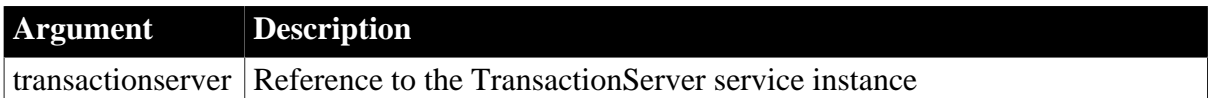

## **Return value**

Boolean.

Returns true if the component is impersonating the client and false if it is not.

## **Usage**

COM objects running on COM+ can use the ImpersonateClient function to run in the client's security context so that the server process has access to the same resources as the client. Use IsImpersonating to determine whether the ImpersonateClient function has been called without a matching call to RevertToSelf.

## **Examples**

The following example creates an instance of the TransactionServer service and checks whether the COM object is currently running on the client's security context. If it is not, it impersonates the client, performs some processing using the client's security context, then reverts to the object's security context:

```
TransactionServer txninfo_test
integer li_rc
li_rc = GetContextService( "TransactionServer", &
     txninfo_test )
IF NOT txninfo_test.IsImpersonating() THEN
     txninfo_test.ImpersonateClient()
END IF
// continue processing as client
txninfo_test.RevertToSelf()
```
## **See also**

[ImpersonateClient](#page-894-0) [IsCallerInRole](#page-1014-1) [IsSecurityEnabled](#page-1026-0)

## <span id="page-1020-0"></span>[RevertToSelf](#page-1295-1)

## **2.4.455 IsInTransaction (obsolete)**

#### **Description**

Indicates whether a component is executing in a transaction.

#### **Obsolete function**

IsInTransaction is obsolete, because EAServer is no longer supported since PowerBuilder 2017.

#### **Applies to**

TransactionServer objects

#### **Syntax**

transactionserver.IsInTransaction ( )

#### **Table 2.914:**

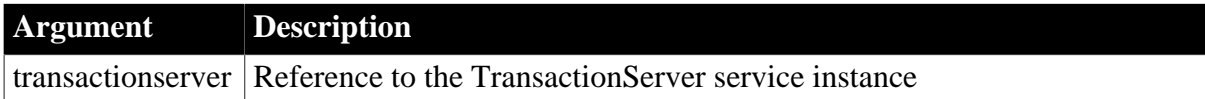

#### **Return value**

Boolean.

Returns true if the component is executing as part of a transaction and false if it is not.

#### **Usage**

Component methods can call IsInTransaction to determine whether they are executing within a transaction.

Methods in components that are declared to be transactional always execute as part of a transaction.

Methods in components that have a transaction type of Supports Transaction may or may not be running in the context of an EAServer transaction, depending on whether the component is instantiated directly by a base client or by another component. In components that have this transaction type, you can use IsInTransaction to determine whether the component is running in a transaction.

The IsInTransaction function corresponds to the isInTransaction transaction primitive in EAServer.

#### **Examples**

The following example shows the use of the IsInTransaction function:

```
TransactionServer ts
Integer li_rc
long ll_rv
```

```
li_rc = this.GetContextService("TransactionServer", &
     ts)
IF ts.IsInTransaction = TRUE THEN
    // execute logic based on the transaction context
END IF
```
#### **See also**

[EnableCommit](#page-560-0)

[IsTransactionAborted \(obsolete\)](#page-1028-0)

[Lookup \(obsolete\)](#page-1071-0)

**[SetAbort](#page-1372-0)** 

**[SetComplete](#page-1393-0)** 

[Which](#page-1617-0)

### **2.4.456 IsMinimized**

#### **Description**

Gets whether the RibbonBar control is minimized or not.

### **Applies to**

RibbonBar control

#### **Syntax**

```
controlname.IsMinimized ( )
```
#### **Return value**

Boolean.

Returns TRUE if it is minimized and FALSE if it is not minimized.

#### **Usage**

When the RibbonBar control is minimized, only the application button title, the category title, and the tab header will be displayed.

## **Examples**

```
Boolean lb_IsMini
lb_IsMini = rbb_1.IsMinimized()
```
#### **See also**

[SetMinimized](#page-1439-0)

## **2.4.457 IsNull**

#### **Description**

Reports whether the value of a variable or expression is null.

### **Syntax**

IsNull ( any )

### **Table 2.915:**

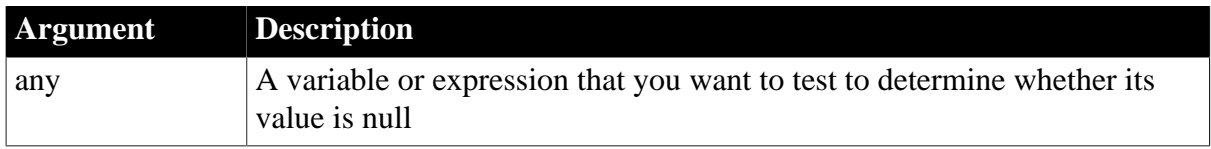

## **Return value**

Boolean.

Returns true if any is null and false if it is not.

## **Usage**

Use IsNull to test whether a user-entered value or a value retrieved from the database is null.

If one or more columns in a DataWindow are required columns, that is, they must contain data, you do not want to update the database if the columns have null values. You can use FindRequired to find rows in which those columns have null values, instead of using IsNull to evaluate each row and column.

### *Setting a variable to null*

To set a variable to null, use the SetNull function. In standard PowerBuilder applications, if a variable is not set to null explicitly by calling the SetNull function, calling the IsNull function against the variable returns false.

If the variable is of a reference type (a type derived from the PowerObject base class), IsNull returns true if the variable has not been initialized by assigning an instantiated object to it. In the following example, IsNull returns false in a standard PowerBuilder application:

```
dataStore ds
boolean b
b = IsNull(ds)MessageBox("IsNull", string(b))
```
If the variable is explicitly set to null, IsNull returns true in standard PowerBuilder applications:

```
SetNull(ds)
b = IsNull(ds)MessageBox("IsNull", string(b))
```
## **Examples**

These statements set lb test to true:

```
integer a, b
boolean lb_test
SetNull(b)
lb_test = ISNull(a + b)
```
#### **See also**

[IsValid](#page-1029-0)

**[SetNull](#page-1441-0)** 

IsNull method for DataWindows in Section 2.4.54, "IsNull" in *DataWindow Reference*.

## **2.4.458 IsNumber**

## **Description**

Reports whether the value of a string is a number.

## **Syntax**

IsNumber ( string )

## **Table 2.916:**

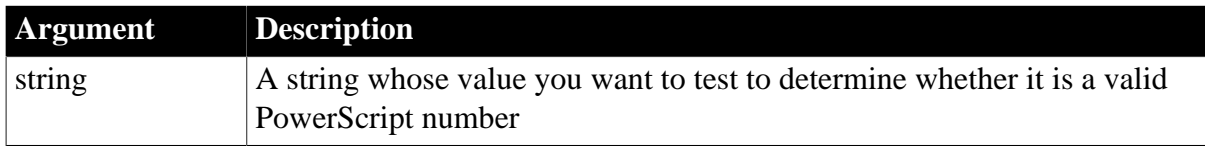

## **Return value**

Boolean.

Returns true if string is a valid PowerScript number and false if it is not. If string is null, IsNumber returns null.

## **Usage**

Use IsNumber to check that text in an edit control can be converted to a number.

To convert a string to a specific numeric datatype, use the Double, Dec, Integer, Long, or Real function.

## **Examples**

This statement returns true:

IsNumber("32.65")

This statement returns false:

IsNumber("A16")

If the SingleLineEdit sle\_Age contains 32, these statements store 32 in li\_YearsOld:

```
integer li_YearsOld
IF IsNumber(sle_Age.Text) THEN
     li_YearsOld = Integer(sle_Age.Text)
END IF
```
**See also**

[Double](#page-552-0)

[Dec](#page-516-0)

[Integer](#page-1002-0)

[Long](#page-1068-0)

[Real](#page-1250-0)

IsNumber method for DataWindows in Section 2.4.55, "IsNumber" in *DataWindow Reference*.

## <span id="page-1024-1"></span>**2.4.459 IsPBApp**

## **Description**

Reports whether the current application is a native C/S application compiled using Pcode or machine code.

## **Syntax**

IsPBApp ( )

## **Return value**

Boolean.

Returns true if the current application is a native C/S application compiled using Pcode or machine code and false if it is not.

## **Examples**

This example executes the scripts only when the application is deployed as a native C/S application:

```
Boolean lb_IsPBApp
lb_IsPBApp = IsPBApp ( )
IF lb_IsPBApp THEN
     ...
END IF
```
#### **See also**

[IsPowerClientApp](#page-1024-0)

<span id="page-1024-0"></span>[IsPowerServerApp](#page-1025-0)

## **2.4.460 IsPowerClientApp**

## **Description**

Reports whether the current application is deployed using PowerClient.

## **Syntax**

IsPowerClientApp ( )

## **Return value**

Boolean.

Returns true if the current application is deployed with PowerClient and false if it is not.

## **Examples**

This example executes the scripts only when the application is deployed with PowerClient:

```
Boolean lb_IsPowerClientApp
lb_IsPowerClientApp = IsPowerClientApp ( )
IF lb_IsPowerClientApp THEN
```
 ... END IF

**See also**

[IsPBApp](#page-1024-1)

<span id="page-1025-0"></span>[IsPowerServerApp](#page-1025-0)

## **2.4.461 IsPowerServerApp**

#### **Description**

Reports whether the current application is an installable cloud application deployed using PowerServer.

#### **Syntax**

IsPowerServerApp ( )

#### **Return value**

Boolean.

Returns true if the current application is deployed using PowerServer and false if it is not.

#### **Examples**

This example executes the scripts only when the application is deployed using PowerServer:

```
Boolean lb_IsPowerServerApp
lb_IsPowerServerApp = IsPowerServerApp ( )
IF lb_IsPowerServerApp THEN
     ...
END IF
```
# **See also**

[IsPBApp](#page-1024-1)

[IsPowerClientApp](#page-1024-0)

#### **2.4.462 IsPreview**

#### **Description**

Reports whether a RichTextEdit control is in preview mode.

### **Applies to**

RichTextEdit controls

#### **Syntax**

rtename.IsPreview ( )

#### **Table 2.917:**

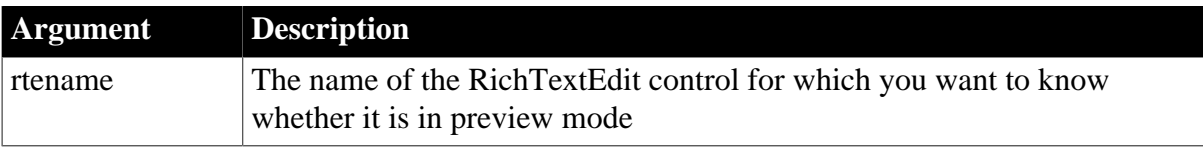

## **Return value**

Boolean.

Returns true if rtename is in preview mode and false if it is in data entry mode.

#### **Examples**

This example switches the RichTextEdit control rte\_1 to preview mode if it is not already in preview mode and then prints it:

```
IF NOT rte 1.IsPreview() THEN
    rte_1.Preview(TRUE)
    rte_1.Print(1, "1-4", FALSE, TRUE)
END IF
```
#### **See also**

<span id="page-1026-0"></span>[Preview](#page-1207-0)

## **2.4.463 IsSecurityEnabled**

#### **Description**

Indicates whether or not security checking is enabled for a COM object running on COM+.

#### **Applies to**

TransactionServer objects

#### **Syntax**

```
transactionserver.IsSecurityEnabled ( )
```
#### **Table 2.918:**

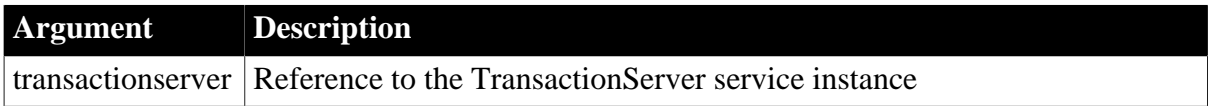

### **Return value**

Boolean.

Returns true if security checking is enabled and false if it is not.

#### **Usage**

Use IsSecurityEnabled to determine whether security checking is enabled for the current COM object.

If the COM object is running in the creator's process, IsSecurityEnabled always returns false.

#### **Examples**

The following example determines whether security checking is enabled and, if it is, checks whether the direct caller is in the Manager role before completing the call:

```
TransactionServer ts
integer li_rc
string str_role = "Admin"
```

```
li_rc = GetContextService( "TransactionServer", &
     ts )
// Find out if security is enabled.
IF ts.IsSecurityEnabled() THEN
        // Find out if the caller is in the role.
     IF NOT ts.IsCallerInRole(str_role) THEN
        // do not complete call
     ELSE
     // execute call normally
     END IF
ELSE
     // security is not enabled
     // do not complete call
END IF
```
### **See also**

[ImpersonateClient](#page-894-0)

**[IsCallerInRole](#page-1014-1)** 

**[IsImpersonating](#page-1019-0)** 

[RevertToSelf](#page-1295-1)

## **2.4.464 IsTime**

#### **Description**

Reports whether the value of a string is a valid time value.

#### **Syntax**

IsTime ( timevalue )

#### **Table 2.919:**

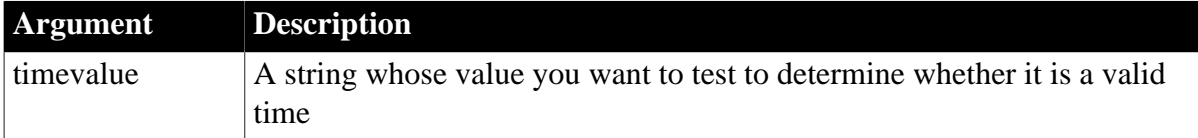

### **Return value**

Boolean.

Returns true if timevalue is a valid time and false if it is not. If timevalue is null, IsTime returns null.

#### **Usage**

Use IsTime to test to whether a value a user enters in an edit control is a valid time.

To convert a string to an time value, use the **[Time](#page-1575-0) function**.

### **Examples**

This statement returns true:

```
IsTime("8:00:00 am")
```
## This statement returns false:

IsTime("25:00")

If the SingleLineEdit sle\_EndTime contains 4:15 these statements store 04:15:00 in lt\_QuitTime:

```
Time lt_QuitTime
IF IsTime sle_EndTime.Text) THEN
     lt_QuitTime = Time(sle_EndTime.Text)
END IF
```
## **See also**

## [Time](#page-1575-0)

<span id="page-1028-0"></span>IsTime method for DataWindows in Section 2.4.59, "IsTime" in *DataWindow Reference*.

## **2.4.465 IsTransactionAborted (obsolete)**

#### **Description**

Determines whether the current transaction, in which an EAServer component participates, has been aborted.

#### **Obsolete function**

IsTransactionAborted is obsolete, because EAServer is no longer supported since PowerBuilder 2017.

## **Applies to**

TransactionServer objects

#### **Syntax**

```
transactionserver.IsTransactionAborted ( )
```
#### **Table 2.920:**

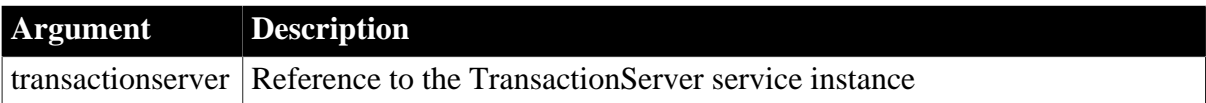

## **Return value**

Boolean.

Returns true if the current transaction has been aborted and false if it has not.

#### **Usage**

The IsTransactionAborted function allows a component to verify that the current transaction is still viable before performing updates to the database.The IsTransactionAborted function corresponds to the isRollbackOnly transaction primitive in EAServer.

## **Examples**

The following example checks to see whether the transaction has been aborted. If it has not, it updates the database and calls EnableCommit. If it has been aborted, it calls DisableCommit.

```
// Instance variables: 
ids_datastore, ts
Integer li_rc
long ll_rv
li_rc = this.GetContextService("TransactionServer", ts)
IF li rc <> 1 THEN
    // handle the error
END IF
...
IF ts.IsTransactionAborted() = FALSE THEN
    ll_rv = ids_datastore.Update()
   IF 11 rv = 1 THEN
      ts.EnableCommit()
     ELSE
      ts.DisableCommit()
    END IF
END IF
```
#### **See also**

[EnableCommit](#page-560-0)

[IsInTransaction \(obsolete\)](#page-1020-0)

[Lookup \(obsolete\)](#page-1071-0)

**[SetAbort](#page-1372-0)** 

**[SetComplete](#page-1393-0)** 

<span id="page-1029-0"></span>[Which](#page-1617-0)

## **2.4.466 IsValid**

#### **Description**

Determines whether an object variable is instantiated -- whether its value is a valid object handle.

### **Syntax**

```
IsValid ( objectvariable )
```
#### **Table 2.921:**

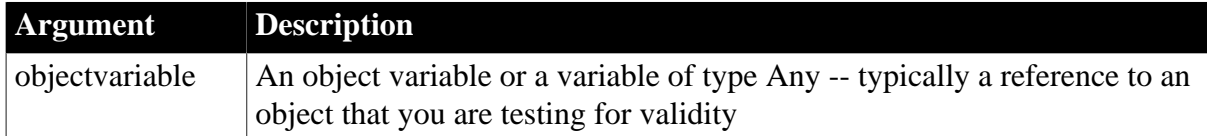

### **Return value**

Boolean.

Returns true if objectvariable is an instantiated object. Returns false if objectvariable is not an object, or if it is an object that is not instantiated. If objectvariable is null, IsValid returns null.

## **Usage**

Use IsValid instead of the Handle function to determine whether a window is open.

### **Examples**

This statement determines whether the window w\_emp is open and if it is not, opens it:

IF IsValid(w\_emp) = FALSE THEN Open(w\_emp)

This example returns -1 because the IsValid function returns false. Although the objectvariable argument is a valid string, it is not an instantiated object. The IsValid method would return true only if la\_value was an instantiated object:

```
any la_value
la value = "I'm a string"
IF NOT IsValid(la_value) THEN return -1
```
#### **See also**

#### [Handle](#page-885-0)

## **2.4.467 KeyCount**

### **Description**

Gets the total number of keys.

### **Applies to**

**JSONPackage** 

#### **Syntax**

```
objectname.KeyCount ( )
```
#### **Table 2.922:**

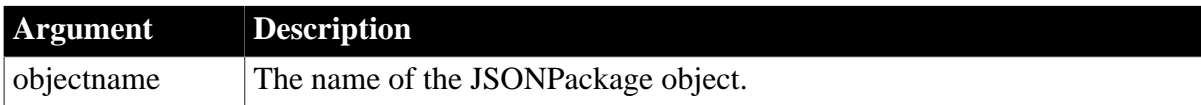

#### **Return value**

Long.

Returns the number of keys if it succeeds and -1 if an error occurs.

## **Examples**

This example sets the value for keys and then gets the number of keys:

```
long 11 KeyCount
datastore lds_employee
datawindowchild ldwc_active
JsonPackage lnv_package
lnv_package = create JsonPackage
```

```
...//Initialize data for lds_employee, ldwc_active
// package the data 
lnv_package.SetValue("d_department", dw_department, false)
lnv_package.SetValue("d_employee", lds_employee) 
lnv_package.SetValue("dddw_active", ldwc_active, false)
// ll_KeyCount will return 3
ll_KeyCount = lnv_package.KeyCount()
```
## **2.4.468 KeyDown**

### **Description**

Determines whether the user pressed the specified key on the computer keyboard.

### **Syntax**

KeyDown ( keycode )

## **Table 2.923:**

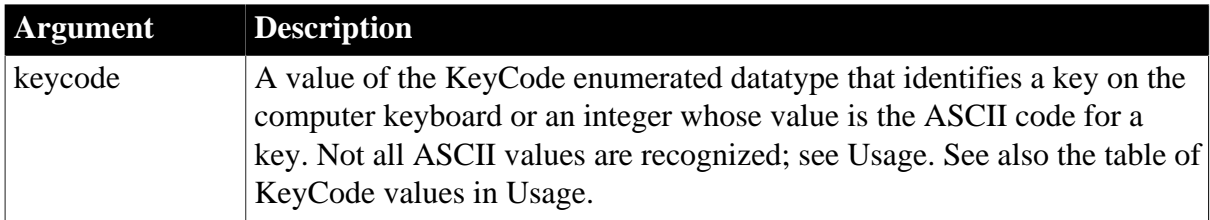

## **Return value**

Boolean.

Returns true if keycode was pressed and false if it was not. If keycode is null, KeyDown returns null.

## **Usage**

KeyDown does not report what character the user typed -- it reports whether the user was pressing the specified key when the event whose script is calling KeyDown was triggered.

The DataWindow columns with RichText edit style does not support the KeyDown event.

#### *Events*

You can call KeyDown in a window's Key event or a keypress event for a control to determine whether the user pressed a particular key. The Key event occurs whenever the user presses a key as long as the insertion point is not in a line edit. The Key event is triggered repeatedly if the user holds down a repeating key. For controls, you can define a user event for pbm\_keydown or pbm\_dwnkey (DataWindows), and call KeyDown in its script.

You can also call KeyDown in a mouse event, such as Clicked, to determine whether the user also pressed a modifier key, such as Ctrl.

## *KeyCodes and ASCII values*

KeyDown does not distinguish between uppercase and lowercase letters or other characters and their shifted counterparts. For example, KeyA! refers to the A key -- the user may have typed "A" or "a." Key9! refers to both "9" and "(". Instead, you can test whether a modifier key is also pressed.

KeyDown does not test whether Caps Lock or other toggle keys are in a toggled-on state, only whether the user is pressing it.

KeyDown only detects ASCII values 65-90 (KeyA! - KeyZ!) and 48-57 (Key0! - Key9!). These ASCII values detect whether the key was pressed, whether or not the user also pressed Shift or Caps Lock. KeyDown does not detect other ASCII values (such as 97-122 for lowercase letters).

The following table categorizes KeyCode values by type of key and provides explanations of names that might not be obvious.

| Type of key                | <b>KeyCode values and descriptions</b>         |
|----------------------------|------------------------------------------------|
| Mouse buttons              | KeyLeftButton! -- Left mouse button            |
|                            | KeyMiddleButton! -- Middle mouse button        |
|                            | KeyRightButton! -- Right mouse button          |
| Letters                    | KeyA! - KeyZ! -- A - Z, uppercase or lowercase |
| Other symbols              | KeyQuote! -- ' and "                           |
|                            | KeyEqual! $--$ and $+$                         |
|                            | KeyComma! --, and $\lt$                        |
|                            | KeyDash! -- - and $_{-}$                       |
|                            | KeyPeriod! -- . and >                          |
|                            | KeySlash! -- / and ?                           |
|                            | KeyBackQuote! -- ` and $\sim$                  |
|                            | KeyLeftBracket! -- [ and {                     |
|                            | KeyBackSlash! -- \ and                         |
|                            | KeyRightBracket! -- ] and }                    |
|                            | KeySemiColon! --; and:                         |
| Non-printing<br>characters | KeyBack! -- Backspace                          |
|                            | KeyTab!                                        |
|                            | KeyEnter!                                      |
|                            | KeySpaceBar!                                   |
| Function keys              | KeyF1! - KeyF12! -- Function keys F1 to F12    |
| Control keys               | KeyShift!                                      |
|                            | KeyControl!                                    |
|                            | KeyAlt!                                        |
|                            | KeyPause!                                      |

**Table 2.924: KeyCode values for keyboard keys**

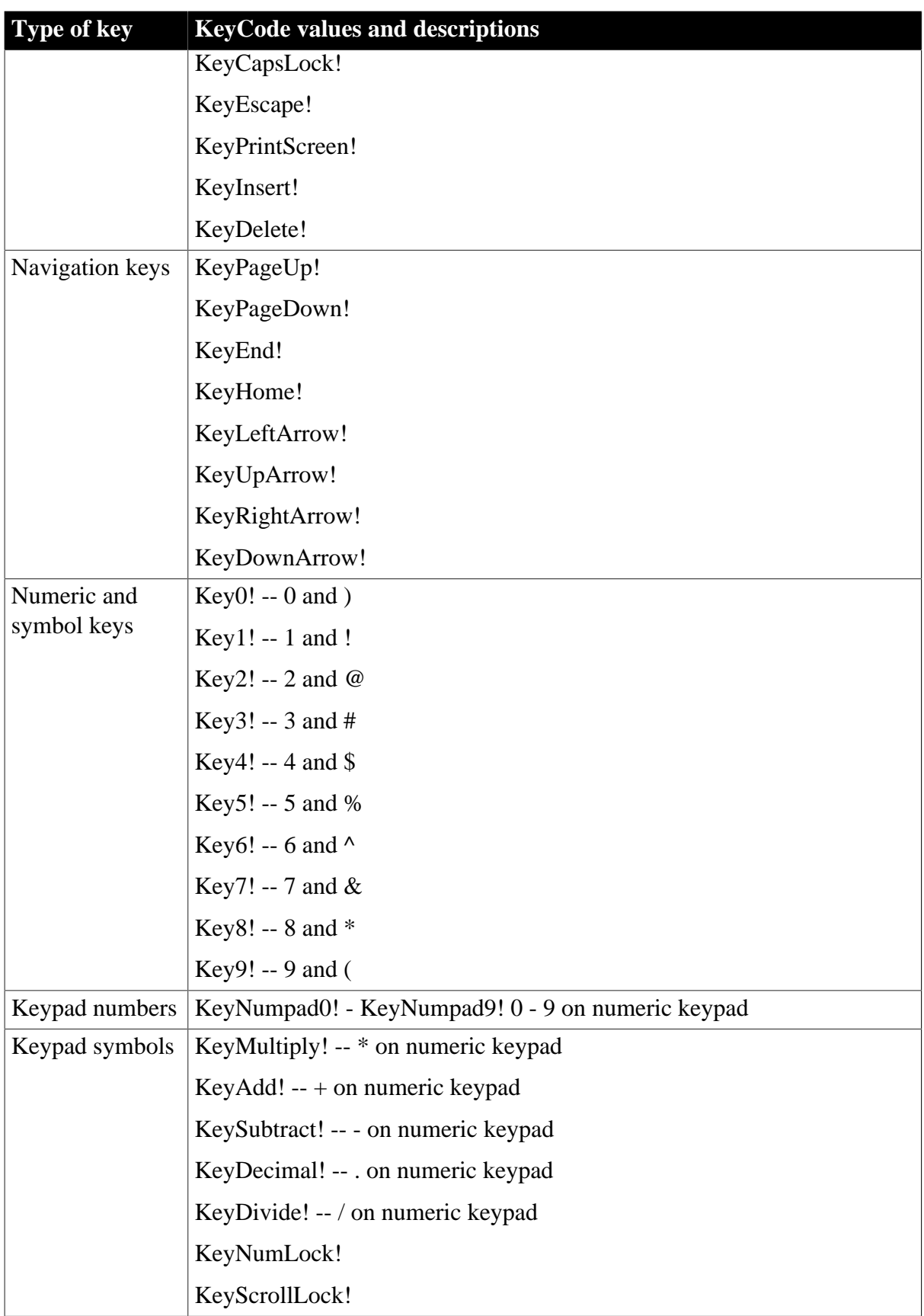

# **Examples**

The following code checks whether the user pressed the F1 key or the Ctrl key and executes some statements appropriate to the key pressed:

```
IF KeyDown(KeyF1!) THEN
. . . // Statements for the F1 key
ELSEIF KeyDown(KeyControl!) THEN
. . . // Statements for the CTRL key
END IF
```
This statement tests whether the user pressed Tab, Enter, or any of the scrolling keys:

```
IF (KeyDown(KeyTab!) OR KeyDown(KeyEnter!) OR &
         KeyDown(KeyDownArrow!) OR KeyDown(KeyUpArrow!) &
           OR KeyDown(KeyPageDown!) OR KeyDown(KeyPageUp!))&
            THEN ...
```
This statement tests whether the user pressed the A key (ASCII value 65):

```
IF KeyDown(65) THEN ...
```
This statement tests whether the user pressed the Shift key and the A key:

```
IF KeyDown(65) AND KeyDown(KeyShift!) THEN ...
```
This statement in a Clicked event checks whether the Shift is also pressed:

IF KeyDown(KeyShift!) THEN ...

## **2.4.469 LastPos**

## **Description**

Finds the last position of a target string in a source string.

### **Syntax**

```
LastPos ( string1, string2 {, searchlength } )
```
#### **Table 2.925:**

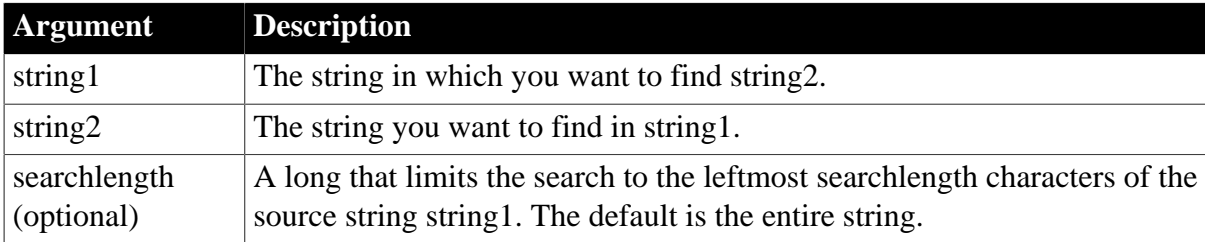

## **Return value**

Long.

Returns a long whose value is the starting position of the last occurrence of string2 in string1 within the characters specified in searchlength. If string2 is not found in string1 or if searchlength is 0, LastPos returns 0. If any argument's value is null, LastPos returns null.

#### **Usage**

The LastPos function is case sensitive. The entire target string must be found in the source string.

#### **Examples**

This statement returns 6, because the position of the last occurrence of RU is position 6:

LastPos("BABE RUTH", "RU")

This statement returns 3:

LastPos("BABE RUTH", "B")

This statement returns 0, because the case does not match:

LastPos("BABE RUTH", "be")

This statement searches the leftmost 4 characters and returns 0, because the only occurrence of RU is after position 4. The search length must be at least 7 (to include the complete string RU) before the statement returns 6 for the starting position of the last occurrence of RU:

```
LastPos("BABE RUTH", "RU", 4)
```
These statements change the text in the SingleLineEdit sle\_group. The last instance of the text NY is changed to North East:

```
long place_nbr
place_nbr = LastPos(sle_group.Text, "NY")
sle_group.SelectText(place_nbr, 2 )
sle_group.ReplaceText("North East")
```
These statements separate the return value of GetBandAtPointer into the band name and row number. The LastPos function finds the position of the (last) tab in the string and the Left and Mid functions extract the information to the left and right of the tab:

```
string s, ls_left, ls_right
integer li_tab
s = dw_groups.GetBandAtPointer()
li\_tab = LastPos(s, "~t")ls left = Left(s, li tab - 1)
ls\_right = Mid(s, li\_tab + 1)
```
These statements tokenize a source string backwards:

```
// Tokenize the source string backwards
// Results in "pbsyc.dll powerbuilder 
// shared appeon programs c:
string sSource = &
  'c:\program files\Appeon\Common\PowerBuilder\Runtime 19.2.0.2382\pbsyc.dll'
string sFind = '\\'string sToken
long llStart, llEnd
llEnd = Len(sSource) + 1
DO llStart = LastPos(sSource, sFind, llEnd)
   sToken = Mid(sSource, (llStart + 1), &
      (llEnd - llStart))
   mle_comment.text += sToken + ' '
  llEmd = llstart - 1LOOP WHILE llStart > 1
```
**See also**

## <span id="page-1036-0"></span>[Pos](#page-1190-0)

## **2.4.470 Left**

## **Description**

Obtains a specified number of characters from the beginning of a string.

### **Syntax**

Left ( string, n )

### **Table 2.926:**

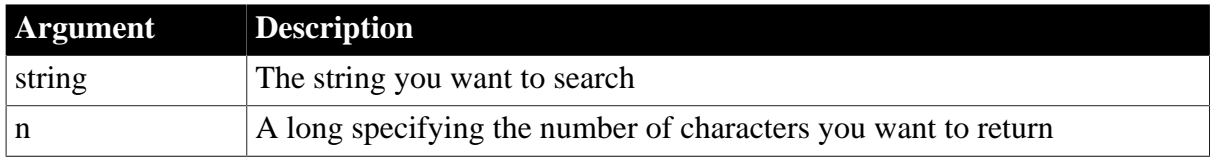

## **Return value**

String.

Returns the leftmost n characters in string if it succeeds and the empty string ("") if an error occurs. If any argument's value is null, Left returns null. If n is greater than or equal to the length of the string, Left returns the entire string. It does not add spaces to make the return value's length equal to n.

#### **Examples**

This statement returns BABE:

```
Left("BABE RUTH", 4)
```
This statement returns BABE RUTH:

```
Left("BABE RUTH", 40)
```
These statements store the first 40 characters of the text in the SingleLineEdit sle\_address in emp\_address:

```
string emp_address
emp_address = Left(sle_address.Text, 40)
```
For sample code that uses Left to parse two tab-separated values, see the Pos function.

**See also**

[Mid](#page-1104-0)

[Pos](#page-1190-0)

#### [Right](#page-1298-0)

Left method for DataWindows in Section 2.4.63, "Left" in *DataWindow Reference*.

## **2.4.471 LeftA**

**Description**

Temporarily converts a string from Unicode to DBCS based on the current locale, then returns the specified number of bytes from the string.

### **Syntax**

LeftA (string, n)

#### **Table 2.927:**

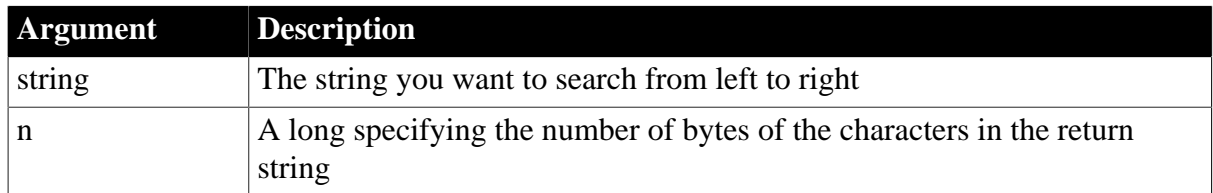

### **Return value**

String.

Returns the characters for the leftmost n bytes in the source string if it succeeds and the empty string ("") if an error occurs. If any argument's value is null, LeftA returns null. If n is greater than or equal to the length of the string, LeftA returns the entire string. It does not add spaces to make the return value's length equal to n.

## **Usage**

LeftA replaces the functionality that Left had in DBCS environments in PowerBuilder 9.

In SBCS environments, Left, LeftW, and LeftA return the same results.

## **2.4.472 LeftW (obsolete)**

#### **Description**

Obtains a specified number of characters from the beginning of a string.

This function is obsolete. It has the same behavior as [Left](#page-1036-0) in all environments.

#### **Syntax**

```
LeftW ( string, n )
```
## **2.4.473 LeftTrim**

## **Description**

Removes spaces from the beginning of a string.

#### **Syntax**

```
LeftTrim ( string {, removeallspaces } )
```
#### **Table 2.928:**

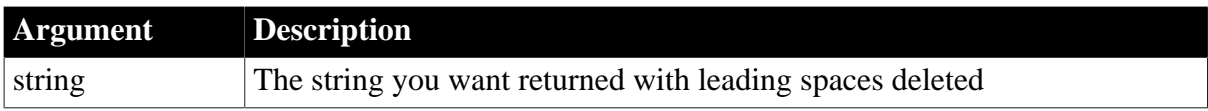

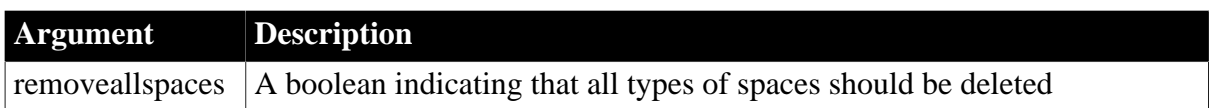

## **Return value**

String.

Returns a copy of string with leading spaces deleted if it succeeds and the empty string ("") if an error occurs. If string is null, LeftTrim returns null.

## **Usage**

If you do not include the optional removeallspaces argument or its value is false, only the space character (U+0020) is removed from the string.

If the removeallspaces argument is set to true, all types of space characters are removed.

This is a list of white spaces:

CHARACTER TABULATION (U+0009)

LINE FEED (U+000A)

LINE TABULATION (U+000B)

FORM FEED (U+000C)

CARRIAGE RETURN (U+000D)

SPACE (U+0020)

NO-BREAK SPACE (U+00A0)

EN QUAD (U+2000)

EM QUAD (U+2001)

EN SPACE (U+2002)

EM SPACE (U+2003)

THREE-PER-EM SPACE (U+2004)

FOUR-PER-EM SPACE (U+2005)

SIX-PER-EM SPACE (U+2006)

FIGURE SPACE (U+2007)

PUNCTUATION SPACE (U+2008)

THIN SPACE (U+2009)

HAIR SPACE (U+200A)

ZERO WIDTH SPACE (U+200B)

IDEOGRAPHIC SPACE (U+3000)

ZERO WIDTH NO-BREAK SPACE (U+FEFF)

#### **Examples**

This statement returns RUTH when the leading spaces are all space characters:

LeftTrim(" RUTH")

This statement returns RUTH when the leading spaces include other types of space characters such as tab characters:

LeftTrim(" RUTH", true)

These statements delete leading spaces from the text in the MultiLineEdit mle\_name and store the result in emp\_name:

```
string emp_name
emp_name = LeftTrim(mle_name.Text)
```
#### **See also**

[RightTrim](#page-1300-0)

### [Trim](#page-1598-0)

LeftTrim method for DataWindows in Section 2.4.65, "LeftTrim" in *DataWindow Reference*.

## **2.4.474 LeftTrimW (obsolete)**

### **Description**

Removes spaces from the beginning of a string.

This function is obsolete. It has the same behavior as [LeftTrim](#page-1037-0) in all environments.

## **Syntax**

```
LeftTrimW ( string )
```
## **2.4.475 Len**

#### **Description**

Reports the length of a string or a blob.

## **Syntax**

```
Len ( stringorblob )
```
### **Table 2.929:**

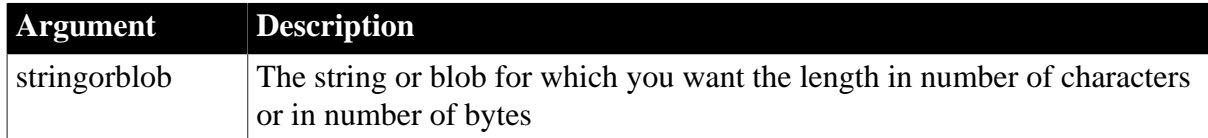

#### **Return value**

Long.

Returns a long whose value is the length of stringorblob if it succeeds and -1 if an error occurs. If stringorblob is null, Len returns null.

#### **Usage**

Len counts the number of characters in a string. The null that terminates a string is not included in the count.

If you specify a size when you declare a blob, that is the size reported by Len. If you do not specify a size for the blob, Len initially reports the blob's length as 0. PowerBuilder assigns a size to the blob the first time you assign data to the blob. Len reports the length of the blob as the number characters it can contain.

## **Examples**

This statement returns 0:

Len("")

These statements store in the variable s\_address\_len the length of the text in the SingleLineEdit sle\_address:

```
long s address len
s_address_len = Len(sle_address.Text)
```
The following scenarios illustrate how the declaration of blobs affects their length, as reported by Len.

In the first example, an instance variable called ib blob is declared but not initialized with a size. If you call Len before data is assigned to ib\_blob, Len returns 0. After data is assigned, Len returns the blob's new length.

The declaration of the instance variable is:

blob ib\_blob

The sample code is:

```
long 11 len
ll len = Len(ib blob) // ll len set to 0
ib_blob = Blob( "Test String")
ll len = Len(ib_blob) // ll len set to 22
```
In the second example, ib blob is initialized to the size 100 when it is declared. When you call Len for ib\_blob, it always returns 100. This example uses BlobEdit, instead of Blob, to assign data to the blob because its size is already established. The declaration of the instance variable is:

#### blob{100} ib\_blob

The sample code is:

```
long 11 len
ll len = Len(ib blob) // ll len set to 100
BlobEdit(ib_blob, 1, "Test String")
ll_len = Len(ib_blob) // ll_len set to 100
```
#### **See also**

Len method for DataWindows in Section 2.4.66, "Len" in *DataWindow Reference*.

## **2.4.476 LenA**

**Description**

When the argument is a string, temporarily converts the string from Unicode to DBCS based on the current locale, then calculates its length in bytes. When the argument is a blob, no conversion takes place.

## **Syntax**

LenA (stringorblob)

## **Table 2.930:**

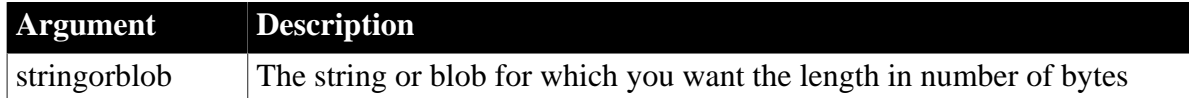

## **Return value**

Long.

Returns a long whose value is the length of stringorblob if it succeeds and -1 if an error occurs. If stringorblob is null, Len returns null.

## **Usage**

LenA replaces the functionality that Len had in DBCS environments in PowerBuilder 9.

In SBCS environments, Len, LenW, and LenA return the same results.

If you specify a size when you declare a blob, that is the size reported by LenA. If you do not specify a size for the blob, LenA initially reports the blob's length as 0. PowerBuilder assigns a size to the blob the first time you assign data to the blob. LenA reports the length of the blob as the number of single-byte characters it can contain. Len and LenW report the size of the blob as the number of double-byte characters it can contain.

## **2.4.477 LenW (obsolete)**

## **Description**

Reports the length of a string or a blob.

This function is obsolete. It has the same behavior as [Len](#page-1039-0) in all environments.

## **Syntax**

```
LenW ( stringorblob )
```
# **2.4.478 Length**

## **Description**

Reports the length in bytes of an open OLE stream.

## **Len function**

To get the length of a string or blob, use the [Len](#page-1039-0) function.

# **Applies to**

OLEStream objects

## **Syntax**

olestream.Length ( sizevar )

### **Table 2.931:**

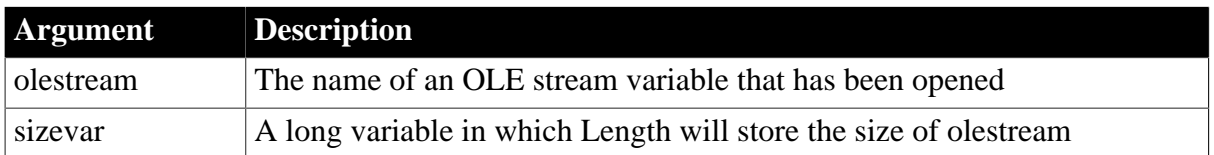

## **Return value**

Integer.

Returns 0 if it succeeds and one of the following negative values if an error occurs:

- -1 -- Stream is not open
- -9 -- Other error

If any argument's value is null, Length returns null.

## **Examples**

This example opens an OLE object in the file MYSTUFF.OLE and assigns it to the OLEStorage object stg\_stuff. Then it opens the stream called info in stg\_stuff and assigns it to the stream object olestr\_info. Finally, it finds out the stream's length and stores the value in the variable info\_len.

The example does not check the function's return values for success, but you should be sure to check the return values in your code:

```
boolean lb_memexists
OLEStorage stg_stuff
OLEStream olestr_info
long info_len
stg_stuff = CREATE oleStorage
stg_stuff.Open("c:\ole2\mystuff.ole")
olestr_info.Open(stg_stuff, "info", &
     stgRead!, stgExclusive!)
olestr_info.Length(info_len)
```
## **See also**

**[Open](#page-1121-0)** 

[Read](#page-1246-0)

[Seek](#page-1331-0)

**[Write](#page-1623-0)** 

## **2.4.479 LibraryCreate**

## **Description**

Creates an empty PowerBuilder library with optional comments.

**Syntax**

LibraryCreate ( libraryname {, comments } )

#### **Table 2.932:**

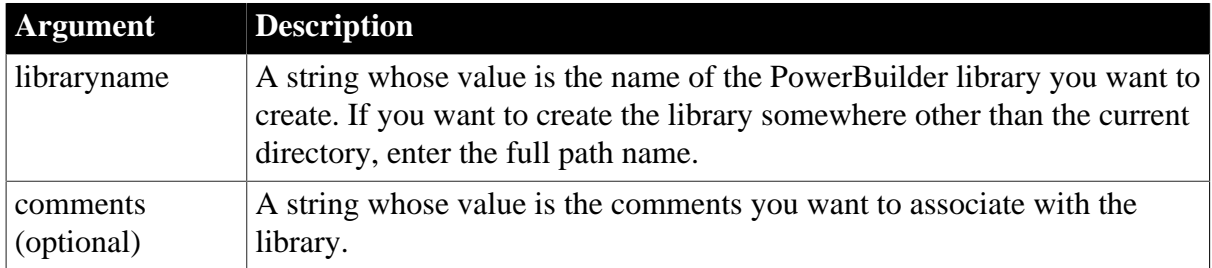

### **Return value**

#### Integer.

Returns 1 if it succeeds and -1 if an error occurs. If any argument's value is null, LibraryCreate returns null.

#### **Usage**

LibraryCreate creates a PowerBuilder library file (PBL) in the current directory, unless you specify a directory path as part of libraryname. If you do not specify an extension, LibraryCreate adds the extension .PBL.

### **Examples**

This statement in Windows NT creates a library named dwTemp in the PB directory on drive C and associates a comment with the library:

LibraryCreate("c:\pb\dwTemp.pbl", & "Temporary library for dynamic DataWindows")

### **See also**

[LibraryDelete](#page-1043-0)

**[LibraryDirectory](#page-1044-0)** 

**[LibraryExport](#page-1048-0)** 

<span id="page-1043-0"></span>[LibraryImport](#page-1049-0)

## **2.4.480 LibraryDelete**

#### **Description**

Deletes a library file or, if you specify a DataWindow object, deletes the DataWindow object from the library.

#### **Syntax**

LibraryDelete ( libraryname {, objectname, objecttype } )

#### **Table 2.933:**

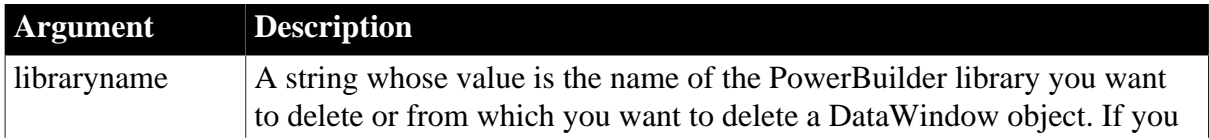
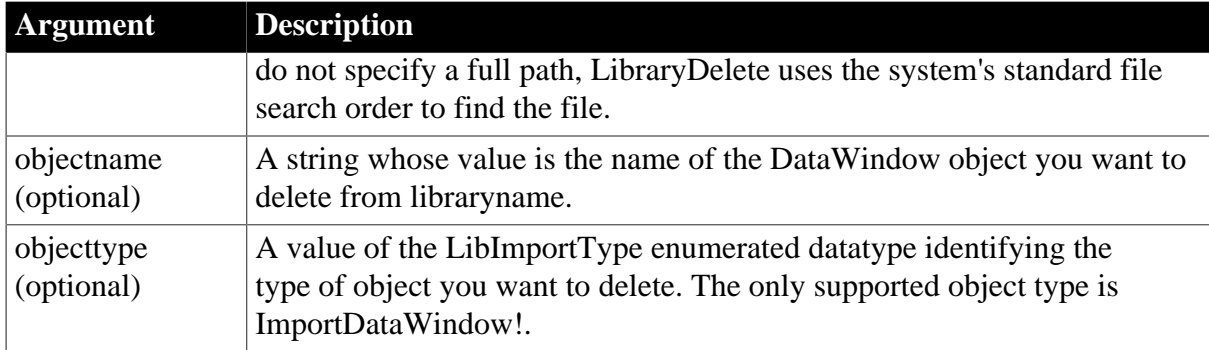

# **Return value**

Integer.

Returns 1 if it succeeds and -1 if an error occurs. If any argument's value is null, LibraryDelete returns null.

### **Usage**

You can delete DataWindow objects from a library in a script with the LibraryDelete function. To delete other types of objects, use the Library painter.

# **Examples**

This statement deletes a library called dwTemp in the current directory and on the current application library path:

LibraryDelete("dwTemp.pbl")

### **See also**

[LibraryCreate](#page-1042-0)

**[LibraryDirectory](#page-1044-0)** 

[LibraryExport](#page-1048-0)

<span id="page-1044-0"></span>**[LibraryImport](#page-1049-0)** 

# **2.4.481 LibraryDirectory**

# **Description**

Obtains a list of the objects in a PowerBuilder library. The information provided is the object name, the date and time it was last modified, and any comments for the object. You can get a list of all objects or just objects of a specified type.

#### **Syntax**

LibraryDirectory ( libraryname, objecttype )

# **Table 2.934:**

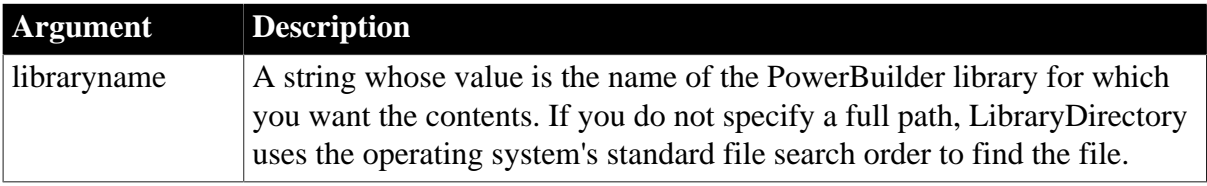

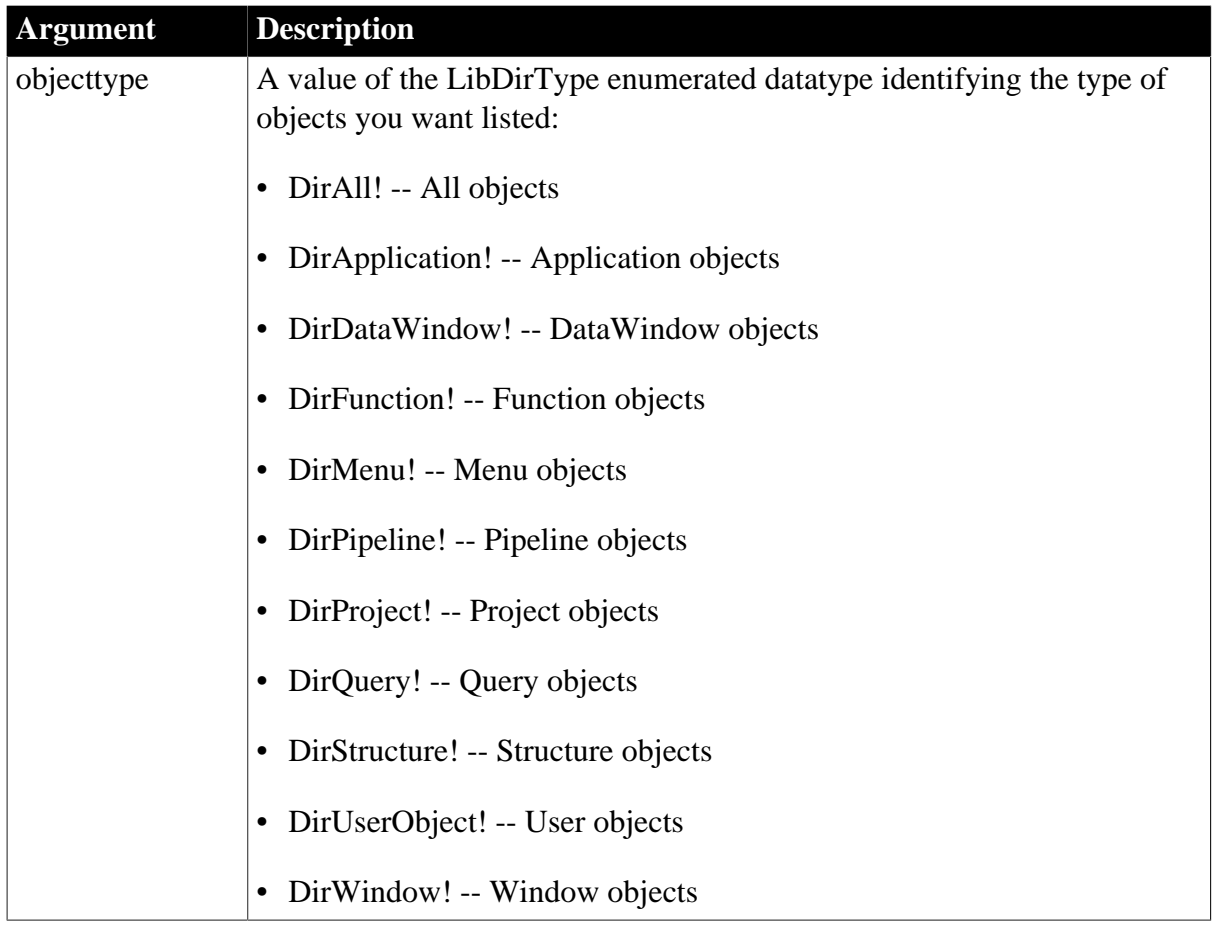

# **Return value**

String.

LibraryDirectory returns a tab-separated list with one object per line. The format of the list is:

name ~t date/time modified ~t comments ~n

Returns the empty string ("") if an error occurs. If any argument's value is null, LibraryDirectory returns null.

# **Usage**

If you call LibraryDirectory with a PBD file as the first argument, no comments are displayed because they are not included in PBD files.

You can display the result of LibraryDirectory in a DataWindow control by passing the returned string to the ImportString function for that DataWindow. The DataWindow should contain three string columns. The columns must be wide enough to fit the data in the input string. If not, PowerBuilder reports validation errors.

To return the object's type, use LibraryDirectoryEx.

For an example of parsing tab-delimited data, see the **[Pos](#page-1190-0)** function.

# **Examples**

This code imports the string returned by LibraryDirectory to the DataWindow dw\_list and then redraws the dw\_list. The DataWindow was defined with an external source and three string columns:

String ls\_entries

```
ls_entries = LibraryDirectory( &
 "c:\pb\dwTemp.pbl", DirUserObject!)
dw_list.SetRedraw(FALSE)
dw_list.Reset( )
dw_list.ImportString(ls_Entries)
dw_list.SetRedraw(TRUE)
```
### **See also**

**[ImportString](#page-904-0)** 

**[LibraryCreate](#page-1042-0)** 

[LibraryDelete](#page-1043-0)

[LibraryDirectoryEx](#page-1046-0)

**[LibraryExport](#page-1048-0)** 

<span id="page-1046-0"></span>**[LibraryImport](#page-1049-0)** 

# **2.4.482 LibraryDirectoryEx**

### **Description**

Obtains a list of the objects in a PowerBuilder library. The information provided is the object name, the date and time it was last modified, any comments for the object, and the object's type. You can get a list of all objects or just objects of a specified type.

### **Syntax**

LibraryDirectoryEx ( libraryname, objecttype )

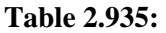

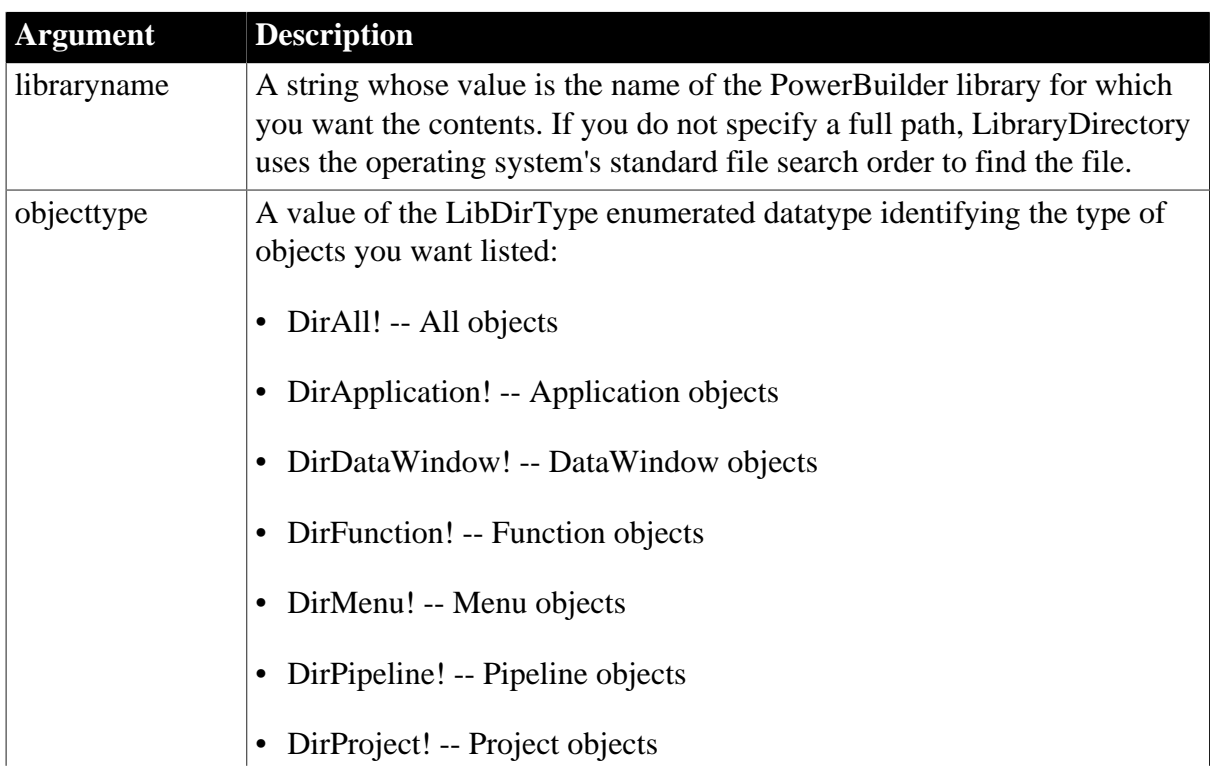

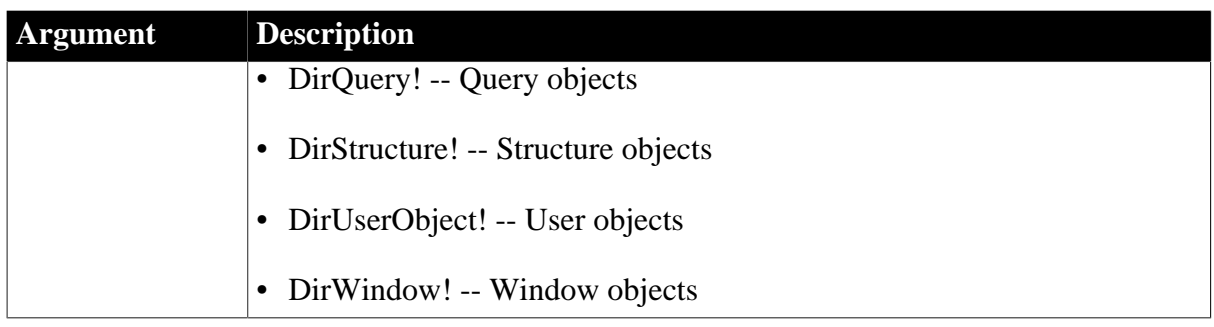

# **Return value**

String.

LibraryDirectoryEx returns a tab-separated list with one object per line. The format of the list is:

name ~t date/time modified ~t comments ~t type~n

Returns the empty string ("") if an error occurs. If any argument's value is null, LibraryDirectoryEx returns null.

# **Usage**

If you call LibraryDirectoryEx with a PBD file as the first argument, no comments are displayed because they are not included in PBD files.

You can display the result of LibraryDirectoryEx in a DataWindow control by passing the returned string to the ImportString function for that DataWindow. The DataWindow should contain four string columns. The columns must be wide enough to fit the data in the input string. If not, PowerBuilder reports validation errors.

If you do not need to return the object's type, you can use [LibraryDirectory](#page-1044-0).

For an example of parsing tab-delimited data, see the [Pos](#page-1190-0) or [LastPos](#page-1034-0) function.

# **Examples**

This code imports the string returned by LibraryDirectoryEx to the DataWindow dw\_list and then redraws the dw\_list. The DataWindow was defined with an external source and four string columns:

```
String ls_entries
```

```
ls_entries = LibraryDirectoryEx( &
 "c:\pb\dwTemp.pbl", DirUserObject!)
dw_list.SetRedraw(FALSE)
dw_list.Reset( )
dw_list.ImportString(ls_Entries)
dw_list.SetRedraw(TRUE)
```
# **See also**

**[ImportString](#page-904-0)** [LibraryCreate](#page-1042-0) **[LibraryDelete](#page-1043-0)** [LibraryDirectory](#page-1044-0)

# **[LibraryExport](#page-1048-0)**

<span id="page-1048-0"></span>**[LibraryImport](#page-1049-0)** 

# **2.4.483 LibraryExport**

# **Description**

Exports an object from a library. The object is exported as syntax.

# **Syntax**

LibraryExport ( libraryname, objectname, objecttype )

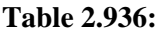

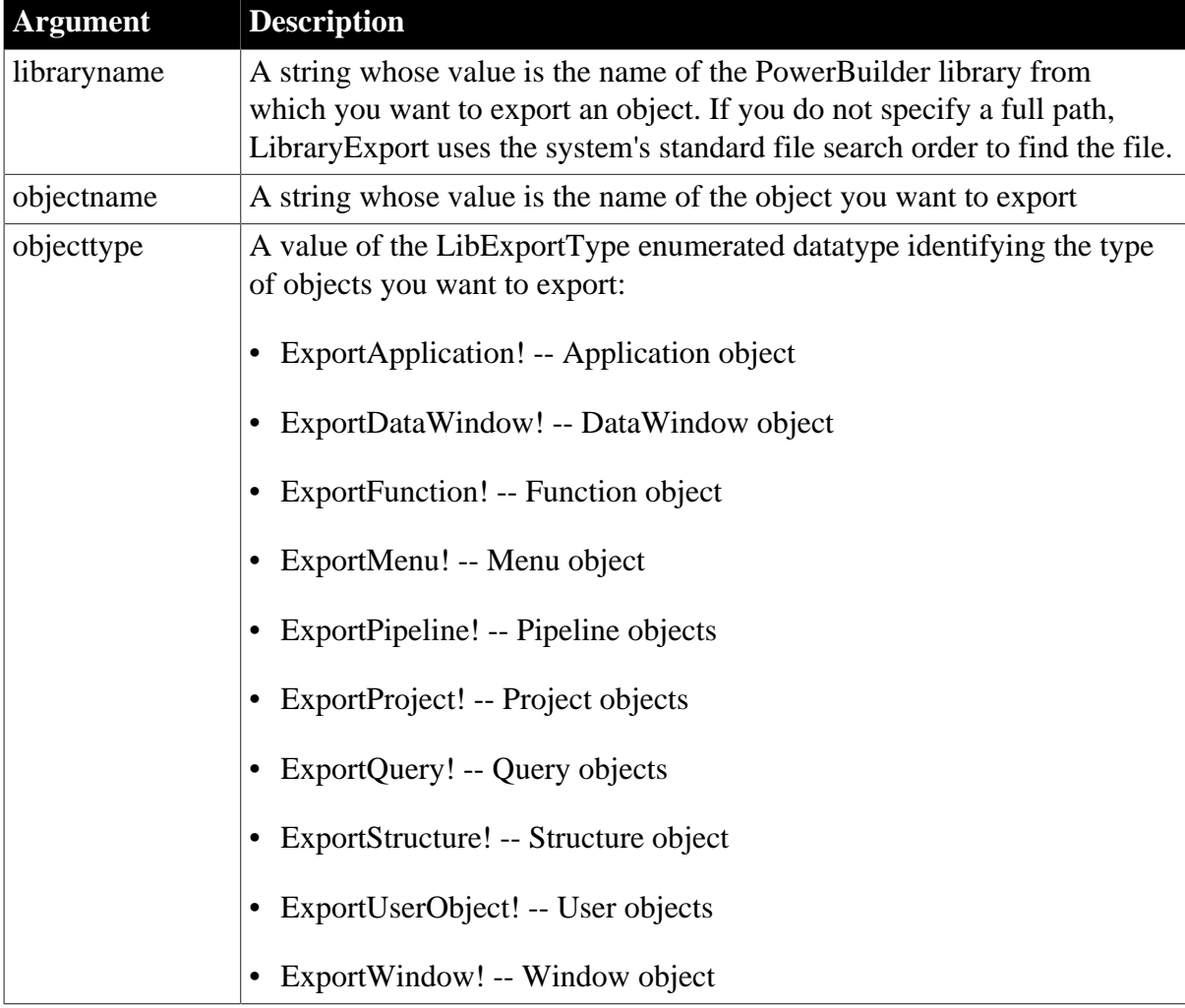

# **Return value**

String.

Returns the syntax of the object if it succeeds. The syntax is the same as the syntax returned when you export an object in the Library painter except that LibraryExport does not include an export header. Returns the empty string ("") if an error occurs. If any argument's value is null, LibraryExport returns null.

# **Examples**

These statements export the DataWindow object dw\_emp from the library called dwTemp to a string named ls\_dwsyn and then use it to create a DataWindow:

```
String ls_dwsyn, ls_errors
ls_dwsyn = LibraryExport("c:\pb\dwTemp.pbl", &
     "d_emp", ExportDataWindow!)
dw_1.Create(ls_dwsyn, ls_errors)
```
# **See also**

Create method for DataWindows in Section 9.13, "Create" in *DataWindow Reference*.

**[LibraryCreate](#page-1042-0)** 

**[LibraryDelete](#page-1043-0)** 

**[LibraryDirectory](#page-1044-0)** 

<span id="page-1049-0"></span>[LibraryImport](#page-1049-0)

# **2.4.484 LibraryImport**

# **Description**

Imports a DataWindow object into a library. LibraryImport uses the syntax of the DataWindow object, which is specified in text format, to recreate the object in the library.

### **Syntax**

```
LibraryImport ( libraryname, objectname, objecttype, syntax, errors {,
 comments } )
```
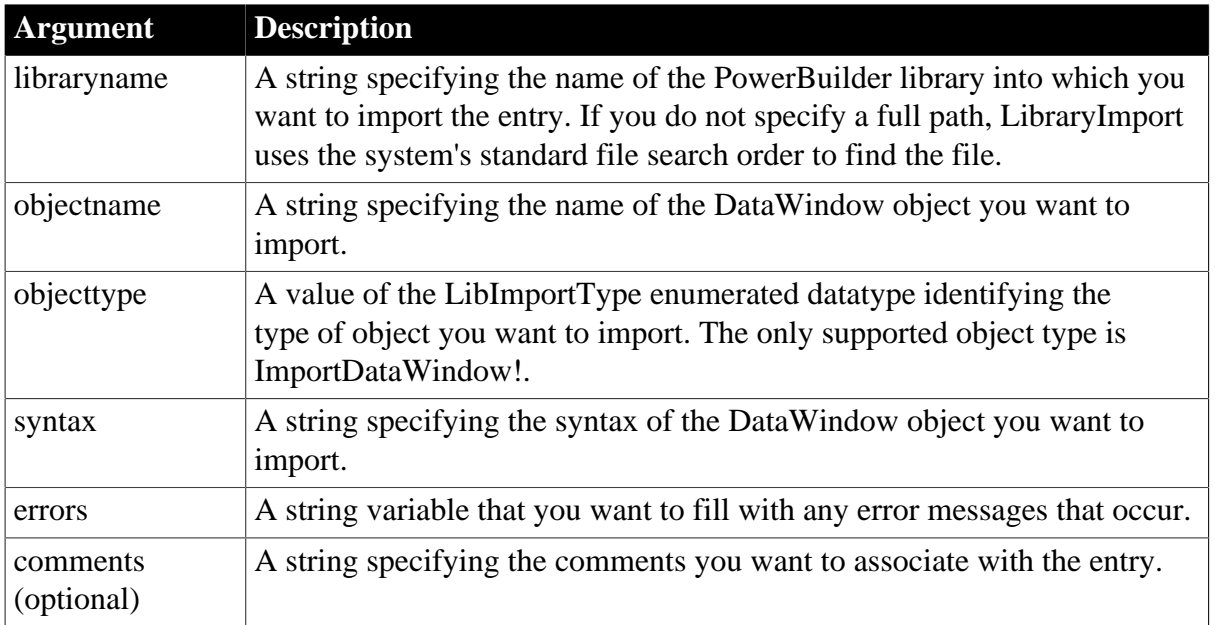

# **Table 2.937:**

# **Return value**

Integer.

Returns 1 if it succeeds and -1 if an error occurs. If any argument's value is null, LibraryImport returns null.

### **Usage**

When you import a DataWindow, any errors that occur are stored in the string variable you specify for the error argument.

When your application creates a DataWindow dynamically at runtime, you can use LibraryImport to save that DataWindow object in a library.

### **Examples**

These statements import the DataWindow object d\_emp into the library called dwTemp and store any errors in ErrorBuffer. Note that the syntax is obtained by using the Describe function:

```
string dwsyntax, ErrorBuffer
integer rtncode
dwsyntax = dw_1.Describe("DataWindow.Syntax")
rtncode = LibraryImport("c:\pb\dwTemp.pbl", &
     "d_emp", ImportDataWindow!, &
       dwsyntax, ErrorBuffer )
```
These statements import the DataWindow object d emp into the library called dwTemp, store any errors in ErrorBuffer, and associate the comment Employee DataWindow 1 with the entry:

```
string dwsyntax, ErrorBuffer
integer rtncode
dwsyntax = dw_1.Describe("DataWindow.Syntax")
rtncode = LibraryImport("c:\pb\dwTemp.pbl", &
     "d_emp", ImportDataWindow!, &
      dwsyntax, ErrorBuffer, &
         "Employee DataWindow 1")
```
#### **See also**

Describe method for DataWindows in Section 9.23, "Describe" in *DataWindow Reference*.

**[LibraryCreate](#page-1042-0)** 

**[LibraryDelete](#page-1043-0)** 

**[LibraryDirectory](#page-1044-0)** 

[LibraryImport](#page-1049-0)

# **2.4.485 LineCount**

#### **Description**

Determines the number of lines in an edit control that allows multiple lines.

# **Applies to**

RichTextEdit, MultiLineEdit, EditMask, and DataWindow controls

# **Syntax**

editname.LineCount (

#### **Table 2.938:**

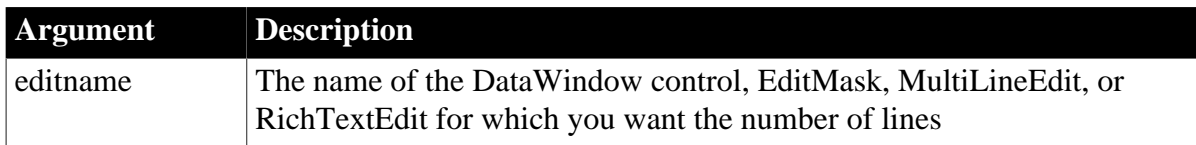

### **Return value**

Long.

Returns the number of lines in editname if it succeeds and -1 if an error occurs. If editname is null, LineCount returns null.

### **Usage**

LineCount counts each visible line, whether it was the result of wrapping or carriage returns.

When you call LineCount for a DataWindow, it reports the number of lines in the edit control over the current row and column. A user can enter multiple lines in a DataWindow column only if it has a text datatype and its box is large enough to display those lines. The size of the column's box determines the number of lines allowed in the column. When the user is typing, lines do not wrap automatically; the user must press enter to type additional lines.

In a MultiLineEdit control, lines wrap when the user's typing fills the control horizontally, unless either the HScrollBar or AutoHScroll property is true. If horizontal scrolling is enabled with these properties, the user must press enter to type additional lines.

A RichTextEdit control always contains an end-of-file mark even if there is no text in the control. Therefore, its line count is always at least 1. Other edit controls, when empty, have a line count of 0.

# **Examples**

If the MultiLineEdit mle\_Instructions has 9 lines, this example sets li\_Count to 9:

```
integer li_Count
li Count = mle Instructions.LineCount()
```
These statements display a MessageBox if fewer than two lines have been entered in the MultiLineEdit mle\_Address:

```
integer li_Lines
li_Lines = mle_Address.LineCount()
IF li_Lines < 2 THEN
     MessageBox("Warning", "2 lines are required.")
END IF
```
# **2.4.486 LineLength**

# **Description**

Determines the length of the line containing the insertion point in an edit control.

# **Applies to**

RichTextEdit, MultiLineEdit, and EditMask controls

# **Syntax**

editname.LineLength ( )

### **Table 2.939:**

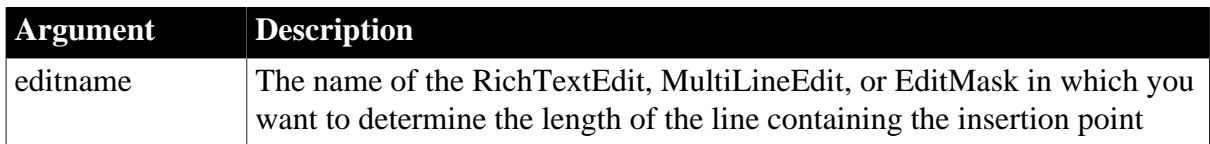

# **Return value**

# Long.

Returns the length of the line containing the insertion point in editname. Returns -1 if an error occurs. If editname is null, LineLength returns null.

# **Usage**

If the control contains a selection instead of a single insertion point, LineLength counts the line at the beginning of the selection.

PowerBuilder remembers where the insertion point is in each editable control. When the user moves the focus to another control, you can still find out the length of the line most recently edited by calling the LineLength function for that control.

# **Insertion point in editable controls**

Because PowerBuilder remembers the position of the insertion point, users can resume editing at the insertion point if they make the control active by tabbing to it. When users make a control active by clicking on it, they move the insertion point as well.

For an EditMask control, LineLength reports the length of the mask, regardless of the number of characters the user has entered.

# **Examples**

If the insertion point is positioned anywhere in line 5 of mle\_Contact and line 5 contains the text Select All, il\_linelength is set to 10 (the length of line 5):

```
integer li_linelength
li_linelength = mle_Contact.LineLength()
```
#### **See also**

[Position](#page-1193-0)

[SelectedLine](#page-1338-0)

**[SelectedStart](#page-1340-0)** 

**[TextLine](#page-1574-0)** 

```
2.4.487 LineList
Description
```
Provides a list of the lines in a routine included in a performance analysis model.

# **Applies to**

ProfileRoutine object

# **Syntax**

```
iinstancename.LineList ( list )
```
### **Table 2.940:**

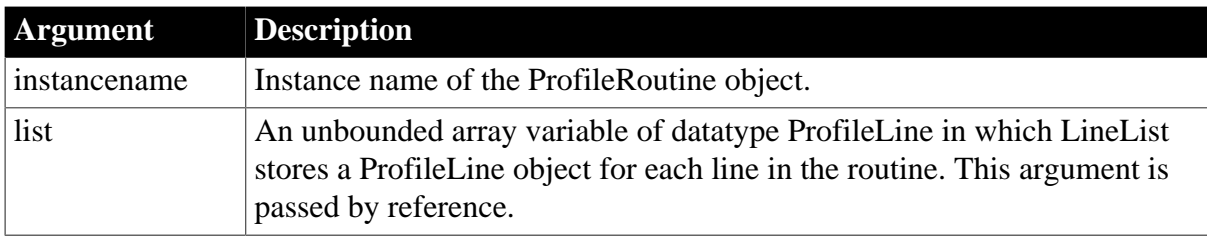

# **Return value**

ErrorReturn. Returns one of the following values:

- Success! -- The function succeeded
- ModelNotExistsError! -- The model does not exist

# **Usage**

Use this function to extract a list of the lines in a routine included in the performance analysis model. You must have previously created the performance analysis model from a trace file using the BuildModel function. Each line is defined as a ProfileLine object and provides the number of times the line was hit, any calls made from the line, and the time spent on the line and in any called functions. The lines are listed in numeric order.

Lines are not returned for database statements and objects. If line information was not logged in the trace file, lines are not returned.

# **Examples**

This example gets a list of the routines included in a performance analysis model and then gets a list of the lines in each routine:

```
Long 11 cnt
ProfileLine lproln_line[]
lpro_model.BuildModel()
lpro_model.RoutineList(iprort_list)
FOR 11 cnt = 1 TO UpperBound(iprort list)
    iprort_list[ll_cnt].LineList(lproln_line)
 ...
NEXT
```
# **See also**

[BuildModel](#page-429-0)

# **2.4.488 LinkTo**

# **Description**

Establishes a link between an OLE control and a file or an item within the file.

### **Syntax**

```
olecontrol.LinkTo ( filename {, sourceitem } )
```
### **Table 2.941:**

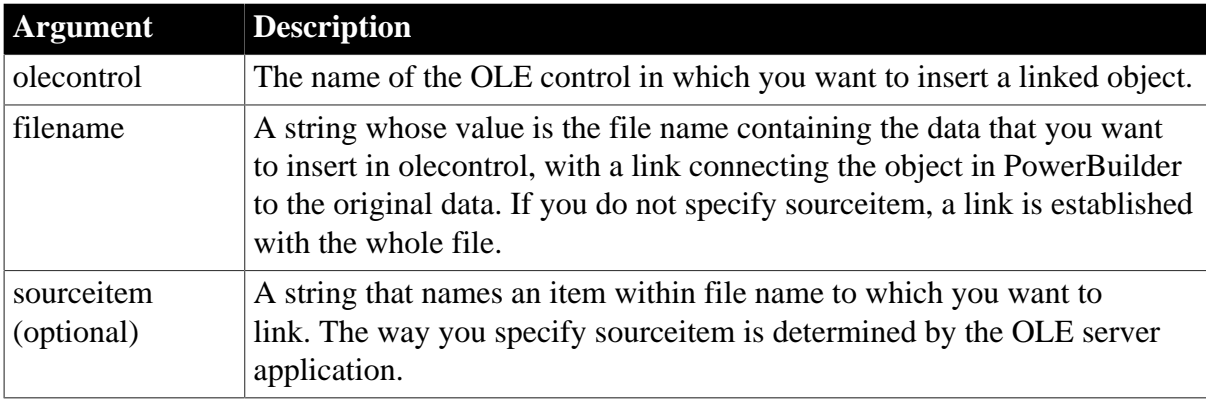

# **Return value**

Integer.

Returns 0 if it succeeds and one of the following negative values if an error occurs:

- -1 -- File not found
- -2 -- Item not found
- -9 -- Other error

If any argument's value is null, LinkTo returns null.

# **Examples**

This example creates an object in the OLE control, ole 1. The object is linked to the file C: \XLS\EXPENSE.XLS:

```
integer result
result = ole_1.LinkTo('c:\xls\expense.xls")
```
This example links to a section of rows and columns in the same spreadsheet as in the previous example:

```
integer result
result = ole_1.LinkTo("c:\xls\expense.xls", &
     "R1C1:R5C5")
```
**See also**

[InsertFile](#page-944-0) [InsertObject](#page-980-0)

[PasteLink](#page-1177-0)

# [PasteSpecial](#page-1179-0)

# **2.4.489 LoadDockingState**

# **Description**

Loads two arrays of equal size: type names of persisted sheets and the corresponding IDs.

### **Applies to**

Window objects

### **Syntax**

LoadDockingState ( regkey, windowtypes, sheetnames )

### **Table 2.942:**

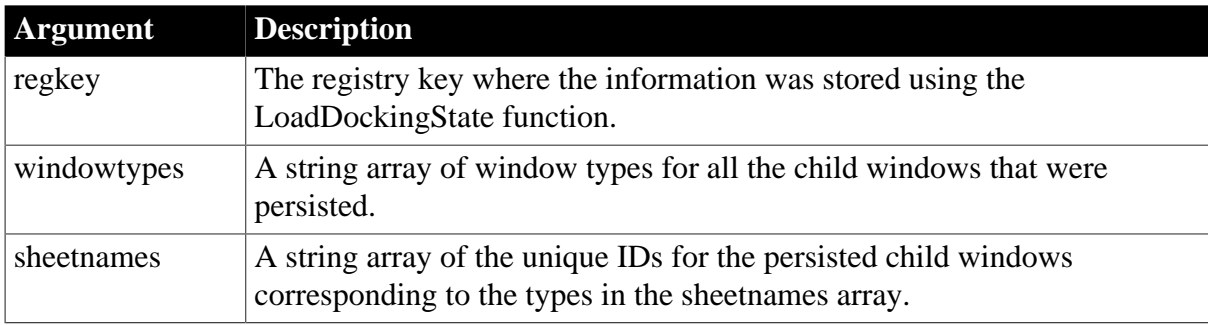

### **Return value**

Integer.

Returns 1 if it succeeds and -1 if an error occurs. If any argument's value is null, LoadDockingState returns null.

# **Usage**

To retrieve the MDI states that were saved using the SaveDockingState function, uses LoadDockingState to get the window information from the registry. Next, use OpenSheetFromDockingState or OpenSheetWithParmFromDockingState to open each of the persisted sheets. Finally, use CommitDocking to do the final arrangement and make the sheets visible.

# <span id="page-1055-0"></span>**2.4.490 LoadFile**

### **Description**

Loads a JSON file to the JSONParser or JSONPackage objects.

# **Applies to**

JSONParser and JSONPackage

# **Required JSON format**

• For JSONParser object: The file content that can be loaded by the JSONParser object must be JSON-formatted.

• For JSONPackage object: The file content that can be loaded by the JSONPackage object must be an object which contains a set of key/value pairs where key is the name of a JSONObjectItem-type object (corresponding to the data being added into the package, such as "d\_department" and "d\_employee\_syntax") and the value for the key can be a string, object, or array in the following formats: plain JSON, or DataWindow JSON.

Here is the structure of this JSON format:

{ "KEY1":VALUE1, "KEY2":VALUE2, "KEY3":VALUE3… }

Here is an example of this JSON format:

```
{
"d_department": {"department_id":1, "name":"developer"},
"d_employee": [{"empoyee_id":1, "name":"my name1"}, {"empoyee_id":2, "name":"my
 name2"}],
"d_employee_syntax": "release 17;\r\n datawindow(units=0 timer_interval=0
 color=1073741824..."
}
```
# **Syntax**

objectname.LoadFile ( FileName )

### **Table 2.943:**

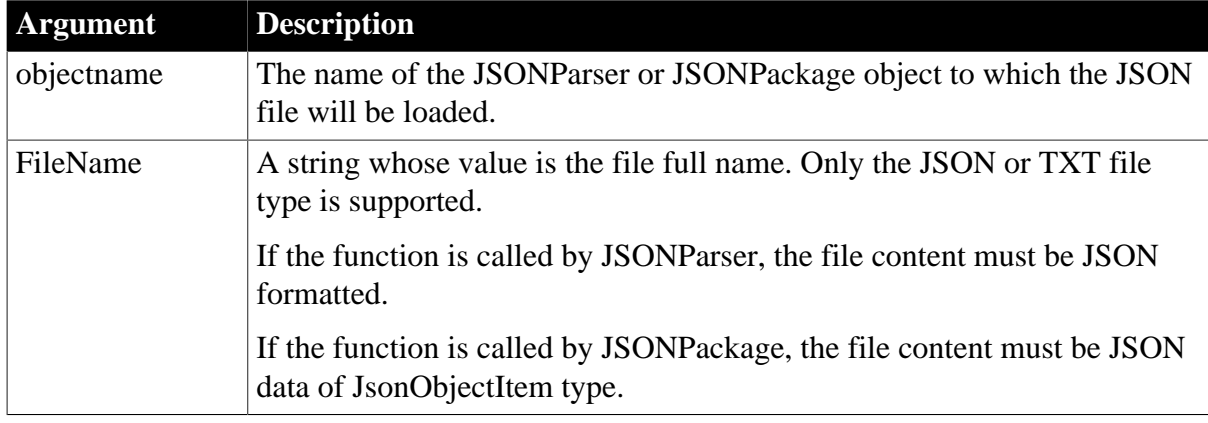

# **Return value**

String.

Returns the empty string ("") if it succeeds and the error message if an error occurs. If any argument's value is null, the method returns null.

# **Usage**

If a file is already loaded by this function, calling this function again will clean up the original file and then load the new file.

# **Examples**

This example loads a JSON file into the JSONParser object:

```
String ls_Error
JsonParser lnv_JsonParser
lnv_JsonParser = Create JsonParser
```

```
ls_Error = lnv_JsonParser.LoadFile("c:\employee.json")
if Len(ls_Error) > 0 then
MessageBox("Error", ls Error)
end if
```
This example loads data from the employees.txt file and then loads the "d\_employee" data into the DataWindow:

```
string ls_EmployeeJson, ls_Error
JsonPackage lnv_package
lnv_package = create JsonPackage
ls_Error = lnv_package.LoadFile ("d:\temp\employees.txt")
if Len(ls_Error) = 0 then
 ls_EmployeeJson = lnv_package.GetValue("d_employee")
 dw_1.ImportJson(ls_EmployeeJson)
else
 Messagebox("Error", ls_Error)
end if
```
#### **See also**

### <span id="page-1057-0"></span>[LoadString](#page-1057-0)

# **2.4.491 LoadString**

#### **Description**

Loads a JSON string to the JSONParser or JSONPackage objects.

#### **Applies to**

JSONParser and JSONPackage

#### **Required JSON format**

- For JSONParser object: The string that can be loaded by the JSONParser object must be JSON-formatted.
- For JSONPackage object: The file content that can be loaded by the JSONPackage object must be an object which contains a set of key/value pairs where key is the name of a JSONObjectItem-type object (corresponding to the data being added into the package, such as "d\_department" and "d\_employee\_syntax") and the value for the key can be a string, object, or array in the following formats: plain JSON, or DataWindow JSON.

Here is the structure of this JSON format:

```
{ "KEY1":VALUE1, "KEY2":VALUE2, "KEY3":VALUE3… }
```
Here is an example of this JSON format:

```
{
"d_department": {"department_id":1, "name":"developer"},
"d_employee": [{"empoyee_id":1, "name":"my name1"}, {"empoyee_id":2, "name":"my
 name2"}],
"d_employee_syntax": "release 17;\r\n datawindow(units=0 timer_interval=0
 color=1073741824..."
}
```
**Syntax**

```
objectname.LoadString ( JsonData )
```
### **Table 2.944:**

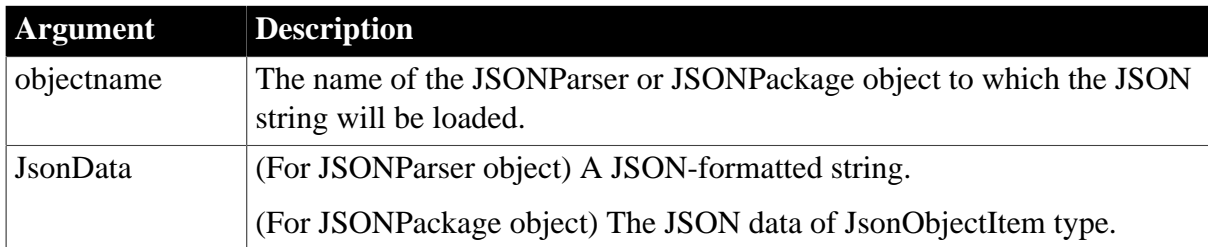

# **Return value**

### String.

Returns the empty string ("") if it succeeds and the error message if an error occurs. If any argument's value is null, the method returns null.

# **Usage**

If a string is already loaded by this function, calling this function again will clean up the original string and then load the new string.

# **Examples**

This example loads a JSON string into the JSONParser object:

```
String ls_Error
JsonParser lnv_JsonParser 
lnv_JsonParser = Create JsonParser
String ls_Json = '{'rid":1, "name":'eval", "birthday":2340323884}'ls_Error = lnv_JsonParser.LoadString(ls_Json)
if Len(ls_Error) > 0 then
 MessageBox("Error", ls_Error)
end if
```
This example gets the data from the server and then loads the "d\_employee" data to the DataWindow:

```
int li_rc
string ls_JsonPackage, ls_Error, ls_EmployeeJson
HttpClient lnv_HttpClient
JsonPackage lnv_package
lnv_HttpClient = create HttpClient
lnv_package = create JsonPackage
// Request the JSON data package from server
li_rc = lnv_HttpClient.SendRequest("GET", "https://demo.appeon.com/PB/
webapi_client/getjsonpackage/employee/102")
// Get the data
if li rc = 1 and lnv HttpClient.GetResponseStatusCode() = 200 then
 lnv_HttpClient.GetResponseBody(ls_JsonPackage)
 // Extract the JSON data package
 ls_Error = lnv_package.LoadString(ls_JsonPackage)
 if Len(ls_Error) = 0 then
  ls_EmployeeJson = lnv_package.GetValue("d_employee")
  dw_1.ImportJson(ls_EmployeeJson)
```

```
 else
  Messagebox("Error", ls_Error)
 end if
end if
```
### **See also**

### <span id="page-1059-0"></span>[LoadFile](#page-1055-0)

# **2.4.492 LoadInk**

### **Description**

Loads ink from a file or blob into an InkPicture control.

# **Applies to**

InkPicture controls

### **Syntax**

```
inkpicname.LoadInk ( t | b )
```
### **Table 2.945:**

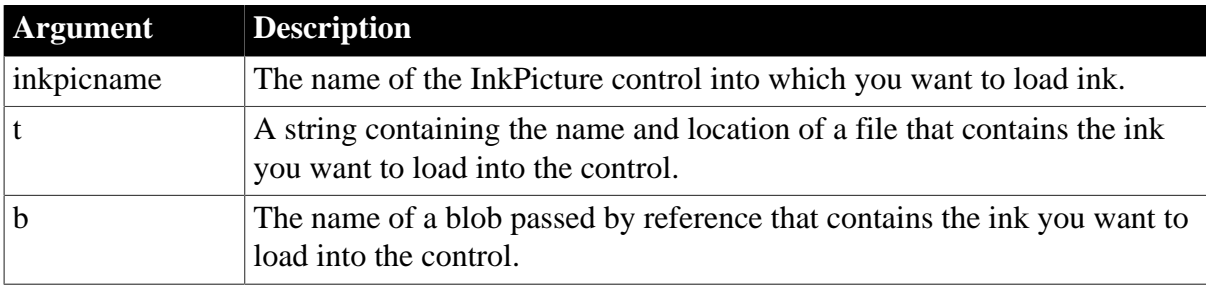

# **Return value**

Integer.

Returns 1 for success and -1 for failure.

#### **Usage**

Use the LoadInk function to load ink that has been saved to a file or a blob into the control.

# **Examples**

The following example loads ink from a file. Since the user will select a single file, the second argument to GetFileOpenName contains the file's path and its name, so the third argument can be ignored:

```
string ls_inkpath, ls_inkname
GetFileOpenName("Select Ink File", ls_inkpath, &
   ls_inkname)
ip_1.LoadInk(ls_inkpath)
```
The following example loads ink from a blob:

```
string ls_inkpath, ls_inkname
integer li_filenum
blob lblb_ink
```

```
GetFileOpenName("Select Ink File", ls_inkpath, &
  ls_inkname)
li_filenum = FileOpen(ls_inkpath, StreamMode!)
If li_filenum <> 1 Then FileRead(li_filenum, lblb_ink)
   FileClose(li_filenum)
   ip_1.LoadInk(lblb_ink)
End If
```
### **See also**

[LoadPicture](#page-1060-0)

[ResetInk](#page-1279-0)

**[ResetPicture](#page-1280-0)** 

[SaveInk](#page-1320-0)

<span id="page-1060-0"></span>[Save](#page-1307-0)

# **2.4.493 LoadPicture**

#### **Description**

Loads a picture from a file or blob into an InkPicture control.

### **Applies to**

InkPicture controls

### **Syntax**

```
inkpicname.LoadPicture ( t | b )
```
#### **Table 2.946:**

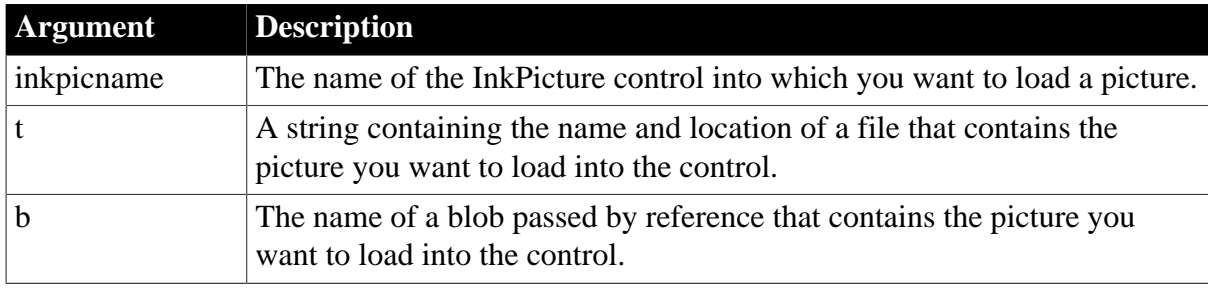

### **Return value**

Integer.

Returns 1 for success and -1 for failure.

#### **Usage**

Use the LoadPicture function to load an image into an InkPicture control.

# **Examples**

The following example loads an image from a file. Since the user will select a single file, the second argument to GetFileOpenName contains the file's path and its name, so the third argument can be ignored:

string ls\_path, ls\_name GetFileOpenName("Select Image", ls\_path, ls\_name) ip\_1.LoadPicture(ls\_path)

The following example loads an image from a blob:

```
string ls_path, ls_name
integer li_filenum
blob lblb_ink
GetFileOpenName("Select Ink File", ls_path, ls_name)
li_filenum = FileOpen(ls_path, StreamMode!)
If li_filenum <> 1 Then FileRead(li_filenum, lblb_ink)
   FileClose(li_filenum)
   ip_1.LoadInk(lblb_ink)
End If
```
**See also**

[LoadInk](#page-1059-0)

[ResetInk](#page-1279-0)

**[ResetPicture](#page-1280-0)** 

[SaveInk](#page-1320-0)

<span id="page-1061-0"></span>[Save](#page-1307-0)

### **2.4.494 LoadWithDotNetCore**

#### **Description**

Loads a .NET Core assembly.

#### **Applies to**

DotNetAssembly objects

#### **Syntax**

```
objectname.LoadWithDotNetCore ( readonly string assemblypath {, string
 dotnetcoreversion })
```
#### **Table 2.947:**

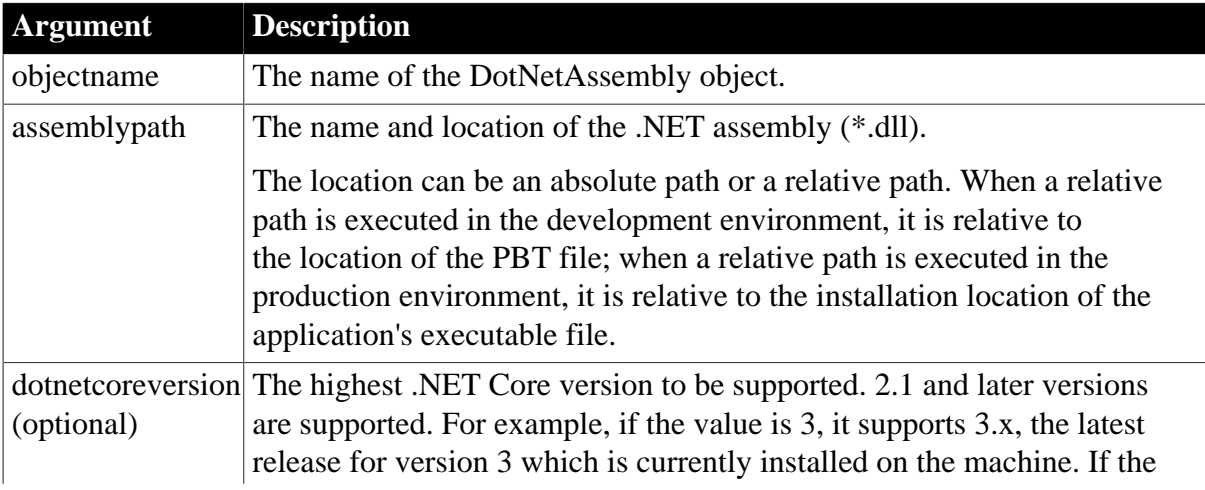

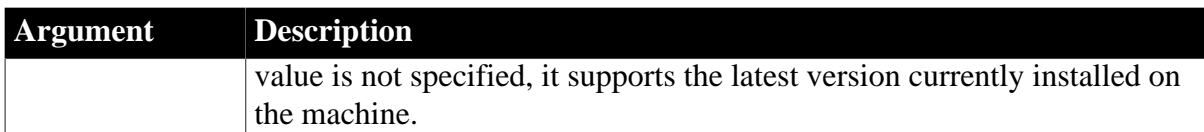

# **Return value**

Integer.

Returns values as follows. If any argument's value is null, the method returns null.

1 -- Success.

- -1 -- Unknown error.
- -2 -- Could not find the assembly.
- -3 -- It's not a valid assembly.
- -4 -- The assembly requires a dependent assembly.
- -19 -- Cannot find the .NET Core runtime.
- -20 -- Failed to load the .NET Core virtual machine.

# **Examples**

The following example loads a DLL with .NET Core 2.1.6:

```
Long ll_return
String ls_dll
DotNetAssembly lcs_ass
//Specifies a DLL in the relative path
ls_dll = "Appeon.Simple.dll"
//Instantiates the DotNetAssembly object
lcs ass = create DotNetAssembly
//Loads the DLL with .NET Core 2.1.6
ll_return = lcs_ass.LoadWithDotNetCore(ls_dll,"2.1.6")
//Loads the DLL with the most curret .NET Core version on this machine
//ll return = lcs ass.LoadWithDotNetCore(ls dll)
//Checks the result
If ll_return < 0 then
   Messagebox("Load "+ls_dll+" Failed", lcs_ass.ErrorText)
   Return ll_return
End if
```
# **See also**

**[CreateInstance](#page-495-0)** [GetDotNetCoreVersion](#page-683-0)

<span id="page-1062-0"></span>[LoadWithDotNetFramework](#page-1062-0)

# **2.4.495 LoadWithDotNetFramework**

**Description**

# Loads a .NET framework assembly.

# **Applies to**

DotNetAssembly objects

### **Syntax**

```
objectname.LoadWithDotNetFramework ( readonly string assemblypath {, boolean
 customappdomain })
```
### **Table 2.948:**

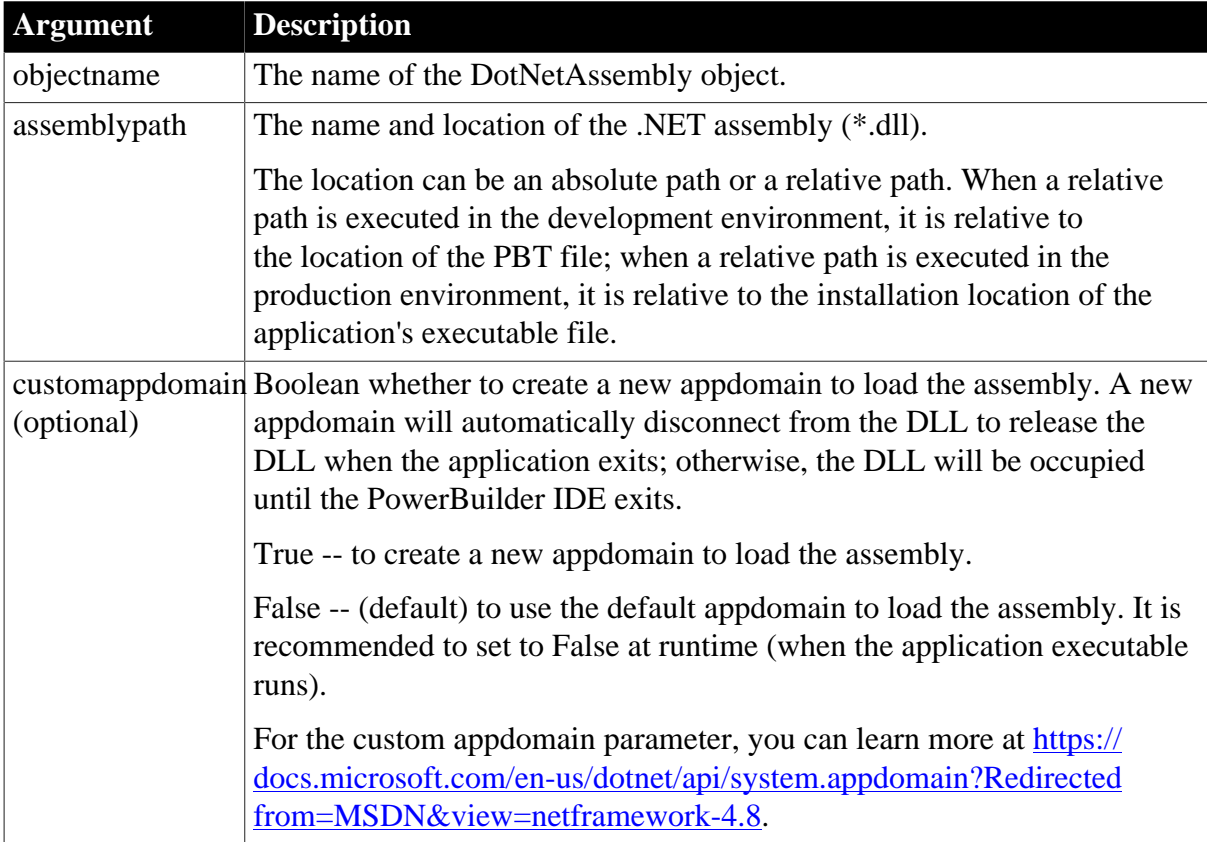

# **Return value**

Integer.

Returns values as follows. If any argument's value is null, the method returns null.

- 1 -- Success.
- -1 -- Unknown error.
- -2 -- Could not find the assembly.
- -3 -- It's not a valid assembly.
- -4 -- The assembly requires a dependent assembly.

# **Usage**

The .NET DLL file supported by PowerBuilder must be either a .NET Framework class library or a .NET Standard class library.

The DLL file will require the corresponding version of .NET Framework installed, especially if the DLL file is a .NET Standard class library. Please check the Microsoft website or the following table for the compatible versions between .NET Standard and .NET Framework.

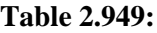

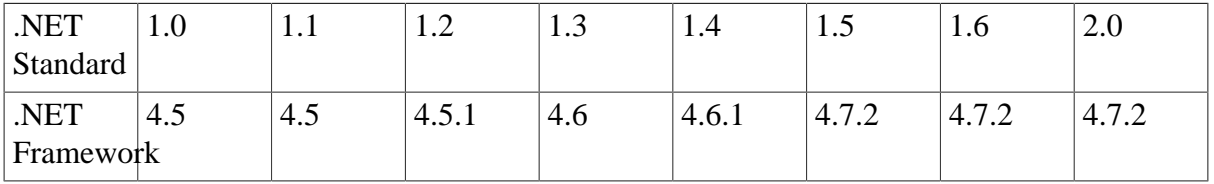

If the DLL makes reference to another project, DLL, or Nuget package, please copy them into the same location.

When the DLL failed to load and triggered an exception, the exception message will be stored in the ErrorText property.

If you are prompted with missing dependent DLLs, even after you have provided the required DLLs in the required location, you can exit PowerBuilder IDE to release DLL and then try again, or you can set customappdomain to true (to automatically release DLL when application exits).

When customappdomain is true, and if the following errors occur with the usage of oleobject(sqlca.getadoconnection()), you can set customappdomain to false to avoid the error.

#### **Figure 2.1:**

```
Error: Error calling external object function getrefconnect
(Unable to cast COM object of type 'System. ComObject' to
interface type
'Sybase.PowerBuilder.DataSource.Sharing.ISharingConnectio
nProxy'. This operation failed because the QueryInterface call
on the COM component for the interface with IID
'{711A248F-E45C-3168-B243-679EDCF99416}' failed due to the
following error: No such interface supported (Exception from
HRESULT: 0x80004002 (E NOINTERFACE)).) at line 14 in clicked
event of object cb_6 of w_main.
```
# **Examples**

The following example loads a DLL in the relative path:

```
Long ll_return
String ls_dll
DotNetAssembly lcs_ass
//Specifies a DLL in the relative path
Ls_dll = "Appeon.Simple.dll"
//Instantiates the DotNetAssembly object
Lcs ass = create DotNetAssembly
//Loads the DLL
Ll_return = lcs_ass.LoadWithDotNetFramework(ls_dll)
//Checks the result
If ll_return < 0 then
```

```
 Messagebox("Load "+ls_dll+" Failed", lcs_ass.ErrorText)
 Return ll_return
End if
```
#### **See also**

**[CreateInstance](#page-495-0)** 

[GetDotNetCoreVersion](#page-683-0)

[LoadWithDotNetCore](#page-1061-0)

# **2.4.496 Log**

Returns the natural logarithm of a number. For an ErrorLogging object, this function can be used to write a string to the log file maintained by the object's container.

#### **Table 2.950:**

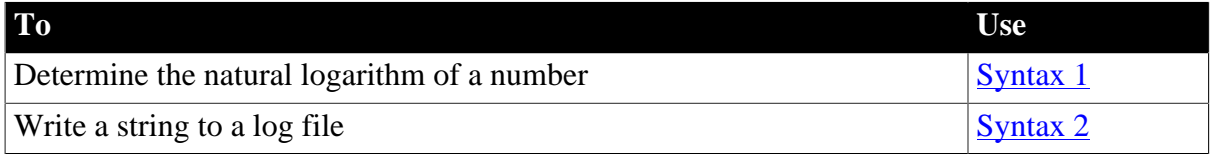

### <span id="page-1065-0"></span>**2.4.496.1 Syntax 1: For all objects**

### **Description**

Determines the natural logarithm of a number.

#### **Syntax**

Log ( n )

#### **Table 2.951:**

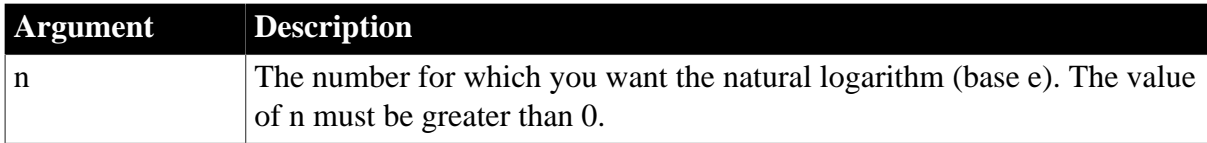

#### **Return value**

Double.

Returns the natural logarithm of n. An execution error occurs if n is negative or zero. If n is null, Log returns null.

#### **Inverse of Log**

The inverse of the Log function is the Exp function.

# **Examples**

This statement returns 2.302585092:

Log(10)

This statement returns -.693147. . .:

 $Log(0.5)$ 

Both these statements result in an error at runtime:

 $Log(0)$  $Log(-2)$ 

After the following statements execute, the value of a is 200:

double  $a, b = Log(200)$  $a = Exp(b) // a = 200$ 

### **See also**

**[Exp](#page-569-0)** 

# [LogTen](#page-1067-0)

<span id="page-1066-0"></span>Log method for DataWindows in Section 2.4.68, "Log" in *DataWindow Reference*.

### **2.4.496.2 Syntax 2: For ErrorLogging objects**

#### **Description**

Writes a string to the log file maintained by the object's container.

#### **Applies to**

ErrorLogging objects

### **Syntax**

errorlogobj.Log ( message )

#### **Table 2.952:**

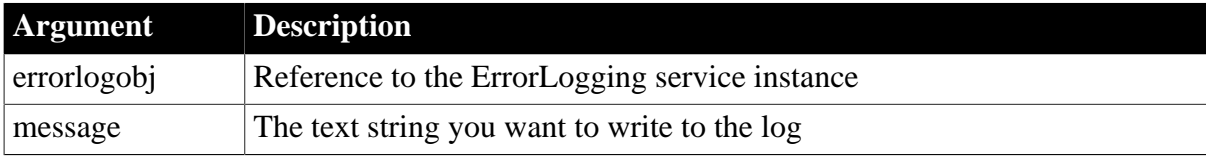

# **Return value**

None.

**Usage**

The ErrorLogging object provides the ability to write messages to the log file used by the object's container.

Before you call the Log function, create an instance of the ErrorLogging service by calling the GetContextService function.

#### **Examples**

The following example shows how to write a string to the log for COM+:

ErrorLogging el

```
this.GetContextService("ErrorLogging", el)
el.log("Write this string to log")
```
### **See also**

<span id="page-1067-0"></span>**[GetContextService](#page-658-0)** 

# **2.4.497 LogTen**

# **Description**

Determines the base 10 logarithm of a number.

# **Syntax**

LogTen ( n )

# **Table 2.953:**

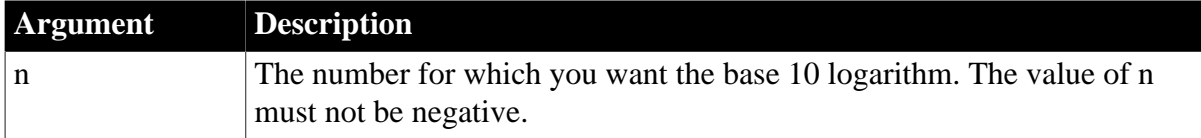

# **Usage**

Double.

Returns the base 10 logarithm of n. An execution error occurs if n is negative. If n is null, LogTen returns null.

Inverse of LogTen

The expression 10^n is the inverse of LogTen(n). To obtain the value of n in the equation  $r =$ LogTen(n), use  $n = 10^r$ .

# **Examples**

This statement returns 1:

LogTen(10)

The following statements both return 0:

```
LogTen(1)
```
LogTen(0)

This statement results in an execution error:

LogTen $(-2)$ 

After the following statements execute, the value of a is 200:

```
double a, b = LogTen(200)
a = 10^b// a = 200
```
#### **See also**

[Exp](#page-569-0)

# [LogTen](#page-1067-0)

LogTen method for DataWindows in Section 2.4.69, "LogTen" in *DataWindow Reference*.

# **2.4.498 Long**

Converts data into data of type long. There are two syntaxes.

### **Table 2.954:**

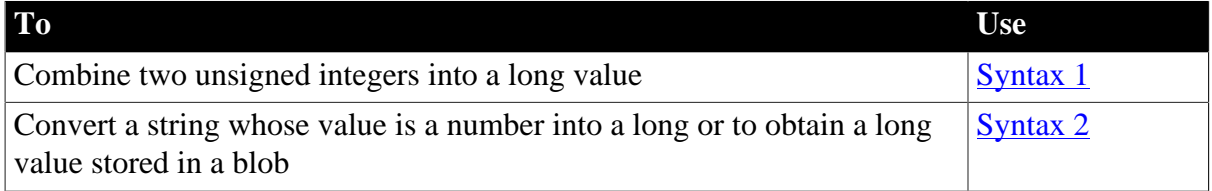

# <span id="page-1068-0"></span>**2.4.498.1 Syntax 1: For combining integers**

### **Description**

Combines two unsigned integers into a long value.

### **Syntax**

Long ( lowword, highword )

# **Table 2.955:**

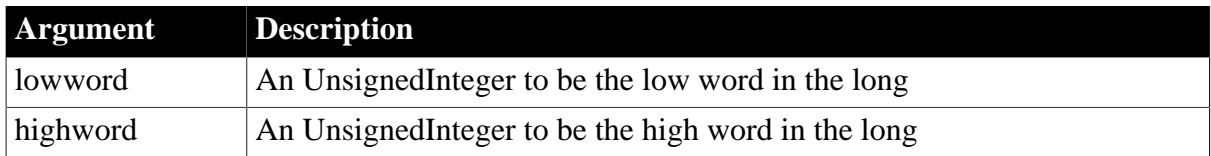

# **Return value**

Long.

Returns the long if it succeeds and -1 if an error occurs. If any argument's value is null, Long returns null.

# **Usage**

Use Long for passing values to external C functions or specifying a value for the LongParm property of PowerBuilder's Message object.

# **Examples**

These statements convert the UnsignedIntegers nLow and nHigh into a long value:

```
UnsignedInt nLow // Low integer 16 bits
UnsignedInt nHigh // High integer 16 bits
long LValue // Long value 32 bits
nLow = 12345
nHigh = 0LValue = Long(nLow, nHigh)
MessageBox("Long Value", Lvalue)
```
### <span id="page-1069-0"></span>**2.4.498.2 Syntax 2: For converting strings and blobs**

### **Description**

Converts a string whose value is a number into a long or obtains a long value stored in a blob.

### **Syntax**

```
Long ( stringorblob )
```
### **Table 2.956:**

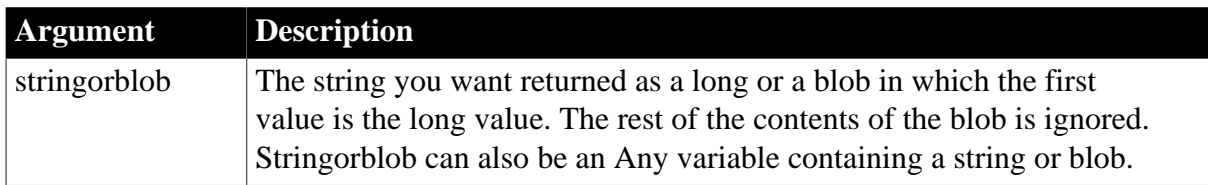

# **Return value**

Long.

Returns the value of stringorblob as a long if it succeeds and 0 if stringorblob is not a valid PowerScript number or if it is an incompatible datatype. If stringorblob is null, Long returns null.

### **Usage**

To distinguish between a string whose value is the number 0 and a string whose value is not a number, use the IsNumber function before calling the Long function.

# **Examples**

This statement returns 2167899876 as a long:

Long("2167899876")

After assigning blob data from the database to lb\_blob, the following example obtains the long value stored at position 20 in the blob:

long lb\_num  $lb\_num = Long(BlobMid(lb\_blob, 20, 4))$ 

For an example of assigning and extracting values from a blob, see Real.

**See also**

[Dec](#page-516-0)

[Double](#page-552-0)

[Integer](#page-1002-0)

[LongLong](#page-1069-1)

[Real](#page-1250-0)

<span id="page-1069-1"></span>Long method for DataWindows in Section 2.4.70, "Long" in *DataWindow Reference*.

# **2.4.499 LongLong**

Converts data into data of type longlong. There are two syntaxes.

### **Table 2.957:**

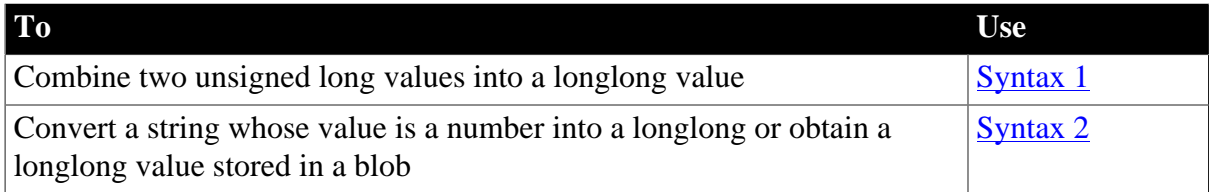

# <span id="page-1070-0"></span>**2.4.499.1 Syntax 1: For combining longs**

### **Description**

Combines two unsigned longs into a longlong value.

#### **Syntax**

LongLong ( lowword, highword )

#### **Table 2.958:**

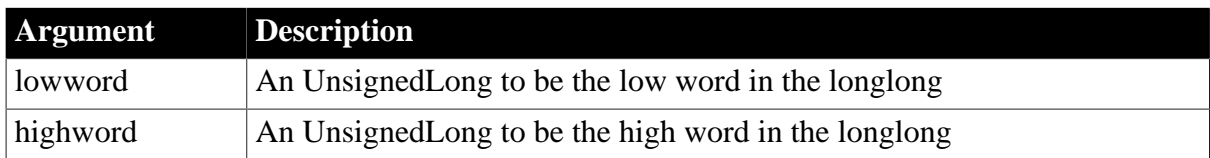

### **Return value**

LongLong.

Returns the longlong if it succeeds and -1 if an error occurs. If any argument's value is null, LongLong returns null.

#### **Usage**

Use LongLong for passing values to external C++ and Java functions.

# **Examples**

These statements convert the UnsignedLongs lLow and lHigh into a long value:

```
UnsignedLong lLow //Low long 32 bits
UnsignedLong lHigh //High long 32 bits
longlong LLValue //LongLong value 64 bits
lLow = 1234567890
lHigh = 9876543210
LLValue = LongLong(lLow, lHigh)
MessageBox("LongLong Value", LLValue)
```
#### <span id="page-1070-1"></span>**2.4.499.2 Syntax 2: For converting strings and blobs**

#### **Description**

Converts a string whose value is a number into a longlong or obtains a longlong value stored in a blob.

#### **Syntax**

LongLong ( stringorblob )

### **Table 2.959:**

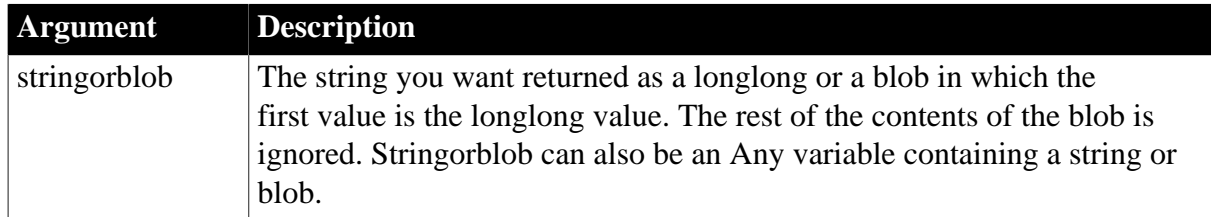

# **Return value**

# LongLong.

Returns the value of stringorblob as a longlong if it succeeds and 0 if stringorblob is not a valid PowerScript number or if it is an incompatible datatype. If stringorblob is null, Long returns null.

# **Usage**

To distinguish between a string whose value is the number 0 and a string whose value is not a number, use the IsNumber function before calling the LongLong function.

# **Examples**

This statement returns 216789987654321 as a longlong:

```
LongLong("216789987654321")
```
After assigning blob data from the database to lb\_blob, the following example obtains the longlong value stored at position 20 in the blob:

```
longlong llb num
llb_num = LongLong(BlobMid(lb_blob, 20, 4))
```
For an example of assigning and extracting values from a blob, see [Real](#page-1250-0).

**See also**

[Dec](#page-516-0)

[Double](#page-552-0)

**[Integer](#page-1002-0)** 

[Real](#page-1250-0)

# **2.4.500 Lookup (obsolete)**

Allows a PowerBuilder client or component to obtain a factory or home interface in order to create an instance of an EAServer component. This function is used by PowerBuilder clients connecting to components running in EAServer, and by PowerBuilder components connecting to other components running on the same server.

# **Obsolete function**

Lookup is obsolete, because EAServer is no longer supported since PowerBuilder 2017.

### **Table 2.960:**

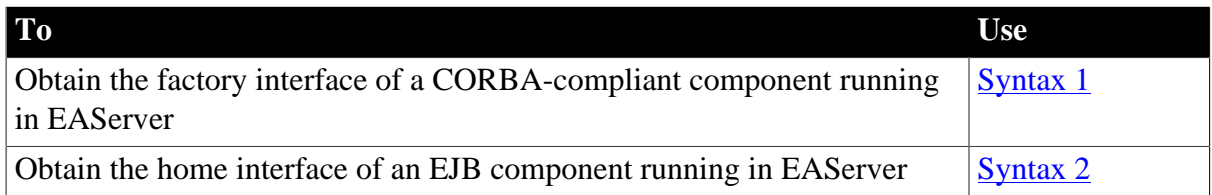

### <span id="page-1072-0"></span>**2.4.500.1 Syntax 1: For CORBA-compliant EAServer components**

### **Description**

Allows a PowerBuilder client or component to obtain the factory interface of an EAServer component in order to create an instance of the component.

### **Applies to**

Connection objects, TransactionServer objects

### **Syntax**

objname.Lookup (objectvariable , componentname )

#### **Table 2.961:**

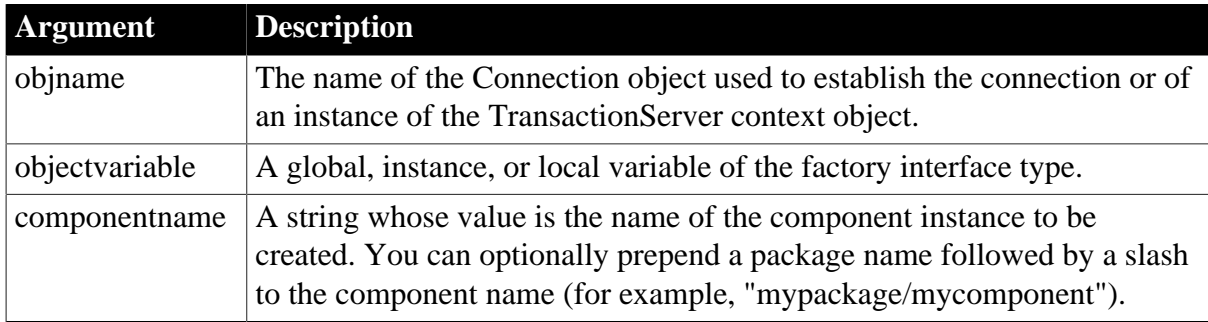

# **Return value**

Long.

Returns 0 if it succeeds and a negative number if an error occurs.

# **Usage**

The Lookup function can be used as an alternative to the CreateInstance function. It obtains a reference to a factory interface that you can use to create an instance of a component running in EAServer.

Use the Connection object's Lookup function to enable a PowerBuilder client to access a component running in EAServer. You can supply a server name or a list of server names in the location property of the Connection object.

Use the TransactionServer object's Lookup function to enable a PowerBuilder component running in EAServer to access another component running on the same server.

To use the Lookup function, you need to create an EAServer proxy library for the SessionManager package to obtain a proxy for the factory interface. Include this proxy library in your library list.

# **Examples**

The following example uses Lookup to instantiate the factory interface for the n\_Bank\_Account component, then it uses the factory's create method to create an instance of the component:

```
// Instance variable:
// Connection myconnect
Factory my_Factory
CORBAObject mycorbaobj
n_Bank_Account my_account
long 11 result
ll result = & myconnect.lookup(my_Factory,"Bank/n_Bank_Account")
mycorbaobj = my_Factory.create()
mycorbaobj._narrow(my_account, "Bank/n_Bank_Account")
my_account.withdraw(100.0)
```
### **See also**

<span id="page-1073-0"></span>**[CreateInstance](#page-495-0)** 

# **2.4.500.2 Syntax 2: For instances of an EJB component**

### **Description**

Allows a PowerBuilder client or component to obtain the home interface of an EJB component in EAServer in order to create an instance of the component.

# **Applies to**

Connection objects, TransactionServer objects

# **Syntax**

objname.Lookup (objectvariable , componentname {, homeid} )

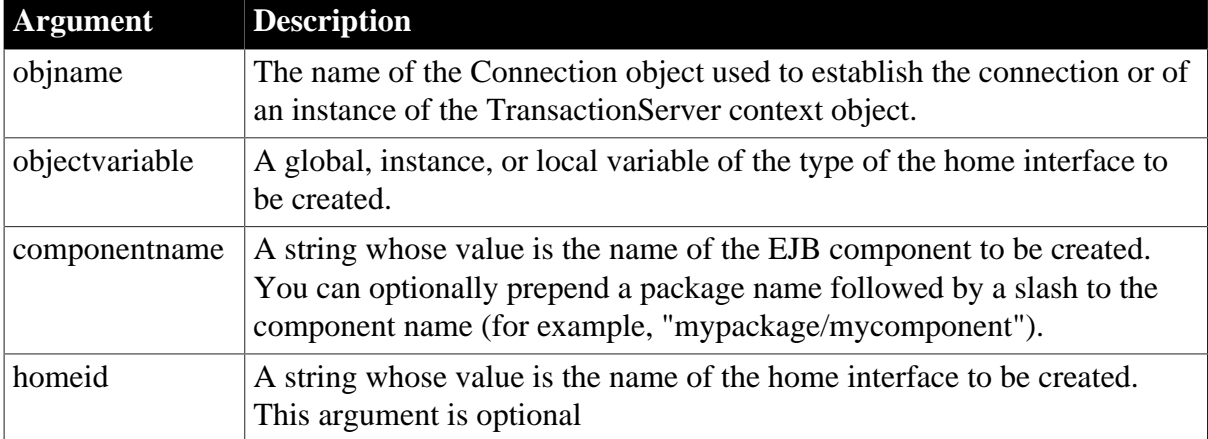

# **Table 2.962:**

# **Return value**

Long.

Returns 0 if it succeeds and a negative number if an error occurs.

# **Usage**

# **EJBConnection**

You can also use the Lookup method of the EJBConnection PowerBuilder extension object to create an instance of an EJB component running on any J2EE compliant application server. For more information, see [Lookup](https://docs.appeon.com/pb2019r2/extension_reference/ch02s01.html#XREF_41995_Lookup).

The Lookup function creates an instance of the home interface of an EJB component so that you can use it to create an instance of the EJB. Use the Connection object's Lookup function to enable a PowerBuilder client to access a component running in EAServer. You can supply a server name or a list of server names in the location property of the Connection object. Use the TransactionServer object's Lookup function to enable a PowerBuilder component running in EAServer to access an EJB component running on the same server.

The Lookup function uses the standard CORBA naming service to resolve componentname to a CORBA object that is then narrowed to the home interface name of the component. If you do not specify the third argument to the Lookup function, PowerBuilder expects the home interface name to have the format PackageName/CompNameHome. However, most EJB components use a standard Java package directory structure and the home interface name has a format such as com/domain/project/CompNameHome.

You can ensure that a PowerBuilder client or component can locate the component's home interface by supplying the third argument to the Lookup function to specify the home interface name. A component's home interface name is defined in the com.sybase.jaguar.component.home.ids property in the EAServer repository. The home.ids property has a format like this:

```
IDL:com/domain/project/CompNameHome:1.0
```
The third argument should be the value of the component's home.ids string without the leading IDL: and trailing :1.0. For example:

```
ts.lookup(MyCartHome, "shopping/cart", &
    "com/sybase/shopping/CartHome")
```
Alternatively, you can use the fully-qualified Java class name of the home interface specified in dot notation. For example:

```
ts.lookup(MyCartHome, "shopping/cart", &
    "com.sybase.shopping.CartHome")
```
#### **Lookup is case sensitive**

Lookup in EAServer is case sensitive. Make sure that the case in the string you specify in the argument to the lookup function matches the case in the ejb.home property.

# **Examples**

The following example uses Lookup with the Connection object to locate the home interface of the Multiply session EJB in the Java package abc.xyz.math:

```
// Instance variable:
```

```
// Connection myconnect
Multiply myMultiply
MultiplyHome myMultiplyHome
long ll_result, ll_product
11 result = \alpha myconnect.lookup(myMultiplyHome,"Math/Multiply", &
      "abc.xyz.math.MultiplyHome)
IF 11 result \leq = 0 THEN
    MessageBox("Lookup failed", myconnect.errtext)
ELSE
   try
     myMultiply = myMultiplyHome.create()
   catch (ctscomponents_createexception ce)
     MessageBox("Create exception", ce.getmessage())
     // handle exception
  end try
  ll_product = myMultiply.multiply(1234, 4567)
END IF
```
Entity beans have a findByPrimaryKey method that you can use to find an EJB saved in the previous session. This example uses that method to find a shopping cart saved for Dirk Dent:

```
// Instance variable:
// Connection myconnect
Cart myCart
CartHome myCartHome
long ll_result
ll result = & myconnect.lookup(myCartHome,"Shopping/Cart", &
      "com.mybiz.shopping.CartHome")
IF ll_result <> = 0 THEN
  MessageBox("Lookup failed", myconnect.errtext)
ELSE
 TRY
     myCart = myCartHome.findByPrimaryKey("DirkDent")
      myCart.addItem(101)
   CATCH ( ctscomponents_finderexception fe )
      MessageBox("Finder exception", &
         fe.getmessage())
    END TRY
END IF
```
Nonvisual objects deployed from PowerBuilder to EAServer can use an instance of the TransactionServer context object to locate the home interface of an EJB component in the same server:

```
CalcHome MyCalcHome
Calc MyCalc
TransactionServer ts
ErrorLogging errlog
long ll_result
this.GetContextService("TransactionServer", ts)
this.GetContextService("ErrorLogging", errlog)
ll_result = ts.lookup(MyCalcHome, "Utilities/Calc", &
    "com.biz.access.utilities.CalcHome")
IF ll_result <> 0 THEN
  errlog.log("Lookup failed: " + string(ll_result))
ELSE
  TRY MyCalc = MyCalcHome.create()
     MyCalc.square(12)
  CATCH (ctscomponents_createexception ce)
```

```
errlog.log("Create exception: " + ce.getmessage())
  END TRY
END IF
```
#### **See also**

[ConnectToServer \(obsolete\)](#page-484-0)

# **2.4.501 Lower**

### **Description**

Converts all the characters in a string to lowercase.

# **Syntax**

Lower ( string )

### **Table 2.963:**

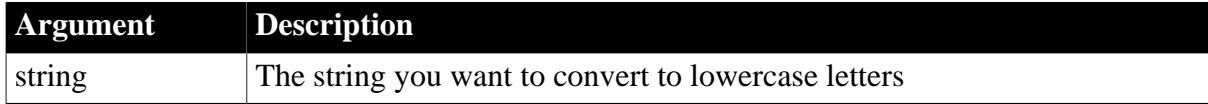

# **Return value**

#### String.

Returns string with uppercase letters changed to lowercase if it succeeds and the empty string ("") if an error occurs. If string is null, Lower returns null.

# **Examples**

This statement returns babe ruth:

### Lower("Babe Ruth")

### **See also**

#### [Upper](#page-1610-0)

Lower method for DataWindows in Section 2.4.72, "Lower" in *DataWindow Reference*.

# **2.4.502 LowerBound**

#### **Description**

Obtains the lower bound of a dimension of an array.

### **Syntax**

```
LowerBound ( array {, n } )
```
### **Table 2.964:**

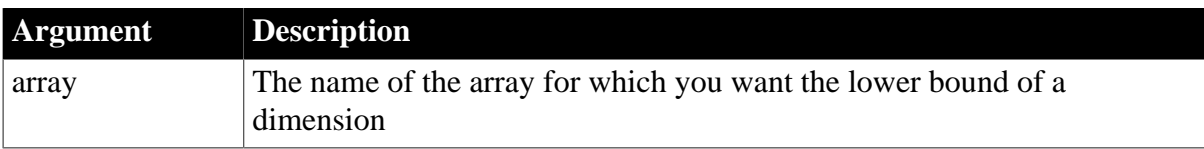

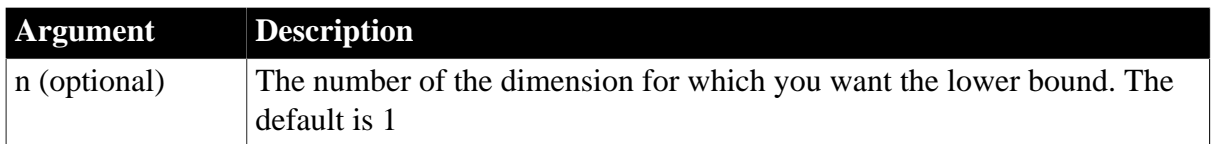

# **Return value**

Long.

Returns the lower bound of dimension n of array and -1 if n is greater than the number of dimensions of the array. If any argument's value is null, LowerBound returns null.

# **Usage**

For variable-size arrays, memory is allocated for the array when you assign values to it. Before you assign values, the lower bound is 1 and the upper bound is 0.

# **Examples**

The following statements illustrate the values LowerBound reports for fixed-size arrays and for variable-size arrays before and after memory has been allocated:

```
integer a[5], b[2,5]LowerBound(a) // Returns 1
LowerBound(a, 1) // Returns 1
LowerBound(a, 2) // Returns -1, a has only 1 dim
LowerBound(b, 2) // Returns 1
integer c[ ]
LowerBound(c) // Returns 1
c[50] = 900LowerBound(c) // Returns 1
integer d[-10 to 50]
LowerBound(d) // Returns - 10
```
# **See also**

**[UpperBound](#page-1610-1)** 

# **2.4.503 mailAddress**

# **Description**

Updates the mailRecipient array for a mail message.

# **Applies to**

mailSession object

# **Syntax**

```
mailsession.mailAddress ( { mailmessage } )
```
# **Table 2.965:**

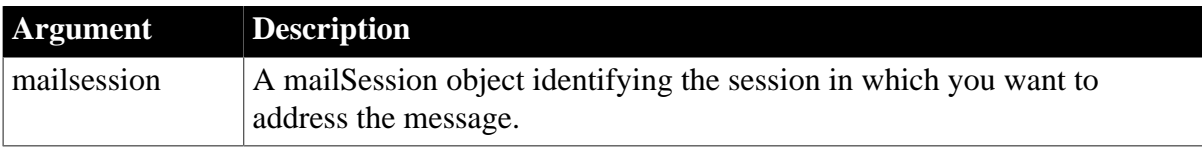

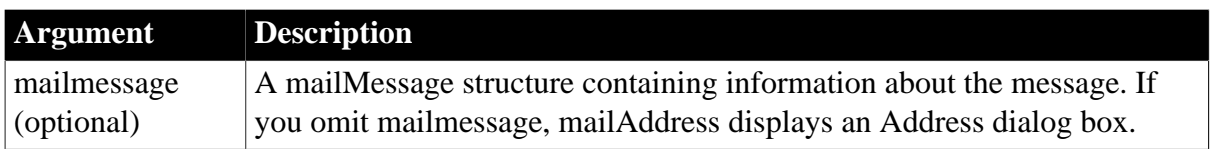

# **Return value**

mailReturnCode. Returns one of the following values:

mailReturnSuccess!

mailReturnFailure!

mailReturnInsufficientMemory!

```
mailReturnUserAbort!
```
If any argument's value is null, mailAddress returns null.

### **Usage**

The mailRecipient array contains information about recipients of a mail message or the originator of a message. The originator is not used when you send a message.

If there is an error in the mailRecipient array, mailAddress displays the Address dialog box so the user can fix the address. If you pass a mailMessage structure that is a validly addressed message (such as a message that the user received) nothing happens because the addresses are correct.

If you do not specify a mailMessage, the mail system displays an Address dialog box that allows users to look for addresses and maintain their personal address list. The user cannot select addresses for addressing a message.

Before calling mail functions, you must declare and create a mailSession object and call mailLogon to establish a mail session.

# **Examples**

These statements create a mail session, send mail with an attached TXT file, and then log off the mail system and destroy the mail session object:

```
mailSession mSes
mailReturnCode mRet
mailMessage mMsg
mailFileDescription mAttach
// Create a mail session
mSes = CREATE mailSession
// Log on to the session
mRet = mSes.mailLogon(mailNewSession!)
IF mRet <> mailReturnSuccess! THEN
    MessageBox("Mail", 'Logon failed.')
   RETIRN
END IF
  mMsg.AttachmentFile[1] = mAttach
  mRet = mSes.mailAddress(mMsg)
IF mRet <> mailReturnSuccess! THEN
    MessageBox("Mail", 'Addressing failed.')
   RETURN
END IF
// Send the mail
mRet = mSes.mailSend(mMsg)
```

```
IF mRet <> mailReturnSuccess! THEN
    MessageBox("Mail", 'Sending mail failed.')
    RETURN
END IF
mSes.mailLogoff()
DESTROY mSes
```
### **See also**

[mailLogoff](#page-1082-0) [mailLogon](#page-1083-0) [mailResolveRecipient](#page-1088-0) [mailSend](#page-1092-0)

# **2.4.504 mailDeleteMessage**

# **Description**

Deletes a mail message from the user's electronic mail inbox.

# **Applies to**

mailSession object

### **Syntax**

mailsession.mailDeleteMessage ( messageid )

### **Table 2.966:**

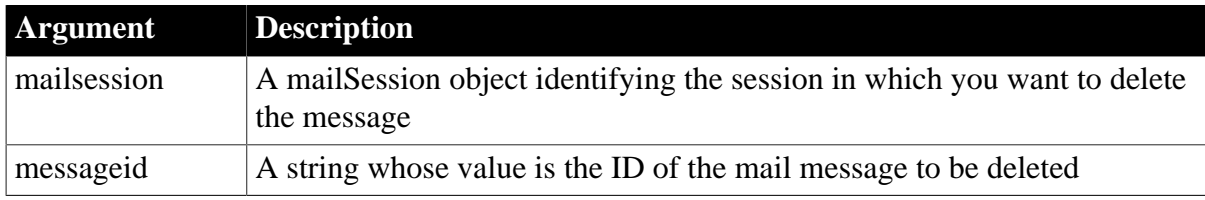

# **Return value**

mailReturnCode. Returns one of the following values:

mailReturnSuccess!

mailReturnFailure!

mailReturnInsufficientMemory!

mailReturnInvalidMessage!

mailReturnUserAbort!

If any argument's value is null, mailDeleteMessage returns null.

# **Usage**

To get a list of message IDs in the user's inbox, call the mailGetMessages function. Before calling mail functions, you must declare and create a mailSession object and call mailLogon to establish a mail session.
# **Examples**

Assume the DataWindow dw\_inbox contains a list of mail items (sender, subject, postmark, and message ID), and that the mail session mSes has been created and a successful logon has occurred. This script for the clicked event for dw\_inbox deletes the selected message from the mail system:

```
string sID
integer nRow
mailReturnCode mRet
nRow = GetClickedRow()
IF nRow > 0 THEN
     sID = GetItemString(nRow, "messageID")
     mRet = mSes.mailDeleteMessage(sID)
END IF
```
**See also**

[mailGetMessages](#page-1080-0)

<span id="page-1080-0"></span>[mailLogon](#page-1083-0)

### **2.4.505 mailGetMessages**

#### **Description**

Populates the messageID array of a mailSession object with the message IDs in the user's inbox.

### **Applies to**

mailSession object

#### **Syntax**

```
mailsession.mailGetMessages ( { messagetype, } { unreadonly } )
```
#### **Table 2.967:**

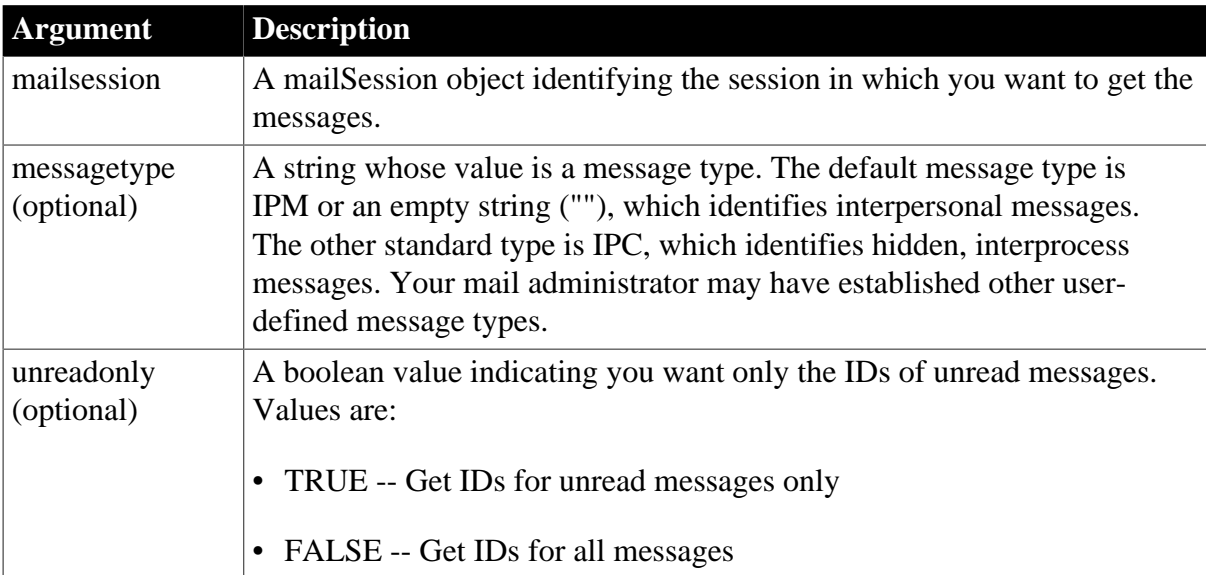

### **Return value**

mailReturnCode. Returns one of the following values:

mailReturnSuccess!

mailReturnFailure!

mailReturnInsufficientMemory!

mailReturnNoMessages!

mailReturnUserAbort!

If any argument's value is null, mailGetMessages returns null.

#### **Usage**

MailGetMessages only retrieves message IDs, which it stores in the mailSession object's MessageID array. A message ID serves as an argument for other mail functions. With mailReadMessage, for example, it identifies the message you want to read.

Before calling mail functions, you must declare and create a mailSession object and call mailLogon to establish a mail session.

#### **Examples**

This example populates a DataWindow with the messages in the user's inbox. The DataWindow is defined with an external data source and has three columns: msgid, msgdate, and msgsubject. MailGetMessages fills the MessageID array in the mailSession object and mailReadMessage gets the information for each ID.

The example assumes that the application has already created the mailSession object mSes and logged on:

```
mailMessage msg
long n, c_row
mSes.mailGetMessages()
FOR n = 1 to UpperBound(mSes.MessageID[])
     mSes.mailReadMessage(mSes.MessageID[n], &
     msg, mailEnvelopeOnly!, FALSE)
    c row = dw_1. InsertRow(0)
    dw_1.SetItem(c_row, "msgid", mSes.MessageID[n])
    dw_1.SetItem(c_row, "msgdate", msg.DateReceived)
     // Truncate subject to fit defined column size
    dw_1.SetItem(c_row, "msgsubject", &
    Left(msg.Subject, 50))
NEXT
```
#### **See also**

[mailDeleteMessage](#page-1079-0)

[mailReadMessage](#page-1085-0)

### **2.4.506 mailHandle**

#### **Description**

Obtains the handle of a mailSession object.

### **Applies to**

mailSession object

### **Syntax**

mailsession.mailHandle ( )

#### **Table 2.968:**

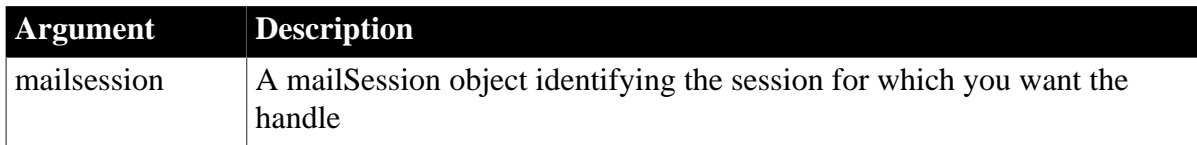

### **Return value**

#### UnsignedLong.

Returns the internal handle of the mail session object. If mailsession is null, mailHandle displays an error message.

### **Usage**

After you have logged on, your mailSession has a valid handle. You can use that handle to call external mail functions. MAPI has additional functions that PowerBuilder does not implement directly.

Before calling mail functions, you must declare and create a mailSession object and call mailLogon to establish a mail session.

### **Examples**

This statement returns the handle of the current mail session:

<span id="page-1082-0"></span>current\_session. mailHandle()

# **2.4.507 mailLogoff**

### **Description**

Ends the mail session, breaking the connection between the PowerBuilder application and mail. If the mail application was already running when PowerBuilder began the mail session, it is left in the same state.

### **Applies to**

mailSession object

### **Syntax**

```
mailsession.mailLogoff ( )
```
#### **Table 2.969:**

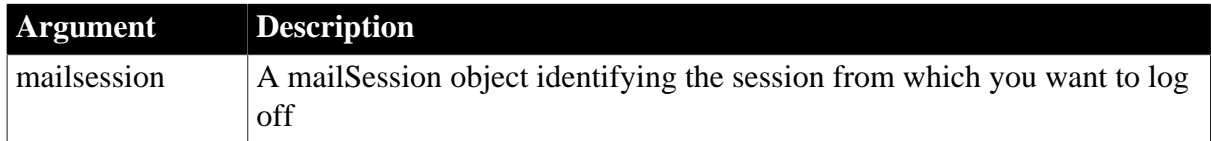

### **Return value**

mailReturnCode. Returns one of the following values:

mailReturnSuccess!

mailReturnFailure!

mailReturnInsufficientMemory!

#### **Usage**

To release the memory used by the mailSession object, use the DESTROY keyword after ending the mail session.

Before calling mail functions, you must declare and create a mailSession object and call mailLogon to establish a mail session.

### **Examples**

This statement terminates the current mail session:

```
current_session. mailLogoff()
DESTROY current_session
```
#### **See also**

<span id="page-1083-0"></span>[mailLogon](#page-1083-0)

### **2.4.508 mailLogon**

### **Description**

Establishes a mail session for the PowerBuilder application. The PowerBuilder application can start a new session or join an existing session.

### **Applies to**

mailSession object

#### **Syntax**

```
mailsession.mailLogon ( { profile, password } {, logonoption } )
```
### **Table 2.970:**

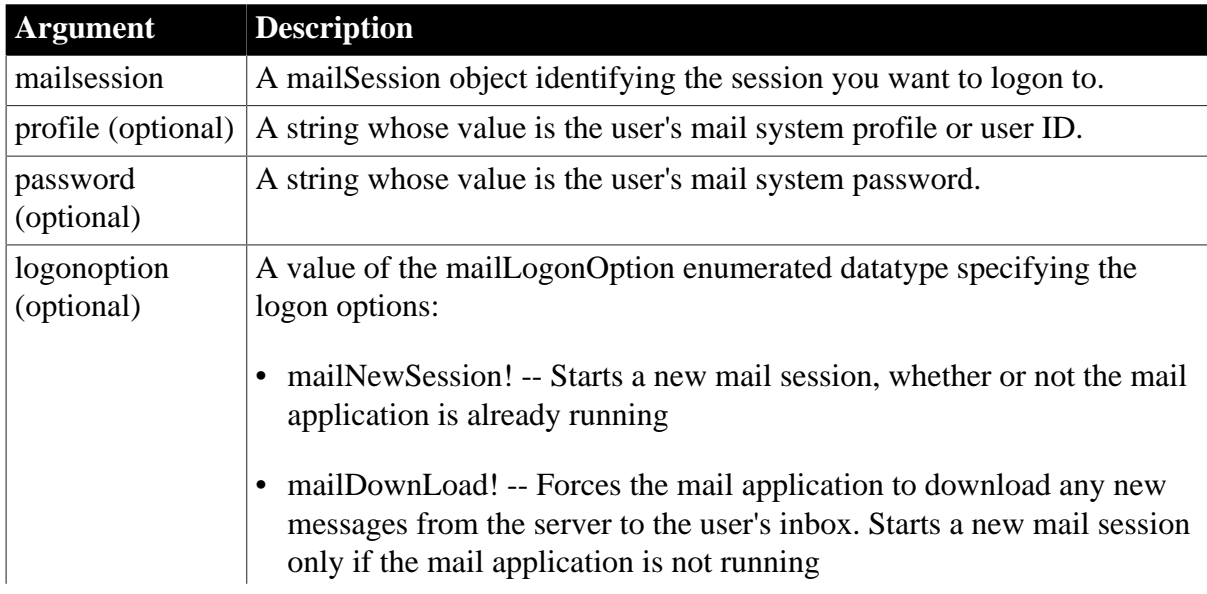

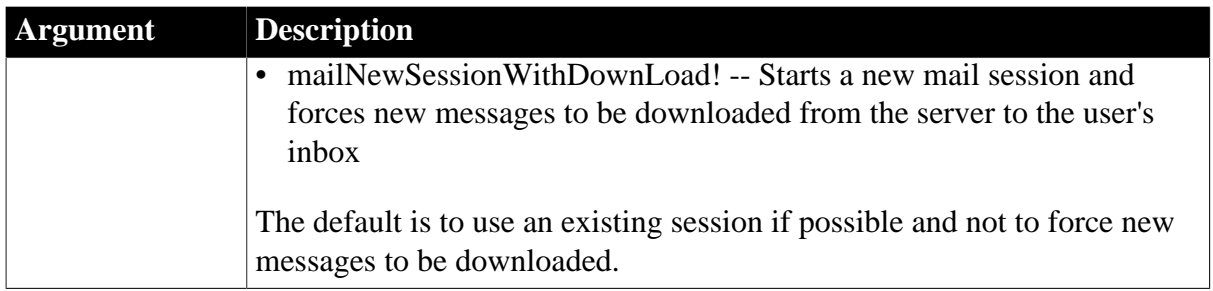

### **Return value**

mailReturnCode. Returns one of the following values:

mailReturnSuccess!

mailReturnLoginFailure!

mailReturnInsufficientMemory!

mailReturnTooManySessions!

mailReturnUserAbort!

If any argument's value is null, mailLogon returns null.

#### **Usage**

If you do not direct mailLogon to start a new session and the mail application is already running on the user's computer, then the PowerBuilder mail session attaches to the existing session. A profile and password are not necessary.

When mailLogon establishes a new session, then the mail system's dialog box prompts for the profile and password if the script does not supply them.

The download option forces the mail server to download the latest messages to the user's inbox. This ensures that the inbox is up to date; it does not make the messages available to PowerBuilder. To access messages, use mailGetMessages and mailReadMessage.

Before calling mailLogon, you must declare and create a mailSession object.

### **Examples**

In this example, the mailSession object new\_session is an instance variable of the window. The window's Open event script allocates memory for the mailSession object and logs on. During the logon process, the mail application displays a dialog box prompting for the profile and password:

```
new_session = CREATE mailSession
new_session.mailLogon(mailNewSession!)
```
This example establishes a new mail session and makes the user's inbox up to date. The user will not be prompted for an ID and password because user information is provided. Here the mailSession object is a local variable:

```
mailSession new_session
new_session = CREATE mailSession
new session.mailLogon("jpl", "hotstuff", &
    mailNewSessionWithDownLoad!)
```
#### **See also**

### <span id="page-1085-0"></span>[mailLogoff](#page-1082-0)

### **2.4.509 mailReadMessage**

### **Description**

Opens a mail message whose ID is stored in the mail session's message array. You can choose to read the entire message or the envelope (sender, date received, and so on) only. If a message has attachments, they are stored in a temporary file. You can also choose to have the message text written to in a temporary file.

### **Applies to**

mailSession object

### **Syntax**

mailsession.mailReadMessage ( messageid, mailmessage, readoption, mark )

#### **Table 2.971:**

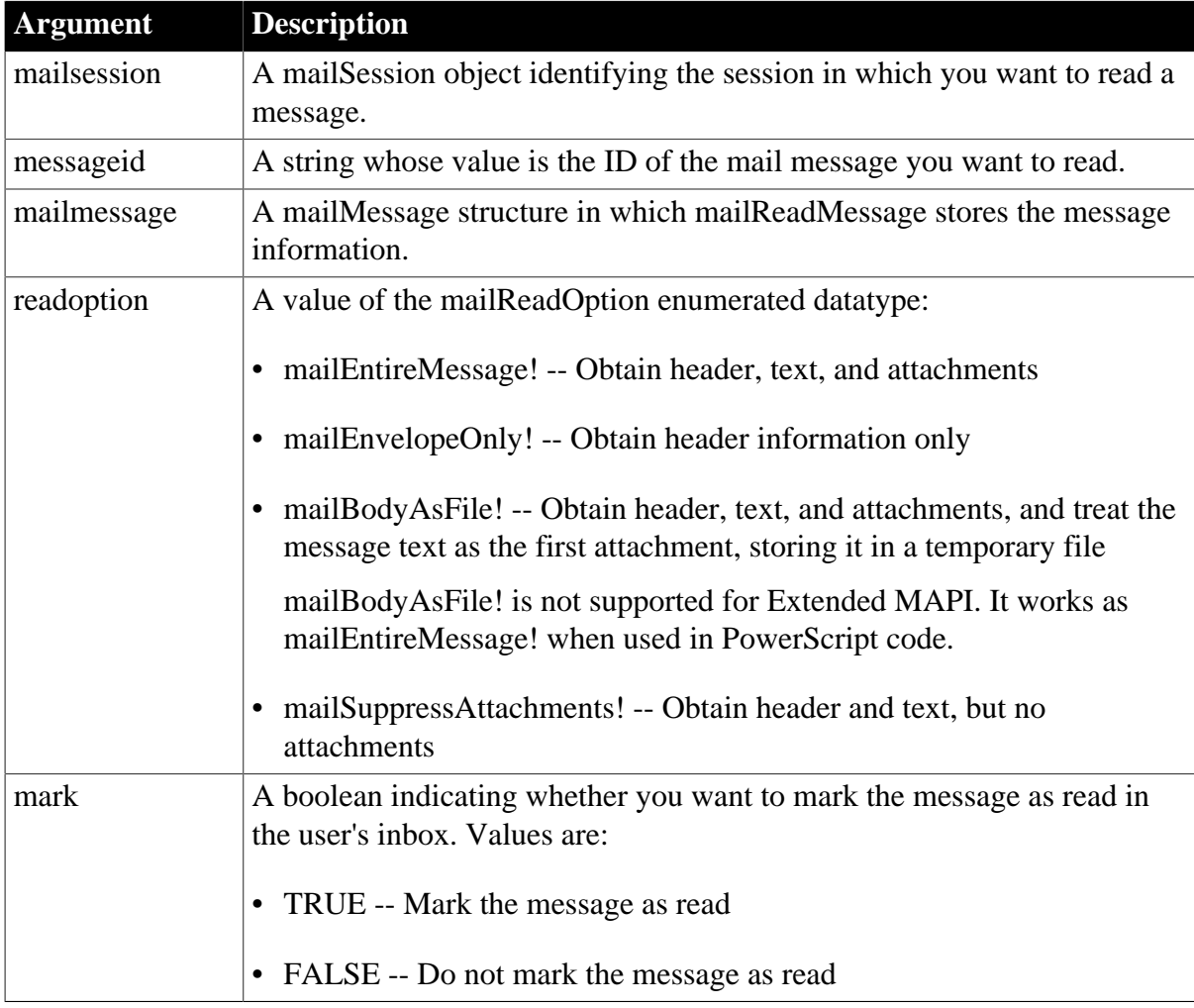

### **Return value**

MailReturnCode. Returns one of the following values:

mailReturnSuccess!

mailReturnFailure!

mailReturnInsufficientMemory!

If any argument's value is null, mailReadMessage returns null.

#### **Usage**

To obtain the message IDs for the messages in the user's inbox, call mailGetMessages.

Before calling mail functions, you must declare and create a mailSession object and call mailLogon to establish a mail session.

#### **Reading attachments**

If a message has an attachment and you do not suppress attachments, information about it is stored in the AttachmentFile property of the mailMessage object. The AttachmentFile property is a mailFileDescription object. Its PathName property has the location of the temporary file that mailReadMessage created for the attachment. By default, the temporary file is in the directory specified by the TEMP environment variable.

Be sure to delete this temporary file when you no longer need it.

#### **Examples**

In this example, mail is displayed in a window with a DataWindow dw\_inbox that lists mail messages and a MultiLineEdit mle\_note that displays the message text. Assuming that the application has created the mailSession object mSes and successfully logged on, and that dw inbox contains a list of mail items (sender, subject, postmark, and message ID); this script for the Clicked event for dw\_inbox displays the text of the selected message in the MultiLineEdit mle\_note:

```
integer nRow, nRet
string sMessageID
string sRet, sName
// Find out what Mail Item was selected
nRow = GetClickedRow()
IF nRow > 0 THEN
     // Get the message ID from the row
     sMessageID = GetItemString(nRow, 'MessageID')
     // Reread the message to obtain entire contents
     // because previously we read only the envelope
    mRet = mSes.mailReadMessage(sMessageID, mMsg &
    mailEntireMessage!, TRUE)
     // Display the text
     mle_note.Text = mMsg.NoteText
END IF
```
See mailGetMessages for an example that creates a list of mail messages in a DataWindow control, the type of setup that this example expects. See also the mail examples in the Code Examples sample application supplied with PowerBuilder.

#### **See also**

[mailGetMessages](#page-1080-0)

### [mailLogon](#page-1083-0)

<span id="page-1087-0"></span>[mailSend](#page-1092-0)

### **2.4.510 mailRecipientDetails**

### **Description**

Displays a dialog box with the specified recipient's address information.

### **Applies to**

mailSession object

#### **Syntax**

mailsession.mailRecipientDetails ( mailrecipient {, allowupdates } )

#### **Table 2.972:**

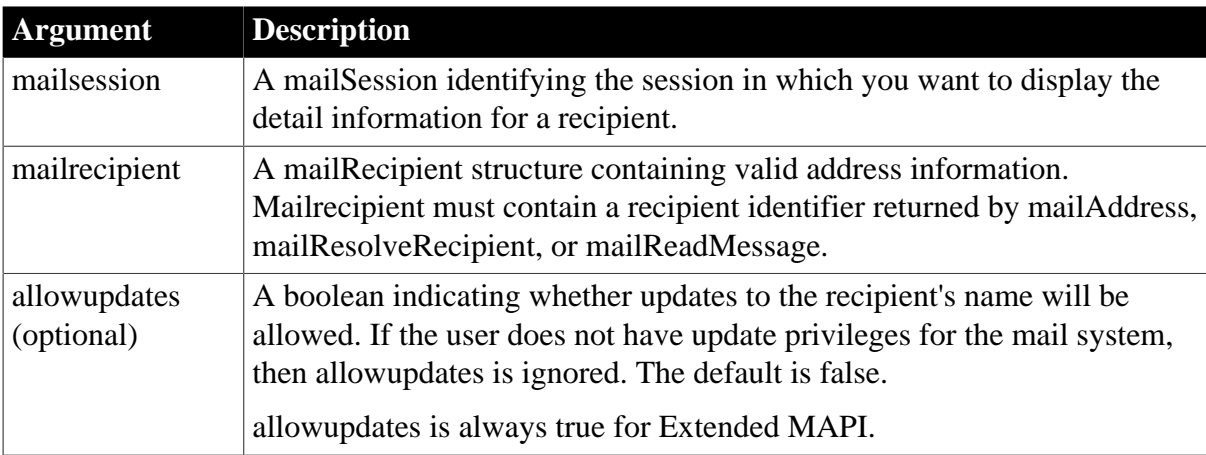

### **Return value**

mailReturnCode. Returns one of the following values:

mailReturnSuccess!

mailReturnFailure!

mailReturnInsufficientMemory!

mailReturnUnknownRecipient!

mailReturnUserAbort!

If any argument's value is null, mailRecipientDetails returns null.

#### **Usage**

The effect of setting allowupdates to true depends on the mail system and the user's privileges.

Before calling mail functions, you must declare and create a mailSession object and call mailLogon to establish a mail session.

### **Examples**

This example gets the message IDs from the user's inbox and reads the first message. It then calls mailRecipientDetails to display address information for the first recipient. Recipient

is an array of structures and a property of mailMessage. Each array element is one of the message's recipients. The example does not check how many values there are in the message ID or recipient arrays and it assumes that the application has already created a mailSession object and logged on:

```
mailMessage msg
integer n
long c_row
mSes.mailGetMessages()
mSes.mailReadMessage(mSes.MessageID[1], &
    msg, mailEnvelopeOnly!, FALSE )
mSes.mailRecipientDetails(msg.Recipient[1])
```
#### **See also**

[mailResolveRecipient](#page-1088-0)

#### <span id="page-1088-0"></span>[mailSend](#page-1092-0)

### **2.4.511 mailResolveRecipient**

#### **Description**

Obtains a valid e-mail address based on a partial or full user name and optionally updates information in the system's address list if the user has privileges to do so.

### **Applies to**

mailSession object

#### **Syntax**

mailsession.mailResolveRecipient ( recipient {, allowupdates } )

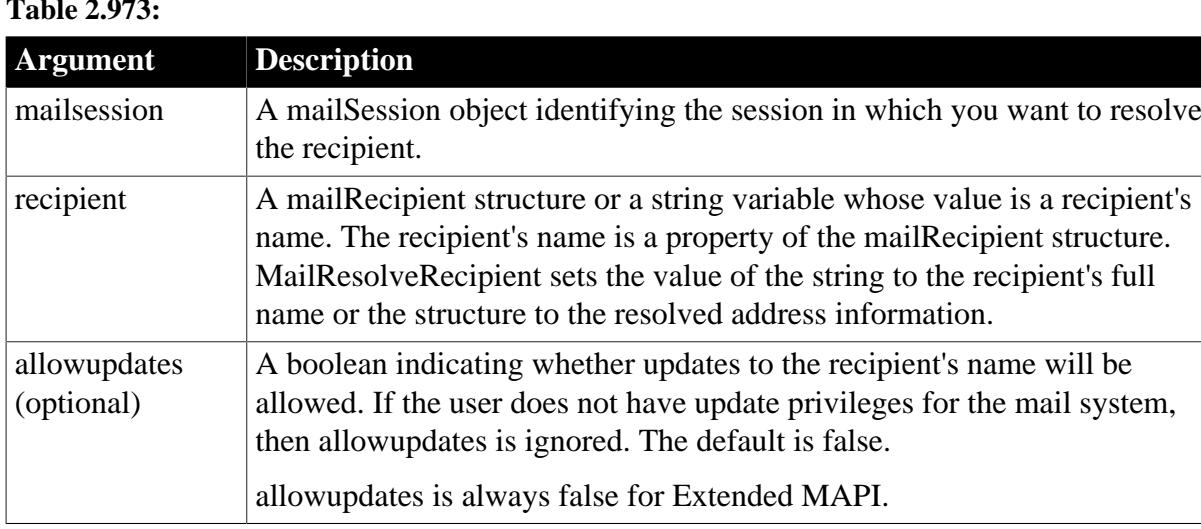

### **Table 2.973:**

#### **Return value**

mailReturnCode. Returns one of the following values:

mailReturnSuccess!

mailReturnFailure!

mailReturnInsufficientMemory!

mailReturnUserAbort!

If any argument's value is null, mailResolveRecipient returns null.

### **Usage**

Use mailResolveRecipient to verify that a name is a valid address in the mail system. The function reports mailReturnFailure! if the name is not found.

If you supply a mailRecipient structure, mailResolveRecipient fills the structure with valid address information when it resolves the address. If you supply a name as a string, mailResolveRecipient replaces the string's value with the full user name as recognized by the mail system. An address specified as a string is adequate for users in the local mail system. If you are sending mail through gateways to other systems, you should obtain full address details in a mailRecipient structure.

If more than one address on the mail system matches the partial address information you supply to mailResolveRecipient, the mail system may display a dialog box allowing the user to choose the desired name.

If you supply a mailRecipient structure that already has address information, mailResolveRecipient corrects the information if it differs from the mail system. If you set allowupdates to true and the information differs from the mail system, mailResolveRecipient corrects the mail system's information if the user has rights to do so. Be careful that the address information you have is correct when you allow updating.

Before calling mail functions, you must declare and create a mailSession object and call mailLogon to establish a mail session.

### **Examples**

This example checks whether there is a user J Smith is on the mail system. If there is a user whose name matches, such as Jane Smith or Jerry Smith, the variable mname is set to the full name. If both names are on the system, the mail system displays a dialog box from which the user chooses a name. Mname is set to the user's choice. The application has already created the mailSession object mSes and logged on:

```
mailReturnCode mRet
string mname
mname = "Smith, J"
mRet = mSes.mailResolveRecipient(mname)
IF mRet = mailReturnSuccess! THEN
   MessageBox("Address", mname + " found.")
ELSEIF mRet = mailReturnFailure! THEN
    MessageBox("Address", "J Smith not found.")
ELSE
    MessageBox("Address", "Request not evaluated.")
END IF
```
In this example, sle to contains the full or partial name of a mail recipient. This example assigns the name to a mailRecipient object and calls mailResolveRecipient to find the name and get address details. If the name is found, mailRecipientDetails displays the information and the full name is assigned to sle\_to. The application has already created the mailSession object mSes and logged on:

mailReturnCode mRet

```
mailRecipient mRecip
```

```
mRecip.Name = sle_to.Text
mRet = mSes.mailResolveRecipient(mRecip)
IF mRet <> mailReturnSuccess! THEN
    MessageBox ("Address", &
      sle_to.Text + "not found.")
ELSE
     mRet = mSes.mailRecipientDetails(mRecipient)
     sle_to.Text = mRecipient.Name
END IF
```
#### **See also**

[mailAddress](#page-1077-0) [mailLogoff](#page-1082-0)

[mailLogon](#page-1083-0)

[mailRecipientDetails](#page-1087-0)

[mailSend](#page-1092-0)

### **2.4.512 mailSaveMessage**

#### **Description**

Creates a new message in the user's inbox or replaces an existing message.

#### **Applies to**

mailSession object

#### **Syntax**

```
mailsession.mailSaveMessage ( messageid, mailmessage )
```
### **Table 2.974:**

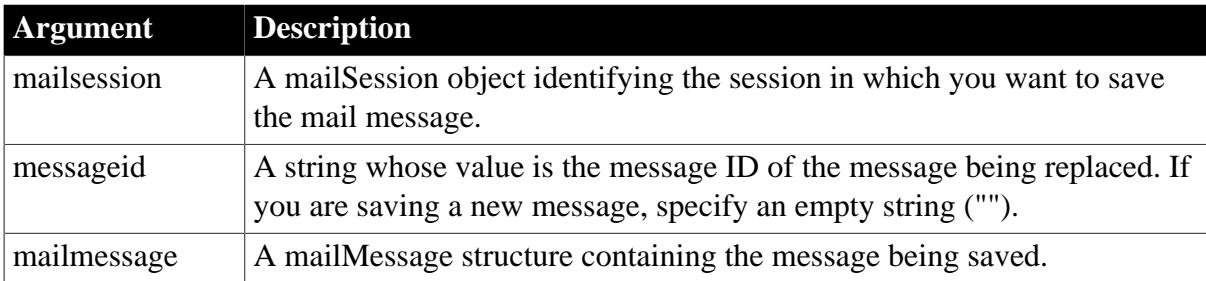

### **Return value**

mailReturnCode. Returns one of the following values:

mailReturnSuccess!

mailReturnFailure!

mailReturnInsufficientMemory!

mailReturnInvalidMessage!

mailReturnUserAbort!

#### mailReturnDiskFull!

If any argument's value is null, mailSaveMessage returns null.

#### **Usage**

Before saving a message, you must address the message even if you are replacing an existing message. The message can be addressed to someone else for sending later.

Before calling mail functions, you must declare and create a mailSession object and call mailLogon to establish a mail session.

#### **Examples**

This example creates a new message in the inbox of the current user, which will be sent later to Jerry Smith. The application has already created the mailSession object mSes and logged on:

```
mailRecipient recip
mailMessage msg
mailReturnCode mRet
recip.Name = "Smith, Jerry"
mRet = mSes.mailResolveRecipient(recip)
IF mRet <> mailReturnSuccess! THEN
    MessageBox("Save New Message", &
     "Invalid address.")
     RETURN
 END IF
msg.NoteText = mle_note.Text
msg.Subject = sle_subject.Text
msg.Recipient[1] = recip
mRet = mSes.mailSaveMessage("", msg)
IF mRet <> mailReturnSuccess! THEN
    MessageBox("Save New Message", &
      "Failed somehow.")
END IF
```
This example replaces the last message in the user Jane Smith's inbox. It gets the message ID from the MessageID array in the mailSession object mSes. It changes the message subject, readdresses the message to the user, and saves the message. The application has already created the mailSession object mSes and logged on:

```
mailRecipient recip
mailMessage msg
mailReturnCode mRet
string s_ID
mRet = mSes.mailGetMessages()
IF mRet <> mailReturnSuccess! THEN
    MessageBox("No Messages", "Inbox empty.")
   RETIRN
END IF
s_ID = mSes.MessageID[UpperBound(mSes.MessageID)]
mRet = mSes.mailReadMessage(s, msg, &
    mailEntireMessage!, FALSE )
IF mRet <> mailReturnSuccess! THEN
    MessageBox("Message", "Can't read message.")
   RETIRN
END IF
```

```
msg.Subject = msg.Subject + " Test"
recip.Name = "Smith, Jane"
mRet = mSes.mailResolveRecipient( recip )
msg.Recipient[1] = recip
mRet = mSes.mailSaveMessage(s_ID, msg)
IF mRet <> mailReturnSuccess! THEN
    MessageBox("Save Old Message", "Failed somehow.")
END IF
```
See also the mail examples in the samples that are supplied with PowerBuilder.

### **See also**

[mailReadMessage](#page-1085-0)

<span id="page-1092-0"></span>[mailResolveRecipient](#page-1088-0)

### **2.4.513 mailSend**

#### **Description**

Sends a mail message. If no message information is supplied, the mail system provides a dialog box for entering it before sending the message.

### **Applies to**

mailSession object

#### **Syntax**

```
mailsession.mailSend ( { mailmessage } )
```
#### **Table 2.975:**

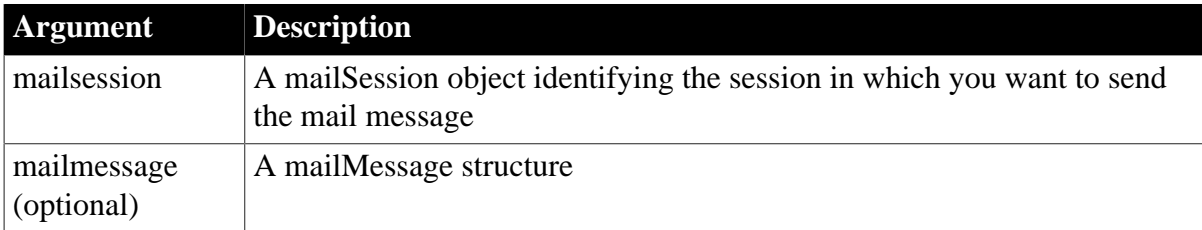

### **Return value**

mailReturnCode. Returns one of the following values:

mailReturnSuccess!

mailReturnFailure!

mailReturnInsufficientMemory!

mailReturnLoginFailure!

mailReturnUserAbort!

mailReturnDiskFull!

mailReturnTooManySessions!

mailReturnTooManyFiles!

mailReturnTooManyRecipients!

mailReturnUnknownRecipient!

mailReturnAttachmentNotFound!

If any argument's value is null, mailSend returns null.

#### **Usage**

Before calling mail functions, you must declare and create a mailSession object and call mailLogon to establish a mail session.

For mailSend, mailOriginator! is not a valid value for the Recipient property of the mailMessage object. The valid values are mailto!, mailcc!, and mailbcc!. To specify that the sender receive a copy of the message, use mailcc!.

#### **Examples**

These statements create a mail session, send a message, and then log off the mail system and destroy the mail session object:

```
mailSession mSes
mailReturnCode mRet
mailMessage mMsg
// Create a mail session
mSes = create mailSession
// Log on to the session
mRet = mSes.mailLogon(mailNewSession!)
IF mRet <> mailReturnSuccess! THEN
    MessageBox("Mail", 'Logon failed.')
    RETURN
END IF
// Populate the mailMessage structure
mMsg.Subject = mle_subject.Text
mMsg.NoteText = 'Luncheon at 12:15'
mMsg.Recipient[1].name = 'Smith, John'
mMsg.Recipient[2].name = 'Shaw, Sue'
// Send the mail
mRet = mSes.mailSend(mMsg)
IF mRet <> mailReturnSuccess! THEN
    MessageBox("Mail Send", 'Mail not sent')
    RETURN
END IF
mSes.mailLogoff()
DESTROY mSes
```
See also the mail examples in the samples supplied with PowerBuilder.

#### **See also**

[mailReadMessage](#page-1085-0) [mailResolveRecipient](#page-1088-0)

<span id="page-1093-0"></span>**2.4.514 Match Description**

Determines whether a string's value contains a particular pattern of characters.

### **Syntax**

Match ( string, textpattern )

#### **Table 2.976:**

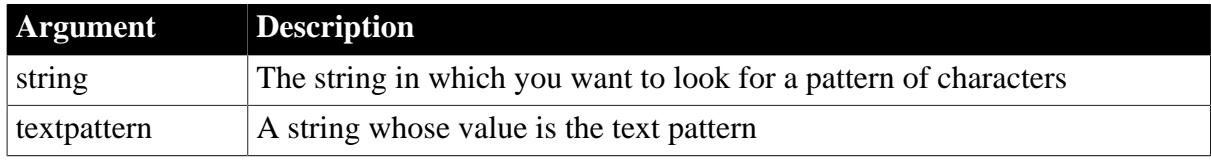

#### **Return value**

Boolean.

Returns true if string matches textpattern and false if it does not. Match also returns false if either argument has not been assigned a value or the pattern is invalid. If any argument's value is null, Match returns null.

#### **Usage**

Match enables you to evaluate whether a string contains a general pattern of characters. To find out whether a string contains a specific substring, use the [Pos](#page-1190-0) function.

Textpattern is similar to a regular expression. It consists of metacharacters, which have special meaning, and ordinary characters, which match themselves. You can specify that the string begin or end with one or more characters from a set, or that it contain any characters except those in a set.

A text pattern consists of metacharacters, which have special meaning in the match string, and nonmetacharacters, which match the characters themselves.The following tables explain the meaning and use of these metacharacters.

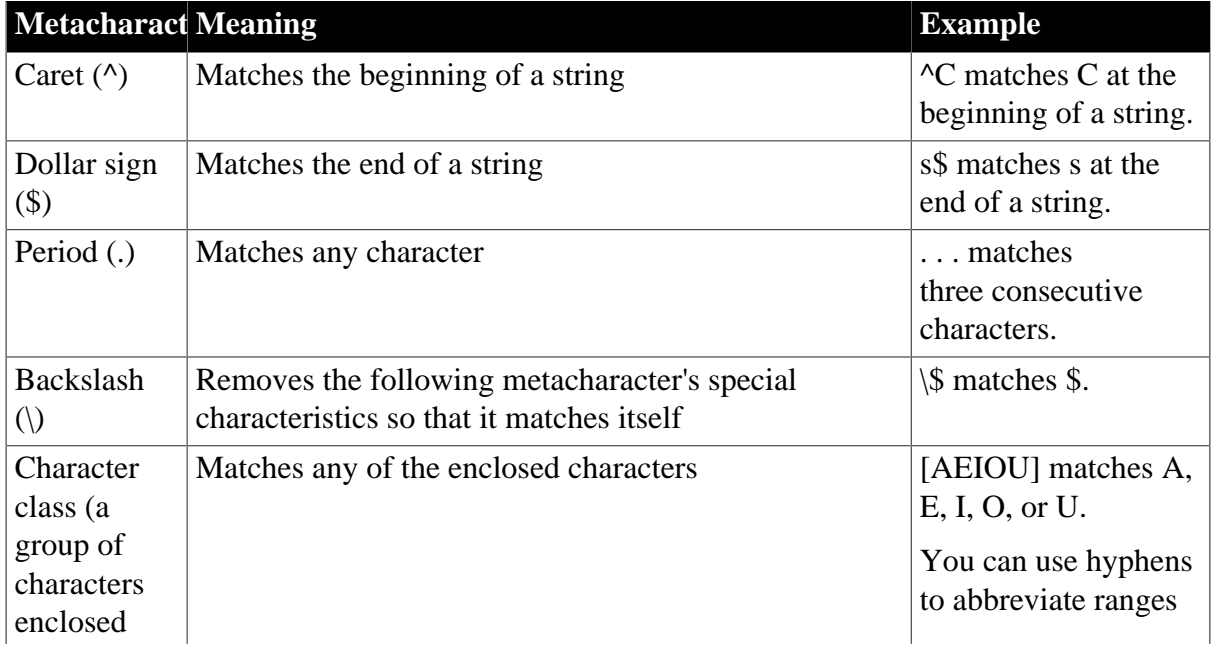

#### **Table 2.977: Metacharacters used by Match function**

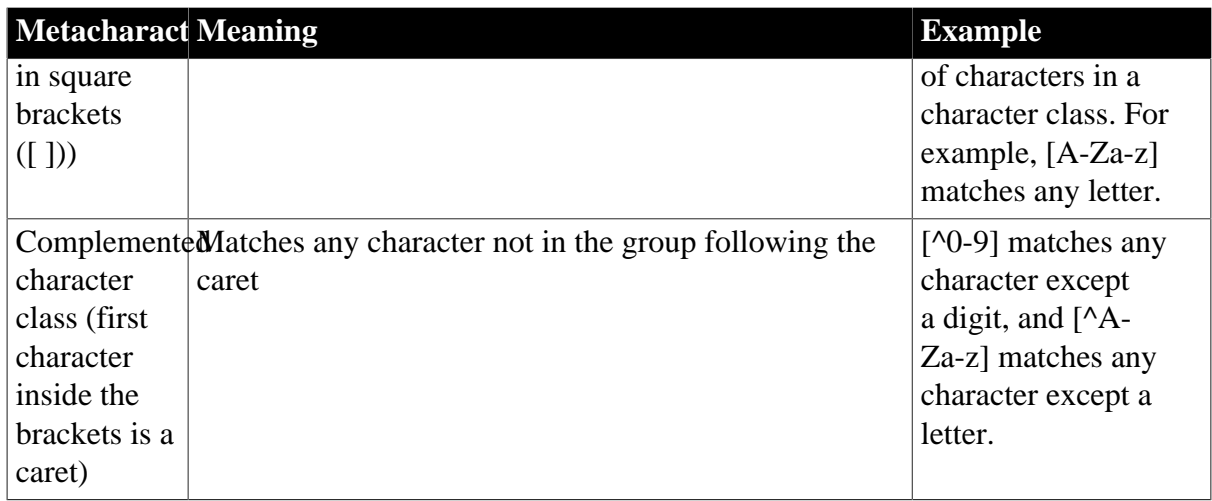

The metacharacters asterisk (\*), plus (+), and question mark (?) are unary operators that are used to specify repetitions in a regular expression:

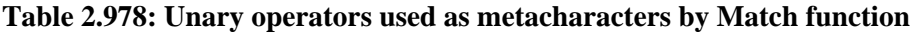

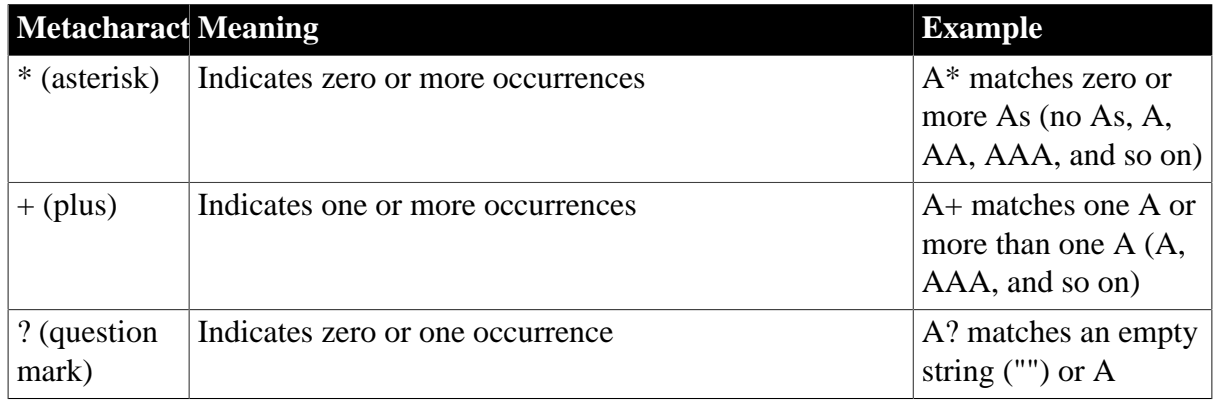

Sample patterns

The following table shows various text patterns and sample text that matches each pattern:

**Table 2.979: Text pattern examples for Match function**

| This pattern  | <b>Matches</b>                                                                                 |
|---------------|------------------------------------------------------------------------------------------------|
| AB            | Any string that contains AB; for example, ABA, DEABC, graphAB_one                              |
| $B^*$         | Any string that contains 0 or more Bs; for example, AC, B, BB, BBB,<br>ABBBC, and so on        |
| $AB*C$        | Any string containing the pattern AC or ABC or ABBC, and so on (0 or<br>more Bs)               |
| $AB+C$        | Any string containing the pattern ABC or ABBC or ABBBC, and so on<br>$(1 \text{ or more } Bs)$ |
| $ABB*C$       | Any string containing the pattern ABC or ABBC or ABBBC, and so on<br>(1 B plus 0 or more Bs)   |
| $^{\wedge}AB$ | Any string starting with AB                                                                    |

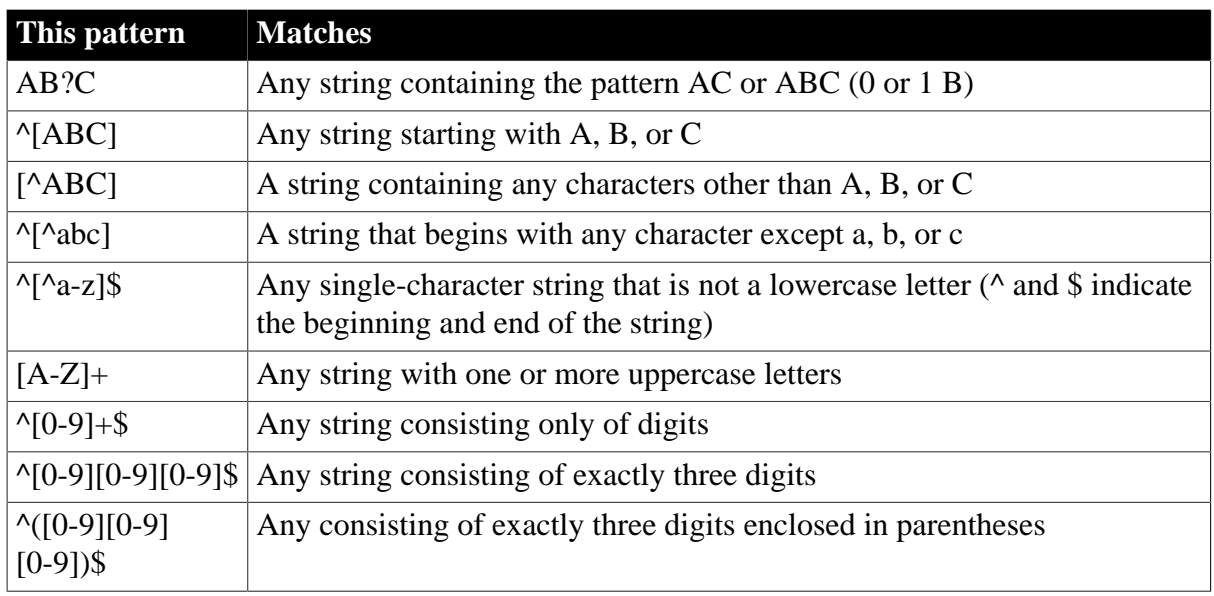

#### **Examples**

This statement returns true if the text in sle\_ID begins with one or more uppercase or lowercase letters ( $\land$  at the beginning of the pattern means that the beginning of the string must match the characters that follow):

```
Match(sle_ID.Text, "^[A-Za-z]")
```
This statement returns false if the text in sle\_ID contains any digits ( $\land$  inside a bracket is a complement operator):

Match(sle\_ID.Text, "[^0-9]")

This statement returns true if the text in sle\_ID contains one uppercase letter:

```
Match(sle_ID.Text, "[A-Z]")
```
This statement returns true if the text in sle\_ID contains one or more uppercase letters (+ indicates one or more occurrences of the pattern):

```
Match(sle_ID.Text, "[A-Z]+")
```
This statement returns false if the text in sle\_ID contains anything other than two digits followed by a letter ( $\land$  and  $\$$  indicate the beginning and end of the string):

Match(sle\_ID.Text, "^[0-9][0-9][A-Za-z]\$")

**See also**

[Pos](#page-1190-0)

Match method for DataWindows in Section 2.4.73, "Match" in *DataWindow Reference*.

### **2.4.515 MatchW (obsolete)**

#### **Description**

Determines whether a string's value contains a particular pattern of characters.

This function is obsolete. It has the same behavior as [Match](#page-1093-0) in all environments.

### **Syntax**

<span id="page-1097-0"></span>MatchW ( string, textpattern )

### **2.4.516 Max**

#### **Description**

Determines the larger of two numbers.

### **Syntax**

Max  $(x, y)$ 

### **Table 2.980:**

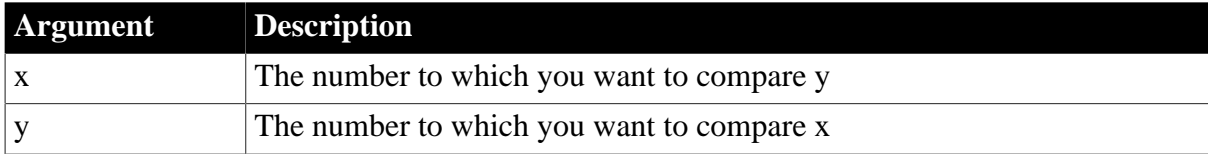

### **Return value**

The datatype of x or y, whichever datatype is more precise. If any argument's value is null, Max returns null.

### **Usage**

If either of the values being compared is null, Max returns null.

### **Examples**

This statement returns 7:

 $Max(4,7)$ 

This statement returns -4:

 $Max(- 4, -7)$ 

This statement returns 8.2, a decimal value:

 $Max(8.2, 4)$ 

### **See also**

### [Min](#page-1107-0)

Max method for DataWindows in Section 2.4.74, "Max" in *DataWindow Reference*.

### **2.4.517 MD5**

#### **Description**

Calculates the MD5 value of a blob.

### **Applies to**

CrypterObject object

### **Syntax**

crypter.MD5 (variable)

#### **Table 2.981:**

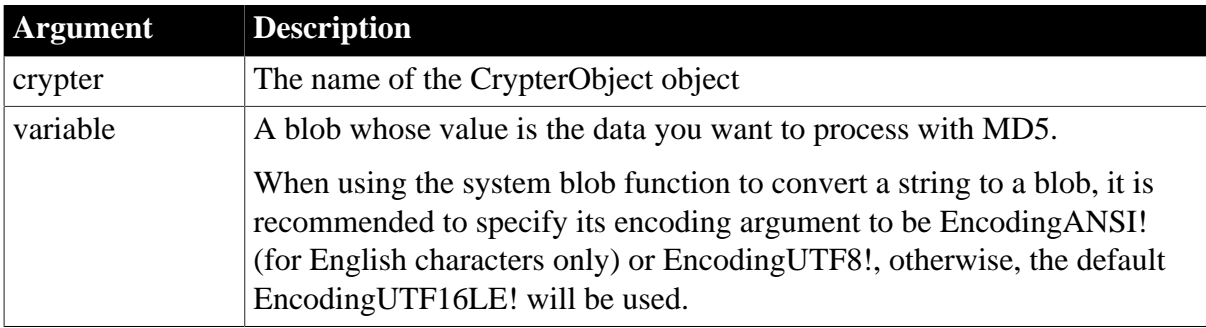

#### **Return value**

Blob. Returns the result of the MD5 if it succeeds. If any argument's value is null, the method returns null. If an error occurs, throw the exception.

#### **Examples**

This statement encrypts the data with MD5.

```
Blob lblb_data
Blob lblb_md5
String ls_data
lblb_data = Blob("Test MD5", EncodingANSI!)
CrypterObject lnv_CrypterObject
lnv_CrypterObject = Create CrypterObject
// Encrypt with MD5
lblb_md5 = lnv_CrypterObject.MD5(lblb_data)
Coderobject lnv_code
Lnv_code = create coderobject
//Encode the MD5 blob data to be hex data and output as a string
Ls_data = lnv_code.hexencode(lblb_md5)
```
#### **See also**

**[SymmetricEncrypt](#page-1560-0) [SymmetricDecrypt](#page-1558-0) [SymmetricGenerateKey](#page-1563-0) [AsymmetricEncrypt](#page-408-0) [AsymmetricDecrypt](#page-407-0)** [AsymmetricSign](#page-411-0) [AsymmetricVerifySign](#page-412-0) [AsymmetricGenerateKey](#page-410-0) [SHA](#page-1512-0)

# <span id="page-1099-0"></span>**[HMAC](#page-890-0)**

### **2.4.518 MemberDelete**

#### **Description**

Deletes a member from an OLE object in a storage. The member can be another OLE object (a substorage) or a stream.

### **Applies to**

OLEStorage objects

#### **Syntax**

```
olestorage.MemberDelete ( membername )
```
#### **Table 2.982:**

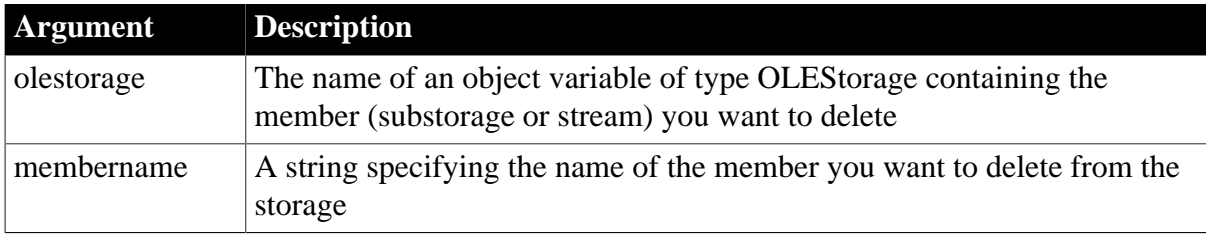

#### **Return value**

Integer.

Returns 0 if it succeeds and one of the following negative values if an error occurs:

- -1 -- The storage is not open
- -2 -- Member not found
- -3 -- Insufficient resources or too many files open
- -4 -- Access denied
- -5 -- Invalid storage state
- -9 -- Other error

If any argument's value is null, MemberDelete returns null.

### **Examples**

This example creates a storage object and opens an OLE object in a file. It checks whether wordobj is a substorage within that object and, if so, deletes it and saves the object back to the file:

```
boolean lb_memexists
integer result
stg_stuff = CREATE OLEStorage
stg_stuff.Open("c:\ole2\mystuff.ole")
stg_stuff.MemberExists("wordobj", lb_memexists)
IF lb_memexists THEN
```

```
 result = stg_stuff.MemberDelete("wordobj")
     IF result = 0 THEN stg_stuff.Save()
END IF
```
#### **See also**

[MemberExists](#page-1100-0)

**[MemberRename](#page-1101-0)** 

<span id="page-1100-0"></span>**[Open](#page-1121-0)** 

### **2.4.519 MemberExists**

#### **Description**

Determines whether the named member is part of an OLE object in a storage. The member can be another OLE object (a substorage) or a stream.

#### **Applies to**

OLEStorage objects

#### **Syntax**

olestorage.MemberExists ( membername, exists )

#### **Table 2.983:**

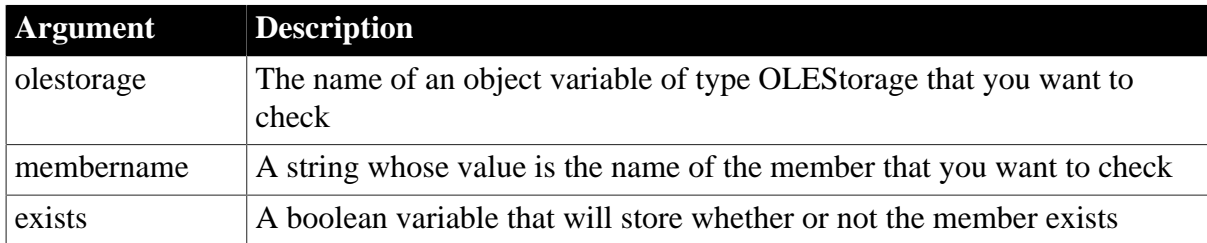

#### **Return value**

Integer.

Returns 0 if it succeeds and one of the following negative values if an error occurs:

- -1 -- The storage is not open
- -9 -- Other error

If any argument's value is null, MemberExists returns null.

#### **Examples**

This example creates a storage object and opens an OLE object in a file. It checks whether wordobj is a substorage within that object and, if so, deletes it and saves the object back to the file:

```
boolean lb_memexists
integer result
stg_stuff = CREATE OLEStorage
stg_stuff.Open("c:\ole2\mystuff.ole")
```

```
stg_stuff.MemberExists("wordobj", lb_memexists)
IF lb_memexists THEN
    result = stg_stuff.MemberDelete("wordobj")
    IF result = 0 THEN stg_stuff.Save( )
END IF
```
#### **See also**

**[MemberDelete](#page-1099-0)** 

[MemberRename](#page-1101-0)

<span id="page-1101-0"></span>**[Open](#page-1121-0)** 

### **2.4.520 MemberRename**

#### **Description**

Renames a member in an OLE storage. The member can be another OLE object (a substorage) or a stream.

### **Applies to**

OLEStorage objects

#### **Syntax**

olestorage.MemberRename ( membername, newname )

#### **Table 2.984:**

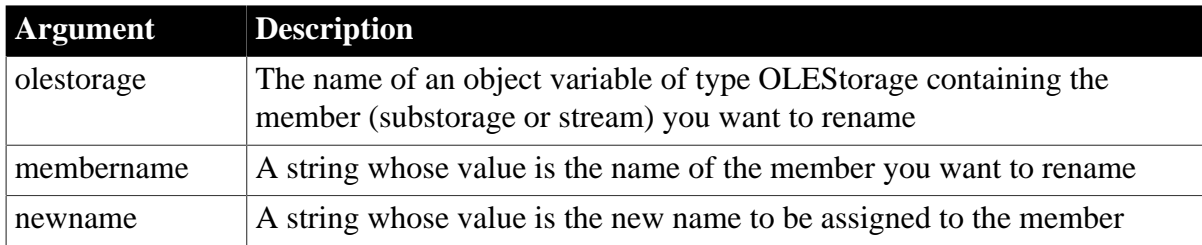

#### **Return value**

Integer.

Returns 0 if it succeeds and one of the following negative values if an error occurs:

- -1 -- The storage is not open
- -2 -- Member not found
- -3 -- Insufficient resources or too many files open
- -4 -- Access denied
- -5 -- Invalid storage state
- -6 -- Duplicate name
- -9 -- Other error

If any argument's value is null, MemberRename returns null.

# **Examples**

This example creates a storage object and opens an OLE object in a file. It checks whether wordobj is a substorage within that object, and if so renames it to memo and saves the object back to the file:

```
boolean lb_memexists
integer result
stg_stuff = CREATE OLEStorage
stg_stuff.Open("c:\ole2\mystuff.ole")
stg_stuff.MemberExists("wordobj", lb_memexists)
IF lb_memexists THEN
   result = \& stg_stuff.MemberRename("wordobj", "memo")
    IF result = 0 THEN stg_stuff.Save()
END IF
```
#### **See also**

[MemberDelete](#page-1099-0) [MemberExists](#page-1100-0)

### **[Open](#page-1121-0)**

### **2.4.521 MessageBox**

### **Description**

Displays a system MessageBox with the title, text, icon, and buttons you specify.

#### **Syntax**

MessageBox ( title, text {, icon {, button {, default } } } )

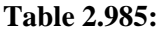

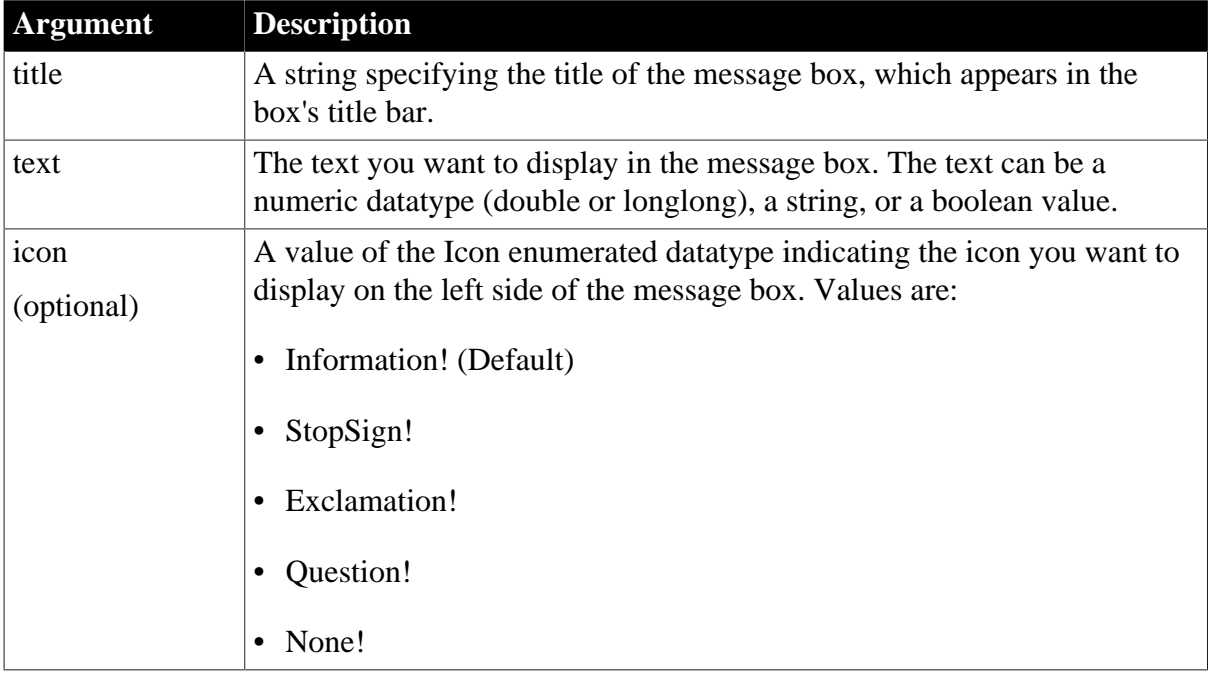

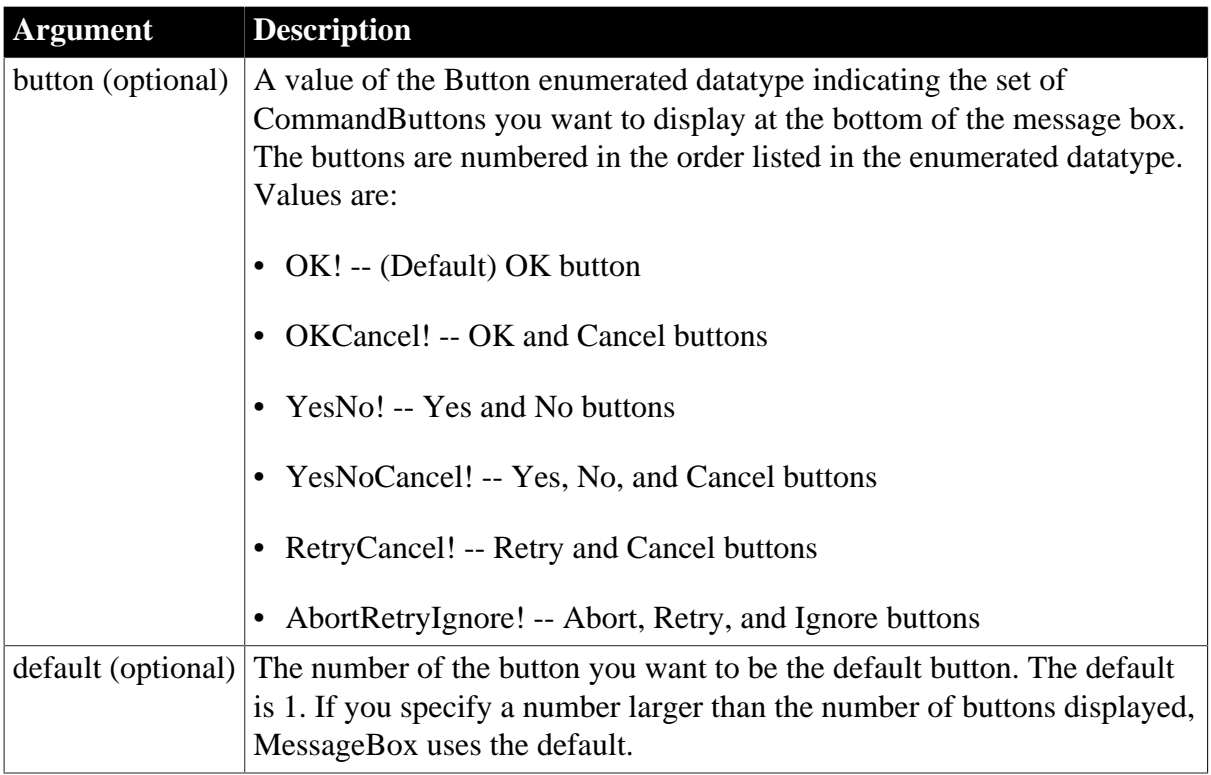

### **Return value**

Integer.

Returns the number of the selected button (1, 2, or 3) if it succeeds and -1 if an error occurs. If any argument's value is null, MessageBox returns null.

### **Usage**

If the value of title or text is null, the MessageBox does not display. Unless you specify otherwise, PowerBuilder continues executing the script when the user clicks the button or presses enter, which is appropriate when the MessageBox has one button. If the box has multiple buttons, you will need to include code in the script that checks the return value and takes an appropriate action.

Before continuing with the current application, the user must respond to the MessageBox. However, the user can switch to another application without responding to the MessageBox.

When you are running a version of Windows that supports right-to-left languages and want to display Arabic or Hebrew text for the message and buttons, set the RightToLeft property of the application object to true. The characters of the message will display from right to left. However, the button text will continue to display in English unless you are running a localized version of PowerBuilder.

### **When MessageBox does not work**

Controls capture the mouse in order to perform certain operations. For instance, CommandButtons capture the mouse during mouse clicks, Edit controls capture for text selection, and scroll bars capture during scrolling. If a MessageBox is invoked while the mouse is captured, unexpected results can occur.

Because MessageBox grabs focus, you should not use it when focus is changing, such as in a LoseFocus event. Instead, you might display a message in the window's title or a MultiLineEdit.

MessageBox also causes confusing behavior when called after PrintOpen. For details, see [PrintOpen](#page-1224-0).

### **Examples**

This statement displays a MessageBox with the title Greeting, the text Hello User, the default icon (Information!), and the default button (the OK button):

```
MessageBox("Greeting", "Hello User")
```
The following statements display a MessageBox titled Result and containing the result of a function, the Exclamation icon, and the OK and Cancel buttons (the Cancel button is the default):

```
integer Net
long Distance = 3.457
Net = MessageBox("Result", Abs(Distance), &
    Exclamation!, OKCancel!, 2)
IF Net = 1 THEN
 ... // Process OK.
ELSE
  ... // Process CANCEL.
END IF
```
# <span id="page-1104-0"></span>**2.4.522 Mid**

### **Description**

Obtains a specified number of characters from a specified position in a string.

### **Syntax**

```
Mid ( string, start {, length } )
```
### **Table 2.986:**

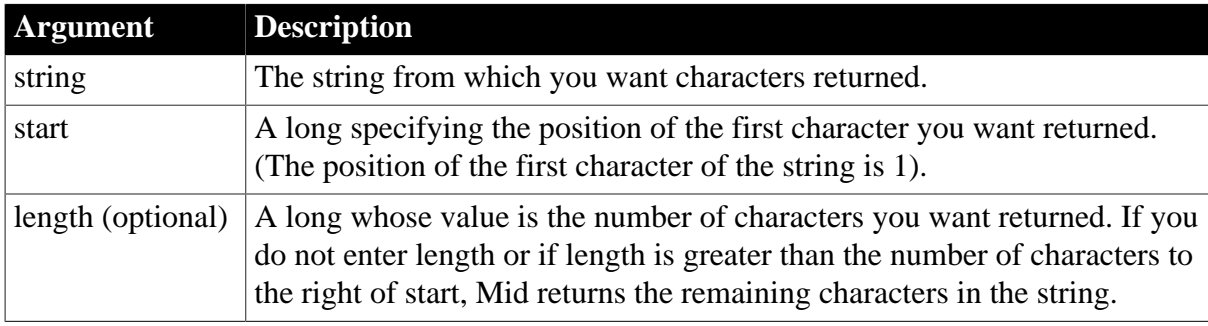

### **Return value**

String.

Returns characters specified in length of string starting at character start. If start is greater than the number of characters in string, the Mid function returns the empty string (""). If length is greater than the number of characters remaining after the start character, Mid returns the remaining characters. The return string is not filled with spaces to make it the specified length. If any argument's value is null, Mid returns null.

#### **Usage**

To search a string for the position of the substring that you want to extract, use the Pos function. Use the return value for the start argument of Mid. To extract a specified number of characters from the beginning or end of a string, use the Left or the Right function.

#### **Examples**

This statement returns RUTH:

Mid("BABE RUTH", 5, 5)

This statement returns "":

Mid("BABE RUTH", 40, 5)

This statement returns BE RUTH:

```
Mid("BABE RUTH", 3)
```
These statements store the characters in the SingleLineEdit sle\_address from the 40th character to the end in ls address extra:

```
string ls_address_extra
ls_address_extra = Mid(sle_address.Text, 40)
```
The following user-defined function, called str\_to\_int\_array, converts a string into an array of integers. Each integer in the array will contain two characters (one characters as the high byte (ASCII value \* 256) and the second character as the low byte). The function arguments are str, a string passed by value, and iarr, an integer array passed by reference. The length of the array is initialized before the function is called. If the integer array is longer than the string, the script stores spaces. If the string is longer, the script ignores the extra characters.

To call the function, use code like the following:

```
int rtn
iarr[20]=0 // Initialize the array, if necessary
rtn = str_to_int_array("This is a test.", iarr)
```
The str\_to\_int\_array function is:

```
long stringlen, arraylen, i
string char1, char2
// Get the string and array lengths
arraylen = UpperBound(iarr)
stringlen = Len(str)
// Loop through the array
FOR i = 1 to arraylen
    IF (i * 2 \leq stringlen) THEN
      // Get two chars from str
     char1 = Mid(str, i*2, 1)char2 = Mid(str, i*2 - 1, 1)ELSEIF (i * 2 - 1 \leq s \leq r \leq n) Then
      // Get the last char
      char1 = " "char2 = Mid(str, i*2 - 1, 1)
```

```
 ELSE
      // Use spaces if beyond the end of str
     char1 = " "char2 = " " END IF
   iarr[i] = Acc(char1) * 256 + Acc(char2)NEXT
RETURN 1
```
For sample code that converts the integer array back to a string, see [Asc](#page-404-0).

**See also**

[AscA](#page-404-1)

[Left](#page-1036-0)

[Pos](#page-1190-0)

[Right](#page-1298-0)

**[UpperBound](#page-1610-0)** 

Mid method for DataWindows in Section 2.4.76, "Mid" in *DataWindow Reference*.

## **2.4.523 MidA**

### **Description**

Temporarily converts a string to DBCS, then returns the specified number of bytes from the string, starting from a specified position.

### **Syntax**

```
MidA (string, start {, length})
```
### **Table 2.987:**

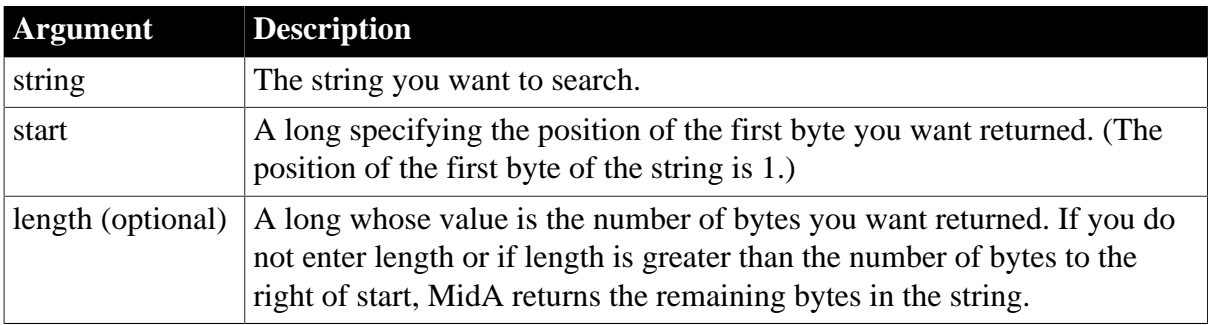

### **Return value**

String.

Returns characters specified by the number of bytes searched in a source string, beginning at the byte specified in the start argument. If start is greater than the number of bytes in string, the MidA function returns an empty string (""). If length is greater than the number of bytes remaining after the start character, MidA returns the remaining bytes. The return string is not filled with spaces to make it the specified length. If any argument's value is null, MidA returns null.

### **Usage**

MidA replaces the functionality that Mid had in DBCS environments in PowerBuilder 9.

### **2.4.524 MidW (obsolete)**

#### **Description**

Obtains a specified number of characters from a specified position in a string.

This function is obsolete. It has the same behavior as [Mid.](#page-1104-0)

#### **Syntax**

```
MidW ( string, start {, length } )
```
### **2.4.525 Min**

# **Description**

Determines the smaller of two numbers.

#### **Syntax**

Min  $(x, y)$ 

### **Table 2.988:**

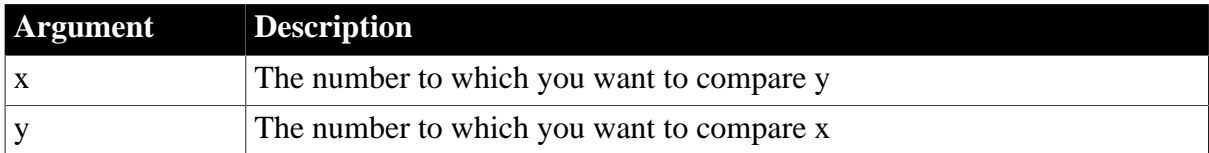

### **Return value**

The datatype of x or y, whichever datatype is more precise. If any argument's value is null, Min returns null.

#### **Usage**

If either of the values being compared is null, Min returns null.

#### **Examples**

This statement returns 4:

Min(4,7)

This statement returns -7:

 $Min(- 4, -7)$ 

This statement returns 3.0, a decimal value:

Min(9.2,3.0)

### **See also**

#### **[Max](#page-1097-0)**

Min method for DataWindows in Section 2.4.78, "Min" in *DataWindow Reference*.

# **2.4.526 Minute**

### **Description**

Obtains the number of minutes in the minutes portion of a time value.

### **Syntax**

Minute ( time )

### **Table 2.989:**

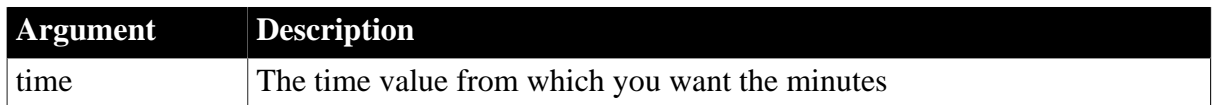

### **Return value**

Integer.

Returns the minutes portion of time (00 to 59). If time is null, Minute returns null.

### **Examples**

This statement returns 1:

Minute(19:01:31)

#### **See also**

[Hour](#page-891-0)

#### [Second](#page-1329-0)

Minute method for DataWindows in Section 2.4.79, "Minute" in *DataWindow Reference*.

### **2.4.527 Mod**

# **Description**

Obtains the remainder (modulus) of a division operation.

### **Syntax**

Mod ( x, y )

### **Table 2.990:**

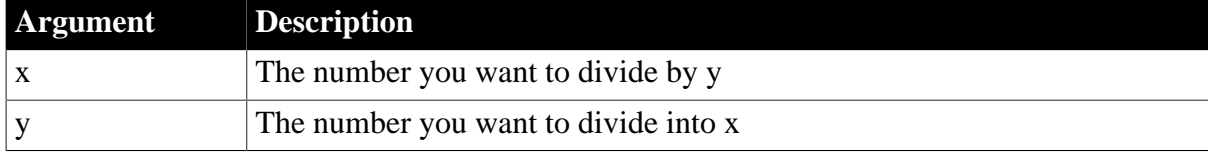

### **Return value**

The datatype of x or y, whichever datatype is more precise. If any argument's value is null, Mod returns null.

### **Examples**

This statement returns 2:

Mod(20, 6)

This statement returns 1.5:

Mod(25.5, 4)

This statement returns 2.5:

Mod(25, 4.5)

#### **See also**

Mod method for DataWindows in Section 2.4.80, "Mod" in *DataWindow Reference*.

### **2.4.528 ModifyData**

Changes the value of a data point in a series on a graph. There are two syntaxes depending on the type of graph.

#### **Table 2.991:**

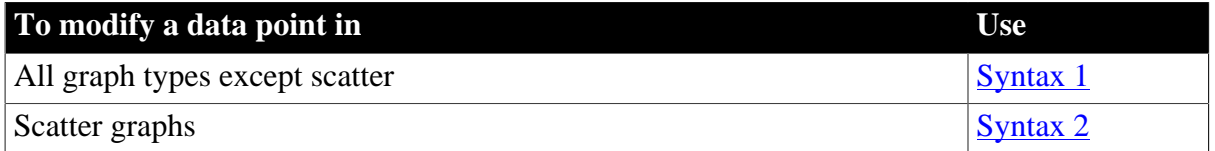

#### <span id="page-1109-0"></span>**2.4.528.1 Syntax 1: For all graph types except scatter**

#### **Description**

Changes the value of a data point in a series on a graph. You can specify the data point to be modified by position or by category.

#### **Applies to**

Graph controls in windows and user objects. Does not apply to graphs within DataWindow objects (their data comes directly from the DataWindow).

#### **Syntax**

controlname.ModifyData (seriesnumber, datapoint, datavalue {, categoryvalue } )

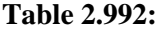

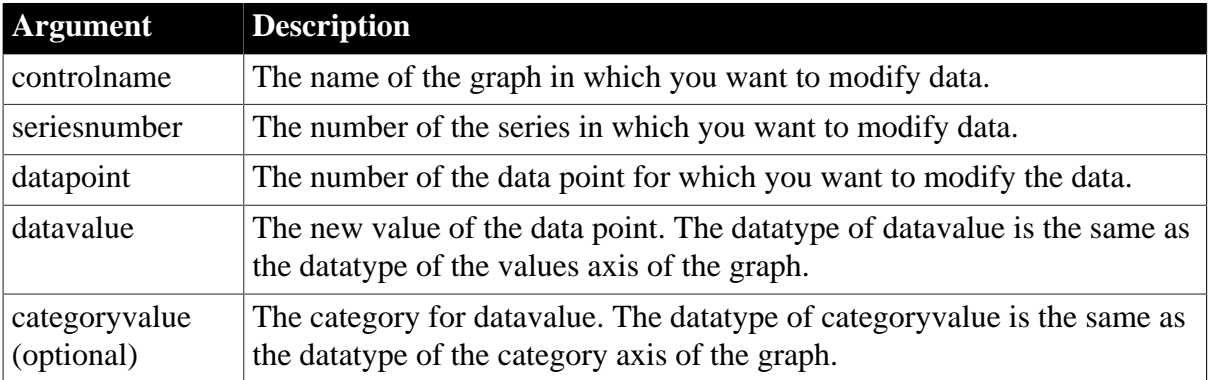

### **Usage**

When you specify categoryvalue, ModifyData changes the category value at the specified position, as well as the data value. If the name you specify already exists at another position, the data at that position is modified instead and the position in datapoint is ignored (the same behavior as InsertData).

When you specify a position of 0, ModifyData always behaves the same as InsertData. For a comparison of AddData, InsertData, and ModifyData, see the Usage section in *InsertData*.

### **Examples**

These statements change the data for Apr in the series named Costs in the graph gr\_product\_data:

```
integer SeriesNbr, CategoryNbr
// Get the number of the series.
SeriesNbr = gr_product_data.FindSeries("Costs")
CategoryNbr = gr_product_data.FindCategory("Apr")
gr_product_data.ModifyData(SeriesNbr, &
     CategoryNbr, 1250)
```
#### **See also**

[AddData](#page-360-0)

[FindCategory](#page-603-0)

[FindSeries](#page-615-0)

**[InsertCategory](#page-922-0)** 

<span id="page-1110-0"></span>[InsertData](#page-940-0)

### **2.4.528.2 Syntax 2: For scatter graphs**

#### **Description**

Changes the value of a data point in a series on a graph. You specify the data point by position and provide an x and y value.

### **Applies to**

Graph controls in windows and user objects. Does not apply to graphs within DataWindow objects (their data comes directly from the DataWindow).

#### **Syntax**

controlname.ModifyData ( seriesnumber, datapoint, xvalue, yvalue )

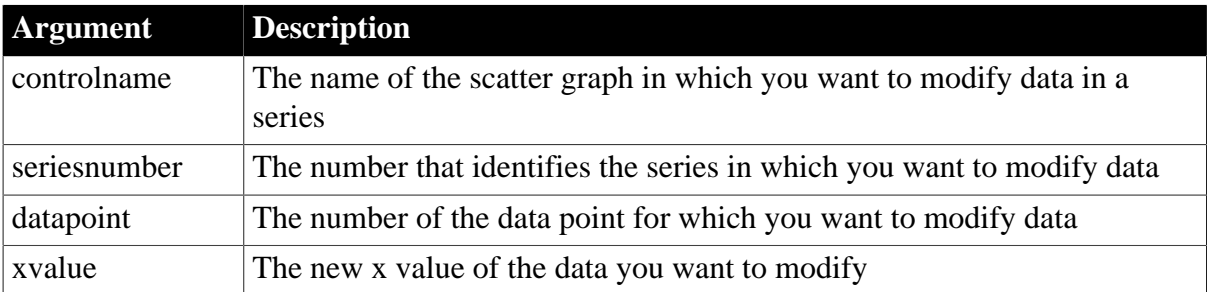

### **Table 2.993:**

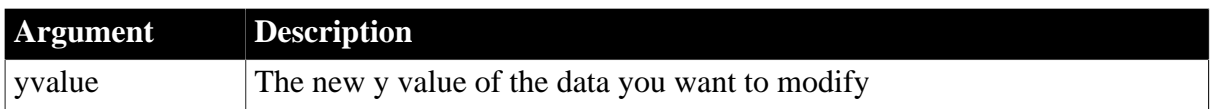

#### **Return value**

Integer.

Returns 1 if it succeeds and -1 if an error occurs. If any argument's value is null, ModifyData returns null.

#### **Usage**

For scatter graphs, there are no categories. You specify the position in the series whose data you want to modify and provide the x and y values for the data.

### **Examples**

These statements modify the data point 9 in the series named Test One in the scatter graph gr\_product\_data:

```
integer SeriesNbr
SeriesNbr = gr_product.FindSeries("Test One")
gr_product_data.ModifyData(SeriesNbr, &
     9, 4.55, 86.38)
```
#### **See also**

[AddData](#page-360-0)

[FindSeries](#page-615-0)

### **2.4.529 Month**

#### **Description**

Determines the month of a date value.

#### **Syntax**

Month ( date )

#### **Table 2.994:**

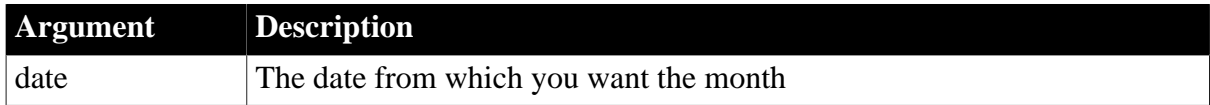

#### **Return value**

Integer.

Returns an integer (1 to 12) whose value is the month portion of date. If date is null, Month returns null.

#### **Examples**

This statement returns 1:

Month(2004-01-31)

These statements store in start\_month the month entered in the SingleLineEdit sle\_start\_date:

```
integer start_month
start_month = Month(date(sle_start_date.Text))
```
#### **See also**

[Day](#page-511-0)

[Date](#page-505-0)

[Year](#page-1629-0)

Month method for DataWindows in Section 2.4.82, "Month" in *DataWindow Reference*.

### **2.4.530 Move**

#### **Description**

Moves a control or object to another position relative to its parent window, or for some window objects, relative to the screen.

#### **Applies to**

Any object or control

#### **Syntax**

objectname.Move ( x, y )

#### **Table 2.995:**

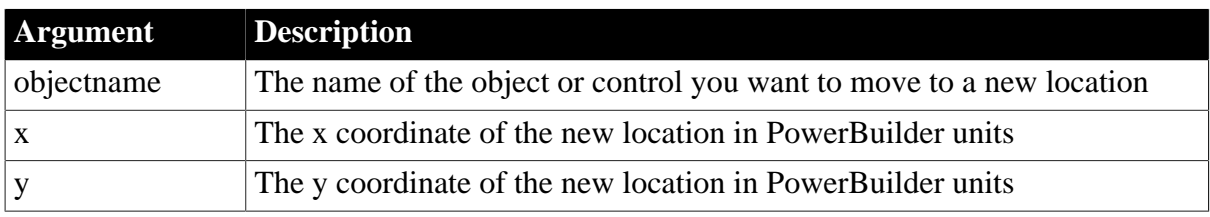

#### **Return value**

Integer.

Returns 1 if it succeeds and -1 if an error occurs or if objectname is a maximized window. If any argument's value is null, Move returns null.

#### **Usage**

The x and y coordinates you specify are the new coordinates of the upper-left corner of the object or control. If the shape of the object or control is not rectangular (such as, a RadioButton or Oval), x and y are the coordinates of the upper-left corner of the box enclosing it. For a line control, x and y are the BeginX and BeginY properties.

When you move controls, drawing objects, and child windows, the coordinates you specify are relative to the upper-left corner of the parent window. When you use Move to position main, pop-up, and response windows, the coordinates you specify are relative to the upperleft corner of the display screen.

Move does not move a maximized sheet or window. If the window is maximized, Move returns -1.

You can specify coordinates outside the frame of the parent window or screen, which effectively makes the object or control invisible.

To draw the image of a Picture control at a particular position, without actually moving the control, use the [Draw](#page-556-0) function.

The Move function changes the X and Y properties of the moved object.

Equivalent syntax

The syntax below directly sets the X and Y properties of an object or control. Although the result is equivalent to using the Move function, it causes PowerBuilder to redraw objectname twice, first at the new location of X and then at the new X and Y location:

```
objectname.X = xobjectname.Y = y
```
These statements cause PowerBuilder to redraw gb box1 twice:

 $gb\_box1.X = 150$  $q$ b $box1.Y = 200$ 

This statement has the same result but redraws gb\_box1 once:

```
gb_box1.Move(150,200)
```
#### **Examples**

This statement changes the X and Y properties of gb\_box1 to 150 and 200, respectively, and moves gb\_box1 to the new location:

```
gb_box1.Move(150, 200)
```
This statement moves the picture p\_Train2 next to the picture p\_Train1:

```
P_Train2.Move(P_Train1.X + P_Train1.Width, &
     P_Train1.Y)
```
### **2.4.531 MoveTab**

#### **Description**

Moves a tab page to another position in a Tab control, changing its index number.

#### **Applies to**

Tab controls

#### **Syntax**

tabcontrolname.MoveTab (source, destination )

### **Table 2.996:**

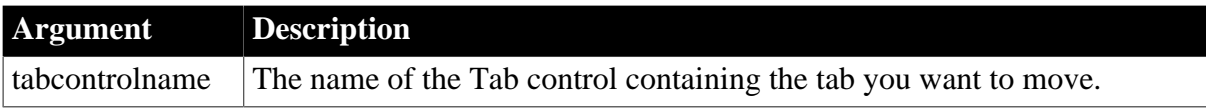

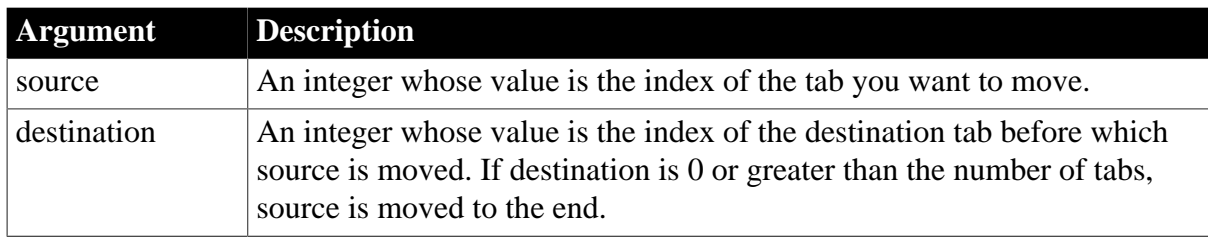

### **Return value**

Integer.

Returns 1 if it succeeds and -1 if an error occurs.

#### **Usage**

MoveTab also reorders the tab pages in the Tab control's Control array (which is a property that lists the tab pages within the Tab control) to match the new tab order.

### **Examples**

This example moves the first tab to the end:

tab\_1.MoveTab(1, 0)

This example move the fourth tab to the first position:

tab\_1.MoveTab(4, 1)

This example move the fourth tab to the third position:

 $tab_1.MoverTab(4, 3)$ 

**See also**

**[OpenTab](#page-1152-0)** 

[SelectTab](#page-1348-0)

### **2.4.532 \_Narrow (obsolete)**

#### **Description**

Converts a CORBA object reference from a general supertype to a more specific subtype.

This function is used by PowerBuilder clients connecting to EAServer.

### **Obsolete function**

\_Narrow is obsolete, because EAServer is no longer supported since PowerBuilder 2017.

#### **Applies to**

#### CORBAObject objects

#### **Syntax**

corbaobject.\_Narrow ( newremoteobject, classname )

### **Table 2.997:**

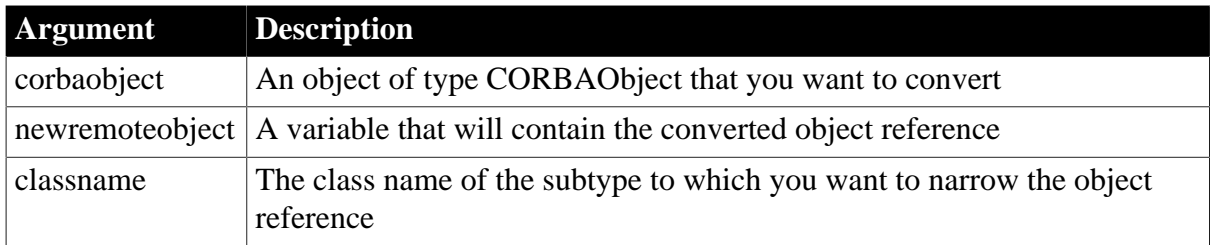

### **Return value**

Long.

Returns 0 if it succeeds and a negative number if an error occurs.

### **Usage**

The \_Narrow function allows you to narrow proxy objects in a CORBA-compatible client that connects to EAServer. For additional examples, see the functions on the See also list.

### **Examples**

The following example narrows a CORBA object reference to the n\_Bank\_Account interface:

```
CORBAObject my_corbaobj
n_Bank_Account my_account
...
...
my_corbaobj._narrow(my_account,"Bank/n_Bank_Account")
my_account.withdraw(100.0)
```
In this example, the component is an EJB component that resides in a separate domain in EAServer. In this case, the SimpleBean component's classes are in the ../classes/adomain/ asimplepackage subdirectory:

```
CORBAObject my_corbaobj
SimpleBean my_simplebean
SimpleBeanHome my_simplebeanhome
...
my_corbaobj._narrow(my_simplebeanhome, 
   "adomain/asimplepackage/SimpleBeanHome")
```
### **See also**

[\\_Is\\_A \(obsolete\)](#page-1008-0)

# **2.4.533 Navigate**

### **Description**

Browses the specified Web page.

**Applies to**

WebBrowser control

**Syntax**
controlname.Navigate ( string url )

#### **Table 2.998:**

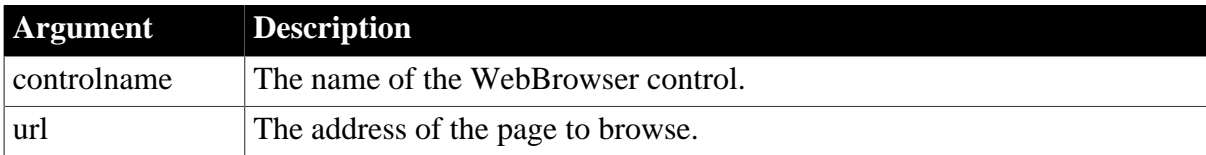

#### **Return value**

Integer.

- $\bullet$  1 -- Success.
- -1 -- General error.
- -2 -- Failed to get the browser instance.
- -5 -- Invalid URL.

#### **Examples**

This example navigates to the Appeon website:

```
Integer li_rtn
li_rtn = wb_1.Navigate("http://www.appeon.com")
```
**See also [CancelDownload](#page-434-0)** [EvaluateJavascriptAsync](#page-563-0) [EvaluateJavascriptSync](#page-564-0) **[GetSource](#page-843-0) [GoBack](#page-883-0) [GoForward](#page-884-0)** [PrintAsPDF](#page-1213-0) [PauseDownload](#page-1180-0) **[RegisterEvent](#page-1253-0)** [ResumeDownload](#page-1283-0) [Refresh](#page-1252-0) **[StopNavigation](#page-1544-0)** [UnregisterEvent](#page-1607-0) [Zoom](#page-1631-0) **2.4.534 NextActivity**

<span id="page-1116-0"></span>**Description**

Provides the next activity in a trace file.

## **Applies to**

TraceFile objects

### **Syntax**

instancename.NextActivity ( )

#### **Table 2.999:**

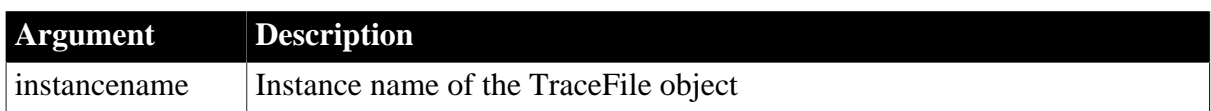

## **Return value**

TraceActivityNode

### **Usage**

You use the NextActivity function to read the next activity in a trace file. The activity is returned as a TraceActivityNode object. If there are no more activities or if the file is not open, an invalid object is returned. You can then use the LastError property of the TraceFile object to determine what kind of error occurred. To use this function, you must have previously opened the trace file with the Open function. You use the NextActivity and Open functions as well as the other properties and functions provided by the TraceFile object to access the contents of a trace file directly. For example, you would use these functions if you want to perform your own analysis of the tracing data instead of using the available modeling objects.

### **Examples**

This example opens a trace file and then uses a user-defined function called of\_dumpactivitynode to report the appropriate information for each activity depending on its activity type:

```
String ls_filename, ls_line
TraceFile ltf_file
TraceActivityNode ltan_node
ls_filename = sle_filename.text
ltf_file = CREATE TraceFile
ltf_file.Open(ls_filename)
ls line = "CollectionTime = " + \&String(ltf file.CollectionTime) + "~r~n" + &
       "Num Activities = " + &
        String(ltf_file.NumberOfActivities) + "~r~n
mle_output.text = ls_line
ltan_node = ltf_file.NextActivity()
DO WHILE IsValid(ltan_node)
    ls_line = of_dumpactivitynode(ltan_node)
    ltan_node = ltf_file.NextActivity()
   mle_output.text = ls_line
LOOP
```
### **See also**

**[Open](#page-1121-0)** 

## **[Close](#page-459-0)**

[Reset](#page-1274-0)

## **2.4.535 Now**

### **Description**

Obtains the current time based on the system time of the client machine.

### **Syntax**

Now  $( )$ 

### **Return value**

Time.

Returns the current time based on the system time of the client machine.

### **Usage**

Use Now to compare a time to the system time or to display the system time on the screen. You can use the Timer function to trigger a Timer event which causes Now to refresh the display.

## **Examples**

This statement returns the current system time.

Now()

This example displays the current time in the StaticText st\_time. It keeps the time up-to-date by setting a timer that triggers a Timer event every 60 seconds. Code in the window's Open event displays the initial time and starts the timer. Code in the Timer event displays the time again.

The following code appears in the window's Open event script:

```
st_time.Text = String(Now(), "hh:mm")
Timer(60)
```
A single line in the Timer event script refreshes the time display:

st\_time.Text = String(Now(), "hh:mm")

### **See also**

### **[Today](#page-1580-0)**

Now method for DataWindows in Section 2.4.83, "Now" in *DataWindow Reference*.

## **2.4.536 ObjectAtPointer**

### **Description**

Finds out where the user clicked in a graph. ObjectAtPointer reports the region of the graph under the pointer and stores the associated series and data point numbers in the designated variables.

# **Applies to**

Graph controls in windows and user objects, and graphs in DataWindow controls

## **Syntax**

```
controlname.ObjectAtPointer ( { graphcontrol, } seriesnumber, datapoint )
```
#### **Table 2.1000:**

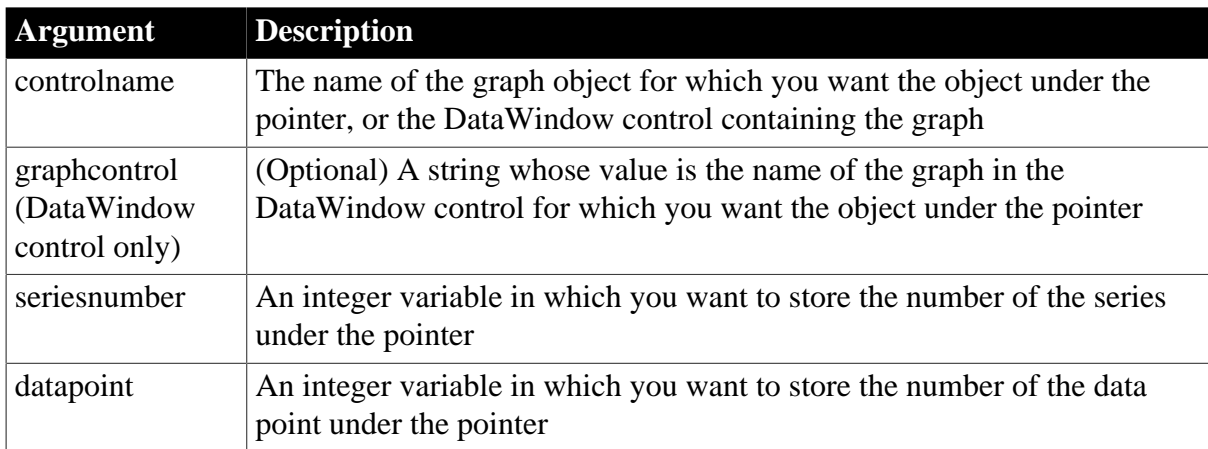

## **Return value**

grObjectType. Returns a value of the grObjectType enumerated datatype if the user clicks anywhere in the graph (including an empty area) and a null value if the user clicks outside the graph.

Values of grObjectType and the parts of the graph associated with them are:

- TypeCategory! -- A label for a category
- TypeCategoryAxis! -- The category axis or between the category labels
- TypeCategoryLabel! -- The label of the category axis
- TypeData! -- A data point or other data marker
- TypeGraph! -- Any place within the graph control that is not another grObjectType
- TypeLegend! -- Within the legend box, but not on a series label
- TypeSeries! -- The line that connects the data points of a series when the graph's type is line or on the series label in the legend box
- TypeSeriesAxis! -- The series axis of a 3D graph
- TypeSeriesLabel! -- The label of the series axis of a 3D graph
- TypeTitle! -- The title of the graph
- TypeValueAxis! -- The value axis, including on the value labels

• TypeValueLabel! -- The user clicked the label of the value axis

#### **Usage**

The ObjectAtPointer function allows you to find out how the user is interacting with the graph. The function returns a value of the grObjectType enumerated datatype identifying the part of the graph. When the user clicks in a series, data point, or category, ObjectAtPointer stores the series and/or data point numbers in designated variables.

When the user clicks a data point (or other data mark, such as line or bar), or on the series labels in the legend, ObjectAtPointer stores the series number in the designated variable.

When the user clicks on a data point or category tickmark label, ObjectAtPointer stores the data point number in the designated variable.

When the user clicks in a series, but not on the actual data point, ObjectAtPointer stores 0 in datapoint and when the user clicks in a category, ObjectAtPointer stores 0 in seriesnumber. When the user clicks other parts of the graph, ObjectAtPointer stores 0 in both variables.

#### **Call ObjectAtPointer first**

ObjectAtPointer is most effective as the first function call in the script for the Clicked event for the graph control. Make sure you enable the graph control (the default is disabled). Otherwise, the Clicked event script is never run.

#### **Examples**

These statements store the series number and data point number at the pointer location in the graph named gr\_product in SeriesNbr and ItemNbr. If the object type is TypeSeries! they obtain the series name, and if it is TypeData! they get the data value:

```
integer SeriesNbr, ItemNbr
double data_value
grObjectType object_type
string SeriesName
object type = & gr_product.ObjectAtPointer(SeriesNbr, ItemNbr)
IF object_type = TypeSeries! THEN
      SeriesName = &
         gr_product.SeriesName(SeriesNbr)
ELSEIF object_type = TypeData! THEN
      data_value = &
          gr_product.GetData(SeriesNbr, ItemNbr)
END IF
```
These statements store the series number and data point number at the pointer location in the graph named gr\_computers in the DataWindow control dw\_equipment in SeriesNbr and ItemNbr:

```
integer SeriesNbr, ItemNbr
dw_equipment.ObjectAtPointer("gr_computers", &
      SeriesNbr, ItemNbr)
```
#### **See also**

[AddData](#page-360-0)

**[AddSeries](#page-394-0)** 

# **2.4.537 OffsetPos**

## **Description**

Sets the offset for progress bar controls.

### **Applies to**

Progress bar controls

### **Syntax**

control.OffsetPos (increment )

### **Table 2.1001:**

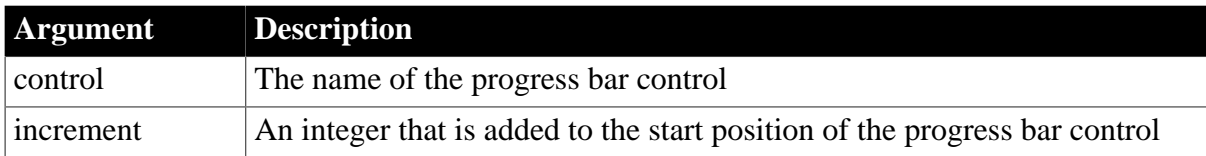

### **Return value**

Integer.

Returns 1 if it succeeds and -1 if there is an error.

### **Examples**

This statement offsets the start position of a horizontal progress bar by 10:

```
HProgressBar.OffsetPos ( 10 )
```
#### **See also**

**[SelectionRange](#page-1342-0)** 

**[SetRange](#page-1455-0)** 

<span id="page-1121-0"></span>**[StepIt](#page-1541-0)** 

### **2.4.538 Open**

Opens a window, an OLE object, or a trace file.

#### **For windows**

Open displays a window and makes all its properties and controls available to scripts.

### **Table 2.1002:**

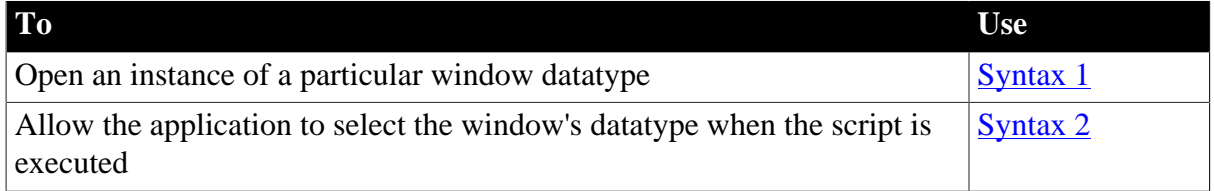

### **For OLE objects**

Open loads an OLE object contained in a file or storage into an OLE control or storage object variable. The source and the target are then connected for the purposes of saving work.

### **Table 2.1003:**

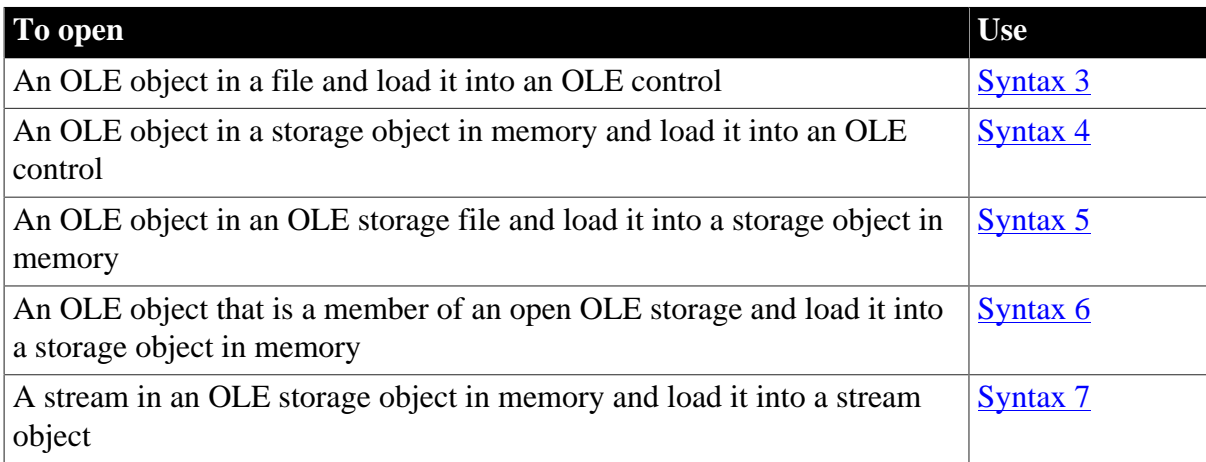

## **For trace files**

Open opens the specified trace file for reading.

#### **Table 2.1004:**

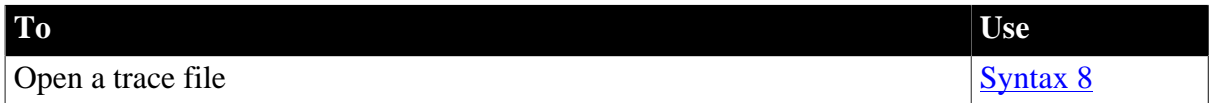

### <span id="page-1122-0"></span>**2.4.538.1 Syntax 1: For windows of a known datatype**

#### **Description**

Opens a window object of a known datatype. Open displays the window and makes all its properties and controls available to scripts.

### **Applies to**

Window objects

### **Syntax**

Open ( windowvar {, parent } )

### **Table 2.1005:**

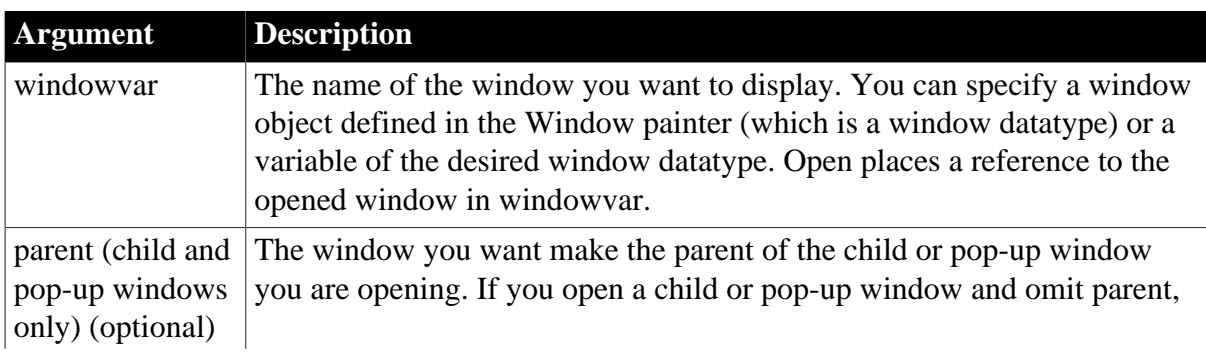

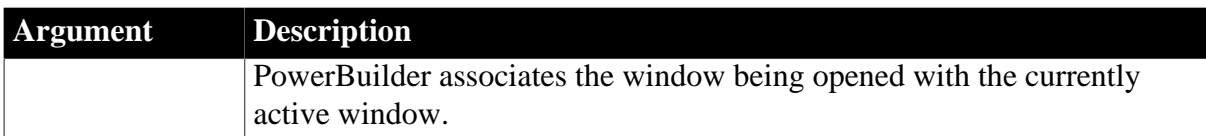

Integer.

Returns 1 if it succeeds and -1 if an error occurs. If any argument's value is null, Open returns null.

### **Usage**

You must open a window before you can access the properties of the window. If you access the window's properties before you open it, an execution error will occur.

To reference an open window in scripts, use windowvar.

### **Calling Open twice**

If you call Syntax 1 of the Open function twice for the same window, PowerBuilder activates the window twice; it does not open two instances of the window.

To open an array of windows where each window has different datatype, use Syntax 2 of Open.

Parent windows for the opened window

Generally, if you are opening a child or a pop-up window and specify parent, the window identified by parent is the parent of the opened window (windowname or windowvar). When a parent window is closed, all its child and pop-up windows are closed too.

Not all types of windows can be parent windows. Only a window whose borders are not confined within another window can be a parent. A child window or a window opened as a sheet cannot be a parent.

If you specify a confined window as a parent, PowerBuilder checks its parent, and that window's parent, until it finds a window that it can use as a parent. Therefore if you open a pop-up window and specify a sheet as its parent, PowerBuilder makes the MDI frame that contains the sheet its parent.

If you do not specify a parent for a child or pop-up window, the active window becomes the parent. Therefore, if one pop-up is active and you open another pop-up, the first pop-up is the parent, not the main window. When the first pop-up is closed, PowerBuilder closes the second pop-up too.

However, in an MDI application, the active sheet is not the active window and cannot be the parent. In Windows, it is clear that the MDI frame, not the active sheet, is the active window -- its title bar is the active color and it displays the menu.

### **Mouse behavior and response windows**

Controls capture the mouse in order to perform certain operations. For instance, CommandButtons capture during mouse clicks, edit controls capture for text

selection, and scroll bars capture during scrolling. If a response window is opened while the mouse is captured, unexpected results can occur.

Because a response window grabs focus, you should not open it when focus is changing, such as in a LoseFocus event.

#### **Examples**

This statement opens an instance of a window named w\_employee:

```
Open(w_employee)
```
The following statements open an instance of a window of the type w\_employee:

```
w_employee w_to_open
Open(w_to_open)
```
The following code opens an instance of a window of the type child named cw\_data and makes w\_employee the parent:

```
child cw_data
Open(cw_data, w_employee)
```
The following code opens two windows of type w\_emp:

w\_emp w\_e1, w\_e2 Open(w\_e1) Open(w\_e2)

#### **See also**

**[Close](#page-459-0)** 

[OpenWithParm](#page-1167-0)

<span id="page-1124-0"></span>[Show](#page-1519-0)

#### **2.4.538.2 Syntax 2: For windows of unknown datatype**

#### **Description**

Opens a window object when you do not know its datatype until the application is running. Open displays the window and makes all its properties and controls available to scripts.

### **Applies to**

Window objects

#### **Syntax**

```
Open ( windowvar, windowtype {, parent } )
```
#### **Table 2.1006:**

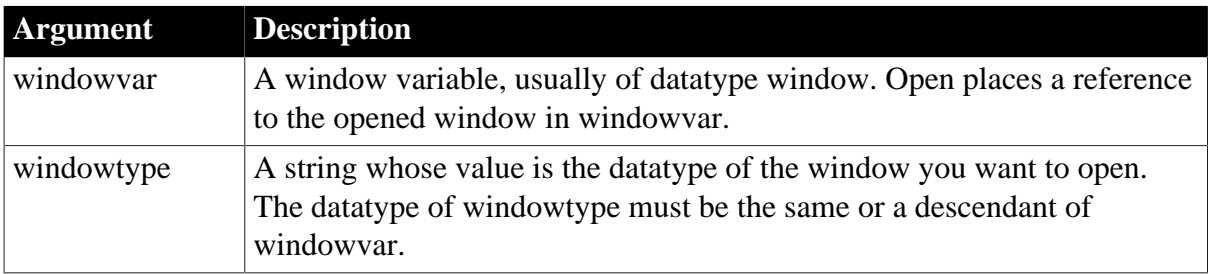

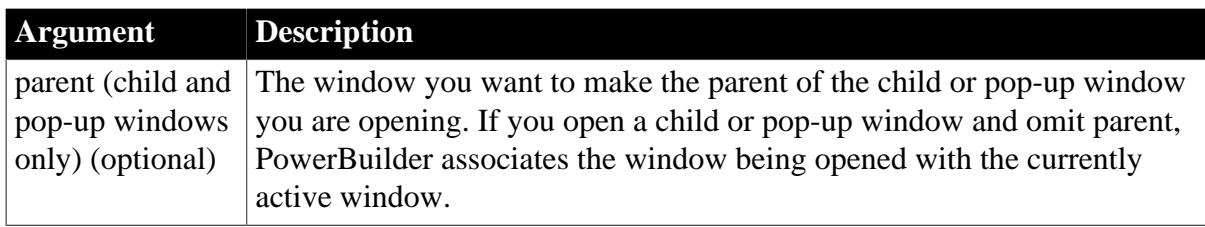

Integer.

Returns 1 if it succeeds and -1 if an error occurs. If any argument's value is null, Open returns null.

#### **Usage**

You must open a window before you can access the properties of the window. If you access the window's properties before you open it, an execution error will occur.

To reference an open window in scripts, use windowvar.

The window object specified in windowtype must be the same datatype as windowvar (the datatype includes datatypes inherited from it). The datatype of windowvar is usually window, from which all windows are inherited, but it can be any ancestor of windowtype. If it is not the same type, an execution error will occur.

Use this syntax to open an array of windows when each window in the array will have a different datatype. See the last example, in which the window datatypes are stored in one array and are used for the windowtype argument when each window in another array is opened.

#### **Considerations when specifying a window type**

When you use Syntax 2, PowerBuilder opens an instance of a window of the datatype specified in windowtype and places a reference to this instance in the variable windowvar.

If windowtype is a descendant window, you can only reference properties, events, functions, or structures that are part of the definition of windowvar. For example, if a user event is declared for windowtype, you cannot reference it.

The object specified in windowtype is not automatically included in your executable application. To include it, you must save it in a PBD file (PowerBuilder dynamic library) that you deliver with your application.

For information about the parent of an opened window, see **Syntax 1**.

#### **Examples**

This example opens a window of the type specified in the string s\_w\_name and stores the reference to the window in the variable w\_to\_open. The SELECT statement retrieves data specifying the window type from the database and stores it in s\_w\_name:

```
window w_to_open
string s_w_name
SELECT next_window INTO : s_w_name FROM routing_table
```
WHERE... ; Open(w\_to\_open, s\_w\_name)

This example opens an array of ten windows of the type specified in the string is\_w\_emp1 and assigns a title to each window in the array. The string is\_w\_emp1 is an instance variable whose value is a window type:

```
integer n
window win_array[10]
FOR n = 1 to 10
      Open(win_array[n], is_w_emp1)
     win\_array[n].title = "Window " + string(n)NEXT
```
The following statements open four windows. The type of each window is stored in the array w\_stock\_type. The window reference from the Open function is assigned to elements in the array w\_stock\_win:

```
window w_stock_win[ ]
string w_stock_type[4]
w_stock_type[1] = "w_stock_wine"
w_stock_type[2] = "w_stock_scotch"
w_stock_type[3] = "w_stock_beer"
w_stock_type[4] = "w_stock_soda"
FOR n = 1 to 4 Open(w_stock_win[n], w_stock_type[n])
NEXT
```
#### **See also**

**[Close](#page-459-0)** 

[OpenWithParm](#page-1167-0)

<span id="page-1126-0"></span>[Show](#page-1519-0)

#### **2.4.538.3 Syntax 3: For loading an OLE object from a file into a control**

#### **Description**

Opens an OLE object in a file and loads it into an OLE control.

#### **Applies to**

OLE controls

#### **Syntax**

olecontrol.Open ( OLEsourcefile )

#### **Table 2.1007:**

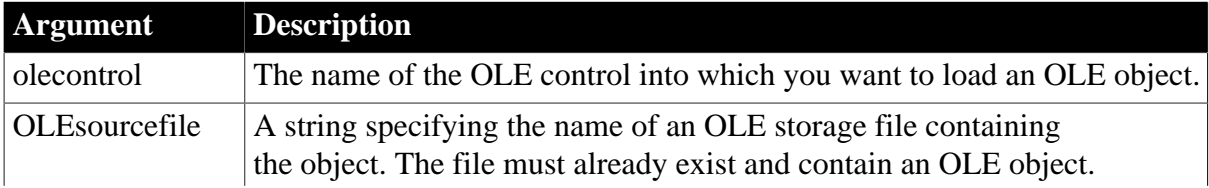

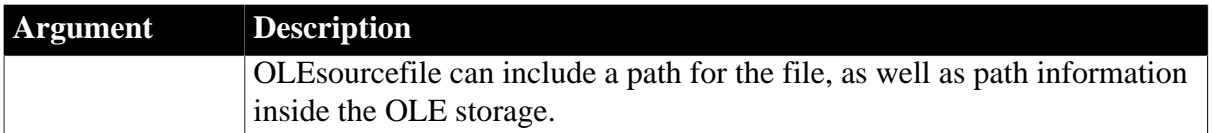

Integer.

Returns 0 if it succeeds and one of the following negative values if an error occurs:

-1 -- The file is not found or its data has an invalid format

-9 -- Other error

If any argument's value is null, Open returns null.

#### **Examples**

This example opens the object in the file MYSTUFF.OLE and loads it into in the control ole\_1:

integer result result = ole\_1.Open("c:\ole2\mystuff.ole")

#### **See also**

[InsertFile](#page-944-0)

[Save](#page-1307-0)

<span id="page-1127-0"></span>[SaveAs](#page-1310-0)

#### **2.4.538.4 Syntax 4: For opening an OLE object in memory into a control**

#### **Description**

Opens an OLE object that is in a OLE storage object in memory and loads it into an OLE control.

#### **Applies to**

OLE controls

#### **Syntax**

olecontrol.Open ( sourcestorage, substoragename )

#### **Table 2.1008:**

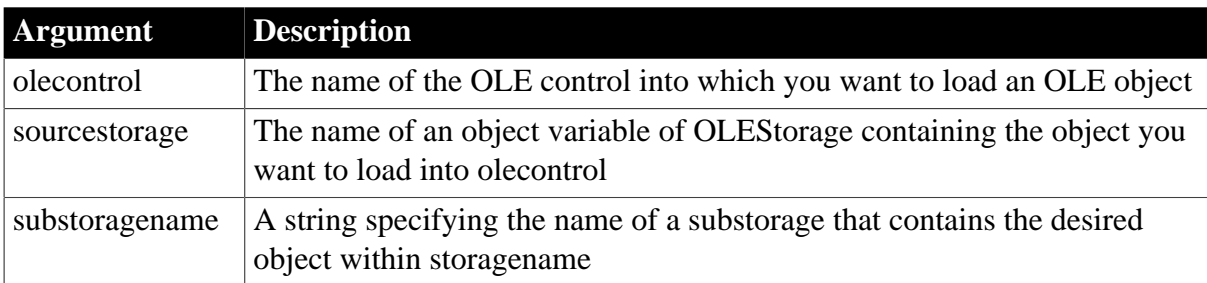

#### **Return value**

#### Integer.

Returns 0 if it succeeds and one of the following negative values if an error occurs:

```
-2 -- The parent storage is not open
```

```
-9 -- Other error
```
If any argument's value is null, Open returns null.

### **Examples**

This example opens the object in the substorage excel\_obj within the storage variable stg\_stuff and loads it into the control ole\_1. Olest\_stuff is already open:

```
integer result
result = ole_1.Open(stg_stuff, "excel_obj")
```
This example opens a substorage in the storage variable stg\_stuff and loads it into the control ole\_1. The substorage name is specified in the variable stuff\_1. Olest\_stuff is already open:

```
integer result
string stuff_1 = "excel_obj"
result = ole_1.Open(stg_stuff, stuff_1)
```
#### **See also**

[InsertFile](#page-944-0)

[Save](#page-1307-0)

<span id="page-1128-0"></span>[SaveAs](#page-1310-0)

### **2.4.538.5 Syntax 5: For opening an OLE object in a file into an OLEStorage**

#### **Description**

Opens an OLE object in an OLE storage file and loads it into a storage object in memory.

### **Applies to**

OLE storage objects

#### **Syntax**

```
olestorage.Open ( OLEsourcefile \{, readmode \{, sharemode \} )
```
#### **Table 2.1009:**

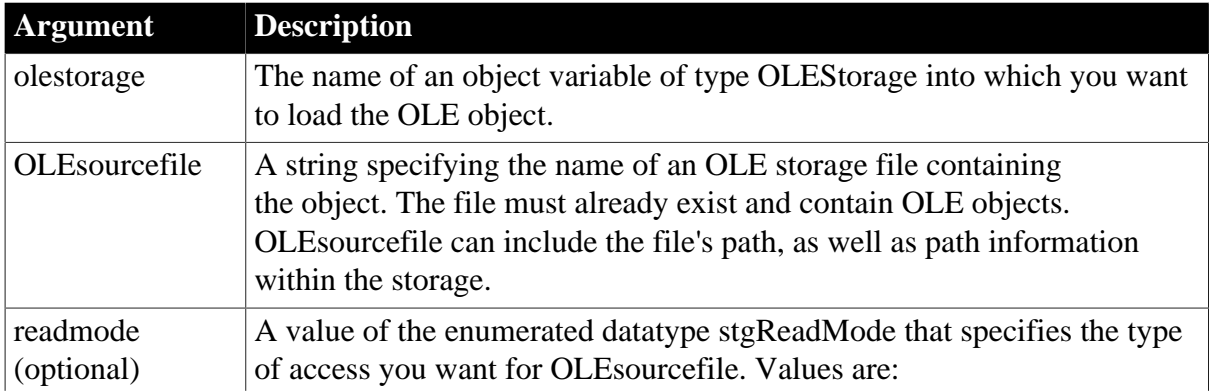

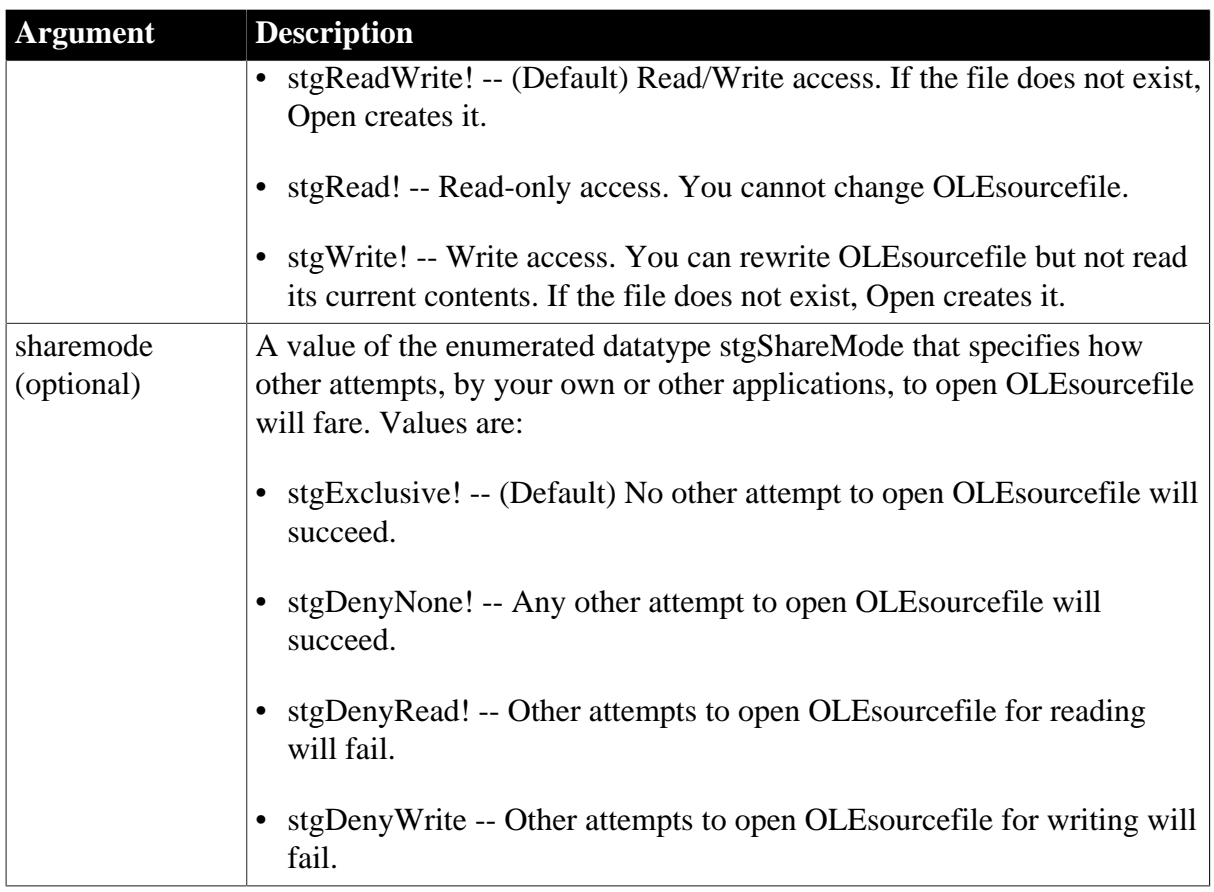

Integer.

Returns 0 if it succeeds and one of the following negative values if an error occurs:

- -1 -- The file is not an OLE storage file
- -3 -- The file is not found
- -9 -- Other error

If any argument's value is null, Open returns null.

### **Usage**

An OLE storage file is structured like a directory. Each OLE object can contain other OLE objects (substorages) and other data (streams). You can open the members of an OLE storage belonging to a server application if you know the structure of the storage. However, the PowerBuilder functions for manipulating storages are provided so that you can build your own storage files for organizing the OLE objects used in your applications.

The whole file can be an OLE object and substorages within the file can also be OLE objects. More frequently, the structure for a storage file you create is a root level that is not an OLE object but contains independent OLE objects as substorages. Any level in the storage hierarchy can contain OLE objects or be simply a repository for another level of substorages.

## **Opening nested objects**

Because you can specify path information within an OLE storage with a backslash as the separator, you can open a deeply nested object with a single call to Open.

However, there is no error checking for the path you specify and if the Open fails, you wo not know why. It is strongly recommended that you open each object in the path until you get to the one you want.

#### **Examples**

This example opens the object in the file MYSTUFF.OLE and loads it into the OLEStorage variable stg\_stuff:

```
integer result
OLEStorage stg_stuff
stg_stuff = CREATE OLEStorage
result = stg_stuff.Open("c:\ole2\mystuff.ole")
```
This example opens the same object for reading:

```
integer result
OLEStorage stg_stuff
stg_stuff = CREATE OLEStorage
result = stg_stuff.Open("c:\ole2\mystuff.ole", &
       stgRead!)
```
This example opens the object in the file MYSTUFF.OLE and loads it into the OLEStorage variable stg\_stuff, as in the previous example. Then it opens the substorage drawing 1 into a second storage variable, using Syntax 6 of Open. This example does not include code to close and destroy any of the objects that were opened.

```
integer result
OLEStorage stg_stuff, stg_drawing
stg_stuff = CREATE OLEStorage
result = stg_stuff.Open("c:\ole2\mystuff.ole")
IF result >= 0 THEN
      stg_drawing = CREATE OLEStorage
       result = opest_drawing.Open("drawing_1", &
          stgRead!, stgDenyNone!, stg_stuff)
END IF
```
This example opens the object in the file MYSTUFF.OLE and loads it into the OLEStorage variable stg\_stuff. Then it checks whether a stream called info exists in the OLE object, and if so, opens it with read access using Syntax 7 of Open. This example does not include code to close and destroy any of the objects that were opened.

```
integer result
boolean str_found
OLEStorage stg_stuff
OLEStream mystream
stg_stuff = CREATE OLEStorage
result = stg_stuff.Open("c:\ole2\mystuff.ole")
IF result < 0 THEN RETURN
result = stg_stuff.MemberExists("info", str_found)
IF result < 0 THEN RETURN
IF str_found THEN
      mystream = CREATE OLEStream
      result = mystream.Open(stg_stuff, "info", &
         stgRead!, stgDenyNone!)
```
 IF result < 0 THEN RETURN END IF

**See also**

[Close](#page-459-0)

[Save](#page-1307-0)

<span id="page-1131-0"></span>**[SaveAs](#page-1310-0)** 

#### **2.4.538.6 Syntax 6: For opening an OLE storage member into a storage**

### **Description**

Opens a member of an open OLE storage and loads it into another OLE storage object in memory.

# **Applies to**

OLE storage objects

#### **Syntax**

olestorage.Open ( substoragename, readmode, sharemode, sourcestorage )

#### **Table 2.1010:**

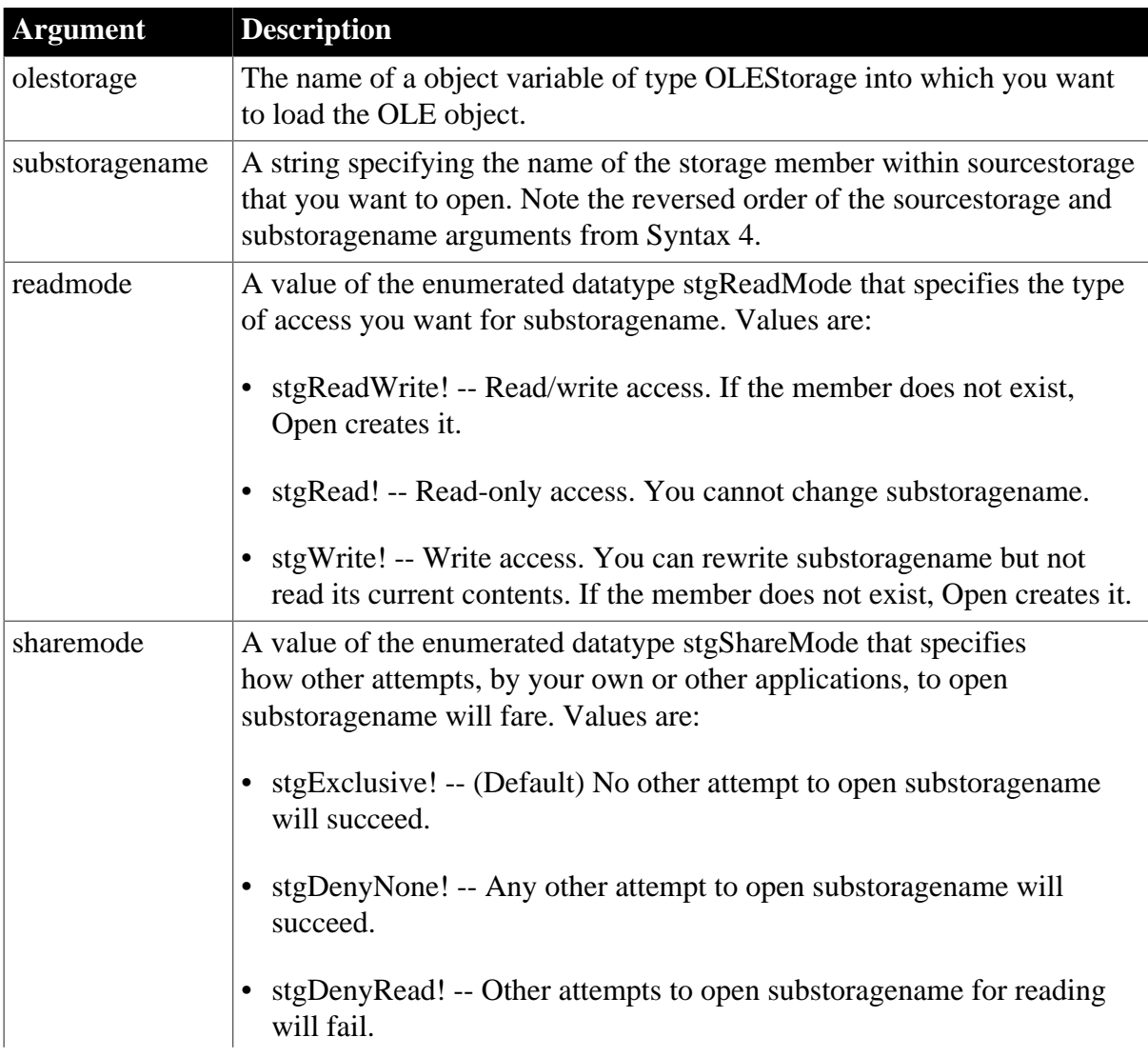

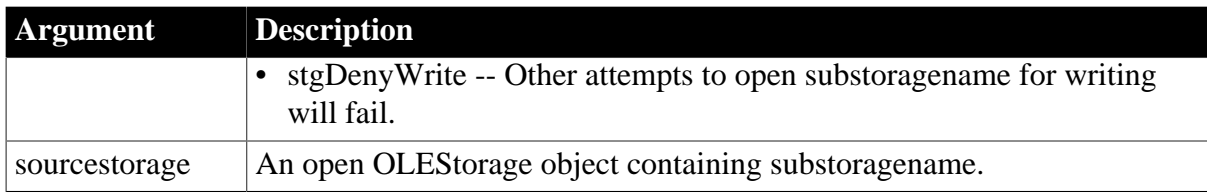

Return value

Integer.

Returns 0 if it succeeds and one of the following negative values if an error occurs:

- -2 -- The parent storage is not open
- -3 -- The member is not found (when opened for reading)
- -9 -- Other error

If any argument's value is null, Open returns null.

#### **Usage**

An OLE storage file is structured like a directory. Each OLE object can contain other OLE objects (substorages) and other data (streams). You can open the members of an OLE storage belonging to a server application if you know the structure of the storage. However, PowerBuilder's functions for manipulating storages are provided so that you can build your own storage files for organizing the OLE objects used in your applications.

The whole file can be an OLE object and substorages within the file can also be OLE objects. More frequently, the structure for a storage file you create is a root level that is not an OLE object but contains independent OLE objects as substorages. Any level in the storage hierarchy can contain OLE objects or be simply a repository for another level of substorages.

#### **Opening nested objects**

Because you can specify path information within an OLE storage with a backslash as the separator, you can open a deeply nested object with a single call to Open. However, there is no error checking for the path you specify and if the Open fails, you will not know why. It is strongly recommended that you open each object in the path until you get to the one you want.

#### **Examples**

This example opens the object in the file MYSTUFF.OLE and loads it into the OLEStorage variable stg\_stuff, as in the previous example. Then it opens the substorage drawing\_1 into a second storage variable. This example does not include code to close and destroy any of the objects that were opened.

```
integer result
OLEStorage stg_stuff, stg_drawing
stg_stuff = CREATE OLEStorage
result = stg_stuff.Open("c:\ole2\mystuff.ole")
IF result >= 0 THEN
      stg_drawing = CREATE OLEStorage
```

```
 result = opest_drawing.Open("drawing_1", &
    stgRead!, stgDenyNone!, stg_stuff)
```
END IF

**See also**

**[Close](#page-459-0)** 

[Save](#page-1307-0)

<span id="page-1133-0"></span>[SaveAs](#page-1310-0)

#### **2.4.538.7 Syntax 7: For opening OLE streams**

#### **Description**

Opens a stream in an open OLE storage object and loads it into an OLE stream object.

#### **Applies to**

OLE stream objects

#### **Syntax**

olestream.Open ( sourcestorage, streamname {, readmode {, sharemode } } )

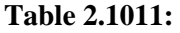

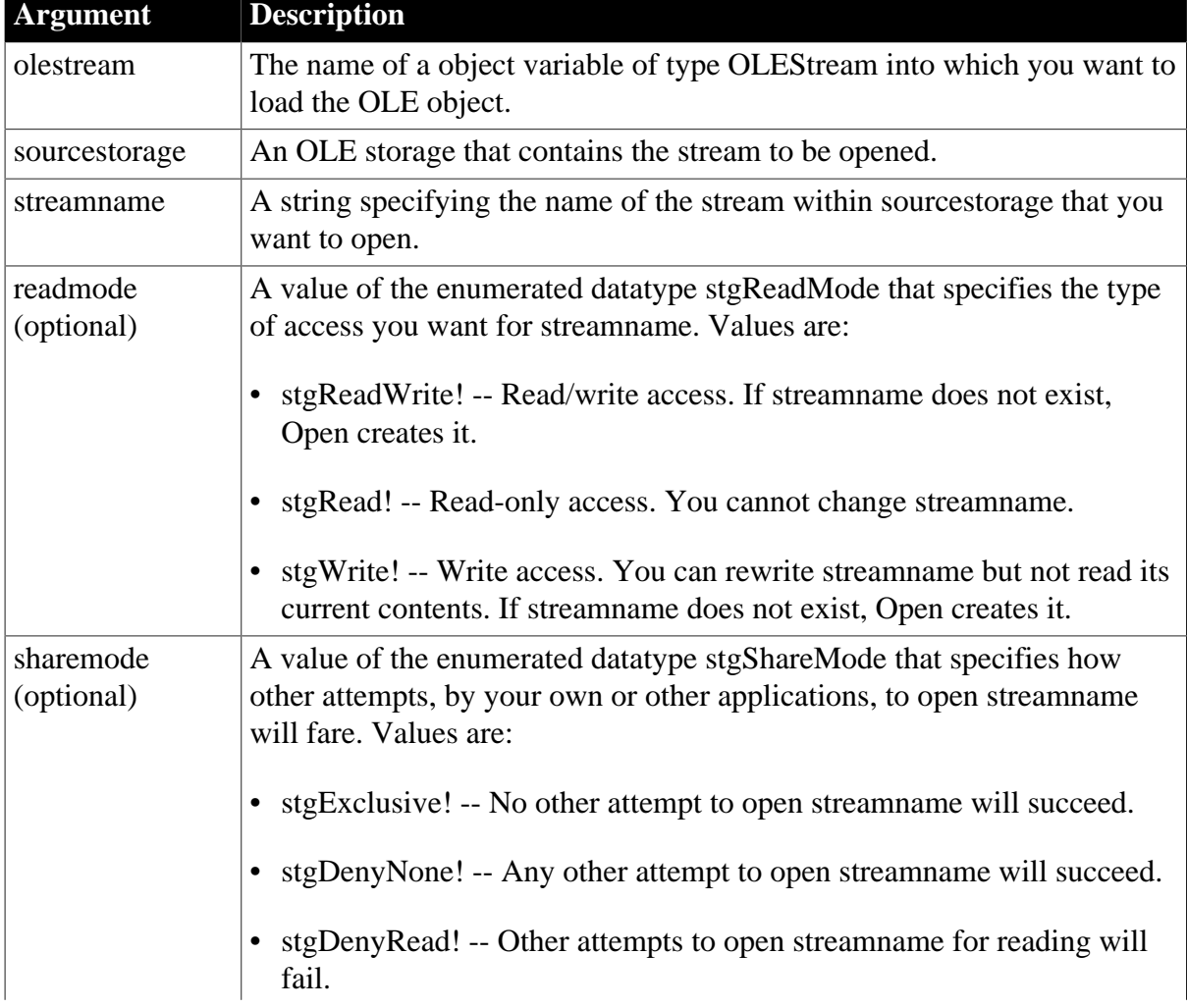

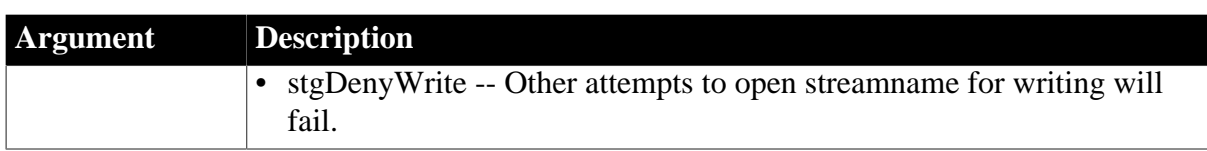

Integer.

Returns 0 if it succeeds and one of the following negative values if an error occurs:

- -1 -- Stream not found
- -2 -- Stream already exists
- -3 -- Stream is already open
- -4 -- Storage not open
- -5 -- Access denied
- -6 -- Invalid name
- -9 -- Other error

If any argument's value is null, Open returns null.

## **Examples**

This example opens the object in the file MYSTUFF.OLE and loads it into the OLEStorage variable stg\_stuff. Then it checks whether a stream called info exists in the OLE object, and if so, opens it with read access. This example does not include code to close and destroy any of the objects that were opened.

```
integer result
boolean str_found
OLEStorage stg_stuff
OLEStream mystream
stg_stuff = CREATE OLEStorage
result = stg_stuff.Open("c:\ole2\mystuff.ole")
IF result < 0 THEN RETURN
result = stg_stuff.MemberExists("info", str_found)
IF result < 0 THEN RETURN
IF str_found THEN
      mystream = CREATE OLEStream
      result = mystream.Open(stg_stuff, "info", &
         stgRead!, stgDenyNone!)
      IF result < 0 THEN RETURN
END IF
```
### **See also**

<span id="page-1134-0"></span>**[Close](#page-459-0)** 

### **2.4.538.8 Syntax 8: For opening trace files**

### **Description**

Opens the specified trace file for reading.

# **Applies to**

TraceFile object

## **Syntax**

instancename.Open ( filename )

#### **Table 2.1012:**

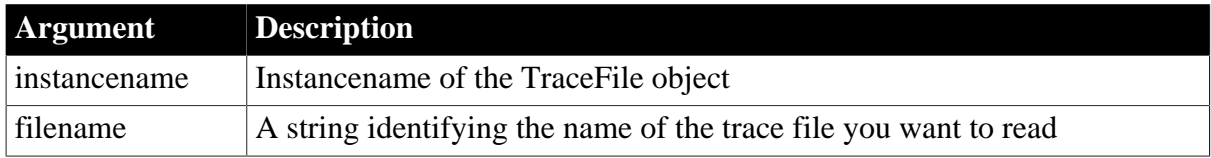

### **Return value**

ErrorReturn. Returns one of the following values:

- Success! -- The function succeeded
- FileAlreadyOpenError! -- The specified trace file has already been opened
- FileOpenError! -- The trace file can not be opened for reading
- FileInvalidFormatError! -- The file does not have the correct format
- EnterpriseOnlyFeature! -- (Obsolete) This function is supported only in the Enterprise edition of PowerBuilder 12.6 and earlier versions.
- SourcePBLError! -- The source libraries cannot be found

### **Usage**

You use this syntax to access the contents of a specified trace file created from a running PowerBuilder application. You can then use the properties and functions provided by the TraceFile object to perform your own analysis of tracing data instead of using the available modeling objects.

### **Examples**

This example opens a trace file:

```
TraceFile ltf_file
String ls_filename
ltf_file = CREATE TraceFile
ltf_file.Open(ls_filename)
...
```
#### **See also**

**[Close](#page-459-0)** 

[Reset](#page-1274-0)

**[NextActivity](#page-1116-0)** 

# **2.4.539 OpenChannel**

## **Description**

Opens a channel to a DDE server application.

## **Syntax**

```
OpenChannel ( applname, topicname {, windowhandle } )
```
## **Table 2.1013:**

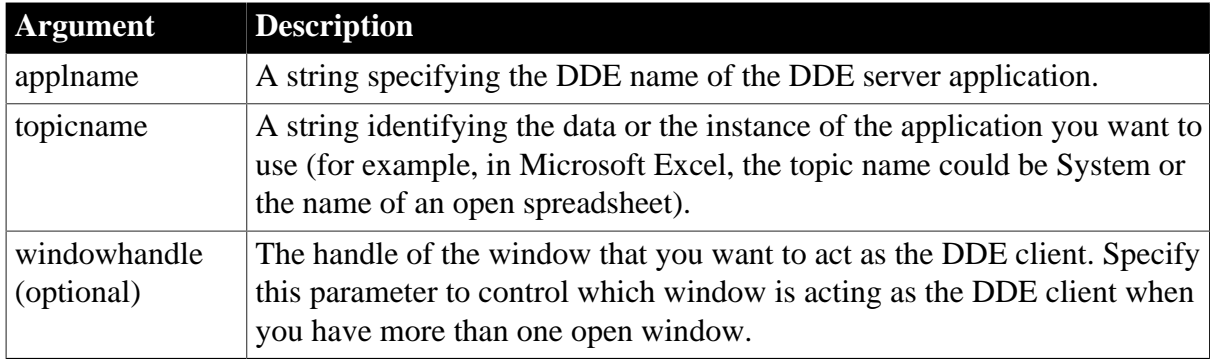

## **Return value**

Long.

Returns the handle to the channel (a positive integer) if it succeeds. If an error occurs, OpenChannel returns a negative integer. Values are:

- -1 -- Open failed
- -9 -- Handle is null

### **Usage**

Use OpenChannel to open a channel to a DDE server application and leave it open so you can efficiently execute more than one DDE request. This type of DDE conversation is called a warm link. Because you open a channel, the operating system does not have to poll all open applications every time you send or ask for data.

The following is an outline of a warm-link conversation:

- Open a DDE channel with OpenChannel and check that it returns a valid channel handle (a positive value).
- Execute several DDE functions. You can use the following functions:

ExecRemote ( command, handle, <windowhandle> )

GetRemote ( location, target, handle, <windowhandle> )

SetRemote ( location, value, handle, <windowhandle> )

• Close the DDE channel with CloseChannel.

If you only need to use a remote DDE function once, you can call ExecRemote, GetRemote, or SetRemote without opening a channel. This is called a cold link. Without an open channel, the operating system polls all running applications to find the specified server application each time you call a DDE function.

Your PowerBuilder application can also be a DDE server.

For more information, see [StartServerDDE.](#page-1538-0)

#### **About server applications**

Each application decides how it supports DDE. You must check each potential server application's documentation to find out its DDE name, what its valid topics are, and how it expects locations to be specified.

#### **Examples**

These statements open a channel to the active spreadsheet REGION.XLS in Microsoft Excel and set handle to the handle to the channel:

```
long handle
handle = OpenChannel("Excel", "REGION.XLS")
```
The following example opens a DDE channel to Excel and requests data from three spreadsheet cells. In the PowerBuilder application, the data is stored in the string array s\_regiondata. The client window for the DDE conversation is w\_ddewin:

```
long handle
string s_regiondata[3]
handle = OpenChannel("Excel", "REGION.XLS", &
      Handle(w_ddewin))
GetRemote("R1C2", s_regiondata[1], handle, &
     Handle(w ddewin))
GetRemote("R1C3", s_regiondata[2], handle, &
      Handle(w_ddewin))
GetRemote("R1C4", s_regiondata[3], handle, &
      Handle(w_ddewin))
CloseChannel(handle, Handle(w_ddewin))
```
**See also**

[CloseChannel](#page-463-0)

**[ExecRemote](#page-566-0)** 

**[GetRemote](#page-819-0)** 

<span id="page-1137-0"></span>**[SetRemote](#page-1461-0)** 

## **2.4.540 OpenSheet**

#### **Description**

Opens a sheet within an MDI (multiple document interface) frame window and creates a menu item for selecting the sheet on the specified menu.

#### **Applies to**

Window objects

#### **Syntax**

OpenSheet ( sheetrefvar {, windowtype }, mdiframe {, position {, arrangeopen } } )

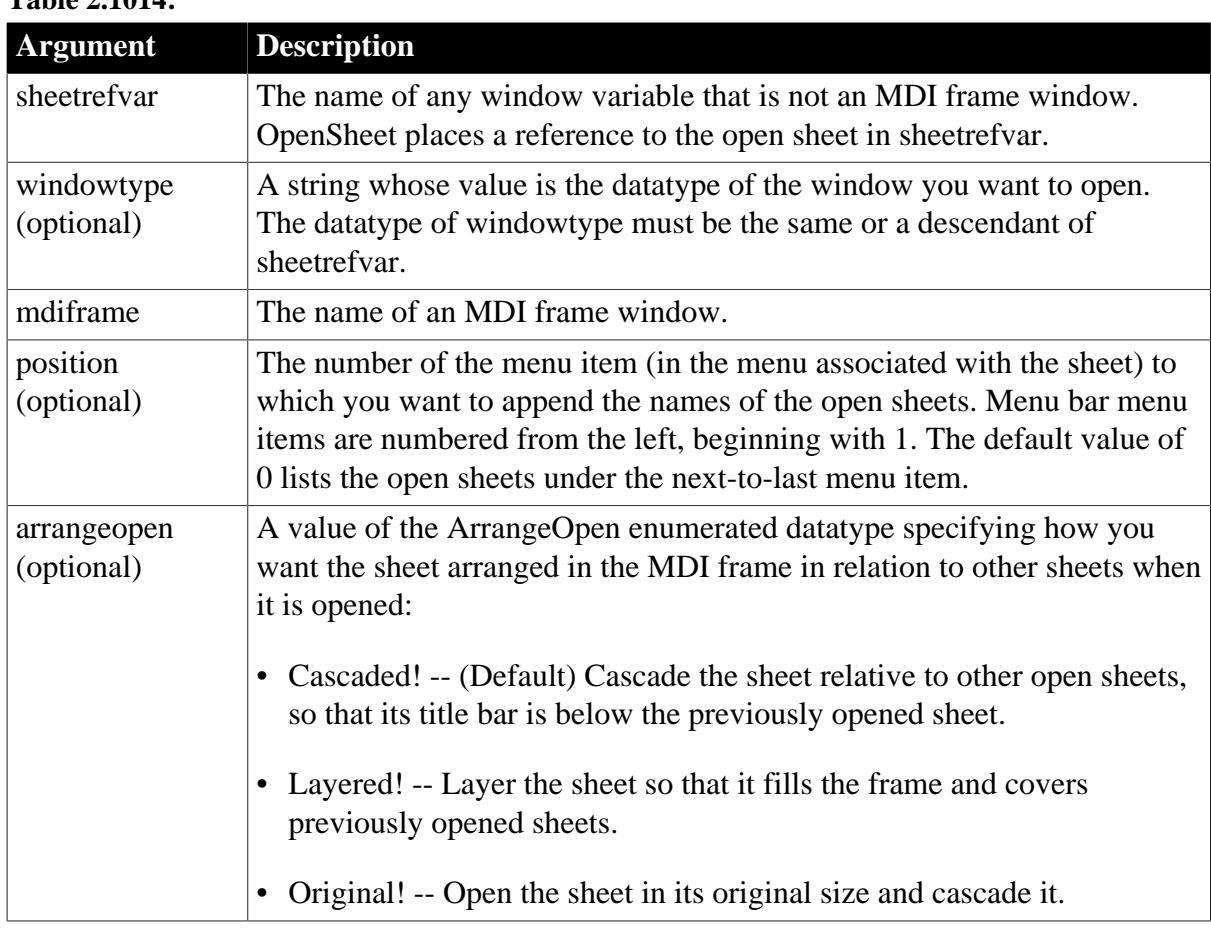

### **Table 2.1014:**

# **Return value**

Integer.

Returns 1 if it succeeds and -1 if an error occurs. If any argument's value is null, OpenSheet returns null. In some cases, such as if the windowtype argument is invalid, OpenSheet throws a runtime error and does not return a value; therefore, it is recommended that you both test the return value and wrap the function call in a try-catch block as shown in the first example in the Examples section.

## **Usage**

A sheet is a document window that is contained within an MDI frame window. MDI applications allow several sheets to be open at the same time. The newly opened sheet becomes the active sheet. If the opened sheet has an associated menu, that menu becomes the menu at the top of the frame.

When you specify windowtype, the window object specified in windowtype must be the same datatype as sheetrefvar (a datatype includes datatypes inherited from it). The datatype of sheetrefvar is usually window, from which all windows are inherited, but it can be any ancestor of windowtype. If it is not the same type, an execution error occurs.

PowerBuilder does not automatically copy objects that are dynamically referenced (through string variables) into your executable. To include the window object specified in windowtype in your application, list it in the resource (PBR) file that you use when you build the executable. For more information about PBR files for an executable, see Section 7.3.5.2, "Using PowerBuilder resource files" in *Users Guide*.

OpenSheet opens a sheet and appends its name to the item on the menu bar specified in position. If position is 0 or greater than the number of items on the menu bar, PowerBuilder appends the name of the sheet to the next-to-last menu item in the menu bar. In most MDI applications, the next-to-last menu item on the menu bar is the Window menu, which contains options for arranging sheets, as well as the list of open sheets.

PowerBuilder cannot append the sheets to a menu that does not have any other menu selections. Make sure that the menu you specify or, if you leave out position, the next-to-last menu, has at least one other item.

If more than nine sheets are open in the frame, the first nine are listed on the menu specified by position and a final item More Windows is added.

Sheets in a frame cannot be made invisible. When you open a sheet, the value of the Visible property is ignored. Changing the Visible property when the window is already open has no effect.

### **Opening response windows**

Do not use the OpenSheet function to open a response window.

#### **Examples**

This example opens the sheet child 1 in the MDI frame MDI User in its original size. It appends the name of the opened sheet to the second menu item in the menu bar, which is now the menu associated with child\_1, not the menu associated with the frame. OpenSheet might return -1 or throw a runtime error if the call fails. To ensure that both of these possibilities are trapped, this example checks the return value of the function and uses a try-catch statement to catch a possible runtime error:

```
integer li_return
try
    li_return = Opensheet (child_1, MDI_User, 2, &
      Original!)
    if IsNull(li_return) then
         MessageBox ("Failure", "Null argument provided")
    elseif li_return= 1 then
         MessageBox ("Success", "Sheet opened.")
    else
         MessageBox ("Failure", "Sheet open failed.")
    end if
catch (runtimeerror rt)
   Messagebox("Failure","Sheet open failed. " &
      + rt.getmessage()) //Handle the error or not
end try
```
This example opens an instance of the window object child\_1 as an MDI sheet and stores a reference to the opened window in child. The name of the sheet is appended to the fourth menu associated with child\_1 and is layered:

window child OpenSheet(child, "child\_1", MDI\_User, 4, Layered!)

#### **See also**

**[ArrangeSheets](#page-402-0) [GetActiveSheet](#page-623-0)** 

# [OpenSheetWithParm](#page-1143-0)

# **2.4.541 OpenSheetAsDocument**

#### **Description**

Opens a sheet as a document within an MDI frame window for dockable windows.

### **Applies to**

Window objects

#### **Syntax**

```
OpenSheetAsDocument ( sheetrefvar \{, windowtype \}, mdiframe, sheetname \{,
 tabalign } )
```
#### **Table 2.1015:**

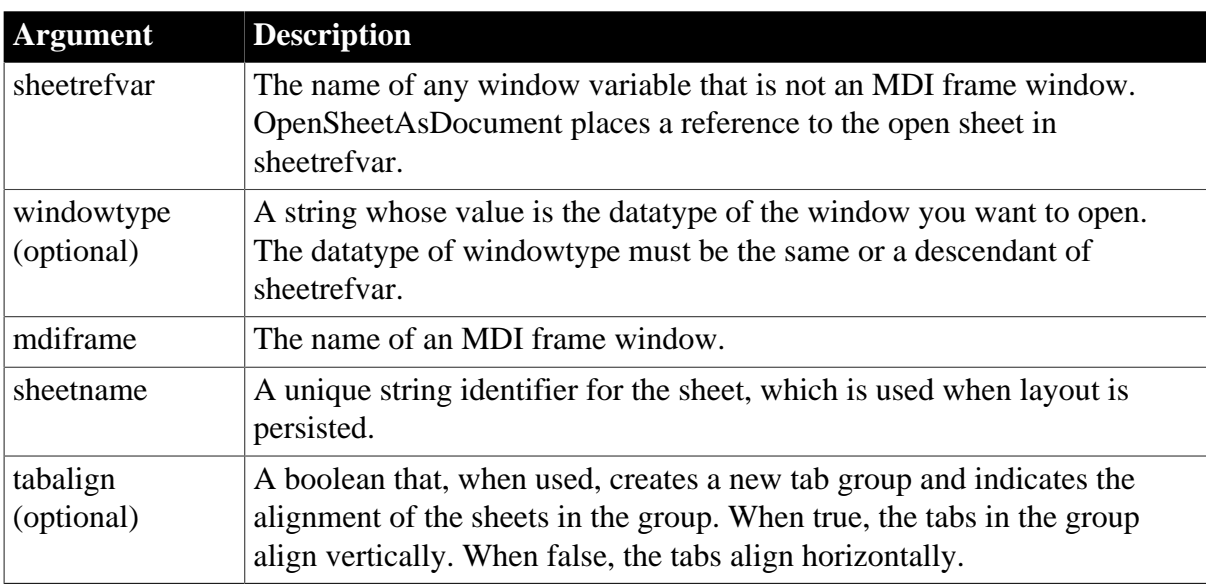

### **Return value**

#### Integer.

Returns 1 if it succeeds and -1 if an error occurs. If any argument's value is null, OpenSheetAsDocument returns null. In some cases, such as if the windowtype argument is invalid, OpenSheetAsDocument throws a runtime error and does not return a value; therefore, it is recommended that you both test the return value and wrap the function call in a try-catch block.

### **Usage**

Tabbed documents can be in more than one tab group. Users can create additional tab groups by dragging one tab outside of the current group. If there is more than one tab group, use the mdiframe argument to specify in which one to open a sheet. Instead of specifying the parent window, specify an already open sheet in the tab group where you want to open your new sheet.

# **2.4.542 OpenSheetDocked**

### **Description**

Opens a sheet docked in a specified position within an MDI frame window for dockable windows.

### **Applies to**

Window objects

### **Syntax**

```
OpenSheetDocked ( sheetrefvar {, windowtype }, mdiframe, position, sheetname )
```
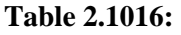

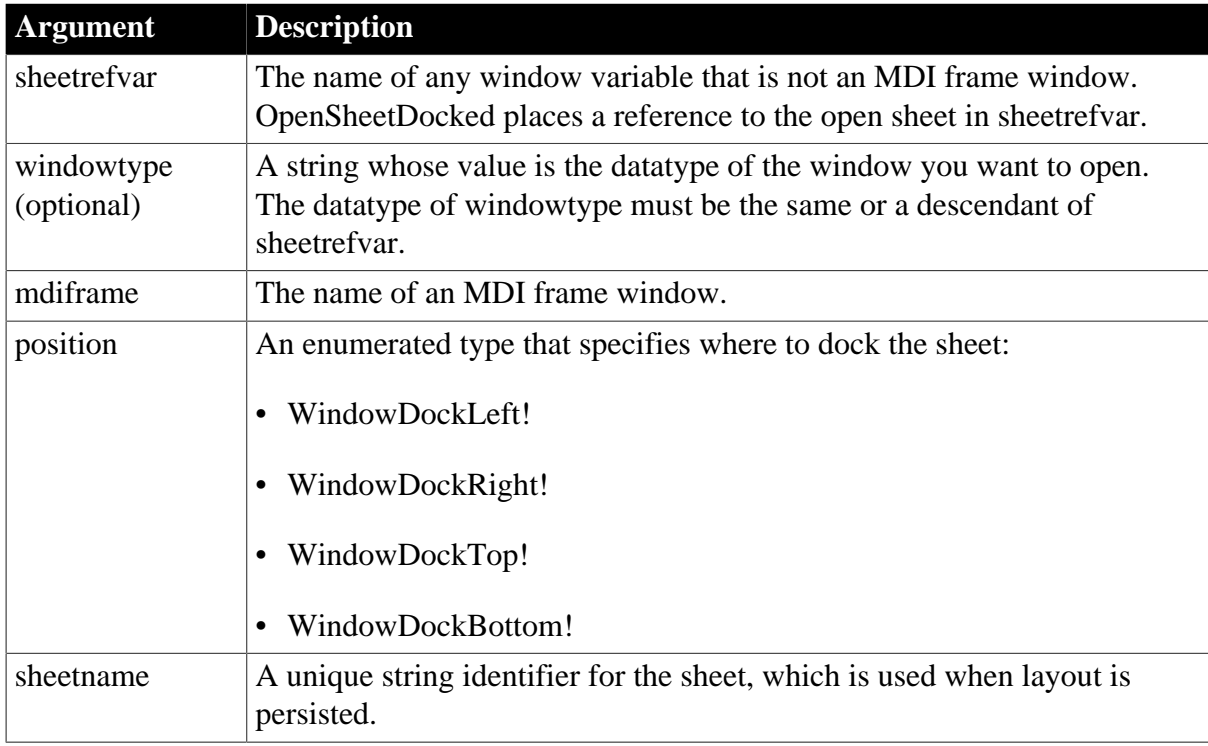

### **Return value**

### Integer.

Returns 1 if it succeeds and -1 if an error occurs. If any argument's value is null, OpenSheetDocked returns null. In some cases, such as if the windowtype argument is invalid, OpenSheetDocked throws a runtime error and does not return a value; therefore, it is recommended that you both test the return value and wrap the function call in a try-catch block.

**Usage**

Open the sheet, docked in a specified position.

# **2.4.543 OpenSheetFromDockingState**

### **Description**

Opens one or more persisted sheets within an MDI frame window for dockable windows.

## **Applies to**

#### Window objects

#### **Syntax**

OpenSheetFromDockingState ( sheetrefvar {, windowtype }, mdiframe, sheetname )

#### **Table 2.1017:**

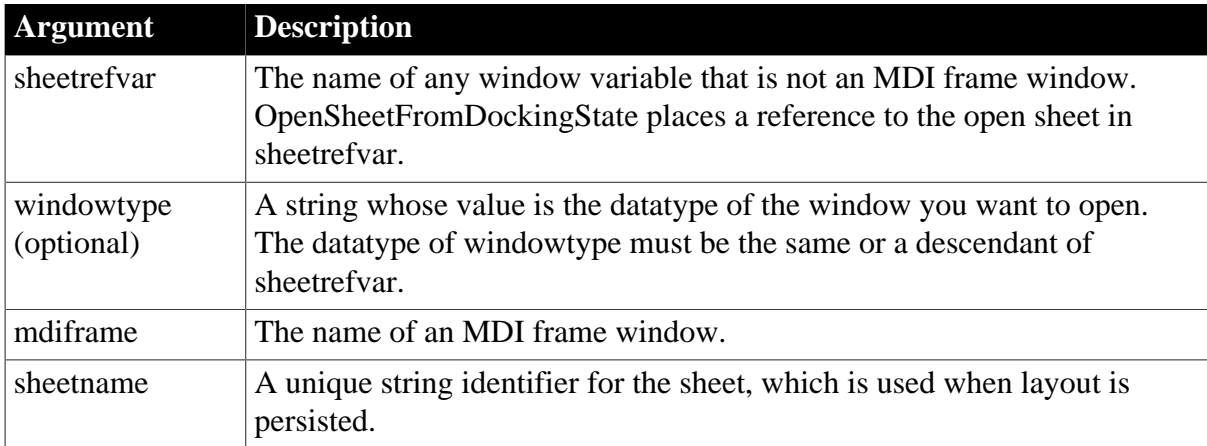

### **Return value**

Integer.

Returns 1 if it succeeds and -1 if an error occurs. If any argument's value is null, OpenSheetFromDockingState returns null.

UsageOpen persisted sheets in their saved docking states.

## **2.4.544 OpenSheetInTabGroup**

#### **Description**

Opens a sheet in a tab group within an MDI frame window for dockable windows.

### **Applies to**

Window objects

#### **Syntax**

```
OpenSheetInTabGroup ( sheetrefvar {, windowtype }, siblingname, sheetname )
```
#### **Table 2.1018:**

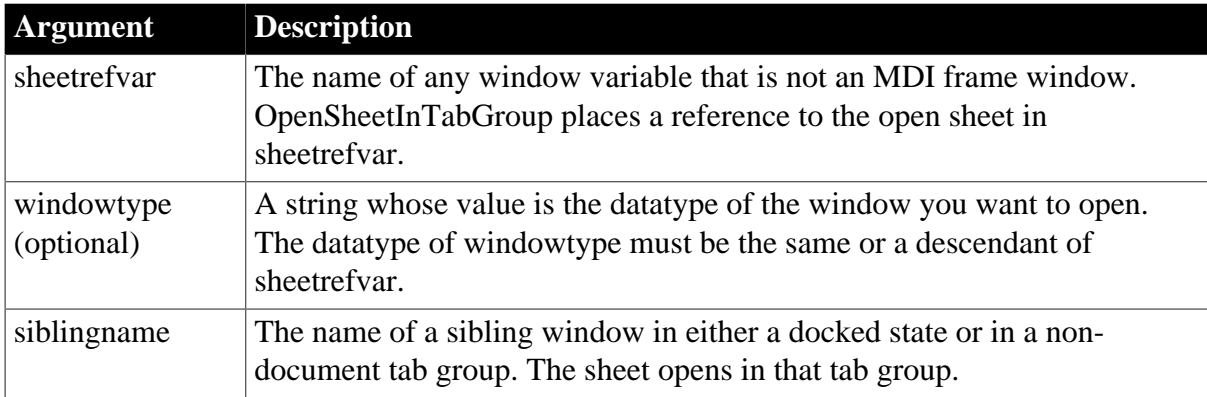

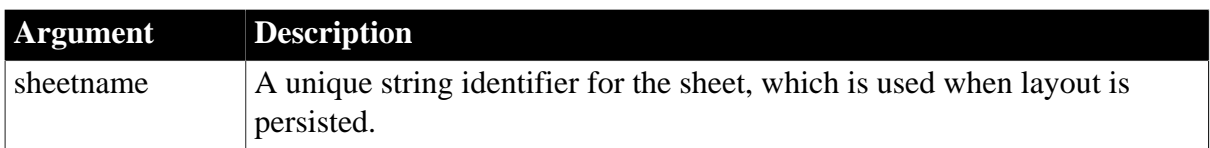

Integer.

Returns 1 if it succeeds and -1 if an error occurs. If any argument's value is null, OpenSheetInTabGroup returns null. In some cases, such as if the windowtype argument is invalid, OpenSheetInTabGroup throws a runtime error and does not return a value; therefore, it is recommended that you both test the return value and wrap the function call in a try-catch block.

### **Usage**

The first sheet opened in a main window cannot be opened using OpenSheetInTabGroup or OpenSheetWithParmInTabGroup. To create a tab group, open the first sheet as a docked sheet and then use that sheet as the siblingname argument.

## <span id="page-1143-0"></span>**2.4.545 OpenSheetWithParm**

#### **Description**

Opens a sheet within an MDI (multiple document interface) frame window and creates a menu item for selecting the sheet on the specified menu, as OpenSheet does. OpenSheetWithParm also stores a parameter in the system's Message object so that it is accessible to the opened sheet.

### **Applies to**

Window objects

#### **Syntax**

```
OpenSheetWithParm ( sheetrefvar, parameter {, windowtype }, mdiframe {, position {,
 arrangeopen } } )
```
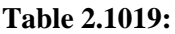

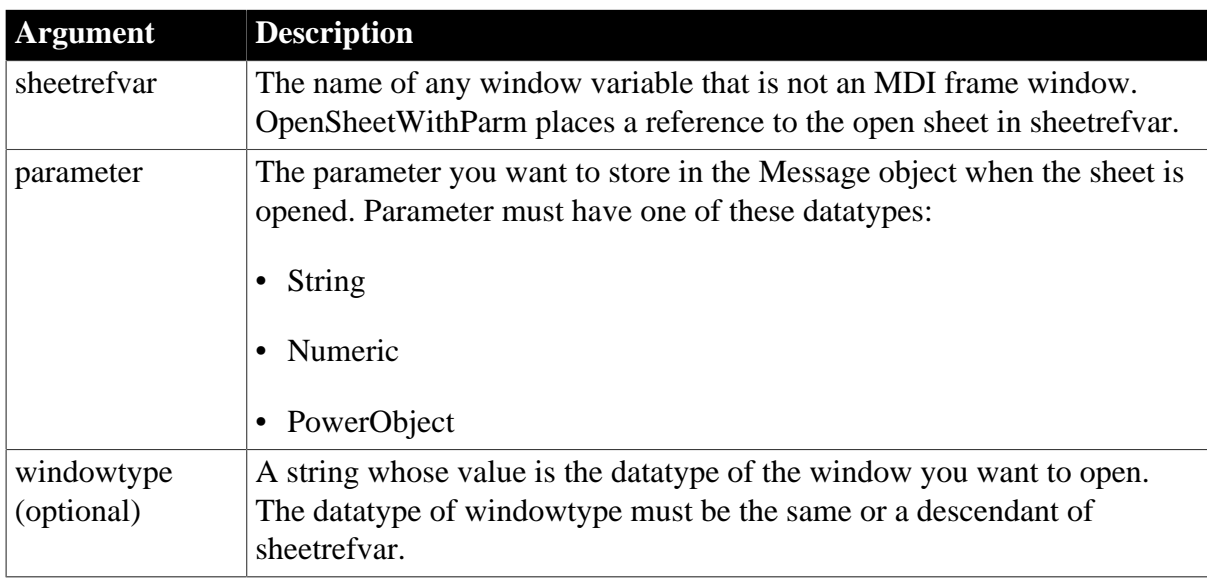

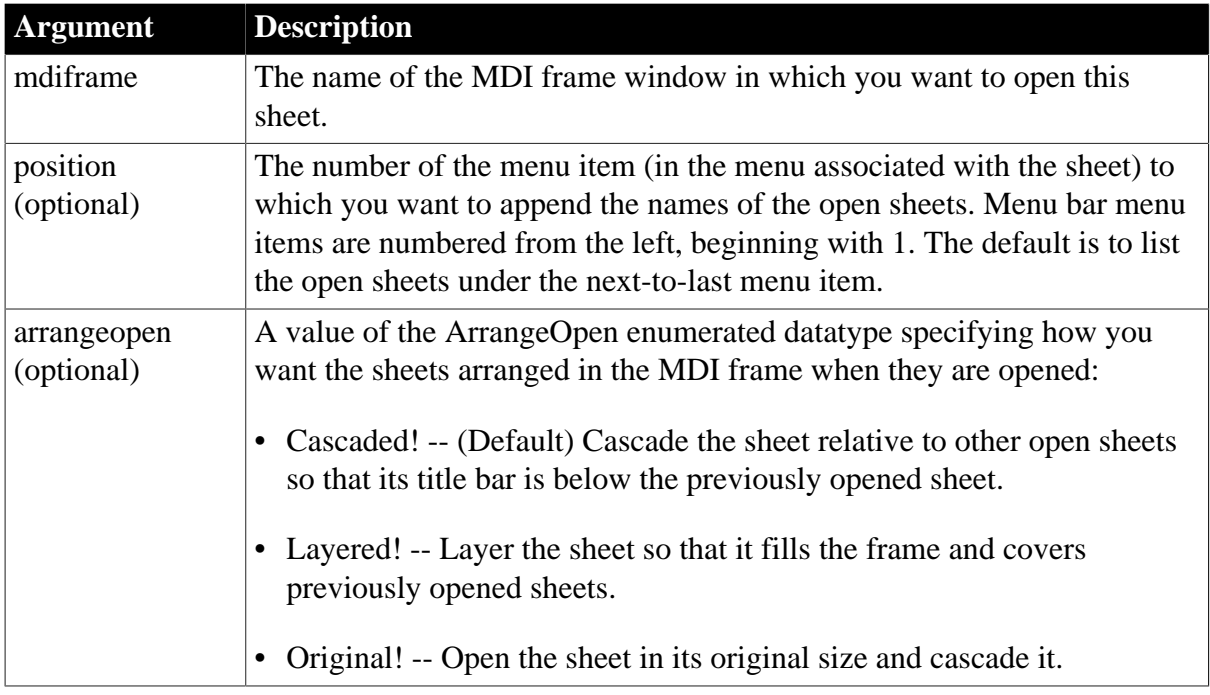

Integer.

Returns 1 if it succeeds and -1 if an error occurs. If any argument's value is null, OpenSheetWithParm returns null. In some cases, such as if the windowtype argument is invalid, OpenSheetWithParm throws a runtime error and does not return a value; therefore, it is recommended that you both test the return value and wrap the function call in a try-catch block as shown in the first example in the Examples section.

### **Usage**

The system Message object has three properties for storing data. Depending on the datatype of the parameter specified for OpenSheetWithParm, scripts for the opened sheet would check one of the following properties.

### **Table 2.1020:**

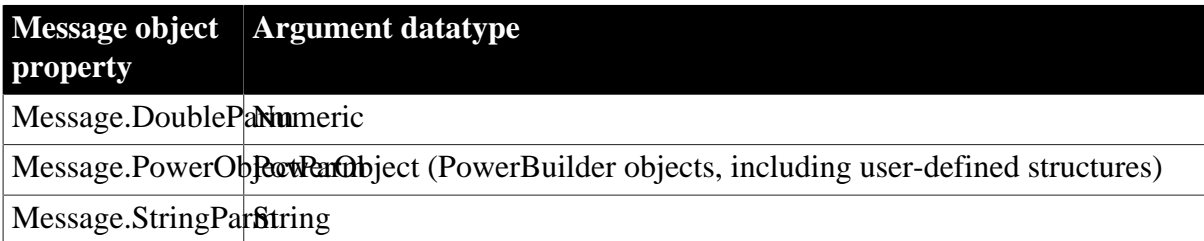

In the opened window, it is a good idea to access the value passed in the Message object immediately (because some other script may use the Message object for another purpose).

### **Avoiding null object references**

When you pass a PowerObject as a parameter, you are passing a reference to the object. The object must exist when you refer to it later or you get a null object reference, which causes an error. For example, if you pass the name of a control on a window that is being closed, that control will not exist when a script accesses the parameter.

#### **Opening response windows**

Do not use the OpenSheetWithParm function to open a response window.

See the usage notes for [OpenSheet](#page-1137-0), which also apply to OpenSheetWithParm.

#### **Examples**

This example opens the sheet w\_child\_1 in the MDI frame MDI\_User in its original size and stores MA in message.StringParm. It appends the names of the open sheet to the second menu item in the menu bar of MDI User (the menu associated with w child 1). OpenSheetWithParm might return -1 or throw a runtime error if the call fails. To ensure that both of these possibilities are trapped, this example checks the return value of the function and uses a try-catch statement to catch a possible runtime error:

```
integer li_return
```

```
try
     li_return = OpenSheetWithParm(w_child_1, "MA", &
         MDI_User, 2, Original!)
    if IsNull(li_return) then
         MessageBox ("Failure", "Null argument provided")
    elseif li_return= 1 then
         MessageBox ("Success", "Sheet opened.")
    else
          MessageBox ("Failure", "Sheet open failed.")
    end if
catch (runtimeerror rt)
    Messagebox("Failure", "Sheet open failed. " &
      + rt.getmessage()) //Handle the error
end try
```
The next example illustrates how to access parameters passed in the Message object. These statements are in the scripts for two different windows. The script for the first window declares child as a window and opens an instance of w child 1 as an MDI sheet. The name of the sheet is appended to the fourth menu item associated with w\_child\_1 and is layered.

The script also passes a reference to the SingleLineEdit control sle\_state as a PowerObject parameter of the Message object. The script for the Open event of w\_child\_1 uses the text in the edit control to determine what type of calculations to perform. Note that this would fail if sle\_state no longer existed when the second script refers to it. As an alternative, you could pass the text itself, which would be stored in the String parameter of Message.

The second script determines the text in the SingleLineEdit and performs processing based on that text.

The script for the first window is:

```
window child
OpenSheetWithParm(child, sle_state, &
       "w_child_1", MDI_User, 4, Layered!)
```
The second script, for the Open event in w\_child\_1, is:

```
SingleLineEdit sle_state
sle_state = Message.PowerObjectParm
```

```
IF sle_state.Text = "overtime" THEN
... // overtime hours calculations
ELSEIF sle_state.Text = "vacation" THEN
... // vacation processing
ELSEIF sle_state.Text = "standard" THEN
... // standard hours calculations
END IF
```
#### **See also**

**[ArrangeSheets](#page-402-0)** 

**[OpenSheet](#page-1137-0)** 

### **2.4.546 OpenSheetWithParmAsDocument**

#### **Description**

Opens a sheet as a document within an MDI frame window for dockable windows. OpenSheetWithParmAsDocument also stores a parameter in the system's Message object so that it is accessible to the opened sheet.

#### **Applies to**

Window objects

#### **Syntax**

```
OpenSheetWithParmAsDocument ( sheetrefvar, parameter {, windowtype }, mdiframe,
sheetname {, tabalign } )
```
#### **Table 2.1021:**

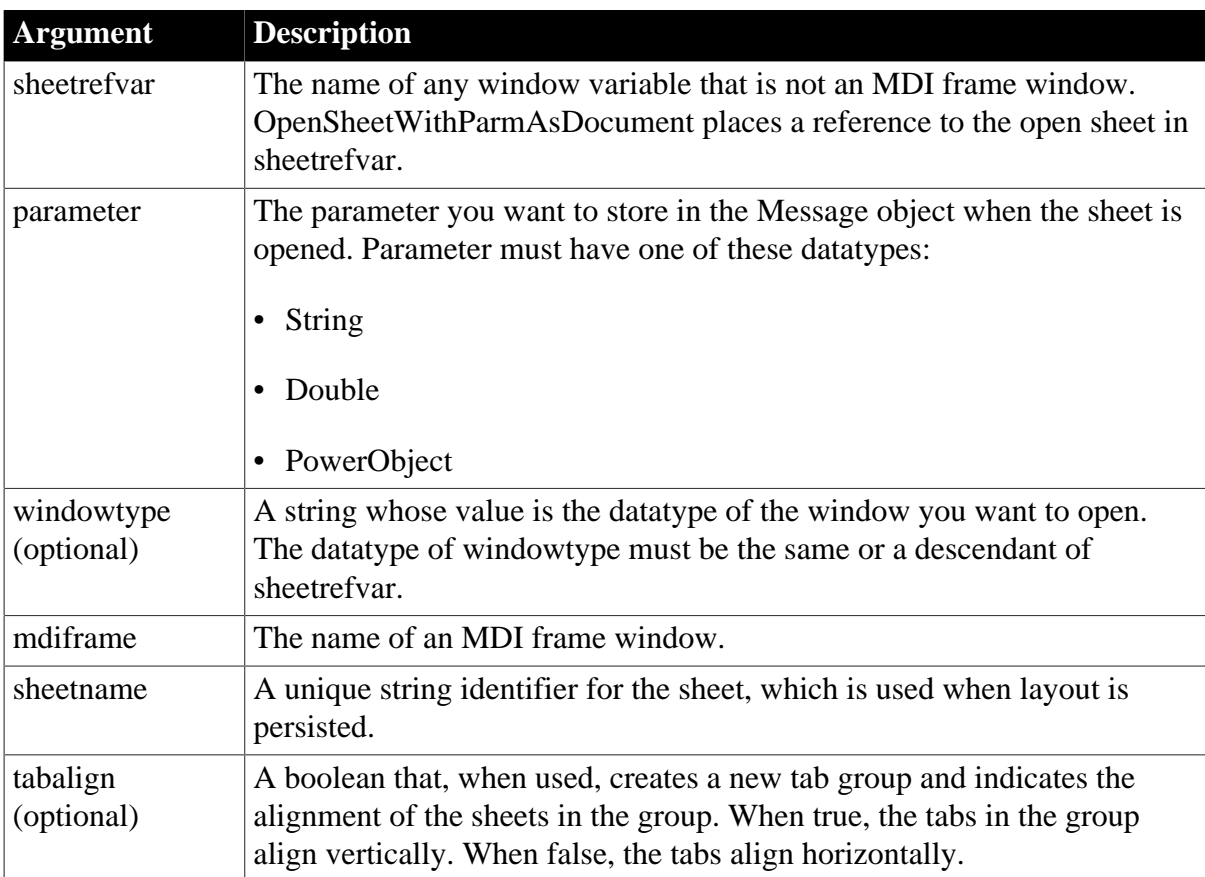

#### **Return value**

### Integer.

Returns 1 if it succeeds and -1 if an error occurs. If any argument's value is null, OpenSheetWithParmAsDocument returns null. In some cases, such as if the windowtype argument is invalid, OpenSheetWithParmAsDocument throws a runtime error and does not return a value; therefore, it is recommended that you both test the return value and wrap the function call in a try-catch block.

## **Usage**

Tabbed documents can be in more than one tab group. Users can create additional tab groups by dragging one tab outside of the current group. If there is more than one tab group, use the mdiframe argument to specify in which one to open a sheet. Instead of specifying the parent window, specify an already open sheet in the tab group where you want to open your new sheet.

The system Message object has three properties for storing data. Depending on the datatype of the parameter specified for OpenSheetWithParmAsDocument, scripts for the opened sheet would check one of the following properties.

#### **Table 2.1022:**

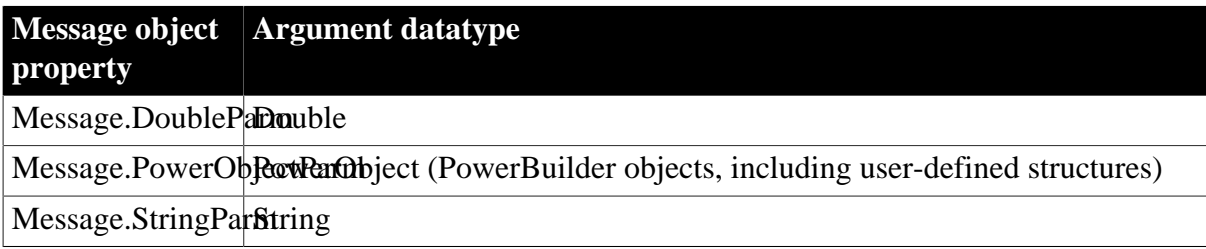

In the opened window, it is a good idea to access the value passed in the Message object immediately (because some other script may use the Message object for another purpose).

### **Avoiding null object references**

When you pass a PowerObject as a parameter, you are passing a reference to the object. The object must exist when you refer to it later or you get a null object reference, which causes an error. For example, if you pass the name of a control on a window that is being closed, that control will not exist when a script accesses the parameter.

## **2.4.547 OpenSheetWithParmDocked**

### **Description**

Opens a sheet docked in a specified position within an MDI frame window for dockable windows. OpenSheetWithParmDocked also stores a parameter in the system's Message object so that it is accessible to the opened sheet.

### **Applies to**

Window objects

#### **Syntax**

```
OpenSheetWithParmDocked ( sheetrefvar, parameter {, windowtype }, mdiframe,
 position, sheetname )
```
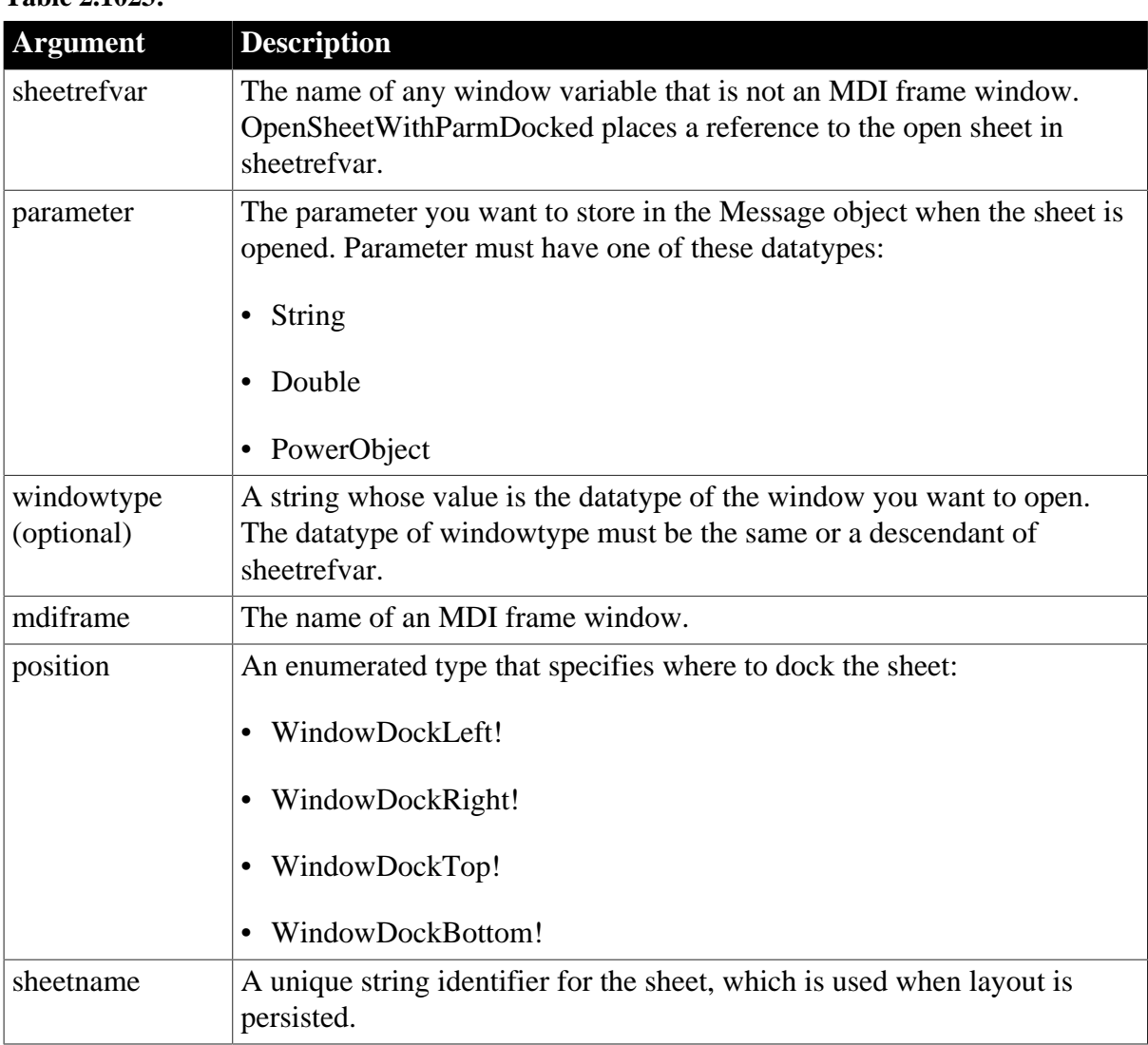

## **Table 2.1023:**

# **Return value**

Integer.

Returns 1 if it succeeds and -1 if an error occurs. If any argument's value is null, OpenSheetWithParmDocked returns null. In some cases, such as if the windowtype argument is invalid, OpenSheetWithParmDocked throws a runtime error and does not return a value; therefore, it is recommended that you both test the return value and wrap the function call in a try-catch block.

# **Usage**

The system Message object has three properties for storing data. Depending on the datatype of the parameter specified for OpenSheetWithParmDocked, scripts for the opened sheet would check one of the following properties.

### **Table 2.1024:**

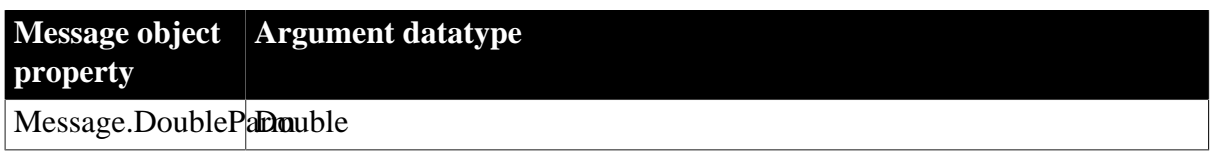

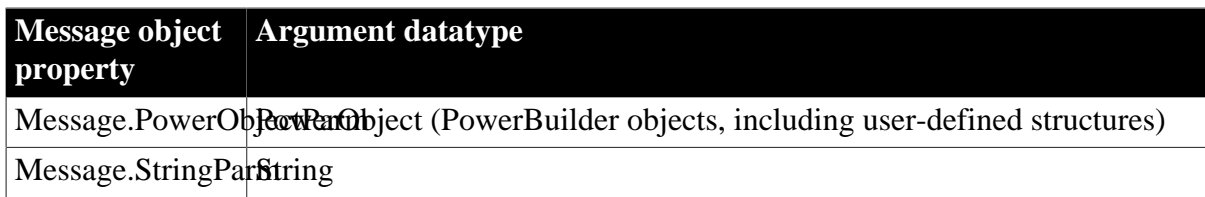

In the opened window, it is a good idea to access the value passed in the Message object immediately (because some other script may use the Message object for another purpose).

## **Avoiding null object references**

When you pass a PowerObject as a parameter, you are passing a reference to the object. The object must exist when you refer to it later or you get a null object reference, which causes an error. For example, if you pass the name of a control on a window that is being closed, that control will not exist when a script accesses the parameter.

# **2.4.548 OpenSheetWithParmFromDockingState**

### **Description**

Opens one or more persisted sheets within an MDI frame window for dockable windows. OpenSheetWithParmFromDockingState also stores a parameter in the system's Message object so that it is accessible to the opened sheet.

### **Applies to**

Window objects

### **Syntax**

```
OpenSheetWithParmFromDockingState ( sheetrefvar, parameter {, windowtype },
 mdiframe, sheetname )
```
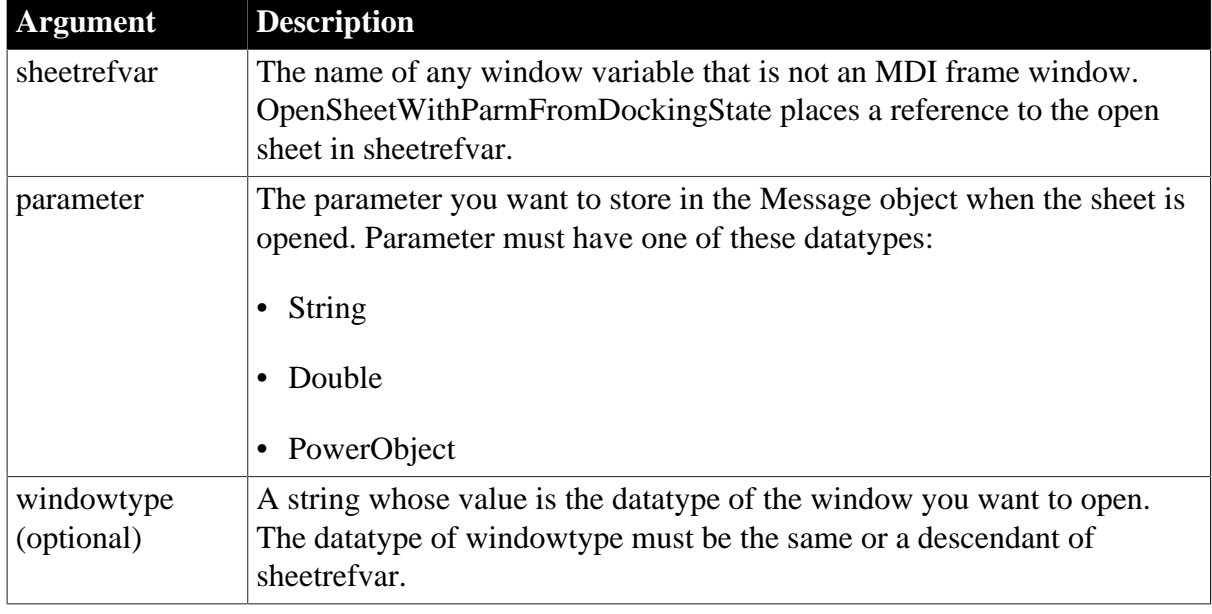

### **Table 2.1025:**

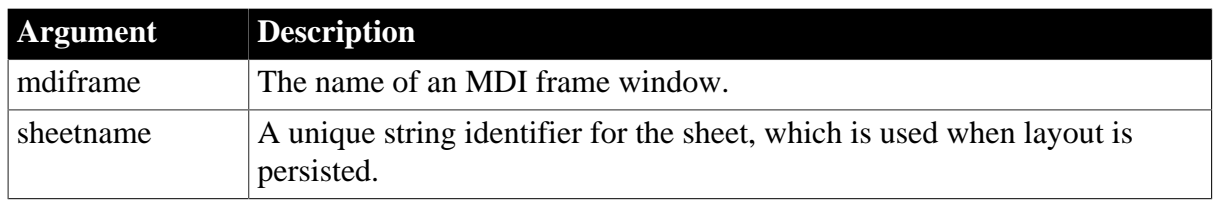

Integer.

Returns 1 if it succeeds and -1 if an error occurs. If any argument's value is null, OpenSheetWithParmFromDockingState returns null.

#### **Usage**

The system Message object has three properties for storing data. Depending on the datatype of the parameter specified for OpenSheetWithParmFromDockingState, scripts for the opened sheet would check one of the following properties.

#### **Table 2.1026:**

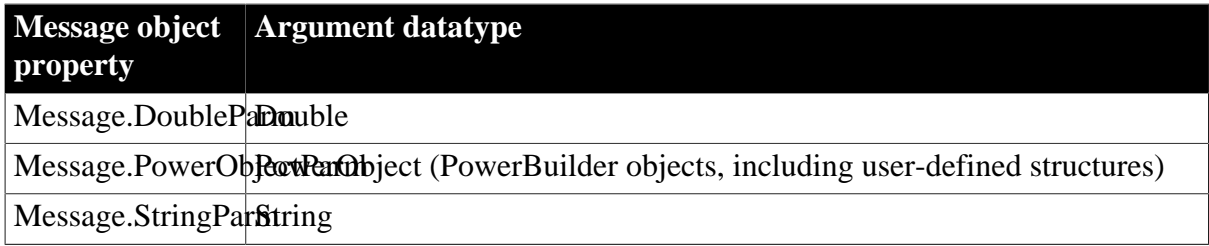

In the opened window, it is a good idea to access the value passed in the Message object immediately (because some other script may use the Message object for another purpose).

### **Avoiding null object references**

When you pass a PowerObject as a parameter, you are passing a reference to the object. The object must exist when you refer to it later or you get a null object reference, which causes an error. For example, if you pass the name of a control on a window that is being closed, that control will not exist when a script accesses the parameter.

## **2.4.549 OpenSheetWithParmInTabGroup**

#### **Description**

Opens a sheet in a tab group within an MDI frame window for dockable windows. OpenSheetWithParmInTabGroup also stores a parameter in the system's Message object so that it is accessible to the opened sheet.

### **Applies to**

Window objects

**Syntax**

OpenSheetWithParmInTabGroup ( sheetrefvar, parameter {, windowtype }, siblingname, sheetname )

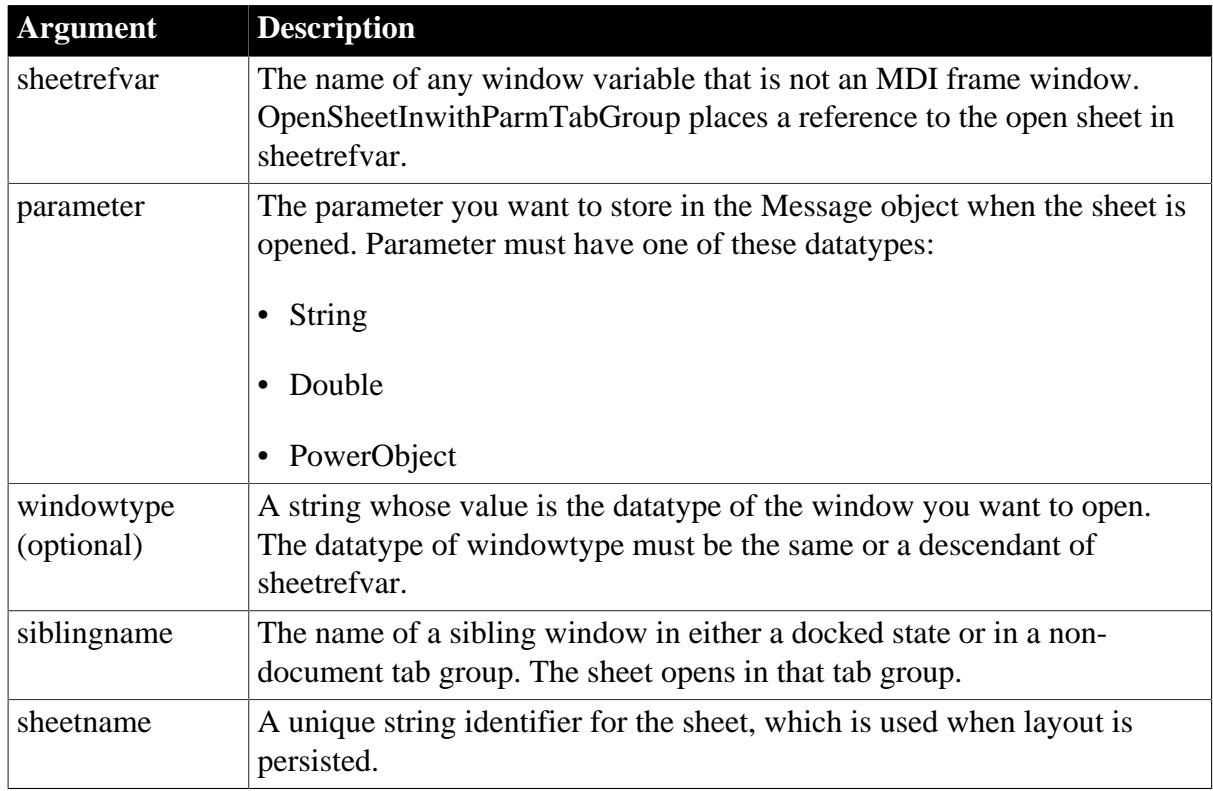

## **Table 2.1027:**

## **Return value**

Integer.

Returns 1 if it succeeds and -1 if an error occurs. If any argument's value is null, OpenSheetWithParmInTabGroup returns null. In some cases, such as if the windowtype argument is invalid, OpenSheetWithParmInTabGroup throws a runtime error and does not return a value; therefore, it is recommended that you both test the return value and wrap the function call in a try-catch block.

## **Usage**

The first sheet opened in a main window cannot be opened using OpenSheetInTabGroup or OpenSheetWithParmInTabGroup. To create a tab group, open the first sheet as a docked sheet and then use that sheet as the siblingname argument.

The system Message object has three properties for storing data. Depending on the datatype of the parameter specified for OpenSheetWithParmInTabGroup, scripts for the opened sheet would check one of the following properties.

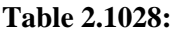

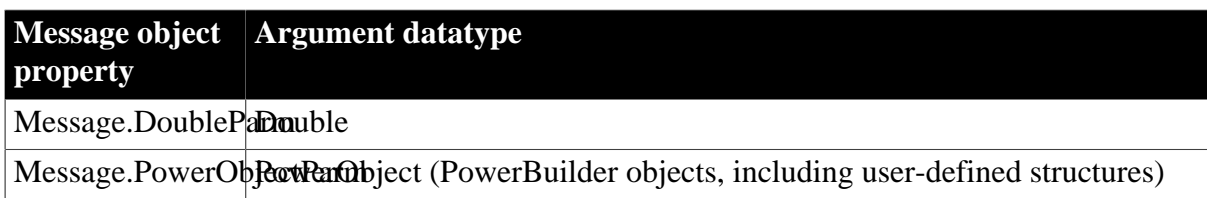
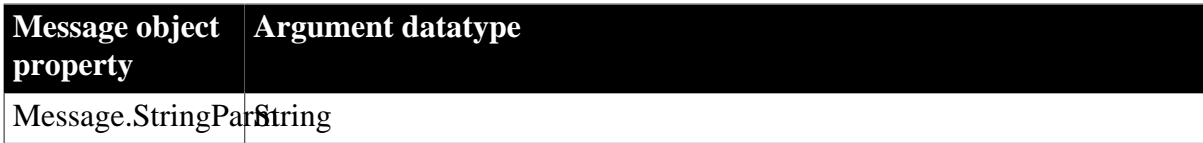

In the opened window, it is a good idea to access the value passed in the Message object immediately (because some other script may use the Message object for another purpose).

### **Avoiding null object references**

When you pass a PowerObject as a parameter, you are passing a reference to the object. The object must exist when you refer to it later or you get a null object reference, which causes an error. For example, if you pass the name of a control on a window that is being closed, that control will not exist when a script accesses the parameter.

# <span id="page-1152-1"></span>**2.4.550 OpenTab**

Opens a visual user object and makes it a tab page in the specified Tab control and makes all its properties and controls available to scripts.

### **Table 2.1029:**

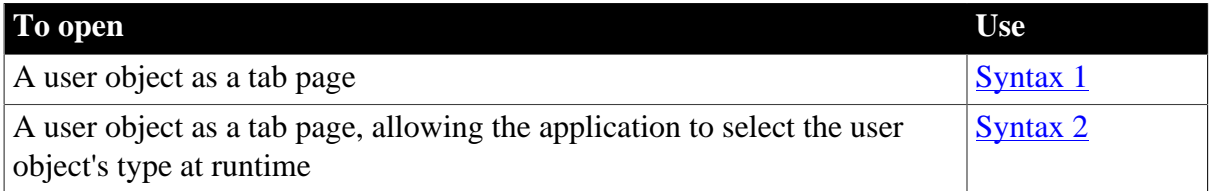

# <span id="page-1152-0"></span>**2.4.550.1 Syntax 1: For user objects of a known datatype**

#### **Description**

Opens a custom visual user object of a known datatype as a tab page in a Tab control.

# **Applies to**

Tab controls

#### **Syntax**

```
tabcontrolname.OpenTab ( userobjectvar, index )
```
#### **Table 2.1030:**

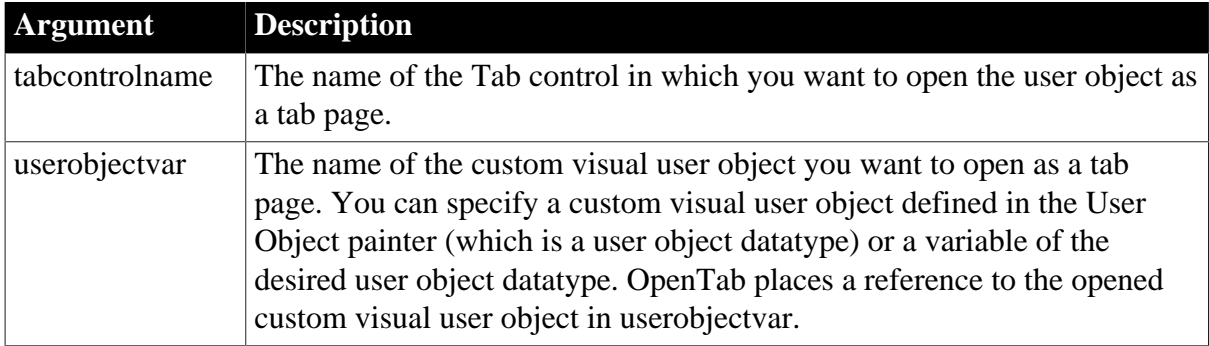

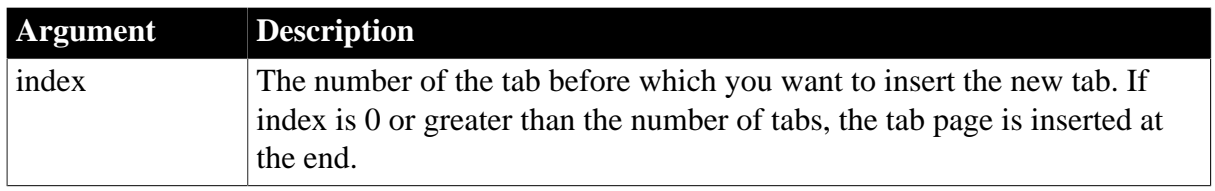

# **Return value**

Integer.

Returns 1 if it succeeds and -1 if an error occurs. If any argument's value is null, OpenTab returns null.

# **Usage**

Use Syntax 1 when you know what user object you want to open. Use Syntax 2 when the application will determine what type of user object to open when the script runs.

The tab page for the user object does not become selected. Scripts for constructor events of the controls on the user object do not run until the tab page is selected.

You must open a user object before you can access the properties of the user object. If you access the user object's properties before you open it, an execution error will occur.

A user object that is part of a Tab control's definition (that is, it was added to the Tab control in the Window painter) does not have to be opened in a script. PowerBuilder opens it when it opens the window containing the Tab control.

OpenTab adds the newly opened user object to the Tab control's Control array, which is a property that lists the tab pages within the Tab control.

# **Opening the same object twice**

If you call Syntax 1 twice to open the same user object, PowerBuilder does open the user object again as another tab page, in contrast to the behavior of Open and OpenUserObject.

# **Behavior change**

In previous releases, calling the OpenTab function to open a user object as a tab page displayed the tab page even if the user object's Visible property was set to false. In current releases, the user object's Visible property must be set to true for the tab page to display.

# **Examples**

This statement opens an instance of a user object named u\_Employee as a tab page in the Tab control tab\_1:

```
tab_1.OpenTab(u_Employee, 0)
```
The following statements open an instance of a user object u to open as a tab page in the Tab control tab 1. It becomes the first tab in the control:

```
u employee u to open
tab_1.OpenTab(u_to_open, 1)
```
# **See also**

# <span id="page-1154-0"></span>[OpenTabWithParm](#page-1155-0)

### **2.4.550.2 Syntax 2: For user objects of unknown datatype**

### **Description**

Opens a visual user object as a tab page within a Tab control when the datatype of the user object is not known until the script is executed.

# **Applies to**

Tab controls

### **Syntax**

tabcontrolname.OpenTab ( userobjectvar, userobjecttype, index )

### **Table 2.1031:**

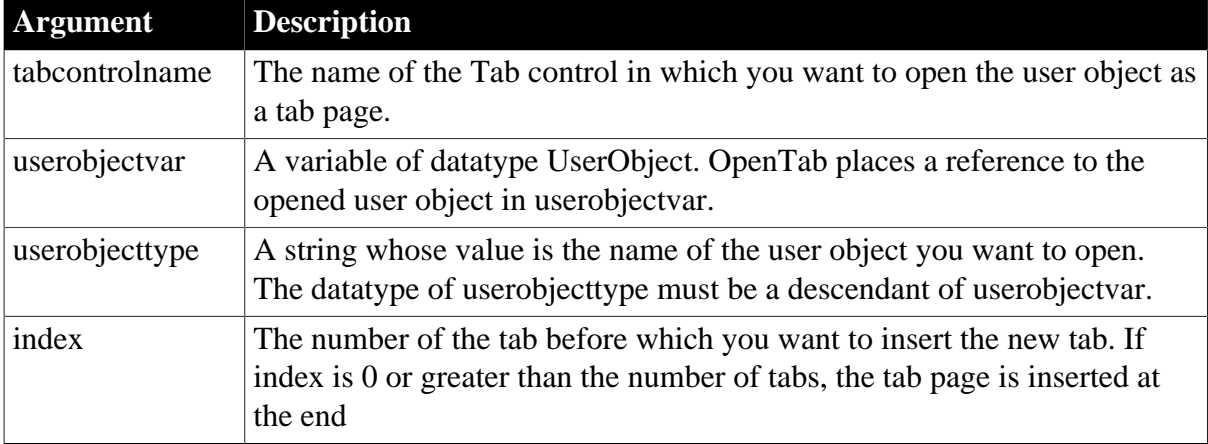

# **Return value**

Integer.

Returns 1 if it succeeds and -1 if an error occurs. If any argument's value is null, OpenTab returns null.

# **Usage**

Use Syntax 1 when you know what user object you want to open. Use Syntax 2 when the application will determine what type of user object to open when the script runs.

The tab page for the user object does not become selected. Scripts for Constructor events of the controls on the user object do not run until the tab page is selected.

You must open a user object before you can access the properties of the user object. If you access the user object's properties before you open it, an execution error will occur.

A user object that is part of a Tab control's definition (that is, it was added to the Tab control in the Window painter) does not have to be opened in a script. PowerBuilder opens it when it opens the window containing the Tab control.

OpenTab adds the newly opened user object to the Tab control's Control array, which is a property that lists the tab pages within the Tab control.

#### **Behavior change**

In previous releases, calling the OpenTab function to open a user object as a tab page displayed the tab page even if the user object's Visible property was set to false. In current releases, the user object's Visible property must be set to true for the tab page to display.

#### **Considerations when specifying a user object type**

When you use Syntax 2, PowerBuilder opens an instance of a user object of the datatype specified in userobjecttype and places a reference to this instance in the variable userobjectvar. To refer to the instance in scripts, use userobjectvar.

If userobjecttype is a descendant user object, you can only refer to properties, events, functions, or structures that are part of the definition of userobjectvar. For example, if a user event is declared for userobjecttype, you cannot reference it.

The object specified in userobjecttype is not automatically included in your executable application. To include it, you must save it in a PBD file (PowerBuilder dynamic library) that you deliver with your application.

### **Examples**

The following example opens a user object as the last tab page in the Tab control tab\_1. The user object is of the type specified in the string s<sub>\_u\_name</sub> and stores the reference to the user object in the variable u\_to\_open:

```
UserObject u_to_open
string s_u_name
s_u_name = sle_user.Text
tab_1.OpenTab(u_to_open, s_u_name, 0)
```
#### **See also**

<span id="page-1155-0"></span>[OpenTabWithParm](#page-1155-0)

# **2.4.551 OpenTabWithParm**

Adds a visual user object to the specified window and makes all its properties and controls available to scripts, as OpenTab does. OpenTabWithParm also stores a parameter in the system's Message object so that it is accessible to the opened object.

#### **Table 2.1032:**

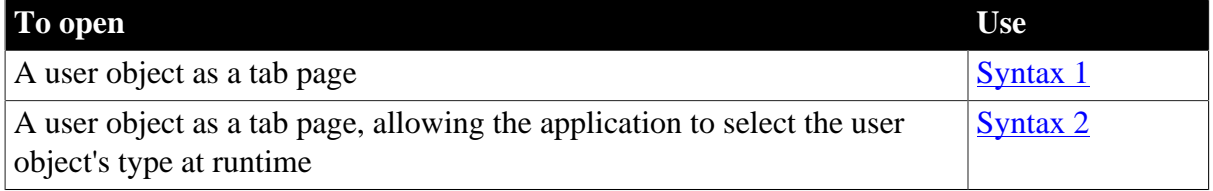

#### <span id="page-1155-1"></span>**2.4.551.1 Syntax 1: For user objects of a known datatype**

#### **Description**

Opens a custom visual user object of a known datatype as a tab page in a Tab control and stores a parameter in the system's Message object.

# **Applies to**

Tab controls

# **Syntax**

tabcontrolname.OpenTabWithParm ( userobjectvar, parameter, index )

### **Table 2.1033:**

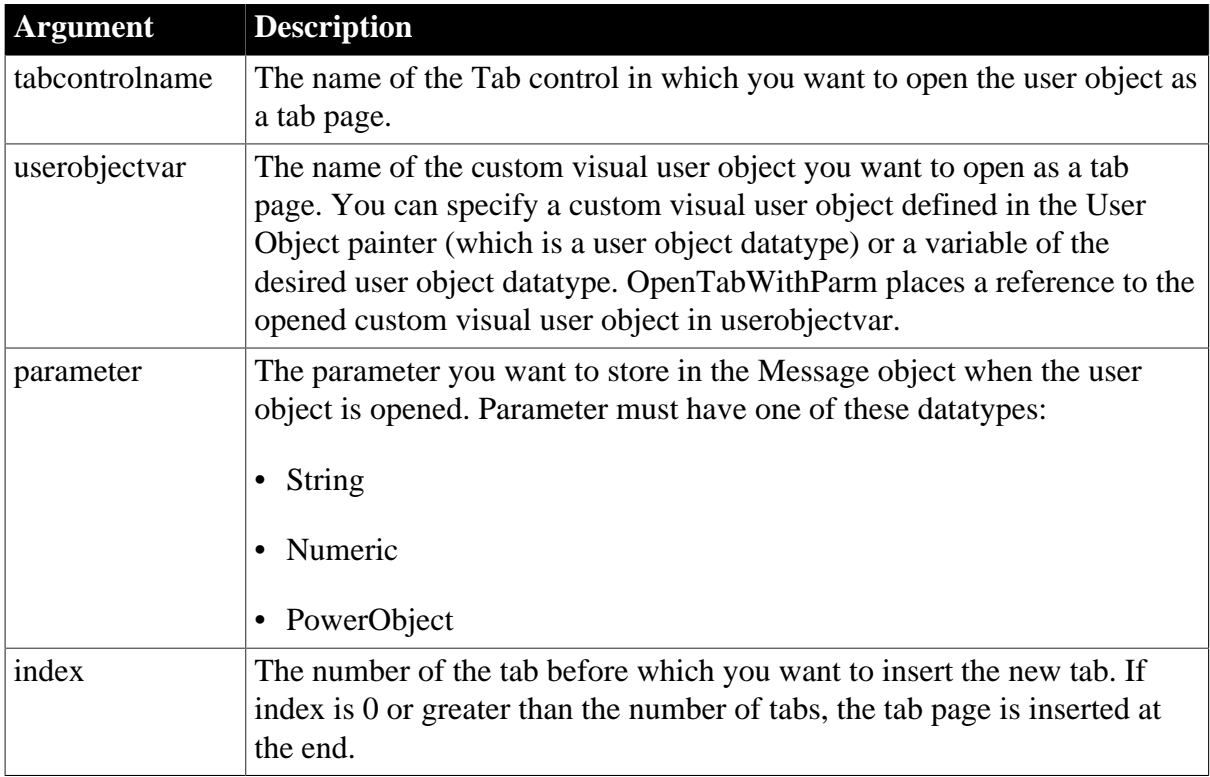

# **Return value**

# Integer.

Returns 1 if it succeeds and -1 if an error occurs. If any argument's value is null, OpenTabWithParm returns null.

# **Usage**

The system Message object has three properties for storing data. Depending on the datatype of the parameter specified for OpenTabWithParm, scripts for the opened user object would check one of the following properties.

**Table 2.1034:**

| property                | Message object Argument datatype                                              |
|-------------------------|-------------------------------------------------------------------------------|
| message.DoublePaNumeric |                                                                               |
|                         | message.PowerObject (PowerBuilder objects, including user-defined structures) |

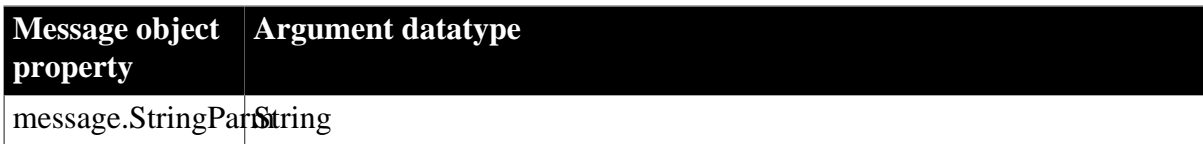

In the opened user object, it is a good idea to access the value passed in the Message object immediately because some other script may use the Message object for another purpose.

# **Avoiding null object references**

When you pass a PowerObject as a parameter, you are passing a reference to the object. The object must exist when you refer to it later or you get a null object reference, which causes an error. For example, if you pass the name of a control on a window that is being closed, that control will not exist when a script accesses the parameter.

See also the usage notes for **OpenTab**, all of which apply to OpenTabWithParm.

# **Examples**

This statement opens an instance of a user object named u\_Employee as a tab page in the Tab control tab\_empsettings. It also stores the string James Newton in Message.StringParm. The Constructor event script for the user object uses the string parameter as the text of a StaticText control st\_empname in the object. The script that opens the tab page has the following statement:

```
tab_empsettings.OpenTabWithParm(u_Employee, &
       "James Newton", 0)
```
The user object's Constructor event script has the following statement:

```
st_empname.Text = Message.StringParm
```
The following statements open an instance of a user object u\_to\_open as the first tab page in the Tab control tab empsettings and store a number in message.DoubleParm. The last statement selects the tab page:

```
u_employee u_to_open
integer age = 50
tab 1.OpenTabWithParm(u to open, age, 1)
tab_1.SelectTab(u_to_open)
```
# **See also**

# <span id="page-1157-0"></span>**[OpenTab](#page-1152-1)**

# **2.4.551.2 Syntax 2: For user objects of unknown datatype**

# **Description**

Opens a visual user object as a tab page within a Tab control when the datatype of the user object is not known until the script is executed. In addition, OpenTabWithParm stores a parameter in the system's Message object so that it is accessible to the opened object.

# **Applies to**

Tab controls

# **Syntax**

tabcontrolname.OpenTabWithParm ( userobjectvar, parameter, userobjecttype, index )

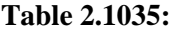

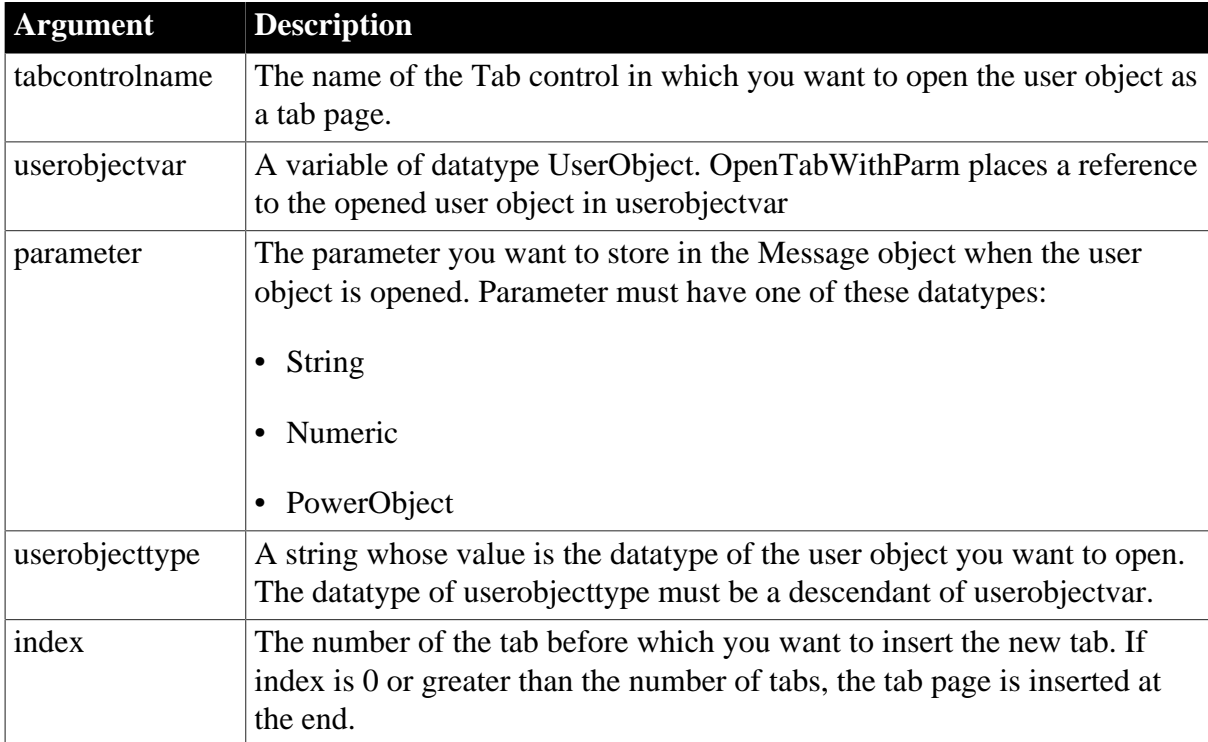

# **Return value**

Integer. Returns 1 if it succeeds and -1 if an error occurs. If any argument's value is null, OpenTabWithParm returns null.

# **Usage**

The system Message object has three properties for storing data. Depending on the datatype of the parameter specified for OpenTabWithParm, scripts for the opened user object would check one of the following properties.

# **Table 2.1036:**

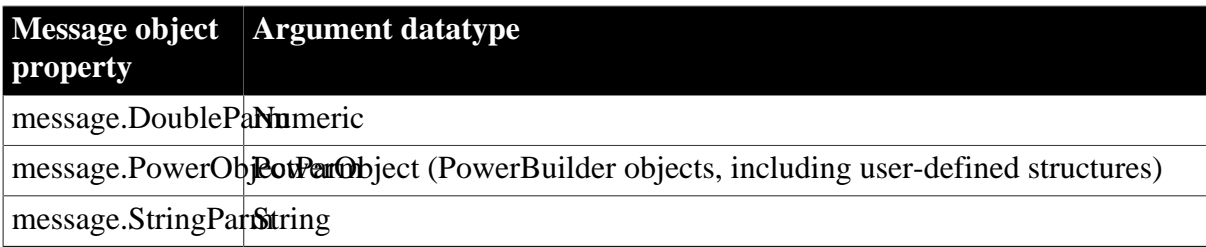

In the opened user object, it is a good idea to access the value passed in the Message object immediately because some other script may use the Message object for another purpose.

# **Avoiding null object references**

When you pass a PowerObject as a parameter, you are passing a reference to the object. The object must exist when you refer to it later or you will get a null object reference, which causes an error. For example, if you pass the name of a control on

a window that is being closed, that control will not exist when a script accesses the parameter.

See also the usage notes for [OpenTab,](#page-1152-1) all of which apply to OpenTabWithParm.

# **Examples**

The following statement opens an instance of a user object u\_data of type u\_benefit\_plan as the last tab page in the Tab control tab\_1. The parameter "Benefits" is stored in message.StringParm:

```
UserObject u_data
tab_1.OpenTabWithParm(u_data, &
       "Benefits", "u_benefit_plan", 0)
```
These statements open a user object of the type specified in the string s<sub>\_u\_name</sub> and store the reference to the user object in the variable u\_to\_open. The script gets the value of s u name, the type of user object to open, from the database. The parameter is the text of the SingleLineEdit sle\_loc, so it is stored in Message.StringParm. The user object becomes the third tab page in the Tab control tab\_1:

```
UserObject u_to_open
string s_u_name, e_location
e_location = sle_location.Text
SELECT next_userobj INTO : s_u_name
FROM routing_table
WHERE \ldots ;
tab_1.OpenTabWithParm(u_to_open, &
      e_location, s_u_name, 3)
```
The following statements open a user object of the type specified in the string s\_u\_name and store the reference to the user object in the variable u\_to\_open. The parameter is numeric so it is stored in message.DoubleParm. The user object becomes the first tab page in the Tab control tab\_1:

```
UserObject u_to_open
integer age = 60
string s_u_name
s_u_name = sle_user.Text
tab_1.OpenTabWithParm(u_to_open, age, &
      s_u_name, 1)
```
#### **See also**

<span id="page-1159-0"></span>**[OpenTab](#page-1152-1)** 

# **2.4.552 OpenUserObject**

Adds a user object to a window or visual user object and makes all its properties and controls available to scripts.

**Table 2.1037:**

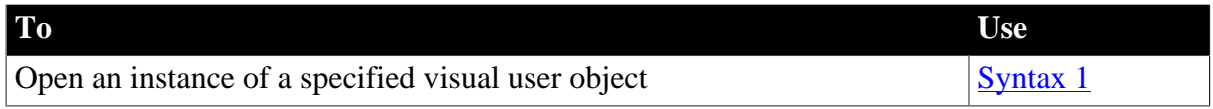

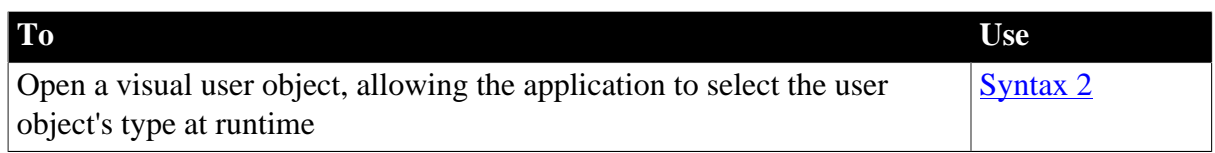

#### <span id="page-1160-0"></span>**2.4.552.1 Syntax 1: For user objects of a known datatype**

#### **Description**

Opens a user object of a known datatype.

#### **Applies to**

Window objects and visual user objects

#### **Syntax**

objectname.OpenUserObject ( targetobjectvar  $\{ , x, y \}$  )

### **Table 2.1038:**

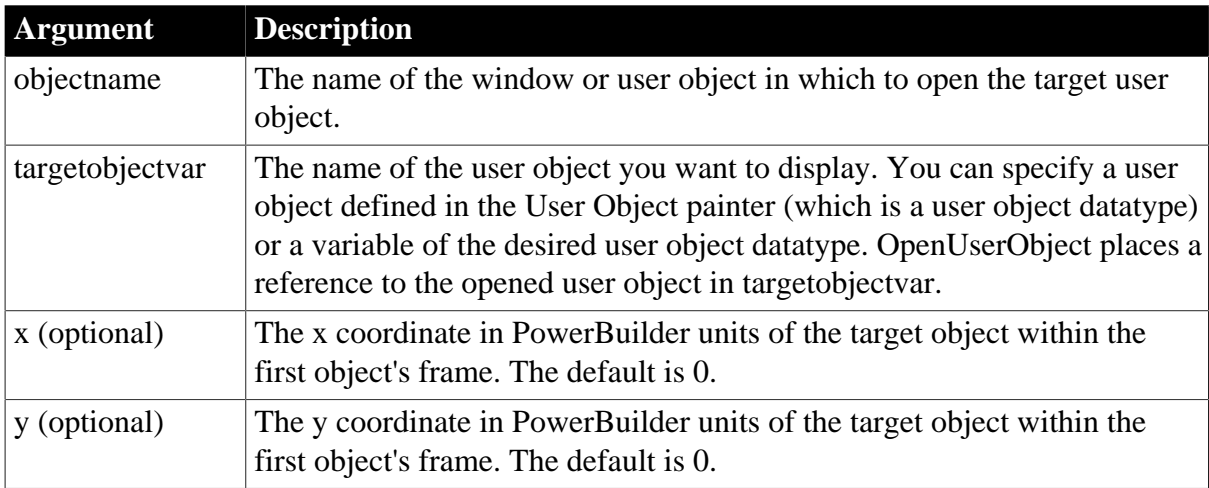

### **Return value**

Integer. Returns 1 if it succeeds and -1 if an error occurs. If any argument's value is null, OpenUserObject returns null.

#### **Usage**

Use Syntax 1 when you know what user object you want to open. Use Syntax 2 when the application will determine what type of user object to open when the script runs.

You must open a user object before you can access its properties. If you access the user object's properties before you open it, an execution error occurs.

A user object that is part of a window definition (for example, if you added it in the Window painter), you do not need to open it using a script: PowerBuilder opens the object when it opens the window.

At runtime, OpenUserObject adds the newly opened user object to the first object's Control array.

Target objects are not automatically closed at runtime when you open and then close objectname. You need to explicitly call CloseUserObject to destroy a target user object, usually when the objectname object closes. If you do not destroy the target object, it holds on to its allocated memory, resulting in a memory leak.

PowerBuilder displays the user object when it next updates the display or at the end of the script, whichever comes first. For example, if you open several user objects in a script, they all display at once when the script is complete, unless some other statements cause a change in the screen's appearance (for example, the MessageBox function displays a message or the script changes a visual property of a control).

# **Calling OpenUserObject twice**

If you call Syntax 1 twice to open the same user object, PowerBuilder activates the user object twice; it does not open two instances of the user object.

### **Examples**

This statement displays an instance of a user object named u\_Employee in the upper left corner of window w\_emp (coordinates 0,0):

w\_emp.OpenUserObject(u\_Employee)

The following statements display an instance of a user object u\_to\_open at 200,100 in the window w\_empstatus:

```
u_employee u_to_open
w_empstatus.OpenUserObject(u_to_open, 200, 100)
```
The following statement displays an instance of a user object u\_data at location 20,100 in w\_info:

```
w_info.OpenUserObject(u_data, 20, 100)
```
#### **See also**

<span id="page-1161-0"></span>[OpenUserObjectWithParm](#page-1163-0)

#### **2.4.552.2 Syntax 2: For user objects of unknown datatype**

#### **Description**

Opens a user object when the datatype of the user object is not known until the script is executed.

# **Applies to**

Window objects and visual user objects

#### **Syntax**

```
objectname.OpenUserObject ( targetobjectvar, targetobjecttype \{, x, y \} )
```
### **Table 2.1039:**

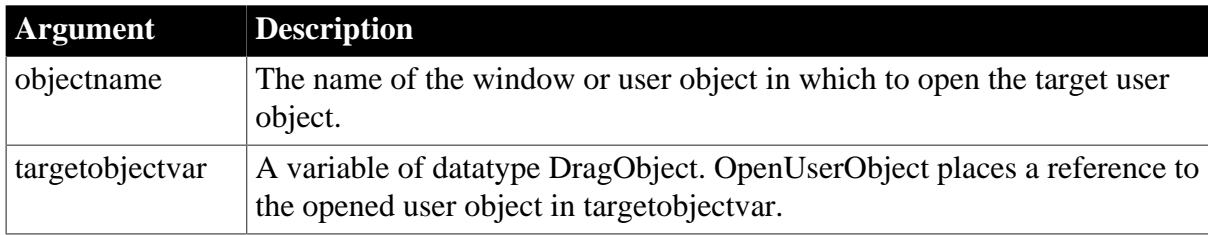

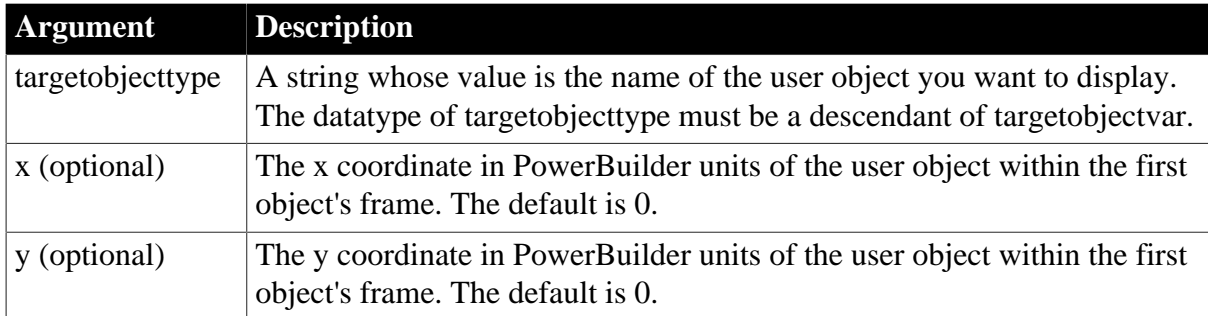

# **Return value**

Integer. Returns 1 if it succeeds and -1 if an error occurs. If any argument's value is null, OpenUserObject returns null.

# **Usage**

Use Syntax 1 when you know what user object you want to open. Use Syntax 2 when the application will determine what type of user object to open when the script runs.

You must open a user object before you can access its properties. If you access the user object's properties before you open it, an execution error occurs.

A user object that is part of a window definition (for example, if you added it in the Window painter), you do not need to open it using a script: PowerBuilder opens the object when it opens the window.

At runtime, OpenUserObject adds the newly opened user object to the first object's Control array.

Target objects are not automatically closed at runtime when you open and then close objectname. You need to explicitly call CloseUserObject to destroy a target user object, usually when the objectname object closes. If you do not destroy the target object, it holds on to its allocated memory, resulting in a memory leak.

PowerBuilder displays the user object when it next updates the display or at the end of the script, whichever comes first. For example, if you open several user objects in a script, they will all display at once when the script is complete, unless some other statements cause a change in the screen's appearance (for example, the MessageBox function displays a message or the script changes a visual property of a control).

# **The userobjecttype argument**

When you use Syntax 2, PowerBuilder opens an instance of a user object of the datatype specified in userobjecttype and places a reference to this instance in the variable userobjectvar. To refer to the instance in scripts, use userobjectvar.

If userobjecttype is a descendant user object, you can only refer to properties, events, functions, or structures that are part of the definition of userobjectvar. For example, if a user event is declared for userobjecttype, you cannot reference it.

The object specified in userobjecttype is not automatically included in your executable application. To include it, you must save it in a PBD file (PowerBuilder dynamic library) that you deliver with your application.

# **Examples**

The following example displays a user object of the type specified in the string s\_u\_name and stores the reference to the user object in the variable u\_to\_open. The user object is located at 100,200 in the window w\_info:

```
DragObject u_to_open
string s_u_name
s_u_name = sle_user.Text
w_info.OpenUserObject(u_to_open, s_u_name, 100, 200)
```
### **See also**

<span id="page-1163-0"></span>[OpenUserObjectWithParm](#page-1163-0)

# **2.4.553 OpenUserObjectWithParm**

Adds a user object to a window or visual user object and makes all its properties and controls available to scripts, as OpenUserObject does. OpenUserObjectWithParm also stores a parameter in the system's Message object so that it is accessible to the opened object.

### **Table 2.1040:**

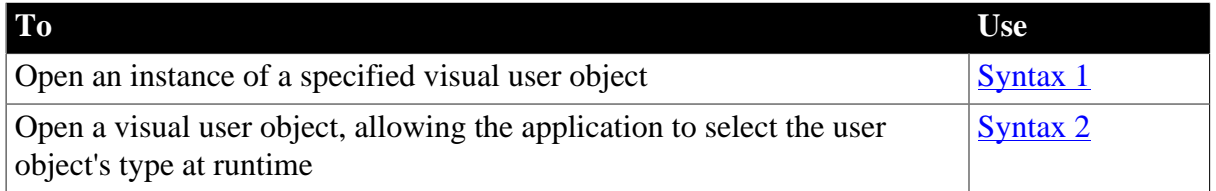

#### <span id="page-1163-1"></span>**2.4.553.1 Syntax 1: For user objects of a known datatype**

#### **Description**

Opens a user object of a known datatype and stores a parameter in the system's Message object.

# **Applies to**

Window objects and visual user objects

# **Syntax**

objectname.OpenUserObjectWithParm ( targetobjectvar, parameter  $\{, x, y \}$ )

#### **Table 2.1041:**

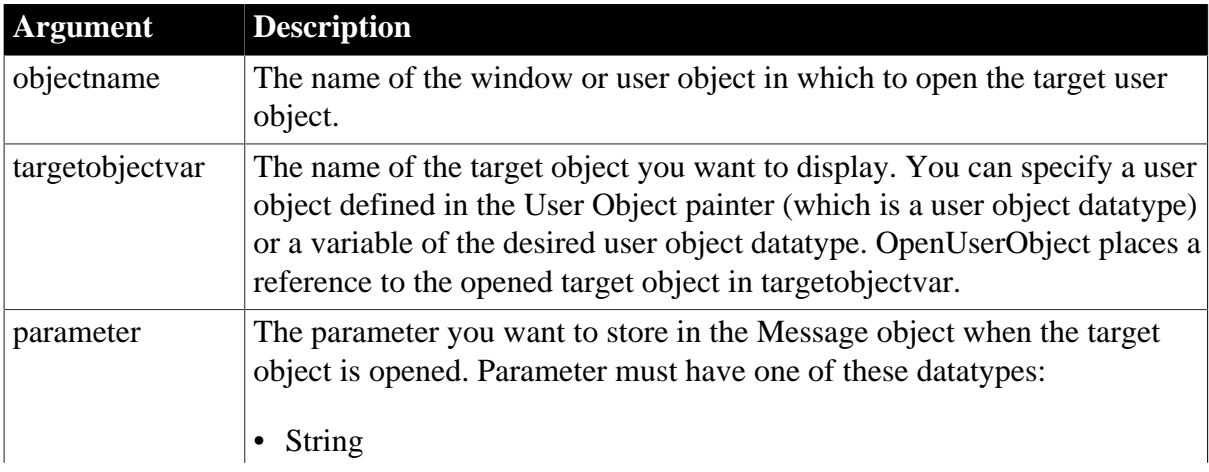

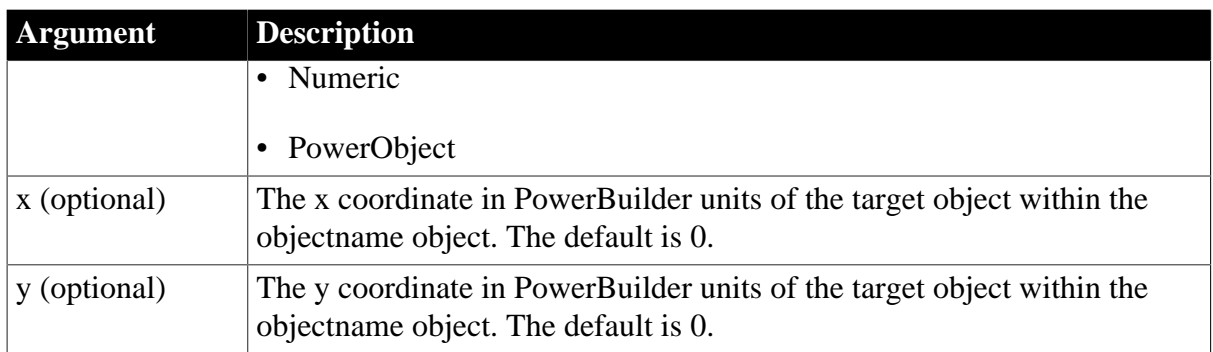

# **Return value**

Integer. Returns 1 if it succeeds and -1 if an error occurs. If any argument's value is null, OpenUserObjectWithParm returns null.

### **Usage**

The system Message object has three properties for storing data. Depending on the datatype of the parameter specified for OpenUserObjectWithParm, scripts for the opened user object check one of the following properties:

### **Table 2.1042:**

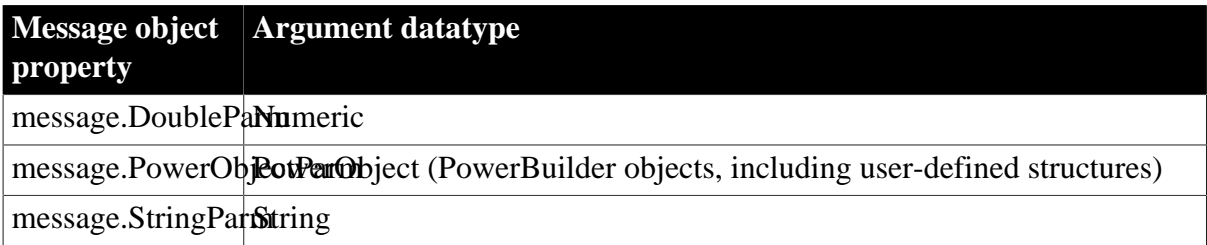

In the target user object, consider accessing the value passed in the Message object immediately, because some other script may use the Message object for another purpose.

#### **Avoiding null object references**

When you pass a PowerObject as a parameter, you are passing a reference to the object. The object must exist when you refer to it later or you get a null object reference, which causes an error. For example, if you pass the name of a control on a window that is being closed, that control will not exist when a script accesses the parameter.

See also the usage notes for **OpenUserObject**, all of which apply to OpenUserObjectWithParm.

# **Examples**

This statement displays an instance of a user object named u\_Employee in the window w\_emp and stores the string James Newton in Message.StringParm. The Constructor event script for the user object uses the string parameter as the text of a StaticText control st empname in the object. The script that opens the user object has the following statement:

w\_emp.OpenUserObjectWithParm(u\_Employee, "Jim Newton")

The target user object's Constructor event script has the following statement:

st\_empname.Text = Message.StringParm

The following statements display an instance of a user object u\_to\_open in the window w\_emp and store a number in message.DoubleParm:

u\_employee u\_to\_open integer age = 50 w\_emp.OpenUserObjectWithParm(u\_to\_open, age)

#### **See also**

**[CloseWithReturn](#page-466-0)** 

**[OpenUserObject](#page-1159-0)** 

<span id="page-1165-0"></span>[OpenWithParm](#page-1167-0)

#### **2.4.553.2 Syntax 2: For user objects of unknown datatype**

#### **Description**

Opens a user object when the datatype of the user object is not known until the script is executed. In addition, OpenUserObjectWithParm stores a parameter in the system's Message object so that it is accessible to the opened object.

### **Applies to**

Window objects and user objects

#### **Syntax**

```
objectname.OpenUserObjectWithParm ( targetobjectvar, parameter, targetobjecttype {,
 x, y } )
```
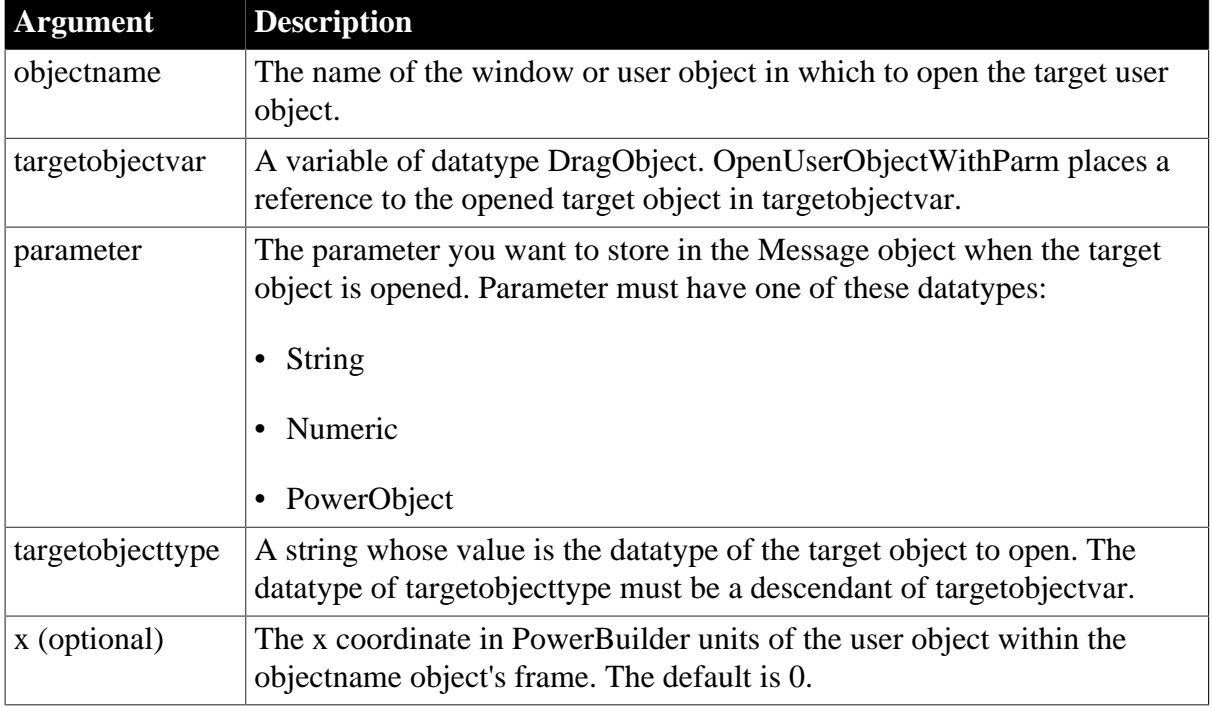

### **Table 2.1043:**

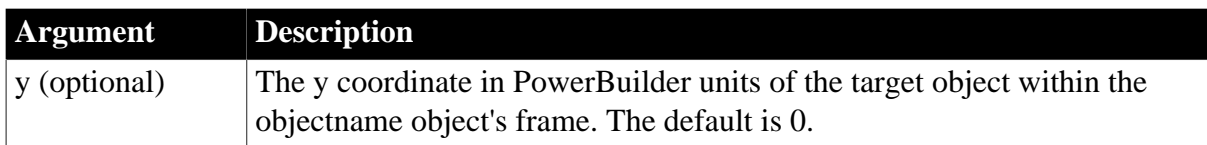

# **Return value**

Integer. Returns 1 if it succeeds and -1 if an error occurs. If any argument's value is null, OpenUserObjectWithParm returns null.

### **Usage**

The system Message object has three properties for storing data. Depending on the datatype of the parameter specified for OpenUserObjectWithParm, scripts for the opened user object check one of the following properties.

### **Table 2.1044:**

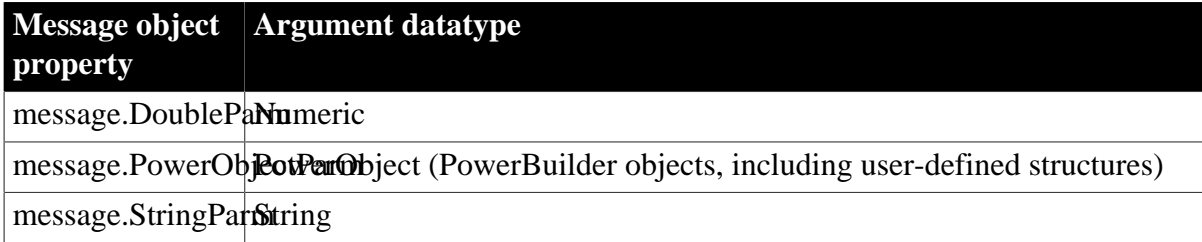

In the target user object, consider accessing the value passed in the Message object immediately, because some other script may use the Message object for another purpose.

# **Avoiding null object references**

When you pass a PowerObject as a parameter, you are passing a reference to the object. The object must exist when you refer to it later or you will get a null object reference, which causes an error. For example, if you pass the name of a control on an object that is being closed, that control will not exist when a script accesses the parameter.

See also the usage notes for **OpenUserObject**, all of which apply to OpenUserObjectWithParm.

# **Examples**

The following statement displays an instance of a user object u\_data of type u\_benefit\_plan at location 20,100 in the container object w\_hresource. The parameter "Benefits" is stored in message.StringParm:

```
DragObject u_data
w_hresource.OpenUserObjectWithParm(u_data, &
       "Benefits", "u_benefit_plan", 20, 100)
```
These statements open a user object of the type specified in the string s\_u\_name and store the reference to the object in the variable u\_to\_open. The script gets the value of s\_u\_name, the type of user object to open, from the database. The parameter is the text of the SingleLineEdit sle\_loc, so it is stored in Message.StringParm. The target object is at the default coordinates 0,0 in the objectname object w\_info:

```
DragObject u_to_open
string s_u_name, e_location
e_location = sle_location.Text
SELECT next_userobj INTO : s_u_name
FROM routing_table
WHERE ... ;
w_info.OpenUserObjectWithParm(u_to_open, &
       e_location, s_u_name)
```
The following statements display a user object of the type specified in the string s\_u\_name and store the reference to the object in the variable u\_to\_open. The parameter is numeric, so it is stored in message.DoubleParm. The target object is at the coordinates 100,200 in the objectname object w\_emp:

```
userobject u_to_open
integer age = 60string s_u_name
s u name = sle user.Text
w emp.OpenUserObjectWithParm(u to open, age, &
      s_u_name, 100, 200)
```
#### **See also**

**[CloseWithReturn](#page-466-0)** 

**[OpenUserObject](#page-1159-0)** 

<span id="page-1167-0"></span>[OpenWithParm](#page-1167-0)

# **2.4.554 OpenWithParm**

Displays a window and makes all its properties and controls available to scripts, as Open does. OpenWithParm also stores a parameter in the system's Message object so that it is accessible to the opened window.

#### **Table 2.1045:**

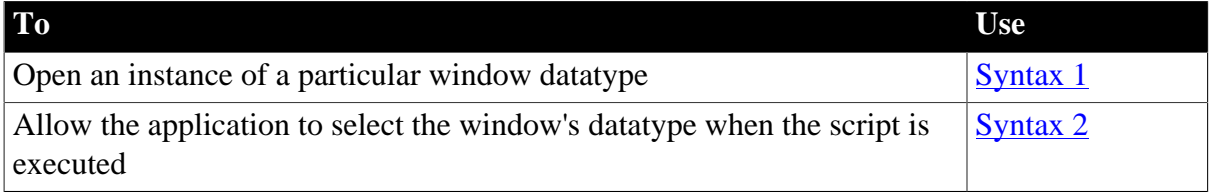

#### <span id="page-1167-1"></span>**2.4.554.1 Syntax 1: For windows of a known datatype**

#### **Description**

Opens a window object of a known datatype. OpenWithParm displays the window and makes all its properties and controls available to scripts. It also stores a parameter in the system's Message object.

# **Applies to**

Window objects

### **Syntax**

OpenWithParm ( windowvar, parameter {, parent } )

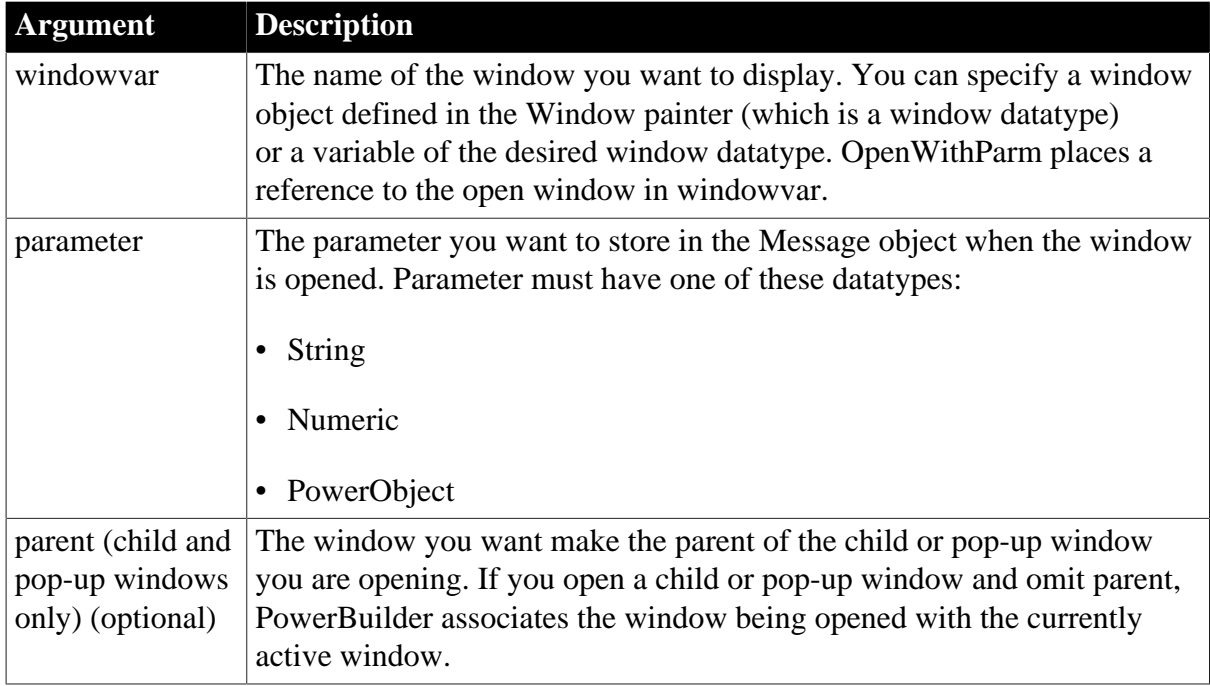

### **Table 2.1046:**

# **Return value**

Integer. Returns 1 if it succeeds and -1 if an error occurs. If any argument's value is null, OpenWithParm returns null.

# **Usage**

The system Message object has three properties for storing data. Depending on the datatype of the parameter specified for OpenWithParm, your scripts for the opened window would check one of the following properties.

**Table 2.1047:**

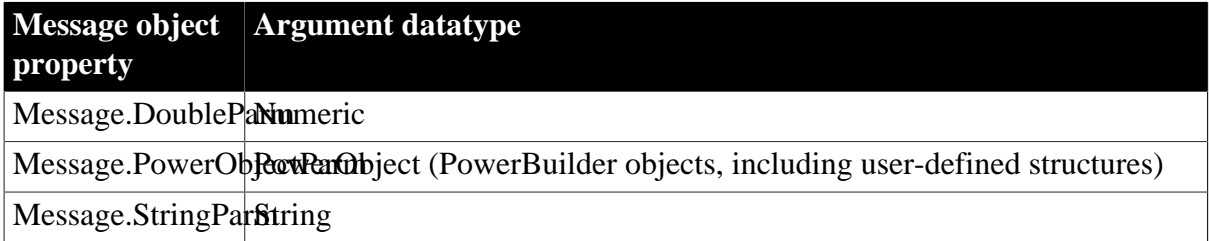

In the opened window, it is a good idea to access the value passed in the Message object immediately because some other script may use the Message object for another purpose.

# **Avoiding null object references**

When you pass a PowerObject as a parameter, you are passing a reference to the object. The object must exist when you refer to it later or you will get a null object reference, which causes an error. For example, if you pass the name of a control on

a window that is being closed, that control will not exist when a script accesses the parameter.

#### **Passing several values as a structure**

To pass several values, create a user-defined structure to hold the values and access the PowerObjectParm property of the Message object in the opened window. The structure is passed by value, not by reference, so you can access the information even if the original structure has been destroyed.

See also the usage notes for [Open,](#page-1121-0) all of which apply to OpenWithParm.

#### **Examples**

This statement opens an instance of a window named w\_employee and stores the string parameter in Message.StringParm. The script for the window's Open event uses the string parameter as the text of a StaticText control st\_empname. The script that opens the window has the following statement:

OpenWithParm(w\_employee, "James Newton")

The window's Open event script has the following statement:

```
st_empname.Text = Message.StringParm
```
The following statements open an instance of a window of the type w\_employee. Since the parameter is a number it is stored in Message.DoubleParm:

```
w_employee w_to_open
integer age = 50
OpenWithParm(w_to_open, age)
```
The following statement opens an instance of a child window named cw\_data and makes w\_employee the parent. The window w\_employee must already be open. The parameter benefit plan is a string and is stored in Message.StringParm:

OpenWithParm(cw\_data, "benefit\_plan", w\_employee)

**See also**

**[CloseWithReturn](#page-466-0)** 

<span id="page-1169-0"></span>**[Open](#page-1121-0)** 

#### **2.4.554.2 Syntax 2: For windows of unknown datatype**

#### **Description**

Opens a window object when you do not know its datatype until the application is running. OpenWithParm displays the window and makes all its properties and controls available to scripts. It also stores a parameter in the system's Message object.

### **Applies to**

Window objects

**Syntax**

OpenWithParm ( windowvar, parameter, windowtype {, parent } )

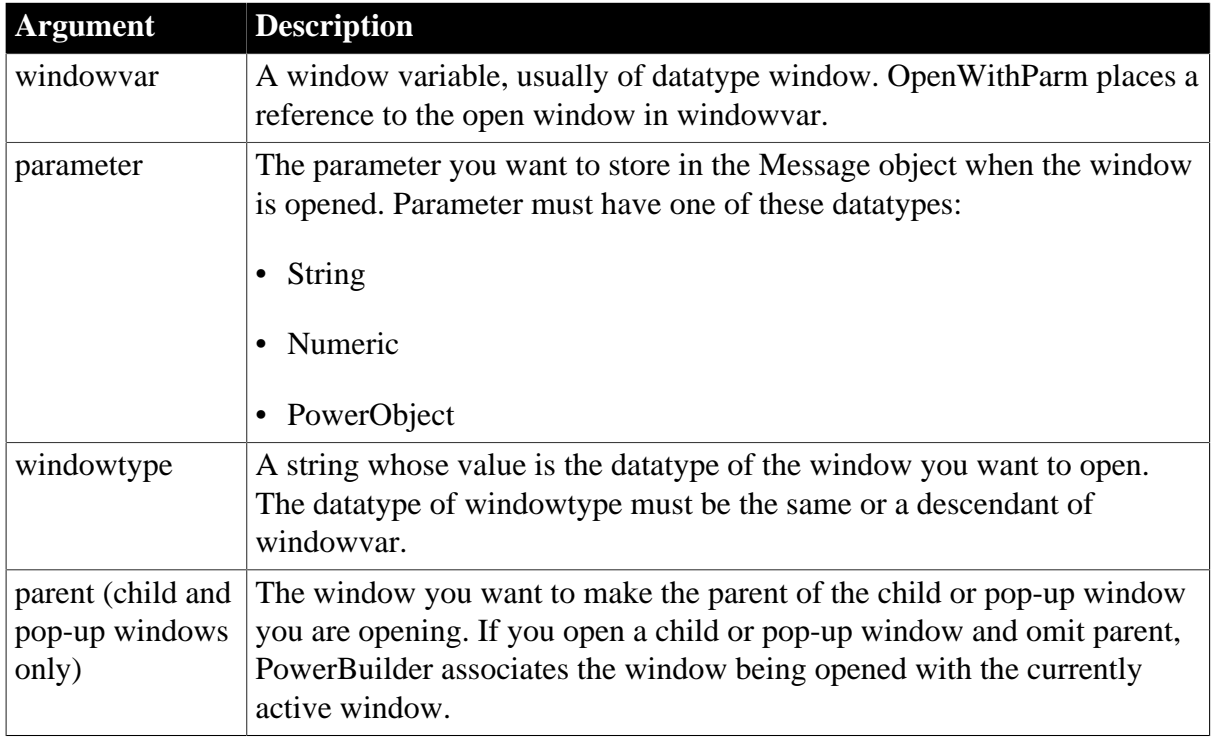

### **Table 2.1048:**

# **Return value**

Integer. Returns 1 if it succeeds and -1 if an error occurs. If any argument's value is null, OpenWithParm returns null.

# **Usage**

The system Message object has three properties for storing data. Depending on the datatype of the parameter specified for OpenWithParm, your scripts for the opened window would check one of the following properties.

### **Table 2.1049:**

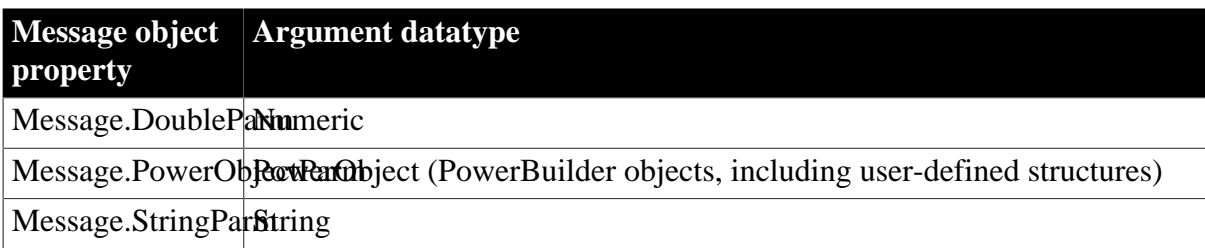

In the opened window, it is a good idea to access the value passed in the Message object immediately because some other script may use the Message object for another purpose.

# **Avoiding null object references**

When you pass a PowerObject as a parameter, you are passing a reference to the object. The object must exist when you refer to it later or you will get a null object reference, which causes an error. For example, if you pass the name of a control on a window that is being closed, that control will not exist when a script accesses the parameter.

#### **Passing several values as a structure**

To pass several values, create a user-defined structure to hold the values and access the PowerObjectParm property of the Message object in the opened window. The structure is passed by value, not by reference, so you can access the information even if the original structure has been destroyed.

See also the usage notes for [Open,](#page-1121-0) all of which apply to OpenWithParm.

#### **Examples**

These statements open a window of the type specified in the string s\_w\_name and store the reference to the window in the variable w\_to\_open. The script gets the value of s\_w\_name, the type of window to open, from the database. The parameter in e\_location is text, so it is stored in Message.StringParm:

```
window w_to_open
string s_w_name, e_location
e_location = sle_location.Text
SELECT next_window INTO :s_w_name
FROM routing_table
WHERE ... ;
OpenWithParm(w_to_open, e_location, s_w_name)
```
The following statements open a window of the type specified in the string c\_w\_name, store the reference to the window in the variable wc\_to\_open, and make w\_emp the parent window of wc\_to\_open. The parameter is numeric, so it is stored in Message.DoubleParm:

```
window wc_to_open
string c_w_name
integer age = 60
c_w_name = "w_c_c_emp1"
OpenWithParm(wc_to_open, age, c_w_name, w_emp)
```
#### **See also**

**[CloseWithReturn](#page-466-0)** 

**[Open](#page-1121-0)** 

# **2.4.555 OutgoingCallList**

#### **Description**

Provides a list of the calls to other routines included in a performance analysis model.

#### **Applies to**

ProfileLine and ProfileRoutine objects

# **Syntax**

instancename.OutgoingCallList ( list, aggregate )

#### **Table 2.1050:**

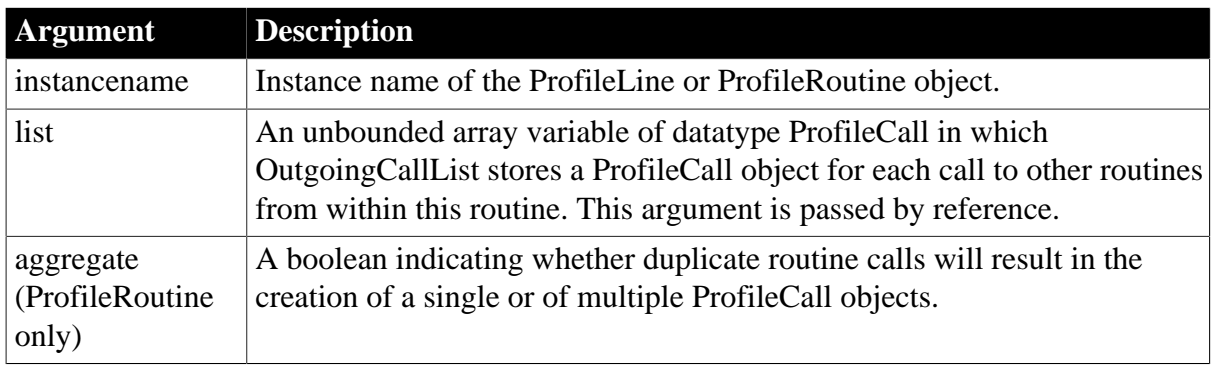

# **Return value**

ErrorReturn. Returns one of the following values:

- Success! -- The function succeeded
- ModelNotExistsError! -- The model does not exist

### **Usage**

You use the OutgoingCallList function to extract a list of the calls from a line and/or routine to other routines in a performance analysis model. You must have previously created the performance analysis model from a trace file using the BuildModel function. Each caller is defined as a ProfileCall object and provides the called routine and the calling routine, the number of times the call was made, and the elapsed time. The routines are listed in no particular order.

The aggregate argument indicates whether duplicate routine calls result in the creation of a single or of multiple ProfileCall objects. This argument has no effect unless line tracing is enabled and a calling routine calls the current routine from more than one line. If aggregate is true, a new ProfileCall object is created that aggregates all calls from the calling routine to the current routine. If aggregate is false, multiple ProfileCall objects are returned, one for each line from which the calling routine called the called routine.

#### **Examples**

This example gets a list of the routines included in a performance analysis model and then gets a list of the routines called by each routine:

```
Long 11 cnt
ProfileCall lproc_call[]
lpro_model.BuildModel()
lpro_model.RoutineList(iprort_list)
FOR ll_cnt = 1 TO UpperBound(iprort_list)
       iprort_list[ll_cnt].OutgoingCallList(lproc_call, & 
          TRUE)
```
NEXT

#### **See also**

[BuildModel](#page-429-0)

[IncomingCallList](#page-912-0)

...

# **2.4.556 PageCount**

#### **Description**

Returns the total number of pages in the document in a RichTextEdit control.

#### **Applies to**

RichTextEdit controls

#### **Syntax**

rtename.PageCount ( )

#### **Table 2.1051:**

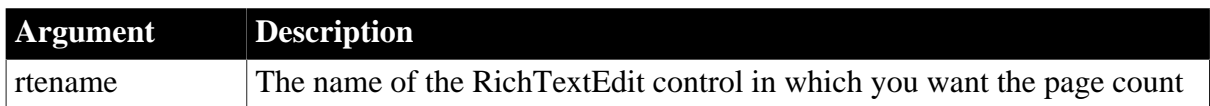

#### **Return value**

Integer. Returns the number of pages in the RichTextEdit control. Returns 1 if the control contains no text and -1 if an error occurs.

#### **Usage**

The number of pages in the document is determined by the amount of text and the layout specifications, such as page size, margins, font size, and so on.

When the RichTextEdit control shares data with a DataWindow, there is an instance of the document for each row of the DataWindow. PageCount reports the page count of a single instance. Multiply the value of the DataWindow's RowCount function by the page count to get the total number of pages.

#### **Examples**

This example displays the number of pages in the document in the RichTextEdit rte\_1 as the text of the StaticText st\_status:

st\_status.Text = String(rte\_1.PageCount())

#### **See also**

**[LineCount](#page-1050-0)** 

**[LineLength](#page-1051-0)** 

RowCount method for DataWindows in Section 2.4.110, "RowCount" in *DataWindow Reference*.

# **2.4.557 PageCreated**

# **Description**

Reports whether a tab page has been created.

# **Applies to**

User objects used as tab pages

# **Syntax**

userobject.PageCreated ( )

# **Table 2.1052:**

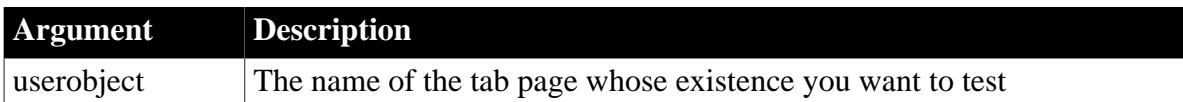

# **Return value**

Boolean. Returns true if the user object is a tab page and has been created and false if the user object is not a tab page or has not been created.

# **Usage**

A window will open more quickly if the creation of graphical representations is delayed for tab pages with many controls. However, scripts cannot refer to a control on a tab page until the tab page's Constructor event has run and a graphical representation of the control has been created. When the CreateOnDemand property of the Tab control is selected, scripts cannot reference controls on tab pages that the user has not viewed. PageCreated allows you to test whether a particular tab page has already been created.

# **Examples**

This example tests whether tabpage\_2 has been created and, if not, creates it:

```
IF tab_1.CreateOnDemand = True THEN
    IF tab_1.tabpage_2.PageCreated() = False THEN
      tab_1.tabpage_2.CreatePage()
    END IF
END IF
```
#### **See also**

[CreatePage](#page-500-0)

# **2.4.558 ParentWindow**

# **Description**

Obtains the parent window of a window.

# **Applies to**

Window objects

# **Syntax**

```
windowname.ParentWindow ( )
```
### **Table 2.1053:**

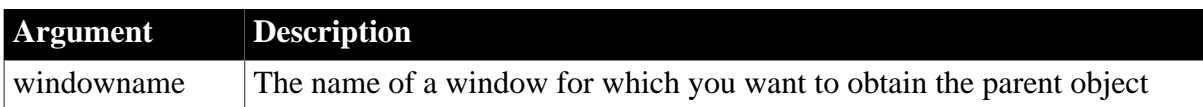

# **Return value**

Window. Returns the parent of windowname. Returns a null object reference if an error occurs or if windowname is null.

# **Usage**

The ParentWindow function, along with the pronoun Parent, allows you to write more general scripts by avoiding the coding of actual window names. Parent refers to the window that contains the current object or control -- the local environment. ParentWindow returns the parent window of a specified window.

Whether a window has a parent depends on its type and how it was opened. You can specify the parent when you open the window. For windows that always have parents, PowerBuilder chooses the parent if you do not specify it. Response windows and child windows always have a parent window. The parent of a sheet in an MDI application is the MDI frame window.

Pop-up windows have a parent window when they are opened from another window but when used in an MDI application, the parent of the pop-up is the MDI frame. A pop-up window opened from the application's Open event does not have a parent.

The ParentWindow property of the Menu object can be used like a pronoun in Menu scripts. It identifies the window with which the menu is associated when your program is running. For more information, see Section 4.6.6.3, "Referring to objects in your application" in *Users Guide*.

# **Examples**

These statements return the parent of child\_1. The parent is a window of the datatype Win1:

```
Win1 w parent
w_parent = child_1.ParentWindow()
```
The following script for a Cancel button in a pop-up window triggers an event for the parent window of the button's parent window (the window that contains the button). Then it closes the button's window. The parent window of that window will have a script for the cancelrequested event:

```
Parent.ParentWindow().TriggerEvent("cancelrequested")
Close(Parent)
```
# <span id="page-1175-0"></span>**2.4.559 Paste**

# **Description**

Inserts (pastes) the contents of the clipboard into the specified control. For editable controls, text on the clipboard is pasted at the insertion point. For OLE controls, the OLE object on the clipboard replaces any object already in the control.

# **Applies to**

EditMask, InkEdit, MultiLineEdit, SingleLineEdit, RichTextEdit, DropDownListBox, DropDownPictureListBox, DataWindow, OLE controls

# **Syntax**

controlname.Paste ( )

### **Table 2.1054:**

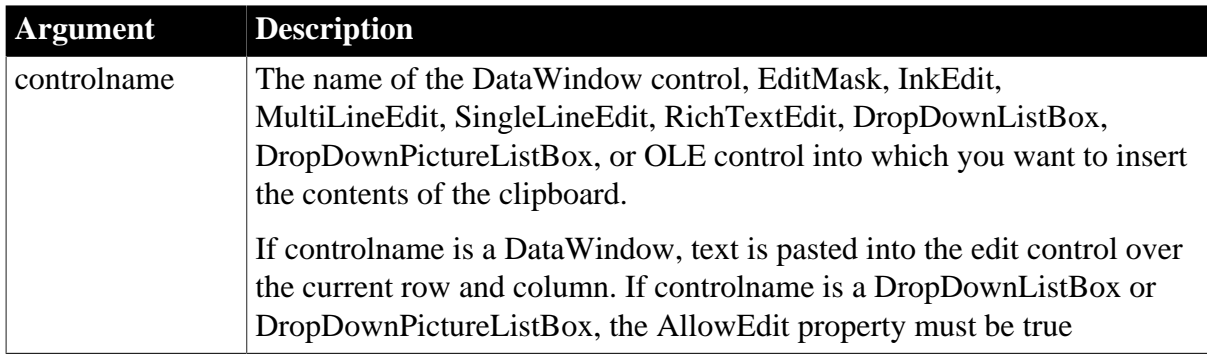

# **Return value**

Integer for DataWindow, InkEdit, and list boxes, Long for other controls.

For edit controls, returns the number of characters that were pasted into controlname. If nothing has been cut or copied (the clipboard is empty), the Paste function does not change the contents of the edit control and returns 0. If the clipboard contains nontext data (for example, a bitmap or OLE object) and the control cannot accept that data, Paste does not change the contents and returns 0.

For OLE controls, returns 0 if it succeeds and one of the following negative values if an error occurs:

-1 -- No data or clipboard content is not embeddable

```
-9 -- Other error
```
# **Usage**

For editable controls, if text is selected in controlname, Paste replaces the text with the contents of the clipboard. If the clipboard contains more lines than fit in the edit control, only the number of lines that fit are pasted.

In a DataWindow control, the text is pasted into the edit control over the current row and column. If the clipboard contains more text that is allowed for that column, the text is truncated. If the clipboard text does not match the column's datatype, all the text is truncated, so that any selected text is replaced with an empty string.

You can paste bitmaps, as well as text, into a RichTextEdit control.

To insert a specific string in controlname or to replace selected text with a specific string, use the [ReplaceText](#page-1272-0) function.

When you use Paste to put an OLE object in an OLE control, the data is embedded in the PowerBuilder application, not linked.

# **Examples**

If the clipboard contains Proposal good for 90 days and no text is selected, this statement pastes Proposal good for 90 days in mle\_Comment1 at the insertion point and returns 25:

```
mle_Comment1.Paste()
```
If the clipboard contains the string Final Edition, mle\_Comment2 contains This is a Preliminary Draft, and the text in mle\_Comment2 is selected, this statement deletes This is a Preliminary Draft, replaces it with Final Edition, and returns 13:

```
mle_Comment2.Paste()
```
If the clipboard contains an OLE object, this statement makes it the contents of the control ole\_1 and returns 0:

ole\_1.Paste()

**See also**

**[Copy](#page-490-0)** 

**[Cut](#page-501-0)** 

**[PasteLink](#page-1177-0)** 

[PasteSpecial](#page-1179-0)

<span id="page-1177-0"></span>[ReplaceText](#page-1272-0)

# **2.4.560 PasteLink**

# **Description**

Pastes a link to the contents of the clipboard into the control. The server application for the object on the clipboard must be running.

# **Applies to**

OLE controls

# **Syntax**

olecontrol.PasteLink ( )

# **Table 2.1055:**

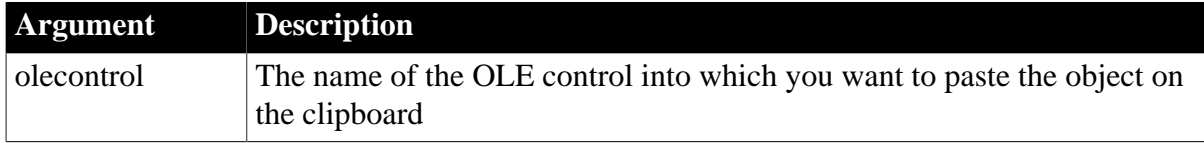

# **Return value**

Integer. Returns 0 if it succeeds and one of the following negative values if an error occurs:

-1 -- No data or the contents of the clipboard is not linkable

-9 -- Other error

If ole2control is null, PasteLink returns null.

# **Usage**

When you copy data to the clipboard from an application that supports OLE (the server application), you can paste the object into PowerBuilder's OLE control with a link to the original data. Object information about the source of the data is only available if the server application is running. You do not need to worry about running the server application if you are working with an OLE object that PowerBuilder knows about, such as an object in a PowerBuilder library or an object that is part of a control's definition in a window. For these objects, PowerBuilder runs the server application in the background to enable the link.

PasteLink fails, however, if the user switches to a server application, copies the data, quits the application, and then tries to paste and link the object in their PowerBuilder application.

# **Examples**

If the clipboard contains an OLE object and the object's server application is running, then the following example pastes the object in the control ole\_1 and sets li\_result to 0:

```
integer li_result
li_result = ole_1.Pastelink()
```
#### **See also**

[LinkTo](#page-1054-0)

[Paste](#page-1175-0)

[PasteSpecial](#page-1179-0)

# **2.4.561 PasteRTF**

# **Description**

Pastes rich text data from a string into a DataWindow control, DataStore object, or RichTextEdit control.

# **Applies to**

DataWindow controls, DataStore objects, and RichTextEdit controls

#### **Syntax**

rtename.PasteRTF ( richtextstring {, band } )

#### **Table 2.1056:**

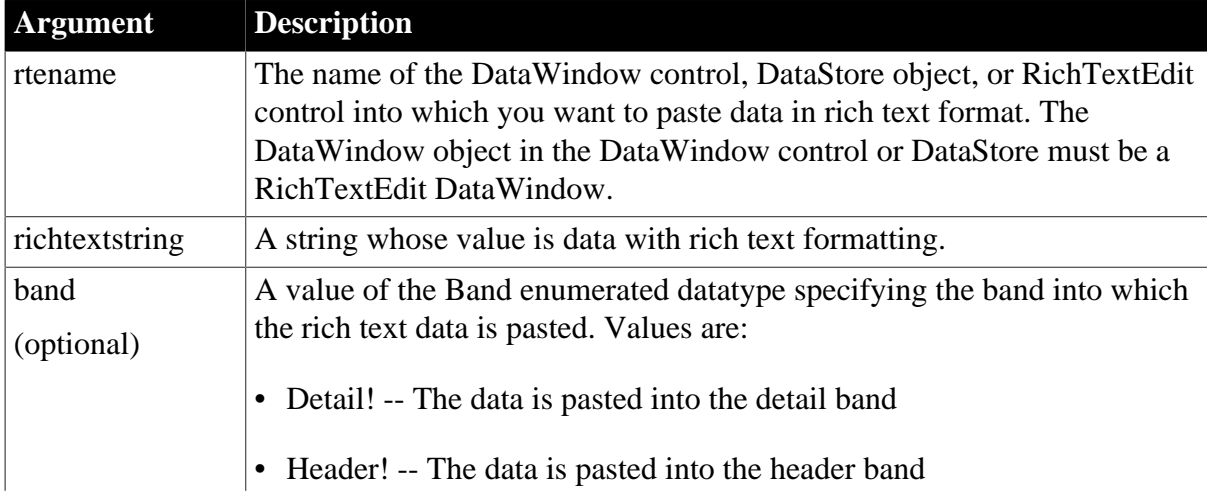

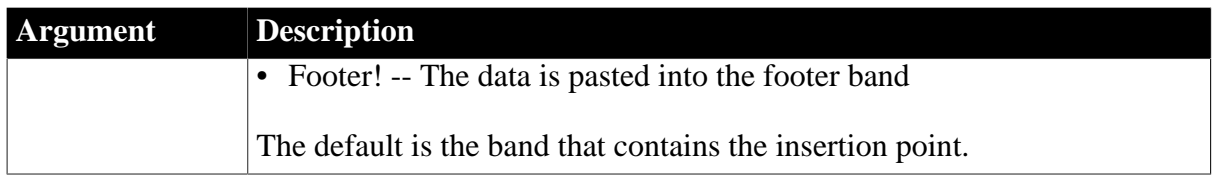

# **Return value**

Long. Returns -1 if an error occurs. If richtextstring is null, PasteRTF returns null.

### **Usage**

A DataWindow in the RichText presentation style has only three bands. There are no summary or trailer bands and there are no group headers and footers.

# **Examples**

This statement pastes rich text in the string ls\_richtext into the header of the RichTextEdit rte\_message:

```
string ls_richtext
rte_message.PasteRTF(ls_richtext, Header!)
```
#### **See also**

<span id="page-1179-0"></span>[CopyRTF](#page-492-0)

# **2.4.562 PasteSpecial**

#### **Description**

Displays a standard OLE dialog allowing the user to choose whether to embed or link the OLE object on the clipboard when pasting it in the specified control. Embedding is the equivalent of calling the Paste function, and linking is the same as calling PasteLink.

# **Applies to**

OLE controls

# **Syntax**

olecontrol.PasteSpecial ( )

#### **Table 2.1057:**

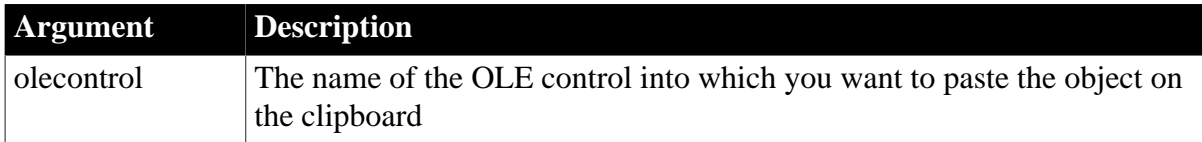

# **Return value**

Integer. Returns 0 if it succeeds and one of the following values if an error occurs:

- 1 -- User canceled without selecting a paste option
- -1 -- No data found
- -9 -- Other error

If ole2control is null, PasteSpecial returns null.

### **Usage**

For information about when an object on the clipboard is linkable, see **PasteLink**.

#### **Examples**

If the clipboard contains an OLE object and the object's server application is running, then the following example lets the user choose to embed or link the object in the control ole\_1:

integer li\_result li\_result = ole\_1.PasteSpecial()

#### **See also**

[LinkTo](#page-1054-0)

[Paste](#page-1175-0)

[PasteLink](#page-1177-0)

# **2.4.563 PauseDownload**

# **Description**

Suspends the download progress of the file.

### **Applies to**

WebBrowser control

#### **Syntax**

```
controlname.PauseDownload ( integer ItemId )
```
### **Table 2.1058:**

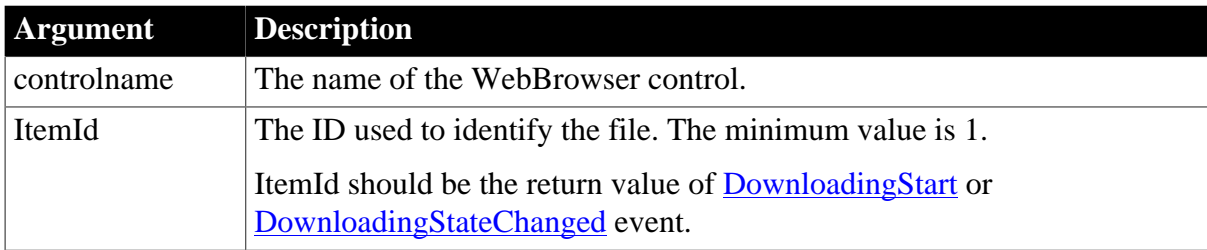

# **Return value**

Integer.

- $\bullet$  1 -- Success.
- -2 -- Failed to get the browser instance.
- -6 -- The specified download task does not exist.

#### **Examples**

```
Integer li_rtn, li_itemid
li_rtn = wb_1.pausedownload(li_itemid)
```
### **See also**

[CancelDownload](#page-434-0)

[EvaluateJavascriptAsync](#page-563-0)

[EvaluateJavascriptSync](#page-564-0)

**[GetSource](#page-843-0)** 

**[GoBack](#page-883-0)** 

**[GoForward](#page-884-0)** 

**[Navigate](#page-1115-0)** 

[PrintAsPDF](#page-1213-0)

[Refresh](#page-1252-0)

[RegisterEvent](#page-1253-0)

**[ResumeDownload](#page-1283-0)** 

**[StopNavigation](#page-1544-0)** 

[UnregisterEvent](#page-1607-0)

<span id="page-1181-0"></span>[Zoom](#page-1631-0)

# **2.4.564 PBAddCookie (Obsolete)**

#### **Description**

Adds a cookie to the Web service proxy object that will be sent to the server each time you call a Web service method.

#### **Syntax**

proxyObj.PBAddCookie ( acookie )

### **Table 2.1059:**

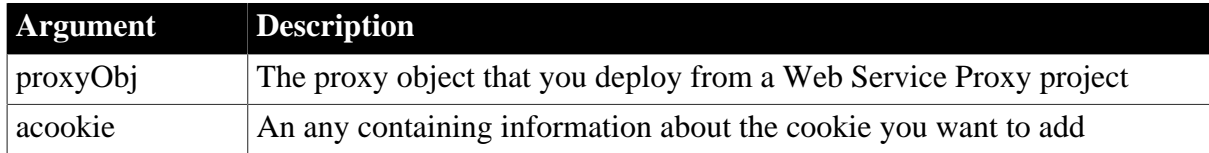

# **Return value**

None.

# **Usage**

If there is already a cookie with the same name and URI that you set in the acookie argument, you will replace the existing cookie when you invoke a Web service method. For the types of information you can include in the acookie argument, see the methods of the SoapPBCookie class in [SoapPBCookie](https://docs.appeon.com/pb2019r2/extension_reference/ch03s03.html).

The SoapPBCookie class is defined in the pbwsclient.pbx extension that you can import into your application library. It is valid for .NET Web services engine only.

# **Examples**

The following example adds a cookie named myCookie that is sent to the server after you connect to a Web service from an objProxy proxy client:

```
SoapPBCookie acookie
acookie=create SoapPBCookie
acookie.SetUri("http://myServer/webservice/Svc1.wsdl")
acookie.SetName("myCookie")
acookie.SetValue("My Value")
objProxy.PBAddCookie(acookie)
```
# **See also**

<span id="page-1182-0"></span>**[PBGetCookies](#page-1182-0)** 

# **2.4.565 PBGetCookies (Obsolete)**

### **Description**

Gets the cookies associated with a .NET Web service that you invoke from a proxy object.

### **Syntax**

proxyObj.PBGetCookies ( URI )

### **Table 2.1060:**

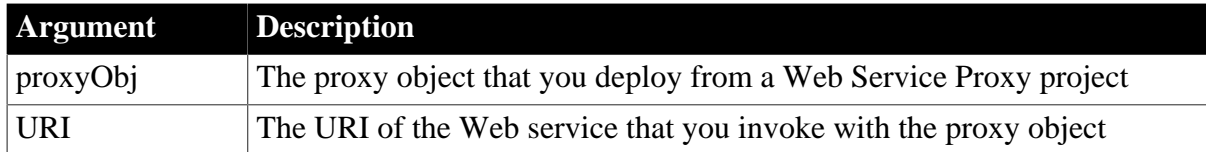

# **Return value**

SoapPBCookie[ ]

. An array of an instance of the SoapPBCookie class.

# **Usage**

The SoapPBCookie class is defined in the pbwsclient.pbx extension that you can import into your application library. You must first connect to the Web service with an instance of the SoapConnection class that is also defined in this extension.

For more information about connecting to a Web service, see Section 7.2, "Building a Web Services Client (Obsolete)" in *Application Techniques*. For cookie properties you can set or return with the SoapPBCookie class, see [SoapPBCookie.](https://docs.appeon.com/pb2019r2/extension_reference/ch03s03.html)

# **Examples**

The following example enters the names and values of the cookies associated with a Web service in a MultiLineEdit control:

```
wsproxy_service proxy
soapPBCookie retu_cookies[]
//create instance of a SoapConnection object
//create instance of the Web service proxy
endpoint = "https://www.appeon.com/webservice/Svc.asmx"
```

```
retu_cookies = proxy.pbgetcookies(endpoint)
mle_1.text = string(upperbound(retu_cookies))&
   +" total cookies" + "~r~n"
for i= 1 to upperbound(retu_cookies)
   mle_1.text += "Cookie"+ string(i)& 
       +"~r~n=====================~r~n" 
   mle_1.text +="getName = " &
      + retu_cookies[i].getname() +"~r~n"
   mle 1.text +="getValue = " \& + retu_cookies[i].getvalue()+"~r~n"
next
```
# **See also**

#### [PBAddCookie](#page-1181-0)

# **2.4.566 PBGetMenuString**

#### **Description**

Gets the name of the item at a given position in a menu.

#### **Syntax**

PBGetMenuString ( hmenu, nPos, caption, nMaxLength)

#### **Table 2.1061:**

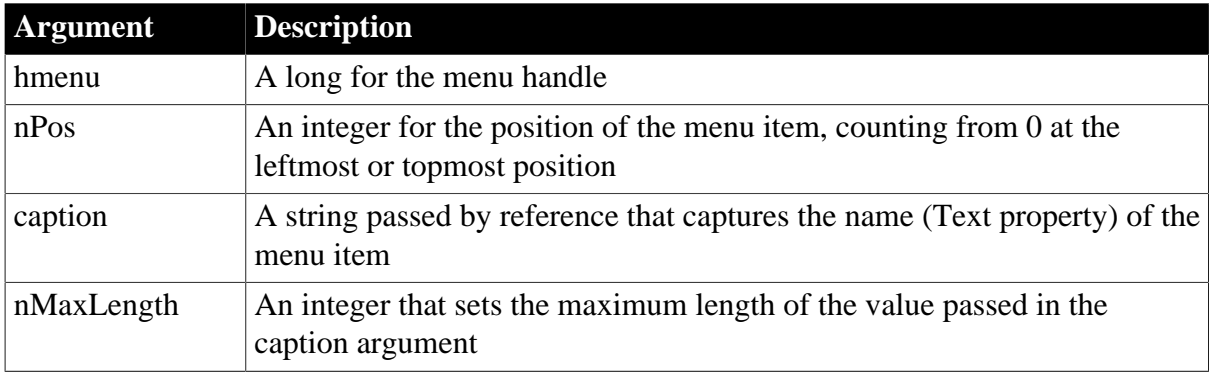

#### **Return value**

Long. Returns 1if it succeeds and -1 if an error occurs. If any argument is null, PBGetMenuString returns null.

#### **Usage**

Use PBGetMenuString to get the name of a menu item. This function is useful for some automated testing programs that cannot get menu item names from the Text property for menus that use the contemporary style.

### **Examples**

This statement gets the first menu item of the submenu of the w\_main window using the GetMenu and GetSubMenu WIN32 API functions from the user.dll library:

```
string ls_menu 
long hmenu
long submenu
int ll_ret
```

```
hmenu = GetMenu(handle(w main))
submenu = GetSubMenu(hmenu,0)
ll_ret = PBGetMenuString(submenu,0,ls_menu,5)
messagebox ("Menu Test", "return value = & "+string(ll_ret)+ " menu caption is
 "+ls_menu)
```
This example assumes you have made the following Local External Functions declarations:

```
function long GetMenu ( long hwnd) library "user32.dll"
function long GetSubMenu ( long hparent,int pos) &
       library "user32.dll"
```
# **2.4.567 Pi**

#### **Description**

Multiplies pi by a specified number.

#### **Syntax**

Pi ( n )

### **Table 2.1062:**

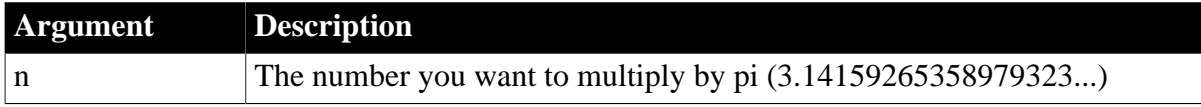

#### **Return value**

Double. Returns the result of multiplying n by pi if it succeeds and -1 if an error occurs. If n is null, Pi returns null.

#### **Usage**

Use Pi to convert angles to and from radians.

#### **Examples**

This statement returns pi:

Pi(1)

Both these statements return the area of a circle with the radius id\_Rad, an instance variable of type double:

```
Pi(1) * id Rad^2
```
Pi(id Rad^2)

The following statements compute the cosine of a 45-degree angle:

```
real degree = 45.0, cosine
cosine = Cos(degree * (Pi(2)/360))
```
#### **See also**

**[Cos](#page-493-0)** 

[Sin](#page-1525-0)

# [Tan](#page-1572-0)

Pi method for DataWindows in Section 2.4.92, "Pi" in *DataWindow Reference*.

# **2.4.568 PixelsToUnits**

# **Description**

Converts pixels to PowerBuilder units. Because pixels are not usually square, you also specify whether you are converting the pixels' horizontal or vertical measurement.

# **Syntax**

PixelsToUnits ( pixels, type )

# **Table 2.1063:**

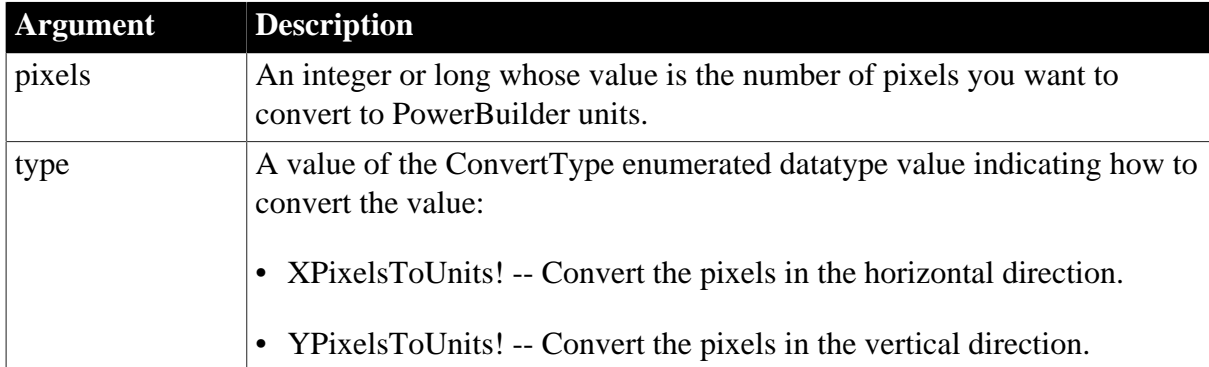

# **Return value**

Integer or long. Returns the converted value if it succeeds and -1 if an error occurs. If any argument's value is null, PixelsToUnits returns null.

If the value of the first argument is an integer type, then the return value is an integer type; if the value of the first argument is a long type, then the return value is a long type; if the value of the first argument is a numeric value, then the return value is a long type by default.

# **Examples**

These statements convert 35 horizontal pixels to PowerBuilder units and set the variable Value equal to the converted value:

```
long Value
Value = PixelsToUnits(35, XPixelsToUnits!)
```
#### **See also**

[UnitsToPixels](#page-1606-0)

# **2.4.569 Play**

#### **Description**

Starts playing an animation (an AVI clip).

# **Applies to**

Animation controls

# **Syntax**

animationname.Play ( from, to, replay )

### **Table 2.1064:**

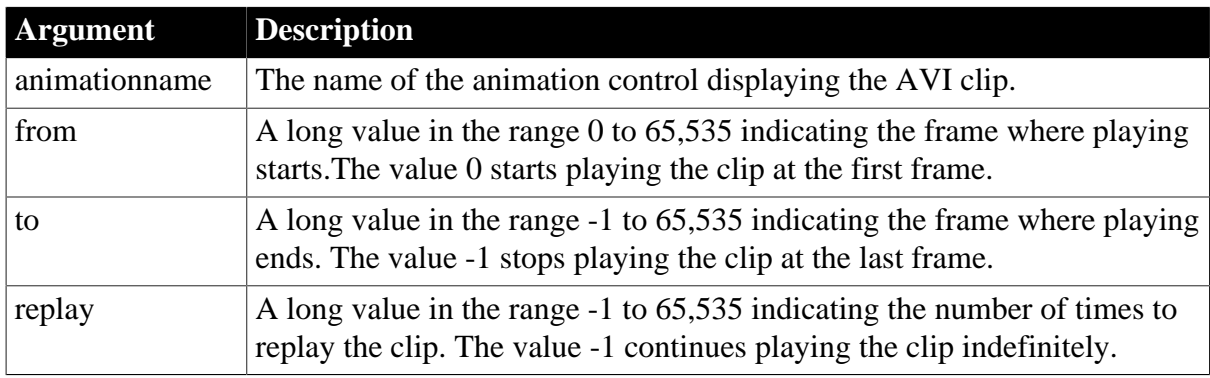

# **Return value**

Integer. Returns 1 for success and -1 for failure.

### **Usage**

Start plays an opened AVI file in an animation control. If you specify a value for any argument that is not in the specified range, Start does nothing and returns -1.

# **Examples**

This example starts playing an AVI clip at the first frame, plays to the last frame, and continues playing the clip indefinitely:

integer li\_return  $li_{r}$ eturn = am $_1.Play(0, -1, -1)$ 

#### **See also**

# **[Stop](#page-1542-0)**

# **2.4.570 PointerX**

# **Description**

Determines the distance of the pointer from the left edge of the specified object.

# **Applies to**

Any object or control

# **Syntax**

objectname.PointerX ( )

#### **Table 2.1065:**

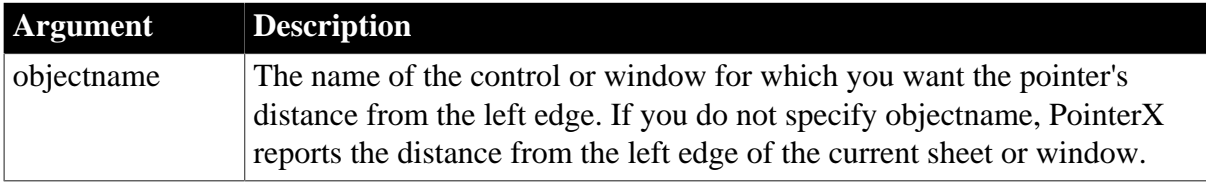

# **Return value**

Integer. Returns the pointer's distance from the left edge of objectname in PowerBuilder units if it succeeds and -1 if an error occurs.

### **Examples**

In a script for a control in a window, the following example stores the distance of the pointer from the edge of the window in the variable li\_dist. If the pointer is 5 units from the left edge of the window, li\_dist equals 5:

```
integer li_dist
li_dist = Parent.PointerX()
```
This statement in a control's RButtonDown script displays a pop-up menu m\_Appl.M\_Help at the cursor position:

```
m_Appl.m_Help.PopMenu(Parent.PointerX(), &
    Parent.PointerY())
```
If the previous example was part of the window's RButtonDown script, instead of a control in the window, the following statement displays the pop-up menu at the cursor position:

```
m_Appl.m_Help.PopMenu(This.PointerX(), &
    This.PointerY())
```
#### **See also**

[PointerY](#page-1187-0)

[PopMenu](#page-1188-0)

**[WorkSpaceHeight](#page-1619-0)** 

[WorkSpaceWidth](#page-1620-0)

**[WorkSpaceX](#page-1621-0)** 

<span id="page-1187-0"></span>**[WorkSpaceY](#page-1622-0)** 

# **2.4.571 PointerY**

#### **Description**

Determines the distance of the pointer from the top of the specified object.

#### **Applies to**

Any object or control

#### **Syntax**

objectname.PointerY ( )

#### **Table 2.1066:**

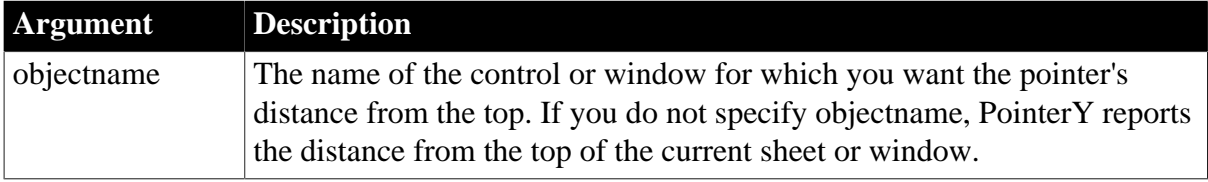
Integer. Returns the pointer's distance from the top of objectname in PowerBuilder units if it succeeds and -1 if an error occurs. If objectname is null, PointerY returns null.

### **Examples**

In a script for a control in a window, the following example stores the distance of the pointer from the top of the window in the variable li\_dist. If the pointer is 10 units from the top of the window, li\_dist equals 10:

```
integer li_Dist
li_Dist = Parent.PointerY()
```
This statement in a control's RButtonDown script displays a pop-up menu m\_Appl.M\_Help at the cursor position:

```
m_Appl.M_Help.PopMenu(Parent.PointerX(), &
    Parent.PointerY())
```
#### **See also**

**[PointerX](#page-1186-0)** 

[PopMenu](#page-1188-0)

**[WorkSpaceHeight](#page-1619-0)** 

[WorkSpaceWidth](#page-1620-0)

**[WorkSpaceX](#page-1621-0)** 

<span id="page-1188-0"></span>**[WorkSpaceY](#page-1622-0)** 

### **2.4.572 PopMenu**

#### **Description**

Displays a menu at the specified location.

### **Applies to**

Menu objects

#### **Syntax**

```
menuname.PopMenu ( xlocation, ylocation )
```
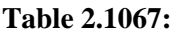

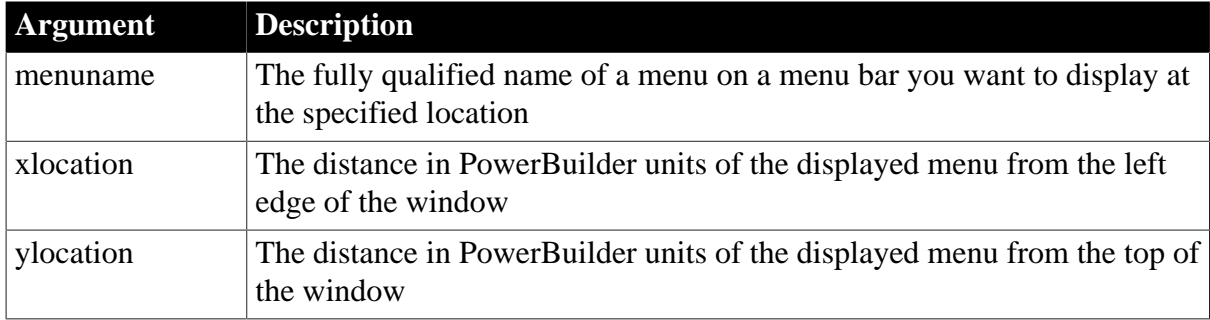

Integer. Returns 1 if it succeeds and -1 if an error occurs. If any argument's value is null, PopMenu returns null.

### **Usage**

If the menu object is not associated with the window so that it was opened when the window was opened, you must use CREATE to allocated memory for the menu (see the last example).

If the Visible property of the menu is false, you must make the menu visible before you can display it as a pop-up menu.

The coordinates you specify for PopMenu are relative to the active window. In an MDI application, the coordinates are relative to the frame window, which is the active window. To display a menu at the cursor position, call PointerX and PointerY for the active window (the frame window in an MDI application) to get the coordinates of the cursor. (See the examples.)

### **Calling PopMenu in an object script**

PopMenu must be called in an object script. It should not be called in a global function.

### **Examples**

These statements display the menu m\_Emp.M\_Procedures at location 100, 200 in the active window. M\_Emp is the menu associated with the window:

```
m_Emp.M_Procedures.PopMenu(100, 200)
```
This statement displays the menu m\_Appl.M\_File at the cursor position, where m\_Appl is the menu associated with the window.

```
m_Appl.M_file.PopMenu(PointerX(), PointerY())
```
These statements display a pop-up menu at the cursor position. Menu4 was created in the Menu painter and includes a menu called m\_language. Menu4 is not the menu for the active window. NewMenu is an instance of Menu4 (datatype Menu4):

```
Menu4 NewMenu
NewMenu = CREATE Menu4
NewMenu.m_language.PopMenu(PointerX(), PointerY())
```
In an MDI application, the last line would include the MDI frame as the object for the pointer functions:

```
NewMenu.m_language.PopMenu( &
    w_frame.PointerX(), w_frame.PointerY())
```
## **2.4.573 PopulateError**

### **Description**

Fills in the Error object without causing a SystemError event.

### **Syntax**

PopulateError ( number, text )

#### **Table 2.1068:**

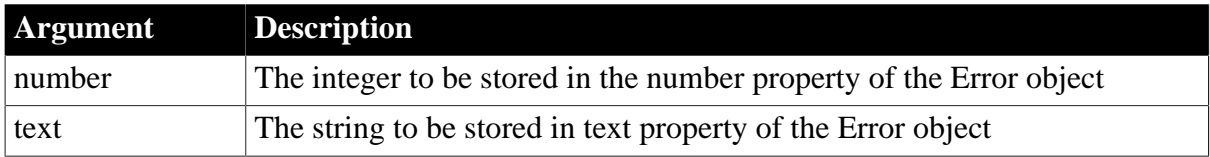

## **Return value**

Integer. Returns 1 if it succeeds and -1 if an error occurs. The return value is usually not used.

### **Usage**

If the values you want to populate the Error object with depend on the current value of a variable in your script, you can use PopulateError to assign values to the number and text fields in the Error object (the remaining fields of the Error object will be populated automatically, including the line number of the error). Then you can call SignalError without arguments to trigger a SystemError. You will need to include code in the SystemError event script to recognize and handle the error you have created. If there is no script for the SystemError event, the SignalError function does nothing.

## **Examples**

The gf\_DoSomething function takes a table name and a record and returns 0 for success and a negative number for an error. The following statements set the number and text values in the Error object according to a script variable, then trigger a SystemError event once the processing is complete:

```
li_result = gf_DoSomething("Company", record_id)
IF (li_result < 0) THEN
   CHOOSE CASE li_result
   CASE -1 
      PopulateError(1, "No company record exists & 
      record id: " + record_id)
   CASE - 2 PopulateError(2, "That company record is & 
      currently locked. Please try again later.")
   CASE -3 PopulateError(3, "The company record could & 
      not be updated.")
    CASE else 
      PopulateError(999, "Update failed.") 
   END CHOOSE 
   SignalError()
END IF
```
### **See also**

<span id="page-1190-0"></span>**[SignalError](#page-1524-0)** 

## **2.4.574 Pos**

### **Description**

Finds one string within another string.

### **Syntax**

```
Pos ( string1, string2 {, start } )
```
#### **Table 2.1069:**

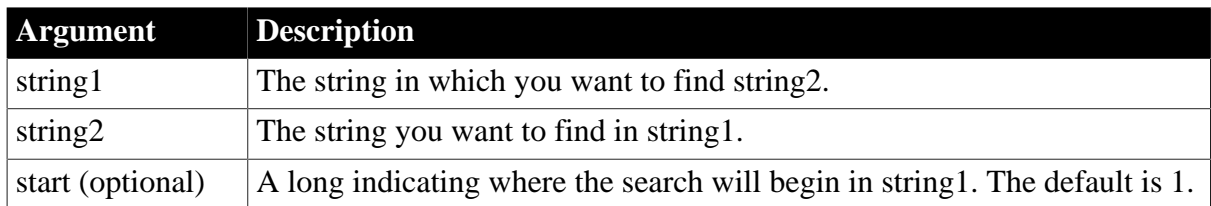

### **Return value**

Long. Returns a long whose value is the starting position of the first occurrence of string2 in string1 after the position specified in start. If string2 is not found in string1 or if start is not within string1, Pos returns 0. If any argument's value is null, Pos returns null.

#### **Usage**

The Pos function is case sensitive.

### **Examples**

This statement returns 6:

```
Pos("BABE RUTH", "RU")
```
This statement returns 1:

Pos("BABE RUTH", "B")

This statement returns 0, because the case does not match:

```
Pos("BABE RUTH", "be")
```
This statement starts searching at position 4 and returns 0, because position 4 is after the occurrence of BE:

```
Pos("BABE RUTH", "BE", 4 )
```
These statements change the text NY in the SingleLineEdit sle\_group to North East:

```
long place_nbr
place_nbr = Pos(sle_group.Text, "NY")
sle_group.SelectText(place_nbr, 2)
sle_group.ReplaceText("North East")
```
These statements separate the return value of GetBandAtPointer into the band name and row number. The Pos function finds the position of the tab in the string and the Left and Mid functions extract the information to the left and right of the tab:

```
string s, ls_left, ls_right
integer li_tab
s = dw_groups.GetBandAtPointer()
li\_tab = Pos(s, "~t", 1)ls_left = Left(s, li_tab - 1)
```
 $ls\_right = Mid(s, li\_tab + 1)$ 

You could write similar code for a generic parsing function with three arguments. The string s would be an argument passed by value and ls\_left and ls\_right would be strings passed by reference.

Other functions that return a pair of tab-separated values for which you could use the parsing function are GetObjectAtPointer and GetValue.

#### **See also**

GetValue method for DataWindows in Section 9.92, "GetValue" in *DataWindow Reference*.

GetObjectAtPointer method for DataWindows in Section 9.74, "GetObjectAtPointer" in *DataWindow Reference*.

[LastPos](#page-1034-0)

[Left](#page-1036-0)

[Mid](#page-1104-0)

[Right](#page-1298-0)

Pos method for DataWindows in Section 2.4.93, "Pos" in *DataWindow Reference*.

## **2.4.575 PosA**

### **Description**

Temporarily converts a string from Unicode to DBCS based on the current locale, then finds one string within another string.

#### **Syntax**

PosA (string1, string2 {, start})

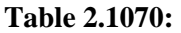

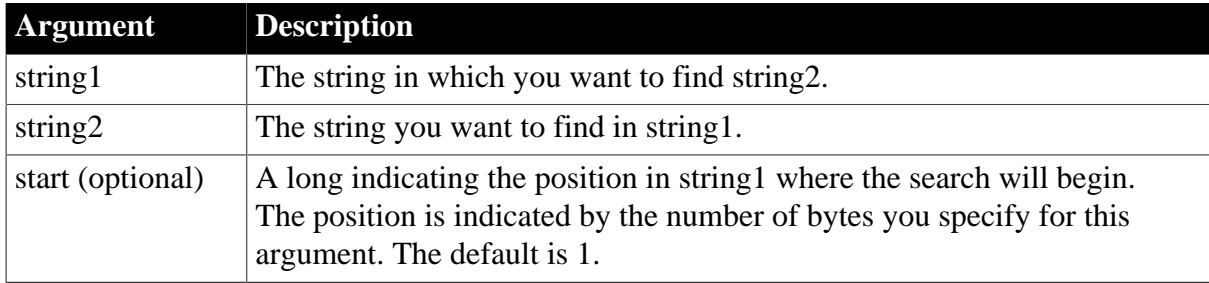

### **Return value**

Long. Returns a long whose value is the starting position of the first occurrence of string2 in string1 after the position in bytes specified by start. If string2 is not found in string1 or if start is not within string1, PosA returns 0. If any argument's value is null, PosA returns null.

#### **Usage**

PosA replaces the functionality that Pos had in DBCS environments in PowerBuilder 9. In SBCS environments, Pos, PosW, and PosA return the same results.

# **2.4.576 PosW (obsolete)**

### **Description**

Finds one string within another string.

This function is obsolete. It has the same behavior as **[Pos](#page-1190-0)** in all environments.

### **Syntax**

```
PosW ( string1, string2 {, start } )
```
# **2.4.577 Position**

Reports the position of the insertion point in an editable control.

### **Table 2.1071:**

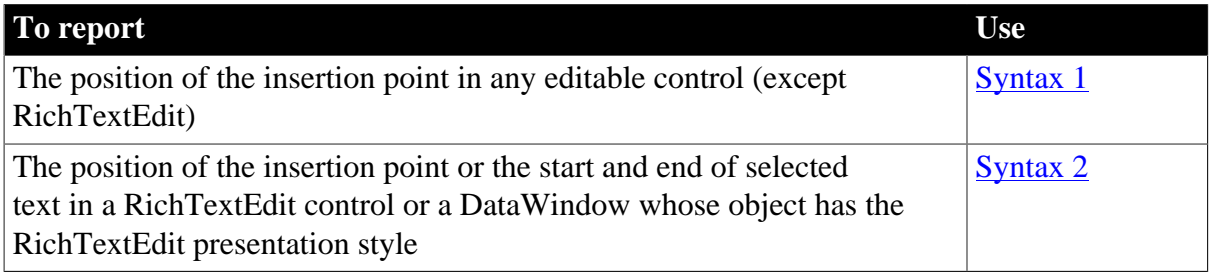

### <span id="page-1193-0"></span>**2.4.577.1 Syntax 1: For editable controls, except RichTextEdit**

#### **Description**

Determines the position of the insertion point in an edit control.

### **Applies to**

DataWindow, EditMask, InkEdit, MultiLineEdit, SingleLineEdit, or DropDownListBox, DropDownPictureListBox controls

#### **Syntax**

editname.Position ( )

### **Table 2.1072:**

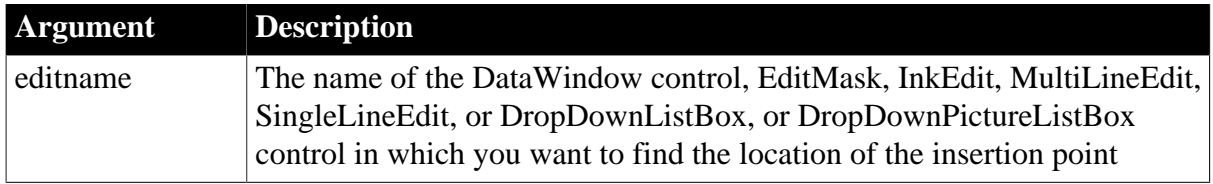

### **Return value**

Integer for DataWindow, InkEdit, and list boxes, Long for other controls.

Returns the location of the insertion point in editname if it succeeds and -1 if an error occurs. If editname is null, Position returns null.

#### **Usage**

Position reports the position number of the character immediately following the insertion point. For example, Position returns 1 if the cursor is at the beginning of editname. If text is selected in editname, Position reports the number of the first character of the selected text.

In a DataWindow control, Position reports the insertion point's position in the edit control over the current row and column.

### **Examples**

If mle\_EmpAddress contains Boston Street, the cursor is immediately after the n in Boston, and no text is selected, this statement returns 7:

```
mle_EmpAddress.Position()
```
If mle\_EmpAddress contains Boston Street and Street is selected, this statement returns 8 (the position of the S in Street):

```
mle_EmpAddress.Position()
```
### **See also**

[SelectedLine](#page-1338-0)

<span id="page-1194-0"></span>[SelectedStart](#page-1340-0)

### **2.4.577.2 Syntax 2: For RichTextEdit controls**

### **Description**

Determines the line and column position of the insertion point or the start and end of selected text in an RichTextEdit control.

## **Applies to**

RichTextEdit and DataWindow controls

### **Syntax**

rtename.Position ( fromline, fromchar {, toline, tochar } )

### **Table 2.1073:**

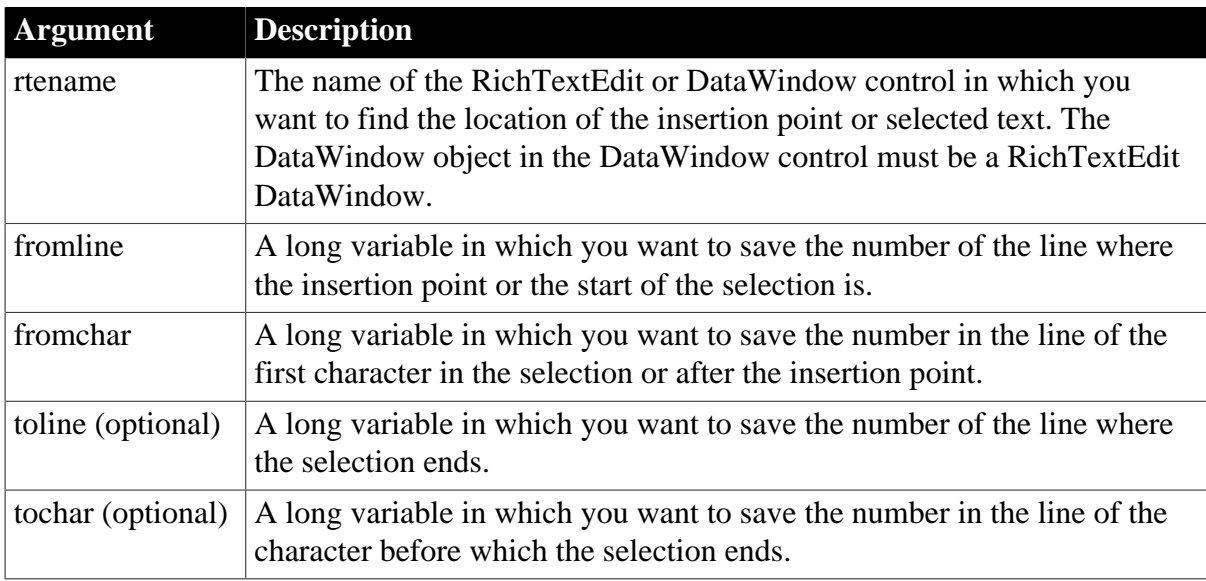

Band enumerated datatype. Returns the band (Detail!, Header!, or Footer!) containing the selection or insertion point.

## **Usage**

Position reports the position of the insertion point if you omit the toline and tochar arguments. If text is selected, the insertion point can be at the beginning or the end of the selection. For example, if the user dragged down to select text, the insertion point is at the end.

If there is a selection, a character argument can be set to 0 to indicate that the selection begins or ends at the start of a line, with nothing else selected on that line. When the user drags up, the selection can begin at the start of a line and fromchar is set to 0. When the user drags down, the selection can end at the beginning of a line and tochar is set to 0.

Selection or insertion point

To find out whether there is a selection or just an insertion point, specify all four arguments. If toline and tochar are set to 0, then there is no selection, only an insertion point. If there is a selection and you want the position of the insertion point, you will have to call Position again with only two arguments. This difference is described next.

The position of the insertion point and end of selection can differ

When reporting the position of selected text, the positions are inclusive -- Position reports the first line and character and the last line and character that are selected. When reporting the position of the insertion point, Position identifies the character just after the insertion point. Therefore, if text is selected and the insertion point is at the end, the values for the insertion point and the end of the selection differ.

To illustrate, suppose the first four characters in line 1 are selected and the insertion point is at the end. If you request the position of the insertion point:

```
rte_1.Position(ll_line, ll_char)
```
Then:

- Il line is set to 1
- ll\_char is set to 5, the character following the insertion point

If you request the position of the selection:

```
rte_1.Position(ll_startline, ll_startchar, &
    ll_endline, ll_endchar)
```
- Il startline and Il startchar are both set to 1
- ll\_endline is 1 and ll\_endchar is set to 4, the last character in the selection

### Passing values to SelectText

Because values obtained with Position provide more information that simply a selection range, you cannot pass the values directly to SelectText. In particular, 0 is not a valid character position when selecting text, although it is meaningful in describing the selection.

## **Examples**

This example calls Position to get the band and the line and column values for the beginning and end of the selection. The values are converted to strings and displayed in the StaticText st\_status:

```
integer li_rtn
long ll_startline, ll_startchar
long 11 endline, 11 endchar
string ls_s, ls_band
band l_band
// Get the band and start and end of the selection
l_band = rte_1.Position(ll_startline, ll_startchar,&
   ll_endline, ll_endchar)
// Convert position values to strings
ls s = "Start line/char: " + String(ll startline) &
   + ", " + String(ll_startchar)
\text{ls}_s = \text{ls}_s + " End line/char: " &
   + String(ll_endline) + ", " + String(ll_endchar)
// Convert Band datatype to string
CHOOSE CASE l_band
CASE Detail!
   ls_band = " Detail"
CASE Header!
   ls_band = " Header"
CASE Footer!
   ls_band = " Footer"
CASE ELSE
   ls_band = " No band"
END CHOOSE
  ls_s = ls_s + ls_b// Display the information
st_status.Text = ls_s
```
This example extends the current selection down 1 line. It takes into account whether there is an insertion point or a selection, whether the insertion point is at the beginning or end of the selection, and whether the selection ends at the beginning of a line:

```
integer rtn
long l1, c1, l2, c2, linsert, cinsert
long l1select, c1select, l2select, c2select
// Get selectio start and end
rte_1.Position(l1, c1, l2, c2)
// Get insertion point
rte_1.Position(linsert, cinsert)
IF 12 = 0 and c2 = 0 THEN //insertion point
   l1select = linsert
   c1select = cinsert
  l2select = l1select + 1 // Add 1 to end line
   c2select = c1select
ELSEIF l2 > l1 THEN // Selection, ins pt at end
  IF c2 = 0 THEN // End of selection (ins pt)
    // at beginning of a line (char 0)
      c2 = 999 // Change to end of prev line
      l2 = l2 - 1
```

```
 END IF
   l1select = l1
   c1select = c1
  l2select = 12 + 1 // Add 1 to end line
  c2select = c2ELSEIF l2 < l1 THEN // selection, ins pt at start
  IF c1 = 0 THEN // End of selection (not ins pt)
    // at beginning of a line
       c1 = 999 // Change to end of prev line
      l1 = l1 - 1
   END IF
  llselect = 12\text{cluster} = c2l2select = 11 + 1 // Add 1 to end line
   // (start of selection)
   c2select = c1
ELSE // l1 = l2, selection on one line
   l1select = l1
  12select = 12 + 1 // Add 1 to line
    IF c1 < c2 THEN // ins pt at end
       c1select = c1
       c2select = c2
  ELSE // cl > c2, ins pt at start c1select = c2
      c2select = c1
   END IF
END IF
// Select the extended selection
rtn = rte_1.SelectText( l1select, c1select, &
   l2select, c2select )
```
For an example of selecting each word in a RichTextEdit control, see [SelectTextWord](#page-1354-0).

### **See also**

[SelectedLine](#page-1338-0)

**[SelectedStart](#page-1340-0)** 

<span id="page-1197-0"></span>**[SelectText](#page-1349-0)** 

## **2.4.578 Post**

### **Description**

Adds a message to the message queue for a window, either a PowerBuilder window or window of another application.

### **Syntax**

Post ( handle, message#, word, long )

### **Table 2.1074:**

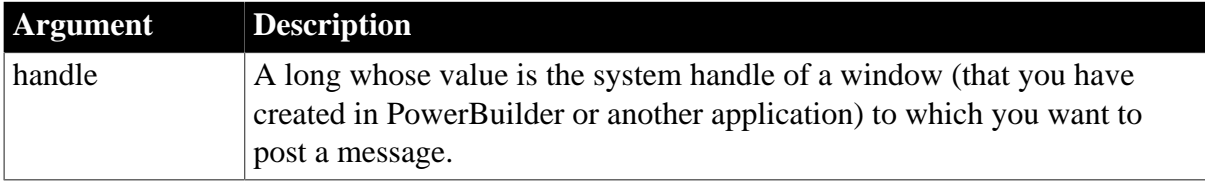

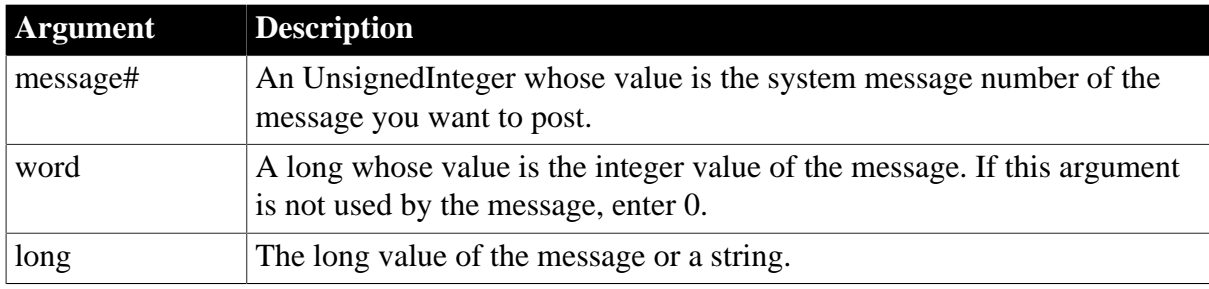

Boolean. If any argument's value is null, Post returns null.

### **Usage**

Use Post or Send when you want to trigger system events that are not PowerBuilder-defined events. Post is asynchronous; it adds a message to the end of the window's message queue. Send is synchronous; its message triggers an event immediately.

To obtain the handle of a PowerBuilder window, use the [Handle](#page-885-0) function.

To trigger PowerBuilder events, use TriggerEvent or PostEvent. These functions run the script associated with the event. They are easier to code and bypass the messaging queue.

When you specify a string for long, Post stores a copy of the string and passes a pointer to it.

### **Examples**

This statement scrolls the window w\_date down one page after all the previous messages in the message queue for the window have been processed:

Post(Handle(w\_date), 277, 3, 0)

**See also**

[Handle](#page-885-0)

[PostEvent](#page-1202-0)

[Send](#page-1356-0)

<span id="page-1198-0"></span>**[TriggerEvent](#page-1594-0)** 

### **2.4.579 PostData**

#### **Description**

Sends the string or blob data with POST method.

### **Applies to**

HTTPClient objects

#### **Syntax**

objectname.PostData ( data, bufferSize )

#### **Table 2.1075:**

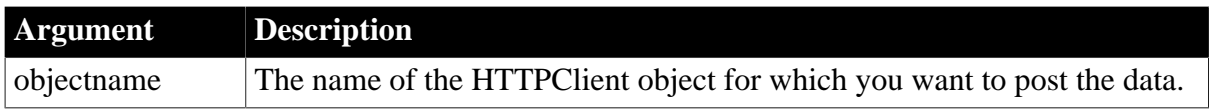

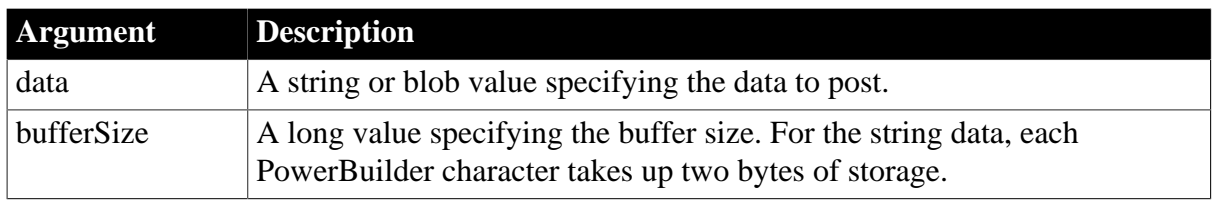

Integer.

Returns values as follows. If any argument's value is null, the method returns null.

1 -- Success

- -1 -- General error
- -2 -- Timed out

### **Examples**

This example request information in a loop:

```
Integer i, li_PackCount, li_rc
String ls_TotalStrData, ls_NextData
Blob lblb_NextData
HttpClient lnv_HttpClient
lnv_HttpClient = Create HttpClient
// Read the file to ls TotalStrData and calculate li PackCount
// ...
// Construct a POST request
// Content-Length indicates the total bytes of data being sent
// Each PB character takes up two bytes of storage
lnv_HttpClient.SetRequestHeader("Content-Length", String(Len(ls_TotalStrData)*2))
// Start posting data and request information
if lnv_HttpClient.PostDataStart("https://demo.appeon.com/PB/webapi_client/
employee/102/photo") = 1 then
 for i = 1 to li_PackCount
 ls_NextData = mid(ls_TotalStrData, (i - 1) * 1024 + 1, 1024)
  li_rc = lnv_HttpClient.PostData(ls_NextData, Len(ls_NextData)* 2)
  if li_rc <> 1 then exit
 next
end if
if li_rc = 1 then
 li_rc = lnv_HttpClient.PostDataEnd()
end if
```
#### **See also**

[PostDataStart](#page-1200-0)

<span id="page-1199-0"></span>[PostDataEnd](#page-1199-0)

### **2.4.580 PostDataEnd**

#### **Description**

Finishes sending the data with POST method.

#### **Applies to**

### HTTPClient objects

### **Syntax**

objectname.PostDataEnd ( )

#### **Table 2.1076:**

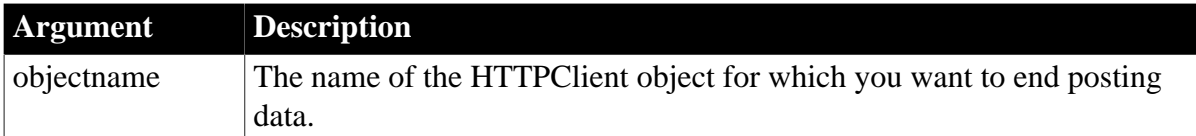

## **Return value**

#### Integer.

Returns values as follows. If any argument's value is null, the method returns null.

```
1 -- Success
```

```
-1 -- General error
```

```
-2 -- Timed out
```
## **Examples**

```
Integer i, li_PackCount, li_rc
Blob lblb_photo, lblb_NextData
HttpClient lnv_HttpClient
lnv_HttpClient = Create HttpClient
// Read photo to lblb_photo and calculate li_PackCount
// ...
lnv_HttpClient.SetRequestHeader("Content-Type", "multipart/form-data;
 boundary--------------------------359875084413580694217125")
// Construct a POST request
lnv_HttpClient.SetRequestHeader("Content-Length", string(len(lblb_photo)))
// Start posting data and request information
if lnv_HttpClient.PostDataStart("https://demo.appeon.com/PB/webapi_client/
employee/102/photo") = 1 then
 for i = 1 to li_PackCount
 lblb_NextData = blobmid(lblb_photo, (i - 1) * 1024 + 1, 1024)
  li_rc = lnv_HttpClient.PostData(lblb_NextData, 1024)
  if li_rc <> 1 then exit
 next
end if
if li_rc = 1 then
 li_rc = lnv_HttpClient.PostDataEnd()
end if
```
#### **See also**

[PostData](#page-1198-0)

<span id="page-1200-0"></span>[PostDataStart](#page-1200-0)

# **2.4.581 PostDataStart**

**Description**

Starts sending the data with POST method.

If IgnoreServerCertificate or CheckForServerCertRevocation is set to verify the server certificate, and if the verification fails, an error code will be returned.

## **Applies to**

HTTPClient objects

### **Syntax**

objectname.PostDataStart ( urlName )

### **Table 2.1077:**

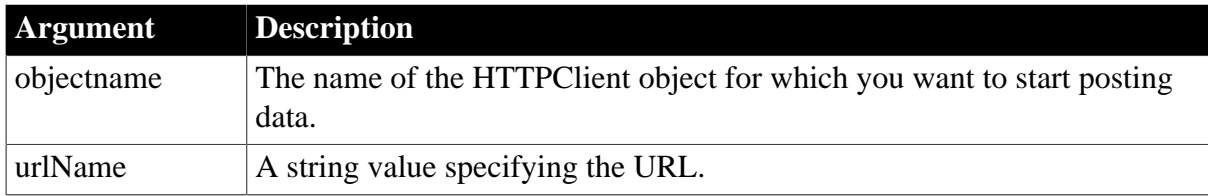

### **Return value**

Integer.

Returns values as follows. If any argument's value is null, the method returns null.

- 1 -- Success
- -1 -- General error
- -2 -- Invalid URL
- -3 -- Cannot connect to the Internet
- -4 -- Timed out

-7 -- Certification revocation checking has been enabled, but the revocation check failed to verify whether a certificate has been revoked. The server used to check for revocation might be unreachable.

-8 -- SSL certificate is invalid.

-9 -- SSL certificate was revoked.

-10 -- The function is unfamiliar with the Certificate Authority that generated the server's certificate.

-11 -- SSL certificate common name (host name field) is incorrect, for example, if you entered www.appeon.com and the common name on the certificate says www.demo.appeon.com.

-12 -- SSL certificate date that was received from the server is bad. The certificate is expired.

-13 -- The certificate was not issued for server authenticate purpose.

-14 -- The application experienced an internal error loading the SSL libraries.

-15 -- More than one type of errors when validating the server certificate.

### **Examples**

This example requests information in a loop:

```
Integer i, li_PackCount, li_rc
Blob lblb_photo, lblb_NextData
HttpClient lnv_HttpClient
lnv_HttpClient = Create HttpClient
// Read photo to lblb_photo and calculate li_PackCount
//...
lnv_HttpClient.SetRequestHeader("Content-Type", "multipart/form-data;
 boundary--------------------------359875084413580694217125")
// Construct a POST request
lnv_HttpClient.SetRequestHeader("Content-Length", string(len(lblb_photo)))
// Start posting data and request information
if lnv_HttpClient.PostDataStart("https://demo.appeon.com/PB/webapi_client/
employee/102/photo") = 1 then
for i = 1 to li PackCount
 lblb_NextData = blobmid(lblb_photo, (i - 1) * 1024 + 1, 1024)
  li_rc = lnv_HttpClient.PostData(lblb_NextData, 1024)
  if li_rc <> 1 then exit
 next
end if
if li rc = 1 then
 li_rc = lnv_HttpClient.PostDataEnd()
end if
```
#### **See also**

[PostData](#page-1198-0)

<span id="page-1202-0"></span>[PostDataEnd](#page-1199-0)

### **2.4.582 PostEvent**

#### **Description**

Adds an event to the end of the event queue of an object.

#### **Applies to**

Any object, except the application object

#### **Syntax**

```
objectname.PostEvent ( event {, word, long } )
```
#### **Table 2.1078:**

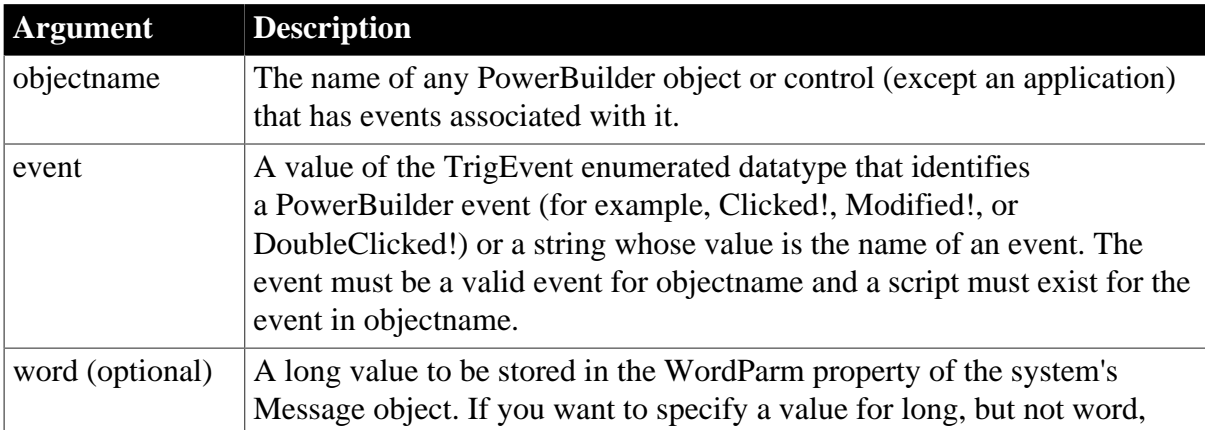

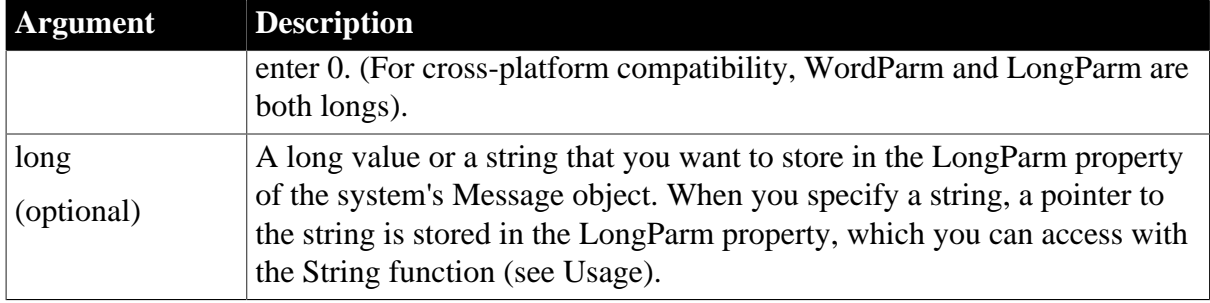

Boolean. Returns true if it is successful and false if the event is not a valid event for objectnameobjectname. Also returns true if no script exists for the event in objectname. If any argument's value is null, PostEvent returns null.

## **Usage**

You cannot post events to the event queue for an application object. Use TriggerEvent instead.

You cannot post or trigger events for objects that do not have events, such as drawing objects. You cannot post or trigger events in a batch application that has no user interface because the application has no event queue.

After you call PostEvent, check the return code to determine whether PostEvent succeeded.

You can pass information to the event script with the word and long arguments. The information is stored in the Message object. In your script, you can reference the WordParm and LongParm fields of the Message object to access the information. Note that the Message object is saved and restored just before the posted event script runs so that the information you passed is available even if other code has used the Message object too.

If you have specified a string for long, you can access it in the triggered event by using the String function with the keyword "address" as the format parameter. (Note that PowerBuilder has stored the string at an arbitrary memory location and you are relying on nothing else having altered the pointer or the stored string.) Your event script might begin as follows:

```
string PassedString
PassedString = String(Message.LongParm, "address")
```
TriggerEvent and PostEvent are useful for preventing duplication of code. If two controls perform the same task, you can use PostEvent in one control's event script to execute the other's script, instead of repeating the code in two places. For example, if both a button and a menu delete data, the button's Clicked script can perform the deletion and the menu's Clicked event script can post an event that runs the button's Clicked event script.

Choosing PostEvent or TriggerEvent

Both PostEvent and TriggerEvent cause event scripts to be executed. PostEvent is asynchronous; it adds the event to the end of an object's event queue. TriggerEvent is synchronous; the event is triggered immediately.

Use PostEvent when you want the current event script to complete before the posted event script runs. TriggerEvent interrupts the current script to run the triggered event's script. Use it when you need to interrupt a process, such as canceling printing.

If the function is the last line in an event script and there are no other events pending, PostEvent and TriggerEvent have the same effect.

Events and messages in Windows

Both PostEvent and TriggerEvent cause a script associated with an event to be executed. However, these functions do not send the actual event message. This is important when you are choosing the target object and event. The following background information explains this concept.

Many PowerBuilder functions send Windows messages, which in turn trigger events and run scripts. For example, the Close function sends a Windows close message (WM\_CLOSE). PowerBuilder maps the message to its internal close message (PBM\_CLOSE), then runs the Close event's script and closes the window.

If you use TriggerEvent or PostEvent with Close! as the argument, PowerBuilder runs the Close event's script but it does not close the window because it did not receive the close message. Therefore, the choice of which event to trigger is important. If you trigger the Clicked! event for a button whose script calls the Close function, PowerBuilder runs the Close event's script and closes the window.

Use Post or Send when you want to trigger system events that are not PowerBuilder-defined events.

## **Examples**

This statement adds the Clicked event to the event queue for CommandButton cb\_OK. The event script will be executed after any other pending event scripts are run:

cb\_OK.PostEvent(Clicked!)

This statement adds the user-defined event cb\_exit\_request to the event queue in the parent window:

Parent.PostEvent("cb\_exit\_request")

This example posts an event for cb exit request with an argument and then retrieves that value from the Message object in the event's script.

The first part of the example is code for a button in a window. It adds the user-defined event cb\_exit\_request to the event queue in the parent window. The value 455 is stored in the Message object for the use of the event's script:

```
Parent.PostEvent("cb_exit_request", 455, 0)
```
The second part of the example is the beginning of the cb\_exit\_request event script, which assigns the value passed in the Message object to a local variable. The script can use the value in whatever way is appropriate to the situation:

```
integer numarg
numarg = Message.WordParm
```
**See also**

[Post](#page-1197-0)

[Send](#page-1356-0)

**[TriggerEvent](#page-1594-0)** 

# **2.4.583 PostURL**

## **Description**

Performs an HTTP Post, allowing a PowerBuilder application to send a request through CGI, NSAPI, or ISAPI.

## **Applies to**

Inet objects (Obsolete)

### **Syntax**

servicereference.PostURL ( urlname, urldata, headers, {serverport, } data )

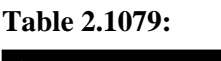

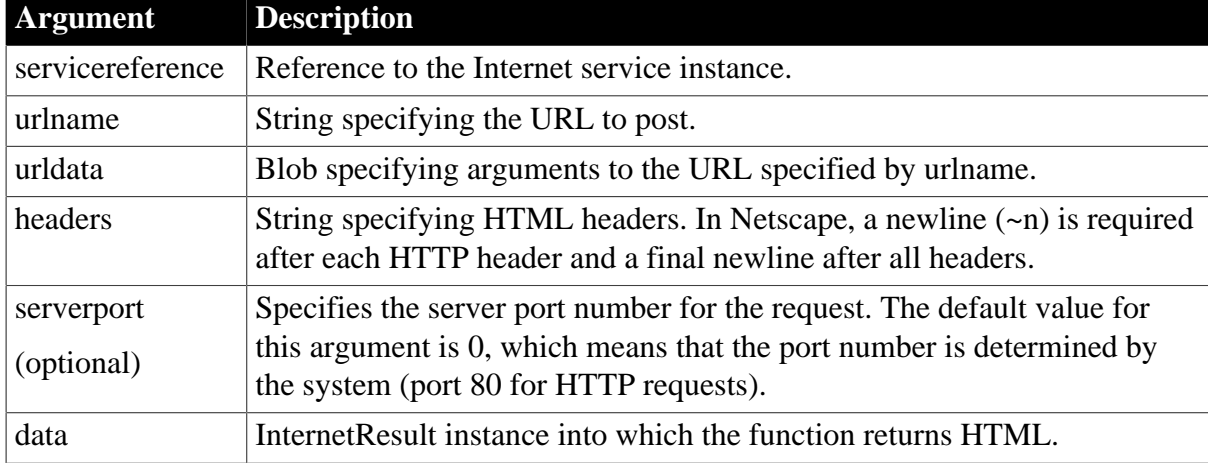

## **Return value**

Integer. Returns values as follows:

- 1 -- Success
- -1 -- General error
- -2 -- Invalid URL
- -4 -- Cannot connect to the Internet
- -5 -- Unsupported secure (HTTPS) connection attempted
- -6 -- Internet request failed

### **Usage**

Call this function to invoke a CGI, NSAPI, or ISAPI function.

Data references a standard class user object that descends from InternetResult and that has an overridden InternetData function. This overridden function then performs the required processing with the returned HTML. Because the Internet returns data asynchronously, data must reference a variable that remains in scope after the function executes (such as a window-level instance variable).

To simulate a form submission, you need to send a header that indicates the proper Content-Type. For forms, the proper Content-Type header is:

```
Content-Type: application/x-www-form-urlencoded
```
For more information on the InternetResult standard class user object and the InternetData function, use the PowerBuilder Browser.

#### **Timeout value for sending a request**

The PostURL function relies on wininet.dll to post a request and returns -1 when the posting time exceeds the DLL timeout value. When you install Internet Explorer 7 or later, the default timeout value for this DLL is 30 seconds. Although it is possible to change the timeout value by configuring a ReceiveTimeOut registry key under HKEY\_CURRENT\_USER\ SOFTWARE\Microsoft\Windows\CurrentVersion \Internet Settings, this is not recommended, since it can also affect the behavior of the Internet Explorer browser.

### **Examples**

This example calls the PostURL function using server port 8080. Iinet is an instance variable of type inet:

```
Blob lblb_args
String 1s headers
String ls_url
Long ll_length
iir_msgbox = CREATE n_ir_msgbox
ls_url = "https://www.appeon.com/"
ls_url += "cgi-bin/pbcgi60.exe/"
ls_url += "myapp/n_cst_html/f_test?"
lblb_args = blob("")
ll_length = Len(lblb_args)
ls_headers = "Content-Length: " &
   + String(ll_length) + "~n~n"
iinet.PostURL &
   (ls_url, lblb_args, ls_headers, 8080, iir_msgbox)
```
This example shows the use of a header with the correct content-type for a form:

```
Blob lblb_args
String ls_headers
String ls_url
String ls_args
long ll_length
integer li_rc
li_rc = GetContextService( "Internet", iinet_base )
IF li_rc = 1 THEN ir = CREATE n_ir ls_url = "http://localhost/Site/
testurl.stm?"
    ls_args = "user=MyName&pwd=MyPasswd"
    lblb_args = Blob( ls_args )
   ll_length = Len( lblb_args )
    ls_header = "Content-Type: " + &
       "application/x-www-form-urlencoded~n" + &
       "Content-Length: " + String( ll_length ) + "~n~n"
    li_rc = iinet.PostURL( ls_url, lblb_args, &
       ls_header, ir )
END IF
```
### **See also**

**[GetURL](#page-866-0)** 

## [HyperLinkToURL](#page-892-0)

### <span id="page-1207-0"></span>[InternetData](#page-1004-0)

## **2.4.584 Preview**

### **Description**

Displays the contents of a RichTextEdit control as either a preview of the document as it would print or in an editing view.

### **Applies to**

RichTextEdit controls

### **Syntax**

rtename.Preview ( previewsetting )

### **Table 2.1080:**

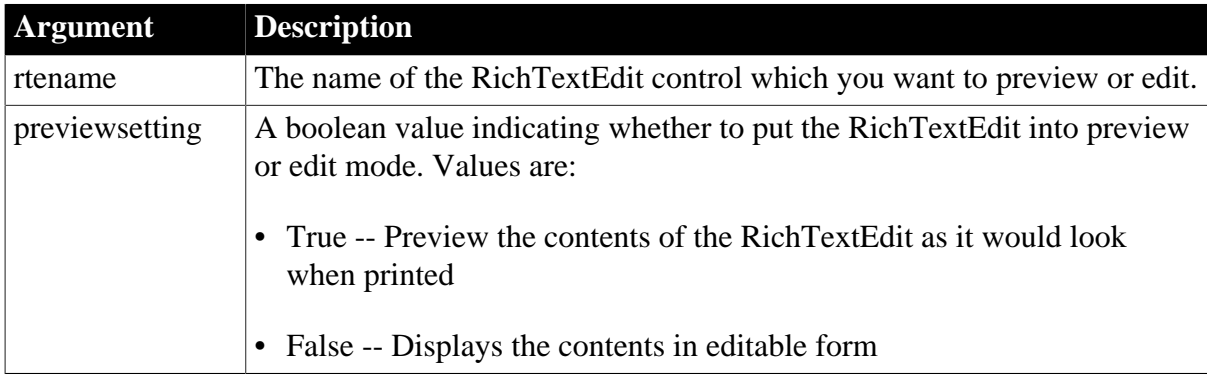

### **Return value**

Integer. Returns 1 if it succeeds and -1 if an error occurs.

### **Usage**

A RichTextEdit control has two ways of viewing the content: edit mode and preview mode. The Preview function switches between the two.

### Edit mode

Edit mode displays the text in readable form. The user can enter, select, and change text. There are properties for controlling the display of nonprinting characters in the text, such as carriage returns, spaces, tabs, and input fields. In edit mode, the toolbar, ruler bar, and tab bar, if visible, display above the editing area of the control.

### Preview mode

Preview mode displays a miniature page within the control. The page is sized to fit within the control. Any selection is canceled when the control switches to preview mode. The user cannot edit text in preview mode, but scripts can call functions for selecting and changing text, including inserting documents. Users can page through the control contents in preview mode by using the up arrow and down arrow keys, or the Page Up and Page Down keys.

If you call ShowHeadFoot when the control is in preview mode, you return to edit mode with the header and footer editing panels displayed.

Make sure the RichTextEdit control is big enough to display the page formatting and scrolling controls available in preview mode.

## **Examples**

This example previews the page layout of the RichTextEdit rte\_1:

rte\_1.Preview(TRUE)

#### **See also**

<span id="page-1208-1"></span>[IsPreview](#page-1025-0)

### **2.4.585 Print**

Sends data to the current printer (or spooler, if the user has a spooler set up). There are several syntaxes.

For syntax for DataWindows or DataStores, see the Print method for DataWindows in Section 9.118, "Print" in *DataWindow Reference*.

#### **Table 2.1081:**

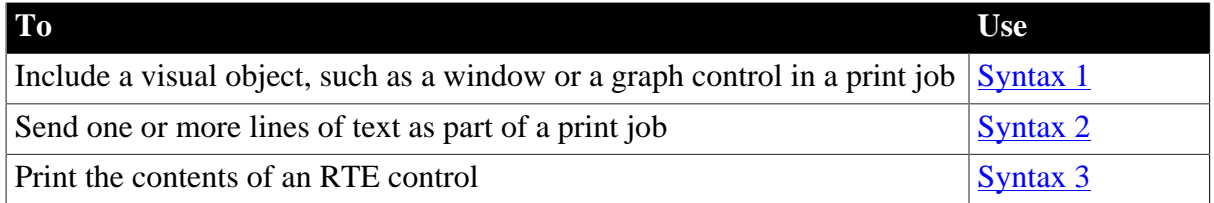

#### <span id="page-1208-0"></span>**2.4.585.1 Syntax 1: For printing a visual object in a print job**

#### **Description**

Includes a visual object, such as a window or a graph control, in a print job that you have started with the PrintOpen function.

#### **Applies to**

Any object

#### **Syntax**

objectname.Print ( printjobnumber,  $x, y$  {, width, height } )

#### **Table 2.1082:**

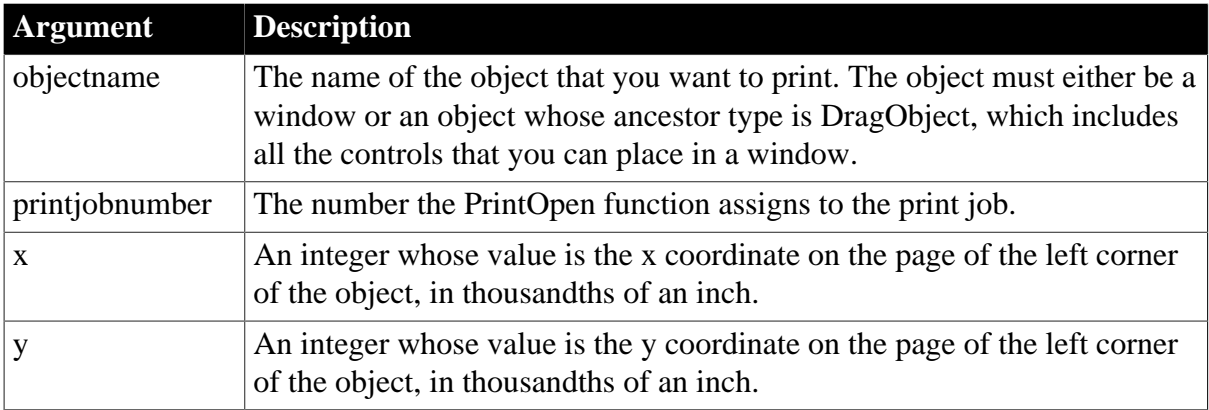

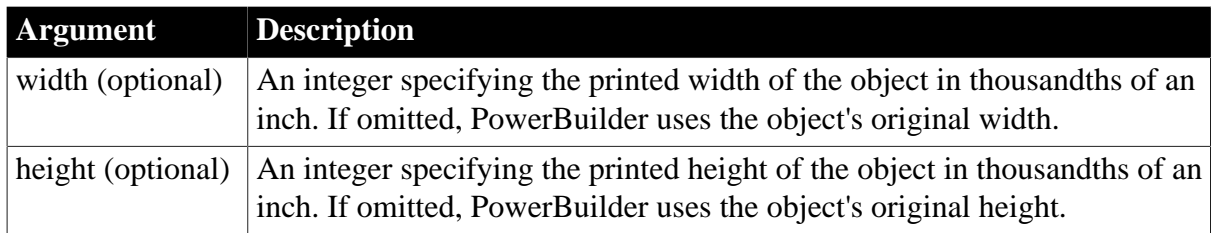

Integer. Returns 1 if it succeeds and -1 if an error occurs. If any argument's value is null, Print returns null.

### **Usage**

PowerBuilder manages print jobs by opening the job, sending data, and closing the job. When you use Syntax 2 or 3, you must call the PrintOpen function and the PrintClose or PrintCancel functions yourself to manage the process.

PowerBuilder copies the area of the screen occupied by the control to the printer. If any other window or application displays on the screen in that area in front of the control while the control is being printed, that window or application will also be printed.

Print area and margins

The print area is the physical page size minus any margins in the printer itself.

### **Examples**

This example prints the CommandButton cb\_close in its original size at location 500, 1000:

```
long Job
Job = PrintOpen( )
cb_close.Print(Job, 500,1000)
PrintClose(Job)
```
This example opens a print job, which defines a new page, then prints a title using the third syntax of Print. Then it uses this syntax of Print to print a graph on the first page and a window on the second page:

```
long Job
Job = PrintOpen( )
Print(Job, "Report of Year-to-Date Sales")
gr_sales1.Print(Job, 1000,PrintY(Job)+500, &
    6000,4500)
PrintPage(Job)
w_sales.Print(Job, 1000,500, 6000,4500)
PrintClose(Job)
```
**See also**

[PrintCancel](#page-1216-0)

**[PrintClose](#page-1217-0)** 

[PrintOpen](#page-1224-0)

<span id="page-1209-0"></span>**[PrintScreen](#page-1231-0)** 

#### **2.4.585.2 Syntax 2: For printing text in a print job**

#### **Description**

Sends one or more lines of text as part of a print job that you have opened with the PrintOpen function. You can specify tab settings before or after the text. The tab settings control the text's horizontal position on the page.

## **Applies to**

Not object-specific

### **Syntax**

Print ( printjobnumber,  $\{ \text{tab1}, \} \text{string } \{ \text{tab2 } \}$  )

### **Table 2.1083:**

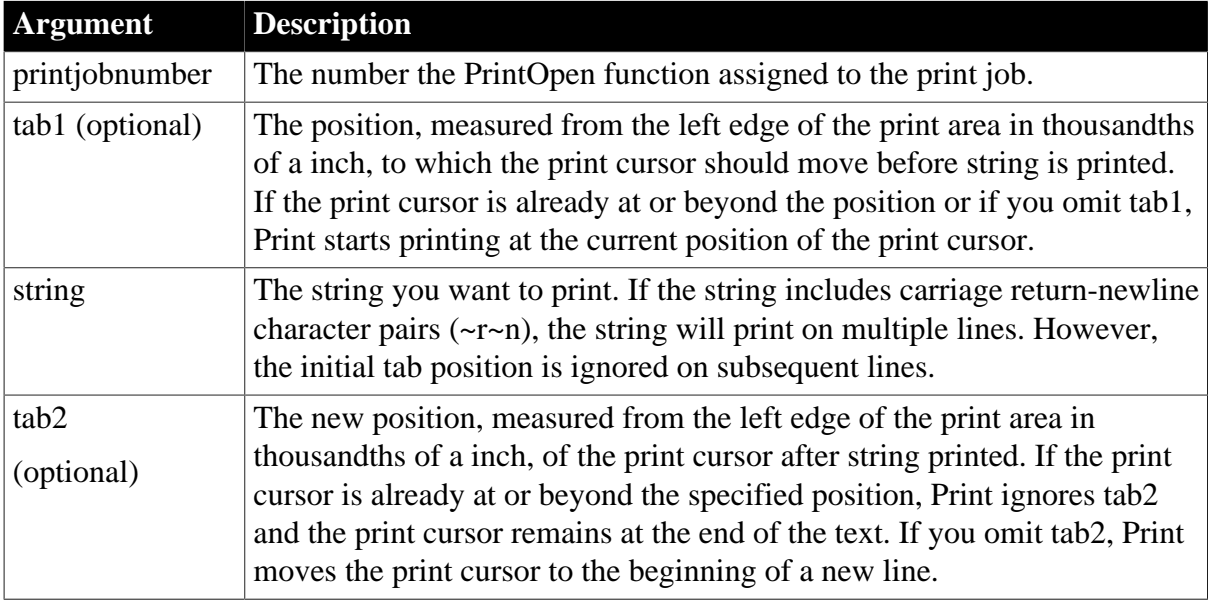

## **Return value**

Integer. Returns 1 if it succeeds and -1 if an error occurs. If any argument's value is null, Print returns null.

### **Usage**

PowerBuilder manages print jobs by opening the job, sending data, and closing the job. When you use Syntax 2 or 3, you must call the PrintOpen function and the PrintClose or PrintCancel functions yourself to manage the process.

### Print cursor

In a print job, PowerBuilder uses a print cursor to keep track of the print location. The print cursor stores the coordinates of the upper-left corner of the location at which print will being. PowerBuilder updates the print cursor after printing text with Print.

Line spacing when printing text

Line spacing in PowerBuilder is proportional to character height. The default line spacing is 1.2 times the character height. When Print starts a new line, it sets the x coordinate of the cursor to 0 and increases the y coordinate by the current line spacing. You can change the line spacing with the PrintSetSpacing function, which lets you specify a new factor to be multiplied by the character height.

Because Syntax 3 of Print increments the y coordinate each time it creates a new line, it also handles page breaks automatically. When the y coordinate exceeds the page size, PowerBuilder automatically creates a new page in the print job. You do not need to call the PrintPage function, as you would if you were using the printing functions that control the cursor position (for example, PrintText or PrintLine).

Print area and margins

The print area is the physical page size minus any margins in the printer itself.

Using fonts

You can use PrintDefineFont and PrintSetFont to specify the font used by the Print function when you are printing a string.

Fonts for multiple languages

The default font for print functions is the system font, but multiple languages cannot be printed correctly using the system font. The Tahoma font typically produces good results. However, if the printer font is set to Tahoma and the Tahoma font is not installed on the printer, PowerBuilder downloads the entire font set to the printer when it encounters a multilanguage character. Use the PrintDefineFont and PrintSetFont functions to specify a font that is available on users' printers and supports multiple languages.

## **Examples**

This example opens a print job, prints the string Appeon Corporation in the default font, and then starts a new line:

long Job // Define a blank page and assign the job an ID Job = PrintOpen( ) // Print the string and then start a new line Print(Job, "Appeon Corporation") ... PrintClose(Job)

This example opens a print job, prints the string Appeon Corporation in the default font, tabs 5 inches from the left edge of the print area but does not start a new line:

```
long Job
// Define a blank page and assign the job an ID
Job = PrintOpen( )
// Print the string but do not start a new line
Print(Job, "Appeon Corporation", 5000)
...
PrintClose(Job)
```
The first Print statement below tabs half an inch from the left edge of the print area, prints the string Appeon Corporation, and then starts a new line. The second Print statement tabs one inch from the left edge of the print area, prints the string Directors:, and then starts a new line:

```
long Job
// Define a blank page and assign the job an ID
Job = PrintOpen( )
```

```
// Print the string and start a new line
Print(Job, 500, "Appeon Corporation")
// Tab 1 inch from the left edge and print
Print(Job, 1000, "Directors:")
...
PrintClose(Job)
```
The first Print statement below tabs half an inch from the left edge of the print area prints the string Appeon Corporation, and then tabs 6 inches from the left edge of the print area but does not start a new line. The second Print statement prints the current date and then starts a new line:

```
long Job
// Define a blank page and assign the job an ID
Job = PrintOpen( )
// Print string and tab 6 inches from the left edge
Print(Job, 500, "Appeon Corporation", 6000)
// Print the current date on the same line
Print(Job, String(Today()))
...
PrintClose(Job)
```
In a window that displays a database error message in a MultiLineEdit mle\_message, the following script for a Print button prints a title with the date and time and the message:

```
long li_prt
li_prt = PrintOpen("Database Error")
Print(li_prt, "Database error - " &
   + String(Today(), "mm/dd/yyyy") &
     + " - " &
       + String(Now(), "HH:MM:SS"))
Print(li_prt, " ")
Print(li_prt, mle_message.text)
PrintClose(li_prt)
```
#### **See also**

[PrintCancel](#page-1216-0) **[PrintClose](#page-1217-0)** [PrintDataWindow](#page-1218-0) [PrintOpen](#page-1224-0) **[PrintScreen](#page-1231-0)** [PrintSetFont](#page-1234-0) **[PrintSetSpacing](#page-1235-0)** 

#### <span id="page-1212-0"></span>**2.4.585.3 Syntax 3: For RichTextEdit controls**

#### **Description**

Prints the contents of a RichTextEdit control.

#### **Applies to**

RichTextEdit controls

#### **Syntax**

rtename.Print ( copies, pagerange, collate, canceldialog )

### **Table 2.1084:**

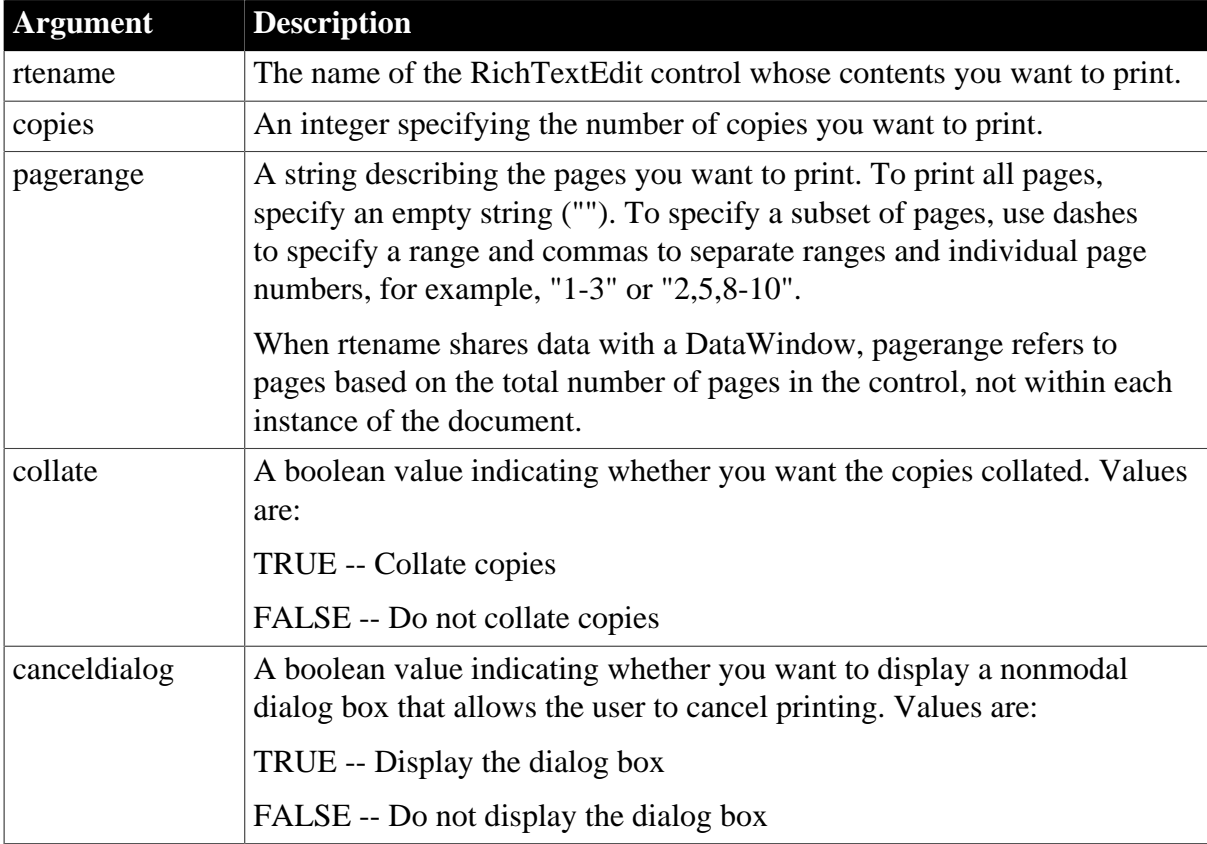

## **Return value**

Integer. Returns 1 if it succeeds and -1 if an error occurs.

### **Usage**

When the RichTextEdit control shares data with a DataWindow, the total number of pages contained in the control is the page count of the document multiplied by the row count of the DataWindow.

You can specify printed page numbers by including an input field in the header or footer of your document.

### **Examples**

This statement prints one copy of pages 1 to 5 of the document in the RichTextEdit control rte\_1. The output is not collated and a dialog box displays to allow the user to cancel the printing:

```
rte_1.Print(1, "1-5", FALSE, TRUE)
```
#### **See also**

[Preview](#page-1207-0)

[PrintEx](#page-1221-0)

## **2.4.586 PrintAsPDF**

**Description**

Prints the current web page as a PDF file.

### **Applies to**

WebBrowser control

#### **Syntax**

```
controlname.PrintAsPDF ( string PdfFile )
```
#### **Table 2.1085:**

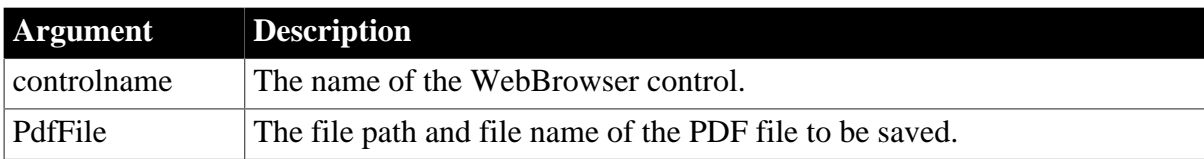

#### **Return value**

Integer.

- $\bullet$  1 -- Success.
- -1 -- General error.
- -2 -- Failed to get the browser instance.
- -3 -- Invalid file path or file name.
- -4 -- The folder where the PDF file will be saved does not exist.

#### **Examples**

This example prints the current web page as printaspdf.pdf and saves it under the current directory:

```
Integer li_rtn
String ls_pdfpath
Ls_pdfpath = getcurrentdirectory() + "\printaspdf.pdf"
Li_rtn = wb_1.PrintAsPDF(ls_pdfpath)
```
#### **See also**

[CancelDownload](#page-434-0) [EvaluateJavascriptAsync](#page-563-0) [EvaluateJavascriptSync](#page-564-0) **[GetSource](#page-843-0) [GoBack](#page-883-0) [GoForward](#page-884-0)** [Navigate](#page-1115-0) [PauseDownload](#page-1180-0)

[Refresh](#page-1252-0)

[RegisterEvent](#page-1253-0)

[ResumeDownload](#page-1283-0)

**[StopNavigation](#page-1544-0)** 

[UnregisterEvent](#page-1607-0)

[Zoom](#page-1631-0)

# **2.4.587 PrintBitmap**

### **Description**

Writes a bitmap at the specified location on the current page.

### **Syntax**

PrintBitmap ( printjobnumber, bitmap, x, y, width, height )

### **Table 2.1086:**

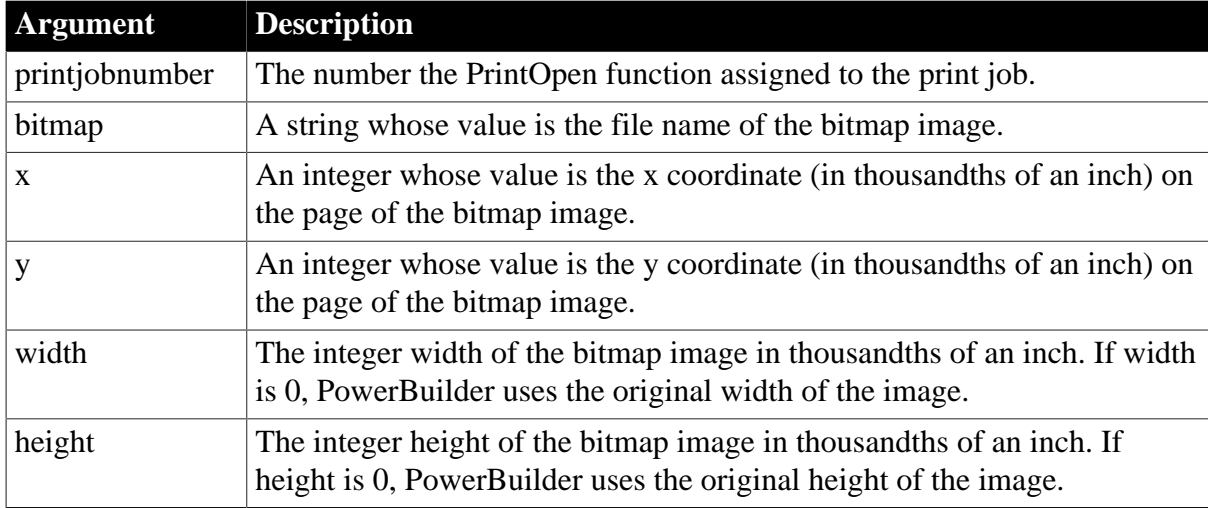

### **Return value**

Integer. Returns 1 if it succeeds and -1 if an error occurs. If any argument's value is null, PrintBitmap returns null.

#### **Usage**

PrintBitmap does not change the position of the print cursor, which remains where it was before the function was called. In general, print functions in which you specify coordinates do not affect the print cursor (see the functions listed in See also).

### **Examples**

These statements define a new blank page and then print the bitmap in file d:\PB \BITMAP1.BMP in its original size at location 50,100:

long Job

// Define a new blank page.

Job = PrintOpen( )

```
// Print the bitmap in its original size.
PrintBitmap(Job, "d:\PB\BITMAP1.BMP", 50,100, 0,0)
// Send the page to the printer and close Job.
PrintClose(Job)
```
#### **See also**

[PrintClose](#page-1217-0)

[PrintLine](#page-1223-0)

**[PrintRect](#page-1228-0)** 

**[PrintRoundRect](#page-1229-0)** 

[PrintOval](#page-1226-0)

<span id="page-1216-0"></span>[PrintOpen](#page-1224-0)

### **2.4.588 PrintCancel**

#### **Description**

Cancels printing and deletes the spool file, if any. Cancels printing of a print job that you opened with the PrintOpen function. The print job is identified by the number returned by PrintOpen.

For syntax for DataWindows and DataStores, see the PrintCancel method for DataWindows in Section 9.119, "PrintCancel" in *DataWindow Reference*.

#### **Syntax**

PrintCancel ( printjobnumber )

#### **Table 2.1087:**

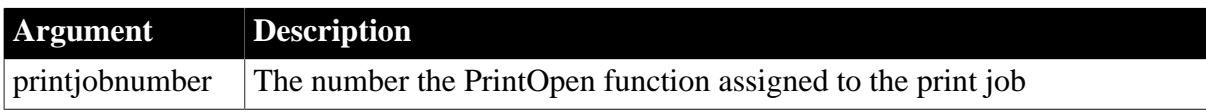

#### **Return value**

Integer. Returns 1 if it succeeds and -1 if an error occurs. If printjobnumber is null, PrintCancel returns null.

#### **Usage**

PrintCancel cancels the specified print job by deleting the spool file, if any, and closing the job. Because PrintCancel closes the print job, do not call the PrintClose function after you call PrintCancel.

#### **Examples**

In this example, a script for a Print button opens a print job and then opens a window with a cancel button. If the user clicks on the cancel button, its script sets a global variable that indicates that the user wants to cancel the job. After each printing command in the Print button's script, the code checks the global variable and cancels the job if its value is true.

The definition of the global variable is:

boolean gb\_printcancel

The script for the Print button is:

```
long job, li
gb_printcancel = FALSE
job = PrintOpen("Test Page Breaks")
IF job < 1 THEN
   MessageBox("Error", "Can't open a print job.")
   RETURN
END IF
Open(w_printcancel)
PrintBitmap(Job, "d:\PB\bitmap1.bmp", 5, 10, 0, 0)
IF gb_printcancel = TRUE THEN
   PrintCancel(job)
   RETURN
END IF
... // Additional printing commands,
... // including checking gb_printcancel
PrintClose(job)
Close(w_printcancel)
```
The script for the cancel button in the second window is:

```
gb_printcancel = TRUE
Close(w_printcancel)
```
**See also**

[Print](#page-1208-1)

**[PrintClose](#page-1217-0)** 

<span id="page-1217-0"></span>**[PrintOpen](#page-1224-0)** 

### **2.4.589 PrintClose**

#### **Description**

Sends the current page to the printer (or spooler) and closes the job. Call PrintClose as the last command of a print job unless PrintCancel function has closed the job.

**Syntax**

```
PrintClose ( printjobnumber )
```
### **Table 2.1088:**

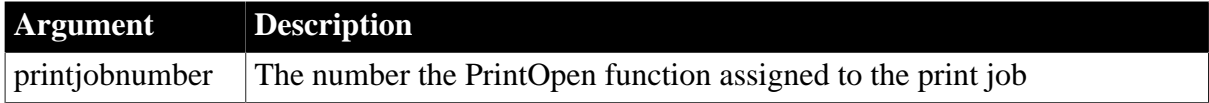

### **Return value**

Integer. Returns 1 if it succeeds and -1 if an error occurs. If printjobnumber is null, PrintClose returns null.

### **Usage**

When you open a print job, you must close (or cancel) it. To avoid hung print jobs, process and close a print job in the same event in which you open it.

### **Examples**

This example opens a print job, which creates a blank page, prints a bitmap on the page, then sends the current page to the printer or spooler and closes the job:

ulong Job // Begin a new job and a new page. Job = PrintOpen( ) // Print the bitmap in its original size. PrintBitmap(Job, d:\PB\BITMAP1, 5,10, 0,0) // Send the page to the printer and close Job. PrintClose(Job)

#### **See also**

[PrintCancel](#page-1216-0)

<span id="page-1218-0"></span>**[PrintOpen](#page-1224-0)** 

## **2.4.590 PrintDataWindow**

#### **Description**

Prints the contents of a DataWindow control or DataStore as a print job.

#### **Syntax**

```
PrintDataWindow ( printjobnumber, dwcontrol )
```
#### **Table 2.1089:**

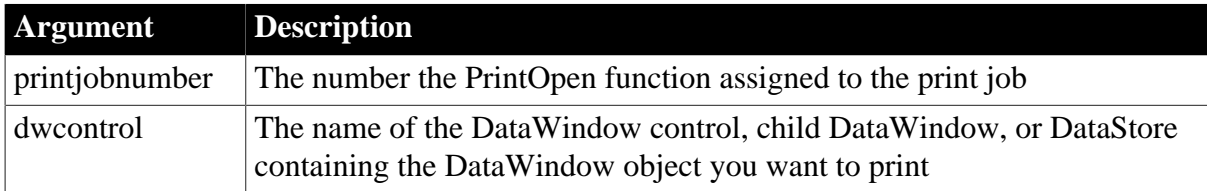

#### **Return value**

Integer. Returns 1 if it succeeds and -1 if an error occurs. If any argument's value is null, PrintDataWindow returns null.

#### **Usage**

Do not use PrintDataWindow with any Print functions except PrintOpen and PrintClose.

When you use PrintDataWindow with PrintOpen and PrintClose, you can print several DataWindows in one print job. The information in each DataWindow control starts printing on a new page.

When you print a DataWindow using PrintDataWindow, PowerBuilder uses the fonts and layout specified in the computer's printer setup, not the fonts and layout specified in the DataWindow. The PrintDefineFont and PrintSetFont methods also have no effect.

When the DataWindow's presentation style is RichTextEdit, each row begins a new page in the printed output.

For information on skipping individual pages with return codes in the PrintPage event, see the **[Print](#page-1208-1)** function.

## **Examples**

These statements send the contents of three DataWindow controls to the current printer in a single print job:

```
long job
job = PrintOpen( )
// Each DataWindow starts printing on a new page.
PrintDataWindow(job, dw_EmpHeader)
PrintDataWindow(job, dw_EmpDetail)
PrintDataWindow(job, dw_EmpDptSum)
PrintClose(job)
```
### **See also**

[Print](#page-1208-1)

**[PrintClose](#page-1217-0)** 

[PrintOpen](#page-1224-0)

## **2.4.591 PrintDefineFont**

#### **Description**

Creates a numbered font definition that consists of a font supported by your printer and a set of font properties. You can use the font number in the PrintSetFont or PrintText functions. You can define up to eight fonts at a time.

#### **Syntax**

```
PrintDefineFont ( printjobnumber, fontnumber, facename, height, weight, fontpitch,
 fontfamily, italic, underline )
```
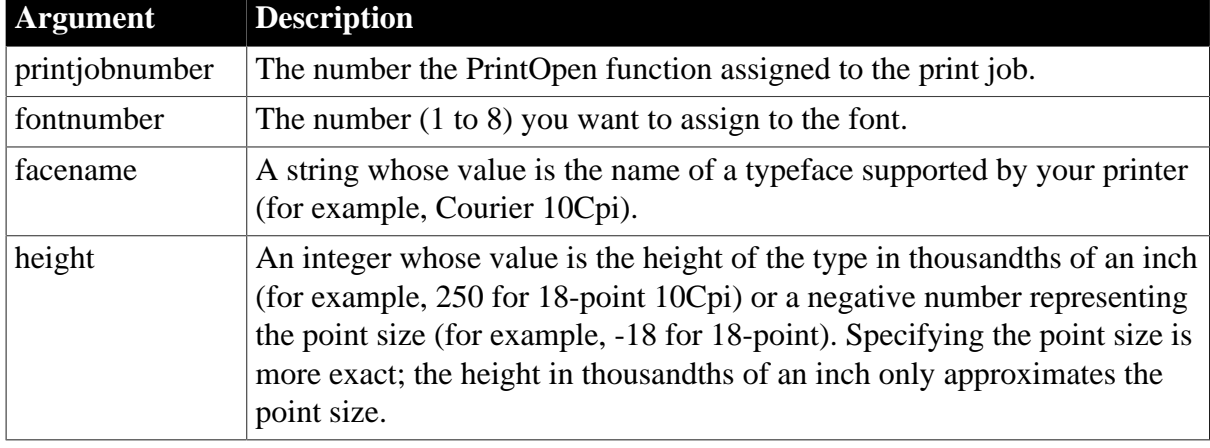

#### **Table 2.1090:**

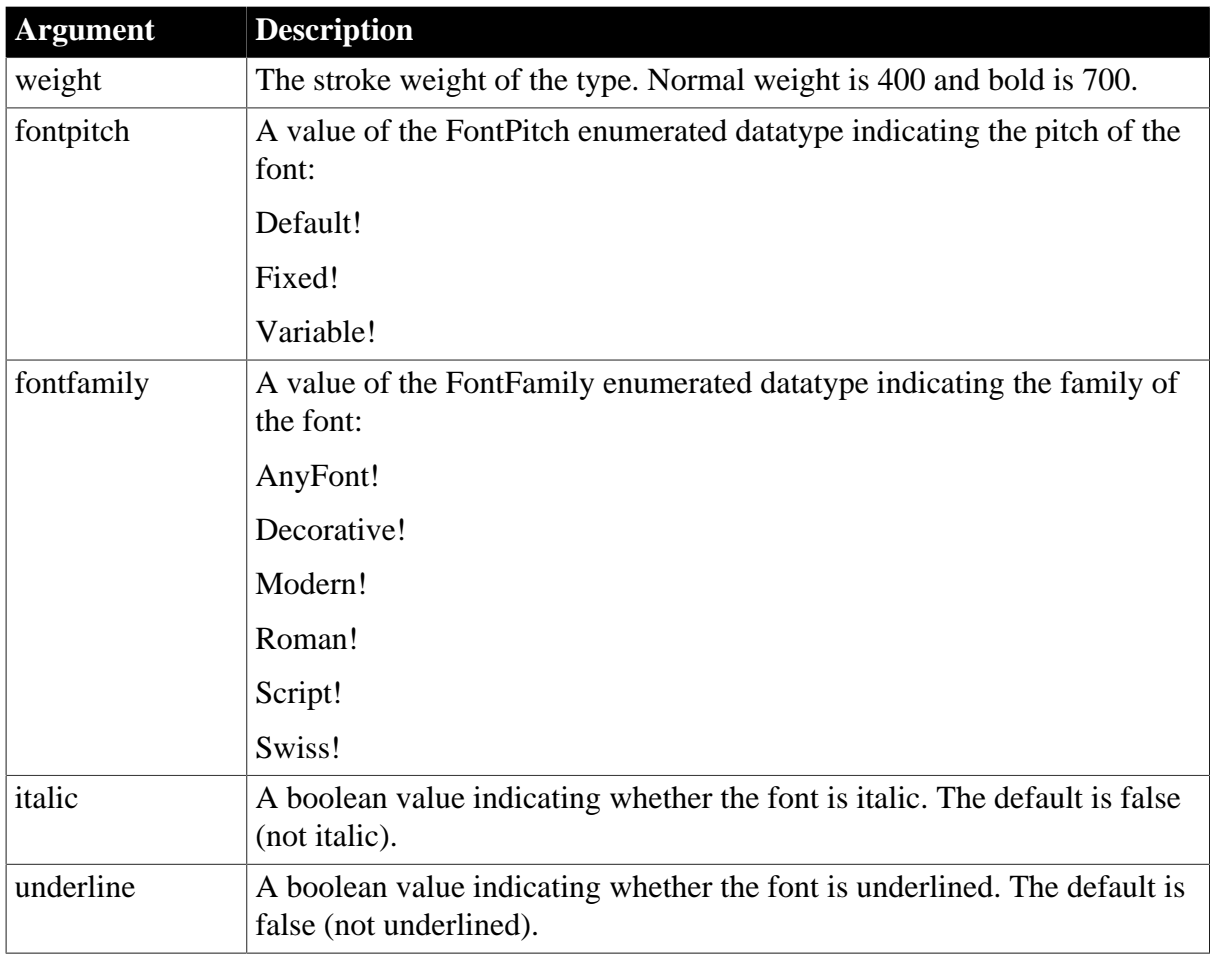

Integer. Returns 1 if it succeeds and -1 if an error occurs. If any argument's value is null, PrintDefineFont returns null.

### **Usage**

You can use as many as eight fonts in one print job. If you require more than eight fonts in one job, you can call PrintDefineFont again to change the settings for a font number.

Use PrintSetFont to make a font number the current font for the open print job.

### **Fonts in Microsoft Windows**

Although the fontfamily argument seems to duplicate information in the font name, Windows uses it along with the font name to identify the correct font or substitute a similar font if the named font is unavailable.

## **Font names and sizes**

Some font names include a size, especially monospaced fonts which include characters per inch. This is the recommended size for the font and does not affect the printed size, which you specify with the height argument.

## **Examples**

These statements define a new blank page, and then define print font 1 for Job as Courier 10Cpi, 18 point, normal weight, default pitch, Decorative font, with no italic or underline:

long Job Job = PrintOpen() PrintDefineFont(Job, 1, "Courier 10Cpi", & -18, 400, Default!, Decorative!, FALSE, FALSE)

#### **See also**

[PrintClose](#page-1217-0)

**[PrintOpen](#page-1224-0)** 

<span id="page-1221-0"></span>[PrintSetFont](#page-1234-0)

## **2.4.592 PrintEx**

### **Description**

Prints the contents of a RichTextEdit control.

### **Applies to**

RichTextEdit controls

### **Syntax**

rtename.PrintEx ( canceldialog )

#### **Table 2.1091:**

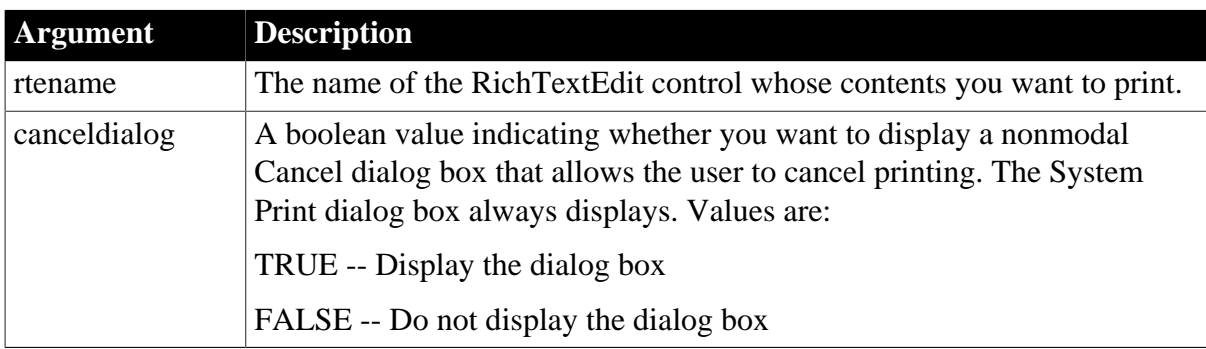

### **Return value**

Integer. Returns 1 if it succeeds and -1 if an error occurs. If the user presses Cancel in the Print dialog box, PrintEx returns -1. If the user presses Cancel in the Cancel dialog box, PrintEx returns 1.

#### **Usage**

To specify a range of pages and the number of copies to print and whether pages should be collated, use the [Print](#page-1208-1) function.

### **Examples**

This statement prints the document in the RichTextEdit control rte\_1. A Cancel dialog box displays to allow the user to cancel the printing:

rte\_1.PrintEx(TRUE)

**See also**

[Preview](#page-1207-0)

<span id="page-1222-1"></span>[Print](#page-1208-1)

## **2.4.593 PrintGetPrinter**

#### **Description**

Gets the current printer name.

### **Syntax**

PrintGetPrinter ( )

### **Return value**

String. Returns current printer information in a tab-delimited format: printername ~t drivername ~t port.

### **Usage**

The current printer is the default printer unless you change it with the PrintSetPrinter method. A PowerBuilder application calling the PrintGetPrinter method does not get an externally reset default after the application initializes.

### **Examples**

This example places the current printer name, driver, and port in separate SingleLineEdit textboxes:

```
String 1s fullstring
ls_fullstring=PrintGetPrinter()
String ls_name, ls_driver, ls_port, ls_temp
Long ll_place
ll_place=pos (ls_fullstring, "~t")
ls_name=left(ls_fullstring, ll_place -1)
ls_temp=mid(ls_fullstring, ll_place +1)
ll_place=pos (ls_temp, "~t")
ls_driver=left(ls_temp, ll_place -1)
ls_port=mid(ls_temp, ll_place +1)
sle_1.text=ls_name
sle_2.text=ls_driver
sle_3.text=ls_port
```
### **See also**

**[PrintGetPrinters](#page-1222-0)** 

<span id="page-1222-0"></span>**[PrintSetPrinter](#page-1234-1)** 

## **2.4.594 PrintGetPrinters**

#### **Description**

Gets the list of available printers.

#### **Syntax**

PrintGetPrinters ( )

String. Each printer is listed in the string in the format printername  $\sim t$  drivername  $\sim t$  port  $\sim n$ .

**Usage**

The return string can be loaded into a DataWindow using ImportString or separated using the ~n as shown in the example.

## **Examples**

This example parses printer names from the return string on the PrintGetPrinters call, then places each printer name in an existing SingleLineEdit control. If you have more printers than SingleLineEdit boxes, the last SingleLineEdit contains a string for all the printers that are not listed in the other SingleLineEdits:

```
singlelineedit sle
long ll_place, i, k 
string ls_left, ls_prntrs
ls_prntrs = PrintGetPrinters ( )
k = upperbound(control)
FOR i= k to 1 STEP -1 IF parent.control[i].typeof()=singlelineedit! then
      sle=parent.control[i] 
       ll_place=pos (ls_prntrs, "~n" ) 
       ls_left = Left (ls_prntrs, ll_place - 1)
       sle.text = ls_left
      ls prntrs = Mid (ls prntrs, ll place + 1)
   END IF
NEXT
sle.text = ls_prntrs
```
### **See also**

ImportString method for DataWindows in Section 9.100, "ImportString" in *DataWindow Reference*.

### [PrintGetPrinter](#page-1222-1)

<span id="page-1223-0"></span>**[PrintSetPrinter](#page-1234-1)** 

## **2.4.595 PrintLine**

### **Description**

Draws a line of a specified thickness between the specified endpoints on the current print page.

### **Syntax**

PrintLine ( printjobnumber, x1, y1, x2, y2, thickness )

#### **Table 2.1092:**

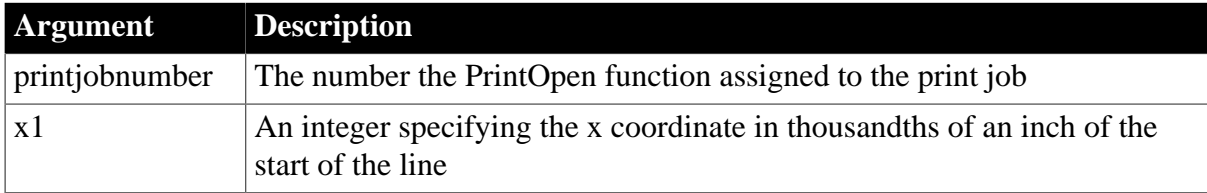
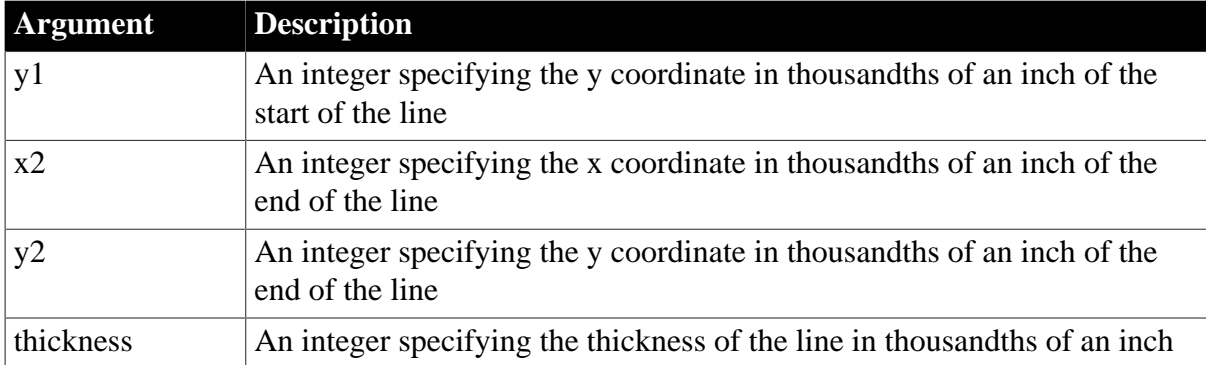

Integer. Returns 1 if it succeeds and -1 if an error occurs. If any argument's value is null, PrintLine returns null.

## **Usage**

PrintLine does not change the position of the print cursor, which remains where it was before the function was called.

## **Examples**

These statements start a new page in a print job and then print a line starting at 0,5 and ending at 7500,5 with a thickness of 10/1000 of an inch:

```
long Job
Job = PrintOpen( )
... // various print commands
// Start a new page.
PrintPage(Job)
// Print a line at the top of the page
PrintLine(Job,0,5,7500,5,10)
... // Other printing
PrintClose(Job)
```
### **See also**

[PrintBitmap](#page-1215-0)

[PrintClose](#page-1217-0)

[PrintOpen](#page-1224-0)

[PrintOval](#page-1226-0)

**[PrintRect](#page-1228-0)** 

<span id="page-1224-0"></span>**[PrintRoundRect](#page-1229-0)** 

## **2.4.596 PrintOpen**

## **Description**

Opens a print job and assigns it a number, which you use in other printing statements.

## **Syntax**

```
PrintOpen ( { jobname {, showprintdialog } } )
```
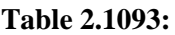

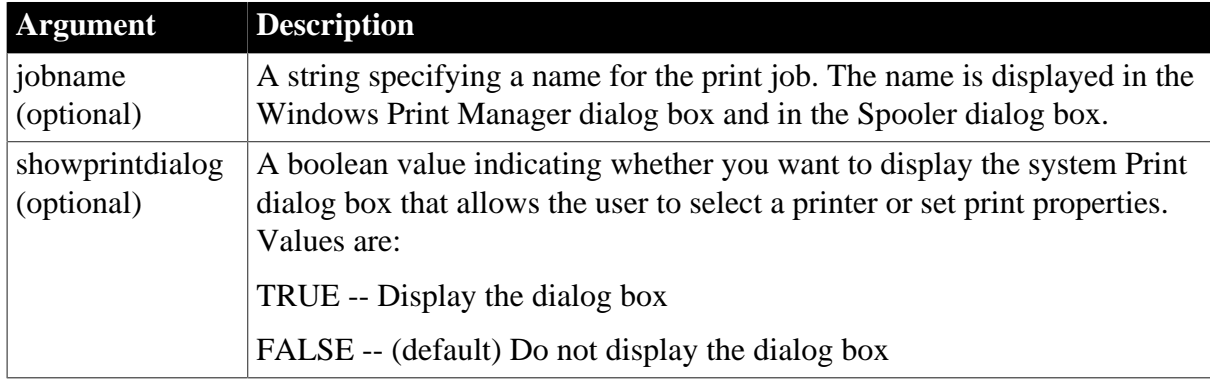

Long. Returns the job number if it succeeds and  $-1$  if an error occurs. If the Print dialog box displays and the user presses Cancel, PrintOpen returns -1. If any argument's value is null, PrintOpen returns null.

## **Usage**

A new print job begins on a new page and the font is set to the default font for the printer. The print cursor is at the upper left corner of the print area.

If you specify true for the showprintdialog argument, the system Print dialog box displays allowing the user to cancel the print job. The option to specify a page range in the Print dialog box is disabled because PowerBuilder cannot determine the number of pages in the print job in advance. If you specify this argument in a component that runs on a server, the argument is ignored.

Use the job number that PrintOpen returns to identify this print job in all subsequent print functions.

Calling MessageBox after PrintOpen can cause undesirable behavior that is confusing to a user. Calling PrintOpen causes the currently active window in PowerBuilder to be disabled to allow Windows to handle printing. If you display a MessageBox after calling PrintOpen, Windows assigns the active window to be its parent, which is often another application, causing that application to become active.

## **Balancing PrintOpen and PrintClose**

When you open a print job, you must close (or cancel) it. To avoid hung print jobs, process and close a print job in the same event in which you open it.

## **Examples**

This example opens a job but does not give it a name:

```
ulong li_job
li_job = PrintOpen()
```
This example opens a job, gives it a name, and displays the Print dialog box:

```
ulong li_job
li_job = PrintOpen("Phone List", true)
```
### **See also**

[Print](#page-1208-0)

**[PrintBitmap](#page-1215-0)** 

**[PrintCancel](#page-1216-0)** 

**[PrintClose](#page-1217-0)** 

[PrintDataWindow](#page-1218-0)

[PrintDefineFont](#page-1219-0)

**[PrintLine](#page-1223-0)** 

[PrintOval](#page-1226-0)

**[PrintPage](#page-1227-0)** 

[PrintRect](#page-1228-0)

**[PrintRoundRect](#page-1229-0)** 

[PrintSend \(obsolete\)](#page-1232-0)

**[PrintSetFont](#page-1234-0)** 

**[PrintSetup](#page-1236-0)** 

**[PrintText](#page-1237-0)** 

[PrintWidth](#page-1239-0)

[PrintX](#page-1240-0)

<span id="page-1226-0"></span>[PrintY](#page-1240-1)

## **2.4.597 PrintOval**

## **Description**

Draws a white oval outlined in a line of the specified thickness on the print page.

## **Syntax**

PrintOval ( printjobnumber, x, y, width, height, thickness )

## **Table 2.1094:**

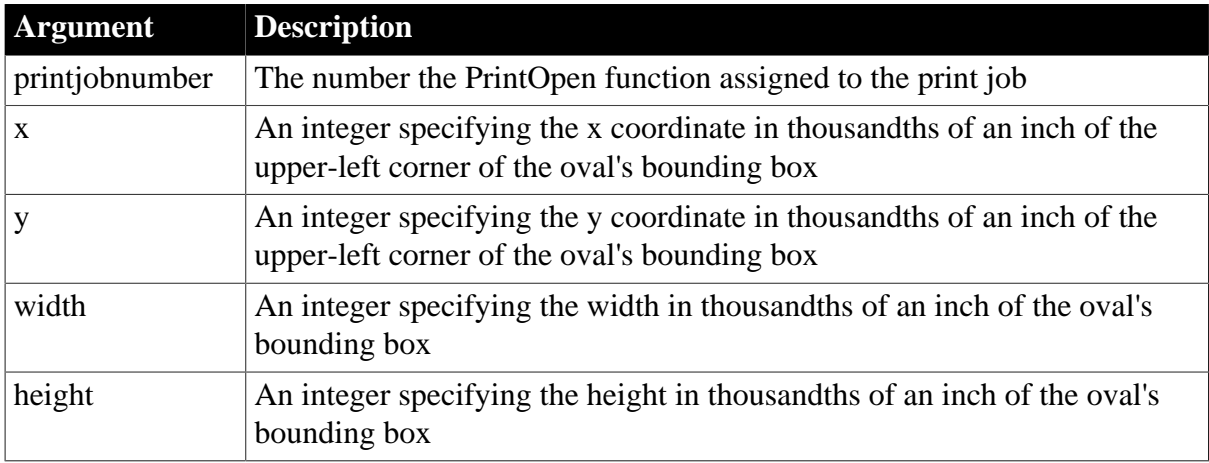

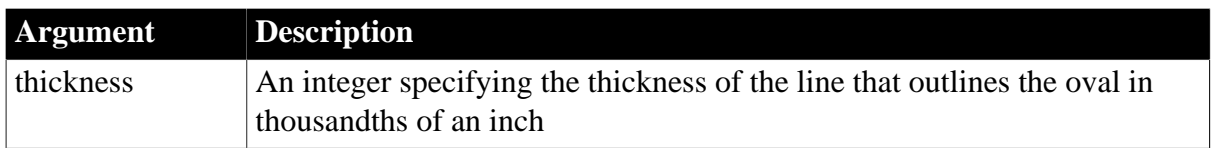

Integer. Returns 1 if it succeeds and -1 if an error occurs. If any argument's value is null, PrintOval returns null.

### **Usage**

The PrintOval, PrintRect, and PrintRoundRect functions draw filled shapes. To print other shapes or text inside the shapes, draw the filled shape first and then add text and other shapes or lines inside it. If you draw the filled shape after other printing functions, it will cover anything inside it. For example, to draw a border around text and lines, draw the oval or rectangular border first and then use PrintLine and PrintText to position the lines and text inside.

PrintOval does not change the position of the print cursor, which remains where it was before the function was called. In general, print functions in which you specify coordinates do not affect the print cursor.

## **Examples**

This example starts a print job with a new blank page, and then prints an oval that fits in a 1 inch square. The upper-left corner of the oval's bounding box is four inches from the top and three inches from the left edge of the print area. Because its height and width are equal, the oval is actually a circle:

```
long Job
// Define a new blank page.
Job = PrintOpen()
// Print an oval.
PrintOval(Job, 4000, 3000, 1000, 1000, 10)
... // Other printing
PrintClose(Job)
```
### **See also**

**[PrintBitmap](#page-1215-0)** 

**[PrintClose](#page-1217-0)** 

[PrintLine](#page-1223-0)

**[PrintOpen](#page-1224-0)** 

**[PrintRect](#page-1228-0)** 

<span id="page-1227-0"></span>**[PrintRoundRect](#page-1229-0)** 

## **2.4.598 PrintPage**

## **Description**

Sends the current page to the printer or spooler and begins a new blank page in the current print job.

### **Syntax**

PrintPage ( printjobnumber )

#### **Table 2.1095:**

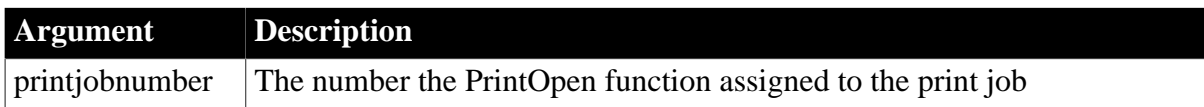

### **Return value**

Integer. Returns 1 if it succeeds and -1 if an error occurs. If any argument's value is null, PrintPage returns null.

### **Examples**

This example opens a print job with a new blank page, prints a bitmap on the page, and then sends the page to the printer and sets up a new blank page. Finally, the last Print statement prints the company name on the new page:

```
long Job
// Open a job with new blank page.
Job = PrintOpen()
// Print a bitmap on the page.
PrintBitmap(Job, "d:\PB\BITMAP1.BMP", 100,250, 0,0)
// Begin a new page.
PrintPage(Job)
// Print the company name on the new page.
Print(Job, "Appeon Corporation")
```
### **See also**

**[PrintClose](#page-1217-0)** 

<span id="page-1228-0"></span>[PrintOpen](#page-1224-0)

## **2.4.599 PrintRect**

### **Description**

Draws a white rectangle with a border of the specified thickness on the print page.

### **Syntax**

PrintRect ( printjobnumber, x, y, width, height, thickness )

### **Table 2.1096:**

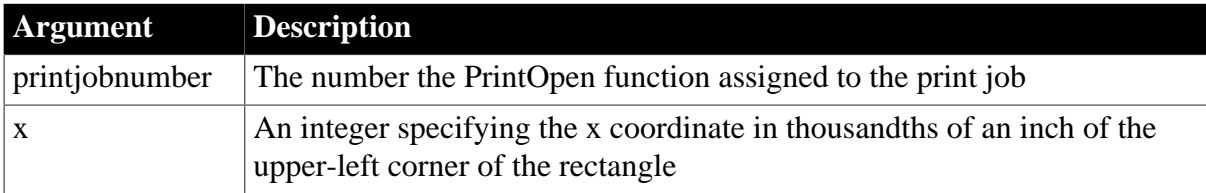

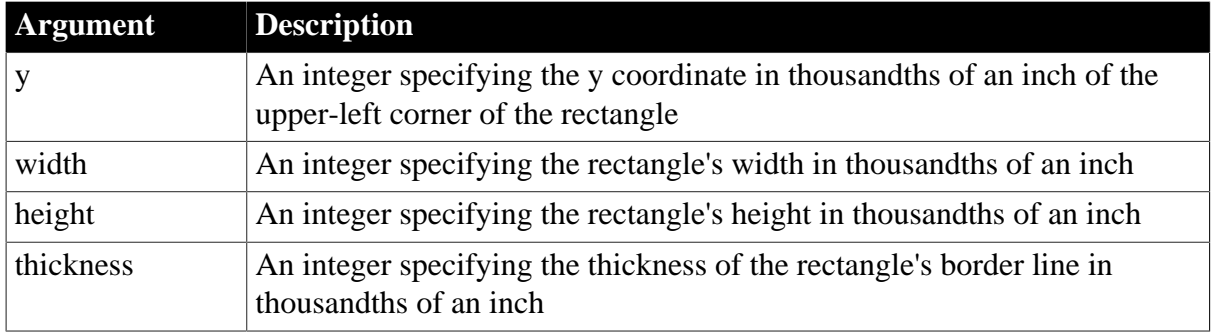

Integer. Returns 1 if it succeeds and -1 if an error occurs. If any argument's value is null, PrintRect returns null.

### **Usage**

The PrintOval, PrintRect, and PrintRoundRect functions draw filled shapes. To print other shapes or text inside the shapes, draw the filled shape first and then add text and other shapes or lines inside it. If you draw the filled shape after other printing functions, it will cover anything inside it. For example, to draw a border around text and lines, draw the oval or rectangular border first and then use PrintLine and PrintText to position the lines and text inside.

PrintRect does not change the position of the print cursor, which remains where it was before the function was called. In general, print functions in which you specify coordinates do not affect the print cursor.

## **Examples**

These statements open a print job with a new page and draw a 1-inch square with a line thickness of 1/8 of an inch. The square's upper left corner is four inches from the left and three inches from the top of the print area:

```
long Job
// Define a new blank page.
Job = PrintOpen()
// Print the rectangle on the page.
PrintRect(Job, 4000,3000, 1000,1000, 125)
... // Other printing
PrintClose(Job)
```
### **See also**

**[PrintBitmap](#page-1215-0)** 

**[PrintClose](#page-1217-0)** 

[PrintLine](#page-1223-0)

**[PrintOpen](#page-1224-0)** 

[PrintOval](#page-1226-0)

<span id="page-1229-0"></span>**[PrintRoundRect](#page-1229-0)** 

## **2.4.600 PrintRoundRect**

**Description**

Draws a white rectangle with rounded corners and a border of the specified thickness on the print page.

## **Syntax**

PrintRoundRect ( printjobnumber, x, y, width, height, xradius, yradius, thickness )

## **Table 2.1097:**

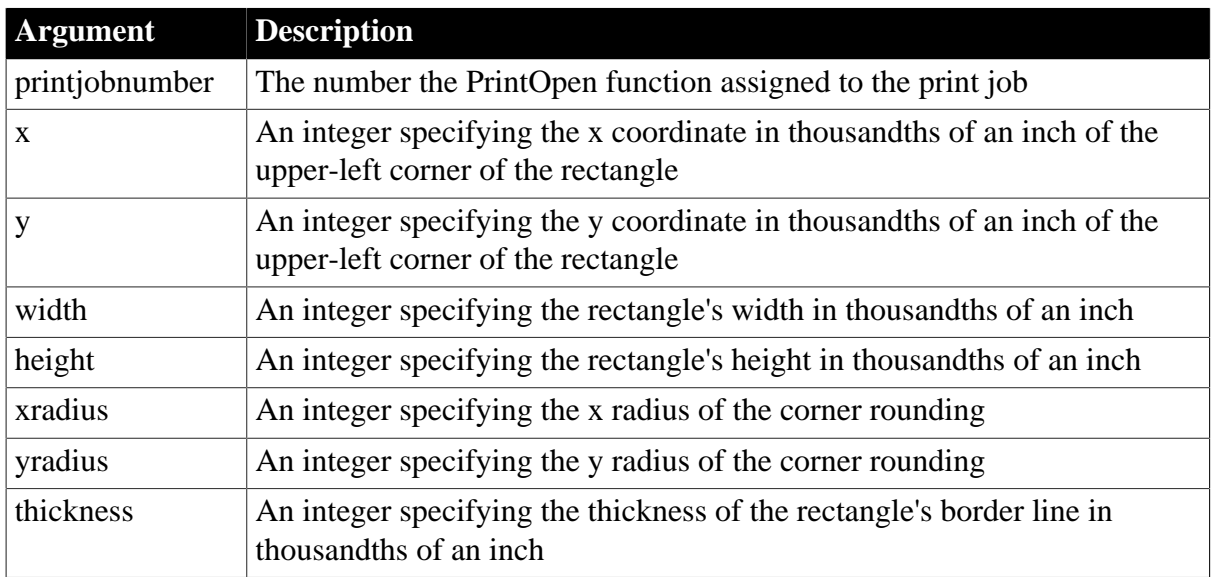

### **Return value**

Integer. Returns 1 if it succeeds and -1 if an error occurs. If any argument's value is null, PrintRoundRect returns null.

## **Usage**

The PrintOval, PrintRect, and PrintRoundRect functions draw filled shapes. To print other shapes or text inside the shapes, draw the filled shape first and then add text and other shapes or lines inside it. If you draw the filled shape after other printing functions, it will cover anything inside it. For example, to draw a border around text and lines, draw the oval or rectangular border first and then use PrintLine and PrintText to position the lines and text inside.

PrintRoundRect does not change the position of the print cursor, which remains where it was before the function was called. In general, print functions in which you specify coordinates do not affect the print cursor.

## **Examples**

This example starts a new print job, which begins a new page, and prints a rectangle with rounded corners as a page border. Then it closes the print job, which sends the page to the printer.

The rectangle is 6 1/4 inches wide by 9 inches high and its upper corner is one inch from the top and one inch from the left edge of the print area. The border has a line thickness of 1/8 of an inch and the corner radius is 300:

#### long Job

```
// Define a new blank page.
Job = PrintOpen()
// Print a RoundRectangle on the page.
PrintRoundRect(Job, 1000,1000, 6250,9000, &
   300,300, 125)
// Send the page to the printer.
PrintClose(Job)
```
### **See also**

[PrintBitmap](#page-1215-0)

[PrintClose](#page-1217-0)

**[PrintLine](#page-1223-0)** 

[PrintOpen](#page-1224-0)

[PrintOval](#page-1226-0)

**[PrintRect](#page-1228-0)** 

## **2.4.601 PrintScreen**

#### **Description**

Prints the screen image as part of a print job.

#### **Syntax**

```
PrintScreen ( printjobnumber, x, y {, width, height } )
```
### **Table 2.1098:**

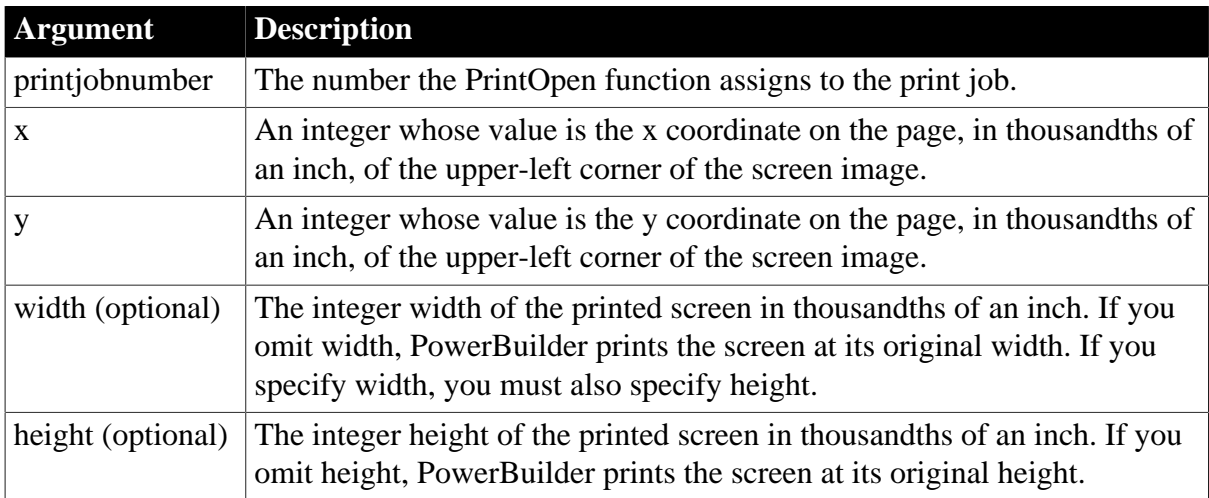

### **Return value**

Integer. Returns 1 if it succeeds and -1 if an error occurs. If any argument's value is null, PrintScreen returns null.

### **Examples**

This statement prints the current screen image in its original size at location 500, 1000:

```
long Job
Job = PrintOpen()
PrintScreen(Job, 500,1000)
PrintClose(Job)
```
### **See also**

[Print](#page-1208-0)

**[PrintClose](#page-1217-0)** 

<span id="page-1232-0"></span>**[PrintOpen](#page-1224-0)** 

## **2.4.602 PrintSend (obsolete)**

### **Description**

Sends an arbitrary string of characters to the printer. PrintSend is usually used for sending escape sequences that change the printer's setup.

### **Obsolete function**

PrintSend is an obsolete function and is provided for backward compatibility only. The ability to use this function is dependent upon the printer driver.

## **Syntax**

```
PrintSend ( printjobnumber, string {, zerochar } )
```
### **Table 2.1099:**

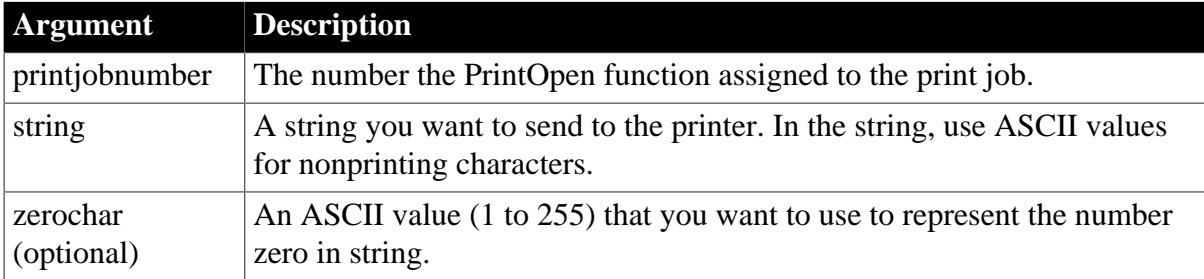

## **Return value**

Integer. Returns 1 if it succeeds and -1 if an error occurs. If any argument's value is null, PrintSend returns null.

### **Usage**

Use PrintSend to send escape sequences to specific printers (for example, to set condensed mode or to set margins). Escape sequences are printer specific.

As with any string, the number zero terminates the string argument. If the printer code you want to send includes a zero, you can use another character for zero in string and specify the character that represents zero in zerochar. The character you select should be a character you do not usually use. When PowerBuilder sends the string to the printer it converts the substitute character to a zero.

A typical print job, in which you want to make printer-specific settings, might consist of the following function calls:

- 1. PrintOpen
- 2. PrintSend, to change the printer orientation, select a tray, and so on
- 3. PrintDefineFont and PrintSetFont to specify fonts for the job
- 4. Print to output job text
- 5. PrintClose

### **Examples**

This example opens a print job and sends an escape sequence to a printer in IBM Proprinter mode to change the margins. There is no need to designate a character to represent zero:

```
long Job
// Open a print job.
Job = PrintOpen()
/* Send the escape sequence.
1B is the escape character in hexadecimal.
X indicates that you are changing the margins.
030 sets the left margin to 30 character spaces.
040 sets the right margin to 40 character spaces.
*/
PrintSend(Job," ~ h1BX ~ 030 ~ 040")
... // Print text or DataWindow
// Send the job to the printer or spooler.
PrintClose(Job)
```
This example opens a print job and sends an escape sequence to a printer in IBM Proprinter mode to change the margins. The decimal ASCII code 255 represents zero:

long Job

```
// Open a print job.
Job = PrintOpen()
/* Send the escape sequence.
1B is the escape character, in hexadecimal.
X indicates that you are changing the margins.
255 sets the left margin to 0.
040 sets the right margin to 40 character spaces.
*/
PrintSend(Job, "~h1BX~255~040", 255)
PrintDataWindow(Job, dw_1)
// Send the job to the printer or spooler.
```
### **See also**

**[PrintClose](#page-1217-0)** 

PrintClose(Job)

[PrintOpen](#page-1224-0)

## <span id="page-1234-0"></span>**2.4.603 PrintSetFont**

## **Description**

Designates a font to be used for text printed with the Print function. You specify the font by number. Use PrintDefineFont to associate a font number with the desired font, a size, and a set of properties.

## **Syntax**

```
PrintSetFont ( printjobnumber, fontnumber )
```
## **Table 2.1100:**

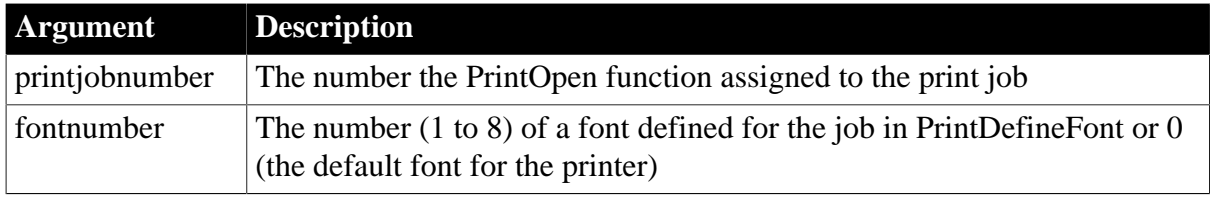

## **Return value**

Integer. Returns the character height of the current font if it succeeds and -1 if an error occurs. If any argument's value is null, PrintSetFont returns null.

## **Examples**

This example starts a new print job and specifies that font number 2 is Courier, 18 point, bold, default pitch, in modern font, with no italic or underline. The PrintSetFont statement sets the current font to font 2. Then the Print statement prints the company name:

```
long Job
// Start a new print job and a new page.
Job = PrintOpen()
// Define the font for Job.
PrintDefineFont(Job, 2, "Courier 10Cps", &
   250, 700, Default!, Modern!, FALSE, FALSE)
// Set the font for Job.
PrintSetFont(Job, 2)
// Print the company name in the specified font.
Print(Job,"Appeon Corporation")
```
## **See also**

[PrintDefineFont](#page-1219-0)

## <span id="page-1234-1"></span>[PrintOpen](#page-1224-0)

## **2.4.604 PrintSetPrinter**

## **Description**

Sets the printer to use for the next print function call. This function does not affect open jobs.

## **Syntax**

PrintSetPrinter ( printername )

## **Table 2.1101:**

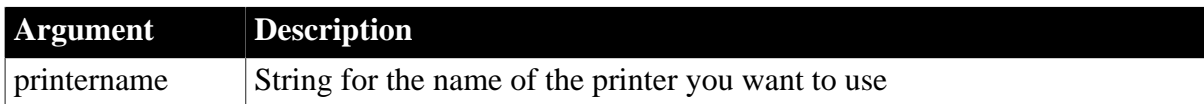

## **Return value**

Integer. Returns 1 if the function succeeds and -1 if an error occurs.

### **Usage**

The printername argument must use the same format as returned by the PrintGetPrinter function.

### **Examples**

This example sets the printer to the first printer in the list retrieved by the PrintGetPrinters function:

```
long ll_place
string ls_setprn
string ls_prntrs = PrintGetPrinters ( )
ll_place=pos (ls_prntrs, "~n") 
mle 1.text = PrintGetPrinters ( )
ls_setprn = Left (ls_prntrs, ll_place - 1)
PrintSetPrinter (ls_setprn)
```
### **See also**

[PrintGetPrinter](#page-1222-0)

**[PrintGetPrinters](#page-1222-1)** 

## **2.4.605 PrintSetSpacing**

### **Description**

Sets the factor that PowerBuilder uses to calculate line spacing.

### **Syntax**

```
PrintSetSpacing ( printjobnumber, spacingfactor )
```
### **Table 2.1102:**

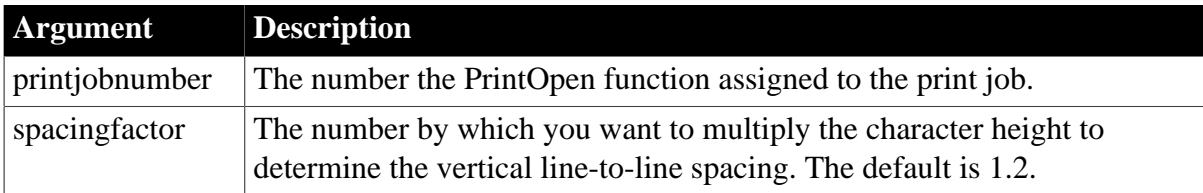

### **Return value**

Integer. Returns 1 if it succeeds and -1 if an error occurs. If any argument's value is null, PrintSetSpacing returns null.

## **Usage**

Line spacing in PowerBuilder is proportional to character height. The default line spacing is 1.2 times the character height. When Print starts a new line, it sets the x coordinate of the cursor to 0 and increases the y coordinate by the current line spacing. The PrintSetSpacing function lets you specify a new factor to be multiplied by the character height for an open print job.

## **Examples**

These statements start a new print job and set the vertical spacing factor to 1.5 (one and a half spacing):

long Job

```
// Define a new blank page.
Job = PrintOpen()
// Set the spacing factor.
PrintSetSpacing(Job, 1.5)
```
## **See also**

## <span id="page-1236-0"></span>[PrintOpen](#page-1224-0)

# **2.4.606 PrintSetup**

## **Description**

Calls the Printer Setup dialog box provided by the system printer driver and lets the user specify settings for the printer.

## **Syntax**

PrintSetup ( )

## **Return value**

Integer. Returns 1 if it succeeds and -1 if an error occurs or if the application user clicks Cancel in the Printer Setup dialog box.

## **Usage**

The user's settings have effect for the duration of the application only. After the application exits, printer settings revert to their previous values.

## **Examples**

These statements call the Printer Setup dialog box for the current system printer and then start a new print job:

long Job // Call the printer setup program. PrintSetup() // Start a job and a new page. Job = PrintOpen()

### **See also**

# [PrintOpen](#page-1224-0)

# **2.4.607 PrintSetupPrinter**

## **Description**

Displays the printer setup dialog box

## **Syntax**

```
PrintSetupPrinter ( )
```
## **Return value**

Integer. Returns 1 if the function succeeds, 0 for cancel, -1 if an error occurs.

## **Usage**

You can display the printer setup dialog box for different printers by first calling the PrintSetPrinter function. You cannot change the printer by calling PrintSetupPrinter as you can with the PrintSetup function.

## **Examples**

This example displays the printer setup dialog box for the last printer in the list retrieved by the PrintGetPrinters function.

```
long ll_place
string ls_setptr
string ls_prntrs = PrintGetPrinters ( )
ll_place=lastpos (ls_prntrs, "~n") 
ls_setptr = Mid (ls_prntrs, ll_place + 1)
PrintSetPrinter (ls_setptr)
PrintSetupPrinter ()
```
## **See also**

**[PrintGetPrinter](#page-1222-0)** 

**[PrintSetPrinter](#page-1234-1)** 

<span id="page-1237-0"></span>**[PrintSetup](#page-1236-0)** 

## **2.4.608 PrintText**

## **Description**

Prints a single line of text starting at the specified coordinates.

**Syntax**

PrintText ( printjobnumber, string, x, y {, fontnumber } )

### **Table 2.1103:**

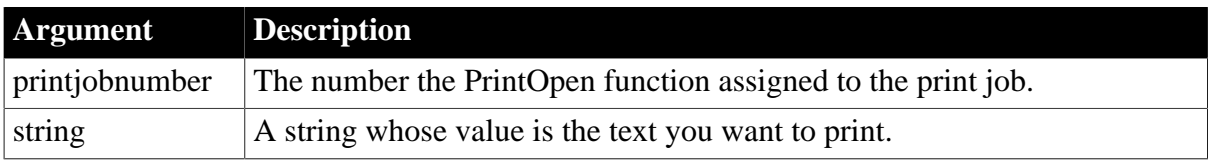

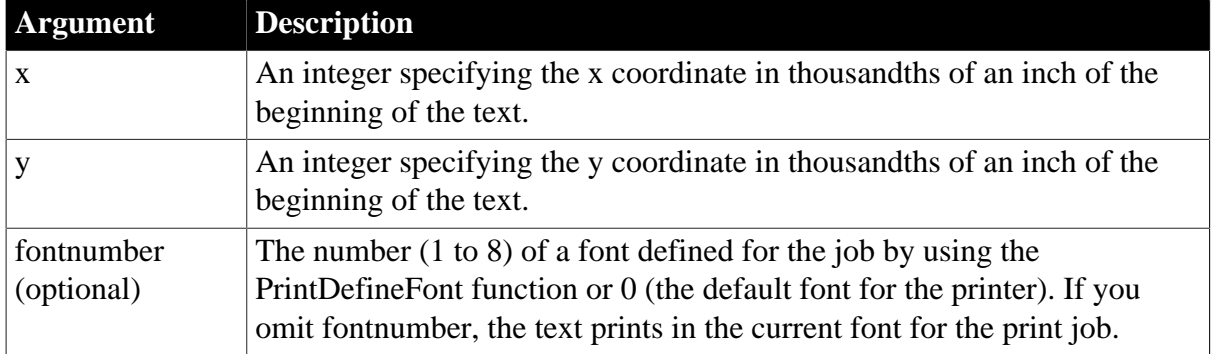

Integer. Returns the x coordinate of the new cursor location (that is, the value of the parameter x plus the width of the text) if it succeeds. PrintText returns -1 if an error occurs. If any argument's value is null, PrintText returns null.

### **Usage**

PrintText does change the position of the print cursor, unlike the other print functions for which you specify coordinates. The print cursor moves to the end of the printed text. PrintText also returns the x coordinate of the print cursor. You can use the return value to determine where to begin printing additional text.

PrintText does not change the print cursor's y coordinate, which is its vertical position on the page.

### **Examples**

These statements start a new print job and then print PowerBuilder in the current font 3.7 inches from the left edge at the top of the page (location 3700,10):

```
long Job
// Define a new blank page.
Job = PrintOpen()
// Print the text.
PrintText(Job,"PowerBuilder", 3700, 10)
... // Other printing
PrintClose(Job)
```
The following statements define a new blank page and then print Confidential in bold (as defined for font number 3), centered at the top of the page:

```
long Job
// Start a new job and a new page.
Job = PrintOpen()
// Define the font.
PrintDefineFont(Job, 3, &
    "Courier 10Cps", 250,700, &
      Default!, AnyFont!, FALSE, FALSE)
// Print the text.
PrintText(Job, "Confidential", 3700, 10, 3)
... // Other printing
PrintClose(Job)
```
This example prints four lines of text in the middle of the page. The coordinates for PrintText establish a new vertical position for the print cursor, which the subsequent Print functions use and increment. The first Print function uses the x coordinate returned by PrintText to continue the first line. The rest of the Print functions print additional lines of text, after tabbing to the x coordinate used initially by PrintText. In this example, each Print function increments the y coordinate so that the following Print function starts a new line:

```
long Job
// Start a new job and a new page.
Job = PrintOpen()
// Print the text.
x = PrintText(Job, "The material ", 2000, 4000)
Print(Job, x, " in this report")
Print(Job, 2000, "is confidential and should not")
Print(Job, 2000, "be disclosed to anyone who")
Print(Job, 2000, "is not at this meeting.")
... // Other printing
PrintClose(Job)
```
**See also**

[Print](#page-1208-0)

**[PrintClose](#page-1217-0)** 

<span id="page-1239-0"></span>**[PrintOpen](#page-1224-0)** 

## **2.4.609 PrintWidth**

### **Description**

Determines the width of a string using the current font of the specified print job.

**Syntax**

```
PrintWidth ( printjobnumber, string )
```
## **Table 2.1104:**

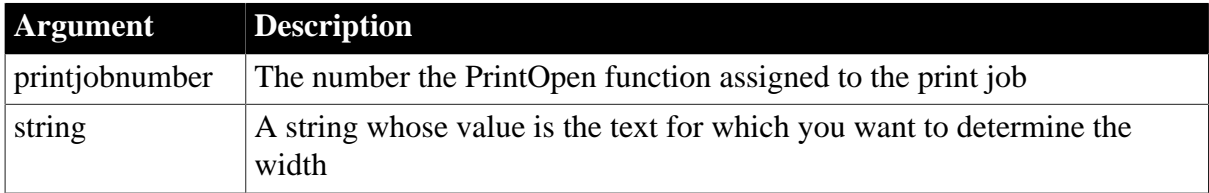

## **Return value**

Integer. Returns the width of string in thousandths of an inch using the current font of printjobnumber if it succeeds and -1 if an error occurs. If any argument's value is null, PrintWidth returns null. If the returned width exceeds the maximum integer limit (+32767), PrintWidth returns -1.

## **Examples**

These statements define a new blank page and then set W to the length of the string PowerBuilder in the current font and then use the length to position the next text line:

```
long Job
int W
// Start a new print job.
Job = PrintOpen()
// Determine the width of the text.
W = PrintWidth(Job,"PowerBuilder")
// Use the width to get the next print position.
Print(Job, W - 500, "Features List")
```
### **See also**

**[PrintClose](#page-1217-0)** 

<span id="page-1240-0"></span>[PrintOpen](#page-1224-0)

## **2.4.610 PrintX**

### **Description**

Reports the x coordinate of the print cursor.

### **Syntax**

PrintX ( printjobnumber )

## **Table 2.1105:**

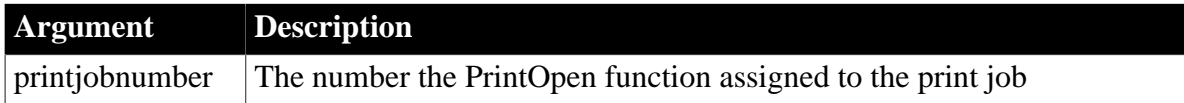

## **Return value**

Integer. Returns the x coordinate of the print cursor if it succeeds and -1 if an error occurs. If any argument's value is null, PrintX returns null.

### **Examples**

These statements set LocX to the x coordinate of the cursor and print End of Report an inch beyond that location:

```
integer LocX
long Job
Job = PrintOpen()
... //Print statements
LocX = PrintX(Job)Print(LocX+1000, "End of Report")
```
### **See also**

<span id="page-1240-1"></span>[PrintY](#page-1240-1)

## **2.4.611 PrintY**

## **Description**

Reports the y coordinate of the print cursor.

## **Syntax**

PrintY ( printjobnumber )

### **Table 2.1106:**

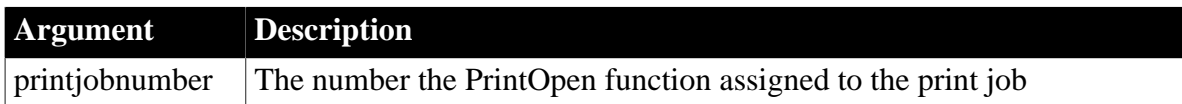

## **Return value**

Integer. Returns the y coordinate of the cursor if it succeeds and -1 if an error occurs. If any argument's value is null, PrintY returns null.

## **Examples**

These statements print a bitmap one inch below the location of the print cursor:

```
integer LocX, LocY
long Job
Job = PrintOpen()
... //Print statements
LocX = PrintX(Job)LocY = PrintY(Job) + 1000PrintBitmap(Job, "CORP.BMP", LocX, LocY, 1000,1000)
```
### **See also**

## <span id="page-1241-0"></span>**[PrintX](#page-1240-0)**

# **2.4.612 ProfileInt**

## **Description**

Obtains the integer value of a setting in the profile file for your application.

## **Syntax**

```
ProfileInt ( filename, section, key, default )
```
## **Table 2.1107:**

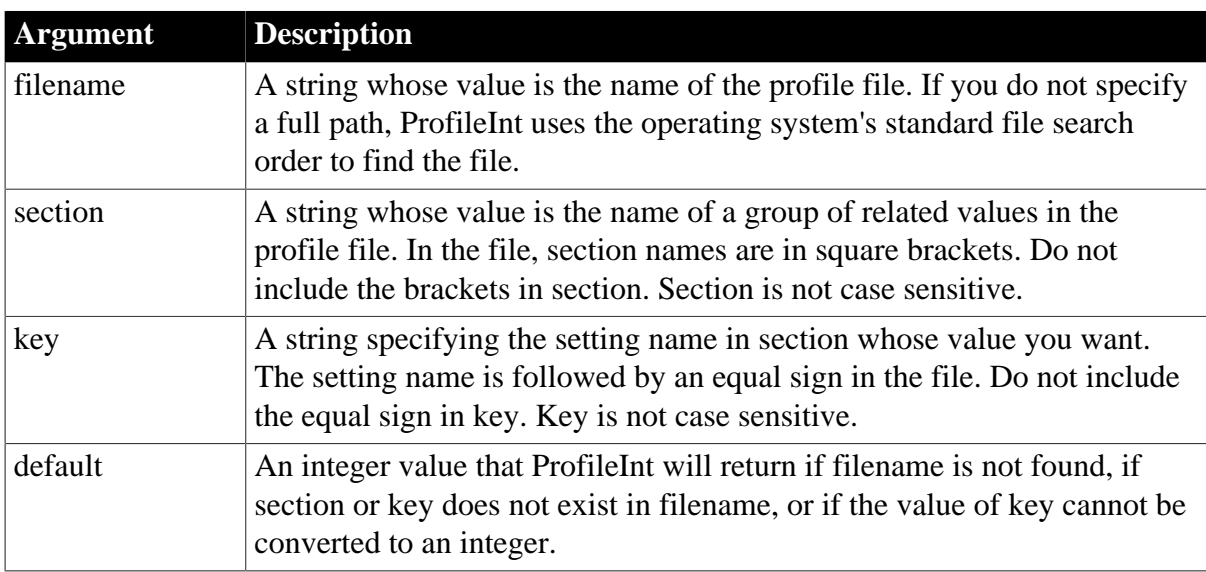

Integer. Returns default if filename is not found, section is not found in filename, or key is not found in section, or the value of key is not an integer. Returns -1 if an error occurs. If any argument's value is null, ProfileInt returns null.

## **Usage**

Use ProfileInt or ProfileString to get configuration settings from a profile file that you have designed for your application.

You can use SetProfileString to change values in the profile file to customize your application's configuration at runtime. Before you make changes, you can use ProfileInt and ProfileString to obtain the original settings so you can restore them when the user exits the application.

ProfileInt, ProfileString, and SetProfileString can read or write to files with ANSI or UTF16- LE encoding on Windows systems, and ANSI or UTF16-BE encoding on UNIX systems.

## **Windows registry**

ProfileInt can also be used to obtain configuration settings from the Windows system registry. For information on how to use the system registry, see the discussion of initialization files and the Windows registry in Section 8.4, "Managing Initialization Files and the Windows Registry" in *Application Techniques*.

## **Examples**

These examples use a file called PROFILE.INI, which contains the following:

```
[Pb]
Maximized=1
[security]
Class=7
```
This statement returns the integer value for the keyword Maximized in section PB of file PROFILE.INI. If there were no PB section or no Maximized keyword in the PB section, it would return 3:

```
ProfileInt("C:\PROFILE.INI", "PB", "maximized", 3)
```
The following statements display a MessageBox if the integer value for the Class setting in section Security of file C:\PROFILE.INI is less than 10. The default security setting is 6 if the profile file is not found or does not contain a Class setting:

```
IF ProfileInt("C:\PROFILE.INI", "Security", &
    "Class", 6) < 10 THEN
    // Class is < 10
   MessageBox("Warning", "Access Denied")
ELSE
  ... // Some processing
END IF
```
## **See also**

**[ProfileString](#page-1243-0)** 

**[SetProfileString](#page-1454-0)** 

ProfileInt method for DataWindows in Section 2.4.95, "ProfileInt" in *DataWindow Reference*.

# <span id="page-1243-0"></span>**2.4.613 ProfileString**

## **Description**

Obtains the string value of a setting in the profile file for your application.

## **Syntax**

ProfileString ( filename, section, key, default )

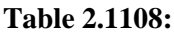

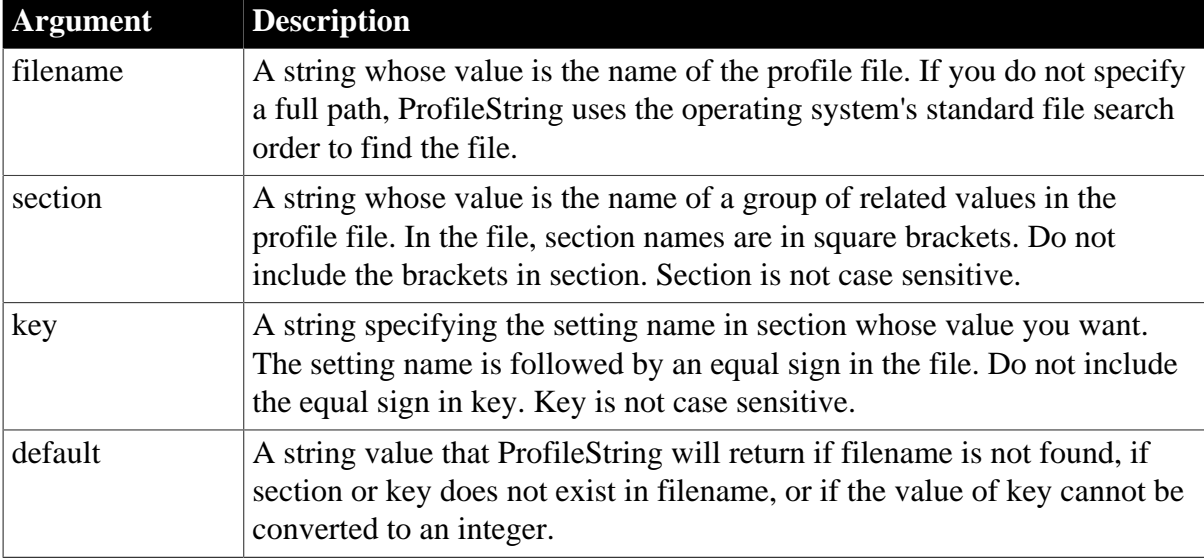

## **Return value**

String, with a maximum length of 4096 characters. Returns the string from key within section within filename. If filename is not found, section is not found in filename, or key is not found in section, ProfileString returns default. If an error occurs, it returns the empty string (""). If any argument's value is null, ProfileString returns null.

## **Usage**

Use ProfileInt or ProfileString to get configuration settings from a profile file that you have designed for your application.

You can use SetProfileString to change values in the profile file to customize your application's configuration at runtime. Before you make changes, you can use ProfileInt and ProfileString to obtain the original settings so you can restore them when the user exits the application.

ProfileInt, ProfileString, and SetProfileString can read or write to files with ANSI or UTF16- LE encoding on Windows systems, and ANSI or UTF16-BE encoding on UNIX systems.

## **Windows registry**

ProfileString can also be used to obtain configuration settings from the Windows system registry. For information on how to use the system registry, see the

discussion of initialization files and the Windows registry in Section 8.4, "Managing Initialization Files and the Windows Registry" in *Application Techniques*.

### **Examples**

These examples use a file called PROFILE.INI, which contains the following lines. Quotes around string values in the INI file are optional:

```
[Employee]
Name=Smith
[Dept]
Name=Marketing
```
This statement returns the string contained in keyword Name in section Employee in file C: \PROFILE.INI and returns None if there is an error. In the example, the return value is Smith:

```
ProfileString("C:\PROFILE.INI", "Employee", &
    "Name", "None")
```
The following statements open w\_marketing if the string in the keyword Name in section Department of file C:\PROFILE.INI is Marketing:

```
IF ProfileString("C:\PROFILE.INI", "Department", &
    "Name", "None") = "Marketing" THEN
    Open(w_marketing)
END IF
```
#### **See also**

[ProfileInt](#page-1241-0)

#### **[SetProfileString](#page-1454-0)**

ProfileString method for DataWindows in Section 2.4.96, "ProfileString" in *DataWindow Reference*.

### <span id="page-1244-0"></span>**2.4.614 Rand**

### **Description**

Obtains a random whole number between 1 and a specified upper limit.

### **Syntax**

Rand ( n )

#### **Table 2.1109:**

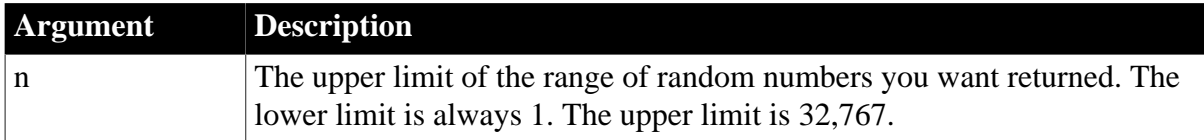

#### **Return value**

A numeric datatype, the datatype of n. Returns a random whole number between 1 and n inclusive. If n is null, Rand returns null.

## **Usage**

The sequence of numbers generated by repeated calls to the Rand function is a pseudorandom sequence. You can control whether the sequence is different each time your application runs by calling the Randomize function to initialize the random number generator.

## **Examples**

This statement returns a random whole number between 1 and 10:

Rand(10)

### **See also**

<span id="page-1245-0"></span>[Randomize](#page-1245-0)

## **2.4.615 Randomize**

### **Description**

Initializes the random number generator so that the Rand function begins a new series of pseudorandom numbers.

### **Syntax**

Randomize ( n )

### **Table 2.1110:**

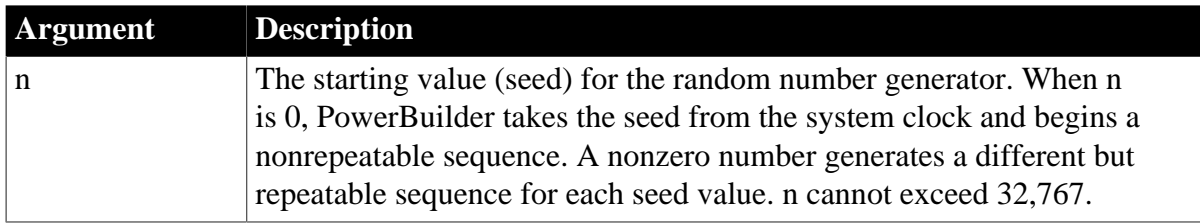

## **Return value**

Integer. If n is null, Randomize returns null. The return value is never used.

### **Usage**

The sequence of numbers generated by repeated calls to the Rand function is a computergenerated pseudorandom sequence. You can use the Randomize function to initialize the random number generator with a value from the system clock, or some other changing value, so that the sequence is always different. For testing purposes, you can select a specific seed value, which you can reuse to make the pseudorandom sequence repeatable each time you run the application.

Include Randomize in the script for the Open event in the application.

## **Examples**

This statement sets the seed for the random number generator to 0 so that calls to Rand generate a new sequence each time the script is run:

Randomize(0)

This statement sets the seed for the random number generator to 4 so that calls to Rand repeat a specific sequence each time the random number generator is initialized:

Randomize(4)

**See also**

[Rand](#page-1244-0)

## **2.4.616 Read**

Reads data from an opened OLE stream object.

## **Table 2.1111:**

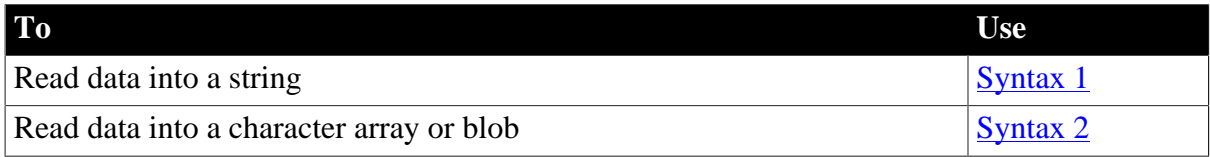

### <span id="page-1246-0"></span>**2.4.616.1 Syntax 1: For reading into a string**

## **Description**

Reads data from an OLE stream object into a string.

## **Applies to**

OLEStream objects

### **Syntax**

```
olestream.Read ( variable {, stopforline } )
```
### **Table 2.1112:**

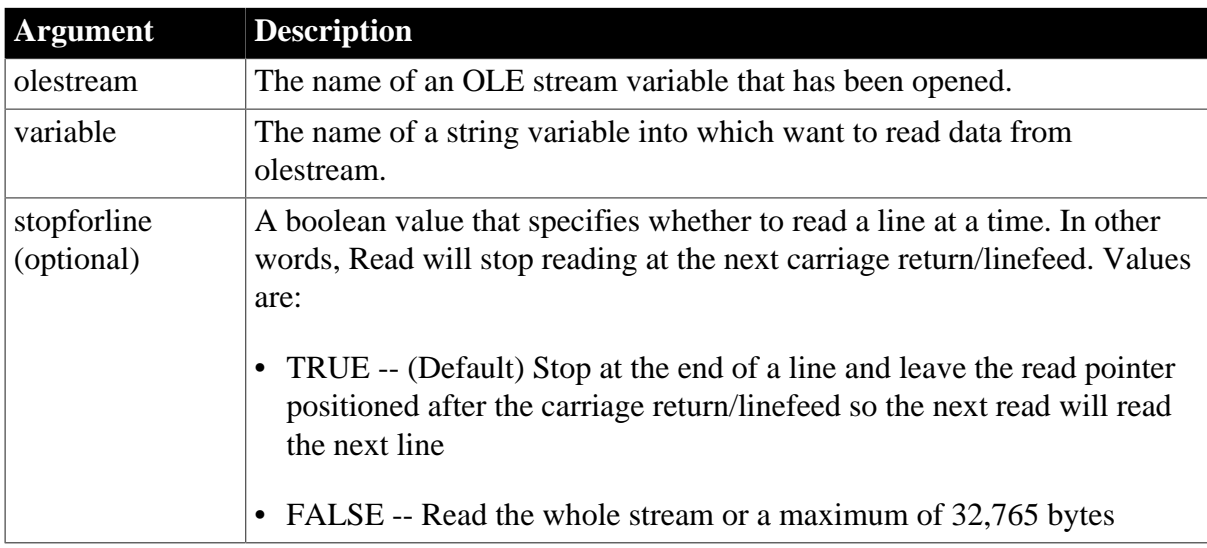

### **Return value**

Integer. Returns the number of characters or bytes read. If an end-of-file mark (EOF) is encountered before any characters are read, Read returns -100. Read returns one of the following negative values if an error occurs:

- -1 -- Stream is not open
- -2 -- Read error
- -9 -- Other error

If any argument's value is null, Read returns null.

## **Examples**

This example opens an OLE object in the file MYSTUFF.OLE and assigns it to the OLEStorage object stg\_stuff. Then it opens the stream called info in stg\_stuff and assigns it to the stream object olestr\_info. Finally, it reads the contents of olestr\_info into the string ls\_info.

The example does not check the functions' return values for success, but you should be sure to check the return values in your code:

```
boolean lb_memexists
OLEStorage stg_stuff
OLEStream olestr_info
blob ls_info
stg_stuff = CREATE OLEStorage
stg_stuff.Open("c:\ole2\mystuff.ole")
olestr_info.Open(stg_stuff, "info", &
    stgRead!, stgExclusive!)
olestr_info.Read(ls_info)
```
**See also**

**[Open](#page-1121-0)** 

[Length](#page-1041-0)

[Seek](#page-1331-0)

<span id="page-1247-0"></span>**[Write](#page-1623-0)** 

## **2.4.616.2 Syntax 2: For character arrays or blobs**

## **Description**

Reads data from an OLE stream object into a character array or blob.

### **Applies to**

OLEStream objects

### **Syntax**

```
olestream.Read ( variable {, maximumread } )
```
### **Table 2.1113:**

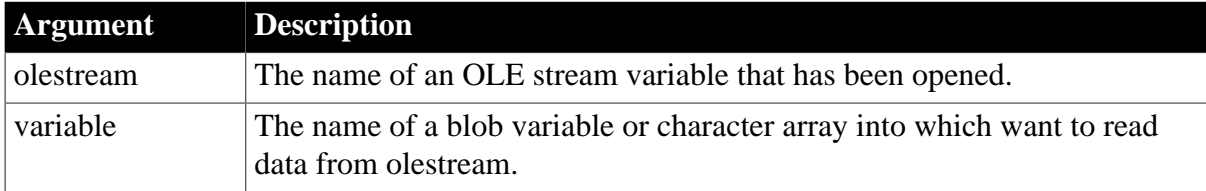

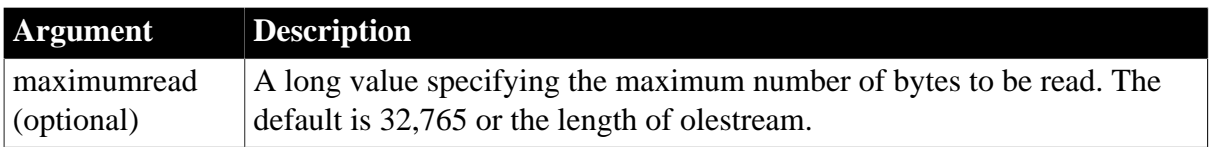

Integer. Returns 0 if it succeeds and one of the following negative values if an error occurs:

- -1 -- Stream is not open
- -2 -- Read error
- -9 -- Other error

If any argument's value is null, Read returns null.

### **Examples**

This example opens an OLE object in the file MYSTUFF.OLE and assigns it to the OLEStorage object stg\_stuff. Then it opens the stream called info in stg\_stuff and assigns it to the stream object olestr\_info. Finally, it reads the contents of olestr\_info into the blob lb\_info.

The example does not check the functions' return values for success, but you should be sure to check the return values in your code:

```
boolean lb_memexists
OLEStorage stg_stuff
OLEStream olestr_info
blob lb_info
stg_stuff = CREATE OLEStorage
stg_stuff.Open("c:\ole2\mystuff.ole")
olestr_info.Open(stg_stuff, "info", &
     stgRead!, stgExclusive!)
olestr_info.Read(lb_info)
```
**See also**

**[Open](#page-1121-0)** 

[Length](#page-1041-0)

[Seek](#page-1331-0)

[Write](#page-1623-0)

## **2.4.617 ReadData**

### **Description**

Reads the response body.

### **Applies to**

HTTPClient objects

### **Syntax**

```
objectname.ReadData ( data, bufferSize )
```
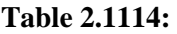

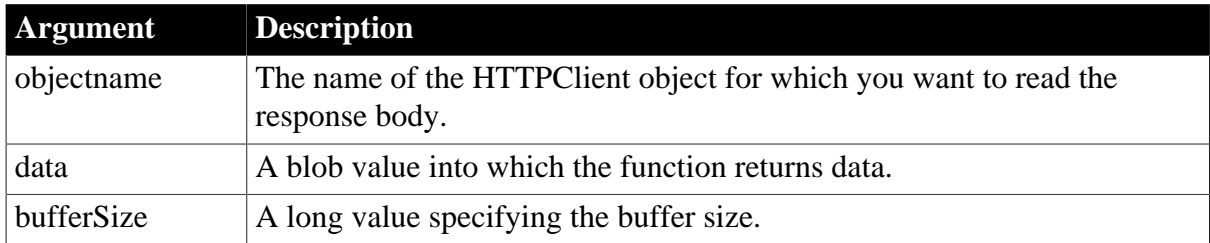

Integer.

Returns values as follows. If any argument's value is null, the method returns null.

1 -- Success

0 -- Reading data is finished

- -1 -- General error
- -2 -- Timed out

### **Example 1**

```
Integer li_rc
Blob lblb_photo, lblb_NextData
HttpClient lnv_HttpClient 
lnv_HttpClient = Create HttpClient
// Not to read data automatically after sending request (default is true)
lnv_HttpClient.AutoReadData = false
// Send request using GET method
li_rc = lnv_HttpClient.SendRequest("GET", "https://demo.appeon.com/PB/
webapi_client/employee/102/photo")
// Receive large data
if li_rc = 1 and lnv_HttpClient.GetResponseStatusCode() = 200 then
 do while true
  li_rc = lnv_HttpClient.ReadData(lblb_NextData, 1024*16)
  if li_rc = 0 then exit // Finish receiving data
  if li_rc = -1 then exit // Error occurred
  lblb_photo += lblb_NextData
 loop
end if
```
## **Example 2**

This example demonstrates how to get large data (over 20 MB):

```
Long ll_FileNum, ll_rtn, ll_loop, ll_len
Dec{0} ldc_Count, ldc_Length
Blob lb_temp
String ls_url, ls_response, ls_Length
HttpClient lhc_Client
lhc_Client = Create HttpClient
lhc_Client.ClearRequestHeaders()
```

```
ls_url = "https://download.test.com/file001.zip"
// Use HEAD method to get the file size
ll_rtn = lhc_Client.sendrequest( "HEAD", ls_url )
ls_response = lhc_Client.GetResponseHeaders()
ls_Length = lhc_Client.GetResponseHeader( "Content-Length" )
ldc_Length = Dec ( ls_Length )
If ldc_Length <= 0 Then
                 MessageBox( "Tips", "File length is zero." )
                 Return
End If
ll_len = Long ( ldc_Length / 10000 )
hpb_1.maxposition = 10000 // hpb_1 is a hprogressbar control
hpb_1.position = 0// Not to read data automatically after sending request (default is true)
lhc_Client.autoreaddata = false
ll_rtn = lhc_Client.sendrequest( "GET", ls_url )
//Receive 16KB data every time
ll_loop = 1024 * 16
//Write data to the file, because the blob variable is not suitable for large data
ll_FileNum = FileOpen("file001.zip", StreamMode!, Write!, LockWrite!, Replace!)
Do While ( ll_rtn = 1 )
                lb_temp = Blob ( " " ) ll_rtn = lhc_Client.ReadData( lb_temp, ll_loop)
                 FileWrite(ll_FileNum, lb_temp)
                 ldc_Count += Len ( lb_temp )
                 hpb_1.position = Long( ldc_Count/ll_len)
                 yield()
Loop
FileClose(ll_FileNum)
If IsValid ( lhc_Client ) Then Destroy ( lhc_Client )
```
## **2.4.618 Real**

### **Description**

Converts a string value to a real datatype or obtains a real value that is stored in a blob.

### **Syntax**

Real ( stringorblob )

### **Table 2.1115:**

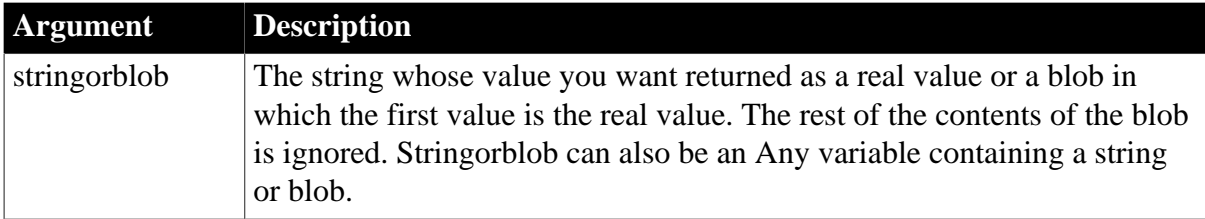

### **Return value**

Real. Returns the value of stringorblob as a real. If stringorblob is not a valid PowerScript number or is an incompatible datatype, Real returns 0. If stringorblob is null, Real returns null.

### **Examples**

This statement returns 24 as a real:

Real("24")

This statement returns the contents of the SingleLineEdit sle\_Temp as a real:

```
Real(sle_Temp.Text)
```
The following example, although of no practical value, illustrates how to assign real values to a blob and how to use Real to extract those values. The two BlobEdit statements store two real values in the blob, one after the other. In the statements that use Real to extract the values, you have to know where the beginning of each real value is. Specifying the correct length in BlobMid is not important because the Real function knows how many bytes to evaluate:

```
blob{20} lb blobreal r1, r2
integer len1, len2
len1 = BlobEdit(lb_blob, 1, 32750E0)
len2 = BlobEdit(1b blob, len1, 43750E0)// Extract the real value at the beginning and
// ignore the rest of the blob
r1 = Real(lb block)// Extract the second real value stored in the blob
r2 = Real(BlobMid(lb_blob, len1, len2 - len1))
```
#### **See also**

Double

**[Integer](#page-1002-0)** 

### **[Long](#page-1068-0)**

Real method for DataWindows in Section 2.4.98, "Real" in *DataWindow Reference*.

## **2.4.619 RecognizeText**

#### **Description**

Specifies that text in an InkEdit control should be recognized.

### **Applies to**

InkEdit controls

#### **Syntax**

```
inkeditname.RecognizeText ( )
```
## **Table 2.1116:**

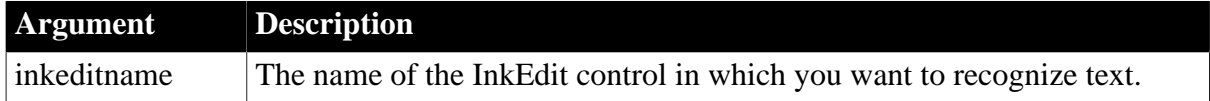

## **Return value**

Integer. Returns 1 if text is recognized and 0 otherwise.

### **Usage**

By default, ink is recognized automatically when the user pauses while entering ink and the number of milliseconds specified in the RecognitionTimer property elapses. To enable a user to pause without having text recognized, increase the RecognitionTimer interval and code the RecognizeText function in a button clicked event or another event.

## **Examples**

This code in the clicked event of a "Done" button causes the recognition engine to recognize the strokes entered by the user as text:

```
boolean lb_success
lb_success = ie_1.RecognizeText()
```
## <span id="page-1252-0"></span>**2.4.620 Refresh**

### **Description**

Refreshes the current Web page.

### **Applies to**

WebBrowser control

### **Syntax**

```
controlname.Refresh ( )
```
### **Table 2.1117:**

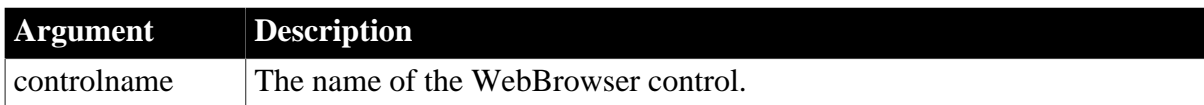

### **Return value**

Integer.

Returns 1 if the function succeeds and -1 if an error occurs.

### **Examples**

```
Integer li_rtn
Li_rtn = wb_1.Refresh()
```
### **See also**

[CancelDownload](#page-434-0)

[EvaluateJavascriptAsync](#page-563-0)

[EvaluateJavascriptSync](#page-564-0)

**[GetSource](#page-843-0)** 

**[GoBack](#page-883-0)** 

**[GoForward](#page-884-0)** 

**[Navigate](#page-1115-0)** 

[PrintAsPDF](#page-1213-0)

[PauseDownload](#page-1180-0)

[RegisterEvent](#page-1253-0)

[ResumeDownload](#page-1283-0)

**[StopNavigation](#page-1544-0)** 

[UnregisterEvent](#page-1607-0)

<span id="page-1253-0"></span>[Zoom](#page-1631-0)

# **2.4.621 RegisterEvent**

### **Description**

Registers the PowerBuilder user defined event so they can be triggered in JavaScript.

## **Applies to**

WebBrowser control

### **Syntax**

controlname.RegisterEvent (string eventname)

## **Table 2.1118:**

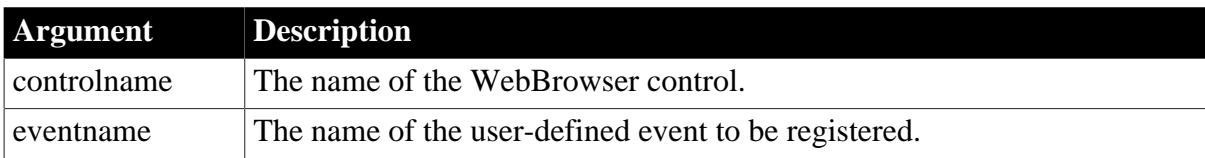

## **Return value**

Integer.

Returns values as follows.

1 -- the event is registered successfully.

-1 -- the event is already registered.

-2 -- failed to get the browser instance.

### **Usage**

The initialization of the WebBrowser control is run as a separate process from the PowerBuilder application. Therefore, if the WebBrowser control is being initialized while you register the event in PowerBuilder, the registration will fail. To avoid such issue, it is recommended that you trigger the **NavigateStart** event first. If **NavigateStart** can be triggered successfully, it indicates that WebBrowser is completely initialized. For example, you can add the following code to the **NavigateStart** event:

```
IF ib_RegisterEvent = FALSE THEN 
    Int li_rc 
    li_rc = wb_1.RegisterEvent ( "ue_getstring" )
```

```
 IF li_rc =1 THEN
      ib_RegisterEvent =TRUE
  END IF
END IF
```
## **Example 1**

The following example defines a PowerBuilder user event which is then triggered in JavaScript in wb\_1, and the result of the JavaScript which is returned in a JSON string is parsed by the JSONParser object.

Note that this user event should not call any other WebBrowser function, otherwise the application may get stuck.

```
//define a user event: ue getstring in wb 1
//event type string ue_getstring(string as_arg);
string ls_String
ls String = "This is PB Event!" + "~r~nFrom JavaScript:" + as_arg
Return ls_String
//end event
Integer li_Return
String ls_JS, ls_Result, ls_Error
JsonParser lnv_JsonParser
Long ll_RootObject
String ls_Type, ls_Value
li_Return = wb_1.RegisterEvent("ue_getstring")
If li_Return = 1 Then
       ls_JS = "function event1() \{ return window.webBrowser.ue_getstring('Hi,PB!');} event1();"
        li_Return = wb_1.EvaluateJavascriptSync(ls_JS, ls_Result, ls_Error)
        If li_Return = 1 Then
                lnv_JsonParser = Create JsonParser
                lnv_JsonParser.LoadString(ls_Result)
                ll_RootObject = lnv_JsonParser.GetRootItem()
                ls_Value = lnv_JsonParser.GetItemString( ll_RootObject, "value" )
        End If
End If
//{"type":"string","value":"This is PB Event!\r\nFrom JavaScript:Hi,PB!"}
MessageBox( "Tips", ls_Result )
//This is PB Event!
//From JavaScript:Hi,PB!
MessageBox( "Tips", ls_Value )
```
## **Example 2**

The following example registers a PowerBuilder user event in the WebBrowser **NavigationProgressIndex** event, and then triggers the user event in JavaScript in an HTML file.

Step 1: Defines the user event: *ue\_getstring* in the WebBrowser control.

```
//event type string ue_getstring(string as_arg);
string ls_String
ls_String = "This is PB Event!" + "~r~nFrom JavaScript:" + as_arg
sle_1.text = ls_String
Return ls_String
//end event
```
Step 2: Registers the user event: *ue\_getstring* in the WebBrowser **NavigationProgressIndex** event.

Note that the **NavigationProgressIndex** event will be triggered multiple times when the HTML page is being loaded.

```
//Defines an instance variable ib_flag to determine whether the user event has been
 registered
boolean ib_flag = true
```

```
//event navigationprogressindex;
Integer li_Return
If progressindex =100 Then 
 If ib_flag Then 
  li_Return = wb_1.RegisterEvent("ue_getstring")
  If li_Return = 1 Then
   ib_flag = False
  End If
 End If
End If
//end event
```
Step 3: Triggers the user event in JavaScript in the HTML page: *page.html*.

```
<!DOCTYPE html>
<html>
<header>
<meta charset="UTF-8">
</header>
<body>
<button type="button" onclick="window.webBrowser.ue_getstring('Hi,PB!')">
Call PB event
</button>
<button type="button" onclick="CallPBEvent()">
Call PB event with return
</button>
<script>
function CallPBEvent(){
                 var ret = window.webBrowser.ue_getstring('Hi,PB!');
                 alert(ret);
}
</script>
</body>
</html>
```
Step 4: Loads the HTML page in the WebBrowser control.

wb\_1.Navigate("file:///page.html")

### **See also**

[CancelDownload](#page-434-0) [EvaluateJavascriptAsync](#page-563-0) [EvaluateJavascriptSync](#page-564-0) **[GetSource](#page-843-0) [GoBack](#page-883-0) [GoForward](#page-884-0)** [Navigate](#page-1115-0)

[PrintAsPDF](#page-1213-0)

[PauseDownload](#page-1180-0)

[ResumeDownload](#page-1283-0)

[Refresh](#page-1252-0)

[StopNavigation](#page-1544-0)

[UnregisterEvent](#page-1607-0)

<span id="page-1256-0"></span>[Zoom](#page-1631-0)

# **2.4.622 RegistryDelete**

### **Description**

Deletes a key or a value for a key in the Windows system registry.

### **Syntax**

RegistryDelete ( key, valuename )

### **Table 2.1119:**

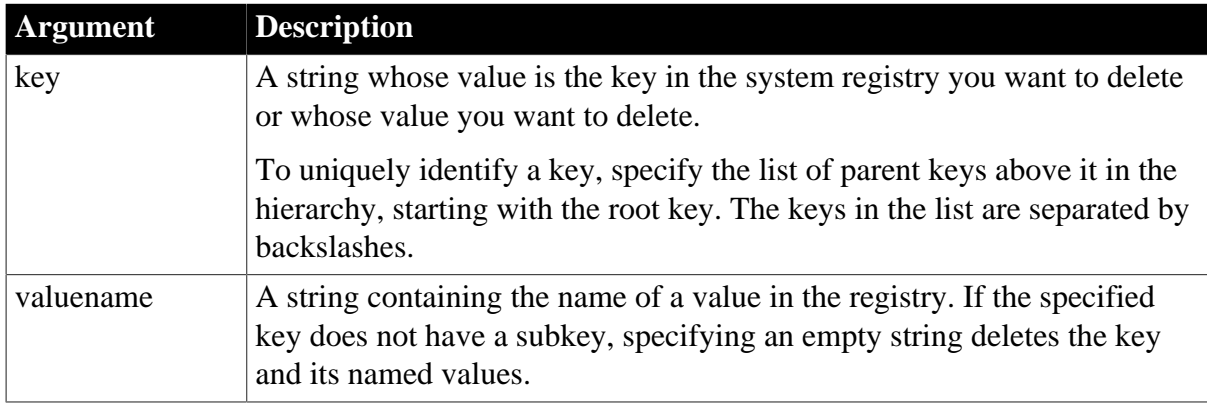

## **Return value**

Integer. Returns 1 if it succeeds and -1 if an error occurs.

**Usage**

For more information about entries in the system registry, see [RegistrySet.](#page-1259-0)

## **Examples**

This statement deletes the value name Title and its associated value from the registry. The key is not deleted:

```
RegistryDelete( &
  "HKEY_LOCAL_MACHINE\Software\MyApp.Settings\Fonts", &
  "Title")
```
**See also**

**[RegistryGet](#page-1257-0)** 

**[RegistryKeys](#page-1258-0)** 

**[RegistrySet](#page-1259-0)** 

<span id="page-1257-0"></span>**[RegistryValues](#page-1261-0)** 

# **2.4.623 RegistryGet**

# **Description**

Gets a value from the Windows system registry.

# **Syntax**

RegistryGet ( key, valuename {, valuetype }, valuevariable )

### **Table 2.1120:**

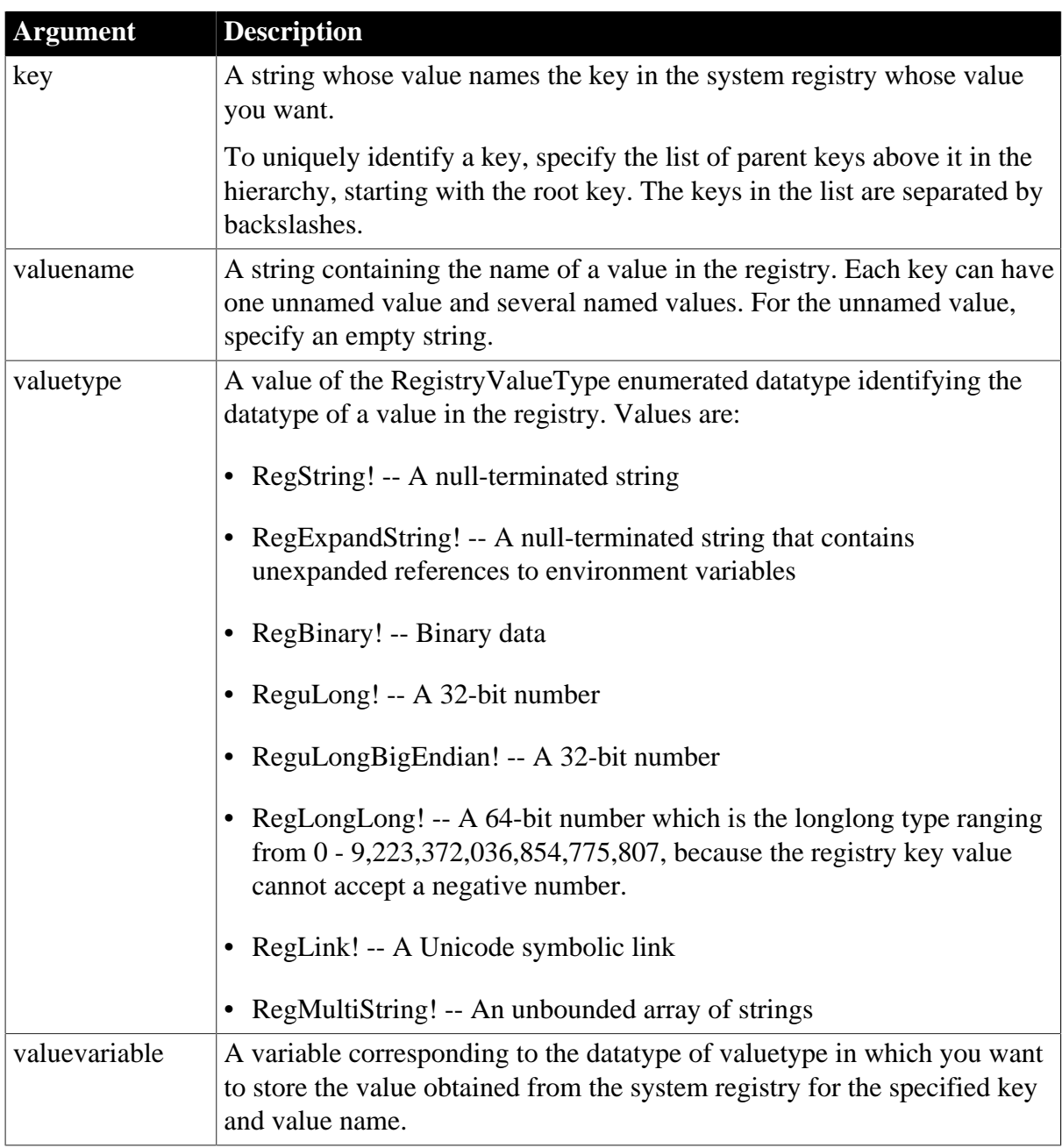

Integer. Returns 1 if it succeeds and -1 if an error occurs. An error is returned if the datatype of valuevariable does not correspond to the datatype specified in valuetype.

## **Usage**

Long string values (more than 2048 bytes) should be stored as files and the file name stored in the registry. For more information about keys and value names in the system registry, see RegistrySet.

## **Examples**

This statement obtains the value for the name Title and stores it in the string  $ls$ \_titlefont:

```
string 1s titlefont
RegistryGet( &
"HKEY_LOCAL_MACHINE\Software\MyApp.Settings\Fonts", &
   "Title", RegString!, ls_titlefont)
```
This statement obtains the value for the name NameOfEntryNum and stores it in the long ul num:

```
ulong ul_num
RegistryGet("HKEY_USERS\MyApp.Settings\Fonts", &
     "NameOfEntryNum", RegULong!, ul_num)
```
### **See also**

[RegistryDelete](#page-1256-0)

**[RegistryKeys](#page-1258-0)** 

[RegistrySet](#page-1259-0)

<span id="page-1258-0"></span>[RegistryValues](#page-1261-0)

# **2.4.624 RegistryKeys**

## **Description**

Obtains a list of the keys that are child items (subkeys) one level below a key in the Windows system registry.

## **Syntax**

```
RegistryKeys ( key, subkeys )
```
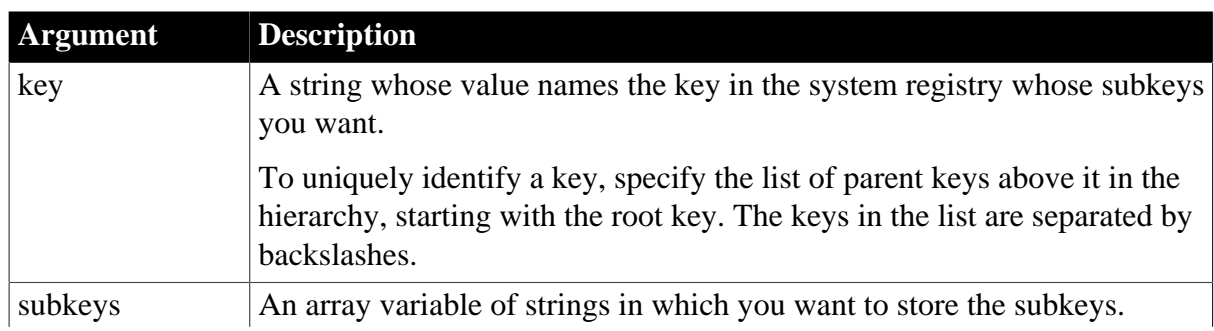

## **Table 2.1121:**

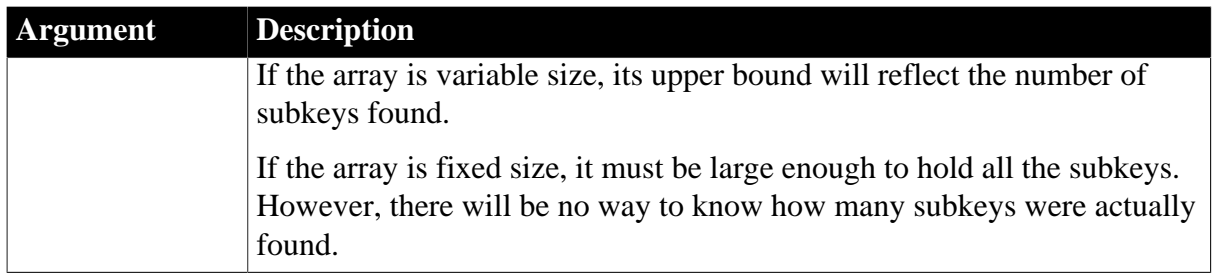

Integer. Returns 1 if it succeeds and -1 if an error occurs.

### **Usage**

For more information about entries in the system registry, see [RegistrySet.](#page-1259-0)

### **Examples**

This example obtains the subkeys associated with the key HKEY\_CLASSES\_ROOT \MyApp. The subkeys are stored in the variable-size array ls\_subkeylist:

```
string ls_subkeylist[]
integer li_rtn
li_rtn = RegistryKeys("HKEY_CLASSES_ROOT\MyApp", &
    ls_subkeylist)
IF li rtn = -1 THEN
     ... // Error processing
END IF
```
**See also**

[RegistryDelete](#page-1256-0)

**[RegistryGet](#page-1257-0)** 

**[RegistrySet](#page-1259-0)** 

<span id="page-1259-0"></span>**[RegistryValues](#page-1261-0)** 

## **2.4.625 RegistrySet**

### **Description**

Sets the value for a key and value name in the system registry. If the key or value name does not exist, RegistrySet creates a new key or name and sets its value.

## **Syntax**

RegistrySet ( key, valuename, valuetype, value )

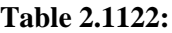

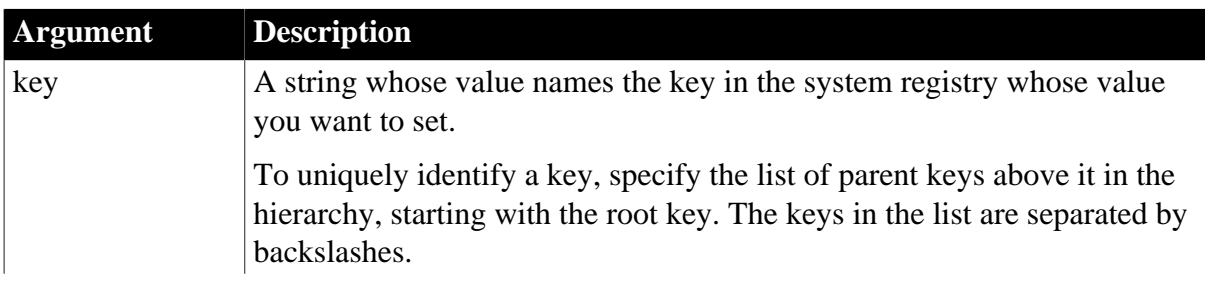
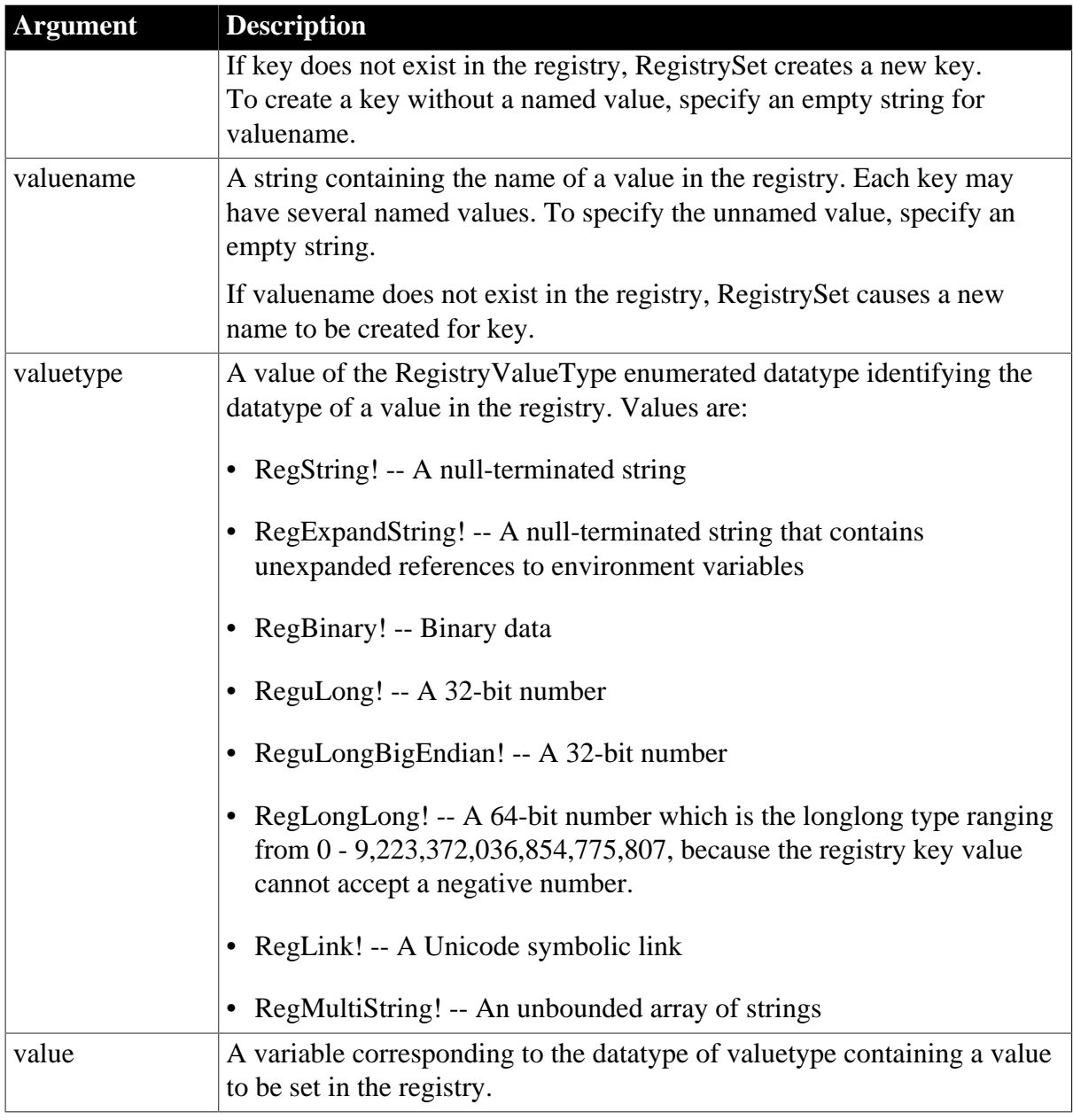

# **Return value**

Integer. Returns 1 if it succeeds and -1 if an error occurs. An error is returned if the datatype of valuevariable does not correspond to the datatype specified in valuetype.

# **Usage**

Long string values (more than 2048 bytes) should be stored as files and the file name stored in the registry.

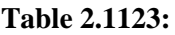

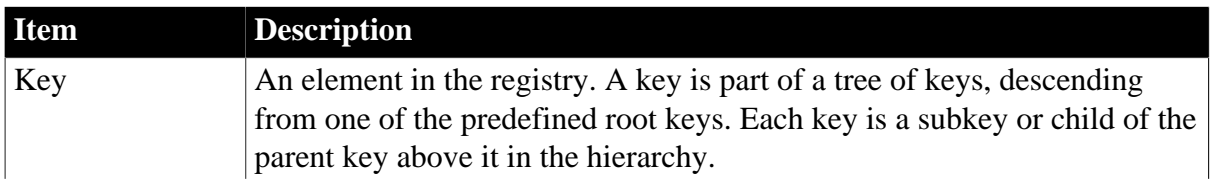

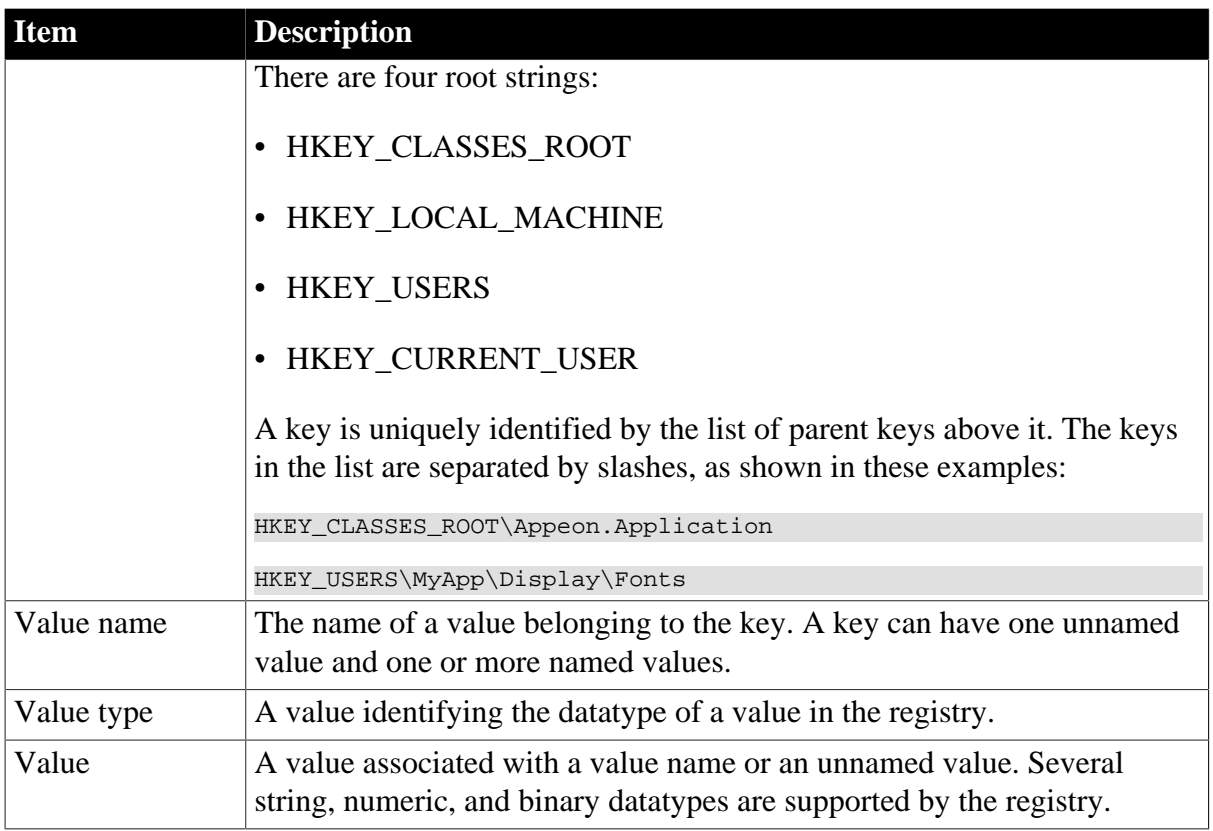

This example sets a value for the key Fonts and the value name Title:

```
RegistrySet( &
  "HKEY_LOCAL_MACHINE\Software\MyApp\Fonts", &
  "Title", RegString!, sle_font.Text)
```
This statement sets a value for the key Fonts and the value name NameOfEntryNum:

```
ulong ul_num
RegistrySet( &
  "HKEY_USERS\MyApp.Settings\Fonts", &
 "NameOfEntryNum", RegULong!, ul_num)
```
### **See also**

**[RegistryDelete](#page-1256-0)** 

**[RegistryGet](#page-1257-0)** 

**[RegistryKeys](#page-1258-0)** 

<span id="page-1261-0"></span>**[RegistryValues](#page-1261-0)** 

# **2.4.626 RegistryValues**

### **Description**

Obtains the list of named values associated with a key.

#### **Syntax**

```
RegistryValues ( key, valuename )
```
### **Table 2.1124:**

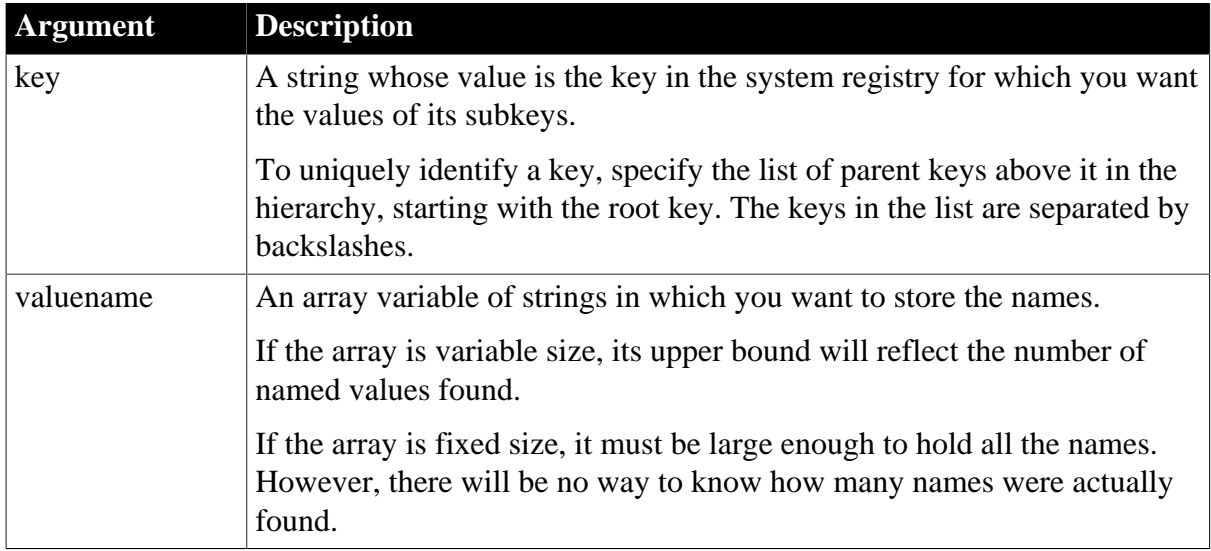

# **Return value**

Integer. Returns 1 if it succeeds and -1 if an error occurs.

### **Usage**

For more information about entries in the system registry, see [RegistrySet.](#page-1259-0)

# **Examples**

This example gets the value names associated with the key Fonts and stores them in the array ls\_valuearray:

```
string ls_valuearray[]
RegistryValues( &
  "HKEY_LOCAL_MACHINE\Software\MyApp.Settings\Fonts",&
     ls_valuearray)
```
### **See also**

[RegistryDelete](#page-1256-0)

**[RegistryGet](#page-1257-0)** 

[RegistryKeys](#page-1258-0)

**[RegistrySet](#page-1259-0)** 

# **2.4.627 RelativeDate**

### **Description**

Obtains the date that occurs a specified number of days after or before another date.

#### **Syntax**

RelativeDate ( date, n )

# **Table 2.1125:**

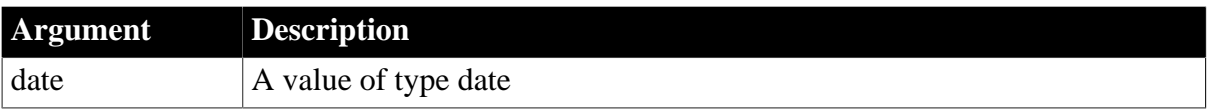

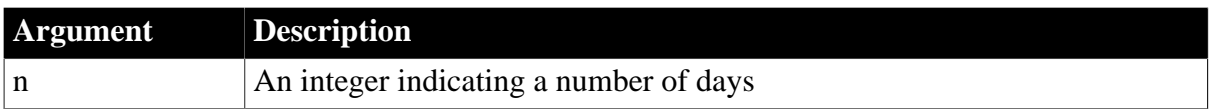

# **Return value**

Date. Returns the date that occurs n days after date if n is greater than 0. Returns the date that occurs n days before date if n is less than 0. If any argument's value is null, RelativeDate returns null.

### **Examples**

This statement returns 2006-02-10:

RelativeDate(2006-01-31, 10)

This statement returns 2006-01-21:

```
RelativeDate(2006-01-31, -10)
```
#### **See also**

### **[DaysAfter](#page-514-0)**

RelativeDate method for DataWindows in Section 2.4.99, "RelativeDate" in *DataWindow Reference*.

# **2.4.628 RelativeTime**

# **Description**

Obtains a time that occurs a specified number of seconds after or before another time within a 24-hour period.

#### **Syntax**

```
RelativeTime ( time, n )
```
### **Table 2.1126:**

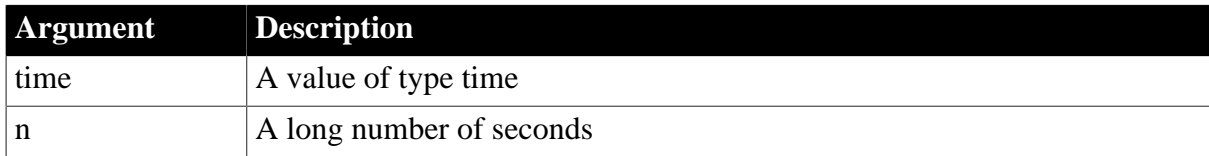

# **Return value**

Time. Returns the time that occurs n seconds after time if n is greater than 0. Returns the time that occurs n seconds before time if n is less than 0. The maximum return value is 23:59:59. If any argument's value is null, RelativeTime returns null.

#### **Usage**

All PowerBuilder functions except RelativeTime use the Windows API to process dates and times, so in most instances processing of Daylight Savings Time (DST) is dependent on the operating system. However, the RelativeTime function is not DST-aware and therefore may return an incorrect time in a region that is using DST.

This statement returns 19:01:41:

RelativeTime(19:01:31, 10)

This statement returns 19:01:21:

 $RelativeTime(19:01:31, -10)$ 

### **See also**

### [SecondsAfter](#page-1330-0)

RelativeTime method for DataWindows in Section 2.4.100, "RelativeTime" in *DataWindow Reference*.

# <span id="page-1264-0"></span>**2.4.629 ReleaseAutomationNativePointer**

# **Description**

Releases the pointer to an OLE object that you got with GetAutomationNativePointer.

# **Applies to**

**OLEObject** 

### **Syntax**

oleobject.ReleaseAutomationNativePointer ( pointer )

# **Table 2.1127:**

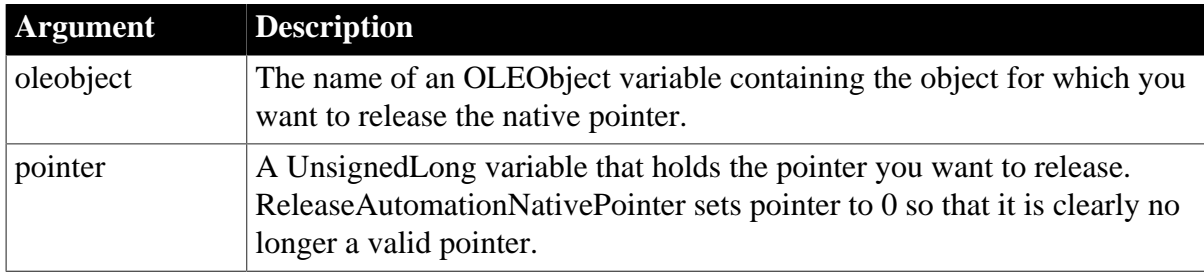

# **Return value**

Integer. Returns 0 if it succeeds and -1 if an error occurs.

# **Usage**

Pointer is a pointer to OLE's IUnknown interface. You can use IUnknown::QueryInterface to get other interface pointers.

When you call GetAutomationNativePointer, PowerBuilder calls OLE's AddRef function, which locks the pointer. You can release the pointer in your DLL function or in a PowerBuilder script with the ReleaseAutomationNativePointer function.

# **Examples**

See [GetAutomationNativePointer.](#page-627-0)

# **See also**

# [GetAutomationNativePointer](#page-627-0)

**[GetNativePointer](#page-797-0)** 

<span id="page-1265-0"></span>[ReleaseNativePointer](#page-1265-0)

# **2.4.630 ReleaseNativePointer**

### **Description**

Releases the pointer to an OLE object that you got with GetNativePointer.

# **Applies to**

OLE controls and OLE custom controls

# **Syntax**

olename.ReleaseNativePointer ( pointer )

### **Table 2.1128:**

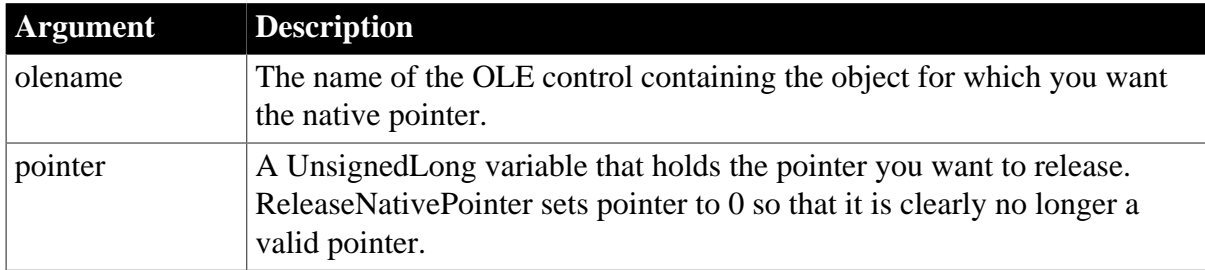

# **Return value**

Integer. Returns 0 if it succeeds and -1 if an error occurs.

#### **Usage**

Pointer is a pointer to OLE's IUnknown interface. You can use IUnknown::QueryInterface to get other interface pointers.

When you call GetNativePointer, PowerBuilder calls OLE's AddRef function, which locks the pointer. You can release the pointer in your DLL function or in a PowerBuilder script with the ReleaseNativePointer function.

#### **Examples**

See [GetNativePointer](#page-797-0).

**See also**

[GetAutomationNativePointer](#page-627-0)

**[GetNativePointer](#page-797-0)** 

[ReleaseAutomationNativePointer](#page-1264-0)

# **2.4.631 Remove**

**Description**

Removes a key. If more than one key with the same name exists, then remove the first key. Notice that the IgnoreCase property (true by default) determines whether the key name will be matched in a case-sensitive manner.

# **Applies to**

**JSONPackage** 

# **Syntax**

objectname.remove ( Key )

# **Table 2.1129:**

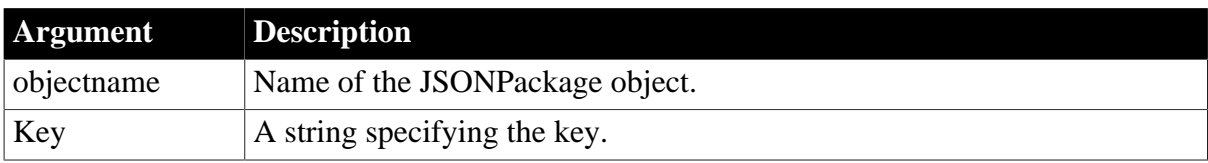

# **Return value**

Integer. Returns 1 if it succeeds and -1 if an error occurs. If any argument's value is null, the method returns null.

# **Examples**

This example removes the "d\_employess" key:

```
boolean lb_exist
datastore lds_employee
datawindowchild ldwc_active
JsonPackage lnv_package
lnv_package = create JsonPackage
...//Initialize data for lds_employee, ldwc_active
// Package the data
lnv_package.SetValue("d_department", dw_department, false)
lnv_package.SetValue("d_employee", lds_employee) 
lnv_package.SetValue("dddw_active", ldwc_active, false)
…
 lnv_package.Remove("d_employee")
 // lb_exist will return false
 lb_exist = lnv_package.ContainsKey("d_employee")
```
# **See also**

[KeyCount](#page-1030-0)

**[GetKey](#page-784-0)** 

**[ContainsKey](#page-486-0)** 

# **2.4.632 RemoveApplicationButton**

# **Description**

Removes the application button from the RibbonBar control.

# **Applies to**

#### RibbonBar control

#### **Syntax**

controlname.RemoveApplicationButton ( )

### **Return value**

Integer.

Returns 1 if it succeeds and -1 if an error occurs.

#### **Usage**

Only one application button is allowed in a ribbon bar, therefore, you can directly get (set or remove) the application button without needing to insert the application button first or identify the application button by its handle.

#### **Examples**

This example sets the Text property of the application button to "MyApp", and then removes the application button.

```
Integer li_Return
RibbonApplicationButtonItem lr_AppButton
```

```
lr_AppButton.Text = "MyApp"
li_Return = rbb_1.SetApplicationButton(lr_AppButton)
li_Return = rbb_1.RemoveApplicationButton()
```
#### **See also**

**[GetApplicationButton](#page-625-0)** 

**[SetApplicationButton](#page-1378-0)** 

#### **2.4.633 RemoveDirectory**

### **Description**

Removes a directory.

#### **Syntax**

```
RemoveDirectory ( directoryname )
```
#### **Table 2.1130:**

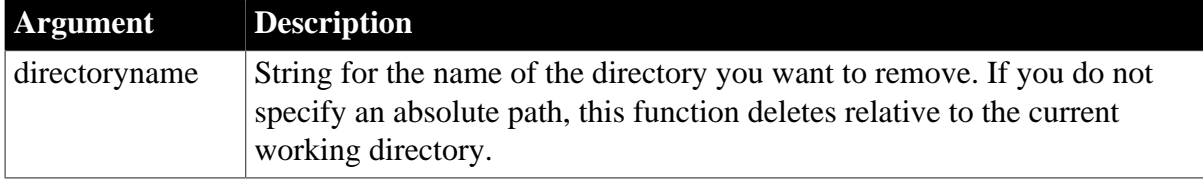

### **Return value**

Integer. Returns 1 if the function succeeds and -1 if an error occurs.

### **Usage**

The directory must be empty and must not be the current directory for this function to succeed.

# **Examples**

This example removes a subdirectory from the current directory:

```
string ls_path="my targets"
integer li_filenum
li_filenum = RemoveDirectory ( ls_path )
If li_filename <> 1 then
MessageBox("Remove directory failed", &
   + "Check that the directory exists, is empty, and " &
   + "is not the current directory")
else
MessageBox("Success", "Directory " + ls_path + &
     " deleted")
end if
```
#### **See also**

[DirectoryExists](#page-544-0)

[GetCurrentDirectory](#page-662-0)

### **2.4.634 RequestResource**

### **Description**

Sends a request to get resource.

### **Applies to**

OAuthClient object

#### **Syntax**

```
objectname.RequestResource ( OAuthRequest oAuthRequest, ResourceResponse
 resourceResponse )
```
#### **Table 2.1131:**

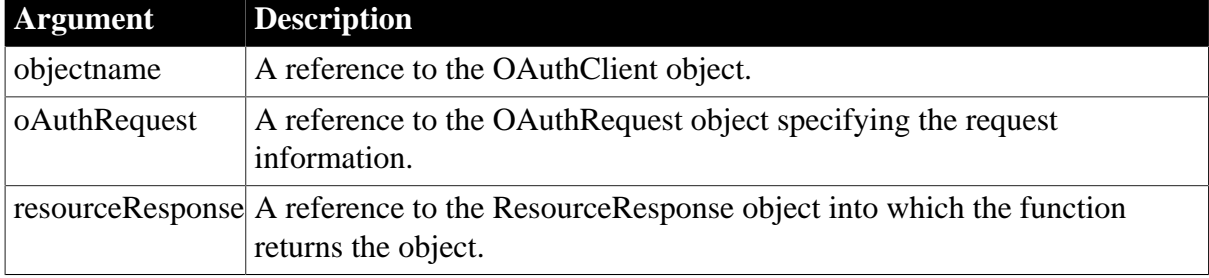

### **Return value**

Integer.

Returns the value as follows. If any argument's value is null, the method returns null.

1 -- Success

-1 -- General error

### -2 -- Invalid URL

- -3 -- Cannot connect to the Internet
- -4 -- Timeout

### **Examples**

The following example shows the use of the RequestResource function to get resource:

```
int li_return
OAuthClient lnv_OAuthClient
OAuthRequest lnv_OAuthRequest
ResourceResponse lnv_ResourceResponse
```
lnv\_OAuthClient = create OAuthClient

li\_return = lnv\_OAuthClient.requestresource(lnv\_OAuthRequest, lnv\_ResourceResponse)

#### **See also**

<span id="page-1269-0"></span>[AccessToken](#page-356-0)

# **2.4.635 Repair**

#### **Description**

Updates the target database with corrections that have been made in the pipeline user object's Error DataWindow.

### **Applies to**

Pipeline objects

#### **Syntax**

```
pipelineobject.Repair ( destinationtrans )
```
#### **Table 2.1132:**

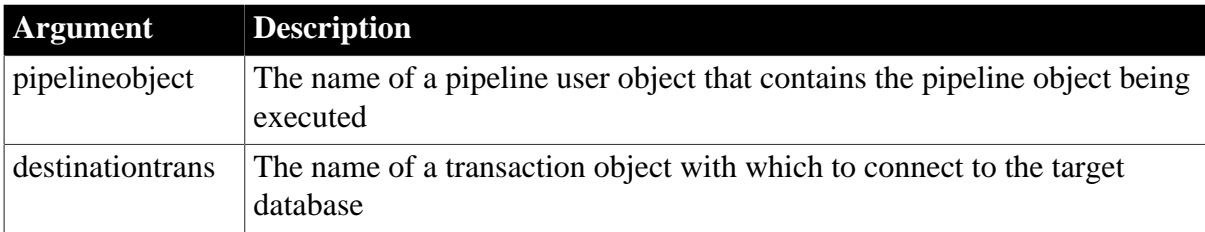

#### **Return value**

Integer. Returns 1 if it succeeds and a negative number if an error occurs. Error values are:

- -5 -- Missing connection
- -9 -- Fatal SQL error in destination
- -10 -- Maximum number of errors exceeded
- -11 -- Invalid window handle
- -12 -- Bad table syntax
- -15 -- Pipe already in progress
- -17 -- Error in destination database
- -18 -- Destination database is read-only

If any argument's value is null, Repair returns null.

# **Usage**

When errors have occurred during a pipeline data transfer, Start populates its pipeline-error DataWindow control with the rows that caused the errors. The user or a script can then make corrections to the data. The Repair function is usually associated with a CommandButton that the user can click after correcting data in the pipeline-error DataWindow.

If errors occur again, the rows that are in error remain in the pipeline-error DataWindow. The user can correct the data again and click the button that calls Repair.

# **Examples**

This statement connects to the destination database using the transaction instance variable i\_dst. It then updates the database with the corrections made in the Error DataWindow for pipeline i\_pipe:

i\_pipe.Repair(i\_dst) **See also [Cancel](#page-433-0)** [Repair](#page-1269-0) **[Start](#page-1531-0) 2.4.636 Replace**

# <span id="page-1270-0"></span>**Description**

Replaces a portion of one string with another.

# **Syntax**

```
Replace ( string1, start, n, string2 )
```
#### **Table 2.1133:**

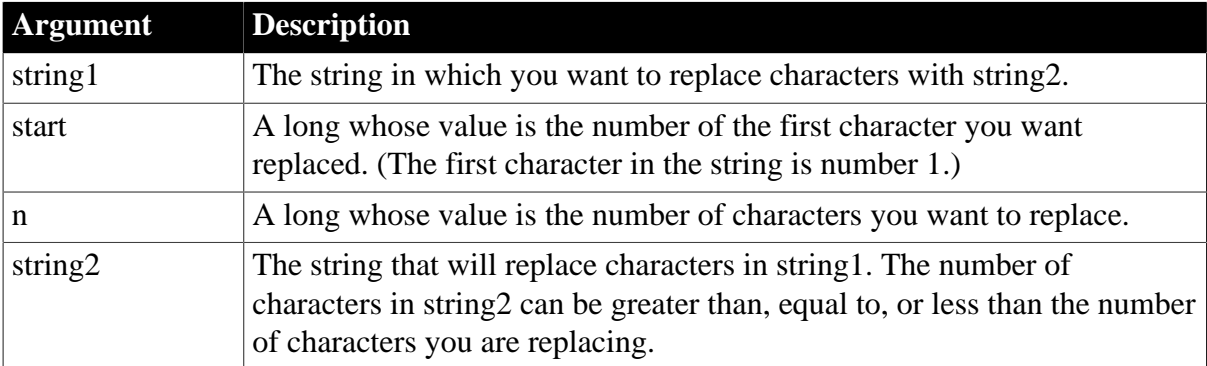

# **Return value**

String. Returns the string with the characters replaced if it succeeds and the empty string if it fails. If any argument's value is null, Replace returns null.

#### **Usage**

If the start position is beyond the end of the string, Replace appends string2 to string1. If there are fewer characters after the start position than specified in n, Replace replaces all the characters to the right of character start.

If n is zero, then, in effect, Replace inserts string2 into string1.

### **Examples**

These statements change the value of Name from Davis to Dave:

```
string Name
Name = "Davis"
Name = Replace(Name, 4, 2, "e")
```
This statement returns BABY RUTH:

Replace("BABE RUTH", 1, 4, "BABY")

This statement returns Closed for the Winter:

```
Replace("Closed for Vacation", 12, 8, "the Winter")
```
This statement returns ABZZZZEF:

Replace("ABCDEF", 3, 2, "ZZZZ")

This statement returns ABZZZZ:

Replace("ABCDEF", 3, 50, "ZZZZ")

This statement returns ABCDEFZZZZ:

Replace("ABCDEF", 50, 3, "ZZZZ")

These statements replace all occurrences of red within the string mystring with green. The original string is taken from the SingleLineEdit sle\_1 and the result becomes the new text of sle\_1:

```
long start pos=1
string old_str, new_str, mystring
mystring = sle_1.Text
old_str = "red"
new_str = "green"
// Find the first occurrence of old_str.
start_pos = Pos(mystring, old_str, start_pos)
// Only enter the loop if you find old_str.
DO WHILE start_pos > 0
     // Replace old_str with new_str.
    mystring = Replace(mystring, start_pos, &
     Len(old_str), new_str)
     // Find the next occurrence of old_str.
     start_pos = Pos(mystring, old_str, &
      start_pos+Len(new_str))
```
LOOP sle\_1.Text = mystring

### **See also**

Replace method for DataWindows in Section 2.4.101, "Replace" in *DataWindow Reference*.

# **2.4.637 ReplaceA**

### **Description**

Temporarily converts a string to DBCS based on the current locale, then replaces a portion of one string with another.

### **Syntax**

ReplaceA (string1, start, n, string2)

### **Table 2.1134:**

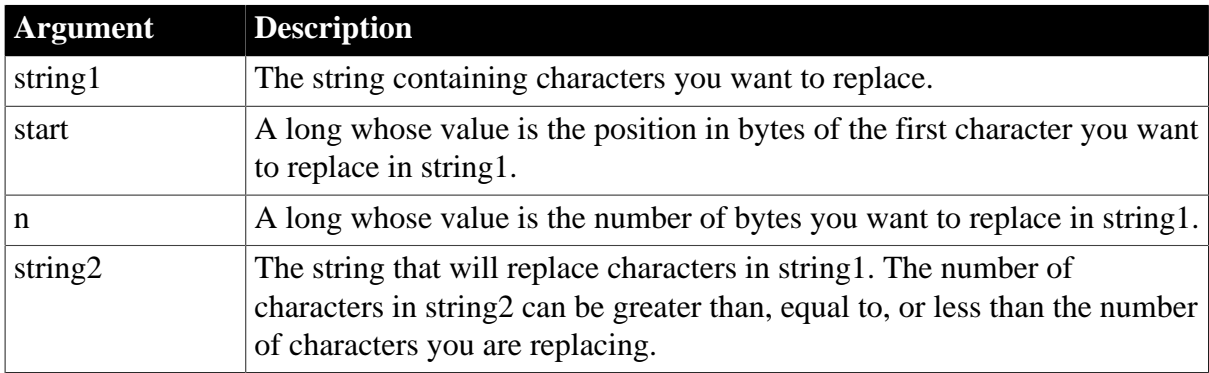

# **Return value**

String. Returns the string with the characters replaced if it succeeds and the empty string if it fails. If any argument's value is null, ReplaceA returns null.

#### **Usage**

ReplaceA replaces the functionality that Replace had in DBCS environments in PowerBuilder 9. ReplaceA replaces a string by number of bytes, whereas Replace replaces a string by number of characters in both SBCS and DBCS environments. ReplaceA also specifies the starting position of the string to be replaced by number of bytes, whereas Replace specifies the starting position by number of characters.

In SBCS environments, Replace, ReplaceW, and ReplaceA return the same results.

# **2.4.638 ReplaceText**

### **Description**

Replaces selected text in an edit control with a specified string.

# **Applies to**

DataWindow, EditMask, InkEdit, MultiLineEdit, SingleLineEdit, RichTextEdit, DropDownListBox, and DropDownPictureListBox controls

# **Syntax**

editname.ReplaceText (string )

### **Table 2.1135:**

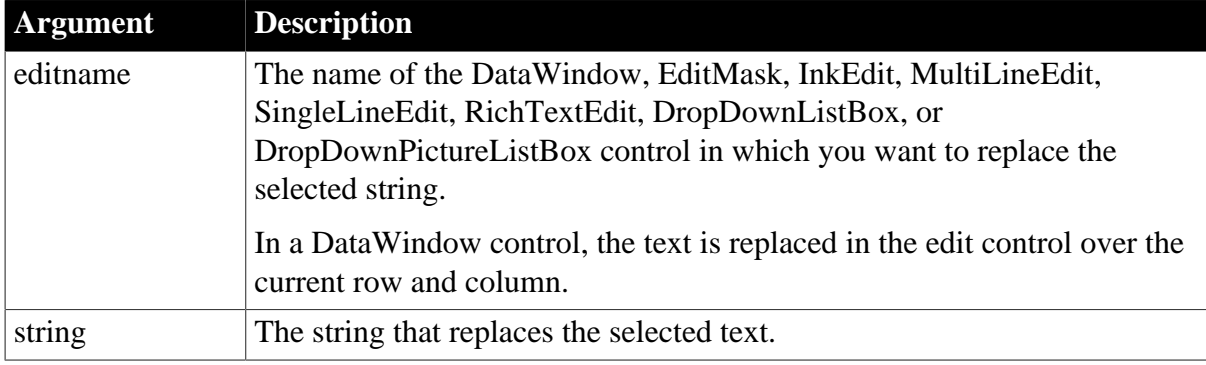

# **Return value**

Integer for DataWindow, InkEdit, and list boxes, Long for other controls.

For InkEdit, returns 1 for success and -1 if an error occurs. For other controls, returns the number of characters in string and -1 if an error occurs. If any argument's value is null, ReplaceText returns null.

### **Usage**

If there is no selection, ReplaceText inserts the replacement text at the cursor position.

In a RichTextEdit control, the selection can include pictures.

#### **Other ways to replace text**

To use the contents of the clipboard as the replacement text, call the **Paste** function, instead of ReplaceText.

To replace text in a string, rather than a control, use the [Replace](#page-1270-0) function.

### **Examples**

If the MultiLineEdit mle\_Comment contains Offer Good for 3 Months and the selected text is 3 Months, this statement replaces 3 Months with 60 Days and returns 7. The resulting value of mle\_Comment is Offer Good for 60 Days:

```
mle_Comment.ReplaceText("60 Days")
```
If there is no selected text, this statement inserts "Draft" at the cursor position in the SingleLineEdit sle\_Comment3:

sle\_Comment3.ReplaceText("Draft")

#### **See also**

**[Copy](#page-490-0)** 

**[Cut](#page-501-0)** 

# [Paste](#page-1175-0)

# **2.4.639 ReplaceW (obsolete)**

### **Description**

Replaces a portion of one string with another.

This function is obsolete. It has the same behavior as [Replace](#page-1270-0) in all environments.

### **Syntax**

ReplaceW ( string1, start, n, string2 )

# **2.4.640 Reset**

Clears data from a control or object. The syntax you choose depends on the target object.

For syntax for DataWindows and DataStores, see the Reset method for DataWindows in Section 9.122, "Reset" in *DataWindow Reference*.

### **Table 2.1136:**

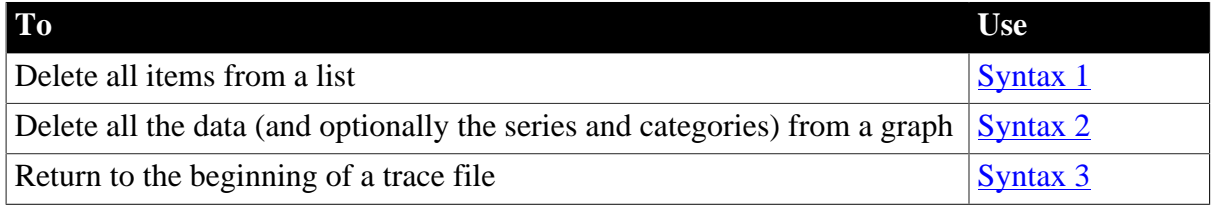

#### <span id="page-1274-0"></span>**2.4.640.1 Syntax 1: For list boxes**

#### **Description**

Deletes all the items from a list.

# **Applies to**

ListBox, DropDownListBox, PictureListBox, and DropDownPictureListBox controls

#### **Syntax**

listboxname.Reset ( )

#### **Table 2.1137:**

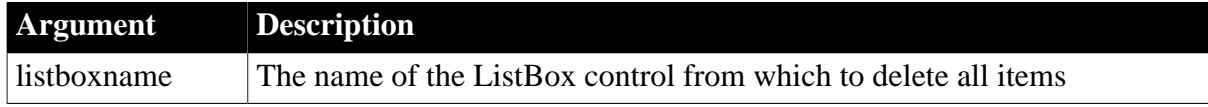

### **Return value**

Integer. Returns 1 if it succeeds and -1 if an error occurs. If listboxname is null, Reset returns null. The return value is usually not used.

### **Examples**

This statement deletes all items in the ListBox portion of ddlb\_Actions:

ddlb\_Actions.Reset()

#### **See also**

### <span id="page-1275-0"></span>**[DeleteItem](#page-524-0)**

### **2.4.640.2 Syntax 2: For graphs**

#### **Description**

Deletes the data, the categories, or the series from a graph.

### **Applies to**

Graph controls in windows and user objects and graphs within a DataWindow object with an external data source.

Does not apply to other graphs within DataWindow objects because their data comes directly from the DataWindow.

### **Syntax**

controlname.Reset ( graphresettype )

### **Table 2.1138:**

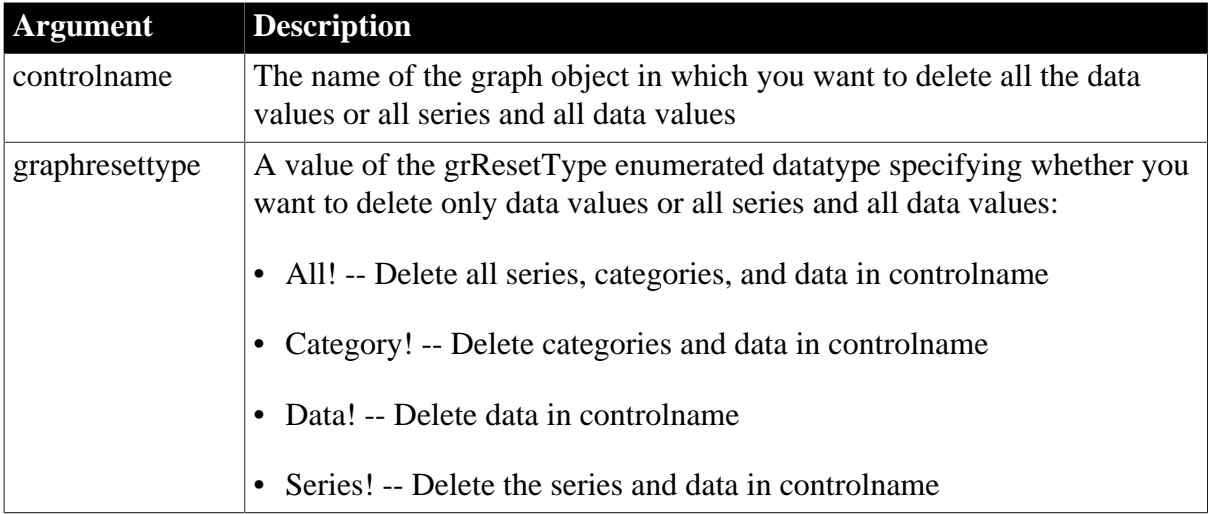

# **Return value**

Integer. Returns 1 if it succeeds and -1 if an error occurs. If any argument's value is null, Reset returns null. The return value is usually not used.

# **Usage**

Use Reset to clear the data in a graph before you add new data.

# **Examples**

This statement deletes the series and data, but leaves the categories, in the graph gr\_product\_data:

gr\_product\_data.Reset(Series!)

### **See also**

# [AddData](#page-360-0)

# <span id="page-1276-0"></span>**[AddSeries](#page-394-0)**

### **2.4.640.3 Syntax 3: For trace files**

# **Description**

Goes back to the beginning of the trace file so you can begin rereading the file contents.

# **Applies to**

TraceFile objects

# **Syntax**

instancename.Reset ( )

### **Table 2.1139:**

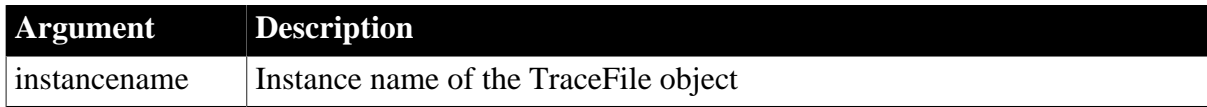

# **Return value**

ErrorReturn. Returns one of the following values:

- Success! -- The function succeeded
- FileNotOpenError! -- The specified trace file has not been opened

#### **Usage**

Use this function to return to the start of the open trace file and begin rereading the contents of the file. To use the Reset function, you must have previously opened the trace file with the Open function. You use the Reset and Open functions as well as the other properties and functions provided by the TraceFile object to access the contents of a trace file directly. You use these functions if you want to perform your own analysis of the tracing data instead of using the available modeling objects.

# **Examples**

This example returns execution to the start of the open trace file ltf\_file so that the file's contents can be reread:

```
TraceFile ltf_file
string ls_filename
ltf_file = CREATE TraceFile
ltf_file.Open(ls_filename)
...
ltf_file.Reset(ls_filename)
...
```
#### **See also**

# **[Open](#page-1121-0)**

# **[NextActivity](#page-1116-0)**

**[Close](#page-459-0)** 

# **2.4.641 ResetArgElements**

### **Description**

Clears the argument list.

### **Applies to**

Window ActiveX controls

### **Syntax**

activexcontrol.ResetArgElements ( )

### **Table 2.1140:**

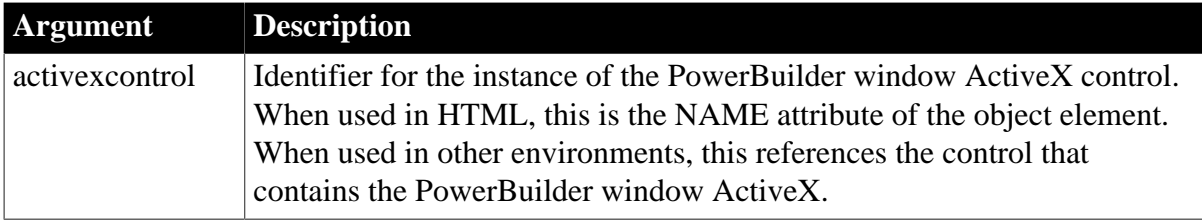

### **Return value**

Integer. Returns 1 if the function succeeds and -1 if an error occurs.

#### **Usage**

Call this function after calling InvokePBFunction or TriggerPBEvent to clear the argument list.

If you populate the argument list with SetArgElement, you should call this function to clear the argument list after using InvokePBFunction or TriggerPBEvent to call an event or function with arguments.

# **Examples**

This JavaScript example calls the ResetArgElements function:

```
...
    retcd = PBRX1.TriggerPBEvent(theEvent, numargs);
    rc = parseInt(PBRX1.GetLastReturn());
   IF (rc := 1) {
    alert("Error. Empty string.");
     }
    PBRX1.ResetArgElements();
...
```
This VBScript example calls the ResetArgElements function:

```
...
    retcd = PBRX1.TriggerPBEvent(theEvent, numargs)
    rc = PBRX1.GetLastReturn()
    IF rc <> 1 THEN
    msgbox "Error. Empty string."
```

```
 END IF 
  PBRX1.ResetArgElements()
...
```
### **See also**

**[GetLastReturn](#page-786-0)** 

[InvokePBFunction](#page-1006-0)

**[SetArgElement](#page-1379-0)** 

[TriggerPBEvent](#page-1596-0)

# **2.4.642 ResetDataColors**

# **Description**

Restores the color of a data point to the default color for its series.

### **Applies to**

Graph controls in windows and user objects, and graphs in DataWindow controls

# **Syntax**

controlname.ResetDataColors ( { graphcontrol, } seriesnumber, datapointnumber )

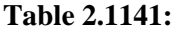

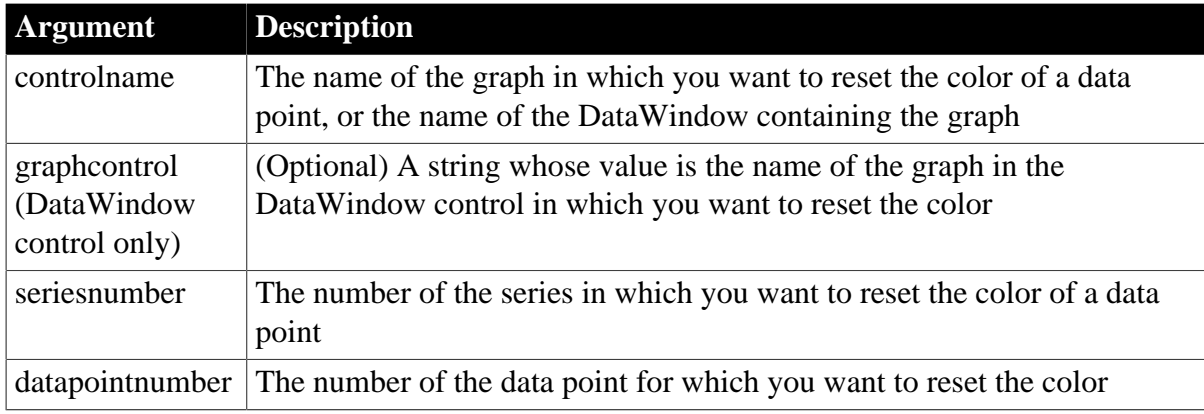

# **Return value**

Integer. Returns 1 if it succeeds and -1 if an error occurs. If any argument's value is null, ResetDataColors returns null.

# **Default color for data points**

To set the color for a series, use SetSeriesStyle. The color you set for the series is the default color for all data points in the series.

# **Examples**

These statements change the color of data point 10 in the series named Costs in the graph gr\_product\_data to the color for the series:

SeriesNbr = gr\_product\_data.FinSeries("Costs")

gr\_product\_data.ResetDataColors(SeriesNbr, 10)

These statements change the color of data point 10 in the series named Costs in the graph gr\_comps in the DataWindow control dw\_equip to the color for the series:

```
SeriesNbr = dw_equipment.FindSeries("Costs")
dw_equip.ResetDataColors("gr_comps", SeriesNbr, 10)
```
**See also**

**[GetDataStyle](#page-671-0)** 

**[SeriesName](#page-1371-0)** 

**[GetSeriesStyle](#page-833-0)** 

**[SetDataStyle](#page-1401-0)** 

<span id="page-1279-0"></span>**[SetSeriesStyle](#page-1470-0)** 

### **2.4.643 ResetInk**

#### **Description**

Clears ink from an InkPicture control.

#### **Applies to**

InkPicture controls

#### **Syntax**

```
inkpicname.ResetInk ( )
```
#### **Table 2.1142:**

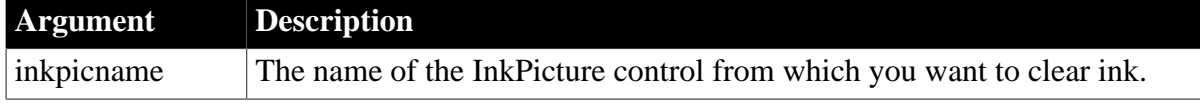

### **Return value**

Integer. Returns 1 for success and -1 for failure.

**Usage**

Use the ResetInk function to clear the ink from an InkPicture control.

#### **Examples**

The following example clears the ink from an InkPicture control:

ip\_1.ResetInk()

**See also**

[LoadInk](#page-1059-0)

[LoadPicture](#page-1060-0)

**[ResetPicture](#page-1280-0)** 

# [SaveInk](#page-1320-0)

<span id="page-1280-0"></span>[Save](#page-1307-0)

# **2.4.644 ResetPicture**

# **Description**

Clears a picture from an InkPicture control.

### **Applies to**

InkPicture controls

### **Syntax**

inkpicname.ResetPicture ( )

### **Table 2.1143:**

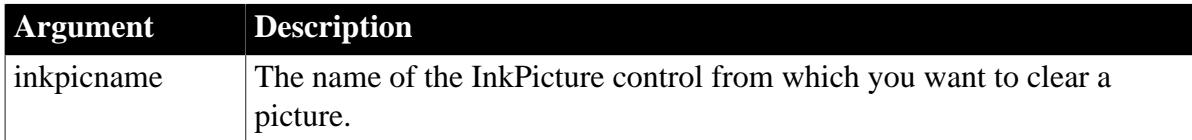

# **Return value**

Integer. Returns 1 for success and -1 for failure.

**Usage**

Use the ResetInk function to clear the image from an InkPicture control.

#### **Examples**

The following example clears the image from an InkPicture control:

ip\_1.ResetPicture()

**See also**

[LoadInk](#page-1059-0)

**[LoadPicture](#page-1060-0)** 

[ResetInk](#page-1279-0)

[SaveInk](#page-1320-0)

[Save](#page-1307-0)

# **2.4.645 Resize**

#### **Description**

Resizes an object or control by setting its Width and Height properties and then redraws the object.

# **Applies to**

Any object, except a child DataWindow

# **Syntax**

objectname.Resize ( width, height )

### **Table 2.1144:**

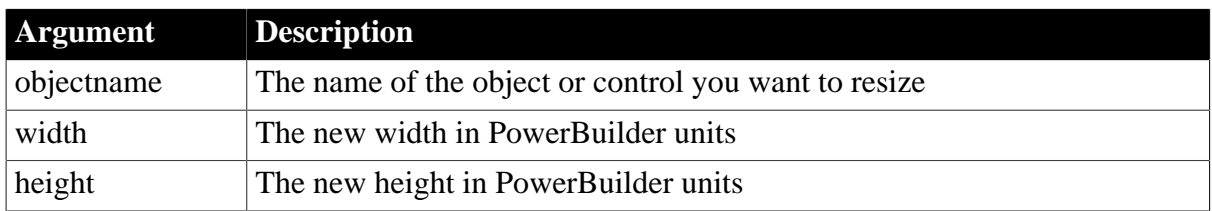

# **Return value**

Integer. Returns 1 if it succeeds and -1 if an error occurs or if objectname is a minimized or maximized window. If any argument's value is null, Resize returns null.

### **Usage**

You cannot use Resize for a child DataWindow.

Resize does not resize a minimized or maximized sheet or window. If the window is minimized or maximized, Resize returns -1.

### Equivalent syntax

You can set object's Width and Height properties instead of calling the Resize function. However, the two statements cause PowerBuilder to redraw objectname twice; first with the new width, and then with the new width and height.

```
objectname.Width = width
objectname.Height = height
```
The first two statements, although they redraw gb\_box1 twice, achieve the same result as the third statement:

```
qb\,box1.Width = 100 // These lines resize
qb\text{ box1}. Height = 150 // qb\text{ box1} to 100 x 150
gb_box1.Resize(100, 150)// So does this line
```
# **Examples**

This statement changes the Width and Height properties of gb\_box1 and redraws gb\_box1 with the new properties:

```
gb_box1.Resize(100, 150)
```
This statement doubles the width and height of the picture control p\_1:

```
p_1.Resize(p_1.Width*2, p_1.Height*2)
```
# **2.4.646 RespondRemote**

# **Description**

Sends a DDE message indicating whether the command or data received from a remote DDE application was acceptable.

# **Syntax**

RespondRemote ( boolean )

### **Table 2.1145:**

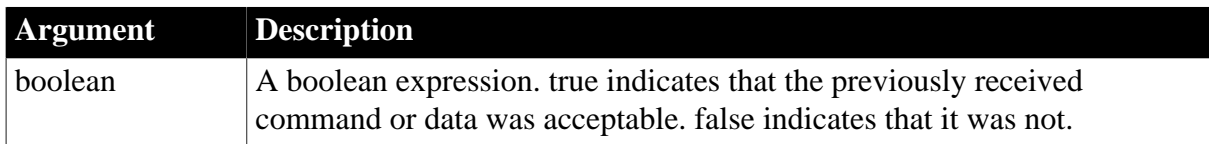

# **Return value**

Integer. Returns 1 if it succeeds and -1 if an error occurs (for example, the function was called in wrong context). If boolean is null, RespondRemote returns null.

# **Usage**

You can use RespondRemote when the PowerBuilder application is the DDE server or DDE client application.

You usually call RespondRemote after these functions:

GetCommandDDE

GetCommandDDEOrigin

**GetDataDDE** 

GetDataDDEOrigin

For more information about PowerBuilder as a client, see OpenChannel and ExecRemote. For more information about PowerBuilder as a server, see [StartServerDDE.](#page-1538-0)

# **Examples**

In a script for the HotLinkAlarm event, these statements tell a remote application named Gateway that its data was successfully received:

```
String Applname, Topic, Item, Value
GetDataDDEOrigin(Applname, Topic, Item)
IF Applname = "Gateway" THEN
     IF GetDataDDE(Value) = 1 THEN
      RespondRemote(TRUE)
     END IF
END IF
```
#### **See also**

[GetCommandDDE](#page-653-0)

[GetCommandDDEOrigin](#page-654-0)

**[GetDataDDE](#page-667-0)** 

[GetDataDDEOrigin](#page-668-0)

# **2.4.647 Restart**

**Description**

Stops the execution of all scripts, closes all windows (without executing the scripts for the Close events), commits and disconnects from the database, restarts the application, and executes the application-level script for the Open event.

# **Syntax**

Restart ( )

### **Return value**

Integer. Returns 1 if it succeeds and -1 if it fails. The return value is usually not used.

### **Usage**

You can use Restart in the application-level script for the Idle event to restart the application after a period of user inactivity, a typical behavior of kiosk applications.

# **Examples**

In the application-level script for the Idle event, this statement restarts the application:

Restart()

**See also**

**[HALT](#page-137-0)** 

# **2.4.648 ResumeDownload**

### **Description**

Resumes the download progress of the file.

#### **Applies to**

WebBrowser control

#### **Syntax**

controlname.ResumeDownload ( integer ItemId )

### **Table 2.1146:**

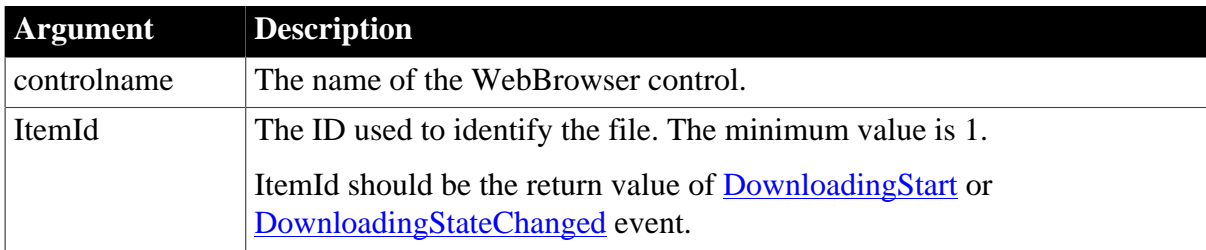

# **Return value**

Integer.

- $\bullet$  1 -- Success.
- -2 -- Failed to get the browser instance.

• -6 -- The specified download task does not exist.

### **Examples**

```
Integer li_rtn, li_itemid
li_rtn = wb_1.resumedownload(li_itemid)
```
#### **See also**

[CancelDownload](#page-434-0) [EvaluateJavascriptAsync](#page-563-0) [EvaluateJavascriptSync](#page-564-0) **[GetSource](#page-843-0) [GoBack](#page-883-0) [GoForward](#page-884-0) [Navigate](#page-1115-0)** [PauseDownload](#page-1180-0) [PrintAsPDF](#page-1213-0) **[RegisterEvent](#page-1253-0)** [Refresh](#page-1252-0) **[StopNavigation](#page-1544-0)** [UnregisterEvent](#page-1607-0) [Zoom](#page-1631-0)

# **2.4.649 ResumeTransaction (obsolete)**

### **Description**

Associates the EAServer transaction passed as an argument with the calling thread.

### **Obsolete function**

ResumeTransaction is obsolete, because EAServer is no longer supported since PowerBuilder 2017.

#### **Applies to**

CORBACurrent objects

#### **Syntax**

CORBACurrent.ResumeTransaction ( handletrans )

### **Table 2.1147:**

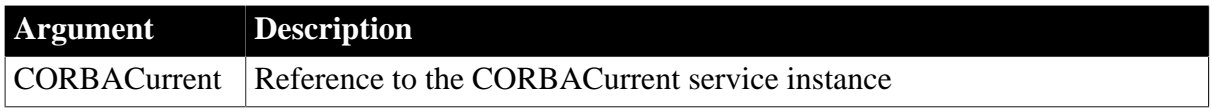

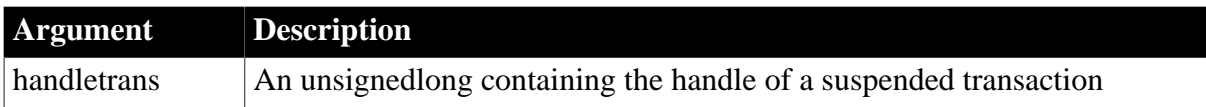

# **Return value**

Integer. Returns 0 if it succeeds and one of the following negative values if an error occurs:

-1 -- Unknown failure

-2 -- The transaction referred to by handletrans is no longer valid

### **Usage**

The ResumeTransaction function associates the transaction referred to by the handletrans argument with the calling thread. The argument is obtained from a call to SuspendTransaction and may refer to a transaction that was previously associated with the current thread or with a different thread in the same execution environment.

# **Caution**

The handletrans argument must be obtained from the SuspendTransaction function. Using any other value as the argument to ResumeTransaction may have unpredictable results.

ResumeTransaction can be called by a client or a component that is marked as OTS style. must be using the two-phase commit transaction coordinator (OTS/XA).

# **Examples**

This example shows the use of the ResumeTransaction function to associate the calling thread with the transaction referred to by the ll\_handle argument returned by SuspendTransaction:

```
// Instance variable:
// CORBACurrent corbcurr
integer li_rc
unsignedlong ll_handle
li_rc = this.GetContextService("CORBACurrent", &
   corbcurr)
li_rc = corbcurr.Init()
li rc = corbcurr.BeginTransaction()
// do some transactional work
ll_handle = corbcurr.SuspendTransaction()
//do some non-transactional work
li_rc = corbcurr.ResumeTransaction(ll_handle)
// do some more transactional work
li_rc = corbcurr.CommitTransaction()
```
# **See also**

[BeginTransaction \(obsolete\)](#page-423-0) **[CommitDocking](#page-471-0) [GetContextService](#page-658-0)** [GetStatus \(obsolete\)](#page-848-0)

[GetTransactionName \(obsolete\)](#page-865-0) [Init \(obsolete\)](#page-914-0) [RollbackOnly \(obsolete\)](#page-1301-0) [RollbackTransaction \(obsolete\)](#page-1302-0) [SetTimeout \(obsolete\)](#page-1486-0) [SuspendTransaction \(obsolete\)](#page-1557-0)

# <span id="page-1286-0"></span>**2.4.650 Retrieve**

# **Description**

Retrieves data to the DataWindow, DataWindowChild, or DataStore from the RESTFul Web service according to the key name of the JSON string. If the data received from the RESTful web service is compressed as gzip, it will be automatically decompressed. Only gzip compression format is supported at this moment. The developer can use the SetRequestHeader function to set the Accept-Encoding header to allow only the gzip compression format.

# **Applies to**

RestClient object

# **Syntax**

objectname.Retrieve ( dwControl, urlName {, data} {, tokenrequest} )

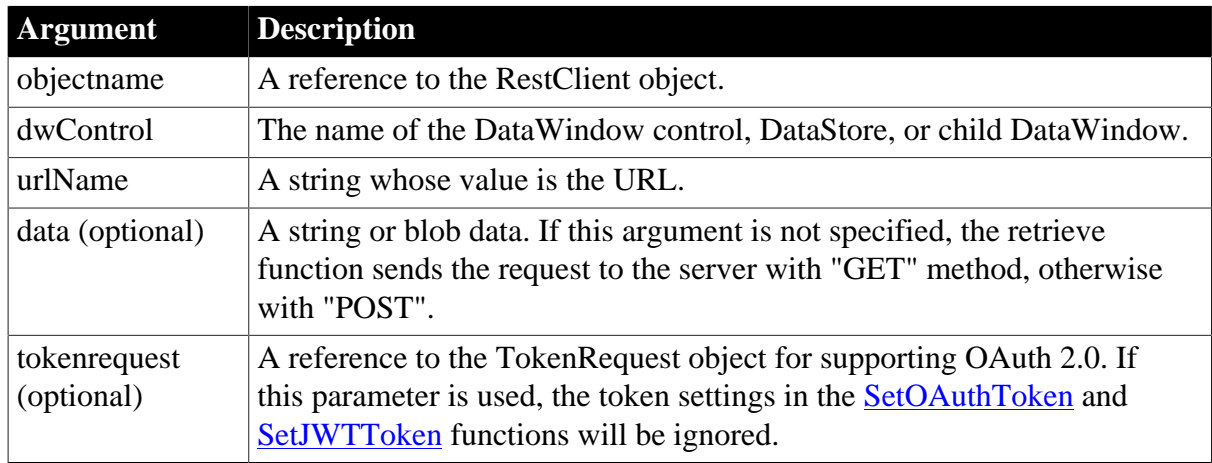

# **Table 2.1148:**

# **Usage**

The Retrieve function retrieves data only when the JSON key name matches with the DataWindow column name; if none of the JSON key name matches with any of the DataWindow column name, then no data will be inserted into the DataWindow and the function returns error code -17.

For the Retrieve function, the JSON string returned from the RESTFul Web service APIs must be an array in the two-level plain JSON format (see Plain JSON: two-level structure in *Application Techniques* for details); for the RetrieveOne function, the JSON string returned

from the RESTFul Web service APIs can be an array in the two-level plain JSON format (see Plain JSON: two-level structure in *Application Techniques* for details) or a JSON object.

The Retrieve function is not supported in DataWindow/DataWindowChild/DataStore with the following presentation styles: Composite, Crosstab, OLE 2.0, and RichText.

Although the Retrieve function is not supported in the Composite DataWindow, you can call GetChild function to get the child DataWindow from the Composite DataWindow, and then call the Retrieve function to retrieve the data into the child DataWindow.

The Retrieve function is not supported for Report controls, TableBlob controls, OLE Database Blob controls, and InkPicture controls in DataWindow objects.

The Retrieve function is not supported for dynamically created or modified DataWindows.

AutoRetrieve for DropDownDataWindow is unsupported.

The Retrieve function will not pass the retrieval arguments used in computed fields and DataWindow expressions.

The Retrieve function will not trigger the DataWindow RetrieveRow event considering the performance impact, although it will trigger the RetrieveStart and RetrieveEnd events.

# **Return value**

Long.

Returns values as follows. If any argument's value is null, the method returns null.

- $\geq 0$  -- Returns the number of rows if it succeeds
- -1 -- General error
- -2 -- Invalid URL
- -3 -- Cannot connect to the Internet
- -4 -- Timed out
- -5 -- Get token error
- -7 -- Failed to automatically decompress the response body
- -10 -- The token is invalid or has expired
- -15 -- Unsupported character sets
- -16 -- The JSON is not a plain JSON with two-level structure

-17 -- No data is inserted into the DataWindow because no key in the JSON matches any column name in it

# **Example 1**

This example retrieves data to a DataWindow:

```
long 11 return
RestClient lnv_RestClient
lnv_RestClient = Create RestClient
// Set DataObject
dw_emp.DataObject = "d_sq_gr_emp"
```

```
// Send request using GET
ll_return = lnv_RestClient.Retrieve(dw_emp, "https://demo.appeon.com/PB/
webapi client/employee/102")
// Check the return value
if ll_return >= 0 then
 MessageBox("Success", "Rows = " + String(ll_return))
else
 MessageBox("Error", "Failed to retrieve data.")
end if
```
This example retrieves data to a DataStore:

```
long ll_return
RestClient lnv_RestClient
datastore lds datastore
lnv_RestClient = Create RestClient
lds_datastore = create datastore
// Set DataObject
lds_datastore.DataObject = "d_sq_gr_emp"
// Send request using GET
ll_return = lnv_RestClient.Retrieve(lds_datastore, "https://demo.appeon.com/PB/
webapi_client/employee/102")
// Check the return value
if ll_return >= 0 then
 MessageBox("Success", "Rows = " + String(ll_return))
else
 MessageBox("Error", "Failed to retrieve data.")
end if
```
# **Example 3**

This example retrieves data to a DataWindowChild:

```
int li_return
RestClient lnv_restClient
DataWindowChild ldwc_dept
lnv_restClient = create RestClient
//get the DataWindowChild
dw_emp.getchild("dept_id", ldwc_dept)
//Get data from web api using GET method
li_return = lnv_restClient.retrieve(ldwc_dept, "https://demo.appeon.com/pb/
webapi_client/department")
if li_return >= 0 then
 messagebox("Success", "Rows = " + string(li_return))
else
 messagebox("Error", "Failed to retrieve data.")
end if
```
# **Example 4**

This example passes the string data using POST method and retrieves data to a DataWindow.

long 11 return RestClient lnv\_RestClient

```
lnv_RestClient = Create RestClient
String ls_json = '{"empId":100, "fname":" John", "lname": "Guevara"}'
// Construct a POST request (supports all headers)
lnv_RestClient.SetRequestHeader("Content-Type", "application/json;charset=UTF-8")
// Send the POST request (add data to the body and automatically set Content-Length
 header)
ll_return = lnv_RestClient.Retrieve(dw_emp, "https://demo.appeon.com/PB/
webapi_client/employee", ls_Json)
// Check the return value
if ll return >= 0 then
 MessageBox("Success", "Rows = " + String(ll_return))
else
 MessageBox("Error", "Failed to retrieve data.")
end if
```
This example passes the blob data using POST method and retrieves data to a DataWindow.

```
Long ll_rc
Blob lblb_data
RestClient lnv_RestClient 
lnv_RestClient = Create RestClient
// Set DataObject
dw_1.DataObject = "d_employee"
// Construct a POST request (supports all headers)
lnv_RestClient.SetRequestHeader("Content-Type", "application/json;charset=UTF-8")
// Content-Length is set by Retrieve automatically
// ...
lblb_data = blob('{"empId":100, "fname":"John", "lname":"Guevara"}', EncodingUTF8!)
// Send the POST request (add data to the body and automatically set Content-Length
 header)
ll_rc = lnv_RestClient.Retrieve(dw_1, "https://demo.appeon.com/PB/webapi_client/
employee/blob", lblb_data)
// Check the return value
if llr c >= 0 then
 MessageBox("Success", "Rows = " + String(ll_rc))
else
 MessageBox("Error", "Failed to retrieve data.")
end if
```
#### **Example 6**

This example passes the string data using POST method and retrieves data to a DataStore.

```
String ls_json
Long ll_rc
Datastore lds_1 
RestClient lnv_RestClient 
lnv_RestClient = Create RestClient
lds_1 = Create Datastore
lds_1.DataObject = "d_employee"
ls_json = '{"city": "Needham", "state": "MA", zipCode": "02192"}'
// Construct a POST request (supports all headers)
```

```
lnv_RestClient.SetRequestHeader("Content-Type", "application/json;charset=UTF-8")
// Content-Length is set by Retrieve automatically
1/ ...
// Send the POST request (add data to the body and automatically set Content-Length
 header)
ll_rc = lnv_RestClient.Retrieve(lds_1, "https://demo.appeon.com/PB/webapi_client/
employee", ls_Json)
// Check the return value
if 11 rc >= 0 then
 MessageBox("Success", "Rows = " + String(ll_rc))
else
 MessageBox("Error", "Failed to retrieve data.")
end if
```
This example passes the blob data using POST method and retrieves data to a DataStore.

```
Long 11 rc
RestClient lnv_RestClient 
lnv_RestClient = Create RestClient 
blob lblb_data
Datastore lds_1
lds_1 = Create Datastore
// Set DataObject
lds_1.DataObject = "d_employee"
// Construct a POST request (supports all headers)
lnv_RestClient.SetRequestHeader("Content-Type", "application/json;charset=UTF-8")
// Content-Length is set by Retrieve automatically
11lblb_data = blob('{"empId":100, "fname":"John", "lname":"Guevara"}', EncodingUTF8!)
// Send the POST request (add data to the body and automatically set Content-Length
 header)
ll_rc = lnv_RestClient.Retrieve(lds_1, "https://demo.appeon.com/PB/webapi_client/
employee/blob", lblb_data)
// Check the return value
if 11 rc >= 0 then
 MessageBox("Success", "Rows = " + String(ll_rc))
else
 MessageBox("Error", "Failed to retrieve data.")
end if
```
# **Example 8**

This example passes the string data using POST method and retrieves data to a DataWindowChild.

```
int li_return
string ls_data
RestClient lnv_restClient
DataWindowChild ldwc_dept
lnv_restClient = create RestClient
//Get DataWindowChild
dw_emp.getchild("dept_id", ldwc_dept)
ls\_data = "\{'id':100}"lnv_restClient.SetRequestHeader("Content-Type", "application/json;charset=UTF-8")
//Get data from web api using POST method
```

```
li_return = lnv_restClient.retrieve(ldwc_dept, "https://demo.appeon.com/pb/
webapi_client/department/RetrievePassJson", ls_data)
if li_return >= 0 then
        messagebox("Success", "Rows = " + string(li_return))
else
        messagebox("Error", "Failed to retrieve data.")
end if
```
This example passes the blob data using POST method and retrieves data to a DataWindowChild.

```
int li_return
blob lblb_data
RestClient lnv_restClient
DataWindowChild ldwc_dept
lnv_restClient = create RestClient
lnv_restClient.setrequestheader("Content-Type", "Application/json;charset=utf-8")
//Convert the string to a blob
lblb_data = blob("{'id':100}", encodingutf8!)
//Get DataWindowChild
dw_emp.getchild("dept_id", ldwc_dept)
//Pass data from web api using POST method
li_return = lnv_restClient.retrieve(ldwc_dept, "https://demo.appeon.com/pb/
webapi_client/department/RetrievePassJson", lblb_data)
if li_return >= 0 then
        messagebox("Success", "Rows = " + string(li_return))
else
        messagebox("Error", "Failed to retrieve data.")
end if
```
# **Example 10**

This example gets data from a website with token authentication and then retrieves data to a DataWindow.

```
integer li_return
RestClient lnv_restClient
TokenRequest lnv_tokenRequest
lnv_restClient = create RestClient
lnv_TokenRequest.tokenlocation = "https://demo.appeon.com/pb/identityserver/
connect/token" //Location of the token
lnv_TokenRequest.method = "post" //Request method
lnv_TokenRequest.granttype = "client_credentials" //Grant type
lnv_TokenRequest.clientid = "GRfjNAfCg2bI47l1sX5zdFiTEmdrkCKa20zm5YVS4iM=" //client
 ID
lnv_TokenRequest.clientsecret = "K7gNU3sdo-OL0wNhqoVWhr3g6s1xYv72ol/pe/Unols=" //
client certificate
li return = lnv restClient.retrieve(dw dept, "https://demo.appeon.com/pb/
webapi_client/identity/departments", lnv_tokenRequest)
if li_return >= 0 then
        messagebox("Success", "Rows " + string(li_return))
else
        messagebox("Error", "Failed to retrieve data.")
```
#### end if

#### **Example 11**

This example passes the blob data using POST method and retrieves the data from the website with token authentication to the DataWindow.

```
integer li_return
blob lblb_data
RestClient lnv_restClient
TokenRequest lnv_tokenRequest
lnv_restClient = create RestClient
lnv_TokenRequest.tokenlocation = "https://demo.appeon.com/pb/identityserver/
connect/token" //Location of the token
lnv_TokenRequest.method = "post" //Request method
lnv_TokenRequest.granttype = "client_credentials" //Grant type
lnv_TokenRequest.clientid = "GRfjNAfCg2bI47l1sX5zdFiTEmdrkCKa20zm5YVS4iM=" //client
TDlnv_TokenRequest.clientsecret = "K7gNU3sdo-OL0wNhqoVWhr3g6s1xYv72ol/pe/Unols=" //
client certificate
lnv_restClient.setrequestheader("Content-Type", "Application/json;charset=utf-8")
lblb_data = blob("{'id':100}", encodingutf8!)
li_return = lnv_restClient.retrieve(dw_dept, "https://demo.appeon.com/pb/
webapi_client/identity/department", lblb_data, lnv_tokenRequest)
if li_return >= 0 then
 messagebox("Success", "Rows " + string(li_return))
else
 messagebox("Error", "Failed to retrieve data.")
end if
```
# **Example 12**

The client sends the server a request which includes the "gzip" compression method; then the server compresses and returns the data as requested; and then the client automatically extracts the data.

```
Integer li_Return
RestClient lrc_Dept
lrc_Dept = Create RestClient
lrc_Dept.SetRequestHeader("Content-Type", "application/json;charset=UTF-8")
// Sets the compression method in the request header
lrc_Dept.SetRequestHeader("Accept-Encoding","gzip")
// DataWindow column name and type must match with those returned from
// URL: https://demo.appeon.com/PB/webapi_client/department
dw_submit.DataObject = 'd_example_dept'
// dw_submit datawindow will display the return data
li_Return = lrc_Dept.Retrieve(dw_submit,"https://demo.appeon.com/PB/webapi_client/
department")
If li_Return < 0 Then
   // Prints the error message
End If
```
#### **See also**

# <span id="page-1293-0"></span>[RetrieveOne](#page-1293-0)

# **2.4.651 RetrieveOne**

# **Description**

Retrieves one data row to the DataWindow, DataWindowChild, or DataStore from the RESTFul Web service.

If the data received from the RESTful web service is compressed as gzip, it will be automatically decompressed. Only gzip compression format is supported at this moment. The developer can use the SetRequestHeader function to set the Accept-Encoding header to allow only the gzip compression format.

It is not recommended to use this method to process large data (20 MB or 100,000 data rows can be considered as large data based on our tests).

# **Applies to**

RestClient object

# **Syntax**

objectname.RetrieveOne (DWControl dwObject, string urlName {,string data})

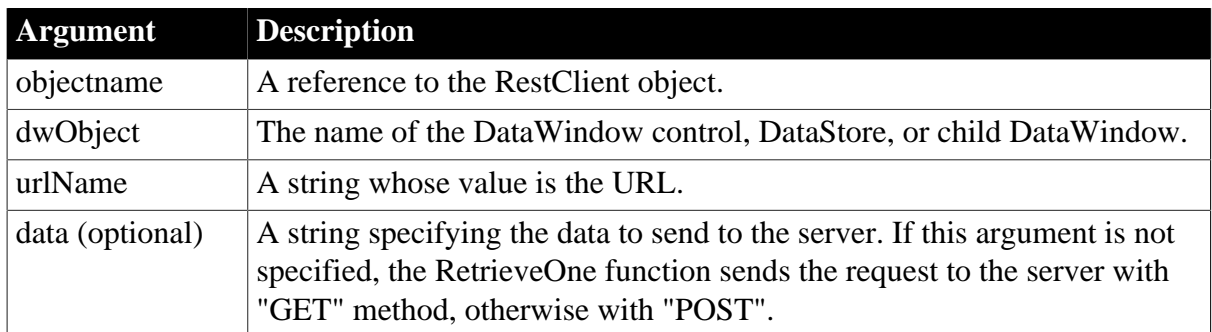

### **Table 2.1149:**

# **Usage**

For the RetrieveOne function, the JSON string returned from the RESTFul Web service APIs can be an array in the two-level plain JSON format (see Plain JSON: two-level structure in *Application Techniques* for details) or a JSON object; for the Retrieve function, the JSON string returned from the RESTFul Web service APIs must be an array in the two-level plain JSON format (see Plain JSON: two-level structure in *Application Techniques* for details).

If the retrieved data is a JSON object that contains one single row, the JSON object will be imported to DataWindow as one row; if the retrieved data is a JSON array that contains multiple rows, only the first element of the JSON array will be imported to DataWindow.

The RetrieveOne function is not supported in DataWindow/DataWindowChild/DataStore with the following presentation styles: Composite, Crosstab, OLE 2.0, and RichText.

Although the RetrieveOne function is not supported in the Composite DataWindow, you can call GetChild function to get the child DataWindow from the Composite DataWindow, and then call the RetrieveOne function to retrieve the data into the child DataWindow.

The RetrieveOne function is not supported for Report controls, TableBlob controls, OLE Database Blob controls, and InkPicture controls in DataWindow objects.

The RetrieveOne function is not supported for dynamically created or modified DataWindows.

AutoRetrieve for DropDownDataWindow is unsupported.

The RetrieveOne function will not pass the retrieval arguments used in computed fields and DataWindow expressions.

### **Return value**

Long.

Returns values as follows. If any argument's value is null, the method returns null.

 $\geq 0$  -- Returns the number of rows if it succeeds

- -1 -- General error
- -2 -- Invalid URL
- -3 -- Cannot connect to the Internet
- -4 -- Timed out
- -7 -- Failed to decompress data
- -10 -- The token is invalid or has expired
- -15 -- Unsupported character sets

### **Example 1**

The following code example shows the usage of RetrieveOne without the data argument.

```
RestClient lrc_P024
Long ll_P024_DepartmentID
Integer li_p024_RetrieveOneReturn
lrc_P024 = Create RestClient
lrc_P024.SetRequestHeaders( "Content-Type:application/json;charset=UTF-8~r~nAccept-
Encoding:gzip" )
ll_P024_DepartmentID = 100
li_p024_RetrieveOneReturn=lrc_P024.RetrieveOne(dw_Data,"https://demo.appeon.com/PB/
webapi_client/api/department/retrieveone/"+String(ll_P024_DepartmentID))
If li_p024_RetrieveOneReturn <> 1 Then 
//Checks if any error information
Else
 If lrc_P024.GetResponseStatusCode() <> 200 Then
  //Processes according to the exception information
 End If
End If
```
# **Example 2**

The following code example shows the usage of RetrieveOne with the data argument.

```
RestClient lrc_P024
Integer li_p024_RetrieveOneReturn
lrc_P024 = Create RestClient
lrc_P024.SetRequestHeaders( "Content-Type:application/json;charset=UTF-8~r~nAccept-
Encoding:gzip" )
```

```
li_p024_RetrieveOneReturn=lrc_P024.RetrieveOne(dw_Data, "https://demo.appeon.com/
PB/webapi_client/department/retrievebyid", "500")
If li_p024_RetrieveOneReturn <> 1 Then 
//Checks if any error information
Else
 If lrc_P024.GetResponseStatusCode() <> 200 Then
  //Processes according to the exception information
 End If
End If
```
### **See also**

#### [Retrieve](#page-1286-0)

# **2.4.652 Reverse**

#### **Description**

Reverses the order or characters in a string.

### **Syntax**

Reverse ( string )

### **Table 2.1150:**

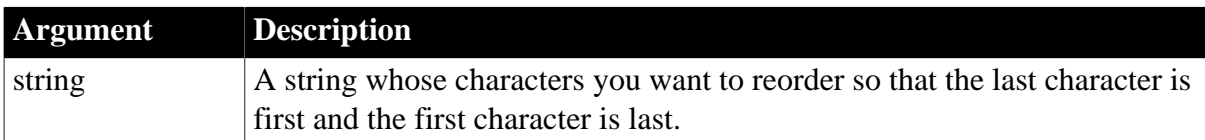

# **Return value**

String. Returns a string with the characters of string in reversed order. Returns the empty string if it fails.

# **Usage**

Reverse is useful with the IsArabic and IsHebrew functions, which help you implement rightto-left character display when you are using a version of Windows that supports right-to-left languages.

# **Examples**

Under a version of Windows that supports right-to-left languages, this statement returns a string with the characters in reverse order from the characters entered in sle\_name:

```
string ls_name
ls_name = Reverse(sle_name.Text)
```
#### **See also**

[IsArabic](#page-1013-0)

**[IsHebrew](#page-1017-0)** 

# **2.4.653 RevertToSelf**

**Description**
Restores the security attributes for a COM object that is running on COM+ and impersonating the client.

# **Applies to**

TransactionServer objects

# **Syntax**

```
transactionserver.RevertToSelf ( )
```
## **Table 2.1151:**

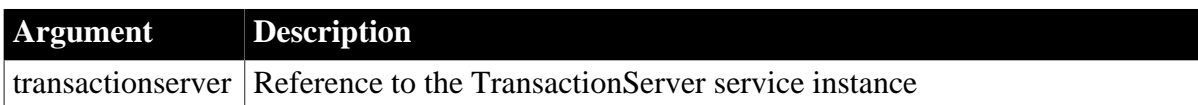

## **Return value**

Integer. Returns 1 if it succeeds and -1 if an error occurs.

### **Usage**

COM objects running on COM+ can use the ImpersonateClient function to run in the client's security context so that the object has access to the same resources as the client. Use RevertToSelf to restore the object's security context.

### **Examples**

The following example creates an instance of the TransactionServer service and checks whether the COM object is currently running in the client's security context. If it is, it reverts to the object's security context:

```
TransactionServer txninfo_test
integer li_rc
li_rc = GetContextService( "TransactionServer", &
     txninfo_test )
IF txninfo_test.IsImpersonating() THEN &
     txninfo_test.RevertToSelf()
```
#### **See also**

[ImpersonateClient](#page-894-0)

[IsCallerInRole](#page-1014-0)

**[IsImpersonating](#page-1019-0)** 

**[IsSecurityEnabled](#page-1026-0)** 

## **2.4.654 RGB**

#### **Description**

Calculates the long value that represents the color specified by numeric values for the red, green, and blue components of the color.

#### **Syntax**

RGB ( red, green, blue )

#### **Table 2.1152:**

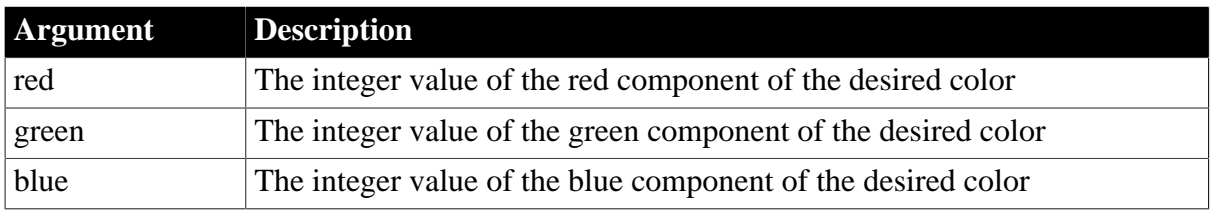

### **Return value**

Long. Returns the long that represents the color created by combining the values specified in red, green, and blue. If an error occurs, RGB returns -1. If any argument's value is null, RGB returns null.

#### **Usage**

The formula for combining the colors is:

65536 \* Blue+ 256 \* Green+ Red

Use RGB to obtain the long value required to set the color for text and drawing objects. You can also set an object's color to the long value that represents the color. The RGB function provides an easy way to calculate that value.

### **About color values**

The value of a component of a color is an integer between 0 and 255 that represents the amount of the color that is required to create the color you want. The lower the value, the darker the color; the higher the value, the lighter the color.

To determine the values for the components of a color (known as the RGB values), use the Edit Color Entry window. To access the Edit Color Entry window, select a color in the color bar at the bottom of the workspace and then double-click the selected color when it displays in the first box of the color bar.

The following table lists red, green, and blue values for the 16 standard colors.

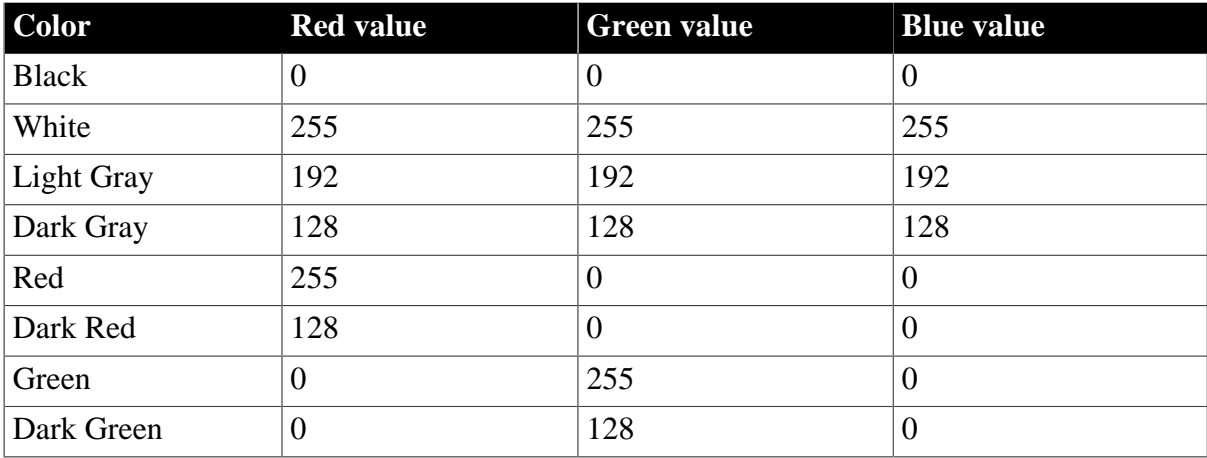

#### **Table 2.1153: Red, green, and blue color values for use with RGB**

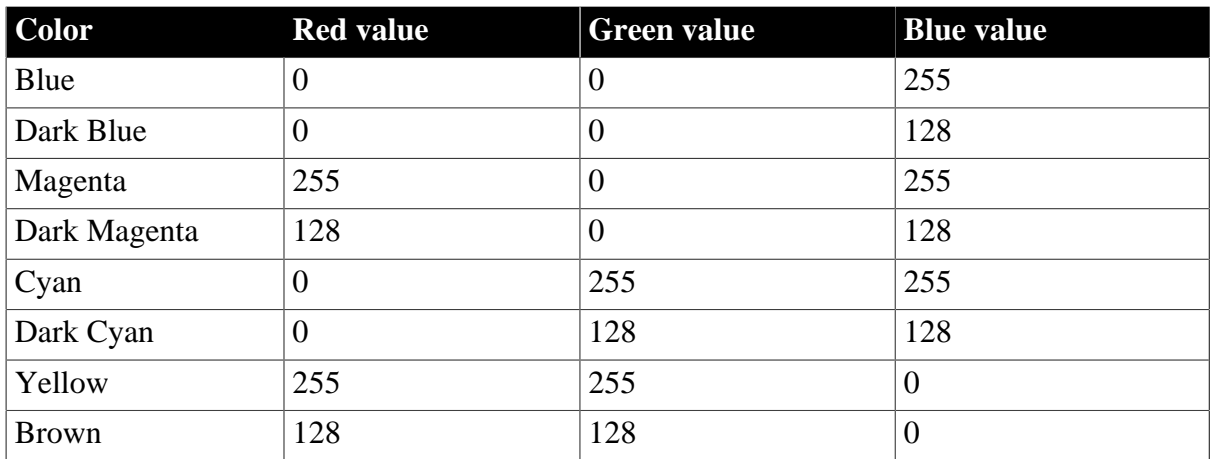

## **Examples**

This statement returns a long that represents black:

```
RGB(0, 0, 0)
```
This statement returns a long that represents white:

```
RGB(255, 255, 255)
```
These statements set the color properties of the StaticText st\_title to be green letters on a dark magenta background:

```
st_title.TextColor = RGB(0, 255, 0)st_title.BackColor = RGB(128, 0, 128)
```
#### **See also**

<span id="page-1298-0"></span>RGB method for DataWindows in Section 2.4.103, "RGB" in *DataWindow Reference*.

# **2.4.655 Right**

## **Description**

Obtains a specified number of characters from the end of a string.

## **Syntax**

Right ( string, n )

#### **Table 2.1154:**

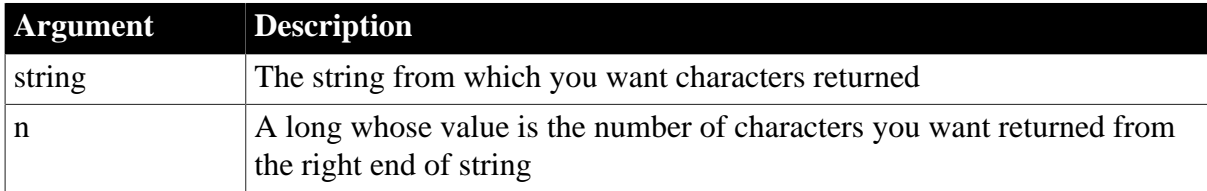

## **Return value**

String. Returns the rightmost n characters in string if it succeeds and the empty string ("") if an error occurs. If any argument's value is null, Right returns null. If n is greater than or equal to the length of the string, Right returns the entire string. It does not add spaces to make the return value's length equal to n.

# **Examples**

This statement returns RUTH:

Right("BABE RUTH", 4)

This statement returns BABE RUTH:

Right("BABE RUTH", 75)

#### **See also**

[Left](#page-1036-0)

[Mid](#page-1104-0)

[Pos](#page-1190-0)

Right method for DataWindows in Section 2.4.106, "Right" in *DataWindow Reference*.

# **2.4.656 RightA**

## **Description**

Temporarily converts a string from Unicode to DBCS based on the current locale, then returns the specified number of bytes from the end of the string.

## **Syntax**

RightA (string, n)

#### **Table 2.1155:**

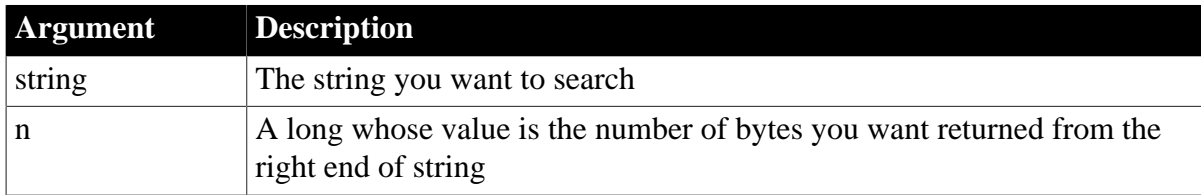

## **Return value**

String. Returns the rightmost n characters in string if it succeeds and the empty string ("") if an error occurs. If any argument's value is null, RightA returns null. If n is greater than or equal to the length of the string, RightA returns the entire string. It does not add spaces to make the return value's length equal to n.

### **Usage**

RightA replaces Right in DBCS environments in PowerBuilder 9. In SBCS environments, Right, RightW, and RightA return the same results.

# **2.4.657 RightW (obsolete)**

## **Description**

Obtains a specified number of characters from the end of a string.

This function is obsolete. It has the same behavior as [Right](#page-1298-0) in all environments.

## **Syntax**

```
RightW ( string, n )
```
# **2.4.658 RightTrim**

### **Description**

Removes spaces from the end of a string.

## **Syntax**

```
RightTrim ( string {, removeallspaces } )
```
### **Table 2.1156:**

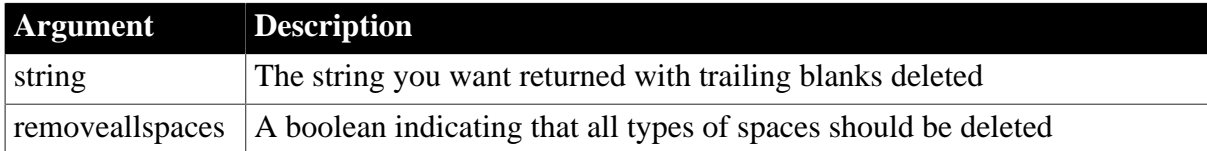

## **Return value**

String. Returns a copy of string with trailing blanks deleted if it succeeds and the empty string ("") if an error occurs. If any argument's value is null, RightTrim returns null.

### **Usage**

If you do not include the optional removeallspaces argument or its value is false, only the space character (U+0020) is removed from the string.

If the removeallspaces argument is set to true, all types of space characters are removed. See [LeftTrim](#page-1037-0) for a list of space characters.

## **Examples**

This statement returns RUTH if all the trailing blanks are space characters:

```
RightTrim("RUTH ")
```
This statement returns RUTH if the trailing blanks include other types of white space characters:

```
RightTrim("RUTH ", true)
```
# **See also**

[LeftTrim](#page-1037-0)

[Trim](#page-1598-0)

RightTrim method for DataWindows in Section 2.4.108, "RightTrim" in *DataWindow Reference*.

# **2.4.659 RightTrimW (obsolete)**

# **Description**

Removes spaces from the end of a string.

This function is obsolete. It has the same behavior as [RightTrim](#page-1300-0) in all environments.

### **Syntax**

```
RightTrimW ( string )
```
# **2.4.660 RollbackOnly (obsolete)**

#### **Description**

Modifies an EAServer transaction associated with a calling thread so that the only possible outcome is to roll back the transaction.

### **Obsolete function**

RollbackOnly is obsolete, because EAServer is no longer supported since PowerBuilder 2017.

### **Applies to**

CORBACurrent objects

#### **Syntax**

```
CORBACurrent.RollbackOnly ( )
```
#### **Table 2.1157:**

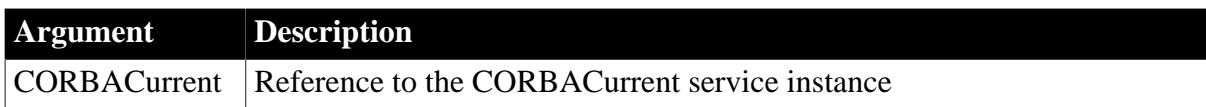

## **Return value**

Integer. Returns 0 if it succeeds and one of the following negative values if an error occurs:

-1 -- Failed for unknown reason

-2 -- No transaction is associated with the calling thread

#### **Usage**

RollbackTransaction is typically called by the originator of the transaction. Another participant in a client- or OTS style transaction can call RollbackOnly to vote that the transaction should be rolled back.

RollbackOnly can be called by a client or a component that is marked as OTS style. EAServer must be using the two-phase commit transaction coordinator (OTS/XA).

#### **Examples**

In this example, a participant in a transaction has determined that it should be rolled back. It creates and initializes an instance of the CORBACurrent service object and votes to roll back the transaction:

// Instance variable:

```
// CORBACurrent corbcurr
int li_rc
li_rc = this.GetContextService("CORBACurrent", &
   corbcurr)
IF li_rc <> 1 THEN
// handle the error
END IF
li_rc = corbcurr.Init()
IF li_rc <> 0 THEN
// handle the error
ELSE<sup>T</sup>
     corbcurr.RollbackOnly()
END IF
```
#### **See also**

[BeginTransaction \(obsolete\)](#page-423-0) **[CommitDocking](#page-471-0)** 

**[GetContextService](#page-658-0)** 

[GetStatus \(obsolete\)](#page-848-0)

[GetTransactionName \(obsolete\)](#page-865-0)

[Init \(obsolete\)](#page-914-0)

[ResumeTransaction \(obsolete\)](#page-1284-0)

[RollbackTransaction \(obsolete\)](#page-1302-0)

[SetTimeout \(obsolete\)](#page-1486-0)

<span id="page-1302-0"></span>[SuspendTransaction \(obsolete\)](#page-1557-0)

## **2.4.661 RollbackTransaction (obsolete)**

#### **Description**

Rolls back the EAServer transaction associated with the calling thread.

#### **Obsolete function**

RollbackTransaction is obsolete, because EAServer is no longer supported since PowerBuilder 2017.

### **Applies to**

CORBACurrent objects

#### **Syntax**

```
CORBACurrent.RollbackTransaction ( )
```
#### **Table 2.1158:**

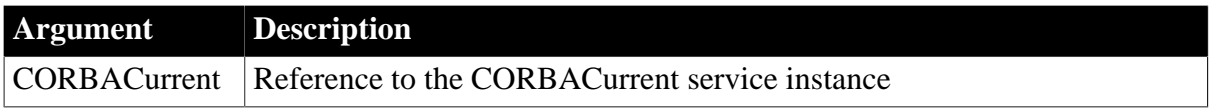

# **Return value**

Integer. Returns 0 if it succeeds and one of the following negative values if an error occurs:

- -1 -- Failed for unknown reason
- -2 -- No transaction is associated with the calling thread
- -3 -- The calling thread does not have permission to commit the transaction
- -4 -- The HeuristicCommit exception was raised

# **Usage**

The RollbackTransaction function rolls back the transaction associated with the calling thread. The call fails if the HeuristicCommit exception is raised. Heuristic decisions are usually made when normal processing cannot continue, such as when a communications failure occurs. The HeuristicCommit exception is raised when all relevant updates have been committed.

RollbackTransaction can be called by a client or a component that is marked as OTS style. EAServer must be using the two-phase commit transaction coordinator (OTS/XA).

# **Examples**

This example shows the use of RollbackTransaction to roll back a transaction when an update does not succeed:

```
// Instance variables:
// CORBACurrent corbcurr
int li_rc1, li_rc2
long ll_rc
this.GetContextService("CORBACurrent", corbcurr)
li_rc1 = corbcurr.Init()
IF li_rc1 <> 1 THEN
     // handle the error
ELSE
     ll_rc = CreateInstance(mycomp)
     // invoke methods on the instantiated component
     // test return values and roll back 
     // if unsatisfactory
    IF li rc2 = 1 THEN
      corbcurr.CommitTransaction()
     ELSE
      corbcurr.RollbackTransaction()
     END IF
END IF
```
#### **See also**

[BeginTransaction \(obsolete\)](#page-423-0) **[CommitDocking](#page-471-0) [GetContextService](#page-658-0)** [GetStatus \(obsolete\)](#page-848-0) [GetTransactionName \(obsolete\)](#page-865-0) [Init \(obsolete\)](#page-914-0) [ResumeTransaction \(obsolete\)](#page-1284-0)

[RollbackOnly \(obsolete\)](#page-1301-0)

[SetTimeout \(obsolete\)](#page-1486-0)

[SuspendTransaction \(obsolete\)](#page-1557-0)

# **2.4.662 Round**

### **Description**

Rounds a number to the specified number of decimal places.

### **Syntax**

Round ( x, n )

### **Table 2.1159:**

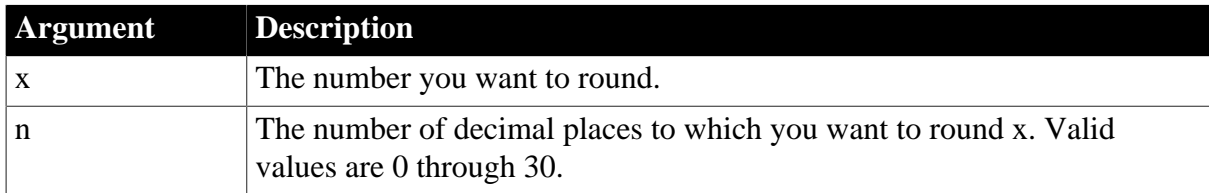

### **Return value**

Decimal. Returns x rounded to the specified number of decimal places if it succeeds, and null if it fails or if any argument's value is null.

## **Examples**

This statement returns 9.62:

Round(9.624, 2)

This statement returns 9.63:

Round(9.625, 2)

This statement returns 9.600:

Round(9.6, 3)

This statement returns -9.63:

Round(-9.625, 2)

This statement returns null:

Round( $-9.625, -1$ )

**See also**

**[Ceiling](#page-438-0)** 

[Init \(obsolete\)](#page-914-0)

**[Truncate](#page-1599-0)** 

Round method for DataWindows in Section 2.4.109, "Round" in *DataWindow Reference*.

# **2.4.663 RoutineList**

# **Description**

Provides a list of the routines included in a performance analysis model.

# **Applies to**

ProfileClass and Profiling objects

# **Syntax**

instancename.RoutineList ( list )

# **Table 2.1160:**

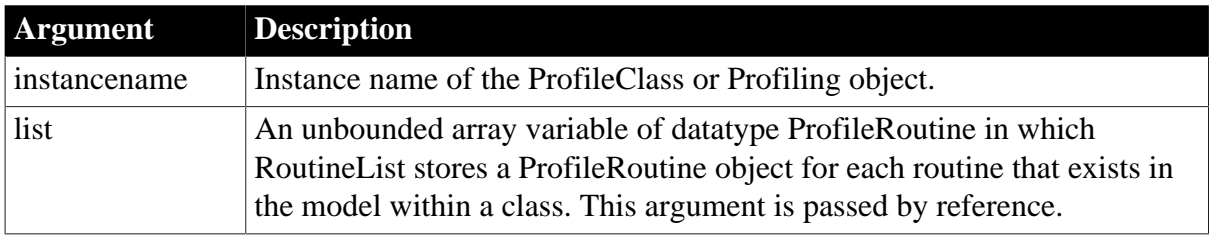

# **Return value**

ErrorReturn. Returns one of the following values:

- Success! -- The function succeeded
- ModelNotExistsError! -- No model exists

## **Usage**

Use this function to extract a list of the routines included in the performance analysis model in a particular class. You must have previously created the performance analysis model from a trace file using the BuildModel function. Each routine is defined as a ProfileRoutine object and provides the time spent in the routine, any called routines, the number of times each routine was called, and the class to which the routine belongs. The routines are listed in no particular order.

Object creation and destruction for a class are each indicated by a routine in this list as well as by embedded SQL statements.

## **Examples**

This example lists the routines included in each class found in a performance analysis model:

```
Long 11 cnt
ProfileCall lproc_call[]
lpro_model.BuildModel()
lpro_model.RoutineList(iprort_list)
...
```
## **See also**

[ClassList](#page-444-0)

# **2.4.664 Run**

# **Description**

Runs the specified application program.

### **Syntax**

```
Run ( string {, windowstate } )
```
### **Table 2.1161:**

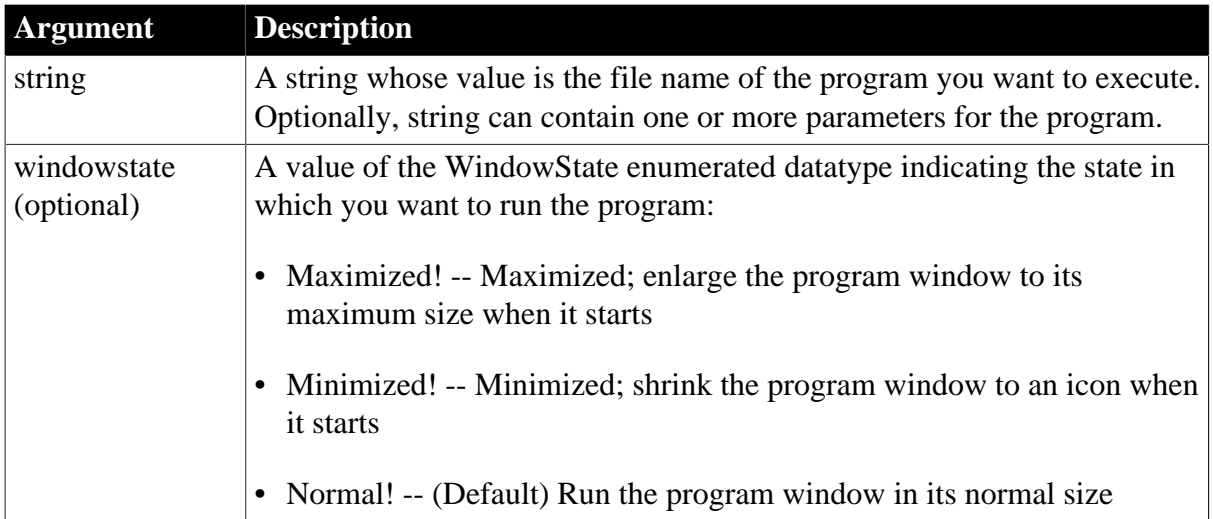

## **Return value**

Integer. Returns 1 if it is successful and -1 if an error occurs. If any argument's value is null, Run returns null.

## **Usage**

You can use Run for any program that you can run from the operating system. If you do not specify parameters, Run opens the application and displays the first application window. If you specify windowstate, the application window is displayed in the specified state.

If you specify parameters, the application determines the meaning of those parameters. A typical use is to identify a data file to be opened when the program is executed. If you are running another PowerBuilder application, that application can call the CommandParm function to retrieve the parameters and process them as it sees fit.

If the file extension is omitted from the file name, PowerBuilder assumes the extension is .EXE. To run a program with another extension (for example, .BAT, .COM, or .PIF), you must specify the extension.

## **Examples**

This statement runs the Microsoft Windows Clock accessory application in its normal size:

Run("Clock")

This statement runs the Microsoft Windows Clock accessory application minimized:

```
Run("Clock", Minimized!)
```
This statement runs the program WINNER.COM on the C drive in a maximized state. The parameter passed to WINNER.COM opens the file EMPLOYEE.INF:

```
Run("C:\WINNER.COM EMPLOYEE.INF", Maximized!)
```
This example runs the DOS batch file MYBATCH.BAT and passes the parameter TEST to the batch file. In the batch file, you include percent substitution characters in the commands to indicate where the parameter is used:

```
Run("MYBATCH.BAT TEST")
```
In the batch file the following statement renames FILE1 to TEST:

```
RENAME c:\PB\FILE1 %1
```
# **2.4.665 Save**

Saves saves a picture and optionally overlay ink to a file or blob from an InkPicture control or saves an OLE object in an OLE control or an OLE storage object. The syntax you use depends on the type of object you want to save.

# **Table 2.1162:**

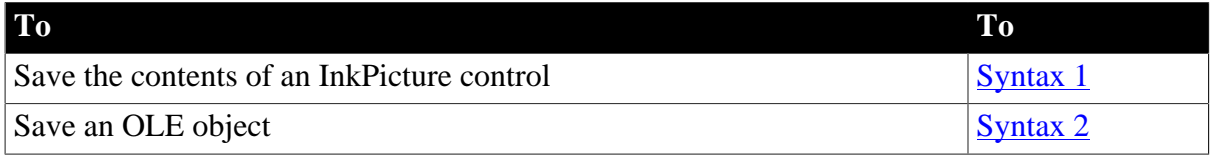

## <span id="page-1307-0"></span>**2.4.665.1 Syntax 1: For InkPicture controls**

## **Description**

Saves a picture and optionally overlay ink to a file or blob from an InkPicture control.

## **Applies to**

InkPicture controls

## **Syntax**

```
inkpicname.Save( t | b , format { , WithInk } )
```
## **Table 2.1163:**

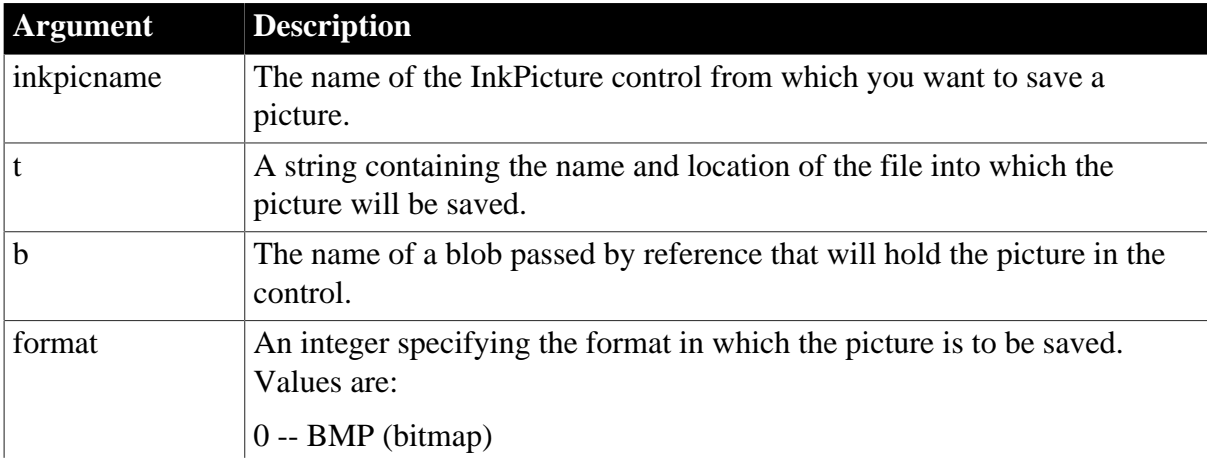

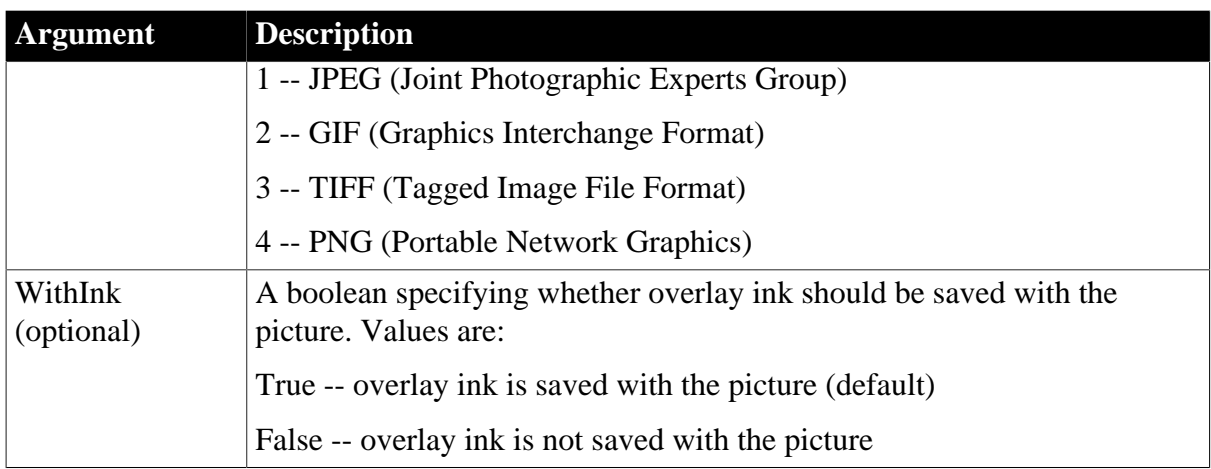

## **Return value**

Integer. Returns 1 for success and -1 for failure.

### **Usage**

Use the Save function to save the image in an InkPicture control to a file or blob with or without any ink annotations that have been made to it. By default, the ink is saved with the image.

# **Examples**

The following example saves the image in an InkPicture control and its ink annotations in bitmap format into a blob, and attempts to update the image in the database:

```
int li_return
blob lblb_ink
li_return = ip_1.save(1blb_1ink, 0, true)UPDATEBLOB employee SET backimage = :1bb_ink WHERE emp_id = :gi\_id;
IF sqlca.SQLNRows > 0 THEN
   COMMIT;
ELSE
   messagebox("Update failed",sqlca.sqlerrtext)
END IF
```
The following example saves the image in an InkControl into a GIF file without any ink annotations:

```
int li_return
string ls_pathname, ls_filename
GetFileSaveName("Save As", ls_pathname, ls_filename, "GIF")
li_return = ip_1.save(ls_pathname, 2, false)
See also
LoadInk
LoadPicture
```
[ResetInk](#page-1279-0)

**[ResetPicture](#page-1280-0)** 

[SaveInk](#page-1320-0)

### <span id="page-1309-0"></span>**2.4.665.2 Syntax 2: For OLE objects**

### **Description**

Saves an OLE object in an OLE control or an OLE storage object.

#### **Syntax**

oleobject.Save ( )

### **Table 2.1164:**

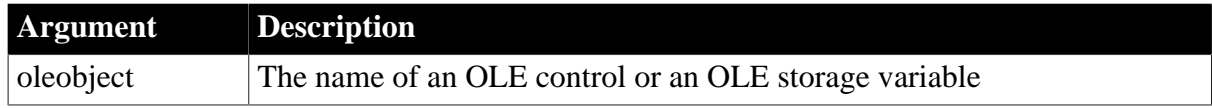

### **Return value**

Integer. Returns 0 if it succeeds and one of the following negative values if an error occurs:

-1 -- Control is empty

#### -9 -- Other error

If oleobject is null, Save returns null.

#### **Usage**

When you save an OLE object, PowerBuilder saves it according to the current connection between it and an open storage or file. You establish an initial connection when you call the Open function. When you call SaveAs, the old connection is ended and a new connection is established with another storage or file.

When you call Save for an OLE control, PowerBuilder saves the object in the OLE control to the storage to which it is currently connected. The storage can be a storage object variable or a OLE storage file.

If the data has never been saved in the server application, so that there is no file on disk, the Save function in PowerBuilder returns an error.

When you call Save for a storage object variable, PowerBuilder saves the storage to the file, or substorage within the file, to which it is currently connected. You must have previously established a connection to an OLE storage file on disk, or a substorage within the file, either with Open or SaveAs.

#### **When do you have to save twice?**

If you create a storage object variable and then open that object in an OLE control, you need to call Save twice to write changed OLE information to disk: once to save from the object in the control to the storage, and again to save the storage to its associated file.

#### **Examples**

This example saves the object in the control ole\_1 back to the storage from which it was loaded, either a storage object variable or a file on disk:

integer result

```
result = ole_1.Save()
```
This example saves a storage object to its file. Olestor 1 is an instance variable of type olestorage:

```
integer result
result = olestor_1.Save()
```
In a window's Open script, this code creates a storage variable ole\_stor, which is declared as an instance variable, and associates it with a storage file that contains several Visio drawings. The script then opens one of the drawings into the control ole\_draw. After the user activates and edits the object, the script for a Save button saves the object to the storage and then to the storage's file.

The script for the window's Open event includes:

```
OLEStorage stg_stor
stg_stor = CREATE OLEStorage
stg_stor.Open("myvisio.ole")
ole_draw.Open(ole_stor, "visio_drawing1")
```
The script for the Save button's Clicked event is:

integer result result = ole\_draw.Save() IF result = 0 THEN ole\_stor.Save()

#### **See also**

**[Close](#page-459-0)** 

<span id="page-1310-0"></span>[SaveAs](#page-1310-0)

# **2.4.666 SaveAs**

Saves the contents of a DataWindow, DataStore, graph, OLE control, or OLE storage in a file. The syntax you use depends on the type of object you want to save.

For DataWindow and DataStore syntax, see the SaveAs method for DataWindows in Section 9.132, "SaveAs" in *DataWindow Reference*.

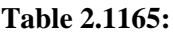

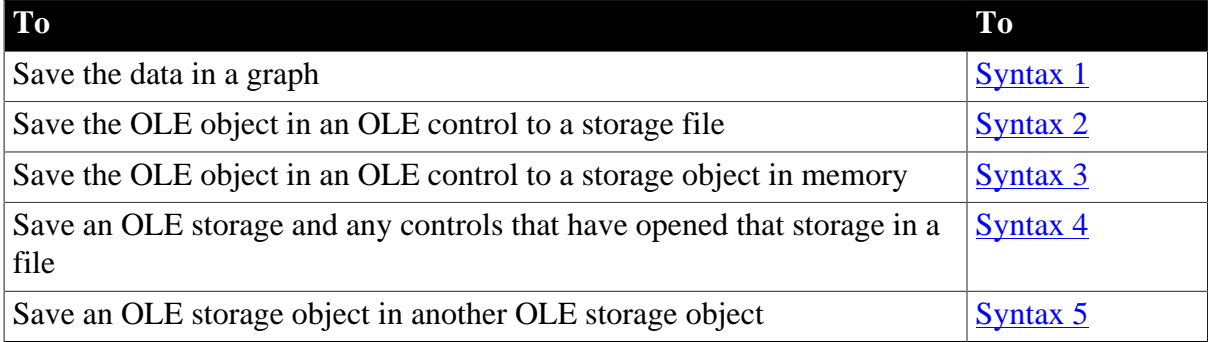

## <span id="page-1310-1"></span>**2.4.666.1 Syntax 1: For graph objects**

### **Description**

Saves the data in a graph in the format you specify.

# **Applies to**

Graph controls in windows and user objects, and graphs in DataWindow controls and DataStores

# **Syntax**

```
controlname.SaveAs ( { filename, } { graphcontrol, saveastype, colheading { ,
 encoding } } )
```
#### **Table 2.1166:**

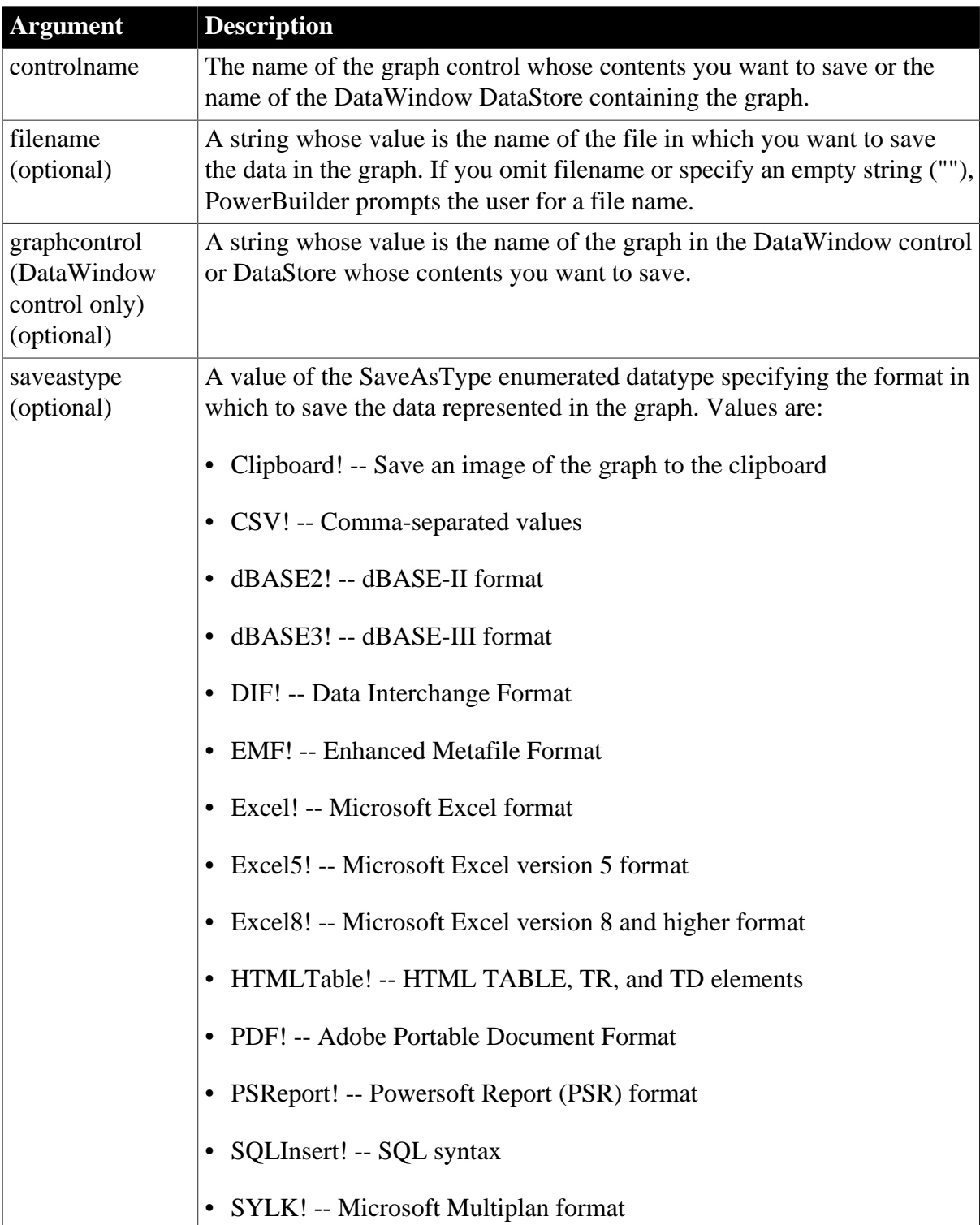

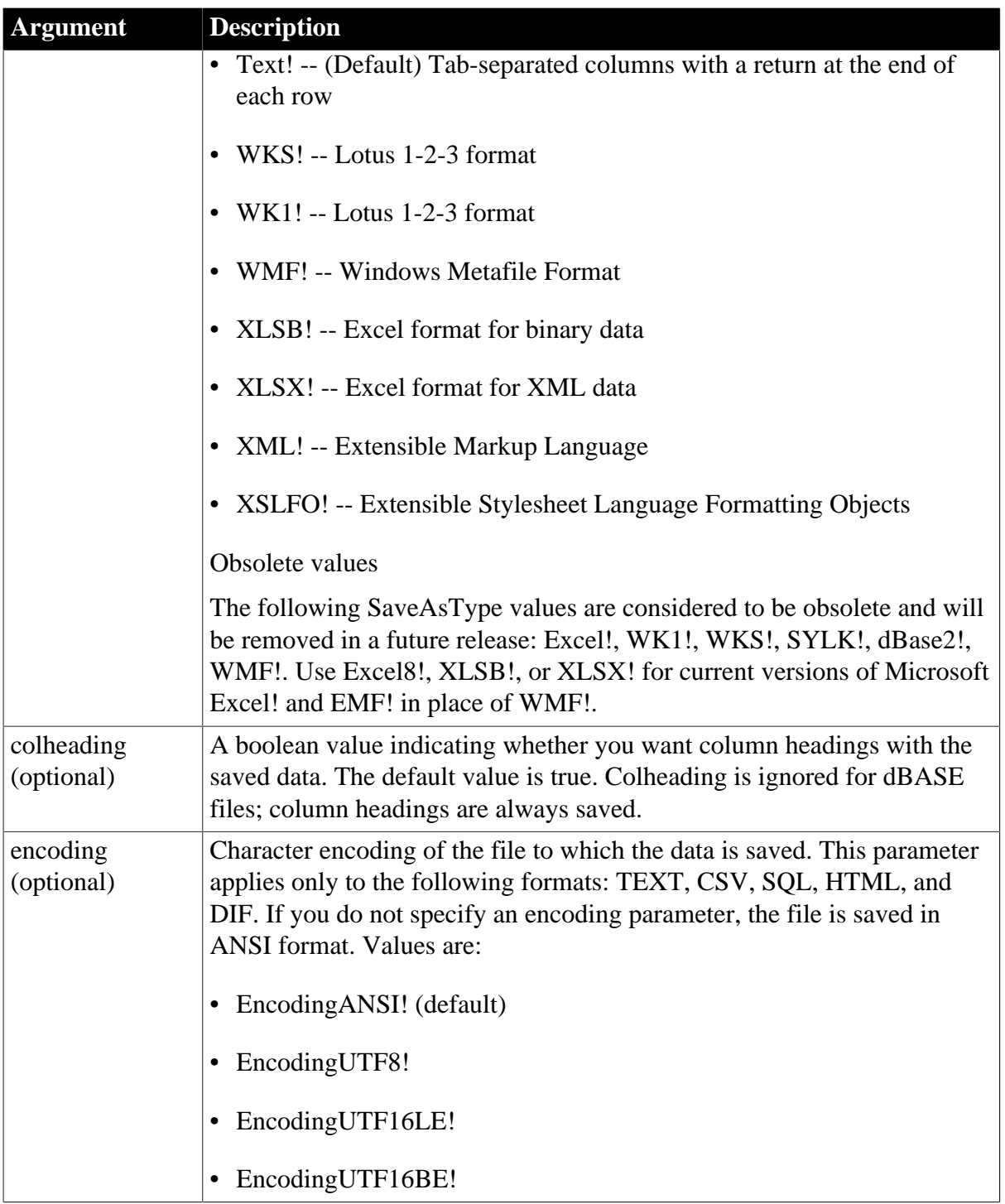

# **Return value**

Integer.

Returns 1 if it succeeds and -1 if an error occurs. If any argument's value is null, SaveAs returns null.

## **Usage**

You must use zero or three arguments. If you do not specify any arguments for SaveAs, PowerBuilder displays the Save As dialog box, letting the user specify the format of the saved data.

# **Regional settings**

If you use date formats in your graph, you must verify that yyyy is the Short Date Style for year in the Regional Settings of the user's Control Panel. Your program can check this with the RegistryGet function.

If the setting is not correct, you can ask the user to change it manually or to have the application change it (by calling the RegistrySet function). The user may need to reboot after the setting is changed.

#### **Examples**

This statement saves the contents of the graph gr\_History. The file and format information are not specified, so PowerBuilder prompts for the file name and save the graph as tabdelimited text:

gr\_History.SaveAs()

This statement saves the contents of gr\_History to the file G:\HR\EMPLOYEE.HIS. The format is CSV without column headings:

gr\_History.SaveAs("G:\HR\EMPLOYEE.HIS" ,CSV!, FALSE)

This statement saves the contents of gr\_computers in the DataWindow control dw\_equipmt to the file G:\INVENTORY\SALES.XLS. The format is Excel with column headings:

```
dw_equipmt.SaveAs("gr_computers", &
       "G:\INVENTORY\SALES.XLS", Excel!, TRUE)
```
#### **See also**

### <span id="page-1313-0"></span>[Print](#page-1208-0)

#### **2.4.666.2 Syntax 2: For saving an OLE control to a file**

#### **Description**

Saves the object in an OLE control in a storage file.

#### **Applies to**

OLE controls

#### **Syntax**

olecontrol.SaveAs (OLEtargetfile )

#### **Table 2.1167:**

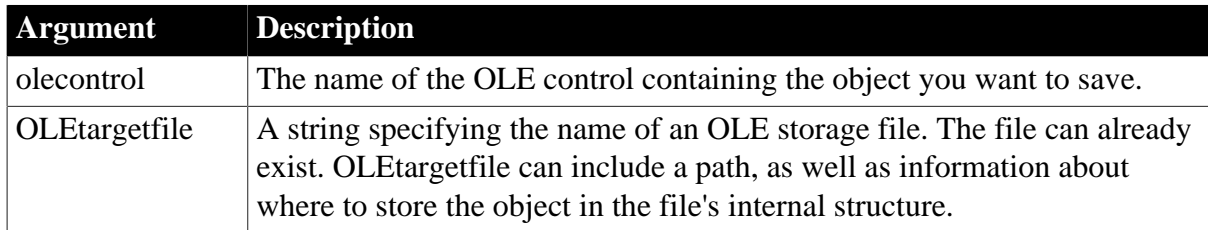

# **Return value**

## Integer.

Returns 0 if it succeeds and one of the following negative values if an error occurs:

- -1 -- The control is empty
- -2 -- The storage is not open
- -3 -- The storage name is invalid
- -9 -- Other error

If any argument's value is null, SaveAs returns null.

#### **Usage**

The Open function establishes a connection between a storage file and a storage object, or a storage file or object and an OLE control. The Save function uses this connection to save the OLE data.

When you call SaveAs for an OLE control, it closes the current connection between the OLE object and its storage, either file or storage object. It establishes a new connection with the new storage, which will be the target of subsequent calls to the Save function.

#### **Examples**

This example saves the object in the control ole\_1:

```
integer result
result = ole_1.SaveAs("c:\ole\expense.ole")
```
#### **See also**

**[Open](#page-1121-0)** 

## <span id="page-1314-0"></span>[Save](#page-1307-1)

#### **2.4.666.3 Syntax 3: For saving an OLE control to an OLE storage**

#### **Description**

Saves the object in an OLE control to an OLE storage object in memory.

#### **Applies to**

OLE controls

#### **Syntax**

olecontrol.SaveAs ( targetstorage, substoragename )

#### **Table 2.1168:**

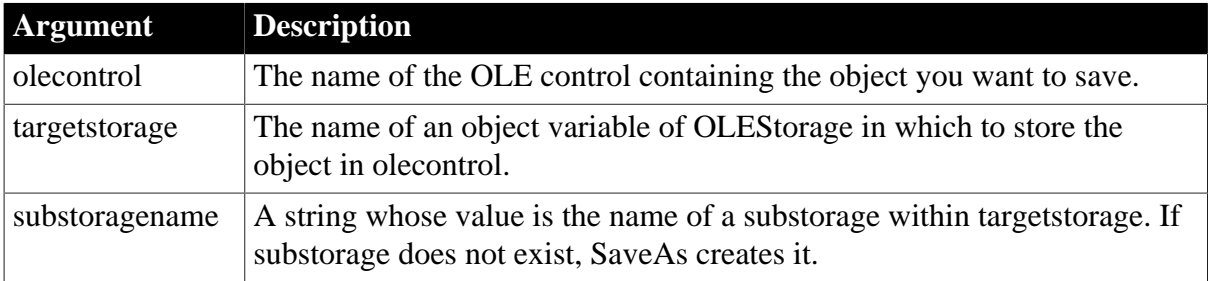

# **Return value**

Integer.

Returns 0 if it succeeds and one of the following negative values if an error occurs:

- -1 -- The control is empty
- -2 -- The storage is not open
- -3 -- The storage name is invalid
- -9 -- Other error

If any argument's value is null, SaveAs returns null.

## **Usage**

The Open function establishes a connection between a storage file and a storage object, or a storage file or object and an OLE control. The Save function uses this connection to save the OLE data.

When you call SaveAs for an OLE control, it closes the current connection between the OLE object and its storage, either file or storage object. It establishes a new connection with the new storage, which will be the target of subsequent calls to the Save function.

# **Examples**

This example saves the object in the control ole\_1 in the storage variable stg\_stuff:

```
integer result
result = ole_1.SaveAs(stg_stuff)
```
## **See also**

**[Open](#page-1121-0)** 

<span id="page-1315-0"></span>[Save](#page-1307-1)

## **2.4.666.4 Syntax 4: For saving an OLE storage object to a file**

## **Description**

Saves an OLE storage object to a file. If OLE controls have opened the OLE storage object, this syntax of SaveAs puts them in a saved state too.

## **Applies to**

OLE storage objects

## **Syntax**

olestorage.SaveAs (OLEtargetfile )

### **Table 2.1169:**

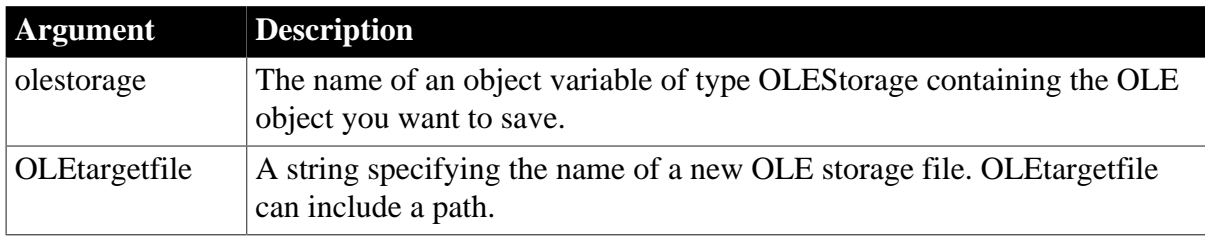

# **Return value**

Integer.

Returns 0 if it succeeds and one of the following negative values if an error occurs:

- -1 -- The storage is not open
- -2 -- The storage name is invalid
- -3 -- The parent storage is not open
- -4 -- The file already exists
- -5 -- Insufficient memory
- -6 -- Too many files open
- -7 -- Access denied
- -9 -- Other error

If any argument's value is null, SaveAs returns null.

## **Usage**

The Open function establishes a connection between a storage file and a storage object, or a storage file or object and an OLE control. The Save function uses this connection to save the OLE data.

When you call SaveAs for a storage object, it closes the current connection between the storage object and a file and creates a new file for the storage object's data.

For information about the structure of storage files, see the [Open](#page-1121-0) function.

## **Examples**

This example saves the storage object stg\_stuff to the file MYSTUFF.OLE. Olest\_stuff is an instance variable:

```
integer result
result = stg_stuff.SaveAs("c:\ole\mystuff.ole")
```
This example opens a substorage in one file and saves it in another file. An OLE storage file called MYROOT.OLE contains several substorages; one is called sub1. To open sub1 and save it in another file, the example defines two storage objects: stg1 and stg2. First MYROOT. OLE is opened into stg1. Next, sub1 is opened into stg2. Finally, stg2 is saved to the new file MYSUB.OLE. Just as when you open a word processing document and save it to a new name, the open object in stg2 is no longer associated with MYROOT.OLE; it is now connected to MYSUB.OLE:

```
olestorage stg1, stg2
stg1 = CREATE OLEStorage
stg2 = CREATE OLEStorage
stg1.Open("myroot.ole")
stg2.Open("sub1", stg1)
stg2.SaveAs("mysub.ole")
```
## **See also**

**[Close](#page-459-0)** 

# **[Open](#page-1121-0)**

### <span id="page-1317-0"></span>[Save](#page-1307-1)

#### **2.4.666.5 Syntax 5: For saving an OLE storage object in another OLE storage**

#### **Description**

Saves an OLE storage object to another OLE storage object variable in memory.

# **Applies to**

OLE storage objects

#### **Syntax**

olestorage.SaveAs ( substoragename, targetstorage )

#### **Table 2.1170:**

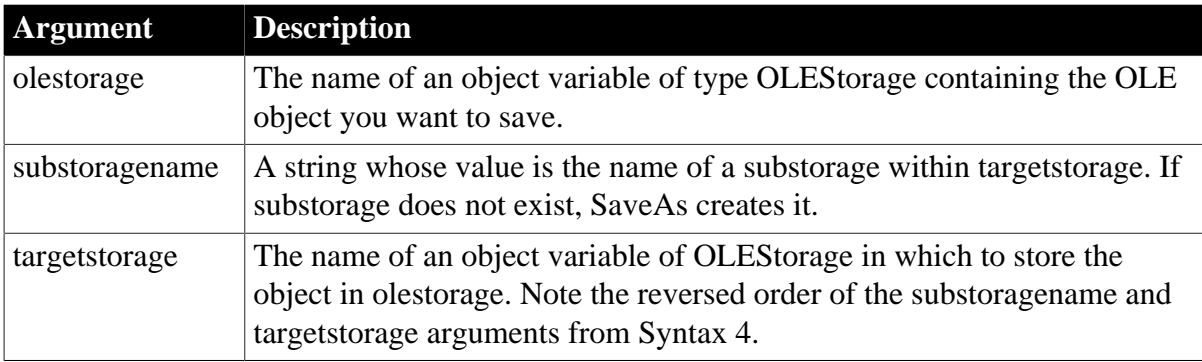

### **Return value**

Integer.

Returns 0 if it succeeds and one of the following negative values if an error occurs:

- -1 -- The storage is not open
- -2 -- The storage name is invalid
- -3 -- The parent storage is not open
- -4 -- The file already exists
- -5 -- Insufficient memory
- -6 -- Too many files open
- -7 -- Access denied
- -9 -- Other error

If any argument's value is null, SaveAs returns null.

#### **Usage**

The Open function establishes a connection between a storage file and a storage object, or a storage file or object and an OLE control. The Save function uses this connection to save the OLE data.

When you call SaveAs for a storage object, it closes the current connection between the storage object and a file and creates a new file for the storage object's data.

For information about the structure of storage files, see the [Open](#page-1121-0) function.

# **Examples**

This example saves the object in the OLEStorage variable stg\_stuff in a second storage variable stg\_clone as the substorage copy1:

integer result result = stg\_stuff.SaveAs("copy1", stg\_clone)

### **See also**

**[Close](#page-459-0)** 

**[Open](#page-1121-0)** 

[Save](#page-1307-1)

# **2.4.667 SaveDockingState**

### **Description**

Stores the MDI state in the registry.

### **Applies to**

Window objects

### **Syntax**

```
SaveDockingState ( regkey )
```
### **Table 2.1171:**

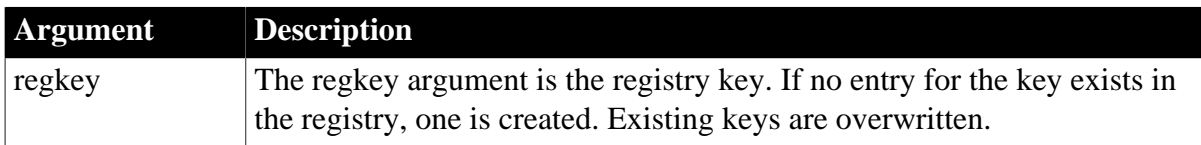

#### **Return value**

Integer.

Returns 1 if it succeeds and -1 if an error occurs. If any argument's value is null SaveDockingState returns null.

#### **Usage**

You can set the application so that it saves the states of the open sheets. You should call this function when the application closes.

## **Examples**

Save all sheets in register

```
integer li_rtn
string is_register = "Appeon\PowerBuilder\Examples\Docking\"
li_rtn = this.SaveDockingState (is_register)
```
# **2.4.668 SaveDocument**

# Description

Saves the contents of a RichTextEdit control in a file. You can specify either rich-text format (RTF) or text format for the file.

# **Applies to**

RichTextEdit controls

## **Syntax**

rtename.SaveDocument ( filename {, filetype {, encoding }} )

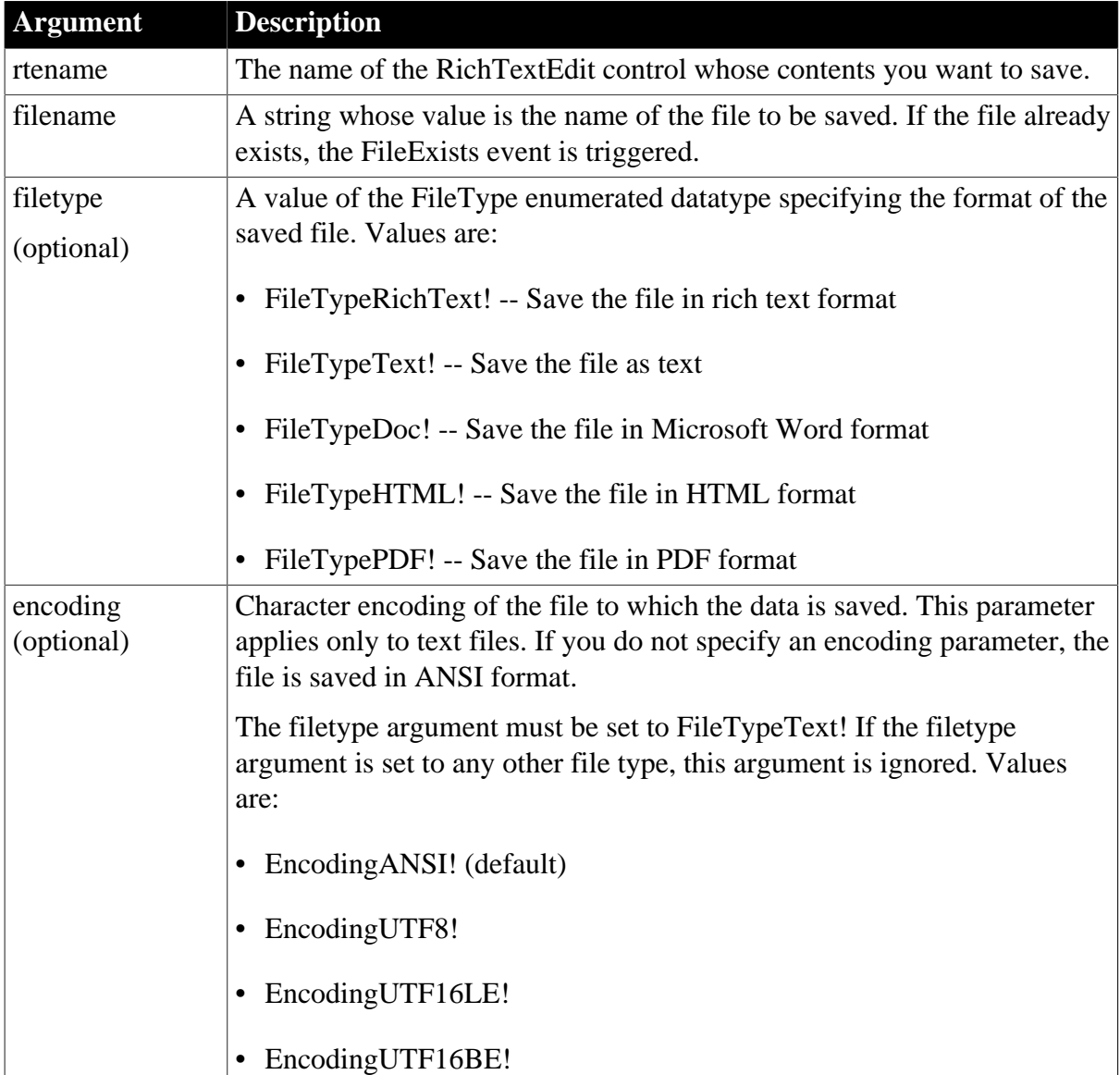

# **Table 2.1172:**

# **Return value**

Integer.

Returns 1 if it succeeds and -1 if an error occurs.

# **Usage**

SaveDocument triggers a FileExists event when the file you name already exists. If you do not specify a filetype, SaveDocument saves the file as a text file if you specify a file name with the extension .txt, as a Microsoft Word document if you specify a file name with the extension .doc, and as an RTF file if you specify a file name with the .rtf extension.

The format that you specify in the encoding argument is valid only if you specified FileTypeText! for the filetype argument. SaveDocument saves text in ANSI format only for all other file types.

# **Examples**

This code for a CommandButton saves the document in the RichTextEdit rte\_1:

```
integer li_rtn
li_rtn = rte_1.SaveDocument("c:\test.rtf", &
FileTypeRichText!)
```
If the file TEST.RTF already exists, PowerBuilder triggers the FileExists event with the following script. OpenWithParm displays a response window that asks the user if it is OK to overwrite the file. The return value from FileExists determines whether the file is saved:

```
OpenWithParm( w_question, &
       "The specified file already exists. " + &
         "Do you want to overwrite it?" )
IF Message.StringParm = "Yes" THEN
      RETURN 0 // File is saved
ELSE
       RETURN -1 // Saving is canceled
END IF
```
This code for a CommandButton saves the document in the RichTextEdit rte\_1 in a text file with UTF-16LE encoding:

```
integer li_rtn
li_rtn = rte_1.SaveDocument("c:\test.txt", &
    FileTypeText!, EncodingUTF16LE!)
```
#### **See also**

<span id="page-1320-0"></span>**[InsertDocument](#page-942-0)** 

# **2.4.669 SaveInk**

## **Description**

Saves ink to a file or blob from an InkPicture control.

## **Applies to**

InkPicture controls

## **Syntax**

inkpicname.SaveInk  $( t | b \{ ,$  format  ${ ,$  mode  $} \} )$ 

#### **Table 2.1173:**

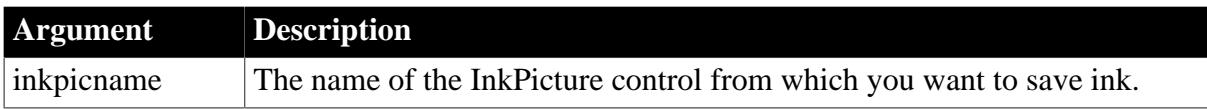

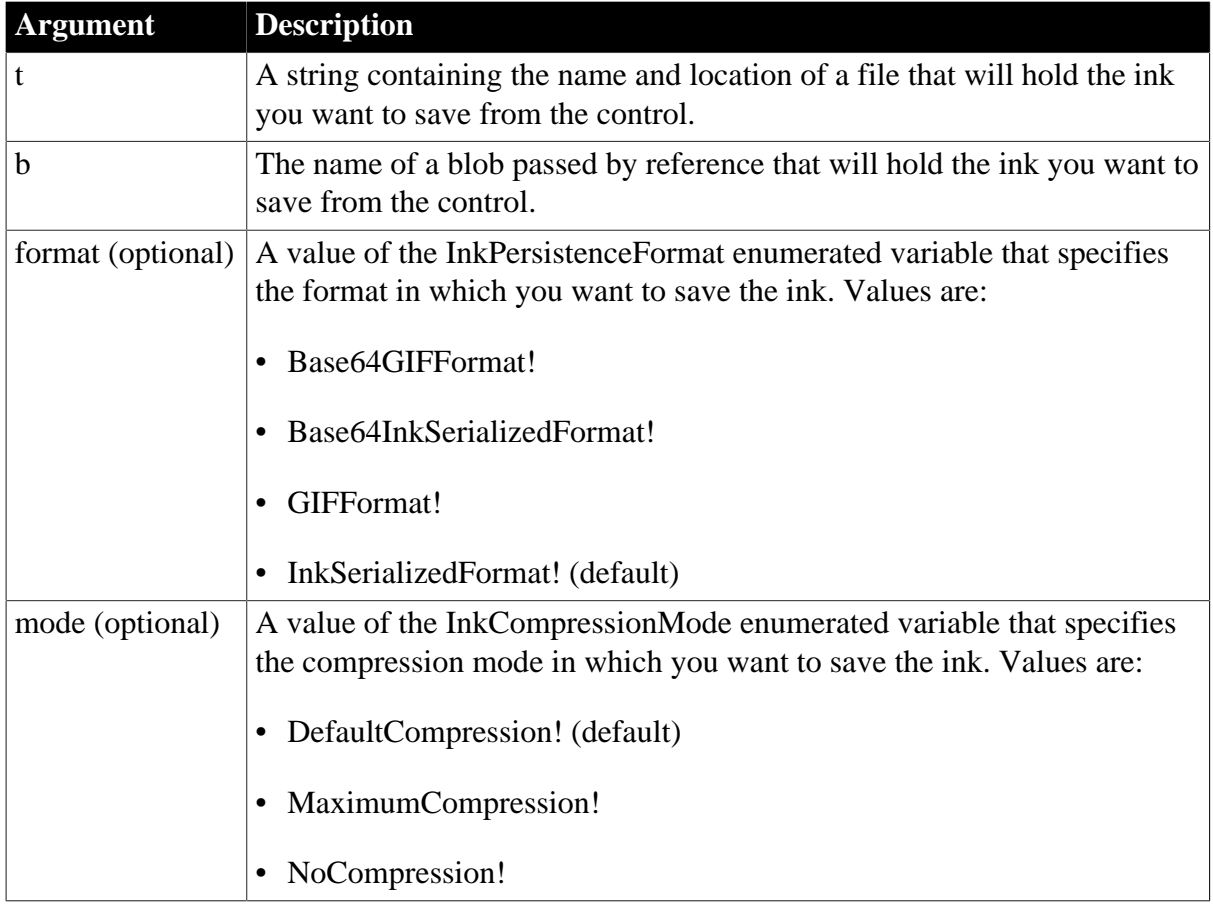

## **Return value**

Integer.

Returns 1 for success and -1 for failure.

## **Usage**

Use the SaveInk function to save annotations made to an image in an InkPicture control to a separate file or blob.

InkSerializedFormat! (ISF) provides the most compact persistent ink representation. This format can be embedded inside a binary document format or added to the clipboard. Base64InkSerializedFormat! encodes the ISF format as a base64 stream, which allows the ink to be encoded in an XML or HTML file.

GIFFormat! saves the image in a Graphics Interchange Format (GIF) file in which ISF is embedded as metadata. This format can be viewed in applications that are not ink enabled. Base64GIFFormat! is persisted by using a base64 encoded fortified GIF. Use this format if the ink is to be encoded directly in an XML or XHTML file and will be converted to an image at a later time. It supports XSLT transformations to HTML.

# **Examples**

The following example saves the ink in an InkPicture control into an ISF file with default compression:

```
int li_return
string ls_pathname, ls_filename
```

```
GetFileSaveName("Save As", ls_pathname, ls_filename, "ISF")
li_return = ip_1.SaveInk(ls_pathname)
```
The following example saves the ink in an InkPicture control into a GIF file with maximum compression:

```
int li_return
string ls_pathname, ls_filename
GetFileSaveName("Save As", ls_pathname, ls_filename, "GIF")
li_return = ip_1.SaveInk(ls_pathname, GIFFormat!, MaximumCompression!)
```
**See also**

[LoadInk](#page-1059-0)

[LoadPicture](#page-1060-0)

[ResetInk](#page-1279-0)

**[ResetPicture](#page-1280-0)** 

[Save](#page-1307-1)

## **2.4.670 SaveToFile**

#### **Description**

Saves the JSON data to the local file.

#### **Applies to**

JSONGenerator and JSONPackage

#### **Syntax**

objectname.SaveToFile ( FileName {, Encoding e} )

### **Table 2.1174:**

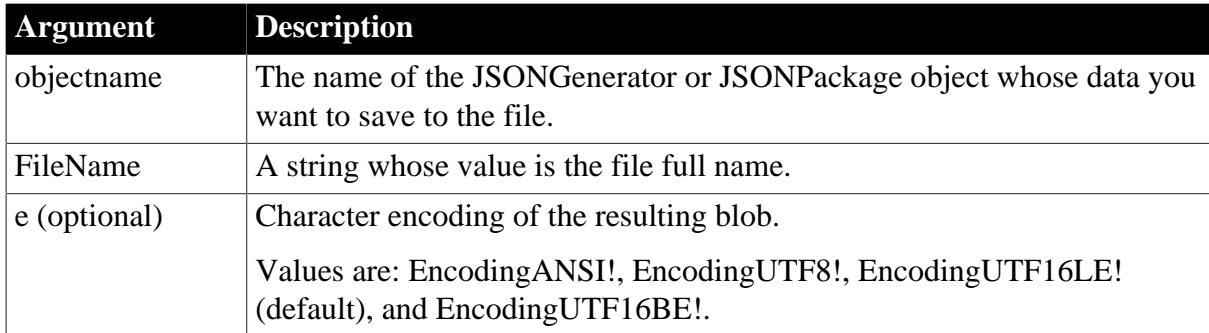

#### **Return value**

Integer.

Returns 1 if it succeeds and -1 if an error occurs. If any argument's value is null, the method returns null.

#### **Examples**

This example generates the following JSON string and saves to d:\test.json:

{ "string": "string", "long": 100, "boolean": true, "datetime": "2017-09-21 12:00:00", "blob": "dABoAGkAcwAgAGkAcwAgAGIAbABvAGIA", "remark": null }

```
Long ll_RootObject
JsonGenerator lnv_JsonGenerator
lnv_JsonGenerator = Create JsonGenerator
// Create an object root item
ll_RootObject = lnv_JsonGenerator.CreateJsonObject()
// Add a value child item
lnv_JsonGenerator.AddItemString(ll_RootObject, "string", "string")
lnv_JsonGenerator.AddItemNumber(ll_RootObject, "long", 100)
lnv_JsonGenerator.AddItemBoolean(ll_RootObject, "boolean", true)
lnv_JsonGenerator.AddItemDateTime(ll_RootObject, "datetime", datetime("2017-09-21
 12:00:00")) 
lnv_JsonGenerator.AddItemBlob(ll_RootObject, "blob", blob("this is blob"))
lnv_JsonGenerator.AddItemNull(ll_RootObject, "remark")
// Get the JSON data
lnv_JsonGenerator.SaveToFile("d:\test.json")
```
This example packages the data of the DataWindow, DataStore, and DataWindowChild control and then saves the data to D:\temp\json.txt.

```
datastore lds_employee
datawindowchild ldwc_active
JsonPackage lnv_package
lnv_package = create JsonPackage
...//Initialize data for lds_employee, ldwc_active
// package the data
lnv_package.SetValue("d_department", dw_department, false)
lnv_package.SetValue("d_employee", lds_employee) 
lnv_package.SetValue("dddw_active", ldwc_active, false)
lnv_package.SaveToFile("D:\temp\json.txt")
```
# <span id="page-1323-0"></span>**2.4.671 Scroll**

#### **Description**

Scrolls a multiline edit control or the edit control of a DataWindow a specified number of lines up or down.

## **Applies to**

DataWindow, MultiLineEdit, and RichTextEdit controls

#### **Syntax**

editname.Scroll ( number )

#### **Table 2.1175:**

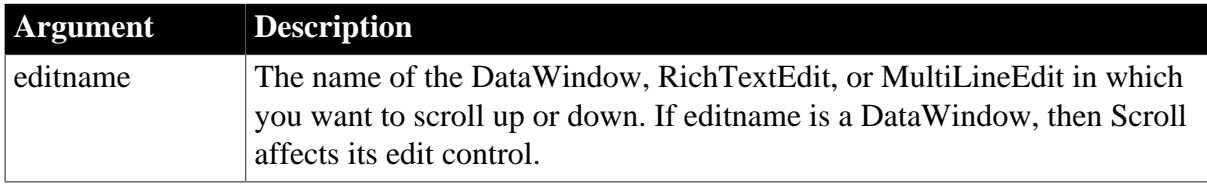

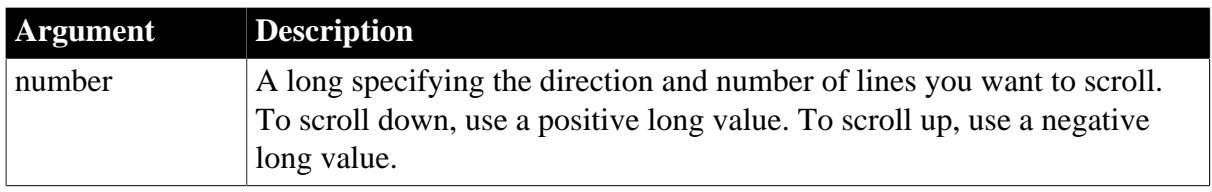

### **Return value**

Long.

For RichTextEdit controls, Scroll returns 1 if it succeeds. For other controls, Scroll returns the line number of the first visible line in editname if it succeeds. Scroll returns -1 if an error occurs. If any argument's value is null, Scroll returns null.

#### **Usage**

If the number of lines left in the list is less than the number of lines that you want to scroll, then Scroll scrolls to the beginning or end, depending on the direction specified.

#### **Examples**

This statement scrolls mle\_Employee down 4 lines:

```
mle_Employee.Scroll(4)
```
This statement scrolls mle\_Employee up 4 lines:

```
mle_Employee.Scroll(-4)
```
### **See also**

The following functions implement scrolling in a DataWindow or a RichTextEdit:

[ScrollNextPage](#page-1324-0)

**[ScrollNextRow](#page-1325-0)** 

**[ScrollPriorPage](#page-1326-0)** 

**[ScrollPriorRow](#page-1327-0)** 

<span id="page-1324-0"></span>**[ScrollToRow](#page-1328-0)** 

## **2.4.672 ScrollNextPage**

#### **Description**

Scrolls to the next page of the document in a RichTextEdit control or RichTextEdit DataWindow.

For DataWindow syntax, see the ScrollNextPage method for DataWindows in Section 9.141, "ScrollNextPage" in *DataWindow Reference*.

## **Applies to**

RichTextEdit controls

#### **Syntax**

rtename.ScrollNextPage ( )

### **Table 2.1176:**

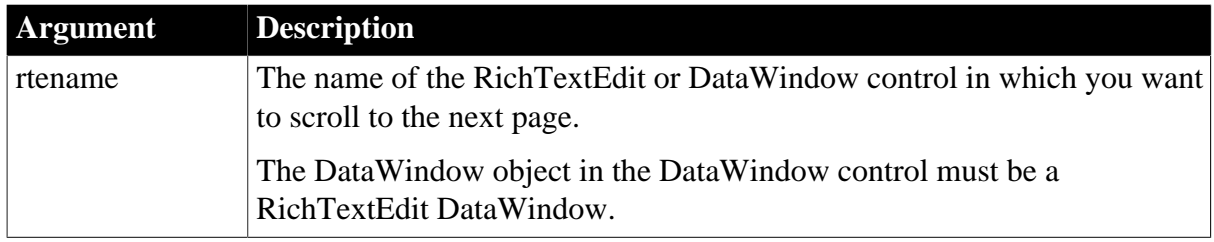

## **Return value**

Integer.

Returns 1 if it succeeds and -1 if an error occurs.

## **Usage**

When the RichTextEdit control shares data with a DataWindow, the RichTextEdit contains multiple instances of the document, one instance for each row.

When the last page of the document for one row is visible, calling ScrollNextPage advances to the first page for the next row.

ScrollNextPage and ScrollPriorPage work in the RichTextEdit control edit mode only when the HeaderFooter property of a rich text control is selected. They work in print preview mode regardless of the HeaderFooter property setting and they work for the RichText DataWindow control in edit mode whether or not the DataWindow has header or footer bands.

### **Examples**

This statement scrolls to the next page of the document in the RichTextEdit control rte\_1. If there are multiple instances of the document, it can scroll to the next instance:

rte\_1.ScrollNextPage()

**See also**

**[Scroll](#page-1323-0)** 

**[ScrollNextRow](#page-1325-0)** 

[ScrollPriorPage](#page-1326-0)

<span id="page-1325-0"></span>**[ScrollPriorRow](#page-1327-0)** 

# **2.4.673 ScrollNextRow**

## **Description**

Scrolls to the next instance of the document in a RichTextEdit control or RichTextEdit DataWindow. A RichTextEdit control has multiple instances of its document when it shares data with a DataWindow. The next instance of the document is associated with the next row in the DataWindow.

For syntax specific to DataWindow controls and child DataWindows, see the ScrollNextRow method for DataWindows in Section 9.142, "ScrollNextRow" in *DataWindow Reference*.

## **Applies to**

# DataWindow and RichTextEdit controls

## **Syntax**

rtename.ScrollNextRow ( )

### **Table 2.1177:**

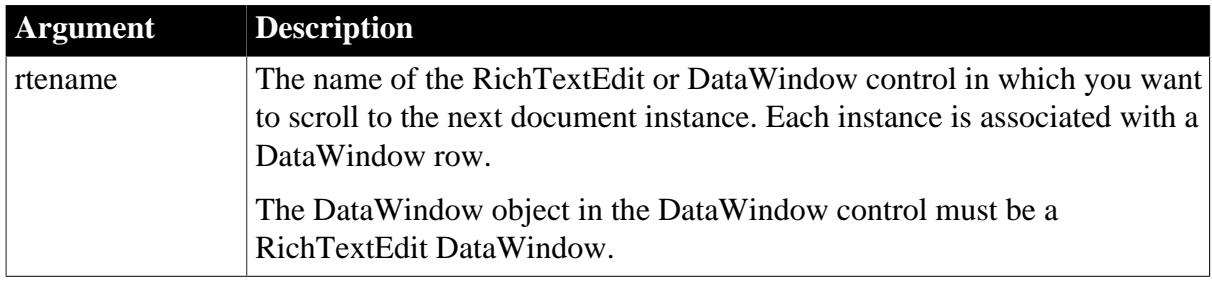

## **Return value**

Integer.

Returns 1 if it succeeds and -1 if an error occurs.

#### **Usage**

When the RichTextEdit shares data with a DataWindow, the RichTextEdit contains multiple instances of the document, one instance for each row.

ScrollNextRow advances to the next instance of the RichTextEdit document. In contrast, repeated calls to ScrollNextPage advance through all the pages of the document instance and then on to the pages for the next row.

#### **Examples**

This statement scrolls to the next instance of the document in the RichTextEdit control rte 1. Each document instance is associated with a row of data.

rte\_1.ScrollNextRow()

### **See also**

**[Scroll](#page-1323-0)** [ScrollNextPage](#page-1324-0) **[ScrollPriorPage](#page-1326-0) [ScrollPriorRow](#page-1327-0)** 

## <span id="page-1326-0"></span>**2.4.674 ScrollPriorPage**

#### **Description**

Scrolls to the prior page of the document in a RichTextEdit control or RichTextEdit DataWindow.

For syntax specific to DataWindow controls and child DataWindows, see the ScrollPriorPage method for DataWindows in Section 9.143, "ScrollPriorPage" in *DataWindow Reference*.

## **Applies to**

# DataWindow and RichTextEdit controls

# **Syntax**

rtename.ScrollPriorPage ( )

### **Table 2.1178:**

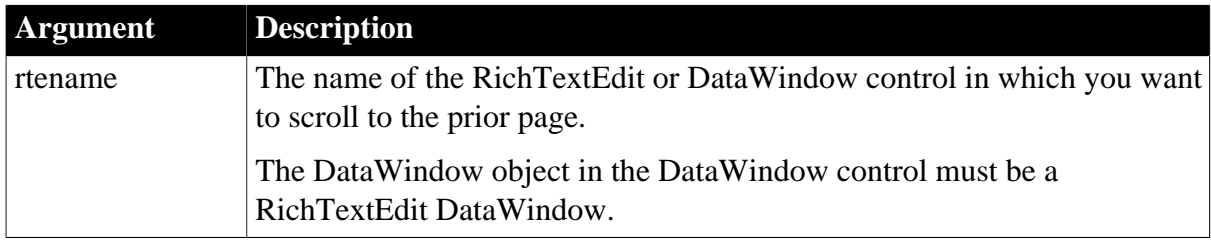

## **Return value**

Integer.

Returns 1 if it succeeds and -1 if an error occurs.

### **Usage**

When the RichTextEdit shares data with a DataWindow, the RichTextEdit contains multiple instances of the document, one instance for each row.

When the first page of the document for one row is visible, calling ScrollPriorPage goes to the last page for the prior row.

ScrollNextPage and ScrollPriorPage work in the RichTextEdit control edit mode only when the HeaderFooter property of a rich text control is selected. They work in print preview mode regardless of the HeaderFooter property setting and they work for the RichText DataWindow control in edit mode whether or not the DataWindow has header or footer bands.

# **Examples**

This statement scrolls to the prior page of the document in the RichTextEdit control rte\_1. If there are multiple instances of the document, it can scroll to the prior instance:

```
rte_1.ScrollPriorPage()
```
**See also [Scroll](#page-1323-0)** [ScrollNextPage](#page-1324-0) **[ScrollNextRow](#page-1325-0) [ScrollPriorRow](#page-1327-0)** 

# <span id="page-1327-0"></span>**2.4.675 ScrollPriorRow**

## **Description**

Scrolls to the prior instance of the document in a RichTextEdit control or RichTextEdit DataWindow. A RichTextEdit control has multiple instances of its document when it shares data with a DataWindow. The next instance of the document is associated with the next row in the DataWindow.

For syntax specific to DataWindow controls and child DataWindows, see the ScrollPriorRow method for DataWindows in Section 9.144, "ScrollPriorRow" in *DataWindow Reference*.

# **Applies to**

DataWindow and RichTextEdit controls

# **Syntax**

rtename.ScrollPriorRow ( )

## **Table 2.1179:**

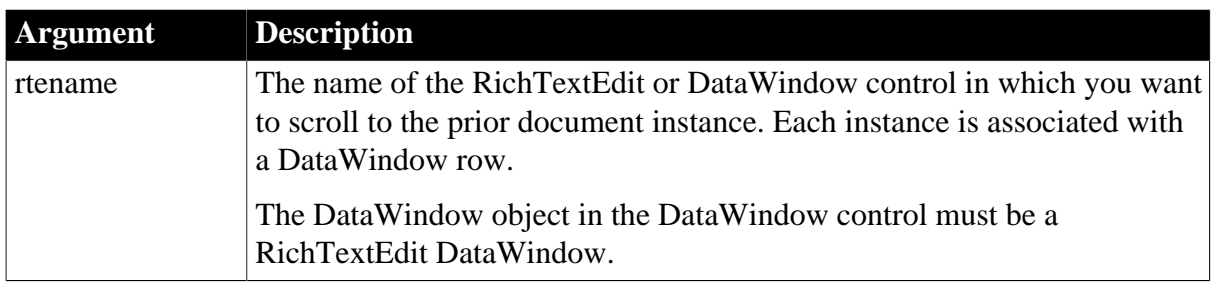

## **Return value**

Integer.

Returns 1 if it succeeds and -1 if an error occurs.

### **Usage**

When the RichTextEdit shares data with a DataWindow, the RichTextEdit contains multiple instances of the document, one instance for each row.

ScrollPriorRow goes to the prior instance of the RichTextEdit document. In contrast, repeated calls to ScrollPriorPage pages back through all the pages of the document instance and then back to the pages for the prior row.

## **Examples**

This statement scrolls to the prior instance of the document in the RichTextEdit control rte\_1. Each document instance is associated with a row of data.

```
rte_1.ScrollPriorRow()
```
#### **See also**

**[Scroll](#page-1323-0)** 

[ScrollNextPage](#page-1324-0)

**[ScrollNextRow](#page-1325-0)** 

<span id="page-1328-0"></span>[ScrollPriorPage](#page-1326-0)

# **2.4.676 ScrollToRow**

## **Description**

Scrolls to the document instance associated with the specified row when the RichTextEdit controls shares data with a DataWindow.

For syntax specific to DataWindow controls and child DataWindows, see the ScrollToRow method for DataWindows in Section 9.145, "ScrollToRow" in *DataWindow Reference*.

# **Applies to**

RichTextEdit controls

# **Syntax**

rtename.ScrollToRow ( row )

#### **Table 2.1180:**

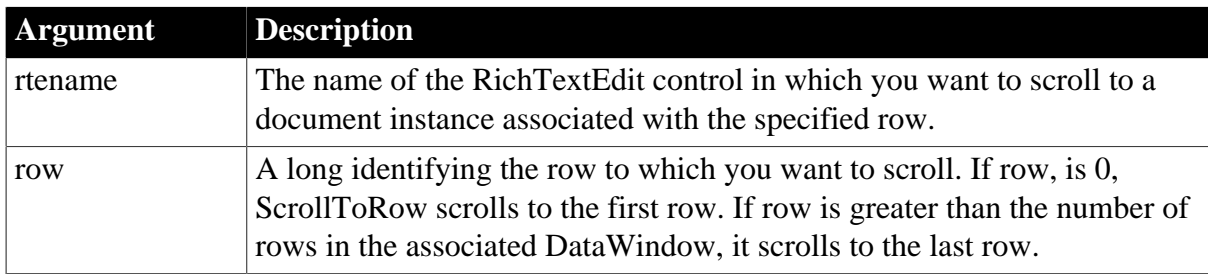

## **Return value**

Integer.

Returns 1 if it succeeds and -1 if an error occurs.

### **Usage**

When the RichTextEdit shares data with a DataWindow, the RichTextEdit contains multiple instances of the document, one instance for each row. ScrollToRow goes to the instance associated with the specified row.

# **Examples**

In this example, dw\_1 has retrieved at least 25 rows of data. After calling DataSource, the RichTextEdit control contains at least 25 instances of its document. ScrollToRow scrolls to the 25th instance:

```
rte_1.DataSource(dw_1)
rte_1.ScrollToRow(25)
```
#### **See also**

**[Scroll](#page-1323-0)** [ScrollNextPage](#page-1324-0) **[ScrollNextRow](#page-1325-0)** 

**[ScrollPriorPage](#page-1326-0)** 

**[ScrollPriorRow](#page-1327-0)** 

# **2.4.677 Second**

## **Description**

Obtains the number of seconds in the seconds portion of a time value.

# **Syntax**

Second ( time )

#### **Table 2.1181:**

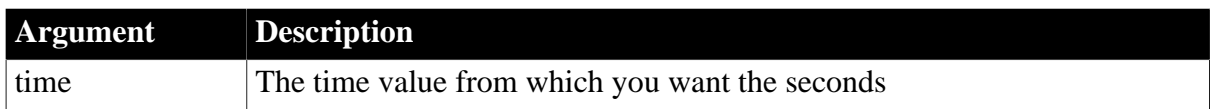

### **Return value**

Integer.

Returns the seconds portion of time (00 to 59). If time is null, Second returns null.

### **Examples**

This statement returns 31:

Second(19:01:31)

#### **See also**

[Hour](#page-891-0)

#### **[Minute](#page-1108-0)**

Second method for DataWindows in Section 2.4.112, "Second" in *DataWindow Reference*.

## **2.4.678 SecondsAfter**

#### **Description**

Determines the number of seconds one time occurs after another.

#### **Syntax**

```
SecondsAfter ( time1, time2 )
```
## **Table 2.1182:**

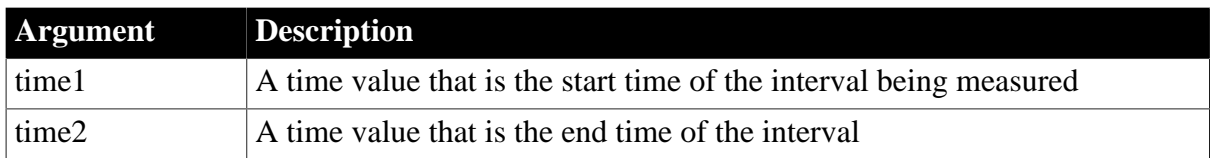

#### **Return value**

Long.

Returns the number of seconds time2 occurs after time1. If time2 occurs before time1, SecondsAfter returns a negative number. If any argument's value is null, SecondsAfter returns null.

### **Examples**

This statement returns 15:

```
SecondsAfter(21:15:30, 21:15:45)
```
This statement returns -15:

SecondsAfter(21:15:45, 21:15:30)

This statement returns 0:

SecondsAfter(21:15:45, 21:15:45)

If you declare start\_time and end\_time time variables and assign 19:02:16 to start\_time and 19:02:28 to end\_time as shown below:

```
time start_time, end_time
start time = 19:02:16end_time = 19:02:28
```
then each of these statements returns 12:

```
SecondsAfter(start_time, end_time)
SecondsAfter(19:02:16, end_time)
SecondsAfter(start_time, 19:02:28)
SecondsAfter(19:02:16, 19:02:28)
```
#### **See also**

**[DaysAfter](#page-514-0)** 

[RelativeDate](#page-1262-0)

#### [RelativeTime](#page-1263-0)

SecondsAfter method for DataWindows in Section 2.4.113, "SecondsAfter" in *DataWindow Reference*.

## **2.4.679 Seek**

Moves the file pointer in an OLE stream object or displays a specified frame in an AVI clip in an animation control.

#### **Table 2.1183:**

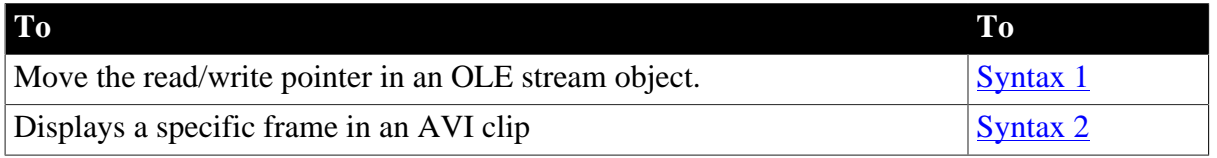

#### <span id="page-1331-0"></span>**2.4.679.1 Syntax 1: For OLE stream objects**

#### **Description**

Moves the read/write pointer to the specified position in an OLE stream object. The pointer is the position in the stream at which the next read or write begins.

#### **Applies to**

OLEStream objects

### **Syntax**
olestream.Seek ( position {, origin } )

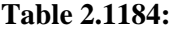

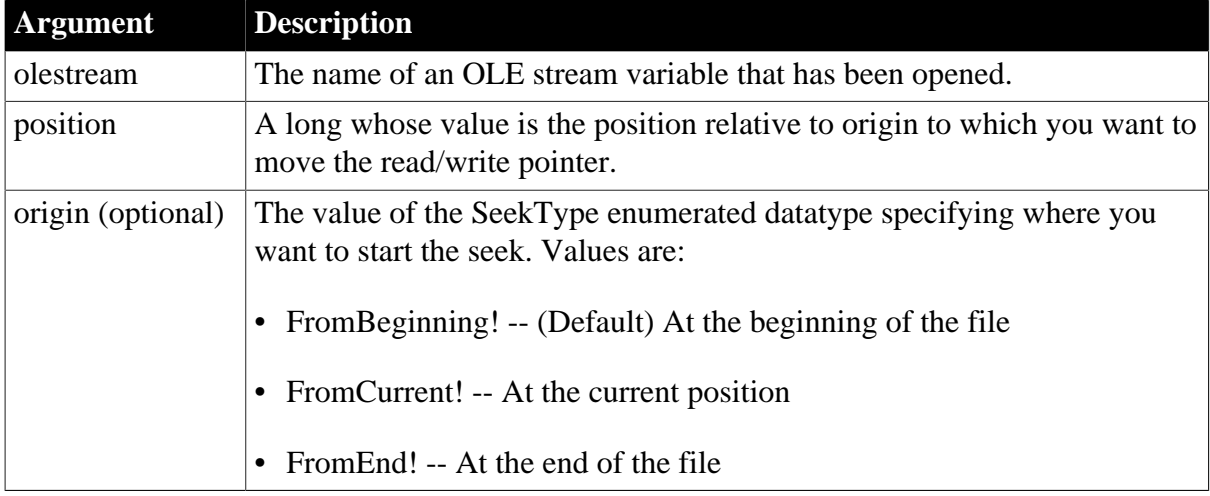

### **Return value**

Integer.

Returns 0 if it succeeds and one of the following negative values if an error occurs:

- -1 -- Stream is not open
- -2 -- Seek error
- -9 -- Other error

If any argument's value is null, Seek returns null.

### **Examples**

This example writes additional data to an OLE stream. First, it opens an OLE object in the file MYSTUFF.OLE and assigns it to the OLEStorage object stg\_stuff. Then it opens the stream called info in stg\_stuff and assigns it to the stream object olestr\_info. Seek positions the read/write pointer at the end of the stream so that the contents of the instance blob variable lb info is written at the end.

The example does not check the functions' return values for success, but you should be sure to check the return values in your code:

```
boolean lb_memexists
OLEStorage stg_stuff
OLEStream olestr_info
stg_stuff = CREATE OLEStorage
stg_stuff.Open("c:\ole\mystuff.ole")
olestr_info.Open(stg_stuff, "info", &
      stgReadWrite!, stgExclusive!)
olestr_info.Seek(0, FromEnd!)
olestr_info.Write(lb_info)
```
#### **See also**

**[Open](#page-1121-0)** 

[Length](#page-1041-0)

## [Read](#page-1246-0)

### [Write](#page-1623-0)

### **2.4.679.2 Syntax 2: For animation controls**

### **Description**

Displays a specific frame in an AVI clip in an animation control.

### **Applies to**

Animation controls

### **Syntax**

animationname.Seek ( s )

## **Table 2.1185:**

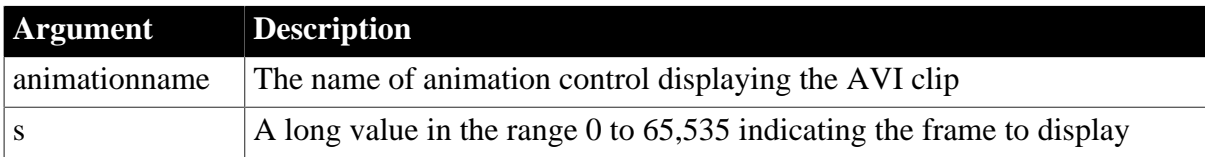

### **Return value**

Integer.

Returns 1 for success and -1 for failure.

#### **Usage**

Seek displays the specified frame. If you specify a value that is greater than the number of frames in the clip, Seek displays the last frame in the clip and returns 1. If you specify a value that is not in the specified range, Seek does nothing and returns -1. If the animation was playing, Seek always triggers the Stop event.

### **Examples**

This code in a button's clicked event displays the frame specified by a number in a single line edit control, then increments the number by one. Each click of the button advances the clip by one frame:

```
// instance variable number
integer li_return
number = long (sle seek.text)
li return = am 1. Seek(number)number +=1
sle_seek.text = string(number)
```
**See also**

[Play](#page-1185-0)

<span id="page-1333-0"></span>[Stop](#page-1542-0)

# **2.4.680 SelectedColumn**

**Description**

Obtains the number of the character column just after the insertion point in a RichTextEdit control.

## **Applies to**

RichTextEdit controls

## **Syntax**

rtename.SelectedColumn ( )

### **Table 2.1186:**

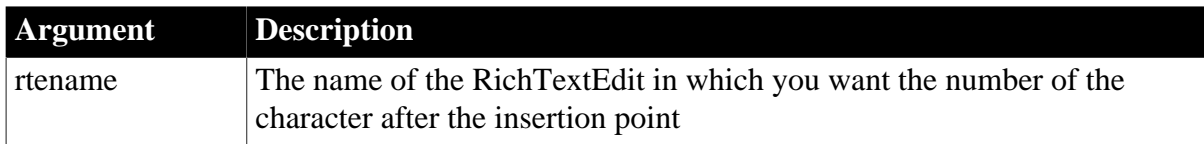

### **Return value**

Long.

Returns the number of the character just after the insertion point in rtename. If an error occurs, SelectedColumn returns -1.

### **Usage**

The insertion point can be at the beginning or end of the selection. Therefore, SelectedColumn can return the first character of the selection or the character just after the selection, depending on the position of the insertion point.

### **Examples**

If the insertion point is positioned before the fifth character on line 8 of the RichTextEdit rte Contact, the following example sets ll col to 5 and ll line to 8:

```
long 11 col, 11 line
ll_col = rte_Contact.SelectedColumn()
ll_line = rte_Contact.SelectedLine()
```
**See also**

[LineLength](#page-1051-0)

**[Position](#page-1193-0)** 

[SelectedLine](#page-1338-0)

[SelectedPage](#page-1339-0)

**[SelectedText](#page-1341-0)** 

<span id="page-1334-0"></span>**[TextLine](#page-1574-0)** 

# **2.4.681 SelectedIndex**

### **Description**

Obtains the number of the selected item in a ListBox, ListView, or RibbonComboBoxItem control.

# **Applies to**

ListBox, ListView, and RibbonComboBoxItem controls

## **Syntax**

listcontrolname.SelectedIndex ( )

### **Table 2.1187:**

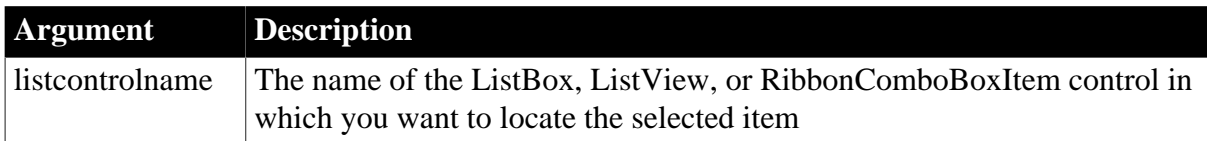

### **Return value**

Integer.

Returns the index of the selected item in listcontrolname. If more than one item is selected, SelectedIndex returns the index of the first selected item. If there are no selected items or an error occurs, SelectedIndex returns -1. If listcontrolname is null, SelectedIndex returns null.

### **Usage**

SelectedIndex and SelectedItem are meant for lists that allow a single selection only (when the MultiSelect property for the control is false).

When the MultiSelect property is true, SelectedIndex gets the index of the first selected item only. Use the State function, instead of SelectedIndex, to check each item in the list and find out if it is selected. Use the Text function to get the text of any item in the list.

### **Examples**

If item 5 in lb\_actions is selected, then this example sets li\_Index to 5:

```
integer li_Index
li_Index = lb_actions.SelectedIndex()
```
These statements open the window w\_emp if item 5 in lb\_actions is selected:

```
integer li_X
li_X = lb_actions.SelectedIndex()
If li_x = 5 then Open(w_emp)
```
These statements return the index of the selected item in the RibbonBar ComboBox:

```
Integer li_Return
RibbonComboBoxItem lr_ComboBox
li_Return = lr_ComboBox.AddItem("Item1")
li_Return = lr_ComboBox.AddItem("Item2")
li_Return = lr_ComboBox.SelectedIndex()
```
#### **See also**

<span id="page-1335-0"></span>[SelectedItem](#page-1335-0)

# **2.4.682 SelectedItem**

**Description**

Obtains the text of the selected item in a ListBox control.

## **Applies to**

ListBox and PictureListBox controls

### **Syntax**

listboxname.SelectedItem ( )

## **Table 2.1188:**

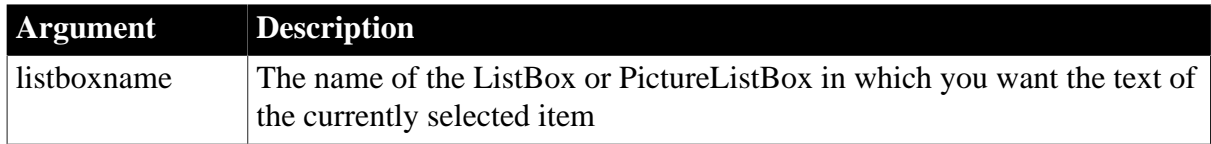

### **Return value**

String.

Returns the text of the selected item in listboxname. Returns the empty string ("") if no items are selected. If listboxname is null, SelectedItem returns null.

#### **Usage**

SelectedIndex and SelectedItem are meant for lists that allow a single selection only (when the MultiSelect property for the control is false).

When the MultiSelect property is true, SelectedItem gets the text of the first selected item only. Use the State function, instead of SelectedItem, to check each item in the list and find out if it is selected. Use the Text function to get the text of any item in the list.

### **Examples**

If the text of the selected item in the ListBox lb\_shortcuts is F1, then this example sets ls\_item to F1:

```
string ls_Item
ls_Item = lb_Shortcuts.SelectedItem()
```
#### **See also**

[SelectedIndex](#page-1334-0)

<span id="page-1336-0"></span>**[State](#page-1540-0)** 

### **2.4.683 SelectedLength**

#### **Description**

Determines the total number of characters in the selected text in an editable control, including spaces and line endings.

### **Applies to**

DataWindow, EditMask, InkEdit, MultiLineEdit, SingleLineEdit, RichTextEdit, DropDownListBox, and DropDownPictureListBox controls

#### **Syntax**

```
editname.SelectedLength ( )
```
#### **Table 2.1189:**

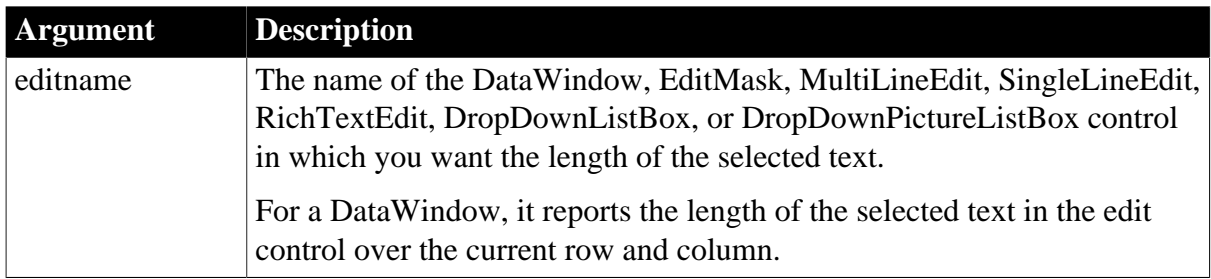

### **Return value**

Integer for DataWindow, InkEdit, and list boxes, Long for other controls.

Returns the length of the selected text in editname. If no text is selected, SelectedLength returns 0. If an error occurs, it returns -1. If editname is null, SelectedLength returns null.

### **Usage**

Except for text in rich text controls, the characters that make up a line ending (produced by typing Ctrl+Enter or Enter) can be different on different platforms. On Windows, it is a carriage return plus a line feed and equals two characters when calculating the length. On other platforms, a line ending is a single character. A line that has wrapped has no line-ending character. For DropDownListBox and DropDownPictureListBox controls, SelectedLength returns -1 if the control's AllowEdit property is set to false.

## **RichTextEdit controls**

For rich text controls, a carriage return plus a line feed always count as a single character when calculating the text length.

### **Focus and the selection in a drop-down list**

When a DropDownListBox or DropDownPictureListBox loses focus, the selected text is no longer selected.

## **Examples**

If the selected text in the MultiLineEdit mle\_Contact is John Smith, then this example sets li\_length to 10:

```
long 11 length
ll_length = mle_Contact.SelectedLength()
```
**See also**

[LineLength](#page-1051-0)

[SelectedItem](#page-1335-0)

[SelectedLine](#page-1338-0)

[SelectedPage](#page-1339-0)

**[SelectedStart](#page-1340-0)** 

# <span id="page-1338-0"></span>**[TextLine](#page-1574-0)**

# **2.4.684 SelectedLine**

## **Description**

Obtains the number of the line that contains the insertion point in an editable control. The insertion point moves to the next line if the current line contains a carriage return.

# **Applies to**

DataWindow, MultiLineEdit, and RichTextEdit controls

### **Syntax**

editname.SelectedLine ( )

#### **Table 2.1190:**

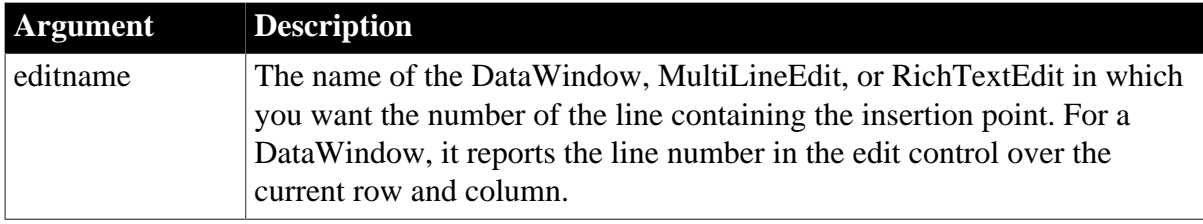

### **Return value**

Long.

Returns the number of the line containing the insertion point in editname. If an error occurs, SelectedLine returns -1. If editname is null, SelectedLine returns null.

### **Usage**

For EditMask controls, SelectedLine compiles but always returns 1.

The insertion point can be at the beginning or end of the selection. Therefore, SelectedLine can return the first or last selected line, depending on the position of the insertion point.

### **Examples**

If the insertion point is positioned anywhere in line 5 of the MultiLineEdit mle\_Contact, the following example sets li\_SL to 5:

integer li\_SL li\_SL = mle\_Contact.SelectedLine()

In this example, the line the user selects in the MultiLineEdit mle\_winselect determines which window to open:

```
integer li_SL
li_SL = mle_winselect.SelectedLine()
IF li_SL = 1 THEN
      Open(w_emp_data)
ELSEIF li_SL = 2 THEN
      Open(w_dept_data)
END IF
```
#### **See also**

[LineLength](#page-1051-0)

[Position](#page-1193-0)

[SelectedColumn](#page-1333-0)

**[SelectedPage](#page-1339-0)** 

**[SelectedText](#page-1341-0)** 

<span id="page-1339-0"></span>**[TextLine](#page-1574-0)** 

## **2.4.685 SelectedPage**

### **Description**

Obtains the number of the current page in a RichTextEdit control.

#### **Applies to**

RichTextEdit controls

#### **Syntax**

rtename.SelectedPage ( )

## **Table 2.1191:**

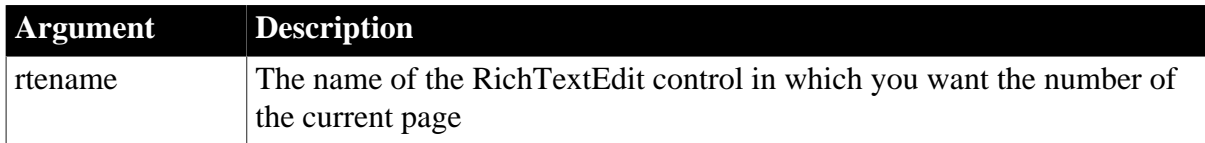

### **Return value**

Integer.

Returns the number of the current page in rtename. If an error occurs, SelectedPage returns -1.

### **Usage**

The current page in a RichTextEdit control is the page that contains the insertion point in text entry mode or the page currently being displayed in preview mode.

When the RichTextEdit shares data with a DataWindow, SelectedPage returns the page number within the document instance for the current row.

For more information about document instances, see [DataSource](#page-503-0).

#### **Examples**

This example returns the page number of the current page:

```
integer li_pagect
li_pagect = rte_1.SelectedPage()
```
#### **See also**

**[DataSource](#page-503-0)** 

[PageCount](#page-1173-0)

[Preview](#page-1207-0)

[SelectedLength](#page-1336-0)

[SelectedLine](#page-1338-0)

[SelectedStart](#page-1340-0)

<span id="page-1340-0"></span>**[SelectedText](#page-1341-0)** 

# **2.4.686 SelectedStart**

### **Description**

Reports the position of the first selected character in an editable control.

### **Applies to**

DataWindow, EditMask, MultiLineEdit, SingleLineEdit, RichTextEdit, DropDownListBox, and DropDownPictureListBox controls

### **Syntax**

editname.SelectedStart ( )

#### **Table 2.1192:**

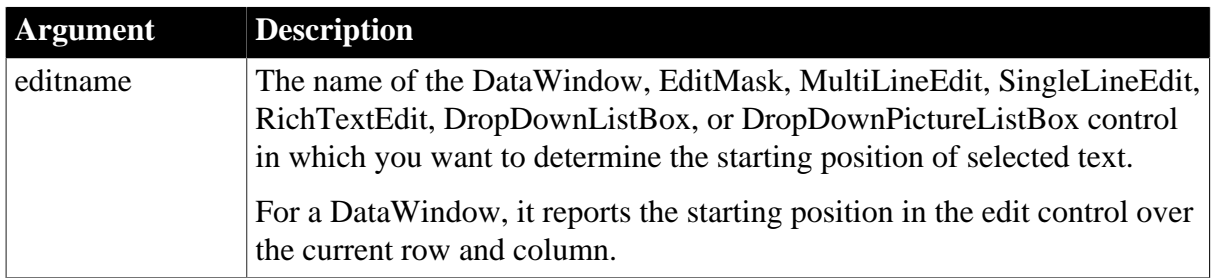

### **Return value**

Long.

Returns the starting position of the selected text in editname. If no text is selected, SelectedStart returns the position of the character immediately following the insertion point. If an error occurs, SelectedStart returns -1. If editname is null, SelectedStart returns null.

### **Usage**

For all controls except RichTextEdit, SelectedStart counts from the start of the text and includes spaces and line endings.

For RichTextEdit controls, SelectedStart counts from the start of the line on which the selection begins. The start is at the opposite end of the selection from the insertion point. For example, if the user dragged back to make the selection, the start of the selection is at the end of the highlighted text and the insertion point is before the start. Use the Position function to get information about the start and end of the selection.

### **Focus and the selection in a drop-down list**

When a DropDownListBox or DropDownPictureListBox loses focus, the selected text is no longer selected.

# **Examples**

If the MultiLineEdit mle\_Comment contains Closed for Vacation July 3 to July 10, and Vacation is selected, then this example sets li\_Start to 12 (the position of the first character in Vacation):

integer li\_Start li\_Start = mle\_Comment.SelectedStart()

### **See also**

[Position](#page-1193-0)

[SelectedLine](#page-1338-0)

<span id="page-1341-0"></span>**[SelectedPage](#page-1339-0)** 

## **2.4.687 SelectedText**

### **Description**

Obtains the selected text in an editable control.

### **Applies to**

DataWindow, EditMask, InkEdit, MultiLineEdit, SingleLineEdit, RichTextEdit, DropDownListBox, and DropDownPictureListBox controls

### **Syntax**

```
editname.SelectedText ( )
```
### **Table 2.1193:**

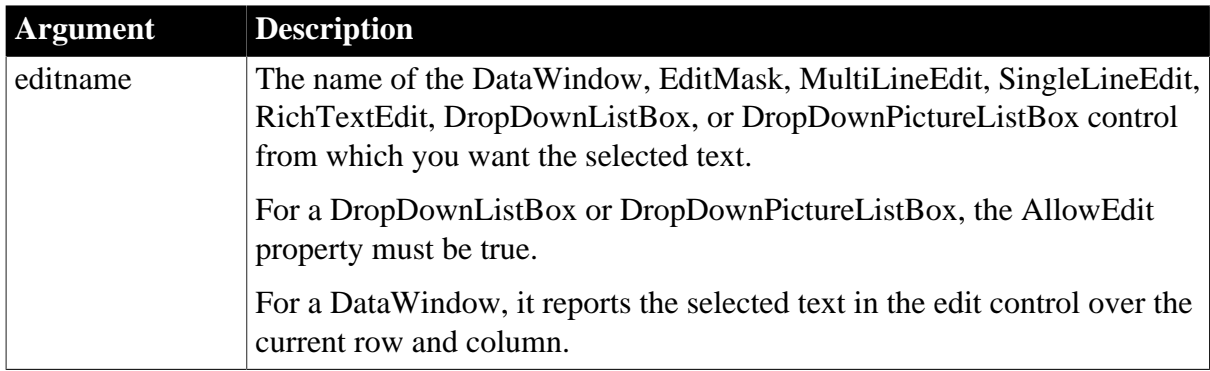

### **Return value**

String.

Returns the selected text in editname. If there is no selected text or if an error occurs, SelectedText returns the empty string (""). If editname is null, SelectedText returns null.

### **Usage**

In a RichTextEdit control, any pictures in the selection are ignored. If the selection contains input fields, the names of the input fields, enclosed in brackets, become part of the string SelectedText returns. The contents of the input fields are not returned.

For example, when the salutation of a letter is selected, SelectedText might return:

```
Dear {title} {lastname}:
```
#### **Focus and the selection in a drop-down list**

When a DropDownListBox or DropDownPictureListBox loses focus, the selected text is no longer selected.

### **Examples**

If the text in the MultiLineEdit mle\_Contact is James B. Smith and James B. is selected, these statements set the value of emp\_fname to James B:

```
string ls_emp_fname
ls_emp_fname = mle_Contact.SelectedText()
```
If the selected text in the edit portion of the DropDownListBox ddlb\_Location is Maine, these statements display the ListBox lb\_LBMaine:

```
string 1s Loc
ls_Loc = ddlb_Location.SelectedText()
IF ls_Loc = "Maine" THEN
       lb_LBMaine.Show()
ELSE
       ...
END IF
```
#### **See also**

**[SelectText](#page-1349-0)** 

### **2.4.688 SelectionRange**

#### **Description**

Highlights a range of contiguous values in a trackbar control. The range you select is highlighted in the trackbar channel, with an arrow at each end of the range.

### **Applies to**

Trackbar controls

#### **Syntax**

```
control.SelectionRange ( startpos, endpos )
```
#### **Table 2.1194:**

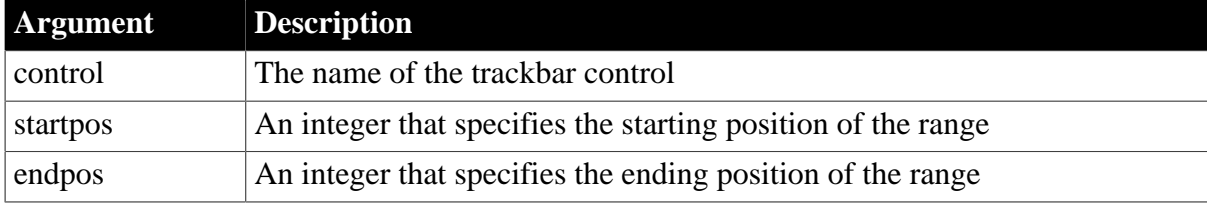

### **Return value**

Integer.

Returns 1 if it succeeds and -1 if an error occurs.

# **Usage**

Use this function to indicate a range of preferred values.

In a scheduling application, the selection range could indicate a block of time that is unavailable. Setting a selection range does not prevent the user from selecting a value either inside or outside the range.

## **Examples**

This statement highlights the trackbar values between 30 and 70:

```
HTrackBar.SelectionRange( 30, 70 )
```
### **See also**

HTrackBar method for DataWindows in Section 2.40, "HTrackBar control" in *Objects and Controls*

VTrackBar method for DataWindows in Section 2.149, "VTrackBar control" in *Objects and Controls*

# **2.4.689 SelectItem**

Finds and highlights an item in a ListBox, DropDownListBox, RibbonComboBoxItem, or TreeView control.

### **Table 2.1195:**

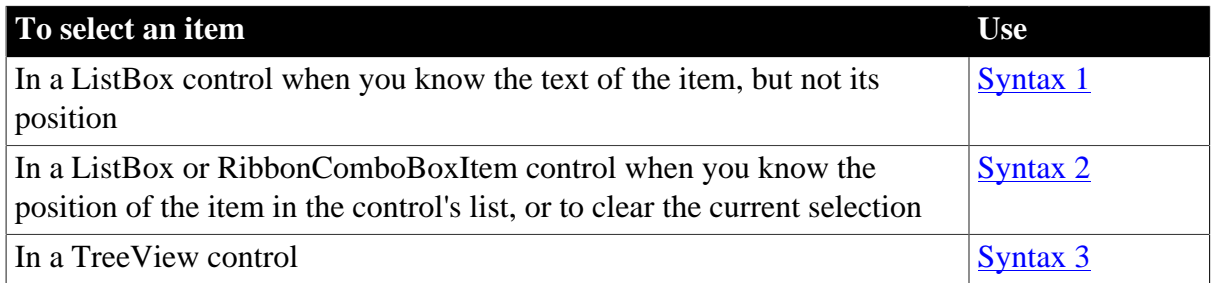

### <span id="page-1343-0"></span>**2.4.689.1 Syntax 1: When you know the text of an item**

### **Description**

Finds and highlights an item in a ListBox when you can specify some or all of the text of the item.

### **Applies to**

ListBox, DropDownListBox, PictureListBox, and DropDownPictureListBox controls

### **Syntax**

listboxname.SelectItem ( item, index )

### **Table 2.1196:**

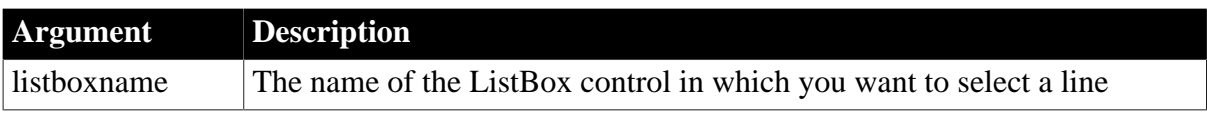

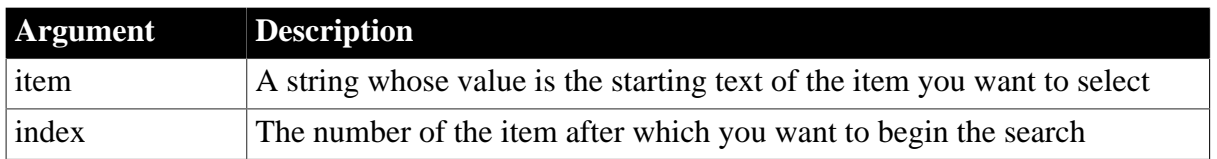

## **Return value**

Integer.

Returns the index number of the selected item. If no match is found, SelectItem returns 0; it returns -1 if an error occurs. If any argument's value is null, SelectItem returns null.

### **Usage**

SelectItem begins searching for the desired item after the item identified by index. To match, the item must start with the specified text; however, the text in the item can be longer than the specified text.

To find an item but not select it, use the [FindItem](#page-606-0) function.

## **MultiSelect ListBoxes**

SelectItem has no effect on a ListBox or PictureListBox whose MultiSelect property is true. Instead, use SetState to select items without affecting the selected state of other items in the list.

### **Clearing the edit box of a drop-down list**

To clear the edit box of a DropDownListBox or DropDownPictureListBox that the user cannot edit, use Syntax 2 of SelectItem.

### **Examples**

If item 5 in lb\_Actions is Delete Files, this example starts searching after item 2, finds and highlights Delete Files, and sets li\_Index to 5:

```
integer li_Index
li_Index = lb_Actions.SelectItem("Delete Files", 2)
```
If item 4 in lb\_Actions is Select Objects, this example starts searching after item 2, finds and highlights Select Objects, and sets li\_Index to 4:

```
integer li_Index
li_Index = lb_Actions.SelectItem("Sel", 2)
```
**See also** [AddItem](#page-363-0) **[DeleteItem](#page-524-0)** [FindItem](#page-606-0) [InsertItem](#page-948-0) **[SetState](#page-1481-0)** 

### <span id="page-1345-0"></span>**2.4.689.2 Syntax 2: When you know the item number**

### **Description**

Finds and highlights an item in a ListBox or RibbonComboBoxItem when you can specify the index number of the item. You can also clear the selection by specifying zero as the index number.

## **Applies to**

ListBox, DropDownListBox, PictureListBox, DropDownPictureListBox, and RibbonComboBoxItem controls

### **Syntax**

listboxname.SelectItem ( itemnumber )

#### **Table 2.1197:**

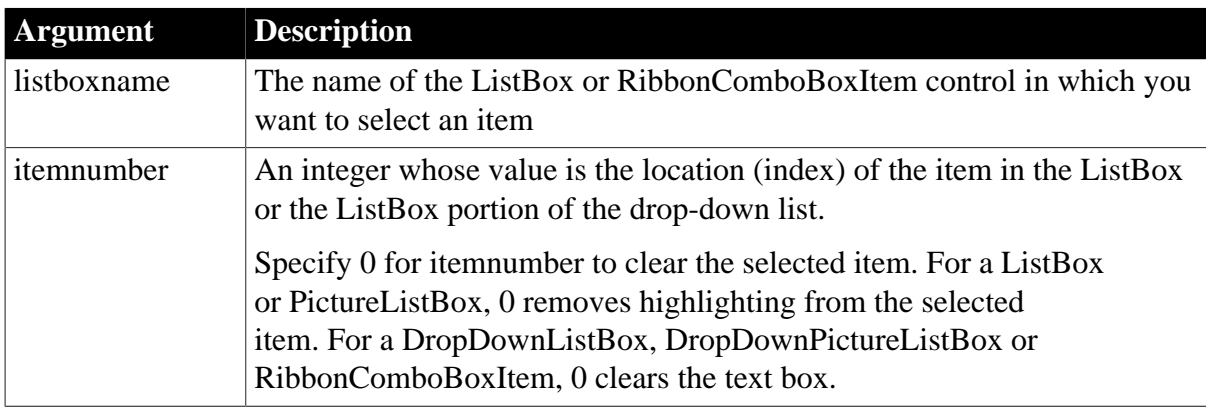

#### **Return value**

Integer.

Returns the index number of the selected item. SelectItem returns 0 if itemnumber is not valid or if you specified 0 in order to clear the selected item. It returns -1 if an error occurs. If any argument's value is null, SelectItem returns null.

#### **Usage**

To find an item but not select it, use the [FindItem](#page-606-0) function.

### **MultiSelect ListBoxes**

SelectItem has no effect on a ListBox or PictureListBox whose MultiSelect property is true. Instead, use SetState to select items without affecting the selected state of other items in the list.

#### **Clearing the text box of a drop-down list**

To clear the text box of a DropDownListBox, DropDownPictureListBox, or RibbonComboBoxItem that the user cannot edit, set itemnumber to 0. Setting the control's text to the empty string does not work if the control's AllowEdit property is false.

# **Examples**

This example highlights item number 5:

```
integer li_Index
li_Index = lb_Actions.SelectItem(5)
```
This example clears the selection from the text box of the DropDownListBox ddlb\_choices and sets li\_Index to 0:

```
integer li_Index
li_Index = ddlb_choices.SelectItem(0)
```
This example highlights item 2 in the ribbon combo box:

```
Integer li_Return
RibbonComboBoxItem lr_ComboBox
li_Return = lr_ComboBox.AddItem("Item1")
li_Return = lr_ComboBox.AddItem("Item2")
li_Return = lr_ComboBox.SelectedIndex()
li_Return = lr_ComboBox.SelectItem(2)
li_Return = lr_ComboBox.SelectedIndex()
```
### **See also**

[AddItem](#page-363-0)

**[DeleteItem](#page-524-0)** 

[FindItem](#page-606-0)

[InsertItem](#page-948-0)

<span id="page-1346-0"></span>**[SetState](#page-1481-0)** 

#### **2.4.689.3 Syntax 3: For TreeView controls**

#### **Description**

Selects a specified item.

#### **Applies to**

TreeView controls

#### **Syntax**

```
treeviewname.SelectItem ( itemhandle )
```
### **Table 2.1198:**

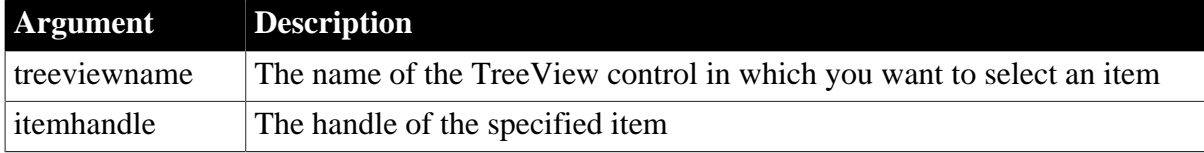

#### **Return value**

Integer.

Returns 1 if it succeeds and -1 if an error occurs.

## **Usage**

Use the FindItem function to get handles for items at specific positions in the TreeView control.

### **Examples**

This example selects the parent of the current TreeView item:

```
long ll_tvi, ll_tvparent
int li_tvret
ll_tvi = tv_list.FindItem(CurrentTreeItem! , 0)
ll_tvparent = tv_list.FindItem(ParentTreeItem! , &
      ll_tvi)
li_tvret = tv_list.SelectItem(ll_tvparent)
```
### **See also**

[FindItem](#page-606-0)

# **2.4.690 SelectObject**

#### **Description**

Selects or clears the object in an OLE control but does not activate the server application. The server's menus are added to the PowerBuilder application's menus.

### **Applies to**

OLE controls

### **Syntax**

olecontrol.SelectObject ( selectstate )

#### **Table 2.1199:**

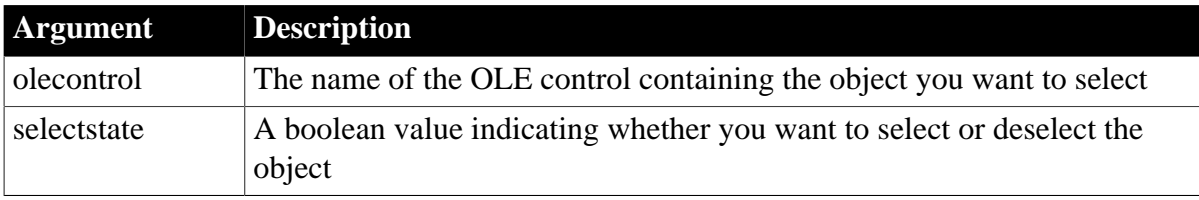

#### **Return value**

Integer.

Returns 0 if it succeeds and one of the following negative values if an error occurs:

- -1 -- Control is empty
- -9 -- Other error

If any argument's value is null, SelectObject returns null.

#### **Examples**

This example selects the object in the OLE control ole\_1:

### integer result

result = ole\_1.SelectObject(TRUE)

# **2.4.691 SelectTab**

### **Description**

Selects the specified tab, displaying its tab page in the Tab control.

### **Applies to**

Tab controls

### **Syntax**

tabcontrolname.SelectTab ( tabidentifier )

### **Table 2.1200:**

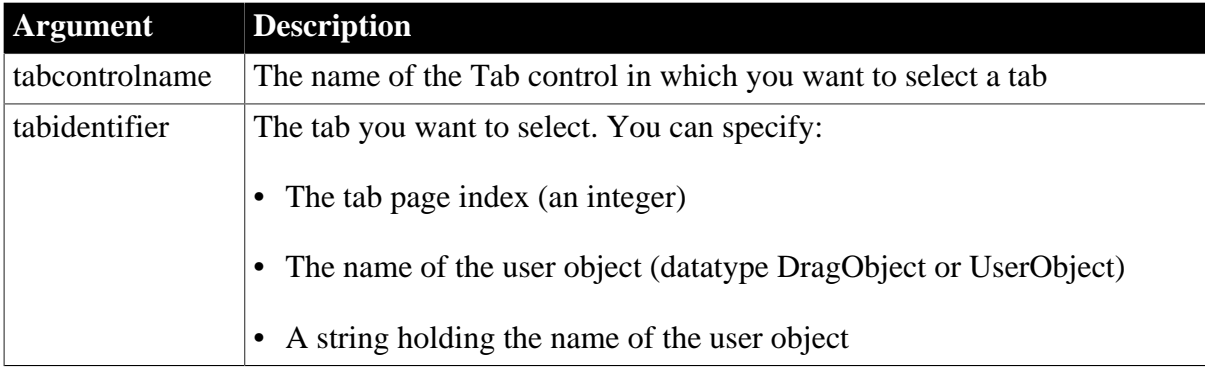

### **Return value**

Integer.

Returns 1 if it succeeds and -1 if an error occurs.

### **Usage**

Equivalent syntax

You can select a tab by setting the SelectedTab property to the tab's index number:

tab\_1.SelectedTab = 3

### **Examples**

These three examples select the third tab in tab\_1. They could be in the script for a CommandButton on the window containing the Tab control tab\_1:

```
tab_1.SelectTab(3)
tab_1.SelectTab(tab_1.uo_3)
string ls_tabpage
ls\_tabpage = "uo_3"tab_1.SelectTab(ls_tabpage)
```
This example opens an instance of the user object uo\_fontsettings as a tab page and selects it:

```
userobject uo_tabpage
string ls_tabpage
ls_tabpage = "uo_fontsettings"
tab_1.OpenTab(uo_tabpage, ls_tabpage, 0)
```
tab\_1.SelectTab(uo\_tabpage)

#### **See also**

<span id="page-1349-0"></span>**[OpenTab](#page-1152-0)** 

## **2.4.692 SelectText**

Selects text in an editable control.

### **Table 2.1201:**

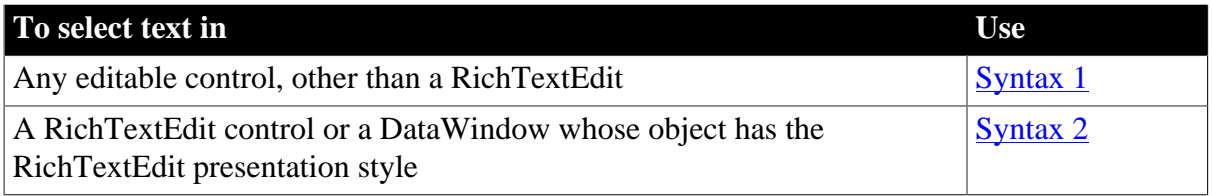

### <span id="page-1349-1"></span>**2.4.692.1 Syntax 1: For editable controls (except RichTextEdit)**

### **Description**

Selects text in an editable control. You specify where the selection begins and how many characters to select.

### **Applies to**

DataWindow, EditMask, InkEdit, MultiLineEdit, SingleLineEdit, DropDownListBox, and DropDownPictureListBox controls

### **Syntax**

editname.SelectText ( start, length )

#### **Table 2.1202:**

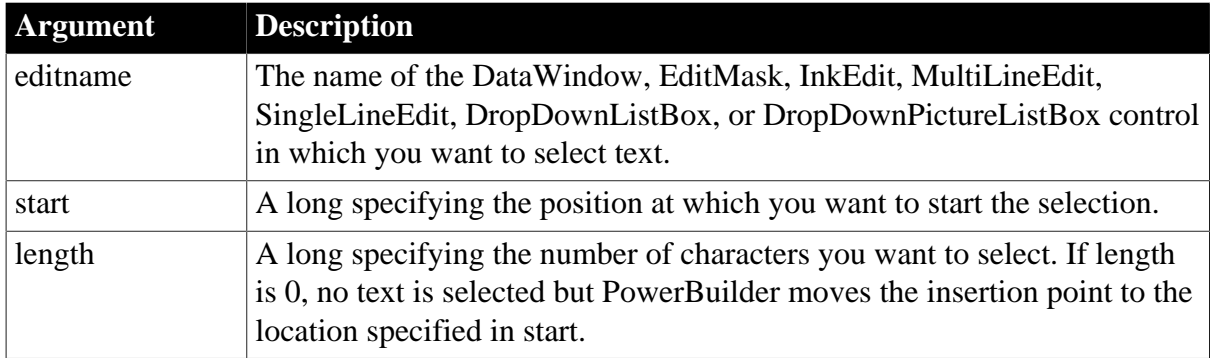

### **Return value**

Integer for DataWindow and list boxes, Long for other controls.

Returns the number of characters selected. If an error occurs, SelectText returns -1.

#### **Usage**

If the control does not have the focus when you call SelectText, then the text is not highlighted until the control has focus. To set focus on the control so that the selected text is highlighted, call the SetFocus function.

### **How much to select**

When you want to select all the text of a line edit or select the contents from a specified position to the end of the edit, use the Len function to obtain the length of the control's text.

To select text in a DataWindow with the RichTextEdit presentation style, use Syntax 2.

### **Examples**

This statement sets the insertion point at the end of the text in the SingleLineEdit sle\_name:

sle\_name.SelectText(Len(sle\_name.Text), 0)

This statement selects the entire contents of the SingleLineEdit sle\_name:

```
sle_name.SelectText(1, Len(sle_name.Text))
```
The rest of these examples assume the MultiLineEdit mle\_EmpAddress contains Boston Street.

The following statement selects the string ost and returns 3:

```
mle_EmpAddress.SelectText(2, 3)
```
The next statement selects the string oston Street and returns 12:

```
mle_EmpAddress.SelectText(2, &
      Len(mle EmpAddress.Text))
```
These statements select the string Bos, returns 3, and sets the focus to mle\_EmpAddress so that Bos is highlighted:

```
mle EmpAddress.SelectText(1, 3)
mle_EmpAddress.SetFocus()
```
**See also**

[Len](#page-1039-0)

[Position](#page-1193-0)

[SelectedItem](#page-1335-0)

**[SelectedText](#page-1341-0)** 

**[SetFocus](#page-1412-0)** 

<span id="page-1350-0"></span>[TextLine](#page-1574-0)

#### **2.4.692.2 Syntax 2: For RichTextEdit controls and presentation styles**

#### **Description**

Selects text beginning and ending at a line and character position in a RichTextEdit control.

### **Applies to**

RichTextEdit and DataWindow controls

### **Syntax**

rtename.SelectText ( fromline, fromchar, toline, tochar { band } )

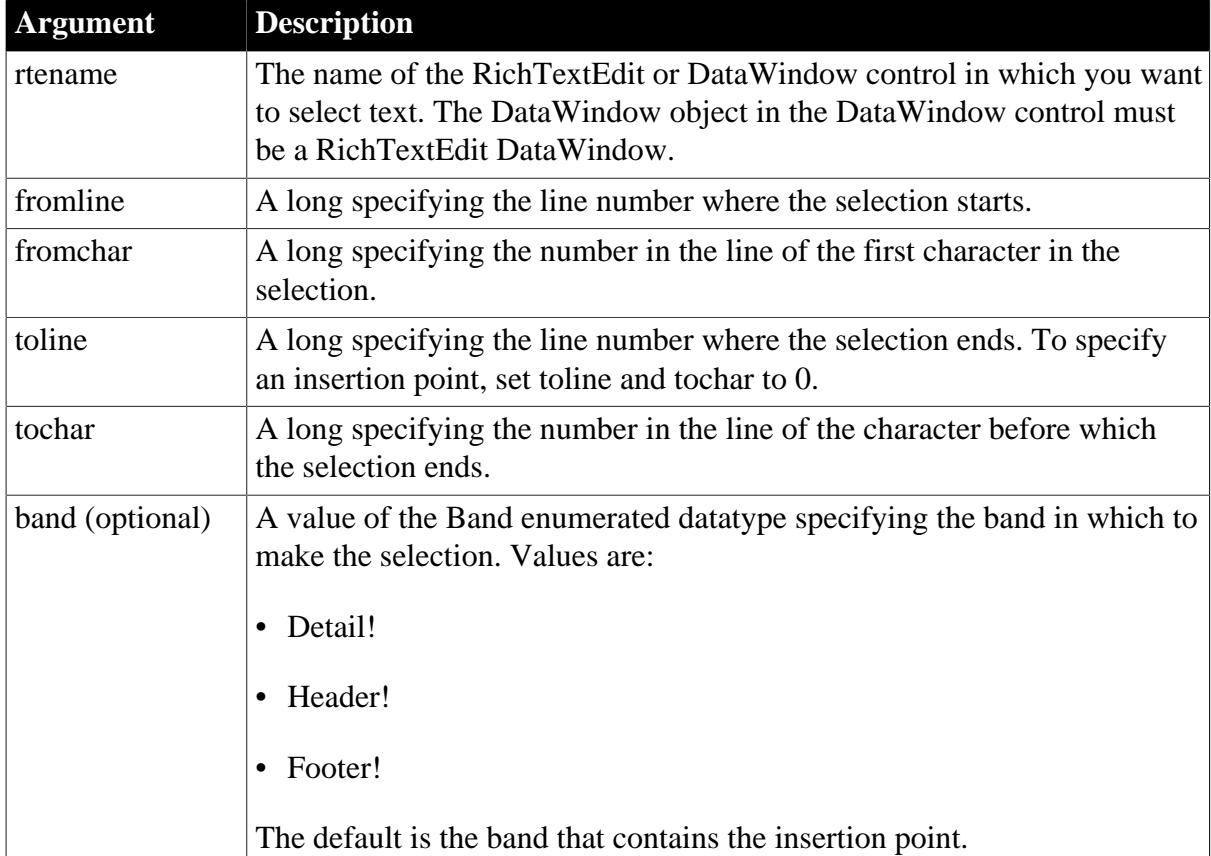

### **Table 2.1203:**

### **Return value**

Long.

Returns the number of characters selected. A carriage return with a line feed counts as a single character. If an error occurs SelectText returns -1. If any argument's value is null, it returns null.

### **Usage**

The insertion point is at the "to" end of the selection, that is, the position specified by toline and tochar. If toline and tochar are before fromline and fromchar, then the insertion point is at the beginning of the selection.

You cannot specify 0 for a character position when making a selection.

You cannot always use the values returned by Position to make a selection. Position can return a character position of 0 when the insertion point is at the beginning of a line.

To select an entire line, set the insertion point and call SelectTextLine. To select the rest of a line, set the insertion point and call SelectText with a character position greater than the line length.

# **Examples**

This statement selects text from the first character in the RichTextEdit control to the fourth character on the third line:

rte\_1.SelectText(1,1, 3,4)

This statement sets the insertion point at the beginning of line 2:

```
rte_1.SelectText(2,1, 0,0)
```
This example sets the insertion point at the end of line 2 by specifying a large number of characters. The selection highlight extends past the end of the line:

```
rte_1.SelectText(2,999, 0,0)
```
This example sets the insertion point at the end of line 2 by finding out how long the line really is. The code moves the insertion point to the beginning of the line, gets the length, and then sets the insertion point at the end:

```
long ll_length
//Make line 2 the current line
rte_1.SelectText(2,1, 0,0)
// Specify a position after the last character
ll_length = rte_1.LineLength() + 1
// Set the insertion point at the end
rte_1.SelectText(2,ll_length, 0,0)
rte_1.SetFocus()
```
This example selects the text from the insertion point to the end of the current line. If the current line is the last line, the reported line length is 1 greater than the number of character you can select, so the code adjusts for it:

```
long ll_insertline, ll_insertchar
long ll_line, ll_count
// Get the insertion point
rte_1.Position(ll_insertline, ll_insertchar)
// Get the line number and line length
ll_line = rte_1.SelectedLine()
ll_count = rte_1.LineLength()
// Line length includes the eof file character,
// which can't be selected
IF ll_line = rte_1.LineCount() THEN ll_count -= 1
// Select from the insertion point to the end of
// line
rte_1.SelectText(ll_insertline, ll_insertchar, &
ll_line, ll_count)
```
#### **See also**

**[SelectedText](#page-1341-0)** 

[SelectTextAll](#page-1352-0)

**[SelectTextLine](#page-1353-0)** 

<span id="page-1352-0"></span>[SelectTextWord](#page-1354-0)

### **2.4.693 SelectTextAll**

#### **Description**

Selects all the contents of a RichTextEdit control including any special characters such as carriage return and end-of-file (EOF) markers.

### **Applies to**

### RichTextEdit and DataWindow controls

### **Syntax**

rtename.SelectTextAll ( { band } )

#### **Table 2.1204:**

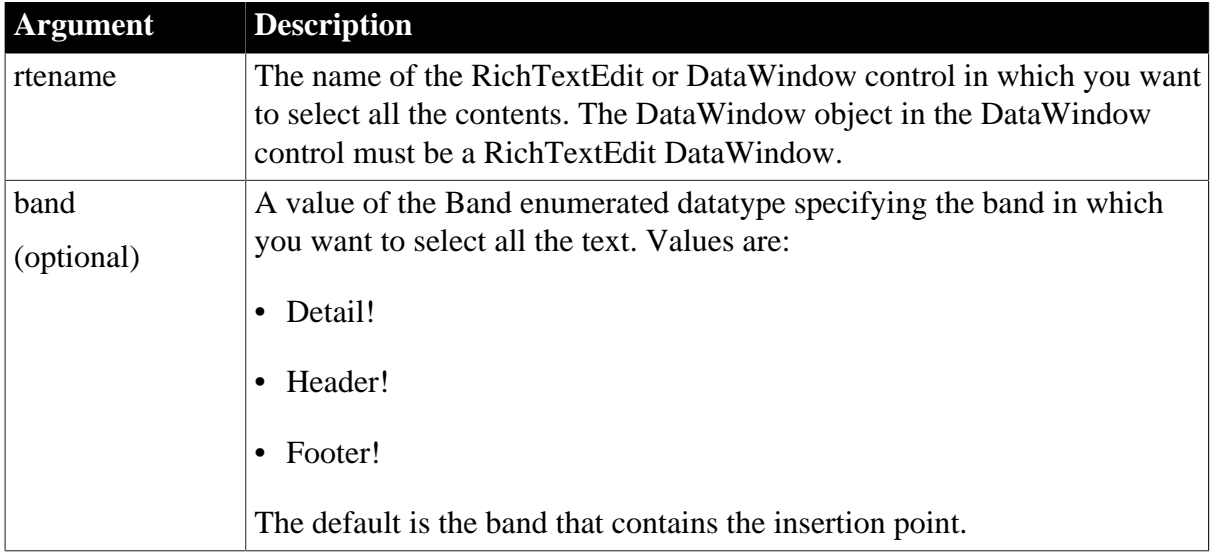

## **Return value**

Integer.

Returns the number of characters selected. A carriage return with a line feed counts as a single character. If an error occurs, SelectTextAll returns -1.

### **Examples**

This statement selects all the text in the detail band:

```
rte_1.SelectTextAll()
```
This statement selects all the text in the header band:

rte\_1.SelectTextAll(Header!)

**See also**

**[SelectedText](#page-1341-0)** 

**[SelectText](#page-1349-0)** 

**[SelectTextLine](#page-1353-0)** 

<span id="page-1353-0"></span>[SelectTextWord](#page-1354-0)

## **2.4.694 SelectTextLine**

### **Description**

Selects the line containing the insertion point in a RichTextEdit control.

**Applies to**

### RichTextEdit and DataWindow controls

### **Syntax**

rtename.SelectTextLine ( )

#### **Table 2.1205:**

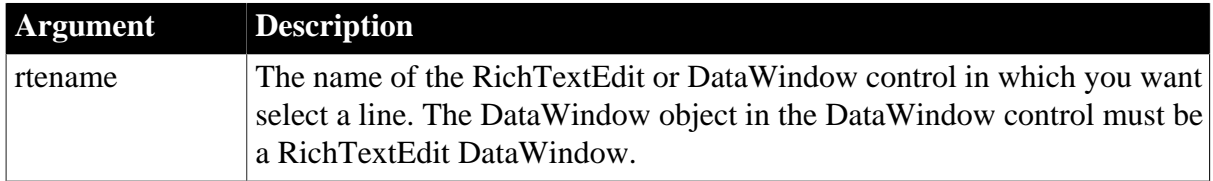

### **Return value**

Integer.

Returns the number of characters selected if it succeeds and -1 if an error occurs.

#### **Usage**

If the RichTextEdit control contains a selection, the insertion point is either at the beginning or end of the selection. The way the text was selected determines which. If the user made the selection by dragging toward the end, then calling SelectTextLine selects the line at the end of the selection. If the user dragged back, then SelectTextLine selects the line at the beginning of the selection.

SelectTextLine does not select the line-ending characters (carriage return and linefeed in Windows).

### **Examples**

This statement selects the current line:

```
rte_1.SelectTextLine()
```
#### **See also**

**[SelectedText](#page-1341-0)** 

**[SelectText](#page-1349-0)** 

[SelectTextAll](#page-1352-0)

<span id="page-1354-0"></span>[SelectTextWord](#page-1354-0)

### **2.4.695 SelectTextWord**

#### **Description**

Selects the word containing the insertion point in a RichTextEdit control.

### **Applies to**

RichTextEdit and DataWindow controls

#### **Syntax**

```
rtename.SelectTextWord ( )
```
### **Table 2.1206:**

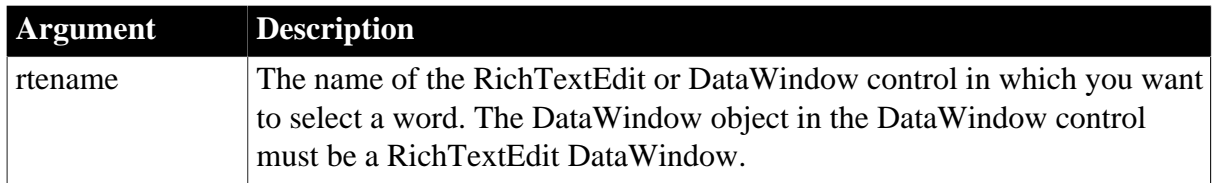

## **Return value**

Integer.

Returns the number of characters selected if it succeeds and -1 if a word cannot be selected or an error occurs.

### **Usage**

A word is any group of alphanumeric characters. A word can include underscores and single quotes but does not include punctuation and special characters such as \$ or #. If punctuation or special characters follow the selected word, they are not selected.

If the character after the insertion point is a space, punctuation, special character, or end-ofline mark, SelectTextWord does not select anything and returns -1.

### **Examples**

The following statement selects the word containing the insertion point:

```
rte_1.SelectTextWord()
```
This example selects the word at the insertion point. If there is no word, it increments the position until it finds a word. It checks when it reaches the end of a line and wraps to the next line as it looks for a word. If this script is assigned to a command button and the button is clicked repeatedly, you step through the text word by word:

```
integer li_rtn
long llstart, lcstart, ll_lines, ll_chars
ll_lines = rte_1.LineCount()
ll_chars = rte_1.LineLength()
li rtn = rte 1.SelectTextWord()
// -1 if a word is not found at the insertion point
  DO WHILE li<sub>rtn</sub> = -1 // Get the position of the cursor
       rte_1.Position(llstart, lcstart)
       // Increment by 1 to look for next word
       lcstart += 1
       // If at end of line move to next line
       IF lcstart >= ll_chars THEN
          lcstart = 1 // First character
          llstart += 1 // next line
          // If beyond last line, return
          IF llstart > ll_lines THEN
            RETURN 0
        END TF
       END IF
```

```
 // Set insertion point
     rte 1.SelectText(llstart, lcstart, 0, 0)
      // In case it's a new line, get new line length
       // Can't do this until the ins pt is in the line
      ll_chars = rte_1.LineLength( )
       // Select word, if any
      li_rtn = rte_1.SelectTextWord()
LOOP
// Add code here to process the word (for example,
```
// passing the word to a spelling checker)

### **See also**

**[SelectedText](#page-1341-0)** 

**[SelectText](#page-1349-0)** 

[SelectTextAll](#page-1352-0)

**[SelectTextLine](#page-1353-0)** 

### **2.4.696 Send**

### **Description**

Sends a message to a window so that it is executed immediately.

### **Syntax**

```
Send ( handle, message#, lowword, long )
```
#### **Table 2.1207:**

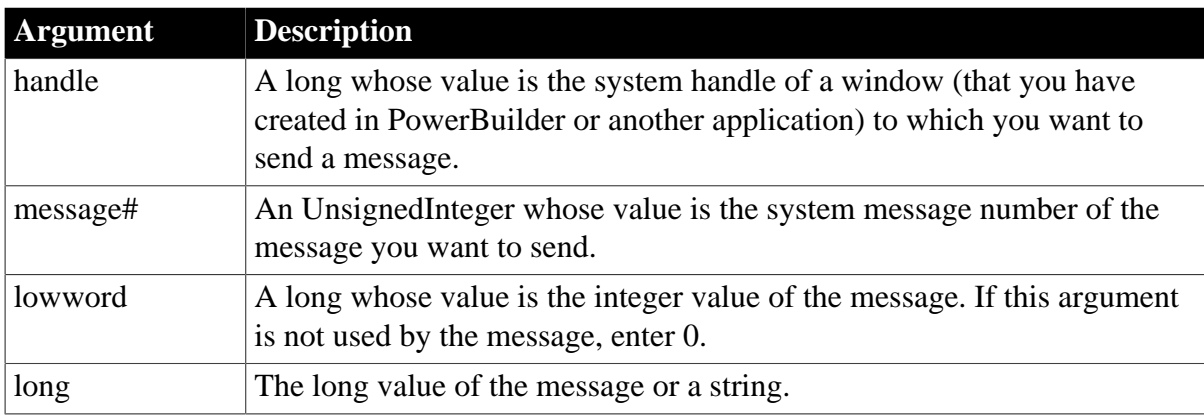

#### **Return value**

Long.

Returns the value returned by SendMessage in Windows if it succeeds and -1 if an error occurs. If any argument's value is null, Send returns null.

### **Usage**

PowerBuilder's Send function sends the message identified by message# and optionally, lowword and long, to the window identified by handle to the Windows function SendMessage. The message is sent directly to the object, bypassing the object's message queue. Send waits until the message is processed and obtains the value returned by SendMessage.

#### **Messages in Windows**

Use the Handle function to get the Windows handle of a PowerBuilder object.

You specify Windows messages by number. They are documented in the file WINDOWS.H that is part of the Microsoft Windows Software Development Kit (SDK) and other Windows development tools.

#### **Posting a message**

Messages sent with Send are executed immediately. To post a message to the end of an object's message queue, use the Post function.

#### **Examples**

This statement scrolls the window w\_emp up one page:

```
Send(Handle(w_emp), 277, 2, 0)
```
Both of the following statements click the CommandButton cb OK:

```
Send(Handle(Parent), 273, 0, Handle(cb_OK))
```

```
cb_OK.TriggerEvent(Clicked!)
```
You can send messages to maximize or minimize a DataWindow, and return it to normal. To use these messages, enable the TitleBar, Minimize, and Maximize properties of your DataWindow control. Also, you should give your DataWindow control an icon for its minimized state.

This statement minimizes the DataWindow:

```
Send(Handle(dw_whatever), 274, 61472, 0)
```
This statement maximizes the DataWindow:

```
Send(Handle(dw_whatever), 274, 61488, 0)
```
This statement returns the DataWindow to its normal, defined size:

```
Send(Handle(dw_whatever), 274, 61728, 0)
```
You can send a Windows message to determine the last item clicked in a multiselect ListBox. The following script for the SelectionChanged event of a ListBox control gets the return value of the LB\_GETCURSEL message which is the item number in the list (where the first item is 0, not 1).

To get PowerBuilder's index for the list item, the example adds 1 to the return value from Send. In this example, idx is an integer instance variable for the window:

```
// Send the Windows message for LB_GETCURSEL
// to the list box
idx = Send(Handle(This), 1033, 0, 0)idx = idx + 1
```
#### **See also**

[Handle](#page-885-0)

[Post](#page-1197-0)

# <span id="page-1358-0"></span>**2.4.697 SendDeleteRequest**

## **Description**

Sends the HTTP DELETE request to the server and then gets the content of the server response. It does not parse the HTTP response code and content of the server response.

It is not recommended to use this method to process large data (20 MB or 100,000 data rows can be considered as large data based on our tests).

## **Applies to**

RESTClient object

### **Syntax**

objectname.SendDeleteRequest(string urlName{, string data }, ref string response)

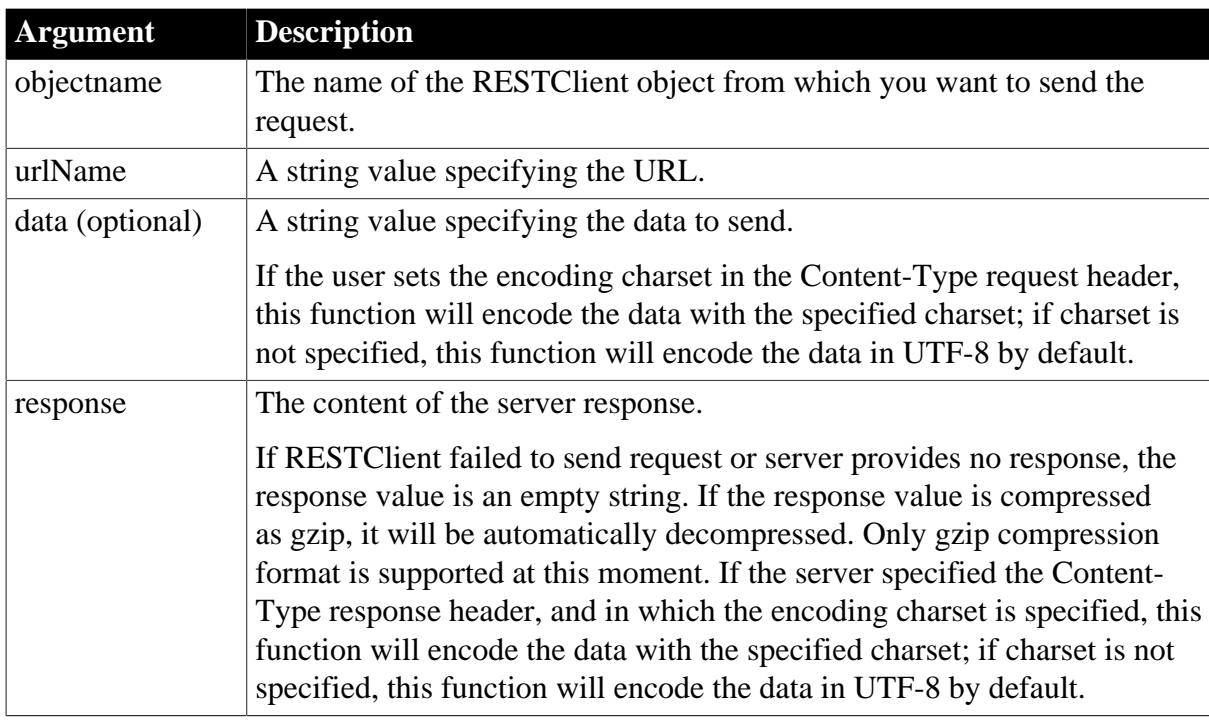

### **Table 2.1208:**

### **Return value**

Integer. Returns 1 if the function succeeds and a negative value if an error occurs. If any argument's value is null, the method returns null.

- 1 -- Success
- -1 -- General error
- -2 -- Invalid URL
- -3 -- Cannot connect to the Internet
- -4 -- Timeout
- -7 -- Failed to decompress data
- -10 -- The token is invalid or has expired

### -14 -- Code conversion failed

#### -15 -- Unsupported character set

#### **Example**

The following example deletes the current row in DataWindow via SendDeleteRequest.

```
RestClient lrc_P022
String ls_P022_Response
Integer li_P022_SendReturn,li_P022_GetTokenReturn
String ls_P022_Token
lrc_P022 = Create RestClient
//Sets the token parameters
TokenRequest ltreq_P022_Appeon
ltreq_P022_Appeon.tokenlocation = "https://demo.appeon.com/pb/identityserver/
connect/token"
ltreq_P022_Appeon.method = "post"
ltreq_P022_Appeon.GrantType = "password"
ltreq_P022_Appeon.ClientId = "P0VRQ-ddHn/WWd6lcCNJbaO9ny-JCNHirDJkHNgZ0-M="
ltreq_P022_Appeon.ClientSecret = "K7gNU3sdo-OL0wNhqoVWhr3g6s1xYv72ol/pe/Unols=" 
ltreq_P022_Appeon.UserName = "TestUser"
ltreq_P022_Appeon.PassWord = "TestPassword"
//Gets token via RESTClient
li_P022_GetTokenReturn = lrc_P022.GetOauthtoken( ltreq_P022_Appeon, ls_P022_Token)
If li_P022_GetTokenReturn = 1 Then
 lrc_P022.SetRequestHeaders( "Content-Type:application/
json;charset=UTF-8~r~nAccept-Encoding:gzip" )
 lrc_P022.SetOauthToken( ls_P022_Token ) //Sets the authentication
 //Gets data
 lrc_P022.Retrieve( dw_Data, "https://demo.appeon.com/PB/webapi_client/api/
department/retrieve")
 If dw_Data.GetRow() > 0 Then
  li_P022_SendReturn = lrc_P022.SendDeleteRequest("https://
demo.appeon.com/PB/webapi_client/api/department/
DeleteByID/"+String(dw_Data.GetItemNumber(dw_Data.GetRow(),1)), ls_P022_Response)
   If li_P022_SendReturn <> 1 Or lrc_P022.GetResponseStatusCode() <> 200 Then
    //Checks if any error information
   End If
 //Finds out if data is deleted via https://demo.appeon.com/PB/webapi_client/api/
department/retrieve
 lrc_P022.Retrieve( dw_Data, "https://demo.appeon.com/PB/webapi_client/api/
department/retrieve")
 End If
Else
//Gets the token failure error
End If
```
#### **See also**

**[SendGetRequest](#page-1359-0)** 

**[SendPostRequest](#page-1363-0)** 

**[SendPutRequest](#page-1365-0)** 

<span id="page-1359-0"></span>[SendPatchRequest](#page-1361-0)

### **2.4.698 SendGetRequest**

**Description**

Sends the HTTP GET request to the server and then gets the content of the server response. It does not parse the HTTP response code and content of the server response.

It is not recommended to use this method to process large data (20 MB or 100,000 data rows can be considered as large data based on our tests).

## **Applies to**

RESTClient object

### **Syntax**

objectname.SendGetRequest(string urlName, ref string response)

#### **Table 2.1209:**

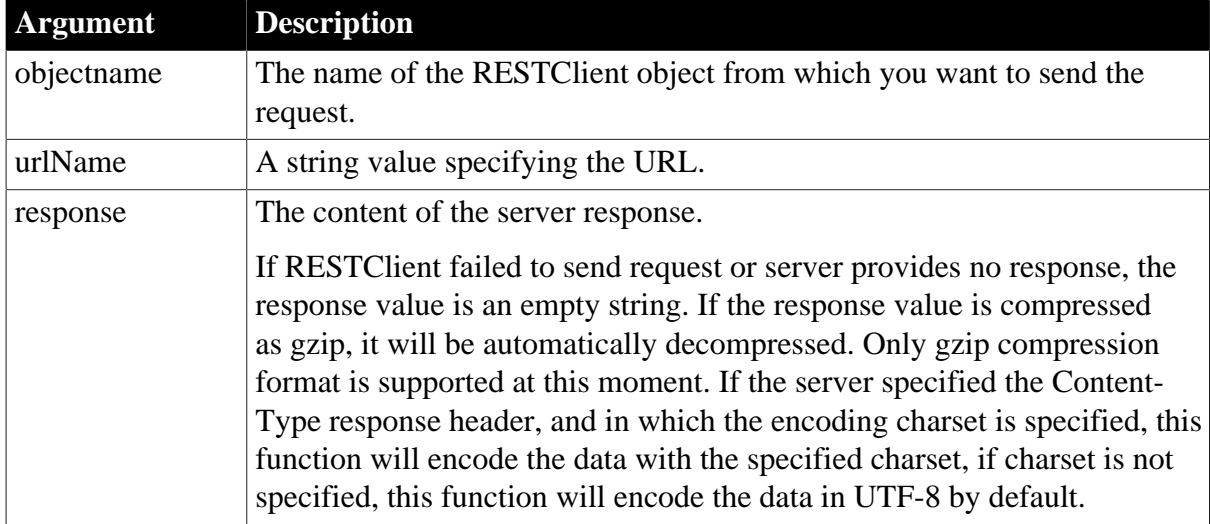

### **Return value**

Integer. Returns 1 if the function succeeds and a negative value if an error occurs. If any argument's value is null, the method returns null.

- 1 -- Success
- -1 -- General error
- -2 -- Invalid URL
- -3 -- Cannot connect to the Internet
- -4 -- Timeout
- -7 -- Failed to decompress data
- -10 -- The token is invalid or has expired
- -14 -- Code conversion failed
- -15 -- Unsupported character set

### **Example**

The following example shows the usage of SendGetRequest.

RestClient lrc\_P019

```
String 1s P019 ResPonse
lrc_P019 = Create RestClient
//Sets the request header to return a gzip package
lrc_P019.SetRequestHeaders("Content-Type:application/json;charset=UTF-8~r~nAccept-
Encoding:gzip")
lrc_P019.SendGetRequest('https://demo.appeon.com/PB/webapi_client/api/department/
retrieve', ls_P019_ResPonse)
If lrc_P019.GetResponseStatusCode() = 200 Then
 //Column name and type between dw_Data the returned JSON string ls_P019_ResPonse
 must match.
 dw_Data.ImportJson( ls_P019_ResPonse)
Else
 //Checks if any error according to the value of ResponseStatuscode and ls_Response
End If
```
### **See also**

**[SendPostRequest](#page-1363-0)** 

**[SendPutRequest](#page-1365-0)** 

[SendDeleteRequest](#page-1358-0)

<span id="page-1361-0"></span>[SendPatchRequest](#page-1361-0)

### **2.4.699 SendPatchRequest**

#### **Description**

Sends the HTTP PATCH request to the server and then gets the content of the server response. It does not parse the HTTP response code and content of the server response.

It is not recommended to use this method to process large data (20 MB or 100,000 data rows can be considered as large data based on our tests).

### **Applies to**

RESTClient object

#### **Syntax**

objectname.SendPatchRequest(string urlName, string data, ref string response)

#### **Table 2.1210:**

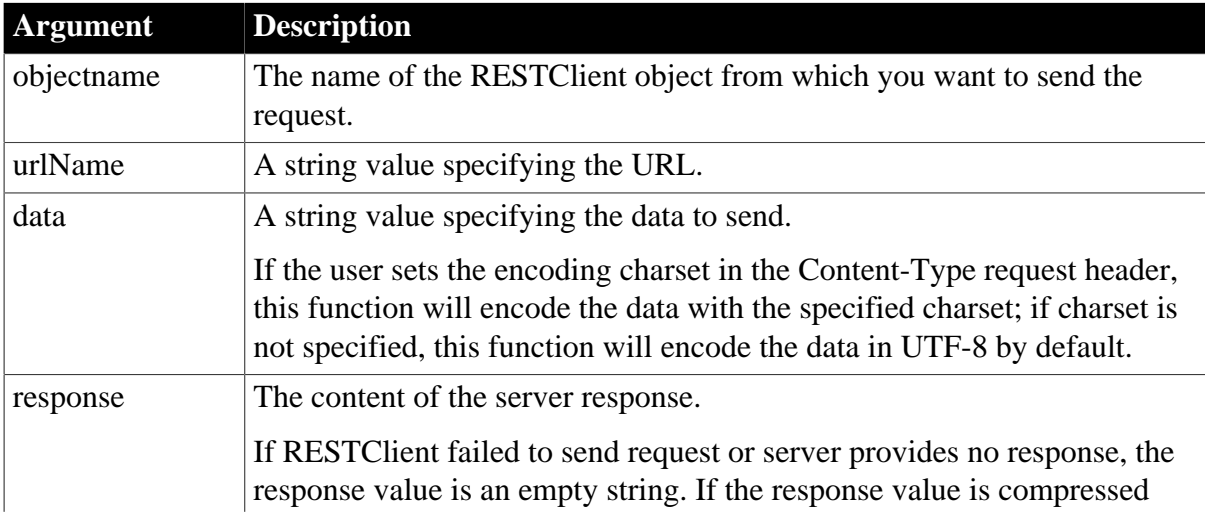

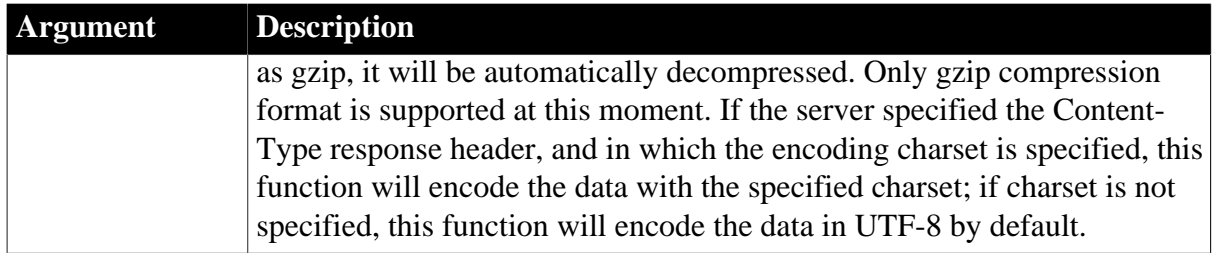

### **Return value**

Integer. Returns 1 if the function succeeds and a negative value if an error occurs. If any argument's value is null, the method returns null.

- 1 -- Success
- -1 -- General error
- -2 -- Invalid URL
- -3 -- Cannot connect to the Internet
- -4 -- Timeout
- -7 -- Failed to decompress data
- -10 -- The token is invalid or has expired
- -14 -- Code conversion failed
- -15 -- Unsupported character set

### **Example**

The following example submits the new value of the current row in DataWindow to server and then returns the updated value.

```
RestClient lrc_P023
String ls_P023_Response
Integer li_P023_SendReturn,li_P023_GetTokenReturn
String ls_P023_Token,ls_P023_SendData
lrc_P023 = Create RestClient
//Sets the token parameters
TokenRequest ltreq_P023_Appeon
ltreq_P023_Appeon.tokenlocation = "https://demo.appeon.com/pb/identityserver/
connect/token"
ltreq_P023_Appeon.method = "post"
ltreq_P023_Appeon.GrantType = "password"
ltreq_P023_Appeon.ClientId = "P0VRQ-ddHn/WWd6lcCNJbaO9ny-JCNHirDJkHNgZ0-M="
ltreq_P023_Appeon.ClientSecret = "K7gNU3sdo-OL0wNhqoVWhr3g6s1xYv72ol/pe/Unols=" 
ltreq_P023_Appeon.UserName = "TestUser"
ltreq_P023_Appeon.PassWord = "TestPassword"
//Gets token via RESTClient
li_P023_GetTokenReturn = lrc_P023.GetOauthtoken( ltreq_P023_Appeon, ls_P023_Token)
If li_P023_GetTokenReturn = 1 Then
 lrc_P023.SetRequestHeaders( "Content-Type:application/
json;charset=UTF-8~r~nAccept-Encoding:gzip" )
 lrc_P023.SetOauthToken( ls_P023_Token ) //Sets authentication
 lrc_P023.Retrieve( dw_Data, "https://demo.appeon.com/PB/webapi_client/api/
department/retrieve")
```

```
 //Modifies the column data in DataWindow
 If dw Data.GetRow() > 0 Then
  dw_Data.SetItem(dw_Data.GetRow(), 2, "Test send patch request"+String(rand(100)))
  //.....
  //Exports the modified row to DataWindow JSON string 
  ls_P023_SendData = dw_Data.Exportjson( Primary!,
  dw_Data.GetRow(),dw_Data.GetRow(), True)
   //Updates data via the following URL and returns the updated data row
  li_P023_SendReturn=lrc_P023.SendPatchRequest("https://demo.appeon.com/
PB/webapi_client/api/department/update/modelentry", ls_P023_SendData,
  ls_P023_Response)
    If li_P023_SendReturn <> 1 Or lrc_P023.GetResponseStatusCode() <> 200 Then
     //Checks if any error information and checks the responsebody: ls_P023_Response
   End If
   //Imports the returned data row to DataWindow
 dw Data.ImportRowFromJson(ls P023 Response,0)
 End If
Else
//Checks if any failure message
End If
```
#### **See also**

**[SendGetRequest](#page-1359-0) [SendPostRequest](#page-1363-0)** 

**[SendPutRequest](#page-1365-0)** 

<span id="page-1363-0"></span>**[SendDeleteRequest](#page-1358-0)** 

### **2.4.700 SendPostRequest**

#### **Description**

Sends the HTTP POST request to the server and then gets the content of the server response. It does not parse the HTTP response code and content of the server response.

It is not recommended to use this method to process large data (20 MB or 100,000 data rows can be considered as large data based on our tests).

### **Applies to**

RESTClient object

#### **Syntax**

objectname.SendPostRequest(string urlName, string data, ref string response)

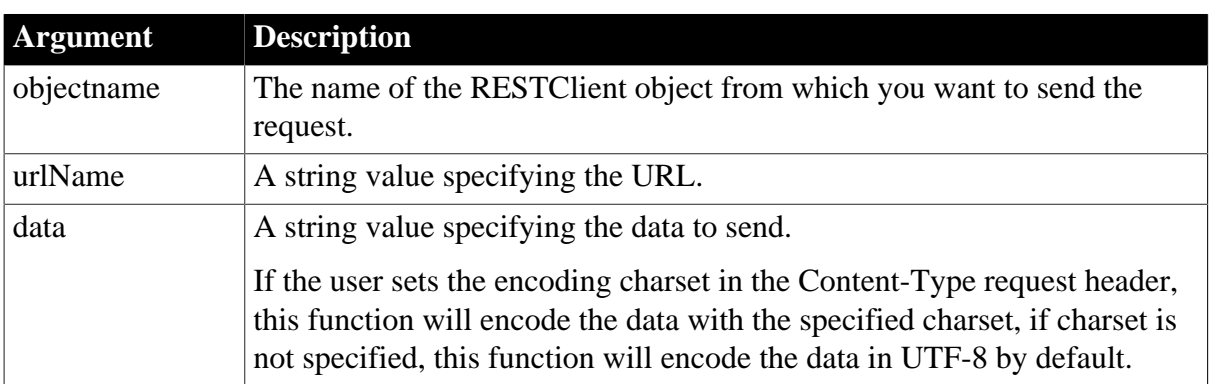

#### **Table 2.1211:**

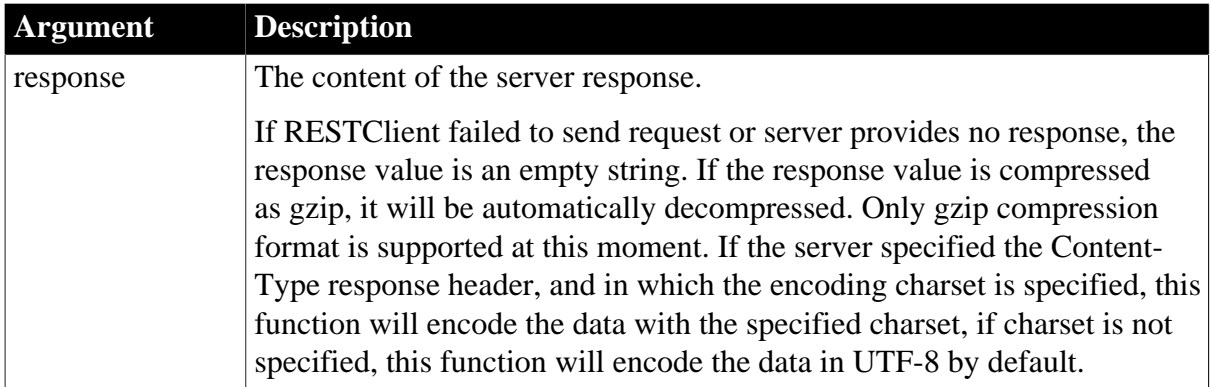

### **Return value**

Integer. Returns 1 if the function succeeds and a negative value if an error occurs. If any argument's value is null, the method returns null.

- 1 -- Success
- -1 -- General error
- $-2$   $-$  Invalid URL.
- -3 -- Cannot connect to the Internet
- -4 -- Timeout
- -7 -- Failed to decompress data
- -10 -- The token is invalid or has expired
- -14 -- Code conversion failed
- -15 -- Unsupported character set

### **Example**

The following example adds a data record and then submits it to server via SendPostRequest.

```
String ls_P020_Responsebody,ls_Token,ls_PostData
Long ll_InsertRow
Integer li__P020_SendReturn
Integer li_P020_GetTokenReturn
RestClient lrc_P020
lrc_P020 = Create RestClient 
//Sets the token parameters
TokenRequest ltreq_Appeon
ltreq_Appeon.tokenlocation = "https://demo.appeon.com/pb/identityserver/connect/
token"
ltreq_Appeon.method = "post"
ltreq_Appeon.GrantType = "password"
ltreq_Appeon.ClientId = "P0VRQ-ddHn/WWd6lcCNJbaO9ny-JCNHirDJkHNgZ0-M="
ltreq_Appeon.ClientSecret = "K7gNU3sdo-OL0wNhqoVWhr3g6s1xYv72ol/pe/Unols=" 
ltreq_Appeon.UserName = "TestUser"
ltreq_Appeon.PassWord = "TestPassword"
//Gets token via RESTClient
li_P020_GetTokenReturn = lrc_P020.GetOauthtoken( ltreq_Appeon, ls_Token)
If li_P020_GetTokenReturn = 1 Then
 lrc_P020.SetRequestHeaders( "Content-Type:application/
json;charset=UTF-8~r~nAccept-Encoding:gzip" )
```
 lrc\_P020.SetOauthToken( ls\_Token ) //Sets the token authentication //Adds a new data row ll\_InsertRow = dw\_Data.InsertRow( 0 ) //Sets the data value dw\_Data.SetItem(ll\_InsertRow,1,0) dw\_Data.SetItem(ll\_InsertRow,2,"TestCreate"+String(rand(50))) //Once https://demo.appeon.com/PB/webapi\_client/api/department/create Web service detects that //the passed-in department id is smaller than 1, it will automatically finds the largest ID //value and assigns value to it ls\_PostData=dw\_Data.Exportrowasjson( ll\_InsertRow)//Exports the newly added data row from dw\_Data to JSON string li\_\_P020\_SendReturn = lrc\_P020.SendPostRequest("https://demo.appeon.com/PB/ webapi\_client/api/department/create", ls\_PostData, ls\_P020\_Responsebody) If li\_\_P020\_SendReturn <> 1 Or lrc\_P020.GetResponseStatusCode() <> 201 Then //Checks if any error information End If //Finds out if the newly added data exists via https://demo.appeon.com/PB/ webapi\_client/api/department/retrieve lrc\_P020.Retrieve( dw\_Data, "https://demo.appeon.com/PB/webapi\_client/api/ department/retrieve") Else //Gets the token failure error End If If IsValid(lrc\_P020) Then Destroy lrc\_P020

#### **See also**

**[SendGetRequest](#page-1359-0) [SendPutRequest](#page-1365-0)** [SendDeleteRequest](#page-1358-0) [SendPatchRequest](#page-1361-0)

# <span id="page-1365-0"></span>**2.4.701 SendPutRequest**

### **Description**

Sends the HTTP PUT request to the server and then gets the content of the server response. It does not parse the HTTP response code and content of the server response.

It is not recommended to use this method to process large data (20 MB or 100,000 data rows can be considered as large data based on our tests).

### **Applies to**

RESTClient object

#### **Syntax**

```
objectname.SendPutRequest(string urlName, string data, ref string response)
```
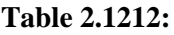

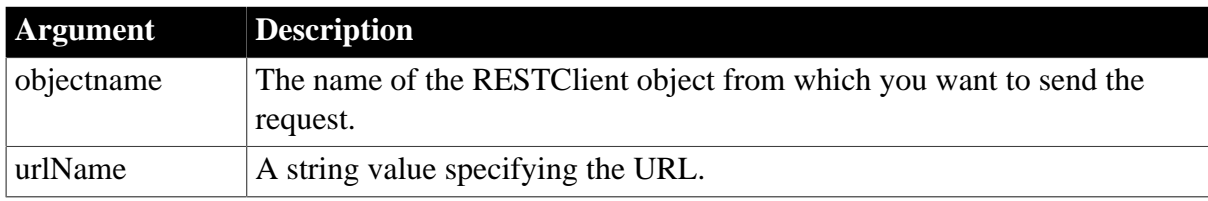

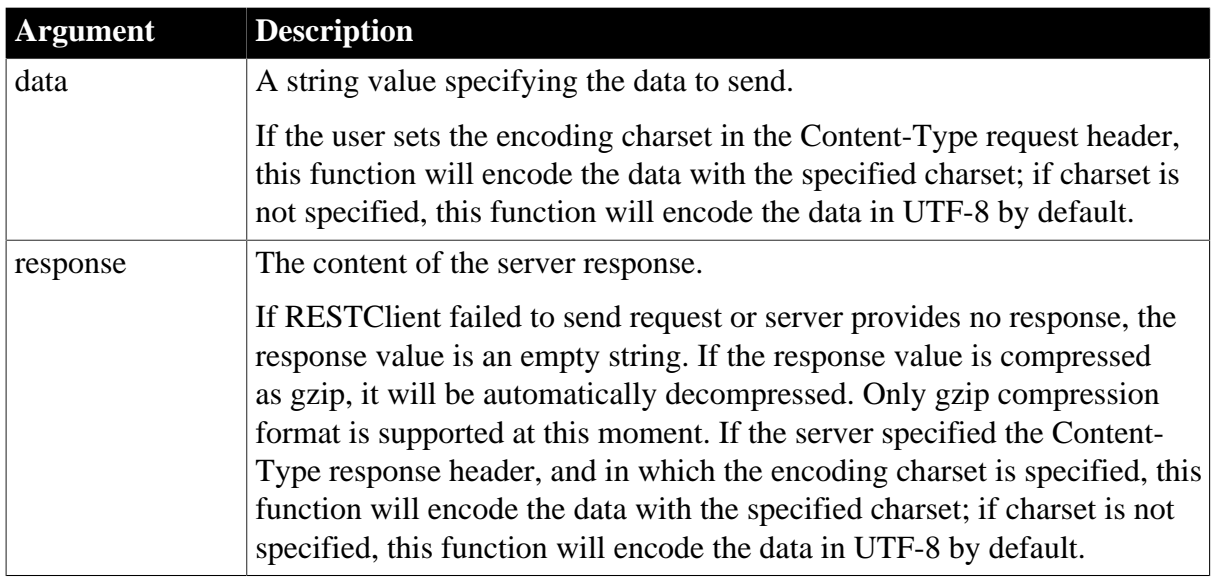

# **Return value**

Integer. Returns 1 if the function succeeds and a negative value if an error occurs. If any argument's value is null, the method returns null.

- 1 -- Success
- -1 -- General error
- -2 -- Invalid URL
- -3 -- Cannot connect to the Internet
- -4 -- Timeout
- -7 -- Failed to decompress data
- -10 -- The token is invalid or has expired
- -14 -- Code conversion failed
- -15 -- Unsupported character set

### **Example**

The following example updates the value of Department Name for the current row via SendPutRequest.

```
RestClient lrc_P021
String ls_P021_Response
String ls_P021_PostData
String ls_P021_Token
Integer li_P021_SendReturn
Integer li_P021_GetTokenReturn
lrc_P021 = Create RestClient
//Sets the token parameters
TokenRequest ltreq_P021_Appeon
ltreq_P021_Appeon.tokenlocation = "https://demo.appeon.com/pb/identityserver/
connect/token"
ltreq_P021_Appeon.method = "post"
ltreq_P021_Appeon.GrantType = "password"
ltreq_P021_Appeon.ClientId = "P0VRQ-ddHn/WWd6lcCNJbaO9ny-JCNHirDJkHNgZ0-M="
```

```
ltreq_P021_Appeon.ClientSecret = "K7gNU3sdo-OL0wNhqoVWhr3g6s1xYv72ol/pe/Unols=" 
ltreq_P021_Appeon.UserName = "TestUser"
ltreq_P021_Appeon.PassWord = "TestPassword"
//Gets token via RESTClient
li_P021_GetTokenReturn = lrc_P021.GetOauthtoken( ltreq_P021_Appeon, ls_P021_Token)
If li_P021_GetTokenReturn = 1 Then
lrc_P021.SetRequestHeaders( "Content-Type:application/json;charset=UTF-8~r~nAccept-
Encoding:gzip" )
lrc_P021.SetOauthToken( ls_P021_Token ) //Sets the authentication
lrc_P021.Retrieve( dw_Data, "https://demo.appeon.com/PB/webapi_client/api/
department/retrieve")
If dw_Data.GetRow() > 0 Then
 //Modifies the data in DataWindow
 dw_Data.SetItem(dw_Data.GetRow(),2,"Update"+String(rand(50)))
 //Exports a DataWindow row to JSON string
 ls_P021_PostData=dw_Data.Exportrowasjson( dw_Data.GetRow())
 li_P021_SendReturn = lrc_P021.SendPutRequest("https://demo.appeon.com/PB/
webapi_client/api/department/update",ls_P021_PostData, ls_P021_Response)
  If li_P021_SendReturn <> 1 Or lrc_P021.GetResponseStatusCode() <> 200 Then
   //Checks the error information
  End If
  //Finds out if data is modified via https://demo.appeon.com/PB/webapi_client/api/
department/retrieve
 lrc_P021.Retrieve( dw_Data, "https://demo.appeon.com/PB/webapi_client/api/
department/retrieve")
End If
Else
//Gets the token failure error
End If
```
#### **See also**

**[SendGetRequest](#page-1359-0) [SendPostRequest](#page-1363-0)** [SendDeleteRequest](#page-1358-0)

[SendPatchRequest](#page-1361-0)

### **2.4.702 SendRequest**

#### **Description**

Sends the request from the HTTPClient object to the server.

If IgnoreServerCertificate or CheckForServerCertRevocation is set to verify the server certificate, and if the verification fails, an error code will be returned.

It is not recommended to use this method to process large data (20 MB or 100,000 data rows can be considered as large data based on our tests).

#### **Applies to**

HTTPClient objects

#### **Syntax**

objectname.SendRequest ( methodName, urlName )

```
objectname.SendRequest ( methodName, urlName, string data )
```
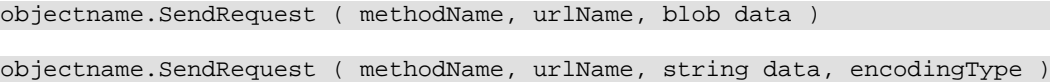

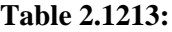

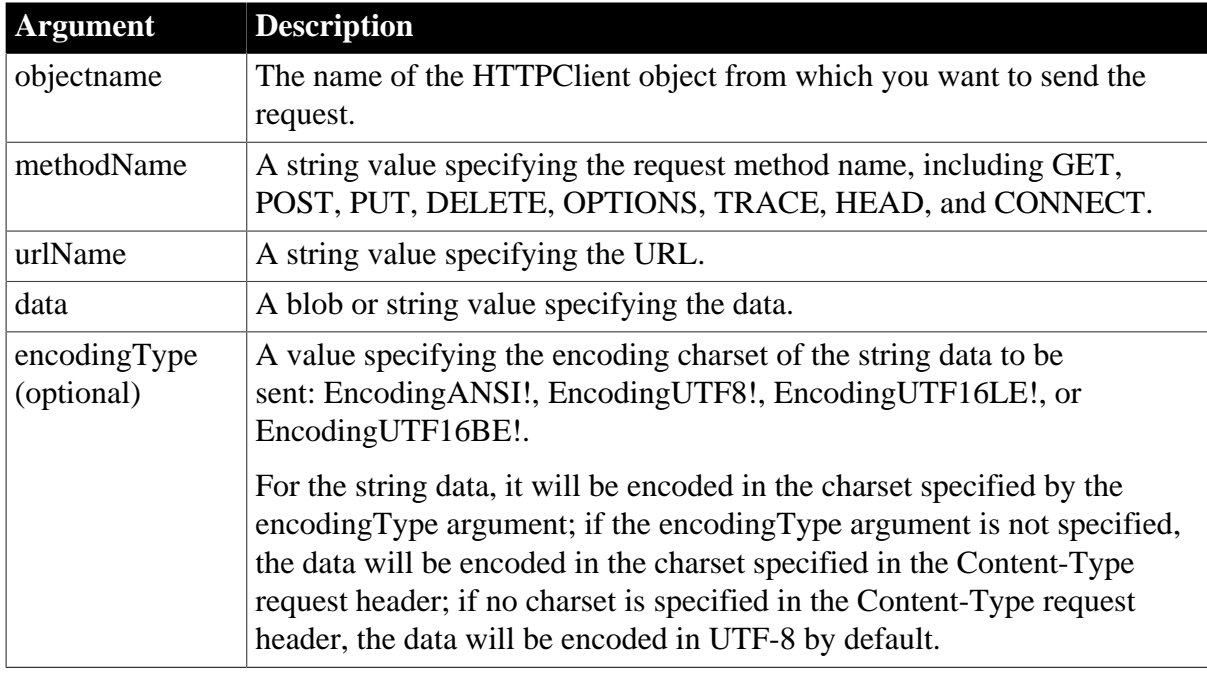

Integer.

Returns values as follows. If any argument's value is null, the method returns null.

- 1 -- Success
- -1 -- General error
- -2 -- Invalid URL
- -3 -- Cannot connect to the Internet
- -4 -- Timed out
- -5 -- Code conversion failed
- -6 -- Unsupported character sets

-7 -- Certification revocation checking has been enabled, but the revocation check failed to verify whether a certificate has been revoked. The server used to check for revocation might be unreachable.

-8 -- SSL certificate is invalid.

-9 -- SSL certificate was revoked.

-10 -- The function is unfamiliar with the Certificate Authority that generated the server certificate.

-11 -- SSL certificate common name (host name field) is incorrect, for example, you entered www.appeon.com and the common name on the certificate says www.demo.appeon.com.

-12 -- SSL certificate date that was received from the server is invalid. The certificate has expired.

-13 -- The certificate was not issued for the server authentication purpose.

-14 -- The application experienced an internal error when loading the SSL libraries.

-15 -- More than one type of errors when validating the server certificate.

### **Example 1**

This example requests information from a URL using the GET method:

```
Integer li_rc
String 1s string
HttpClient lnv_HttpClient
lnv_HttpClient = Create HttpClient
// Sends request using GET method
li_rc = lnv_HttpClient.SendRequest("GET", "https://demo.appeon.com/PB/
webapi_client/employee/102")
// Obtains the response data
if li rc = 1 and lnv HttpClient.GetResponseStatusCode() = 200 then
lnv_HttpClient.GetResponseBody(ls_string)
end if
```
# **Example 2**

This example sends a string query when requesting information from a URL using the POST method:

```
Integer li_rc
String ls_ReturnJson
HttpClient lnv_HttpClient
lnv_HttpClient = Create HttpClient
String ls_json = '{"empId":100, "fname":" John", "lname": "Guevara"}'
// Constructs a POST request (supports all headers)
lnv_HttpClient.SetRequestHeader("Content-Type", "application/json;charset=UTF-8")
// Content-Length header set by SendRequest
// Sends request using POST method (to add the string data to the body and set to
 the Content-Length header)
li_rc = lnv_HttpClient.SendRequest("POST", "https://demo.appeon.com/PB/
webapi_client/employee", ls_json)
// Obtains the response data
if li rc = 1 and lnv HttpClient.GetResponseStatusCode() = 200 then
 lnv_HttpClient.GetResponseBody(ls_ReturnJson)
end if
```
# **Example 3**

This example sends a string query in EncodingUTF8 when requesting information from a URL using the POST method:

```
Integer li_rc
String ls_ReturnJson
HttpClient lnv_HttpClient
lnv_HttpClient = Create HttpClient
String ls_json = '{"empId":101, "fname":" John", "lname": "Guevara"}'
```

```
// Constructs a POST request (supports all headers)
lnv_HttpClient.SetRequestHeader("Content-Type", "application/json;charset=UTF-8")
// Content-Length header set by SendRequest
// Sends request using POST method (to add the string data to the body and set to
 the Content-Length header)
li_rc = lnv_HttpClient.SendRequest("POST", " https://demo.appeon.com/PB/
webapi_client/employee", ls_json, EncodingUTF8!)
// Obtains the response data
if li rc = 1 and lnv_HttpClient.GetResponseStatusCode() = 200 then
 lnv_HttpClient.GetResponseBody(ls_ReturnJson)
end if
```
# **Example 4**

This example sends a blob query when requesting information from a URL using the POST method:

```
Integer li_rc
String ls_ReturnJson
HttpClient lnv_HttpClient
lnv_HttpClient = Create HttpClient
Blob lblb_data
lblb_data = Blob('{"empId":101, "fname":" John", "lname": "Guevara"}',
 EncodingUTF8!)
// Sends request using POST method (to add the string data to the body and set to
 the Content-Length header)
li_rc = lnv_HttpClient.SendRequest("POST", "https://demo.appeon.com/PB/
webapi_client/employee/blob", lblb_data)
// Obtains the response data
if li_rc = 1 and lnv_HttpClient.GetResponseStatusCode() = 200 then
 lnv_HttpClient.GetResponseBody(ls_ReturnJson)
end if
```
# **2.4.703 SeriesCount**

#### **Description**

Counts the number of series in a graph.

# **Applies to**

Graph controls in windows and user objects, and graphs in DataWindow controls

#### **Syntax**

```
controlname.SeriesCount ( { graphcontrol } )
```
# **Table 2.1214:**

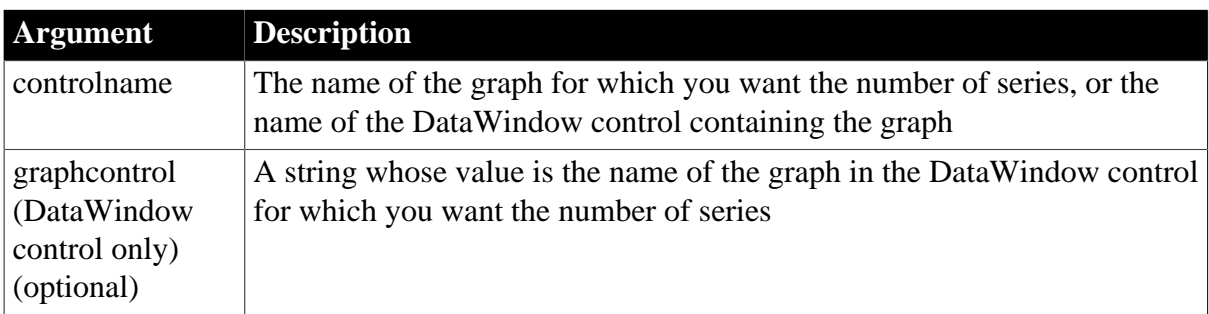

### **Return value**

# Integer.

Returns the number of series in the graph if it succeeds and -1 if an error occurs. If any argument's value is null, SeriesCount returns null.

# **Examples**

These statements store in the variable li\_series\_count the number of series in the graph gr\_product\_data:

```
integer li_series_count
li_series_count = gr_product_data.SeriesCount()
```
These statements store in the variable li\_series\_count the number of series in the graph gr\_computers in the DataWindow control dw\_equipment:

```
integer li_series_count
li_series_count = &
       dw_equipment.SeriesCount("gr_computers")
```
#### **See also**

# **[CategoryCount](#page-437-0)**

### <span id="page-1371-0"></span>**[DataCount](#page-502-0)**

# **2.4.704 SeriesName**

### **Description**

Obtains the series name associated with the specified series number.

# **Applies to**

Graph controls in windows and user objects, and graphs in DataWindow controls

#### **Syntax**

controlname.SeriesName ( { graphcontrol, } seriesnumber )

# **Table 2.1215:**

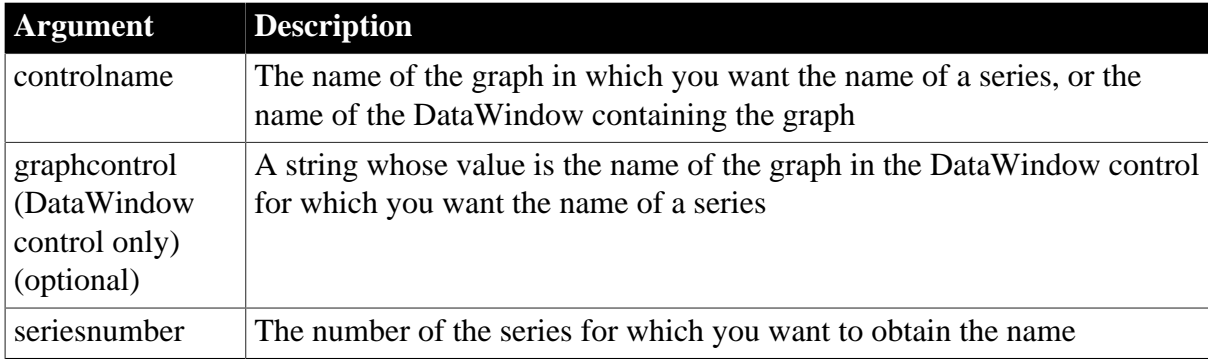

# **Return value**

String.

Returns the name assigned to the series. If an error occurs, it returns the empty string (""). If any argument's value is null, SeriesName returns null.

# **Usage**

Series are numbered consecutively, from 1 to the value returned by SeriesCount. When you delete a series, the series are renumbered to keep the numbering consecutive. You can use SeriesName to find out the name of the series associated with a series number.

# **Examples**

These statements store in the variable ls\_SeriesName the name of series 5 in the graph gr\_product\_data:

```
string ls_SeriesName
ls_SeriesName = gr_product_data.SeriesName(5)
```
These statements store in the variable ls SeriesName the name of series 5 in the graph gr\_computers in the DataWindow control dw\_equipment:

```
string ls_SeriesName
ls_SeriesName = &
       dw_equipment.SeriesName("gr_computers", 5)
```
#### **See also**

**[CategoryName](#page-437-1)** 

**[DeleteSeries](#page-538-0)** 

<span id="page-1372-1"></span>[FindSeries](#page-615-0)

# **2.4.705 SetAbort**

Declares that a transaction on a transaction server should be rolled back.

#### **Table 2.1216:**

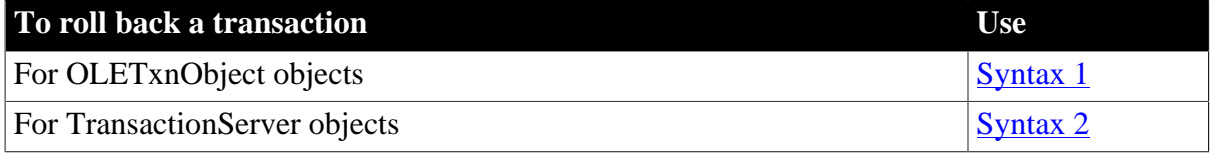

#### <span id="page-1372-0"></span>**2.4.705.1 Syntax 1: For OLETxnObject objects**

# **Description**

Declares that the current transaction should be rolled back.

# **Applies to**

OLETxnObject objects

#### **Syntax**

oletxnobject.SetAbort ( )

## **Table 2.1217:**

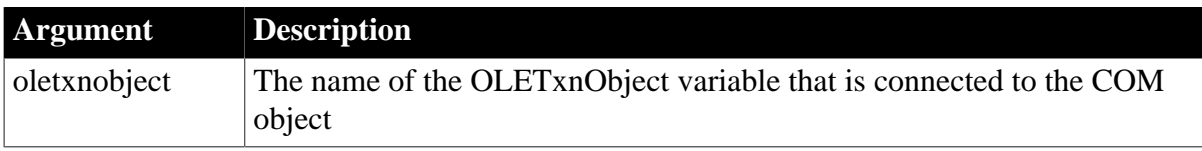

Integer.

Returns 1 if it succeeds and -1 if an error occurs.

### **Usage**

Call the SetAbort function from the client to force a COM+ transaction to be rolled back. The default is to complete the transaction if all participants in the transaction on the COM+ server have called SetComplete or EnableCommit.

### **Examples**

The following example shows the use of SetAbort in a component method that performs database updates:

```
integer li_rc
OleTxnObject lotxn_obj
lotxn_obj = CREATE OleTxnObject
li_rc = lotxn_obj.ConnectToNewObject("pbcom.n_test")
IF li rc <> 0 THEN
   Messagebox( "Connect Error", string(li_rc) )
   // handle error
END IF
lotxn_obj.f_dowork()
lotxn_obj.f_domorework() 
IF /* test for client satisfaction */ THEN
       lotxn_obj.SetComplete()
ELSE
       lotxn_obj.SetAbort()
END IF
lotxn_obj.DisconnectObject()
```
#### **See also**

<span id="page-1373-0"></span>**[SetComplete](#page-1393-0)** 

#### **2.4.705.2 Syntax 2: For TransactionServer objects**

#### **Description**

Declares that a component cannot complete its work for the current transaction and that the transaction should be rolled back. The component instance are deactivated when the method returns.

# **Applies to**

TransactionServer objects

#### **Syntax**

```
transactionserver.SetAbort ( )
```
# **Table 2.1218:**

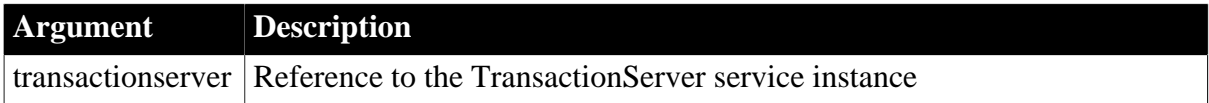

# **Return value**

Integer.

Returns 1 if it succeeds and -1 if an error occurs.

**Usage**

The SetAbort function corresponds to the rollbackWork transaction primitive in EAServer.

Any component that participates in a transaction can roll back the transaction by calling the rollbackWork primitive. Only the action of the root component (the component instance that began the transaction) determines when EAServer commits the transaction.

# **Examples**

The following example shows the use of SetAbort in a component method that performs database updates:

```
// Instance variables:
// DataStore ids_datastore
// TransactionServer ts
Integer li_rc
long ll_rv
li_rc = this.GetContextService("TransactionServer", ts)
IF li_rc <> 1 THEN
     // handle the error
END IF
...
...
ll_rv = ids_datastore.Update()
IF llrv = 1 THEN
      ts.SetComplete()
ELSE
      ts.SetAbort()
END IF
```
# **See also**

<span id="page-1374-0"></span>[DisableCommit](#page-549-0) [EnableCommit](#page-560-0) [IsInTransaction \(obsolete\)](#page-1020-0) [IsTransactionAborted \(obsolete\)](#page-1028-0) [Lookup \(obsolete\)](#page-1071-0) **[SetComplete](#page-1393-0) [Which](#page-1617-0) 2.4.706 SetAccessToken Description** Sets the access token. **Applies to** OAuthRequest object **Syntax**

objectname.SetAccessToken ( string accessToken )

#### **Table 2.1219:**

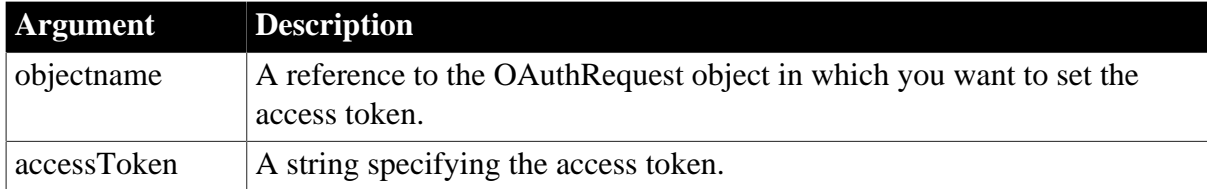

### **Return value**

Integer.

Returns 1 if it succeeds and -1 if an error occurs. If any argument's value is null, the method returns null.

#### **Examples**

The following example shows the use of the SetAccessToken function to set the access token:

```
int li_return
string ls_accesstoken
OAuthRequest lnv_OAuthRequest
```
li\_return = lnv\_OAuthRequest.setaccesstoken(ls\_accesstoken)

# **See also**

**[ClearHeaders](#page-452-0)** 

**[GetBody](#page-629-0)** 

**[GetHeader](#page-708-0)** 

**[GetHeaders](#page-711-0)** 

**[SetBody](#page-1384-0)** 

**[SetHeader](#page-1415-0)** 

<span id="page-1375-0"></span>**[SetHeaders](#page-1417-0)** 

# **2.4.707 SetActiveCategory**

### **Description**

Sets the active category in the RibbonBar control.

# **Applies to**

RibbonBar control

#### **Syntax**

controlname.SetActiveCategory ( Long ItemHandle )

#### **Table 2.1220:**

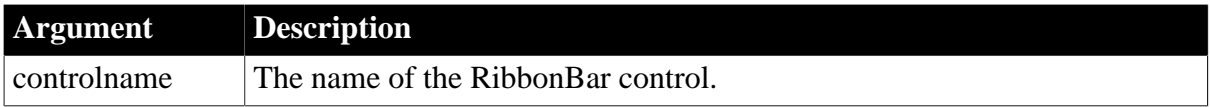

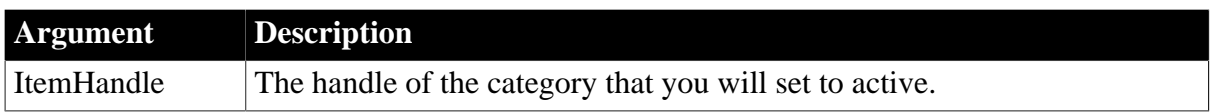

Integer.

Returns 1 if it succeeds and -1 if an error occurs. If any argument's value is null, returns null.

### **Examples**

This example inserts two categories "MyCategory1" and "MyCategory2" and sets "MyCategory2" as the active category.

```
Integer li_Return
Long ll_Handle, ll_Handle2
ll_Handle = rbb_1.InsertCategoryFirst("MyCategory1")
ll_Handle2 = rbb_1.InsertCategoryLast("MyCategory2")
li_Return = rbb_1.SetActiveCategory(ll_Handle2)
```
#### **See also**

**[InsertCategory](#page-922-0)** 

[InsertCategoryFirst](#page-925-0)

[InsertCategoryLast](#page-926-0)

**[DeleteCategory](#page-517-0)** 

**[SetCategory](#page-1388-0)** 

**[GetCategory](#page-635-0)** 

**[GetCategoryByIndex](#page-636-0)** 

**[GetCategoryCount](#page-637-0)** 

**[GetActiveCategory](#page-622-0)** 

<span id="page-1376-0"></span>[SetActiveCategoryByIndex](#page-1376-0)

# **2.4.708 SetActiveCategoryByIndex**

#### **Description**

Sets the active category according to its index in the RibbonBar control.

# **Applies to**

RibbonBar control

#### **Syntax**

controlname.SetActiveCategoryByIndex ( Long Index )

#### **Table 2.1221:**

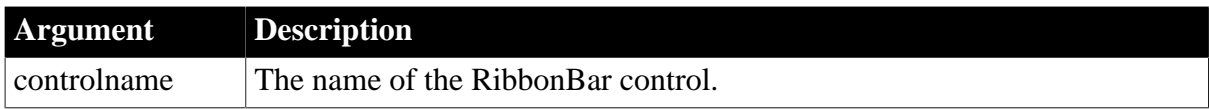

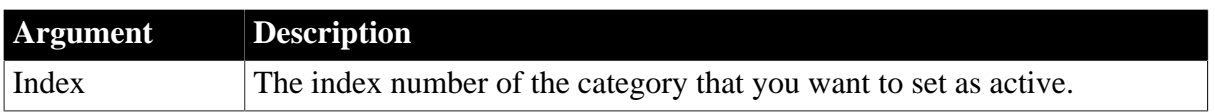

Integer.

Returns 1 if it succeeds and -1 if an error occurs. If any argument's value is null, returns null.

# **Examples**

This example inserts two categories "MyCategory1" and "MyCategory2" and sets "MyCategory2" (whose index number is 2) as the active category.

```
Integer li_Return
Long ll_Handle, ll_Handle2
ll_Handle = rbb_1.InsertCategoryFirst("MyCategory1")
ll_Handle2 = rbb_1.InsertCategoryLast("MyCategory2")
li_Return = rbb_1.SetActiveCategoryByIndex(2)
```
#### **See also**

**[InsertCategory](#page-922-0)** 

**[InsertCategoryFirst](#page-925-0)** 

[InsertCategoryLast](#page-926-0)

**[DeleteCategory](#page-517-0)** 

**[SetCategory](#page-1388-0)** 

**[GetCategory](#page-635-0)** 

**[GetCategoryByIndex](#page-636-0)** 

**[GetCategoryCount](#page-637-0)** 

**[GetActiveCategory](#page-622-0)** 

**[SetActiveCategory](#page-1375-0)** 

# **2.4.709 SetAlignment**

#### **Description**

Sets the alignment of the selected paragraphs in a RichTextEdit control.

# **Applies to**

RichTextEdit controls

#### **Syntax**

rtename.SetAlignment ( align )

#### **Table 2.1222:**

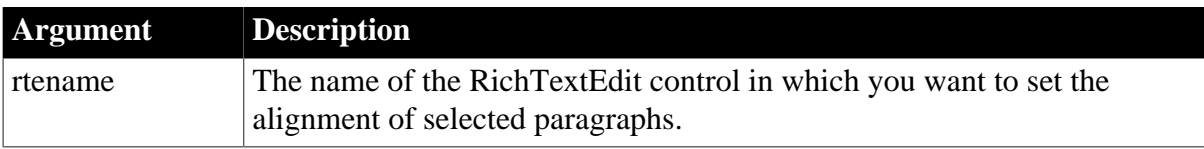

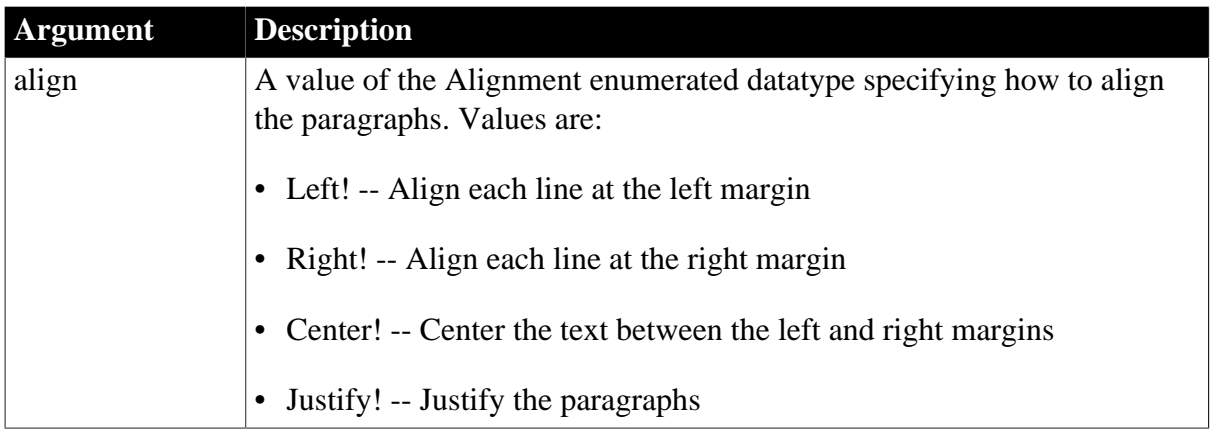

Integer.

Returns 1 if it succeeds and -1 if an error occurs.

### **Examples**

This example sets the alignment of the selected paragraphs in the RichTextEdit control rte\_1:

```
integer li_success
li_success = rte_1.SetAlignment(Right!)
```
#### **See also**

**[GetAlignment](#page-624-0)** 

**[GetSpacing](#page-844-0)** 

**[GetTextStyle](#page-856-0)** 

**[SetSpacing](#page-1480-0)** 

[SetTextStyle](#page-1485-0)

# **2.4.710 SetApplicationButton**

### **Description**

Sets the application button for the RibbonBar control.

# **Applies to**

RibbonBar control

#### **Syntax**

controlname.SetApplicationButton ( RibbonApplicationButtonItem Item )

### **Table 2.1223:**

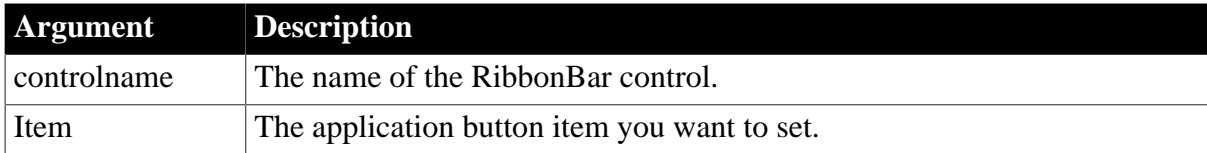

# **Return value**

Integer.

Returns 1 if it succeeds and -1 if an error occurs. If any argument's value is null, returns null.

**Usage**

Only one application button is allowed in a ribbon bar, therefore, you can directly get (set or remove) the application button without needing to insert the application button first or identify the application button by its handle.

You can also use the **[SetItem](#page-1426-0)** function to set the application button. Refer to **SetItem** for the difference between [SetItem](#page-1426-0) and SetApplicationButton.

# **Examples**

This example sets the value of the Text property of the application button to "MyApp".

```
Integer li_Return
RibbonApplicationButtonItem lr_AppButton
lr_AppButton.Text = "MyApp"
```
li\_Return = rbb\_1.SetApplicationButton(lr\_AppButton)

### **See also**

**[GetApplicationButton](#page-625-0)** 

[RemoveApplicationButton](#page-1266-0)

# **2.4.711 SetArgElement**

# **Description**

Sets the value in the specified argument element.

# **Applies to**

Window ActiveX controls

# **Syntax**

activexcontrol.SetArgElement ( index, argument )

#### **Table 2.1224:**

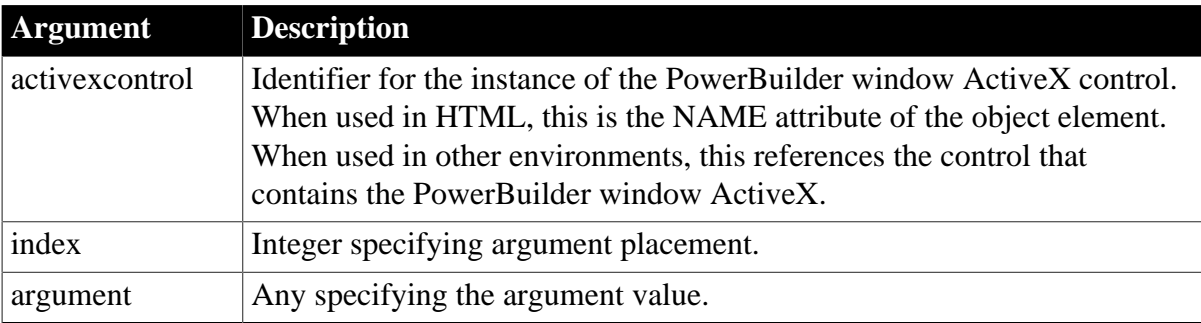

# **Return value**

Integer.

Returns 1 if the function succeeds and -1 if an error occurs.

# **Usage**

Call this function before calling InvokePBFunction or TriggerPBEvent to specify an argument for the passed function.

JavaScript scripts must use this function to specify function and event arguments. VBScript scripts can either use this function or specify the arguments array directly.

# **Examples**

This JavaScript example calls the SetArgElement function:

```
function triggerEvent(f) {
      var retcd;
      var rc;
      var numargs;
     var theEvent;
       var theArg;
     retcd = 0; numargs = 1;
      theArg = f.textToPB.value;
      PBRX1.SetArgElement(1, theArg);
      theEvent = "ue_args";
      retcd = PBRX1.TriggerPBEvent(theEvent, numargs);
...
```
### **See also**

**[GetArgElement](#page-626-0) [GetLastReturn](#page-786-0)** [InvokePBFunction](#page-1006-0) **[TriggerPBEvent](#page-1596-0)** 

# **2.4.712 SetAutomationLocale**

# **Description**

Sets the language to be used in automation programming for an OLE object. Call SetAutomationLocale if you have programmed automation commands in a language other than the user's locale.

# **Applies to**

OLE objects

# **Syntax**

olename.SetAutomationLocale ( language, sortorder )

# **Table 2.1225:**

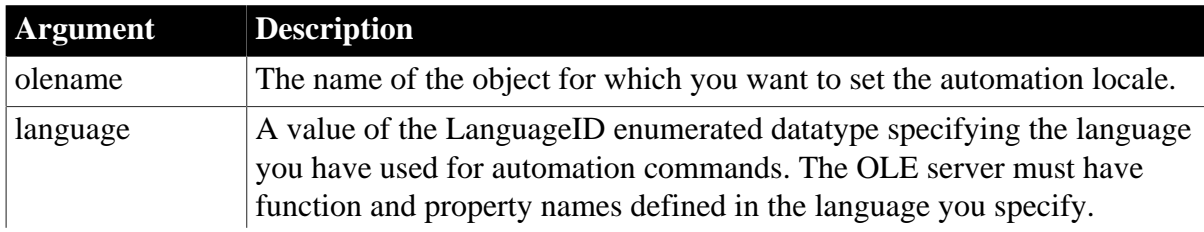

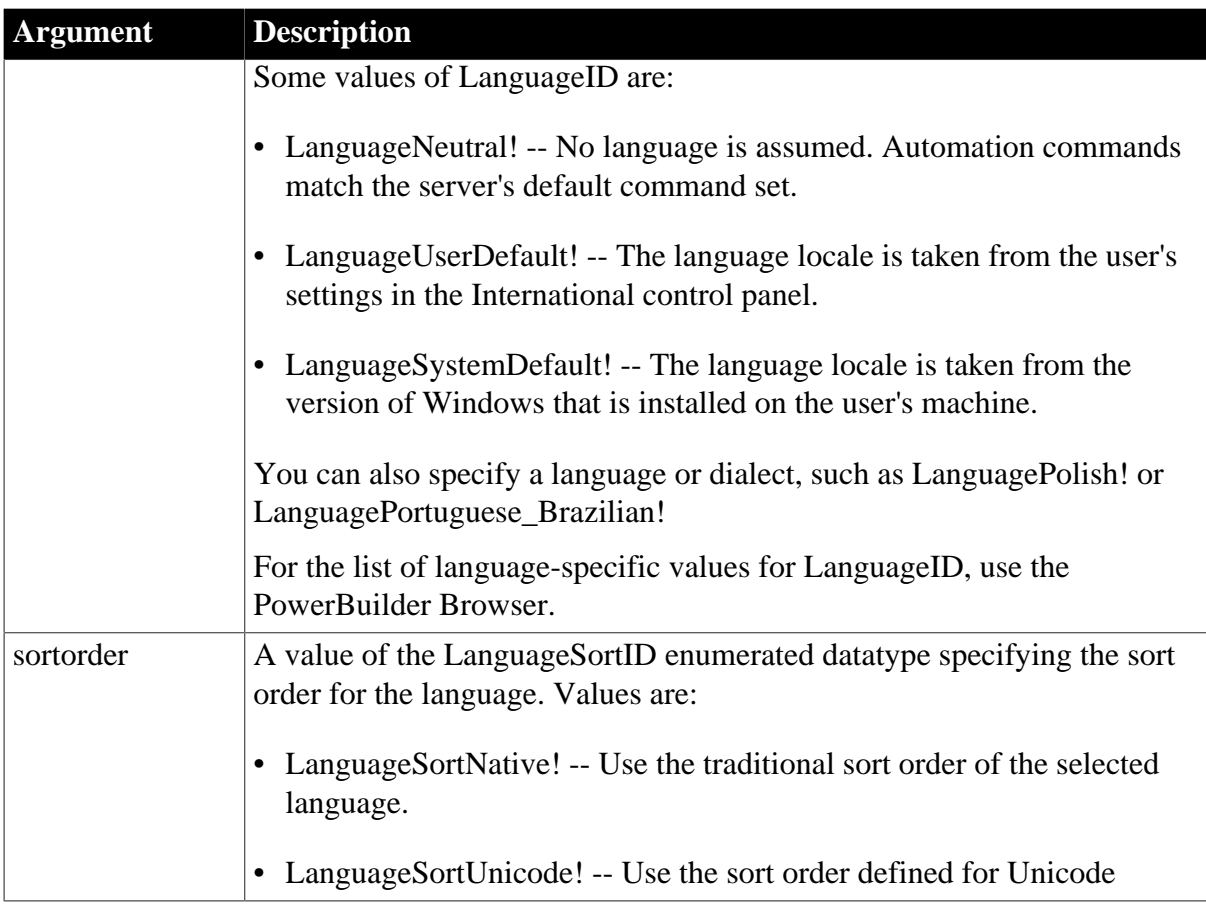

Integer.

Returns 0 if it succeeds and -1 if an error occurs.

# **Usage**

For most situations, you do not need to call SetAutomationLocale. If an automation command fails, PowerBuilder makes additional attempts to execute it in other languages before it triggers the Error event. It attempts to execute the command using these languages:

- 1. The command as is (the command is in a language the server understands)
- 2. The current locale (if it is different from the user's default locale)
- 3. The user's default locale (LanguageUserDefault!)
- 4. The system's default locale (LanguageSystemDefault!)
- 5. English (LanguageEnglish!)

If PowerBuilder is successful in validating the name in any of the languages above, it resets the locale to the value that succeeded. While this may result in the wrong locale in ambiguous cases, it will probably simplify access to standard Microsoft Office products that ship with both localized and English function and property names.

If you specify a language with SetAutomationLocale, but the OLE server does not have function and property names in that language, your OLE automation commands will fail unless the above procedure finds a language that works. If you have called SetAutomationLocale, PowerBuilder's procedure for finding the correct language can reset it, as described in the previous paragraph.

### **Examples**

This example sets the language to German for an OLEObject called oleobj\_report:

oleobj\_report.SetAutomationLocale(LanguageGerman!)

This example sets the language to German for an OLE control ole\_1:

ole\_1.Object.SetAutomationLocale(LanguageGerman!)

# **2.4.713 SetAutomationPointer**

#### **Description**

Sets the automation pointer of an OLEObject object to the value of the automation pointer of another object.

### **Applies to**

**OLEObject** 

#### **Syntax**

```
oleobject.SetAutomationPointer ( object )
```
#### **Table 2.1226:**

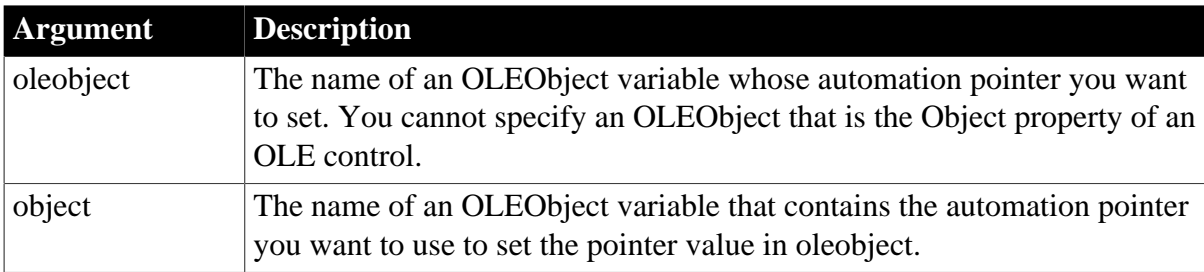

#### **Return value**

Integer.

Returns 0 if it succeeds and -1 if the object does not contain a valid OLE automation pointer.

#### **Usage**

SetAutomationPointer assigns the underlying automation pointer used by OLE into a descendant of OLEObject.

# **Examples**

This example creates an OLEObject variable and calls ConnectToNewObject to create a new Excel object and connect to it. It also creates an object of type oleobjectchild (which is a descendant of OLEObject) and sets the automation pointer of the descendant object

to the value of the automation pointer in the OLEObject object. Then it sets a value in the worksheet using the descendant object, saves it to a different file, and destroys both objects:

```
OLEObject ole1
oleobjectchild oleChild
integer rs
ole1= CREATE OLEObject
rs = ole1.ConnectToNewObject("Excel.Application")
oleChild = CREATE oleobjectchild
rs = oleChild.SetAutomationPointer(ole1 )
IF (rs = 0) THEN
      oleChild.workbooks.open("d:\temp\expenses.xls")
      oleChild.cells(1,1).value = 11111
      oleChild.activeworkbook.saveas( &
          "d:\temp\newexp.xls")
      oleChild.activeworkbook.close()
      oleChild.quit()
END IF
ole1.disconnectobject()
DESTROY oleChild
DESTROY ole1
```
# **2.4.714 SetAutomationTimeout**

# **Description**

Sets the number of milliseconds that a PowerBuilder client waits before canceling an OLE procedure call to the server.

### **Applies to**

OLEObject objects

#### **Syntax**

```
oleobject.SetAutomationTimeout ( interval )
```
#### **Table 2.1227:**

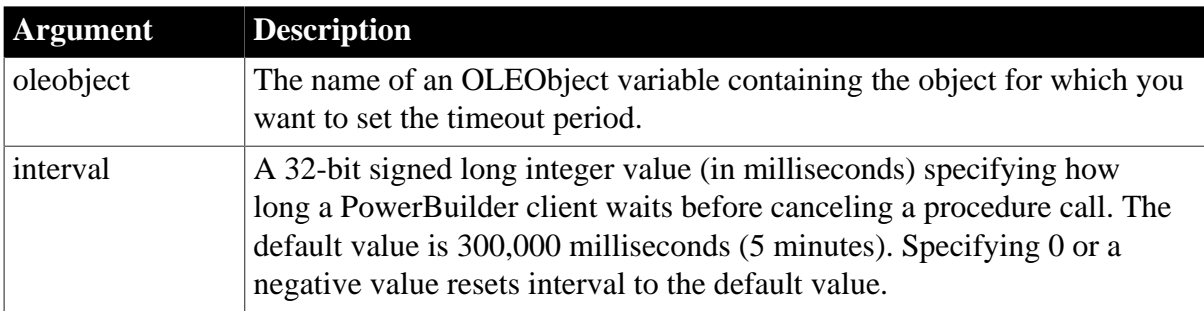

# **Return value**

Integer.

Returns 0 if it succeeds and -1 if it fails.

# **Usage**

This function passes the value of interval to PowerBuilder's implementation of the IMessageFilter interface and determines how long PowerBuilder tries to complete an OLE procedure call. The value applies only when PowerBuilder is the OLE client, not when PowerBuilder is the OLE server.

### **Default timeout period**

For most situations, you do not need to call SetAutomationTimeout. The default timeout period of five minutes is usually appropriate. Use SetAutomationTimeout to change the default timeout period if you expect a specific OLE request to take longer than five minutes.

If the timeout period is too short, you may get a PowerBuilder application execution error, R0035. In this case, use SetAutomationTimeout to lengthen the timeout period.

If the timeout period expires, runtime error 1037 occurs. You may want to add code to handle this error, which is often the only indication of a hung server. Note that canceling a transaction often causes memory leaks on both the server and the operating system.

The value that you specify with SetAutomationTimeout applies to all OLE transactions in the current session, including calls that relate to other objects.

### **Examples**

This example calls the ConnectToObject function to connect to an Excel worksheet and sets a timeout period of 900,000 milliseconds (15 minutes):

```
OLEObject ole1
integer rs
long interval
interval = 900000ole1 = create OLEObject
rs = ole1.ConnectToObject("Excel.Application")
rs = ole1.SetAutomationTimeOut(interval)
```
# <span id="page-1384-0"></span>**2.4.715 SetBody**

#### **Description**

Sets the request body.

#### **Applies to**

OAuthRequest object

#### **Syntax**

```
objectname.SetBody ( string data )
```
objectname.SetBody ( blob data )

objectname.SetBody ( string data, encoding encodingType )

#### **Table 2.1228:**

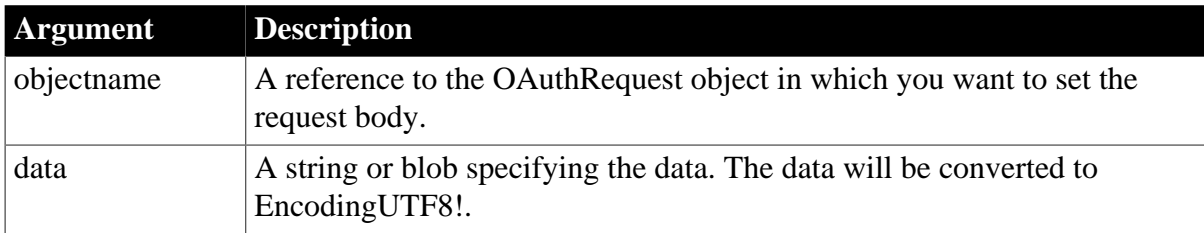

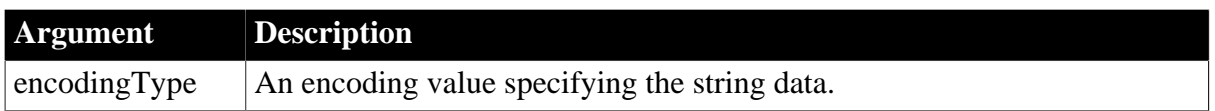

Integer.

Returns 1 if it succeeds and -1 if an error occurs. If any argument's value is null, the method returns null.

# **Examples**

The following example shows the use of the SetBody function to set the request body of string data type:

```
int li_return
string ls_data
OAuthRequest lnv_OAuthRequest
li_return = lnv_OAuthRequest.setbody(ls_data)
```
The following example shows the use of the SetBody function to set the request body of string data type in encodingUTF8!:

```
int li_return
string ls_data
OAuthRequest lnv_OAuthRequest
li_return = lnv_OAuthRequest.setbody(ls_data, encodingUTF8!)
```
The following example shows the use of the SetBody function to set the request body of blob data type:

```
int li_return
blob lblb_data
OAuthRequest lnv_OAuthRequest
```

```
li_return = lnv_OAuthRequest.setbody(lblb_data)
```
**See also**

**[ClearHeaders](#page-452-0)** 

**[GetBody](#page-629-0)** 

**[GetHeader](#page-708-0)** 

**[GetHeaders](#page-711-0)** 

**[SetAccessToken](#page-1374-0)** 

**[SetHeader](#page-1415-0)** 

**[SetHeaders](#page-1417-0)** 

# **2.4.716 SetBoldDate**

# **Description**

Displays the specified date in bold.

# **Applies to**

MonthCalendar control

# **Syntax**

```
controlname.SetBoldDate ( d, onoff {, rt } )
```
# **Table 2.1229:**

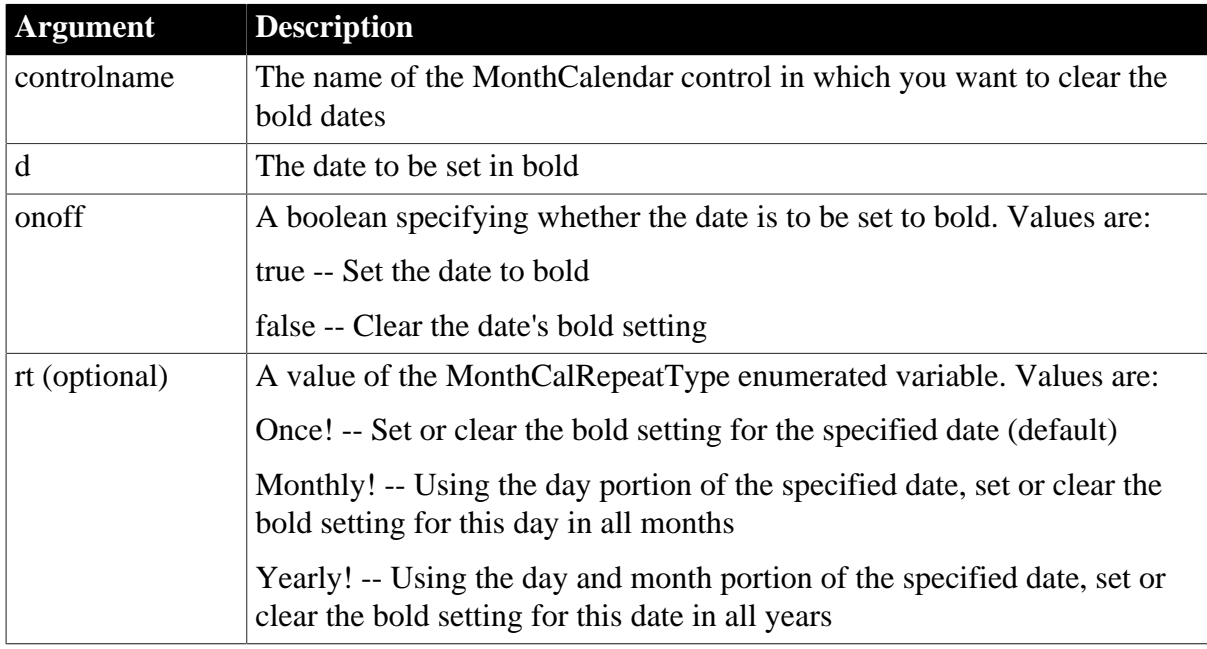

# **Return value**

Integer.

Returns 0 for success and one of the following negative values for failure:

- -1 -- Invalid arguments
- -2 -- Unknown failure

# **Usage**

You can use the SetBoldDate function to specify that a selected date, such as an anniversary date, displays in bold. If a specific date has been set to bold, you can clear the bold setting by passing false as the second parameter. ClearBoldDates clears all such settings.

# **Examples**

This example sets the date January 5, 2005 to bold in the control mcVacation:

```
integer li_return
Date d
d = date('January 5, 2005")li_return = mcVacation.SetBoldDate( d, true)
```
This example sets the fifth day of every month to bold in the control mcVacation:

```
integer li_return
Date d
```
 $d = date('January 5, 2005")$ li\_return = mcVacation.SetBoldDate( d, true, Monthly!)

This example sets the date January 5 to bold for all years in the control mcVacation:

```
integer li_return
Date d
d = date('January 5, 2005")li_return = mcVacation.SetBoldDate( d, true, Yearly!)
```
This example clears the bold setting for the fifth day of every month in the control mcVacation:

```
integer li_return
Date d
d = date('January 5, 2005")li_return = mcVacation.SetBoldDate( d, false, Monthly!)
```
#### **See also**

**[ClearBoldDates](#page-451-0)** 

# **2.4.717 SetBoxPictureList**

#### **Description**

Sets the picture files for the items in the ribbon combo box.

#### **Applies to**

RibbonComboBoxItem control

#### **Syntax**

controlname.SetBoxPictureList (String PictureList)

#### **Table 2.1230:**

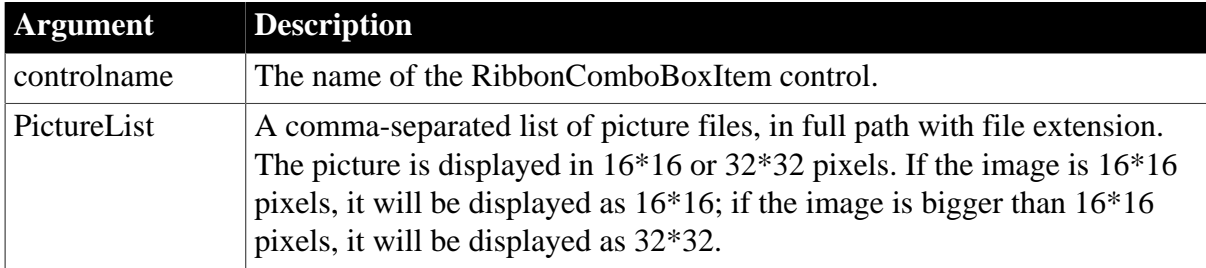

# **Return value**

Integer.

Returns 1 if it succeeds; and -1 if an error occurs. If any argument's value is null, returns null.

#### **Examples**

This example sets two built-in picture files for the items in the ribbon combo box.

Integer li\_Return

RibbonComboBoxItem lr\_ComboBox

li\_Return = lr\_ComboBox.SetBoxPictureList ("PaperSizeA0Small!, PaperSizeA1Small!")

#### **See also**

**[GetBoxPictureList](#page-632-0)** 

### **2.4.718 SetByte**

#### **Description**

Sets data of type Byte for a blob variable.

#### **Syntax**

SetByte ( blobvariable, n, b)

#### **Table 2.1231:**

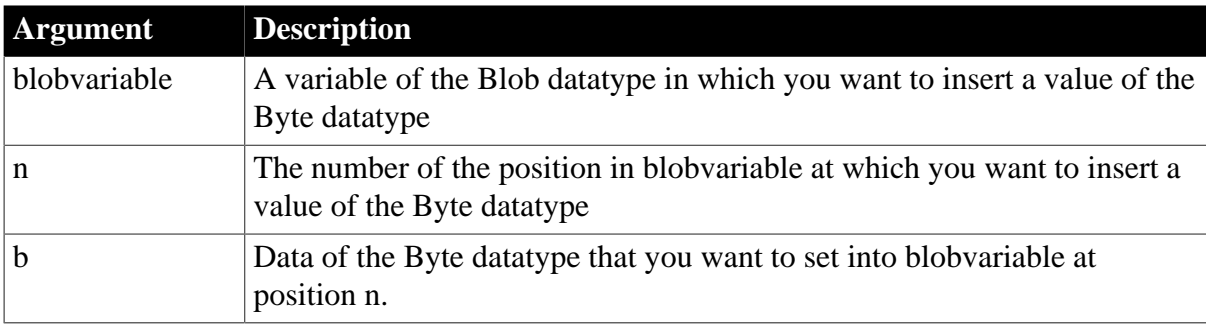

#### **Return value**

Integer.

Returns 1 if it succeeds or -1 if n exceeds the scope of blobvariable; it returns null if the value of any of its arguments is null.

#### **Examples**

This example adds the byte equivalent of 37 at the initial position of the emp\_photo blob. If no byte is assigned to the second position, the blob displays as the ASCII equivalent of 37 (the percent character, %) in the second message box:

```
blob {100} emp_photo
byte b1 = byte (37)
int li_rtn
li_rtn = SetByte(emp_photo, 1, b1)
messagebox("setbyte", string(b1))
messagebox("setbyte", string(emp_photo))
```
### **See also**

[Byte](#page-432-0)

<span id="page-1388-0"></span>**[GetByte](#page-633-0)** 

# **2.4.719 SetCategory**

**Description**

Sets the category for the RibbonBar control.

# **Applies to**

RibbonBar control

### **Syntax**

```
controlname.SetCategory ( Long ItemHandle, RibbonCategoryItem Item )
```
### **Table 2.1232:**

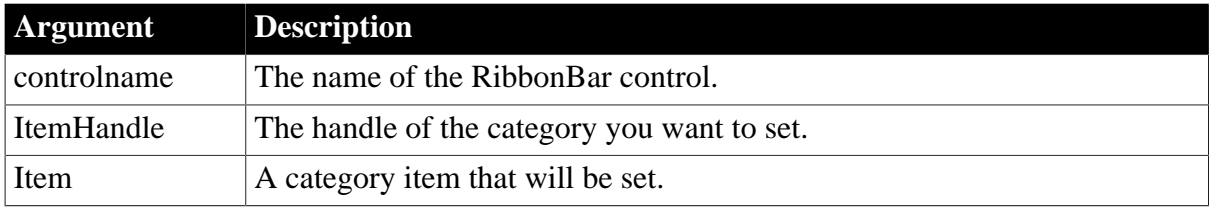

# **Return value**

#### Integer.

Returns 1 if it succeeds and -1 if an error occurs. If any argument's value is null, returns null.

#### **Usage**

You can also use the [SetItem](#page-1426-0) function to set the category. Refer to SetItem for the difference between [SetItem](#page-1426-0) and SetCategory.

# **Examples**

This example changes the value of the Text property of the category from "MyCategory" to "MyCategory1".

```
Integer li_Return
Long ll_Handle
RibbonCategoryItem lr_Category
ll_Handle = rbb_1.InsertCategoryLast ("MyCategory")
lr_Category.Text = "MyCategory1"
li_Return = rbb_1.SetCategory (ll_Handle, lr_Category)
```
#### **See also**

**[InsertCategory](#page-922-0)** 

[InsertCategoryFirst](#page-925-0)

**[InsertCategoryLast](#page-926-0)** 

**[DeleteCategory](#page-517-0)** 

**[GetCategory](#page-635-0)** 

[GetCategoryByIndex](#page-636-0)

**[GetCategoryCount](#page-637-0)** 

**[SetActiveCategory](#page-1375-0)** 

**[GetActiveCategory](#page-622-0)** 

# **2.4.720 SetCheckBox**

# **Description**

Sets the check box for the RibbonBar control.

# **Applies to**

RibbonBar control

# **Syntax**

controlname.SetCheckBox ( Long ItemHandle, RibbonCheckBoxItem Item )

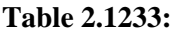

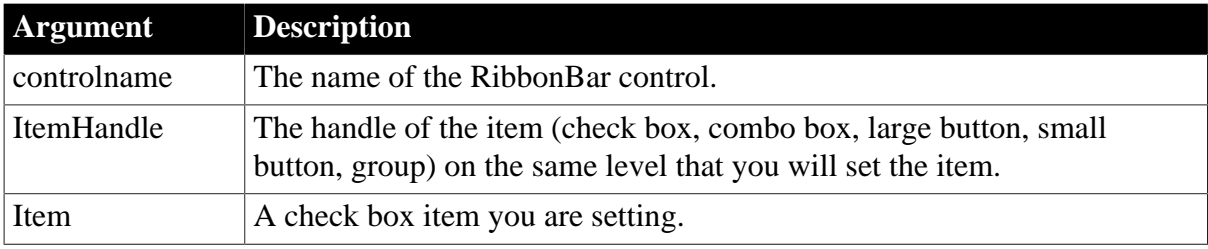

# **Return value**

Integer.

Returns 1 if it succeeds and -1 if an error occurs. If any argument's value is null, returns null.

# **Usage**

You can also use the [SetItem](#page-1426-0) function to set the check box. Refer to [SetItem](#page-1426-0) for the difference between [SetItem](#page-1426-0) and SetCheckBox.

The user events to be bound with the check box must be defined correctly according to the requirements of RibbonCheckBoxItem. For details, see [Clicked](#page-199-0) and [Selected](#page-325-0).

# **Examples**

This example inserts the "MyCheckBox1" check box and binds it with the "Ue\_CheckBoxClicked" user event, and then changes the check box text from "MyCheckBox1" to "MyCheckBox2", and changes the bound user events from "Ue\_CheckBoxClicked" to "Ue\_CheckBoxClicked2" and "Ue\_CheckBoxSelected2".

```
Integer li_Return
Long ll_Handle_Category, ll_Handle_Panel, ll_Handle_CheckBox
RibbonCheckBoxItem lr_CheckBox
ll_Handle_Category = rbb_1.InsertCategoryFirst ("MyCategory")
ll_Handle_Panel = rbb_1.InsertPanelFirst (ll_Handle_Category, "MyPanel",
 "AddSmall!")
ll_Handle_CheckBox = rbb_1.InsertCheckBoxFirst (ll_Handle_Panel, "MyCheckBox1",
 "Ue_CheckBoxClicked")
li_Return = rbb_1.GetChildItemByIndex (ll_Handle_Panel, 1, lr_CheckBox)
If li_Return = 1 Then
 lr_CheckBox.Text = "MyCheckBox2"
 lr_CheckBox.Clicked = "Ue_CheckBoxClicked2"
 lr_CheckBox.Selected = "Ue_CheckBoxSelected2"
 li_Return = rbb_1.SetCheckBox (lr_CheckBox.ItemHandle, lr_CheckBox)
```
End If

**See also**

[InsertCheckBox](#page-928-0)

**[InsertCheckBoxFirst](#page-930-0)** 

[InsertCheckBoxLast](#page-931-0)

[DeleteCheckBox](#page-519-0)

**[GetCheckBox](#page-641-0)** 

**[GetChildItemByIndex](#page-646-0)** 

# **2.4.721 SetColumn**

### **Description**

Sets column information for a DataWindow, child DataWindow, or ListView control.

For syntax for a DataWindow or child DataWindow, see the SetColumn method for DataWindows in Section 9.161, "SetColumn" in *DataWindow Reference*.

# **Applies to**

ListView controls

### **Syntax**

listviewname.SetColumn ( index, label, alignment, width )

# **Table 2.1234:**

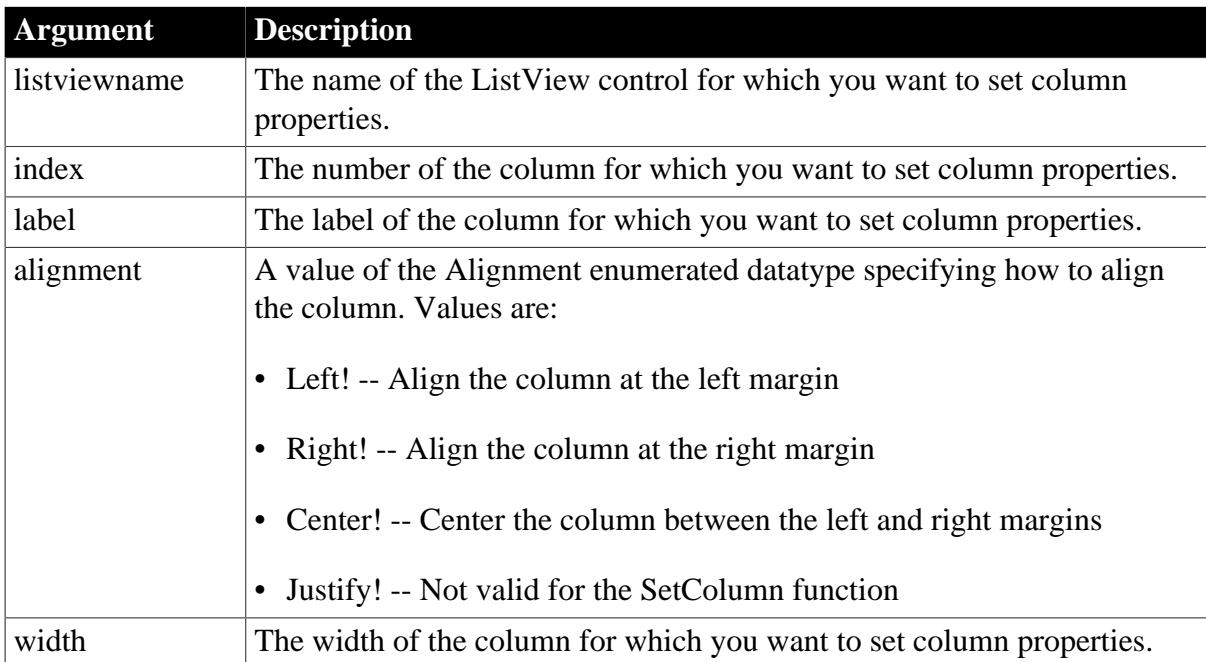

## **Return value**

Integer.

Returns 1 if it succeeds and -1 if an error occurs.

#### **Usage**

SetColumn

is used only in report views.

#### **Examples**

This example sets the second column of a ListView:

lv\_list.SetColumn(2 , "Order" , Center! , 800)

**See also**

[AddColumn](#page-359-0)

[AddItem](#page-363-0)

[SetItem](#page-1421-0)

# **2.4.722 SetComboBox**

# **Description**

Sets the combo box for the RibbonBar control.

#### **Applies to**

RibbonBar control

#### **Syntax**

controlname.SetComboBox ( Long ItemHandle, RibbonComboBoxItem Item )

#### **Table 2.1235:**

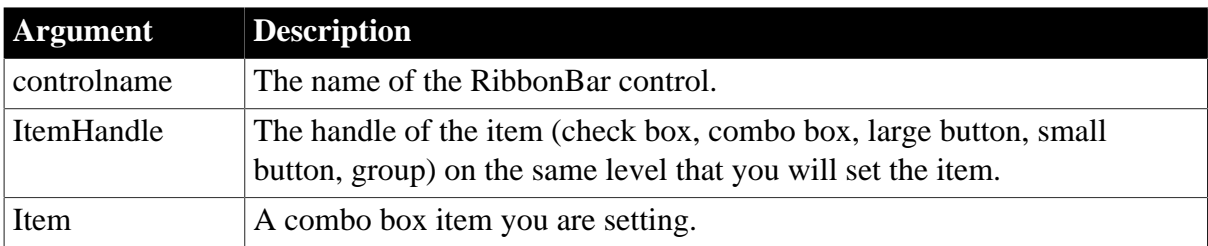

#### **Return value**

Integer.

Returns 1 if it succeeds and -1 if an error occurs. If any argument's value is null, returns null.

#### **Usage**

You can also use the [SetItem](#page-1426-0) function to set the combo box. Refer to [SetItem](#page-1426-0) for the difference between [SetItem](#page-1426-0) and SetComboBox.

The user events to be bound with the combo box must be defined correctly according to the requirements of RibbonComboBoxItem. For details, see [Modified](#page-278-0), [Selected,](#page-325-0) and [SelectionChanged](#page-332-0).

# **Examples**

This example inserts a combo box and binds it with the "Ue\_ComboBoxClicked" user event, and then sets values for various properties (including Label, PictureName, SelectionChanged, Selected, Modified etc.) of the combo box.

```
Integer li_Return
Long ll_Handle_Category, ll_Handle_Panel, ll_Handle_ComboBox
RibbonComboBoxItem lr_ComboBox
ll_Handle_Category = rbb_1.InsertCategoryFirst ("MyCategory")
ll_Handle_Panel = rbb_1.InsertPanelFirst (ll_Handle_Category, "MyPanel",
 "AddSmall!")
ll_Handle_ComboBox = rbb_1.InsertComboBoxFirst (ll_Handle_Panel,
 "Ue_ComboBoxClicked")
li_Return = rbb_1.GetChildItemByIndex (ll_Handle_Panel, 1, lr_ComboBox)
If li_Return = 1 Then
 lr_ComboBox.Label = "MyComboBox2"
 lr_ComboBox.PictureName = "HelpSmall!"
 lr_ComboBox.SelectionChanged = "Ue_ComboBoxSelectionChanged"
 lr_ComboBox.Selected = "Ue_ComboBoxSelected"
 lr_ComboBox.Modified = "Ue_ComboBoxModified"
 li_Return = rbb_1.SetComboBox (lr_ComboBox.ItemHandle, lr_ComboBox)
End If
```
### **See also**

[InsertComboBox](#page-934-0) [InsertComboBoxFirst](#page-937-0) [InsertComboBoxLast](#page-938-0) [DeleteComboBox](#page-521-0) **[GetComboBox](#page-652-0)** [GetChildItemByIndex](#page-646-0)

# <span id="page-1393-0"></span>**2.4.723 SetComplete**

Declares that a transaction on a transaction server should be committed.

#### **Table 2.1236:**

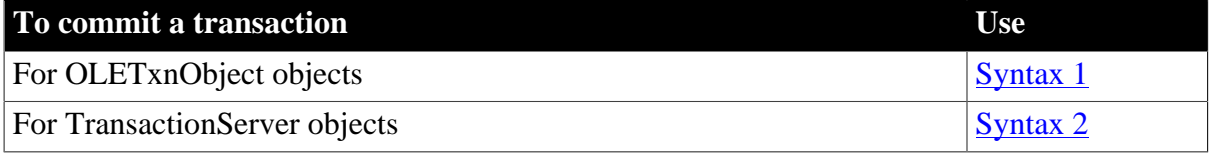

# <span id="page-1393-1"></span>**2.4.723.1 Syntax 1: For OLETxnObject objects**

#### **Description**

Declares that the current transaction should be committed.

# **Applies to**

OLETxnObject objects

# **Syntax**

oletxnobject.SetComplete ( )

#### **Table 2.1237:**

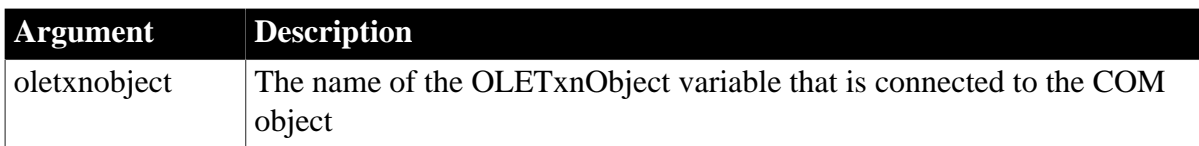

### **Return value**

Integer.

Returns 1 if it succeeds and -1 if an error occurs.

### **Usage**

Call the SetComplete function from a client to allow a COM+ transaction to be completed if all participants in the transaction on the COM+ server have called SetComplete or EnableCommit. If any participant in the transaction has called DisableCommit or SetAbort, the transaction is not completed.

### **Examples**

The following example shows the use of SetComplete in a component method that performs database updates:

```
integer li_rc
OleTxnObject lotxn_obj
lotxn_obj = CREATE OleTxnObject
li_rc = lotxn_obj.ConnectToNewObject("pbcom.n_test")
IF li_rc <> 0 THEN
      Messagebox( "Connect Error", string(li_rc) )
    // handle error
END IF
lotxn_obj.f_dowork()
lotxn_obj.f_domorework() 
lotxn_obj.SetComplete()
lotxn_obj.DisconnectObject()
```
#### **See also**

<span id="page-1394-0"></span>**[SetAbort](#page-1372-1)** 

#### **2.4.723.2 Syntax 2: For TransactionServer objects**

#### **Description**

Declares that the transaction in which a component is participating should be committed and the component instance should be deactivated.

# **Applies to**

TransactionServer objects

#### **Syntax**

```
transactionserver.SetComplete ( )
```
### **Table 2.1238:**

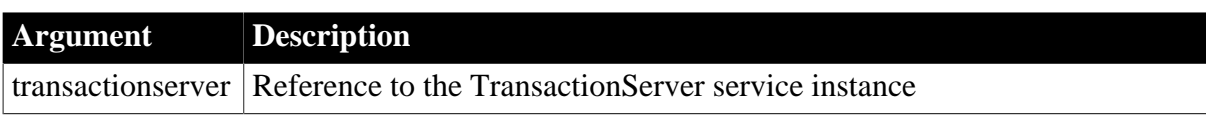

### **Return value**

Integer.

Returns 1 if it succeeds and -1 if an error occurs.

### **Usage**

The SetComplete function corresponds to the completeWork transaction primitive in EAServer.

Any component that participates in a transaction can roll back the transaction by calling the rollbackWork primitive. Only the action of the root component (the component instance that began the transaction) determines when EAServer commits the transaction.

The transaction is committed if either of the following occurs:

- The root component returns with a state of completeWork and no participating component has set a state of disallowCommit.
- The root component is deactivated due to an explicit destroy from the client and no participating component has set a state of disallowCommit. (A client disconnect that is not preceded by an explicit destroy request always causes a rollback.)

You can use the transaction state primitives in any component; the component does not have to be declared transactional. Calling completeWork or rollbackWork from methods causes early deactivation.

# **Examples**

The following example shows the use of SetComplete in a component method that performs database updates:

```
// Instance variables:
// DataStore ids_datastore
// TransactionServer ts
Integer li_rc
long ll_rv
li_rc = this.GetContextService("TransactionServer", ts)
IF li_rc <> 1 THEN
     // handle the error
END IF
...
ll_rv = ids_datastore.Update()
IF 11_rv = 1 THEN
      ts.SetComplete()
ELSE
      ts.SetAbort()
END IF
```
# **See also**

[DisableCommit](#page-549-0)

[EnableCommit](#page-560-0)

[IsInTransaction \(obsolete\)](#page-1020-0)

[IsTransactionAborted \(obsolete\)](#page-1028-0)

[Lookup \(obsolete\)](#page-1071-0)

**[SetAbort](#page-1372-1)** 

[Which](#page-1617-0)

# **2.4.724 SetData**

### **Description**

Sets data in the OLE server associated with an OLE control using Uniform Data Transfer.

# **Applies to**

OLE controls and OLE custom controls

### **Syntax**

olename.SetData ( clipboardformat, data )

# **Table 2.1239:**

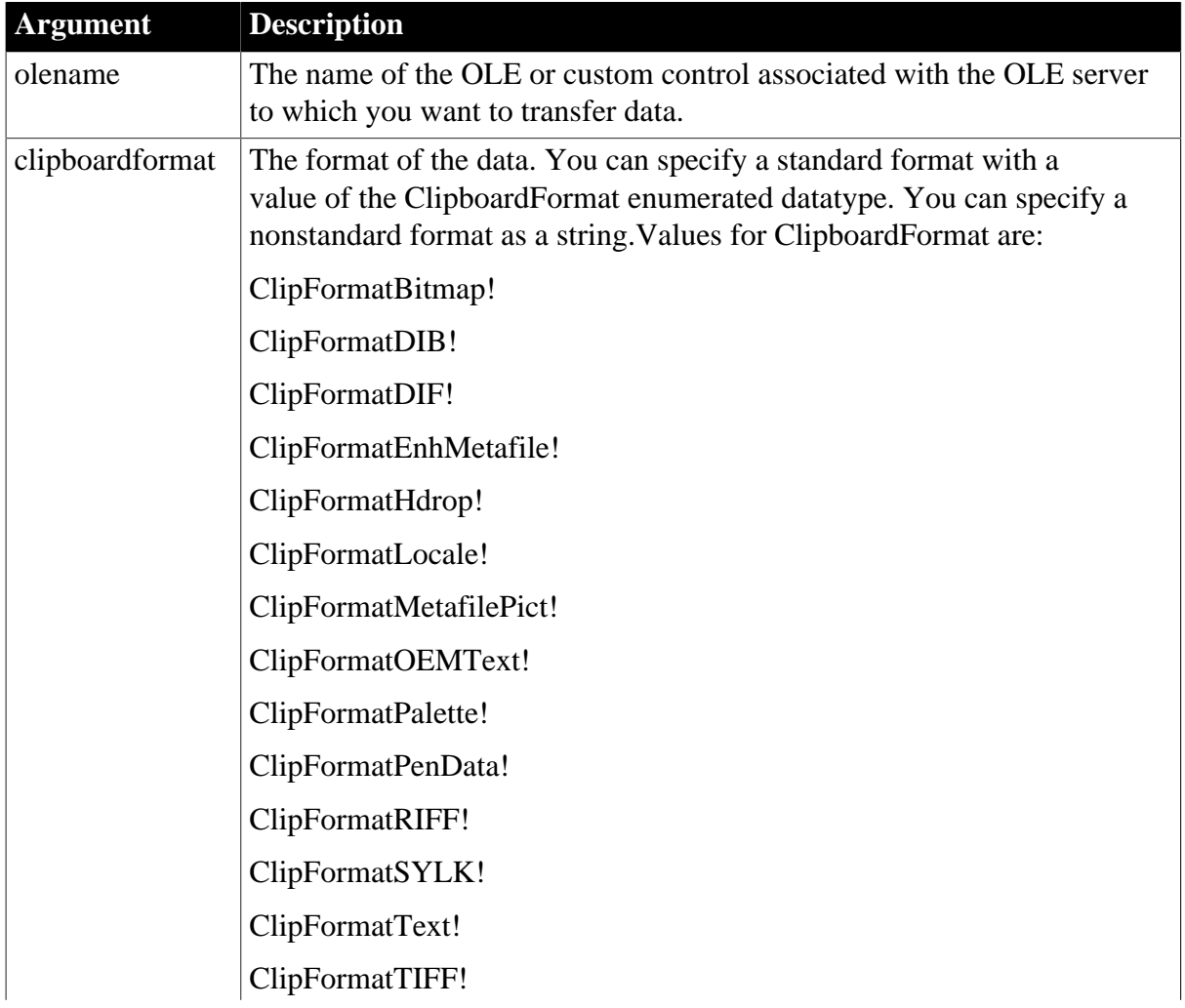

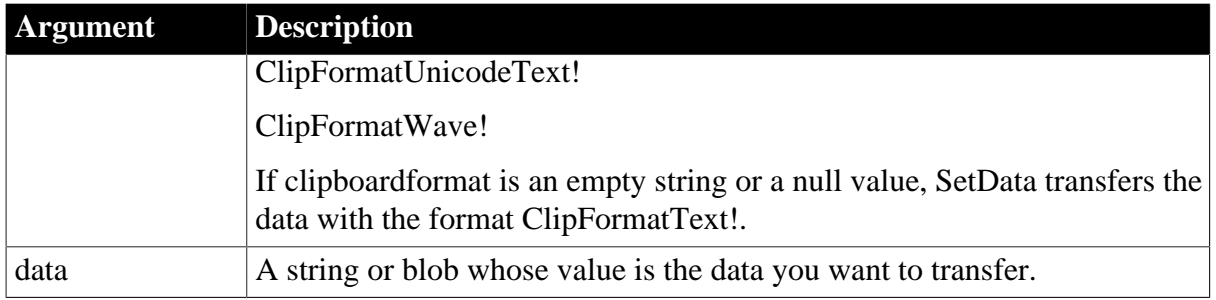

Integer.

Returns 0 if it succeeds and -1 if an error occurs.

### **Usage**

SetData returns an error if you specify a clipboard format that the OLE server does not support. See the documentation for the OLE server to find out what formats it supports.

SetData operates via Uniform Data Transfer, a mechanism defined by Microsoft for exchanging data with container applications. PowerBuilder enables data transfer via a global handle. The OLE server must also support data transfer via a global handle. If it does not, you cannot transfer data to or from that server.

# **Examples**

For an example of moving data between two OLE controls (a Microsoft Word table and a Microsoft Graph), see [GetData.](#page-662-0)

#### **See also**

**[GetData](#page-662-0)** 

# **2.4.725 SetDataDDE**

# **Description**

Sends data to a DDE client application when PowerBuilder is acting as a DDE server. You would usually call SetDataDDE in the script for the RemoteRequest event, which is triggered by a DDE request for data from the client application.

# **Syntax**

```
SetDataDDE ( string {, applname, topic, item } )
```
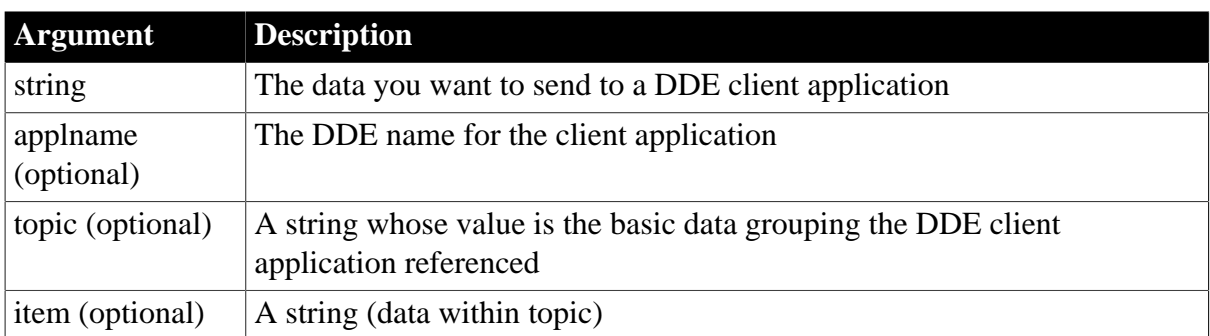

#### **Table 2.1240:**

Integer.

Returns 1 if it succeeds. If an error occurs, SetDataDDE returns a negative integer. Values are:

- -1 -- Function called in the wrong context
- -2 -- Data not accepted

If any argument's value is null, SetDataDDE returns null.

# **Usage**

To enable DDE server mode in your PowerBuilder application, call the StartServerDDE function. Then DDE messages from a DDE client trigger events in the PowerBuilder window. It is up to you to decide how your application responds by writing code for those events. When an application requests data of the DDE server, it triggers a RemoteRequest event. You typically call SetDataDDE in the script for a window's RemoteRequest event.

If a client application has established a hot link with a location in your PowerBuilder application, you can call SetDataDDE in an event for the object associated with the location. As a server application, you decide how location names map to the controls in your application. For example, your application can decide that the DDE name loc1 refers to the SingleLineEdit sle name and a client application can establish a hot link with "loc1." Then in the Modified event for sle\_name, you can call SetDataDDE so that the client application receives changes each time sle\_name is changed. Likewise, if loc1 referred to a DataWindow, you can call SetDataDDE in the ItemChanged event for the DataWindow.

The applname argument refers to the client application that has established a channel or a hot link with your application. Topic and item refer to a topic and location recognized by your server application. You only need to specify these arguments to make it clear to the client application who should receive the message and what is being sent.

# **Examples**

This statement illustrates how SetDataDDE is used in a script for a RemoteRequest event when another DDE application requests data. The data sent is the text of the SingleLineEdit sle\_Address:

```
SetDataDDE(sle_Address.Text)
```
This statement illustrates how the optional arguments are specified:

```
SetDataDDE(sle_Address.Text, "MYDB", &
       "Employee", "Address")
```
# **See also**

**[GetDataDDE](#page-667-0)** 

[StartServerDDE](#page-1538-0)

# **2.4.726 SetDataLabelling**

# **Description**

Set the data label for a DirectX 3D graph.

# **Applies to**

Graph controls in windows and user objects, and graphs in DataWindow controls

# **Syntax**

controlname.SetDataLabelling ({graphcontrol}, series, datapoint, value)

#### **Table 2.1241:**

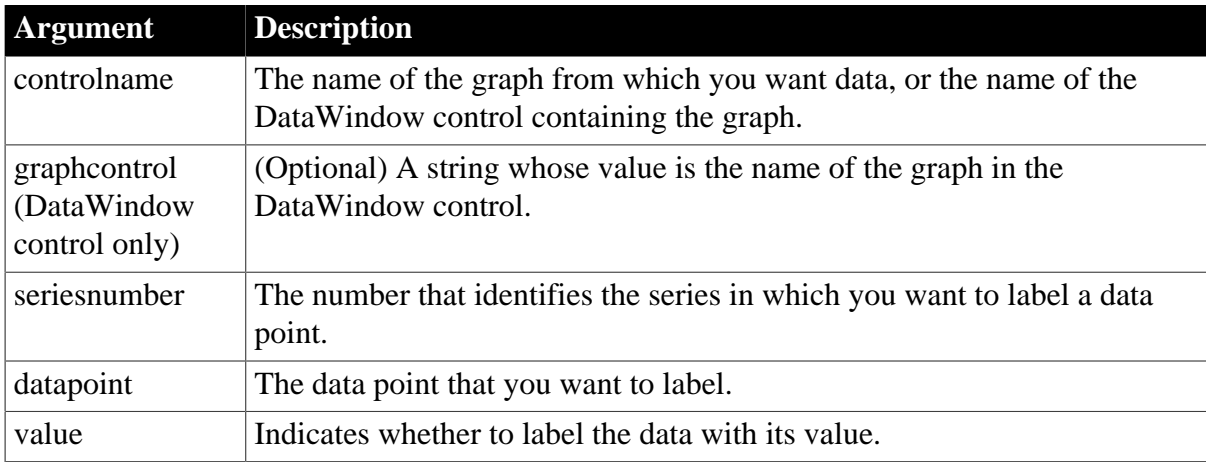

# **Return value**

Returns 1 if it succeeds and -1 if an error occurs. If any argument's value is null, SetDataLabelling returns null.

# **Usage**

SetDataLabelling is used to indicate whether or not to label the data with the numbers for DirectX 3D Area, Bar, Col, or Line graphs. You cannot use this method with DirectX 3D Pie graphs.

# **Examples**

These statements set the series and datapoint for the graph gr\_1 in the DataWindow control dw\_employee.

```
integer SeriesNbr, ItemNbr
grObjectType clickedtype
// Get the number of the series and datapoint
clickedtype = this.ObjectAtPointer("gr_1", & 
       SeriesNbr, ItemNbr)
// Set data label
dw_employee.SetDataLabelling("gr_1", & 
       SeriesNbr, ItemNbr, true)
```
These statements set the series and datapoint for the graph gr\_1.

```
integer SeriesNbr, ItemNbr
grObjectType clickedtype
clickedtype = gr_1.ObjectAtPointer(SeriesNbr, &
      ItemNbr)
```

```
gr_1.SetDataLabeling(SeriesNbr, ItemNbr, true)
```
**See also**

[GetDataLabelling](#page-669-0)

**[GetSeriesLabelling](#page-832-0)** 

[SetSeriesLabelling](#page-1468-0)

# **2.4.727 SetDataPieExplode**

# **Description**

Explodes a pie slice in a pie graph. The exploded slice is moved away from the center of the pie, which draws attention to the data. You can explode any number of slices of the pie.

# **Applies to**

Graph controls in windows and user objects, and graphs in DataWindow controls

### **Syntax**

```
controlname.SetDataPieExplode ( { graphcontrol, } seriesnumber, datapoint,
 percentage )
```
# **Table 2.1242:**

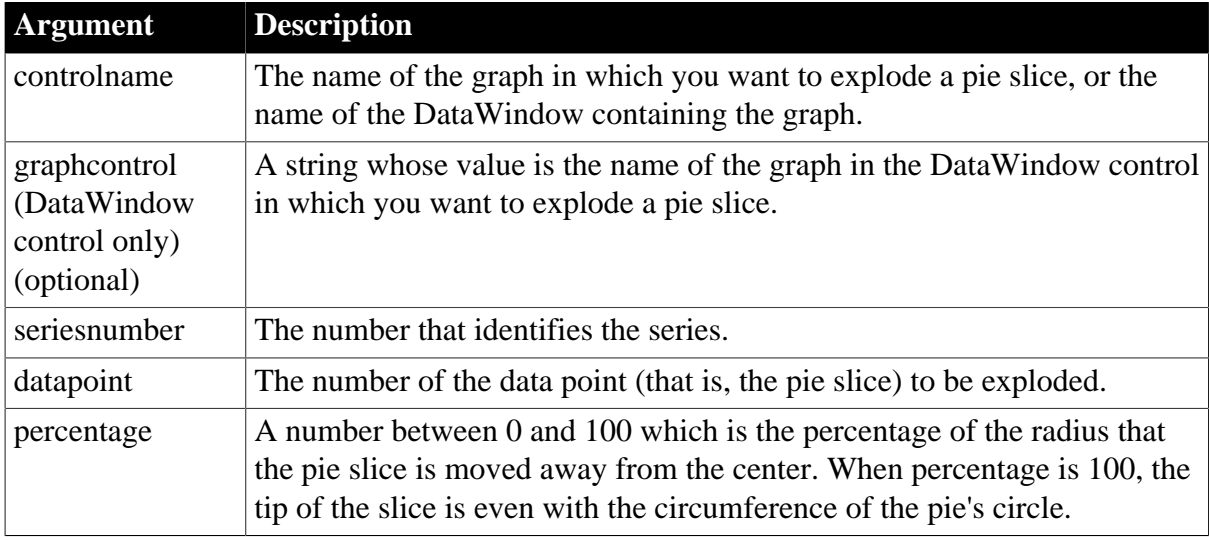

#### **Return value**

Integer.

Returns 1 if it succeeds and -1 if an error occurs. If any argument's value is null, SetDataPieExplode returns null.

#### **Usage**

If the graph is not a pie graph, the function has no effect.

# **Examples**

This example explodes the pie slice under the pointer to 50% when the user double-clicks within the graph. The code checks the property GraphType to make sure the graph is a pie graph. It then finds out whether the user clicked on a pie slice by checking the series and data point values set by ObjectAtPointer. The script is for the DoubleClicked event of a graph object:

```
integer series, datapoint
grObjectType clickedtype
integer percentage
percentage = 50
IF (This.GraphType <> PieGraph! AND &
      This.GraphType <> Pie3D!) THEN RETURN
clickedtype = This.ObjectAtPointer( &
      series, datapoint)
IF (series > 0 and datapoint > 0) THEN
      This.SetDataPieExplode(series, datapoint, &
         percentage)
END IF
```
#### **See also**

[GetDataPieExplode](#page-670-0)

# **2.4.728 SetDataStyle**

Specifies the appearance of a data point in a graph. The data point's series has appearance settings that you can override with SetDataStyle.

#### **Table 2.1243:**

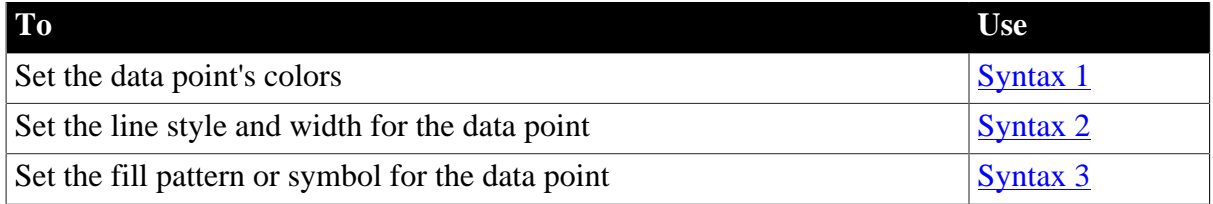

#### <span id="page-1401-0"></span>**2.4.728.1 Syntax 1: For setting a data point's colors**

#### **Description**

Specifies the colors of a data point in a graph.

# **Applies to**

Graph controls in windows and user objects, and graphs in DataWindow controls

#### **Syntax**

```
controlname.SetDataStyle ( { graphcontrol, } seriesnumber, datapointnumber,
 colortype, color )
```
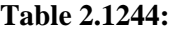

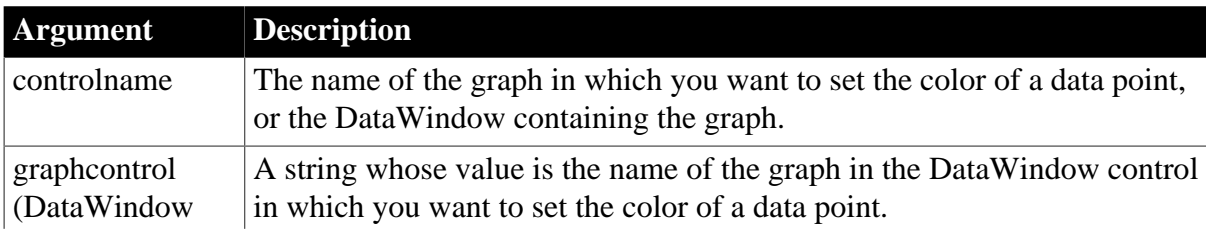

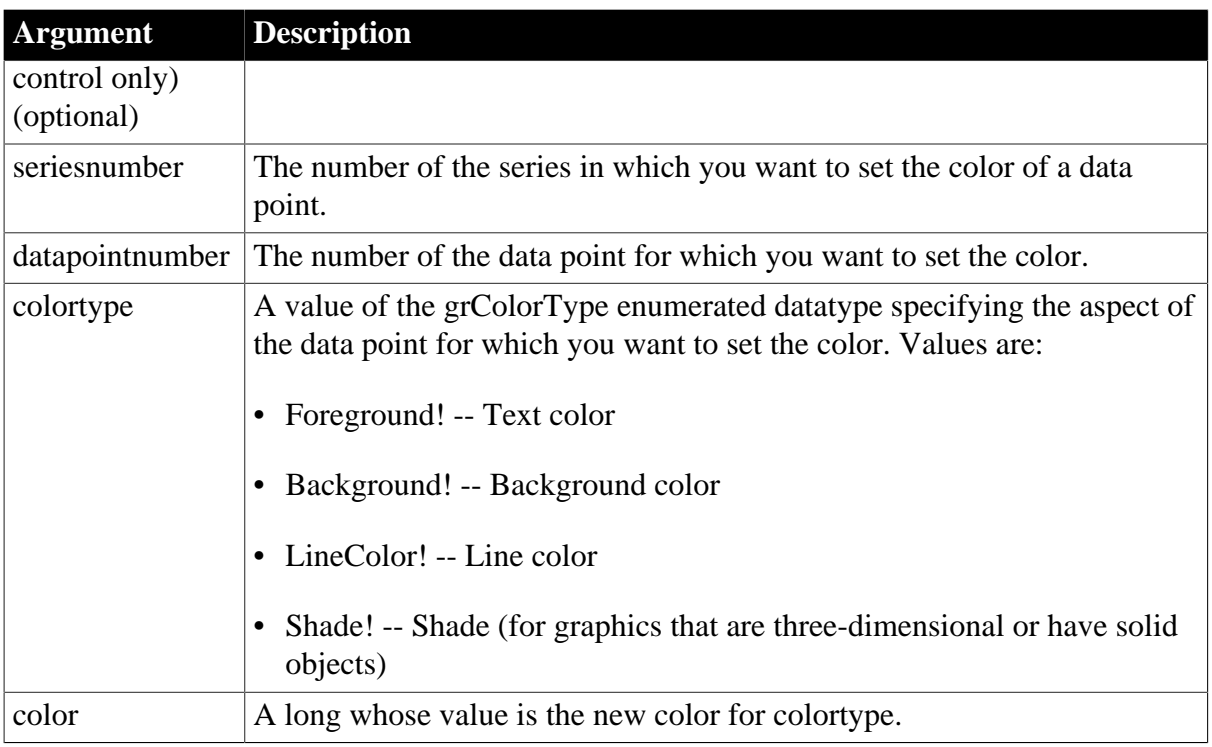

Integer.

Returns 1 if it succeeds and -1 if an error occurs. If any argument's value is null, SetDataStyle returns null.

# **Usage**

To change the appearance of a series, use SetSeriesStyle. The settings you make for the series are the defaults for all data points in the series.

To reset the color of individual points back to the series color, call **ResetDataColors**.

For a graph in a DataWindow, you can specify the appearance of a data point in the graph before PowerBuilder draws the graph. To do so, define a user event for pbm\_dwngraphcreate and call SetDataStyle in the script for that event. The event pbm\_dwngraphcreate is triggered just before a graph is created in a DataWindow object.

# **Using SetDataStyle with DirectX 3D Graphs**

You can only set the color for the foreground. Background, line color, and shade are not supported.

# **Examples**

This example checks the background color for data point 6 in the series named Salary in the graph gr\_emp\_data. If it is red, SetDataStyle sets it to black:

```
long color_nbr
integer SeriesNbr
// Get the number of the series
SeriesNbr = gr_emp_data.FindSeries("Salary")
// Get the background color
```

```
gr_emp_data.GetDataStyle(SeriesNbr, 6, &
     Background!, color nbr)
// If color is red, change it to black
IF color_nbr = 255 THEN \& gr_emp_data.SetDataStyle(SeriesNbr, 6, &
          Background!, 0)
```
These statements set the text (foreground) color to black for data point 6 in the series named Salary in the graph gr\_depts in the DataWindow control dw\_employees:

```
integer SeriesNbr
// Get the number of the series
SeriesNbr = &
      dw_employees.FindSeries("gr_depts" , "Salary")
// Set the background color
dw_employees.SetDataStyle("gr_depts" , SeriesNbr, &
      6, Background!, 0)
```
**See also**

**[GetDataStyle](#page-671-0)** 

**[GetSeriesStyle](#page-833-0)** 

[ResetDataColors](#page-1278-0)

[SeriesName](#page-1371-0)

<span id="page-1403-0"></span>**[SetSeriesStyle](#page-1470-0)** 

#### **2.4.728.2 Syntax 2: For the line associated with a data point**

#### **Description**

Specifies the style and width of a data point's line in a graph.

#### **Applies to**

Graph controls in windows and user objects, and graphs in DataWindow controls

#### **Syntax**

```
controlname.SetDataStyle ( { graphcontrol, } seriesnumber, datapointnumber,
 linestyle, linewidth )
```
#### **Table 2.1245:**

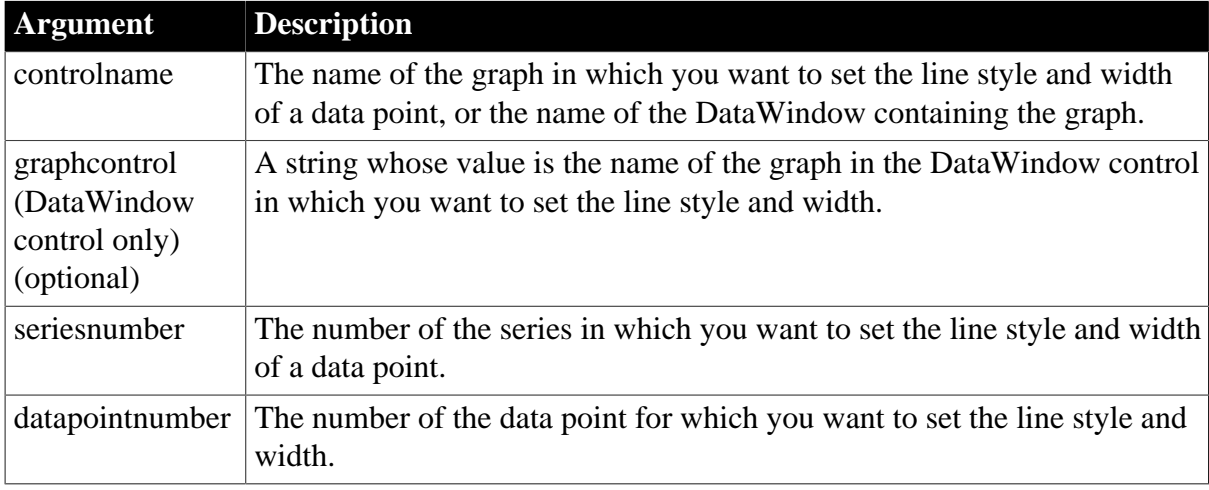
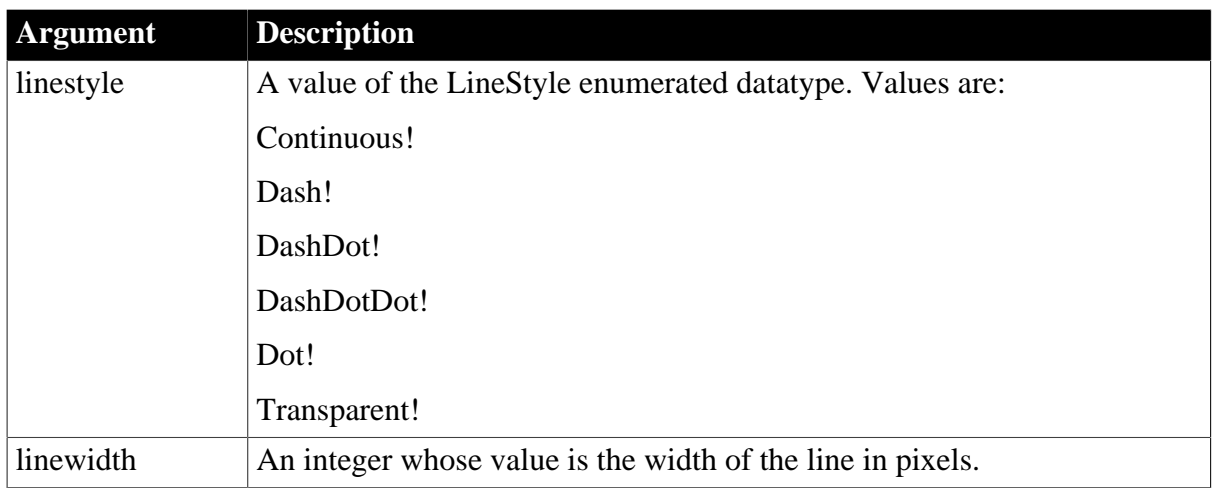

### Integer.

Returns 1 if it succeeds and -1 if an error occurs. If any argument's value is null, SetDataStyle returns null.

### **Usage**

To change the appearance of a series, use SetSeriesStyle. The settings you make for the series are the defaults for all data points in the series.

For a graph in a DataWindow, you can specify the appearance of a data point in the graph before PowerBuilder draws the graph. To do so, define a user event for pbm\_dwngraphcreate and call SetDataStyle in the script for that event. The event pbm\_dwngraphcreate is triggered just before a graph is created in a DataWindow object.

## **Examples**

This example checks the line style used for data point 10 in the series named Costs in the graph gr\_computers in the DataWindow control dw\_equipment. If it is dash-dot, the SetDataStyle sets it to continuous. The line width stays the same:

```
integer SeriesNbr, line_width
LineStyle line_style
// Get the number of the series
SeriesNbr = dw equipment.FindSeries( &
       "gr_computers", "Costs")
// Get the current line style
dw_equipment.GetDataStyle("gr_computers", &
      SeriesNbr, 10, line_style, line_width)
// If the pattern is dash-dot, change to continuous
IF line_style = DashDot! THEN &
      dw_equipment.SetDataStyle("gr_computers", &
          SeriesNbr, 10, Continuous!, line_width)
```
#### **See also**

[GetDataStyle](#page-671-0) **[GetSeriesStyle](#page-833-0)** 

## **[SeriesName](#page-1371-0)**

## **[SetSeriesStyle](#page-1470-0)**

## **2.4.728.3 Syntax 3: For the fill pattern and symbol of a data point**

## **Description**

Specifies the fill pattern and symbol for a data point in a graph.

# **Applies to**

Graph controls in windows and user objects, and graphs in DataWindow controls

## **Syntax**

```
controlname.SetDataStyle ( { graphcontrol, } seriesnumber, datapointnumber,
 enumvalue )
```
## **Table 2.1246:**

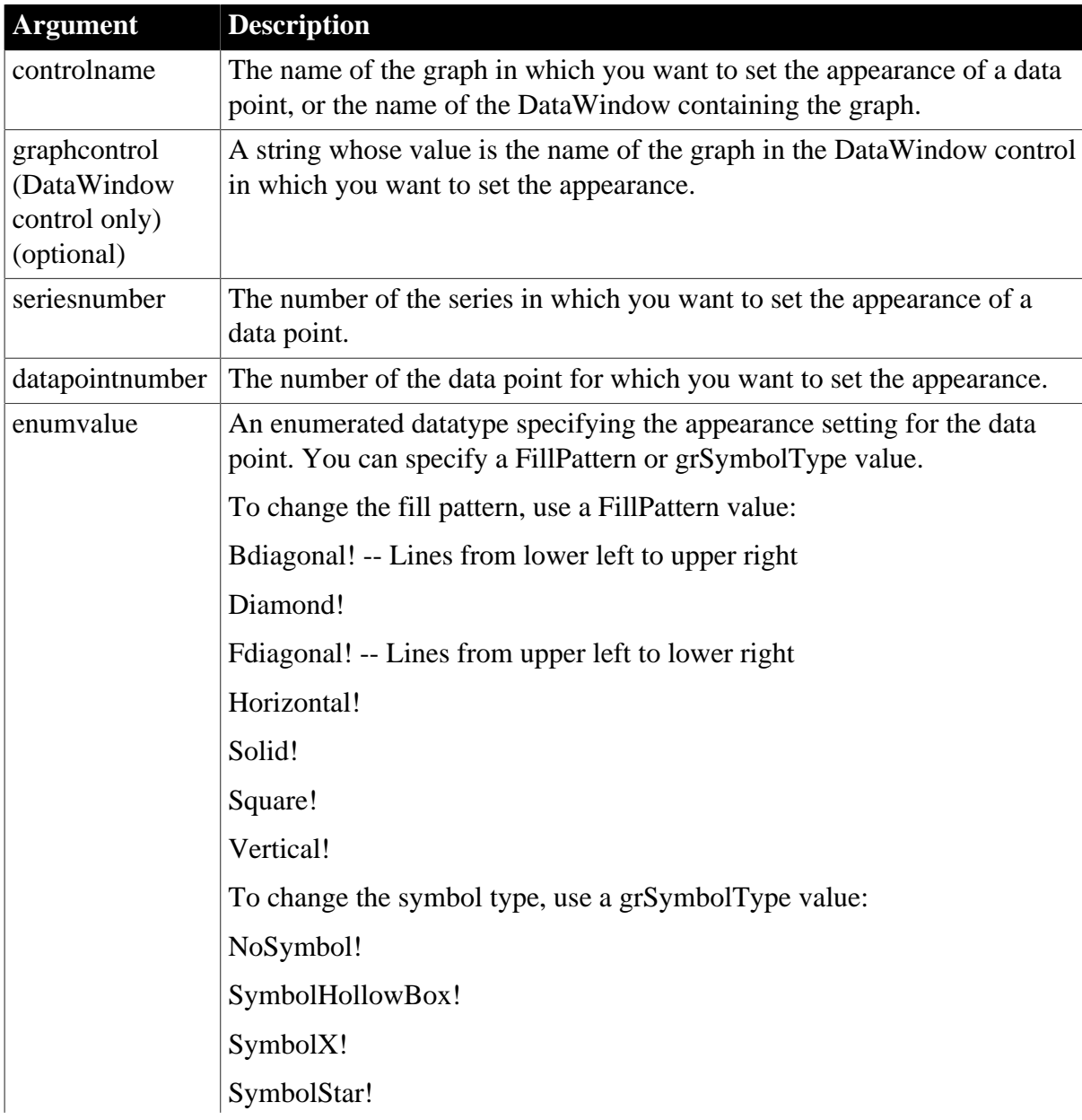

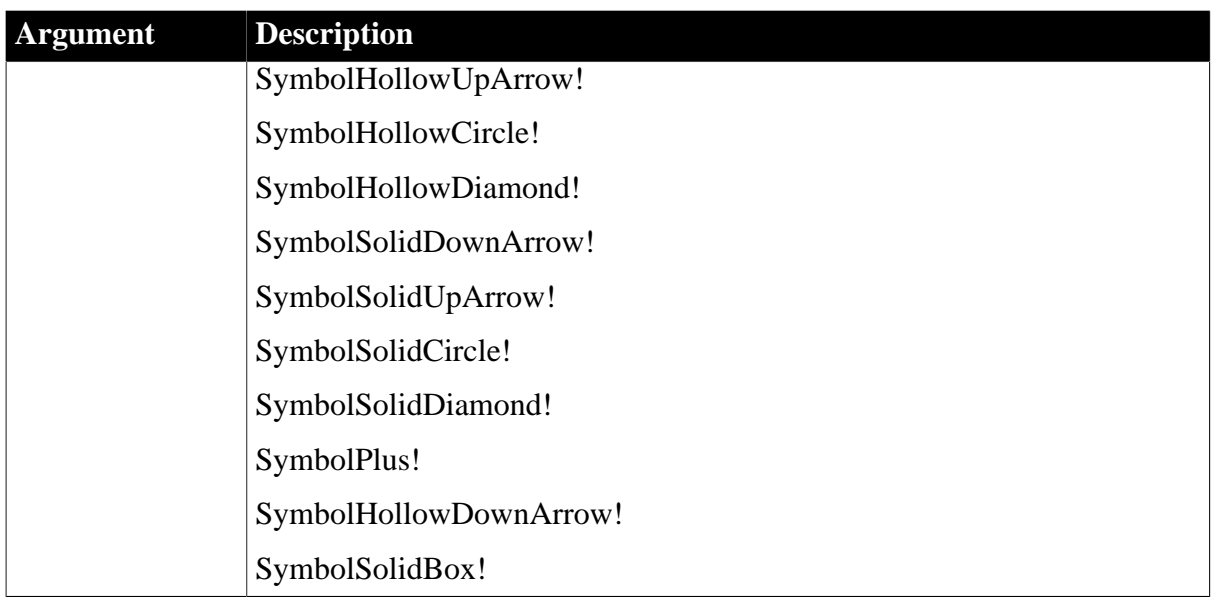

Integer.

Returns 1 if it succeeds and -1 if an error occurs. If any argument's value is null, SetDataStyle returns null.

## **Usage**

To change the appearance of a series, use SetSeriesStyle. The settings you make for the series are the defaults for all data points in the series.

For a graph in a DataWindow, you can specify the appearance of a data point in the graph before PowerBuilder draws the graph. To do so, define a user event for pbm\_dwngraphcreate and call SetDataStyle in the script for that event. The event pbm\_dwngraphcreate is triggered just before a graph is created in a DataWindow object.

## **Using SetDataStyle with DirectX 3D Graphs**

You cannot use a fill pattern or specify specific symbols for the data point.

## **Examples**

This example checks the fill pattern used for data point 10 in the series named Costs in the graph gr\_product\_data. If it is diamond, then SetDataStyle changes it to solid:

```
integer SeriesNbr
FillPattern data_pattern
// Get the number of the series
SeriesNbr = gr_product_data.FindSeries("Costs")
// Get the current fill pattern
gr_product_data.GetDataStyle(SeriesNbr, 10, &
      data_pattern)
// If the pattern is diamond, change it to solid
IF data_pattern = Diamond! THEN &
      gr_product_data.SetDataStyle(SeriesNbr, &
```
10, Solid!)

**See also**

**[GetDataStyle](#page-671-0)** 

**[GetSeriesStyle](#page-833-0)** 

[SeriesName](#page-1371-0)

**[SetSeriesStyle](#page-1470-0)** 

## **2.4.729 SetDataTransparency**

## **Description**

Sets the transparency percentage of a data point in a series in a DirectX 3D graph (those with 3D rendering).

#### **Applies to**

Graph controls in windows and user objects, and graphs in DataWindow controls

#### **Syntax**

controlname.SetDataTransparency ( { graphcontrol, } seriesnumber, datapoint, transparency )

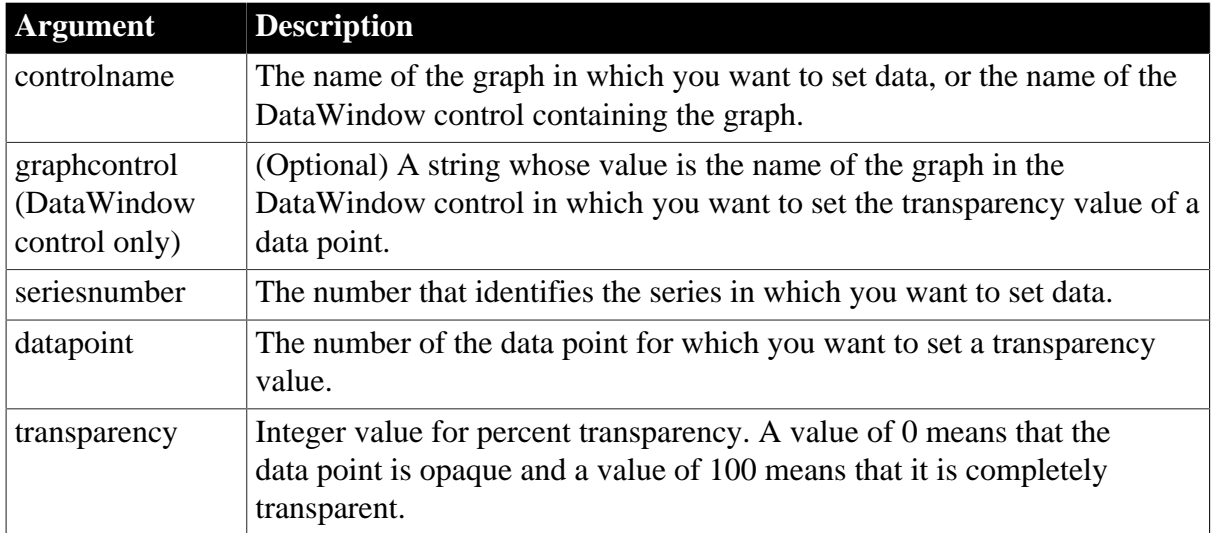

## **Table 2.1247:**

## **Return value**

Integer.

Returns 1 if it succeeds and -1 if an error occurs. If any argument's value is null, SetDataTransparency returns null.

## **Usage**

SetDataTransparency sets the transparency value for a data point in any DirectX 3D graph (those with 3D rendering).

## **Examples**

These statements set the transparency percentage to 50% for the clicked data in the graph gr\_1 in the DataWindow control dw\_employee:

```
integer SeriesNbr, ItemNbr, TransNbr
grObjectType clickedtype
// Get the number of the series and datapoint
clickedtype = this.ObjectAtPointer("gr_1", &
      SeriesNbr, ItemNbr)
//The following statement sets Transparency to 50%
TransNbr = 50
dw_employee.SetDataTransparency("gr_1", &
      SeriesNbr , ItemNbr, TransNbr)
```
These statements set the transparency percentage to 50% for the clicked data point in the graph gr\_employee.

```
integer SeriesNbr, ItemNbr, TransNbr
grObjectType clickedtype
clickedtype = gr_employee.ObjectAtPointer( &
      SeriesNbr, ItemNbr)
TransNbr = 50
gr_employee.SetDataTransparency(SeriesNbr, &
      ItemNbr, TransNbr)
```
#### **See also**

[FindSeries](#page-615-0) [GetDataTransparency](#page-676-0) [GetSeriesTransparency](#page-839-0) **[SetSeriesTransparency](#page-1477-0)** 

## **2.4.730 SetDateLimits**

#### **Description**

Sets the maximum and minimum date limits for the calendar.

## **Applies to**

MonthCalendar control

#### **Syntax**

```
controlname.SetDateLimits ( min, max )
```
### **Table 2.1248:**

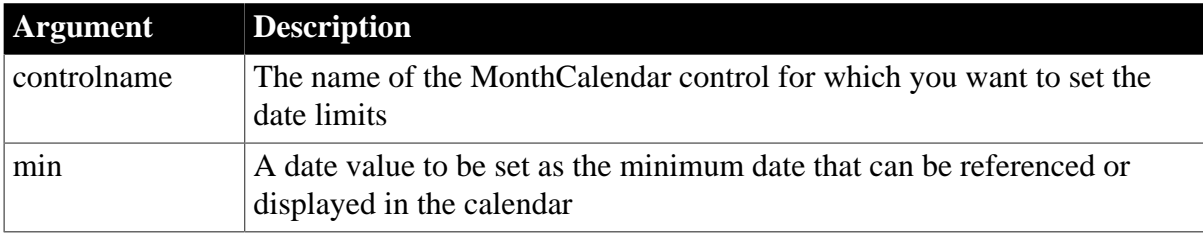

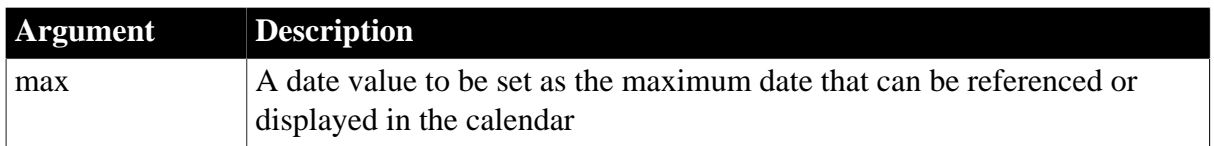

Integer.

Returns 0 when both limits are set successfully and one of the following negative values otherwise:

- -1 -- Invalid arguments
- -2 -- Unknown failure

### **Usage**

Use the SetDateLimits function to set minimum and maximum dates. SetDateLimits uses the maximum date as the minimum date and vice versa if you set a maximum date that is earlier than the minimum date.

### **Examples**

This example sets the minimum and maximum dates for a control using today's date as the minimum date and a date specified in an EditMask control as the maximum date:

```
integer li_return
Date mindate, maxdate
mindate = Today()
maxdate = Date(em_1.Text)
li_return = mc_1.SetDateLimits(mindate, maxdate)
```
#### **See also**

**[GetDateLimits](#page-679-0)** 

# **2.4.731 SetDropHighlight**

#### **Description**

Highlights the specified item as the drop target.

## **Applies to**

TreeView controls

## **Syntax**

treeviewname.SetDropHighlight ( itemhandle )

# **Table 2.1249:**

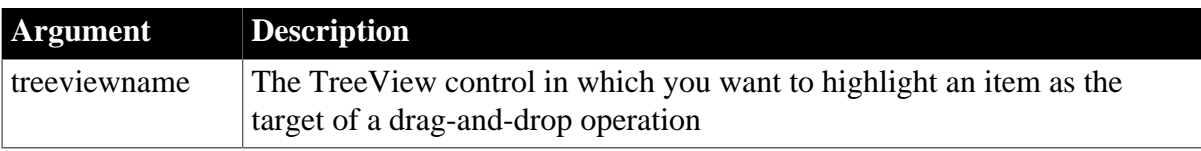

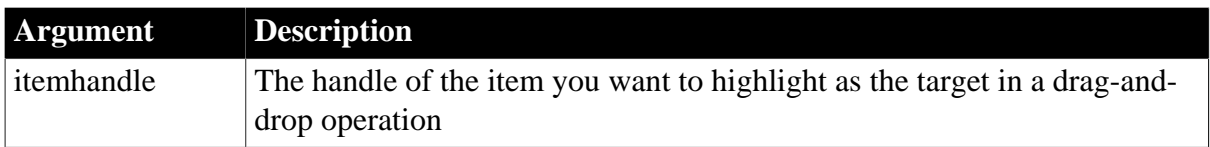

Integer.

Returns 1 if it succeeds and -1 if an error occurs.

#### **Usage**

Use in a drag operation to specify a drop target.

## **Examples**

This example uses the TreeView Clicked event to set the current TreeView item as the drop target:

```
handle = tv_list.FindItem(CurrentTreeItem!,0)
tv_list.SetDropHighlight(handle)
```
#### **See also**

[FindItem](#page-606-0)

[SetItem](#page-1421-0)

## **2.4.732 SetDynamicParm**

#### **Description**

Specifies a value for an input parameter in the DynamicDescriptionArea that is used in an SQL OPEN or EXECUTE statement.

## **Only for Format 4 dynamic SQL**

Use this function only in conjunction with Format 4 dynamic SQL statements.

#### **Syntax**

DynamicDescriptionArea.SetDynamicParm ( index, value )

#### **Table 2.1250:**

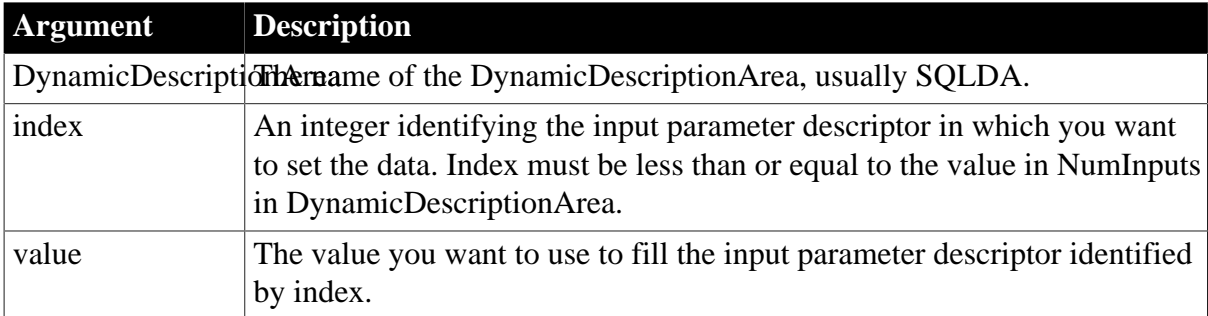

## **Return value**

## Integer.

Returns 1 if it succeeds and -1 if an error occurs. If any argument's value is null, SetDynamicParm returns null.

## **Usage**

SetDynamicParm specifies a value for the parameter identified by index in the array of input parameter descriptors in DynamicDescriptionArea.

Use SetDynamicParm to fill the parameters in the input parameter descriptor array in the DynamicDescriptionArea before executing an OPEN or EXECUTE statement.

## **Examples**

This statement fills the first input parameter descriptor in SQLDA with the string MA:

```
SQLDA.SetDynamicParm(1, "MA")
```
This statement fills the fourth input parameter descriptor in SQLDA with the number 01742:

```
SQLDA.SetDynamicParm(4, "01742")
```
This statement fills the third input parameter descriptor in SQLDA with the date 12-31-2002:

```
SQLDA.SetDynamicParm(3, "12-31-2002")
```
### **See also**

[GetDynamicDate](#page-684-0)

[GetDynamicDateTime](#page-686-0)

**[GetDynamicNumber](#page-688-0)** 

[GetDynamicString](#page-689-0)

**[GetDynamicTime](#page-690-0)** 

[Using dynamic SQL](#page-162-0)

[OPEN Cursor](#page-156-0)

## **2.4.733 SetFirstVisible**

## **Description**

Sets the specified item as the first visible item in a TreeView control.

## **Applies to**

TreeView controls

## **Syntax**

treeviewname.SetFirstVisible ( itemhandle )

#### **Table 2.1251:**

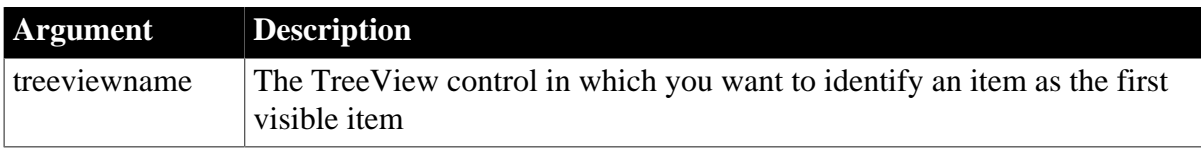

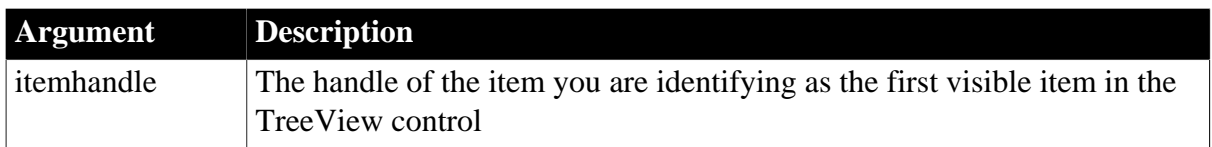

Integer.

Returns 1 if it succeeds and -1 if an error occurs.

#### **Usage**

Use to give focus to the TreeView item specified by the itemhandle and scroll it to the top of the TreeView control (or as close to the top as the item list allows; if the item is the last item in a TreeView control, for example, it cannot scroll to the top of the control).

### **Examples**

This example sets the current TreeView item as the first item visible in a TreeView control:

```
long ll_tvi
int li_tvret
ll_tvi = tv_list.FindItem(CurrentTreeItem! , 0)
li_tvret = tv_list.SetFirstVisible(ll_tvi)
IF li_tvret = -1 THEN
      MessageBox("Warning!" , "Didn't Work")
END IF
```
#### **See also**

[FindItem](#page-606-0)

**[SetItem](#page-1421-0)** 

## **2.4.734 SetFocus**

#### **Description**

Sets the focus on the specified object or control.

### **Applies to**

Any object

#### **Syntax**

```
objectname.SetFocus ( )
```
## **Table 2.1252:**

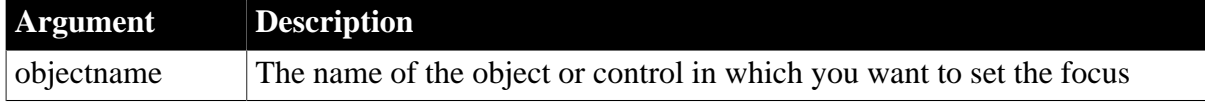

#### **Return value**

Integer.

Returns 1 if it succeeds and -1 if an error occurs. If objectname is null, SetFocus returns null.

## **Usage**

If objectname is a ListBox, SetFocus displays the focus rectangle around the first item. If objectname is a DropDownListBox, SetFocus highlights the edit box. To select an item in a ListBox or DropDownListBox, use SelectItem.

Drawing objects cannot have focus. Therefore, you cannot use SetFocus to set focus to in a Line, Oval, Rectangle, or RoundRectangle.

## **Examples**

This statement in the script for the Open event in a window moves the focus to the first item in lb\_Actions:

lb\_Actions.SetFocus()

### **See also**

**[SetItem](#page-1421-0)** 

**[SetState](#page-1481-0)** 

<span id="page-1413-0"></span>[SetTop](#page-1494-0)

# **2.4.735 SetGroup**

### **Description**

Sets the group for the RibbonBar control.

#### **Applies to**

RibbonBar control

#### **Syntax**

controlname.SetGroup ( Long ItemHandle, RibbonGroupItem Item )

## **Table 2.1253:**

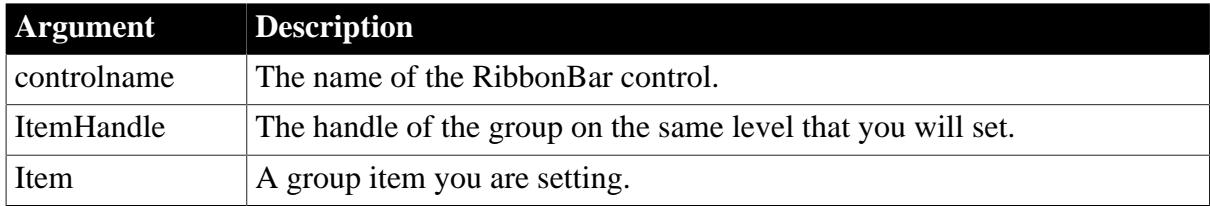

#### **Return value**

Integer.

Returns 1 if it succeeds and -1 if an error occurs. If any argument's value is null, returns null.

#### **Usage**

You can also use the **[SetItem](#page-1426-0)** function to set the group. Refer to **SetItem** for the difference between [SetItem](#page-1426-0) and SetGroup.

## **Examples**

This example inserts a group and then sets the value of the NewLine property of the group.

```
Integer li_Return
Long ll_Handle_Category, ll_Handle_Panel, ll_Handle_Group
RibbonGroupItem lr_Group
ll_Handle_Category = rbb_1.InsertCategoryFirst ("MyCategory")
ll_Handle_Panel = rbb_1.InsertPanelFirst (ll_Handle_Category, "MyPanel",
 "AddSmall!")
ll_Handle_Group = rbb_1.InsertGroupFirst (ll_Handle_Panel)
li_Return = rbb_1.GetChildItemByIndex (ll_Handle_Panel, 1, lr_Group)
If li_Return = 1 Then
 lr_Group.NewLine = true
 li_Return = rbb_1.SetGroup (lr_Group.ItemHandle, lr_Group)
End If
```
**See also**

**[InsertGroup](#page-945-0) [InsertGroupFirst](#page-946-0)** [InsertGroupLast](#page-947-0) **[DeleteGroup](#page-523-0) [SetGroup](#page-1413-0) [GetGroup](#page-705-0)** [GetChildItemByIndex](#page-646-0)

## **2.4.736 SetGlobalProperty (obsolete)**

#### **Description**

Sets the value of an SSL global property.

## **Obsolete function**

SetGlobalProperty is obsolete, because EAServer is no longer supported since PowerBuilder 2017.

#### **Applies to**

SSLServiceProvider object

#### **Syntax**

sslserviceprovider.SetGlobalProperty ( property, value )

## **Table 2.1254:**

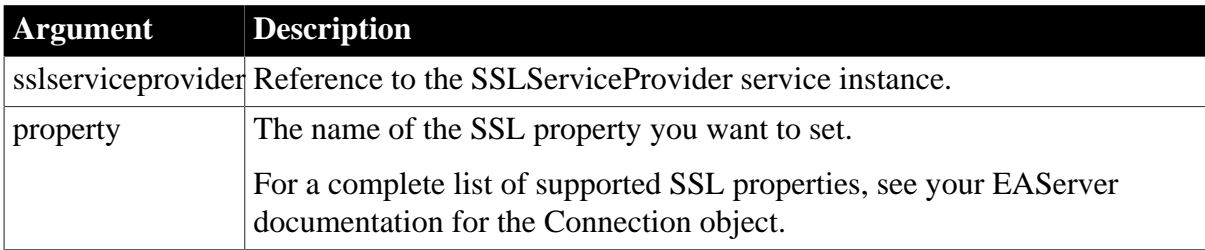

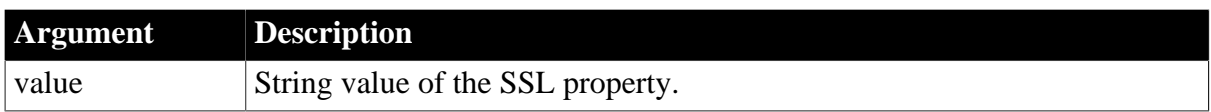

Long.

Returns one of the following values:

- 0 -- Success
- -1 -- Unknown property
- -2 -- Property is read only
- -3 -- Invalid value for property
- -10 -- An EAServer or SSL failure has occurred
- -11 -- Bad argument list

#### **Usage**

The SetGlobalProperty function allows PowerBuilder clients that connect to EAServer through SSL to set global SSL properties.

Any properties set using the SSLServiceProvider interface are global to all connections made by the client to all EAServer servers. You can override any of the global settings at the connection level by specifying them as options to the Connection object.

Only clients can get and set SSL properties. Server components do not have permission to use the SSLServiceProvider service.

## **Examples**

The following example shows the use of the SetGlobalProperty function to set the value of the cacheSize property to 300:

```
SSLServiceProvider ssl
long rc
...
this.GetContextService("SSLServiceProvider", ssl)
rc = ssl.SetGlobalProperty("cacheSize", "300")
...
```
#### **See also**

<span id="page-1415-0"></span>[GetGlobalProperty \(obsolete\)](#page-706-0)

## **2.4.737 SetHeader**

#### **2.4.737.1 Syntax 1: for TokenRequest objects**

#### **Description**

Sets the request header. If SetHeader or SetHeaders is not used to set the header for Authorization, the program will automatically set the header for Authorization and Contenttype.

# **Applies to**

TokenRequest object

## **Syntax**

objectname.SetHeader ( string headerName, string headerValue )

## **Table 2.1255:**

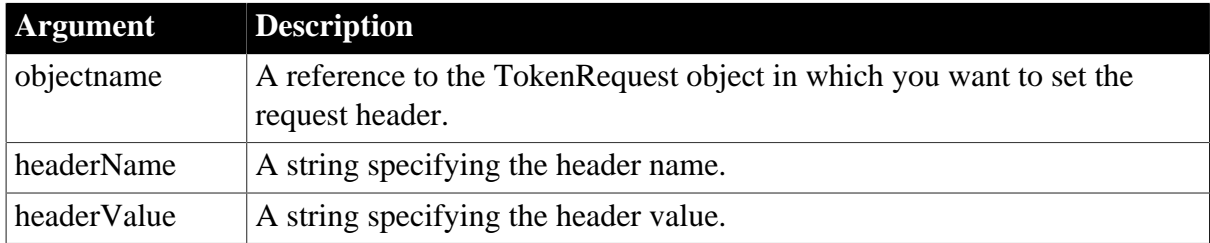

## **Return value**

Integer.

Returns 1 if it succeeds and -1 if an error occurs. If any argument's value is null, the method returns null.

## **Examples**

The following example shows the use of the SetHeader function to set the value of the content-type header to "application/x-www-form-urlencoded":

```
int li_return
TokenRequest lnv_TokenRequest
li_return = lnv_TokenRequest.setheader("content-type", "application/x-www-form-
urlencoded")
```
#### **See also**

[AppendParam](#page-399-0)

**[ClearHeaders](#page-452-0)** 

**[GetHeader](#page-708-0)** 

**[GetHeaders](#page-711-0)** 

**[SetHeaders](#page-1417-0)** 

#### **2.4.737.2 Syntax 2: for OAuthRequest objects**

#### **Description**

Sets the request header.

### **Applies to**

OAuthRequest object

#### **Syntax**

objectname.SetHeader ( string headerName, string headerValue )

### **Table 2.1256:**

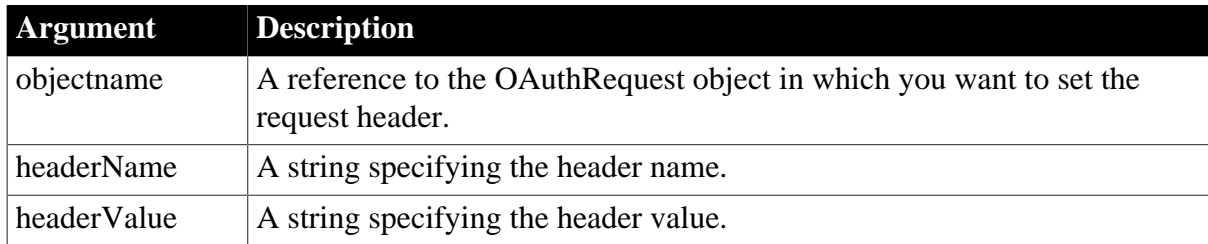

## **Return value**

Integer.

Returns 1 if it succeeds and -1 if an error occurs. If any argument's value is null, the method returns null.

## **Examples**

The following example shows the use of the SetHeader function to set the value of the content-type header:

int li\_return OAuthRequest lnv\_OAuthRequest

```
li_return = lnv_OAuthRequest.setheader("content-type", "application/x-www-form-
urlencoded")
```
### **See also**

**[ClearHeaders](#page-452-0)** 

**[GetBody](#page-629-0)** 

**[GetHeader](#page-708-0)** 

**[GetHeaders](#page-711-0)** 

**[SetAccessToken](#page-1374-0)** 

**[SetBody](#page-1384-0)** 

<span id="page-1417-0"></span>**[SetHeaders](#page-1417-0)** 

## **2.4.738 SetHeaders**

## **2.4.738.1 Syntax 1: for TokenRequest objects**

## **Description**

Sets the header information of all requests. If SetHeader or SetHeaders is not used to set the header for Authorization, the program will automatically set the header for Authorization and Content-type.

## **Applies to**

TokenRequest object

## **Syntax**

```
objectname.SetHeaders ( string headers )
```
## **Table 2.1257:**

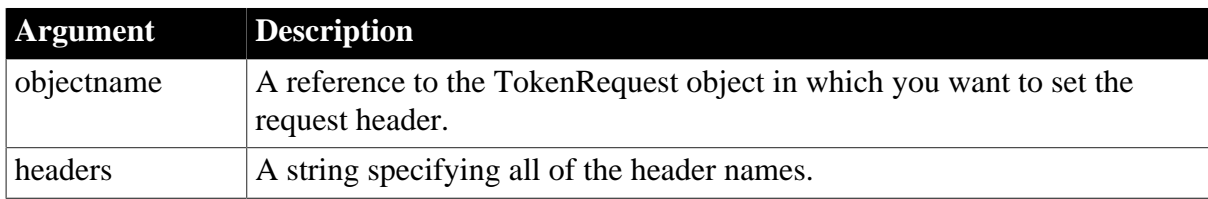

## **Return value**

Integer.

Returns 1 if it succeeds and -1 if an error occurs. If any argument's value is null, the method returns null.

## **Examples**

The following example shows the use of the SetHeaders function to set the value of the content-type header and the charset header:

```
int li_return
TokenRequest lnv_TokenRequest
li_return = lnv_TokenRequest.setheaders("content-type:application/x-www-form-
urlencoded; charset=UTF-8~r~nCache-Control:no-cache")
```
### **See also**

[AppendParam](#page-399-0)

**[ClearHeaders](#page-452-0)** 

**[GetHeader](#page-708-0)** 

**[GetHeaders](#page-711-0)** 

**[SetHeader](#page-1415-0)** 

## **2.4.738.2 Syntax 2: for OAuthRequest objects**

## **Description**

Sets the header information of all requests.

## **Applies to**

OAuthRequest object

## **Syntax**

objectname.SetHeaders ( string headers )

#### **Table 2.1258:**

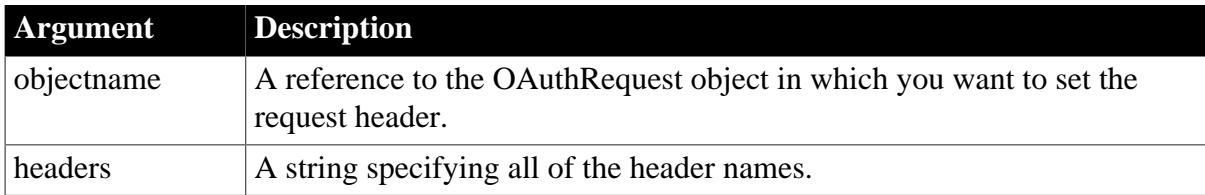

## **Return value**

## Integer.

Returns 1 if it succeeds and -1 if an error occurs. If any argument's value is null, the method returns null.

## **Examples**

The following example shows the use of the SetHeaders function to set the value of the content-type header and the charset header:

int li\_return OAuthRequest lnv\_OAuthRequest li\_return = lnv\_OAuthRequest.setheaders("content-type:application/x-www-formurlencoded; charset=UTF-8~r~nCache-Control:no-cache")

**See also**

**[ClearHeaders](#page-452-0)** 

**[GetBody](#page-629-0)** 

**[GetHeader](#page-708-0)** 

**[GetHeaders](#page-711-0)** 

[SetAccessToken](#page-1374-0)

**[SetBody](#page-1384-0)** 

**[SetHeader](#page-1415-0)** 

## **2.4.739 SetHttpRequestHeader**

## **Description**

Sets the HTTP request header.

## **Applies to**

Application object

#### **Syntax**

```
applicationname.SetHttpRequestHeader ( string headerName, string headerValue{,
 Boolean replace } )
```
#### **Table 2.1259:**

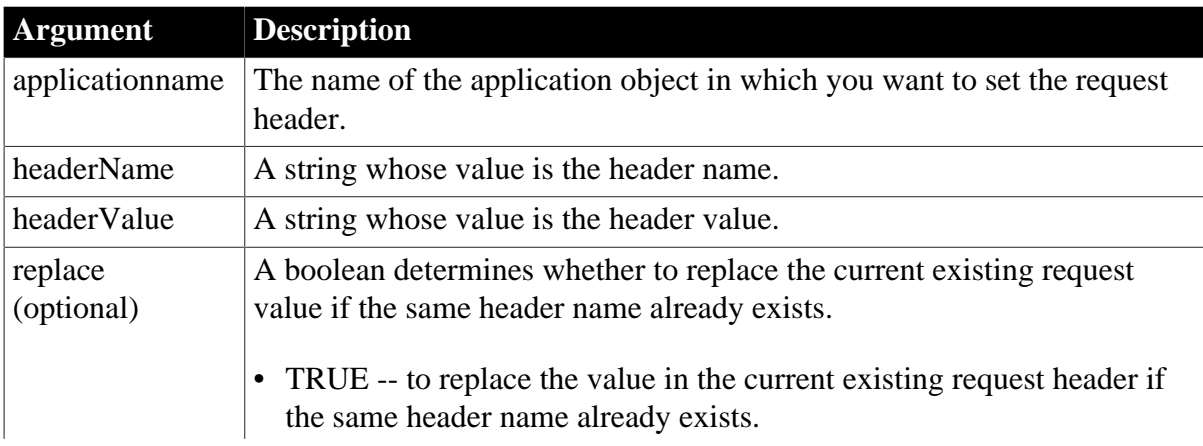

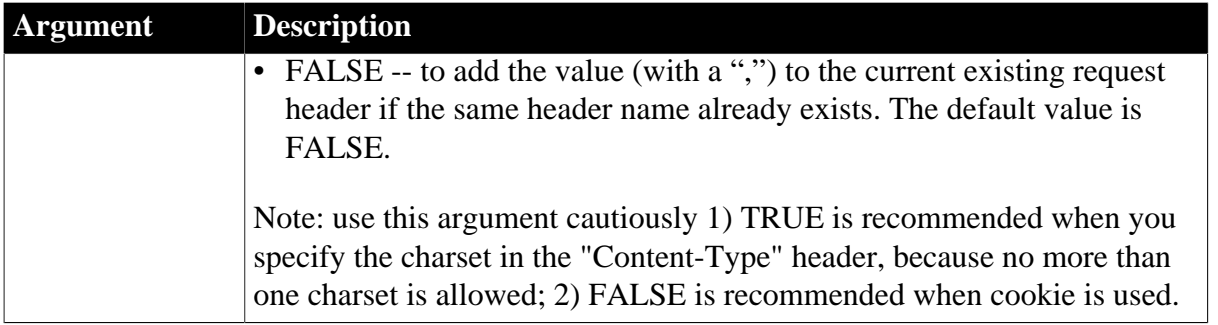

Integer.

Returns 1 if it succeeds and -1 if an error occurs or if the current application is not an installable cloud app deployed with PowerServer. If any argument's value is null, the method returns null.

## **Examples**

The following code example sets the access token in the HTTP request header:

```
Long ll_Return
String ls_TokenType, ls_AccessToken, ls_Json
JsonParser ljson_Parser
ljson_Parser = Create JsonParser
ls_Json = '{' + &' "access_token":
"eyJhbGciOiJSUzIlNiIsImtpZCI6IjM4OEQ0NEIxRDdBNkVFOUQxNTU0MDAzQUMzM0QzQzkzIiwidHlwIjoiYXQrand0In0
 __5sBelZD0vr6nmWh8Uy-zoJenzsrnVEv8VHVNi2enuKH6SBe-Q59bn5A-
Gbg6viNjv0S5HIaKuWeawExBH6uEAu28RlSlfG2bwWuCsyhYWOPIhNhYcZTbVD8ks0SFodGeGS-
ZqNOVrOTKb9oqnhvYxnuNofJpjToZ8ZZdKyWiyJUhItpTQTyI3MsCHoVU4X101YTPrVMF_-
OuPSwXm6QMl3QtI_6Hy_PeYHL-xz2-q3tog",' +&
     " expires in": 3600, ' +&
    ' "token_type": "Bearer",' +&
     ' "scope": "scope.readaccess"' +&
'}'
ljson_Parser.LoadString( ls_Json )
ls_TokenType = ljson_Parser.GetItemString( "/token_type" )
ls_AccessToken = ljson_Parser.GetItemString( "/access_token" )
ll_Return = Getapplication().SetHttpRequestHeader( "Authorization", ls_TokenType +
 " " + ls_AccessToken, True )
If IsValid ( ljson_Parser ) Then Destroy ( ljson_Parser )
```
The following code example sets the cookie in the HTTP request header:

Notice that you can only set the cookie name and cookie value in the key-value pairs (for example, "key1=value1; key2=value2"), and cannot set the other properties such as Domain, Expires etc.

```
GetApplication().SetHttpRequestHeader ("cookie",
 "appcookie=test_cookie;PSTM=1634527936;")
```
**See also**

[BeginSession](#page-422-0)

**[GetHttpResponseHeaders](#page-716-0)** 

[GetHttpResponseStatusCode](#page-716-1)

<span id="page-1421-0"></span>[GetHttpResponseStatusText](#page-717-0)

## **2.4.740 SetItem**

Sets the value of an item in a list.

For use with DataWindows and DataStores, see the SetItem method for DataWindows in Section 9.171, "SetItem" in *DataWindow Reference*.

## **Table 2.1260:**

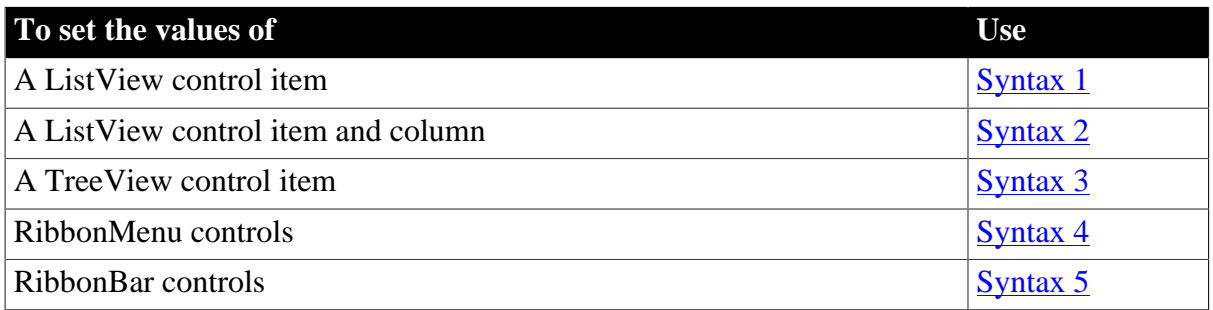

### <span id="page-1421-1"></span>**2.4.740.1 Syntax 1: For ListView controls**

## **Description**

Sets data associated with a ListView item to the property values you specify in a ListViewItem variable.

## **Applies to**

ListView controls

## **Syntax**

listviewname.SetItem ( index {, column }, item )

## **Table 2.1261:**

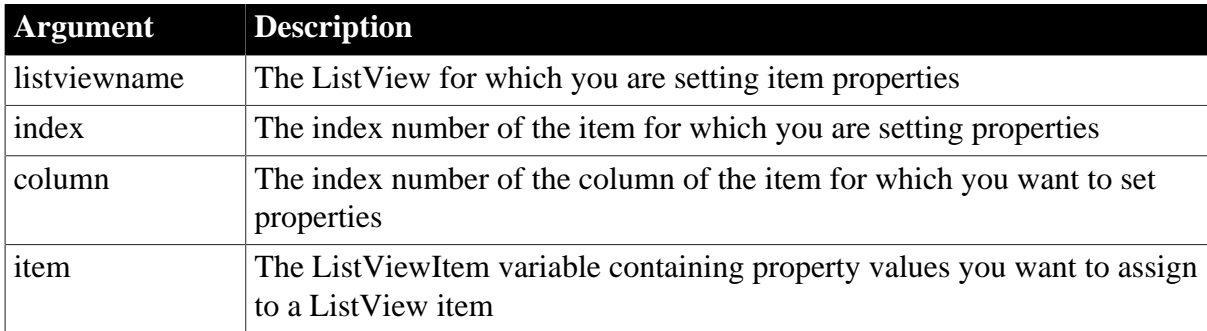

## **Return value**

Integer.

Returns 1 if it succeeds and -1 if an error occurs.

## **Usage**

You can set properties for any ListView item with this syntax. If you do not specify a column, SetItem sets properties for the first column of an item. Only report views display multiple columns.

To add items to a ListView control, use the AddItem function. To add columns to a ListView control, use AddColumn. To set display values for the columns of a ListView item, use Syntax 2.

If you want to set column properties, such as alignment or width, use SetColumn. These column properties are independent of the ListViewItem objects.

To change pictures and other property values associated with a ListView item, use GetItem, change the property values, and use SetItem to apply the changes back to the ListView.

## **Examples**

This example uses SetItem to change the state picture index for the selected ly list ListView item:

listviewitem lvi\_1

```
lv_list.GetItem(lv_list.SelectedIndex( ), lvi_1)
lvi_1.StatePictureIndex = 2
lv_list.SetItem(lv_list.SelectedIndex () , lvi_1)
```
### **See also**

[AddColumn](#page-359-0)

[AddItem](#page-363-0)

**[GetItem](#page-718-0)** 

<span id="page-1422-0"></span>[SetItem](#page-1421-0)

## **2.4.740.2 Syntax 2: For ListView controls**

#### **Description**

Sets the value displayed for a particular column of a ListView item.

## **Applies to**

ListView control

#### **Syntax**

listviewname.SetItem ( index, column, label )

## **Table 2.1262:**

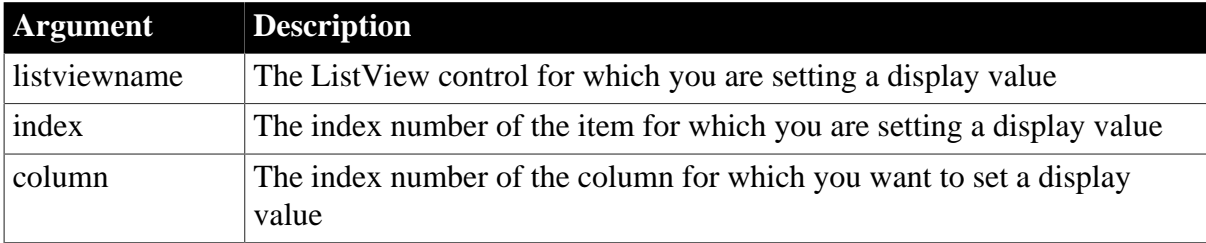

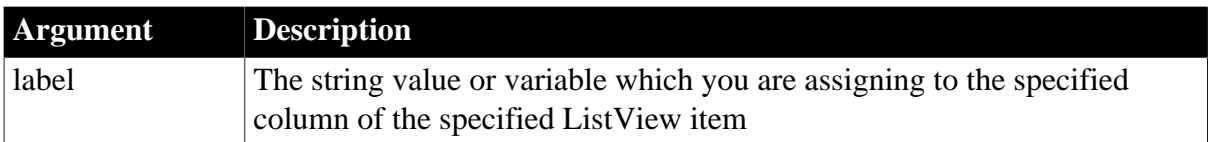

Integer.

Returns 1 if it succeeds and -1 if an error occurs.

## **Usage**

You must include the column number as an argument, even if you are only assigning values to a single-column ListView control. To specify the properties for a ListView item, use Syntax 1.

## **Examples**

This example assigns display values to three columns in a report view for three lv\_list ListView items:

```
listviewitem l_lvi
integer li_count, li_index
FOR li_index = 1 to 3
       li_count=li_count+1
      lv_1ist.AddItem("Category " + String(li_index), 1)
NEXT
lv_list.AddColumn("Composition", Left! , 860)
lv_list.AddColumn(" Album", Left! , 610)
lv_list.AddColumn(" Artist", Left! , 710)
lv_list.SetItem(1 , 1 , "St. Thomas")
lv_list.SetItem(1 , 2 , "The Bridge")
lv_list.SetItem(1 , 3 , "Sonny Rollins")
lv_list.SetItem(2 , 1 , "So What")
lv_list.SetItem(2 , 2 , "Kind of Blue")
lv_list.SetItem(2 , 3 , "Miles Davis")
lv_list.SetItem(3 , 1 , "Goodbye, Porkpie Hat")
lv_list.SetItem(3 , 2 , "Mingus-Ah-Um")
lv_list.SetItem(3 , 3 , "Charles Mingus")
```
#### **See also**

<span id="page-1423-0"></span>**[GetItem](#page-718-0)** 

#### **2.4.740.3 Syntax 3: For TreeView controls**

## **Description**

Sets the data associated with a specified item.

## **Applies to**

TreeView controls

## **Syntax**

```
treeviewname.SetItem ( itemhandle, item )
```
#### **Table 2.1263:**

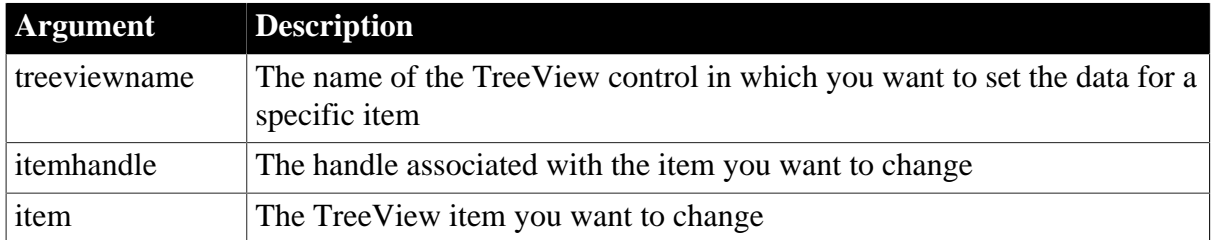

### **Return value**

Integer.

Returns 1 if it succeeds and -1 if an error occurs.

### **Usage**

Typically, you would call GetItem first, edit the data, and then call SetItem to reflect your changes in the TreeView control.

## **Examples**

This example uses the ItemExpanding event to change the picture index and selected picture index of the current TreeView item:

```
treeviewitem l_tvi
long ll_tvi
ll_tvi = tv_list.FindItem(CurrentTreeItem! , 0)
tv_list.GetItem(ll_tvi , l_tvi)
l_tvi.PictureIndex = 5
l_tvi.SelectedPictureIndex = 5
tv_list.SetItem( ll_tvi, l_tvi )
```
#### **See also**

<span id="page-1424-0"></span>**[GetItem](#page-718-0)** 

#### **2.4.740.4 Syntax 4: For RibbonMenu controls**

#### **Description**

Sets a menu item for a ribbon menu.

## **Applies to**

RibbonMenu control

## **Syntax**

controlname.SetItem ( { Long ParentIndex, } Long Index, RibbonMenuItem Item )

#### **Table 2.1264:**

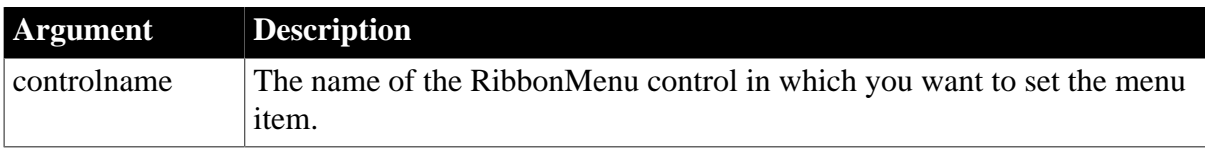

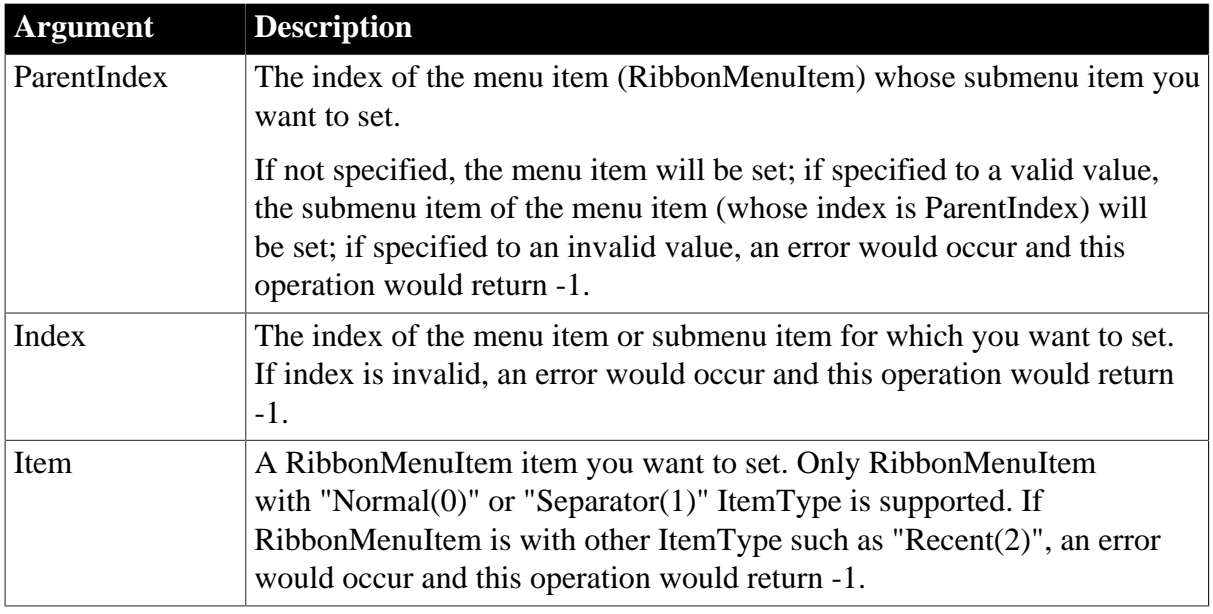

Integer.

Returns 1 if it succeeds and -1 if an error occurs. If any argument's value is null, returns null.

### **Usage**

Only menu items with the "Normal" or "Separator" type (that is RibbonMenuItem with ItemType 0 or 1) can be added to the RibbonMenu control.

A RibbonMenu control can contain menu items in no more than two levels.

The user events to be bound with the menu item must be defined correctly according to the requirements of RibbonMenuItem. For details, see [Clicked](#page-199-0) and [Selected.](#page-325-0)

## **Examples**

This example inserts the "MenuItem" menu and the "SubMenuItem" submenu and then sets values for their properties (including Text, PictureName, and Clicked etc.).

```
Integer li_Return
Long ll_Index, ll_Index2
RibbonMenu lr_Menu
RibbonMenuItem lr_MenuItem1, lr_MenuItem2
ll_Index = lr_Menu.InsertItemLast ("MenuItem", "AddSmall!", "Ue_MenuItem1Clicked")
ll_Index2 = lr_Menu.InsertItemLast (ll_Index, "SubMenuItem", "AddSmall!",
 "Ue_MenuItem11Clicked")
lr_MenuItem1.Text = "MenuItem1"
lr_MenuItem1.PictureName = "DeleteSmall!"
lr_MenuItem1.Clicked = "Ue_MenuItem2Clicked"
lr_MenuItem2.Text = "SubMenuItem1"
lr_MenuItem2.PictureName = "DeleteSmall!"
lr_MenuItem2.Clicked = "Ue_MenuItem21Clicked"
li_Return = lr_Menu.SetItem (ll_Index, lr_MenuItem1)
li_Return = lr_Menu.SetItem (ll_Index, ll_Index2, lr_MenuItem2)
```
[AddSeparatorItem](#page-393-0)

**[DeleteItem](#page-524-0)** 

**[GetItem](#page-718-0)** 

**[GetItemCount](#page-744-0)** 

[InsertItem](#page-948-0)

[InsertItemFirst](#page-957-0)

<span id="page-1426-0"></span>[InsertItemLast](#page-961-0)

#### **2.4.740.5 Syntax 5: For RibbonBar controls**

#### **Description**

Sets the item control in the RibbonBar.

## **Applies to**

RibbonBar control

### **Syntax 1**

controlname.SetItem ( Long ItemHandle, PowerObject Item )

## **Syntax 2**

```
controlname.SetItem ( PowerObject Item )
```
#### **Table 2.1265:**

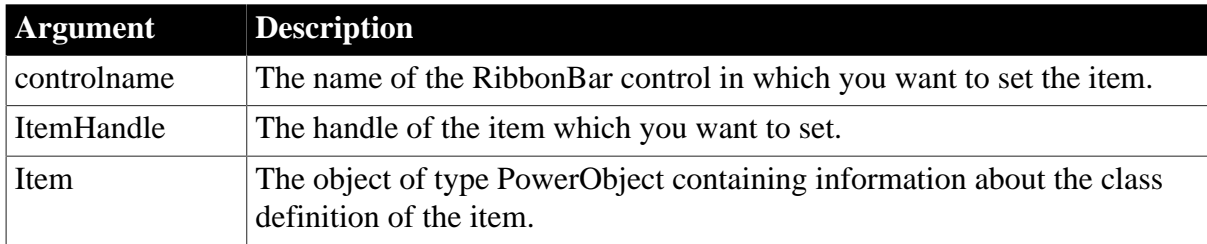

## **Usage**

This function can be used to set items including ApplicationButton, TabButton, Category, Panel, Group, CheckBox, ComboBox, LargeButton, and SmallButton; but cannot set RibbonMenuItem, RibbonApplicationMenu, and RibbonMenu. To set RibbonMenuItem, you can use the [SetItem Syntax 4,](#page-1424-0) [SetMasterItem,](#page-1434-0) and [SetRecentItem](#page-1456-0) functions. To set RibbonApplicationMenu and RibbonMenu, you can use the [SetMenu](#page-1436-0) function.

You can also use the following functions to set the individual control: [SetApplicationButton,](#page-1378-0) [SetCategory](#page-1388-0), [SetCheckBox](#page-1390-0), [SetComboBox](#page-1392-0), [SetGroup](#page-1413-0), [SetLargeButton](#page-1429-0), [SetPanel](#page-1445-0), [SetSmallButton](#page-1479-0), and [SetTabButton](#page-1483-0). For example, the following three statements have the same effect:

This statement is the simplest, and does not require the item handle; but it needs to convert the object type from PowerObject to RibbonCheckBoxItem:

#### rbb\_1.SetItem (lr\_CheckBox)

This statement requires the item handle and it needs to convert the object type from PowerObject to RibbonCheckBoxItem:

```
rbb_1.SetItem (lr_CheckBox.itemhandle, lr_CheckBox)
```
This statement requires the item handle but it does not need to convert the object type:

rbb\_1.SetCheckBox (lr\_CheckBox.itemhandle, lr\_CheckBox)

#### **Return value**

Integer.

Returns 1 if it succeeds and -1 if an error occurs. If any argument's value is null, returns null.

#### **Example 1**

This example inserts two tab buttons and then sets the value of the Enabled property of the first tab button.

```
Long ll_TabCount, ll_i
Integer li_return
RibbonTabButtonItem lr_Tab
rbb_1.InsertTabButtonFirst("TabButton1", "ArrowUpSmall!", "ue_TabButtonClicked")
rbb_1.InsertTabButtonLast("TabButton2", "HelpSmall!", "ue_TabButtonClicked")
ll_TabCount = Rbb_1.GetTabbuttoncount( )
For ll_I = 1 To ll_TabCount
 If rbb 1.Gettabbuttonbyindex(ll I, \ln Tab) = 1 Then
   If lr_Tab.Enabled Then
   lr_Tab.Enabled = False
  Else
   lr_Tab.Enabled = True
  End If
  li_return = rbb_1.SetItem(lr_Tab.itemhandle, lr_Tab)
 End If
Next
```
## **Example 2**

This example sets the value of the Tag property of the button (a small button or a large button) being clicked.

```
//Event ue_buttonclicked (long itemhandle)
PowerObject lpo_Object
RibbonSmallButtonItem lr_SmallButton
RibbonLargeButtonItem lr_LargeButton
Integer li_Return, li_Return2
li_Return = rbb_1.GetItem(Itemhandle, lpo_Object)
If li_Return = 1 Then
  Choose Case lpo_Object.ClassName()
  Case "ribbonsmallbuttonitem"
   lr_SmallButton = lpo_Object
   lr_SmallButton.Tag = "SmallButton Clicked"
   li_Return2 = rbb_1.SetItem(lr_SmallButton)
  Case "ribbonlargebuttonitem"
   lr_LargeButton = lpo_Object
   lr_LargeButton.Tag = "LargeButton Clicked"
   li_Return2 = rbb_1.SetItem(lr_LargeButton)
  End Choose
```
End If

# **2.4.741 SetJWTToken**

## **Description**

Sets the JWT token string to the HTTP request header which will be sent to the server in the following interface: [Submit](#page-1551-0), [SendGetRequest](#page-1359-0), [SendPostRequest,](#page-1363-0) [SendDeleteRequest,](#page-1358-0) [SendPatchRequest](#page-1361-0), [SendPutRequest](#page-1365-0), [Retrieve,](#page-1286-0) and [RetrieveOne.](#page-1293-0) If a token has been set in the HTTP request header, it will replace the original token.

## **Applies to**

RESTClient object

### **Syntax**

objectname.SetJWTToken(string jwtToken)

### **Table 2.1266:**

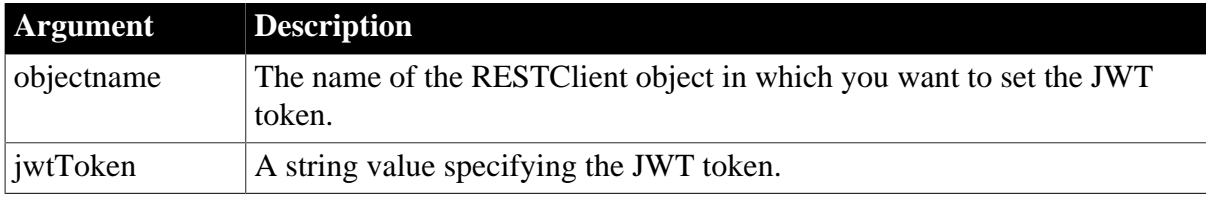

## **Return value**

Integer. Returns 1 if the function succeeds and a negative value if an error occurs. If any argument's value is null, the method returns null.

1 -- Success

-1 -- General error

## **Example 1**

The following code example sets the JWT token authentication.

```
String 1s P028 JWTToken
Integer li_P028_GetJWTTokenReturn
RestClient lrc_P028
lrc_P028 = Create RestClient
lrc_P028.SetRequestHeaders( "Content-Type:application/json;charset=UTF-8~r~nAccept-
Encoding:gzip" ) //Sets the request header
//Gets the JWT token. The second parameter provides the value according to the
 token server request.
li_P028_GetJWTTokenReturn=lrc_P028.GetJWTToken("https://demo.appeon.com/pb/jwt/
HSExample/api/values/GetToken", '{"Username":"user1","Password":"password1"}',
 ls_P028_JWTToken)
If li_P028_GetJWTTokenReturn = 1 Then
 //Sets the JWT token
 lrc_P028.SetJwtToken( ls_P028_JWTToken)
 //Retrieves data for dw_Data
 lrc_P028.retrieve( dw_Data, "https://demo.appeon.com/pb/jwt/HSExample/api/
department/retrieve")
Else
```

```
 //Prints the GetJWTToken error message if any
End If
```
## **Example 2**

The following code example sets the JWT token authentication.

```
String ls_P028_JWTToken
Integer li_P028_GetJWTTokenReturn
JsonPackage ljpk_JWTINF
ljpk_JWTINF =Create JsonPackage
RestClient lrc_P028
lrc_P028 = Create RestClient
lrc_P028.SetRequestHeaders( "Content-Type:application/json;charset=UTF-8~r~nAccept-
Encoding:gzip" ) //Sets the request header
//Gets the JWT token. The second parameter provides the value according to the
 token server request.
li_P028_GetJWTTokenReturn=lrc_P028.GetJWTToken("https://demo.appeon.com/pb/jwt/
HSExample/api/values/Authenticate", '{"Username":"user1","Password":"password1"}',
 ls_P028_JWTToken)
If li_P028_GetJWTTokenReturn = 1 Then
  //If the token server returns the token as well as other information, gets the
 token first and then provides it to RestClient
  //in this example, the token server returns a JSON string which contains token,
 therefore, gets the token via the following scripts
 ljpk_JWTINF.Loadstring( ls_P028_JWTToken)
 If ljpk_JWTINF.ContainsKey( "token" ) Then
  ls_P028_JWTToken = ljpk_JWTINF.GetValueString( "token" )
 End If
  //Sets the JWT token
 lrc_P028.SetJwtToken( ls_P028_JWTToken)
 //Retrieves data for dw_Data
 lrc_P028.retrieve( dw_Data, "https://demo.appeon.com/pb/jwt/HSExample/api/
department/retrieve")
Else
  //Prints the GetJWTToken error message if any
End If
```
#### **See also**

<span id="page-1429-0"></span>**[GetJWTToken](#page-782-0)** 

## **2.4.742 SetLargeButton**

#### **Description**

Sets the large button for the RibbonBar control.

#### **Applies to**

RibbonBar control

#### **Syntax**

controlname.SetLargeButton ( Long ItemHandle, RibbonLargeButtonItem Item )

#### **Table 2.1267:**

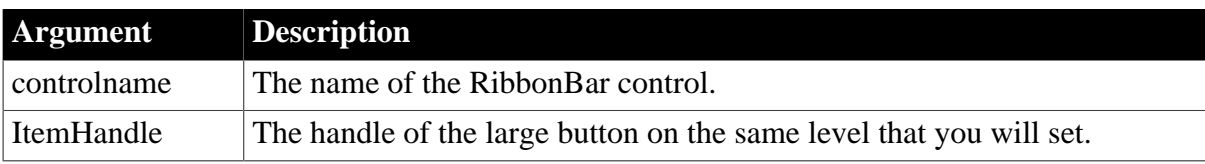

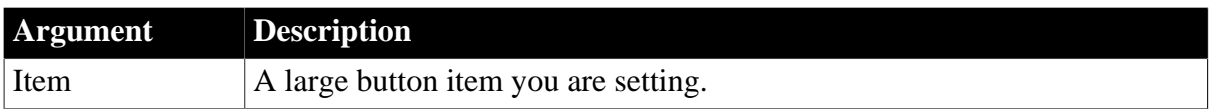

Integer.

Returns 1 if it succeeds and -1 if an error occurs. If any argument's value is null, returns null.

## **Usage**

You can also use the [SetItem](#page-1426-0) function to set the large button. Refer to [SetItem](#page-1426-0) for the difference between [SetItem](#page-1426-0) and SetLargeButton.

The user events to be bound with the large button must be defined correctly according to the requirements of RibbonLargeButtonItem. For details, see [Clicked](#page-199-0) and [Selected](#page-325-0).

## **Examples**

This example inserts the "Add" large button and binds it with the "Ue\_LargeButtonClicked" user event, and then sets values for various properties (including Text, PictureName, Clicked, Selected etc.) of this large button.

```
Integer li_Return
Long ll_Handle_Category, ll_Handle_Panel, ll_Handle_LargeButton
RibbonLargeButtonItem lr_LargeButton
ll_Handle_Category = rbb_1.InsertCategoryFirst ("MyCategory")
ll_Handle_Panel = rbb_1.InsertPanelFirst (ll_Handle_Category, "MyPanel",
 "AddSmall!")
ll_Handle_LargeButton = rbb_1.InsertLargeButtonFirst (ll_Handle_Panel, "Add",
 "AddBig!", "Ue_LargeButtonClicked")
li_Return = rbb_1.GetChildItemByIndex (ll_Handle_Panel, 1, lr_LargeButton)
If li_Return = 1 Then
 lr_LargeButton.Text = "Delete"
 lr_LargeButton.PictureName = "DeleteBig!"
 lr_LargeButton.Clicked = "Ue_LargeButtonClicked2"
 lr_LargeButton.Selected = "Ue_LargeButtonSelected2"
 li_Return = rbb_1.SetLargeButton (lr_LargeButton.ItemHandle, lr_LargeButton)
End If
```
**See also**

**[InsertLargeButton](#page-968-0)** 

[InsertLargeButtonFirst](#page-970-0)

[InsertLargeButtonLast](#page-971-0)

**[DeleteLargeButton](#page-530-0)** 

**[GetLargeButton](#page-785-0)** 

[GetChildItemByIndex](#page-646-0)

## **2.4.743 SetLevelPictures**

#### **Description**

Sets the picture indexes for all items at a particular level.

# **Applies to**

## TreeView controls

## **Syntax**

```
treeviewname.SetLevelPictures ( level, pictureindex, selectedpictureindex,
 statepictureindex, overlaypictureindex)
```
## **Table 2.1268:**

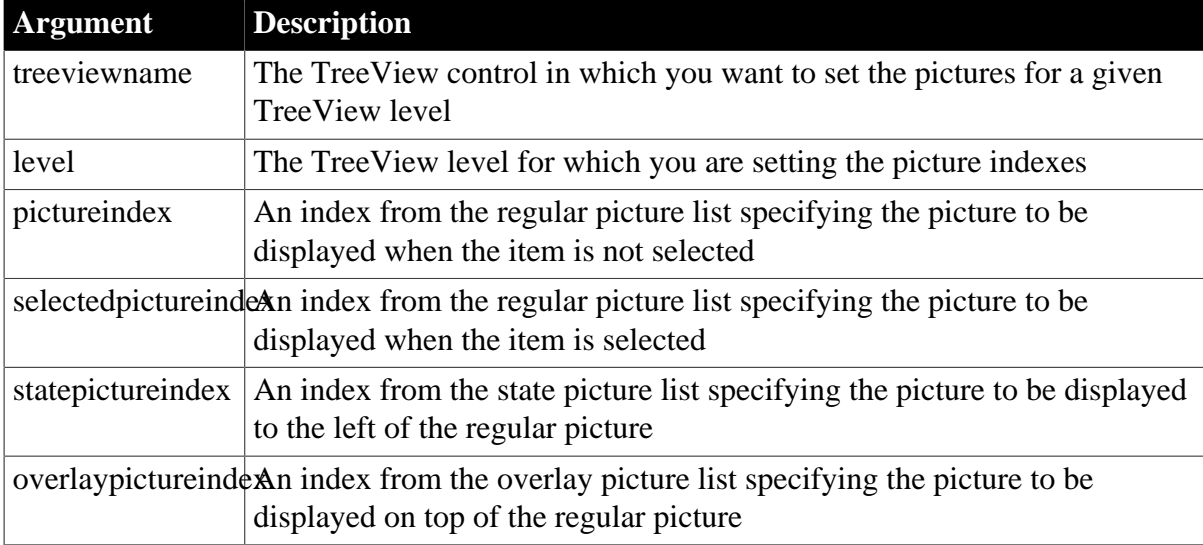

## **Return value**

Integer.

Returns 1 if it succeeds and -1 if an error occurs.

## **Usage**

To set pictures for individual items, call GetItem, set the picture properties, and call SetItem to copy the changes to the TreeView. You must specify a value for all four indexes. To display nothing, specify 0.

## **Examples**

This example sets the pictures for TreeView level 3, then inserts two new TreeView items:

```
long ll_tvi, ll_child, ll_child2
int li_pict, li_level
treeviewitem l_tvi
li level = 6tv_list.SetLevelPictures( 3, li_level, li_level, &
      li_level, li_level)
ll_tvi = tv_list.FindItem(RootTreeItem! , 0)
ll_child = tv_list.InsertItemLast(ll_tvi, "Walton",2)
ll child2 = tv list.InsertItemLast(ll child, &
       "Spitfire Suite", li_level)
tv_list.ExpandItem(ll_child)
tv_list.SetFirstVisible(ll_child)
```
**See also**

# [AddPicture](#page-392-0)

# **2.4.744 SetLibraryList**

## **Description**

Changes the files in the library search path of the application at runtime.

## **Obsolete syntax**

You can still use the old syntax with the name of the application object before the function call: applicationname.SetLibraryList ( filelist).

## **Syntax**

```
SetLibraryList ( filelist )
```
### **Table 2.1269:**

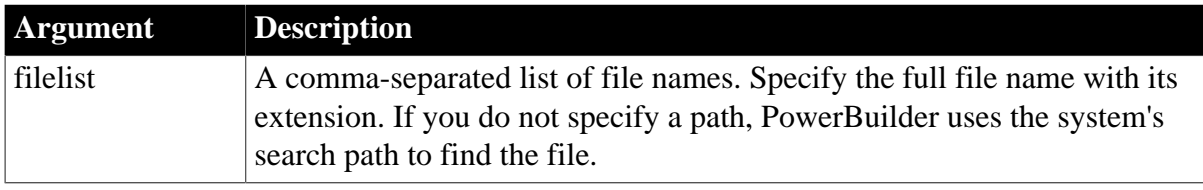

### **Return value**

Integer.

Returns 1 if it succeeds. If an error occurs, it returns:

-1 -- The application is being run from PowerBuilder, rather than from a standalone executable.

-2 -- A currently instantiated object is in a library that is not on the new list. If any argument's value is null, SetLibraryList returns null.

## **Usage**

When your application needs to load an object, PowerBuilder searches for the object first in the executable file and then in the dynamic libraries specified for the application. You can specify a different list of library files from those specified in the executable with SetLibraryList.

Calling SetLibraryList replaces the list of library files specified in the executable with a new list of files. For example, you might use SetLibraryList to configure the library list for an application containing many subsystems. You should always use GetLibraryList to return the current library search path and then append any files you want to add to this list. You can then pass the complete list in the filelist argument.

PowerBuilder cannot check whether the libraries you specify are appropriate for the application. It is up to you to make sure the libraries contain the objects that the application needs.

The executable file is always first in the library search path. If you include it in filelist, it is ignored.

If you are running your application in the PowerBuilder development environment, this function has no effect.

## **Examples**

This example specifies different files in the library search path based on the selected application subsystem:

```
string ls_list
ls_list = getlibrarylist ()
CHOOSE CASE configuration
   CASE "Config1"
      SetLibraryList(ls_list + ",lib1.pbd, lib2.pbd, &
         lib5.pbd")
    CASE "Config2"
       SetLibraryList(ls_list + ",lib1.pbd, lib3.pbd, &
         lib4.pbd")
END CHOOSE
```
### **See also**

[AddToLibraryList](#page-398-0)

**[GetLibraryList](#page-787-0)** 

# **2.4.745 SetMask**

## **Description**

Sets the edit mask and edit mask datatype for an EditMask control.

## **Applies to**

EditMask controls

## **Syntax**

```
editmaskname.SetMask ( maskdatatype, mask )
```
#### **Table 2.1270:**

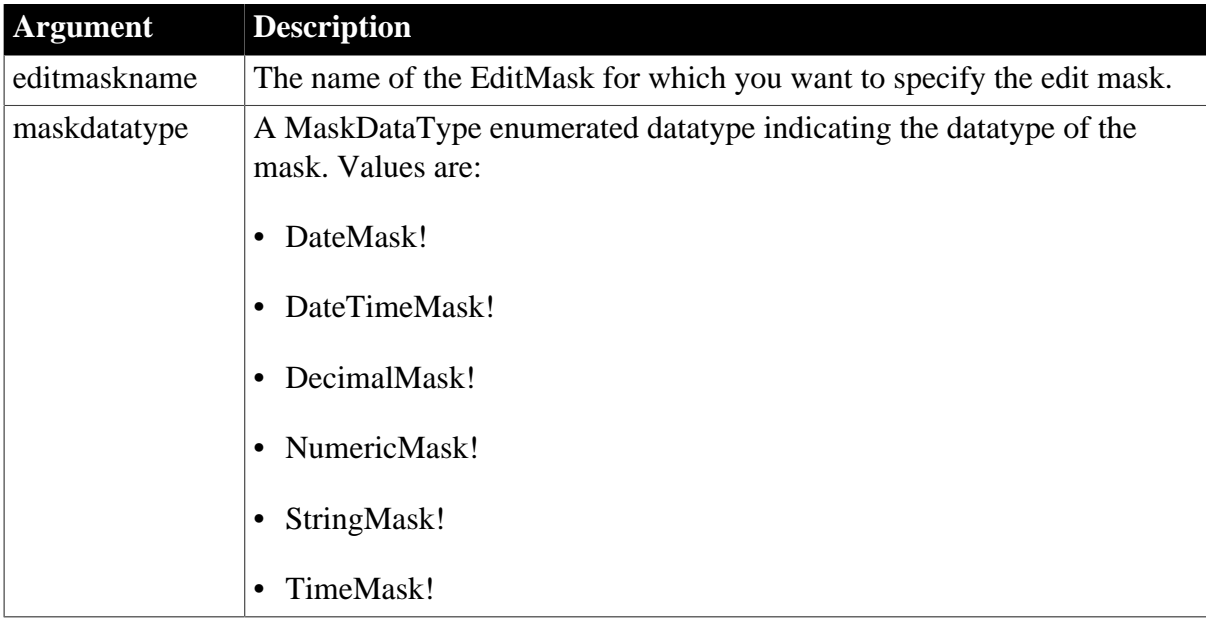

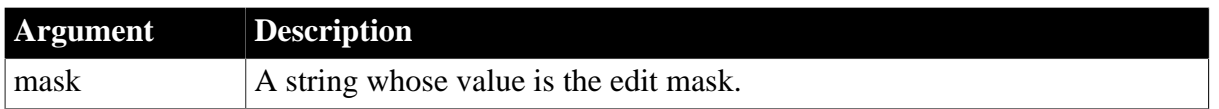

Integer.

Returns 1 if it succeeds and -1 if an error occurs. If any argument's value is null, SetMask returns null.

## **Usage**

In an edit mask, a fixed set of characters represent a type of character that the user can enter. In addition, punctuation controls the format of the entered value. Each mask datatype has its own set of valid characters.

For example, the following is a mask of type string for a telephone number. The EditMask control displays the punctuation (the parentheses and dash). The pound signs represent the digits that the user enters. The user cannot enter any characters other than digits.

(###) ###-####

For help in specifying a valid mask, see the Edit Mask Style dialog box for an EditMask control in the Window painter. A ListBox in the dialog box shows the meaning of the special mask characters for each datatype, as well as masks that have already been defined.

If you are specifying the mask for a number, the format must use U.S. notation. That is, comma represents the thousands delimiter and a period represents the decimal place. At runtime, the locally correct symbols are displayed.

You cannot use SetMask to change the maskdatatype if the DropDownCalendar, Spin, or UseCodeTable properties of the EditMask control are set to true. If any of these properties is set to true, set the property value to false before calling SetMask, then reset the value to true.

You cannot use color for edit masks as you can for display formats.

## **Examples**

These statements set the mask for the EditMask password\_mask to the mask in pword\_code. The mask requires the user to enter a digit followed by four characters of any type:

```
string pword_code
pword_code = "#xxxx"
password_mask.SetMask(StringMask!, pword_code)
```
This statement sets the mask for the EditMask password\_mask to a 5-digit numeric mask:

<span id="page-1434-0"></span>password\_mask.SetMask(NumericMask!, "#####")

## **2.4.746 SetMasterItem**

## **Description**

Sets a master menu item for the application menu in the RibbonBar control.

## **Applies to**

RibbonApplicationMenu control

## **Syntax**

controlname.SetMasterItem ( { Long ParentIndex, } Long Index, RibbonMenuItem Item )

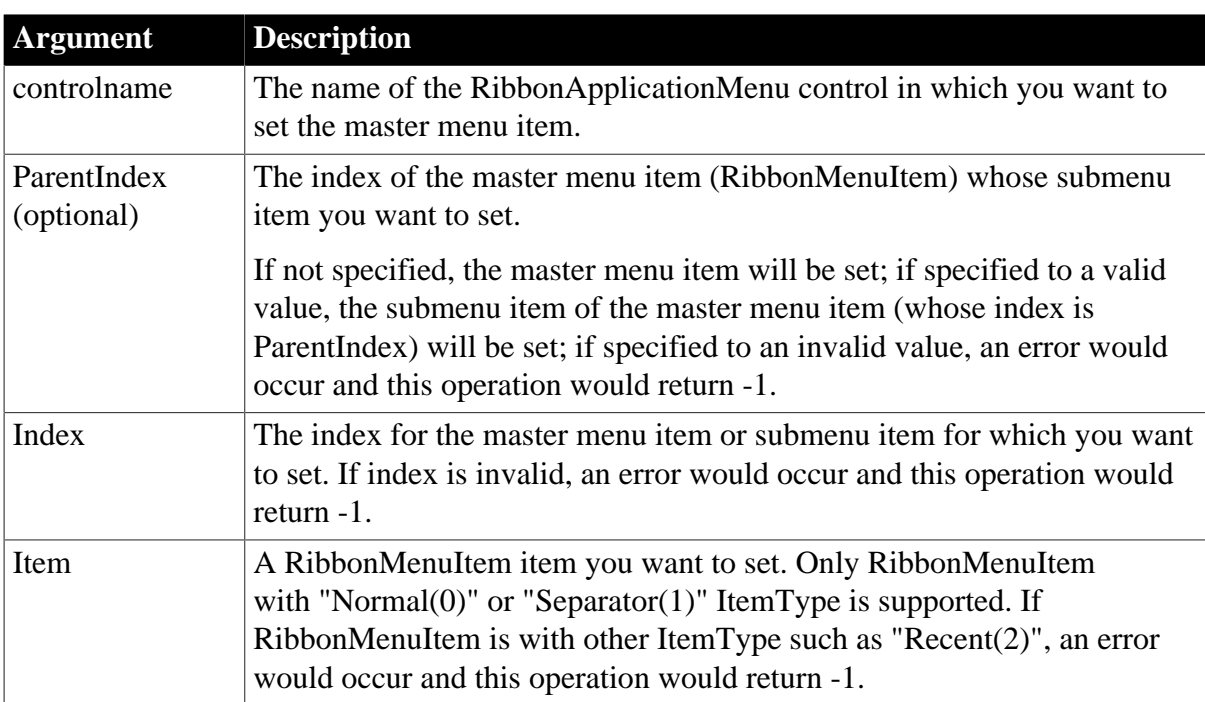

## **Table 2.1271:**

## **Return value**

Integer.

Returns 1 if it succeeds and -1 if an error occurs. If any argument's value is null, returns null.

**Usage**

Only the menu item with the "Normal" or "Separator" type (that is RibbonMenuItem with ItemType 0 or 1) can be added as a master menu item.

The master menu can have no more than two levels.

The user events to be bound with the master menu item must be defined correctly according to the requirements of RibbonMenuItem. For details, see [Clicked](#page-199-0) and [Selected.](#page-325-0)

## **Examples**

This example inserts the "MenuItem" master menu item and the "SubMenuItem" submenu item and then sets values for their properties (including Text, PictureName, Clicked etc.).

```
Integer li_Return
Long ll_Index, ll_Index2
RibbonApplicationMenu lr_AppMenu
RibbonMenuItem lr_MenuItem1,lr_MenuItem2
ll_Index = 
 lr_AppMenu.InsertMasterItemLast("MenuItem","AddSmall!","Ue_MenuItem1Clicked")
11 Index2 = lr_AppMenu.InsertMasterItemLast(ll_Index,"SubMenuItem","AddSmall!","Ue_MenuItem11Clicked")
lr_MenuItem1.Text = "Account"
```

```
lr_MenuItem1.PictureName = "AccountBig!"
lr_MenuItem1.Clicked = "Ue_AccountMenuItemClicked"
lr_MenuItem2.Text = "Account Settings"
lr_MenuItem2.PictureName = "AccountSettingsBig!"
lr_MenuItem2.Clicked = "Ue_AccountSettingsClicked"
li_Return = lr_AppMenu.SetMasterItem(ll_Index,lr_MenuItem1)
li_Return = lr_AppMenu.SetMasterItem(ll_Index,ll_Index2,lr_MenuItem2)
```
#### **See also**

[AddMasterSeparatorItem](#page-391-0) **[ClearRecentItems](#page-455-0)** [DeleteMasterItem](#page-533-0) **[DeleteRecentItem](#page-537-0) [GetMasterItem](#page-789-0)** [GetMasterItemCount](#page-790-0) **[GetRecentItem](#page-813-0)** [GetRecentItemCount](#page-814-0) **[GetRecentTitle](#page-815-0)** [InsertMasterItem](#page-973-0) [InsertMasterItemFirst](#page-975-0) [InsertMasterItemLast](#page-977-0) [InsertRecentItem](#page-986-0) [InsertRecentItemFirst](#page-987-0) [InsertRecentItemLast](#page-989-0) **[SetRecentItem](#page-1456-0) [SetRecentTitle](#page-1458-0) 2.4.747 SetMenu**

#### <span id="page-1436-0"></span>**Description**

Sets a menu to the button in the RibbonBar control.

### **Applies to**

RibbonApplicationButtonItem, RibbonTabButtonItem, RibbonLargeButtonItem, RibbonSmallButtonItem controls

#### **Syntax**

For RibbonApplicationButtonItem:

controlname.SetMenu ( RibbonApplicationMenu ApplicationMenu )

For RibbonTabButtonItem, RibbonLargeButtonItem, and RibbonSmallButtonItem:

controlname.SetMenu ( RibbonMenu Menu )

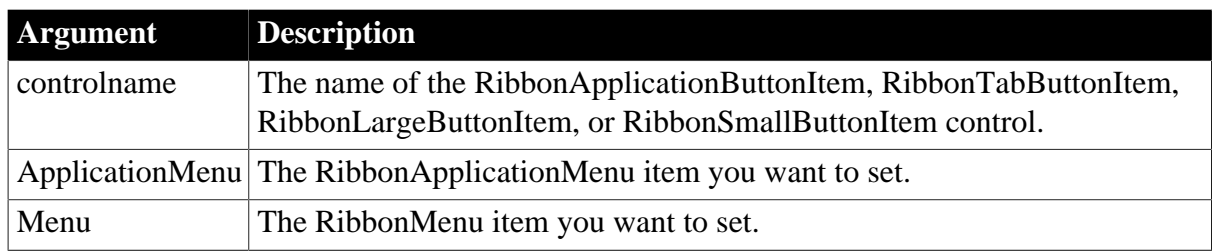

### **Table 2.1272:**

## **Return value**

Integer.

Returns 1 if it succeeds and -1 if an error occurs. If any argument's value is null, returns null.

## **Usage**

A RibbonApplicationMenu control can contain a master menu and a recent menu. The master menu can have no more than two levels. The recent menu can have only one level; and can contain no more than 9 items. Only the menu item with the "Normal" or "Separator" type (that is RibbonMenuItem with ItemType 0 or 1) can be added as a master menu item. Only the menu item with the "Recent" type (that is RibbonMenuItem with ItemType 2) can be added as a recent menu item. See [InsertMasterItem](#page-973-0) and [InsertRecentItem](#page-986-0) for more.

A RibbonMenu control can contain menu items in no more than two levels. Only menu items with the "Normal" or "Separator" type (that is RibbonMenuItem with ItemType 0 or 1) can be added to the RibbonMenu control. See [InsertItem](#page-955-0) for more.

## **Example 1**

This example sets a menu to the "MyApp" application button. The menu includes an "Account" master menu item and a "RecentItem1" recent menu item.

```
Integer li_Return
RibbonApplicationButtonItem lr_AppButton
RibbonApplicationMenu lr_AppMenu
lr_AppMenu.InsertMasterItemFirst ("Account", "AccountBig!",
 "ue_AccountMenuClicked")
lr_AppMenu.InsertRecentItemFirst ("RecentItem1", "ue_RecentMenuClicked")
lr_AppButton.Text = "MyApp"
li_Return = lr_AppButton.SetMenu (lr_AppMenu)
If li_Return = 1 Then
 li_Return = rbb_1.SetApplicationButton (lr_AppButton)
End If
```
# **Example 2**

This example sets a menu to a tab button. The menu includes an "Add" menu item.

```
Integer li_Return
RibbonTabButtonItem lr_TabButton
RibbonMenu lr_Menu
lr_Menu.InsertItemFirst ("Add", "AddSmall!", "Ue_AddMenuClicked")
li_Return = lr_TabButton.SetMenu (lr_Menu)
```
#### **See also**

**[GetMenu](#page-792-0)** 

# [GetMenuByButtonHandle](#page-793-0)

# **2.4.748 SetMessage**

## **Description**

Sets an error message for an object of type Throwable.

## **Syntax**

```
throwableobject.SetMessage (newMessage )
```
### **Table 2.1273:**

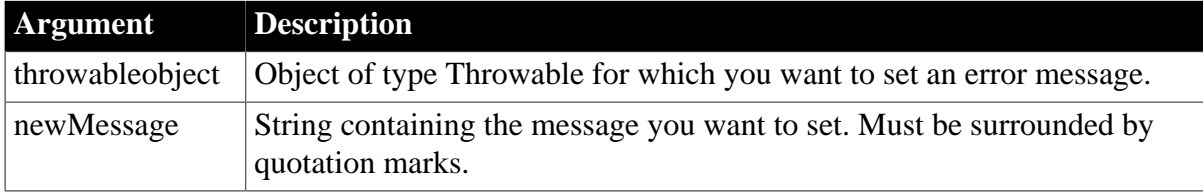

## **Return value**

None

### **Usage**

Use to set a customized message on a user-defined exception object. Although it is possible to use SetMessage to modify the preset error messages for RuntimeError objects, this is not recommended.

## **Examples**

This statement is an example of a message set on a user object of type Throwable:

```
MyException.SetMessage ("MyException thrown")
```
This example uses SetMessage in the try-catch block for a user-defined function that takes an input value from one text box and outputs the arccosine for that value into another text box:

```
uo_exception lu_error
Double ld_num
ld_num = Double (sle_1.text)
TRY
sle_2.text = string (acos (ld_num))
CATCH (runtimeerror er)
    lu_error = Create uo_exception
    lu_error.SetMessage("Value must be between -1" +&
       "and 1")
   Throw lu_error
END TRY
```
## **See also**

**[GetMessage](#page-794-0)** 

# **2.4.749 SetMicroHelp**

**Description**

Specifies the text to be displayed in the MicroHelp box in an MDI frame window.

## **Applies to**

MDI frame windows

## **Syntax**

```
windowname.SetMicroHelp ( string )
```
#### **Table 2.1274:**

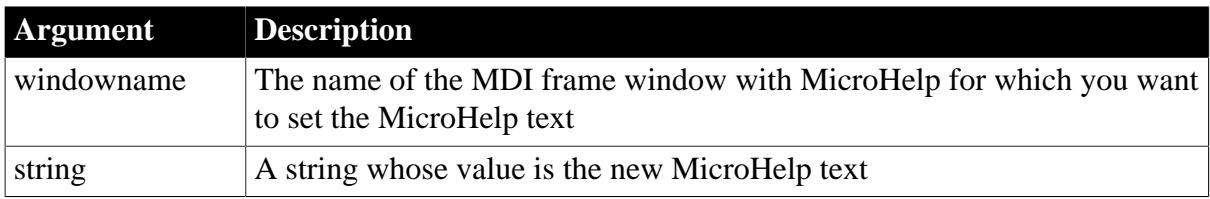

## **Return value**

### Integer.

Returns 1 if it succeeds and -1 if an error occurs. If any argument's value is null, SetMicroHelp returns null.

## **Usage**

The Tag property of a control is a useful place to store MicroHelp text. When the control gets the focus, you can use SetMicroHelp in the GetFocus event script to display the Tag property's text in the MicroHelp box on the window frame.

For menus, PowerBuilder automatically displays the MicroHelp text you have specified in the Menu painter when the user selects the menu item. You can use SetMicroHelp in the script for a menu item's Selected event to override the predefined MicroHelp and display some other text in the MicroHelp box. SetMicroHelp does not change the predefined MicroHelp text.

## **Examples**

This statement changes the MicroHelp displayed in the frame of W\_New to Delete selected text:

```
W_New.SetMicroHelp("Delete selected text")
```
In this example, the string Close the Window is a tag value associated with the CommandButton cb\_done in W\_New. In the script for the GetFocus event in cb\_done, this statement displays Close the Window as MicroHelp in W\_New when cb\_done gets focus:

```
W_New.SetMicroHelp(This.Tag)
```
## **2.4.750 SetMinimized**

## **Description**

Sets the RibbonBar control to be minimized.

## **Applies to**
# RibbonBar control

# **Syntax**

controlname.SetMinimized ( Boolean Minimized )

## **Table 2.1275:**

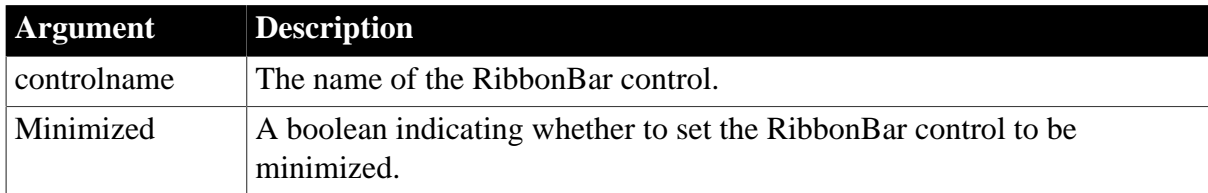

# **Return value**

Integer.

Returns 1 if it succeeds and -1 if an error occurs. If any argument's value is null, returns null.

## **Usage**

When the RibbonBar control is minimized, only the application button title, the category title, and the tab header will be displayed.

If the HideTabHeader property is set to TRUE (which means the application button title, category title, and the tab header are invisible), the SetMinimized function will not take effect.

# **Examples**

This example sets the ribbon bar to be minimized.

```
Integer li_Return
li_Return = rbb_1.SetMinimized (True)
```
#### **See also**

<span id="page-1440-0"></span>**[IsMinimized](#page-1021-0)** 

# **2.4.751 SetNewMobiLinkPassword**

# **Description**

Sets a new password for the current MobiLink user.

# **Applies to**

MLSynchronization, MLSync controls

# **Syntax**

```
syncObject.SetNewMobiLinkPassword (newPW)
```
#### **Table 2.1276:**

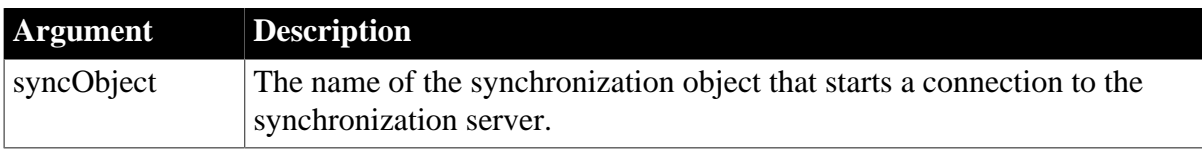

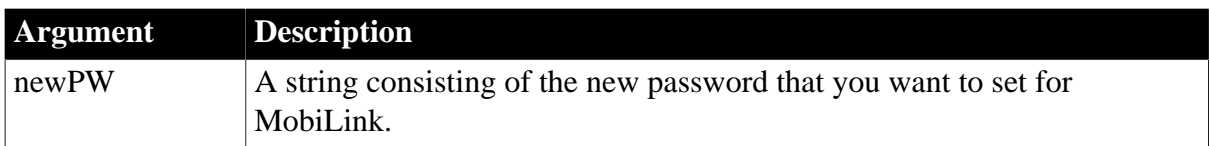

Integer.

Returns 1 for success and -1 for failure.

## **Usage**

SetNewMobiLinkPassword uses the properties in the synchronization object to generate a typical dbmlsync command line. The command line includes the -pi (ping) option as well as the -mn option to set the new MobiLink password (newPW). The new password will not be set if any of the required properties (Datasource, Publication, MLServerVersion, or MLUser) are missing from the synchronization object.

#### **See also**

**[GetCommandString](#page-655-0)** 

[SetParm](#page-1447-0)

**[SetSyncRegistryProperties](#page-1482-0)** 

**[Synchronize](#page-1565-0)** 

# **2.4.752 SetNull**

#### **Description**

Sets a variable to null. The variable can be any datatype except for a structure or autoinstantiated object.

# **Syntax**

SetNull ( anyvariable )

### **Table 2.1277:**

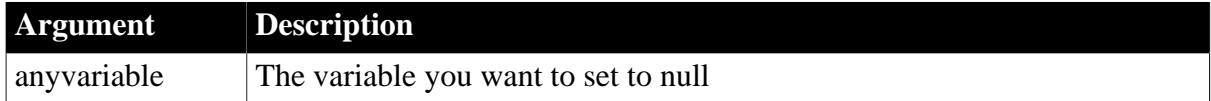

#### **Return value**

Integer.

Returns 1 if it succeeds and -1 if an error occurs. If any argument's value is null, SetNull returns null.

#### **Usage**

Use SetNull to set a variable to null before writing it to the database. Note that PowerBuilder does not initialize variables to null; it initializes variables to the default initial value for the datatype unless you specify a value when you declare the variable.

If you assign a value to a variable whose datatype is Any and then set the variable to null, the datatype of the null value is still the datatype of the assigned value. You cannot untype an Any variable with the SetNull function.

# **Examples**

This statement sets the variable Salary to null:

SetNull(Salary)

## **See also**

[IsNull](#page-1021-1)

# **2.4.753 SetOAuthToken**

# **Description**

Sets the OAuth 2.0 token string to the HTTP request header which will be sent to the server in the following interface: [Submit,](#page-1551-0) [SendGetRequest,](#page-1359-0) [SendPostRequest,](#page-1363-0) [SendDeleteRequest,](#page-1358-0) [SendPatchRequest](#page-1361-0), [SendPutRequest](#page-1365-0), [Retrieve,](#page-1286-0) and [RetrieveOne.](#page-1293-0) If a token has been set in the HTTP request header, it will replace the original token.

# **Applies to**

RESTClient object

## **Syntax**

```
objectname.SetOAuthToken(string token)
```
#### **Table 2.1278:**

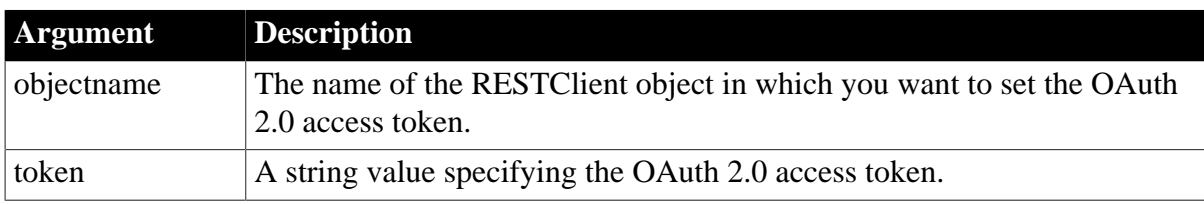

## **Return value**

Integer. Returns 1 if the function succeeds and a negative value if an error occurs. If any argument's value is null, the method returns null.

1 -- Success

```
-1 -- General error
```
#### **Example**

The following code example adds a new data record and submits it to the server.

```
String ls_P020_Responsebody,ls_Token,ls_PostData
Long ll_InsertRow
Integer li__P020_SendReturn
Integer li_P020_GetTokenReturn
RestClient lrc_P020
lrc_P020 = Create RestClient 
//Sets the token parameters
TokenRequest ltreq_Appeon
ltreq_Appeon.tokenlocation = "https://demo.appeon.com/pb/identityserver/connect/
token"
```

```
ltreq_Appeon.method = "post"
ltreq_Appeon.GrantType = "password"
ltreq_Appeon.ClientId = "P0VRQ-ddHn/WWd6lcCNJbaO9ny-JCNHirDJkHNgZ0-M="
ltreq_Appeon.ClientSecret = "K7gNU3sdo-OL0wNhqoVWhr3g6s1xYv72ol/pe/Unols=" 
ltreq_Appeon.UserName = "TestUser"
ltreq_Appeon.PassWord = "TestPassword"
//Gets token via RESTClient
li_P020_GetTokenReturn = lrc_P020.GetOauthtoken( ltreq_Appeon, ls_Token)
If li_P020_GetTokenReturn = 1 Then
  lrc_P020.SetRequestHeaders( "Content-Type:application/
json;charset=UTF-8~r~nAccept-Encoding:gzip" )
  lrc_P020.SetOauthToken( ls_Token ) //Sets authentication
  //Adds a new data row
 ll_InsertRow = dw_Data.InsertRow( 0 )
  //Sets the data value
  dw_Data.SetItem(ll_InsertRow,1,0)
  dw_Data.SetItem(ll_InsertRow,2,"TestCreate"+String(rand(50)))
  //Once https://demo.appeon.com/PB/webapi_client/api/department/create Web service
  detects that 
  //the passed-in department id is smaller than 1, it will automatically finds the
  largest ID 
  //value and assigns value to it
  ls_PostData=dw_Data.Exportrowasjson( ll_InsertRow)//Exports the new data row from
  dw_Data to JSON string
  li__P020_SendReturn = lrc_P020.SendPostRequest("https://demo.appeon.com/PB/
webapi_client/api/department/create", ls_PostData, ls_P020_Responsebody)
   If li__P020_SendReturn <> 1 Or lrc_P020.GetResponseStatusCode() <> 201 Then
    //Checks if any error information 
  End If
  //Finds out if the new data record exists via https://demo.appeon.com/PB/
webapi_client/api/department/retrieve
 lrc_P020.Retrieve( dw_Data, "https://demo.appeon.com/PB/webapi_client/api/
department/retrieve")
Else
//Gets the token failure error
End If
If IsValid(lrc_P020) Then Destroy lrc_P020
```
#### **See also**

[GetOAuthToken](#page-803-0)

# **2.4.754 SetOverlayPicture**

#### **Description**

Puts an image in the control's image list into an overlay image list.

# **Applies to**

ListView and TreeView controls

#### **Syntax**

controlname.SetOverlayPicture ( overlayindex, imageindex )

#### **Table 2.1279:**

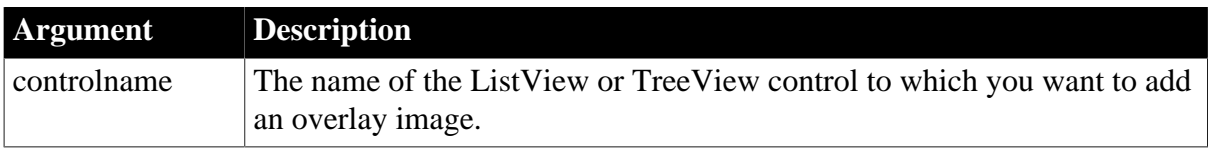

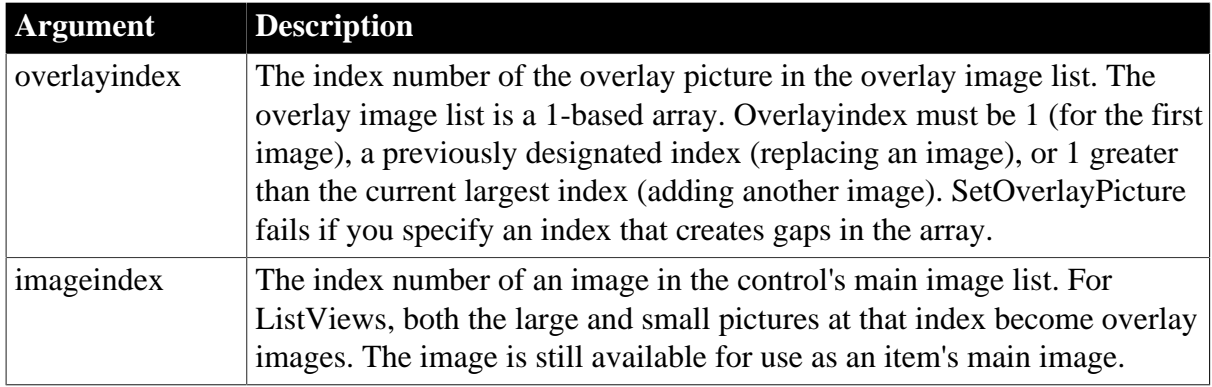

Integer.

Returns 1 if it succeeds and -1 if an error occurs.

## **Usage**

An overlay picture must have the same height and width as the picture it is used to overlay. The color specified in the SetPictureMask property when the picture is inserted becomes transparent when the picture is used as an overlay, allowing part of the original image to be visible beneath the overlay.

The overlay list acts as a pointer back to the source image in the regular picture lists. If you delete an image that is also used in the overlay list, the displayed overlay pictures are affected too.

# **Examples**

This example designates overlay images in a ListView control. The same picture is used for large and small images:

```
// Set up the overlay images
integer index
index = lv_1.AddLargePicture("shortcut.ico")
index = lv_1.AddSmallPicture("shortcut.ico")
lv_1.SetOverlayPicture(1, index)
index = lv_1.AddLargePicture("not.ico")
index = lv_1.AddSmallPicture("not.ico")
lv_1.SetOverlayPicture(2, index)
// Assign the second overlay image to the first item
listviewitem lvi
integer i
i = \text{lv}_1.\text{GetItem}(1, \text{lvi})lvi.OverlayPictureIndex = 2
i = \text{lv}\_1.\text{SetItem}(1, \text{lvi})
```
This example designates the first picture in the TreeView's main image list as the first overlay picture. The picture was added to the main image list on the TreeView's property sheet:

ty list.SetOverlayPicture(1, 1)

This code in the TreeView's Clicked event assigns the overlay image to the clicked item:

```
treeviewitem tvi
tv list.GetItem(handle, tvi)
tvi.OverlayPictureIndex = 1
```
tv\_list.SetItem(handle, tvi)

# **2.4.755 SetPanel**

#### **Description**

Sets the panel for the RibbonBar control.

## **Applies to**

RibbonBar control

#### **Syntax**

controlname.SetPanel (Long ItemHandle, RibbonPanelItem Item )

#### **Table 2.1280:**

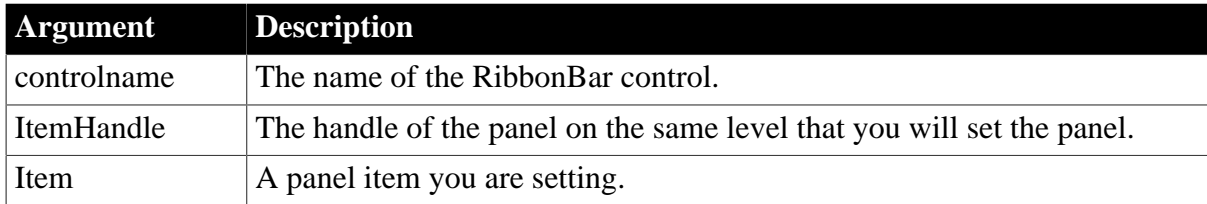

#### **Return value**

Integer.

Returns 1 if it succeeds and -1 if an error occurs. If any argument's value is null, returns null.

#### **Usage**

You can also use the **[SetItem](#page-1426-0)** function to set the panel. Refer to **SetItem** for the difference between [SetItem](#page-1426-0) and SetPanel.

#### **Examples**

This example inserts a panel and then sets new values for its Text and PictureName properties.

```
Integer li_Return
Long ll_Handle_Category, ll_Handle_Panel
RibbonPanelItem lr_Panel
ll_Handle_Category = rbb_1.InsertCategoryFirst ("MyCategory")
ll_Handle_Panel = rbb_1.InsertPanelFirst (ll_Handle_Category, "MyPanel1",
 "AddSmall!")
lr_Panel.Text = "MyPanel2"
lr_Panel.PictureName = "BOMSmall!"
li_Return = rbb_1.SetPanel (ll_Handle_Panel, lr_Panel)
```
# **See also**

**[InsertPanel](#page-980-0) [InsertPanelFirst](#page-982-0) [InsertPanelLast](#page-983-0)** [DeletePanel](#page-534-0)

# **[GetPanel](#page-807-0)**

**[GetChildItemByIndex](#page-646-0)** 

# **2.4.756 SetParagraphSetting**

## **Description**

Sets the size of the indentation, left margin, or right margin of the paragraph containing the insertion point in a RichTextEdit control.

# **Applies to**

RichTextEdit controls

## **Syntax**

rtecontrol.SetParagraphSetting ( whichsetting, value )

## **Table 2.1281:**

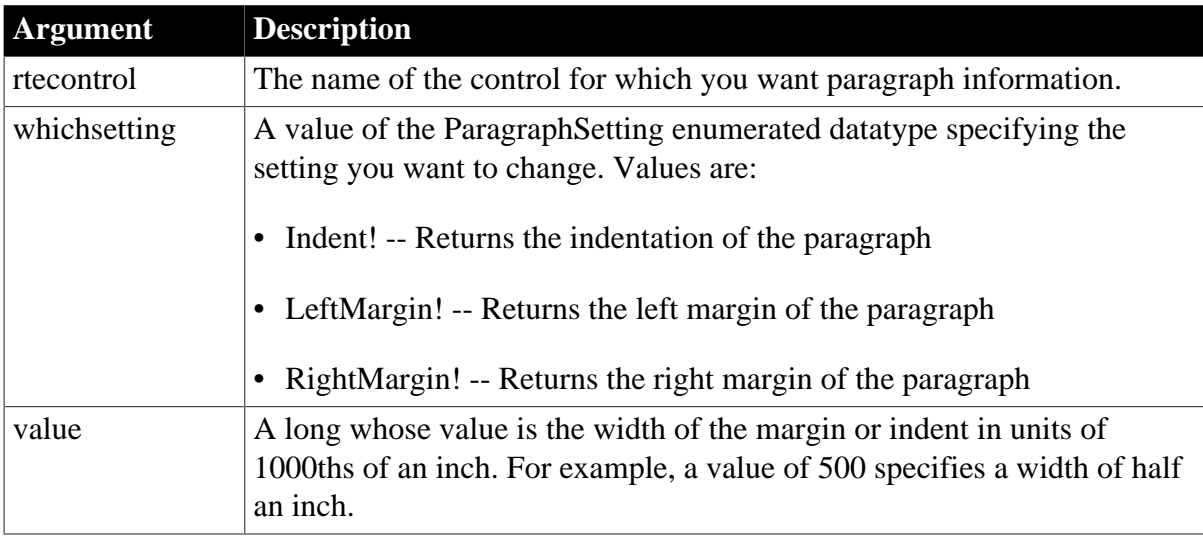

# **Return value**

Integer.

Returns 1 if it succeeds and -1 if an error occurs. If any argument is null, it returns null.

#### **Usage**

Each paragraph has indentation, left margin, and right margin settings. To set all three for the current paragraph, call SetParagraphSetting three times.

# **Examples**

This example sets the indentation setting for the current paragraph to a quarter inch:

ll\_indent = rte\_1.SetParagraphSetting(Indent!, 250)

This example sets the left margin for the current paragraph to an inch:

rte\_1.SetParagraphSetting(LeftMargin!, 1000)

### **See also**

**[GetParagraphSetting](#page-808-0)** 

[SetAlignment](#page-1377-0)

**[SetSpacing](#page-1480-0)** 

[SetTextColor](#page-1485-0)

<span id="page-1447-0"></span>**[SetTextStyle](#page-1485-1)** 

# **2.4.757 SetParm**

# **Description**

Sets the parameters to send to the MobiLink synchronization server.

# **Applies to**

MLSynchronization, MLSync controls

# **Syntax**

SyncObject.SetParm (syncparm )

## **Table 2.1282:**

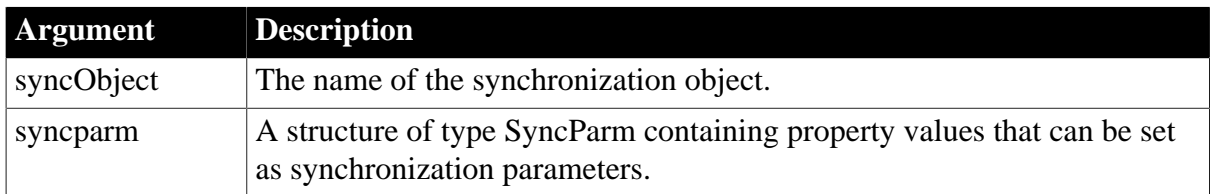

# **Return value**

Integer.

Returns 1 for success and -1 for failure.

# **Examples**

The code fragment below creates an instance of an MLSync object and programmatically populates all of the necessary properties -- as well as some optional properties -- using an instance of the system SyncParm structure. Then it calls the Synchronize function to start the database synchronization.

```
SyncParm Parms
MLSync mySync
Long rc
mySync = CREATE MLSync
mySync.MLServerVersion = 9 // required property
mySync.Publication = 'salesapi '// required property
mySync.UseLogFile = TRUE // optional
mySync.LogFileName = "C:\temp\sync.log "// optional
mySync.DataFrame.Datasource = 'salesdb remote ' // required
Parms.MLUser = '50 '// required
Parms.MLPass = 'xyz123 '// required
//The following values are required if they are not 
//set by the DSN
Parms.DBUser = 'dba '
Parms.DBPass = 'sql '
```
// Apply the property values to the sync object mySync.SetParm(Parms) // Launch the synchronization process rc = mySync.Synchronize() destroy mySync

# **Maintaining property settings in the MLSync object**

Normally when you call SetParm(SyncParm) from an MLSync object, you automatically override any authentication values (AuthenticateParms, Datasource, DBUser, DBPass, EncryptionKey, MLUser, and MLPass) that you set for properties of the MLSync object -- even when the value of a particular SyncParm property is an empty string. However, if you call SetNull to set a particular property of the SyncParm object to NULL before you call SetParm, the property value in the MLSync object will be used instead.

#### **See also**

**[GetCommandString](#page-655-0)** 

[SetNewMobiLinkPassword](#page-1440-0)

**[SetSyncRegistryProperties](#page-1482-0)** 

# **2.4.758 SetPicture**

#### **Description**

Assigns an image stored in a blob to be the image in a Picture control.

### **Applies to**

Picture controls

### **Syntax**

picturecontrol.SetPicture ( bimage )

#### **Table 2.1283:**

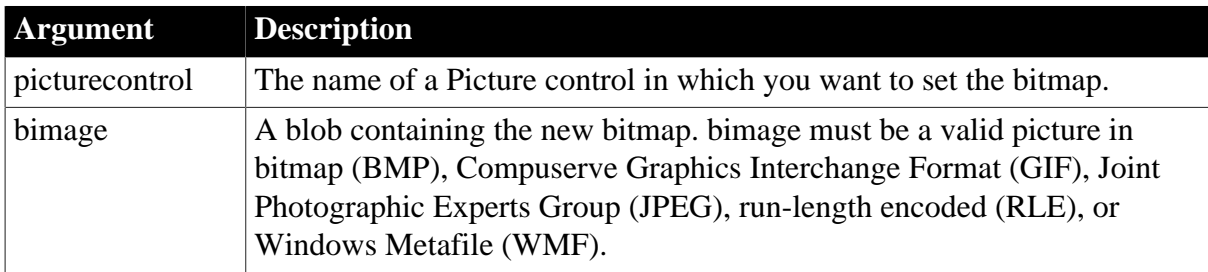

#### **Return value**

Integer.

Returns 1 if it succeeds and -1 if an error occurs. If any argument's value is null, SetPicture returns null.

#### **Usage**

If you use FileRead to get the bitmap image from a file, remember that the FileRead function can read a maximum of 32,765 bytes at a time. To check the length of a file, call FileLength. If the file is over 32,765 bytes, you can call FileRead more than once and concatenate the return values, or you can call FileReadEx.

For Unicode files and files that you convert to Unicode, you must make sure that the file length value is an even number. Otherwise FileRead or FileReadEx cannot parse the entire file.

# **Examples**

These statements allow the user to select a file and then open the file and set the Picture control p\_1 to the bitmap in the selected file:

```
integer fh, ret
blob Emp_pic
string txtname, named
string defext = "BMP"
string Filter = "bitmap Files (*.bmp), *.bmp"
ret = GetFileOpenName("Open Bitmap", txtname, &
      named, defext, filter)
IF ret = 1 THEN
      fh = FileOpen(txtname, StreamMode!)
      IF fh \lt -1 THEN
          FileRead(fh, Emp_pic)
         FileClose(fh)
         p_1.SetPicture(Emp_pic)
      END IF
END IF
```
# **2.4.759 SetPointer**

Sets the mouse pointer to a specified shape.

#### **Table 2.1284:**

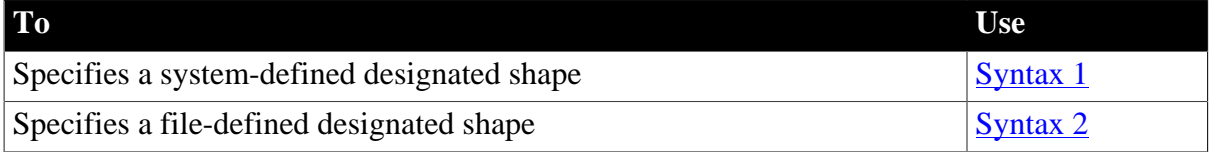

# <span id="page-1449-0"></span>**2.4.759.1 Syntax 1: System-defined shape**

### **Description**

Sets the mouse pointer to a specified system-defined shape.

# **Syntax**

```
SetPointer ( type )
```
#### **Table 2.1285:**

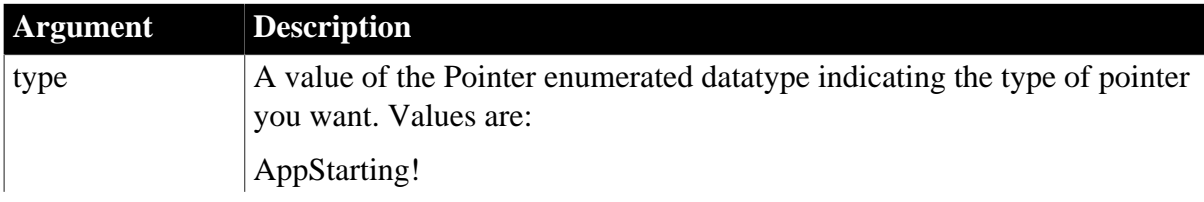

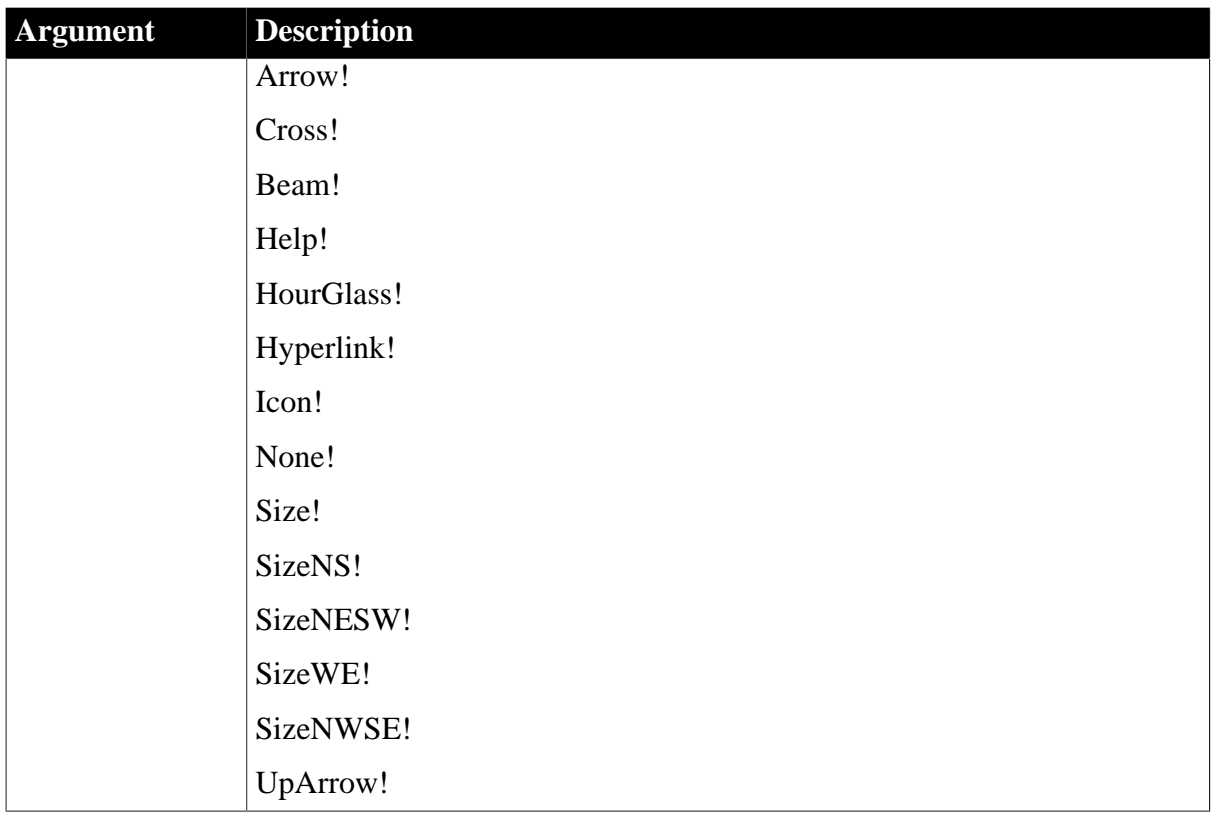

Pointer. Returns the enumerated type of the pointer it replaced so the script can restore it, if necessary. If type is null, SetPointer returns null.

# **Usage**

Use SetPointer to display an hourglass at the beginning of a script when the script will take a long time to execute. The pointer remains set until you change it again in the script or the script terminates.

#### **Restoring the arrow pointer**

The pointer automatically changes back to an arrow when the script finishes executing. You do not have to change it back to an arrow.

In PowerBuilder's painters, you can specify the pointer shape that PowerBuilder displays when the user moves the pointer over a window, a control, or specific parts of a DataWindow object. The available shapes include the stock pointers listed above, as well as any custom cursor files you have.

# **Examples**

This statement sets the pointer to the hourglass shape:

SetPointer(HourGlass!)

This example saves the old pointer and restores it when a long activity is completed:

```
pointer oldpointer // Declares a pointer variable
oldpointer = SetPointer(HourGlass!)
... // Performs some long activity
```
<span id="page-1451-0"></span>SetPointer(oldpointer)

## **2.4.759.2 Syntax 2: File-defined shape**

### **Description**

Sets the mouse pointer to a specified system-defined shape.

## **Syntax**

```
SetPointer ( shape )
```
#### **Table 2.1286:**

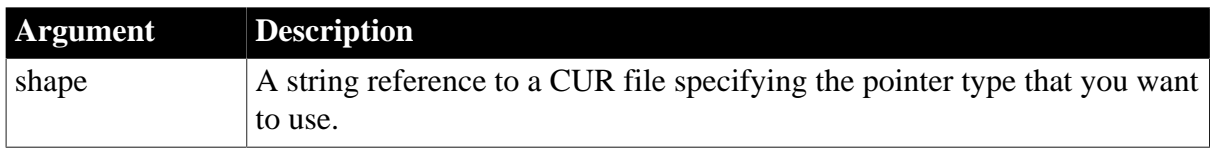

# **Return value**

Pointer. Returns an enumerated type for the pointer. However, this value should be ignored when you set the pointer with a shape from a CUR file. If shape is null, SetPointer returns null.

# **2.4.760 SetPosition**

Specifies the front-to-back position of a control in a window, a window, or an object within a DataWindow.

#### **Table 2.1287:**

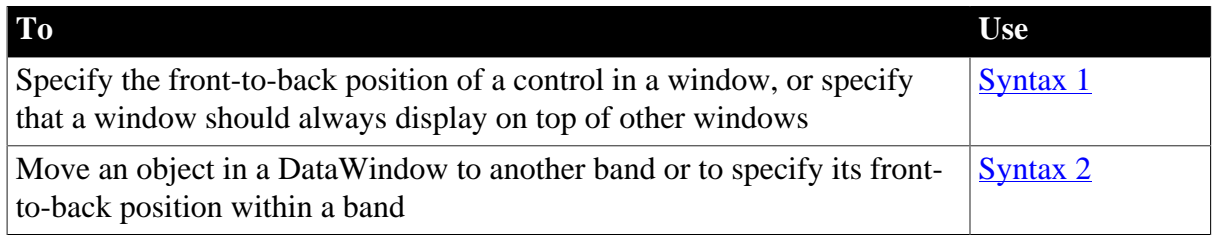

#### <span id="page-1451-1"></span>**2.4.760.1 Syntax 1: For positioning windows and controls in windows**

#### **Description**

For controls in a window, specifies the position of a control in the front-to-back order within a window. For a window, specifies whether it always displays on top of other open windows.

# **Applies to**

A control within a window or a window

#### **Syntax**

objectname.SetPosition ( position {, precedingobject } )

#### **Table 2.1288:**

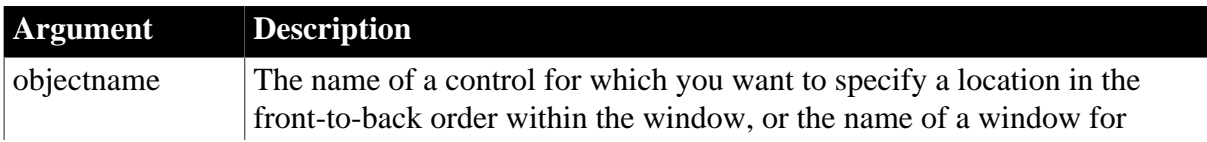

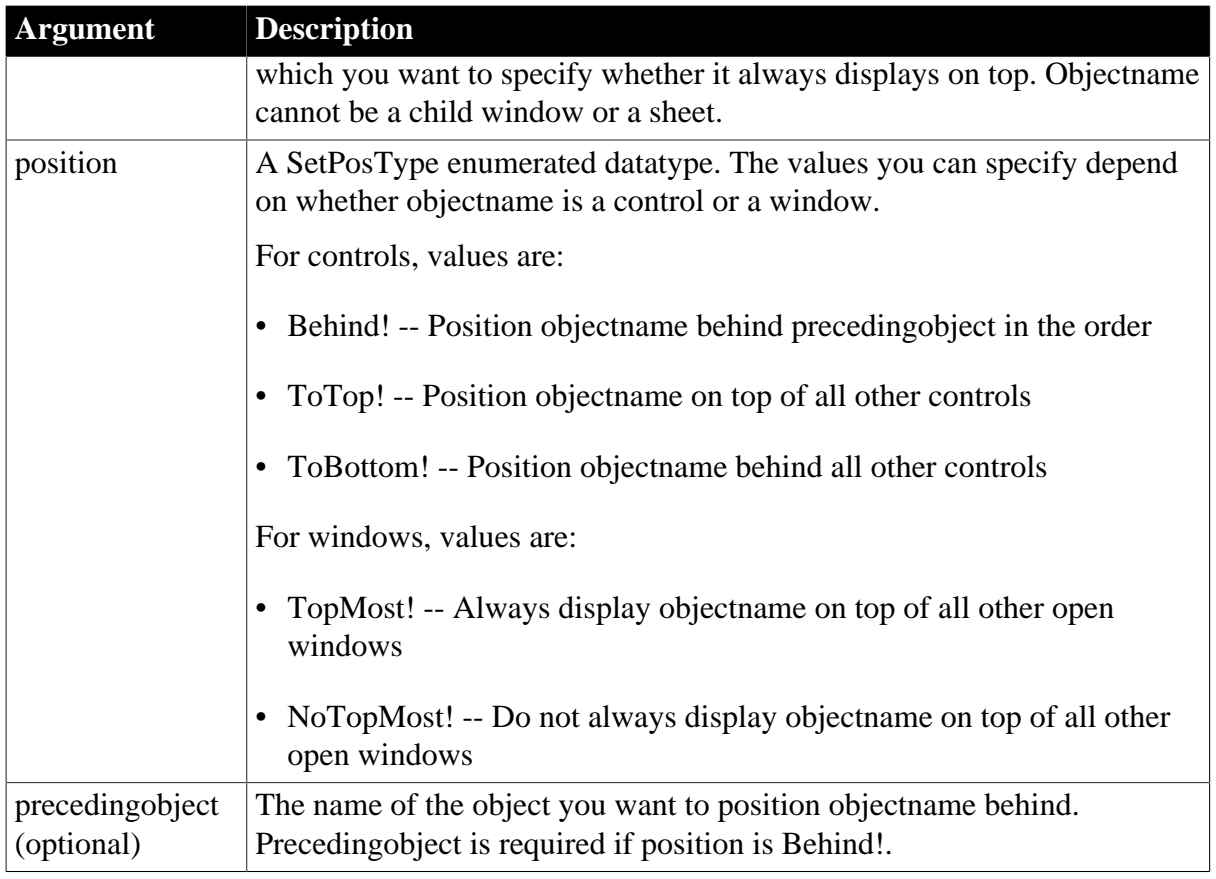

Integer.

Returns 1 when it succeeds and -1 if an error occurs. If any argument's value is null, SetPosition returns null.

# **Usage**

The front-to-back order for controls determines which control covers another when they overlap. If a control completely covers another control, the control that is in back becomes inaccessible to the user.

When you specify TopMost! for more than one window, the most recently executed SetPosition function controls which window displays on top.

# **Examples**

This statement positions cb\_two on top:

cb two.SetPosition(ToTop!)

This statement positions cb\_two behind cb\_three:

cb\_two.SetPosition(Behind!, cb\_three)

This statement makes the window w\_signon the topmost window:

w\_signon.SetPosition(TopMost!)

This statement makes the window w\_signon no longer necessarily the topmost window:

```
w_signon.SetPosition(NoTopMost!)
```
### **2.4.760.2 Syntax 2: For positioning objects within a DataWindow**

#### **Description**

Moves an object within the DataWindow to another band or changes the front-to-back order of objects within a band.

# **Applies to**

DataWindow controls and DataStores

## **Syntax**

dwcontrol.SetPosition ( objectname, band, bringtofront )

#### **Table 2.1289:**

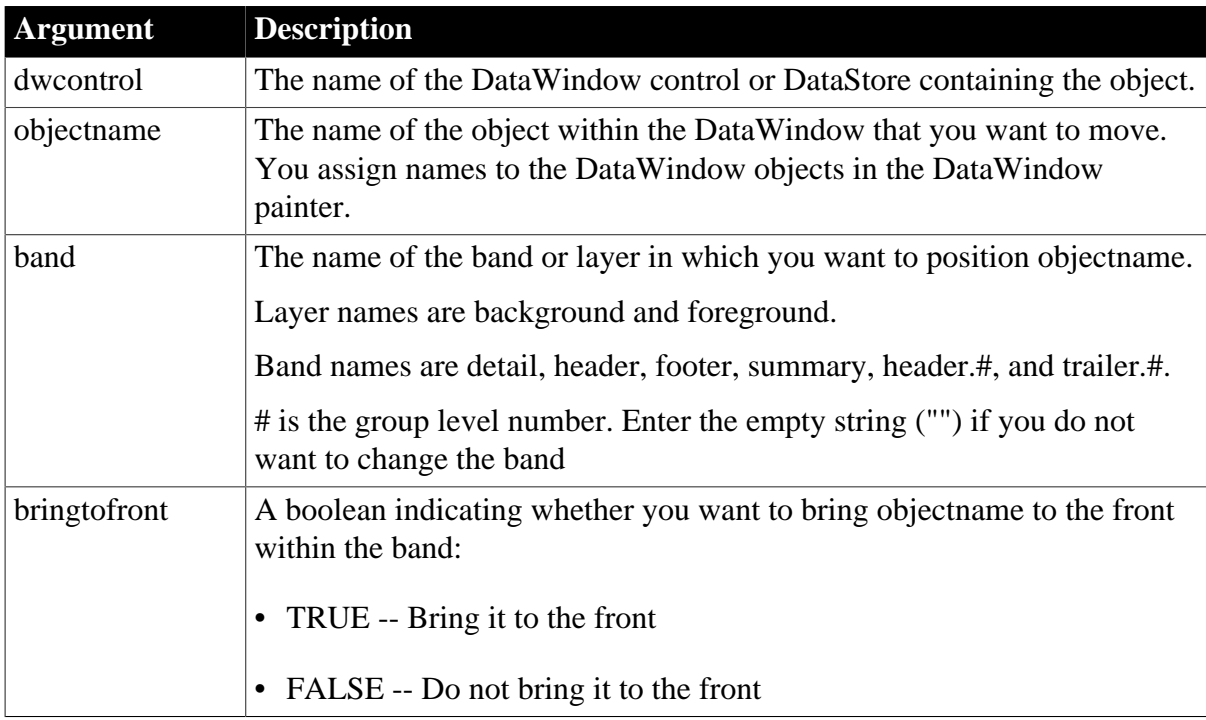

#### **Return value**

Integer.

Returns 1 when it succeeds and -1 if an error occurs. If any argument's value is null, SetPosition returns null.

## **Examples**

This statement moves oval\_red in dw\_rpt to the header and brings it to the front:

dw\_rpt.SetPosition("oval\_red", "header", TRUE)

This statement does not change the position of oval red, but does bring it to the front:

dw\_rpt.SetPosition("oval\_red", "", TRUE)

This statement moves oval\_red to the footer but does not bring it to the front:

dw\_rpt.SetPosition("oval\_red", "footer", FALSE)

# **2.4.761 SetProfileString**

# **Description**

Writes a value in a profile file for a PowerBuilder application.

## **Syntax**

SetProfileString ( filename, section, key, value )

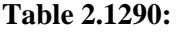

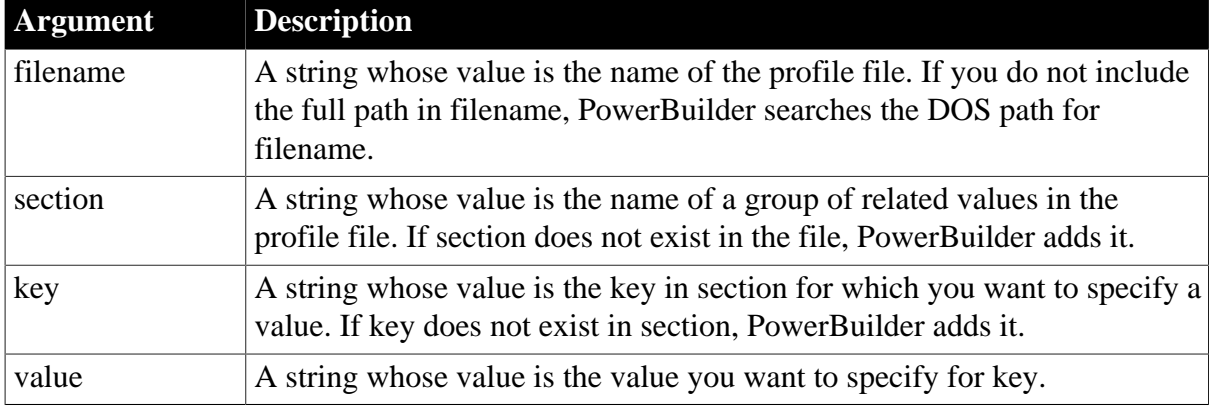

### **Return value**

Integer.

Returns 1 when it succeeds and -1 if it fails because filename is not found or cannot be accessed. If any argument's value is null, SetProfileString returns null.

# **Usage**

A profile file consists of section labels, which are enclosed in square brackets, and keys, which are followed by an equal sign and a value. By changing the values assigned to the keys, you can specify custom settings for each installation of your application. When you are planning your own profile file, you select the section and key names and determine how the values are used.

For example, a profile file might contain information about the user. In the sample below, User Info is the section name and the other values are the keys. There is no space before and after the equal sign used in the keys or in the section label (if you use a section name such as Section=1):

```
[User Info]
Name="James Smith"
JobTitle="Window Washer"
SecurityClearance=9
Password=
```
Call SetProfileString to store configuration information, supplied by you or the user, in a profile file. You can call the functions ProfileInt and ProfileString to use that information to customize your PowerBuilder application at runtime.

ProfileInt, ProfileString, and SetProfileString can read or write to files with ANSI or UTF16- LE encoding on Windows systems, and ANSI or UTF16-BE encoding on UNIX systems.

# Accessing the profile file

SetProfileString uses profile calls to write data to the profile file. Consequently it does not control when the profile file is written and closed. If you try to read data from the profile file immediately after calling SetProfileString, the file may still be open and you will receive incomplete or incorrect data.

To avoid this problem, you can use the PowerScript FileOpen, FileWrite, and FileClose functions to write data to the profile file instead of using SetProfileString. Or you can add some additional processing after the SetProfileString call so that the profile calls have time to complete before you try to read from the profile file.

# **Windows registry**

SetProfileString can also be used to obtain configuration settings from the Windows system registry. For information on how to use the system registry, see the discussion of initialization files and the Windows registry in Section 8.4, "Managing Initialization Files and the Windows Registry" in *Application Techniques*.

# **Examples**

This statement sets the keyword Title in section Position of file C:\PROFILE.INI to the string  $MGR:$ 

```
SetProfileString("C:\PROFILE.INI", &
       "Position", "Title", "MGR")
```
# **See also**

[ProfileInt](#page-1241-0)

# **[ProfileString](#page-1243-0)**

# **2.4.762 SetRange**

#### **Description**

Sets a duration for a progress bar control or sets the start and end position for a trackbar control.

# **Applies to**

Progress bar controls

# **Syntax**

```
controlname.SetRange ( startpos, endpos )
```
## **Table 2.1291:**

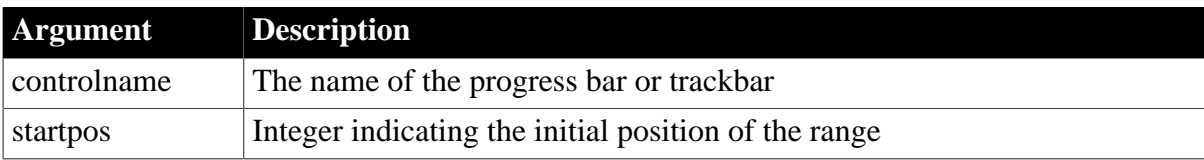

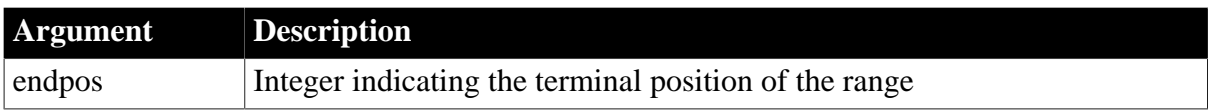

Integer.

Returns 1 if it succeeds and -1 if there is an error.

#### **Usage**

The default range for the progress bar controls is 0 to 100.

## **Examples**

This statement sets a range of 1 to 10 for a progress bar control:

HProgressBar.SetRange ( 1, 10 )

## **See also**

**[OffsetPos](#page-1121-0)** 

**[SelectionRange](#page-1342-0)** 

<span id="page-1456-0"></span>**[StepIt](#page-1541-0)** 

# **2.4.763 SetRecentItem**

## **Description**

Sets a recent menu item for the application menu in the RibbonBar control.

#### **Applies to**

RibbonApplicationMenu control

## **Syntax**

controlname.SetRecentItem ( Long Index, RibbonMenuItem Item )

### **Table 2.1292:**

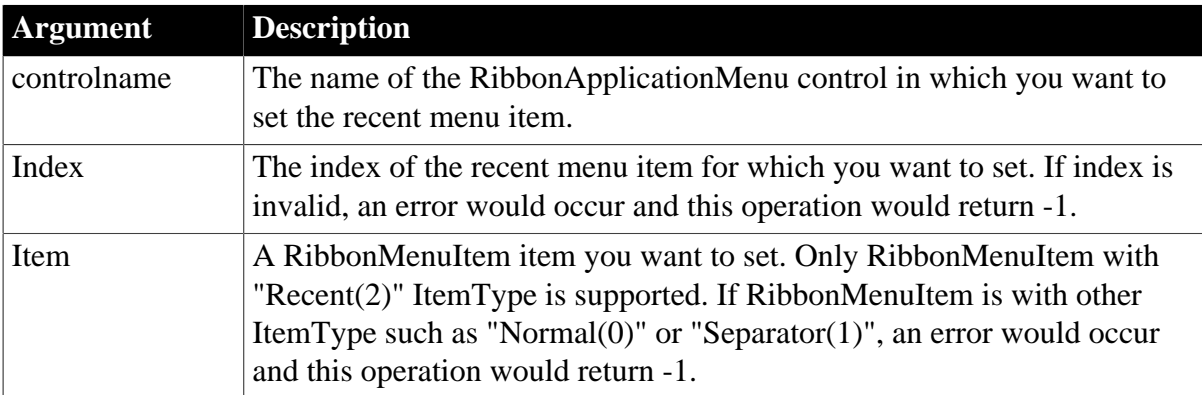

## **Return value**

Integer.

Returns 1 if it succeeds and -1 if an error occurs. If any argument's value is null, returns null.

## **Usage**

Only the menu item with the "Recent" type (that is RibbonMenuItem with ItemType 2) can be added as a recent menu item.

The recent menu can have only one level; and can contain no more than 9 items.

The user events to be bound with the recent menu item must be defined correctly according to the requirements of RibbonMenuItem. For details, see [Clicked](#page-199-0) and [Selected](#page-325-0).

## **Examples**

This example inserts the "RecentItem1" recent menu item and binds it with the "Ue\_RecentItem1Clicked" user event, and then changes the text of this item to "RecentItem2" and the bound user event to "Ue\_RecentItem2Clicked".

```
Integer li_Return
Long ll_Index
RibbonApplicationMenu lr_AppMenu
RibbonMenuItem lr_MenuItem
ll_Index = lr_AppMenu.InsertRecentItemFirst("RecentItem1", "Ue_RecentItem1Clicked")
lr_MenuItem.ItemType = 2
lr_MenuItem.Text = "RecentItem2"
lr_MenuItem.Clicked = "Ue_RecentItem2Clicked"
li_Return = lr_AppMenu.SetRecentItem(ll_Index, lr_MenuItem)
```
## **See also**

[AddMasterSeparatorItem](#page-391-0) **[ClearRecentItems](#page-455-0)** [DeleteMasterItem](#page-533-0) [DeleteRecentItem](#page-537-0) **[GetMasterItem](#page-789-0)** [GetMasterItemCount](#page-790-0) **[GetRecentItem](#page-813-0)** [GetRecentItemCount](#page-814-0) [GetRecentTitle](#page-815-0) [InsertMasterItem](#page-973-0) [InsertMasterItemFirst](#page-975-0) [InsertMasterItemLast](#page-977-0) [InsertRecentItem](#page-986-0) [InsertRecentItemFirst](#page-987-0) [InsertRecentItemLast](#page-989-0) **[SetMasterItem](#page-1434-0)** [SetRecentTitle](#page-1458-0)

# <span id="page-1458-0"></span>**2.4.764 SetRecentTitle**

# **Description**

Sets the title for the recent menu list in the application menu. The title will be displayed on top of the recent menu list.

# **Applies to**

RibbonApplicationMenu control

# **Syntax**

```
controlname.SetRecentTitle ( String Title )
```
## **Table 2.1293:**

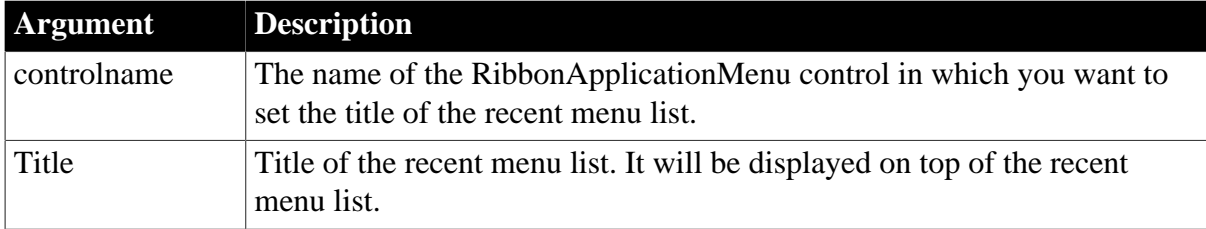

## **Return value**

Integer.

Returns 1 if it succeeds and -1 if an error occurs. If any argument's value is null, returns null.

# **Examples**

This example sets the title of the recent menu list to "Recently Opened Windows".

```
Long li_Return
RibbonApplicationMenu lr_AppMenu
```

```
li_Return = lr_AppMenu.SetRecentTitle ("Recently Opened Windows")
```
# **See also**

[AddMasterSeparatorItem](#page-391-0)

**[ClearRecentItems](#page-455-0)** 

[DeleteMasterItem](#page-533-0)

[DeleteRecentItem](#page-537-0)

**[GetMasterItem](#page-789-0)** 

**[GetMasterItemCount](#page-790-0)** 

**[GetRecentItem](#page-813-0)** 

[GetRecentItemCount](#page-814-0)

**[GetRecentTitle](#page-815-0)** 

[InsertMasterItem](#page-973-0)

[InsertMasterItemFirst](#page-975-0)

[InsertMasterItemLast](#page-977-0)

**[InsertRecentItem](#page-986-0)** 

[InsertRecentItemFirst](#page-987-0)

[InsertRecentItemLast](#page-989-0)

**[SetMasterItem](#page-1434-0)** 

<span id="page-1459-0"></span>**[SetRecentItem](#page-1456-0)** 

# **2.4.765 SetRecordSet**

#### **Description**

Sets an ADOResultSet object to obtain its data and metadata from a passed ADO Recordset.

#### **Applies to**

ADOResultSet objects

#### **Syntax**

adoresultset.SetRecordSet ( adorecordsetobject )

### **Table 2.1294:**

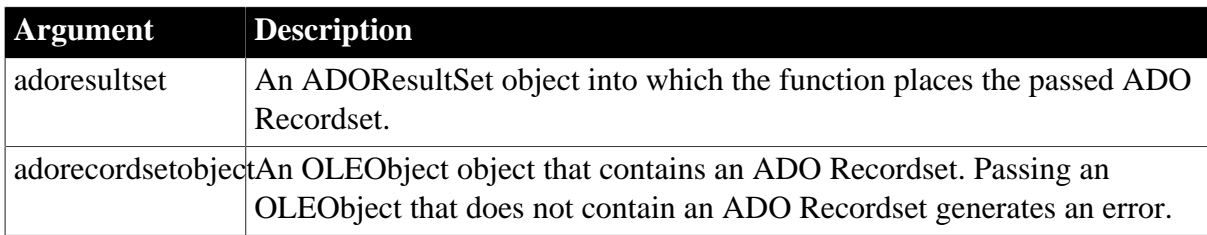

#### **Return value**

Integer.

Returns 1 if it succeeds and -1 if an error occurs.

#### **Usage**

Use the SetRecordSet function to populate an ADOResultSet object with data passed in an OLEObject that contains an ADO Recordset. Record sets are returned from COM+ components as ADO Recordsets.

### **Examples**

The following example connects to a COM+ component and calls a method on the component that returns an ADO Recordset to an OLEObject object. Then it creates an ADOResultSet object and populates it with data from the OLEObject using SetRecordSet:

```
OLEObject loo_mycomponent
OLEObject loo_ADOrecordset
ADOresultset lrs_ADOresultset
integer li_rc
loo_mycomponent = CREATE OLEObject
li_rc = loo_mycomponent.ConnectToNewObject("PB.Test")
```

```
IF li rc <> 0 THEN
     MessageBox("Connect Failed", string(li rc) )
     RETIRN
END IF
// Use an OLEObject to hold ADO Recordset
// returned from method on COM+ component
loo_ADOrecordset = loo_mycomponent.GetTestResult()
// Create an ADOResultSet and get its data
// from OLEObject holding passed ADO Recordset
lrs_ADOresultset = CREATE ADOResultSet
lrs_ADOresultset.SetRecordSet(loo_ADOrecordset)
```
# **See also**

CreateFrom method for DataWindows in Section 9.15, "CreateFrom" in *DataWindow Reference*.

GenerateResultSet method for DataWindows in Section 9.42, "GenerateResultSet" in *DataWindow Reference*.

#### **[GetRecordSet](#page-817-0)**

**[SetResultSet](#page-1465-0)** 

# **2.4.766 SetRedraw**

### **Description**

Controls the automatic redrawing of an object or control after each change to its properties.

#### **Applies to**

Any object except a Menu

#### **Syntax**

objectname.SetRedraw ( boolean )

#### **Return value**

Integer.

Returns 1 if it succeeds and -1 if an error occurs. If boolean is null, SetRedraw returns null.

#### **Usage**

By default, PowerBuilder redraws a control after each change to properties that affect appearance. Use SetRedraw to turn off redrawing temporarily in order to avoid flicker and reduce redrawing time when you are making several changes to the properties of an object or control. If the window is not visible, SetRedraw fails.

## **Caution**

If you turn redraw off, you must turn it on again. Otherwise, problems may result. In addition, if redraw is off and you change the Visible or Enabled property of an object in the window, the tabbing order may be affected.

# **Examples**

This statement turns off redraw for lb\_Location:

```
lb_Location.SetRedraw(FALSE)
```
If lb\_Location is sorted (lb\_Location.Sorted = TRUE), these statements use SetRedraw to avoid sorting and redrawing the list of lb\_Location until all the new items have been added:

```
lb_Location.SetRedraw(FALSE)
lb_Location.AddItem("Atlanta")
lb_Location.AddItem("Boston")
lb_Location.AddItem("Washington")
lb_Location.SetRedraw(TRUE)
```
# **2.4.767 SetRemote**

Asks a DDE server application to accept data and store it in the specified location. There are two ways of calling SetRemote, depending on the type of DDE connection you have established.

# **Table 2.1295:**

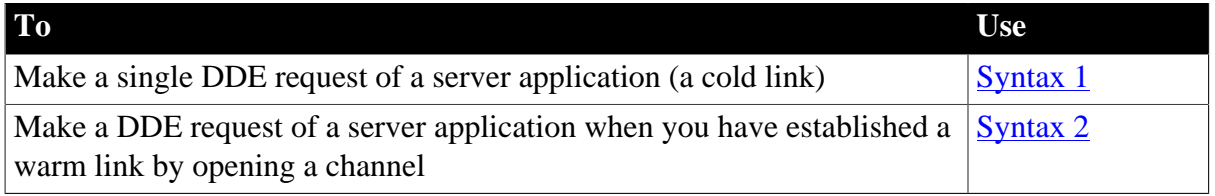

# <span id="page-1461-0"></span>**2.4.767.1 Syntax 1: For single DDE requests**

# **Description**

Asks a DDE server application to accept data to be stored in the specified location without requiring an open channel. This syntax is appropriate when you will make only one or two requests of the server.

# **Syntax**

SetRemote ( location, value, applname, topicname {, bAnsi} )

#### **Table 2.1296:**

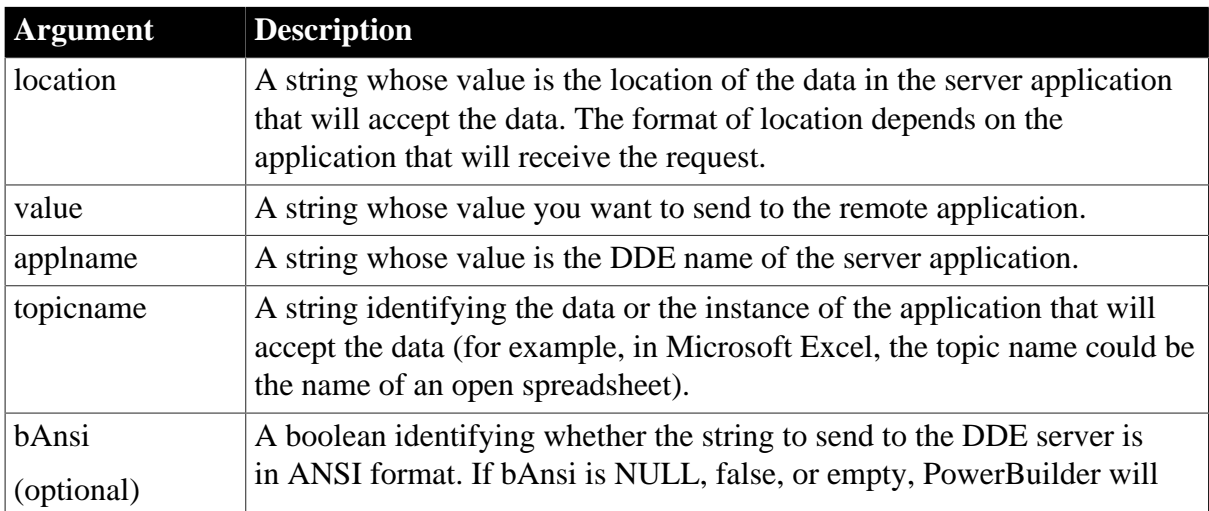

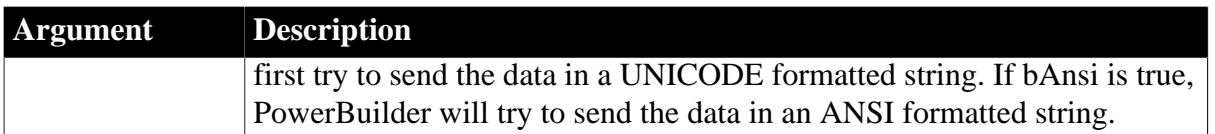

Integer.

Returns 1 if it succeeds and a negative integer if an error occurs. Values are:

-1 -- Link was not started

-2 -- Request denied

If any argument's value is null, SetRemote returns null.

# **Usage**

When using DDE, your PowerBuilder application must have an open window, which will be the client window. For this syntax, the active window is the DDE client window.

For more information about DDE channels and warm and cold links, see the ExecRemote function.

# **Examples**

This statement asks Microsoft Excel to set the value of the data in row 5, column 7 of a worksheet called SALES.XLS to 4500:

SetRemote("R5C7", "4500", "Excel", "SALES.XLS")

#### **See also**

**[ExecRemote](#page-566-0)** 

**[GetRemote](#page-819-0)** 

<span id="page-1462-0"></span>**[OpenChannel](#page-1136-0)** 

# **2.4.767.2 Syntax 2: For DDE requests via an open channel**

# **Description**

Asks a DDE server application to accept data to be stored in the specified location when you have already established a warm link by opening a channel to the server. A warm link, with an open channel, is more efficient when you intend to make several DDE requests.

# **Syntax**

SetRemote ( location, value, handle  $\{$ , windowhandle  $\}$   $\{$ , bAnsi $\}$ )

#### **Table 2.1297:**

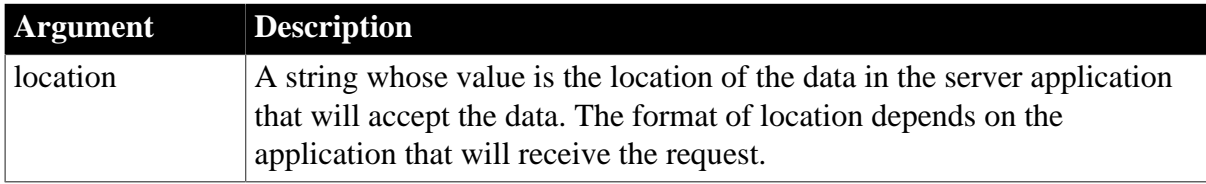

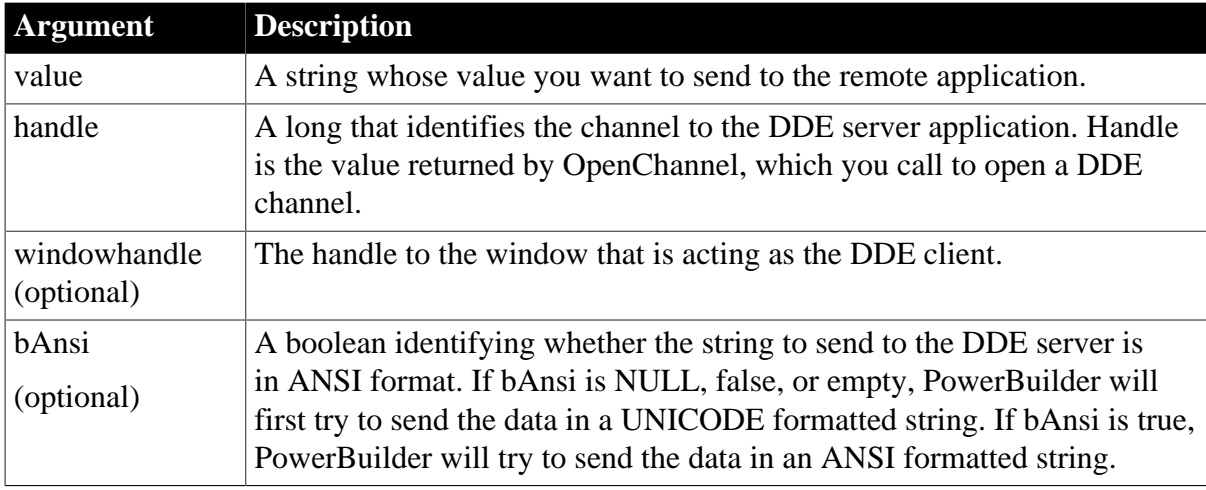

Integer.

Returns 1 if it succeeds and a negative integer if an error occurs. Values are:

- -1 -- Link was not started
- -2 -- Request denied
- -9 -- Handle is null

## **Usage**

When using DDE, your PowerBuilder application must have an open window, which will be the client window. For this syntax, you can specify a client window other than the active window with the windowhandle argument.

Before using this syntax of SetRemote, call OpenChannel to establish a DDE channel.

For more information about DDE channels and warm and cold links, see the **ExecRemote** function.

# **Examples**

This example opens a channel to a Microsoft Excel worksheet and asks it to set the value of the data in row 5 column 7 to 4500:

```
long handle
handle = OpenChannel("Excel", "REGION.XLS")
SetRemote("R5C7", "4500", handle)
```
#### **See also**

**[ExecRemote](#page-566-0)** 

**[GetRemote](#page-819-0)** 

<span id="page-1463-0"></span>**[OpenChannel](#page-1136-0)** 

# **2.4.768 SetRequestHeader**

**Description**

## Sets the request header.

## **Applies to**

HTTPClient and RestClient objects

### **Syntax**

```
objectname.SetRequestHeader ( string headerName, string headerValue{, Boolean
 replace } )
```
#### **Table 2.1298:**

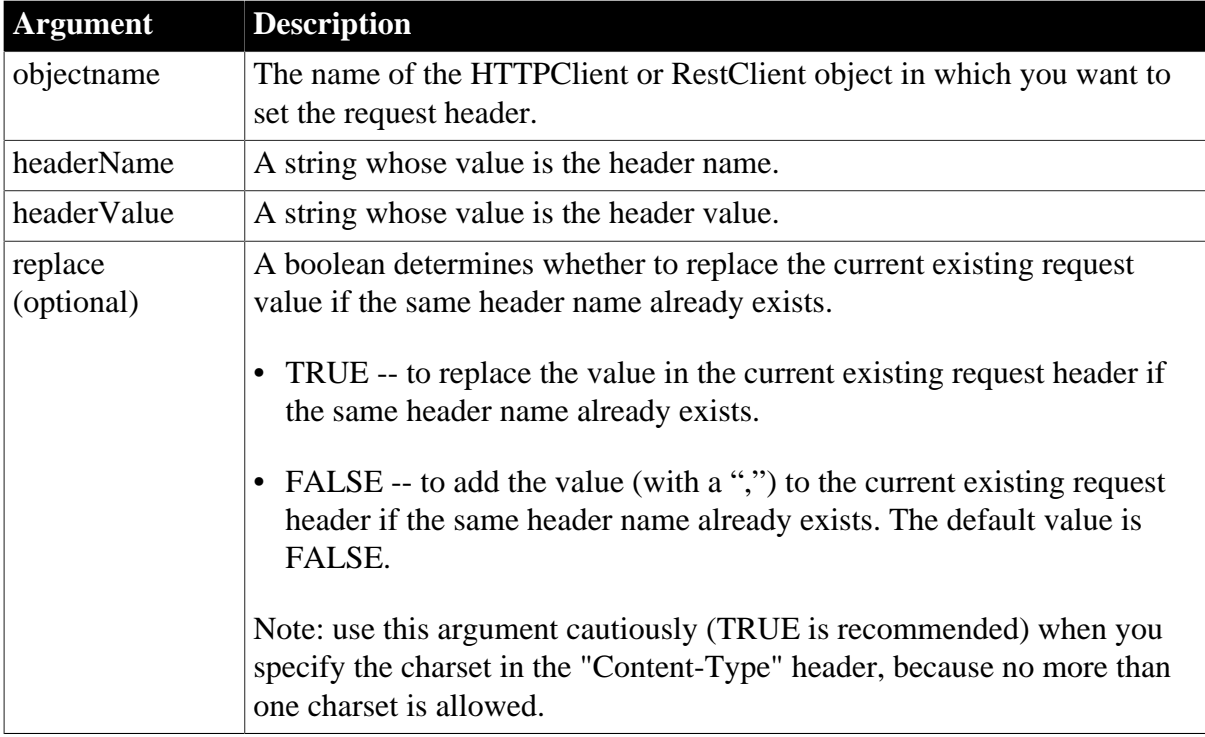

## **Return value**

#### Integer.

Returns 1 if it succeeds and -1 if an error occurs. If any argument's value is null, the method returns null.

#### **Examples**

This example constructs a GET request which supports all header settings:

```
HttpClient lnv_HttpClient
lnv_HttpClient = Create HttpClient
lnv_HttpClient.SetRequestHeader("Accept", "*/*")
lnv_HttpClient.SetRequestHeader("Accept-Encoding", "gzip")
lnv_HttpClient.SetRequestHeader("Accept-Language", "en")
lnv_HttpClient.SetRequestHeader("Connection", "keep-alive")
lnv_HttpClient.SetRequestHeader("User-Agent", "Chrome/60.0.3112.113")
lnv_HttpClient.SetRequestHeader("Cache-Control", "no-cache")
```
**See also**

[ClearRequestHeaders](#page-456-0)

**[GetRequestHeader](#page-822-0)** 

**[GetRequestHeaders](#page-823-0)** 

<span id="page-1465-1"></span>**[SetRequestHeaders](#page-1465-1)** 

# **2.4.769 SetRequestHeaders**

### **Description**

Sets all of the request headers.

## **Applies to**

HTTPClient and RestClient objects

## **Syntax**

objectname.SetRequestHeaders ( headers )

#### **Table 2.1299:**

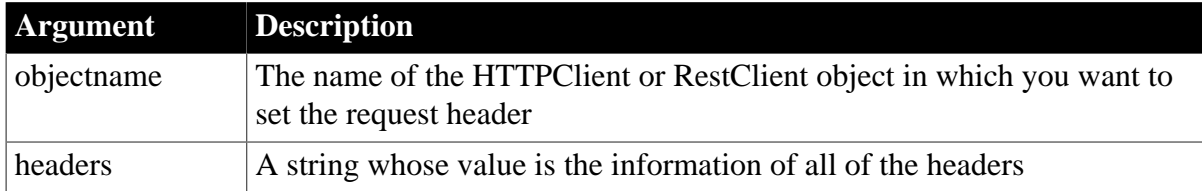

#### **Return value**

Integer.

Returns 1 if it succeeds and -1 if an error occurs. If any argument's value is null, the method returns null.

#### **Examples**

```
Integer li_rc
HttpClient lnv_HttpClient
lnv_HttpClient = Create HttpClient
li_rc = lnv_HttpClient.SetRequestHeaders("content-type:application/json;
 charset=UTF-8~r~nCache-Control:no-cache")
```
#### **See also**

[ClearRequestHeaders](#page-456-0)

**[GetRequestHeader](#page-822-0)** 

**[GetRequestHeaders](#page-823-0)** 

<span id="page-1465-0"></span>**[SetRequestHeader](#page-1463-0)** 

# **2.4.770 SetResultSet**

## **Description**

Populates a new ADOResultSet object with data passed in a ResultSet object.

# **Applies to**

# ADOResultSet objects

# **Syntax**

```
adoresultset.SetResultSet ( resultsetobject )
```
# **Table 2.1300:**

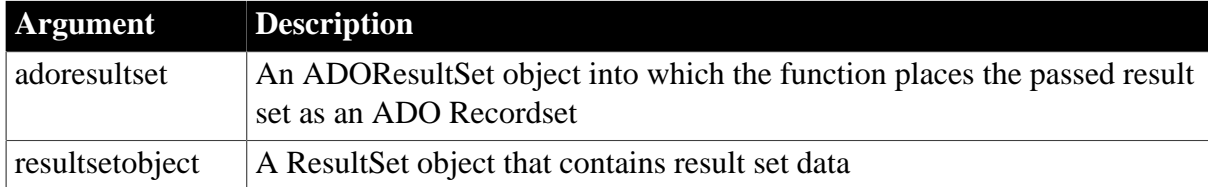

# **Return value**

Integer.

Returns 1 if it succeeds and -1 if an error occurs.

# **Usage**

Use SetResultSet when you want to create an ADOResultSet object and populate it with data from a ResultSet object. The ResultSet object can be generated from a DataStore object using the GenerateResultSet function.

After you create the ADOResultSet object using SetResultSet, you can use the GetRecordSet function to return the ADO result set in an ADO Recordset object of type OLEObject that you can use as a native ADO Recordset object in PowerScript.

# **Examples**

# See [GetRecordSet.](#page-817-0)

# **See also**

GenerateResultSet method for DataWindows in Section 9.42, "GenerateResultSet" in *DataWindow Reference*.

# **[GetRecordSet](#page-817-0)**

**[SetRecordSet](#page-1459-0)** 

# **2.4.771 SetSelectedDate**

# **Description**

Selects a specified date.

**Applies to**

MonthCalendar control

# **Syntax**

```
controlname.SetSelectedDate ( d )
```
# **Table 2.1301:**

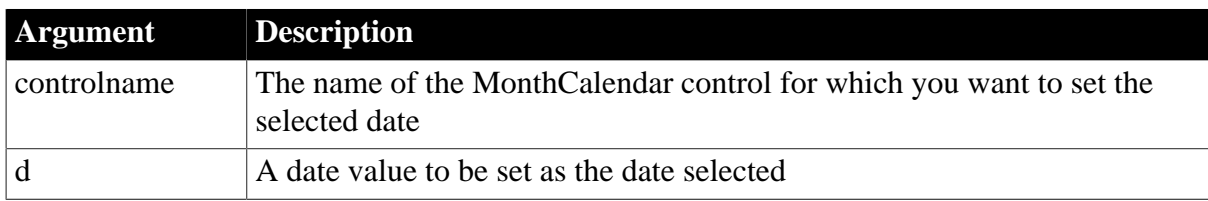

# **Return value**

Integer.

Returns 0 for success and one of the following negative values otherwise:

- -1 -- Invalid arguments
- -2 -- Unknown failure

## **Usage**

Use the SetSelectedDate function to select a single date. SetSelectedDate returns -1 if you try to specify a date that is outside the range of minimum and maximum dates specified with SetDateLimits.

SetSelectedDate and SetSelectedRange trigger a DateChanged event. You should not call either method in a DateChanged event, particularly using the Post method.

## **Examples**

This example sets the selected date to a date passed into a function:

```
// function argument seldate
integer li_return
```
li\_return = mc\_1.SetSelectedDate(seldate)

#### **See also**

**[GetSelectedDate](#page-830-0)** 

[SetDateLimits](#page-1408-0)

# **2.4.772 SetSelectedRange**

### **Description**

Sets the range of selected dates.

# **Applies to**

MonthCalendar control

# **Syntax**

controlname.SetSelectedRange ( start, end )

#### **Table 2.1302:**

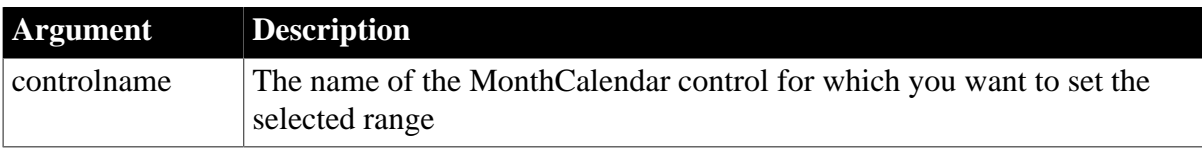

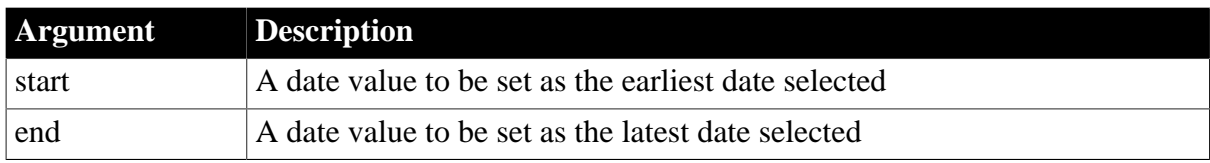

Integer.

Returns 0 for success and one of the following negative values otherwise:

- -1 -- Invalid arguments
- -2 -- Unknown failure

## **Usage**

Use the SetSelectedRange function to select a range of consecutive dates.

SetSelectedRange uses the start date as the end date and vice versa if you specify an end date that is earlier than the start date. You must set the MaxSelectedCount property to a value large enough to support the range before calling SetSelectedRange. SetSelectedRange returns -1 if the dates you specify are outside the range of minimum and maximum dates specified with SetDateLimits, or if the range exceeds MaxSelectedCount. If the start and end dates are the same, a single date is selected.

If the user scrolls the calendar with the navigation buttons when a date range is selected, the date range changes as the calendar scrolls.

SetSelectedDate and SetSelectedRange trigger a DateChanged event. You should not call either method in a DateChanged event, particularly using the Post method.

# **Examples**

This example sets the start date of the selected range to startdate and the end date to enddate:

```
integer li_return
Date startdate, enddate
startdate = Today()
enddate = Date("12-31-2007")
li_return = mc_1.SetSelectedRange(startdate, enddate)
```
#### **See also**

**[GetSelectedRange](#page-831-0)** 

**[SetDateLimits](#page-1408-0)** 

# **2.4.773 SetSeriesLabelling**

#### **Description**

Set the series label for a DirectX 3D graph.

# **Applies to**

Graph controls in windows and user objects, and graphs in DataWindow controls

#### **Syntax**

controlname.SetSeriesLabelling ({graphcontrol, } series, value )

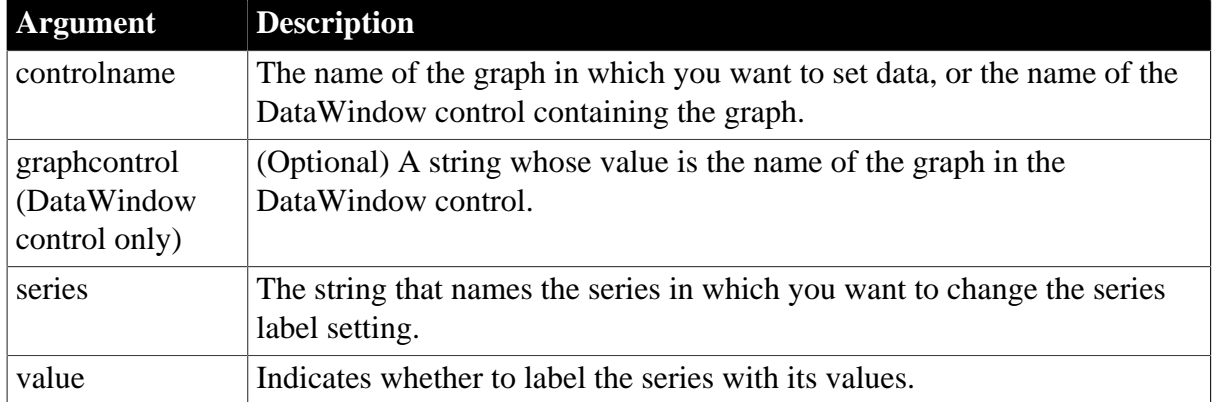

#### **Table 2.1303:**

## **Return value**

Returns 1 if it succeeds and -1 if an error occurs. If any argument's value is null, SetSeriesLabelling returns null.

#### **Usage**

SetSeriesLabelling is used to indicate whether or not to label the series with the data numbers for DirectX 3D Area, Bar, Col, or Line graphs. You cannot use this method with DirectX 3D Pie graphs.

#### **Examples**

These statements obtain the series and data point of graph gr\_1 in the DataWindow control dw\_employee.

```
integer SeriesNbr, ItemNbr
string ls_SeriesName
grObjectType clickedtype
// Get the number of the series and datapoint
clickedtype = this.ObjectAtPointer("gr_1", & 
       SeriesNbr, ItemNbr)
//Get the name of series
ls_SeriesName = dw_employee.SeriesName("gr_1", & 
       SeriesNbr)
// Set Series label
dw_employee.SetSeriesLabelling("gr_1", & 
       ls_SeriesName, true)
```
These statements obtain the series and data point of graph gr\_1.

```
integer SeriesNbr, ItemNbr
string ls_SeriesName
grObjectType clickedtype
clickedtype = gr_1.ObjectAtPointer(SeriesNbr, &
      ItemNbr)
ls_SeriesName = gr_1.SeriesName(SeriesNbr)
```

```
gr_1.SetSeriesLabelling(ls_SeriesName, true)
```
#### **See also**

**[GetDataLabelling](#page-669-0)** 

**[GetSeriesLabelling](#page-832-0)** 

**[SetDataLabelling](#page-1398-0)** 

# **2.4.774 SetSeriesStyle**

Specifies the appearance of a series in a graph. There are several syntaxes, depending on what settings you want to change.

## **Table 2.1304:**

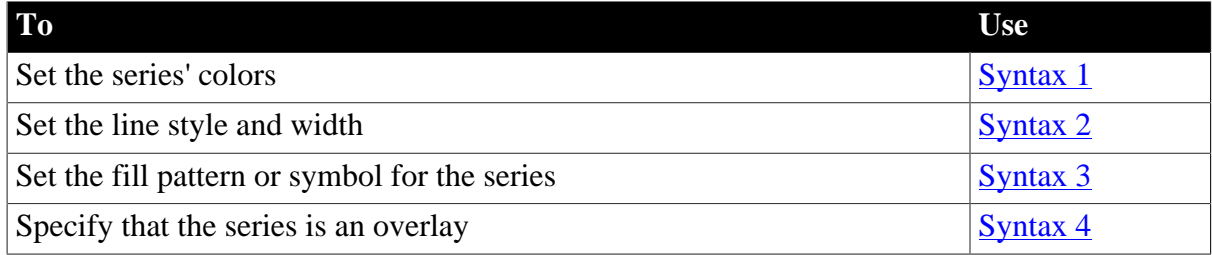

## <span id="page-1470-0"></span>**2.4.774.1 Syntax 1: For setting a series' colors**

## **Description**

Specifies the colors of a series in a graph.

# **Applies to**

Graph controls in windows and user objects, and graphs in DataWindow controls

## **Syntax**

```
controlname.SetSeriesStyle ( { graphcontrol, } seriesname, colortype, color )
```
# **Table 2.1305:**

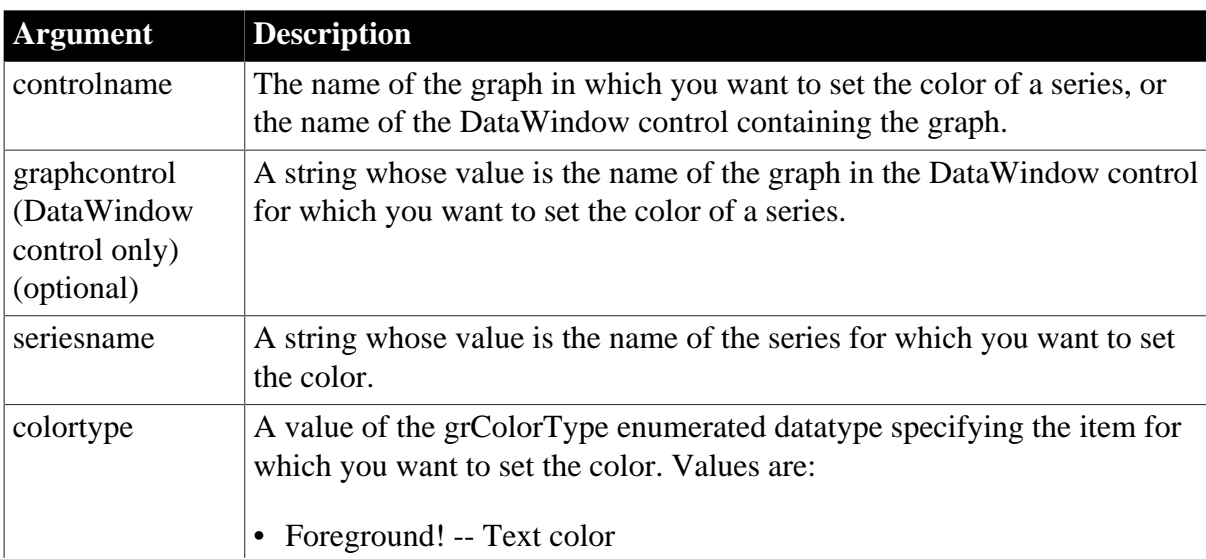

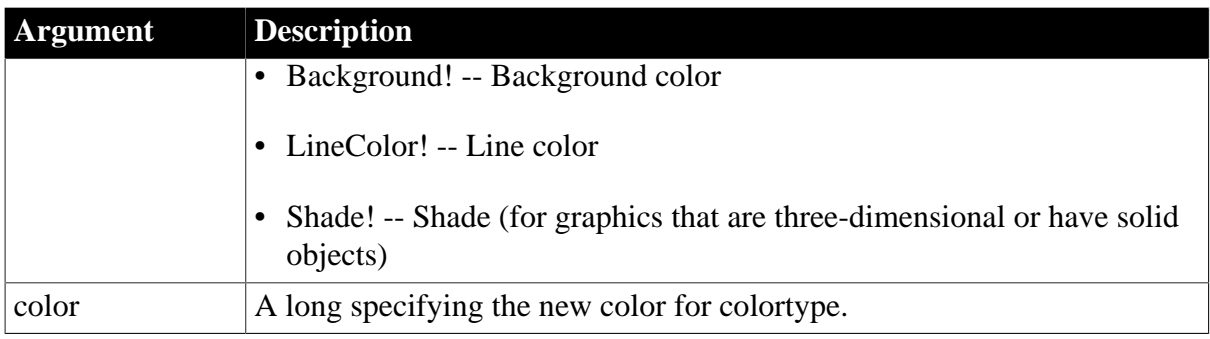

Integer.

Returns 1 if it succeeds and -1 if an error occurs. If any argument's value is null, SetSeriesStyle returns null.

# **Usage**

Data points in a series can have their own style settings. Settings made with SetDataStyle set the style of individual data points and override series settings.

The graph stores style information for properties that do not apply to the current graph type. For example, you can set the fill pattern in a two-dimensional line graph or the line style in a bar graph, but that fill pattern or line style will not be visible.

For a graph in a DataWindow, you can specify the appearance of a series in the graph before PowerBuilder draws the graph. To do so, define a user event for pbm\_dwngraphcreate and call SetSeriesStyle in the script for that event. The event pbm\_dwngraphcreate is triggered just before a graph is created in a DataWindow object.

# **Using SetSeriesStyle with DirectX 3D Graphs**

You can only set the color for the foreground. Background, line color, and shade are not supported.

# **Examples**

This statement sets the text (foreground) color of the series named Salary in the graph gr\_emp\_data to black:

```
gr_emp_data.SetSeriesStyle("Salary", &
       Foreground!, 0)
```
This statement sets the background color of the series named Salary in the graph gr\_depts in the DataWindow control dw\_employees to black:

```
dw_employees.SetSeriesStyle("gr_depts", &
       "Salary", Background!, 0)
```
These statements in the Clicked event of the graph control gr\_product\_data coordinate line color between it and the graph gr\_sales\_data. The script stores the line color for the series under the mouse pointer in the graph gr\_product\_data in the variable line\_color. Then it sets the line color for the series northeast in the graph gr\_sales\_data to that color:

string SeriesName

```
integer SeriesNbr, Series_Point
long line_color
grObjectType MouseHit
MouseHit = ObjectAtPointer(SeriesNbr,Series_Point)
IF MouseHit = TypeSeries! THEN
      SeriesName = &
         gr_product_data.SeriesName(SeriesNbr)
       gr_product_data.GetSeriesStyle(SeriesName, &
          LineColor!, line_color)
       gr_sales_data.SetSeriesStyle("Northeast", &
          LineColor!, line_color)
END IF
```
#### **See also**

[GetDataStyle](#page-671-0) **[GetSeriesStyle](#page-833-0)** [SeriesName](#page-1371-0) [SetDataStyle](#page-1401-0)

#### <span id="page-1472-0"></span>**2.4.774.2 Syntax 2: For lines in a graph**

#### **Description**

Specifies the style and width of a series' lines in a graph.

## **Applies to**

Graph controls in windows and user objects, and graphs in DataWindow controls objects

#### **Syntax**

```
controlname.SetSeriesStyle ( { graphcontrol, } seriesname, linestyle, linewidth )
```
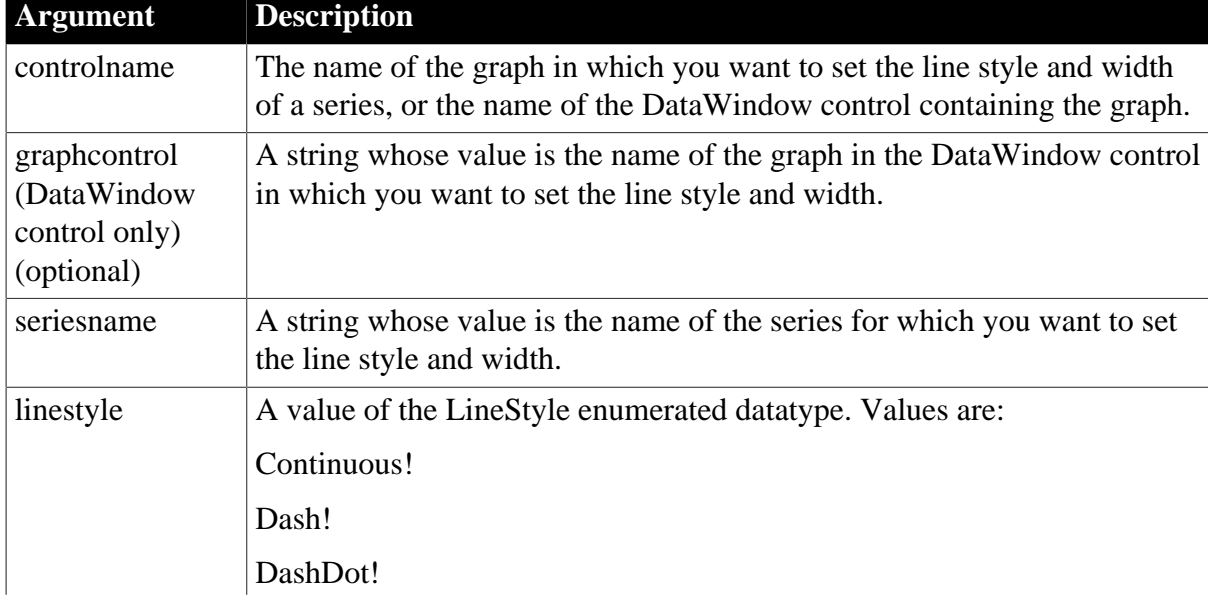

#### **Table 2.1306:**

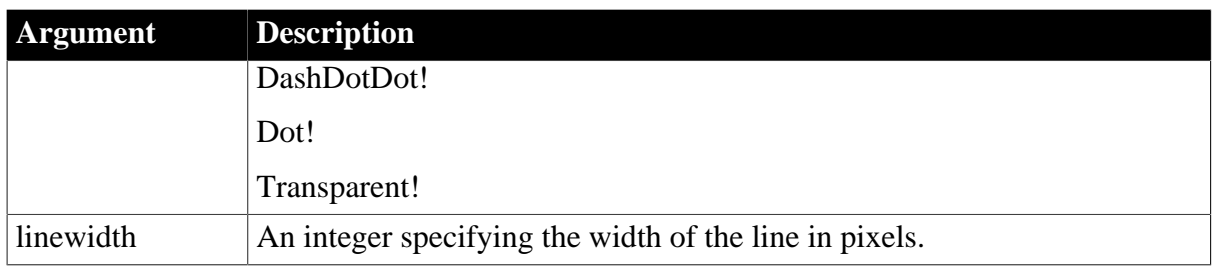

Integer.

Returns 1 if it succeeds and -1 if an error occurs. If any argument's value is null, SetSeriesStyle returns null.

# **Usage**

Data points in a series can have their own style settings. Settings made with SetDataStyle set the style of individual data points and override series settings.

The graph stores style information for properties that do not apply to the current graph type. For example, you can set the fill pattern in a two-dimensional line graph or the line style in a bar graph, but that fill pattern or line style will not be visible.

For a graph in a DataWindow, you can specify the appearance of a series in the graph before PowerBuilder draws the graph. To do so, define a user event for pbm\_dwngraphcreate and call SetSeriesStyle in the script for that event. The event pbm\_dwngraphcreate is triggered just before a graph is created in a DataWindow object.

# **Examples**

This statement sets the line style and width for the series named Costs in the graph gr\_product\_data:

```
gr_product_data.SetSeriesStyle("Costs", &
       Dot!, 5)
```
#### **See also**

[GetDataStyle](#page-671-0) **[GetSeriesStyle](#page-833-0) [SeriesName](#page-1371-0)** [SetDataStyle](#page-1401-0)

# <span id="page-1473-0"></span>**2.4.774.3 Syntax 3: For the fill pattern and symbols in a graph**

# **Description**

Specifies the fill pattern and symbol for data markers in a series.

# **Applies to**

Graph controls in windows and user objects, and graphs in DataWindow controls

# **Syntax**

controlname.SetSeriesStyle ( { graphcontrol, } seriesname, enumvalue )

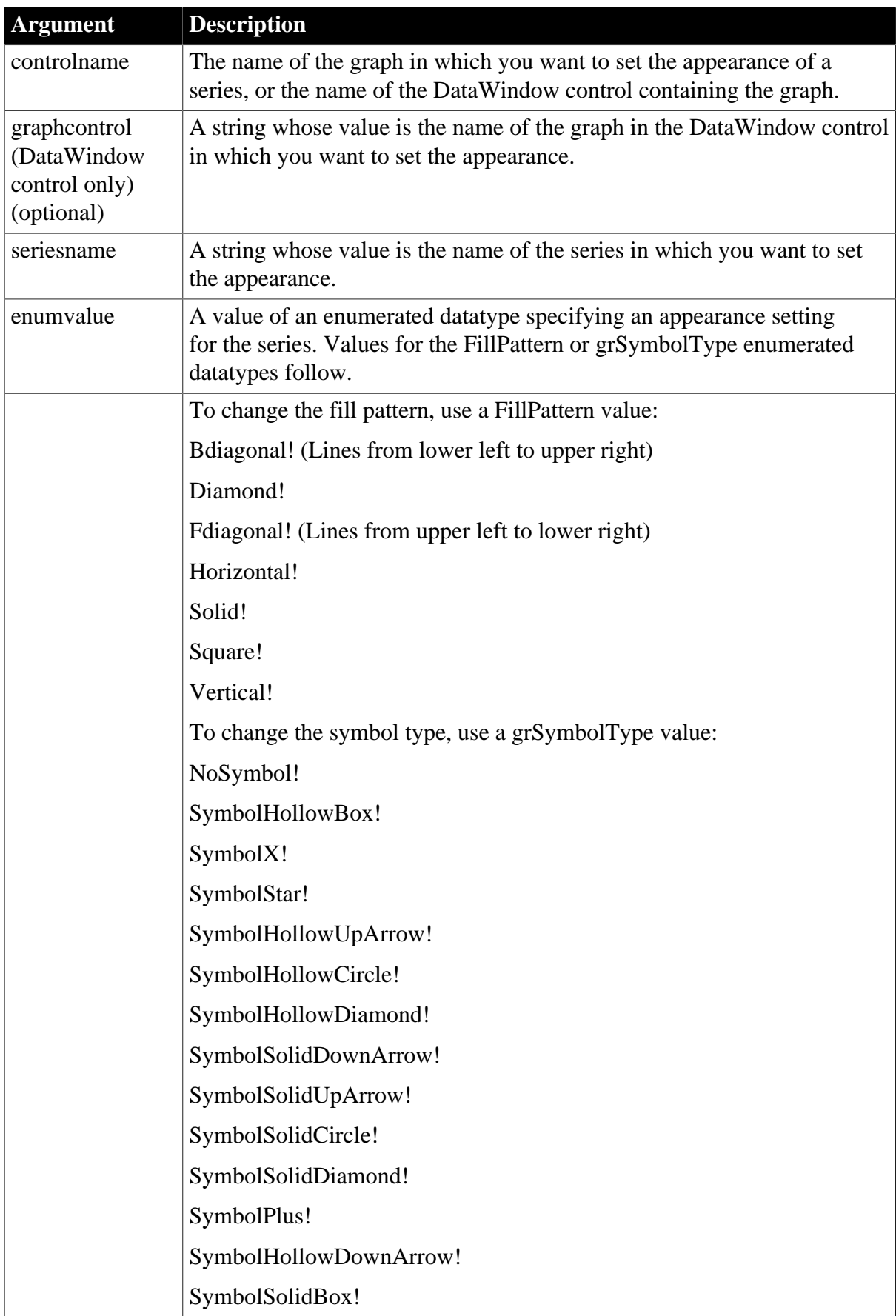

# **Table 2.1307:**

Integer.

Returns 1 if it succeeds and -1 if an error occurs. If any argument's value is null, SetSeriesStyle returns null.

# **Usage**

Data points in a series can have their own style settings. Settings made with SetDataStyle set the style of individual data points and override series settings.

The graph stores style information for properties that do not apply to the current graph type. For example, you can set the fill pattern in a two-dimensional line graph or the line style in a bar graph, but that fill pattern or line style will not be visible.

For a graph in a DataWindow, you can specify the appearance of a series in the graph before PowerBuilder draws the graph. To do so, define a user event for pbm\_dwngraphcreate and call SetSeriesStyle in the script for that event. The event pbm\_dwngraphcreate is triggered just before a graph is created in a DataWindow object.

# **Using SetSeriesStyle with DirectX 3D Graphs**

You cannot use a fill pattern or specify specific symbols for a series.

# **Examples**

This statement sets the symbol used for the series named Costs in the graph gr\_product\_data to a plus sign:

```
gr_product_data.SetSeriesStyle("Costs", &
       SymbolPlus!)
```
This statement sets the symbol used for the series named Costs in the graph gr\_computers in the DataWindow control dw\_equipment to X:

```
dw_equipment.SetSeriesStyle("gr_computers", &
       "Costs", SymbolX!)
```
**See also**

**[GetDataStyle](#page-671-0) [GetSeriesStyle](#page-833-0)** [SeriesName](#page-1371-0) [SetDataStyle](#page-1401-0)

# <span id="page-1475-0"></span>**2.4.774.4 Syntax 4: For creating an overlay in a graph**

# **Description**

Specifies whether a series is an overlay, meaning that the series is represented by a line on top of another graph type.

# **Applies to**

Graph controls in windows and user objects, and graphs in DataWindow controls
## **Syntax**

controlname.SetSeriesStyle ( { graphcontrol, } seriesname, overlaystyle )

#### **Table 2.1308:**

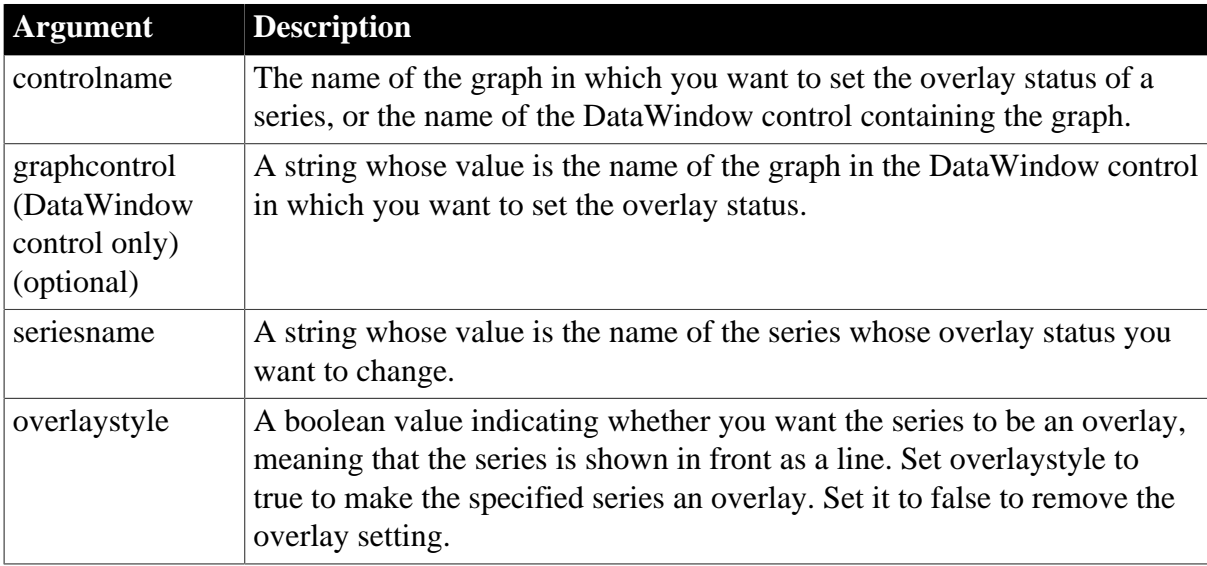

## **Return value**

Integer.

Returns 1 if it succeeds and -1 if an error occurs. If any argument's value is null, SetSeriesStyle returns null.

#### **Usage**

For a graph in a DataWindow, you can specify the appearance of a series in the graph before PowerBuilder draws the graph. To do so, define a user event for pbm\_dwngraphcreate and call SetSeriesStyle in the script for that event. The event pbm\_dwngraphcreate is triggered just before a graph is created in a DataWindow object.

## **Using SetSeriesStyle with DirectX 3D Graphs**

You cannot use the overlay style for a series.

#### **Examples**

This statement sets the style of the series named Costs in the graph gr\_product\_data to overlay:

```
gr_product_data.SetSeriesStyle("Costs", TRUE)
```
These statements in the Clicked event of the DataWindow control dw\_employees store the style of the series under the pointer in the graph gr\_depts in the variable style\_type. If the style of the series is overlay (true), the script changes the style to normal (false):

```
string SeriesName
integer SeriesNbr, Data_Point
boolean overlay_style
```

```
grObjectType MouseHit
```

```
MouseHit = dw employees.ObjectAtPointer( &
       "gr_depts", SeriesNbr, Data_Point)
IF MouseHit = TypeSeries! THEN
      SeriesName = &
          dw_employees.SeriesName("gr_depts",SeriesNbr)
       dw_employees.GetSeriesStyle("gr_depts", &
          SeriesName, overlay_style)
       IF overlay_style THEN &
          dw_employees.SetSeriesStyle("gr_depts", &
             SeriesName, FALSE)
END IF
```
#### **See also**

**[GetDataStyle](#page-671-0) [GetSeriesStyle](#page-833-0)** [SeriesName](#page-1371-0) [SetDataStyle](#page-1401-0)

## **2.4.775 SetSeriesTransparency**

## **Description**

Sets the tranparency percentage of a series in a DirectX 3D graph (those with 3D rendering).

#### **Applies to**

Graph controls in windows and user objects, and graphs in DataWindow controls

#### **Syntax**

controlname.SetSeriesTransparency ( { graphcontrol, } series, transparency )

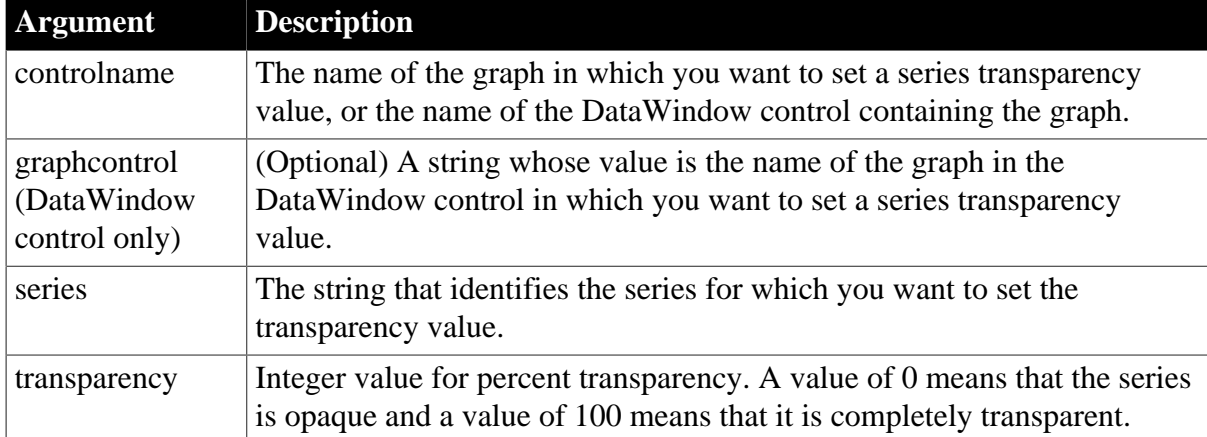

## **Table 2.1309:**

## **Return value**

Integer.

Returns 1 if it succeeds and -1 if an error occurs. If any argument's value is null, SetSeriesTransparency returns null.

#### **Usage**

SetSeriesTransparency sets the transparency value for a series in any DirectX 3D graph (those with 3D rendering).

#### **Examples**

These statements set the transparency percentage to 50% for the clicked series in the graph gr\_1 in the DataWindow control dw\_employee:

```
integer SeriesNbr, ItemNbr, TransNbr
string ls_SeriesName
grObjectType clickedtype
// Get the number of the series and datapoint
clickedtype = this.ObjectAtPointer("gr_1", &
      SeriesNbr, ItemNbr)
//Get the name of series 
ls_SeriesName = dw_employee.SeriesName("gr_1", &
      SeriesNbr)
//The following statement sets Transparency to 50%
TransNbr = 50dw_employee.SetSeriesTransparency("gr_1", &
      ls_SeriesName, TransNbr)
```
These statements set the transparency to 50% for the clicked series in the graph gr\_employee.

```
integer SeriesNbr, ItemNbr, TransNbr
string ls_SeriesName
grObjectType clickedtype
clickedtype = gr_employee.ObjectAtPointer( &
       SeriesNbr, ItemNbr)
ls_SeriesName = gr_employee.SeriesName(SeriesNbr)
TransNbr = 50gr_employee.SetSeriesTransparency( & 
       ls_SeriesName, TransNbr)
```
#### **See also**

[FindSeries](#page-615-0)

**[GetSeriesTransparency](#page-839-0)** 

[GetDataTransparency](#page-676-0)

[SetDataTransparency](#page-1407-0)

## **2.4.776 SetSheetID**

#### **Description**

Sets the unique identifier for an open sheet.

# **Applies to**

Window objects

## **Syntax**

```
controlname.SetSheetID ( sheetname )
```
#### **Table 2.1310:**

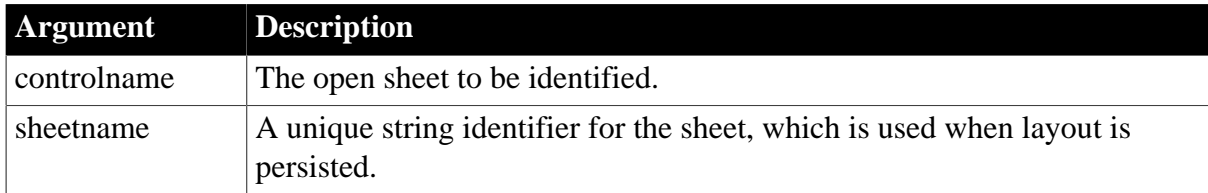

## **Return value**

Integer.

Returns 1 if it succeeds and -1 if an error occurs. If any argument's value is null, SetSheetID returns null.

## **Usage**

If no sheet identifier was set when it was opened by one of the OpenSheet functions, you can set an ID using the SetSheetID function. You can also change a sheet's ID.

## **Examples**

```
window win[]
OpenSheetDocked(win[1], this, WindowDockLeft!, "")
win[1].SetSheetID("sheet1")
```
#### **See also**

[SetTextColor](#page-1485-0)

**[SetTextStyle](#page-1485-1)** 

## **2.4.777 SetSmallButton**

#### **Description**

Sets the small button for the RibbonBar control.

## **Applies to**

RibbonBar control

#### **Syntax**

controlname.SetSmallButton ( Long ItemHandle, RibbonSmallButtonItem Item )

#### **Table 2.1311:**

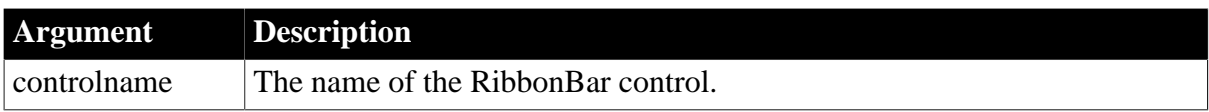

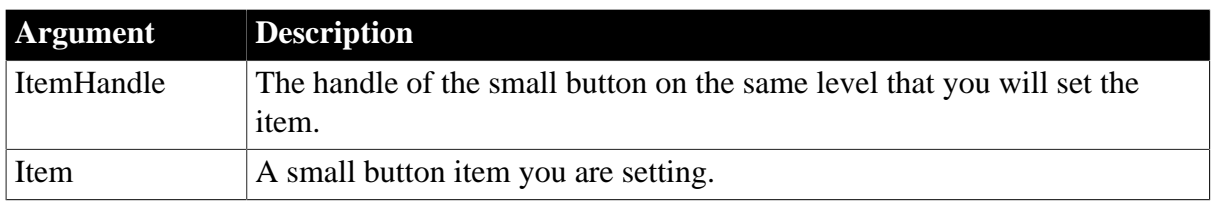

Integer.

Returns 1 if it succeeds and -1 if an error occurs. If any argument's value is null, returns null.

## **Usage**

You can also use the [SetItem](#page-1426-0) function to set the small button. Refer to [SetItem](#page-1426-0) for the difference between [SetItem](#page-1426-0) and SetSmallButton.

The user events to be bound with the small button must be defined correctly according to the requirements of RibbonSmallButtonItem. For details, see [Clicked](#page-199-0) and [Selected](#page-325-0).

## **Examples**

This example inserts the "Add" small button and binds it with the "Ue\_SmallButtonClicked" user event, and then sets new values for various properties (including Text, PictureName, Clicked, Selected etc.) of this small button.

```
Integer li_Return
Long ll_Handle_Category, ll_Handle_Panel, ll_Handle_SmallButton
RibbonSmallButtonItem lr_SmallButton
ll_Handle_Category = rbb_1.InsertCategoryFirst ("MyCategory")
ll_Handle_Panel = rbb_1.InsertPanelFirst (ll_Handle_Category, "MyPanel",
 "AddSmall!")
ll_Handle_SmallButton = rbb_1.InsertSmallButtonFirst (ll_Handle_Panel, "Add",
 "AddSmall!", "Ue_SmallButtonClicked")
li_Return = rbb_1.GetChildItemByIndex (ll_Handle_Panel, 1, lr_SmallButton)
If li_Return = 1 Then
 lr_SmallButton.Text = "Delete"
 lr_SmallButton.PictureName = "DeleteSmall!"
 lr_SmallButton.Clicked = "Ue_SmallButtonClicked2"
 lr_SmallButton.Selected = "Ue_SmallButtonSelected2"
 li_Return = rbb_1.SetSmallButton (lr_SmallButton.ItemHandle, lr_SmallButton)
End If
```
#### **See also**

**[InsertSmallButton](#page-991-0)** 

[InsertSmallButtonFirst](#page-994-0)

[InsertSmallButtonLast](#page-995-0)

**[DeleteSmallButton](#page-539-0)** 

**[GetSmallButton](#page-842-0)** 

<span id="page-1480-0"></span>[GetChildItemByIndex](#page-646-0)

# **2.4.778 SetSpacing**

**Description**

Sets the line spacing for the selected paragraphs or the paragraph containing the insertion point in a RichTextEdit control.

# **Applies to**

RichTextEdit controls

## **Syntax**

rtename.SetSpacing ( spacing )

## **Table 2.1312:**

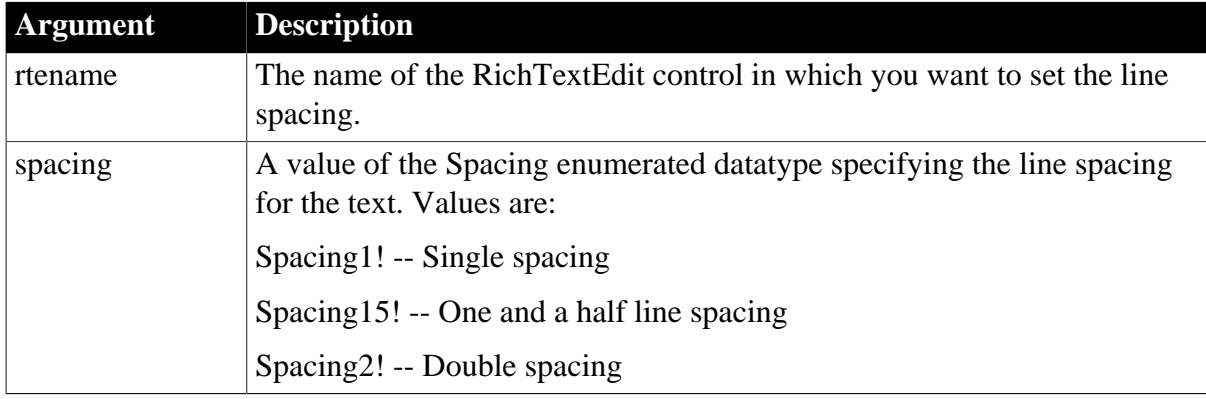

## **Return value**

Integer.

Returns 1 if it succeeds and -1 if an error occurs.

#### **Usage**

Because spacing is a setting for paragraphs, not individual lines, then if lines have wrapped, spacing will change for all the lines in all the paragraphs that are selected.

When you expand the line spacing, the extra space is added before the affected lines.

## **Examples**

This example specifies double spacing for the selected paragraphs in the RichTextEdit rte\_1:

```
rte_1.SetSpacing(Spacing2!)
```
This example specifies one and a half line spacing:

```
rte_1.SetSpacing(Spacing15!)
```
# **2.4.779 SetState**

## **Description**

Sets the highlighted state of an item in a list box. SetState is only applicable to a list box control whose MultiSelect property is set to true.

## **Applies to**

ListBox and PictureListBox controls

## **Syntax**

```
listboxname.SetState ( index, state )
```
#### **Table 2.1313:**

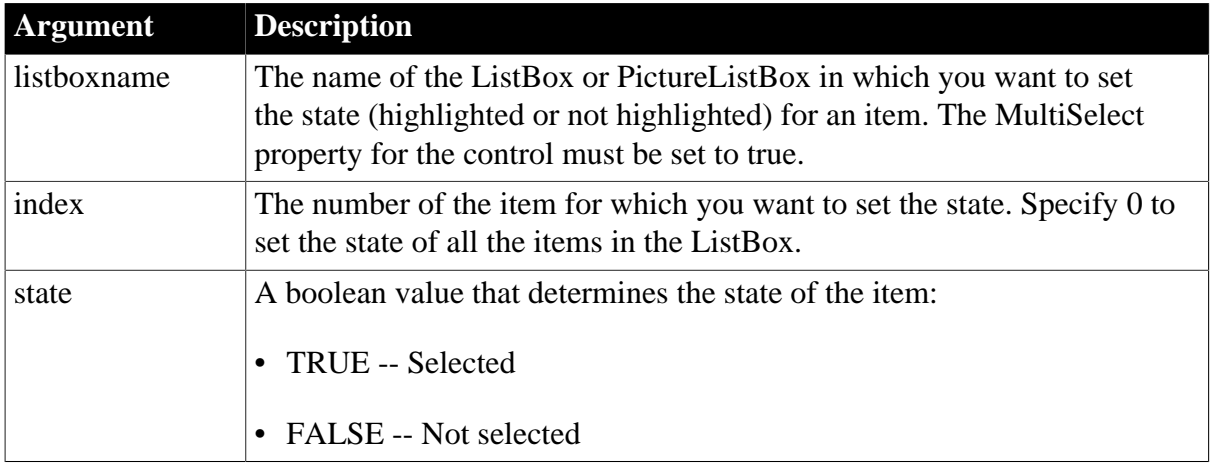

## **Return value**

Integer.

Returns 1 if it succeeds and -1 if an error occurs. If any argument's value is null, SetState returns null.

#### **Usage**

When the MultiSelect property for the control is false, use SelectItem, instead of SetState, to select one item at a time.

## **Examples**

This statement turns on the highlight for item 6 in lb\_Actions:

```
lb_Actions.SetState(6, TRUE)
```
This statement deselects all items in lb\_Actions:

lb\_Actions.SetState(0, FALSE)

This statement turns off the highlight for item 6 in lb\_Actions if it is selected and turns it on again if it is not selected:

```
IF lb\_Actions.State(6) = 1 THEN lb_Actions.SetState(6, FALSE)
ELSE
       lb_Actions.SetState(6, TRUE)
END IF
See also
SelectItem
```
[SetTop](#page-1494-0)

**[State](#page-1540-0)** 

# **2.4.780 SetSyncRegistryProperties**

**Description**

Sets synchronization properties in the local machine registry.

## **Applies to**

MLSynchronization, MLSync controls

## **Syntax**

SyncObject.SetSyncRegistryProperties ( )

## **Table 2.1314:**

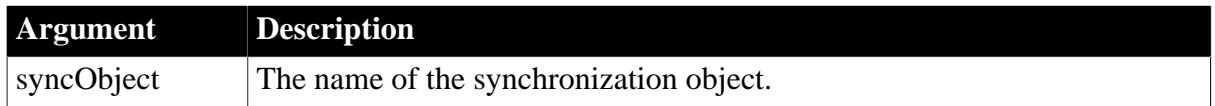

## **Return value**

Integer.

Returns 1 for success and -1 for failure.

## **Usage**

If necessary, the SetSyncRegistryProperties function can create a key in the Windows registry from the value of the SyncRegistryKey property of the synchronization object. Failure occurs if the SyncRegistryKey property is not set in the synchronization object.

## **Examples**

The MLSync object generated by the MobiLink wizard for SQL Anywhere uses the following code in its Constructor event:

```
IF d_Registry_Build < d_this_object_build THEN 
// First time deployment of new revision - set 
//"ObjectRevision" to this revision of the wizard 
// objects and override all registry values 
   rc = this.SetSyncRegistryProperties()
ELSE
   rc = this.GetSyncRegistryProperties()
END IF
```
This code sets the values of authentication properties in the Windows registry when the build number of the running application is higher than the build number in the registry (or when the build number in the registry cannot be found).

## **See also**

**[GetCommandString](#page-655-0)** 

**[GetSyncRegistryProperties](#page-850-0)** 

[SetParm](#page-1447-0)

# **2.4.781 SetTabButton**

## **Description**

Sets the tab button for the RibbonBar control.

## **Applies to**

## RibbonBar control

#### **Syntax**

controlname.SetTabButton ( Long ItemHandle, RibbonTabButtonItem Item )

#### **Table 2.1315:**

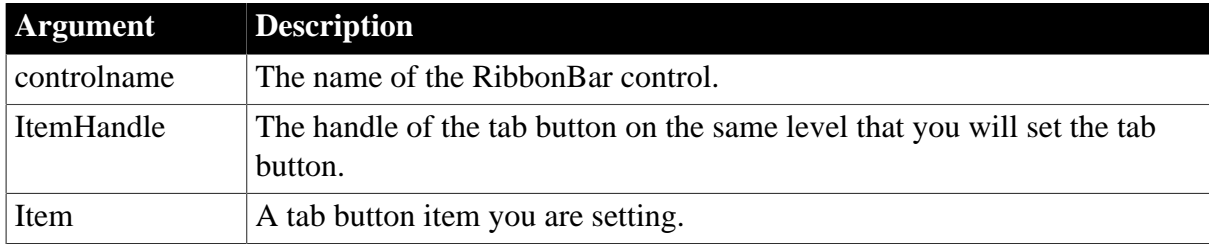

#### **Return value**

Integer.

Returns 1 if it succeeds and -1 if an error occurs. If any argument's value is null, returns null.

#### **Usage**

You can also use the [SetItem](#page-1426-0) function to set the tab button. Refer to [SetItem](#page-1426-0) for the difference between **SetItem** and SetTabButton.

The user events to be bound with the tab button must be defined correctly according to the requirements of RibbonTabButtonItem. For details, see [Clicked](#page-199-0) and [Selected.](#page-325-0)

## **Examples**

This example inserts the "TabButton1" tab button and binds it with the "Ue\_TabButtonClicked" user event, and then sets new values for various properties (including Text, PictureName, Clicked, Selected etc.) of this tab button.

```
Integer li_Return
Long ll_Handle
RibbonTabButtonItem lr_TabButton
ll_Handle = rbb_1.InsertTabButtonFirst ("TabButton1", "ArrowUpSmall!",
 "Ue_TabButtonClicked")
lr_TabButton.Text = "TabButton2"
lr_TabButton.PictureName = "HelpSmall!"
lr_TabButton.Clicked = "Ue_TabButtonClicked2"
lr_TabButton.Selected = "Ue_TabButtonSelected"
li_Return = rbb_1.SetTabButton (ll_Handle, lr_TabButton)
```
#### **See also**

**[InsertTabButton](#page-997-0)** [InsertTabButtonFirst](#page-999-0) [InsertTabButtonLast](#page-1000-0) [DeleteTabButton](#page-542-0) **[GetTabButton](#page-851-0)** [GetTabButtonByIndex](#page-852-0)

# <span id="page-1485-0"></span>**[GetTabButtonCount](#page-854-0)**

# **2.4.782 SetTextColor**

## **Description**

Sets the color of selected text in a RichTextEdit control.

## **Applies to**

RichTextEdit controls

## **Syntax**

rtename.SetTextColor ( colornumber )

# **Table 2.1316:**

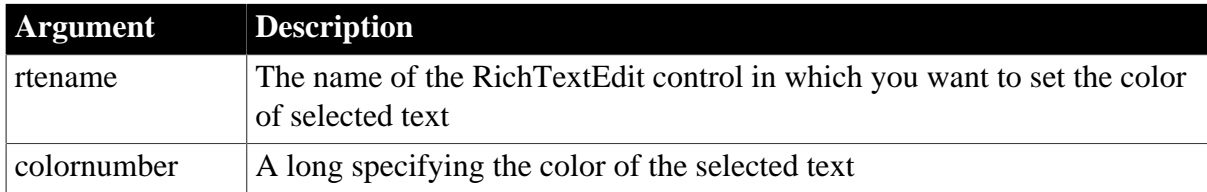

## **Return value**

Integer.

Returns 1 if it succeeds and -1 if an error occurs.

## **Usage**

For more information about calculating color values, see RGB.

## **Examples**

This example sets the selected text in RichTextEdit rte\_1 to dark red:

```
rte_1.SetTextColor(RGB(100, 0, 0))
```
**See also**

[GetTextColor](#page-855-0) [RGB](#page-1296-0)

<span id="page-1485-1"></span>**[SetTextStyle](#page-1485-1)** 

# **2.4.783 SetTextStyle**

## **Description**

Specifies the text formatting for selected text in a RichTextEdit control. You can make the text bold, underlined, italic, and struck out. You can also make it either a subscript or superscript.

# **Applies to**

RichTextEdit controls

## **Syntax**

```
rtename.SetTextStyle ( bold, underline {, subscript} {, superscript}, italic,
 strikeout )
```
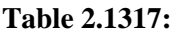

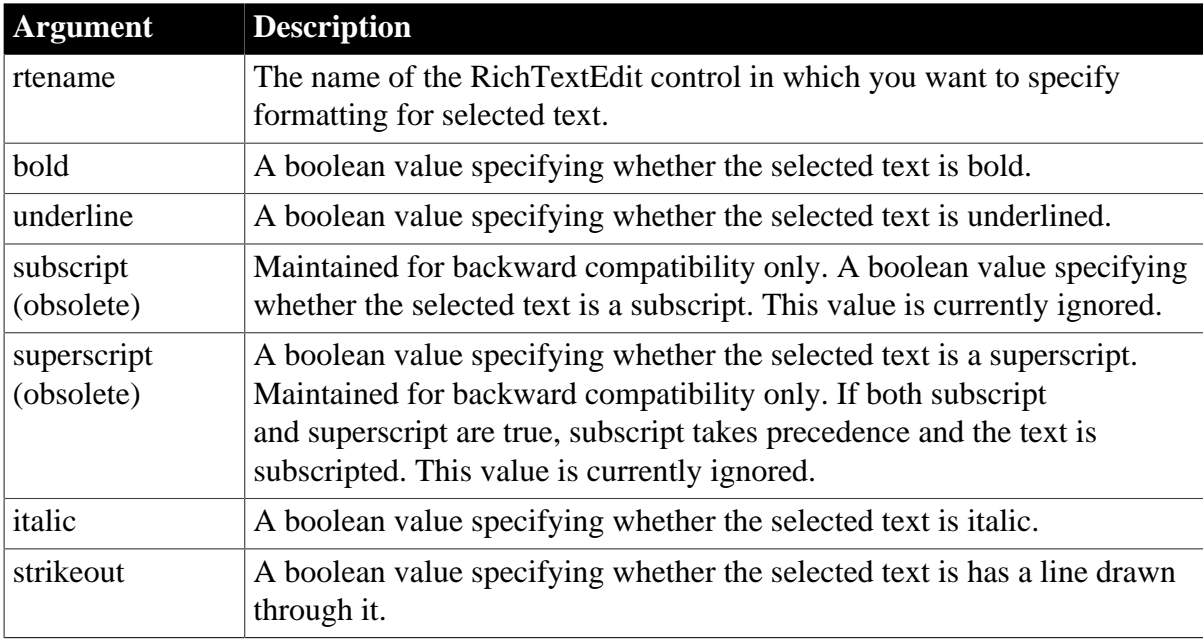

#### **Return value**

Integer.

Returns 1 if it succeeds and -1 if an error occurs.

#### **Examples**

This example makes selected text in the RichTextEdit rte\_1 bold and italic:

```
rte_1.SetTextStyle(TRUE, FALSE, &
       TRUE, FALSE)
```
This example makes the selected text italic but keeps other text formatting as it was:

```
rte_1.SetTextStyle(rte_1.GetTextStyle(Bold!), &
       rte_1.GetTextStyle(Underlined!), &
            TRUE,
     rte_1.GetTextStyle(Strikeout!))
```
**See also**

**[GetTextStyle](#page-856-0)** 

**[SetSpacing](#page-1480-0)** 

**[SetTextColor](#page-1485-0)** 

# **2.4.784 SetTimeout (obsolete)**

**Description**

Sets the timeout value for subsequent EAServer transactions. The transaction is rolled back if it does not complete before the timeout expires.

#### **Obsolete function**

SetTimeout is obsolete, because EAServer is no longer supported since PowerBuilder 2017.

## **Applies to**

CORBACurrent objects

#### **Syntax**

CORBACurrent.SetTimeout ( seconds )

#### **Table 2.1318:**

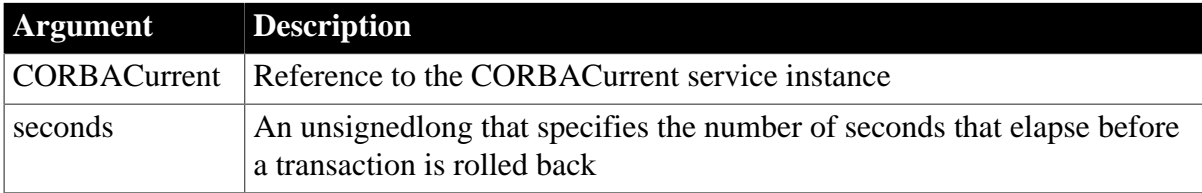

#### **Return value**

Boolean.

Returns true if it succeeds and false if an error occurs.

#### **Usage**

The SetTimeout function specifies the number of seconds that can elapse before a transaction is rolled back. The timeout period applies to transactions created by subsequent invocations of BeginTransaction. If seconds is 0, no timeout period is in effect.

SetTimeout can be called by a client or a component that is marked as OTS style. EAServer must be using the two-phase commit transaction coordinator (OTS/XA).

#### **Examples**

This example shows how to set the timeout period to five minutes:

```
// Instance variables:
// CORBACurrent corbcurr
boolean lb_timeout
integer li_rc
li_rc = this.GetContextService("CORBACurrent", &
      corbcurr)
IF li_rc <> 1 THEN
      // handle the error
END IF
li_rc = corbcurr.Init( "iiop://server1:9003")
IF li_rc <> 1 THEN
       // handle the error
ELSE 
      lb_timeout = corbcurr.SetTimeout(300)
```

```
 li_rc = corbcurr.BeginTransaction()
END IF
```
#### **See also**

[BeginTransaction \(obsolete\)](#page-423-0)

**[CommitDocking](#page-471-0)** 

**[GetContextService](#page-658-0)** 

[GetStatus \(obsolete\)](#page-848-0)

[GetTransactionName \(obsolete\)](#page-865-0)

[Init \(obsolete\)](#page-914-0)

[ResumeTransaction \(obsolete\)](#page-1284-0)

[RollbackOnly \(obsolete\)](#page-1301-0)

[RollbackTransaction \(obsolete\)](#page-1302-0)

[SuspendTransaction \(obsolete\)](#page-1557-0)

## **2.4.785 SetToday**

#### **Description**

Sets the value that is used by the calendar as today's date.

#### **Applies to**

DatePicker, MonthCalendar controls

#### **Syntax**

```
controlname.SetToday ( d )
```
#### **Table 2.1319:**

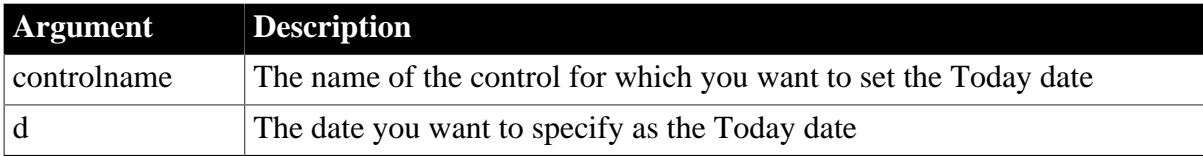

#### **Return value**

Integer.

Returns 0 for success and -1 for failure.

## **Usage**

By default, the current system date is set as the Today date. You can use the SetToday function to specify a different date. If the date is set to any date other than the current system date, the following restrictions apply:

• The control does not automatically update the Today selection when the time passes midnight for the current day.

• The control does not automatically update its display based on locale changes.

## **Examples**

This example gets a date from an EditMask control and sets it as the Today date in a MonthCalendar control:

```
Date currentdate
integer li_return
currentdate = Date(em_1.Text)
li_return = mc_1.SetToday(currentdate)
```
#### **See also**

<span id="page-1489-0"></span>**[GetToday](#page-858-0)** 

# **2.4.786 SetToolbar**

#### **Description**

Specifies the alignment, visibility, and title for the specified toolbar.

## **Applies to**

MDI frame and sheet windows

#### **Syntax**

window.SetToolbar ( toolbarindex, visible  $\{$ , alignment  $\{$ , floatingtitle  $\}$  )

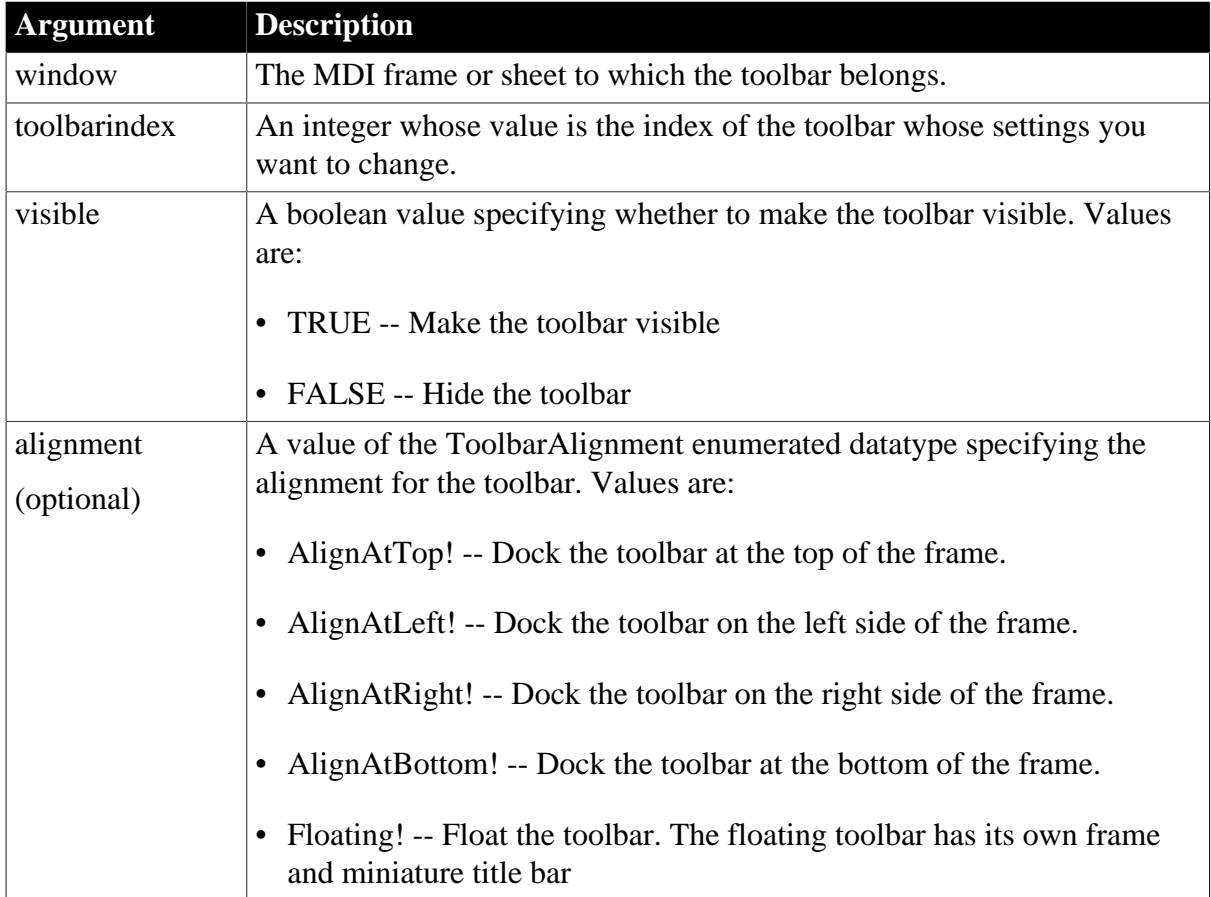

#### **Table 2.1320:**

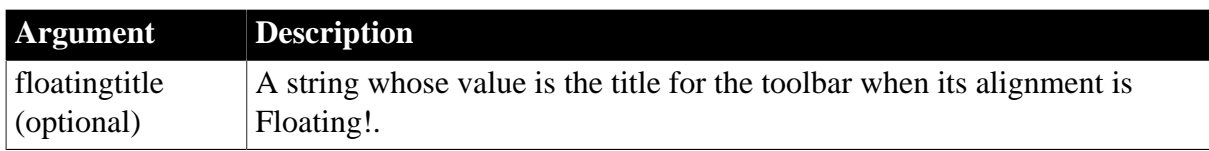

Integer.

Returns 1 if it succeeds. SetToolbar returns -1 if there is no toolbar for the index you specify or if an error occurs. If any argument's value is null, returns null.

## **Usage**

When you use SetToolbar to change the toolbar alignment from a docked position to Floating!, PowerBuilder uses the last known position information unless you also call SetToolbarPos to adjust the position.

The toolbars are not redrawn until the script ends, so setting the alignment with SetToolbar and the position with SetToolbarPos looks like a single change to the user.

## **Examples**

This example allows the user to choose an alignment in a ListBox lb\_position. The selected string is converted to a ToolbarAlignment enumerated value, which is used to change the alignment of toolbar index 1:

```
toolbaralignment tba_align
CHOOSE CASE lb position.SelectedItem()
CASE "Top"
      tba_align = AlignAtTop!
CASE "Left"
      tba_align = AlignAtLeft!
CASE "Right"
      tba_align = AlignAtRight!
CASE "Bottom"
      tba_align = AlignAtBottom!
CASE "Floating"
      tba_align = Floating!
END CHOOSE
w_frame.SetToolbar(1, TRUE, tba_align)
```
In this example, the user clicks a radio button to choose an alignment. The radio button's Clicked event sets an instance variable of type ToolbarAlignment. Here the radio buttons are packaged as a custom visual user object. I\_toolbaralign is an instance variable of the user object. This is the script for the Top radio button:

Parent.i\_toolbaralign = AlignAtTop!

This script changes the toolbar alignment:

```
w frame.SetToolbar(1, TRUE, &
       uo_toolbarpos.i_toolbaralign )
```
## **See also**

**[GetToolbar](#page-860-0)** 

# **[GetToolbarPos](#page-862-0)**

<span id="page-1491-0"></span>**[SetToolbarPos](#page-1491-0)** 

# **2.4.787 SetToolbarPos**

Sets the position of the specified toolbar.

# **Table 2.1321:**

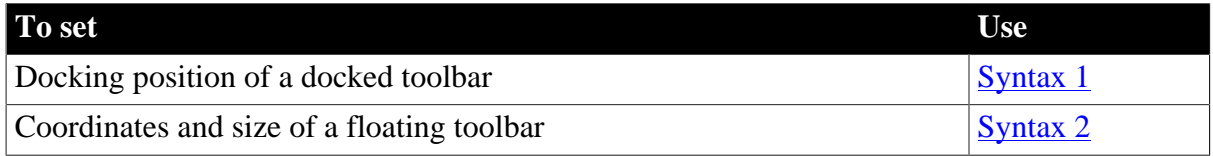

## <span id="page-1491-1"></span>**2.4.787.1 Syntax 1: For docked toolbars**

## **Description**

Sets the position of a docked toolbar.

# **Applies to**

MDI frame and sheet windows

## **Syntax**

window.SetToolbarPos ( toolbarindex, dockrow, offset, insert )

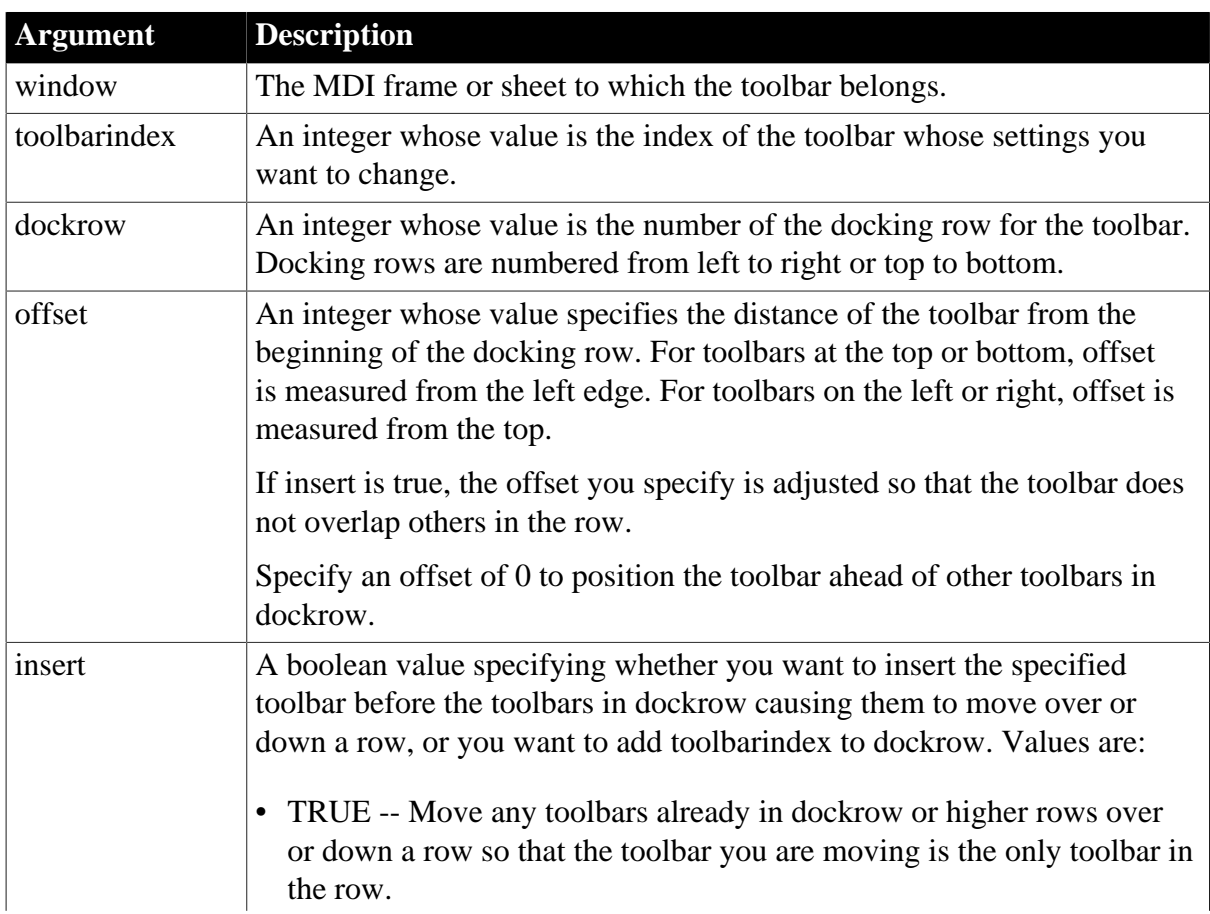

# **Table 2.1322:**

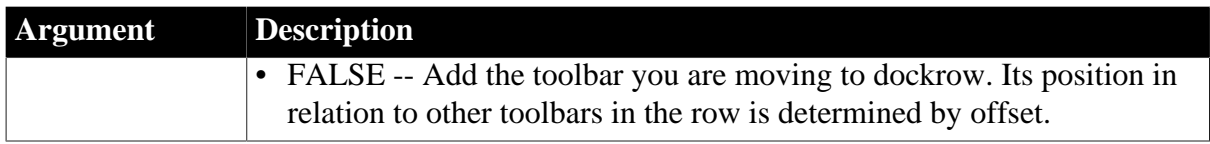

Integer.

Returns 1 if it succeeds. SetToolbarPos returns -1 if there is no toolbar for the index you specify or if an error occurs. If any argument's value is null, returns null.

## **Usage**

To find out whether the docked toolbar is at the top, bottom, left, or right edge of the window, call GetToolbar.

If the toolbar's alignment is floating, instead of docked, then values you specify with Syntax 1 of SetToolbarPos take effect when you change the alignment to a docked position with SetToolbar.

When insert is false, to move the toolbar before other toolbars in dockrow, specify a value that is less than the offset for the existing toolbars. If there is already a toolbar at offset 1, then you can move the toolbar to the beginning of the row by setting offset to 0. If offset is equal to or greater than the offset of existing toolbars, but less than their end, the newly positioned toolbar will begin just after the existing one. Otherwise, the toolbar will be positioned at offset.

If the user drags the toolbar to a docked position, the new row and offset replace values set with SetToolbarPos.

## **Examples**

This example docks toolbar 1 at the left, adding it to docking row 1:

```
w_frame.SetToolbar(1, TRUE, AlignAtLeft!)
w_frame.SetToolbarPos(1, 1, 1, FALSE)
```
This example docks toolbar 2 at the left, adding it to docking row 1. If the toolbars already in the dock extend past offset 250, then the offset of toolbar 2 is increased to accommodate them. Otherwise, it is positioned at offset 250:

```
w_frame.SetToolbar(2, TRUE, AlignAtLeft!)
w_frame.SetToolbarPos(2, 1, 250, FALSE)
```
This example docks toolbar 2 at the left in docking row 2. Any toolbar docked on the left in row 2 or higher is moved over a row:

```
w_frame.SetToolbar(1, TRUE, AlignAtLeft!)
w_frame.SetToolbarPos(1, 2, 1, TRUE)
```
**See also**

**[GetToolbar](#page-860-0) [GetToolbarPos](#page-862-0) [SetToolbar](#page-1489-0)** 

## <span id="page-1493-0"></span>**2.4.787.2 Syntax 2: For floating toolbars**

## **Description**

Sets the position and size of a floating toolbar.

## **Applies to**

MDI frame and sheet windows

## **Syntax**

window.SetToolbarPos ( toolbarindex, x, y, width, height )

## **Table 2.1323:**

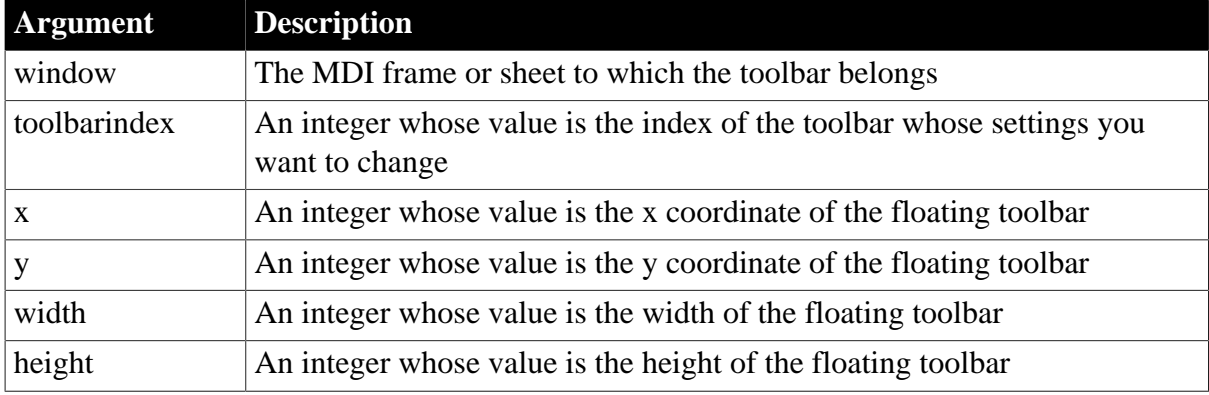

#### **Return value**

Integer.

Returns 1 if it succeeds. SetToolbarPos returns -1 if there is no toolbar for the index you specify or if an error occurs. If any argument's value is null, SetToolbarPos returns null.

#### **Usage**

If the toolbar's alignment is a docked position, instead of floating, then values you specify with Syntax 2 of SetToolbarPos take effect when you change the alignment to floating in a script with SetToolbar.

If the user drags the toolbar to a floating position, the new position values replace values set with SetToolbarPos.

The floating toolbar is never too large or too small for the buttons. If you specify width and height values that are too small to accommodate the buttons, the width and height are adjusted to make room for the buttons. If both width and height are larger than needed, the height is reduced.

If you specify x and y coordinates that are outside the frame, the toolbar becomes inaccessible to the user.

## **Examples**

This example displays toolbar 1 near the upper-left corner of the frame. An arbitrary width and height lets PowerBuilder size the toolbar as needed:

```
w_frame.SetToolbarPos(1, 10, 10, 400, 1)
```
w\_frame.SetToolbar(1, TRUE, Floating!)

This example displays toolbar 2 close to the lower-right corner of the frame. GetToolbarPos gets the current width and height of the toolbar so that the toolbar stays the same size:

```
integer ix, iy, iw, ih
w_frame.GetToolbarPos(2, ix, iy, iw, ih)
w frame.SetToolbarPos(2, &
      w_frame.WorkspaceWidth()-400, &
          w_frame.WorkspaceHeight()-400, &
             iw, ih)
w_frame.SetToolbar(2, TRUE, Floating!)
```
This example positions floating toolbar 2 just inside the lower-right corner of the MDI frame. GetToolbarPos gets the current width and height of the toolbar. These values and the height of the MicroHelp are used to calculate the x and y coordinates for the floating toolbar:

```
integer ix, iy, iw, ih
// Find out toolbar size
w_frame.GetToolbarPos(2, ix, iy, iw, ih)
// Set the position, taking the size into account
w_frame.SetToolbarPos(2, &
     w frame.WorkspaceWidth( ) - iw, \& w_frame.WorkspaceHeight( ) &
            - ih - w_frame.MDI_1.MicroHelpHeight, &
                iw, ih)
// Set the alignment to floating
w_frame.SetToolbar(2, TRUE, Floating!)
```
#### **See also**

**[GetToolbar](#page-860-0)** 

**[SetToolbar](#page-1489-0)** 

<span id="page-1494-0"></span>**[SetToolbarPos](#page-1491-0)** 

#### **2.4.788 SetTop**

#### **Description**

Scrolls a list box control so that the specified item is the first visible item.

#### **Applies to**

ListBox and PictureListBox controls

#### **Syntax**

listboxname.SetTop ( index )

#### **Table 2.1324:**

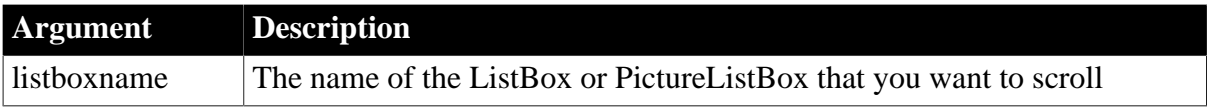

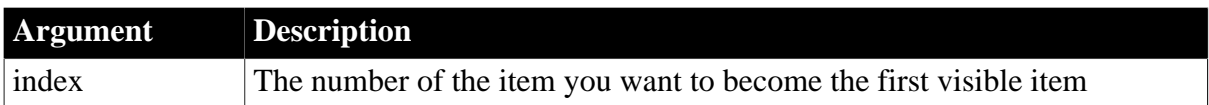

Integer.

Returns 1 if it succeeds and -1 if an error occurs. If any argument's value is null, SetTop returns null.

## **Examples**

This statement scrolls item 6 in lb\_Actions to the top of the ListBox so that it is the first visible item:

```
lb_Actions.SetTop(6)
```
The following statement scrolls the currently selected item in lb\_Actions to the top of the list of items:

lb\_Actions.SetTop(lb\_Actions.SelectedIndex())

**See also**

**[SetFocus](#page-1412-0)** 

**[SetState](#page-1481-0)** 

# **2.4.789 SetTraceFileName**

#### **Description**

Specifies the name of the trace file PowerBuilder will analyze when the BuildModel function is called.

## **Applies to**

Profiling and TraceTree objects

## **Syntax**

```
instancename.SetTraceFileName ( tracefilename )
```
#### **Table 2.1325:**

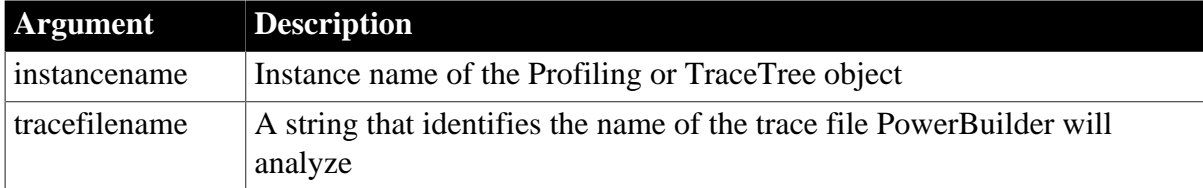

## **Return value**

ErrorReturn. Returns one of the following values:

• Success! -- The function succeeded

- FileOpenError! -- The file could not be opened
- FileInvalidFormatError! -- The trace file is not in the correct format
- ModelExistsError! -- A model has already been built

If an error occurs, the name is not set.

## **Usage**

Use this function to specify the trace file PowerBuilder should analyze with the BuildModel function. You call the SetTraceFileName function before calling the BuildModel function.

## **Examples**

This example provides the name of the trace file for which a performance analysis model is to be built:

```
Profiling lpro_model
String ls_line
lpro_model = CREATE Profiling
lpro_model.SetTraceFileName (filename)
ls\_line = "CollectionTime = " + & String(lpro_model.CollectionTime ) + "~r~n" & 
          + "Num Activities = " & 
          + String(lpro_model.NumberOfActivities) + "~r~n"
lpro_model.BuildModel()
...
```
## **See also**

[BuildModel](#page-429-0)

# **2.4.790 SetTransPool**

#### **Description**

Sets up a pool of database transactions for a distributed application. SetTransPool was used with a feature that has been removed from PowerBuilder and is an obsolete function.

#### **Applies to**

Application object

#### **Syntax**

applicationname.SetTransPool ( minimum, maximum, timeout )

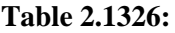

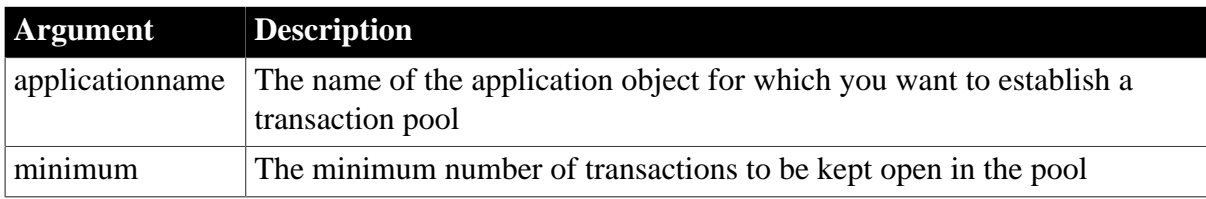

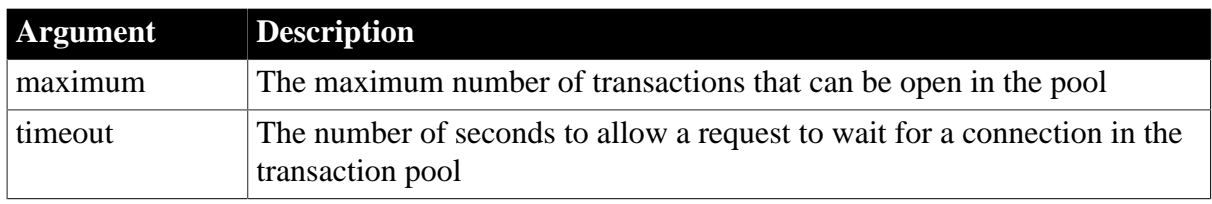

Integer.

Returns 1 if it succeeds and -1 if an error occurs.

# **2.4.791 SetValue**

Sets the value for a control.

## **Table 2.1327:**

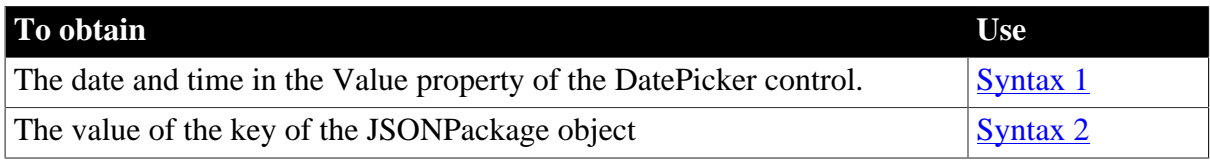

## <span id="page-1497-0"></span>**2.4.791.1 Syntax 1: for DatePicker control**

# **Description**

Sets the date and time in the Value property of the control.

## **Applies to**

DatePicker control

#### **Syntax**

```
controlname.SetValue ( d, t )
controlname.SetValue ( dt )
```
## **Table 2.1328:**

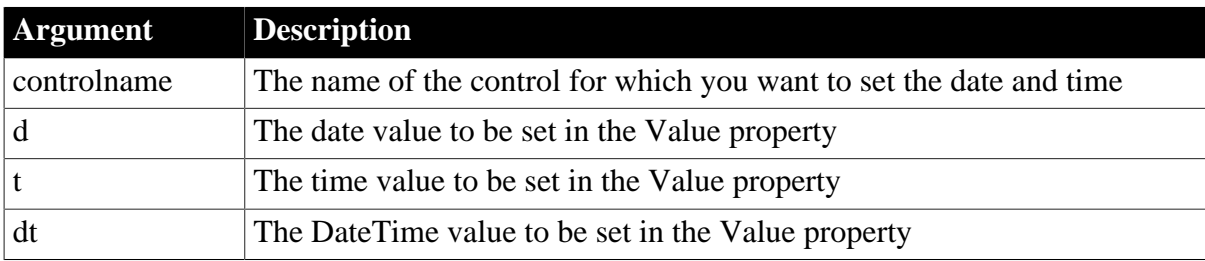

#### **Return value**

Integer.

Returns 1 for success and one of the following negative values for failure:

-1 -- The value cannot be set

## -2 -- Other error

## **Usage**

The SetValue function can set the Value property using separate date and time variables or a single DateTime variable.

## **Examples**

This example sets the Value property of a DatePicker control using separate date and time values:

```
date d
time t
d=date("2007/12/27")
t=time("12:00:00")
dp_1.SetValue(d, t)
```
This example sets the Value property using a DateTime value:

date d time t datetime dt  $dt =$  DateTime(d, t) dp\_1.SetValue(dt)

## **See also**

**[GetText](#page-854-1)** 

<span id="page-1498-0"></span>**[GetValue](#page-867-0)** 

#### **2.4.791.2 Syntax 2: for JSONPackage object**

#### **Description**

Sets the value for a key. If the key does not exist, then create the key and set its value. If the key already exists, then overwrite the value of this key. If more than one key with the same name already exists, then overwrite the value of the first key. Notice that the IgnoreCase property (true by default) determines whether the key name will be matched in a casesensitive manner.

## **Applies to**

**JSONPackage** 

## **Syntax**

objectname.SetValue ( Key, Value {, Flag} )

objectname.SetValue ( Key, DWControl {, ChangedOnly} )

#### **Table 2.1329:**

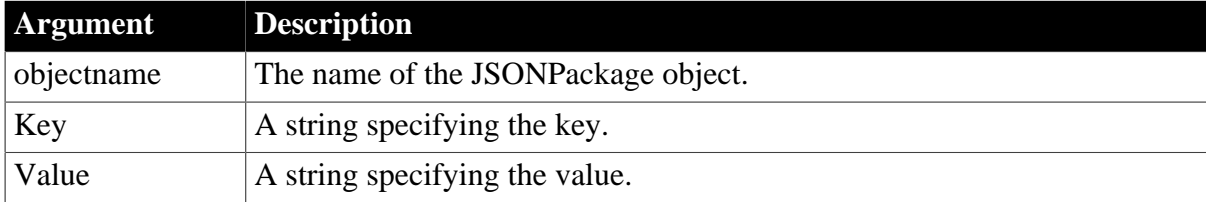

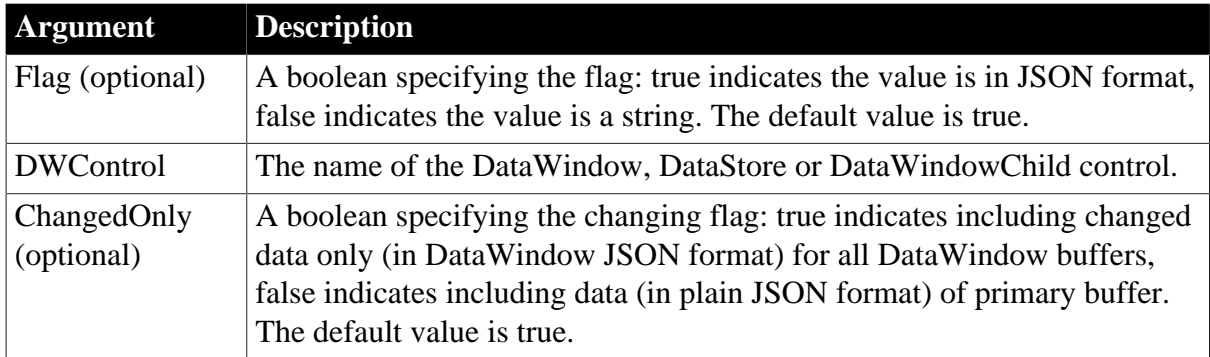

Integer.

Returns 1 if it succeeds and -1 if an error occurs. If any argument's value is null, the method returns null.

## **Examples**

This example packages the JSON data and a string and then sends the package to the server:

```
int li_rc
string ls_json, ls_EmployeeJson, ls_ReturnJson
HttpClient lnv_HttpClient
JsonPackage lnv_package
lnv_HttpClient = create HttpClient
lnv_package = create JsonPackage
ls_EmployeeJson = dw_employee.ExportJson(false)
// Package the data
lnv_package.SetValue("d_employee ", ls_EmployeeJson)
lnv_package.SetValue("MyString", "Test String", false)
ls_json = lnv_package.GetJsonString()
// Construct a POST request 
lnv_HttpClient.SetRequestHeader("Content-Type", "application/json;charset=UTF-8")
// Send the package to the server
li_rc = lnv_HttpClient.SendRequest("POST", "https://demo.appeon.com/PB/
webapi_client/postJsonpackage/employee", ls_json)
// Get the data
if li rc = 1 and lnv HttpClient.GetResponseStatusCode() = 200 then
  lnv_HttpClient.GetResponseBody(ls_ReturnJson, EncodingUTF8!)
else
  MessageBox("Error", "Failed to call service.")
end if
```
This example packages the data of the DataWindow, DataStore and DataWindowChild controls and then sends the package to the server:

int li\_rc string 1s json, 1s ReturnJson datastore lds\_employee datawindowchild ldwc\_active HttpClient lnv\_HttpClient JsonPackage lnv\_package lnv\_HttpClient = create HttpClient lnv\_package = create JsonPackage ...//Initialize data for lds\_employee, ldwc\_active // Package the data lnv\_package.SetValue("d\_department", dw\_department, false) lnv\_package.SetValue("d\_employee", lds\_employee) //includes the changed data lnv\_package.SetValue("dddw\_active", ldwc\_active, false) ls\_json = lnv\_package.GetJsonString() // Construct a POST request lnv\_HttpClient.SetRequestHeader("Content-Type", "application/json;charset=UTF-8") // Send the package to the server li\_rc = lnv\_HttpClient.SendRequest("POST", "https://demo.appeon.com/PB/ webapi\_client/postJsonpackage/employee", ls\_json) // Get the data if li\_rc = 1 and lnv\_HttpClient.GetResponseStatusCode() = 200 then lnv\_HttpClient.GetResponseBody(ls\_ReturnJson, EncodingUTF8!) else MessageBox("Error", "Failed to call service.") end if

#### **See also**

<span id="page-1500-0"></span>**[GetValue](#page-867-0)** 

## **2.4.792 SetValueBlob**

#### **Description**

Sets the blob value for a key. If the key does not exist, then create the key and set its value. If the key already exists, then overwrite the value of this key. If more than one key with the same name already exists, then overwrite the value of the first key. Notice that the IgnoreCase property (true by default) determines whether the key name will be matched in a case-sensitive manner.

#### **Applies to**

**JSONPackage** 

#### **Syntax**

```
objectname.SetValueBlob ( Key, Value )
```
#### **Table 2.1330:**

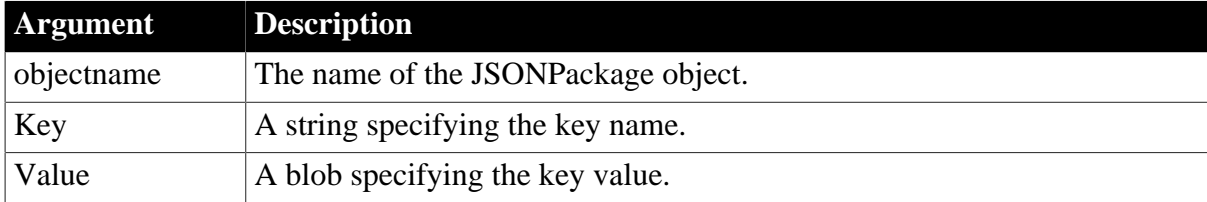

#### **Return value**

Integer.

Returns 1 if it succeeds and -1 if an error occurs. If any argument's value is null, the method returns null.

# **Examples**

This example sets the value of the picturepath key to A:\Document4D\PowerBuilder Picture \images\startup.BMP

```
// Integer SetValueBlob (string Key, blob Value)
String ls_PicturePath
JsonPackage ljpk_User
ljpk_User = Create JsonPackage
// Loads the JSON string to the JSONPackage object
ljpk_User.loadstring( '{"id":100,"name":"Henry.Ken","birthday":"1998-01-01","picturepath":"QTpcV2
+54mHXGF1dG9ydW4uQk1Q" }')
// Sets the key value and uses the UTF8 encoding.
ljpk_User.SetValueBlob( "picturepath", Blob("A:\Document4D\PowerBuilder Picture
\images\startup.BMP",EncodingUTF8!))
// Gets the key value: A:\Document4D\PowerBuilder Picture\images\startup.BMP
ls_PicturePath = String(ljpk_User.GetValueBlob("picturepath"),EncodingUTF8!)
```
## **See also**

**[GetValueBlob](#page-870-0)** [SetValueBoolean](#page-1501-0) [SetValueByDataWindow](#page-1502-0) **[SetValueDate](#page-1506-0)** [SetValueDateTime](#page-1507-0) [SetValueNumber](#page-1508-0) **[SetValueString](#page-1510-0) [SetValueTime](#page-1511-0)** 

# <span id="page-1501-0"></span>**2.4.793 SetValueBoolean**

## **Description**

Sets the boolean value for a key. If the key does not exist, then create the key and set its value. If the key already exists, then overwrite the value of this key. If more than one key with the same name already exists, then overwrite the value of the first key. Notice that the IgnoreCase property (true by default) determines whether the key name will be matched in a case-sensitive manner.

## **Applies to**

**JSONPackage** 

## **Syntax**

objectname.SetValueBoolean ( Key, Value )

#### **Table 2.1331:**

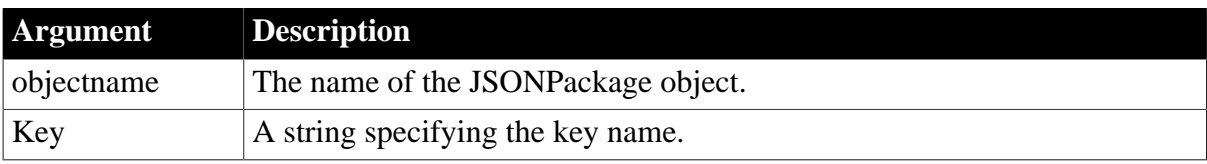

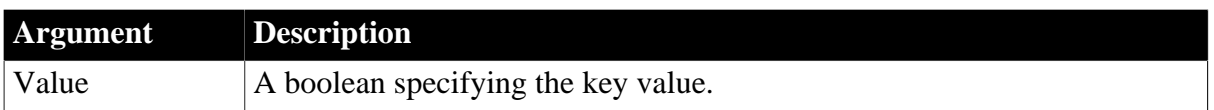

Integer.

Returns 1 if it succeeds and -1 if an error occurs. If any argument's value is null, the method returns null.

## **Examples**

This example modifies the value of the Status key in the JSON string, from TRUE to FALSE.

```
// Integer SetValueBoolean ( string Key, boolean Value )
Boolean lbl_Status
Integer li_Return
JsonPackage ljpk_Dept
ljpk_Dept = Create JsonPackage
// Loads the JSON string to the JSONPackage object
ljpk_Dept.loadstring( '{"dept_id":100,"dept_name":"R & D8","Status":true}')
// Sets the boolean value of the Status key
li_Return = ljpk_Dept.SetValueBoolean("Status", FALSE)
If li_Return <> 1 Then // If SetValueBoolean failed
 // Prints the error message
Else
 lbl_Status = ljpk_Dept.GetValueBoolean("Status")
 If lbl_Status <> FALSE Then // If the value obtained is different from the value
 set
      // Prints the error message
 End If
End If
```
#### **See also**

**[GetValueBoolean](#page-871-0)** 

**[SetValueBlob](#page-1500-0)** 

[SetValueByDataWindow](#page-1502-0)

**[SetValueDate](#page-1506-0)** 

[SetValueDateTime](#page-1507-0)

[SetValueNumber](#page-1508-0)

**[SetValueString](#page-1510-0)** 

<span id="page-1502-0"></span>**[SetValueTime](#page-1511-0)** 

## **2.4.794 SetValueByDataWindow**

#### **Description**

Sets the value of the key using the data from a DataWindow control, DataStore object, or DataWindowChild object.

## **Applies to**

endcolumn  $\} \} \} \{$  (, boolean format  $\}$ )

## **JSONPackage**

#### **Syntax**

```
objectname.SetValueByDataWindow ( string Key, dwcontrol DWControl {, boolean
 format } )
objectname.SetValueByDataWindow ( string Key, dwcontrol DWControl {, DWBuffer
 dwbuffer }, boolean changedonly, boolean format )
objectname.SetValueByDataWindow ( string Key, dwcontrol DWControl, boolean
 primarydata, boolean filterdata, boolean deletedata, boolean dwcdata {, boolean
 format } )
objectname.SetValueByDataWindow ( string Key, dwcontrol DWControl, DWBuffer
 dwbuffer {, long startrow {, long endrow {, long startcolumn {, long
```
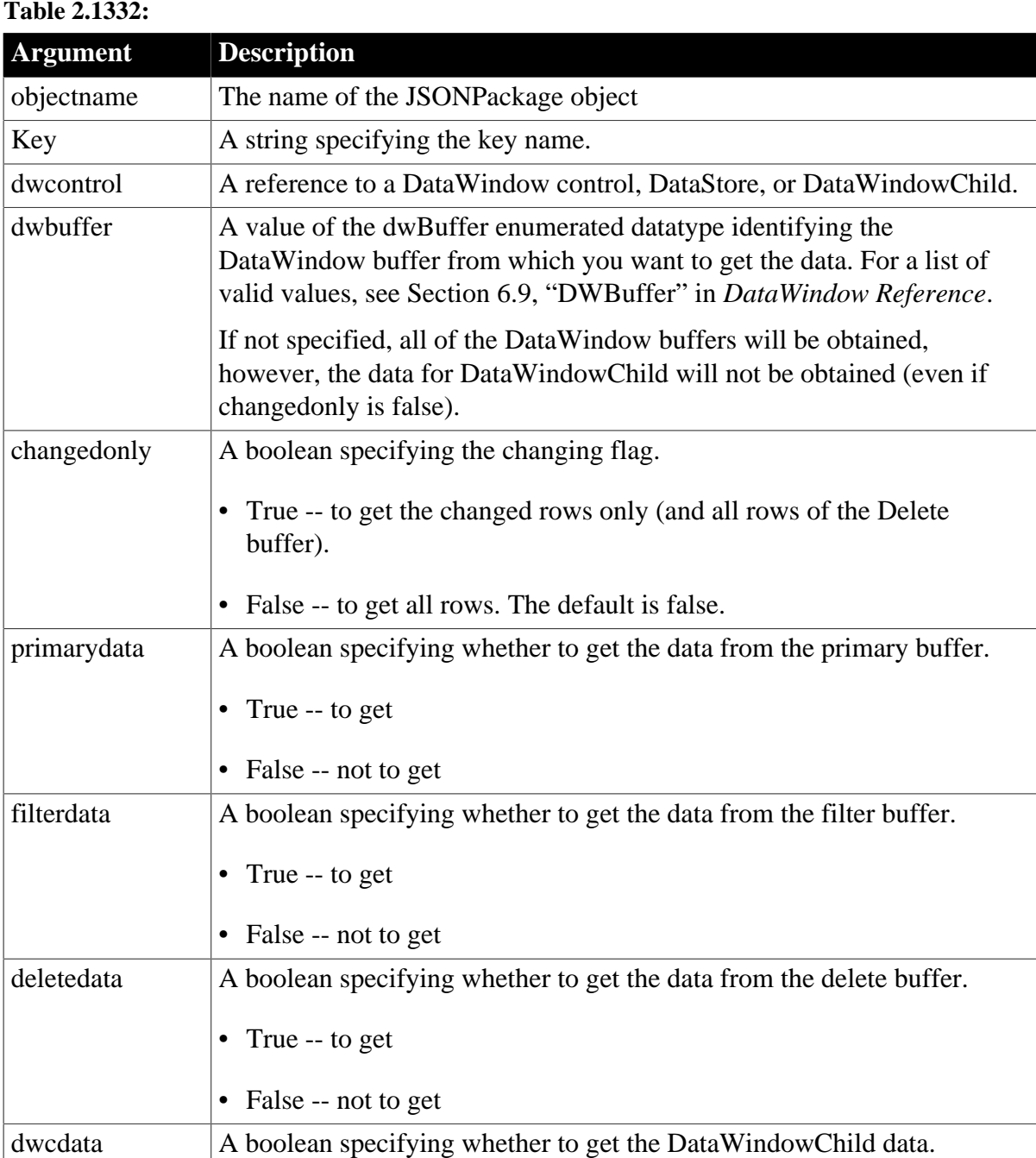

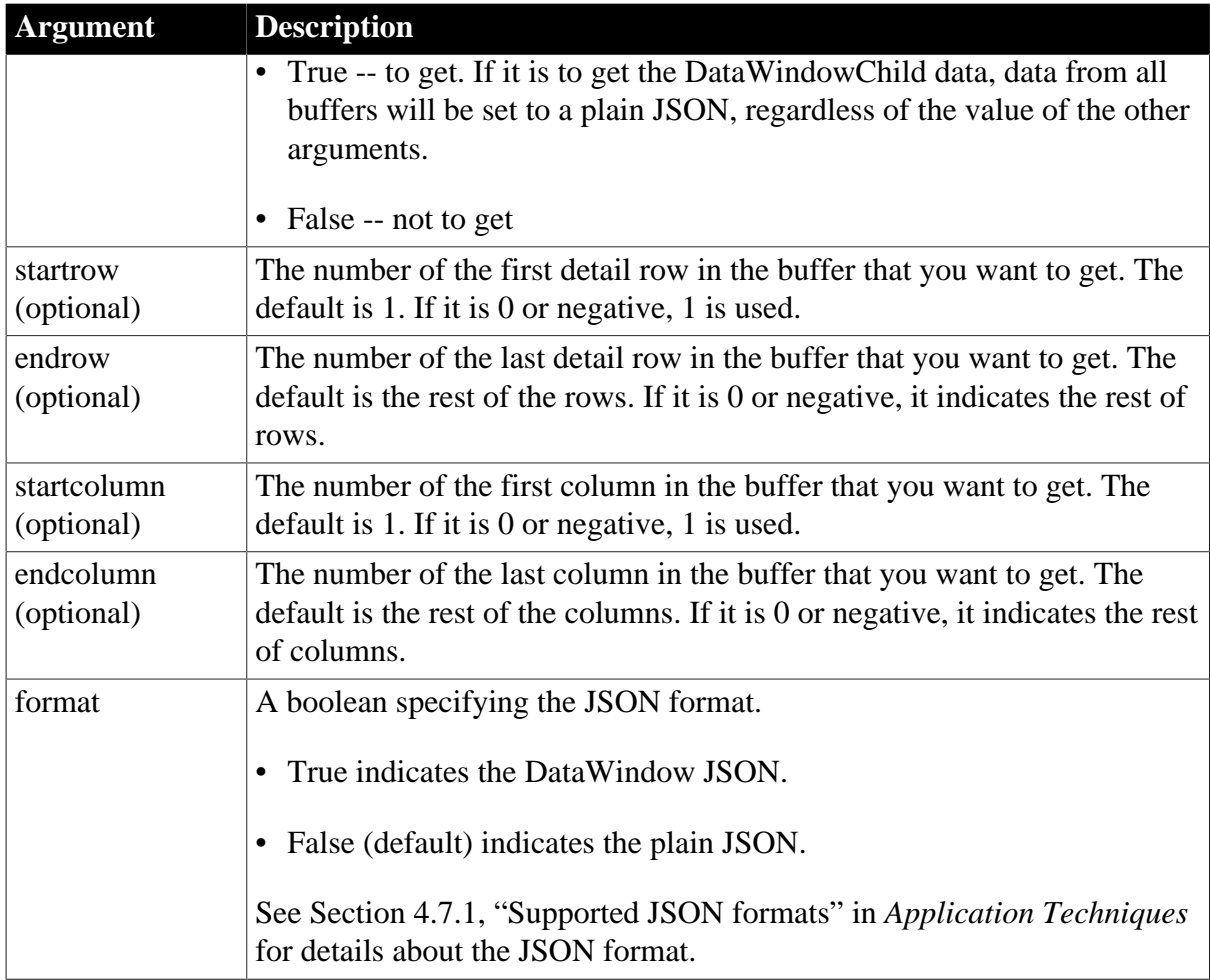

Long. Returns 1 if it succeeds and -1 if an error occurs. If any argument's value is null, the method returns null.

## **Example 1**

This example exports data from the DataWindow to the JSONPackage object.

```
// Integer SetValueByDataWindow (string Key, dwcontrol DWControl {, boolean
 format})
String ls_Dept_id_100
Restclient lrc_Dept
JsonPackage ljpk_Dept
ljpk_Dept = Create JsonPackage
lrc_Dept = Create RestClient
// The DataWindow column name and type must match with that of the JSON string
 returned from https://demo.appeon.com/PB/webapi_client/department
dw_Dept.DataObject = "d_example_dept" 
lrc_Dept.Retrieve( dw_Dept, "https://demo.appeon.com/PB/webapi_client/
department" ) // Gets data via RestClient
dw_Dept.SetFilter( "dept_id = 100" ) // Filters the data that will be exported to
 the JSON string
dw_Dept.Filter()
// Exports the data from DataWindow to JSONPackage as a plain JSON string
ljpk_Dept.SetValueByDataWindow("dept_id_100", dw_Dept, False)
```

```
ls_Dept_id_100 = ljpk_Dept.GetJsonString() // Exports the data from JSONPackage at
 the string format
// Prints ls_Dept_id_100 = {"dept_id_100":[{"dept_id":100, "dept_name":"R & D8",
 "dept_head_id":105}]}
```
## **Example 2**

This example exports the modified data from the DataWindow to the JSONPackage object.

```
// Integer SetValueByDataWindow (string Key, dwcontrol DWControl {, DWBuffer
 dwbuffer}, boolean changedonly, boolean format)
String ls_Dept_ModifyRow
Restclient
JsonPackage ljpk_Dept
ljpk_Dept = Create JsonPackage
lrc_Dept = Create RestClient
// The DataWindow column name and type must match with that of the JSON string
 returned from https://demo.appeon.com/PB/webapi_client/department
dw_Dept.DataObject = "d_example_dept" 
lrc_Dept.Retrieve( dw_Dept, "https://demo.appeon.com/PB/webapi_client/
department" ) // Gets data via RestClient
// Modifies the DataWindow data
If dw Dept.RowCount() > 0 Then
dw Dept.SetItem(1, 2, "TestJsonPackage")
End If
// Exports the modified data from DataWindow to JSONPackage as a plain JSON string
ljpk_Dept.SetValueByDataWindow("Dept_ModifyRow", dw_Dept, Primary!, TRUE, FALSE)
ls_Dept_ModifyRow = ljpk_Dept.GetJsonString() // Exports the data from JSONPackage
 at the string format
// Prints ls_Dept_ModifyRow = {"Dept_ModifyRow":[{"dept_id":100,
 "dept_name":"TestJsonPackage", "dept_head_id":105}]}
```
## **Example 3**

This example exports the data from the specified DataWindow row and column to the JSONPackage object.

```
// Integer SetValueByDataWindow (string Key, dwcontrol DWControl, DWBuffer dwbuffer
{, long startrow {, long endrow {, long startcolumn {, long endcolumn } } } } {,
 boolean format })
String ls_Dept_Row_Column
Integer li_Return
Restclient lrc_Dept
JsonPackage ljpk_Dept
ljpk_Dept = Create JsonPackage
lrc_Dept = Create RestClient
// The DataWindow column name and type must match with that of the JSON string
 returned from https://demo.appeon.com/PB/webapi_client/department
dw_Dept.DataObject = "d_example_dept" 
lrc_Dept.Retrieve( dw_Dept, "https://demo.appeon.com/PB/webapi_client/
department" ) // Gets data via RestClient
// Exports data in rows 1 through 3 and in column 2
li_Return = ljpk_Dept.SetValueByDataWindow ("Dept_Name", dw_Dept, Primary!, 1, 3,
 2, 2, FALSE)
If li_Return <> 1 Then
// Prints the error message if SetValueByDataWindow failed
End If
ls_Dept_Row_Column = ljpk_Dept.GetJsonString() // Exports the data as a string
```

```
// Prints ls_Dept_Row_Column={"Dept_Name":[{"dept_name":"R & D8"},
 {"dept_name":"Sales"}, {"dept_name":"Finance"}]}
```
#### **See also**

[GetValueToDataWindow](#page-878-0) [SetValueBlob](#page-1500-0) [SetValueBoolean](#page-1501-0) **[SetValueDate](#page-1506-0)** [SetValueDateTime](#page-1507-0) [SetValueNumber](#page-1508-0) [SetValueString](#page-1510-0) **[SetValueTime](#page-1511-0)** 

# <span id="page-1506-0"></span>**2.4.795 SetValueDate**

## **Description**

Sets the date value for a key. If the key does not exist, then create the key and set its value. If the key already exists, then overwrite the value of this key. If more than one key with the same name already exists, then overwrite the value of the first key. Notice that the IgnoreCase property (true by default) determines whether the key name will be matched in a case-sensitive manner.

## **Applies to**

**JSONPackage** 

#### **Syntax**

objectname.SetValueDate ( Key, Value )

## **Table 2.1333:**

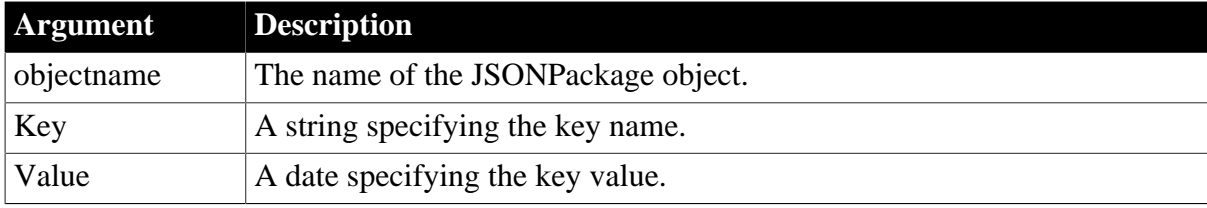

## **Return value**

Integer.

Returns 1 if it succeeds and -1 if an error occurs. If any argument's value is null, the method returns null.

## **Examples**

This example modifies the value of the birthday key in the JSON string, from 1998-12-01 to 2001-01-01.

```
// Integer SetValueDate ( string Key, date Value )
```

```
Date ld_Birthday
Integer li_Return
JsonPackage ljpk_User
ljpk_User = Create JsonPackage
// Loads the JSON string to the JSONPackage object
ljpk_User.loadstring( '{"id":100, "name":"Henry.Ken", "birthday":"1998-12-01",
 "CreateDate":1543900359 }')
li_Return = ljpk_User.SetValueDate("birthday", 2001-01-01)
If li_Return = 1 Then
 // Gets the value of the birthday key: ld_Birthday = 2001-01-01
 ld_Birthday = ljpk_User.GetValueDate("birthday")
Else 
  // Prints the error message if SetValueDate failed
End If
```
#### **See also**

**[GetValueDate](#page-872-0) [SetValueBlob](#page-1500-0) [SetValueBoolean](#page-1501-0)** [SetValueByDataWindow](#page-1502-0) [SetValueDateTime](#page-1507-0) [SetValueNumber](#page-1508-0) [SetValueString](#page-1510-0) **[SetValueTime](#page-1511-0)** 

## <span id="page-1507-0"></span>**2.4.796 SetValueDateTime**

#### **Description**

Sets the datetime value for a key. If the key does not exist, then create the key and set its value. If the key already exists, then overwrite the value of this key. If more than one key with the same name already exists, then overwrite the value of the first key. Notice that the IgnoreCase property (true by default) determines whether the key name will be matched in a case-sensitive manner.

#### **Applies to**

**JSONPackage** 

#### **Syntax**

```
objectname.SetValueDateTime ( Key, Value )
```

```
objectname.SetValueDateTime ( Key, Value, Flag )
```
#### **Table 2.1334:**

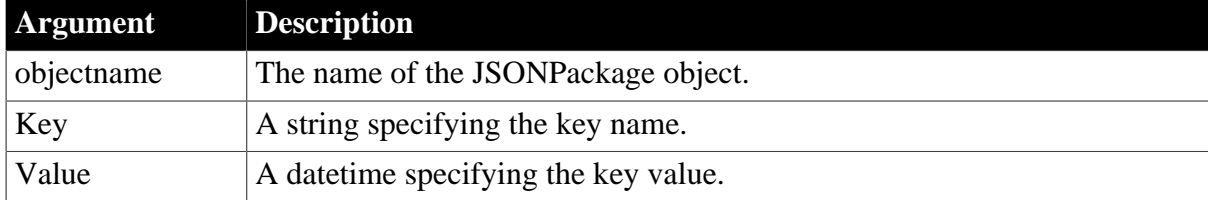

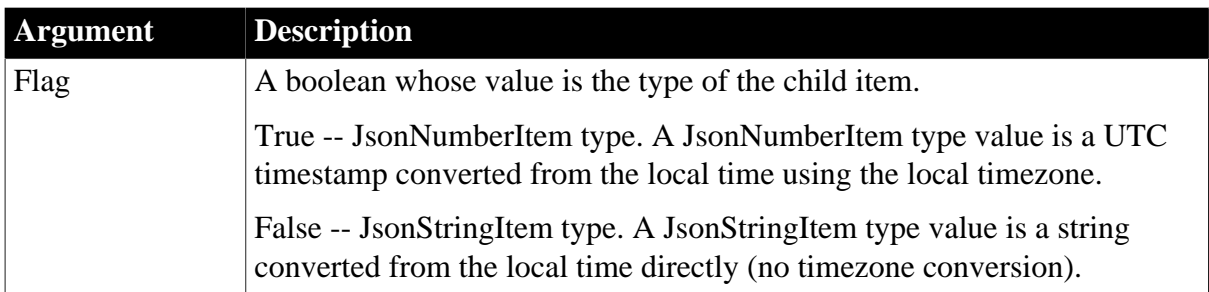

Integer.

Returns 1 if it succeeds and -1 if an error occurs. If any argument's value is null, the method returns null.

## **Examples**

This example sets the value of the birthday key and the createdate key in the JSON string.

```
// Integer SetValueDateTime (string Key, datetime Value)
DateTime ldt_CreateDate,ldt_Birthday
JsonPackage ljpk_User
ljpk_User = Create JsonPackage
// Loads the JSON string to the JSONPackage object
ljpk_User.loadstring( '{"id":100,"name":"Henry.Ken","birthday":"1998-12-01
 08:02:30","CreateDate":1543900359 }')
ljpk_User.SetValueDateTime("birthday", DateTime(Today(), Now()))
// This will change the ItemType of the CreateDate key to JsonStringItem!
ljpk_User.SetValueDateTime("CreateDate", DateTime(Today(), Now()))
// GetValueDateTime can also get a long value or a string value.
// It is recommended to check if it is a datetime value, otherwise exception may be
 thrown.
ldt_CreateDate = ljpk_User.GetValueDateTime("CreateDate")
ldt_Birthday = ljpk_User.GetValueDateTime("birthday")
```
**See also**

[GetValueDateTime](#page-873-0) **[SetValueBlob](#page-1500-0)** [SetValueBoolean](#page-1501-0) [SetValueByDataWindow](#page-1502-0) **[SetValueDate](#page-1506-0) [SetValueNumber](#page-1508-0) [SetValueString](#page-1510-0) [SetValueTime](#page-1511-0)** 

# <span id="page-1508-0"></span>**2.4.797 SetValueNumber**

## **Description**

Sets the number value for a key. If the key does not exist, then create the key and set its value. If the key already exists, then overwrite the value of this key. If more than one key with the same name already exists, then overwrite the value of the first key. Notice that the IgnoreCase property (true by default) determines whether the key name will be matched in a case-sensitive manner.

## **Applies to**

**JSONPackage** 

## **Syntax**

```
objectname.SetValueNumber ( Key, Value )
```
## **Table 2.1335:**

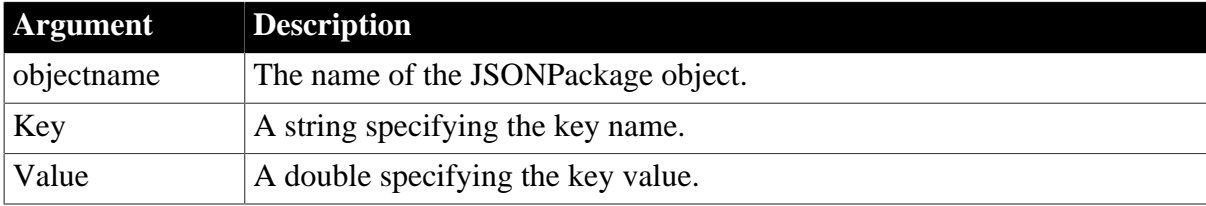

## **Return value**

## Integer.

Returns 1 if it succeeds and -1 if an error occurs. If any argument's value is null, the method returns null.

## **Examples**

This example modifies the value of the dept\_id key in the JSON string, from 100 to 999.99.

```
// Integer SetValueNumber ( string Key, double Value )
Double ldb_DeptID
JsonPackage ljp_Dept
ljp_Dept = Create JsonPackage
// Loads the JSON string to the JSONPackage object
ljp_Dept.loadstring ( '{"dept_id":100, "dept_name":"R & D8", "dept_head_id":105}')
ljp_Dept.SetValueNumber("dept_id", 999.99) // Sets the value of dept_id to 999.99
ldb_DeptID = ljp_Dept.GetValueNumber("dept_id") // Checks if the value is 999.99
If 1db DeptID <> 999.99 Then
  // Prints the error message if SetValueNumber failed 
End If
```
#### **See also**

[GetValueNumber](#page-874-0) **[SetValueBlob](#page-1500-0) [SetValueBoolean](#page-1501-0)** [SetValueByDataWindow](#page-1502-0) **[SetValueDate](#page-1506-0)** [SetValueDateTime](#page-1507-0) [SetValueString](#page-1510-0)

# <span id="page-1510-0"></span>**[SetValueTime](#page-1511-0)**

# **2.4.798 SetValueString**

## **Description**

Sets the string value for a key. If the key does not exist, then create the key and set its value. If the key already exists, then overwrite the value of this key. If more than one key with the same name already exists, then overwrite the value of the first key. Notice that the IgnoreCase property (true by default) determines whether the key name will be matched in a case-sensitive manner.

## **Applies to**

**JSONPackage** 

## **Syntax**

```
objectname.SetValueString ( Key, Value )
```
## **Table 2.1336:**

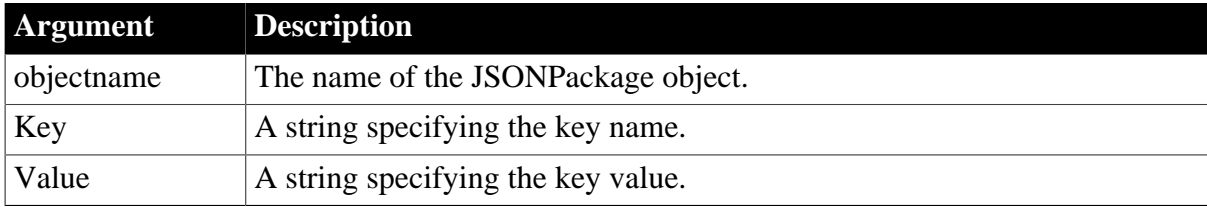

## **Return value**

Integer.

Returns 1 if it succeeds and -1 if an error occurs. If any argument's value is null, the method returns null.

# **Examples**

This example modifies the value of the dept\_name key in the JSON string, from "R & D8" to "D  $\&$  R".

```
// Integer SetValueString ( string Key, string Value )
String ls_DeptName
Integer li_Return
JsonPackage ljp_Dept
ljp Dept = Create JsonPackage
// Loads the JSON string to the JSONPackage object
ljp_Dept.loadstring( '{"dept_id":100, "dept_name":"R & D8", "dept_head_id":105}')
li_Return = ljp_Dept.SetValueString( "dept_name", "D & R" ) // Sets the value for
 dept_name 
If li Return = 1 Then
ls DeptName = ljp Dept.GetValueString( "dept name" ) // Gets the value of
 dept_name
Else
 // Prints the error message
End If
```
**See also**

**[GetValueString](#page-875-0) [SetValueBlob](#page-1500-0)** [SetValueBoolean](#page-1501-0) [SetValueByDataWindow](#page-1502-0) **[SetValueDate](#page-1506-0)** [SetValueDateTime](#page-1507-0) [SetValueNumber](#page-1508-0) [SetValueTime](#page-1511-0)

# <span id="page-1511-0"></span>**2.4.799 SetValueTime**

## **Description**

Sets the time value for a key. If the key does not exist, then create the key and set its value. If the key already exists, then overwrite the value of this key. If more than one key with the same name already exists, then overwrite the value of the first key. Notice that the IgnoreCase property (true by default) determines whether the key name will be matched in a case-sensitive manner.

## **Applies to**

**JSONPackage** 

## **Syntax**

```
objectname.SetValueTime ( Key, Value )
```
## **Table 2.1337:**

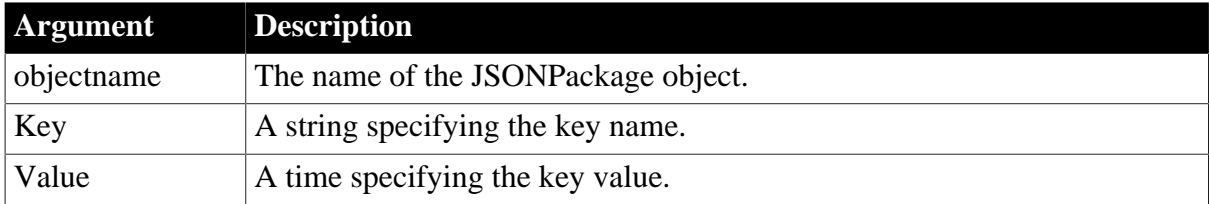

## **Return value**

Integer.

Returns 1 if it succeeds and -1 if an error occurs. If any argument's value is null, the method returns null.

#### **Examples**

This example modifies the value of the endtime key in the JSON string, from 21:02:30 to 23:59:59.

```
// Integer SetValueTime ( string Key, time Value )
Time lt_EndTime
Integer li_Return
JsonPackage ljpk_User
ljpk_User = Create JsonPackage
```
```
// Loads the JSON string to the JSONPackage object
ljpk_User.loadstring ( '{"id":100, "name":"Henry.Ken", "starttime":"08:02:30",
 "endtime":"21:02:30" }') 
li_Return = ljpk_User.SetValueTime ("endtime", 23:59:59.325)
If li_Return = 1 Then
 lt_EndTime = ljpk_User.GetValueTime ("endtime") // Gets the value of endtime:
 lt_EndTime=23:59:59
Else
   // Prints the error message
End If
```
#### **See also**

**[GetValueTime](#page-877-0) [SetValueBlob](#page-1500-0) [SetValueBoolean](#page-1501-0)** [SetValueByDataWindow](#page-1502-0) **[SetValueDate](#page-1506-0) [SetValueDateTime](#page-1507-0)** [SetValueNumber](#page-1508-0) **[SetValueString](#page-1510-0)** 

# **2.4.800 SHA**

#### **Description**

Calculates the SHA value of a blob.

#### **Applies to**

CrypterObject objects

### **Syntax**

```
crypter.SHA ( algorithm, variable)
```
#### **Table 2.1338:**

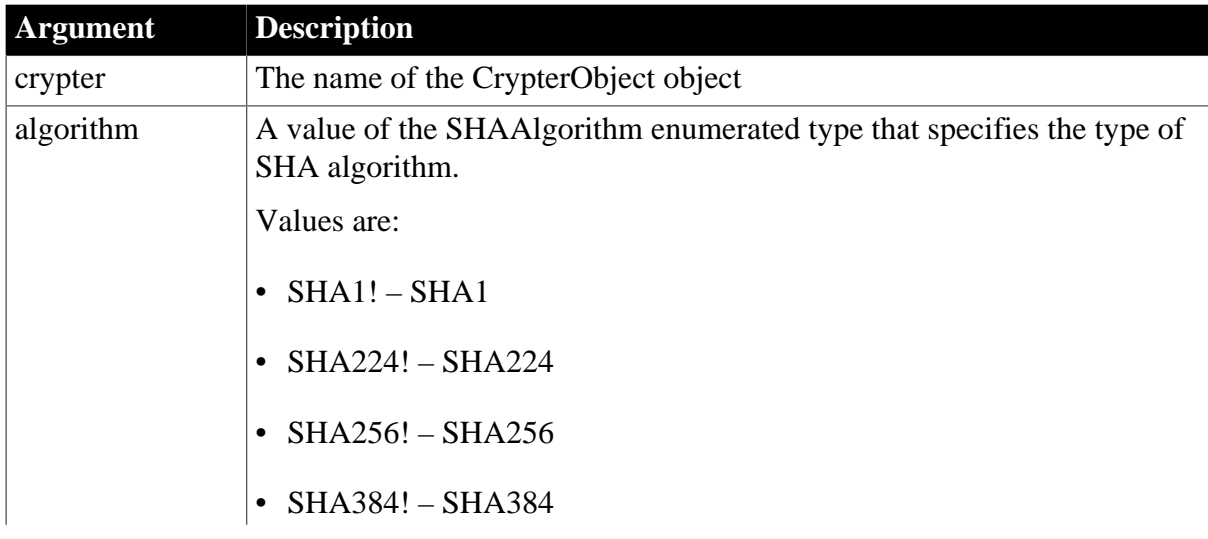

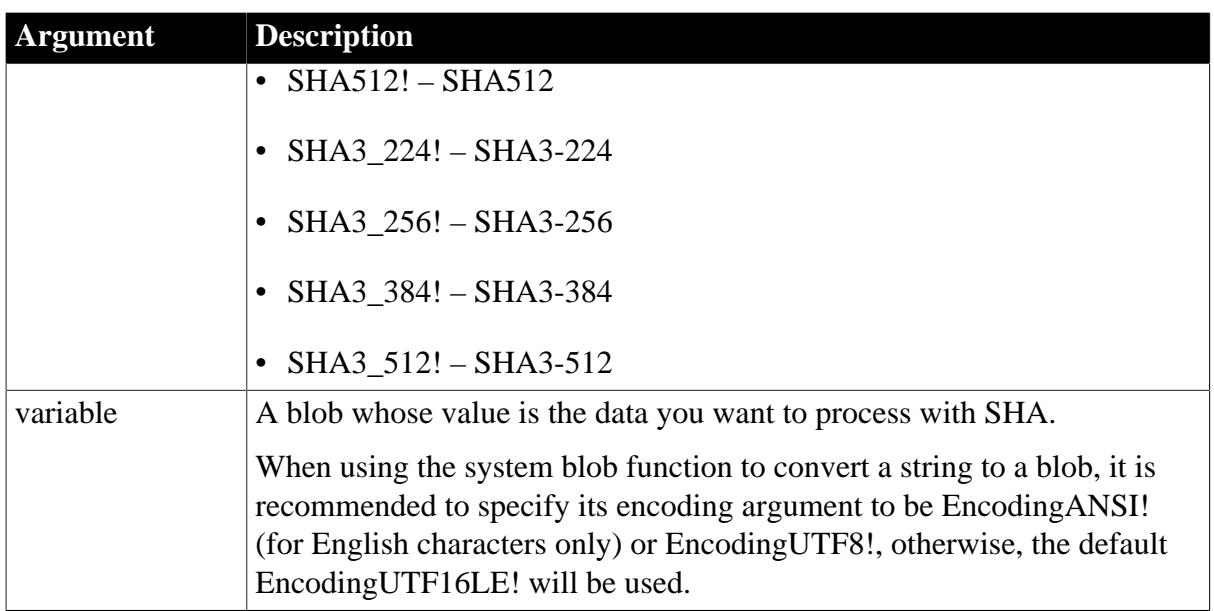

Blob. Returns the result of the SHA if it succeeds. If any argument's value is null, the method returns null. If an error occurs, throw the exception.

#### **Examples**

This statement encrypts the data using SHA1.

```
Blob lblb_data
Blob lblb_sha1
String ls_data
lblb_data = Blob("Test SHA1", EncodingANSI!)
CrypterObject lnv_CrypterObject
lnv_CrypterObject = Create CrypterObject
// Encrypt with SHA
lblb_sha1= lnv_CrypterObject.SHA(SHA1!, lblb_data)
Coderobject lnv_code
Lnv_code = create coderobject
//Encode the SHA blob data to be hex data and output as a string
Ls_data = lnv_code.hexencode(lblb_sha1)
See also
```
# [SymmetricEncrypt](#page-1560-0) **[SymmetricDecrypt](#page-1558-0)** [SymmetricGenerateKey](#page-1563-0) **[AsymmetricEncrypt](#page-408-0) [AsymmetricDecrypt](#page-407-0)** [AsymmetricSign](#page-411-0) [AsymmetricVerifySign](#page-412-0) [AsymmetricGenerateKey](#page-410-0)

# [MD5](#page-1097-0)

# **[HMAC](#page-890-0)**

# **2.4.801 SharedObjectDirectory**

#### **Description**

Retrieves the list of objects that have been registered for sharing.

### **Syntax**

SharedObjectDirectory ( instancenames {, classnames } )

#### **Table 2.1339:**

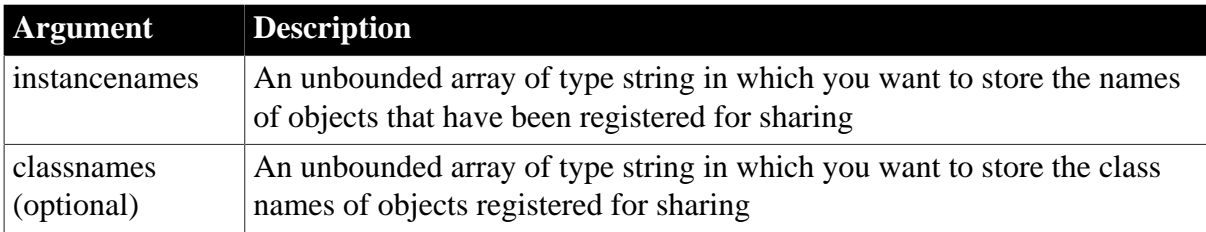

### **Return value**

ErrorReturn. Returns one of the following values:

- Success! -- The function succeeded
- FeatureNotSupportedError! -- This function is not supported on this platform

#### **Usage**

Use this function to obtain a list of objects that have been registered for sharing.

#### **Examples**

In this example, the application retrieves the list of shared objects and their class names:

```
errorreturn status
string InstanceNames[]
string ClassNames[]
status = SharedObjectDirectory(InstanceNames, &
    ClassNames)
```
#### **See also**

**[SharedObjectGet](#page-1514-0)** 

<span id="page-1514-0"></span>**[SharedObjectRegister](#page-1517-0)** 

# **2.4.802 SharedObjectGet**

#### **Description**

Gets a reference to a shared object instance.

# **Syntax**

SharedObjectGet ( instancename , objectinstance )

#### **Table 2.1340:**

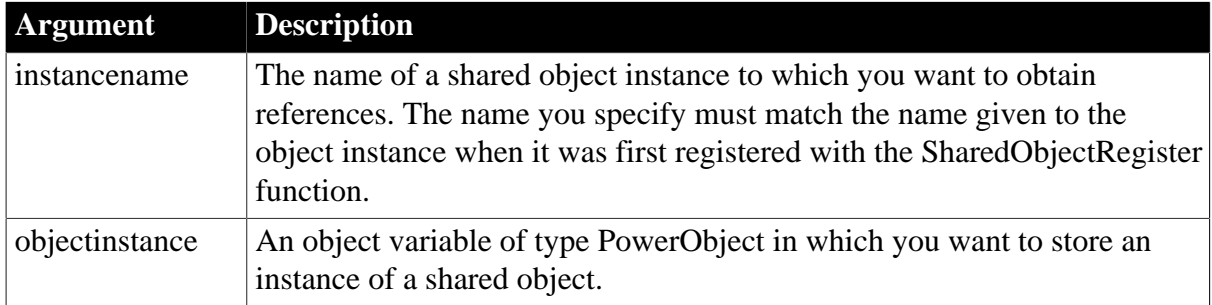

#### **Return value**

ErrorReturn. Returns one of the following values:

- Success! -- The function succeeded
- SharedObjectCreateInstanceError! -- The local reference to the shared object could not be created
- SharedObjectNotExistsError! -- The instance name has not been registered

#### **Usage**

SharedObjectGet retrieves a reference to an object that was created with SharedObjectRegister.

You can use a shared object on a PowerBuilder client to simulate an asynchronous call to the server. The main thread on the client makes an asynchronous call to a function on the shared object, passing it a callback object that is notified when processing has finished on the server. The method on the shared object makes a synchronous call to the server component method that performs processing. Since the shared object is running in a separate thread on the client, the main thread on the client can proceed with other work while the process runs on the server.

# **Examples**

This example shows how you might use a shared object to make an asynchronous request against a server component method and return data back to a client application window. The client has a Retrieve button on a window, a SetDW function, a shared object, and a callback handler. The component deployed to the server retrieves employee information from a database.

The Retrieve button on the window creates a shared object that communicates with the server as well as an instance of a callback handler:

```
// instance variables
// uo_sharedobject iuo_sharedobject
// uo_callback iuo_callback
long ll_rv
```

```
SharedObjectRegister("uo_sharedobject","myshare")
SharedObjectGet("myshare",iuo_sharedobject)
iuo_callback = CREATE uo_callback
// Pass a reference to the window to
// the callback object
iuo_callback.passobject (parent)
iuo_sharedobject.post retrievedata(iuo_callback)
```
The SetDW function applies the contents of the DataWindow blob returned from the server component to a DataWindow control in the window:

```
long ll_rv
ll_rv = dw_employee.SetFullState(ablb_data)
if 11 rv = -1 then
   MessageBox("Error", "SetFullState call failed!")
end if
return ll_rv
```
The Constructor event of the shared object uses a custom Connection object called n\_jagclnt\_connect to connect to the server. Then it creates an instance of the server component:

```
// Instance variables
// uo_employee iuo_employee
// n_jagclnt_connect myconnect
Constructor event
long 11 rc
myconnect = create n_jagclnt_connect
ll_rc = myconnect.ConnectToServer()
ll_rv = myconnect.CreateInstance(iuo_employee, &
    "uo_employee")
```
#### RetrieveData

The shared object has a single function called that makes a synchronous call to the RetrieveData function on the server component.

When the function completes processing, it calls the Notify function asynchronously on the callback object, posting it to the DataWindow blob returned from the server component:

```
blob lblb_data
long ll_rv
ll_rv = iuo_employee.retrievedata(lblb_data)
auo_callback.post notify(lblb_data)
return ll_rv
```
When the server component has finished processing, the shared object notifies a user object called uo\_callback, which in turns notifies the w\_employee window. The uo\_callback object has two functions, Notify and PassObject.The Notify function calls a function called SetDW on the w\_employee window, passing it the DataWindow blob returned from the server component:

```
long 11 rv
ll_rv = iw_employee.setdw(ablb_data)
if 11_rv = -1 then
   MessageBox("Error", "SetDW call failed!")
end if
```
return ll\_rv

The callback handler's PassObject function caches a reference to the w\_employee window in the iw\_employee instance variable. The function takes the argument aw\_employee, which is of type w\_employee, and returns a long value:

```
iw_employee = aw_employee
return 1
```
The server component is a PowerBuilder user object called uo\_employee. The uo\_employee object has a function called RetrieveData that uses a DataStore to retrieve employee rows from the database:

```
// instance variables
// protected TransactionServer txnsrv
// protected DataStore ids_datastore
long ll_rv
ll_rv = ids_datastore.Retrieve()
ll_rv = ids_datastore.GetFullState(ablb_data)
txnsrv.SetComplete()
return ll_rv
```
### **See also**

[SharedObjectRegister](#page-1517-0)

[SharedObjectUnregister](#page-1518-0)

GetFullState and SetFullState method for DataWindows in Section 9.58, "GetFullState" in *DataWindow Reference* and Section 9.168, "SetFullState" in *DataWindow Reference*.

# <span id="page-1517-0"></span>**2.4.803 SharedObjectRegister**

#### **Description**

Registers a user object so that it can be shared.

#### **Syntax**

SharedObjectRegister ( classname , instancename )

#### **Table 2.1341:**

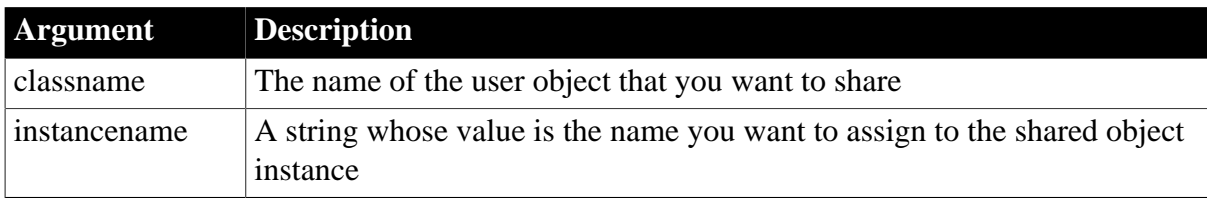

# **Return value**

ErrorReturn. Returns one of the following values:

- Success! -- The function succeeded
- SharedObjectExistsError! -- The instance name has already been used
- SharedObjectCreateInstanceError! -- The object could not be created

• SharedObjectCreatePBSessionError! -- The shared object session could not be created

### **Usage**

When you call the SharedObjectRegister function, PowerBuilder opens a separate runtime session for the shared object and creates the shared object. The name you specify for the object instance provides a way for you to access the object instance with the SharedObjectGet function.

# **Examples**

In this example, the user object uo\_customers is registered so that it can be shared. The name assigned to the shared object instance is share1. After registering the object, the application uses the SharedObjectGet function to store an instance of the object in an object variable:

```
SharedObjectRegister("uo_customers", "share1")
SharedObjectGet("share1",shared_object)
```
#### **See also**

[SharedObjectGet](#page-1514-0)

<span id="page-1518-0"></span>[SharedObjectUnregister](#page-1518-0)

# **2.4.804 SharedObjectUnregister**

# **Description**

Unregisters a user object that was previously registered.

# **Syntax**

```
SharedObjectUnregister ( instancename )
```
#### **Table 2.1342:**

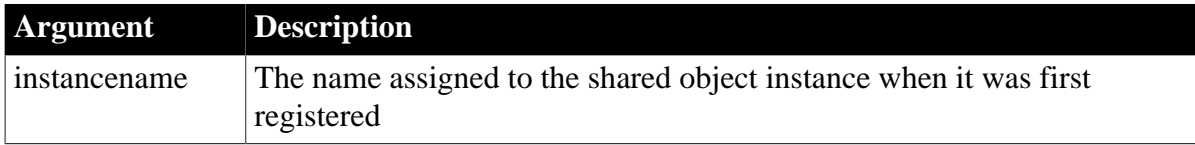

#### **Return value**

ErrorReturn. Returns one of the following values:

- Success! -- The function succeeded
- SharedObjectNotExistsError! -- The instance name has not been registered

#### **Usage**

This function marks a shared object for destruction. But the object is not actually destroyed until there are no more references to the object.

# **Examples**

In this example the application unregisters the object instance called share1:

```
SharedObjectUnregister("share1")
```
# **See also**

[SharedObjectRegister](#page-1517-0)

# **2.4.805 Show**

### **Description**

Makes an object or control visible, if it is hidden. If the object is already visible, Show brings it to the top.

### **Applies to**

Any object

### **Syntax**

objectname.Show ( )

### **Table 2.1343:**

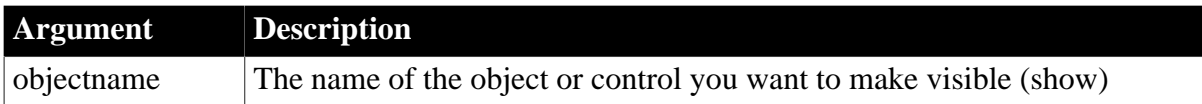

# **Return value**

Integer.

Returns 1 if it succeeds and -1 if an error occurs. If objectname is null, Show returns null.

**Usage**

If the specified object is a window that is not open, an execution error occurs.

You cannot use Show to show a drop-down or cascading menu, or any menu that has an MDI frame window as its parent window.

Equivalent syntax

You can set the object's Visible property instead of calling Show:

objectname.Visible = true

This statement:

m\_status.m\_options.Visible = TRUE

is equivalent to:

m\_status.m\_options.Show()

# **Examples**

This statement makes visible the menu selection called m\_options on the menu m\_status:

m\_status.m\_options.Show()

This statement makes the child window w\_child visible:

w\_child.Show()

# **See also**

# **[Hide](#page-889-0)**

# **2.4.806 ShowHeadFoot**

### **Description**

Displays the panels for editing the header and footer in a RichTextEdit control or hides the panels and returns to editing the main text.

# **Applies to**

RichTextEdit controls and DataWindow controls with the RichTextEdit style

### **Syntax**

rtename.ShowHeadFoot ( editheadfoot {, headerfooter})

#### **Table 2.1344:**

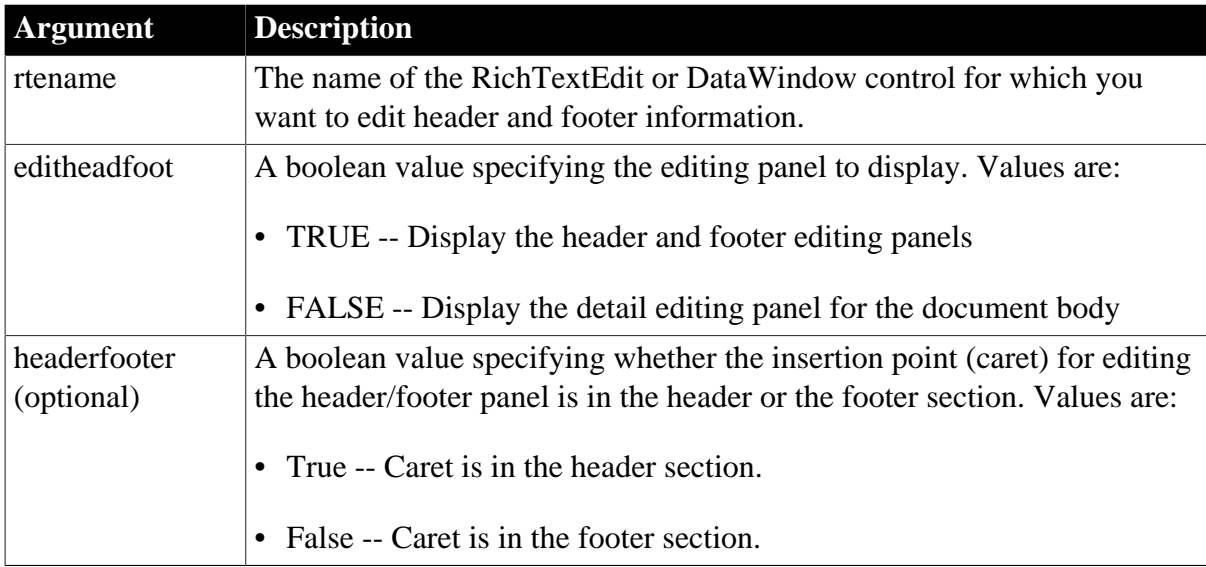

#### **Return value**

Integer.

Returns 1 if it succeeds and -1 if an error occurs.

#### **Usage**

ShowHeadFoot takes effect when the control is in preview mode or when it is in edit mode for the main text. If the control is in preview mode, calling ShowHeadFoot returns to edit mode.

The headerfooter argument is ignored if the editheadfoot argument is false. The headerfooter argument defaults to "true" if a value is not provided. The header and footer can include input fields for page numbers and dates.

For a DataWindow control, ShowHeadFoot has no effect if the DataWindow object does not have the RichTextEdit presentation style.

# **Examples**

This example displays the header and footer editing panels, allowing the user to specify the contents of the footer:

```
rte_1.ShowHeadFoot(TRUE, FALSE)
```
The following script inserts the current page number in the footer, then returns the focus to the body of the document in the rich text control:

```
rte_1.ShowHeadFoot(true,false)
rte_1.SetAlignment ( Center! )
rte_1.InputFieldInsert("PAGENO")
rte_1.ShowHeadFoot(false,false)
```
### **See also**

<span id="page-1521-0"></span>[Preview](#page-1207-0)

# **2.4.807 ShowHelp**

# **Description**

Provides access to a Microsoft Windows-based Help system or to compiled HTML Help files that you have created for your PowerBuilder application. When you call ShowHelp, PowerBuilder starts the Help executable and displays the Help file you specify.

# **Syntax**

ShowHelp ( helpfile, helpcommand {, typeid } )

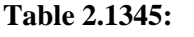

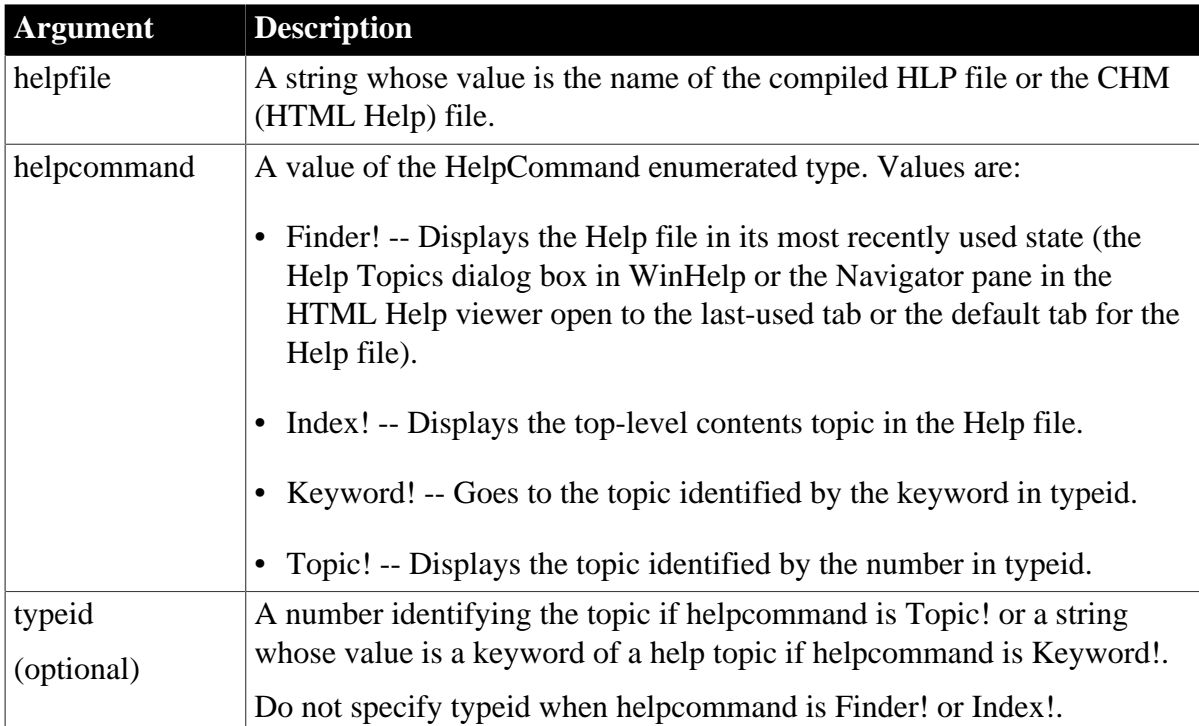

# **Return value**

Integer.

Returns 1 if it succeeds and -1 if an error occurs. ShowHelp returns -1 if you specify typeid when helpcommand is Finder! or Index!. If any argument's value is null, ShowHelp returns null.

# **Usage**

To provide context-sensitive Help, use ShowHelp in appropriate scripts throughout your application with specific topic IDs or keywords.

If you specify Keyword! for helpcommand and the string in typeid is not unique, the Help Search window displays.

For information on how to create online Help files for your PowerBuilder application, see Section 3.7, "Providing Online Help for an Application" in *Application Techniques*.

# **Examples**

This statement displays the Help index in the INQ.HLP file:

ShowHelp("C:\PB\INQ.HLP", Index!)

This statement displays Help topic 143 in the file EMP.HLP file:

```
ShowHelp("EMP.HLP", Topic!, 143)
```
This statement displays the Help topic associated with the keyword Part# in the file EMP.HLP:

```
ShowHelp("EMP.HLP", Keyword!, "Part#")
```
This statement displays the Help search window. The word in the box above the keyword list is the first keyword that begins with M:

ShowHelp("EMP.HLP", Keyword!, "M")

# **See also**

[Help](#page-258-0)

<span id="page-1522-0"></span>**[ShowPopupHelp](#page-1522-0)** 

# **2.4.808 ShowPopupHelp**

# **Description**

Displays pop-up help for the specified control.

# **Applies to**

Any control

# **Syntax**

ShowPopupHelp ( helpfile, control, contextid )

#### **Table 2.1346:**

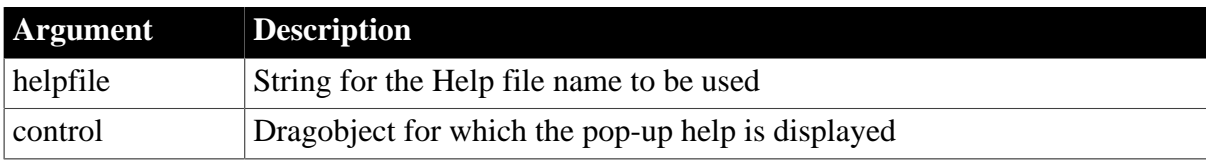

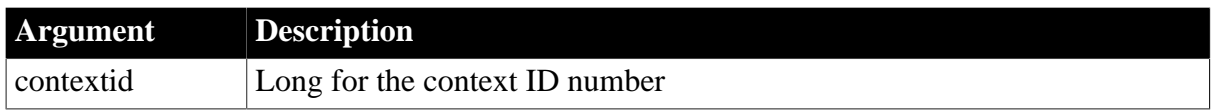

Integer.

Returns 1 if the function succeeds and -1 if an error occurs.

### **Usage**

A typical location for the ShowPopupHelp call is in the Help event of a response window with the Context Help property enabled. Events relating to movement of the cursor over a control or to the dragging of a control or object are also logical places for a ShowPopupHelp call.

You must type a correct context ID number for the contextid argument or you get a message that a Help topic does not exist for the item calling the ShowPopupHelp function.

### **Examples**

This example calls a help file in a subdirectory of the current directory:

ShowPopupHelp ( "Help/my\_app.hlp", this, 510)

#### **See also**

[Help](#page-258-0)

[ShowHelp](#page-1521-0)

# **2.4.809 Sign**

#### **Description**

Reports whether a number is negative, zero, or positive.

#### **Syntax**

Sign ( n )

#### **Table 2.1347:**

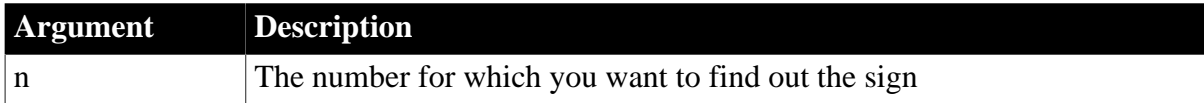

#### **Return value**

Integer.

Returns a number (-1, 0, or 1) indicating the sign of n. If n is null, Sign returns null.

#### **Examples**

This statement returns 1 (the number is positive):

#### Sign(5)

This statement returns 0 (zero has no sign):

#### Sign(0)

This statement returns -1 (the number is negative):

 $Sign(-5)$ 

### **See also**

Sign method for DataWindows in Section 2.4.114, "Sign" in *DataWindow Reference*.

# **2.4.810 SignalError**

### **Description**

Causes a SystemError event at the application level.

### **Syntax**

```
SignalError ( { number } {, text } )
```
### **Table 2.1348:**

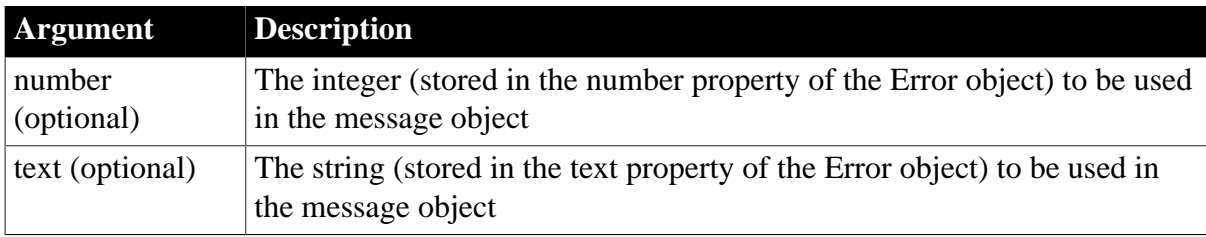

### **Return value**

Integer.

Returns 1 if it succeeds and -1 if an error occurs. The return value is usually not used.

# **Usage**

During development you can use SignalError to test error-processing scripts.You can call PopulateError to populate the Error object and call SignalError without arguments. You can examine how the SystemError event script handles the forced error. If you pass the optional number and text arguments to SignalError, it populates all the fields in the Error object and then triggers a SystemError event.

In an application, SignalError can also be useful. For example, if a user error is so severe that you do not want the application to continue, you can set values in the Error object, including your own error number, and call SignalError. You need to include code in the SystemError event script to recognize and handle the error you have created.If there is no script for the SystemError event, the SignalError function does nothing.

For the runtime error numbers assigned to the Number property of the Error object when an application error occurs, see Section 7.1.3.2, "Handling errors at runtime" in *Users Guide*.

# **Examples**

These statements set values in the Error object and then trigger a SystemError event so the error processing for these values can be tested:

```
int error_number
string error_text
Error.Number = 1010
```

```
Error.Text = "Salary must be a positive number."
Error.Windowmenu = "w_emp"
error_number = Error.Number
error_text = Error.Text
SignalError(error_number, error_text)
```
### **See also**

[PopulateError](#page-1189-0)

# **2.4.811 Sin**

**Description**

Calculates the sine of an angle.

#### **Syntax**

Sin ( n )

### **Table 2.1349:**

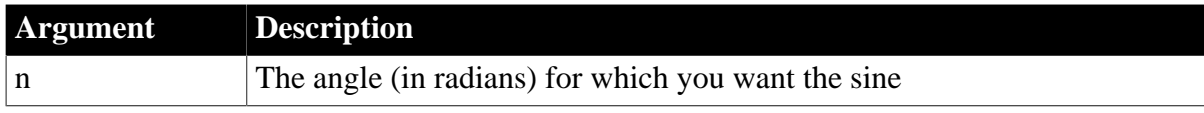

# **Return value**

Double.

Returns the sine of n. If n is null, Sin returns null.

#### **Examples**

This statement returns .8414709848078965:

 $Sin(1)$ 

This statement returns 0:

Sin(0)

This statement returns 0:

Sin(Pi(1))

### **See also**

[ASin](#page-406-0)

[ATan](#page-414-0)

[Pi](#page-1184-0)

[Tan](#page-1572-0)

Sin method for DataWindows in Section 2.4.115, "Sin" in *DataWindow Reference*.

# **2.4.812 Sleep**

**Description**

Causes the application to pause for a specified time.

### **Syntax**

Sleep ( seconds )

#### **Table 2.1350:**

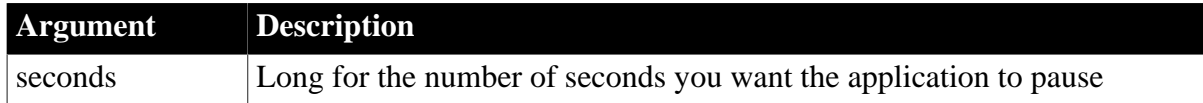

#### **Return value**

Integer.

Returns 1 if the function succeeds and -1 if an error occurs.

#### **Examples**

This example pauses the application for 5 seconds:

```
Sleep ( 5 )
```
# **2.4.813 Sort**

Sorts rows in a DataWindow control, DataStore, or child DataWindow, or items in a TreeView or ListView control.

For syntax for DataWindows and DataStores, see the Sort method for DataWindows in Section 9.206, "Sort" in *DataWindow Reference*.

#### **Table 2.1351:**

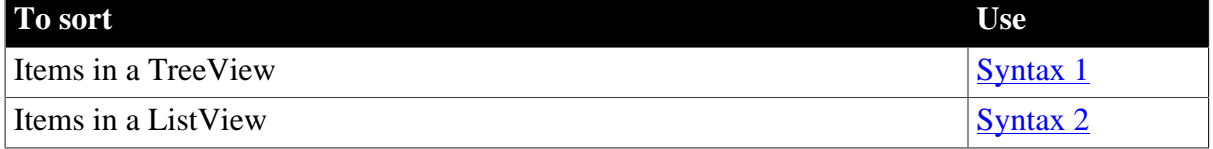

#### <span id="page-1526-0"></span>**2.4.813.1 Syntax 1: For TreeView controls**

#### **Description**

Sorts the children of an item in a TreeView control.

#### **Applies to**

TreeView controls

#### **Syntax**

treeviewname.Sort ( itemhandle , sorttype )

#### **Table 2.1352:**

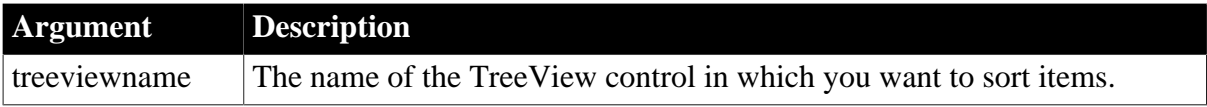

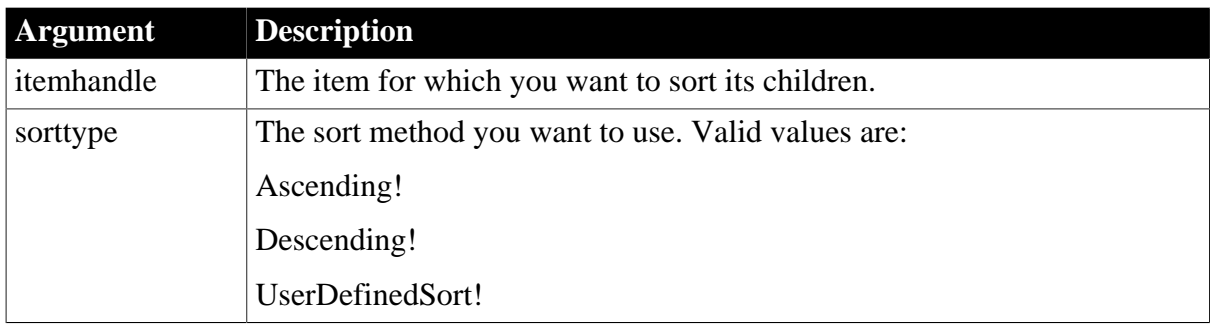

Integer.

Returns 1 if it succeeds and -1 if it fails.

### **Usage**

The Sort function only sorts the immediate level beneath the specified item. If you want to sort multiple levels, use SortAll. If you specify UserDefinedSort! as your sorttype, define your sort criteria in the Sort event of the TreeView control. To sort level 1 of a TreeView, set itemhandle to 0.

# **Examples**

This example sorts the children of the current TreeView item:

```
long 11 tvi
ll_tvi = tv_foo.FindItem(CurrentTreeItem! , 0)
tv_foo.SetRedraw(false)
tv_foo.Sort(ll_tvi , Ascending!)
tv_foo.SetRedraw(true)
```
#### **See also**

#### <span id="page-1527-0"></span>**[SortAll](#page-1528-0)**

#### **2.4.813.2 Syntax 2: For ListView controls**

#### **Description**

Sorts items in ListView controls.

### **Applies to**

ListView controls

# **Syntax**

```
listviewname.Sort ( sorttype {, column } )
```
#### **Table 2.1353:**

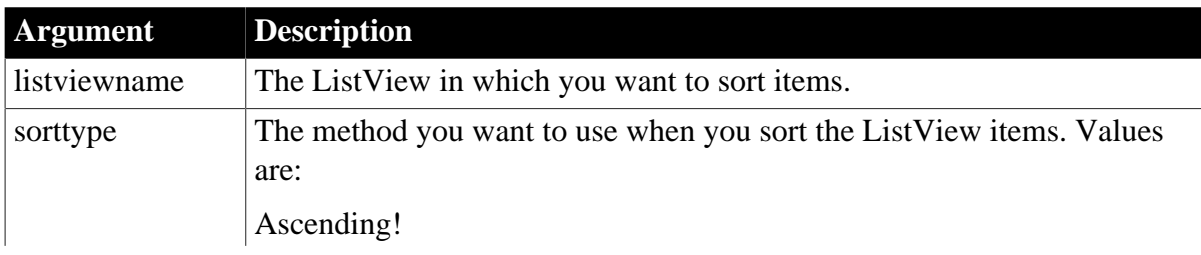

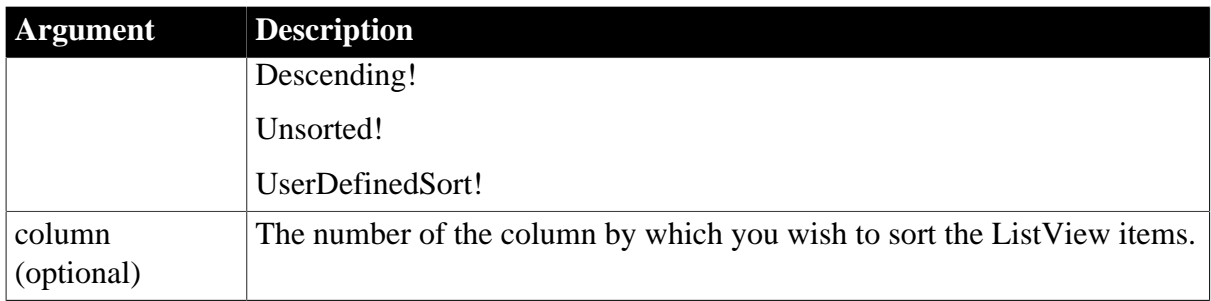

Integer.

Returns 1 if it succeeds and -1 if it fails.

#### **Usage**

The default sort is alphanumeric.

If you do not specify a column to sort, the first column is sorted.

### **Examples**

This example sorts the items in column three of a ListView:

```
lv_list.SetRedraw(false)
lv_list.Sort(Ascending! , 3)
lv_list.SetRedraw(true)
```
#### **See also**

<span id="page-1528-0"></span>**[SortAll](#page-1528-0)** 

# **2.4.814 SortAll**

#### **Description**

Sorts all the levels below an item in the TreeView item hierarchy.

#### **Applies to**

TreeView controls

#### **Syntax**

```
treeviewname.SortAll ( itemhandle, sorttype )
```
#### **Table 2.1354:**

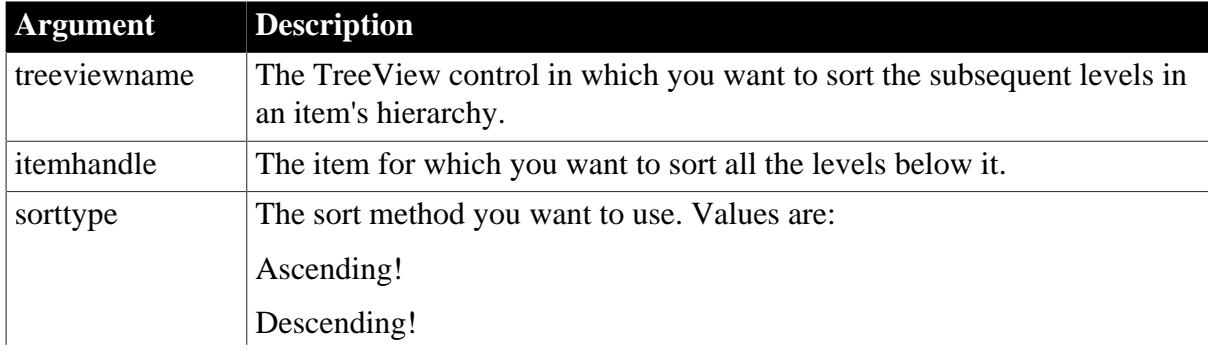

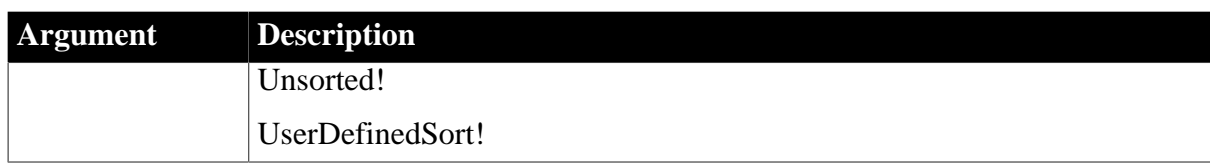

Integer.

Returns 1 if it succeeds and -1 if an error occurs.

#### **Usage**

If you specify UserDefinedSort! as your sorttype, define your sort criteria in the Sort event of the TreeView control.

The SortAll function cannot sort level 1 of a TreeView. However, level 1 is sorted automatically when the TreeView's SortType property calls for sorting.

# **Examples**

This example sorts the subsequent levels recursively under the current TreeView item:

```
long ll_tvi
//Find the current treeitem
ll_tvi = tv_list.FindItem(CurrentTreeItem! , 0)
//Sort all children
tv_list.SortAll(ll_tvi , Ascending!)
```
This example recursively sorts the entire TreeView control:

```
long ll_tvi
//Find the root treeitem
ll_tvi = tv_list.FindItem(RootTreeItem! , 0)
//Sort all children
tv_list.SortAll(ll_tvi , Ascending!)
```
#### **See also**

**[Sort](#page-1526-1)** 

# **2.4.815 Space**

#### **Description**

Builds a string of the specified length whose value consists of spaces.

**Syntax**

Space ( n )

#### **Table 2.1355:**

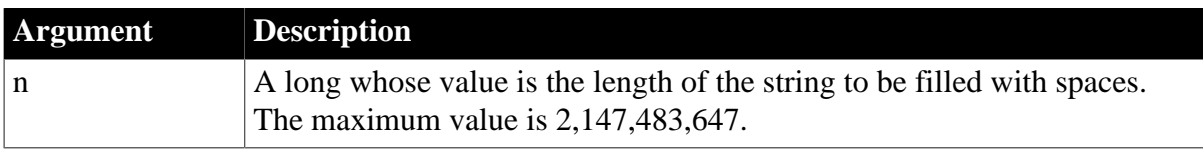

String.

Returns a string filled with n spaces if it succeeds and the empty string ("") if an error occurs. If n is null, Space returns null.

# **Examples**

This statement puts a string whose value is four spaces in Name:

string Name Name =  $Space(4)$ 

This statement assigns 40 spaces to the string Name:

```
string Name
Name = Space(40)
```
#### **See also**

#### [Fill](#page-599-0)

Space method for DataWindows in Section 2.4.117, "Space" in *DataWindow Reference*.

# **2.4.816 Sqrt**

#### **Description**

Calculates the square root of a number.

#### **Syntax**

Sqrt ( n )

#### **Table 2.1356:**

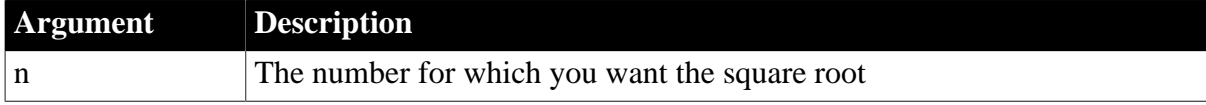

### **Return value**

Double.

Returns the square root of n. If n is null, Sqrt returns null.

#### **Usage**

Sqrt

(n) is the same as n^.5. Taking the square root of a negative number causes an execution error.

#### **Examples**

This statement returns 1.414213562373095:

#### Sqrt(2)

This statement results in an error at execution time:

 $Sqrt(-2)$ 

# **See also**

<span id="page-1531-1"></span>Sqrt method for DataWindows in Section 2.4.118, "Sqrt" in *DataWindow Reference*.

# **2.4.817 Start**

Start has two basic syntaxes.

#### **Table 2.1357:**

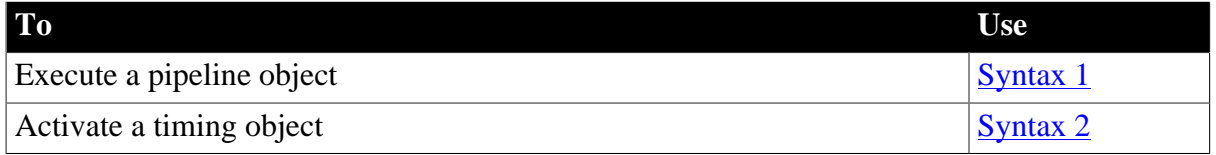

### <span id="page-1531-0"></span>**2.4.817.1 Syntax 1: For executing pipeline objects**

### **Description**

Executes a pipeline object, which transfers data from the source to the destination as specified by the SQL query in the pipeline object. This pipeline object is a property of a user object inherited from the pipeline system object.

# **Applies to**

Pipeline objects

#### **Syntax**

```
pipelineobject.Start ( sourcetrans, destinationtrans, errorobject {, arg1,
arg2,..., argn )
```
### **Table 2.1358:**

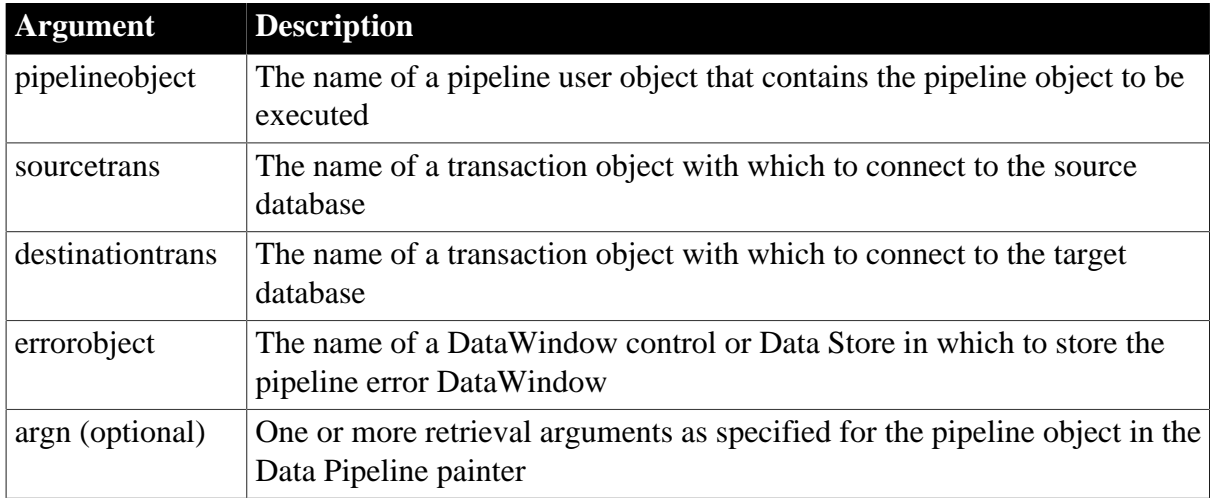

# **Return value**

Integer.

Returns 1 if it succeeds and a negative number if an error occurs. Error values are:

- -1 -- Pipe open failed
- -2 -- Too many columns
- -3 -- Table already exists
- -4 -- Table does not exist
- -5 -- Missing connection
- -6 -- Wrong arguments
- -7 -- Column mismatch
- -8 -- Fatal SQL error in source
- -9 -- Fatal SQL error in destination
- -10 -- Maximum number of errors exceeded
- -12 -- Bad table syntax
- -13 -- Key required but not supplied
- -15 -- Pipe already in progress
- -16 -- Error in source database
- -17 -- Error in destination database
- -18 -- Destination database is read-only

If any argument's value is null, Start returns null.

# **Usage**

A pipeline transfer involves several PowerBuilder objects. You need:

- A pipeline object, which you define in the Data Pipeline painter. It contains the SQL statements that specify what data is transferred and how that data is mapped from the tables in the source database to those in the target database.
- A user object inherited from the pipeline system object. It inherits properties that let you check the progress of the pipeline transfer. In the painter, you define instance variables and write scripts for pipeline events.
- A window that contains a DataWindow control or a Data Store for the pipeline-error DataWindow. Do not put a DataWindow object in the DataWindow control. The control displays PowerBuilder's pipeline-error DataWindow object if errors occur when the pipeline executes.

The window can also include buttons, menus, or some other means to execute the pipeline, repair errors, and cancel the execution. The scripts for these actions use the functions Start, Repair, and Cancel.

Before the application executes the pipeline, it needs to connect to the source and destination databases, create an instance of the user object, and assign the pipeline object to the user object's DataObject property. Then it can call Start to execute the pipeline. This code may be in one or several scripts.

When you execute the pipeline, the piped data is committed according to the settings you make in the Data Pipeline painter. You can specify that:

- The data is committed when the pipeline finishes. If the maximum error limit is exceeded, all data is rolled back.
- Data is committed at regular intervals, after a specified number of rows have been transferred. When the maximum error limit is exceeded, all rows already transferred are committed.

For information about specifying the pipeline object in the Data Pipeline painter and how the settings affect committing, see Section 5.2, "Working with Data Pipelines" in *Users Guide*. For more information on using a pipeline in an application, see Section 4.6, "Piping Data Between Data Sources" in *Application Techniques*.

When you dynamically assign the pipeline object to the user object's DataObject property, you must remember to include the pipeline object in a dynamic library when you build your application's executable.

# **Examples**

The following script creates an instance of the pipeline user object, assigns a pipeline object to the pipeline user object's DataObject property, and executes the pipeline. I\_src and i\_dst are transaction objects that have been previously declared and created. Another script has established the database connections.

U pipe is the user object inherited from the pipeline system object. I upipe is an instance variable of type u\_pipe. P\_pipe is a pipeline object created in the Data Pipeline painter:

```
i_upipe = CREATE u_pipe
i_upipe.DataObject = "p_pipe"
i_upipe.Start(i_src, i_dst, dw_1)
```
# **See also**

[Cancel](#page-433-0)

<span id="page-1533-0"></span>[Repair](#page-1269-0)

# **2.4.817.2 Syntax 2: For activating timing objects**

# **Description**

Activates a timing object causing a Timer event to occur repeatedly at the specified interval.

# **Applies to**

Timing objects

# **Syntax**

timingobject.Start ( interval )

#### **Table 2.1359:**

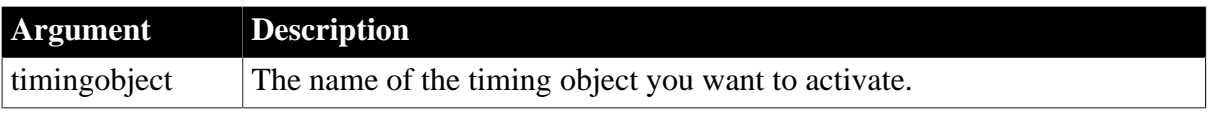

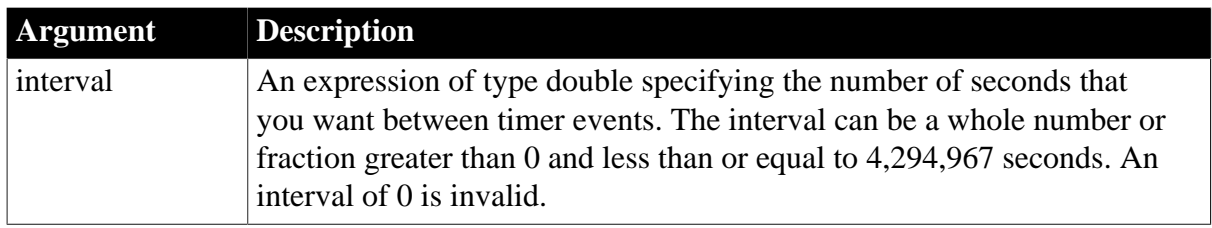

Integer.

Returns 1 if it succeeds and -1 if the timer is already running, the interval specified is invalid, or there are no system timers available.

### **Usage**

This syntax of the Start function is used to activate a nonvisual timing object. Timing objects can be used to trigger a Timer event that is not associated with a PowerBuilder window, and they are therefore useful for distributed PowerBuilder servers or shared objects that do not have a window for each client connection.

A timing object is a standard class user object inherited from the Timing system object. Once you have created a timing object and coded its timer event, you can create any number of instances of the object within the constraints of your operating system. An operating system supports a fixed number of timers. Some of those timers will already be in use by PowerBuilder and other applications and by the operating system itself.

To activate an instance of the timing object, call the Start function, specifying the interval that you want between Timer events. The Timer event of that instance is triggered as soon as possible after the specified interval, and will continue to be triggered until you call the Stop function on that instance of the timing object or the object is destroyed.

# **When the Timer event occurs**

The interval specified for the Start function is the minimum interval between Timer events. All other posted events occur before the Timer event.

The resolution of the interval depends on your operating system.

You can determine what the timing interval is and whether a timer is running by accessing the timing object's Interval and Running properties. These properties are read-only. You must stop and restart a timer in order to change the value of the timing interval.

#### **Garbage collection**

If a timing object is running, it is not subject to garbage collection. Garbage collection can occur only if the timing object is not running and there are no references to it.

# **Examples**

Example 1

Suppose you have a distributed application in which the local client performs some processing, such as calculating the value of a stock portfolio, based on values in a database. The client requests a user object on a remote server to retrieve the data values from the database.

Create a standard class user object on the server called uo\_timer, inherited from the Timing system object, and code its Timer event to refresh the data. Then the following code creates an instance, MyTimer, of the timing object uo\_timer. The Start function activates the timer with an interval of 60 seconds so that the request to the server is issued at 60-second intervals:

```
uo_timer MyTimer
MyTimer = CREATE uo_timer
MyTimer.Start(60)
```
Example 2

The following example uses a timing object as a shared object in a window that has buttons for starting a timer, getting a hit count, stopping the timer, and closing the window. Status is shown in a single line edit called sle\_state. The timing object, uo\_timing, is a standard class user object inherited from the Timing system object. It has one instance variable that holds the number of times a connection is made:

long il hits

The timing object uo\_timing has three functions:

• of connect increments il hits and returns an integer (this example omits the connection code for simplicity):

```
il_hits++
// connection code omitted
RETURN 1
```
• of\_hitcount returns the value of il\_hits:

```
RETURN il_hits
```
• of resetcounter resets the value of the counter to 0:

il hits =  $0$ 

The timer event in uo\_timing calls the of\_connect function:

```
integer li_err
li err = This.of connect()IF li_err <> 1 THEN
  MessageBox("Timer Error", "Connection failed ")
END IF
```
When the main window (w\_timer) opens, its Open event script registers the uo\_timing user object as a shared object:

```
ErrorReturn result
string ls_result
SharedObjectRegister("uo_timing","Timing")
result = SharedObjectGet("Timing", iuo_timing)
// convert enumerated type to string
```

```
ls_result = of_converterror(result)
IF result = Success! THEN
   sle_stat.text = "Object Registered"
ELSE
   MessageBox("Failed", "SharedObjectGet failed, " &
   + "Status code: "+ls_result)
END IF
```
The Start Timer button starts the timer with an interval of five seconds:

```
double ld_interval
integer li_err
IF (isvalid(iuo_timing)) THEN
   li_err = iuo_timing.Start(5)
   ld_interval = iuo_timing.interval
  sle 2.text = "Timer started. Interval is " \& + string(ld_interval) + " seconds"
   // disable Start Timer button
   THIS.enabled = FALSE
ELSE
   sle_2.text = "No timing object"
END IF
```
The Get Hits button calls the of\_hitcount function and writes the result in a single line edit:

```
long ll_hits
IF (isvalid(iuo_timing)) THEN
   ll_hits = iuo_timing.of_hitcount()
   sle_hits.text = string(ll_hits)
ELSE
   sle_hits.text = ""
    sle_stat.text = "Invalid timing object..."
END IF
```
The Stop Timer button stops the timer, re-enables the Start Timer button, and resets the hit counter:

```
integer li_err
IF (isvalid(iuo_timing)) THEN
   li_err = iuo_timing.Stop()
   IF li_err = 1 THEN
   sle_stat.text = "Timer stopped"
   cb_start.enabled = TRUE
   iuo_timing.of_resetcounter()
  ELSE
    sle_stat.text = "Error - timer could " & 
      not be stopped"
    END IF
ELSE
  sle_stat.text = "Error - no timing object"
END IF
```
The Close button checks that the timer has been stopped and closes the window if it has:

```
IF iuo_timing.running = TRUE THEN
   MessageBox("Error","Click the Stop Timer " & 
    + "button to clean up before closing")
ELSE
```
 close(parent) END IF

The Close event for the window unregisters the shared timing object:

```
SharedObjectUnregister("Timing")
```
The of converterror window function converts the ErrorReturn enumerated type to a string. It takes an argument of type ErrorReturn:

```
string ls_result
CHOOSE CASE a_error
CASE Success!
   ls_result = "The function succeeded"
CASE FeatureNotSupportedError!
   ls_result = "Not supported on this platform"
CASE SharedObjectExistsError!
   ls_result = "Instance name already used"
CASE MutexCreateError!
   ls_result = "Locking mechanism unobtainable"
CASE SharedObjectCreateInstanceError!
   ls_result = "Object could not be created"
CASE SharedObjectCreatePBSessionError!
   ls_result = "Could not create context session"
CASE SharedObjectNotExistsError!
   ls_result = "Instance name not registered"
CASE ELSE
   ls_result = "Unknown Error Code"
END CHOOSE
RETURN ls_result
```
**See also**

<span id="page-1537-0"></span>[Stop](#page-1542-0)

# **2.4.818 StartHotLink**

#### **Description**

Establishes a hot link with a DDE server application so that PowerBuilder is notified immediately of any changes in the specified data. When the data changes in the server application, it triggers a HotLinkAlarm event in the current application.

# **Syntax**

StartHotLink ( location, applname, topic {, bAnsi} )

#### **Table 2.1360:**

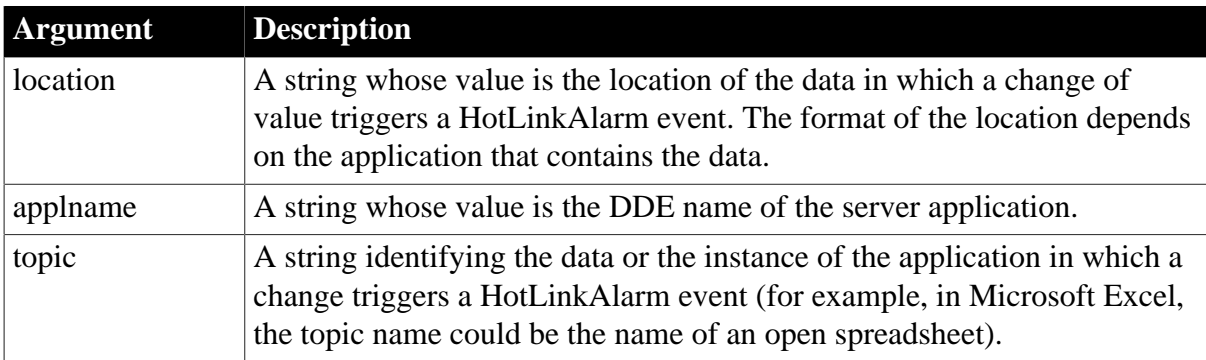

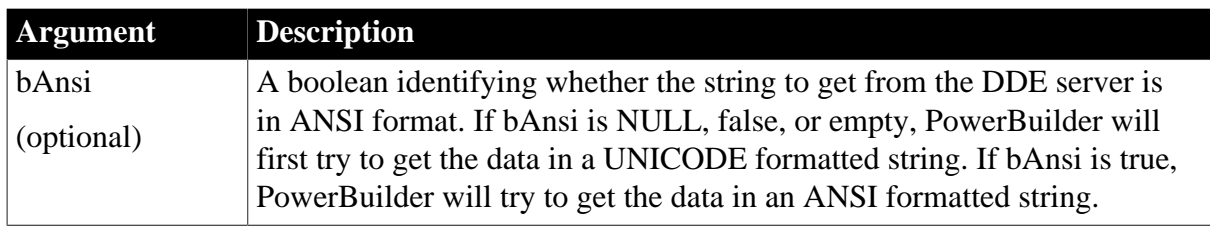

Integer.

Returns 1 if it succeeds. If an error occurs, StartHotLink returns a negative integer. Values are:

- -1 -- No server
- -2 -- Request denied

If any argument's value is null, StartHotLink returns null.

#### **Usage**

After establishing a hot link, you can include the following functions in the HotLinkAlarm event:

- GetDataDDEOrigin -- To determine what application sent the notification of changed data
- GetDataDDE -- To obtain the new data
- RespondRemote -- To acknowledge receipt of the data

# **Examples**

In this example, another PowerBuilder application has called the StartServerDDE function and identified itself as MyPBApp. This statement in your application establishes a hot link to data in MyPBApp. The values you specify for location and topic depend on conventions established by MyPBApp:

StartHotLink("Any", "MyPBApp", "Any")

This statement establishes a hot link with Microsoft Excel, which notifies the PowerBuilder window when the data at row 1 column 2 of REGION.XLS changes:

```
StartHotLink("R1C2", "Excel", "Region.XLS")
```
# **See also**

<span id="page-1538-0"></span>**[StopHotLink](#page-1543-0)** 

# **2.4.819 StartServerDDE**

# **Description**

Establishes your application as a DDE server. You specify the DDE name, topic, and items that you support.

# **Syntax**

StartServerDDE ( { windowname, } applname, topic {, item } )

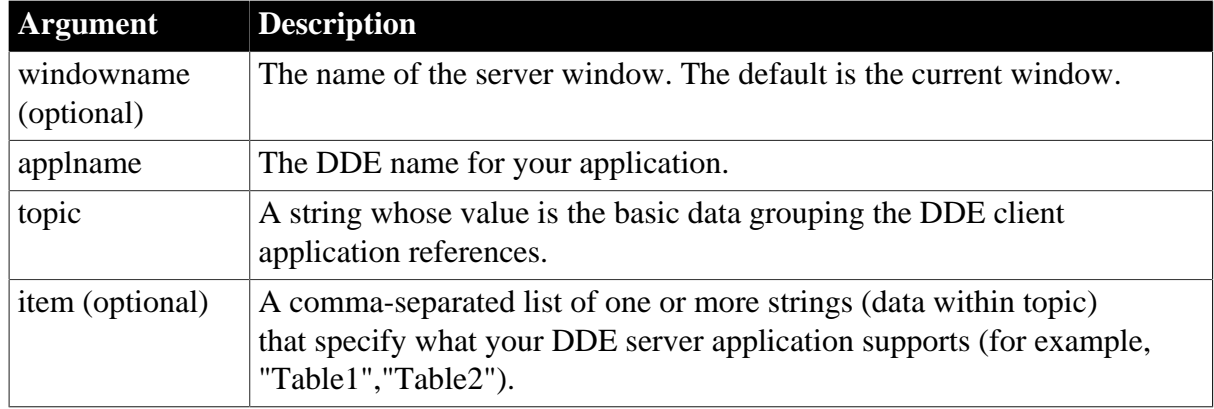

### **Table 2.1361:**

# **Return value**

Integer. Returns 1 if it succeeds. If an error occurs, StartServerDDE returns -1, meaning the your application is already started as a server. If any argument's value is null, StartServerDDE returns null.

### **Usage**

When a DDE client application sends a DDE request, the request includes one of the items you have declared that you support. You determine how your application responds to each of those items.

A window must be open to provide a handle for the DDE conversation. You cannot call StartServerDDE and other DDE functions in an application object's events.

When your application has established itself as a DDE server, other applications can send DDE requests that trigger these events in your application.

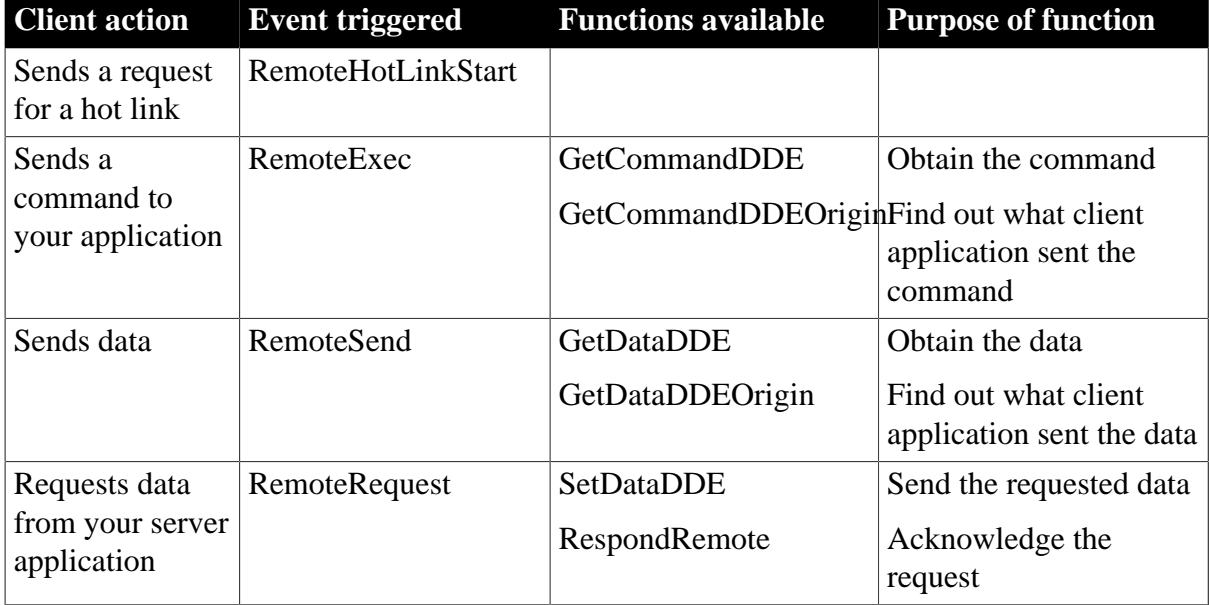

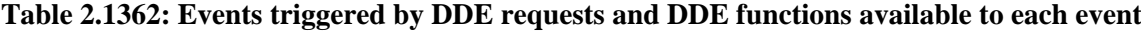

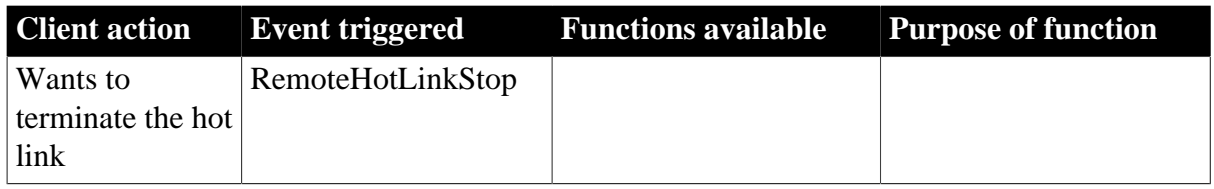

# **Examples**

This statement causes your PowerBuilder application to begin acting as a server. It is known to other DDE applications as MyPBApp; its topic is System, and it supports items called Table1 and Table2:

```
StartServerDDE(w_emp, "MyPBApp","System", &
    "Table1", "Table2")
```
#### **See also**

#### [StopServerDDE](#page-1545-0)

# **2.4.820 State**

# **Description**

Determines whether an item in a ListBox control is highlighted.

### **Applies to**

ListBox and PictureListBox controls

#### **Syntax**

```
listboxname.State ( index )
```
#### **Table 2.1363:**

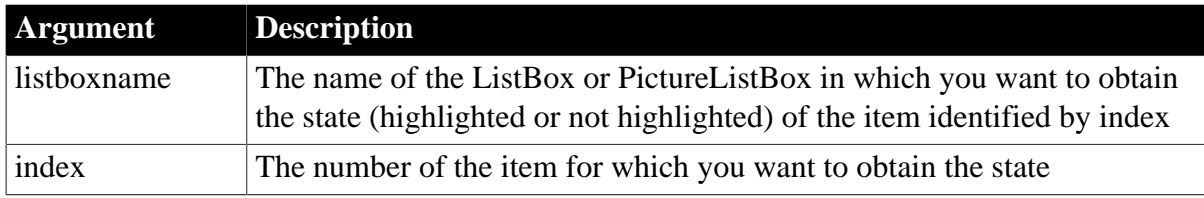

#### **Return value**

Integer.

Returns 1 if the item in listboxname identified by index is highlighted and 0 if it is not. If the index does not point to a valid item number, State returns -1. If any argument's value is null, State returns null.

#### **Usage**

The State and SetState functions are meant for a ListBox that allows multiple selections (its MultiSelect property is true). To find all of a list's selected items, loop through the list, checking the state of each item.

The SelectedItem and SelectItem functions are meant for single-selection ListBox controls. SelectedItem reports the selection directly with no need for looping. In a multiple-selection ListBox control, SelectedItem reports the first selected item only.

When you know the index of an item, you can use the Text function to get the item's text.

#### **Examples**

If item 3 in lb\_Contact is selected (highlighted), then this example sets li\_Item to 1:

```
integer li_Item
li_Item = lb_Contact.State(3)
```
The following statements obtain the text of all the selected items in a ListBox that allows the user to select more than one item. The MessageBox function displays each item as it is found. You could include other processing that created an array or list of the selected values:

```
integer li_ItemTotal, li_ItemCount
// Get the number of items in the ListBox.
li ItemTotal = lb contact.TotalItems()
// Loop through all the items.
FOR li_ItemCount = 1 to li_ItemTotal
   // Is the item selected? If so, display the text
  IF lb Contact.State(li ItemCount) = 1 THEN &
   MessageBox("Selected Item", &
  lb Contact.text(li ItemCount))
NEXT
```
This statement executes some statements if item 3 in the ListBox lb Contact is highlighted:

```
IF lb_{\text{.} 1} (Ontact. State(3) = 1 THEN ...
```
#### **See also**

[SelectedItem](#page-1335-0)

**[SetState](#page-1481-0)** 

#### **2.4.821 StepIt**

#### **Description**

Increments the current position in a progress bar control by the value specified in the SetStep property of the control.

#### **Applies to**

Progress bar controls

#### **Syntax**

```
control.StepIt ( )
```
#### **Table 2.1364:**

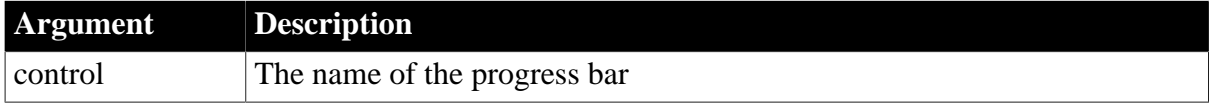

#### **Return value**

Integer.

Returns 1 if it succeeds and -1 if there is an error.

#### **Usage**

StepIt causes the position in a progress bar to wrap if the value of the SetStep takes the current position out of range. For example, if the SetStep value is 40, the current position 80, and the range is set from 0 to 100, the position on the redrawn progress bar after you call StepIt is 20.

The SetStep property can have a negative value. The default value for SetStep is 10.

# **Examples**

This statement adds the SetStep increment to a progress bar control:

HProgressBar.StepIt ( )

#### **See also**

<span id="page-1542-0"></span>**[SetRange](#page-1455-0)** 

# **2.4.822 Stop**

Stop has two syntaxes.

#### **Table 2.1365:**

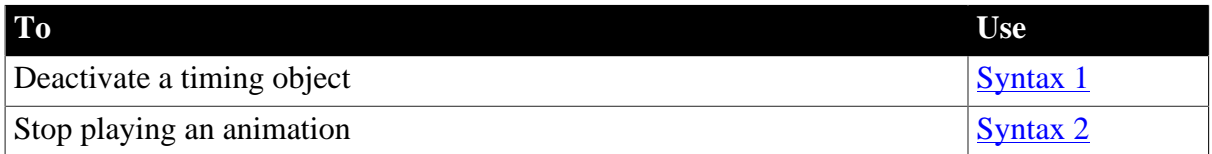

#### <span id="page-1542-1"></span>**2.4.822.1 Syntax 1: For deactivating timing objects**

# **Description**

Deactivates a timing object.

#### **Applies to**

Timing objects

#### **Syntax**

timingobject.Stop ( )

### **Table 2.1366:**

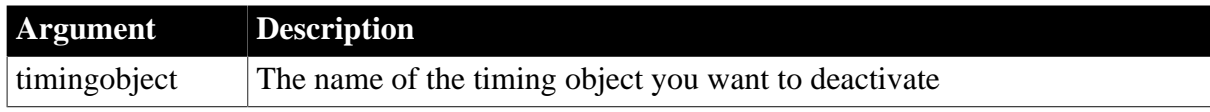

#### **Return value**

Integer.

Returns 1 if it succeeds and -1 if the timer is not running or could not be stopped.

# **Usage**

Use this function to deactivate a timing object. A stopped timer can be reactivated with the Start function.

# **Examples**

This statement stops the timing object instance MyTimer:

MyTimer.Stop()

### **See also**

<span id="page-1543-1"></span>**[Start](#page-1531-1)** 

### **2.4.822.2 Syntax 2: For stopping an animation from playing**

### **Description**

Stops an animation (an AVI clip) from playing.

### **Applies to**

Animation controls

# **Syntax**

animationname.Stop ( )

#### **Table 2.1367:**

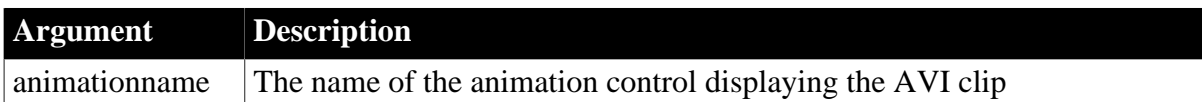

# **Return value**

Integer.

Returns 1 if it succeeds and -1 if the animation is not running or could not be stopped.

#### **Usage**

Use this function to stop an animation that is playing. A stopped animation can be restarted with the Play function.

# **Examples**

This statement stops the AVI clip that is playing in the animation control MyAnimation:

MyAnimation.Stop()

#### **See also**

<span id="page-1543-0"></span>[Play](#page-1185-0)

# **2.4.823 StopHotLink**

# **Description**

Terminates a hot link with a DDE server application.

# **Caution**

All arguments must match the arguments in an earlier StartHotLink call.

#### **Syntax**

```
StopHotLink ( location, applname, topic )
```
### **Table 2.1368:**

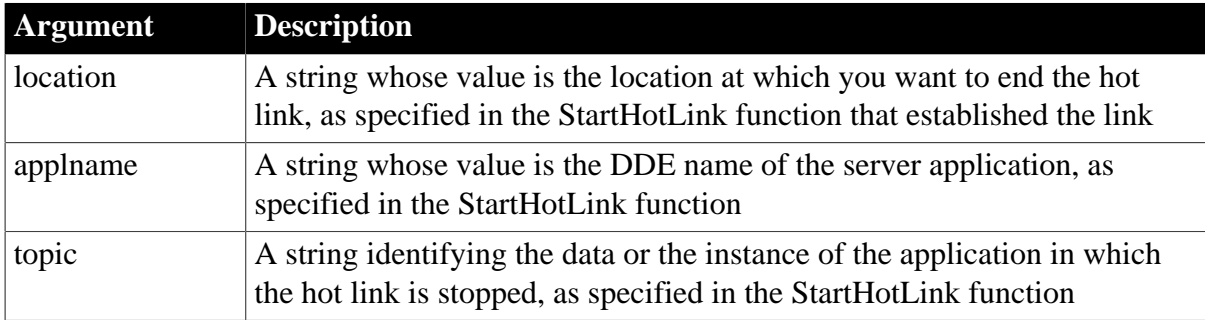

# **Return value**

Integer.

Returns 1 if it succeeds. If an error occurs, StopHotLink returns a negative integer. Values are:

- -1 -- Link was not started
- -2 -- Request denied
- -3 -- Could not terminate server

If any argument's value is null, StopHotLink returns null.

# **Examples**

If another PowerBuilder application called StartServerDDE to establish itself as a server using the name MyPBApp, then your application can act as a DDE client and call StartHotLink to establish a hot link with MyPBApp. The following statement ends that hot link. The values you specify for location and topic depend on conventions established by MyPBApp:

StopHotLink("Any", "MyPBApp", "Any")

This statement stops the hot link with Microsoft Excel for row 1 column 2 in the spreadsheet REGION.XLS:

StopHotLink("R1C2", "Excel", "Region.XLS")

#### **See also**

**[StartHotLink](#page-1537-0)** 

# **2.4.824 StopNavigation**

**Description**

# Stops navigating the page.

# **Applies to**

WebBrowser control

# **Syntax**

controlname.StopNavigation ( )

# **Table 2.1369:**

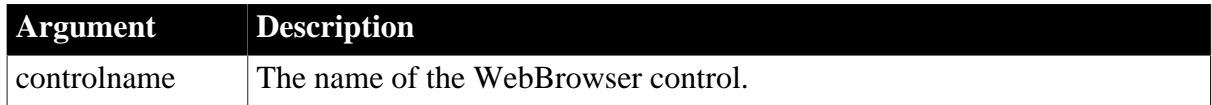

#### **Return value**

Integer. Returns 1 if it succeeds and -1 if an error occurs.

### **Examples**

Integer li\_rtn li\_rtn = wb\_1.StopNavigation()

#### **See also**

[CancelDownload](#page-434-0)

[EvaluateJavascriptAsync](#page-563-0)

[EvaluateJavascriptSync](#page-564-0)

**[GetSource](#page-843-0)** 

**[GoBack](#page-883-0)** 

**[GoForward](#page-884-0)** 

[Navigate](#page-1115-0)

[PrintAsPDF](#page-1213-0)

**[PauseDownload](#page-1180-0)** 

[RegisterEvent](#page-1253-0)

[ResumeDownload](#page-1283-0)

[Refresh](#page-1252-0)

**[UnregisterEvent](#page-1607-0)** 

<span id="page-1545-0"></span>[Zoom](#page-1631-0)

# **2.4.825 StopServerDDE**

#### **Description**

Causes your application to stop acting as a DDE server application. Any subsequent requests from a DDE client application fail.

#### **Syntax**

StopServerDDE ( { windowname, } applname, topic )

### **Table 2.1370:**

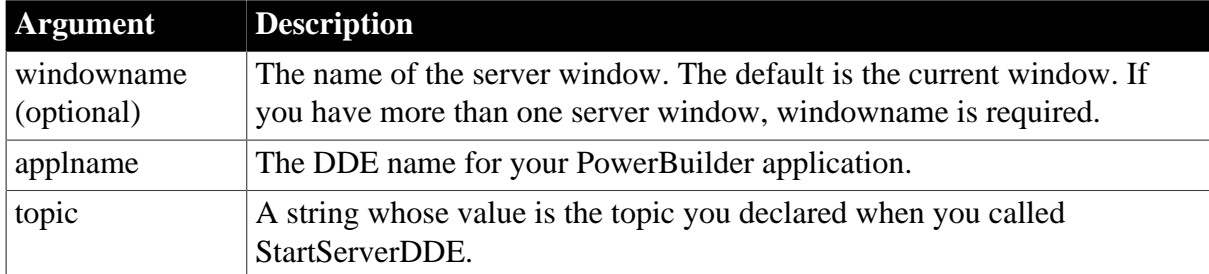

# **Return value**

#### Integer.

Returns 1 if it succeeds. If an error occurs, StopServerDDE returns -1, meaning the DDE server was not started. If any argument's value is null, StopServerDDE returns null.

#### **Caution**

The arguments applname and topic must match the arguments in a prior StartServerDDE call.

# **Examples**

This statement causes the PowerBuilder application MyPBApp to stop acting as a server:

```
StopServerDDE(w_emp, "MyPBApp", "System")
```
#### **See also**

[StartServerDDE](#page-1538-0)

# **2.4.826 String**

String has two syntaxes.

#### **Table 2.1371:**

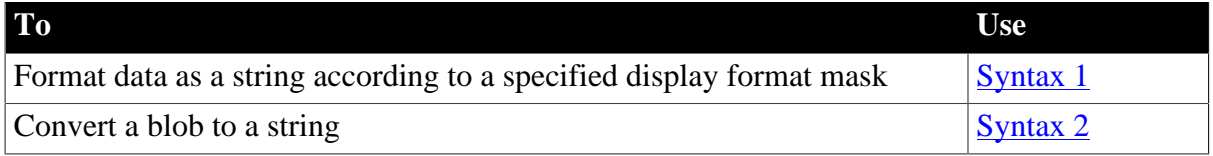

### <span id="page-1546-0"></span>**2.4.826.1 Syntax 1: For formatting data**

#### **Description**

Formats data, such as time or date values, according to a format mask. You can convert and format date, DateTime, numeric, and time data. You can also apply a display format to a string.

# **Syntax**

```
String ( data {, format } )
```
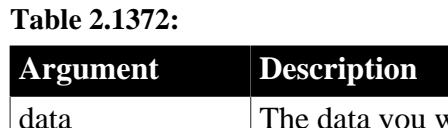

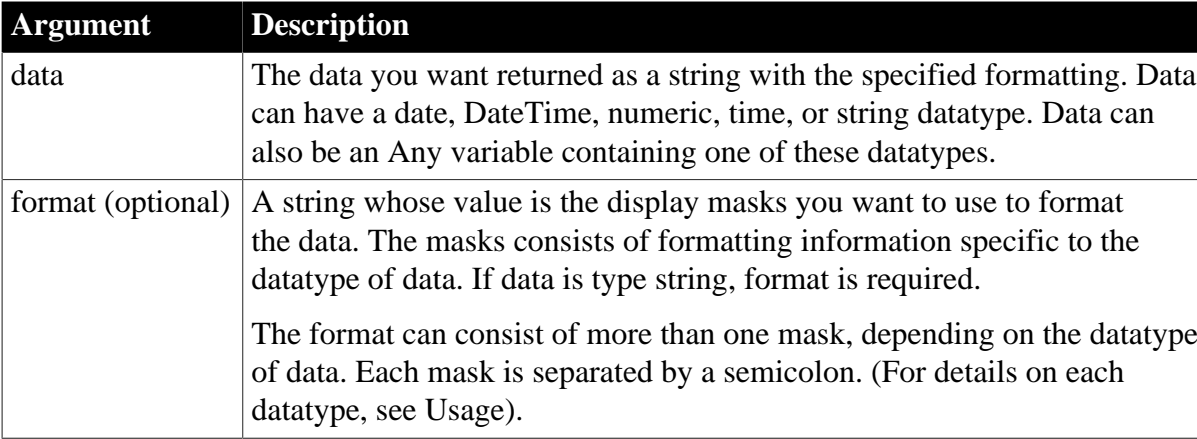

String.

Returns data in the specified format if it succeeds and the empty string ("") if the datatype of data does not match the type of display mask specified, format is not a valid mask, or data is an incompatible datatype.

# **Usage**

For date, DateTime, numeric, and time data, PowerBuilder uses the system's default format for the returned string if you do not specify a format. For numeric data, the default format is the [General] format.

For string data, a display format mask is required. (Otherwise, the function would have nothing to do.)

The format can consist of one or more masks:

- Formats for date, DateTime, string, and time data can include one or two masks. The first mask is the format for the data; the second mask is the format for a null value.
- Formats for numeric data can have up to four masks. A format with a single mask handles both positive and negative data. If there are additional masks, the first mask is for positive values, and the additional masks are for negative, zero, and null values.

To display additional characters as part of the mask for a decimal value, you must precede each character with a backslash. For example, to display a decimal number with two digits of precision preceded by four asterisks, you must type a backslash before each asterisk:

```
dec{2} amount
string = ls_result
amount = 123456.32
ls\_result = string(amount, "\' \' \' \' \' \' 0.00")
```
The resulting string is  $****123456.32$ .

For more information on specifying display formats, see Section 6.5.4, "Defining display formats" in *Users Guide*. Note that, although a format can include color specifications, the colors are ignored when you use String in PowerScript. Colors appear only for display formats specified in the DataWindow painter.
If the display format does not match the datatype, PowerBuilder tries to apply the mask, which can produce unpredictable results.

## **Times and dates from a DataWindow control**

When you call GetItemTime or GetItemString as an argument for the String function and do not specify a display format, the value is formatted as a DateTime value. This statement returns a string like "2/26/03 00:00:00":

```
String(dw_1.GetItemTime(1, "start_date"))
```
### International deployment

When you use String to format a date and the month is displayed as text (for example, the display format includes "mmm"), the month is in the language of the runtime DLLs available when the application is run. If you have installed localized runtime files in the development environment or on a user's machine, then on that machine, the month in the resulting string is in the language of the localized files.

For information about the localized runtime files, which are available in French, German, Italian, Spanish, Dutch, Danish, Norwegian, and Swedish, see Section 8.1, "Internationalizing an Application" in *Application Techniques*.

## Handling ANSI data

Since this function does not have an encoding argument to allow you to specify the encoding of the data, the string returned can contain garbage characters if the data has ANSI encoding. You can handle this by converting the ANSI string returned from the String function to a Unicode blob, and then converting the ANSI string in the blob to a Unicode string, using the encoding parameters provided in the Blob and String conversion functions:

```
ls_temp = String(long, "address" )
lb_blob = blob(ls_temp) //EncodingUTF16LE! is default
ls_result = string(lb_blob, EncodingANSI!)
```
### Message object

You can also use String to extract a string from the Message object after calling TriggerEvent or PostEvent. For more information, see the [TriggerEvent](#page-1594-0) or [PostEvent](#page-1202-0) functions.

# **Examples**

This statement applies a display format to a date value and returns Jan 31, 2002:

```
String(2002-01-31, "mmm dd, yyyy")
```
This example applies a format to the value in order date and sets date1 to 6-11-02:

```
Date order_date = 2002-06-11
string date1
date1 = String(order_date,"m-d-yy")
```
This example includes a format for a null date value so that when order\_date is null, date1 is set to none:

```
Date order date = 2002-06-11string date1
SetNull(order_date)
date1 = String(order_date, "m-d-yy;'none'")
```
This statement applies a format to a DateTime value and returns Jan 31, 2001 6 hrs and 8 min:

```
String(DateTime(2001-01-31, 06:08:00), &
  'mmm dd, yyyy h "hrs and" m "min"')
```
This example builds a DateTime value from the system date and time using the Today and Now functions. The String function applies formatting and sets the text of sle\_date to that value, for example, 6-11-02 8:06 pm:

```
DateTime sys_datetime
string datetime1
sys datetime = Daterime(Today(), Now())
sle_date.text = String(sys_datetime, &
    "m-d-yy h:mm am/pm;'none'")
```
This statement applies a format to a numeric value and returns \$5.00:

String(5,"\$#,##0.00")

These statements set string1 to 0123:

```
integer nbr = 123
string string1
string1 = String(nbr,"0000;(000);****;empty")
```
These statements set string1 to  $(123)$ :

```
integer nbr = -123string string1
string1 = String(nbr, "000; (000); ****; empty")
```
These statements set string1 to \*\*\*\*:

```
integer nbr = 0
string string1
string1 = String(nbr,"0000;(000);****;empty")
```
These statements set string1 to "empty":

```
integer nbr
string string1
SetNull(nbr)
string1 = String(nbr,"0000;(000);****;empty")
```
This statement formats string data and returns A-B-C. The display format assigns a character in the source string to each @ and inserts other characters in the format at the appropriate positions:

String("ABC", "@-@-@")

This statement returns A\*B:

String("ABC", "@\*@")

This statement returns ABC:

String("ABC", "@@@")

This statement returns a space:

String("ABC", " ")

This statement applies a display format to time data and returns 6 hrs and 8 min:

```
String(06:08:02,'h "hrs and" m "min"')
```
This statement returns 08:06:04 pm:

 $String(20:06:04, "hh:mm:ss am/pm")$ 

This statement returns 8:06:04 am:

String(08:06:04,"h:mm:ss am/pm")

## **See also**

String method for DataWindows in Section 2.4.121, "String" in *DataWindow Reference*.

# **2.4.826.2 Syntax 2: For blobs**

## **Description**

Converts data in a blob to a string value. If the blob's value is not text data, String attempts to interpret the data as characters.

## **Syntax**

```
String ( blob {, encoding} )
```
## **Table 2.1373:**

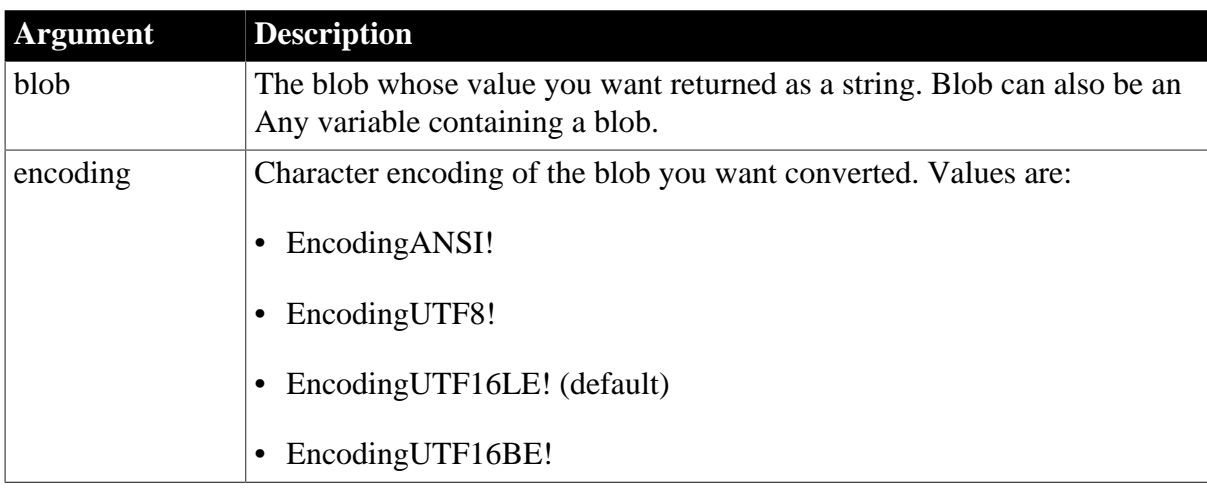

### **Return value**

String.

Returns the value of blob as a string if it succeeds and the empty string ("") if it fails. It the blob does not contain string data, String interprets the data as characters, if possible, and returns a string. If blob is null, String returns null.

# **Usage**

If the encoding argument is not provided, String converts a Unicode blob to a Unicode string. You must provide the encoding argument if the blob has a different encoding.

If the blob has a byte-order mark (BOM), String filters it out automatically. For example, suppose the blob's hexadecimal display is: FF FE 54 00 68 00 69 00 73 00. The BOM is FF FE, which indicates that the blob has UTF-16LE encoding, and is filtered out. The string returned is "This".

You can also use String to extract a string from the Message object after calling TriggerEvent or PostEvent. For more information, see the [TriggerEvent](#page-1594-0) or [PostEvent](#page-1202-0) functions.

# **Examples**

This example converts the blob instance variable ib\_sblob, which contains string data in ANSI format, to a string and stores the result in sstr:

```
string sstr
sstr = String(ib_sblob, EncodingANSI!)
```
This example stores today's date and test status information in the blob bb. Pos1 and pos2 store the beginning and end of the status text in the blob. Finally, BlobMid extracts a "subblob" that String converts to a string. Sle\_status displays the returned status text:

```
blob{100} bb
long pos1, pos2
string test_status
date test_date
test date = Today()IF DayName(test_date) = "Wednesday" THEN &
    test_status = "Coolant Test"
IF DayName(test_date) = "Thursday" THEN &
   test_status = "Emissions Test"
// Store data in the blob
pos1 = BlobEdit( bb, 1, test_date)
pos2 = BlobEdit( bb, pos1, test_status )
... // Some processing
// Extract the status stored in bb and display it
sle_status.text = String( &
   BlobMid(bb, pos1, pos2 - pos1))
```
### **See also**

### [Blob](#page-425-0)

String method for DataWindows in Section 2.4.121, "String" in *DataWindow Reference*.

### **2.4.827 Submit**

#### **Description**

Sends the data to the server via the HTTP POST method and then gets the response body from the server.

It is not recommended to use this method to process large data (20 MB or 100,000 data rows can be considered as large data based on our tests).

### **Applies to**

RestClient object

#### **Syntax**

```
objectname.Submit(string urlName, ref string response, DWControl dwObject{, boolean
 format})
objectname.Submit(string urlName, ref string response, DWControl dwObject
 {,DWBuffer dwbuffer}, boolean changedonly, boolean format)
```

```
objectname.Submit(string urlName, ref string response, DWControl dwObject, boolean
 primarydata, boolean filterdata, boolean deletedata, boolean dwcdata {, boolean
 format})
```
objectname.Submit(string urlName, ref string response, DWControl dwObject, DWBuffer dwbuffer{,long startrow{, long endrow{, long startcol{, long endcol}}}} {, boolean format})

objectname.Submit(string urlName, ref string response, ref JsonPackage package)

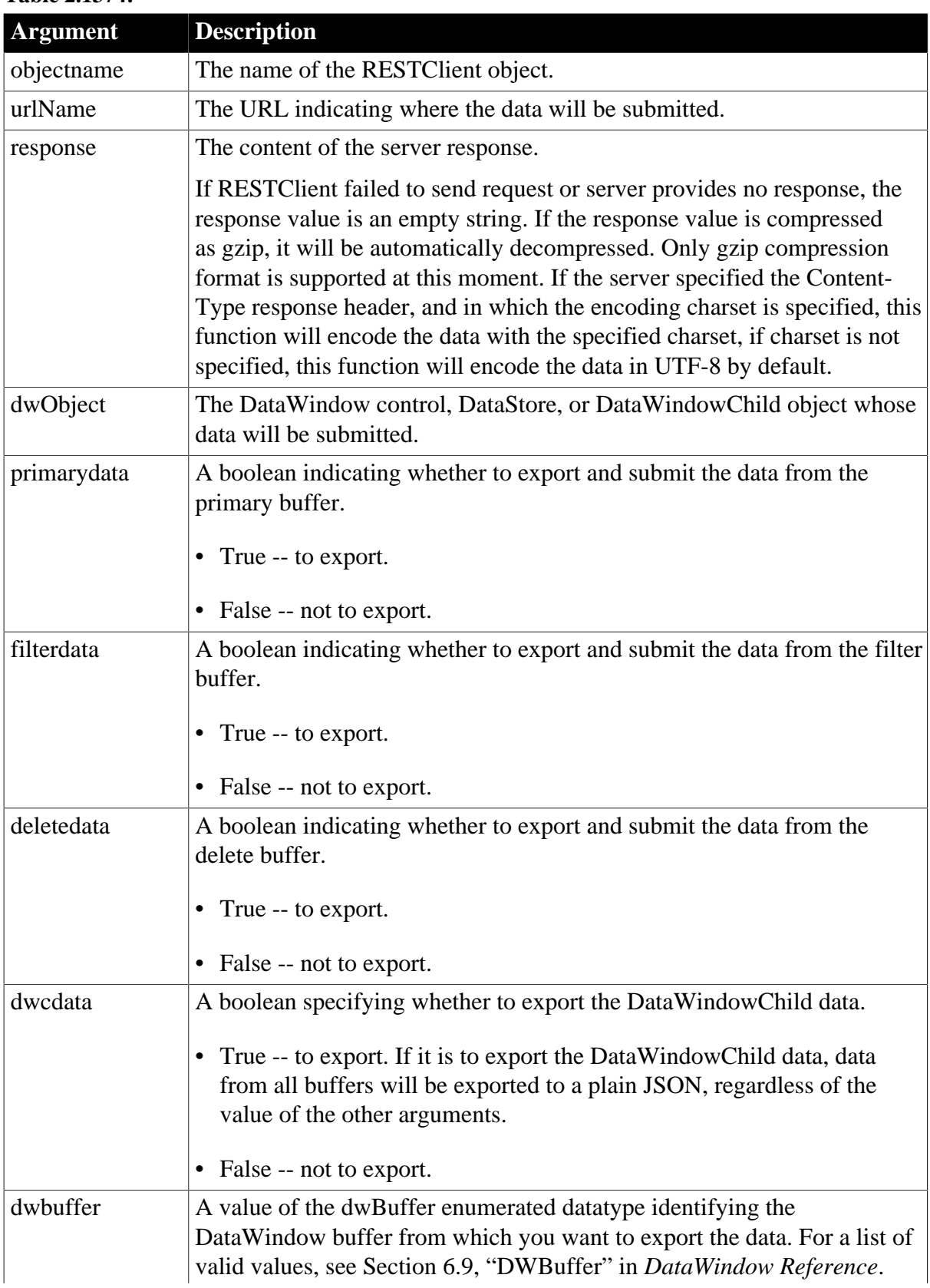

#### **Table 2.1374:**

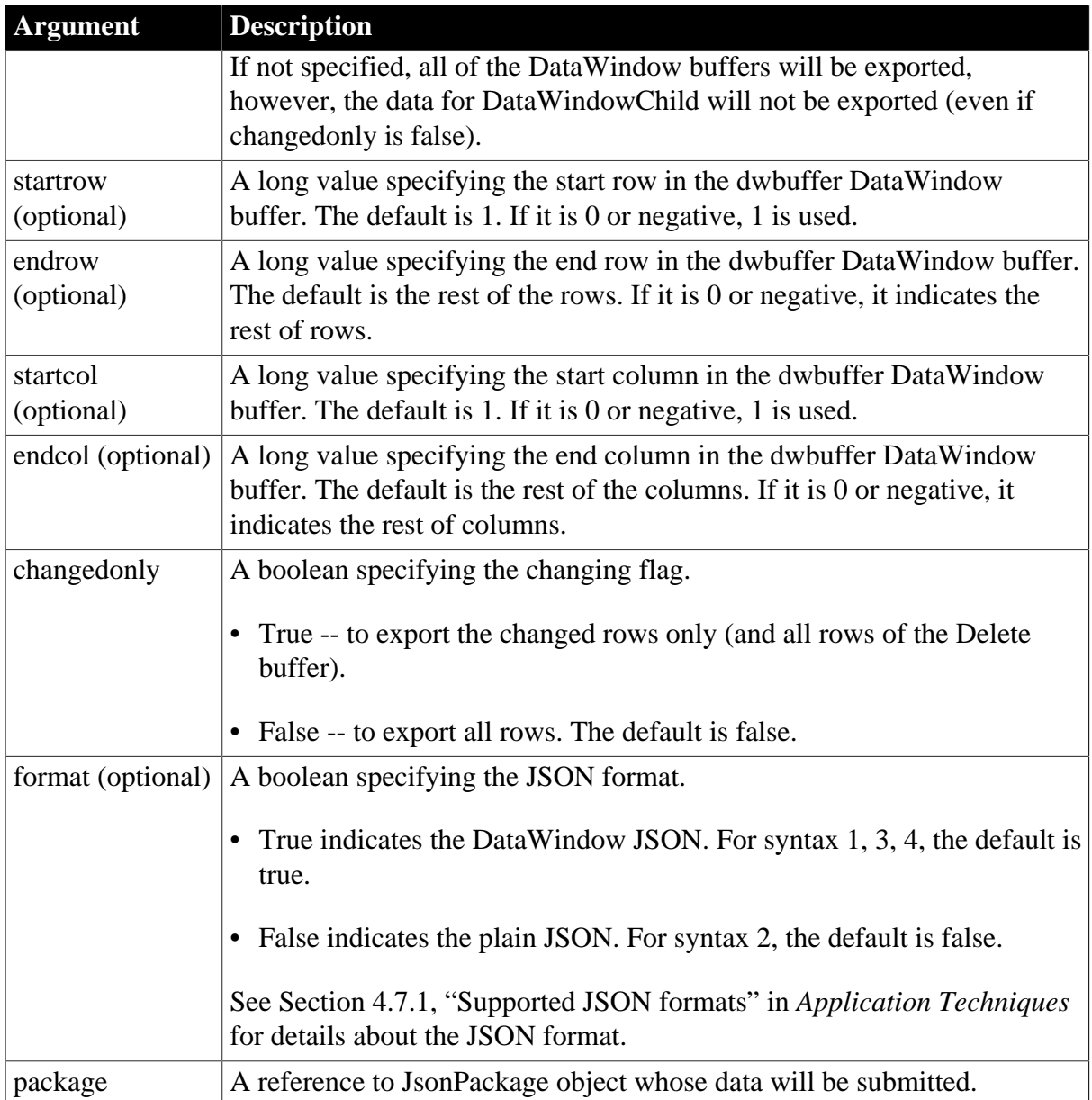

Integer. Returns 1 if the function succeeds and a negative value if an error occurs. If any argument's value is null, the method returns null.

- 1 -- Success
- -1 -- General error
- -2 -- Invalid URL
- -3 -- Cannot connect to the Internet
- -4 -- Timeout
- -6 -- Failed to export JSON
- -7 -- Failed to decompress data
- -10 -- The token is invalid or has expired
- -14 -- Code conversion failed

### -15 -- Unsupported character set

#### **Usage**

Syntax 1 submits the data of the DataWindow primary buffer only. If you want to submit the data of the other DataWindow buffers, use Syntax 2 or 3.

## **Examples**

The following example demonstrates the usage of syntax 1: Submit(string urlName, ref string response, DWControl dwObject{, boolean format}).

```
String ls_P025_ResponseBody
Integer li_P025_SendReturn
RestClient lrc_P025
lrc_P025 = Create RestClient
lrc_P025.SetRequestHeaders( "Content-Type:application/json;charset=UTF-8~r~nAccept-
Encoding:gzip" )
lrc_P025.Retrieve( dw_Data, "https://demo.appeon.com/PB/webapi_client/api/
department/retrieve")
//Modifies the data in dw_Data
If dw_Data.GetRow() > 0 Then 
 dw_Data.SetItem(dw_Data.GetRow(), 2, "Test submit")
 //.... 
End If
//Uses the DataWindow JSON
//Server determines whether to update according to the data state
//DataWindow column name and type must match with that of server
li_P025_SendReturn = lrc_P025.submit ("https://demo.appeon.com/PB/webapi_client/
department/updateByJson",ls_P025_Responsebody, dw_Data,True)
If li_P025_SendReturn <> 1 Or lrc_P025.GetResponseStatusCode() <> 200 Then
 //Checks if any error information 
End If
//Finds out if data is updated via https://demo.appeon.com/PB/webapi_client/api/
department/retrieve
lrc_P025.Retrieve( dw_Data, "https://demo.appeon.com/PB/webapi_client/api/
department/retrieve")
```
The following example submits the data of the DataWindow primary buffer using syntax 2: Submit(string urlName, ref string response, DWControl dwObject {,DWBuffer dwbuffer}, boolean changedonly, boolean format).

```
String ls_P025_ResponseBody
Integer li_P025_SendReturn
RestClient lrc_P025
lrc_P025 = Create RestClient
lrc_P025.SetRequestHeaders( "Content-Type:application/json;charset=UTF-8~r~nAccept-
Encoding:gzip" )
lrc_P025.Retrieve( dw_Data, "https://demo.appeon.com/PB/webapi_client/api/
department/retrieve")
//Modifies the data in dw_Data
If dw_Data.GetRow() > 0 Then 
 dw_Data.SetItem(dw_Data.GetRow(), 2, "Test submit primary")
 //.... 
End If
//Uses the DataWindow JSON
//Server determines whether to update according to the data state
//DataWindow column name and type must match with that of server
li_P025_SendReturn = lrc_P025.Submit("https://demo.appeon.com/PB/webapi_client/
department/updateByJson",ls_P025_Responsebody, dw_Data,Primary!, True, True)
```

```
If li_P025_SendReturn <> 1 Or lrc_P025.GetResponseStatusCode() <> 200 Then
 //Checks if any error information
End If
//Finds out if data is updated via https://demo.appeon.com/PB/webapi_client/api/
department/retrieve
lrc_P025.Retrieve( dw_Data, "https://demo.appeon.com/PB/webapi_client/api/
department/retrieve")
```
The following example submits the data of the DataWindow delete buffer using syntax 3: Submit(string urlName, ref string response, DWControl dwObject, boolean primarydata, boolean filterdata, boolean deletedata, boolean dwcdata {, boolean format}).

```
String ls_P025_ResponseBody
Integer li_P025_SendReturn
RestClient lrc_P025
lrc_P025 = Create RestClient
lrc_P025.SetRequestHeaders( "Content-Type:application/json;charset=UTF-8~r~nAccept-
Encoding:gzip" )
lrc_P025.Retrieve( dw_Data, "https://demo.appeon.com/PB/webapi_client/api/
department/retrieve")
//Modifies the data in dw_Data
If dw_Data.RowCount() > 0 Then 
 dw_Data.DeleteRow( dw_Data.RowCount())
 //.... 
End If
//Uses the DataWindow JSON
//Server determines whether to update according to the data state
//DataWindow column name and type must match with that of server
li_P025_SendReturn = lrc_P025.Submit("https://demo.appeon.com/PB/webapi_client/
department/updateByJson", ls_P025_Responsebody, dw_Data, False, False, True, False,
 True)
If li_P025_SendReturn <> 1 Or lrc_P025.GetResponseStatusCode() <> 200 Then
 //Checks if any error information
End If
//Finds out if data is deleted via https://demo.appeon.com/PB/webapi_client/api/
department/retrieve
lrc_P025.Retrieve( dw_Data, "https://demo.appeon.com/PB/webapi_client/api/
department/retrieve")
```
The following example submits the data of the specified row and column using syntax 4: Submit(string urlName, ref string response, DWControl dwObject, DWBuffer dwbuffer{,long startrow{, long endrow{, long startcol{, long endcol}}}} {, boolean format}).

```
String ls_P025_ResponseBody
Integer li_P025_SendReturn
RestClient lrc_P025
lrc_P025 = Create RestClient
lrc_P025.SetRequestHeaders( "Content-Type:application/json;charset=UTF-8~r~nAccept-
Encoding:gzip" )
//Retrieves data for dw_Data
lrc_P025.Retrieve( dw_Data, "https://demo.appeon.com/PB/webapi_client/api/
department/retrieve")
//Modifies the data in dw_Data
If dw_Data.GetRow() > 0 Then 
 dw_Data.SetItem( dw_Data.GetRow(), 2,"Submit row col"+String(rand(100)))
 dw_Data.SetItem( dw_Data.GetRow(), 3,rand(1000))
 //.... 
End If
```
//Uses the DataWindow JSON //Server determines whether to update according to the data state //DataWindow column name and type must match with that of server li\_P025\_SendReturn = lrc\_P025.Submit("https://demo.appeon.com/PB/webapi\_client/ department/updateByJson", ls\_P025\_Responsebody, dw\_Data, Primary!,1, 2, 1, 2) If li\_P025\_SendReturn <> 1 Or lrc\_P025.GetResponseStatusCode() <> 200 Then //checke the failed information End If //Finds out if data of column 2 is updated via https://demo.appeon.com/PB/ webapi\_client/api/department/retrieve lrc\_P025.Retrieve( dw\_Data, "https://demo.appeon.com/PB/webapi\_client/api/ department/retrieve")

The following example submits data via JSONPackage object and token authentication using syntax 5: Submit(string urlName, ref string response, ref JsonPackage package).

```
JsonPackage ljpk_submit
RestClient lrc_JPK_Submit
String ls_P017_Token
String ls_Submit_Responsebody
Integer li_JsonpackageSetValueReturn
Integer li_P017_GetTokenReturn
Integer li_SubmitReturn
ljpk_submit = Create JsonPackage
lrc_JPK_Submit = Create RestClient
//Sets the token parameters
TokenRequest ltreq_P017_Appeon
ltreq_P017_Appeon.tokenlocation = "https://demo.appeon.com/pb/identityserver/
connect/token"
ltreq_P017_Appeon.method = "post"
ltreq_P017_Appeon.GrantType = "password"
ltreq_P017_Appeon.ClientId = "P0VRQ-ddHn/WWd6lcCNJbaO9ny-JCNHirDJkHNgZ0-M="
ltreq_P017_Appeon.ClientSecret = "K7gNU3sdo-OL0wNhqoVWhr3g6s1xYv72ol/pe/Unols=" 
ltreq_P017_Appeon.UserName = "TestUser"
ltreq_P017_Appeon.PassWord = "TestPassword"
//Gets token via RESTClient
li_P017_GetTokenReturn = lrc_JPK_Submit.GetOauthtoken( ltreq_P017_Appeon,
 ls_P017_Token)
If li_P017_GetTokenReturn = 1 Then
 lrc_JPK_Submit.SetRequestHeaders( "Content-Type:application/
json;charset=UTF-8~r~nAccept-Encoding:gzip" )
 lrc_JPK_Submit.SetOauthToken( ls_P017_Token ) //Sets the authentication 
 lrc_JPK_Submit.Retrieve( dw_Data, "https://demo.appeon.com/PB/webapi_client/api/
department/retrieve")
   //Modifies data
  If dw_Data.GetRow() >0 Then
   dw_Data.SetItem(dw_Data.GetRow(),2,"Test submit from
  jsonpackage"+String(rand(100)))
   //...
  End If
  //Value of JSONPackage comes from dw_Data
 li_JsonpackageSetValueReturn = ljpk_submit.setvalue( "AppeonJsonPackageKey",
 dw_Data, True) 
  //Submits the DataWindow data to server
 //Requires token authentication
  //DataWindow column name and type must match with that of server
 li_SubmitReturn = lrc_JPK_Submit.Submit( "https://demo.appeon.com/PB/
webapi_client/identity/department/UpdateByJsonPackage",ls_Submit_Responsebody,
 ljpk_submit)
```

```
 If li_SubmitReturn <> 1 Or lrc_JPK_Submit.GetResponseStatusCode() <> 200 Then
   //Checks if any error information and checks the submit parameter:
 ls_Submit_Responsebody 
  End If
 //Finds out if data is updated via https://demo.appeon.com/PB/webapi_client/api/
department/retrieve
 lrc_JPK_Submit.Retrieve( dw_Data, "https://demo.appeon.com/PB/webapi_client/api/
department/retrieve")
End If
```
# **2.4.828 SuspendTransaction (obsolete)**

## **Description**

Suspends the EAServer transaction associated with the calling thread.

### **Obsolete function**

SuspendTransaction is obsolete, because EAServer is no longer supported since PowerBuilder 2017.

## **Applies to**

CORBACurrent objects

### **Syntax**

```
CORBACurrent.SuspendTransaction ( )
```
#### **Table 2.1375:**

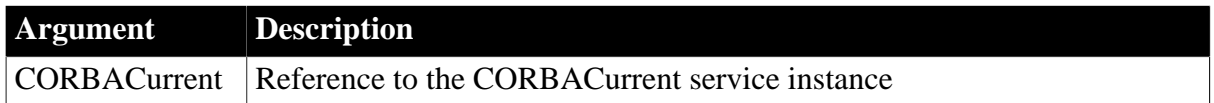

### **Return value**

Unsigned long.

Returns a handle that refers to the transaction associated with the thread or 0 if an error occurs.

### **Usage**

The SuspendTransaction function returns a handle referring to the transaction associated with the calling thread. This handle can be passed to the ResumeTransaction function on the same or a different thread. When SuspendTransaction is called, the current thread is no longer associated with a transaction.

SuspendTransaction can be called by a client or a component that is marked as OTS style. It must be using the two-phase commit transaction coordinator (OTS/XA).

### **Examples**

This example shows the use of the SuspendTransaction function to disassociate the calling thread from the current transaction:

```
// Instance variable:
// CORBACurrent corbcurr
integer li_rc
unsignedlong ll_handle
// Get and initialize an instance of CORBACurrent
```

```
...
li_rc = corbcurr.BeginTransaction()
// do some transactional work
ll_handle = corbcurr.SuspendTransaction()
// do some nontransactional work
li_rc = corbcurr.ResumeTransaction(ll_handle)
// do some more transactional work
li_rc = corbcurr.CommitTransaction()
```
# **See also**

[BeginTransaction \(obsolete\)](#page-423-0)

**[CommitDocking](#page-471-0)** 

[GetTransactionName \(obsolete\)](#page-865-0)

[ResumeTransaction \(obsolete\)](#page-1284-0)

[RollbackTransaction \(obsolete\)](#page-1302-0)

<span id="page-1558-0"></span>[SetTimeout \(obsolete\)](#page-1486-0)

# **2.4.829 SymmetricDecrypt**

## **Description**

Decrypts a blob value using symmetric algorithm.

## **Applies to**

CrypterObject objects

### **Syntax**

```
crypter.SymmetricDecrypt ( algorithm, variable, key{, operationmode{, iv{,
 padding}}})
```
### **Table 2.1376:**

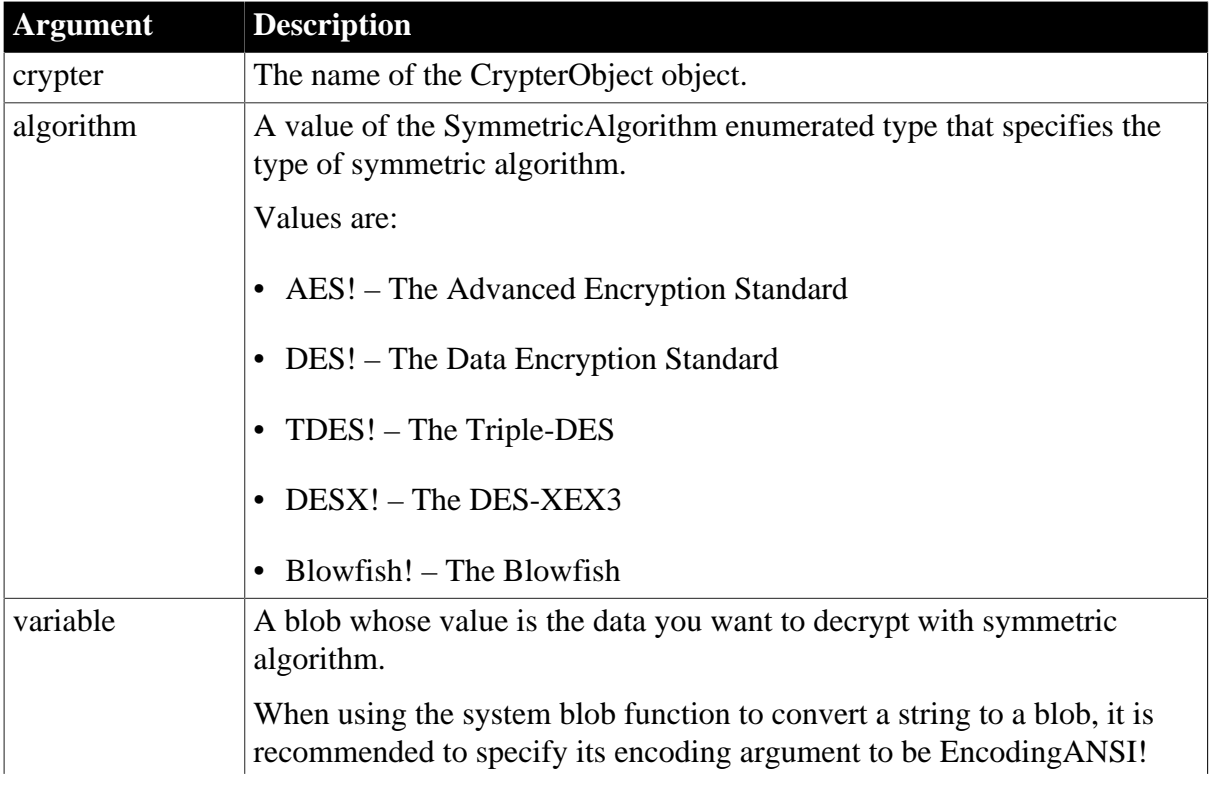

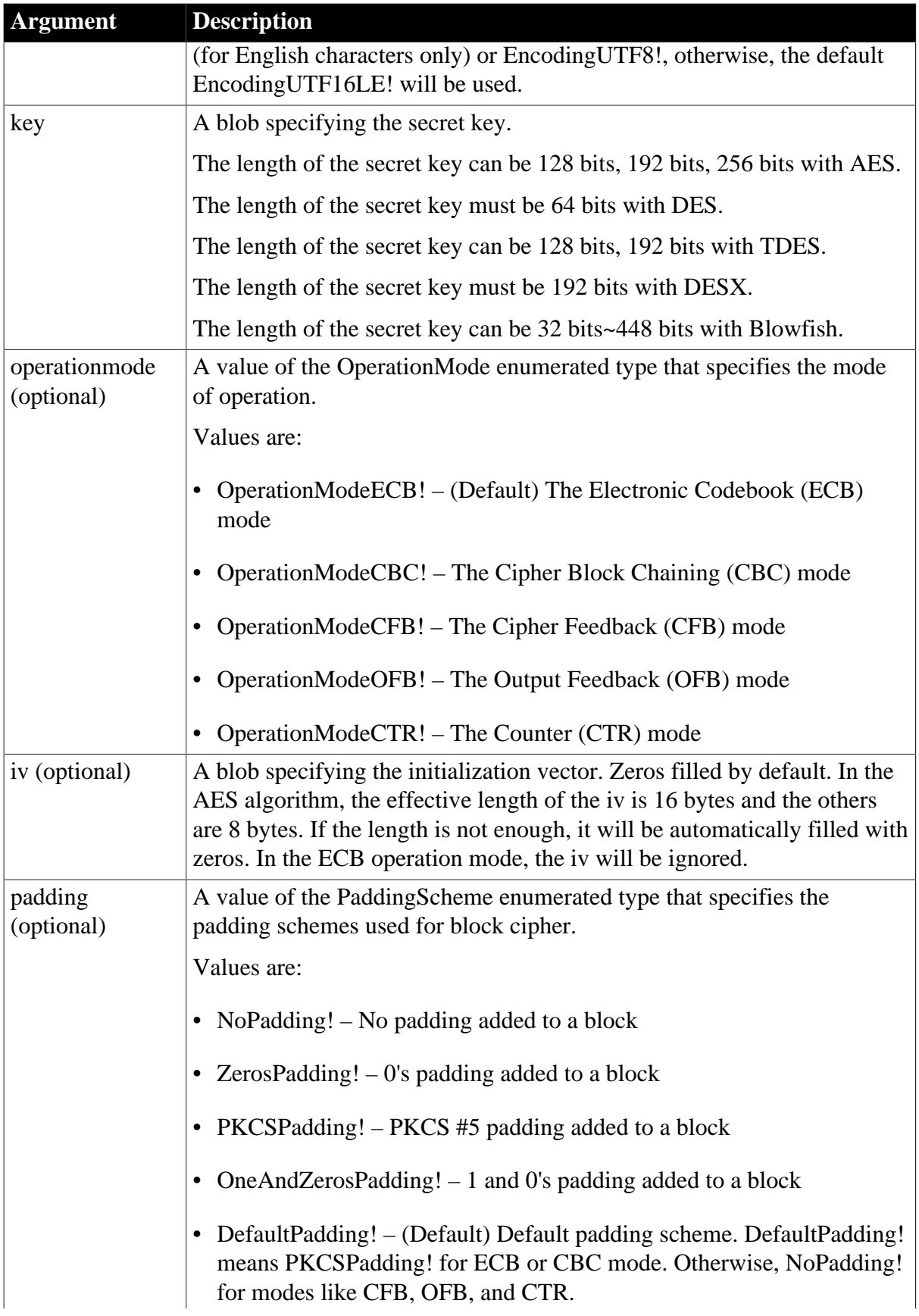

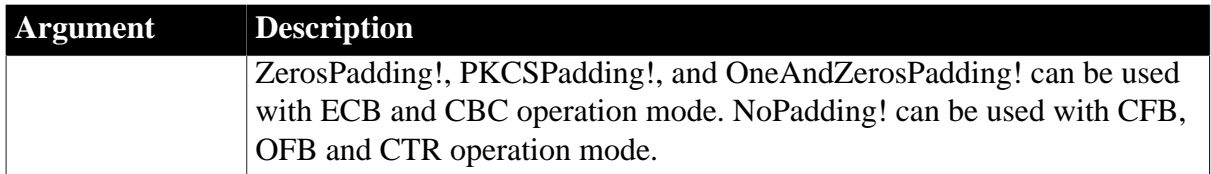

Blob.

Returns the result of the decrypt if it succeeds. If any argument's value is null, the method returns null. If an error occurs, throw the exception.

# **Examples**

The following statements encrypt the data using AES and then decrypt the data using AES.

```
Blob lblb_data
Blob lblb_key
Blob lblb_iv
Blob lblb_encrypt
Blob lblb_decrypt
lblb_data = Blob("Test AES", EncodingANSI!)
lblb_key = Blob("Test Key12345678", EncodingANSI!)
lblb_iv = Blob("Test IV 12345678", EncodingANSI!)
CrypterObject lnv_CrypterObject
lnv_CrypterObject = Create CrypterObject
// Encrypt data using AES
lblb_encrypt = lnv_CrypterObject.SymmetricEncrypt(AES!, lblb_data, lblb_key, &
 OperationModeCBC!, lblb_iv, PKCSPadding!)
// Decrypt data using AES
lblb_decrypt = lnv_CrypterObject.SymmetricDecrypt(AES!, lblb_encrypt, lblb_key, &
 OperationModeCBC!, lblb_iv, PKCSPadding!)
messagebox("SymmetricDecrypt", string(lblb_decrypt, EncodingANSI!))
```
### **See also**

[SymmetricEncrypt](#page-1560-0)

[SymmetricGenerateKey](#page-1563-0)

**[AsymmetricEncrypt](#page-408-0)** 

**[AsymmetricDecrypt](#page-407-0)** 

[AsymmetricSign](#page-411-0)

[AsymmetricVerifySign](#page-412-0)

[AsymmetricGenerateKey](#page-410-0)

[MD5](#page-1097-0)

[SHA](#page-1512-0)

<span id="page-1560-0"></span>**[HMAC](#page-890-0)** 

# **2.4.830 SymmetricEncrypt**

**Description**

Encrypts a blob value using symmetric algorithm.

# **Applies to**

CrypterObject objects

# **Syntax**

```
crypter.SymmetricEncrypt ( algorithm, variable, key\{, operationmode\{, iv\{,
padding}})
```
## **Table 2.1377:**

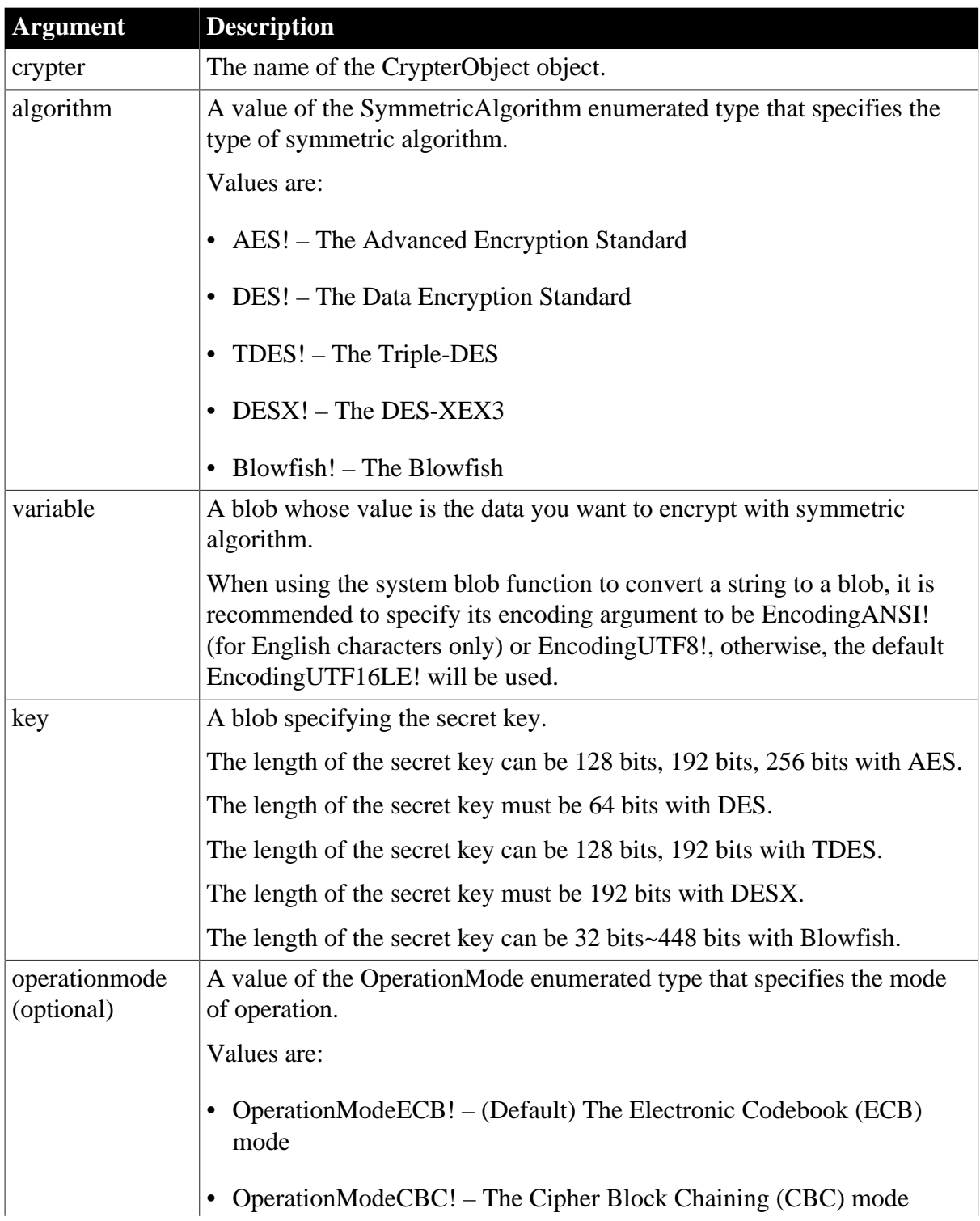

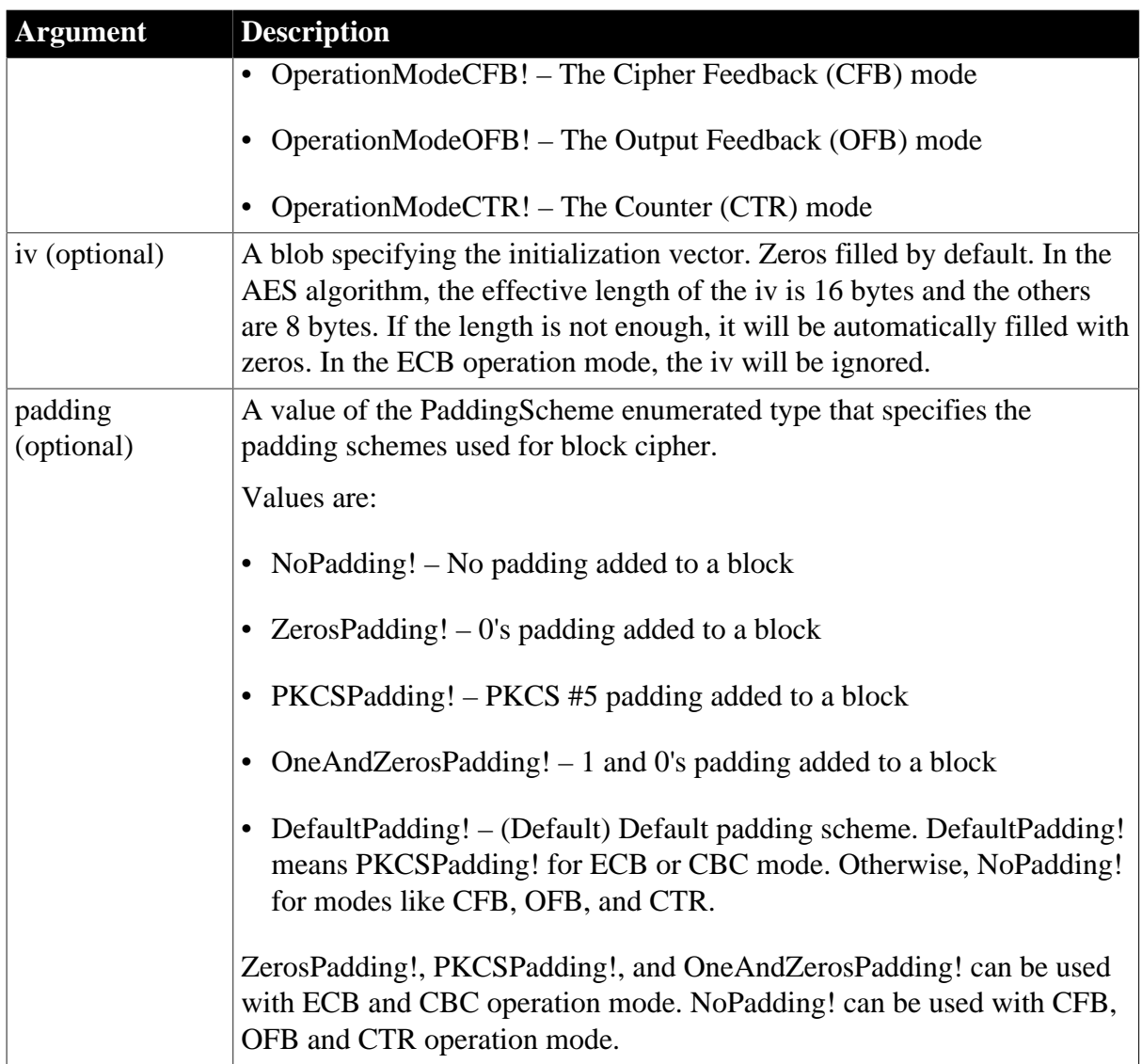

Blob.

Returns the encryption result (length: 24) if it succeeds. If any argument's value is null, the method returns null. If an error occurs, throw the exception.

# **Examples**

The following statements encrypt the data using AES and return the encrypted data.

```
Blob lblb_data
Blob lblb_key
Blob lblb_iv
Blob lblb_encrypt
lblb_data = Blob("Test AES", EncodingANSI!)
lblb_key = Blob("Test Key12345678", EncodingANSI!)
lblb_iv = Blob("Test IV 12345678", EncodingANSI!)
CrypterObject lnv_CrypterObject
lnv_CrypterObject = Create CrypterObject
lblb_encrypt = lnv_CrypterObject.SymmetricEncrypt(AES!, lblb_data, lblb_key, &
```
OperationModeCBC!, lblb\_iv, PKCSPadding!)

#### **See also**

**[SymmetricDecrypt](#page-1558-0)** 

**[SymmetricGenerateKey](#page-1563-0)** 

**[AsymmetricEncrypt](#page-408-0)** 

**[AsymmetricDecrypt](#page-407-0)** 

**[AsymmetricSign](#page-411-0)** 

[AsymmetricVerifySign](#page-412-0)

[AsymmetricGenerateKey](#page-410-0)

[MD5](#page-1097-0)

**[SHA](#page-1512-0)** 

<span id="page-1563-0"></span>**[HMAC](#page-890-0)** 

# **2.4.831 SymmetricGenerateKey**

# **Description**

Generates a secret key for asymmetric algorithm.

# **Applies to**

CrypterObject objects

### **Syntax**

```
crypter.SymmetricGenerateKey ( SymmetricAlgorithm algorithm, Integer len, ref Blob
 key )
```
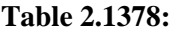

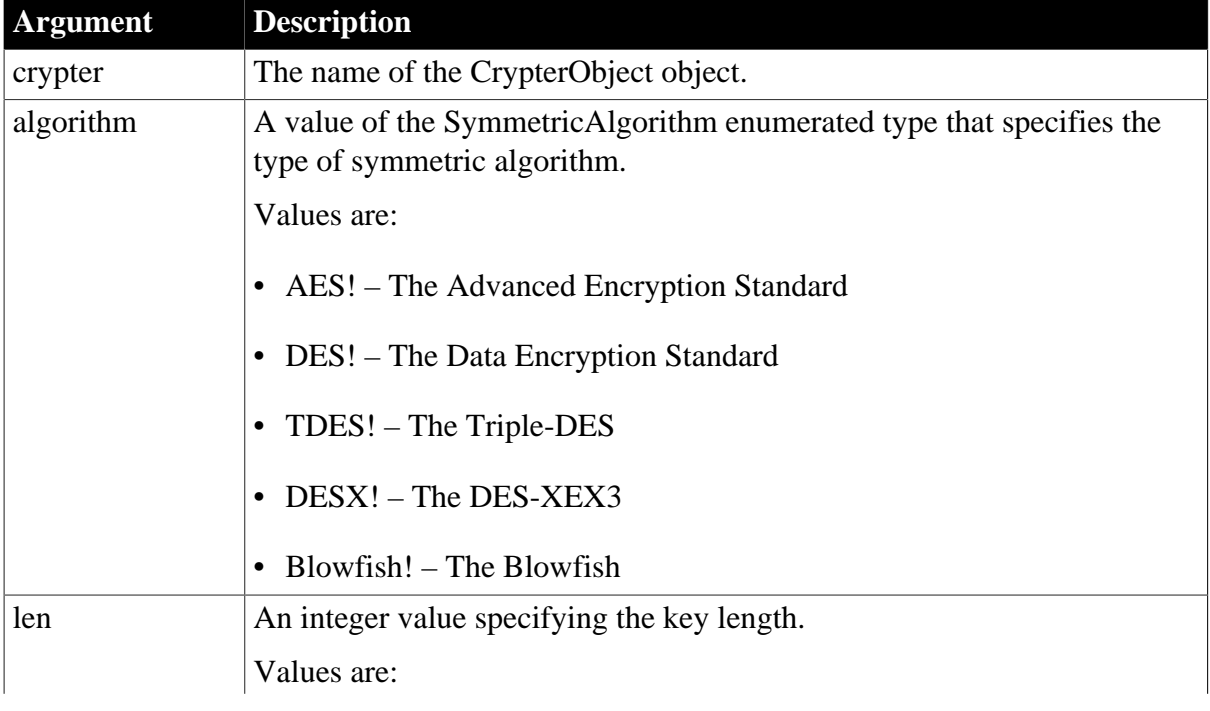

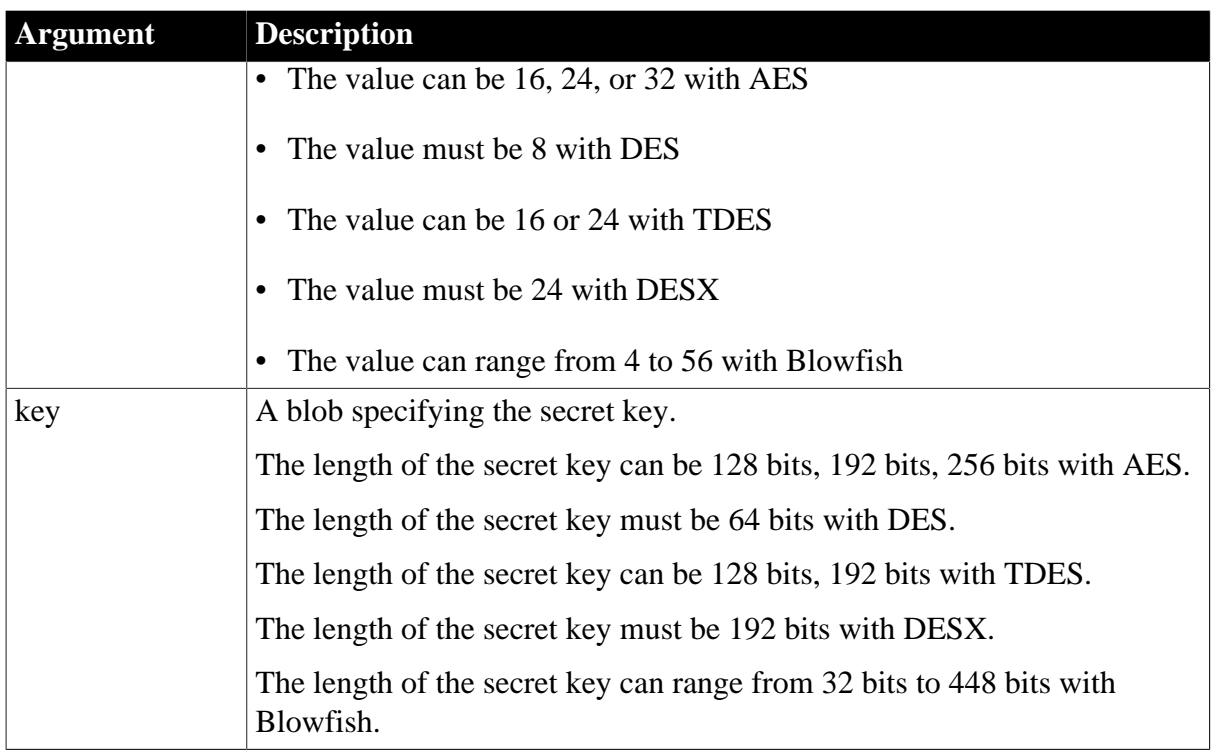

Integer. Returns 1 if it succeeds and -1 if it failed. If any argument's value is null, the method returns null. If an error occurs, throw the exception.

## **Examples**

```
CoderObject lco_Code
CrypterObject lco_Crypt
Blob lbb_Key, lb_Return, lb_Decrypt, lb_Data
Integer li_Return
String ls_Return
lco_Code = Create CoderObject
lco_Crypt = Create CrypterObject
li_Return = lco_Crypt.SymmetricGenerateKey(AES!,16,lbb_Key)
If li_Return = 1 Then
 lb_Data = Blob("Appeon", EncodingUTF8!)
 lb_Return = lco_Crypt.SymmetricEncrypt( AES!, lb_Data, lbb_Key)
 lb_Decrypt = lco_Crypt.SymmetricDecrypt( AES!, lb_Return, lbb_Key)
 ls_Return = String(lb_Decrypt, EncodingUTF8!)
End If
DesTroy ( lco_Crypt )
DesTroy ( lco_Code )
```
### **See also**

**[SymmetricDecrypt](#page-1558-0)** [SymmetricEncrypt](#page-1560-0) **[AsymmetricEncrypt](#page-408-0)** [AsymmetricDecrypt](#page-407-0) **[AsymmetricSign](#page-411-0)** 

[AsymmetricVerifySign](#page-412-0) [AsymmetricGenerateKey](#page-410-0) [MD5](#page-1097-0) **[SHA](#page-1512-0) [HMAC](#page-890-0)** 

# **2.4.832 Synchronize**

Starts synchronization between a remote and consolidated database. The syntax you use depends on whether you include command line parameters with the dbmlsync synchronization call.

## **Table 2.1379:**

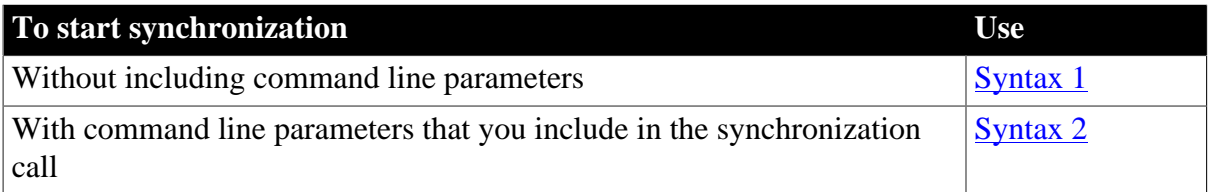

## <span id="page-1565-0"></span>**2.4.832.1 Syntax 1: For synchronization without parameters**

## **Description**

Starts synchronization between a remote and consolidated database.

# **Applies to**

MLSynchronization, MLSync controls

### **Syntax**

SyncObject.Synchronize ( )

### **Table 2.1380:**

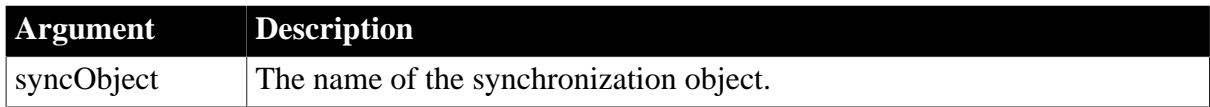

### **Return value**

Integer.

Returns 1 for success and -1 for failure. Any other return value is an error code from dbmlsync.

### **Examples**

If all the properties of a synchronization object are initialized, including userids and passwords, it is ready for immediate use. To launch a synchronization requires very little coding, as in the following example for an MLsync object named "nvo\_my\_mlsync":

```
nvu_my_mlsync mySync
Long rc
mySync = CREATE nvo_my_mlsync
mySync.Synchronize()
destroy mySync
```
You would typically add the above code to the Clicked event for a menu item or a command button on an application window.

## <span id="page-1566-0"></span>**2.4.832.2 Syntax 2: For synchronization with parameters**

## **Description**

Starts dbmlsync synchronization with command line parameters that are passed from the values of a syncparm structure.

# **Applies to**

MLSync controls

# **Syntax**

SyncObject.Synchronize (cmdstring )

## **Table 2.1381:**

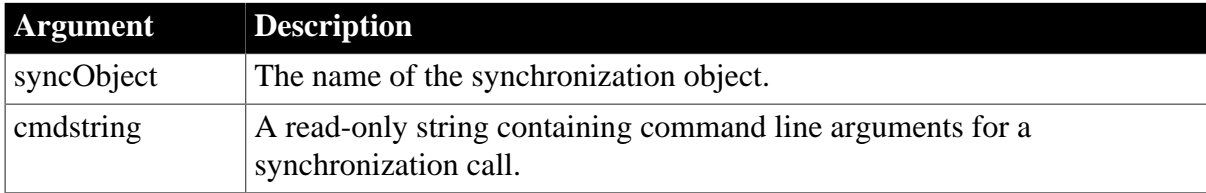

## **Return value**

Integer.

Returns 1 for success and any other value for failure.

# **Usage**

The following is an example of a command string for a Synchronize call:

```
C:\Program Files\SAP\SQL Anywhere 11\Bin32\ dbmlsync.exe 
-c "DSN=salesdb_remote;UID=dba;PWD=sql" -n salesapi 
-u 50 -mp "pw10" -wc salesapi_50_sync 
-o "C:\temp\dbmlsync.log" -v+ -q -k
```
If the path to the dbmlsync executable (C:\Program Files\SAP\SQL Anywhere 11\Bin32\dbmlsync.exe in the above example) is not part of the command string, the application searches the Windows registry to find it.

# **Examples**

For MLSync objects, you can allow a user to edit the command line arguments for a synchronization call as follows:

```
long rc
string cmd
cmd = myMLSync.GetCommandString()
// Edit cmd however you wish
...
rc = myMLSync.Synchronize(cmd)
```
## **See also**

[CancelSync](#page-435-0) **[GetCommandString](#page-655-0)** 

**[SetParm](#page-1447-0)** 

# **2.4.833 SyntaxFromSQL**

# **Description**

Generates DataWindow source code based on a SQL SELECT statement.

# **Applies to**

Transaction objects

## **Syntax**

transaction.SyntaxFromSQL ( sqlselect, presentation, err )

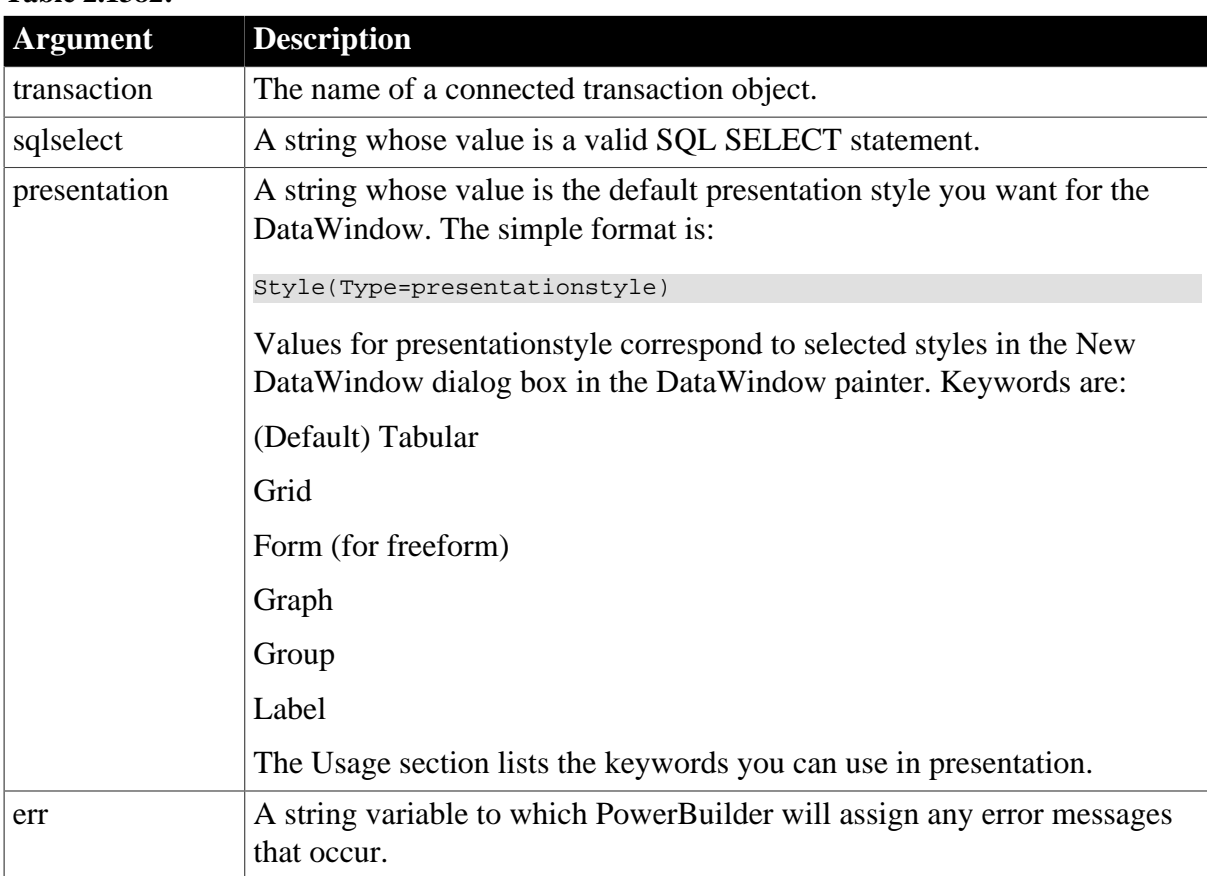

# **Table 2.1382:**

# **Return value**

String.

Returns the empty string ("") if an error occurs. If SyntaxFromSQL fails, err may contain error messages if warnings or soft errors occur (for example, a syntax error). If any argument's value is null, SyntaxFromSQL returns null.

# **Usage**

To create a DataWindow object, you can pass the source code returned by SyntaxFromSQL directly to the Create function.

Table owner in the SQL statement

If the value of the LogID property of the Transaction object is not the owner of the table being accessed in the SQL statement for the SyntaxFromSQL function, then the table name in the SQL SELECT statement must be qualified with the owner name.

## **Note for Adaptive Server Enterprise**

If your DBMS is Adaptive Server Enterprise and you call SyntaxFromSQL, PowerBuilder must determine whether the tables are updatable through a unique index. This is only possible if you set AutoCommit to true before calling SyntaxFromSQL, as shown here:

```
sqlca.autocommit=TRUE
ls_dws=sqlca.syntaxfromsql (sqlstmt, presentation, err)
sqlca.autocommit=FALSE
```
The presentation string can also specify object keywords followed by properties and values to customize the DataWindow. You can specify the style of a column, the entire DataWindow, areas of the DataWindow, and text in the DataWindow. The object keywords are:

Column

DataWindow

Group

Style

Text

Title

A full presentation string has the format:

```
"Style ( Type=value property=value ... )
   DataWindow ( property=value ... )
   Column ( property=value ... )
  Group (colnum1 colnum2 ... property ... ) //Effective only when Type=Group
   Text (property=value ... )
   Title ( 'titlestring' )"
```
The checklists in Chapter 3, *DataWindow Object Properties* in *DataWindow Reference* identify the properties that you can use for each object keyword.

If a database column has extended attributes with font information, then font information you specify in the SyntaxFromSQL presentation string is ignored.

### **Examples**

The following statements display the DataWindow source for a tabular DataWindow object generated by the SyntaxFromSQL function in a MultiLineEdit.

If errors occur, PowerBuilder fills the string ERRORS with any error messages that are generated:

```
string ERRORS, sql_syntax
sql_syntax = "SELECT emp_data.emp_id," &
   + "emp_data.emp_name FROM emp_data " &
    + "WHERE emp_data.emp_salary >45000"
mle_sql.text = &
    SQLCA.SyntaxFromSQL(sql_syntax, "", ERRORS)
```
The following statements create a grid DataWindow dw\_1 from the DataWindow source generated in the SyntaxFromSQL function. If errors occur, the string ERRORS contains any error messages that are generated, which are displayed to the user in a message box. Note that you need to call SetTransObject with SQLCA as its argument before you can call the Retrieve function:

```
string ERRORS, sgl_syntax
string presentation_str, dwsyntax_str
sql_syntax = "SELECT emp_data.emp_id,"&
    + "emp_data.emp_name FROM emp_data "&
    + "WHERE emp_data.emp_salary > 45000"
presentation_str = "style(type=grid)"
dwsyntax_str = SQLCA.SyntaxFromSQL(sql_syntax, &
   presentation_str, ERRORS)
IF Len(ERRORS) > 0 THEN
   MessageBox("Caution", &
    "SyntaxFromSQL caused these errors: " + ERRORS)
   RETURN
END IF
dw_1.Create( dwsyntax_str, ERRORS)
IF Len(ERRORS) > 0 THEN
   MessageBox("Caution", &
      "Create cause these errors: " + ERRORS)
   RETURN
END IF
```
# **See also**

Create method for DataWindows in Section 9.13, "Create" in *DataWindow Reference*.

Information on Chapter 3, *DataWindow Object Properties* in *DataWindow Reference*

# **2.4.834 SystemRoutine**

# **Description**

Provides the routine node representing the system root in a performance analysis model.

# **Applies to**

Profiling object

# **Syntax**

```
instancename.SystemRoutine ( theroutine )
```
### **Table 2.1383:**

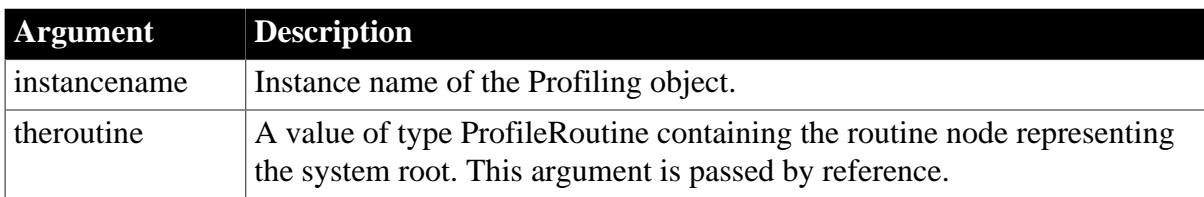

# **Return value**

ErrorReturn. Returns one of the following values:

- Success! -- The function succeeded
- ModelNotExistsError! -- The function failed because no model exists

# **Usage**

Use this function to extract the routine node representing the system root in a performance analysis model. You must have previously created the performance analysis model from a trace file using the BuildModel function. The routine node is defined as a ProfileRoutine object and provides the time spent in the routine, any called routines, the number of times each routine was called, and the class to which the routine belongs.

# **Examples**

This example provides the routine that represents the system root in a performance analysis model:

```
Profiling lpro_model
ProfileRoutine lprort routine
lpro_model.BuildModel()
lpro_model.SystemRoutine(lprort_routine)
...
```
# **See also**

<span id="page-1570-0"></span>[BuildModel](#page-429-0)

# **2.4.835 TabPostEvent**

# **Description**

Posts the specified event for each tab page in a Tab control, adding them to the end of the event queues for the tab page user objects.

# **Applies to**

Tab controls

# **Syntax**

tabcontrolname.TabPostEvent ( event {, word, long } )

### **Table 2.1384:**

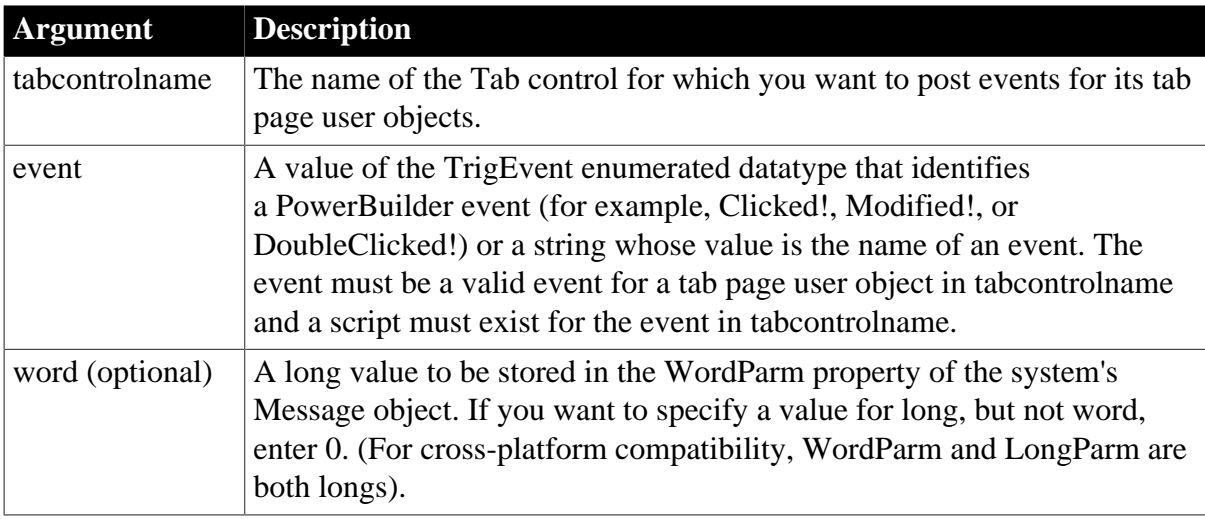

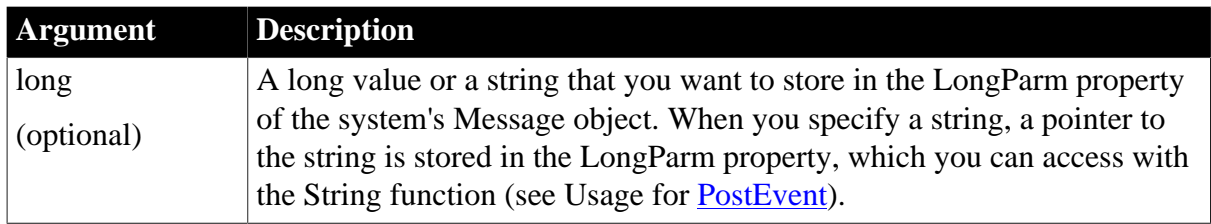

Integer.

Returns 1 if it succeeds and -1 if an error occurs, if the event is not a valid event for the tab page user object, or if a script does not exist for the event.

## **Examples**

Suppose tab\_address contains several tab pages inherited from uo\_list and uo\_list has a user event called ue\_display. This statement posts the event ue\_display for each the tab pages in tab address:

tab\_address.TabPostEvent("ue\_display")

### **See also**

<span id="page-1571-0"></span>**[TabTriggerEvent](#page-1571-0)** 

# **2.4.836 TabTriggerEvent**

### **Description**

Triggers the specified event for each tab page in a Tab control, which executes the scripts immediately in the index order of the tab pages.

# **Applies to**

Tab controls

### **Syntax**

tabcontrolname.TabTriggerEvent ( event {, word, long } )

## **Table 2.1385:**

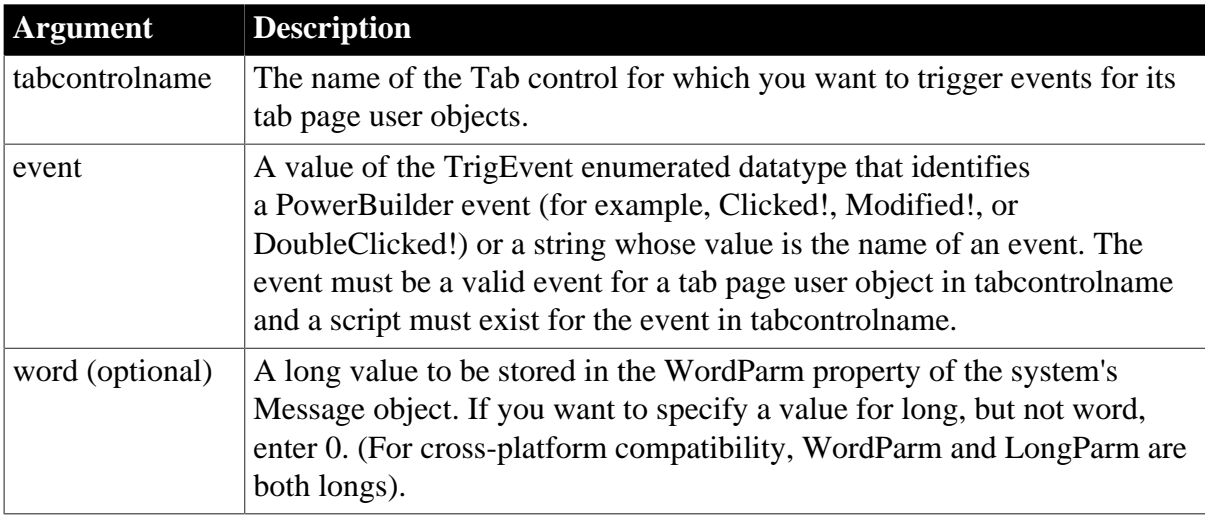

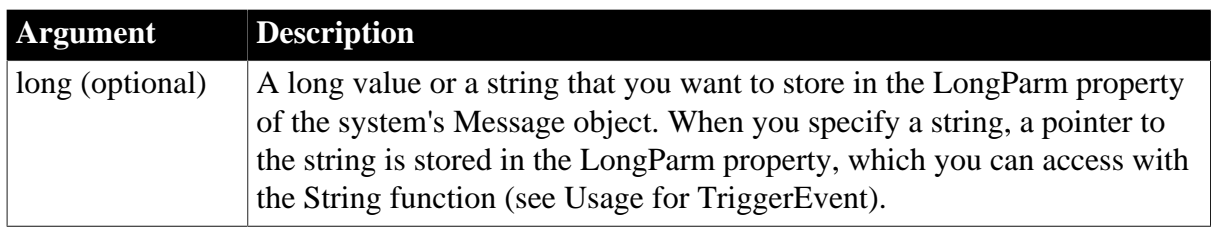

Integer.

Returns 1 if it succeeds and -1 if an error occurs, if the event is not a valid event for the tab page user object, or if a script does not exist for the event.

# **Examples**

Suppose tab\_address contains several tab pages inherited from uo\_list and uo\_list has a user event called ue\_display. This statement executes immediately the script for ue\_display for each the tab pages in tab\_address:

tab\_address.TabTriggerEvent("ue\_display")

### **See also**

**[TabPostEvent](#page-1570-0)** 

# **2.4.837 Tan**

## **Description**

Calculates the tangent of an angle.

### **Syntax**

Tan ( n )

## **Table 2.1386:**

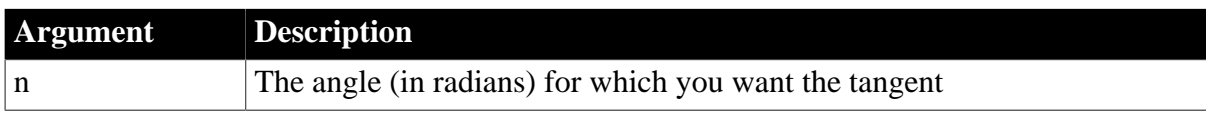

### **Return value**

Double.

Returns the tangent of n. An execution error occurs if n is not valid. If n is null, Tan returns null.

# **Examples**

Both these statements return 0:

 $Tan(0)$ Tan(Pi(1))

This statement returns 1.55741:

 $Tan(1)$ 

**See also**

[ATan](#page-414-0)

[Cos](#page-493-0)

[Pi](#page-1184-0)

[Sin](#page-1525-0)

Tan method for DataWindows in Section 2.4.124, "Tan" in *DataWindow Reference*.

# **2.4.838 Text**

### **2.4.838.1 Syntax for ListBox, DropDownListBox, PictureListBox, and DropDownPictureListBox controls**

# **Description**

Obtains the text of an item in a ListBox control.

## **Applies to**

ListBox, DropDownListBox, PictureListBox, and DropDownPictureListBox controls

### **Syntax**

listboxname.Text ( index )

### **Table 2.1387:**

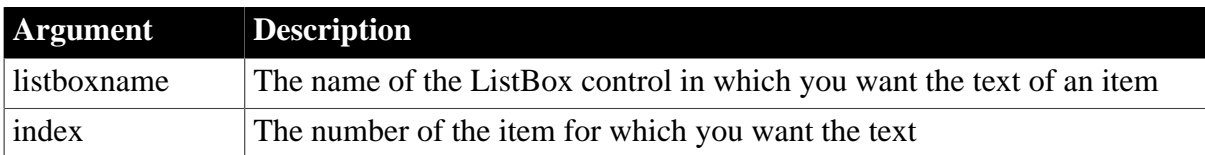

# **Return value**

### String.

Returns the text of the item in listboxname identified by index. If the index does not point to a valid item number, Text returns the empty string (""). If any argument's value is null, Text returns null.

### **Examples**

Assume the ListBox lb\_Cities contains:

Atlanta

Boston

Chicago

Then these statements store the text of item 3, which is Chicago, in current\_city:

```
string current_city
current_city = lb_Cities.Text(3)
```
### **See also**

[FindItem](#page-606-0)

[SelectedItem](#page-1335-0)

**[SelectedText](#page-1341-0)** 

### **2.4.838.2 Syntax for RibbonComboBoxItem controls**

## **Description**

Obtains the text of an item from a ribbon combo box.

## **Applies to**

RibbonComboBoxItem control

### **Syntax**

controlname.Text (Integer Index)

### **Table 2.1388:**

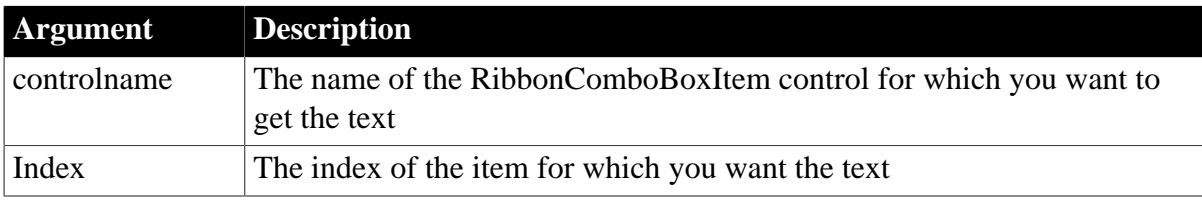

## **Return value**

## String.

Returns the text of the item in the box portion of the combo box. If any argument's value is null, returns null.

# **Examples**

This example gets the text of the item whose index number is 2. It returns "Item2".

```
Integer li_Return
String ls_Text
RibbonComboBoxItem lr_ComboBox
li_Return = lr_ComboBox.AddItem("Item1")
li_Return = lr_ComboBox.AddItem("Item2")
ls_Text = lr_ComboBox.Text(2)
```
# **2.4.839 TextLine**

### **Description**

Obtains the text of the line that contains the insertion point. TextLine works for controls that can contain multiple lines.

# **Applies to**

DataWindow, EditMask, MultiLineEdit, and RichTextEdit controls

### **Syntax**

editname.TextLine ( )

### **Table 2.1389:**

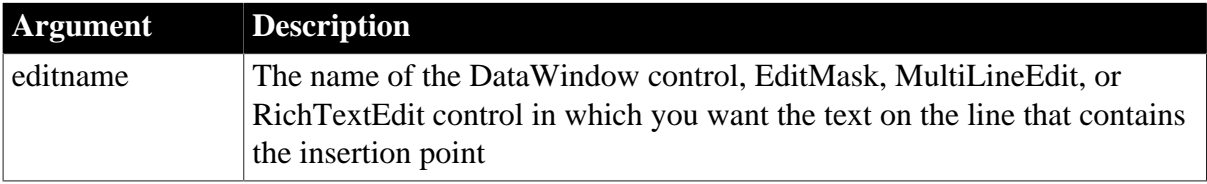

String.

Returns the text on the line with the insertion point in editname. If an error occurs, TextLine returns the empty string (""). If editname is null, TextLine returns null.

# **Usage**

If editname is a DataWindow control, then TextLine reports information about the edit control over the current row and column.

# **Examples**

In the MultiLineEdit mle\_state, if the insertion point is on line 4 and its text is North Carolina, then this example sets linetext to North Carolina:

```
string linetext
linetext = mle_state.TextLine()
```
If the insertion point is on a line whose text is  $Y$  in the MultiLineEdit mle\_contact, then some processing takes place:

```
IF mle_contact.TextLine() = "Y" THEN ...
```
## **See also**

[SelectedItem](#page-1335-0)

**[SelectTextLine](#page-1353-0)** 

# **2.4.840 Time**

Converts DateTime, string, or numeric data to data of type time. It also extracts a time value from a blob. You can use one of three syntaxes, depending on the datatype of the source data.

# **Table 2.1390:**

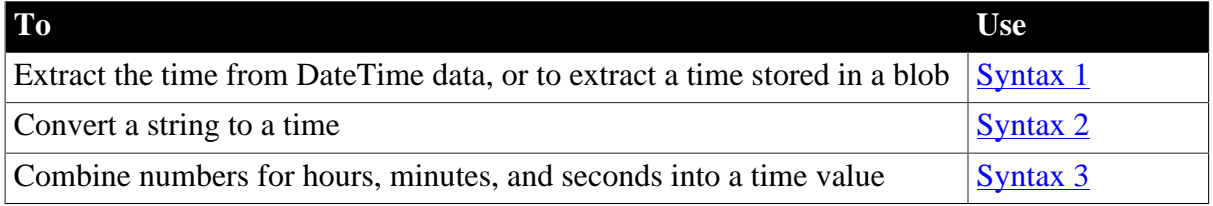

# <span id="page-1575-0"></span>**2.4.840.1 Syntax 1: For DateTime and blob values**

### **Description**

Extracts a time value from a DateTime value or a blob.

# **Syntax**

Time ( datetime )

# **Table 2.1391:**

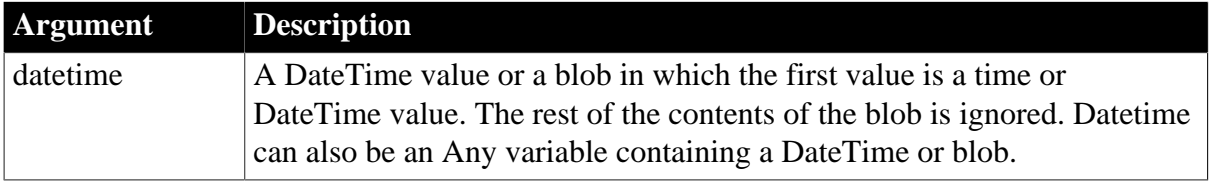

Time.

Returns the time in datetime as a time. If datetime does not contain a valid time or is an incompatible datatype, Time returns 00:00:00.000000. If datetime is null, Time returns null.

# **Examples**

After StartDateTime has been retrieved from the database, this example sets StartTime equal to the time in StartDateTime:

```
DateTime StartDateTime
time StartTime
... 
StartTime = Time(StartDateTime)
```
Suppose that the value of a blob variable ib\_blob contains a DateTime value beginning at byte 32. The following statement extracts the time from the value:

time lt\_time lt\_time = Time(BlobMid(ib\_blob, 32))

## **See also**

<span id="page-1576-0"></span>Time method for DataWindows in Section 2.4.125, "Time" in *DataWindow Reference*.

## **2.4.840.2 Syntax 2: For strings**

### **Description**

Converts a string containing a valid time into a time value.

# **Syntax**

Time ( string )

# **Table 2.1392:**

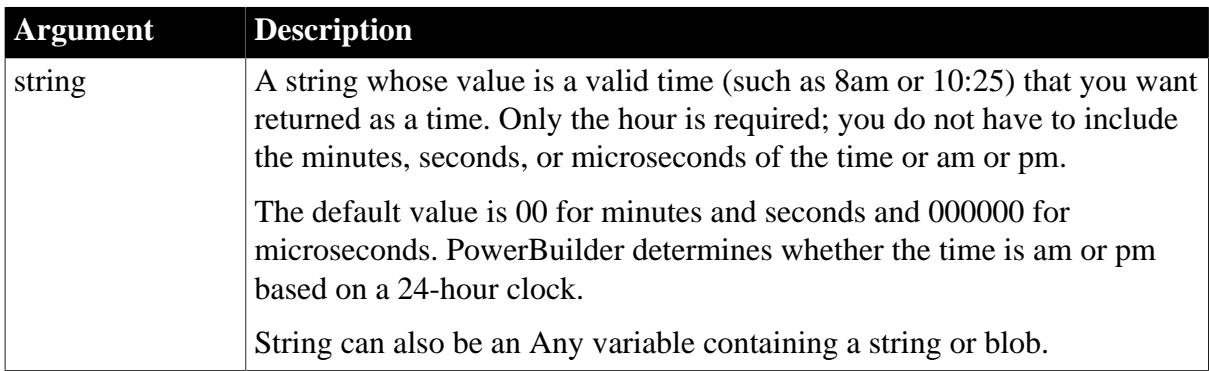

# **Return value**

Time.

Returns the time in string as a time. If string does not contain a valid time or is an incompatible datatype, Time returns 00:00:00.000000. If string is null, Time returns null.

# **Usage**

Valid times can include any combination of hours (00 to 23), minutes (00 to 59), seconds (00 to 59), and microseconds (0 to 999999).

# **Examples**

These statements set What\_Time to null:

```
Time What_Time
string null_string
SetNull(null_string)
What_Time = Time(null_string)
```
This statement returns a time value for 45 seconds before midnight (23:59:15), which is specified as a string:

Time("23:59:15")

This statement converts the text in the SingleLineEdit sle\_Time\_Received to a time value:

```
Time(sle_Time_Received.Text)
```
### **See also**

<span id="page-1577-0"></span>Time method for DataWindows in Section 2.4.125, "Time" in *DataWindow Reference*.

## **2.4.840.3 Syntax 3: For integers**

### **Description**

Combines integers representing hours, minutes, seconds, and microseconds into a time value.

### **Syntax**

Time ( hour, minute, second {, microsecond } )

### **Table 2.1393:**

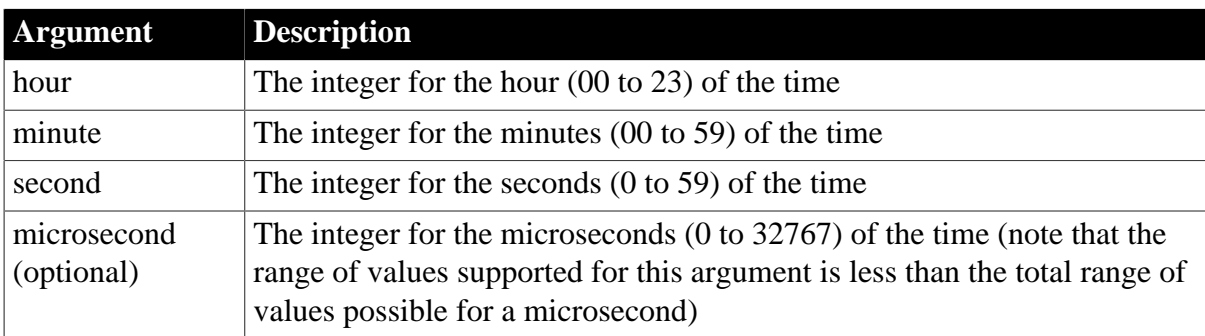

### **Return value**

Time.

Returns the time as a time datatype and 00:00:00 if the value in any argument is not valid (out of the specified range of values). If any argument is null, Time returns null.

### **Examples**

These statements set What\_Time to a time value with microseconds, and display the resulting time as a string in st\_1. The default display format does not include microseconds, so the String function specifies a display format with microseconds. Leading zeros are appended to the string value for microseconds:

Time What\_Time What\_Time = Time(10, 15, 45, 234) st\_1.Text = String(What\_Time, "hh:mm:ss.ffffff")

The time in the string variable is set to 10:15:45.000234.

These statements set What Time to 10:15:45:

```
Time What_Time
What_Time = Time(10, 15, 45)
```
#### **See also**

Time method for DataWindows in Section 2.4.125, "Time" in *DataWindow Reference*.

# **2.4.841 Timer**

## **Description**

Causes a Timer event in a window to occur repeatedly at the specified interval. When you call Timer, it starts a timer. When the interval is over, PowerBuilder triggers the Timer event and resets the timer.

## **Syntax**

Timer ( interval {, windowname } )

#### **Table 2.1394:**

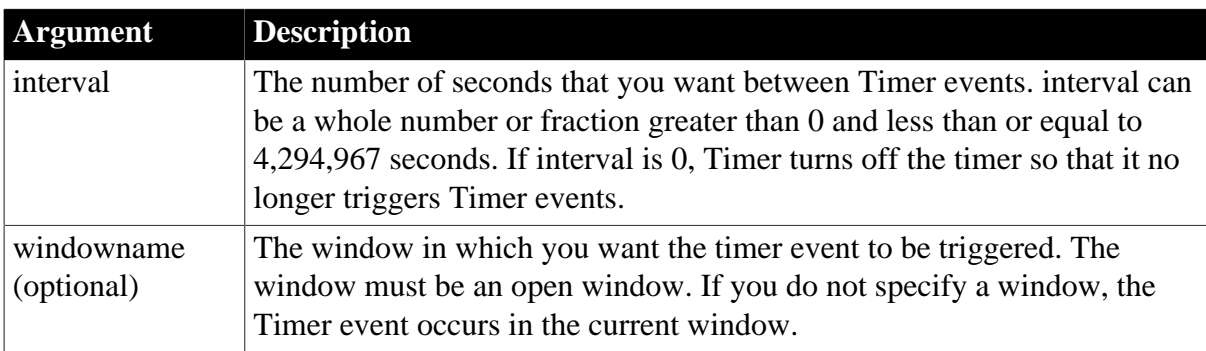

# **Return value**

### Integer.

Returns 1 if succeeds and -1 if an error occurs. If any argument's value is null, Timer returns null.

### **Usage**

Do not call the Timer function in the Timer event. The timer gets reset automatically and the Timer event re-triggers at the interval that has already been established. Call the Timer function in another event's script when you want to stop the timer or change the interval.

### **Examples**

This statement triggers a Timer event every two seconds in the active window:

Timer(2)

This statement stops the triggering of the Timer event in the active window:

#### Timer(0)

These statements trigger a Timer event every half second in the window w\_Train:

Open(w\_Train) Timer(0.5, w\_Train)

This example causes the current time to be displayed in a StaticText control in a window. Calling Timer in the window's Open event script starts the timer. The script for the Timer event refreshes the displayed time.

In the window's Open event script, the following code displays the time initially and starts the timer:

```
st_time.Text = String(Now(), "hh:mm")
Timer(60)
```
In the window's Timer event, which is triggered every minute, this code displays the current time in the StaticText st\_time:

```
st_time.Text = String(Now(), "hh:mm")
```
### **See also**

[Idle](#page-893-0)

# **2.4.842 ToAnsi**

## **Description**

Converts a character string to an ANSI blob.

# **Syntax**

ToAnsi ( string )

### **Table 2.1395:**

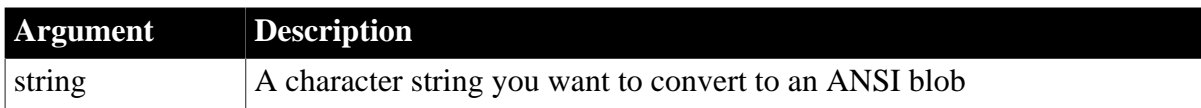

### **Return value**

Blob.

Returns an ANSI blob if it succeeds and an empty blob if it fails.

### **Usage**

The ToAnsi function converts a Unicode character string to an ANSI blob. ToAnsi has the same result as Blob(string, EncodingANSI!) and will be obsolete in a future version of PowerBuilder.

## **Unicode file format**

Unicode files sometimes have two extra bytes at the start of the file to indicate that they are Unicode files. If you are opening a Unicode file in stream mode, skip the first two bytes if they are present.

### **See also**

## [Blob](#page-425-0)

[FromAnsi](#page-618-0)

# [FromUnicode](#page-618-1)

[ToUnicode](#page-1584-0)

# **2.4.843 Today**

# **Description**

Obtains the system date and, in some cases, the system time.

## **Syntax**

Today ( )

# **Return value**

Date.

Returns the current system date.

# **Usage**

Although the datatype of the Today function is date, it can also return the current time. This occurs when Today is used as an argument for another function and that argument allows different datatypes.

For example, if you call Today as an argument to the String function, String returns both the date and time when you use a date-plus-time display format. A second example: if you call Today as an argument for the SetItem function and the datatype of the target column is DateTime, both the date and time are assigned to the DataWindow.

# **Examples**

This statement returns the current system date:

Today()

This statement executes some statements when the current system date is before April 15,  $2003$ 

```
IF Today() < 2003-04-15 THEN ...
```
This statement displays the current date in the StaticText st\_date in the corner of a window:

```
st\_date.Text = String(Today(), "m/d/yy")
```
This statement displays the current date and time in the StaticText st\_date:

```
st\_date.Text = String(Today(), "m/d/yy hh:mm")
```
# **See also**

# [Now](#page-1118-0)

Today method for DataWindows in Section 2.4.126, "Today" in *DataWindow Reference*.

# **2.4.844 Top**

# **Description**

Obtains the index number of the first visible item in a ListBox control. Top lets you to find out how the user has scrolled the list.

# **Applies to**

# ListBox and PictureListBox controls

# **Syntax**

listboxname.Top ( )

### **Table 2.1396:**

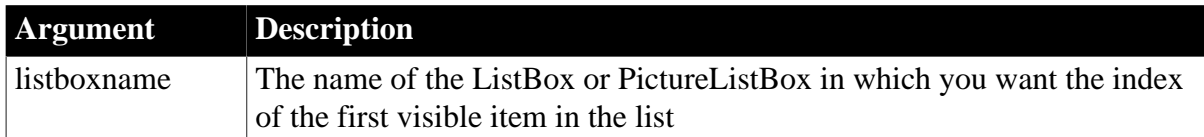

## **Return value**

Integer.

Returns the index of the first visible item in listboxname. Top returns -1 if an error occurs. If listboxname is null, Top returns null.

## **Usage**

The index of a list item is its position in the full list of items, regardless of how many are currently visible in the control.

## **Examples**

If item 15 has been scrolled to the top of the list in lb\_Contacts, then this example sets Num to 15:

```
integer Num
Num = lb_Contacts.Top()
```
If the user has not scrolled the list in lb\_Contacts, then Num is set to 1:

```
integer Num
Num = lb_Contacts.Top()
```
If the item at the top of the list in lb\_Contacts is not the currently selected item, the following statements scroll the currently selected item to the top:

```
integer Num
Num = lb_Contacts.SelectedIndex()
IF lb_Contacts.Top() <> Num THEN &
       lb_contacts.SetTop(Num)
```
## **See also**

[SelectedIndex](#page-1334-0)

[SetTop](#page-1494-0)

# **2.4.845 TotalColumns**

# **Description**

Finds the number of columns in a ListView control.

# **Applies to**

ListView controls

# **Syntax**

```
listviewname.TotalColumns ( )
```
## **Table 2.1397:**

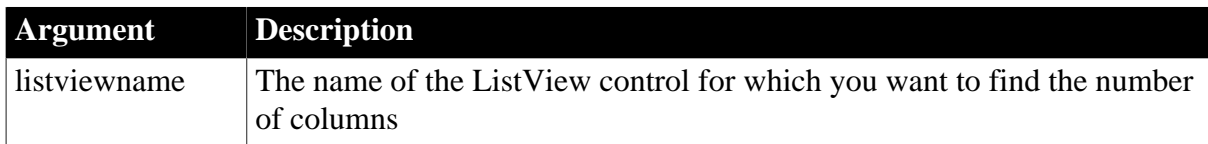

## **Return value**

Integer.

Returns the number of columns if it succeeds and -1 if an error occurs.

## **Usage**

Use when the ListView control is set to report view.

## **Examples**

This example displays the number of columns in a ListView report view in a SingleLineEdit:

```
int li_cols
li_cols = lv_list.TotalColumns()
sle_info.text = "Total columns = " + string(li_cols)
```
**See also**

**[TotalItems](#page-1582-0)** 

<span id="page-1582-0"></span>[TotalSelected](#page-1583-0)

# **2.4.846 TotalItems**

### **Description**

Determines the total number of items in a ListBox or RibbonComboBoxItem control.

# **Applies to**

ListBox, DropDownListBox, PictureListBox, DropDownPictureListBox, ListView, and RibbonComboBoxItem controls

# **Syntax**

```
listcontrolname.TotalItems ( )
```
### **Table 2.1398:**

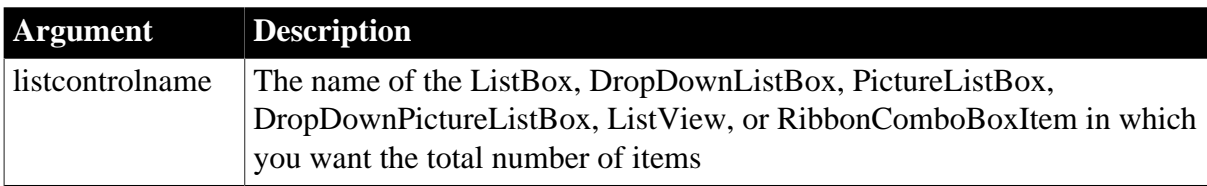

# **Return value**

Integer.

Returns the total number of items in listcontrolname. If listcontrolname contains no items, TotalItems returns 0. If an error occurs, it returns -1. If listcontrolname is null, TotalItems returns null.

## **Examples**

If lb Actions contains a total of five items, this example sets Total to 5:

```
integer Total
Total = lbx_Actions.TotalItems()
```
This FOR loop is executed for each item in lb\_Actions:

```
integer Total, n
Total = lb_Actions.TotalItems()
FOR n = 1 to Total
... // Some processing
NEXT
```
This example gets the total item of the RibbonBar ComboBox:

```
Integer li_Return
RibbonComboBoxItem lr_ComboBox
li_Return = lr_ComboBox.AddItem("Item1")
li_Return = lr_ComboBox.AddItem("Item2")
li_Return = lr_ComboBox.TotalItems()
```
#### **See also**

<span id="page-1583-0"></span>[TotalSelected](#page-1583-0)

# **2.4.847 TotalSelected**

### **Description**

Determines the number of items in a ListBox control that are selected.

### **Applies to**

ListBox, PictureListBox, and ListView controls

### **Syntax**

```
listcontrolname.TotalSelected ( )
```
### **Table 2.1399:**

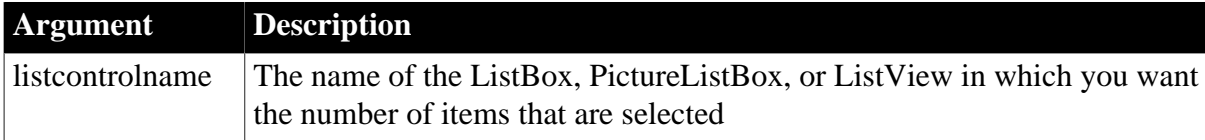

### **Return value**

Integer.

Returns the number of items in listcontrolname that are selected. If no items in listcontrolname are selected, TotalSelected returns 0. If an error occurs, it returns -1. If listcontrolname is null, TotalSelected returns null.

#### **Usage**
TotalSelected works only if the MultiSelect property of listcontrolname is TRUE.

### **Examples**

If three items are selected in lb\_Actions, this example sets SelectedTotal to 3:

```
integer SelectedTotal
SelectedTotal = lb_Actions.TotalSelected()
```
These statements in the SelectionChanged event of lb\_Actions display a MessageBox if the user tries to select more than three items:

```
IF lb_Actions.TotalSelected() > 3 THEN
       MessageBox("Warning", &
         "You can only select 3 items!")
ELSE
... // Some processing
END IF
```
#### **See also**

**[TotalItems](#page-1582-0)** 

## **2.4.848 ToUnicode**

#### **Description**

Converts a character string to a Unicode blob.

#### **Syntax**

ToUnicode ( string )

#### **Table 2.1400:**

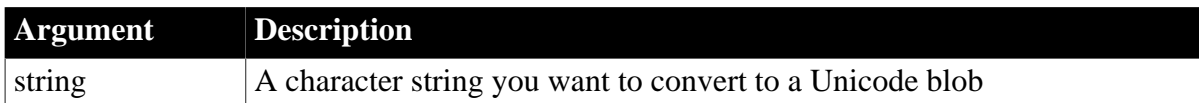

### **Return value**

Blob.

Returns a Unicode blob if it succeeds and an empty blob if it fails.

#### **Usage**

The ToUnicode function converts an ANSI character string to a Unicode blob. ToUnicode has the same result as Blob(string) and will be obsolete in a future version of PowerBuilder.

#### **Unicode file format**

Unicode files sometimes have two extra bytes at the start of the file to indicate that they are Unicode files.

#### **See also**

[FromAnsi](#page-618-0)

[FromUnicode](#page-618-1)

[ToAnsi](#page-1579-0)

# <span id="page-1585-0"></span>**2.4.849 TraceBegin**

# **Description**

Inserts an activity type value in the trace file indicating that logging has begun and then starts logging all the enabled application trace activities. Before calling TraceBegin, you must have opened the trace file using the TraceOpen function.

# **Syntax**

TraceBegin ( identifier )

### **Table 2.1401:**

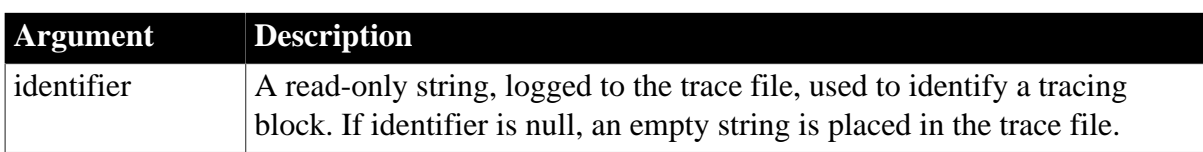

## **Return value**

ErrorReturn. Returns one of the following values:

- Success! -- The function succeeded
- FileNotOpenError! -- TraceOpen has not been called yet
- TraceStartedError! -- TraceBegin has already been called

## **Usage**

The TraceBegin call inserts an activity type value of ActBegin! in the trace file to indicate that logging has begun and then begins logging all the application activities you have selected for tracing.

TraceBegin can only be called following a TraceOpen call. And all activities to be logged must be enabled using the TraceEnableActivity function before calling TraceBegin.

If you want to generate a trace file for an entire application run, you typically include the TraceBegin function in your application's open script. If you want to generate a trace file for only a portion of the application run, you typically include the TraceBegin function in the script that initiates the functionality on which you're trying to collect data.

You can use the identifier argument to identify the tracing blocks within a trace file. A tracing block represents the data logged between calls to TraceBegin and TraceEnd. There may be multiple tracing blocks within a single trace file if you are tracing more than one portion of the application run.

## **Examples**

This example opens a trace file with the name you entered in a single line edit box and a timer kind selected from a drop-down list. It then begins logging the enabled activities for the first block of code to be traced:

```
TimerKind ltk_kind
CHOOSE CASE ddlb_timestamp.text
CASE "None"
      ltk_kind = TimerNone!
```

```
CASE "Clock"
     ltk kind = Clock!
CASE "Process"
      ltk_kind = Process!
CASE "Thread"
      ltk_kind = Thread!
END CHOOSE
TraceOpen(sle_filename.text,ltk_kind)
TraceEnableActivity(ActESQL!)
TraceEnableActivity(ActGarbageCollect!)
TraceEnableActivity(ActObjectCreate!)
TraceEnableActivity(ActObjectDestroy!)
```

```
TraceBegin("Trace_block_1")
```
**[TraceOpen](#page-1592-0) [TraceEnableActivity](#page-1588-0) [TraceEnd](#page-1590-0)** 

## <span id="page-1586-0"></span>**2.4.850 TraceClose**

#### **Description**

Closes the trace file.

#### **Syntax**

TraceClose ( )

#### **Return value**

ErrorReturn. Returns one of the following values:

- Success! -- The function succeeded
- FileNotOpenError! -- TraceOpen has not been called yet
- FileCloseError! -- The log file is full

#### **Usage**

TraceClose closes the trace file. If you have not already called TraceEnd, TraceClose will call that function before proceeding with its processing.

You typically include the TraceClose function in your application's Close script.

#### **Examples**

This example stops logging of application trace activities and then closes the open trace file:

TraceEnd() TraceClose()

#### **See also**

**[TraceBegin](#page-1585-0)** 

**[TraceEnd](#page-1590-0)** 

# <span id="page-1587-0"></span>[TraceOpen](#page-1592-0)

# **2.4.851 TraceDisableActivity**

## **Description**

Disables logging of the specified trace activity.

## **Syntax**

TraceDisableActivity ( activity )

### **Table 2.1402:**

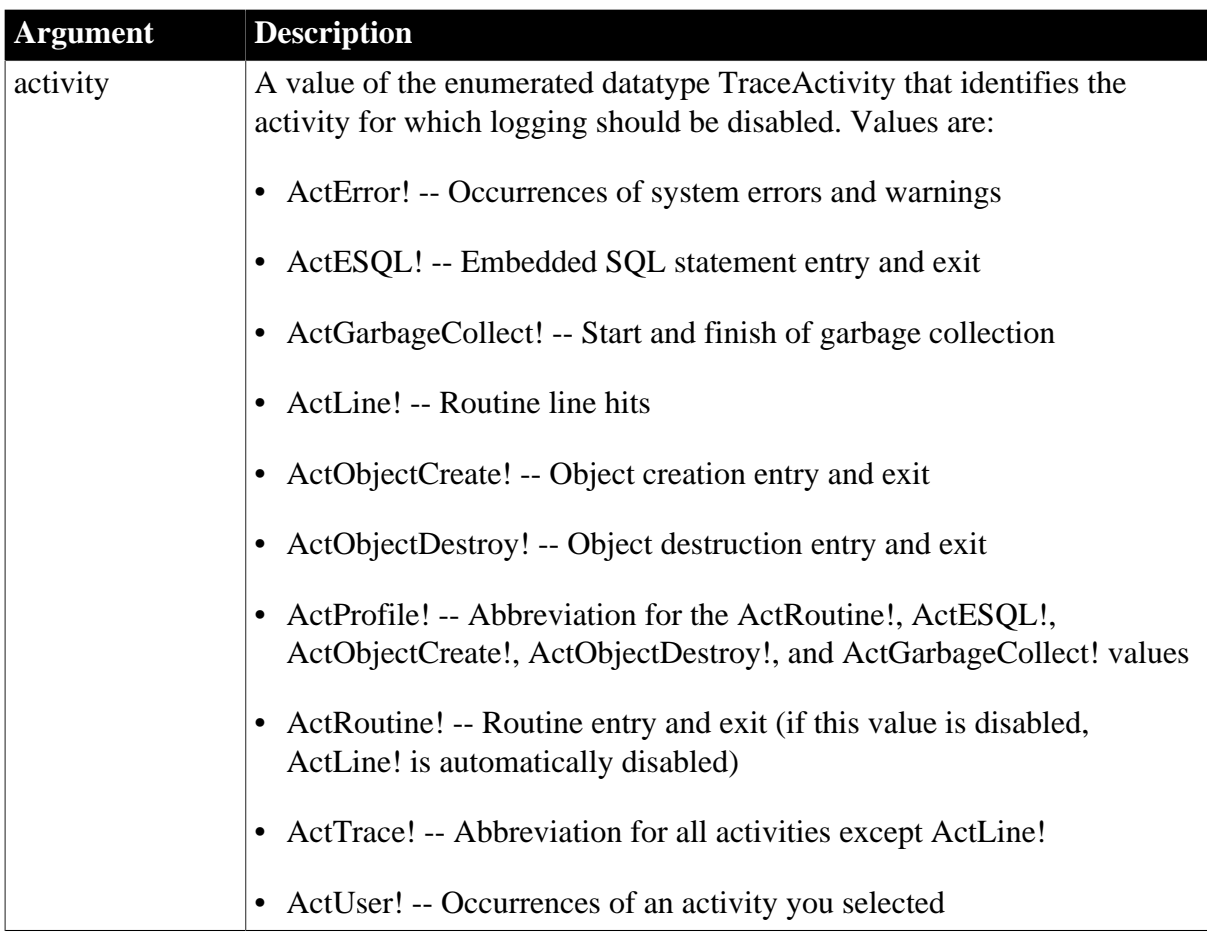

# **Return value**

ErrorReturn. Returns one of the following values:

- Success! -- The function succeeded
- FileNotOpenError! -- TraceOpen has not been called yet
- TraceStartedError! -- You have called TraceDisableActivity after TraceBegin and before TraceEnd

## **Usage**

Use this function to disable the logging of the specified trace activities. You typically use this function if you are tracing only portions of an application run (and thus you are calling TraceBegin multiple times) and you want to log different activities during each portion of the application.

Unless specifically disabled with TraceDisableActivity, activities that were previously enabled with a call to the TraceEnableActivity function remain enabled throughout the entire application run.

You must always call the TraceEnd function before calling TraceDisableActivity.

## **Examples**

This example logs the enabled activities for the first block of code to be traced. Then it stops logging and disables two activity types for a second trace block. When logging is resumed for another portion of the application run, the activities that are not specifically disabled remain enabled until TraceClose is called:

```
TraceEnableActivity(ActESQL!)
TraceEnableActivity(ActGarbageCollect)
TraceEnableActivity(ActObjectCreate!)
TraceEnableActivity(ActObjectDestroy!)
TraceBegin("Trace_block_1")
TraceEnd()
TraceDisableActivity(ActESQL!)
TraceDisableActivity(ActGarbageCollect!)
TraceBegin("Trace_block_2")
```
**See also**

**[TraceEnd](#page-1590-0)** 

<span id="page-1588-0"></span>[TraceEnableActivity](#page-1588-0)

# **2.4.852 TraceEnableActivity**

#### **Description**

Enables logging of the specified trace activity.

#### **Syntax**

TraceEnableActivity ( activity )

#### **Table 2.1403:**

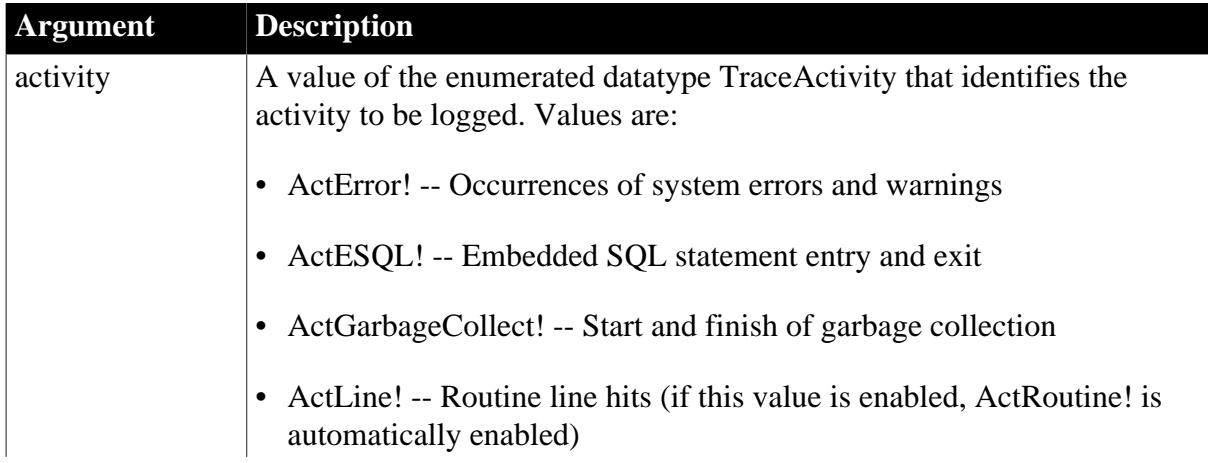

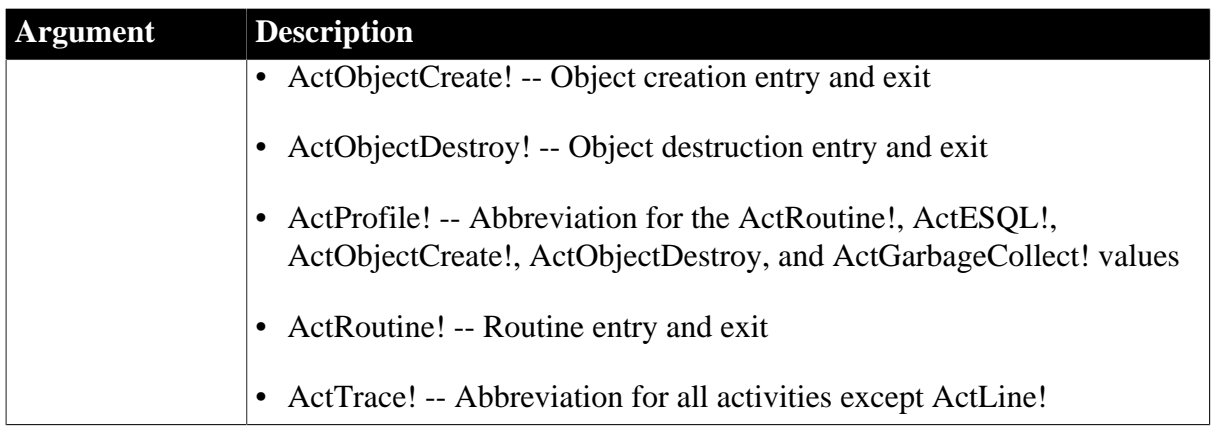

## **Return value**

ErrorReturn. Returns one of the following values:

- Success! -- The function succeeded
- FileNotOpenError! -- TraceOpen has not been called yet
- TraceStartedError! -- You have called TraceEnableActivity after TraceBegin and before TraceEnd

## **Usage**

Call the TraceEnableActivity function following the TraceOpen function.

TraceEnableActivity allows you to specify the types of activities you want logged in the trace file. The default activity type logged is a user-defined activity type identified by the value ActUser!. This activity is enabled by the TraceOpen call. You must call TraceEnableActivity to specify the activities to be logged before you call TraceBegin.

Each call to TraceOpen resets the activity types to be logged to the default (that is, only ActUser! activities are logged).

Since the ActError! and ActUser! values require the passing of strings to the trace file, you must call the TraceError and TraceUser functions to log this information.

Unless specifically disabled with a call to the TraceDisableActivity function, activities that are enabled with TraceEnableActivity remain enabled throughout the entire application run.

## **Examples**

This example opens a trace file with the name you entered in a single line edit box and a timer kind selected from a drop-down list. Then it begins logging the enabled activities for the first block of code to be traced:

```
TimerKind ltk_kind
```

```
CHOOSE CASE ddlb_timestamp.text
CASE "None"
      ltk_kind = TimerNone!
CASE "Clock"
      ltk_kind = Clock!
CASE "Process"
      ltk_kind = Process!
CASE "Thread"
```

```
ltk kind = Thread!
END CHOOSE
TraceOpen(sle_filename.text,ltk_kind)
TraceEnableActivity(ActRoutine!)
TraceEnableActivity(ActESQL!)
TraceEnableActivity(ActGarbageCollect!)
TraceEnableActivity(ActError!)
TraceEnableActivity(ActCreateObject!)
TraceEnableActivity(ActDestroyObject!)
```

```
TraceBegin("Trace_block_1")
```
[TraceOpen](#page-1592-0)

**[TraceBegin](#page-1585-0)** 

<span id="page-1590-0"></span>[TraceDisableActivity](#page-1587-0)

### **2.4.853 TraceEnd**

#### **Description**

Inserts an activity type value in the trace file indicating that logging has ended and then stops logging application trace activities.

#### **Syntax**

TraceEnd ( )

#### **Return value**

ErrorReturn. Returns one of the following values:

- Success! -- The function succeeded
- FileNotOpenError! -- TraceOpen has not been called yet
- TraceNotStartedError! -- TraceBegin has not been called yet

#### **Usage**

The TraceEnd call inserts an activity type value of ActBegin! in the trace file to indicate that logging has ended and then stops logging all application activities that you selected for tracing.

If you have not already called TraceEnd when you call TraceClose, TraceClose calls TraceEnd before proceeding.

If you want to generate a trace file for an entire application run, you would typically include the TraceEnd function in your application's Close script. If you want to generate a trace file for only a portion of the application run, you typically include the TraceEnd function in the script that terminates the functionality on which you're trying to collect data.

### **Examples**

This example stops logging of application trace activities and then closes the open trace file:

TraceEnd() TraceClose()

#### **See also**

[TraceOpen](#page-1592-0)

**[TraceBegin](#page-1585-0)** 

**[TraceClose](#page-1586-0)** 

<span id="page-1591-0"></span>**[TraceDisableActivity](#page-1587-0)** 

## **2.4.854 TraceError**

#### **Description**

Logs your own error message and its severity level to the trace file if tracing of this activity type has been enabled.

#### **Syntax**

TraceError ( severity, message )

#### **Table 2.1404:**

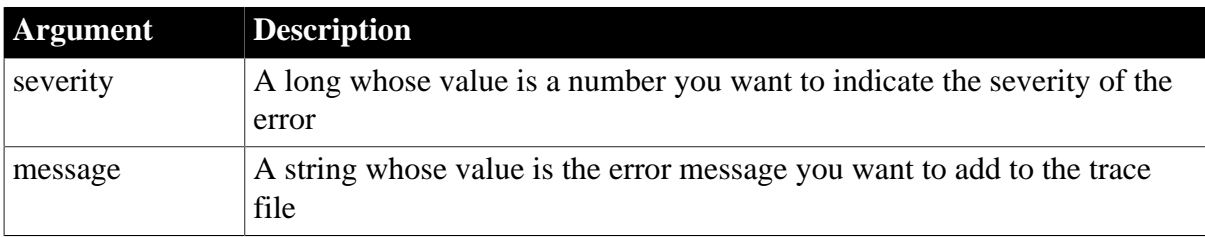

#### **Return value**

ErrorReturn. This function always returns Success!.

If severity or message is null, TraceError returns null and no entry is made in the trace file.

#### **Usage**

TraceError logs an activity type value of ActError! to the trace file if you enabled the tracing of this type with the TraceEnableActivity function and then called the TraceBegin function. You use the TraceError function to record your own error message. It works just like the TraceUser function except that you use it to identify more severe problems. The severity and message values are passed without modification to the trace file.

#### **Examples**

This example logs an error message to the trace file when a database retrieval fails:

```
dw_1.SetTransObject(SQLCA)
TraceUser(100, "Starting database retrieval")
IF dw_1. Retrieve() = -1 THEN
       TraceError(999, "Retrieve for dw_1 failed")
ELSE
       TraceUser(200, "Database retrieval complete")
END IF
```
**See also**

## [TraceEnableActivity](#page-1588-0)

## <span id="page-1592-0"></span>**[TraceUser](#page-1594-0)**

# **2.4.855 TraceOpen**

### **Description**

Opens a trace file with the specified name and enables logging of application trace activities.

### **Syntax**

TraceOpen ( filename, timer )

### **Table 2.1405:**

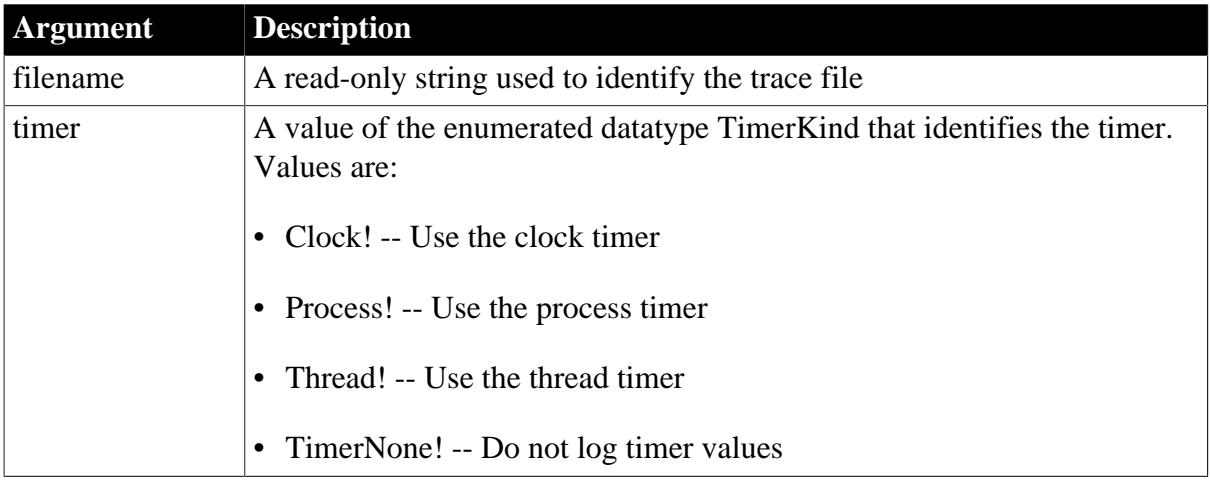

## **Return value**

ErrorReturn. Returns one of the following values:

- Success! -- The function succeeded
- FileAlreadyOpenError! -- TraceOpen has been called again without an intervening TraceClose
- FileOpenError! -- The file could not be opened for writing
- EnterpriseOnlyFeature! -- (Obsolete) This function is only supported in the Enterprise edition of PowerBuilder 12.6 and earlier versions.

If filename is null, TraceOpen returns null.

#### **Usage**

TraceOpen opens the specified trace file and enables logging of application trace activities. When it opens the trace file, TraceOpen logs the current application and library list to the trace file. It also enables logging of the default activity type, a user-defined activity type identified by the value ActUser!.

After calling TraceOpen, you can select any additional activities to be logged in the trace file using the TraceEnableActivity function. Once you have called TraceOpen and TraceEnableActivity, you must then call TraceBegin for logging to begin.

To stop logging of application trace activity, you must call the TraceEnd function followed by TraceClose to close the trace file. Each call to TraceOpen resets the logging of activity types to the default ActUser!

You typically include the TraceOpen function in your application's Open script.

## **Caution**

If the trace file runs out of disk space, no error is generated, but logging is stopped, and the trace file cannot be used for analysis.

By default, the time at which each activity begins and ends is recorded using the clock timer, which measures an absolute time with reference to an external activity, such as the machine's startup time. The clock timer measures time in microseconds. Depending on the speed of your machine's central processing unit, the clock timer can offer a resolution of less than one microsecond. A timer's resolution is the smallest unit of time the timer can measure.

You can also use process or thread timers, which measure time in microseconds with reference to when the process or thread being executed started. Use the thread timer for distributed applications. Both process and thread timers give you a more accurate measurement of how long the process or thread is taking to execute, but both have a lower resolution than the clock timer.

If your analysis does not require timing information, you can omit timing information from the trace file.

Collection time

The timestamps in the trace file exclude the time taken to collect the trace data.

# **Examples**

This example opens a trace file with the name you entered in a single line edit box and a timer kind selected from a drop-down list. Then it begins logging the enabled activities for the first block of code to be traced:

```
TimerKind ltk_kind
```

```
CHOOSE CASE ddlb_timestamp.text
CASE "None"
      ltk_kind = TimerNone!
CASE "Clock"
     ltk kind = Clock!
CASE "Process"
       ltk_kind = Process!
CASE "Thread"
      ltk_kind = Thread!
END CHOOSE
```
TraceOpen(sle\_filename.text,ltk\_kind)

**See also**

**[TraceBegin](#page-1585-0) [TraceClose](#page-1586-0)** [TraceEnableActivity](#page-1588-0) **[TraceEnd](#page-1590-0)** 

# <span id="page-1594-0"></span>**2.4.856 TraceUser**

# **Description**

Logs the activity type value you specify to the trace file.

## **Syntax**

TraceUser (info, message )

## **Table 2.1406:**

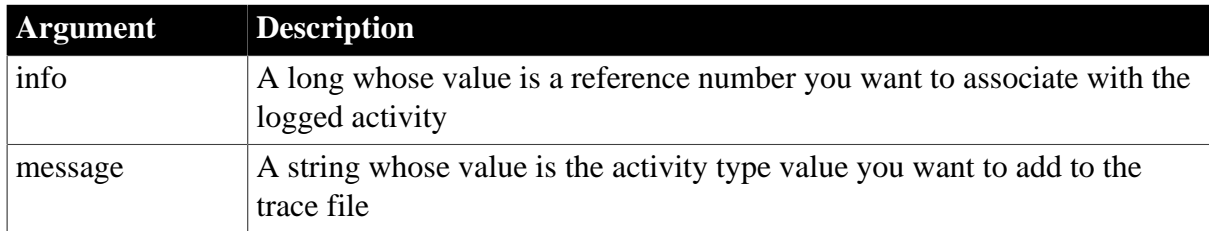

## **Return value**

ErrorReturn. This function always returns Success!.

If info or message is null, TraceUser returns null and no entry is made in the log file.

## **Usage**

TraceUser logs an activity type value of ActUser! to the trace file. This is the default activity type and is enabled when the TraceOpen function is called. You use the TraceUser function to record your own message identifying a specific occurrence during an application run. For example, you may want to log the occurrences of a specific return value or the beginning and end of a body of code. TraceUser works just like the TraceError function except that you use TraceError to identify more severe problems. The info and message values are passed without modification to the trace file.

## **Examples**

This example logs user messages to the trace file identifying when a database retrieval is started and when it is completed:

```
dw_1.SetTransObject(SQLCA)
```

```
TraceUser(100, "Starting database retrieval")
IF dw_1. Retrieve() = -1 THEN
       TraceError(999, "Retrieve for dw_1 failed")
ELSE
       TraceUser(200, "Database retrieval complete")
END IF
```
## **See also**

[TraceEnableActivity](#page-1588-0)

**[TraceError](#page-1591-0)** 

# **2.4.857 TriggerEvent**

## **Description**

Triggers an event associated with the specified object, which executes the script for that event immediately.

# **Applies to**

Any object

### **Syntax**

objectname.TriggerEvent ( event {, word, long } )

### **Table 2.1407:**

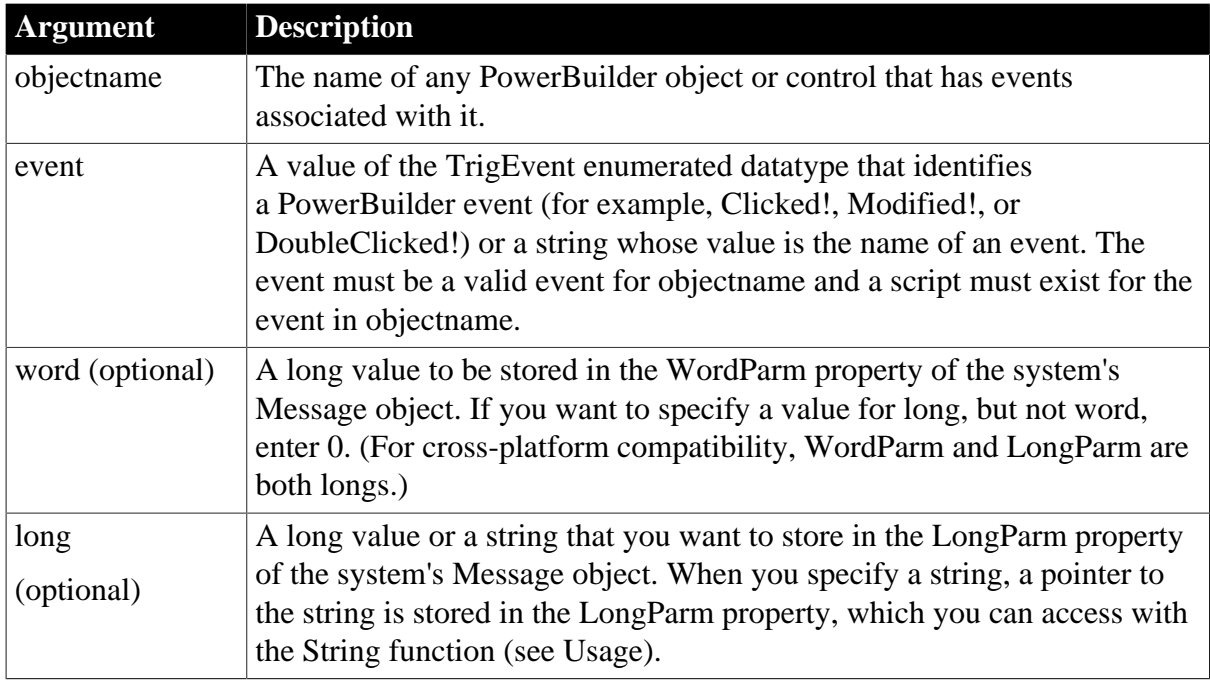

## **Return value**

Integer.

Returns 1 if it is successful and the event script runs and -1 if the event is not a valid event for objectname, or no script exists for the event in objectname. If any argument's value is null, TriggerEvent returns null.

#### **Usage**

If you specify the name of an event instead of a value of the TrigEvent enumerated datatype, enclose the name in double quotation marks.

#### **Check return code**

It is a good idea to check the return code to determine whether TriggerEvent succeeded and, based on the result, perform the appropriate processing.

You can pass information to the event script with the word and long arguments. The information is stored in the Message object. In your script, you can reference the WordParm and LongParm fields of the Message object to access the information.

If you have specified a string for long, you can access it in the triggered event by using the String function with the keyword "address" as the format parameter. Your event script might begin as follows:

string PassedString

PassedString = String(Message.LongParm, "address")

#### **Caution**

Do not use this syntax unless you are certain the long argument contains a valid string value.

For more information about events and when to use PostEvent and TriggerEvent, see [PostEvent.](#page-1202-0)

To trigger system events that are not PowerBuilder-defined events, use Post or Send, instead of PostEvent and TriggerEvent. Although Send can send messages that trigger PowerBuilder events, as shown below, you have to know the codes for a particular message. It is easier to use the PowerBuilder functions that trigger the desired events.

Equivalent syntax

Both of the following statements click the CheckBox cb\_OK. The following call to the Send function:

Send(Handle(Parent), 273, 0, Long(Handle(cb\_OK), 0))

is equivalent to:

cb\_OK.TriggerEvent(Clicked!)

#### **Examples**

This statement executes the script for the Clicked event in the CommandButton cb\_OK immediately:

cb\_OK.TriggerEvent(Clicked!)

This statement executes the script for the user-defined event cb\_exit\_request in the parent window:

```
Parent.TriggerEvent("cb_exit_request")
```
This statement executes the script for the Clicked event in the menu selection m\_File on the menu m\_Appl:

```
m_Appl.m_File.TriggerEvent(Clicked!)
```
**See also**

[Post](#page-1197-0)

**[PostEvent](#page-1202-0)** 

[Send](#page-1356-0)

#### **2.4.858 TriggerPBEvent**

#### **Description**

Triggers the specified user event in the child window contained in a PowerBuilder window ActiveX control.

## **Applies to**

Window ActiveX controls

## **Syntax**

activexcontrol.TriggerPBEvent ( name {, numarguments {, arguments } } )

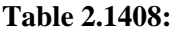

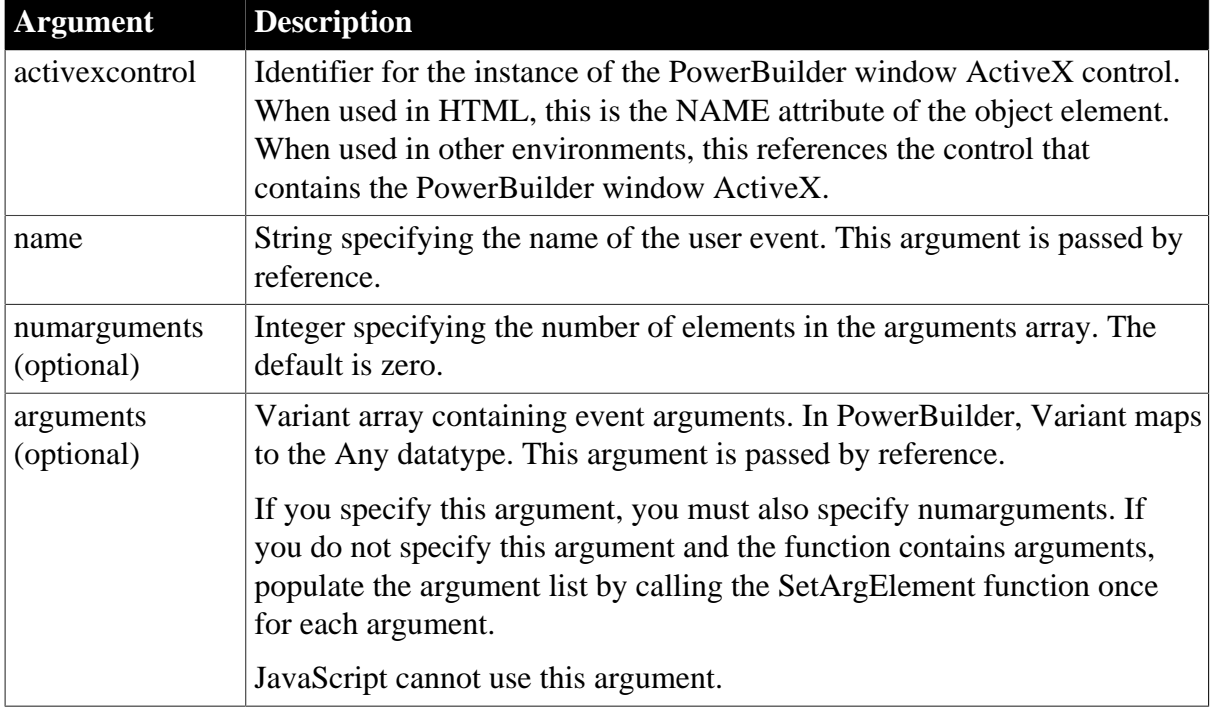

## **Return value**

Integer.

Returns 1 if the function succeeds and -1 if an error occurs.

## **Usage**

Call this function to trigger a user event in the child window contained in a PowerBuilder window ActiveX control.

To check the PowerBuilder function's return value, call the GetLastReturn function.

JavaScript cannot use the arguments argument.

# **Examples**

This JavaScript example calls the TriggerPBEvent function:

```
function triggerEvent(f) {
      var retcd;
       var rc;
      var numargs;
      var theEvent;
      var theArg;
     retcd = 0; numargs = 1;
      theArg = f.textToPB.value;
      PBRX1.SetArgElement(1, theArg);
      theEvent = "ue_args";
      retcd = PBRX1.TriggerPBEvent(theEvent, numargs);
      rc = parseInt(PBRX1.GetLastReturn());
       if (rc != 1) {
       alert("Error. Empty string.");
```

```
\begin{matrix} \end{matrix} PBRX1.ResetArgElements();
```
This VBScript example calls the TriggerPBEvent function:

```
Sub TrigEvent_OnClick()
       Dim retcd
       Dim myForm
       Dim args(1)
       Dim rc
      Dim numargs
      Dim theEvent
      retcd = 0
      numargs = 1
     rc = 0 theEvent = "ue_args"
      Set myForm = Document.buttonForm
      args(0) = buttonForm.textToPB.value
      retcd = PBRX1.TriggerPBEvent(theEvent, & 
      numargs, args)
       rc = PBRX1.GetLastReturn()
       if rc <> 1 then
       msgbox "Error. Empty string."
       end if
end sub
```
#### **See also**

}

**[GetLastReturn](#page-786-0)** 

[SetArgElement](#page-1379-0)

<span id="page-1598-0"></span>[InvokePBFunction](#page-1006-0)

# **2.4.859 Trim**

# **Description**

Removes leading and trailing spaces from a string.

## **Syntax**

```
Trim ( string {, removeallspaces } )
```
#### **Table 2.1409:**

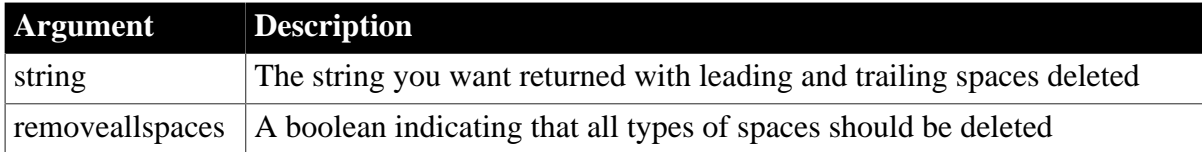

## **Return value**

String.

Returns a copy of string with all leading and trailing spaces deleted if it succeeds and the empty string ("") if an error occurs. If string is null, Trim returns null.

## **Usage**

Trim is useful for removing spaces that a user may have typed before or after newly entered data.

If you do not include the optional removeallspaces argument or its value is false, only the space character (U+0020) is removed from the string.

If the removeallspaces argument is set to true, all types of space characters are removed. See [LeftTrim](#page-1037-0) for a list of space characters.

## **Examples**

This statement returns BABE RUTH if all the leading and trailing spaces are space characters:

Trim(" BABE RUTH ")

This statement returns BABE RUTH if the leading and trailing spaces include other types of white space characters:

Trim(" BABE RUTH ", true )

This example removes the leading and trailing spaces from the user-entered value in the SingleLineEdit sle\_emp\_fname and saves the value in emp\_fname:

string emp\_fname emp\_fname = Trim(sle\_emp\_fname.Text)

### **See also**

[LeftTrim](#page-1037-0)

[RightTrim](#page-1300-0)

Trim method for DataWindows in Section 2.4.127, "Trim" in *DataWindow Reference*.

# **2.4.860 TrimW (obsolete)**

#### **Description**

Removes leading and trailing spaces from a string.

This function is obsolete. It has the same behavior as [Trim](#page-1598-0) in all environments.

#### **Syntax**

TrimW ( string )

# **2.4.861 Truncate**

## **Description**

Truncates a number to the specified number of decimal places.

#### **Syntax**

Truncate ( x, n )

#### **Table 2.1410:**

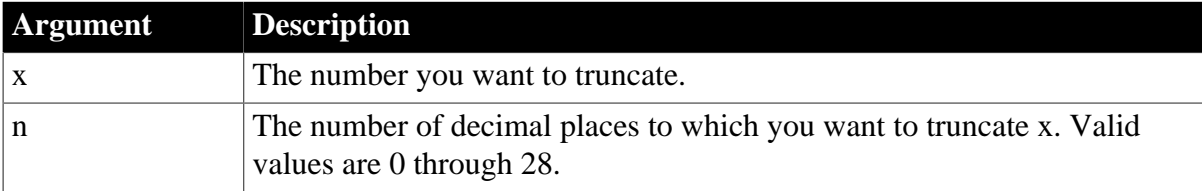

# **Return value**

Decimal.

Returns the result of the truncation if it succeeds and null if it fails or if any argument is null.

## **Using Truncate on a computed field**

A real number loaded into a floating point register (used for calculation) is represented as precisely as the binary storage will permit. For example, the real number displayed as 2.07 is actually stored as 2.06999999999999999999999997.

Truncating such a number may not give the expected result. To avoid this problem, you can change the initial real datatype to long, integer, or decimal, or you can append a constant in the truncate argument: Truncate  $(x + 0.0000001, n)$ 

## **Examples**

This statement returns 9.2:

Truncate(9.22, 1)

This statement returns  $9.2$ 

Truncate(9.28, 1)

This statement returns 9:

Truncate(9.9, 0)

This statement returns -9.2:

Truncate(-9.29, 1)

### **See also**

**[Ceiling](#page-438-0)** 

[Init \(obsolete\)](#page-914-0)

[Round](#page-1304-0)

Truncate method for DataWindows in Section 2.4.128, "Truncate" in *DataWindow Reference*.

# **2.4.862 TrustVerify (obsolete)**

## **Description**

Called by EAServer when an SSL certificate chain needs to be approved for use by a client. This function is used by PowerBuilder clients connecting to EAServer.

## **Obsolete function**

TrustVerify is obsolete, because EAServer is no longer supported since PowerBuilder 2017.

# **Applies to**

SSLCallBack objects

# **Syntax**

sslcallback.TrustVerify ( thesessioninfo, reason )

### **Table 2.1411:**

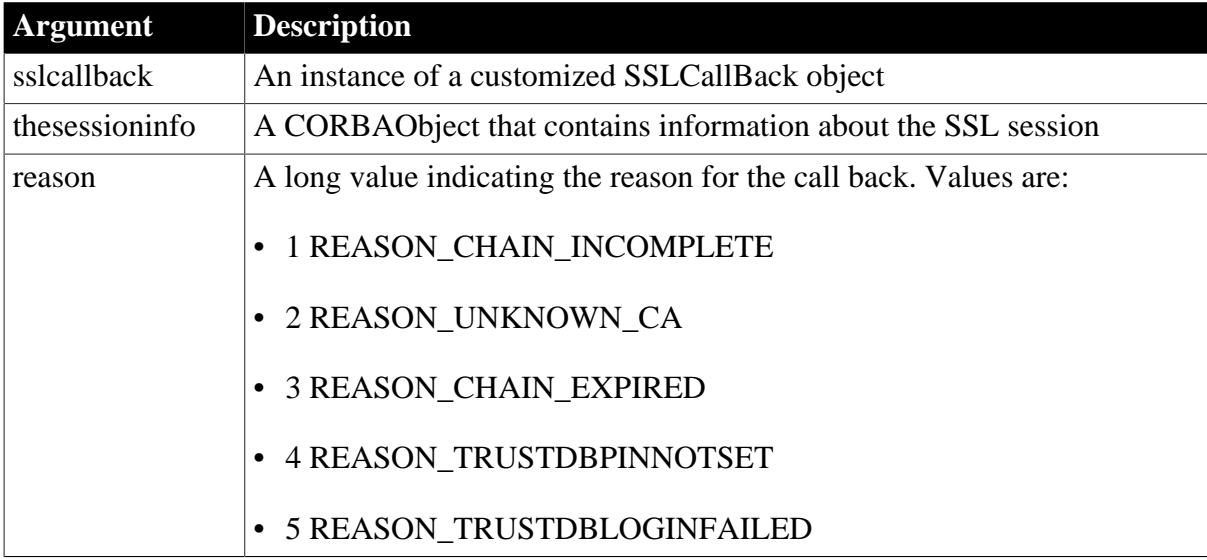

## **Return value**

Long.

Returns one of the following values:

- 1 -- TRUST\_ONCE (accept the current connection)
- 2 -- TRUST\_FAIL (reject the current connection)
- 3 -- TRUST\_ALWAYS (accept and mark as trusted in the database)
- 4 -- TRUST\_NEVER (reject and mark as untrusted in the database)
- 5 -- TRUST\_SESSION (accept now and throughout the current session)
- 6 -- TRUST\_FAIL\_SESSION (reject throughout the current session)

## **Usage**

A PowerBuilder application does not usually call the TrustVerify function directly. TrustVerify is called by EAServer when the internal SSL trust verification check fails to verify the server's certificate chain or when the PIN to log in to the Sybase PKCS11 token was not supplied or incorrect. TrustVerify can be invoked when you are using any SSL protocol, because server authentication is a required step in the SSL handshake process.

To override the behavior of any of the functions of the SSLCallBack object, create a standard class user object that descends from SSLCallBack and customize this object as necessary. To let EAServer know which object to use when a callback is required, specify the name of the object in the callbackImpl SSL property. You can set this property value by calling the SetGlobalProperty function.

If you do not provide an implementation of TrustVerify, EAServer receives the CORBA::NO\_IMPLEMENT exception and the connection is rejected.

To obtain a useful return value, provide the user with information about the reason for failure and ask the user to determine whether the server certificate chain can be trusted so that the

session can continue. If the user specifies TRUST\_FAIL or TRUST\_ONCE, the function may be called again during the current session.

You can enable the user to cancel the attempt to connect by throwing an exception in this callback function. You need to catch the exception by wrapping the ConnectToServer function in a try-catch block.

## **Examples**

This example checks whether the failure was called by a bad or missing PIN and returns TRUST\_FAIL to call GetPin if it was. If not, it displays the reason why the server failed to verify the certificate chain and prompts the user to choose whether to continue with the session:

```
long rc
string stmp, stmp2
w_response w_ssl_response
string ls_rc
sslSessionInfo mySessionInfo
rc = thesessioninfo._narrow(mySessionInfo, &
    "thesessioninfo")
is_tokenName = mySessionInfo.getProperty( "tokenName" )
CHOOSE CASE reason
CASE 4 MessageBox("The SSL session requires a PIN", &
       "Please enter the PIN for access to the " + &
      is_tokenName + " certificate database.")
   return 2
CASE 5 MessageBox("The PIN you entered is incorrect", &
   "Please reenter the PIN for access to the " + &
      is_tokenName + " certificate database.")
   return 2
CASE 1
      MessageBox("Certificate verification failed", &
       "Server's certificate chain is incomplete.ORB " &
      + "~nis unable to complete the chain using the " &
      + "CA certificates in the " &
       + "~nSybase PKCS11 Token.")
CASE 2
      MessageBox("Certificate verification failed", &
      "Server's certificate chain expired. One or " &
       + " more of the certificates in the " &
      + "chain is no longer valid.") 
CASE 3
      MessageBox("Certificate verification failed", &
      "Server's certificate chain contains an " &
      + "unknown root certification authority. " &
      + "This CA is not found in the trust data in " &
      + "the Sybase PKCS11 Token.")
END CHOOSE
sTmp = "~nVersion: "
stmp += mySessionInfo.getProperty( "Version" )
sTmp = "~nHost: "
stmp += mySessionInfo.getProperty( "host" )
stmp += "~nport: "
stmp += mySessionInfo.getProperty( "port" )
stmp += "~nciphersuite: "
```

```
stmp += mySessionInfo.getProperty( "ciphersuite" )
stmp += "~nCertificateLabel: "
stmp += mySessionInfo.getProperty( "certificateLabel" )
stmp += "~nUserData: "
stmp += mySessionInfo.getProperty( "UserData" )
stmp += "~ntokenName: "
stmp += mySessionInfo.getProperty( "tokenName" )
stmp += "~npkcs11Module: "
stmp += mySessionInfo.getProperty( "pkcs11Module" )
stmp += "~nPlease enter your choice: "
stmp += "~n 1: Accept this connection"
stmp += "~n 2: Reject this connection"
stmp += "~n 3: Accept this connection and mark CA as
   trusted"
stmp += "~n 4: Reject this connection and mark CA as
   untrusted"
stmp += "~n 5: Accept this CA throughout this session"
stmp += "~n 6: Reject this CA throughout this session"
// Display information in a response window and return
// response with CloseWithReturn
openwithparm(w_response, stmp)
ls_rc = Message.StringParm
return long(ls_rc)
```
[ConnectToServer \(obsolete\)](#page-484-0) [GetCertificateLabel \(obsolete\)](#page-639-0) [GetCredentialAttribute \(obsolete\)](#page-660-0) [GetPin \(obsolete\)](#page-811-0)

# **2.4.863 TypeOf**

#### **Description**

Determines the type of an object or control, reported as a value of the Object enumerated datatype.

#### **Applies to**

Any object

#### **Syntax**

objectname.TypeOf ( )

#### **Table 2.1412:**

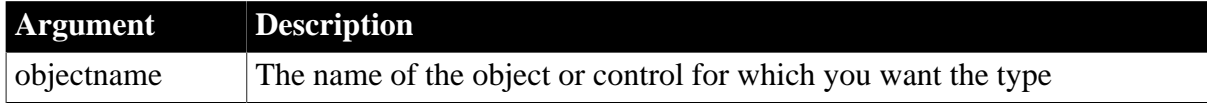

#### **Return value**

Object enumerated datatype. Returns the type of objectname. If objectname is null, TypeOf returns null.

## **Usage**

Use TypeOf to determine the type of a selected or dragged control.

# **Examples**

If dw\_Customer is a DataWindow control, this statement returns DataWindow!:

```
dw_Customer.Typeof()
```
This example looks at the first five controls in the w\_dept window's Control array property. The loop executes some statements for each control that is a CheckBox:

```
integer n
FOR n = 1 to 5
      IF w_dept.Control[n].TypeOf() = CheckBox! THEN
       ... // Some processing
       END IF
NEXT
```
This loop stores in the winobject array the type of each object in the window's Control array property:

```
object winobjecttype[]
long ll_count
FOR ll_count = 1 to UpperBound(Control[])
      winobjecttype[ll_count] = &
         TypeOf(Control[ll_count])
NEXT
```
If you do not know the type of a control passed via PowerObjectParm in the Message object, the following example assigns the passed object to a graphic object variable, the ancestor of all the control types, and assigns the type to a variable of type object, which is the enumerated datatype that TypeOf returns. The CHOOSE CASE statement can include processing for each control type that you want to handle. This code would be in the Open event for a window that was opened with OpenWithParm:

```
graphicobject stp_obj
object type_obj
stp_obj = Message.PowerObjectParm
type_obj = stp_obj.TypeOf()
CHOOSE CASE type_obj
CASE DataWindow!
      MessageBox("The object"," Is a datawindow")
CASE SingleLineEdit!
      MessageBox("The object"," Is a sle")
... // Cases for additional object types
CASE ELSE
      MessageBox("The object"," Is irrelevant!")
END CHOOSE
```
## **See also**

[ClassName](#page-445-0)

# **2.4.864 Uncheck**

## **Description**

Removes the check mark, if any, next to an item a drop-down or cascading menu and sets the item's Checked property to false.

# **Applies to**

Menu objects

## **Syntax**

menuname.Uncheck ( )

### **Table 2.1413:**

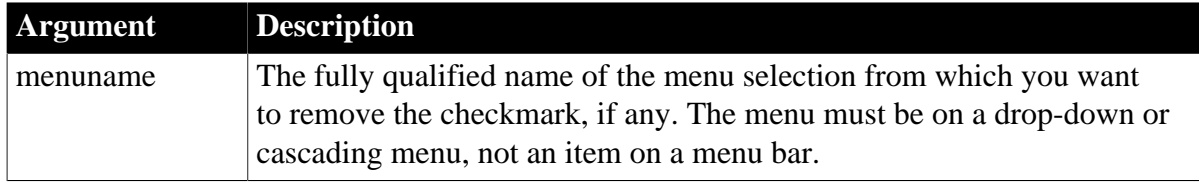

### **Return value**

Integer.

Returns 1 if it succeeds and -1 if an error occurs. If menuname is null, Uncheck returns null.

### **Usage**

A checkmark next to a menu item indicates that the menu option is currently on and that the user can turn the option on and off by choosing it. For example, in the Window painter's Design menu, a checkmark is displayed next to Grid when the grid is on.

You can use Check in an item's Clicked script to mark a menu item when the user turns the option on and Uncheck to remove the check when the user turns the option off.

Equivalent syntax

You can set the object's Checked property instead of calling Uncheck:

```
menuname.Checked = false
```
This statement:

```
m_appl.m_view.m_grid.Checked = FALSE
```
is equivalent to:

m\_appl.m\_view.m\_grid.Uncheck()

## **Examples**

This statement removes the checkmark next to the m\_grid menu selection in the drop-down menu m\_view on the menu bar m\_appl:

```
m_appl.m_view.m_grid.Uncheck()
```
This example checks whether the m\_grid menu selection in the drop-down menu m\_view of the menu bar m\_appl is currently checked. If so, the script unchecks the item. If it is not checked, the script checks the item:

```
IF m_appl.m_view.m_grid.Checked = TRUE THEN
       m_appl.m_view.m_grid.Uncheck()
ELSE
       m_appl.m_view.m_grid.Check()
END IF
```
### **[Check](#page-442-0)**

## **2.4.865 Undo**

### **Description**

Cancels the last edit in an edit control, restoring the text to the content before the last change.

### **Applies to**

DataWindow, MultiLineEdit, RichTextEdit, and SingleLineEdit controls

### **Syntax**

editname.Undo ( )

## **Table 2.1414:**

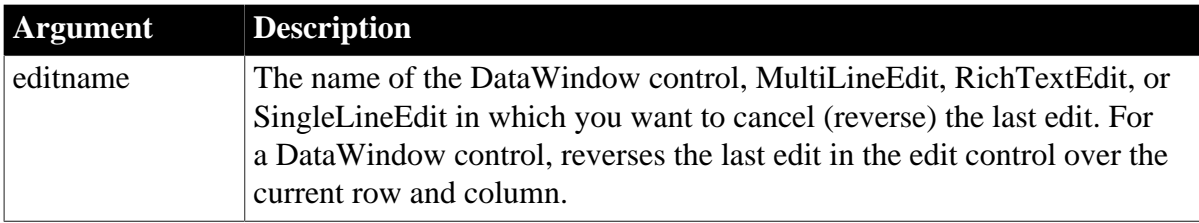

### **Return value**

Integer.

Returns 1 when it succeeds and -1 if an error occurs. If editname is null, Undo returns null.

#### **Usage**

To determine whether the last action can be canceled, call the CanUndo function.

#### **Examples**

This statement reverses the last edit in MultiLineEdit mle\_Contact:

```
mle_Contact.Undo()
```
The following statement checks to see if the last edit in the MultiLineEdit mle\_Contact can be reversed, and if so reverse it:

IF mle\_Contact.CanUndo() THEN mle\_Contact.Undo()

#### **See also**

**[CanUndo](#page-436-0)** 

## **2.4.866 UnitsToPixels**

#### **Description**

Converts PowerBuilder units to pixels and reports the measurement. Because pixels are not usually square, you also specify whether to convert in the horizontal or vertical direction.

## **Syntax**

UnitsToPixels ( units, type )

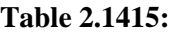

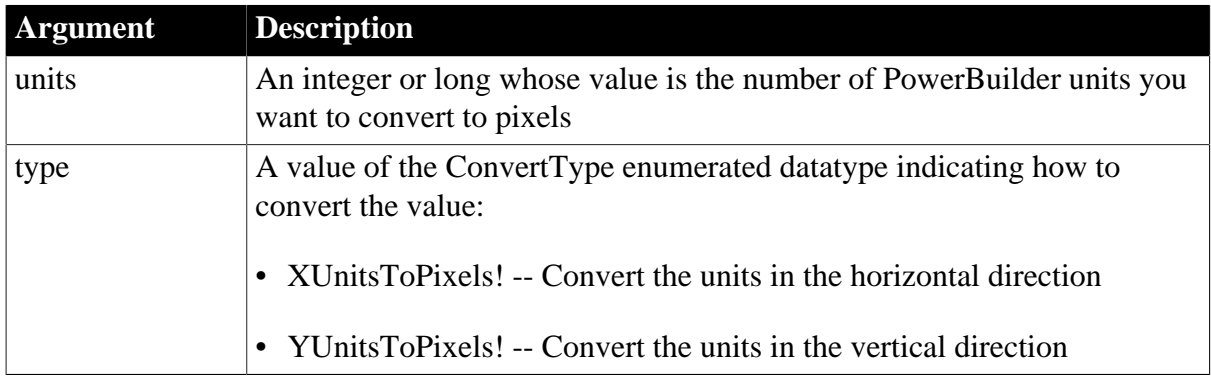

## **Return value**

Integer or long.

Returns the converted value if it succeeds and -1 if an error occurs. If any argument's value is null, UnitsToPixels returns null.

If the value of the first argument is an integer type, then the return value is an integer type; if the value of the first argument is a long type, then the return value is a long type; if the value of the first argument is a numeric value, then the return value is a long type by default.

## **Examples**

These statements convert 350 vertical PowerBuilder units to vertical pixels and set value equal to the converted value:

long Value Value = UnitsToPixels(350, YUnitsToPixels!)

#### **See also**

[PixelsToUnits](#page-1185-0)

# **2.4.867 UnregisterEvent**

## **Description**

Unregisters the user defined event that is registered using the [RegisterEvent](#page-1253-0) function.

## **Applies to**

WebBrowser control

## **Syntax**

controlname.UnregisterEvent (string eventname)

# **Table 2.1416:**

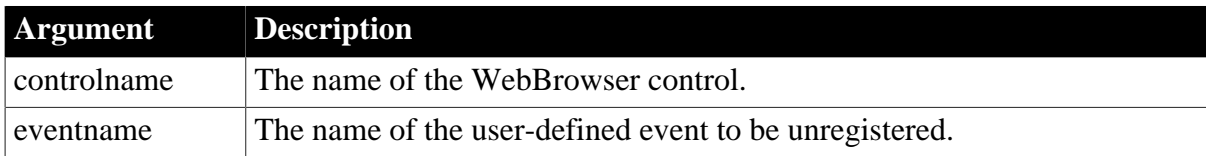

## **Return value**

## Integer.

Returns 1 if it succeeds and -1 if an error occurs.

## **Examples**

The following example triggers an unregistered event in JavaScript and returns an error:

```
Integer li_Return
String ls_JS, ls_Result, ls_Error
li_Return = wb_1.UnregisterEvent("ue_getstring")
If li_Return = 1 Then
 ls_JS = "function event1() { return window.webBrowser.ue_getstring('Hi,PB!');}
  event1();"
  wb_1.EvaluateJavascriptSync(ls_JS, ls_Result, ls_Error)
 If Len(ls_Error) > 0 Then
  MessageBox( "Error", ls_Error )
 End If
End If
```
#### **See also**

[CancelDownload](#page-434-0) [EvaluateJavascriptAsync](#page-563-0) [EvaluateJavascriptSync](#page-564-0) **[GetSource](#page-843-0) [GoBack](#page-883-0) [GoForward](#page-884-0) [Navigate](#page-1115-0)** [PrintAsPDF](#page-1213-0) [PauseDownload](#page-1180-0) [RegisterEvent](#page-1253-0) [ResumeDownload](#page-1283-0) [Refresh](#page-1252-0) [StopNavigation](#page-1544-0) [Zoom](#page-1631-0)

# **2.4.868 UpdateLinksDialog**

## **Description**

Attempts to find a file linked to an OLE container. If the linked file is not found, a dialog box tells the user and lets them bring up a second dialog box for find the file or changing the link.

## **Applies to**

OLE controls and OLE DWObjects (objects within a DataWindow object that is within a DataWindow control)

## **Syntax**

```
objectref.UpdateLinksDialog ( )
```
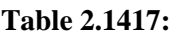

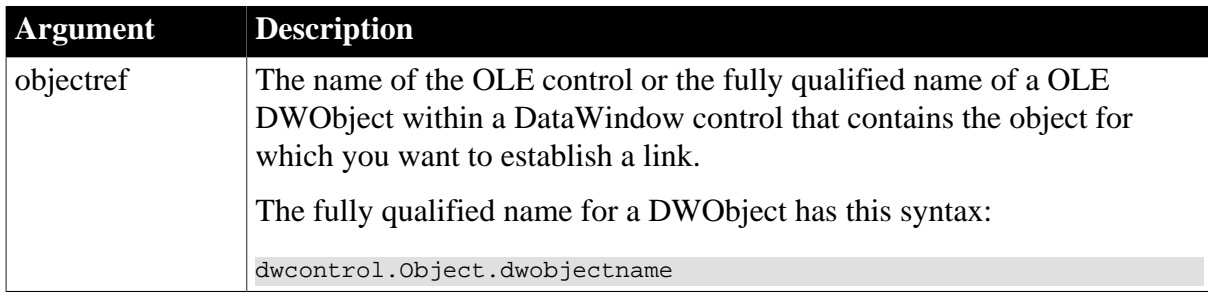

## **Return value**

Integer.

Returns 0 if it succeeds and -1 if an error occurs.

### **Usage**

If a container's LinkUpdateOptions property is set for automatic update, PowerBuilder tries to update the link when the OLE container is created and the object is loaded (for example, when the window is opened). If the linked file is not found, a message informs the user and he or she can choose to edit the link (for example, break the link or browse for the correct file).

UpdateLinksDialog and LinkTo are useful when a linked file has been moved and the container's LinkUpdateOptions property is set for manual update.

UpdateLinksDialog

Calling this function triggers the same process that occurs for automatic update. PowerBuilder tries to find the file and if it fails it gives the user the opportunity to edit the link.

#### LinkTo

If you want to establish a link without involving the user, call the LinkTo function. Its arguments specify the file and item you want to link. If you want to display your own dialog for selecting the linked file, you can take the information the user specifies and call the LinkTo function.

If the OLE container holds an embedded object, calling UpdateLinksDialog has no effect. It returns zero because no link is broken.

For more information about updating links, see Section 5.3.3.2, "Linking versus embedding" in *Application Techniques*.

## **Examples**

This example looks for the linked file for an OLE control ole\_report. If the file is missing, it prompts the user to display the Links dialog and edit the link:

ole\_report.UpdateLinksDialog()

This example looks for the linked file for an OLE DWObject ole\_word in the DataWindow control dw\_customer\_data. If the file is missing, the user can choose to edit the link using the Links dialog:

dw\_customer\_data.Object.ole\_word.UpdateLinksDialog()

**[InsertObject](#page-980-0)** 

## [LinkTo](#page-1054-0)

## **2.4.869 Upper**

## **Description**

Converts all the characters in a string to uppercase.

### **Syntax**

Upper ( string )

## **Table 2.1418:**

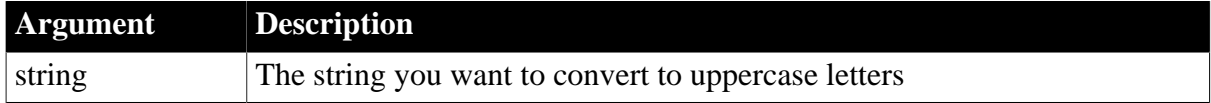

## **Return value**

### String.

Returns string with lowercase letters changed to uppercase if it succeeds and the empty string ("") if an error occurs. If string is null, Upper returns null.

## **Examples**

This statement returns BABE RUTH:

Upper("Babe Ruth")

## **See also**

## [Lower](#page-1076-0)

Upper method for DataWindows in Section 2.4.129, "Upper" in *DataWindow Reference*.

# **2.4.870 UpperBound**

## **Description**

Obtains the upper bound of a dimension of an array.

## **Syntax**

UpperBound ( array {, n } )

## **Table 2.1419:**

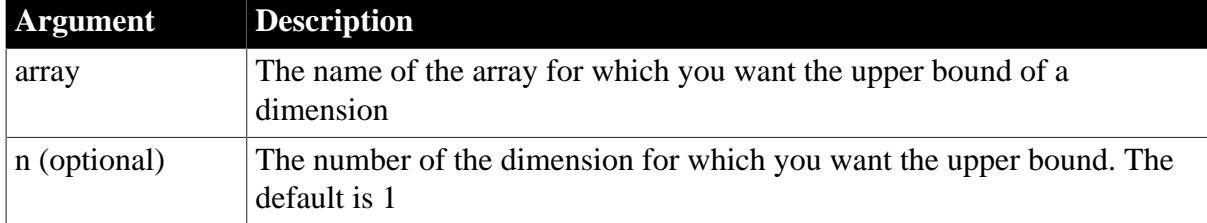

## **Return value**

## Long.

Returns the upper bound of dimension n of array. If n is greater than the number of dimensions of the array, UpperBound returns -1. If any argument's value is null, UpperBound returns null.

## **Usage**

For variable-size arrays, memory is allocated for the array when you assign values to it. UpperBound returns the largest value that has been defined for the array in the current script. Before you assign values, the lower bound is 1 and the upper bound is 0. For fixed arrays, whose size is specified when it is declared, UpperBound always returns the declared size.

## **Examples**

The following statements illustrate the values UpperBound reports for fixed-size arrays and for variable-size arrays before and after memory has been allocated:

```
integer a[5]
UpperBound(a) // Returns 5
UpperBound(a,1) // Returns 5
UpperBound(a, 2) \frac{1}{2} Returns -1; no 2nd dimension
integer b[10,20]
UpperBound(b,1) // Returns 10
UpperBound(b, 2) // Returns 20
integer c[ ]
UpperBound(c) // Returns 0; no memory allocated
c[50] = 900UpperBound(c) // Returns 50
c[60] = 800UpperBound(c) // Returns 60
c[60] = 800c[50] = 700UpperBound(c) // Returns 60
integer d[10 to 50]
UpperBound(d) // Returns 50
```
This example determines the position of a menu bar item called File, and if the item has a cascading menu with an item called Update, disables the Update item. The code could be a script for a control in a window.

The code includes a rather complicated construct: Parent.Menuid.Item. Its components are:

- Parent -- The parent window of the control that is running the script.
- Menuid -- A property of a window whose value identifies the menu associated with the window.
- Item -- A property of a menu that is an array of items in that menu. If Item is itself a dropdown or cascading menu, it has its own item array, which can be a fourth qualifier.

The script is:

```
long i, k, tot1, tot2
// Determine how many menu bar items there are.
tot1 = UpperBound(Parent.Menuid.Item)
```

```
FOR i = 1 to totl
      // Find the position of the File item.
       IF Parent.Menuid.Item[i].text = "File" THEN
          MessageBox("Position", &
             "File is in Position "+ string(i))
          tot2 = UpperBound(Parent.Menuid.Item[i].Item)
         FOR k = 1 to tot2
             // Find the Update item under File.
             IF Parent.Menuid.Item[i].Item[k].Text = &
                "Update" THEN
                // Disable the Update menu option.
                Parent.Menuid.Item[i].Item[k].Disable()
                EXIT
             END IF
          NEXT
          EXIT
       END IF
NEXT
```
<span id="page-1612-0"></span>**[LowerBound](#page-1076-1)** 

## **2.4.871 UrlDecode**

#### **Description**

Decodes a string value using URL decoder.

#### **Applies to**

CoderObject object

#### **Syntax**

```
coder.UrlDecode ( variable )
```
#### **Table 2.1420:**

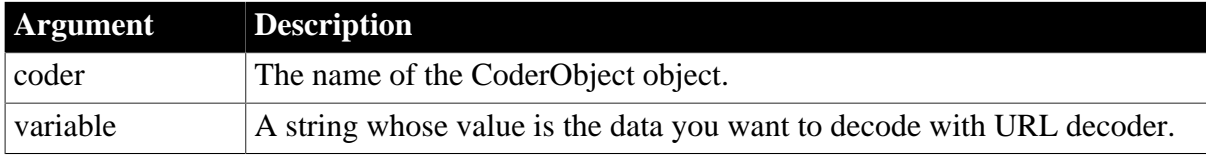

### **Return value**

Blob. Returns the result of the decoding if it succeeds. If any argument's value is null, the method returns null. If an error occurs, throw the exception.

#### **Examples**

This statement decodes the data that is encoded using URL.

```
Blob lblb_data
String ls_UrlStr
CoderObject lnv_CoderObject
lnv_CoderObject = Create CoderObject
//ls_UrlStr = lnv_CoderObject.UrlEncode(Blob("https://www.appeon.com",
 EncodingANSI!))
```
ls\_UrlStr = "https%3A%2F%2Fwww.appeon.com"

```
lblb_data = lnv_CoderObject.UrlDecode(ls_UrlStr)
messagebox("UrlDecode", string(lblb_data, EncodingANSI!))
```
**See also**

**[HexDecode](#page-887-0)** 

**[HexEncode](#page-888-0)** 

[Base32Decode](#page-415-0)

[Base32Encode](#page-416-0)

[Base64Decode](#page-417-0)

[Base64Encode](#page-418-0)

[Base64UrlDecode](#page-419-0)

[Base64UrlEncode](#page-420-0)

<span id="page-1613-0"></span>[UrlEncode](#page-1613-0)

# **2.4.872 UrlEncode**

#### **Description**

Encodes a blob value using URL encoder.

### **Applies to**

CoderObject object

#### **Syntax**

coder.UrlEncode ( variable )

#### **Table 2.1421:**

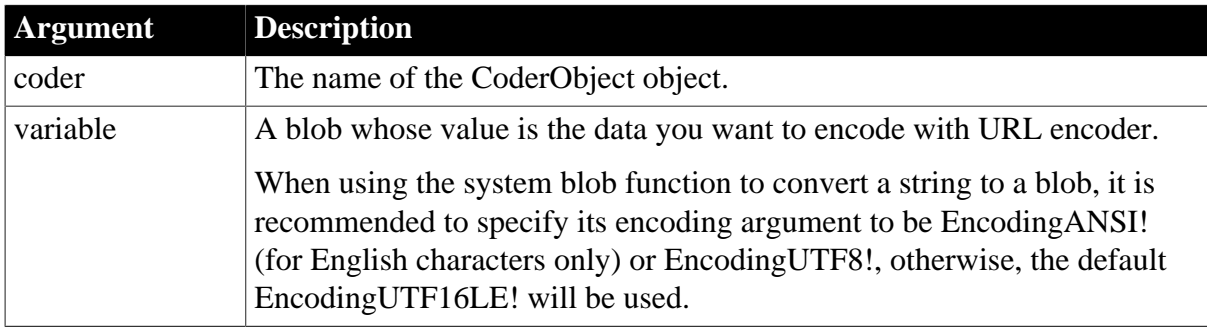

## **Return value**

String. Returns the result of the encoding if it succeeds. If any argument's value is null, the method returns null. If an error occurs, throw the exception.

#### **Examples**

This statement encodes the data using URL and returns the encoded data.

Blob lblb\_data String ls\_UrlStr lblb\_data = Blob("https://www.appeon.com", EncodingANSI!)

CoderObject lnv\_CoderObject lnv\_CoderObject = Create CoderObject

ls\_UrlStr = lnv\_CoderObject.UrlEncode(lblb\_data)

#### **See also**

**[HexDecode](#page-887-0)** 

**[HexEncode](#page-888-0)** 

[Base32Decode](#page-415-0)

[Base32Encode](#page-416-0)

[Base64Decode](#page-417-0)

[Base64Encode](#page-418-0)

[Base64UrlDecode](#page-419-0)

[Base64UrlEncode](#page-420-0)

<span id="page-1614-0"></span>[UrlDecode](#page-1612-0)

# **2.4.873 WebBrowserGet**

#### **Description**

Gets the settings of the WebBrowser control.

#### **Syntax**

```
WebBrowserGet (string n, ref string v)
```
#### **Table 2.1422:**

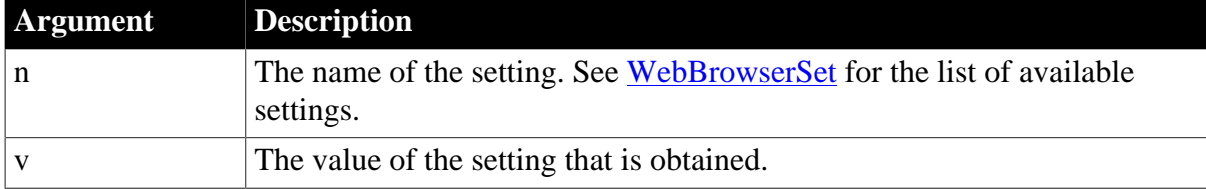

### **Return value**

Integer.

Returns the following error code:

- $\bullet$  1 -- Success
- -8 -- The setting name does not exist.

### **Examples**

The following example gets the values that are set for the proxy for the WebBrowser control:

```
WebBrowserGet ("ProxyAddress", strValue)
WebBrowserGet ("ProxyPort", strValue)
```

```
WebBrowserGet ("ProxyUser", strValue)
WebBrowserGet ("ProxyPassword", strValue)
```
<span id="page-1615-0"></span>[WebBrowserSet](#page-1615-0)

# **2.4.874 WebBrowserSet**

# **Description**

Configures the settings for the WebBrowser control.

## **Syntax**

WebBrowserSet (string n, string v)

#### **Table 2.1423:**

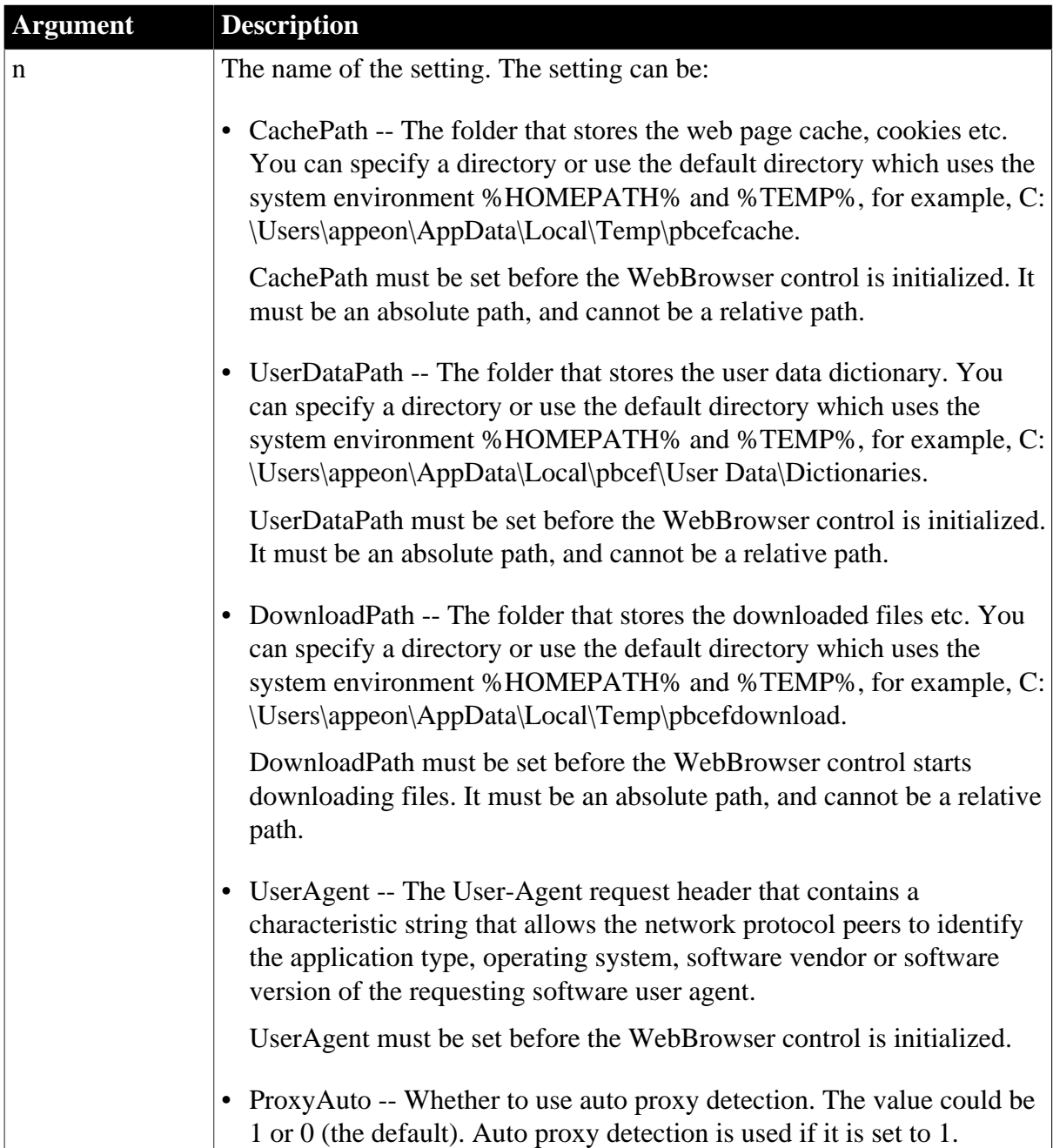

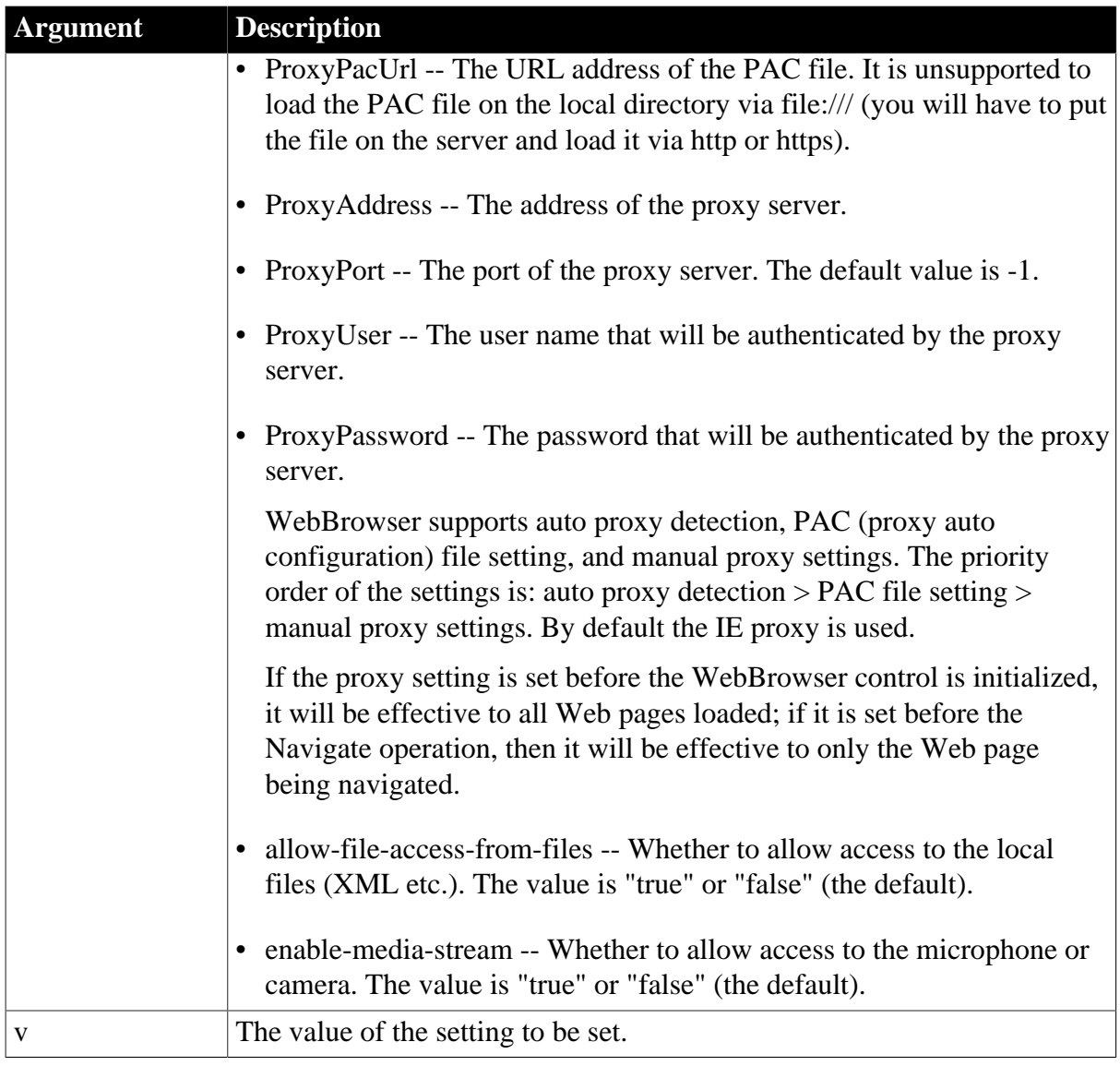

# **Return value**

Integer.

Returns the following error code:

- $\bullet$  1 -- Success
- -7 -- CEF has been initialized, and the current item can only be set before CEF initialization.
- -8 -- The setting name does not exist.
- -9 -- The path is invalid or does not exist.

## **Examples**

The following example configures the proxy settings for the WebBrowser control in the application Open event.

Open(string commandline)

```
 WebBrowserSet ("ProxyAddress", "192.168.5.16")
 WebBrowserSet ("ProxyPort", "8080")
 WebBrowserSet ("ProxyUser", "Admin")
 WebBrowserSet ("ProxyPassword", "123Test")
```
{

}

[WebBrowserGet](#page-1614-0)

## **2.4.875 Which**

### **Description**

Allows a component to find out whether it is running on a transaction server.

## **Applies to**

TransactionServer objects

## **Syntax**

transactionserver.Which ( )

### **Table 2.1424:**

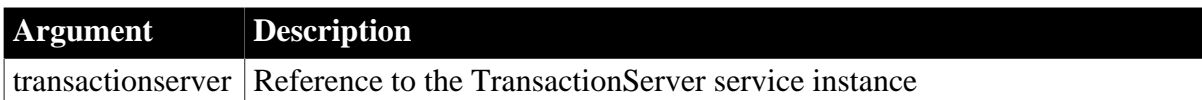

#### **Return value**

Integer.

Returns 0 if the object is not running on a transaction server, 1 if it is running on EAServer (obsolete), or 2 if it is running on COM+.

#### **Usage**

The Which function allows a custom class user object to perform different processing depending on its runtime context.

## **Examples**

The code in the following example checks to see whether the runtime context is a transaction server. If it is, it uses transaction semantics that are appropriate for a transaction server; otherwise, it uses COMMIT and ROLLBACK to communicate directly with the database:

```
// Instance variables:
// DataStore ids_datastore
// TransactionServer ts
Integer li_rc
long ll_rv
li_rc = this.GetContextService("TransactionServer", &
      ts)
IF li rc <> 1 THEN
      // handle the error
END IF
...
...
```

```
ll_rv = ids_datastore.Update()
IF ts.Which() > 0 THEN
     IF 11 rv = 1 THEN
         ts.EnableCommit()
       ELSE
         ts.DisableCommit()
       END IF
ELSE
      IF 11 rv = 1 THEN
          COMMIT USING SQLCA;
       ELSE
        ROLLBACK USING SQLCA;
       END IF
END IF
```
[EnableCommit](#page-560-0) [IsInTransaction \(obsolete\)](#page-1020-0) [IsTransactionAborted \(obsolete\)](#page-1028-0) [Lookup \(obsolete\)](#page-1071-0) **[SetAbort](#page-1372-0) [SetComplete](#page-1393-0)** 

## **2.4.876 WordCap**

#### **Description**

Capitalizes the first letter of each word in a passed script. It sets the remaining letters in each word to lowercase.

## **Applies to**

All text objects

### **Syntax**

WordCap ( text )

#### **Table 2.1425:**

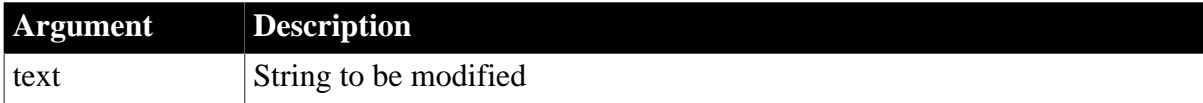

#### **Return value**

String.

If it succeeds, returns the text passed in the function argument with the first letter of each word in uppercase and the remaining letters in lowercase. Returns null if an error occurs.

#### **Examples**

This example takes user-entered text from a SingleLineEdit control, capitalizing the first letter in each word and setting the other letters to lowercase, before passing it in a string variable:

string 1s fullname ls\_fullname = WordCap (sle\_1.text)

The text joe MaCdonald would be rendered as Joe Macdonald by the WordCap function.

# **2.4.877 WorkSpaceHeight**

#### **Description**

Obtains the height of the workspace within the boundaries of the specified window.

### **Applies to**

Window objects

#### **Syntax**

windowname.WorkSpaceHeight ( )

#### **Table 2.1426:**

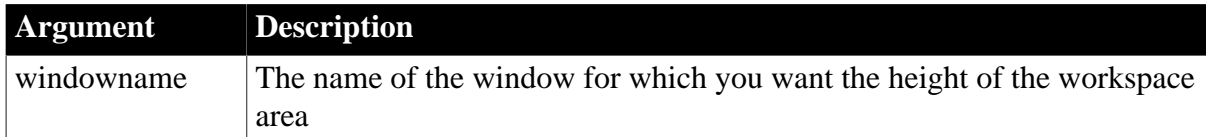

### **Return value**

#### Integer.

Returns the height of the workspace area in PowerBuilder units in windowname. If an error occurs, WorkSpaceHeight returns -1. If windowname is null, WorkSpaceHeight returns null.

#### **Usage**

The workspace height does not include the thickness of the frame, the title bar, menu bar, horizontal scroll bar, or any toolbars at the top or bottom. The workspace height includes the MicroHelp status bar.

The workspace width does not include the thickness of the frame, the vertical scroll bar, or any toolbars on the left or right.

#### **Examples**

This example returns the height of the workspace area in the w\_employee window:

```
Integer Height
Height = W_employee.WorkSpaceHeight()
```
This example resizes the client area of a custom MDI frame window (that is, a frame window in which you have placed controls). P\_logo is the control that has been placed on the window. The code belongs in the script for the frame's Resize event:

```
integer lw, lh
// Get the current workspace measurements
lw = This.WorkSpaceWidth()
lh = This.WorkSpaceHeight()
// Subtract the logo, MicroHelp from the height
lh = lh - (p_logo.Y + p_logo.Height)lh = lh - MDI_1.MicroHelpHeight
```
```
// Add the distance between the top of the frame
// (just below the menu bar or toolbar, if any)
// and top of the workspace.
lh = lh + This.WorkspaceY()// Move the client area below the picture control
MDI_1.Move(This.WorkspaceX( ), &
      p_logo.Y + p_logo.Height)
// Resize the client area using the calculated dims
mdi_1.Resize(lw, lh)
```
#### **See also**

[WorkSpaceWidth](#page-1620-0)

**[WorkSpaceX](#page-1621-0)** 

[WorkSpaceY](#page-1622-0)

[PointerX](#page-1186-0)

<span id="page-1620-0"></span>[PointerY](#page-1187-0)

#### <span id="page-1620-1"></span>**2.4.878 WorkSpaceWidth**

#### **Description**

Obtains the width of the workspace within the boundaries of the specified window.

#### **Applies to**

Window objects

#### **Syntax**

windowname.WorkSpaceWidth ( )

#### **Table 2.1427:**

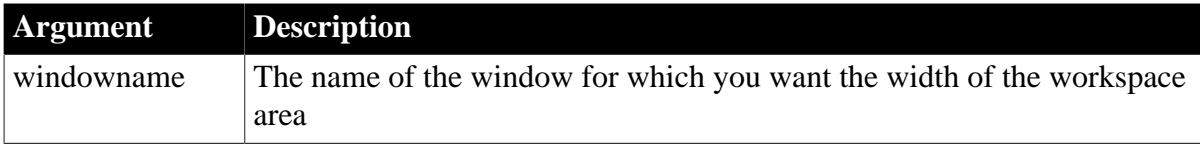

#### **Return value**

Integer.

Returns the width of the workspace area (in PowerBuilder units) in windowname. If an error occurs, WorkSpaceWidth returns -1. If windowname is null, WorkSpaceWidth returns null.

#### **Usage**

The workspace height does not include the thickness of the frame, the title bar, menu bar, horizontal scroll bar, or any toolbars at the top or bottom. The workspace height includes the MicroHelp status bar.

The workspace width does not include the thickness of the frame, the vertical scroll bar, or any toolbars on the left or right.

#### **Examples**

This example returns the width of the workspace area in the w\_employee window:

integer Width Width = w\_employee.WorkSpaceWidth()

#### **See also**

[PointerX](#page-1186-0)

[PointerY](#page-1187-0) **[WorkSpaceHeight](#page-1619-0)** 

**[WorkSpaceX](#page-1621-0)** 

<span id="page-1621-0"></span>[WorkSpaceY](#page-1622-0)

#### <span id="page-1621-1"></span>**2.4.879 WorkSpaceX**

#### **Description**

Obtains the distance between the left edge of a window's workspace and the left edge of the screen.

For custom MDI frames, WorkSpaceX obtains the distance between the left edge of the frame window and the left side of the workspace area.

#### **Applies to**

Window objects

#### **Syntax**

```
windowname.WorkSpaceX ()
```
#### **Table 2.1428:**

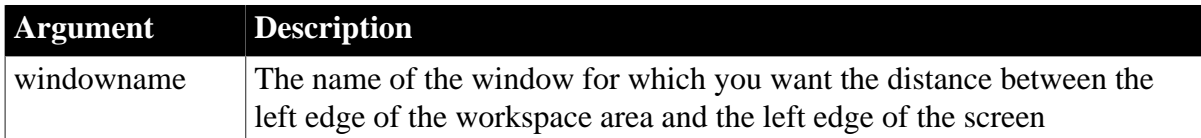

#### **Return value**

Integer.

Returns the distance that the left edge of the workspace area of windowname is from the left edge of the screen (in PowerBuilder units). WorkSpaceX returns -1 if an error occurs. If windowname is null, WorkSpaceX returns null.

#### **Usage**

The workspace area is the area between the sides of the window (not including the thickness of the frame or the vertical scroll bar, if any) and the top and bottom of the window (not including the thickness of the frame or the title bar, menu bar, or horizontal scroll bar, if any).

#### **Examples**

This example returns the distance from the left edge of the screen to the left edge of the workspace area in the w\_employee window:

```
integer workx
workx = w_employee.WorkSpaceX()
```
#### **See also**

[PointerX](#page-1186-0)

[PointerY](#page-1187-0)

[WorkSpaceHeight](#page-1619-0)

[WorkSpaceWidth](#page-1620-0)

<span id="page-1622-0"></span>**[WorkSpaceY](#page-1622-0)** 

#### <span id="page-1622-1"></span>**2.4.880 WorkSpaceY**

#### **Description**

Obtains the distance between the top of a window's workspace and the top of the screen.

For custom MDI frames, WorkSpaceY obtains the distance from the top of the frame window and the top of the workspace area. The top of the frame window is the lower edge of the menu bar or toolbar, if any.

#### **Applies to**

Window objects

#### **Syntax**

```
windowname.WorkSpaceY ()
```
#### **Table 2.1429:**

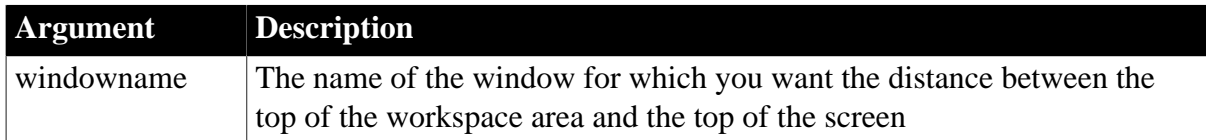

#### **Return value**

Integer.

Returns the distance that the top of the workspace area of windowname is from the top of the screen (in PowerBuilder units). If an error occurs, WorkSpaceY returns -1. If windowname is null, WorkSpaceY returns null.

#### **Usage**

The workspace area is the area between the sides of the window (not including the thickness of the frame or the vertical scroll bar, if any) and the top and bottom of the window (not including the thickness of the frame or the title bar, menu bar, or horizontal scroll bar, if any).

#### **Examples**

This example returns the distance from the top of the screen to the top of the workspace area in the w\_employee window:

integer worky worky = w\_employee.WorkSpaceY()

#### **See also**

[PointerX](#page-1186-0)

[PointerY](#page-1187-0)

[WorkSpaceHeight](#page-1619-0)

**[WorkSpaceWidth](#page-1620-0)** 

**[WorkSpaceX](#page-1621-0)** 

#### <span id="page-1623-0"></span>**2.4.881 Write**

#### **Description**

Writes data to an opened OLE stream object.

#### **Applies to**

OLEStream objects

#### **Syntax**

olestream.Write ( dataforstream )

#### **Table 2.1430:**

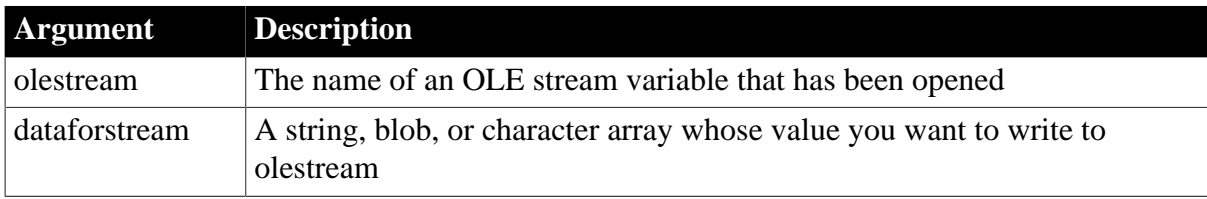

#### **Return value**

Long.

Returns the number of characters or bytes written if it succeeds and one of the following negative values if an error occurs:

- -1 -- Stream is not open
- -2 -- Read error
- -9 -- Other error

If any argument's value is null, Write returns null.

#### **Examples**

This example opens an OLE object in the file MYSTUFF.OLE and assigns it to the OLEStorage object olest\_stuff. Then it opens the stream called info in olest\_stuff and assigns it to the stream object olestr\_info. It writes the contents of the blob variable lb\_info to the stream olestr\_info. Finally, it saves the storage olest\_stuff:

```
boolean lb_memexists
OLEStorage olest_stuff
OLEStream olestr_info
integer li_result
long ll_result
olest_stuff = CREATE OLEStorage
li_result = olest_stuff.Open("c:\ole2\mystuff.ole")
IF li_result <> 0 THEN RETURN
li_result = olestr_info.Open(olest_stuff, "info", &
      stgReadWrite!, stgExclusive!)
```

```
IF li_result <> 0 THEN RETURN
ll_result = olestr_info.Write(lb_info)
IF ll_result = 0 THEN olest_stuff.Save()
```
**See also**

**[Length](#page-1041-0)** 

**[Open](#page-1121-0)** 

[Read](#page-1246-0)

<span id="page-1624-0"></span>[Seek](#page-1331-0)

# <span id="page-1624-1"></span>**2.4.882 XMLParseFile**

#### **Description**

Parses an XML file and determines whether the file is well formed or complies with a specified grammar.

#### **Syntax**

```
XMLParseFile ( xmlfilename {, validationscheme }{, parsingerrors } {,
namespaceprocessing {, schemaprocessing {, schemafullchecking }}})
```
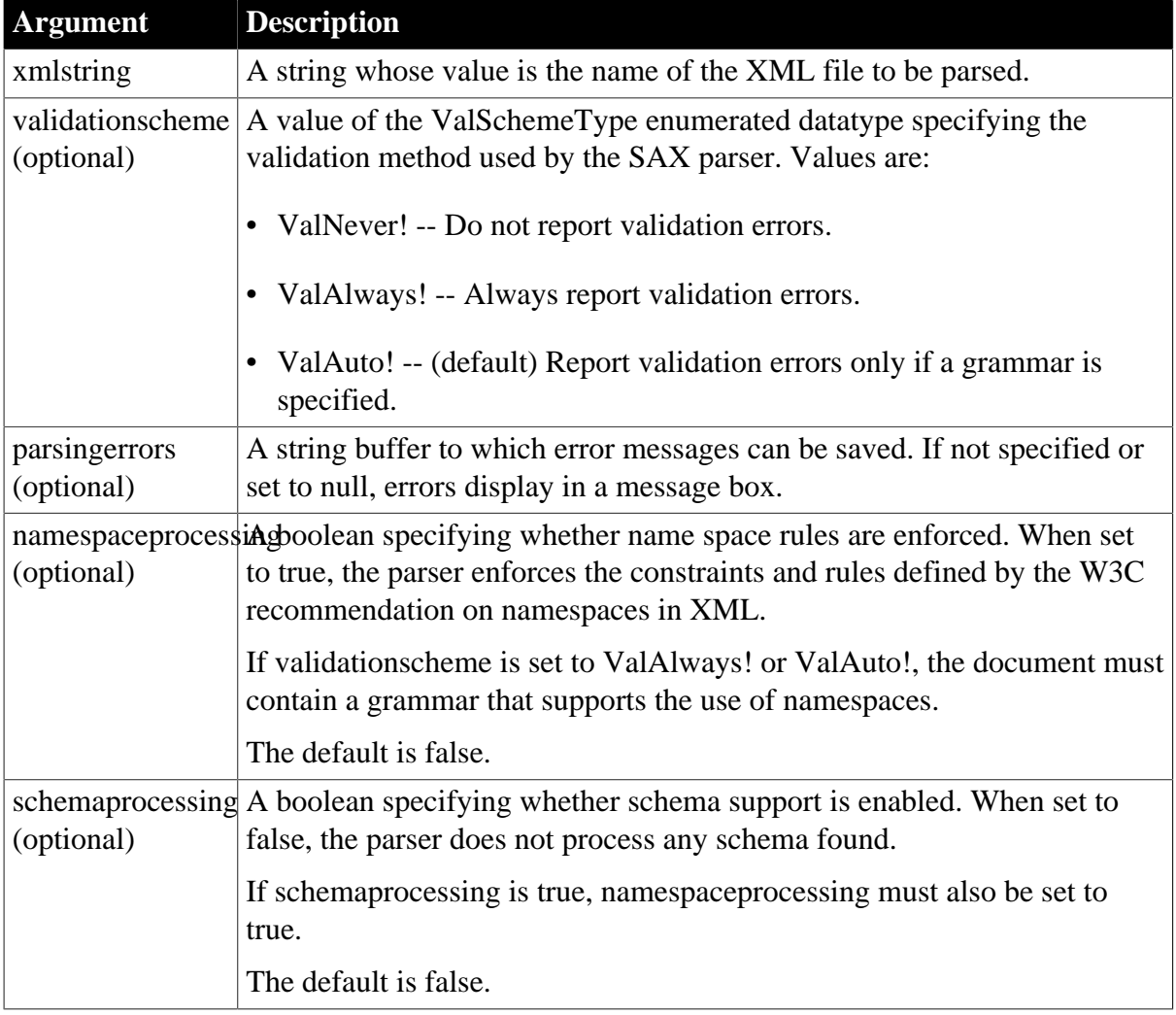

# **Table 2.1431:**

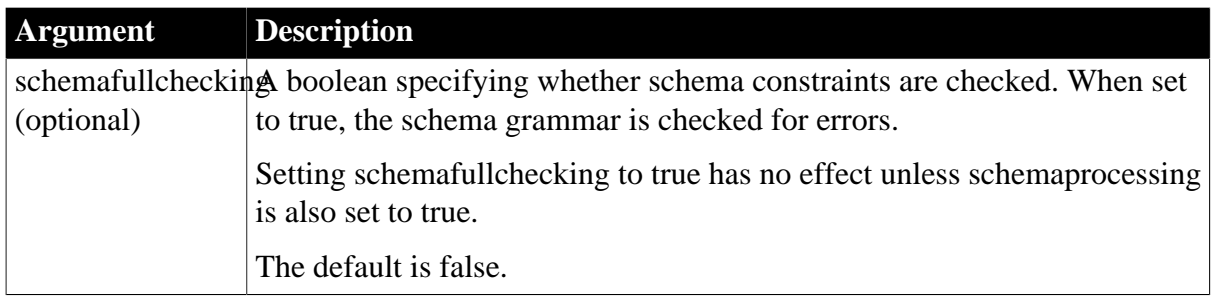

#### **Return value**

Long.

Returns 0 for success and one of the following negative values if an error occurs:

- -1 -- Parsing error
- -2 -- Argument error

#### **Usage**

Use XMLParseFile to validate an XML file against a DTD or XML schema before proceeding with additional processing.

If no DTD or schema is included or referenced in the file, XMLParseFile checks whether the document contains well-formed XML. If the XML document fails validation or is not wellformed, XMLParseFile returns -1.

Because XSD You can also check the well-formedness of an XSD file because they are in XML format. The validation scheme must be ValAuto!, which is the default validation scheme.

To suppress the display of message boxes if errors occur, specify a string value for the parsingerrors argument.

The files pbxercesNN.dll and xerces-c\_XX.dll, where NN represents the PowerBuilder version and XX represents the Xerces version, must be deployed with the other PowerBuilder runtime files in the search path of any application or component that uses this function.

### **Examples**

These statements parse an XML document. If a DTD is included or referenced, the document is validated. Otherwise the parser checks for well-formedness. If the document passes validation, it is imported into a DataWindow control:

```
long 11 ret
ll_ret = XMLParseFile("c:\temp\mydoc.xml")
if ll_ret = 0 then dw_1.ImportFile("c:\temp\mydoc.xml")
```
These statements parse an XML document and save any errors in the string variable ls\_err. If errors occur, no message boxes display. If a DTD is included or referenced, the document is validated. Otherwise the parser checks for well-formedness:

```
long 11 ret
string ls_err
ll_ret = XMLParseFile("c:\temp\mydoc.xml", ls_err)
```
These statements parse an XML document. If an XMLSchema is included or referenced, the document is validated, otherwise the parser checks for well-formedness:

long 11 ret ll\_ret = XMLParseFile("c:\temp\mydoc.xml", TRUE, TRUE)

These statements parse an XML document, validate against a given XML schema, and save any errors that occur in a string variable. If errors occur, no message boxes display. If no schema is included or referenced in the file, XMLParseFile returns -1:

```
long ll_ret
string ls_err
ll_ret = XMLParseFile("c:\temp\mydoc.xml", ValAlways!, ls_err, TRUE, TRUE)
```
These statements parse an XML document, validate against a given XML schema, and parse the schema itself for additional errors. If no schema is included or referenced in the file, XMLParseFile returns -1:

```
long ll_ret
string ls_err
ll_ret = XMLParseFile("c:\temp\mydoc.xml", ValAlways!, ls_err, TRUE, TRUE, TRUE)
```
These statements parse an XML document, validate against a given DTD, and save any errors that occur in a string variable. If errors occur, no message boxes display. If no DTD is included or referenced in the file, XMLParseFile returns -1:

```
long ll_ret
string ls_err
ll_ret = XMLParseFile("c:\temp\mydoc.xml", ValAlways!, ls_err)
```
These statements parse an XSD file and test it for well-formedness. You must use ValAuto! when you parse an XSD file because there is no external schema associated with it. However, you do not need to specify the option when you call the function because it is the default validation method:

```
long ll_ret
ll_ret = XMLParseFile ("c:\mydoc.xsd")
```
#### **See also**

[ImportFile](#page-898-0)

#### [XMLParseString](#page-1626-0)

ImportFile method for DataWindows in Section 9.96, "ImportFile" in *DataWindow Reference*.

#### <span id="page-1626-1"></span><span id="page-1626-0"></span>**2.4.883 XMLParseString**

#### **Description**

Parses an XML string and determines whether the string is well formed or complies with a specified grammar.

#### **Syntax**

```
XMLParseString ( xmlstring {, validationscheme }{, parsingerrors } {,
namespaceprocessing {, schemaprocessing {, schemafullchecking }}})
```
#### **Table 2.1432:**

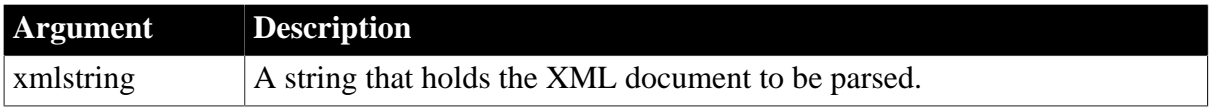

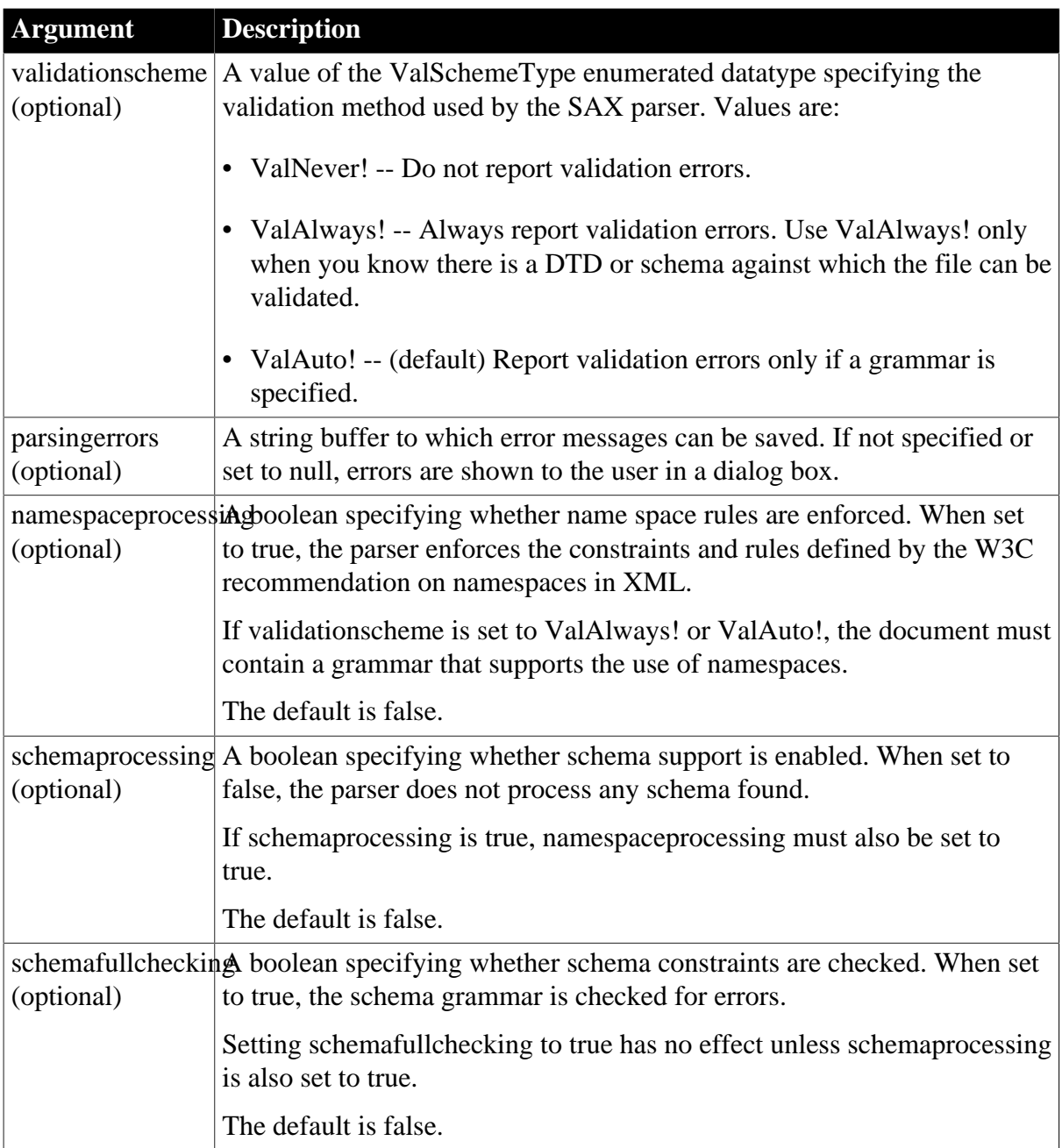

### **Return value**

Long.

Returns 0 for success and one of the following negative values if an error occurs:

- -1 -- Parsing error
- -2 -- Argument error

#### **Usage**

Use XMLParseString to validate an XML string against a DTD or XML schema before proceeding with additional processing.

If no DTD or schema is included or referenced in the string, XMLParseString checks whether the string contains well-formed XML. If the XML string fails validation or is not wellformed, XMLParseString returns -1.

XSD (schema) files are in XML format and you can check them for well-formedness. The validation scheme must be ValAuto!, which is the default validation scheme, because ValAlways! requires that there be a schema or DTD against which to validate the file.

For example, given the following schema file, the parser fails because there is no external XSD file that defines xs:schema, xs:element, and xs:complextype. The schema is defined by the namespace http://www.w3.org/2001/XMLSchema.

```
<?xml version="1.0" encoding="UTF-8"?>
   <xs:schema xmlns:xs=
                  "http://www.w3.org/2001/XMLSchema">
      <xs:element name="test3">
       <xs:complexType>
           <xs:sequence>
              <xs:element ref="test3_row" maxOccurs=
                            "unbounded" minOccurs="0"/>
           </xs:sequence>
        </xs:complexType>
      </xs:element>
   </xs:schema>
```
Using ValAlways! also fails for an XML file if there is no schema defined or the reference does not point to a valid schema. If you use ValAuto!, validation is performed only if the schema or DTD file is present in the desired location. If it is not present, only wellformedness is checked.

To suppress the display of message boxes if errors occur, specify a string value for the parsingerrors argument.

The files pbxercesNN.dll and xerces-c\_XX.dll, where NN represents the PowerBuilder version and XX represents the Xerces version, must be deployed with the other PowerBuilder runtime files in the search path of any application or component that uses this function.

#### **Examples**

These statements parse an XML string. If a DTD is included or referenced, the string is validated. Otherwise the parser checks for well-formedness:

```
// string argument as_xmlstring passed in
long ll_ret
ll_ret = XMLParseString(as_xmlstring)
```
These statements parse an XML string, validate against a given XML schema, and save any errors that occur in a string variable. If errors occur, no message boxes display. If no schema is included or referenced in the string, XMLParseString returns -1:

```
long 11 ret
string ls_xmlstr, ls_err
ll_ret = XMLParseString(ls_xmlstr, ValAlways!, ls_err, TRUE, TRUE)
```
These statements parse an XML string, validate against a given DTD, and save any errors that occur in a string variable. If errors occur, no message boxes display. If no DTD is included or referenced in the string, XMLParseString returns -1. If the string passes validation, it is imported into a DataWindow control:

```
long 11 ret
string ls_xmlstr, ls_err
```

```
ll_ret = XMLParseString(ls_xmlstr, ValAlways!, ls_err)
if ll_ret = 1 then dw_1.ImportString(ls_xmlstr)
```
#### **See also**

#### **[ImportString](#page-904-0)**

#### [XMLParseFile](#page-1624-0)

ImportString method for DataWindows in Section 9.100, "ImportString" in *DataWindow Reference*.

#### <span id="page-1629-0"></span>**2.4.884 Year**

#### **Description**

Determines the year of a date value.

#### **Syntax**

Year ( date )

#### **Table 2.1433:**

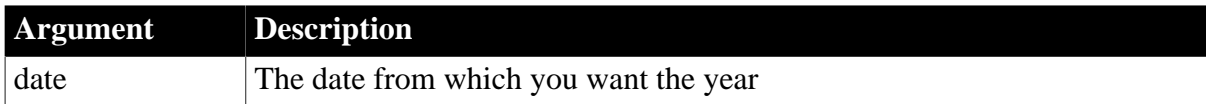

#### **Return value**

Integer.

Returns an integer whose value is a 4-digit year adapted from the year portion of date if it succeeds and 1900 if an error occurs. If date is null, Year returns null.

When you convert a string that has a two-digit year to a date, then PowerBuilder chooses the century, as follows. If the year is between 00 to 49, PowerBuilder assumes 20 as the first two digits; if it is between 50 and 99, PowerBuilder assumes 19.

#### **Usage**

PowerBuilder handles years from 1000 to 3000 inclusive.

If your data includes date before 1950, such as birth dates, always specify a 4-digit year so that Year and other PowerBuilder functions, such as Sort, interpret the date as intended.

#### **Windows settings**

To make sure you get correct return values for the year, you must verify that yyyy is the Short Date Style for year in the Regional Settings of the user's Control Panel. Your program can check this with the RegistryGet function.

If the setting is not correct, you can ask the user to change it manually or have the application change it (by calling the RegistrySet function). The user may need to reboot after the setting is changed.

#### **Examples**

This statement returns 2005:

```
Year(2005-01-31)
```
#### **See also**

[Day](#page-511-0)

#### **[Month](#page-1111-0)**

Year method for DataWindows in Section 2.4.133, "Year" in *DataWindow Reference*.

#### <span id="page-1630-0"></span>**2.4.885 Yield**

#### **Description**

Yields control to other graphic objects, including objects that are not PowerBuilder objects. Yield checks the message queue and if there are messages in the queue, it pulls them from the queue.

#### **Syntax**

Yield ( )

#### **Return value**

Boolean.

Returns true if it pulls messages from the message queue and false if there are no messages.

#### **Usage**

Include Yield within a loop so that other processes can happen. For example, use Yield to allow end users to interrupt a loop. By yielding control, you allow the user time to click on a cancel button in another window. Then code in the loop can check whether a global variable's status has changed. You can also use Yield in a loop in which you are waiting for something to finish so that other processing can take place, in either your or some other application.

#### **Using other applications while retrieving data**

Although the user cannot do other activities in a PowerBuilder application while retrieving data, you can allow them to use other applications on their system. Put Yield in the RetrieveRow event so that other applications can run during the retrieval.

Of course, Yield will make your PowerBuilder application run slower because processing time will be shared with other applications.

#### **Examples**

In this example, some code is processing a long task. A second window includes a button that the user can click to interrupt the loop by setting a shared boolean variable sb\_interrupt. When the user clicks the button, its Clicked script sets sb\_interrupt, shown here:

sb\_interrupt = TRUE

The script that is doing the processing checks the shared variable sb\_interrupt and interrupts the processing if it is true. The Yield function allows a break in the processing so the user has the opportunity to click the button:

```
integer n
// sb_interrupt is a shared variable.
sb_interrupt = FALSE
FOR n = 1 to 3000
```

```
 Yield()
       IF sb_interrupt THEN // var set in other script
         MessageBox("Debug","Interrupted!")
         sb_interrupt = FALSE
         EXIT
       ELSE
       ... // Some processing
      END IF
NEXT
```
In this example, this script doing some processing runs in one window while users interact with controls in a second window. Without Yield, users could click in the second window, but they would not see focus change or their actions processed until the loop completed:

```
integer n
FOR n = 1 to 3000
      Yield()
       ... // Some processing
NEXT
```
In this example, a script wants to open a DDE channel with Lotus Notes, whose executable name is stored in the variable mailprogram. If the program is not running, the script starts it and loops, waiting until the program's startup is finished and it can establish a DDE channel. The loop includes Yield, so that the computer can spend time actually starting the other program:

```
time starttime
long hndl
SetPointer(HourGlass!)
//Try to establish a handle; SendMail is the topic.
hndl = OpenChannel("Notes","SendMail")
//If the program is not running, start it
IF hndl < 1 then
      Run(mailprogram, Minimized!)
       starttime = Now()
       // Wait up to 2 minutes for Notes to load
       // and the user to log on.
      D<sub>O</sub> //Yield control occasionally.
          Yield()
          //Is Notes active yet?
         hndl = OpenChannel("Notes","SendMail")
          // If Notes is active.
          IF hndl > 0 THEN EXIT
       LOOP Until SecondsAfter(StartTime,Now()) > 120
       // If 2 minutes pass without opening a channel
       IF hndl < 1 THEN
          MessageBox("Error", &
             "Can't start Notes.", StopSign!)
          SetPointer(Arrow!)
          RETURN
       END IF
END IF
```
# <span id="page-1631-0"></span>**2.4.886 Zoom**

**Description**

Scales the current view with the specified zoom ratio.

#### **Applies to**

WebBrowser control

#### **Syntax**

controlname.Zoom ( integer zoomlevel )

#### **Table 2.1434:**

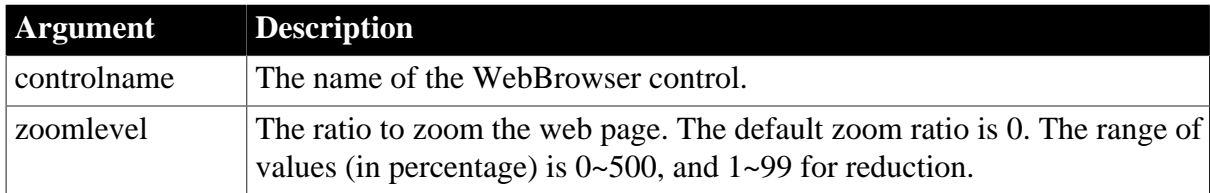

#### **Return value**

Integer.

Returns 1 if the function succeeds and -1 if an error occurs.

#### **Examples**

This example zooms out the screen to 80%:

```
Integer li_rtn, li_zoom
```

```
Li_zoom = 80Lij_rtn = wb_1.zoom(lij_zoom)
```
#### **See also**

**[CancelDownload](#page-434-0)** [EvaluateJavascriptAsync](#page-563-0) [EvaluateJavascriptSync](#page-564-0) **[GetSource](#page-843-0) [GoBack](#page-883-0) [GoForward](#page-884-0) [Navigate](#page-1115-0)** [PrintAsPDF](#page-1213-0) [PauseDownload](#page-1180-0) **[RegisterEvent](#page-1253-0)** [ResumeDownload](#page-1283-0) [Refresh](#page-1252-0) **[StopNavigation](#page-1544-0) [UnregisterEvent](#page-1607-0)** 

# **Index**

### **Symbols**

\_Is\_A (PowerScript function), [1009](#page-1008-0)

# **A**

Abs (PowerScript function), [355](#page-354-0) AccessToken (PowerScript function), [357](#page-356-0) ACos (PowerScript function), [356](#page-355-0) Activate (PowerScript event), [178](#page-177-0) Activate (PowerScript function), [358](#page-357-0) AddCategory (PowerScript function), [359](#page-358-0) AddColumn (PowerScript function), [360](#page-359-0) AddData (PowerScript function), [361](#page-360-0) AddItem (PowerScript function), [364](#page-363-0) AddItemArray (PowerScript function), [369](#page-368-0) AddItemBlob (PowerScript function), [371](#page-370-0) AddItemBoolean (PowerScript function), [373](#page-372-0) AddItemDate (PowerScript function), [375](#page-374-0) AddItemDateTime (PowerScript function), [376](#page-375-0) AddItemNull (PowerScript function), [380](#page-379-0) AddItemNumber (PowerScript function), [382](#page-381-0) AddItemObject (PowerScript function), [385](#page-384-0) AddItemString (PowerScript function), [387](#page-386-0) AddItemTime (PowerScript function), [389](#page-388-0) AddLargePicture (PowerScript function), [391](#page-390-0) AddMasterSeparatorItem (PowerScript function), [392](#page-391-0) AddPicture (PowerScript function), [393](#page-392-0) AddressChange (PowerScript event), [179](#page-178-0) AddSeparatorItem (PowerScript function), [394](#page-393-0) AddSeries (PowerScript function), [395](#page-394-0) AddSmallPicture (PowerScript function), [397](#page-396-0) AddStatePicture (PowerScript function), [398](#page-397-0) AddToLibraryList (PowerScript function), [399](#page-398-0) Any datatype, [53](#page-52-0) AppendParam (PowerScript function), [400](#page-399-0) ApplyTheme (PowerScript function),  $\frac{401}{ }$  $\frac{401}{ }$  $\frac{401}{ }$ Arabic functions IsAllArabic, [1011](#page-1010-0) IsAnyArabic, [1012](#page-1011-0)

IsArabic, [1014](#page-1013-0)

IsArabicAndNumbers, [1015](#page-1014-0) arithmetic operator in PowerBuilder, [85](#page-84-0) Arrange (PowerScript function), [403](#page-402-0) ArrangeSheets (PowerScript function), [403](#page-402-1) array declare, [68](#page-67-0) array elements values, [71](#page-70-0) Asc (PowerScript function),  $\frac{405}{100}$  $\frac{405}{100}$  $\frac{405}{100}$ AscA (PowerScript function),  $\frac{405}{ }$ ASCII characters, [36](#page-35-0) ASin (PowerScript function), [407](#page-406-0) assignment for autoinstantiated user object, [100](#page-99-0) for object, [100](#page-99-1) for structure, [99](#page-98-0) Assignment (PowerScript statement), [124](#page-123-0) assignment and data type, [91](#page-90-0) AsymmetricDecrypt (PowerScript function), [408](#page-407-0) AsymmetricEncrypt (PowerScript function), [409](#page-408-0) AsymmetricGenerateKey (PowerScript function), [411](#page-410-0) AsymmetricSign (PowerScript function),  $412$ AsymmetricVerifySign (PowerScript function), [413](#page-412-0) ATan (PowerScript function), [415](#page-414-0) autoinstantiated user object assignment, [100](#page-99-0)

### **B**

Base32Decode (PowerScript function), [416](#page-415-0) Base32Encode (PowerScript function), [417](#page-416-0) Base64Decode (PowerScript function),  $\frac{418}{100}$  $\frac{418}{100}$  $\frac{418}{100}$ Base64Encode (PowerScript function), [419](#page-418-0) Base64UrlDecode (PowerScript function), [420](#page-419-0)

Base64UrlEncode (PowerScript function), [421](#page-420-0)

Beep (PowerScript function), [422](#page-421-0) BeginDownload (PowerScript event), [179](#page-178-1) BeginDrag (PowerScript event), [180](#page-179-0) BeginLabelEdit (PowerScript event), [183](#page-182-0) BeginLogScan (PowerScript event), [185](#page-184-0) BeginRightDrag (PowerScript event), [186](#page-185-0) BeginSession (PowerScript function), [423](#page-422-0) BeginSync (PowerScript event), [188](#page-187-0) BeginTransaction (PowerScript function), [424](#page-423-0) BeginUpload (PowerScript event), [189](#page-188-0) Blob (PowerScript function), [426](#page-425-0)

BlobEdit (PowerScript function), [428](#page-427-0) BlobMid (PowerScript function), [429](#page-428-0) blobs

assigning to a picture control, [1449](#page-1448-0) converting to byte arrays, [635](#page-634-0) converting to bytes, [433,](#page-432-0) [634](#page-633-0) converting to string, [426](#page-425-0) selecting from database, [159](#page-158-0) updating, [161](#page-160-0) writing to stream, [1624](#page-1623-0) BuildModel (PowerScript function), [430](#page-429-0) Byte (PowerScript function), [433](#page-432-0)

### **C**

CALL (PowerScript statement), [126](#page-125-0) call function and event in an object's ancestor, [120](#page-119-0) Cancel (PowerScript function), [434](#page-433-0) CancelDownload (PowerScript function), [435](#page-434-1) CancelSync (PowerScript function), [436](#page-435-0) CanUndo (PowerScript function), [437](#page-436-0) cascaded calls and return values, [117](#page-116-0) CategoryCollapsed (PowerScript event), [190](#page-189-0) CategoryCount (PowerScript function), [438](#page-437-0) CategoryExpanded (PowerScript event), [190](#page-189-1) CategoryName (PowerScript function), [438](#page-437-1) CategorySelectionChanged (PowerScript event), [191](#page-190-0) CategorySelectionChanging (PowerScript event), [192](#page-191-0) Ceiling (PowerScript function), [439](#page-438-0) CertificateError (PowerScript event), [193](#page-192-0) ChangeDirectory (PowerScript function), [440](#page-439-0) ChangeMenu (PowerScript function), [441](#page-440-0) Char (PowerScript function), [442](#page-441-0) CharA (PowerScript function), [442](#page-441-1) Check (PowerScript function), [443](#page-442-0) CHOOSE CASE (PowerScript statement), [127](#page-126-0) ChooseColor (PowerScript function), [444](#page-443-0) ClassList (PowerScript function), [445](#page-444-0)

ClassName (PowerScript function), [446](#page-445-0) Clear (PowerScript function), [448](#page-447-0) ClearAll (PowerScript function), [452](#page-451-0) ClearBoldDates (PowerScript function), [452](#page-451-1) ClearHeaders (PowerScript function), [453](#page-452-0) ClearParams (PowerScript function), [455](#page-454-0) ClearRecentItems (PowerScript function), [456](#page-455-0) ClearRequestHeaders (PowerScript function), [457](#page-456-0) Clicked (PowerScript event), [194](#page-193-0) Clipboard (PowerScript function), [458](#page-457-0) Close (PowerScript event), [204](#page-203-0) Close (PowerScript function), [460](#page-459-0) CLOSE Cursor (SQL statement), [147](#page-146-0) CLOSE Procedure (SQL statement), [148](#page-147-0) CloseChannel (PowerScript function), [464](#page-463-0) CloseQuery (PowerScript event), [206](#page-205-0) CloseTab (PowerScript function), [465](#page-464-0) CloseUp (PowerScript event), [207](#page-206-0) CloseUserObject (PowerScript function), [466](#page-465-0) CloseWithReturn (PowerScript function), [467](#page-466-0) CollapseItem (PowerScript function), [470](#page-469-0) ColumnClick (PowerScript event), [208](#page-207-0) CommandParm (PowerScript function), [471](#page-470-0) comments, [33](#page-32-0) COMMIT (SQL statement), [148](#page-147-1) CommitDocking (PowerScript function), [472](#page-471-0) CommitTransaction (PowerScript function), [473](#page-472-0) Compress (PowerScript function), [474](#page-473-0) concatenation operator in PowerBuilder, [88](#page-87-0) conditional compilation, [46](#page-45-0) CONNECT (SQL statement), [149](#page-148-0) ConnectMobiLink (PowerScript event), [209](#page-208-0) ConnectToNewObject (PowerScript function), [477](#page-476-0) ConnectToNewRemoteObject (PowerScript function), [479](#page-478-0) ConnectToObject (PowerScript function), [480](#page-479-0) ConnectToRemoteObject (PowerScript function), [483](#page-482-0) ConnectToServer (PowerScript function), [485](#page-484-0) constant

declare, [67](#page-66-0)

- Constructor (PowerScript event), [210](#page-209-0) ContainsKey (PowerScript function), [487](#page-486-0) ContainsPath (PowerScript function), [490](#page-489-0) CONTINUE (PowerScript statement), [128](#page-127-0) Copy (PowerScript function), [491](#page-490-0) CopyRTF (PowerScript function), [493](#page-492-0) Cos (PowerScript function), [494](#page-493-0) Cpu (PowerScript function), [495](#page-494-0) CREATE (PowerScript statement), [129](#page-128-0) CreateDirectory (PowerScript function), [495](#page-494-1) CreateInstance (PowerScript function), [496](#page-495-0) CreateJsonArray (PowerScript function), [500](#page-499-0) CreateJsonObject (PowerScript function), [500](#page-499-1)
- CreatePage (PowerScript function), [501](#page-500-0) Cut (PowerScript function), [502](#page-501-0)

### **D**

data type Any, [53](#page-52-0) enumerated, [56](#page-55-0) for external function arguments, [80](#page-79-0) numeric datatypes in PowerBuilder, [90](#page-89-0) of PowerBuilder expressions, [90](#page-89-1) promotion, [90](#page-89-2), [112](#page-111-0) standard, [48](#page-47-0) string and char datatypes in PowerBuilder, [92](#page-91-0) system object, [55](#page-54-0) data type and assignment, [91](#page-90-0) DataChange (PowerScript event), [211](#page-210-0) DataCount (PowerScript function), [503](#page-502-0) DataSource (PowerScript function), [504](#page-503-0) Date (PowerScript function), [506](#page-505-0) DateChanged (PowerScript event), [212](#page-211-0) DateSelected (PowerScript event), [212](#page-211-1) DateTime (PowerScript function), [509](#page-508-0) Day (PowerScript function), [512](#page-511-1) DayName (PowerScript function), [513](#page-512-0) DayNumber (PowerScript function), [514](#page-513-0) DaysAfter (PowerScript function), [515](#page-514-0) DBError (PowerScript event), [213](#page-212-0) DBHandle (PowerScript function), [516](#page-515-0) DBMS stored procedure declare as remote procedure calls, [83](#page-82-0) DBNotification (PowerScript event), [215](#page-214-0) Deactivate (PowerScript event), [217](#page-216-0)

DebugBreak (PowerScript function), [517](#page-516-0) Dec (PowerScript function), [517](#page-516-1) declare constants, [67](#page-66-0) DBMS stored procedures, [83](#page-82-0) external functions, [76](#page-75-0) variables, [56](#page-55-1) declare arrays, [68](#page-67-0) DECLARE Cursor (SQL statement), [150](#page-149-0) DECLARE Procedure (SQL statement), [151](#page-150-0) DELETE (SQL statement), [152](#page-151-0) DELETE Where Current of Cursor (SQL statement), [153](#page-152-0) DeleteAllItems (PowerScript event), [218](#page-217-0) DeleteCategory (PowerScript function), [518](#page-517-0) DeleteCheckBox (PowerScript function), [520](#page-519-0) DeleteColumn (PowerScript function), [521](#page-520-0) DeleteColumns (PowerScript function), [522](#page-521-0) DeleteComboBox (PowerScript function), [522](#page-521-1) DeleteData (PowerScript function), [523](#page-522-0) DeleteGroup (PowerScript function), [524](#page-523-0) DeleteItem (PowerScript event), [218](#page-217-1) DeleteItem (PowerScript function), [525](#page-524-0) DeleteItems (PowerScript function), [531](#page-530-0)

DeleteLargeButton (PowerScript function), [531](#page-530-1)

DeleteLargePicture (PowerScript function), [532](#page-531-0)

DeleteLargePictures (PowerScript function), [533](#page-532-0)

DeleteMasterItem (PowerScript function), [534](#page-533-0)

DeletePanel (PowerScript function), [535](#page-534-0) DeletePicture (PowerScript function), [536](#page-535-0) DeletePictures (PowerScript function), [537](#page-536-0) DeleteRecentItem (PowerScript function), [538](#page-537-0)

DeleteSeries (PowerScript function), [539](#page-538-0) DeleteSmallButton (PowerScript function), [540](#page-539-0)

DeleteSmallPicture (PowerScript function), [541](#page-540-0)

DeleteSmallPictures (PowerScript function), [541](#page-540-1)

DeleteStatePicture (PowerScript function), [542](#page-541-0)

DeleteStatePictures (PowerScript function), [543](#page-542-0) DeleteTabButton (PowerScript function), [543](#page-542-1) DESTROY (PowerScript statement), [132](#page-131-0) DestroyModel (PowerScript function), [544](#page-543-0) Destructor (PowerScript event), [220](#page-219-0) DirectoryExists (PowerScript function), [545](#page-544-0) DirList (PowerScript function), [546](#page-545-0) DirSelect (PowerScript function), [548](#page-547-0) Disable (PowerScript function), [549](#page-548-0) DisableCommit (PowerScript function), [550](#page-549-0) DISCONNECT (SQL statement), [154](#page-153-0) DisconnectMobiLink (PowerScript event), [221](#page-220-0) DisconnectObject (PowerScript function), [551](#page-550-0) DisconnectServer (PowerScript function), [552](#page-551-0) DisplayMessage (PowerScript event), [221](#page-220-1) DO...LOOP (PowerScript statement), [133](#page-132-0) Double (PowerScript function), [553](#page-552-0) DoubleClicked (PowerScript event), [222](#page-221-0) DoVerb (PowerScript function), [554](#page-553-0) DownloadingStart (PowerScript event), [226](#page-225-0) DownloadingStateChanged (PowerScript event), [227](#page-226-0) Drag (PowerScript function), [555](#page-554-0) DragDrop (PowerScript event), [228](#page-227-0) DragEnter (PowerScript event), [233](#page-232-0) DragLeave (PowerScript event), [234](#page-233-0) DragWithin (PowerScript event), [235](#page-234-0) Draw (PowerScript function), [557](#page-556-0) DropDown (PowerScript event), [239](#page-238-0) dynamic calls, [107](#page-106-0) Dynamic SQL Format 1, [166](#page-165-0) Dynamic SQL Format 2, [167](#page-166-0) Dynamic SQL Format 3, [168](#page-167-0) Dynamic SQL Format 4, [170](#page-169-0)

# **E**

EditLabel (PowerScript function), [559](#page-558-0) embedded SQL use in scripts, [144](#page-143-0) Enable (PowerScript function), [560](#page-559-0) EnableCommit (PowerScript function), [561](#page-560-0) EndDownload (PowerScript event), [239](#page-238-1) EndLabelEdit (PowerScript event), [240](#page-239-0)

EndLogScan (PowerScript event), [242](#page-241-0) EndSync (PowerScript event), [243](#page-242-0) EndUpload (PowerScript event), [243](#page-242-1) EntryList (PowerScript function), [562](#page-561-0) enumerated datatypes, [56](#page-55-0) Error (PowerScript event), [244](#page-243-0) ErrorMessage (PowerScript event), [249](#page-248-0) EvaluateJavascriptAsync (PowerScript function), [564](#page-563-1) EvaluateJavascriptFinished (PowerScript event), [250](#page-249-0) EvaluateJavascriptSync (PowerScript function), [565](#page-564-1) event extend and override, [113](#page-112-0) find, [105](#page-104-0) return value,  $116$ events about, [175](#page-174-0) ExecRemote (PowerScript function), [567](#page-566-0) EXECUTE (SQL statement), [154](#page-153-1) EXIT (PowerScript statement), [135](#page-134-0) Exp (PowerScript function), [570](#page-569-0) ExpandAll (PowerScript function), [570](#page-569-1) ExpandItem (PowerScript function), [571](#page-570-0) ExportJSON (PowerScript function), [572](#page-571-0) ExportToJSONFile (PowerScript function), [574](#page-573-0) ExportToXMLFile (PowerScript function), [575](#page-574-0) ExportXML (PowerScript function), [573](#page-572-0) extend function and event,  $112$ external function call, [82](#page-81-0) declare, [76](#page-75-0) define source, [82](#page-81-1) external function argument data type, [80](#page-79-0) ExternalException (PowerScript event), [251](#page-250-0) Extract (PowerScript function), [576](#page-575-0)

# **F**

Fact (PowerScript function), [579](#page-578-0) FETCH (SQL statement), [155](#page-154-0) file functions FileClose, [579](#page-578-1) FileCopy, [580](#page-579-0) FileDelete, [581](#page-580-0)

FileEncoding, [582](#page-581-0) FileExists, [583](#page-582-0) FileLength, [584](#page-583-0) FileLength64, [585](#page-584-0) FileMove, [586](#page-585-0) FileOpen, [587](#page-586-0) FileRead, [591](#page-590-0) FileReadEx, [592](#page-591-0) FileSeek, [594](#page-593-0) FileSeek64, [596](#page-595-0) FileWrite, [597](#page-596-0) FileWriteEx, [599](#page-598-0) GetFileOpenName, [694](#page-693-0) GetFileSaveName, [698](#page-697-0) GetFilesCount, [700](#page-699-0) GetFilesList, [701](#page-700-0) FileClose (PowerScript function), [579](#page-578-1) FileCopy (PowerScript function), [580](#page-579-0) FileDelete (PowerScript function), [581](#page-580-0) FileEncoding (PowerScript function), [582](#page-581-0) FileExists (PowerScript event), [253](#page-252-0) FileExists (PowerScript function), [583](#page-582-0) FileLength (PowerScript function), [584](#page-583-0) FileLength64 (PowerScript function), [585](#page-584-0) FileMessage (PowerScript event), [254](#page-253-0) FileMove (PowerScript function), [586](#page-585-0) FileOpen (PowerScript function), [587](#page-586-0) FileRead (PowerScript function), [591](#page-590-0) FileReadEx (PowerScript function), [592](#page-591-0) files importing data from, [899](#page-898-1) linking, [1055](#page-1054-0) security and sharing violation, [585](#page-584-0) FileSeek (PowerScript function), [594](#page-593-0) FileSeek64 (PowerScript function), [596](#page-595-0) FileWrite (PowerScript function), [597](#page-596-0) FileWriteEx (PowerScript function), [599](#page-598-0) Fill (PowerScript function), [600](#page-599-0) FillA (PowerScript function), [601](#page-600-0) FillW (PowerScript function), [602](#page-601-0) find event, [105](#page-104-0) function, [104](#page-103-0) Find (PowerScript function), [602](#page-601-1) FindCategory (PowerScript function), [604](#page-603-0) FindClassDefinition (PowerScript function), [605](#page-604-0)

FindFunctionDefinition (PowerScript function), [606](#page-605-0) FindItem (PowerScript function), [607](#page-606-0) FindMatchingFunction (PowerScript function), [613](#page-612-0) FindNext (PowerScript function), [615](#page-614-0) FindSeries (PowerScript function), [616](#page-615-0) FindTypeDefinition (PowerScript function), [617](#page-616-0) FOR...NEXT (PowerScript statement), [135](#page-134-1) FromAnsi (PowerScript function), [619](#page-618-0) FromUnicode (PowerScript function), [619](#page-618-1) function find, [104](#page-103-0) overload and override, [112](#page-111-2) return value, [116](#page-115-1) function and event call in an object's ancestor, [120](#page-119-0) find and execute, [104](#page-103-1) overload; override; and extend, [112](#page-111-1) pass arguments to, [114](#page-113-0) pass arrays, [115](#page-114-0) pass objects,  $114$ pass structures, [115](#page-114-1) syntax for calling, [117](#page-116-1) trigger versus post,  $\frac{105}{105}$ 

# **G**

GarbageCollect (PowerScript function), [620](#page-619-0) GarbageCollectGetTimeLimit (PowerScript function), [621](#page-620-0) GarbageCollectSetTimeLimit (PowerScript function), [621](#page-620-1) Gesture (PowerScript event), [255](#page-254-0) GetAccessToken (PowerScript function), [622](#page-621-0) GetActiveCategory (PowerScript function), [623](#page-622-0) GetActiveSheet (PowerScript function), [624](#page-623-0) GetAlignment (PowerScript function), [625](#page-624-0) GetApplication (PowerScript function), [626](#page-625-0) GetApplicationButton (PowerScript function), [626](#page-625-1) GetArgElement (PowerScript function), [627](#page-626-0) GetAutomationNativePointer (PowerScript function), [628](#page-627-0) GetBestHeight (PowerScript function), [629](#page-628-0) GetBody (PowerScript function), [630](#page-629-0)

GetBoxPictureList (PowerScript function), [633](#page-632-0) GetByte (PowerScript function), [634](#page-633-0) GetByteArray (PowerScript function), [635](#page-634-0) GetCategory (PowerScript function), [636](#page-635-0) GetCategoryByIndex (PowerScript function), [637](#page-636-0) GetCategoryCount (PowerScript function), [638](#page-637-0) GetCategoryIndex (PowerScript function), [639](#page-638-0) GetCheckBox (PowerScript function), [642](#page-641-0) GetChildCount (PowerScript function), [643](#page-642-0) GetChildItem (PowerScript function), [645](#page-644-0) GetChildItemByIndex (PowerScript function), [647](#page-646-0) GetChildItemCount (PowerScript function), [648](#page-647-0) GetChildKey (PowerScript function), [649](#page-648-0) GetChildrenList (PowerScript function), [650](#page-649-0) GetColumn (PowerScript function), [652](#page-651-0) GetComboBox (PowerScript function), [653](#page-652-0) GetCommandDDE (PowerScript function), [654](#page-653-0) GetCommandDDEOrigin (PowerScript function), [655](#page-654-0) GetCommandString (PowerScript function), [656](#page-655-0) GetCompanyName (PowerScript function), [657](#page-656-0) GetContextKeywords (PowerScript function), [658](#page-657-0) GetContextService (PowerScript function), [659](#page-658-0) GetCurrentDirectory (PowerScript function), [663](#page-662-0) GetData (PowerScript function), [663](#page-662-1) GetDataDDE (PowerScript function), [668](#page-667-0) GetDataDDEOrigin (PowerScript function), [669](#page-668-0) GetDataLabelling (PowerScript function), [670](#page-669-0) GetDataPieExplode (PowerScript function), [671](#page-670-0) GetDataStyle (PowerScript function), [672](#page-671-0) GetDataTransparency (PowerScript function), [677](#page-676-0) GetDataValue (PowerScript function), [679](#page-678-0) GetDateLimits (PowerScript function), [680](#page-679-0) GetDbmlsyncPath (PowerScript function), [682](#page-681-0) [682](#page-681-1) [685](#page-684-0) [688](#page-687-0) [689](#page-688-0) [690](#page-689-0) [691](#page-690-0) [694](#page-693-0) [698](#page-697-0) [707](#page-706-0)

GetDisplayRange (PowerScript function), GetDotNetCoreVersion (PowerScript function), [684](#page-683-0) GetDynamicDate (PowerScript function), GetDynamicDateTime (PowerScript function), [687](#page-686-0) GetDynamicDecimal (PowerScript function), GetDynamicNumber (PowerScript function), GetDynamicString (PowerScript function), GetDynamicTime (PowerScript function), GetEnvironment (PowerScript function), [692](#page-691-0) GetExpiresIn (PowerScript function), [693](#page-692-0) GetFileOpenName (PowerScript function), GetFileSaveName (PowerScript function), GetFilesCount (PowerScript function), [700](#page-699-0) GetFilesList (PowerScript function), [701](#page-700-0) GetFirstSheet (PowerScript function), [702](#page-701-0) GetFixesVersion (PowerScript function), [703](#page-702-0) GetFocus (PowerScript event), [257](#page-256-0) GetFocus (PowerScript function), [704](#page-703-0) GetFolder (PowerScript function), [705](#page-704-0) GetGlobalProperty (PowerScript function), GetGroup (PowerScript function), [706](#page-705-0) GetHeader (PowerScript function), [709](#page-708-0) GetHeaders (PowerScript function), [712](#page-711-0) GetHostObject (PowerScript function), [716](#page-715-0) GetHttpResponseHeaders (PowerScript function), [717](#page-716-0) GetHttpResponseStatusCode (PowerScript function), [717](#page-716-1) GetHttpResponseStatusText (PowerScript function), [718](#page-717-0) GetInstalledRuntimes (PowerScript function), [719](#page-718-0)

GetItem (PowerScript function), [719](#page-718-1) GetItemArray (PowerScript function), [725](#page-724-0) GetItemArrayJSONString (PowerScript function), [729](#page-728-0) GetItemAtPointer (PowerScript function), [733](#page-732-0) GetItemBlob (PowerScript function), [734](#page-733-0) GetItemBoolean (PowerScript function), [738](#page-737-0) GetItemByPath (PowerScript function), [743](#page-742-0) GetItemByTag (PowerScript function), [742](#page-741-0) GetItemCount (PowerScript function), [745](#page-744-0) GetItemDate (PowerScript function),  $\frac{747}{7}$ GetItemDateTime (PowerScript function), [751](#page-750-0) GetItemNumber (PowerScript function), [755](#page-754-0) GetItemObject (PowerScript function), [759](#page-758-0) GetItemObjectJSONString (PowerScript function), [762](#page-761-0) GetItemParent (PowerScript function), [766](#page-765-0) GetItemString (PowerScript function), [767](#page-766-0) GetItemTime (PowerScript function), [771](#page-770-0) GetItemType (PowerScript function), [775](#page-774-0) GetJsonBlob (PowerScript function), [780](#page-779-0) GetJsonString (PowerScript function), [781](#page-780-0) GetJWTToken (PowerScript function), [783](#page-782-0) GetKey (PowerScript function), [785](#page-784-0) GetLargeButton (PowerScript function), [786](#page-785-0) GetLastReturn (PowerScript function), [787](#page-786-0) GetLibraryList (PowerScript function), [788](#page-787-0) GetMajorVersion (PowerScript function), [788](#page-787-1) GetMasterItem (PowerScript function), [790](#page-789-0) GetMasterItemCount (PowerScript function), [791](#page-790-0) GetMenu (PowerScript function), [793](#page-792-0) GetMenuByButtonHandle (PowerScript function), [794](#page-793-0) GetMessage (PowerScript function), [795](#page-794-0) GetMinorVersion (PowerScript function), [796](#page-795-0) GetName (PowerScript function), [797](#page-796-0) GetNativePointer (PowerScript function), [798](#page-797-0) GetNextSheet (PowerScript function), [800](#page-799-0) GetNumberType (PowerScript function), [801](#page-800-0) GetOAuthToken (PowerScript function), [804](#page-803-0) GetObjectRevisionFromRegistry (PowerScript function), [806](#page-805-0) GetOrigin (PowerScript function), [807](#page-806-0) GetPanel (PowerScript function), [808](#page-807-0)

GetParagraphSetting (PowerScript function), [809](#page-808-0) GetParent (PowerScript function), [810](#page-809-0) GetPathByItem (PowerScript function), [811](#page-810-0) GetRecentItem (PowerScript function), [814](#page-813-0) GetRecentItemCount (PowerScript function), [815](#page-814-0) GetRecentTitle (PowerScript function), [816](#page-815-0) GetRecordSet (PowerScript function), [818](#page-817-0) GetRefreshToken (PowerScript function), [819](#page-818-0) GetRemote (PowerScript function), [820](#page-819-0) GetRequestHeader (PowerScript function), [823](#page-822-0) GetRequestHeaders (PowerScript function), [824](#page-823-0) GetResponseBody (PowerScript function), [825](#page-824-0) GetResponseHeader (PowerScript function), [826](#page-825-0) GetResponseHeaders (PowerScript function), [827](#page-826-0) GetResponseStatusCode (PowerScript function), [828](#page-827-0) GetResponseStatusText (PowerScript function), [829](#page-828-0) GetRootItem (PowerScript function), [830](#page-829-0) GetSelectedDate (PowerScript function), [831](#page-830-0) GetSelectedRange (PowerScript function), [832](#page-831-0) GetSeriesLabelling (PowerScript function), [833](#page-832-0) GetSeriesStyle (PowerScript function), [834](#page-833-0) GetSeriesTransparency (PowerScript function), [840](#page-839-0) GetSessionID (PowerScript function), [841](#page-840-0) GetShortName (PowerScript function), [842](#page-841-0) GetSmallButton (PowerScript function), [843](#page-842-0) GetSource (PowerScript function), [844](#page-843-1) GetSpacing (PowerScript function), [845](#page-844-0) GetStatusCode (PowerScript function), [846](#page-845-0) GetStatusText (PowerScript function), [848](#page-847-0) GetSyncRegistryProperties (PowerScript function), [851](#page-850-0) GetTabButton (PowerScript function), [852](#page-851-0) GetTabButtonByIndex (PowerScript function), [853](#page-852-0)

GetTabButtonCount (PowerScript function), [855](#page-854-0) GetText (PowerScript function), [855](#page-854-1) GetTextColor (PowerScript function), [856](#page-855-0) GetTextStyle (PowerScript function), [857](#page-856-0) GetTheme (PowerScript function), [858](#page-857-0) GetToday (PowerScript function), [859](#page-858-0) GetTokenError (PowerScript function), [859](#page-858-1) GetTokenType (PowerScript function), [861](#page-860-0) GetToolbar (PowerScript function), [861](#page-860-1) GetToolbarPos (PowerScript function), [863](#page-862-0) GetTransactionName (PowerScript function), [866](#page-865-0) GetURL (PowerScript function), [867](#page-866-0) GetValue (PowerScript function), [868](#page-867-0) GetValueBlob (PowerScript function), [871](#page-870-0) GetValueBoolean (PowerScript function), [872](#page-871-0) GetValueDate (PowerScript function), [873](#page-872-0) GetValueDateTime (PowerScript function), [874](#page-873-0) GetValueNumber (PowerScript function), [875](#page-874-0) GetValueString (PowerScript function), [876](#page-875-0) GetValueTime (PowerScript function), [878](#page-877-0) GetValueToDataWindow (PowerScript function), [879](#page-878-0) GetVersionName (PowerScript function), [883](#page-882-0) GoBack (PowerScript function), [884](#page-883-1) GoForward (PowerScript function), [885](#page-884-1) GOTO (PowerScript statement), [137](#page-136-0) **H** HALT (PowerScript statement), [138](#page-137-0) Handle (PowerScript function), [886](#page-885-0) Help (PowerScript event), [259](#page-258-0) HexDecode (PowerScript function), [888](#page-887-0) HexEncode (PowerScript function), [889](#page-888-0) Hide (PowerScript event), [260](#page-259-0) Hide (PowerScript function), [890](#page-889-0) HMAC (PowerScript function), [891](#page-890-0) HotLinkAlarm (PowerScript event), [260](#page-259-1)

Hour (PowerScript function), [892](#page-891-0) HyperLinkToURL (PowerScript function), [893](#page-892-0)

**I**

identifier names, [34](#page-33-0)

Idle (PowerScript event), [261](#page-260-0) Idle (PowerScript function), [894](#page-893-0) IF...THEN (PowerScript statement), [139](#page-138-0) ImpersonateClient (PowerScript function), [895](#page-894-0) ImportClipboard (PowerScript function), [897](#page-896-0) ImportFile (PowerScript function), [899](#page-898-1) ImportFromJSONFile (PowerScript function), [911](#page-910-0) ImportFromXMLFile (PowerScript function), [912](#page-911-0) ImportJSON (PowerScript function), [909](#page-908-0) ImportString (PowerScript function), [905](#page-904-1) ImportXML (PowerScript function), [910](#page-909-0) IncomingCallList (PowerScript function), [913](#page-912-0) Init (PowerScript function), [915](#page-914-0) InputFieldChangeData (PowerScript function), [917](#page-916-0) InputFieldCurrentName (PowerScript function), [918](#page-917-0) InputFieldDeleteCurrent (PowerScript function), [919](#page-918-0) InputFieldGetData (PowerScript function), [920](#page-919-0) InputFieldInsert (PowerScript function), [921](#page-920-0) InputFieldLocate (PowerScript function), [922](#page-921-0) InputFieldSelected (PowerScript event), [261](#page-260-1) INSERT (SQL statement), [156](#page-155-0) InsertCategory (PowerScript function), [923](#page-922-0) InsertCategoryFirst (PowerScript function), [926](#page-925-0) InsertCategoryLast (PowerScript function), [927](#page-926-0) InsertCheckBox (PowerScript function), [929](#page-928-0) InsertCheckBoxFirst (PowerScript function), [931](#page-930-0) InsertCheckBoxLast (PowerScript function), [932](#page-931-0) InsertClass (PowerScript function), [934](#page-933-0) InsertColumn (PowerScript function), [934](#page-933-1) InsertComboBox (PowerScript function), [935](#page-934-0)

InsertComboBoxFirst (PowerScript function), [938](#page-937-0) InsertComboBoxLast (PowerScript function), [939](#page-938-0)

InsertData (PowerScript function), [941](#page-940-0) InsertDocument (PowerScript function), [943](#page-942-0) InsertFile (PowerScript function), [945](#page-944-0) InsertGroup (PowerScript function), [946](#page-945-0) InsertGroupFirst (PowerScript function), [947](#page-946-0) InsertGroupLast (PowerScript function), [948](#page-947-0) InsertItem (PowerScript event), [262](#page-261-0) InsertItem (PowerScript function), [949](#page-948-0) InsertItemFirst (PowerScript function), [958](#page-957-0) InsertItemLast (PowerScript function), [962](#page-961-0) InsertItemSort (PowerScript function), [966](#page-965-0) InsertLargeButton (PowerScript function), [969](#page-968-0) InsertLargeButtonFirst (PowerScript function), [971](#page-970-0) InsertLargeButtonLast (PowerScript function), [972](#page-971-0) InsertMasterItem (PowerScript function), [974](#page-973-0) InsertMasterItemFirst (PowerScript function), [976](#page-975-0) InsertMasterItemLast (PowerScript function), [978](#page-977-0) InsertObject (PowerScript function), [981](#page-980-0) InsertPanel (PowerScript function), [981](#page-980-1) InsertPanelFirst (PowerScript function), [983](#page-982-0) InsertPanelLast (PowerScript function), [984](#page-983-0) InsertPicture (PowerScript function), [985](#page-984-0) InsertRecentItem (PowerScript function), [987](#page-986-0) InsertRecentItemFirst (PowerScript function), [988](#page-987-0) InsertRecentItemLast (PowerScript function), [990](#page-989-0) InsertSeries (PowerScript function), [991](#page-990-0) InsertSmallButton (PowerScript function), [992](#page-991-0) InsertSmallButtonFirst (PowerScript function), [995](#page-994-0) InsertSmallButtonLast (PowerScript function), [996](#page-995-0) InsertTabButton (PowerScript function), [998](#page-997-0) InsertTabButtonFirst (PowerScript function), [1000](#page-999-0) InsertTabButtonLast (PowerScript function), [1001](#page-1000-0) Int (PowerScript function), [1003](#page-1002-0) Integer (PowerScript function), [1003](#page-1002-1)

InternetData (PowerScript function), [1005](#page-1004-0) IntHigh (PowerScript function), [1006](#page-1005-0) IntLow (PowerScript function), [1006](#page-1005-1) InvokePBFunction (PowerScript function), [1007](#page-1006-0) IsAlive (PowerScript function), [1010](#page-1009-0) IsAllArabic (PowerScript function), [1011](#page-1010-0) IsAllHebrew (PowerScript function), [1012](#page-1011-1) IsAnyArabic (PowerScript function), [1012](#page-1011-0) IsAnyHebrew (PowerScript function), [1013](#page-1012-0) IsArabic (PowerScript function), [1014](#page-1013-0) IsArabicAndNumbers (PowerScript function), [1015](#page-1014-0) IsCallerInRole (PowerScript function), [1015](#page-1014-1) IsDate (PowerScript function), [1017](#page-1016-0) IsHebrew (PowerScript function), [1018](#page-1017-0) IsHebrewAndNumbers (PowerScript function),  $1019$ IsImpersonating (PowerScript function), [1020](#page-1019-0) IsInTransaction (PowerScript function), [1021](#page-1020-0) IsMinimized (PowerScript function), [1022](#page-1021-0) IsNull (PowerScript function), [1022](#page-1021-1) IsNumber (PowerScript function), [1024](#page-1023-0) IsPBApp (PowerScript function), [1025](#page-1024-0) IsPowerClientApp (PowerScript function), [1025](#page-1024-1) IsPowerServerApp (PowerScript function), [1026](#page-1025-0) IsPreview (PowerScript function), [1026](#page-1025-1) IsSecurityEnabled (PowerScript function), [1027](#page-1026-0) IsTime (PowerScript function), [1028](#page-1027-0) IsValid (PowerScript function), [1030](#page-1029-0) ItemActivate (PowerScript event), [263](#page-262-0) ItemChanged (PowerScript event), [264](#page-263-0) ItemChanging (PowerScript event), [265](#page-264-0) ItemCollapsed (PowerScript event), [266](#page-265-0) ItemCollapsing (PowerScript event), [267](#page-266-0) ItemExpanded (PowerScript event), [268](#page-267-0) ItemExpanding (PowerScript event), [269](#page-268-0) ItemPopulate (PowerScript event), [270](#page-269-0) ItemUnselected (PowerScript event), [271](#page-270-0)

# **K**

Key (PowerScript event), [271](#page-270-1) KeyCount (PowerScript function), [1031](#page-1030-0) KeyDown (PowerScript function), [1032](#page-1031-0)

# **L**

labels, [35](#page-34-0) LastPos (PowerScript function), [1035](#page-1034-0) Left (PowerScript function), [1037](#page-1036-0) LeftA (PowerScript function), [1037](#page-1036-1) LeftTrim (PowerScript function), [1038](#page-1037-0) LeftTrimW (PowerScript function), [1040](#page-1039-0) LeftW (PowerScript function), [1038](#page-1037-1) Len (PowerScript function),  $1040$ LenA (PowerScript function), [1041](#page-1040-0) Length (PowerScript function),  $\frac{1042}{2}$ LenW (PowerScript function), [1042](#page-1041-2) LibraryCreate (PowerScript function), [1043](#page-1042-0) LibraryDelete (PowerScript function), [1044](#page-1043-0) LibraryDirectory (PowerScript function), [1045](#page-1044-0) LibraryDirectoryEx (PowerScript function), [1047](#page-1046-0) LibraryExport (PowerScript function), [1049](#page-1048-0) LibraryImport (PowerScript function), [1050](#page-1049-0) LineCount (PowerScript function), [1051](#page-1050-0) LineDown (PowerScript event), [273](#page-272-0) LineLeft (PowerScript event), [274](#page-273-0) LineLength (PowerScript function), [1052](#page-1051-0) LineList (PowerScript function), [1053](#page-1052-0) LineRight (PowerScript event), [275](#page-274-0) LineUp (PowerScript event), [276](#page-275-0) LinkTo (PowerScript function), [1055](#page-1054-0) LoadDockingState (PowerScript function), [1056](#page-1055-0) LoadFile (PowerScript function), [1056](#page-1055-1) LoadInk (PowerScript function), [1060](#page-1059-0) LoadPicture (PowerScript function), [1061](#page-1060-0) LoadString (PowerScript function), [1058](#page-1057-0) LoadWithDotNetCore (PowerScript function), [1062](#page-1061-0) LoadWithDotNetFramework (PowerScript function), [1063](#page-1062-0) Log (PowerScript function), [1066](#page-1065-0) LogTen (PowerScript function), [1068](#page-1067-0) Long (PowerScript function),  $1069$ LongLong (PowerScript function), [1070](#page-1069-0) LoseFocus (PowerScript event), [277](#page-276-0) Lower (PowerScript function), [1077](#page-1076-0)

LowerBound (PowerScript function), [1077](#page-1076-1)

# **M**

mailAddress (PowerScript function), [1078](#page-1077-0)

mailDeleteMessage (PowerScript function), [1080](#page-1079-0) mailGetMessages (PowerScript function), [1081](#page-1080-0) mailHandle (PowerScript function), [1082](#page-1081-0) mailLogoff (PowerScript function), [1083](#page-1082-0) mailLogon (PowerScript function), [1084](#page-1083-0) mailReadMessage (PowerScript function), [1086](#page-1085-0) mailRecipientDetails (PowerScript function), [1088](#page-1087-0) mailResolveRecipient (PowerScript function), [1089](#page-1088-0) mailSaveMessage (PowerScript function), [1091](#page-1090-0) mailSend (PowerScript function), [1093](#page-1092-0) Match (PowerScript function),  $1094$ MatchW (PowerScript function), [1097](#page-1096-0) Max (PowerScript function), [1098](#page-1097-0) MD5 (PowerScript function), [1098](#page-1097-1) MemberDelete (PowerScript function), [1100](#page-1099-0) MemberExists (PowerScript function), [1101](#page-1100-0) MemberRename (PowerScript function), [1102](#page-1101-0) MessageBox (PowerScript function), [1103](#page-1102-0) Mid (PowerScript function), [1105](#page-1104-0) MidA (PowerScript function), [1107](#page-1106-0) MidW (PowerScript function), [1108](#page-1107-0) Min (PowerScript function), [1108](#page-1107-1) Minute (PowerScript function), [1109](#page-1108-0) Mod (PowerScript function), [1109](#page-1108-1) Modified (PowerScript event), [279](#page-278-0) ModifyData (PowerScript function), [1110](#page-1109-0) Month (PowerScript function), [1112](#page-1111-1) MouseDown (PowerScript event), [281](#page-280-0) MouseMove (PowerScript event), [283](#page-282-0) MouseUp (PowerScript event), [287](#page-286-0) Move (PowerScript function), [1113](#page-1112-0) Moved (PowerScript event), [289](#page-288-0) MoveTab (PowerScript function), [1114](#page-1113-0)

# **N**

Navigate (PowerScript function), [1116](#page-1115-1) NavigationError (PowerScript event), [290](#page-289-0) NavigationProgressIndex (PowerScript event),  $\frac{291}{291}$  $\frac{291}{291}$  $\frac{291}{291}$ 

NavigationStart (PowerScript event), [292](#page-291-0)

object

NavigationStateChanged (PowerScript event), [293](#page-292-0) NextActivity (PowerScript function), [1117](#page-1116-0) Notify (PowerScript event), [294](#page-293-0) Now (PowerScript function),  $1119$ NULL values, [37](#page-36-0) numeric data type in PowerBuilder, [90](#page-89-0)

#### **O**

about, [94](#page-93-0) assignment, [100](#page-99-1) ObjectAtPointer (PowerScript function), [1119](#page-1118-1) objects, [93](#page-92-0) OffsetPos (PowerScript function),  $1122$ Open (PowerScript event), [295](#page-294-0) Open (PowerScript function), [1122](#page-1121-2) OPEN Cursor (SQL statement), [157](#page-156-0) OpenChannel (PowerScript function), [1137](#page-1136-0) OpenSheet (PowerScript function), [1138](#page-1137-0) OpenSheetAsDocument (PowerScript function),  $1141$ OpenSheetDocked (PowerScript function), [1141](#page-1140-1) OpenSheetFromDockingState (PowerScript function), [1142](#page-1141-0) OpenSheetInTabGroup (PowerScript function),  $1143$ OpenSheetWithParm (PowerScript function), [1144](#page-1143-0) OpenSheetWithParmAsDocument (PowerScript function), [1147](#page-1146-0) OpenSheetWithParmDocked (PowerScript function),  $1148$ OpenSheetWithParmFromDockingState (PowerScript function), [1150](#page-1149-0) OpenSheetWithParmInTabGroup (PowerScript function), [1151](#page-1150-0) OpenTab (PowerScript function), [1153](#page-1152-0) OpenTabWithParm (PowerScript function), [1156](#page-1155-0) OpenUserObject (PowerScript function), [1160](#page-1159-0) OpenUserObjectWithParm (PowerScript function),  $1164$ OpenWithParm (PowerScript function), [1168](#page-1167-0)

operator arithmetic operator in PowerBuilder, [85](#page-84-0) concatenation operator in PowerBuilder, [88](#page-87-0) in PowerBuilder, [85](#page-84-1) relational operator in PowerBuilder, [87](#page-86-0) operator precedence in PowerBuilder expressions, [89](#page-88-0) Other (PowerScript event), [298](#page-297-0) OutgoingCallList (PowerScript function), [1172](#page-1171-0) overload function and event,  $112$ override function and event, [112](#page-111-1)

#### **P**

PageCount (PowerScript function), [1174](#page-1173-0) PageCreated (PowerScript function), [1175](#page-1174-0) PageDown (PowerScript event), [298](#page-297-1) PageLeft (PowerScript event), [300](#page-299-0) PageRight (PowerScript event), [301](#page-300-0) PageUp (PowerScript event), [302](#page-301-0) parent pronoun, [40](#page-39-0) ParentWindow (PowerScript function), [1175](#page-1174-1) pass arguments to function and event,  $\frac{114}{11}$  $\frac{114}{11}$  $\frac{114}{11}$ pass arrays to function and event,  $\frac{115}{2}$ pass objects to function and event, [114](#page-113-1) pass structures to function and event,  $115$ Paste (PowerScript function), [1176](#page-1175-0) PasteLink (PowerScript function), [1178](#page-1177-0) PasteRTF (PowerScript function), [1179](#page-1178-0) PasteSpecial (PowerScript function), [1180](#page-1179-0) PauseDownload (PowerScript function), [1181](#page-1180-1) PBAddCookie (PowerScript function), [1182](#page-1181-0) PBGetCookies (PowerScript function), [1183](#page-1182-0) PBGetMenuString (PowerScript function), [1184](#page-1183-0) PdfPrintFinished (PowerScript event), [307](#page-306-0) Pi (PowerScript function), [1185](#page-1184-0) PictureSelected (PowerScript event), [303](#page-302-0) PipeEnd (PowerScript event), [303](#page-302-1) PipeMeter (PowerScript event), [304](#page-303-0) PipeStart (PowerScript event), [305](#page-304-0) PixelsToUnits (PowerScript function), [1186](#page-1185-0) Play (PowerScript function), [1186](#page-1185-1)

PointerX (PowerScript function), [1187](#page-1186-1) PointerY (PowerScript function), [1188](#page-1187-1) PopMenu (PowerScript function), [1189](#page-1188-0) PopulateError (PowerScript function), [1190](#page-1189-0) Pos (PowerScript function), [1191](#page-1190-0) PosA (PowerScript function), [1193](#page-1192-0) Position (PowerScript function), [1194](#page-1193-0) Post (PowerScript function), [1198](#page-1197-0) post function and event, [105](#page-104-1) PostData (PowerScript function), [1199](#page-1198-0) PostDataEnd (PowerScript function), [1200](#page-1199-0) PostDataStart (PowerScript function), [1201](#page-1200-0) PostEvent (PowerScript function), [1203](#page-1202-0) PostURL (PowerScript function), [1206](#page-1205-0) PosW (PowerScript function), [1194](#page-1193-1) PowerBuilder expression data type, [90](#page-89-1) Preview (PowerScript function), [1208](#page-1207-0) Print (PowerScript function), [1209](#page-1208-0) PrintAsPDF (PowerScript function), [1214](#page-1213-1) PrintBitmap (PowerScript function), [1216](#page-1215-0) PrintCancel (PowerScript function), [1217](#page-1216-0) PrintClose (PowerScript function), [1218](#page-1217-0) PrintDataWindow (PowerScript function), [1219](#page-1218-0) PrintDefineFont (PowerScript function), [1220](#page-1219-0) PrintEx (PowerScript function), [1222](#page-1221-0) PrintFooter (PowerScript event), [306](#page-305-0) PrintGetPrinter (PowerScript function), [1223](#page-1222-0) PrintGetPrinters (PowerScript function), [1223](#page-1222-1) PrintHeader (PowerScript event), [306](#page-305-1) PrintLine (PowerScript function), [1224](#page-1223-0) PrintOpen (PowerScript function), [1225](#page-1224-0) PrintOval (PowerScript function), [1227](#page-1226-0) PrintPage (PowerScript function), [1228](#page-1227-0) PrintRect (PowerScript function), [1229](#page-1228-0) PrintRoundRect (PowerScript function), [1230](#page-1229-0) PrintScreen (PowerScript function), [1232](#page-1231-0) PrintSetFont (PowerScript function), [1235](#page-1234-0) PrintSetPrinter (PowerScript function), [1235](#page-1234-1) PrintSetSpacing (PowerScript function),

[1236](#page-1235-0)

PrintSetup (PowerScript function), [1237](#page-1236-0) PrintSetupPrinter (PowerScript function), [1238](#page-1237-0)

PrintText (PowerScript function), [1238](#page-1237-1) PrintWidth (PowerScript function),  $1240$ PrintX (PowerScript function), [1241](#page-1240-0) PrintY (PowerScript function), [1241](#page-1240-1) ProfileInt (PowerScript function),  $1242$ ProfileString (PowerScript function), [1244](#page-1243-0) ProgressIndex (PowerScript event), [308](#page-307-0) pronouns parent pronouns, [40](#page-39-0) super pronouns,  $\frac{43}{3}$ this pronouns,  $\frac{42}{3}$  $\frac{42}{3}$  $\frac{42}{3}$ PropertyChanged (PowerScript event), [309](#page-308-0) PropertyRequestEdit (PowerScript event), [310](#page-309-0)

# **R**

Rand (PowerScript function), [1245](#page-1244-0) Randomize (PowerScript function), [1246](#page-1245-0) RButtonDown (PowerScript event), [311](#page-310-0) RButtonUp (PowerScript event), [313](#page-312-0) Read (PowerScript function), [1247](#page-1246-1) ReadData (PowerScript function), [1249](#page-1248-0) Real (PowerScript function), [1251](#page-1250-0) RecognitionResult (PowerScript event), [314](#page-313-0) RecognizeText (PowerScript function), [1252](#page-1251-0) Refresh (PowerScript function), [1253](#page-1252-1) RegisterEvent (PowerScript function), [1254](#page-1253-1) RegistryDelete (PowerScript function), [1257](#page-1256-0) RegistryGet (PowerScript function), [1258](#page-1257-0) RegistryKeys (PowerScript function), [1259](#page-1258-0) RegistrySet (PowerScript function), [1260](#page-1259-0) RegistryValues (PowerScript function), [1262](#page-1261-0) relational operator in PowerBuilder, [87](#page-86-0) RelativeDate (PowerScript function), [1263](#page-1262-0) RelativeTime (PowerScript function), [1264](#page-1263-0) ReleaseAutomationNativePointer (PowerScript function), [1265](#page-1264-0) ReleaseNativePointer (PowerScript function), [1266](#page-1265-0) RemoteExec (PowerScript event), [314](#page-313-1) RemoteHotLinkStart (PowerScript event), [315](#page-314-0)

RemoteHotLinkStop (PowerScript event), [316](#page-315-0)

RemoteRequest (PowerScript event), [316](#page-315-1) RemoteSend (PowerScript event), [317](#page-316-0) Remove (PowerScript function), [1266](#page-1265-1)

RemoveApplicationButton (PowerScript function), [1267](#page-1266-0) RemoveDirectory (PowerScript function), [1268](#page-1267-0) Rename (PowerScript event), [317](#page-316-1) Repair (PowerScript function), [1270](#page-1269-0) Replace (PowerScript function), [1271](#page-1270-0) ReplaceA (PowerScript function), [1273](#page-1272-0) ReplaceText (PowerScript function), [1273](#page-1272-1) ReplaceW (PowerScript function), [1275](#page-1274-0) RequestResource (PowerScript function), [1269](#page-1268-0) reserved words, [39](#page-38-0) Reset (PowerScript function), [1275](#page-1274-1) ResetArgElements (PowerScript function), [1278](#page-1277-0) ResetDataColors (PowerScript function), [1279](#page-1278-0) ResetInk (PowerScript function), [1280](#page-1279-0) ResetPicture (PowerScript function), [1281](#page-1280-0) Resize (PowerScript event), [318](#page-317-0) Resize (PowerScript function), [1281](#page-1280-1) ResourceRedirect (PowerScript event), [319](#page-318-0) RespondRemote (PowerScript function), [1282](#page-1281-0) Restart (PowerScript function), [1283](#page-1282-0) ResumeDownload (PowerScript function), [1284](#page-1283-1) ResumeTransaction (PowerScript function), [1285](#page-1284-0) Retrieve (PowerScript function), [1287](#page-1286-0) RetrieveOne (PowerScript function), [1294](#page-1293-0) RETURN (PowerScript statement), [141](#page-140-0) return value cascaded calls and return value, [117](#page-116-0) event,  $\frac{116}{1}$  $\frac{116}{1}$  $\frac{116}{1}$ function, [116](#page-115-1) Reverse (PowerScript function), [1296](#page-1295-0) RevertToSelf (PowerScript function), [1296](#page-1295-1) RGB (PowerScript function), [1297](#page-1296-0) Right (PowerScript function), [1299](#page-1298-0) RightA (PowerScript function), [1300](#page-1299-0) RightClicked (PowerScript event), [320](#page-319-0) RightDoubleClicked (PowerScript event), [322](#page-321-0) RightTrim (PowerScript function), [1301](#page-1300-0) RightTrimW (PowerScript function), [1301](#page-1300-1) RightW (PowerScript function), [1300](#page-1299-1)

ROLLBACK (SQL statement), [157](#page-156-1) Round (PowerScript function), [1305](#page-1304-0) RoutineList (PowerScript function), [1306](#page-1305-0) Run (PowerScript function), [1307](#page-1306-0)

# **S**

Save (PowerScript event), [324](#page-323-0) Save (PowerScript function), [1308](#page-1307-0) SaveAs (PowerScript function), [1311](#page-1310-0) SaveDockingState (PowerScript function), [1319](#page-1318-0)

SaveDocument (PowerScript function), [1320](#page-1319-0) SaveInk (PowerScript function), [1321](#page-1320-0) SaveObject (PowerScript event), [325](#page-324-0) SaveToFile (PowerScript function), [1323](#page-1322-0) Scroll (PowerScript function), [1324](#page-1323-0) ScrollNextPage (PowerScript function), [1325](#page-1324-0) ScrollNextRow (PowerScript function), [1326](#page-1325-0) ScrollPriorPage (PowerScript function), [1327](#page-1326-0) ScrollPriorRow (PowerScript function), [1328](#page-1327-0) ScrollToRow (PowerScript function), [1329](#page-1328-0) Second (PowerScript function), [1330](#page-1329-0) SecondsAfter (PowerScript function), [1331](#page-1330-0) Seek (PowerScript function), [1332](#page-1331-1) SELECT (SQL statement), [158](#page-157-0) SELECTBLOB (SQL statement), [159](#page-158-0) Selected (PowerScript event), [326](#page-325-0) SelectedColumn (PowerScript function), [1334](#page-1333-0)

SelectedIndex (PowerScript function), [1335](#page-1334-0) SelectedItem (PowerScript function), [1336](#page-1335-0) SelectedLength (PowerScript function), [1337](#page-1336-0) SelectedLine (PowerScript function), [1339](#page-1338-0) SelectedPage (PowerScript function), [1340](#page-1339-0) SelectedStart (PowerScript function), [1341](#page-1340-0) SelectedText (PowerScript function),  $1342$ SelectionChanged (PowerScript event), [330](#page-329-0) SelectionChanging (PowerScript event), [334](#page-333-0) SelectionRange (PowerScript function), [1343](#page-1342-0) SelectItem (PowerScript function), [1344](#page-1343-0) SelectObject (PowerScript function),  $\frac{1348}{1348}$ SelectTab (PowerScript function), [1349](#page-1348-0) SelectText (PowerScript function), [1350](#page-1349-0) SelectTextAll (PowerScript function), [1353](#page-1352-0) SelectTextLine (PowerScript function), [1354](#page-1353-0) SelectTextWord (PowerScript function), [1355](#page-1354-0)

Send (PowerScript function), [1357](#page-1356-0)

SendDeleteRequest (PowerScript function), [1359](#page-1358-0) SendGetRequest (PowerScript function), [1360](#page-1359-0) SendPatchRequest (PowerScript function), [1362](#page-1361-0) SendPostRequest (PowerScript function), [1364](#page-1363-0) SendPutRequest (PowerScript function), [1366](#page-1365-0) SendRequest (PowerScript function), [1368](#page-1367-0) SeriesCount (PowerScript function), [1371](#page-1370-0) SeriesName (PowerScript function), [1372](#page-1371-0) SetAbort (PowerScript function), [1373](#page-1372-0) SetAccessToken (PowerScript function), [1375](#page-1374-0) SetActiveCategory (PowerScript function), [1376](#page-1375-0) SetActiveCategoryByIndex (PowerScript function), [1377](#page-1376-0) SetAlignment (PowerScript function), [1378](#page-1377-0) SetApplicationButton (PowerScript function), [1379](#page-1378-0) SetArgElement (PowerScript function), [1380](#page-1379-0) SetAutomationLocale (PowerScript function), [1381](#page-1380-0) SetAutomationPointer (PowerScript function), [1383](#page-1382-0) SetAutomationTimeout (PowerScript function), [1384](#page-1383-0) SetBody (PowerScript function), [1385](#page-1384-0) SetBoldDate (PowerScript function), [1386](#page-1385-0) SetBoxPictureList (PowerScript function), [1388](#page-1387-0) SetByte (PowerScript function), [1389](#page-1388-0) SetCategory (PowerScript function), [1389](#page-1388-1) SetCheckBox (PowerScript function), [1391](#page-1390-0) SetColumn (PowerScript function), [1392](#page-1391-0) SetComboBox (PowerScript function), [1393](#page-1392-0) SetComplete (PowerScript function), [1394](#page-1393-0) SetData (PowerScript function), [1397](#page-1396-0) SetDataDDE (PowerScript function), [1398](#page-1397-0) SetDataLabelling (PowerScript function), [1399](#page-1398-0) SetDataPieExplode (PowerScript function), [1401](#page-1400-0) SetDataStyle (PowerScript function), [1402](#page-1401-0)

SetDataTransparency (PowerScript function), [1408](#page-1407-0)

SetDateLimits (PowerScript function), [1409](#page-1408-0) SetDropHighlight (PowerScript function), [1410](#page-1409-0)

SetDynamicParm (PowerScript function), [1411](#page-1410-0)

SetFirstVisible (PowerScript function), [1412](#page-1411-0) SetFocus (PowerScript function), [1413](#page-1412-0) SetGlobalProperty (PowerScript function), [1415](#page-1414-0)

SetGroup (PowerScript function), [1414](#page-1413-0) SetHeader (PowerScript function), [1416](#page-1415-0) SetHeaders (PowerScript function), [1418](#page-1417-0) SetHttpRequestHeader (PowerScript function), [1420](#page-1419-0)

SetItem (PowerScript function), [1422](#page-1421-0) SetJWTToken (PowerScript function), [1429](#page-1428-0) SetLargeButton (PowerScript function), [1430](#page-1429-0) SetLevelPictures (PowerScript function), [1431](#page-1430-0)

SetLibraryList (PowerScript function), [1433](#page-1432-0) SetMask (PowerScript function), [1434](#page-1433-0) SetMasterItem (PowerScript function), [1435](#page-1434-0) SetMenu (PowerScript function), [1437](#page-1436-0) SetMessage (PowerScript function), [1439](#page-1438-0) SetMicroHelp (PowerScript function), [1439](#page-1438-1) SetMinimized (PowerScript function), [1440](#page-1439-0) SetNewMobiLinkPassword (PowerScript function), [1441](#page-1440-0)

SetNull (PowerScript function), [1442](#page-1441-0) SetOAuthToken (PowerScript function), [1443](#page-1442-0)

SetOverlayPicture (PowerScript function), [1444](#page-1443-0)

SetPanel (PowerScript function),  $1446$ SetParagraphSetting (PowerScript function), [1447](#page-1446-0)

SetParm (PowerScript function), [1448](#page-1447-0) SetPicture (PowerScript function), [1449](#page-1448-0) SetPointer (PowerScript function), [1450](#page-1449-0) SetPosition (PowerScript function), [1452](#page-1451-0) SetProfileString (PowerScript function), [1455](#page-1454-0)

SetRange (PowerScript function), [1456](#page-1455-0) SetRecentItem (PowerScript function), [1457](#page-1456-0) SetRecentTitle (PowerScript function), [1459](#page-1458-0) SetRecordSet (PowerScript function), [1460](#page-1459-0)

SetRedraw (PowerScript function), [1461](#page-1460-0) SetRemote (PowerScript function), [1462](#page-1461-0) SetRequestHeader (PowerScript function), [1464](#page-1463-0) SetRequestHeaders (PowerScript function), [1466](#page-1465-0) SetResultSet (PowerScript function), [1466](#page-1465-1) SetSelectedDate (PowerScript function), [1467](#page-1466-0) SetSelectedRange (PowerScript function), [1468](#page-1467-0) SetSeriesLabelling (PowerScript function), [1469](#page-1468-0) SetSeriesStyle (PowerScript function), [1471](#page-1470-0) SetSeriesTransparency (PowerScript function), [1478](#page-1477-0) SetSheetID (PowerScript function), [1479](#page-1478-0) SetSmallButton (PowerScript function), [1480](#page-1479-0) SetSpacing (PowerScript function), [1481](#page-1480-0) SetState (PowerScript function), [1482](#page-1481-0) SetSyncRegistryProperties (PowerScript function), [1483](#page-1482-0) SetTabButton (PowerScript function), [1484](#page-1483-0) SetTextColor (PowerScript function), [1486](#page-1485-0) SetTextStyle (PowerScript function), [1486](#page-1485-1) SetToday (PowerScript function), [1489](#page-1488-0) SetToolbar (PowerScript function), [1490](#page-1489-0) SetToolbarPos (PowerScript function), [1492](#page-1491-0) SetTop (PowerScript function), [1495](#page-1494-0) SetTraceFileName (PowerScript function), [1496](#page-1495-0) SetTransPool (PowerScript function), [1497](#page-1496-0) SetValue (PowerScript function), [1498](#page-1497-0) SetValueBlob (PowerScript function), [1501](#page-1500-0) SetValueBoolean (PowerScript function), [1502](#page-1501-0) SetValueByDataWindow (PowerScript function), [1503](#page-1502-0) SetValueDate (PowerScript function), [1507](#page-1506-0) SetValueDateTime (PowerScript function), [1508](#page-1507-0) SetValueNumber (PowerScript function), [1509](#page-1508-0) SetValueString (PowerScript function), [1511](#page-1510-0) SetValueTime (PowerScript function), [1512](#page-1511-0) SHA (PowerScript function), [1513](#page-1512-0) SharedObjectDirectory (PowerScript function), [1515](#page-1514-0)

SharedObjectGet (PowerScript function), [1515](#page-1514-1) SharedObjectRegister (PowerScript function), [1518](#page-1517-0) SharedObjectUnregister (PowerScript function), [1519](#page-1518-0) Show (PowerScript event), [336](#page-335-0) Show (PowerScript function), [1520](#page-1519-0) ShowHeadFoot (PowerScript function), [1521](#page-1520-0) ShowHelp (PowerScript function), [1522](#page-1521-0) ShowPopupHelp (PowerScript function), [1523](#page-1522-0) Sign (PowerScript function), [1524](#page-1523-0) SignalError (PowerScript function), [1525](#page-1524-0) Sin (PowerScript function), [1526](#page-1525-0) Sleep (PowerScript function), [1526](#page-1525-1) Sort (PowerScript event), [338](#page-337-0) Sort (PowerScript function), [1527](#page-1526-0) SortAll (PowerScript function), [1529](#page-1528-0) Space (PowerScript function), [1530](#page-1529-0) special ASCII characters, [36](#page-35-0) **SQL** use in scripts, [144](#page-143-0) SQLPreview (PowerScript event), [340](#page-339-0) Sqrt (PowerScript function), [1531](#page-1530-0) standard datatypes,  $\frac{48}{3}$  $\frac{48}{3}$  $\frac{48}{3}$ Start (PowerScript event), [342](#page-341-0) Start (PowerScript function), [1532](#page-1531-0) StartHotLink (PowerScript function), [1538](#page-1537-0) StartServerDDE (PowerScript function), [1539](#page-1538-0) State (PowerScript function), [1541](#page-1540-0) statement continuation, [43](#page-42-1) statement separation, [45](#page-44-0) static calls, [107](#page-106-0) StepIt (PowerScript function),  $1542$ Stop (PowerScript event), [343](#page-342-0) Stop (PowerScript function), [1543](#page-1542-0) StopHotLink (PowerScript function), [1544](#page-1543-0) StopNavigation (PowerScript function), [1545](#page-1544-1) StopServerDDE (PowerScript function), [1546](#page-1545-0) String (PowerScript function), [1547](#page-1546-0) string and char data type in PowerBuilder, [92](#page-91-0) Stroke (PowerScript event), [343](#page-342-1) structure about, [93](#page-92-1)

assignment, [99](#page-98-0) structures, [93](#page-92-0) Submit (PowerScript function), [1552](#page-1551-0) super pronoun, [43](#page-42-0) SuspendTransaction (PowerScript function), [1558](#page-1557-0) SymmetricDecrypt (PowerScript function), [1559](#page-1558-0) SymmetricEncrypt (PowerScript function), [1561](#page-1560-0) SymmetricGenerateKey (PowerScript function), [1564](#page-1563-0) Synchronize (PowerScript function), [1566](#page-1565-0) SyncPreview (PowerScript event), [344](#page-343-0) syntax for calling PowerBuilder function and event, [117](#page-116-1) SyntaxFromSQL (PowerScript function), [1568](#page-1567-0) system object datatypes, [55](#page-54-0) SystemError (PowerScript event), [345](#page-344-0) SystemKey (PowerScript event), [346](#page-345-0) SystemRoutine (PowerScript function), [1570](#page-1569-0)

# **T**

TabPostEvent (PowerScript function), [1571](#page-1570-0) TabTriggerEvent (PowerScript function), [1572](#page-1571-0) Tan (PowerScript function), [1573](#page-1572-0) Text (PowerScript function), [1574](#page-1573-0) TextLine (PowerScript function), [1575](#page-1574-0) This pronoun, [42](#page-41-0) THROW (PowerScript statement), [141](#page-140-1) THROWS (PowerScript statement), [142](#page-141-0) Time (PowerScript function), [1576](#page-1575-0) Timer (PowerScript event), [347](#page-346-0) Timer (PowerScript function), [1579](#page-1578-0) TitleTextChanged (PowerScript event), [348](#page-347-0) ToAnsi (PowerScript function), [1580](#page-1579-0) Today (PowerScript function), [1581](#page-1580-0) ToolbarMoved (PowerScript event), [349](#page-348-0) Top (PowerScript function), [1581](#page-1580-1) TotalColumns (PowerScript function), [1582](#page-1581-0) TotalItems (PowerScript function), [1583](#page-1582-0) TotalSelected (PowerScript function), [1584](#page-1583-0) ToUnicode (PowerScript function), [1585](#page-1584-0) TraceBegin (PowerScript function), [1586](#page-1585-0) TraceClose (PowerScript function), [1587](#page-1586-0)

TraceDisableActivity (PowerScript function), [1588](#page-1587-0) TraceEnableActivity (PowerScript function), [1589](#page-1588-0) TraceEnd (PowerScript function), [1591](#page-1590-0) TraceError (PowerScript function), [1592](#page-1591-0) TraceOpen (PowerScript function), [1593](#page-1592-0) TraceUser (PowerScript function), [1595](#page-1594-0) trigger function and event, [105](#page-104-1) TriggerEvent (PowerScript function), [1595](#page-1594-1) TriggerPBEvent (PowerScript function), [1597](#page-1596-0) Trim (PowerScript function), [1599](#page-1598-0) TrimW (PowerScript function), [1600](#page-1599-0) Truncate (PowerScript function), [1600](#page-1599-1) TRY...CATCH...FINALLY...END TRY PowerScript statement, [143](#page-142-0) TypeOf (PowerScript function), [1604](#page-1603-0)

#### **U**

Uncheck (PowerScript function), [1605](#page-1604-0) Undo (PowerScript function), [1607](#page-1606-0) UnitsToPixels (PowerScript function), [1607](#page-1606-1) UnregisterEvent (PowerScript function), [1608](#page-1607-1) UPDATE (SQL statement), [160](#page-159-0) UPDATE Where Current of Cursor (SQL statement), [162](#page-161-0) UPDATEBLOB (SQL statement), [161](#page-160-0) UpdateLinksDialog (PowerScript function), [1609](#page-1608-0) UploadAck (PowerScript event), [350](#page-349-0) Upper (PowerScript function), [1611](#page-1610-0) UpperBound (PowerScript function), [1611](#page-1610-1) UrlDecode (PowerScript function), [1613](#page-1612-0) UrlEncode (PowerScript function), [1614](#page-1613-0) UserString (PowerScript event), [351](#page-350-0)

# **V**

ValueChanged (PowerScript event), [352](#page-351-0) variable declaration syntax, [60](#page-59-0) declare, [56](#page-55-1) variable-size arrays size, [72](#page-71-0)

ViewChange (PowerScript event), [353](#page-352-0)

# **W**

WaitForUploadAck (PowerScript event), [353](#page-352-1)

WarningMessage (PowerScript event), [354](#page-353-0) WebBrowserGet (PowerScript function), [1615](#page-1614-0) WebBrowserSet (PowerScript function), [1616](#page-1615-0) Which (PowerScript function), [1618](#page-1617-0) white space,  $\frac{45}{3}$ WordCap (PowerScript function), [1619](#page-1618-0) WorkSpaceHeight (PowerScript function), [1620](#page-1619-1) WorkSpaceWidth (PowerScript function), [1621](#page-1620-1) WorkSpaceX (PowerScript function), [1622](#page-1621-1) WorkSpaceY (PowerScript function), [1623](#page-1622-1) Write (PowerScript function), [1624](#page-1623-0)

### **X**

XMLParseFile (PowerScript function), [1625](#page-1624-1) XMLParseString (PowerScript function), [1627](#page-1626-1)

### **Y**

Year (PowerScript function), [1630](#page-1629-0) Yield (PowerScript function), [1631](#page-1630-0)

**Z**

Zoom (PowerScript function), [1632](#page-1631-0)